# 数据复制服务

# 实时同步

文档版本 58 发布日期 2024-03-30

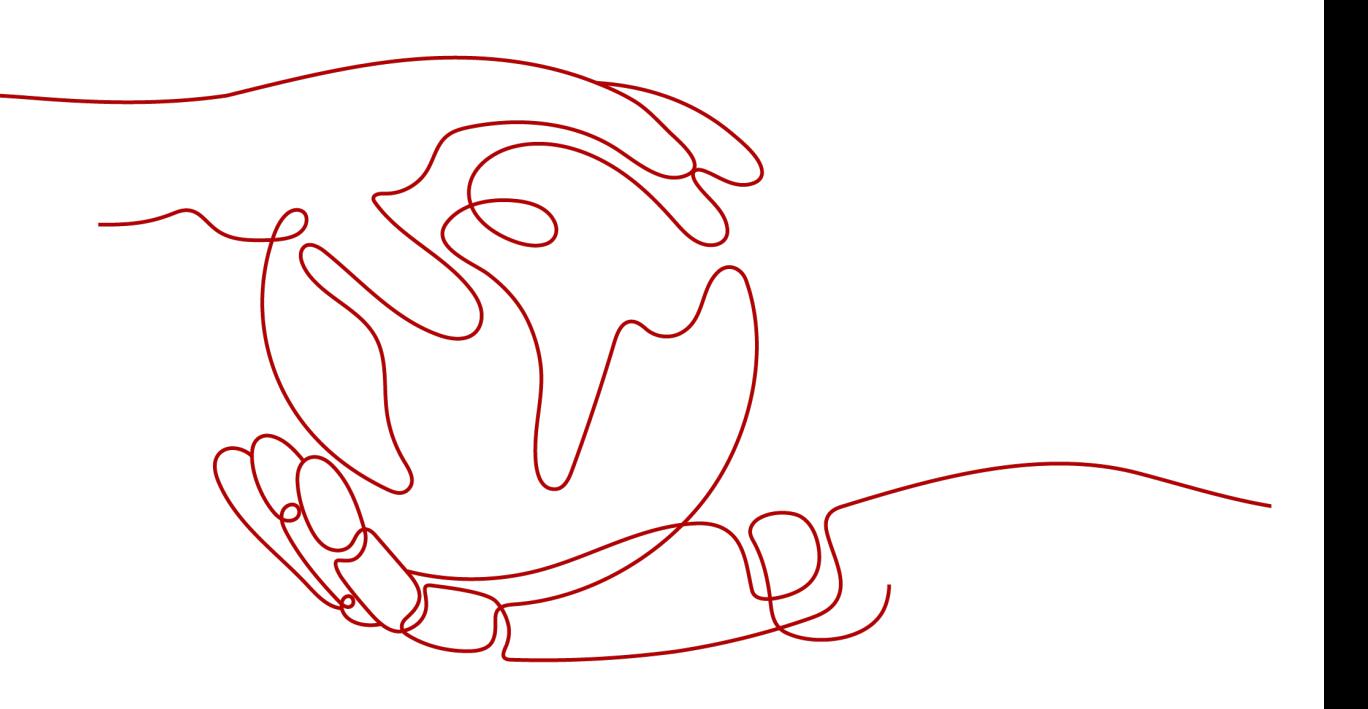

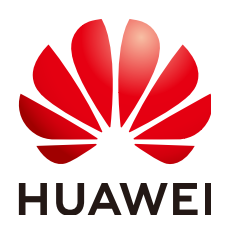

#### 版权所有 **©** 华为技术有限公司 **2024**。 保留一切权利。

非经本公司书面许可,任何单位和个人不得擅自摘抄、复制本文档内容的部分或全部,并不得以任何形式传 播。

### 商标声明

**SI** 和其他华为商标均为华为技术有限公司的商标。 本文档提及的其他所有商标或注册商标,由各自的所有人拥有。

## 注意

您购买的产品、服务或特性等应受华为公司商业合同和条款的约束,本文档中描述的全部或部分产品、服务或 特性可能不在您的购买或使用范围之内。除非合同另有约定,华为公司对本文档内容不做任何明示或暗示的声 明或保证。

由于产品版本升级或其他原因,本文档内容会不定期进行更新。除非另有约定,本文档仅作为使用指导,本文 档中的所有陈述、信息和建议不构成任何明示或暗示的担保。

# 华为技术有限公司

地址: 深圳市龙岗区坂田华为总部办公楼 邮编:518129

网址: <https://www.huawei.com>

客户服务邮箱: support@huawei.com

客户服务电话: 4008302118

安全声明

# 漏洞处理流程

华为公司对产品漏洞管理的规定以"漏洞处理流程"为准,该流程的详细内容请参见如下网址: <https://www.huawei.com/cn/psirt/vul-response-process> 如企业客户须获取漏洞信息,请参见如下网址: <https://securitybulletin.huawei.com/enterprise/cn/security-advisory>

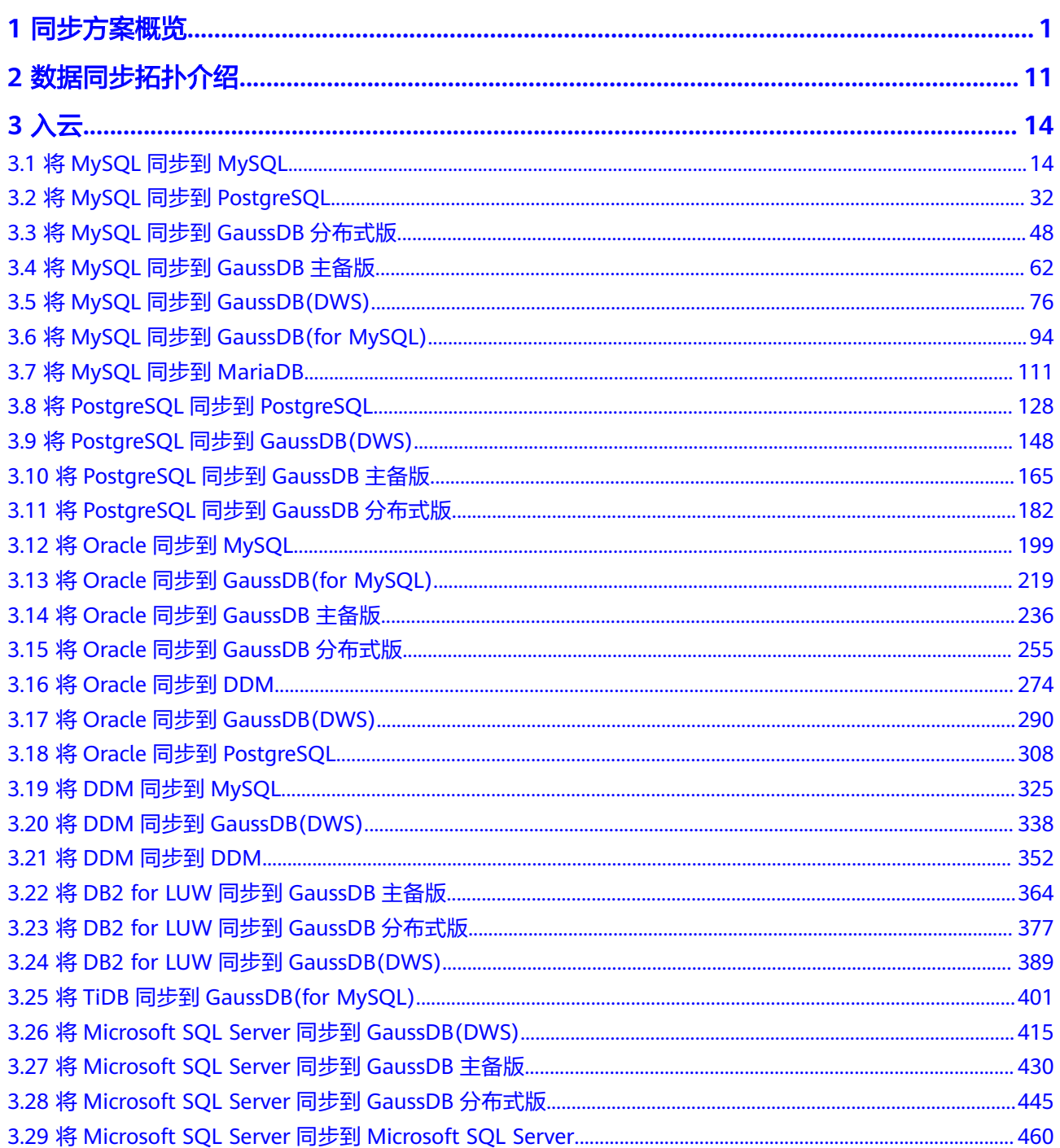

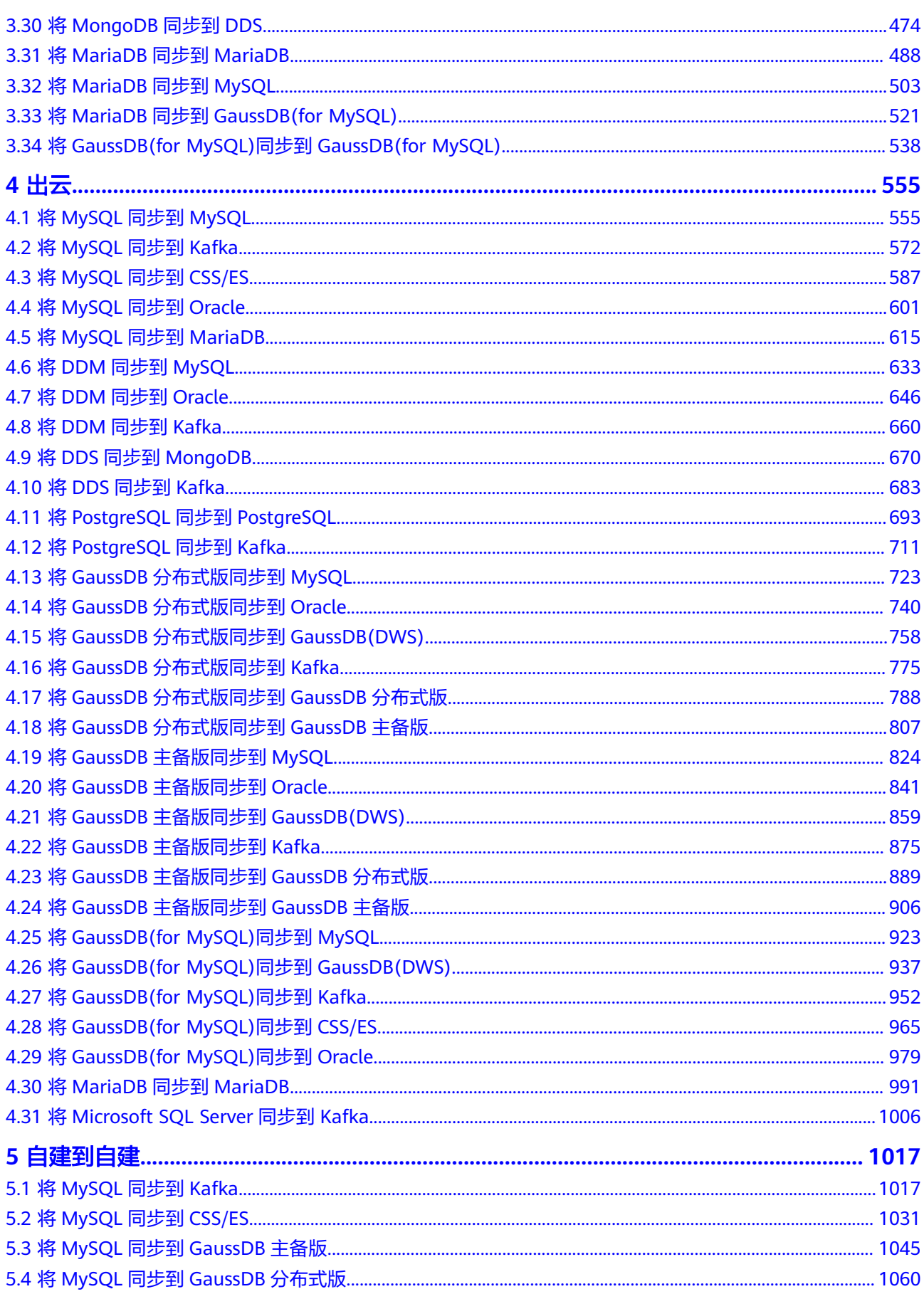

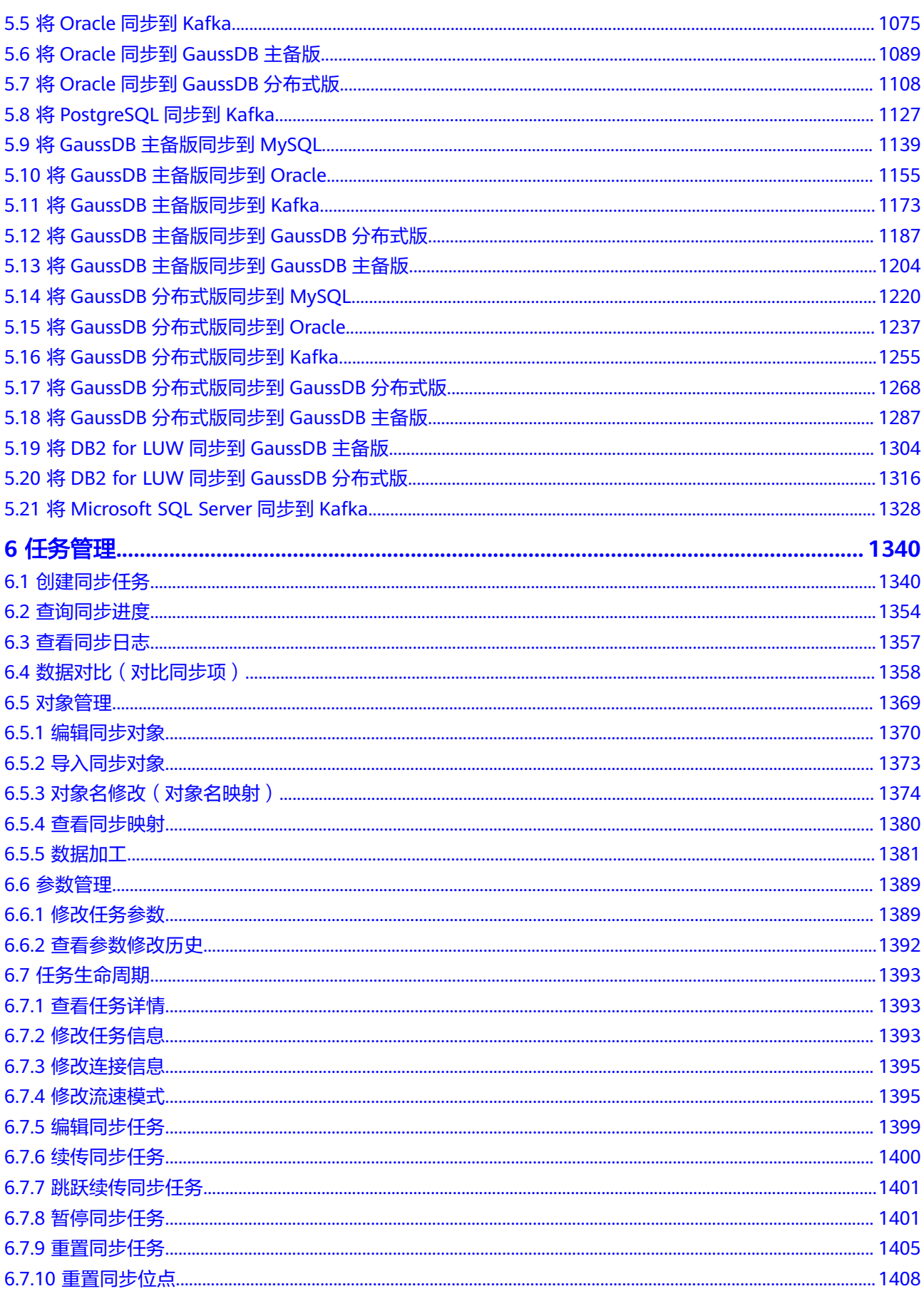

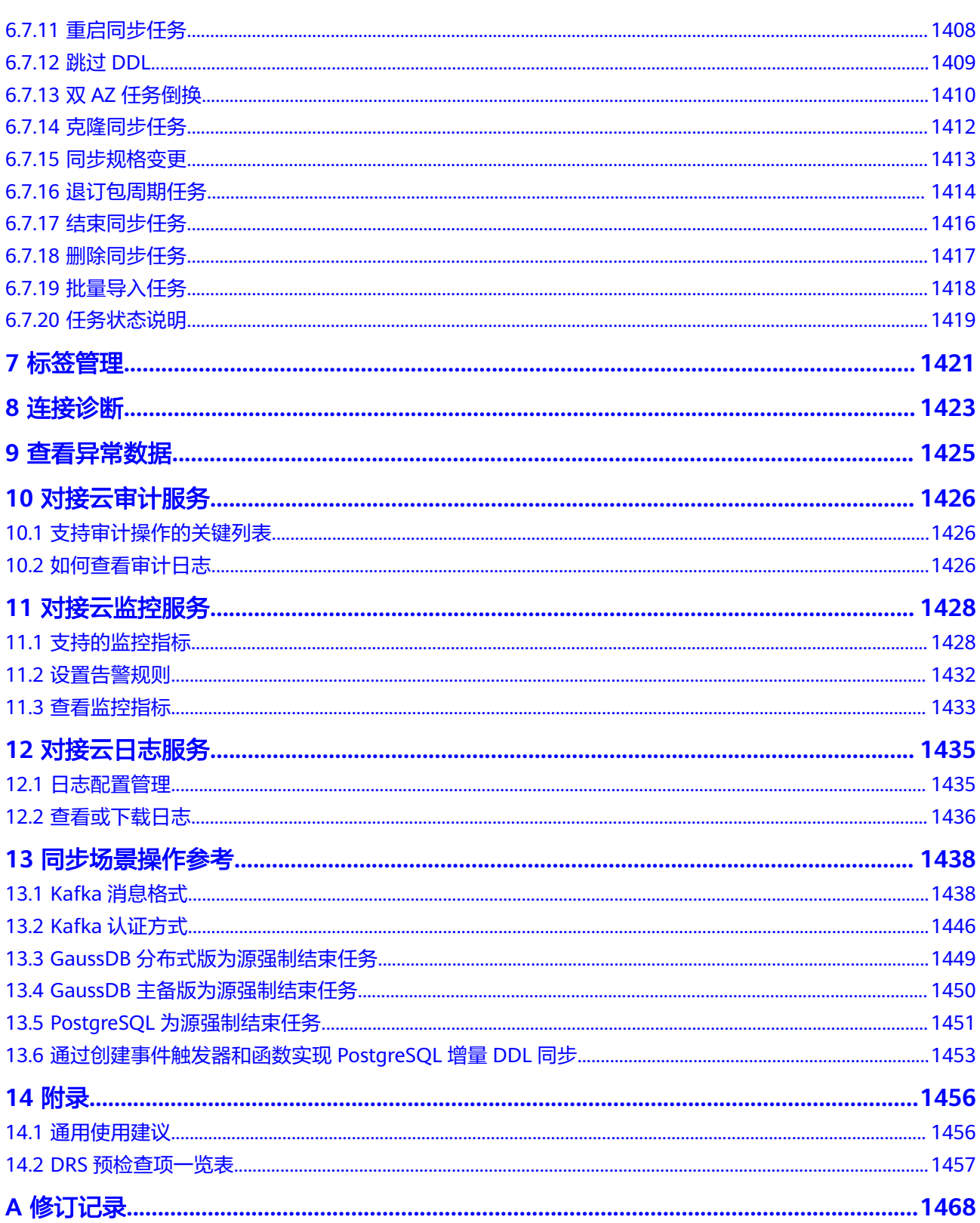

**1** 同步方案概览

<span id="page-7-0"></span>实时同步是指在不同的系统之间,将数据通过同步技术从一个数据源拷贝到其他数据 库,并保持一致,实现关键业务的数据实时流动。

实时同步不同于迁移,迁移是以整体数据库搬迁为目的,而实时同步是维持不同业务 之间的数据持续性流动。

常用场景: 实时分析, 报表系统, 数仓环境。

同步特点:实时同步功能聚焦于表和数据,并满足多种灵活性的需求,例如多对一、 一对多,动态增减同步表,不同表名之间同步数据等。

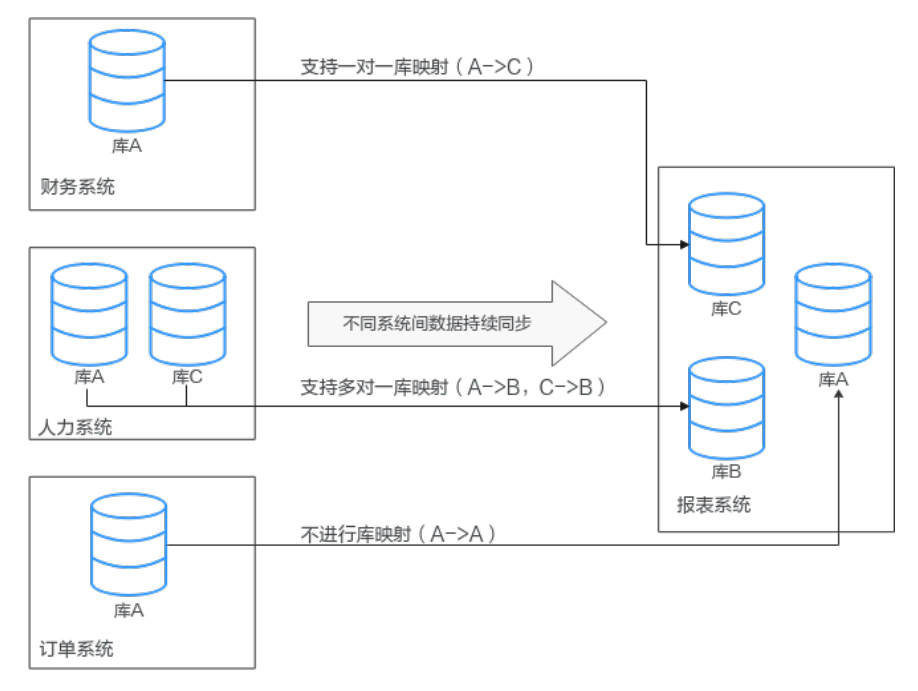

#### 图 **1-1** 多对一实时同步

# 支持的数据库类型

目前,DRS实时同步支持的源数据库和目标数据库类型,如下表所示。

# 表 **1-1** 同步方案

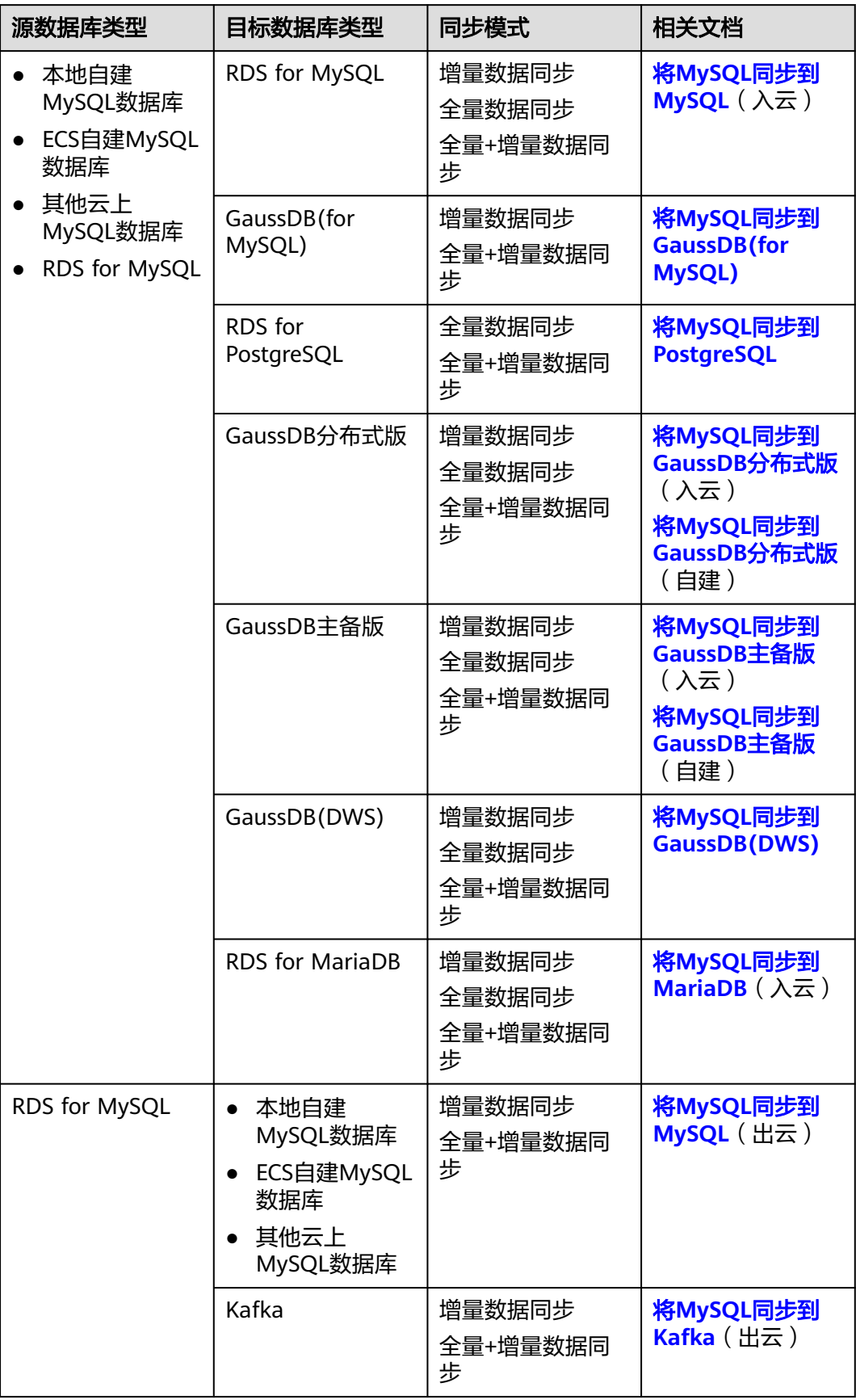

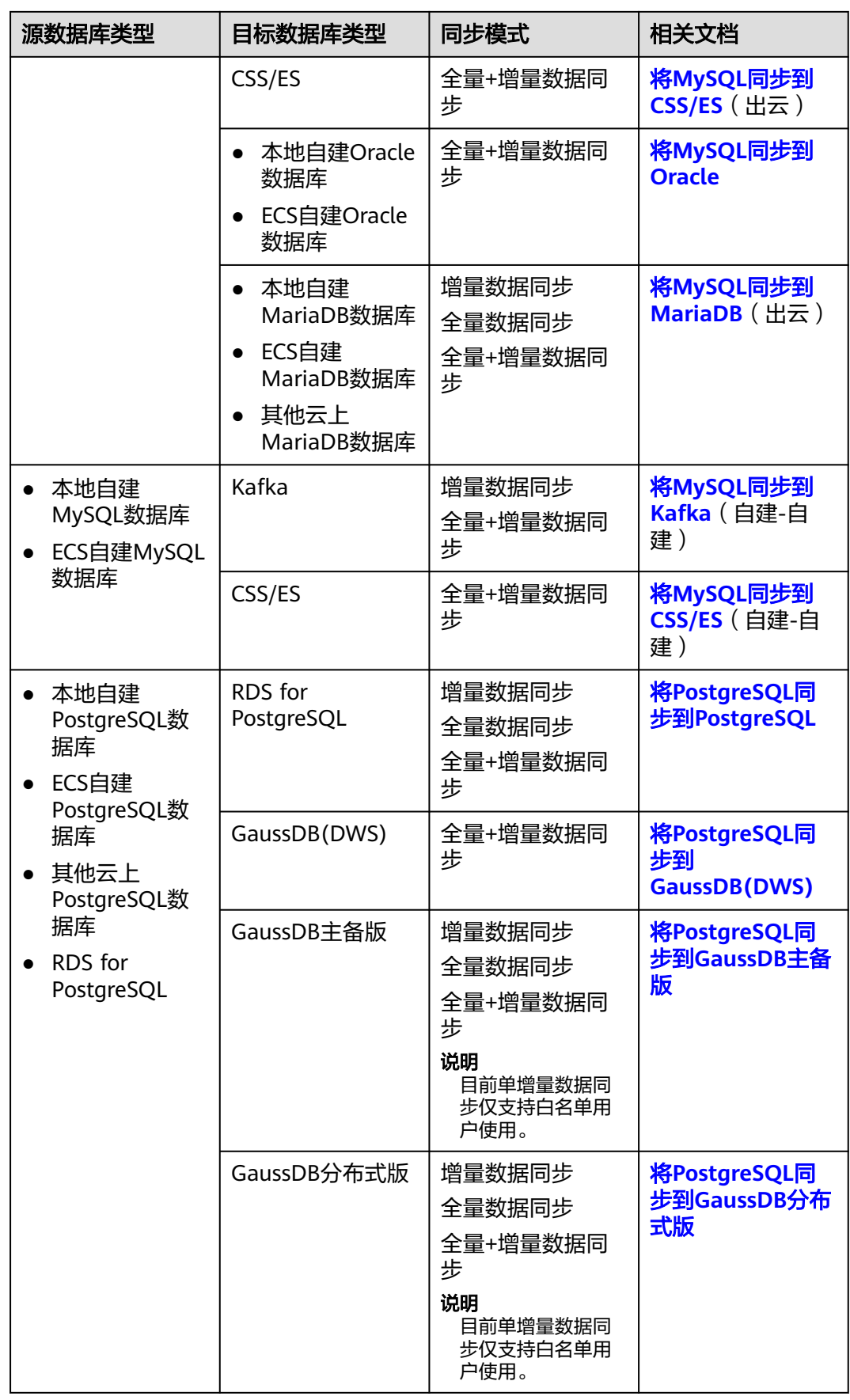

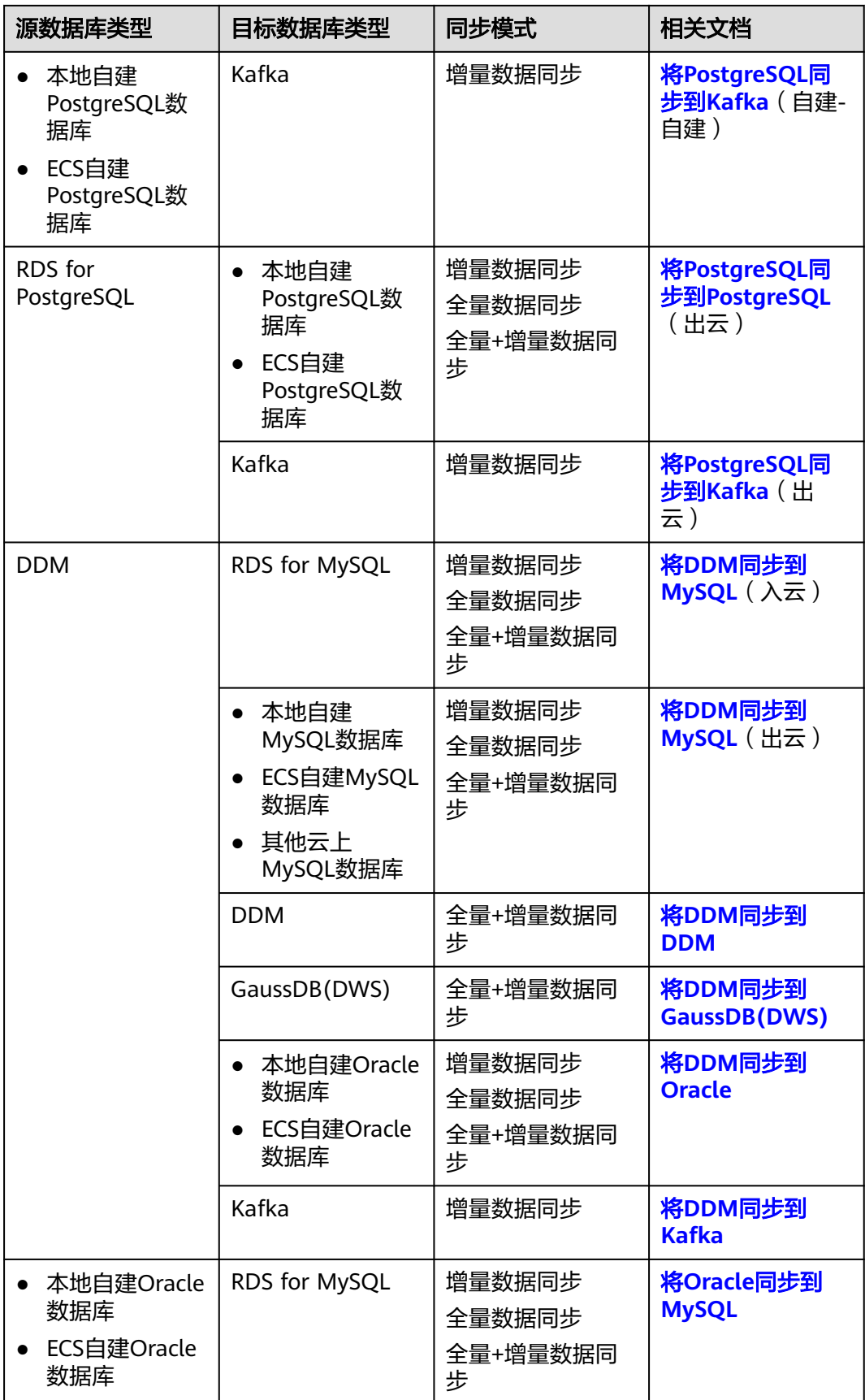

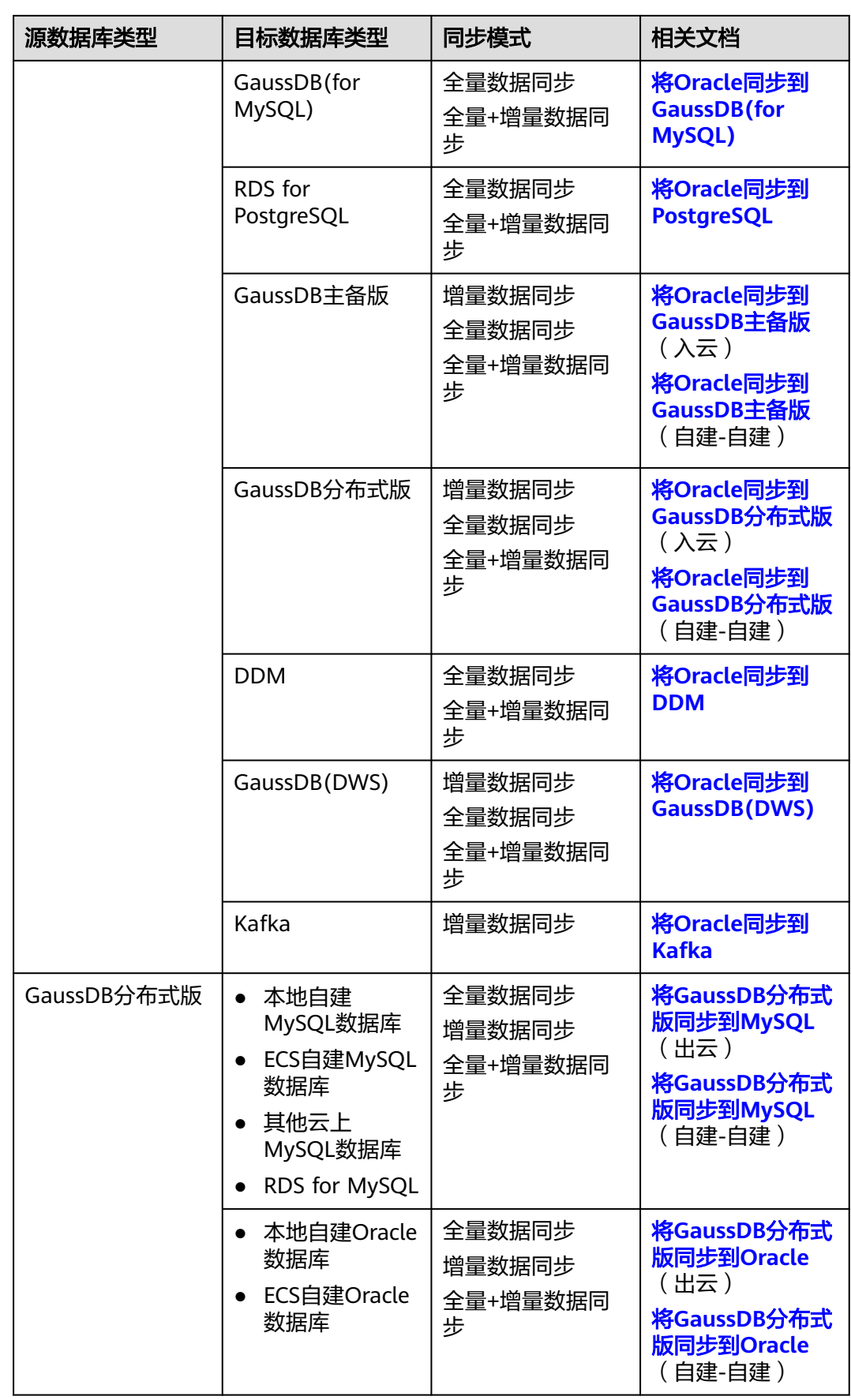

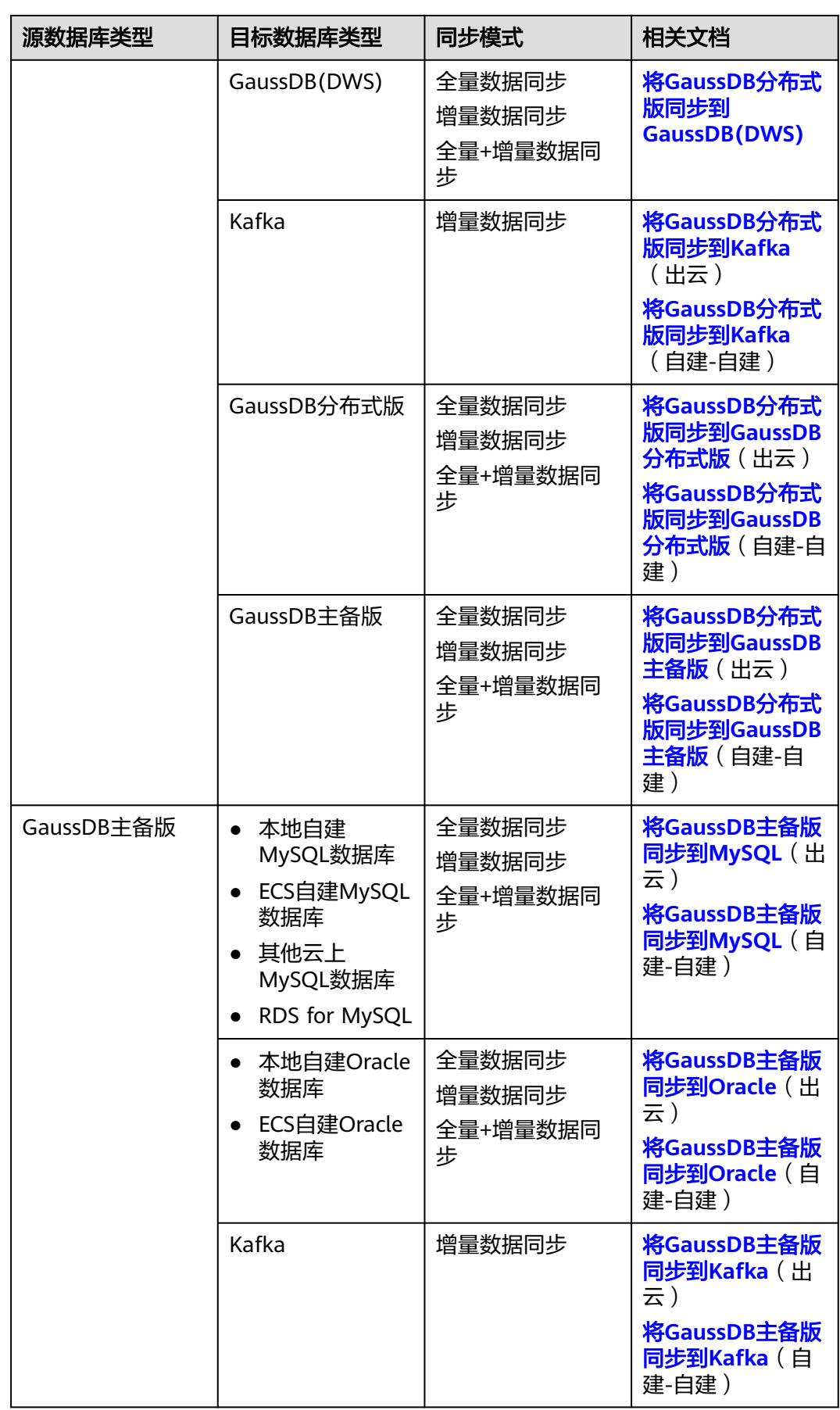

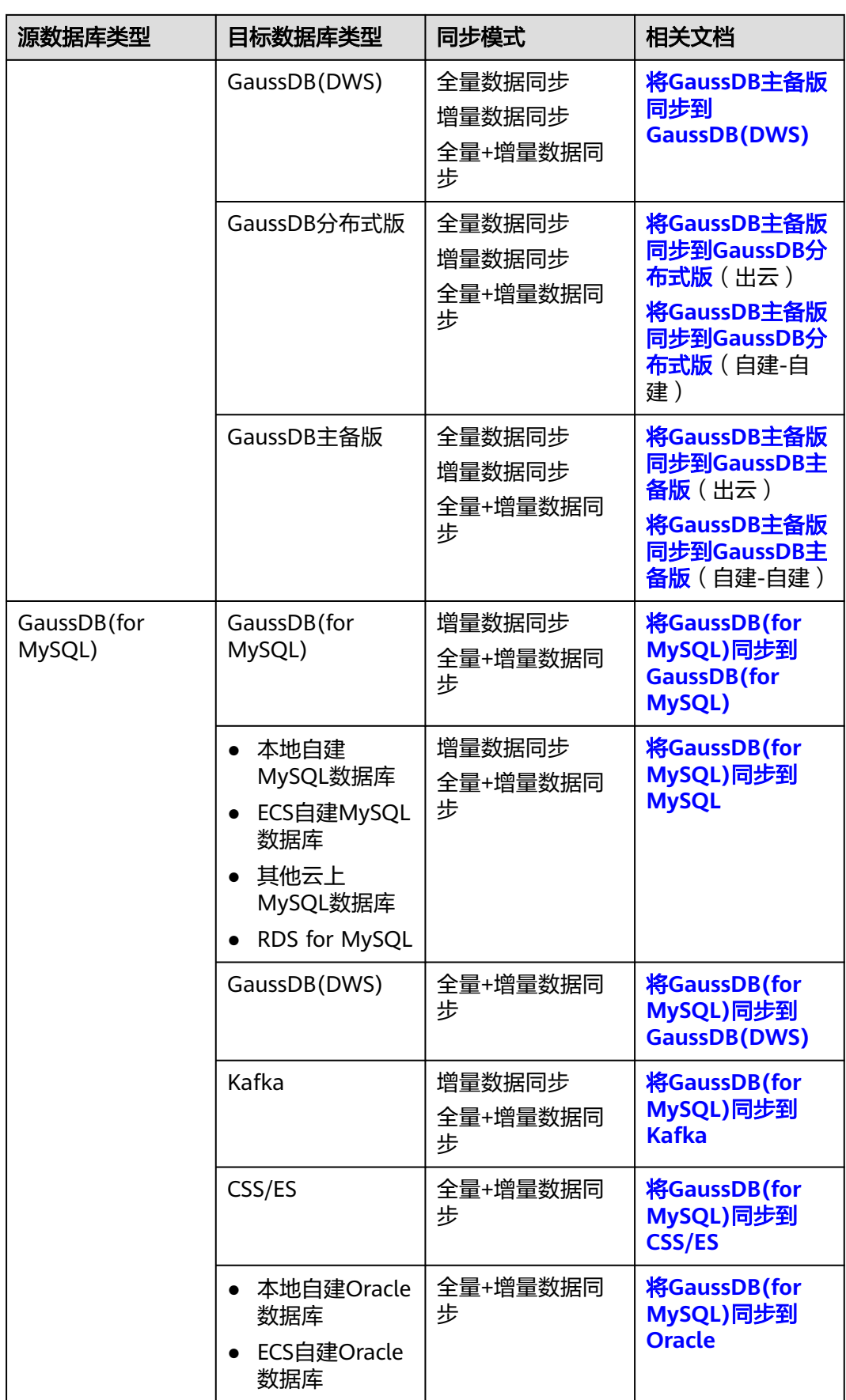

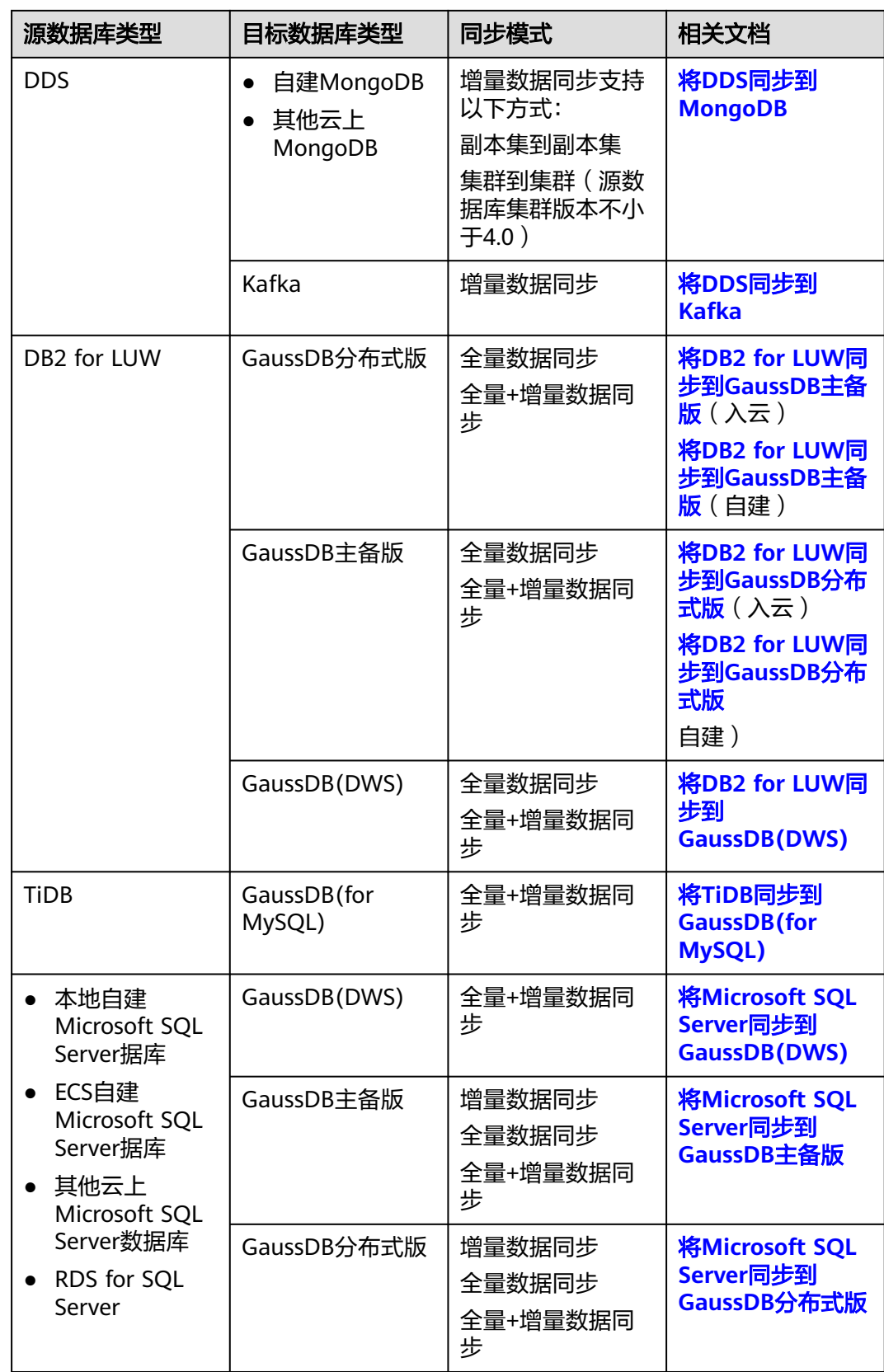

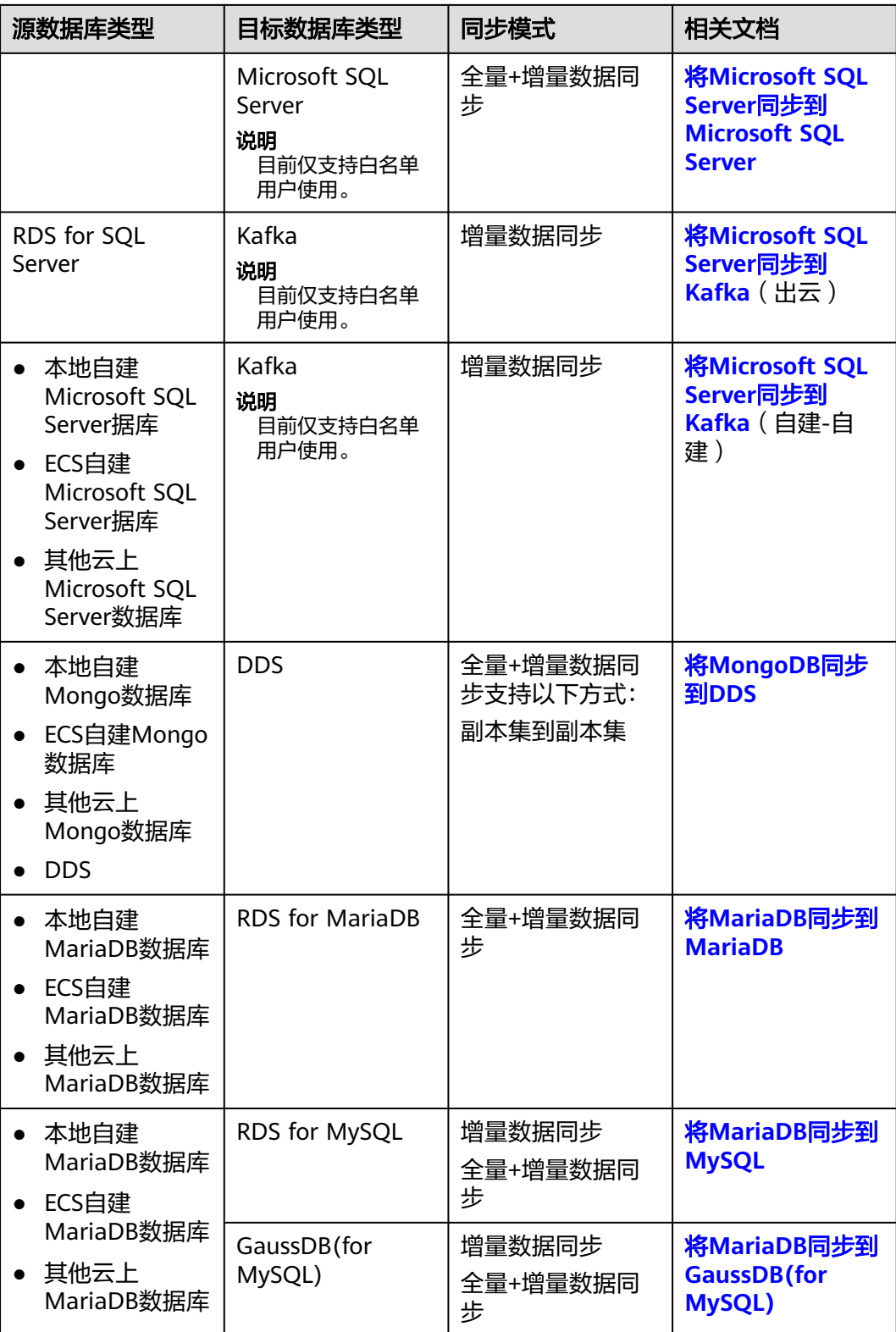

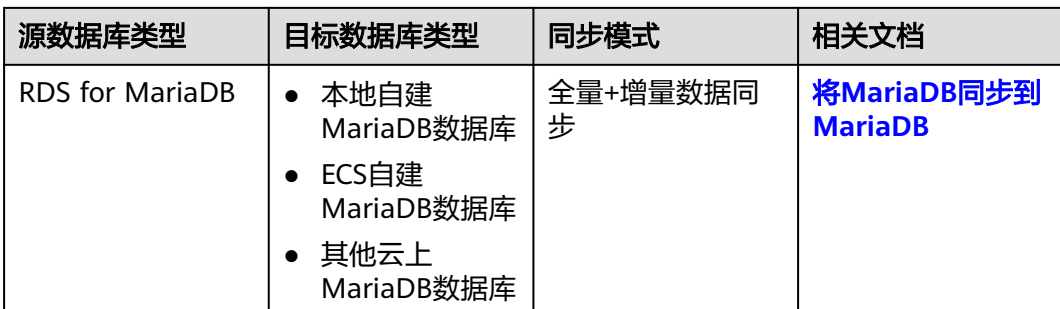

<span id="page-17-0"></span>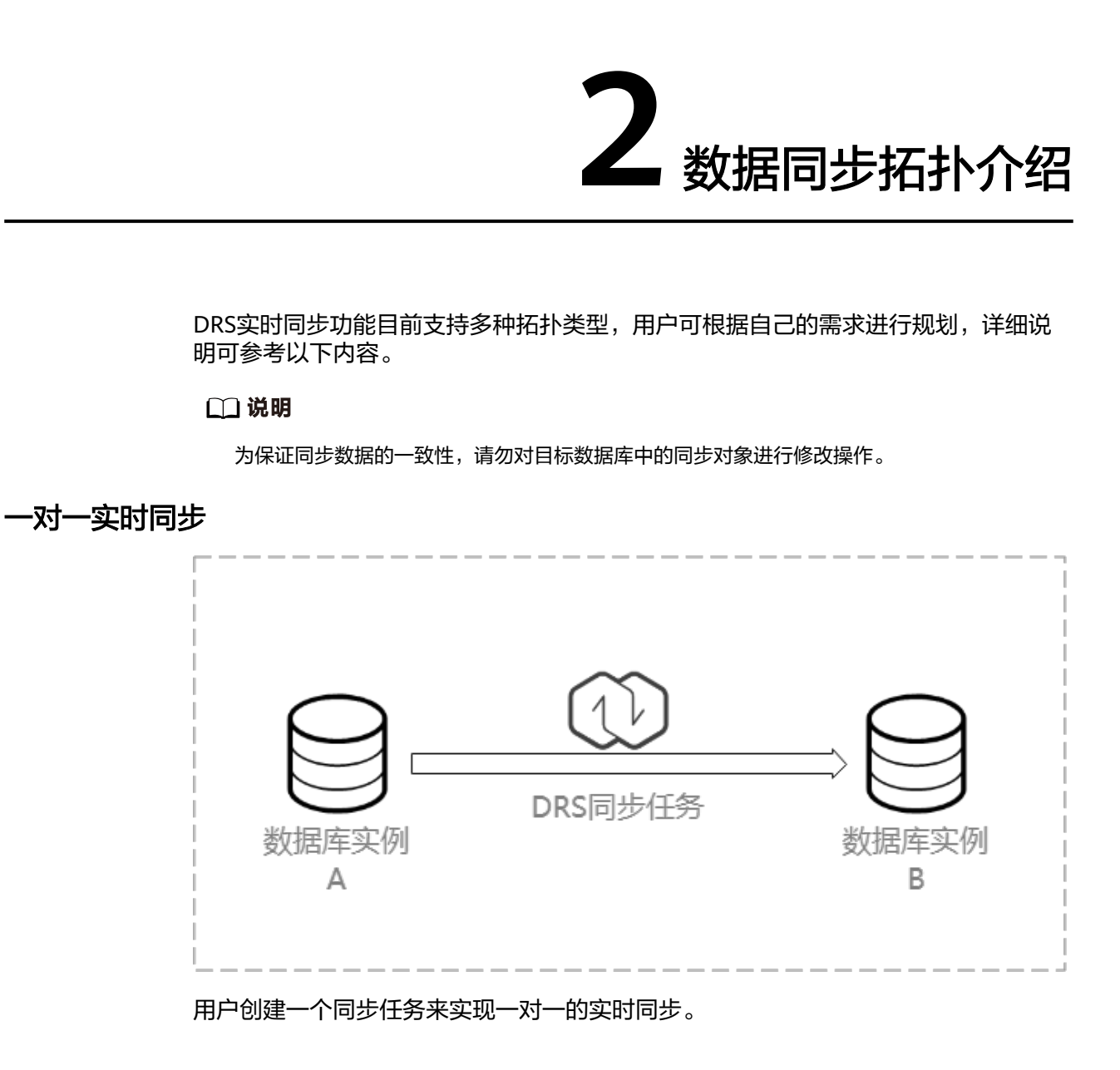

# 一对多实时同步

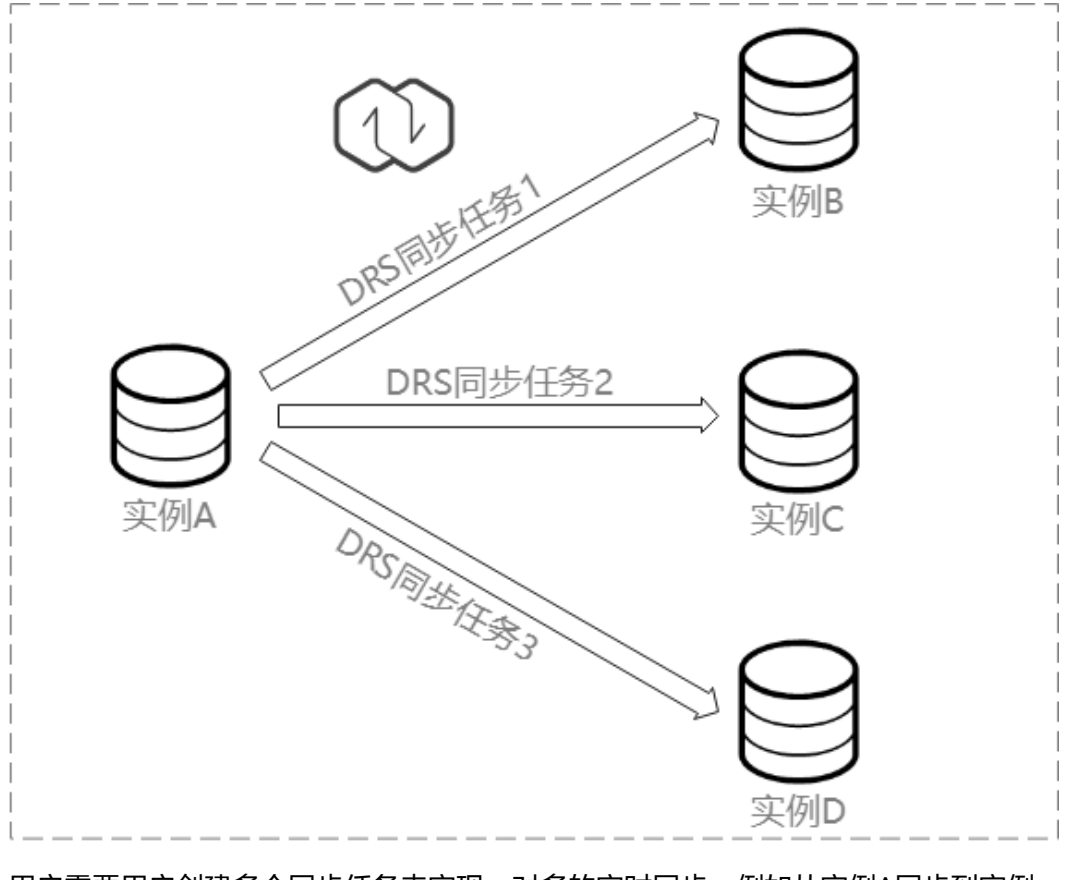

用户需要用户创建多个同步任务来实现一对多的实时同步。例如从实例A同步到实例 B、实例C和实例D,需要创建三个同步任务。

# 多对一实时同步

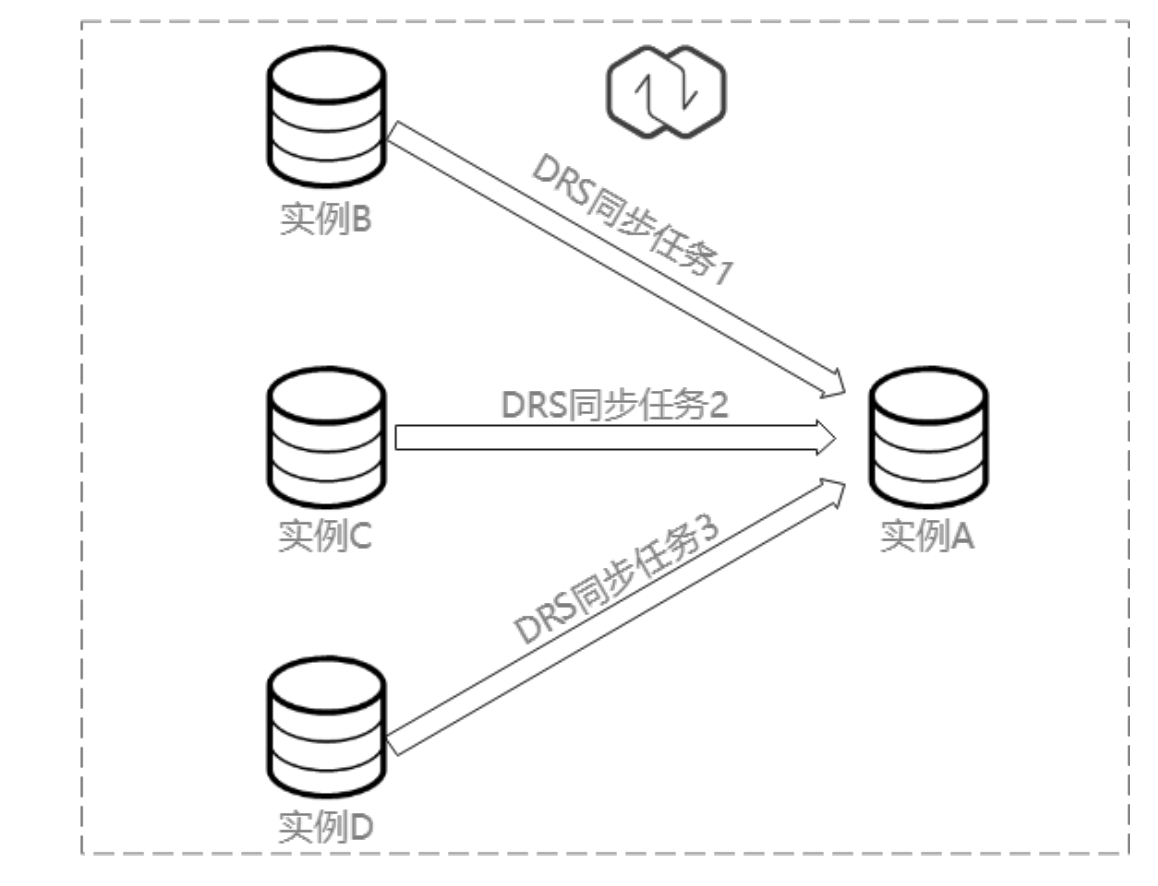

用户需要用户创建多个同步任务来实现多对一的实时同步。例如从实例B、实例C和实 例D同步到实例A,需要创建三个同步任务。

多对一场景约束及操作建议,可参考<mark>常见问题</mark>。

# **3** 入云

# <span id="page-20-0"></span>**3.1** 将 **MySQL** 同步到 **MySQL**

# 支持的源和目标数据库

# 表 **3-1** 支持的数据库

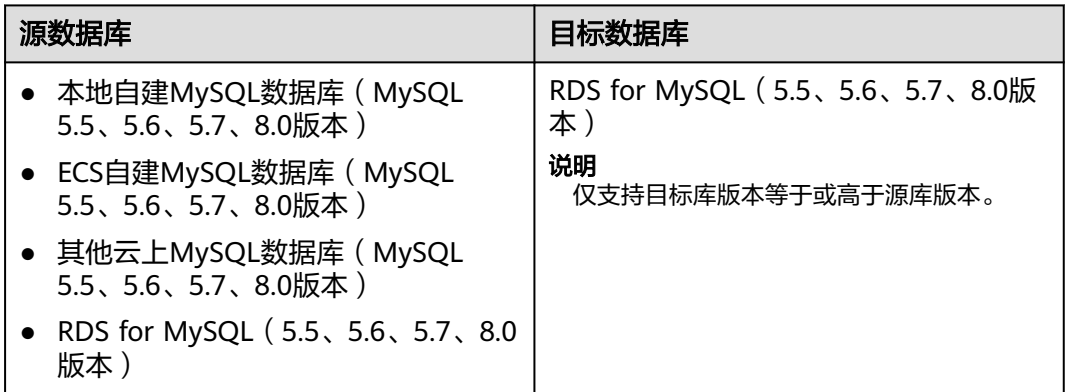

# 数据库账号权限要求

在使用DRS进行同步时,连接源库和目标库的数据库账号需要满足以下权限要求,才 能启动实时同步任务。不同类型的同步任务,需要的账号权限也不同,详细可参考<mark>[表](#page-21-0)</mark> **[3-2](#page-21-0)**进行赋权。**DRS**会在"预检查"阶段对数据库账号权限进行自动检查,并给出处理 建议。

#### <span id="page-21-0"></span>表 **3-2** 数据库账号权限

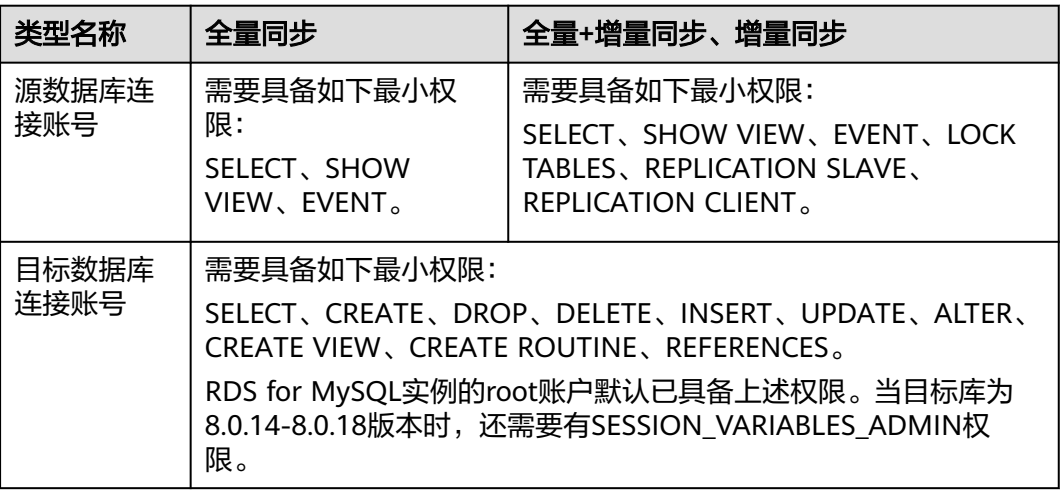

#### 说明

- 建议创建单独用于DRS任务连接的数据库账号,避免因为数据库账号密码修改,导致的任务 连接失败。
- 连接源和目标数据库的账号密码修改后,请尽快修改**DRS**[任务中的连接信息](#page-1401-0),避免任务连接 失败后自动重试,导致数据库账号被锁定影响使用。

# 支持的同步对象范围

在使用DRS进行同步时,不同类型的同步任务,支持的同步对象范围不同,详细情况 可参考表**3-3**。**DRS**会根据用户选择,在"预检查"阶段对同步对象进行自动检查。

#### 表 **3-3** 支持的同步对象

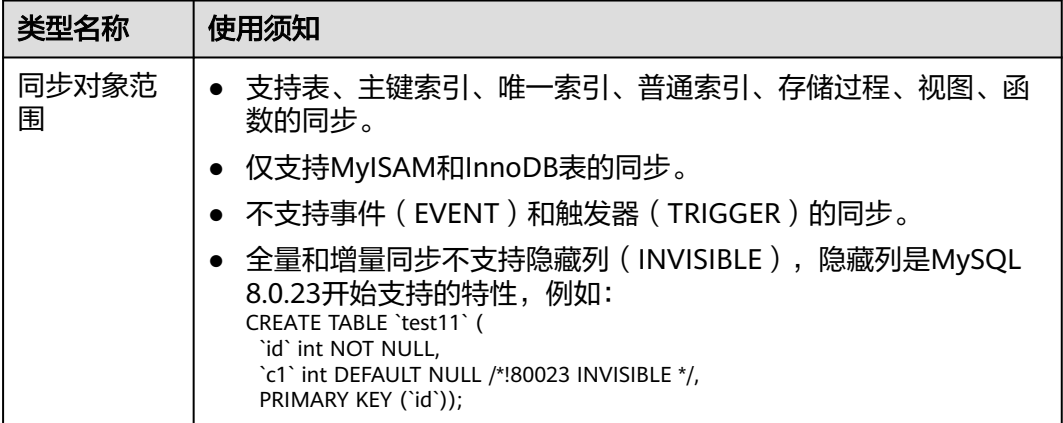

# 注意事项

为保证任务的正常运行,DRS提供了自动化的检查方法,在您启动DRS任务前,会针对 源数据库和目标数据库的相关配置、条件进行检查。主要的检查项和对应的处理建议 请参[考预检查项](#page-1463-0)。除了预检查项目之外,您还需要注意的事情参见表**[3-4](#page-22-0)**。

# <span id="page-22-0"></span>表 **3-4** 注意事项

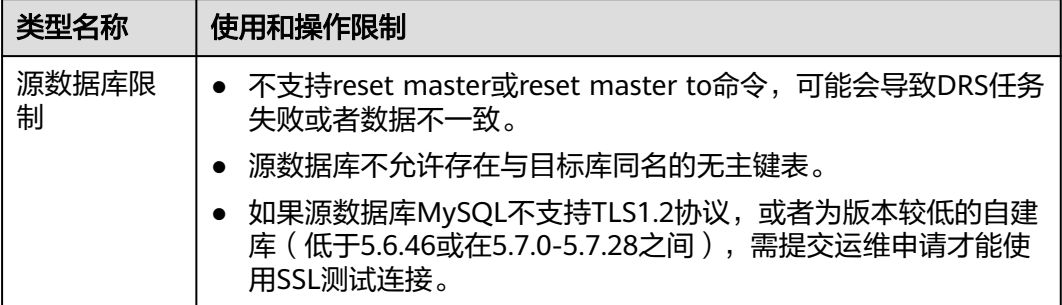

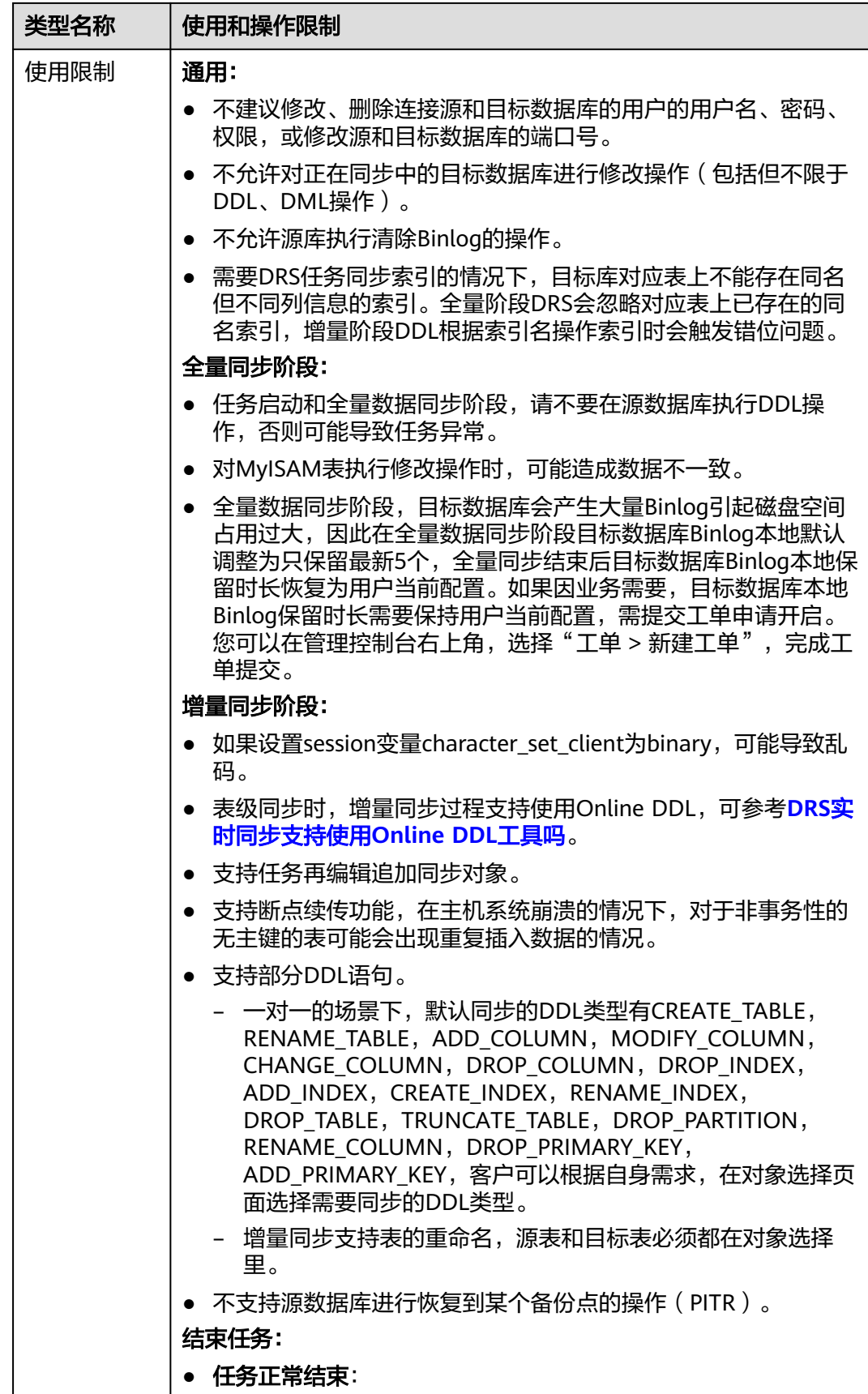

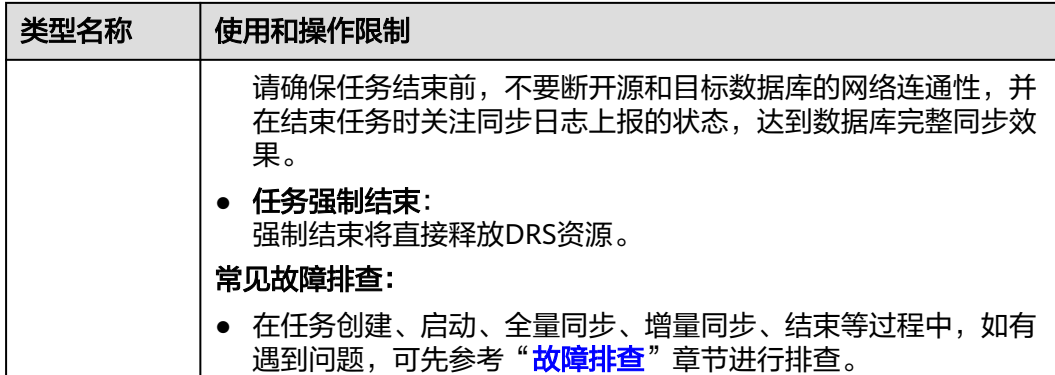

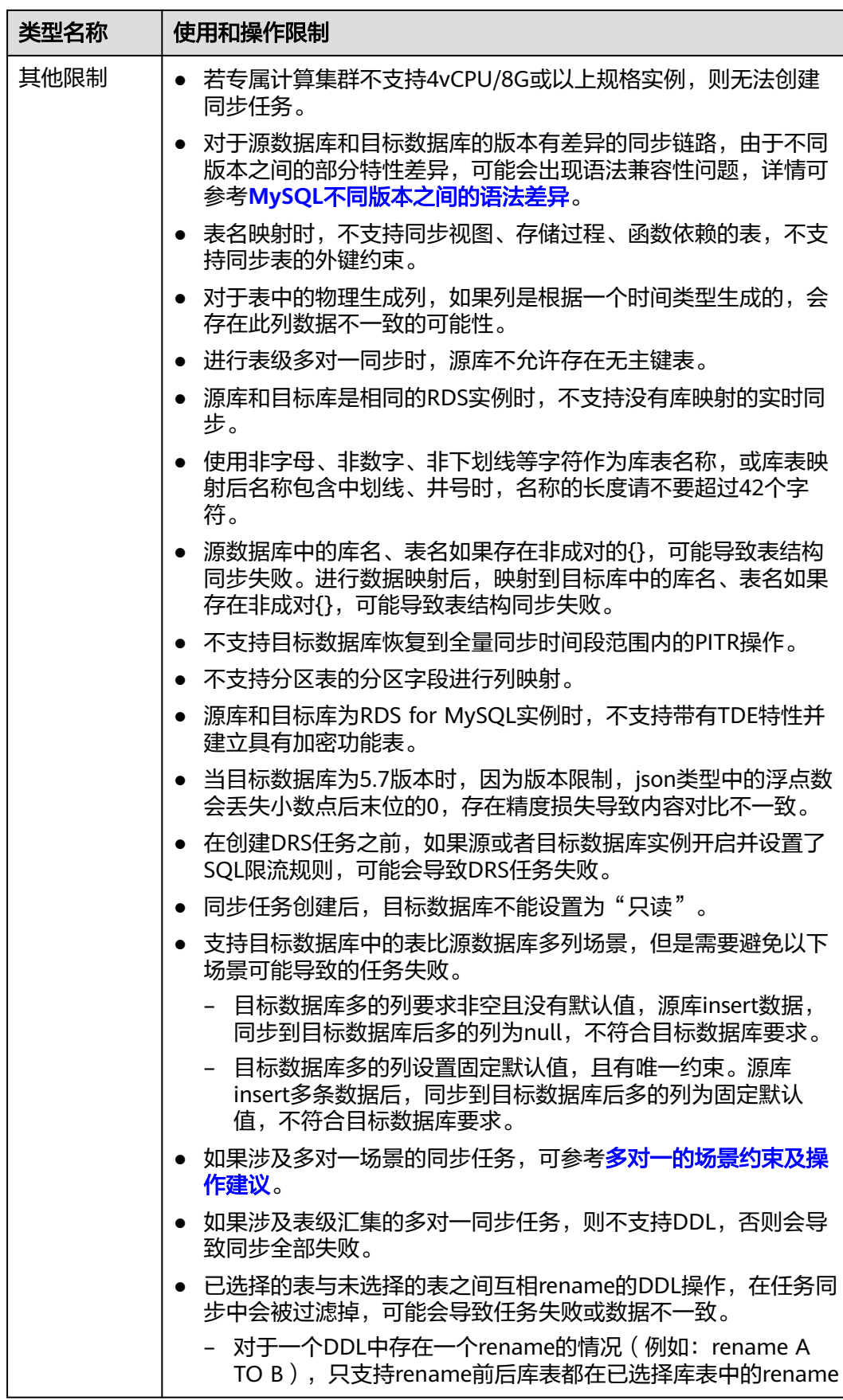

<span id="page-26-0"></span>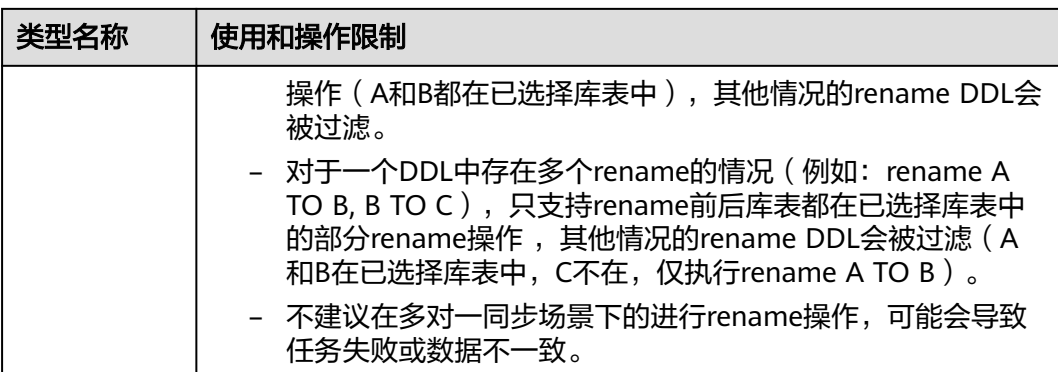

# 前提条件

- [已登录数据复制服务控制台。](https://console.huaweicloud.com/drs)
- 账户余额大于等于0元。
- 满足实时同步支持的数据库类型和版本,详情请参见<mark>支持的数据库</mark>。
- 当用户创建DRS任务使用的是子账号时,请先确认已添加过委托。创建委托方 法,可参考<mark>委托管理</mark>。

# 操作步骤

本小节以MySQL->RDS for MySQL的实时同步为示例,介绍如何使用数据复制服务创 建两个数据库实例之间的实时同步任务,其他存储引擎的配置流程类似。

- 步骤**1** 在"实时同步管理"页面,单击"创建同步任务"。
- 步骤**2** 在"同步实例"页面,填选区域、项目、任务名称、描述、同步实例信息,单击"开 始创建"。
	- 任务信息

图 **3-1** 同步任务信息

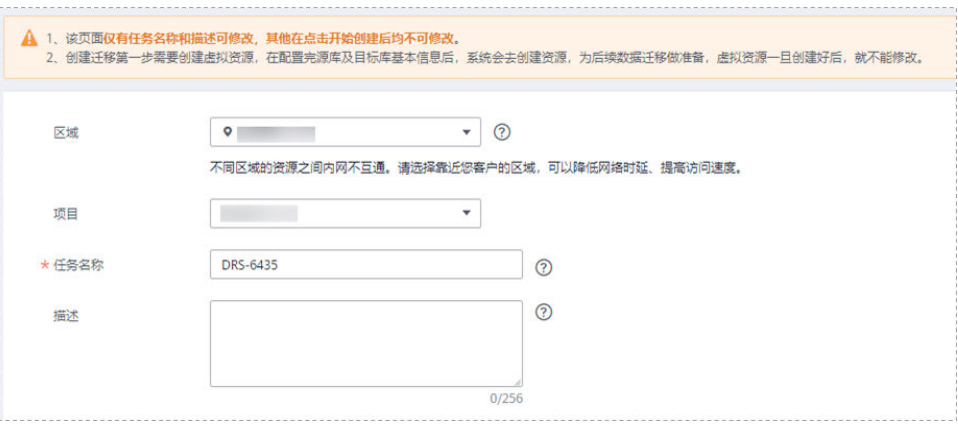

#### 表 **3-5** 任务和描述

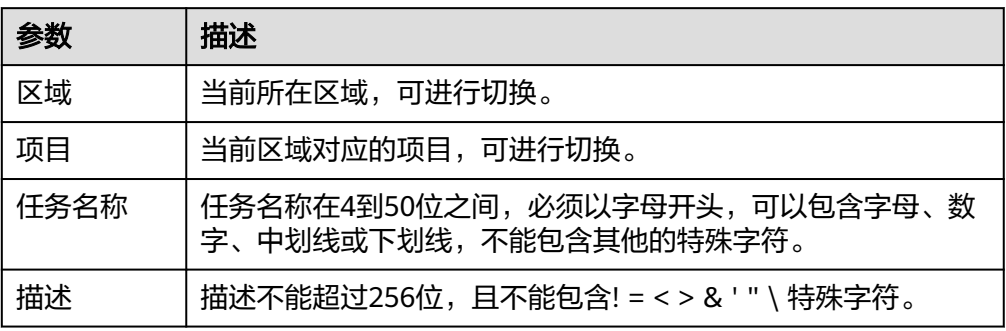

# ● 同步实例信息

#### 图 **3-2** 同步实例信息

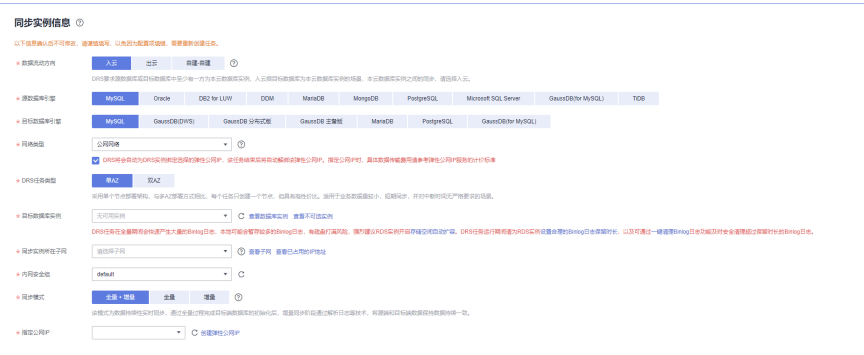

# 表 **3-6** 同步实例信息

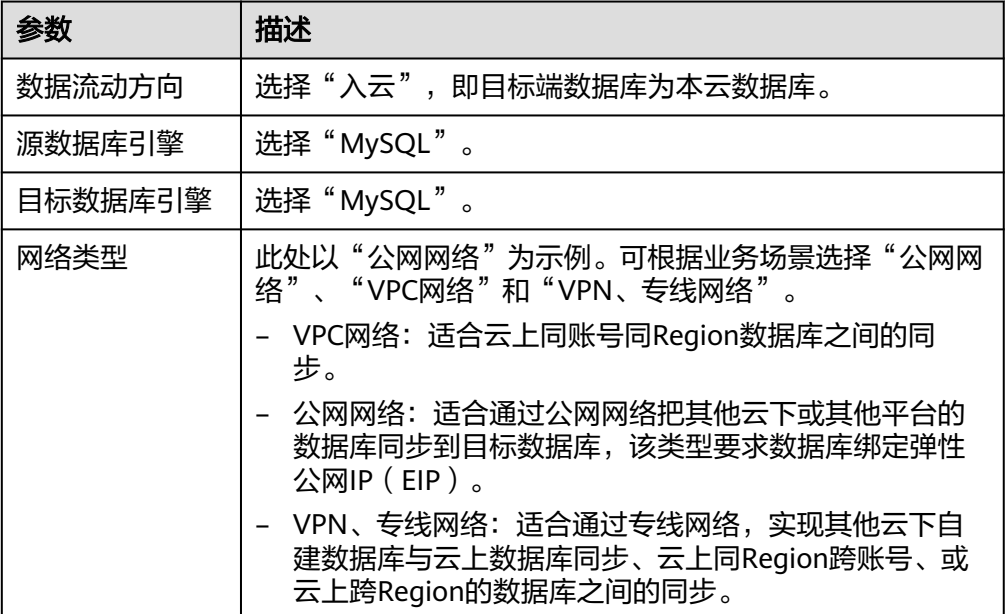

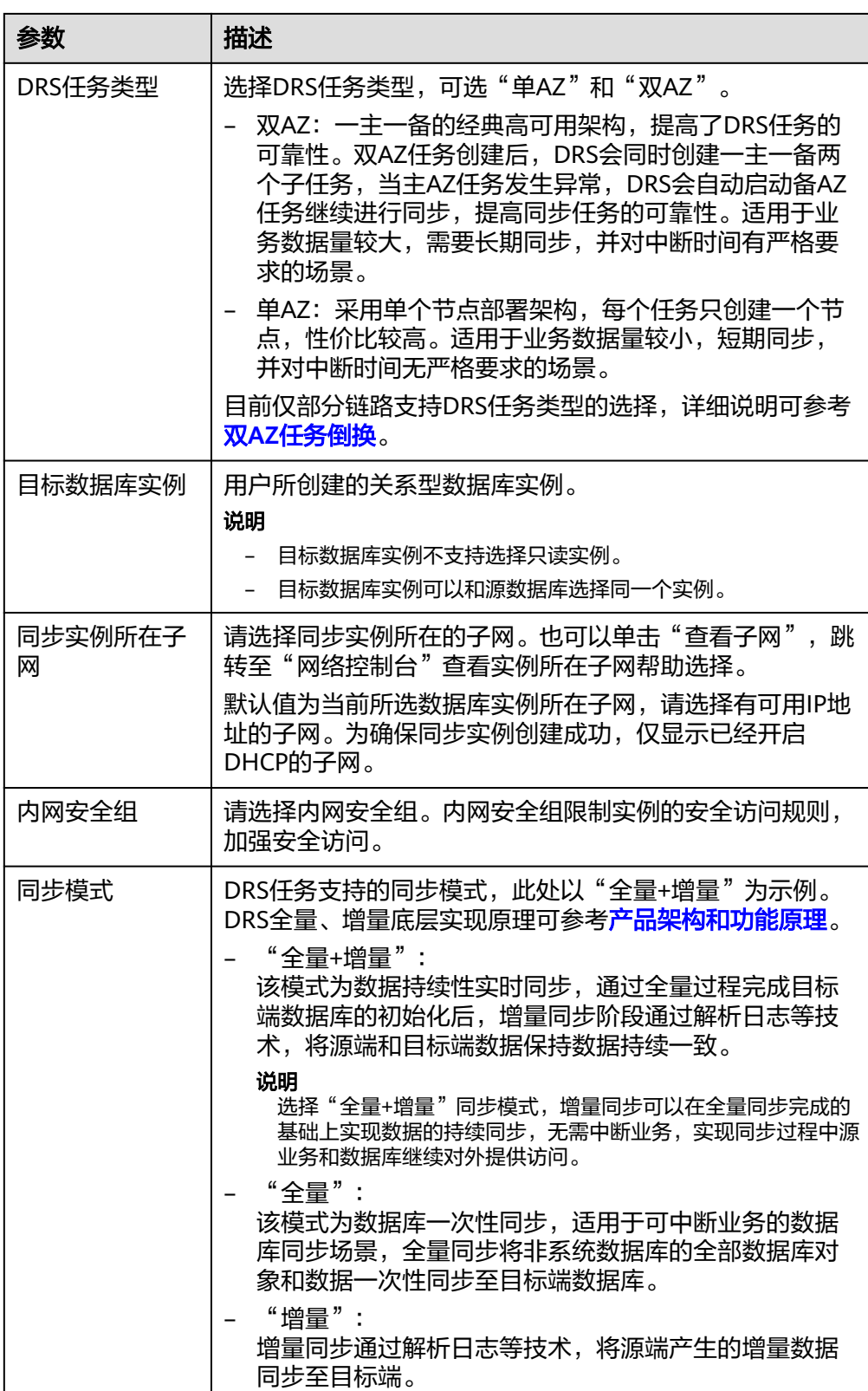

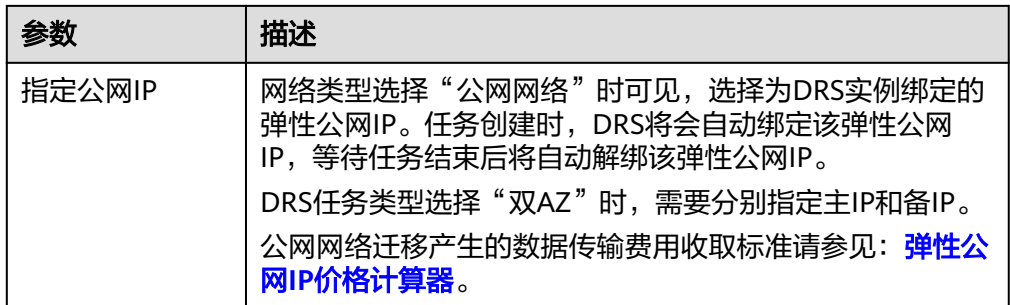

# 任务类型

# 图 **3-3** 任务类型

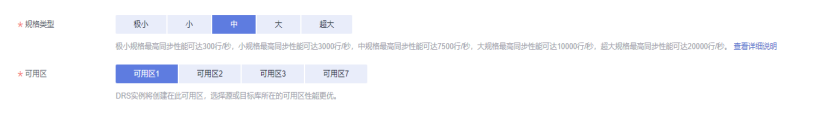

# 表 **3-7** 任务类型信息

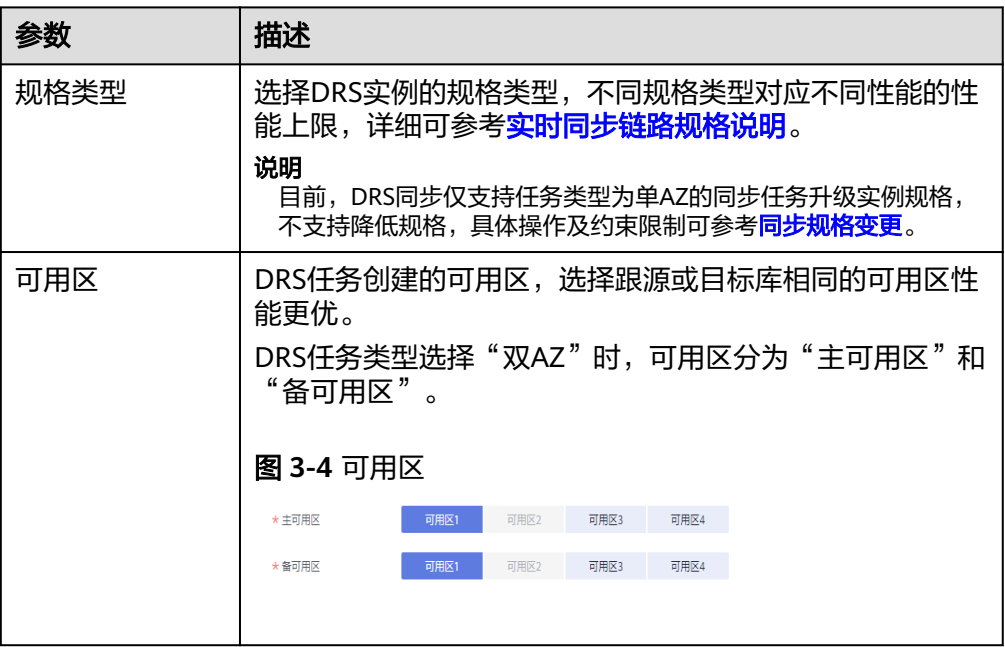

# ● 企业项目和标签

# 图 **3-5** 企业项目和标签

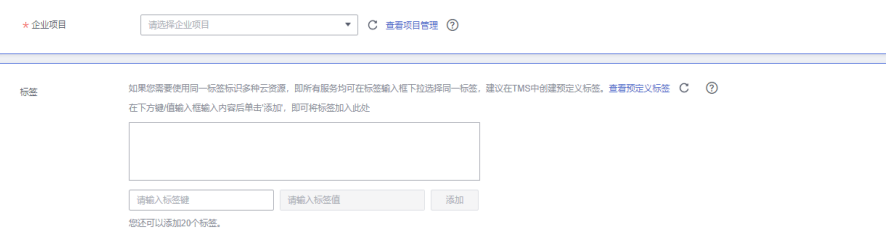

#### 表 **3-8** 企业项目和标签

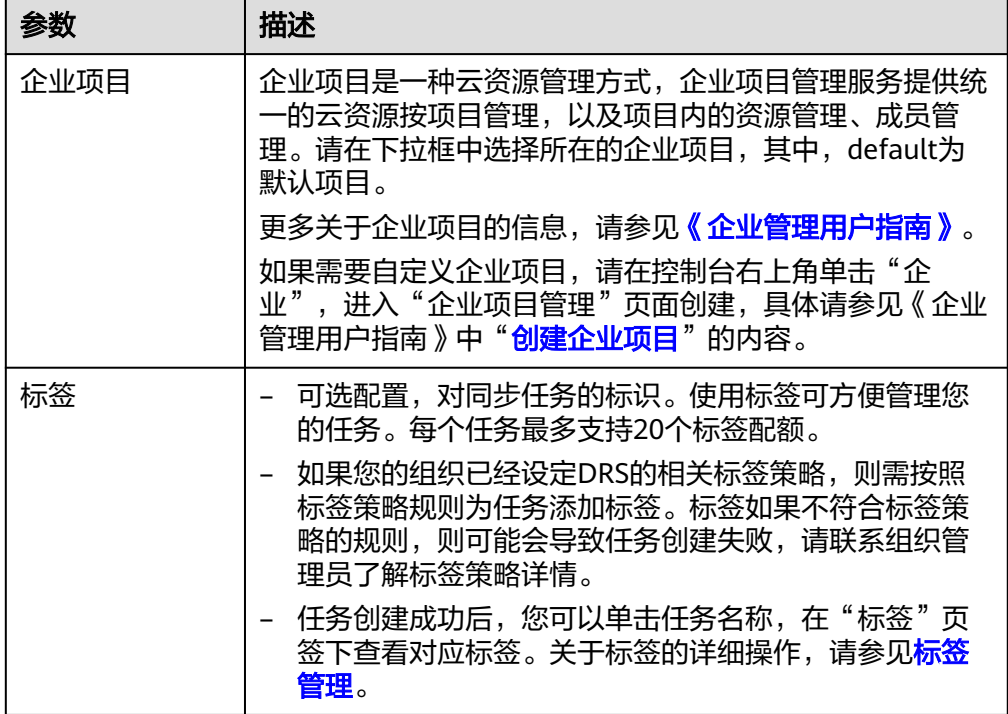

#### 说明

对于创建失败的任务,DRS默认保留3天,超过3天将会自动结束任务。

步骤**3** 同步实例创建成功后,在"源库及目标库"页面,填选源库信息和目标库信息后,单 击"源库和目标库"处的"测试连接",分别测试并确定与源库和目标库连通后,勾 选协议,单击"下一步"。

入云和出云场景中源库和目标库需要填选的信息不同,具体以界面为准。

● 源库信息

图 **3-6** 源库信息

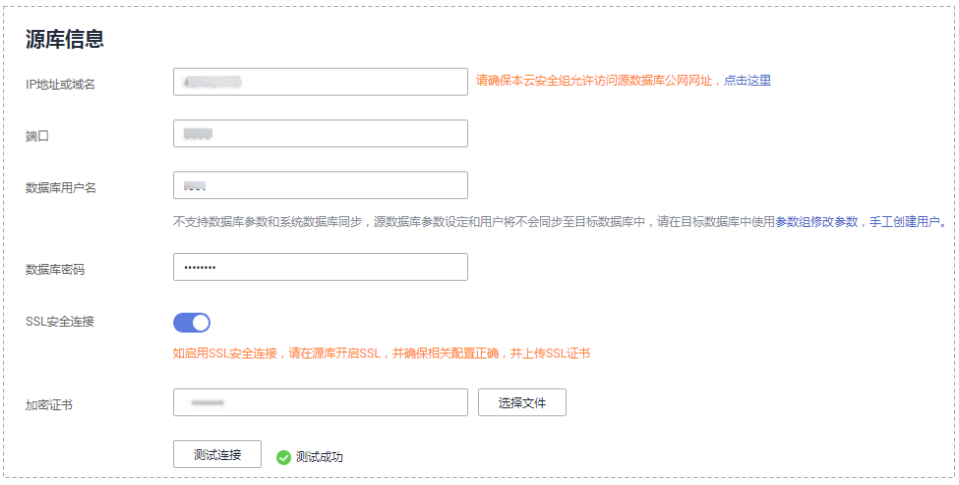

#### 表 **3-9** 源库信息

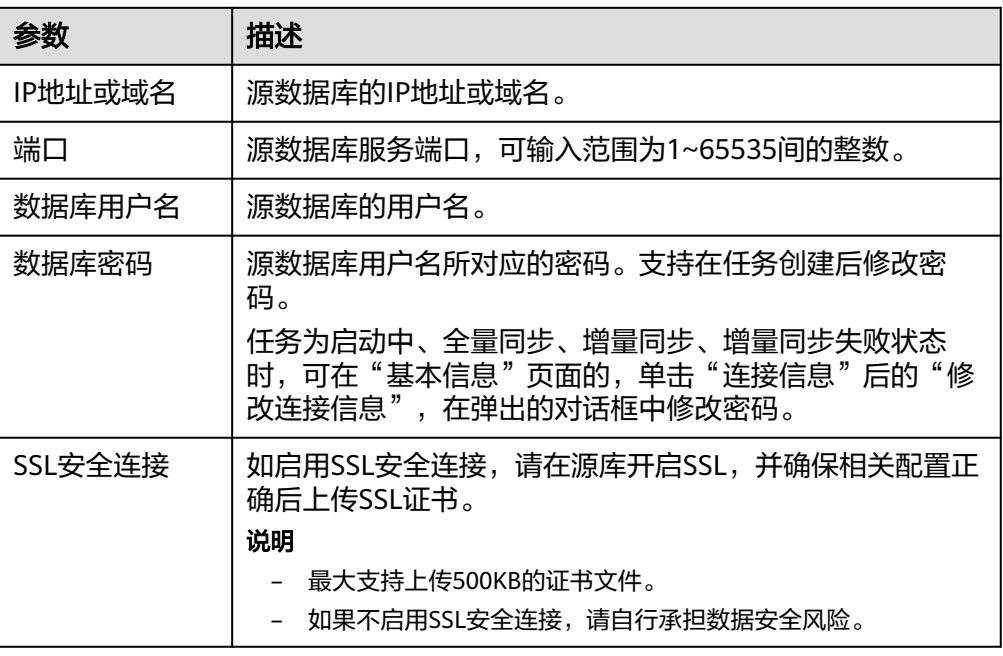

说明

#### 源数据库**IP**地址、端口、用户名和密码将在同步过程中被加密暂存到数据库和同步实例主 机上,待该任务删除后会永久清除。

● 目标库信息

# 图 **3-7** 目标库信息

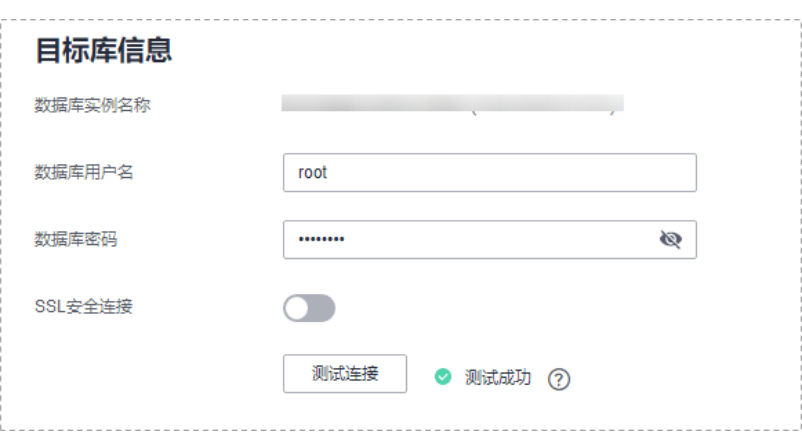

#### 表 **3-10** 目标库信息

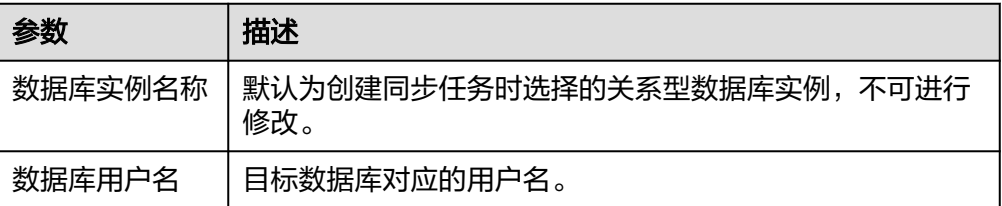

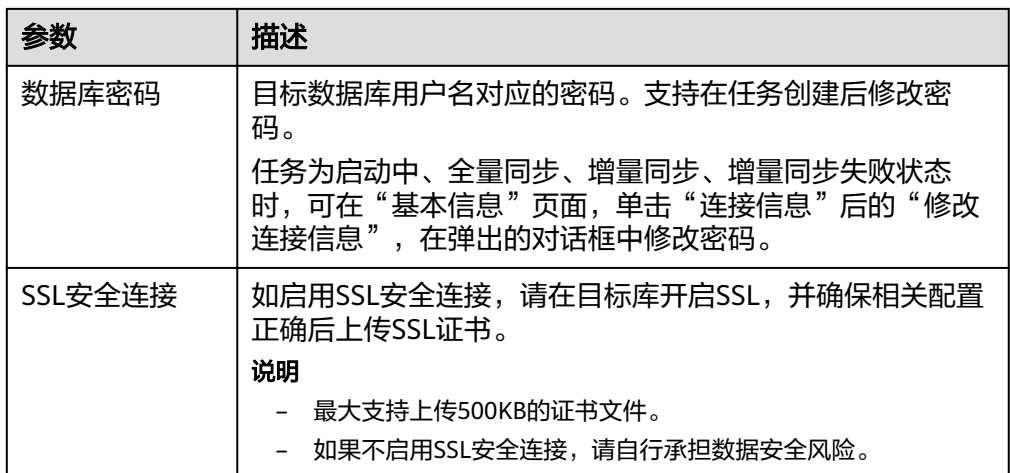

说明

#### 目标数据库用户名和密码将在同步过程中被加密暂存到数据库和同步实例主机上,待该任 务删除后会永久清除。

步骤4 在"设置同步"页面,选择数据冲突策略和同步对象,单击"下一步"。

图 **3-8** 同步模式

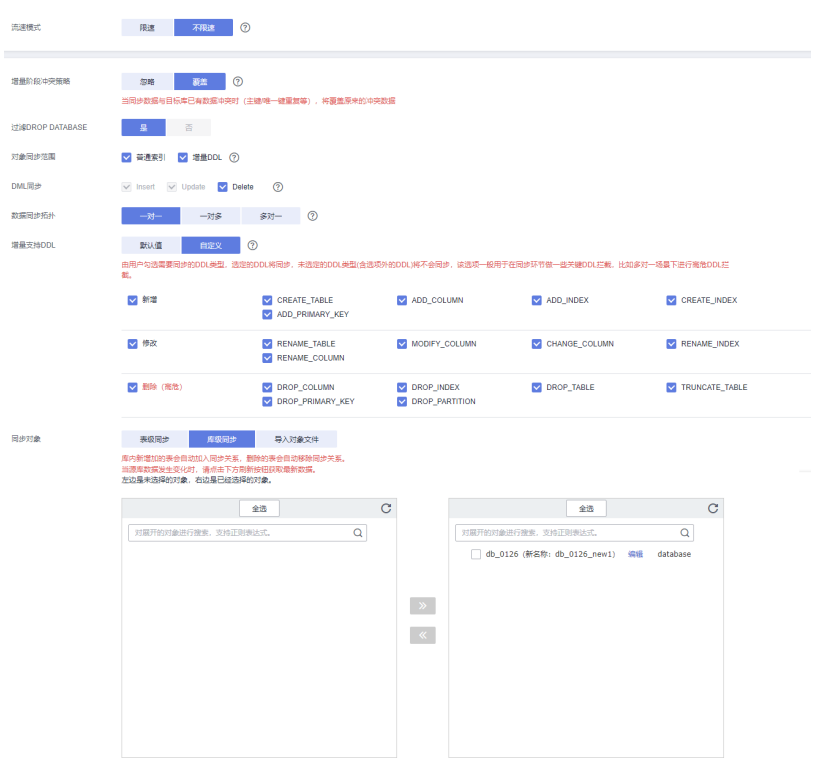

# 表 **3-11** 同步模式和对象

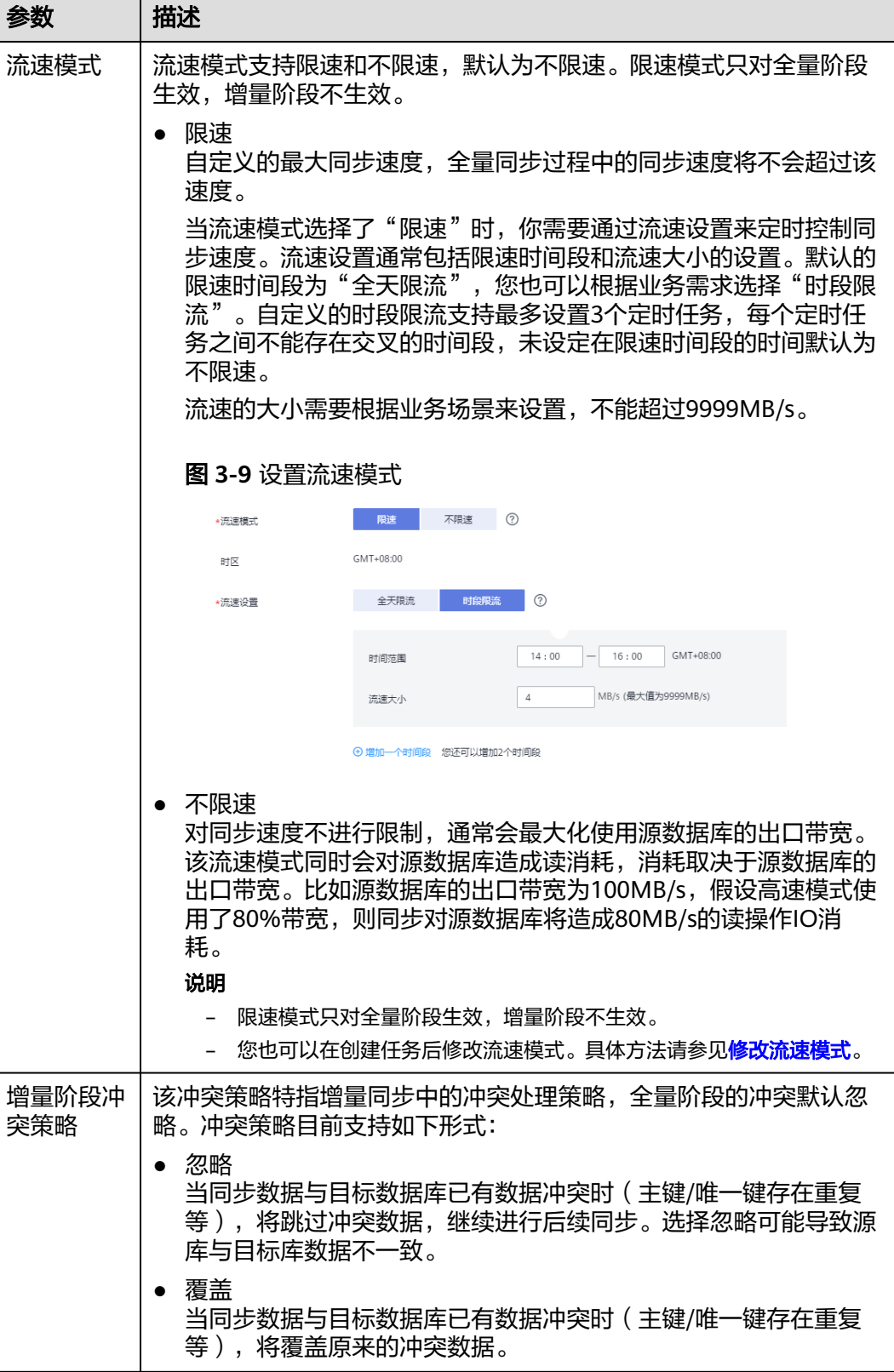

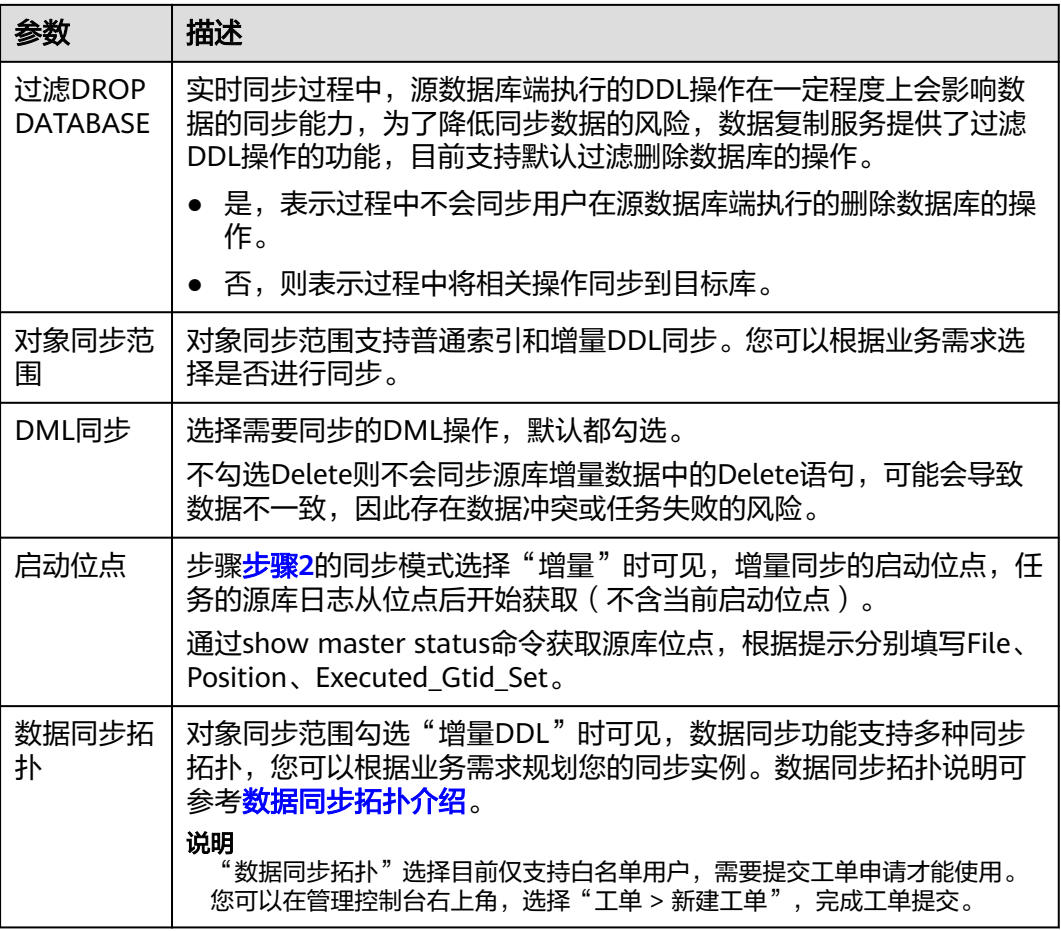

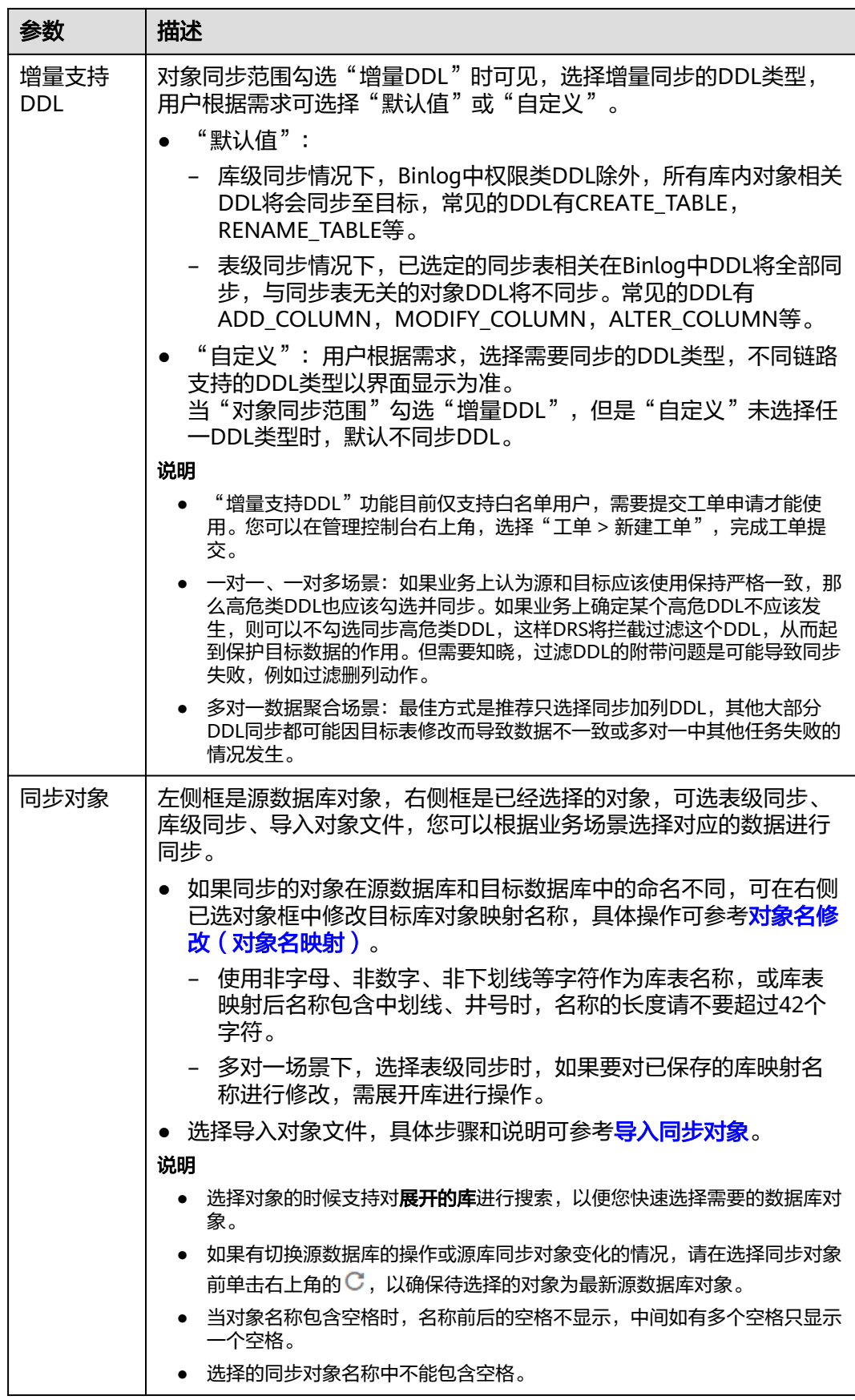
- 如果不需要数据加工,单击"下一步"。
- 如果需要数据加工,可选择"数据过滤"、"附加列"或"列加工",参考<mark>数据</mark> [加工章](#page-1387-0)节,设置相关规则。

### 图 **3-10** 数据加工

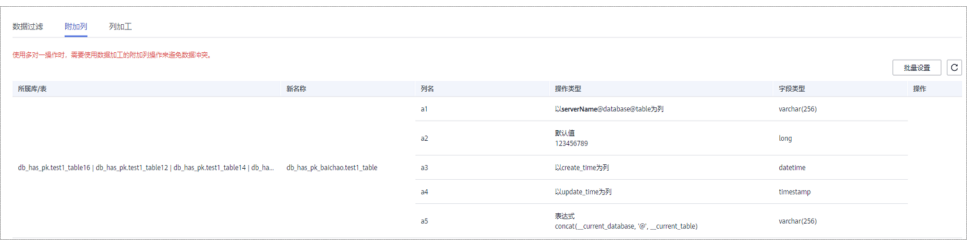

步骤6 在"预检查"页面,进行同步任务预校验,校验是否可进行。

- 查看检查结果,如有不通过的检查项,需要修复不通过项后,单击"重新校验" 按钮重新进行任务预校验。 预检查不通过项处理建议请参见《数据复制服务用户指南》中的"<mark>预检查不通过</mark> [项修复方法](https://support.huaweicloud.com/trouble-drs/drs_11_0001.html)"。
- 预检查完成后,且所有检查项结果均通过时,单击"下一步"。

图 **3-11** 预检查

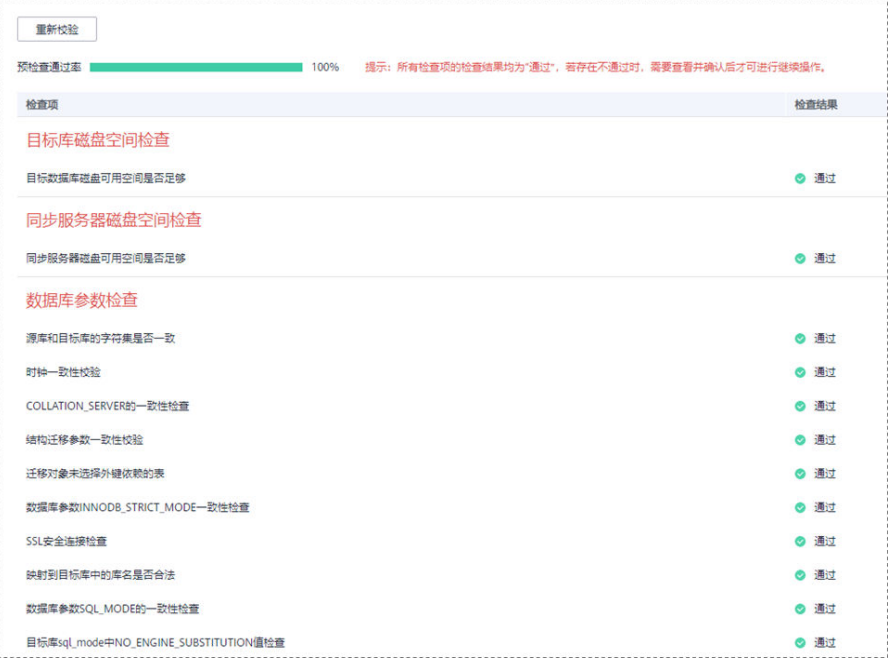

#### 说明

所有检查项结果均通过时,若存在请确认项,需要阅读并确认详情后才可以继续执行下一 步操作。

步骤**7** 在"任务确认"页面,设置同步任务的启动时间、任务异常通知设置、SMN主题、时 延阈值、任务异常自动结束时间,并确认同步任务信息无误后,勾选协议,单击"启 动任务",提交同步任务。

## 图 **3-12** 任务启动设置

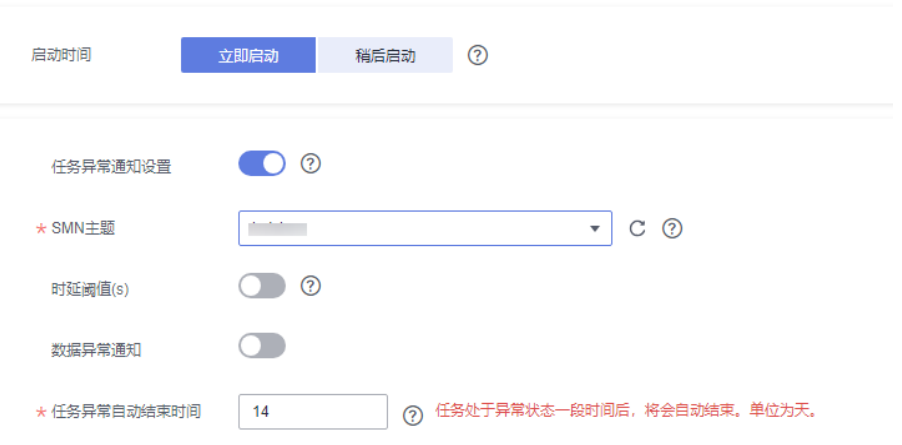

# 表 **3-12** 任务启动设置

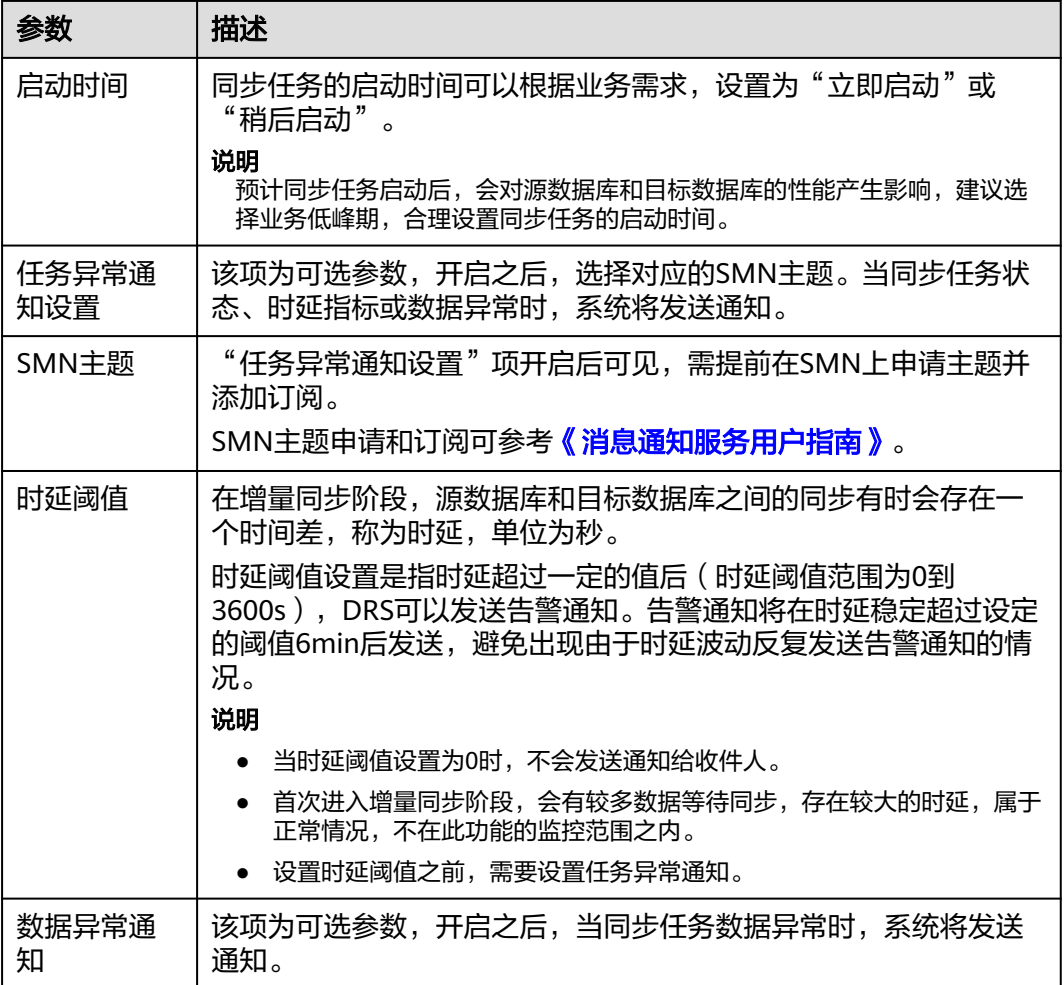

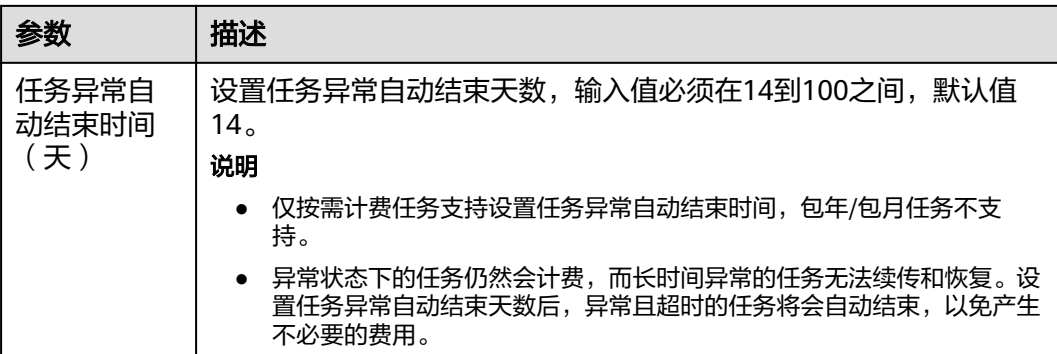

步骤**8** 同步任务提交后,您可在"实时同步管理"页面,查看[并管理自己的任务。](#page-1346-0)

- 您可查看任务提交后的状态,状态请参见<mark>任务状态说明</mark>。
- 在任务列表的右上角,单击 刷新列表,可查看到最新的任务状态。
- 对于未启动、状态为配置中的任务,DRS默认保留3天,超过3天DRS会自动删除 后台资源,当前任务状态不变。当用户再次配置时,DRS会重新申请资源,此时 DRS任务IP会发生改变。

### **----**结束

# **3.2** 将 **MySQL** 同步到 **PostgreSQL**

### 支持的源和目标数据库

#### 表 **3-13** 支持的数据库

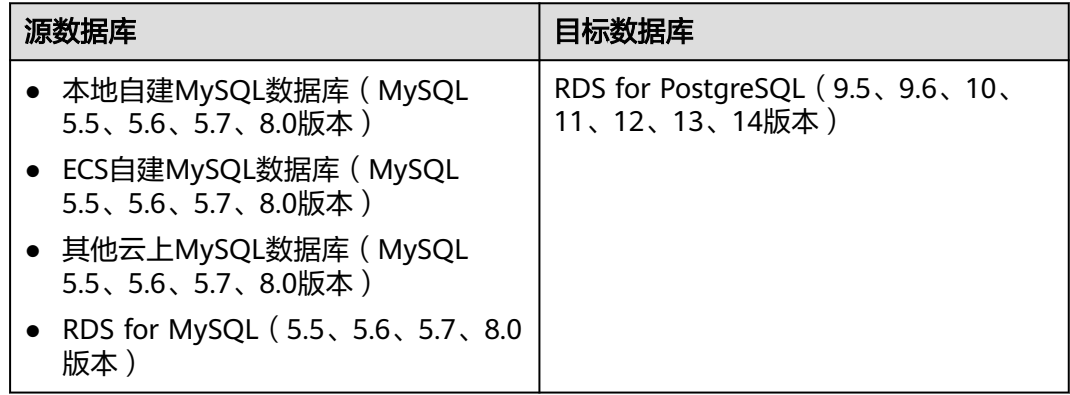

### 数据库账号权限要求

在使用DRS进行同步时,连接源库和目标库的数据库账号需要满足以下权限要求,才 能启动实时同步任务。不同类型的同步任务,需要的账号权限也不同,详细可参考<mark>[表](#page-39-0)</mark> **[3-14](#page-39-0)**进行赋权。**DRS**会在"预检查"阶段对数据库账号权限进行自动检查,并给出处 理建议。

#### <span id="page-39-0"></span>表 **3-14** 数据库账号权限

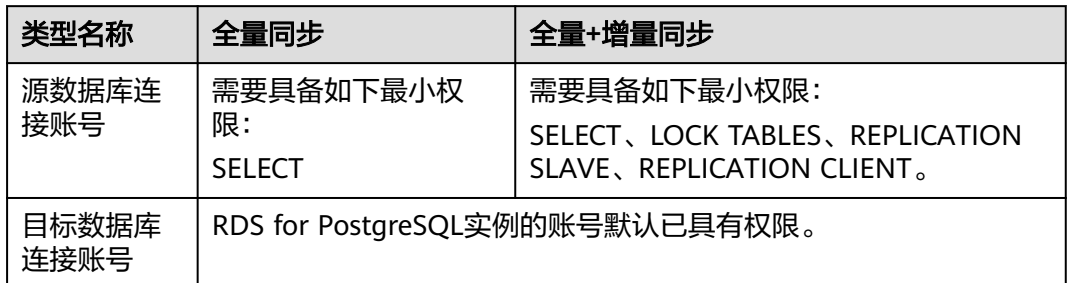

### 说明

- 建议创建单独用于DRS任务连接的数据库账号,避免因为数据库账号密码修改,导致的任务 连接失败。
- 连接源和目标数据库的账号密码修改后,请尽快修改**DRS**[任务中的连接信息](#page-1401-0),避免任务连接 失败后自动重试,导致数据库账号被锁定影响使用。

## 支持的同步对象范围

在使用DRS进行同步时,不同类型的同步任务,支持的同步对象范围不同,详细情况 可参考表**3-15**。**DRS**会根据用户选择,在"预检查"阶段对同步对象进行自动检查。

### 表 **3-15** 支持的同步对象

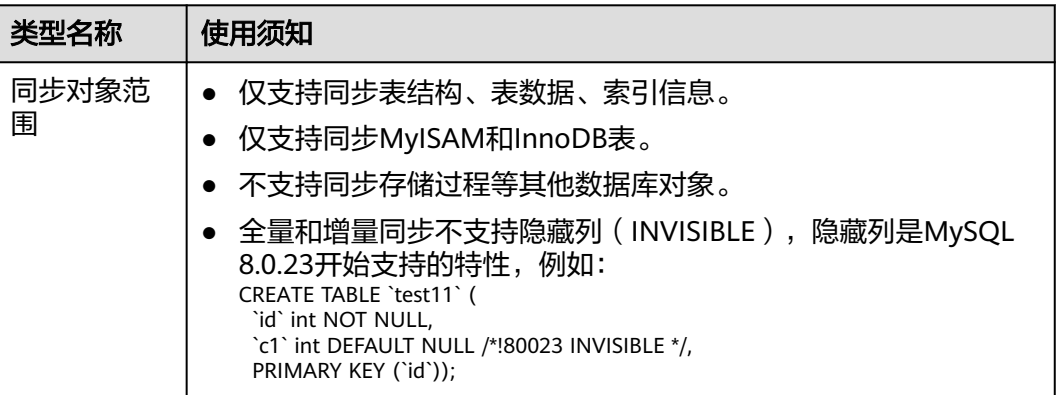

### 注意事项

为保证任务的正常运行,DRS提供了自动化的检查方法,在您启动DRS任务前,会针对 源数据库和目标数据库的相关配置、条件进行检查。主要的检查项和对应的处理建议 请参[考预检查项](#page-1467-0)。除了预检查项目之外,您还需要注意的事情参见表**[3-16](#page-40-0)**。

### <span id="page-40-0"></span>表 **3-16** 注意事项

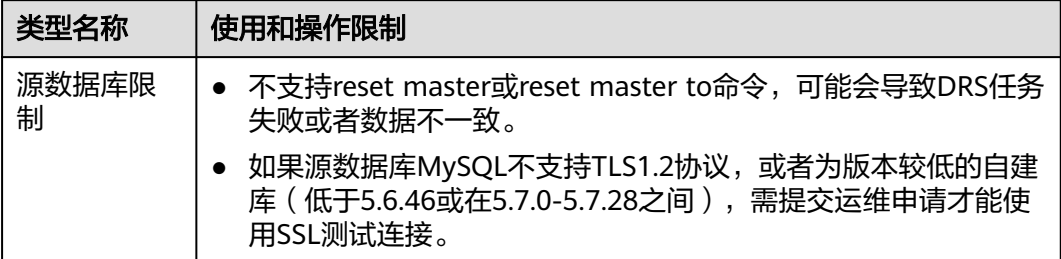

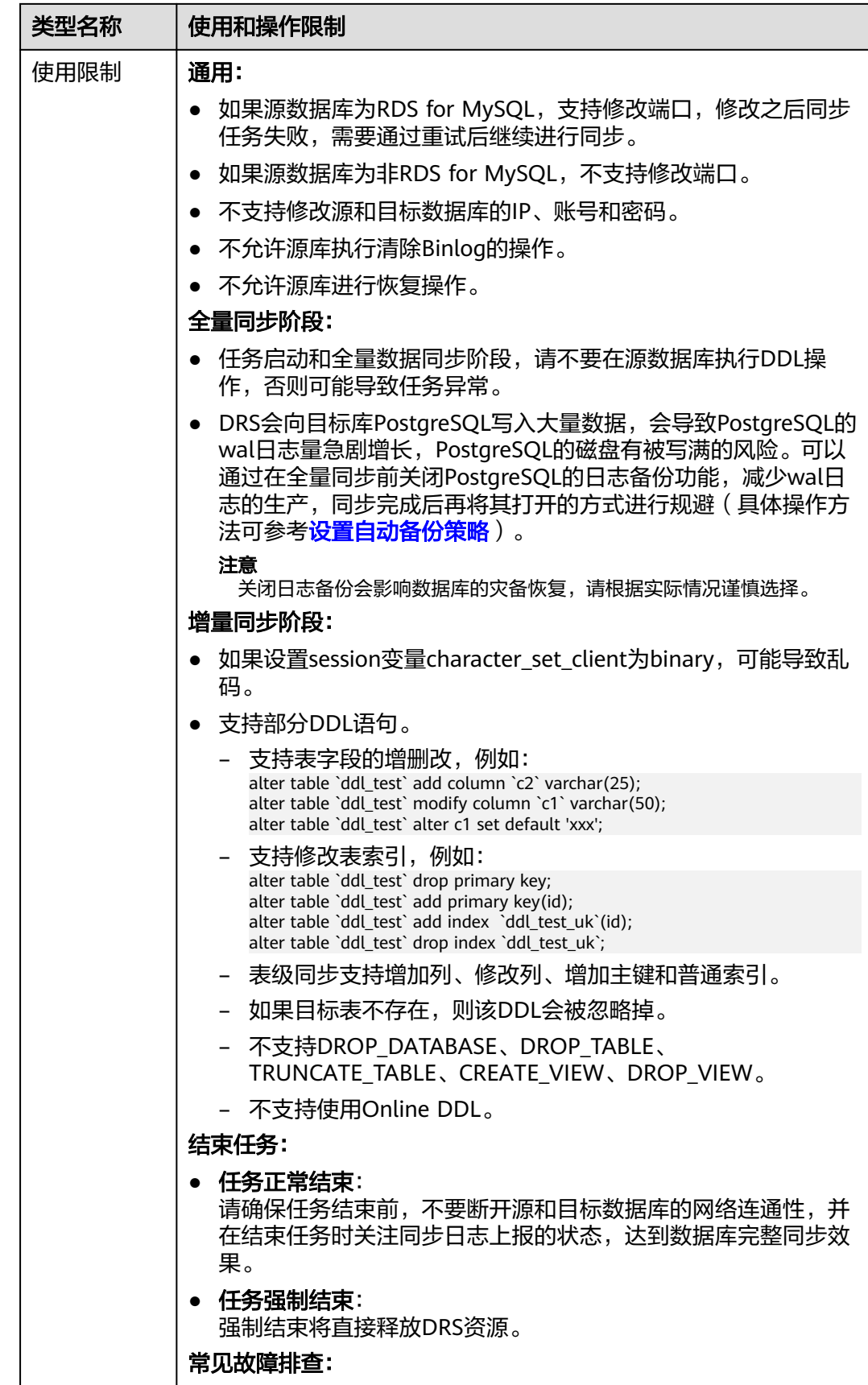

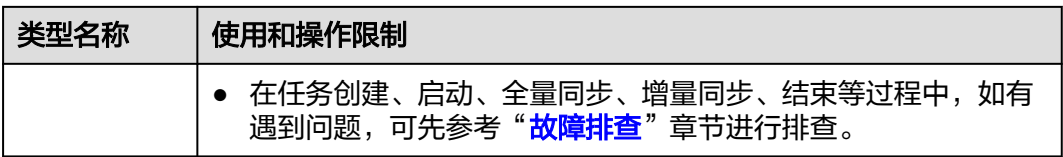

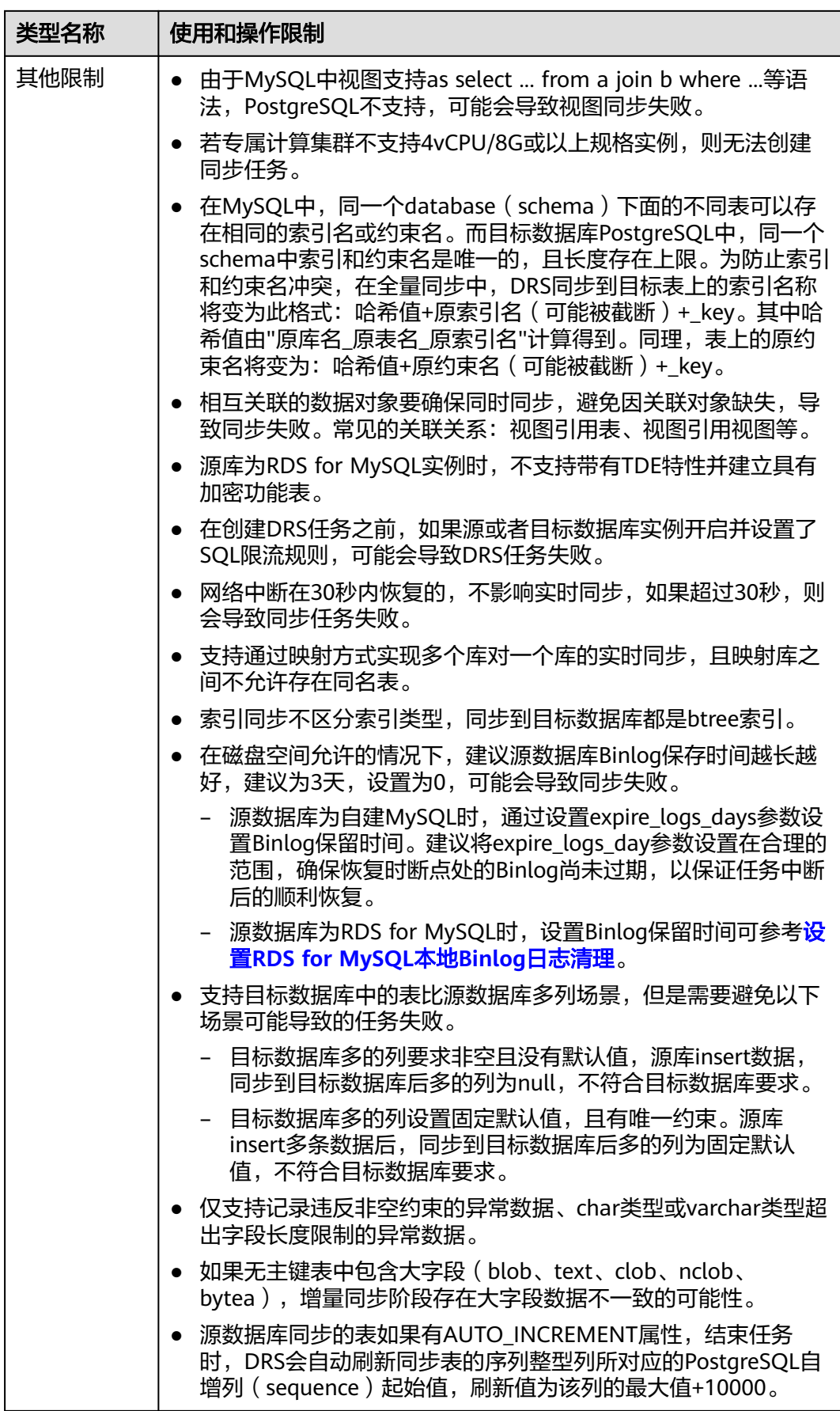

# 操作步骤

步骤**1** 在"实时同步管理"页面,单击"创建同步任务"。

- 步骤**2** 在"同步实例"页面,填选区域、项目、任务名称、描述、同步实例信息,单击"开 始创建"。
	- 任务信息

图 **3-13** 同步任务信息

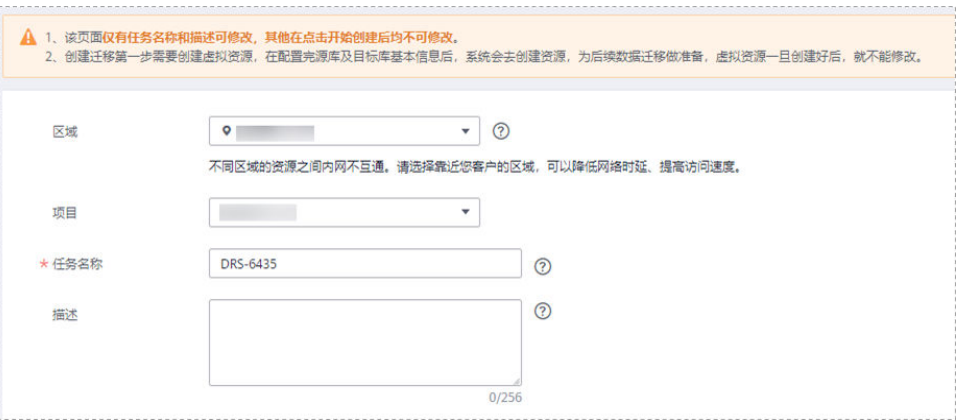

表 **3-17** 任务和描述

| 参数   | 描述                                                      |
|------|---------------------------------------------------------|
| 区域   | 当前所在区域,可进行切换。                                           |
| 项目   | 当前区域对应的项目,可进行切换。                                        |
| 任务名称 | 任务名称在4到50位之间,必须以字母开头,可以包含字母、数<br>字、中划线或下划线,不能包含其他的特殊字符。 |
| 描述   | 描述不能超过256位,且不能包含! = < > & ' " \ 特殊字符。                   |

● 同步实例信息

### 图 **3-14** 同步实例信息

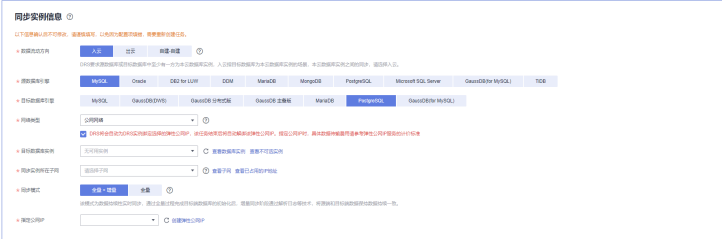

### 表 **3-18** 同步实例信息

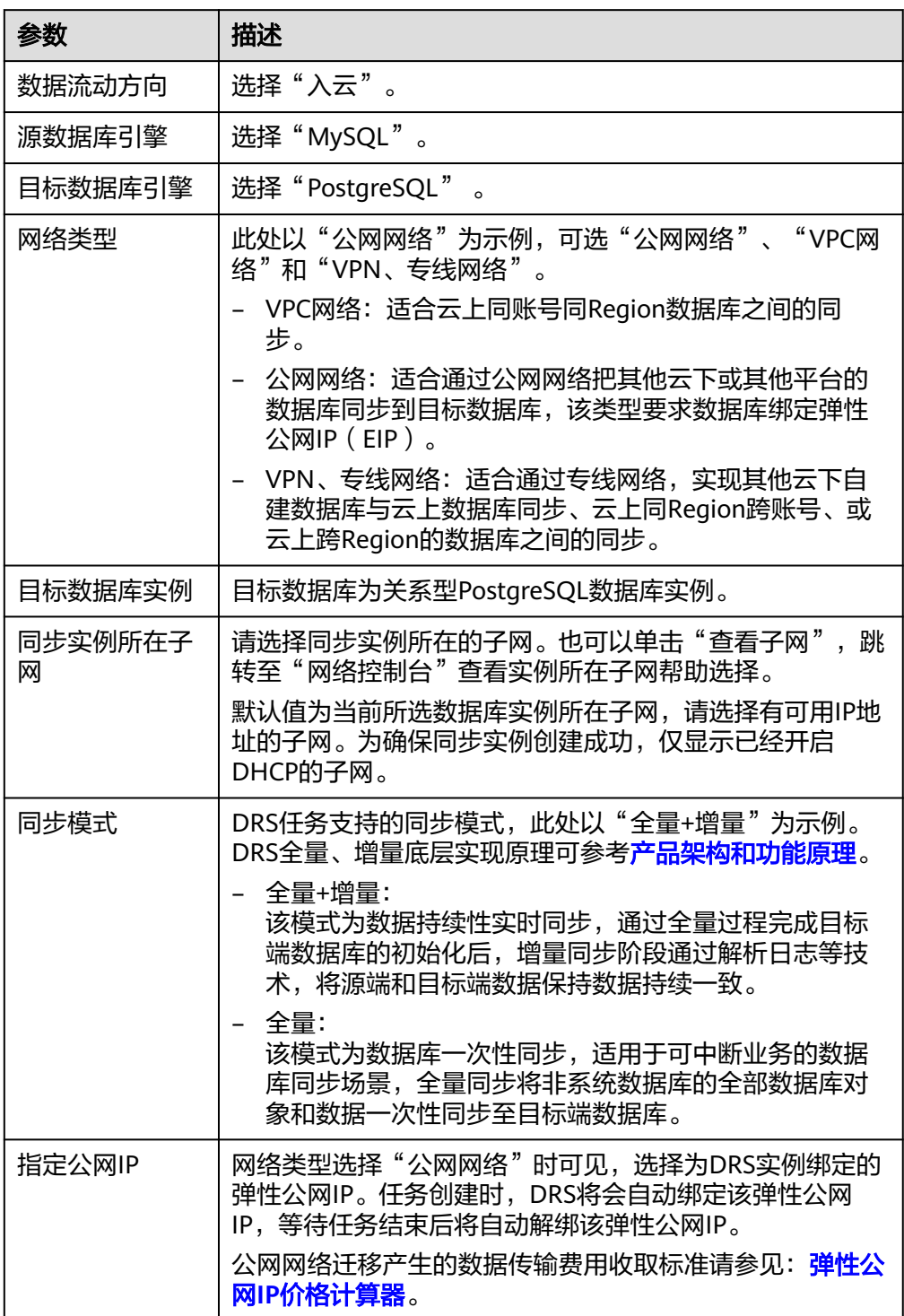

## ● 任务类型

### 图 **3-15** 任务类型

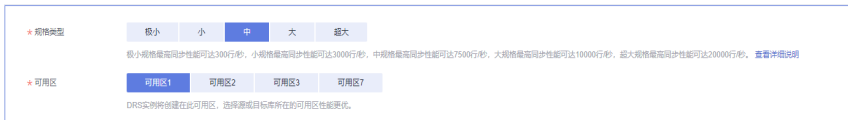

### 表 **3-19** 任务类型信息

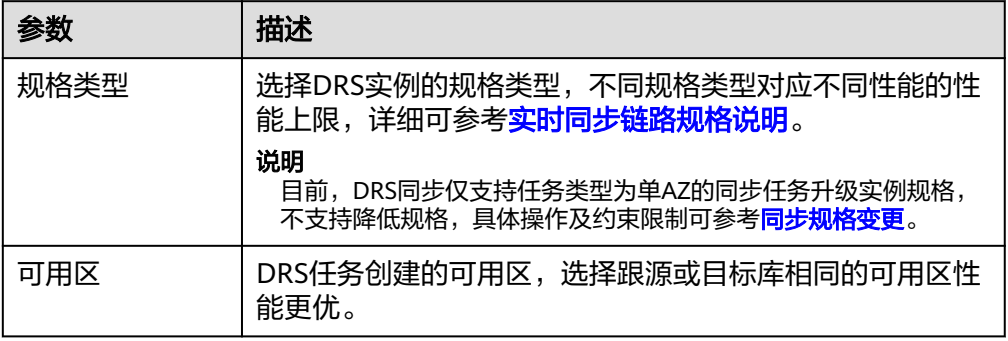

### ● 企业项目和标签

### 图 **3-16** 企业项目和标签

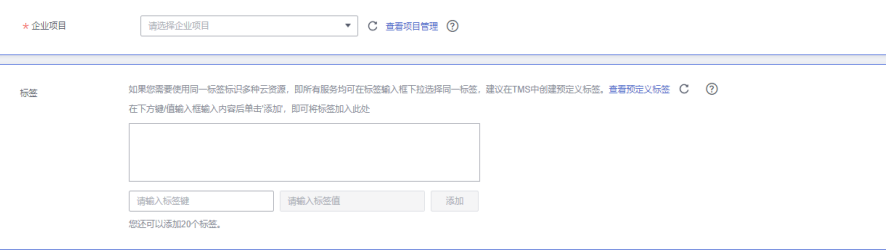

### 表 **3-20** 企业项目和标签

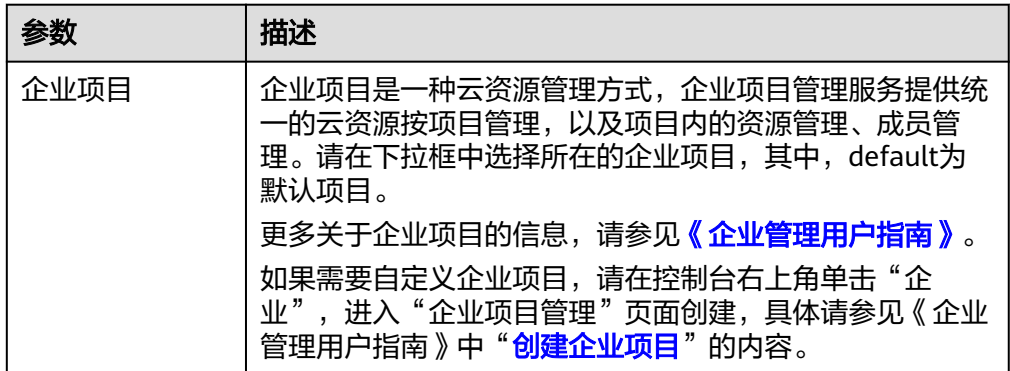

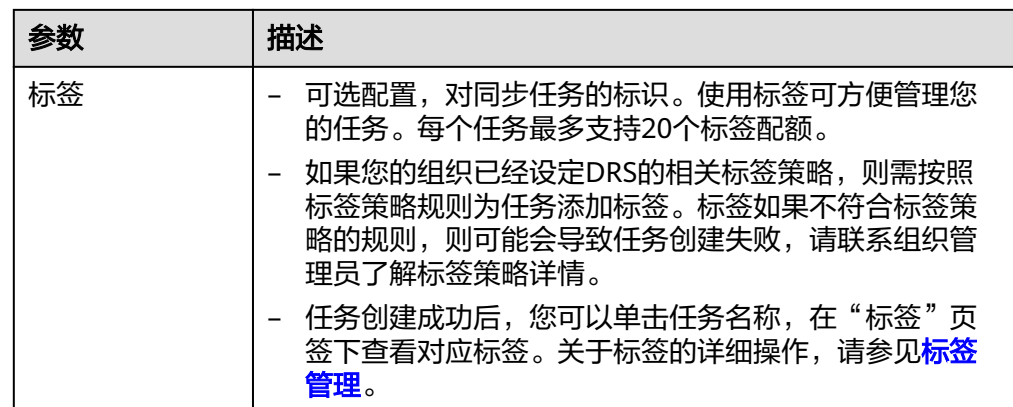

### 说明

对于创建失败的任务,DRS默认保留3天,超过3天将会自动结束任务。

步骤**3** 在"源库及目标库"页面,同步实例创建成功后,填选源库信息和目标库信息,单击 "源库和目标库"处的"测试连接",分别测试并确定与源库和目标库连通后,勾选 协议,单击"下一步"。

### 图 **3-17** 源库信息

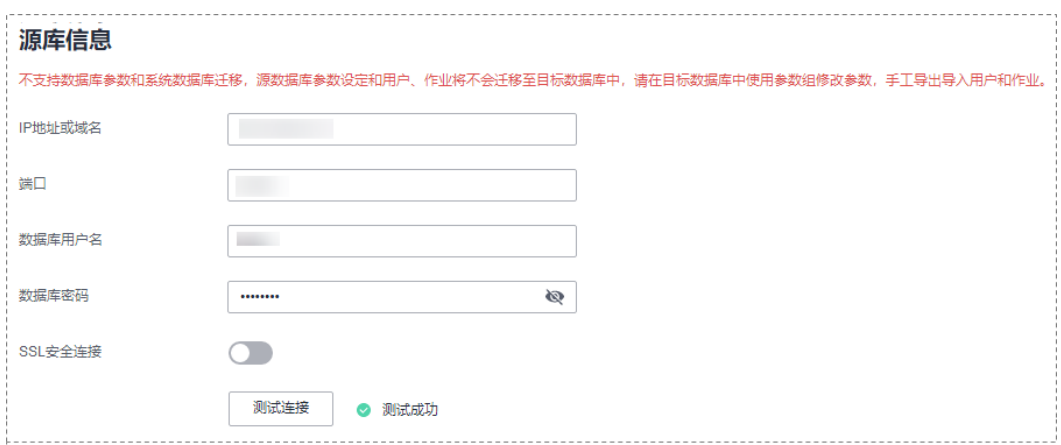

### 表 **3-21** ECS 自建库场景源库信息

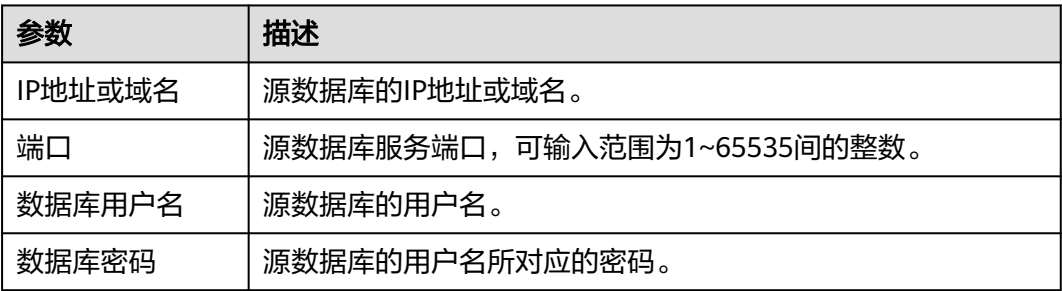

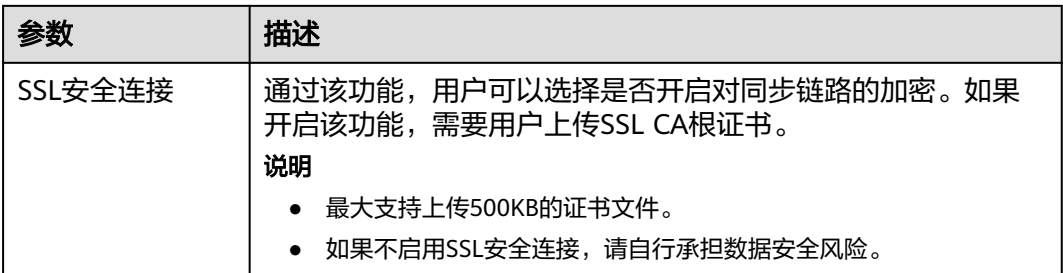

### 说明

源数据库的**IP**地址或域名、数据库用户名和密码,会被系统加密暂存,直至删除该迁移任务后自 动清除。

### 图 **3-18** 目标库信息

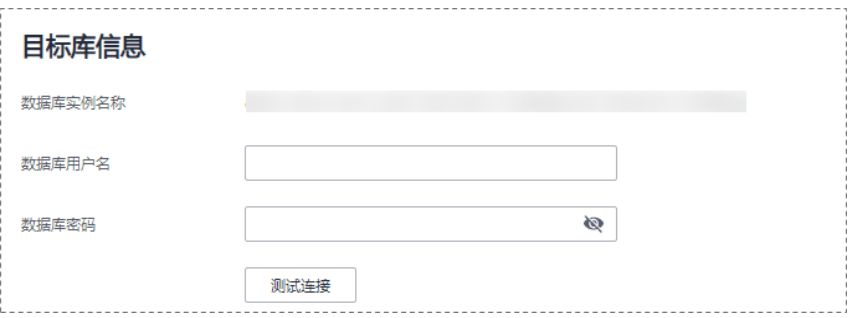

### 表 **3-22** 目标库信息

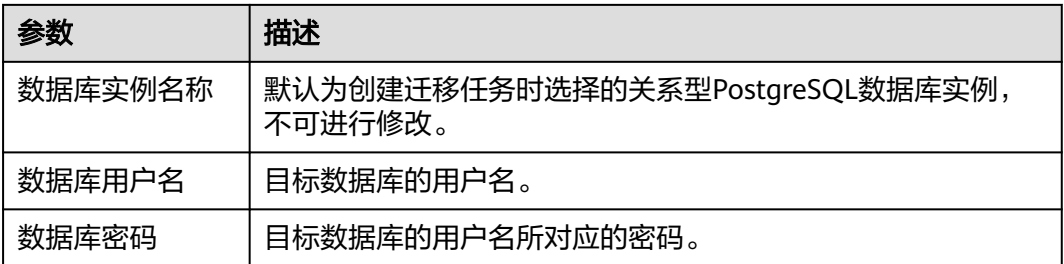

### 说明

### 目标数据库用户名和密码将在同步过程中被加密暂存到数据库和同步实例主机上,待该任务删除 后会永久清除。

步骤4 在"设置同步"页面,选择同步策略和同步对象,单击"下一步"。

## 图 **3-19** 同步模式

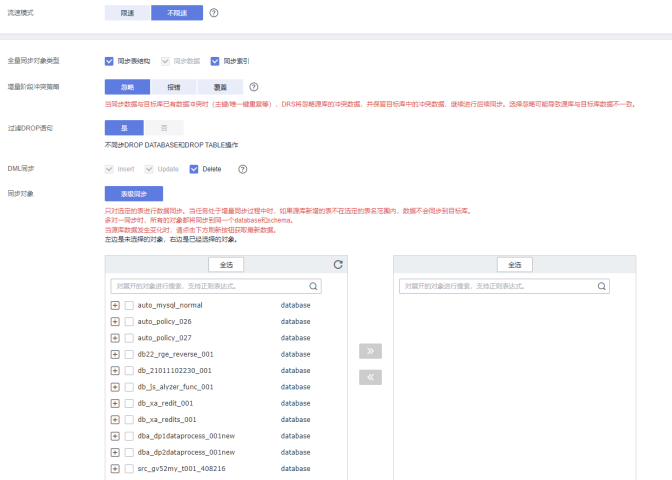

## 表 **3-23** 同步对象

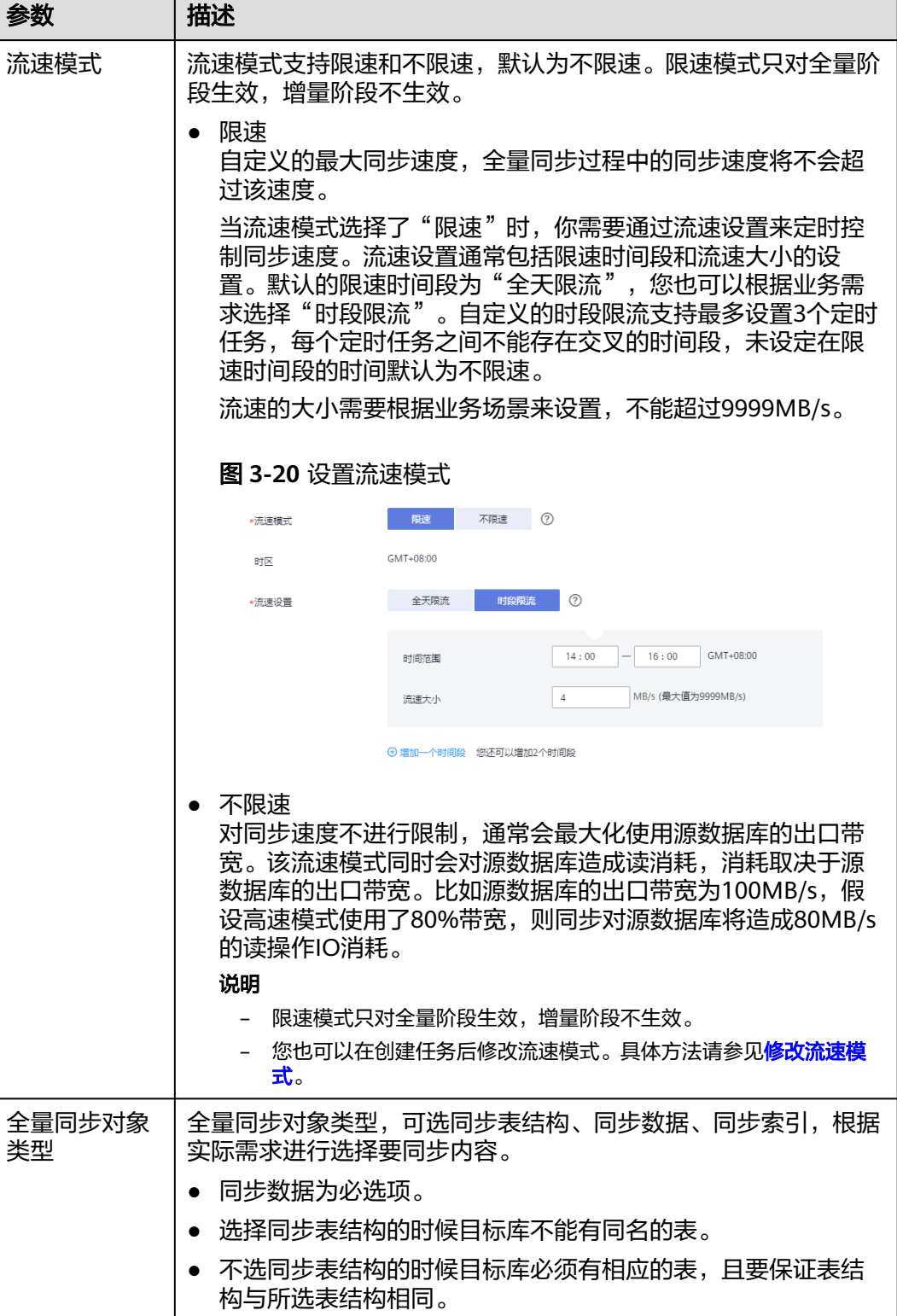

**The County** 

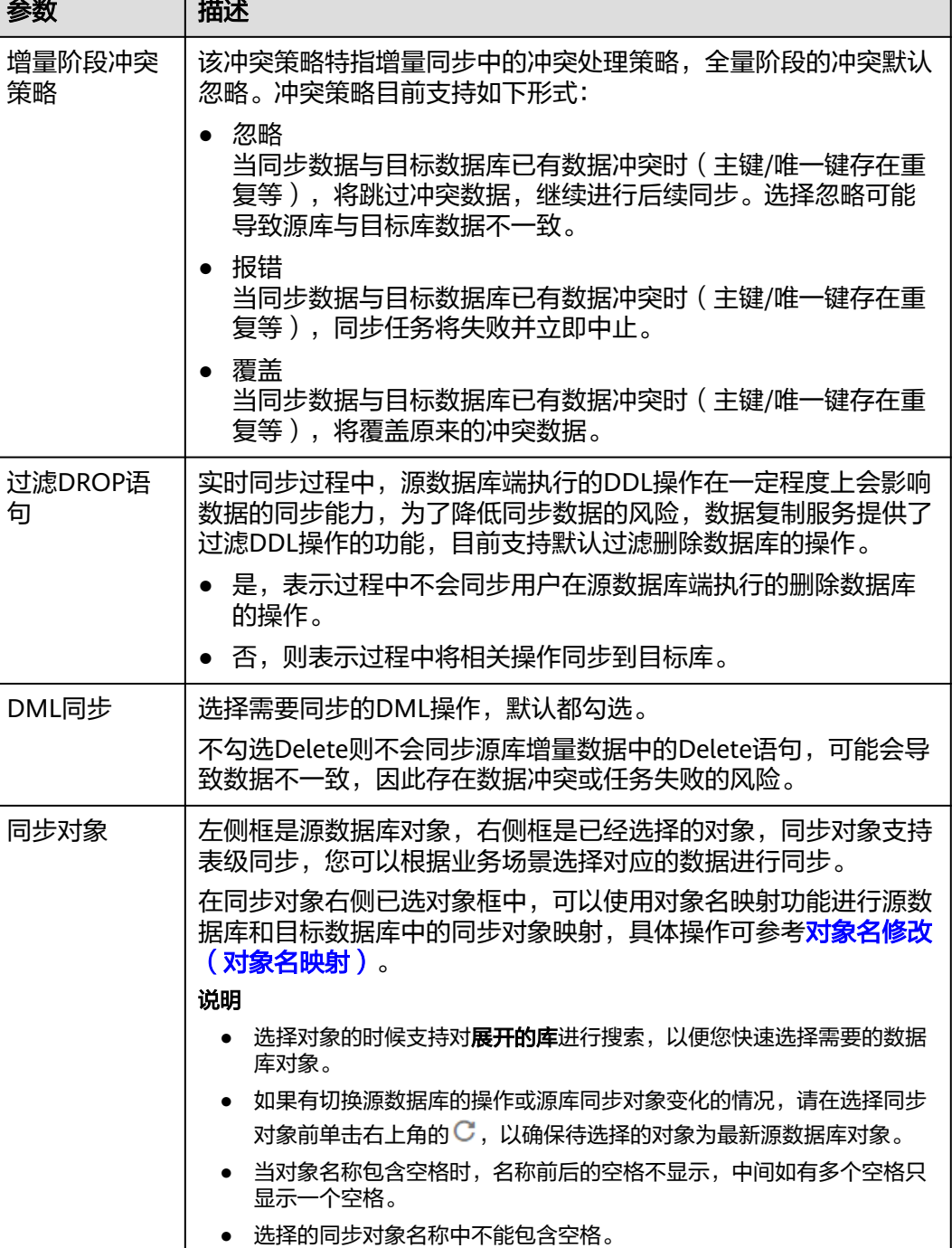

步骤5 在"预检查"页面,进行同步任务预校验,校验是否可进行实时同步。

- 查看检查结果,如有不通过的检查项,需要修复不通过项后,单击"重新校验" 按钮重新进行任务预校验。 预检查不通过项处理建议请参见《数据复制服务用户指南》中的"<mark>预检查不通过</mark> [项修复方法](https://support.huaweicloud.com/trouble-drs/drs_11_0001.html)"。
- 预检查完成后,且所有检查项结果均通过时,单击"下一步"。

### 图 **3-21** 预检查

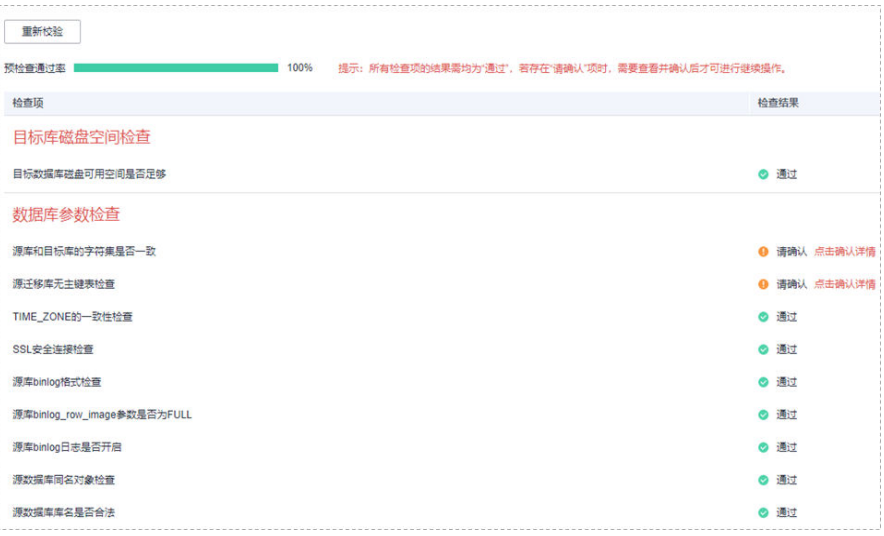

### 说明

所有检查项结果均通过时,若存在请确认项,需要阅读并确认详情后才可以继续执行下一 步操作。

步骤**6** 在"任务确认"页面,设置同步任务的启动时间、任务异常通知设置、SMN主题、时 延阈值、任务异常自动结束时间, 并确认同步任务信息无误后, 勾选协议, 单击"启 动任务",提交同步任务。

### 图 **3-22** 任务启动设置

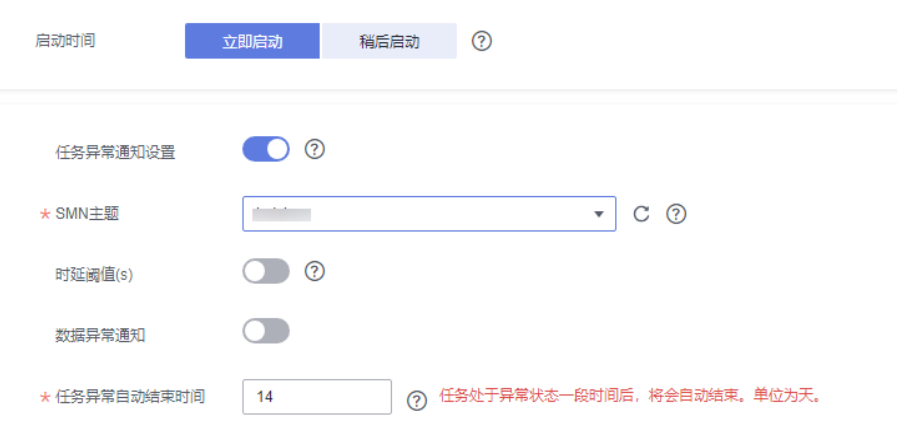

### 表 **3-24** 任务启动设置

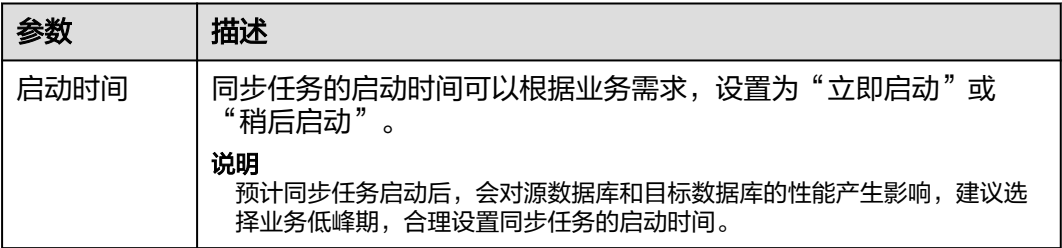

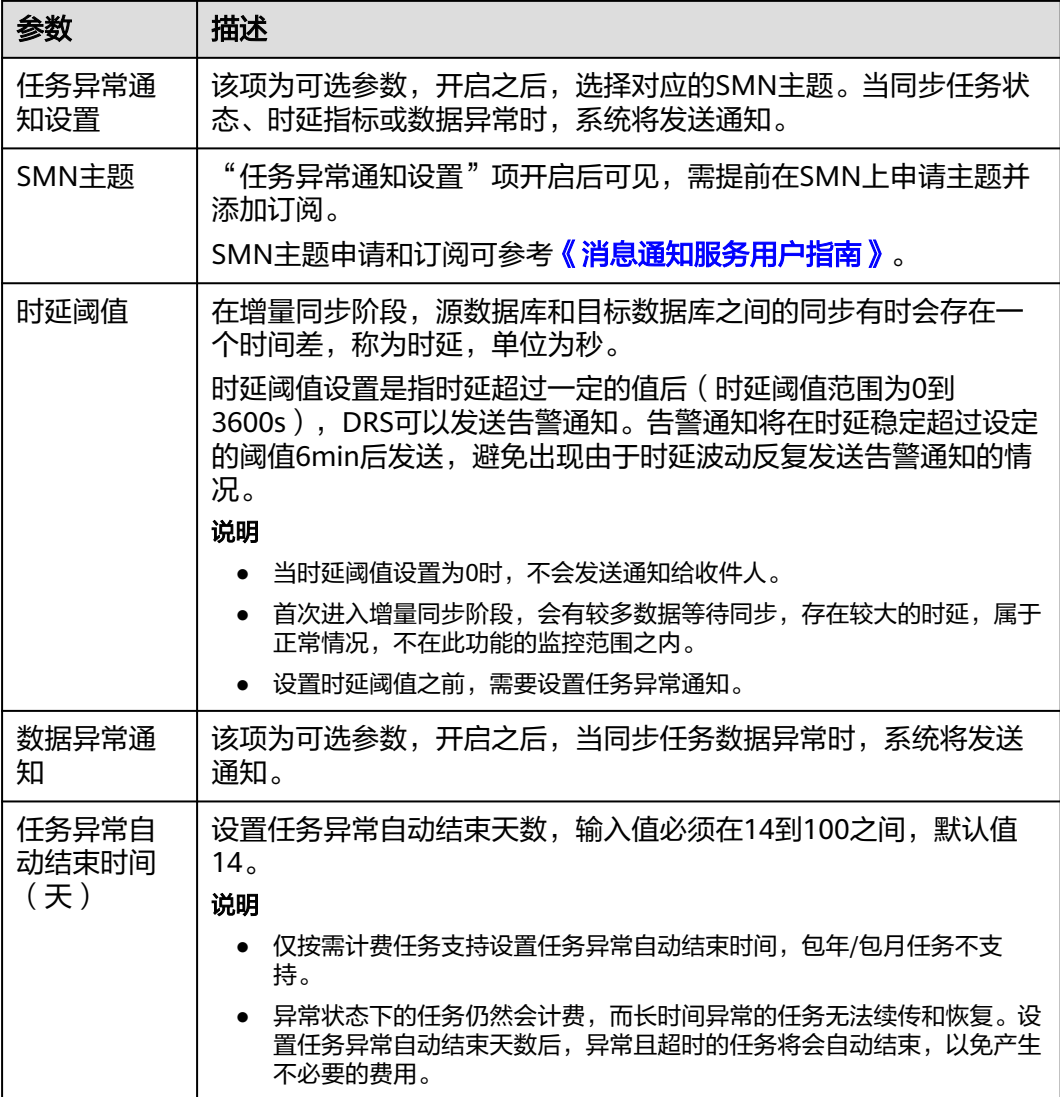

步骤7 同步任务提交后,您可在"实时同步管理"页面,查看并<mark>管理自己的任务</mark>。

- 您可查看任务提交后的状态,状态请参见<mark>任务状态说明</mark>。
- 在任务列表的右上角,单击 C 刷新列表,可查看到最新的任务状态。
- 对于未启动、状态为配置中的任务,DRS默认保留3天,超过3天DRS会自动删除 后台资源,当前任务状态不变。当用户再次配置时,DRS会重新申请资源,此时 DRS任务IP会发生改变。

**----**结束

# **3.3** 将 **MySQL** 同步到 **GaussDB** 分布式版

# 支持的源和目标数据库

### 表 **3-25** 支持的数据库

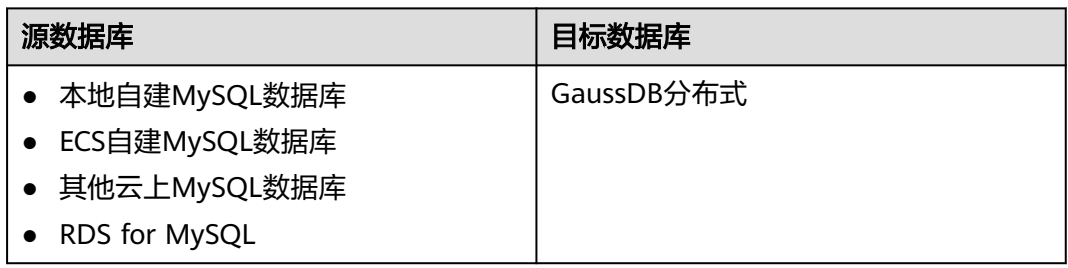

# 使用建议

注意

- DRS任务启动和全量数据同步阶段,请不要在源数据库执行DDL操作,否则可能导 致任务异常。
- 为保证同步前后数据一致性,确保同步期间目标数据库无业务写入。
- 数据库同步与环境多样性和人为操作均有密切关系,为了确保同步的平顺,建议 您在进行正式的数据库同步之前进行一次演练,可以帮助您提前发现问题并解决 问题。
- 基于以下原因,建议您在启动任务时选择"稍后启动"功能,将启动时间设置在 业务低峰期,相对静止的数据可以有效提升一次性同步成功率,避免同步对业务 造成性能影响。
	- 在网络无瓶颈的情况下,全量同步会对源数据库增加约50MB/s的查询压力, 以及占用2~4个CPU。
	- 正在同步的数据被其他事务长时间锁死,可能导致读数据超时。
	- 由于MySQL固有特点限制,CPU资源紧张时,存储引擎为Tokudb的表,读取 速度可能下降至10%。
	- DRS并发读取数据库,会占用大约6-10个session连接数,需要考虑该连接数 对业务的影响。
	- 全量阶段读取表数据时,特别是大表的读取,可能会阻塞业务上对大表的独 占锁操作。
	- 更多DRS对数据库的影响,可参考**DRS**[对源数据库和目标数据库有什么影](https://support.huaweicloud.com/drs_faq/drs_16_1145.html) [响。](https://support.huaweicloud.com/drs_faq/drs_16_1145.html)
- 数据对比

建议您结合<mark>数据对比</mark>的"稍后启动"功能,选择业务低峰期进行数据对比,以便 得到更为具有参考性的对比结果。由于同步具有轻微的时差,在数据持续操作过 程中进行对比任务,可能会出现少量数据不一致对比结果,从而失去参考意义。

# 使用须知

在创建同步任务前,请务必阅读以下使用须知。

### 说明

- 建议创建单独用于DRS任务连接的数据库账号,避免因为数据库账号密码修改,导致的任务 连接失败。
- 连接源和目标数据库的账号密码修改后,请尽快修改**DRS**[任务中的连接信息](#page-1401-0),避免任务连接 失败后自动重试,导致数据库账号被锁定影响使用。

### 表 **3-26** 使用须知

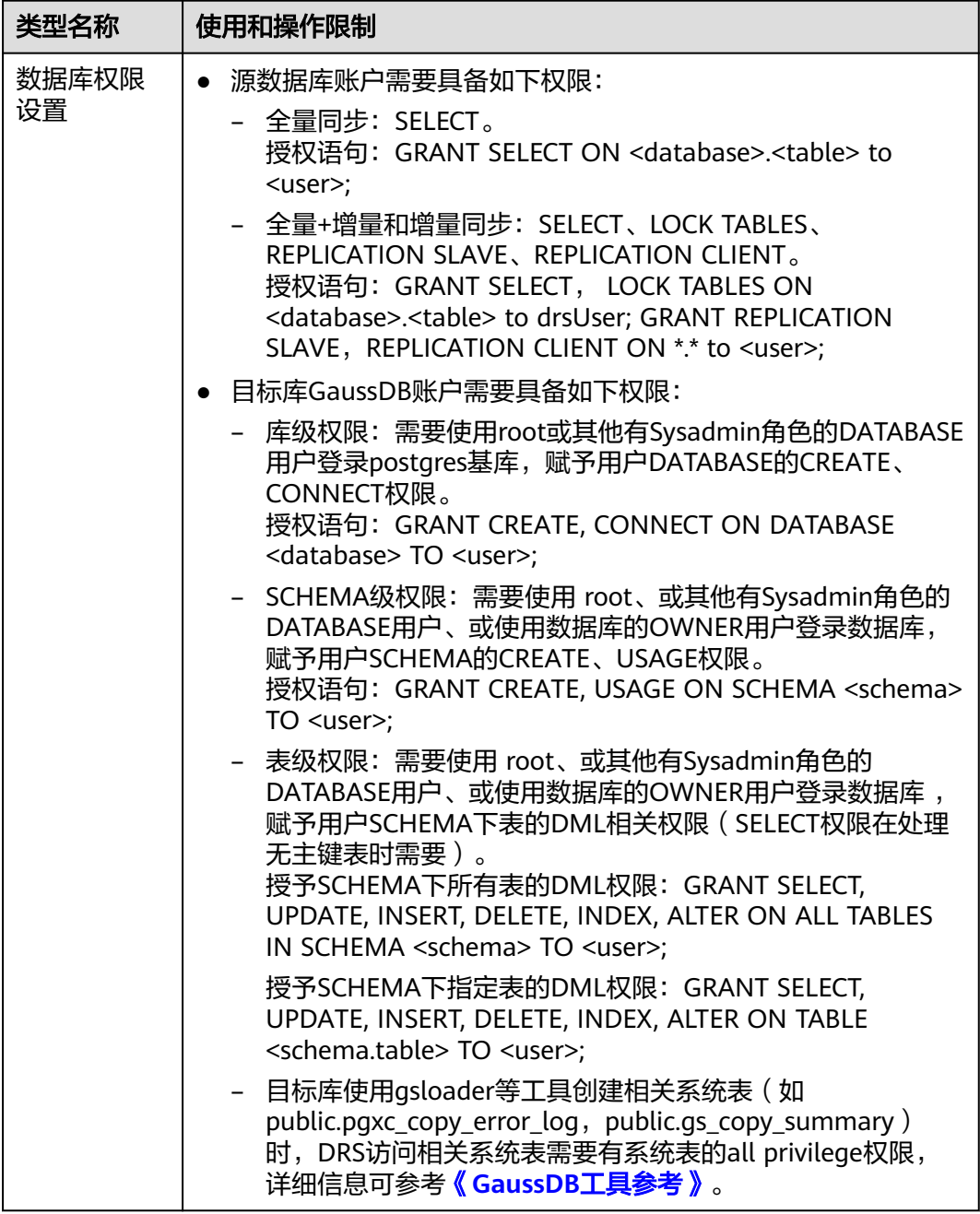

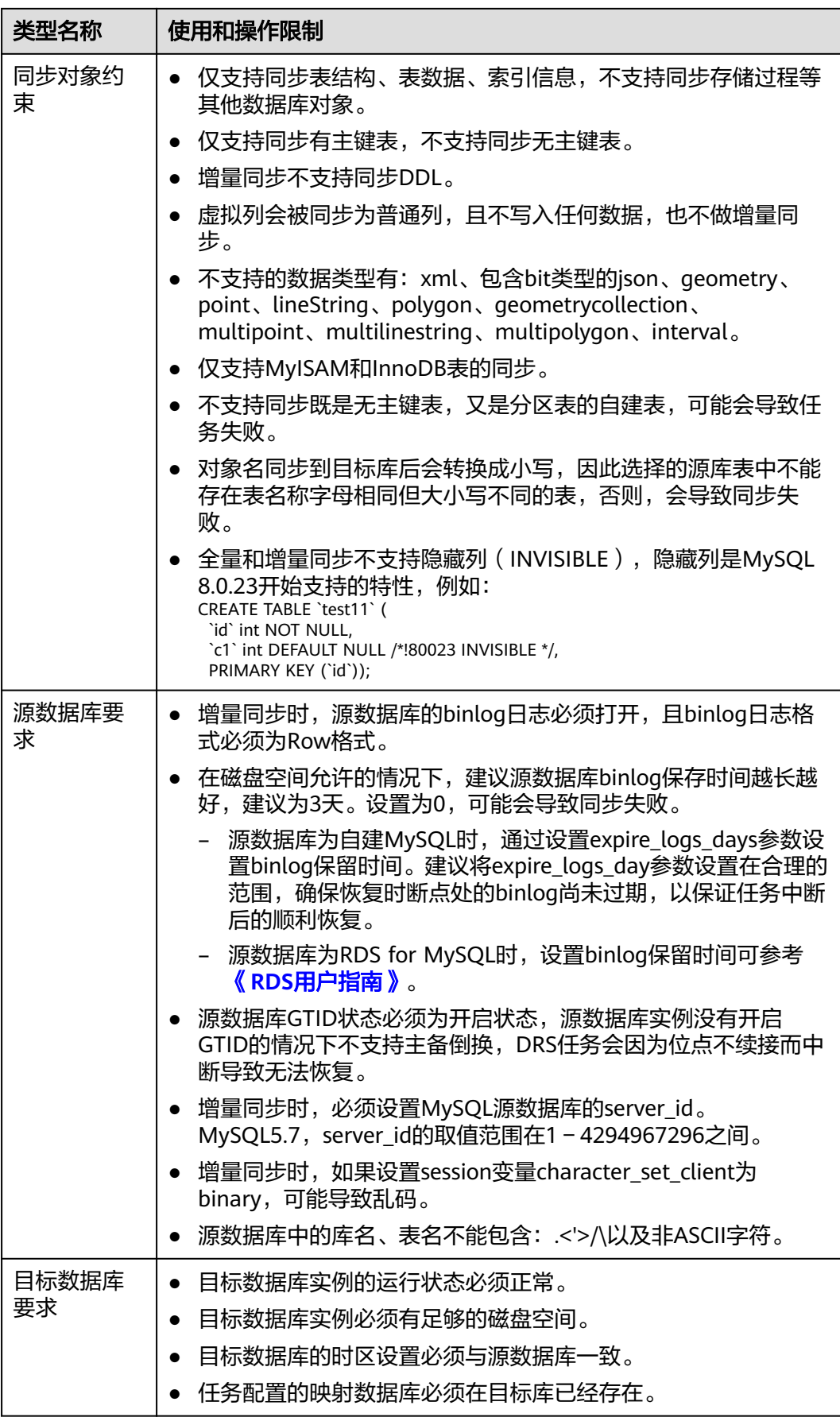

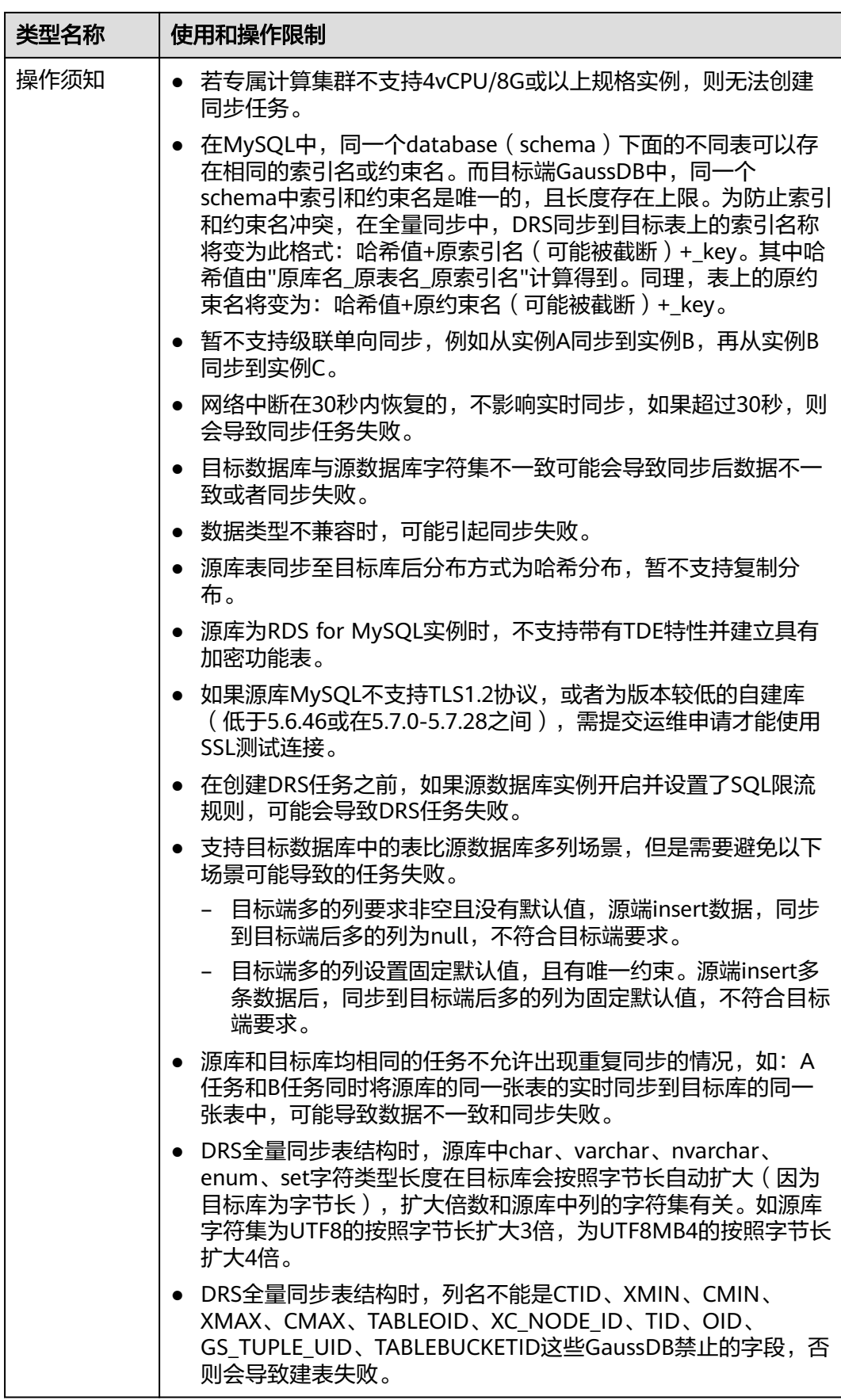

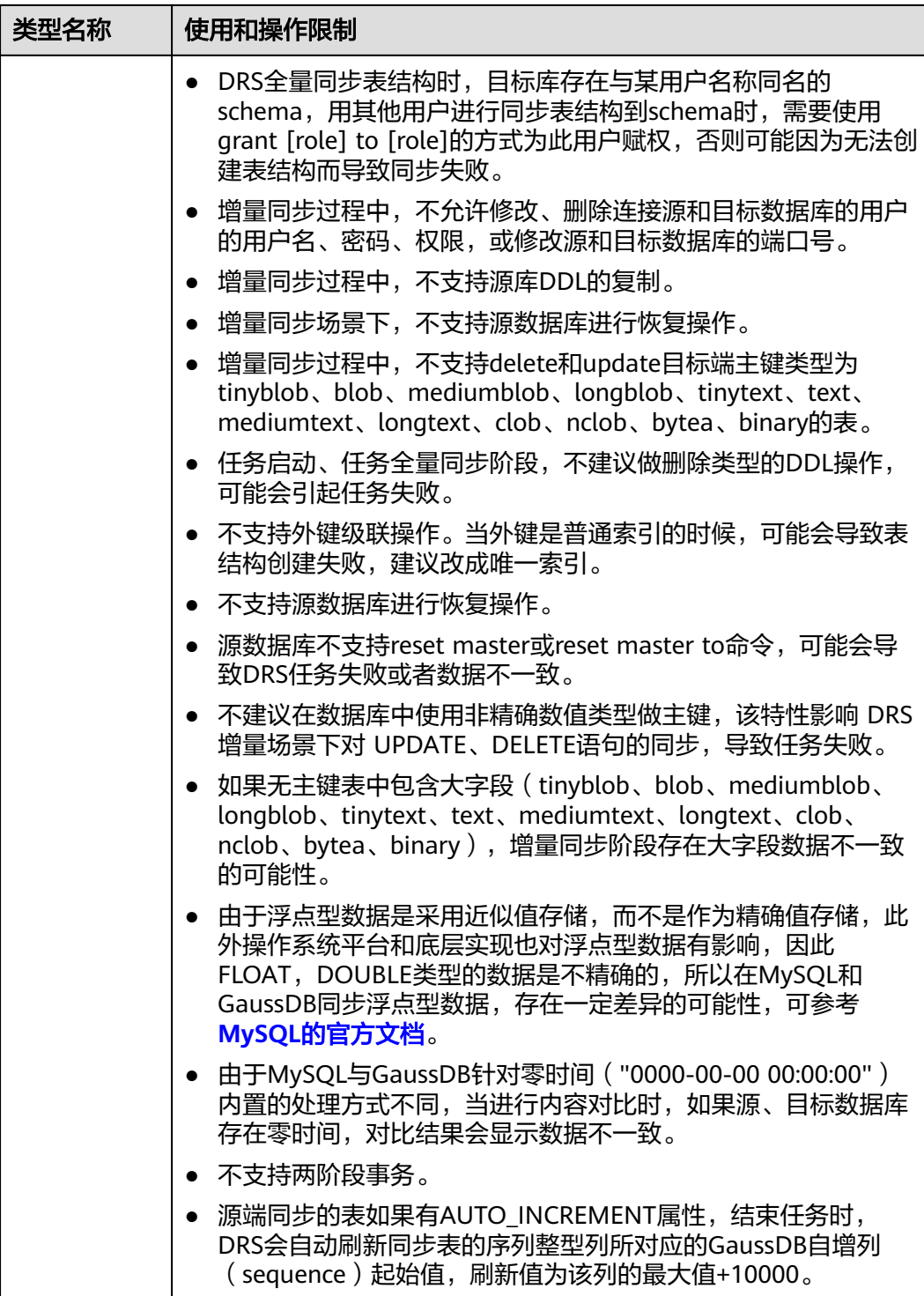

# 操作步骤

本小节以MySQL到GaussDB分布式版的实时同步为示例,介绍如何使用数据复制服务 配置实时同步任务。

步骤**1** 在"实时同步管理"页面,单击"创建同步任务"。

- 步骤**2** 在"同步实例"页面,填选区域、项目、任务名称、描述、同步实例信息,单击"开 始创建"。
	- 任务信息

图 **3-23** 同步任务信息

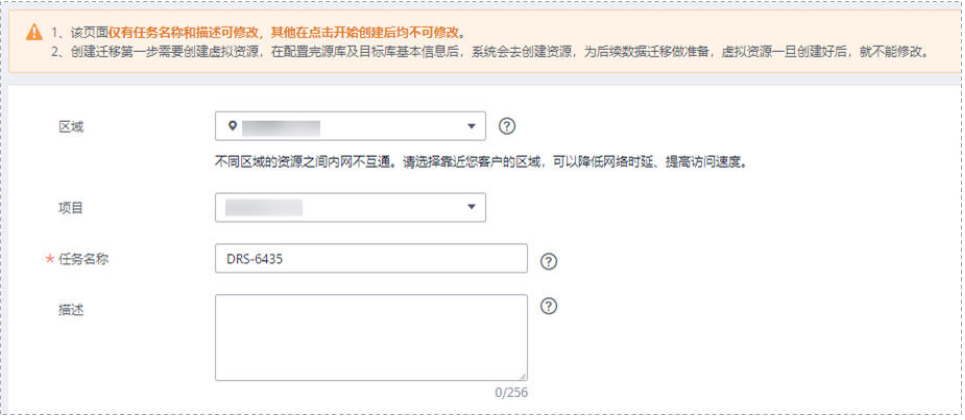

### 表 **3-27** 任务和描述

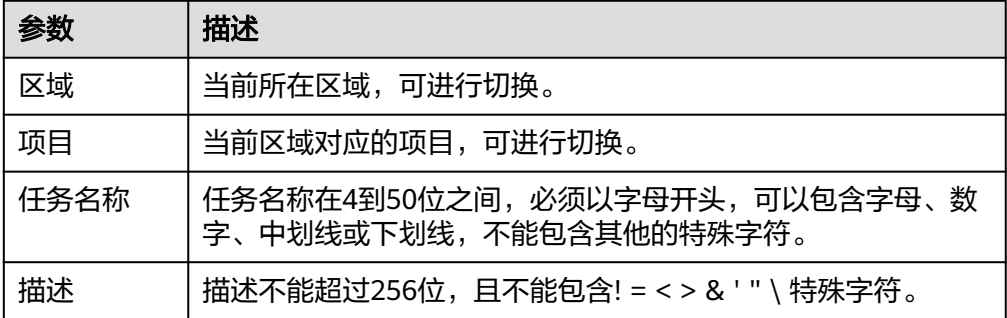

● 同步实例信息

### 图 **3-24** 同步实例信息

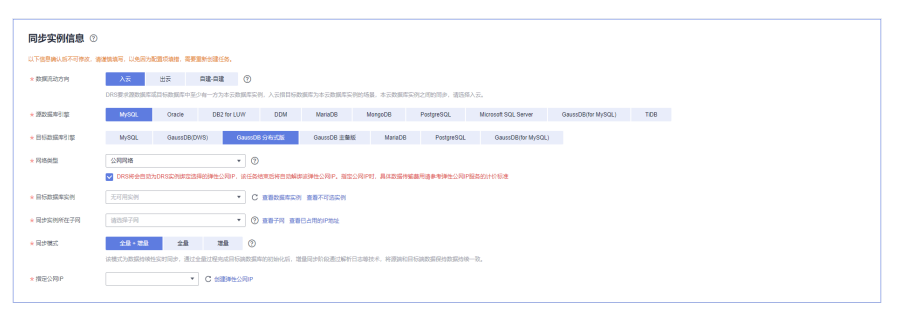

### 表 **3-28** 同步实例信息

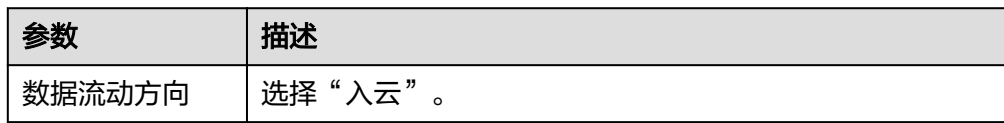

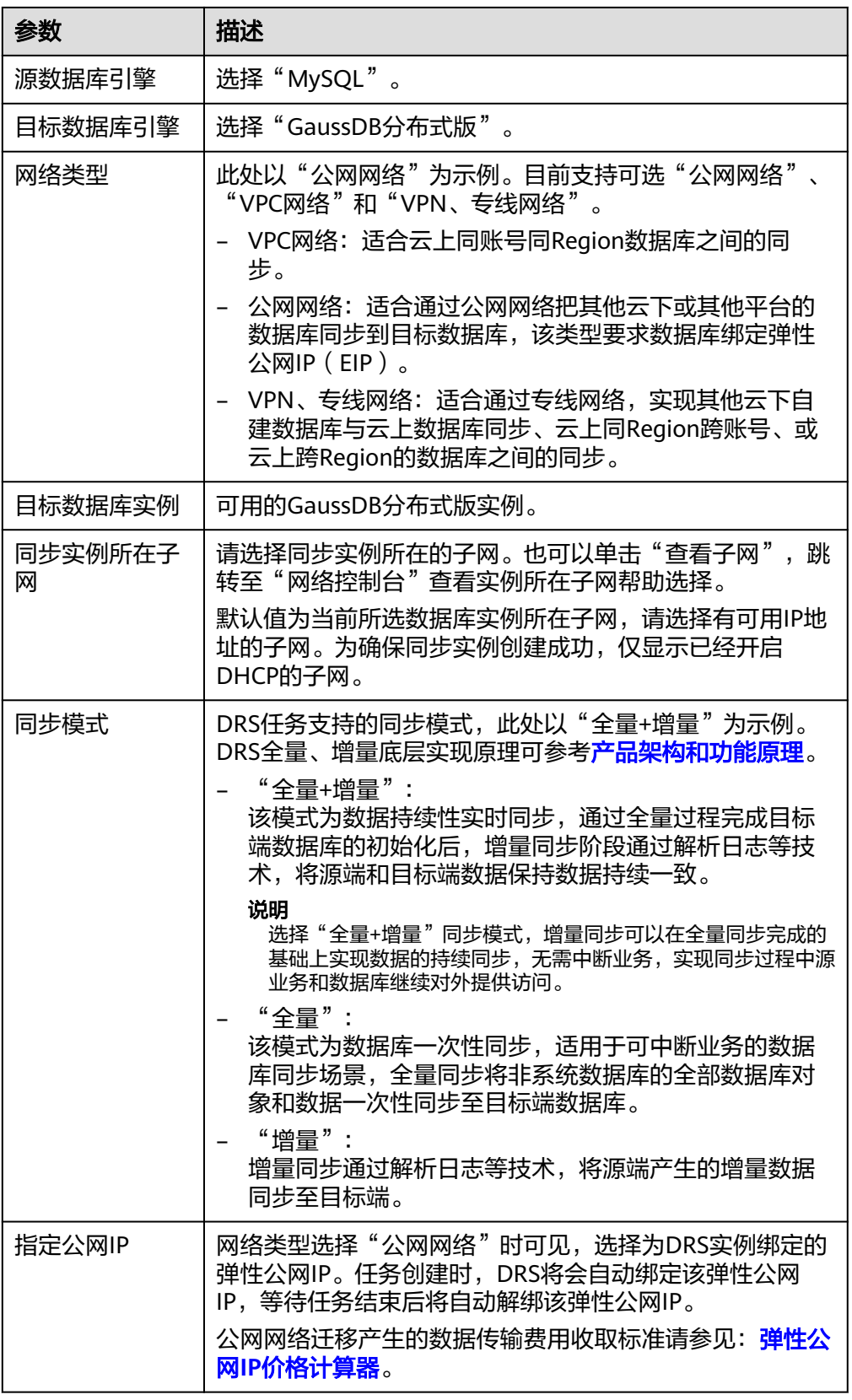

● 任务类型

### 图 **3-25** 任务类型

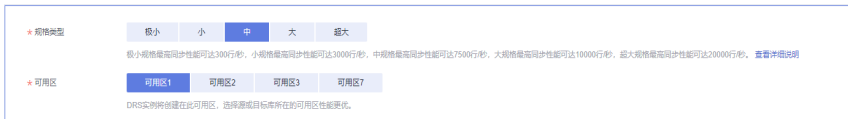

### 表 **3-29** 任务类型信息

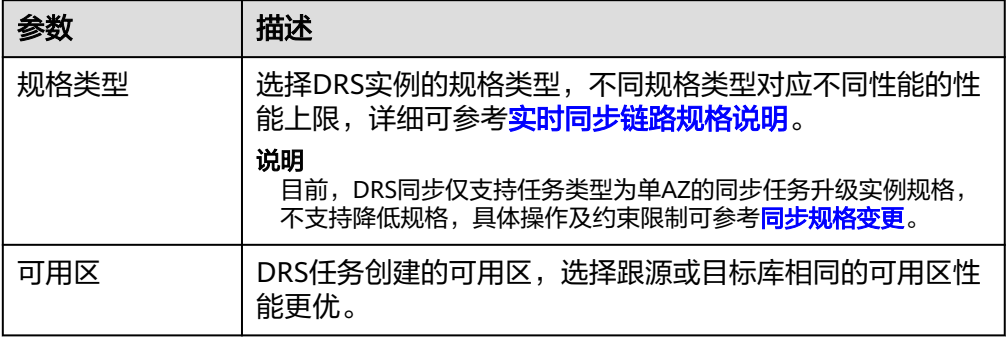

### ● 企业项目和标签

### 图 **3-26** 企业项目和标签

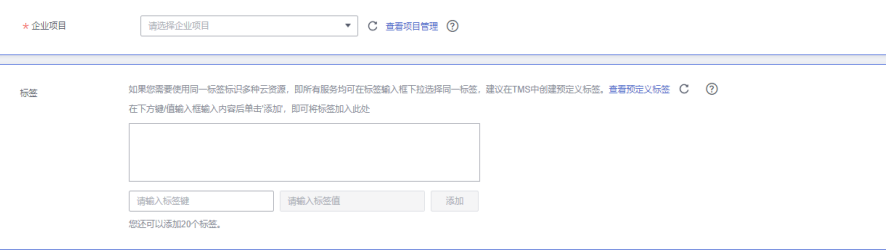

### 表 **3-30** 企业项目和标签

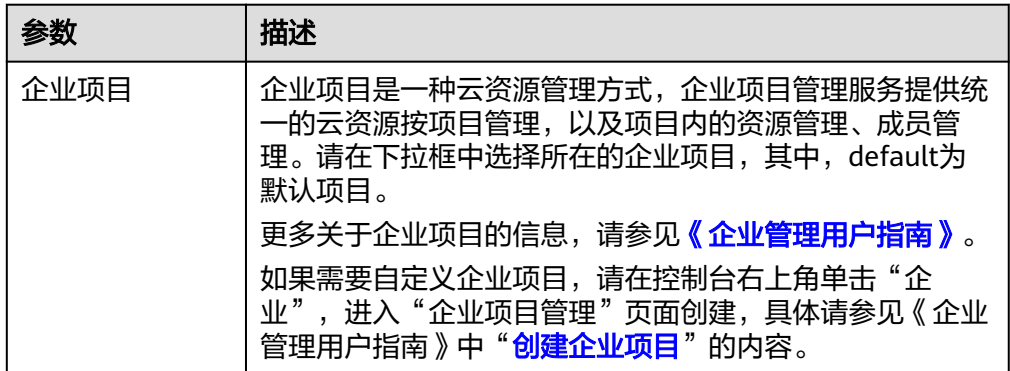

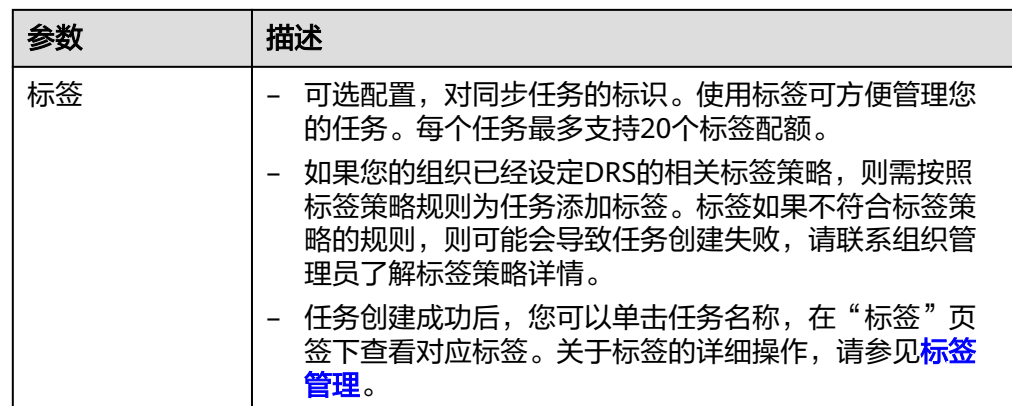

### 说明

对于创建失败的任务,DRS默认保留3天,超过3天将会自动结束任务。

步骤**3** 在"源库及目标库"页面,同步实例创建成功后,填选源库信息和目标库信息,单击 "源库和目标库"处的"测试连接",分别测试并确定与源库和目标库连通后,勾选 协议,单击"下一步"。

### 图 **3-27** 源库信息

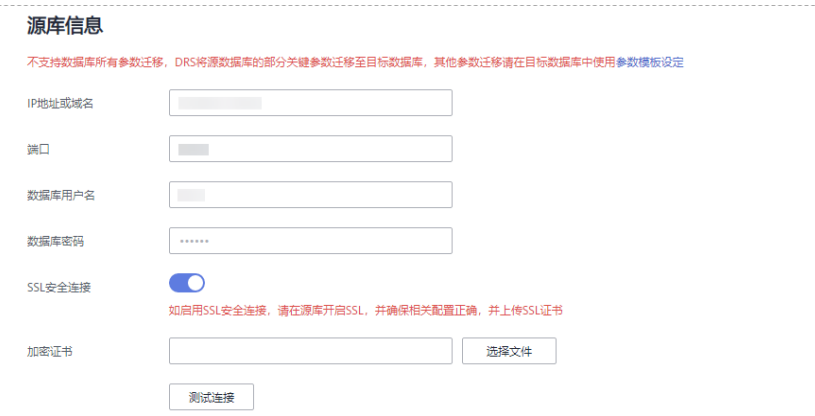

#### 表 **3-31** 源库信息

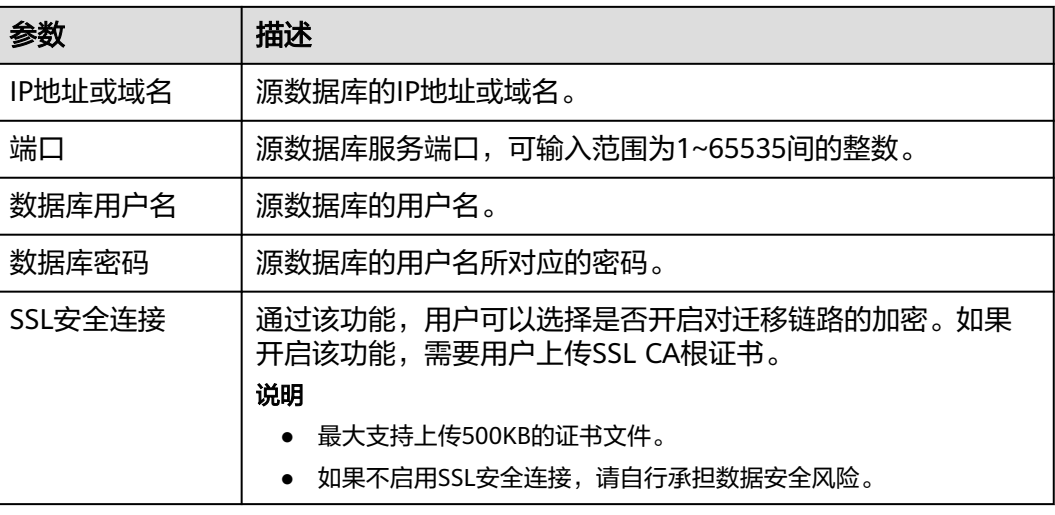

## 说明

源数据库的数据库用户名和密码,会被系统加密暂存,直至删除该迁移任务后自动清除。

### 图 **3-28** 目标库信息

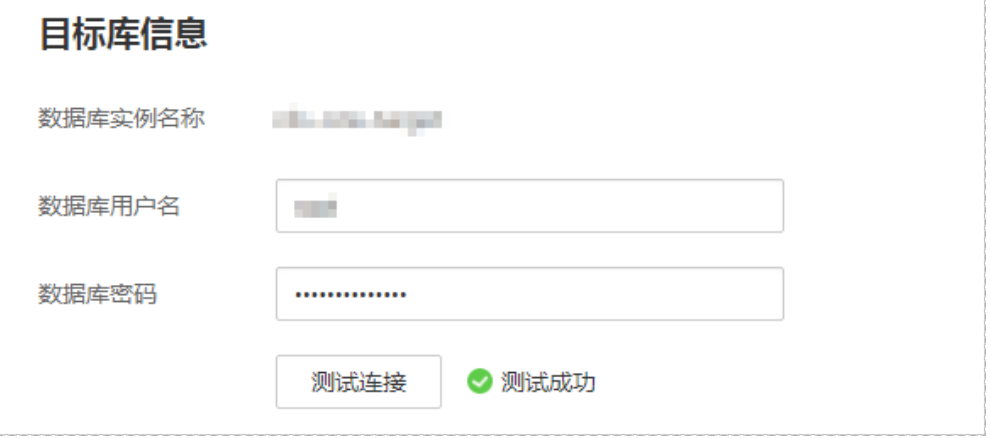

### 表 **3-32** 目标库信息

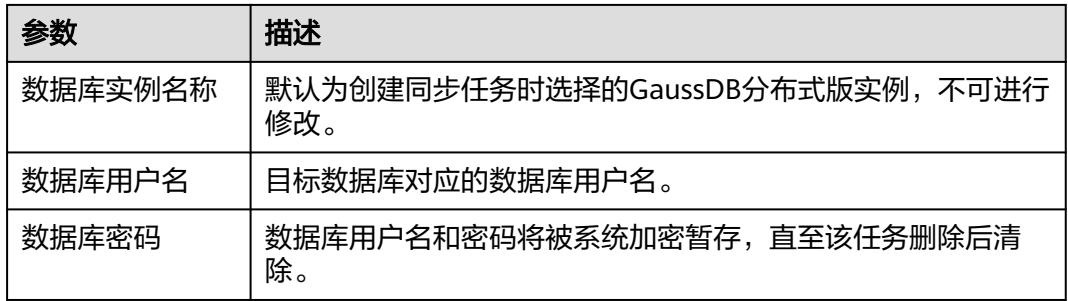

步骤**4** 在"设置同步"页面,选择同步对象类型和同步对象,单击"下一步"。

### 图 **3-29** 同步模式

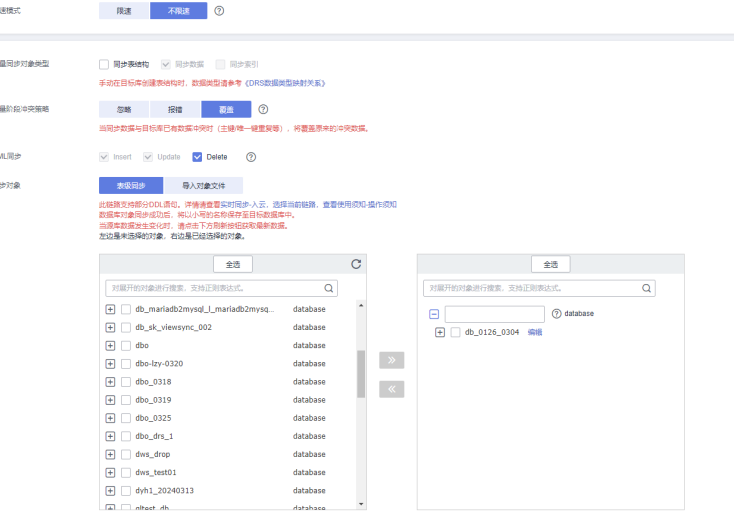

# 表 **3-33** 同步模式和对象

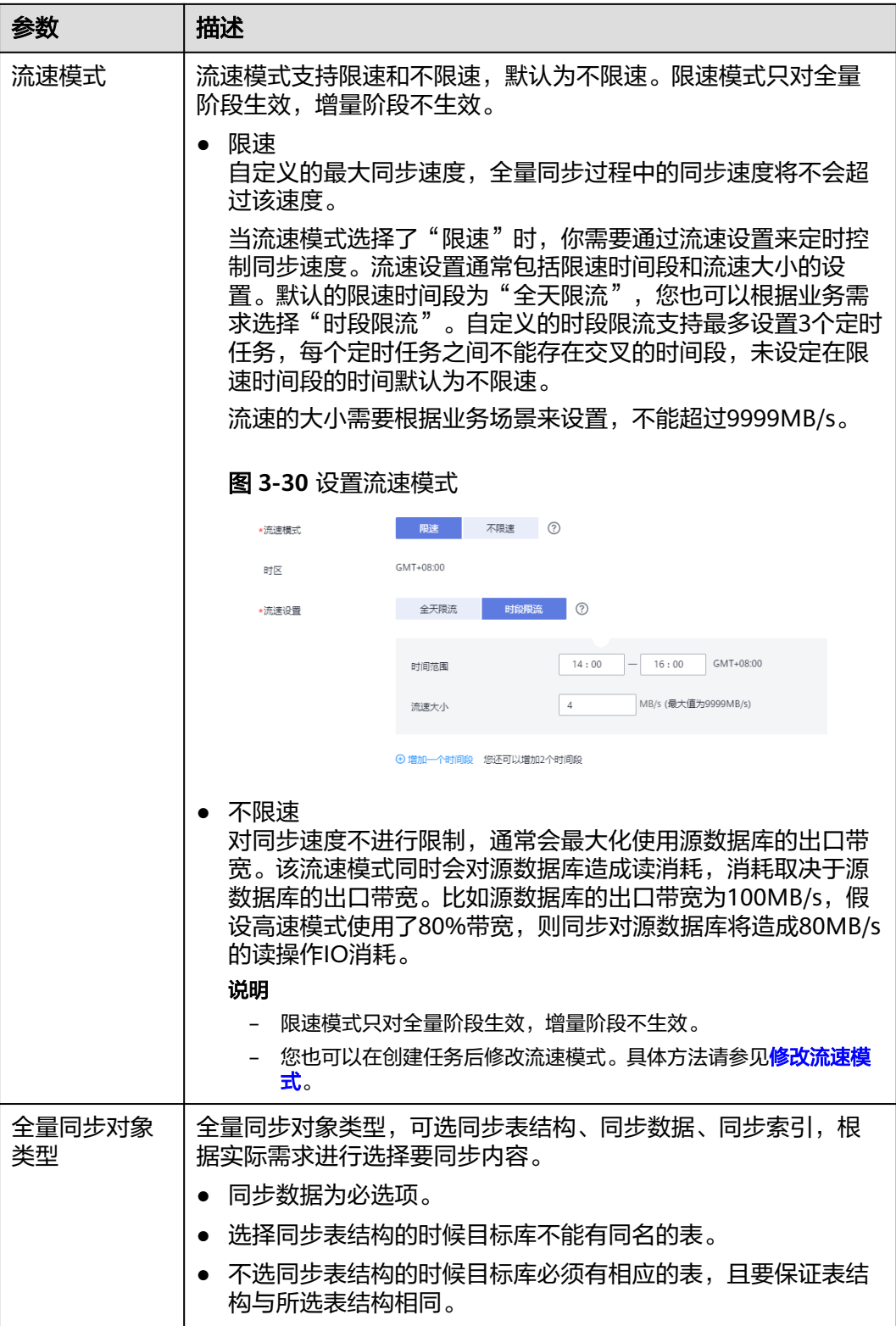

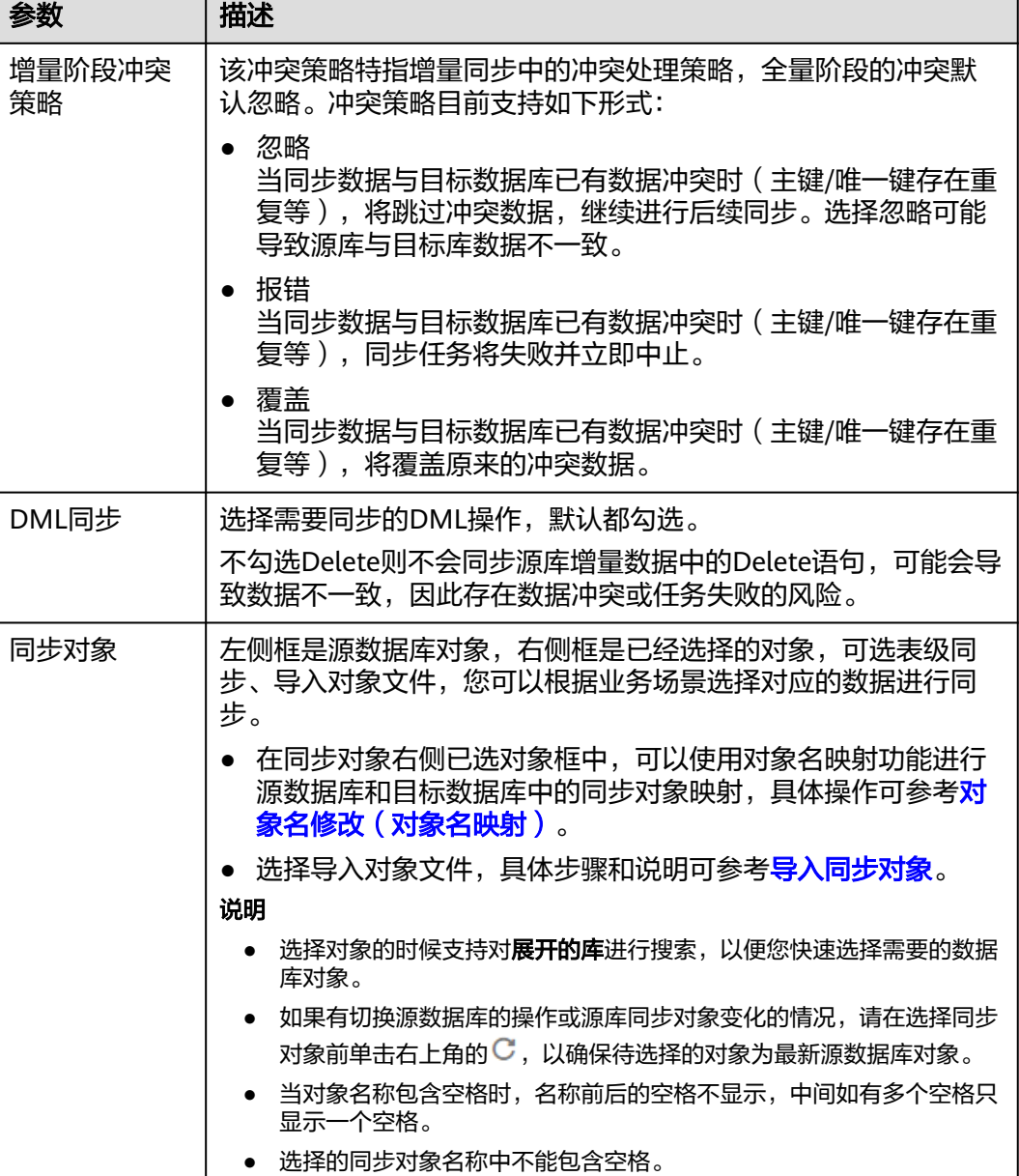

步骤**5** 在"数据加工"页面,根据需要选择数据加工的方式。

- 如果不需要数据加工,单击"下一步"。
- 如果需要数据加工,可选择"数据过滤<sup>"</sup>、"附加列"或"列加工",参考<mark>数据</mark> [加工章](#page-1387-0)节,设置相关规则。

### 图 **3-31** 数据加工

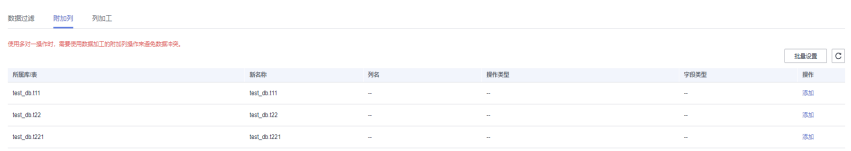

步骤6 在"预检查"页面,进行同步任务预校验,校验是否可进行。

- 查看检查结果,如有不通过的检查项,需要修复不通过项后,单击"重新校验" 按钮重新进行任务预校验。 预检查不通过项处理建议请参见《数据复制服务用户指南》中的"<mark>预检查不通过</mark> [项修复方法](https://support.huaweicloud.com/trouble-drs/drs_11_0001.html)"。
- 预检查完成后,且所有检查项结果均通过时,单击"下一步"。

图 **3-32** 预检查

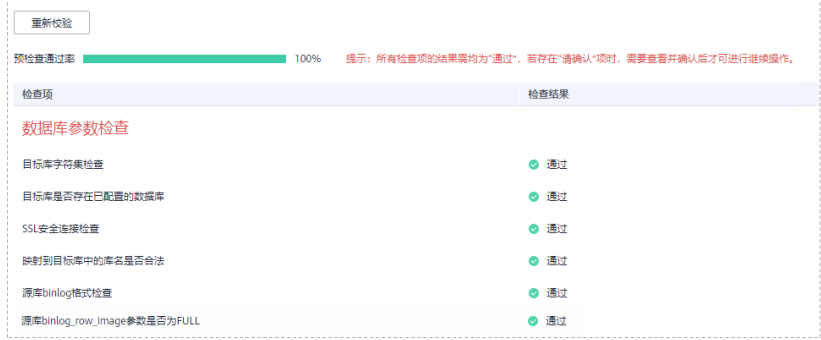

说明

所有检查项结果均通过时,若存在请确认项,需要阅读并确认详情后才可以继续执行下一 步操作。

步骤**7** 在"任务确认"页面,设置同步任务的启动时间、任务异常通知设置、SMN主题、时 延阈值、任务异常自动结束时间,并确认同步任务信息无误后,勾选协议,单击"启 动任务",提交同步任务。

### 图 **3-33** 任务启动设置

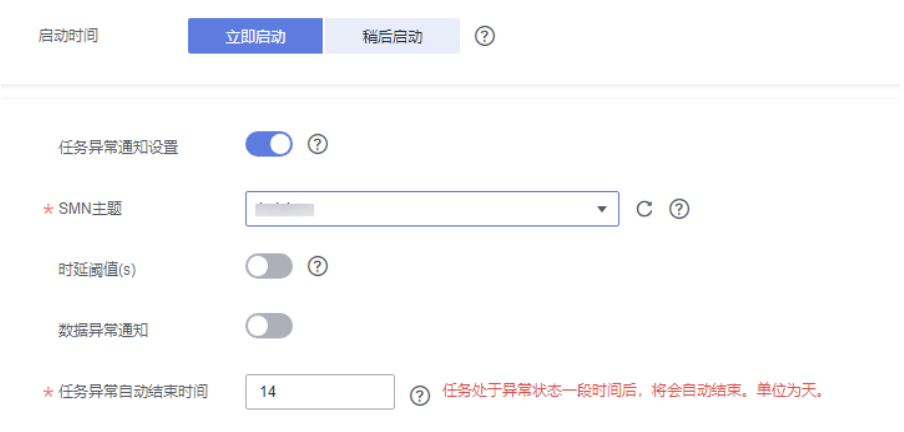

### 表 **3-34** 任务启动设置

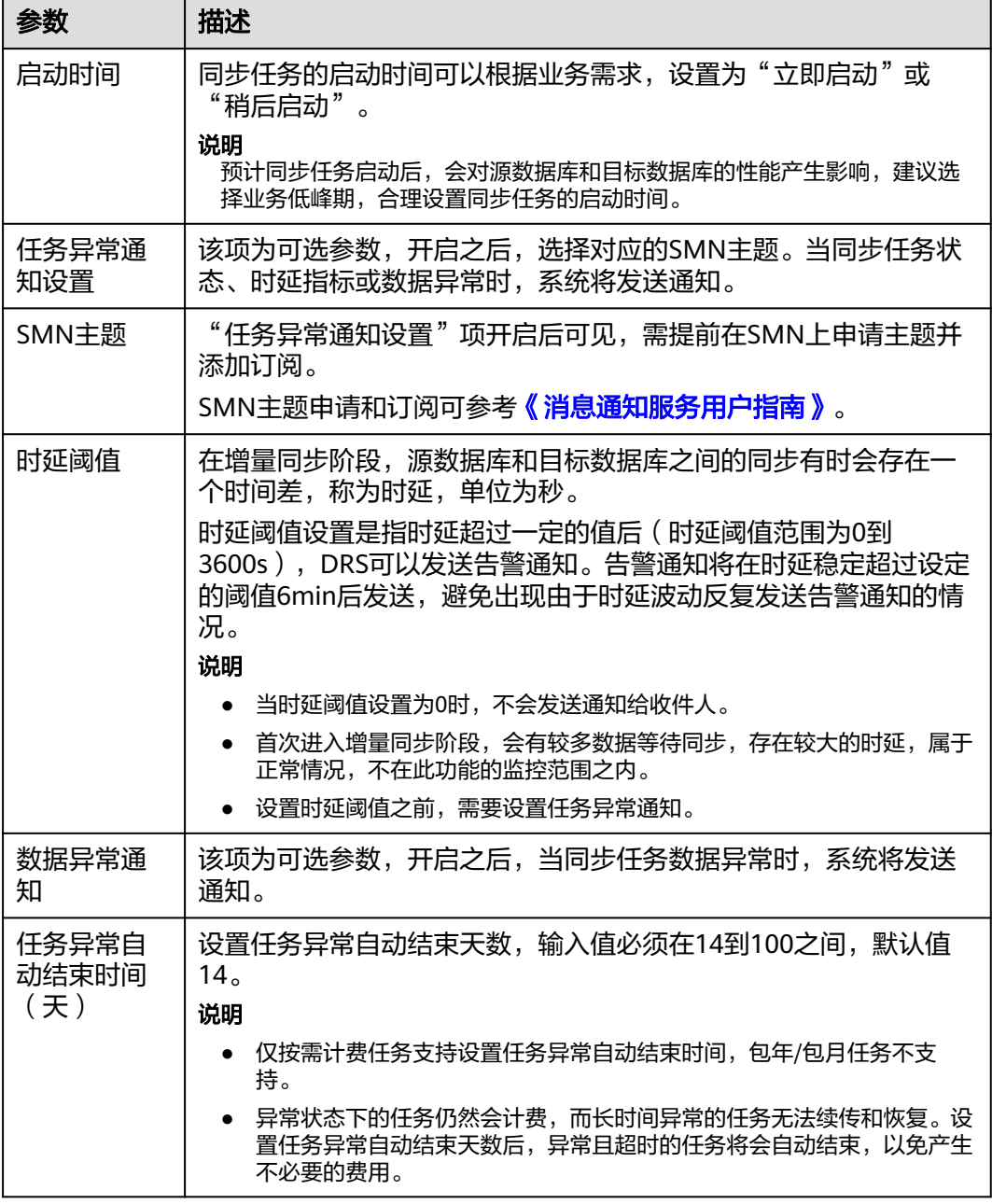

步骤8 同步任务提交后,您可在"实时同步管理"页面,查看[并管理自己的任务。](#page-1346-0)

- 您可查看任务提交后的状态,状态请参见<mark>任务状态说明</mark>。
- 在任务列表的右上角,单击 C 刷新列表,可查看到最新的任务状态。
- 对于未启动、状态为配置中的任务,DRS默认保留3天,超过3天DRS会自动删除 后台资源,当前任务状态不变。当用户再次配置时,DRS会重新申请资源,此时 DRS任务IP会发生改变。

**----**结束

# **3.4** 将 **MySQL** 同步到 **GaussDB** 主备版

# 支持的源和目标数据库

### 表 **3-35** 支持的数据库

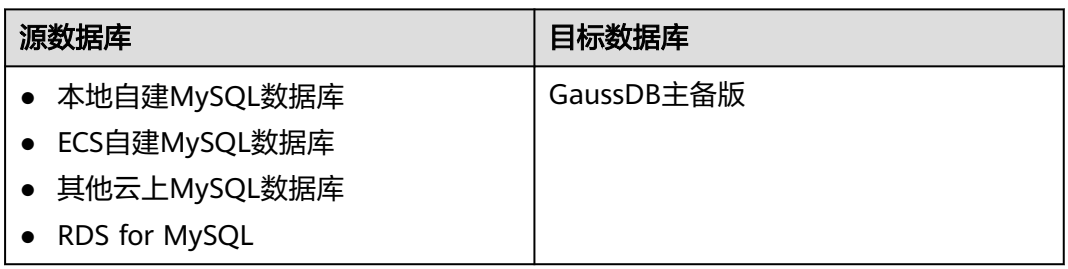

# 使用建议

注意

- DRS任务启动和全量数据同步阶段,请不要在源数据库执行DDL操作,否则可能导 致任务异常。
- 为保证同步前后数据一致性,确保同步期间目标数据库无业务写入。
- 数据库同步与环境多样性和人为操作均有密切关系,为了确保同步的平顺,建议 您在进行正式的数据库同步之前进行一次演练,可以帮助您提前发现问题并解决 问题。
- 基于以下原因,建议您在启动任务时选择"稍后启动"功能,将启动时间设置在 业务低峰期,相对静止的数据可以有效提升一次性同步成功率,避免同步对业务 造成性能影响。
	- 在网络无瓶颈的情况下,全量同步会对源数据库增加约50MB/s的查询压力, 以及占用2~4个CPU。
	- 正在同步的数据被其他事务长时间锁死,可能导致读数据超时。
	- 由于MySQL固有特点限制,CPU资源紧张时,存储引擎为Tokudb的表,读取 速度可能下降至10%。
	- DRS并发读取数据库,会占用大约6-10个session连接数,需要考虑该连接数 对业务的影响。
	- 全量阶段读取表数据时,特别是大表的读取,可能会阻塞业务上对大表的独 占锁操作。
	- 更多DRS对数据库的影响,可参考**DRS**[对源数据库和目标数据库有什么影](https://support.huaweicloud.com/drs_faq/drs_16_1145.html) [响。](https://support.huaweicloud.com/drs_faq/drs_16_1145.html)
- 数据对比

建议您结合<mark>数据对比</mark>的"稍后启动"功能,选择业务低峰期进行数据对比,以便 得到更为具有参考性的对比结果。由于同步具有轻微的时差,在数据持续操作过 程中进行对比任务,可能会出现少量数据不一致对比结果,从而失去参考意义。

# 使用须知

在创建同步任务前,请务必阅读以下使用须知。

### 说明

- 建议创建单独用于DRS任务连接的数据库账号,避免因为数据库账号密码修改,导致的任务 连接失败。
- 连接源和目标数据库的账号密码修改后,请尽快修改**DRS**[任务中的连接信息](#page-1401-0),避免任务连接 失败后自动重试,导致数据库账号被锁定影响使用。

### 表 **3-36** 使用须知

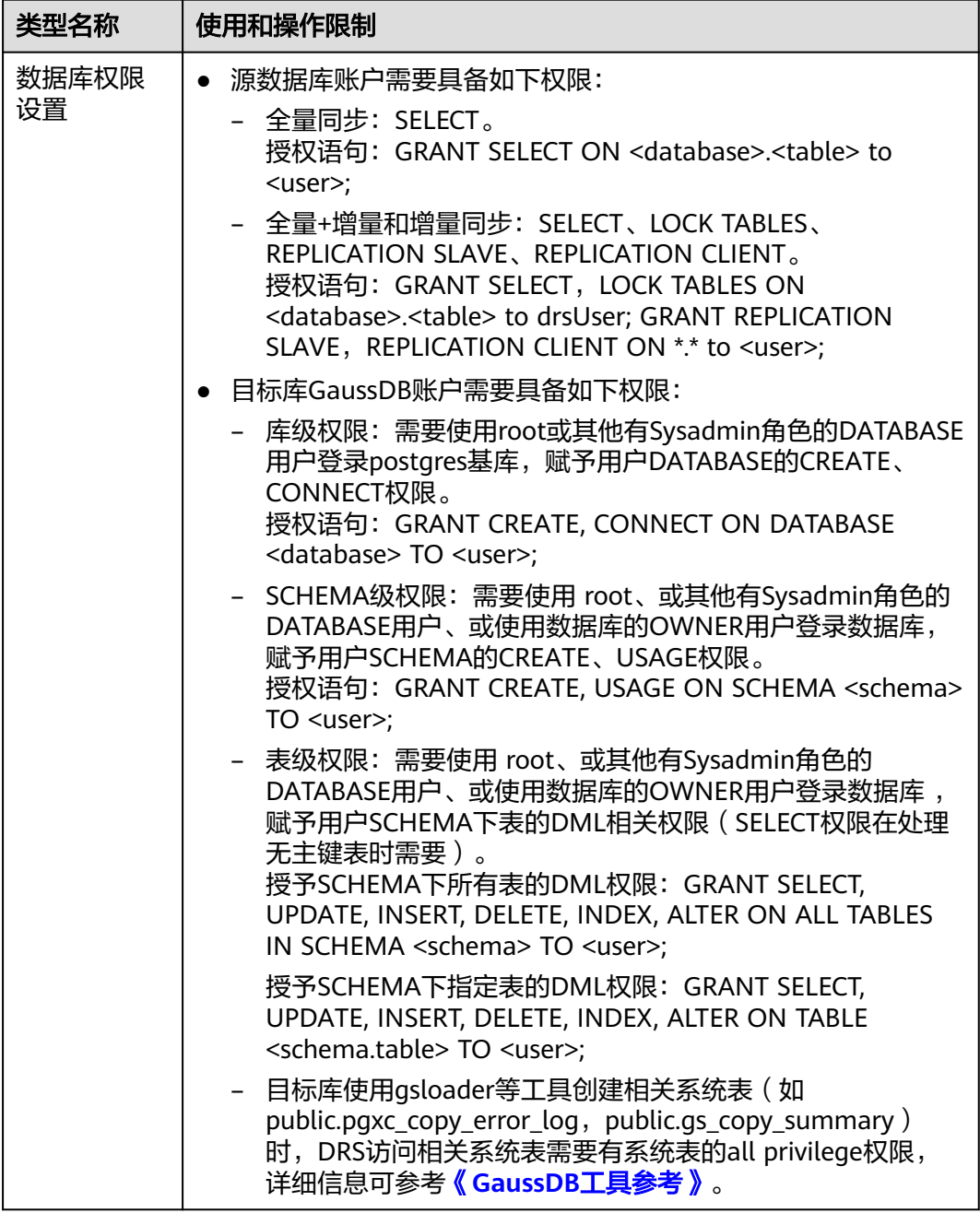

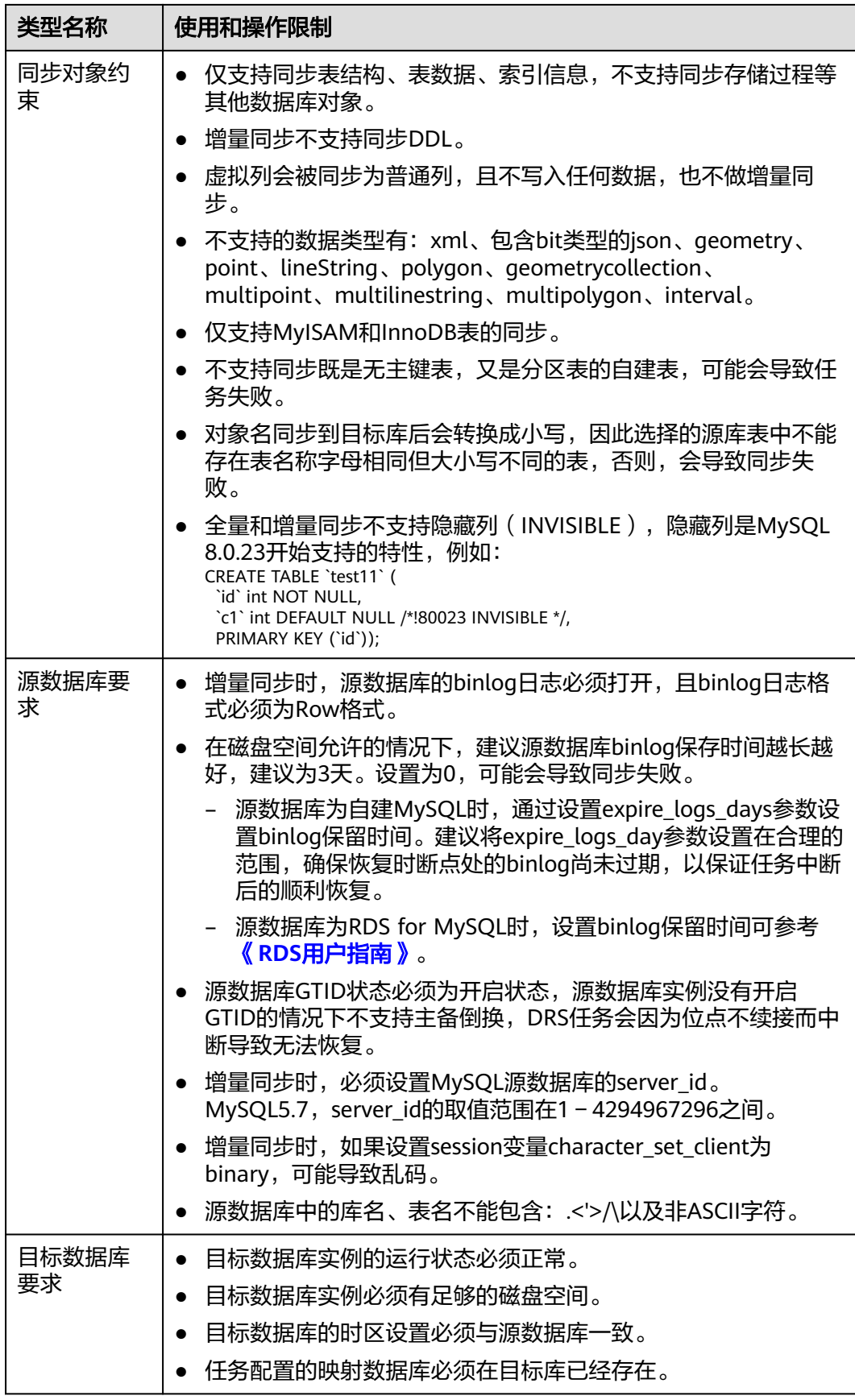

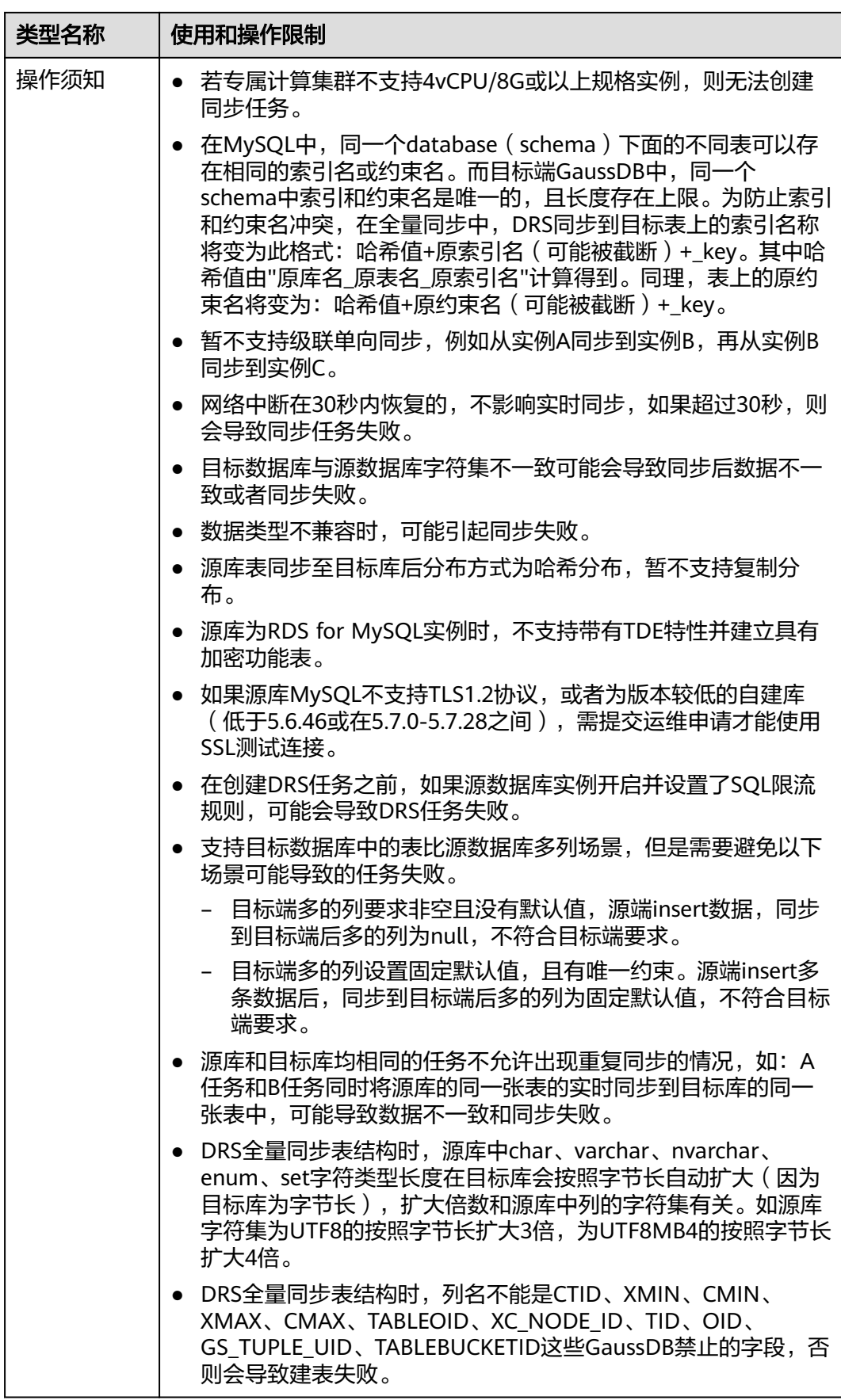
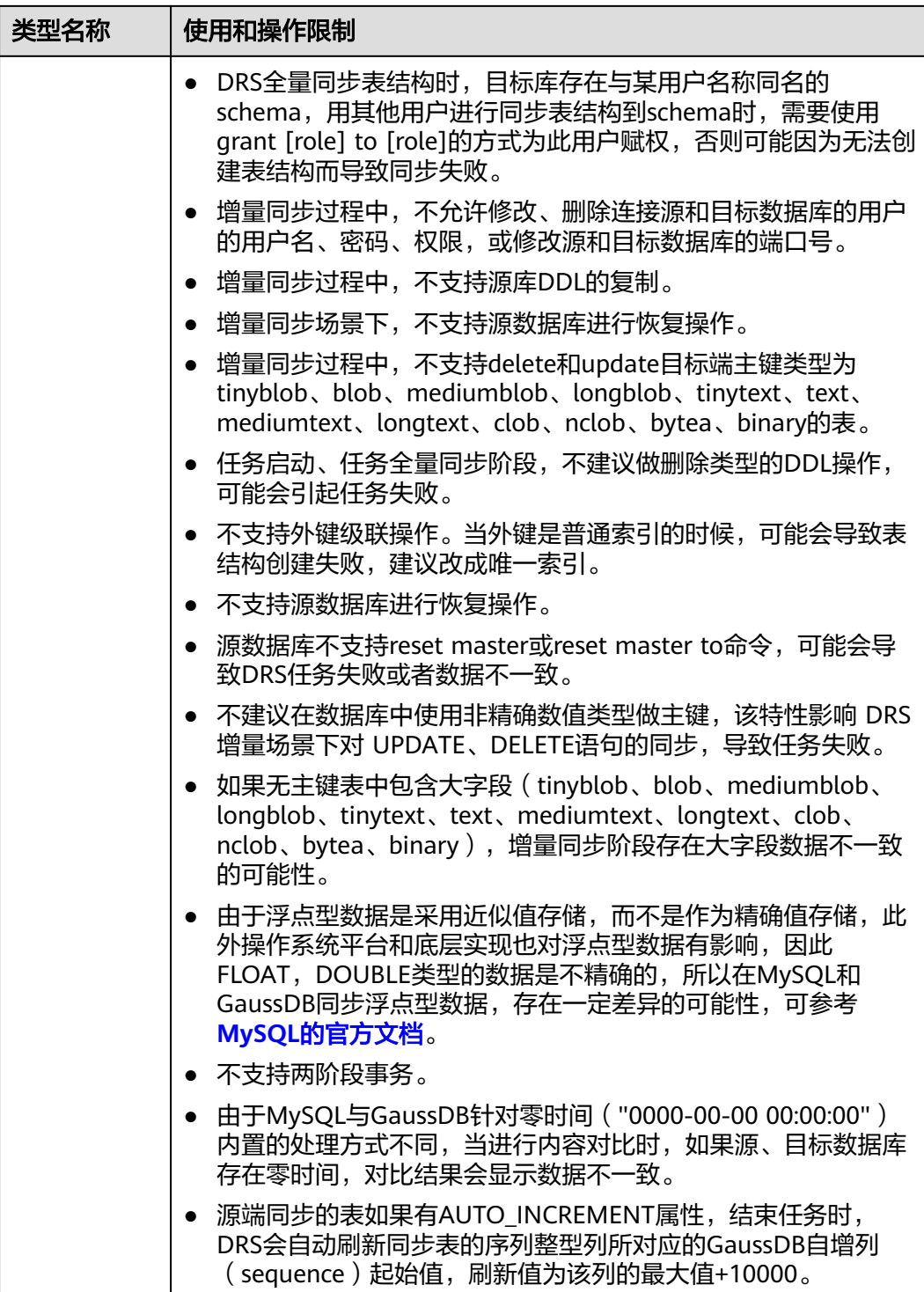

# 操作步骤

本小节以MySQL到GaussDB主备版的实时同步为示例,介绍如何使用数据复制服务配 置实时同步任务。

步骤**1** 在"实时同步管理"页面,单击"创建同步任务"。

- 步骤**2** 在"同步实例"页面,填选区域、项目、任务名称、描述、同步实例信息,单击"开 始创建"。
	- 任务信息

图 **3-34** 同步任务信息

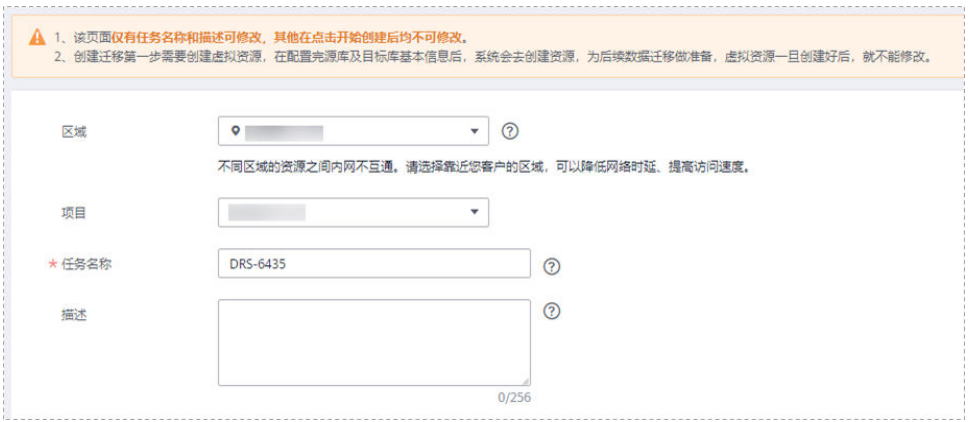

# 表 **3-37** 任务和描述

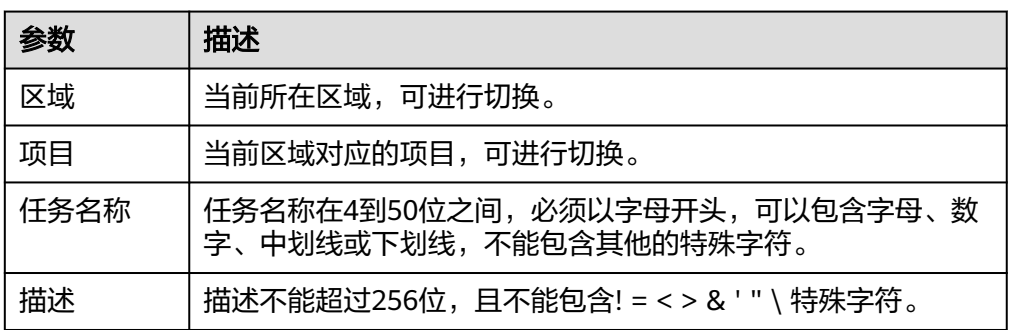

● 同步实例信息

# 图 **3-35** 同步实例信息

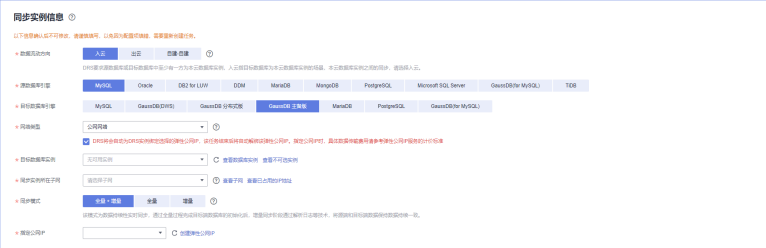

#### 表 **3-38** 同步实例信息

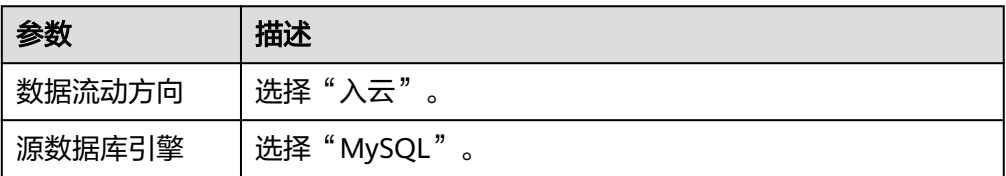

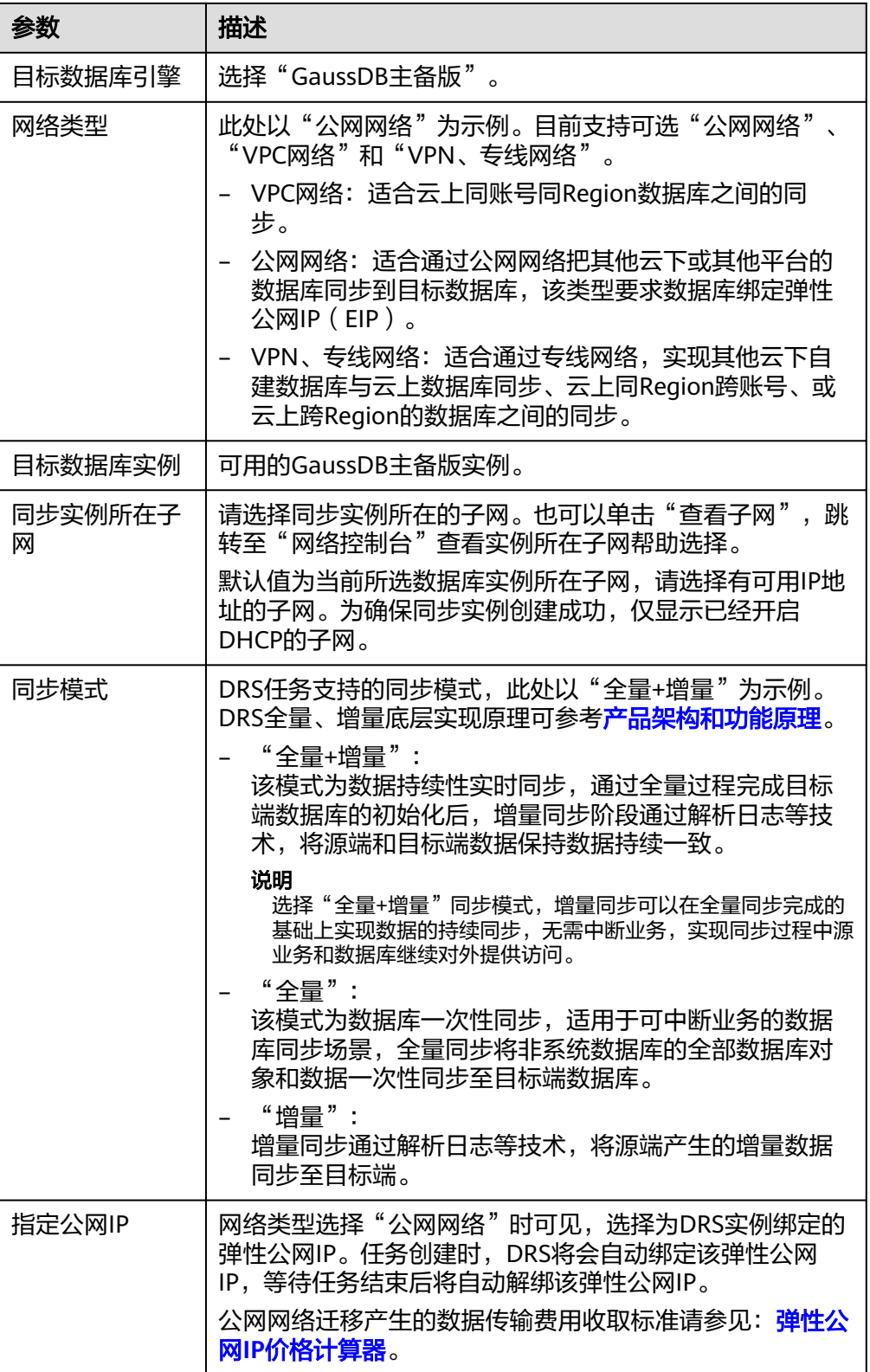

● 任务类型

#### 图 **3-36** 任务类型

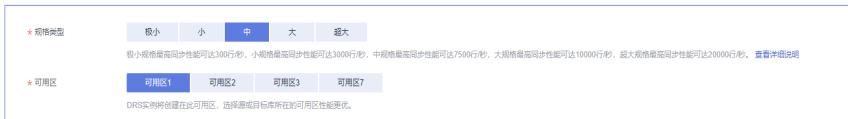

# 表 **3-39** 任务类型信息

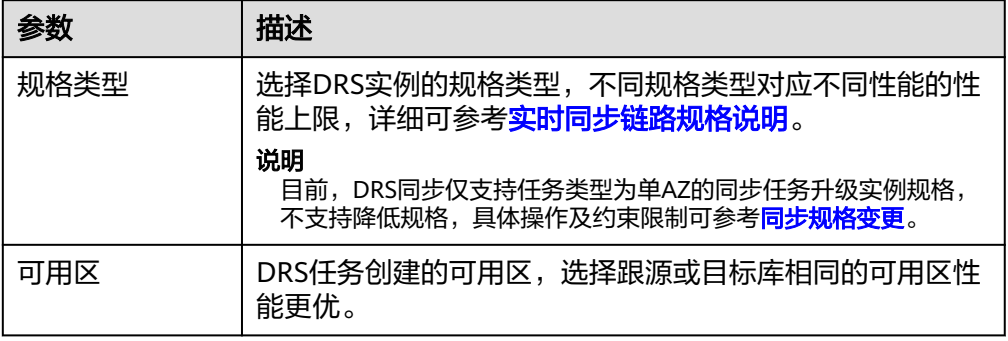

# ● 企业项目和标签

# 图 **3-37** 企业项目和标签

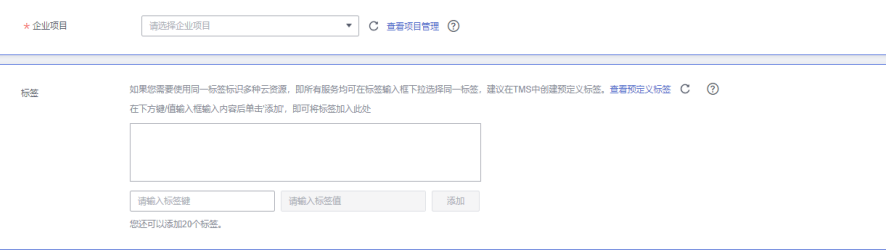

# 表 **3-40** 企业项目和标签

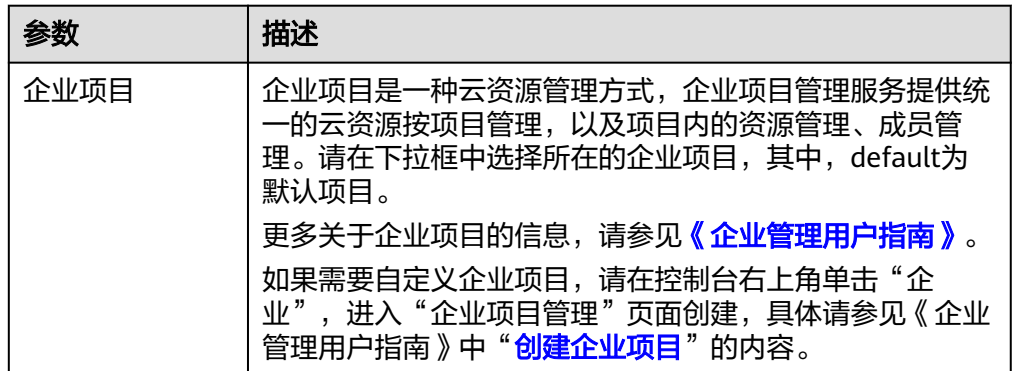

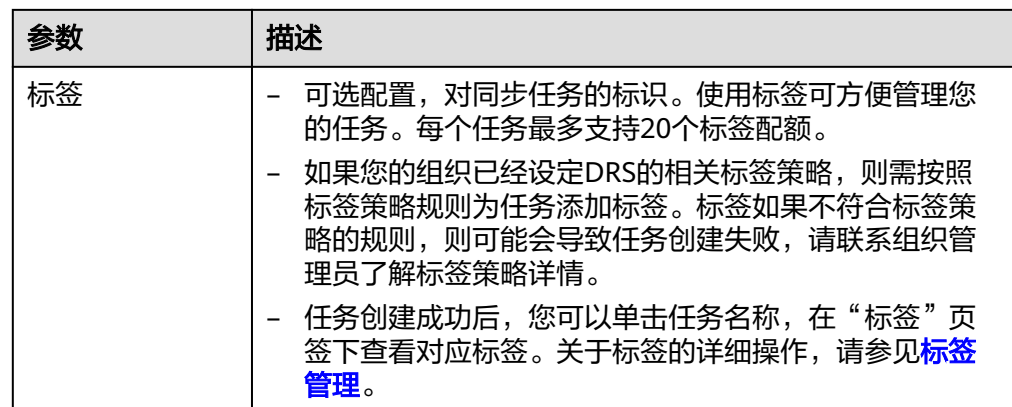

#### 说明

对于创建失败的任务,DRS默认保留3天,超过3天将会自动结束任务。

步骤**3** 在"源库及目标库"页面,同步实例创建成功后,填选源库信息和目标库信息,单击 "源库和目标库"处的"测试连接",分别测试并确定与源库和目标库连通后,勾选 协议,单击"下一步"。

# 图 **3-38** 源库信息

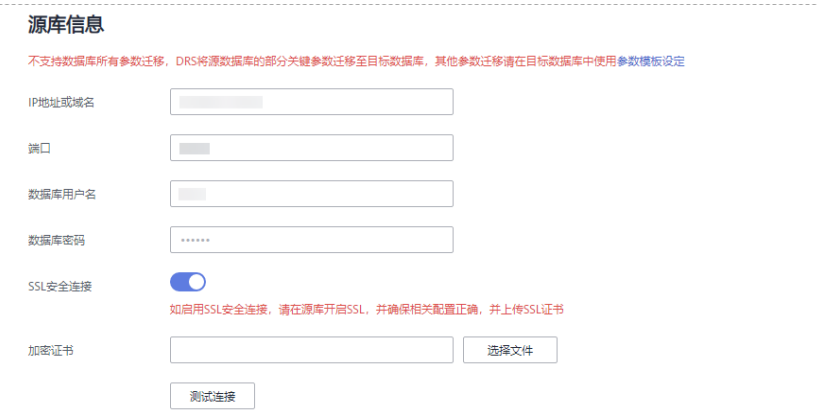

#### 表 **3-41** 源库信息

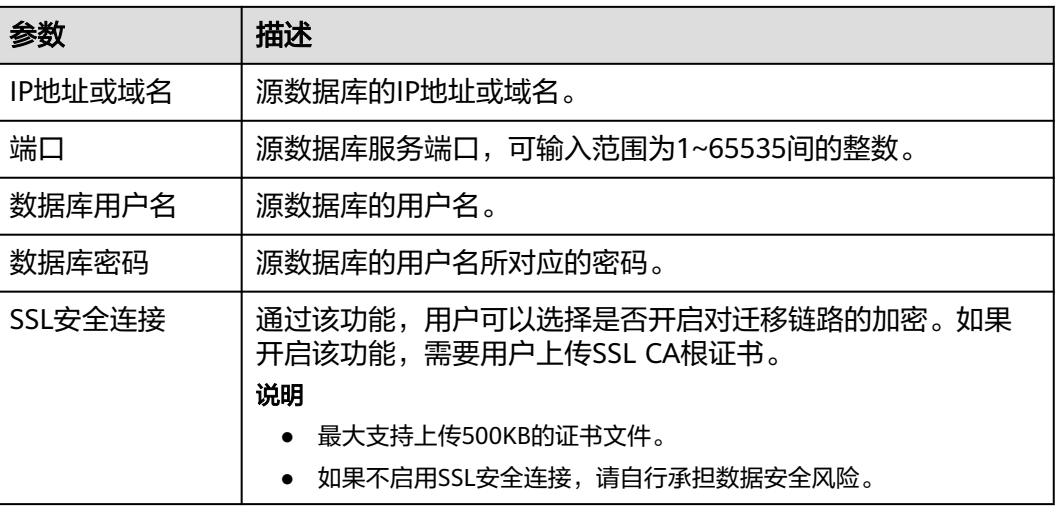

# 说明

源数据库的数据库用户名和密码,会被系统加密暂存,直至删除该迁移任务后自动清除。

#### 图 **3-39** 目标库信息

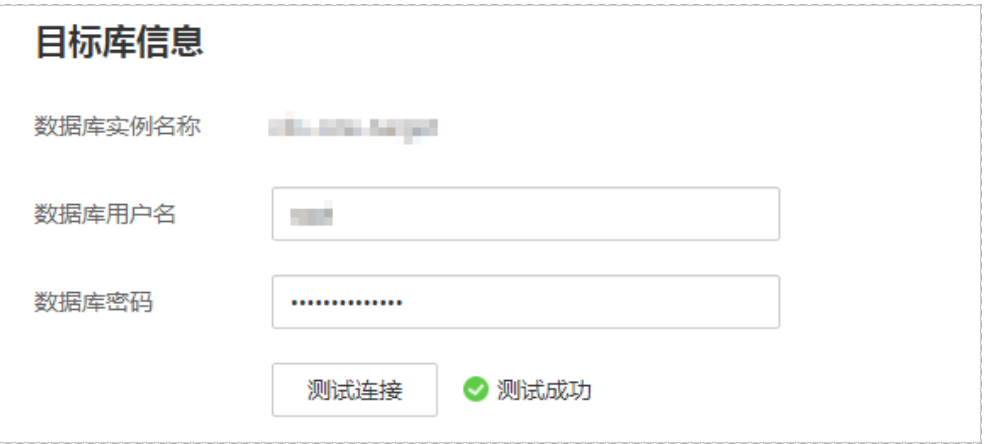

# 表 **3-42** 目标库信息

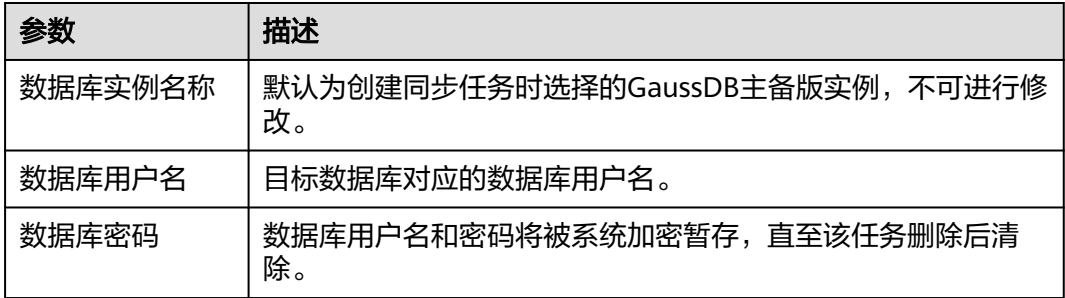

步骤4 在"设置同步"页面,选择同步对象类型和同步对象,单击"下一步"。

#### 图 **3-40** 同步模式

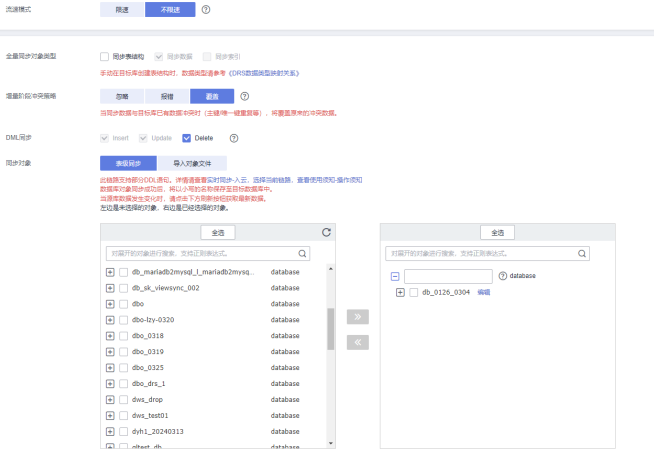

# 表 **3-43** 同步模式和对象

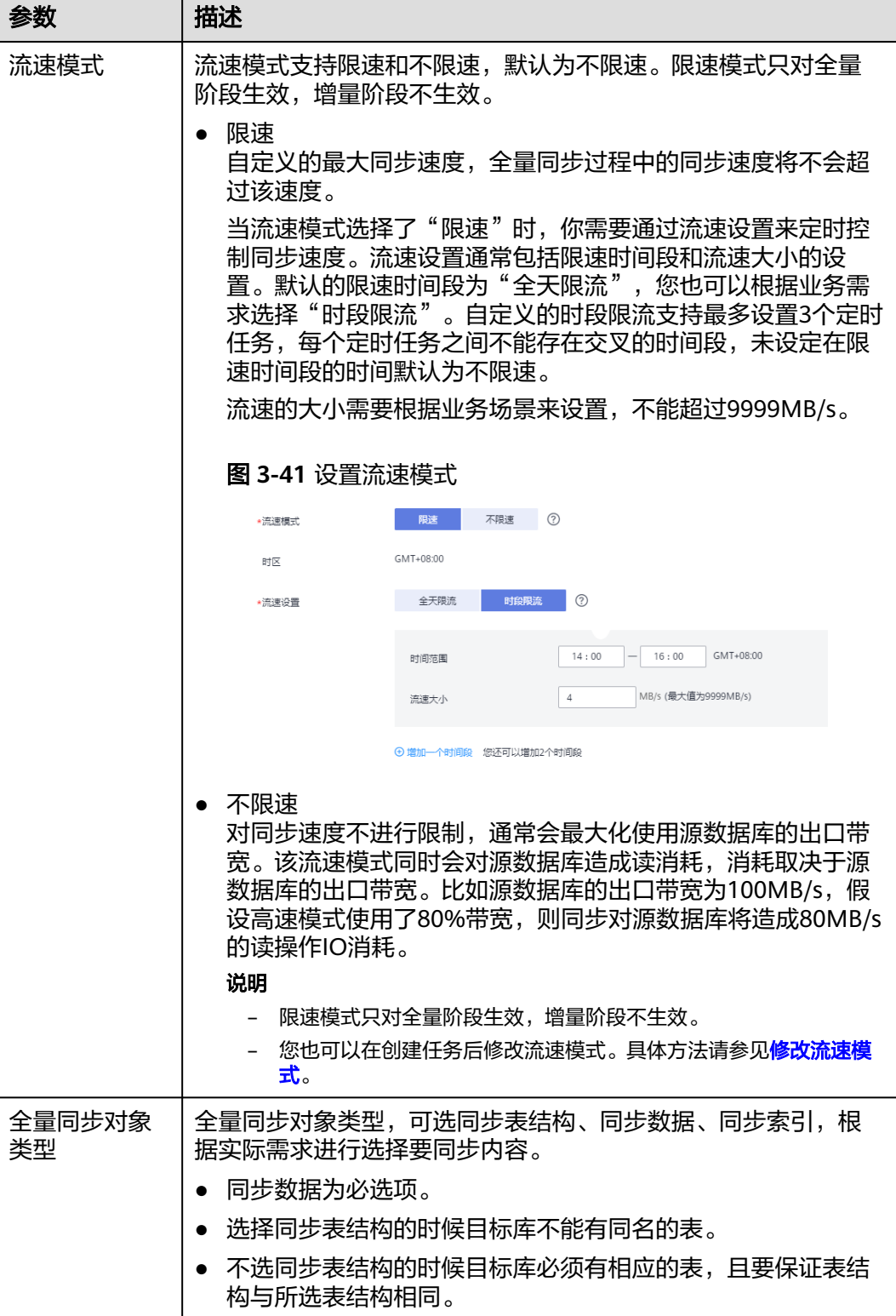

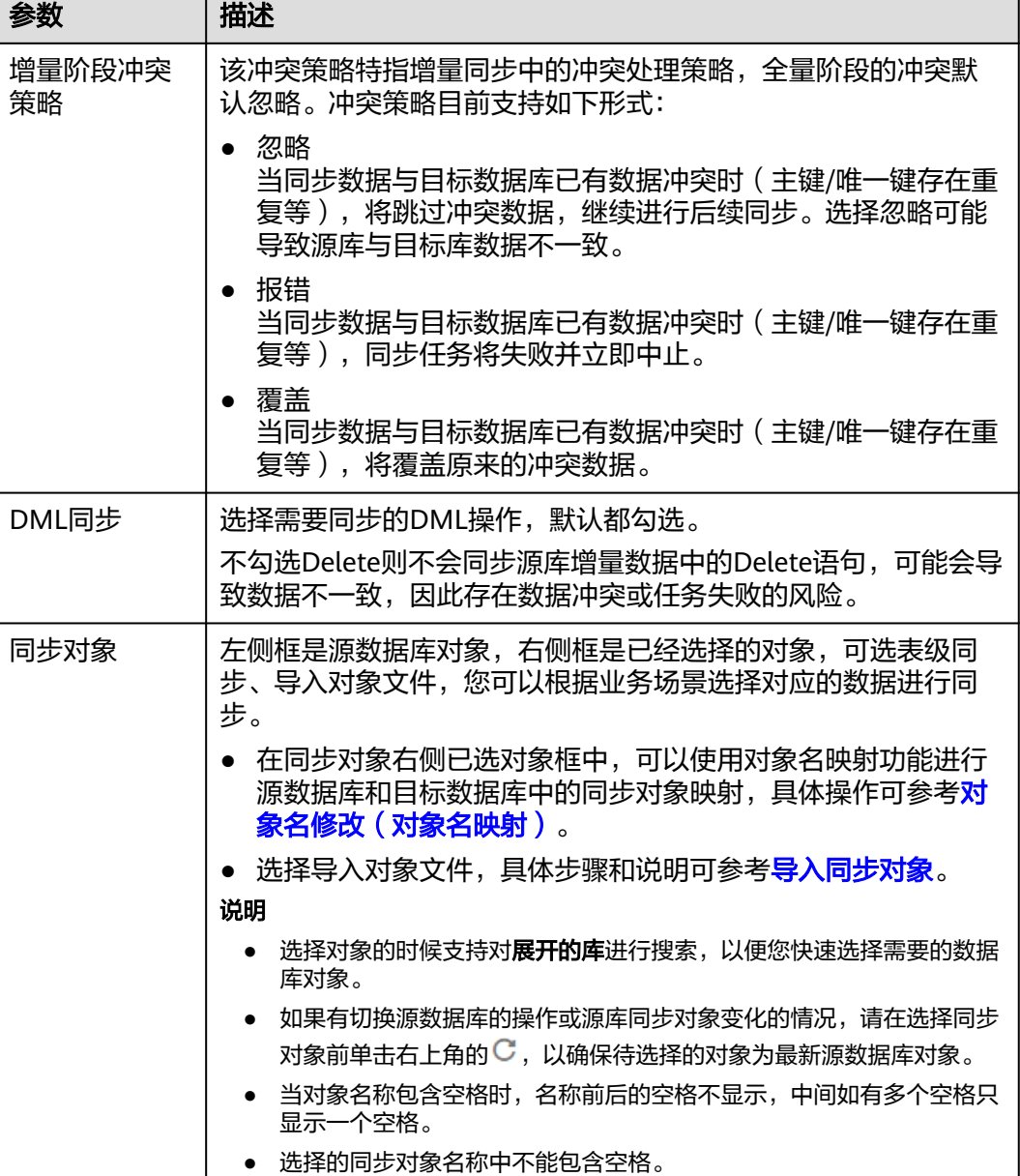

步骤**5** 在"数据加工"页面,根据需要选择数据加工的方式。

- 如果不需要数据加工,单击"下一步"。
- 如果需要数据加工,可选择"数据过滤<sup>"</sup>、"附加列"或"列加工",参考<mark>数据</mark> [加工章](#page-1387-0)节,设置相关规则。

#### 图 **3-42** 数据加工

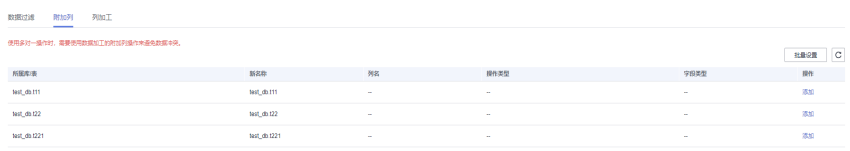

步骤6 在"预检查"页面,进行同步任务预校验,校验是否可进行。

- 查看检查结果,如有不通过的检查项,需要修复不通过项后,单击"重新校验" 按钮重新进行任务预校验。 预检查不通过项处理建议请参见《数据复制服务用户指南》中的"<mark>预检查不通过</mark> [项修复方法](https://support.huaweicloud.com/trouble-drs/drs_11_0001.html)"。
- 预检查完成后,且所有检查项结果均通过时,单击"下一步"。

#### 图 **3-43** 预检查

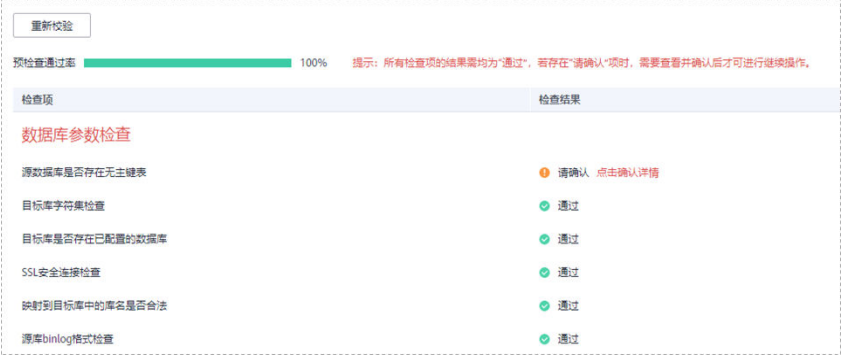

#### 说明

所有检查项结果均通过时,若存在请确认项,需要阅读并确认详情后才可以继续执行下一 步操作。

步骤**7** 在"任务确认"页面,设置同步任务的启动时间、任务异常通知设置、SMN主题、时 延阈值、任务异常自动结束时间, 并确认同步任务信息无误后, 勾选协议, 单击"启 动任务",提交同步任务。

# 图 **3-44** 任务启动设置

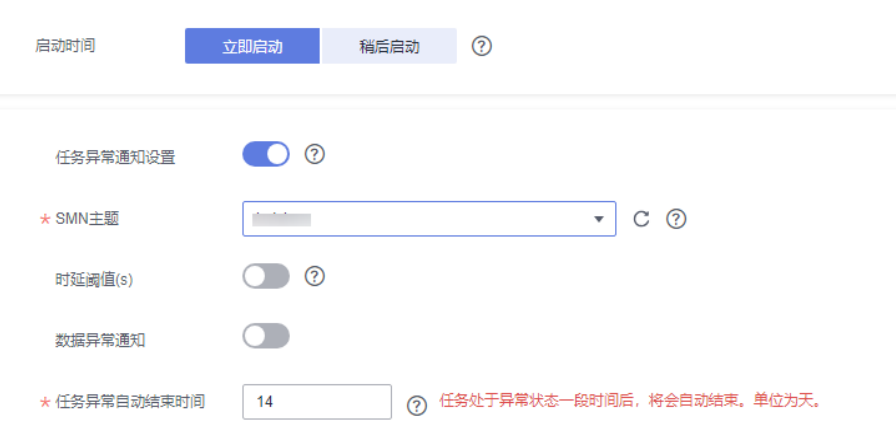

# 表 **3-44** 任务启动设置

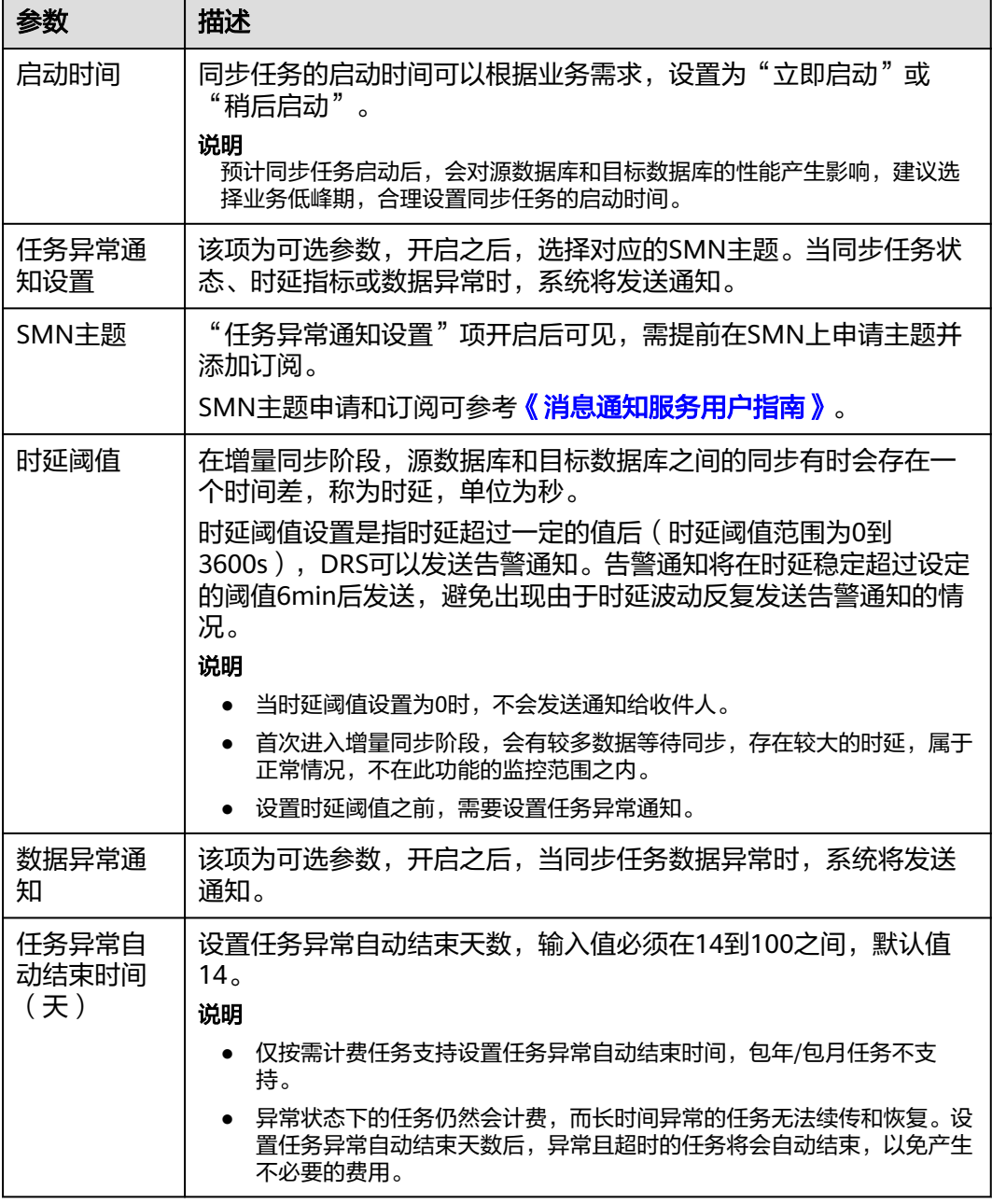

步骤8 同步任务提交后,您可在"实时同步管理"页面,查看[并管理自己的任务。](#page-1346-0)

- 您可查看任务提交后的状态,状态请参见<mark>任务状态说明</mark>。
- 在任务列表的右上角,单击 C 刷新列表,可查看到最新的任务状态。
- 对于未启动、状态为配置中的任务,DRS默认保留3天,超过3天DRS会自动删除 后台资源,当前任务状态不变。当用户再次配置时,DRS会重新申请资源,此时 DRS任务IP会发生改变。

**----**结束

# **3.5** 将 **MySQL** 同步到 **GaussDB(DWS)**

# 支持的源和目标数据库

# 表 **3-45** 支持的数据库

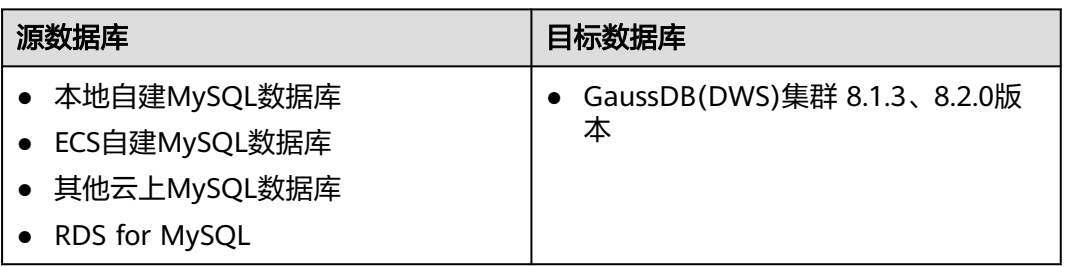

# 使用建议

注意

- DRS任务启动和全量数据同步阶段,请不要在源数据库执行DDL操作,否则可能导 致任务异常。
- 为保证同步前后数据一致性,确保同步期间目标数据库无业务写入。
- 数据库同步与环境多样性和人为操作均有密切关系,为了确保同步的平顺,建议 您在进行正式的数据库同步之前进行一次演练,可以帮助您提前发现问题并解决 问题。
- 基于以下原因,建议您在启动任务时选择"稍后启动"功能,将启动时间设置在 业务低峰期,相对静止的数据可以有效提升一次性同步成功率,避免同步对业务 造成性能影响。
	- 在网络无瓶颈的情况下,全量同步会对源数据库增加约50MB/s的查询压力, 以及占用2~4个CPU。
	- 正在同步的数据被其他事务长时间锁死,可能导致读数据超时。
	- 由于MySQL固有特点限制,CPU资源紧张时,存储引擎为Tokudb的表,读取 速度可能下降至10%。
	- DRS并发读取数据库,会占用大约6-10个session连接数,需要考虑该连接数 对业务的影响。
	- 全量阶段读取表数据时,特别是大表的读取,可能会阻塞业务上对大表的独 占锁操作。
	- 更多DRS对数据库的影响,可参考**DRS**[对源数据库和目标数据库有什么影](https://support.huaweicloud.com/drs_faq/drs_16_1145.html) [响。](https://support.huaweicloud.com/drs_faq/drs_16_1145.html)
- 数据对比

建议您结合<mark>数据对比</mark>的"稍后启动"功能,选择业务低峰期进行数据对比,以便 得到更为具有参考性的对比结果。由于同步具有轻微的时差,在数据持续操作过 程中进行对比任务,可能会出现少量数据不一致对比结果,从而失去参考意义。

# 使用须知

在创建同步任务前,请务必阅读以下使用须知。

# 说明

- 建议创建单独用于DRS任务连接的数据库账号,避免因为数据库账号密码修改,导致的任务 连接失败。
- 连接源和目标数据库的账号密码修改后,请尽快修改**DRS**[任务中的连接信息](#page-1401-0),避免任务连接 失败后自动重试,导致数据库账号被锁定影响使用。

# 表 **3-46** 使用须知

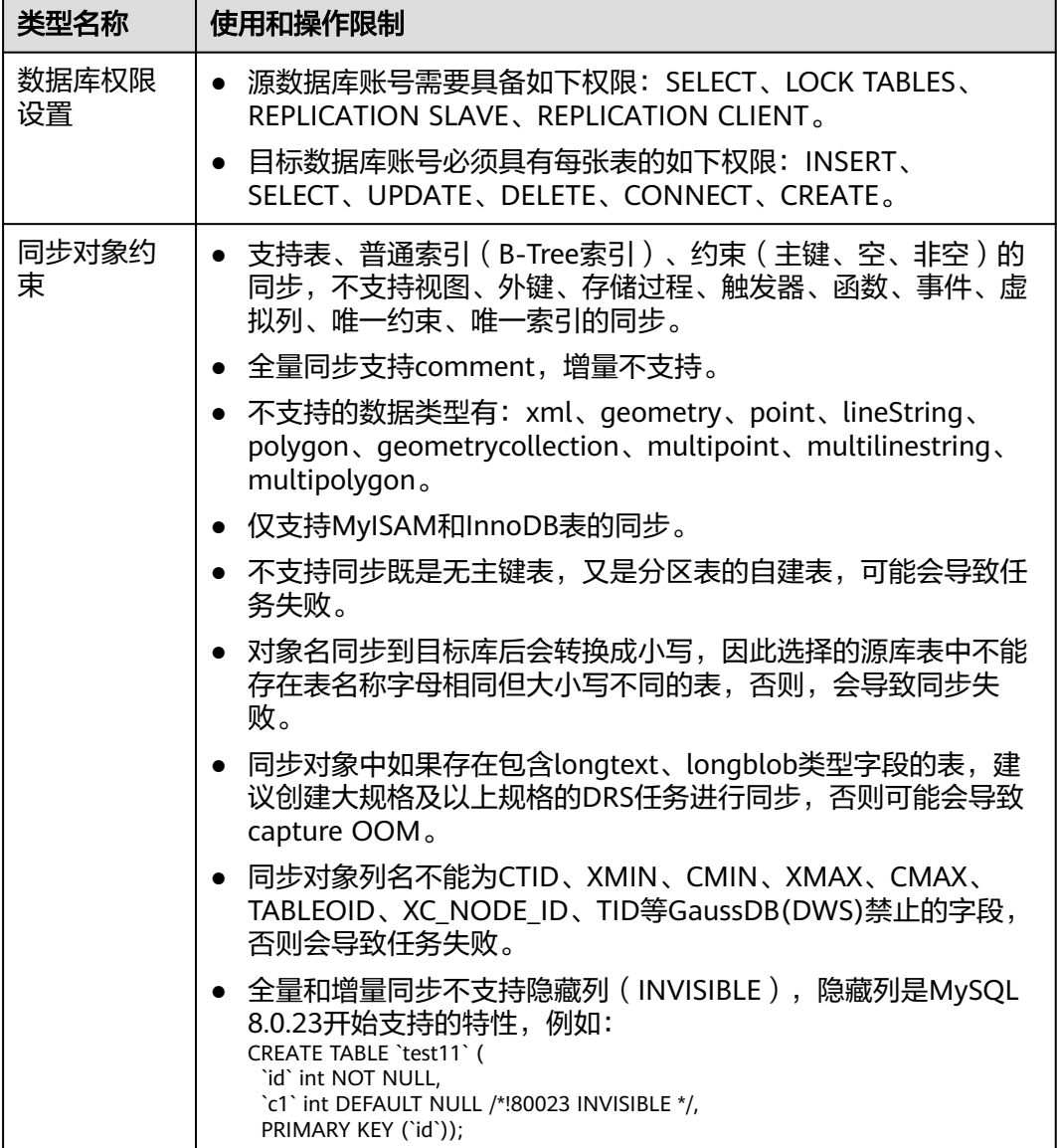

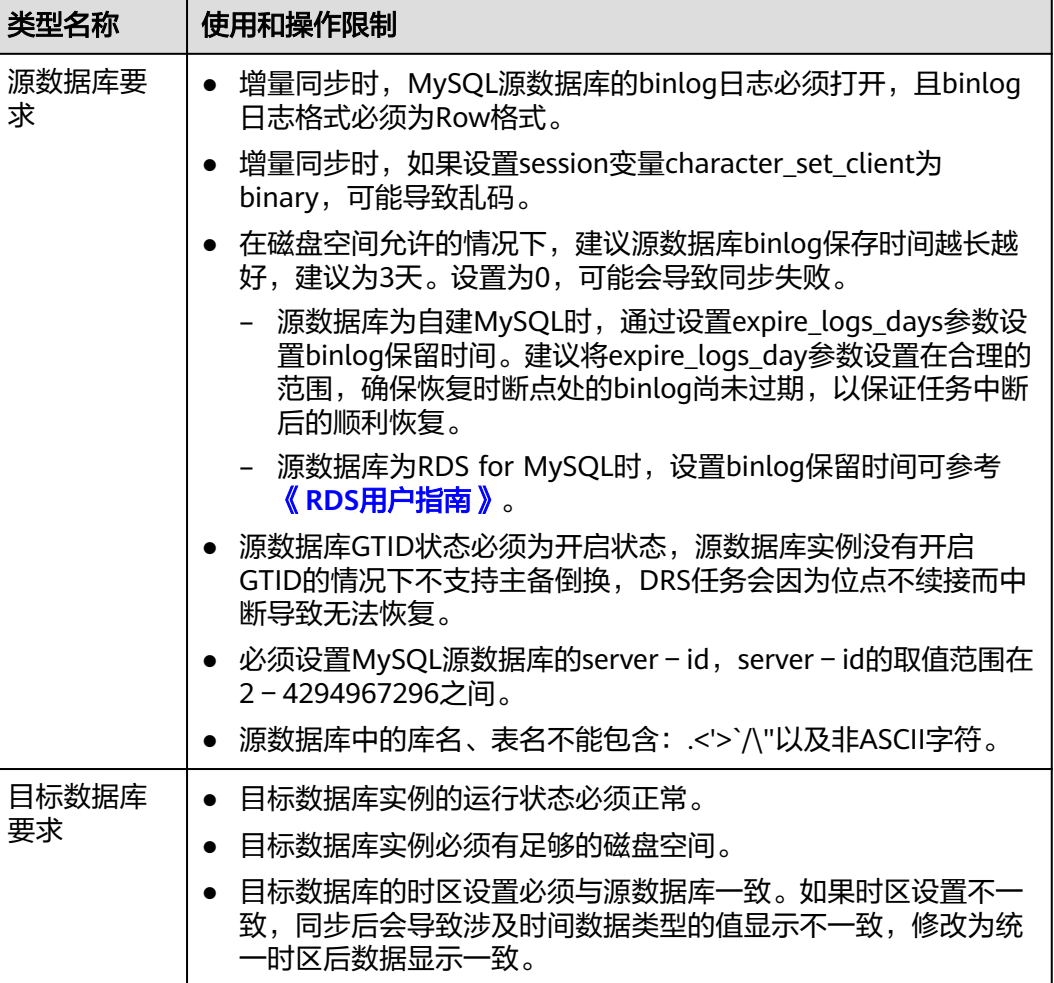

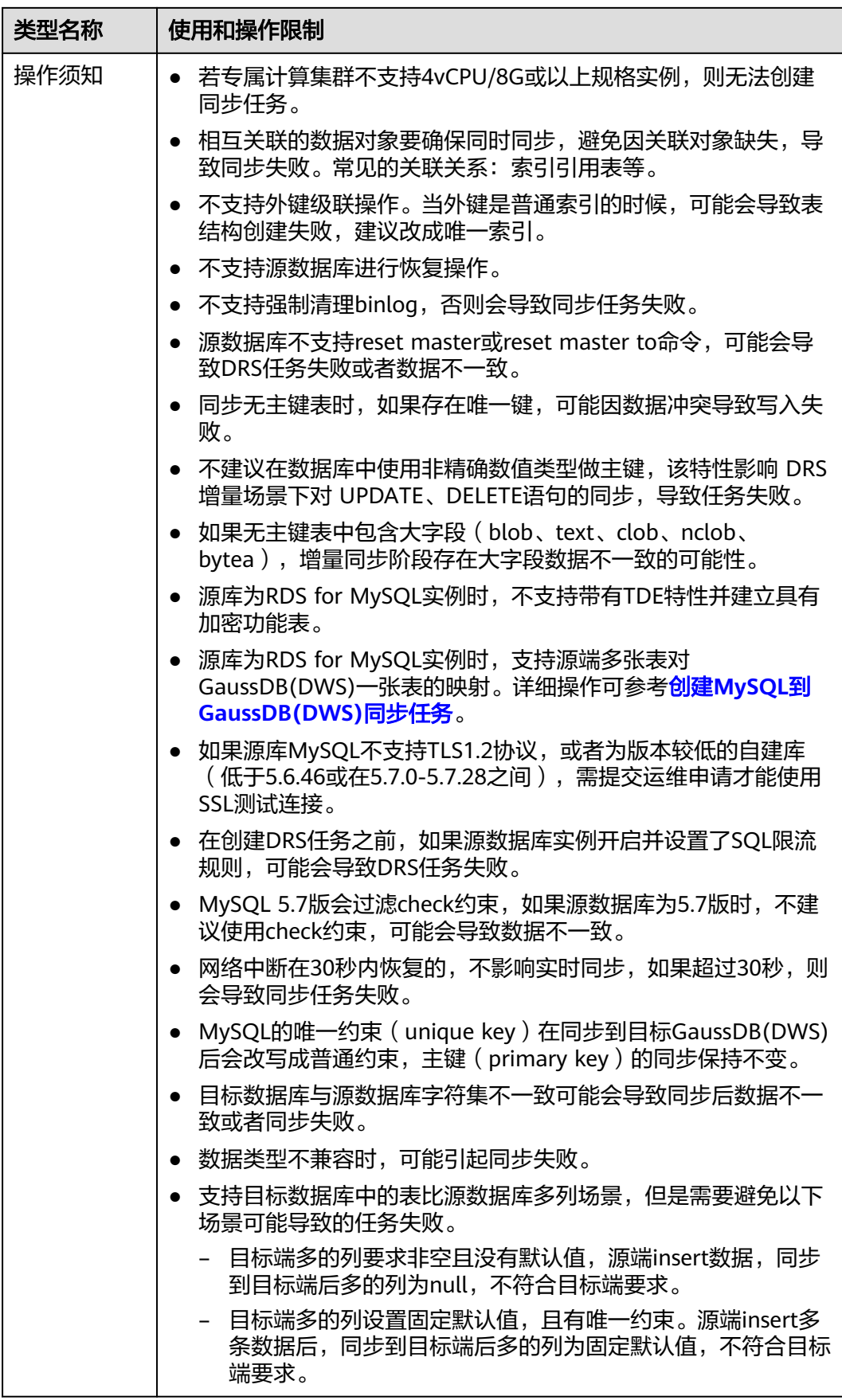

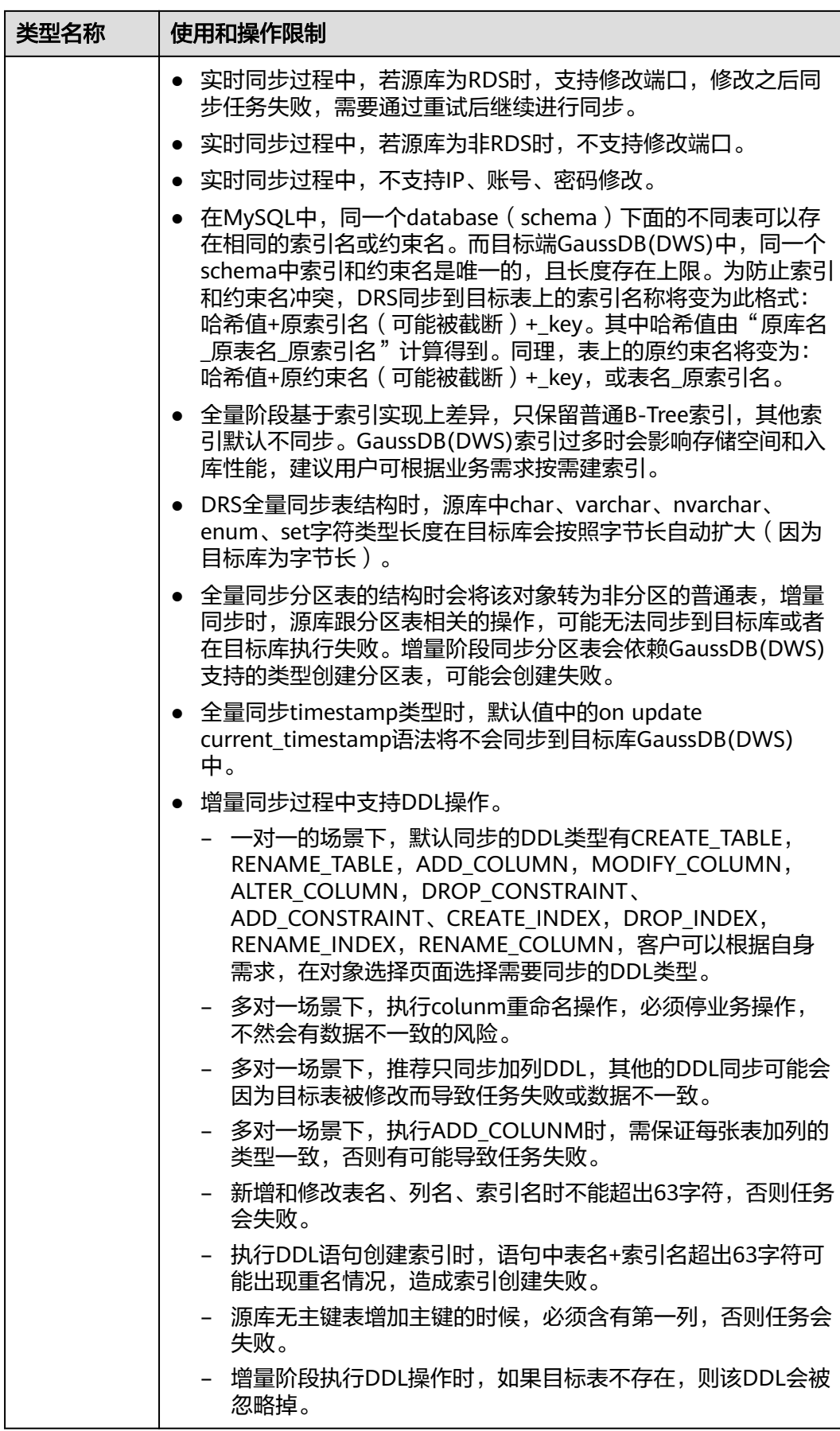

<span id="page-87-0"></span>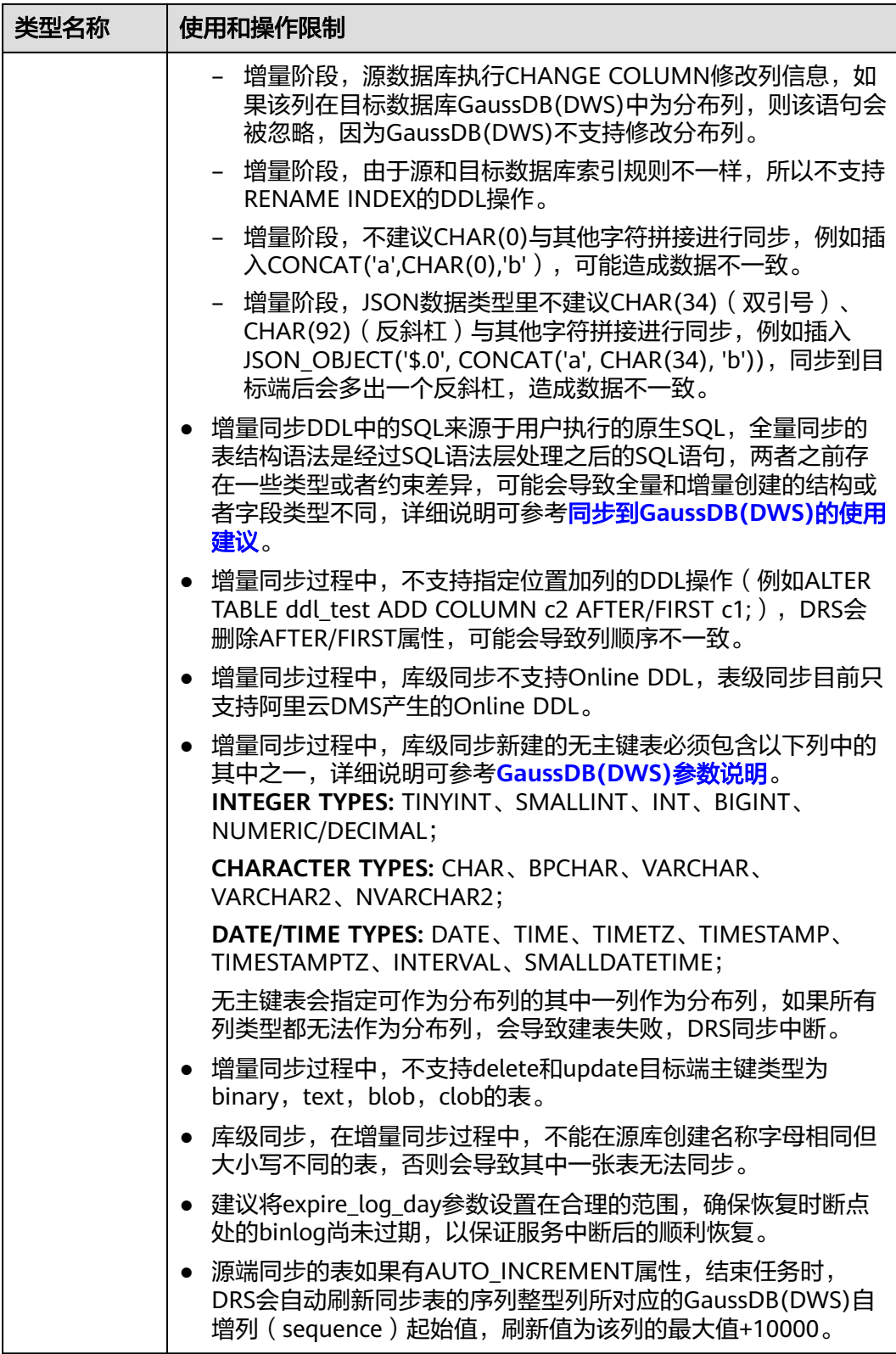

# 操作步骤

本小节以RDS for MySQL到GaussDB(DWS)多对一场景的实时同步为示例,介绍如何 使用数据复制服务配置实时同步任务。

<span id="page-88-0"></span>步骤**1** 在"实时同步管理"页面,单击"创建同步任务"。

- 步骤**2** 在"同步实例"页面,填选区域、项目、任务名称、描述、同步实例信息,单击"开 始创建"。
	- 任务信息

图 **3-45** 同步任务信息

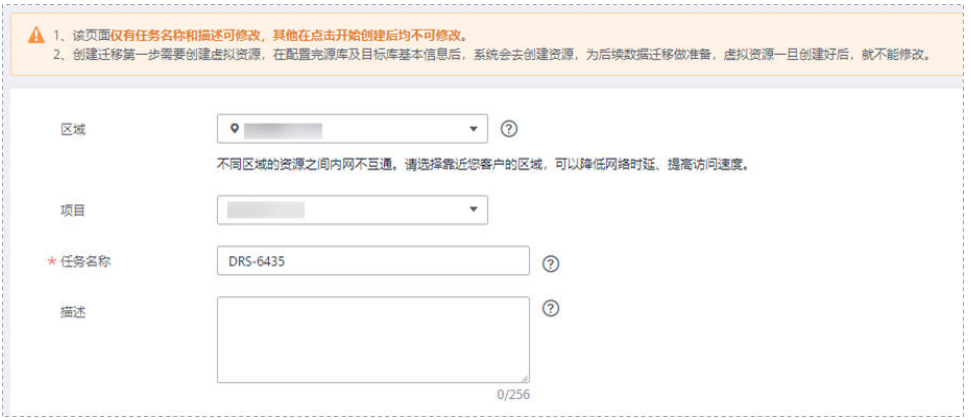

# 表 **3-47** 任务和描述

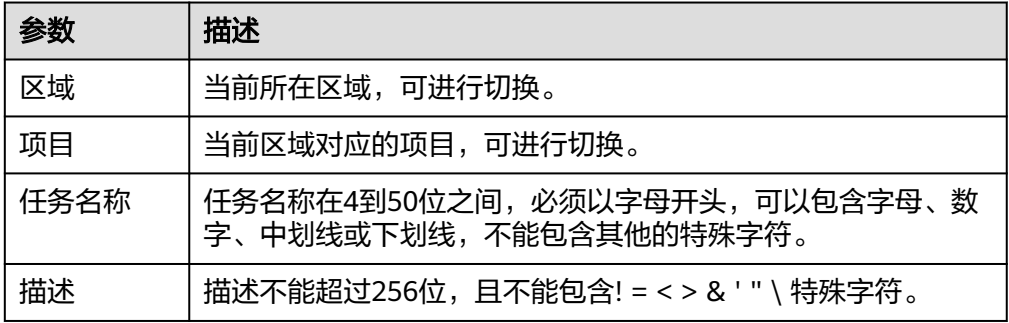

● 同步实例信息

#### 图 **3-46** 同步实例信息

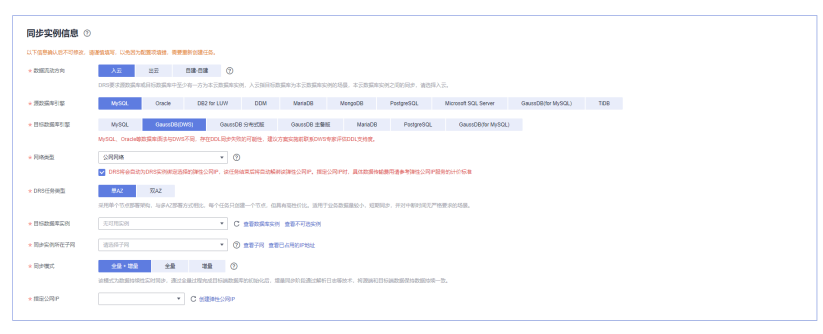

# 表 **3-48** 同步实例信息

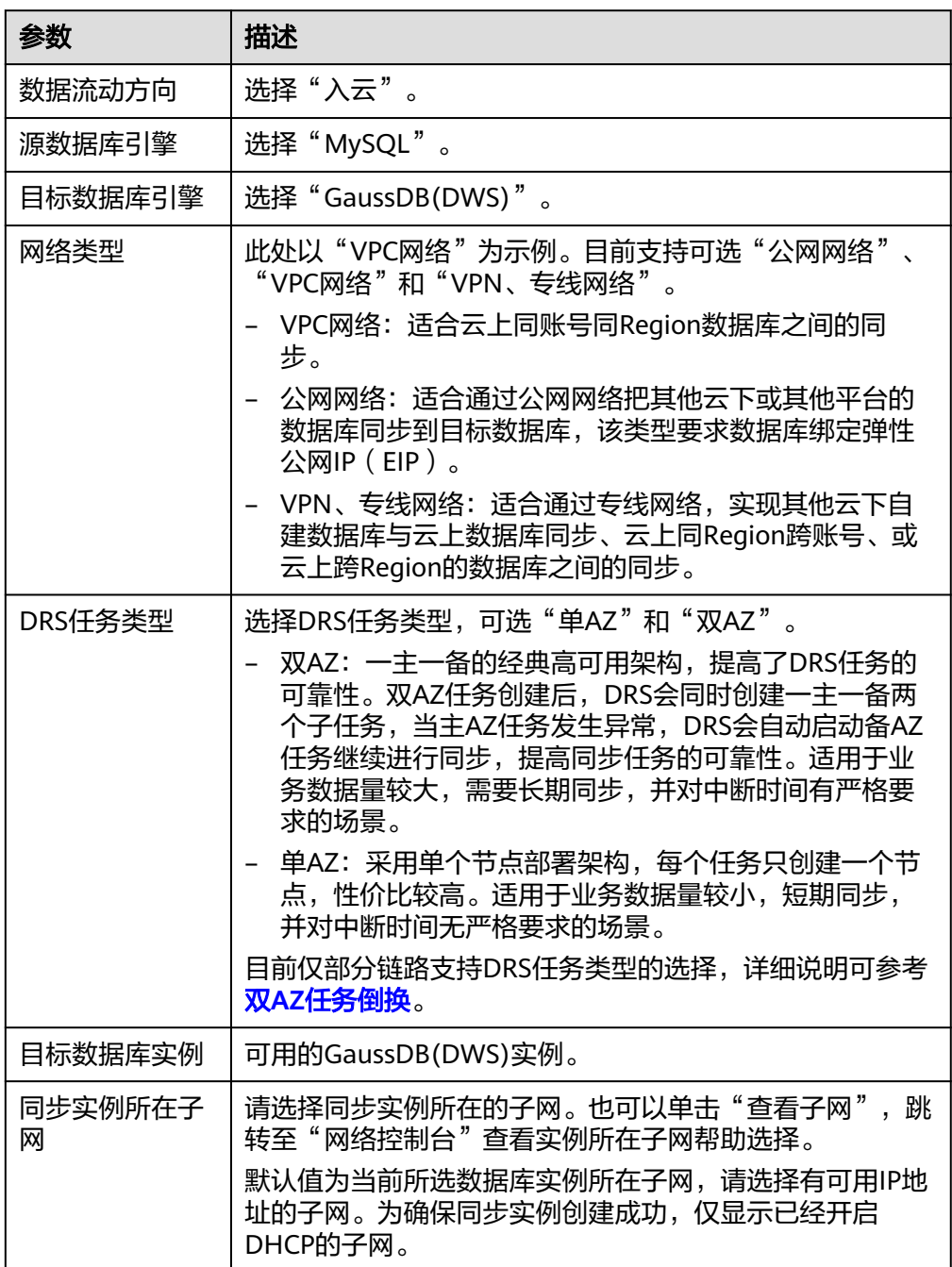

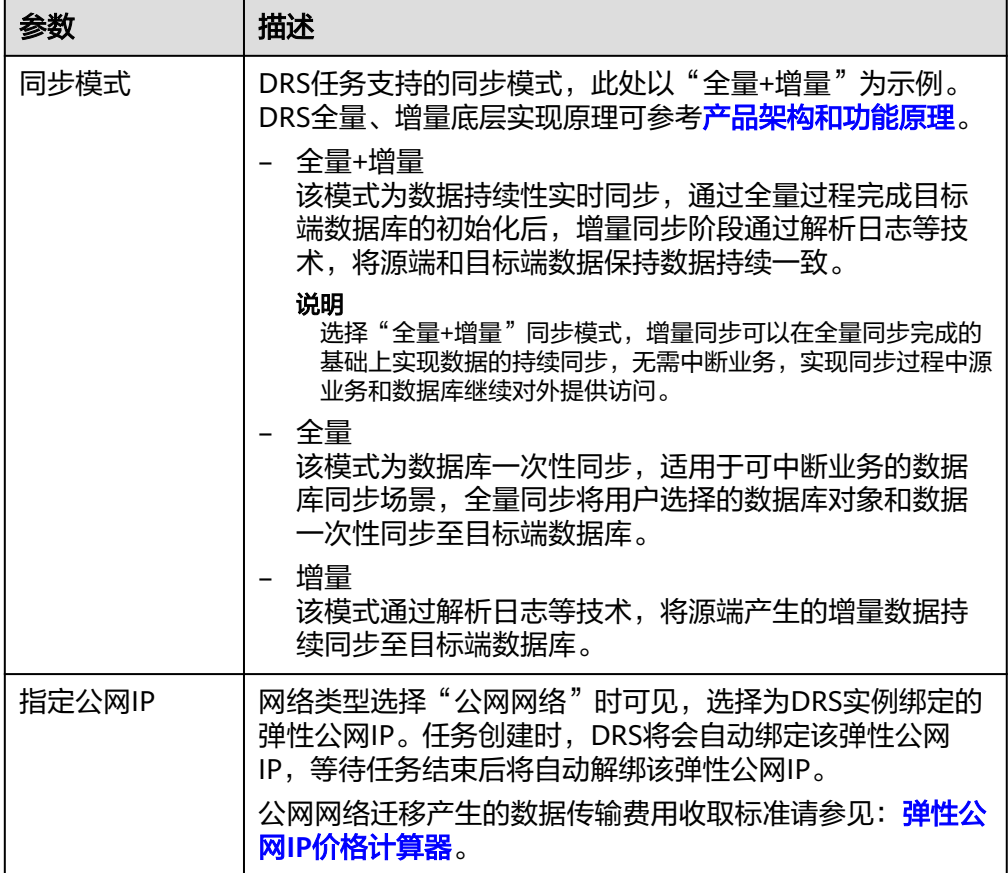

● 任务类型

# 图 **3-47** 任务类型

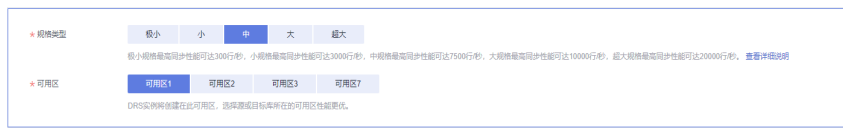

# 表 **3-49** 任务类型信息

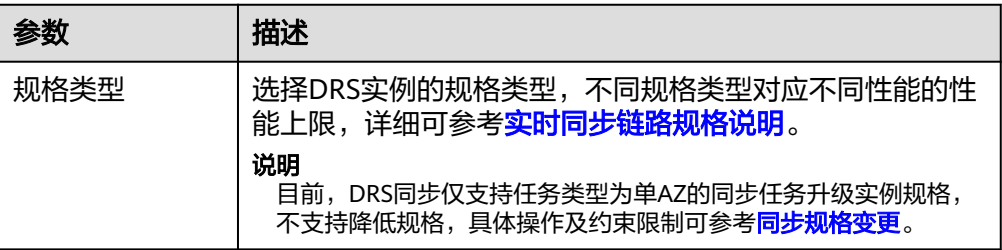

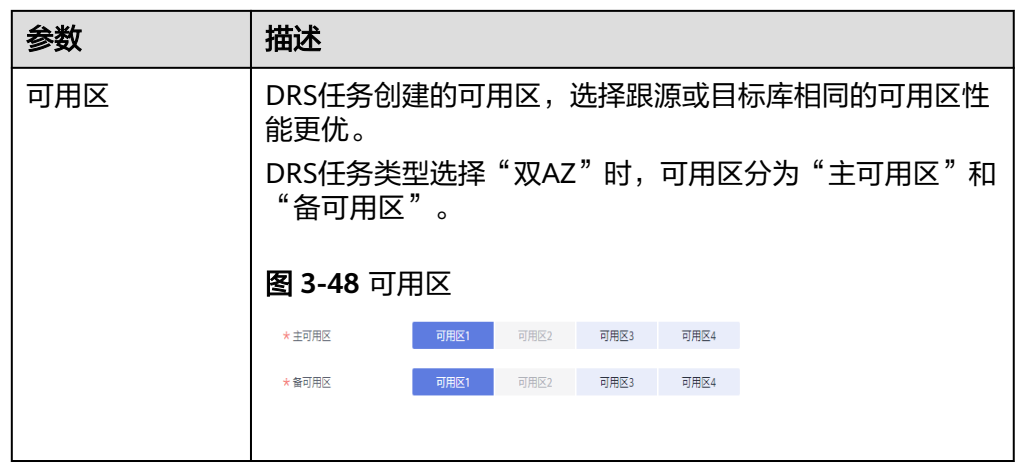

# ● 企业项目和标签

# 图 **3-49** 企业项目和标签

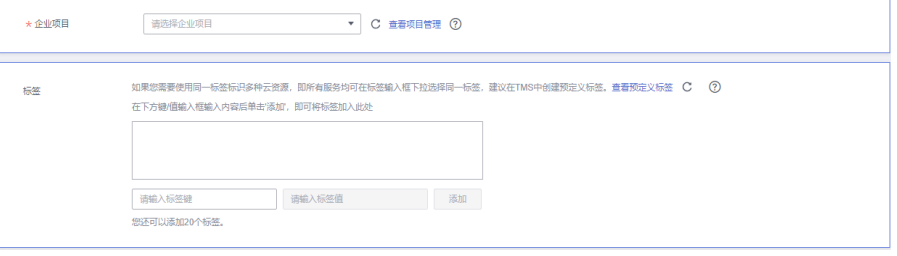

# 表 **3-50** 企业项目和标签

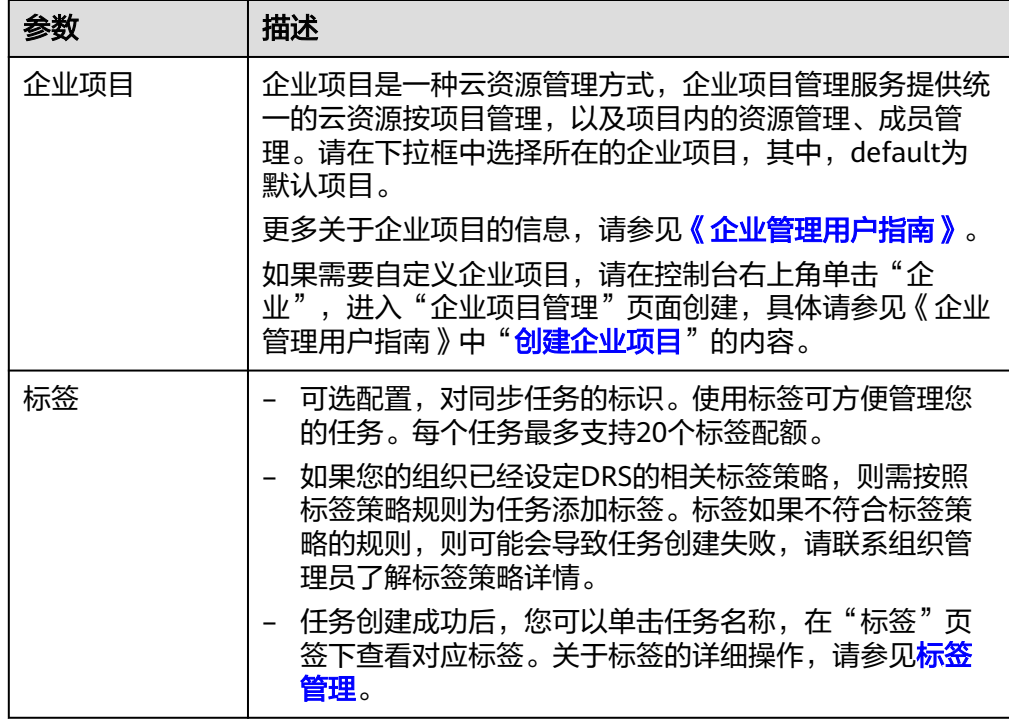

# 说明

对于创建失败的任务,DRS默认保留3天,超过3天将会自动结束任务。

步骤**3** 在"源库及目标库"页面,同步实例创建成功后,填选源库信息和目标库信息,单击 "源库和目标库"处的"测试连接",分别测试并确定与源库和目标库连通后,勾选 协议,单击"下一步"。

# 图 **3-50** 源库信息

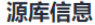

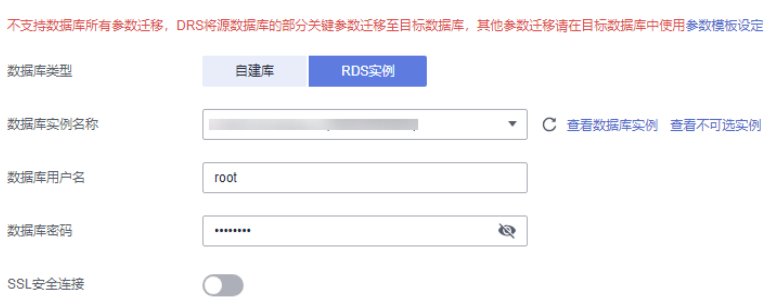

| 测试连接 ● 测试成功 ②

#### 表 **3-51** 源库信息

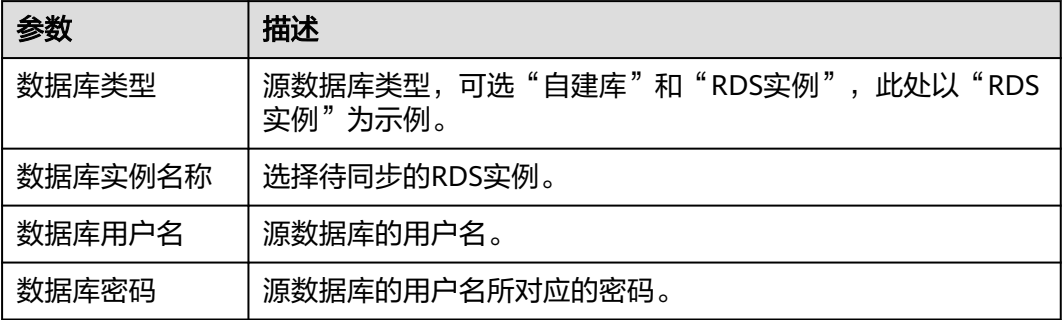

# 说明

#### 源数据库的数据库用户名和密码,会被系统加密暂存,直至删除该任务后自动清除。

#### 图 **3-51** 目标库信息

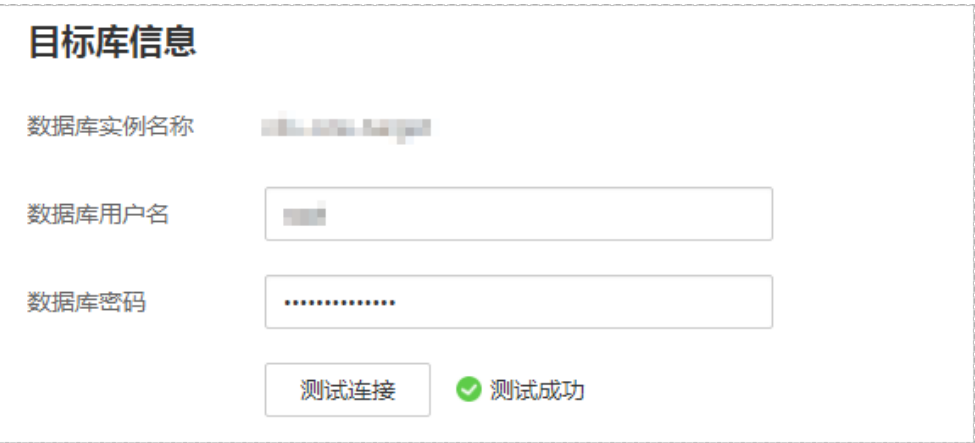

# 表 **3-52** 目标库信息

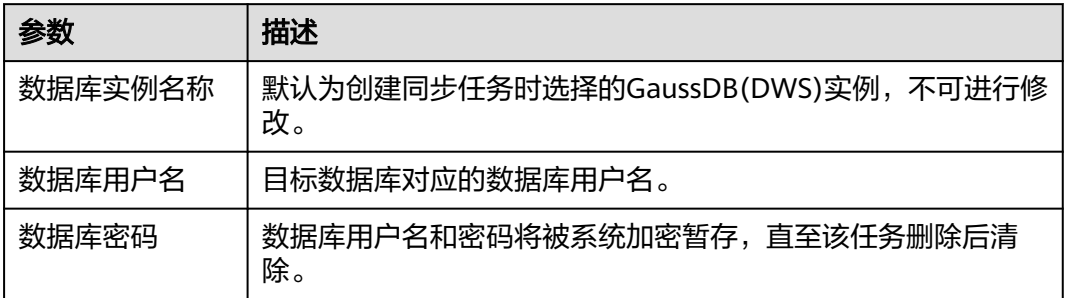

# 步骤**4** 在"设置同步"页面,选择同步对象类型和同步对象。单击"下一步"。

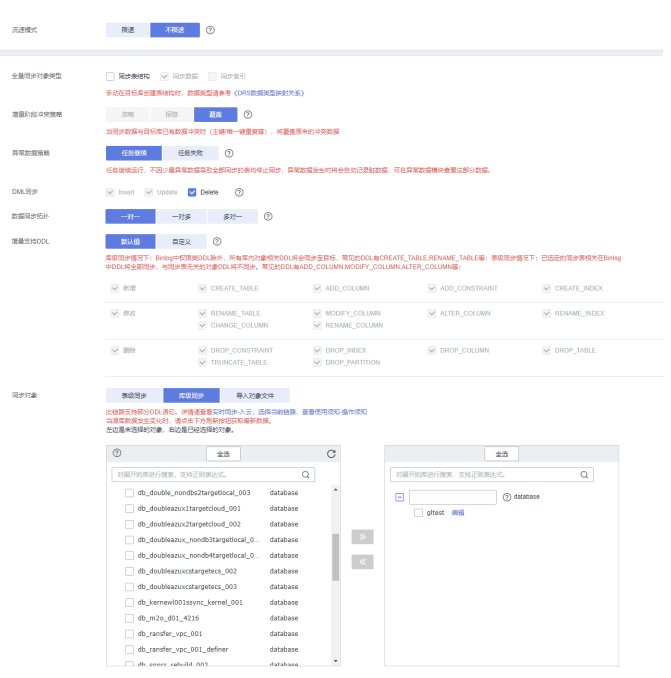

# 图 **3-52** 同步模式

# 表 **3-53** 同步模式和对象

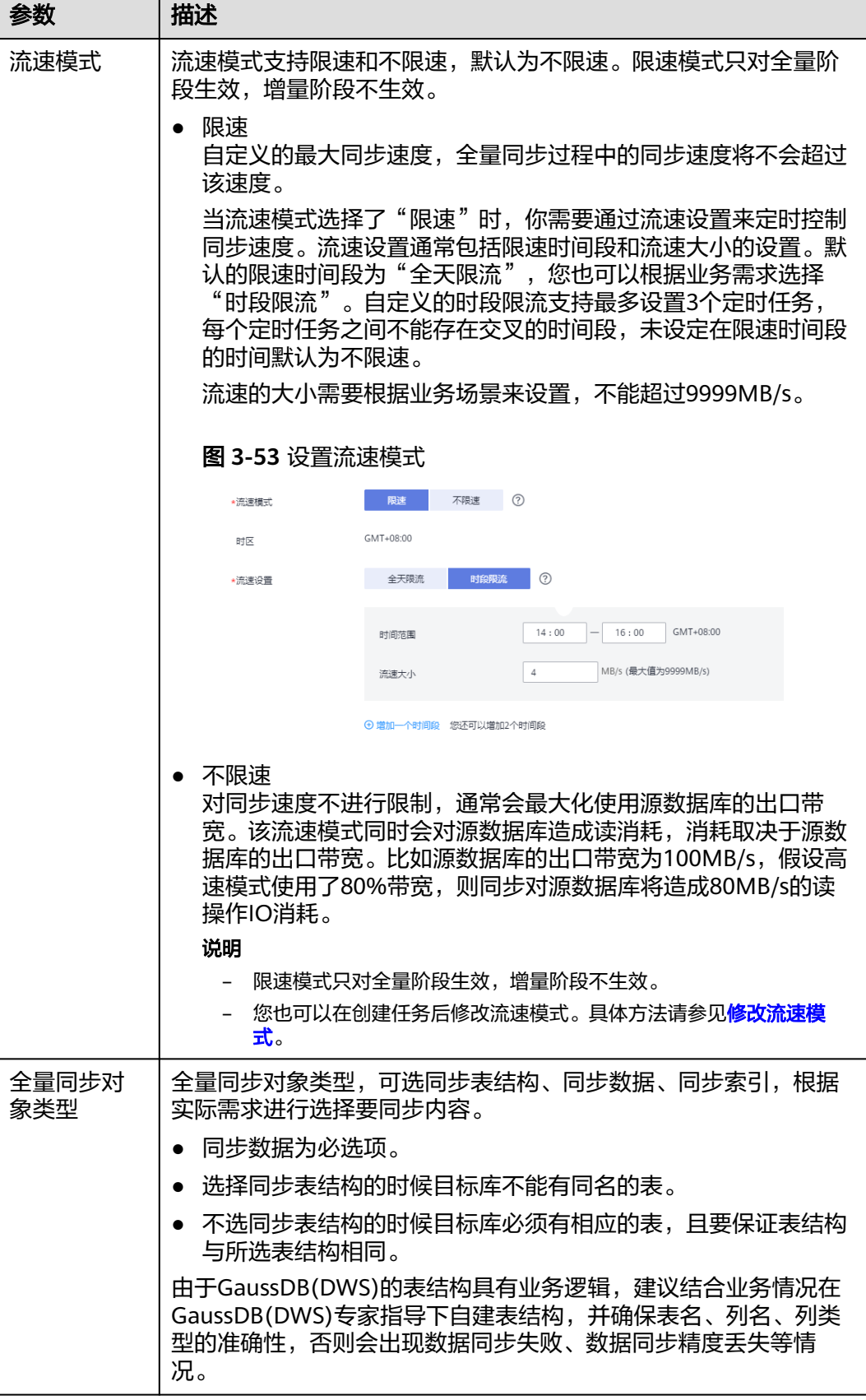

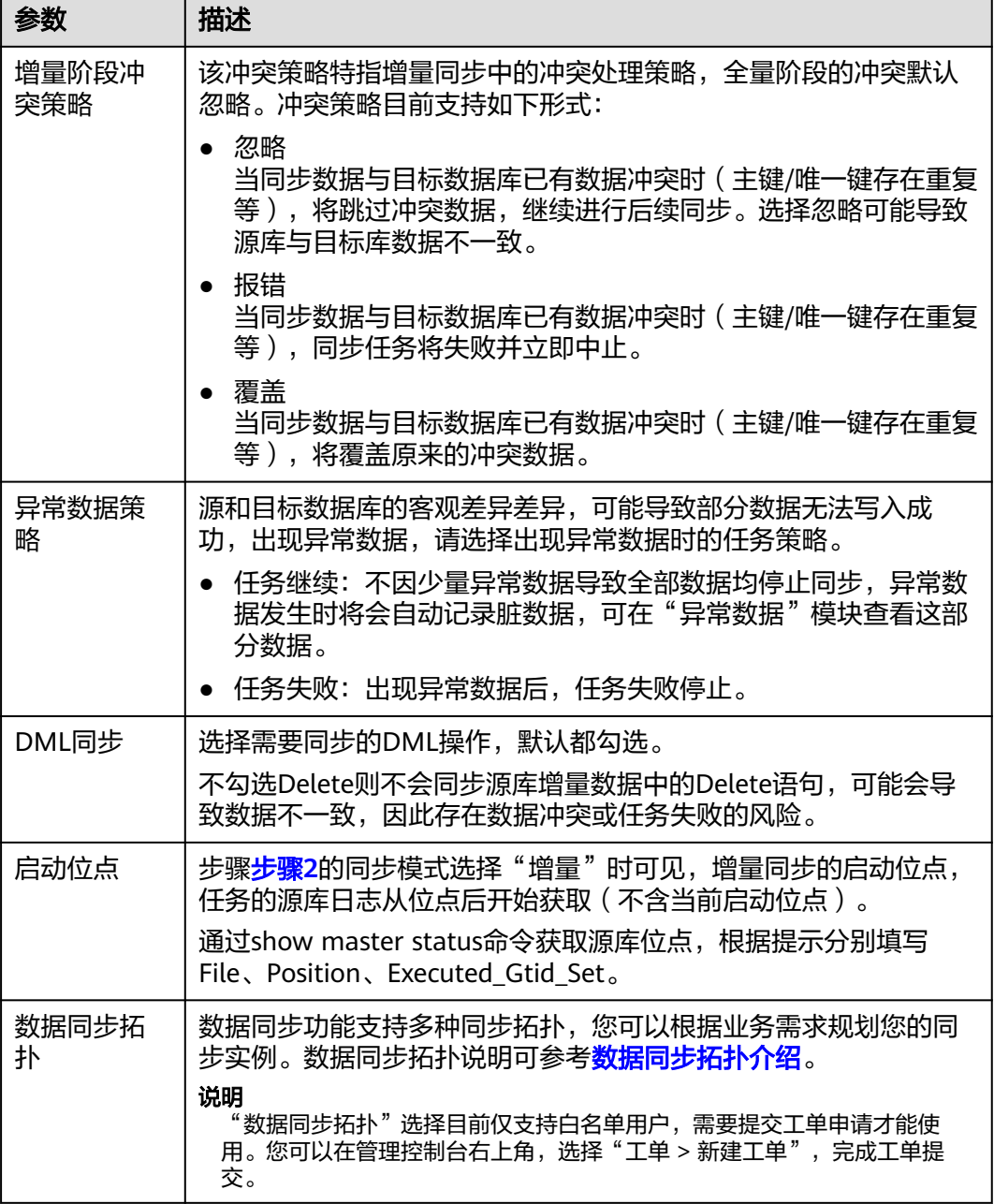

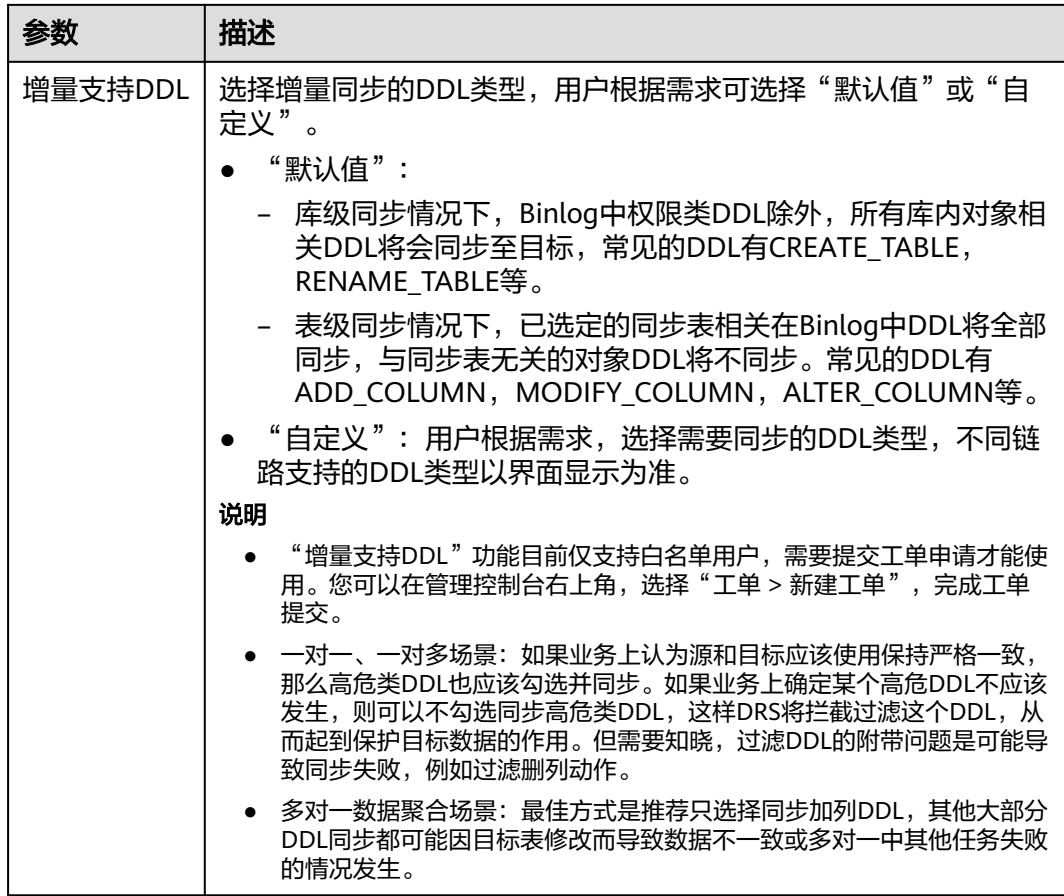

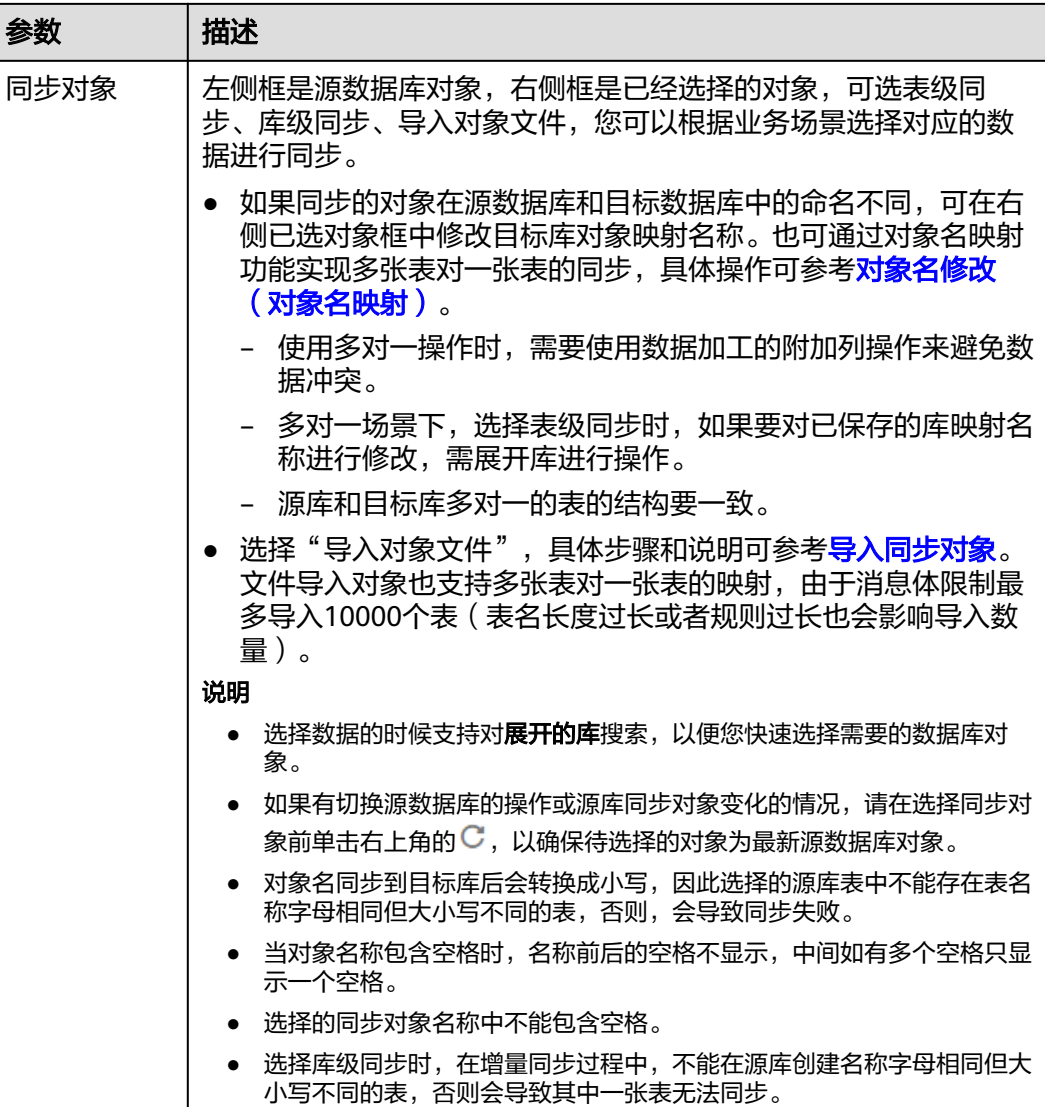

- 步骤**5** 在"数据加工"页面,可对需要加工的表对象进行数据过滤或添加附加列,,单击 "下一步"。
	- 如果需要设置数据过滤,选择"数据过滤",设置相关过滤规则。
	- 如果需要设置添加附加列,选择"附加列",单击"操作"列的"添加",选填 需要添加的列名和操作类型信息。 相关操作可参考<mark>数据加工</mark>。

#### 图 **3-54** 数据加工

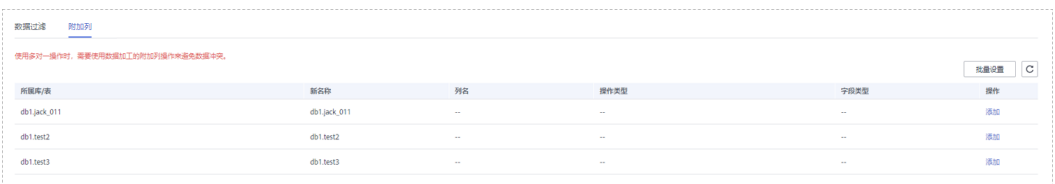

步骤6 在"预检查"页面,进行同步任务预校验,校验是否可进行实时同步。

● 查看检查结果,如有不通过的检查项,需要修复不通过项后,单击"重新校验" 按钮重新进行任务预校验。

预检查不通过项处理建议请参见《数据复制服务用户指南》中的"<mark>预检查不通过</mark> [项修复方法](https://support.huaweicloud.com/trouble-drs/drs_11_0001.html)"。

预检查完成后,且所有检查项结果均通过时,单击"下一步"。

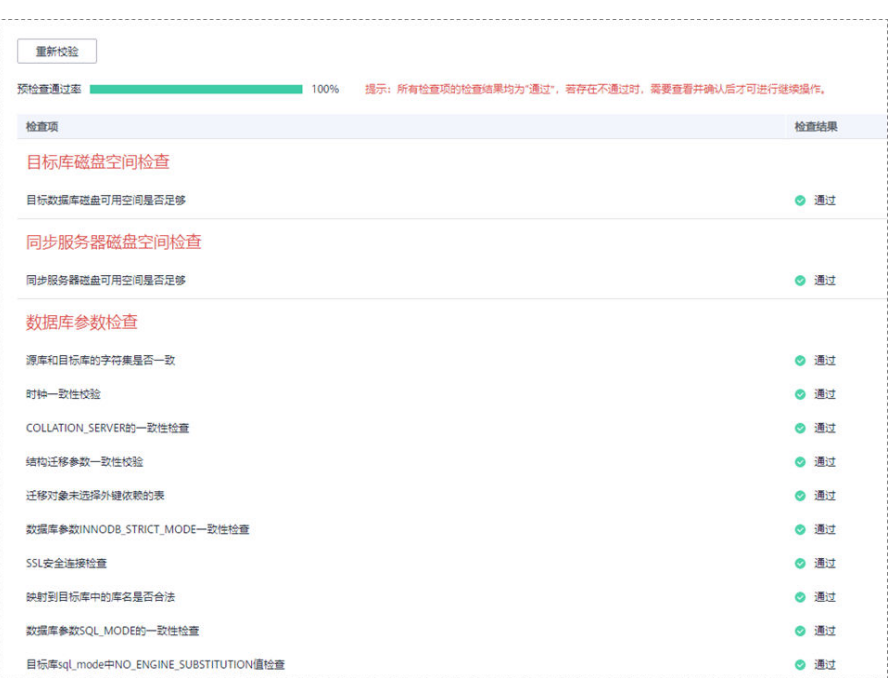

图 **3-55** 预检查

# 说明

所有检查项结果均通过时,若存在请确认项,需要阅读并确认详情后才可以继续执行下一 步操作。

步骤**7** 在"任务确认"页面,设置同步任务的启动时间、任务异常通知设置、SMN主题、时 延阈值、任务异常自动结束时间,并确认同步任务信息无误后,勾选协议,单击"启 动任务",提交同步任务。

#### 图 **3-56** 任务启动设置

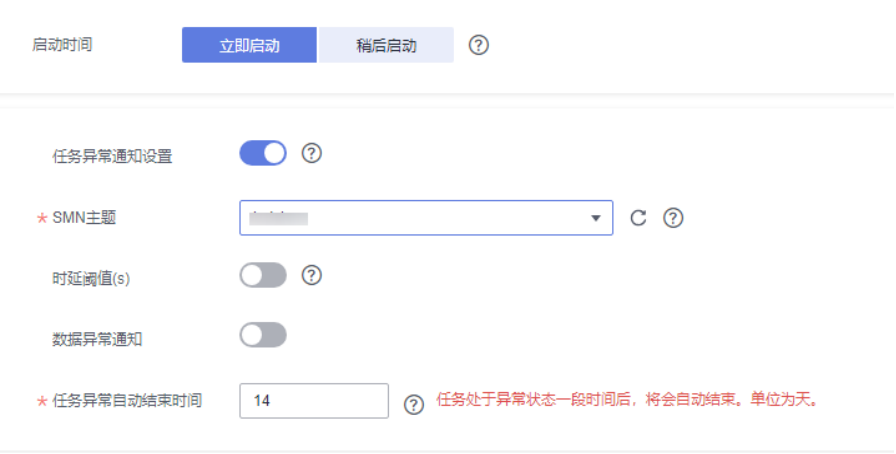

# 表 **3-54** 任务启动设置

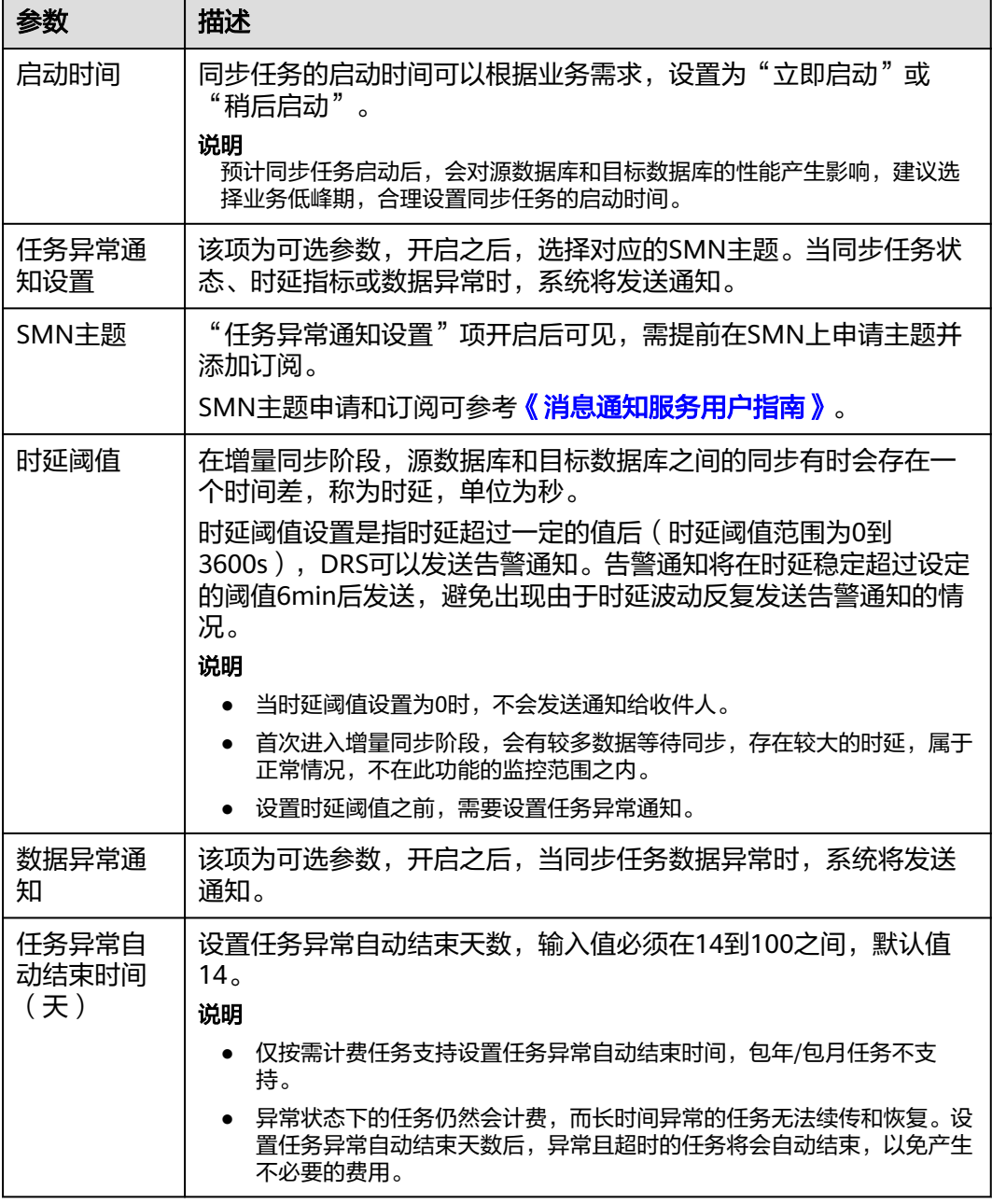

步骤8 同步任务提交后,您可在"实时同步管理"页面,查看[并管理自己的任务。](#page-1346-0)

- 您可查看任务提交后的状态,状态请参见<mark>任务状态说明</mark>。
- 在任务列表的右上角,单击 C 刷新列表,可查看到最新的任务状态。
- 对于未启动、状态为配置中的任务,DRS默认保留3天,超过3天DRS会自动删除 后台资源,当前任务状态不变。当用户再次配置时,DRS会重新申请资源,此时 DRS任务IP会发生改变。

**----**结束

# **3.6** 将 **MySQL** 同步到 **GaussDB(for MySQL)**

# 支持的源和目标数据库

# 表 **3-55** 支持的数据库

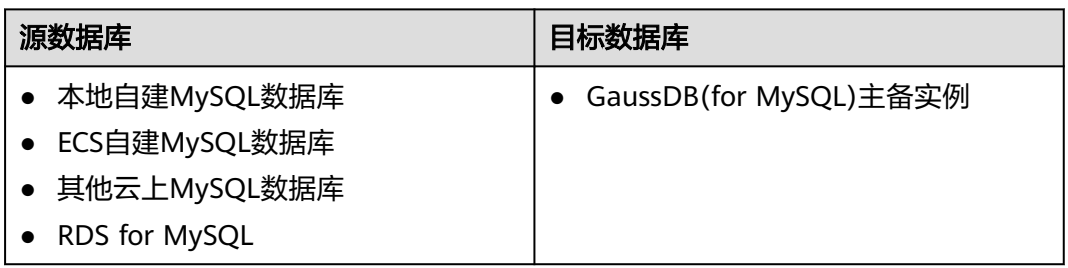

# 使用建议

注意

- DRS任务启动和全量数据同步阶段,请不要在源数据库执行DDL操作,否则可能导 致任务异常。
- 为保证同步前后数据一致性,确保同步期间目标数据库无业务写入。
- 数据库同步与环境多样性和人为操作均有密切关系,为了确保同步的平顺,建议 您在进行正式的数据库同步之前进行一次演练,可以帮助您提前发现问题并解决 问题。
- 基于以下原因,建议您在启动任务时选择"稍后启动"功能,将启动时间设置在 业务低峰期,相对静止的数据可以有效提升一次性同步成功率,避免同步对业务 造成性能影响。
	- 在网络无瓶颈的情况下,全量同步会对源数据库增加约50MB/s的查询压力, 以及占用2~4个CPU。
	- 正在同步的数据被其他事务长时间锁死,可能导致读数据超时。
	- 由于MySQL固有特点限制,CPU资源紧张时,存储引擎为Tokudb的表,读取 速度可能下降至10%。
	- DRS并发读取数据库,会占用大约6-10个session连接数,需要考虑该连接数 对业务的影响。
	- 全量阶段读取表数据时,特别是大表的读取,可能会阻塞业务上对大表的独 占锁操作。
	- 更多DRS对数据库的影响,可参考**DRS**[对源数据库和目标数据库有什么影](https://support.huaweicloud.com/drs_faq/drs_16_1145.html) [响。](https://support.huaweicloud.com/drs_faq/drs_16_1145.html)
- 数据对比

建议您结合<mark>数据对比</mark>的"稍后启动"功能,选择业务低峰期进行数据对比,以便 得到更为具有参考性的对比结果。由于同步具有轻微的时差,在数据持续操作过 程中进行对比任务,可能会出现少量数据不一致对比结果,从而失去参考意义。

# 使用须知

在创建同步任务前,请务必阅读以下使用须知。

# 说明

- 建议创建单独用于DRS任务连接的数据库账号,避免因为数据库账号密码修改,导致的任务 连接失败。
- 连接源和目标数据库的账号密码修改后,请尽快修改**DRS**[任务中的连接信息](#page-1401-0),避免任务连接 失败后自动重试,导致数据库账号被锁定影响使用。

# 表 **3-56** 使用须知

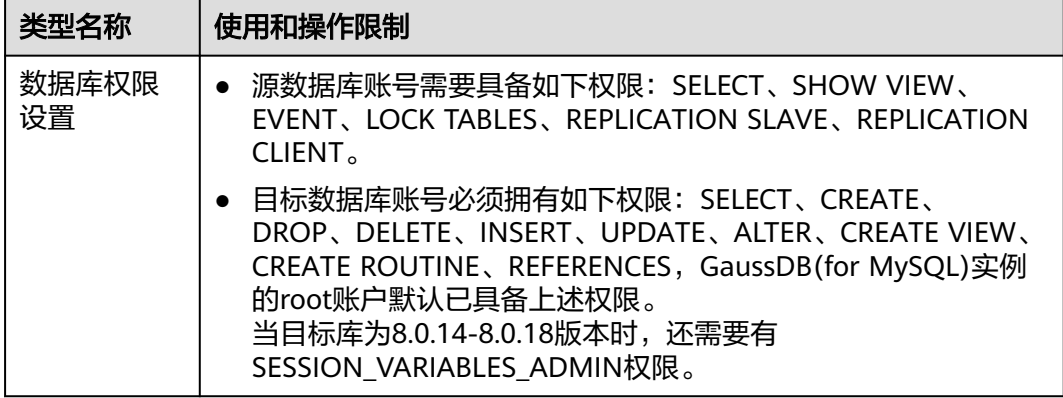

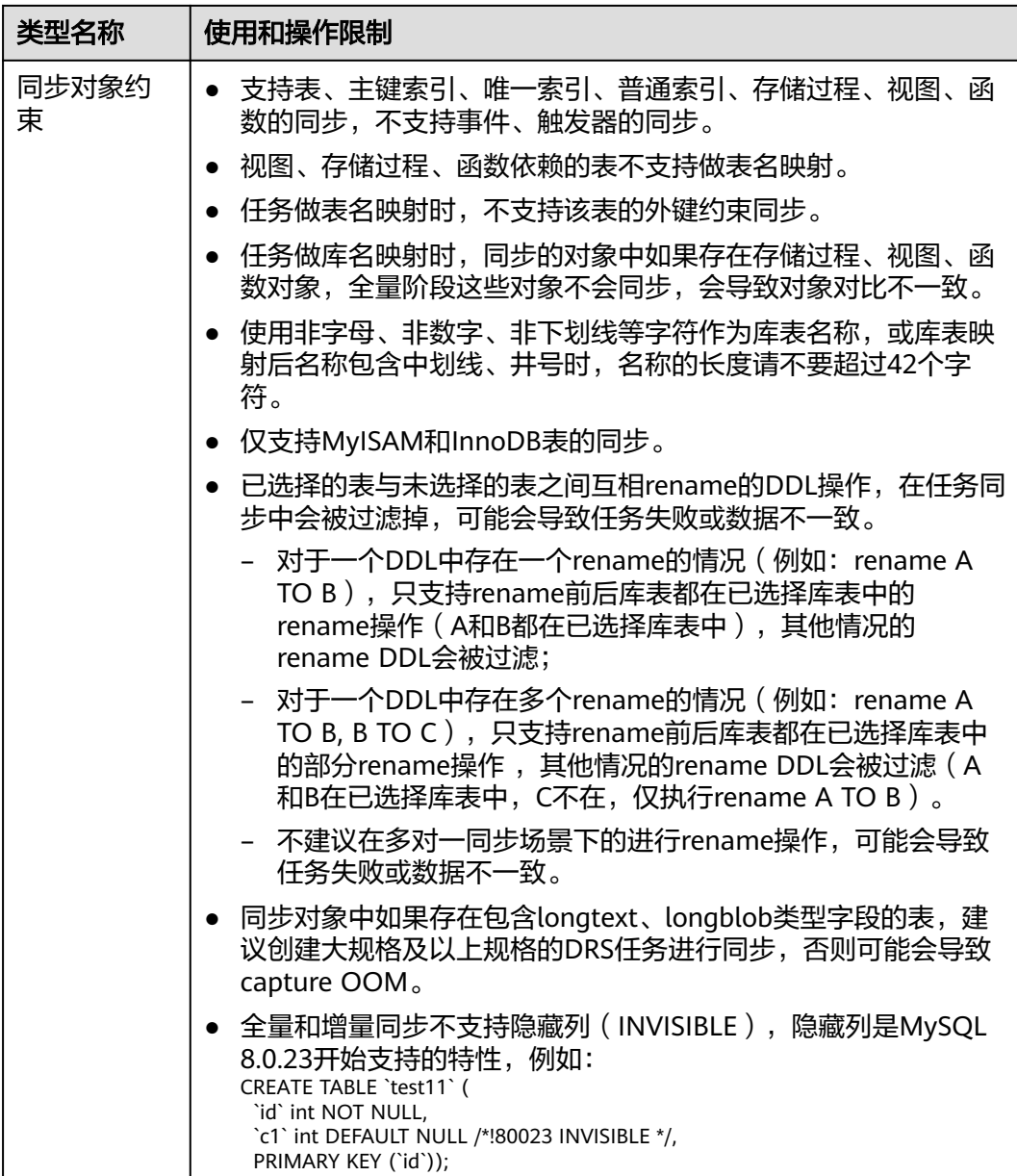

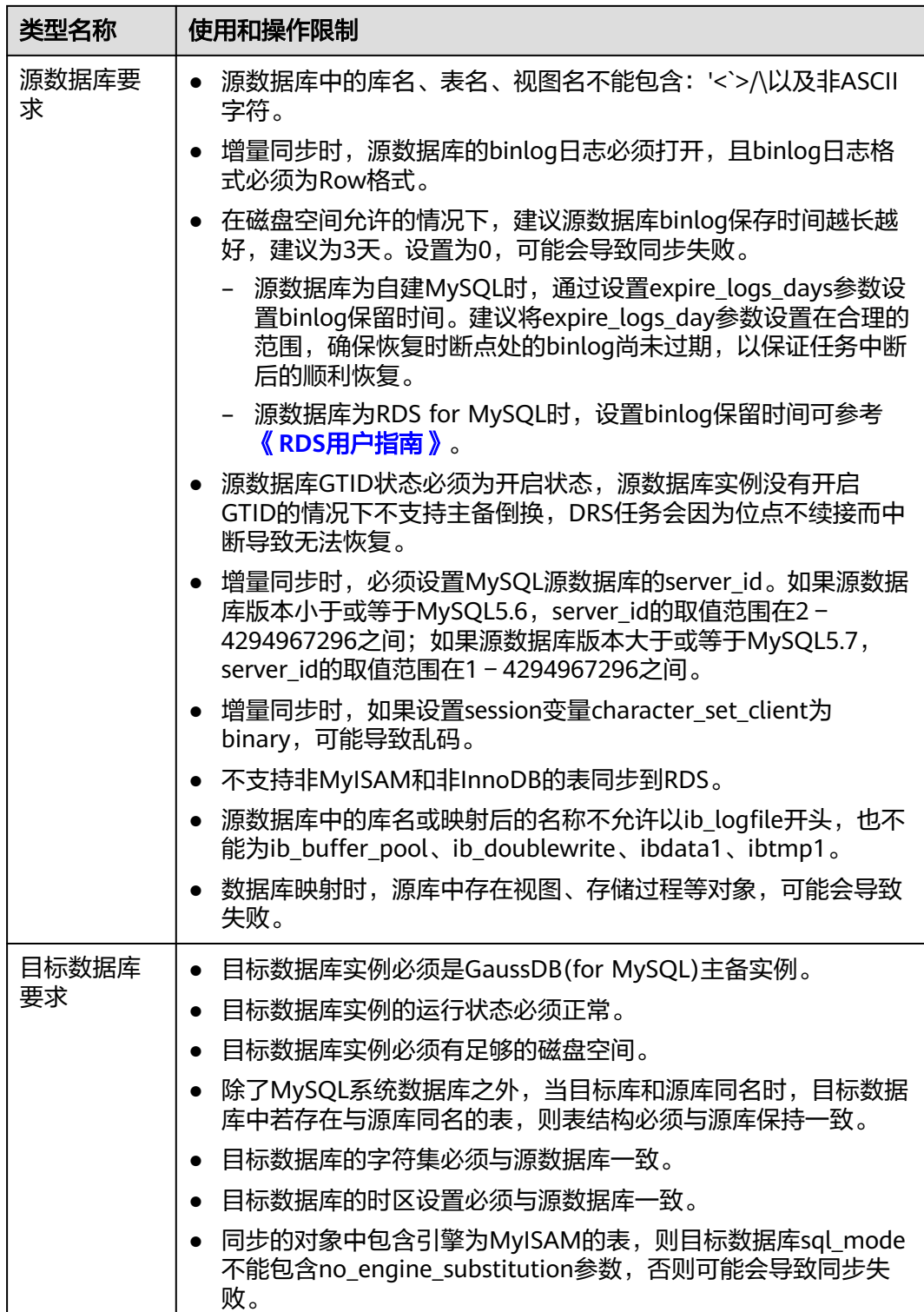

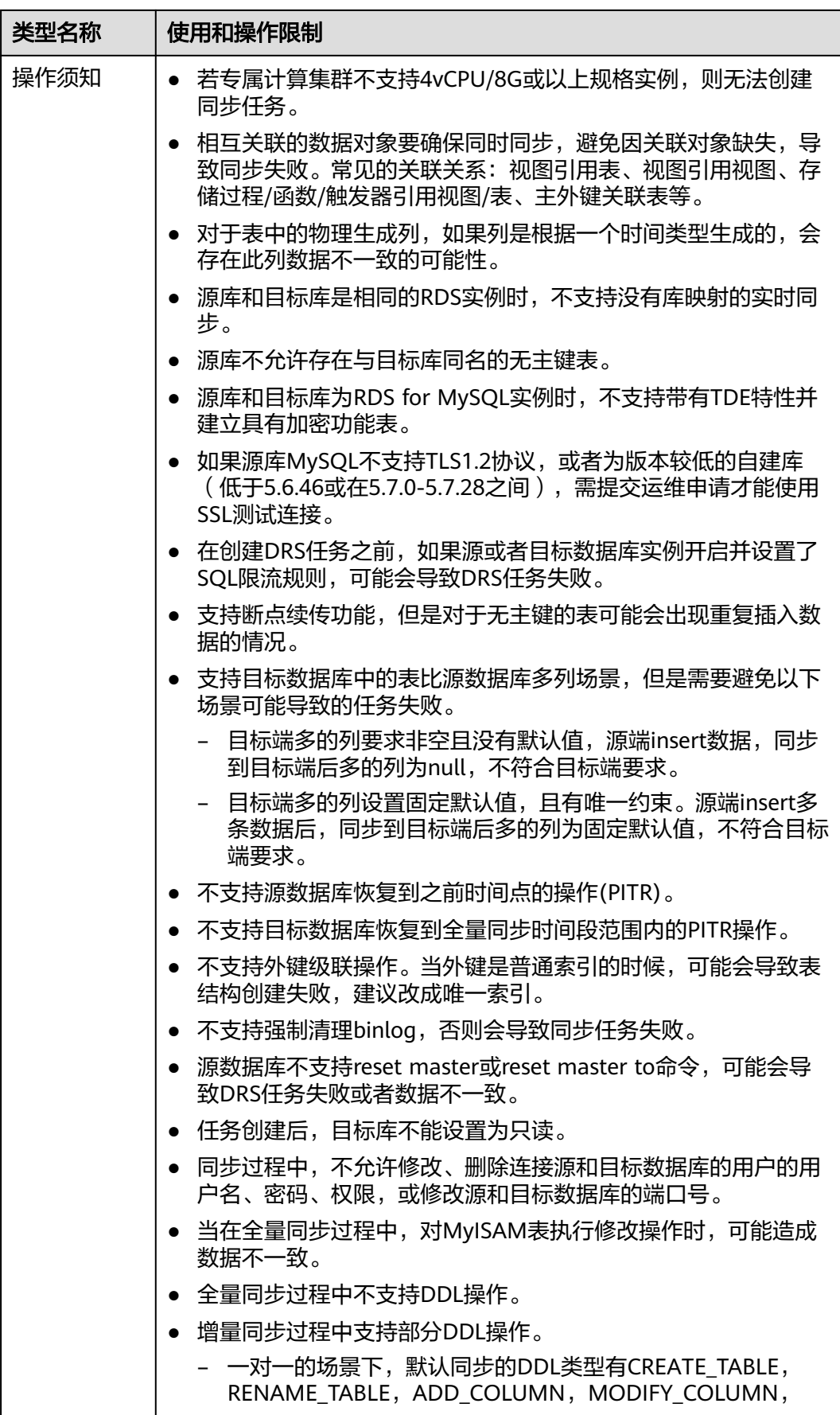

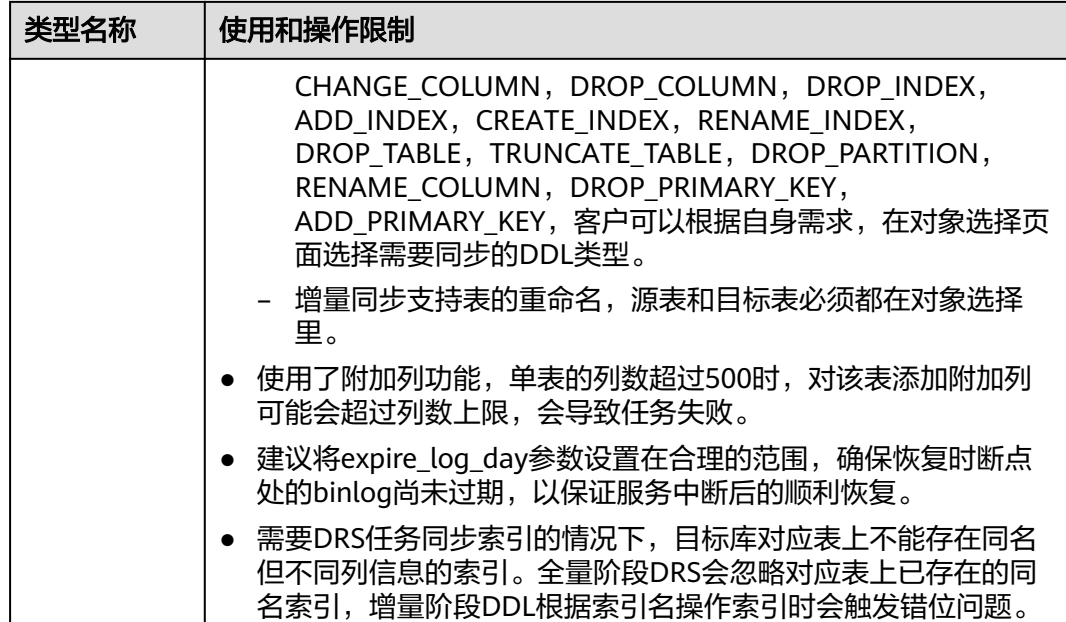

# 操作步骤

本小节以MySQL到GaussDB(for MySQL)的实时同步为示例,介绍如何使用数据复制 服务配置实时同步任务。

- 步骤**1** 在"实时同步管理"页面,单击"创建同步任务"。
- 步骤**2** 在"同步实例"页面,填选区域、项目、任务名称、描述、同步实例信息,单击"开 始创建"。
	- 任务信息

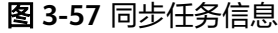

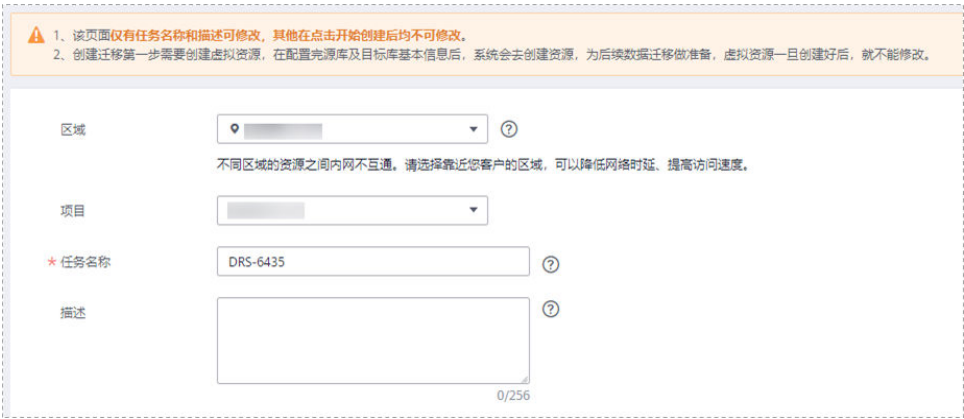

#### 表 **3-57** 任务和描述

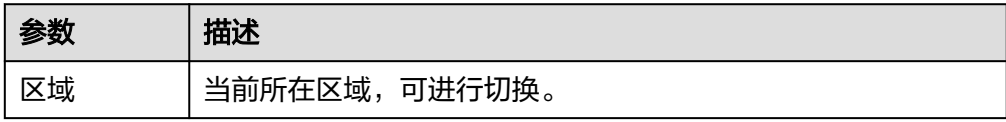

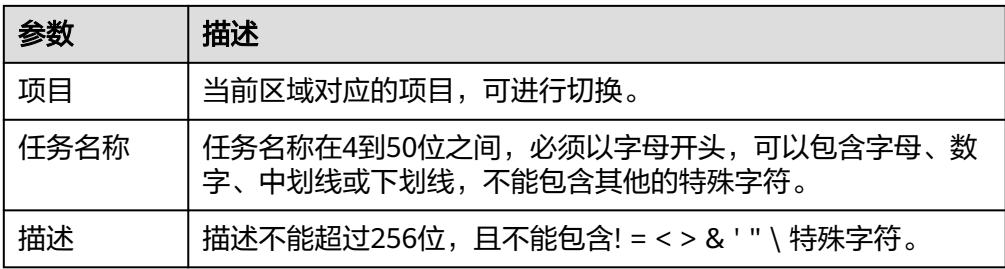

# ● 同步实例信息

# 图 **3-58** 同步实例信息

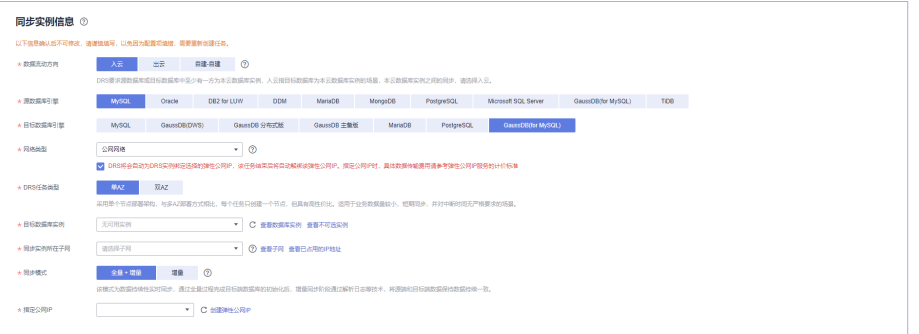

# 表 **3-58** 同步实例信息

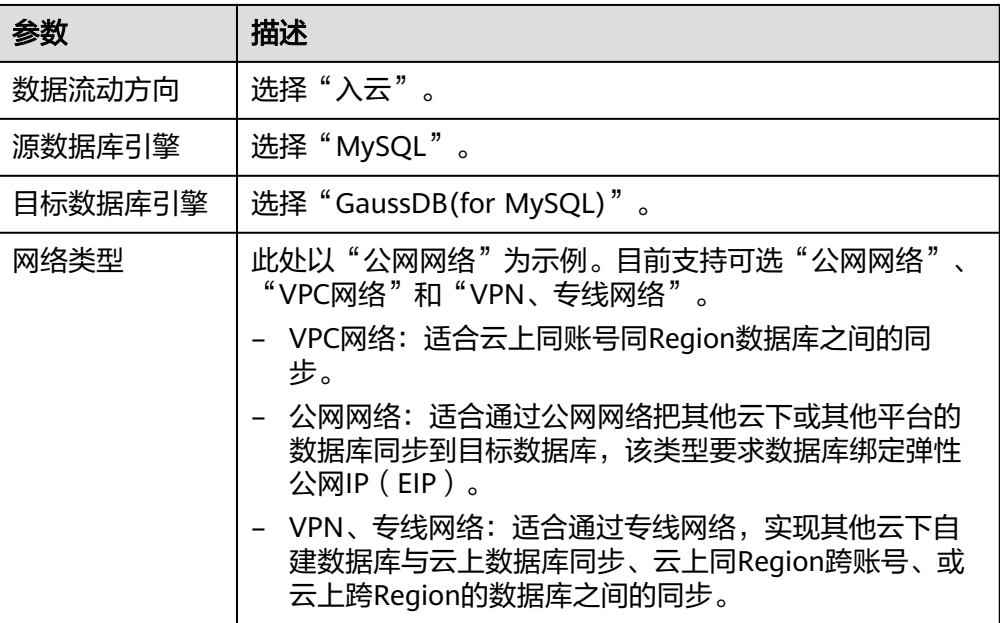

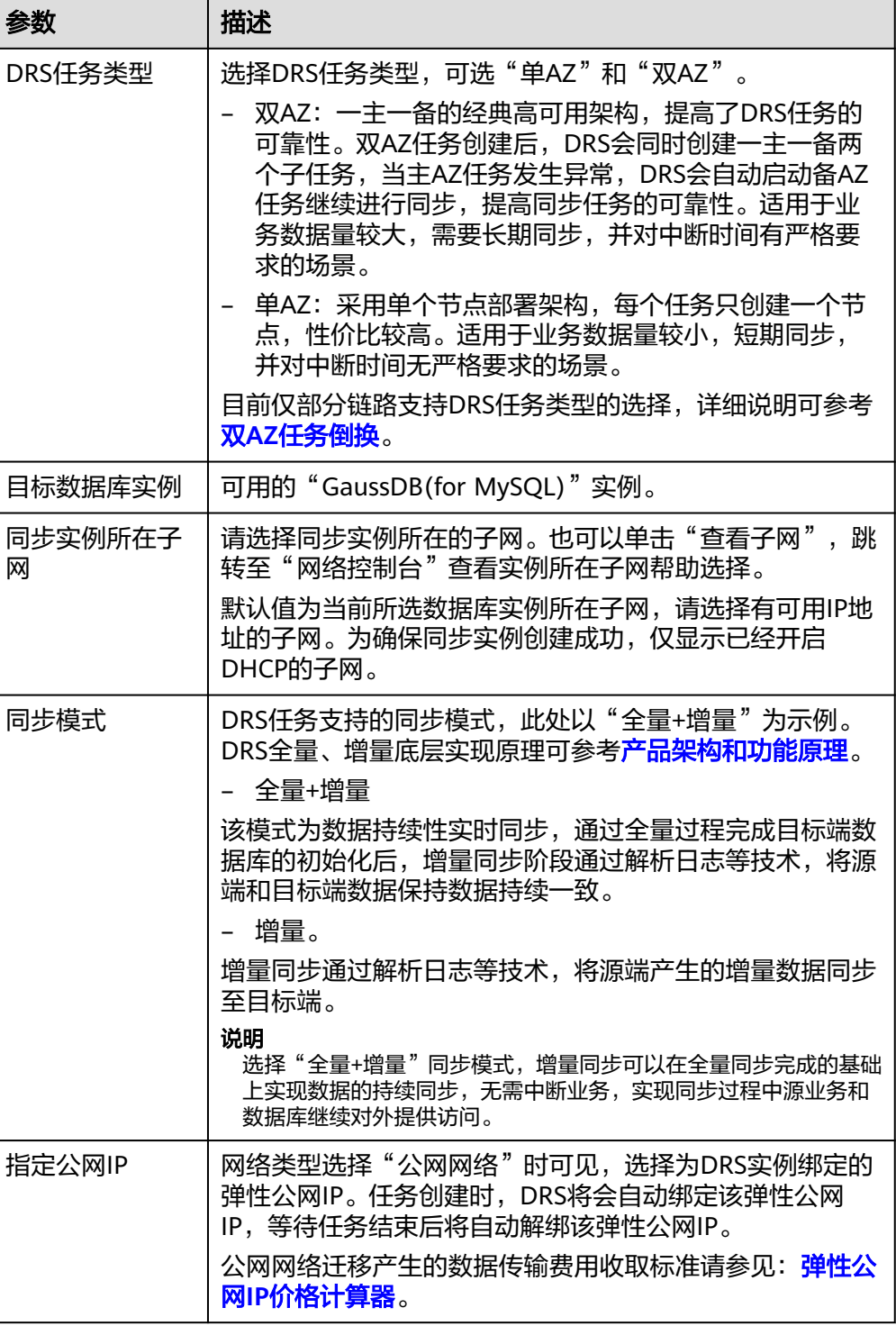

● 任务类型

# 图 **3-59** 任务类型

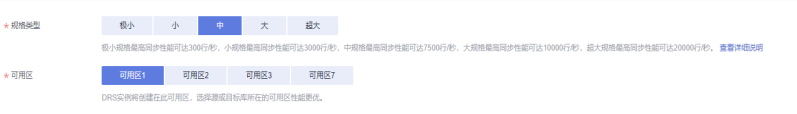
#### 表 **3-59** 任务类型信息

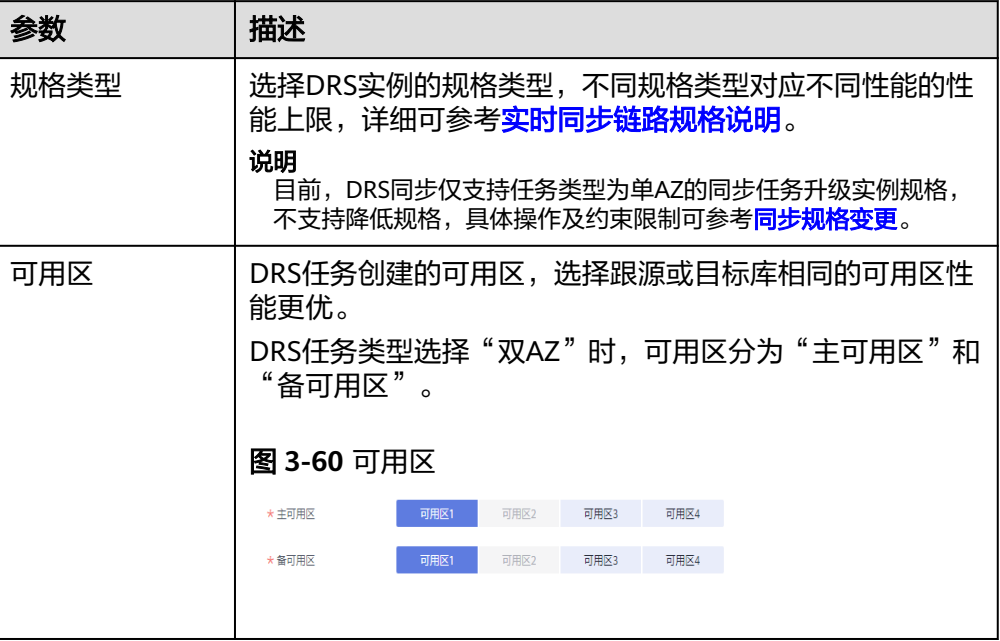

#### 企业项目和标签

#### 图 **3-61** 企业项目和标签

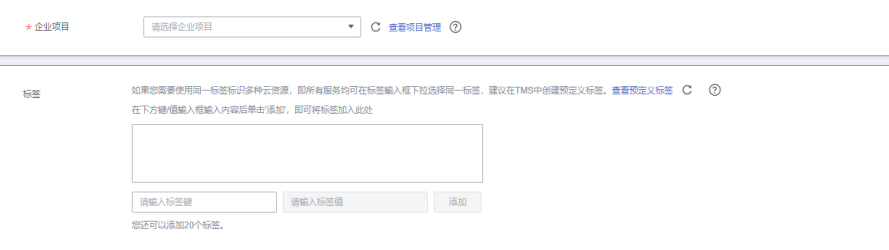

#### 表 **3-60** 企业项目和标签

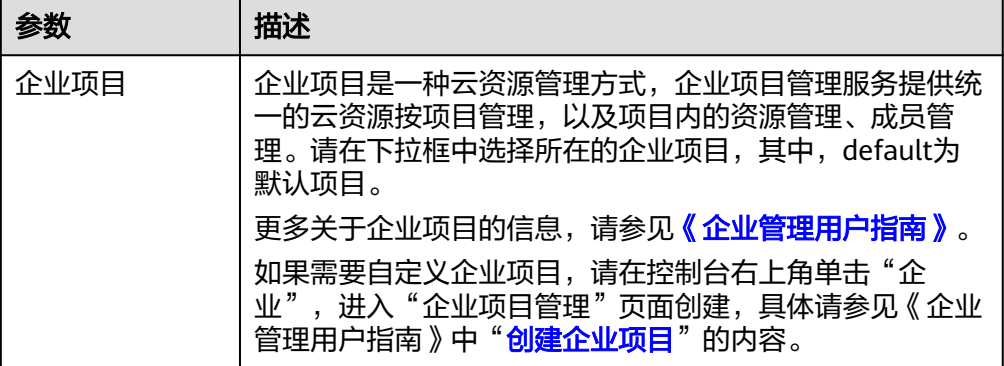

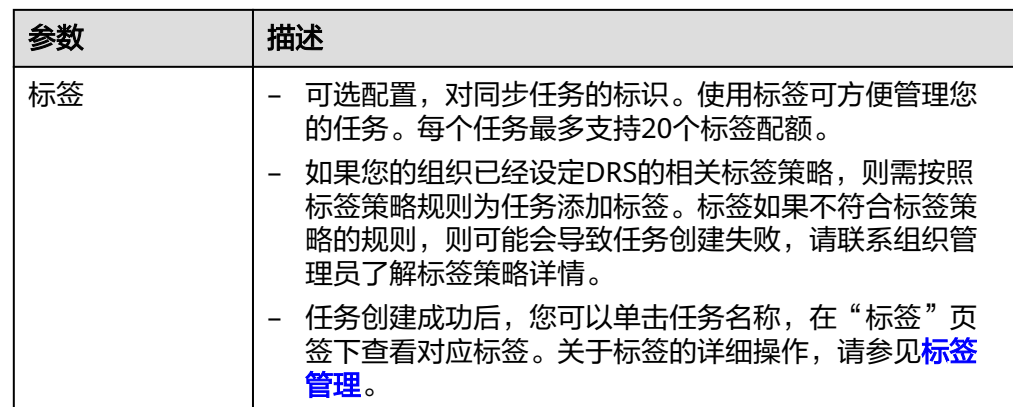

#### 说明

对于创建失败的任务,DRS默认保留3天,超过3天将会自动结束任务。

步骤**3** 在"源库及目标库"页面,同步实例创建成功后,填选源库信息和目标库信息,单击 "源库和目标库"处的"测试连接",分别测试并确定与源库和目标库连通后,勾选 协议,单击"下一步"。

#### 图 **3-62** 源库信息

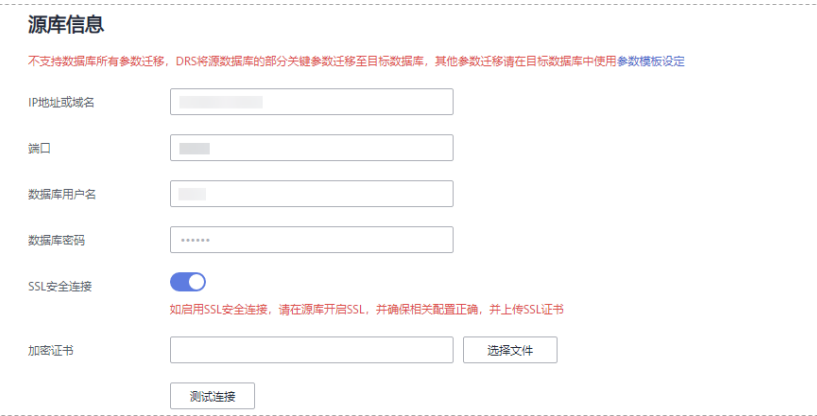

#### 表 **3-61** 源库信息

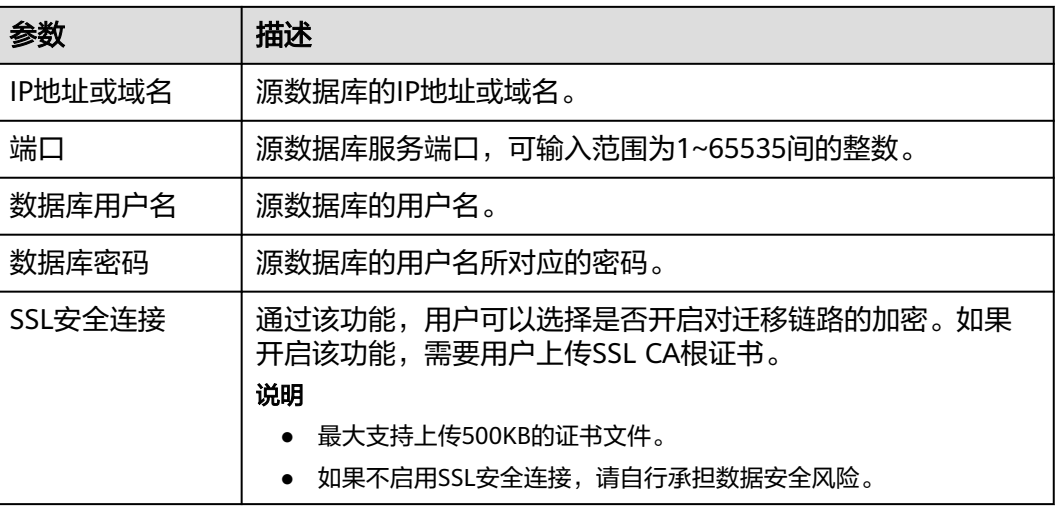

#### 说明

源数据库的数据库用户名和密码,会被系统加密暂存,直至删除该迁移任务后自动清除。

#### 图 **3-63** 目标库信息

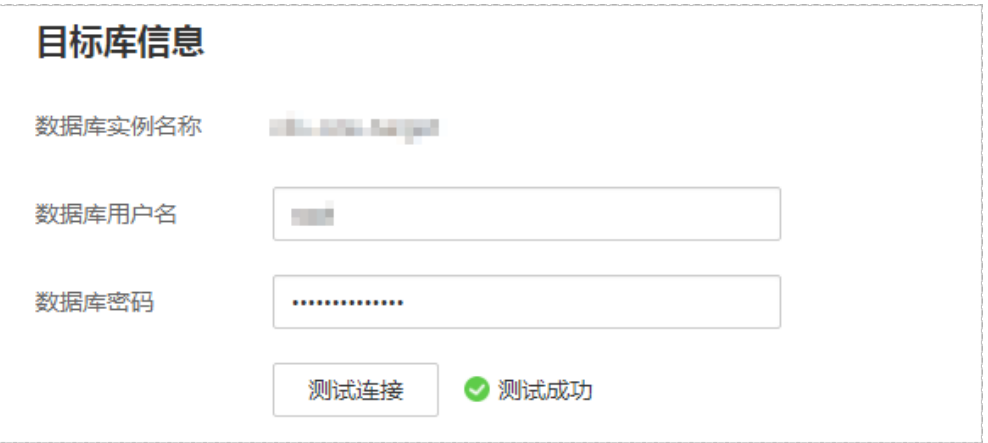

# 表 **3-62** 目标库信息

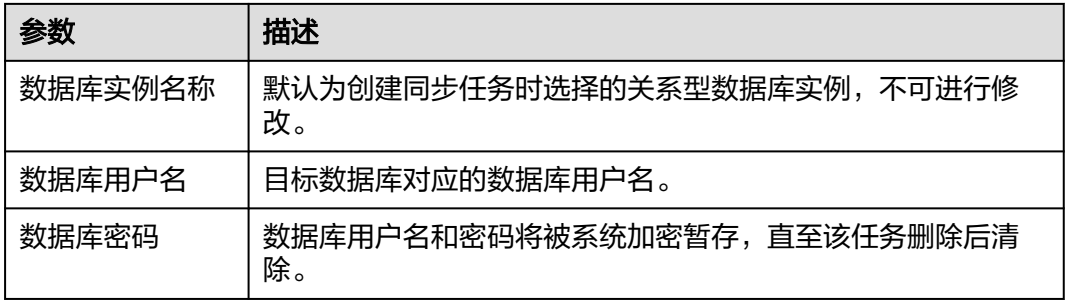

步骤4 在"设置同步"页面,选择同步对象类型和同步对象,单击"下一步"。

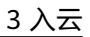

## 图 **3-64** 同步模式

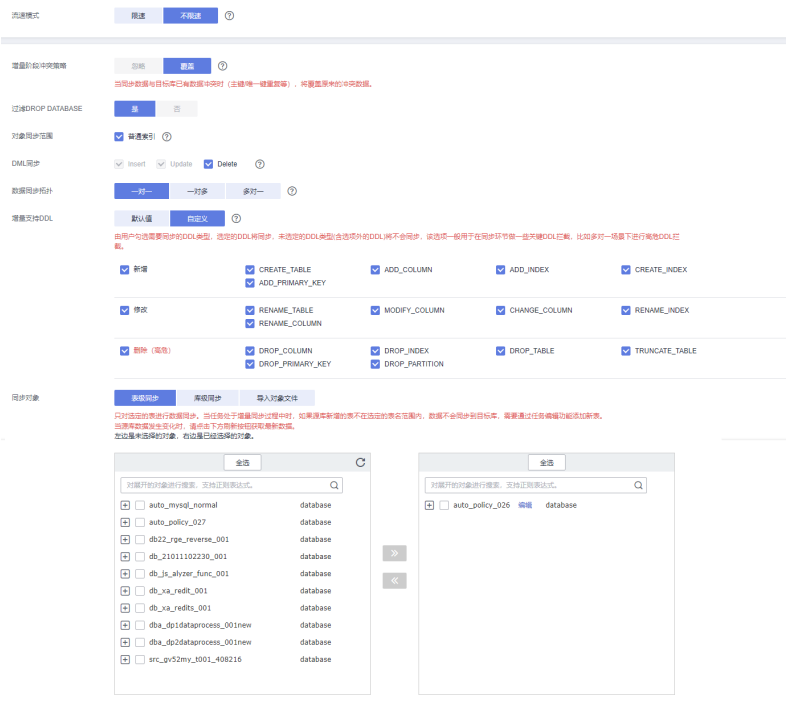

# 表 **3-63** 同步模式和对象

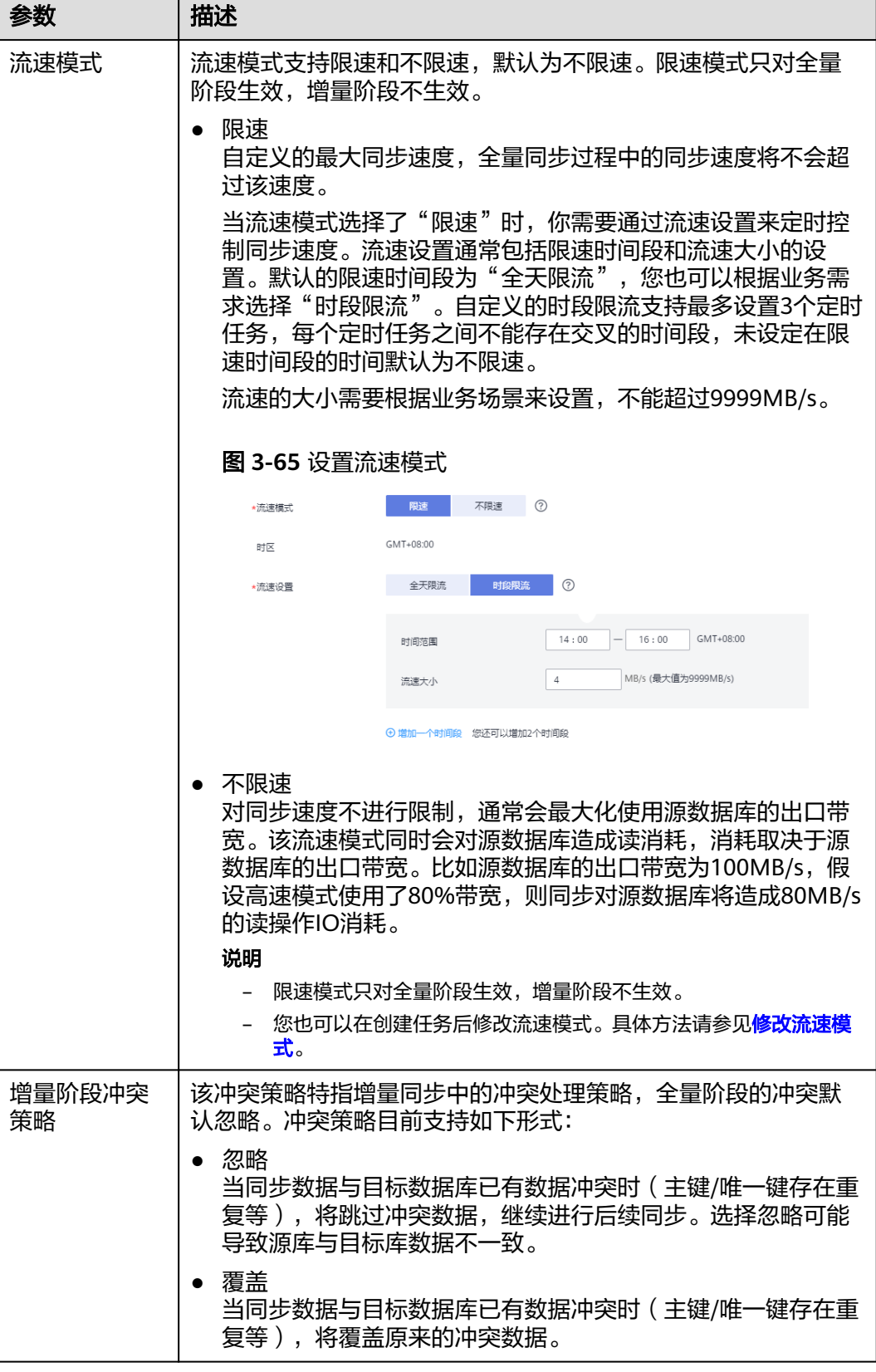

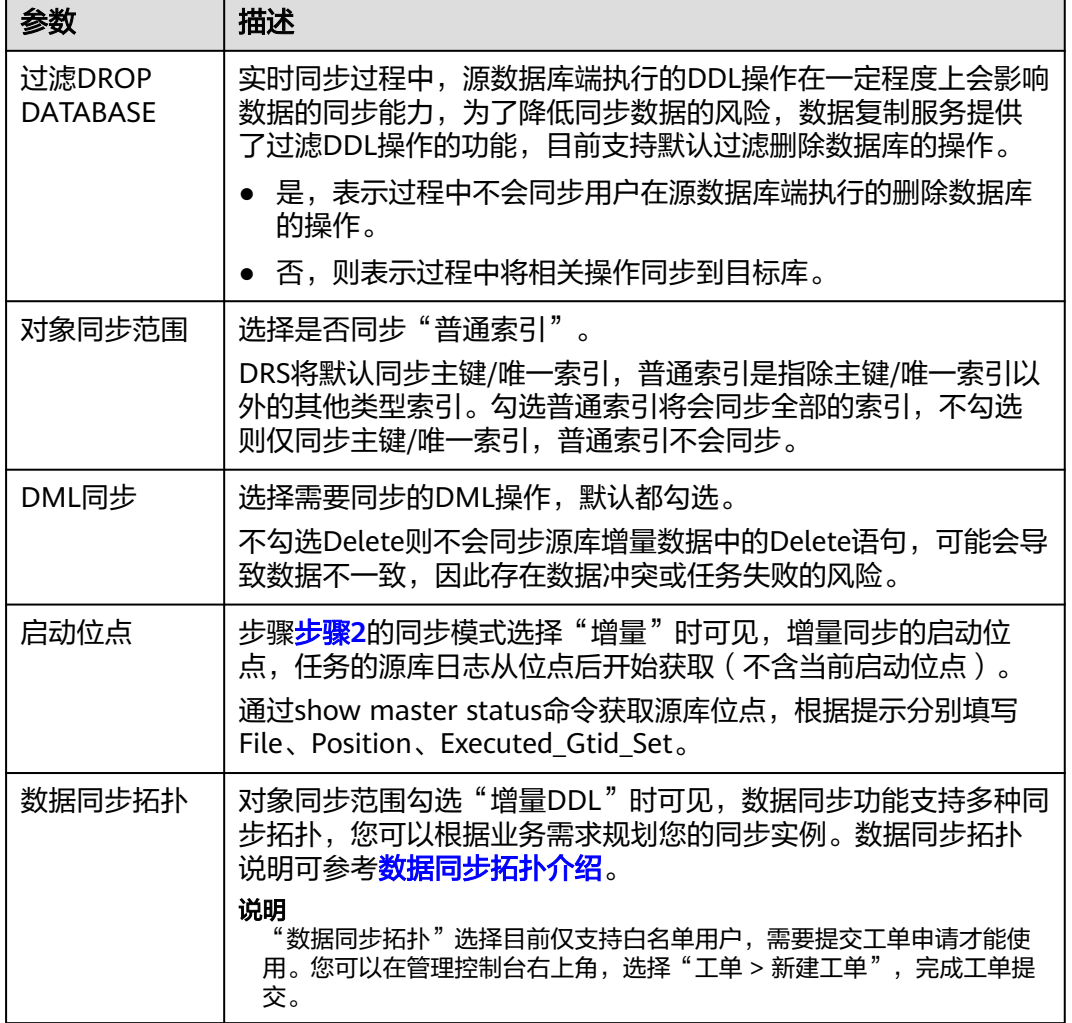

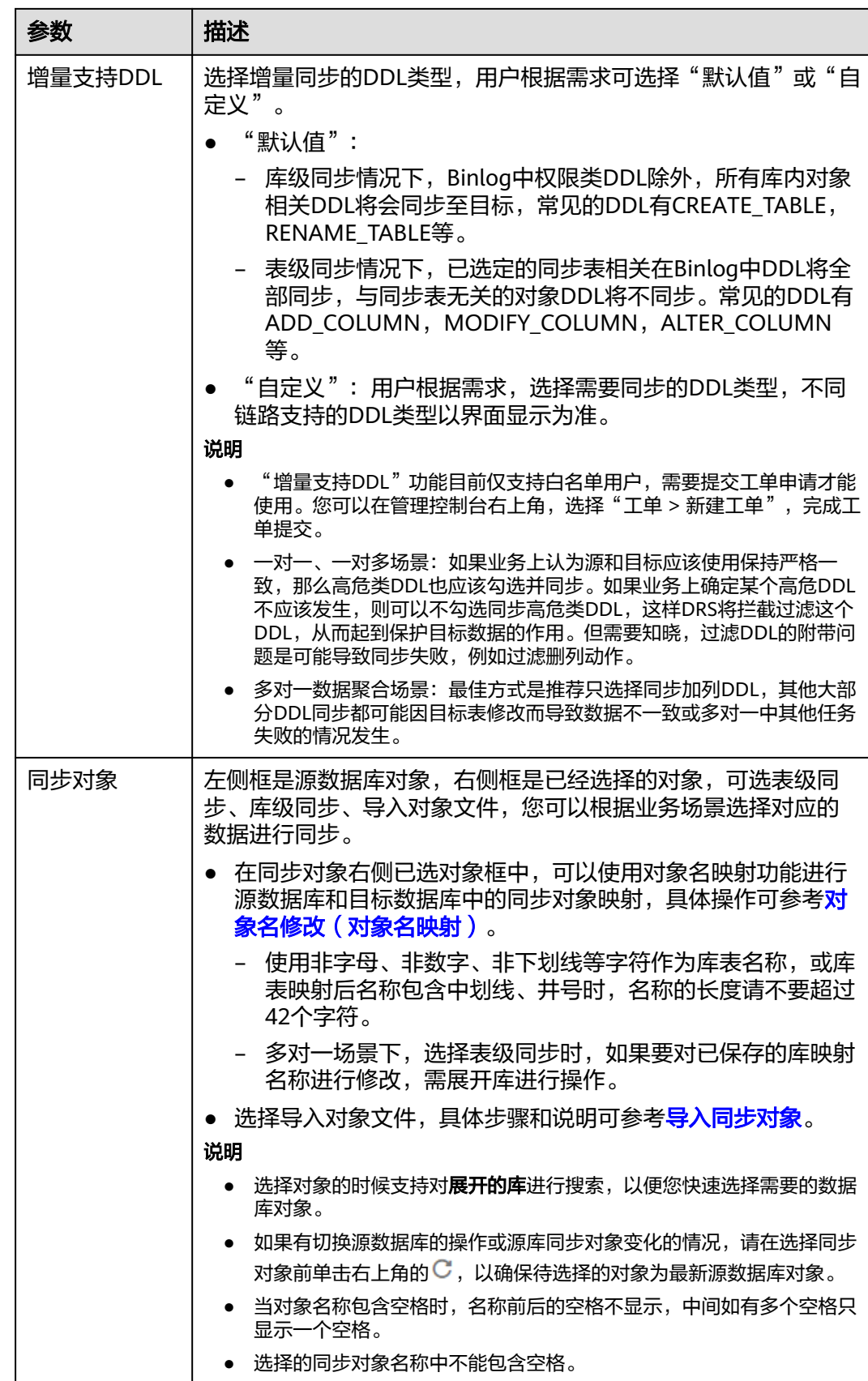

- 步骤**5** 在"数据加工"页面,可对需要加工的表对象进行数据过滤或添加附加列,完成后单 击"下一步"。
	- 如果需要设置数据过滤,选择"数据过滤",设置相关过滤规则。
	- 如果需要设置添加附加列,选择"附加列",单击"操作"列的"添加",选填 需要添加的列名和操作类型信息。 相关操作可参[考数据加工](#page-1387-0)。

图 **3-66** 数据加工

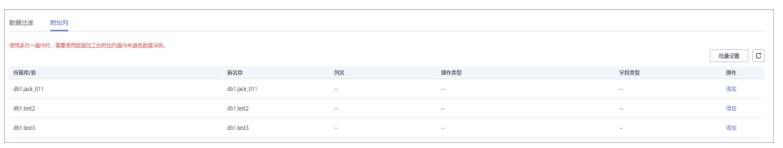

- 步骤6 在"预检查"页面,进行同步任务预校验,校验是否可进行。
	- 查看检查结果,如有不通过的检查项,需要修复不通过项后,单击"重新校验" 按钮重新进行任务预校验。

预检查不通过项处理建议请参见《数据复制服务用户指南 》中的"**预检查不通过** [项修复方法](https://support.huaweicloud.com/trouble-drs/drs_11_0001.html)"。

预检查完成后,且所有检查项结果均通过时,单击"下一步"。

#### 图 **3-67** 预检查

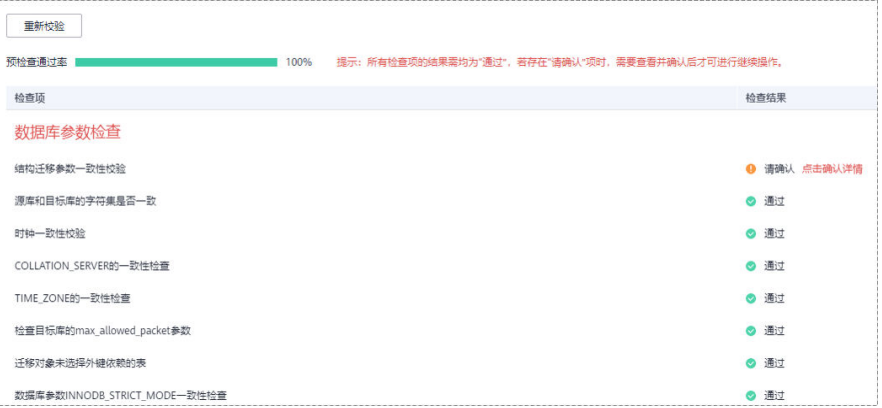

说明

所有检查项结果均通过时,若存在请确认项,需要阅读并确认详情后才可以继续执行下一 步操作。

步骤**7** 在"任务确认"页面,设置同步任务的启动时间、任务异常通知设置、SMN主题、时 延阈值、任务异常自动结束时间,并确认同步任务信息无误后,勾选协议,单击"启 动任务",提交同步任务。

# 图 **3-68** 任务启动设置

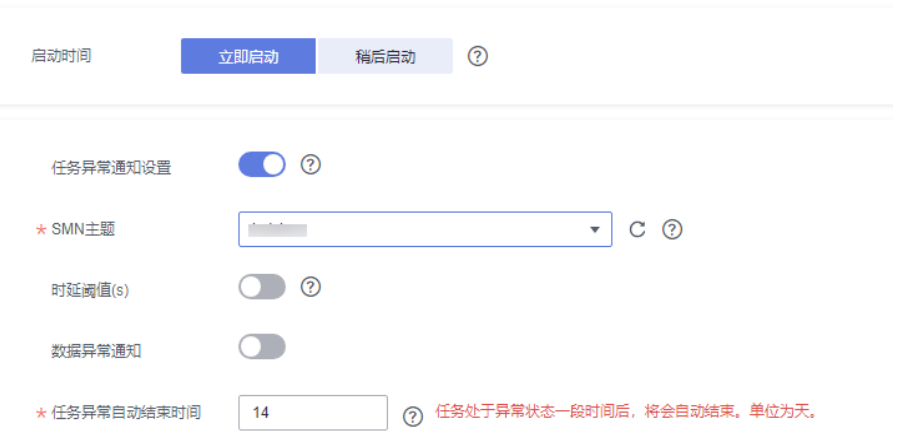

# 表 **3-64** 任务启动设置

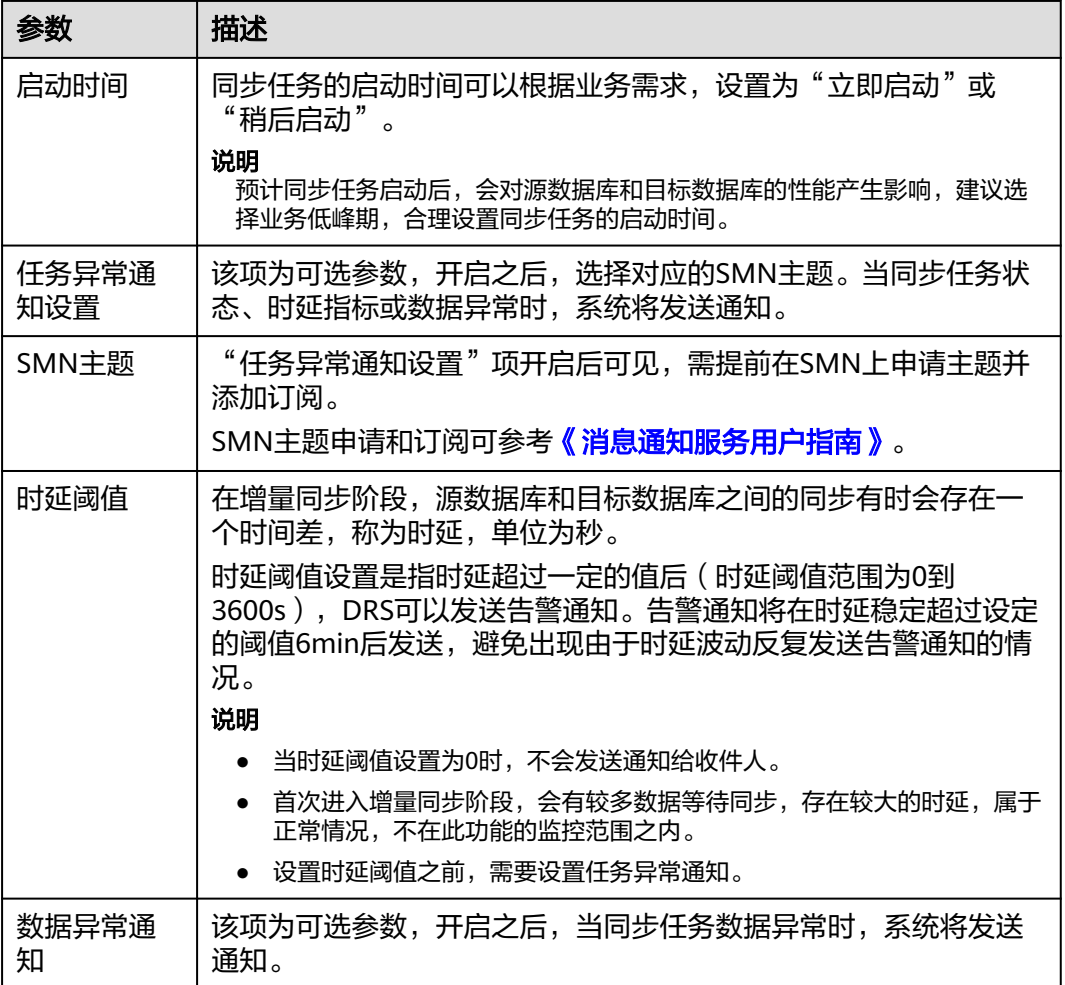

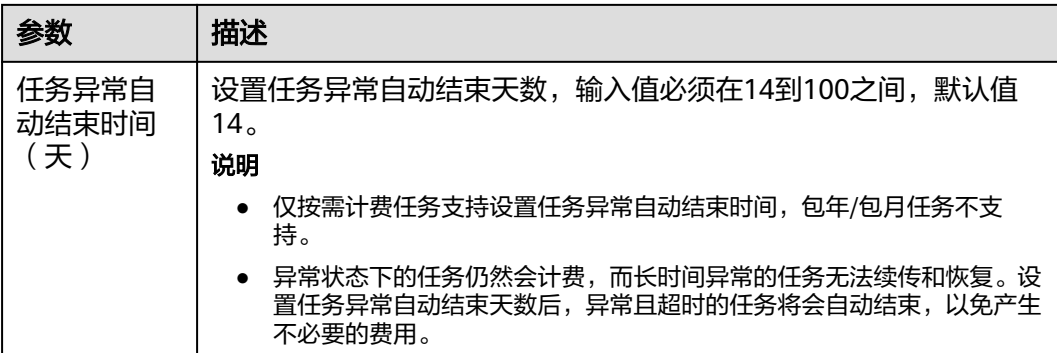

步骤**8** 同步任务提交后,您可在"实时同步管理"页面,查看[并管理自己的任务。](#page-1346-0)

- 您可查看任务提交后的状态,状态请参见<mark>任务状态说明</mark>。
- 在任务列表的右上角,单击 刷新列表,可查看到最新的任务状态。
- 对于未启动、状态为配置中的任务,DRS默认保留3天,超过3天DRS会自动删除 后台资源,当前任务状态不变。当用户再次配置时,DRS会重新申请资源,此时 DRS任务IP会发生改变。

#### **----**结束

# **3.7** 将 **MySQL** 同步到 **MariaDB**

## 支持的源和目标数据库

#### 表 **3-65** 支持的数据库

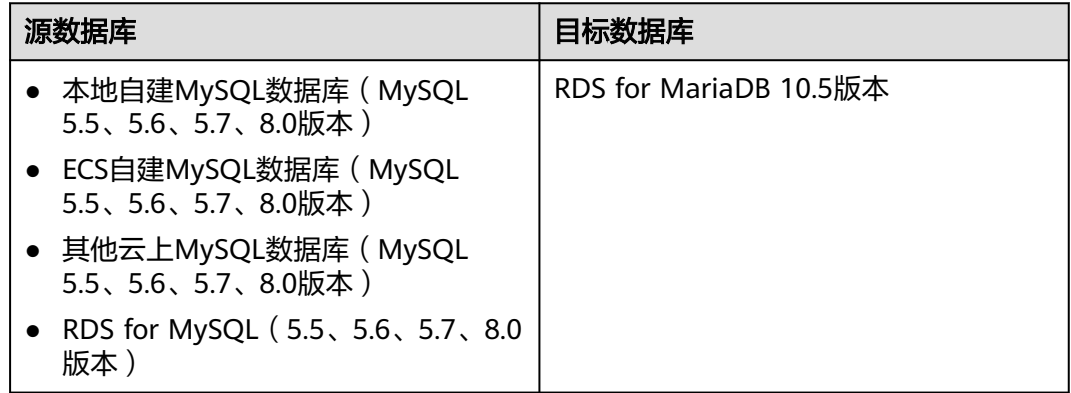

#### 数据库账号权限要求

在使用DRS进行同步时,连接源库和目标库的数据库账号需要满足以下权限要求,才 能启动实时同步任务。不同类型的同步任务,需要的账号权限也不同,详细可参考<mark>[表](#page-118-0)</mark> **[3-66](#page-118-0)**进行赋权。**DRS**会在"预检查"阶段对数据库账号权限进行自动检查,并给出处 理建议。

#### <span id="page-118-0"></span>表 **3-66** 数据库账号权限

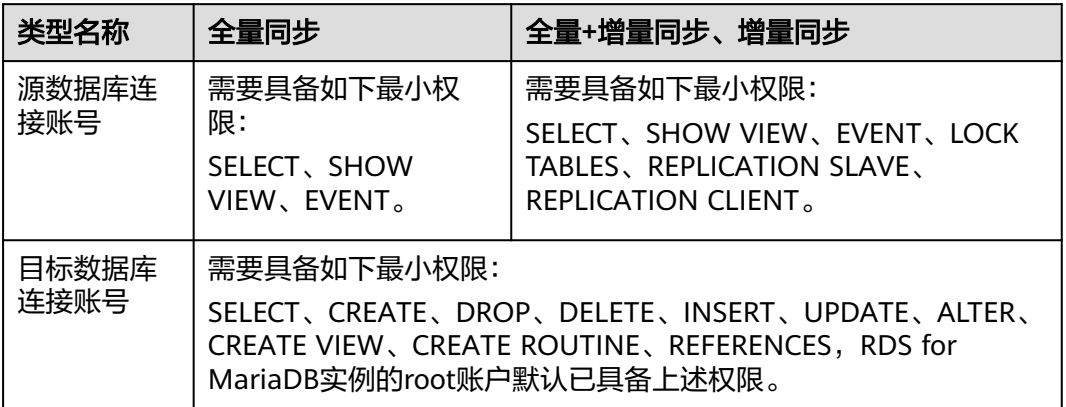

#### 说明

- 建议创建单独用于DRS任务连接的数据库账号,避免因为数据库账号密码修改,导致的任务 连接失败。
- 连接源和目标数据库的账号密码修改后,请尽快修改**DRS**[任务中的连接信息](#page-1401-0),避免任务连接 失败后自动重试,导致数据库账号被锁定影响使用。

# 支持的同步对象范围

在使用DRS进行同步时,不同类型的同步任务,支持的同步对象范围不同,详细情况 可参考表**[3-67](#page-119-0)**。**DRS**会根据用户选择,在"预检查"阶段对同步对象进行自动检查。

#### <span id="page-119-0"></span>表 **3-67** 支持的同步对象

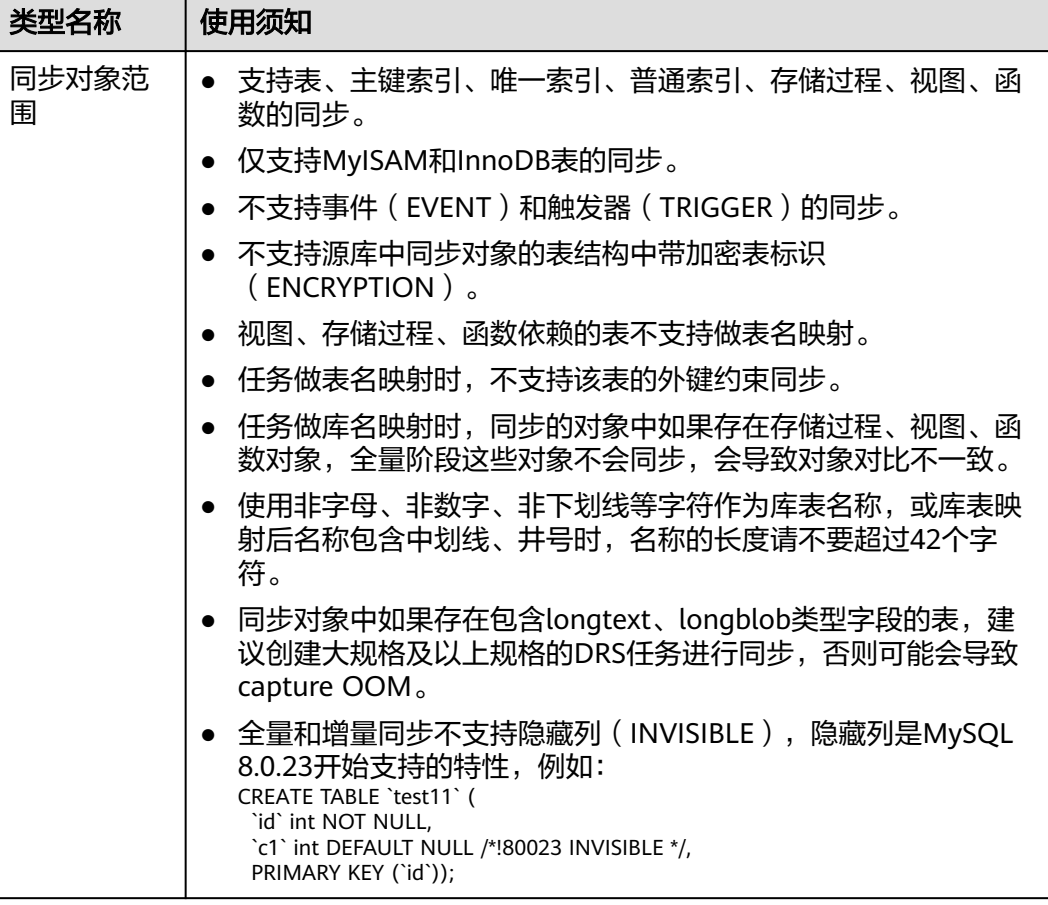

## 注意事项

为保证任务的正常运行,DRS提供了自动化的检查方法,在您启动DRS任务前,会针对 源数据库和目标数据库的相关配置、条件进行检查。主要的检查项和对应的处理建议 请参[考预检查项](#page-1470-0)。除了预检查项目之外,您还需要注意的事情参见表**[3-68](#page-120-0)**。

# <span id="page-120-0"></span>表 **3-68** 注意事项

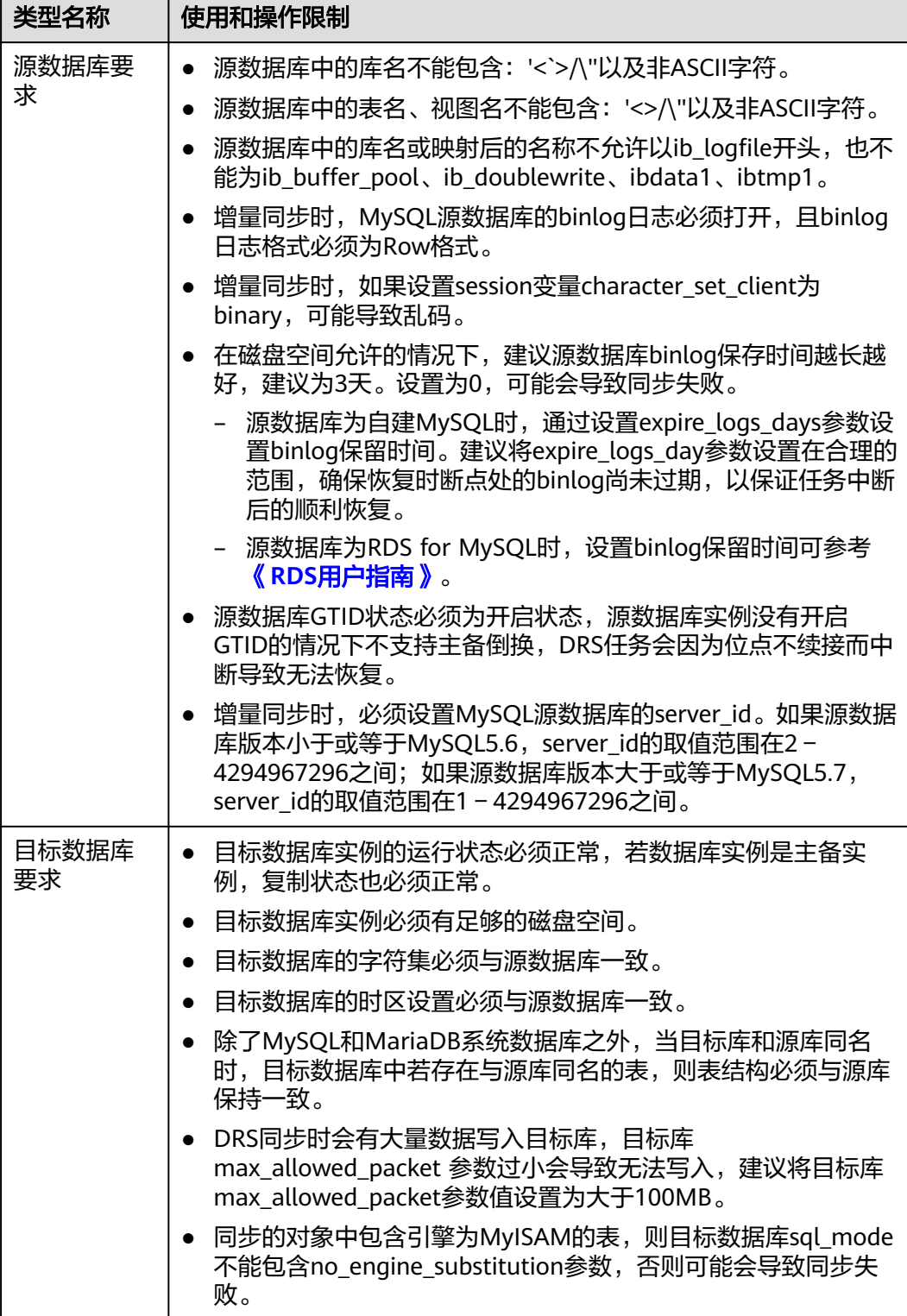

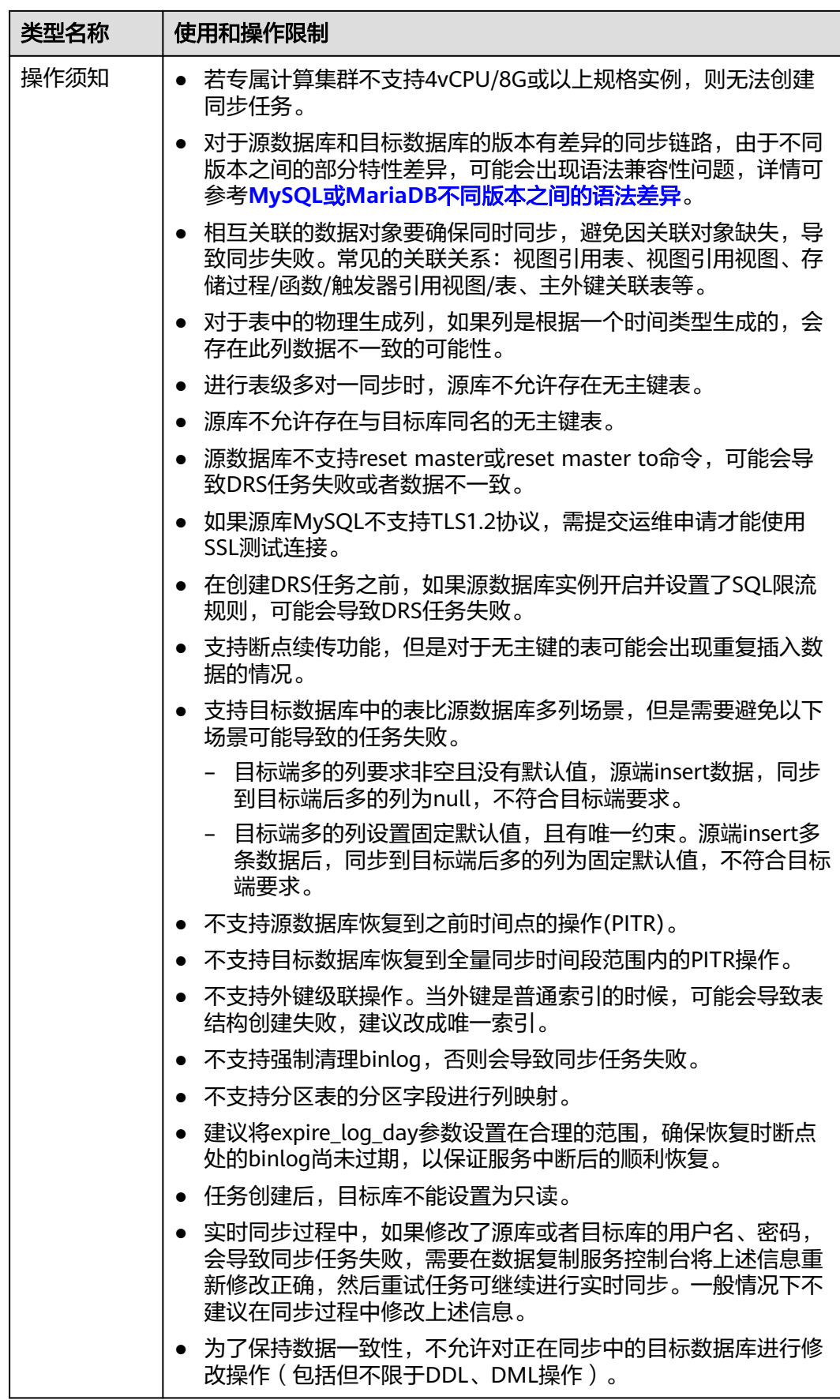

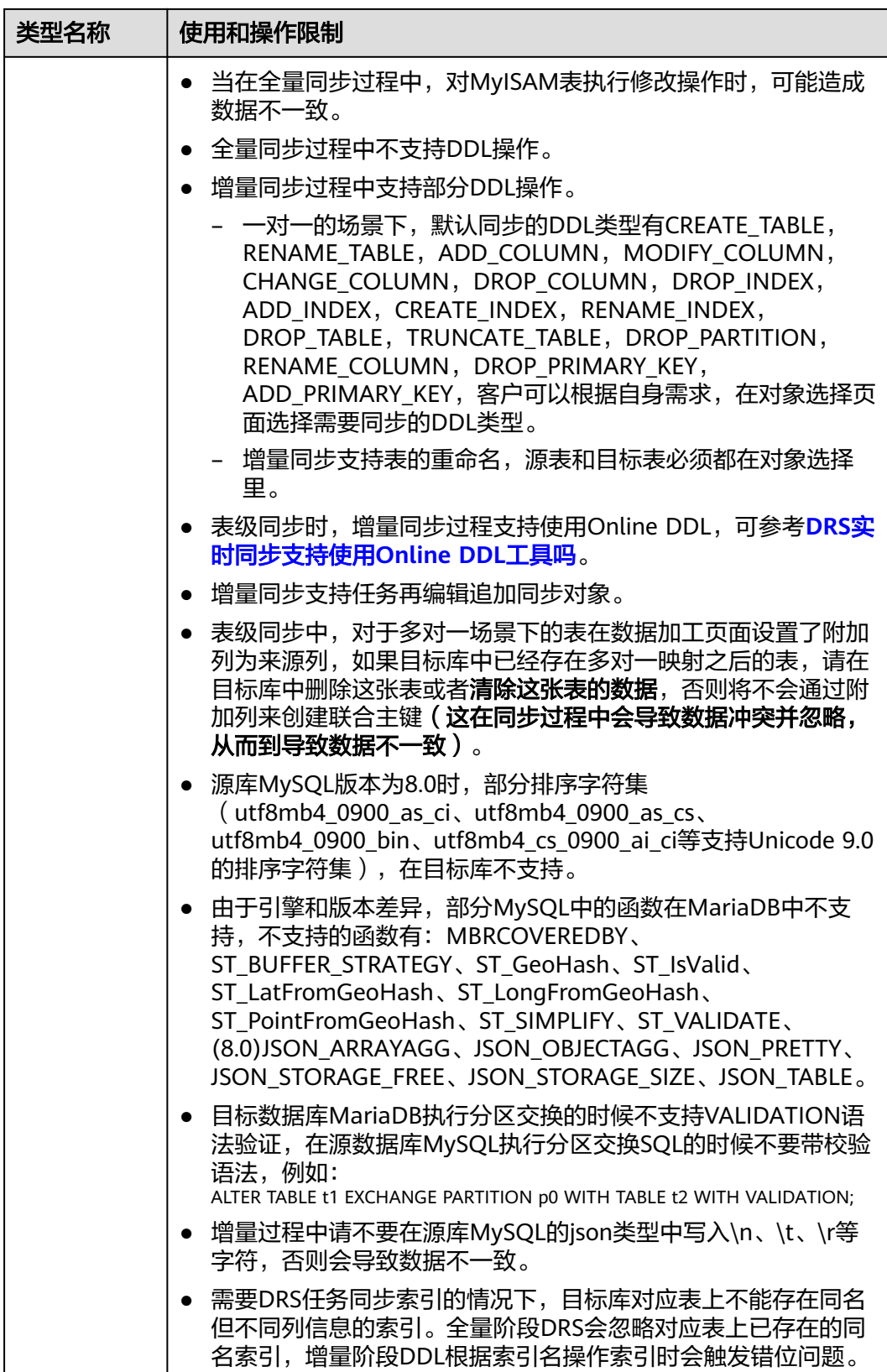

# <span id="page-123-0"></span>操作步骤

本小节以MySQL->RDS for MariaDB的实时同步为示例,介绍如何使用数据复制服务 创建两个数据库实例之间的实时同步任务,其他存储引擎的配置流程类似。

- 步骤**1** 在"实时同步管理"页面,单击"创建同步任务"。
- 步骤**2** 在"同步实例"页面,填选区域、项目、任务名称、描述、同步实例信息,单击"开 始创建"。
	- 任务信息

图 **3-69** 同步任务信息

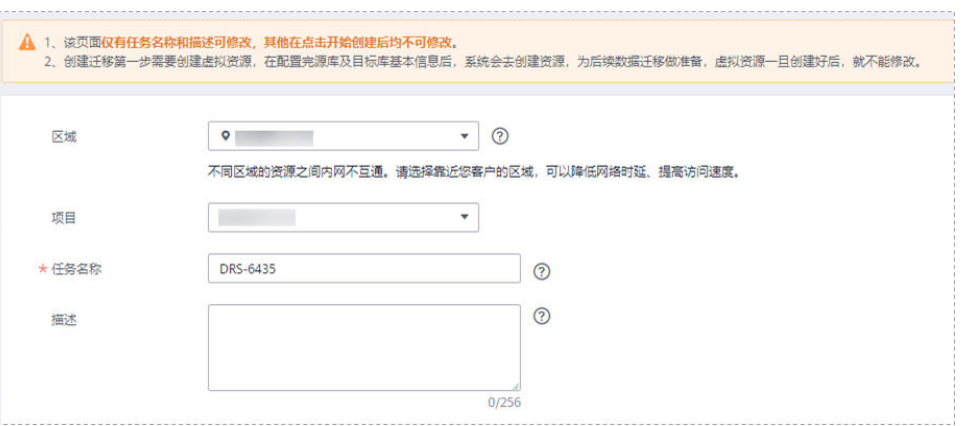

#### 表 **3-69** 任务和描述

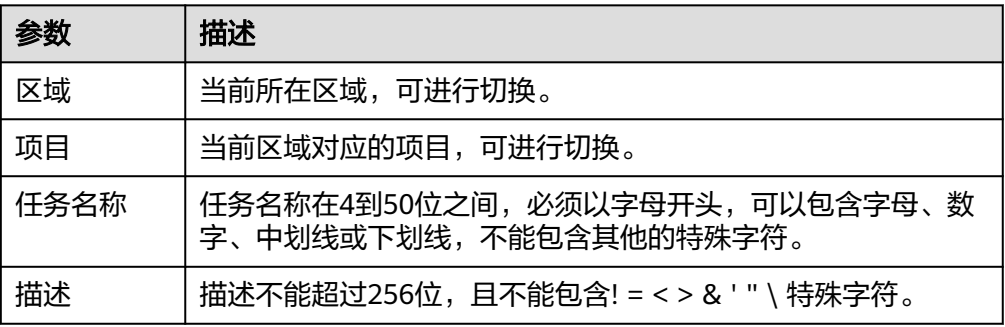

● 同步实例信息

#### 图 **3-70** 同步实例信息

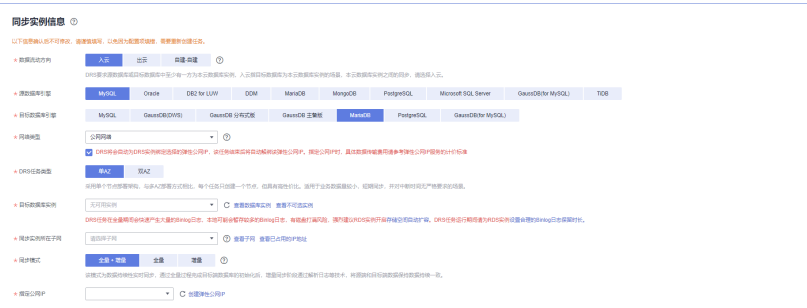

## 表 **3-70** 同步实例信息

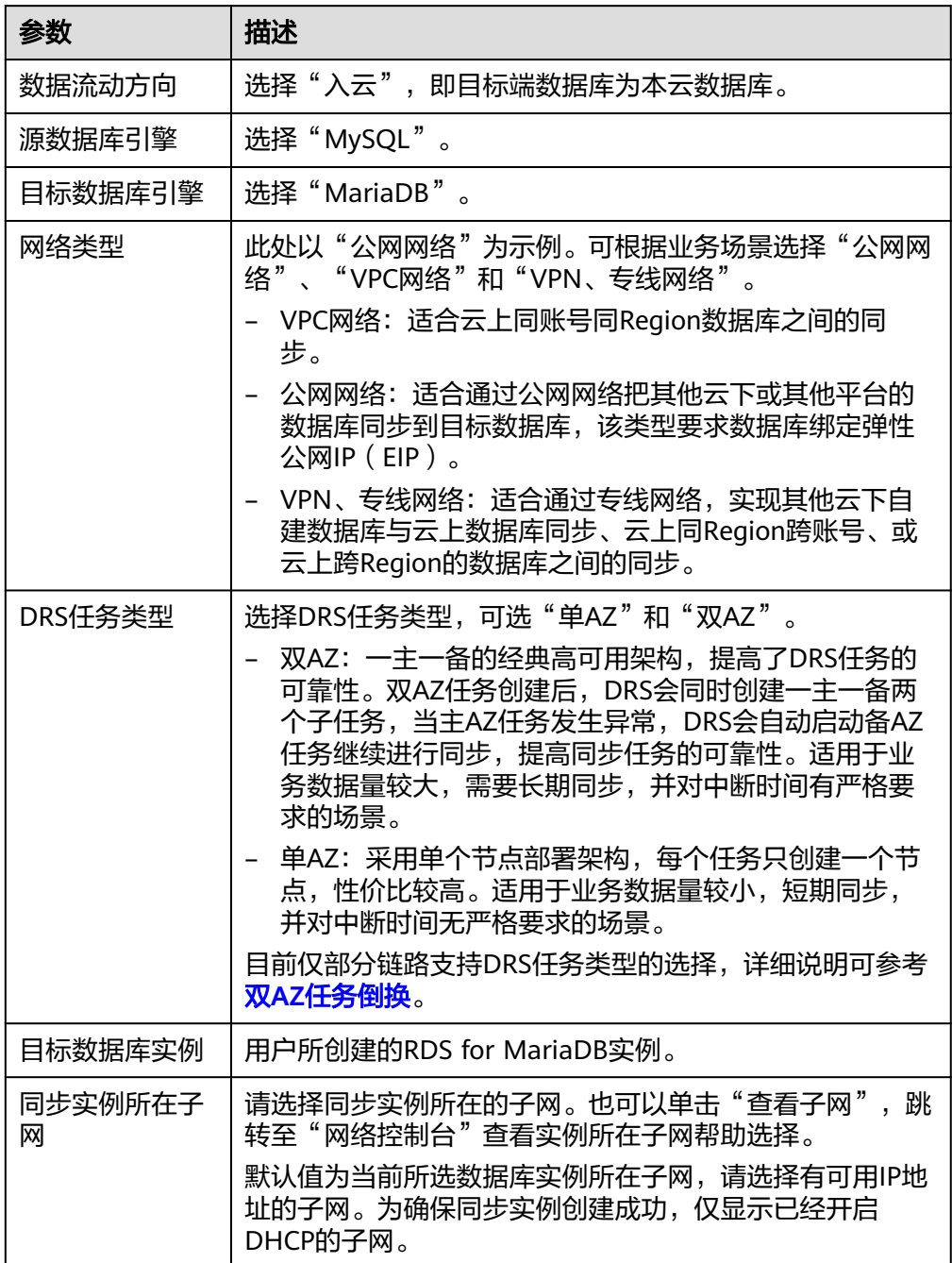

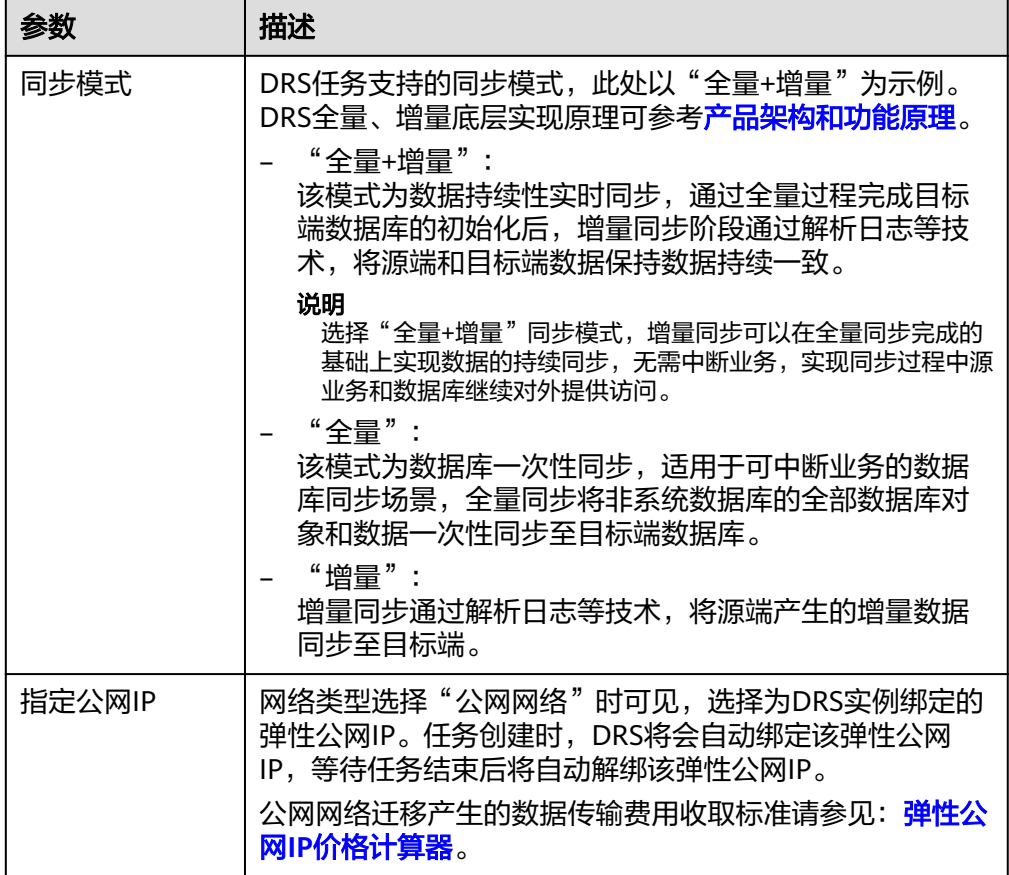

● 可用区

图 **3-71** 可用区

可用区1 可用区2 可用区3 可用区4  $\star$ 可用区 DRS实例将创建在此可用区,选择源或目标库所在的可用区性能更优。

## 表 **3-71** 任务可用区

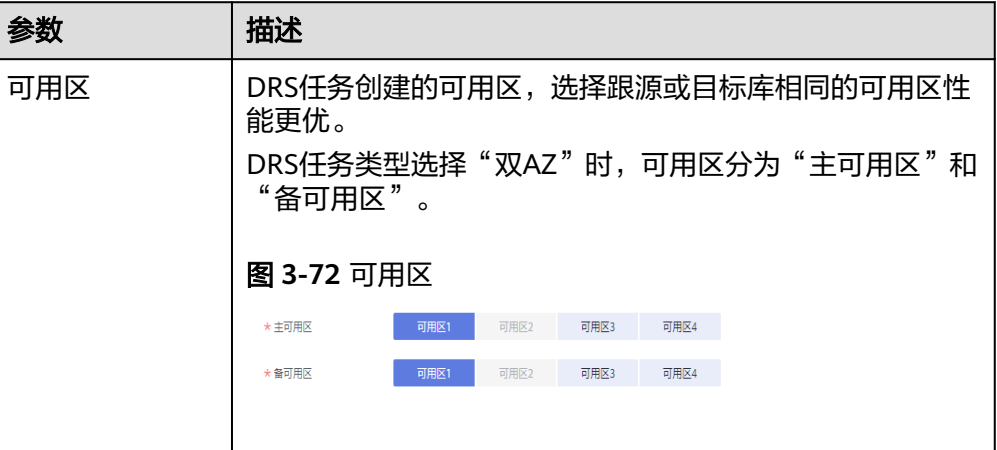

● 企业项目和标签

#### 图 **3-73** 企业项目和标签

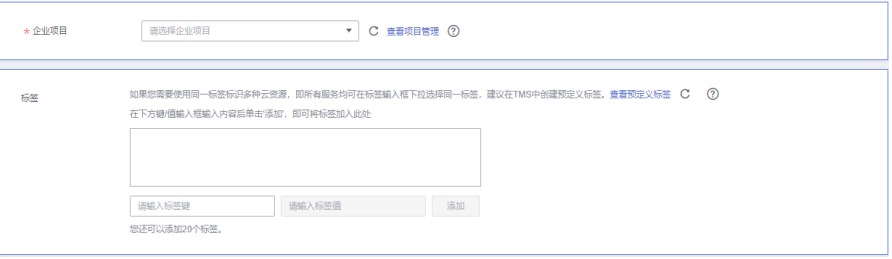

#### 表 **3-72** 企业项目和标签

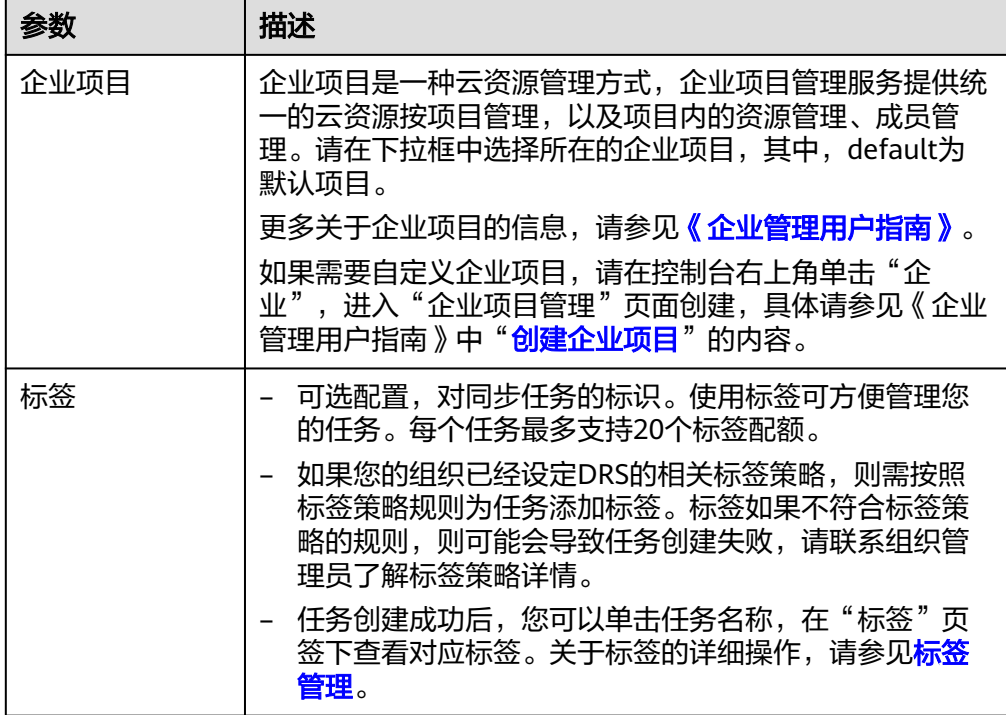

#### 说明

对于创建失败的任务,DRS默认保留3天,超过3天将会自动结束任务。

- **步骤3** 同步实例创建成功后,在"源库及目标库"页面,填选源库信息和目标库信息后,单 击"源库和目标库"处的"测试连接",分别测试并确定与源库和目标库连通后,勾 选协议,单击"下一步"。
	- 源库信息

#### 图 **3-74** 源库信息

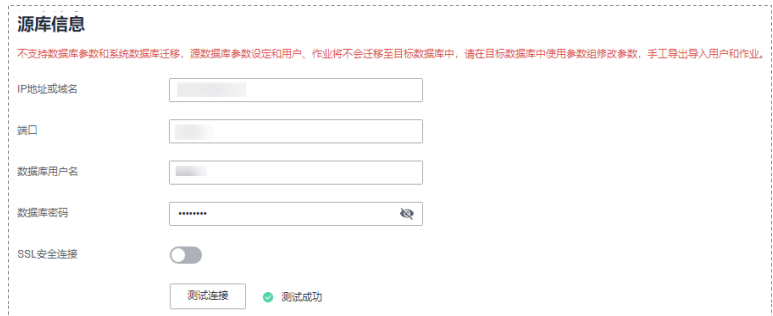

#### 表 **3-73** 源库信息

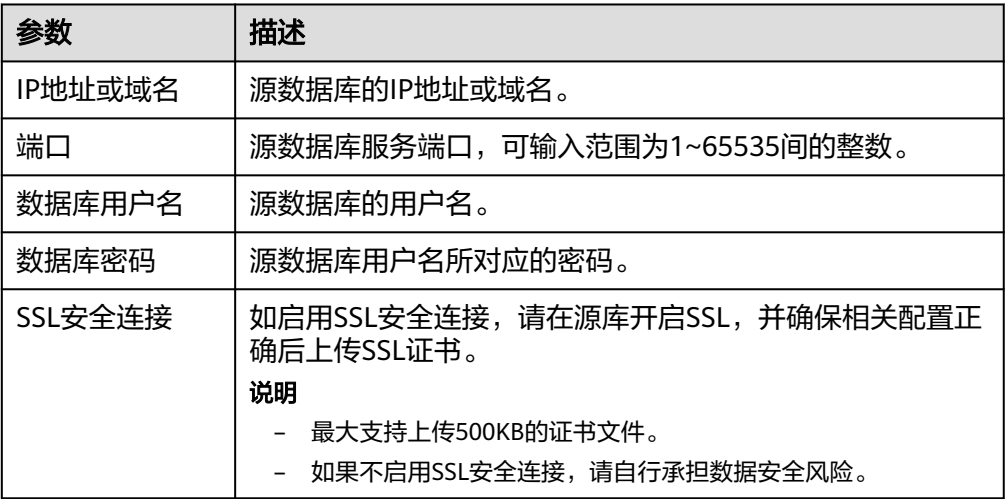

#### 说明

#### 源数据库**IP**地址、端口、用户名和密码将在同步过程中被加密暂存到数据库和同步实例主 机上,待该任<del>务</del>删除后会永久清除。

● 目标库信息

## 图 **3-75** 目标库信息

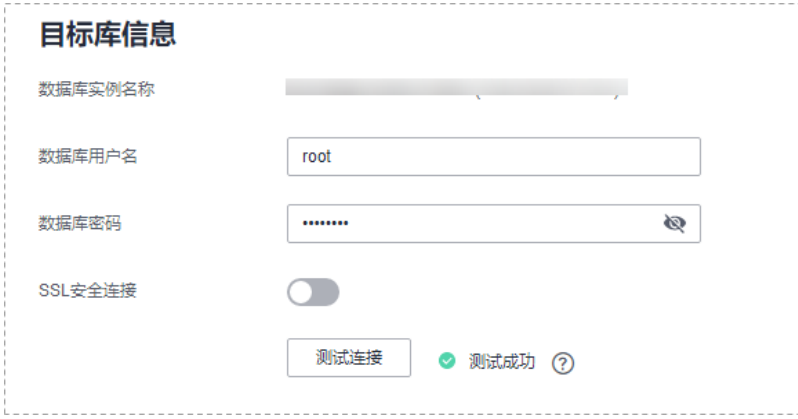

#### 表 **3-74** 目标库信息

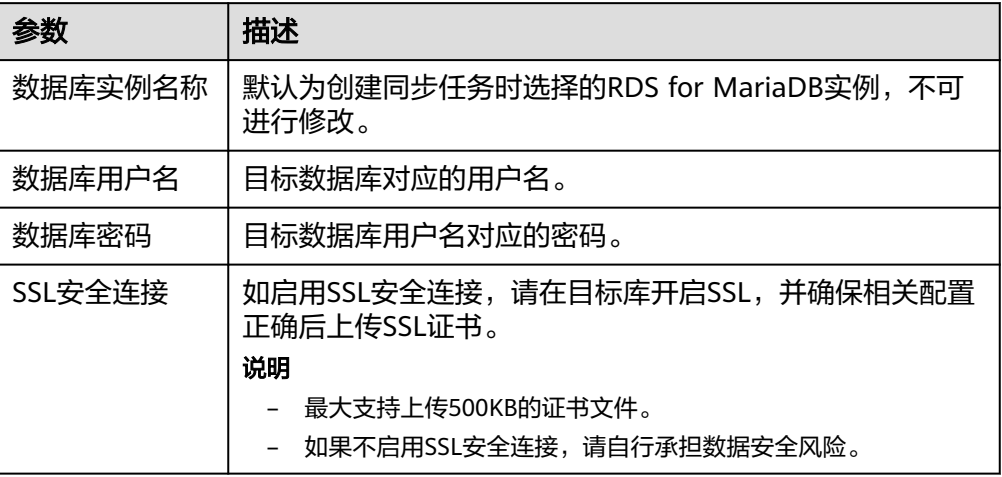

#### 说明

#### 目标数据库用户名和密码将在同步过程中被加密暂存到数据库和同步实例主机上,待该任 务删除后会永久清除。

步骤4 在"设置同步"页面,选择数据冲突策略和同步对象,单击"下一步"。

#### 图 **3-76** 同步模式

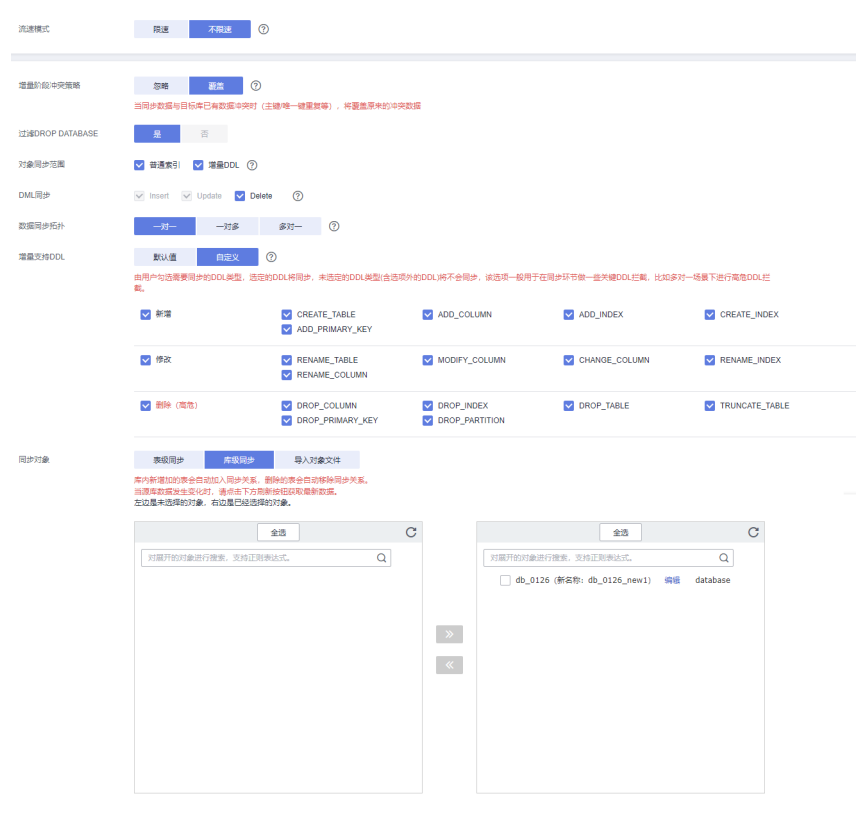

# 表 **3-75** 同步模式和对象

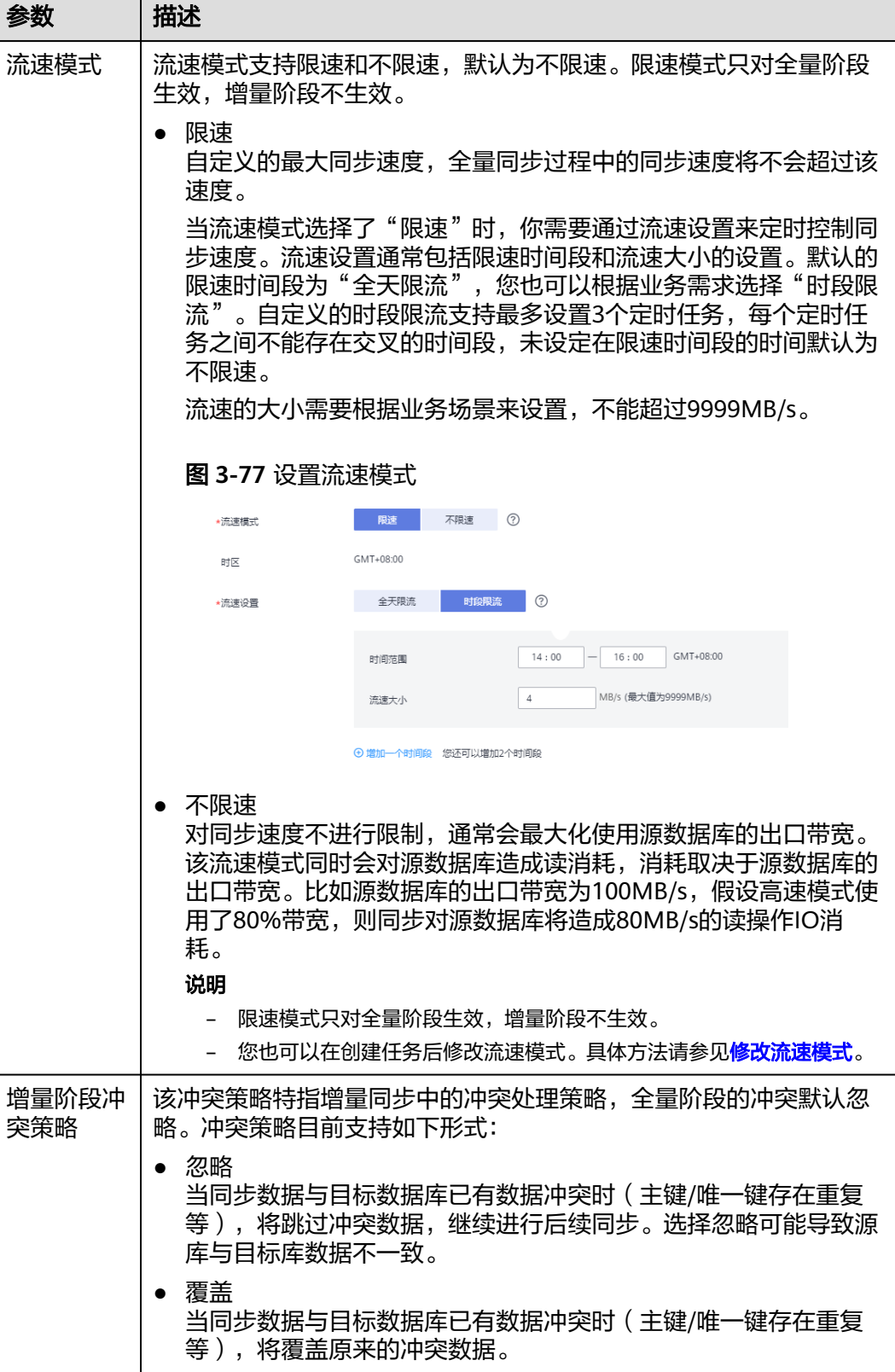

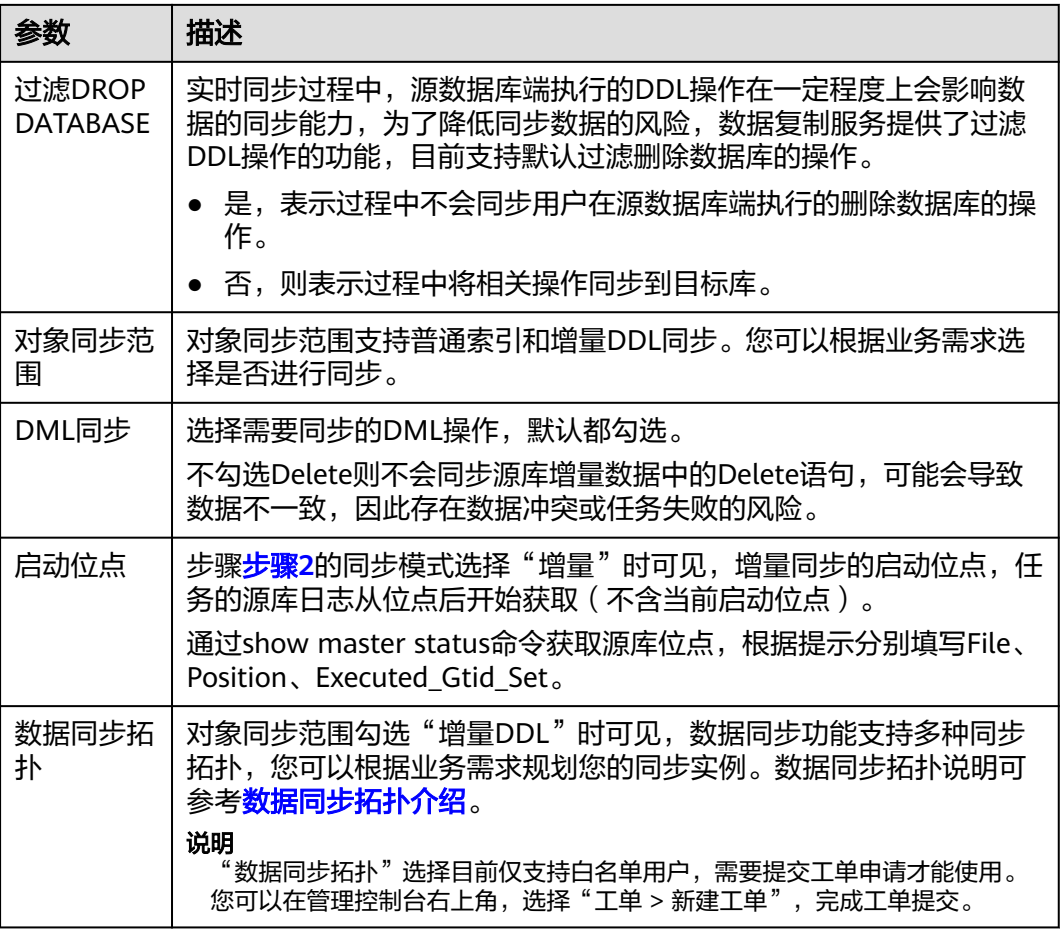

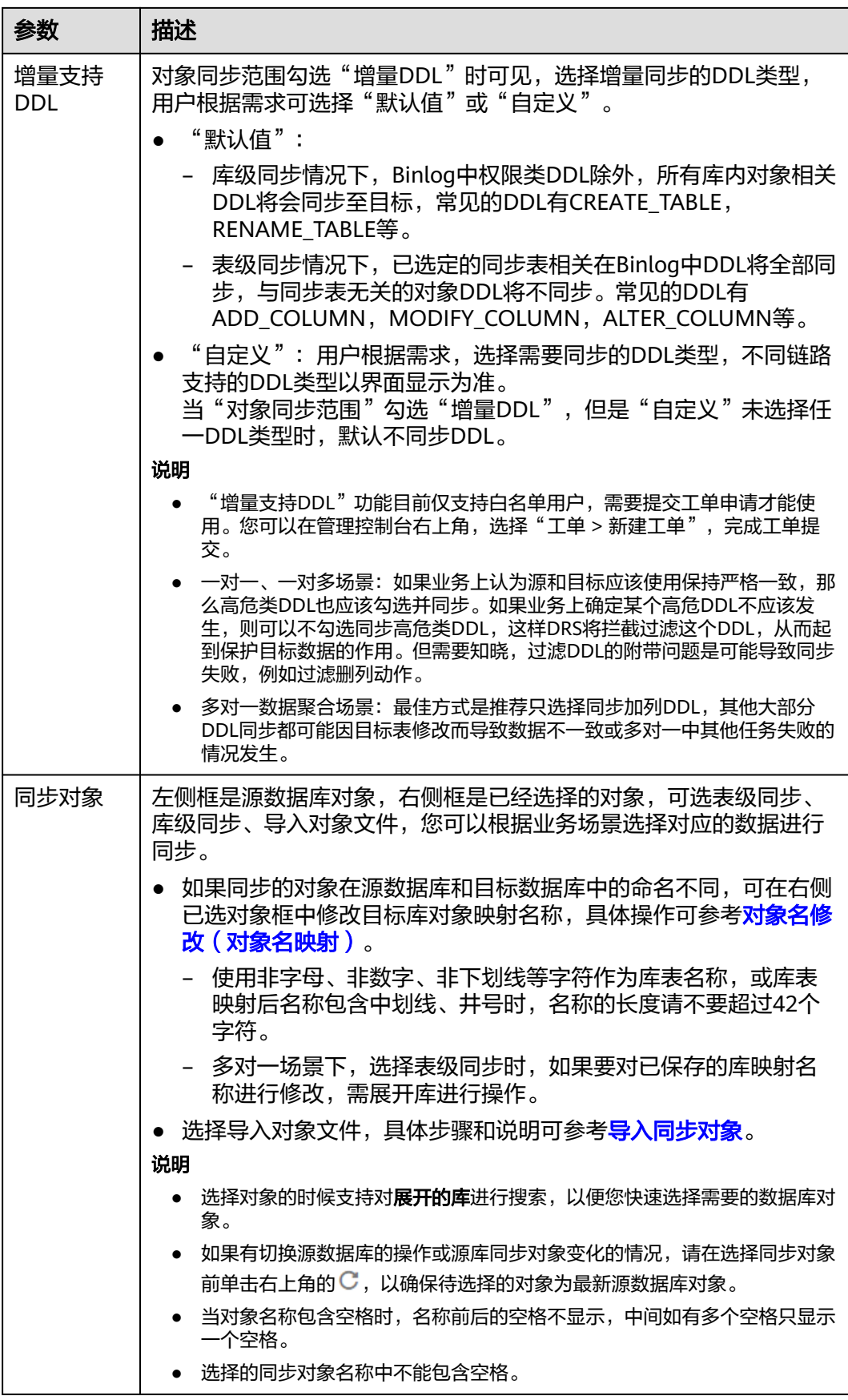

- 步骤**5** 在"数据加工"页面,根据需要选择数据加工的方式。
	- 如果不需要数据加工,单击"下一步"。
	- 如果需要数据加工,可选择"数据过滤"、"附加列"或"列加工",参考<mark>数据</mark> [加工章](#page-1387-0)节,设置相关规则。

图 **3-78** 数据加工

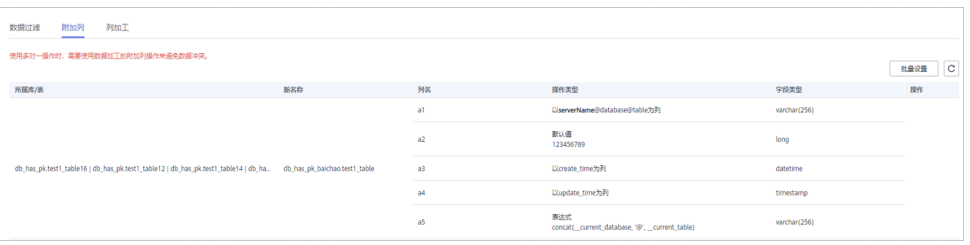

步骤6 在"预检查"页面,进行同步任务预校验,校验是否可进行。

- 查看检查结果,如有不通过的检查项,需要修复不通过项后,单击"重新校验" 按钮重新进行任务预校验。 预检查不通过项处理建议请参见《数据复制服务用户指南》中的"<mark>预检查不通过</mark> [项修复方法](https://support.huaweicloud.com/trouble-drs/drs_11_0001.html)"。
- 预检查完成后,且所有检查项结果均通过时,单击"下一步"。

说明

所有检查项结果均通过时,若存在请确认项,需要阅读并确认详情后才可以继续执行下一 步操作。

步骤**7** 在"任务确认"页面,设置同步任务的启动时间、任务异常通知设置、SMN主题、时 延阈值、任务异常自动结束时间,并确认同步任务信息无误后,勾选协议,单击"启 动任务",提交同步任务。

图 **3-79** 任务启动设置

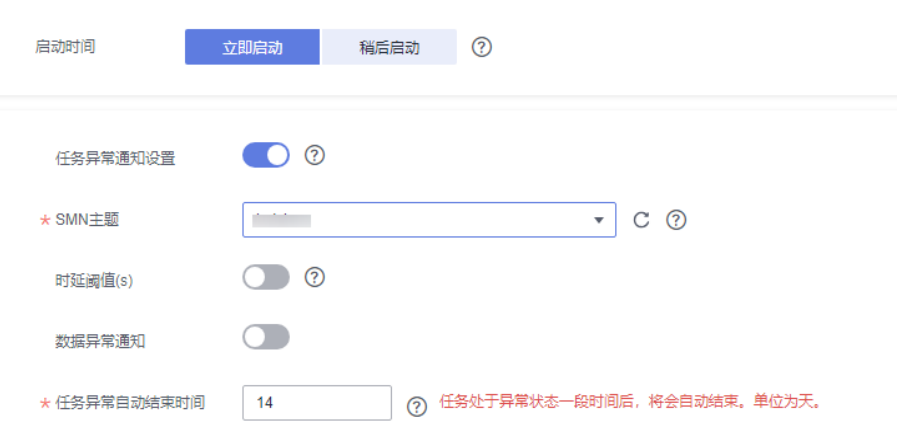

#### 表 **3-76** 任务启动设置

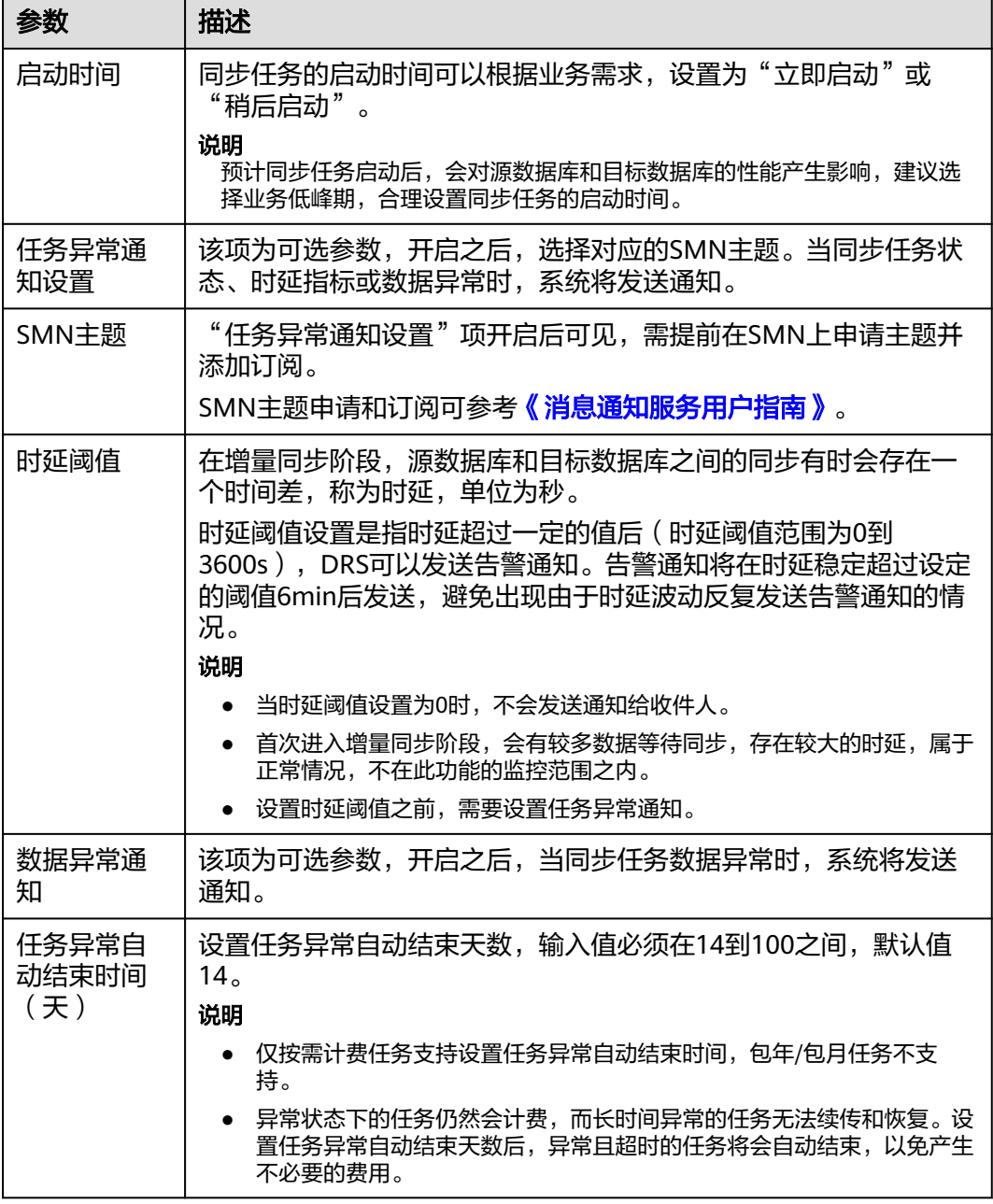

步骤8 同步任务提交后,您可在"实时同步管理"页面,查看[并管理自己的任务。](#page-1346-0)

- 您可查看任务提交后的状态,状态请参见<mark>任务状态说明</mark>。
- 在任务列表的右上角,单击 C 刷新列表,可查看到最新的任务状态。
- 对于未启动、状态为配置中的任务,DRS默认保留3天,超过3天DRS会自动删除 后台资源,当前任务状态不变。当用户再次配置时,DRS会重新申请资源,此时 DRS任务IP会发生改变。

**----**结束

# **3.8** 将 **PostgreSQL** 同步到 **PostgreSQL**

# 支持的源和目标数据库

#### 表 **3-77** 支持的数据库

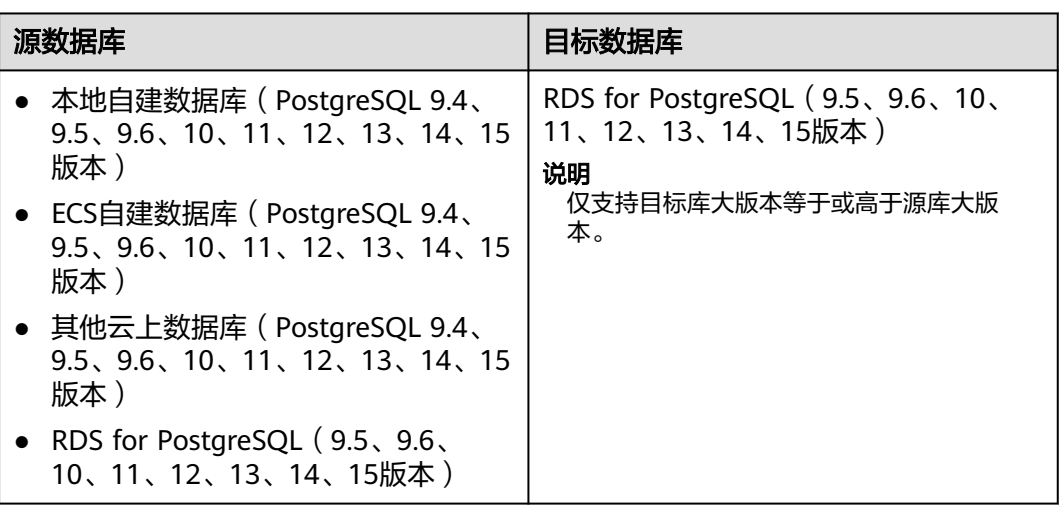

# 支持的同步对象范围

在使用DRS进行同步时,不同类型的同步任务,支持的同步对象范围不同,详细情况 可参考表**[3-78](#page-135-0)**。**DRS**会根据用户选择,在"预检查"阶段对同步对象进行自动检查。

# <span id="page-135-0"></span>表 **3-78** 支持的同步对象

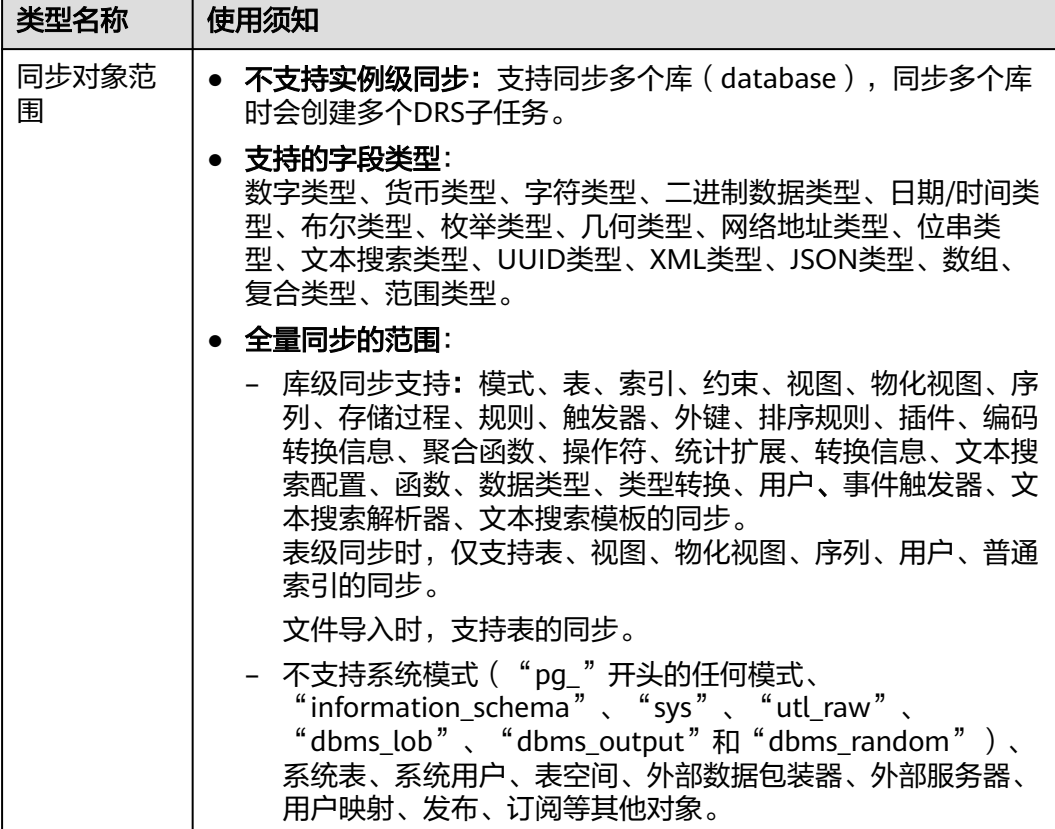

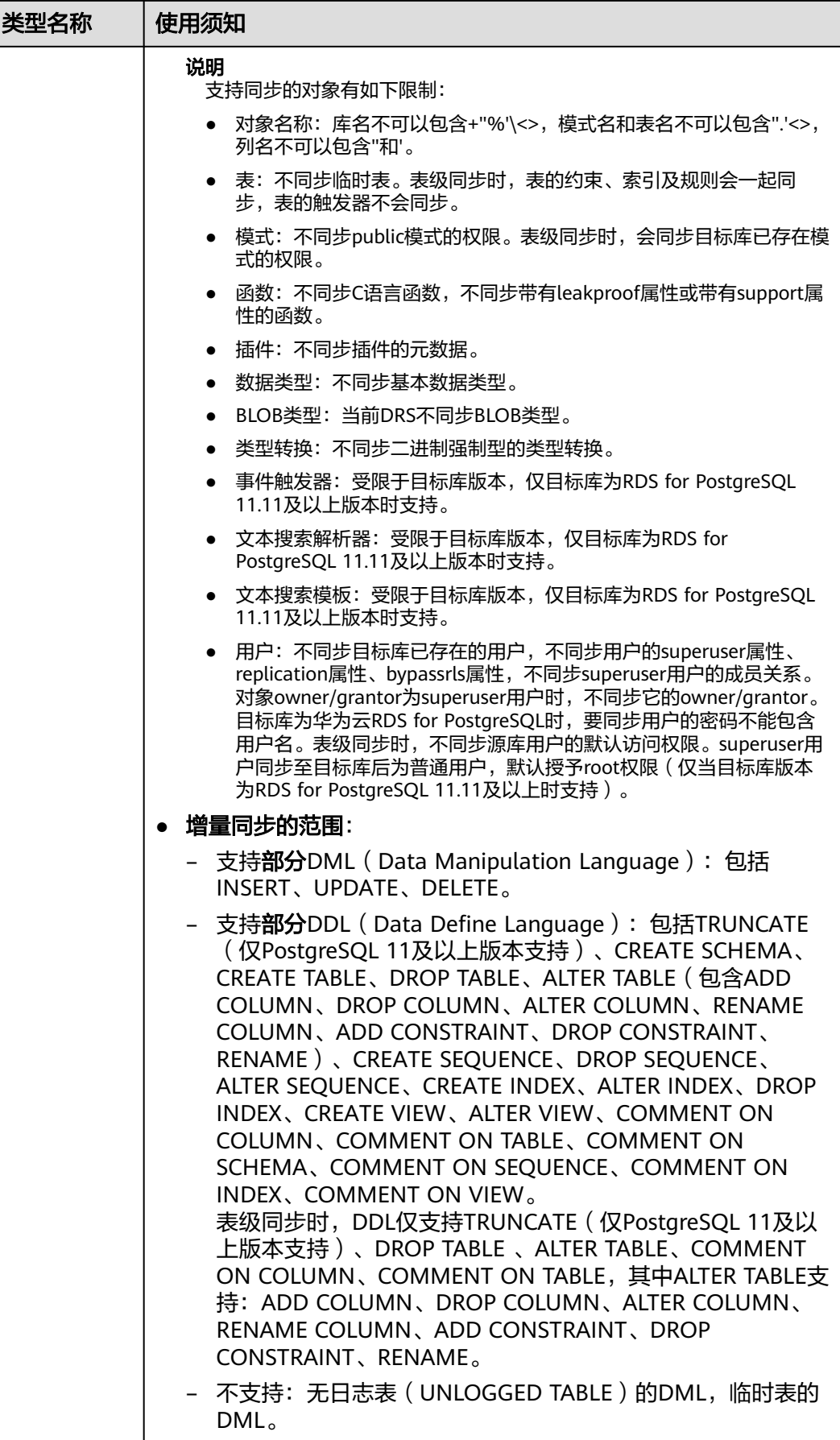

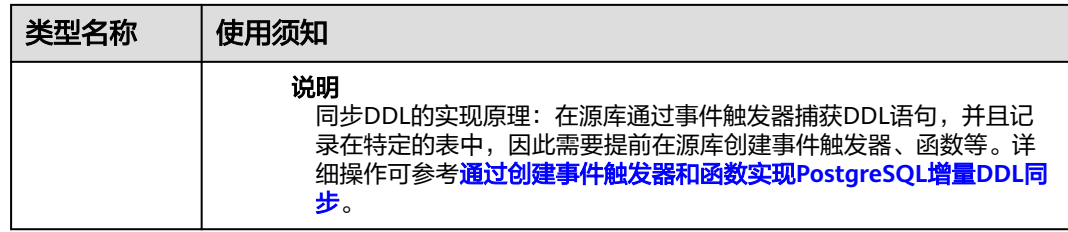

# 数据库账号权限要求

在使用DRS进行同步时,连接源库和目标库的数据库账号需要满足以下权限要求,才 能启动实时同步任务。不同类型的同步任务,需要的账号权限也不同,详细可参考<mark>表</mark> **3-79**进行赋权。**DRS**会在"预检查"阶段对数据库账号权限进行自动检查,并给出处 理建议。

#### 说明

- 建议创建单独用于DRS任务连接的数据库账号,避免因为数据库账号密码修改,导致的任务 连接失败。
- 连接源和目标数据库的账号密码修改后,请尽快修改**DRS**[任务中的连接信息](#page-1401-0),避免任务连接 失败后自动重试,导致数据库账号被锁定影响使用。

#### 表 **3-79** 数据库账号权限

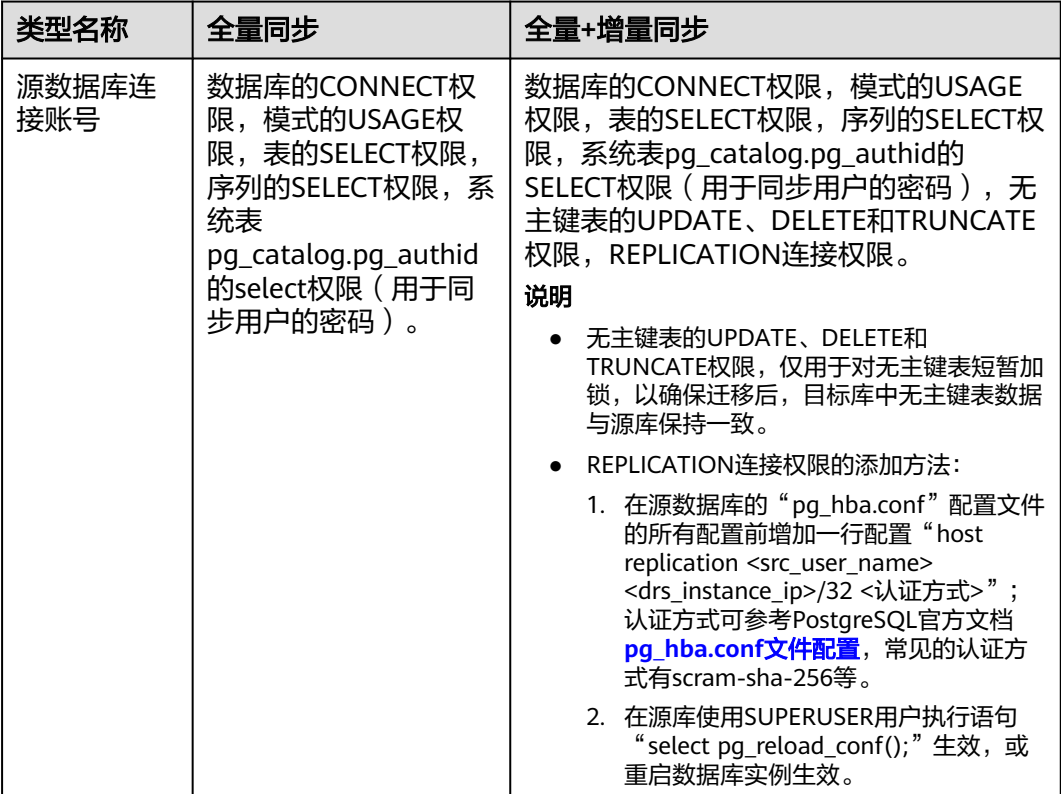

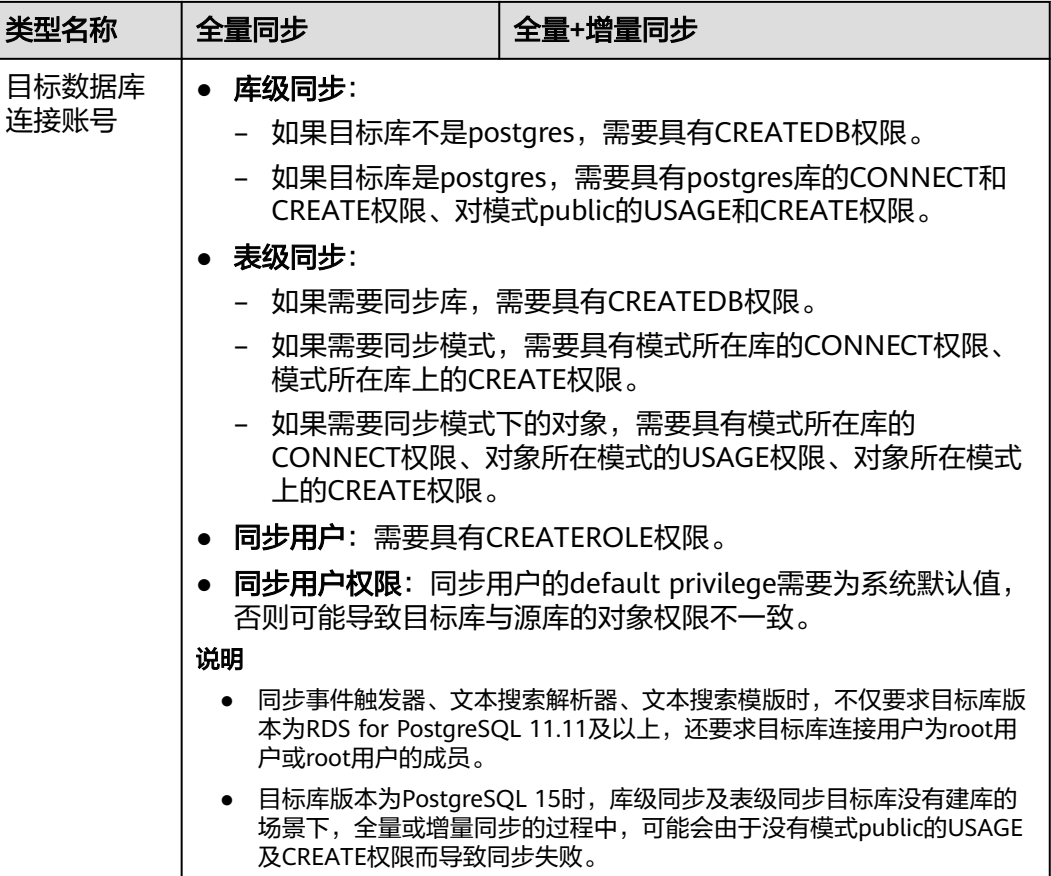

# 使用建议

注意

● DRS任务启动和全量数据同步阶段,请不要在源数据库执行DDL操作,否则可能导 致任务异常。

- 为保证同步前后数据一致性,确保同步期间目标数据库无业务写入。
- 数据库同步与环境多样性和人为操作均有密切关系,为了确保同步的平顺,建议 您在进行正式的数据库同步之前进行一次演练,可以帮助您提前发现问题并解决 问题。
- 基于以下原因,建议您在启动任务时选择"稍后启动"功能,将启动时间设置在 业务低峰期,相对静止的数据可以有效提升一次性同步成功率,避免同步对业务 造成性能影响。
	- 在网络无瓶颈的情况下,全量同步会对源数据库增加约50MB/s的查询压力, 以及占用2~4个CPU。
	- 同步无主键表时,为了确保数据一致性,会存在3s以内的单表级锁定。
	- 正在同步的数据被其他事务长时间锁死,可能导致读数据超时。
	- DRS并发读取数据库,会占用大约6-10个session连接数,需要考虑该连接数 对业务的影响。
- 全量阶段读取表数据时,特别是大表的读取,可能会阻塞业务上对大表的独 占锁操作。
- 更多DRS对数据库的影响,可参考**DRS**[对源数据库和目标数据库有什么影](https://support.huaweicloud.com/drs_faq/drs_16_1145.html) [响。](https://support.huaweicloud.com/drs_faq/drs_16_1145.html)
- 数据对比

建议您结合数据对比的"稍后启动"功能,选择业务低峰期进行数据对比,以便 得到更为具有参考性的对比结果。由于同步具有轻微的时差,在数据持续操作过 程中进行对比任务,可能会出现少量数据不一致对比结果,从而失去参考意义。

# 使用须知

DRS全量+增量同步过程一般包含四个阶段:任务启动阶段、全量阶段、增量阶段、结 束任务阶段(单增量和单全量任务则包含三个阶段)。为了确保同步各个阶段的平 顺,在创建同步任务前,请务必阅读以下使用须知。

# 表 **3-80** 使用须知

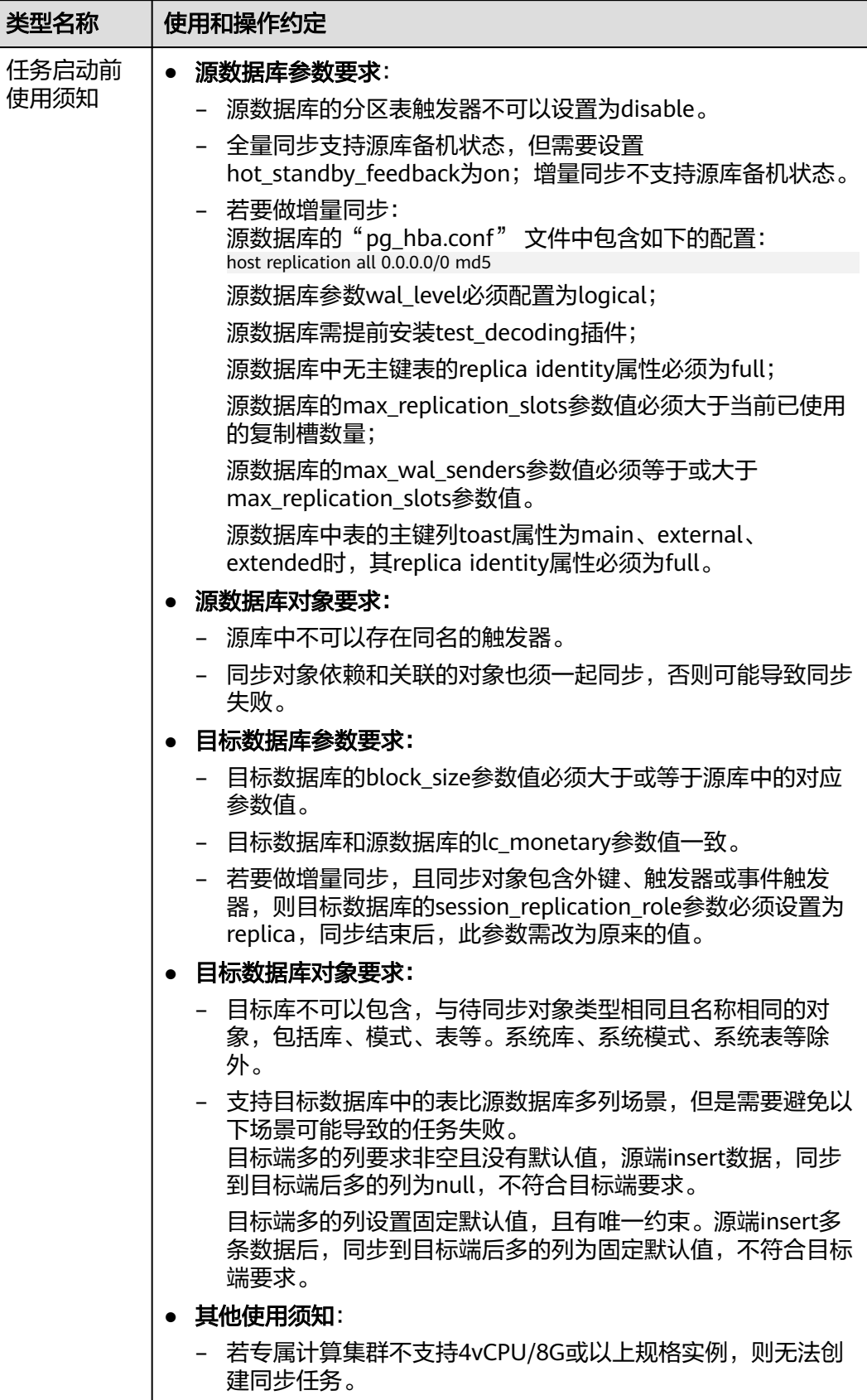

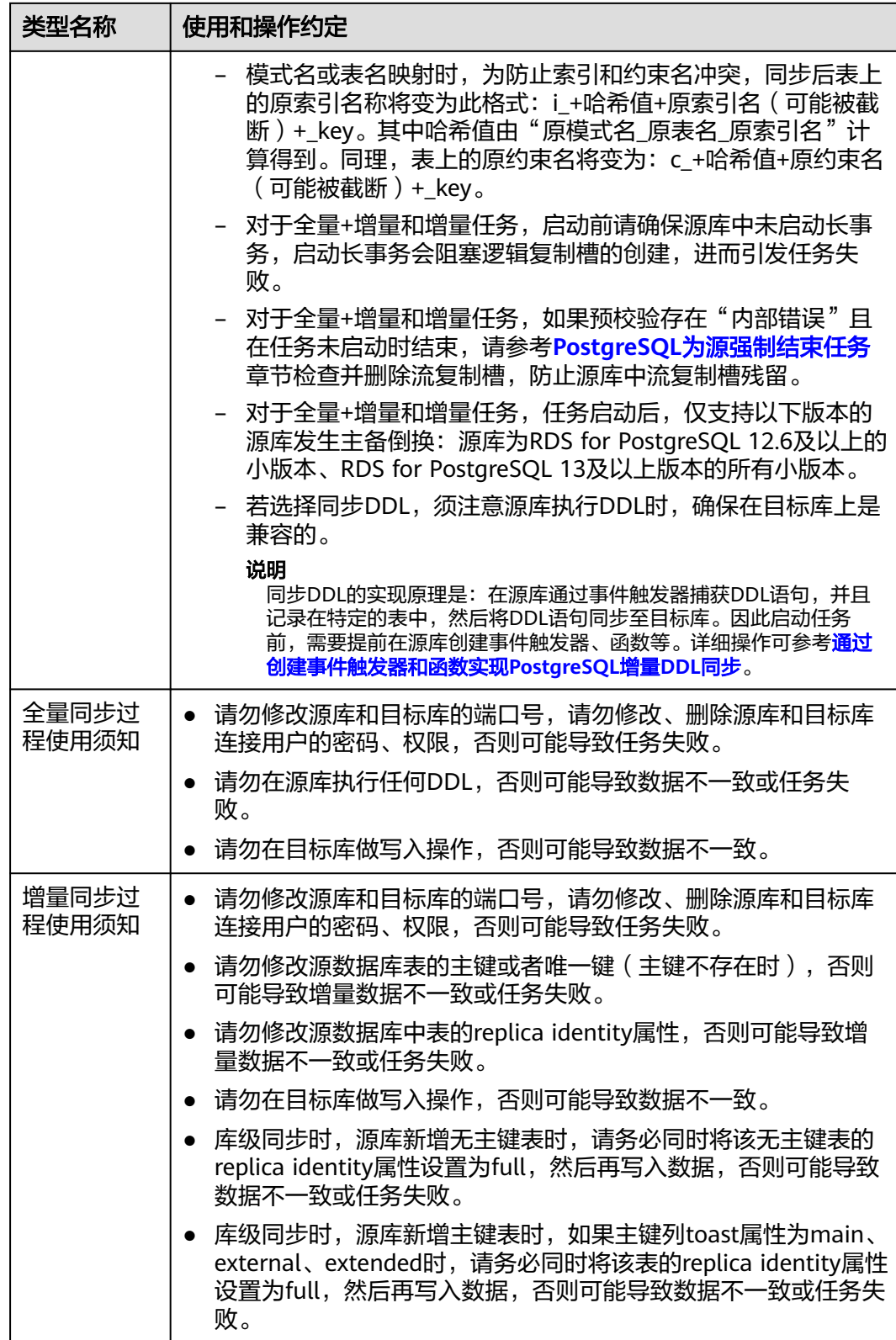

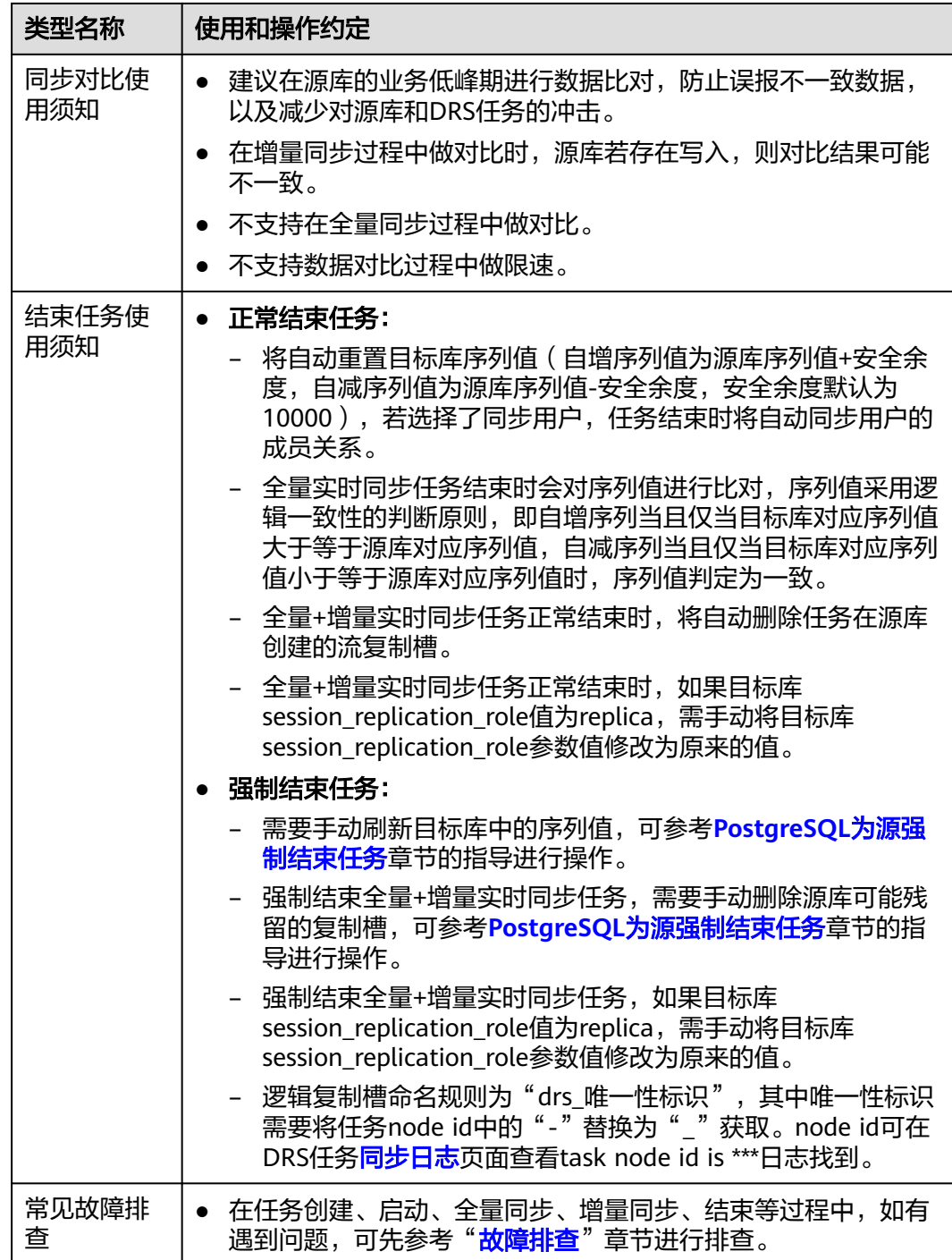

# 操作步骤

本小节以PostgreSQL->PostgreSQL的入云同步为示例,介绍如何使用数据复制服务配 置VPC网络场景下的实时同步任务。

- 步骤**1** 在"实时同步管理"页面,单击"创建同步任务"。
- 步骤**2** 在"同步实例"页面,填选区域、项目、任务名称、描述、同步实例信息,单击"开 始创建"。

## ● 任务信息

# 图 **3-80** 同步任务信息

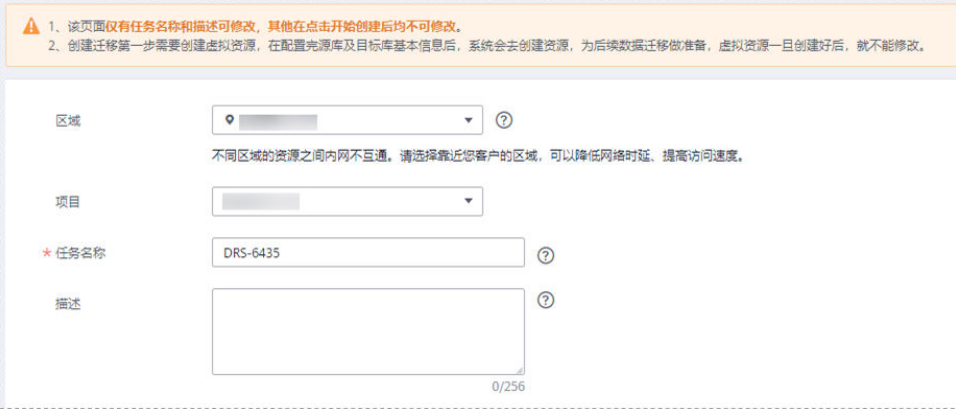

# 表 **3-81** 任务和描述

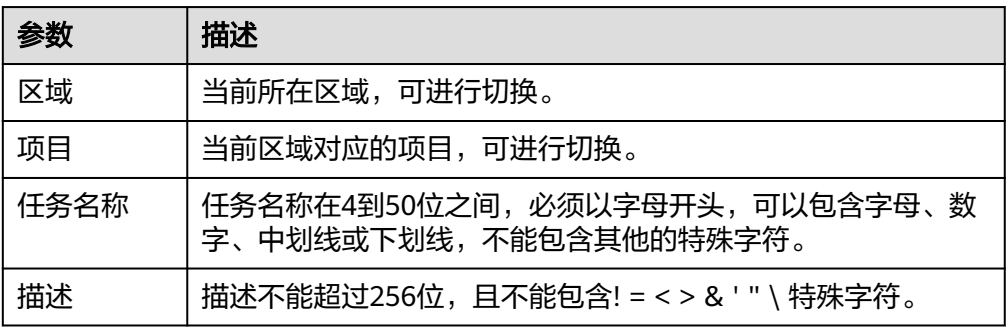

● 同步实例信息

### 图 **3-81** 同步实例信息

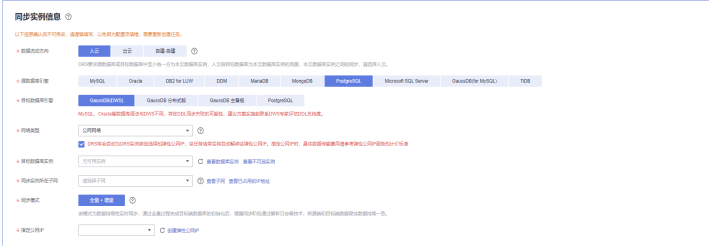

#### 表 **3-82** 同步实例信息

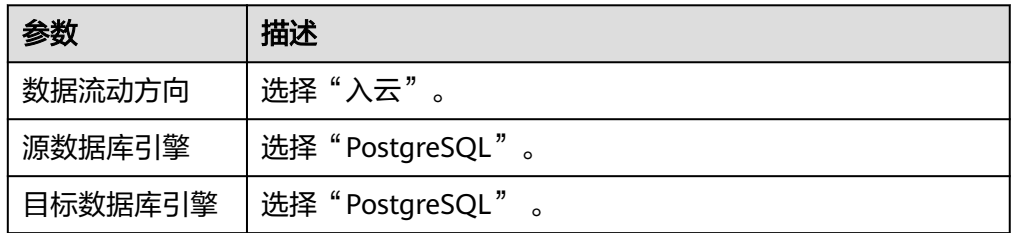
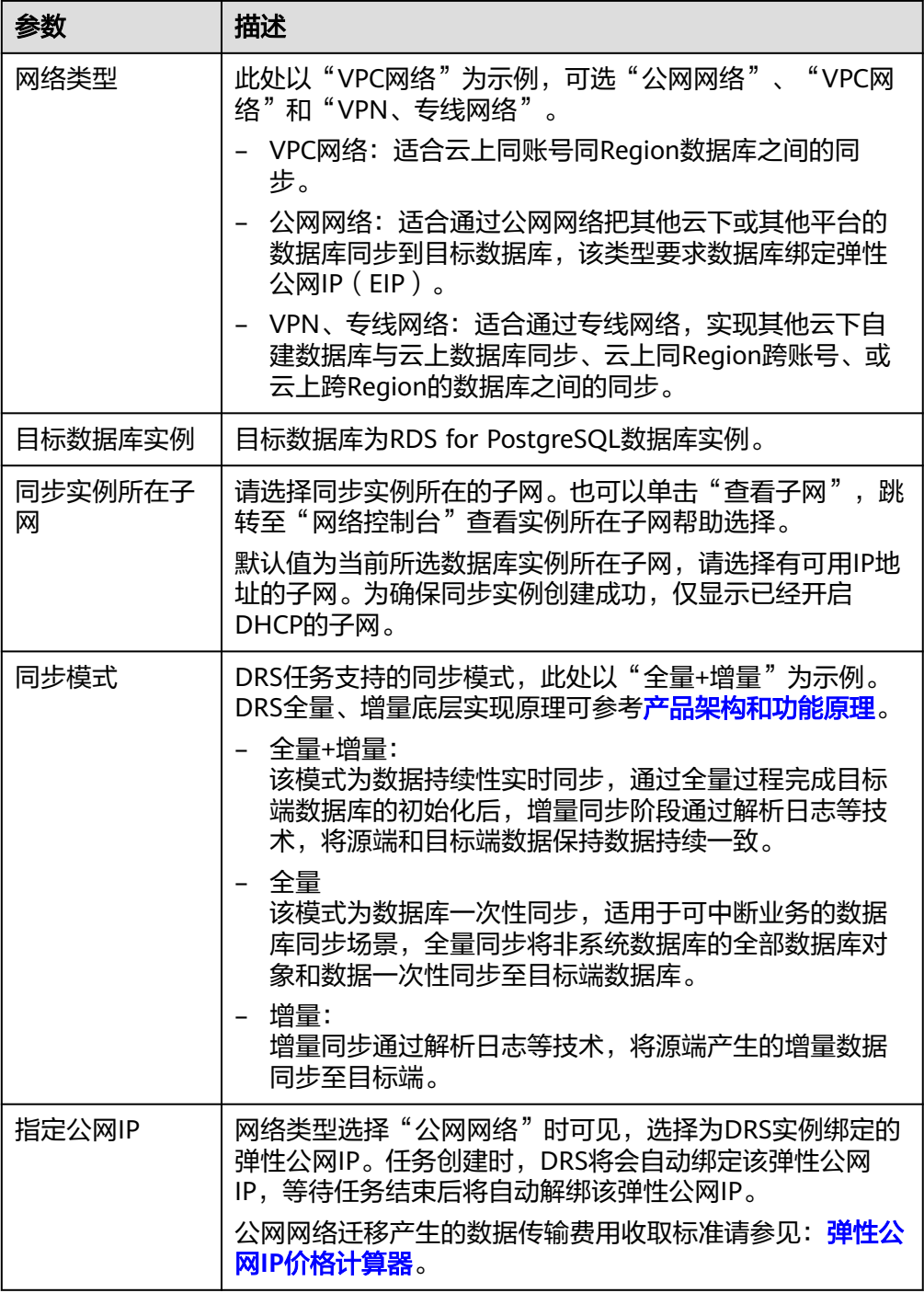

#### ● 任务类型

# 图 **3-82** 任务类型

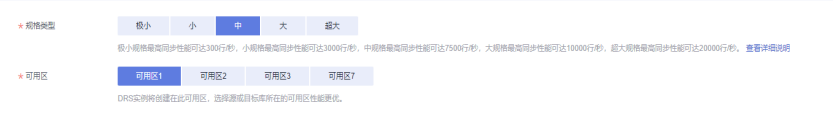

#### 表 **3-83** 任务类型信息

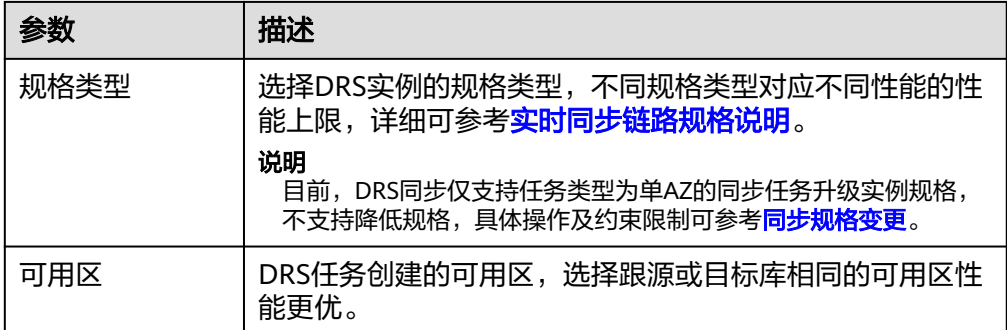

#### 企业项目和标签

#### 图 **3-83** 企业项目和标签

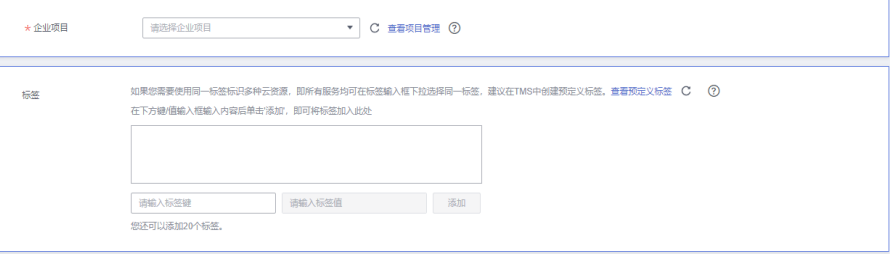

#### 表 **3-84** 企业项目和标签

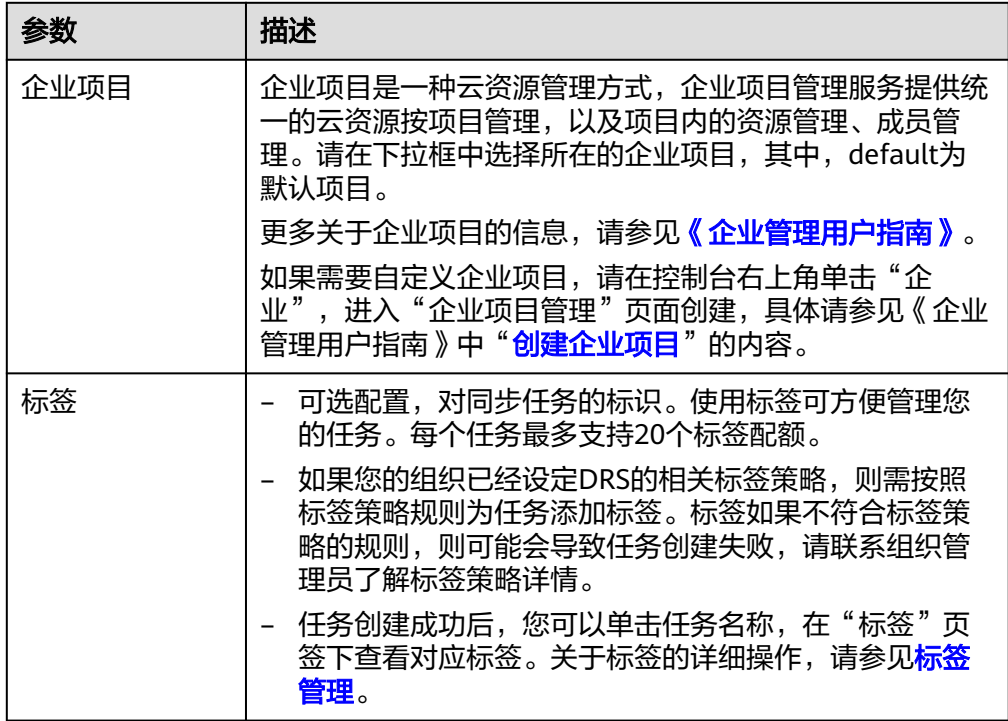

# 说明

对于创建失败的任务,DRS默认保留3天,超过3天将会自动结束任务。

步骤**3** 在"源库及目标库"页面,同步实例创建成功后,填写源库信息和目标库信息,单击 "源库和目标库"处的"测试连接",分别测试并确定与源库和目标库连通后,勾选 协议,单击"下一步"。

测试连接时需要确保DRS任务与源库、目标库的连通性。

- 网络连通性: 确保源库和目标库允许DRS访问, 通常至少需要放通DRS的IP。公网 网络的DRS任务放通DRS的公网IP,VPC网络、VPN、专线网络的DRS任务放通 DRS的内网IP,可参[考网络准备](https://support.huaweicloud.com/prepare-drs/drs_02_0471.html)章节进行网络打通。
- 账号连通性: 确保源库和目标库允许DRS通过连接账号和密码访问。

#### 说明

此处源库类型分为ECS自建库和RDS实例,需要根据源数据库的实际来源选择相应的分类。两种 场景下的参数配置不一样,需要根据具体场景进行配置。

场景一: ECS自建库源库信息配置

#### 图 **3-84** ECS 自建库场景源库信息

#### 源库信息

不支持数据库参数和系统数据库迁移,源数据库参数设定和用户、作业将不会迁移至目标数据库中,请在目标数据库中使用参数组修改参数,手工导出导入用户和作业。

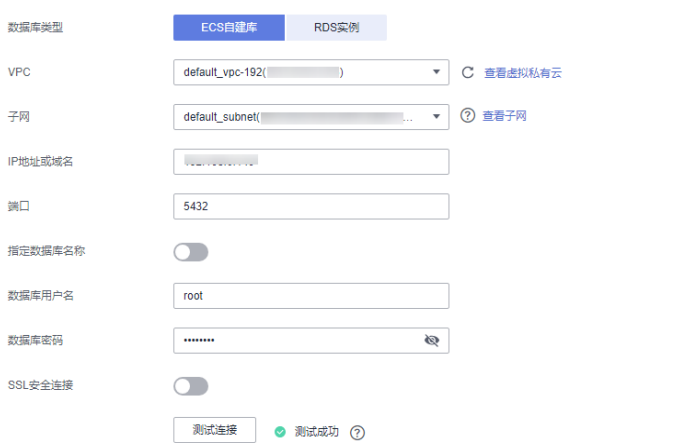

#### 表 **3-85** ECS 自建库场景源库信息

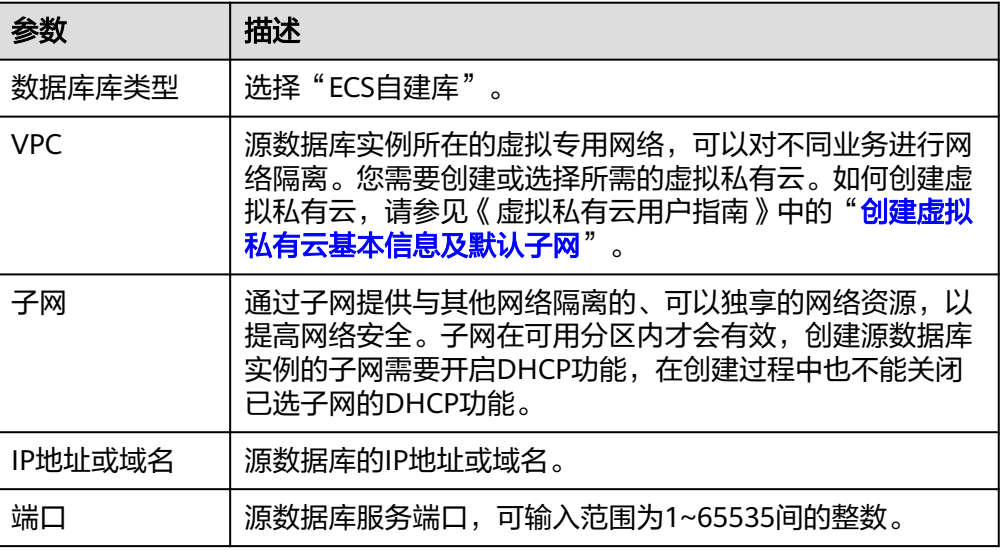

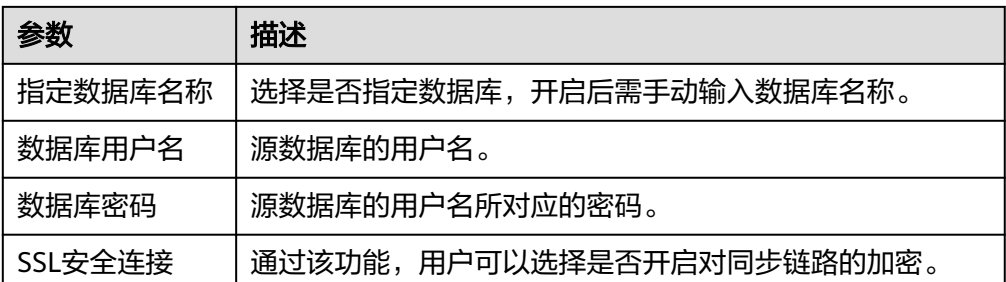

#### 说明

#### 源数据库的**IP**地址或域名、数据库用户名和密码,会被系统加密暂存,直至删除该迁移任 务后自动清除。

● 场景二:RDS实例源库信息配置

#### 图 **3-85** RDS 实例场景源库信息

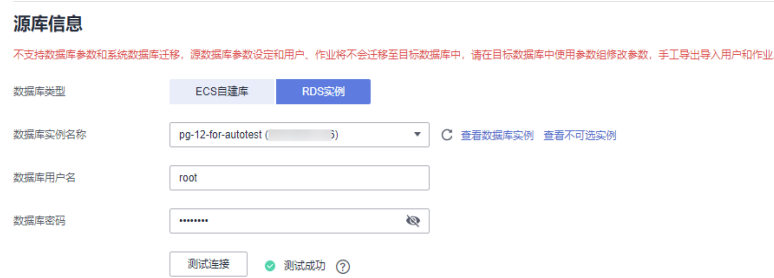

#### 表 **3-86** RDS 实例场景源库信息

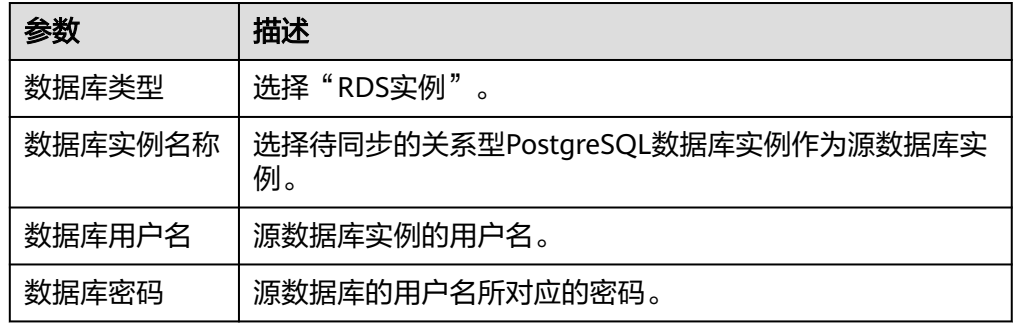

#### 图 **3-86** 目标库信息

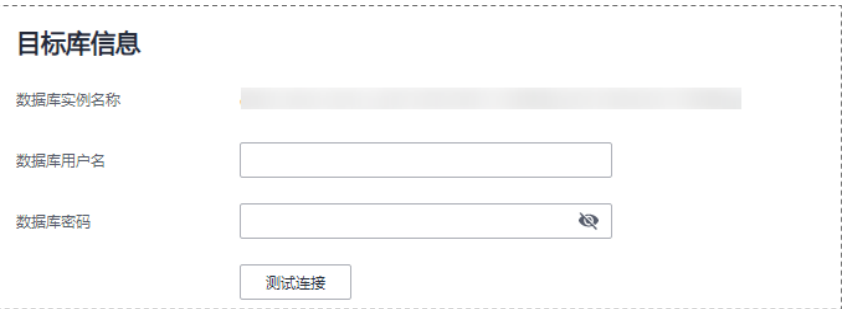

#### 表 **3-87** 目标库信息

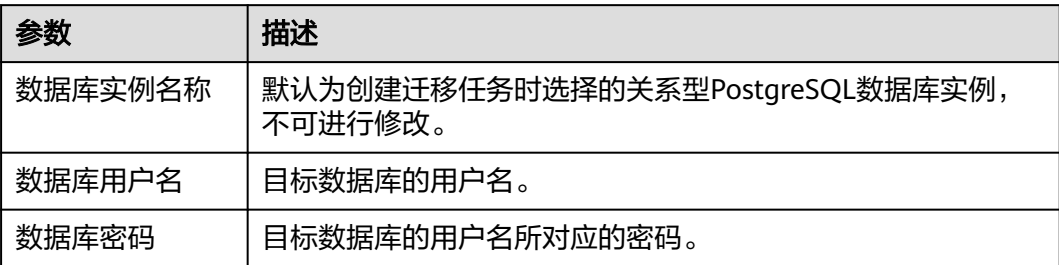

#### 说明

#### 源和目标数据库用户名和密码将在同步过程中被加密暂存到数据库和同步实例主机上,待该任务 删除后会永久清除。

步骤**4** 在"设置同步"页面,选择同步对象和同步用户,单击"下一步"。

#### 图 **3-87** 同步对象

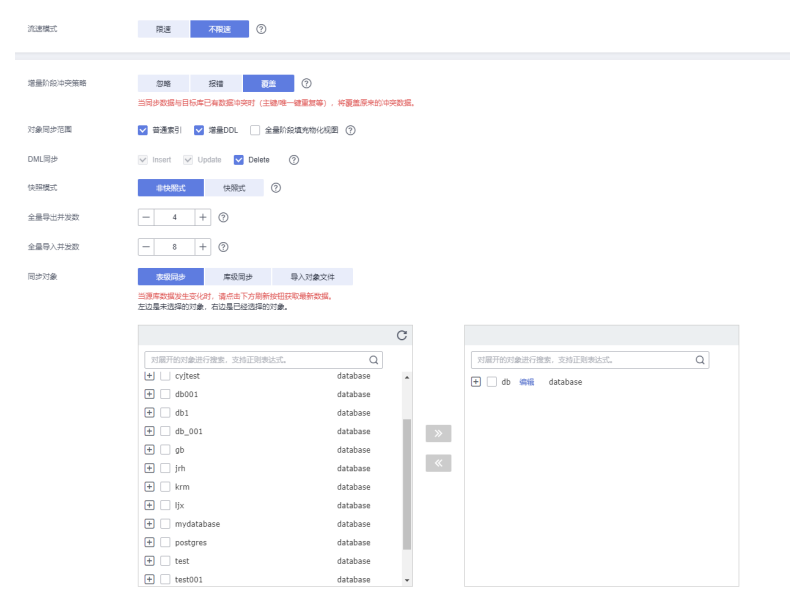

#### 表 **3-88** 同步对象

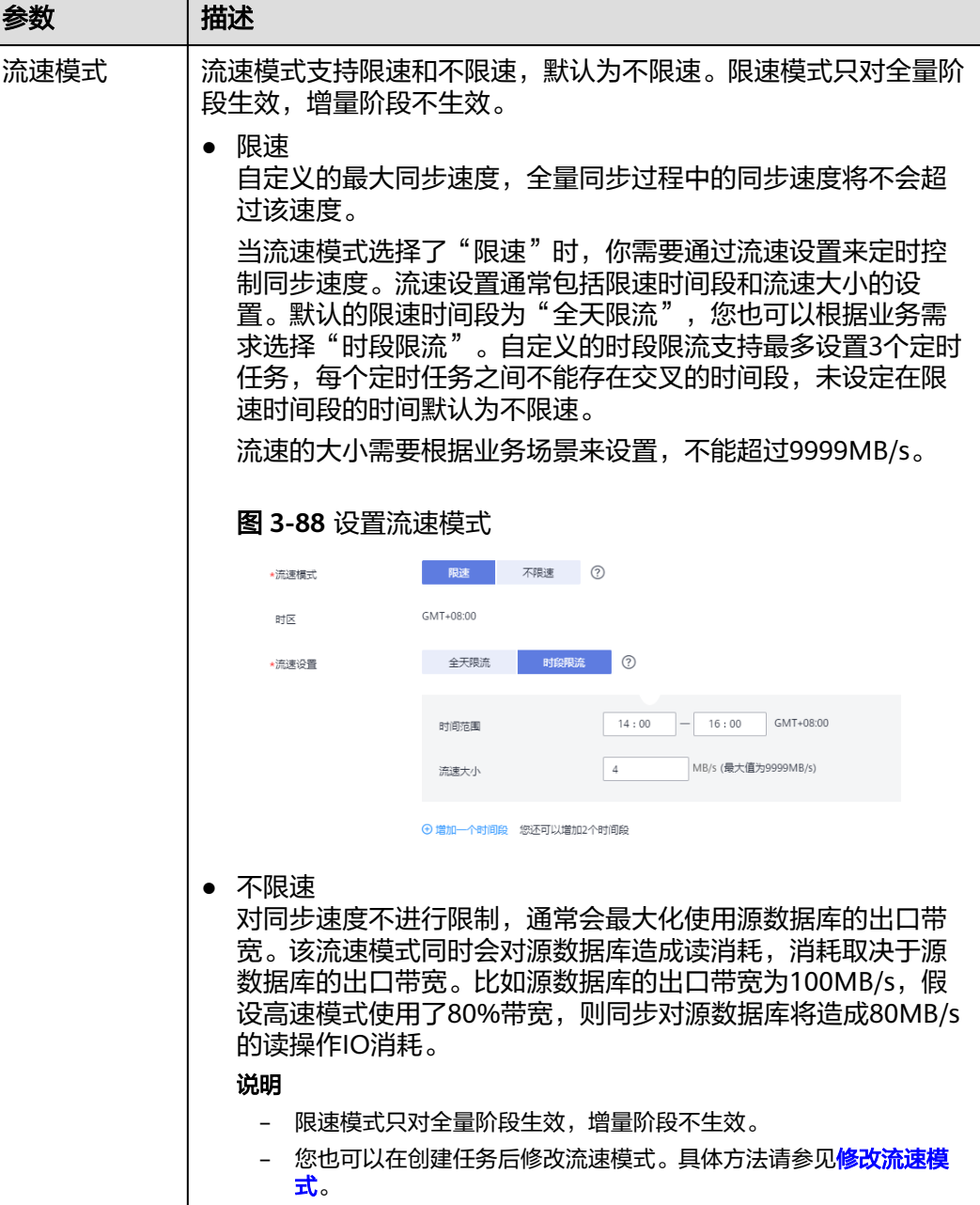

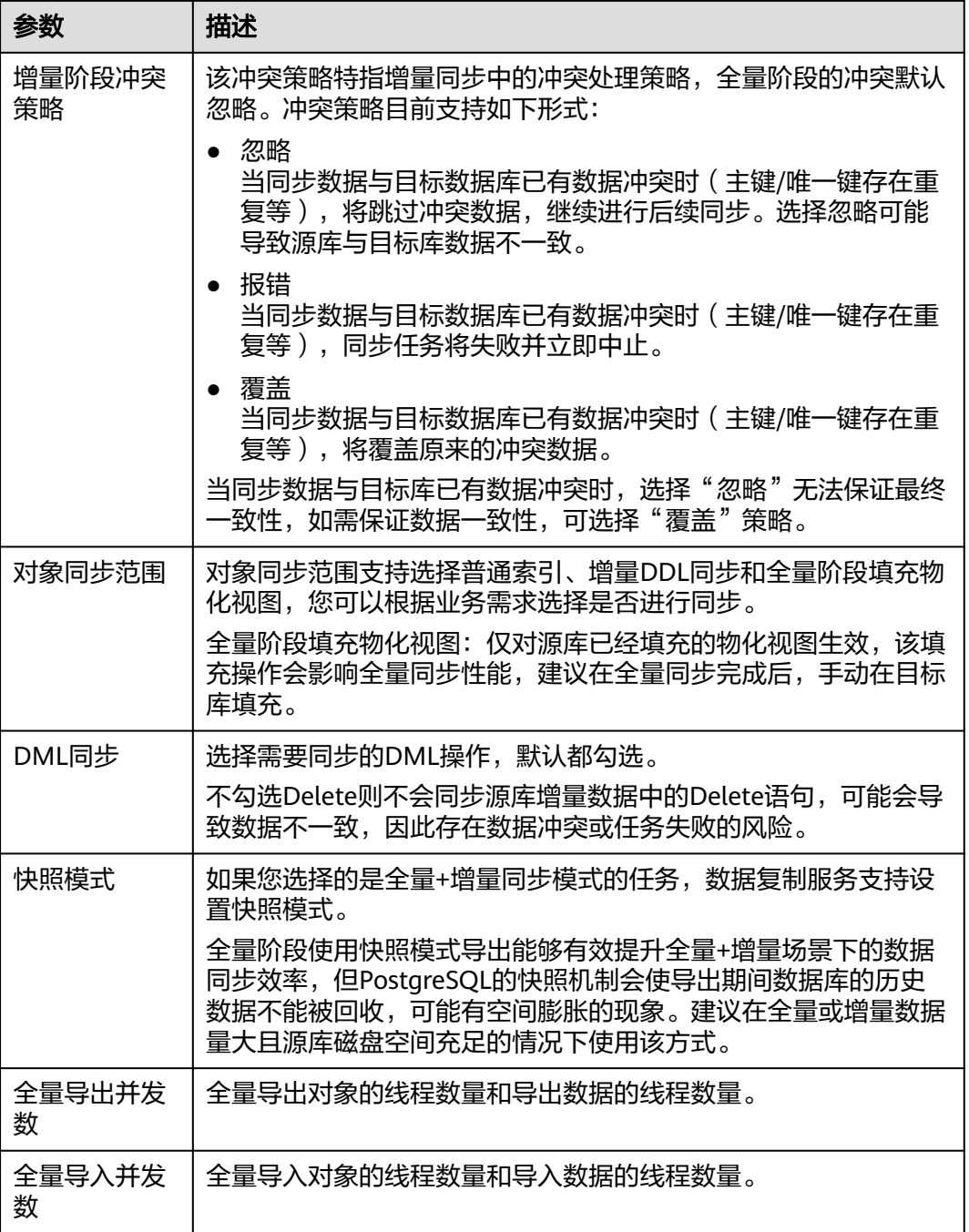

٦

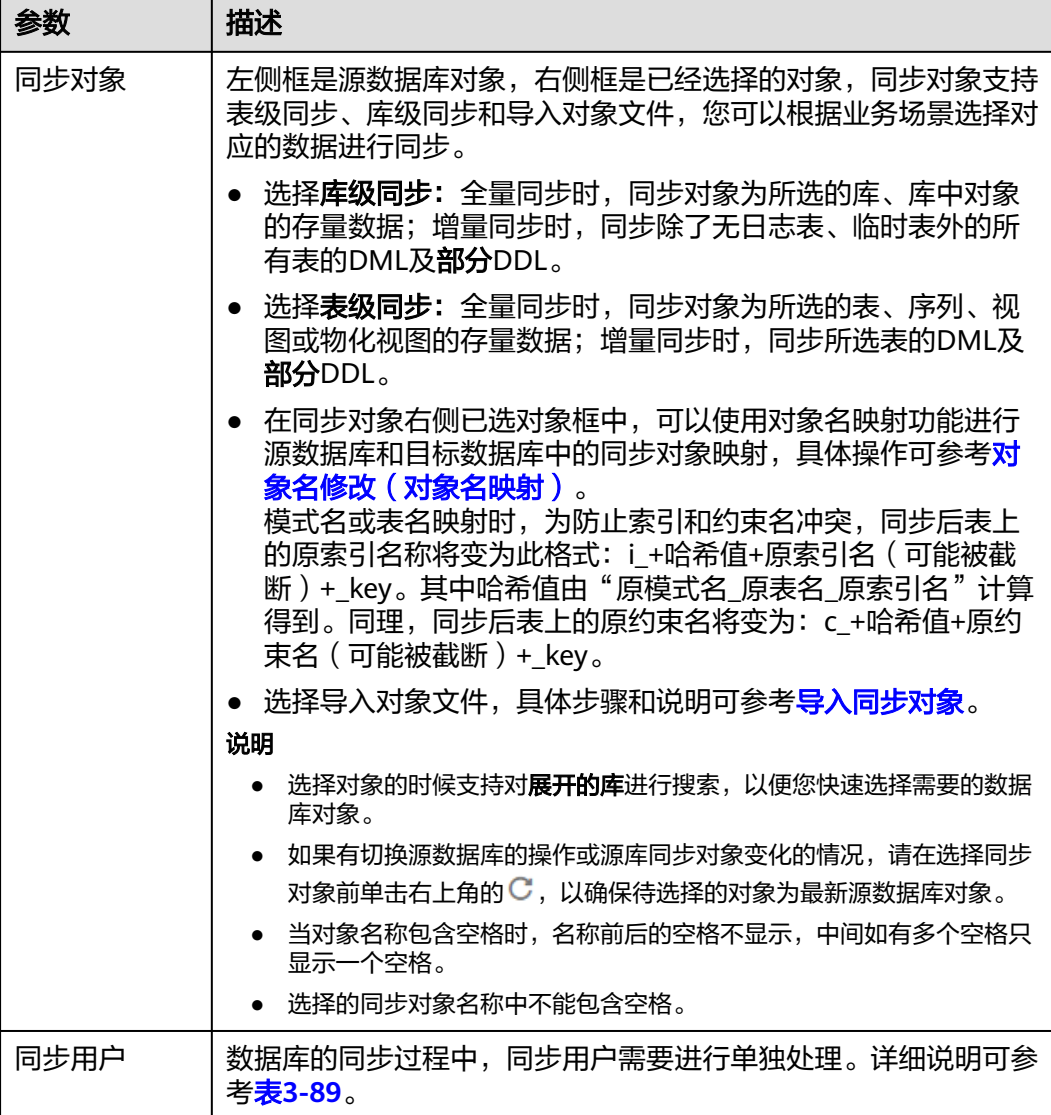

# 图 **3-89** 同步用户

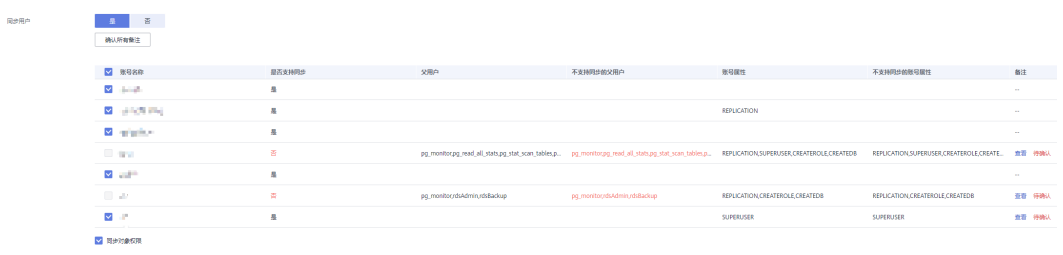

### 表 **3-89** 同步用户及权限

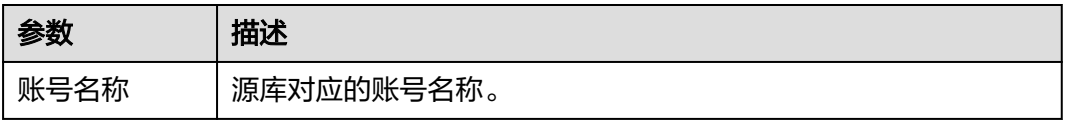

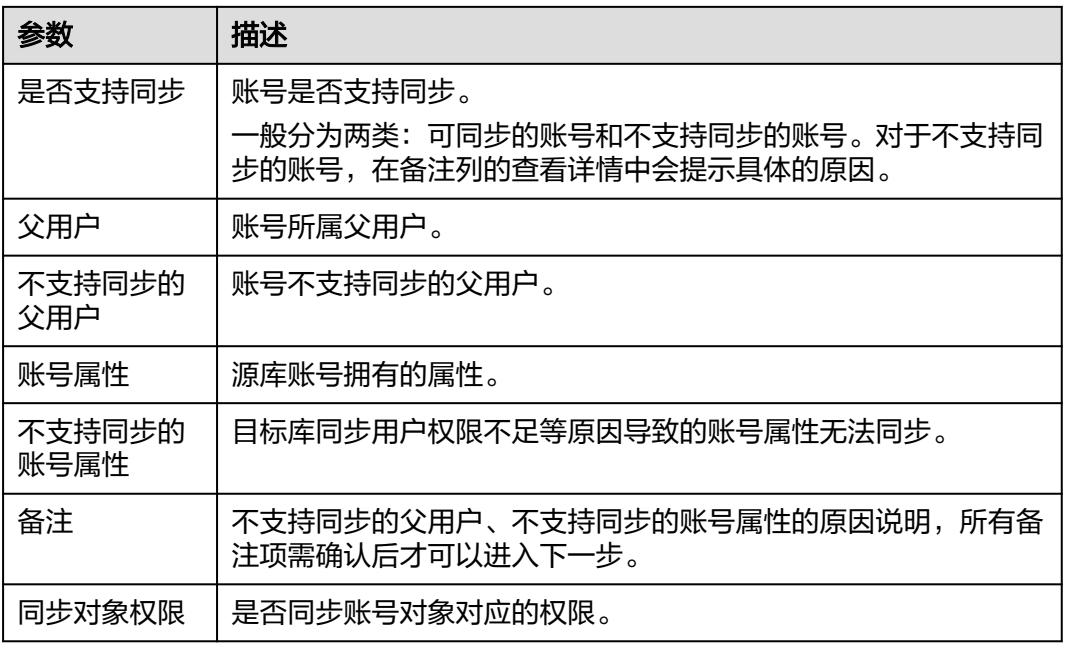

步骤5 在"预检查"页面,进行同步任务预校验,校验是否可进行。

- 查看检查结果,如有不通过的检查项,需要修复不通过项后,单击"重新校验" 按钮重新进行任务预校验。 预检查不通过项处理建议请参见《数据复制服务用户指南》中的"<mark>预检查不通过</mark> [项修复方法](https://support.huaweicloud.com/trouble-drs/drs_11_0001.html)"。
- 预检查完成后,且所有检查项结果均通过时,单击"下一步"。

#### 图 **3-90** 预检查

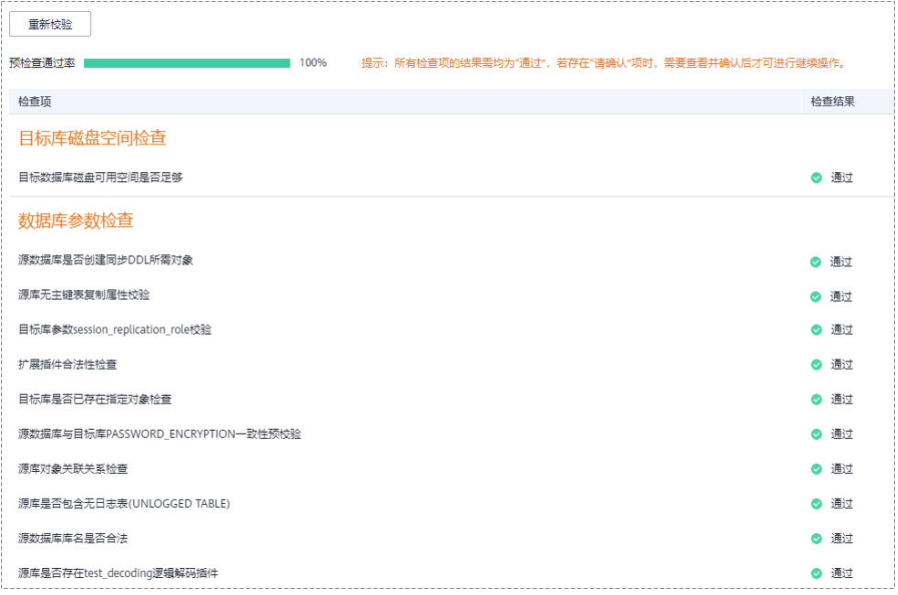

#### 说明

所有检查项结果均通过时,若存在请确认项,需要阅读并确认详情后才可以继续执行下一 步操作。

步骤**6** 在"任务确认"页面,设置同步任务的启动时间、任务异常通知设置、SMN主题、时 延阈值、任务异常自动结束时间,并确认同步任务信息无误后,勾选协议,单击"启 动任务",提交同步任务。

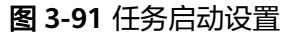

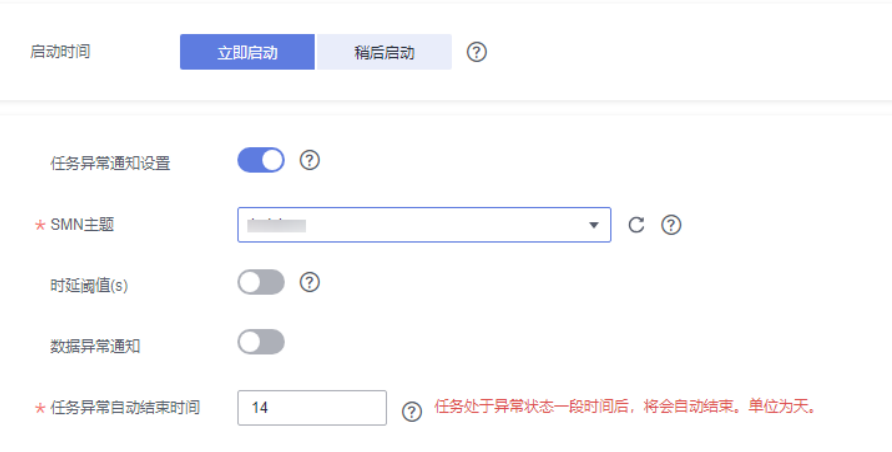

# 表 **3-90** 任务启动设置

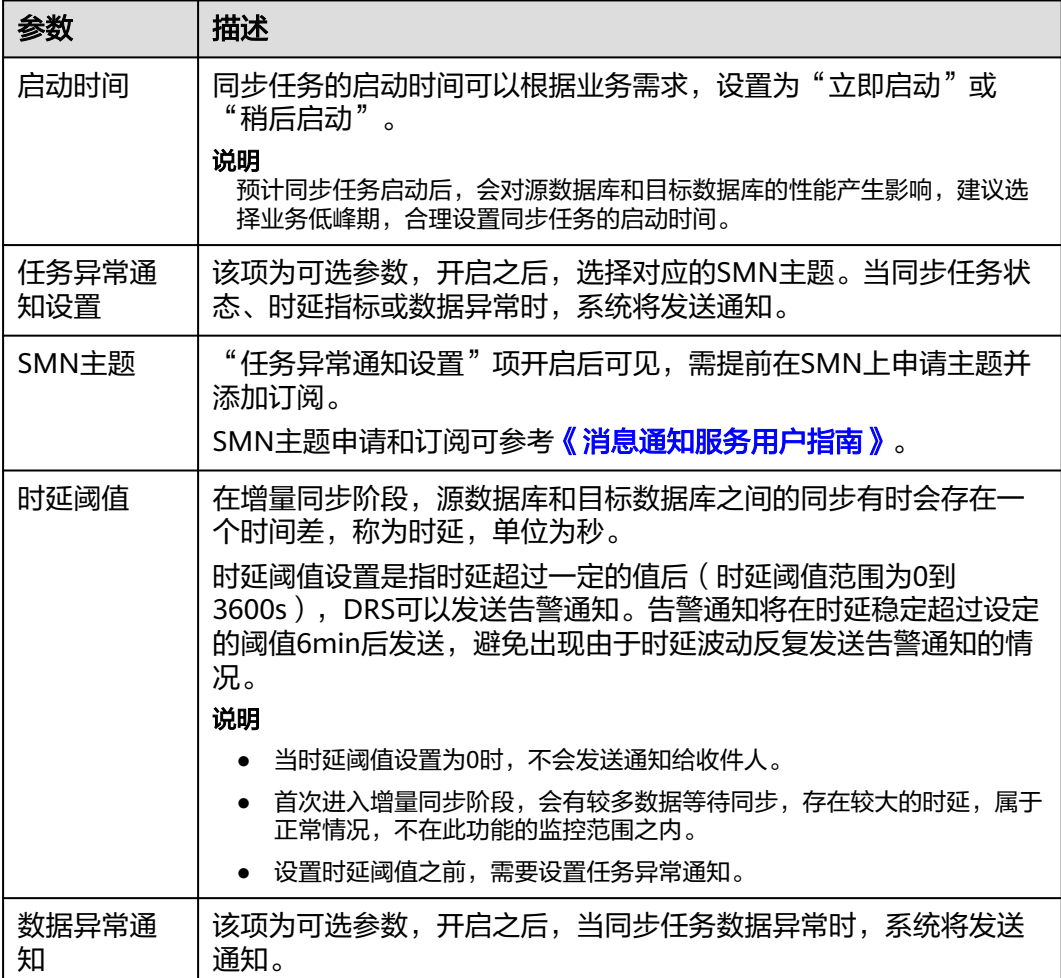

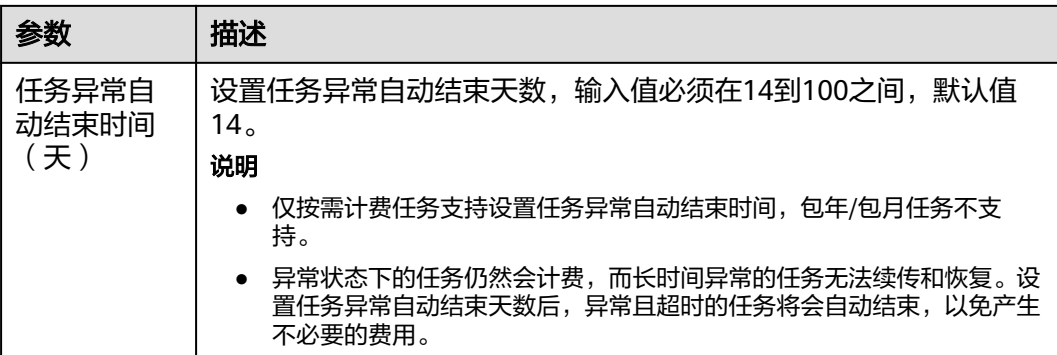

步骤7 同步任务提交后,您可在"实时同步管理"页面,查看[并管理自己的任务。](#page-1346-0)

- 您可查看任务提交后的状态,状态请参见任<mark>务状态说明</mark>。
- 在任务列表的右上角,单击 C 刷新列表,可查看到最新的任务状态。
- 对于未启动、状态为配置中的任务,DRS默认保留3天,超过3天DRS会自动删除 后台资源,当前任务状态不变。当用户再次配置时,DRS会重新申请资源,此时 DRS任务IP会发生改变。

```
----结束
```
# **3.9** 将 **PostgreSQL** 同步到 **GaussDB(DWS)**

# 支持的源和目标数据库

#### 表 **3-91** 支持的数据库

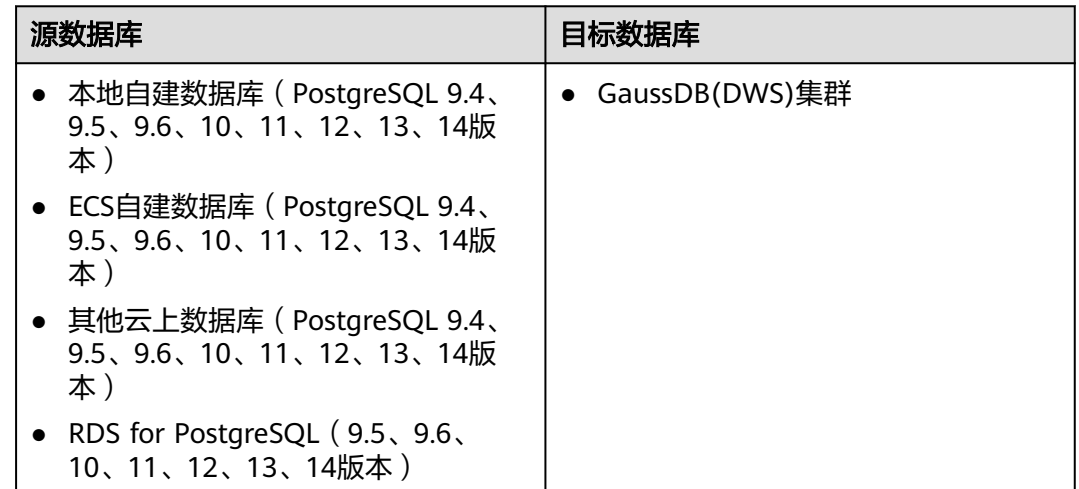

# 支持的同步对象范围

在使用DRS进行同步时,不同类型的同步任务,支持的同步对象范围不同,详细情况 可参考表**[3-92](#page-155-0)**。**DRS**会根据用户选择,在"预检查"阶段对同步对象进行自动检查。

#### <span id="page-155-0"></span>表 **3-92** 支持的同步对象

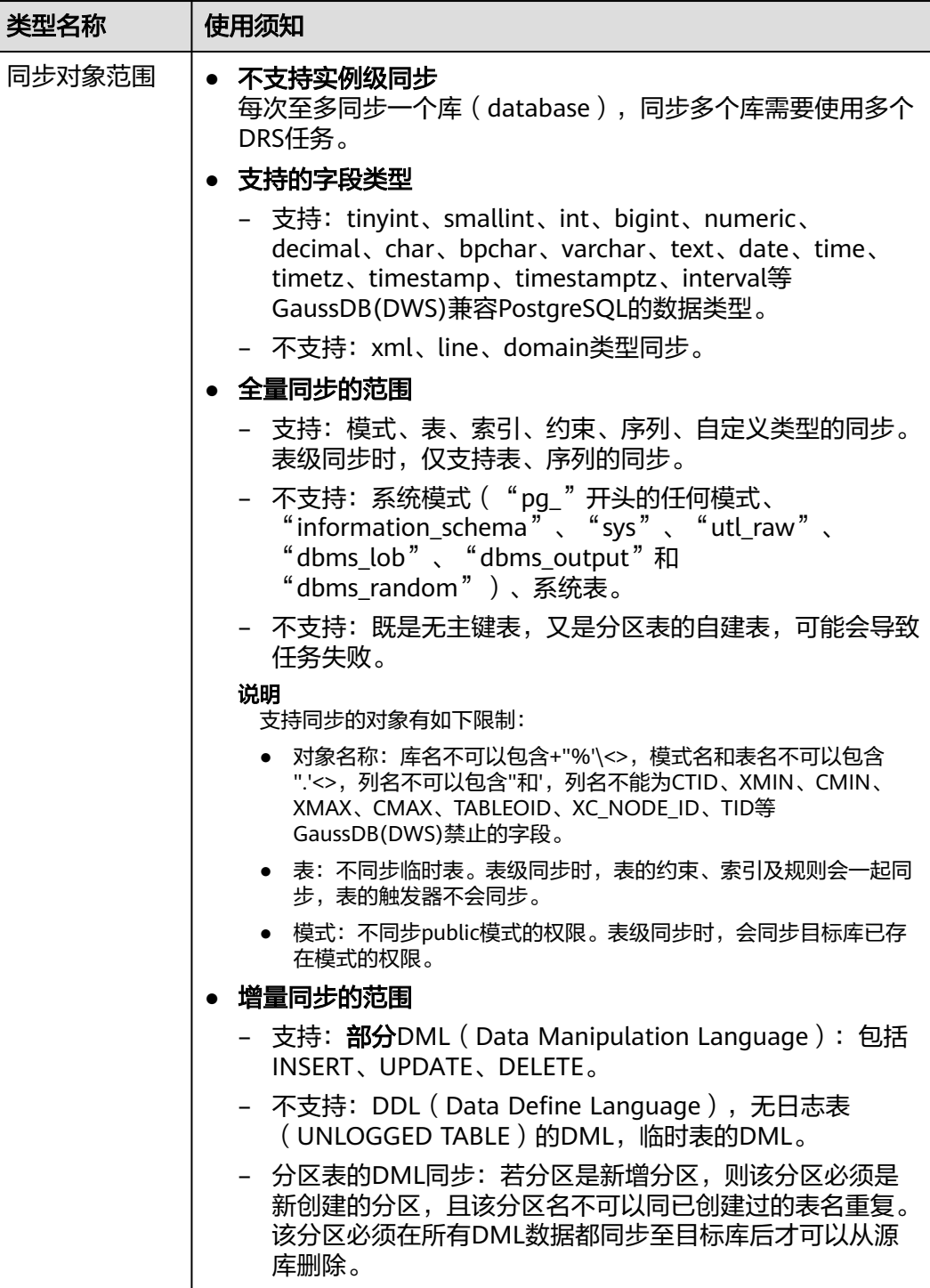

# 数据库账号权限要求

在使用DRS进行同步时,连接源库和目标库的数据库账号需要满足以下权限要求,才 能启动实时同步任务。不同类型的同步任务,需要的账号权限也不同,详细可参考<mark>[表](#page-156-0)</mark> **[3-93](#page-156-0)**进行赋权。**DRS**会在"预检查"阶段对数据库账号权限进行自动检查,并给出处 理建议。

# <span id="page-156-0"></span>说明

- 建议创建单独用于DRS任务连接的数据库账号,避免因为数据库账号密码修改,导致的任务 连接失败。
- 连接源和目标数据库的账号密码修改后,请尽快修改**DRS**[任务中的连接信息](#page-1401-0),避免任务连接 失败后自动重试,导致数据库账号被锁定影响使用。

#### 表 **3-93** 数据库账号权限

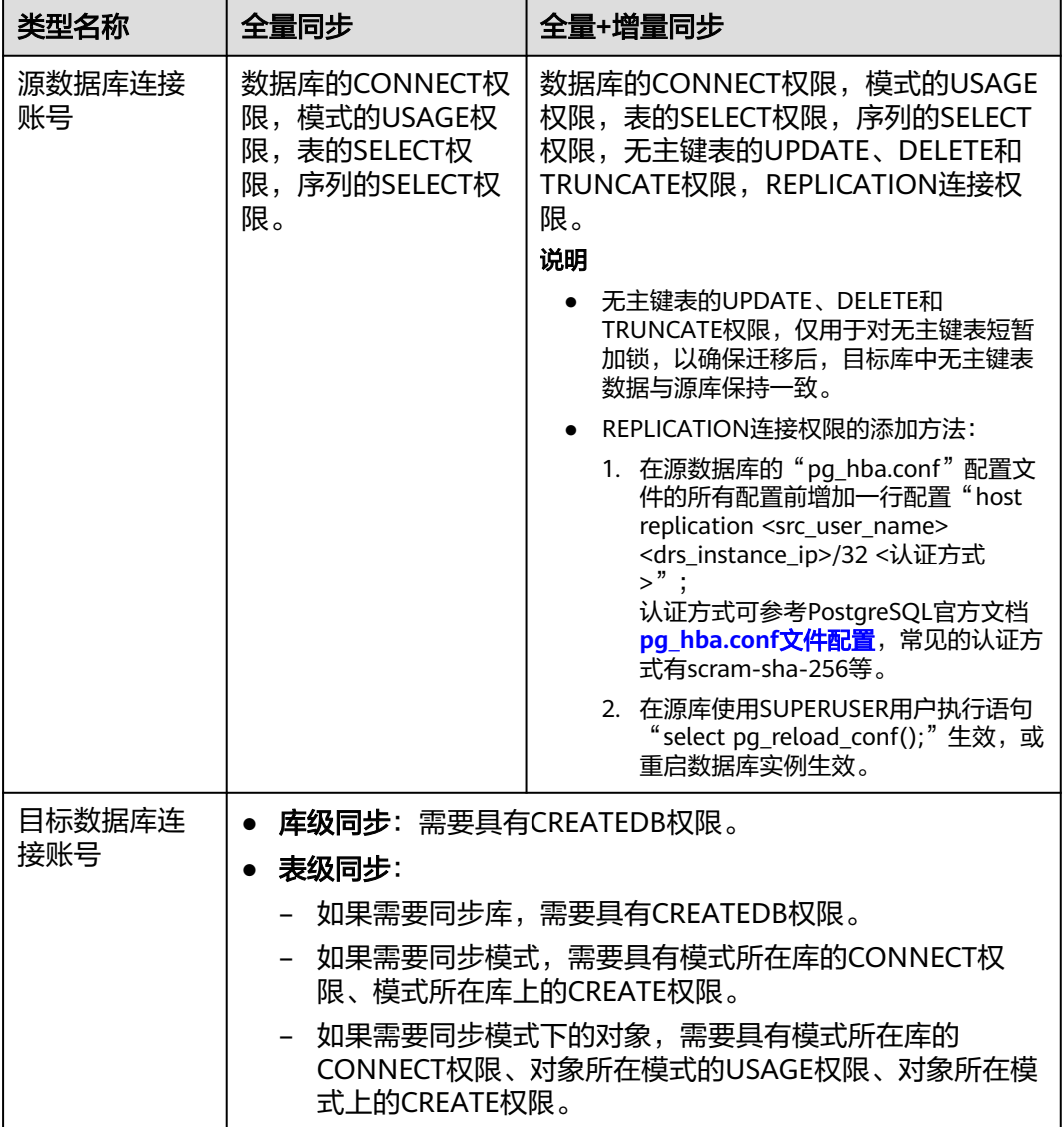

# 使用建议

### 注意

- DRS任务启动和全量数据同步阶段,请不要在源数据库执行DDL操作,否则可能导 致任务异常。
- 为保证同步前后数据一致性,确保同步期间目标数据库无业务写入。
- 数据库同步与环境多样性和人为操作均有密切关系,为了确保同步的平顺,建议 您在进行正式的数据库同步之前进行一次演练,可以帮助您提前发现问题并解决 问题。
- 基于以下原因,建议您在启动任务时选择"稍后启动"功能,将启动时间设置在 业务低峰期,相对静止的数据可以有效提升一次性同步成功率,避免同步对业务 造成性能影响。
	- 在网络无瓶颈的情况下,全量同步会对源数据库增加约50MB/s的查询压力, 以及占用2~4个CPU。
	- 同步无主键表时,为了确保数据一致性,会存在3s以内的单表级锁定。
	- 正在同步的数据被其他事务长时间锁死,可能导致读数据超时。
	- DRS并发读取数据库,会占用大约6-10个session连接数,需要考虑该连接数 对业务的影响。
	- 全量阶段读取表数据时,特别是大表的读取,可能会阻塞业务上对大表的独 占锁操作。
	- 更多DRS对数据库的影响,可参考**DRS**[对源数据库和目标数据库有什么影](https://support.huaweicloud.com/drs_faq/drs_16_1145.html) [响。](https://support.huaweicloud.com/drs_faq/drs_16_1145.html)
- 数据对比

建议您结合数据对比的"稍后启动"功能,选择业务低峰期进行数据对比,以便 得到更为具有参考性的对比结果。由于同步具有轻微的时差,在数据持续操作过 程中进行对比任务,可能会出现少量数据不一致对比结果,从而失去参考意义。

### 使用须知

DRS全量+增量同步过程一般包含四个阶段:任务启动阶段、全量阶段、增量阶段、结 束任务阶段(单全量任务则包含三个阶段)。为了确保同步各个阶段的平顺,在创建 同步任务前,请务必阅读以下使用须知。

# 表 **3-94** 使用须知

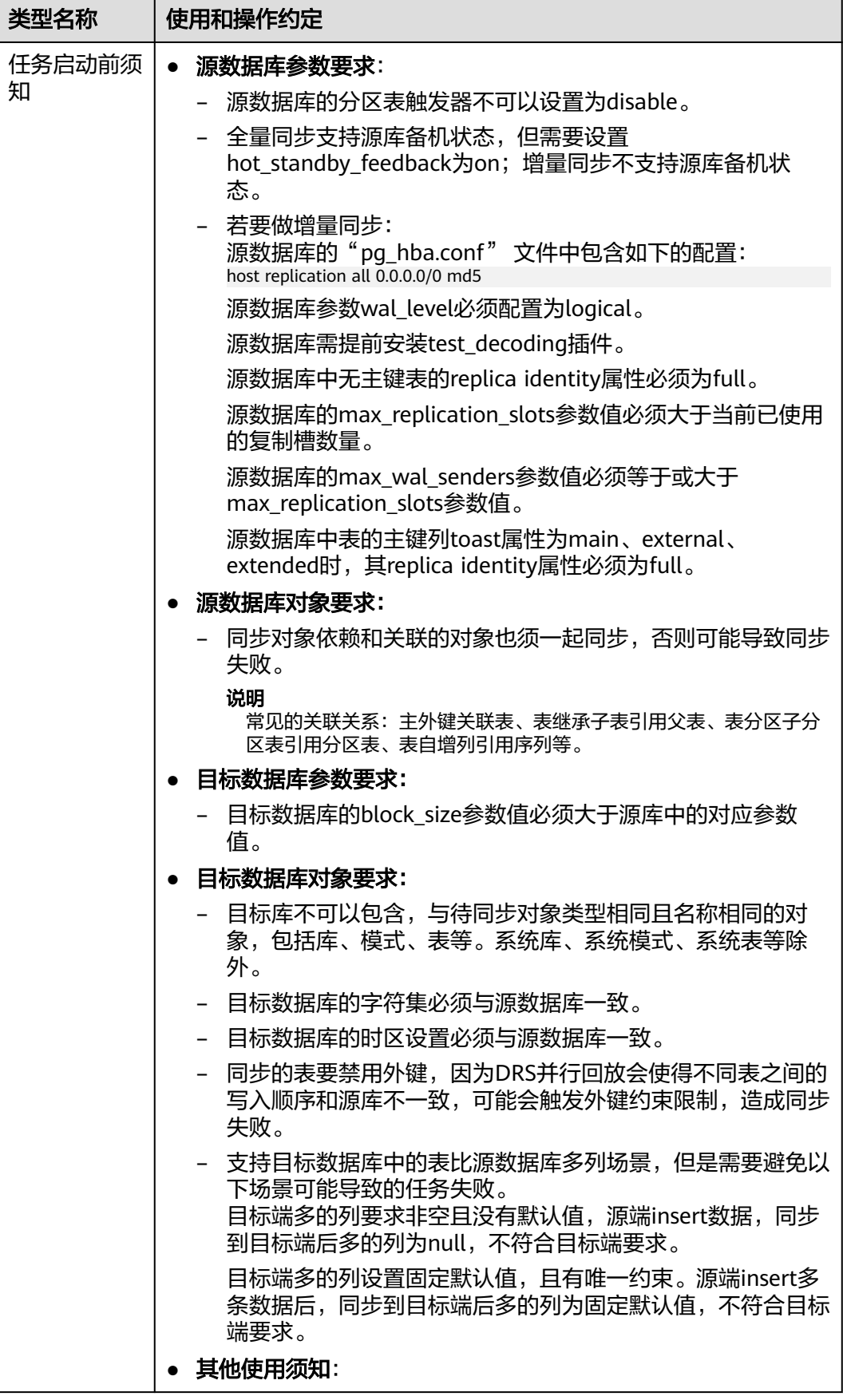

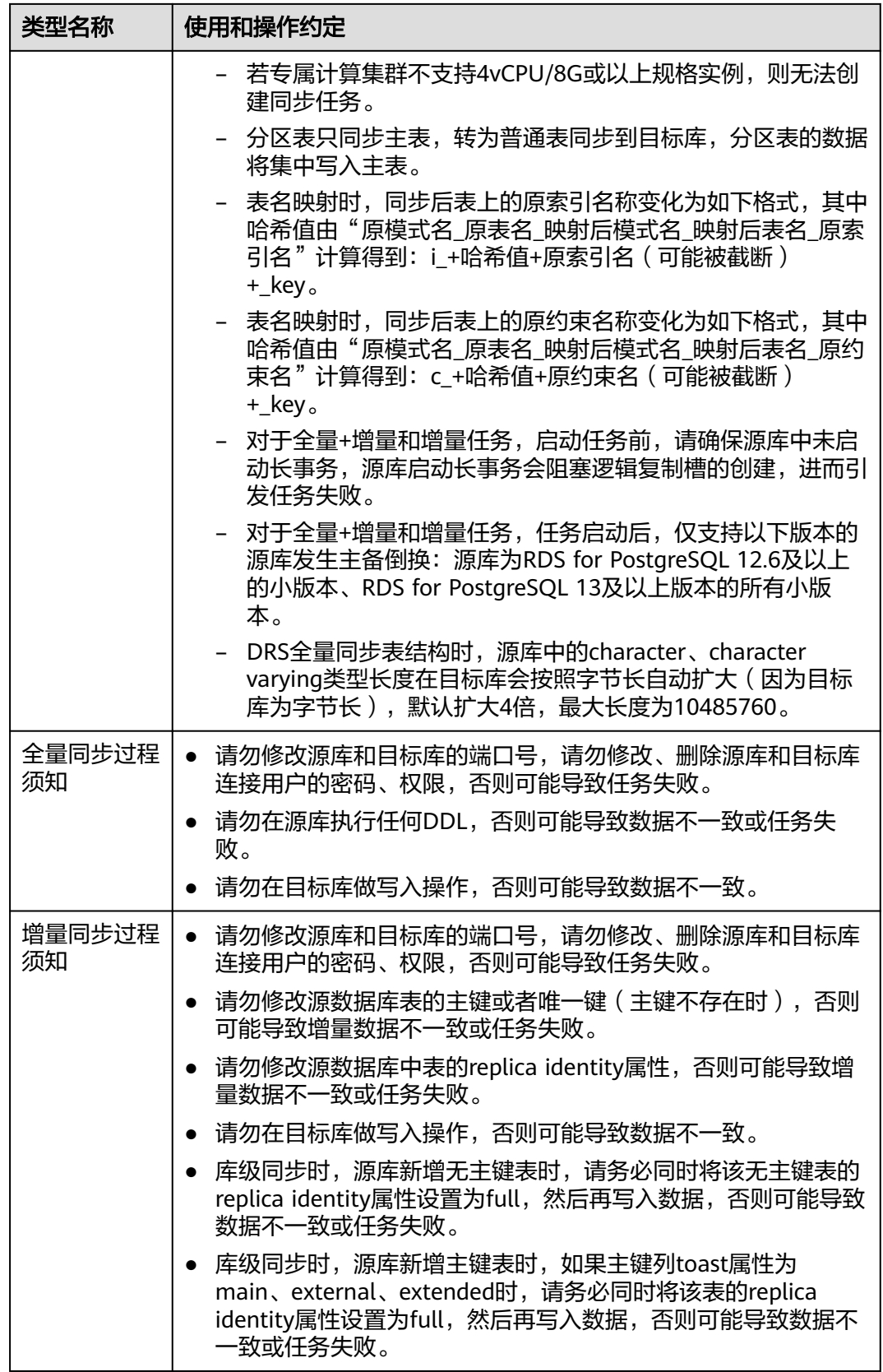

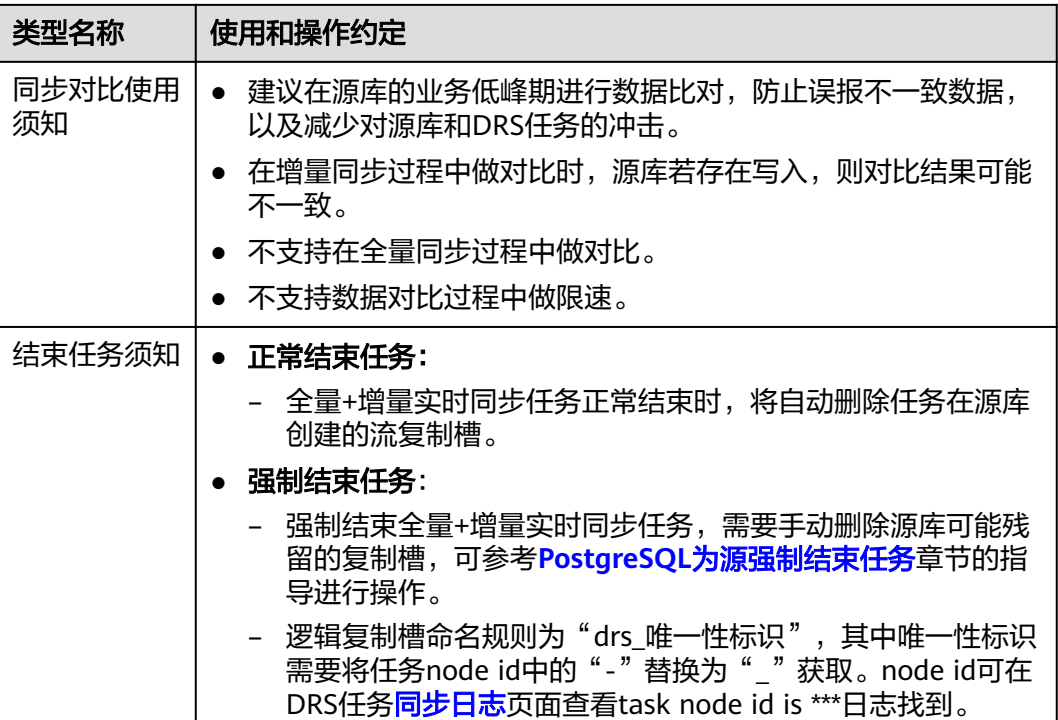

# 操作步骤

本小节以PostgreSQL->GaussDB(DWS)的入云同步为示例,介绍如何使用数据复制服 务配置VPC网络场景下的实时同步任务。

- 步骤**1** 在"实时同步管理"页面,单击"创建同步任务"。
- 步骤**2** 在"同步实例"页面,填选区域、项目、任务名称、描述、同步实例信息,单击"开 始创建"。
	- 任务信息

图 **3-92** 同步任务信息

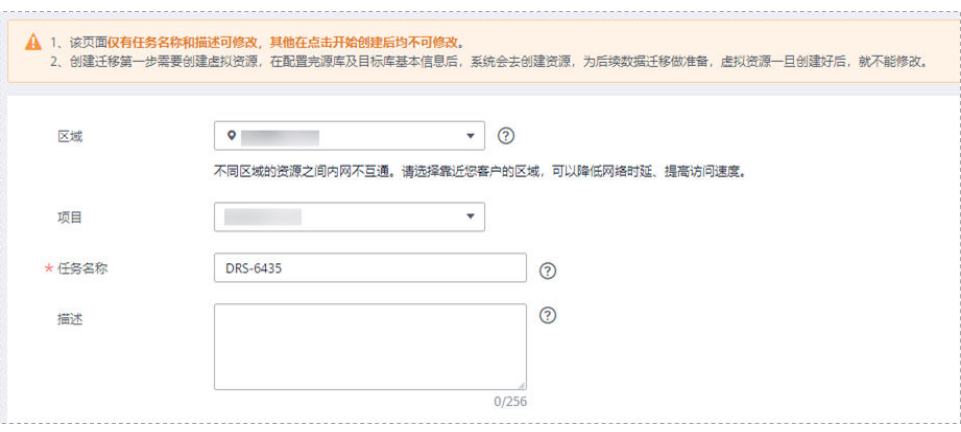

#### 表 **3-95** 任务和描述

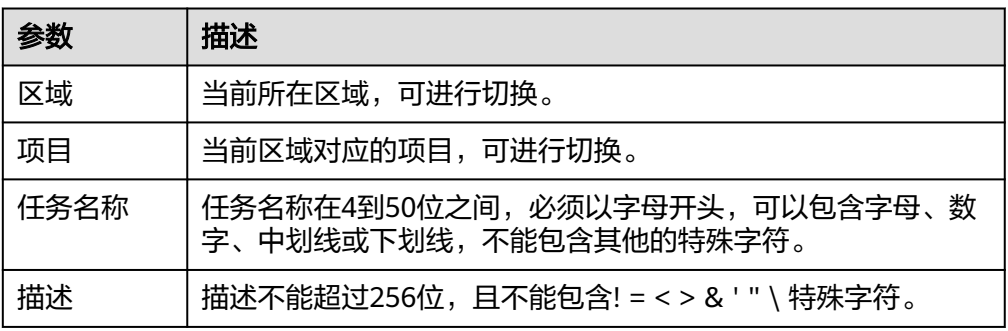

# ● 同步实例信息

#### 图 **3-93** 同步实例信息

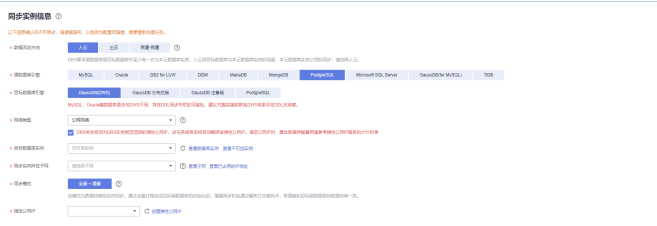

#### 表 **3-96** 同步实例信息

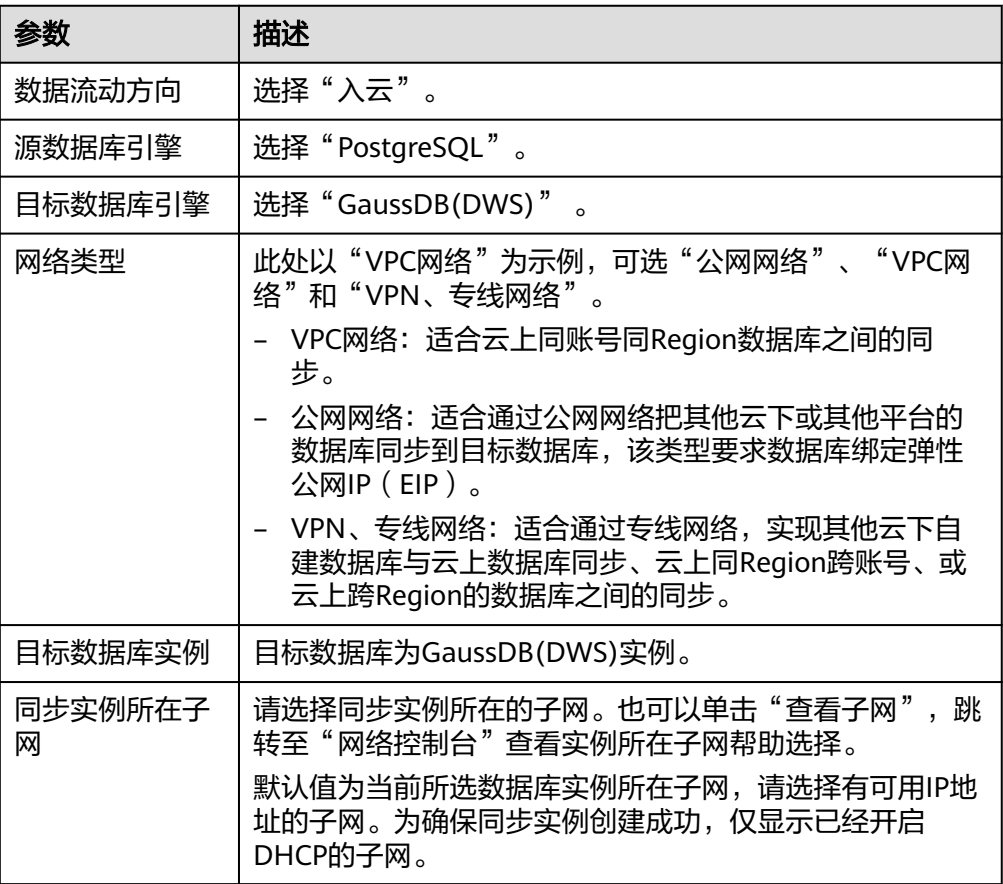

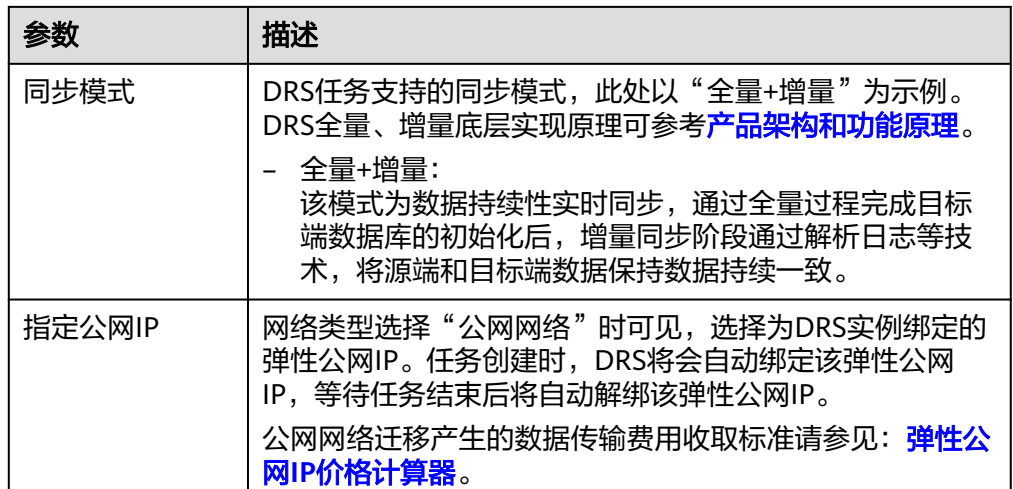

#### ● 任务类型

#### 图 **3-94** 任务类型

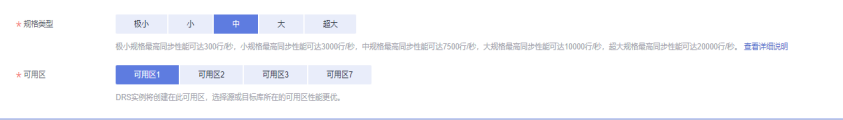

#### 表 **3-97** 任务类型信息

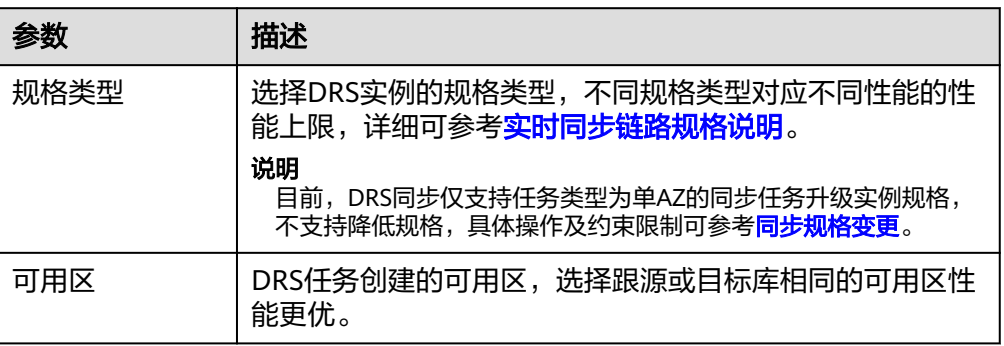

#### ● 企业项目和标签

#### 图 **3-95** 企业项目和标签

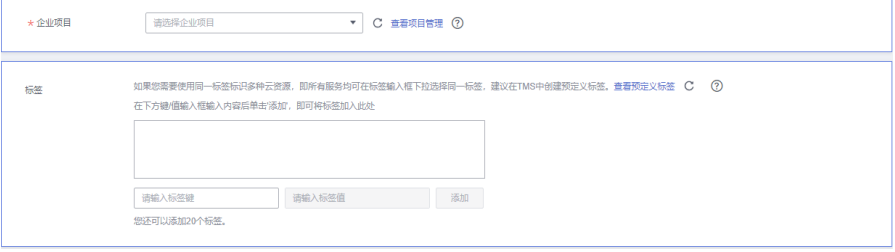

#### 表 **3-98** 企业项目和标签

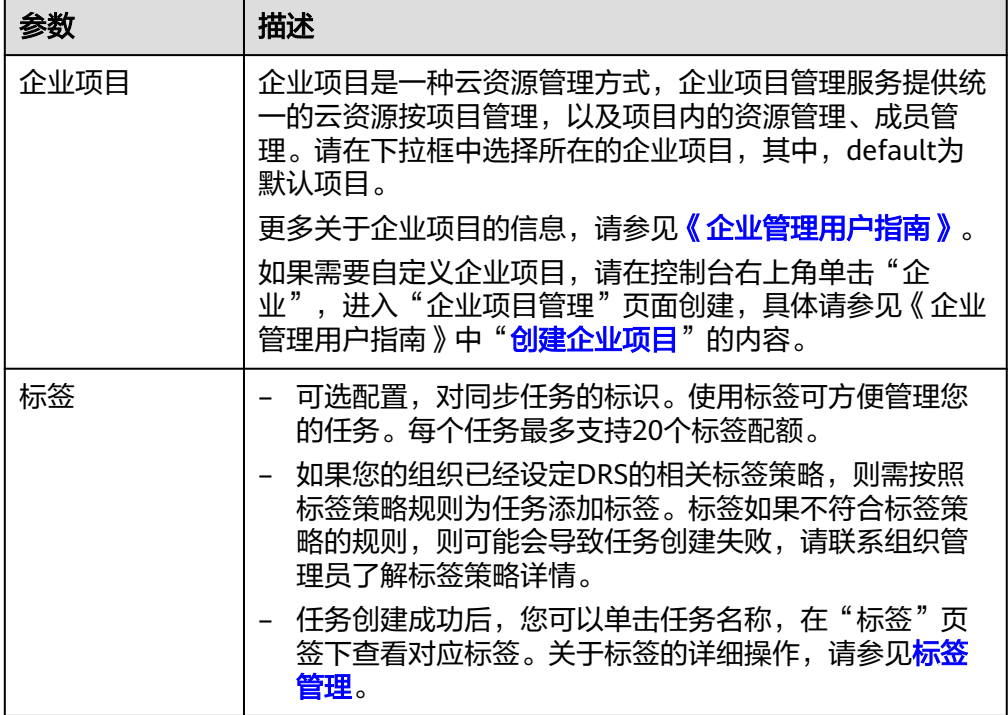

#### 说明

对于创建失败的任务,DRS默认保留3天,超过3天将会自动结束任务。

步骤**3** 在"源库及目标库"页面,同步实例创建成功后,填写源库信息和目标库信息,单击 "源库和目标库"处的"测试连接",分别测试并确定与源库和目标库连通后,勾选 协议,单击"下一步"。

测试连接时需要确保DRS任务同源库、目标库的连通性。

- 网络连通性:确保源库和目标库允许DRS访问,通常至少需要放通DRS的IP。公网 网络的DRS任务放通DRS的公网IP,VPC网络、VPN、专线网络的DRS任务放通 DRS的内网IP,可参考<mark>网络准备</mark>章节进行网络打通。
- 账号连通性: 确保源库和目标库允许DRS通过连接账号和密码访问。

说明

此处源库类型分为ECS自建库和RDS实例,需要根据源数据库的实际来源选择相应的分类。两种 场景下的参数配置不一样,需要根据具体场景进行配置。

场景一: ECS自建库源库信息配置

#### 图 **3-96** ECS 自建库场景源库信息

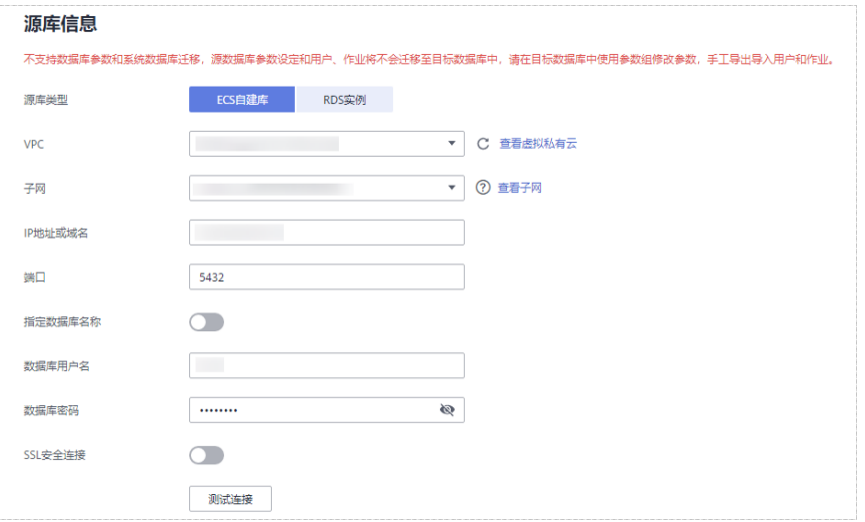

# 表 **3-99** ECS 自建库场景源库信息

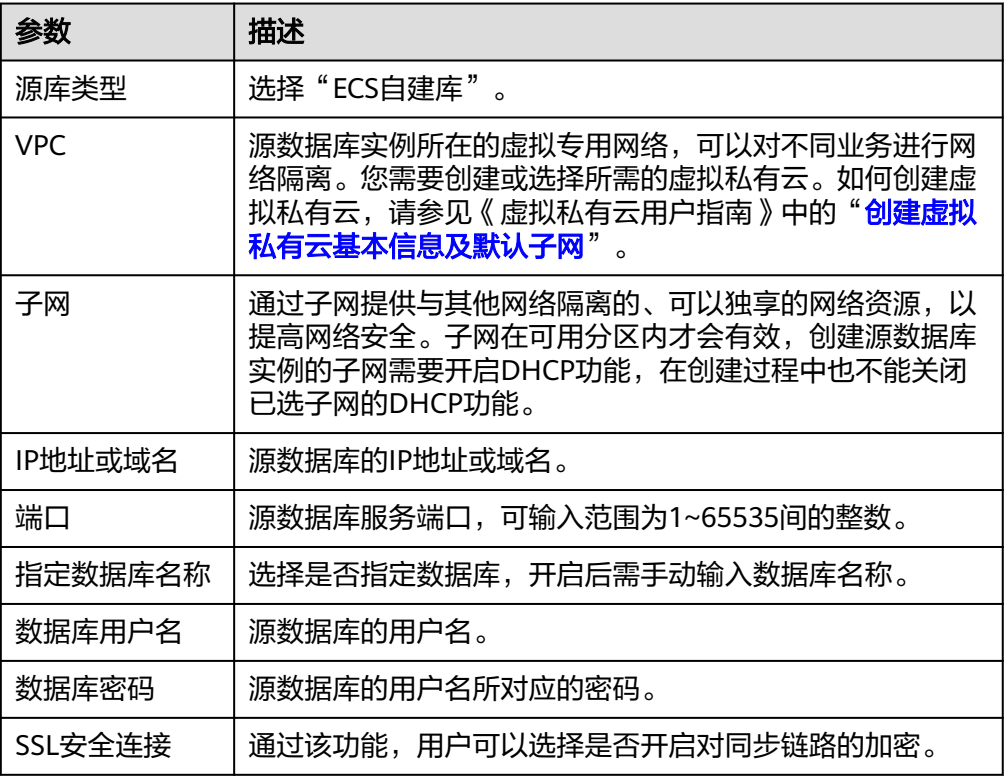

#### 说明

#### 源数据库的**IP**地址或域名、数据库用户名和密码,会被系统加密暂存,直至删除该迁移任 务后自动清除。

● 场景二:RDS实例源库信息配置

#### 图 **3-97** RDS 实例场景源库信息

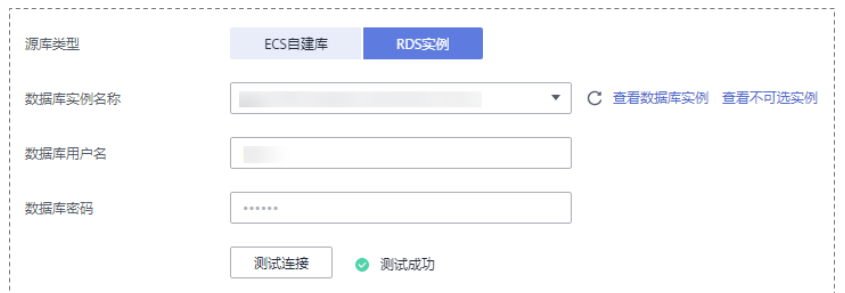

#### 表 **3-100** RDS 实例场景源库信息

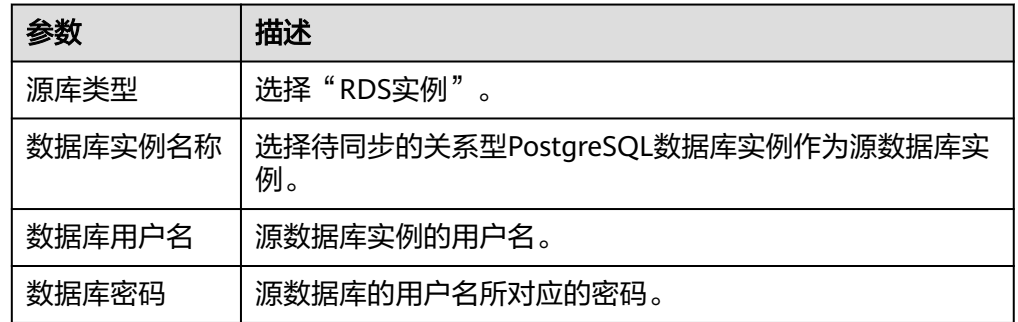

### 图 **3-98** 目标库信息

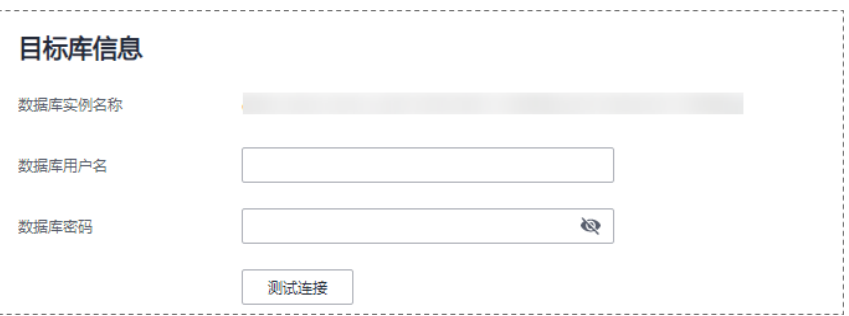

#### 表 **3-101** 目标库信息

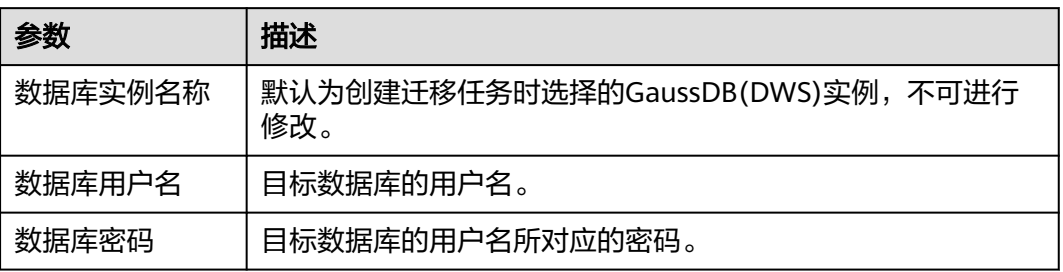

# 说明

#### 源和目标数据库用户名和密码将在同步过程中被加密暂存到数据库和同步实例主机上,待该任务 删除后会永久清除。

步骤**4** 在"设置同步"页面,选择同步对象和同步用户,单击"下一步"。

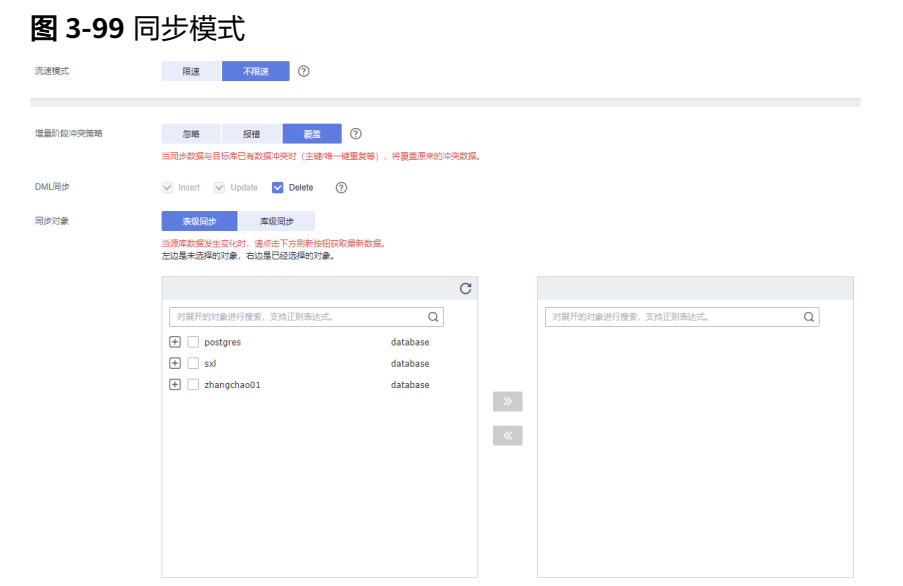

# 表 **3-102** 同步对象

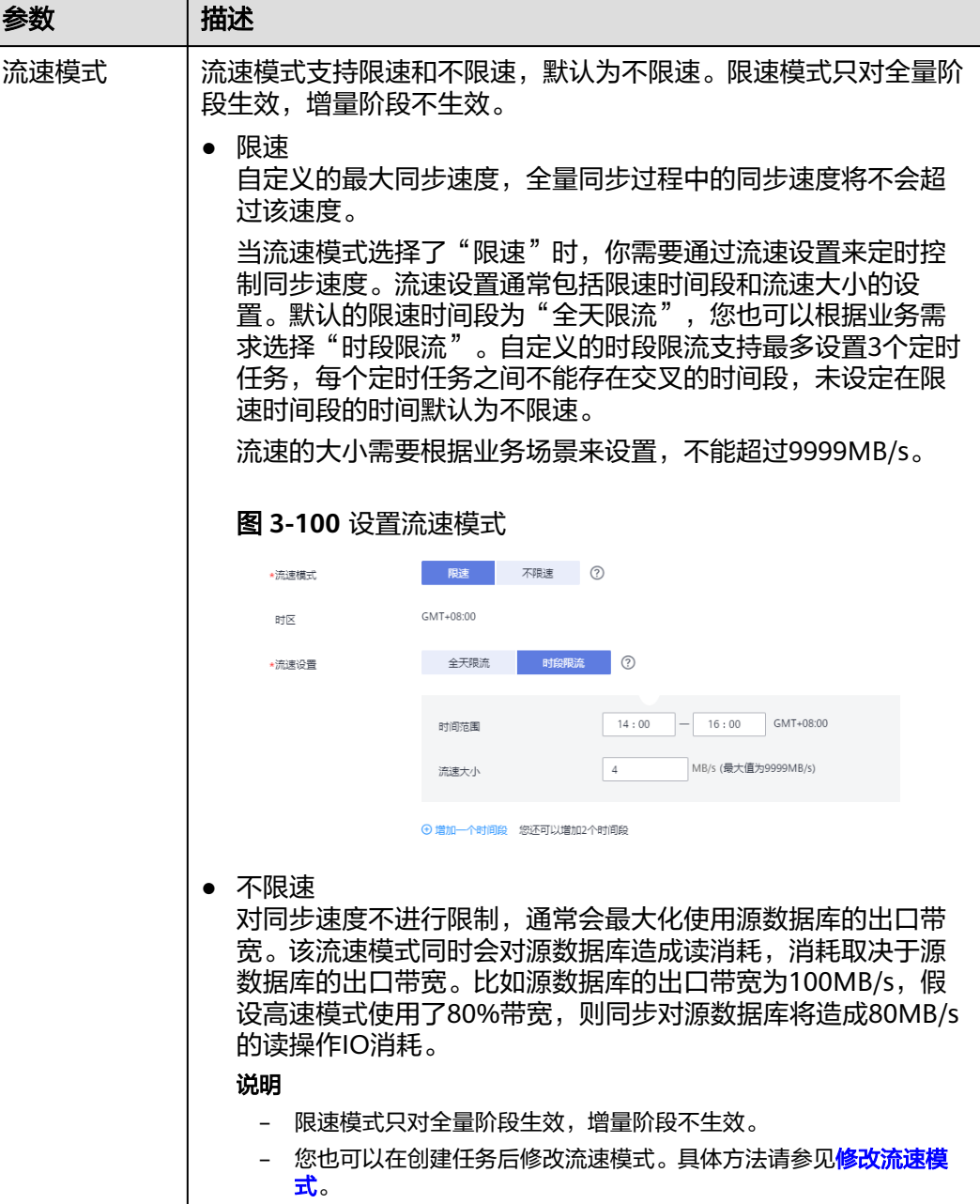

. . . .

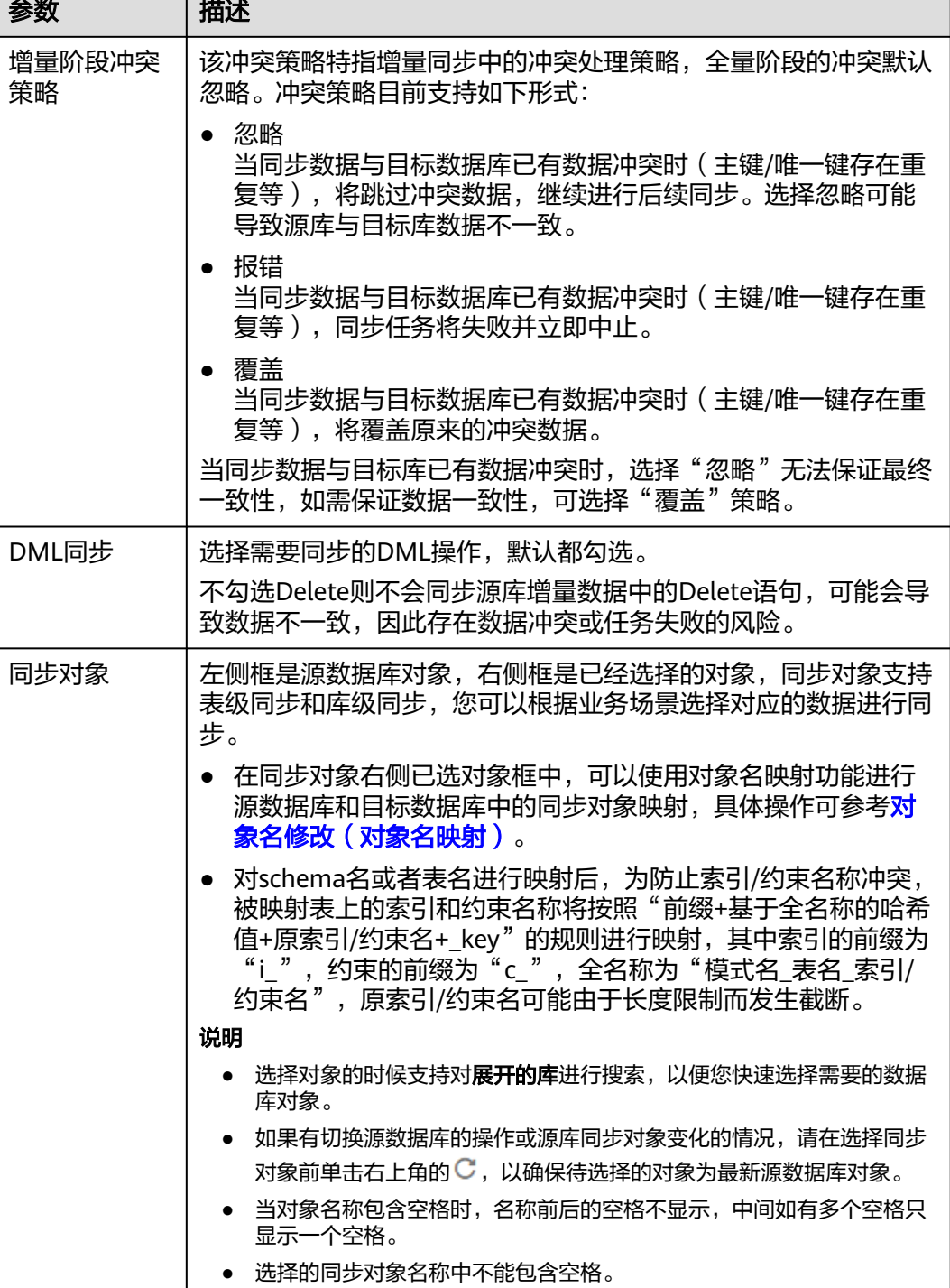

步骤5 在"预检查"页面,进行同步任务预校验,校验是否可进行。

- 查看检查结果,如有不通过的检查项,需要修复不通过项后,单击"重新校验" 按钮重新进行任务预校验。 预检查不通过项处理建议请参见《数据复制服务用户指南 》 中的"**预检查不通过** [项修复方法](https://support.huaweicloud.com/trouble-drs/drs_11_0001.html)"。
- 预检查完成后,且所有检查项结果均通过时,单击"下一步"。

#### 图 **3-101** 预检查

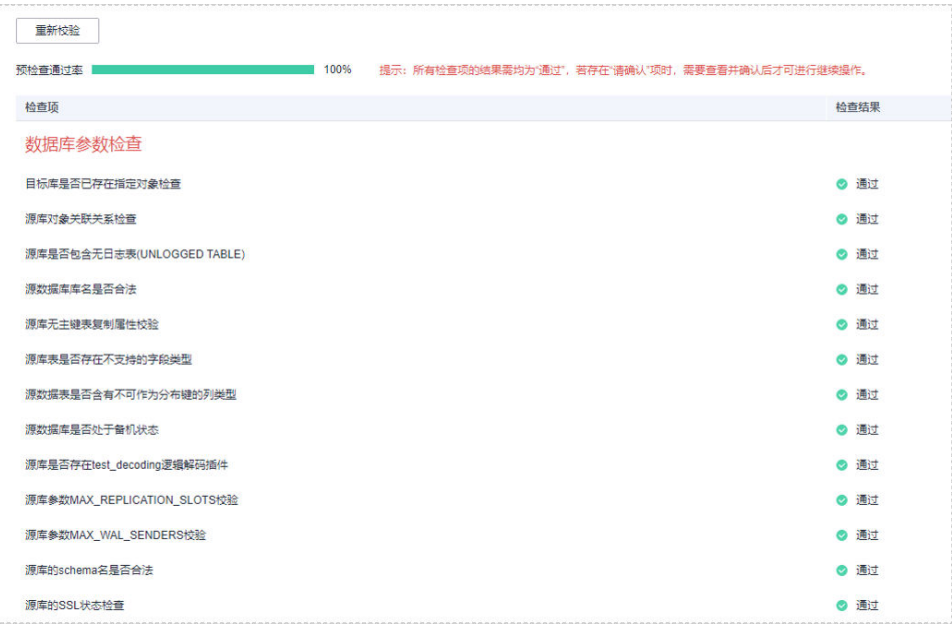

#### 说明

所有检查项结果均通过时,若存在请确认项,需要阅读并确认详情后才可以继续执行下一 步操作。

步骤**6** 在"任务确认"页面,设置同步任务的启动时间、任务异常通知设置、SMN主题、时 延阈值、任务异常自动结束时间,并确认同步任务信息无误后,勾选协议,单击"启 动任务",提交同步任务。

#### 图 **3-102** 任务启动设置

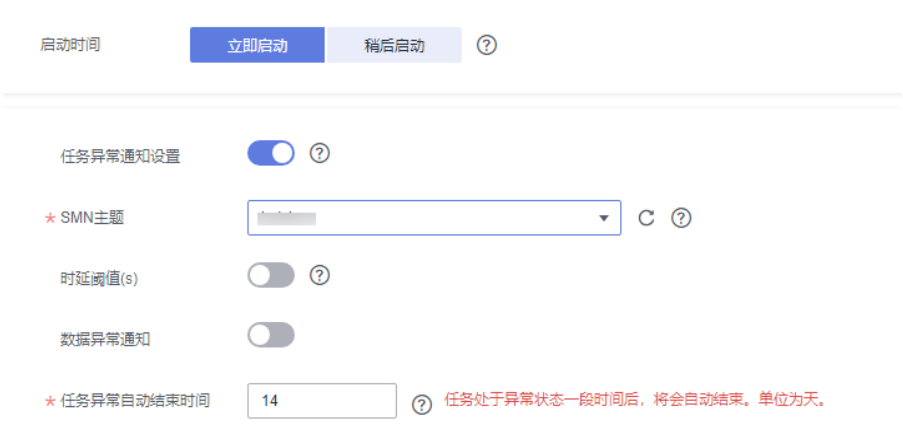

#### 表 **3-103** 任务启动设置

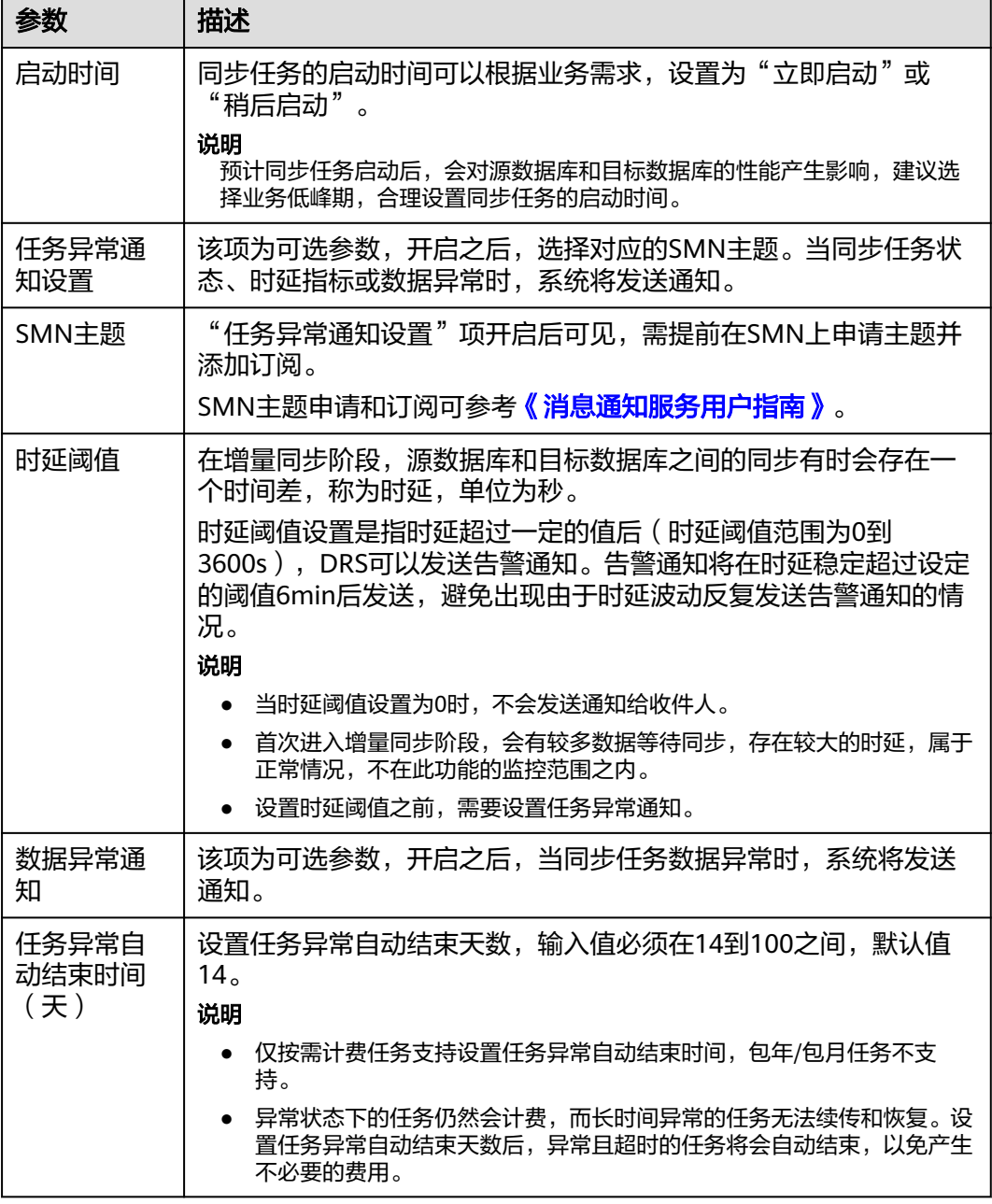

步骤7 同步任务提交后,您可在"实时同步管理"页面,查看[并管理自己的任务。](#page-1346-0)

- 您可查看任务提交后的状态,状态请参见<mark>任务状态说明</mark>。
- 在任务列表的右上角,单击 C 刷新列表,可查看到最新的任务状态。
- 对于未启动、状态为配置中的任务,DRS默认保留3天,超过3天DRS会自动删除 后台资源,当前任务状态不变。当用户再次配置时,DRS会重新申请资源,此时 DRS任务IP会发生改变。

**----**结束

# **3.10** 将 **PostgreSQL** 同步到 **GaussDB** 主备版

# 支持的源和目标数据库

#### 表 **3-104** 支持的数据库

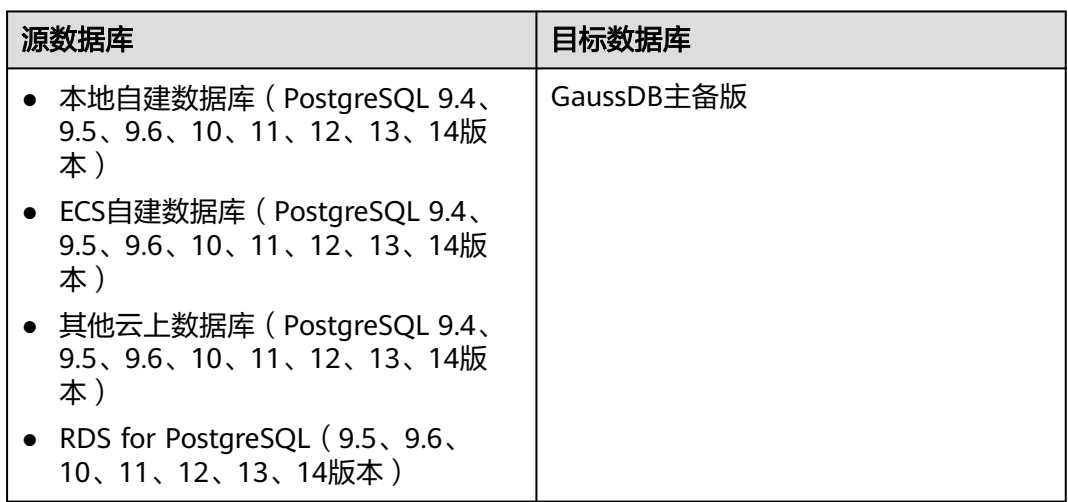

# 支持的同步对象范围

在使用DRS进行同步时,不同类型的同步任务,支持的同步对象范围不同,详细情况 可参考表**[3-105](#page-172-0)**。**DRS**会根据用户选择,在"预检查"阶段对同步对象进行自动检查

#### <span id="page-172-0"></span>表 **3-105** 支持的同步对象

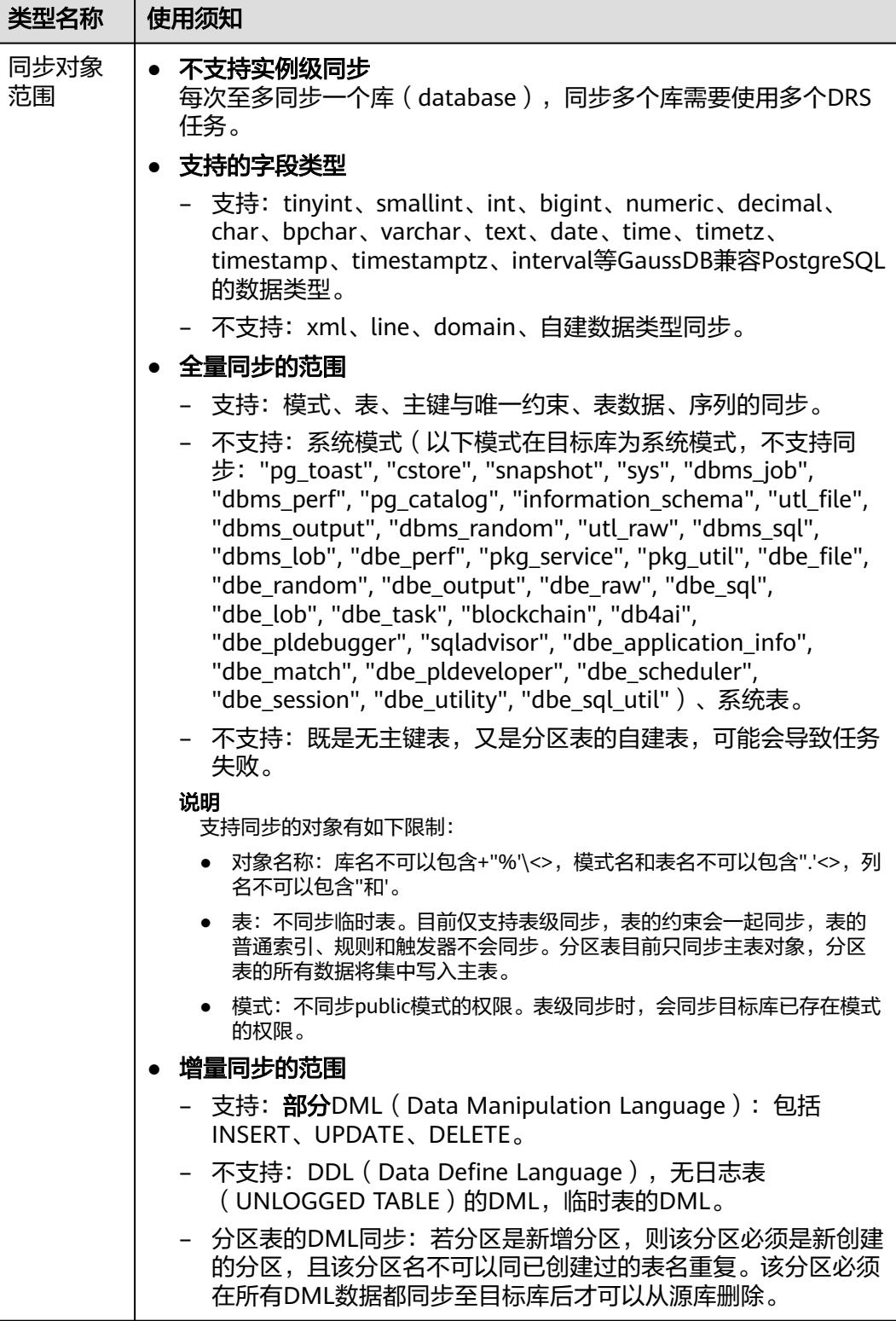

# 数据库账号权限要求

在使用DRS进行同步时,连接源库和目标库的数据库账号需要满足以下权限要求,才 能启动实时同步任务。不同类型的同步任务,需要的账号权限也不同,详细可参考<mark>[表](#page-173-0)</mark>

#### <span id="page-173-0"></span>**3-106**进行赋权。**DRS**会在"预检查"阶段对数据库账号权限进行自动检查,并给出处 理建议。

# 说明

- 建议创建单独用于DRS任务连接的数据库账号,避免因为数据库账号密码修改,导致的任务 连接失败。
- 连接源和目标数据库的账号密码修改后,请尽快修改**DRS**[任务中的连接信息](#page-1401-0),避免任务连接 失败后自动重试,导致数据库账号被锁定影响使用。

#### 表 **3-106** 数据库账号权限

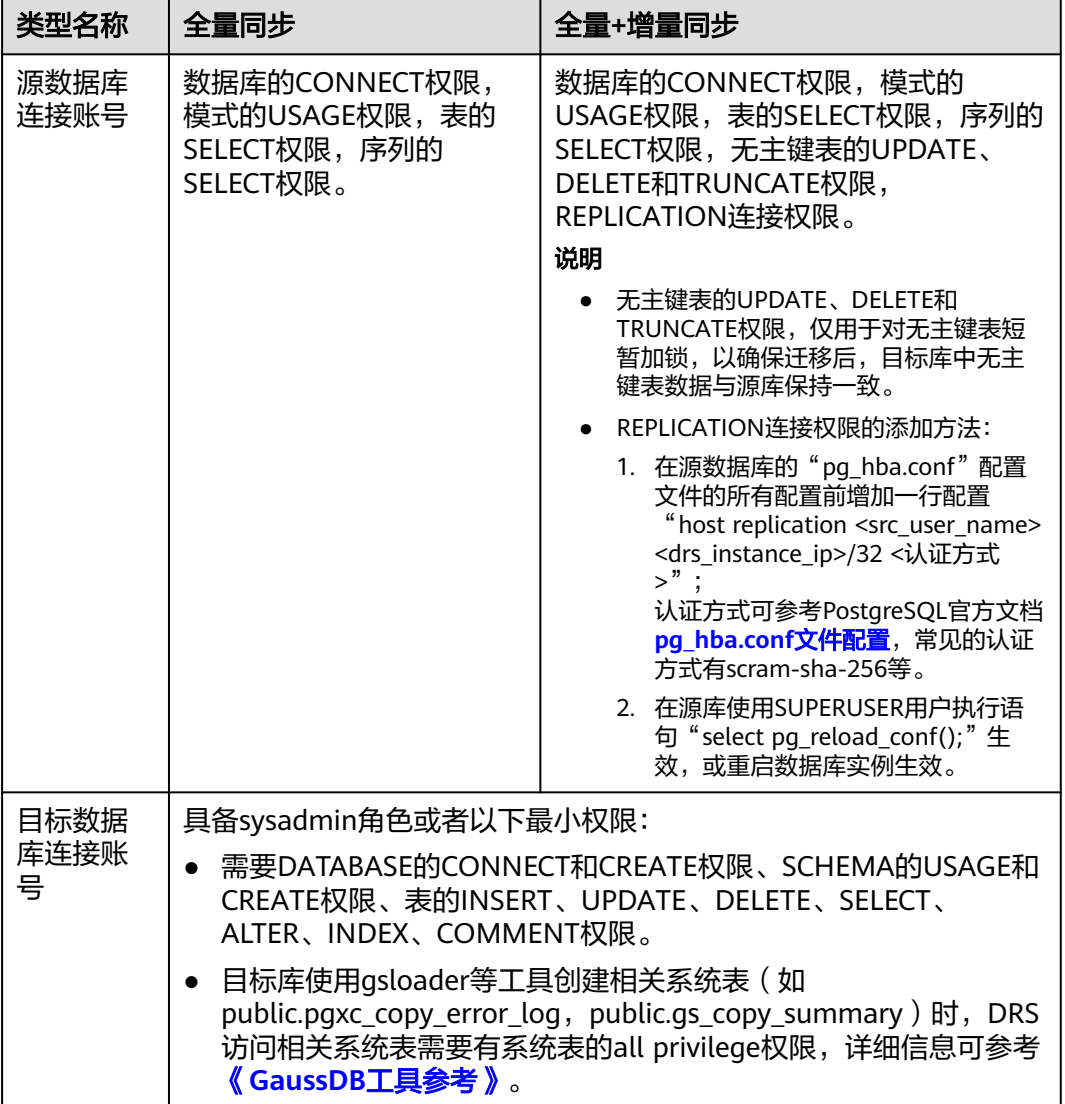

# 使用建议

### 注意

- DRS任务启动和全量数据同步阶段,请不要在源数据库执行DDL操作,否则可能导 致任务异常。
- 为保证同步前后数据一致性,确保同步期间目标数据库无业务写入。
- 数据库同步与环境多样性和人为操作均有密切关系,为了确保同步的平顺,建议 您在进行正式的数据库同步之前进行一次演练,可以帮助您提前发现问题并解决 问题。
- 基于以下原因,建议您在启动任务时选择"稍后启动"功能,将启动时间设置在 业务低峰期,相对静止的数据可以有效提升一次性同步成功率,避免同步对业务 造成性能影响。
	- 在网络无瓶颈的情况下,全量同步会对源数据库增加约50MB/s的查询压力, 以及占用2~4个CPU。
	- 同步无主键表时,为了确保数据一致性,会存在3s以内的单表级锁定。
	- 正在同步的数据被其他事务长时间锁死,可能导致读数据超时。
	- DRS并发读取数据库,会占用大约6-10个session连接数,需要考虑该连接数 对业务的影响。
	- 全量阶段读取表数据时,特别是大表的读取,可能会阻塞业务上对大表的独 占锁操作。
	- 更多DRS对数据库的影响,可参考**DRS**[对源数据库和目标数据库有什么影](https://support.huaweicloud.com/drs_faq/drs_16_1145.html) [响。](https://support.huaweicloud.com/drs_faq/drs_16_1145.html)
- 数据对比

建议您结合数据对比的"稍后启动"功能,选择业务低峰期进行数据对比,以便 得到更为具有参考性的对比结果。由于同步具有轻微的时差,在数据持续操作过 程中进行对比任务,可能会出现少量数据不一致对比结果,从而失去参考意义。

### 使用须知

DRS全量+增量同步过程一般包含四个阶段:任务启动阶段、全量阶段、增量阶段、结 束任务阶段(单全量任务则包含三个阶段)。为了确保同步各个阶段的平顺,在创建 同步任务前,请务必阅读以下使用须知。

# 表 **3-107** 使用须知

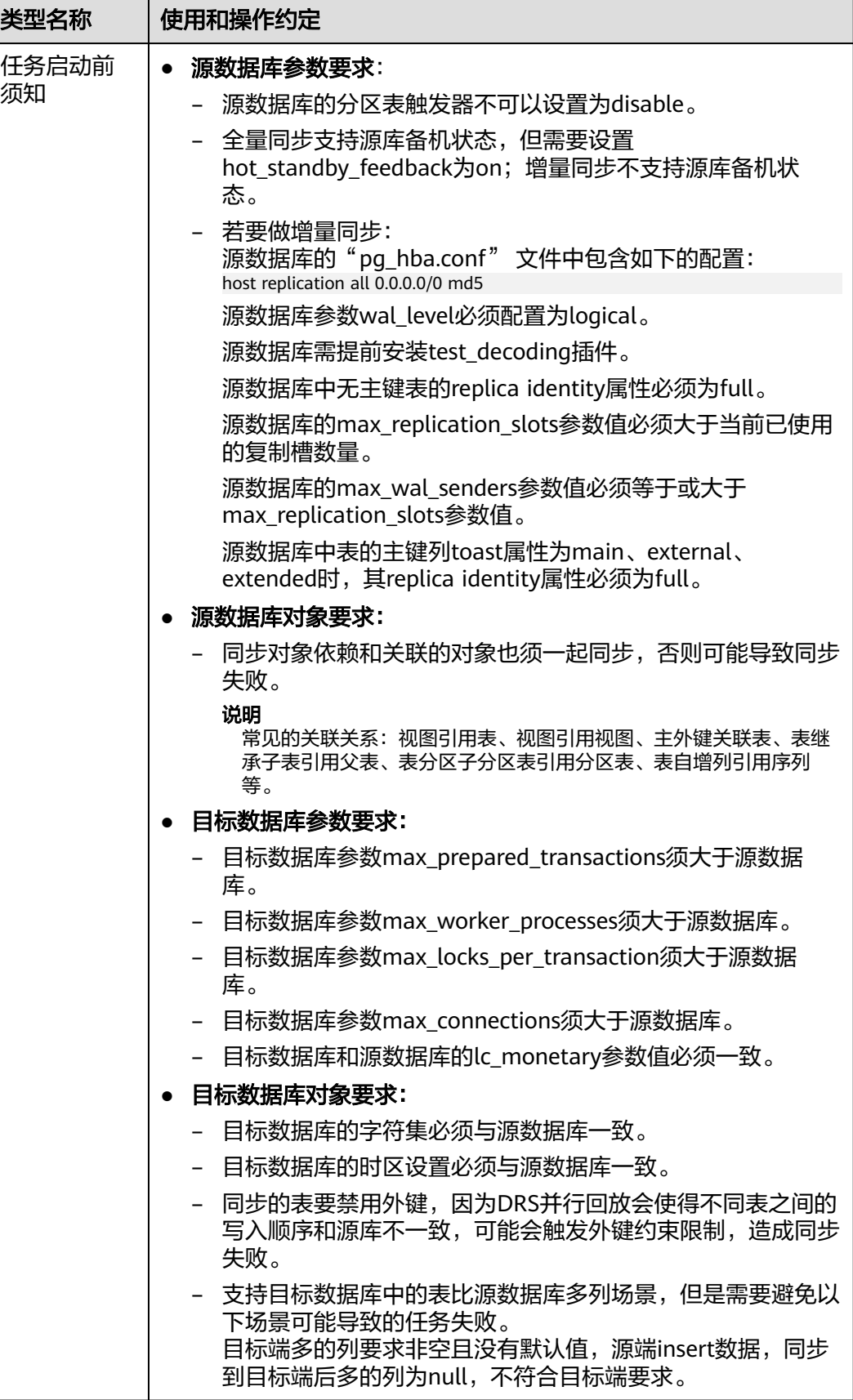

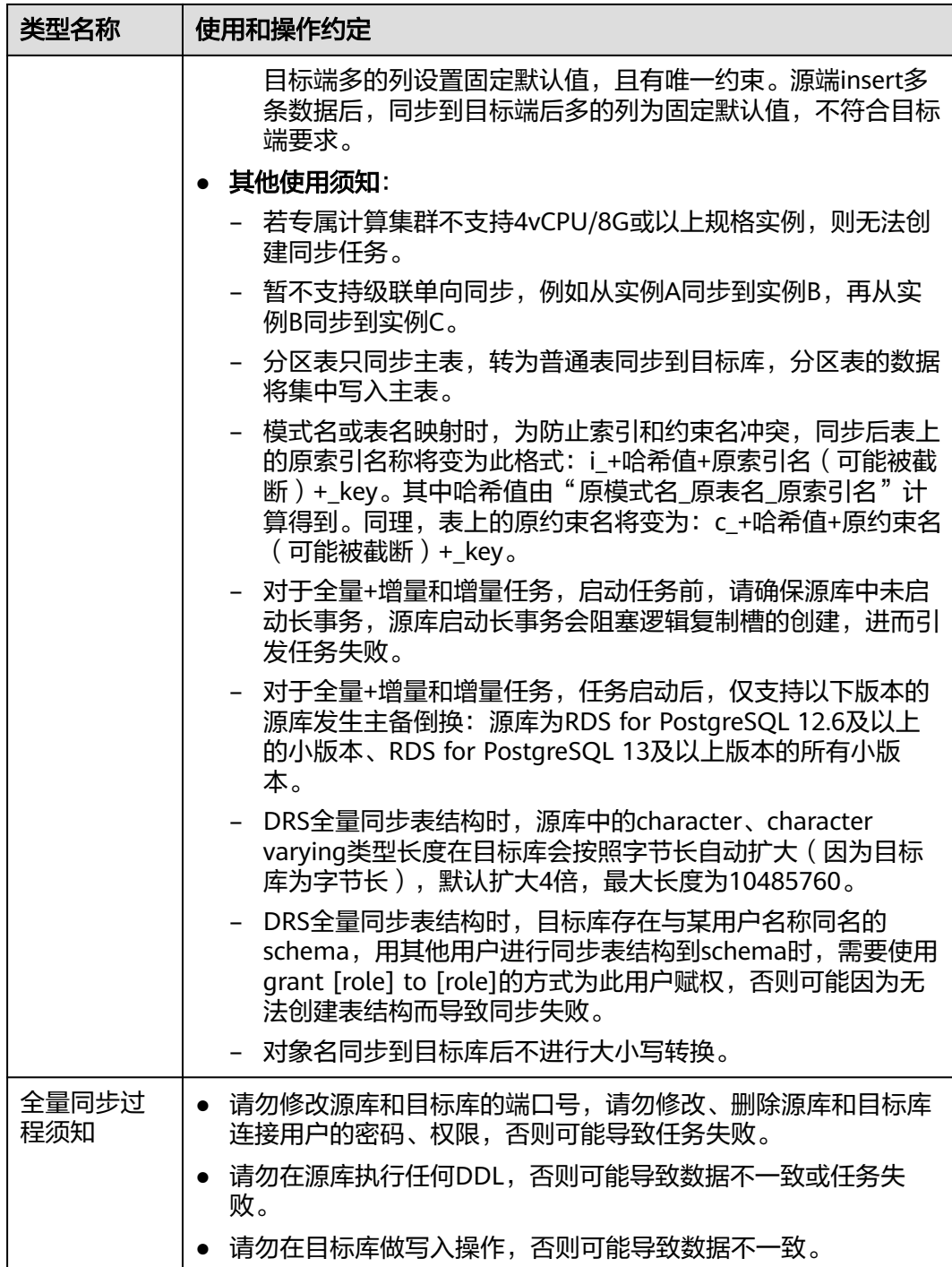

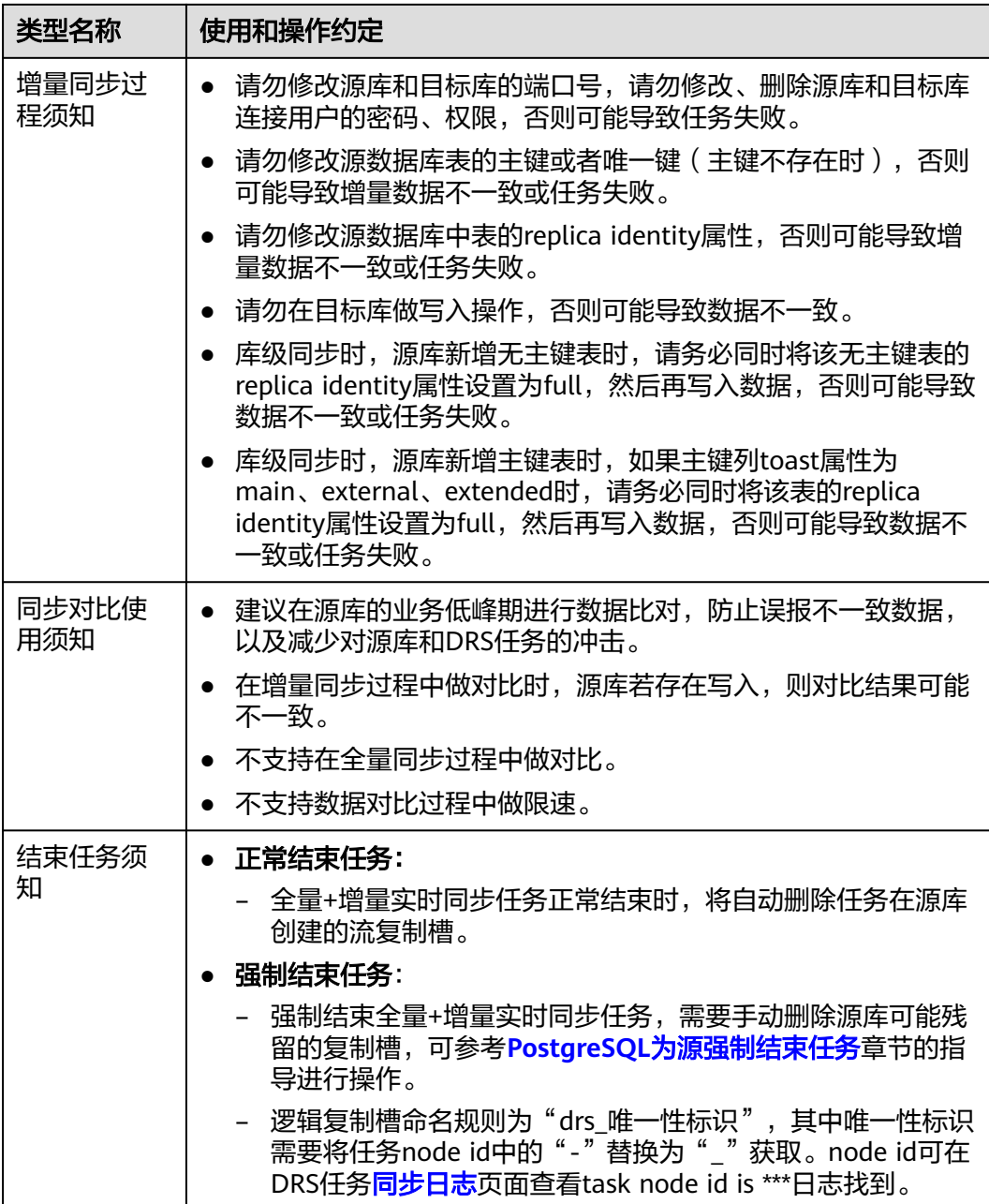

# 操作步骤

- 步骤**1** 在"实时同步管理"页面,单击"创建同步任务"。
- 步骤**2** 在"同步实例"页面,填选区域、项目、任务名称、描述、同步实例信息,单击"开 ー<br>始创建"。
	- 任务信息

#### 图 **3-103** 同步任务信息

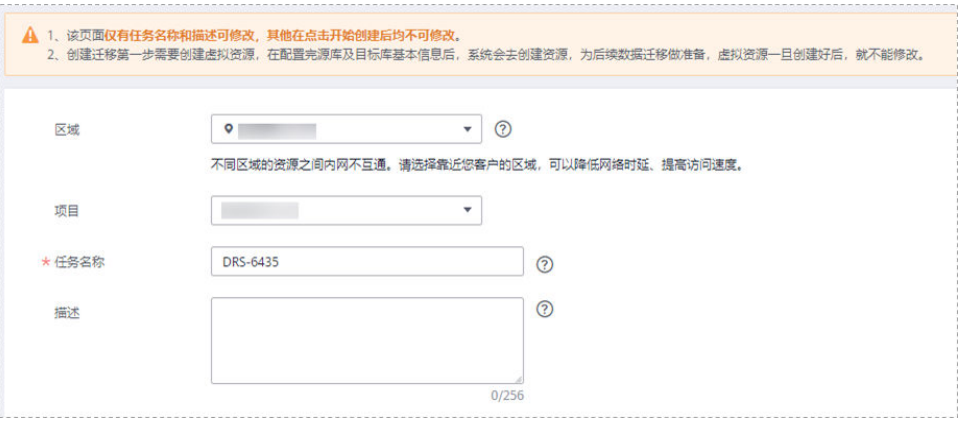

#### 表 **3-108** 任务和描述

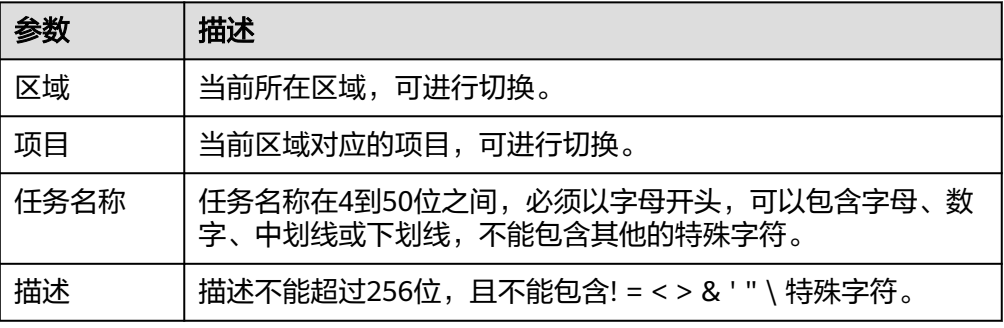

#### ● 同步实例信息

# 图 **3-104** 同步实例信息

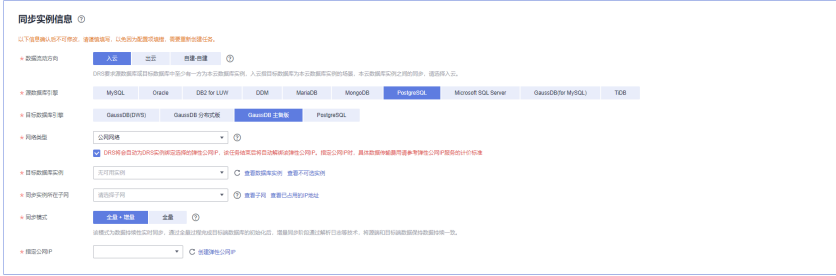

### 表 **3-109** 同步实例信息

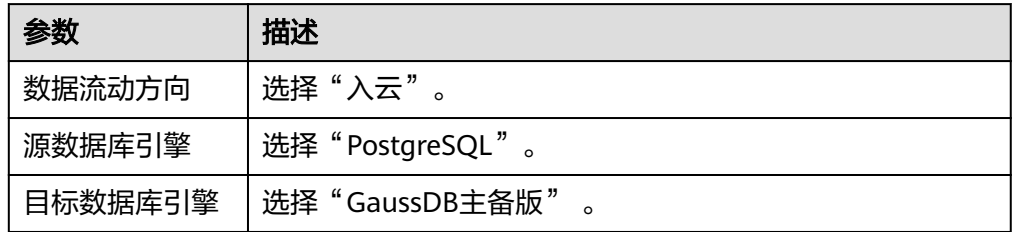

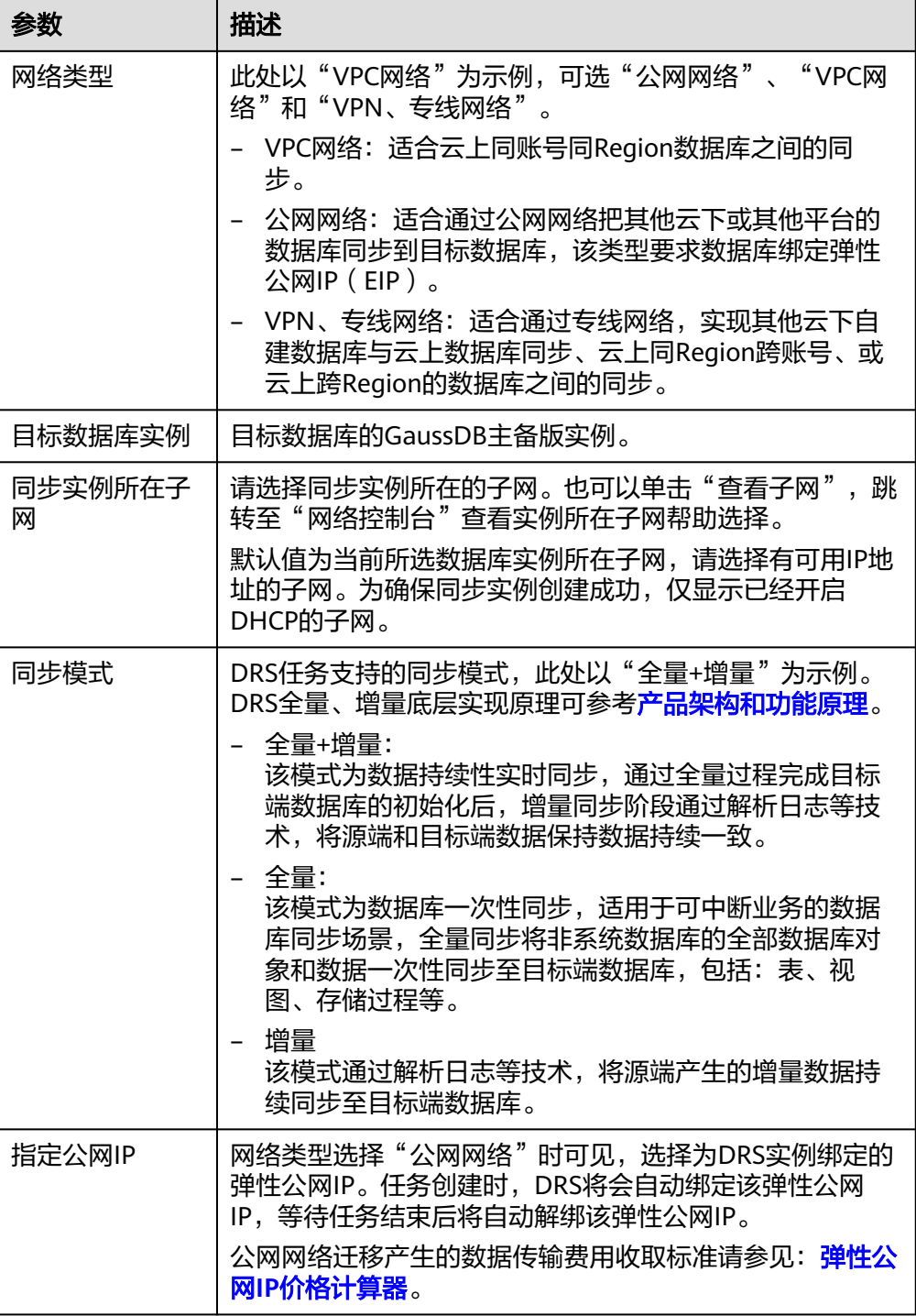

● 可用区

# 图 **3-105** 可用区

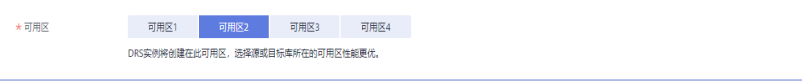
#### 表 **3-110** 任务可用区

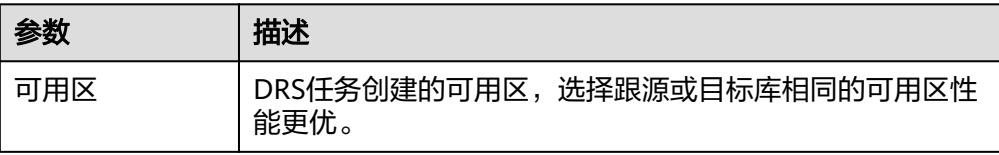

#### ● 企业项目和标签

### 图 **3-106** 企业项目和标签

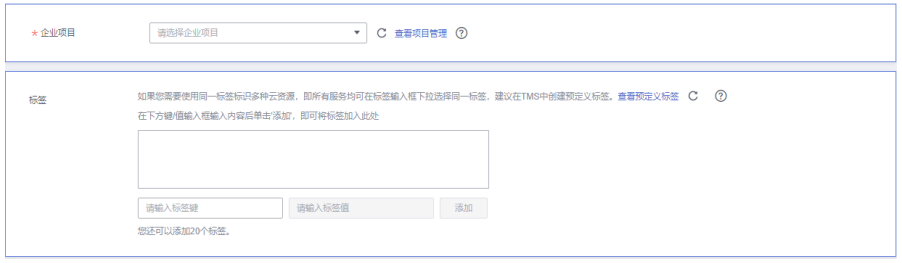

#### 表 **3-111** 企业项目和标签

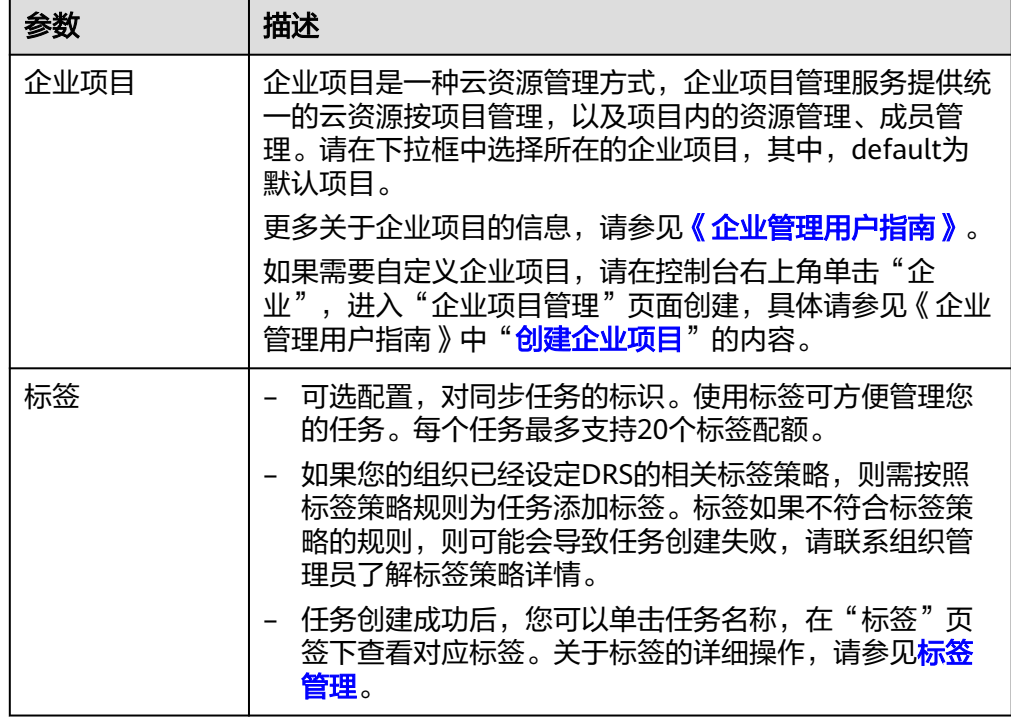

#### 说明

对于创建失败的任务,DRS默认保留3天,超过3天将会自动结束任务。

步骤**3** 在"源库及目标库"页面,同步实例创建成功后,填写源库信息和目标库信息,单击 "源库和目标库"处的"测试连接",分别测试并确定与源库和目标库连通后,勾选 协议,单击"下一步"。

测试连接时需要确保DRS任务同源库、目标库的连通性。

- 网络连通性: 确保源库和目标库允许DRS访问,通常至少需要放通DRS的IP。公网 网络的DRS任务放通DRS的公网IP,VPC网络、VPN、专线网络的DRS任务放通 DRS的内网IP,可参考<mark>网络准备</mark>章节进行网络打通。
- 账号连通性:确保源库和目标库允许DRS通过连接账号和密码访问。

#### 说明

此处源库类型分为ECS自建库和RDS实例,需要根据源数据库的实际来源选择相应的分类。两种 场景下的参数配置不一样,需要根据具体场景进行配置。

● 场景一:ECS自建库源库信息配置

#### 图 **3-107** ECS 自建库场景源库信息

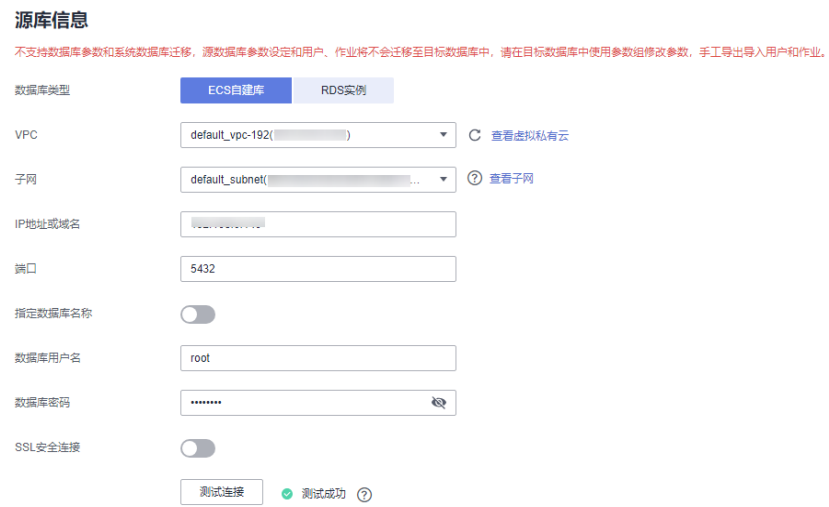

#### 表 **3-112** ECS 自建库场景源库信息

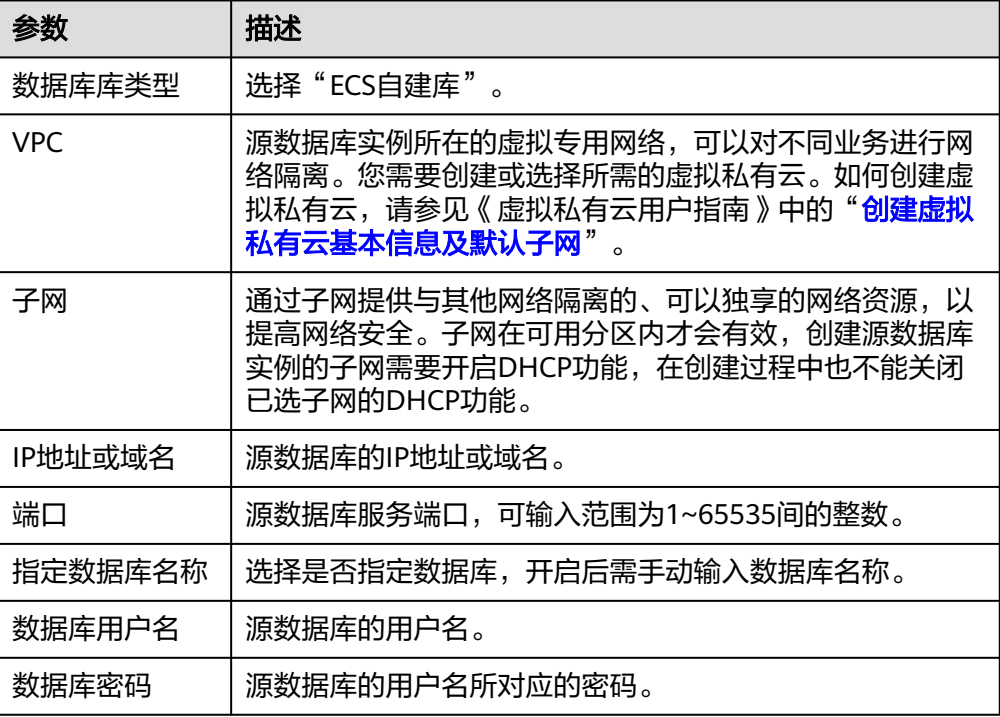

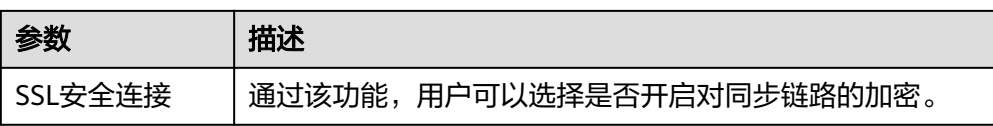

#### 说明

#### 源数据库的**IP**地址或域名、数据库用户名和密码,会被系统加密暂存,直至删除该迁移任 务后自动清除。

● 场景二:RDS实例源库信息配置

#### 图 **3-108** RDS 实例场景源库信息

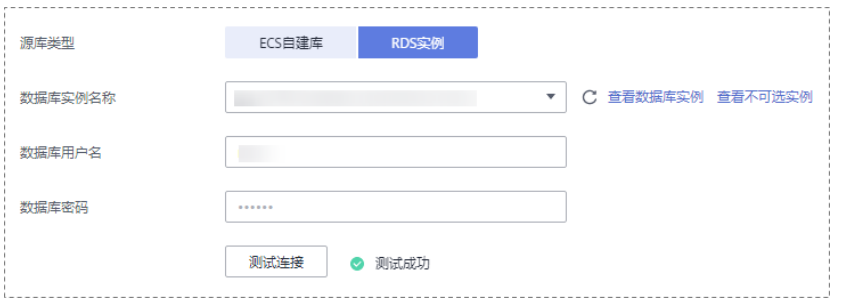

#### 表 **3-113** RDS 实例场景源库信息

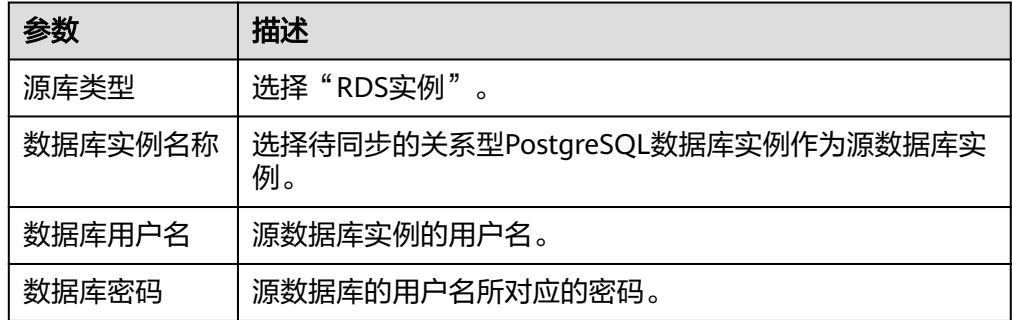

#### 图 **3-109** 目标库信息

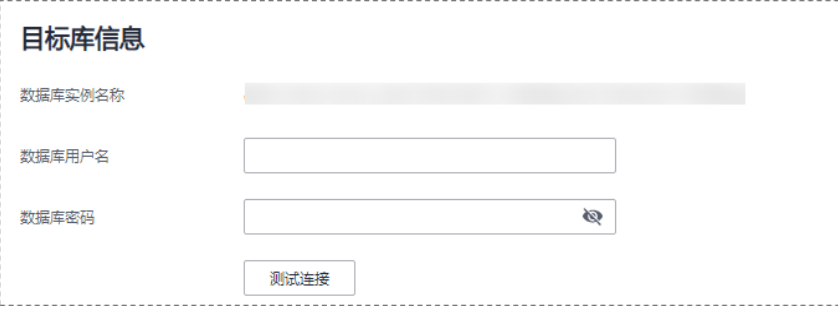

#### 表 **3-114** 目标库信息

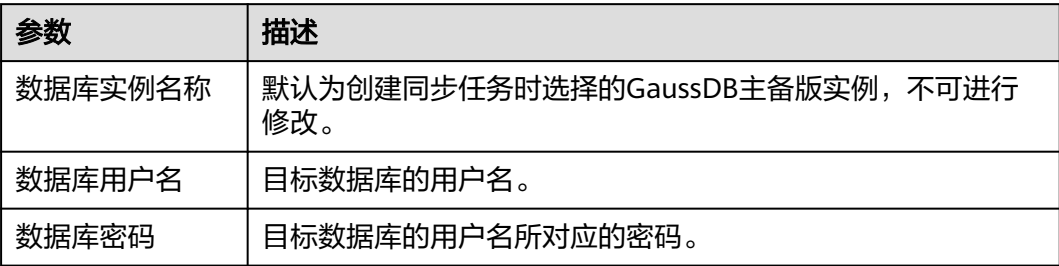

#### 说明

#### 源和目标数据库用户名和密码将在同步过程中被加密暂存到数据库和同步实例主机上,待该任务 删除后会永久清除。

步骤**4** 在"设置同步"页面,选择同步对象,单击"下一步"。

#### 图 **3-110** 同步模式

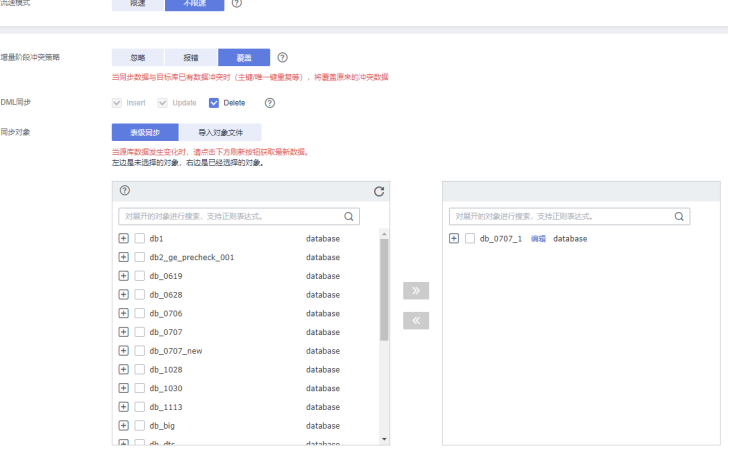

## 表 **3-115** 同步对象

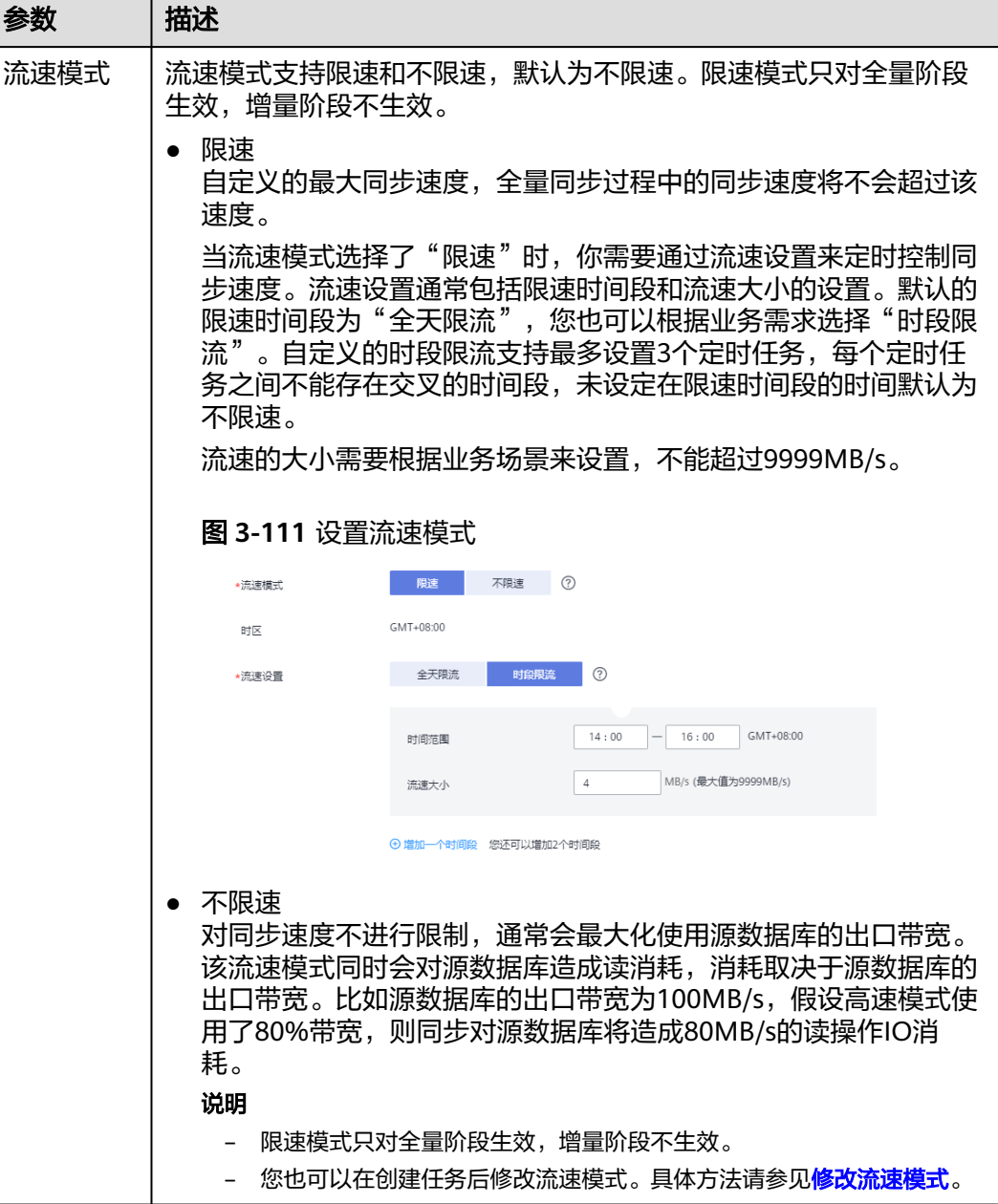

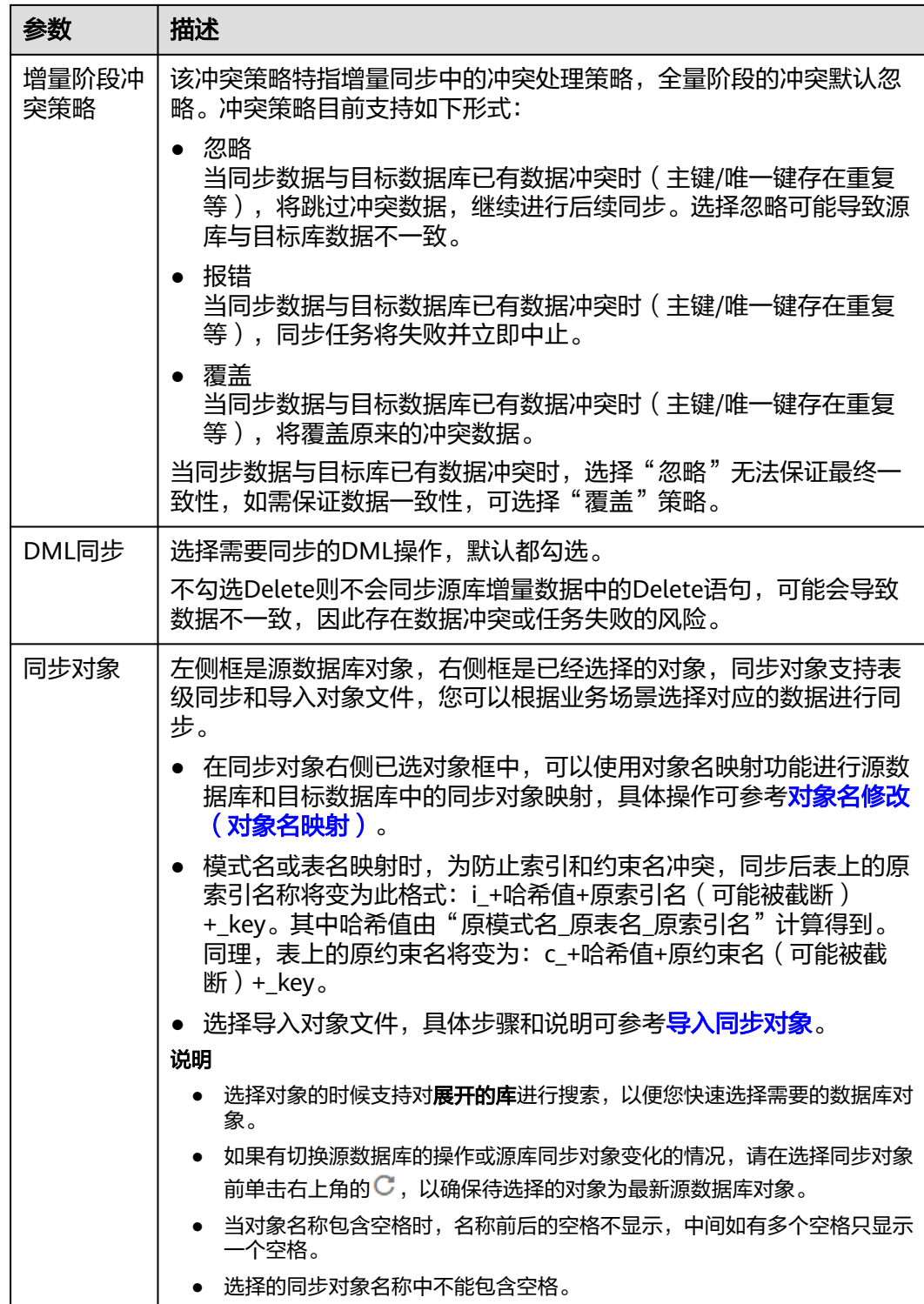

步骤5 在"预检查"页面,进行同步任务预校验,校验是否可进行。

● 查看检查结果,如有不通过的检查项,需要修复不通过项后,单击"重新校验" 按钮重新进行任务预校验。 预检查不通过项处理建议请参见《数据复制服务用户指南》中的"<mark>预检查不通过</mark> [项修复方法](https://support.huaweicloud.com/trouble-drs/drs_11_0001.html)"。

● 预检查完成后,且所有检查项结果均通过时,单击"下一步"。

#### 图 **3-112** 预检查

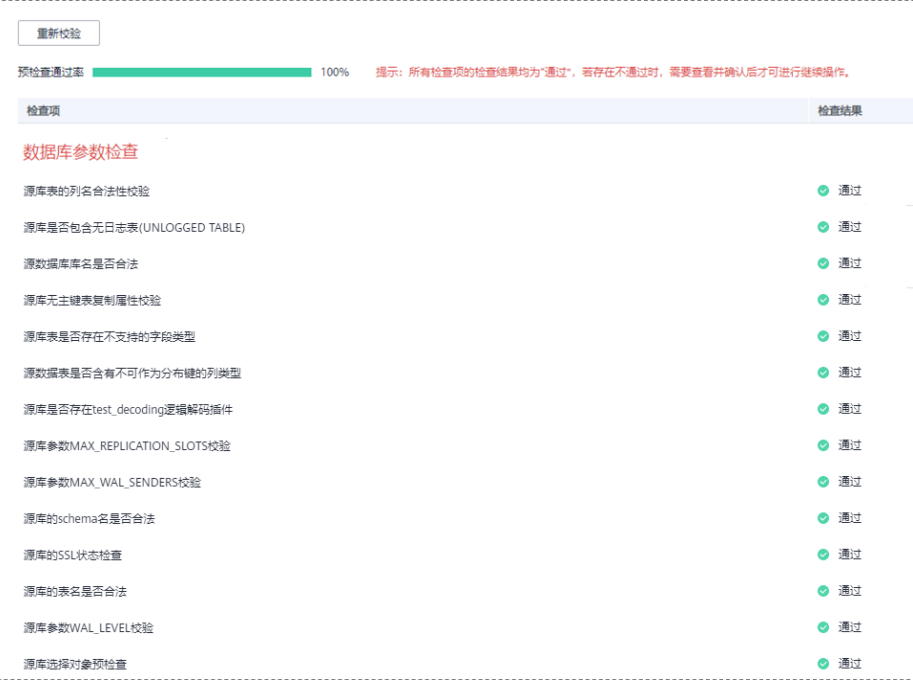

说明

所有检查项结果均通过时,若存在请确认项,需要阅读并确认详情后才可以继续执行下一 步操作。

步骤**6** 在"任务确认"页面,设置同步任务的启动时间、任务异常通知设置、SMN主题、时 延阈值、任务异常自动结束时间, 并确认同步任务信息无误后, 勾选协议, 单击"启 动任务",提交同步任务。

图 **3-113** 任务启动设置

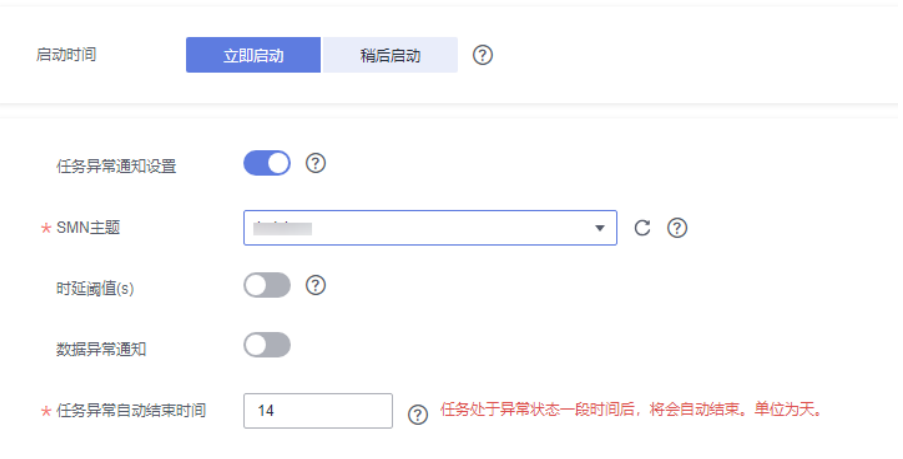

#### 表 **3-116** 任务启动设置

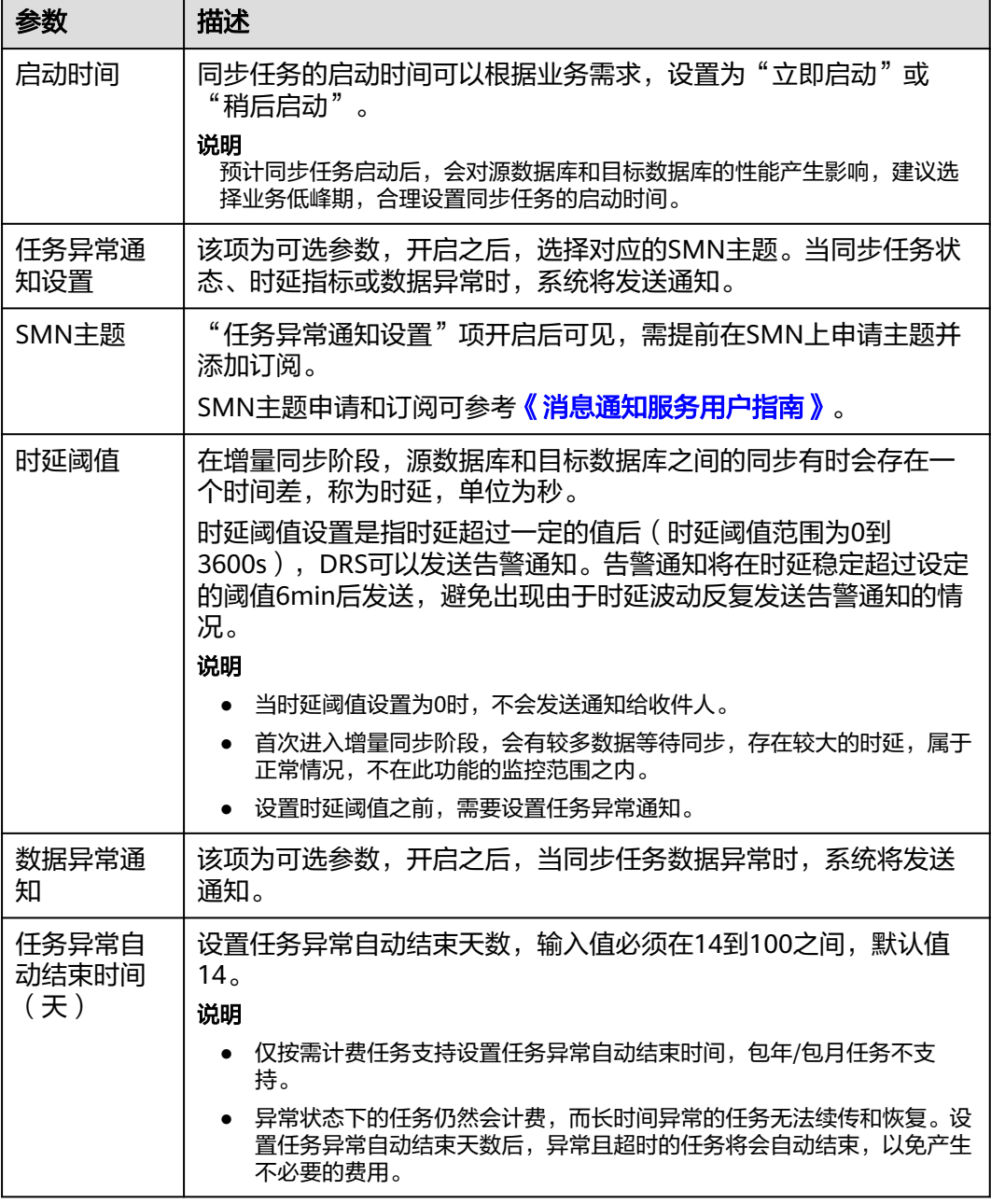

步骤7 同步任务提交后,您可在"实时同步管理"页面,查看[并管理自己的任务。](#page-1346-0)

- 您可查看任务提交后的状态,状态请参见<mark>任务状态说明</mark>。
- 在任务列表的右上角,单击 C 刷新列表,可查看到最新的任务状态。
- 对于未启动、状态为配置中的任务,DRS默认保留3天,超过3天DRS会自动删除 后台资源,当前任务状态不变。当用户再次配置时,DRS会重新申请资源,此时 DRS任务IP会发生改变。

**----**结束

# **3.11** 将 **PostgreSQL** 同步到 **GaussDB** 分布式版

## 支持的源和目标数据库

#### 表 **3-117** 支持的数据库

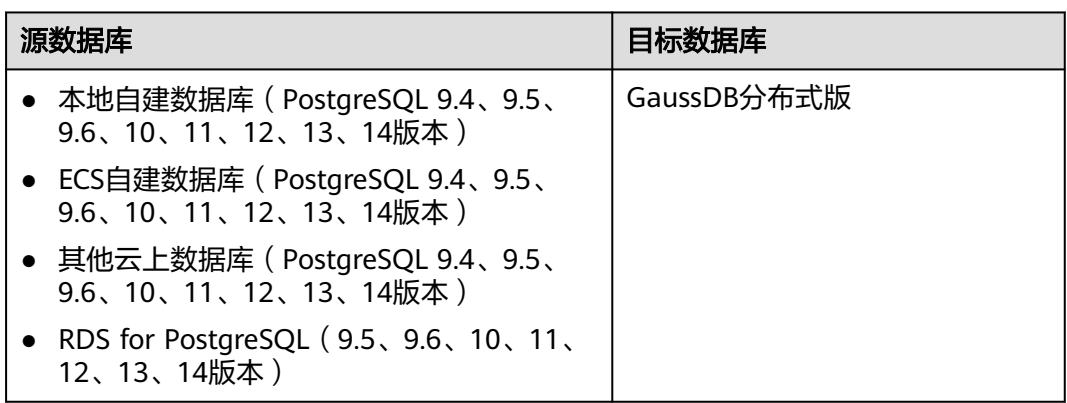

## 支持的同步对象范围

在使用DRS进行同步时,不同类型的同步任务,支持的同步对象范围不同,详细情况 可参考表**[3-118](#page-189-0)**。**DRS**会根据用户选择,在"预检查"阶段对同步对象进行自动检查。

## <span id="page-189-0"></span>表 **3-118** 支持的同步对象

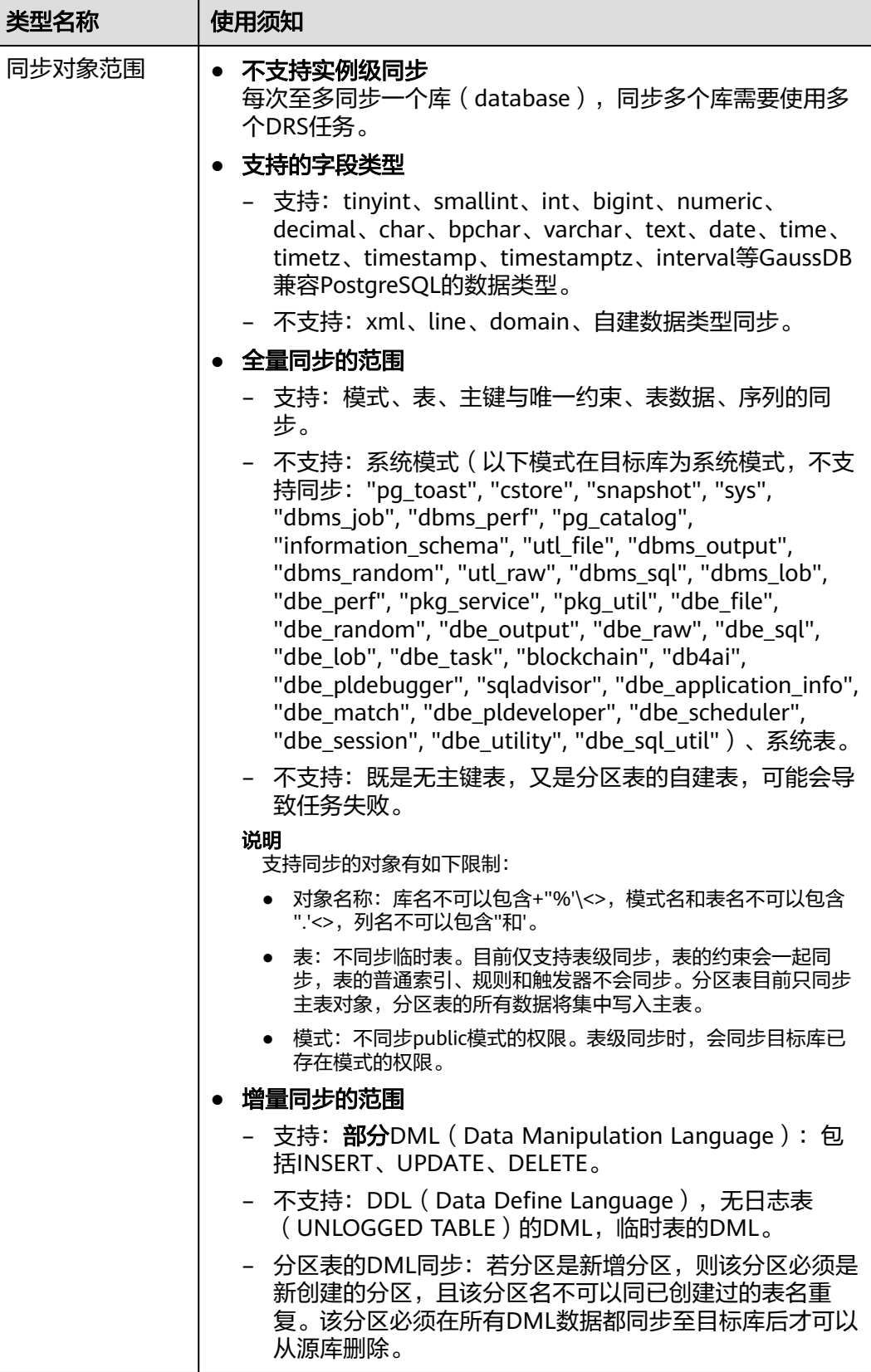

## 数据库账号权限要求

在使用DRS进行同步时,连接源库和目标库的数据库账号需要满足以下权限要求,才 能启动实时同步任务。不同类型的同步任务,需要的账号权限也不同,详细可参考<mark>表</mark> **3-119**进行赋权。**DRS**会在"预检查"阶段对数据库账号权限进行自动检查,并给出处 理建议。

#### 说明

- 建议创建单独用于DRS任务连接的数据库账号,避免因为数据库账号密码修改,导致的任务 连接失败。
- 连接源和目标数据库的账号密码修改后,请尽快修改**DRS**[任务中的连接信息](#page-1401-0),避免任务连接 失败后自动重试,导致数据库账号被锁定影响使用。

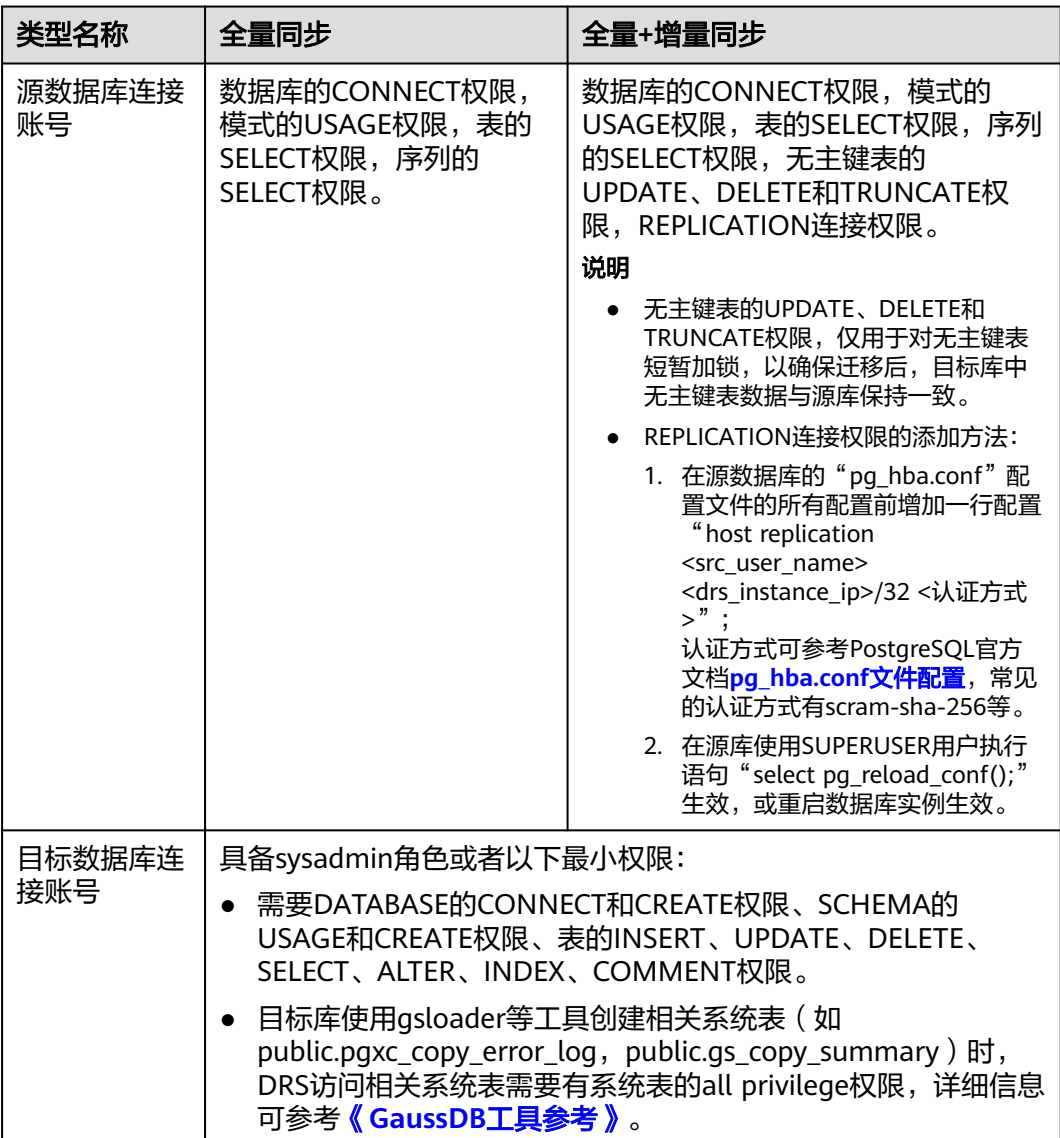

#### 表 **3-119** 数据库账号权限

## 使用建议

#### 注意

- DRS任务启动和全量数据同步阶段,请不要在源数据库执行DDL操作,否则可能导 致任务异常。
- 为保证同步前后数据一致性,确保同步期间目标数据库无业务写入。
- 数据库同步与环境多样性和人为操作均有密切关系,为了确保同步的平顺,建议 您在进行正式的数据库同步之前进行一次演练,可以帮助您提前发现问题并解决 问题。
- 基于以下原因,建议您在启动任务时选择"稍后启动"功能,将启动时间设置在 业务低峰期,相对静止的数据可以有效提升一次性同步成功率,避免同步对业务 造成性能影响。
	- 在网络无瓶颈的情况下,全量同步会对源数据库增加约50MB/s的查询压力, 以及占用2~4个CPU。
	- 同步无主键表时,为了确保数据一致性,会存在3s以内的单表级锁定。
	- 正在同步的数据被其他事务长时间锁死,可能导致读数据超时。
	- DRS并发读取数据库,会占用大约6-10个session连接数,需要考虑该连接数 对业务的影响。
	- 全量阶段读取表数据时,特别是大表的读取,可能会阻塞业务上对大表的独 占锁操作。
	- 更多DRS对数据库的影响,可参考**DRS**[对源数据库和目标数据库有什么影](https://support.huaweicloud.com/drs_faq/drs_16_1145.html) [响。](https://support.huaweicloud.com/drs_faq/drs_16_1145.html)
- 数据对比

建议您结合数据对比的"稍后启动"功能,选择业务低峰期进行数据对比,以便 得到更为具有参考性的对比结果。由于同步具有轻微的时差,在数据持续操作过 程中进行对比任务,可能会出现少量数据不一致对比结果,从而失去参考意义。

### 使用须知

DRS全量+增量同步过程一般包含四个阶段:任务启动阶段、全量阶段、增量阶段、结 束任务阶段(单全量任务则包含三个阶段)。为了确保同步各个阶段的平顺,在创建 同步任务前,请务必阅读以下使用须知。

## 表 **3-120** 使用须知

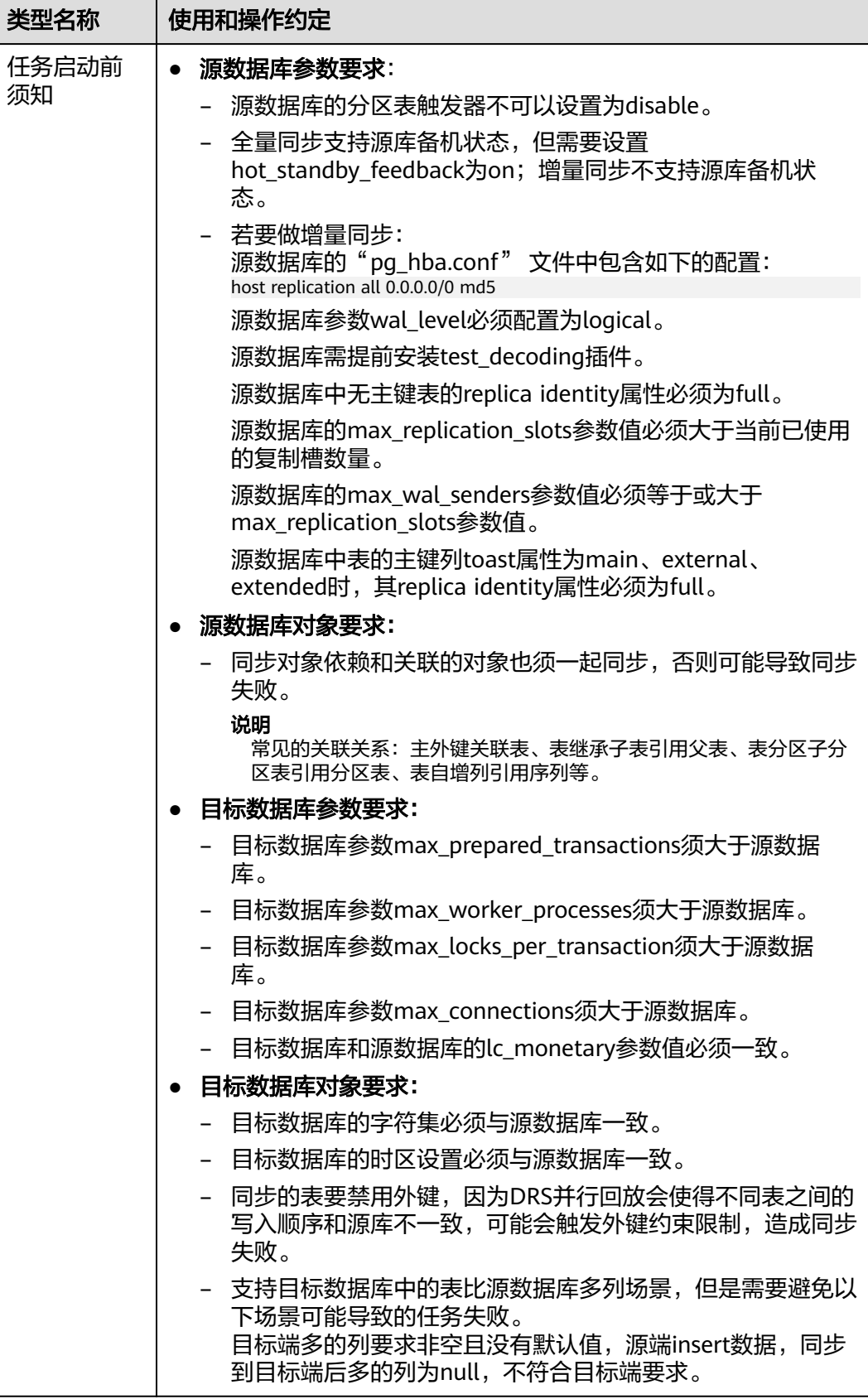

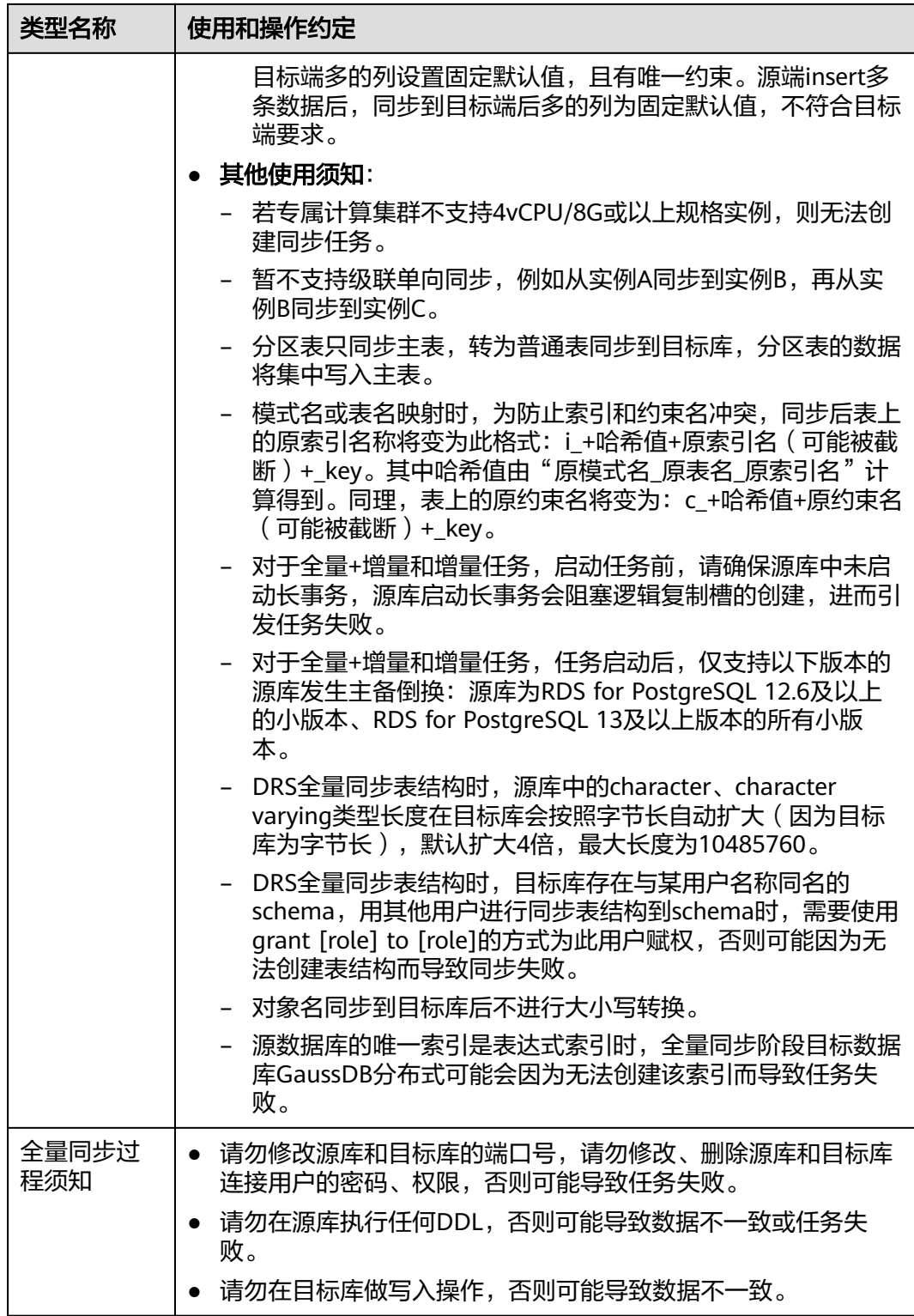

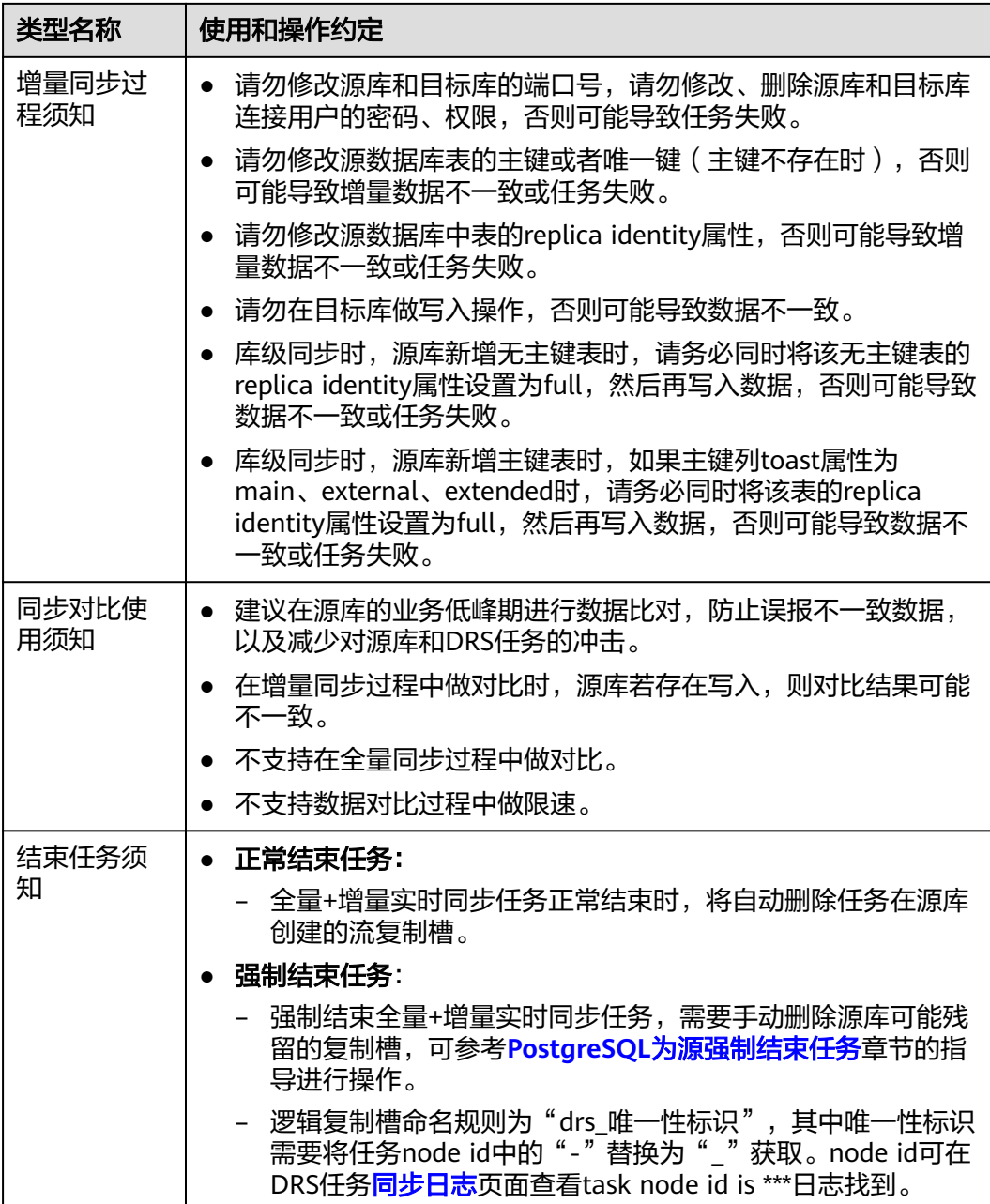

## 操作步骤

- 步骤**1** 在"实时同步管理"页面,单击"创建同步任务"。
- 步骤**2** 在"同步实例"页面,填选区域、项目、任务名称、描述、同步实例信息,单击"开 ー<br>始创建"。
	- 任务信息

#### 图 **3-114** 同步任务信息

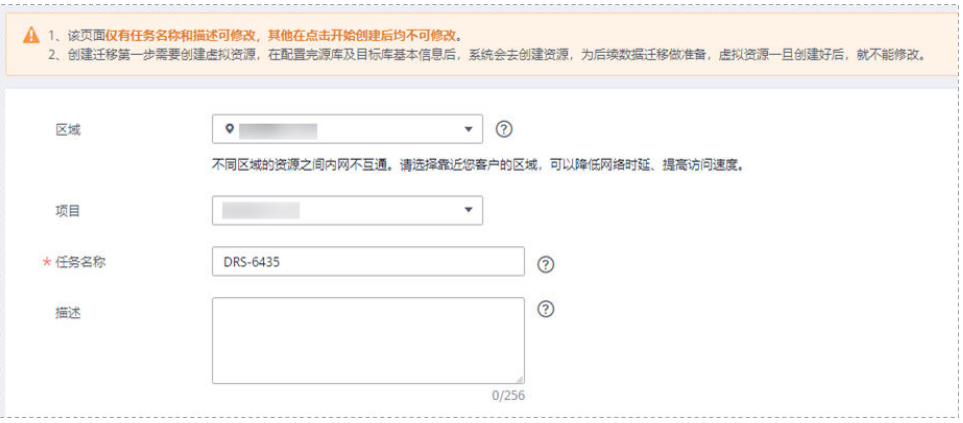

## 表 **3-121** 任务和描述

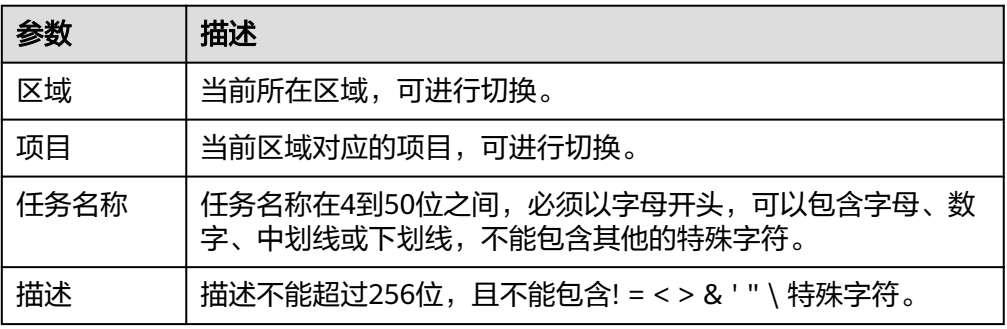

#### ● 同步实例信息

## 图 **3-115** 同步实例信息

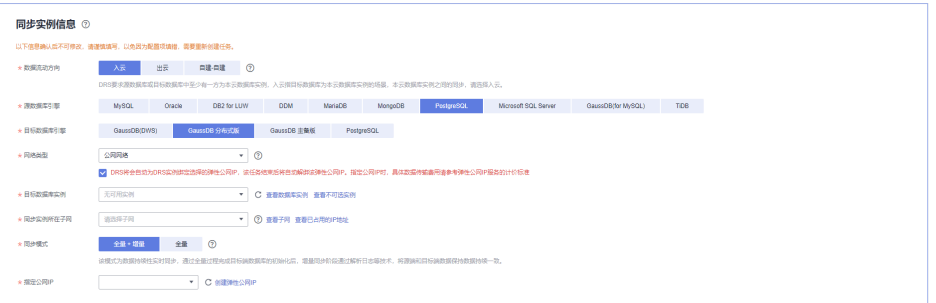

#### 表 **3-122** 同步实例信息

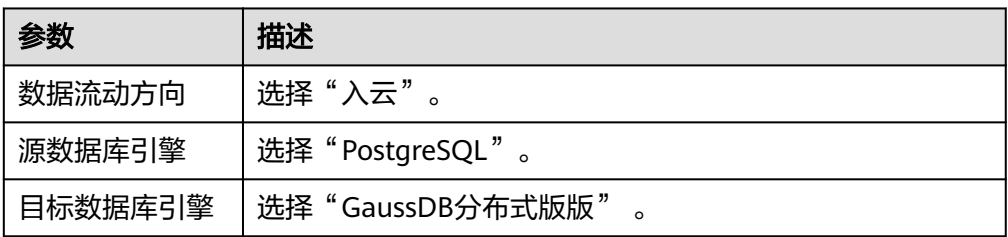

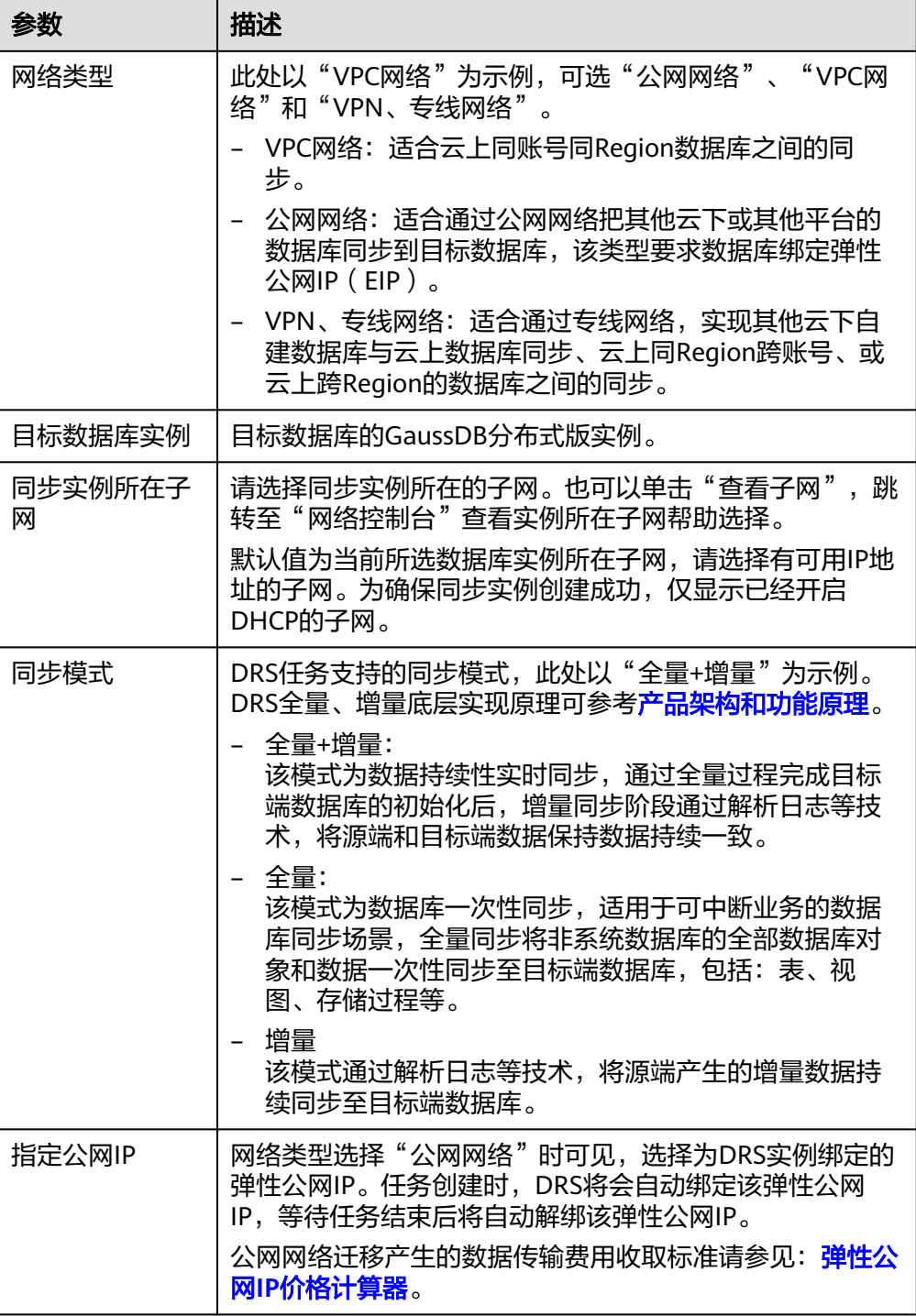

● 可用区

## 图 **3-116** 可用区

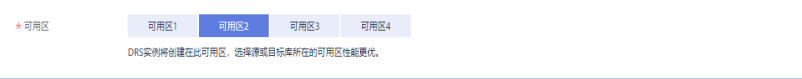

#### 表 **3-123** 任务可用区

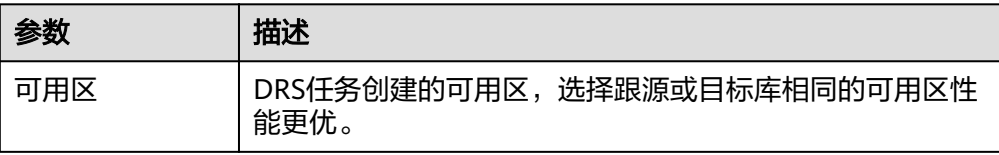

#### ● 企业项目和标签

#### 图 **3-117** 企业项目和标签

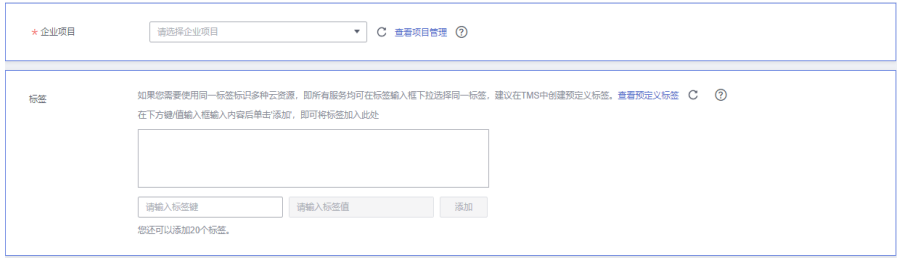

#### 表 **3-124** 企业项目和标签

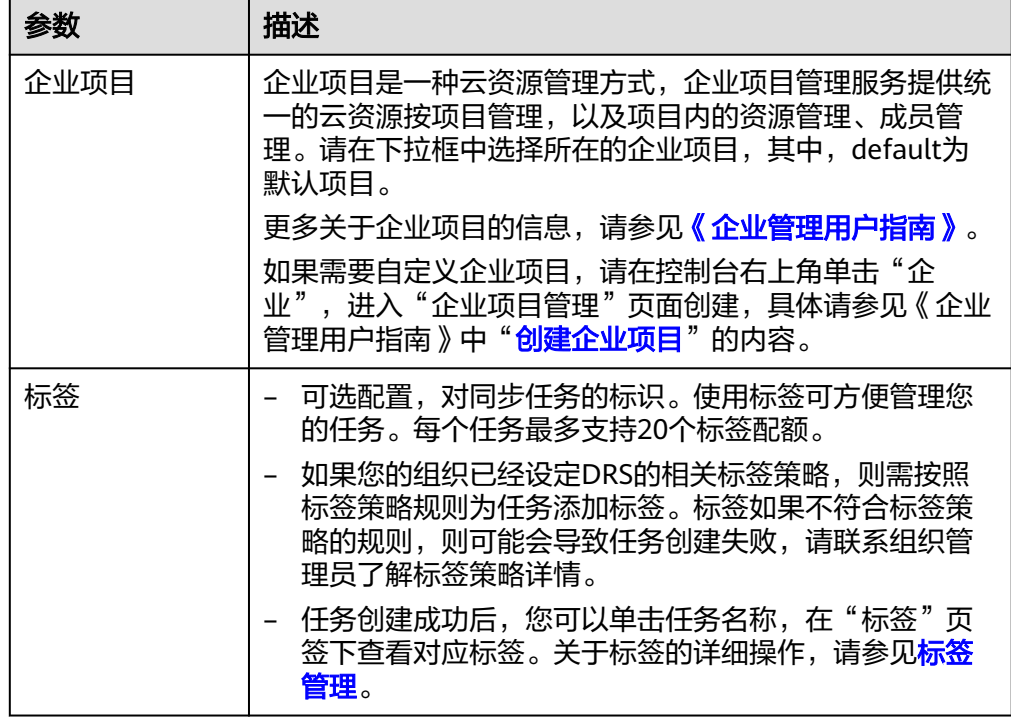

#### 说明

对于创建失败的任务,DRS默认保留3天,超过3天将会自动结束任务。

步骤**3** 在"源库及目标库"页面,同步实例创建成功后,填写源库信息和目标库信息,单击 "源库和目标库"处的"测试连接",分别测试并确定与源库和目标库连通后,勾选 协议,单击"下一步"。

测试连接时需要确保DRS任务同源库、目标库的连通性。

- 网络连通性: 确保源库和目标库允许DRS访问,通常至少需要放通DRS的IP。公网 网络的DRS任务放通DRS的公网IP,VPC网络、VPN、专线网络的DRS任务放通 DRS的内网IP,可参考<mark>网络准备</mark>章节进行网络打通。
- 账号连通性:确保源库和目标库允许DRS通过连接账号和密码访问。

#### 说明

此处源库类型分为ECS自建库和RDS实例,需要根据源数据库的实际来源选择相应的分类。两种 场景下的参数配置不一样,需要根据具体场景进行配置。

● 场景一:ECS自建库源库信息配置

#### 图 **3-118** ECS 自建库场景源库信息

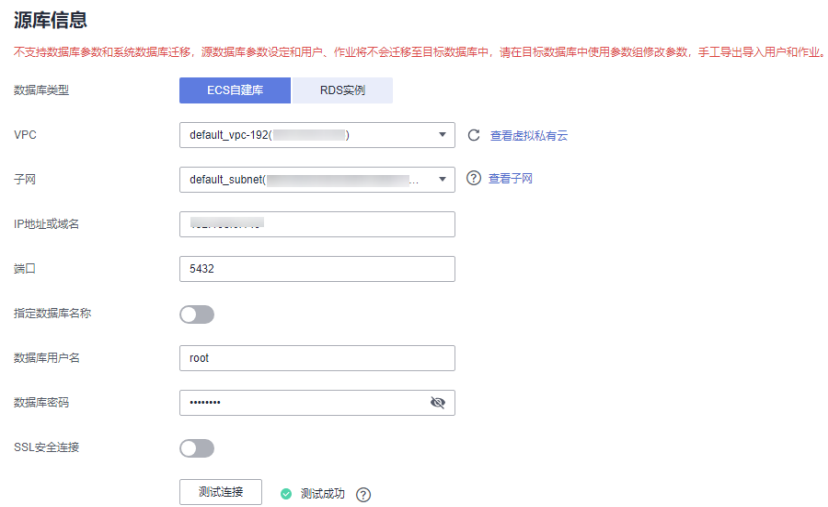

#### 表 **3-125** ECS 自建库场景源库信息

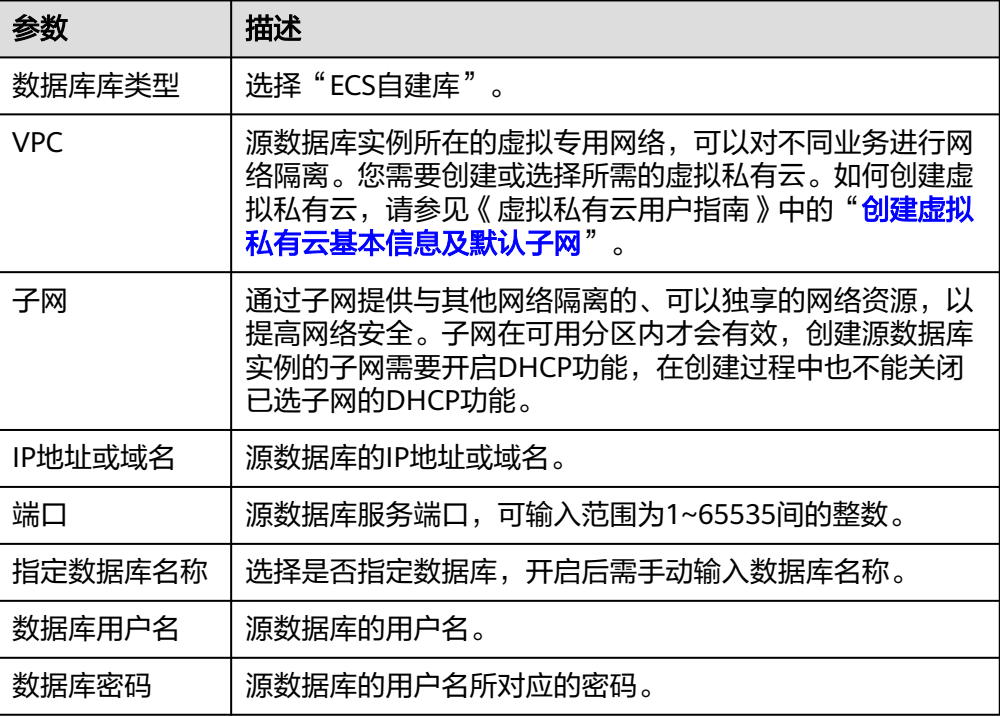

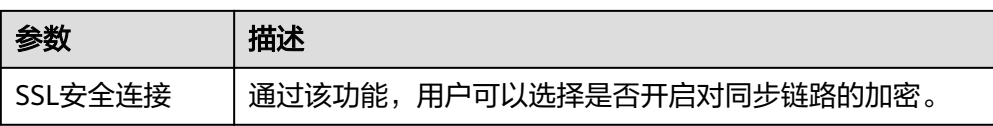

#### 说明

#### 源数据库的**IP**地址或域名、数据库用户名和密码,会被系统加密暂存,直至删除该迁移任 务后自动清除。

场景二: RDS实例源库信息配置

#### 图 **3-119** RDS 实例场景源库信息

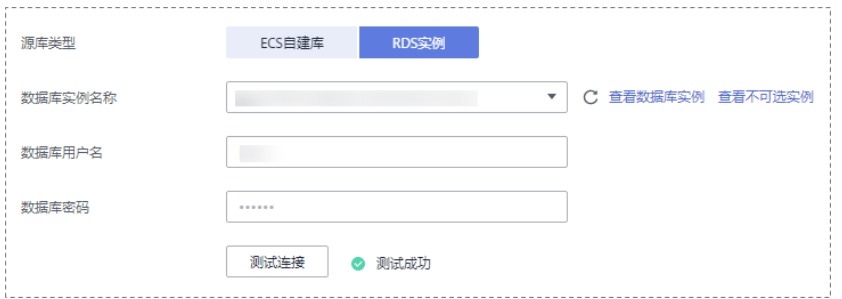

#### 表 **3-126** RDS 实例场景源库信息

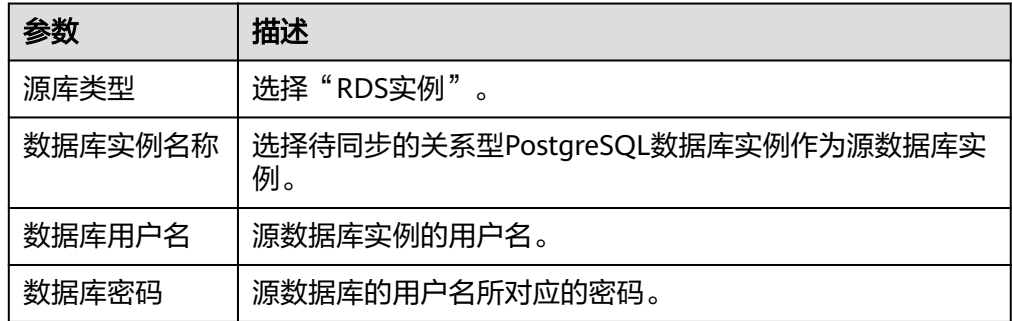

### 图 **3-120** 目标库信息

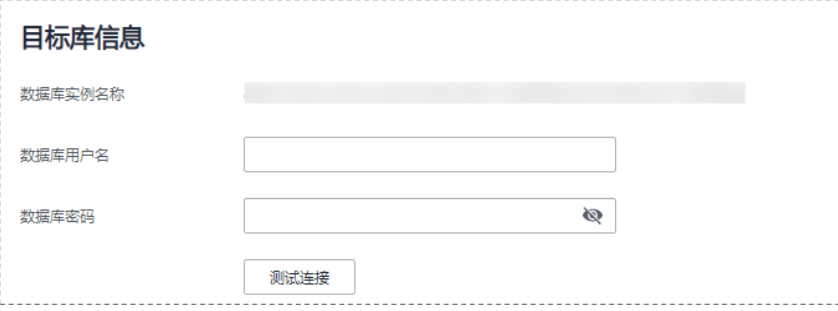

#### 表 **3-127** 目标库信息

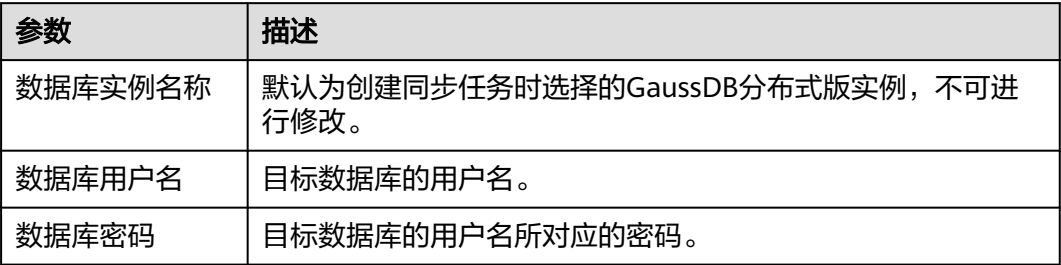

#### 说明

#### 源和目标数据库用户名和密码将在同步过程中被加密暂存到数据库和同步实例主机上,待该任务 删除后会永久清除。

步骤**4** 在"设置同步"页面,选择同步对象,单击"下一步"。

#### 图 **3-121** 同步模式

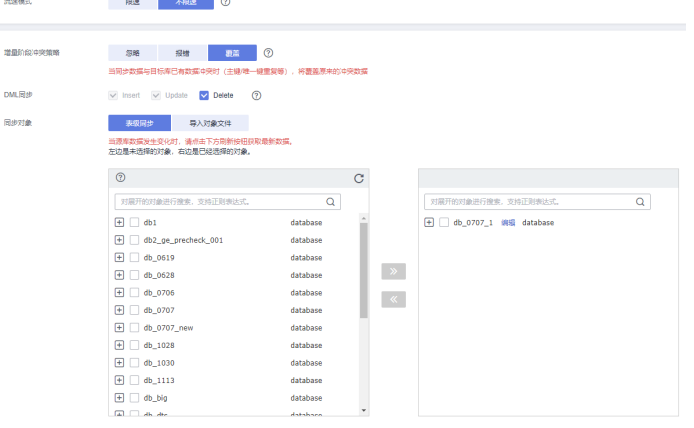

## 表 **3-128** 同步对象

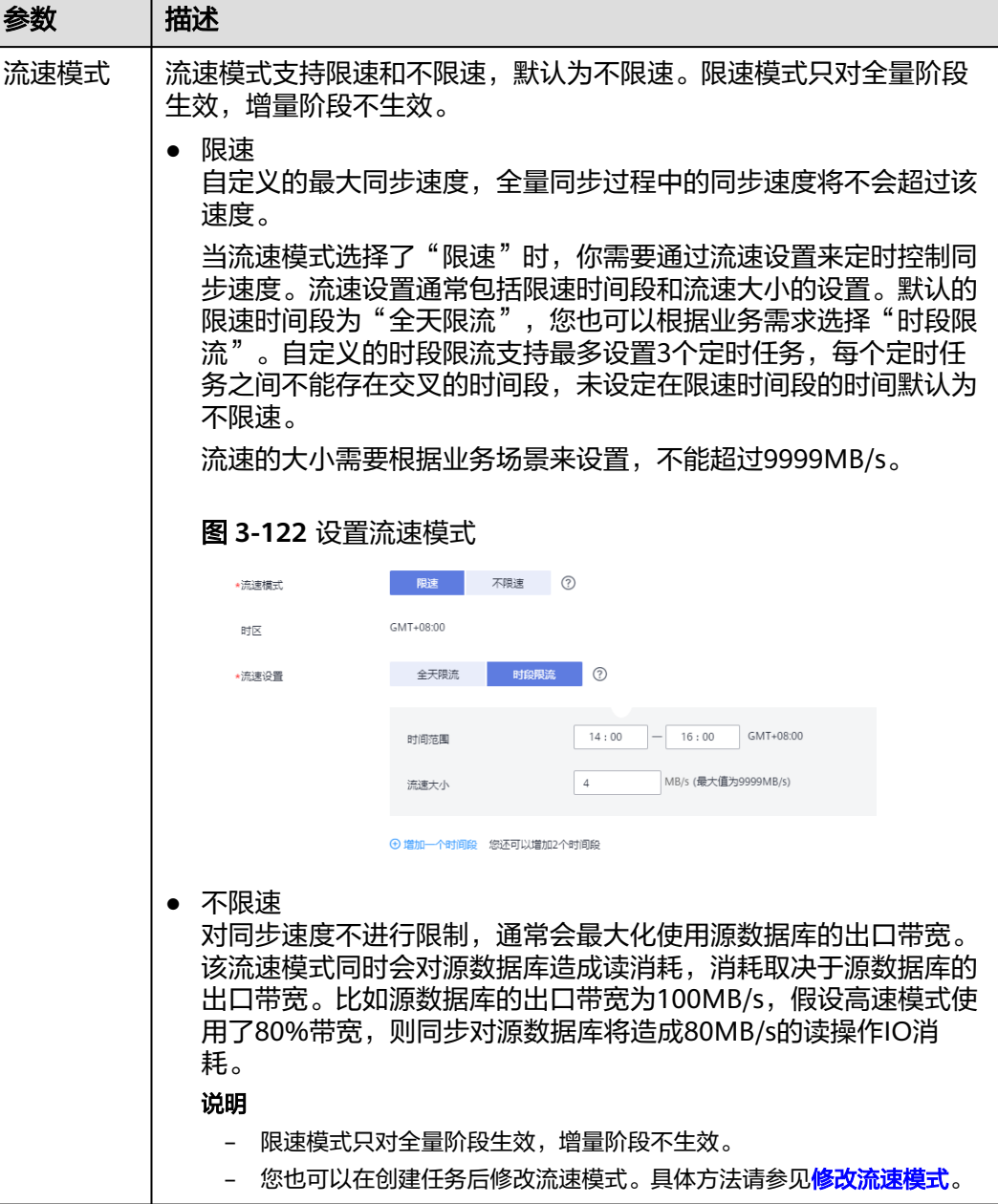

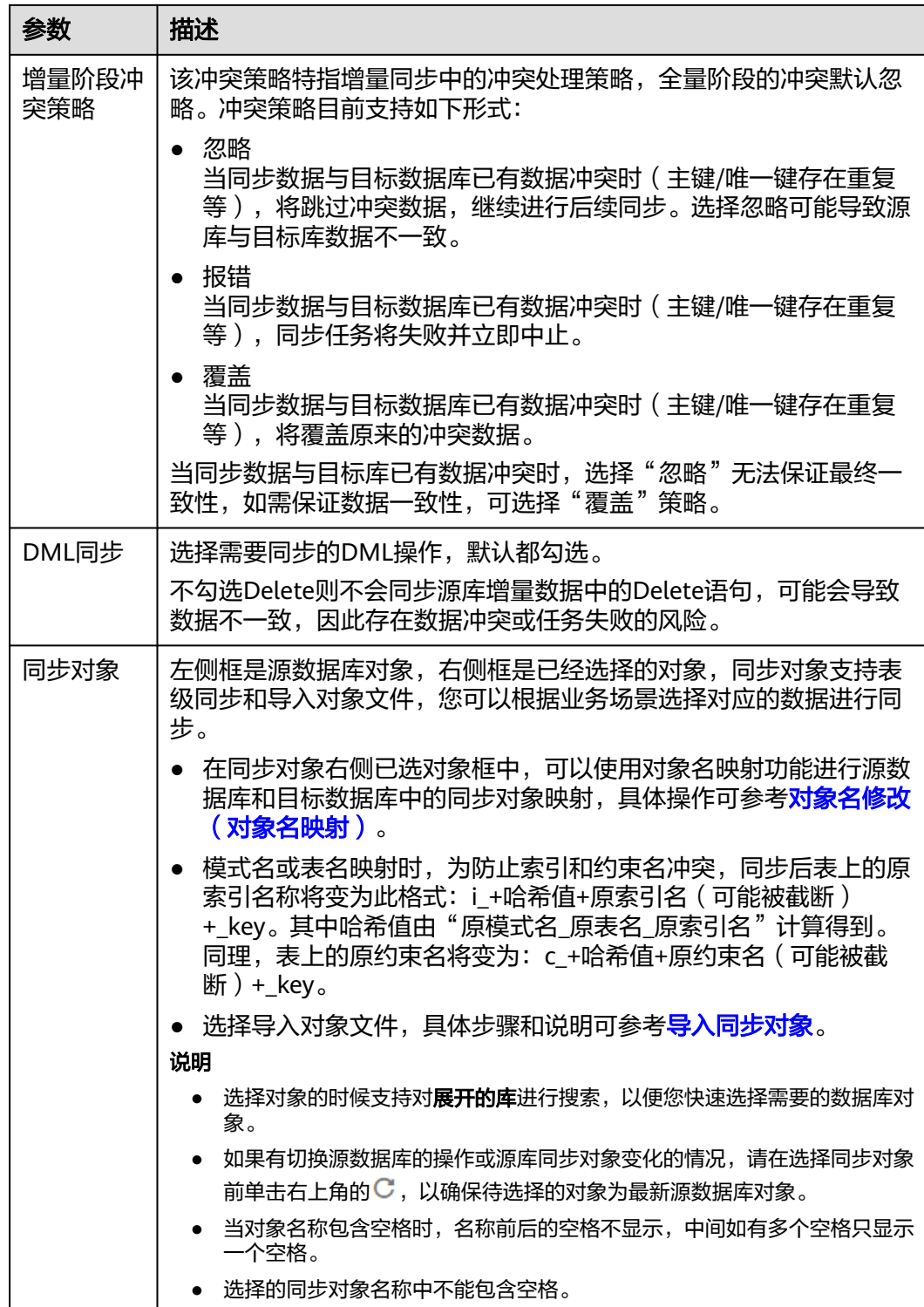

步骤5 在"预检查"页面,进行同步任务预校验,校验是否可进行。

● 查看检查结果,如有不通过的检查项,需要修复不通过项后,单击"重新校验" 按钮重新进行任务预校验。 预检查不通过项处理建议请参见《数据复制服务用户指南》中的"<mark>预检查不通过</mark> [项修复方法](https://support.huaweicloud.com/trouble-drs/drs_11_0001.html)"。

● 预检查完成后,且所有检查项结果均通过时,单击"下一步"。

#### 图 **3-123** 预检查

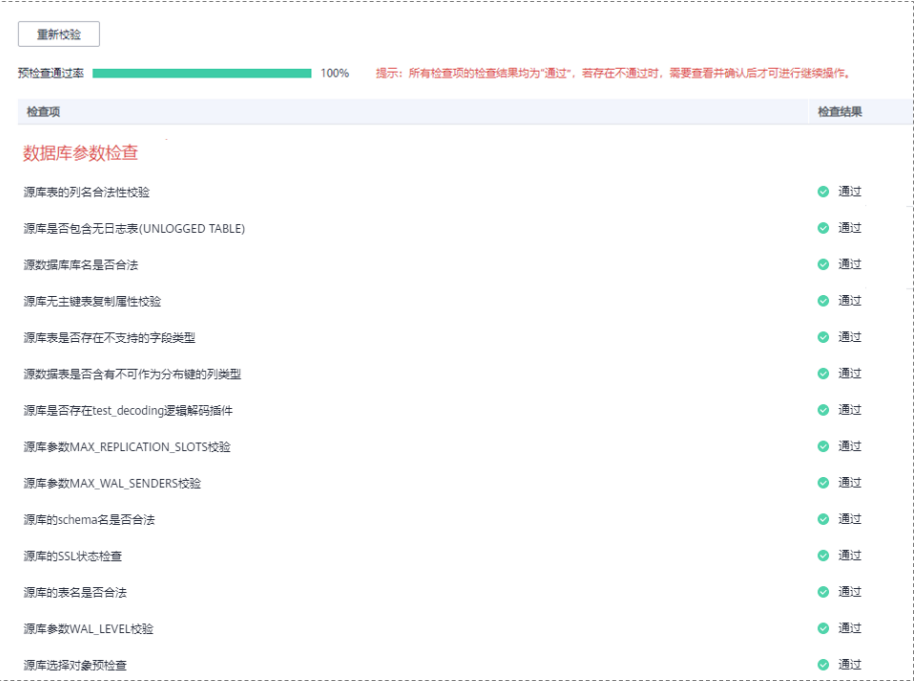

说明

所有检查项结果均通过时,若存在请确认项,需要阅读并确认详情后才可以继续执行下一 步操作。

步骤**6** 在"任务确认"页面,设置同步任务的启动时间、任务异常通知设置、SMN主题、时 延阈值、任务异常自动结束时间, 并确认同步任务信息无误后, 勾选协议, 单击"启 动任务",提交同步任务。

图 **3-124** 任务启动设置

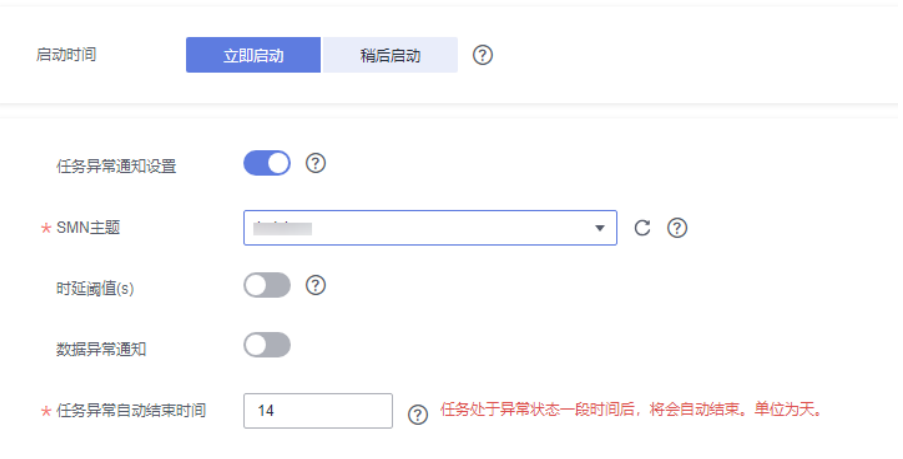

#### 表 **3-129** 任务启动设置

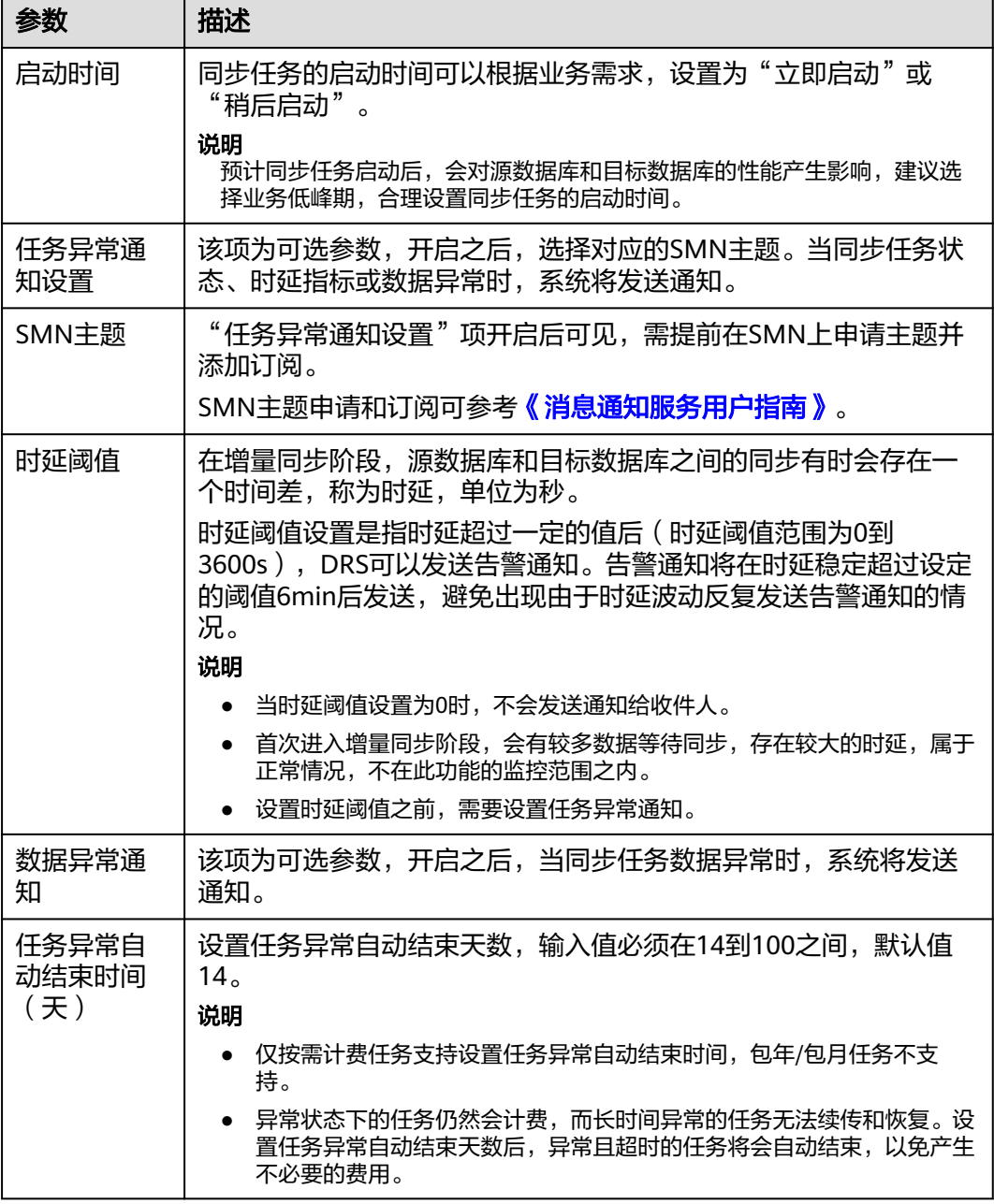

步骤7 同步任务提交后,您可在"实时同步管理"页面,查看[并管理自己的任务。](#page-1346-0)

- 您可查看任务提交后的状态,状态请参见<mark>任务状态说明</mark>。
- 在任务列表的右上角,单击 C 刷新列表,可查看到最新的任务状态。
- 对于未启动、状态为配置中的任务,DRS默认保留3天,超过3天DRS会自动删除 后台资源,当前任务状态不变。当用户再次配置时,DRS会重新申请资源,此时 DRS任务IP会发生改变。

**----**结束

# **3.12** 将 **Oracle** 同步到 **MySQL**

## 支持的源和目标数据库

### 表 **3-130** 支持的数据库

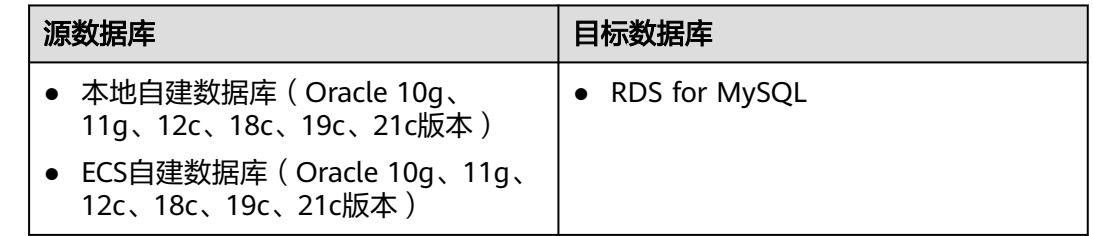

## 支持的同步对象范围

在使用DRS进行同步时,不同类型的同步任务,支持的同步对象范围不同,详细情况 可参考表**[3-131](#page-206-0)**。**DRS**会根据用户选择,在"预检查"阶段对同步对象进行自动检查。

#### <span id="page-206-0"></span>表 **3-131** 支持的同步对象

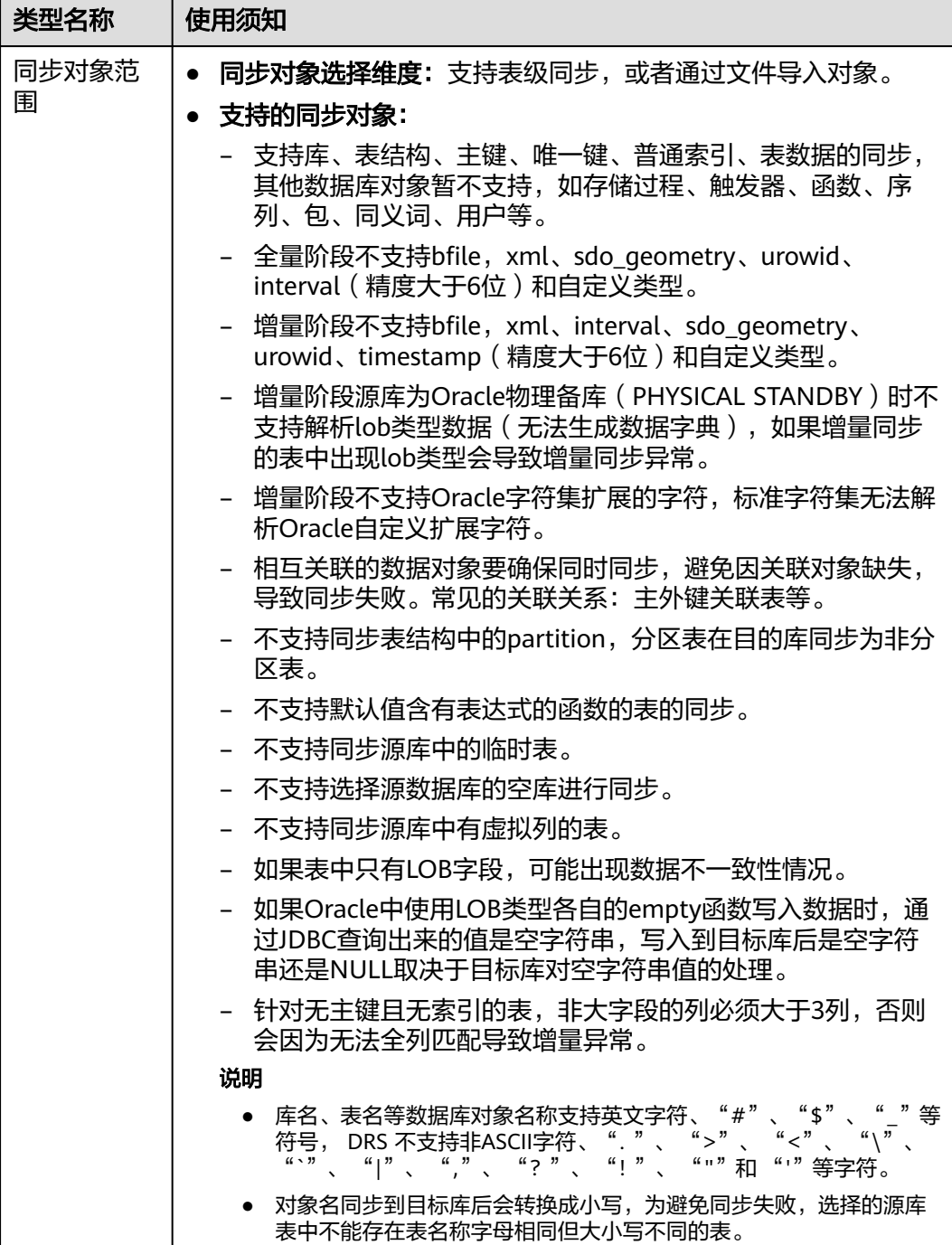

## 数据库账号权限要求

在使用DRS进行同步时,连接源库和目标库的数据库账号需要满足以下权限要求,才 能启动实时同步任务。不同类型的同步任务,需要的账号权限也不同,详细可参考<mark>[表](#page-208-0)</mark> **[3-132](#page-208-0)**进行赋权。**DRS**会在"预检查"阶段对数据库账号权限进行自动检查,并给出处 理建议。

## 说明

- 建议创建单独用于DRS任务连接的数据库账号,避免因为数据库账号密码修改,导致的任务 连接失败。
- 连接源和目标数据库的账号密码修改后,请尽快修改**DRS**[任务中的连接信息](#page-1401-0),避免任务连接 失败后自动重试,导致数据库账号被锁定影响使用。

## <span id="page-208-0"></span>表 **3-132** 数据库账号权限

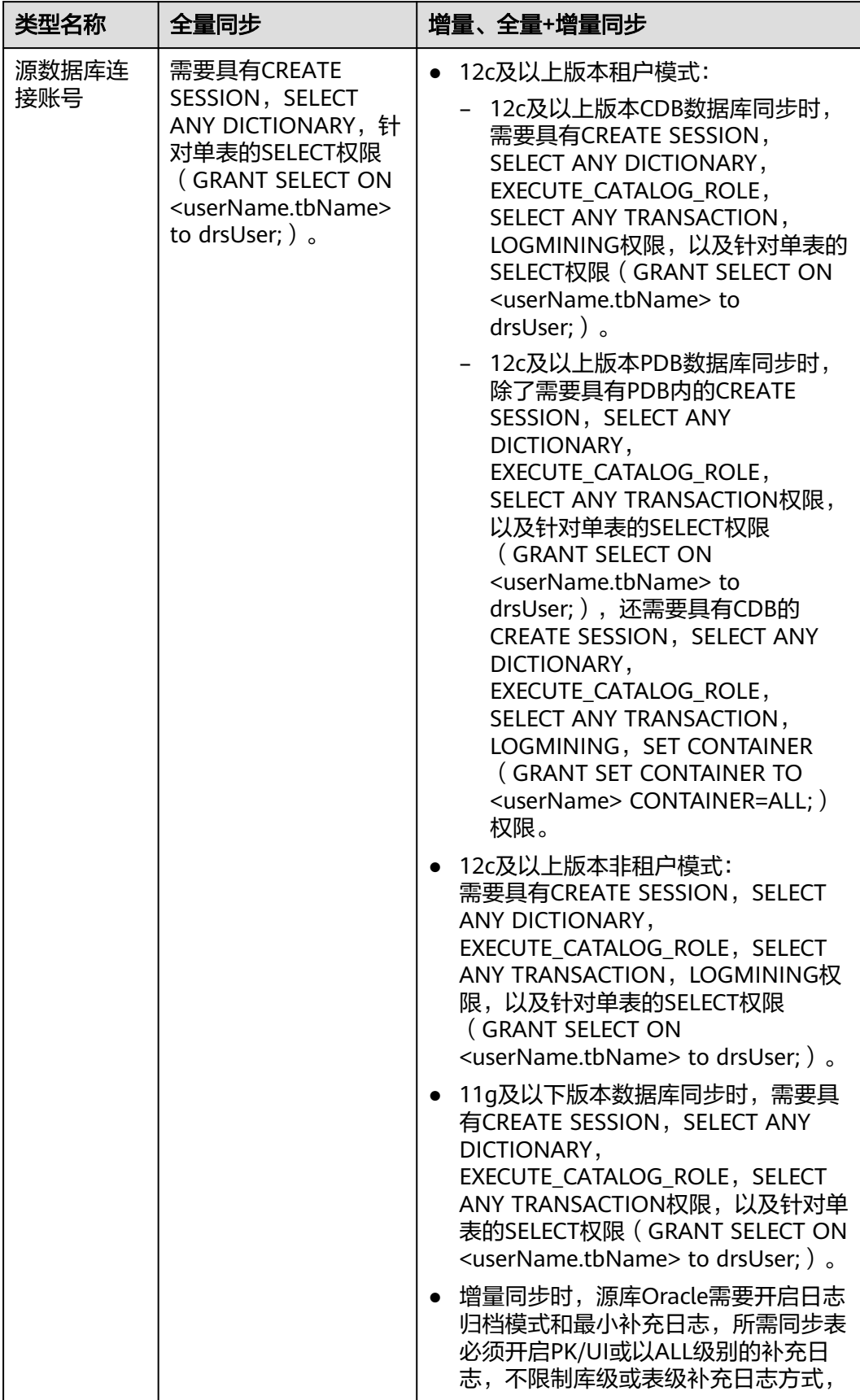

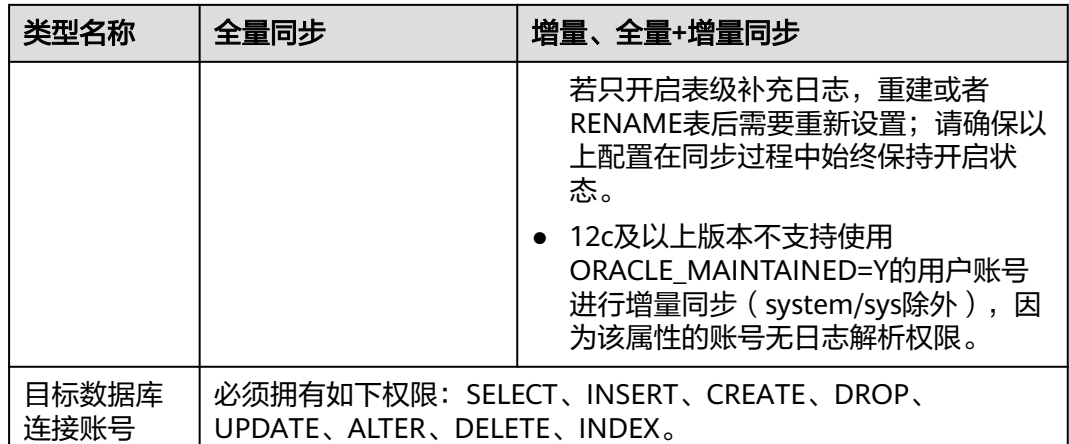

## 使用建议

注意

- DRS任务启动和全量数据同步阶段,请不要在源数据库执行DDL操作,否则可能导 致任务异常。
- 为保证同步前后数据一致性,确保同步期间目标数据库无业务写入。
- 数据库同步与环境多样性和人为操作均有密切关系,为了确保同步的平顺,建议 您在进行正式的数据库同步之前进行一次演练,可以帮助您提前发现问题并解决 问题。
- 基于以下原因,建议您在启动任务时选择"稍后启动"功能,将启动时间设置在 业务低峰期,相对静止的数据可以有效提升一次性同步成功率,避免同步对业务 造成性能影响。
	- 在网络无瓶颈的情况下,全量同步会对源数据库增加约50MB/s的查询压力, 以及占用2~4个CPU。
	- 正在同步的数据被其他事务长时间锁死,可能导致读数据超时。
	- DRS并发读取数据库,会占用大约6-10个session连接数,需要考虑该连接数 对业务的影响。
	- 全量阶段读取表数据时,特别是大表的读取,可能会阻塞业务上对大表的独 占锁操作。
	- 更多DRS对数据库的影响,可参考**DRS**[对源数据库和目标数据库有什么影](https://support.huaweicloud.com/drs_faq/drs_16_1145.html) [响。](https://support.huaweicloud.com/drs_faq/drs_16_1145.html)
- 数据对比

建议您结合<mark>数据对比</mark>的" 稍后启动 "功能,选择业务低峰期进行数据对比,以便 得到更为具有参考性的对比结果。由于同步具有轻微的时差,在数据持续操作过 程中进行对比任务,可能会出现少量数据不一致对比结果,从而失去参考意义。

## 使用须知

DRS全量+增量同步过程一般包含四个阶段:任务启动阶段、全量阶段、增量阶段、结 束任务阶段(单全量任务则包含三个阶段)。为了确保同步各个阶段的平顺,在创建 同步任务前,请务必阅读以下使用须知。

## 表 **3-133** 使用须知

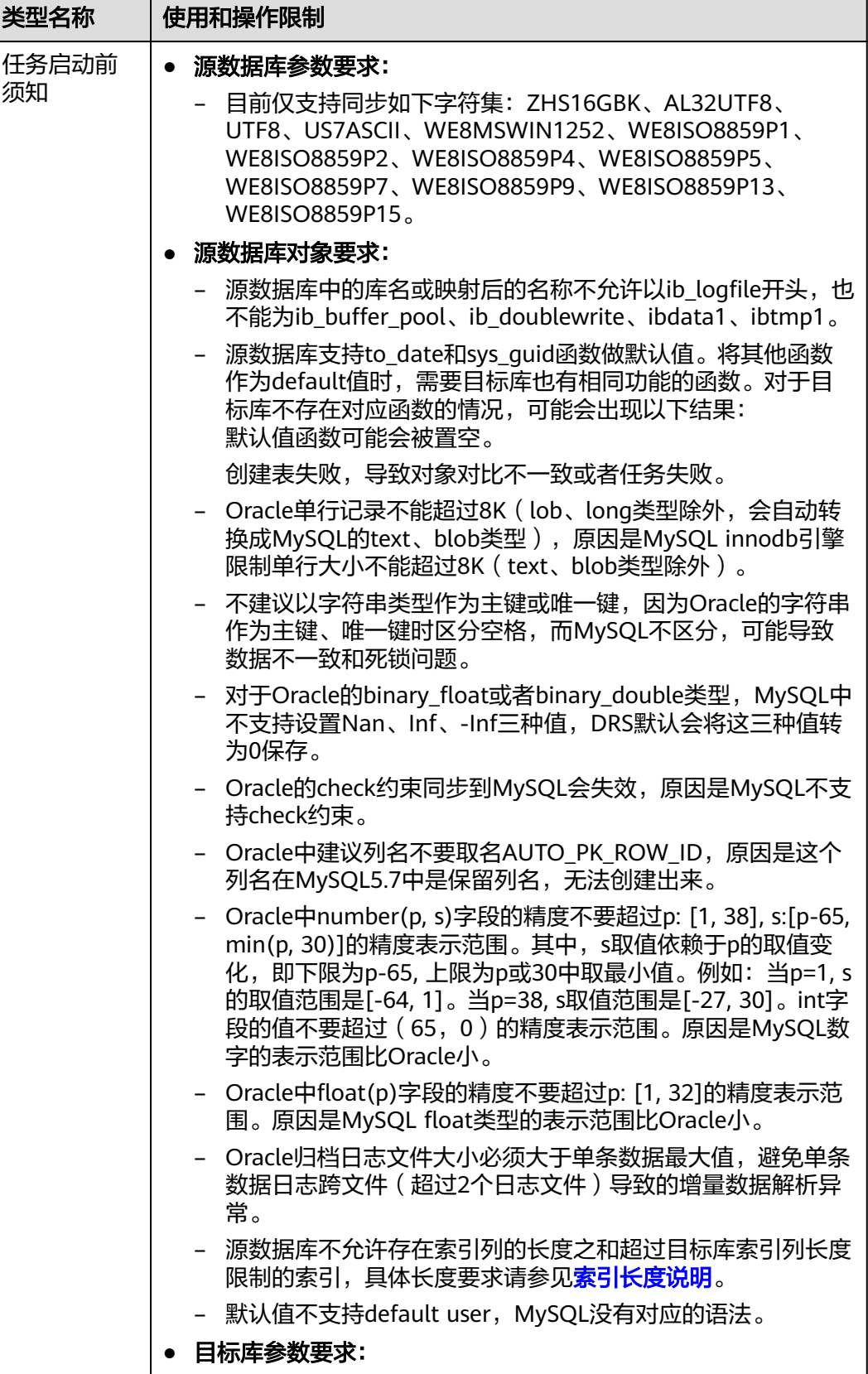

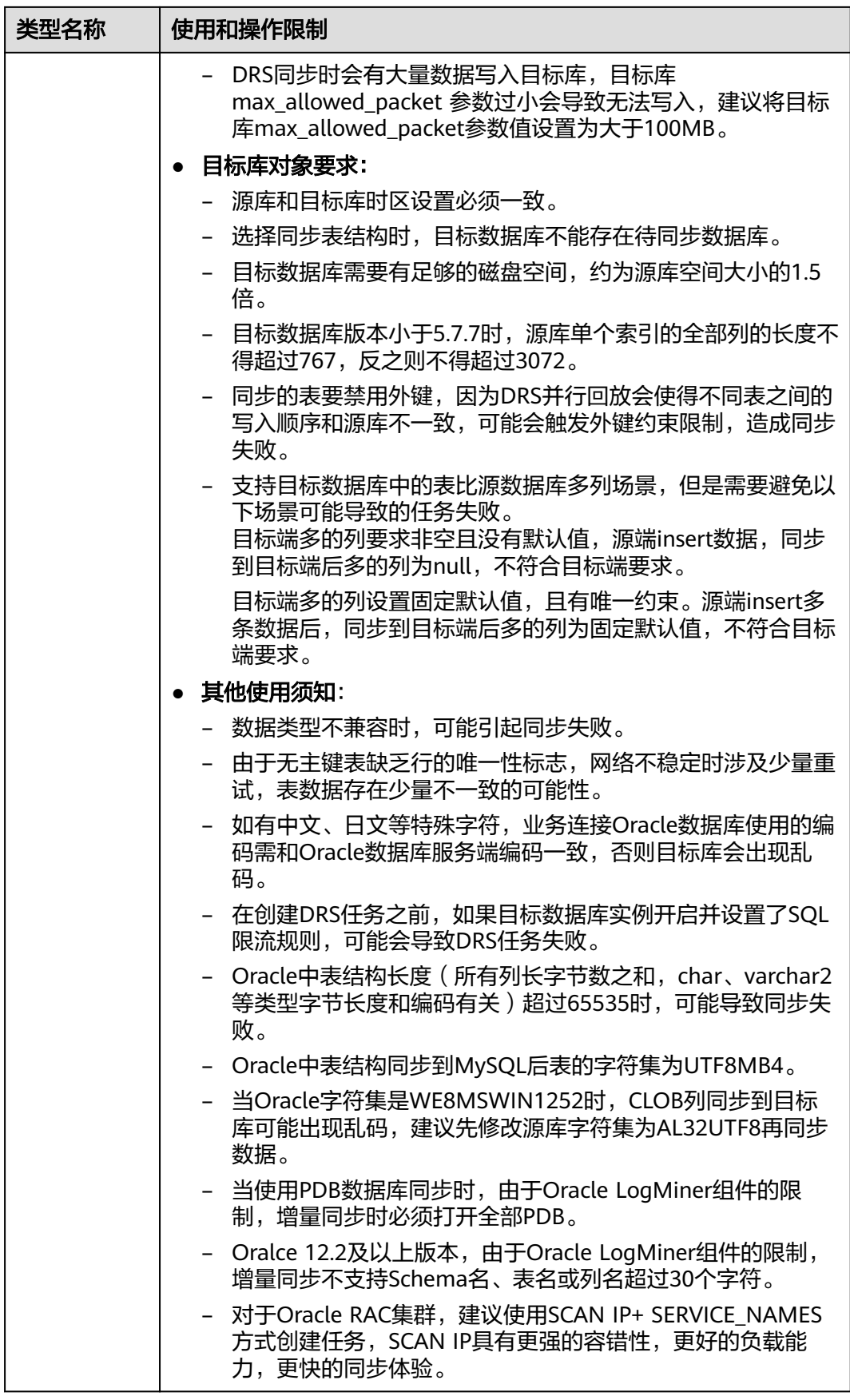

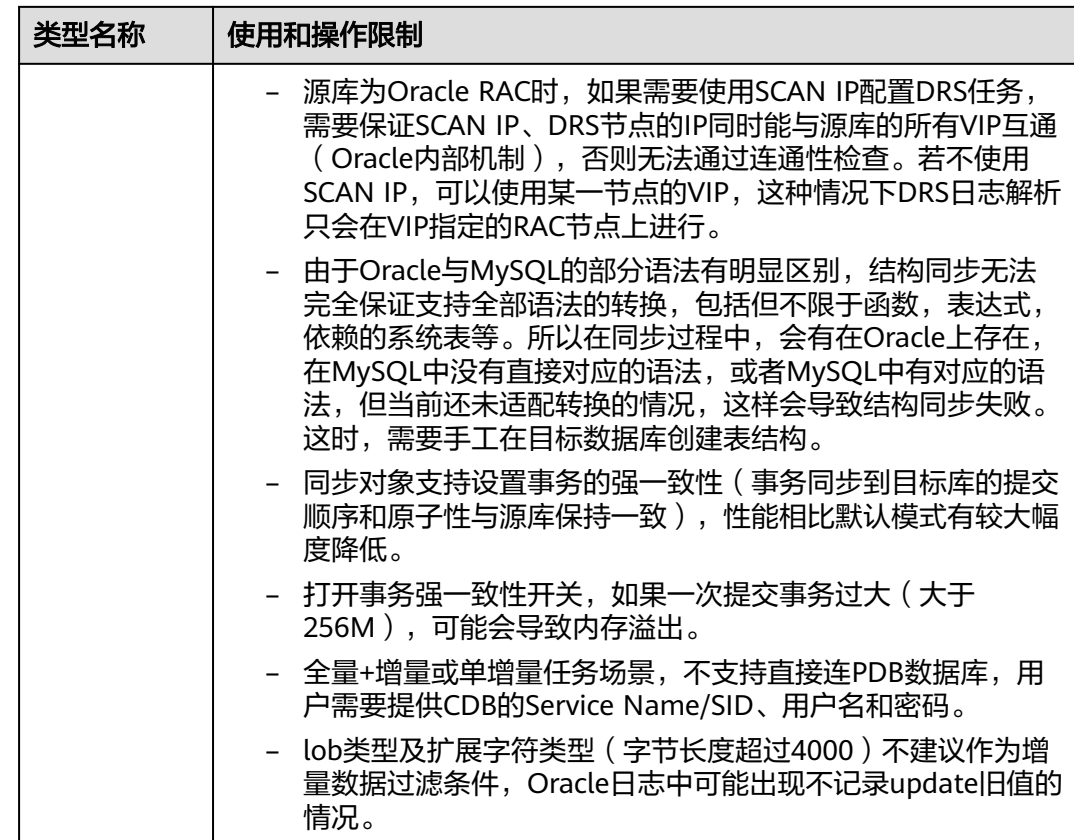

段须知

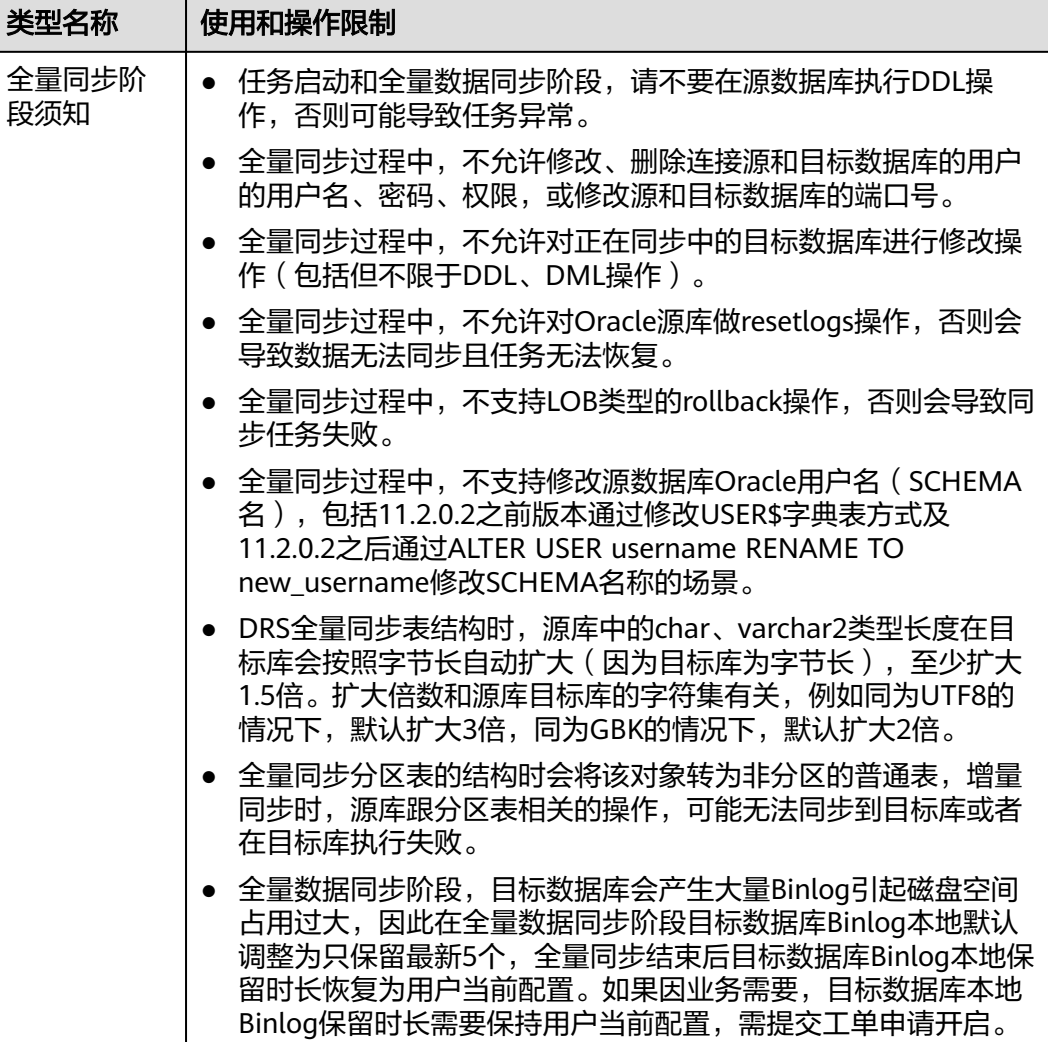

您可以在管理控制台右上角,选择"工单 > 新建工单",完成工

单提交。

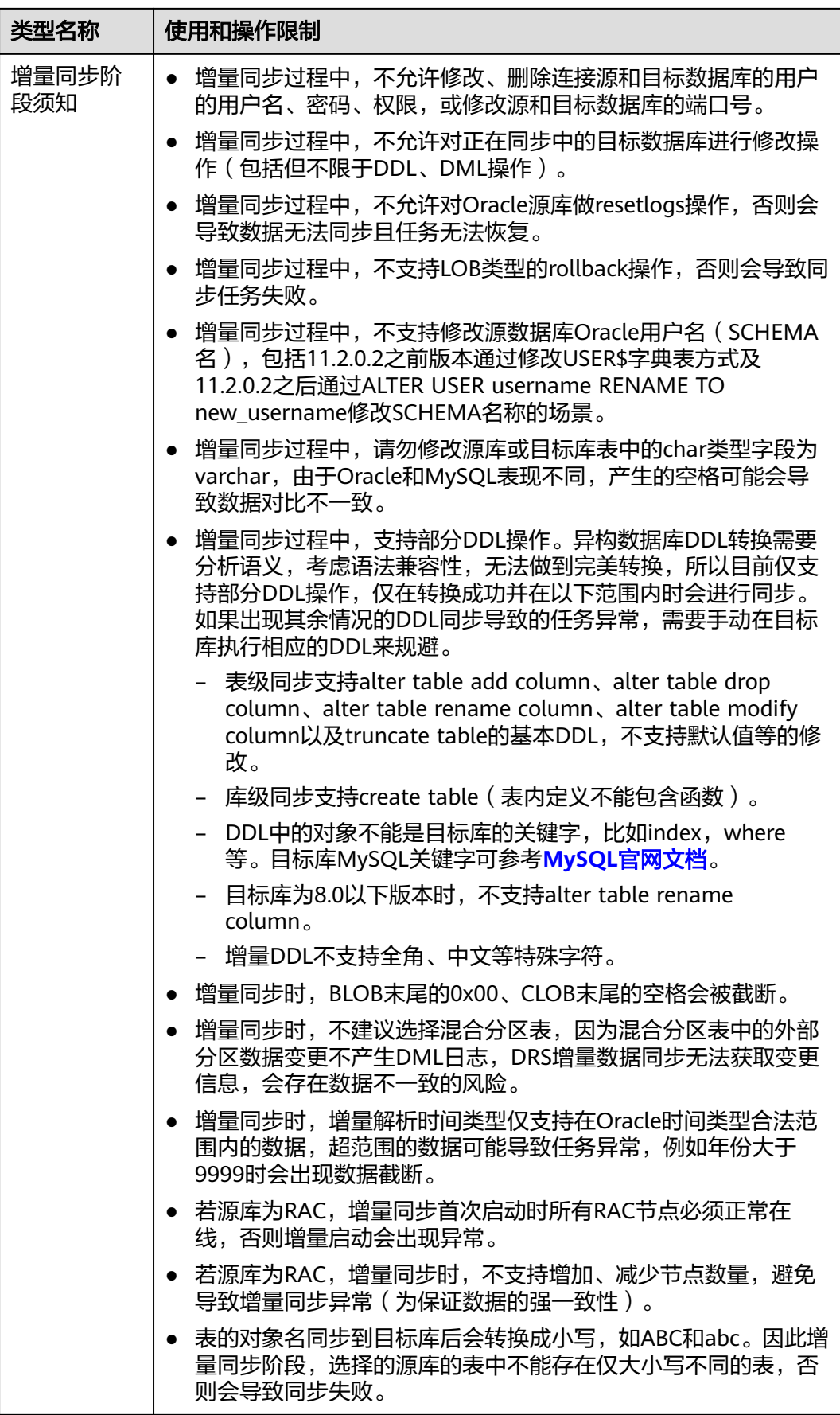

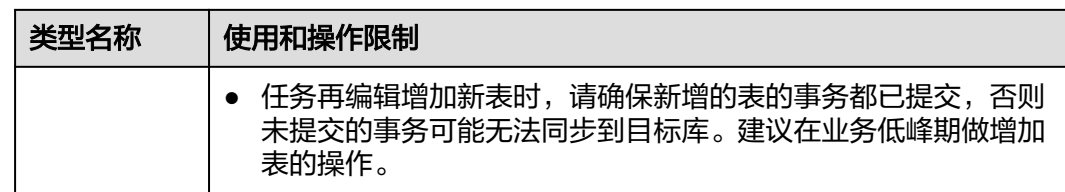

## 操作步骤

本小节以Oracle到RDS for MySQL的实时同步为示例,介绍如何使用数据复制服务配 置实时同步任务。

- 步骤**1** 在"实时同步管理"页面,单击"创建同步任务"。
- 步骤**2** 在"同步实例"页面,填选区域、项目、任务名称、描述、同步实例信息,单击"开 始创建"。
	- 任务信息

图 **3-125** 同步任务信息

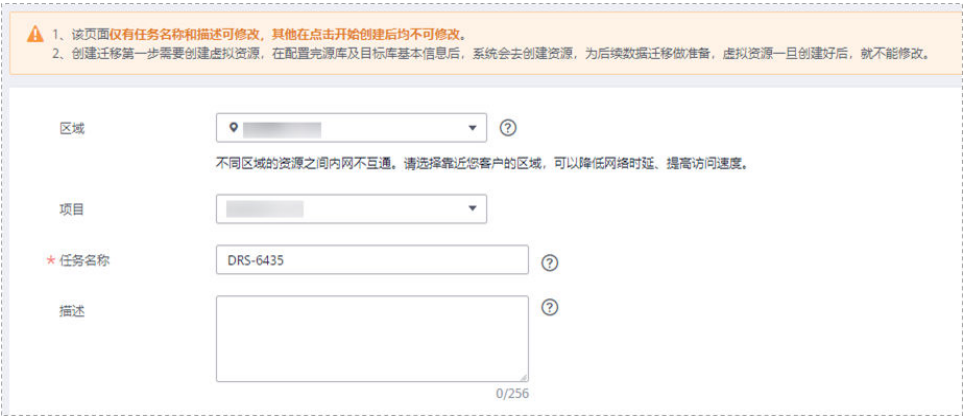

#### 表 **3-134** 任务和描述

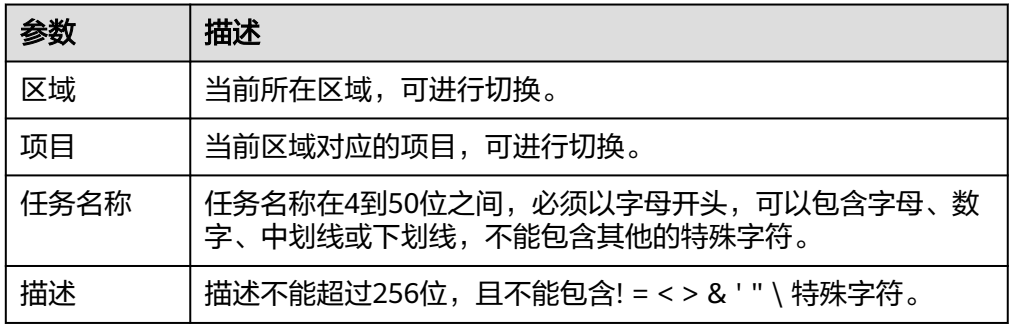

● 同步实例信息
## 图 **3-126** 同步实例信息

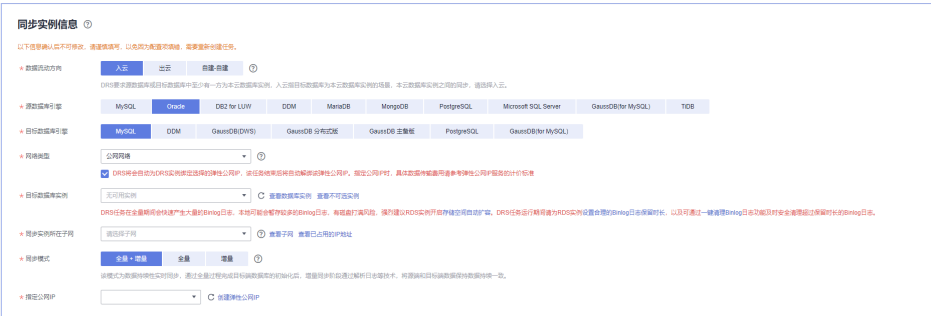

## 表 **3-135** 同步实例信息

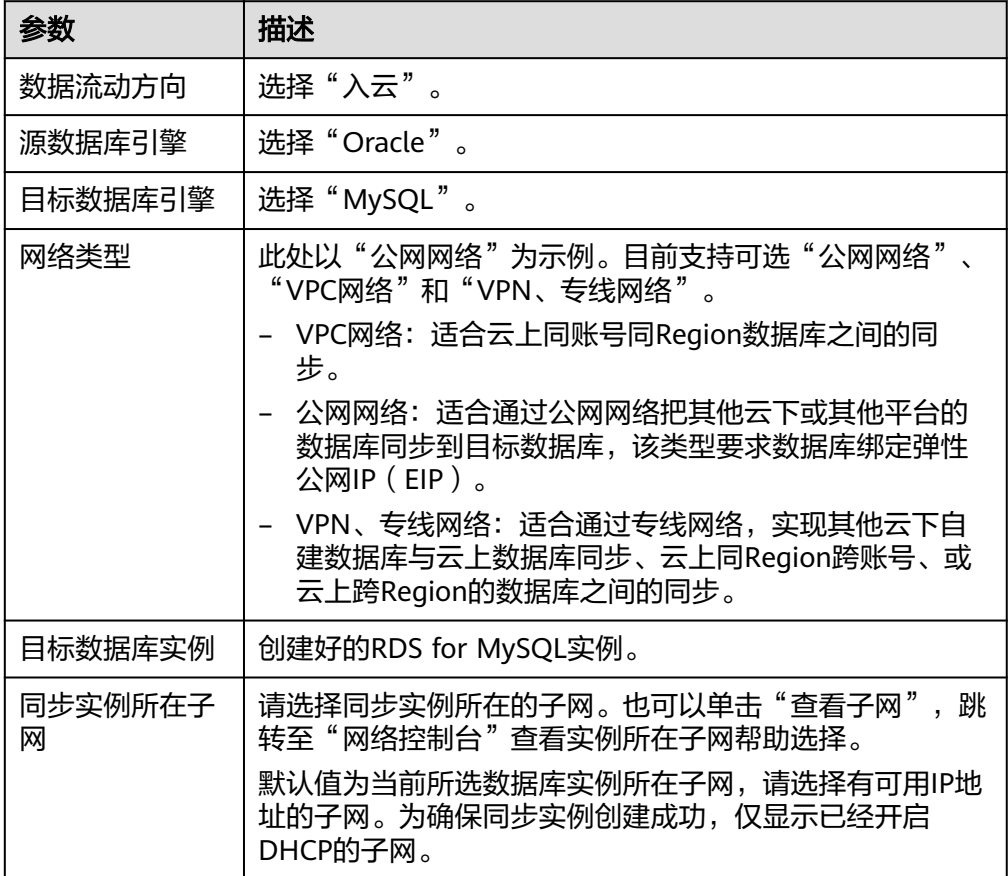

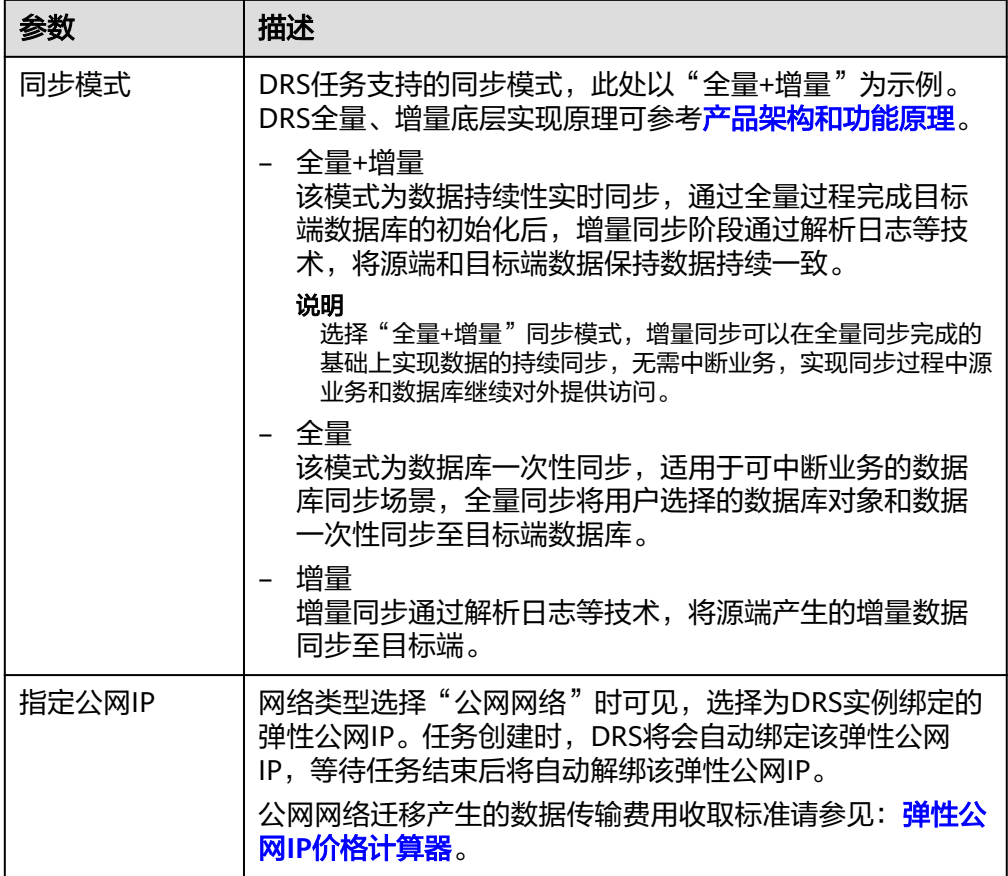

● 任务类型

## 图 **3-127** 任务类型

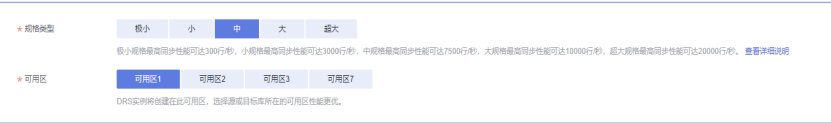

#### 表 **3-136** 任务类型信息

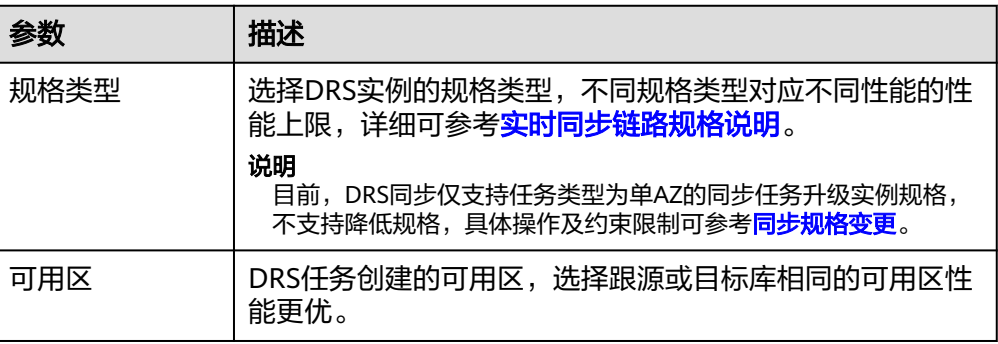

● 企业项目和标签

#### 图 **3-128** 企业项目和标签

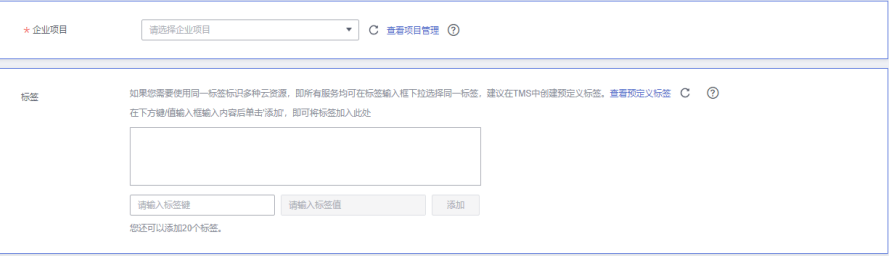

#### 表 **3-137** 企业项目和标签

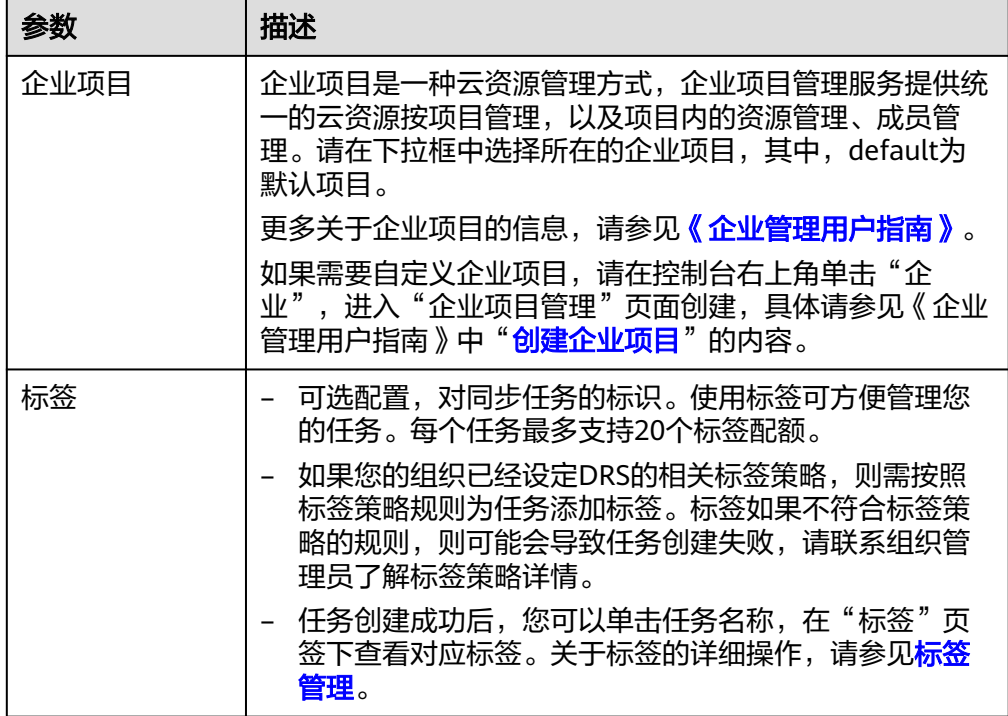

#### 说明

对于创建失败的任务,DRS默认保留3天,超过3天将会自动结束任务。

**步骤3** 在"源库及目标库"页面,同步实例创建成功后,填选源库信息和目标库信息,单击 "源库和目标库"处的"测试连接",分别测试并确定与源库和目标库连通后,勾选 协议,单击"下一步"。

#### 图 **3-129** 源库信息

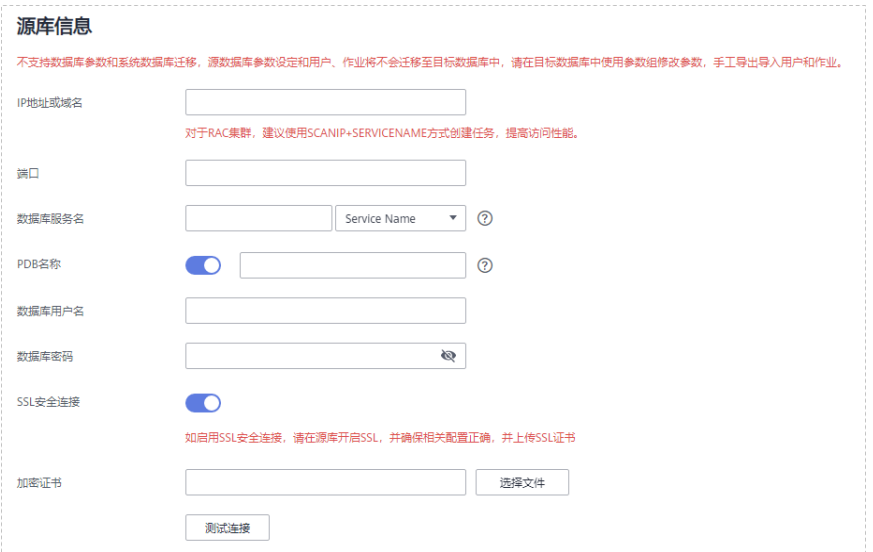

## 表 **3-138** 源库信息

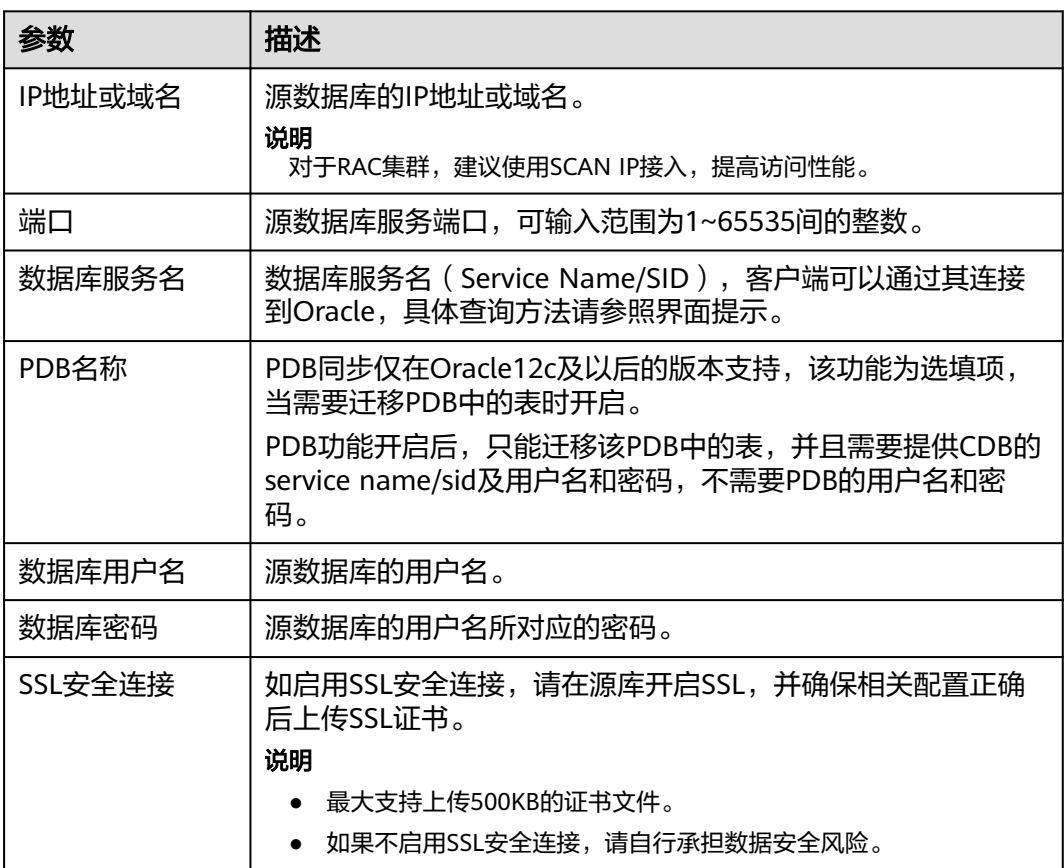

## 说明

#### 源数据库的**IP**地址或域名、数据库用户名和密码,会被系统加密暂存,直至删除该迁移任务后自 动清除。

### 图 **3-130** 目标库信息

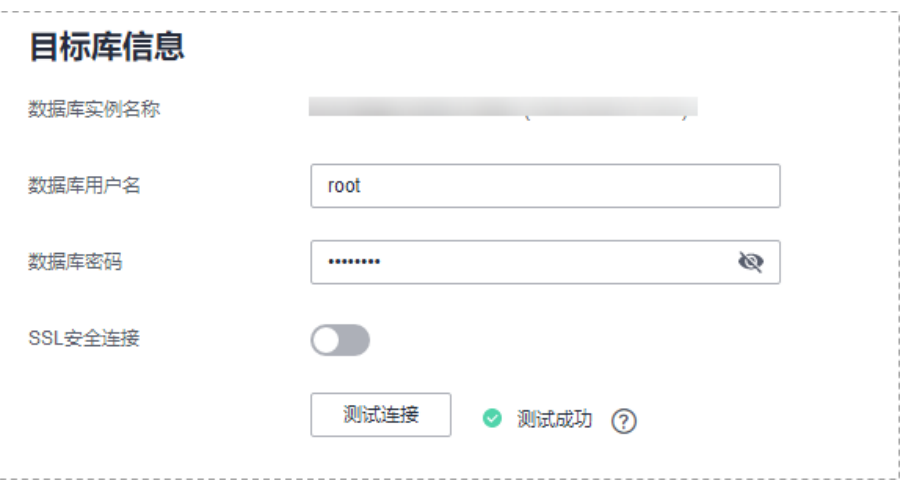

表 **3-139** 目标库信息

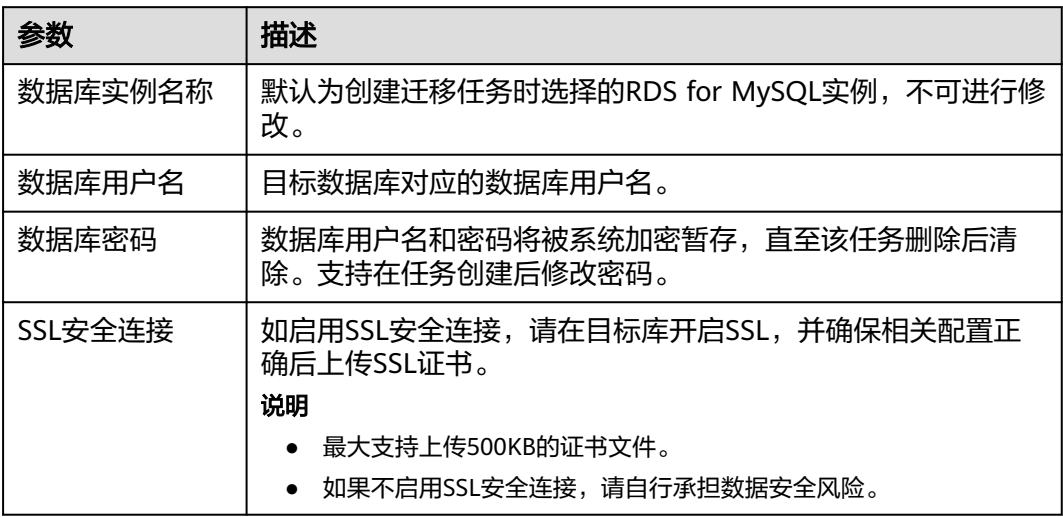

步骤**4** 在"设置同步"页面,选择同步对象类型和同步对象,单击"下一步"。

## 图 **3-131** 同步模式

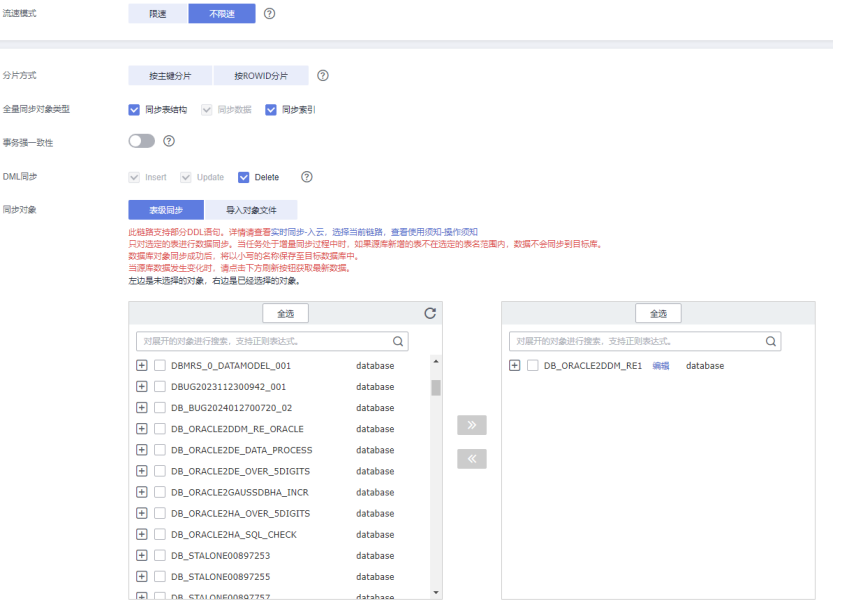

## 表 **3-140** 同步模式和对象

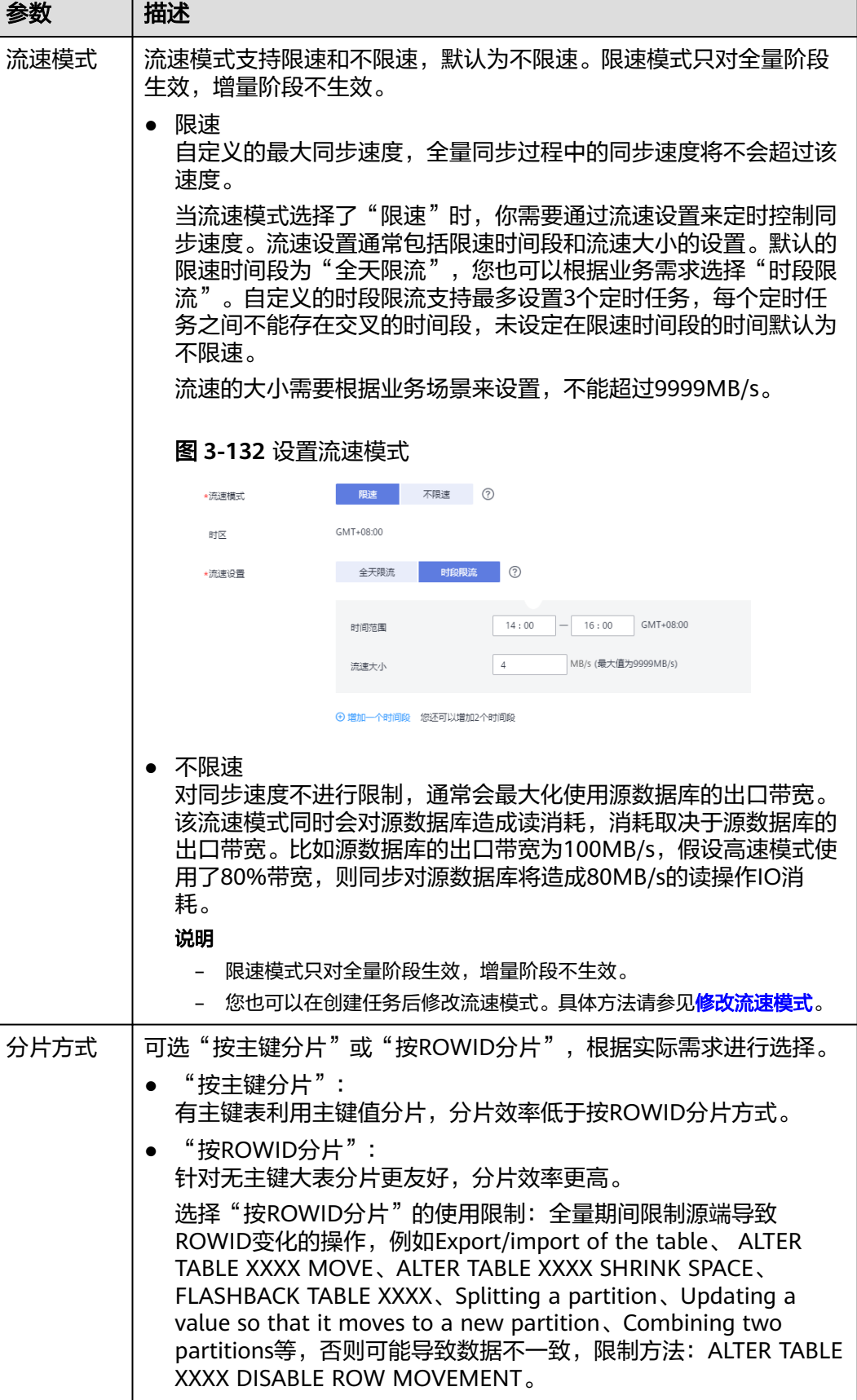

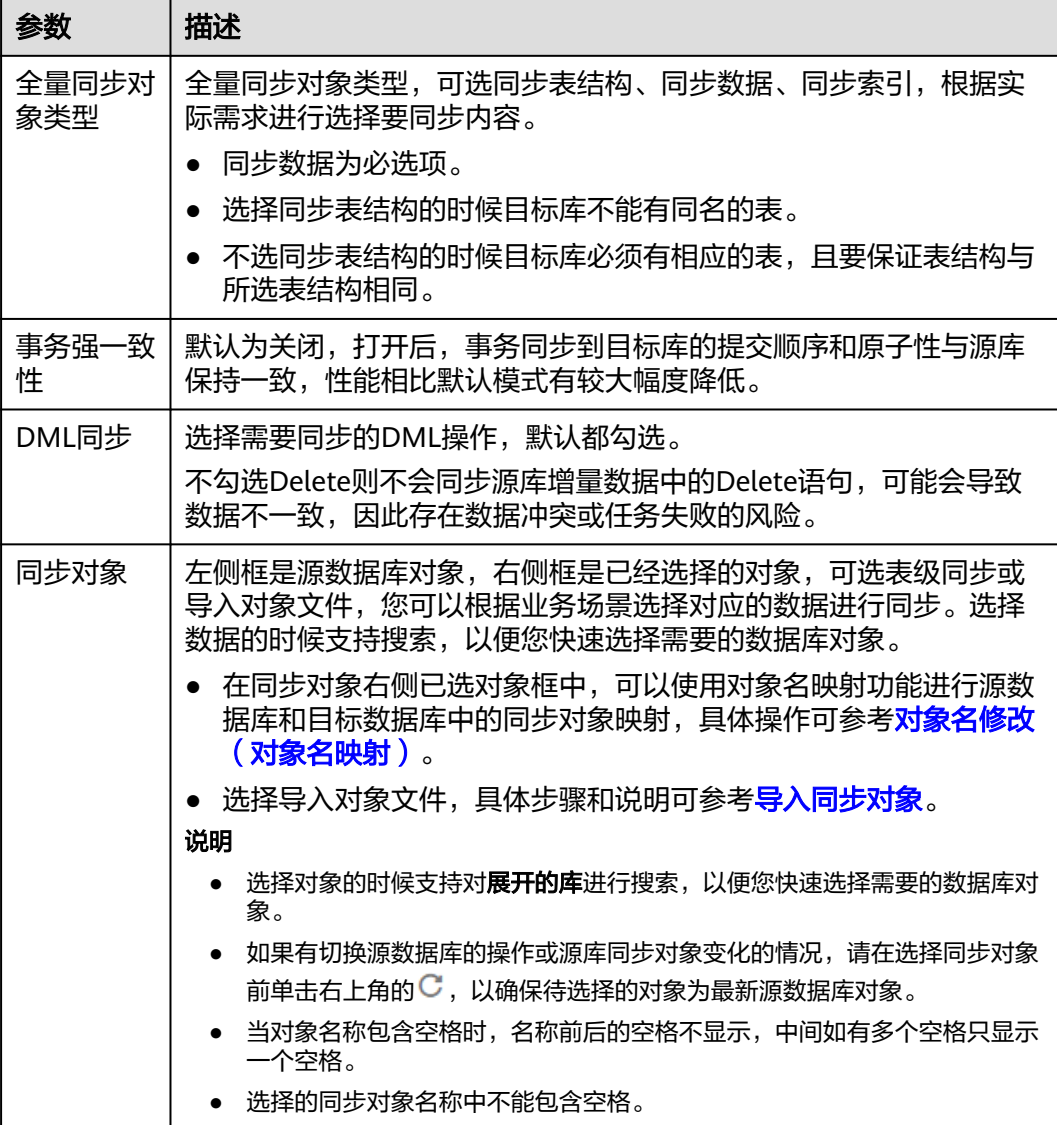

- 步骤**5** 在"数据加工"页,可对同步数据进行过滤,完成后单击"下一步",详细可参考 ["数据加工](#page-1387-0)"。
- 步骤6 在"预检查"页面,进行同步任务预校验,校验是否可进行。
	- 查看检查结果,如有不通过的检查项,需要修复不通过项后,单击"重新校验" 按钮重新进行任务预校验。 预检查不通过项处理建议请参见《数据复制服务用户指南》中的"<mark>预检查不通过</mark> [项修复方法](https://support.huaweicloud.com/trouble-drs/drs_11_0001.html)"。
	- 预检查完成后,且所有检查项结果均通过时,单击"下一步"。

说明

所有检查项结果均通过时,若存在请确认项,需要阅读并确认详情后才可以继续执行下一 步操作。

步骤**7** 在"任务确认"页面,设置同步任务的启动时间、任务异常通知设置、SMN主题、时 延阈值、任务异常自动结束时间,并确认同步任务信息无误后,勾选协议,单击"启 动任务",提交同步任务。

# 图 **3-133** 任务启动设置

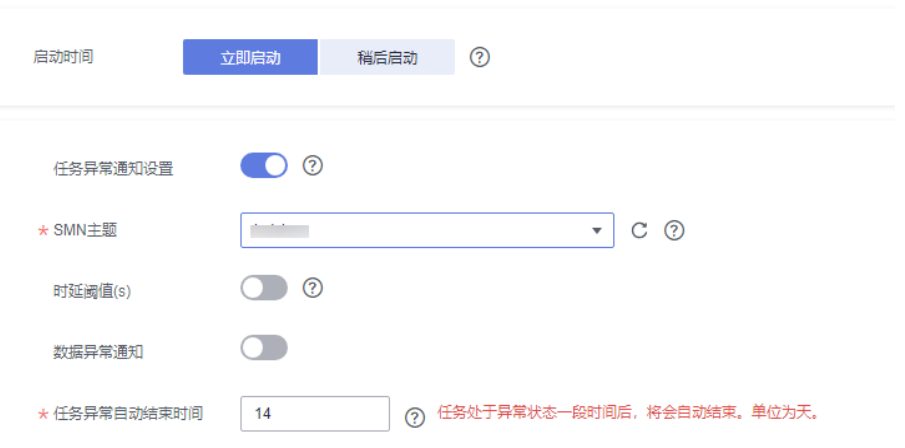

# 表 **3-141** 任务启动设置

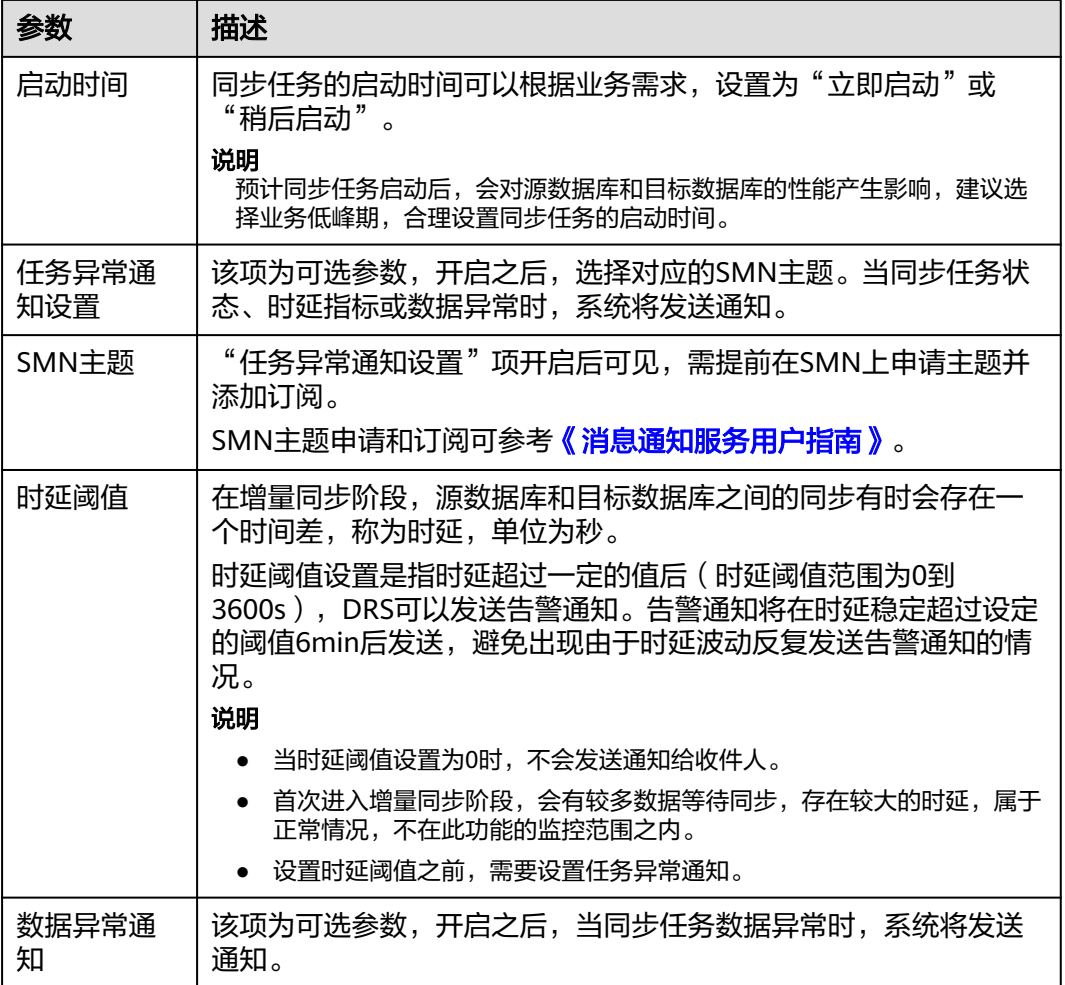

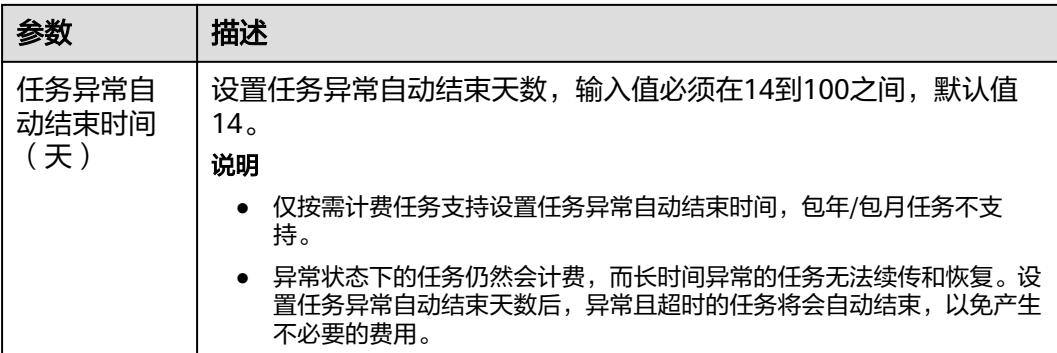

步骤8 同步任务提交后, 您可在"实时同步管理"页面, 查看[并管理自己的任务。](#page-1346-0)

- 您可查看任务提交后的状态,状态请参见<mark>任务状态说明</mark>。
- 在任务列表的右上角,单击 C 刷新列表,可查看到最新的任务状态。
- 对于未启动、状态为配置中的任务,DRS默认保留3天,超过3天DRS会自动删除 后台资源,当前任务状态不变。当用户再次配置时,DRS会重新申请资源,此时 DRS任务IP会发生改变。

#### **----**结束

# **3.13** 将 **Oracle** 同步到 **GaussDB(for MySQL)**

## 支持的源和目标数据库

表 **3-142** 支持的数据库

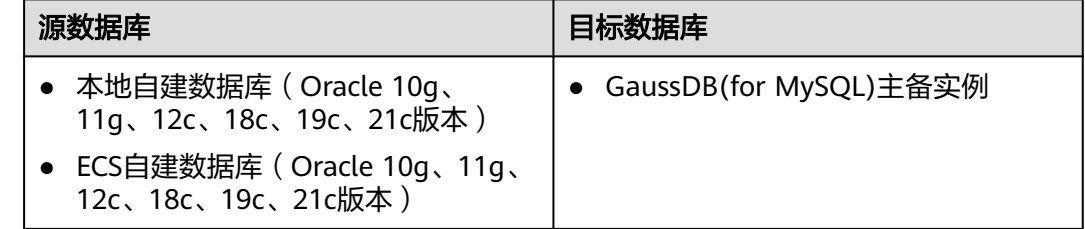

## 使用建议

注意

- DRS任务启动和全量数据同步阶段,请不要在源数据库执行DDL操作,否则可能导 致任务异常。
- 为保证同步前后数据一致性,确保同步期间目标数据库无业务写入。
- 数据库同步与环境多样性和人为操作均有密切关系,为了确保同步的平顺,建议 您在进行正式的数据库同步之前进行一次演练,可以帮助您提前发现问题并解决 问题。
- 在网络无瓶颈的情况下,全量同步会对源数据库增加约50MB/s的查询压力, 以及占用2~4个CPU。
- 正在同步的数据被其他事务长时间锁死,可能导致读数据超时。
- DRS并发读取数据库,会占用大约6-10个session连接数,需要考虑该连接数 对业务的影响。
- 全量阶段读取表数据时,特别是大表的读取,可能会阻塞业务上对大表的独 占锁操作。
- 更多DRS对数据库的影响,可参考**DRS**[对源数据库和目标数据库有什么影](https://support.huaweicloud.com/drs_faq/drs_16_1145.html) [响。](https://support.huaweicloud.com/drs_faq/drs_16_1145.html)
- 数据对比

建议您结合<mark>数据对比</mark>的" 稍后启动 "功能,选择业务低峰期进行数据对比,以便 得到更为具有参考性的对比结果。由于同步具有轻微的时差,在数据持续操作过 程中进行对比任务,可能会出现少量数据不一致对比结果,从而失去参考意义。

## 使用须知

在创建同步任务前,请务必阅读以下使用须知。

#### 说明

- 建议创建单独用于DRS任务连接的数据库账号,避免因为数据库账号密码修改,导致的任务 连接失败。
- 连接源和目标数据库的账号密码修改后,请尽快修改**DRS**[任务中的连接信息](#page-1401-0),避免任务连接 失败后自动重试,导致数据库账号被锁定影响使用。

## 表 **3-143** 使用须知

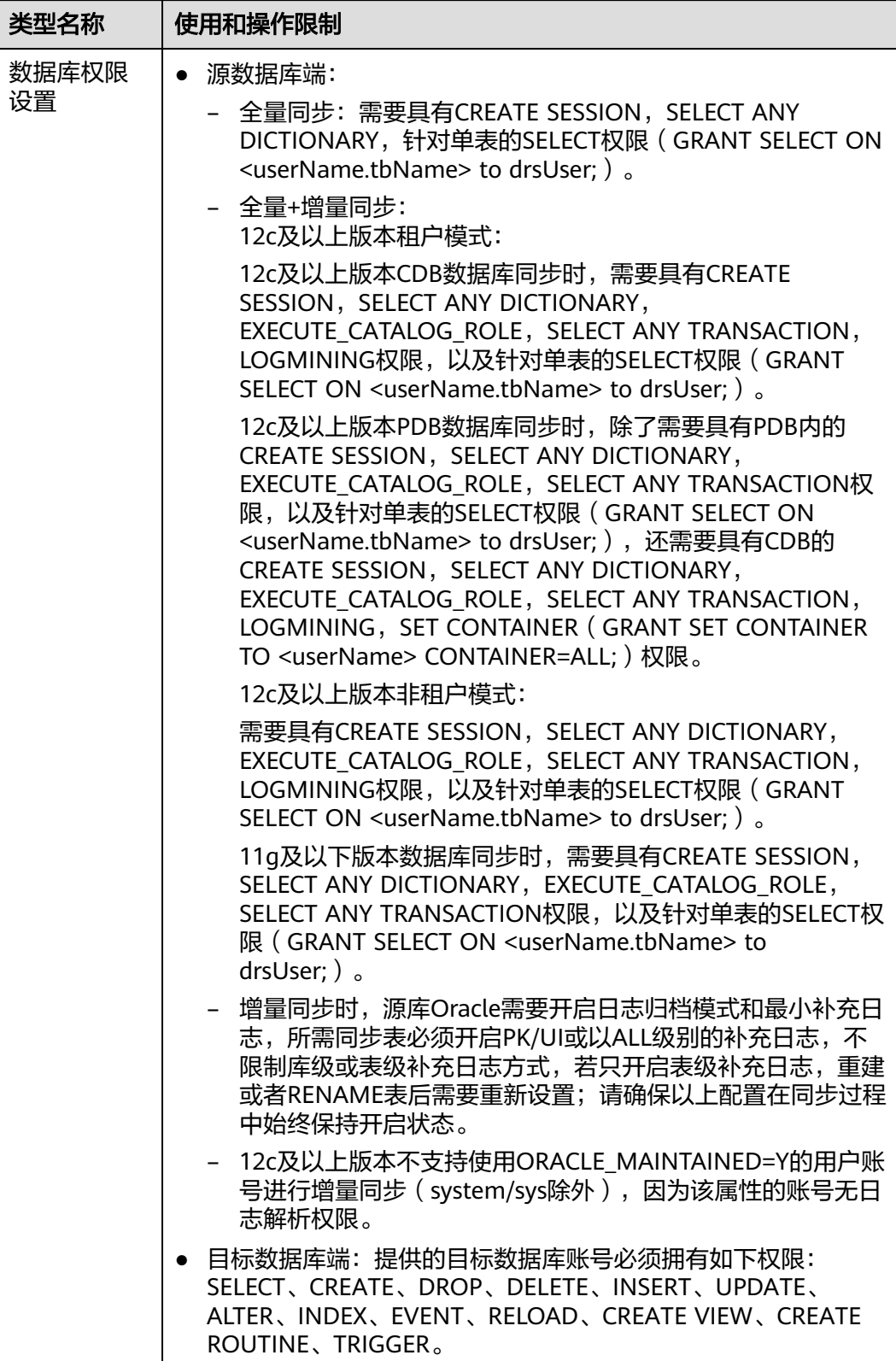

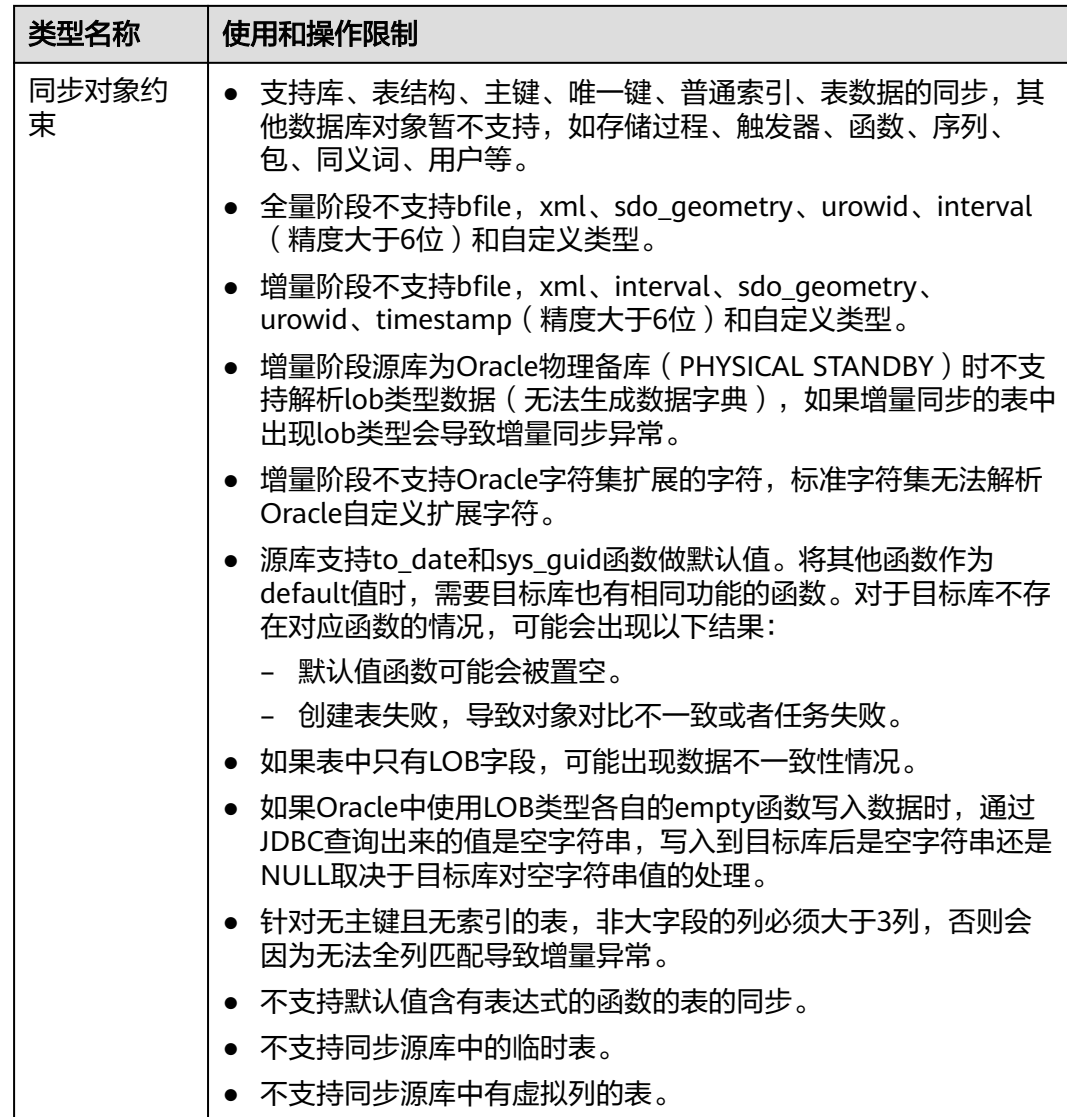

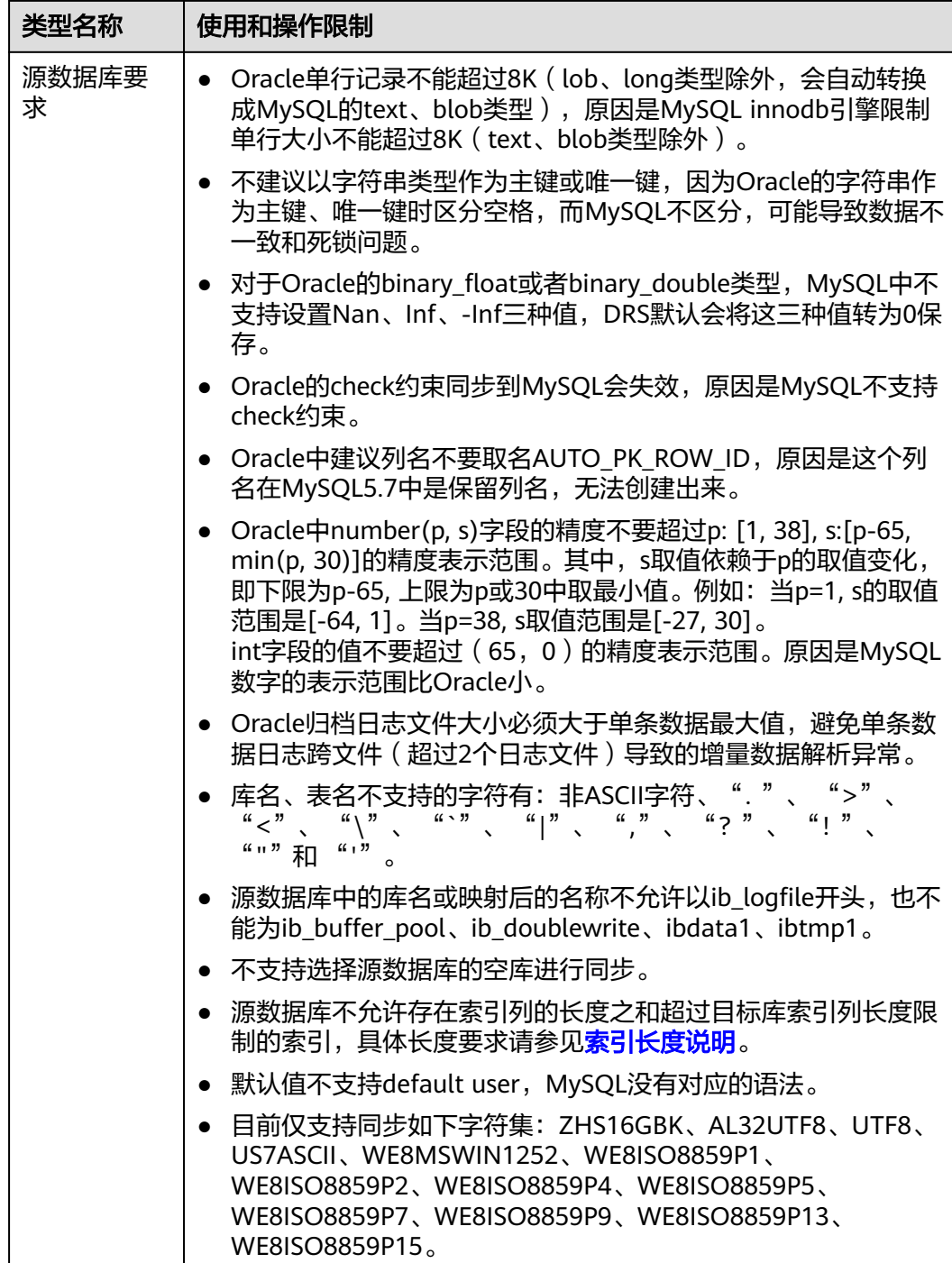

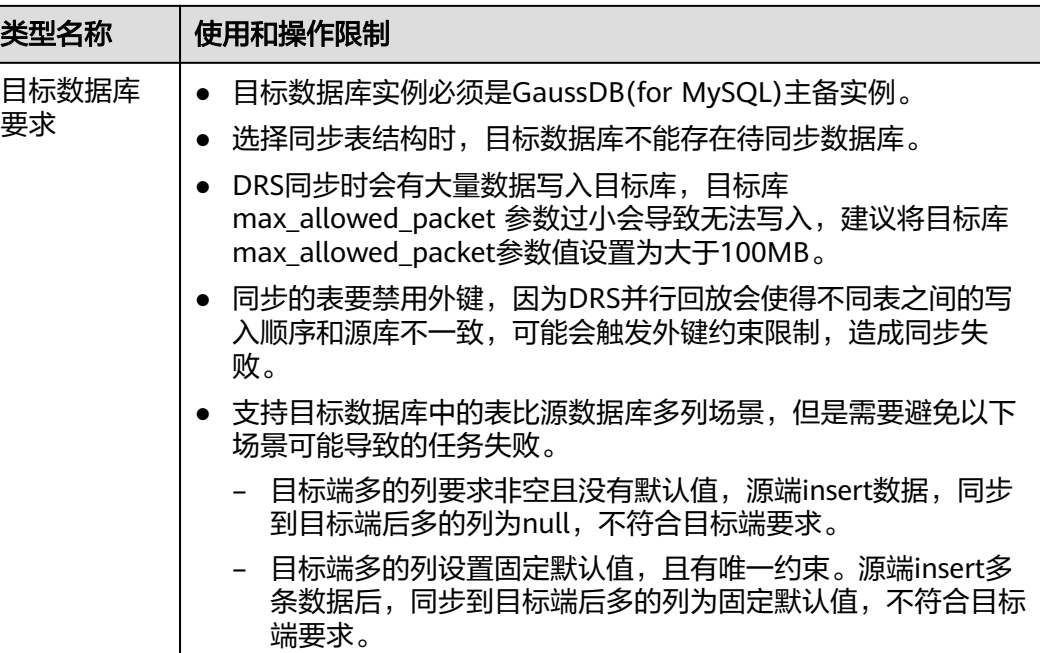

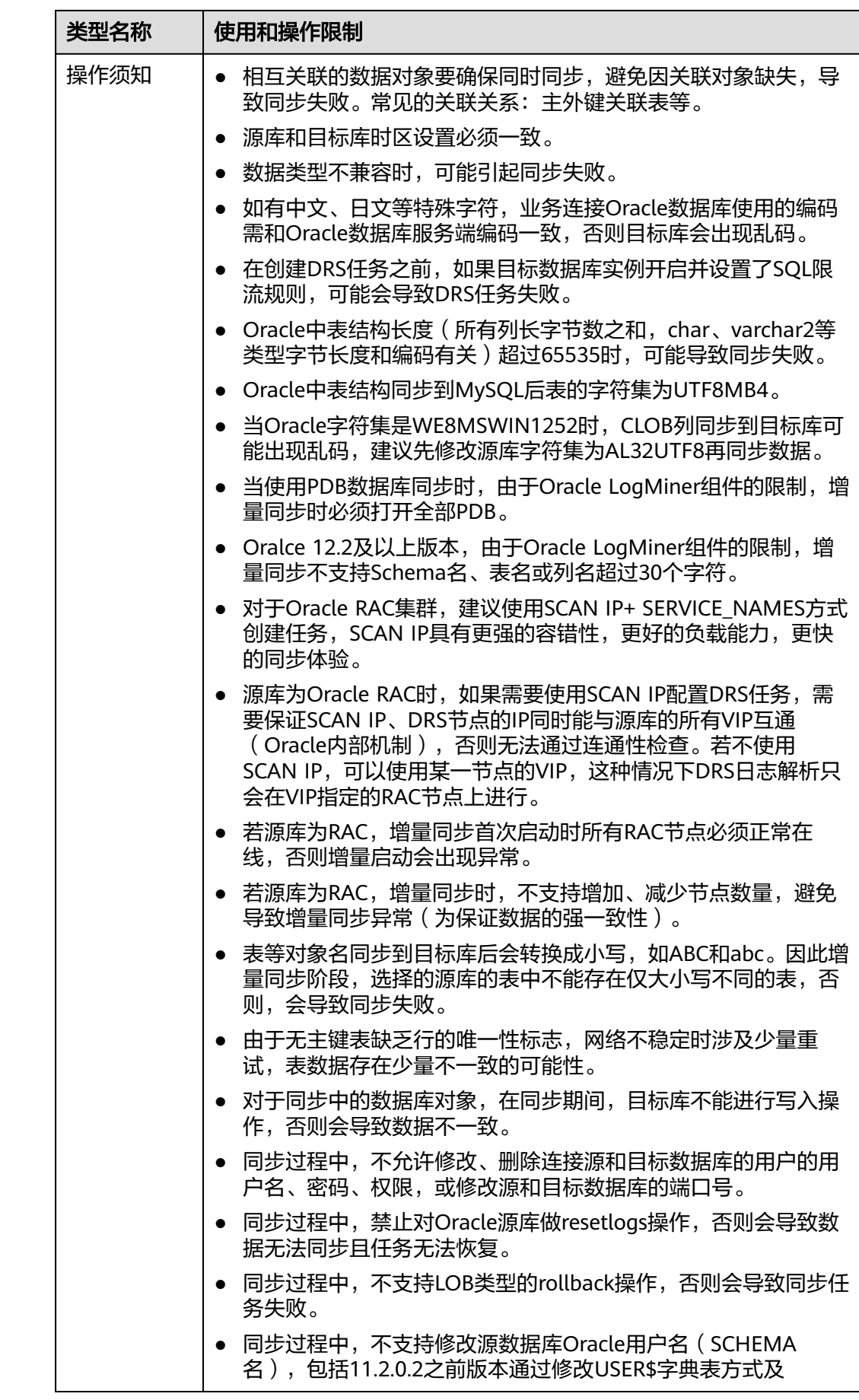

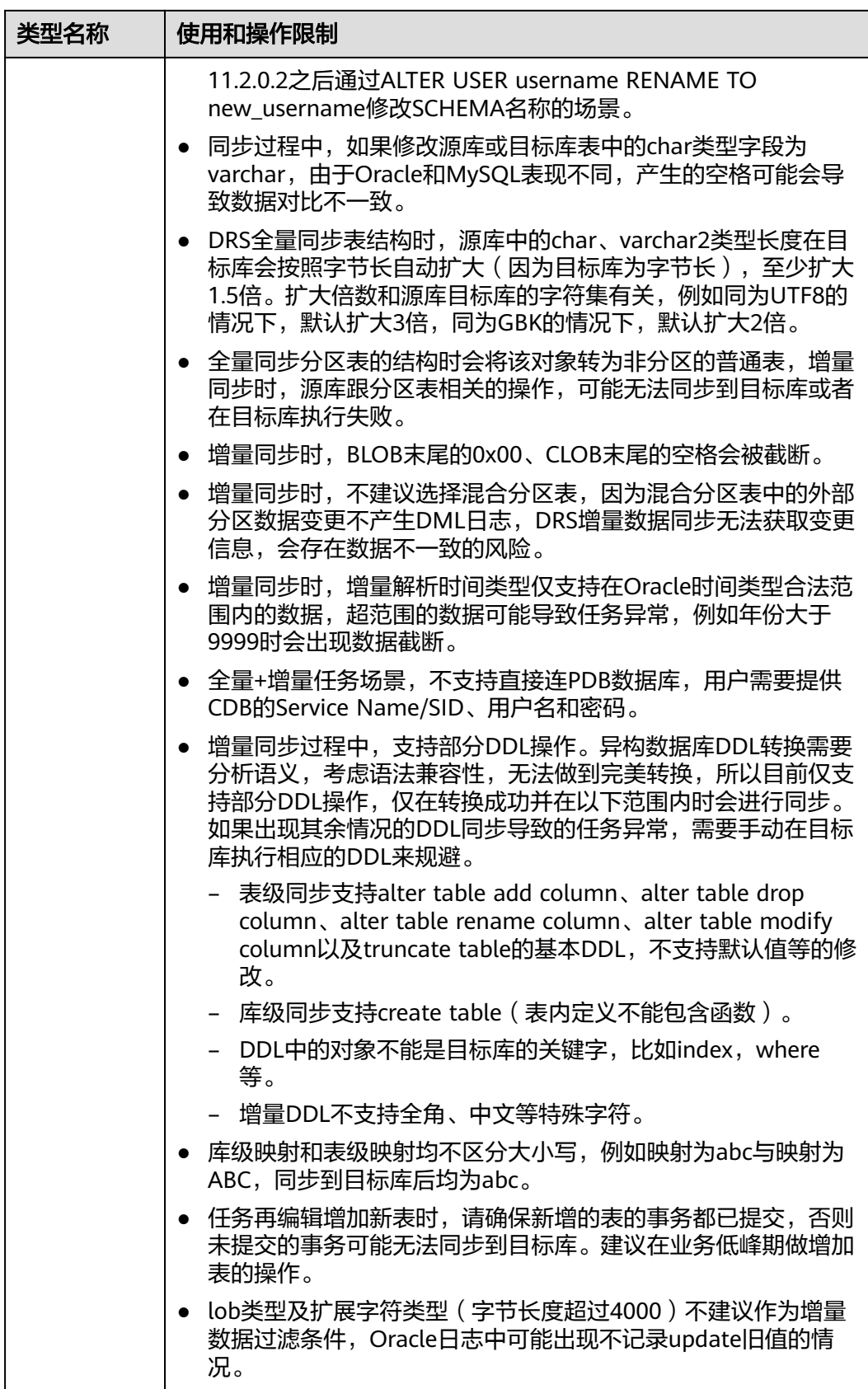

# 操作步骤

本小节以Oracle到GaussDB(for MySQL)的实时同步为示例,介绍如何使用数据复制服 务配置实时同步任务。

- 步骤**1** 在"实时同步管理"页面,单击"创建同步任务"。
- 步骤**2** 在"同步实例"页面,填选区域、项目、任务名称、描述、同步实例信息,单击"开 始创建"。
	- 任务信息

图 **3-134** 同步任务信息

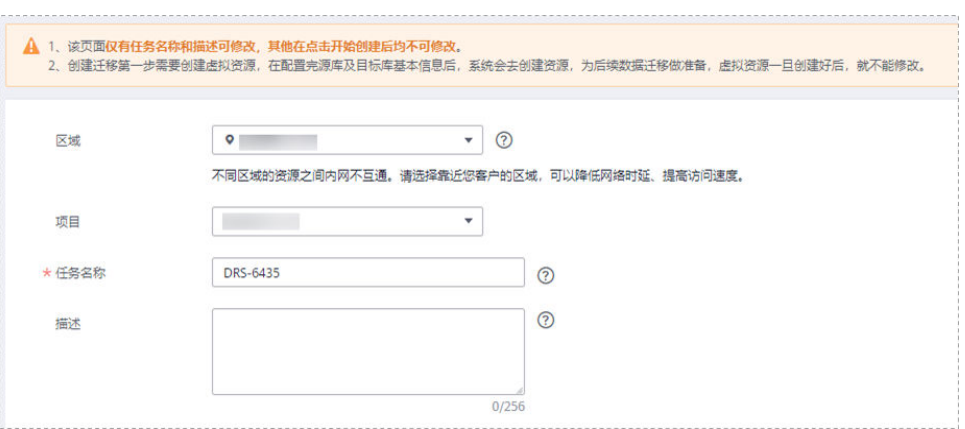

#### 表 **3-144** 任务和描述

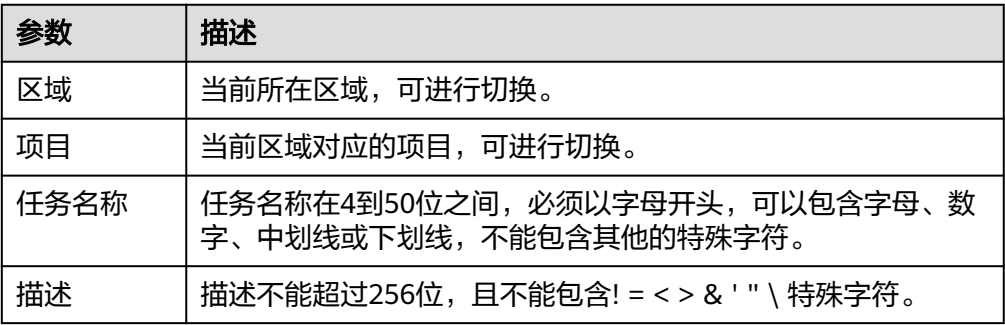

● 同步实例信息

#### 图 **3-135** 同步实例信息

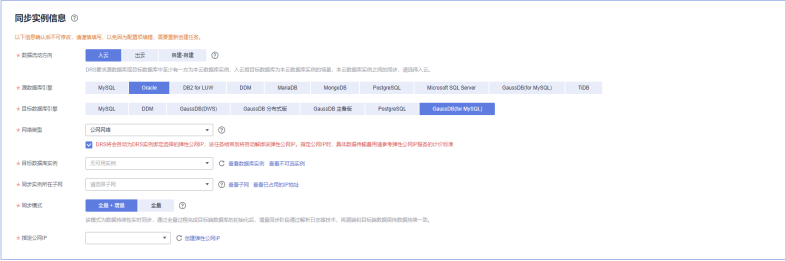

## 表 **3-145** 同步实例信息

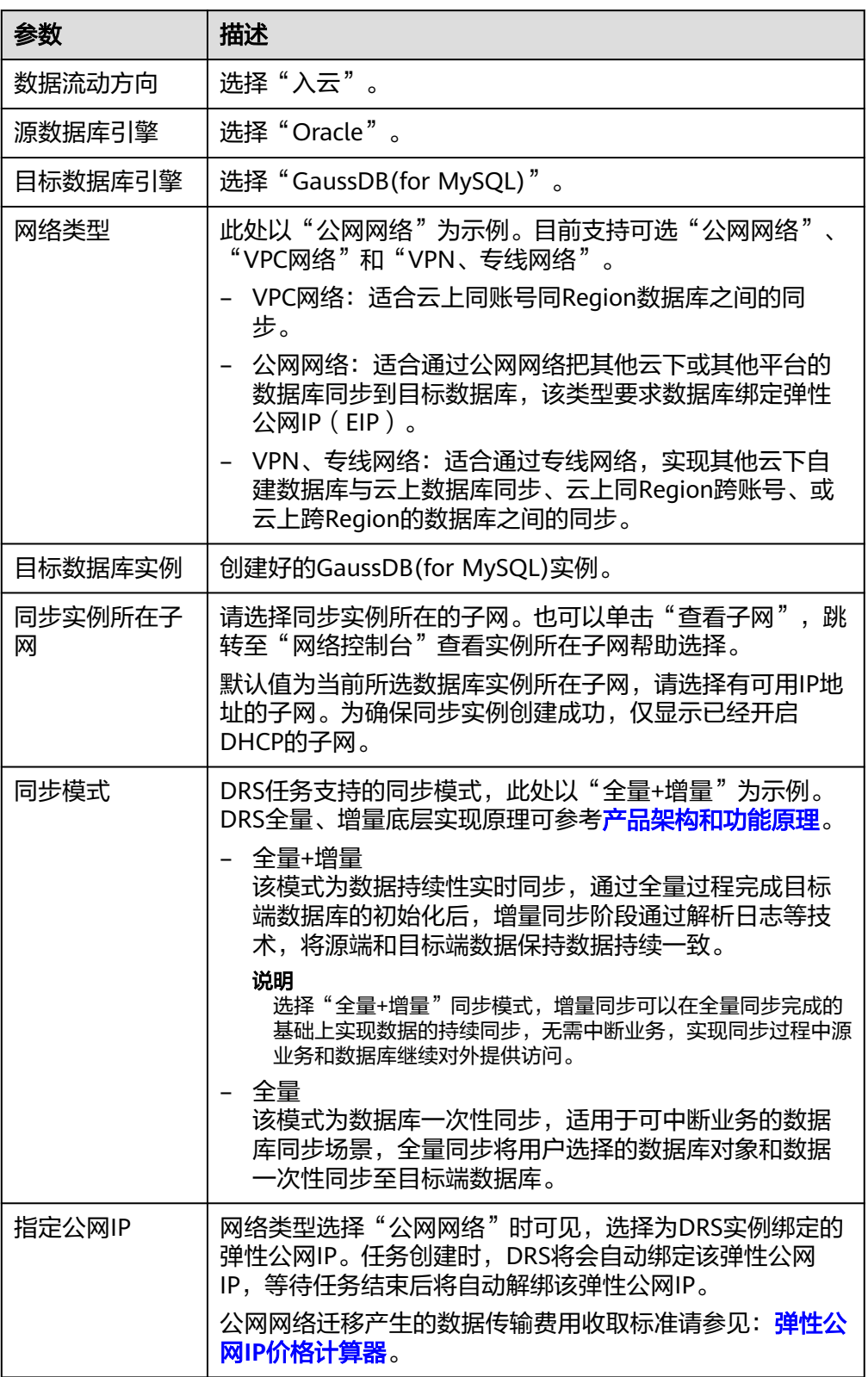

● 任务类型

#### 图 **3-136** 任务类型

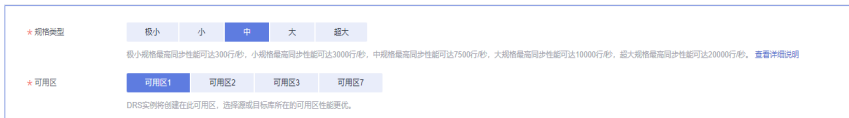

#### 表 **3-146** 任务类型信息

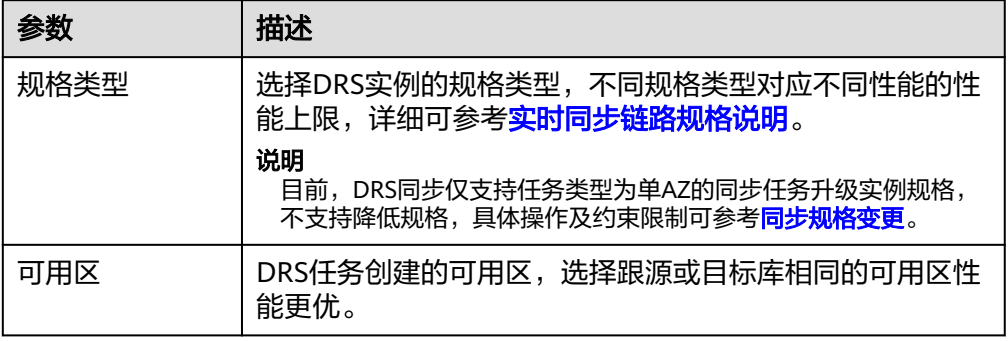

#### ● 企业项目和标签

#### 图 **3-137** 企业项目和标签

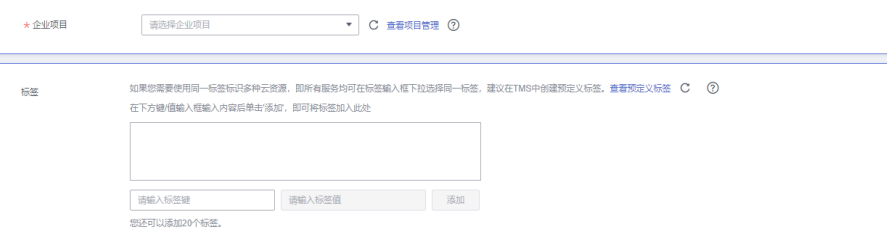

#### 表 **3-147** 企业项目和标签

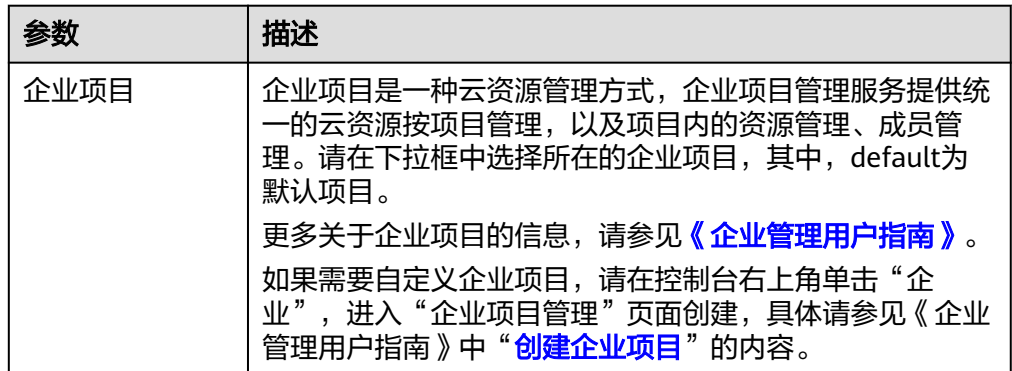

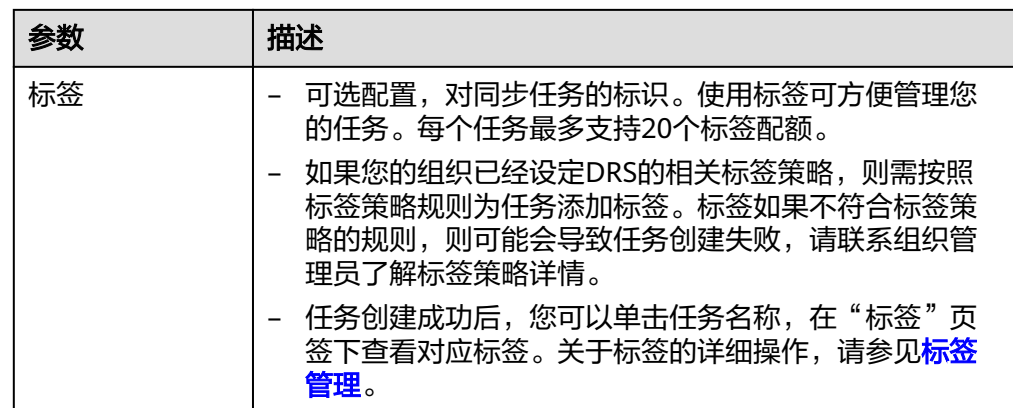

#### 说明

对于创建失败的任务,DRS默认保留3天,超过3天将会自动结束任务。

**步骤3** 在"源库及目标库"页面,同步实例创建成功后,填选源库信息和目标库信息,单击 "源库和目标库"处的"测试连接",分别测试并确定与源库和目标库连通后,勾选 协议,单击"下一步"。

图 **3-138** 源库信息

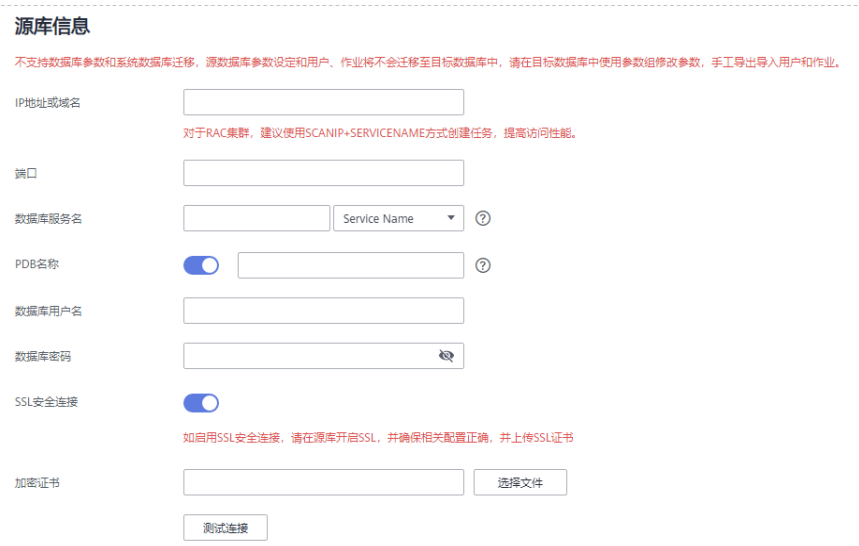

#### 表 **3-148** 源库信息

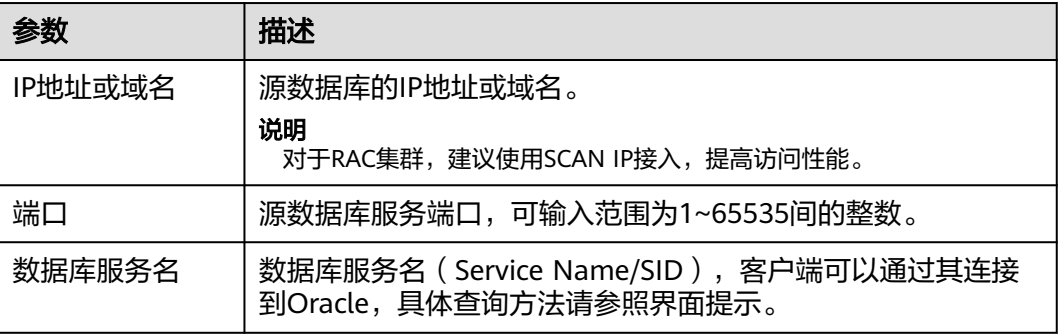

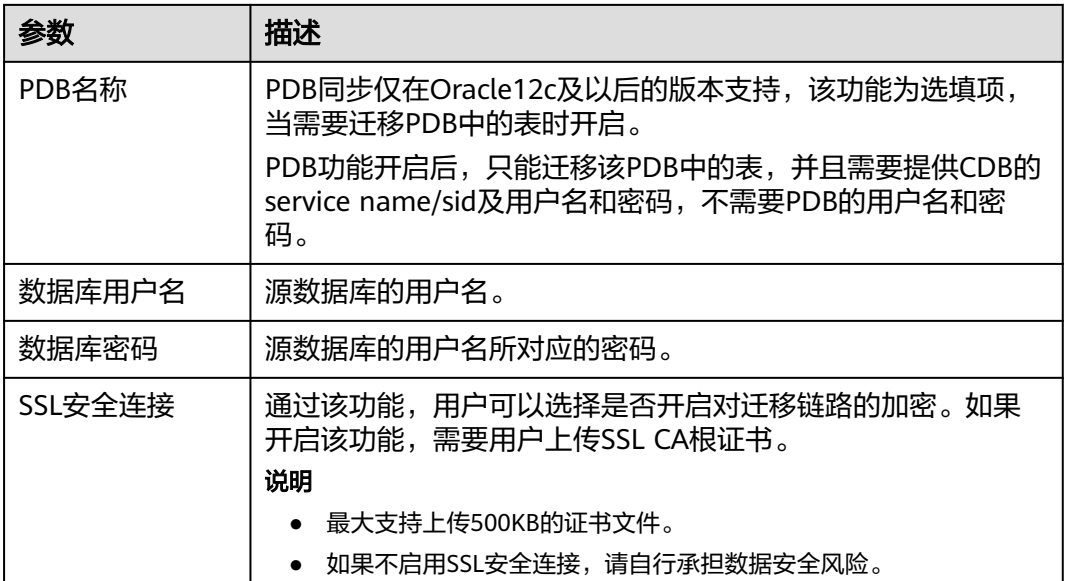

#### 说明

#### 源数据库的**IP**地址或域名、数据库用户名和密码,会被系统加密暂存,直至删除该迁移任务后自 动清除。

#### 图 **3-139** 目标库信息

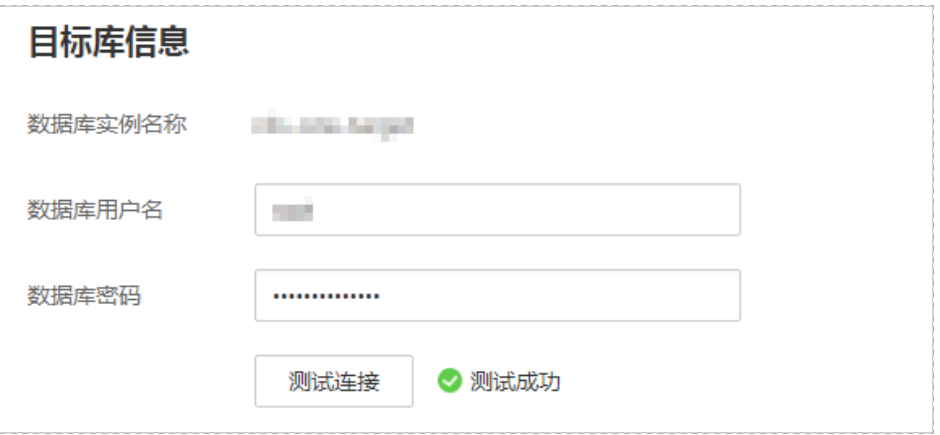

#### 表 **3-149** 目标库信息

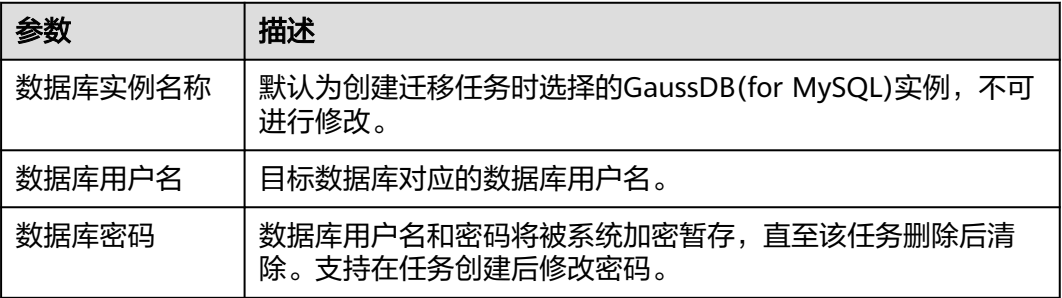

步骤4 在"设置同步"页面,选择同步对象类型和同步对象,单击"下一步"。

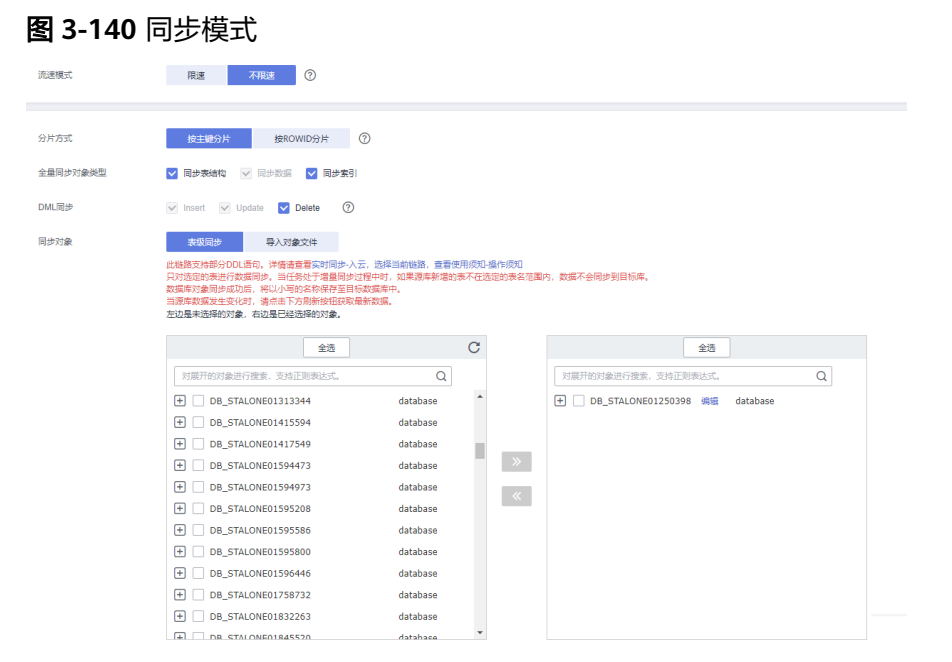

## 表 **3-150** 同步模式和对象

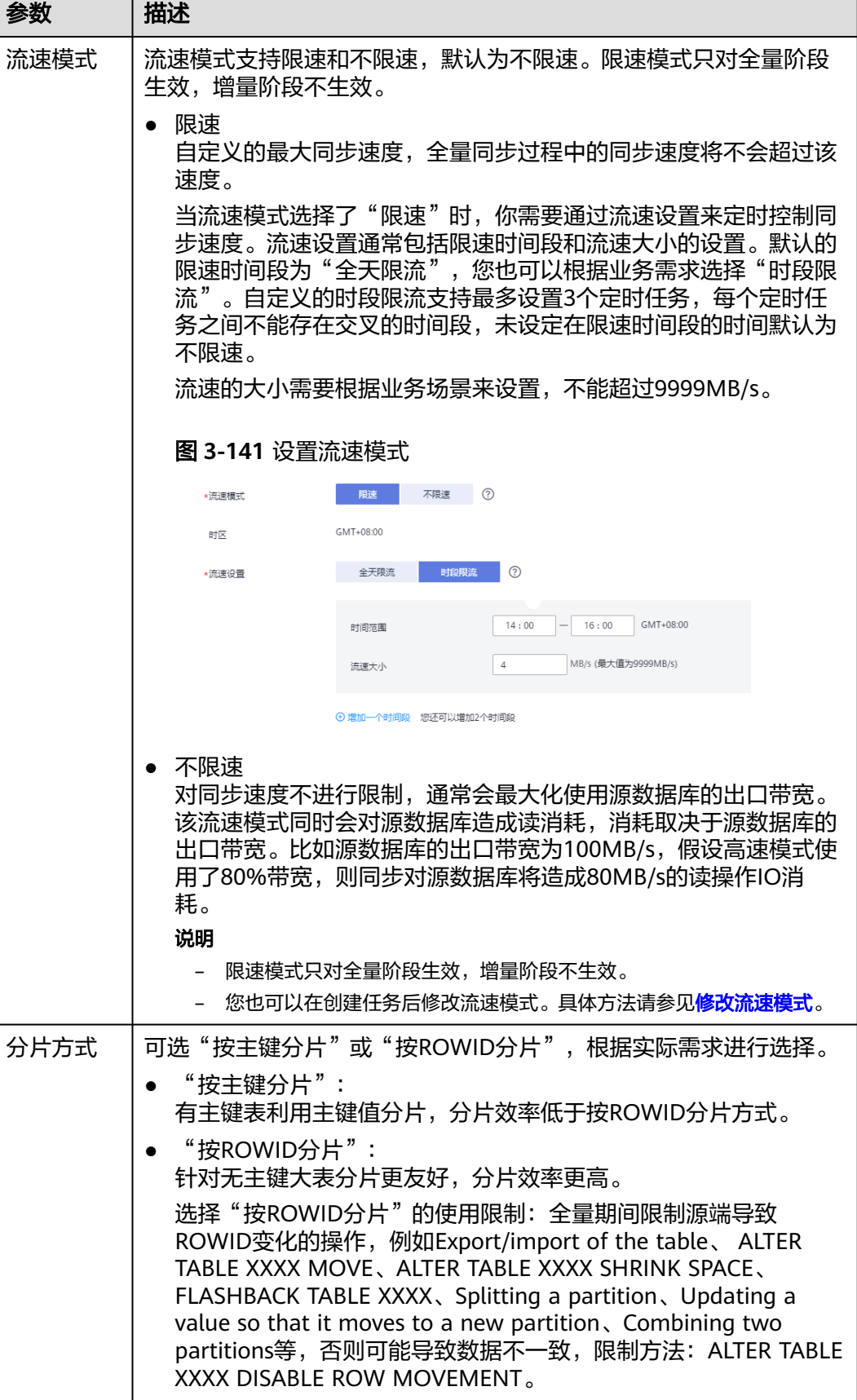

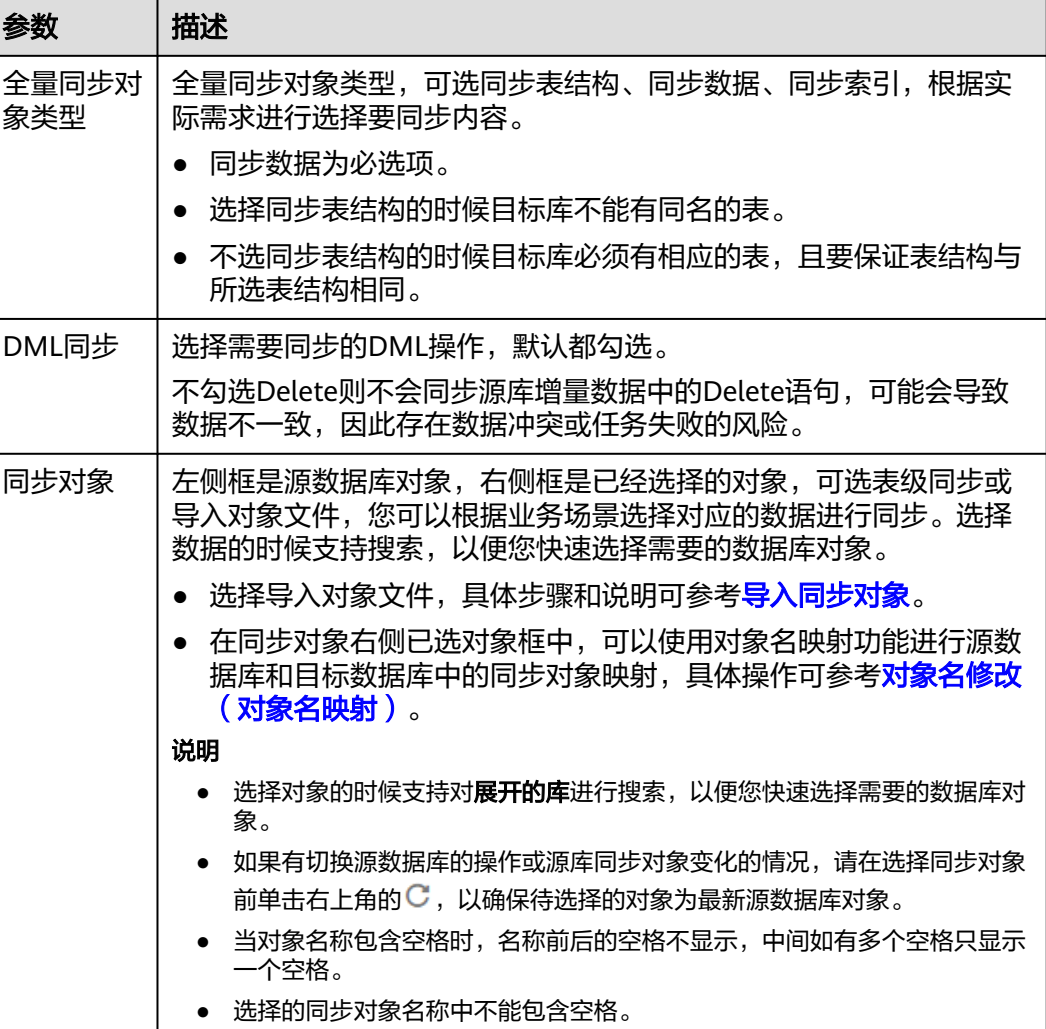

- 步骤5 在"数据加工"页,可对同步数据进行过滤,完成后单击"下一步",详细可参考 ["数据加工](#page-1387-0)"。
- 步骤6 在"预检查"页面,进行同步任务预校验,校验是否可进行。
	- 查看检查结果, 如有不通过的检查项, 需要修复不通过项后, 单击"重新校验" 按钮重新进行任务预校验。 预检查不通过项处理建议请参见《数据复制服务用户指南》中的"<mark>预检查不通过</mark> [项修复方法](https://support.huaweicloud.com/trouble-drs/drs_11_0001.html)"。
	- 预检查完成后,且所有检查项结果均通过时,单击"下一步"。
		- 说明

所有检查项结果均通过时,若存在请确认项,需要阅读并确认详情后才可以继续执行下一 步操作。

步骤**7** 在"任务确认"页面,设置同步任务的启动时间、任务异常通知设置、SMN主题、时 延阈值、任务异常自动结束时间,并确认同步任务信息无误后,勾选协议,单击"启 动任务",提交同步任务。

## 图 **3-142** 任务启动设置

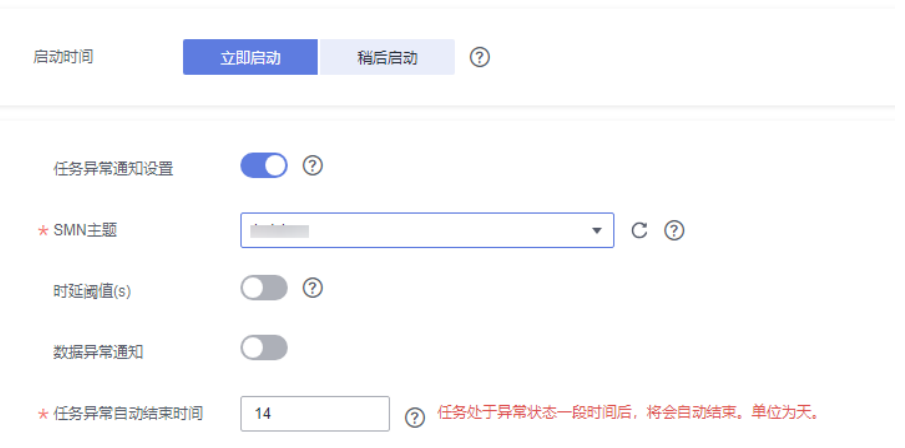

# 表 **3-151** 任务启动设置

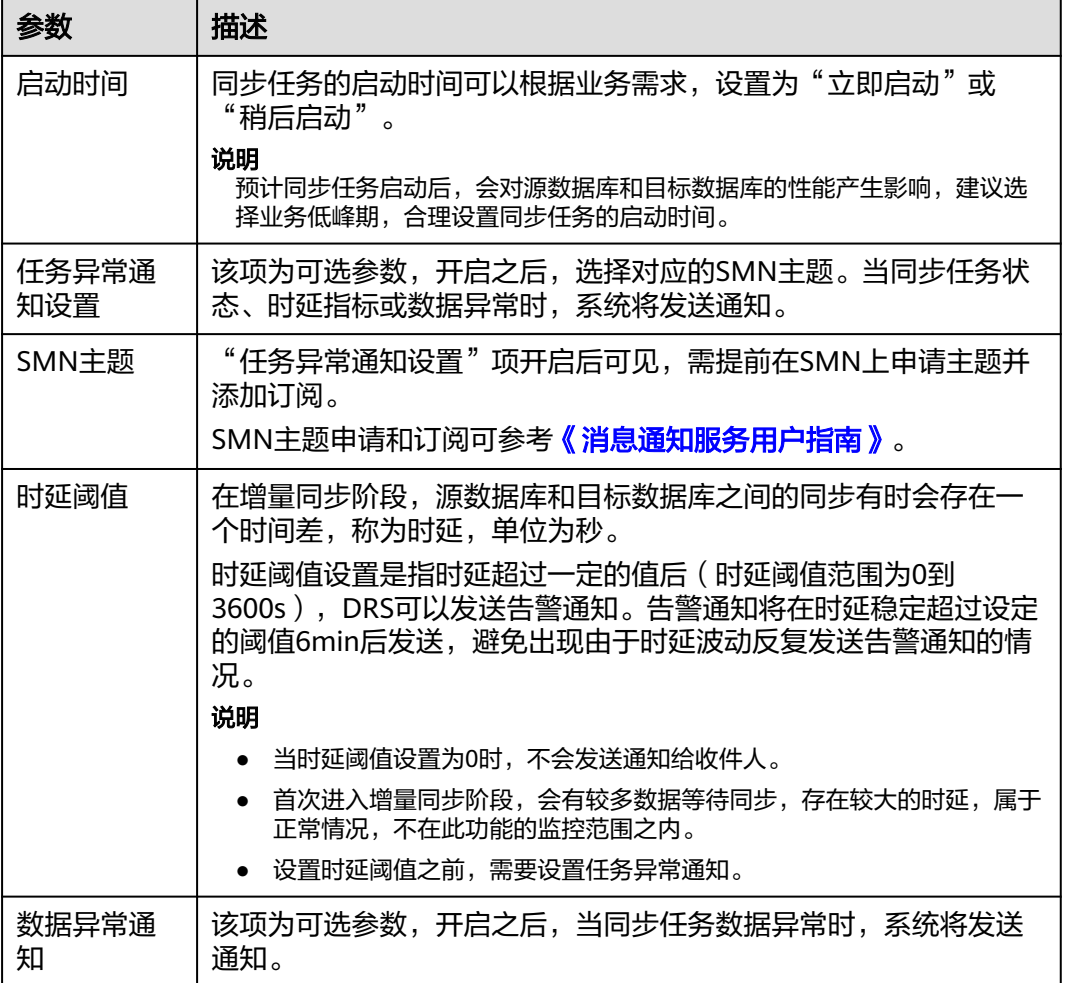

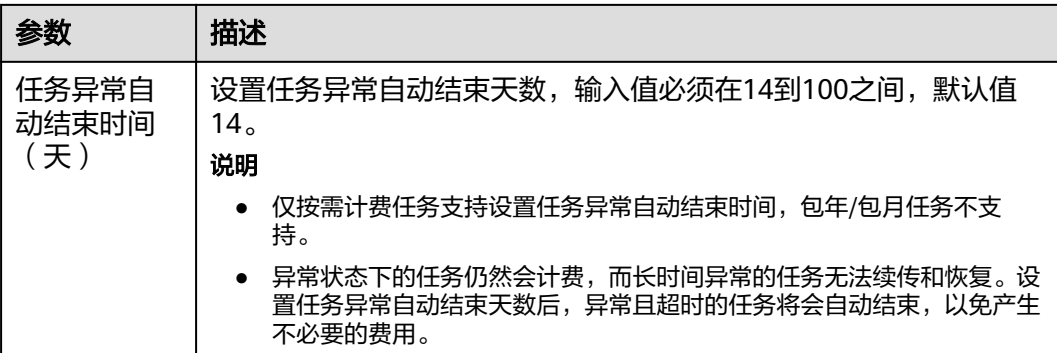

步骤8 同步任务提交后, 您可在"实时同步管理"页面, 查看[并管理自己的任务。](#page-1346-0)

- 您可查看任务提交后的状态,状态请参见<mark>任务状态说明</mark>。
- 在任务列表的右上角,单击 C 刷新列表,可查看到最新的任务状态。
- 对于未启动、状态为配置中的任务,DRS默认保留3天,超过3天DRS会自动删除 后台资源,当前任务状态不变。当用户再次配置时,DRS会重新申请资源,此时 DRS任务IP会发生改变。

```
----结束
```
# **3.14** 将 **Oracle** 同步到 **GaussDB** 主备版

# 支持的源和目标数据库

表 **3-152** 支持的数据库

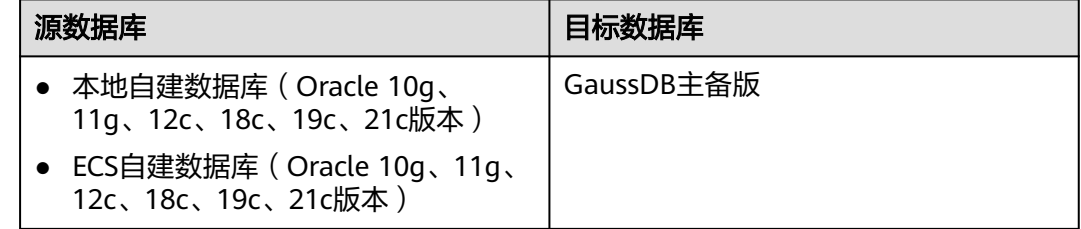

## 使用建议

注意

- DRS任务启动和全量数据同步阶段,请不要在源数据库执行DDL操作,否则可能导 致任务异常。
- 为保证同步前后数据一致性,确保同步期间目标数据库无业务写入。
- 数据库同步与环境多样性和人为操作均有密切关系,为了确保同步的平顺,建议 您在进行正式的数据库同步之前进行一次演练,可以帮助您提前发现问题并解决 问题。
- 在网络无瓶颈的情况下,全量同步会对源数据库增加约50MB/s的查询压力, 以及占用2~4个CPU。
- 正在同步的数据被其他事务长时间锁死,可能导致读数据超时。
- DRS并发读取数据库,会占用大约6-10个session连接数,需要考虑该连接数 对业务的影响。
- 全量阶段读取表数据时,特别是大表的读取,可能会阻塞业务上对大表的独 占锁操作。
- 更多DRS对数据库的影响,可参考**DRS**[对源数据库和目标数据库有什么影](https://support.huaweicloud.com/drs_faq/drs_16_1145.html) [响。](https://support.huaweicloud.com/drs_faq/drs_16_1145.html)
- 数据对比

建议您结合<mark>数据对比</mark>的" 稍后启动 "功能,选择业务低峰期进行数据对比,以便 得到更为具有参考性的对比结果。由于同步具有轻微的时差,在数据持续操作过 程中进行对比任务,可能会出现少量数据不一致对比结果,从而失去参考意义。

## 使用须知

在创建同步任务前,请务必阅读以下使用须知。

#### 说明

- 建议创建单独用于DRS任务连接的数据库账号,避免因为数据库账号密码修改,导致的任务 连接失败。
- 连接源和目标数据库的账号密码修改后,请尽快修改**DRS**[任务中的连接信息](#page-1401-0),避免任务连接 失败后自动重试,导致数据库账号被锁定影响使用。

# 表 **3-153** 使用须知

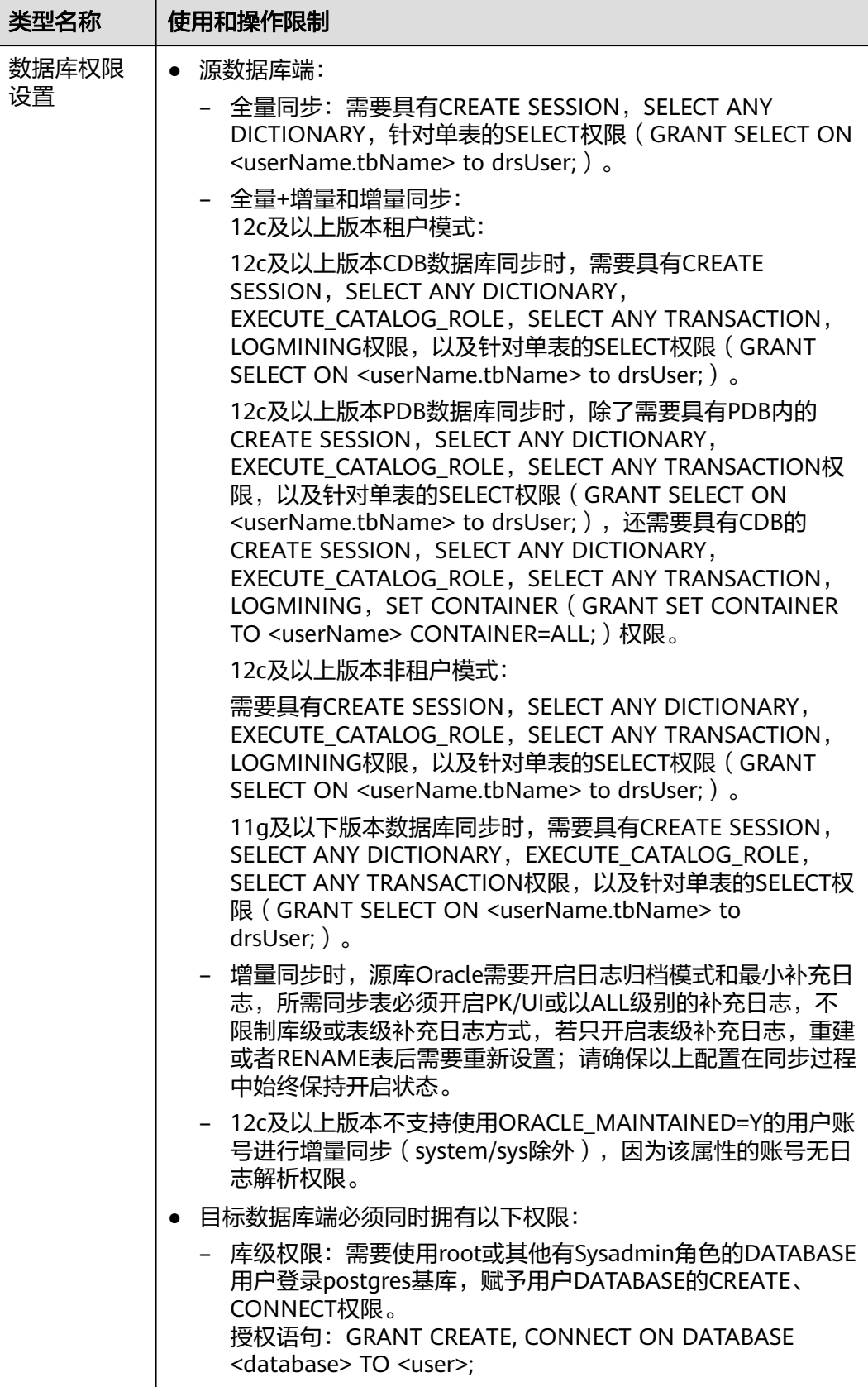

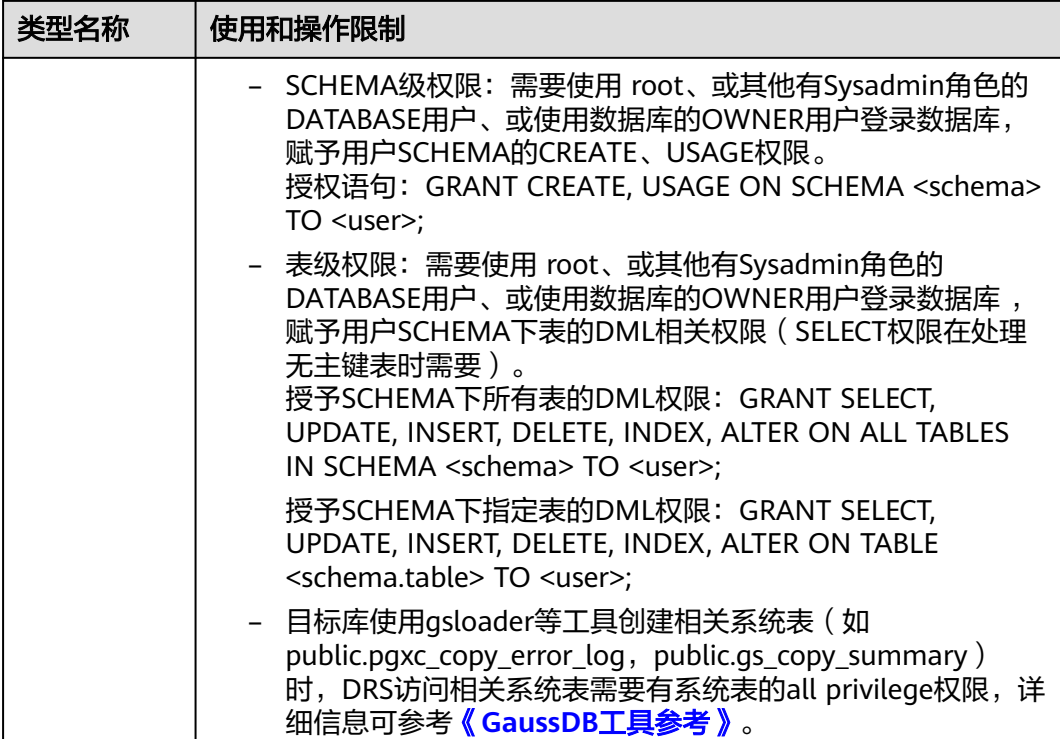

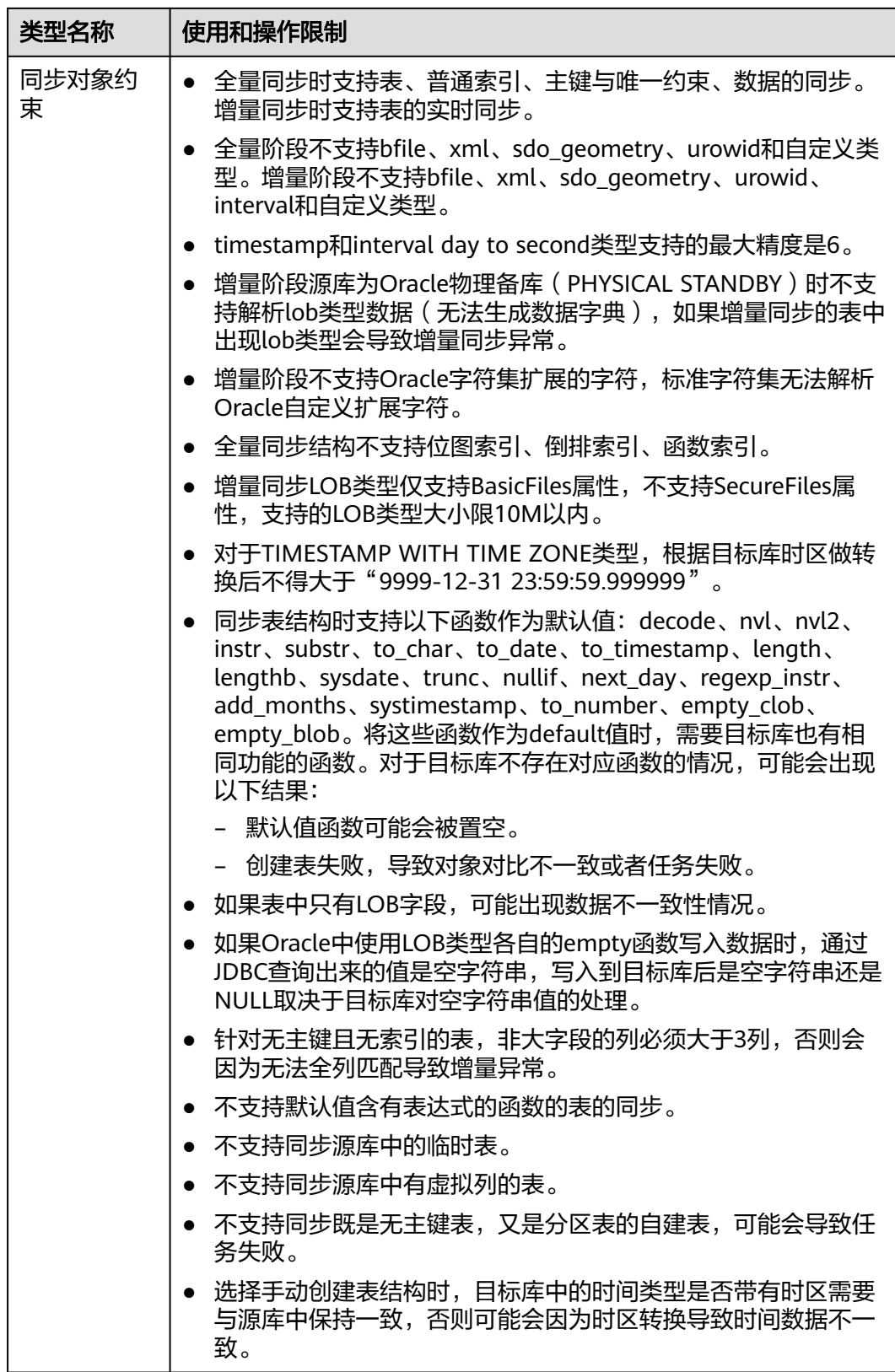

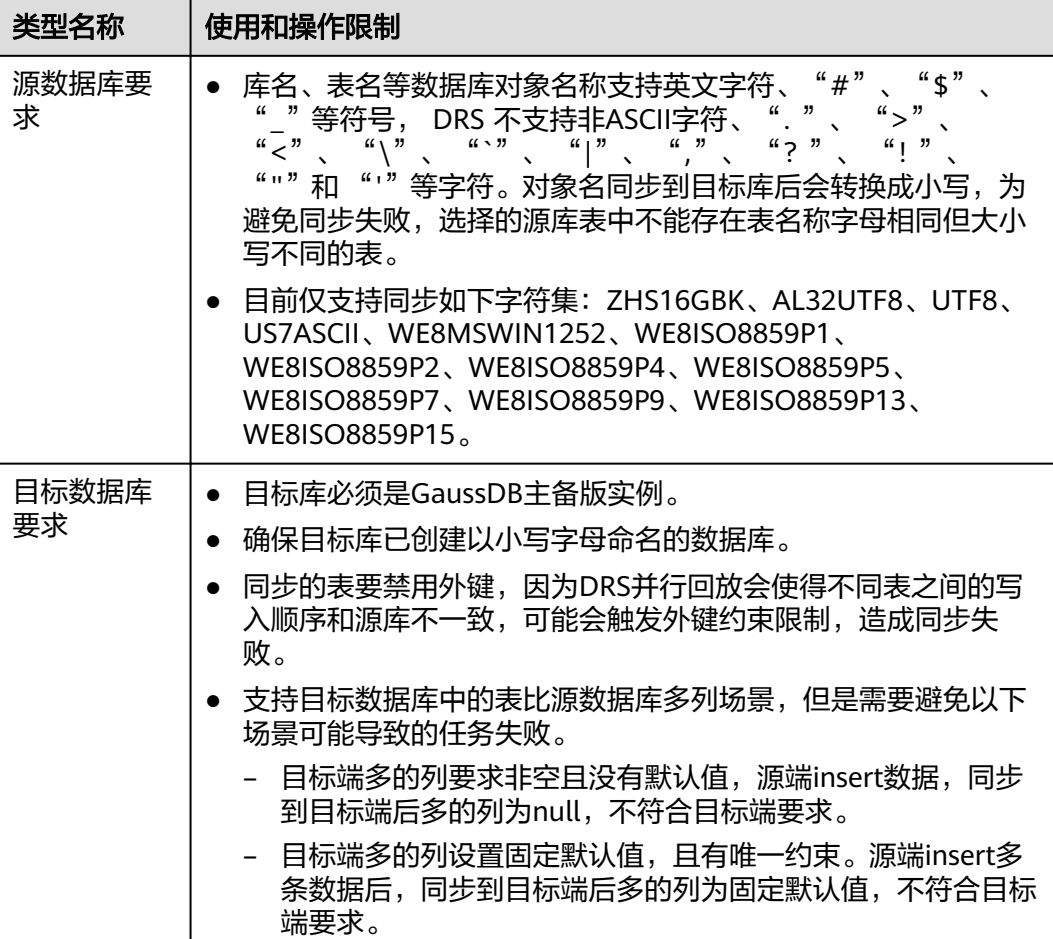

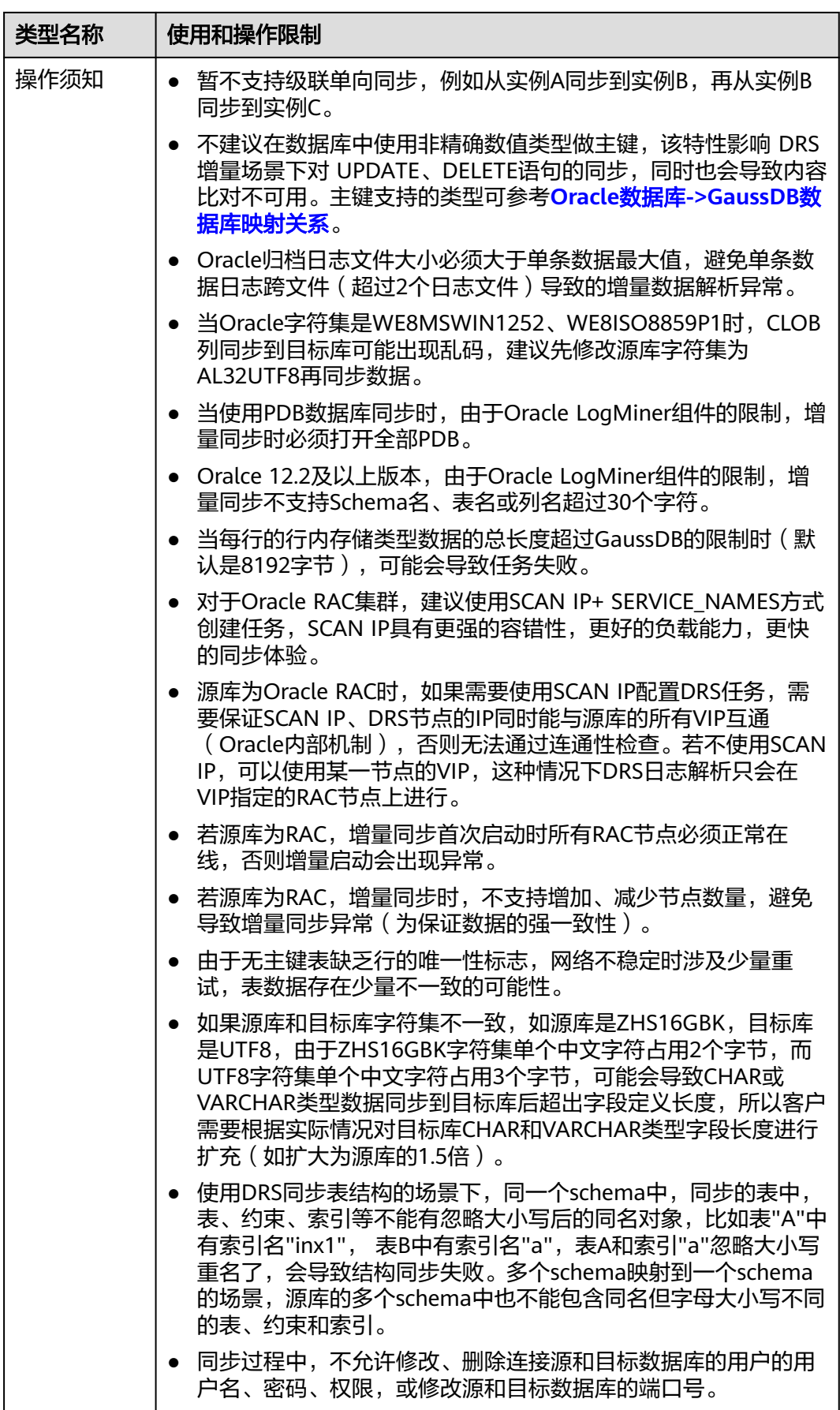

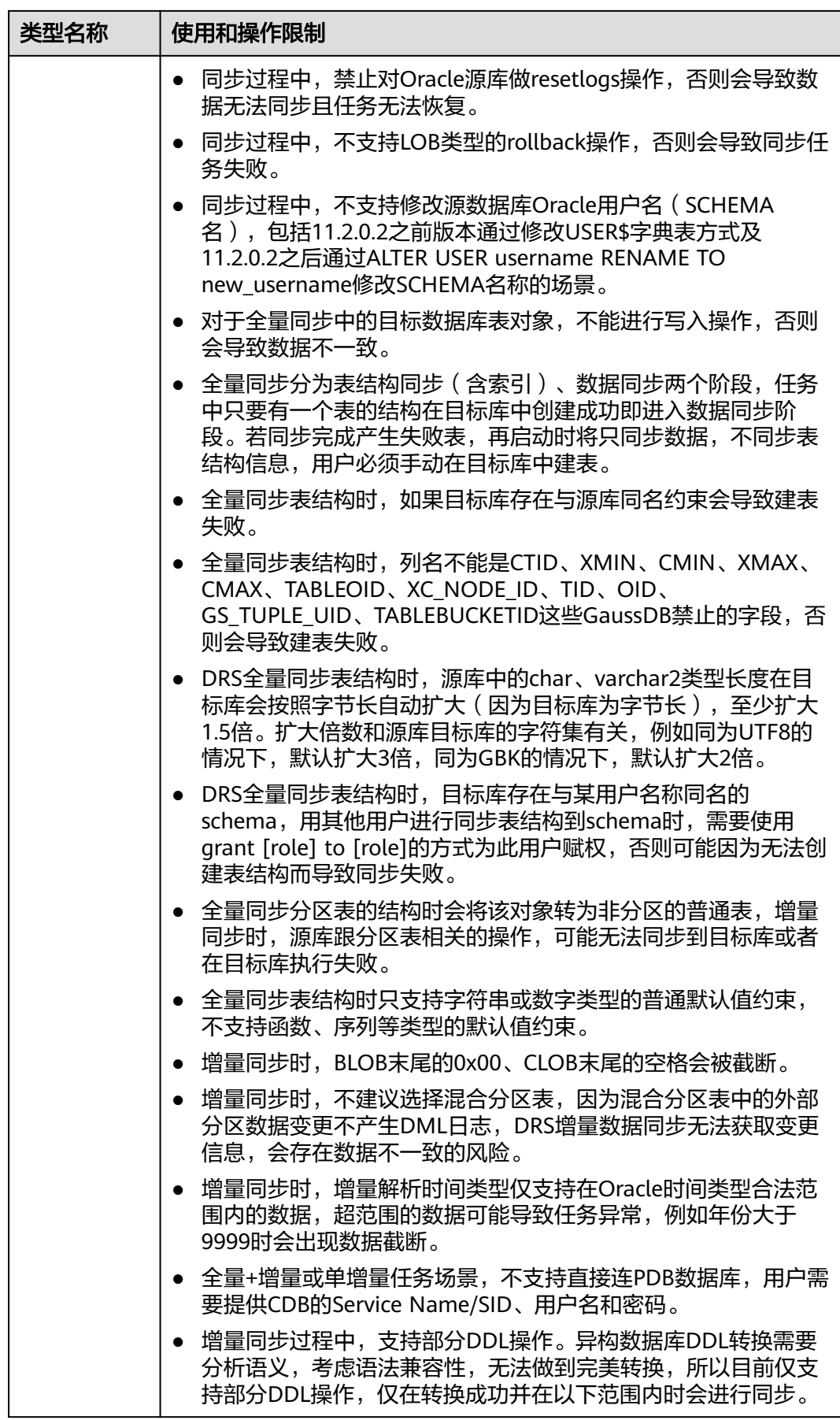

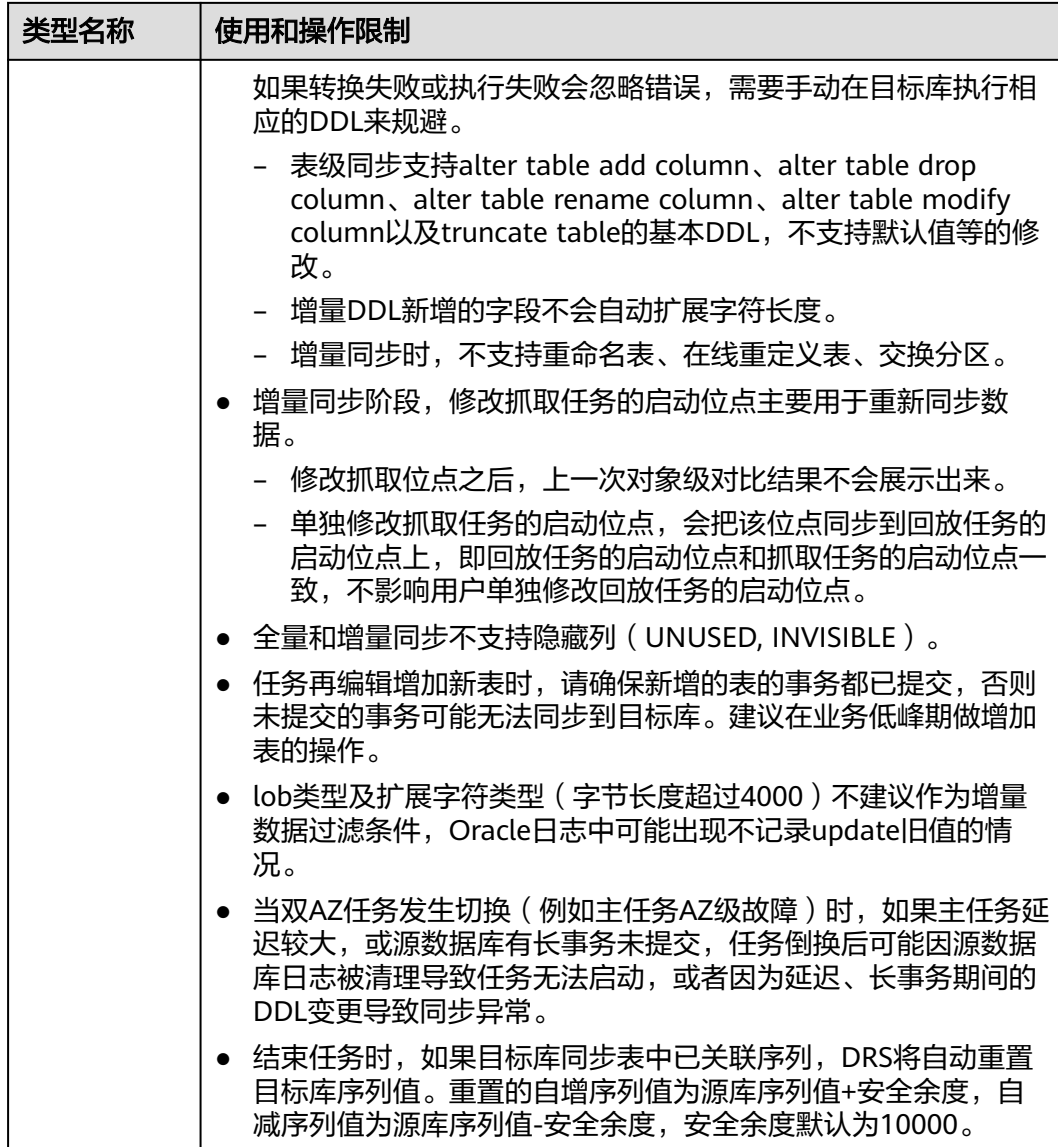

# 操作步骤

- 步骤**1** 在"实时同步管理"页面,单击"创建同步任务"。
- 步骤**2** 在"同步实例"页面,填选区域、项目、任务名称、描述、同步实例信息,单击"开 始创建"。
	- 任务信息

#### 图 **3-143** 同步任务信息

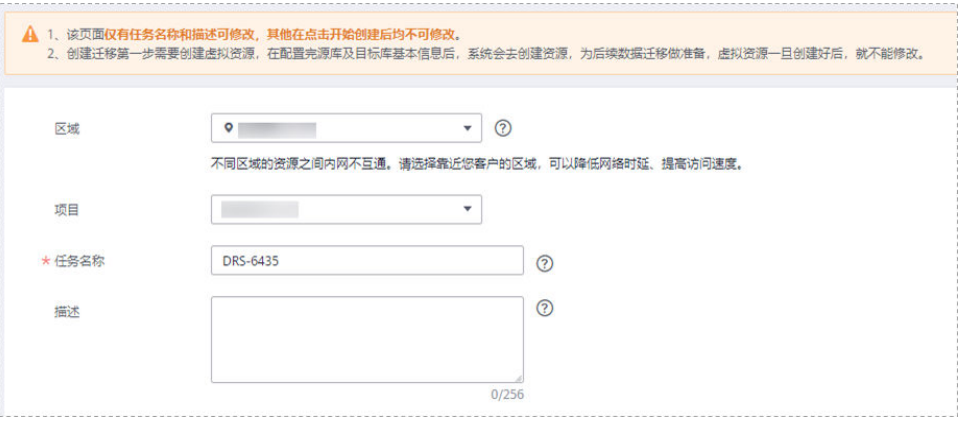

#### 表 **3-154** 任务和描述

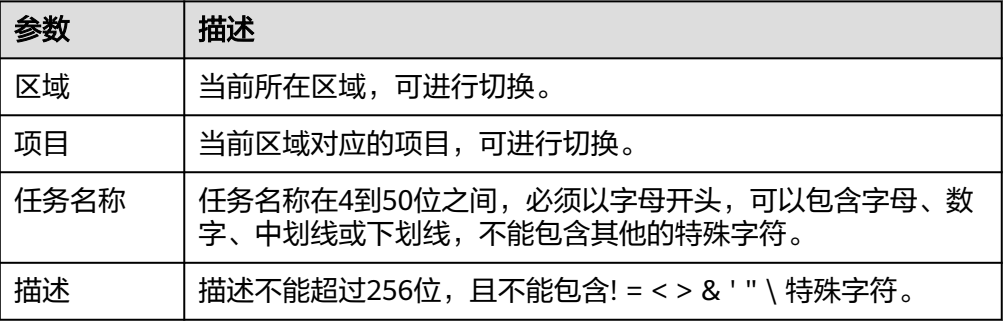

#### ● 同步实例信息

## 图 **3-144** 同步实例信息

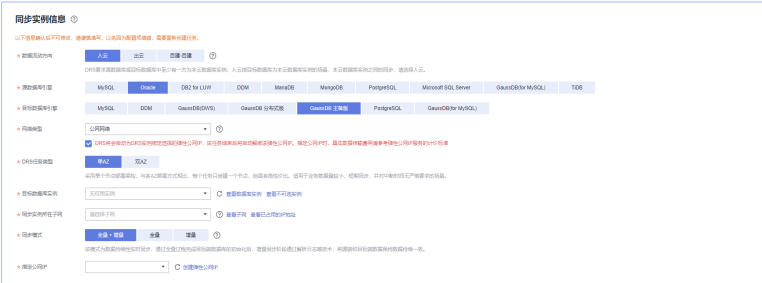

#### 表 **3-155** 同步实例信息

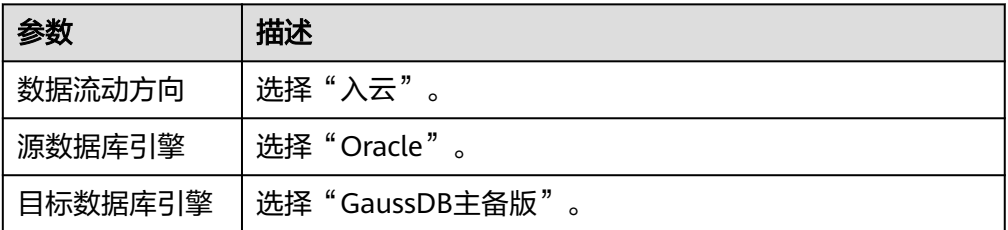
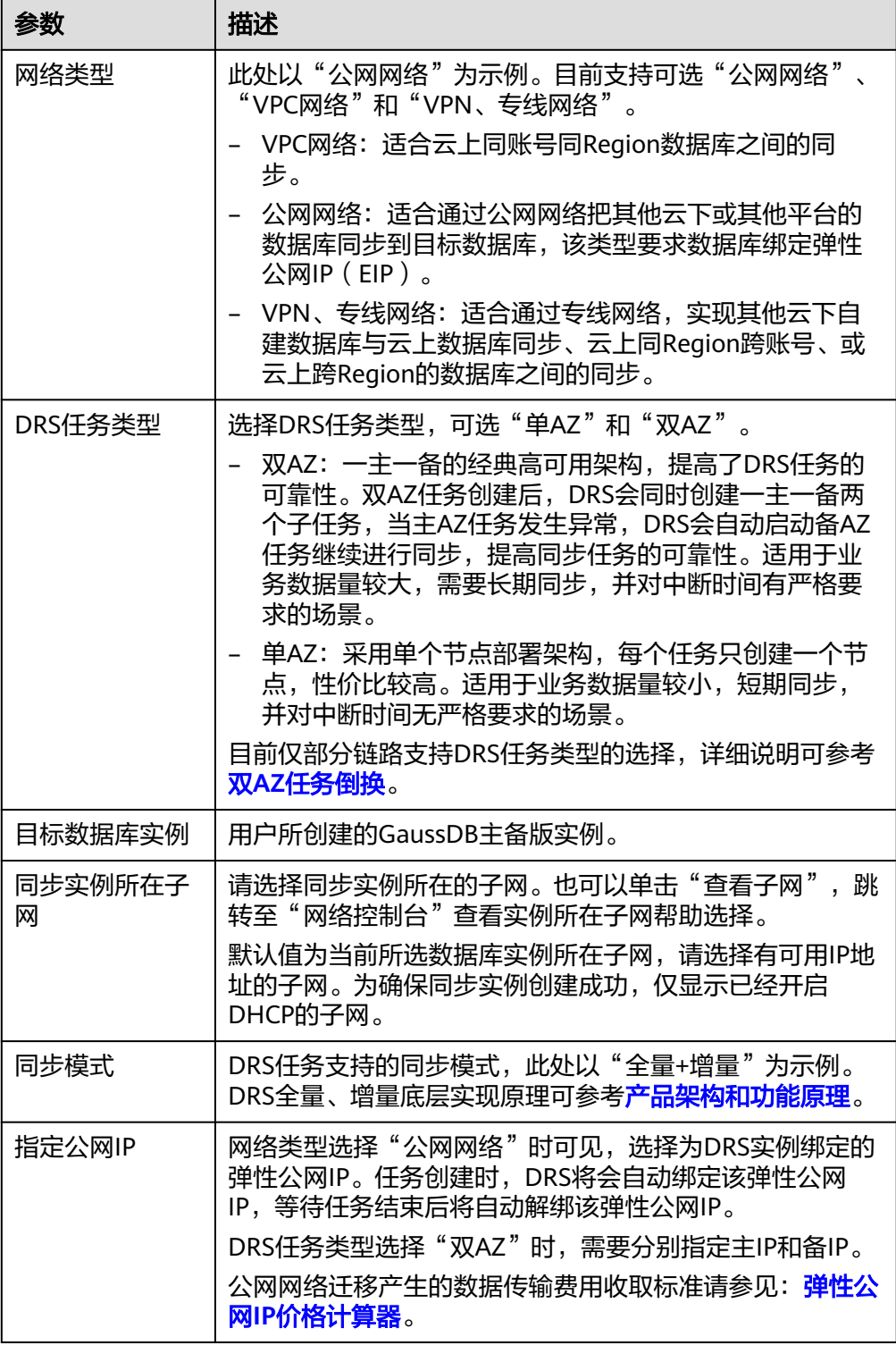

● 任务类型

#### 图 **3-145** 任务类型

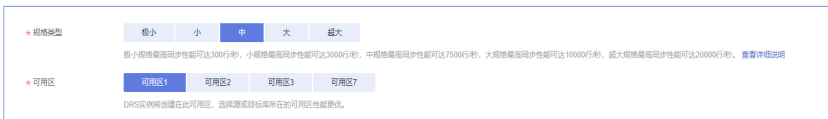

# 表 **3-156** 任务类型信息

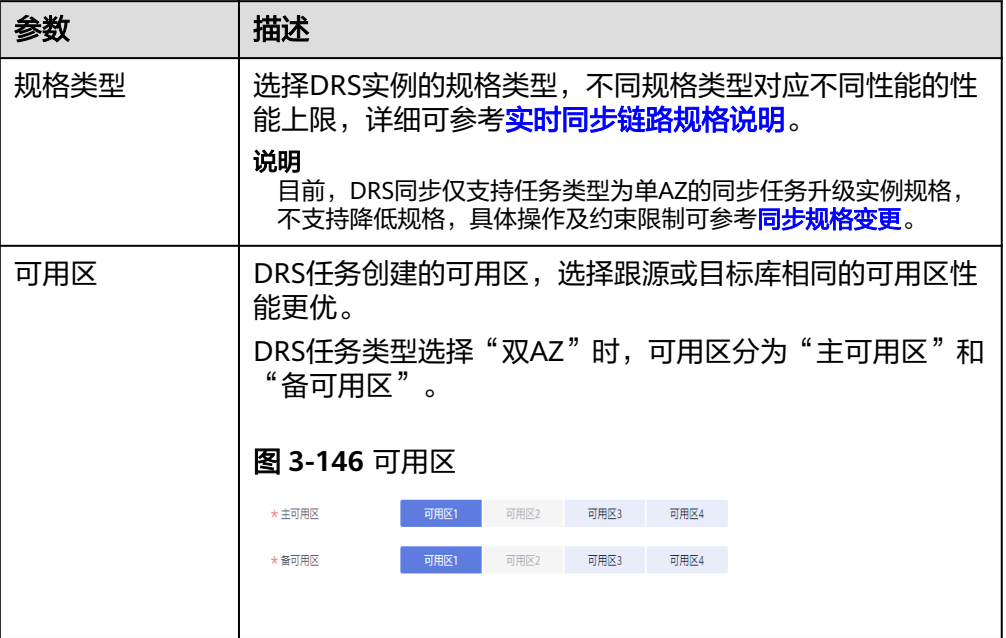

企业项目和标签

# 图 **3-147** 企业项目和标签

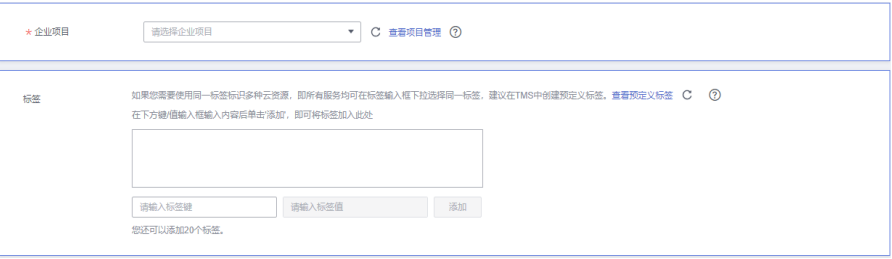

#### 表 **3-157** 企业项目和标签

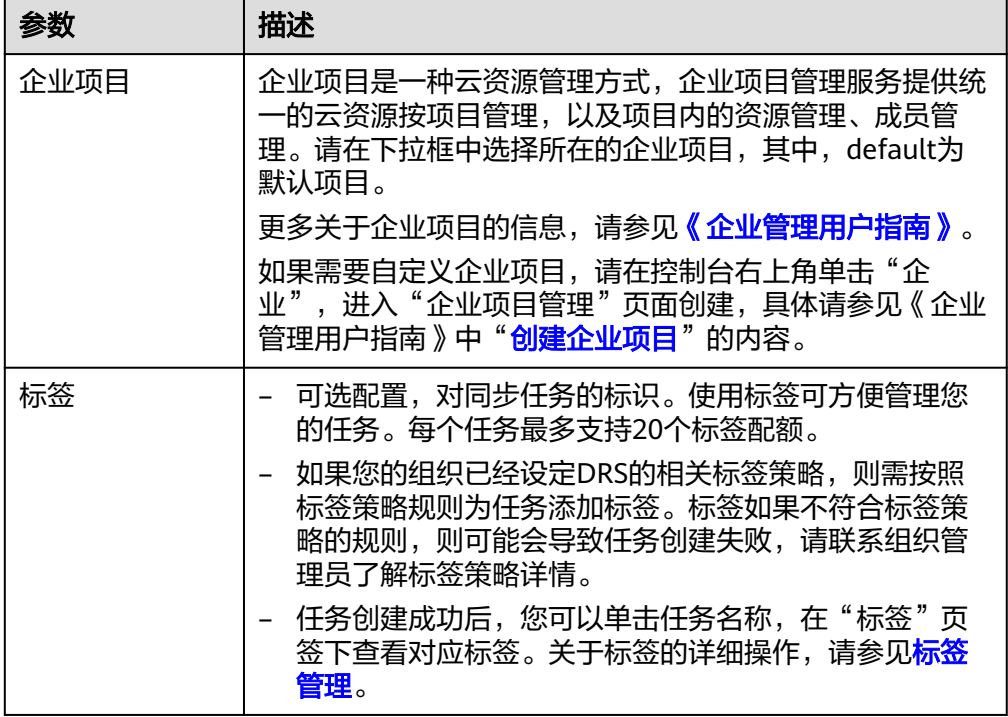

#### 说明

对于创建失败的任务,DRS默认保留3天,超过3天将会自动结束任务。

步骤**3** 在"源库及目标库"页面,填选源库信息和目标库信息,单击"源库和目标库"处的 "测试连接",分别测试并确定与源库和目标库连通后,单击"下一步"。

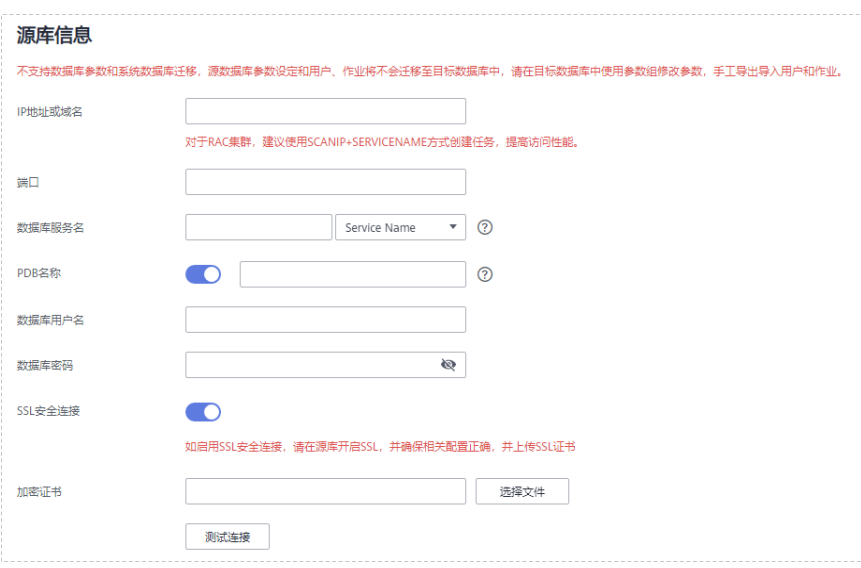

图 **3-148** 源库信息

#### 表 **3-158** 源库信息

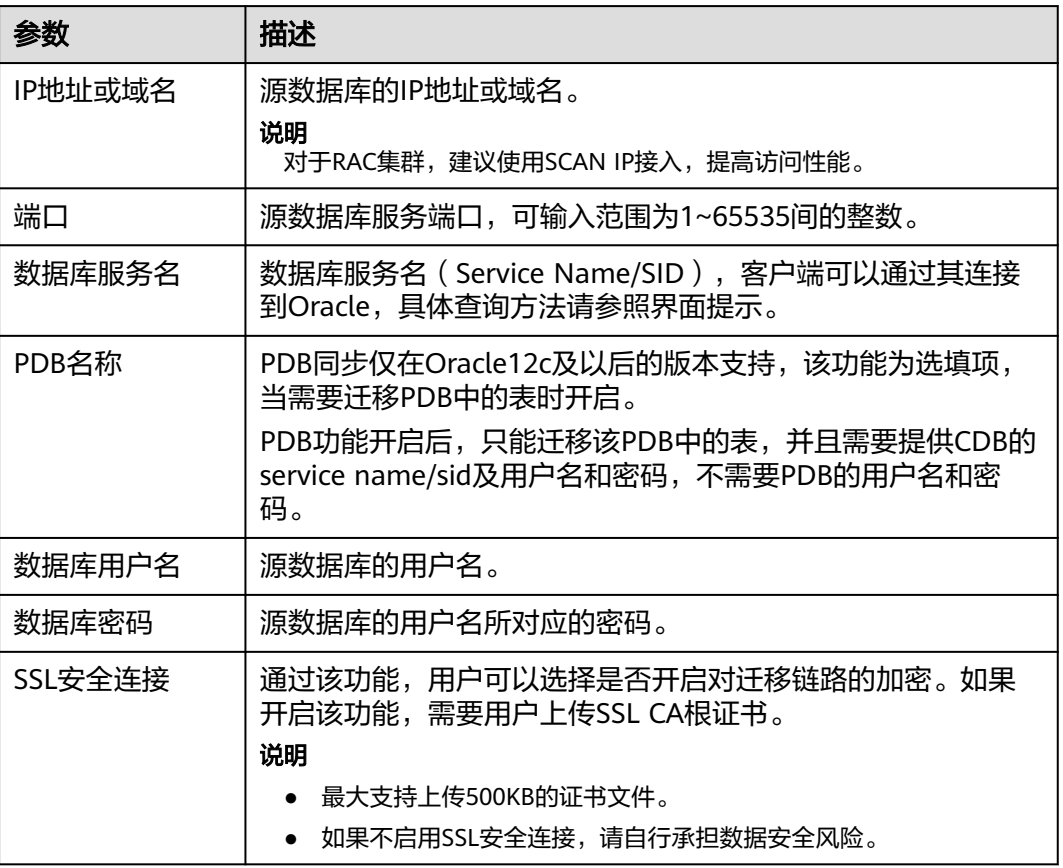

# 图 **3-149** 目标库信息

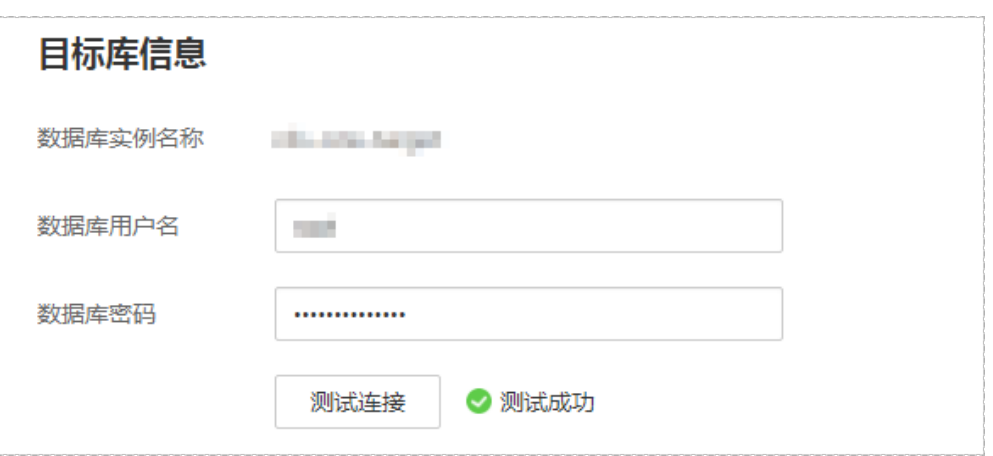

### 表 **3-159** 目标库信息

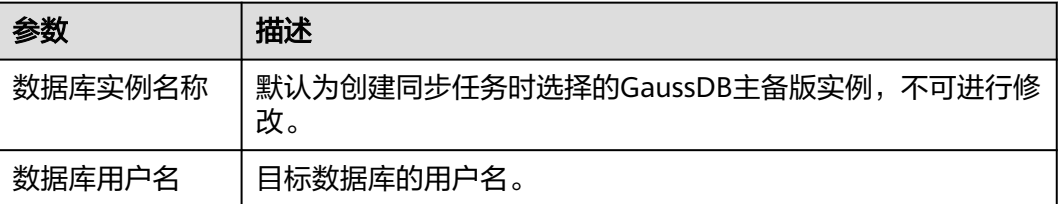

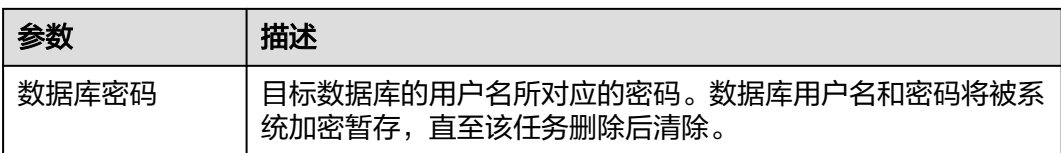

步骤**4** 在"设置同步"页面,选择同步对象,此处必须手动输入目标数据库名称,完成后单 击"下一步"。

#### 图 **3-150** 同步模式

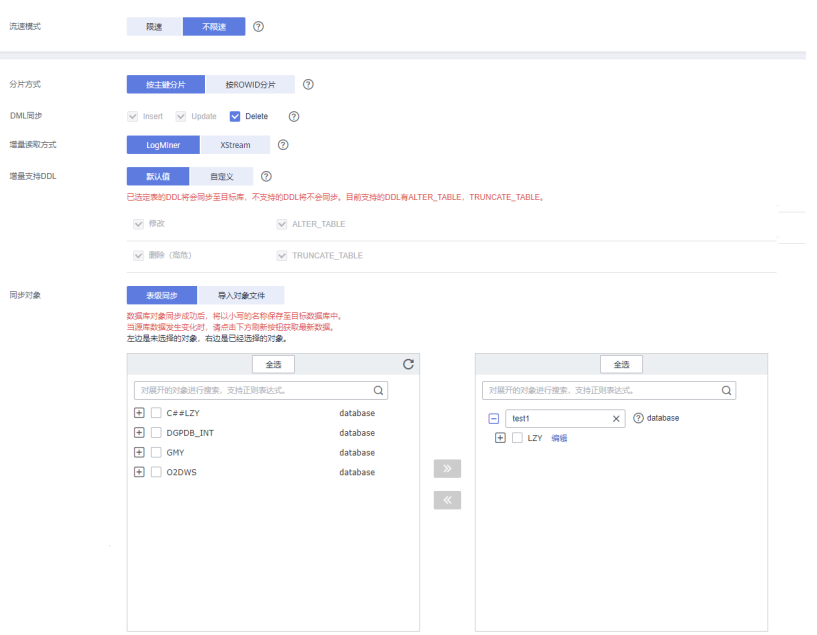

#### 表 **3-160** 同步对象

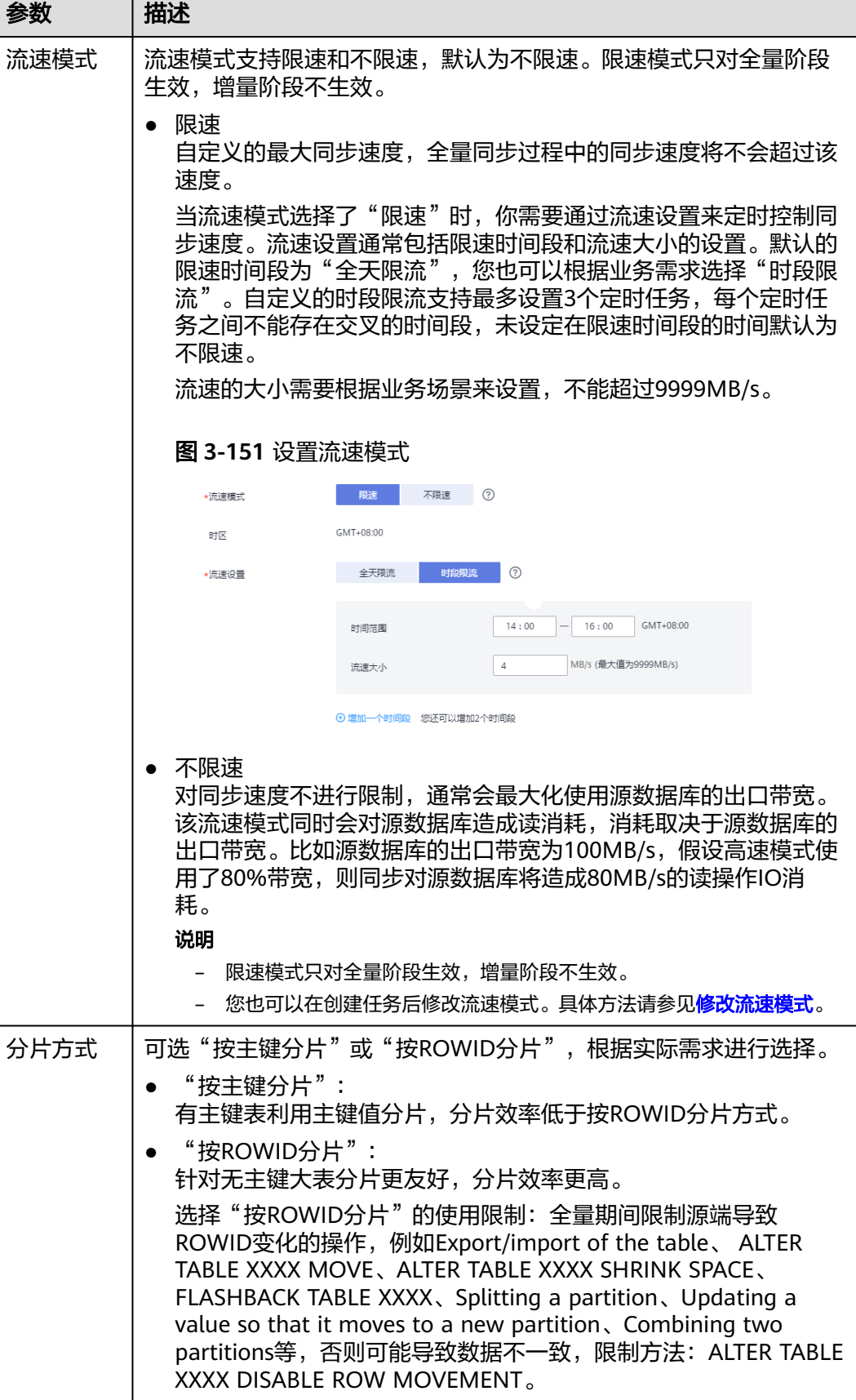

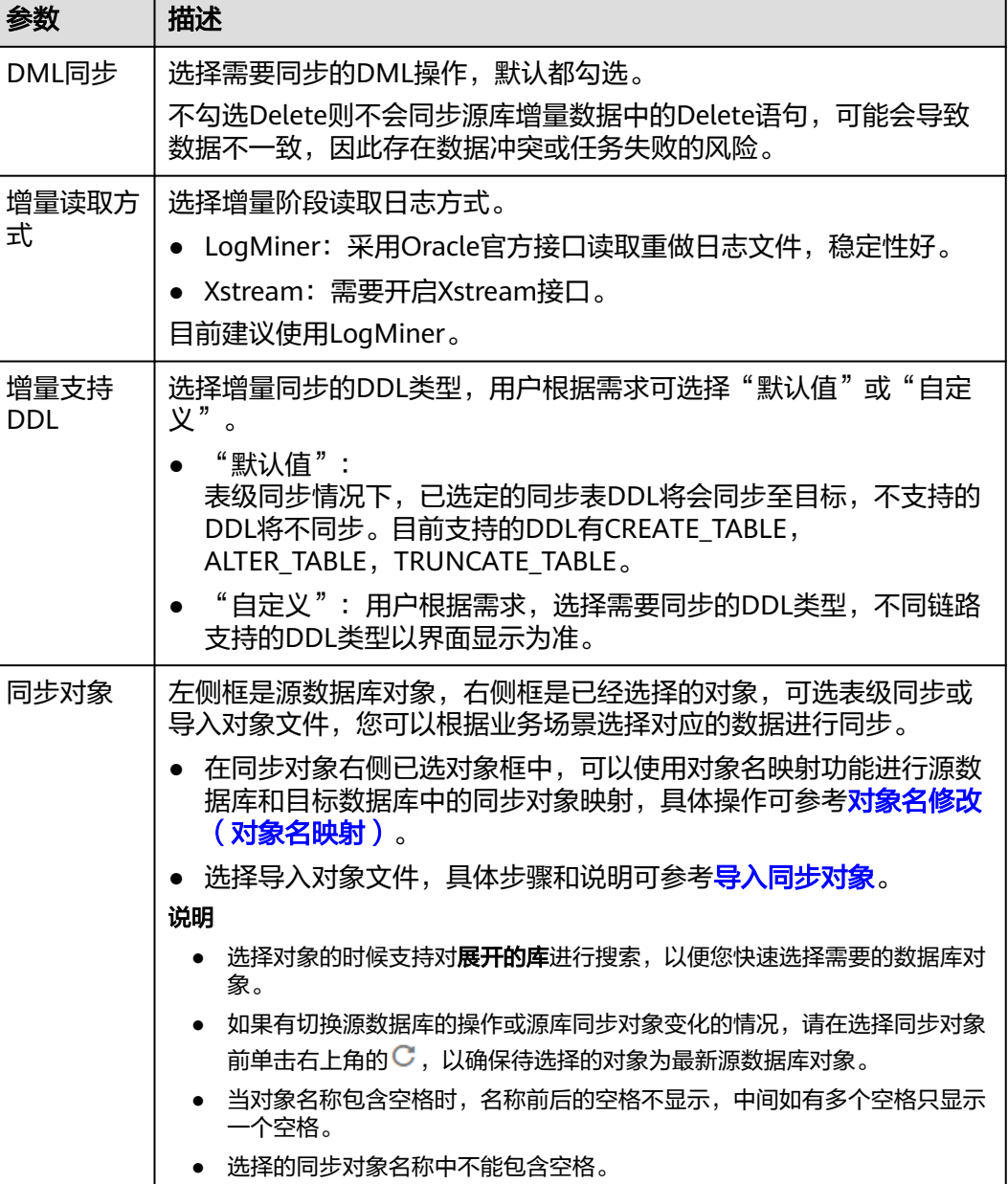

步骤**5** 在"数据加工"页面,选择需要加工的数据,进行列加工或者数据过滤。

- 如果不需要数据加工,单击"下一步"。
- 如果需要加工列或者数据过滤,参考<mark>数据加工</mark>中的列加工,设置相关规则。

#### 图 **3-152** 数据加工

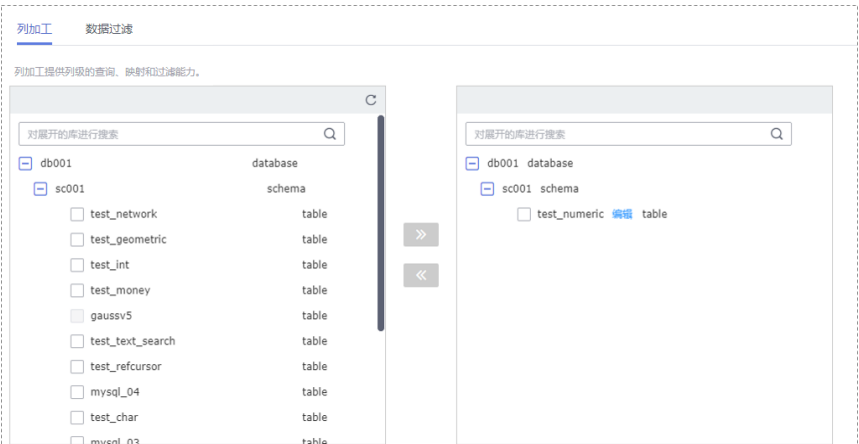

步骤6 在"预检查"页面,进行同步任务预校验,校验是否可进行实时同步。

- 查看检查结果,如有不通过的检查项,需要修复不通过项后,单击"重新校验" 按钮重新进行任务预校验。 预检查不通过项处理建议请参见《数据复制服务用户指南》中的"<mark>预检查不通过</mark> [项修复方法](https://support.huaweicloud.com/trouble-drs/drs_11_0001.html)"。
- 预检查完成后,且所有检查项结果均通过时,单击"下一步"。

#### 图 **3-153** 预检查

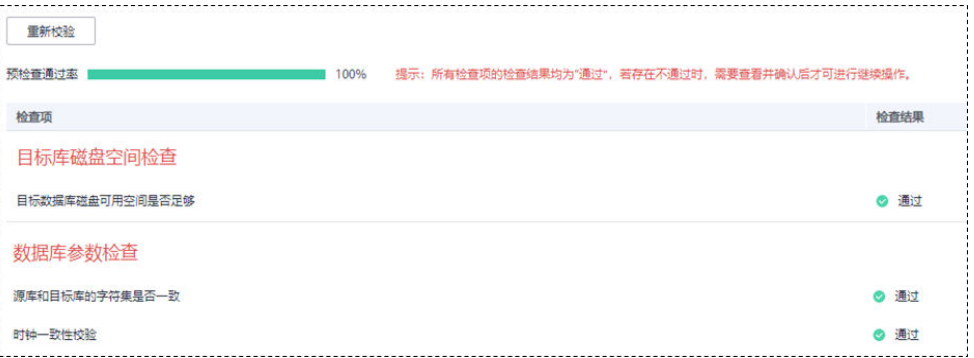

#### 说明

所有检查项结果均通过时,若存在请确认项,需要阅读并确认详情后才可以继续执行下一 步操作。

步骤**7** 在"任务确认"页面,设置同步任务的启动时间、任务异常通知设置、SMN主题、时 延阈值、任务异常自动结束时间,并确认同步任务信息无误后,勾选协议,单击"启 动任务",提交同步任务。

# 图 **3-154** 任务启动设置

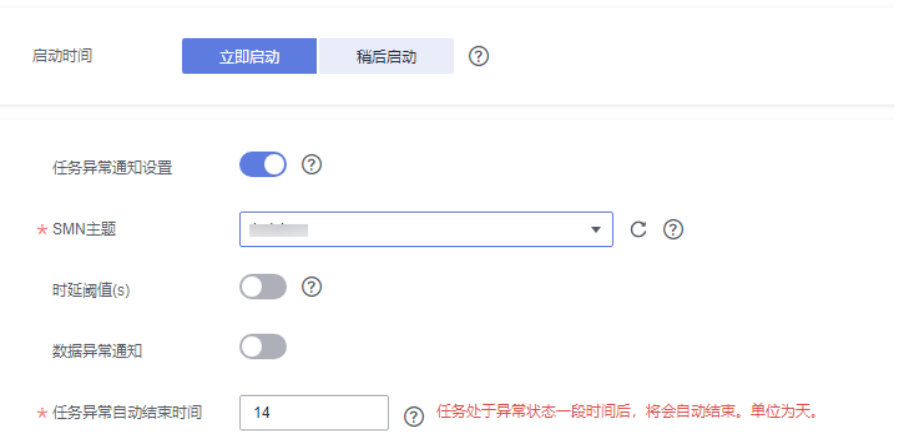

# 表 **3-161** 任务启动设置

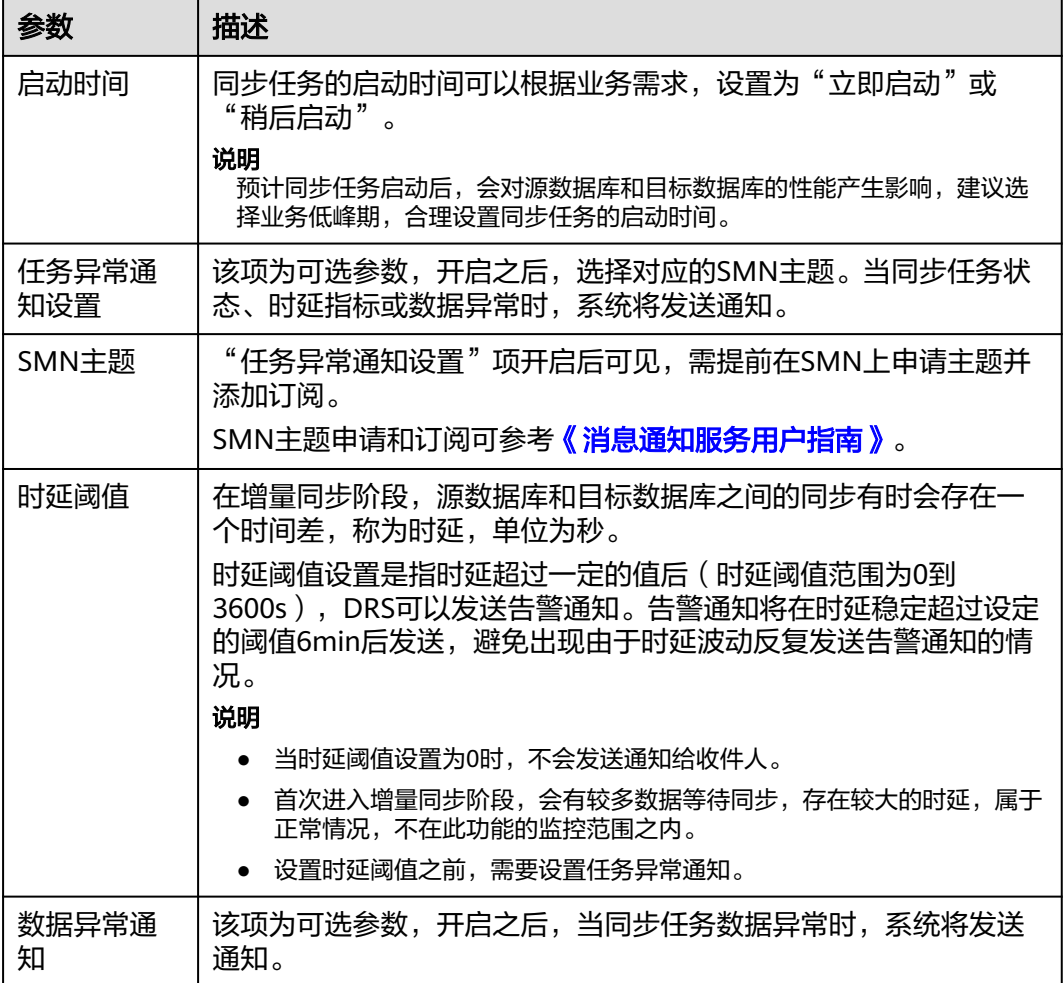

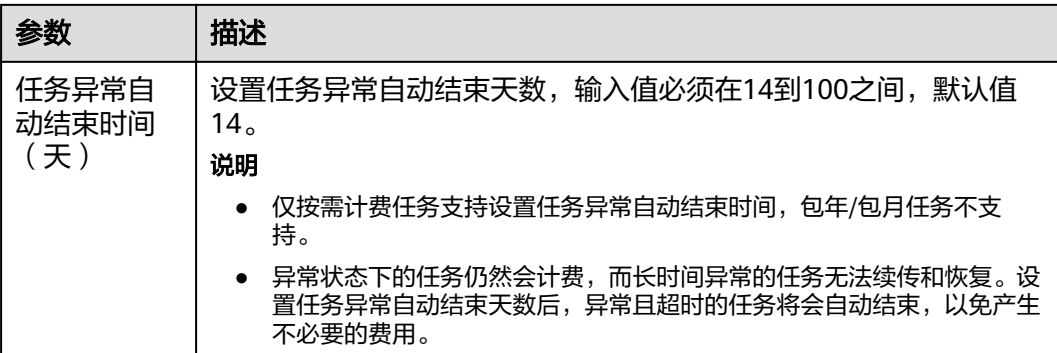

步骤8 同步任务提交后, 您可在"实时同步管理"页面, 查看[并管理自己的任务。](#page-1346-0)

- 您可查看任务提交后的状态,状态请参见<mark>任务状态说明</mark>。
- 在任务列表的右上角,单击 C 刷新列表,可查看到最新的任务状态。
- 对于未启动、状态为配置中的任务,DRS默认保留3天,超过3天DRS会自动删除 后台资源,当前任务状态不变。当用户再次配置时,DRS会重新申请资源,此时 DRS任务IP会发生改变。

```
----结束
```
# **3.15** 将 **Oracle** 同步到 **GaussDB** 分布式版

# 支持的源和目标数据库

表 **3-162** 支持的数据库

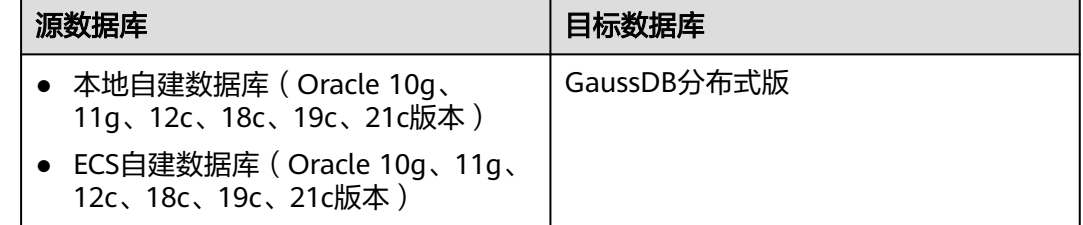

# 使用建议

注意

- DRS任务启动和全量数据同步阶段,请不要在源数据库执行DDL操作,否则可能导 致任务异常。
- 为保证同步前后数据一致性,确保同步期间目标数据库无业务写入。
- 数据库同步与环境多样性和人为操作均有密切关系,为了确保同步的平顺,建议 您在进行正式的数据库同步之前进行一次演练,可以帮助您提前发现问题并解决 问题。
- 在网络无瓶颈的情况下,全量同步会对源数据库增加约50MB/s的查询压力, 以及占用2~4个CPU。
- 正在同步的数据被其他事务长时间锁死,可能导致读数据超时。
- DRS并发读取数据库,会占用大约6-10个session连接数,需要考虑该连接数 对业务的影响。
- 全量阶段读取表数据时,特别是大表的读取,可能会阻塞业务上对大表的独 占锁操作。
- 更多DRS对数据库的影响,可参考**DRS**[对源数据库和目标数据库有什么影](https://support.huaweicloud.com/drs_faq/drs_16_1145.html) [响。](https://support.huaweicloud.com/drs_faq/drs_16_1145.html)
- 数据对比

建议您结合<mark>数据对比</mark>的" 稍后启动 "功能,选择业务低峰期进行数据对比,以便 得到更为具有参考性的对比结果。由于同步具有轻微的时差,在数据持续操作过 程中进行对比任务,可能会出现少量数据不一致对比结果,从而失去参考意义。

# 使用须知

在创建同步任务前,请务必阅读以下使用须知。

#### 说明

- 建议创建单独用于DRS任务连接的数据库账号,避免因为数据库账号密码修改,导致的任务 连接失败。
- 连接源和目标数据库的账号密码修改后,请尽快修改**DRS**[任务中的连接信息](#page-1401-0),避免任务连接 失败后自动重试,导致数据库账号被锁定影响使用。

# 表 **3-163** 使用须知

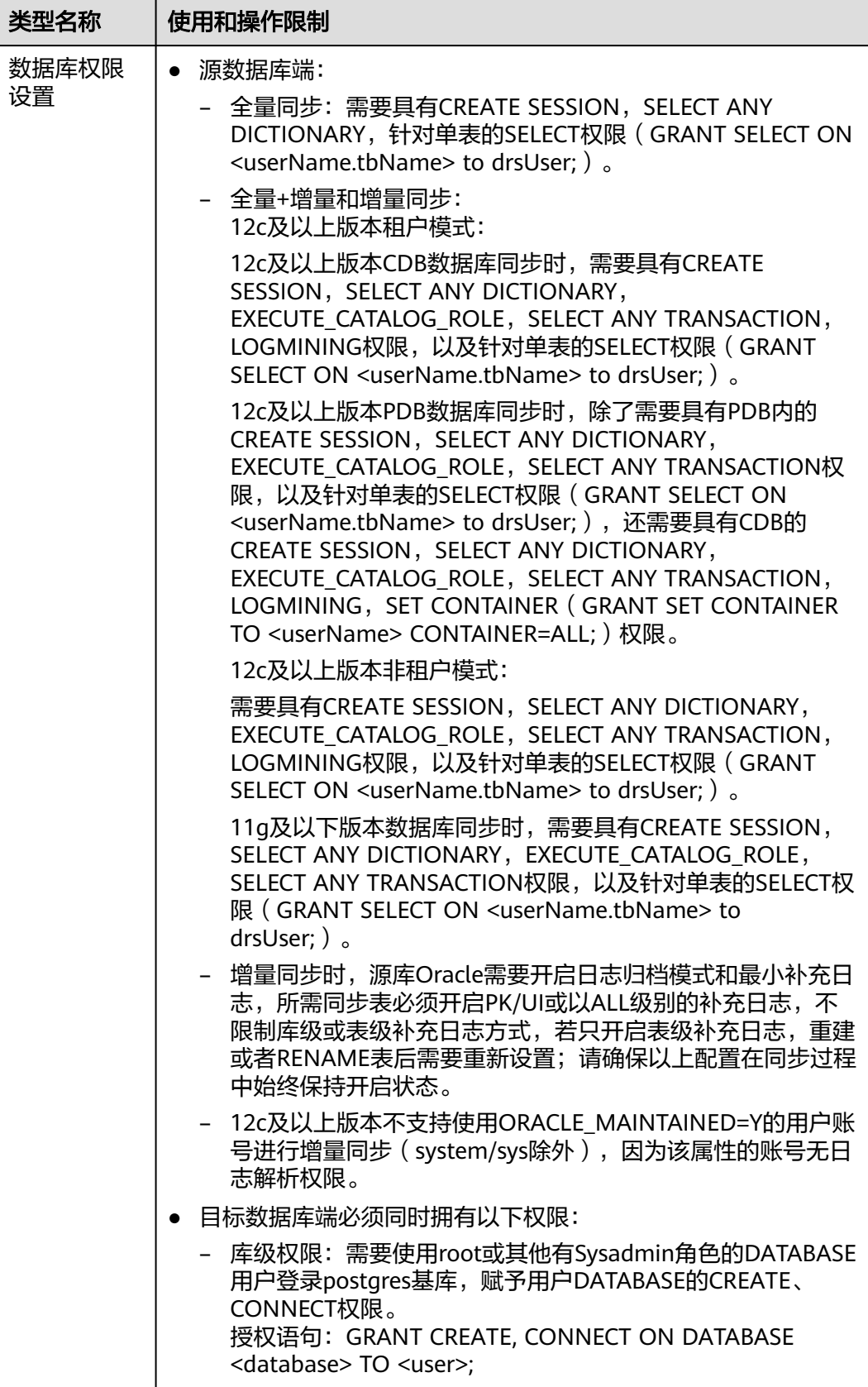

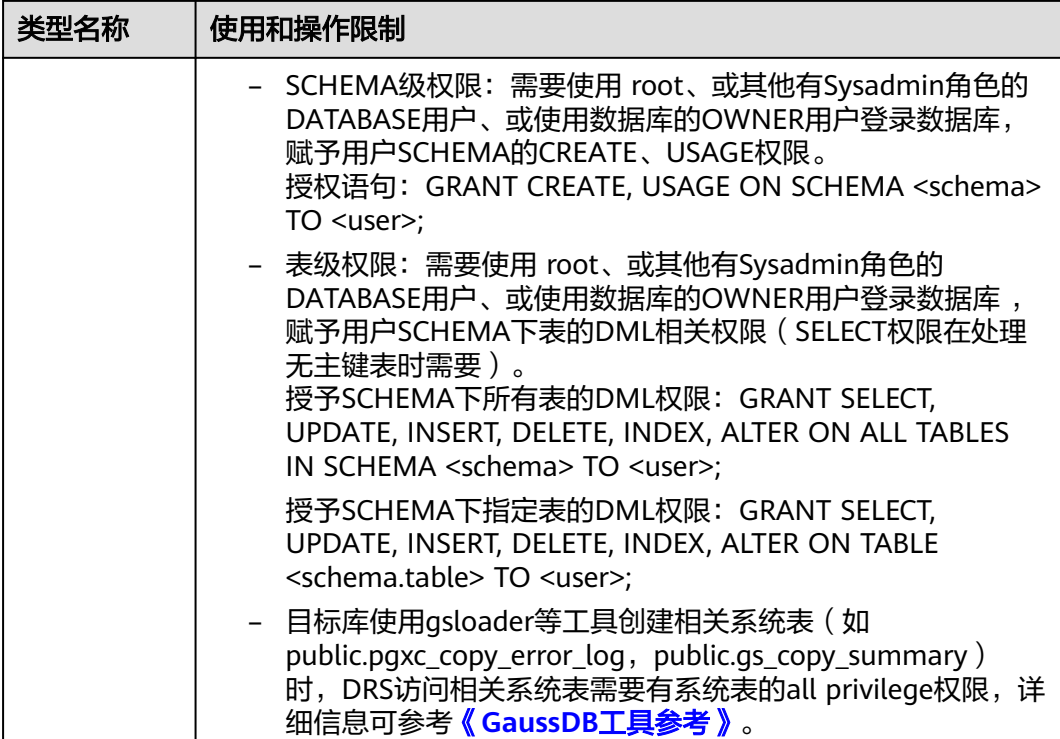

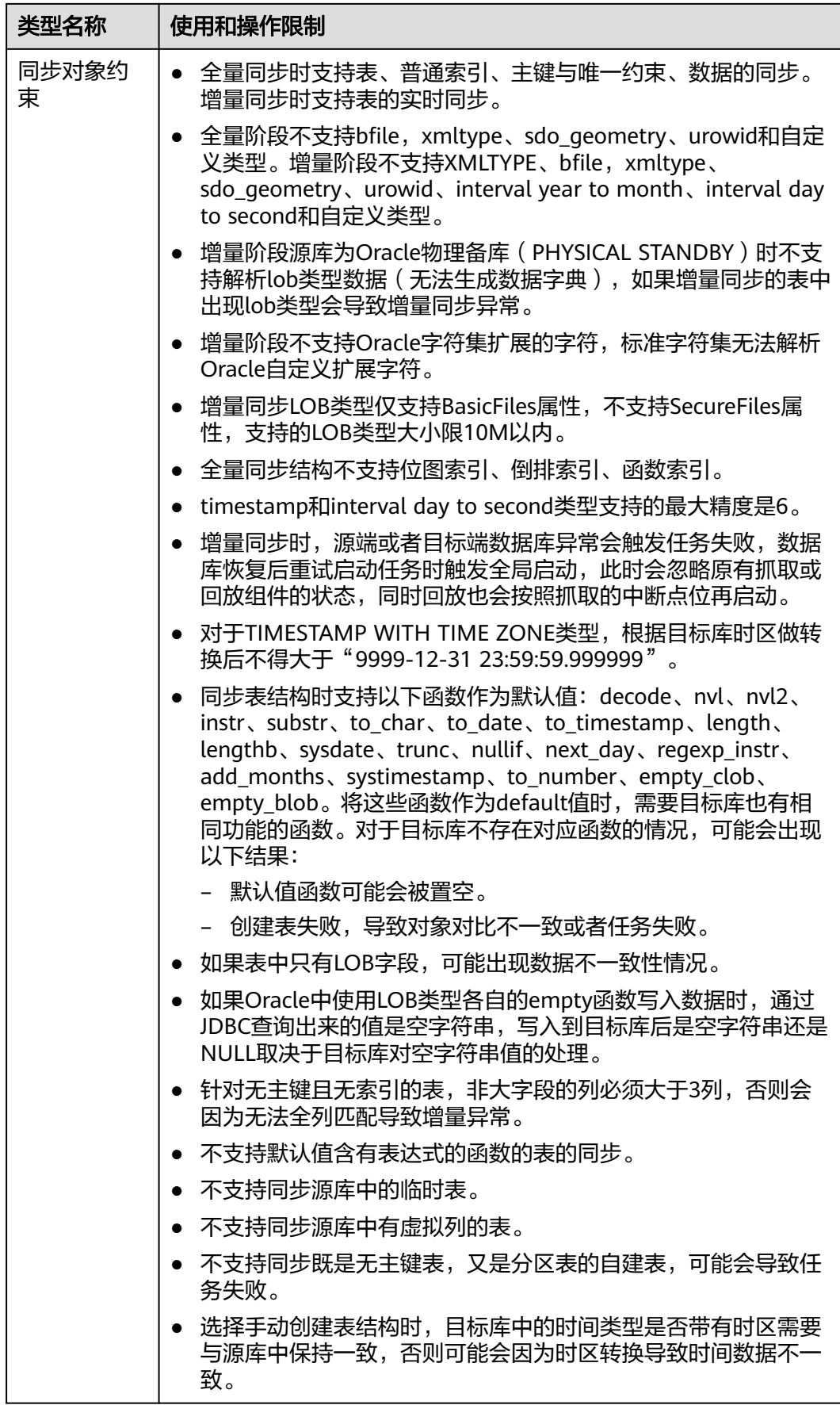

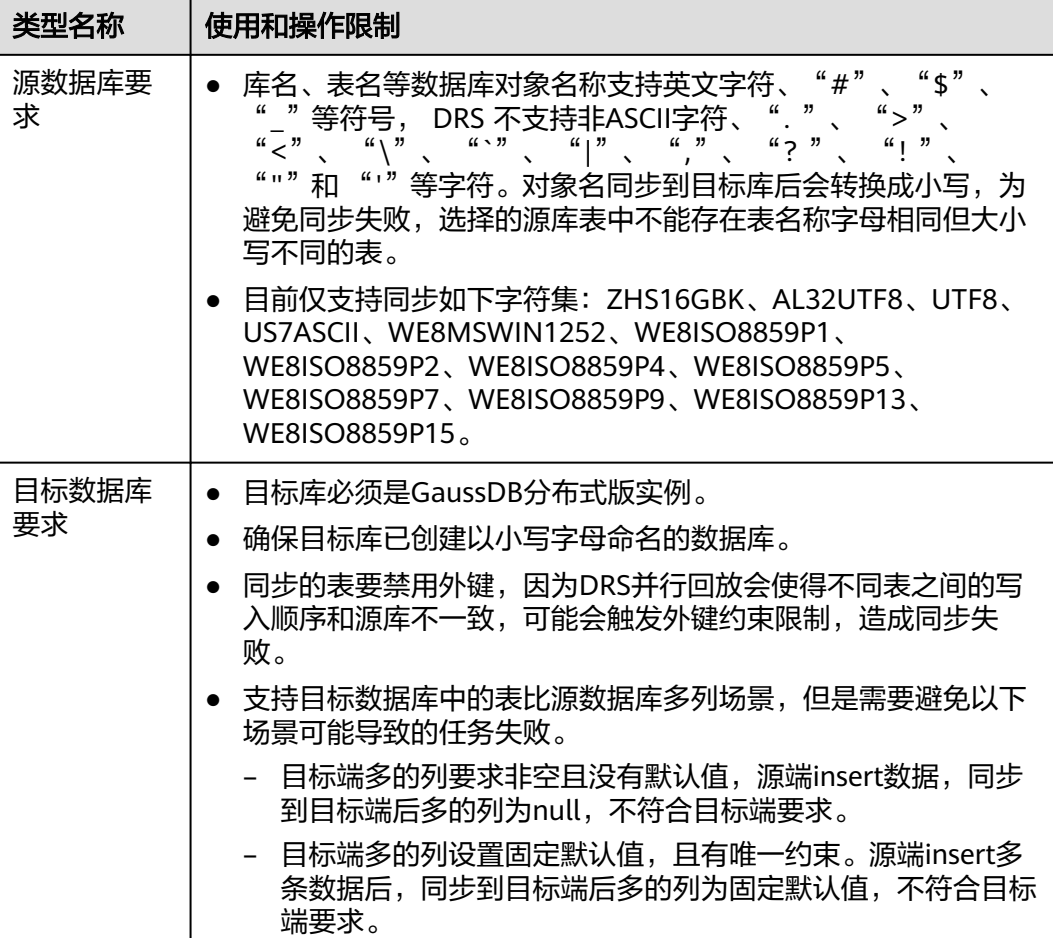

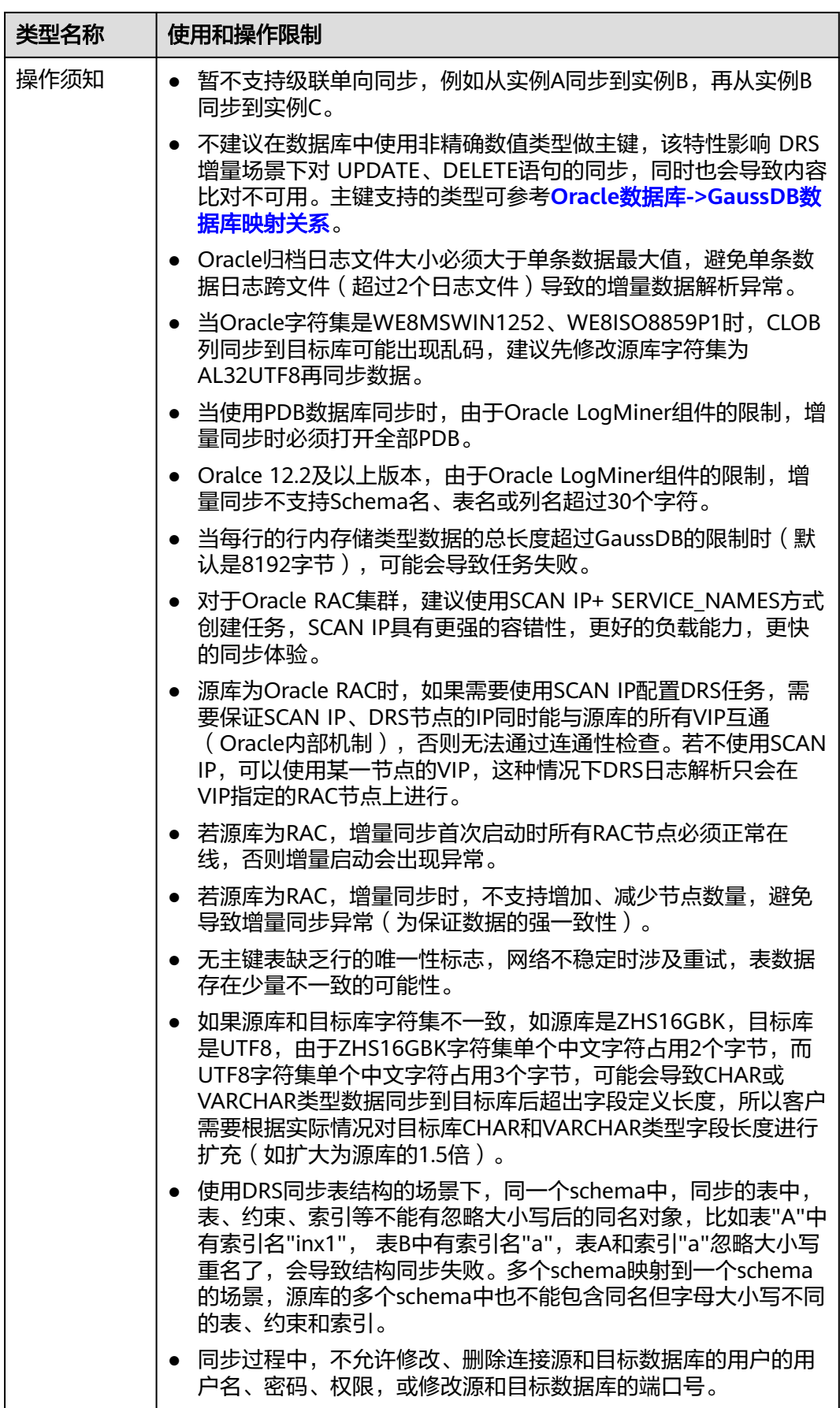

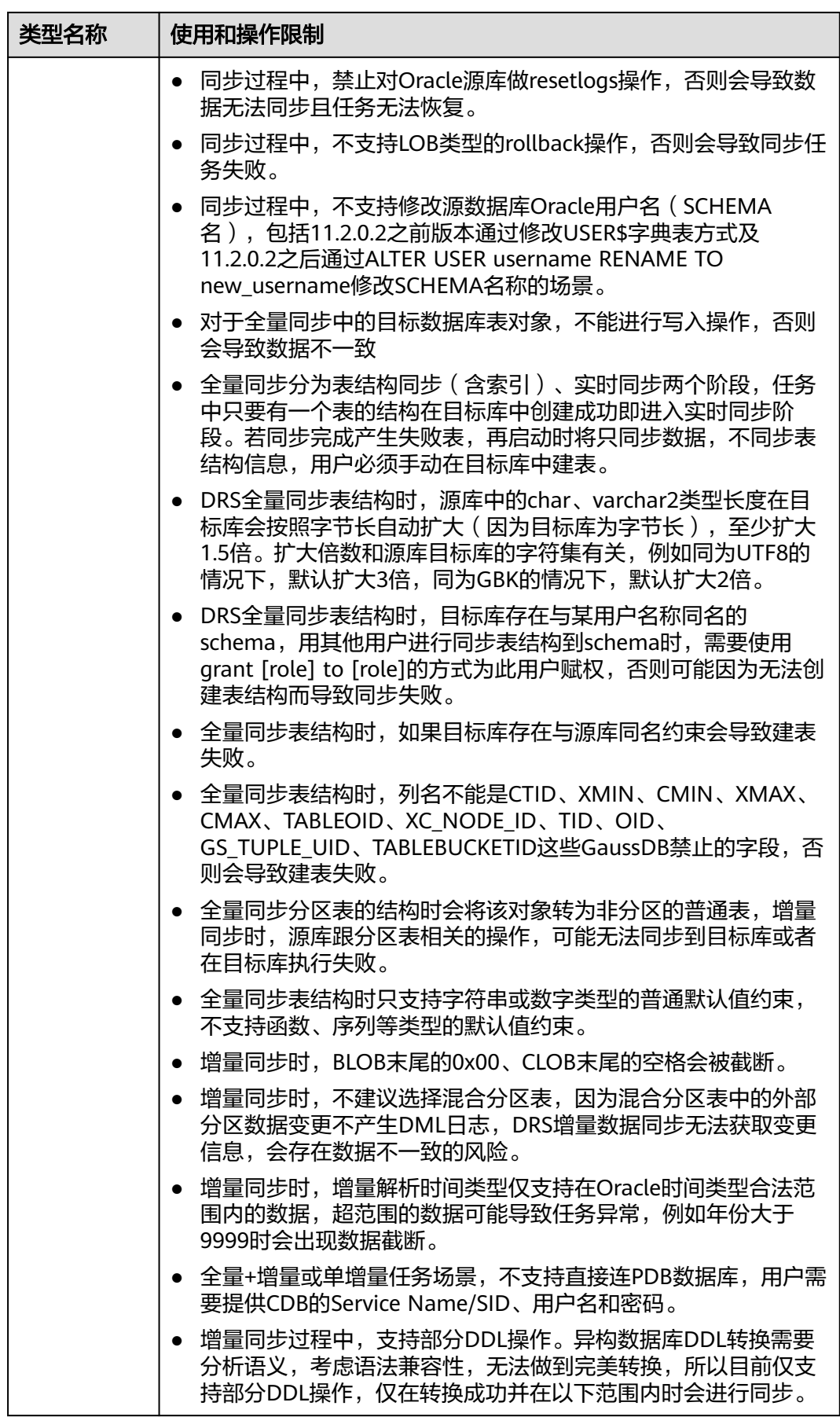

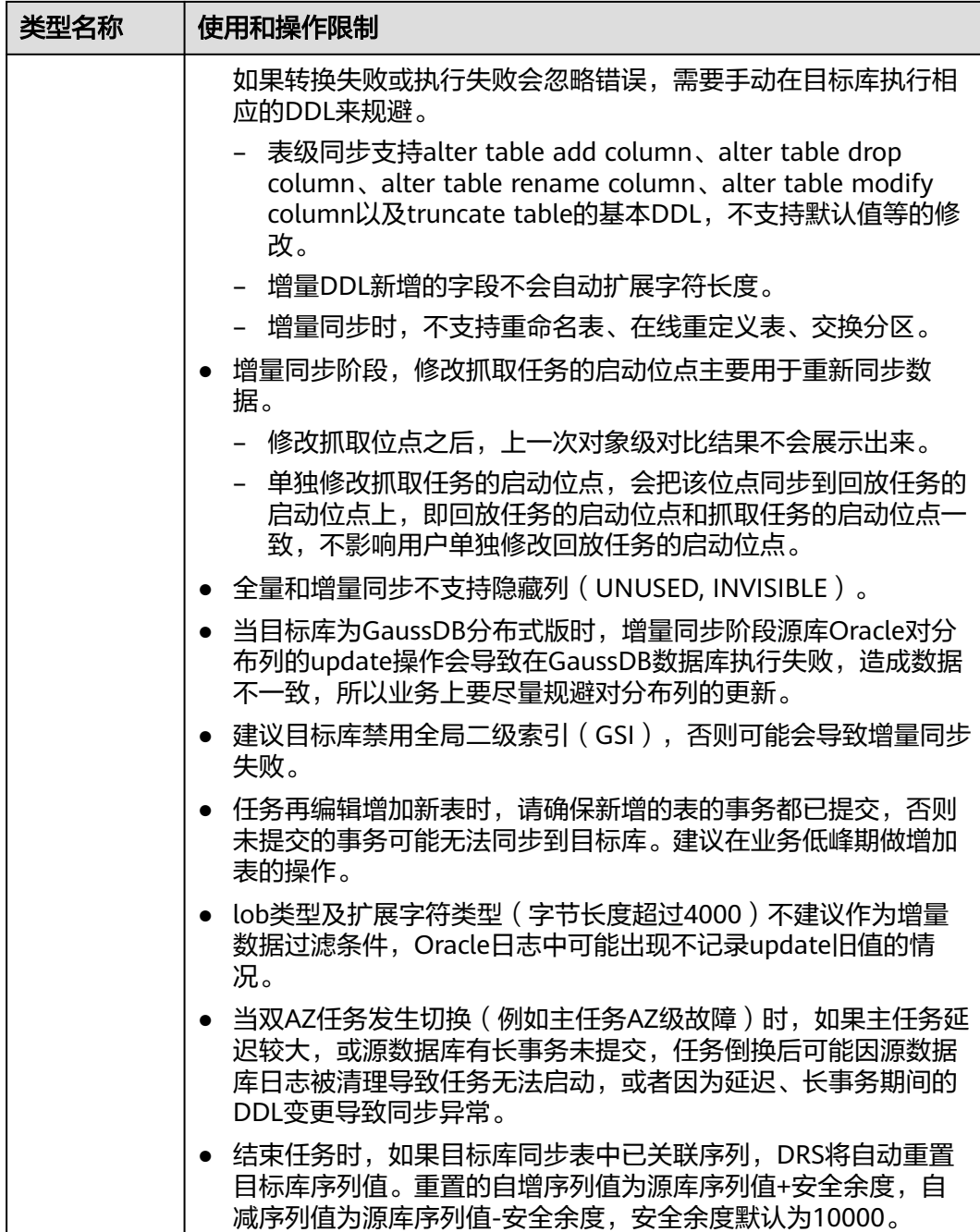

# 操作步骤

步骤**1** 在"实时同步管理"页面,单击"创建同步任务"。

- **步骤2** 在"同步实例"页面,填选区域、项目、任务名称、描述、同步实例信息,单击"开 始创建"。
	- 任务信息

#### 图 **3-155** 同步任务信息

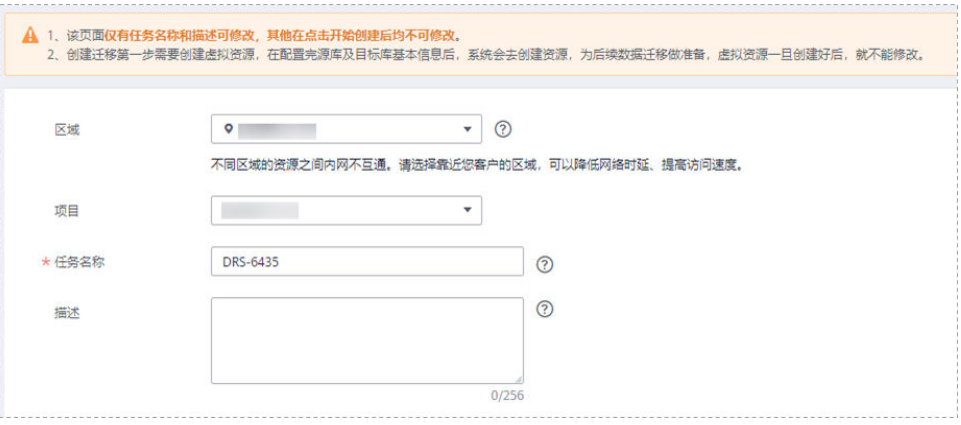

#### 表 **3-164** 任务和描述

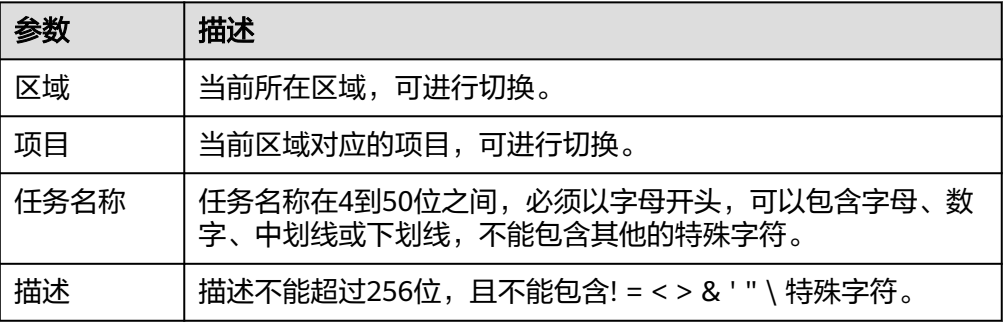

### ● 同步实例信息

# 图 **3-156** 同步实例信息

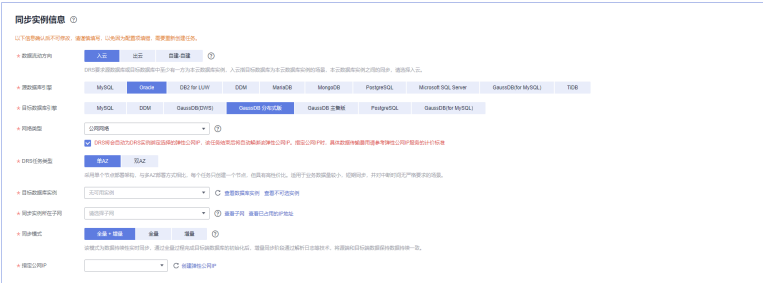

# 表 **3-165** 同步实例信息

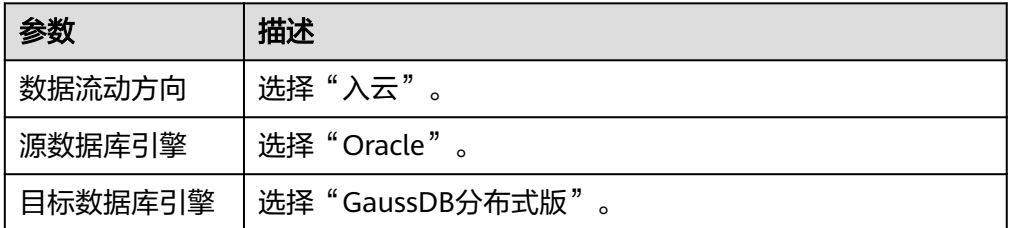

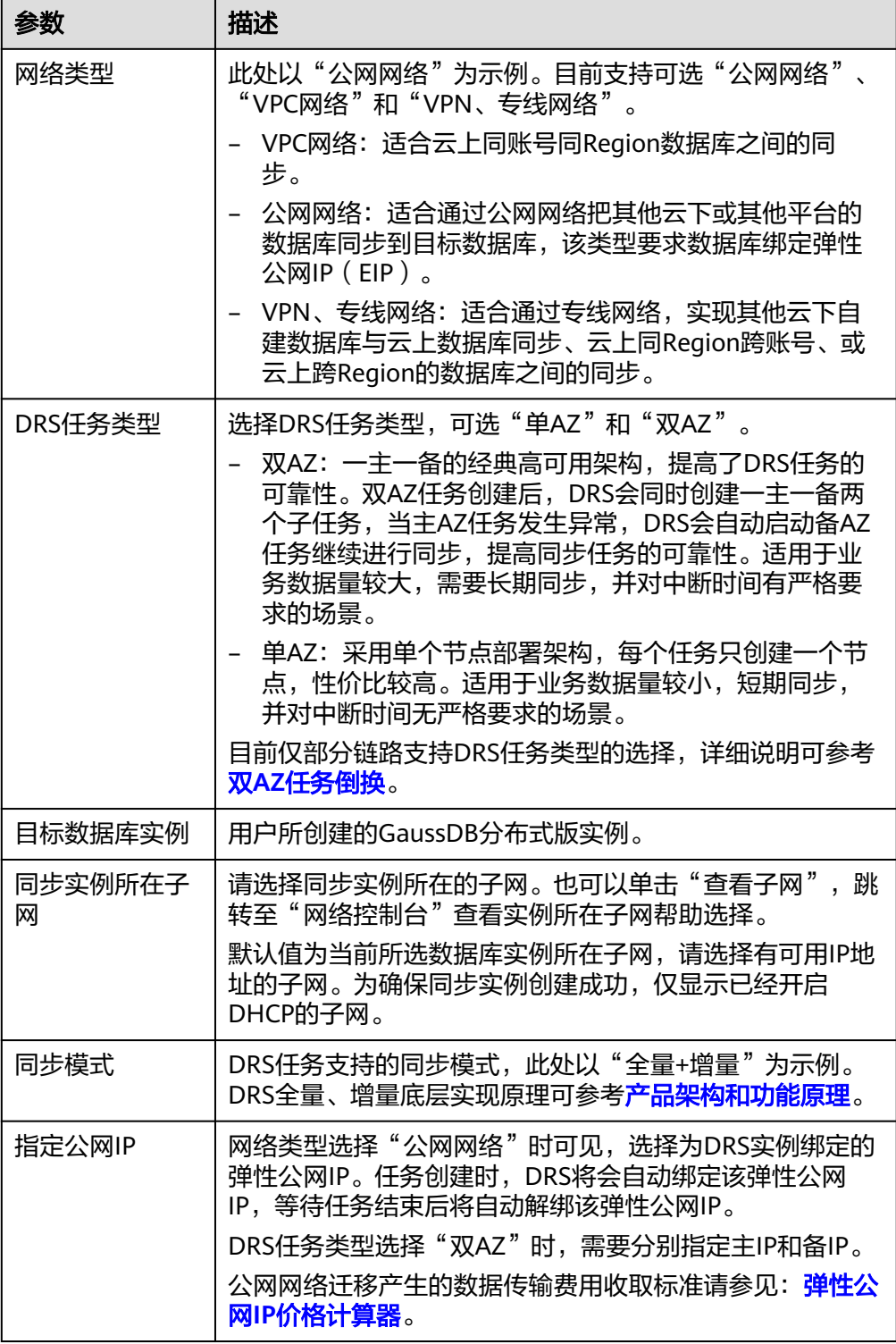

● 任务类型

#### 图 **3-157** 任务类型

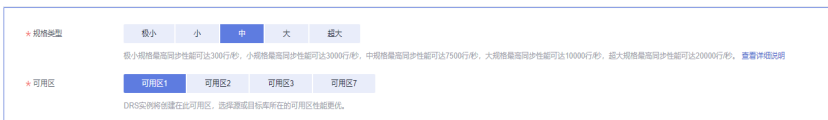

#### 表 **3-166** 任务类型信息

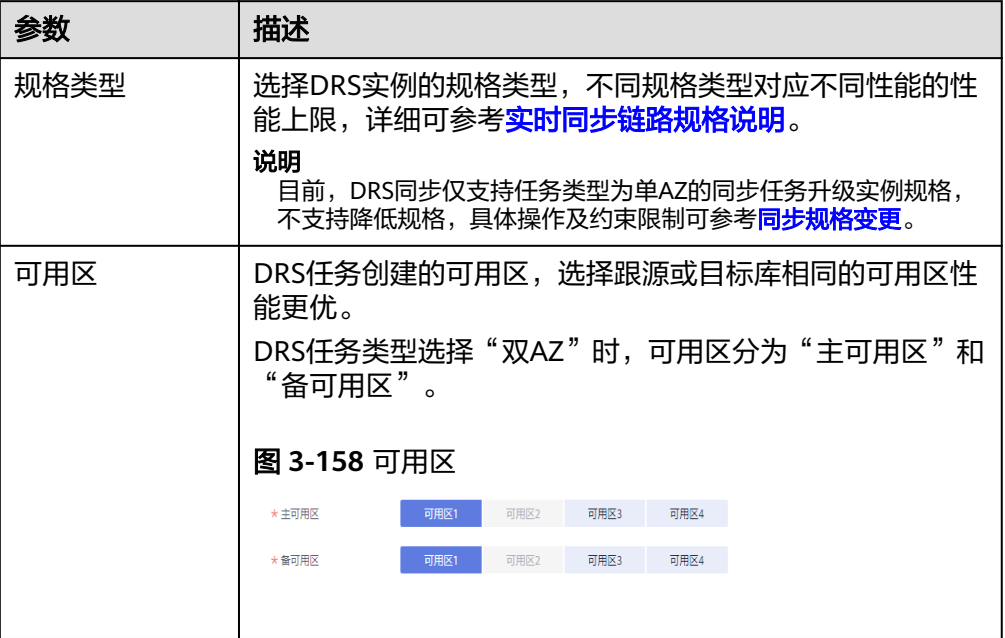

● 企业项目和标签

# 图 **3-159** 企业项目和标签

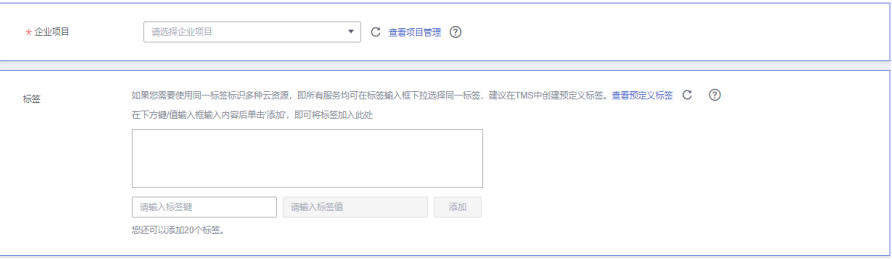

#### 表 **3-167** 企业项目和标签

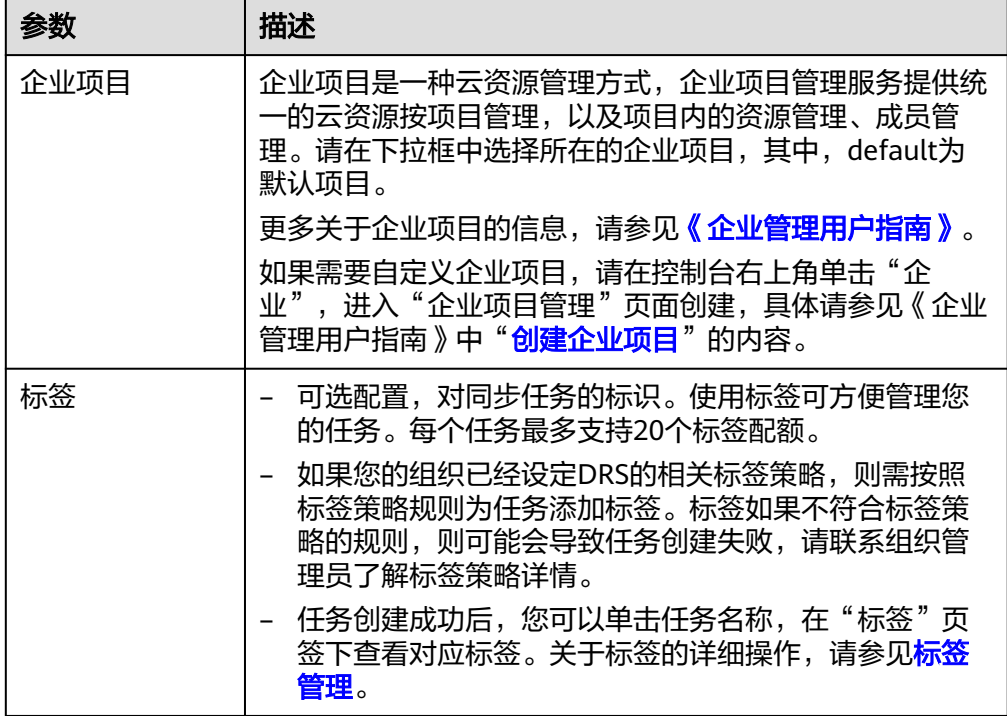

#### 说明

对于创建失败的任务,DRS默认保留3天,超过3天将会自动结束任务。

步骤**3** 在"源库及目标库"页面,填选源库信息和目标库信息,单击"源库和目标库"处的 "测试连接",分别测试并确定与源库和目标库连通后,单击"下一步"。

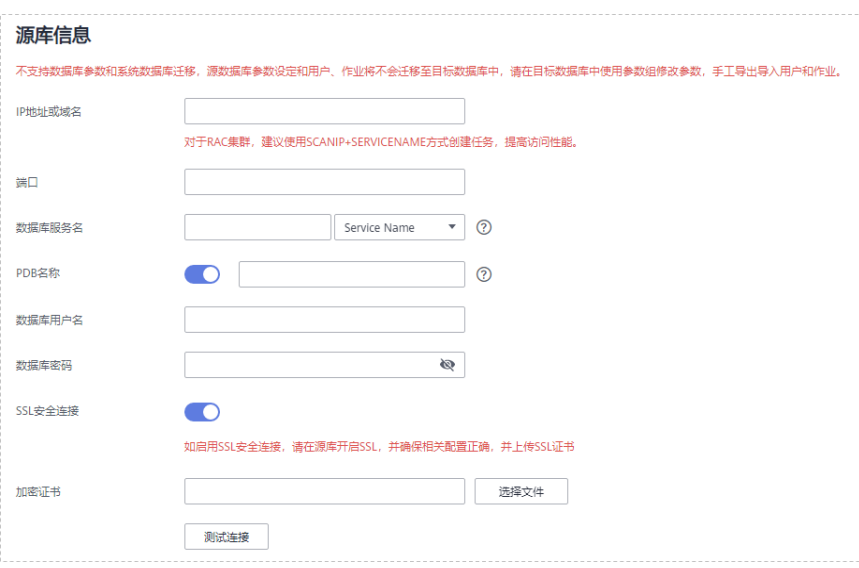

图 **3-160** 源库信息

#### 表 **3-168** 源库信息

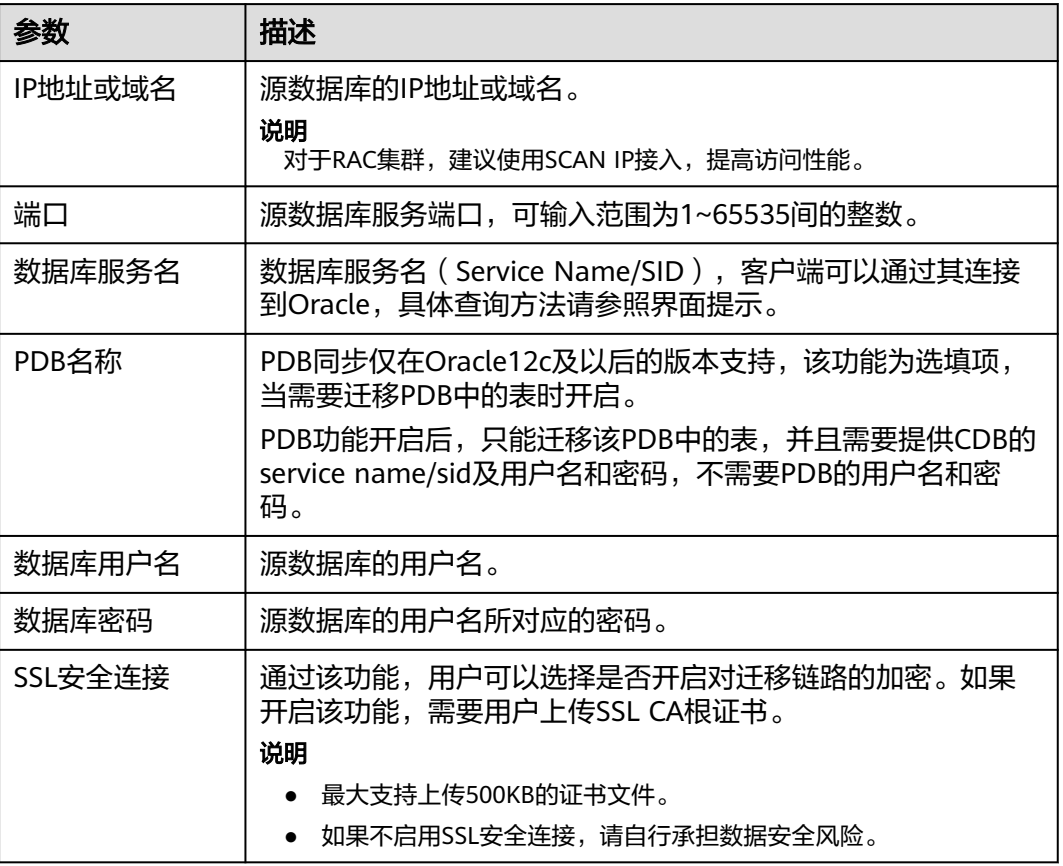

# 图 **3-161** 目标库信息

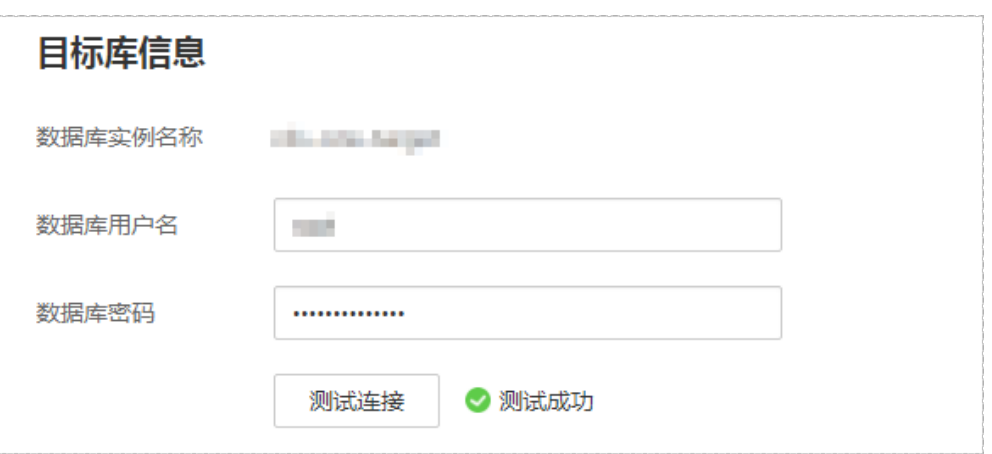

#### 表 **3-169** 目标库信息

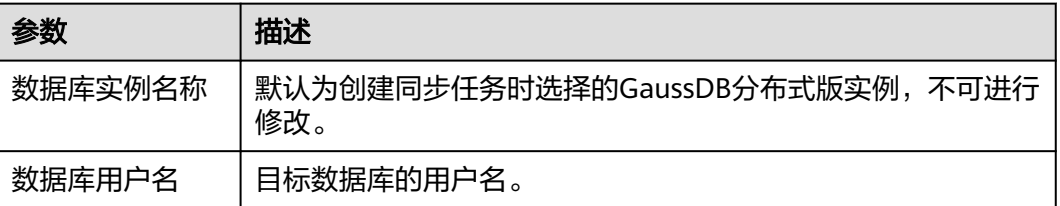

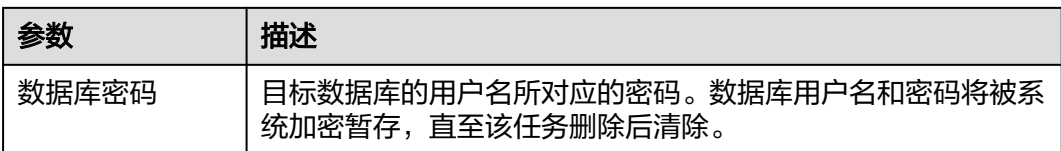

步骤**4** 在"设置同步"页面,选择同步对象,此处必须手动输入目标数据库名称,完成后单 击"下一步"。

#### 图 **3-162** 同步模式

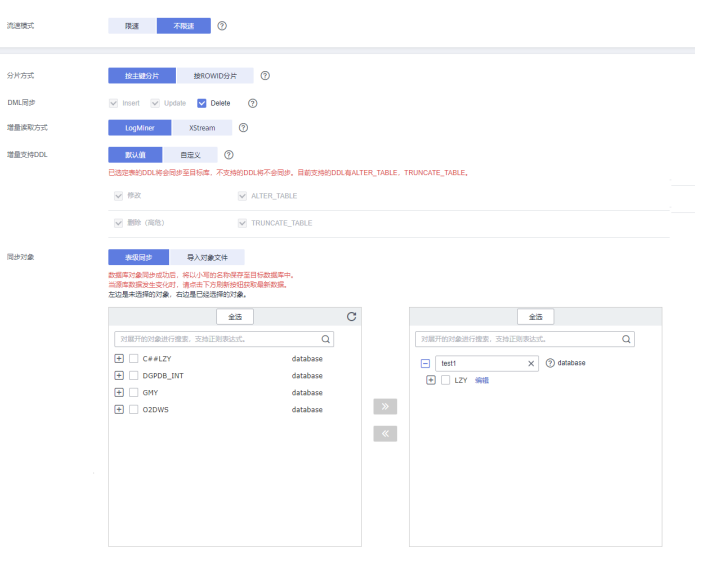

# 表 **3-170** 同步对象

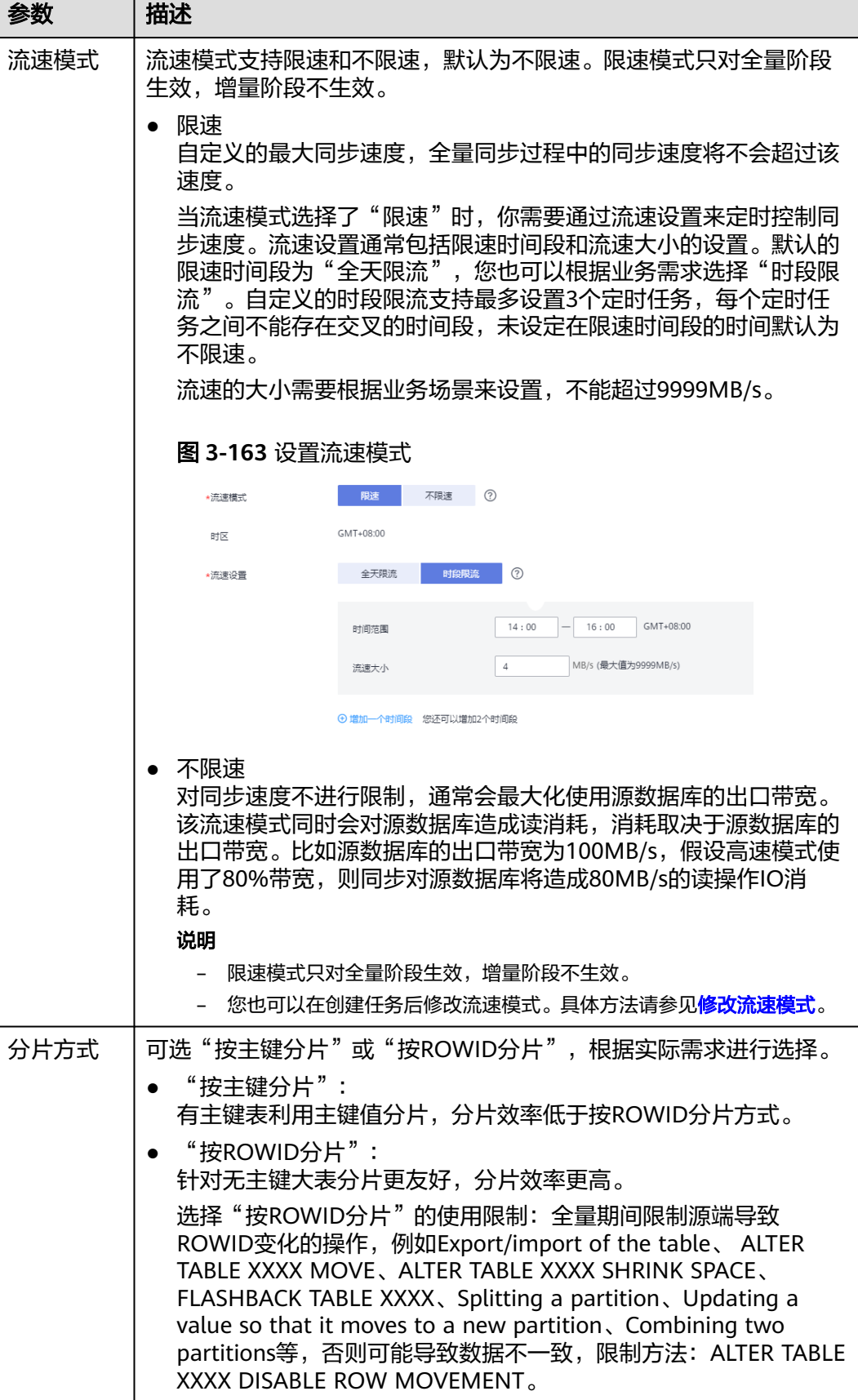

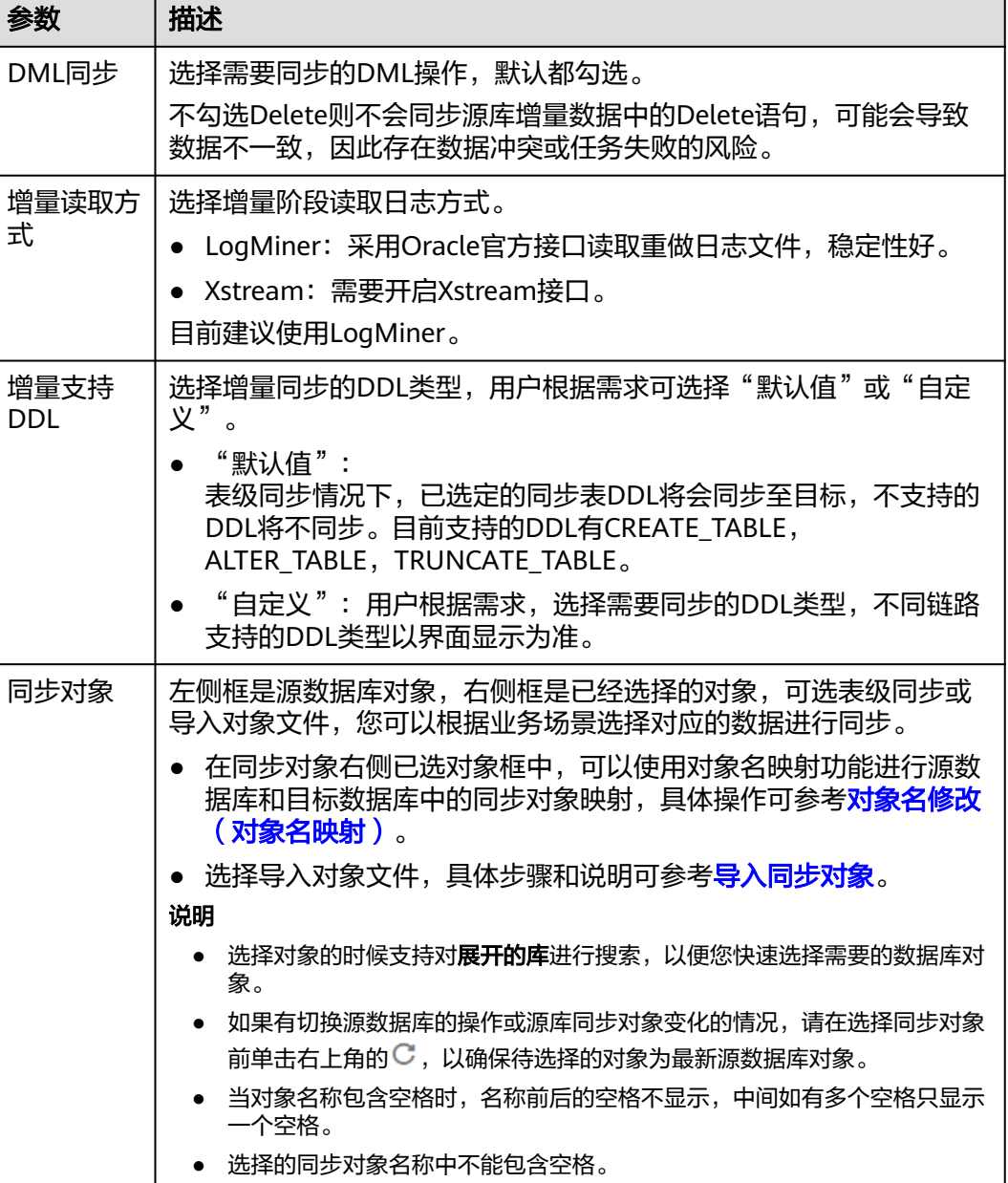

步骤**5** 在"数据加工"页面,选择需要加工的数据,进行列加工或者数据过滤。

- 如果不需要数据加工,单击"下一步"。
- 如果需要加工列或者数据过滤,参考<mark>数据加工</mark>中的列加工,设置相关规则。

图 **3-164** 数据加工

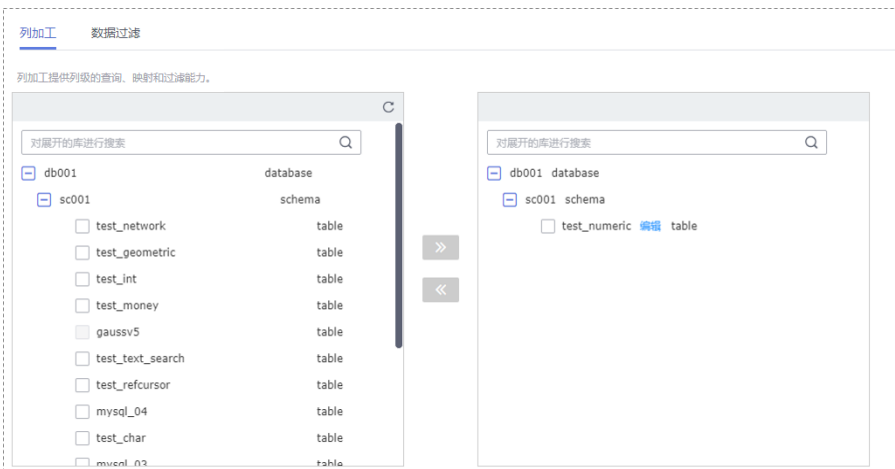

步骤6 在"预检查"页面,进行同步任务预校验,校验是否可进行实时同步。

- 查看检查结果,如有不通过的检查项,需要修复不通过项后,单击"重新校验" 按钮重新进行任务预校验。 预检查不通过项处理建议请参见《数据复制服务用户指南》中的"<mark>预检查不通过</mark> [项修复方法](https://support.huaweicloud.com/trouble-drs/drs_11_0001.html)"。
- 预检查完成后,且所有检查项结果均通过时,单击"下一步"。

#### 图 **3-165** 预检查

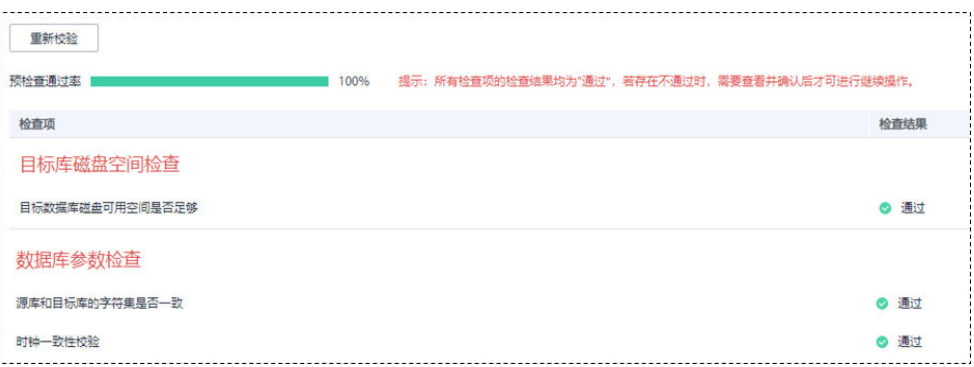

#### 说明

所有检查项结果均通过时,若存在请确认项,需要阅读并确认详情后才可以继续执行下一 步操作。

步骤**7** 在"任务确认"页面,设置同步任务的启动时间、任务异常通知设置、SMN主题、时 延阈值、任务异常自动结束时间,并确认同步任务信息无误后,勾选协议,单击"启 动任务",提交同步任务。

# 图 **3-166** 任务启动设置

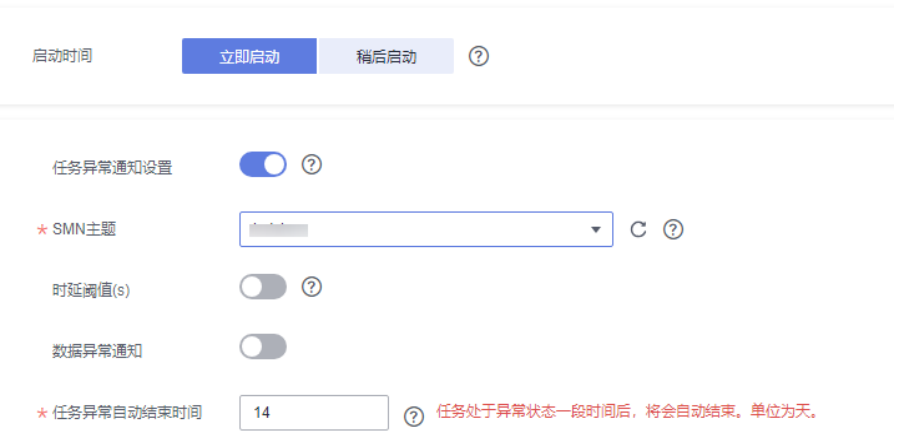

# 表 **3-171** 任务启动设置

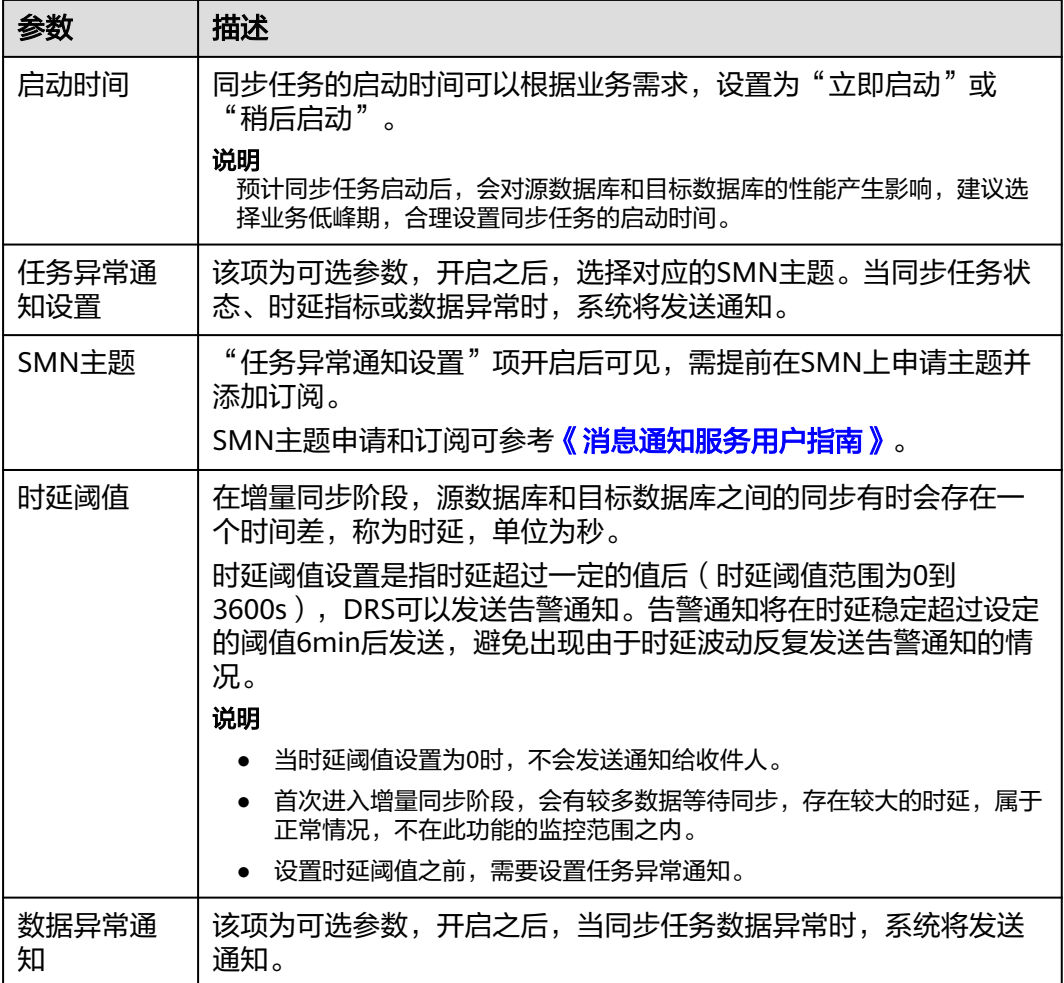

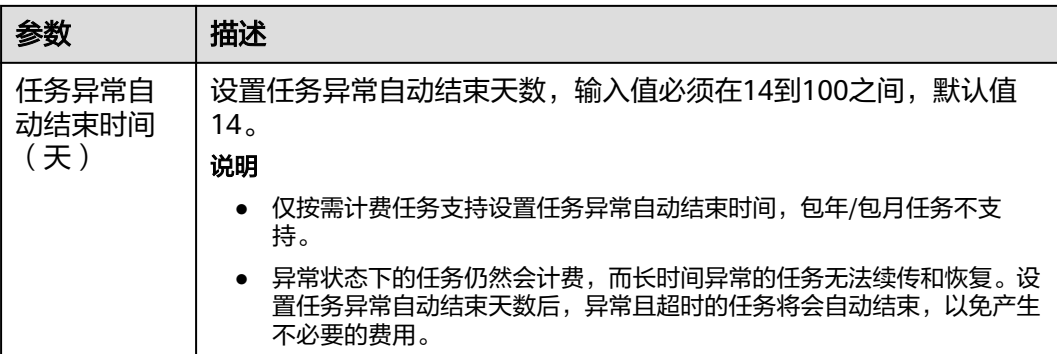

步骤8 同步任务提交后, 您可在"实时同步管理"页面, 查看[并管理自己的任务。](#page-1346-0)

- 您可查看任务提交后的状态,状态请参见<mark>任务状态说明</mark>。
- 在任务列表的右上角,单击 C 刷新列表,可查看到最新的任务状态。
- 对于未启动、状态为配置中的任务,DRS默认保留3天,超过3天DRS会自动删除 后台资源,当前任务状态不变。当用户再次配置时,DRS会重新申请资源,此时 DRS任务IP会发生改变。

**----**结束

# **3.16** 将 **Oracle** 同步到 **DDM**

# 支持的源和目标数据库

表 **3-172** 支持的数据库

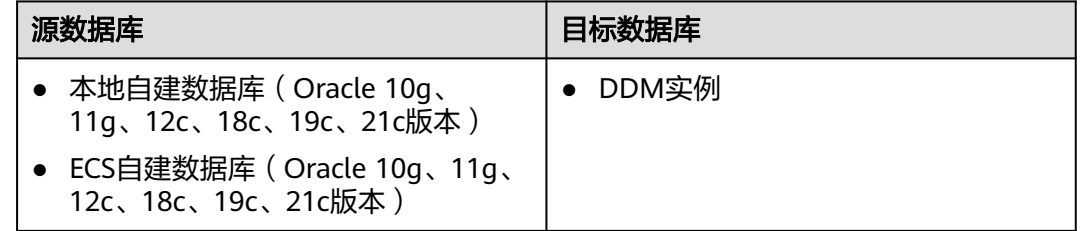

# 使用建议

注意

- DRS任务启动和全量数据同步阶段,请不要在源数据库执行DDL操作,否则可能导 致任务异常。
- 为保证同步前后数据一致性,确保同步期间目标数据库无业务写入。
- 数据库同步与环境多样性和人为操作均有密切关系,为了确保同步的平顺,建议 您在进行正式的数据库同步之前进行一次演练,可以帮助您提前发现问题并解决 问题。
- 在网络无瓶颈的情况下,全量同步会对源数据库增加约50MB/s的查询压力, 以及占用2~4个CPU。
- 正在同步的数据被其他事务长时间锁死,可能导致读数据超时。
- DRS并发读取数据库,会占用大约6-10个session连接数,需要考虑该连接数 对业务的影响。
- 全量阶段读取表数据时,特别是大表的读取,可能会阻塞业务上对大表的独 占锁操作。
- 更多DRS对数据库的影响,可参考**DRS**[对源数据库和目标数据库有什么影](https://support.huaweicloud.com/drs_faq/drs_16_1145.html) [响。](https://support.huaweicloud.com/drs_faq/drs_16_1145.html)
- 数据对比

建议您结合<mark>数据对比</mark>的" 稍后启动 "功能,选择业务低峰期进行数据对比,以便 得到更为具有参考性的对比结果。由于同步具有轻微的时差,在数据持续操作过 程中进行对比任务,可能会出现少量数据不一致对比结果,从而失去参考意义。

# 使用须知

在创建同步任务前,请务必阅读以下使用须知。

#### 说明

- 建议创建单独用于DRS任务连接的数据库账号,避免因为数据库账号密码修改,导致的任务 连接失败。
- 连接源和目标数据库的账号密码修改后,请尽快修改**DRS**[任务中的连接信息](#page-1401-0),避免任务连接 失败后自动重试,导致数据库账号被锁定影响使用。

# 表 **3-173** 使用须知

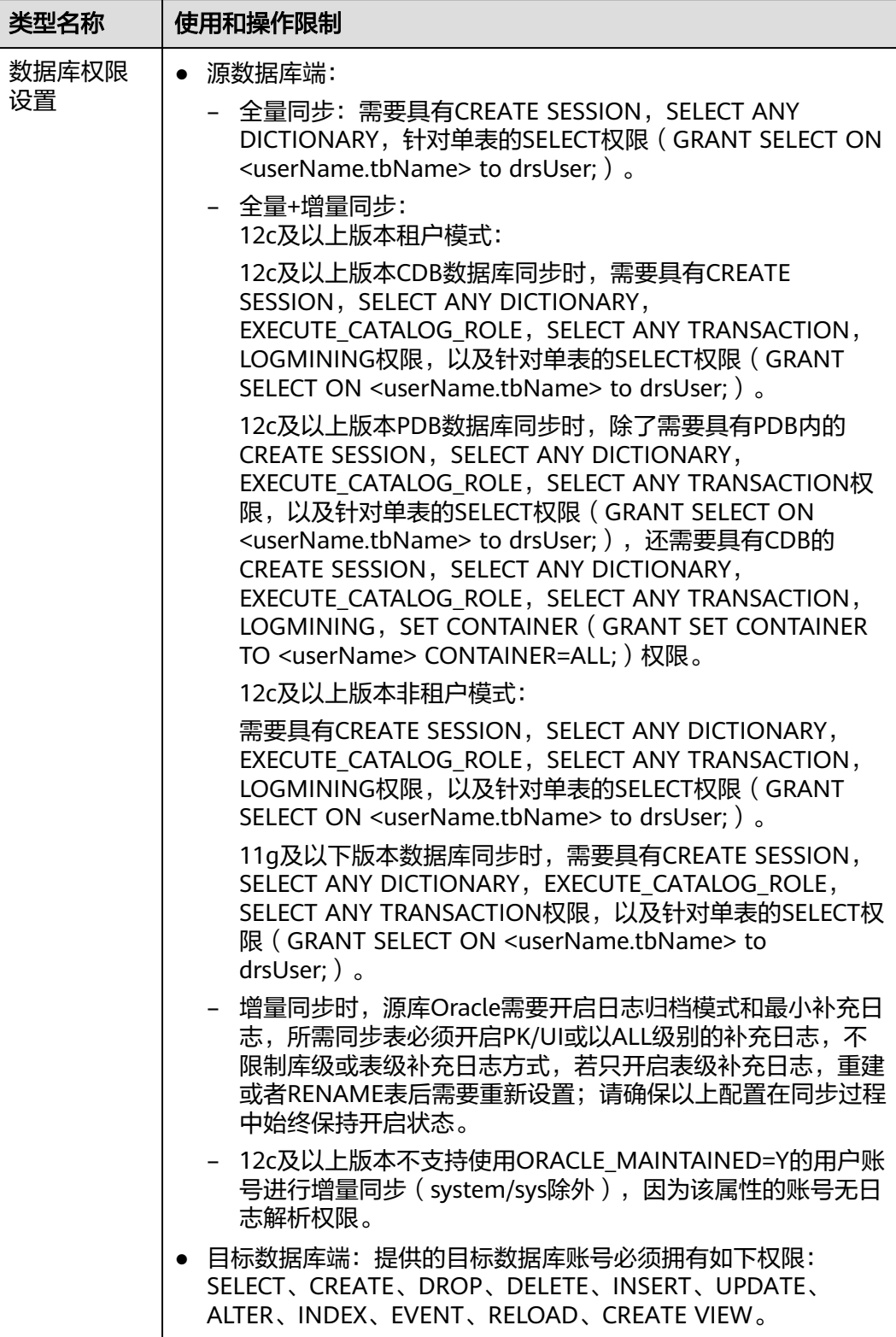

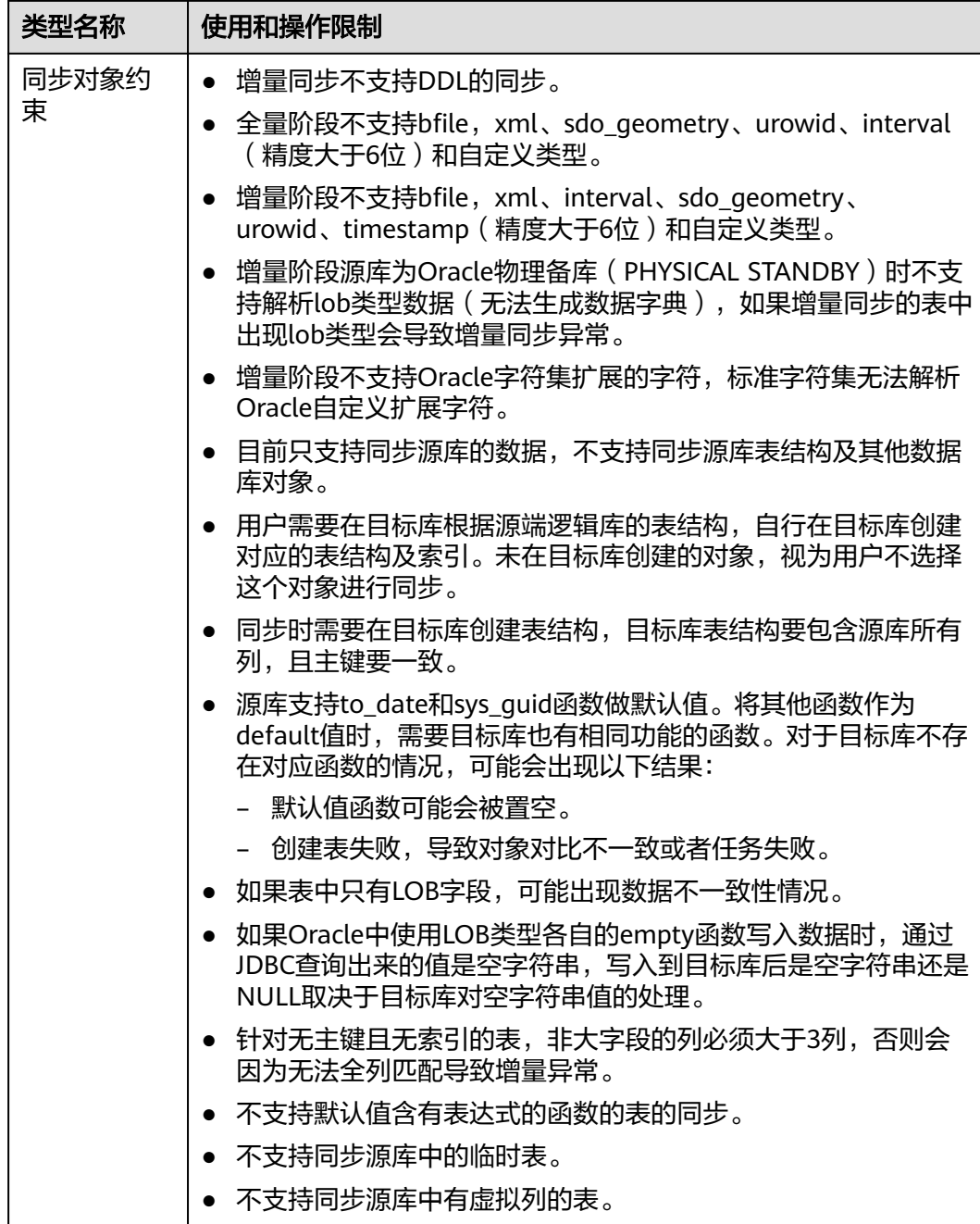

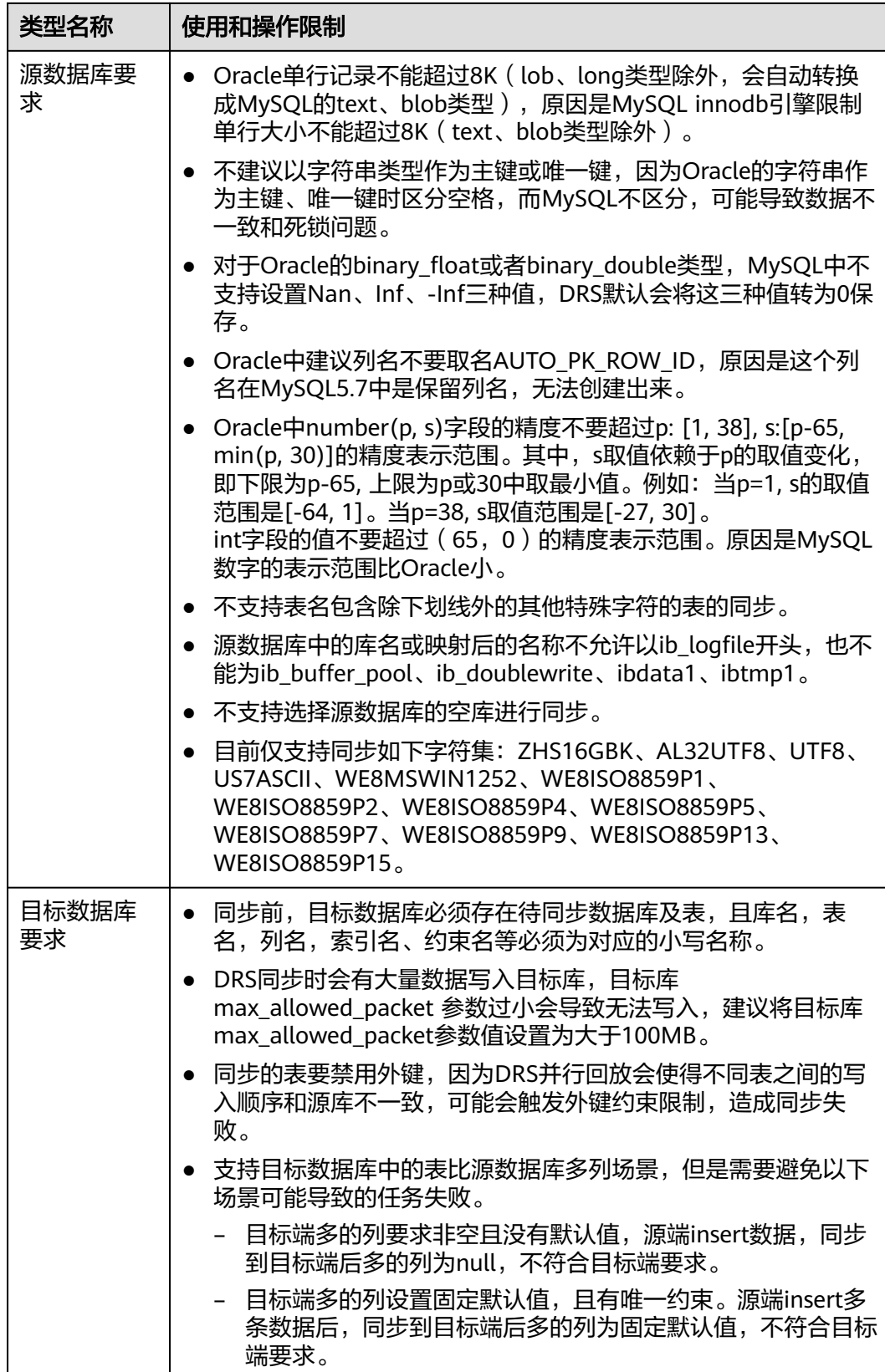

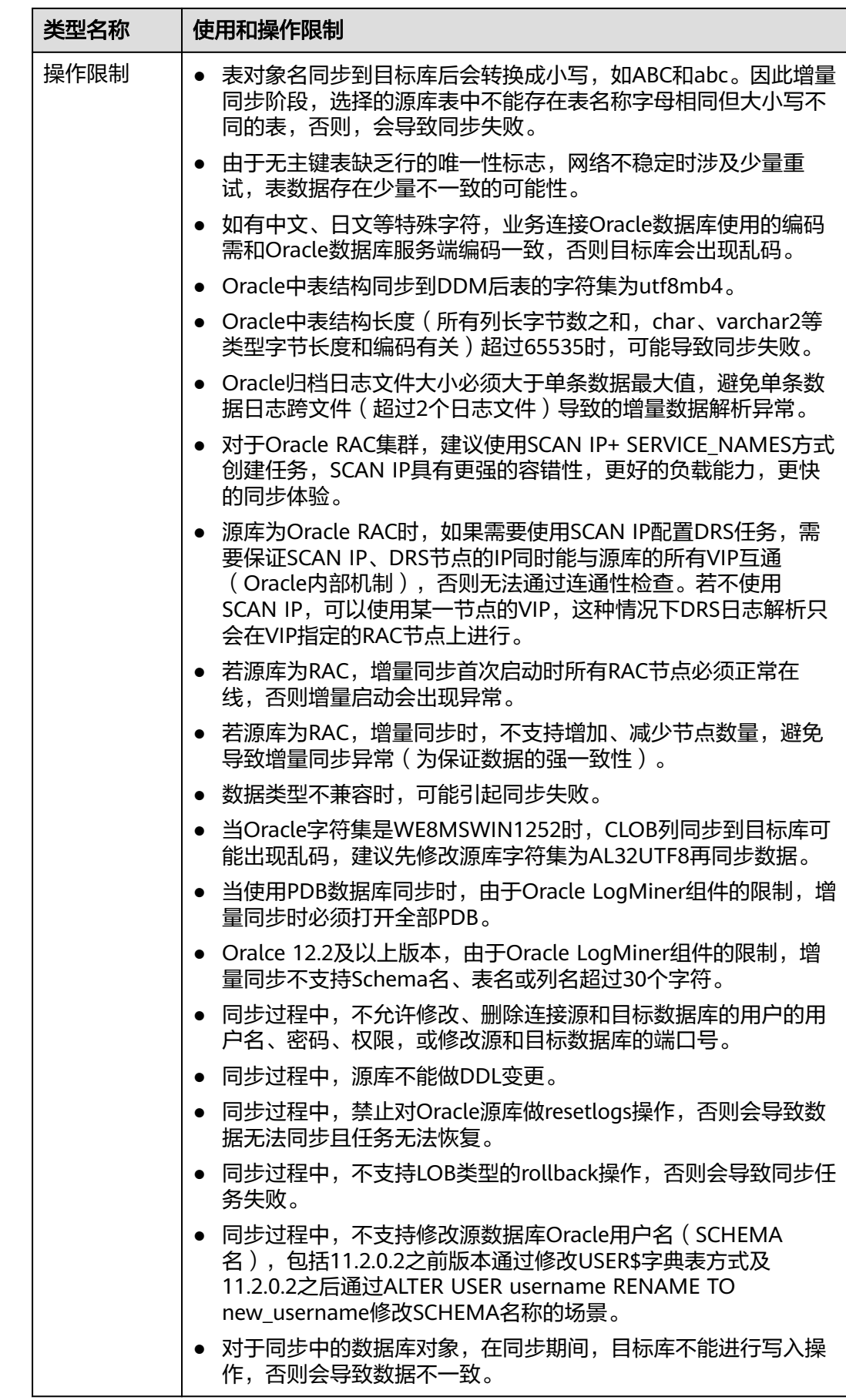

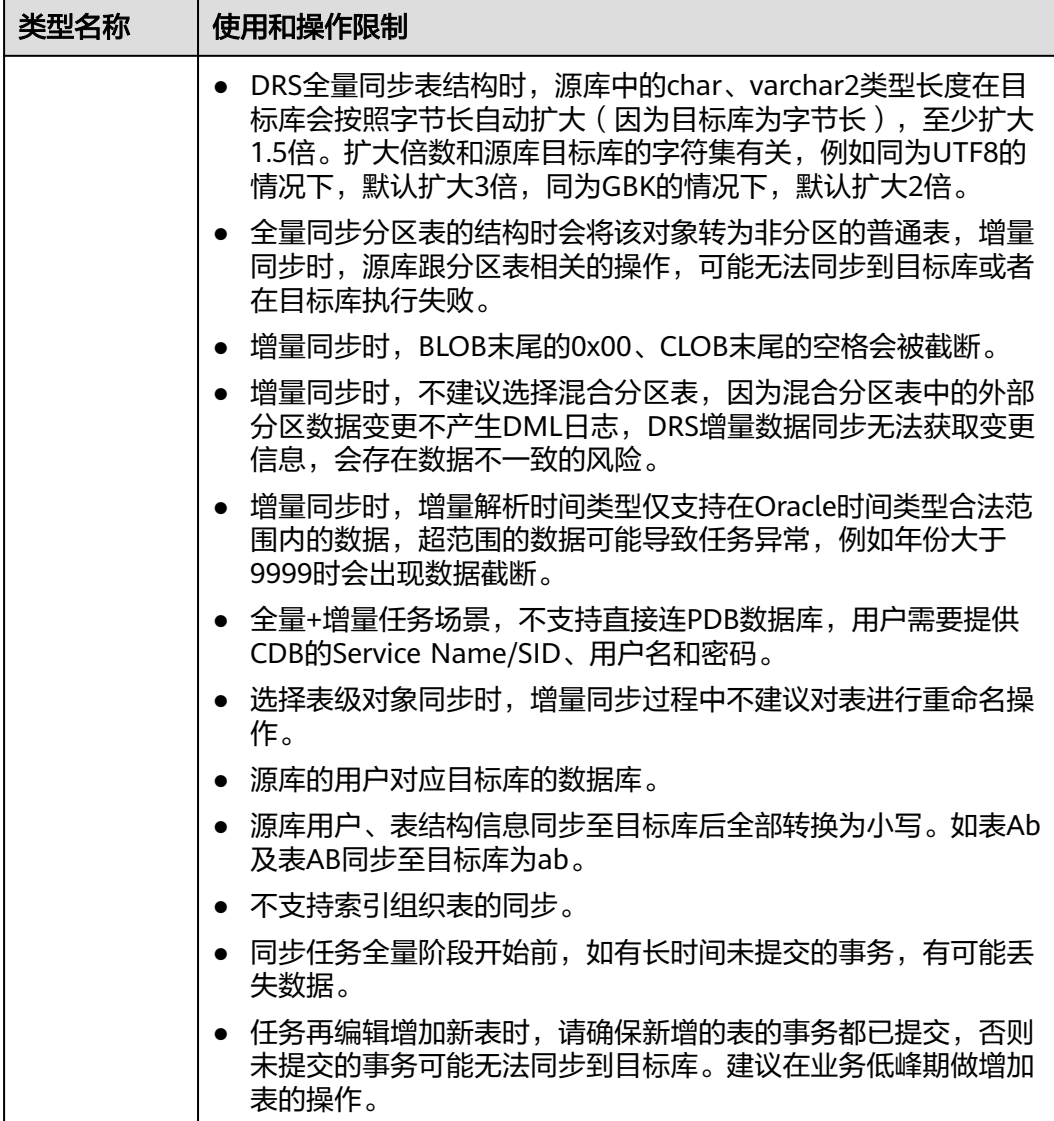

# 操作步骤

- 步骤**1** 在"实时同步管理"页面,单击"创建同步任务"。
- 步骤**2** 在"同步实例"页面,填选区域、项目、任务名称、描述、同步实例信息,单击"开 ー<br>始创建"。
	- 任务信息

#### 图 **3-167** 同步任务信息

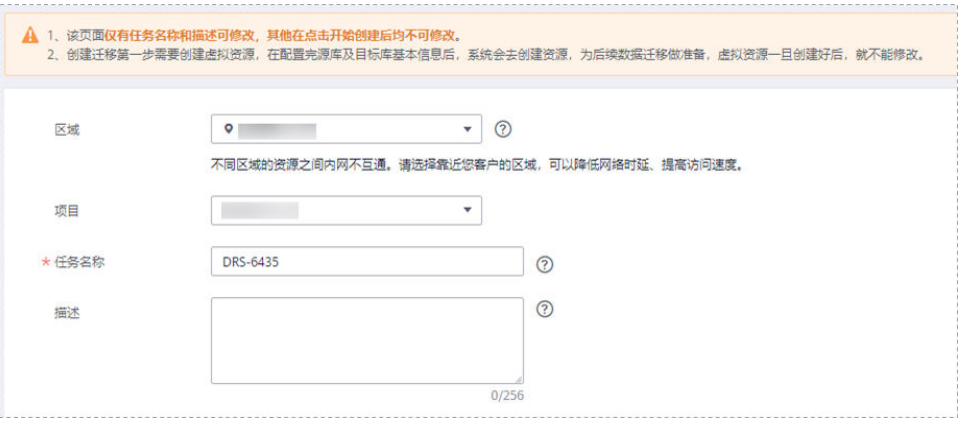

#### 表 **3-174** 任务和描述

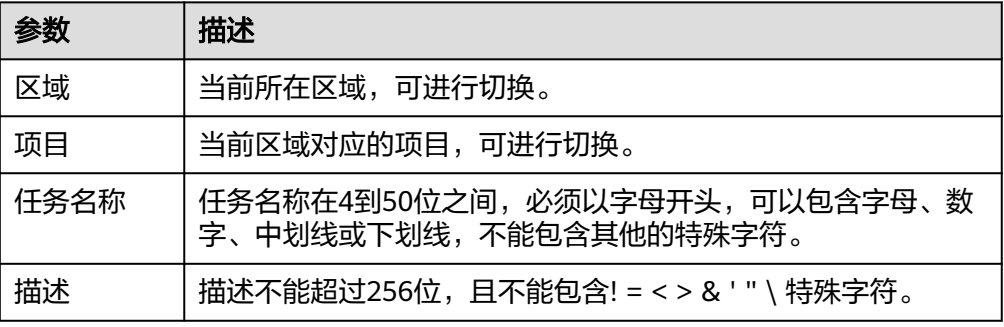

### ● 同步实例信息

# 图 **3-168** 同步实例信息

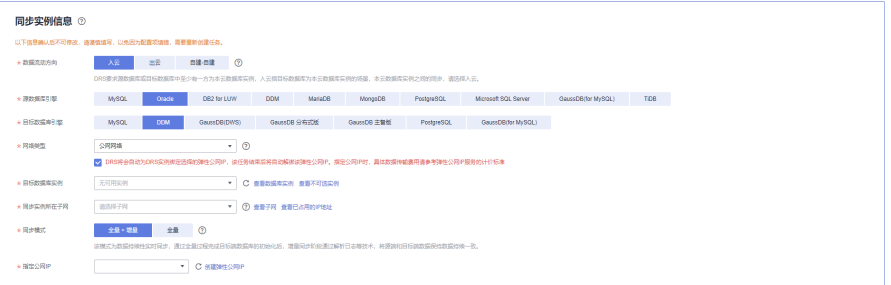

# 表 **3-175** 同步实例信息

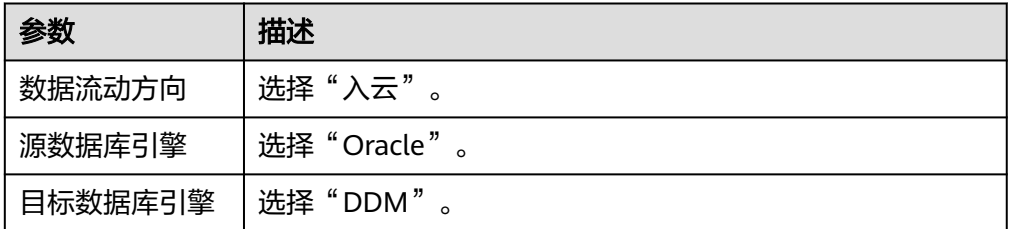
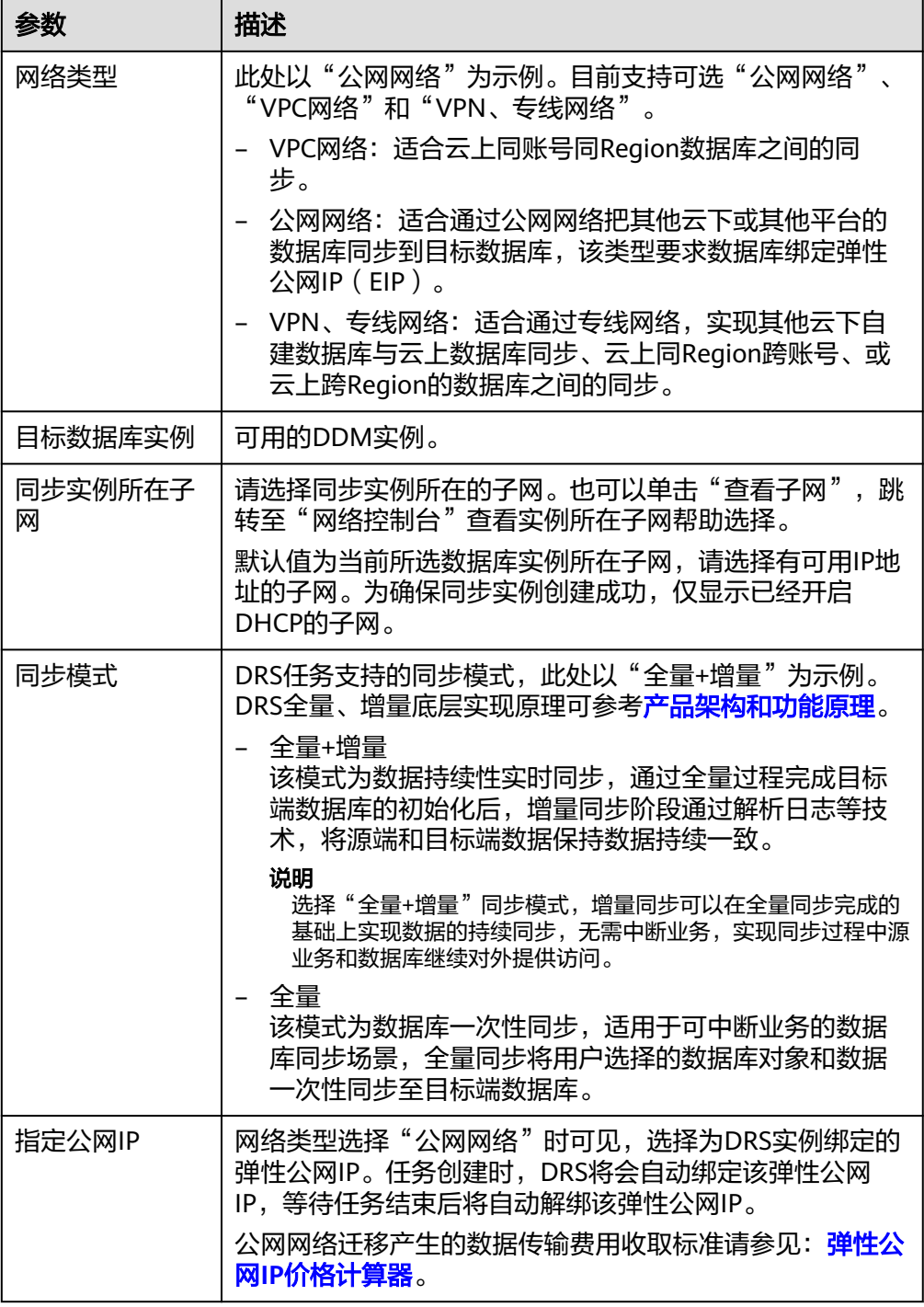

# ● 任务类型

#### 图 **3-169** 任务类型

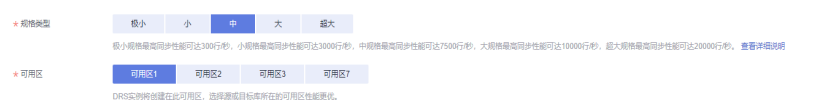

#### 表 **3-176** 任务类型信息

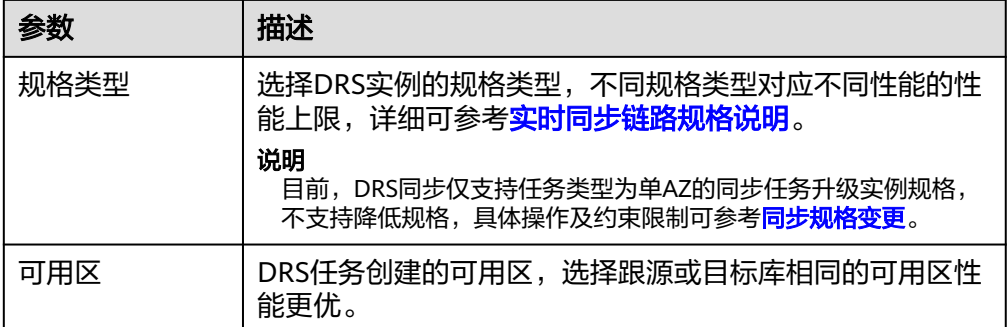

#### 企业项目和标签

#### 图 **3-170** 企业项目和标签

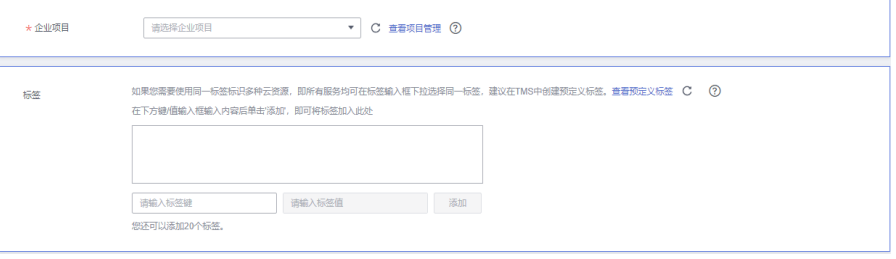

#### 表 **3-177** 企业项目和标签

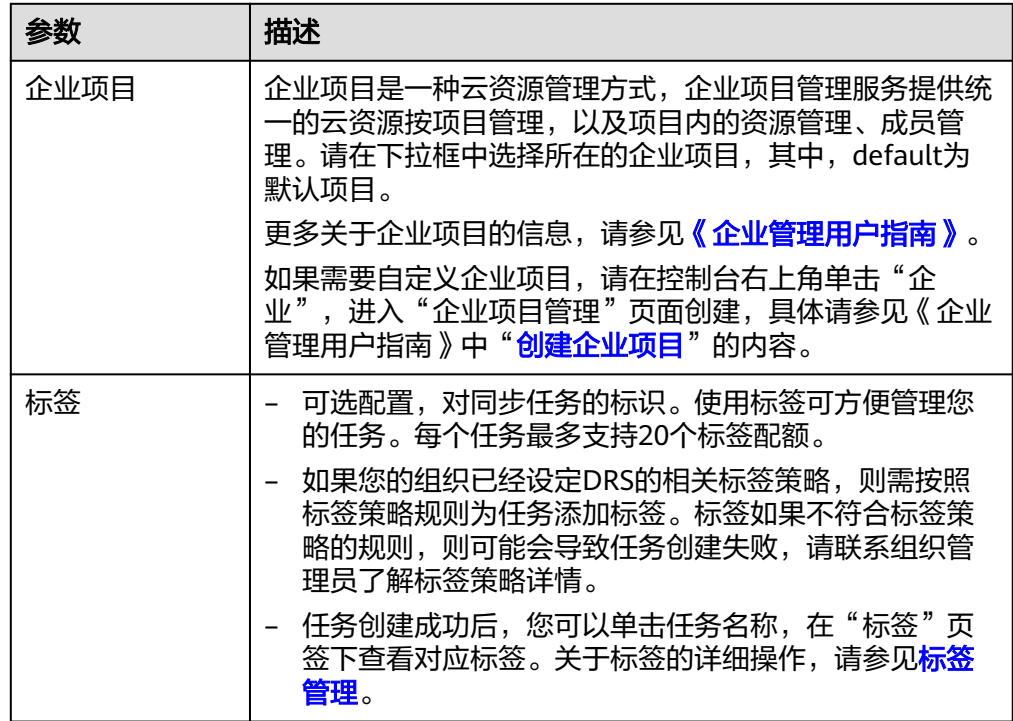

#### 说明

对于创建失败的任务,DRS默认保留3天,超过3天将会自动结束任务。

**步骤3** 在"源库及目标库"页面,同步实例创建成功后,填选源库信息和目标库信息,单击 "源库和目标库"处的"测试连接",分别测试并确定与源库和目标库连通后,勾选 协议,单击"下一步"。

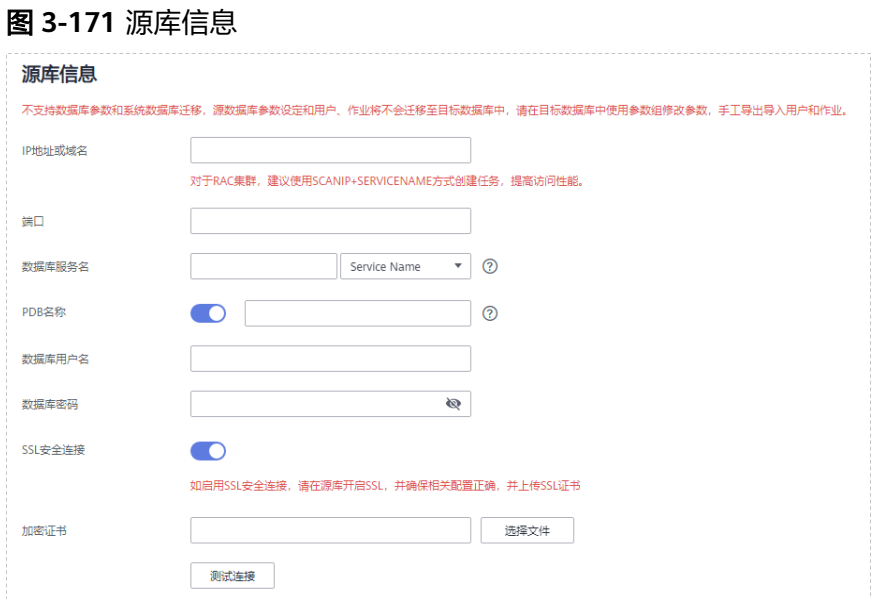

#### 表 **3-178** 源库信息

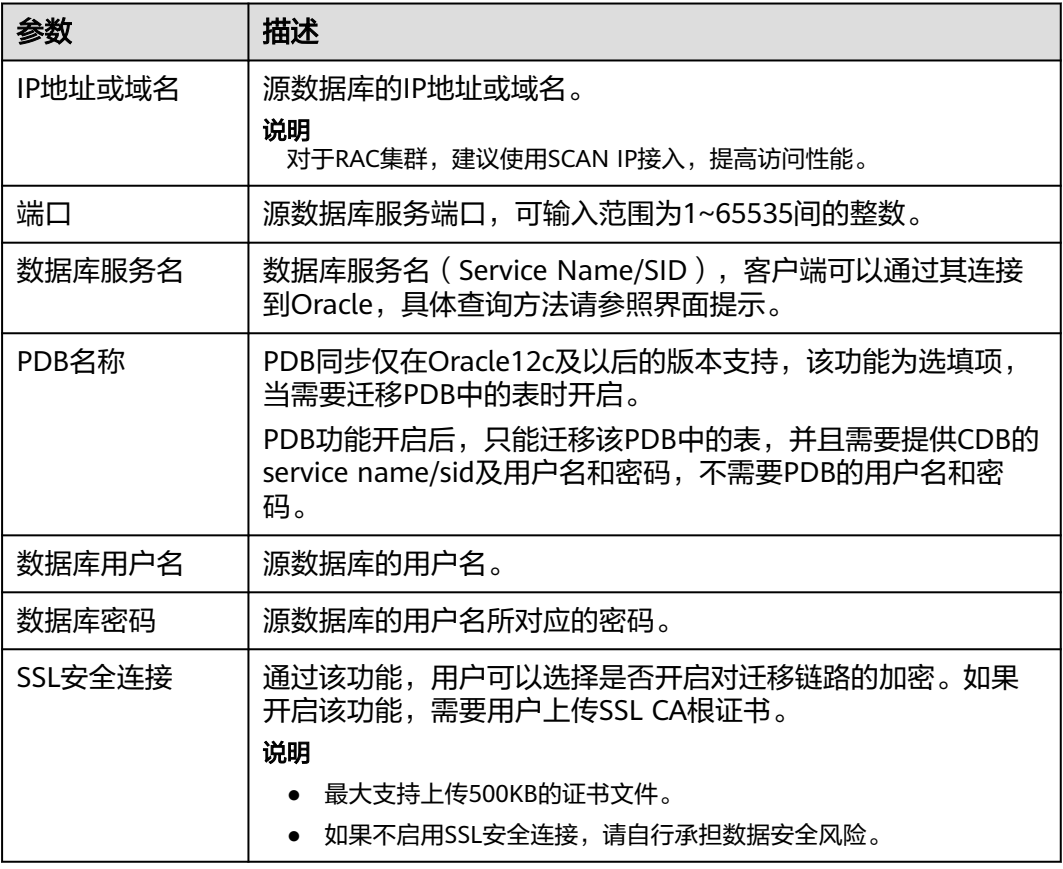

# 说明

#### 源数据库的数据库用户名和密码,会被系统加密暂存,直至删除该任务后自动清除。

#### 图 **3-172** 目标库信息

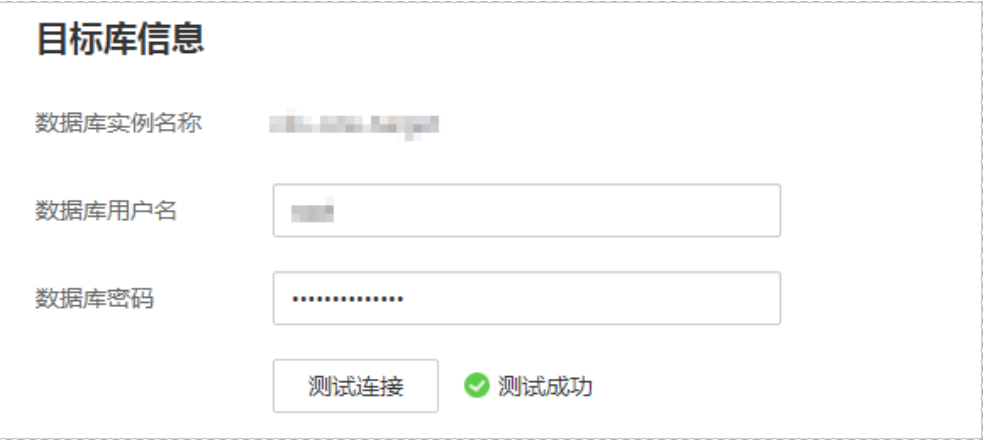

#### 表 **3-179** 目标库信息

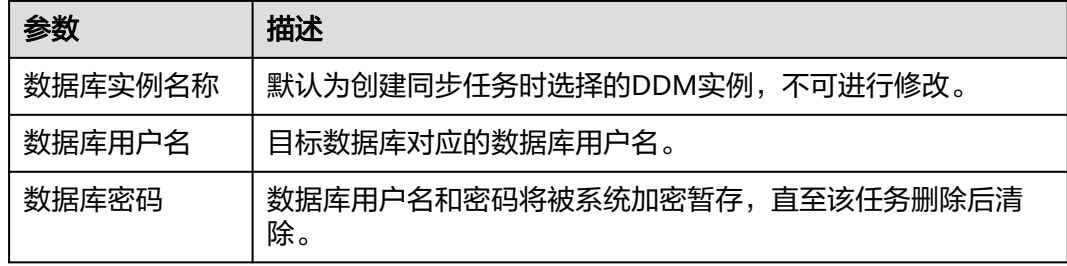

#### 步骤4 在"设置同步"页面,选择同步对象类型和同步对象。单击"下一步"。

#### 图 **3-173** 同步模式

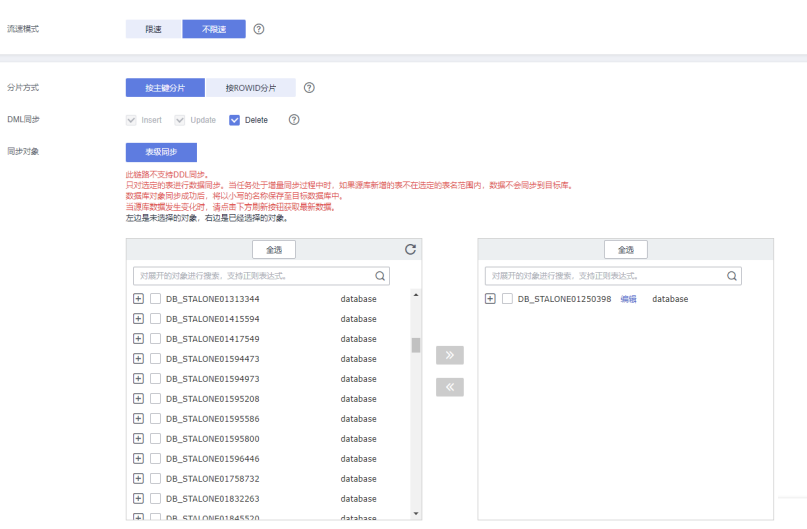

# 表 **3-180** 同步模式和对象

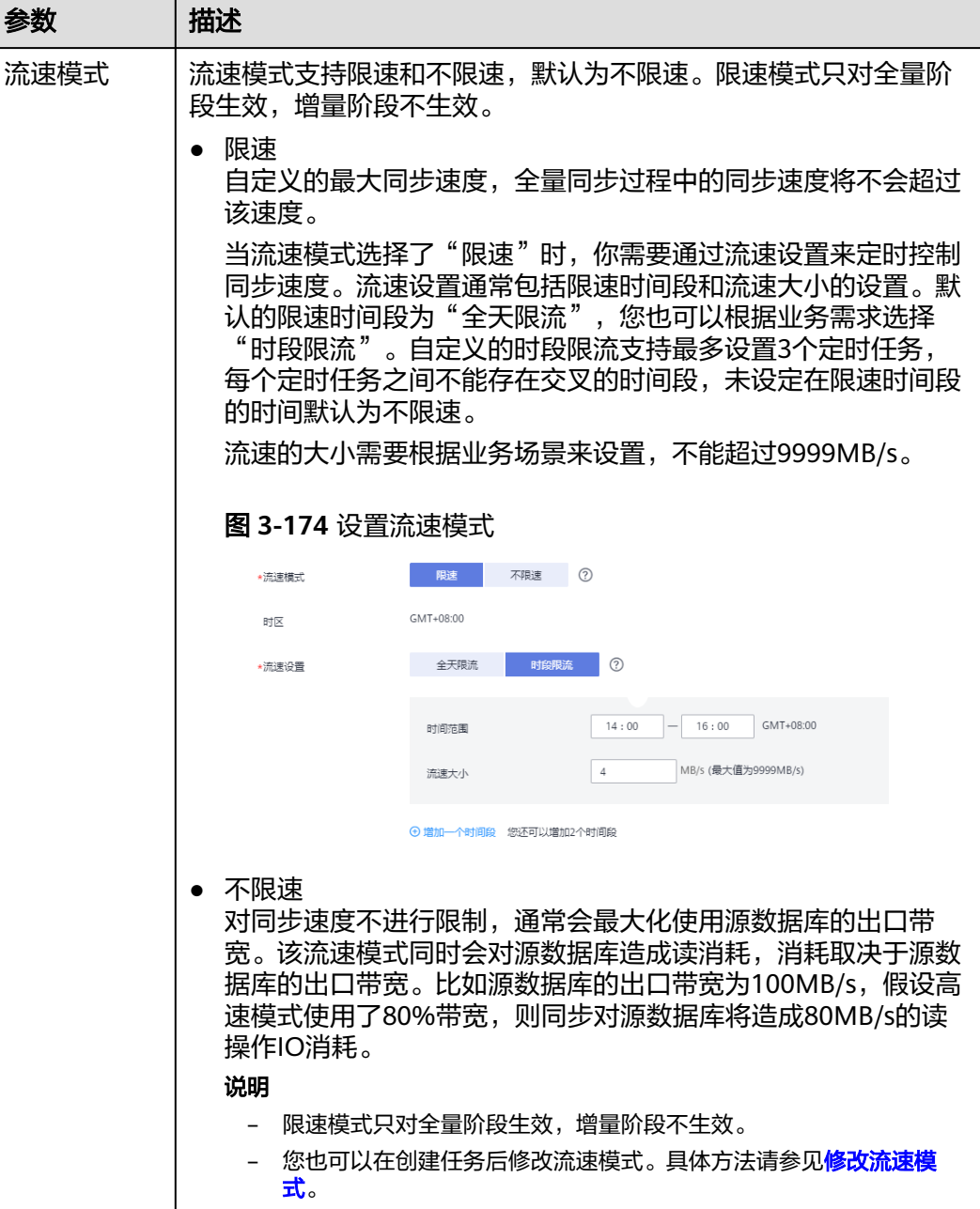

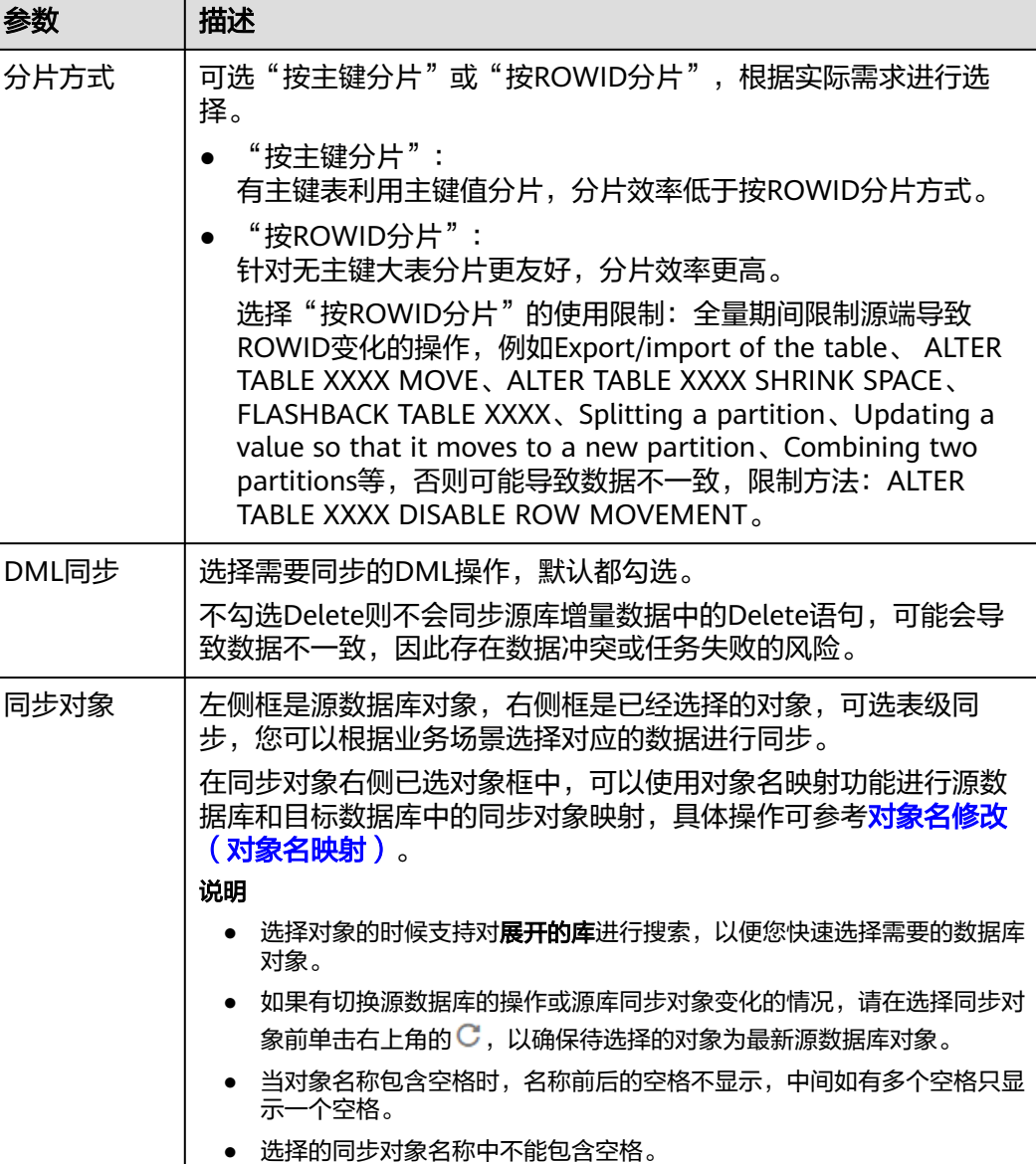

步骤5 在"预检查"页面,进行同步任务预校验,校验是否可进行。

- 查看检查结果,如有不通过的检查项,需要修复不通过项后,单击"重新校验" 按钮重新进行任务预校验。 预检查不通过项处理建议请参见《数据复制服务用户指南》中的"<mark>预检查不通过</mark> [项修复方法](https://support.huaweicloud.com/trouble-drs/drs_11_0001.html)"。
- 预检查完成后,且所有检查项结果均通过时,单击"下一步"。

#### 图 **3-175** 预检查

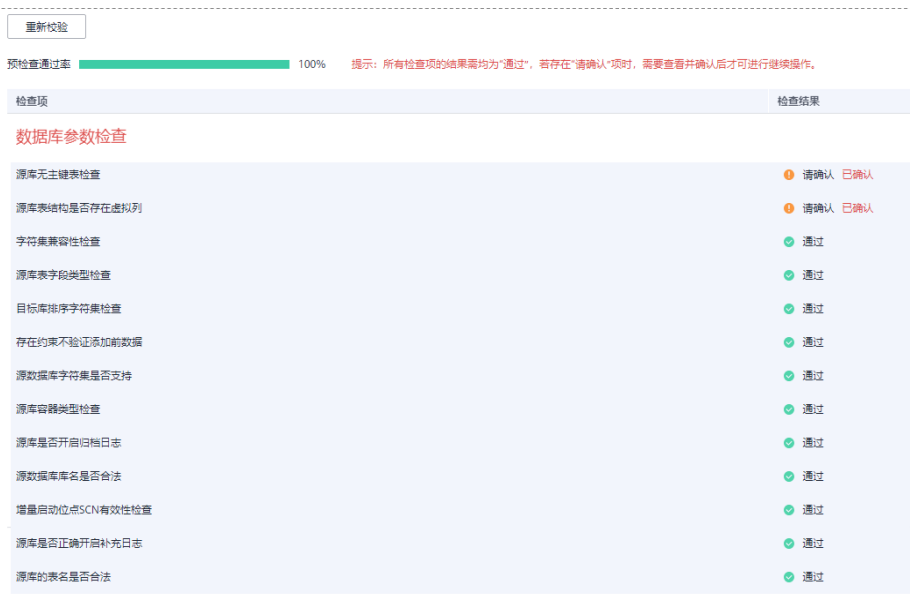

#### 说明

所有检查项结果均通过时,若存在请确认项,需要阅读并确认详情后才可以继续执行下一 步操作。

步骤**6** 在"任务确认"页面,设置同步任务的启动时间、任务异常通知设置、SMN主题、时 延阈值、任务异常自动结束时间, 并确认同步任务信息无误后, 勾选协议, 单击"启 动任务",提交同步任务。

#### 图 **3-176** 任务启动设置

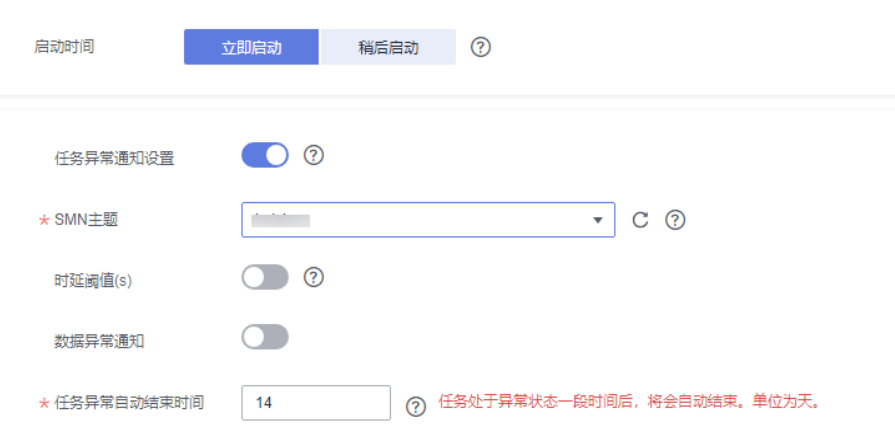

#### 表 **3-181** 任务启动设置

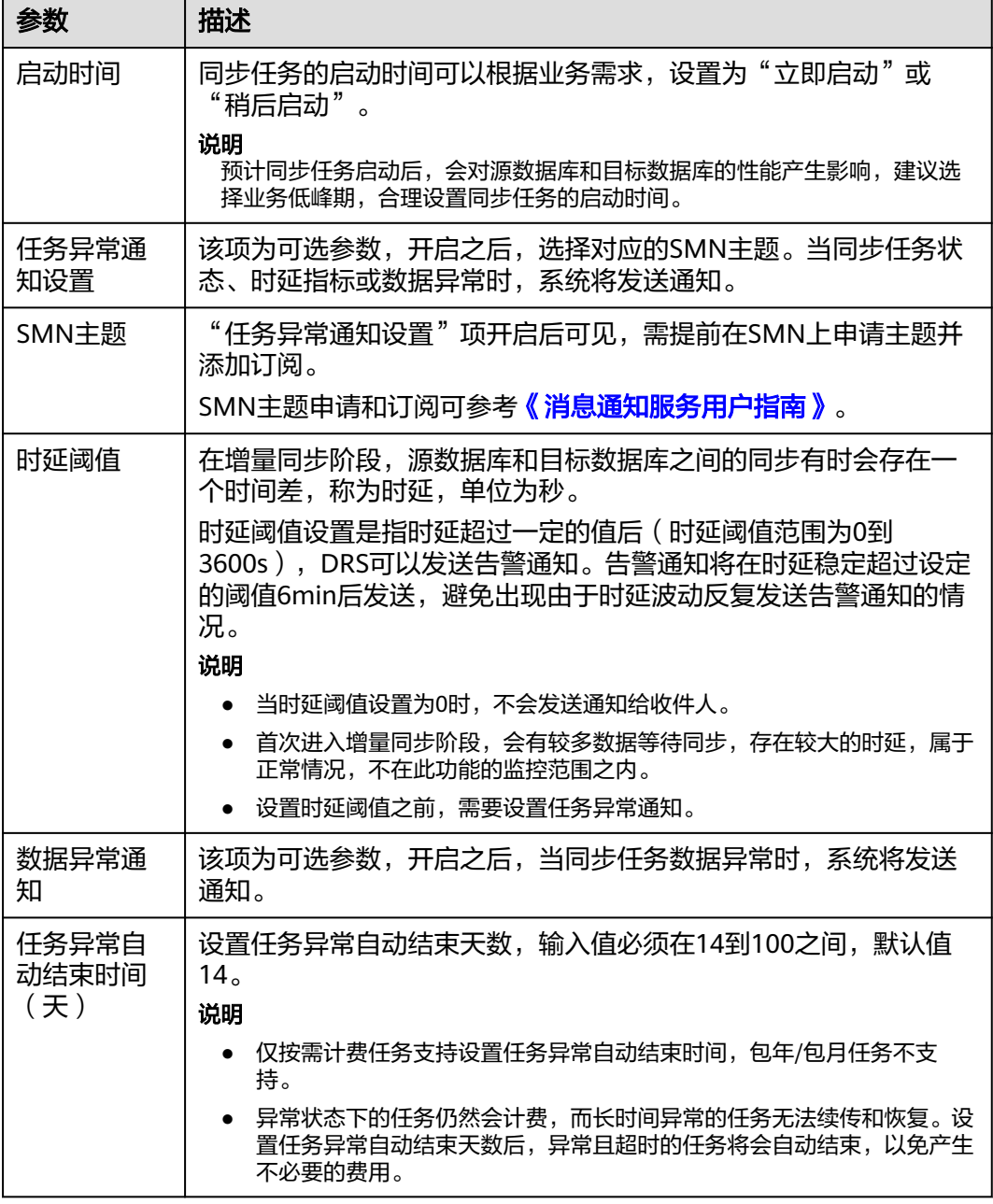

步骤7 同步任务提交后,您可在"实时同步管理"页面,查看[并管理自己的任务。](#page-1346-0)

- 您可查看任务提交后的状态,状态请参见<mark>任务状态说明</mark>。
- 在任务列表的右上角,单击 C 刷新列表,可查看到最新的任务状态。
- 对于未启动、状态为配置中的任务,DRS默认保留3天,超过3天DRS会自动删除 后台资源,当前任务状态不变。当用户再次配置时,DRS会重新申请资源,此时 DRS任务IP会发生改变。

**----**结束

# **3.17** 将 **Oracle** 同步到 **GaussDB(DWS)**

# 支持的源和目标数据库

#### 表 **3-182** 支持的数据库

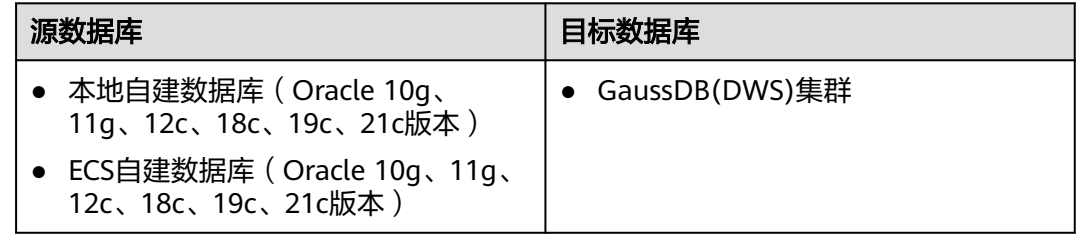

# 使用建议

### 注意

- DRS任务启动和全量数据同步阶段,请不要在源数据库执行DDL操作,否则可能导 致任务异常。
- 为保证同步前后数据一致性,确保同步期间目标数据库无业务写入。
- 数据库同步与环境多样性和人为操作均有密切关系,为了确保同步的平顺,建议 您在进行正式的数据库同步之前进行一次演练,可以帮助您提前发现问题并解决 问题。
- 基于以下原因,建议您在启动任务时选择"稍后启动"功能,将启动时间设置在 业务低峰期,相对静止的数据可以有效提升一次性同步成功率,避免同步对业务 造成性能影响。
	- 在网络无瓶颈的情况下,全量同步会对源数据库增加约50MB/s的查询压力, 以及占用2~4个CPU。
	- 正在同步的数据被其他事务长时间锁死,可能导致读数据超时。
	- DRS并发读取数据库,会占用大约6-10个session连接数,需要考虑该连接数 对业务的影响。
	- 全量阶段读取表数据时,特别是大表的读取,可能会阻塞业务上对大表的独 占锁操作。
	- 更多DRS对数据库的影响,可参考**DRS**[对源数据库和目标数据库有什么影](https://support.huaweicloud.com/drs_faq/drs_16_1145.html) [响。](https://support.huaweicloud.com/drs_faq/drs_16_1145.html)
- 数据对比 建议您结合<mark>数据对比</mark>的"稍后启动"功能,选择业务低峰期进行数据对比,以便 得到更为具有参考性的对比结果。由于同步具有轻微的时差,在数据持续操作过 程中进行对比任务,可能会出现少量数据不一致对比结果,从而失去参考意义。

# 使用须知

在创建同步任务前,请务必阅读以下使用须知。

# 说明

- 建议创建单独用于DRS任务连接的数据库账号,避免因为数据库账号密码修改,导致的任务 连接失败。
- 连接源和目标数据库的账号密码修改后,请尽快修改**DRS**[任务中的连接信息](#page-1401-0),避免任务连接 失败后自动重试,导致数据库账号被锁定影响使用。

# 表 **3-183** 使用须知

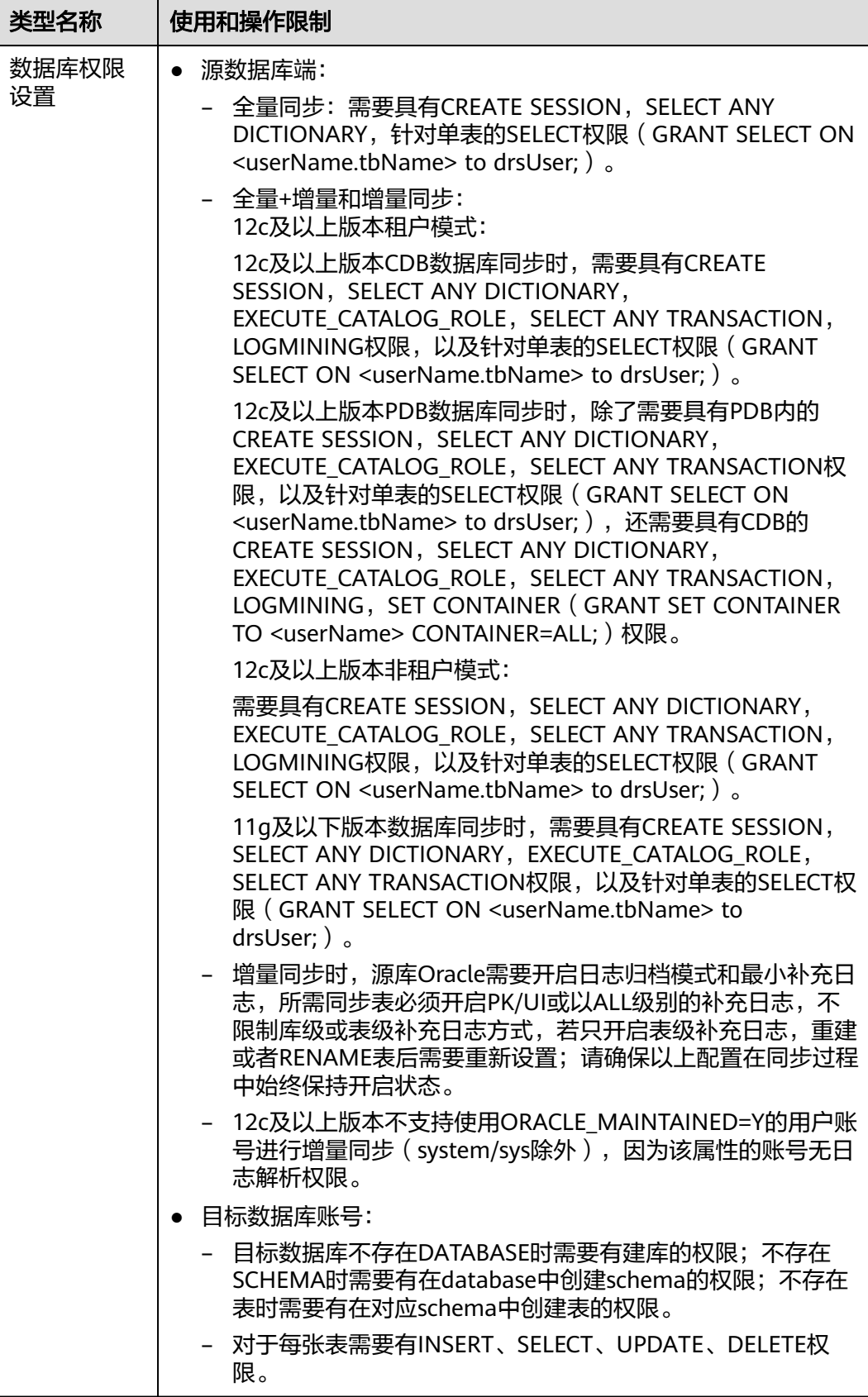

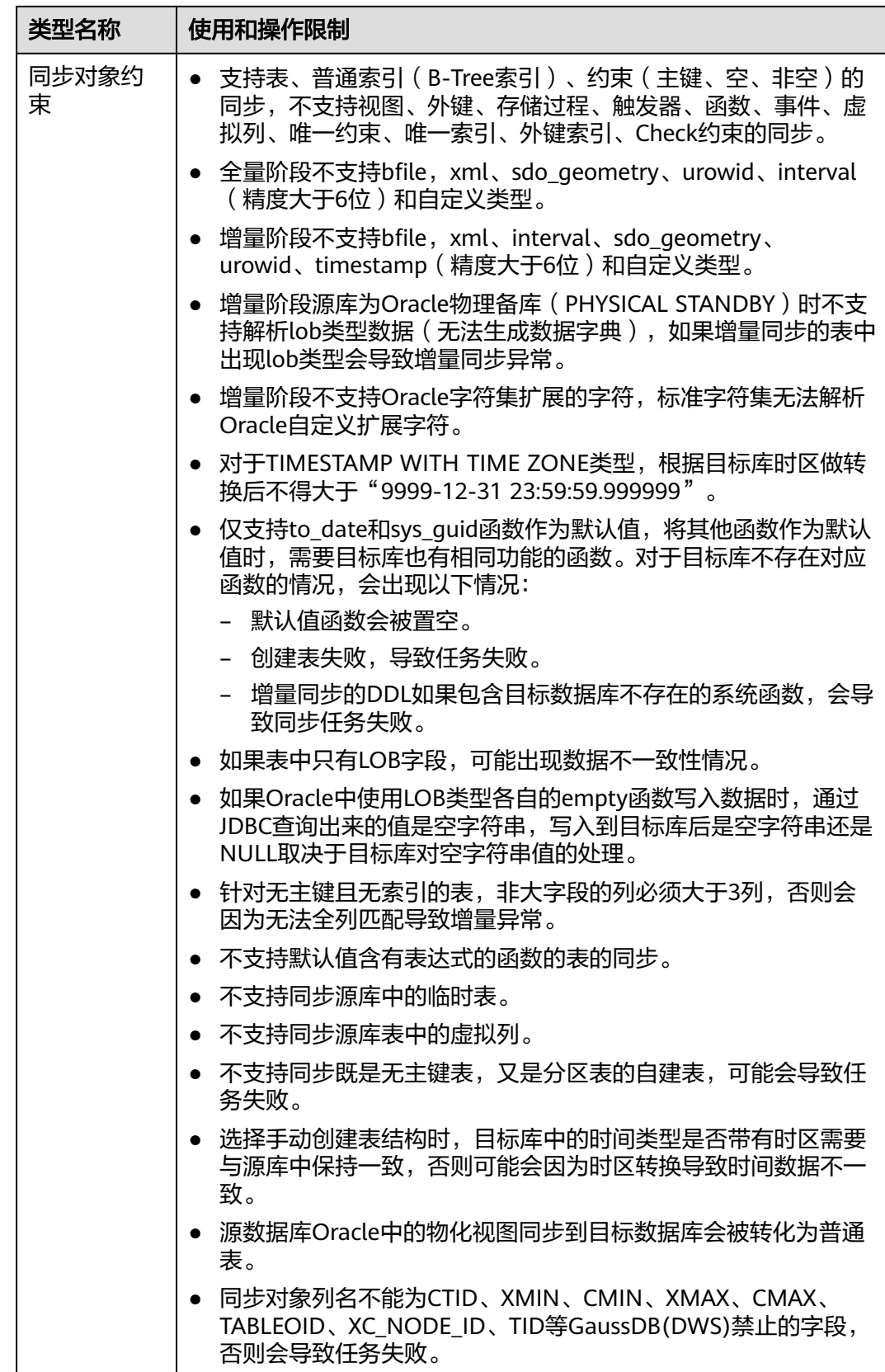

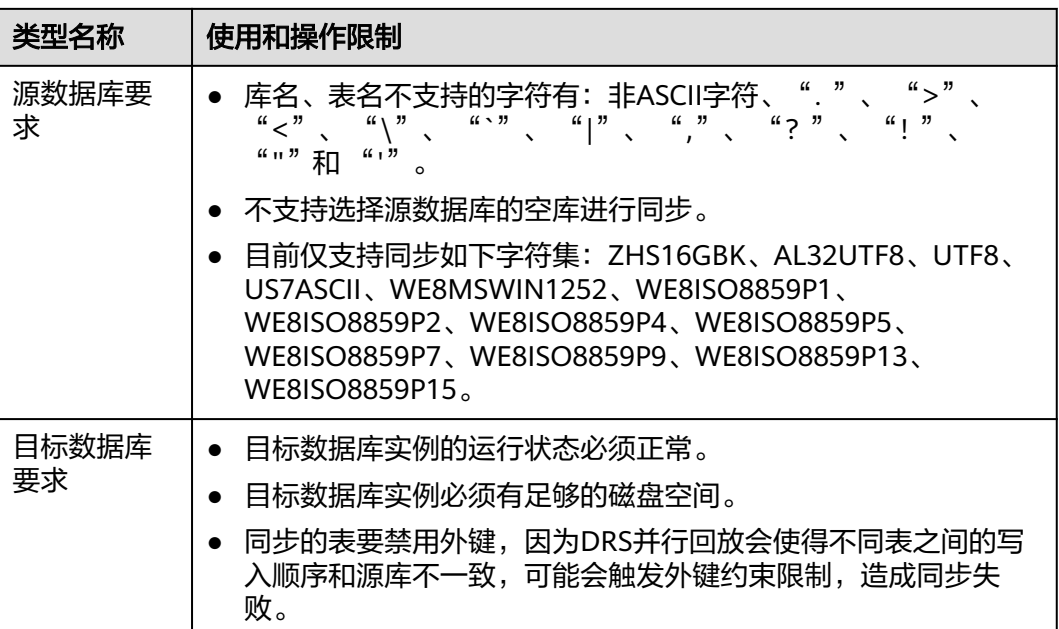

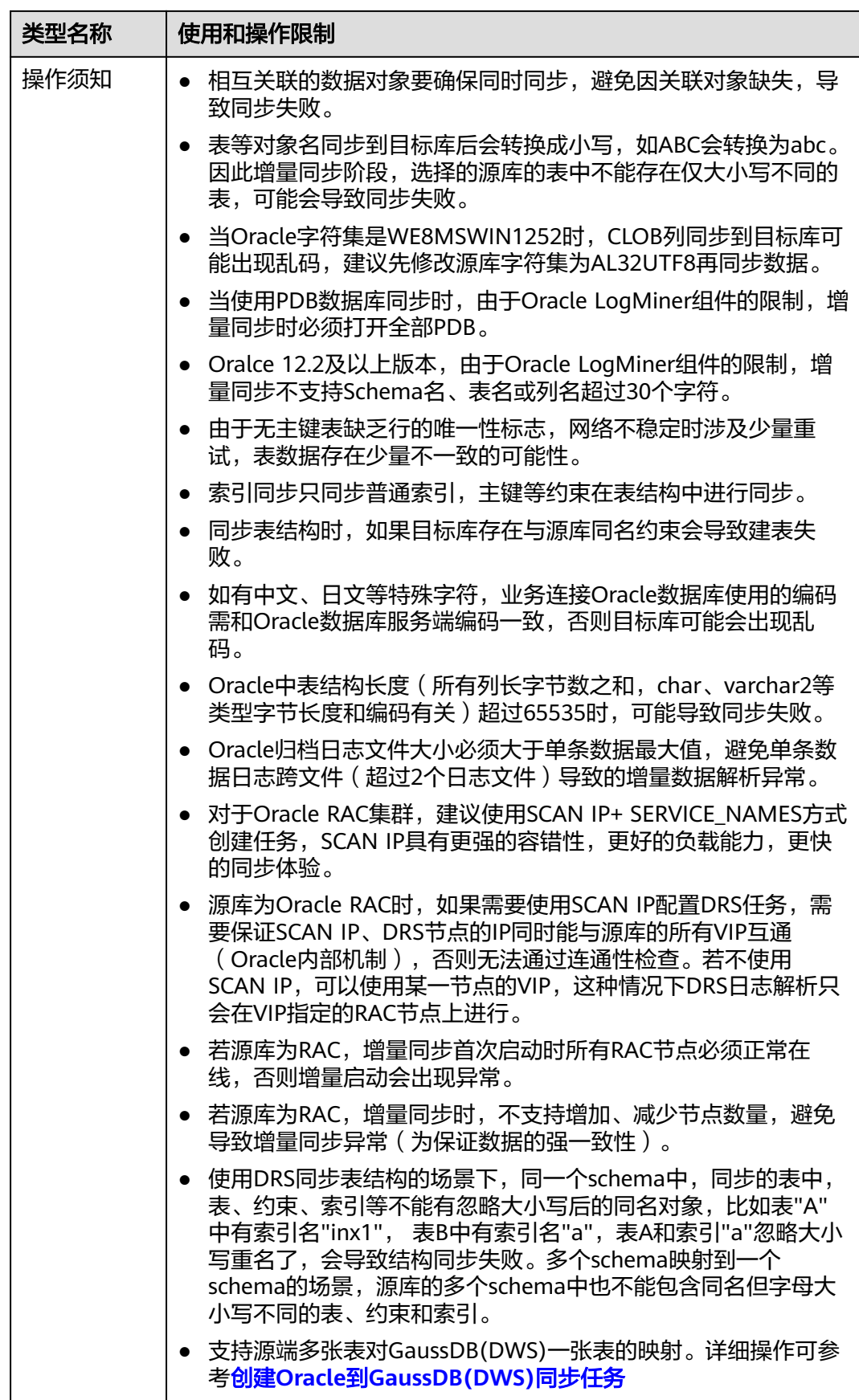

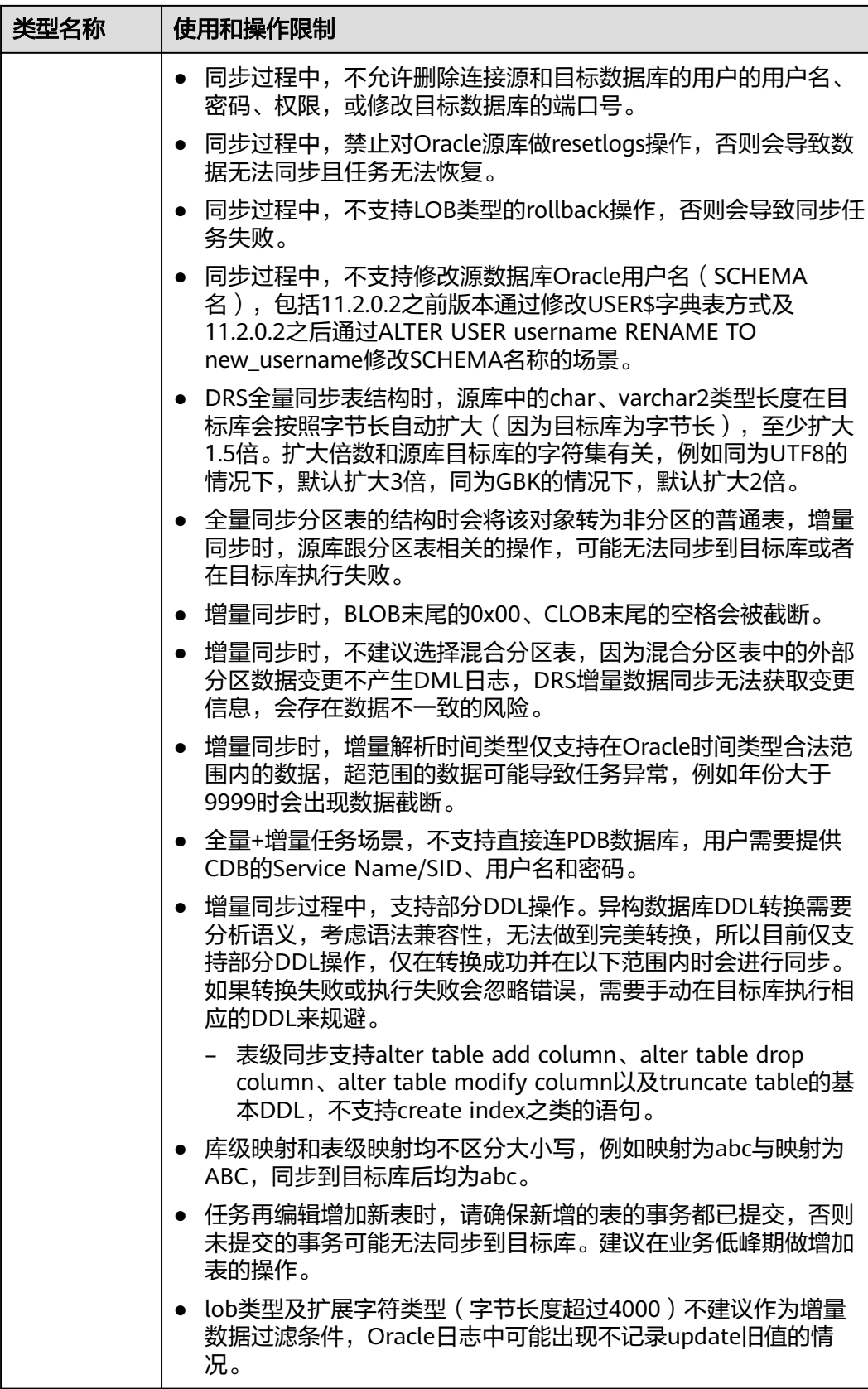

# <span id="page-303-0"></span>操作步骤

步骤**1** 在"实时同步管理"页面,单击"创建同步任务"。

- 步骤**2** 在"同步实例"页面,填选区域、项目、任务名称、描述、同步实例信息,单击"开 始创建"。
	- 任务信息

#### 图 **3-177** 同步任务信息

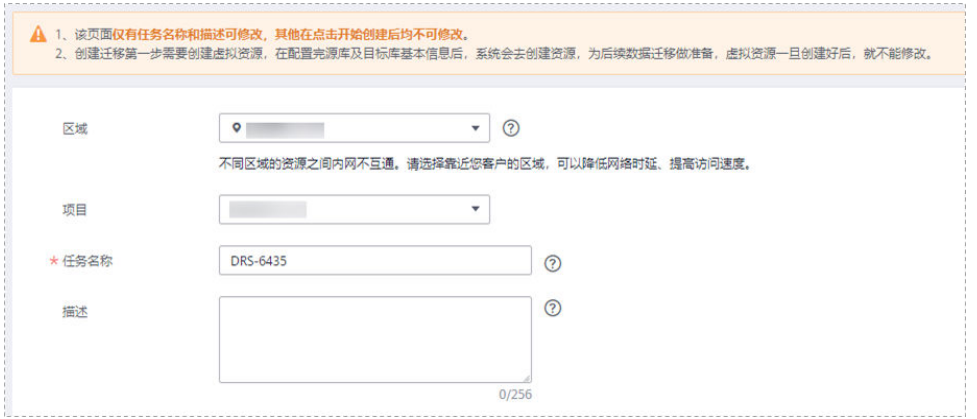

#### 表 **3-184** 任务和描述

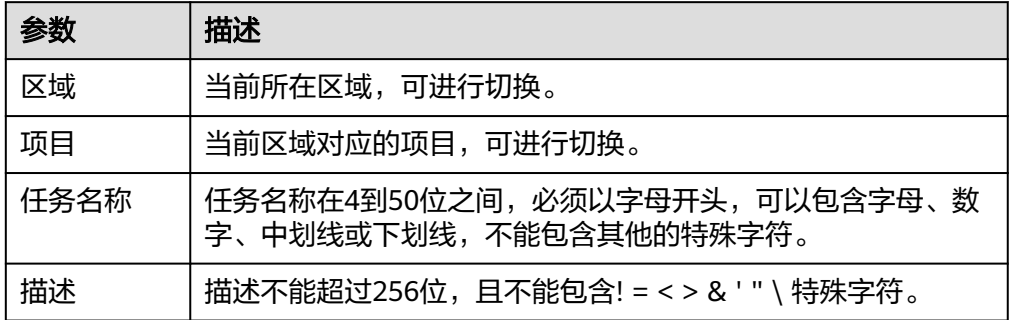

● 同步实例信息

#### 图 **3-178** 同步实例信息

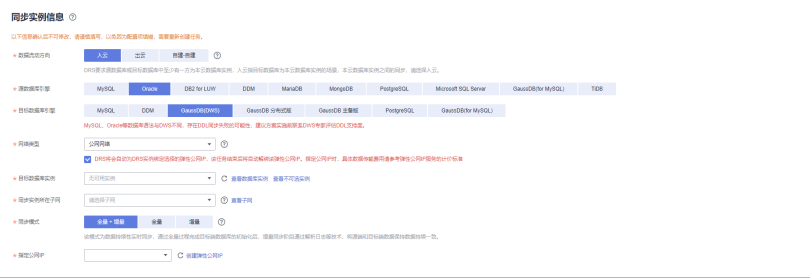

# 表 **3-185** 同步实例信息

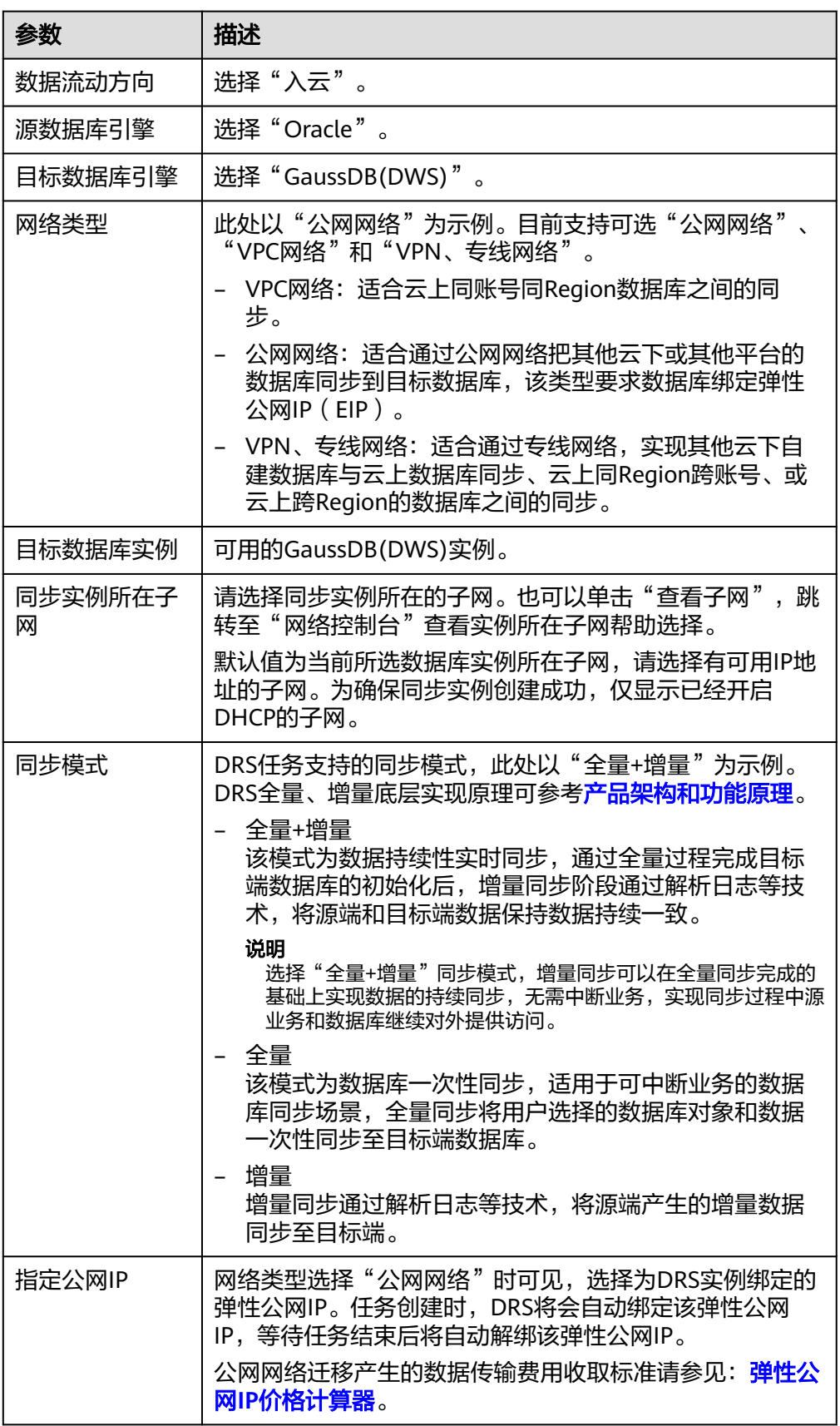

#### ● 任务类型

### 图 **3-179** 任务类型

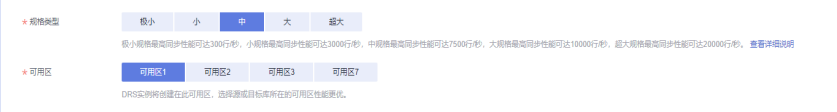

#### 表 **3-186** 任务类型信息

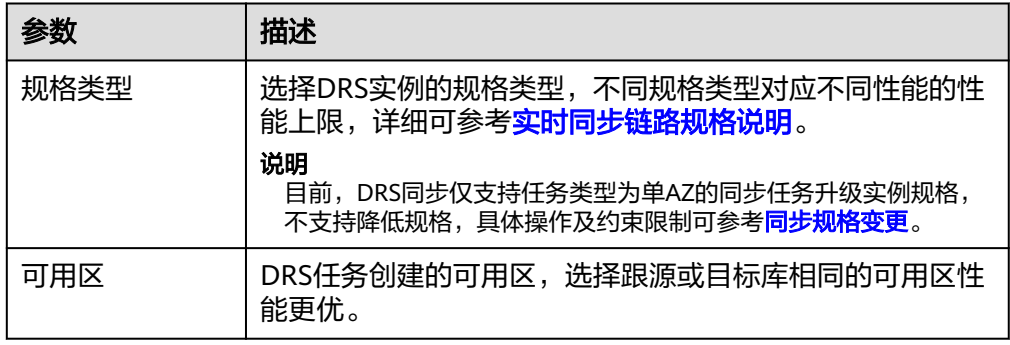

### ● 企业项目和标签

### 图 **3-180** 企业项目和标签

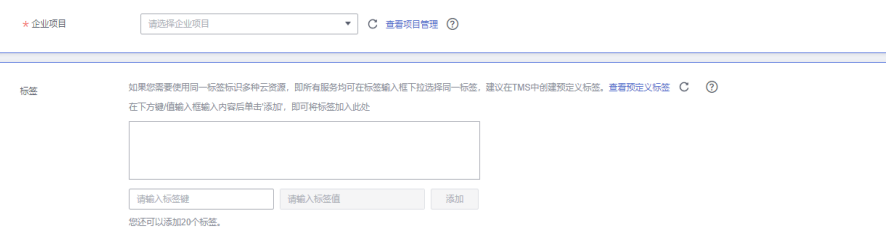

# 表 **3-187** 企业项目和标签

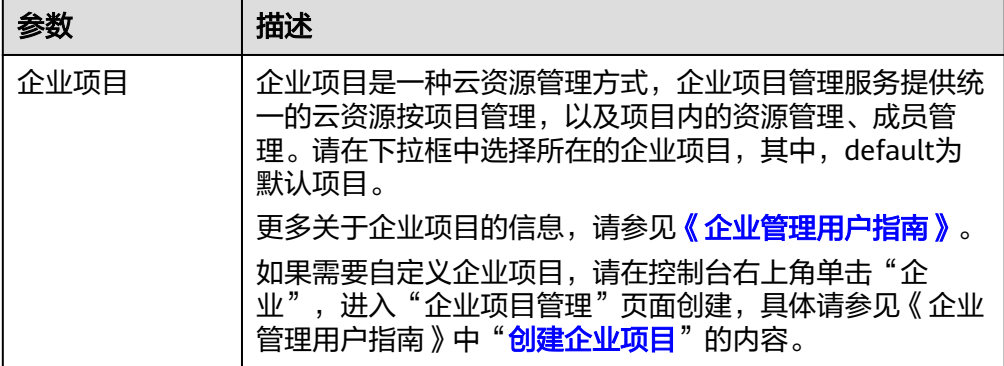

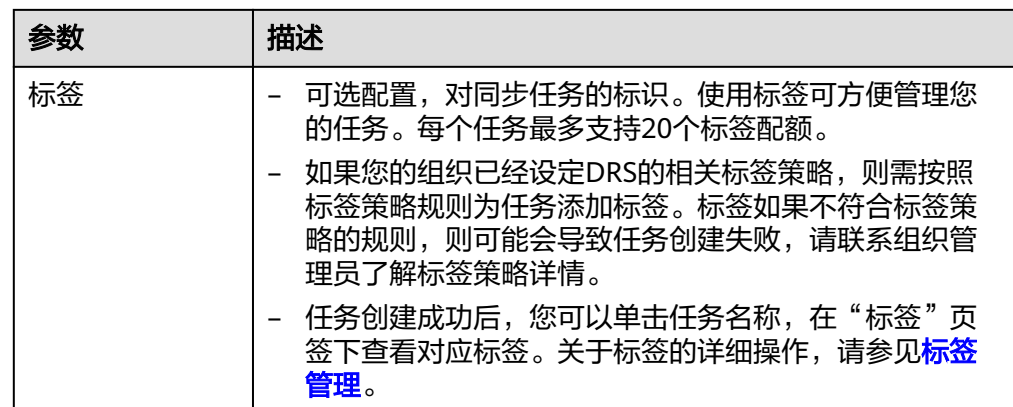

#### 说明

对于创建失败的任务,DRS默认保留3天,超过3天将会自动结束任务。

**步骤3** 在"源库及目标库"页面,同步实例创建成功后,填选源库信息和目标库信息,单击 "源库和目标库"处的"测试连接",分别测试并确定与源库和目标库连通后,勾选 协议,单击"下一步"。

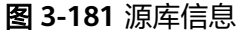

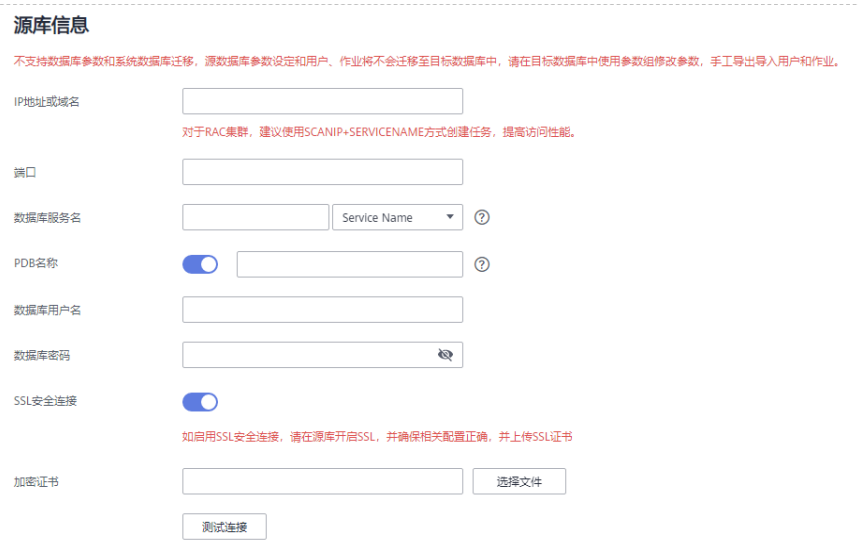

#### 表 **3-188** 源库信息

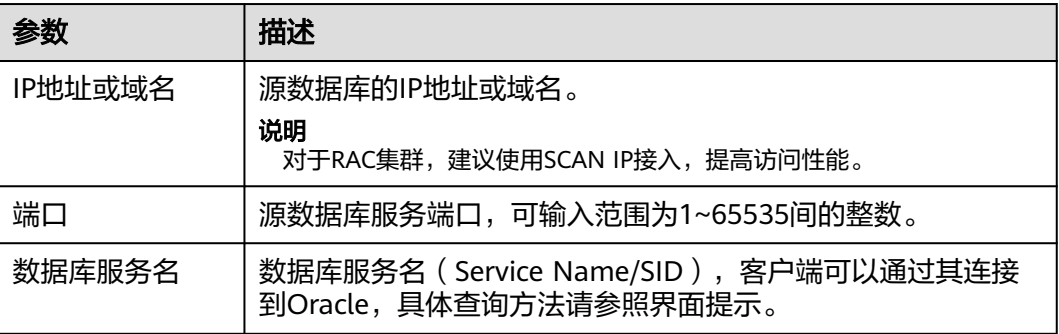

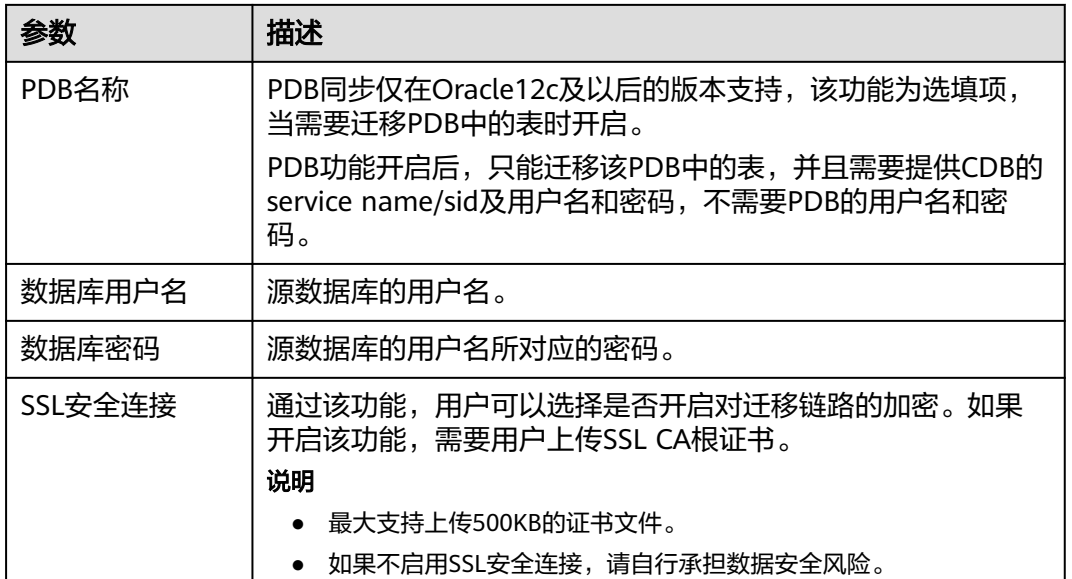

说明

#### 源数据库的数据库用户名和密码,会被系统加密暂存,直至删除该任务后自动清除。

#### 图 **3-182** 目标库信息

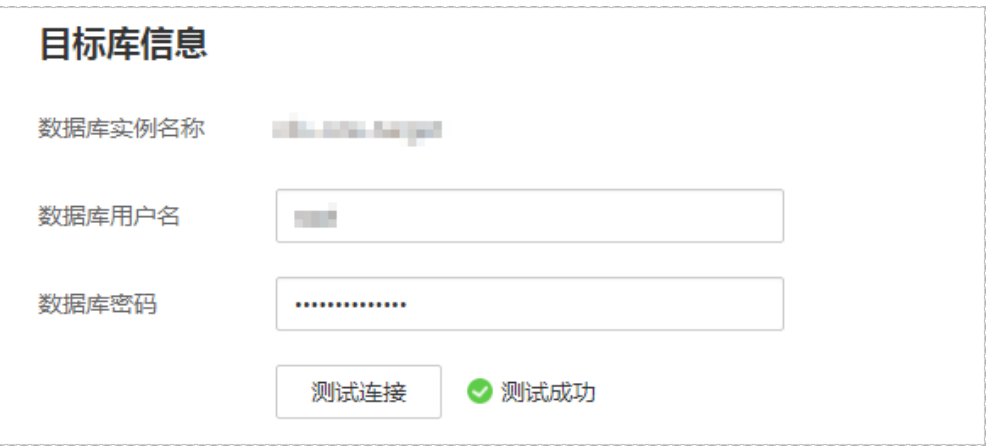

#### 表 **3-189** 目标库信息

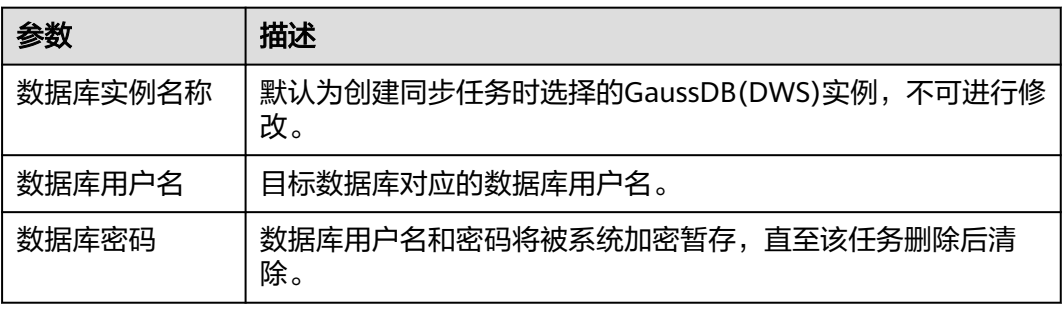

步骤**4** 在"设置同步"页面,选择同步对象类型和同步对象。单击"下一步"。

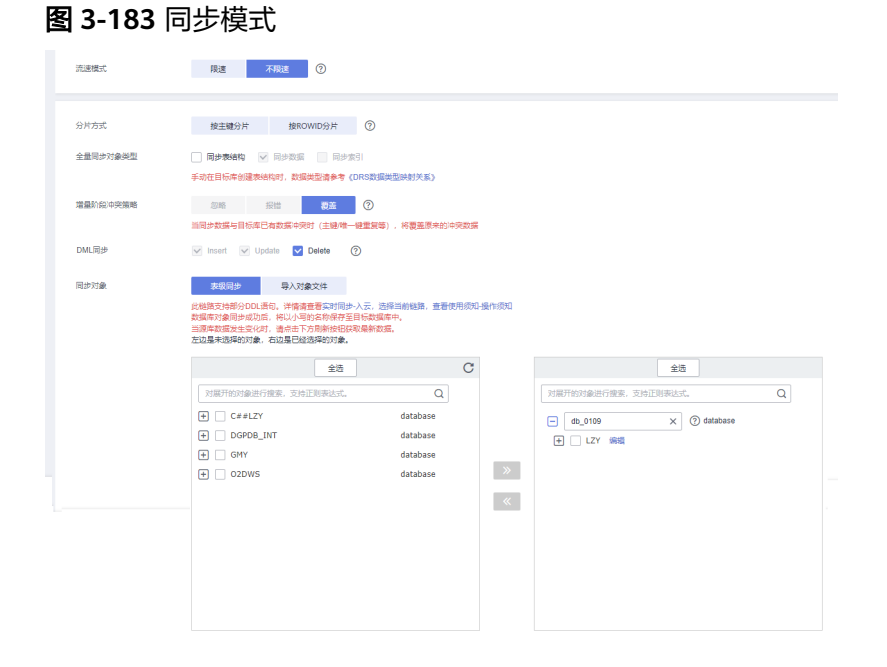

# 表 **3-190** 同步模式和对象

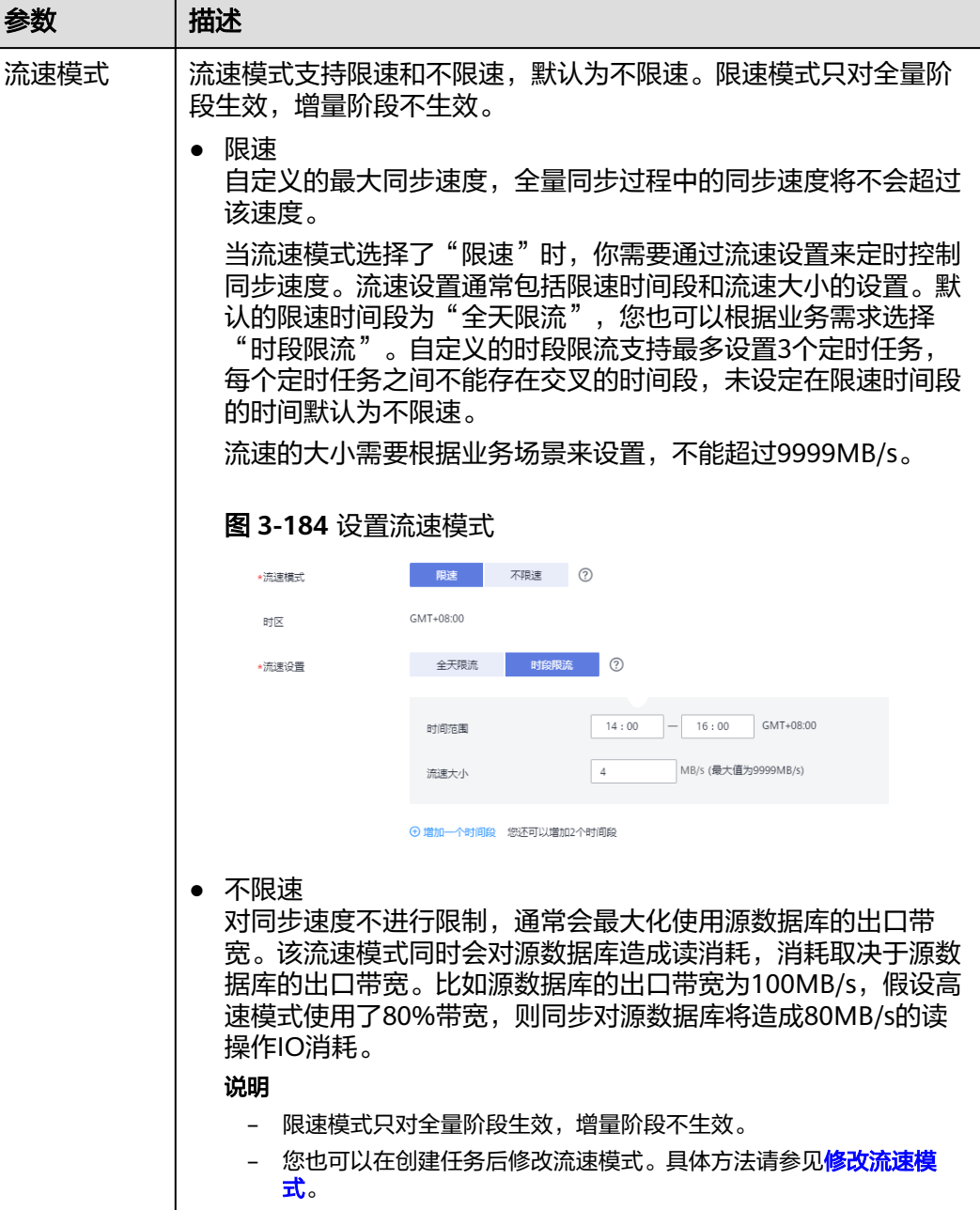

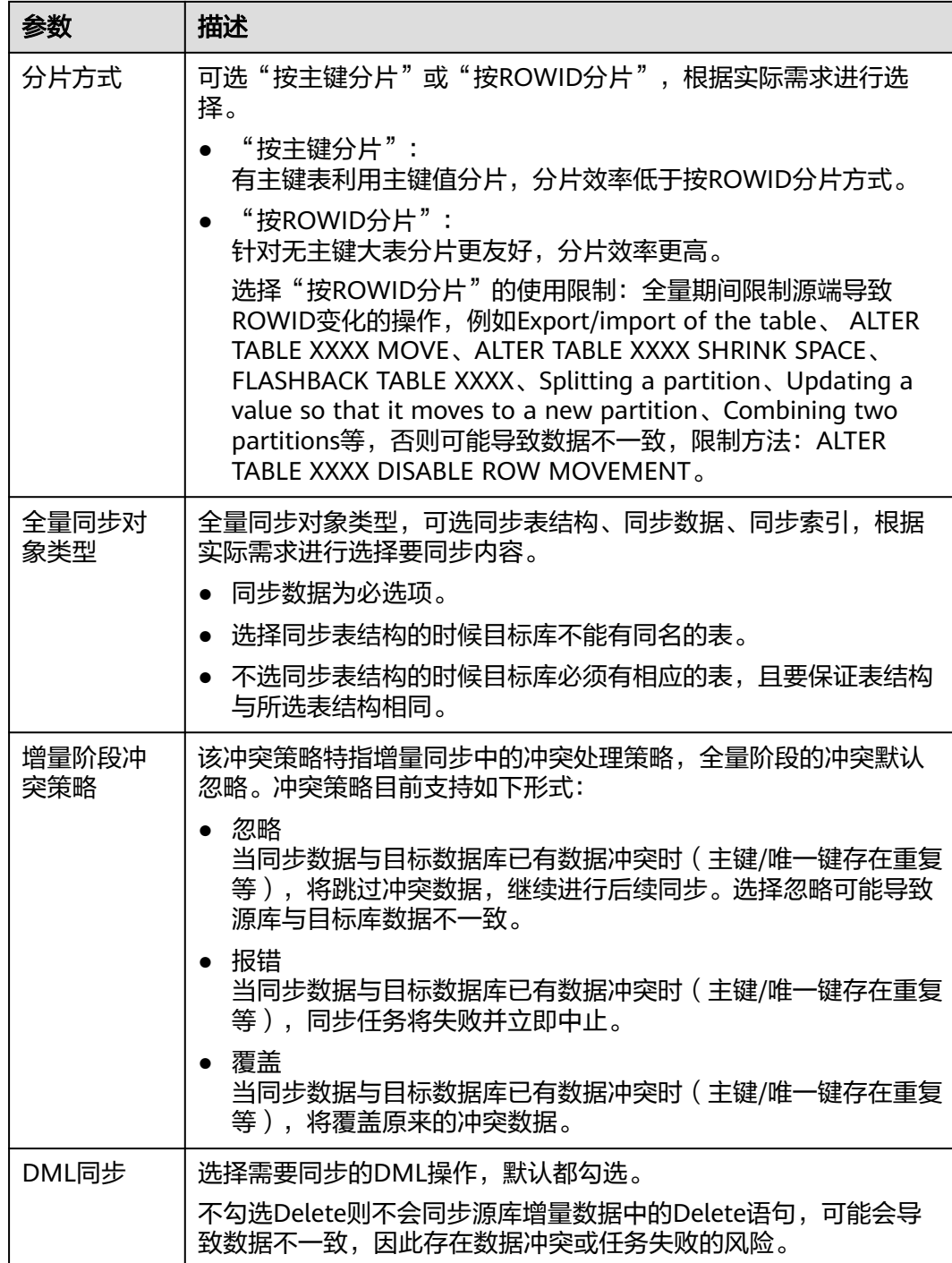

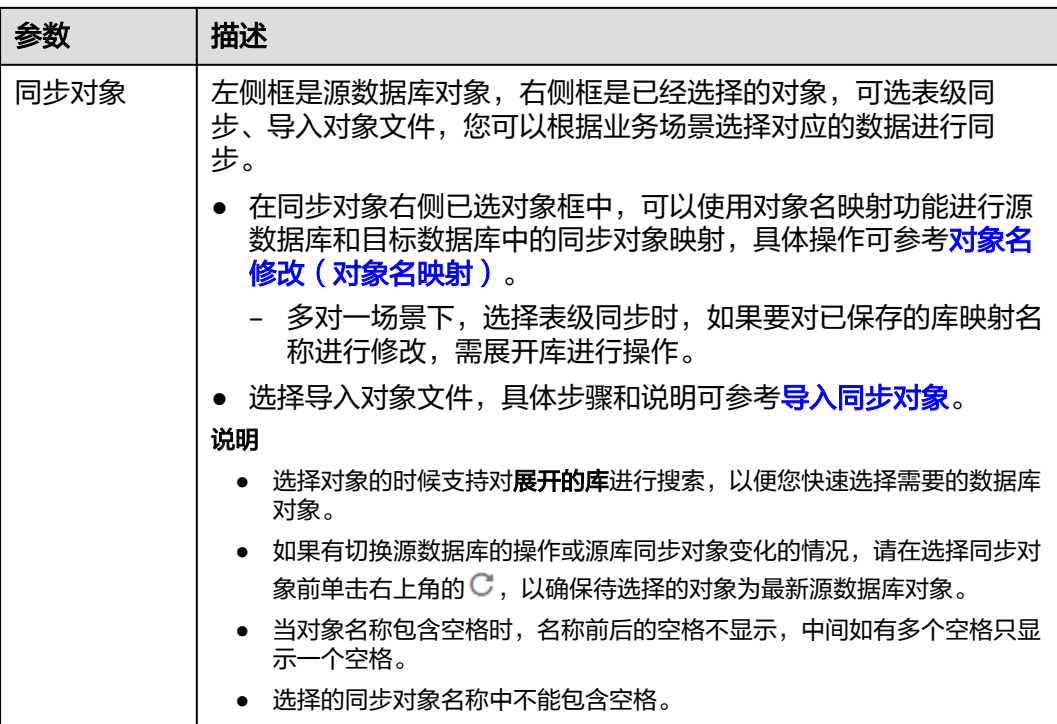

- 步骤**5** 在"数据加工"页面,可对需要加工的表对象进行数据过滤或添加附加列,检查无误 后,单击"下一步"。
	- 如果需要设置数据过滤,选择"数据过滤",设置相关过滤规则。
	- 如果需要设置添加附加列,选择"附加列",单击"操作"列的"添加",选填 需要添加的列名和操作类型信息。

相关操作可参[考数据加工](#page-1387-0)。

#### 图 **3-185** 数据加工

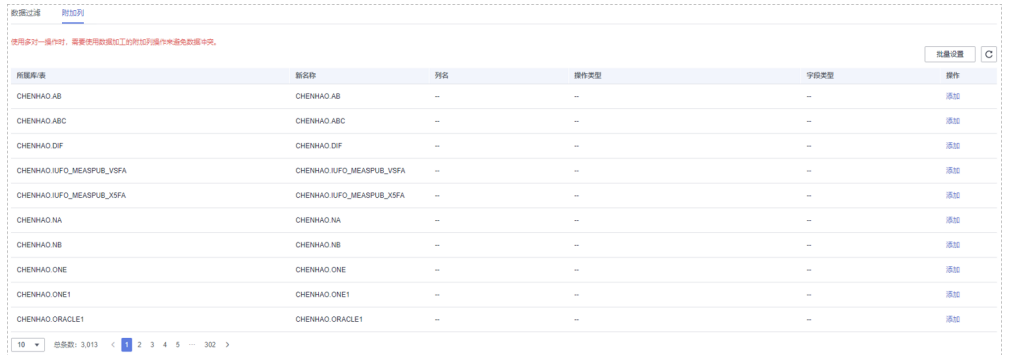

步骤6 在"预检查"页面,进行同步任务预校验,校验是否可进行。

● 查看检查结果,如有不通过的检查项,需要修复不通过项后,单击"重新校验" 按钮重新进行任务预校验。

预检查不通过项处理建议请参见《数据复制服务用户指南 》中的"**预检查不通过** [项修复方法](https://support.huaweicloud.com/trouble-drs/drs_11_0001.html)"。

● 预检查完成后,且所有检查项结果均通过时,单击"下一步"。

#### 图 **3-186** 预检查

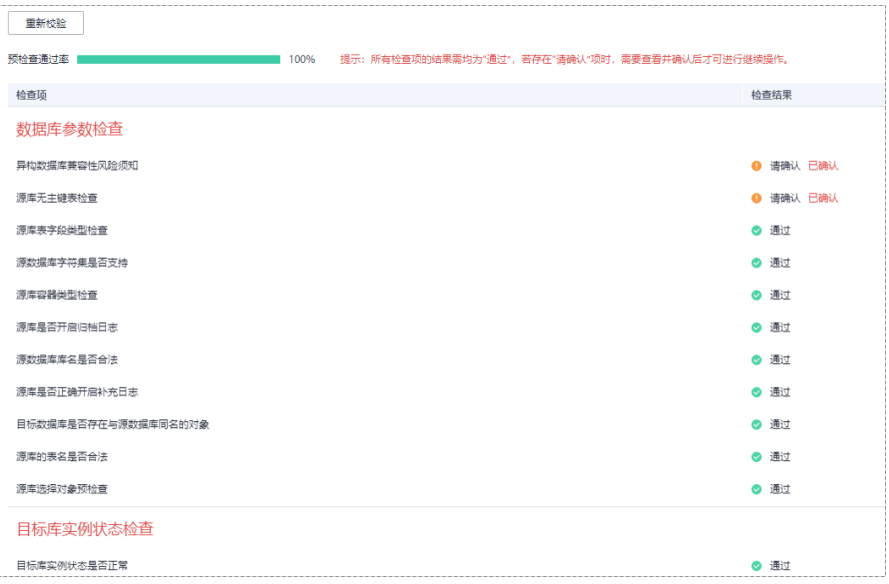

#### 说明

所有检查项结果均通过时,若存在请确认项,需要阅读并确认详情后才可以继续执行下一 步操作。

步骤**7** 在"任务确认"页面,设置同步任务的启动时间、任务异常通知设置、SMN主题、时 延阈值、任务异常自动结束时间,并确认同步任务信息无误后,勾选协议,单击"启 动任务",提交同步任务。

#### 图 **3-187** 任务启动设置

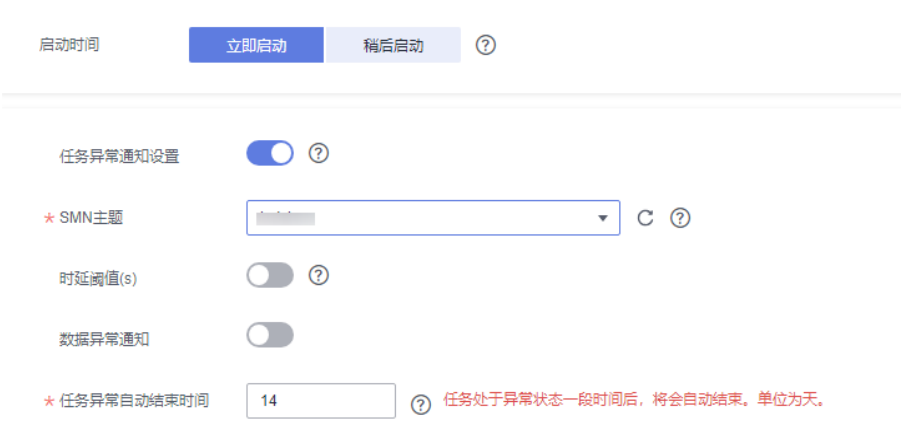

#### 表 **3-191** 任务启动设置

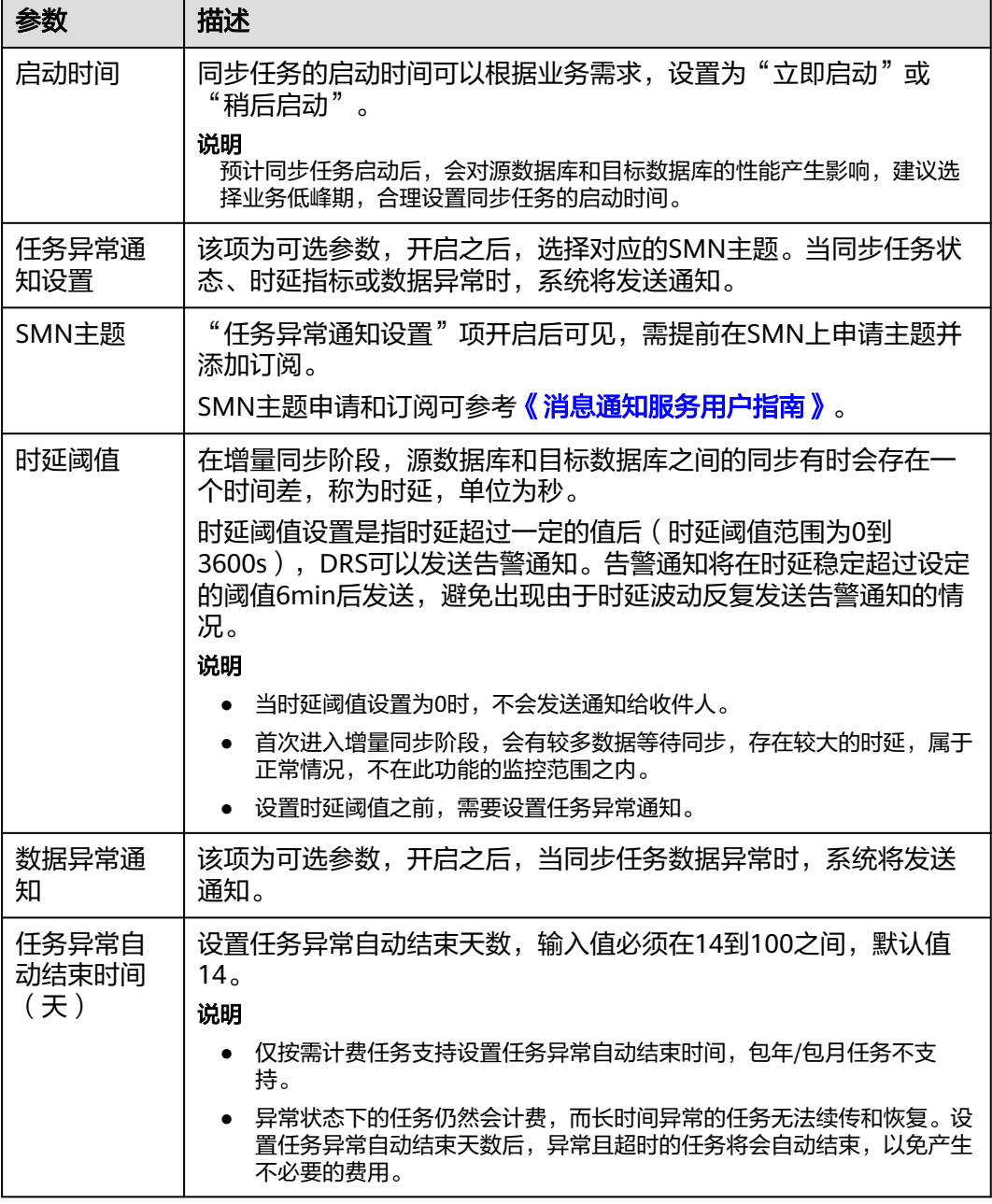

步骤8 同步任务提交后,您可在"实时同步管理"页面,查看[并管理自己的任务。](#page-1346-0)

- 您可查看任务提交后的状态,状态请参见<mark>任务状态说明</mark>。
- 在任务列表的右上角,单击 C 刷新列表,可查看到最新的任务状态。
- 对于未启动、状态为配置中的任务,DRS默认保留3天,超过3天DRS会自动删除 后台资源,当前任务状态不变。当用户再次配置时,DRS会重新申请资源,此时 DRS任务IP会发生改变。

**----**结束

# **3.18** 将 **Oracle** 同步到 **PostgreSQL**

# 支持的源和目标数据库

#### 表 **3-192** 支持的数据库

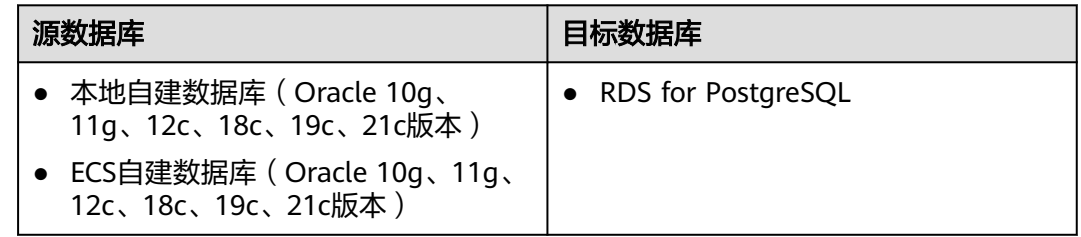

# 使用建议

### 注意

- DRS任务启动和全量数据同步阶段,请不要在源数据库执行DDL操作,否则可能导 致任务异常。
- 为保证同步前后数据一致性,确保同步期间目标数据库无业务写入。
- 数据库同步与环境多样性和人为操作均有密切关系,为了确保同步的平顺,建议 您在进行正式的数据库同步之前进行一次演练,可以帮助您提前发现问题并解决 问题。
- 基于以下原因,建议您在启动任务时选择"稍后启动"功能,将启动时间设置在 业务低峰期,相对静止的数据可以有效提升一次性同步成功率,避免同步对业务 造成性能影响。
	- 在网络无瓶颈的情况下,全量同步会对源数据库增加约50MB/s的查询压力, 以及占用2~4个CPU。
	- 正在同步的数据被其他事务长时间锁死,可能导致读数据超时。
	- DRS并发读取数据库,会占用大约6-10个session连接数,需要考虑该连接数 对业务的影响。
	- 全量阶段读取表数据时,特别是大表的读取,可能会阻塞业务上对大表的独 占锁操作。
	- 更多DRS对数据库的影响,可参考**DRS**[对源数据库和目标数据库有什么影](https://support.huaweicloud.com/drs_faq/drs_16_1145.html) [响。](https://support.huaweicloud.com/drs_faq/drs_16_1145.html)
- 数据对比 建议您结合<mark>数据对比</mark>的"稍后启动"功能,选择业务低峰期进行数据对比,以便 得到更为具有参考性的对比结果。由于同步具有轻微的时差,在数据持续操作过 程中进行对比任务,可能会出现少量数据不一致对比结果,从而失去参考意义。

# 使用须知

在创建同步任务前,请务必阅读以下使用须知。

# 说明

- 建议创建单独用于DRS任务连接的数据库账号,避免因为数据库账号密码修改,导致的任务 连接失败。
- 连接源和目标数据库的账号密码修改后,请尽快修改**DRS**[任务中的连接信息](#page-1401-0),避免任务连接 失败后自动重试,导致数据库账号被锁定影响使用。

# 表 **3-193** 使用须知

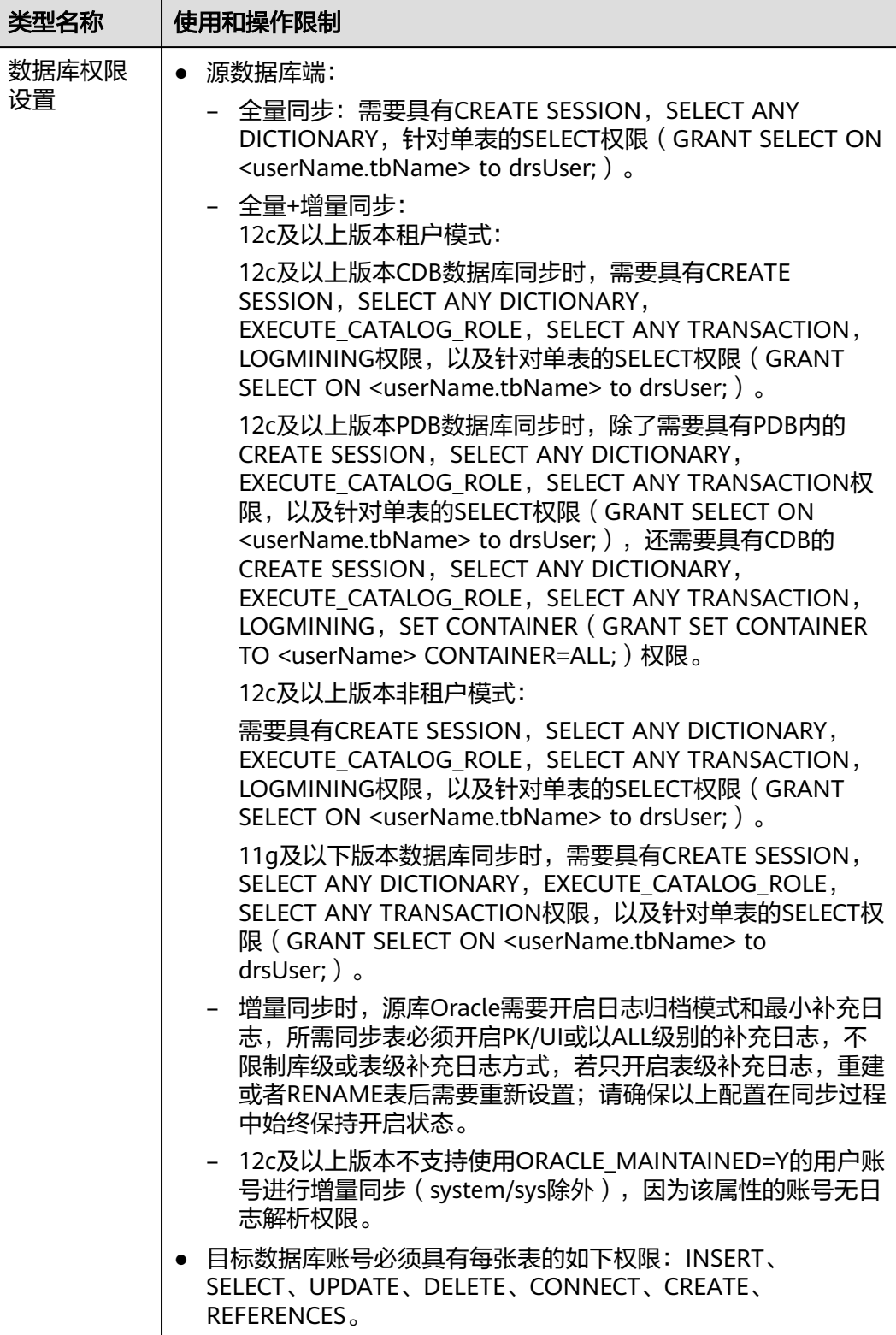

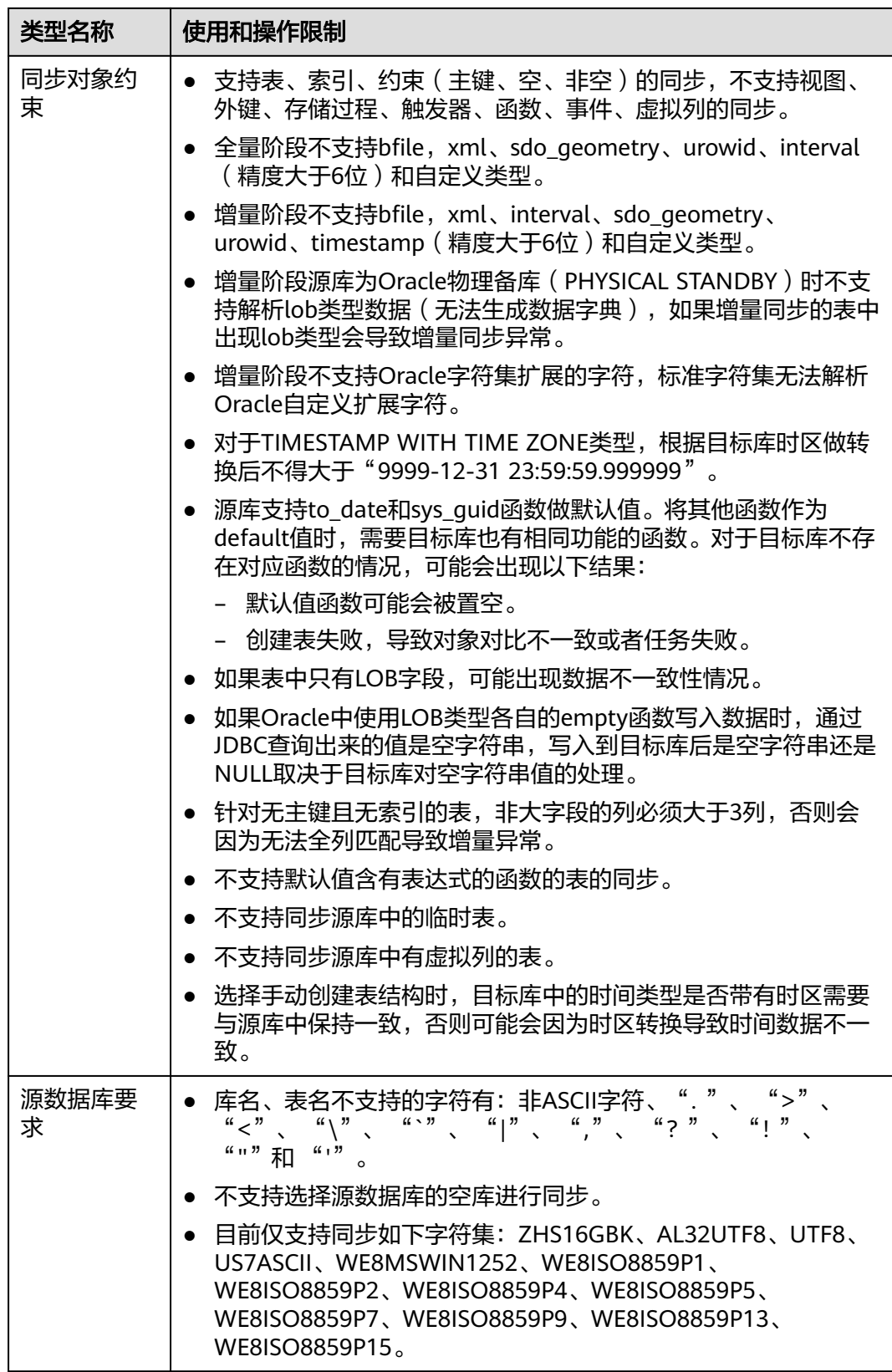

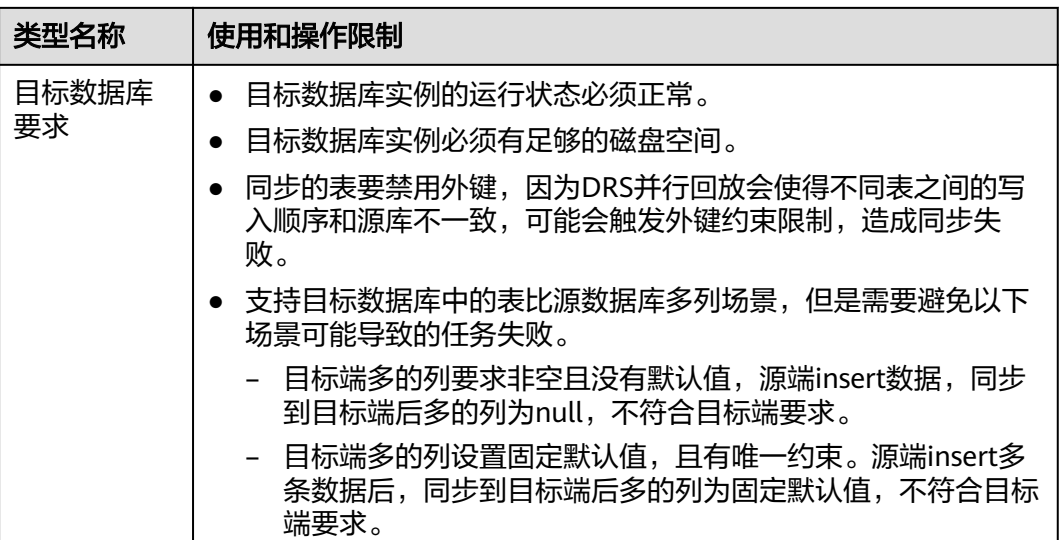

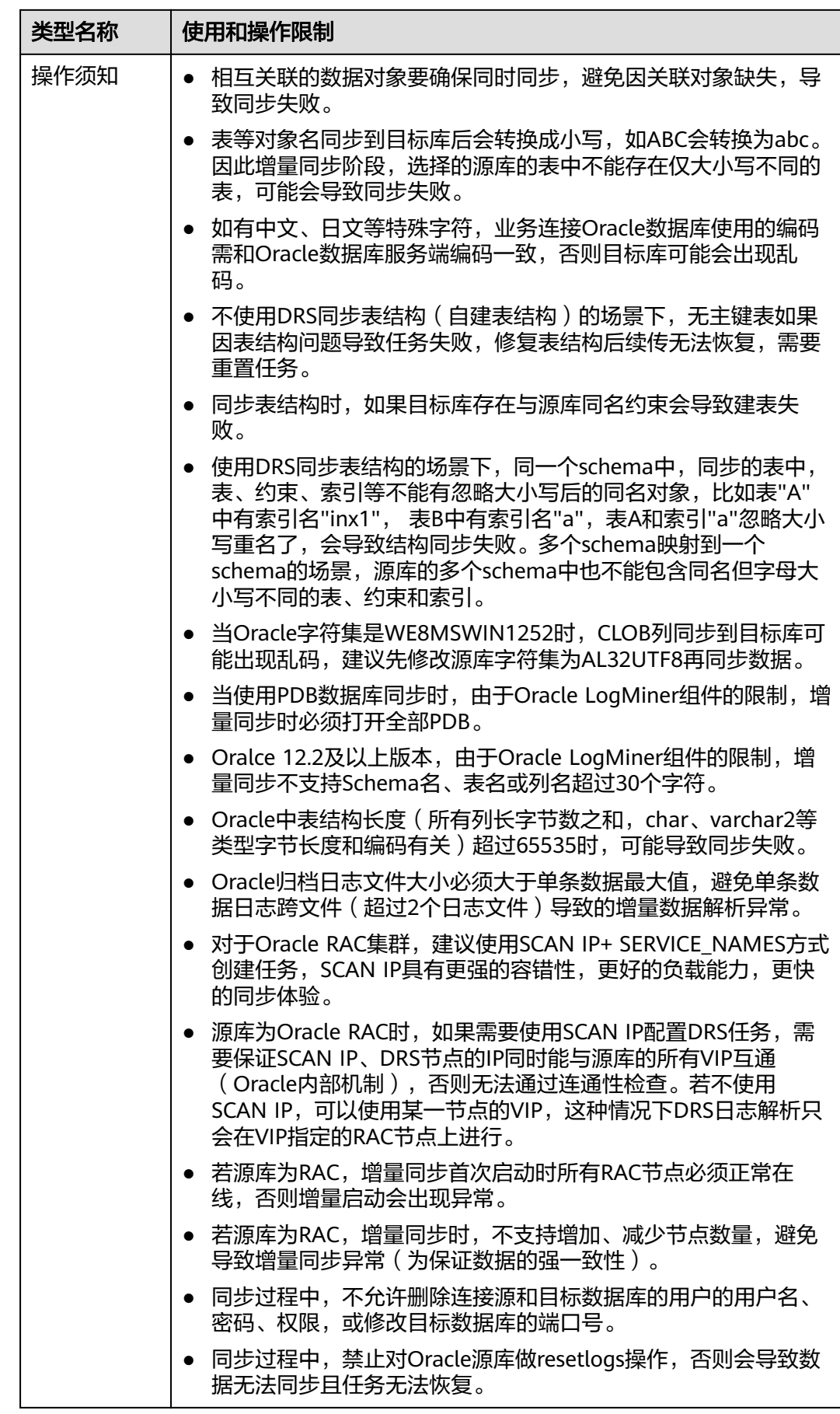

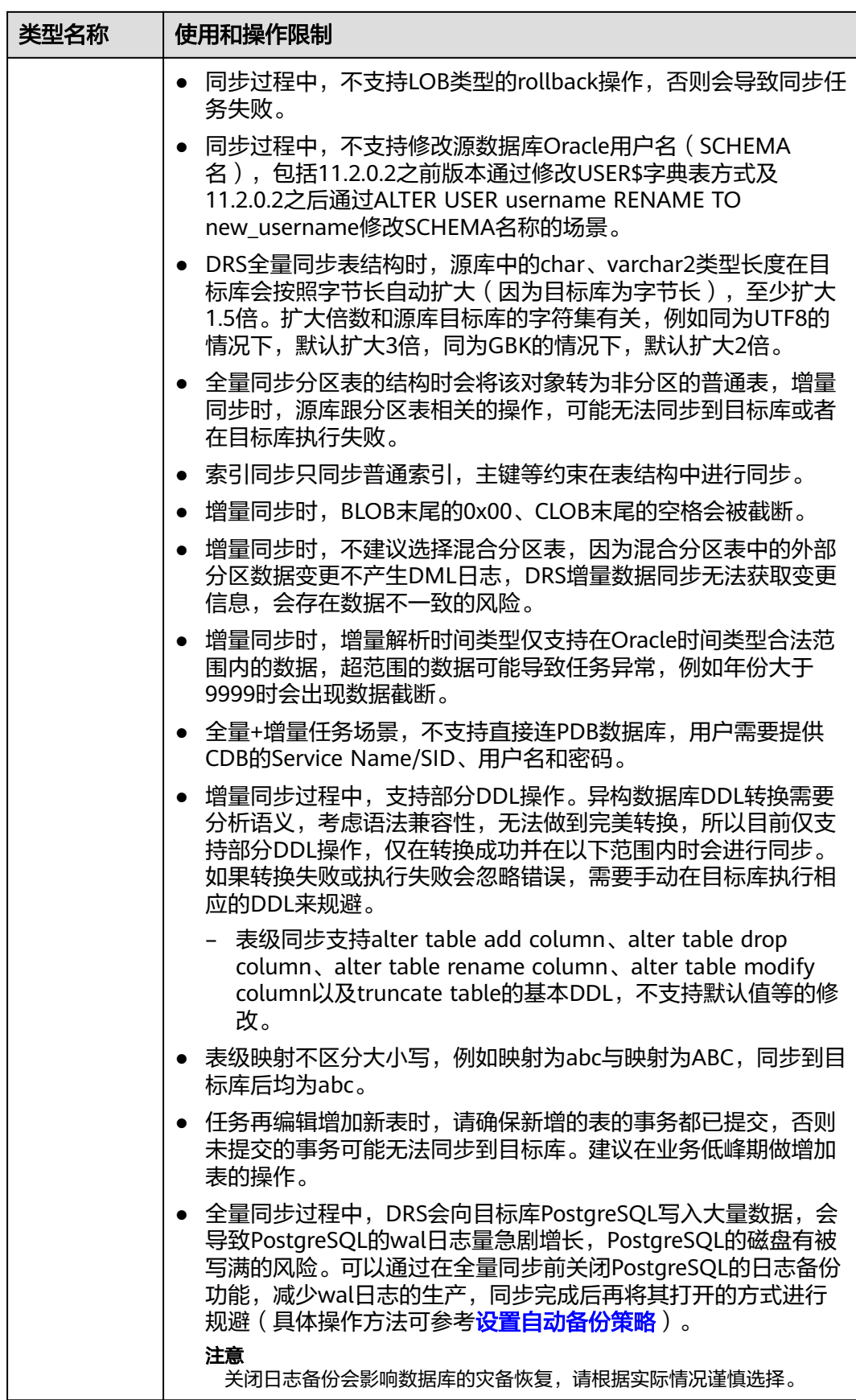

# 操作步骤

本小节以Oracle到RDS for PostgreSQL的实时同步为示例,介绍如何使用数据复制服 务配置实时同步任务。

- 步骤**1** 在"实时同步管理"页面,单击"创建同步任务"。
- 步骤**2** 在"同步实例"页面,填选区域、项目、任务名称、描述、同步实例信息,单击"开 始创建"。
	- 任务信息

图 **3-188** 同步任务信息

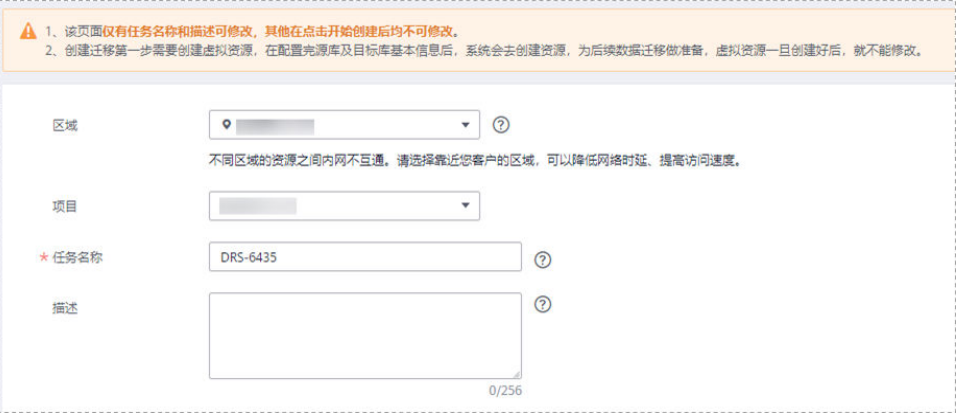

#### 表 **3-194** 任务和描述

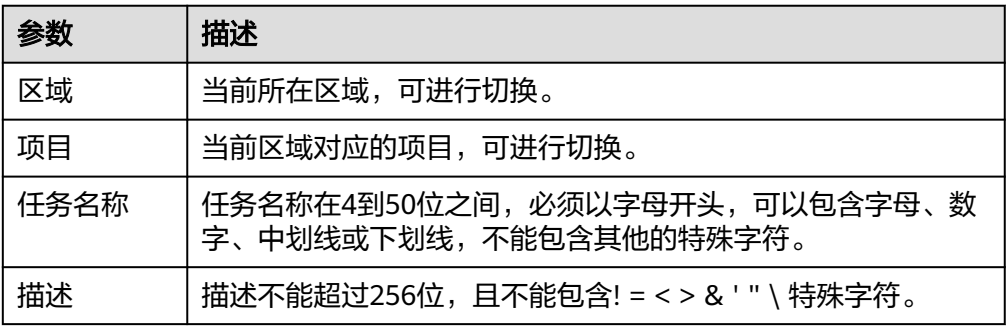

● 同步实例信息

#### 图 **3-189** 同步实例信息

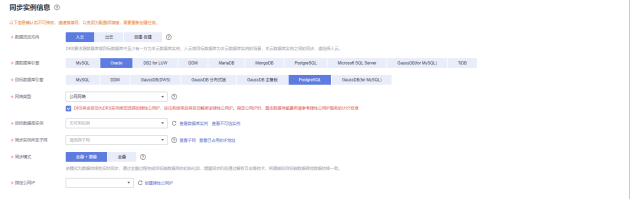

# 表 **3-195** 同步实例信息

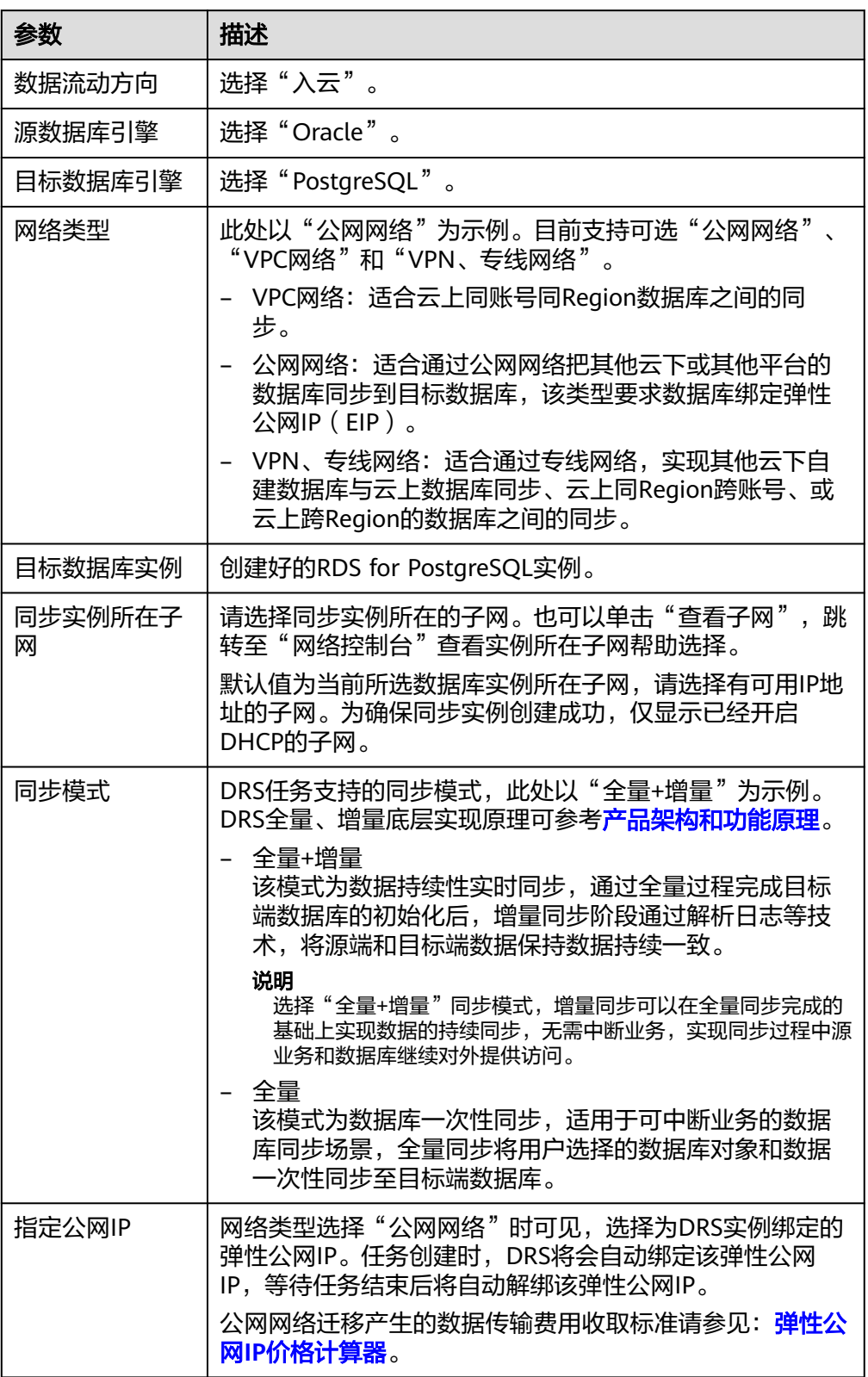

● 任务类型

#### 图 **3-190** 任务类型

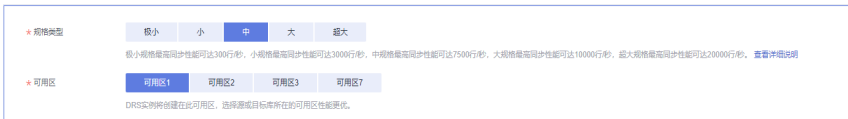

#### 表 **3-196** 任务类型信息

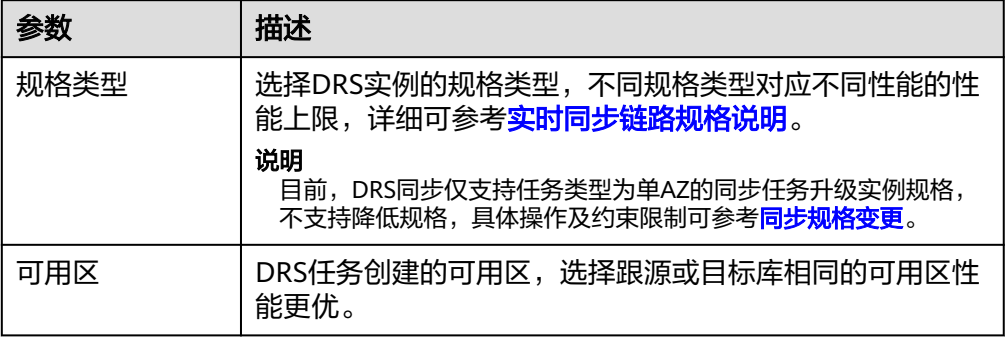

#### ● 企业项目和标签

#### 图 **3-191** 企业项目和标签

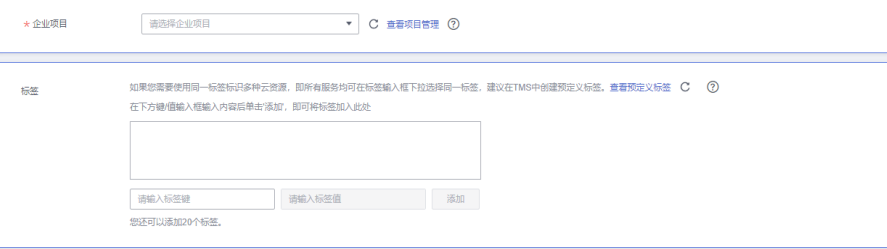

#### 表 **3-197** 企业项目和标签

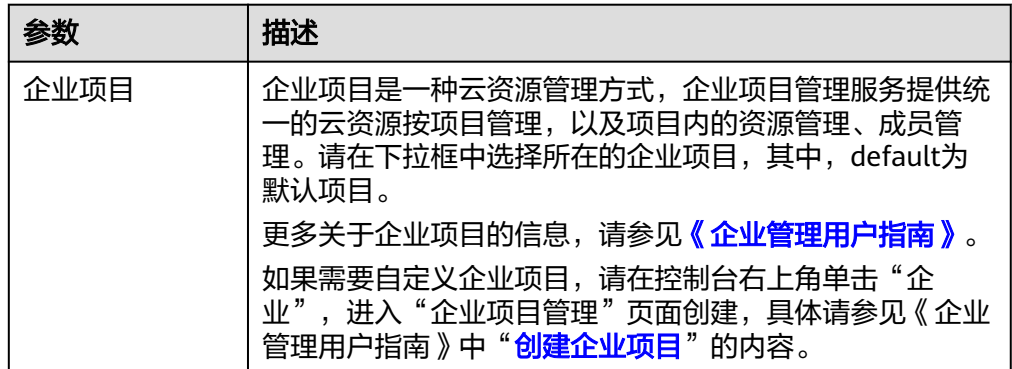
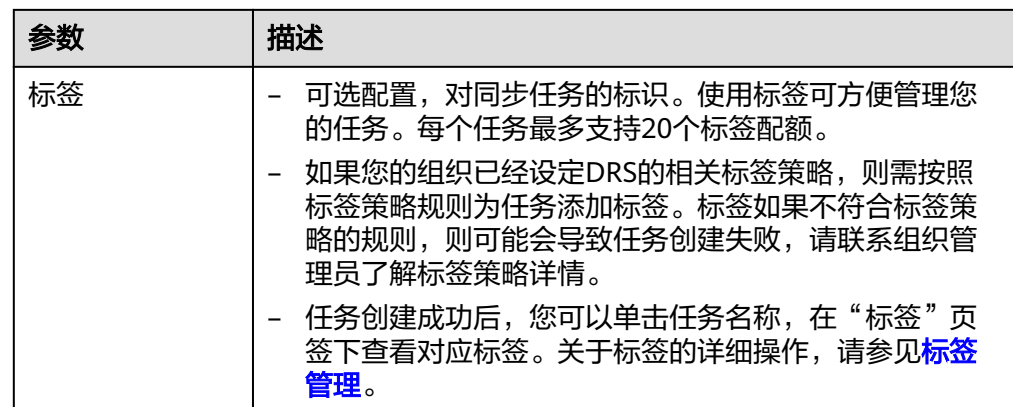

## 说明

对于创建失败的任务,DRS默认保留3天,超过3天将会自动结束任务。

**步骤3** 在"源库及目标库"页面,同步实例创建成功后,填选源库信息和目标库信息,单击 "源库和目标库"处的"测试连接",分别测试并确定与源库和目标库连通后,勾选 协议,单击"下一步"。

图 **3-192** 源库信息

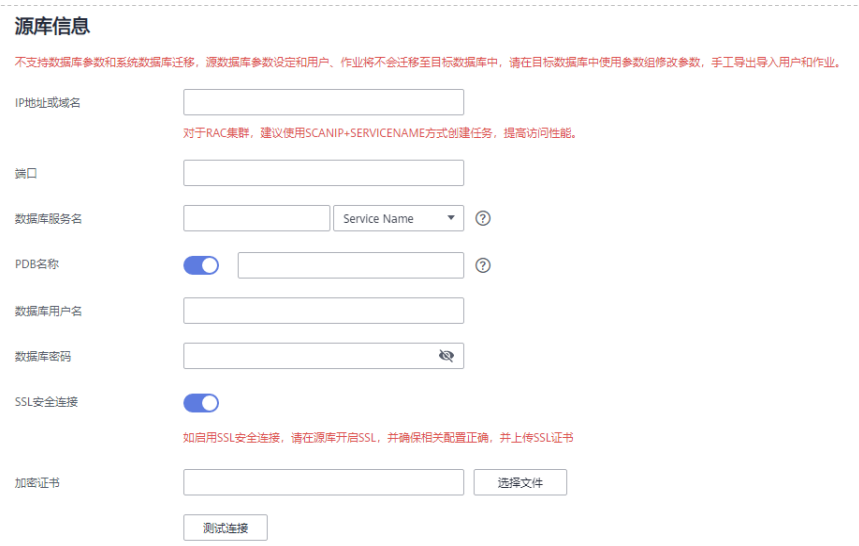

#### 表 **3-198** 源库信息

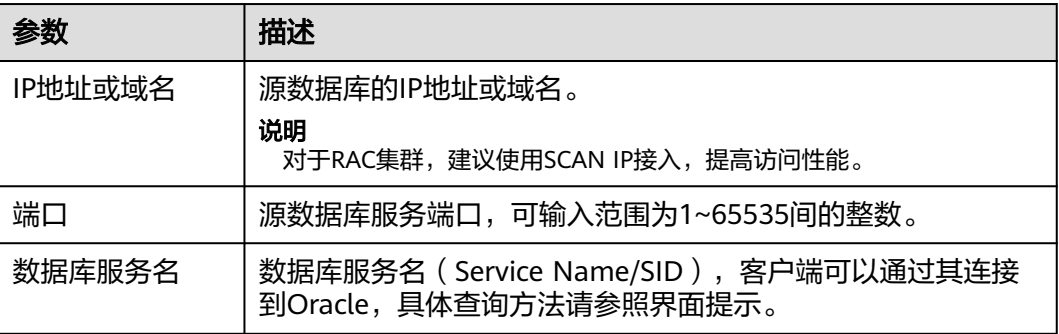

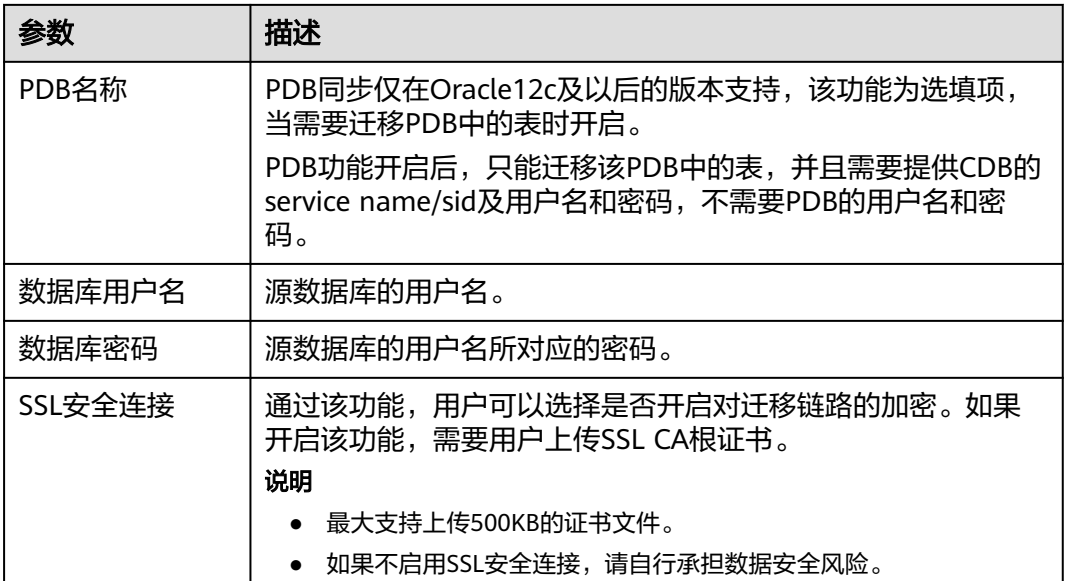

#### 说明

#### 源数据库的**IP**地址或域名、数据库用户名和密码,会被系统加密暂存,直至删除该迁移任务后自 动清除。

## 图 **3-193** 目标库信息

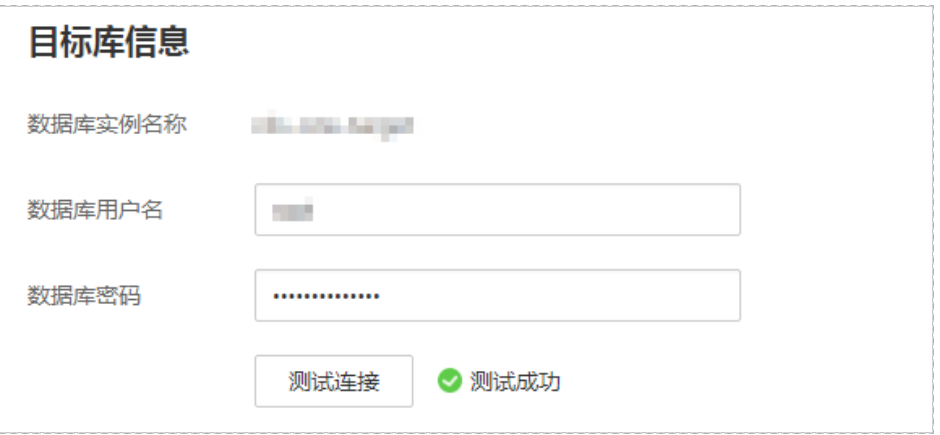

## 表 **3-199** 目标库信息

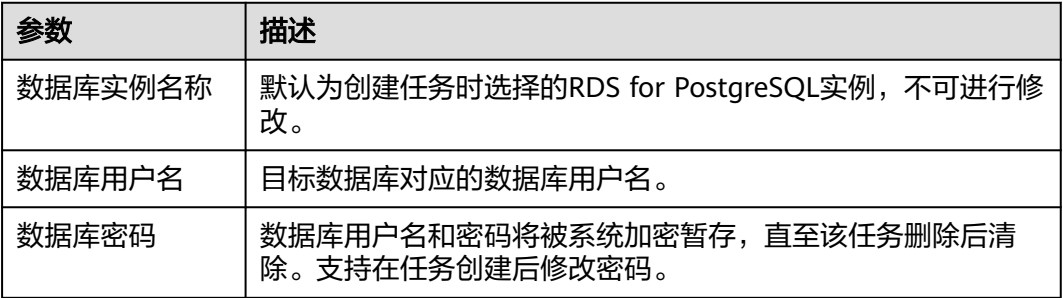

步骤4 在"设置同步"页面,选择同步对象类型和同步对象,单击"下一步"。

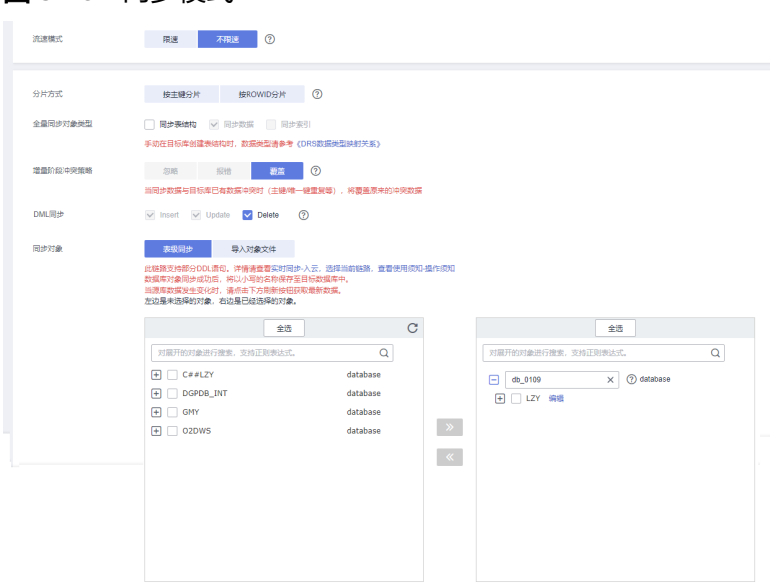

## 表 **3-200** 同步模式和对象

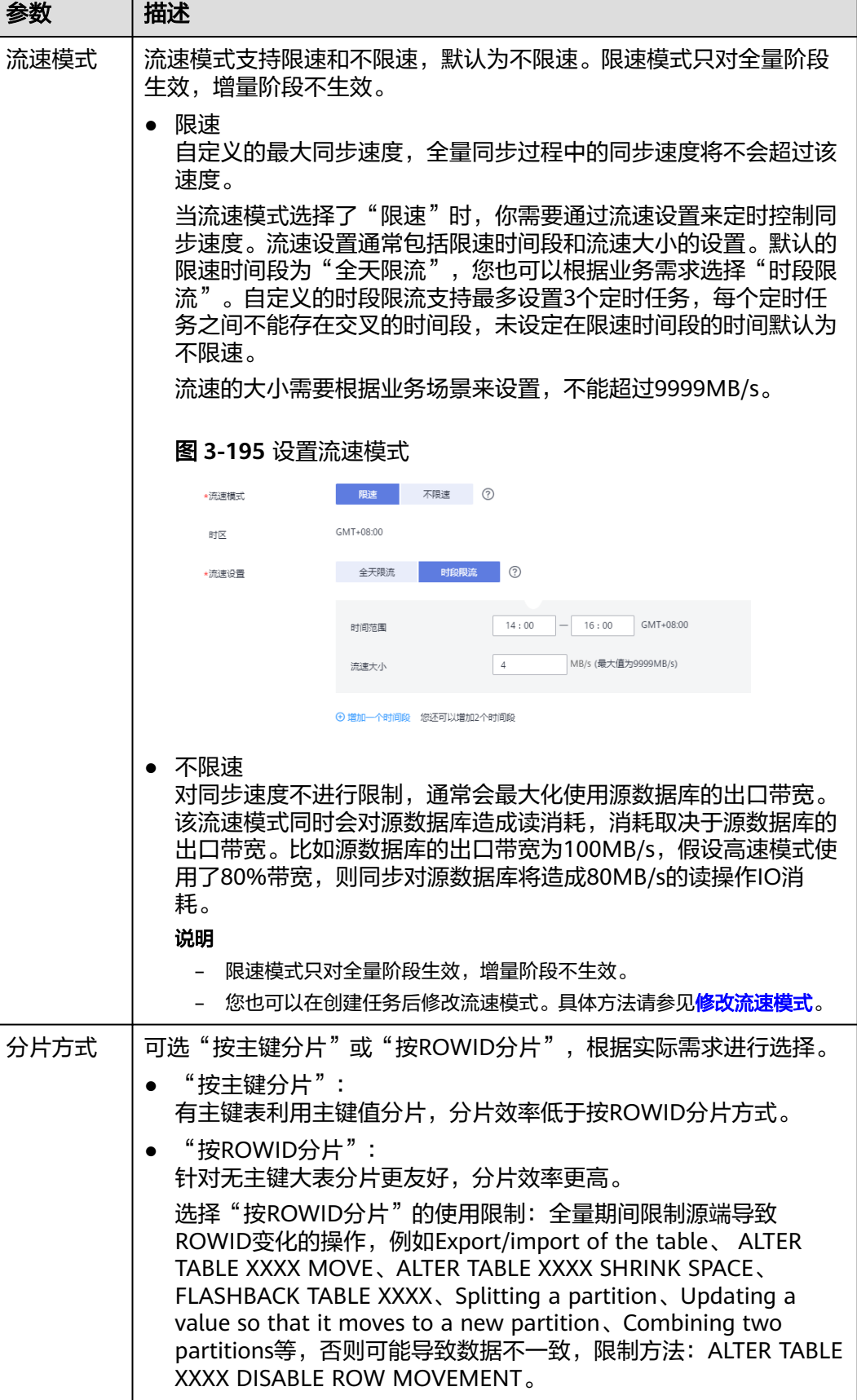

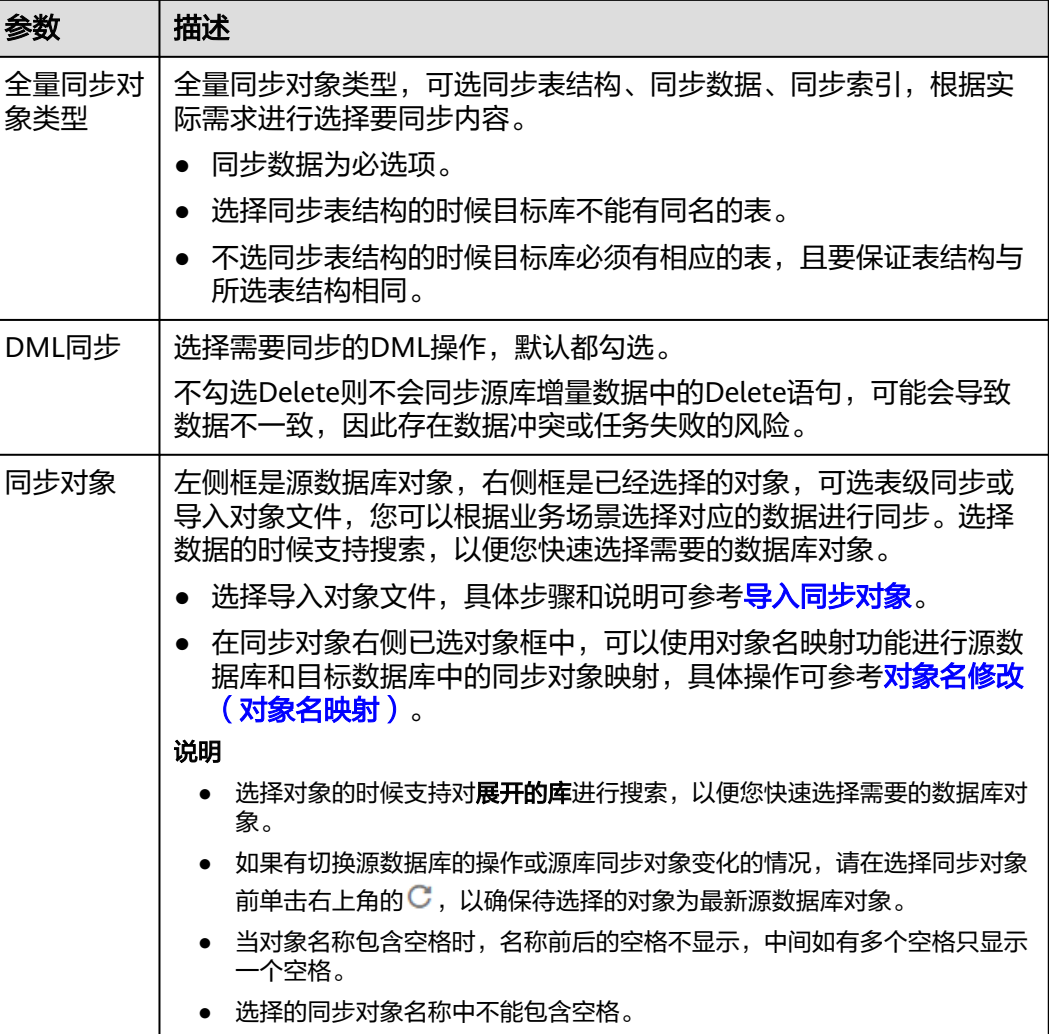

步骤5 在"预检查"页面,进行同步任务预校验,校验是否可进行。

● 查看检查结果,如有不通过的检查项,需要修复不通过项后,单击"重新校验" 按钮重新进行任务预校验。 预检查不通过项处理建议请参见《数据复制服务用户指南》中的"<mark>预检查不通过</mark> [项修复方法](https://support.huaweicloud.com/trouble-drs/drs_11_0001.html)"。

预检查完成后,且所有检查项结果均通过时,单击"下一步"。

#### 图 **3-196** 预检查

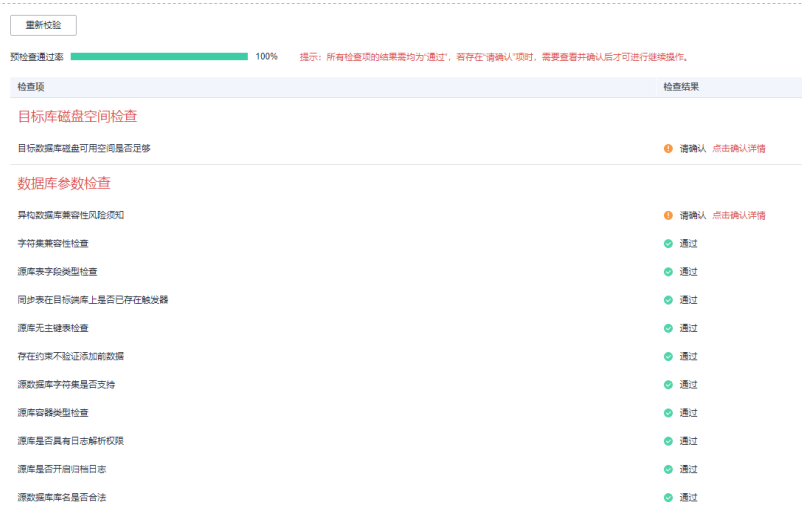

## 说明

所有检查项结果均通过时,若存在请确认项,需要阅读并确认详情后才可以继续执行下一 步操作。

#### 图 **3-197** 任务启动设置

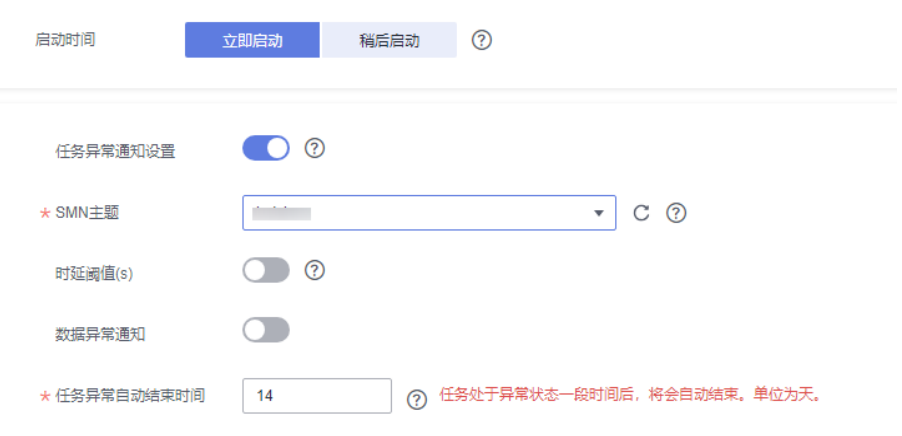

## 表 **3-201** 任务启动设置

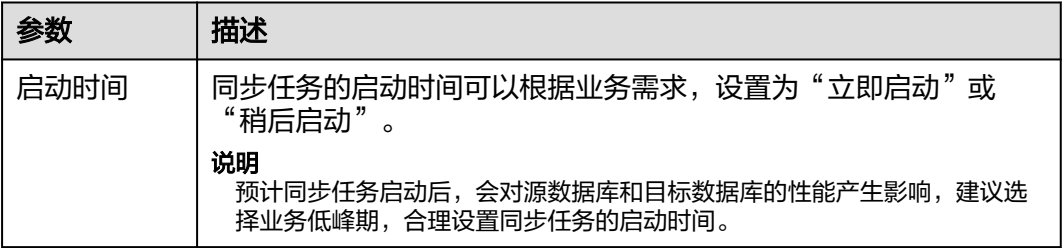

步骤**6** 在"任务确认"页面,设置同步任务的启动时间、任务异常通知设置、SMN主题、时 延阈值、任务异常自动结束时间,并确认同步任务信息无误后,勾选协议,单击"启 动任务",提交同步任务。

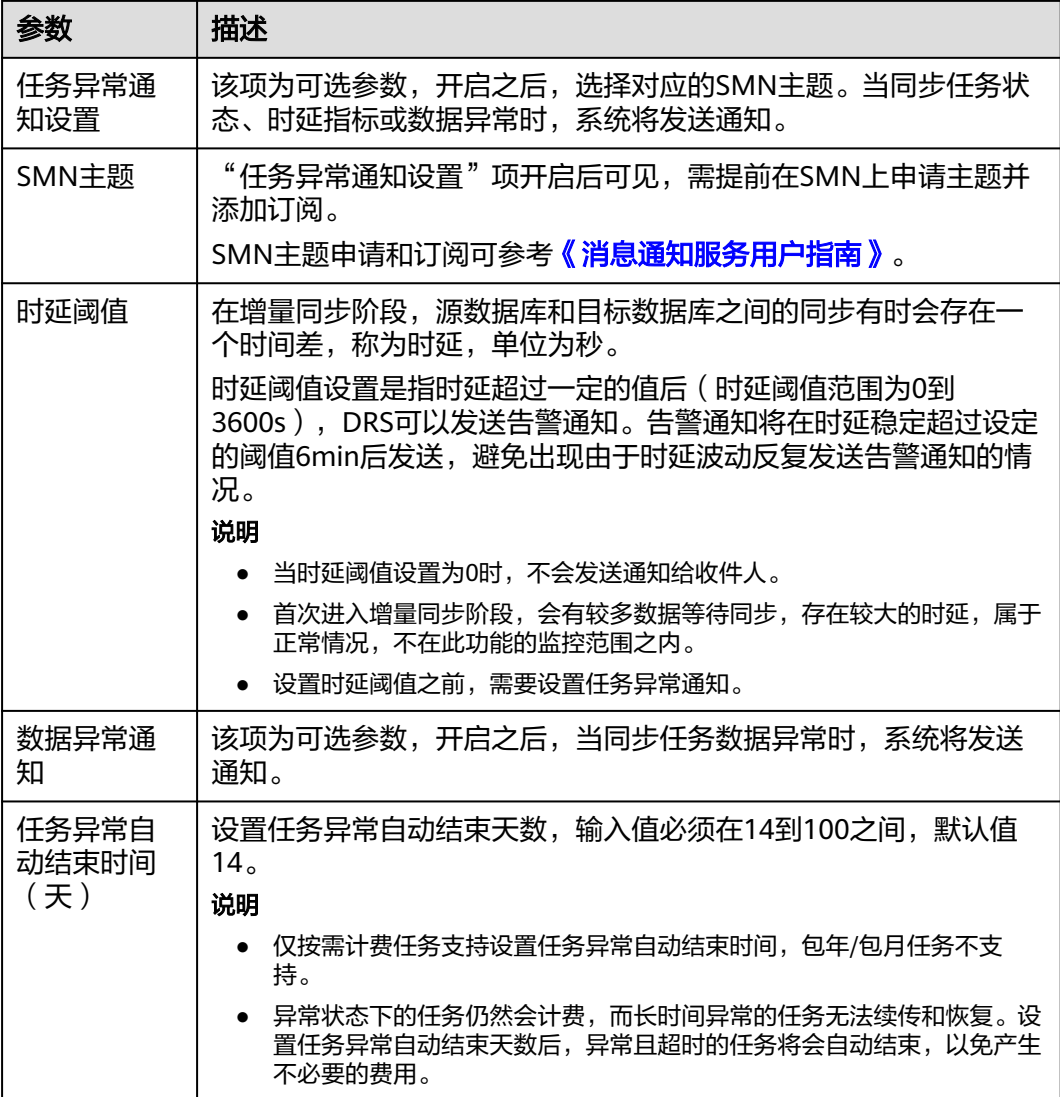

步骤7 同步任务提交后,您可在"实时同步管理"页面,查看并<mark>管理自己的任务</mark>。

- 您可查看任务提交后的状态,状态请参见<mark>任务状态说明</mark>。
- 在任务列表的右上角,单击 C 刷新列表,可查看到最新的任务状态。
- 对于未启动、状态为配置中的任务,DRS默认保留3天,超过3天DRS会自动删除 后台资源,当前任务状态不变。当用户再次配置时,DRS会重新申请资源,此时 DRS任务IP会发生改变。

**----**结束

# **3.19** 将 **DDM** 同步到 **MySQL**

## 支持的源和目标数据库

表 **3-202** 支持的数据库

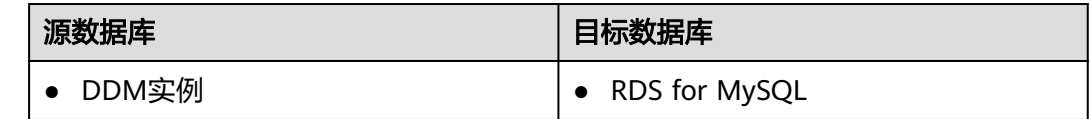

## 使用建议

注意

- DRS任务启动和全量数据同步阶段,请不要在源数据库执行DDL操作,否则可能导 致任务异常。
- 为保证同步前后数据一致性,确保同步期间目标数据库无业务写入。
- 数据库同步与环境多样性和人为操作均有密切关系,为了确保同步的平顺,建议 您在进行正式的数据库同步之前进行一次演练,可以帮助您提前发现问题并解决 问题。
- 基于以下原因,建议您在启动任务时选择"稍后启动"功能,将启动时间设置在 业务低峰期,相对静止的数据可以有效提升一次性同步成功率,避免同步对业务 造成性能影响。
	- 在网络无瓶颈的情况下,全量同步会对源数据库增加约50MB/s的查询压力, 以及占用2~4个CPU。
	- 同步无主键表时,为了确保数据一致性,会存在3s以内的单表级锁定。
	- 正在同步的数据被其他事务长时间锁死,可能导致读数据超时。
	- DRS并发读取数据库,会占用大约6-10个session连接数,需要考虑该连接数 对业务的影响。
	- 全量阶段读取表数据时,特别是大表的读取,可能会阻塞业务上对大表的独 占锁操作。
	- 更多DRS对数据库的影响,可参考**DRS**[对源数据库和目标数据库有什么影](https://support.huaweicloud.com/drs_faq/drs_16_1145.html) [响。](https://support.huaweicloud.com/drs_faq/drs_16_1145.html)

● 数据对比

建议您结合数据对比的"稍后启动"功能,选择业务低峰期进行数据对比,以便 得到更为具有参考性的对比结果。由于同步具有轻微的时差,在数据持续操作过 程中进行对比任务,可能会出现少量数据不一致对比结果,从而失去参考意义。

## 使用须知

在创建同步任务前,请务必阅读以下使用须知。

## 说明

- 建议创建单独用于DRS任务连接的数据库账号,避免因为数据库账号密码修改,导致的任务 连接失败。
- 连接源和目标数据库的账号密码修改后,请尽快修改**DRS**[任务中的连接信息](#page-1401-0),避免任务连接 失败后自动重试,导致数据库账号被锁定影响使用。

## 表 **3-203** 使用须知

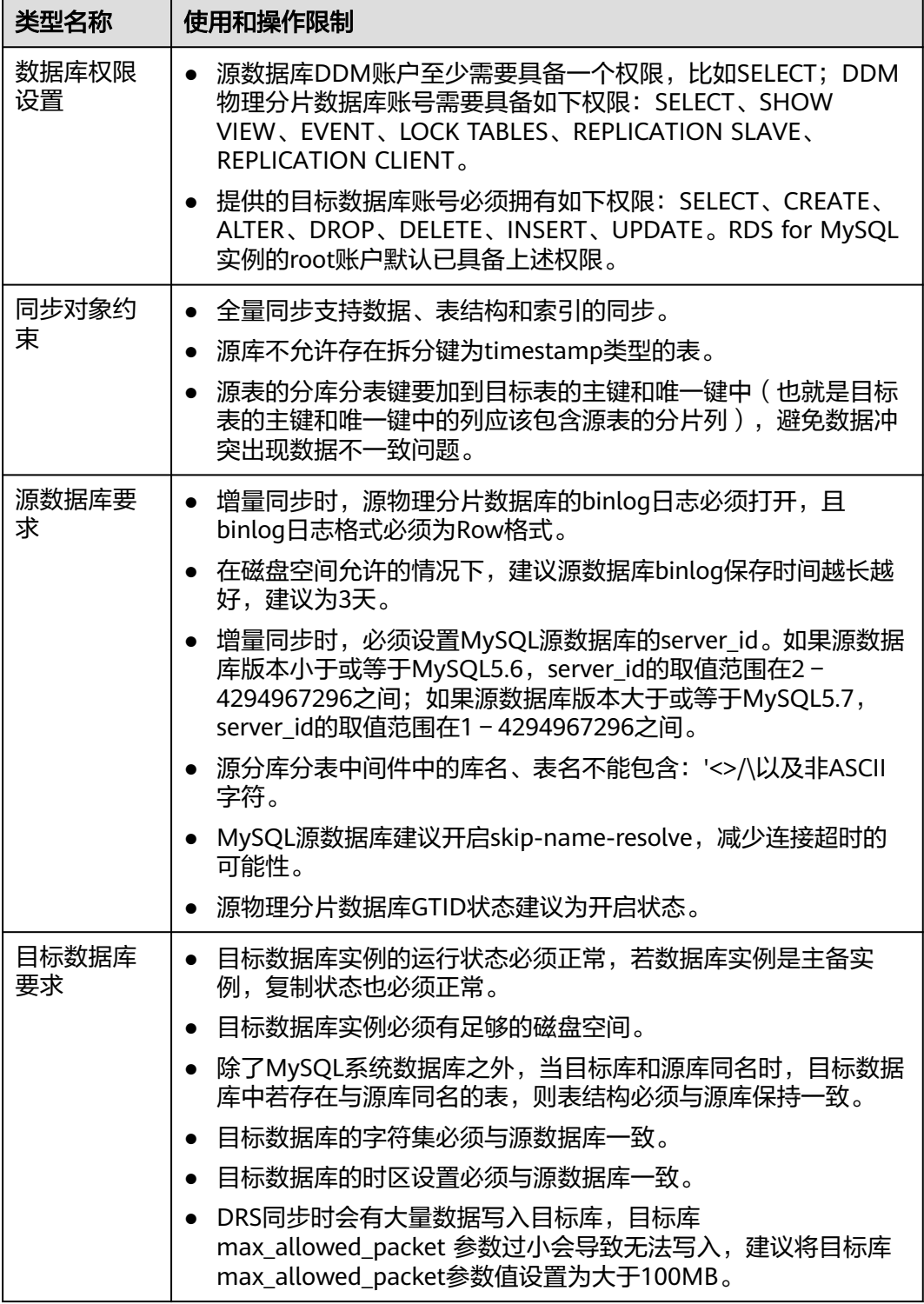

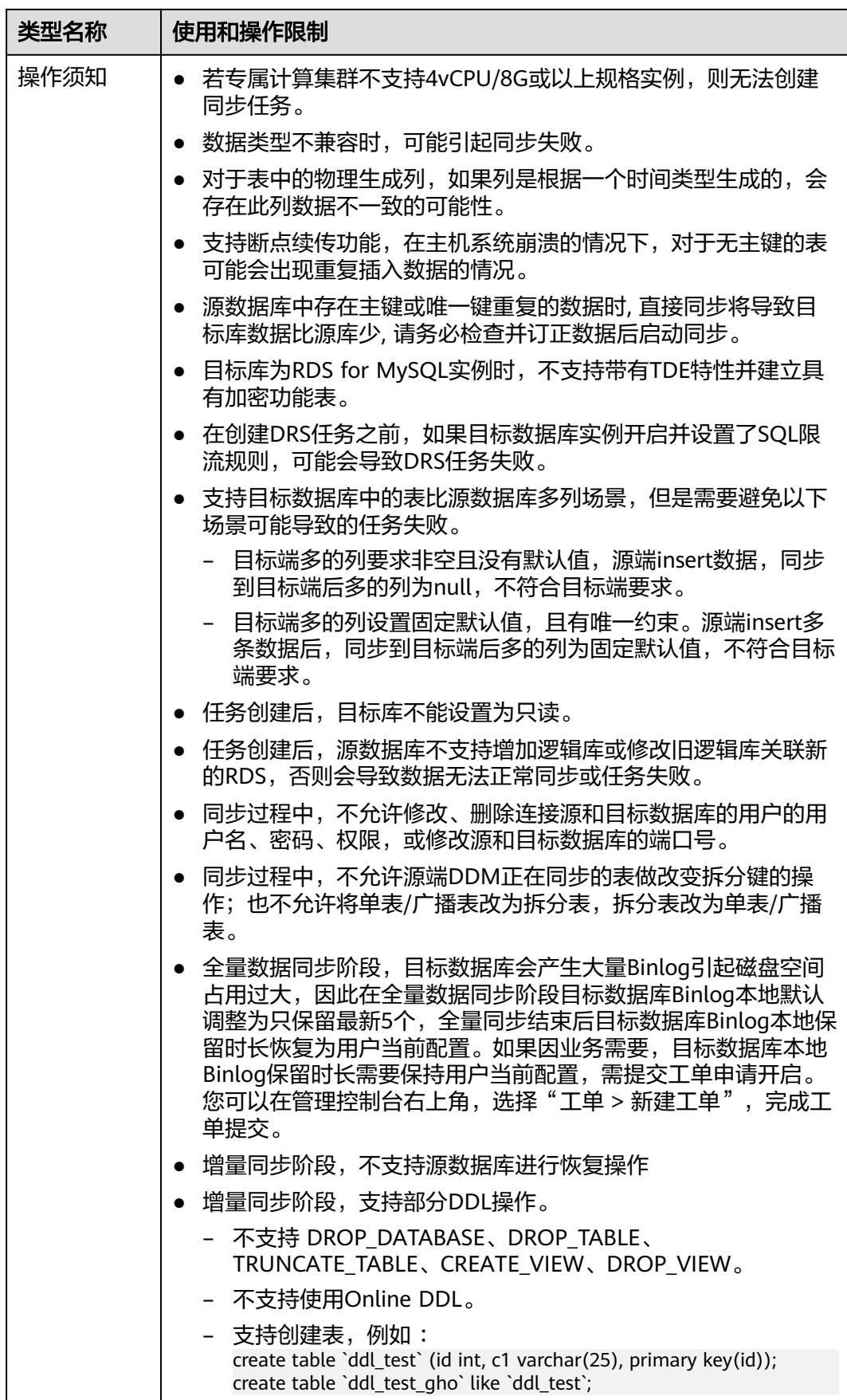

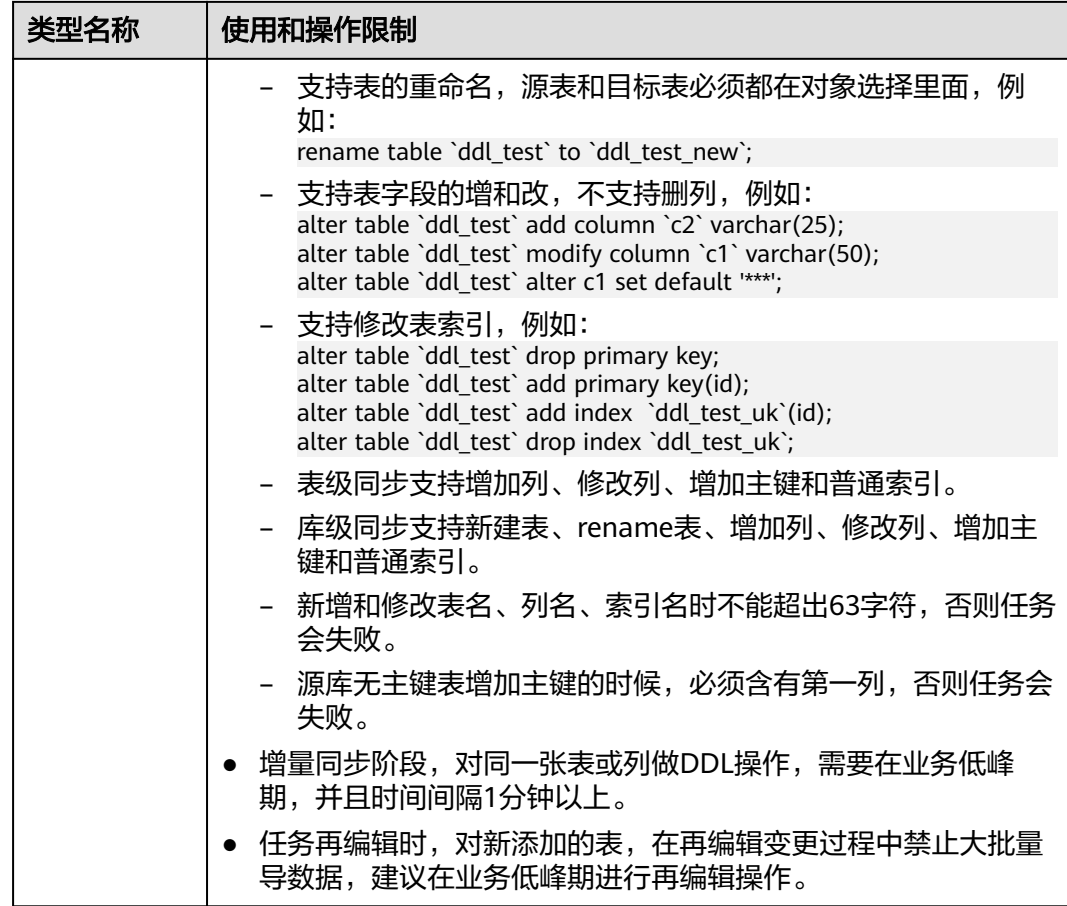

## 操作步骤

- 步骤**1** 在"实时同步管理"页面,单击"创建同步任务"。
- 步骤**2** 在"同步实例"页面,填选区域、项目、任务名称、描述、同步实例信息,单击"开 始创建"。
	- 任务信息

## 图 **3-198** 同步任务信息

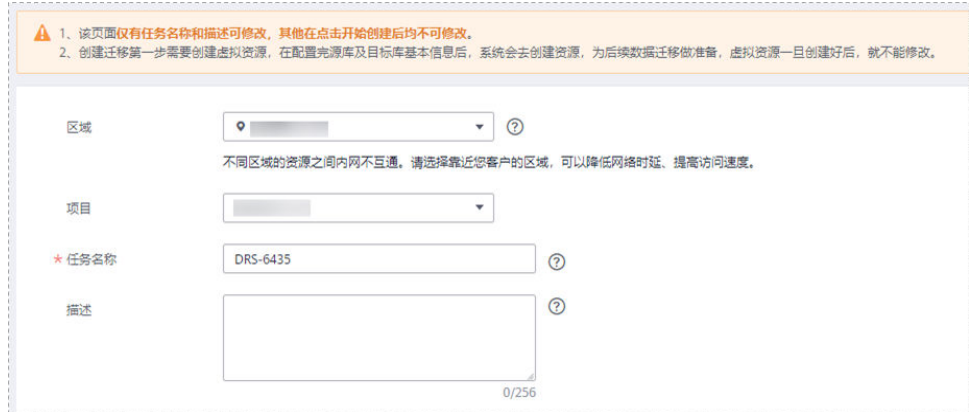

## 表 **3-204** 任务和描述

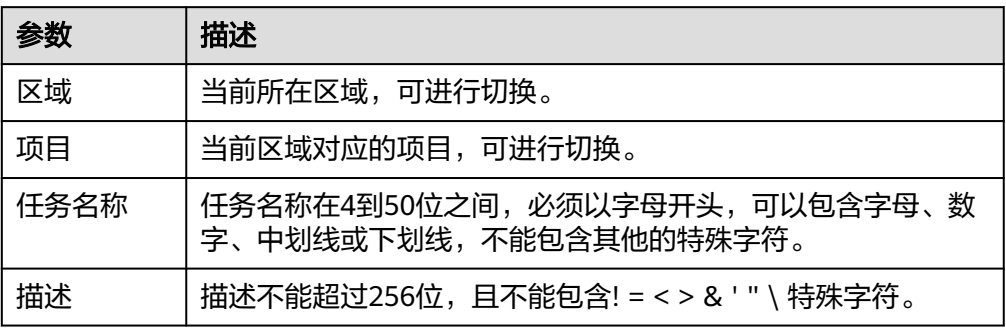

## ● 同步实例信息

## 图 **3-199** 同步实例信息

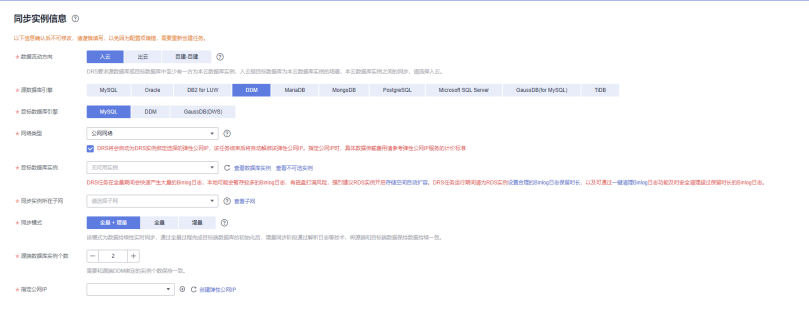

## 表 **3-205** 同步实例信息

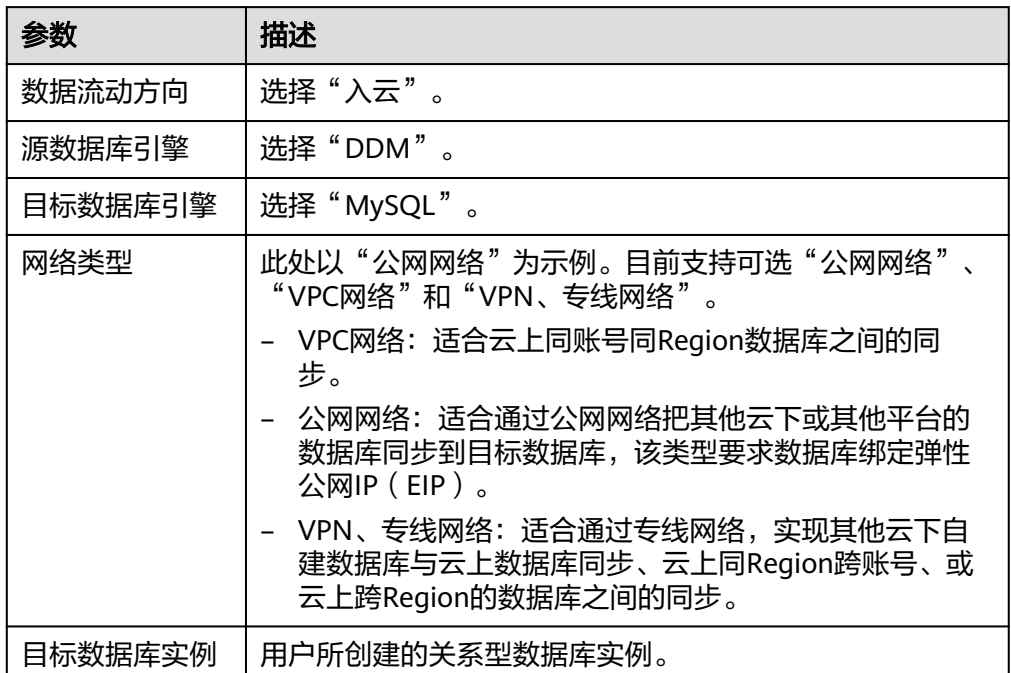

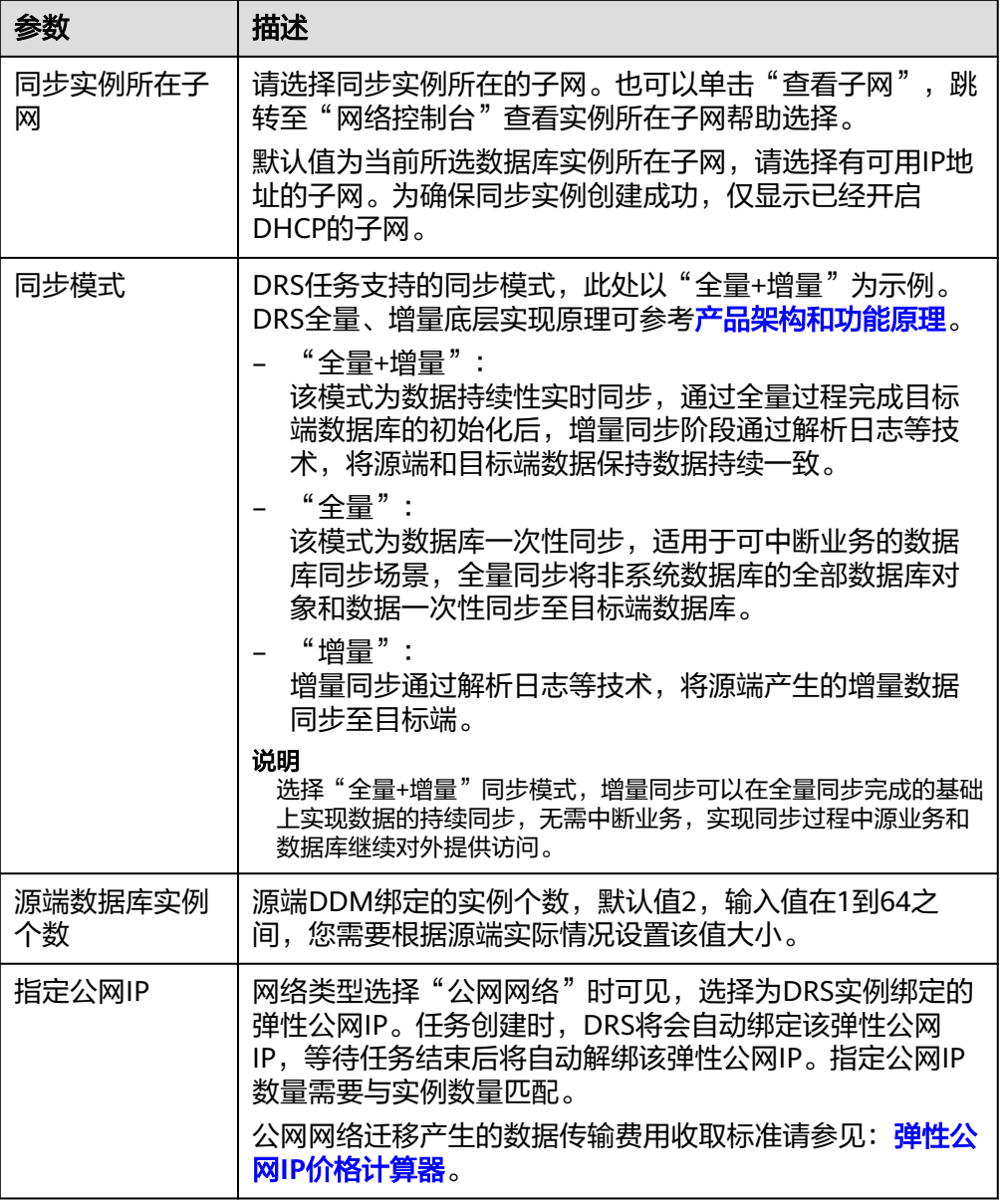

## ● 任务类型

图 **3-200** 任务类型

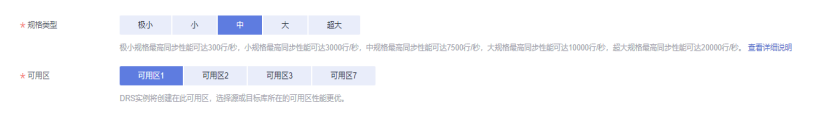

#### 表 **3-206** 任务类型信息

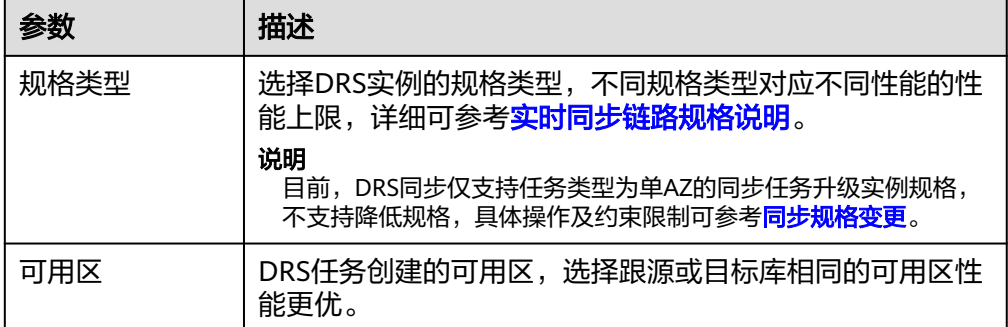

## ● 企业项目和标签

## 图 **3-201** 企业项目和标签

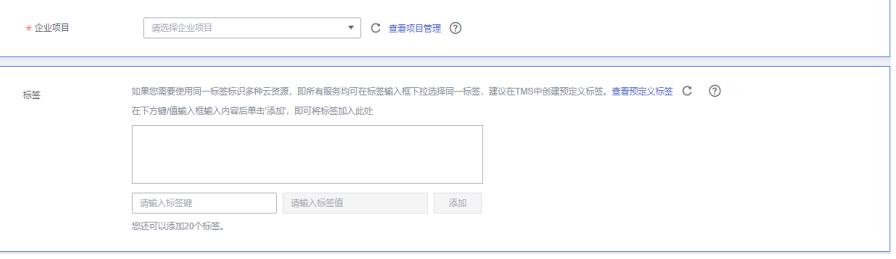

## 表 **3-207** 企业项目和标签

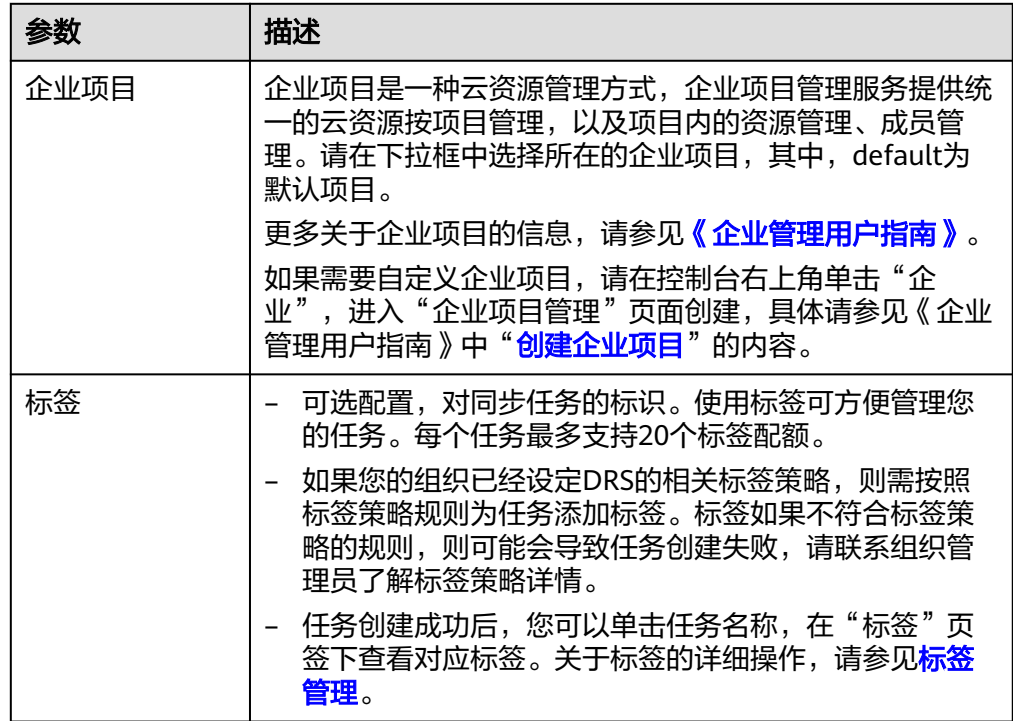

## 说明

对于创建失败的任务,DRS默认保留3天,超过3天将会自动结束任务。

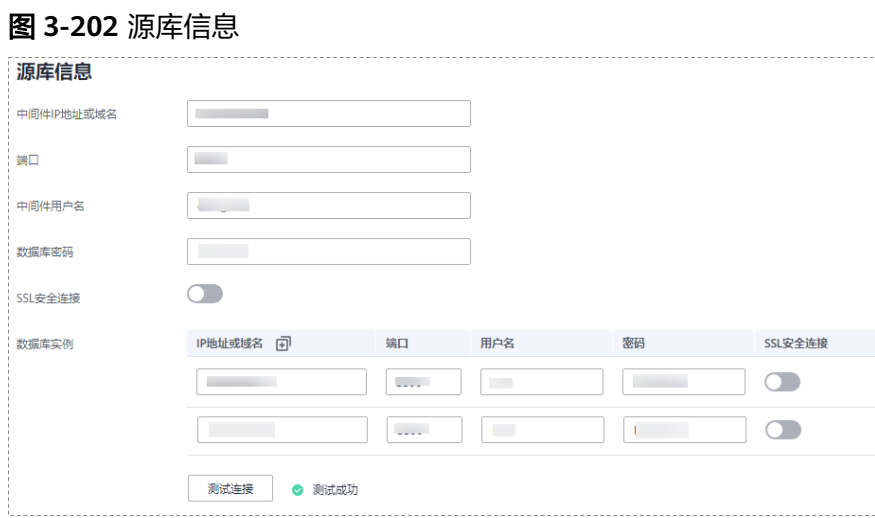

## 表 **3-208** 源库信息

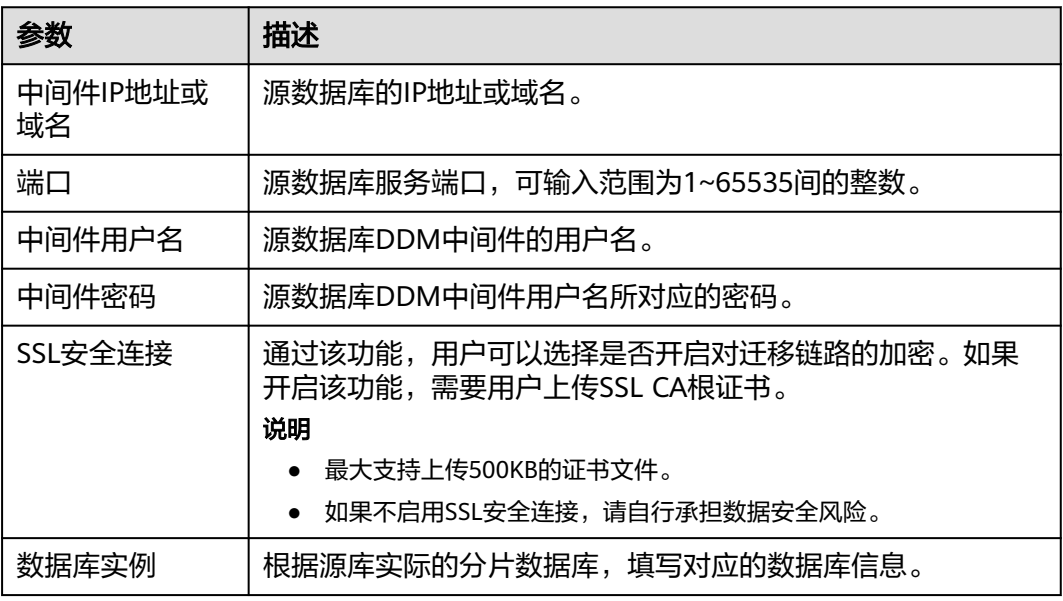

## 说明

源数据库的**IP**地址或域名、数据库用户名和密码,会被系统加密暂存,直至删除该迁移任务后自 动清除。

## 图 **3-203** 目标库信息

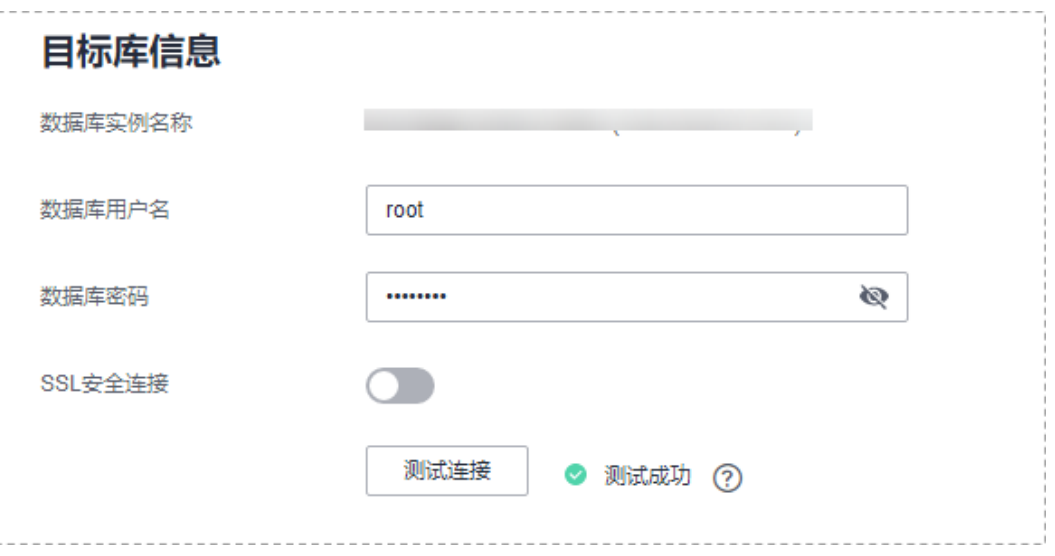

## 表 **3-209** 目标库信息

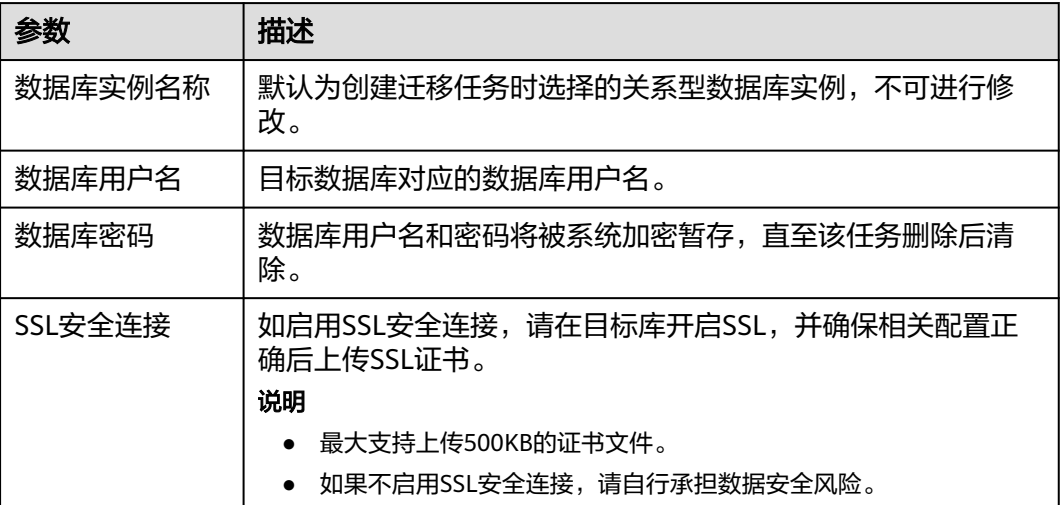

**步骤4** 在"设置同步"页面,选择同步对象,单击"下一步"。

## 图 **3-204** 同步模式

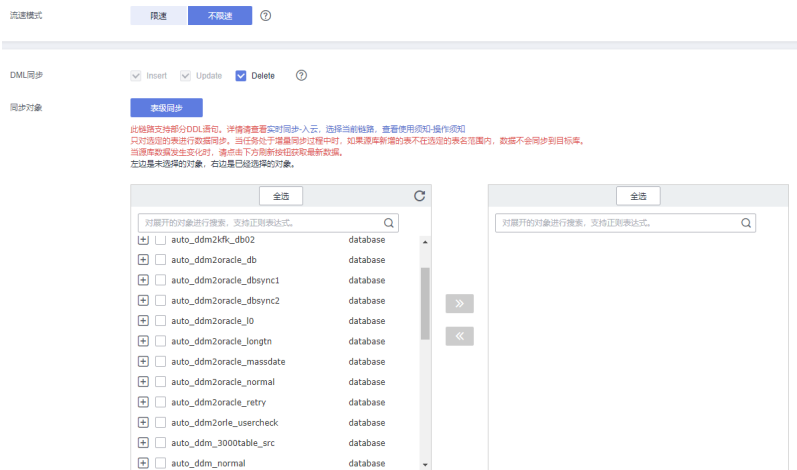

## 表 **3-210** 同步模式和对象

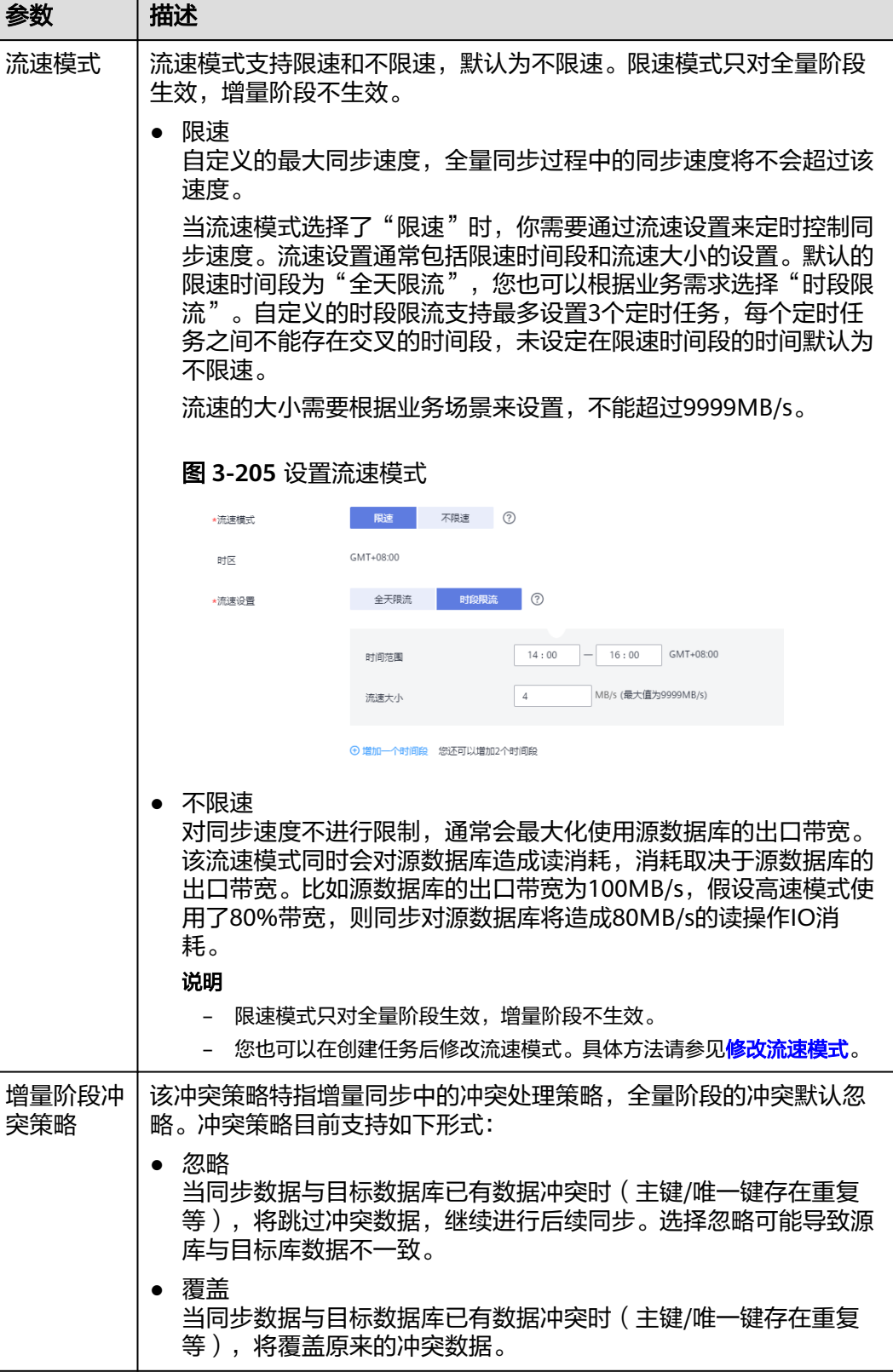

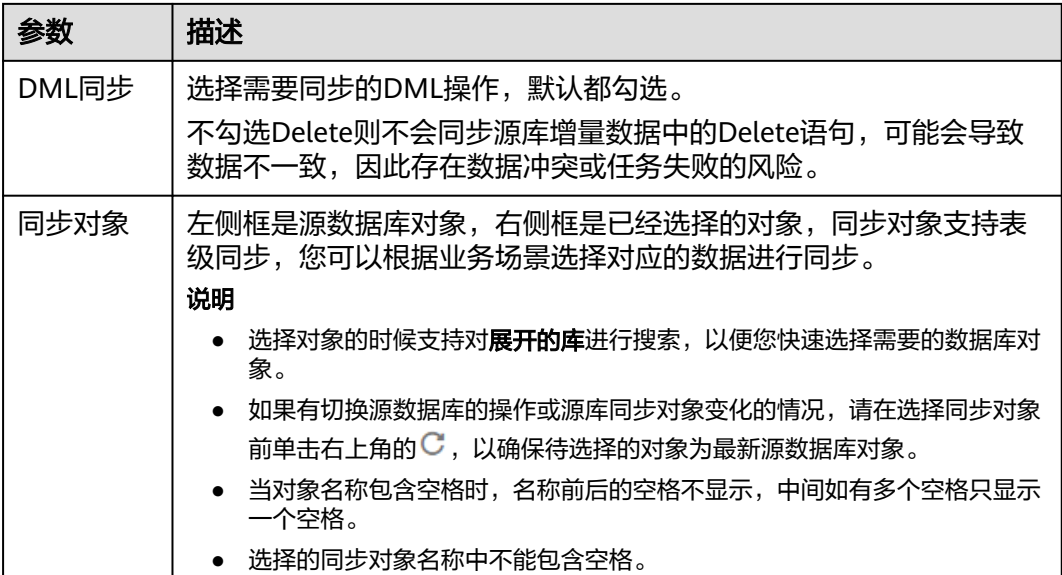

步骤5 在"预检查"页面,进行同步任务预校验,校验是否可进行实时同步。

- 查看检查结果,如有不通过的检查项,需要修复不通过项后,单击"重新校验" 按钮重新进行任务预校验。 预检查不通过项处理建议请参见《数据复制服务用户指南》中的"<mark>预检查不通过</mark> [项修复方法](https://support.huaweicloud.com/trouble-drs/drs_11_0001.html)"。
- 预检查完成后,且所有检查项结果均通过时,单击"下一步"。

#### 图 **3-206** 预检查

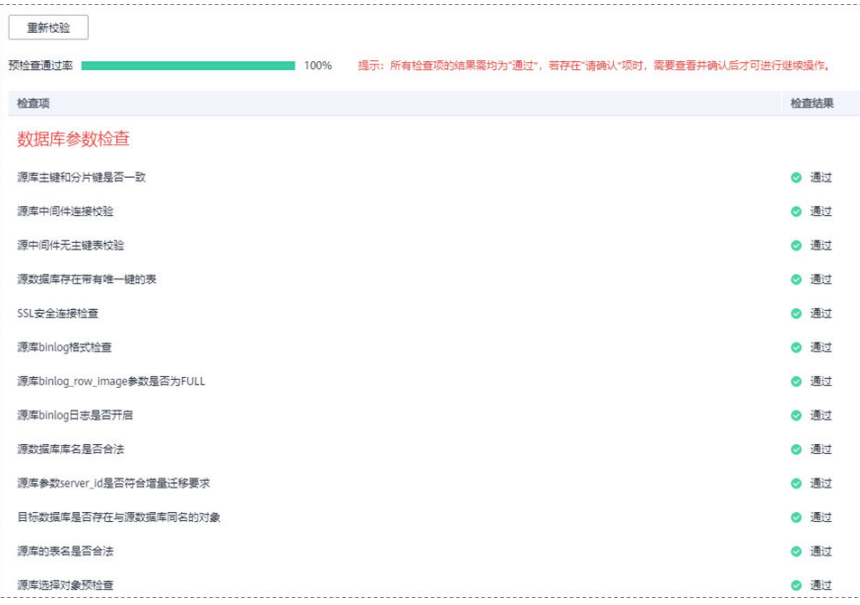

## 说明

所有检查项结果均通过时,若存在待确认项,需要阅读并确认详情后才可以继续执行下一 步操作。

步骤**6** 在"任务确认"页面,设置同步任务的启动时间、任务异常通知设置、SMN主题、时 延阈值、任务异常自动结束时间,并确认同步任务信息无误后,勾选协议,单击"启 动任务",提交同步任务。

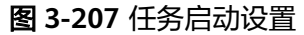

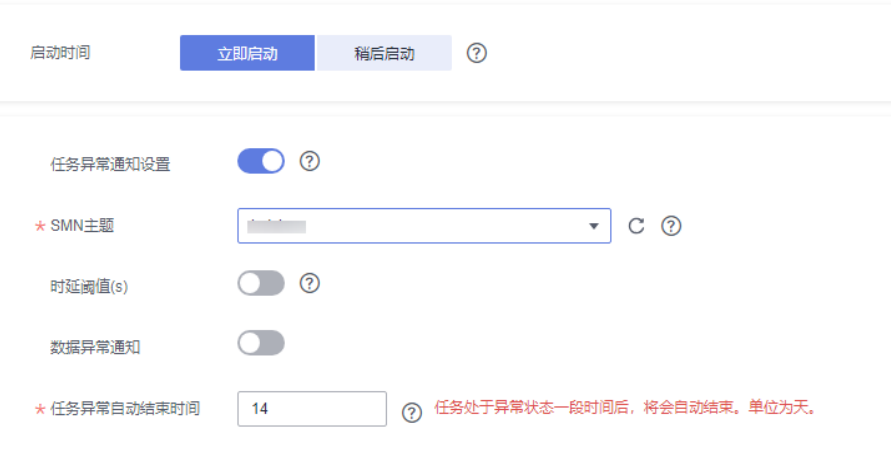

## 表 **3-211** 任务启动设置

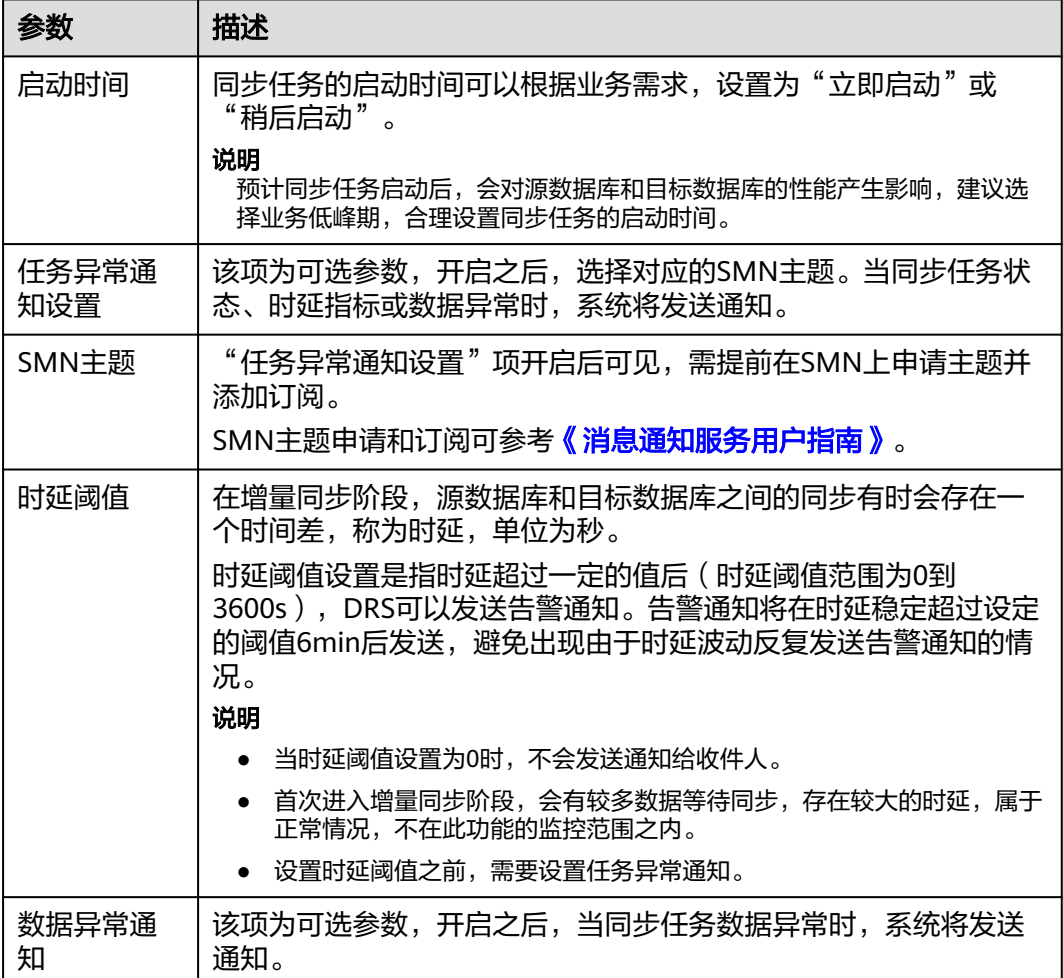

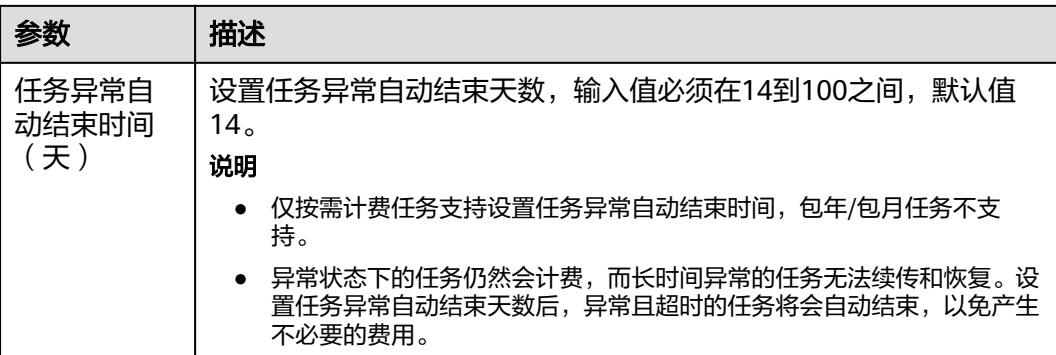

步骤7 同步任务提交后,您可在"实时同步管理"页面,查看[并管理自己的任务。](#page-1346-0)

- 您可查看任务提交后的状态,状态请参见<mark>任务状态说明</mark>。
- 在任务列表的右上角,单击 C 刷新列表,可查看到最新的任务状态。
- 对于未启动、状态为配置中的任务,DRS默认保留3天,超过3天DRS会自动删除 后台资源,当前任务状态不变。当用户再次配置时,DRS会重新申请资源,此时 DRS任务IP会发生改变。

**----**结束

# **3.20** 将 **DDM** 同步到 **GaussDB(DWS)**

## 支持的源和目标数据库

表 **3-212** 支持的数据库

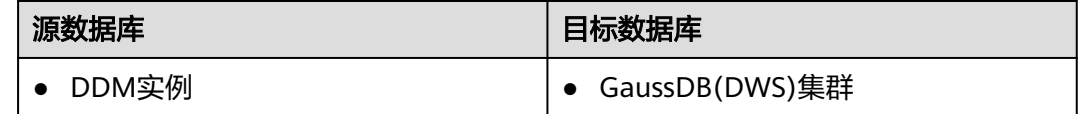

## 使用建议

注意

- DRS任务启动和全量数据同步阶段,请不要在源数据库执行DDL操作,否则可能导 致任务异常。
- 为保证同步前后数据一致性,确保同步期间目标数据库无业务写入。
- 数据库同步与环境多样性和人为操作均有密切关系,为了确保同步的平顺,建议 您在进行正式的数据库同步之前进行一次演练,可以帮助您提前发现问题并解决 问题。
- 基于以下原因,建议您在启动任务时选择"稍后启动"功能,将启动时间设置在 业务低峰期,相对静止的数据可以有效提升一次性同步成功率,避免同步对业务 造成性能影响。
- 在网络无瓶颈的情况下,全量同步会对源数据库增加约50MB/s的查询压力, 以及占用2~4个CPU。
- 正在同步的数据被其他事务长时间锁死,可能导致读数据超时。
- DRS并发读取数据库,会占用大约6-10个session连接数,需要考虑该连接数 对业务的影响。
- 全量阶段读取表数据时,特别是大表的读取,可能会阻塞业务上对大表的独 占锁操作。
- 更多DRS对数据库的影响,可参考**DRS**[对源数据库和目标数据库有什么影](https://support.huaweicloud.com/drs_faq/drs_16_1145.html) [响。](https://support.huaweicloud.com/drs_faq/drs_16_1145.html)

● 数据对比

建议您结合数据对比的"稍后启动"功能,选择业务低峰期进行数据对比,以便 得到更为具有参考性的对比结果。由于同步具有轻微的时差,在数据持续操作过 程中进行对比任务,可能会出现少量数据不一致对比结果,从而失去参考意义。

## 使用须知

在创建同步任务前,请务必阅读以下使用须知。

## 说明

- 建议创建单独用于DRS任务连接的数据库账号,避免因为数据库账号密码修改,导致的任务 连接失败。
- 连接源和目标数据库的账号密码修改后,请尽快修改**DRS**[任务中的连接信息](#page-1401-0),避免任务连接 失败后自动重试,导致数据库账号被锁定影响使用。

## 表 **3-213** 使用须知

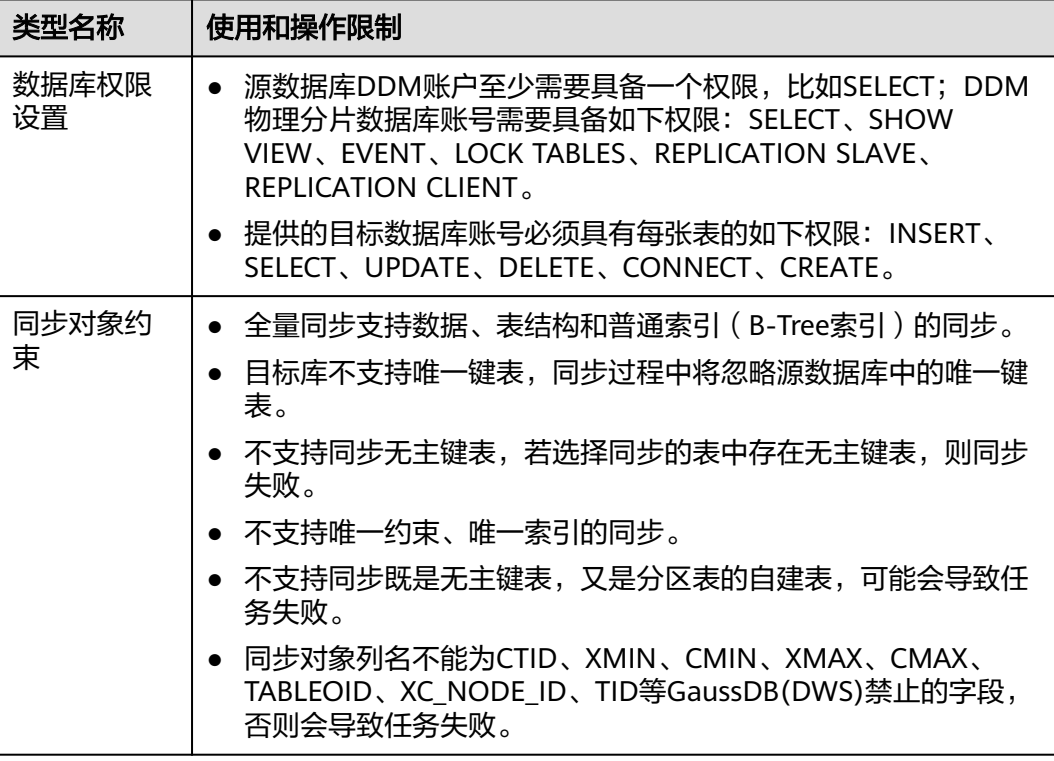

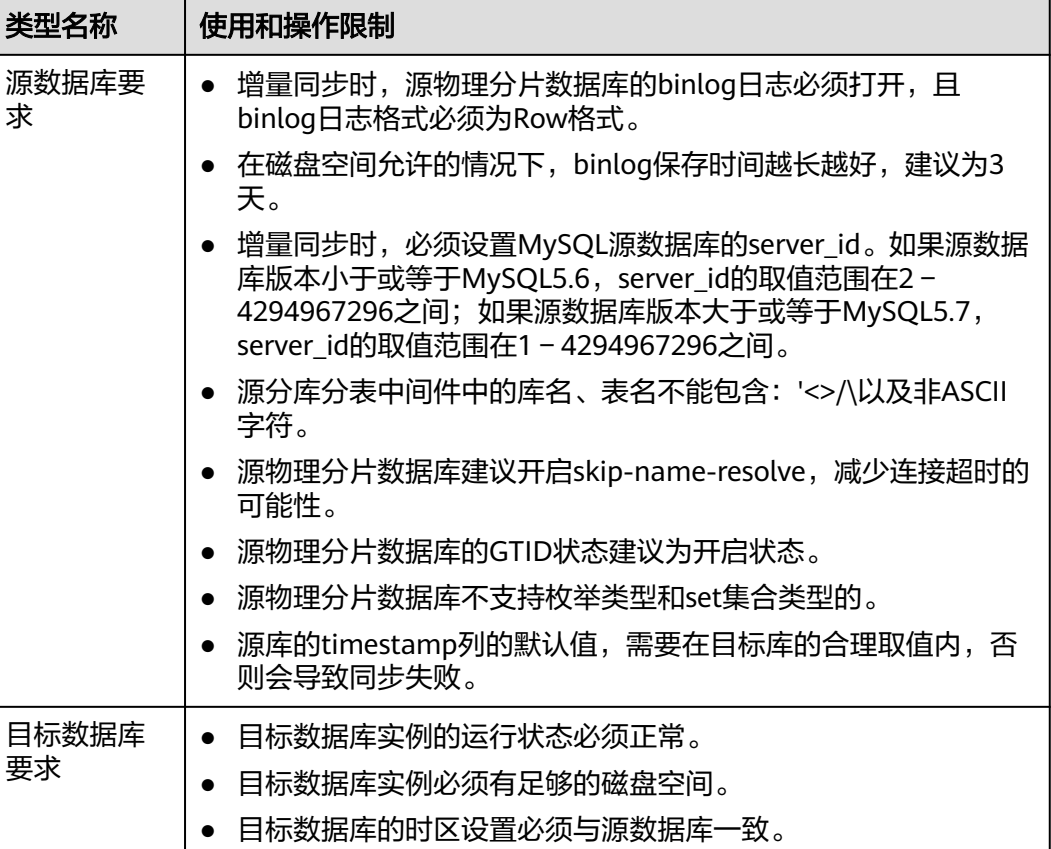

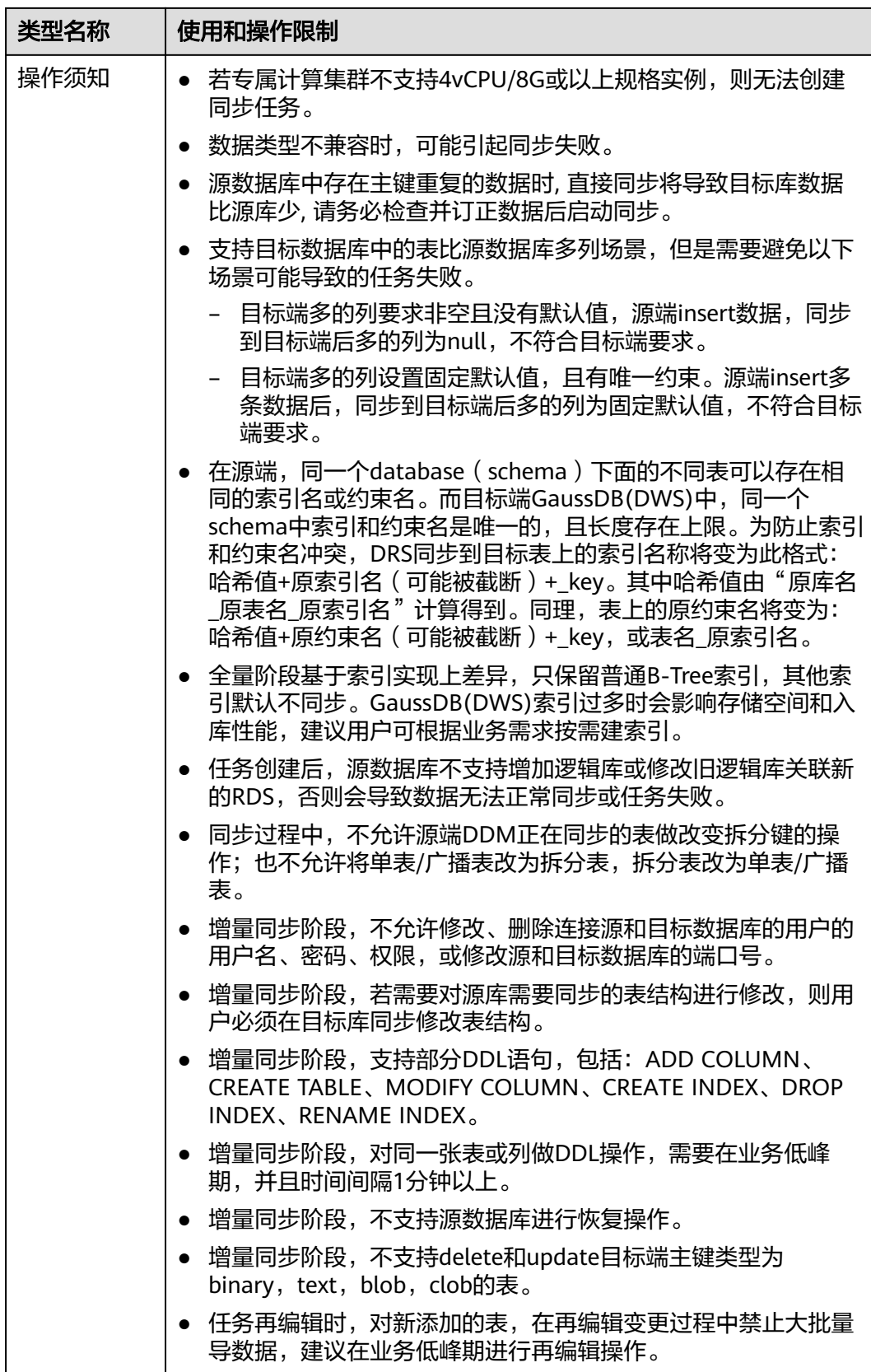

## 操作步骤

步骤**1** 在"实时同步管理"页面,单击"创建同步任务"。

- **步骤2** 在"同步实例"页面,填选区域、项目、任务名称、描述、同步实例信息,单击"开 始创建"。
	- 任务信息

## 图 **3-208** 同步任务信息

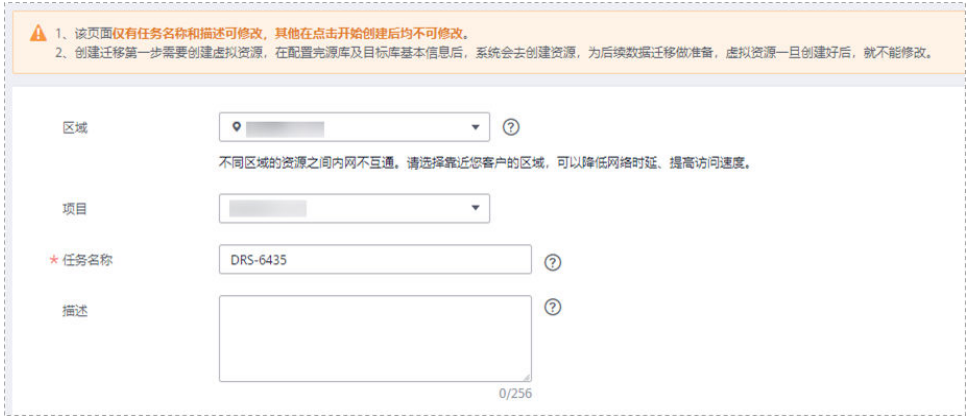

## 表 **3-214** 任务和描述

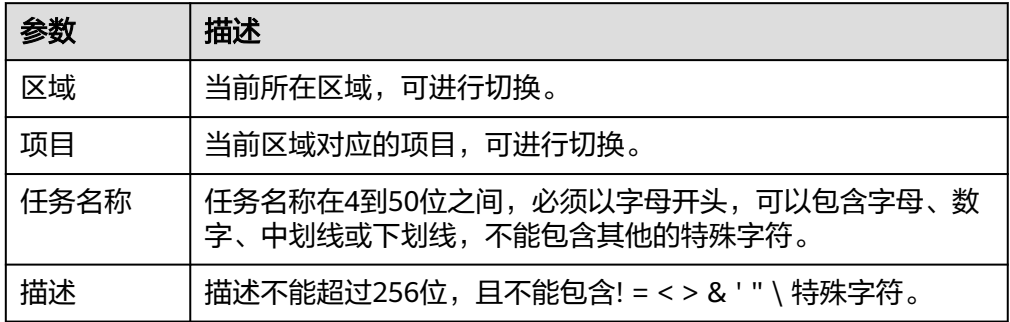

● 同步实例信息

## 图 **3-209** 同步实例信息

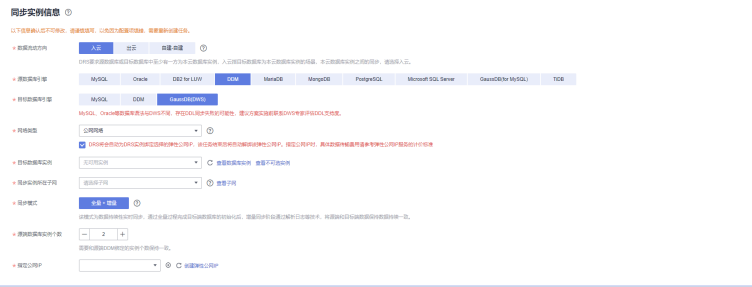

## 表 **3-215** 同步实例信息

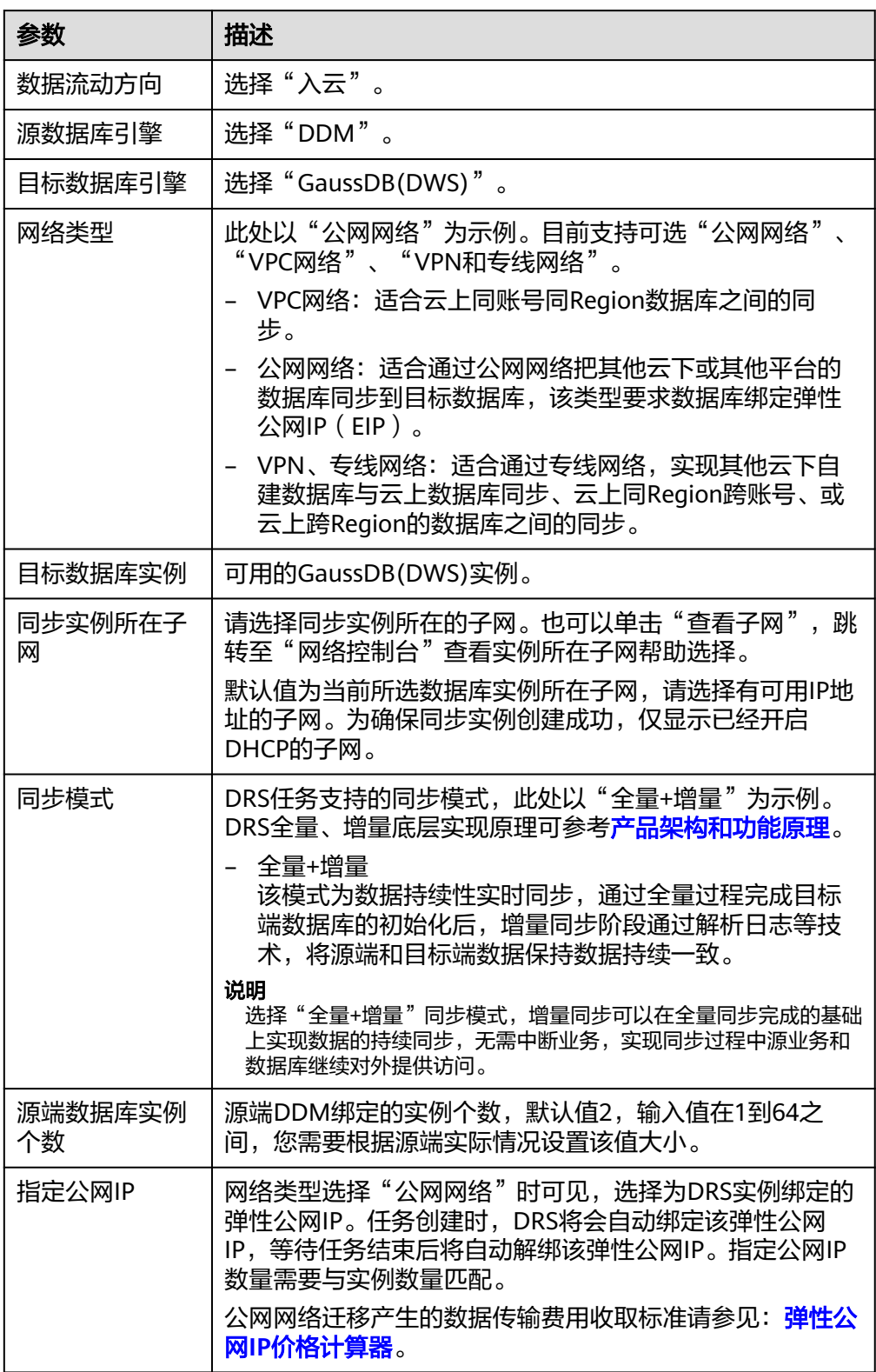

● 任务类型

## 图 **3-210** 任务类型

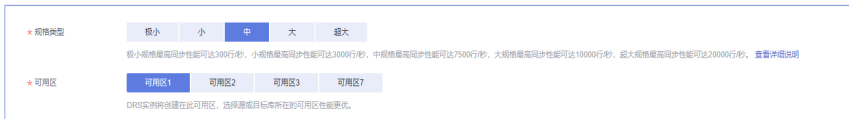

## 表 **3-216** 任务类型信息

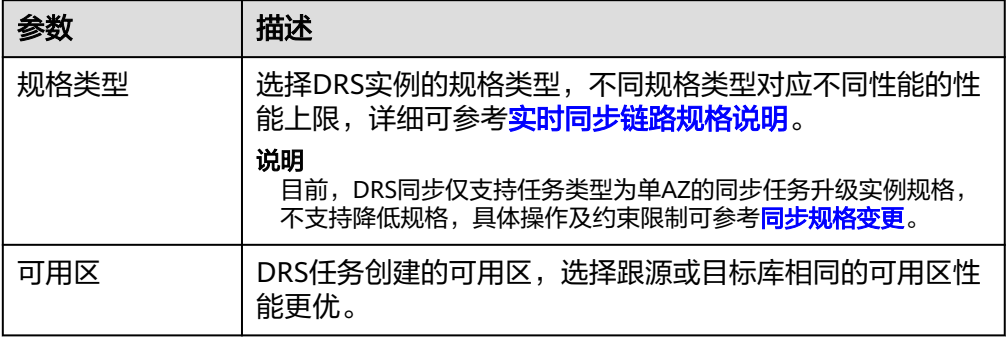

## ● 企业项目和标签

## 图 **3-211** 企业项目和标签

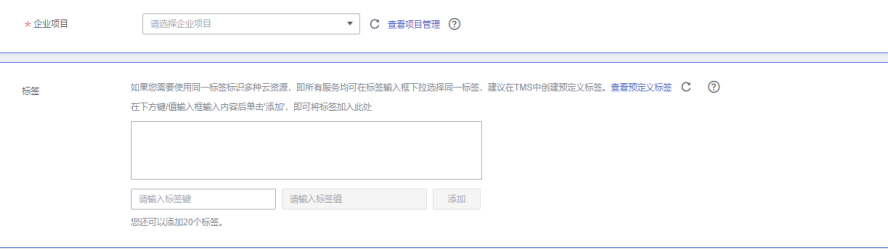

## 表 **3-217** 企业项目和标签

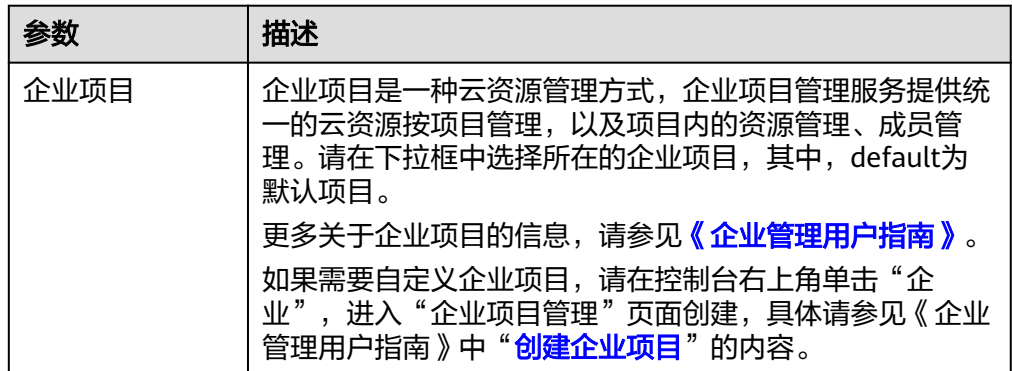

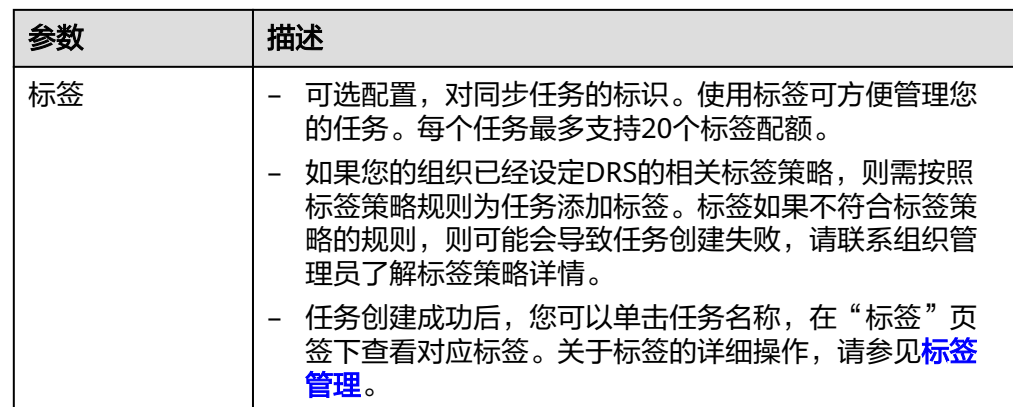

#### 说明

对于创建失败的任务,DRS默认保留3天,超过3天将会自动结束任务。

步骤**3** 在"源库及目标库"页面,同步实例创建成功后,填选源库信息和目标库信息,单击 "源库和目标库"处的"测试连接",分别测试并确定与源库和目标库连通后,勾选 协议,单击"下一步"。

## 图 **3-212** 源库信息

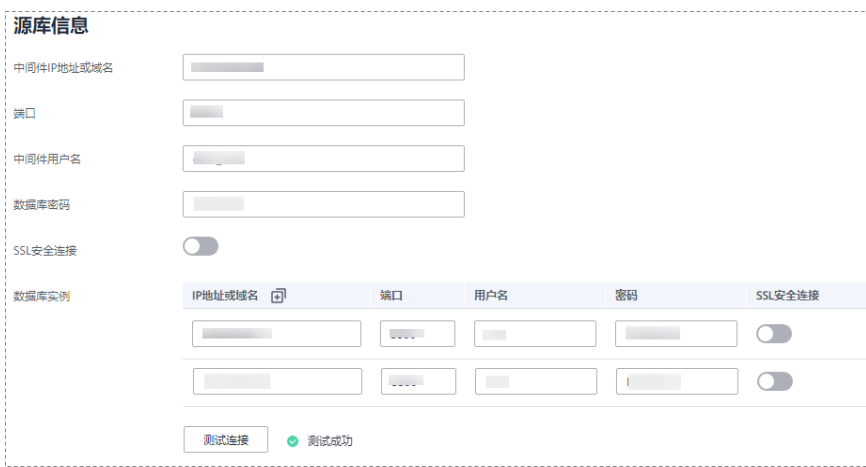

## 表 **3-218** 源库信息

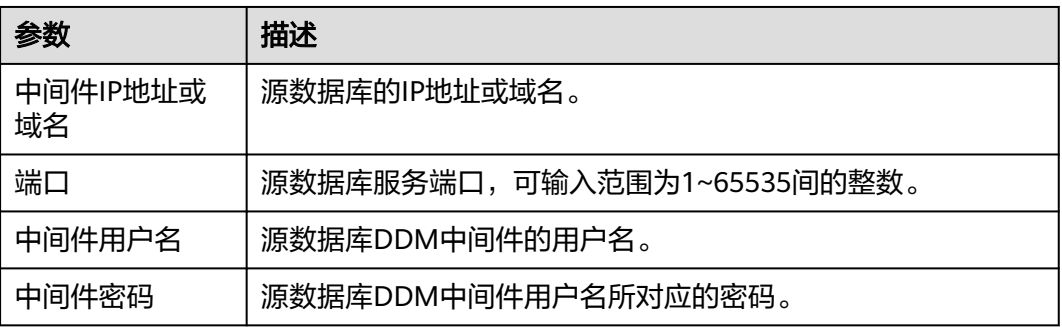

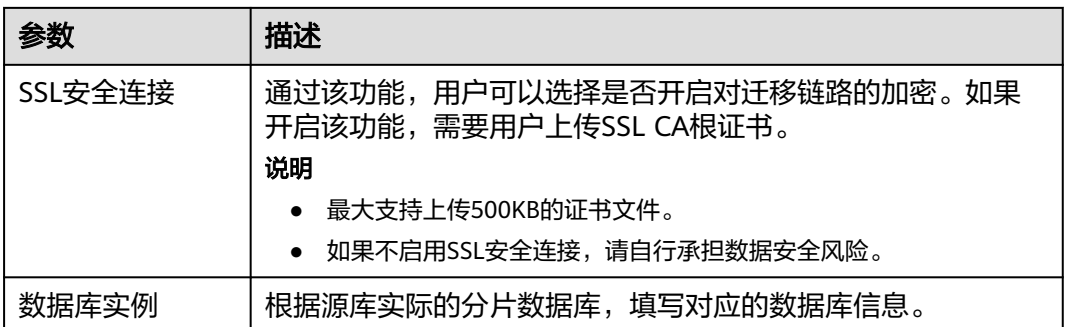

#### 说明

#### 源数据库**IP**地址、端口、用户名和密码将在同步过程中被加密暂存到数据库和同步实例主机上, **待该任务删除后会永久清除。**

## 图 **3-213** 目标库信息

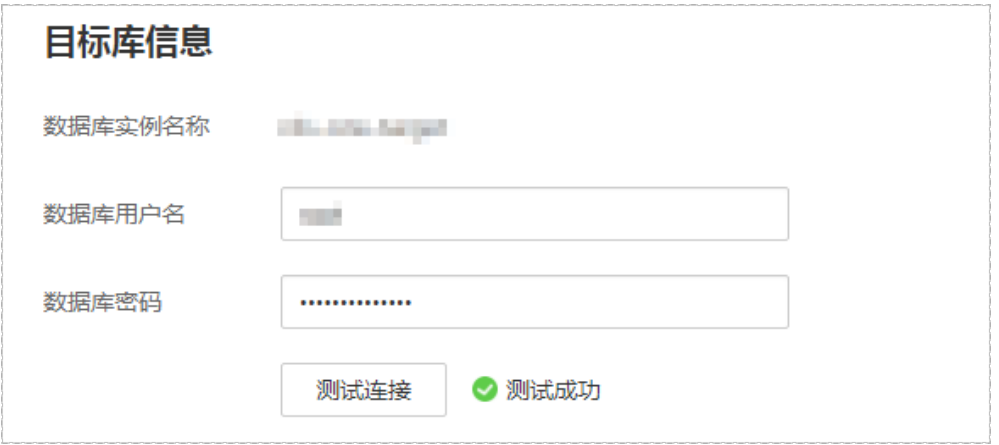

### 表 **3-219** 目标库信息

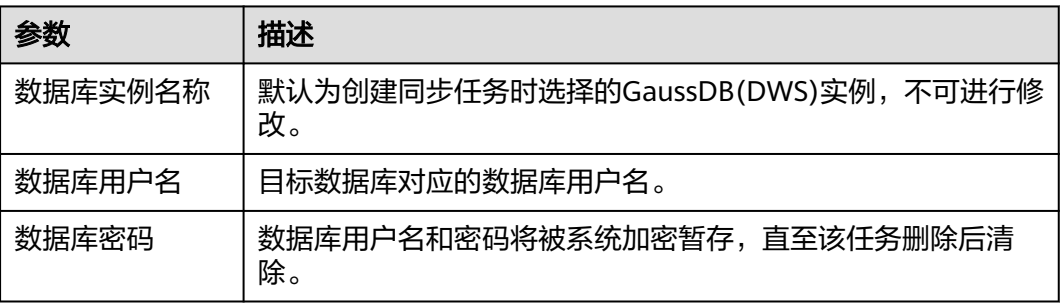

说明

#### 目标数据库的用户名和密码将在同步过程中被加密暂存到数据库和同步实例主机上,待该任务删 除后会永久清除。

步骤**4** 在"设置同步"页面,选择同步对象,单击"下一步"。

## 图 **3-214** 同步模式

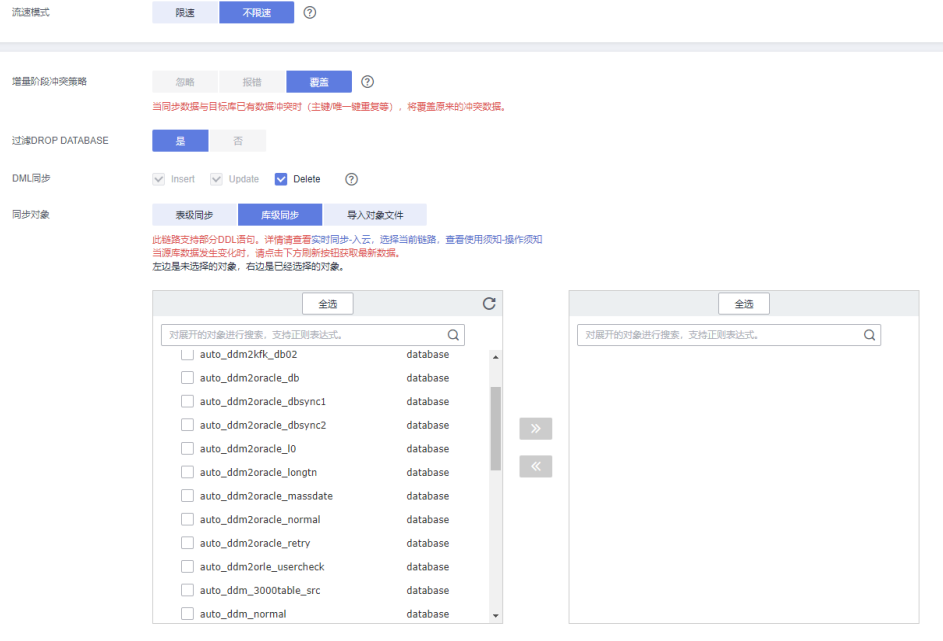

## 表 **3-220** 同步模式和对象

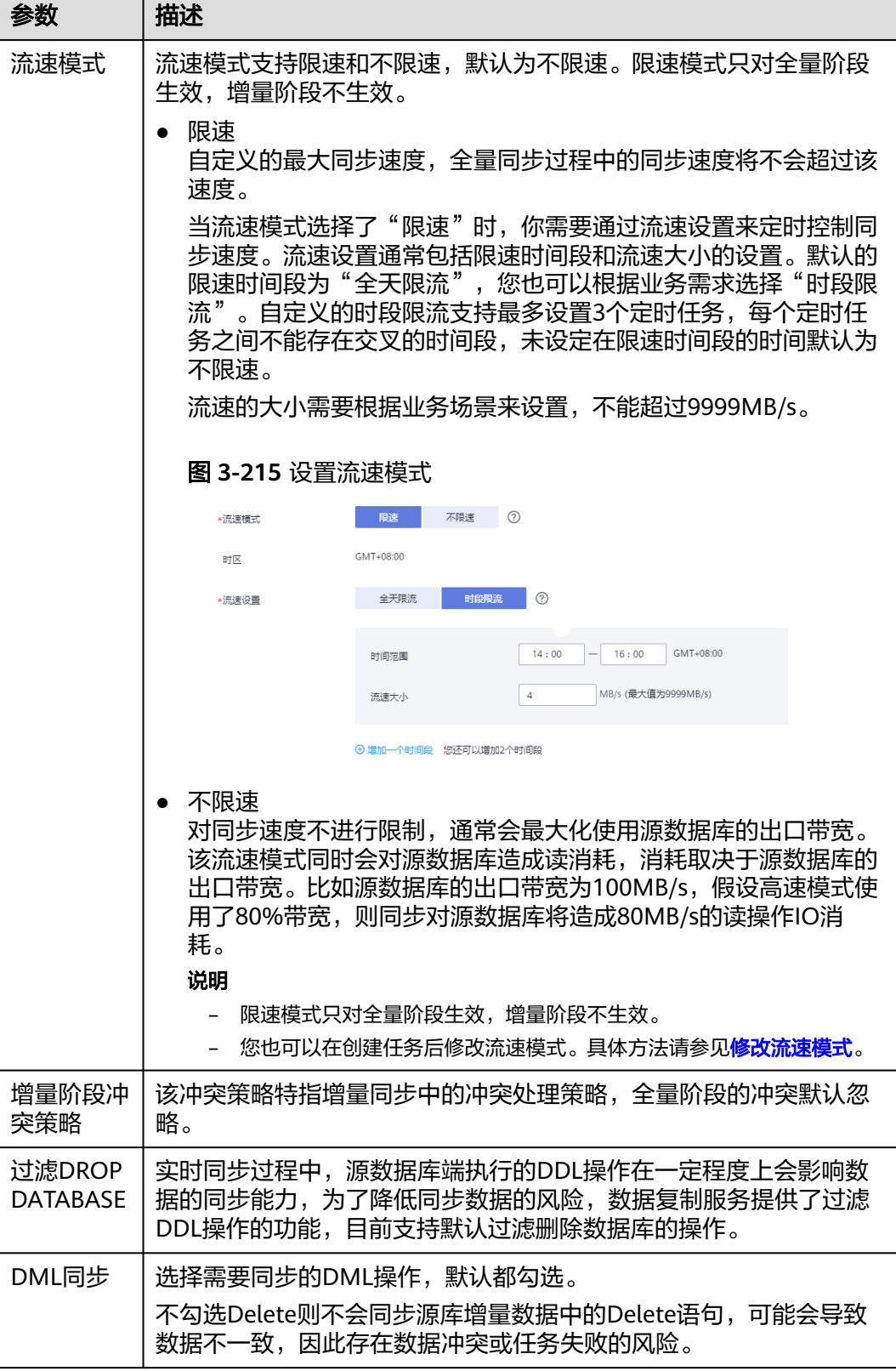

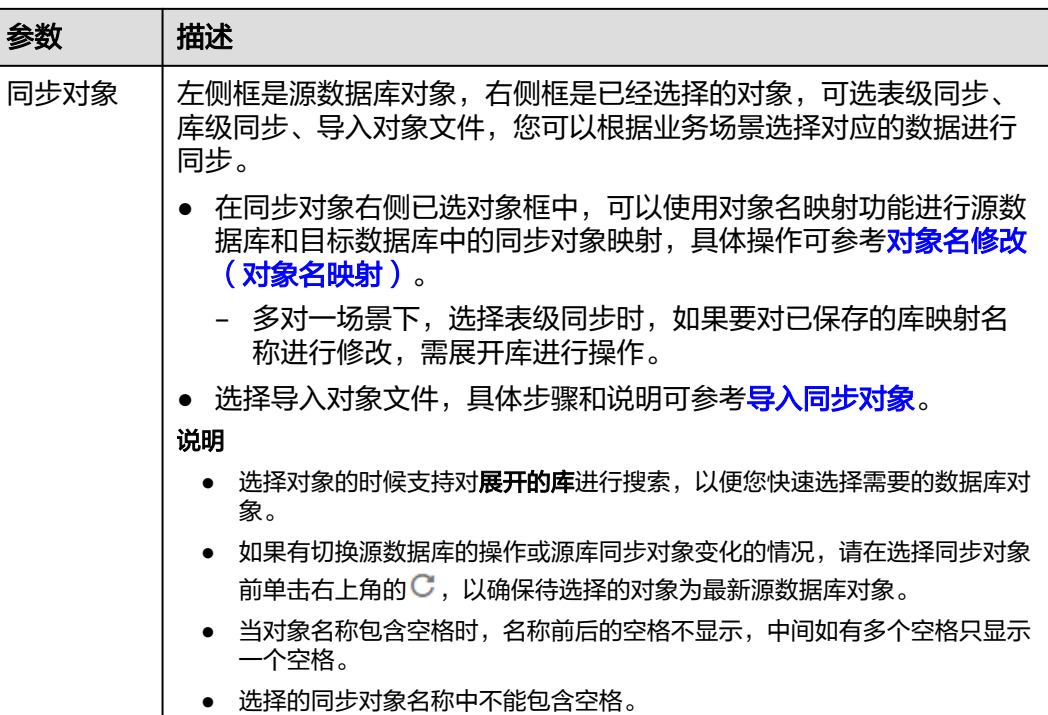

步骤**5** 在"数据加工"页面,选择需要加工的表对象,填写需要添加的列名、类型、操作类 型信息,检查无误后,单击"下一步"。可参考<mark>数据加工</mark>中的内容,设置相关规则,

图 **3-216** 数据加工

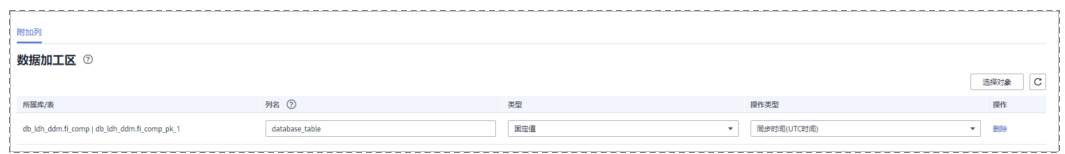

步骤6 在"预检查"页面,进行同步任务预校验,校验是否可进行实时同步。

- 查看检查结果,如有不通过的检查项,需要修复不通过项后,单击"重新校验" 按钮重新进行任务预校验。 预检查不通过项处理建议请参见《数据复制服务用户指南》中的"<mark>预检查不通过</mark> [项修复方法](https://support.huaweicloud.com/trouble-drs/drs_11_0001.html)"。
- 预检查完成后,且所有检查项结果均通过时,单击"下一步"。

#### 图 **3-217** 预检查

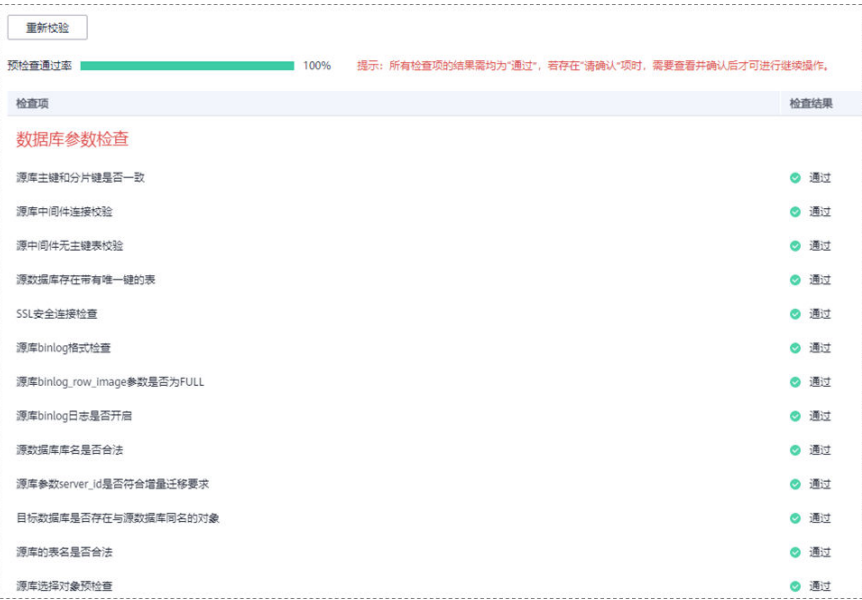

#### 说明

所有检查项结果均通过时,若存在待确认项,需要阅读并确认详情后才可以继续执行下一 步操作。

步骤**7** 在"任务确认"页面,设置同步任务的启动时间、任务异常通知设置、SMN主题、时 延阈值、任务异常自动结束时间,并确认同步任务信息无误后,勾选协议,单击"启 动任务",提交同步任务。

### 图 **3-218** 任务启动设置

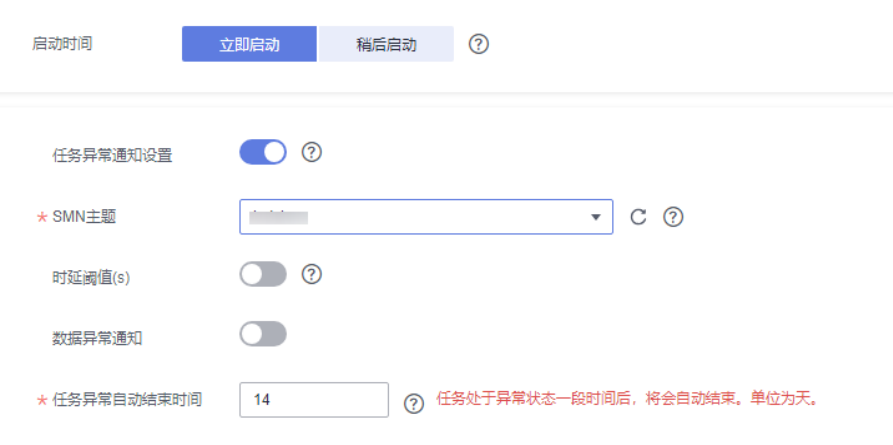

## 表 **3-221** 任务启动设置

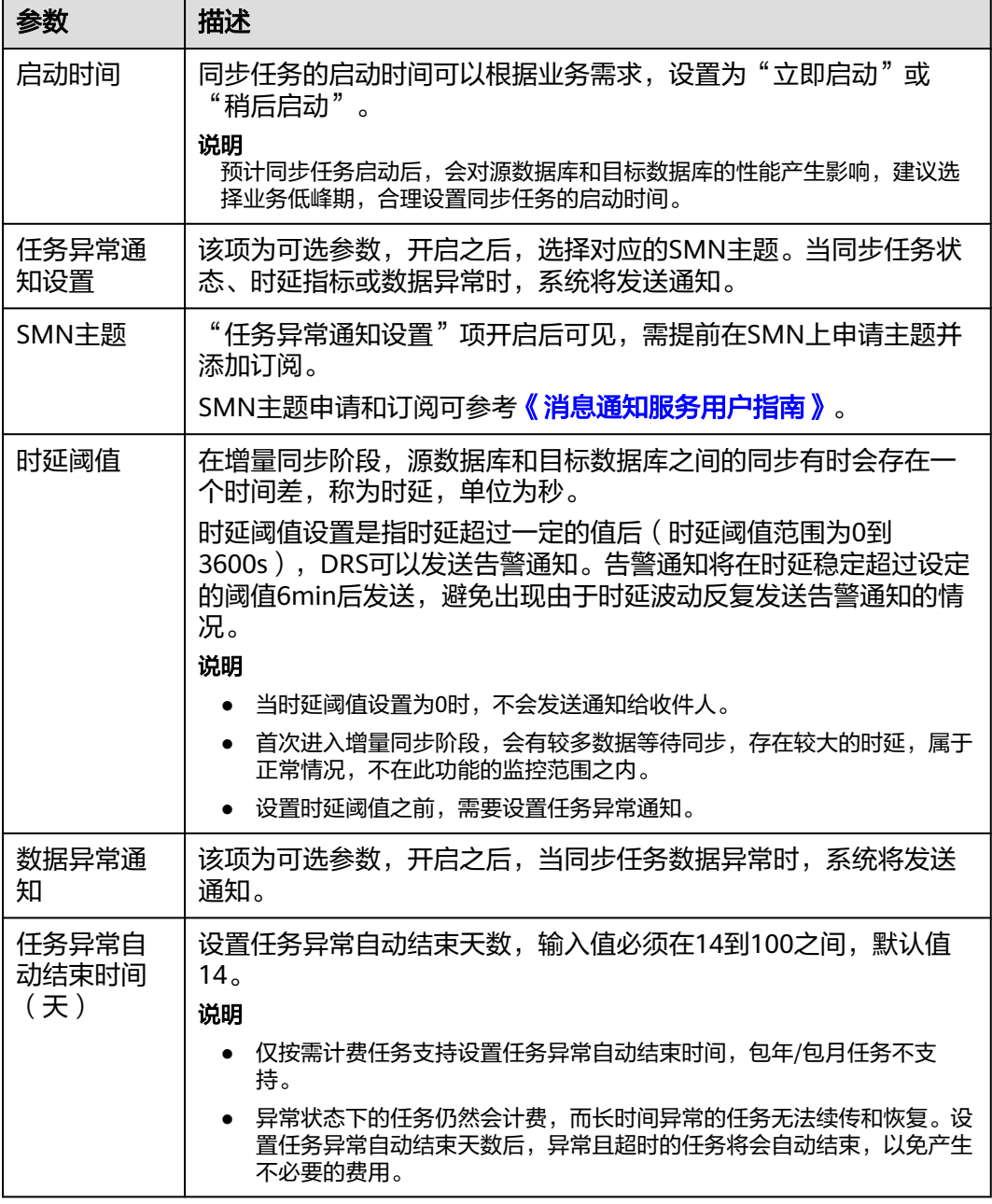

步骤8 同步任务提交后,您可在"实时同步管理"页面,查看[并管理自己的任务。](#page-1346-0)

- 您可查看任务提交后的状态,状态请参见<mark>任务状态说明</mark>。
- 在任务列表的右上角,单击 C 刷新列表,可查看到最新的任务状态。
- 对于未启动、状态为配置中的任务,DRS默认保留3天,超过3天DRS会自动删除 后台资源,当前任务状态不变。当用户再次配置时,DRS会重新申请资源,此时 DRS任务IP会发生改变。

**----**结束

# **3.21** 将 **DDM** 同步到 **DDM**

## 支持的源和目标数据库

#### 表 **3-222** 支持的数据库

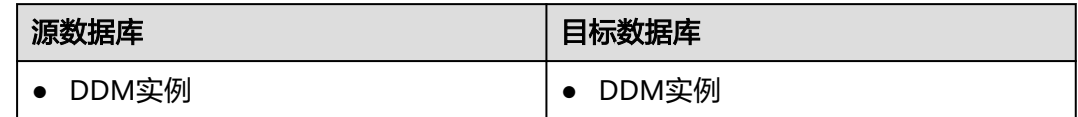

## 使用建议

注意

- DRS任务启动和全量数据同步阶段,请不要在源数据库执行DDL操作,否则可能导 致任务异常。
- 为保证同步前后数据一致性,确保同步期间目标数据库无业务写入。
- 数据库同步与环境多样性和人为操作均有密切关系,为了确保同步的平顺,建议 您在进行正式的数据库同步之前进行一次演练,可以帮助您提前发现问题并解决 问题。
- 基于以下原因,建议您在启动任务时选择"稍后启动"功能,将启动时间设置在 业务低峰期,相对静止的数据可以有效提升一次性同步成功率,避免同步对业务 造成性能影响。
	- 在网络无瓶颈的情况下,全量同步会对源数据库增加约50MB/s的查询压力, 以及占用2~4个CPU。
	- 正在同步的数据被其他事务长时间锁死,可能导致读数据超时。
	- DRS并发读取数据库,会占用大约6-10个session连接数,需要考虑该连接数 对业务的影响。
	- 全量阶段读取表数据时,特别是大表的读取,可能会阻塞业务上对大表的独 占锁操作。
	- 更多DRS对数据库的影响,可参考**DRS**[对源数据库和目标数据库有什么影](https://support.huaweicloud.com/drs_faq/drs_16_1145.html) [响。](https://support.huaweicloud.com/drs_faq/drs_16_1145.html)
- 数据对比

建议您结合数据对比的"稍后启动"功能,选择业务低峰期进行数据对比,以便 得到更为具有参考性的对比结果。由于同步具有轻微的时差,在数据持续操作过 程中进行对比任务,可能会出现少量数据不一致对比结果,从而失去参考意义。

## 使用须知

在创建同步任务前,请务必阅读以下使用须知。

## 说明

- 建议创建单独用于DRS任务连接的数据库账号,避免因为数据库账号密码修改,导致的任务 连接失败。
- 连接源和目标数据库的账号密码修改后,请尽快修改**DRS**[任务中的连接信息](#page-1401-0),避免任务连接 失败后自动重试,导致数据库账号被锁定影响使用。

## 表 **3-223** 使用须知

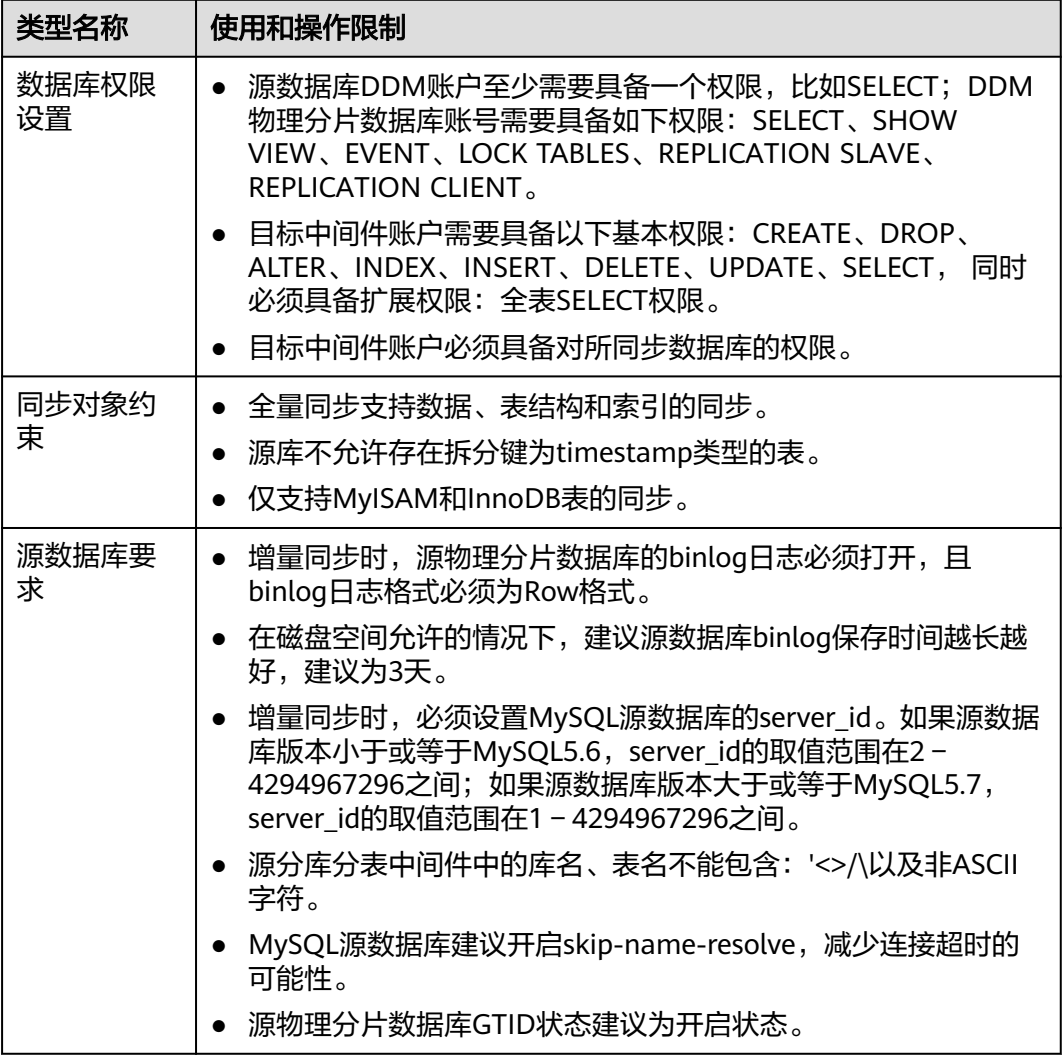
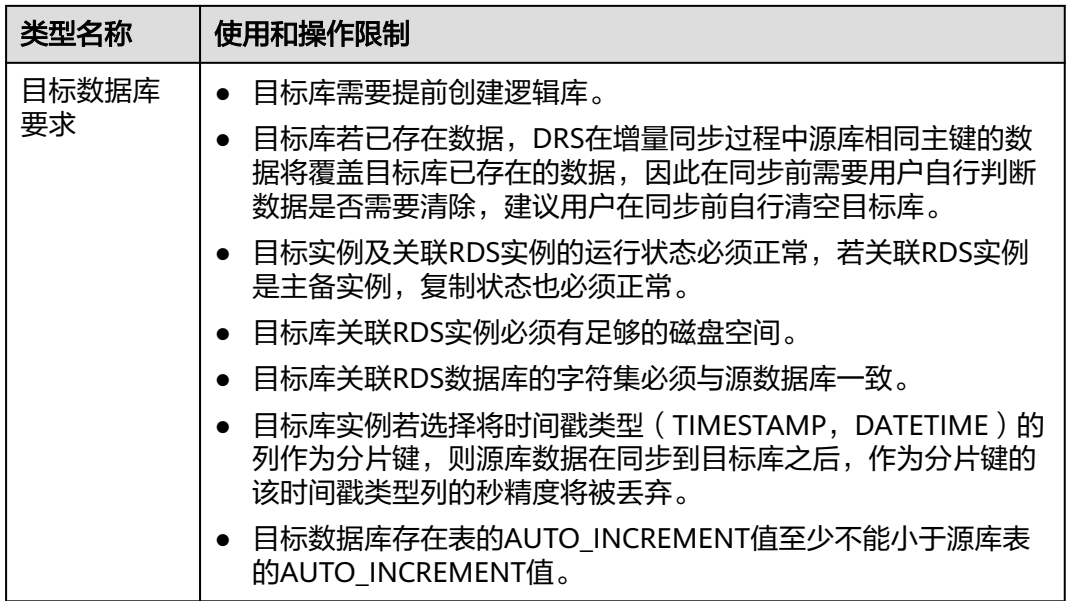

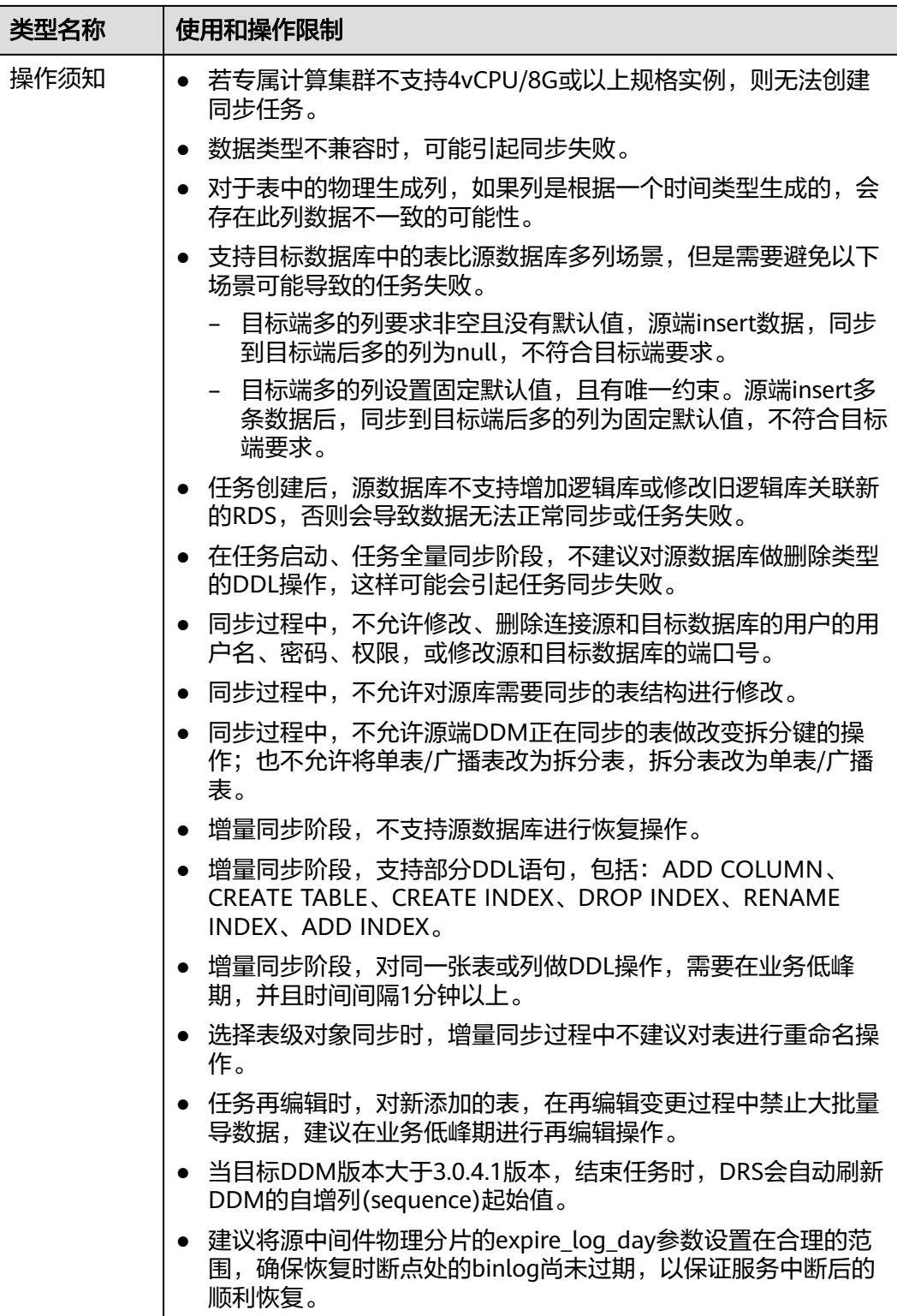

### 操作步骤

步骤**1** 在"实时同步管理"页面,单击"创建同步任务"。

步骤**2** 在"同步实例"页面,填选区域、项目、任务名称、描述、同步实例信息,单击"开 始创建"。

#### ● 任务信息

#### 图 **3-219** 同步任务信息

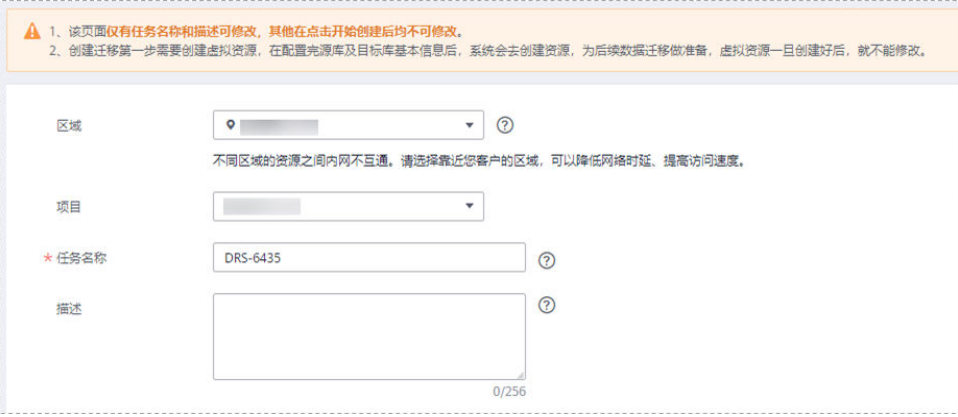

#### 表 **3-224** 任务和描述

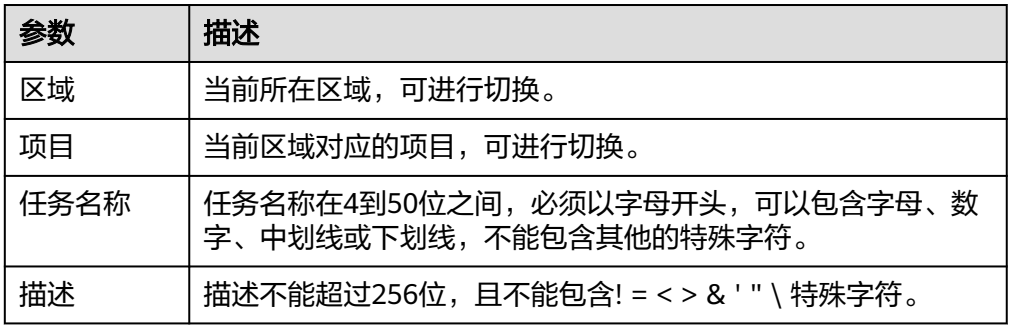

● 同步实例信息

### 图 **3-220** 同步实例信息

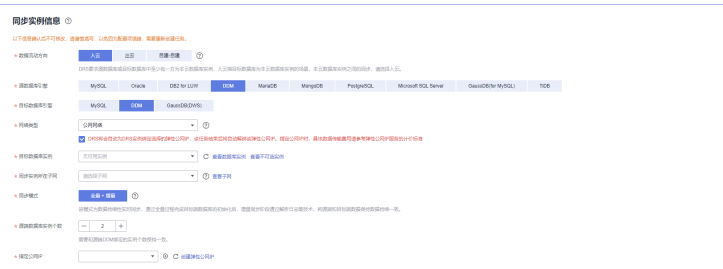

#### 表 **3-225** 同步实例信息

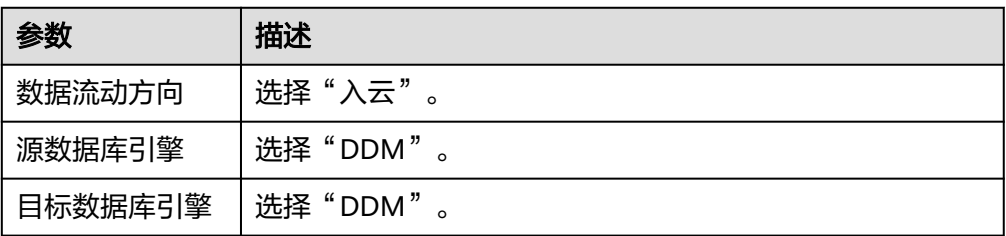

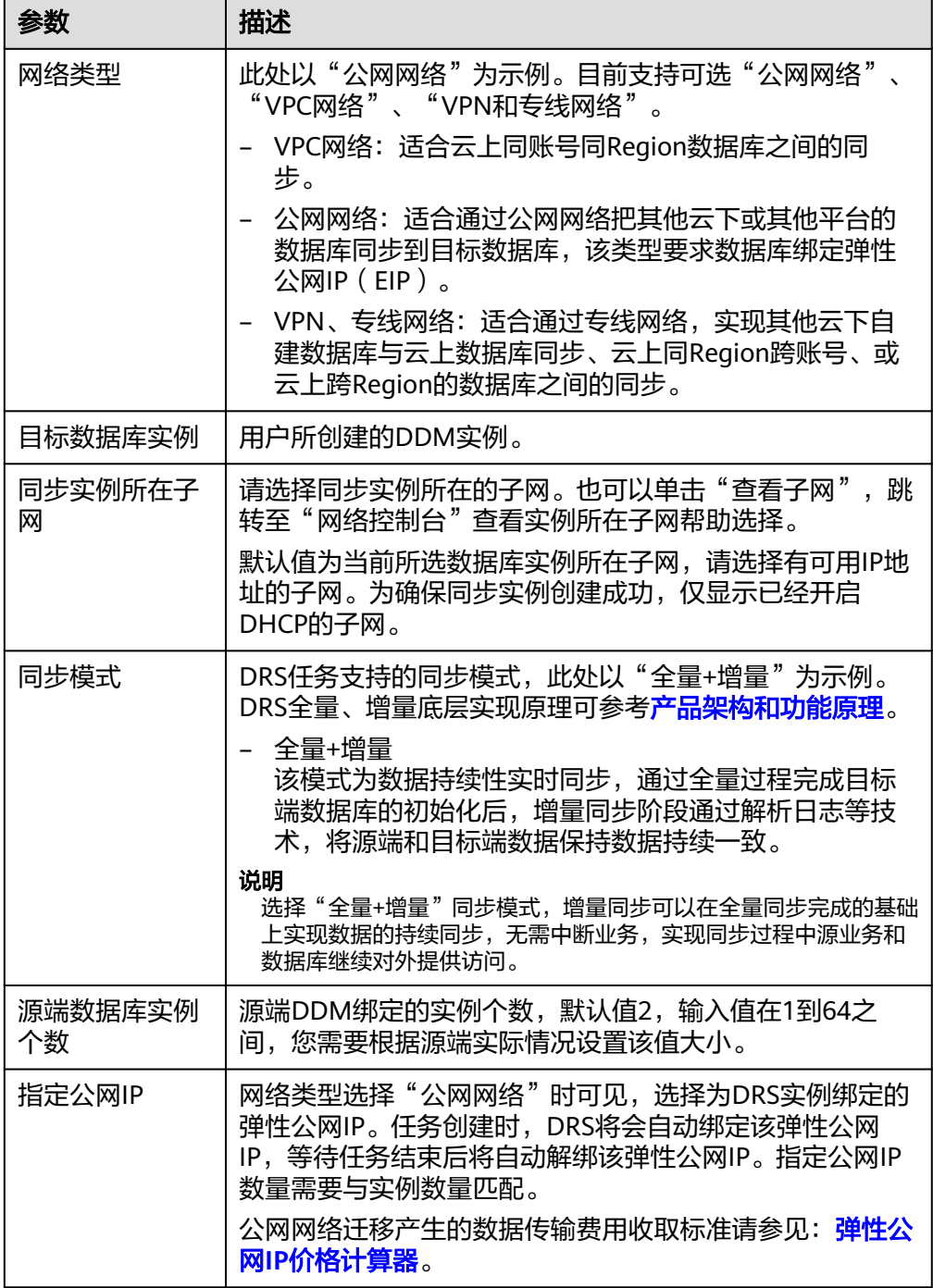

#### ● 任务类型

#### 图 **3-221** 任务类型

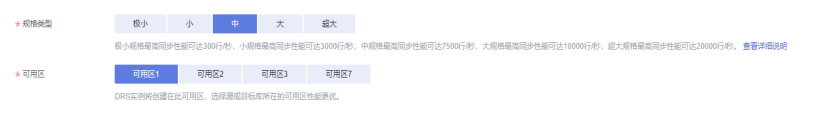

#### 表 **3-226** 任务类型信息

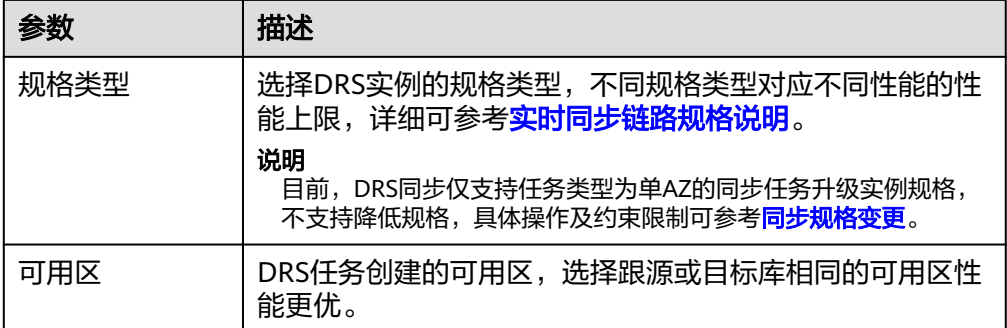

#### 企业项目和标签

#### 图 **3-222** 企业项目和标签

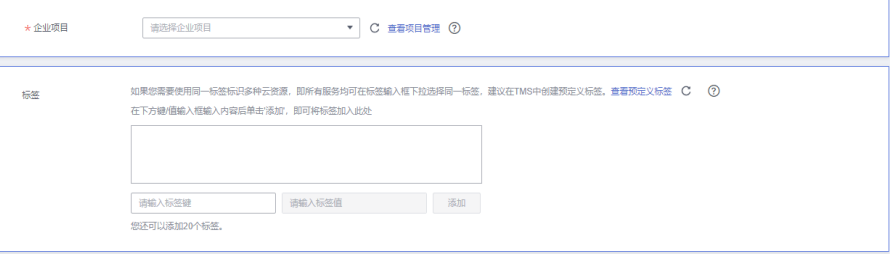

#### 表 **3-227** 企业项目和标签

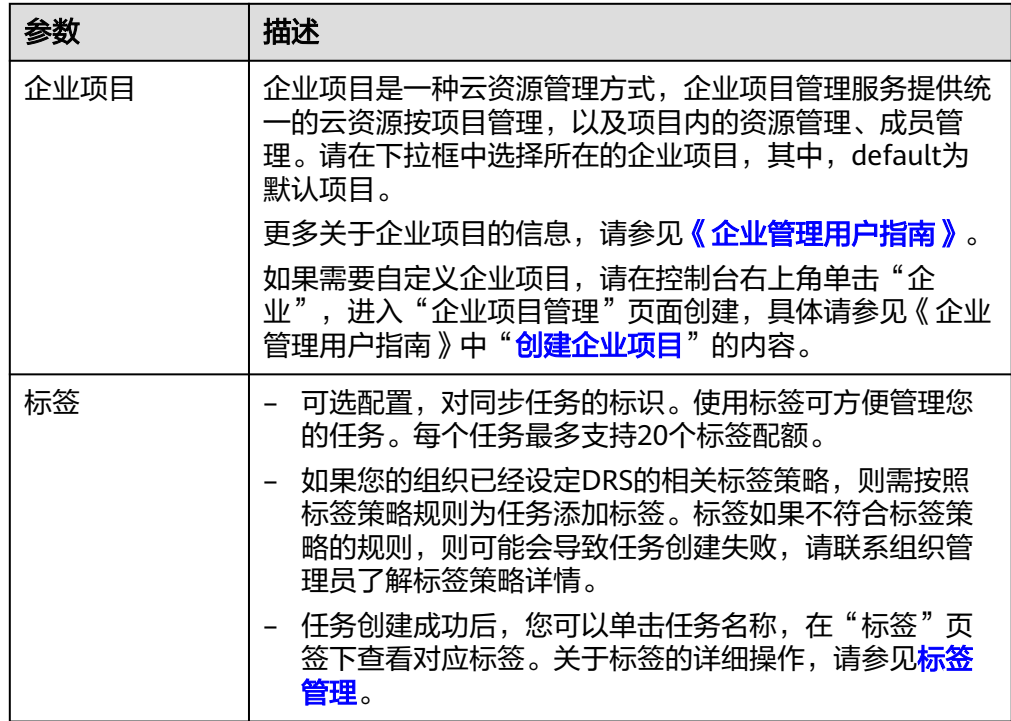

#### 说明

对于创建失败的任务,DRS默认保留3天,超过3天将会自动结束任务。

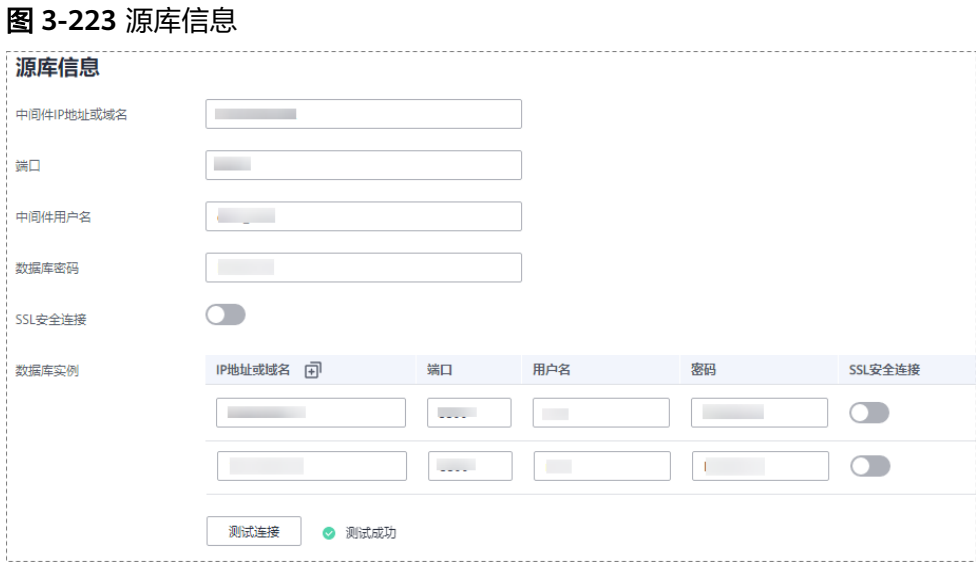

#### 表 **3-228** 源库信息

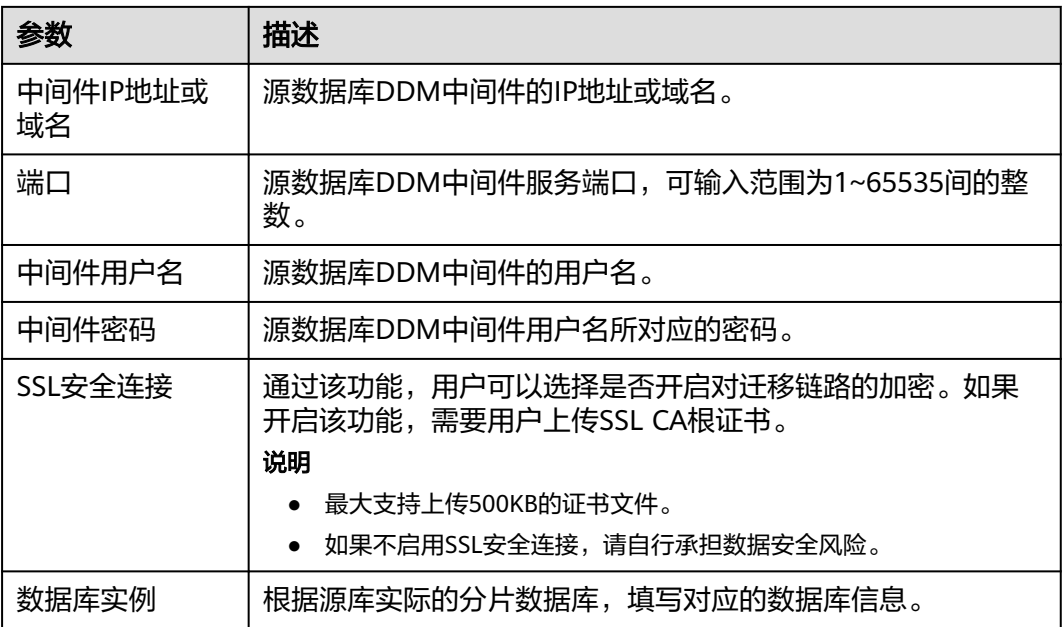

#### 说明

源数据库的**IP**地址或域名、数据库用户名和密码,会被系统加密暂存,直至删除该迁移任务后自 动清除。

#### 图 **3-224** 目标库信息

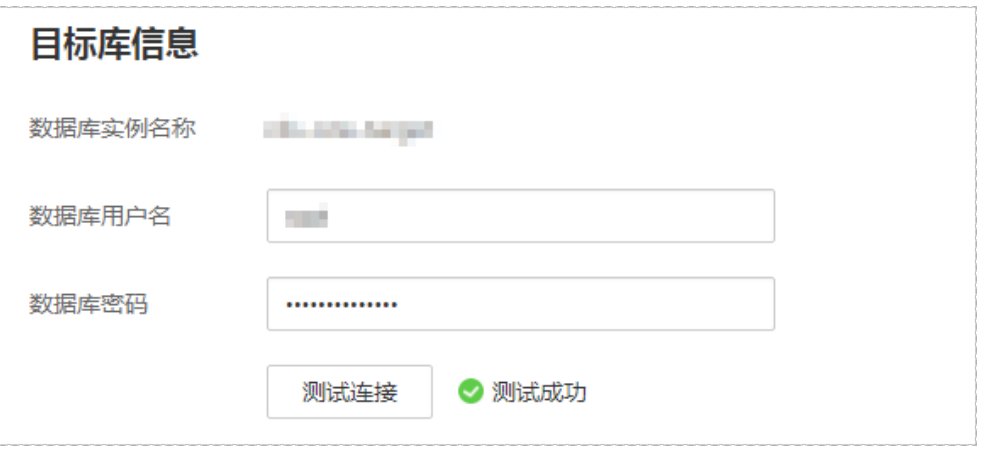

表 **3-229** 目标库信息

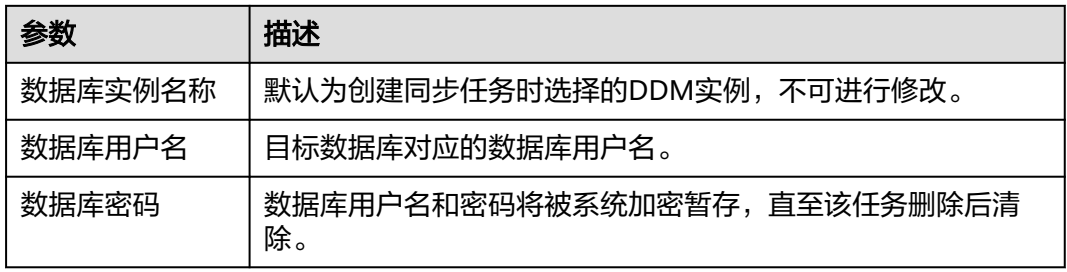

步骤**4** 在"设置同步"页面,选择同步对象,单击"下一步"。

#### 图 **3-225** 同步模式

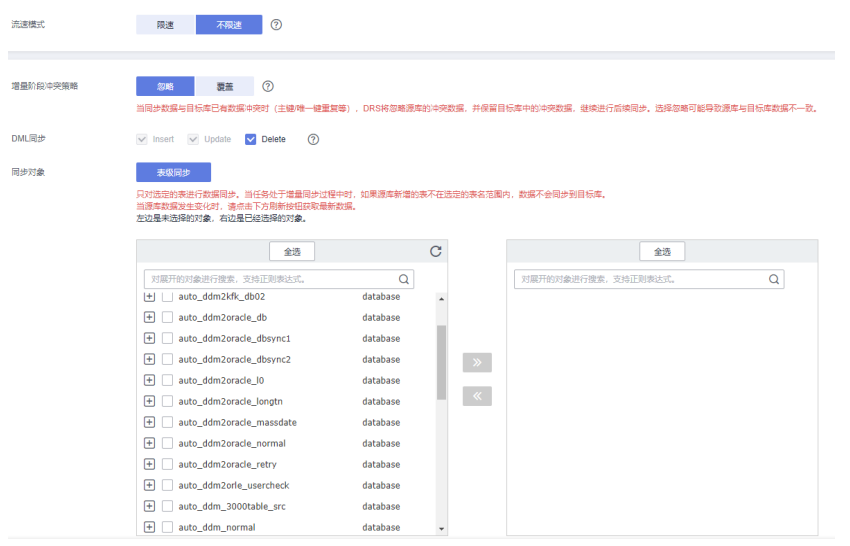

### 表 **3-230** 同步模式和对象

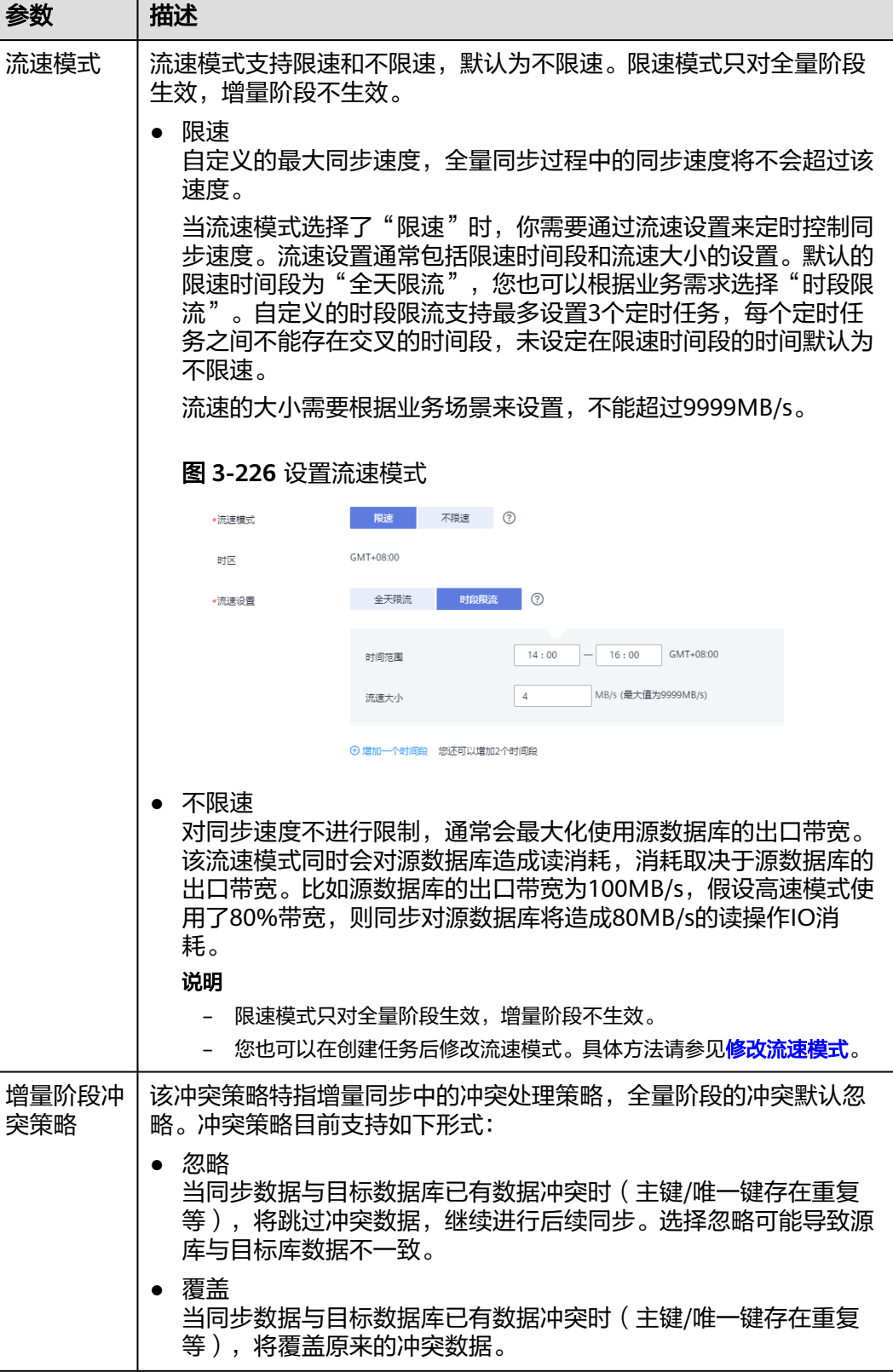

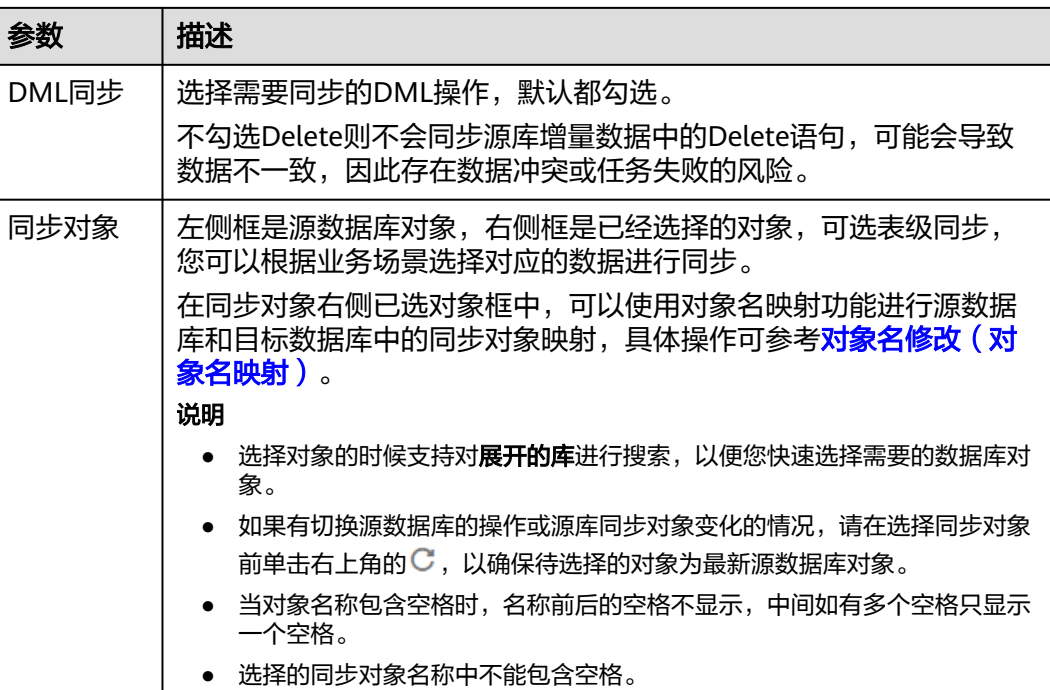

步骤5 在"预检查"页面,进行同步任务预校验,校验是否可进行实时同步。

- 查看检查结果,如有不通过的检查项,需要修复不通过项后,单击"重新校验" 按钮重新进行任务预校验。 预检查不通过项处理建议请参见《数据复制服务用户指南》中的"<mark>预检查不通过</mark> [项修复方法](https://support.huaweicloud.com/trouble-drs/drs_11_0001.html)"。
- 预检查完成后,且所有检查项结果均通过时,单击"下一步"。

图 **3-227** 预检查

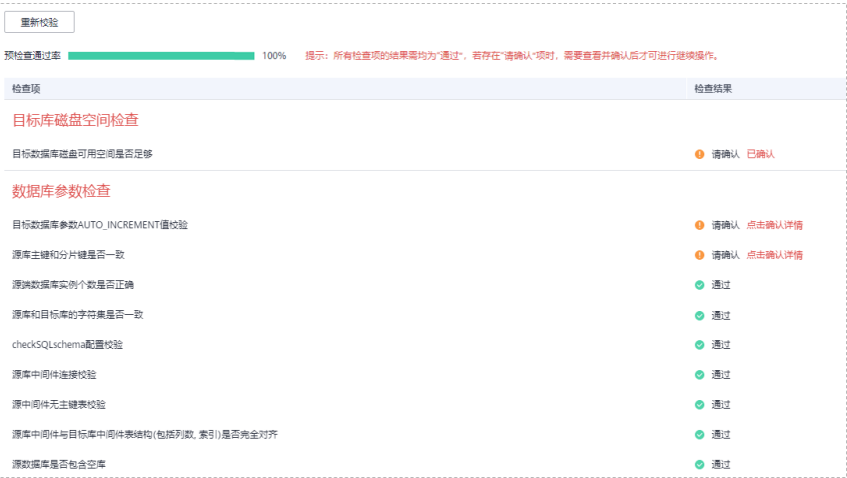

#### 说明

所有检查项结果均通过时,若存在待确认项,需要阅读并确认详情后才可以继续执行下一 步操作。

步骤**6** 在"任务确认"页面,设置同步任务的启动时间、任务异常通知设置、SMN主题、时 延阈值、任务异常自动结束时间,并确认同步任务信息无误后,勾选协议,单击"启 动任务",提交同步任务。

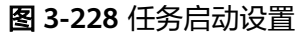

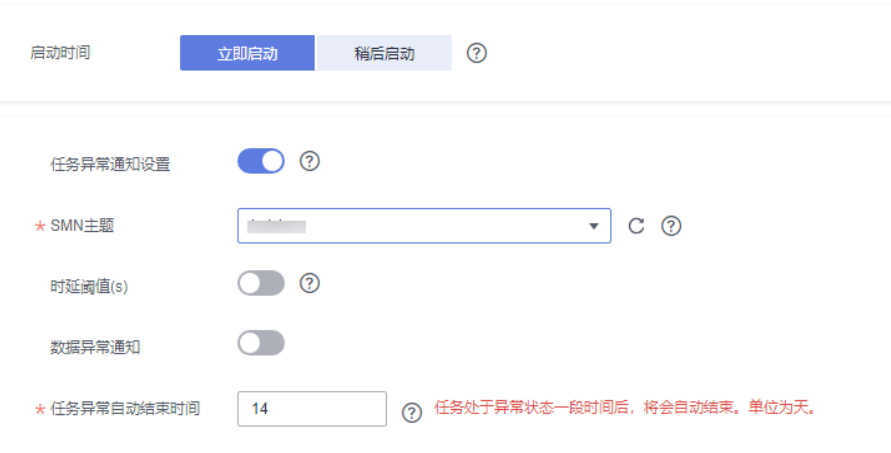

### 表 **3-231** 任务启动设置

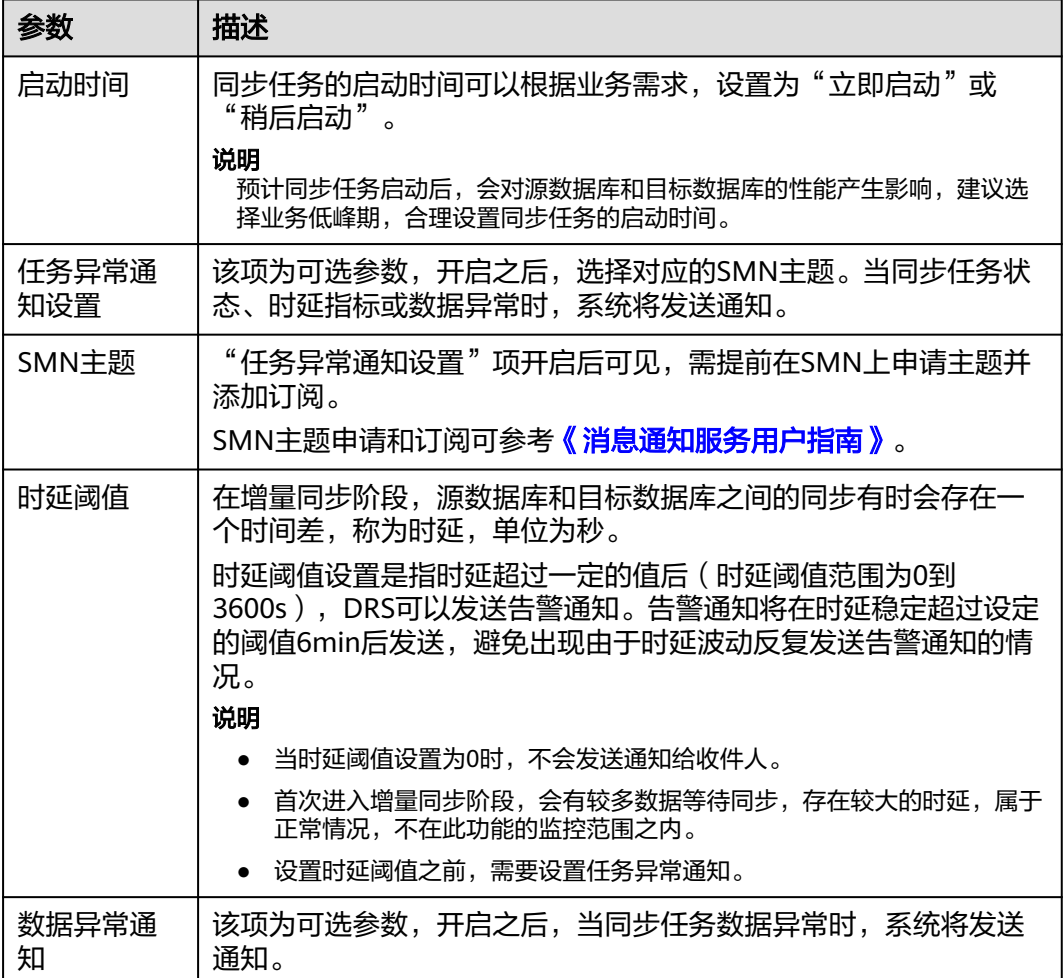

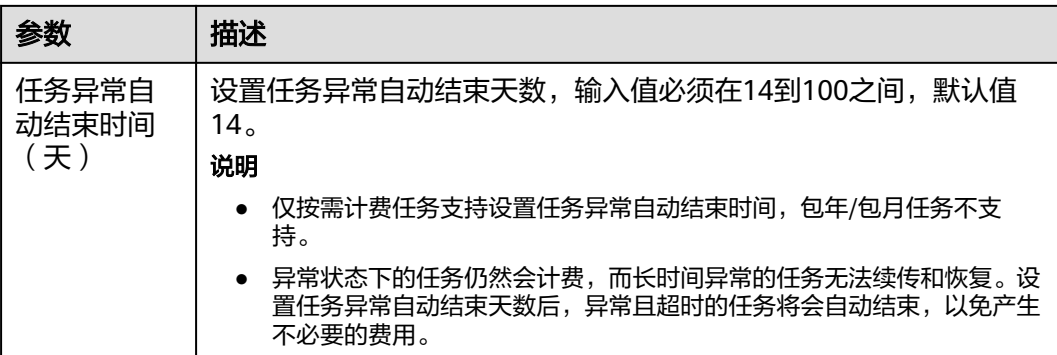

步骤7 同步任务提交后,您可在"实时同步管理"页面,查看[并管理自己的任务。](#page-1346-0)

- 您可查看任务提交后的状态,状态请参见<mark>任务状态说明</mark>。
- 在任务列表的右上角,单击 C 刷新列表,可查看到最新的任务状态。
- 对于未启动、状态为配置中的任务,DRS默认保留3天,超过3天DRS会自动删除 后台资源,当前任务状态不变。当用户再次配置时,DRS会重新申请资源,此时 DRS任务IP会发生改变。

**----**结束

## **3.22** 将 **DB2 for LUW** 同步到 **GaussDB** 主备版

### 支持的源和目标数据库

表 **3-232** 支持的数据库

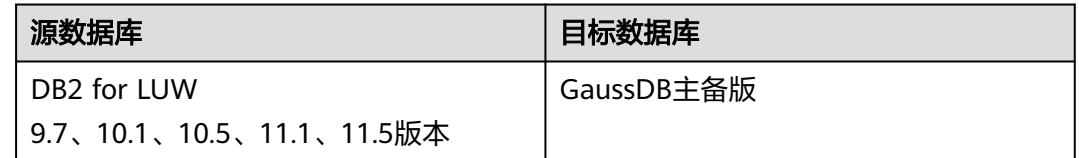

#### 使用建议

注意

- DRS任务启动和全量数据同步阶段,请不要在源数据库执行DDL操作,否则可能导 致任务异常。
- 为保证同步前后数据一致性,确保同步期间目标数据库无业务写入。
- 数据库同步与环境多样性和人为操作均有密切关系,为了确保同步的平顺,建议 您在进行正式的数据库同步之前进行一次演练,可以帮助您提前发现问题并解决 问题。
- 基于以下原因,建议您在启动任务时选择"稍后启动"功能,将启动时间设置在 业务低峰期,相对静止的数据可以有效提升一次性同步成功率,避免同步对业务 造成性能影响。
- 在网络无瓶颈的情况下,全量同步会对源数据库增加约50MB/s的查询压力, 以及占用2~4个CPU。
- 同步无主键表时,为了确保数据一致性,会存在3s以内的单表级锁定。
- 正在同步的数据被其他事务长时间锁死,可能导致读数据超时。
- DRS并发读取数据库,会占用大约6-10个session连接数,需要考虑该连接数 对业务的影响。
- 全量阶段读取表数据时,特别是大表的读取,可能会阻塞业务上对大表的独 占锁操作。
- 更多DRS对数据库的影响,可参考**DRS**[对源数据库和目标数据库有什么影](https://support.huaweicloud.com/drs_faq/drs_16_1145.html) [响。](https://support.huaweicloud.com/drs_faq/drs_16_1145.html)
- 数据对比

建议您结合数据对比的"稍后启动"功能,选择业务低峰期进行数据对比,以便 得到更为具有参考性的对比结果。由于同步具有轻微的时差,在数据持续操作过 程中进行对比任务,可能会出现少量数据不一致对比结果,从而失去参考意义。

### 使用须知

在创建同步任务前,请务必阅读以下使用须知。

#### 说明

- 建议创建单独用于DRS任务连接的数据库账号,避免因为数据库账号密码修改,导致的任务 连接失败。
- 连接源和目标数据库的账号密码修改后,请尽快修改**DRS**[任务中的连接信息](#page-1401-0),避免任务连接 失败后自动重试,导致数据库账号被锁定影响使用。

### 表 **3-233** 使用须知

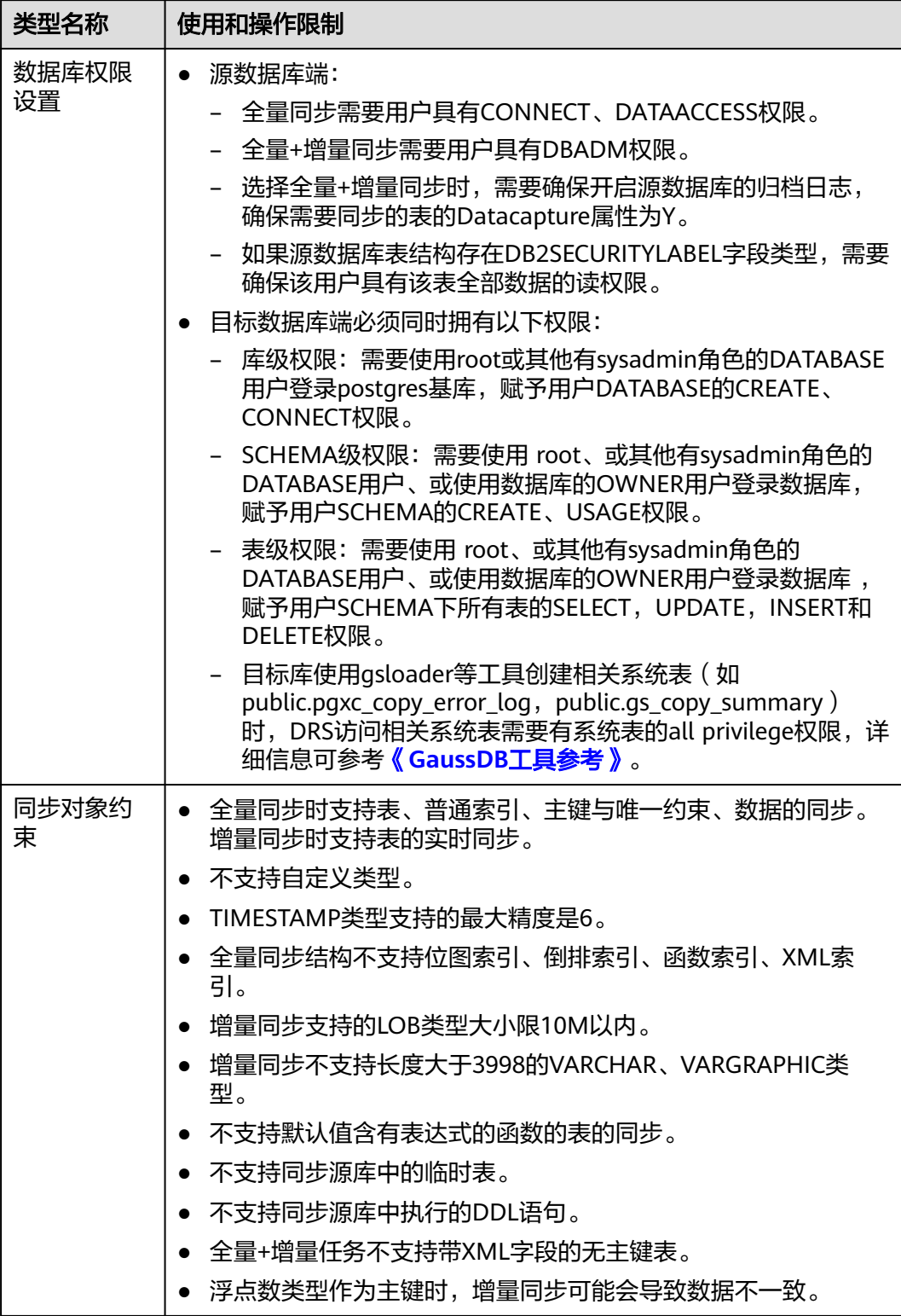

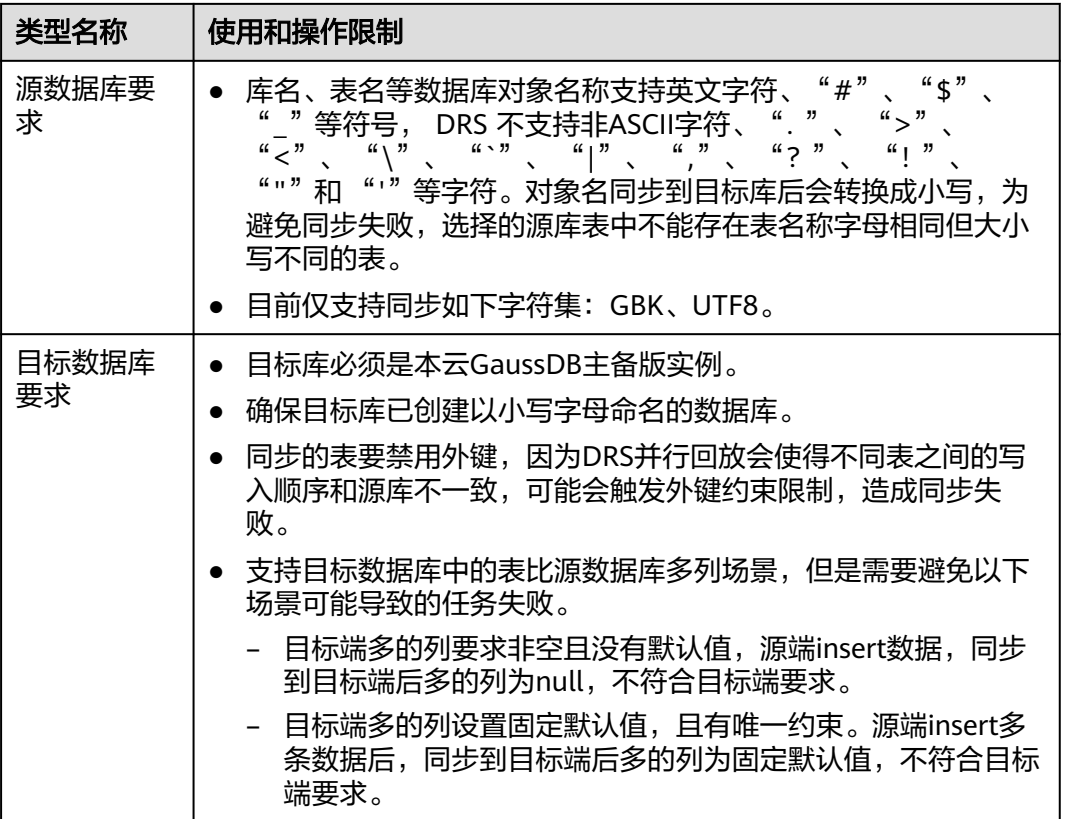

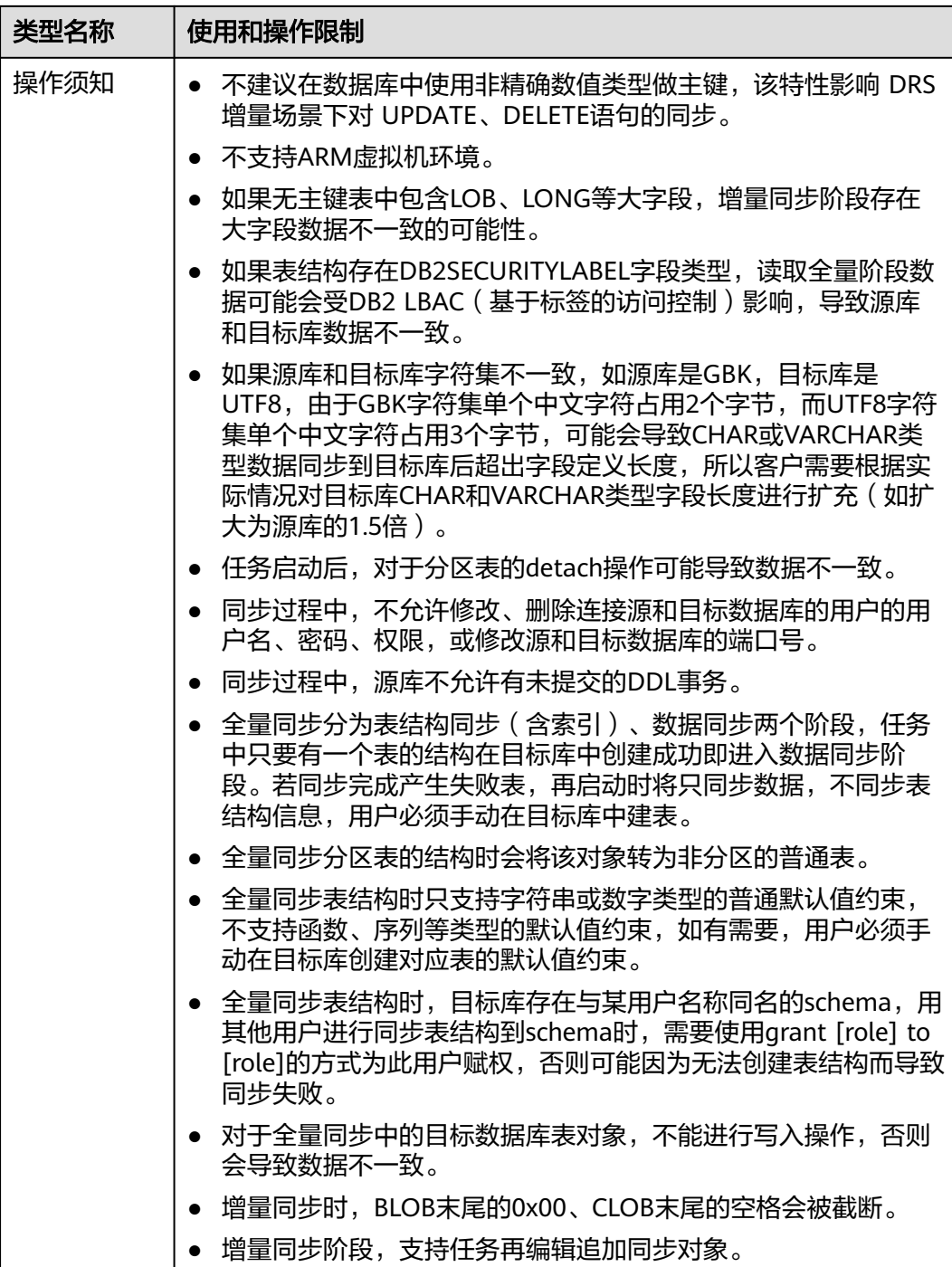

## 操作步骤

步骤**1** 在"实时同步管理"页面,单击"创建同步任务"。

- 步骤**2** 在"同步实例"页面,填选区域、项目、任务名称、描述、同步实例信息,单击"开 始创建"。
	- 任务信息

#### 图 **3-229** 同步任务信息

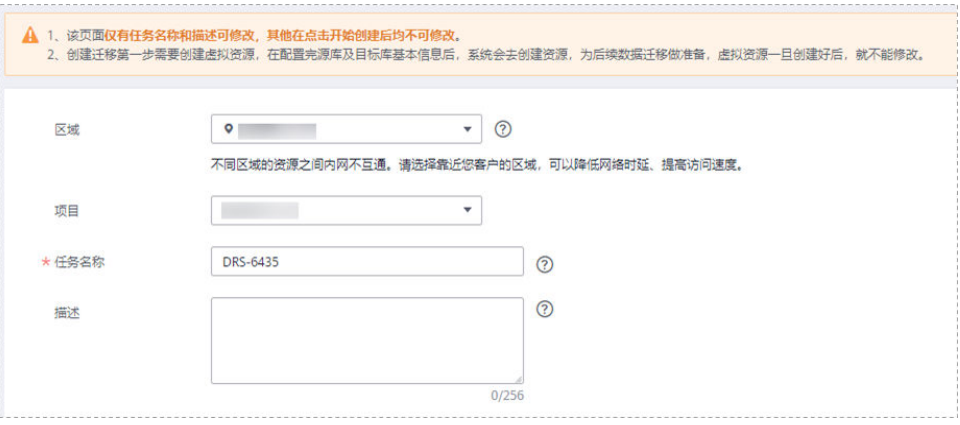

#### 表 **3-234** 任务和描述

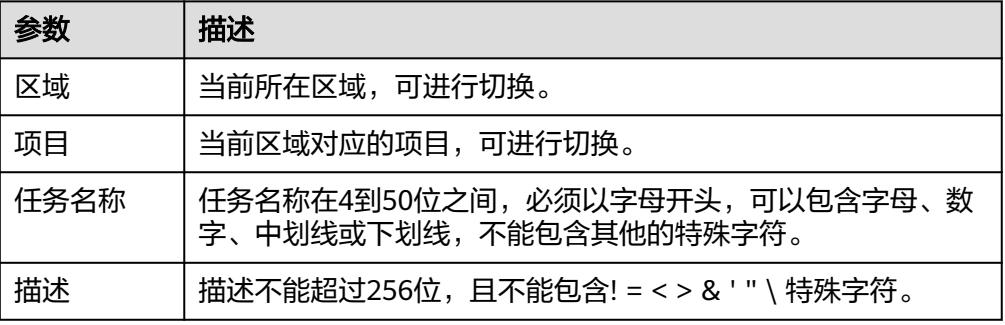

#### ● 同步实例信息

### 图 **3-230** 同步实例信息

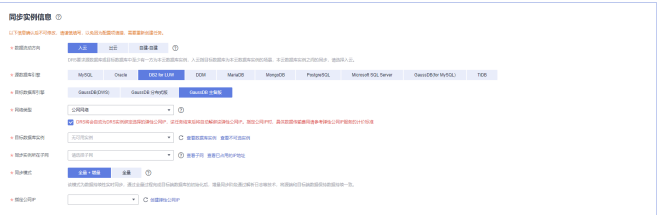

#### 表 **3-235** 同步实例信息

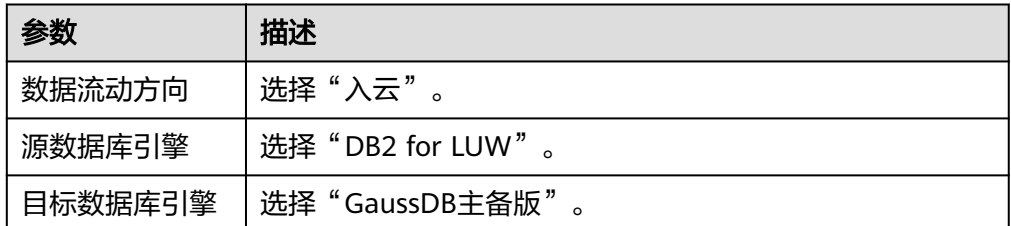

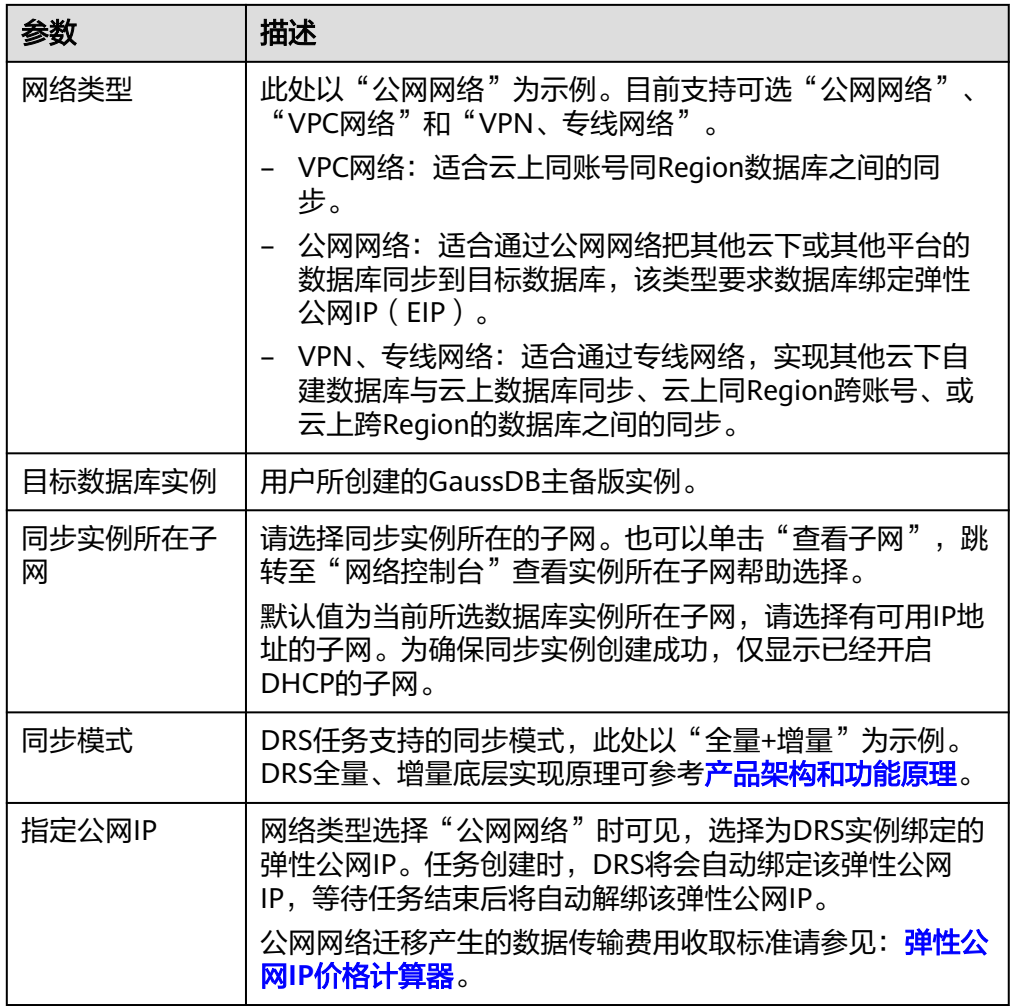

● 可用区

### 图 **3-231** 可用区

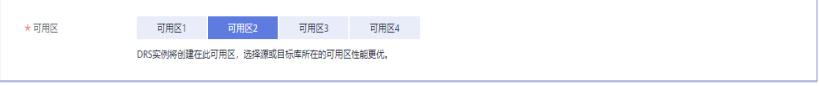

#### 表 **3-236** 任务可用区

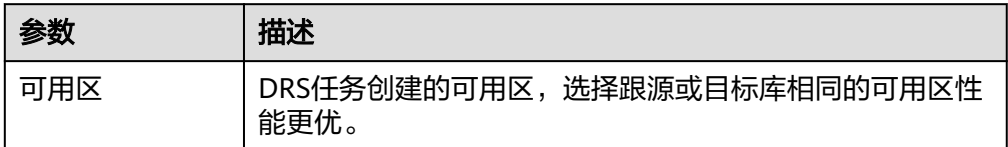

● 企业项目和标签

#### 图 **3-232** 企业项目和标签

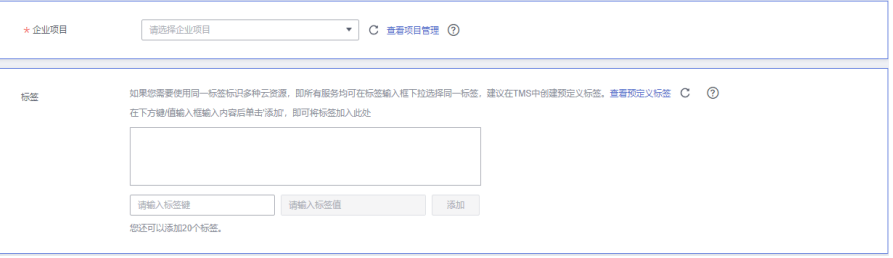

#### 表 **3-237** 企业项目和标签

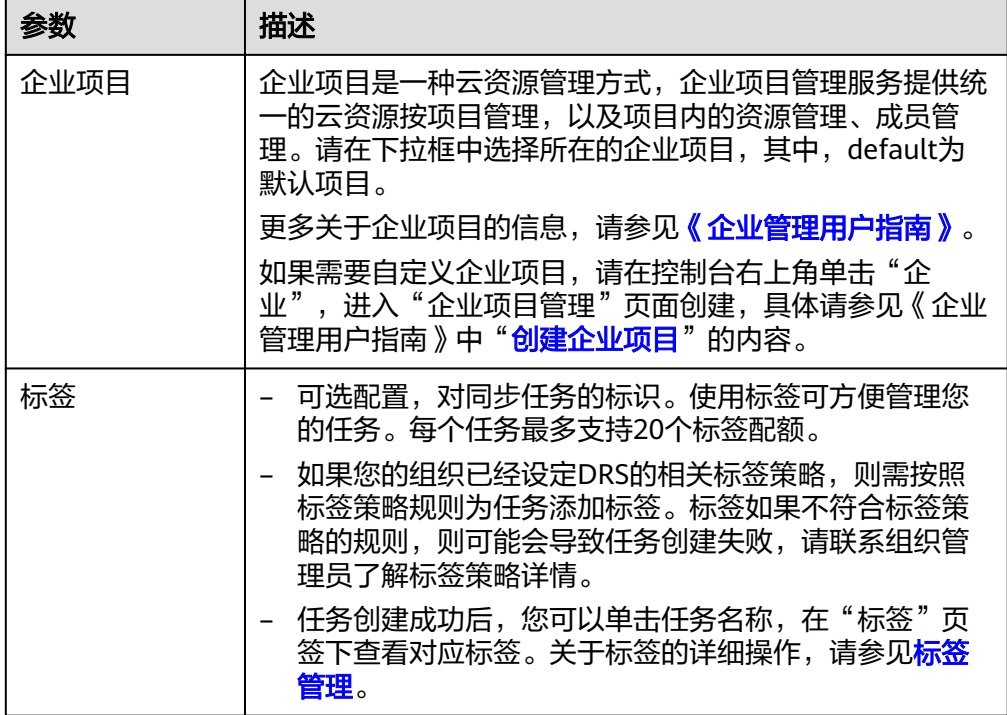

#### 说明

对于创建失败的任务,DRS默认保留3天,超过3天将会自动结束任务。

**步骤3** 在"源库及目标库"页面,填选源库信息和目标库信息,单击"源库和目标库"处的 "测试连接",分别测试并确定与源库和目标库连通后,单击"下一步"。

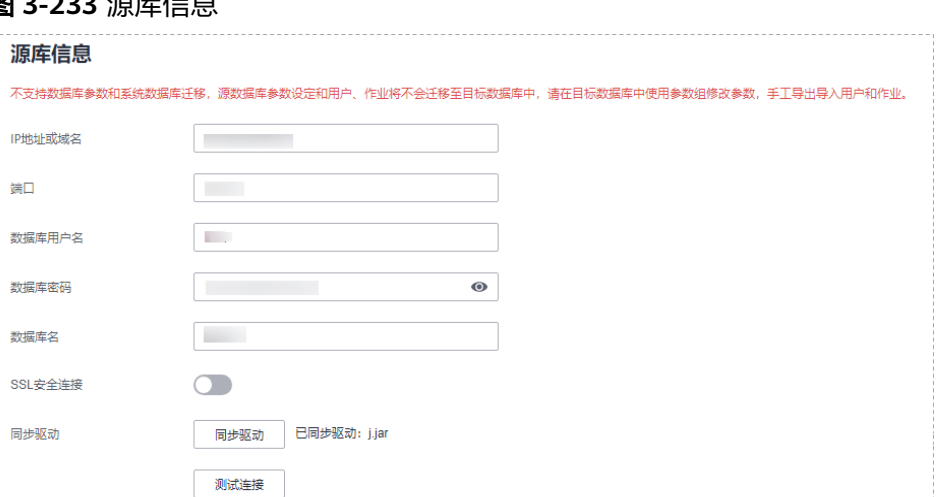

### 图 **3-233** 源库信息

### 表 **3-238** 源库信息

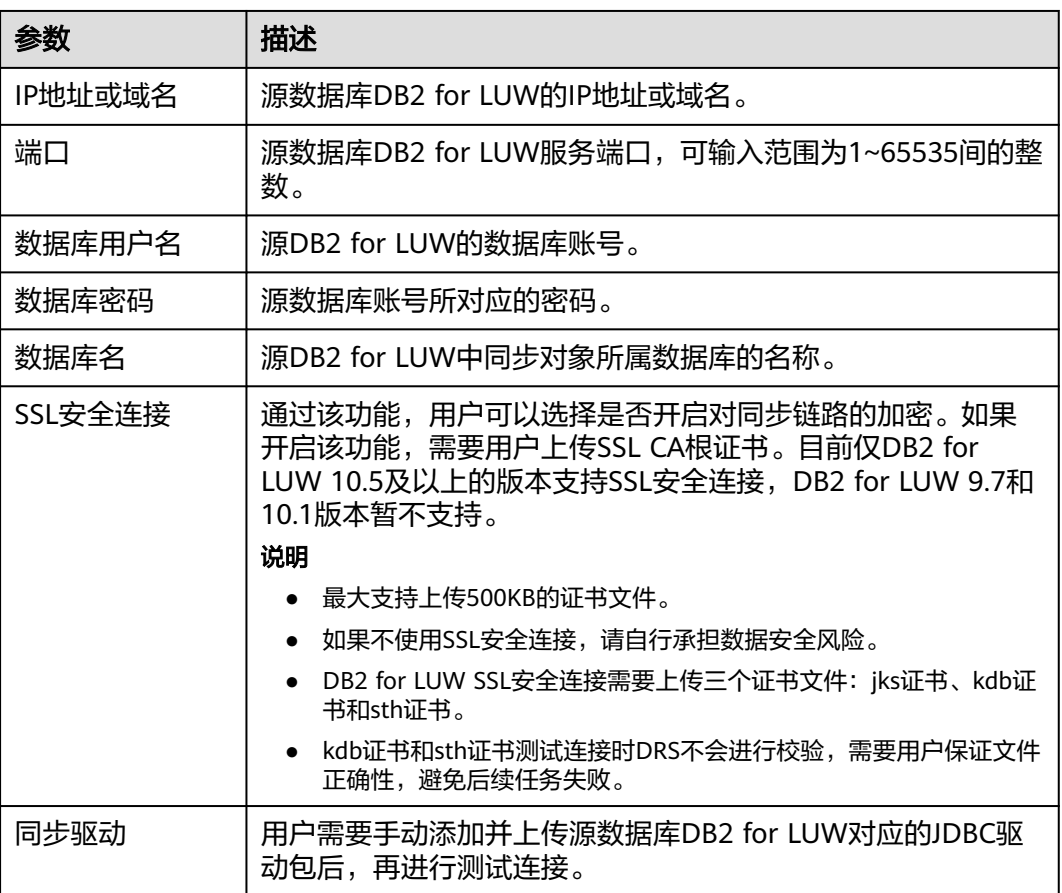

### 说明

#### 源数据库的数据库**IP**地址、用户名和密码,会被系统加密暂存,直至删除该迁移任务后自动清 除。

#### 图 **3-234** 目标库信息

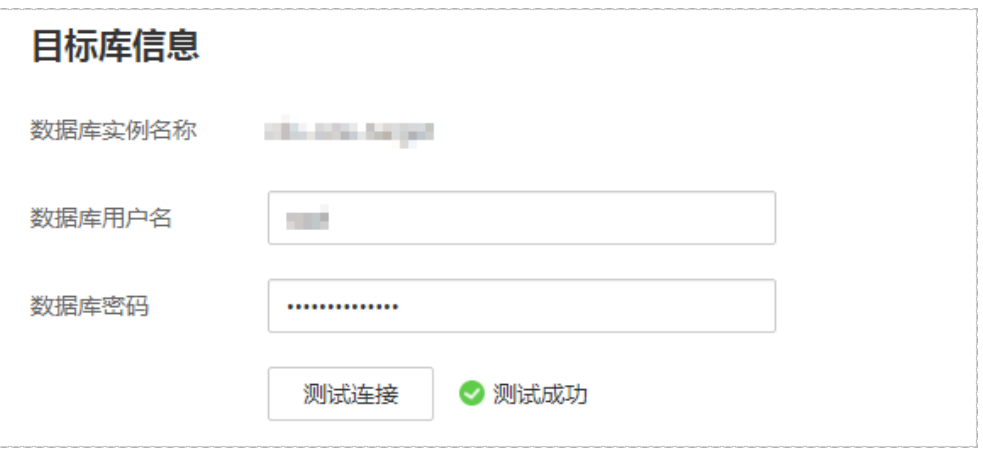

#### 表 **3-239** 目标库信息

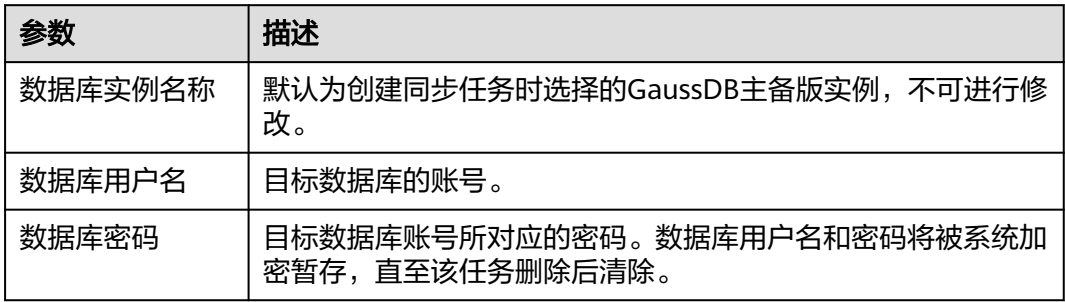

#### 说明

#### 目标数据库的数据库的用户名和密码,会被系统加密暂存,直至删除该迁移任务后自动清除。

**步骤4** 在" 设置同步"页面,选择同步对象,此处必须手动输入目标数据库名称,完成后单 击"下一步"。

#### 图 **3-235** 同步模式

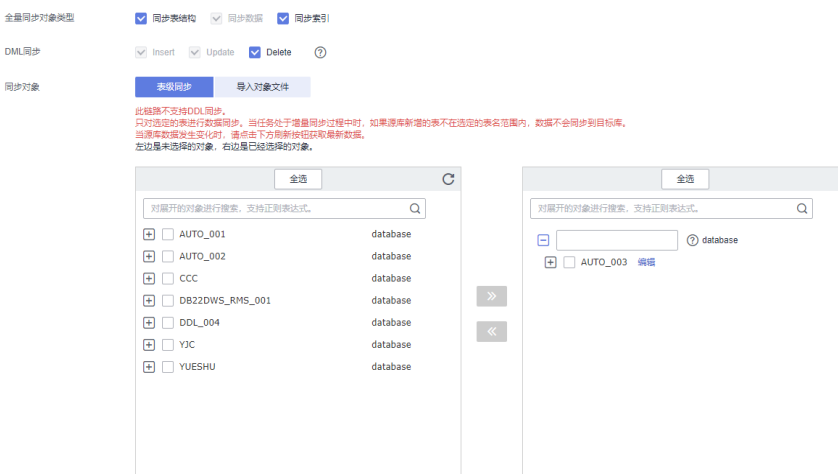

#### 表 **3-240** 同步对象

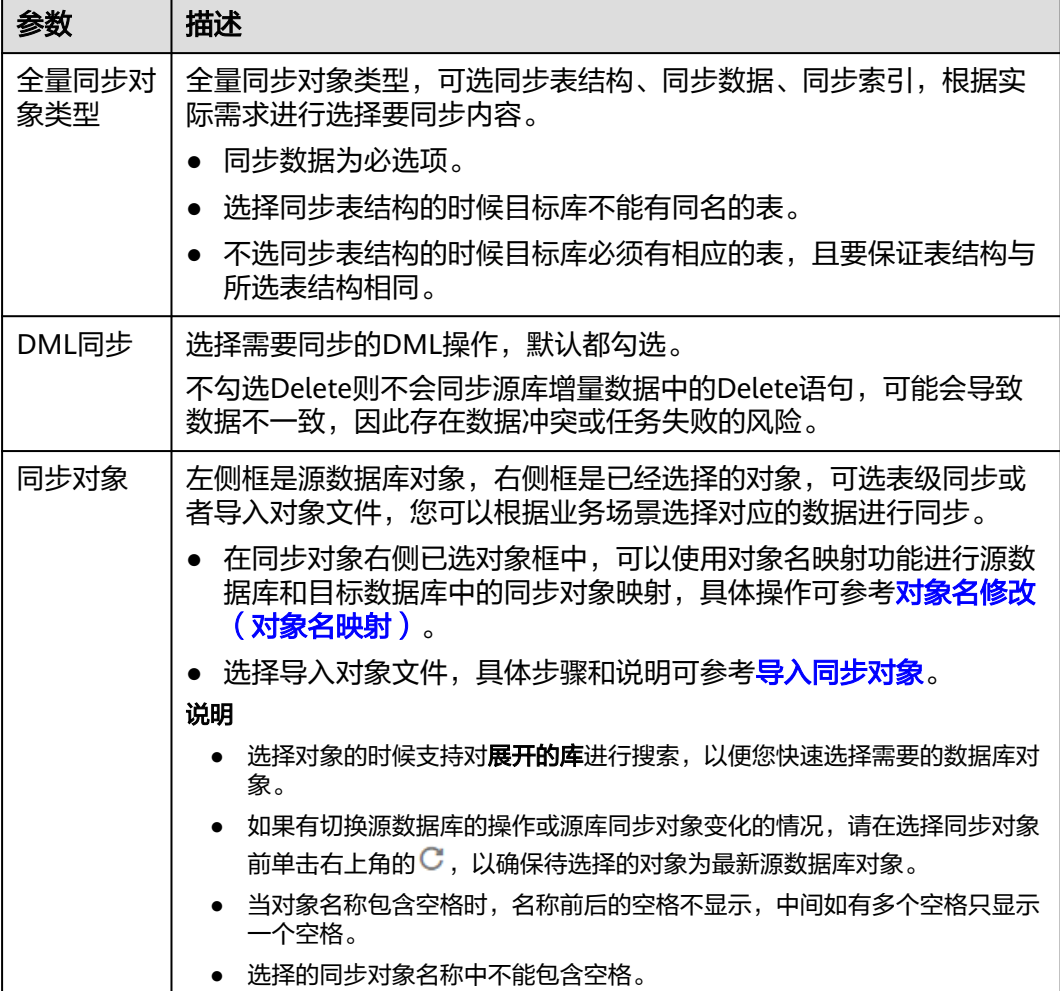

步骤**5** 在"数据加工"页面,选择需要加工的数据,进行数据过滤。

- 如果不需要数据加工,单击"下一步"。
- 如果需要数据过滤,参考<mark>数据加工</mark>中的数据过滤,设置相关规则。
- 步骤6 在"预检查"页面,进行同步任务预校验,校验是否可进行实时同步。
	- 查看检查结果,如有不通过的检查项,需要修复不通过项后,单击"重新校验" 按钮重新进行任务预校验。 预检查不通过项处理建议请参见《数据复制服务用户指南》中的"<mark>预检查不通过</mark> [项修复方法](https://support.huaweicloud.com/trouble-drs/drs_11_0001.html)"。
	- 预检查完成后,且所有检查项结果均通过时,单击"下一步"。

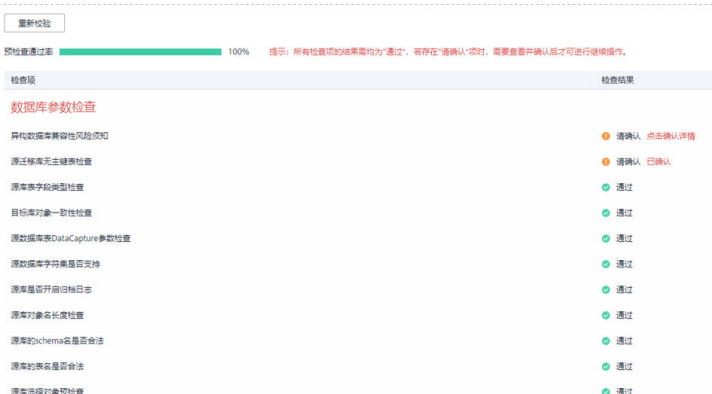

#### 说明

所有检查项结果均通过时,若存在请确认项,需要阅读并确认详情后才可以继续执行下一 步操作。

步骤**7** 在"任务确认"页面,设置同步任务的启动时间、任务异常通知设置、SMN主题、时 延阈值、任务异常自动结束时间, 并确认同步任务信息无误后, 勾选协议, 单击"启 动任务",提交同步任务。

图 **3-237** 任务启动设置

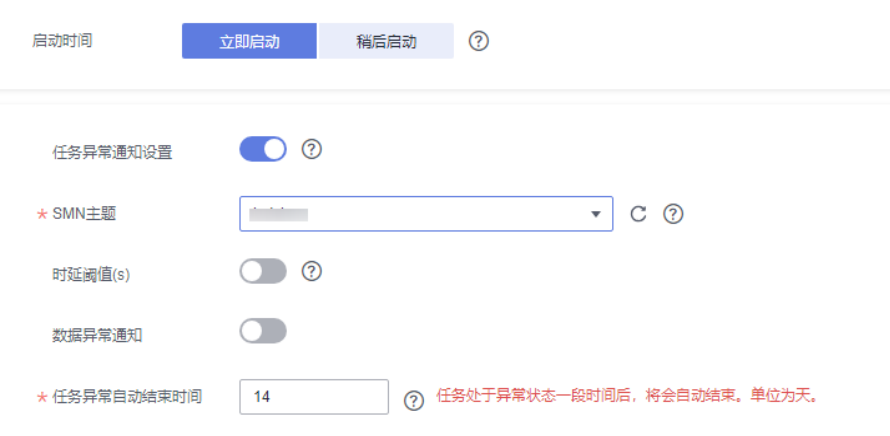

#### 表 **3-241** 任务启动设置

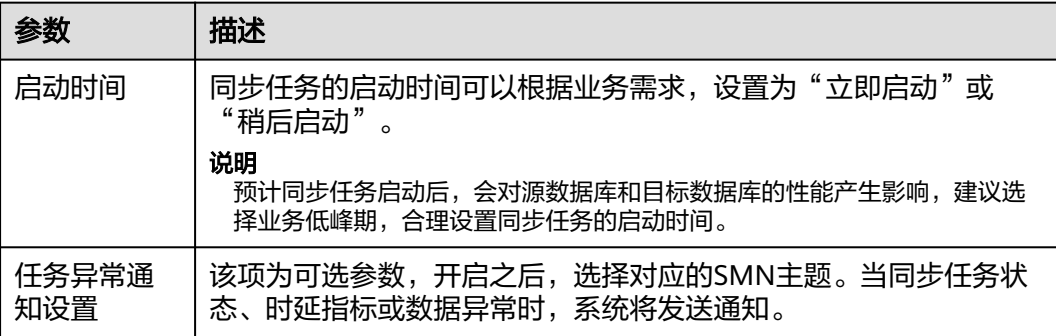

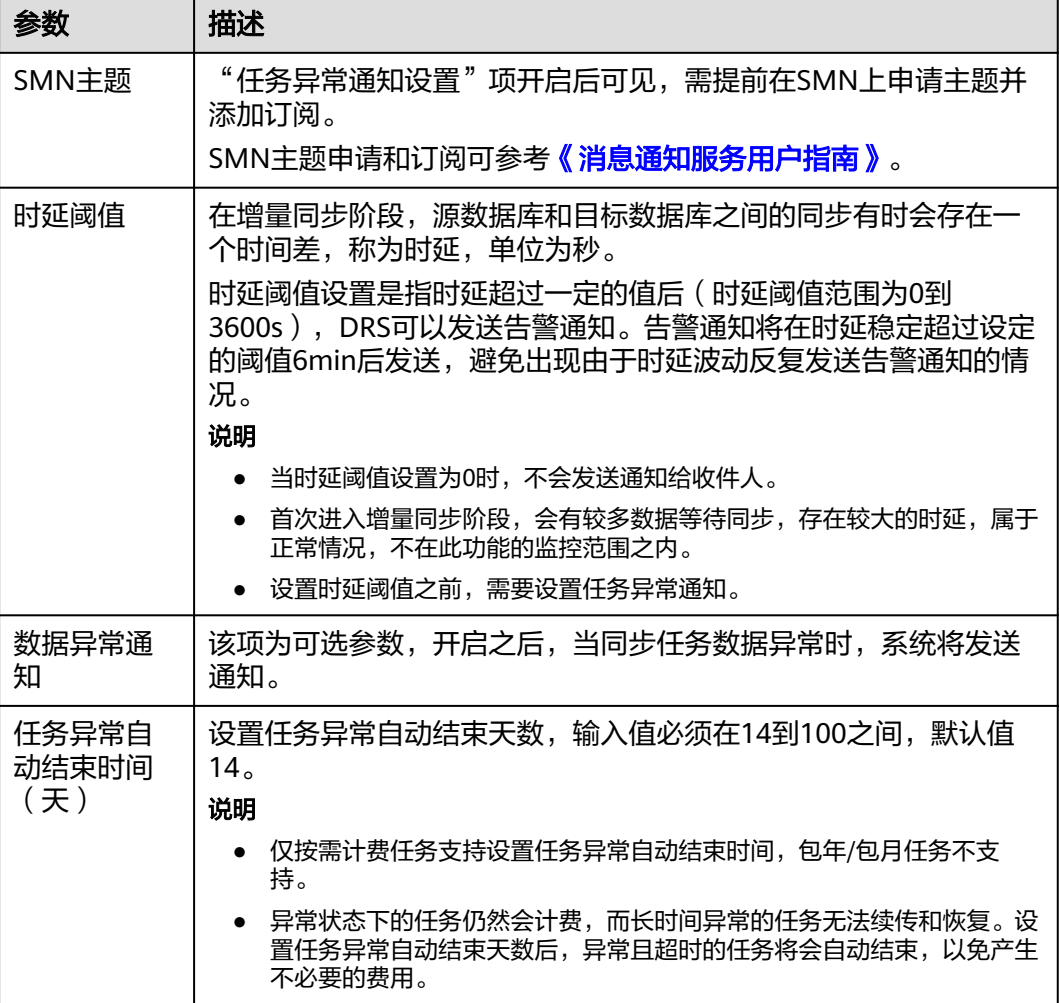

步骤8 同步任务提交后,您可在"实时同步管理"页面,查看[并管理自己的任务。](#page-1346-0)

- 您可查看任务提交后的状态,状态请参见<mark>任务状态说明</mark>。
- 在任务列表的右上角,单击 C 刷新列表,可查看到最新的任务状态 。
- 对于未启动、状态为配置中的任务,DRS默认保留3天,超过3天DRS会自动删除 后台资源,当前任务状态不变。当用户再次配置时,DRS会重新申请资源,此时 DRS任务IP会发生改变。

**----**结束

# **3.23** 将 **DB2 for LUW** 同步到 **GaussDB** 分布式版

### 支持的源和目标数据库

#### 表 **3-242** 支持的数据库

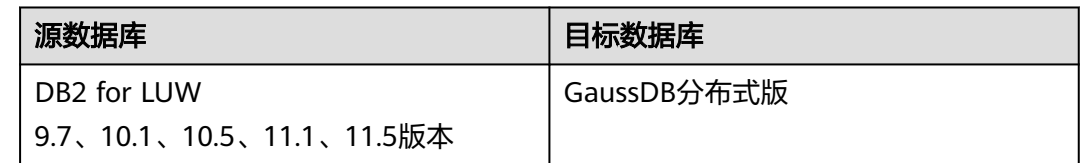

### 使用建议

### 注意

- DRS任务启动和全量数据同步阶段,请不要在源数据库执行DDL操作,否则可能导 致任务异常。
- 为保证同步前后数据一致性,确保同步期间目标数据库无业务写入。
- 数据库同步与环境多样性和人为操作均有密切关系,为了确保同步的平顺,建议 您在进行正式的数据库同步之前进行一次演练,可以帮助您提前发现问题并解决 问题。
- 基于以下原因,建议您在启动任务时选择"稍后启动"功能,将启动时间设置在 业务低峰期,相对静止的数据可以有效提升一次性同步成功率,避免同步对业务 造成性能影响。
	- 在网络无瓶颈的情况下,全量同步会对源数据库增加约50MB/s的查询压力, 以及占用2~4个CPU。
	- 同步无主键表时,为了确保数据一致性,会存在3s以内的单表级锁定。
	- 正在同步的数据被其他事务长时间锁死,可能导致读数据超时。
	- DRS并发读取数据库,会占用大约6-10个session连接数,需要考虑该连接数 对业务的影响。
	- 全量阶段读取表数据时,特别是大表的读取,可能会阻塞业务上对大表的独 占锁操作。
	- 更多DRS对数据库的影响,可参考**DRS**[对源数据库和目标数据库有什么影](https://support.huaweicloud.com/drs_faq/drs_16_1145.html) [响。](https://support.huaweicloud.com/drs_faq/drs_16_1145.html)
- 数据对比

建议您结合数据对比的"稍后启动"功能,选择业务低峰期讲行数据对比,以便 得到更为具有参考性的对比结果。由于同步具有轻微的时差,在数据持续操作过 程中进行对比任务,可能会出现少量数据不一致对比结果,从而失去参考意义。

### 使用须知

在创建同步任务前,请务必阅读以下使用须知。

### 说明

- 建议创建单独用于DRS任务连接的数据库账号,避免因为数据库账号密码修改,导致的任务 连接失败。
- 连接源和目标数据库的账号密码修改后,请尽快修改**DRS**[任务中的连接信息](#page-1401-0),避免任务连接 失败后自动重试,导致数据库账号被锁定影响使用。

#### 表 **3-243** 使用须知

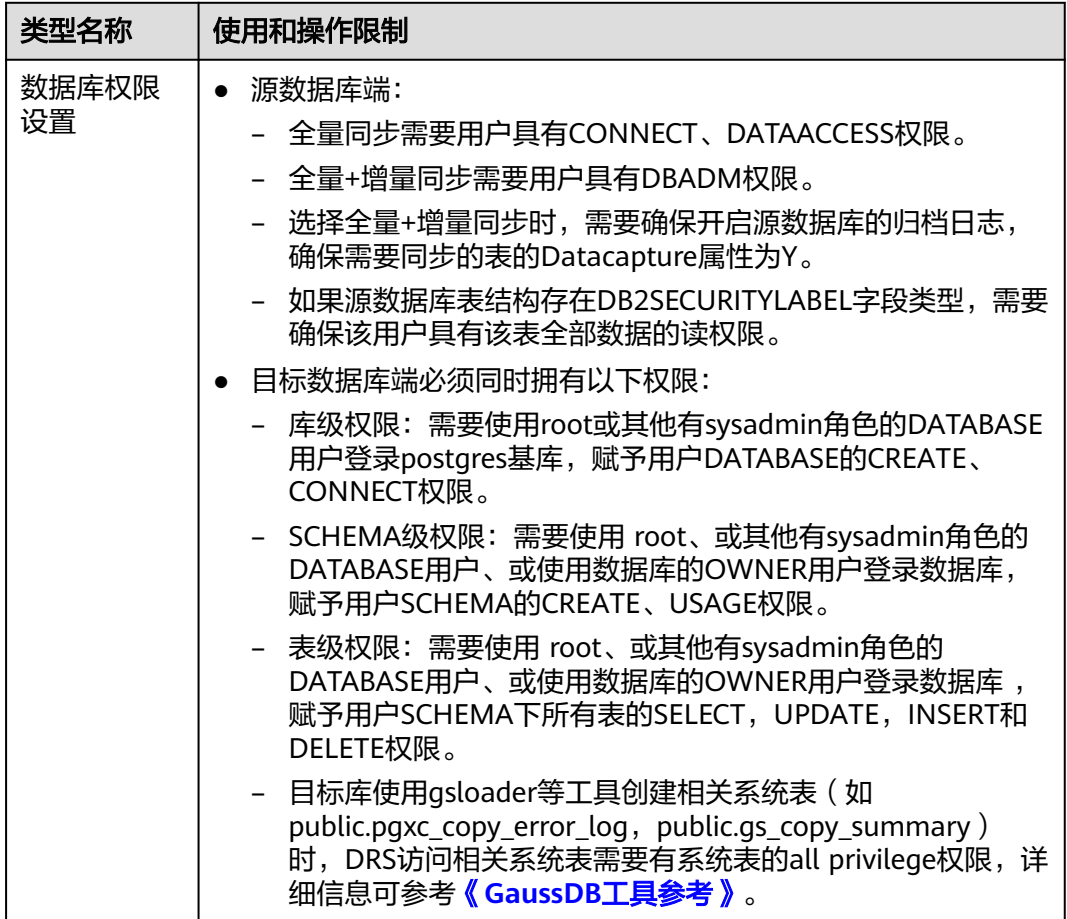

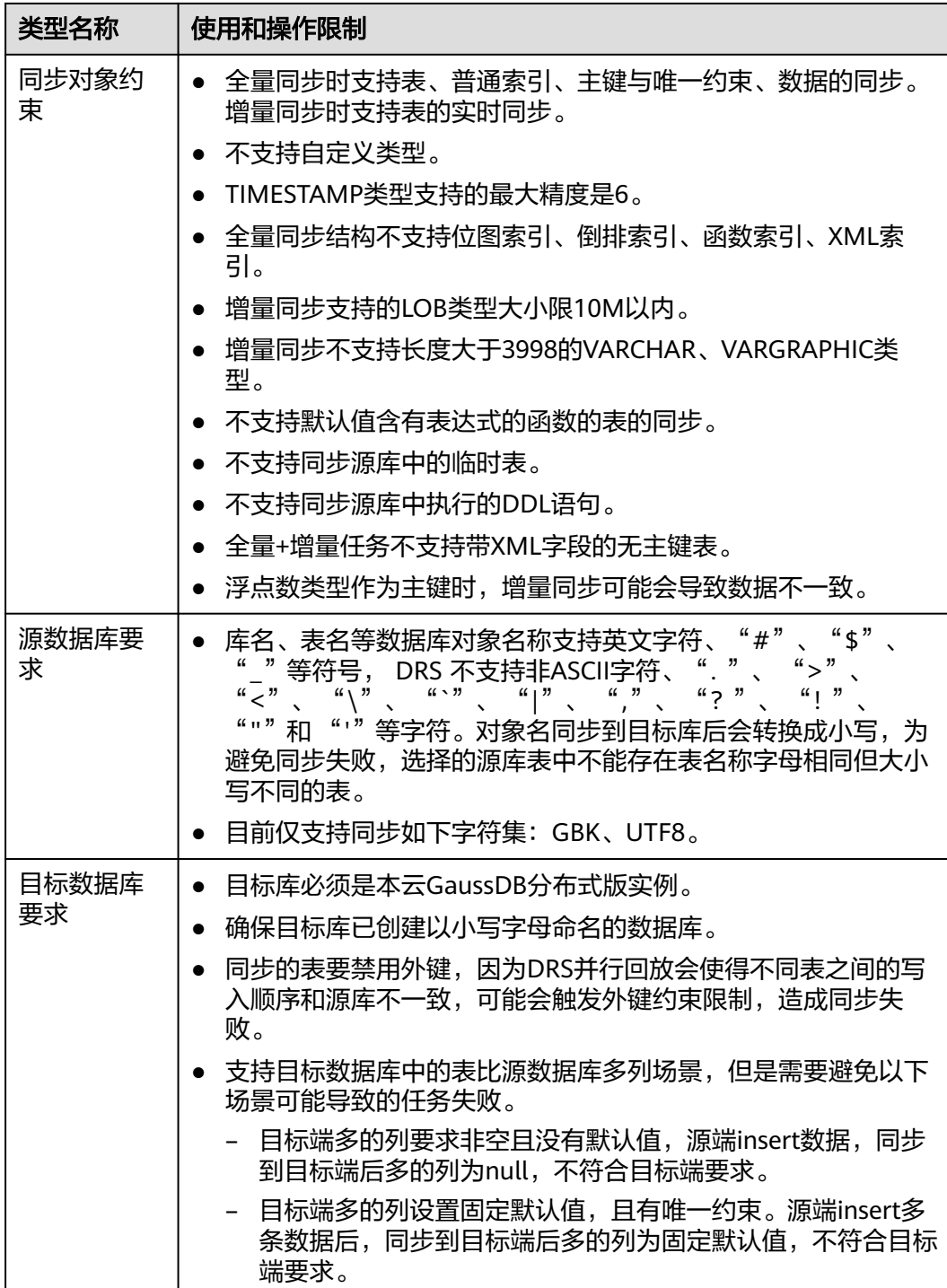

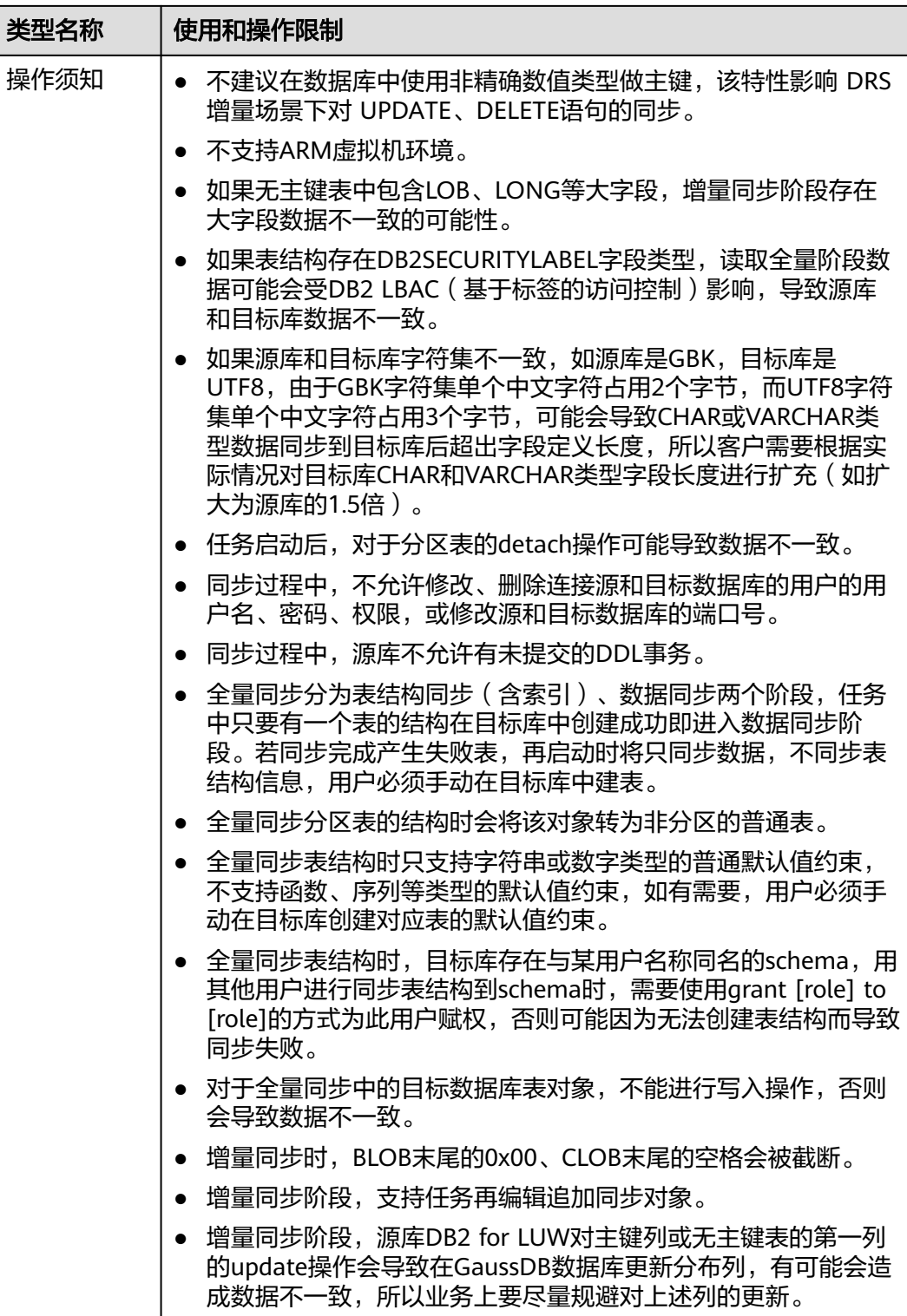

### 操作步骤

步骤**1** 在"实时同步管理"页面,单击"创建同步任务"。

步骤**2** 在"同步实例"页面,填选区域、项目、任务名称、描述、同步实例信息,单击"开 始创建"。

#### ● 任务信息

#### 图 **3-238** 同步任务信息

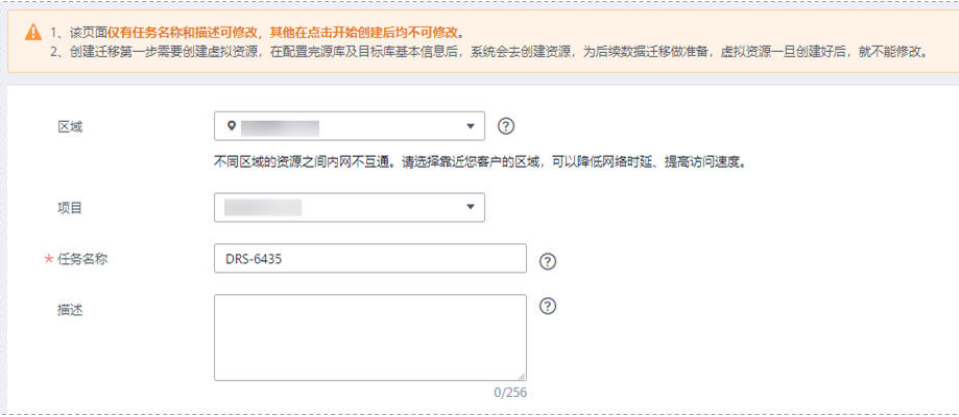

#### 表 **3-244** 任务和描述

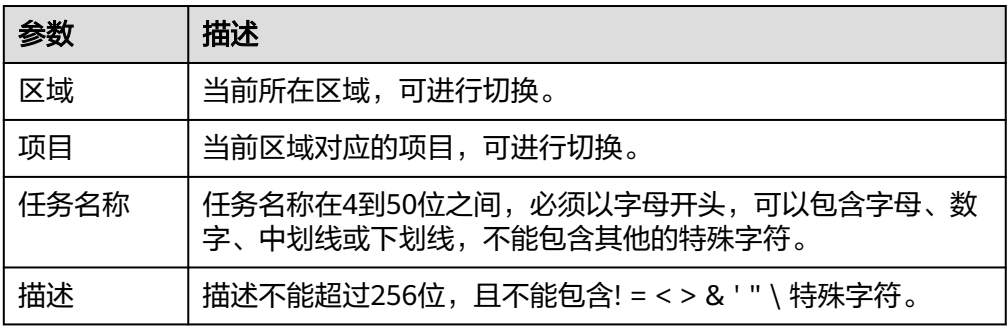

#### ● 同步实例信息

#### 图 **3-239** 同步实例信息

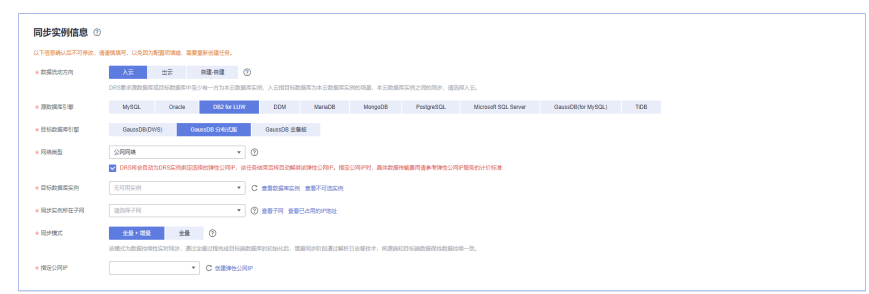

#### 表 **3-245** 同步实例信息

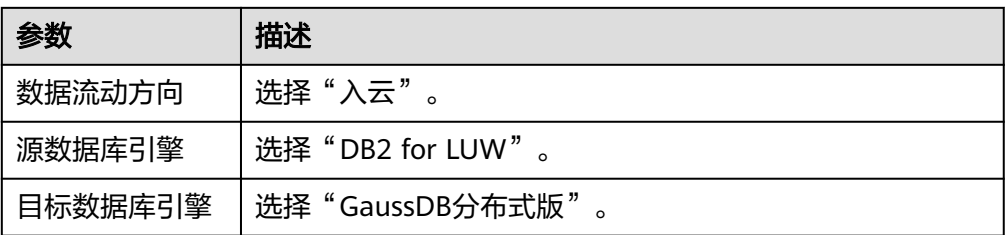

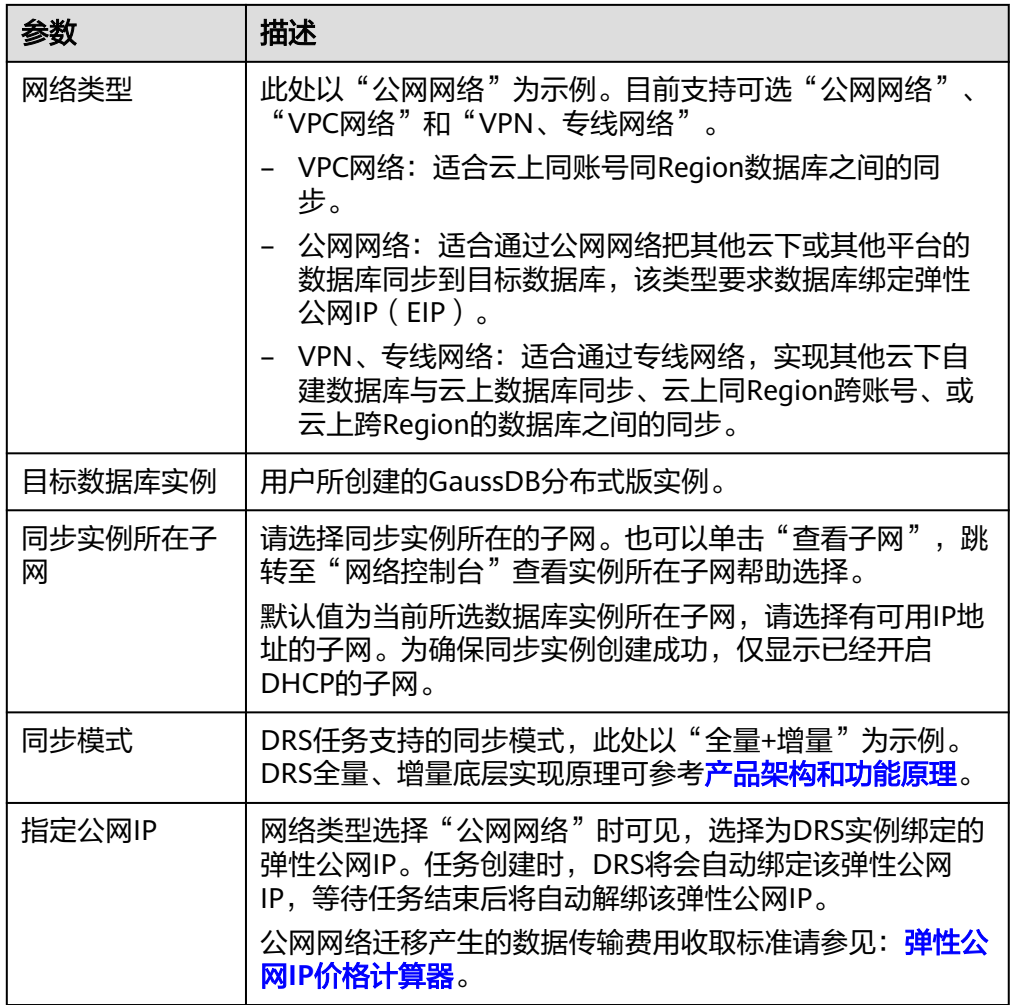

● 可用区

### 图 **3-240** 可用区

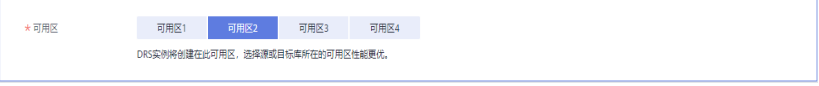

#### 表 **3-246** 任务可用区

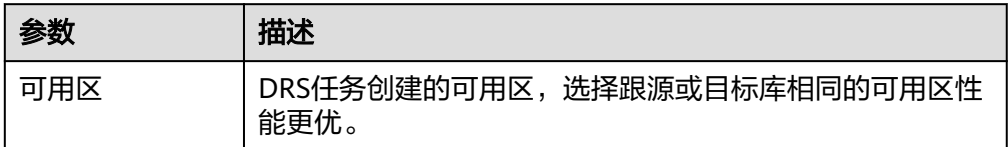

● 企业项目和标签

#### 图 **3-241** 企业项目和标签

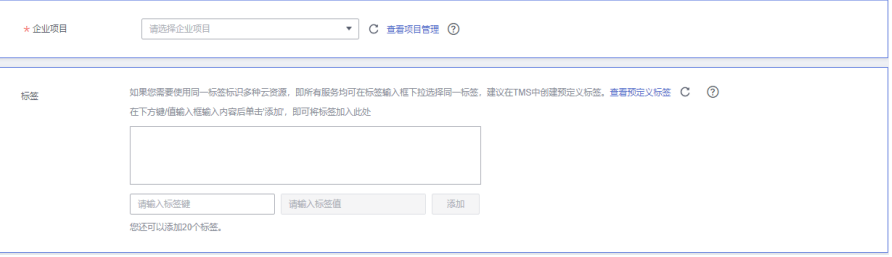

#### 表 **3-247** 企业项目和标签

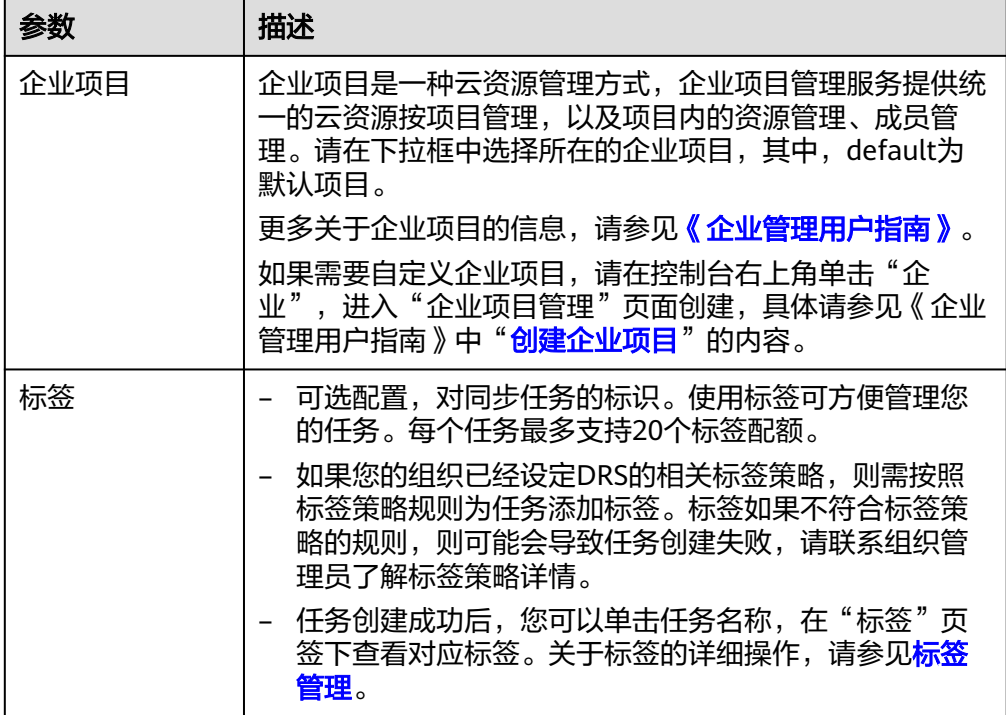

#### 说明

对于创建失败的任务,DRS默认保留3天,超过3天将会自动结束任务。

**步骤3** 在"源库及目标库"页面,填选源库信息和目标库信息,单击"源库和目标库"处的 "测试连接",分别测试并确定与源库和目标库连通后,单击"下一步"。

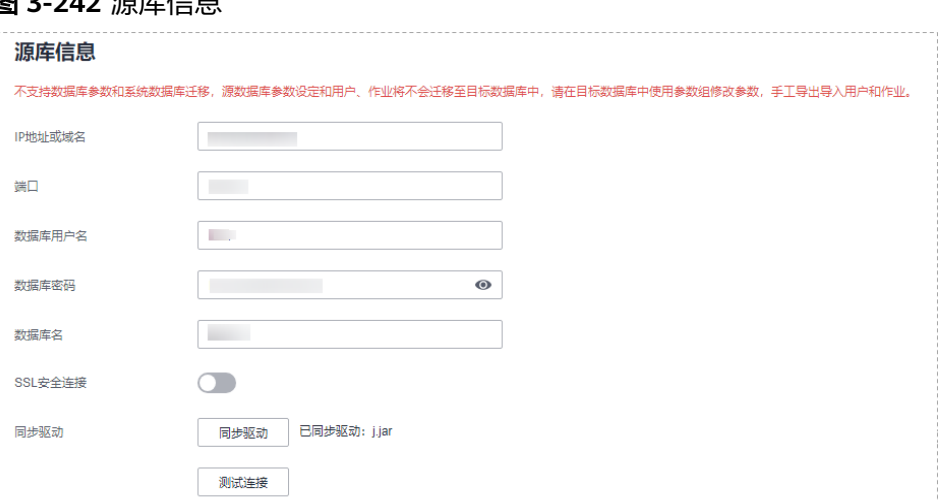

### 图 **3-242** 源库信息

#### 表 **3-248** 源库信息

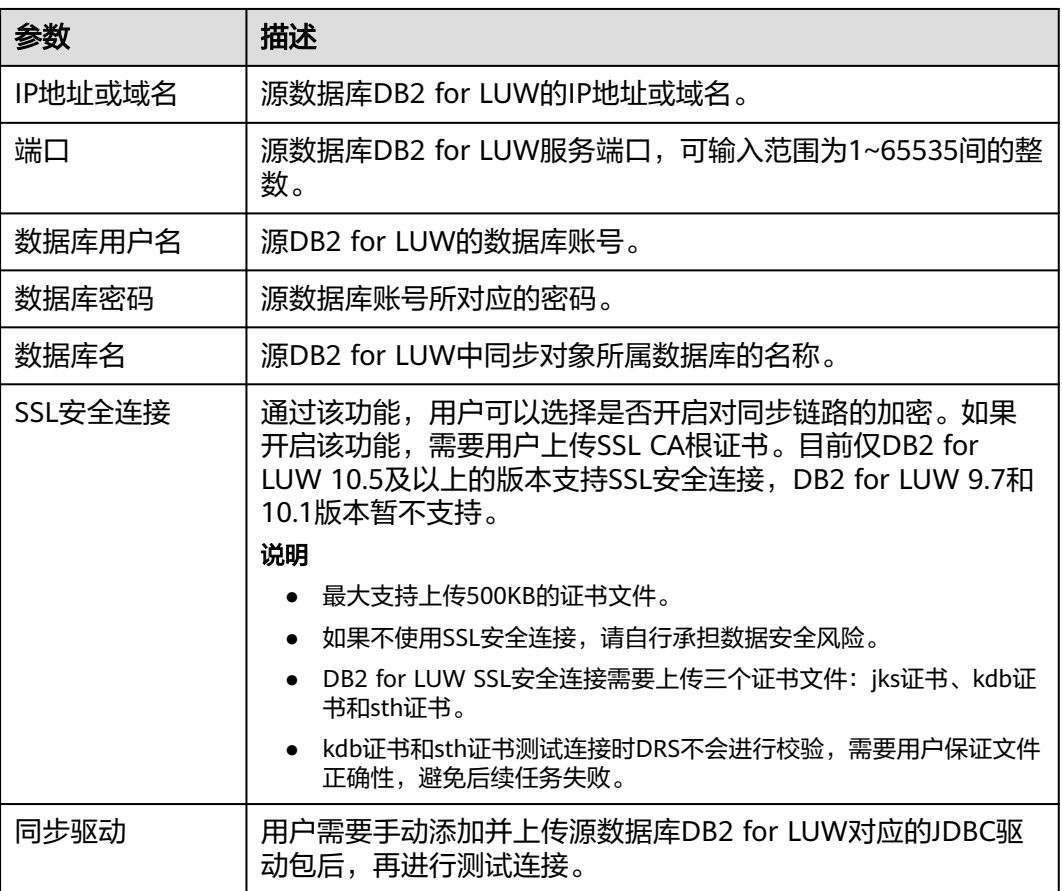

### 说明

#### 源数据库的数据库**IP**地址、用户名和密码,会被系统加密暂存,直至删除该迁移任务后自动清 除。

#### 图 **3-243** 目标库信息

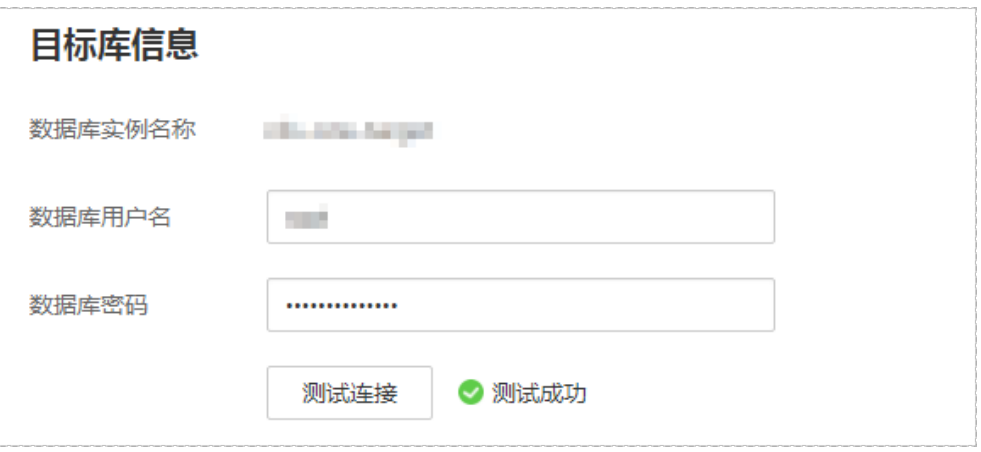

#### 表 **3-249** 目标库信息

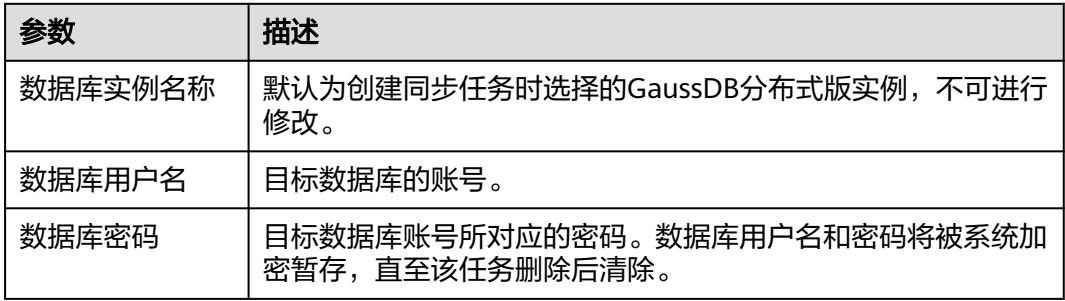

#### 说明

#### 目标数据库的数据库的用户名和密码,会被系统加密暂存,直至删除该迁移任务后自动清除。

**步骤4** 在"设置同步"页面,选择同步对象,此处必须手动输入目标数据库名称,完成后单 击"下一步"。

#### 图 **3-244** 同步模式

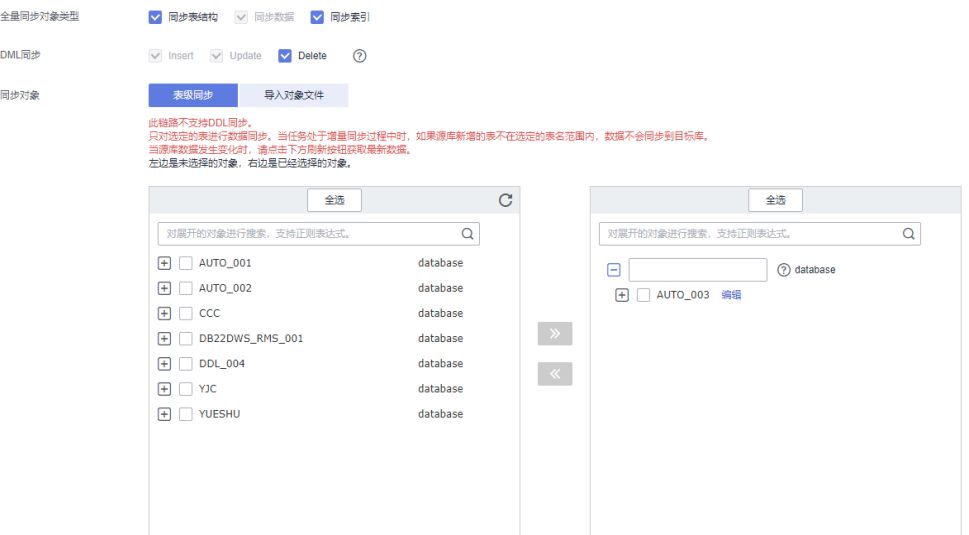

#### 表 **3-250** 同步对象

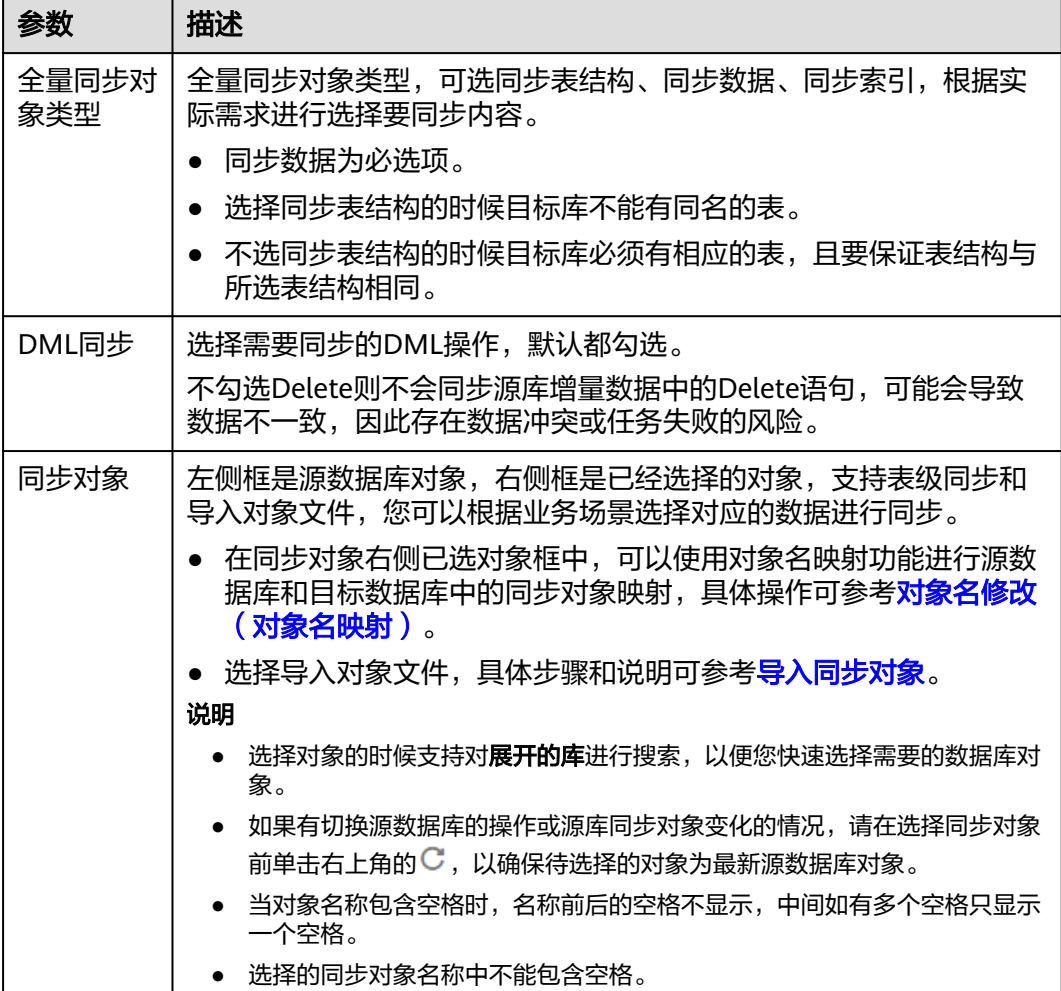

步骤**5** 在"数据加工"页面,选择需要加工的数据,进行数据过滤。

- 如果不需要数据加工,单击"下一步"。
- 如果需要数据过滤,参考<mark>数据加工</mark>中的数据过滤,设置相关规则。
- 步骤6 在"预检查"页面,进行同步任务预校验,校验是否可进行实时同步。
	- 查看检查结果,如有不通过的检查项,需要修复不通过项后,单击"重新校验" 按钮重新进行任务预校验。 预检查不通过项处理建议请参见《数据复制服务用户指南》中的"<mark>预检查不通过</mark> [项修复方法](https://support.huaweicloud.com/trouble-drs/drs_11_0001.html)"。
	- 预检查完成后,且所有检查项结果均通过时,单击"下一步"。

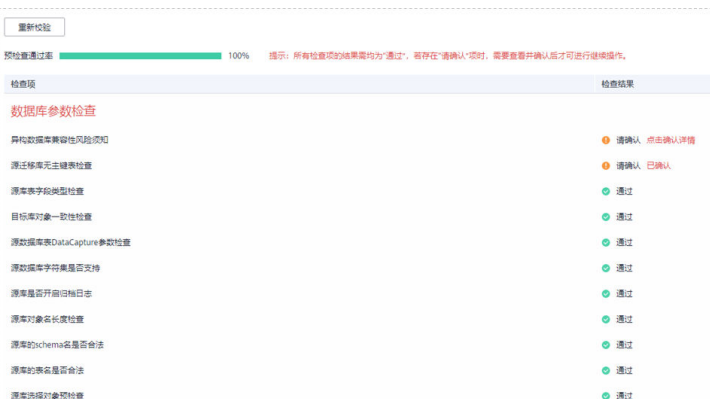

#### 说明

所有检查项结果均通过时,若存在请确认项,需要阅读并确认详情后才可以继续执行下一 步操作。

步骤**7** 在"任务确认"页面,设置同步任务的启动时间、任务异常通知设置、SMN主题、时 延阈值、任务异常自动结束时间, 并确认同步任务信息无误后, 勾选协议, 单击"启 动任务",提交同步任务。

图 **3-246** 任务启动设置

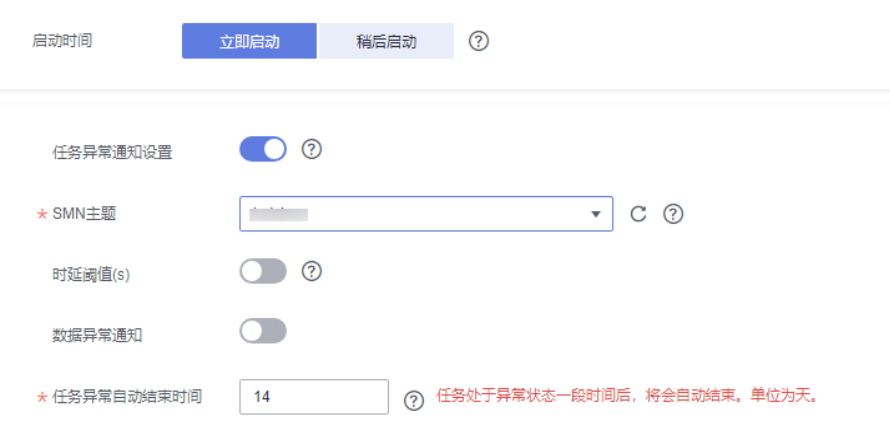

#### 表 **3-251** 任务启动设置

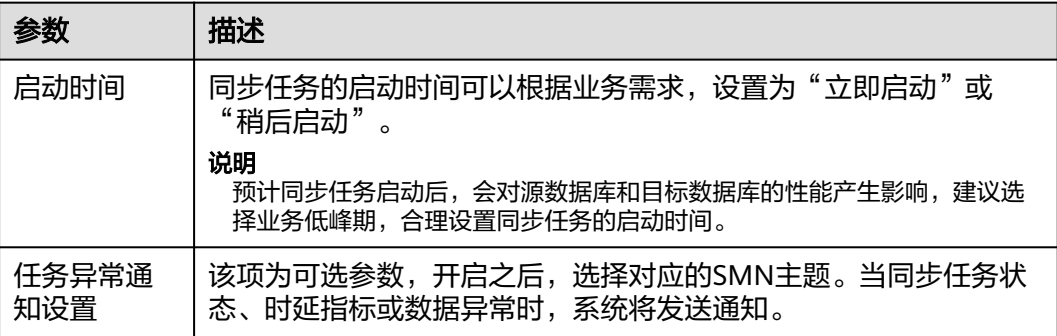

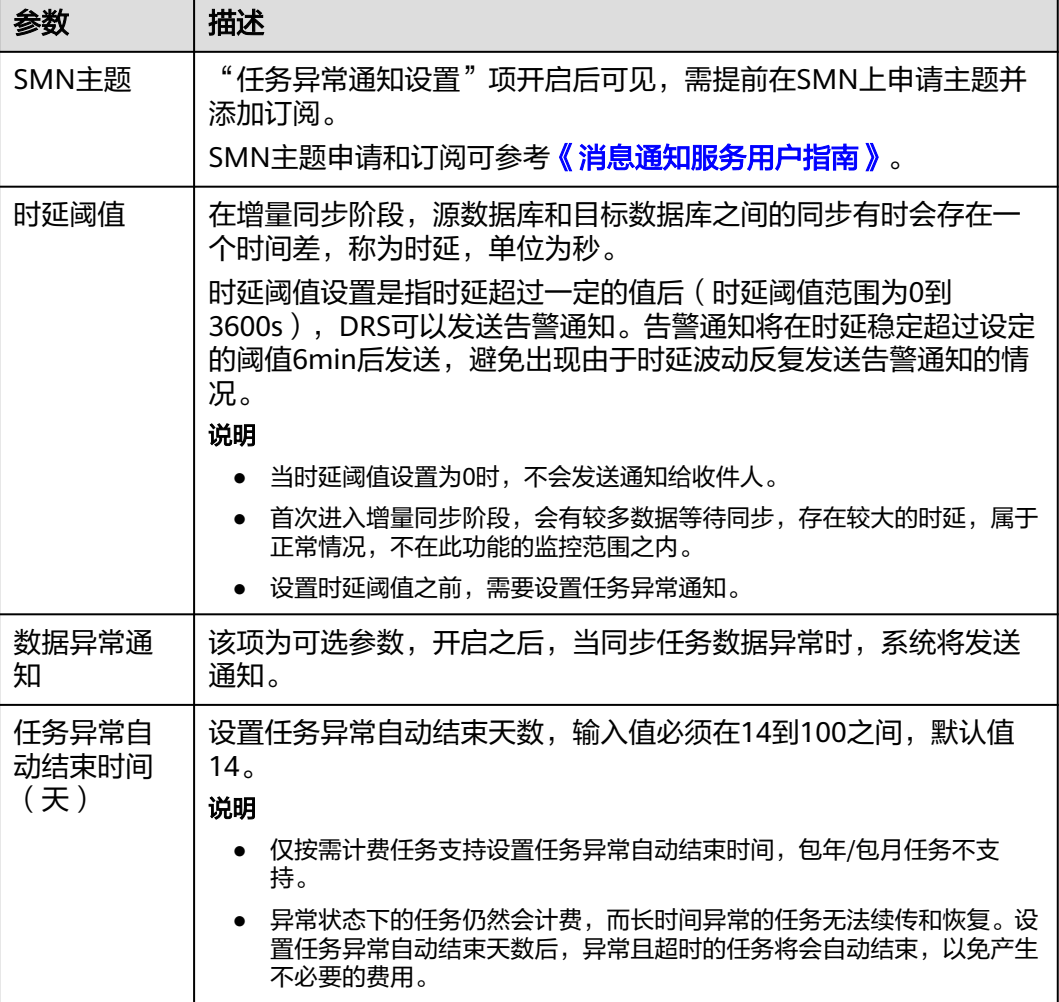

步骤8 同步任务提交后,您可在"实时同步管理"页面,查看[并管理自己的任务。](#page-1346-0)

- 您可查看任务提交后的状态,状态请参见<mark>任务状态说明</mark>。
- 在任务列表的右上角,单击 C 刷新列表,可查看到最新的任务状态 。
- 对于未启动、状态为配置中的任务,DRS默认保留3天,超过3天DRS会自动删除 后台资源,当前任务状态不变。当用户再次配置时,DRS会重新申请资源,此时 DRS任务IP会发生改变。

**----**结束

# **3.24** 将 **DB2 for LUW** 同步到 **GaussDB(DWS)**

### 支持的源和目标数据库

#### 表 **3-252** 支持的数据库

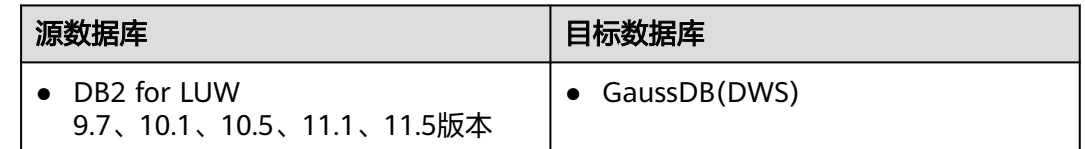

### 使用建议

#### 注意

- DRS任务启动和全量数据同步阶段,请不要在源数据库执行DDL操作,否则可能导 致任务异常。
- 为保证同步前后数据一致性,确保同步期间目标数据库无业务写入。
- 数据库同步与环境多样性和人为操作均有密切关系,为了确保同步的平顺,建议 您在进行正式的数据库同步之前进行一次演练,可以帮助您提前发现问题并解决 问题。
- 基于以下原因,建议您在启动任务时选择"稍后启动"功能,将启动时间设置在 业务低峰期,相对静止的数据可以有效提升一次性同步成功率,避免同步对业务 造成性能影响。
	- 在网络无瓶颈的情况下,全量同步会对源数据库增加约50MB/s的查询压力, 以及占用2~4个CPU。
	- 同步无主键表时,为了确保数据一致性,会存在3s以内的单表级锁定。
	- 正在同步的数据被其他事务长时间锁死,可能导致读数据超时。
	- DRS并发读取数据库,会占用大约6-10个session连接数,需要考虑该连接数 对业务的影响。
	- 全量阶段读取表数据时,特别是大表的读取,可能会阻塞业务上对大表的独 占锁操作。
	- 更多DRS对数据库的影响,可参考**DRS**[对源数据库和目标数据库有什么影](https://support.huaweicloud.com/drs_faq/drs_16_1145.html) [响。](https://support.huaweicloud.com/drs_faq/drs_16_1145.html)
- 数据对比

建议您结合数据对比的"稍后启动"功能,选择业务低峰期进行数据对比,以便 得到更为具有参考性的对比结果。由于同步具有轻微的时差,在数据持续操作过 程中进行对比任务,可能会出现少量数据不一致对比结果,从而失去参考意义。

#### 使用须知

在创建同步任务前,请务必阅读以下使用须知。
### 说明

- 建议创建单独用于DRS任务连接的数据库账号,避免因为数据库账号密码修改,导致的任务 连接失败。
- 连接源和目标数据库的账号密码修改后,请尽快修改**DRS**[任务中的连接信息](#page-1401-0),避免任务连接 失败后自动重试,导致数据库账号被锁定影响使用。

#### 表 **3-253** 使用须知

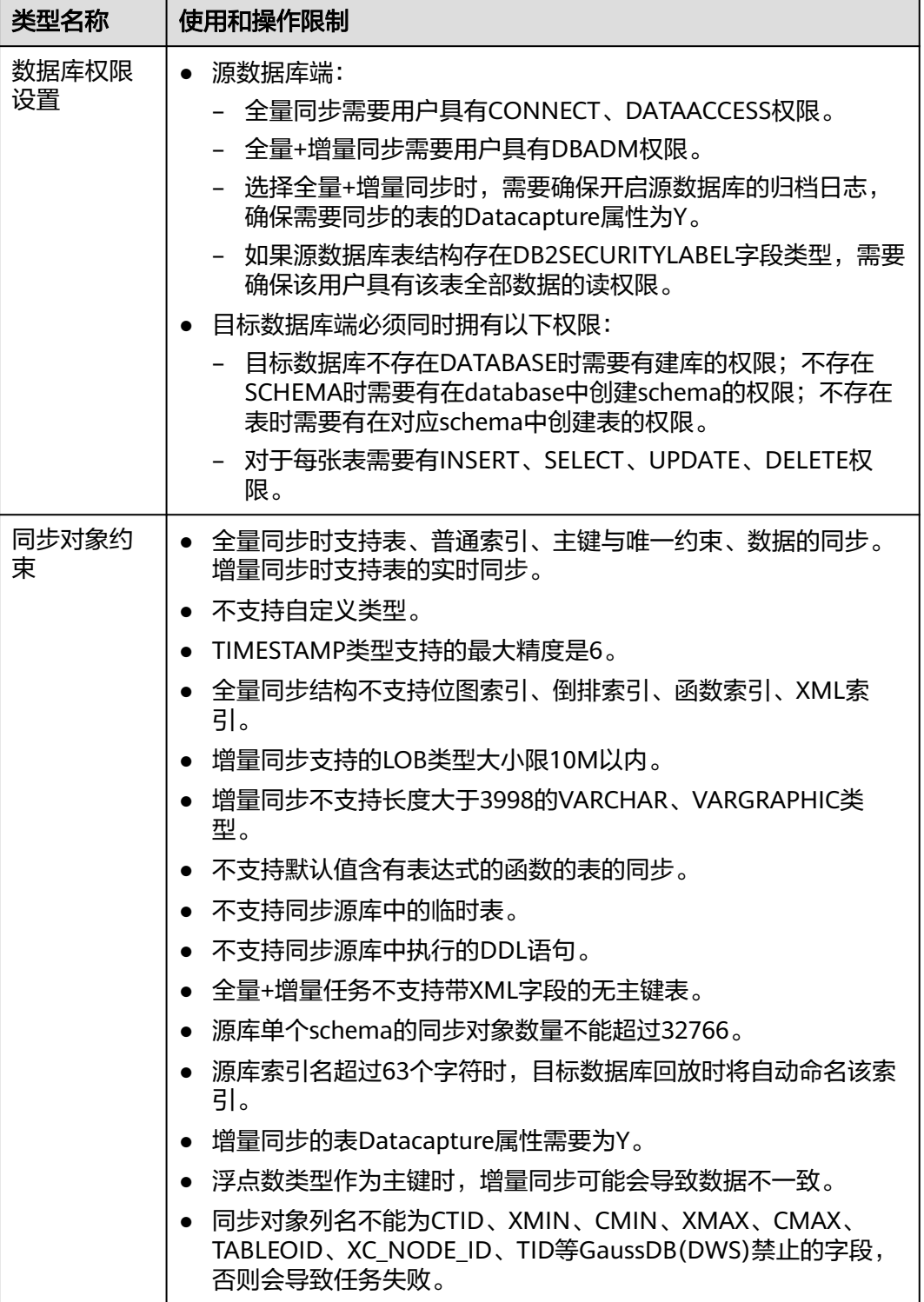

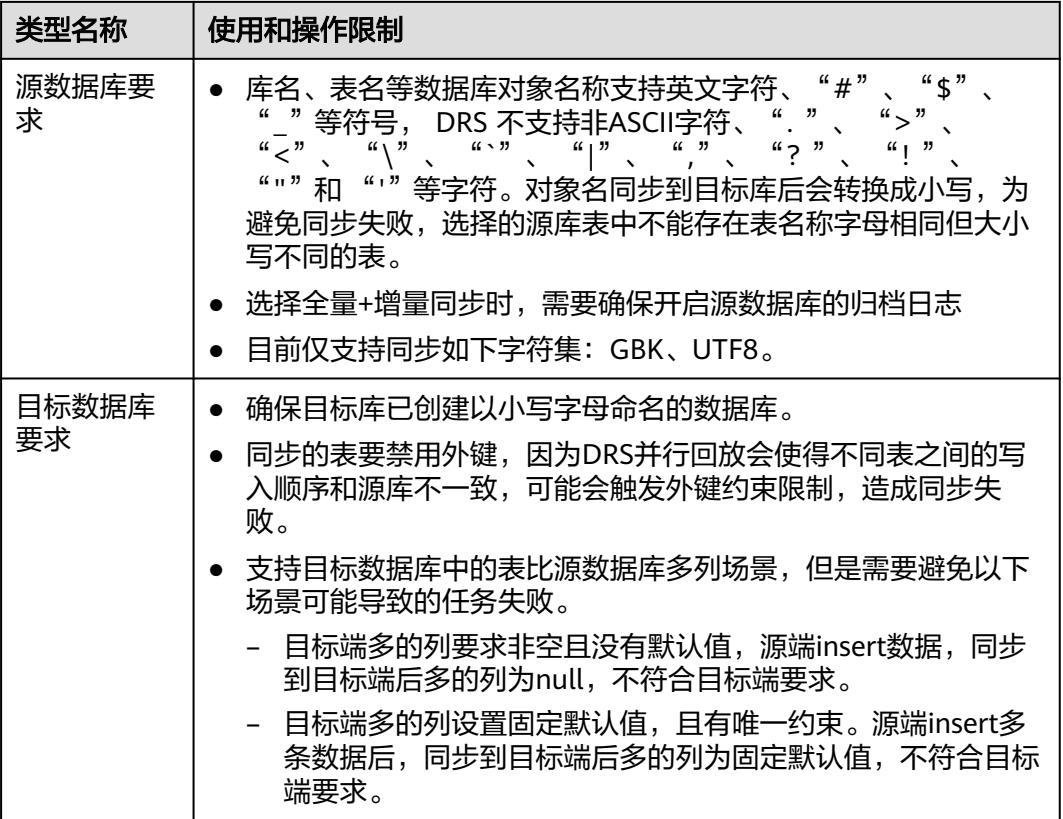

 $\mathsf{l}$ 

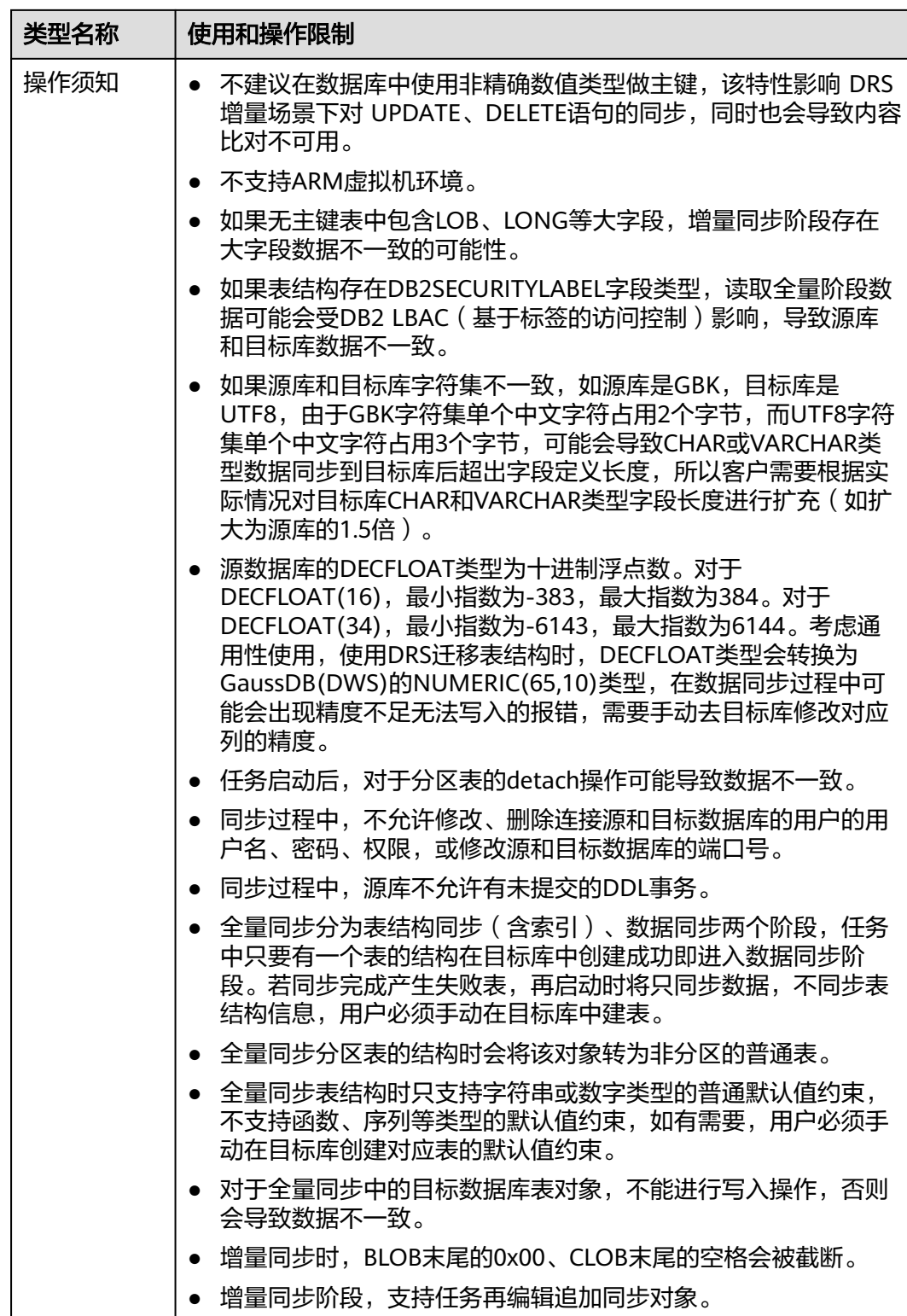

# 操作步骤

步骤**1** 在"实时同步管理"页面,单击"创建同步任务"。

步骤**2** 在"同步实例"页面,填选区域、项目、任务名称、描述、同步实例信息,单击"开 始创建"。

#### ● 任务信息

#### 图 **3-247** 同步任务信息

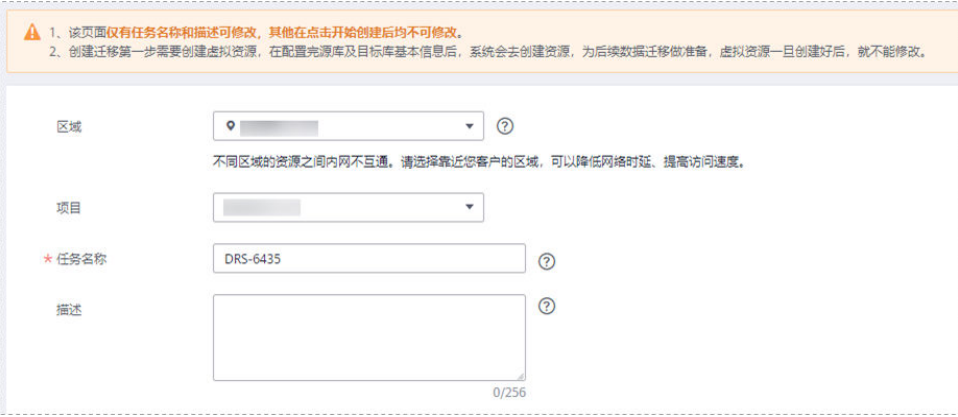

#### 表 **3-254** 任务和描述

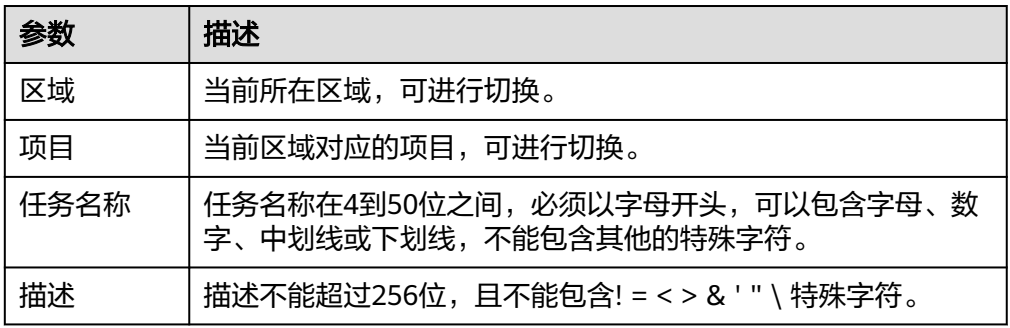

● 同步实例信息

# 图 **3-248** 同步实例信息

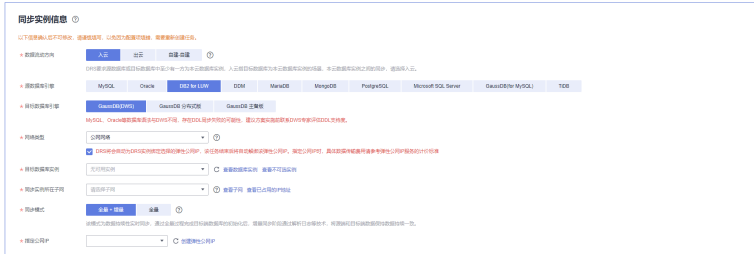

#### 表 **3-255** 同步实例信息

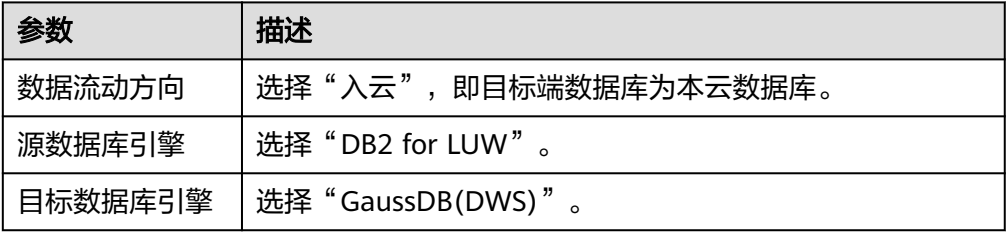

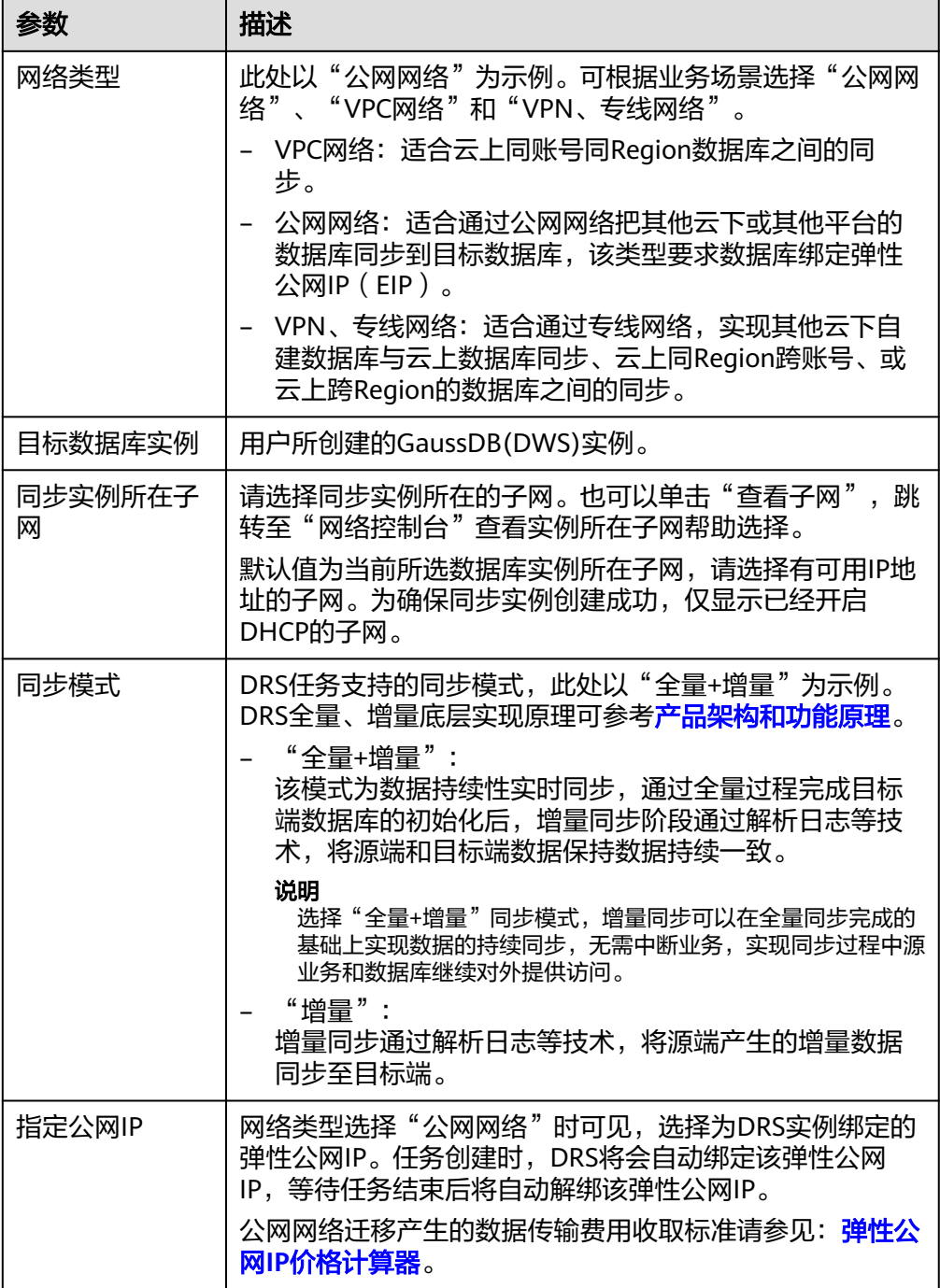

### ● 可用区

# 图 **3-249** 可用区

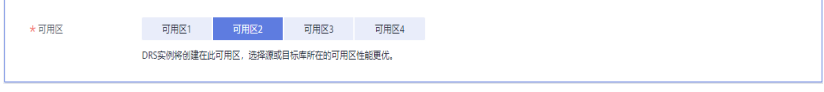

#### 表 **3-256** 任务可用区

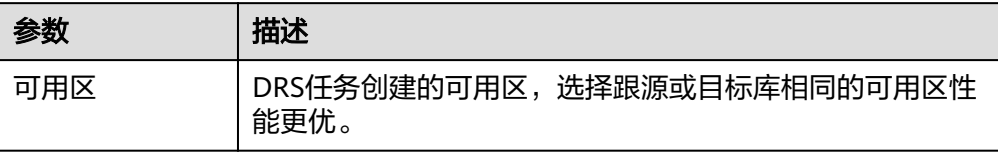

企业项目和标签

#### 图 **3-250** 企业项目和标签

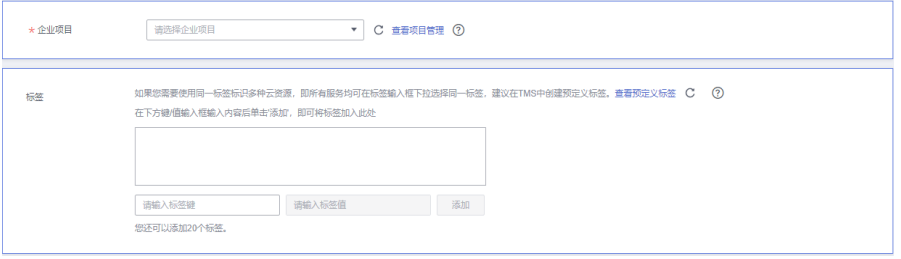

#### 表 **3-257** 企业项目和标签

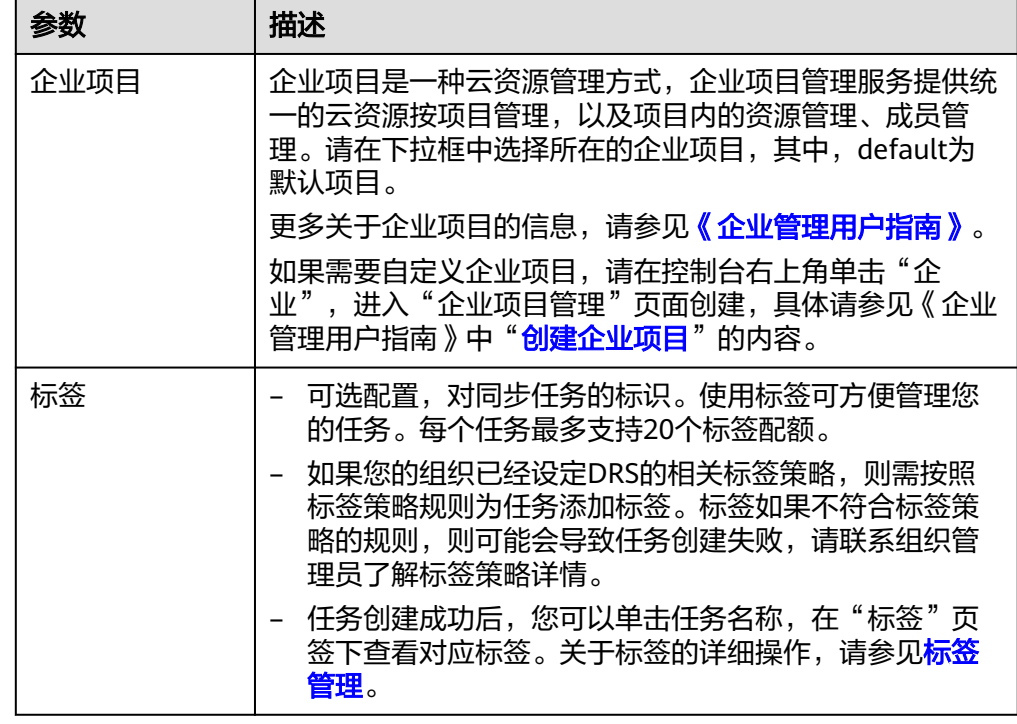

#### 说明

对于创建失败的任务,DRS默认保留3天,超过3天将会自动结束任务。

**步骤3** 在"源库及目标库"页面,填选源库信息和目标库信息,单击"源库和目标库"处的 "测试连接",分别测试并确定与源库和目标库连通后,单击"下一步"。

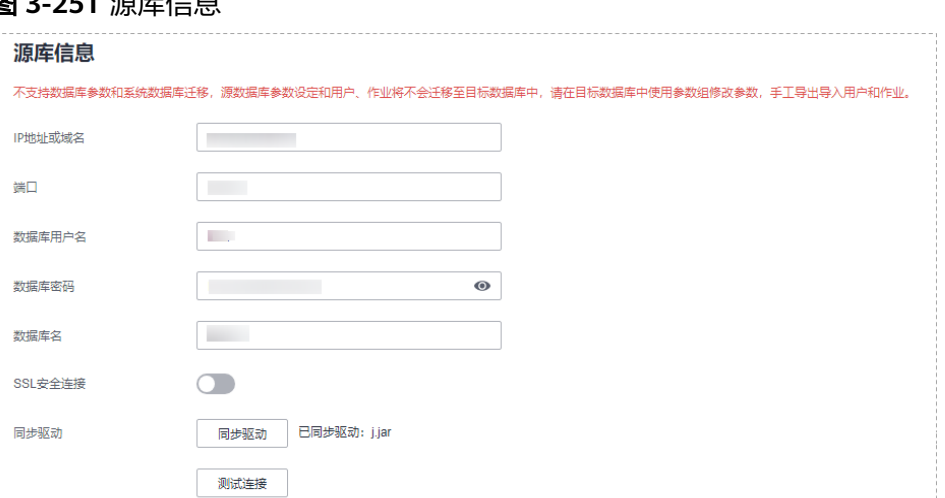

# 图 **3-251** 源库信息

#### 表 **3-258** 源库信息

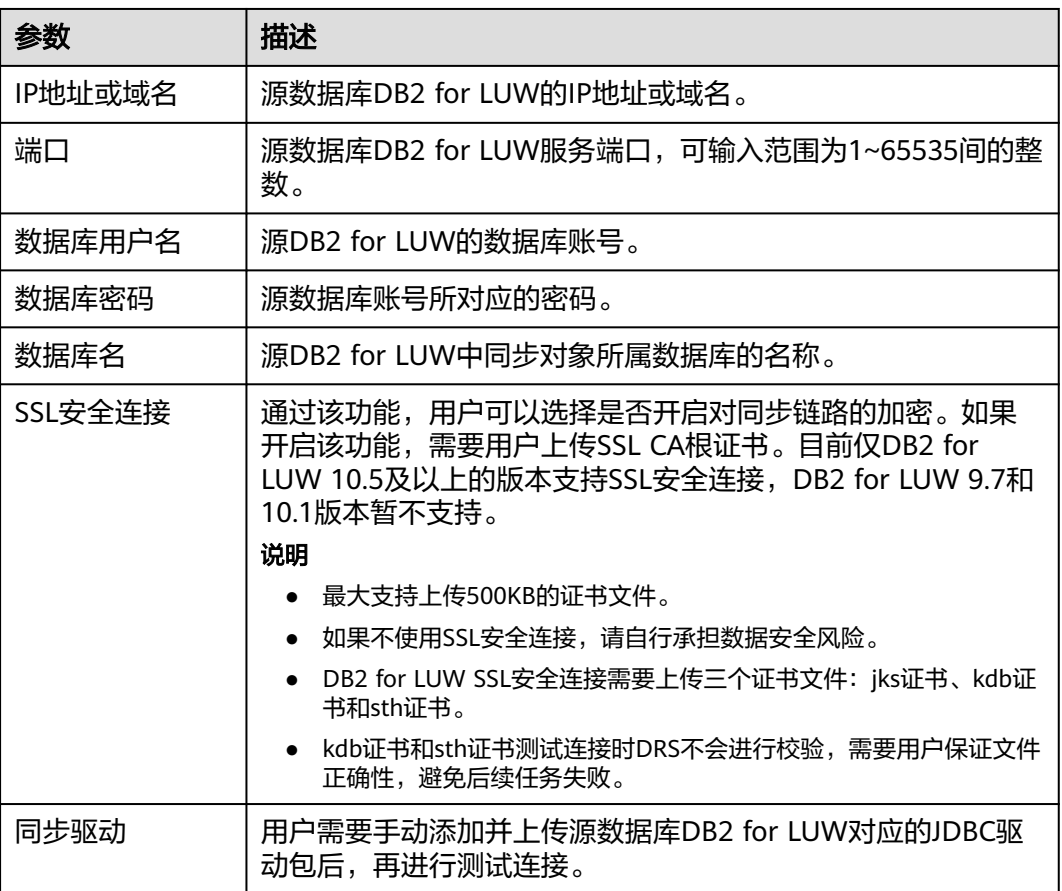

### 说明

#### 源数据库的数据库**IP**地址、用户名和密码,会被系统加密暂存,直至删除该迁移任务后自动清 除。

#### 图 **3-252** 目标库信息

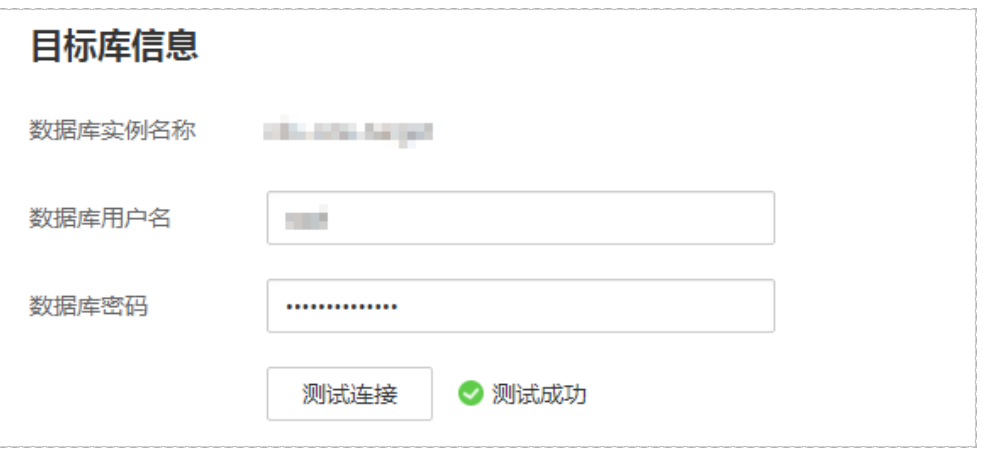

#### 表 **3-259** 目标库信息

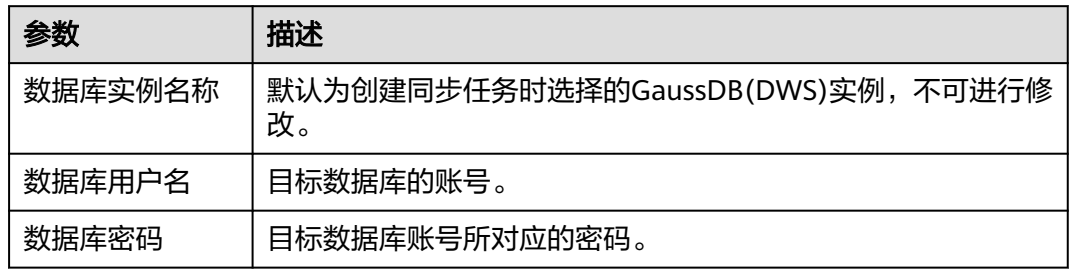

#### 说明

#### 目标数据库的数据库的用户名和密码,会被系统加密暂存,直至删除该迁移任务后自动清除。

**步骤4** 在"设置同步"页面,选择同步对象,此处必须手动输入目标数据库名称,完成后单 击"下一步"。

#### 图 **3-253** 同步模式

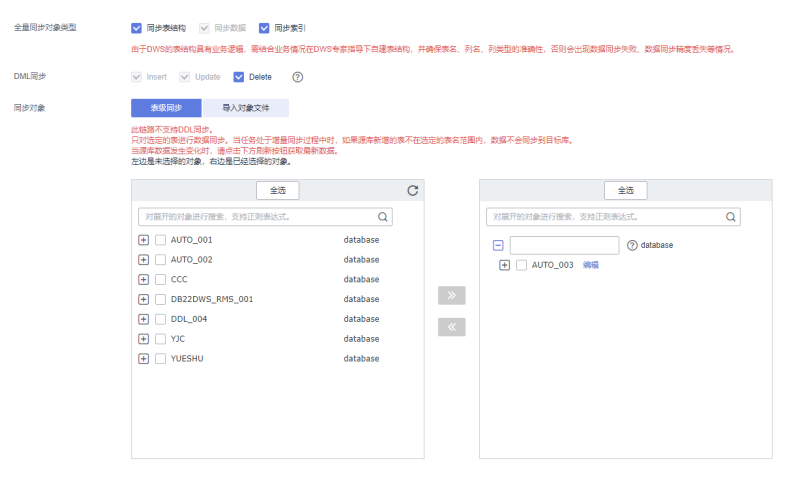

#### 表 **3-260** 同步对象

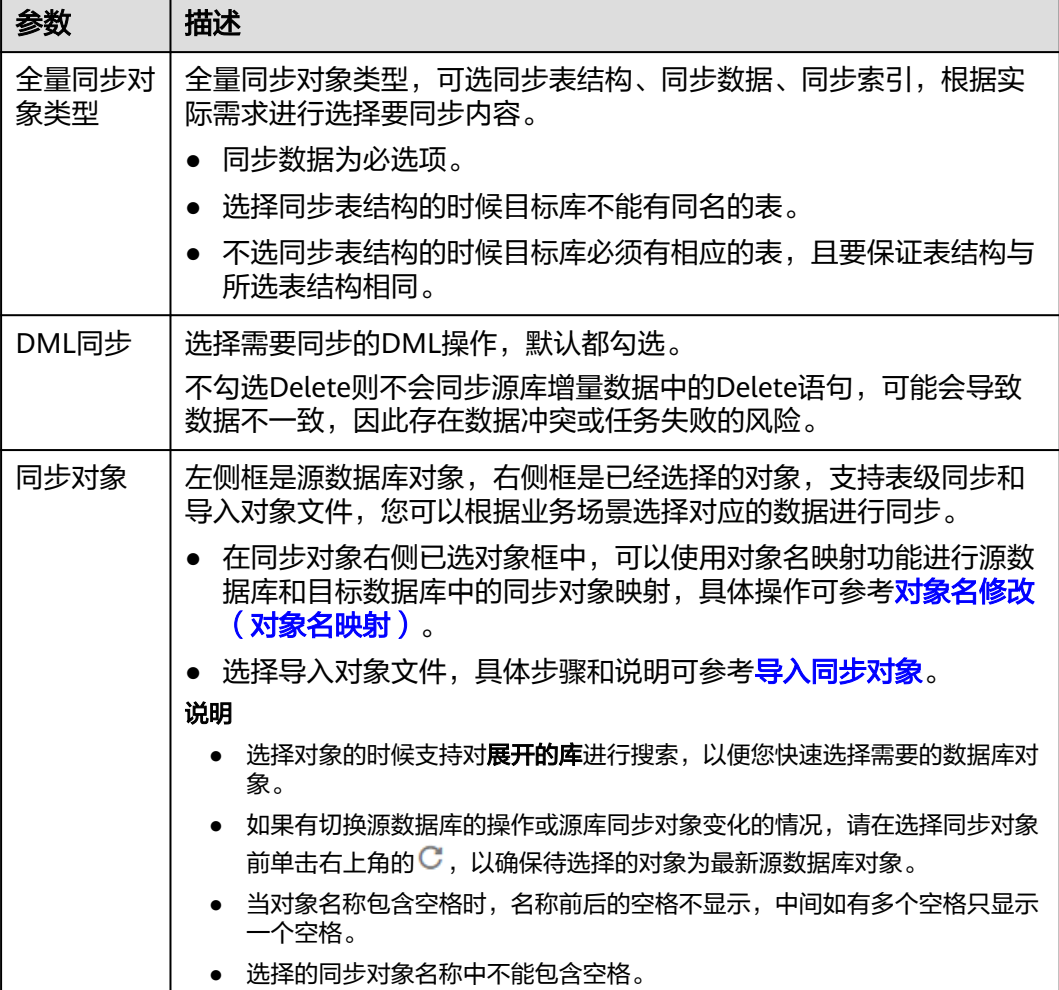

步骤5 在"预检查"页面,进行同步任务预校验,校验是否可进行实时同步。

- 查看检查结果,如有不通过的检查项,需要修复不通过项后,单击"重新校验" 按钮重新进行任务预校验。 预检查不通过项处理建议请参见《数据复制服务用户指南》中的"<mark>预检查不通过</mark> [项修复方法](https://support.huaweicloud.com/trouble-drs/drs_11_0001.html)"。
- 预检查完成后,且所有检查项结果均通过时,单击"下一步"。

图 **3-254** 预检查

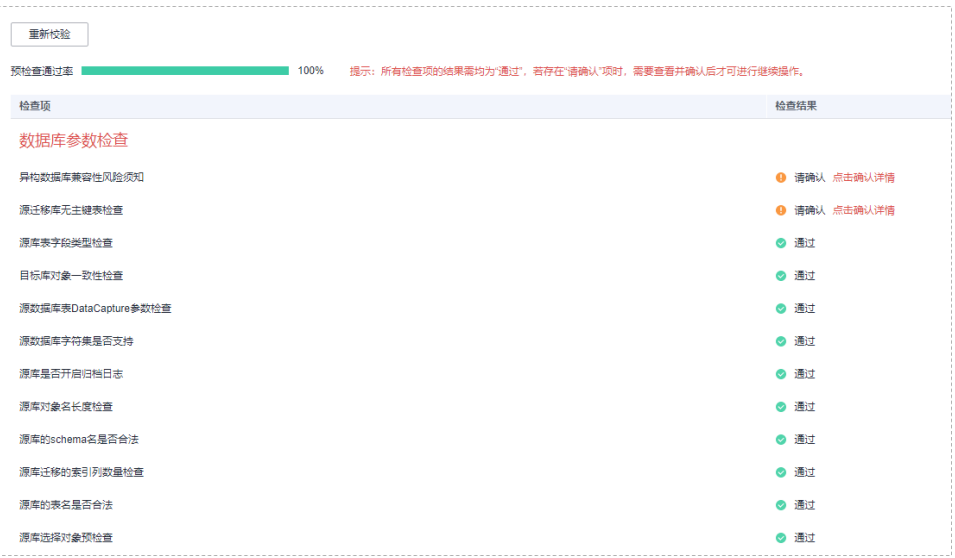

#### 说明

所有检查项结果均通过时,若存在请确认项,需要阅读并确认详情后才可以继续执行下一 步操作。

步骤**6** 在"任务确认"页面,设置同步任务的启动时间、任务异常通知设置、SMN主题、时 延阈值、任务异常自动结束时间,并确认同步任务信息无误后,勾选协议,单击"启 动任务",提交同步任务。

#### 图 **3-255** 任务启动设置

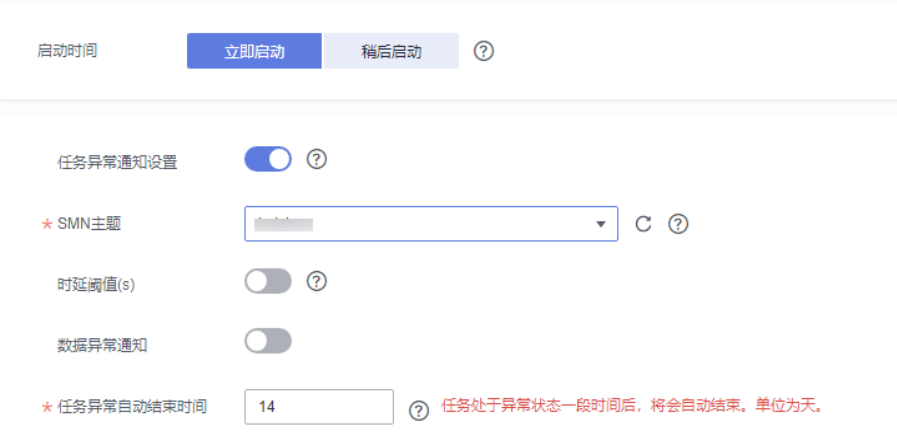

#### 表 **3-261** 任务启动设置

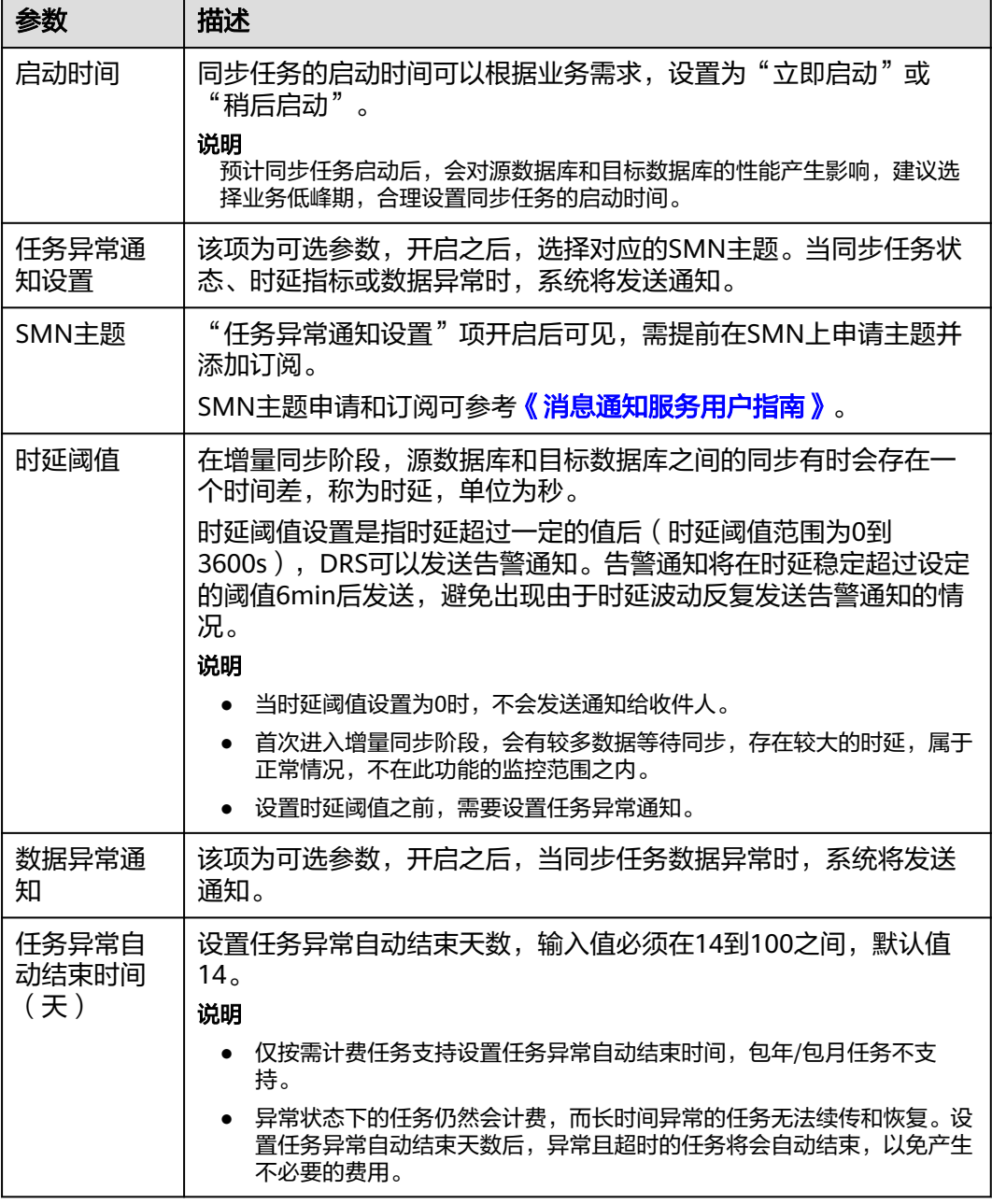

步骤7 同步任务提交后,您可在"实时同步管理"页面,查看[并管理自己的任务。](#page-1346-0)

- 您可查看任务提交后的状态,状态请参见<mark>任务状态说明</mark>。
- 在任务列表的右上角,单击 C 刷新列表,可查看到最新的任务状态。
- 对于未启动、状态为配置中的任务,DRS默认保留3天,超过3天DRS会自动删除 后台资源,当前任务状态不变。当用户再次配置时,DRS会重新申请资源,此时 DRS任务IP会发生改变。

**----**结束

# **3.25** 将 **TiDB** 同步到 **GaussDB(for MySQL)**

# 支持的源和目标数据库

#### 表 **3-262** 支持的数据库

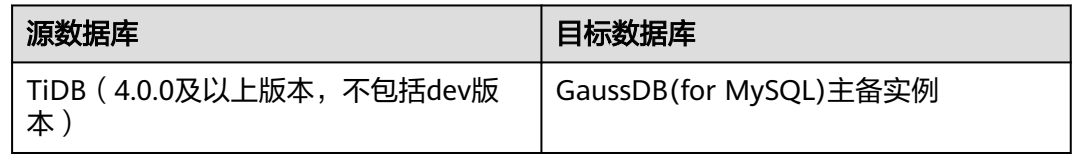

# 支持的同步对象范围

在使用DRS进行同步时,不同类型的同步任务,支持的同步对象范围不同,详细情况 可参考表**3-263**。**DRS**会根据用户选择,在"预检查"阶段对同步对象进行自动检查。

表 **3-263** 支持的同步对象

| 类型名称       | 使用须知                                                                                                    |
|------------|----------------------------------------------------------------------------------------------------|
| 同步对象范<br>闱 | • 支持的字段类型:<br>BIGINT、BINARY、BIT、BLOB、BOOLEAN、CHAR、DATE、<br>DATETIME、DECIMAL、DOUBLE、ENUM、FLOAT、INT、<br>JSON、LONGBLOB、LONGTEXT、MEDIUMBLOB、<br>MEDIUMINT、SET、SMALLINT、TEXT、TIME、TIMESTAMP、<br>TINYBLOB、TINYINT、TINYTEXT、VARBINARY、VARCHAR、<br>$YEAR_{\odot}$ |
|            | • 全量同步的范围:                                                                                                    |
|            | - 支持: 选中表的表结构、数据、约束和索引。                                                                                                    |
|            | - 同步对象的库名、表名不能包含: '<`>/\以及非ASCII字符。                                                                                                    |
|            | - 库名或映射后的名称不允许以ib_logfile开头,也不能为<br>ib_buffer_pool、ib_doublewrite、ibdata1、ibtmp1。                                                                                                    |
|            | - 任务做表名映射时,不支持该表的外键约束同步。                                                                                                    |
|            | - 使用非字母、非数字、非下划线等字符作为库表名称,或库表<br>映射后名称包含中划线、井号时,名称的长度请不要超过42个<br>字符。                                                                                                    |
|            | • 增量同步的范围:                                                                                                    |
|            | – 支持 <b>部分</b> DML ( Data Manipulation Language ): 包括<br>INSERT、UPDATE、DELETE。                                                                                                    |
|            | – 支持 <b>部分</b> DDL ( Data Definition Language ): 包括CREATE<br>TABLE、DROP TABLE、ALTER TABLE、RENAME TABLE、<br>TRUNCATE TABLE.                                                                                                    |

### 数据库账号权限要求

在使用DRS进行同步时,连接源库和目标库的数据库账号需要满足以下权限要求,才 能启动实时同步任务。不同类型的同步任务,需要的账号权限也不同,详细可参考<mark>表</mark> **3-264**进行赋权。**DRS**会在"预检查"阶段对数据库账号权限进行自动检查,并给出处 理建议。

#### 说明

- 建议创建单独用于DRS任务连接的数据库账号,避免因为数据库账号密码修改,导致的任务 连接失败。
- 连接源和目标数据库的账号密码修改后,请尽快修改**DRS**[任务中的连接信息](#page-1401-0),避免任务连接 失败后自动重试,导致数据库账号被锁定影响使用。

#### 表 **3-264** 数据库账号权限

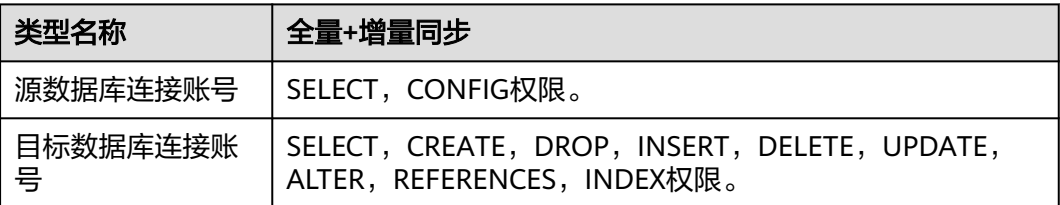

# 使用建议

# 注意

- DRS任务启动和全量数据同步阶段,请不要在源数据库执行DDL操作,否则可能导 致任务异常。
- 为保证同步前后数据一致性,确保同步期间目标数据库无业务写入。
- 数据库同步与环境多样性和人为操作均有密切关系,为了确保同步的平顺,建议 您在进行正式的数据库同步之前进行一次演练,可以帮助您提前发现问题并解决 问题。
- 基于以下原因,建议您在启动任务时选择"稍后启动"功能,将启动时间设置在 业务低峰期,相对静止的数据可以有效提升一次性同步成功率,避免同步对业务 造成性能影响。
	- 在网络无瓶颈的情况下,全量同步会对源数据库增加约50MB/s的查询压力, 以及占用2~4个CPU。
	- 同步无主键表时,为了确保数据一致性,会存在3s以内的单表级锁定。
	- 正在同步的数据被其他事务长时间锁死,可能导致读数据超时。
	- DRS并发读取数据库,会占用大约6-10个session连接数,需要考虑该连接数 对业务的影响。
	- 全量阶段读取表数据时,特别是大表的读取,可能会阻塞业务上对大表的独 占锁操作。
	- 更多DRS对数据库的影响,可参考**DRS**[对源数据库和目标数据库有什么影](https://support.huaweicloud.com/drs_faq/drs_16_1145.html) [响。](https://support.huaweicloud.com/drs_faq/drs_16_1145.html)

#### ● 数据对比

建议您结合数据对比的"稍后启动"功能,选择业务低峰期进行数据对比,以便 得到更为具有参考性的对比结果。由于同步具有轻微的时差,在数据持续操作过 程中进行对比任务,可能会出现少量数据不一致对比结果,从而失去参考意义。

# 使用须知

DRS全量+增量同步过程一般包含四个阶段:任务启动阶段、全量阶段、增量阶段、结 束任务阶段。为了确保同步各个阶段的平顺,在创建同步任务前,请务必阅读以下使 用须知。

# 表 **3-265** 使用须知

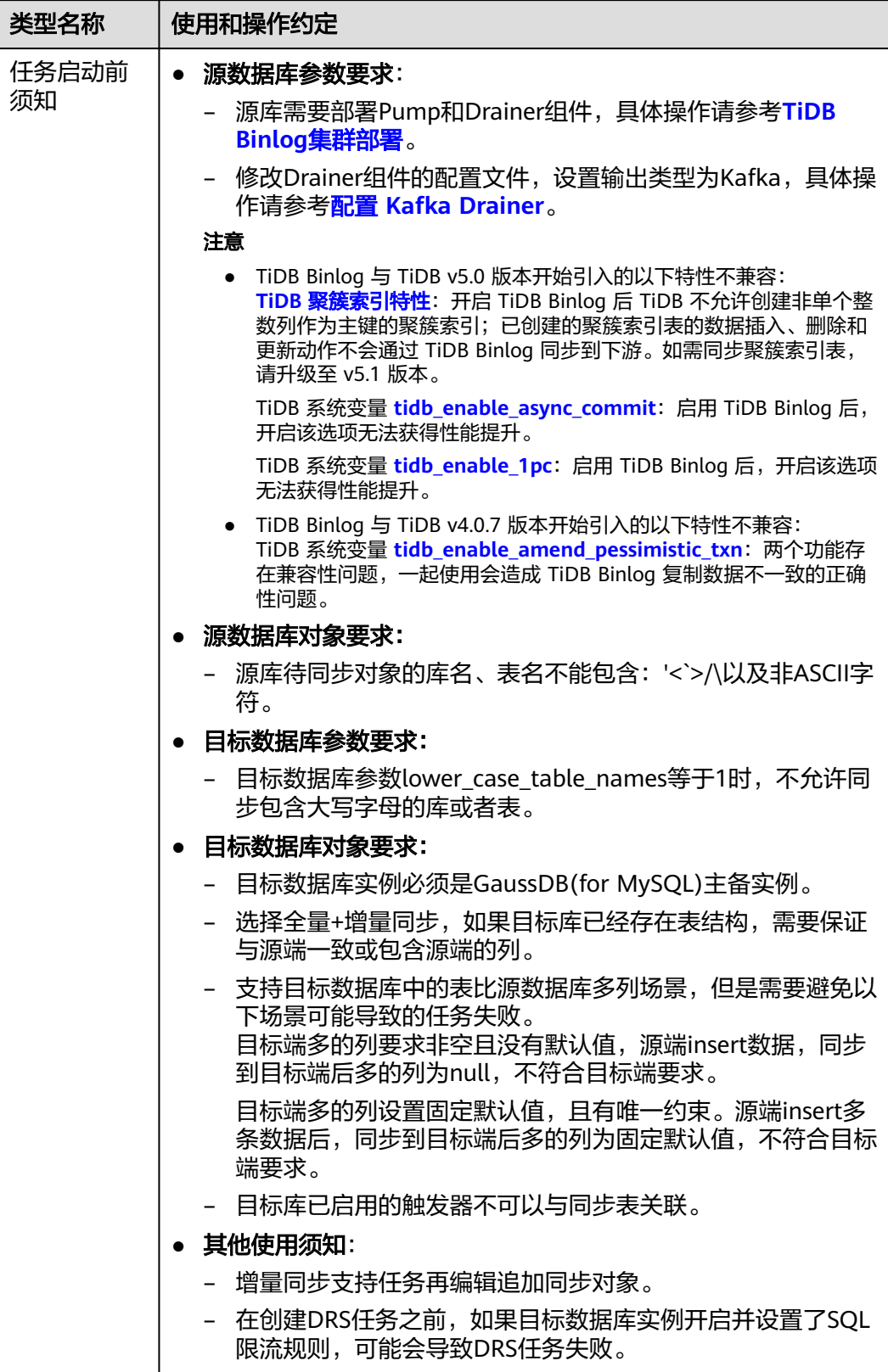

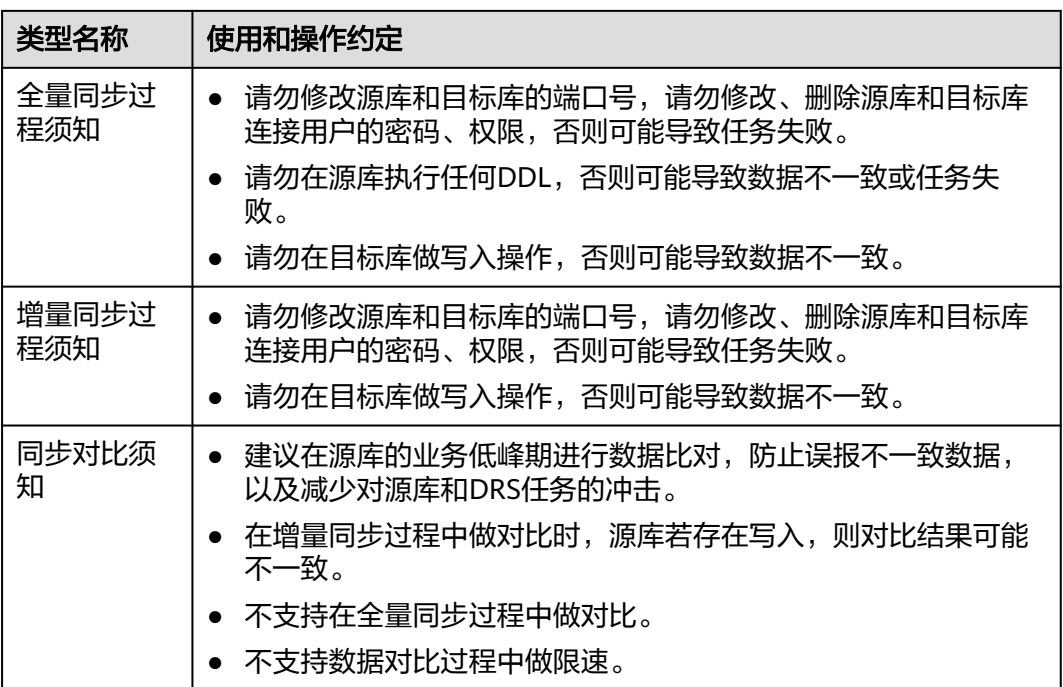

# 操作步骤

本小节以TiDB->GaussDB(for MySQL)的入云同步为示例,介绍如何使用数据复制服 务配置公网网络场景下的实时同步任务。

- 步骤**1** 在"实时同步管理"页面,单击"创建同步任务"。
- 步骤**2** 在"同步实例"页面,填选区域、项目、任务名称、描述、同步实例信息,单击"开 始创建"。
	- 任务信息

图 **3-256** 同步任务信息

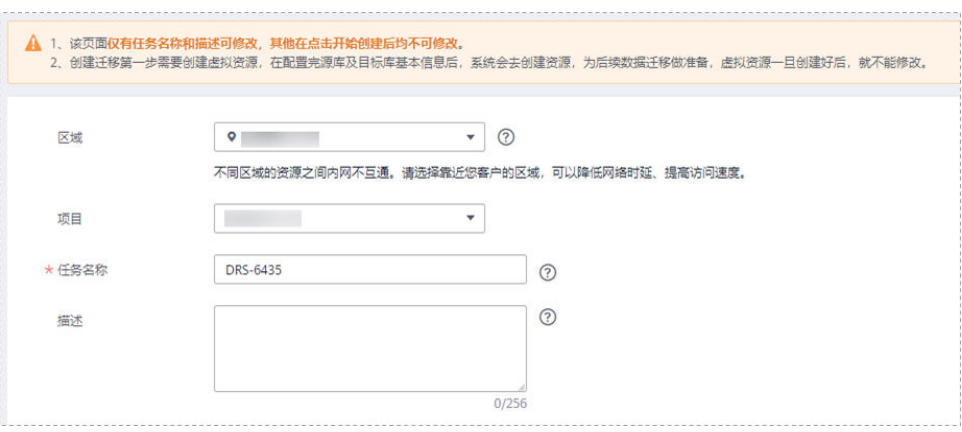

#### 表 **3-266** 任务和描述

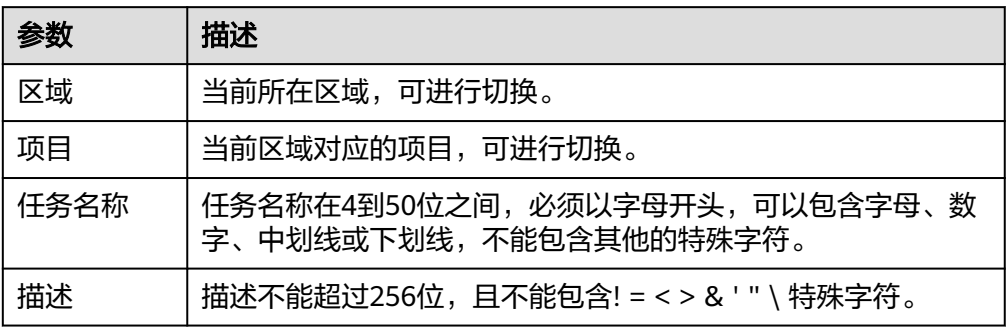

#### ● 同步实例信息

#### 图 **3-257** 同步实例信息

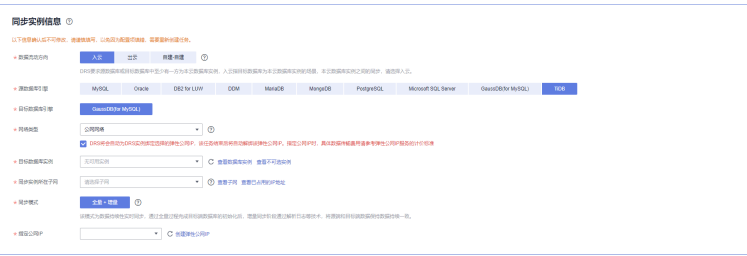

#### 表 **3-267** 同步实例信息

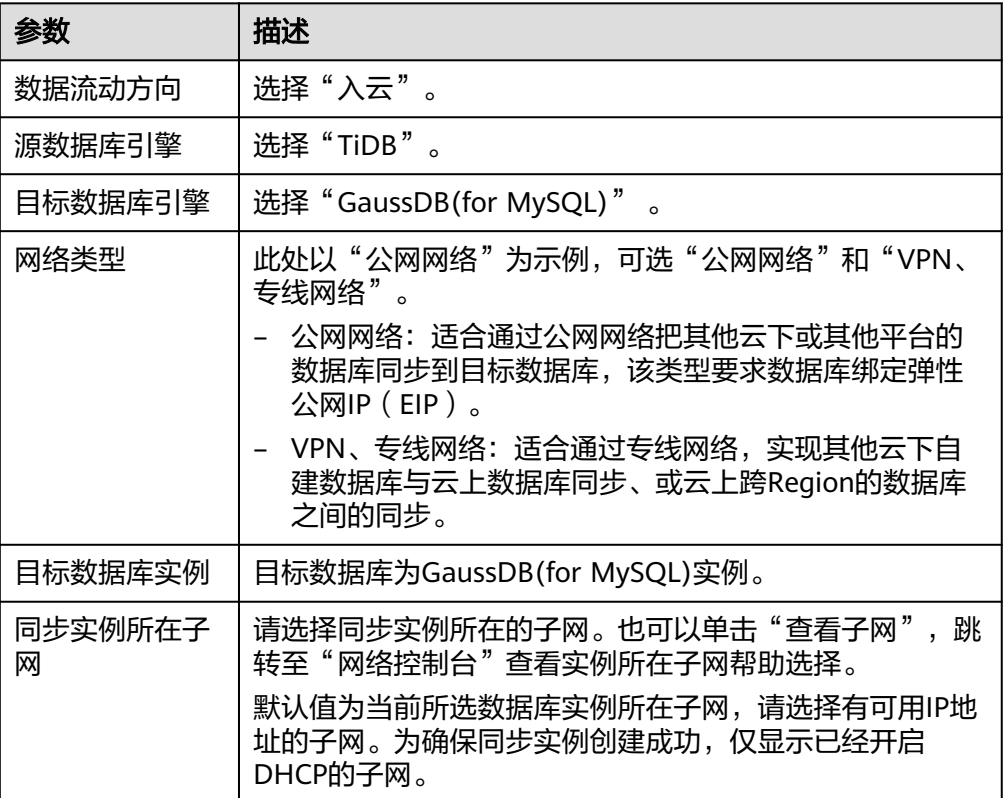

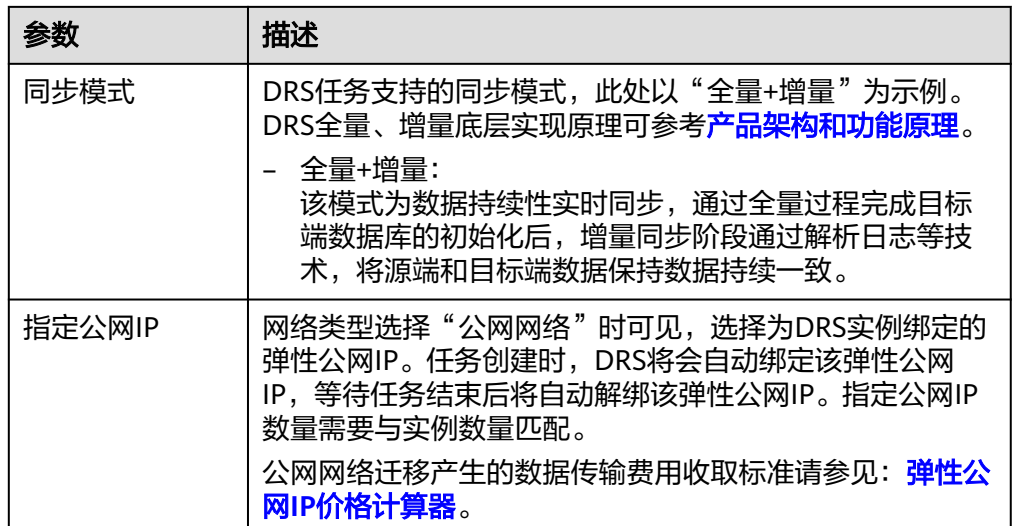

● 可用区

# 图 **3-258** 可用区

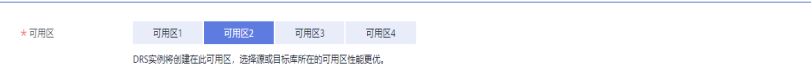

#### 表 **3-268** 任务可用区

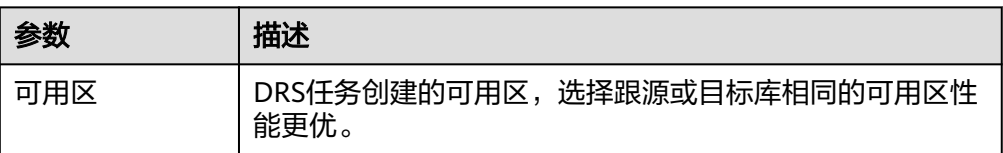

#### ● 企业项目和标签

#### 图 **3-259** 企业项目和标签

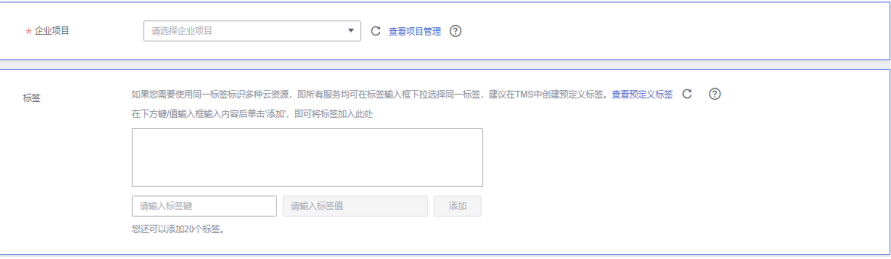

#### 表 **3-269** 企业项目和标签

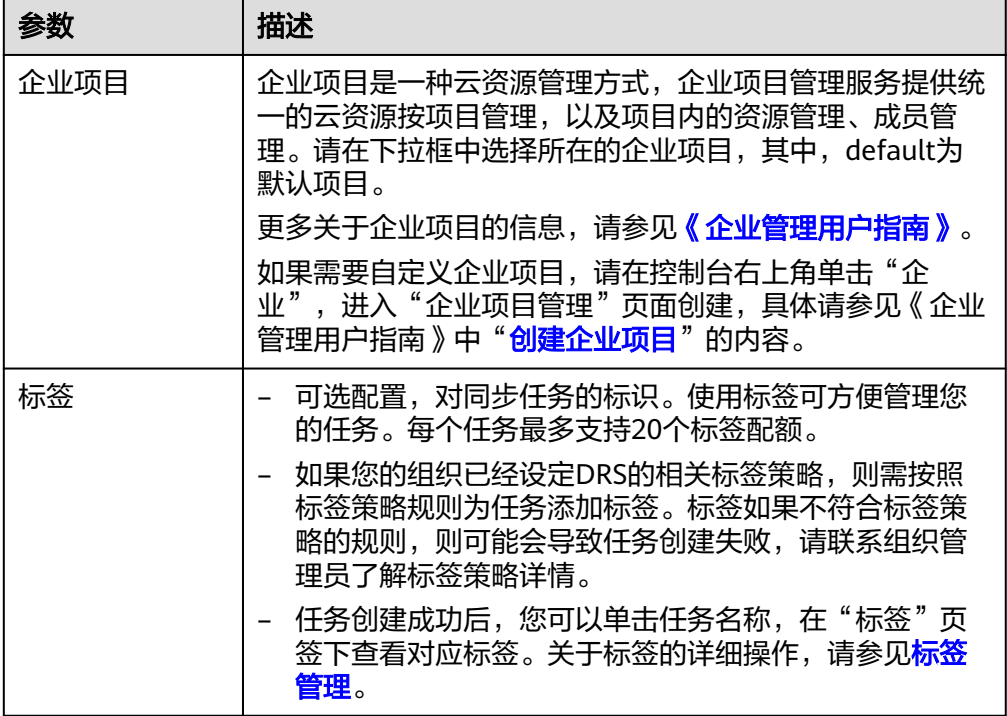

#### 说明

对于创建失败的任务,DRS默认保留3天,超过3天将会自动结束任务。

步骤**3** 在"源库及目标库"页面,同步实例创建成功后,填写源库信息、Kafka信息和目标库 信息,单击"源库、Kafka和目标库"处的"测试连接",分别测试并确定与源库、 Kafka和目标库连通后,勾选协议,单击"下一步"。

测试连接时需要确保DRS任务与源库、目标库的连通性。

- 网络连通性:确保源库和目标库允许DRS访问,通常至少需要放通DRS的IP。公网 网络的DRS任务放通DRS的公网IP,VPC网络、VPN、专线网络的DRS任务放通 DRS的内网IP,可参考<mark>网络准备</mark>章节进行网络打通。
- 账号连通性: 确保源库和目标库允许DRS通过用户名和密码访问。

#### 图 **3-260** 源库信息

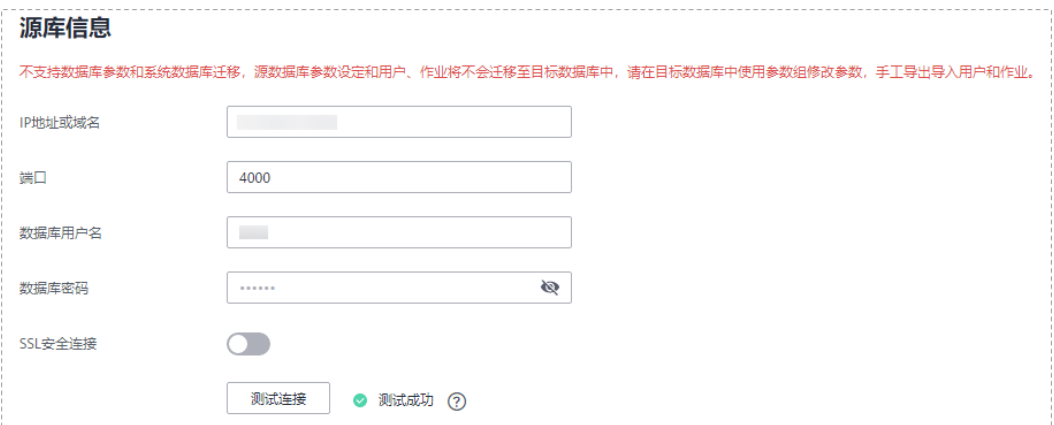

#### 表 **3-270** 源库信息

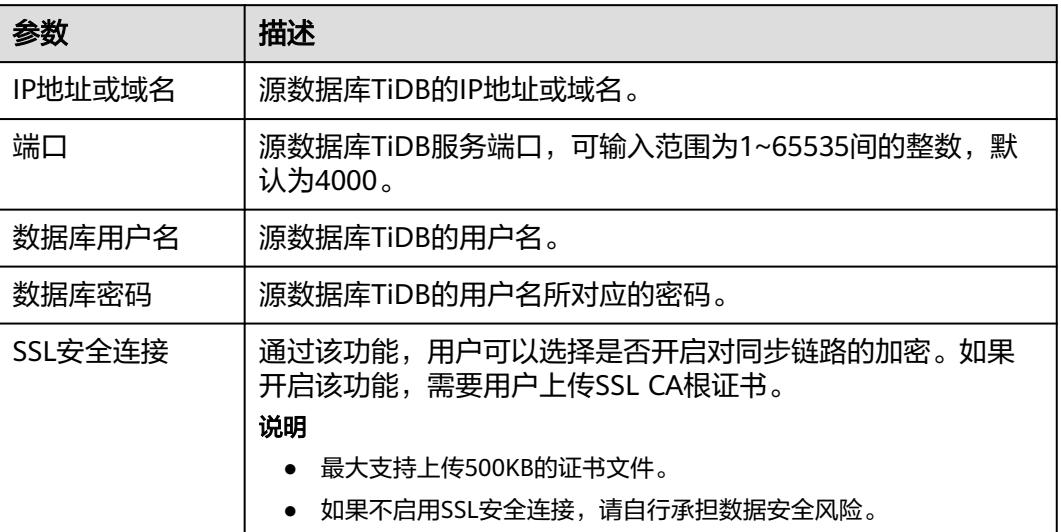

# 图 **3-261** Kafka 信息

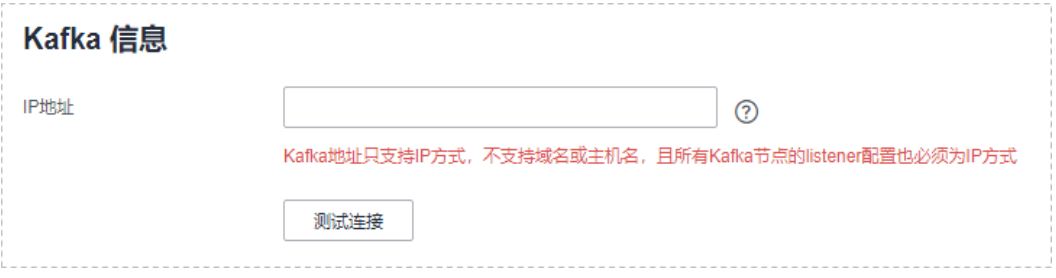

#### 表 **3-271** Kafka 信息

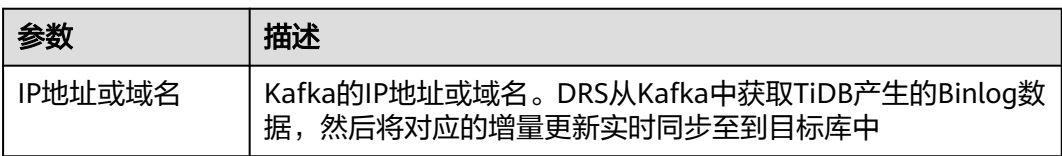

# 图 **3-262** 目标库信息

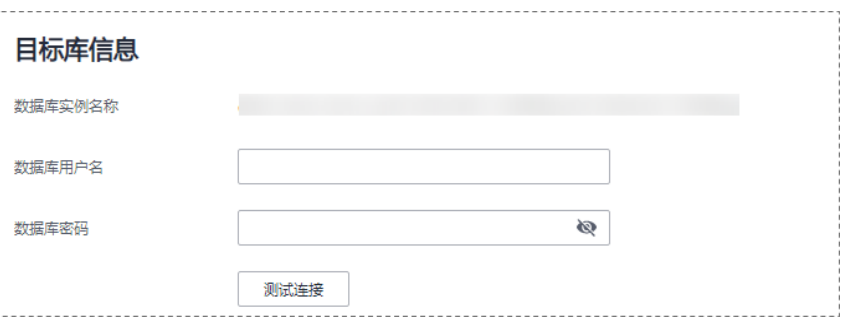

#### 表 **3-272** 目标库信息

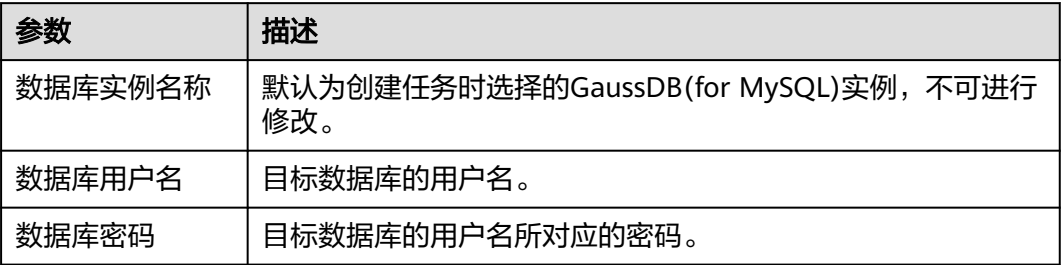

#### 说明

#### 源和目标数据库用户名和密码将在同步过程中被加密暂存到数据库和同步实例主机上,待该任务 删除后会永久清除。

步骤4 在"设置同步"页面,选择同步策略、Topic和同步对象,单击"下一步"。

#### 图 **3-263** 同步模式

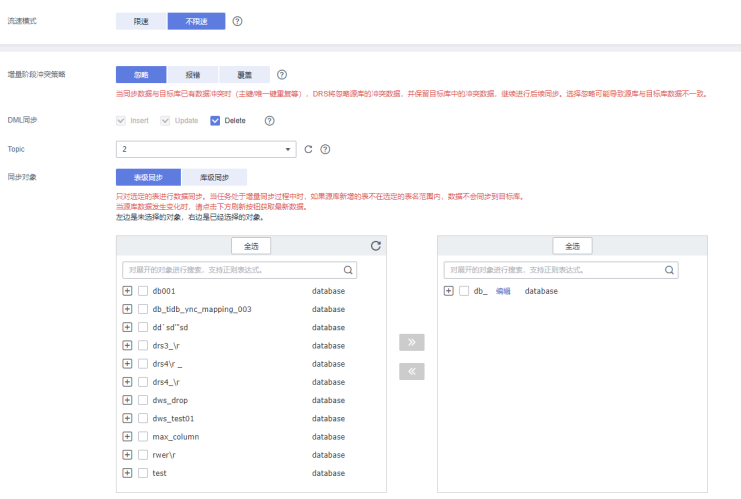

# 表 **3-273** 同步对象

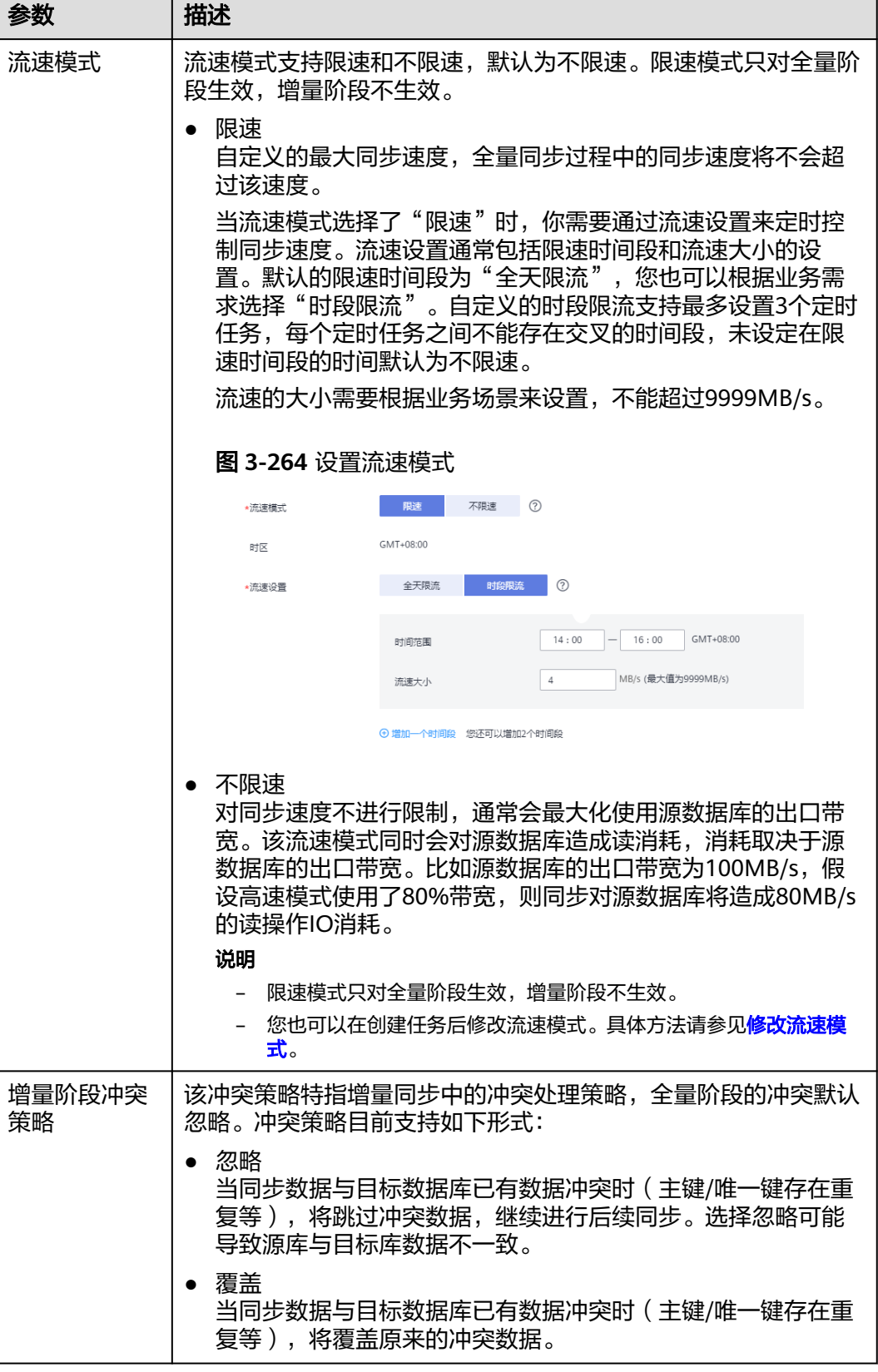

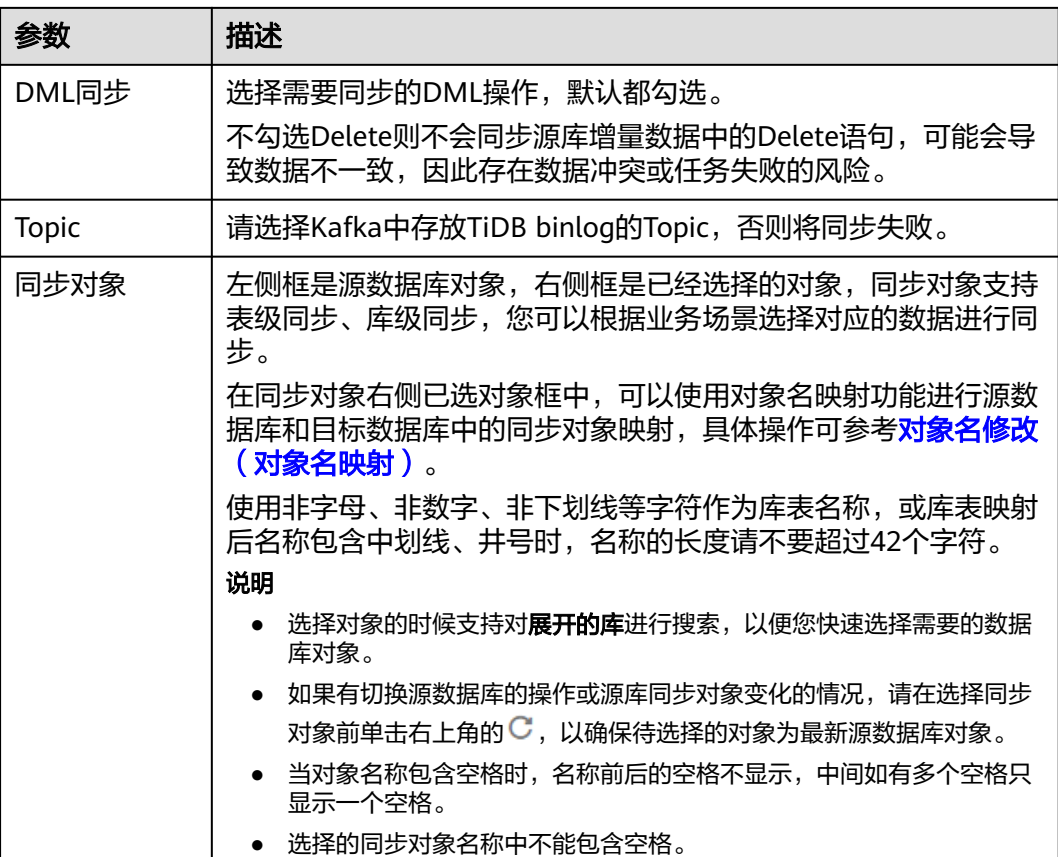

步骤5 在"预检查"页面,进行同步任务预校验,校验是否可进行。

- 查看检查结果,如有不通过的检查项,需要修复不通过项后,单击"重新校验" 按钮重新进行任务预校验。 预检查不通过项处理建议请参见《数据复制服务用户指南》中的"<mark>预检查不通过</mark> [项修复方法](https://support.huaweicloud.com/trouble-drs/drs_11_0001.html)"。
- 预检查完成后,且所有检查项结果均通过时,单击"下一步"。

#### 图 **3-265** 预检查

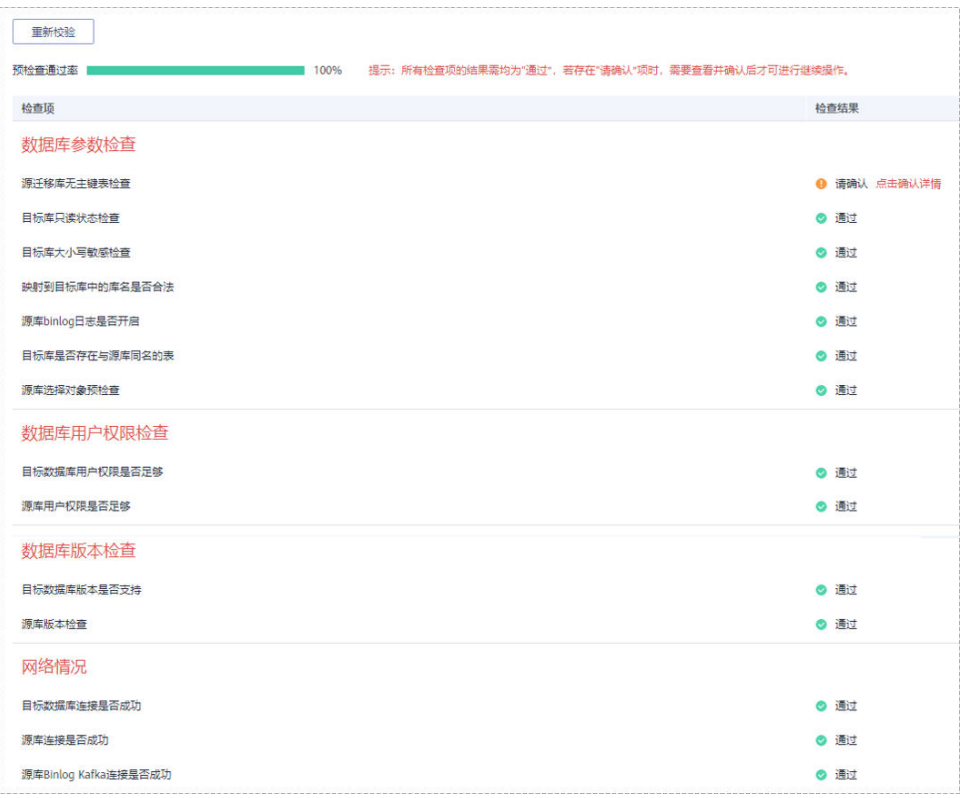

#### 说明

所有检查项结果均通过时,若存在请确认项,需要阅读并确认详情后才可以继续执行下一 步操作。

步骤**6** 在"任务确认"页面,设置同步任务的启动时间、任务异常通知设置、SMN主题、时 延阈值、任务异常自动结束时间,并确认同步任务信息无误后,勾选协议,单击"启 动任务",提交同步任务。

图 **3-266** 任务启动设置

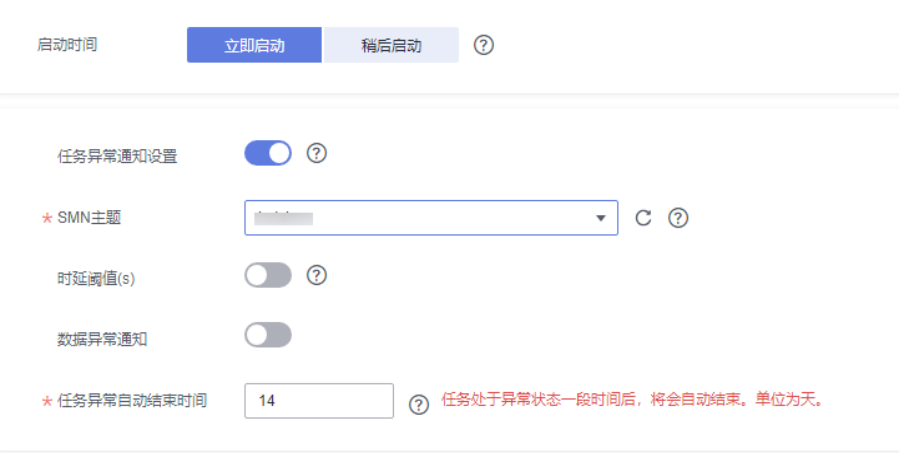

#### 表 **3-274** 任务启动设置

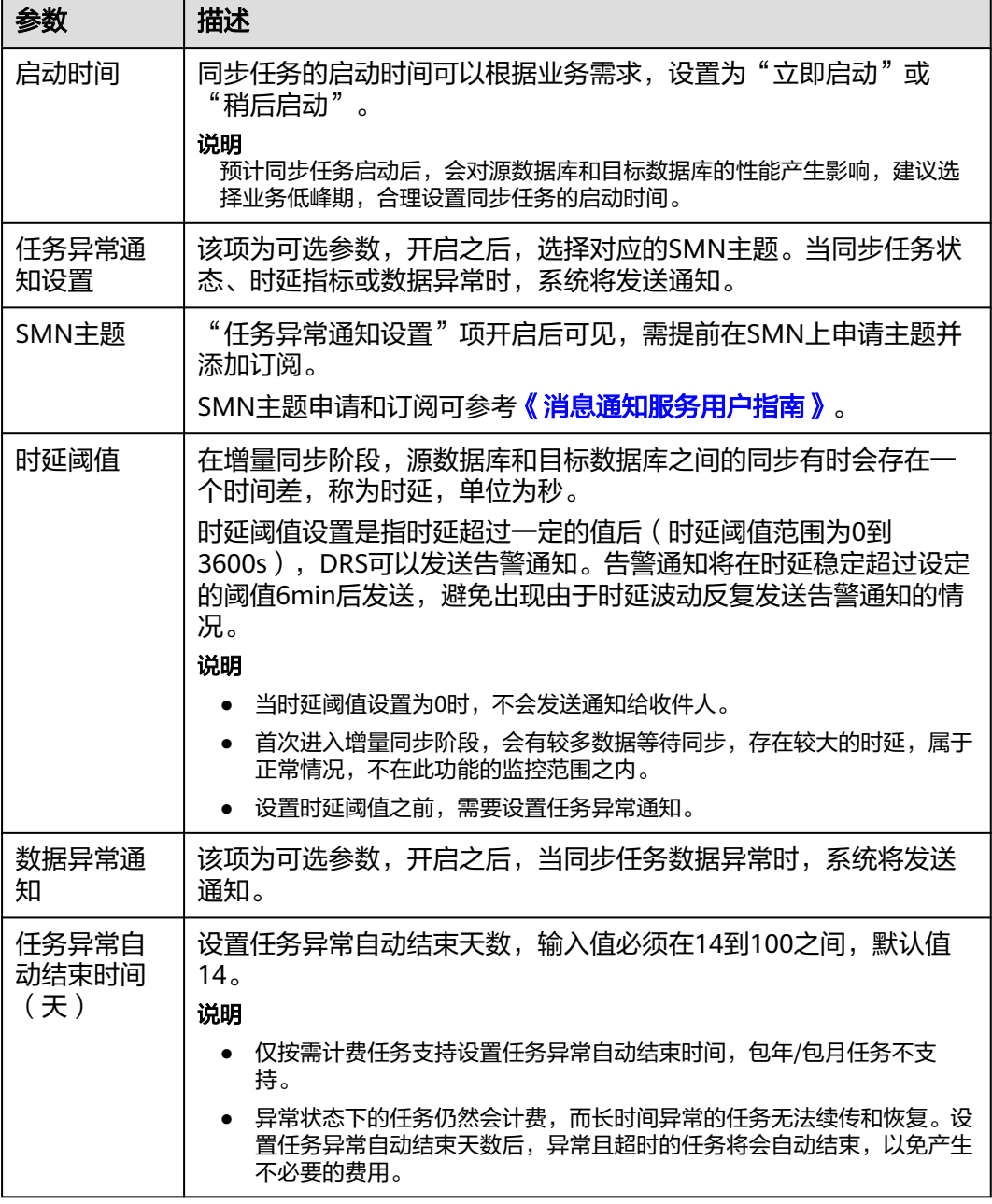

步骤7 同步任务提交后,您可在"实时同步管理"页面,查看[并管理自己的任务。](#page-1346-0)

- 您可查看任务提交后的状态,状态请参见<mark>任务状态说明</mark>。
- 在任务列表的右上角,单击 C 刷新列表,可查看到最新的任务状态。
- 对于未启动、状态为配置中的任务,DRS默认保留3天,超过3天DRS会自动删除 后台资源,当前任务状态不变。当用户再次配置时,DRS会重新申请资源,此时 DRS任务IP会发生改变。

**----**结束

# **3.26** 将 **Microsoft SQL Server** 同步到 **GaussDB(DWS)**

# 支持的源和目标数据库

#### 表 **3-275** 支持的数据库

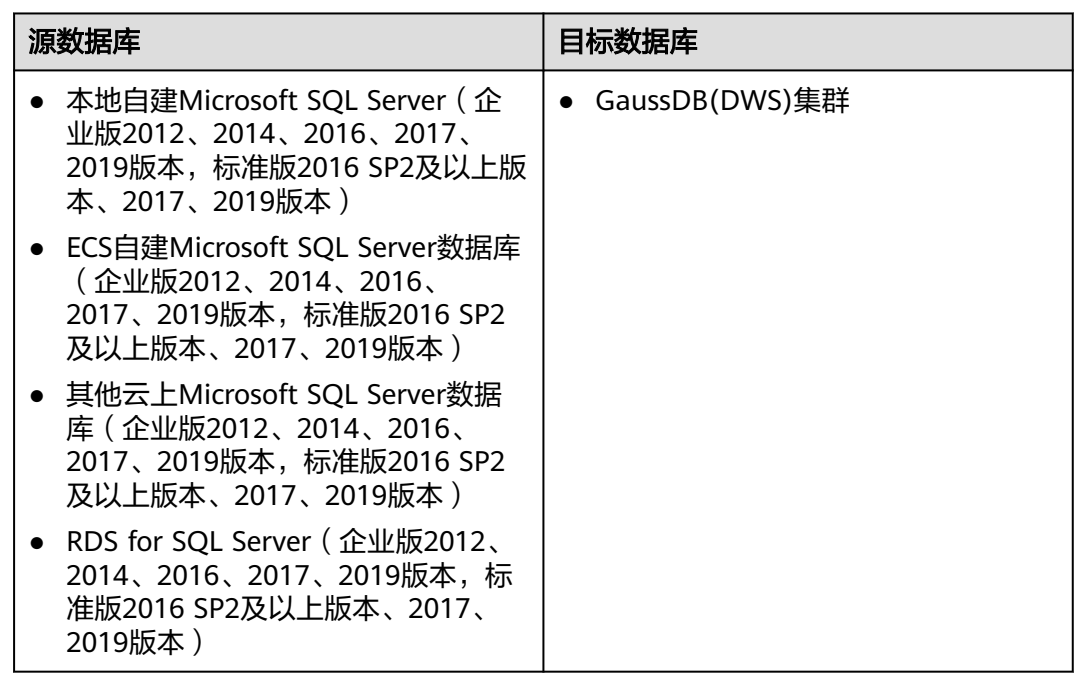

# 支持的同步对象范围

在使用DRS进行同步时,不同类型的同步任务,支持的同步对象范围不同,详细情况 可参考表**[3-276](#page-422-0)**。**DRS**会根据用户选择,在"预检查"阶段对同步对象进行自动检查。

#### <span id="page-422-0"></span>表 **3-276** 支持的同步对象

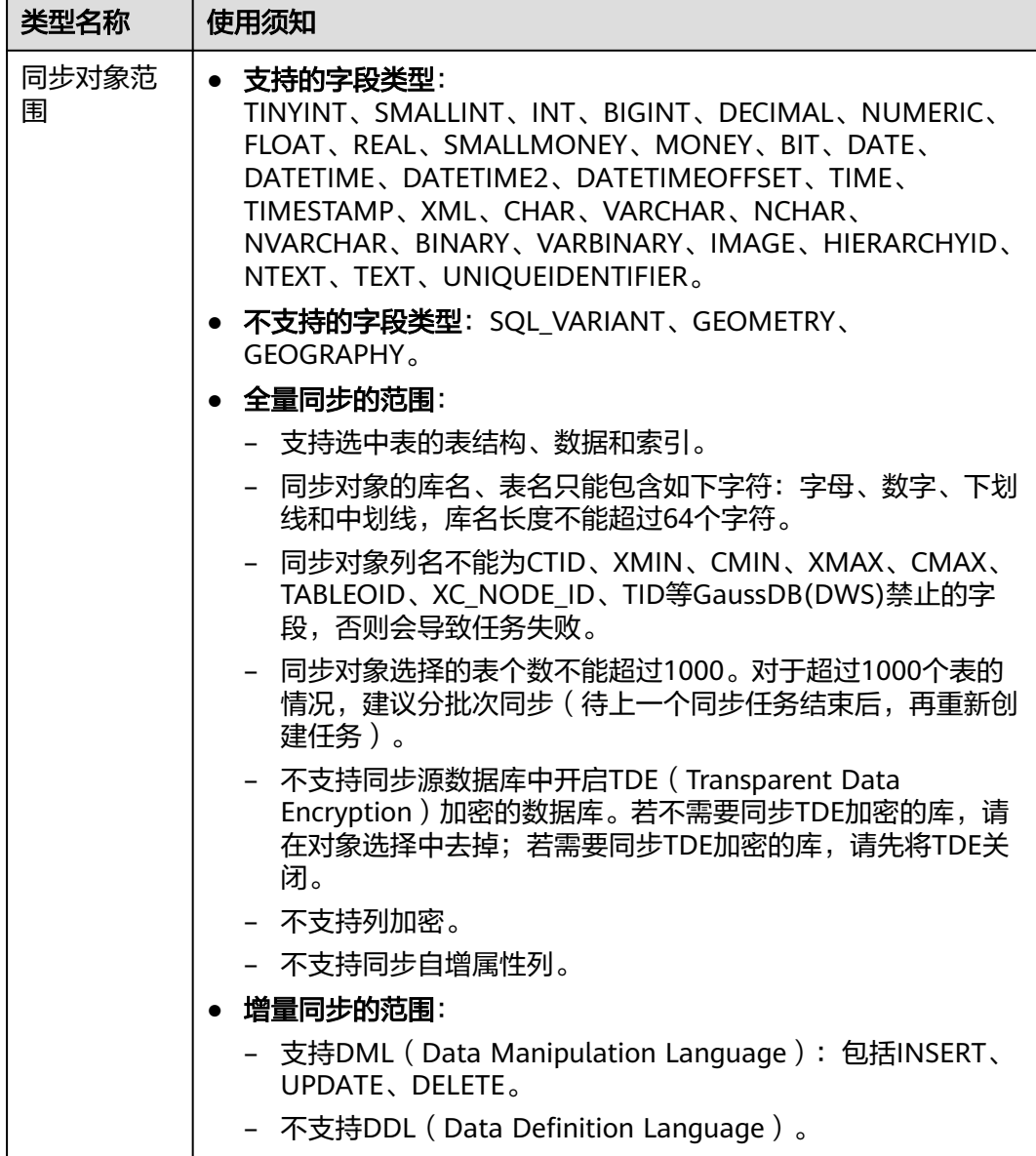

# 数据库账号权限要求

在使用DRS进行同步时,连接源库和目标库的数据库账号需要满足以下权限要求,才 能启动实时同步任务。不同类型的同步任务,需要的账号权限也不同,详细可参考<mark>[表](#page-423-0)</mark> **[3-277](#page-423-0)**进行赋权。**DRS**会在"预检查"阶段对数据库账号权限进行自动检查,并给出处 理建议。

#### 说明

- 建议创建单独用于DRS任务连接的数据库账号,避免因为数据库账号密码修改,导致的任务 连接失败。
- 连接源和目标数据库的账号密码修改后,请尽快修改**DRS**[任务中的连接信息](#page-1401-0),避免任务连接 失败后自动重试,导致数据库账号被锁定影响使用。

#### <span id="page-423-0"></span>表 **3-277** 数据库账号权限

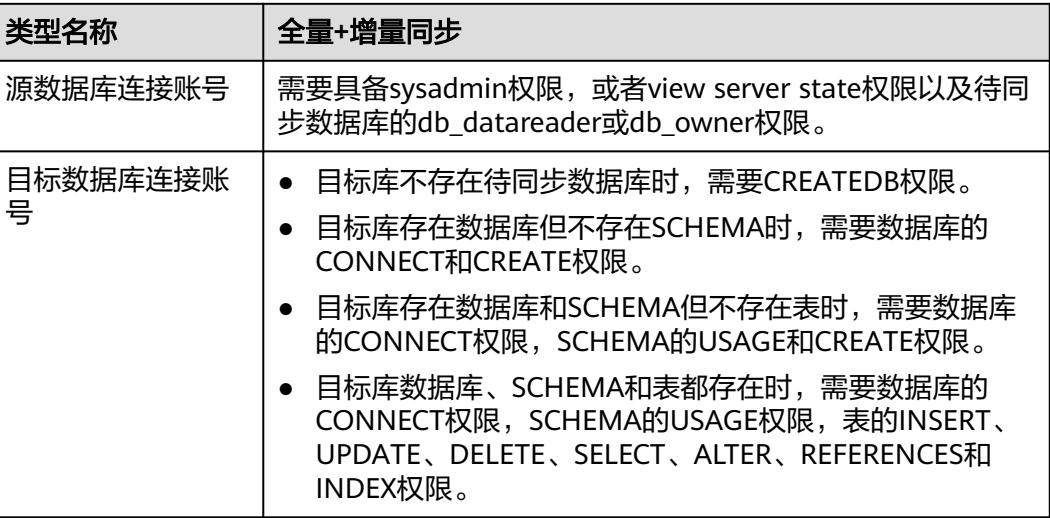

# 使用建议

#### 注意

- DRS任务启动和全量数据同步阶段,请不要在源数据库执行DDL操作,否则可能导 致任务异常。
- 为保证同步前后数据一致性,确保同步期间目标数据库无业务写入。
- 教据库同步与环境多样性和人为操作均有密切关系,为了确保同步的平顺,建议 您在进行正式的数据库同步之前进行一次演练,可以帮助您提前发现问题并解决 问题。
- 基于以下原因,建议您在启动任务时选择"稍后启动"功能,将启动时间设置在 业务低峰期,相对静止的数据可以有效提升一次性同步成功率,避免同步对业务 造成性能影响。
	- 在网络无瓶颈的情况下,全量同步会对源数据库增加约50MB/s的查询压力, 以及占用2~4个CPU。
	- 正在同步的数据被其他事务长时间锁死,可能导致读数据超时。
	- DRS并发读取数据库,会占用大约6-10个session连接数,需要考虑该连接数 对业务的影响。
	- 全量阶段读取表数据时,特别是大表的读取,可能会阻塞业务上对大表的独 占锁操作。
	- 更多DRS对数据库的影响,可参考**DRS**[对源数据库和目标数据库有什么影](https://support.huaweicloud.com/drs_faq/drs_16_1145.html) [响。](https://support.huaweicloud.com/drs_faq/drs_16_1145.html)
- 数据对比

建议您结合<mark>数据对比</mark>的"稍后启动"功能,选择业务低峰期进行数据对比,以便 得到更为具有参考性的对比结果。由于同步具有轻微的时差,在数据持续操作过 程中进行对比任务,可能会出现少量数据不一致对比结果,从而失去参考意义。

# 使用须知

DRS全量+增量同步过程一般包含四个阶段:任务启动阶段、全量阶段、增量阶段、结 束任务阶段。为了确保同步各个阶段的平顺,在创建同步任务前,请务必阅读以下使 用须知。

# 表 **3-278** 使用须知

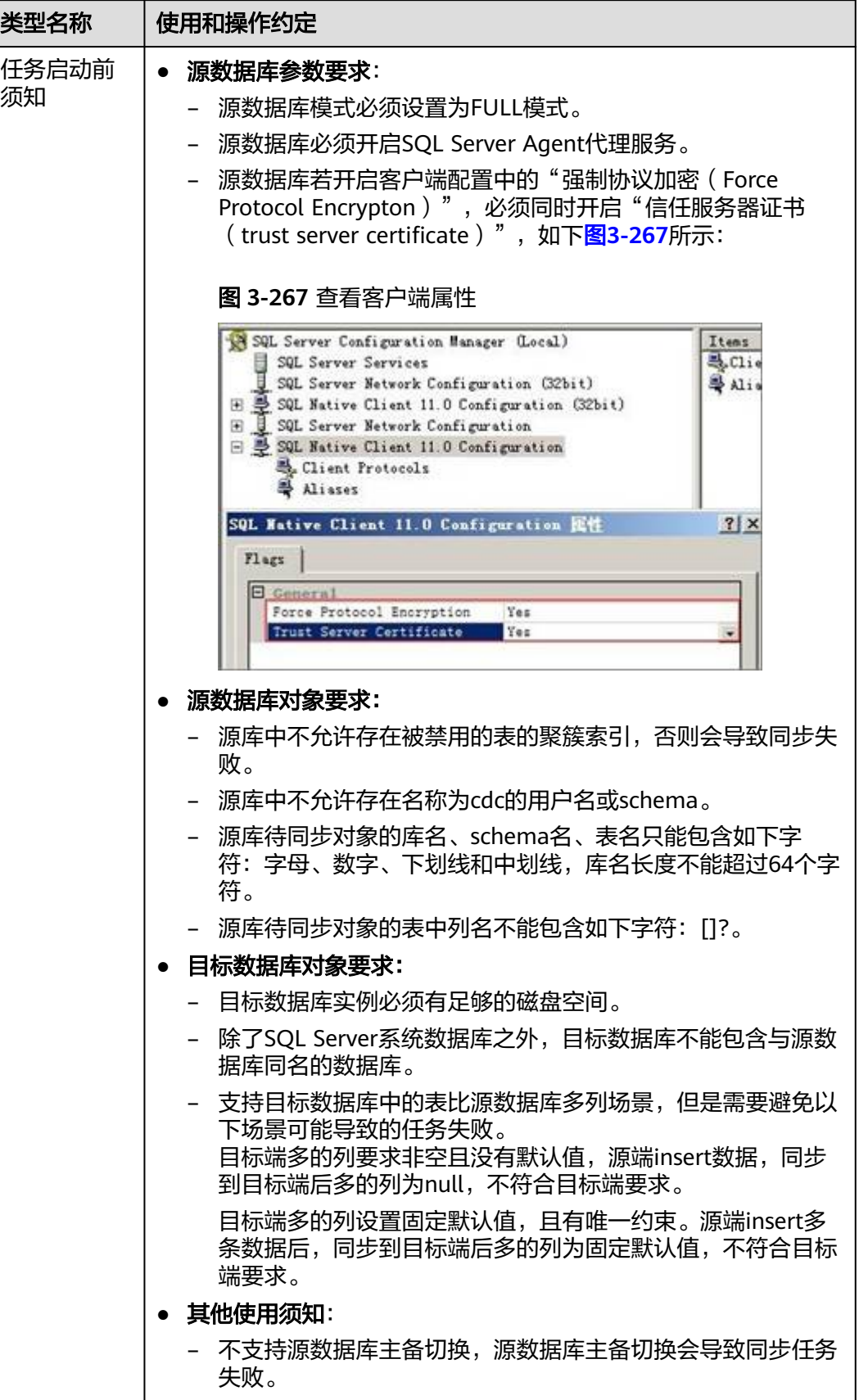

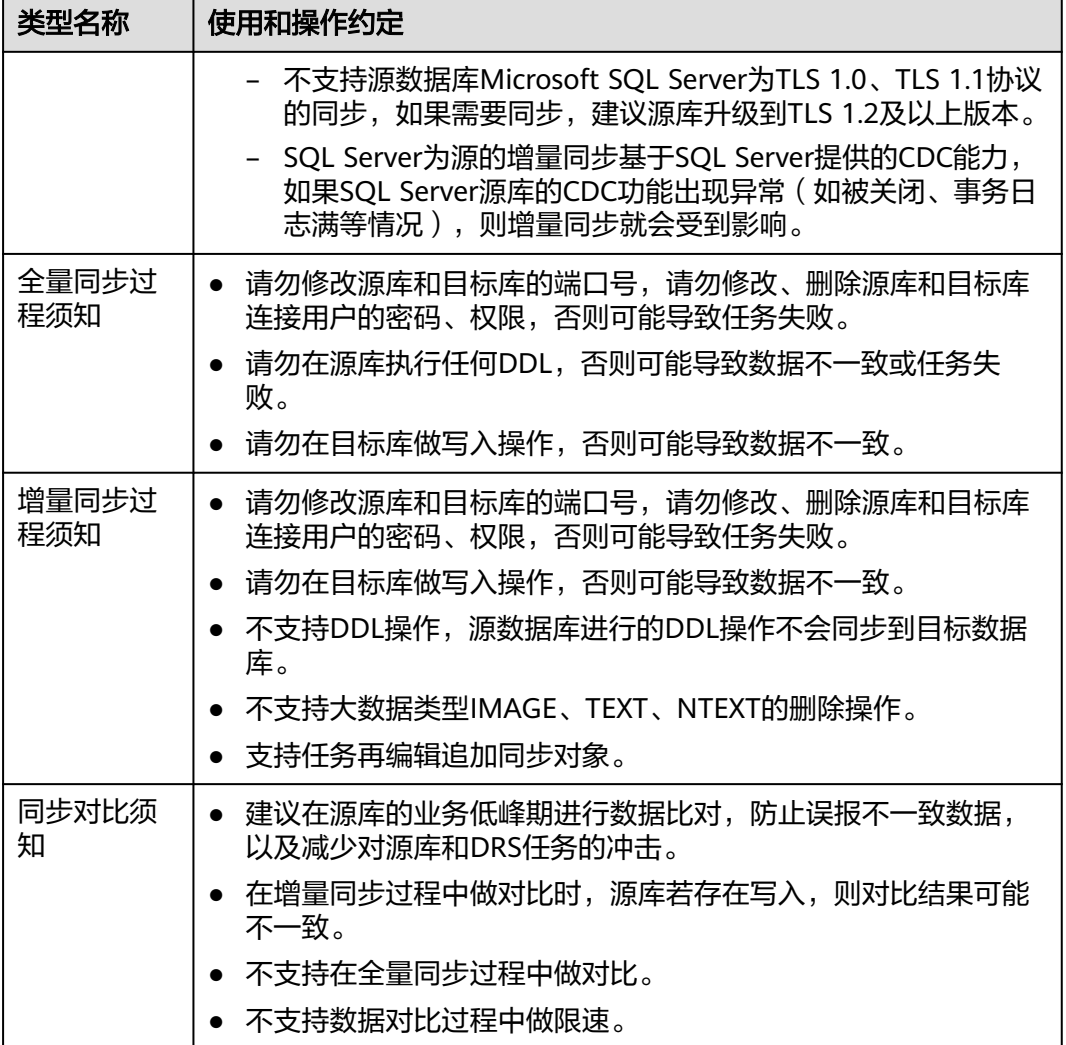

# 操作步骤

本小节以Microsoft SQL Server->GaussDB(DWS)的入云同步为示例,介绍如何使用数 据复制服务配置公网网络场景下的实时同步任务。

- 步骤**1** 在"实时同步管理"页面,单击"创建同步任务"。
- 步骤**2** 在"同步实例"页面,填选区域、项目、任务名称、描述、同步实例信息,单击"开 始创建"。
	- 任务信息

#### 图 **3-268** 同步任务信息

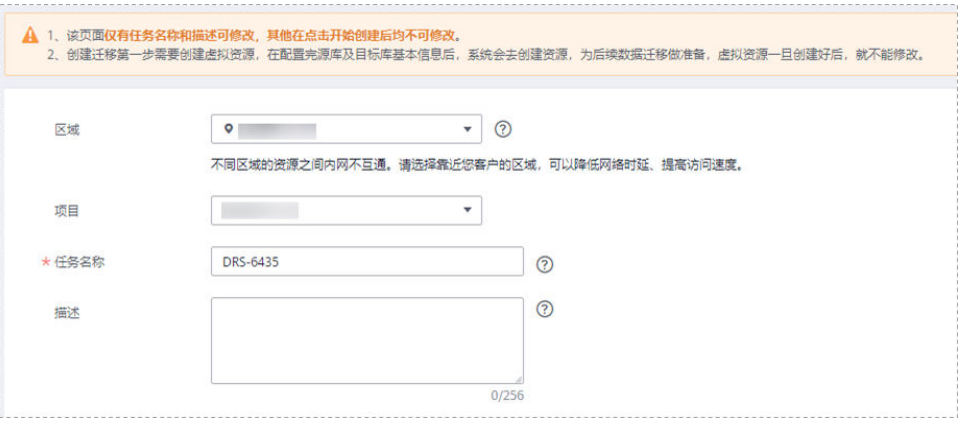

#### 表 **3-279** 任务和描述

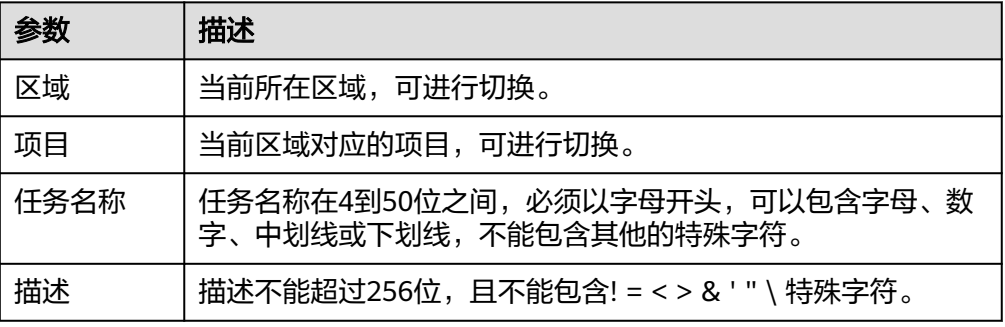

#### ● 同步实例信息

# 图 **3-269** 同步实例信息

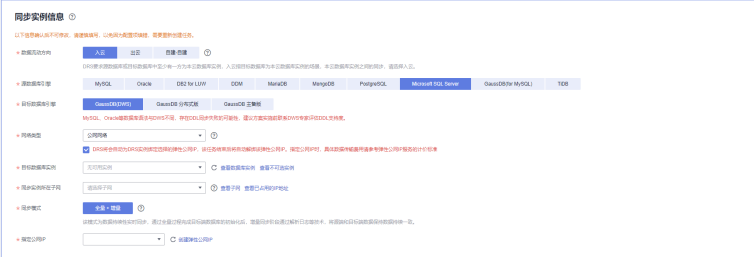

#### 表 **3-280** 同步实例信息

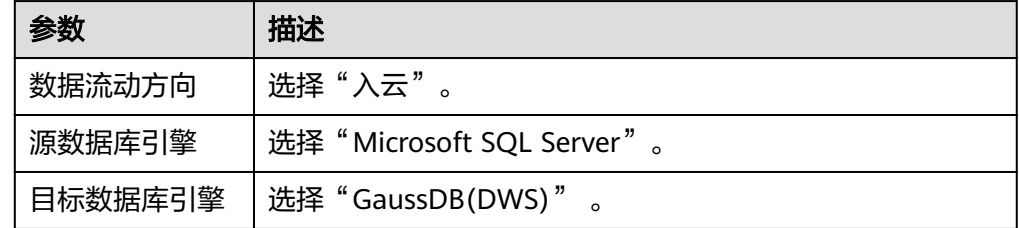

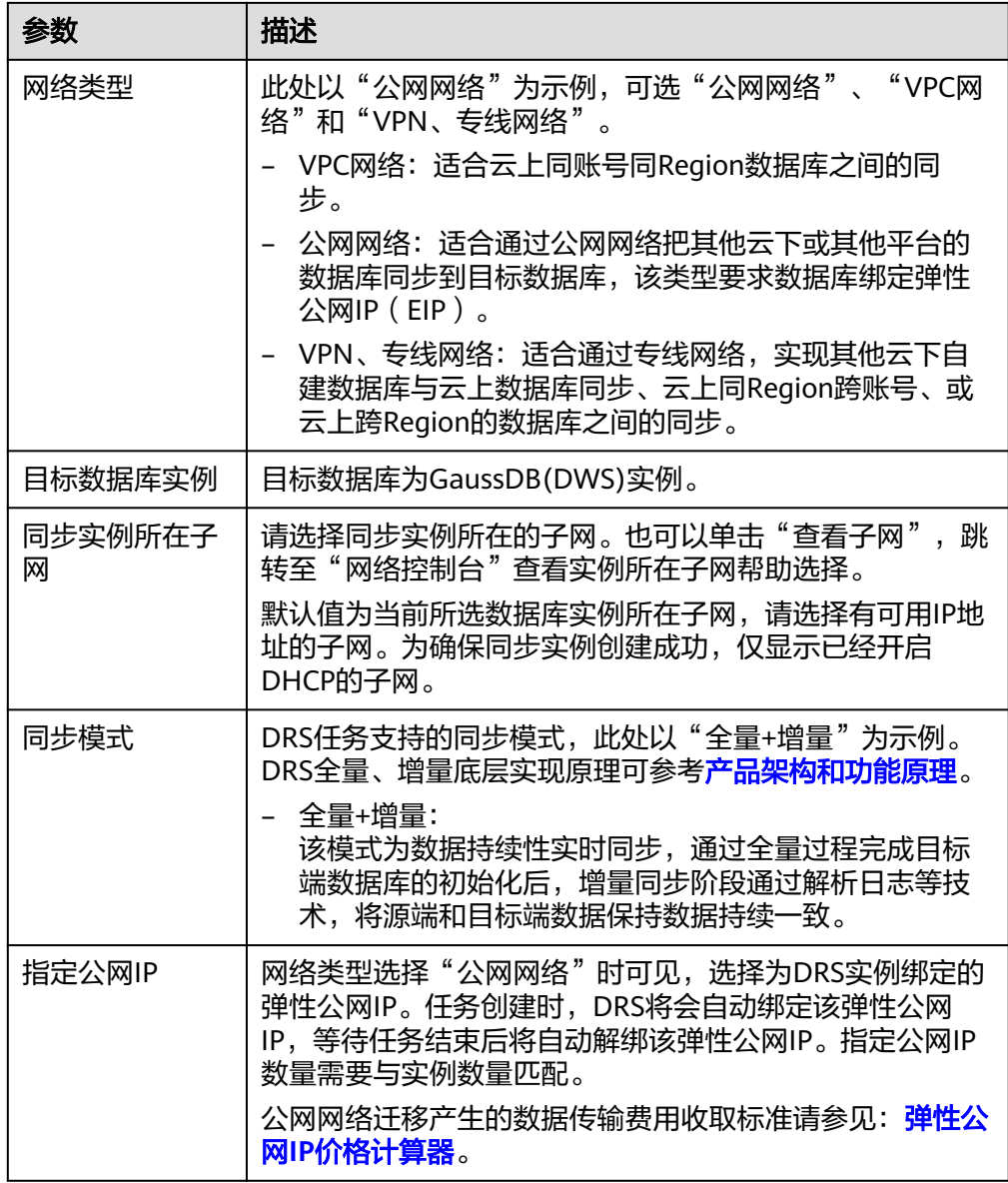

● 可用区

#### 图 **3-270** 可用区

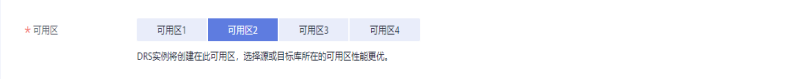

# 表 **3-281** 任务可用区

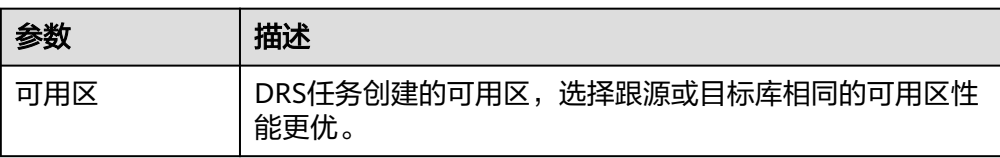

● 企业项目和标签

#### 图 **3-271** 企业项目和标签

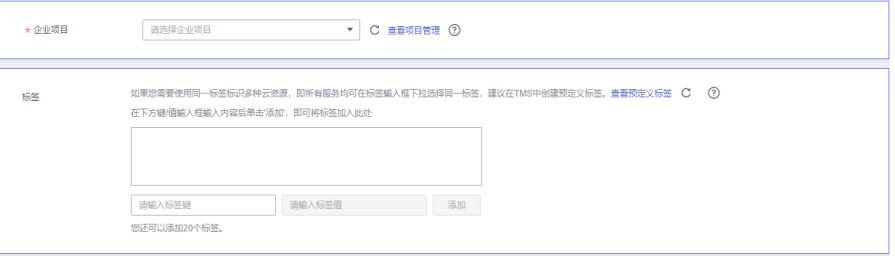

#### 表 **3-282** 企业项目和标签

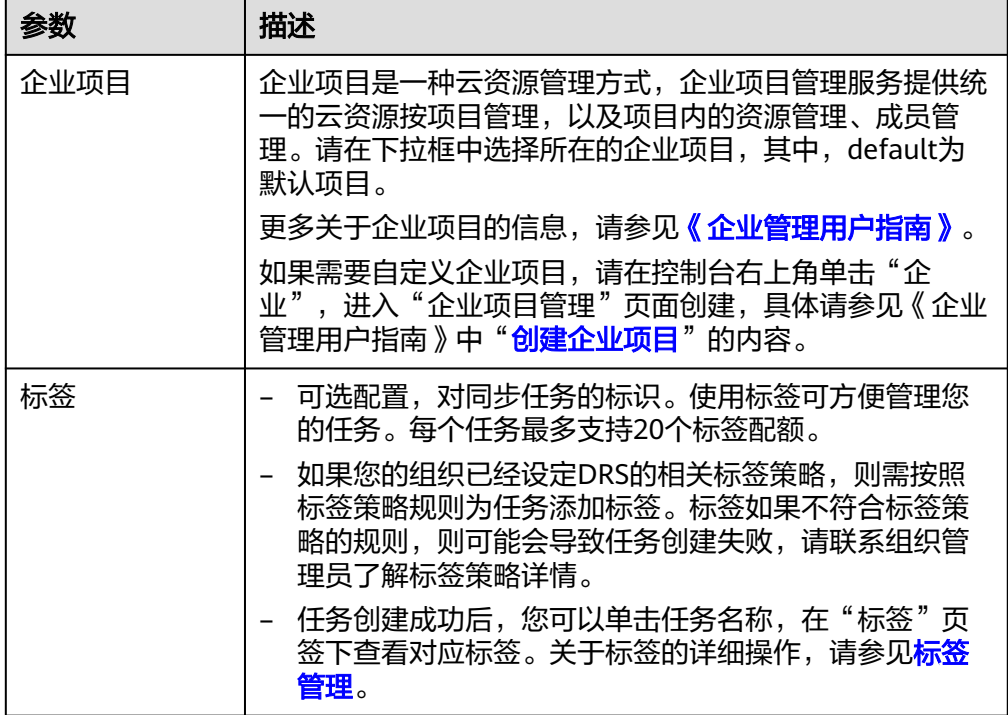

#### 说明

对于创建失败的任务,DRS默认保留3天,超过3天将会自动结束任务。

步骤**3** 在"源库及目标库"页面,同步实例创建成功后,填写源库信息和目标库信息,单击 "源库和目标库"处的"测试连接",分别测试并确定与源库和目标库连通后,勾选 协议,单击"下一步"。

测试连接时需要确保DRS任务与源库、目标库的连通性。

- 网络连通性:确保源库和目标库允许DRS访问,通常至少需要放通DRS的IP。公网 网络的DRS任务放通DRS的公网IP,VPC网络、VPN、专线网络的DRS任务放通 DRS的内网IP,可参[考网络准备](https://support.huaweicloud.com/prepare-drs/drs_02_0471.html)章节进行网络打通。
- 账号连通性:确保源库和目标库允许DRS通过用户名和密码访问。

#### 图 **3-272** 源库信息

#### 源库信息

不支持数据库参数和系统数据库迁移,源数据库参数设定和用户、作业将不会迁移至目标数据库中,请在目标数据库中使用参数组修改参数,手工导出导入用户和作业。

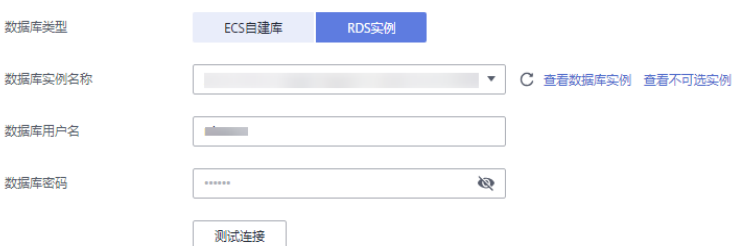

#### 表 **3-283** 源库信息

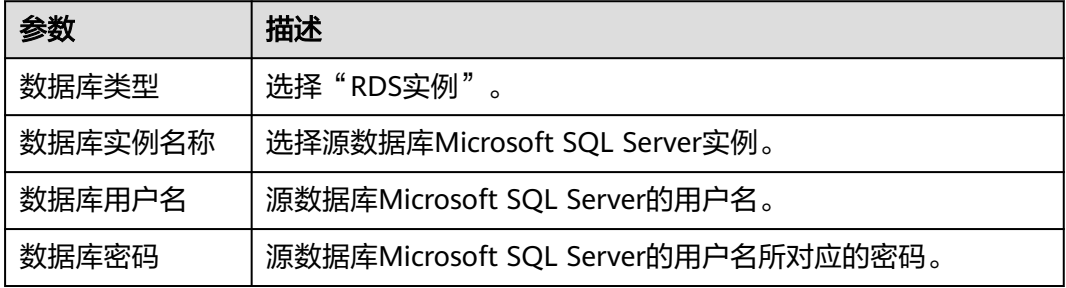

#### 图 **3-273** 目标库信息

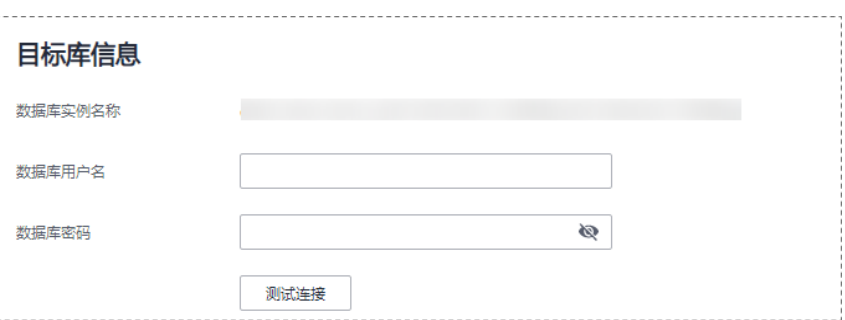

### 表 **3-284** 目标库信息

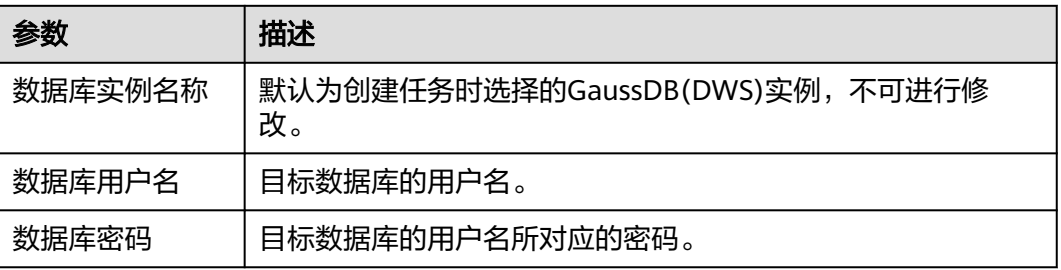

#### 说明

#### 源和目标数据库用户名和密码将在同步过程中被加密暂存到数据库和同步实例主机上,待该任务 删除后会永久清除。

步骤**4** 在"设置同步"页面,选择同步对象类型和同步对象,单击"下一步" 。

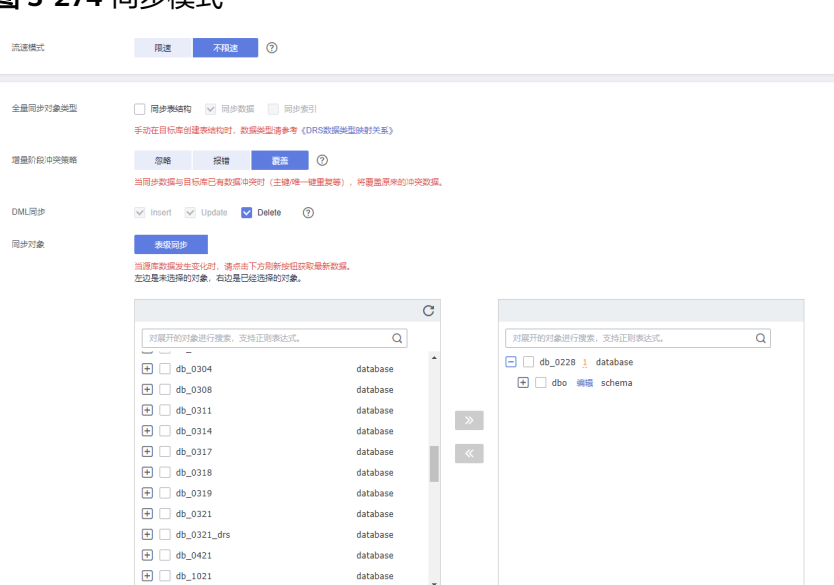

# 图 **3-274** 同步模式
## 表 **3-285** 同步对象

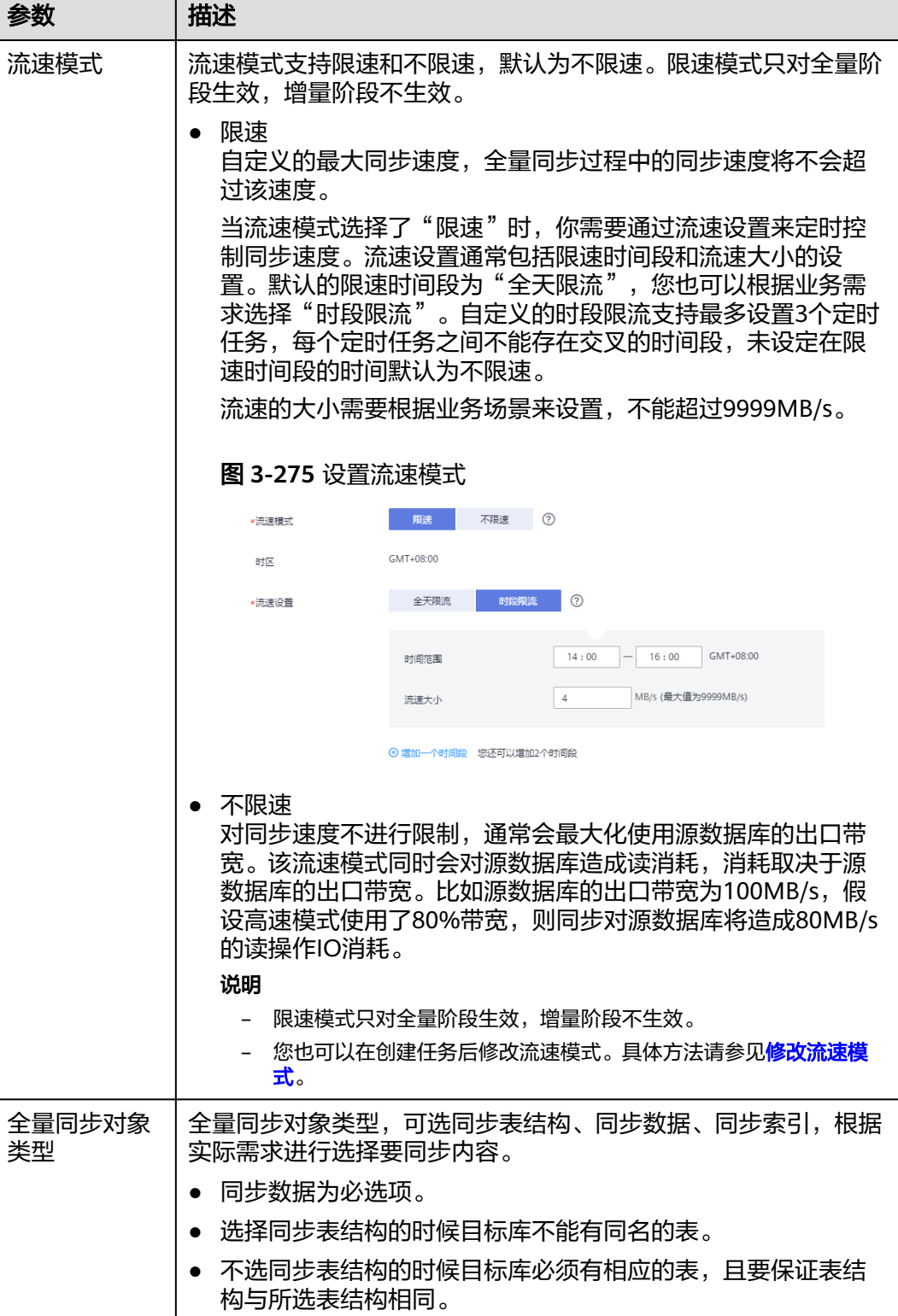

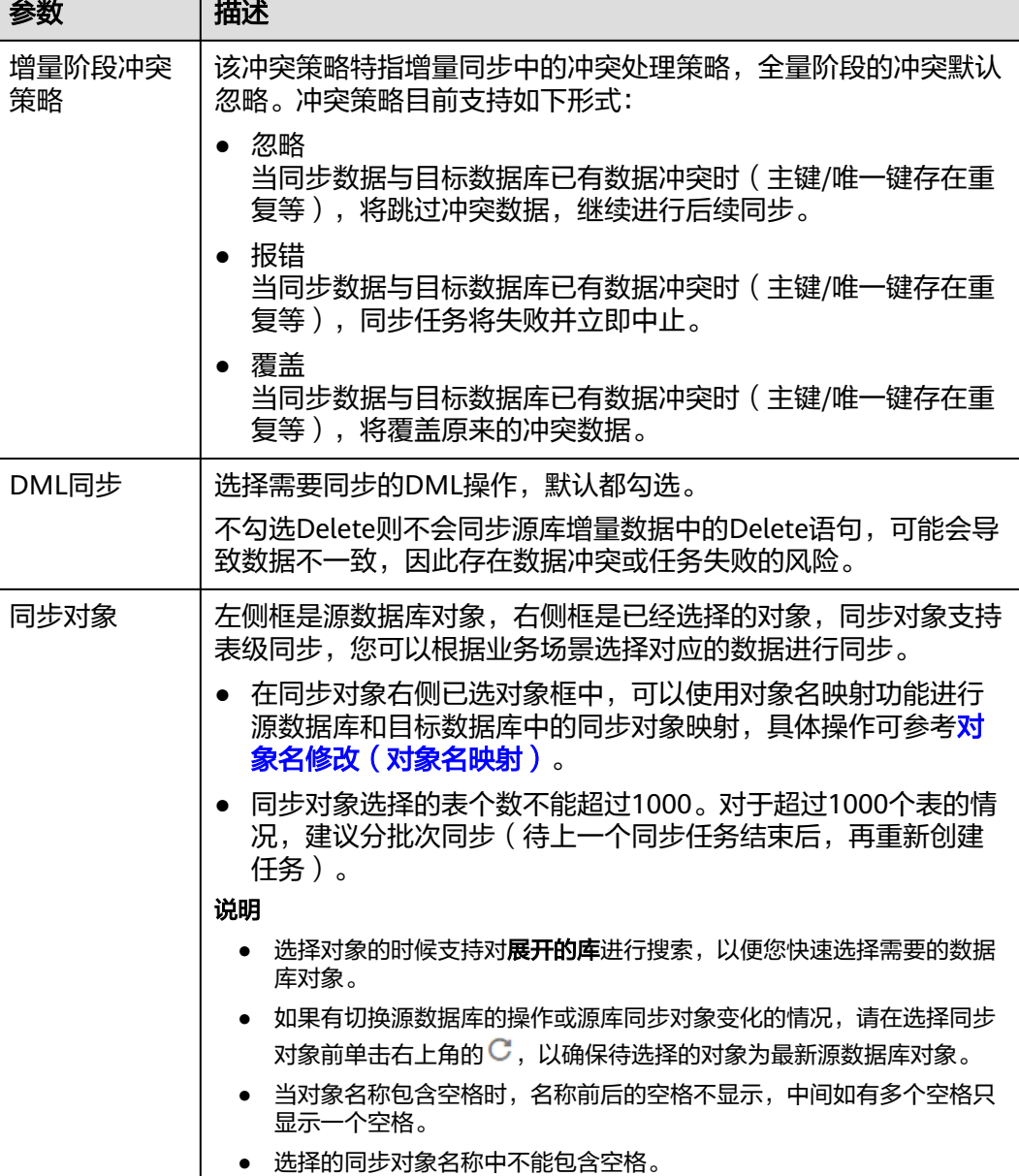

步骤5 在"预检查"页面,进行同步任务预校验,校验是否可进行。

- 查看检查结果,如有不通过的检查项,需要修复不通过项后,单击"重新校验" 按钮重新进行任务预校验。 预检查不通过项处理建议请参见《数据复制服务用户指南》中的"<mark>预检查不通过</mark> [项修复方法](https://support.huaweicloud.com/trouble-drs/drs_11_0001.html)"。
- 预检查完成后,且所有检查项结果均通过时,单击"下一步"。

图 **3-276** 预检查

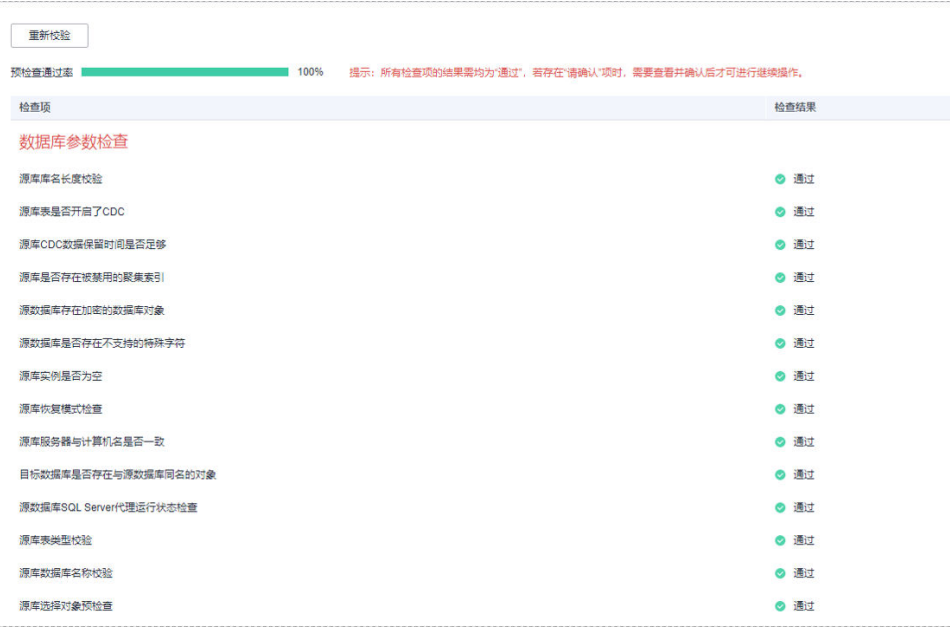

说明

所有检查项结果均通过时,若存在请确认项,需要阅读并确认详情后才可以继续执行下一 步操作。

步骤**6** 在"任务确认"页面,设置同步任务的启动时间、任务异常通知设置、SMN主题、时 延阈值、任务异常自动结束时间,并确认同步任务信息无误后,勾选协议,单击"启 动任务",提交同步任务。

图 **3-277** 任务启动设置

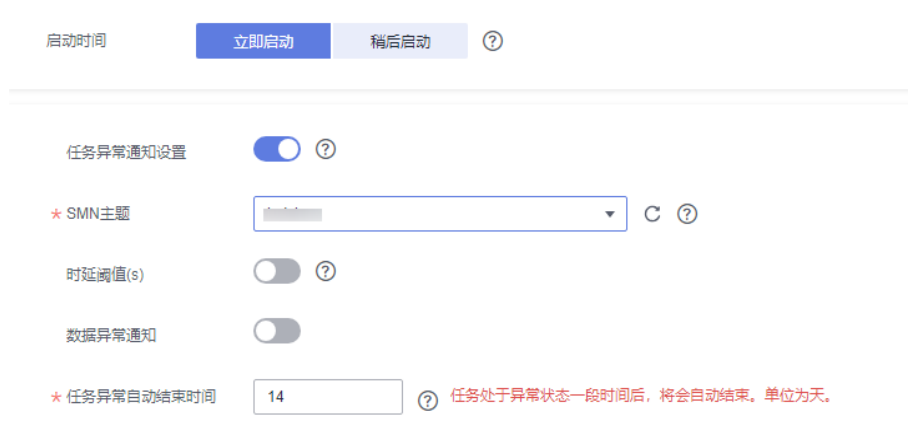

#### 表 **3-286** 任务启动设置

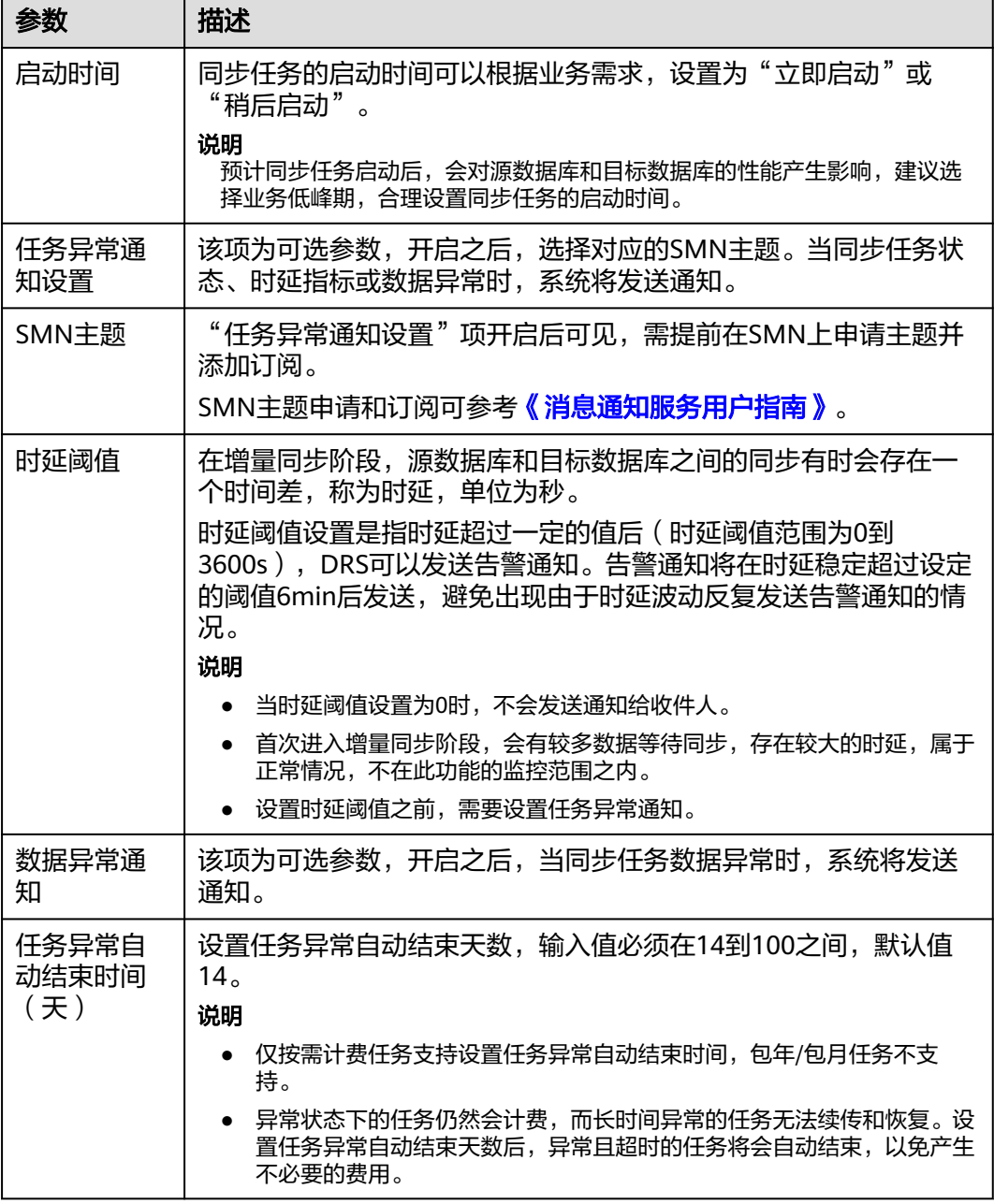

步骤7 同步任务提交后,您可在"实时同步管理"页面,查看[并管理自己的任务。](#page-1346-0)

- 您可查看任务提交后的状态,状态请参见<mark>任务状态说明</mark>。
- 在任务列表的右上角,单击 C 刷新列表,可查看到最新的任务状态。
- 对于未启动、状态为配置中的任务,DRS默认保留3天,超过3天DRS会自动删除 后台资源,当前任务状态不变。当用户再次配置时,DRS会重新申请资源,此时 DRS任务IP会发生改变。

**----**结束

# **3.27** 将 **Microsoft SQL Server** 同步到 **GaussDB** 主备版

# 支持的源和目标数据库

#### 表 **3-287** 支持的数据库

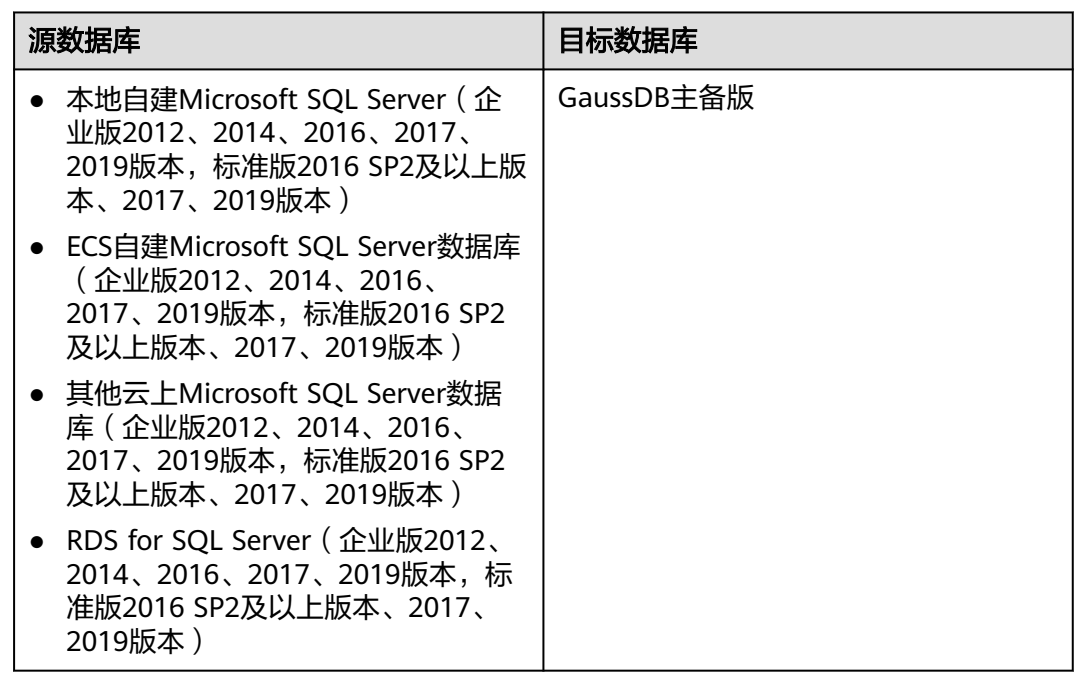

# 支持的同步对象范围

在使用DRS进行同步时,不同类型的同步任务,支持的同步对象范围不同,详细情况 可参考表**[3-288](#page-437-0)**。**DRS**会根据用户选择,在"预检查"阶段对同步对象进行自动检查。

#### <span id="page-437-0"></span>表 **3-288** 支持的同步对象

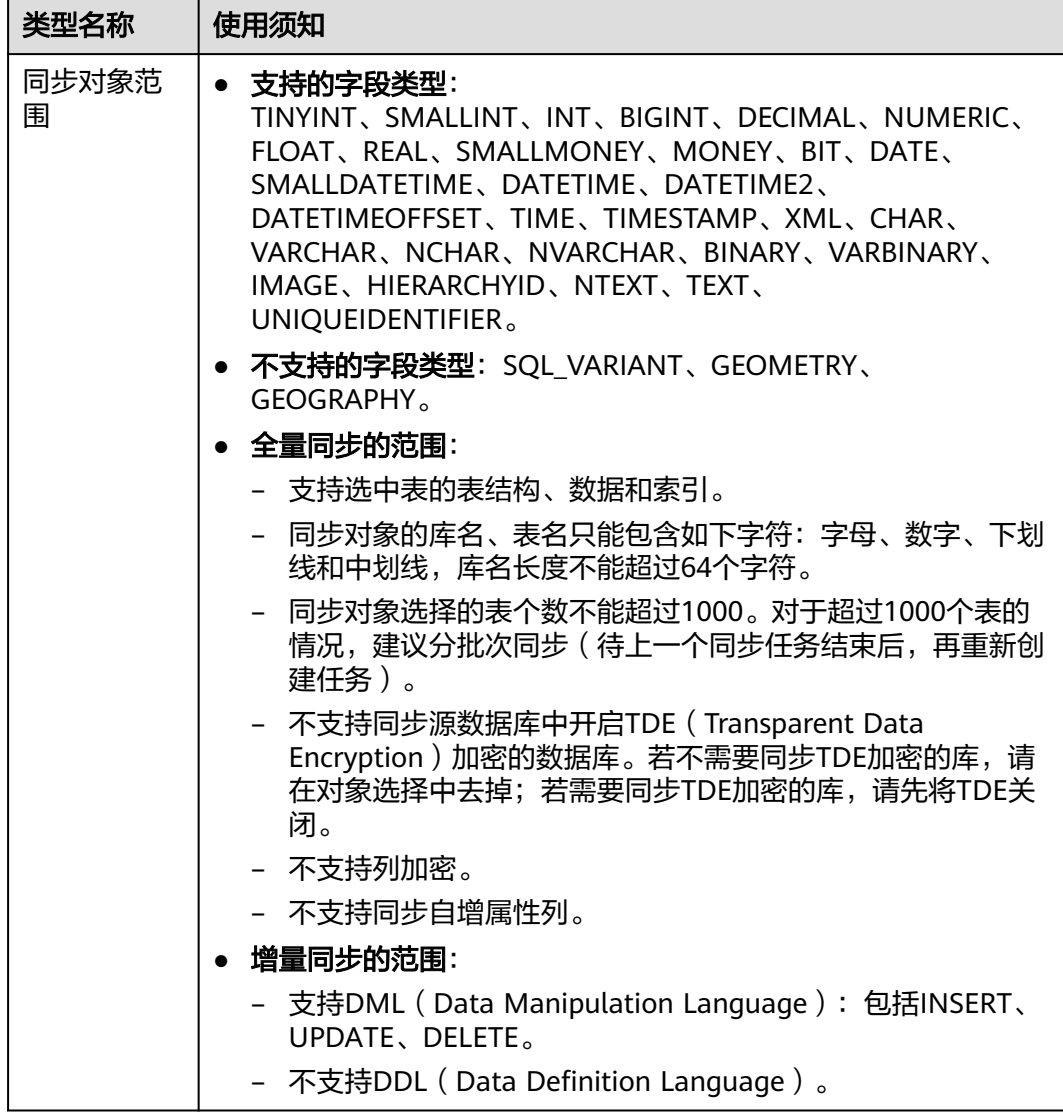

## 数据库账号权限要求

在使用DRS进行同步时,连接源库和目标库的数据库账号需要满足以下权限要求,才 能启动实时同步任务。不同类型的同步任务,需要的账号权限也不同,详细可参考<mark>[表](#page-438-0)</mark> **[3-289](#page-438-0)**进行赋权。**DRS**会在"预检查"阶段对数据库账号权限进行自动检查,并给出处 理建议。

#### 说明

- 建议创建单独用于DRS任务连接的数据库账号,避免因为数据库账号密码修改,导致的任务 连接失败。
- 连接源和目标数据库的账号密码修改后,请尽快修改**DRS**[任务中的连接信息](#page-1401-0),避免任务连接 失败后自动重试,导致数据库账号被锁定影响使用。

<span id="page-438-0"></span>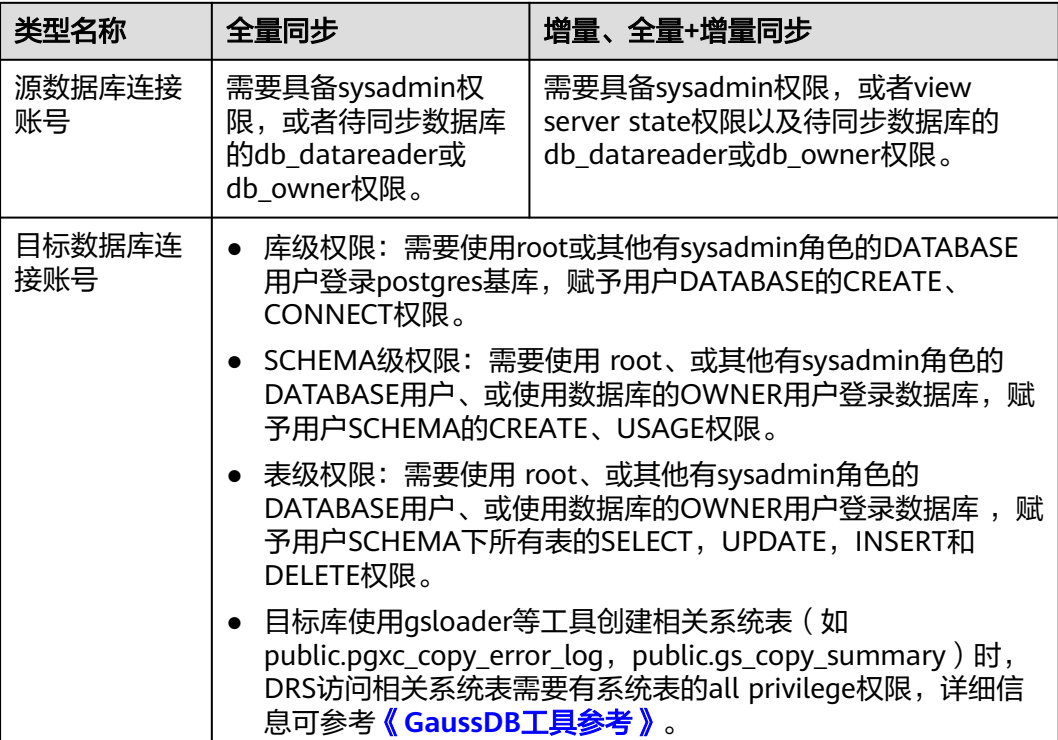

## 使用建议

注意

- DRS任务启动和全量数据同步阶段,请不要在源数据库执行DDL操作,否则可能导 致任务异常。
- 为保证同步前后数据一致性,确保同步期间目标数据库无业务写入。
- 数据库同步与环境多样性和人为操作均有密切关系,为了确保同步的平顺,建议 您在进行正式的数据库同步之前进行一次演练,可以帮助您提前发现问题并解决 问题。
- 基于以下原因,建议您在启动任务时选择"稍后启动"功能,将启动时间设置在 业务低峰期,相对静止的数据可以有效提升一次性同步成功率,避免同步对业务 造成性能影响。
	- 在网络无瓶颈的情况下,全量同步会对源数据库增加约50MB/s的查询压力, 以及占用2~4个CPU。
	- 正在同步的数据被其他事务长时间锁死,可能导致读数据超时。
	- DRS并发读取数据库,会占用大约6-10个session连接数,需要考虑该连接数 对业务的影响。
	- 全量阶段读取表数据时,特别是大表的读取,可能会阻塞业务上对大表的独 占锁操作。
	- 更多DRS对数据库的影响,可参考**DRS**[对源数据库和目标数据库有什么影](https://support.huaweicloud.com/drs_faq/drs_16_1145.html) [响。](https://support.huaweicloud.com/drs_faq/drs_16_1145.html)

#### ● 数据对比

建议您结合<mark>数据对比</mark>的"稍后启动"功能,选择业务低峰期进行数据对比,以便 得到更为具有参考性的对比结果。由于同步具有轻微的时差,在数据持续操作过 程中进行对比任务,可能会出现少量数据不一致对比结果,从而失去参考意义。

# 使用须知

DRS全量+增量同步过程一般包含四个阶段:任务启动阶段、全量阶段、增量阶段、结 束任务阶段。为了确保同步各个阶段的平顺,在创建同步任务前,请务必阅读以下使 用须知。

## 表 **3-290** 使用须知

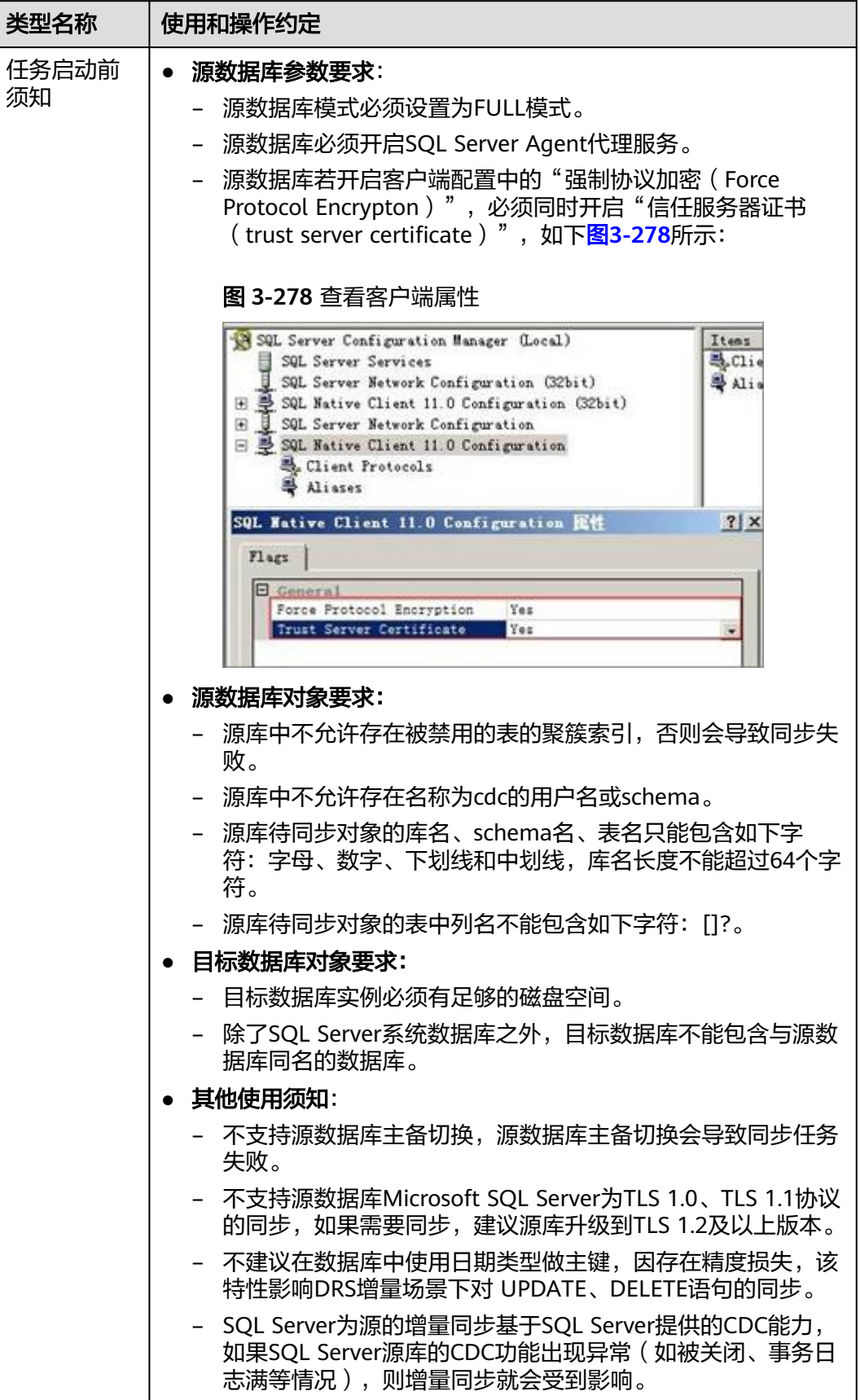

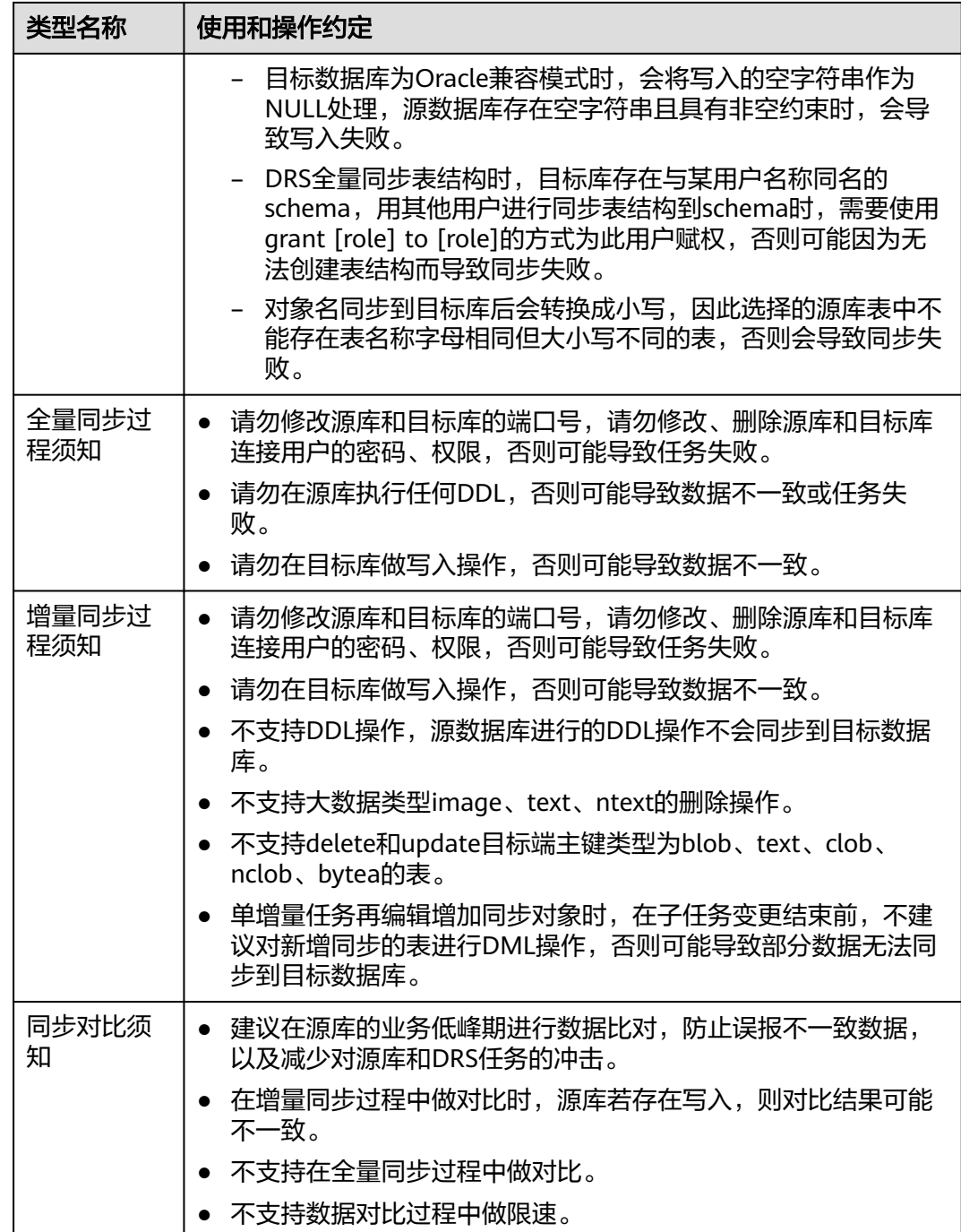

# 操作步骤

本小节以Microsoft SQL Server->GaussDB主备版的入云同步为示例,介绍如何使用数 据复制服务配置公网网络场景下的实时同步任务。

- 步骤**1** 在"实时同步管理"页面,单击"创建同步任务"。
- 步骤**2** 在"同步实例"页面,填选区域、项目、任务名称、描述、同步实例信息,单击"开 始创建"。

## ● 任务信息

### 图 **3-279** 同步任务信息

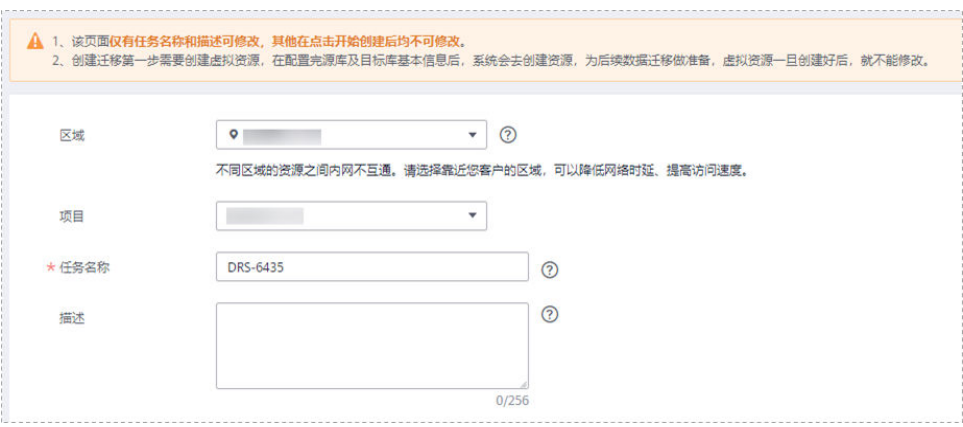

#### 表 **3-291** 任务和描述

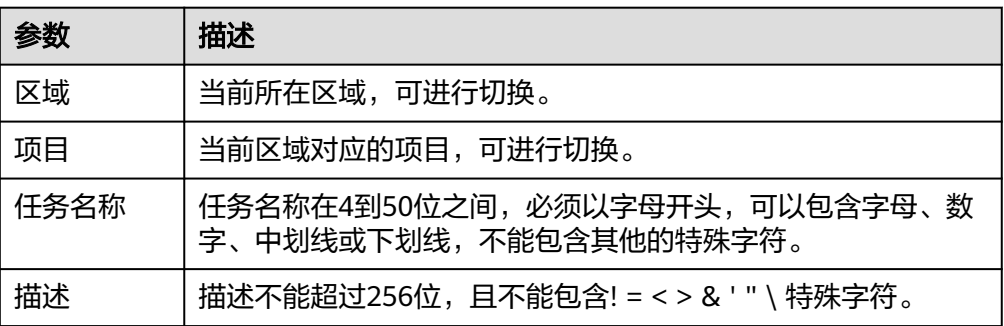

#### ● 同步实例信息

#### 图 **3-280** 同步实例信息

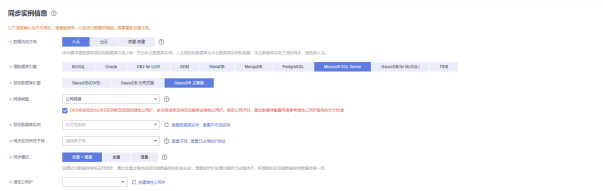

## 表 **3-292** 同步实例信息

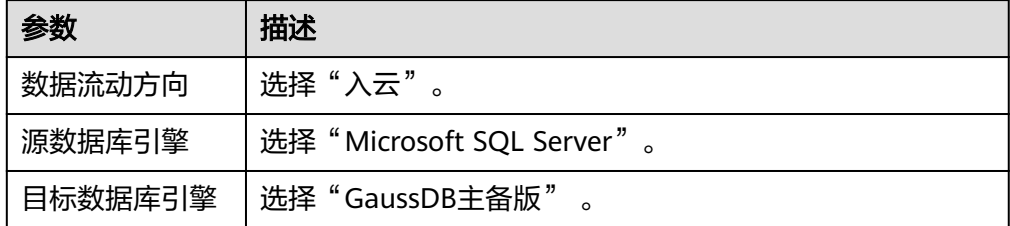

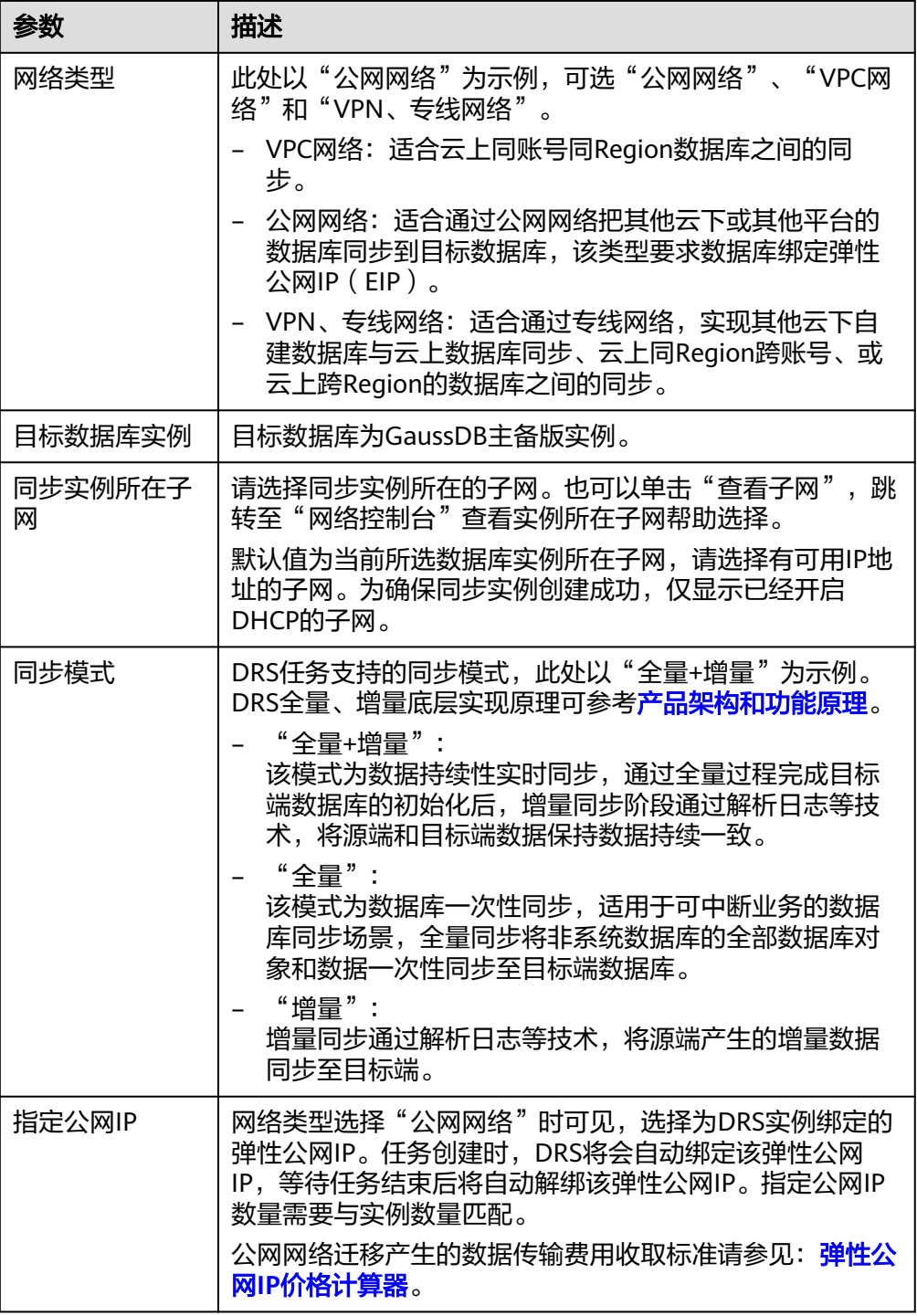

● 可用区

## 图 **3-281** 可用区

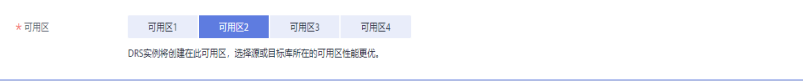

#### 表 **3-293** 任务可用区

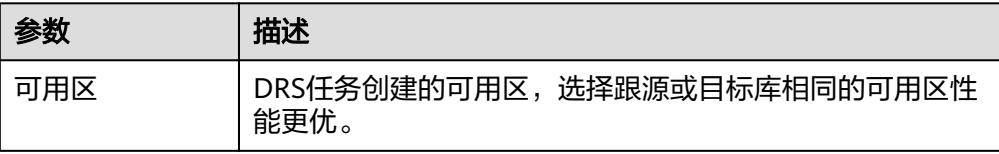

#### ● 企业项目和标签

## 图 **3-282** 企业项目和标签

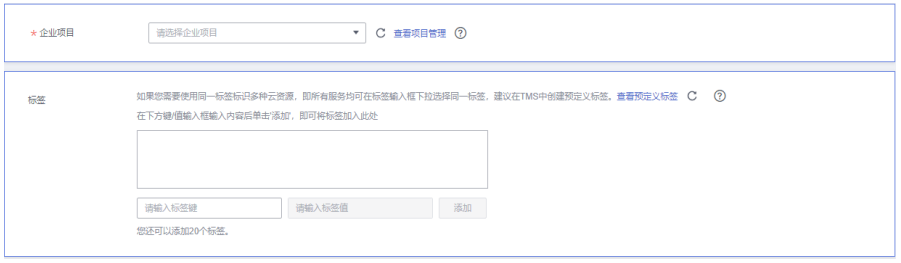

## 表 **3-294** 企业项目和标签

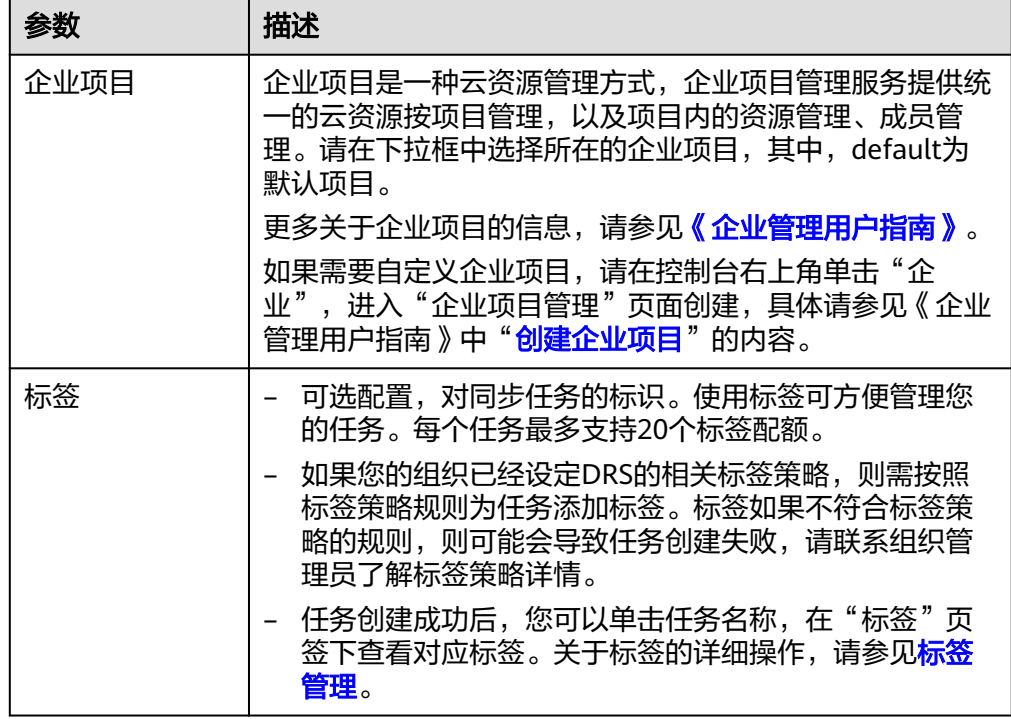

#### 说明

对于创建失败的任务,DRS默认保留3天,超过3天将会自动结束任务。

步骤**3** 在"源库及目标库"页面,同步实例创建成功后,填写源库信息和目标库信息,单击 "源库和目标库"处的"测试连接",分别测试并确定与源库和目标库连通后,勾选 协议,单击"下一步"。

测试连接时需要确保DRS任务与源库、目标库的连通性。

- 网络连通性: 确保源库和目标库允许DRS访问, 通常至少需要放通DRS的IP。公网 网络的DRS任务放通DRS的公网IP,VPC网络、VPN、专线网络的DRS任务放通 DRS的内网IP,可参考<mark>网络准备</mark>章节进行网络打通。
- 账号连通性: 确保源库和目标库允许DRS通过用户名和密码访问。

#### 图 **3-283** 源库信息

#### 源库信息

不支持数据库参数和系统数据库迁移,源数据库参数设定和用户、作业将不会迁移至目标数据库中,请在目标数据库中使用参数组修改参数,手工导出导入用户和作业。

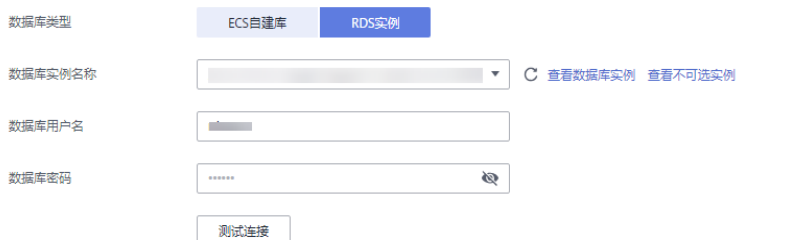

#### 表 **3-295** 源库信息

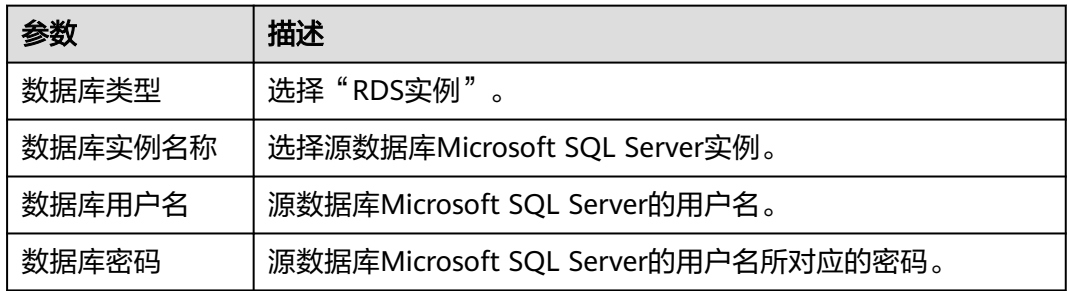

## 图 **3-284** 目标库信息

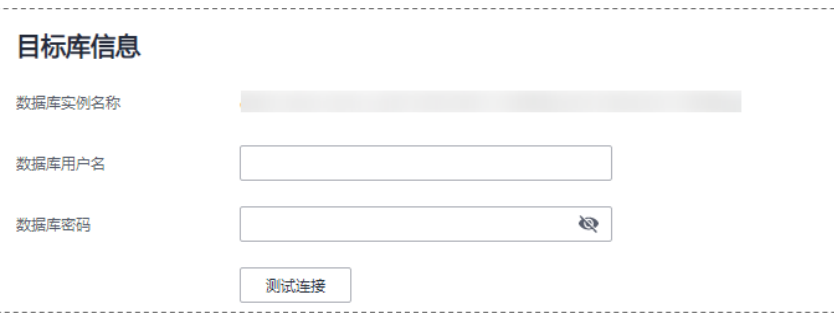

#### 表 **3-296** 目标库信息

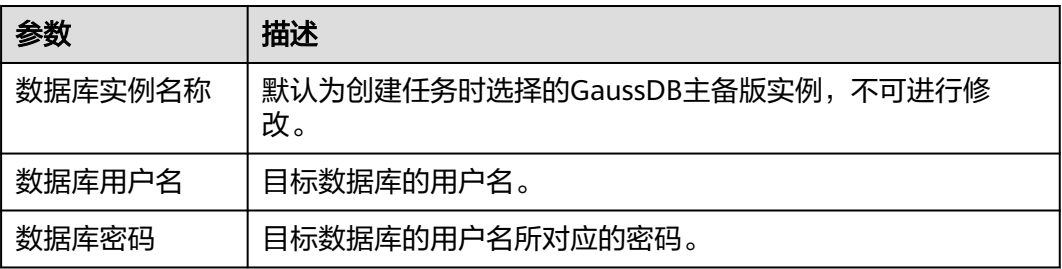

## 说明

源和目标数据库用户名和密码将在同步过程中被加密暂存到数据库和同步实例主机上,待该任务 删除后会永久清除。

步骤4 在"设置同步"页面,选择同步对象类型和同步对象,单击"下一步"。

#### 图 **3-285** 同步模式

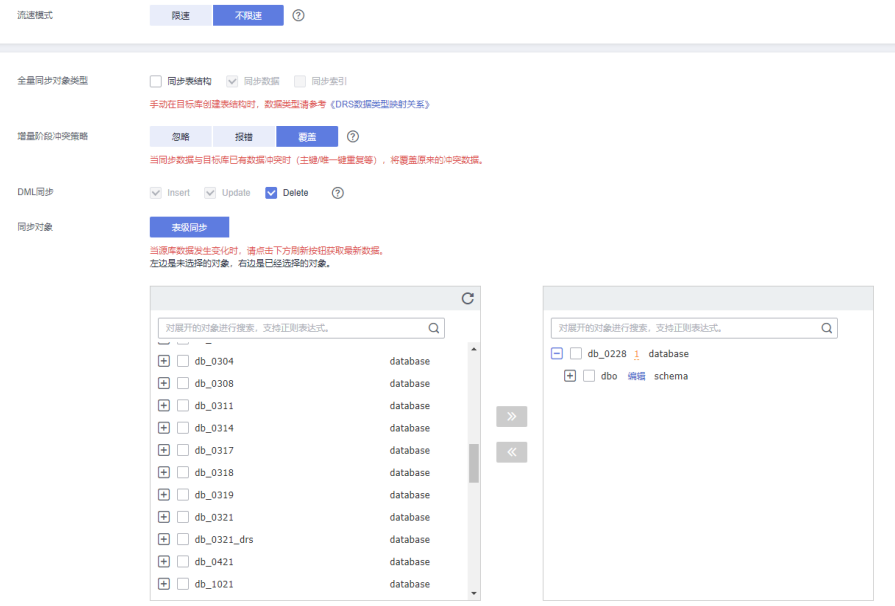

## 表 **3-297** 同步对象

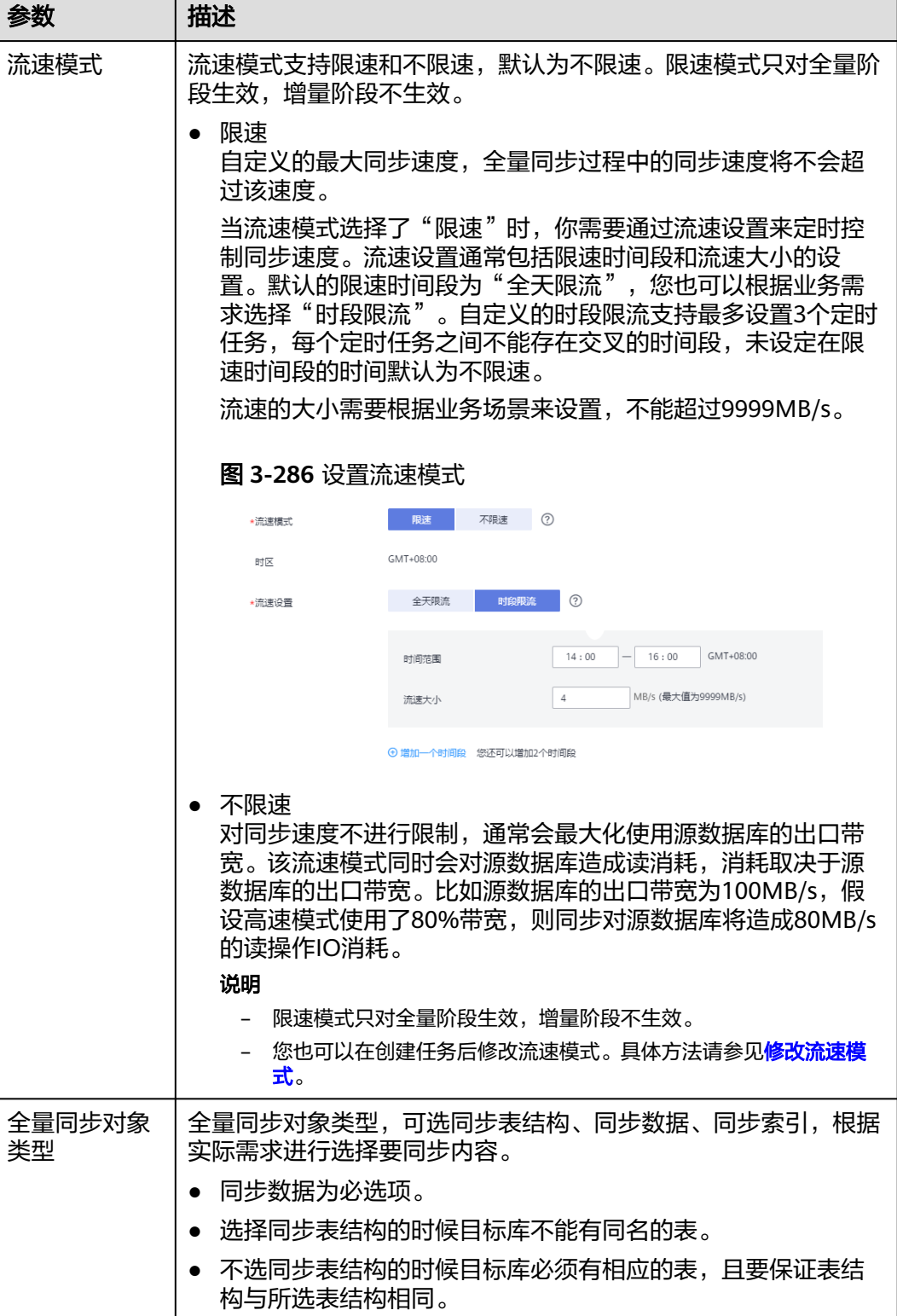

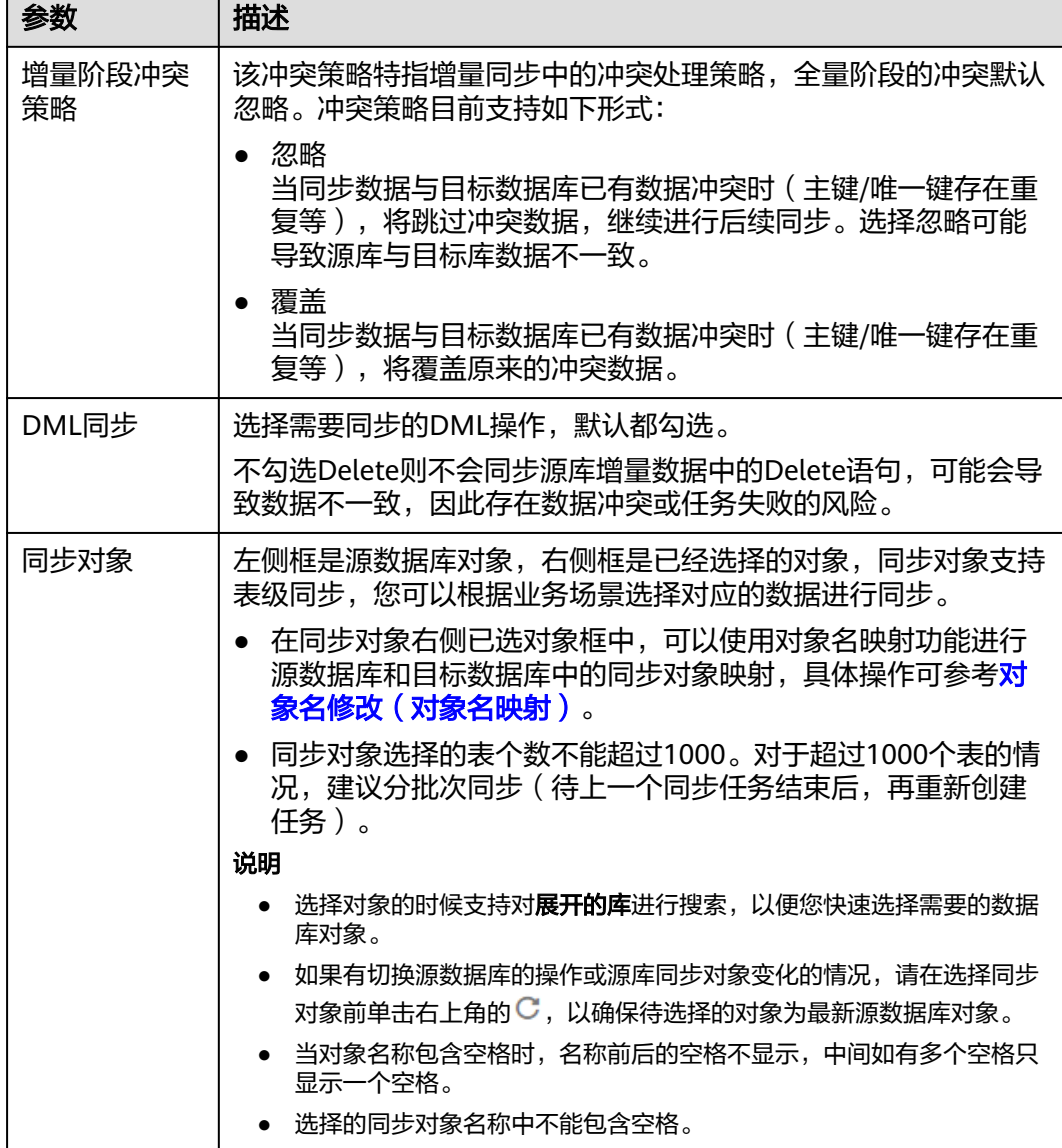

步骤**5** 在"预检查"页面,进行同步任务预校验,校验是否可进行。

- 查看检查结果,如有不通过的检查项,需要修复不通过项后,单击"重新校验" 按钮重新进行任务预校验。 预检查不通过项处理建议请参见《数据复制服务用户指南》中的"<mark>预检查不通过</mark> [项修复方法](https://support.huaweicloud.com/trouble-drs/drs_11_0001.html)"。
- 预检查完成后,且所有检查项结果均通过时,单击"下一步"。

图 **3-287** 预检查

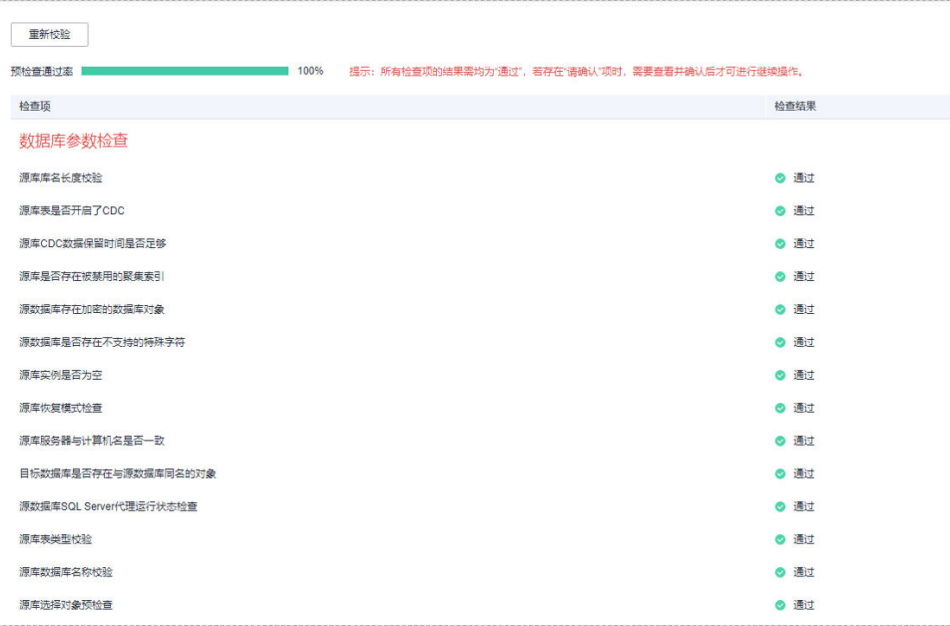

说明

所有检查项结果均通过时,若存在请确认项,需要阅读并确认详情后才可以继续执行下一 步操作。

步骤**6** 在"任务确认"页面,设置同步任务的启动时间、任务异常通知设置、SMN主题、时 延阈值、任务异常自动结束时间,并确认同步任务信息无误后,勾选协议,单击"启 动任务",提交同步任务。

#### 图 **3-288** 任务启动设置

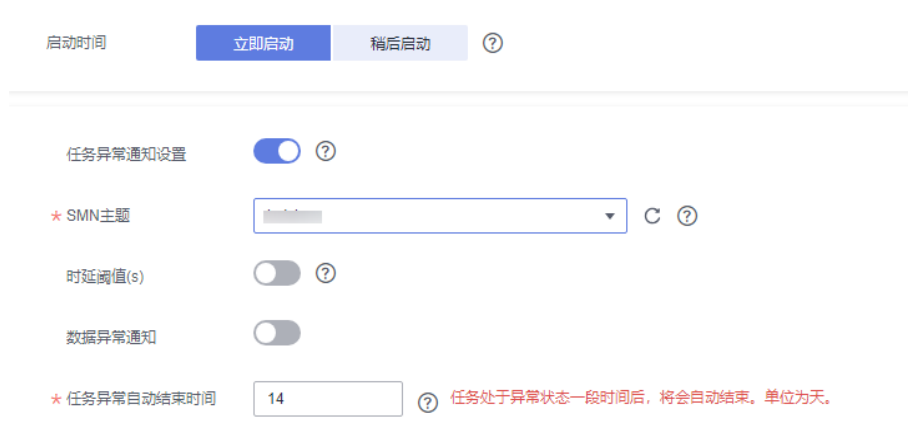

#### 表 **3-298** 任务启动设置

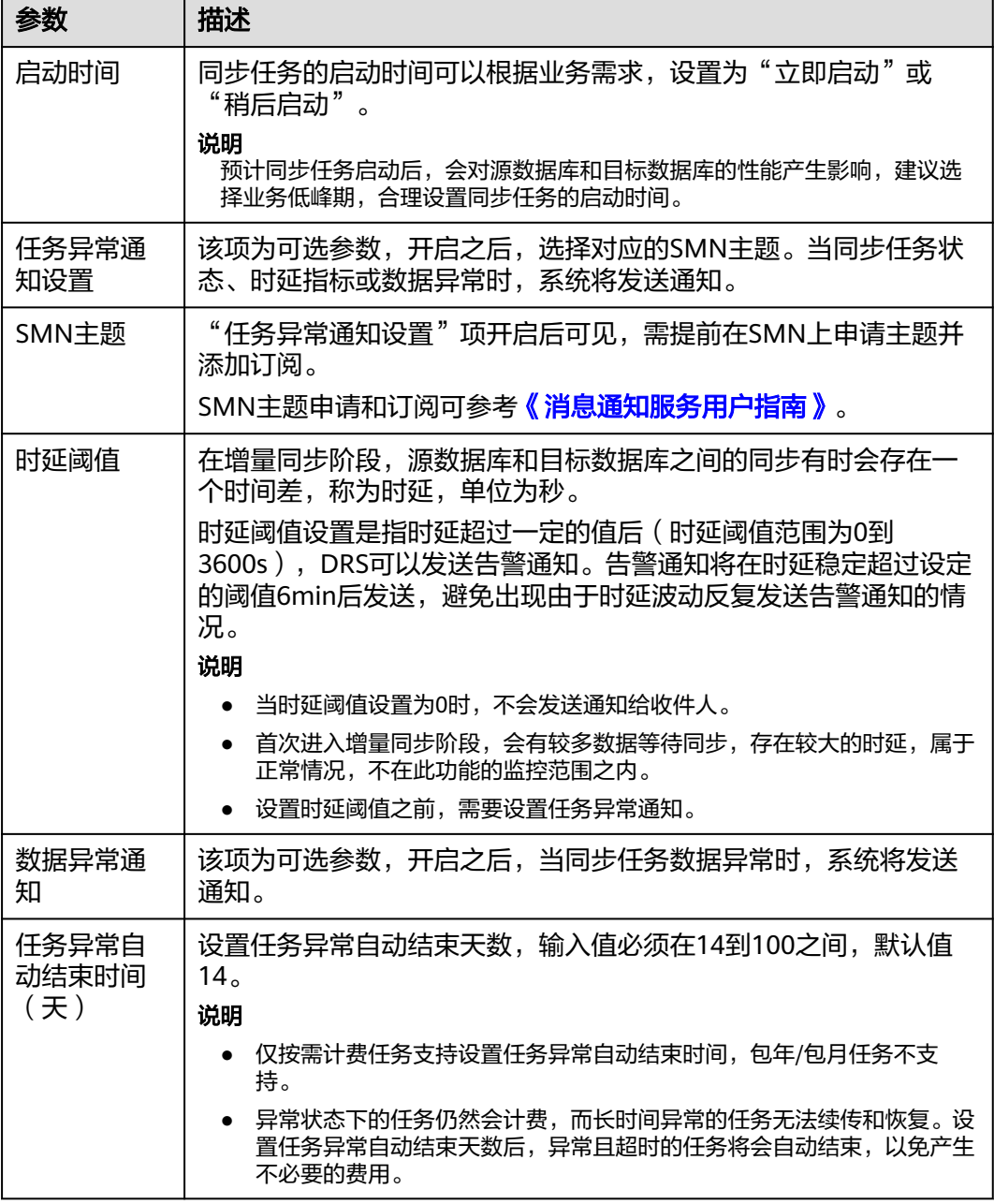

步骤7 同步任务提交后,您可在"实时同步管理"页面,查看[并管理自己的任务。](#page-1346-0)

- 您可查看任务提交后的状态,状态请参见<mark>任务状态说明</mark>。
- 在任务列表的右上角,单击 C 刷新列表,可查看到最新的任务状态。
- 对于未启动、状态为配置中的任务,DRS默认保留3天,超过3天DRS会自动删除 后台资源,当前任务状态不变。当用户再次配置时,DRS会重新申请资源,此时 DRS任务IP会发生改变。

**----**结束

# **3.28** 将 **Microsoft SQL Server** 同步到 **GaussDB** 分布式版

# 支持的源和目标数据库

#### 表 **3-299** 支持的数据库

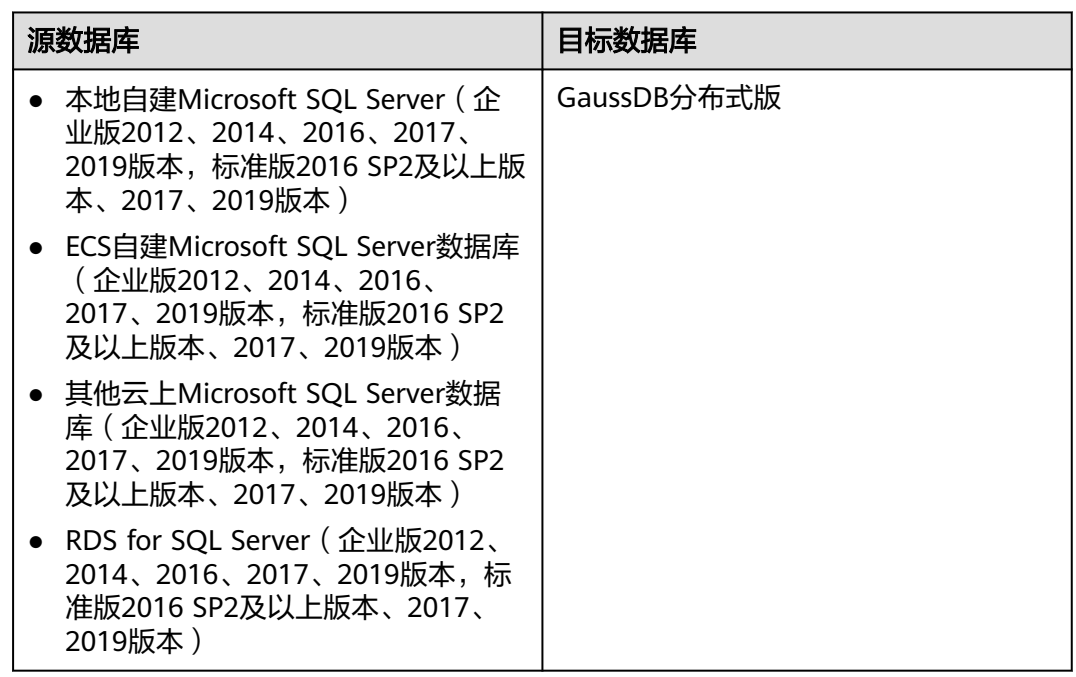

# 支持的同步对象范围

在使用DRS进行同步时,不同类型的同步任务,支持的同步对象范围不同,详细情况 可参考表**[3-300](#page-452-0)**。**DRS**会根据用户选择,在"预检查"阶段对同步对象进行自动检查。

#### <span id="page-452-0"></span>表 **3-300** 支持的同步对象

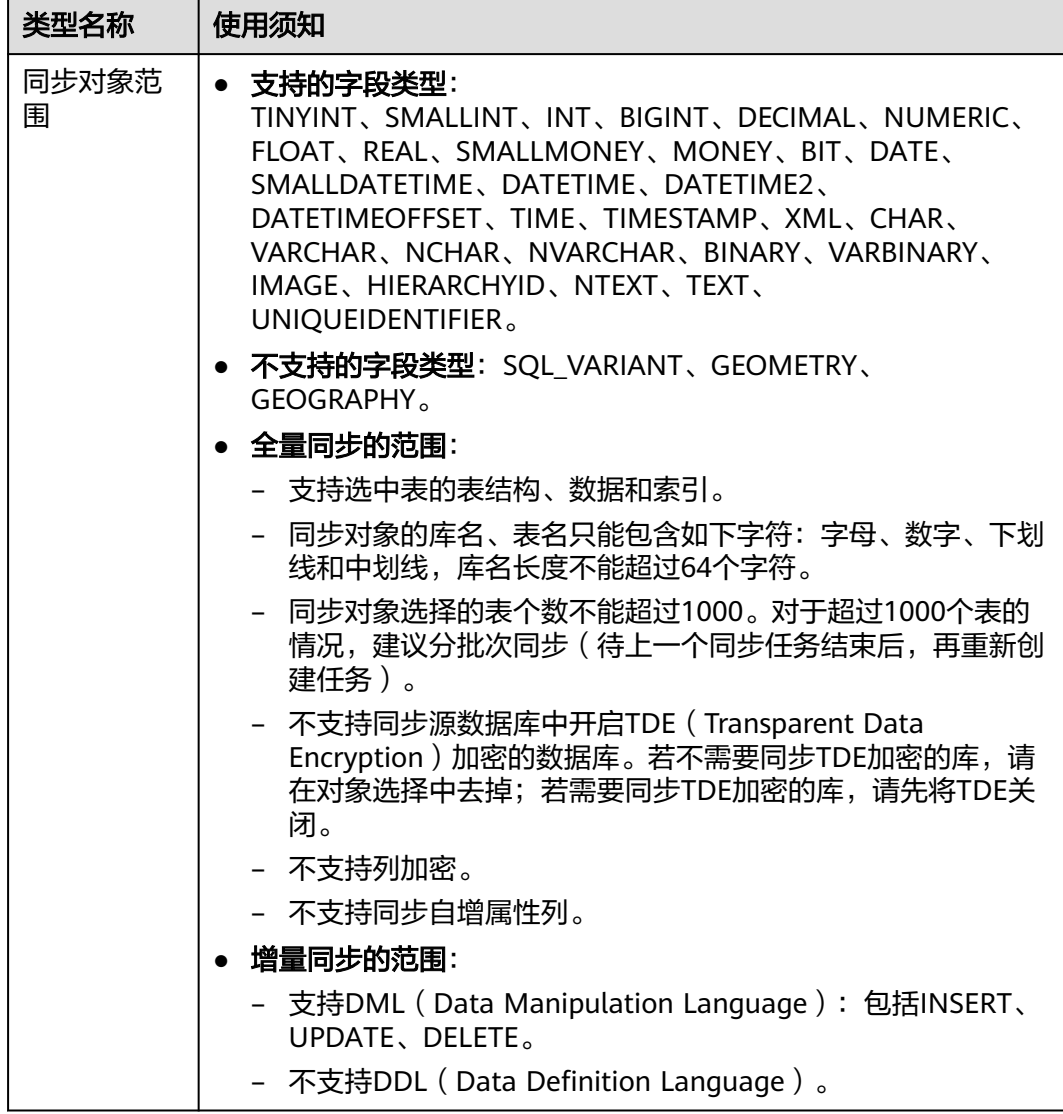

## 数据库账号权限要求

在使用DRS进行同步时,连接源库和目标库的数据库账号需要满足以下权限要求,才 能启动实时同步任务。不同类型的同步任务,需要的账号权限也不同,详细可参考<mark>[表](#page-453-0)</mark> **[3-301](#page-453-0)**进行赋权。**DRS**会在"预检查"阶段对数据库账号权限进行自动检查,并给出处 理建议。

#### 说明

- 建议创建单独用于DRS任务连接的数据库账号,避免因为数据库账号密码修改,导致的任务 连接失败。
- 连接源和目标数据库的账号密码修改后,请尽快修改**DRS**[任务中的连接信息](#page-1401-0),避免任务连接 失败后自动重试,导致数据库账号被锁定影响使用。

<span id="page-453-0"></span>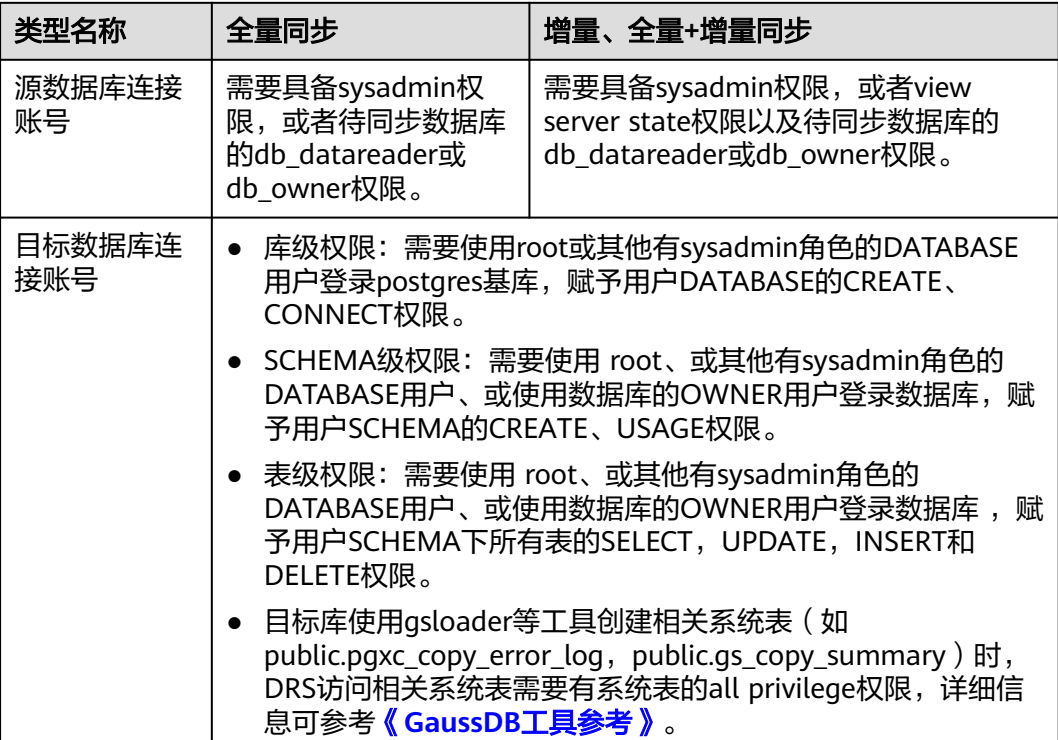

## 使用建议

注意

- DRS任务启动和全量数据同步阶段,请不要在源数据库执行DDL操作,否则可能导 致任务异常。
- 为保证同步前后数据一致性,确保同步期间目标数据库无业务写入。
- 数据库同步与环境多样性和人为操作均有密切关系,为了确保同步的平顺,建议 您在进行正式的数据库同步之前进行一次演练,可以帮助您提前发现问题并解决 问题。
- 基于以下原因,建议您在启动任务时选择"稍后启动"功能,将启动时间设置在 业务低峰期,相对静止的数据可以有效提升一次性同步成功率,避免同步对业务 造成性能影响。
	- 在网络无瓶颈的情况下,全量同步会对源数据库增加约50MB/s的查询压力, 以及占用2~4个CPU。
	- 正在同步的数据被其他事务长时间锁死,可能导致读数据超时。
	- DRS并发读取数据库,会占用大约6-10个session连接数,需要考虑该连接数 对业务的影响。
	- 全量阶段读取表数据时,特别是大表的读取,可能会阻塞业务上对大表的独 占锁操作。
	- 更多DRS对数据库的影响,可参考**DRS**[对源数据库和目标数据库有什么影](https://support.huaweicloud.com/drs_faq/drs_16_1145.html) [响。](https://support.huaweicloud.com/drs_faq/drs_16_1145.html)

#### ● 数据对比

建议您结合<mark>数据对比</mark>的"稍后启动"功能,选择业务低峰期进行数据对比,以便 得到更为具有参考性的对比结果。由于同步具有轻微的时差,在数据持续操作过 程中进行对比任务,可能会出现少量数据不一致对比结果,从而失去参考意义。

## 使用须知

DRS全量+增量同步过程一般包含四个阶段:任务启动阶段、全量阶段、增量阶段、结 束任务阶段。为了确保同步各个阶段的平顺,在创建同步任务前,请务必阅读以下使 用须知。

## 表 **3-302** 使用须知

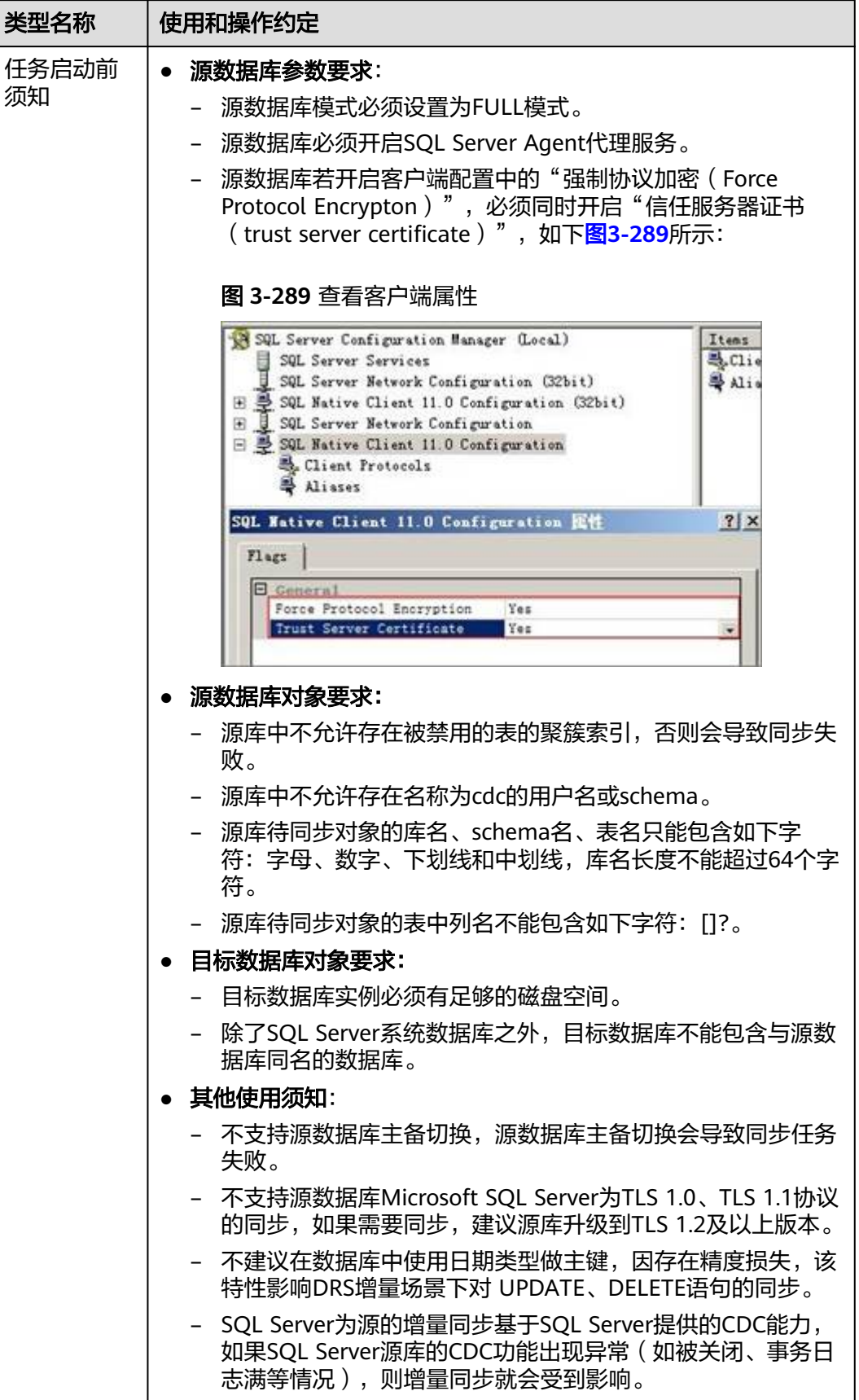

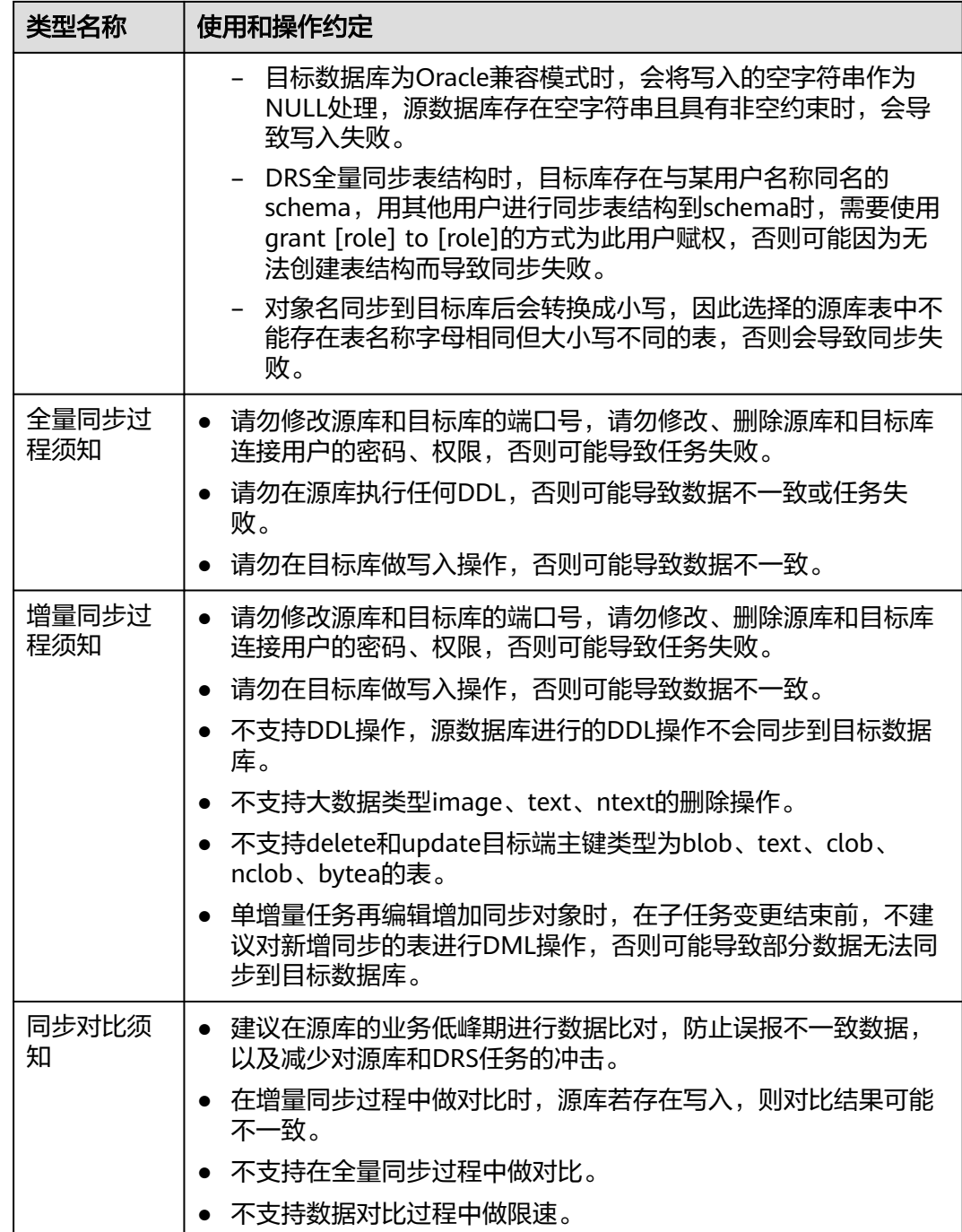

# 操作步骤

本小节以Microsoft SQL Server->GaussDB分布式版的入云同步为示例,介绍如何使用 数据复制服务配置公网网络场景下的实时同步任务。

- 步骤**1** 在"实时同步管理"页面,单击"创建同步任务"。
- 步骤**2** 在"同步实例"页面,填选区域、项目、任务名称、描述、同步实例信息,单击"开 始创建"。

## ● 任务信息

#### 图 **3-290** 同步任务信息

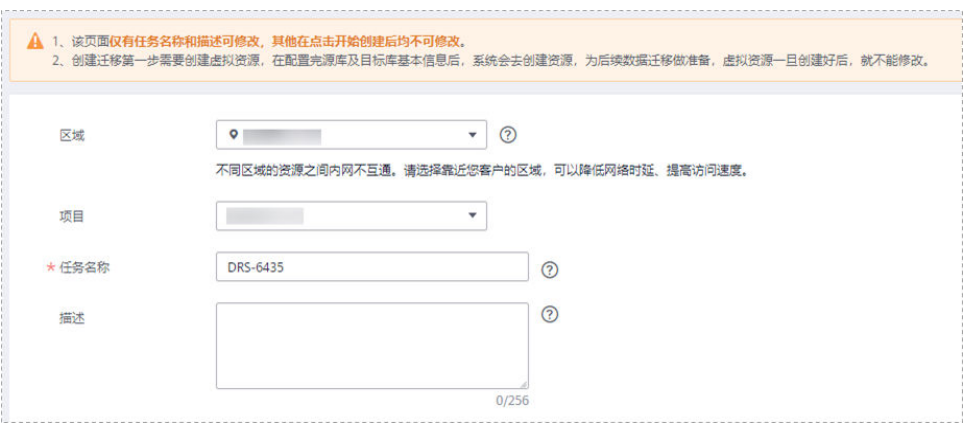

#### 表 **3-303** 任务和描述

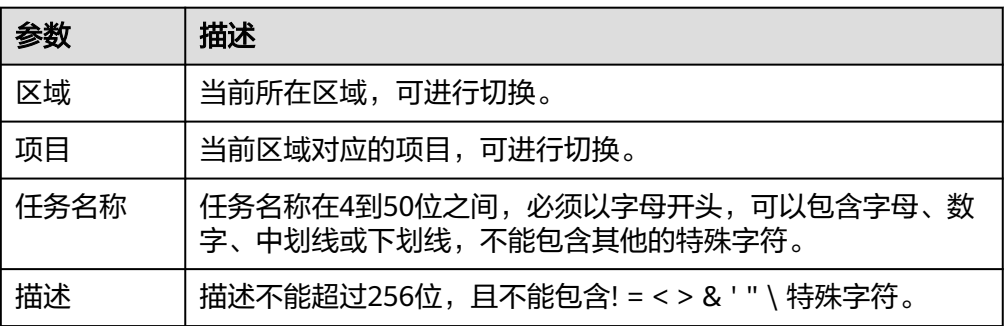

#### ● 同步实例信息

#### 图 **3-291** 同步实例信息

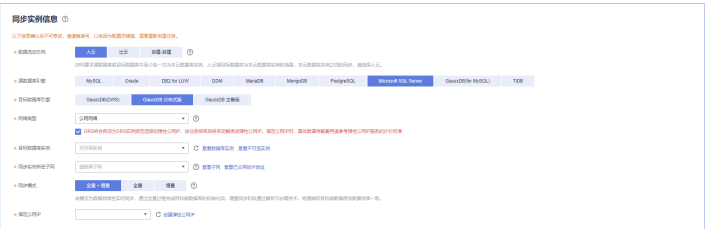

### 表 **3-304** 同步实例信息

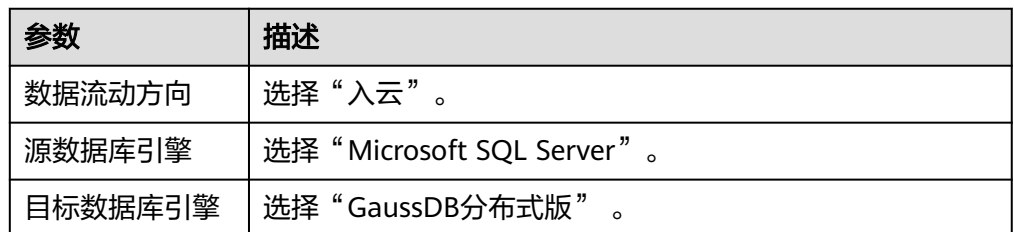

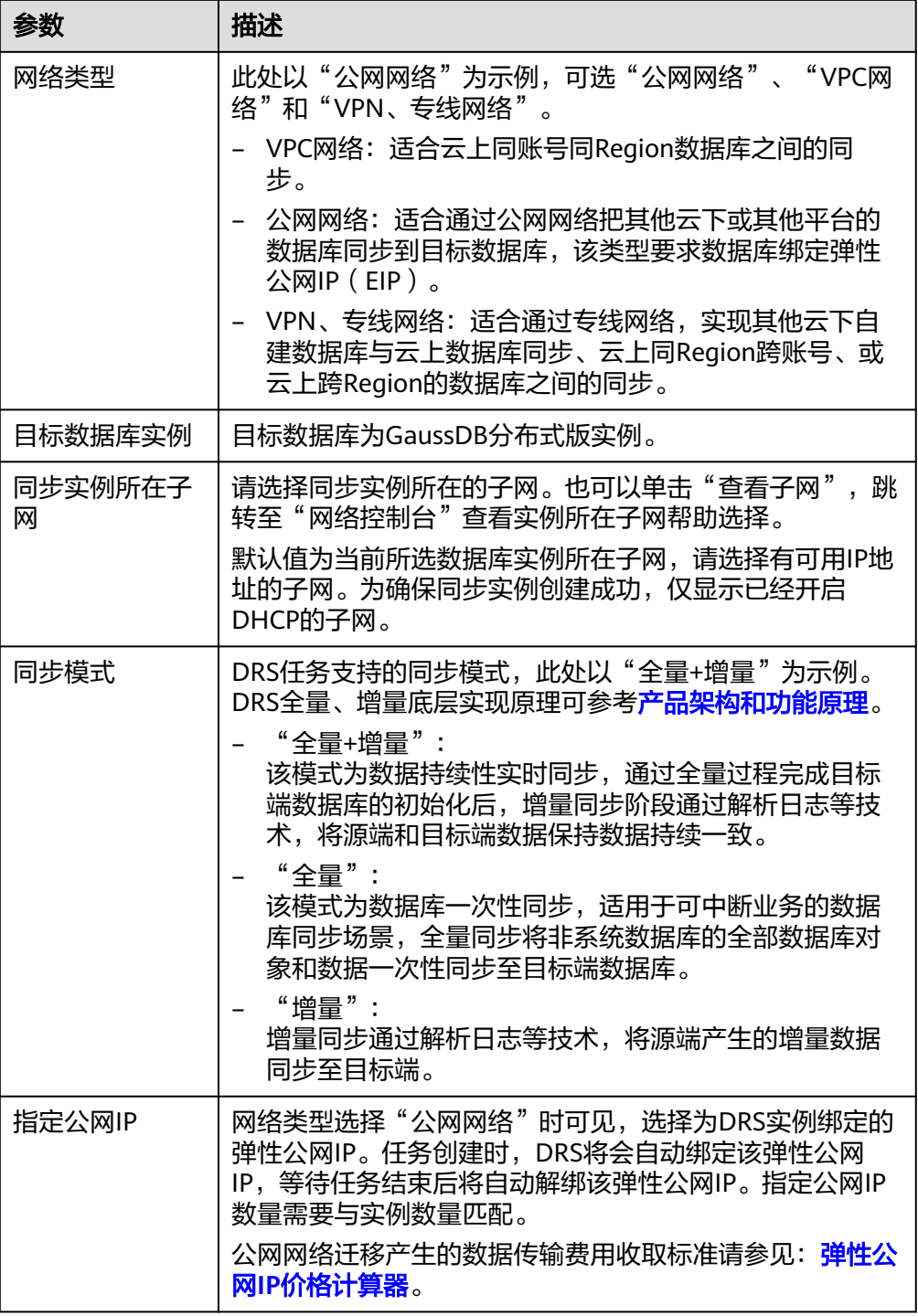

● 可用区

## 图 **3-292** 可用区

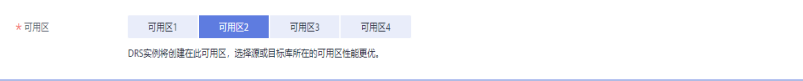

#### 表 **3-305** 任务可用区

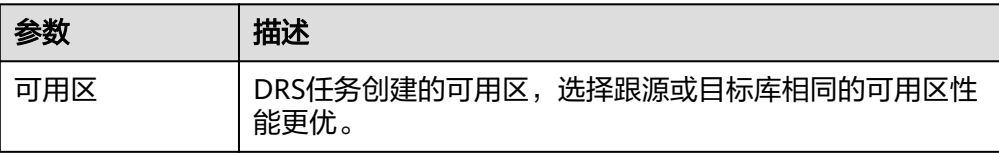

#### ● 企业项目和标签

## 图 **3-293** 企业项目和标签

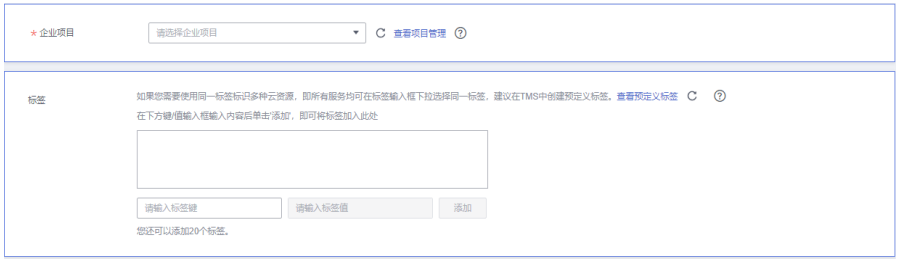

## 表 **3-306** 企业项目和标签

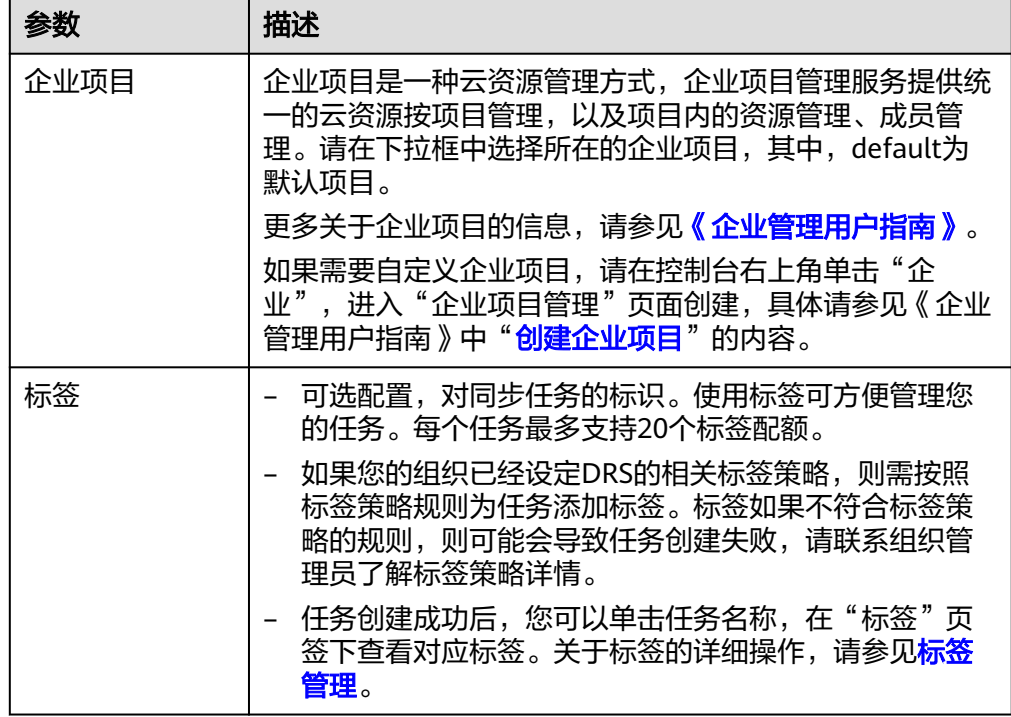

#### 说明

对于创建失败的任务,DRS默认保留3天,超过3天将会自动结束任务。

步骤**3** 在"源库及目标库"页面,同步实例创建成功后,填写源库信息和目标库信息,单击 "源库和目标库"处的"测试连接",分别测试并确定与源库和目标库连通后,勾选 协议,单击"下一步"。

测试连接时需要确保DRS任务与源库、目标库的连通性。

- 网络连通性: 确保源库和目标库允许DRS访问,通常至少需要放通DRS的IP。公网 网络的DRS任务放通DRS的公网IP,VPC网络、VPN、专线网络的DRS任务放通 DRS的内网IP,可参考<mark>网络准备</mark>章节进行网络打通。
- 账号连通性: 确保源库和目标库允许DRS通过用户名和密码访问。

#### 图 **3-294** 源库信息

#### 源库信息

不支持数据库参数和系统数据库迁移,源数据库参数设定和用户、作业将不会迁移至目标数据库中,请在目标数据库中使用参数组修改参数,手工导出导入用户和作业。

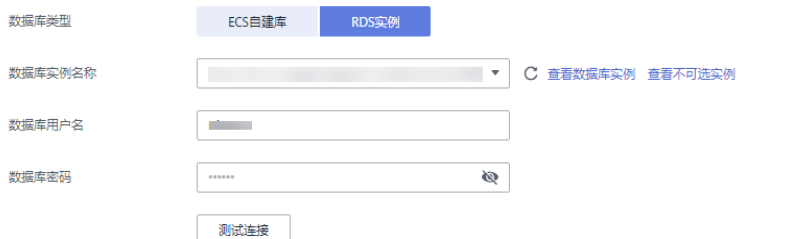

## 表 **3-307** 源库信息

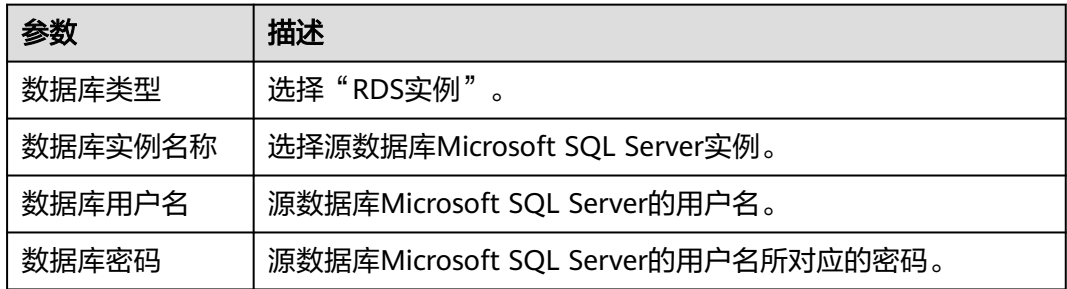

#### 图 **3-295** 目标库信息

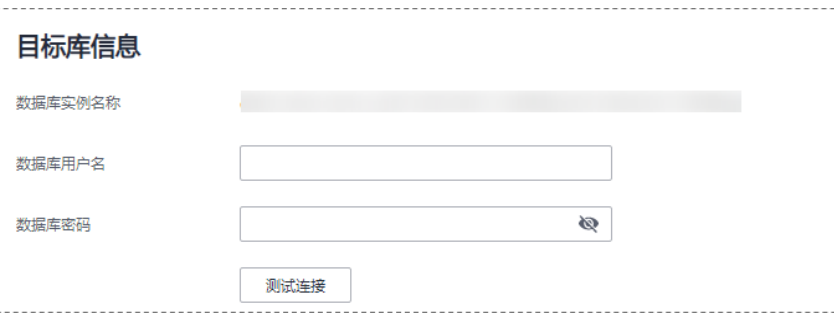

#### 表 **3-308** 目标库信息

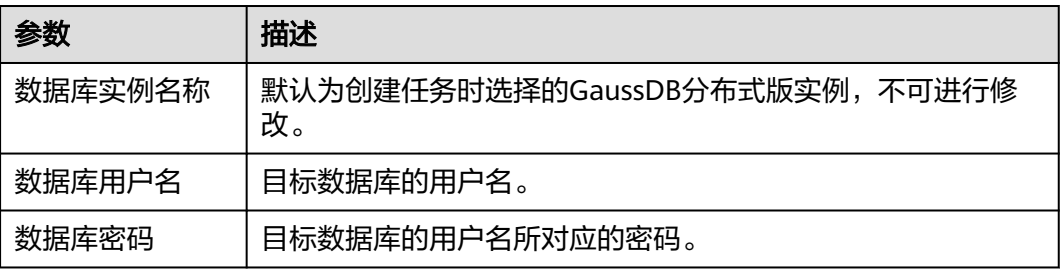

## 说明

源和目标数据库用户名和密码将在同步过程中被加密暂存到数据库和同步实例主机上,待该任务 删除后会永久清除。

步骤4 在"设置同步"页面,选择同步对象类型和同步对象,单击"下一步"。

#### 图 **3-296** 同步模式

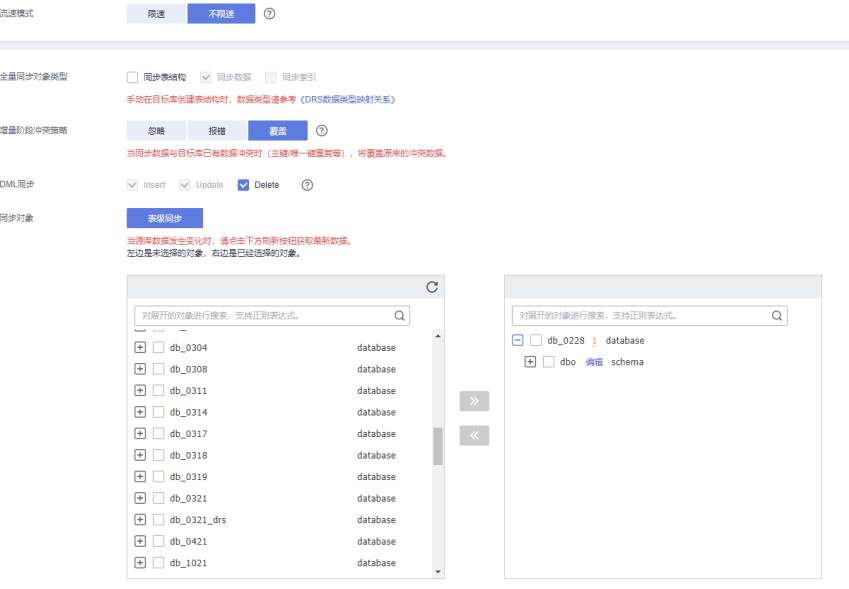

## 表 **3-309** 同步对象

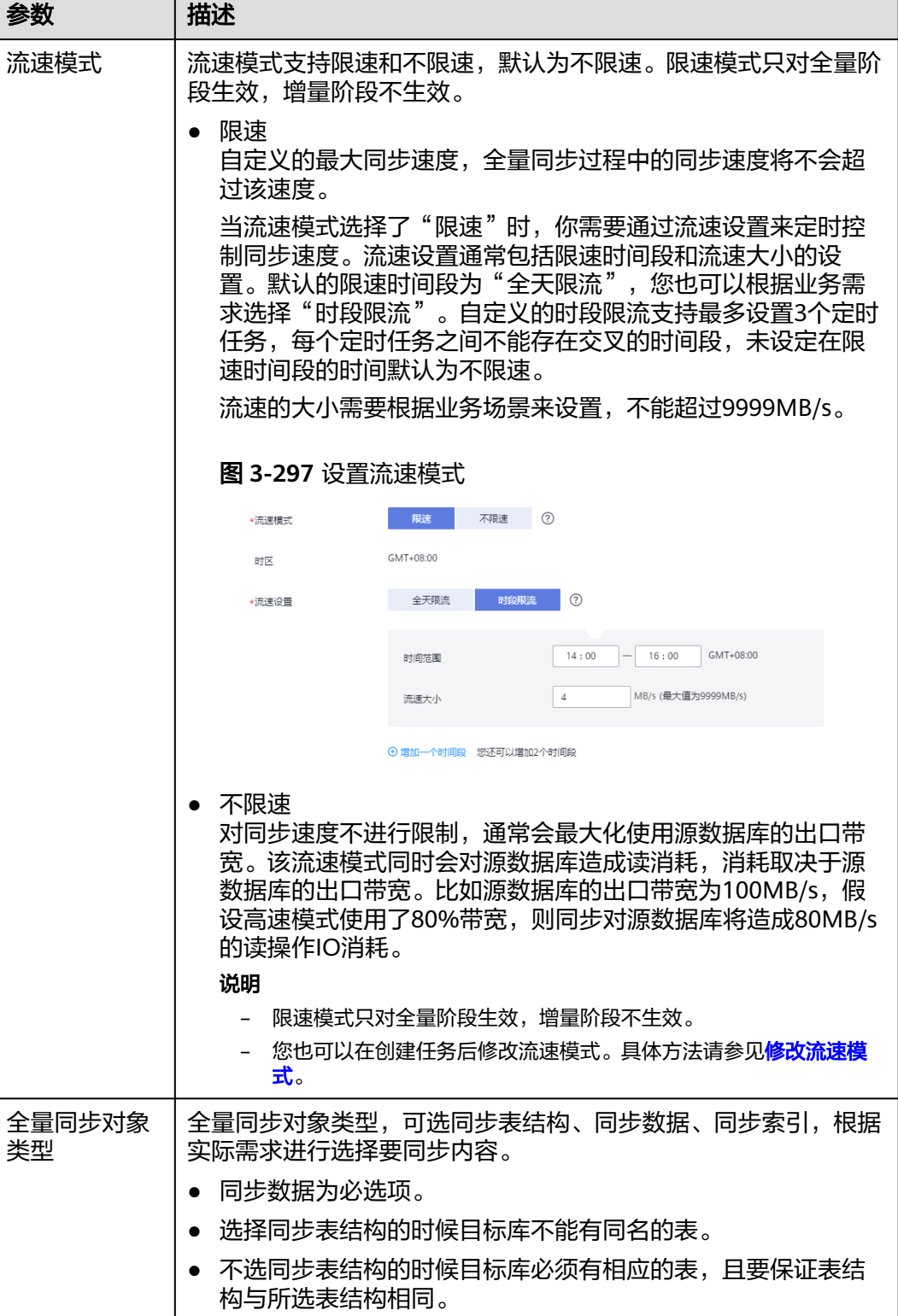

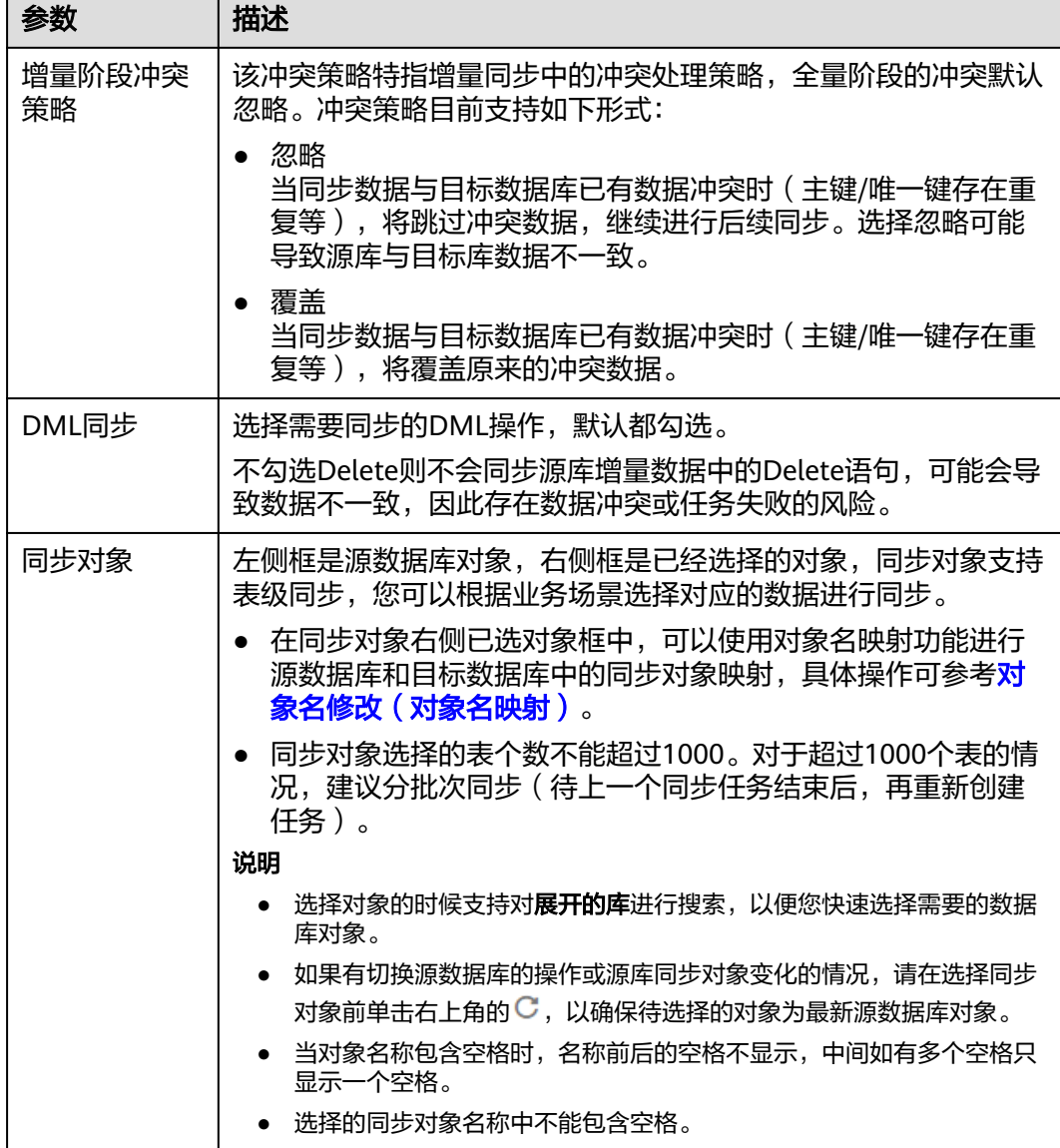

步骤**5** 在"预检查"页面,进行同步任务预校验,校验是否可进行。

- 查看检查结果,如有不通过的检查项,需要修复不通过项后,单击"重新校验" 按钮重新进行任务预校验。 预检查不通过项处理建议请参见《数据复制服务用户指南》中的"<mark>预检查不通过</mark> [项修复方法](https://support.huaweicloud.com/trouble-drs/drs_11_0001.html)"。
- 预检查完成后,且所有检查项结果均通过时,单击"下一步"。

图 **3-298** 预检查

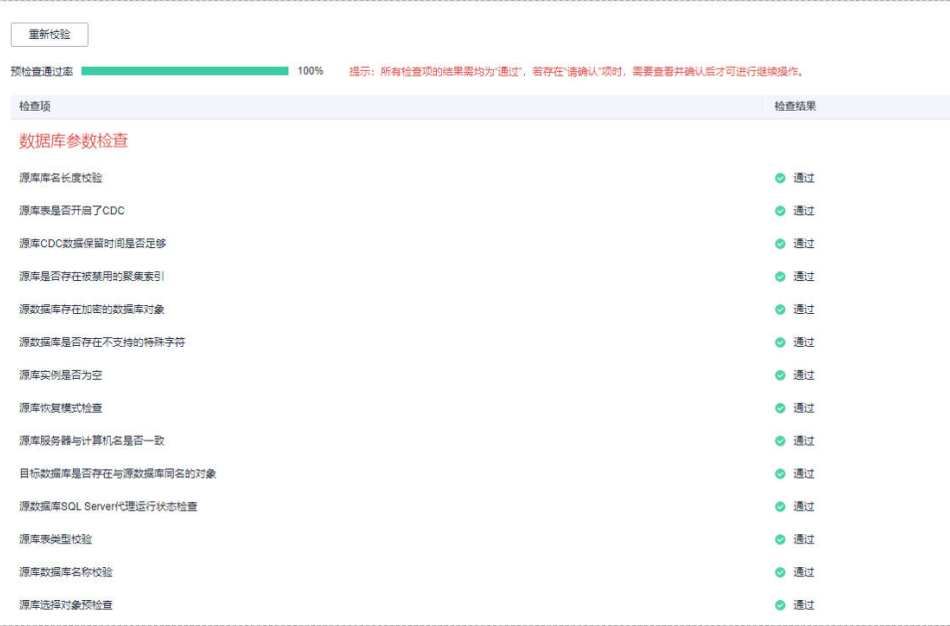

说明

所有检查项结果均通过时,若存在请确认项,需要阅读并确认详情后才可以继续执行下一 步操作。

步骤**6** 在"任务确认"页面,设置同步任务的启动时间、任务异常通知设置、SMN主题、时 延阈值、任务异常自动结束时间,并确认同步任务信息无误后,勾选协议,单击"启 动任务",提交同步任务。

#### 图 **3-299** 任务启动设置

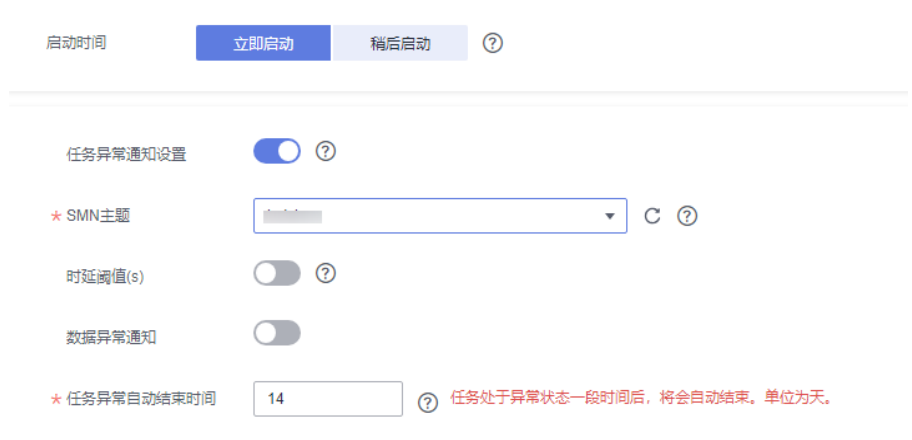

#### 表 **3-310** 任务启动设置

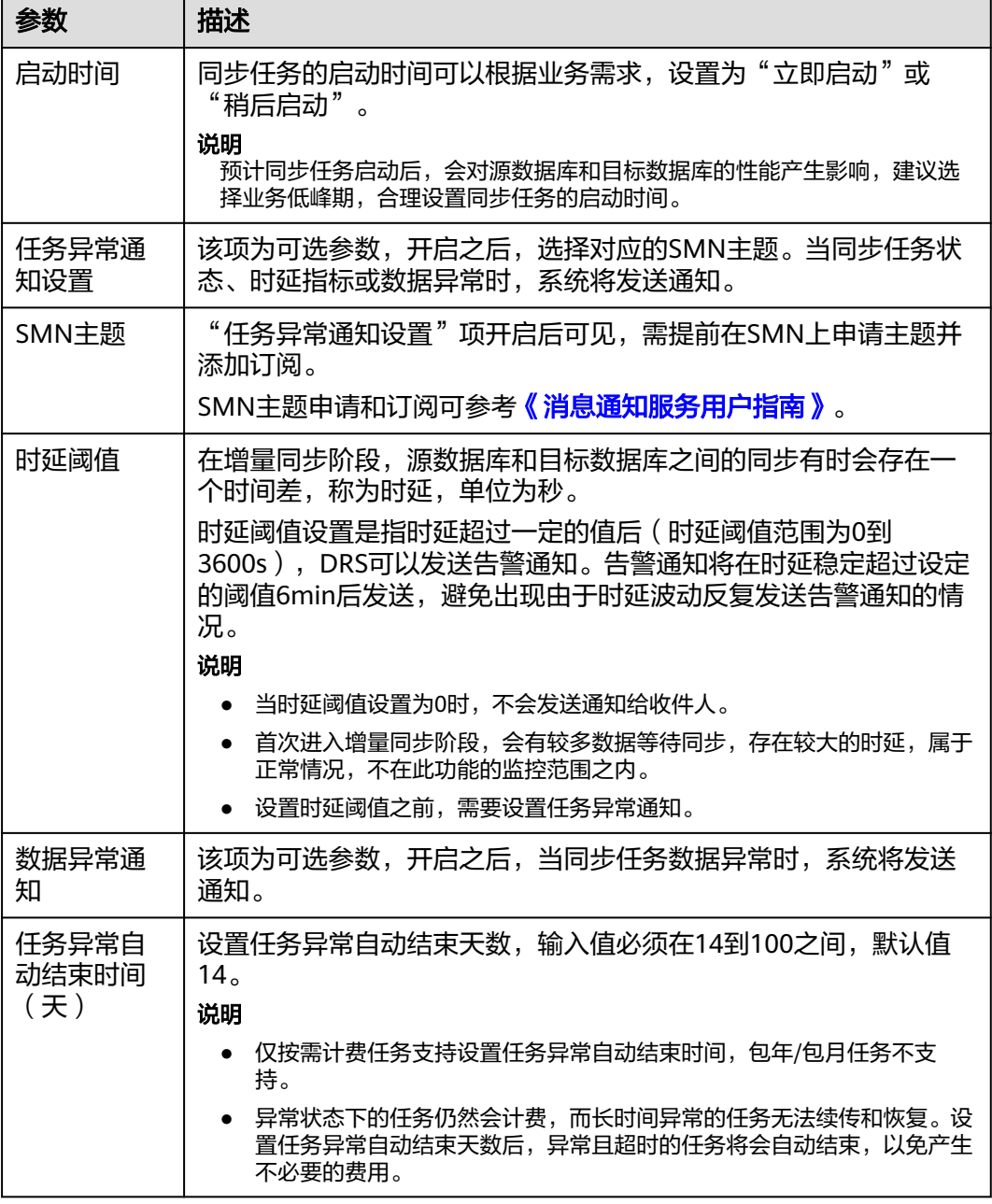

步骤7 同步任务提交后,您可在"实时同步管理"页面,查看[并管理自己的任务。](#page-1346-0)

- 您可查看任务提交后的状态,状态请参见<mark>任务状态说明</mark>。
- 在任务列表的右上角,单击 C 刷新列表,可查看到最新的任务状态。
- 对于未启动、状态为配置中的任务,DRS默认保留3天,超过3天DRS会自动删除 后台资源,当前任务状态不变。当用户再次配置时,DRS会重新申请资源,此时 DRS任务IP会发生改变。

**----**结束

# **3.29** 将 **Microsoft SQL Server** 同步到 **Microsoft SQL Server**

# 支持的源和目标数据库

表 **3-311** 支持的数据库

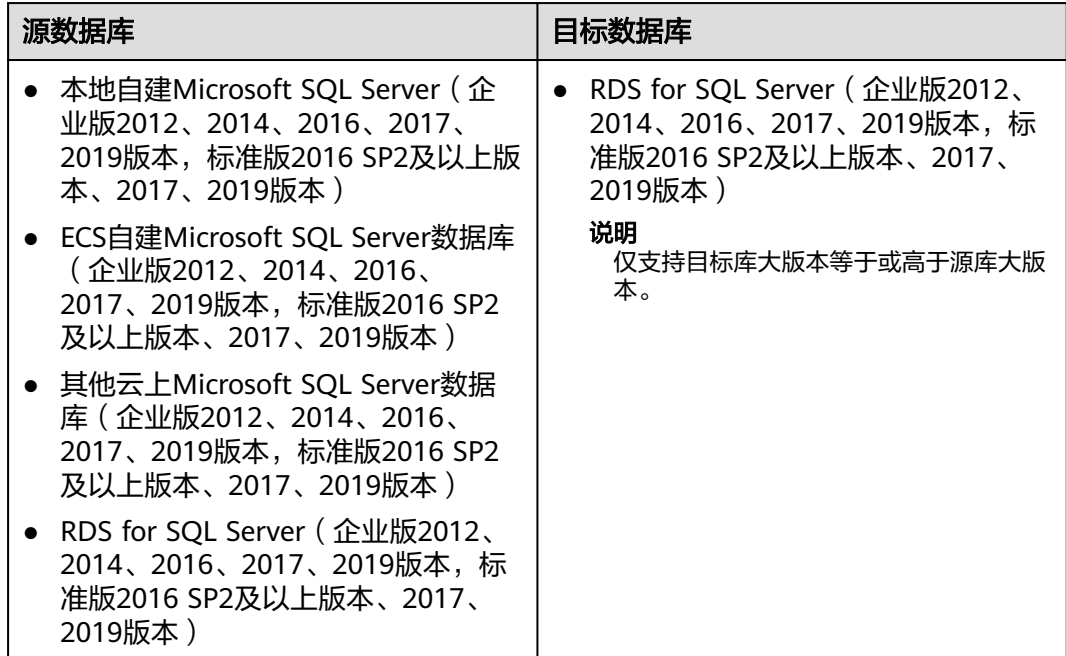

## 说明

目前仅支持白名单用户使用。

# 支持的同步对象范围

在使用DRS进行同步时,不同类型的同步任务,支持的同步对象范围不同,详细情况 可参考表**[3-312](#page-467-0)**。**DRS**会根据用户选择,在"预检查"阶段对同步对象进行自动检查。

#### <span id="page-467-0"></span>表 **3-312** 支持的同步对象

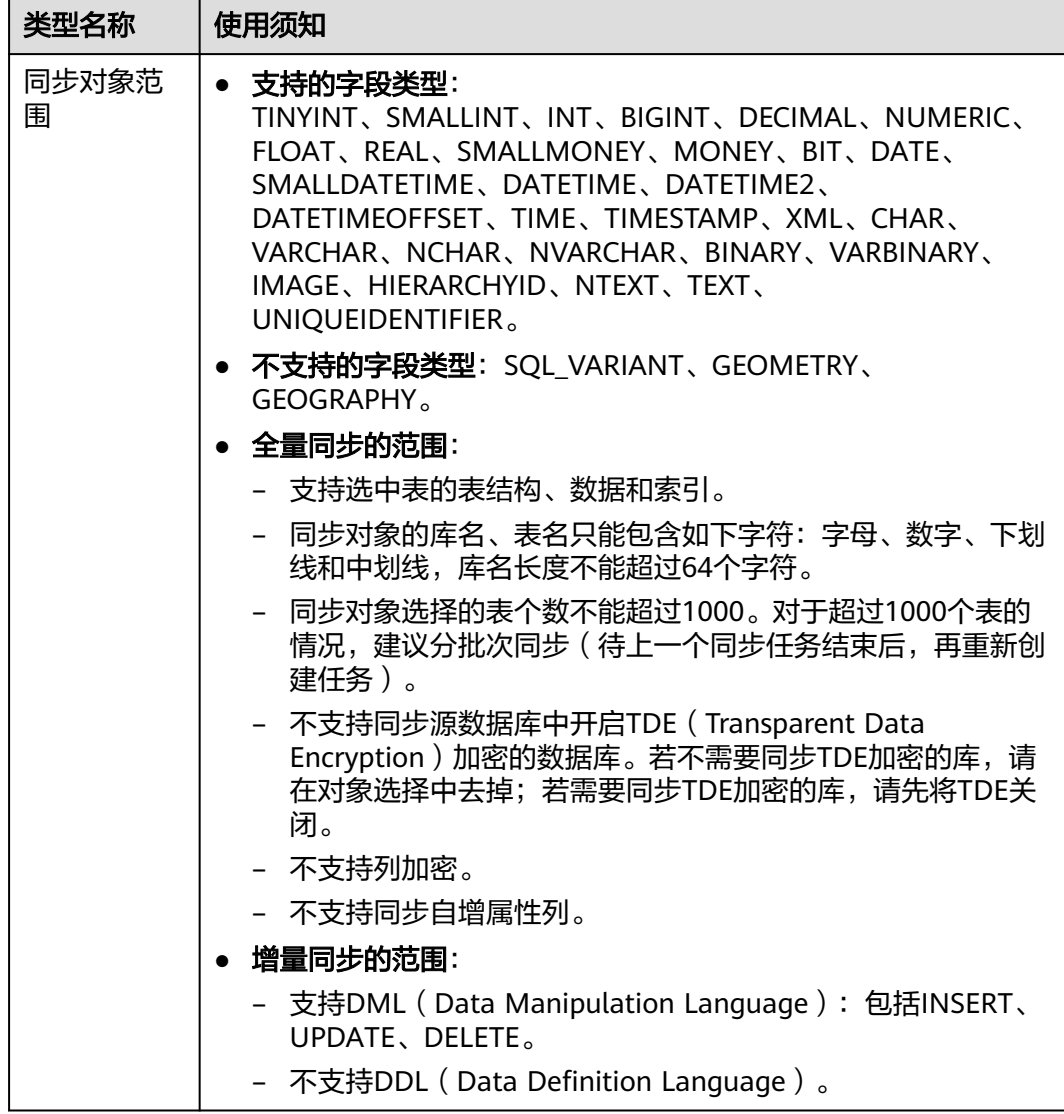

## 数据库账号权限要求

在使用DRS进行同步时,连接源库和目标库的数据库账号需要满足以下权限要求,才 能启动实时同步任务。不同类型的同步任务,需要的账号权限也不同,详细可参考<mark>[表](#page-468-0)</mark> **[3-313](#page-468-0)**进行赋权。**DRS**会在"预检查"阶段对数据库账号权限进行自动检查,并给出处 理建议。

#### 说明

- 建议创建单独用于DRS任务连接的数据库账号,避免因为数据库账号密码修改,导致的任务 连接失败。
- 连接源和目标数据库的账号密码修改后,请尽快修改**DRS**[任务中的连接信息](#page-1401-0),避免任务连接 失败后自动重试,导致数据库账号被锁定影响使用。
#### 表 **3-313** 数据库账号权限

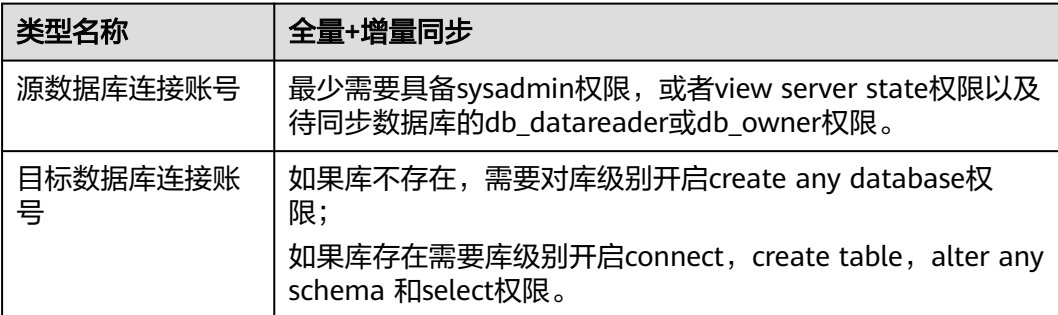

# 使用建议

# 注意

- DRS任务启动和全量数据同步阶段,请不要在源数据库执行DDL操作,否则可能导 致任务异常。
- 为保证同步前后数据一致性,确保同步期间目标数据库无业务写入。
- 教据库同步与环境多样性和人为操作均有密切关系,为了确保同步的平顺,建议 您在进行正式的数据库同步之前进行一次演练,可以帮助您提前发现问题并解决 问题。
- 基于以下原因,建议您在启动任务时选择"稍后启动"功能,将启动时间设置在 业务低峰期,相对静止的数据可以有效提升一次性同步成功率,避免同步对业务 造成性能影响。
	- 在网络无瓶颈的情况下,全量同步会对源数据库增加约50MB/s的查询压力, 以及占用2~4个CPU。
	- 正在同步的数据被其他事务长时间锁死,可能导致读数据超时。
	- DRS并发读取数据库,会占用大约6-10个session连接数,需要考虑该连接数 对业务的影响。
	- 全量阶段读取表数据时,特别是大表的读取,可能会阻塞业务上对大表的独 占锁操作。
	- 更多DRS对数据库的影响,可参考**DRS**[对源数据库和目标数据库有什么影](https://support.huaweicloud.com/drs_faq/drs_16_1145.html) [响。](https://support.huaweicloud.com/drs_faq/drs_16_1145.html)
- 数据对比 建议您结合<mark>数据对比</mark>的"稍后启动"功能,选择业务低峰期进行数据对比,以便 得到更为具有参考性的对比结果。由于同步具有轻微的时差,在数据持续操作过 程中进行对比任务,可能会出现少量数据不一致对比结果,从而失去参考意义。

# 使用须知

DRS全量+增量同步过程一般包含四个阶段:任务启动阶段、全量阶段、增量阶段、结 束任务阶段。为了确保同步各个阶段的平顺,在创建同步任务前,请务必阅读以下使 用须知。

# 表 **3-314** 使用须知

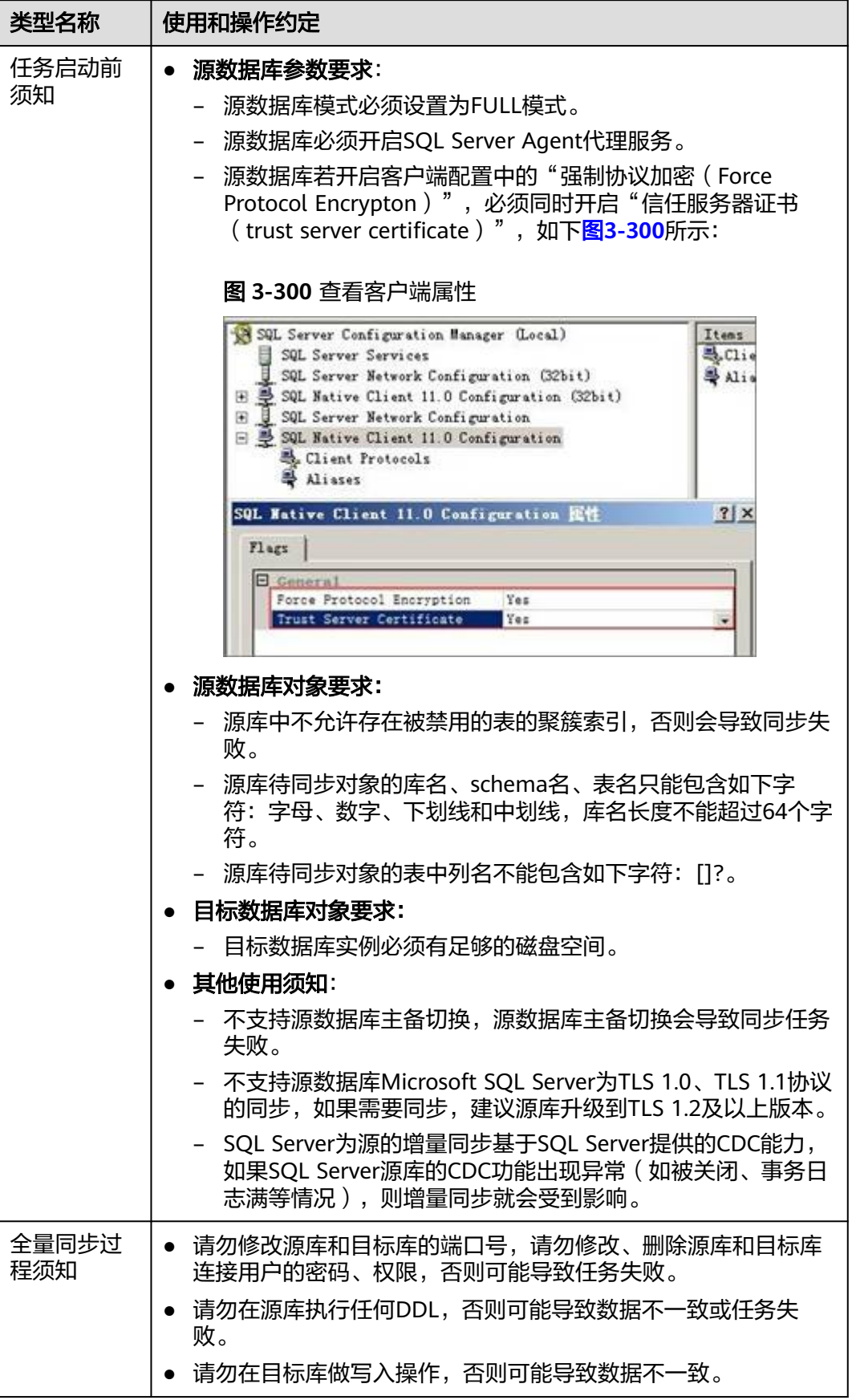

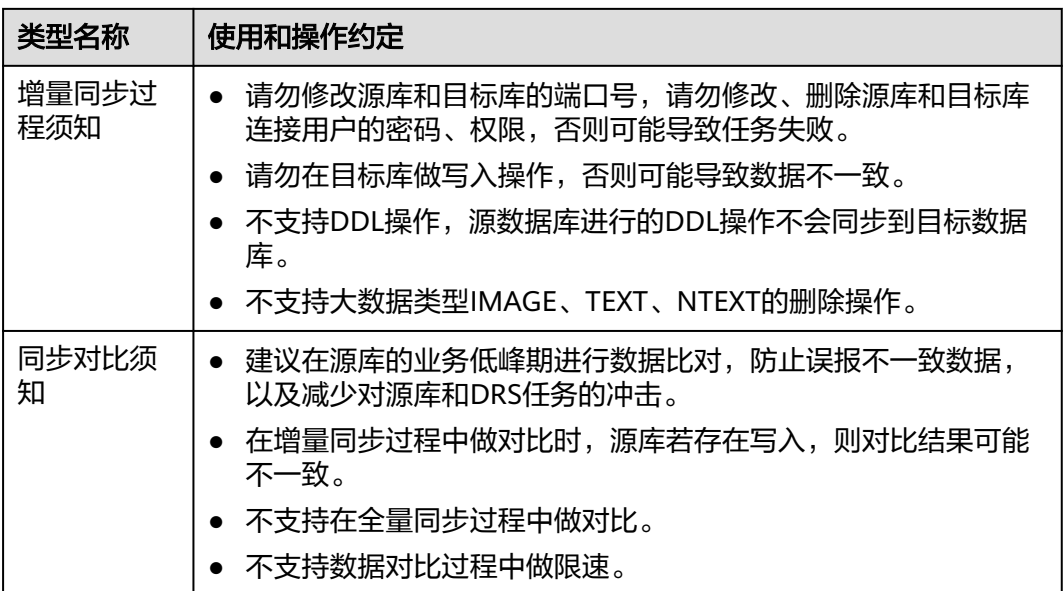

# 操作步骤

本小节以Microsoft SQL Server->Microsoft SQL Server的入云同步为示例,介绍如何 使用数据复制服务配置公网网络场景下的实时同步任务。

- 步骤**1** 在"实时同步管理"页面,单击"创建同步任务"。
- 步骤**2** 在"同步实例"页面,填选区域、项目、任务名称、描述、同步实例信息,单击"开 始创建"。
	- 任务信息

图 **3-301** 同步任务信息

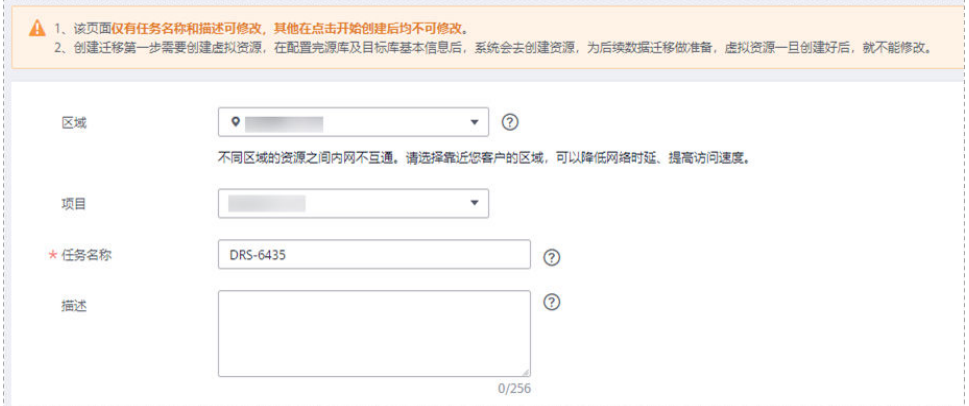

#### 表 **3-315** 任务和描述

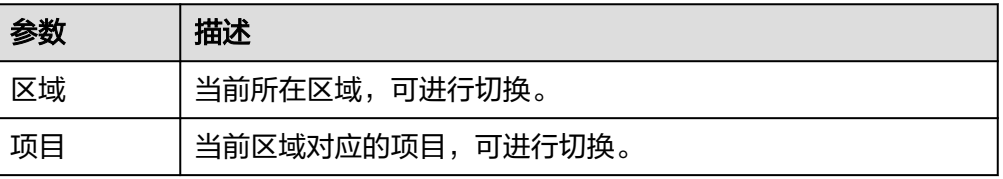

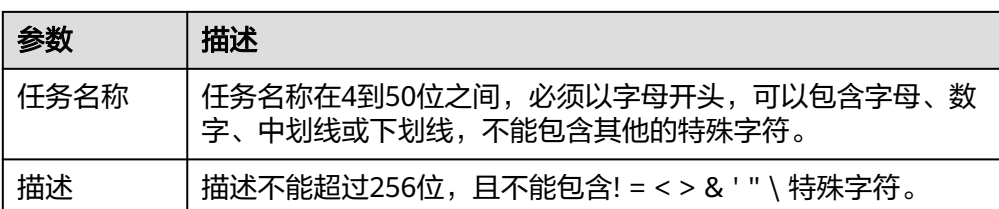

● 同步实例信息

# 图 **3-302** 同步实例信息

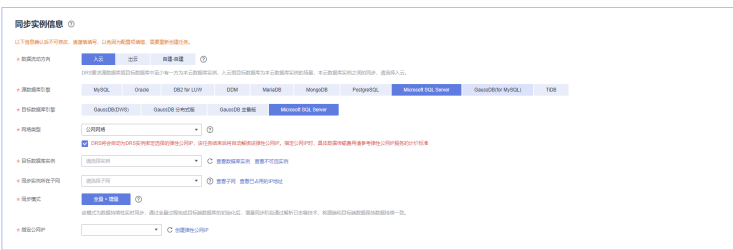

# 表 **3-316** 同步实例信息

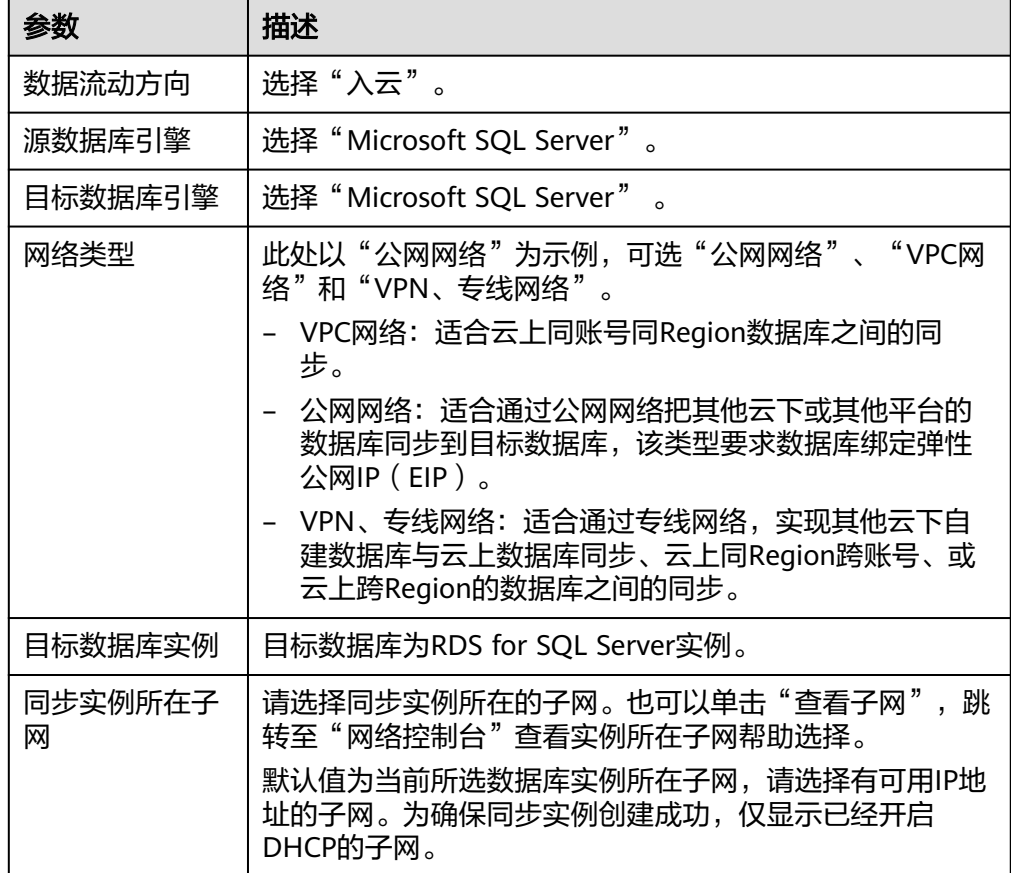

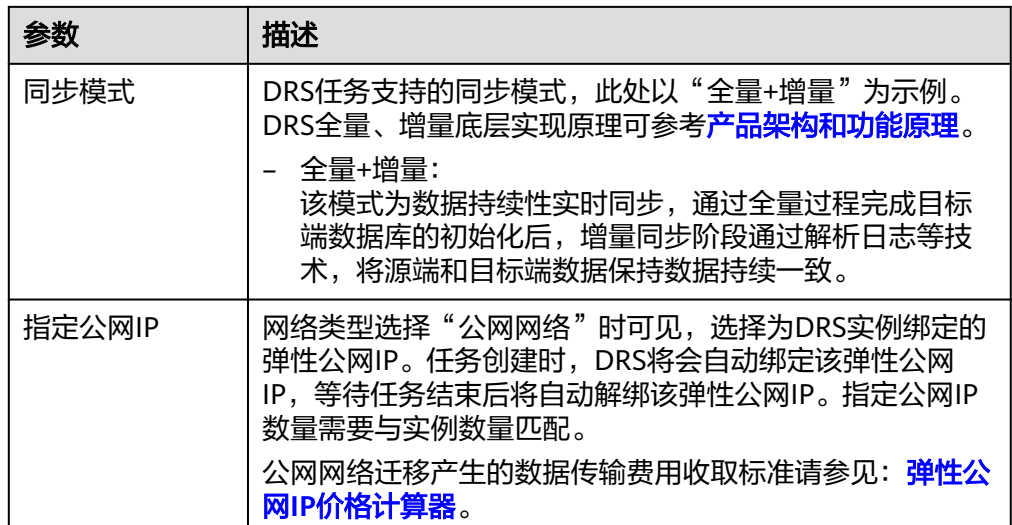

● 可用区

# 图 **3-303** 可用区

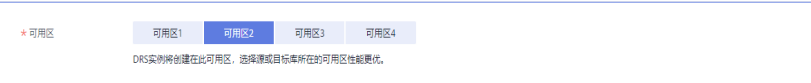

# 表 **3-317** 任务可用区

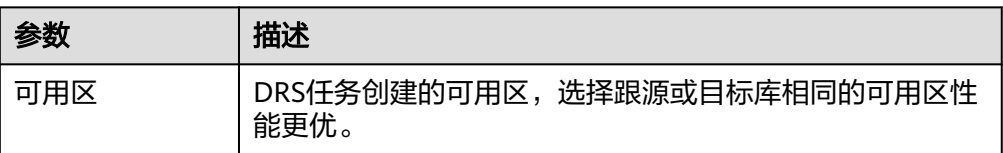

# ● 企业项目和标签

# 图 **3-304** 企业项目和标签

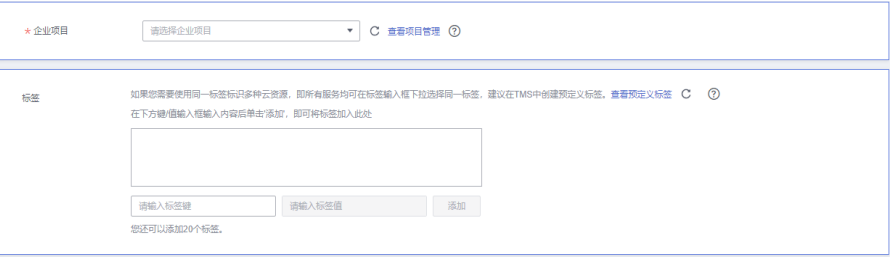

#### 表 **3-318** 企业项目和标签

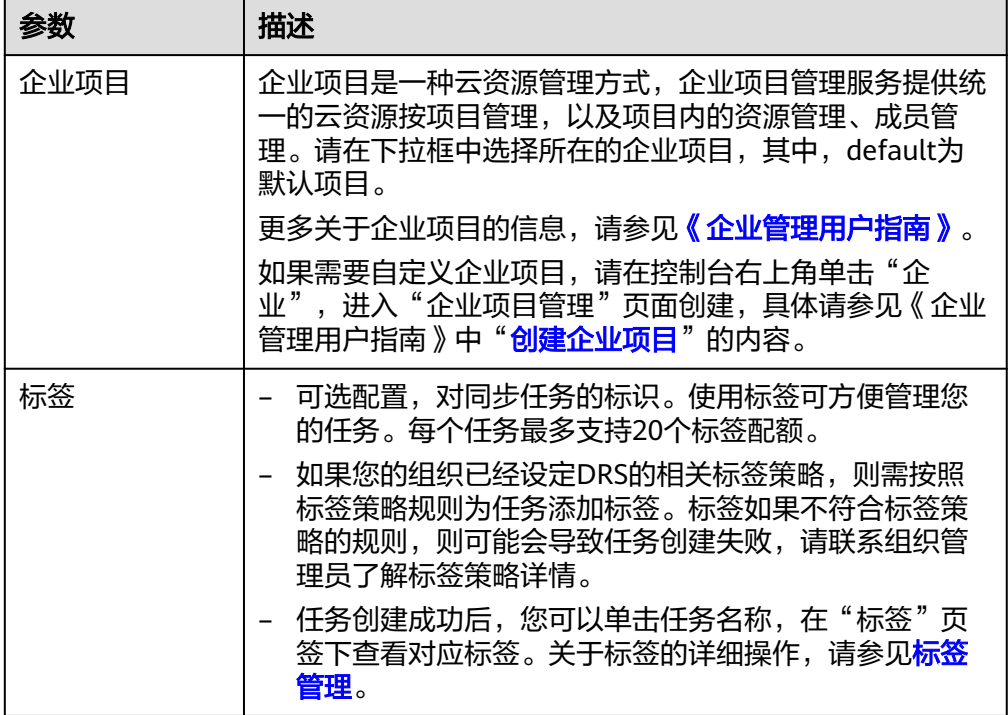

#### 说明

对于创建失败的任务,DRS默认保留3天,超过3天将会自动结束任务。

步骤**3** 在"源库及目标库"页面,同步实例创建成功后,填写源库信息和目标库信息,单击 "源库和目标库"处的"测试连接",分别测试并确定与源库和目标库连通后,勾选 协议,单击"下一步"。

测试连接时需要确保DRS任务与源库、目标库的连通性。

- 网络连通性:确保源库和目标库允许DRS访问,通常至少需要放通DRS的IP。公网 网络的DRS任务放通DRS的公网IP,VPC网络、VPN、专线网络的DRS任务放通 DRS的内网IP,可参考<mark>网络准备</mark>章节进行网络打通。
- 账号连通性: 确保源库和目标库允许DRS通过用户名和密码访问。

#### 图 **3-305** 源库信息

源库信息

不支持数据库参数和系统数据库迁移,源数据库参数设定和用户、作业将不会迁移至目标数据库中,请在目标数据库中使用参数组修改参数,手工导出导入用户和作业。

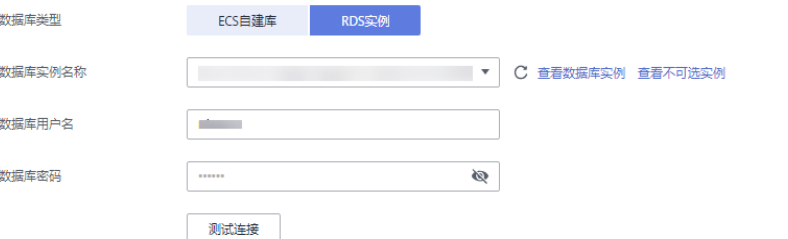

#### 表 **3-319** 源库信息

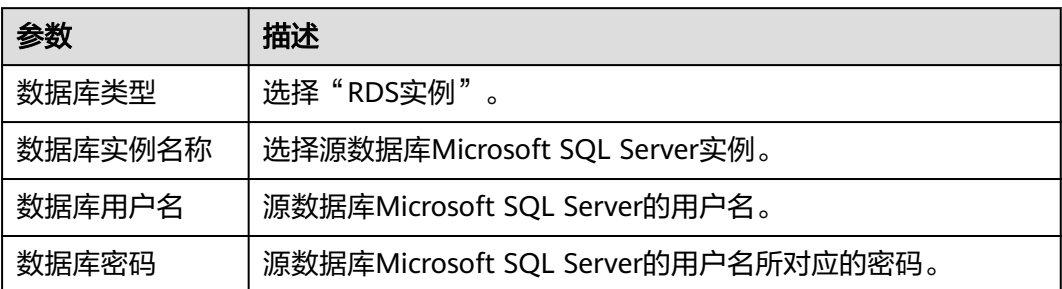

# 图 **3-306** 目标库信息

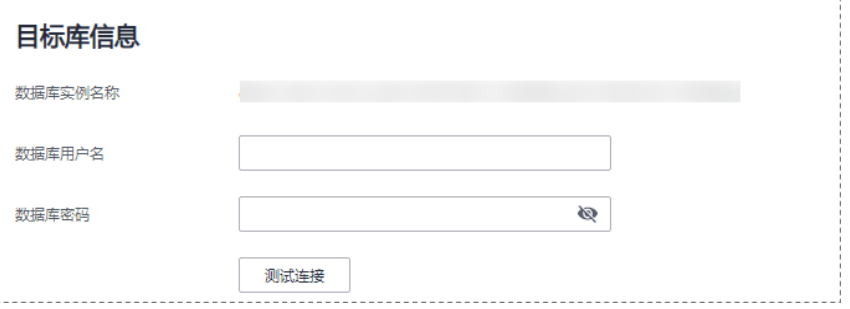

# 表 **3-320** 目标库信息

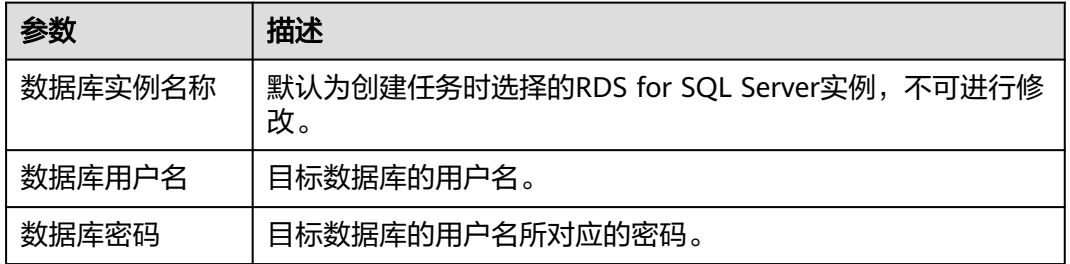

#### 说明

#### 源和目标数据库用户名和密码将在同步过程中被加密暂存到数据库和同步实例主机上,待该任务 删除后会永久清除。

步骤4 在"设置同步"页面,选择同步对象类型和同步对象,单击"下一步"。

# 图 **3-307** 同步模式

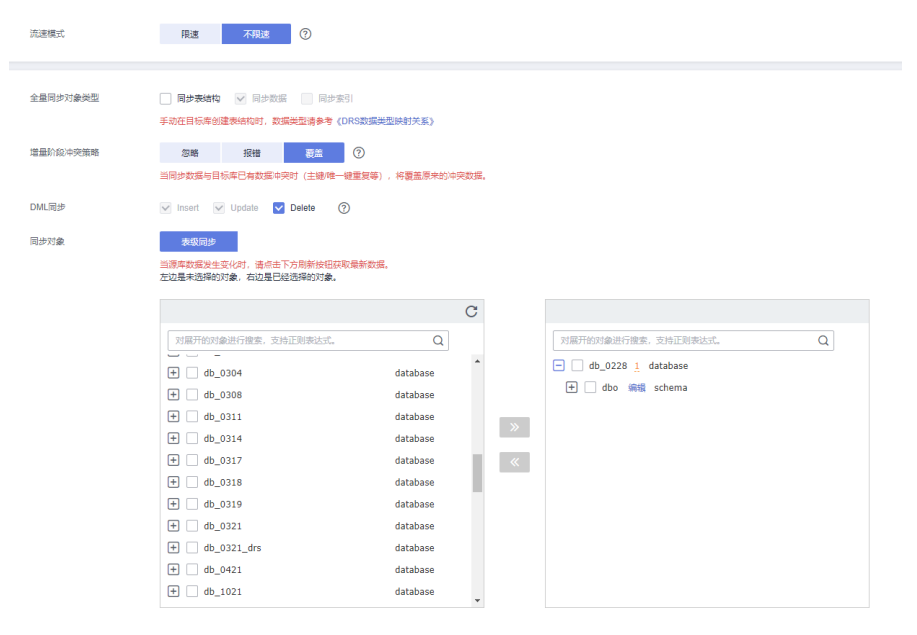

# 表 **3-321** 同步对象

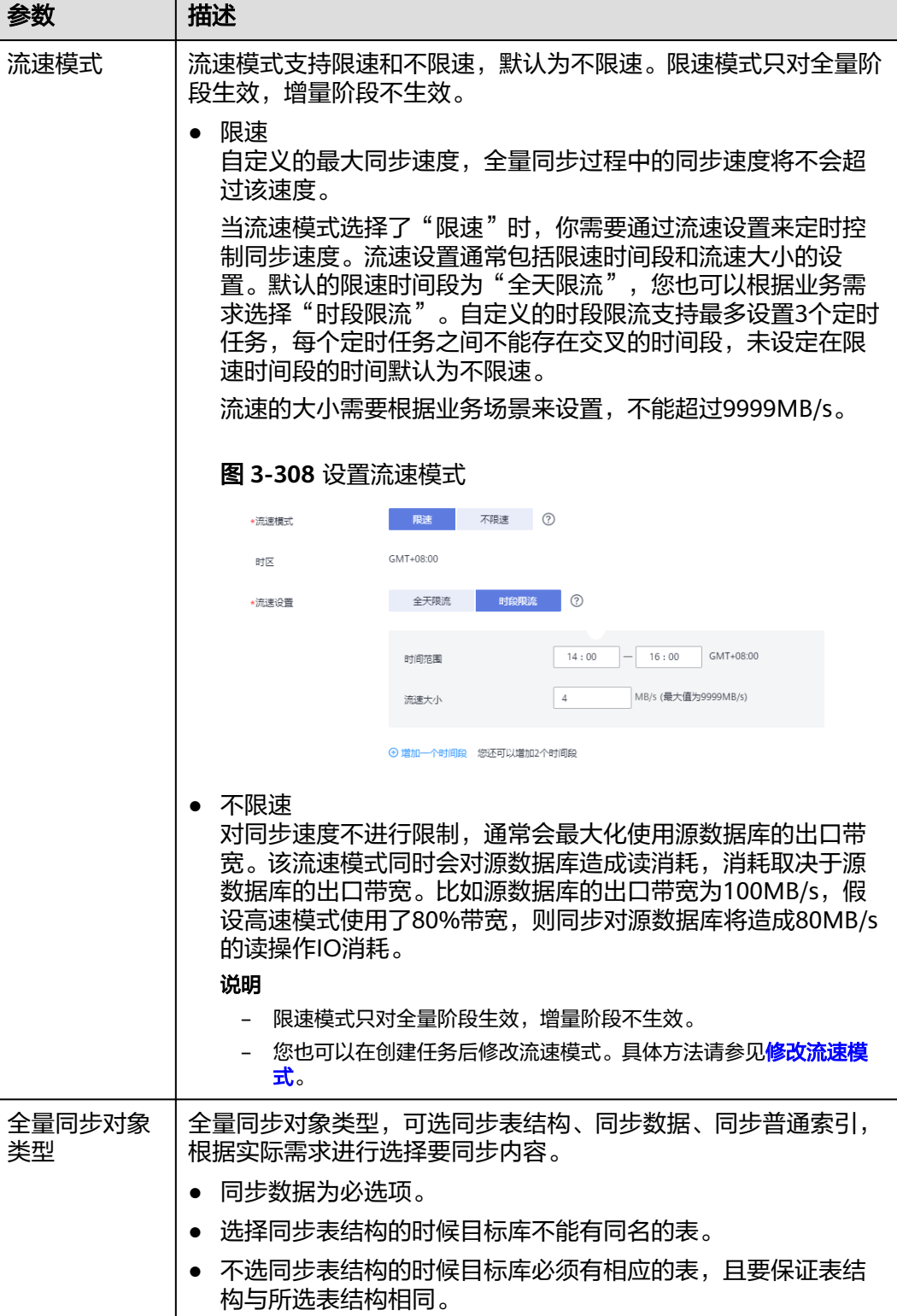

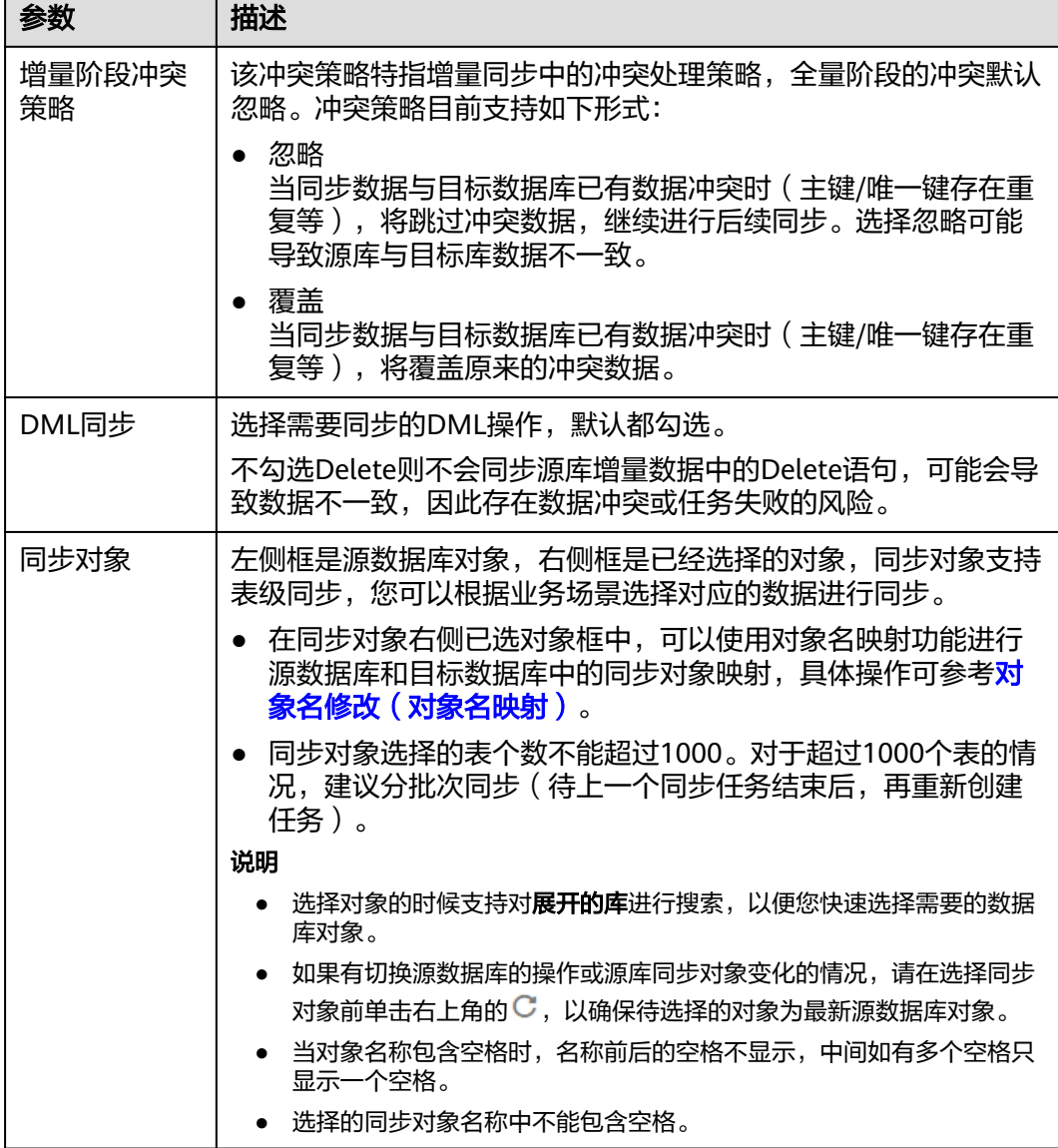

步骤**5** 在"预检查"页面,进行同步任务预校验,校验是否可进行。

- 查看检查结果,如有不通过的检查项,需要修复不通过项后,单击"重新校验" 按钮重新进行任务预校验。 预检查不通过项处理建议请参见《数据复制服务用户指南》中的"<mark>预检查不通过</mark> [项修复方法](https://support.huaweicloud.com/trouble-drs/drs_11_0001.html)"。
- 预检查完成后,且所有检查项结果均通过时,单击"下一步"。

图 **3-309** 预检查

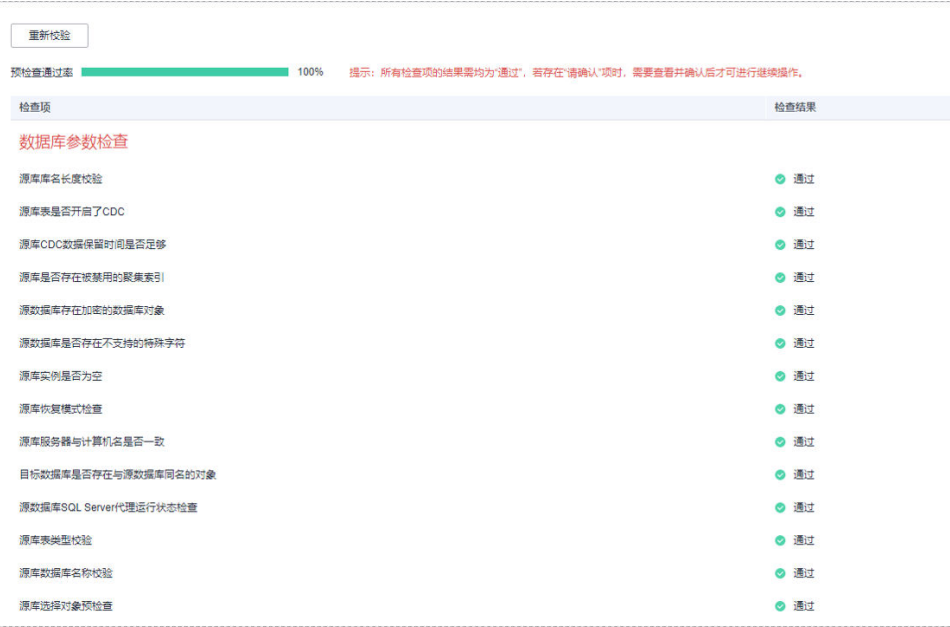

说明

所有检查项结果均通过时,若存在请确认项,需要阅读并确认详情后才可以继续执行下一 步操作。

步骤**6** 在"任务确认"页面,设置同步任务的启动时间、任务异常通知设置、SMN主题、时 延阈值、任务异常自动结束时间,并确认同步任务信息无误后,勾选协议,单击"启 动任务",提交同步任务。

图 **3-310** 任务启动设置

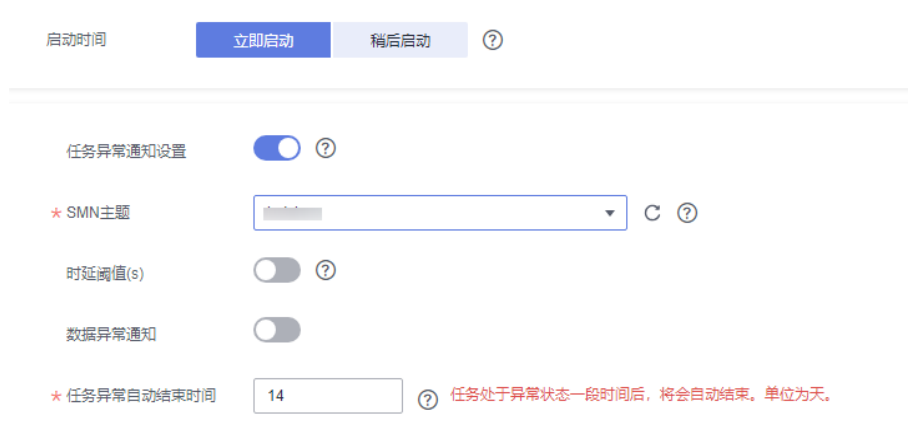

### 表 **3-322** 任务启动设置

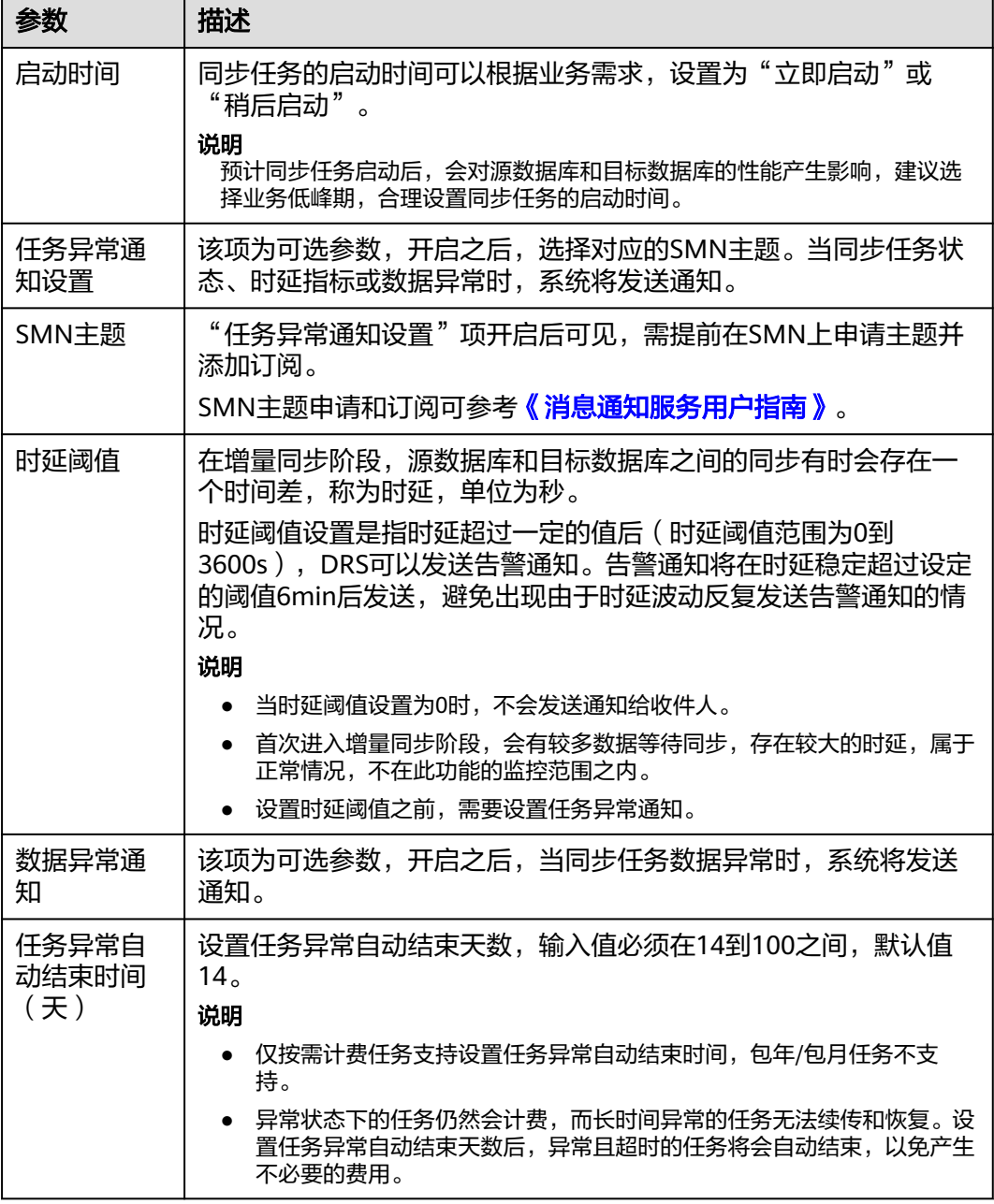

步骤7 同步任务提交后,您可在"实时同步管理"页面,查看[并管理自己的任务。](#page-1346-0)

- 您可查看任务提交后的状态,状态请参见<mark>任务状态说明</mark>。
- 在任务列表的右上角,单击 C 刷新列表,可查看到最新的任务状态。
- 对于未启动、状态为配置中的任务,DRS默认保留3天,超过3天DRS会自动删除 后台资源,当前任务状态不变。当用户再次配置时,DRS会重新申请资源,此时 DRS任务IP会发生改变。

**----**结束

# **3.30** 将 **MongoDB** 同步到 **DDS**

# 支持的源和目标数据库

# 表 **3-323** 支持的数据库

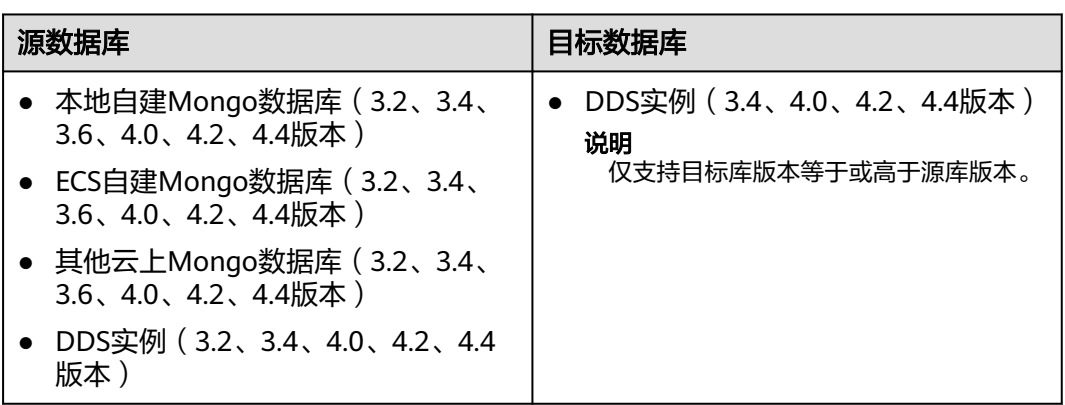

# 使用建议

- 数据库同步与环境多样性和人为操作均有密切关系,为了确保同步的平顺,建议 您在进行正式的数据同步之前进行一次演练,可以帮助您提前发现问题并解决问 题。
- 同步阶段,确保目标数据库无业务写入,保证同步前后数据一致。
- 基于以下原因,建议您在启动任务时选择"稍后启动"功能,将启动时间设置在 业务低峰期,相对静止的数据可以有效提升一次性同步成功率,避免同步对业务 造成性能影响。
	- 在网络无瓶颈的情况下,全量同步会对源数据库增加约20MB/s的查询压力, 以及占用2~4个CPU。
	- DRS并发读取数据库,会占用大约6-10个session连接数,需要考虑该连接数 对业务的影响。
	- 更多DRS对数据库的影响,可参考**DRS**[对源数据库和目标数据库有什么影](https://support.huaweicloud.com/drs_faq/drs_16_1145.html) [响。](https://support.huaweicloud.com/drs_faq/drs_16_1145.html)
- 数据对比

建议您结合数据对比的"稍后启动"功能,选择业务低峰期进行数据对比,以便 得到更为具有参考性的对比结果。由于同步具有轻微的时差,在数据持续操作过 程中进行对比任务,可能会出现少量数据不一致对比结果,从而失去参考意义。

# 使用须知

在创建同步任务前,请务必阅读以下使用须知。

# 说明

- 建议创建单独用于DRS任务连接的数据库账号,避免因为数据库账号密码修改,导致的任务 连接失败。
- 连接源和目标数据库的账号密码修改后,请尽快修改**DRS**[任务中的连接信息](#page-1401-0),避免任务连接 失败后自动重试,导致数据库账号被锁定影响使用。

#### 表 **3-324** 使用须知

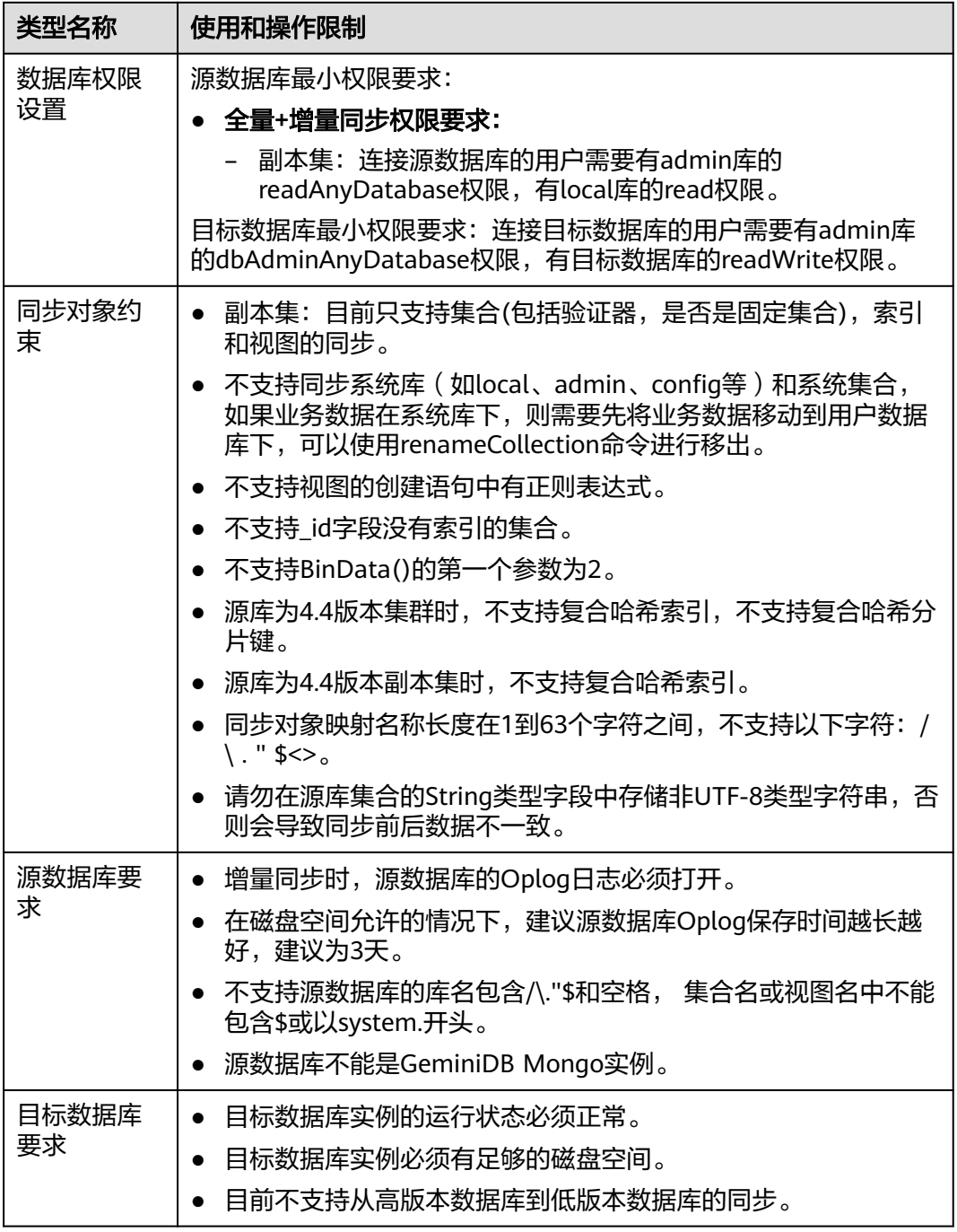

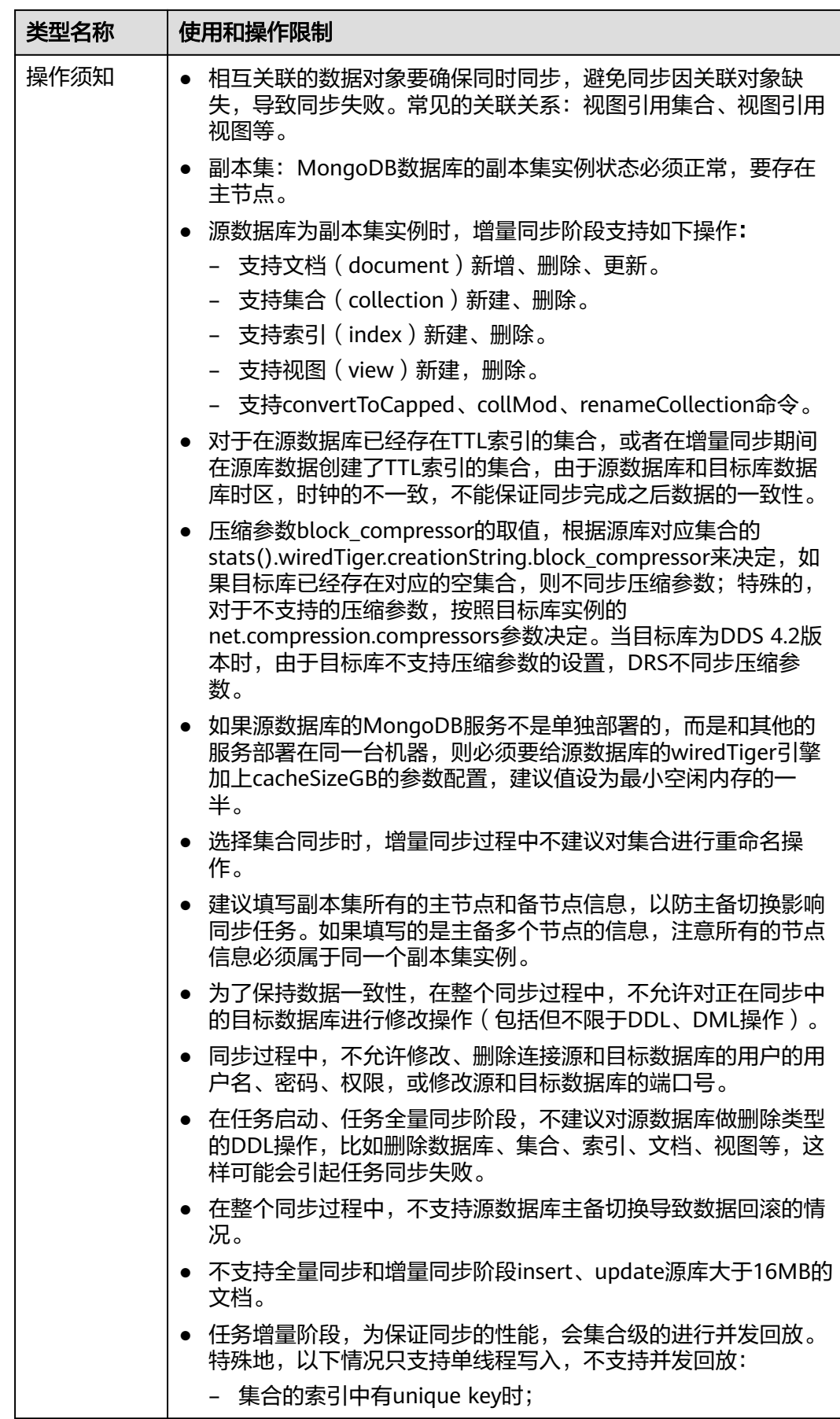

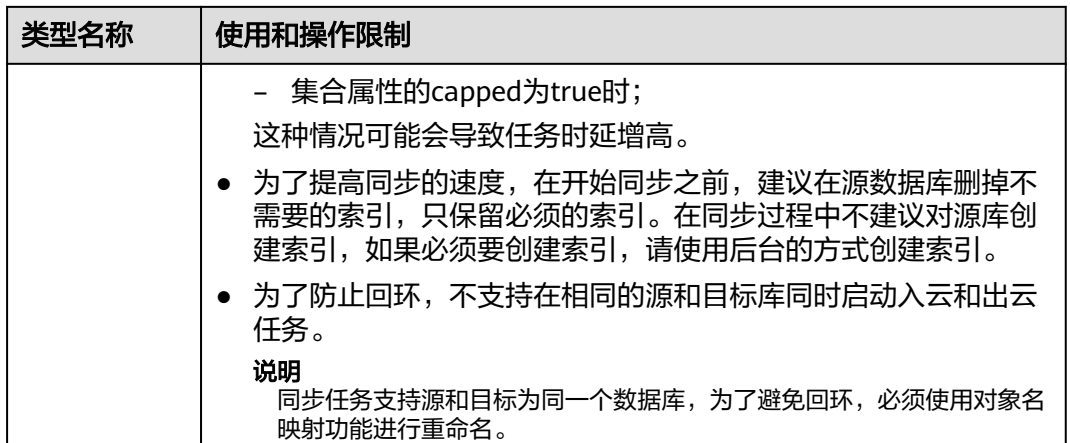

# 操作步骤

本章节将以DDS副本集为示例,介绍在VPC网络场景下,通过数据复制服务配置DDS副 本集同步任务的流程。

- 步骤**1** 在"实时同步管理"页面,单击"创建同步任务"。
- 步骤**2** 在"同步实例"页面,填选区域、项目、任务名称、描述、同步实例信息,单击"开 始创建"。
	- 任务信息

图 **3-311** 同步任务信息

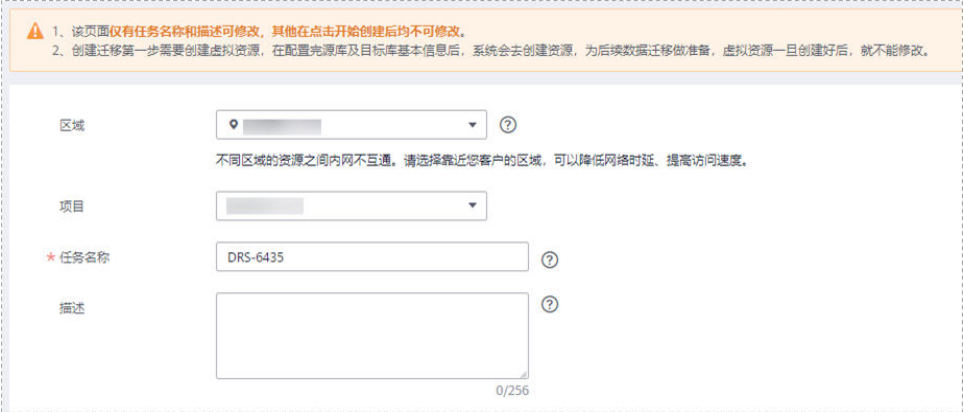

#### 表 **3-325** 任务和描述

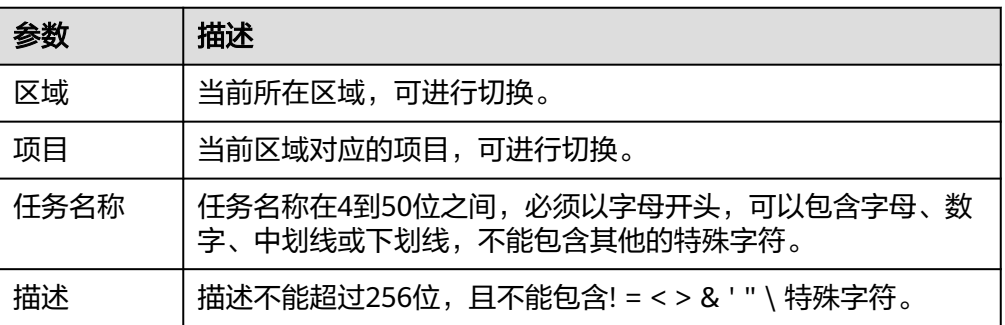

# ● 同步实例信息

## 图 **3-312** 同步实例信息

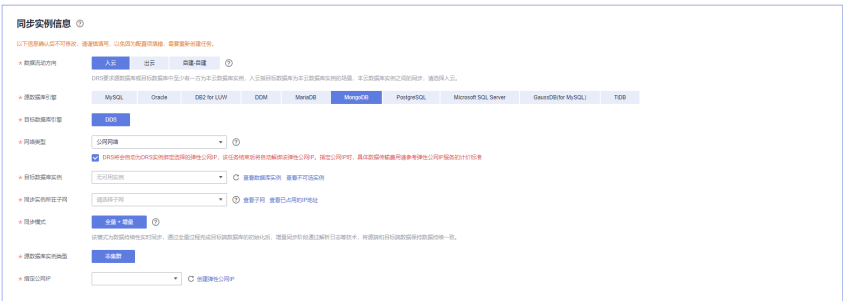

# 表 **3-326** 同步实例信息

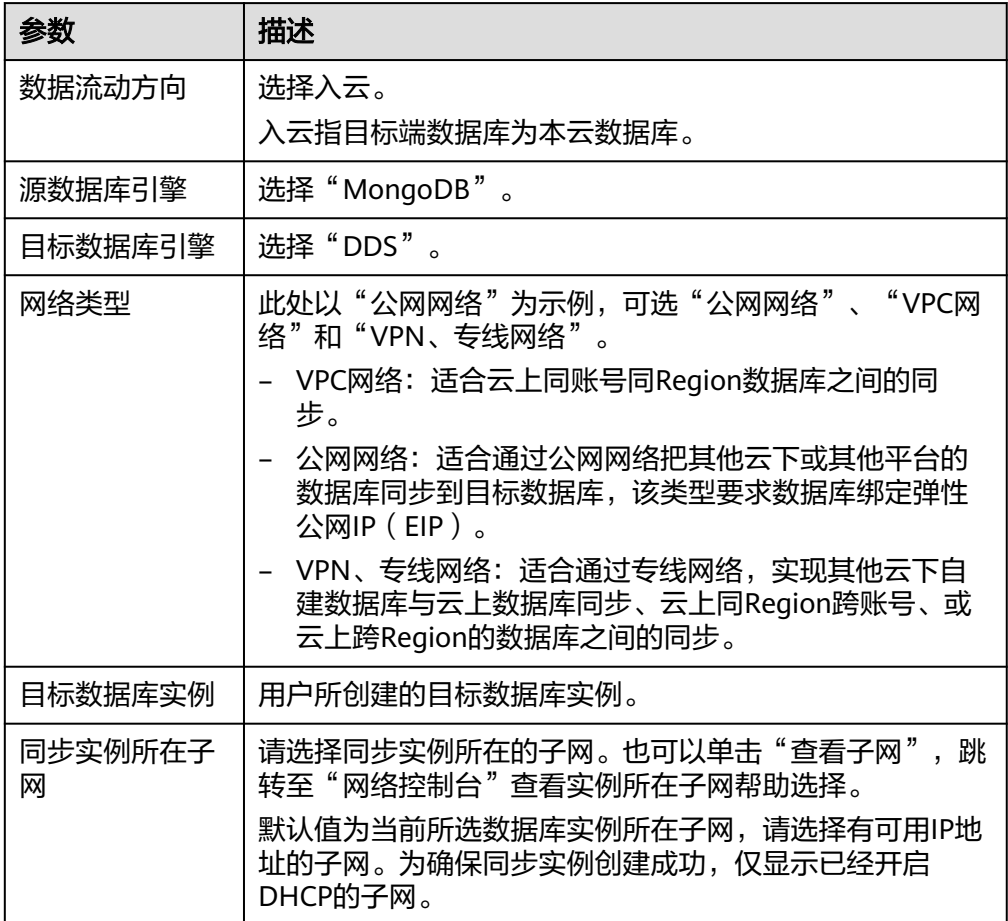

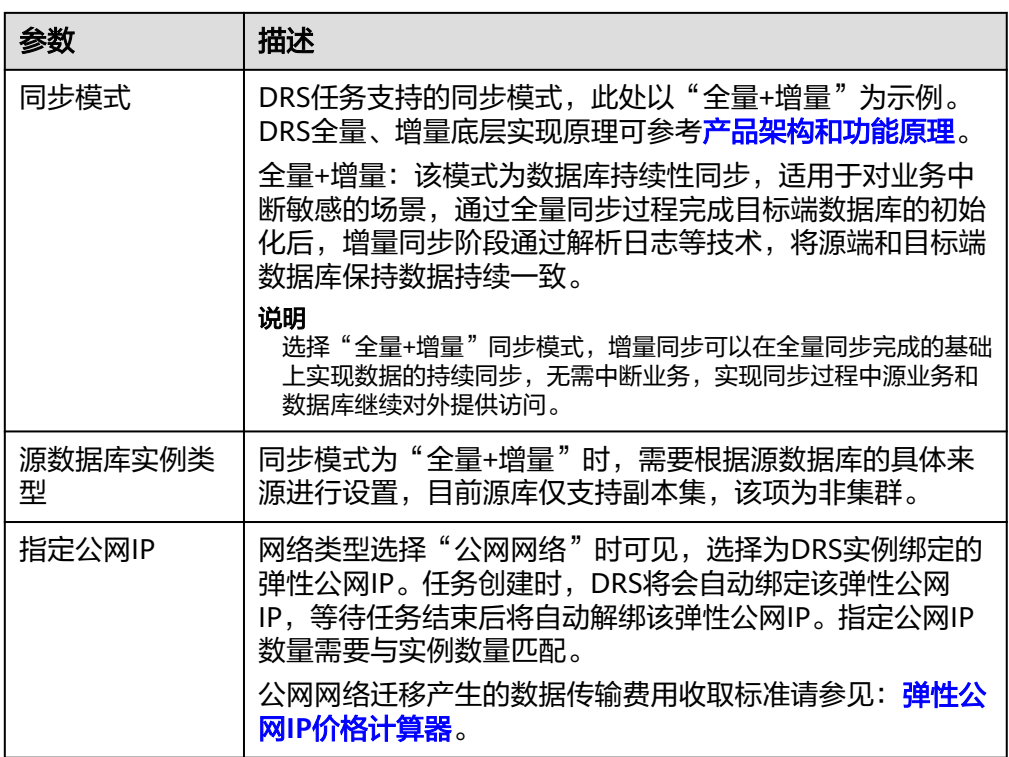

# ● 任务类型

## 图 **3-313** 任务类型

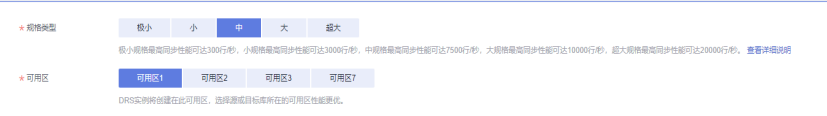

# 表 **3-327** 任务类型信息

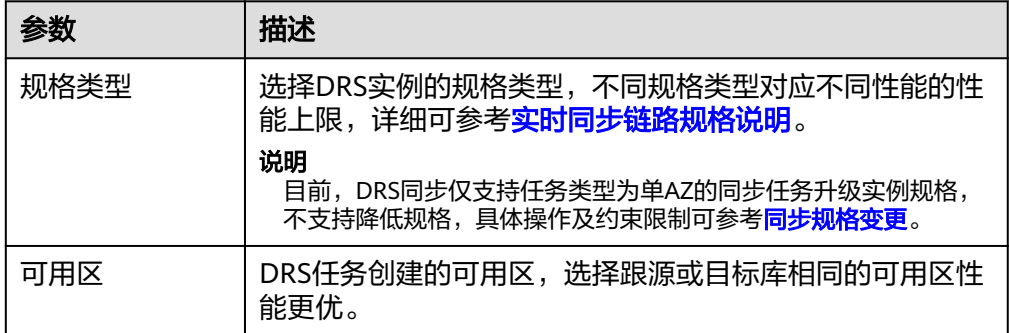

# ● 企业项目和标签

## 图 **3-314** 企业项目和标签

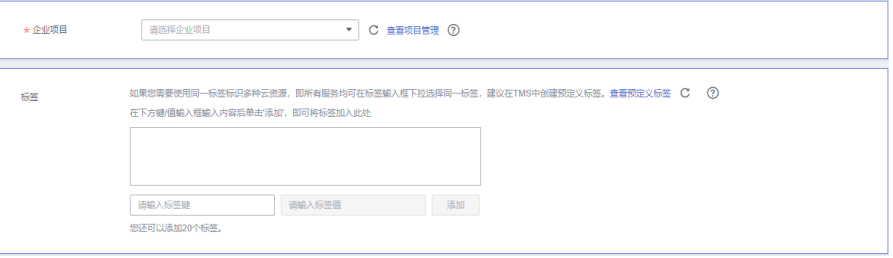

# 表 **3-328** 企业项目和标签

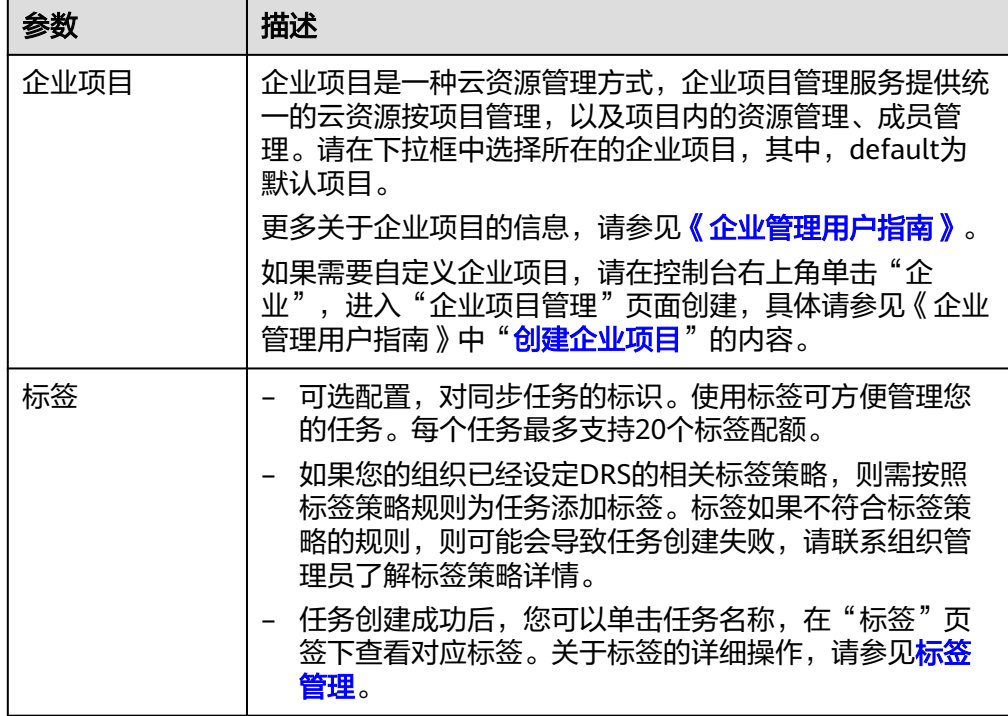

#### 说明

对于创建失败的任务,DRS默认保留3天,超过3天将会自动结束任务。

- **步骤3** 在"源库及目标库"页面,同步实例创建成功后,填选源库信息和目标库信息,单击 "源库和目标库"处的"测试连接",分别测试并确定与源库和目标库连通后,勾选 协议,单击"下一步"。
	- 源库信息

# 图 **3-315** 源库信息页面

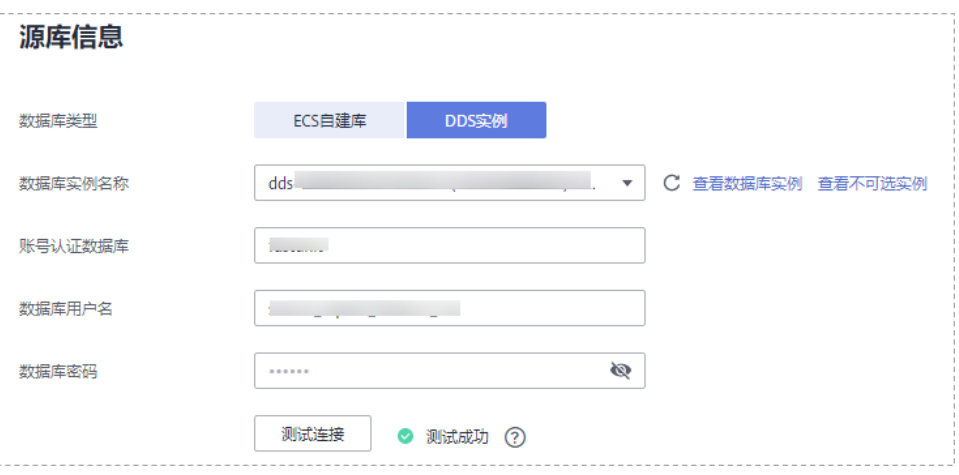

# 表 **3-329** 源库信息

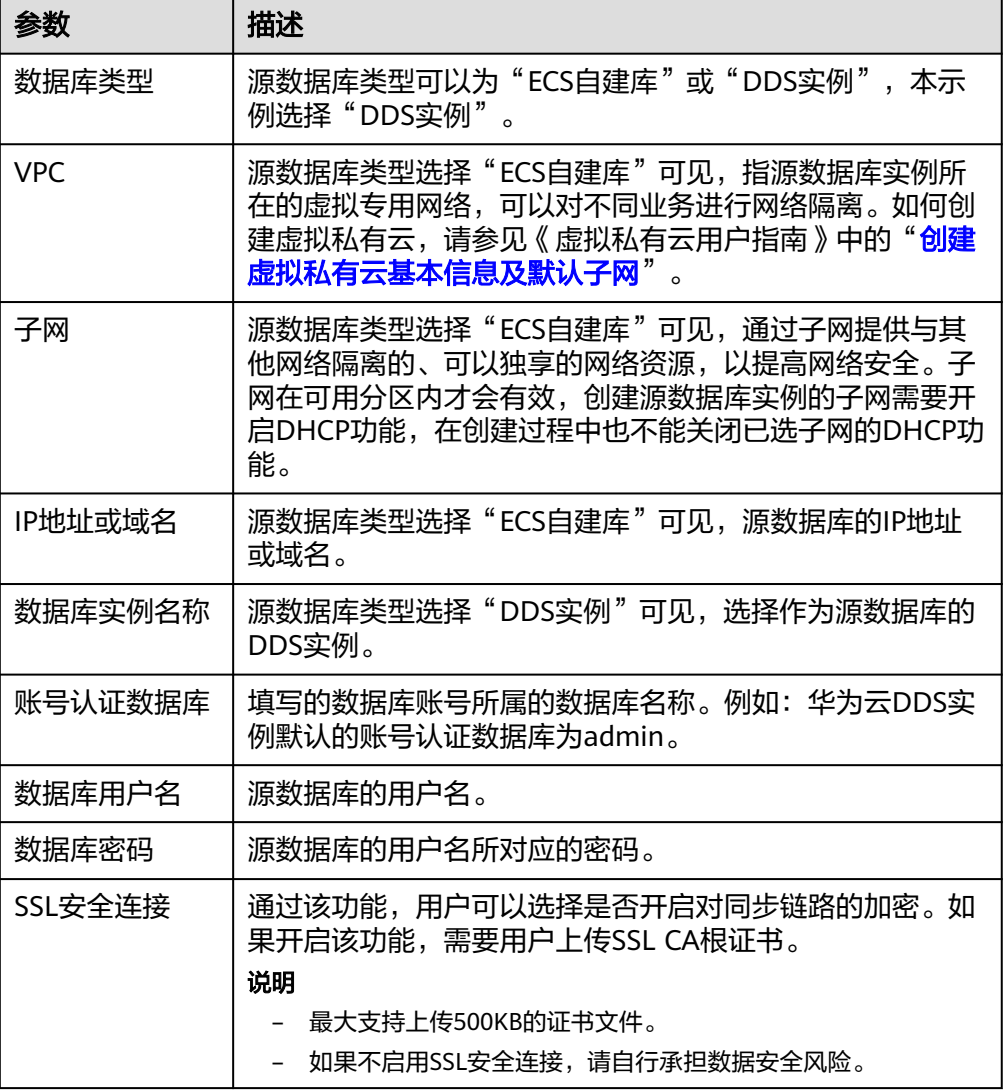

# 说明

源数据库的**IP**地址或域名、数据库用户名和密码,会被系统加密暂存,直至删除该同步任 务后自动清除。

● 目标库信息配置

图 **3-316** 目标库信息

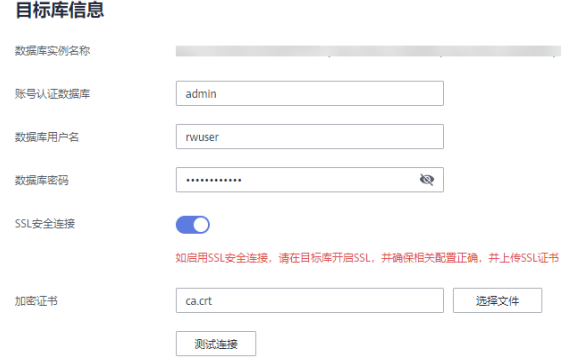

### 表 **3-330** 目标库信息

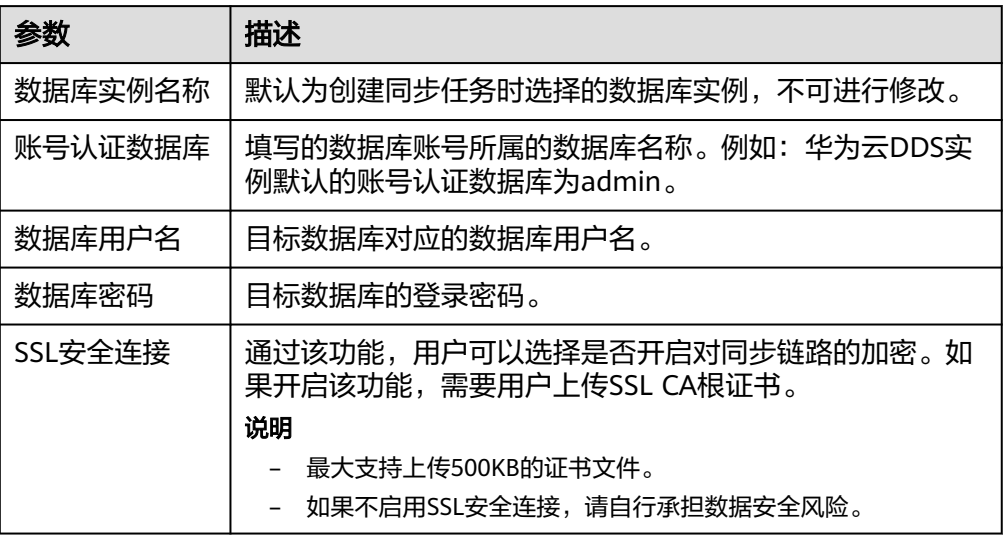

#### 说明

#### 目标数据库的用户名和密码将在同步过程中被加密暂存到数据库和同步实例主机上,待该 任务删除后会永久清除。

步骤4 在"同步设置"页面,设置同步对象,单击"下一步"。

#### 图 **3-317** 设置同步对象

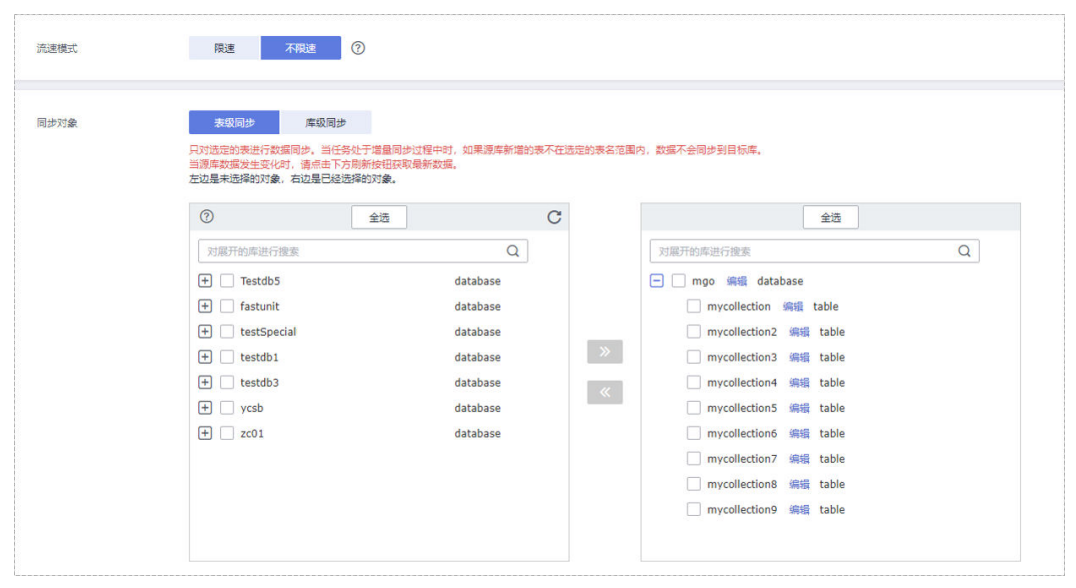

# 表 **3-331** 同步对象

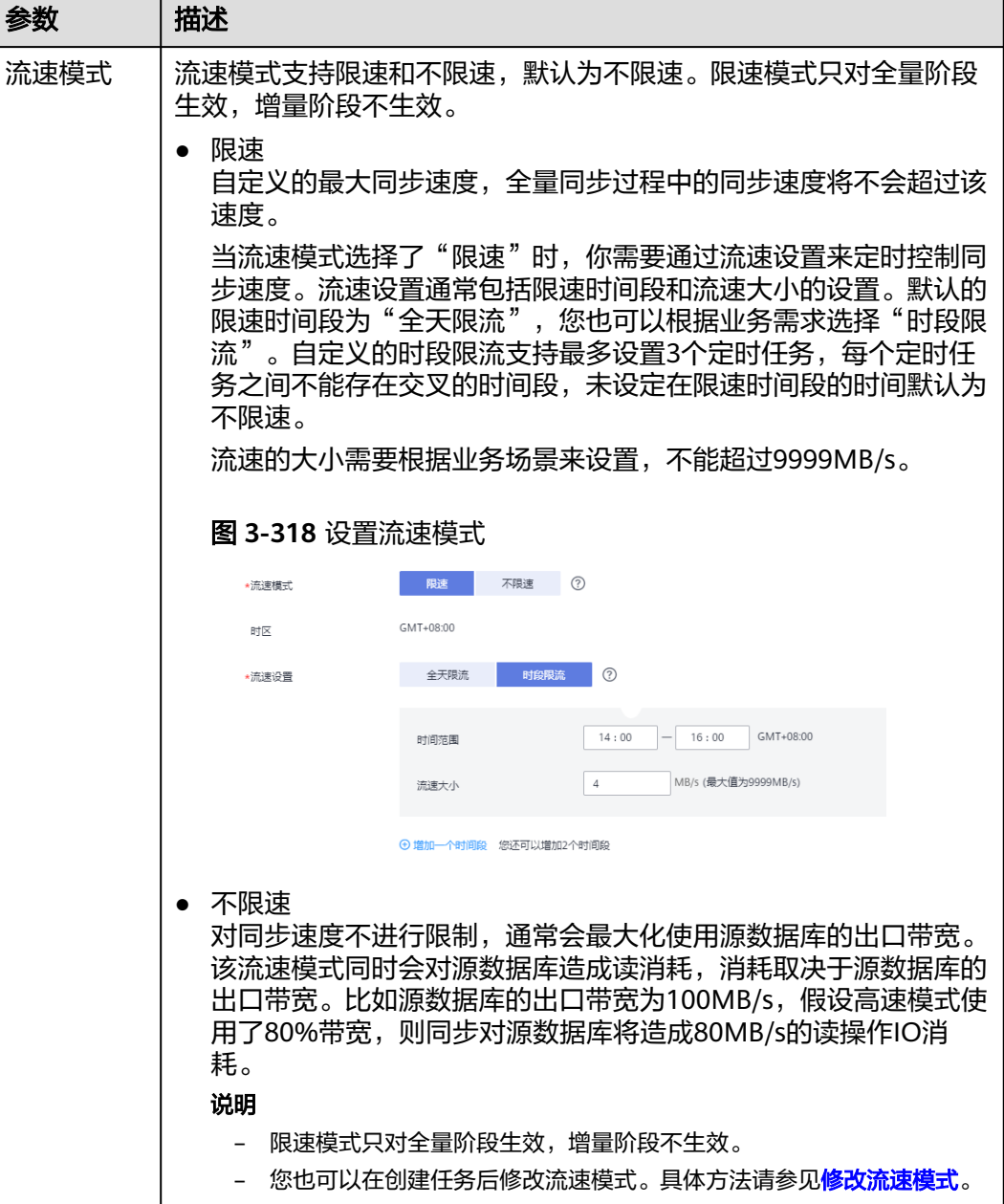

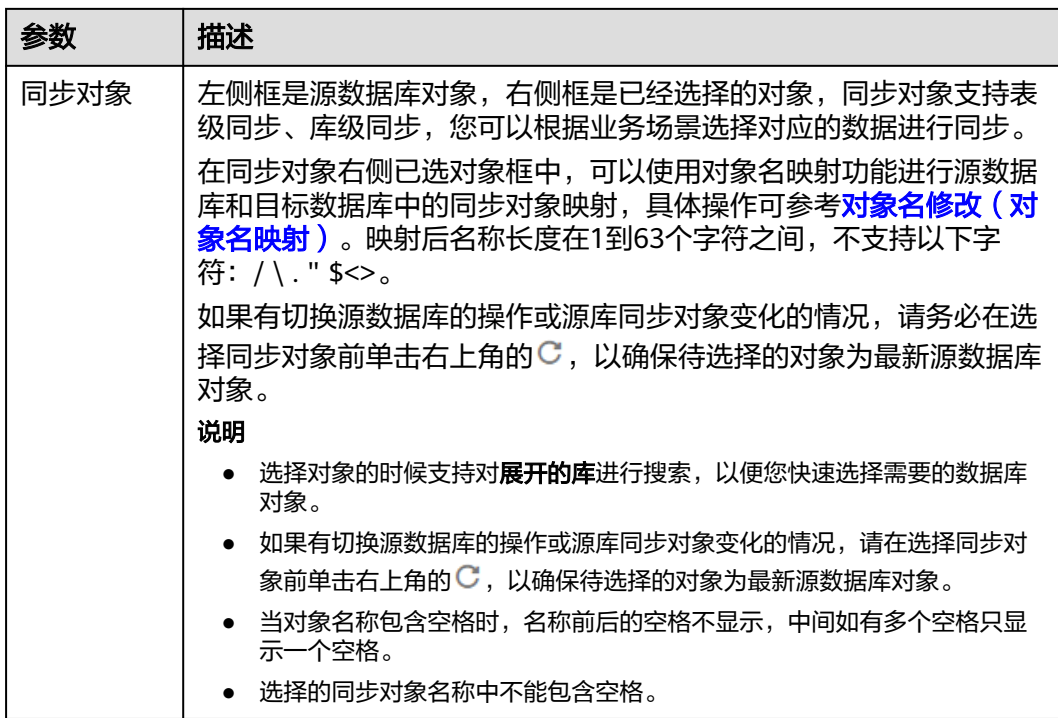

步骤5 在"预检查"页面,进行同步任务预校验,校验是否可进行同步。

- 查看检查结果,如有不通过的检查项,需要修复不通过项后,单击"重新校验" 按钮重新进行任务预校验。 预检查不通过项处理建议请参见《数据复制服务用户指南》中的"<mark>预检查不通过</mark> [项修复方法](https://support.huaweicloud.com/trouble-drs/drs_11_0001.html)"。
- 预检查完成后,且预检查通过率为100%时,单击"下一步"。

说明

所有检查项结果均通过时,若存在请确认项,需要阅读并确认详情后才可以继续执行下一 步操作。

图 **3-319** 预检查

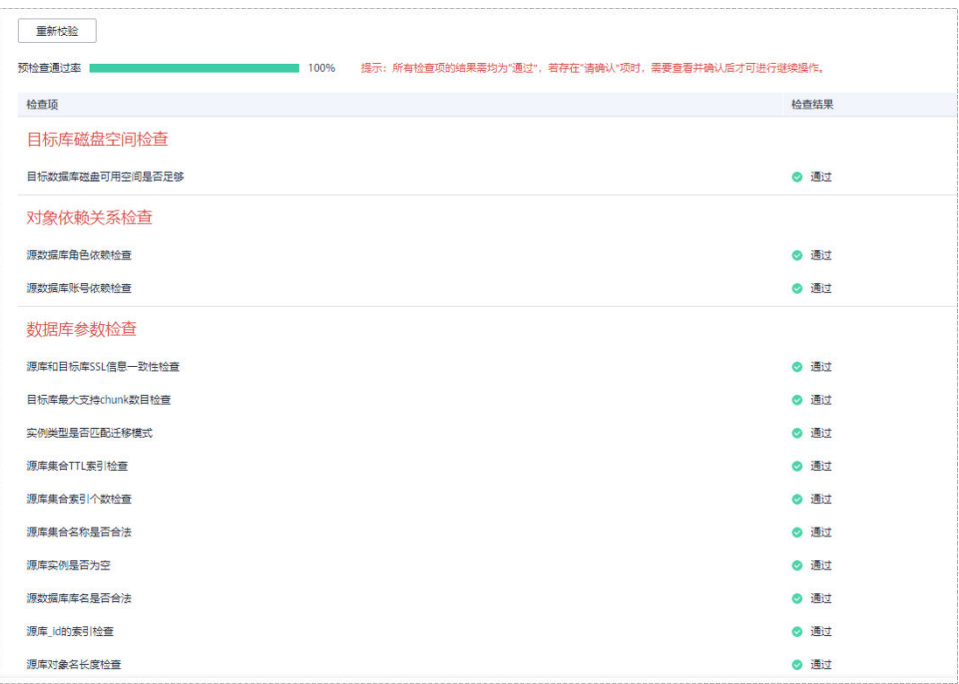

步骤**6** 在"任务确认"页面,设置同步任务的启动时间、任务异常通知设置、SMN主题、时 延阈值、任务异常自动结束时间,并确认同步任务信息无误后,勾选协议,单击"启 动任务",提交同步任务。

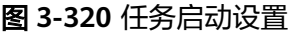

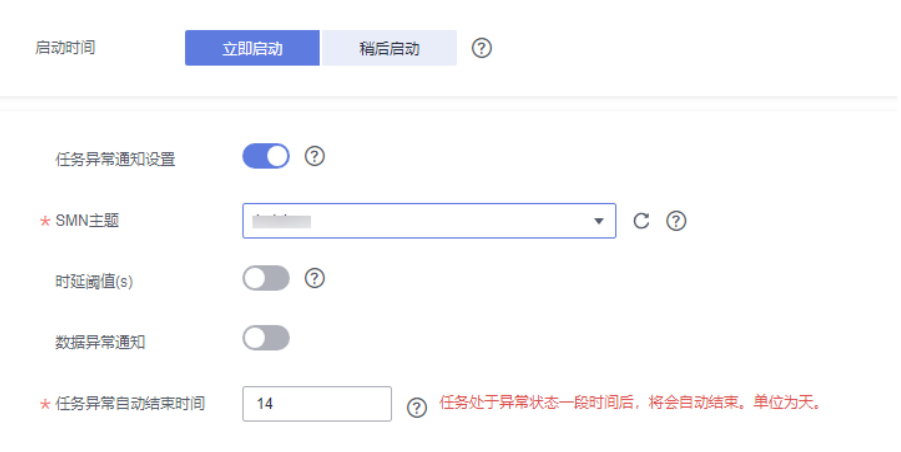

# 表 **3-332** 任务启动设置

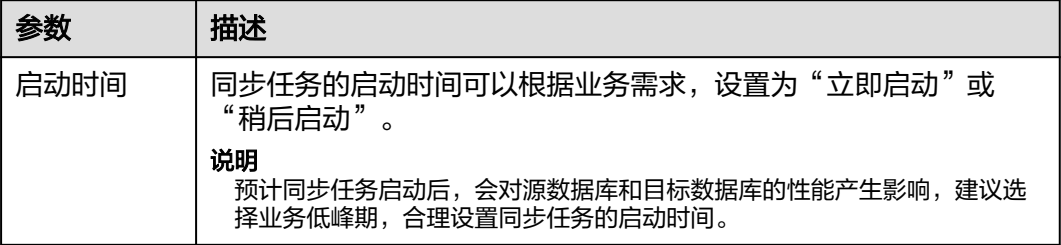

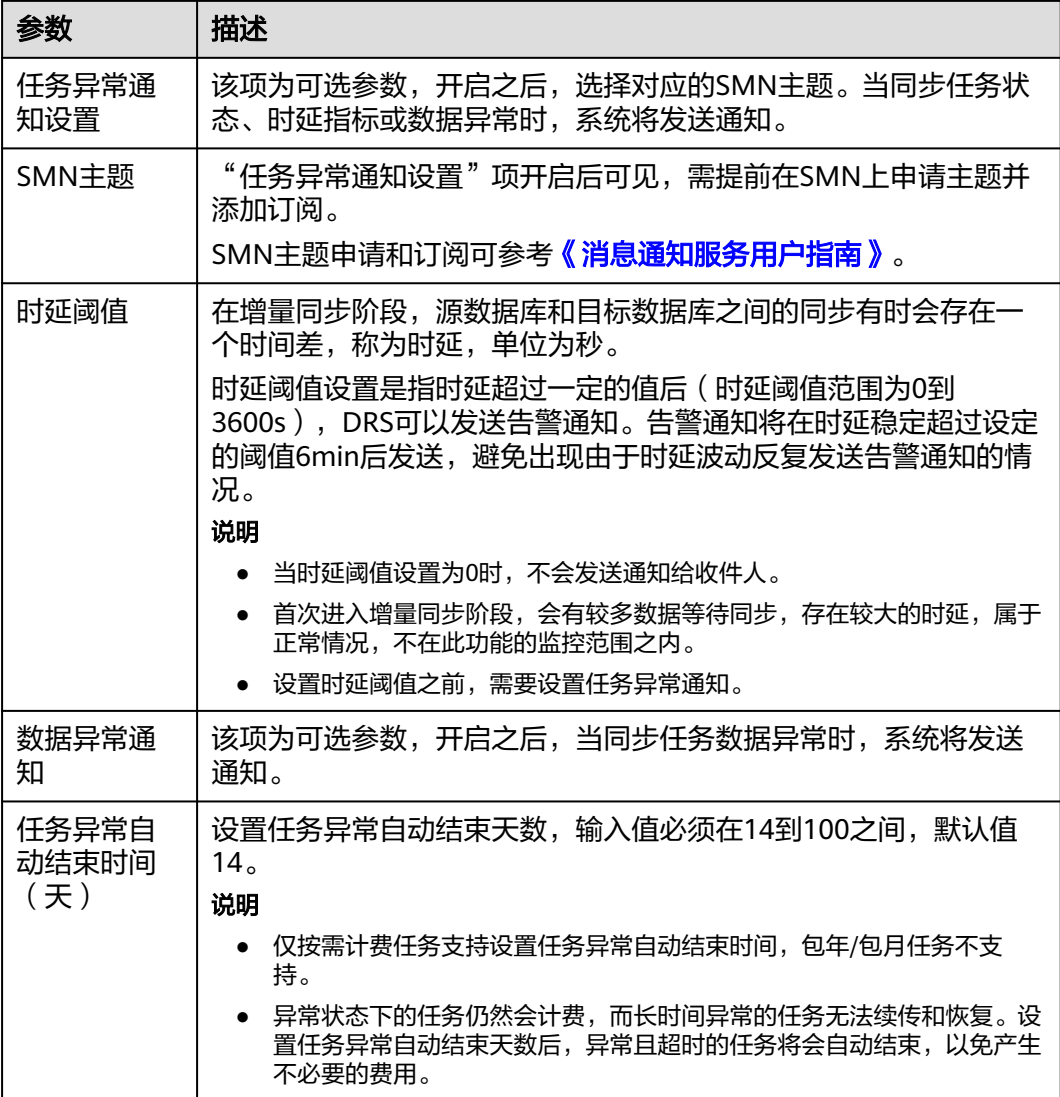

步骤7 同步任务提交后,您可在"实时同步管理"页面,查看并<mark>管理自己的任务</mark>。

- 您可查看任务提交后的状态,状态请参见<mark>任务状态说明</mark>。
- 在任务列表的右上角,单击 C 刷新列表,可查看到最新的任务状态。
- 对于未启动、状态为配置中的任务,DRS默认保留3天,超过3天DRS会自动删除 后台资源,当前任务状态不变。当用户再次配置时,DRS会重新申请资源,此时 DRS任务IP会发生改变。

**----**结束

# **3.31** 将 **MariaDB** 同步到 **MariaDB**

# 支持的源和目标数据库

# 表 **3-333** 支持的数据库

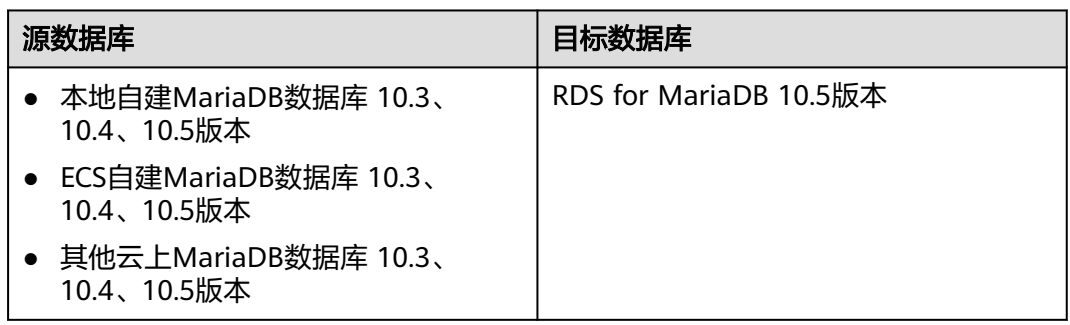

# 支持的同步对象范围

在使用DRS进行同步时,不同类型的同步任务,支持的同步对象范围不同,详细情况 可参考表**[3-334](#page-495-0)**。**DRS**会根据用户选择,在"预检查"阶段对同步对象进行自动检查。

### <span id="page-495-0"></span>表 **3-334** 支持的同步对象

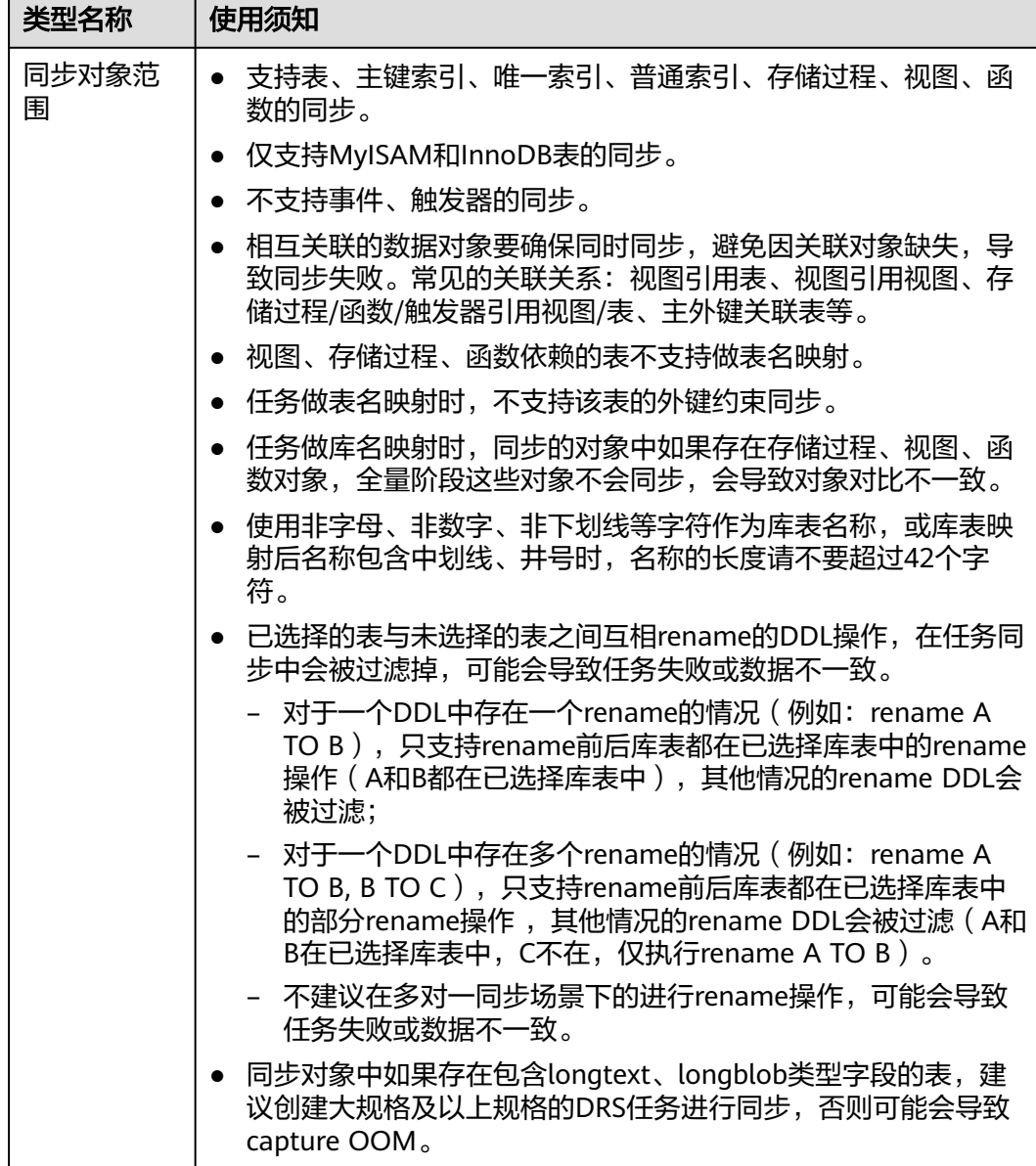

# 数据库账号权限要求

在使用DRS进行同步时,连接源库和目标库的数据库账号需要满足以下权限要求,才 能启动实时同步任务。不同类型的同步任务,需要的账号权限也不同,详细可参考<mark>[表](#page-496-0)</mark> **[3-335](#page-496-0)**进行赋权。**DRS**会在"预检查"阶段对数据库账号权限进行自动检查,并给出处 理建议。

#### 说明

- 建议创建单独用于DRS任务连接的数据库账号,避免因为数据库账号密码修改,导致的任务 连接失败。
- 连接源和目标数据库的账号密码修改后,请尽快修改**DRS**[任务中的连接信息](#page-1401-0),避免任务连接 失败后自动重试,导致数据库账号被锁定影响使用。

#### <span id="page-496-0"></span>表 **3-335** 数据库账号权限

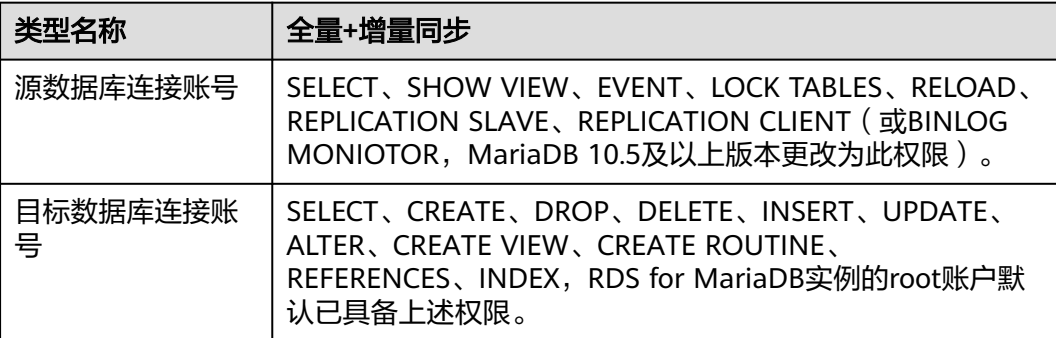

# 使用建议

# 注意

- DRS任务启动和全量数据同步阶段,请不要在源数据库执行DDL操作,否则可能导 致任务异常。
- 为保证同步前后数据一致性,确保同步期间目标数据库无业务写入。
- 数据库同步与环境多样性和人为操作均有密切关系,为了确保同步的平顺,建议 您在进行正式的数据库同步之前进行一次演练,可以帮助您提前发现问题并解决 问题。
- 基于以下原因,建议您在启动任务时选择"稍后启动"功能,将启动时间设置在 业务低峰期,相对静止的数据可以有效提升一次性同步成功率,避免同步对业务 造成性能影响。
	- 在网络无瓶颈的情况下,全量同步会对源数据库增加约50MB/s的查询压力, 以及占用2~4个CPU。
	- 正在同步的数据被其他事务长时间锁死,可能导致读数据超时。
	- DRS并发读取数据库,会占用大约6-10个session连接数,需要考虑该连接数 对业务的影响。
	- 全量阶段读取表数据时,特别是大表的读取,可能会阻塞业务上对大表的独 占锁操作。
	- 更多DRS对数据库的影响,可参考**DRS**[对源数据库和目标数据库有什么影](https://support.huaweicloud.com/drs_faq/drs_16_1145.html) [响。](https://support.huaweicloud.com/drs_faq/drs_16_1145.html)
- 数据对比

建议您结合<mark>数据对比</mark>的"稍后启动"功能,选择业务低峰期进行数据对比,以便 得到更为具有参考性的对比结果。由于同步具有轻微的时差,在数据持续操作过 程中进行对比任务,可能会出现少量数据不一致对比结果,从而失去参考意义。

# 使用须知

DRS全量+增量同步过程一般包含四个阶段:任务启动阶段、全量阶段、增量阶段、结 束任务阶段。为了确保同步各个阶段的平顺,在创建同步任务前,请务必阅读以下使 用须知。

# 表 **3-336** 使用须知

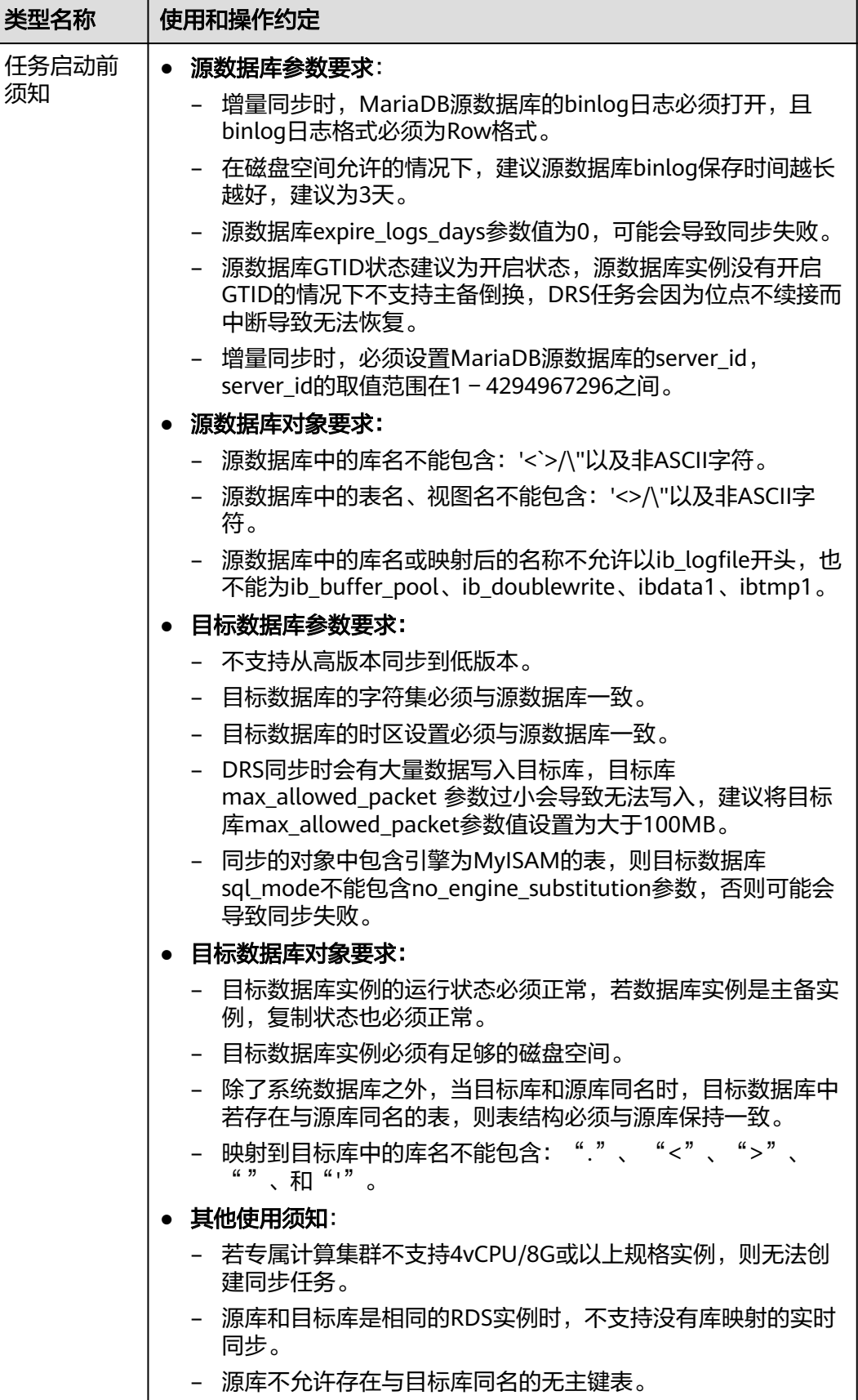

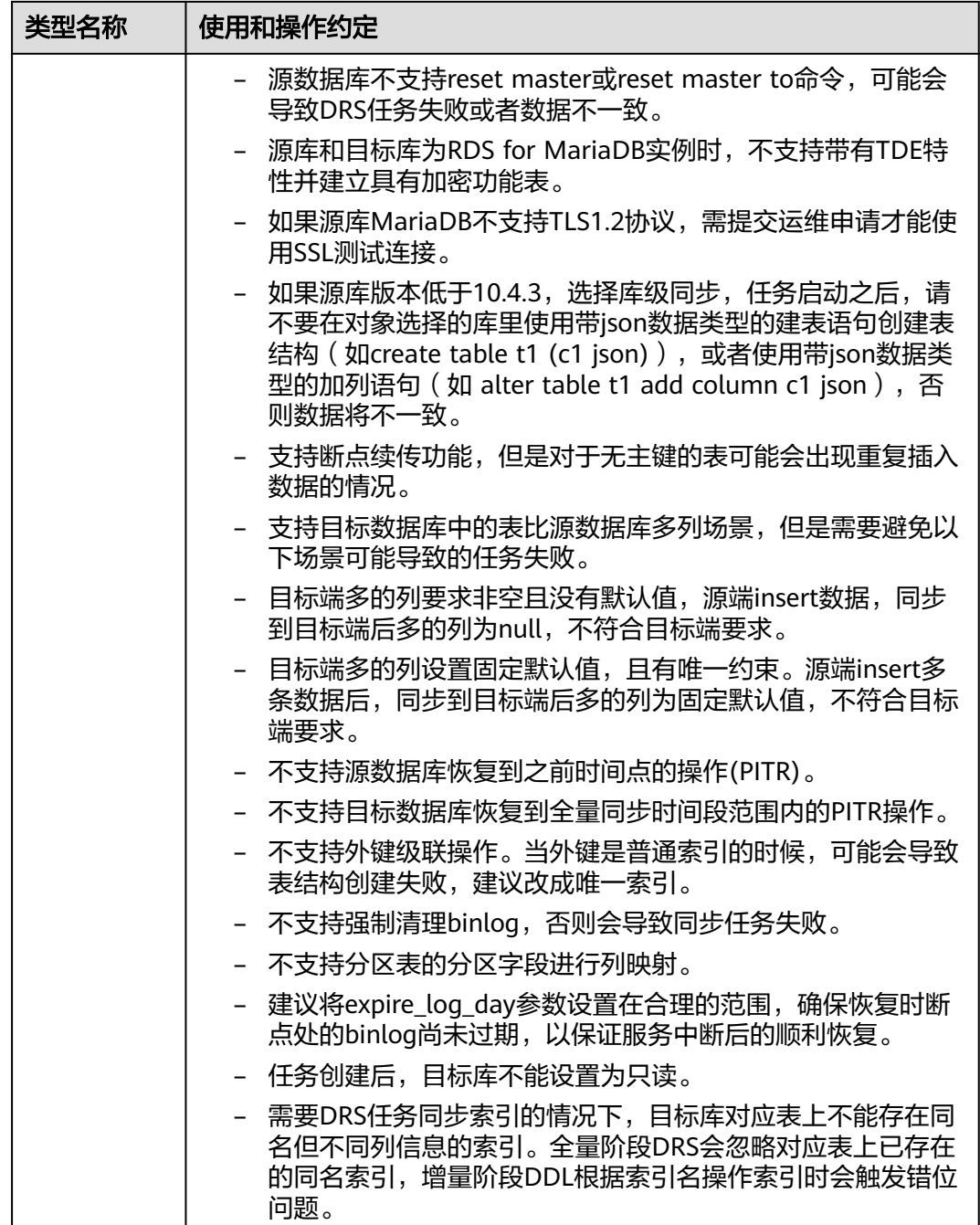

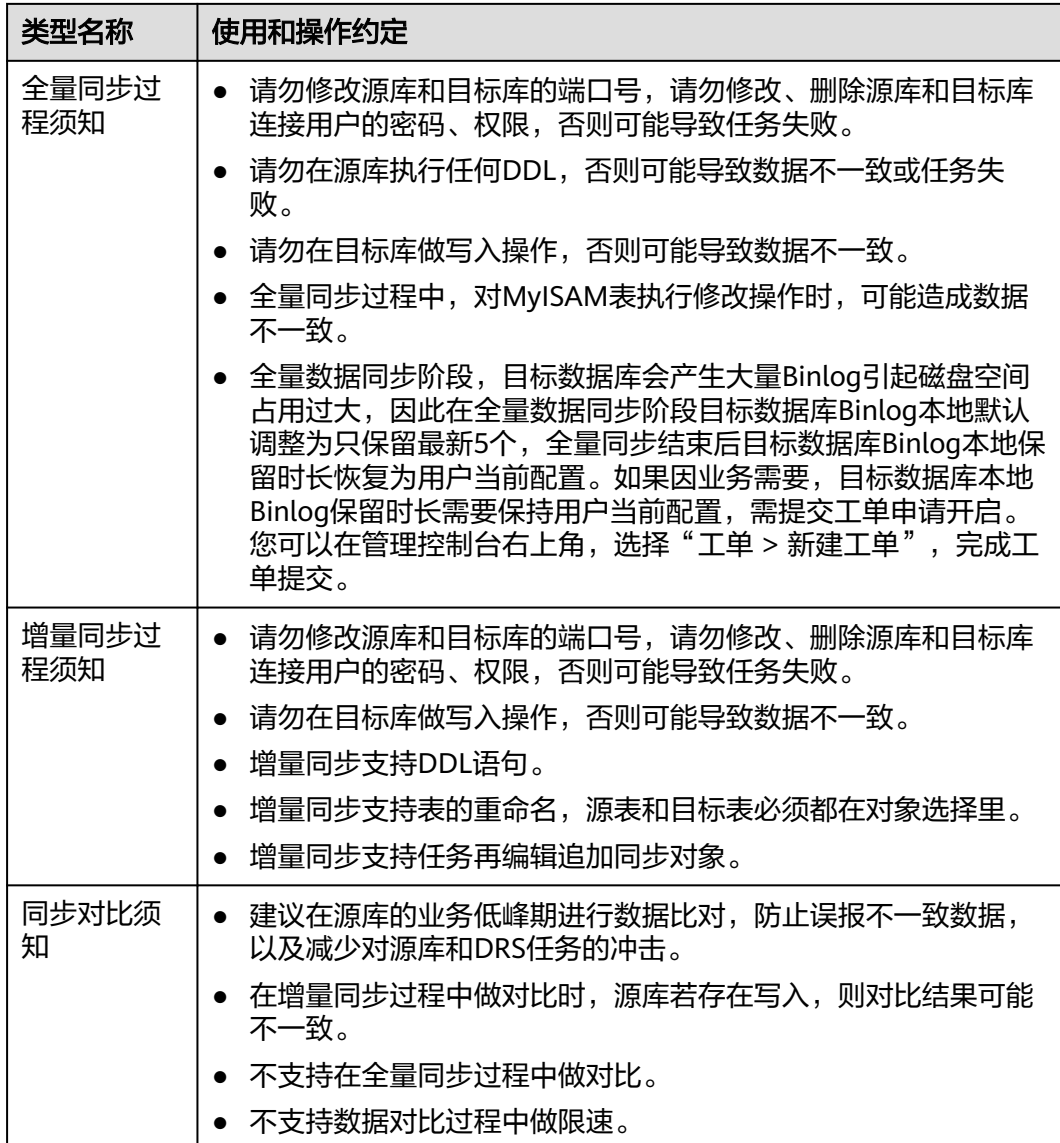

# 操作步骤

本章节介绍在公网网络场景下,通过数据复制服务配置MariaDB同步任务的流程。

- 步骤**1** 在"实时同步管理"页面,单击"创建同步任务"。
- 步骤**2** 在"同步实例"页面,填选区域、项目、任务名称、描述、同步实例信息,单击"开 始创建"。
	- 任务信息

### 图 **3-321** 同步任务信息

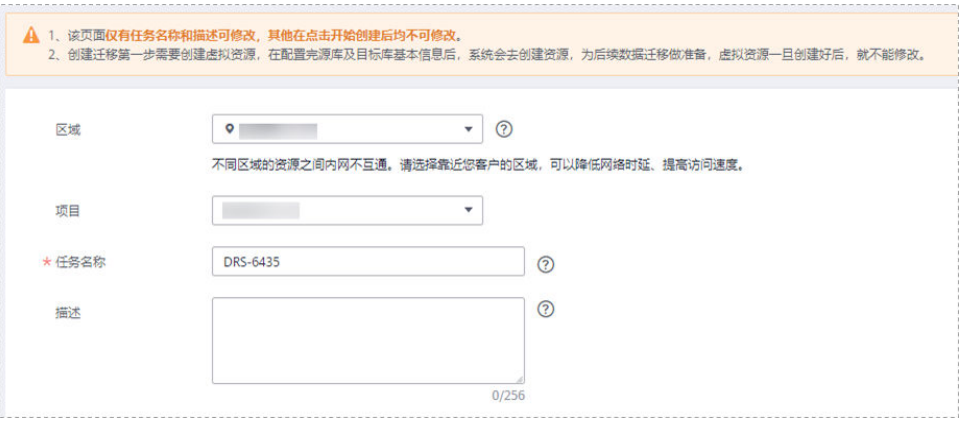

# 表 **3-337** 任务和描述

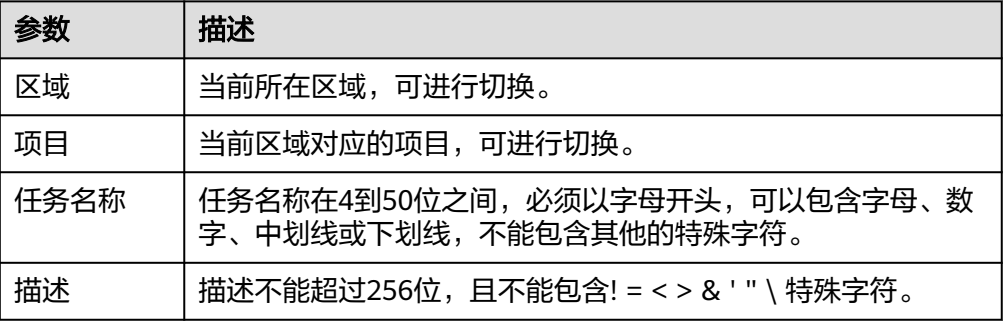

# ● 同步实例信息

# 图 **3-322** 同步实例信息

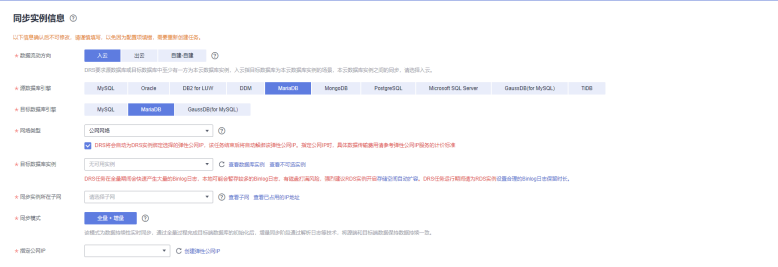

# 表 **3-338** 同步实例信息

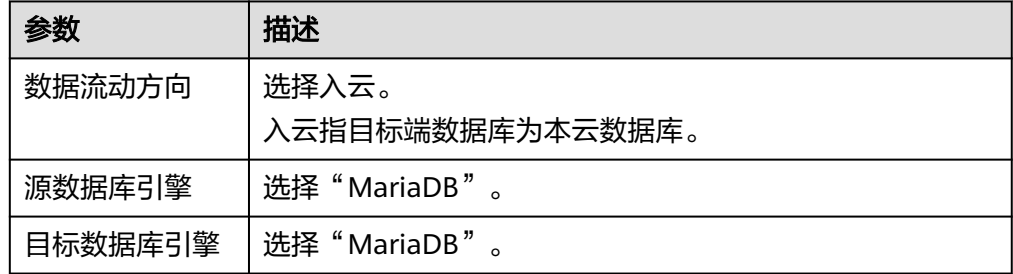

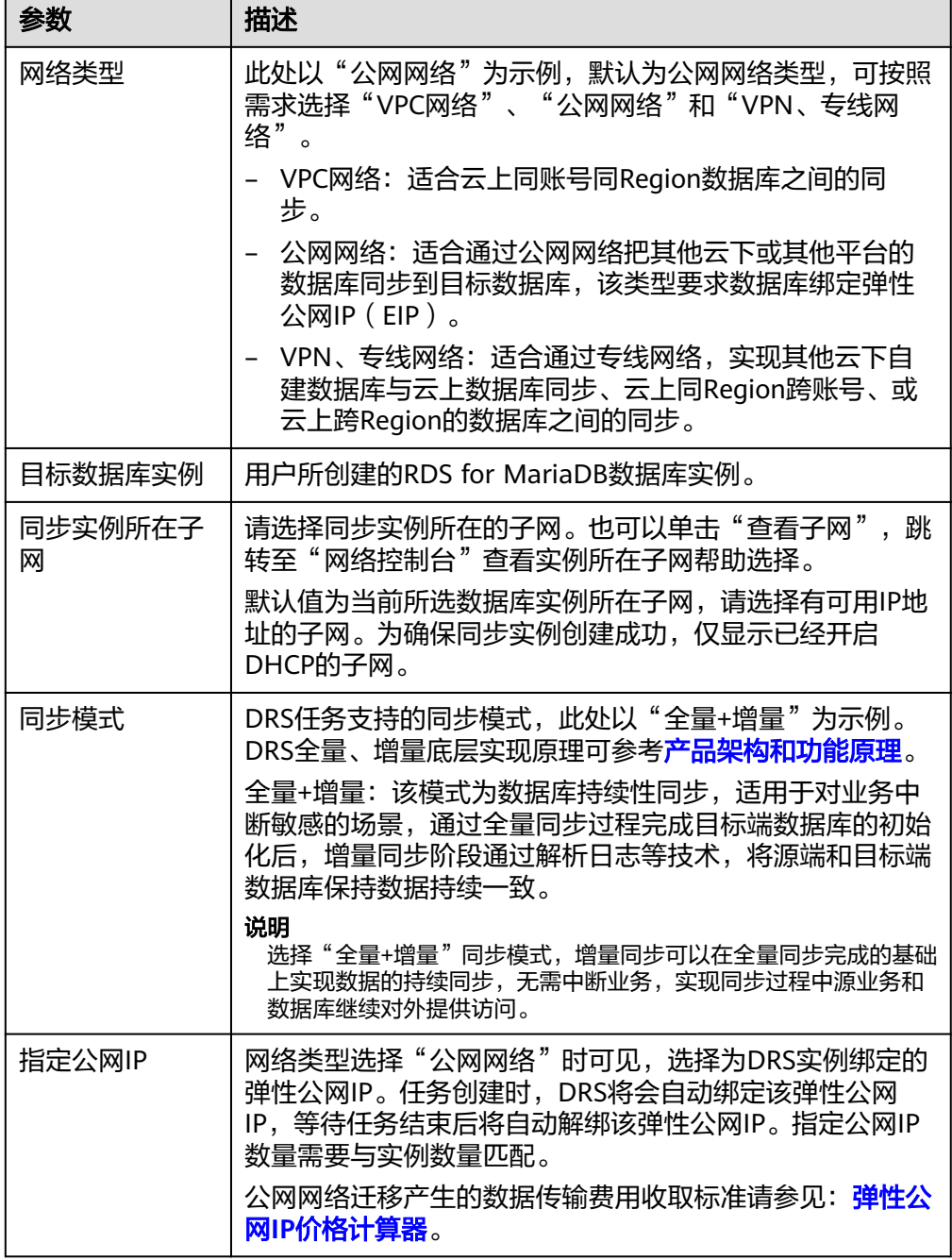

# ● 任务类型

# 图 **3-323** 任务类型

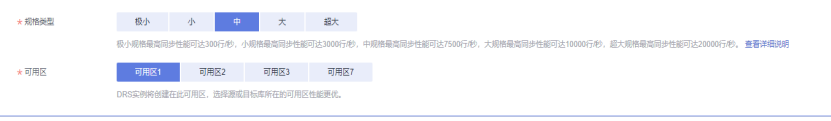

#### 表 **3-339** 任务类型信息

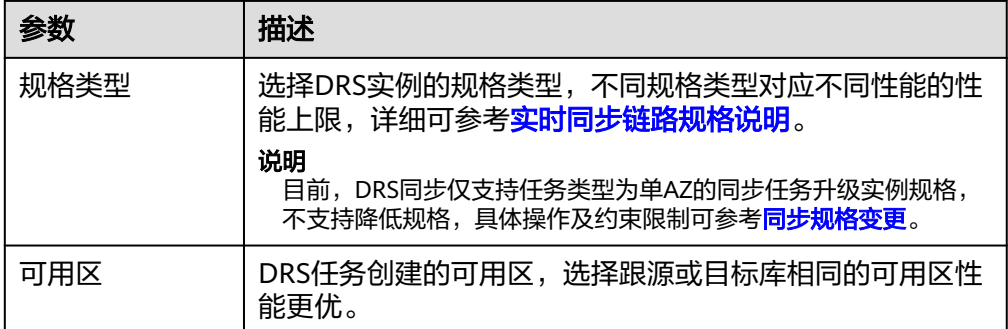

# 企业项目和标签

### 图 **3-324** 企业项目和标签

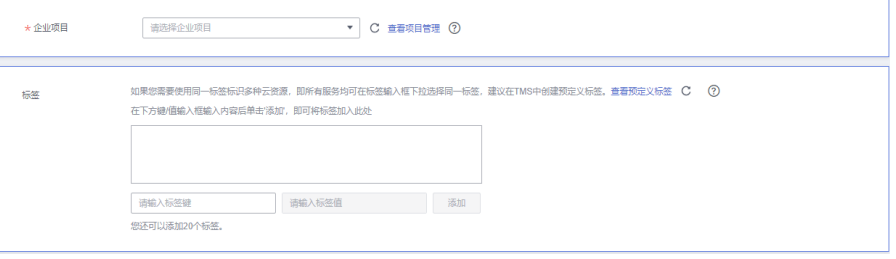

# 表 **3-340** 企业项目和标签

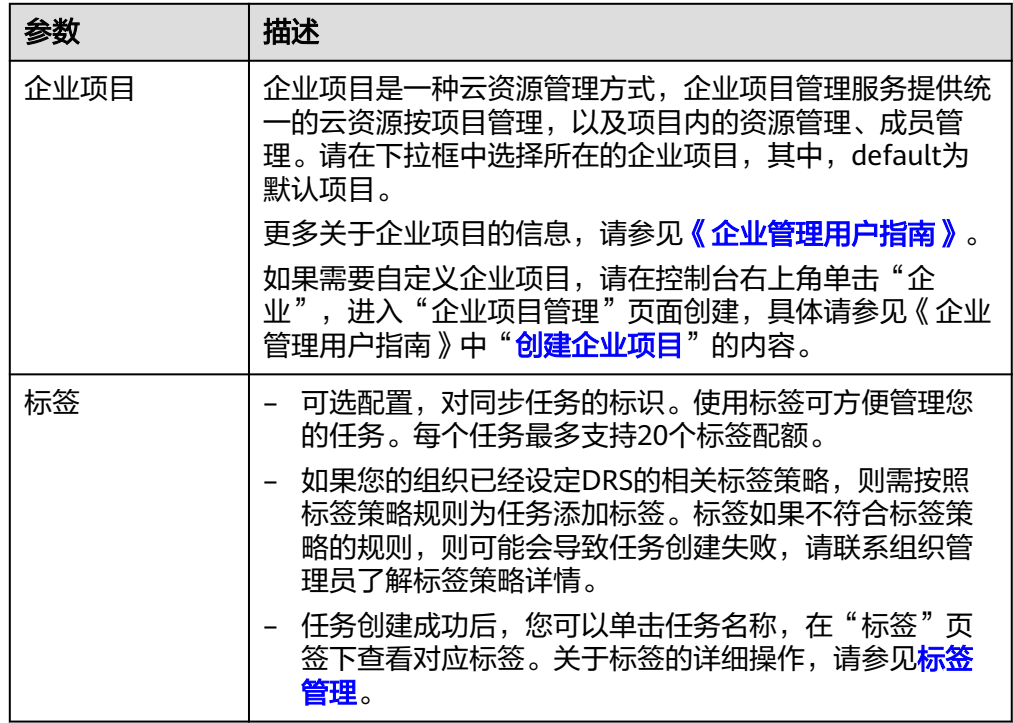

# 说明

对于创建失败的任务,DRS默认保留3天,超过3天将会自动结束任务。

- 步骤**3** 在"源库及目标库"页面,同步实例创建成功后,填选源库信息和目标库信息,单击 "源库和目标库"处的"测试连接",分别测试并确定与源库和目标库连通后,勾选 协议,单击"下一步"。
	- 源库信息

#### 图 **3-325** 源库信息页面

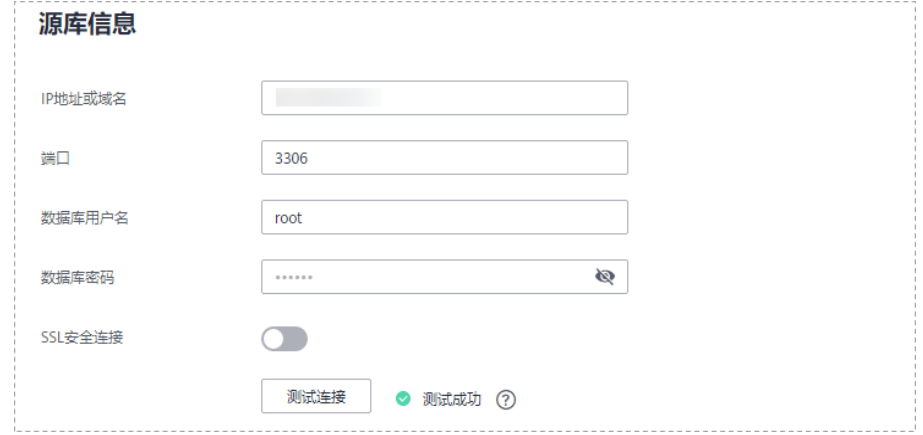

#### 表 **3-341** 源库信息

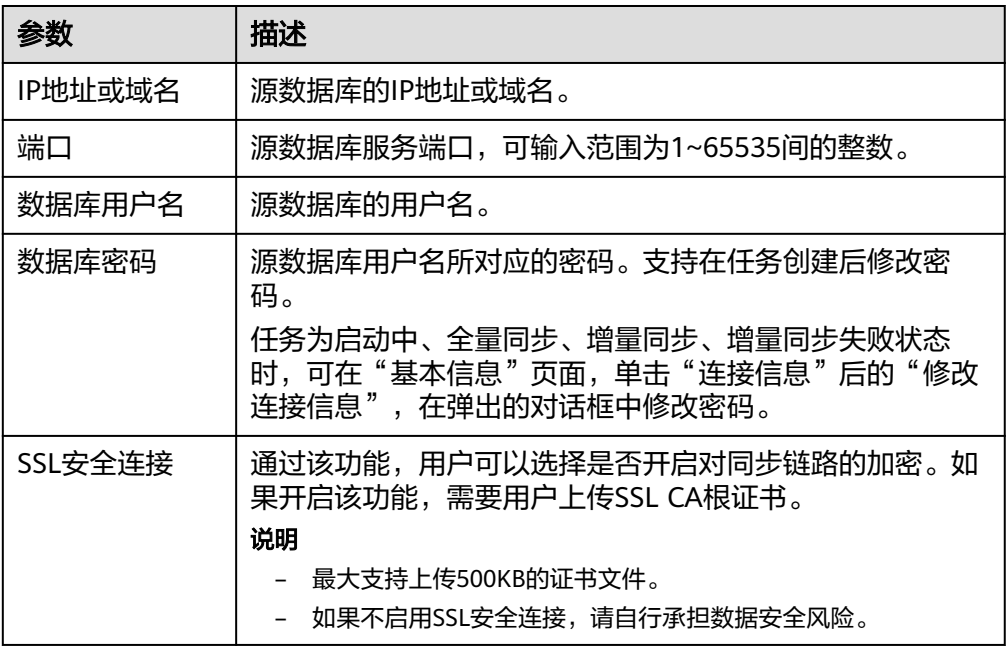

#### 说明

#### 源数据库的**IP**地址或域名、数据库用户名和密码,会被系统加密暂存,直至删除该同步任 务后自动清除。

● 目标库信息配置
### 图 **3-326** 目标库信息

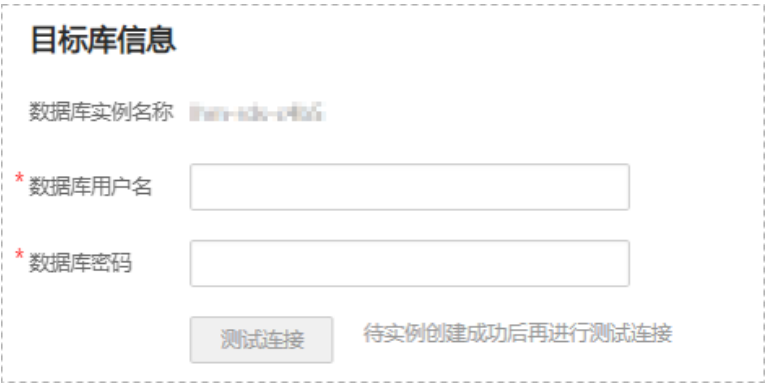

### 表 **3-342** 目标库信息

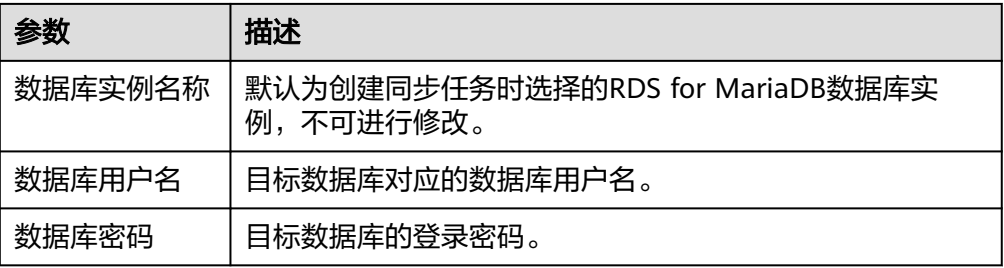

#### 说明

#### 目标数据库的用户名和密码将在同步过程中被加密暂存到数据库和同步实例主机上,待该 任务删除后会永久清除。

步骤**4** 在"同步设置"页面,设置同步对象,单击"下一步"。

图 **3-327** 设置同步对象

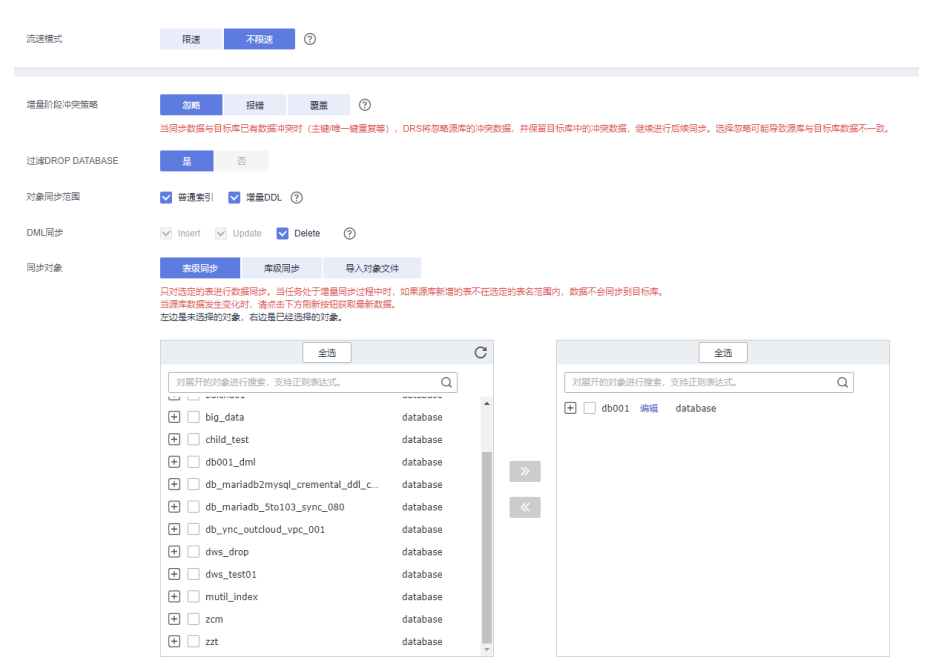

# 表 **3-343** 同步模式和对象

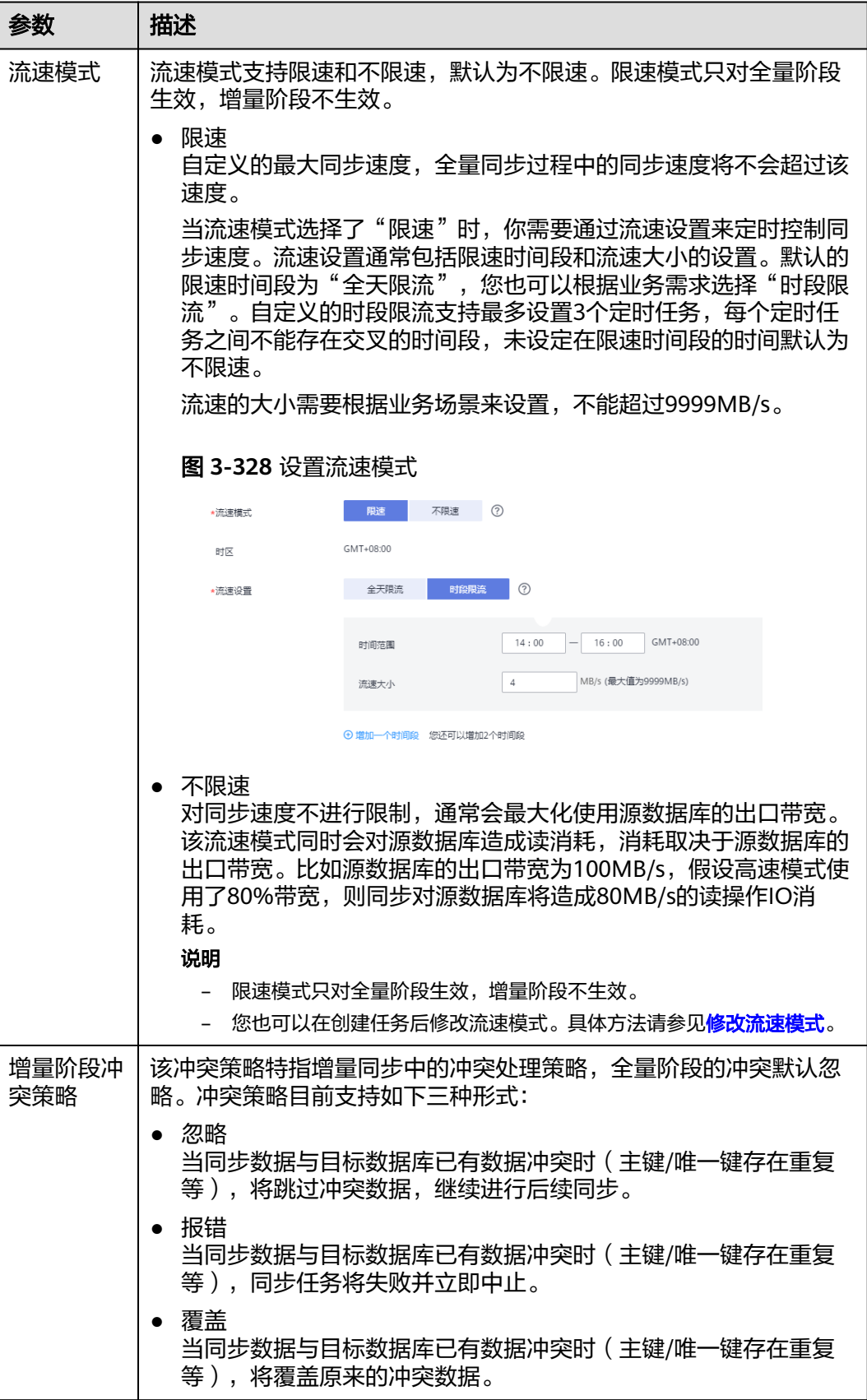

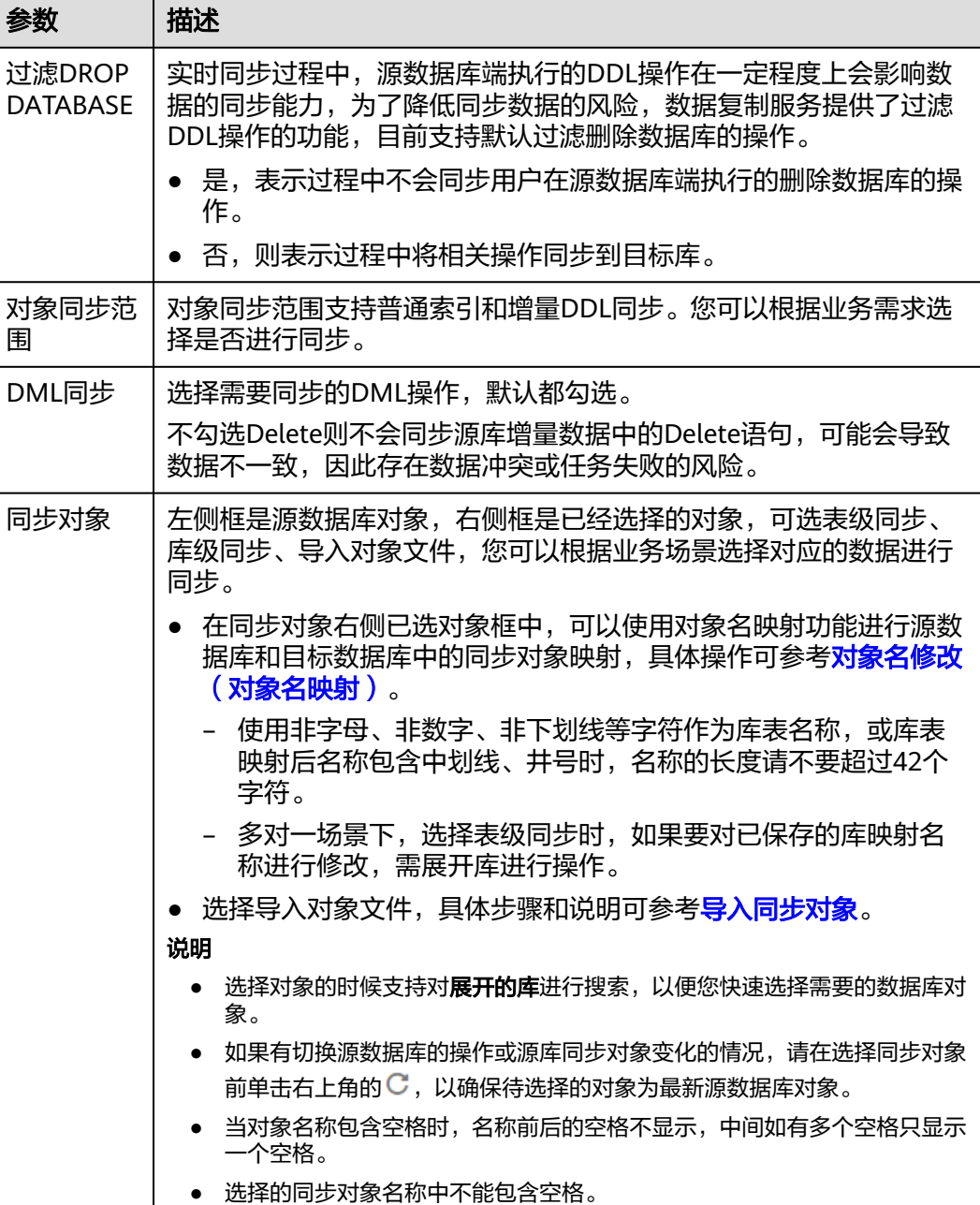

步骤**5** 在"数据加工"页面,根据需要选择数据加工的方式。

- 如果不需要数据加工,单击"下一步"。
- 如果需要数据加工,可选择"数据过滤",参考<mark>数据加工</mark>章节,设置相关规则。
- 步骤6 在"预检查"页面,进行同步任务预校验,校验是否可进行同步。
	- 查看检查结果,如有不通过的检查项,需要修复不通过项后,单击"重新校验" 按钮重新进行任务预校验。 预检查不通过项处理建议请参见《数据复制服务用户指南》中的"<mark>预检查不通过</mark> [项修复方法](https://support.huaweicloud.com/trouble-drs/drs_11_0001.html)"。
	- 预检查完成后,且预检查通过率为100%时,单击"下一步"。

## 说明

所有检查项结果均通过时,若存在请确认项,需要阅读并确认详情后才可以继续执行下一 步操作。

#### 图 **3-329** 预检查

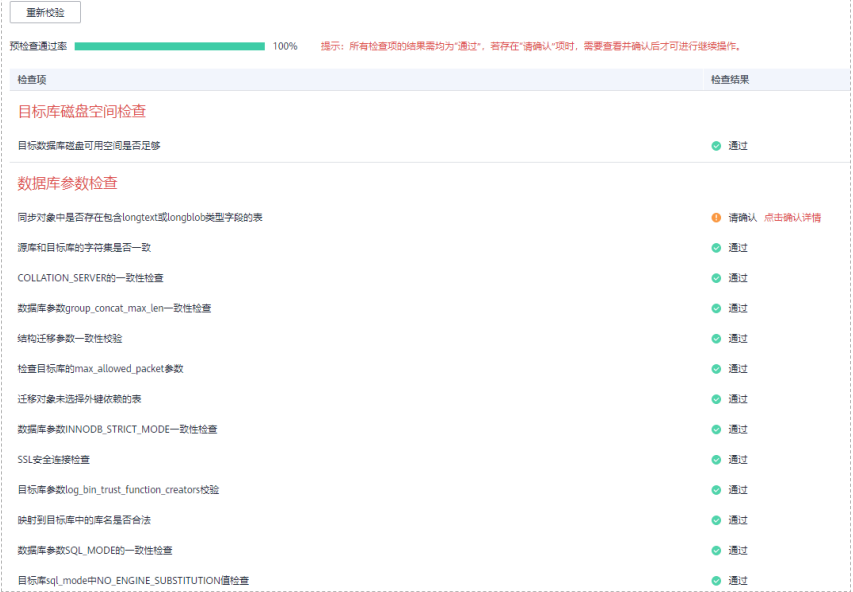

步骤**7** 在"任务确认"页面,设置同步任务的启动时间、任务异常通知设置、SMN主题、时 延阈值、任务异常自动结束时间,并确认同步任务信息无误后,勾选协议,单击"启 动任务",提交同步任务。

### 图 **3-330** 任务启动设置

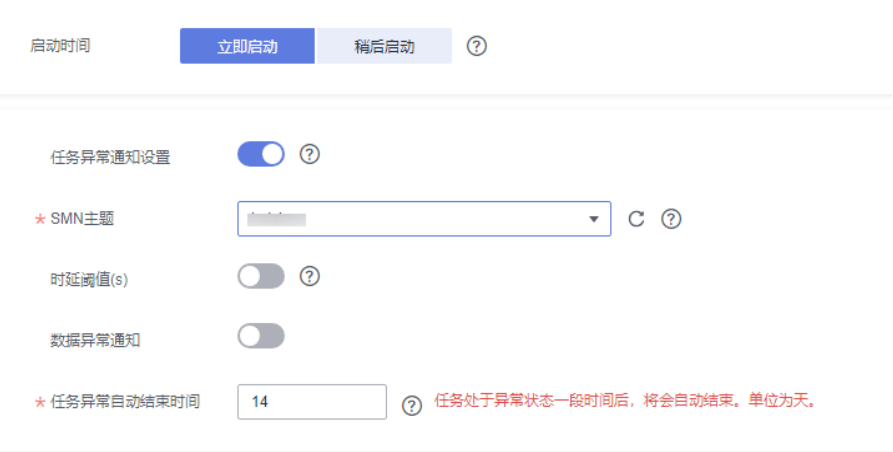

#### 表 **3-344** 任务启动设置

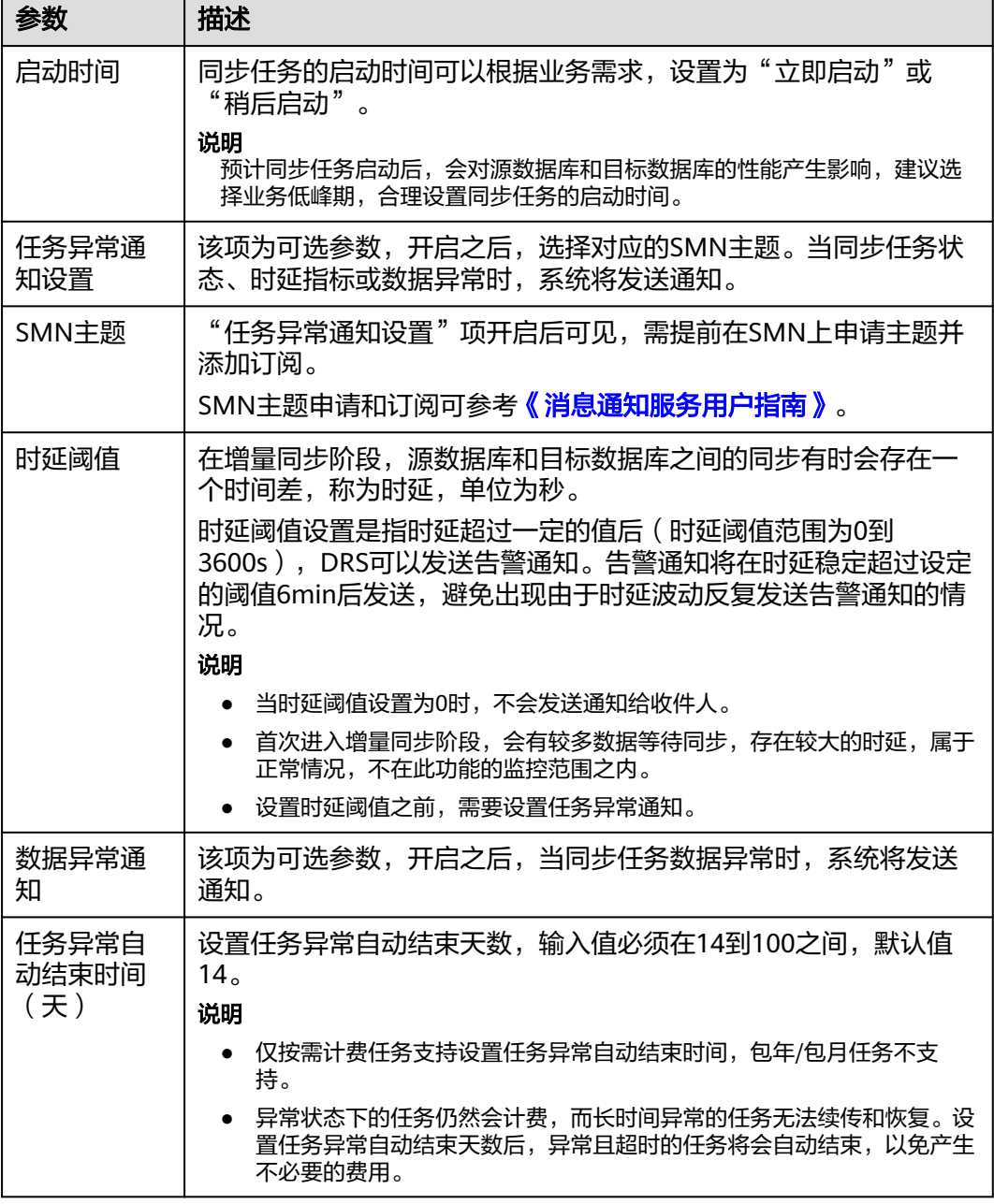

步骤8 同步任务提交后,您可在"实时同步管理"页面,查看[并管理自己的任务。](#page-1346-0)

- 您可查看任务提交后的状态,状态请参见<mark>任务状态说明</mark>。
- 在任务列表的右上角,单击 C 刷新列表,可查看到最新的任务状态。
- 对于未启动、状态为配置中的任务,DRS默认保留3天,超过3天DRS会自动删除 后台资源,当前任务状态不变。当用户再次配置时,DRS会重新申请资源,此时 DRS任务IP会发生改变。

**----**结束

# **3.32** 将 **MariaDB** 同步到 **MySQL**

# 支持的源和目标数据库

# 表 **3-345** 支持的数据库

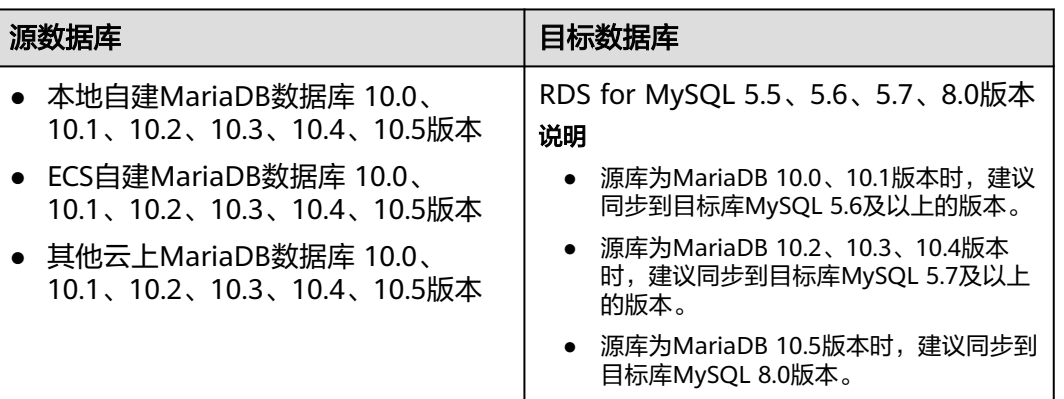

# 支持的同步对象范围

在使用DRS进行同步时,不同类型的同步任务,支持的同步对象范围不同,详细情况 可参考表**[3-346](#page-510-0)**。**DRS**会根据用户选择,在"预检查"阶段对同步对象进行自动检查。

#### <span id="page-510-0"></span>表 **3-346** 支持的同步对象

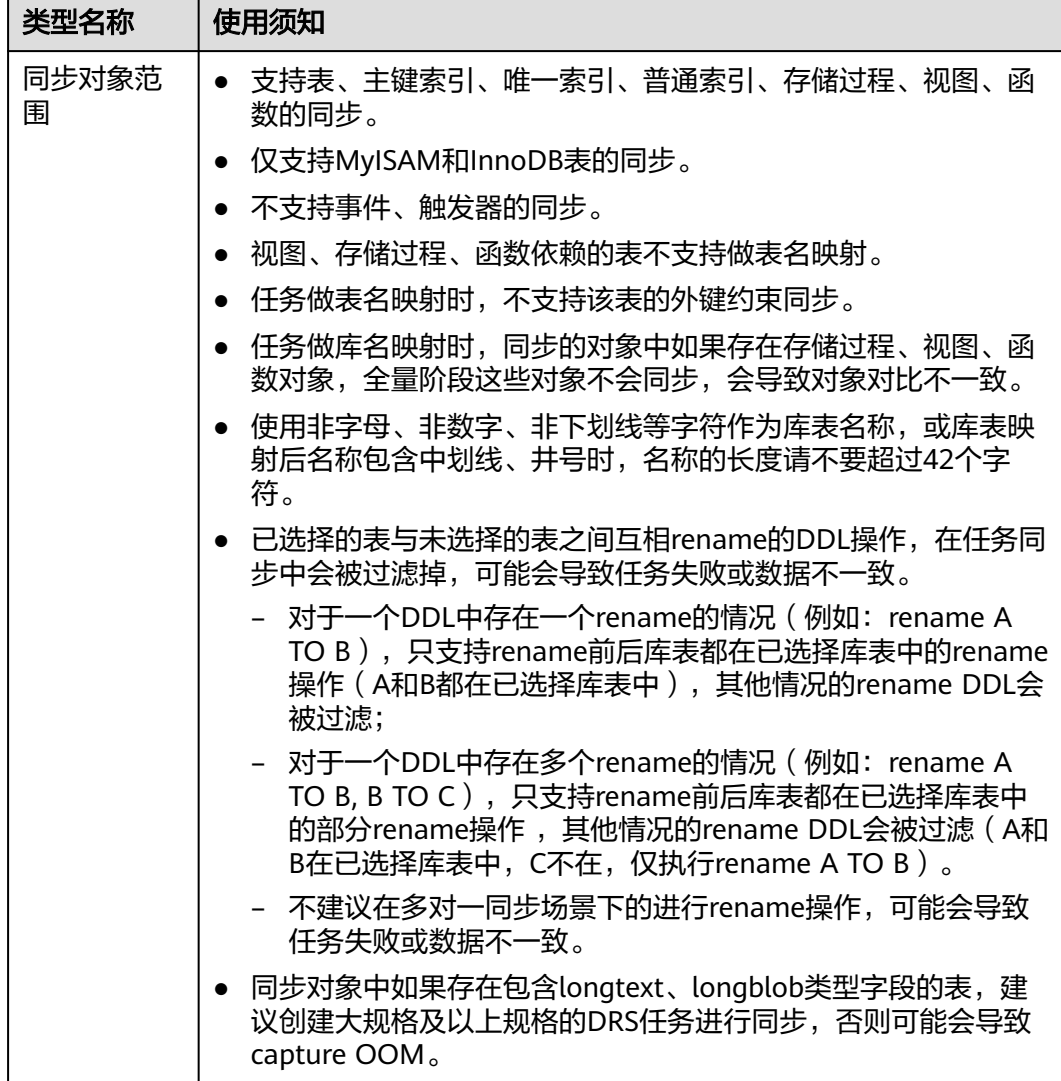

# 数据库账号权限要求

在使用DRS进行同步时,连接源库和目标库的数据库账号需要满足以下权限要求,才 能启动实时同步任务。不同类型的同步任务,需要的账号权限也不同,详细可参考<mark>[表](#page-511-0)</mark> **[3-347](#page-511-0)**进行赋权。**DRS**会在"预检查"阶段对数据库账号权限进行自动检查,并给出处 理建议。

#### 说明

- 建议创建单独用于DRS任务连接的数据库账号,避免因为数据库账号密码修改,导致的任务 连接失败。
- 连接源和目标数据库的账号密码修改后,请尽快修改**DRS**[任务中的连接信息](#page-1401-0),避免任务连接 失败后自动重试,导致数据库账号被锁定影响使用。

#### <span id="page-511-0"></span>表 **3-347** 数据库账号权限

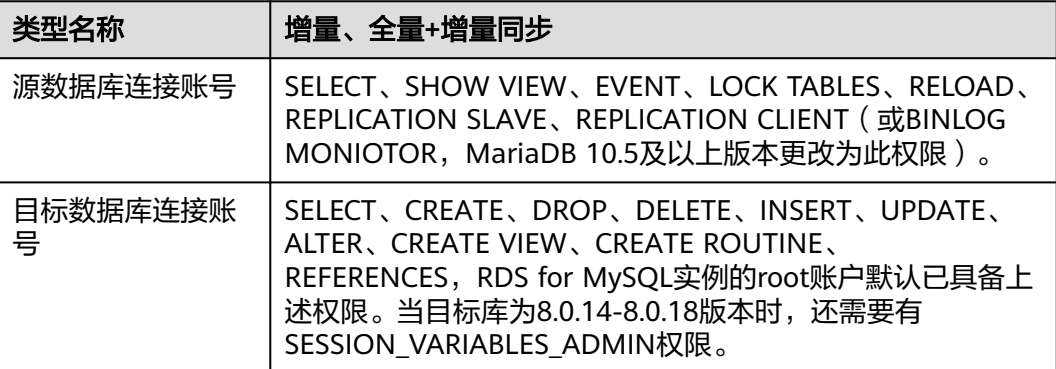

# 使用建议

# 注意

- DRS任务启动和全量数据同步阶段,请不要在源数据库执行DDL操作,否则可能导 致任务异常。
- 为保证同步前后数据一致性,确保同步期间目标数据库无业务写入。
- 数据库同步与环境多样性和人为操作均有密切关系,为了确保同步的平顺,建议 您在进行正式的数据库同步之前进行一次演练,可以帮助您提前发现问题并解决 问题。
- 基于以下原因,建议您在启动任务时选择"稍后启动"功能,将启动时间设置在 业务低峰期,相对静止的数据可以有效提升一次性同步成功率,避免同步对业务 造成性能影响。
	- 在网络无瓶颈的情况下,全量同步会对源数据库增加约50MB/s的查询压力, 以及占用2~4个CPU。
	- 正在同步的数据被其他事务长时间锁死,可能导致读数据超时。
	- DRS并发读取数据库,会占用大约6-10个session连接数,需要考虑该连接数 对业务的影响。
	- 全量阶段读取表数据时,特别是大表的读取,可能会阻塞业务上对大表的独 占锁操作。
	- 更多DRS对数据库的影响,可参考**DRS**[对源数据库和目标数据库有什么影](https://support.huaweicloud.com/drs_faq/drs_16_1145.html) [响。](https://support.huaweicloud.com/drs_faq/drs_16_1145.html)
- 数据对比

建议您结合<mark>数据对比</mark>的"稍后启动"功能,选择业务低峰期进行数据对比,以便 得到更为具有参考性的对比结果。由于同步具有轻微的时差,在数据持续操作过 程中进行对比任务,可能会出现少量数据不一致对比结果,从而失去参考意义。

## 使用须知

DRS全量+增量同步过程一般包含四个阶段:任务启动阶段、全量阶段、增量阶段、结 束任务阶段。为了确保同步各个阶段的平顺,在创建同步任务前,请务必阅读以下使 用须知。

# 表 **3-348** 使用须知

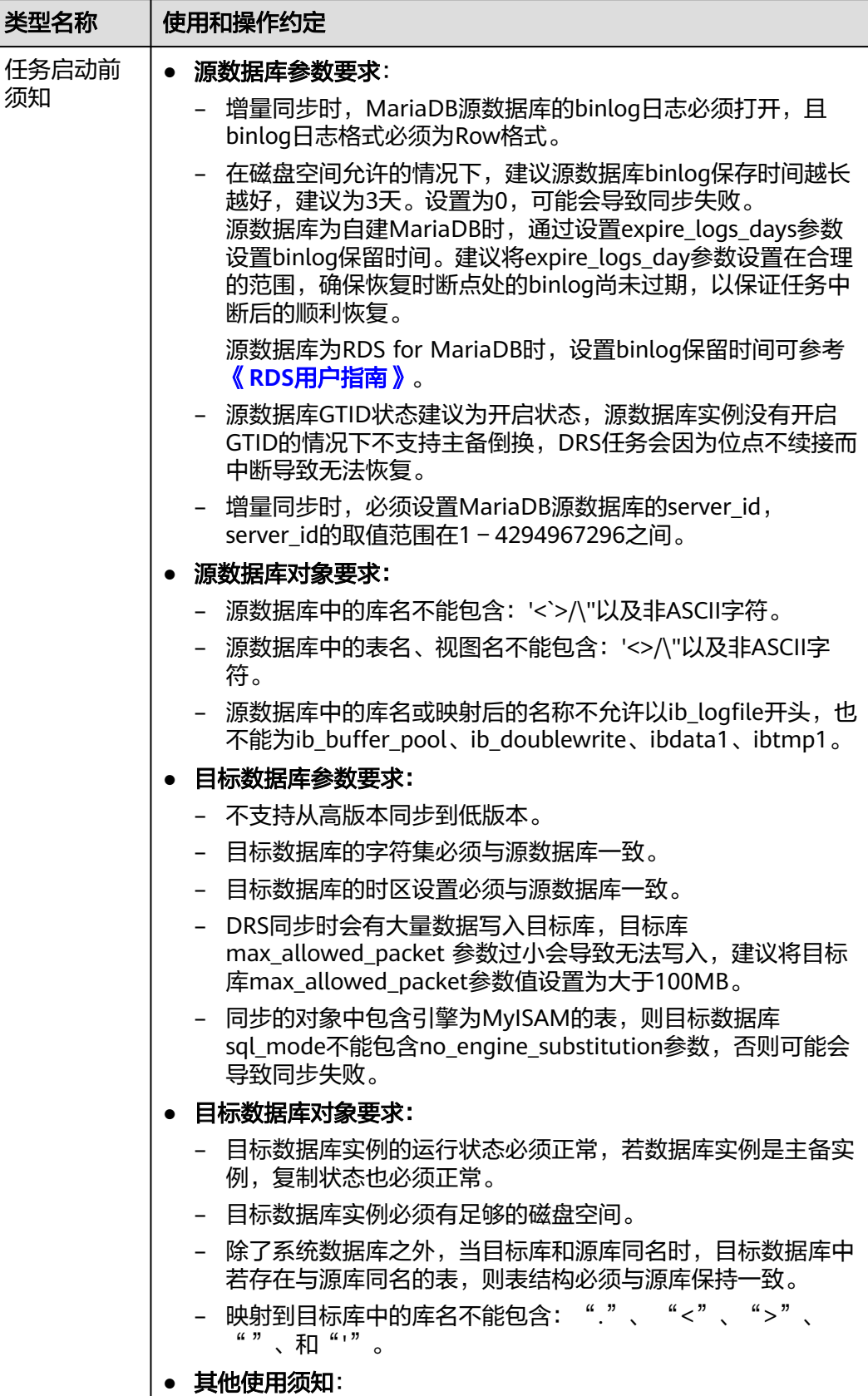

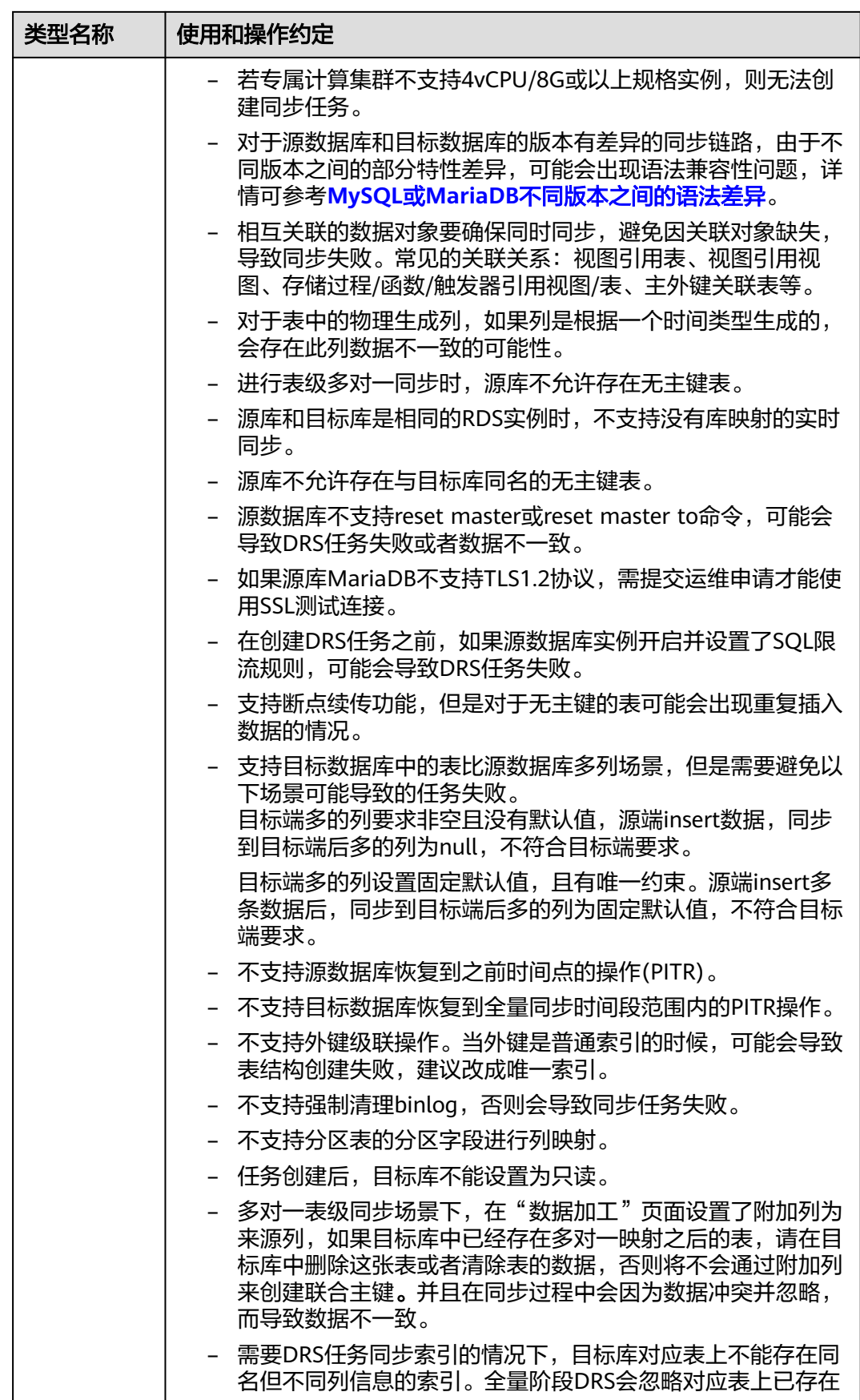

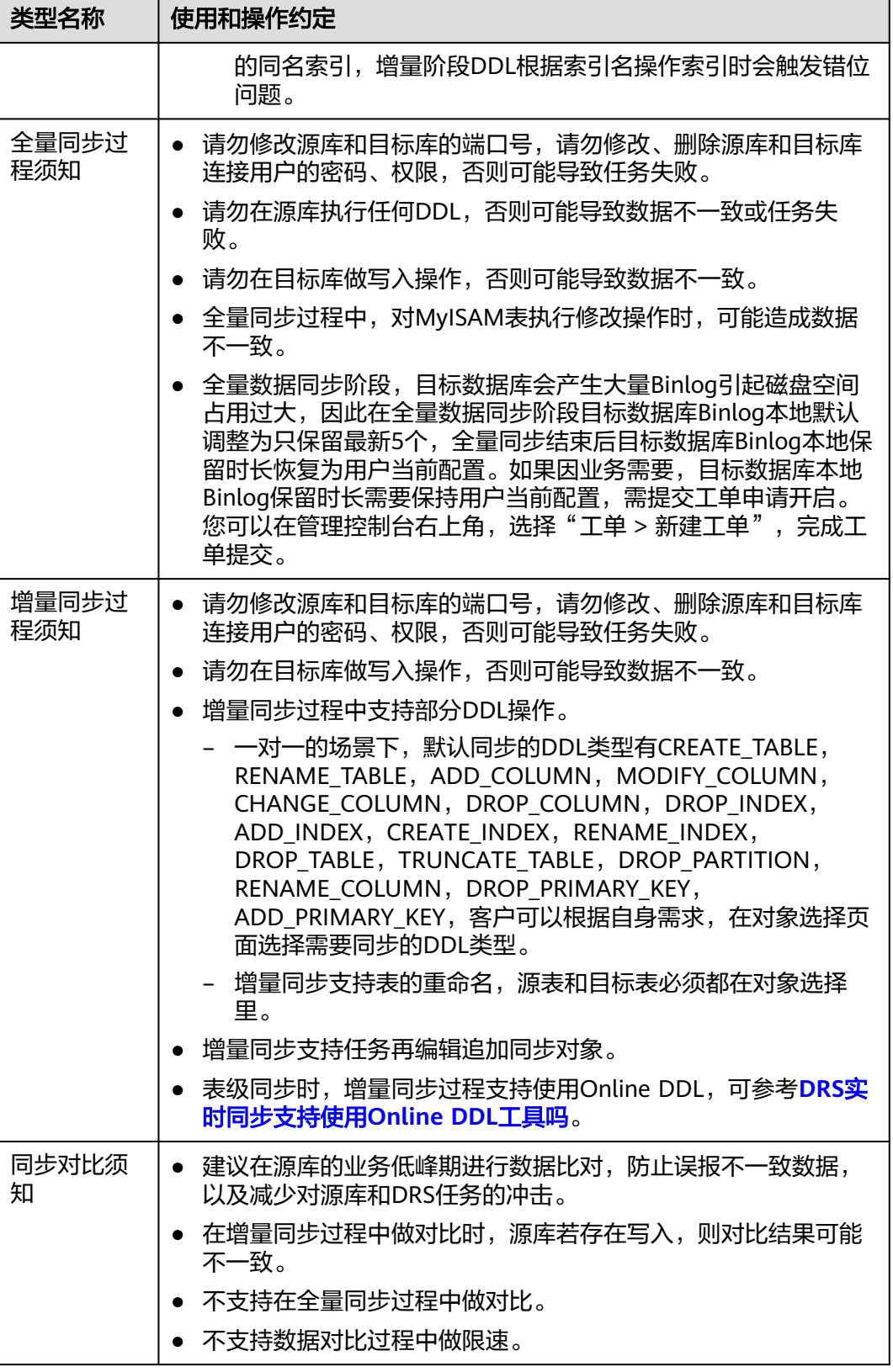

# 操作步骤

本章节介绍在公网网络场景下,通过数据复制服务配置MariaDB->RDS for MySQL同 步同步任务的流程。

- 步骤**1** 在"实时同步管理"页面,单击"创建同步任务"。
- 步骤**2** 在"同步实例"页面,填选区域、项目、任务名称、描述、同步实例信息,单击"开 始创建"。
	- 任务信息

图 **3-331** 同步任务信息

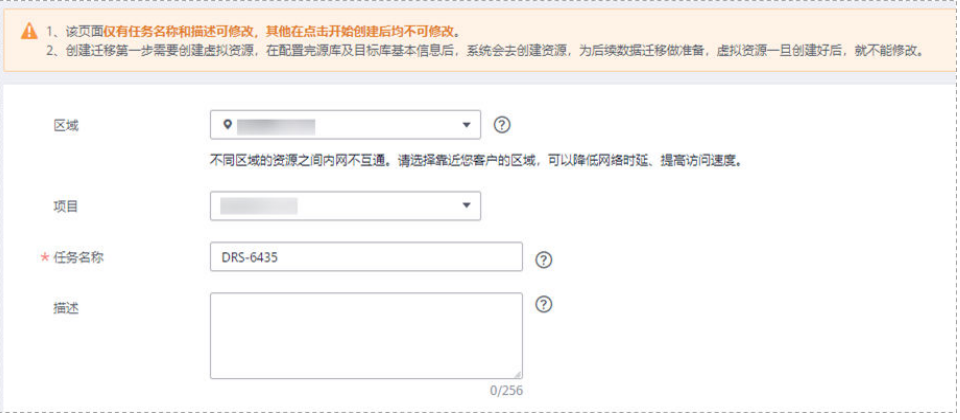

#### 表 **3-349** 任务和描述

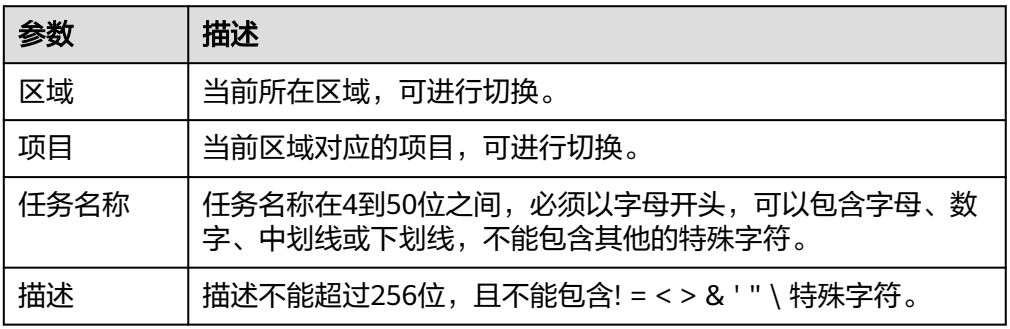

## ● 同步实例信息

## 图 **3-332** 同步实例信息

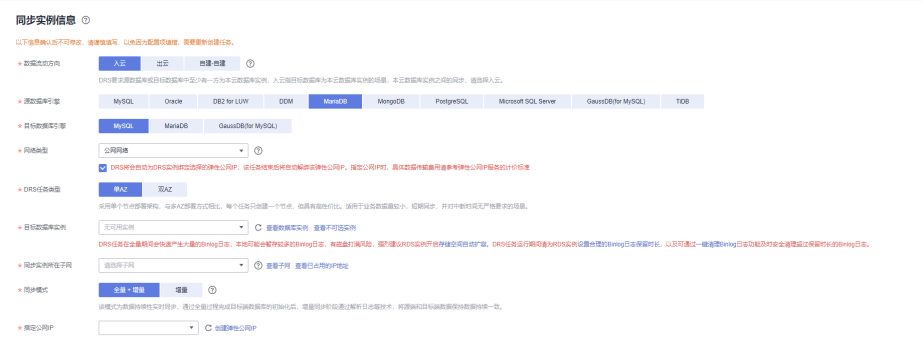

# 表 **3-350** 同步实例信息

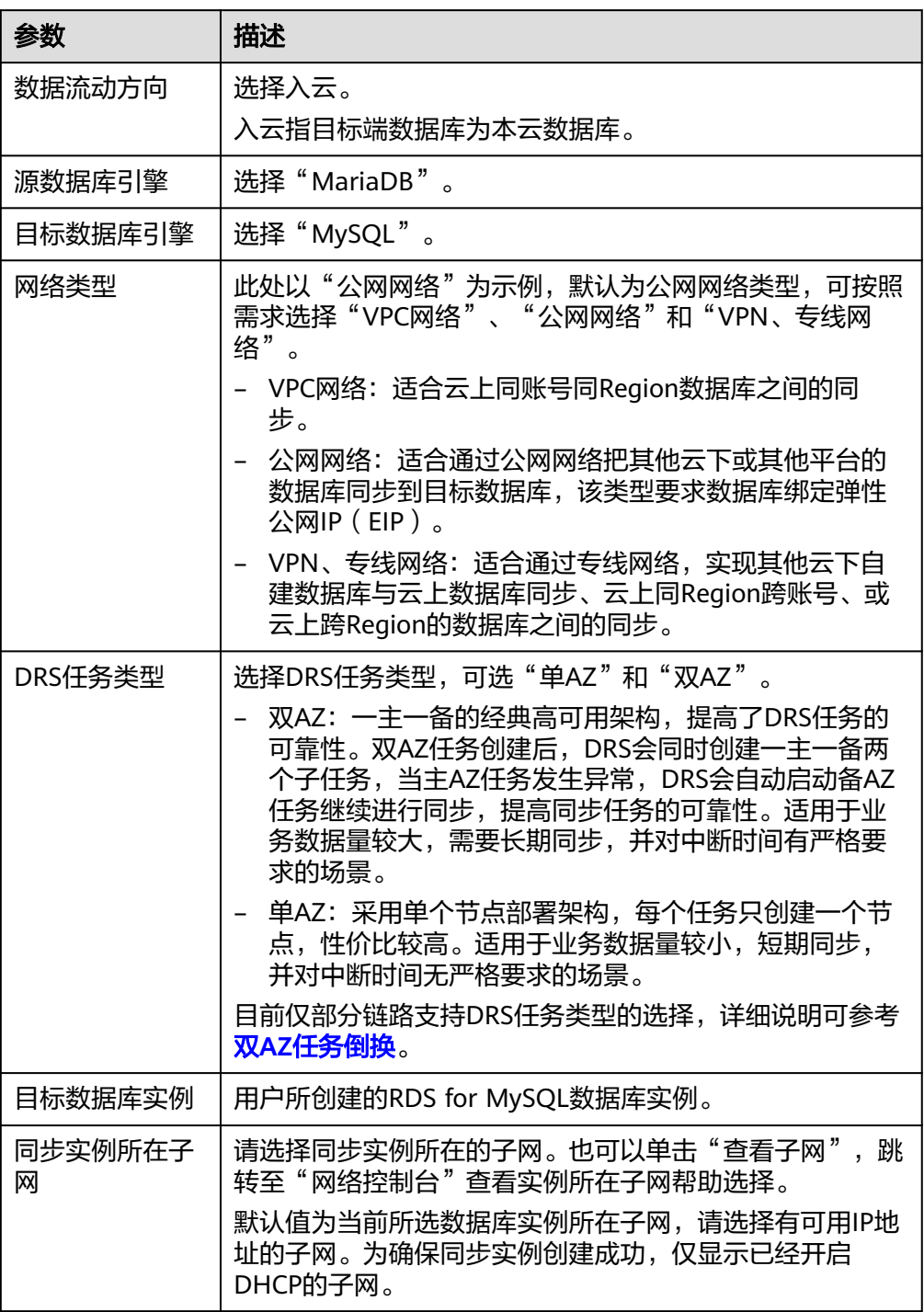

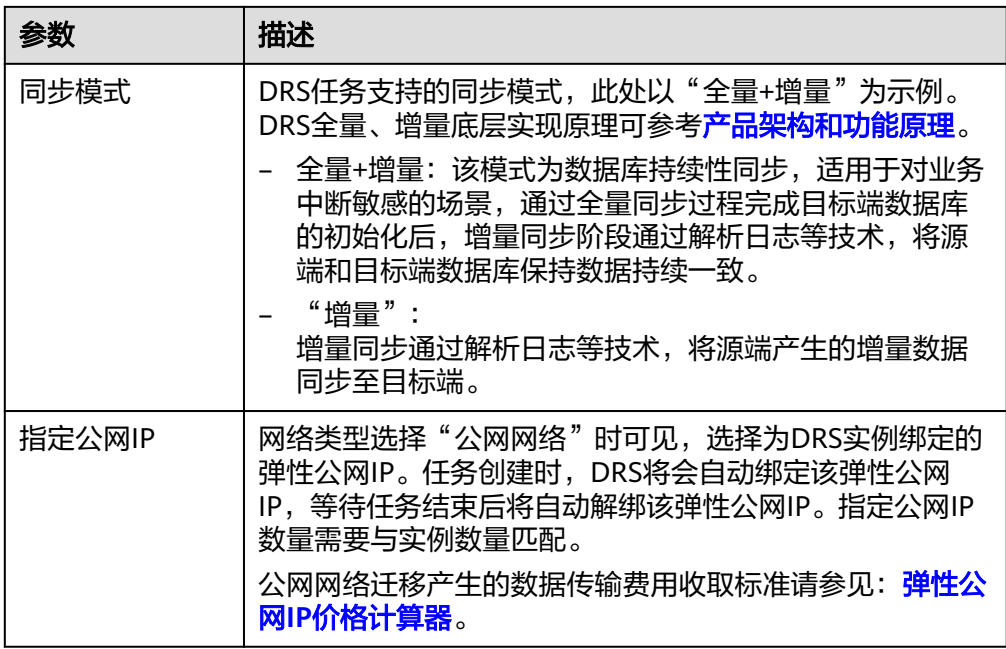

● 任务类型

图 **3-333** 规格类型

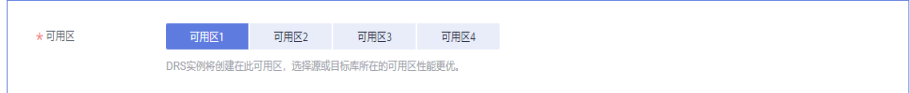

# 表 **3-351** 任务类型信息

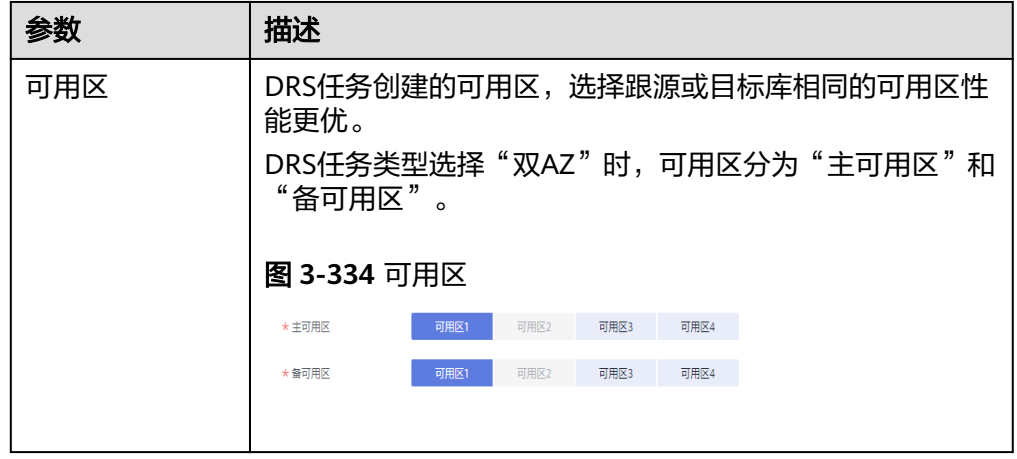

● 企业项目和标签

#### 图 **3-335** 企业项目和标签

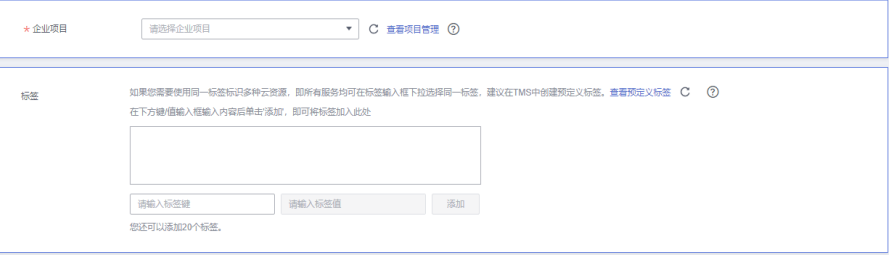

## 表 **3-352** 企业项目和标签

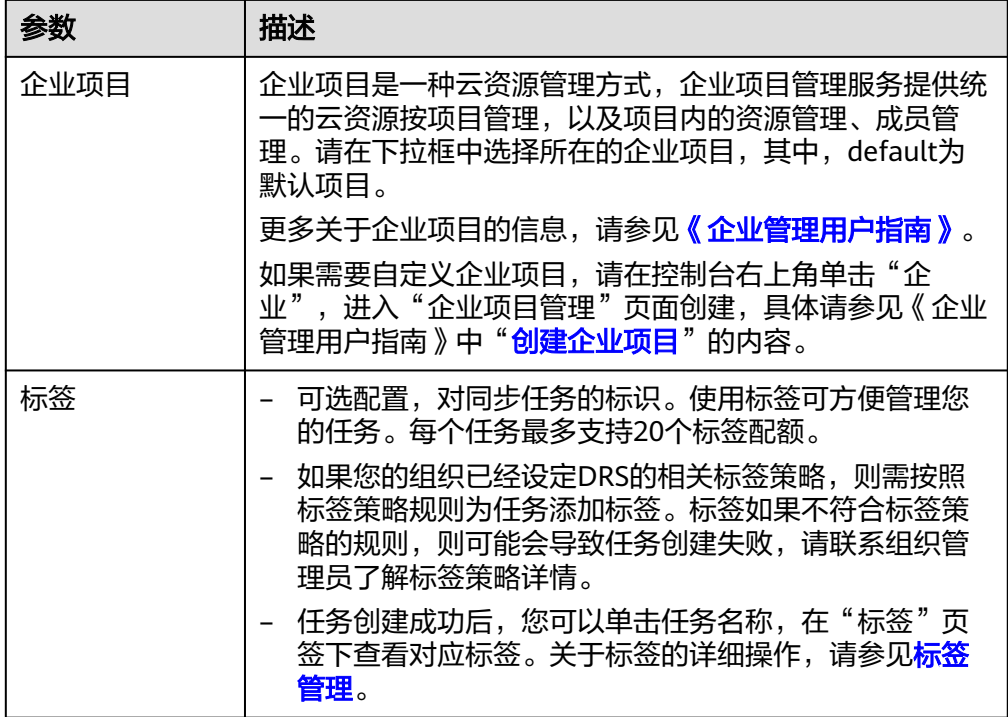

#### 说明

对于创建失败的任务,DRS默认保留3天,超过3天将会自动结束任务。

- **步骤3** 在"源库及目标库"页面,同步实例创建成功后,填选源库信息和目标库信息,单击 "源库和目标库"处的"测试连接",分别测试并确定与源库和目标库连通后,勾选 协议,单击"下一步"。
	- 源库信息

#### 图 **3-336** 源库信息页面

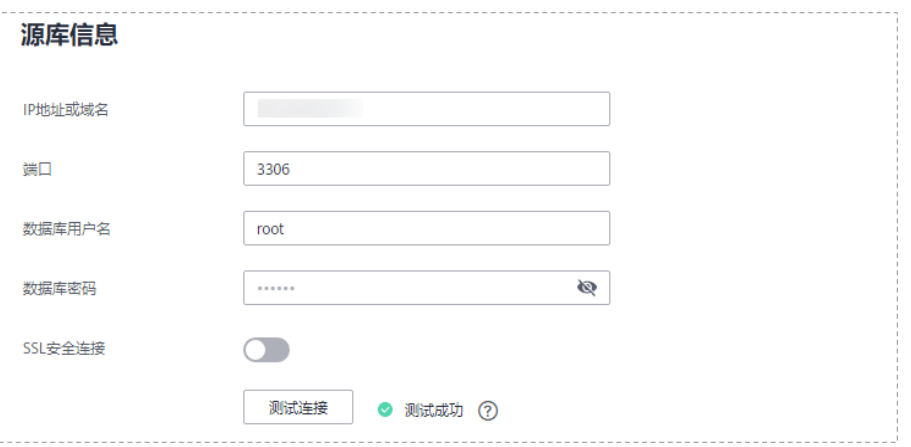

# 表 **3-353** 源库信息

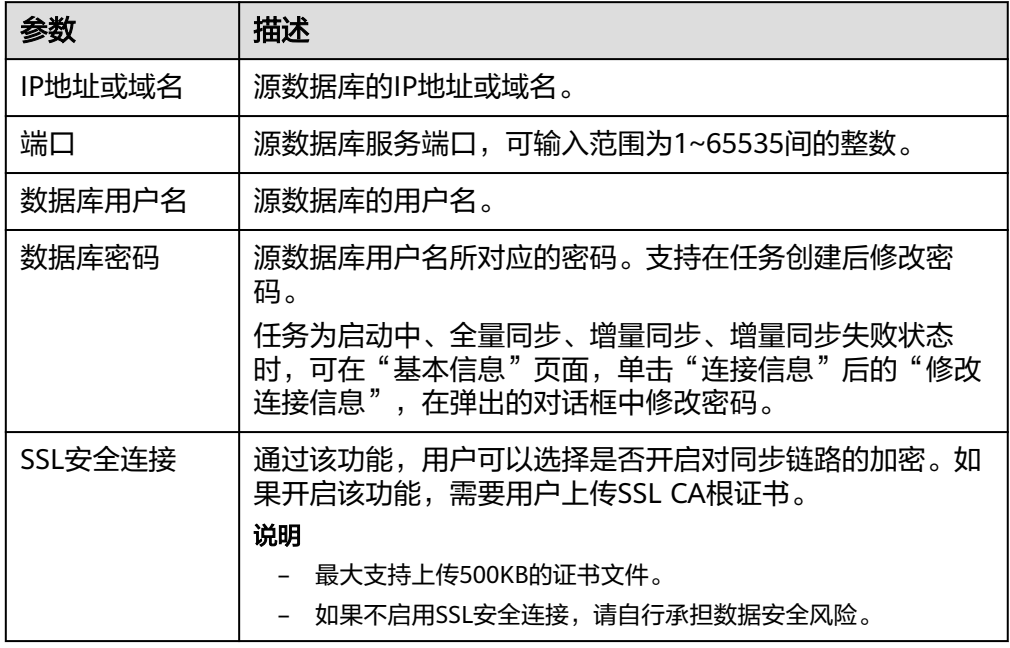

### 说明

#### 源数据库的**IP**地址或域名、数据库用户名和密码,会被系统加密暂存,直至删除该同步任 务后自动清除。

● 目标库信息配置

## 图 **3-337** 目标库信息

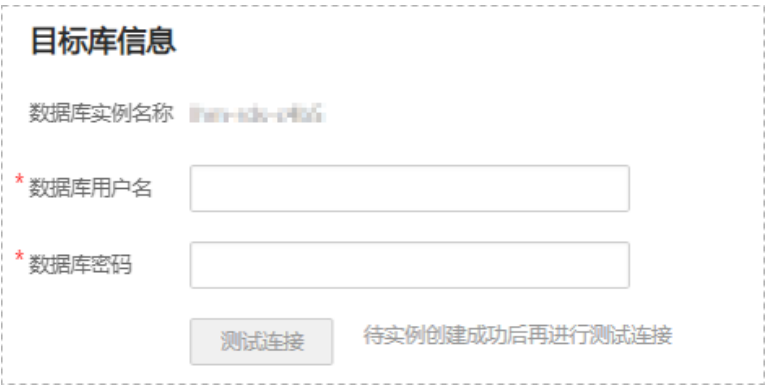

### 表 **3-354** 目标库信息

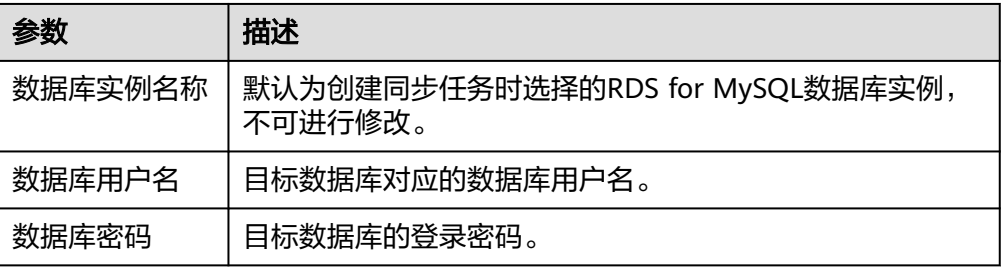

### 说明

#### 目标数据库的用户名和密码将在同步过程中被加密暂存到数据库和同步实例主机上,待该 任务删除后会永久清除。

步骤**4** 在"同步设置"页面,设置同步对象,单击"下一步"。

## 图 **3-338** 设置同步对象

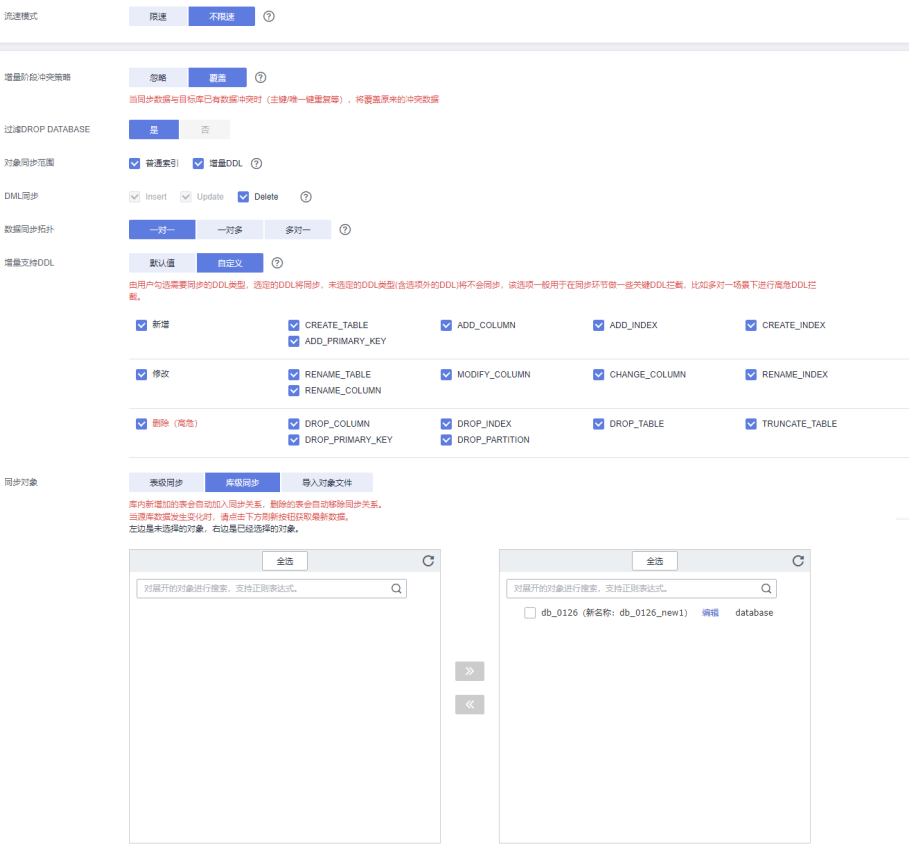

# 表 **3-355** 同步模式和对象

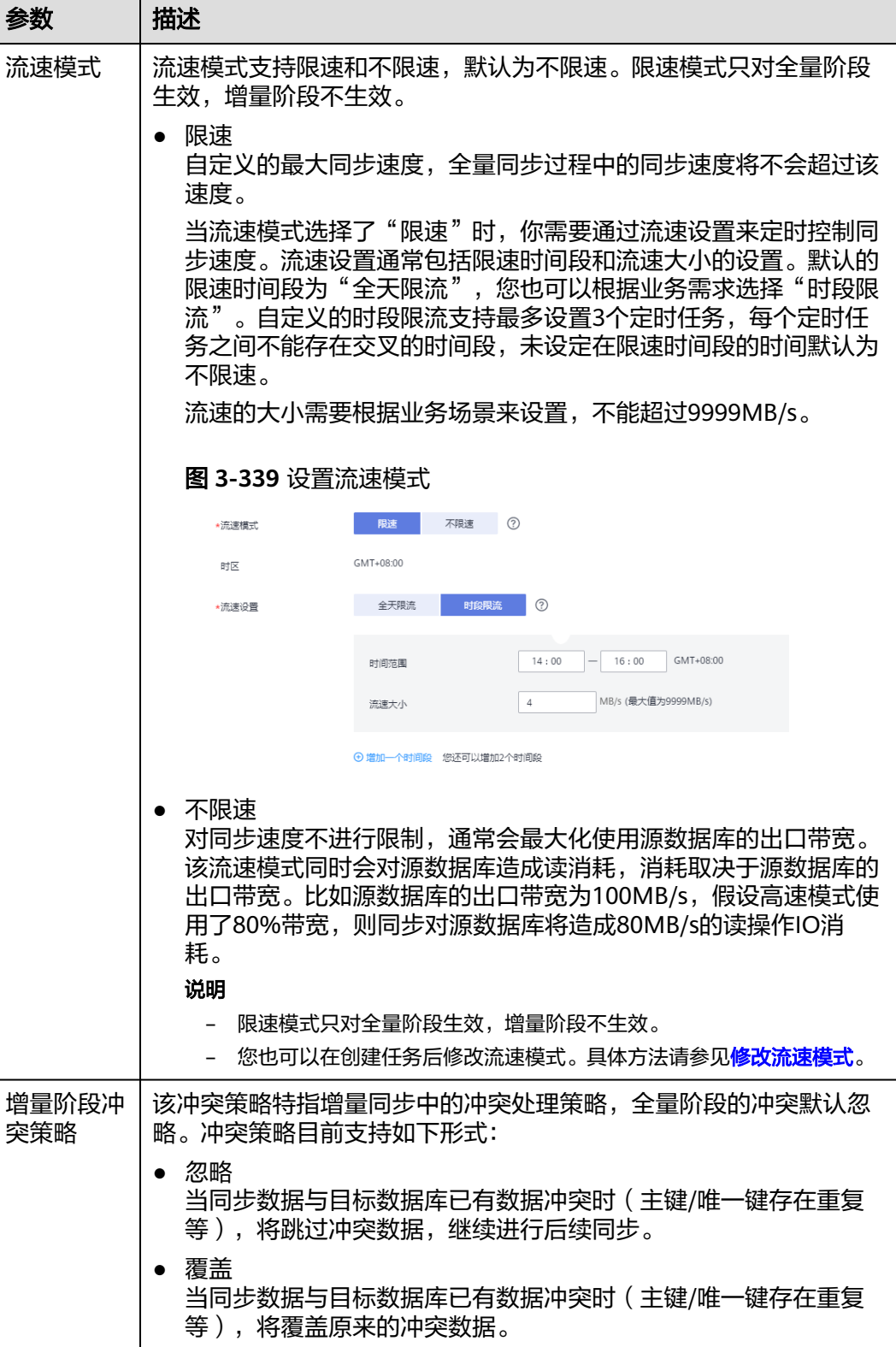

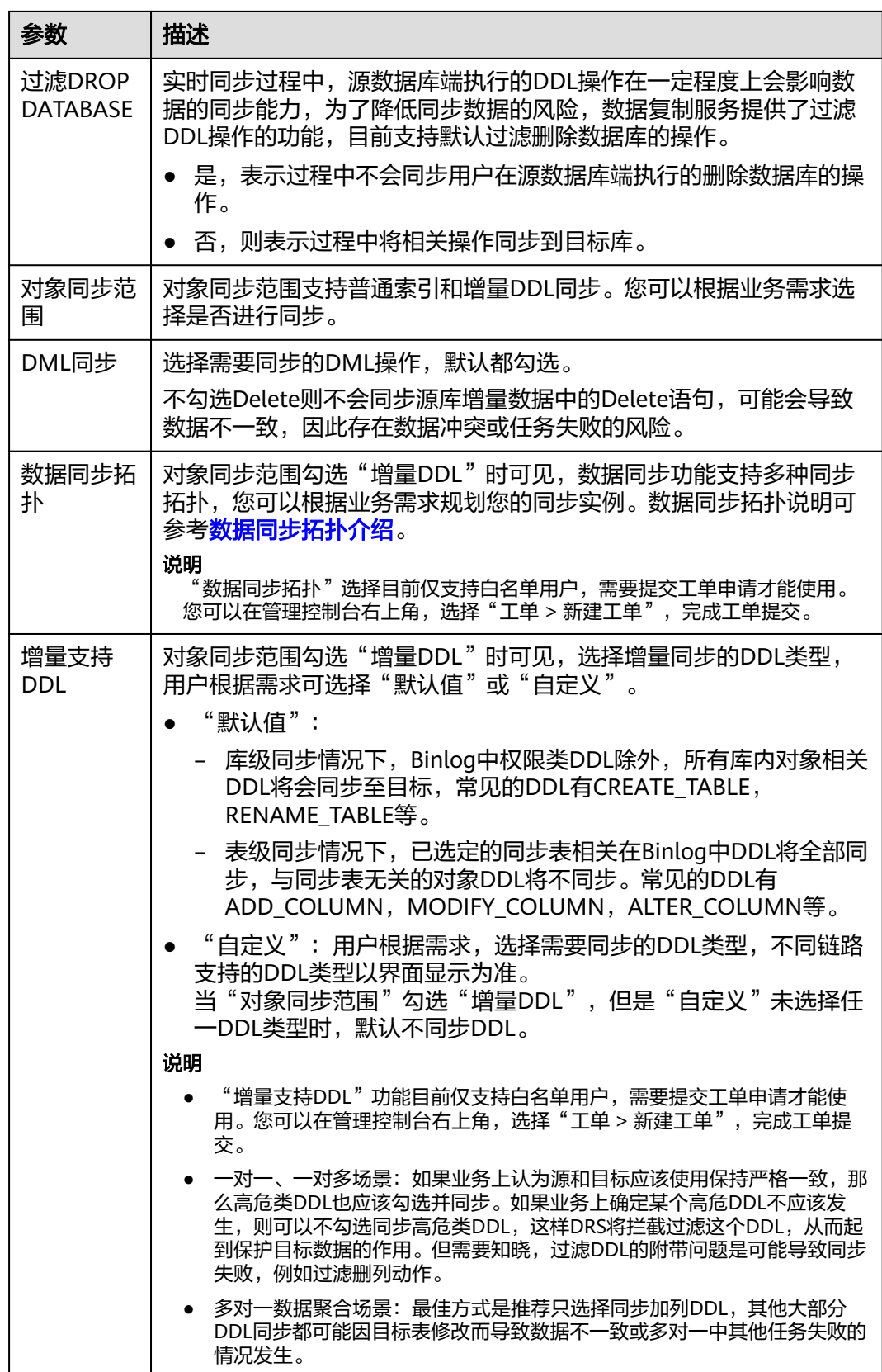

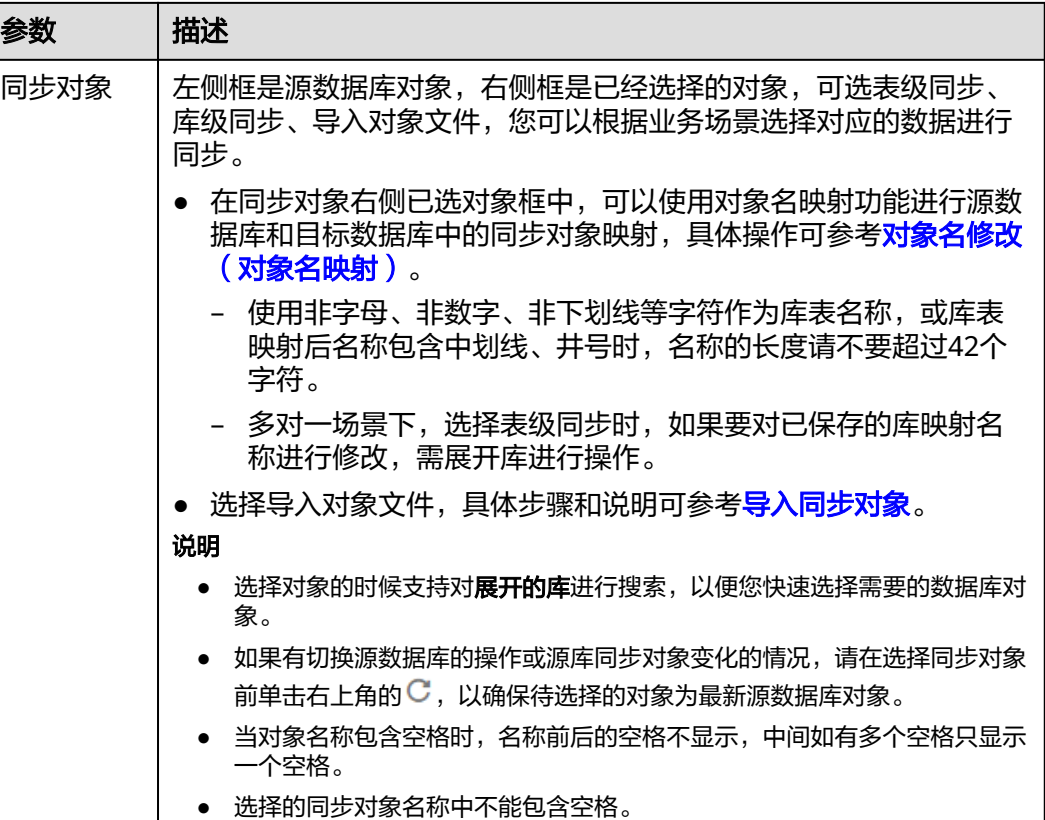

步骤**5** 在"数据加工"页面,根据需要选择数据加工的方式。

- 如果不需要数据加工,单击"下一步"。
- 如果需要数据加工,可选择"数据过滤"、"附加列"或"列加工",参考<mark>数据</mark> [加工章](#page-1387-0)节,设置相关规则。

图 **3-340** 数据加工

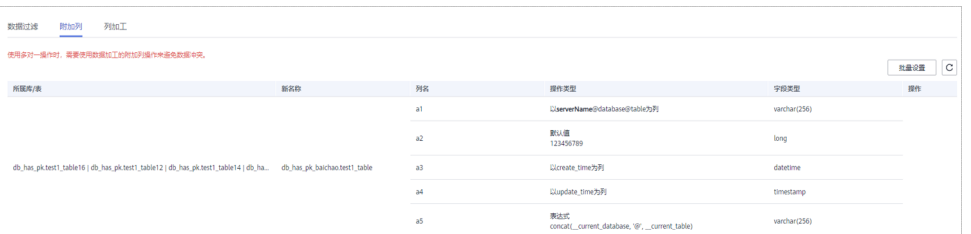

步骤6 在"预检查"页面,进行同步任务预校验,校验是否可进行同步。

- 查看检查结果,如有不通过的检查项,需要修复不通过项后,单击"重新校验" 按钮重新进行任务预校验。 预检查不通过项处理建议请参见《数据复制服务用户指南 》中的"<mark>预检查不通过</mark> [项修复方法](https://support.huaweicloud.com/trouble-drs/drs_11_0001.html)"。
- 预检查完成后,且预检查通过率为100%时,单击"下一步"。

说明

所有检查项结果均通过时,若存在请确认项,需要阅读并确认详情后才可以继续执行下一 步操作。

#### 图 **3-341** 预检查

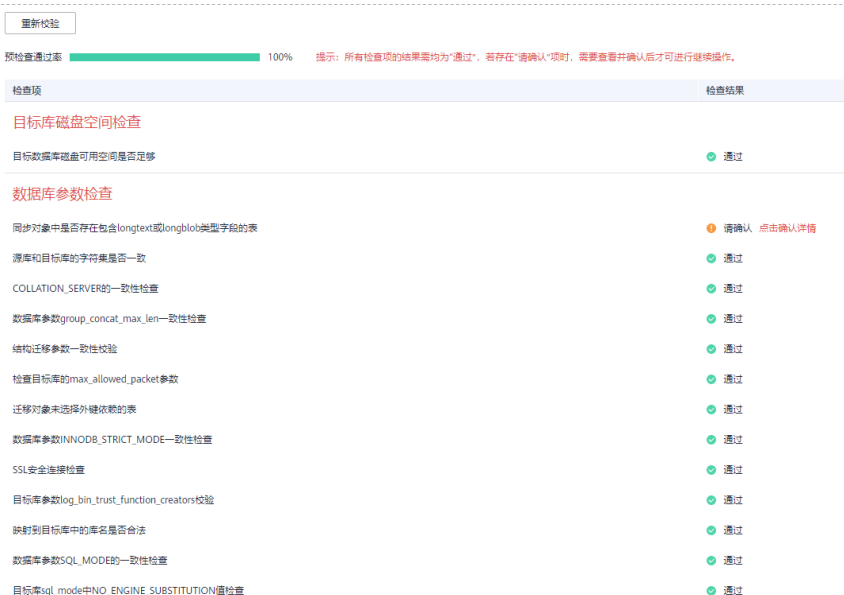

步骤**7** 在"任务确认"页面,设置同步任务的启动时间、任务异常通知设置、SMN主题、时 延阈值、任务异常自动结束时间,并确认同步任务信息无误后,勾选协议,单击"启 动任务",提交同步任务。

## 图 **3-342** 任务启动设置

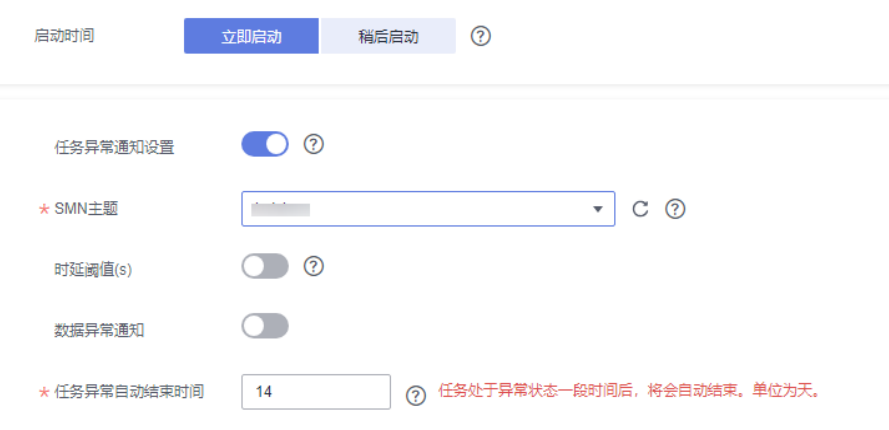

# 表 **3-356** 任务启动设置

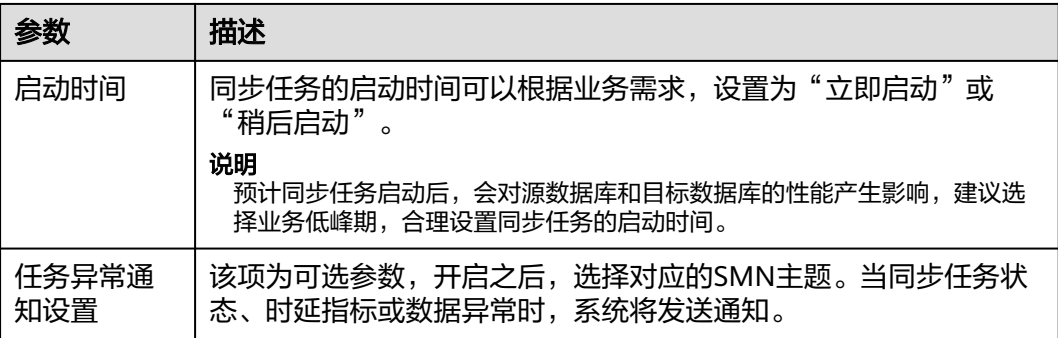

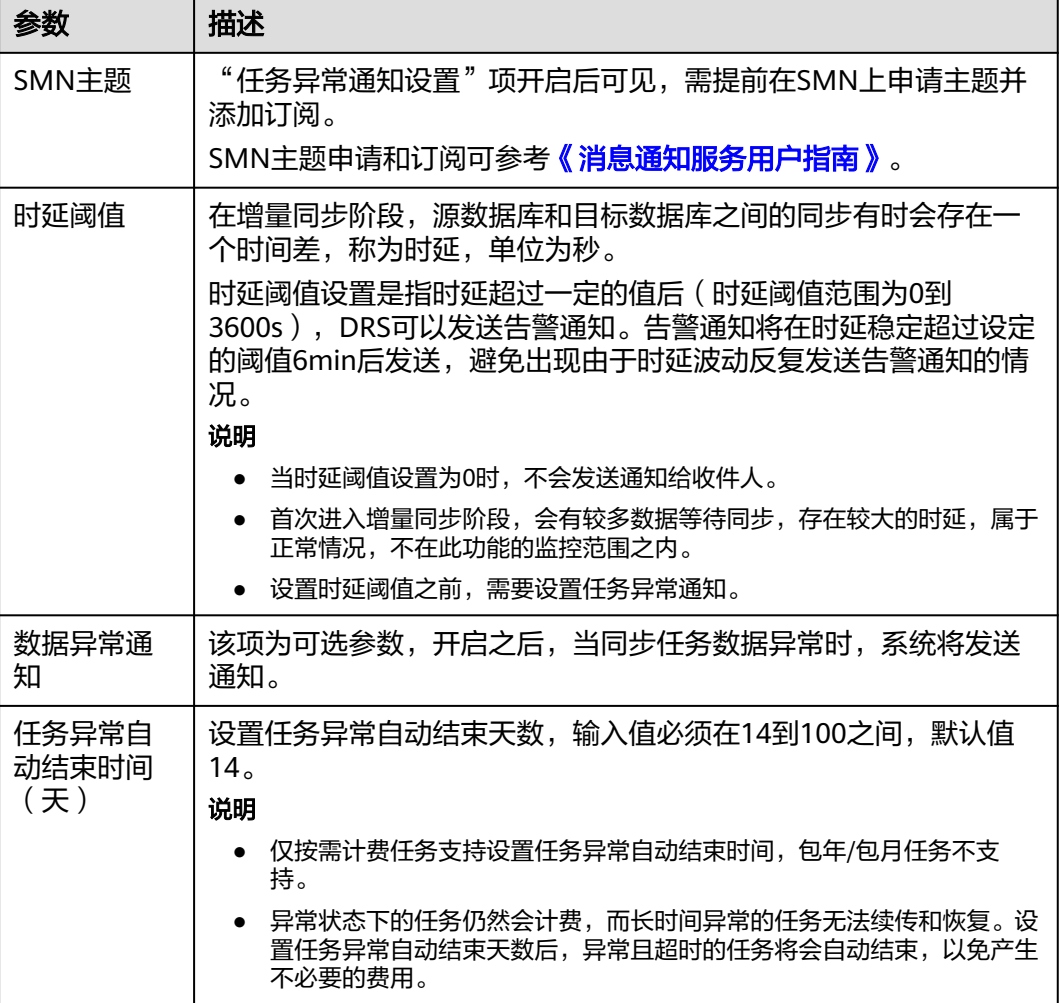

步骤8 同步任务提交后,您可在"实时同步管理"页面,查看[并管理自己的任务。](#page-1346-0)

- 您可查看任务提交后的状态,状态请参见<mark>任务状态说明</mark>。
- 在任务列表的右上角,单击 C 刷新列表,可查看到最新的任务状态 。
- 对于未启动、状态为配置中的任务,DRS默认保留3天,超过3天DRS会自动删除 后台资源,当前任务状态不变。当用户再次配置时,DRS会重新申请资源,此时 DRS任务IP会发生改变。

**----**结束

# **3.33** 将 **MariaDB** 同步到 **GaussDB(for MySQL)**

# 支持的源和目标数据库

# 表 **3-357** 支持的数据库

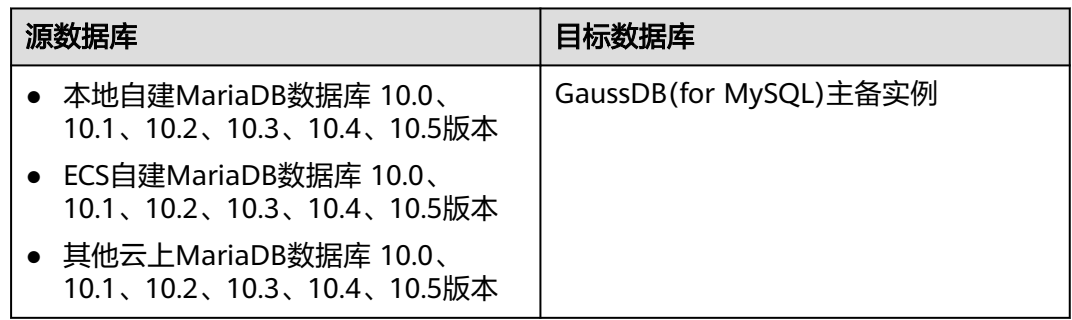

# 支持的同步对象范围

在使用DRS进行同步时,不同类型的同步任务,支持的同步对象范围不同,详细情况 可参考表**[3-358](#page-528-0)**。**DRS**会根据用户选择,在"预检查"阶段对同步对象进行自动检查。

#### <span id="page-528-0"></span>表 **3-358** 支持的同步对象

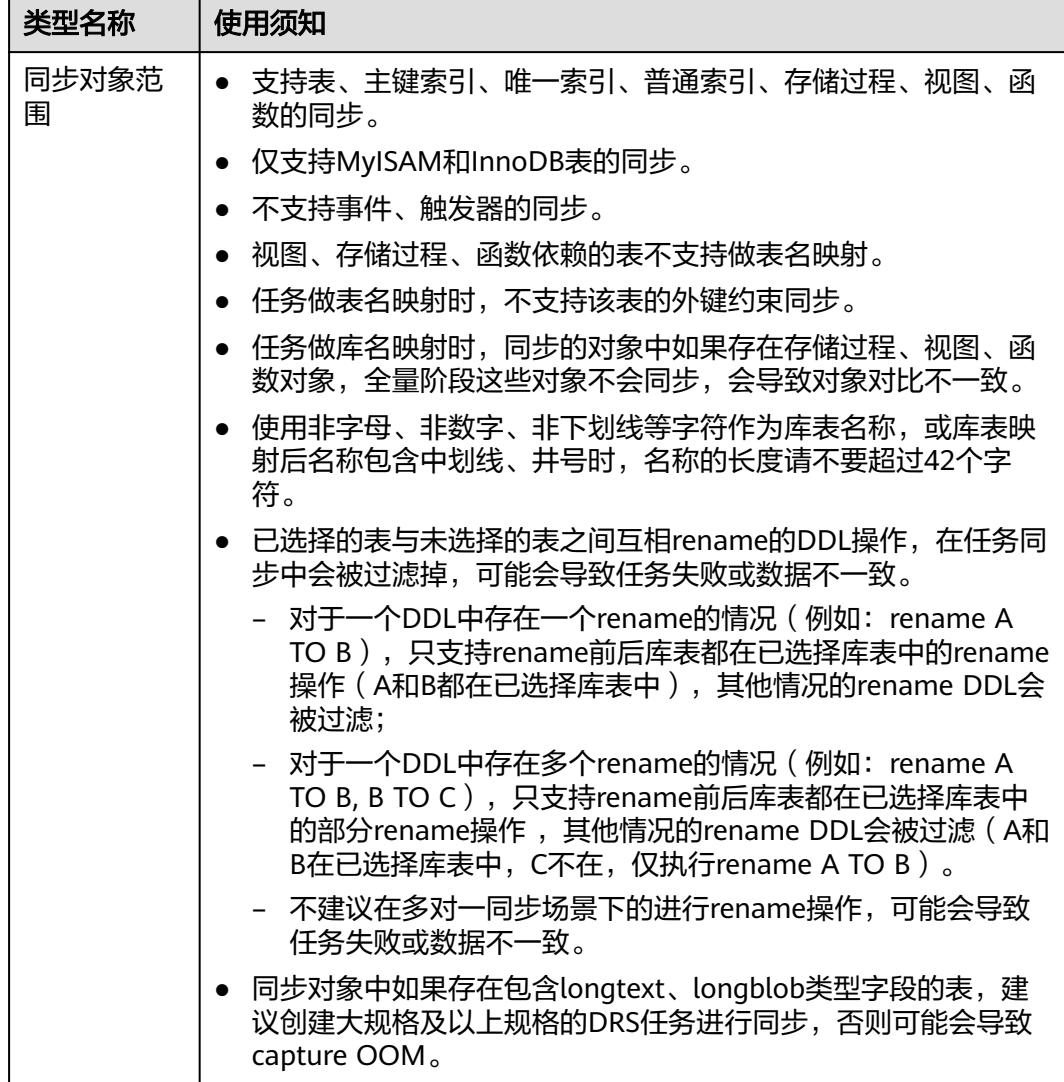

# 数据库账号权限要求

在使用DRS进行同步时,连接源库和目标库的数据库账号需要满足以下权限要求,才 能启动实时同步任务。不同类型的同步任务,需要的账号权限也不同,详细可参考<mark>[表](#page-529-0)</mark> **[3-359](#page-529-0)**进行赋权。**DRS**会在"预检查"阶段对数据库账号权限进行自动检查,并给出处 理建议。

#### 说明

- 建议创建单独用于DRS任务连接的数据库账号,避免因为数据库账号密码修改,导致的任务 连接失败。
- 连接源和目标数据库的账号密码修改后,请尽快修改**DRS**[任务中的连接信息](#page-1401-0),避免任务连接 失败后自动重试,导致数据库账号被锁定影响使用。

#### <span id="page-529-0"></span>表 **3-359** 数据库账号权限

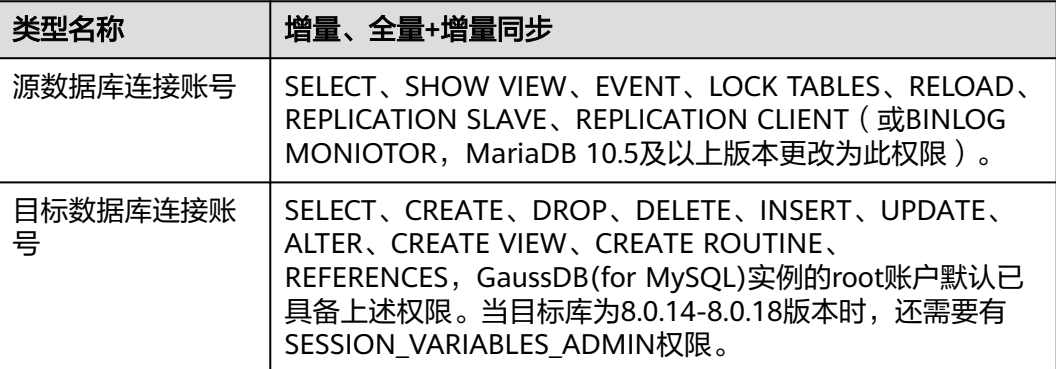

# 使用建议

# 注意

- DRS任务启动和全量数据同步阶段,请不要在源数据库执行DDL操作,否则可能导 致任务异常。
- 为保证同步前后数据一致性,确保同步期间目标数据库无业务写入。
- 数据库同步与环境多样性和人为操作均有密切关系,为了确保同步的平顺,建议 您在进行正式的数据库同步之前进行一次演练,可以帮助您提前发现问题并解决 问题。
- 基于以下原因,建议您在启动任务时选择"稍后启动"功能,将启动时间设置在 业务低峰期,相对静止的数据可以有效提升一次性同步成功率,避免同步对业务 造成性能影响。
	- 在网络无瓶颈的情况下,全量同步会对源数据库增加约50MB/s的查询压力, 以及占用2~4个CPU。
	- 正在同步的数据被其他事务长时间锁死,可能导致读数据超时。
	- DRS并发读取数据库,会占用大约6-10个session连接数,需要考虑该连接数 对业务的影响。
	- 全量阶段读取表数据时,特别是大表的读取,可能会阻塞业务上对大表的独 占锁操作。
	- 更多DRS对数据库的影响,可参考**DRS**[对源数据库和目标数据库有什么影](https://support.huaweicloud.com/drs_faq/drs_16_1145.html) [响。](https://support.huaweicloud.com/drs_faq/drs_16_1145.html)
- 数据对比

建议您结合<mark>数据对比</mark>的"稍后启动"功能,选择业务低峰期进行数据对比,以便 得到更为具有参考性的对比结果。由于同步具有轻微的时差,在数据持续操作过 程中进行对比任务,可能会出现少量数据不一致对比结果,从而失去参考意义。

## 使用须知

DRS全量+增量同步过程一般包含四个阶段:任务启动阶段、全量阶段、增量阶段、结 束任务阶段。为了确保同步各个阶段的平顺,在创建同步任务前,请务必阅读以下使 用须知。

# 表 **3-360** 使用须知

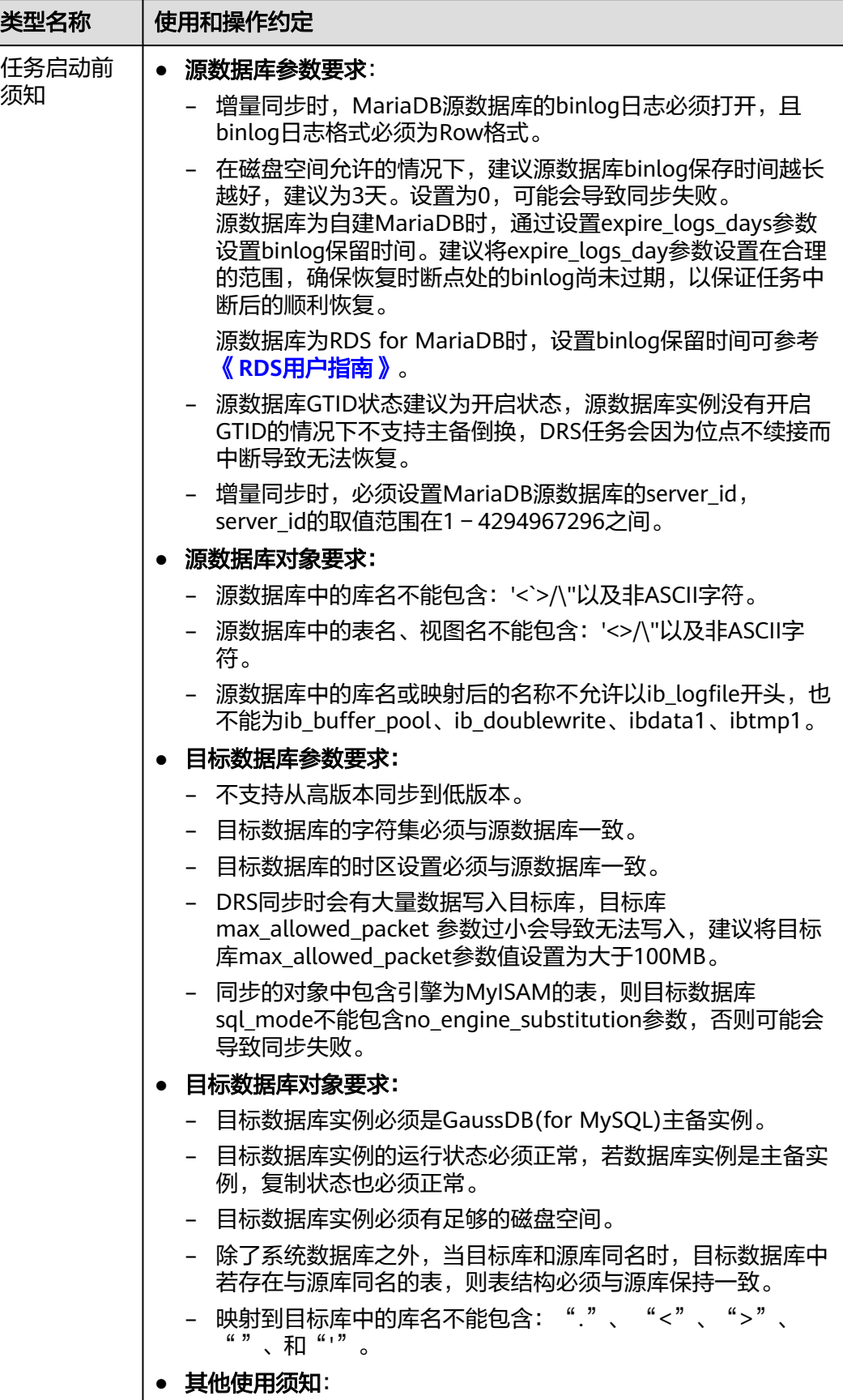

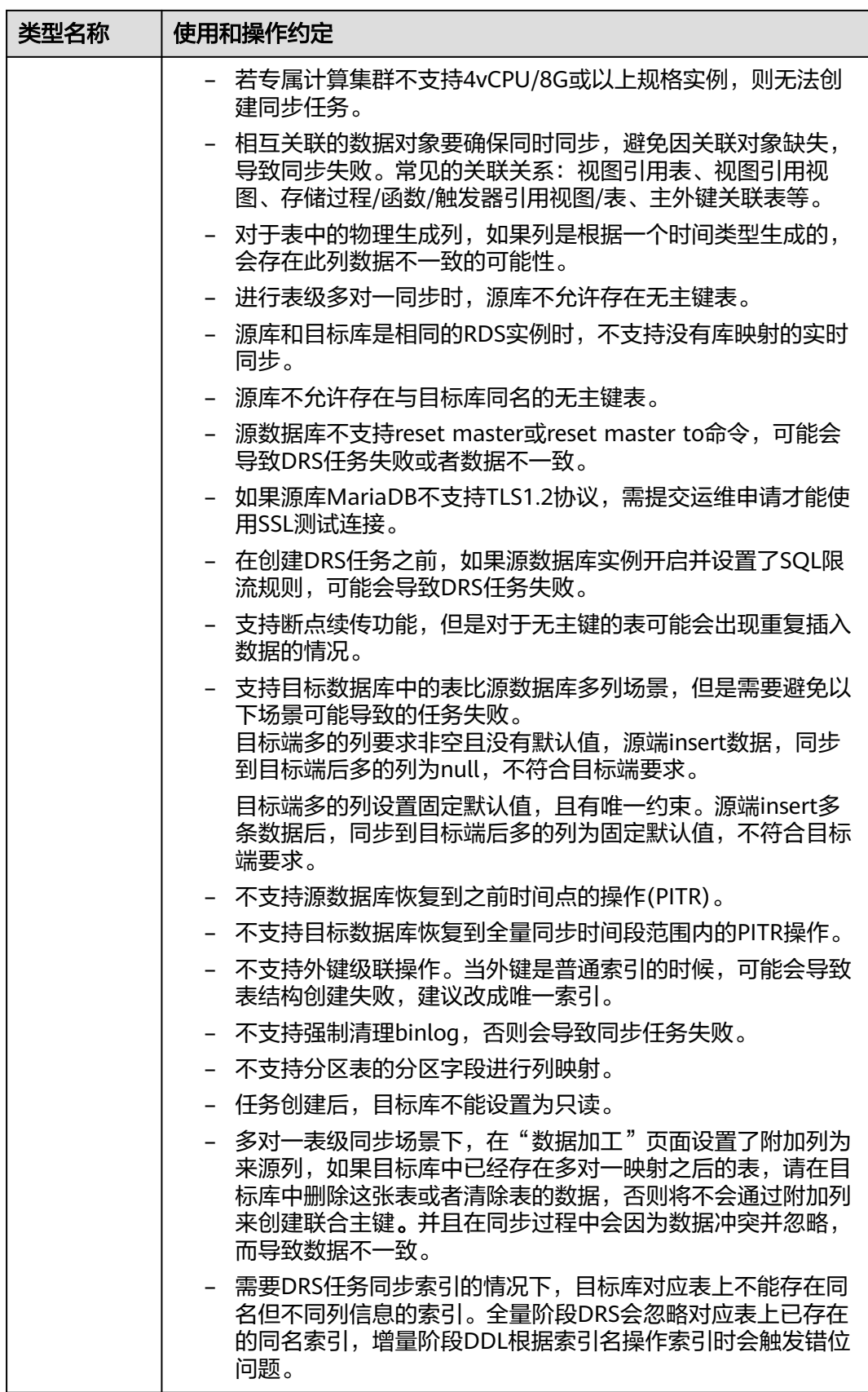

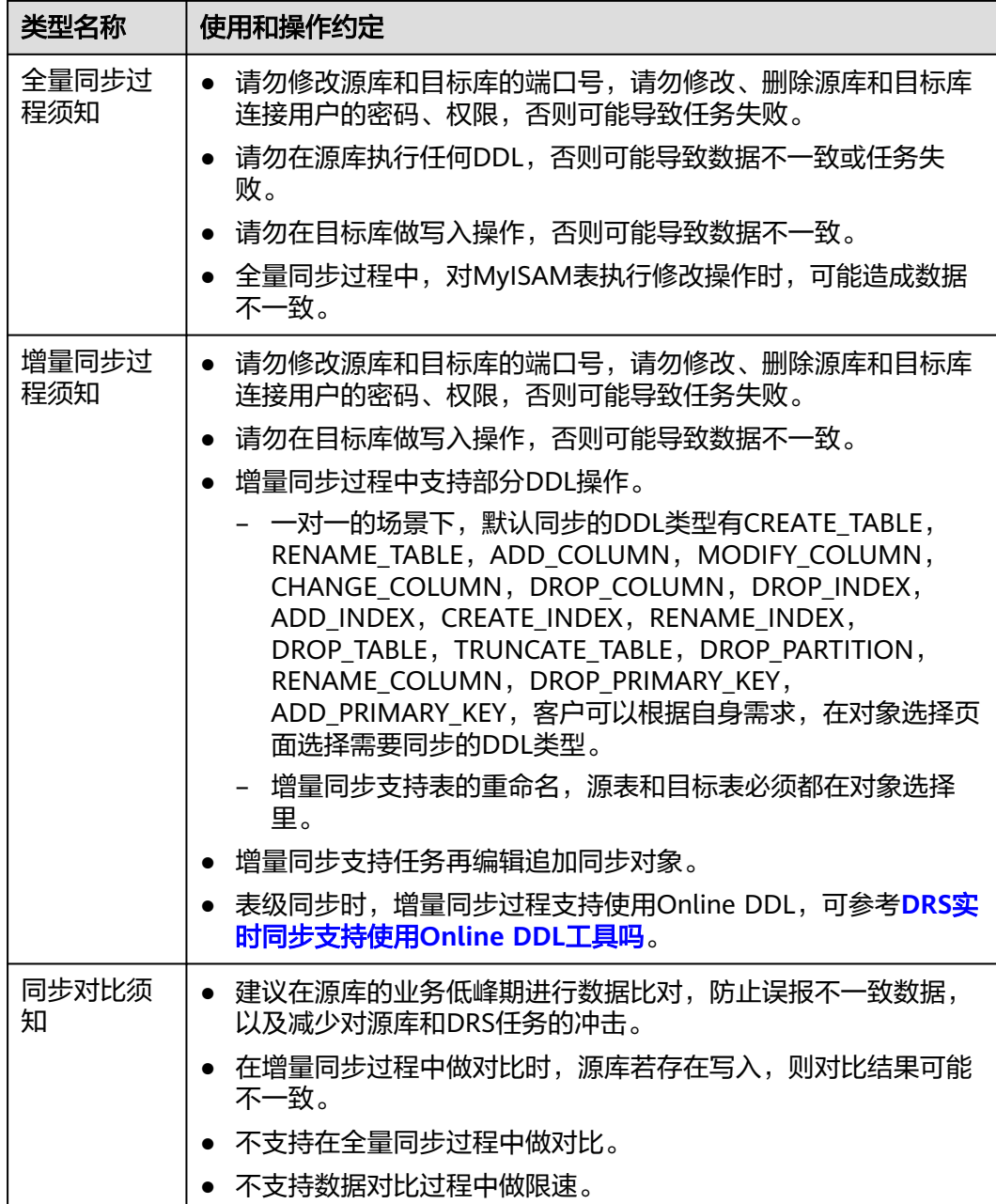

# 操作步骤

本章节介绍在公网网络场景下,通过数据复制服务配置MariaDB->GaussDB(for MySQL)同步任务的流程。

- 步骤**1** 在"实时同步管理"页面,单击"创建同步任务"。
- **步骤2** 在"同步实例"页面,填选区域、项目、任务名称、描述、同步实例信息,单击"开 始创建"。
	- 任务信息

#### 图 **3-343** 同步任务信息

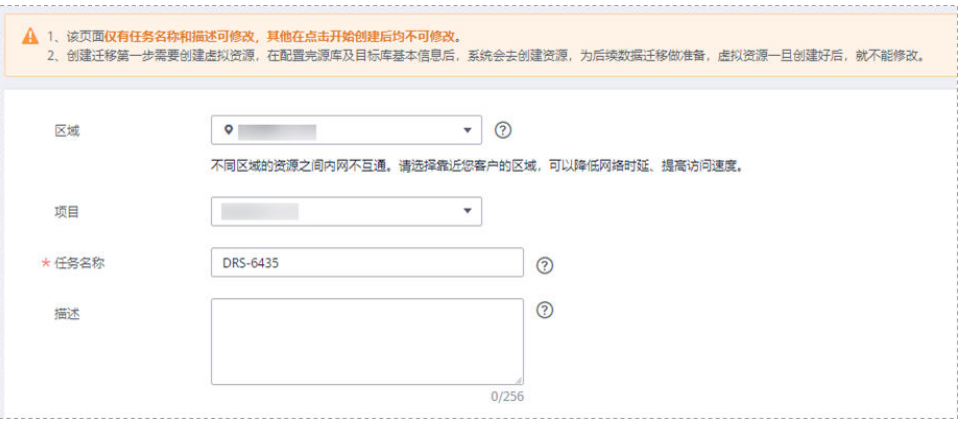

### 表 **3-361** 任务和描述

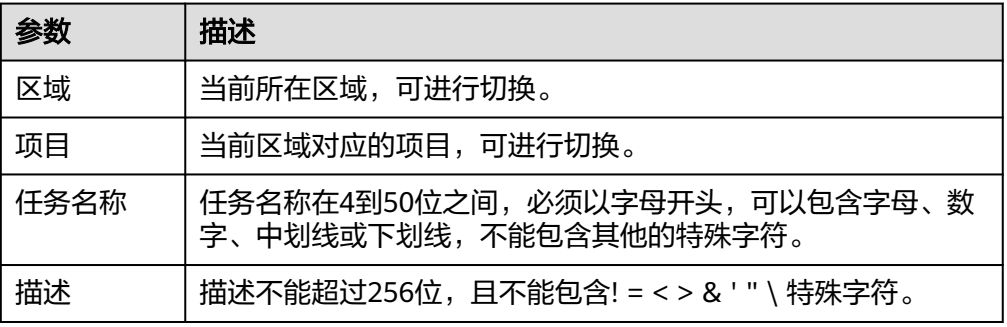

# ● 同步实例信息

## 图 **3-344** 同步实例信息

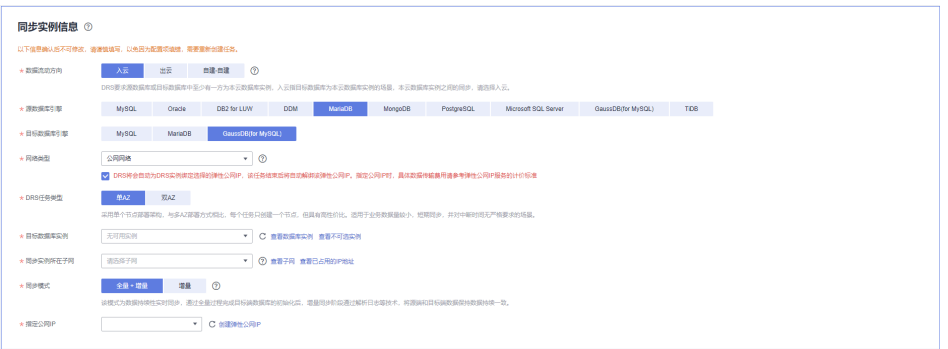

## 表 **3-362** 同步实例信息

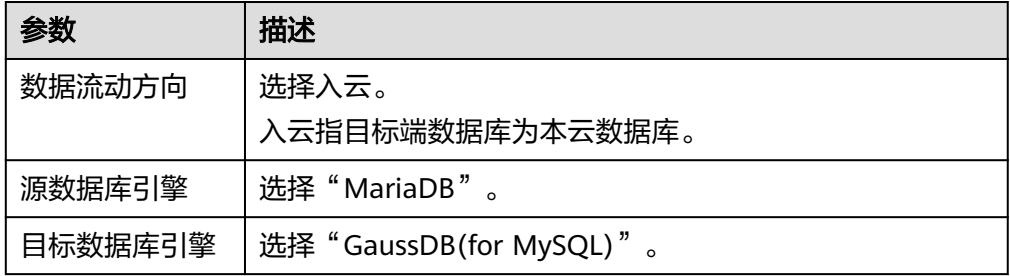

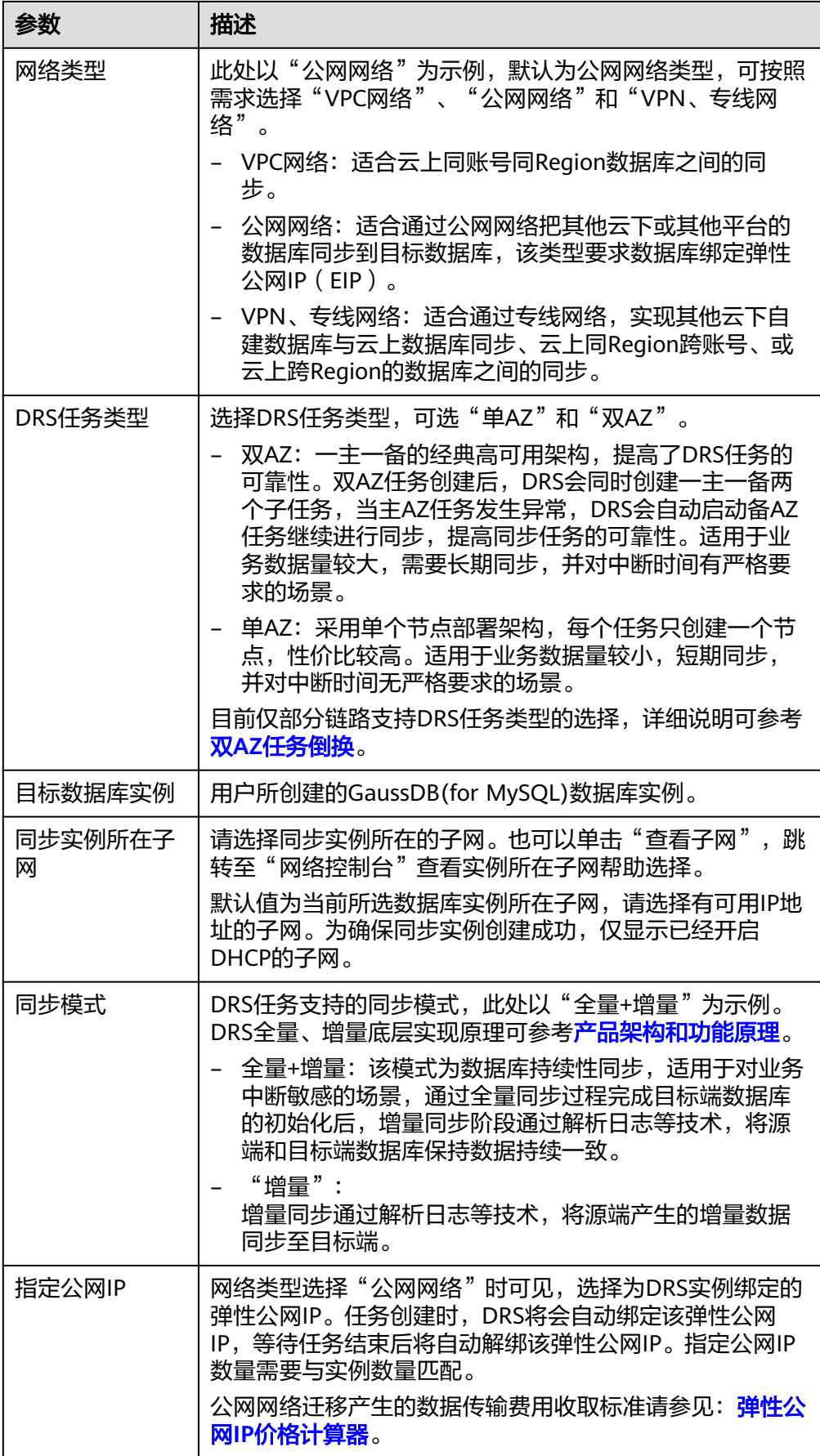

## ● 任务类型

图 **3-345** 规格类型

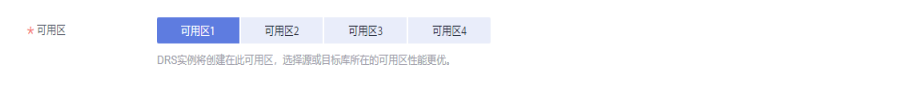

# 表 **3-363** 任务类型信息

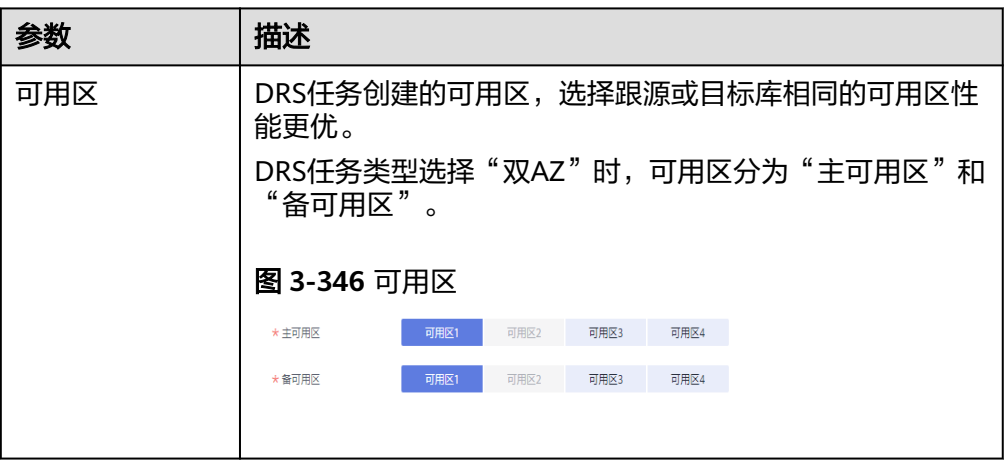

● 企业项目和标签

# 图 **3-347** 企业项目和标签

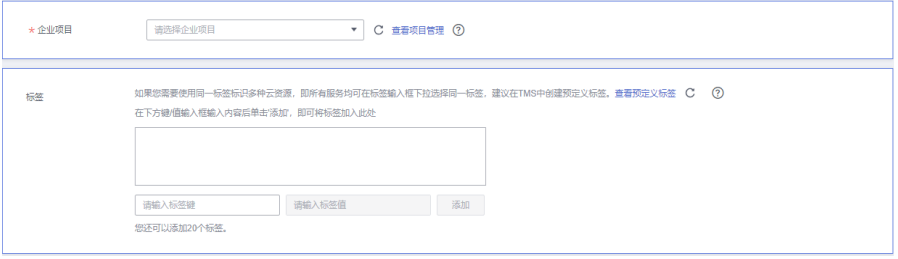

## 表 **3-364** 企业项目和标签

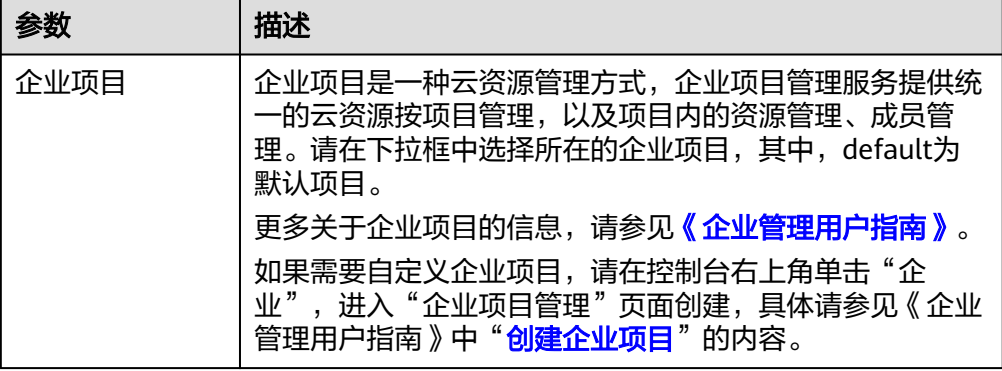

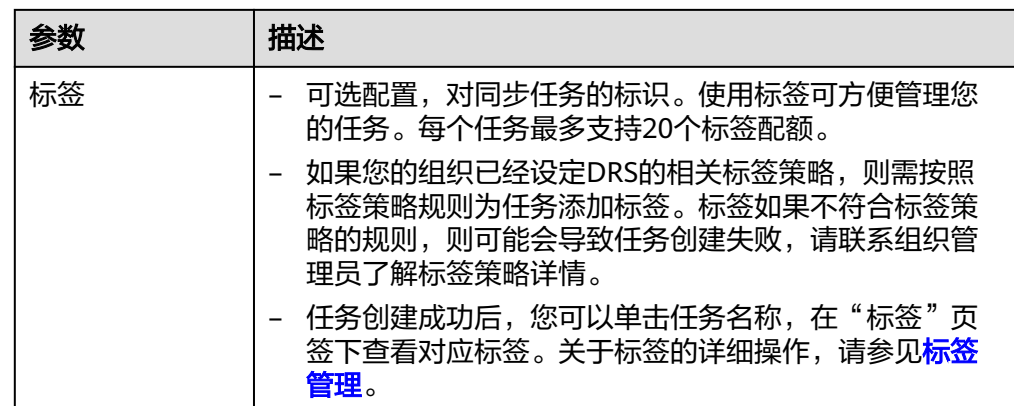

#### 说明

对于创建失败的任务,DRS默认保留3天,超过3天将会自动结束任务。

- 步骤**3** 在"源库及目标库"页面,同步实例创建成功后,填选源库信息和目标库信息,单击 "源库和目标库"处的"测试连接",分别测试并确定与源库和目标库连通后,勾选 协议,单击"下一步"。
	- 源库信息

#### 图 **3-348** 源库信息页面

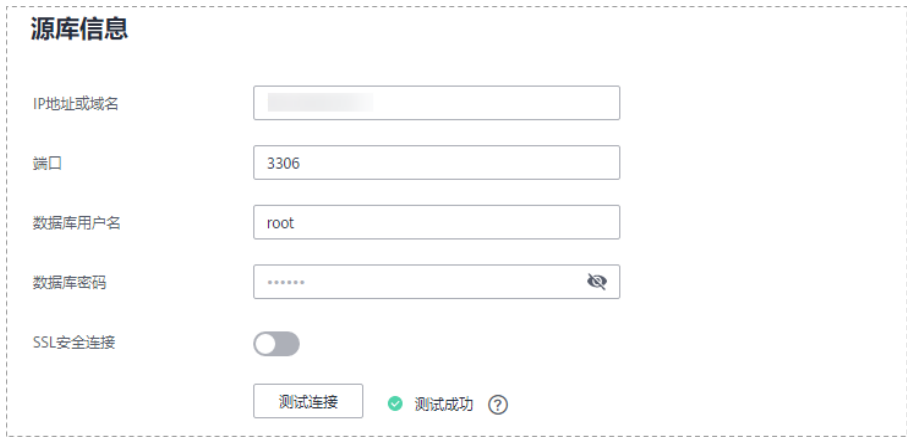

#### 表 **3-365** 源库信息

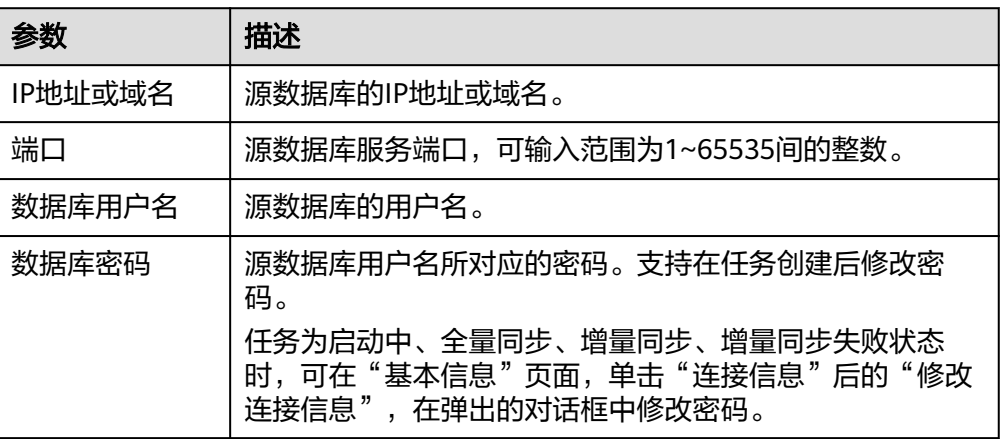

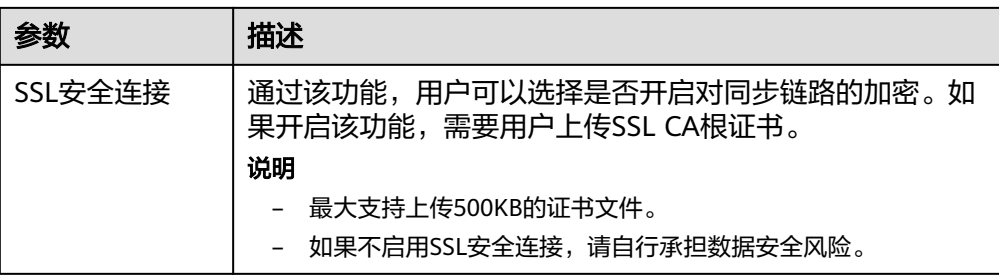

#### 说明

#### 源数据库的**IP**地址或域名、数据库用户名和密码,会被系统加密暂存,直至删除该同步任 务后自动清除。

● 目标库信息配置

#### 图 **3-349** 目标库信息

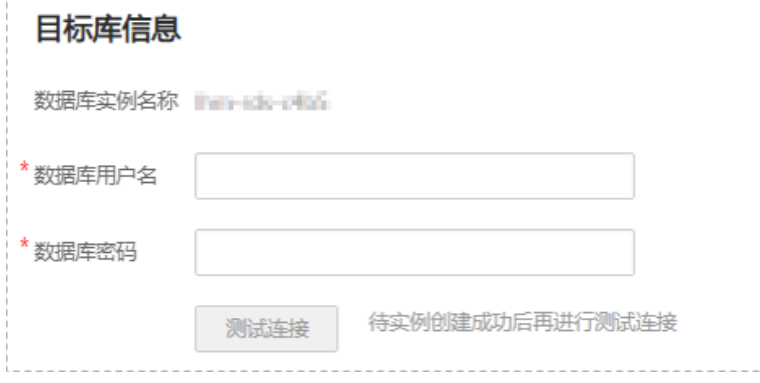

### 表 **3-366** 目标库信息

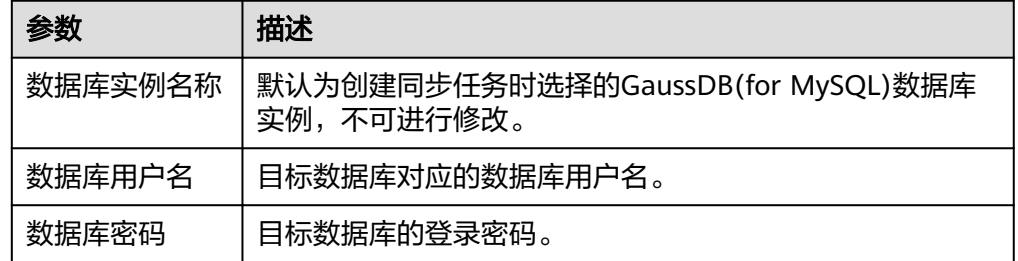

#### 说明

## 目标数据库的用户名和密码将在同步过程中被加密暂存到数据库和同步实例主机上,待该 任务删除后会永久清除。

步骤4 在"同步设置"页面,设置同步对象,单击"下一步"。

# 图 **3-350** 设置同步对象

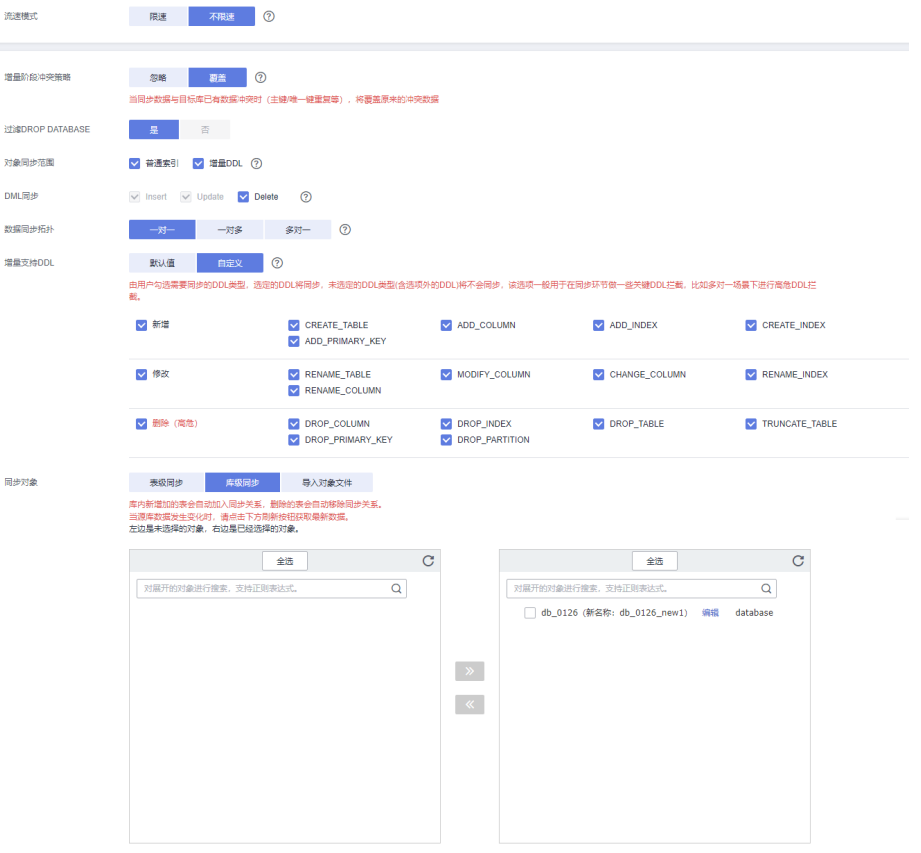

# 表 **3-367** 同步模式和对象

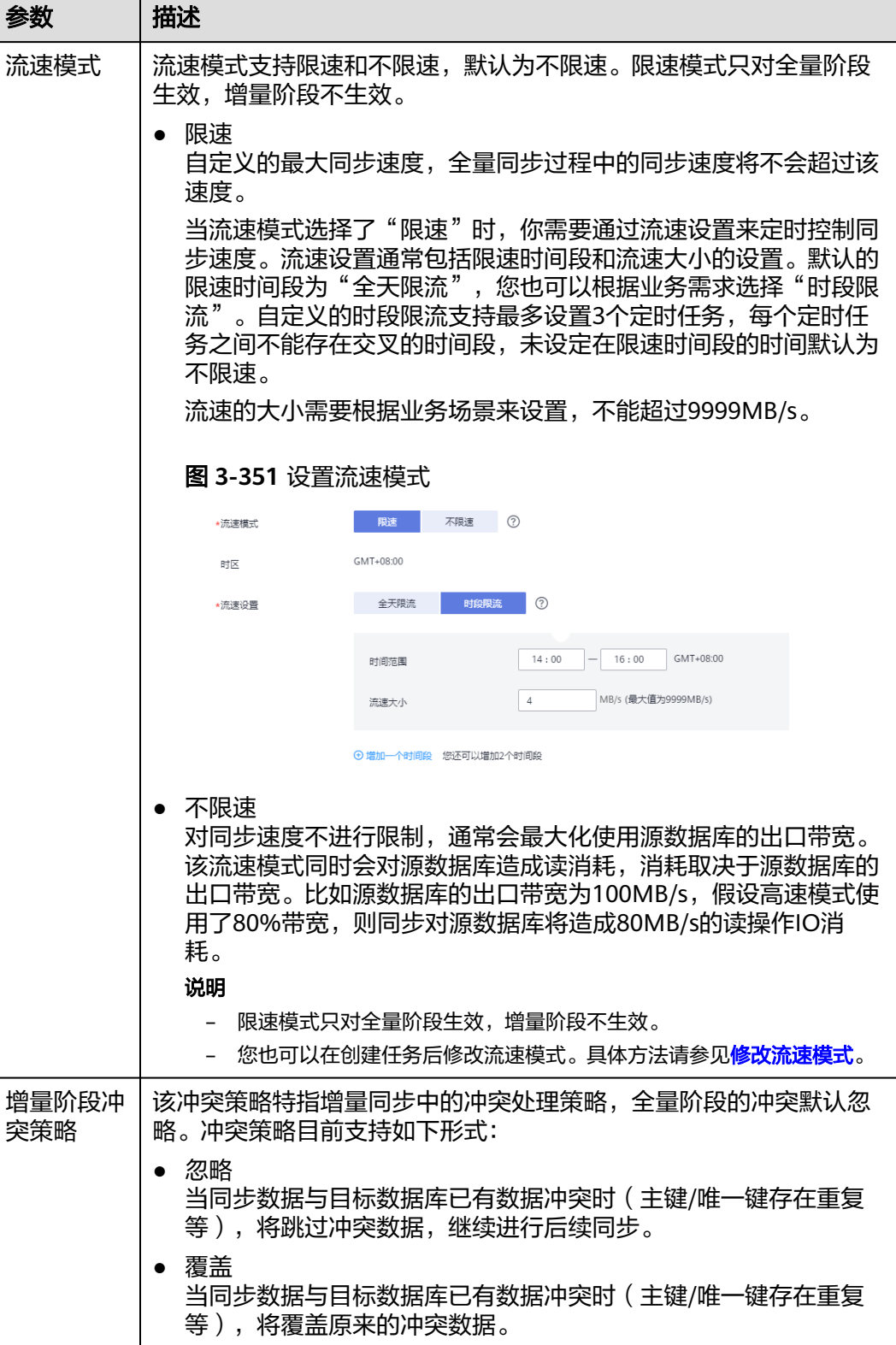
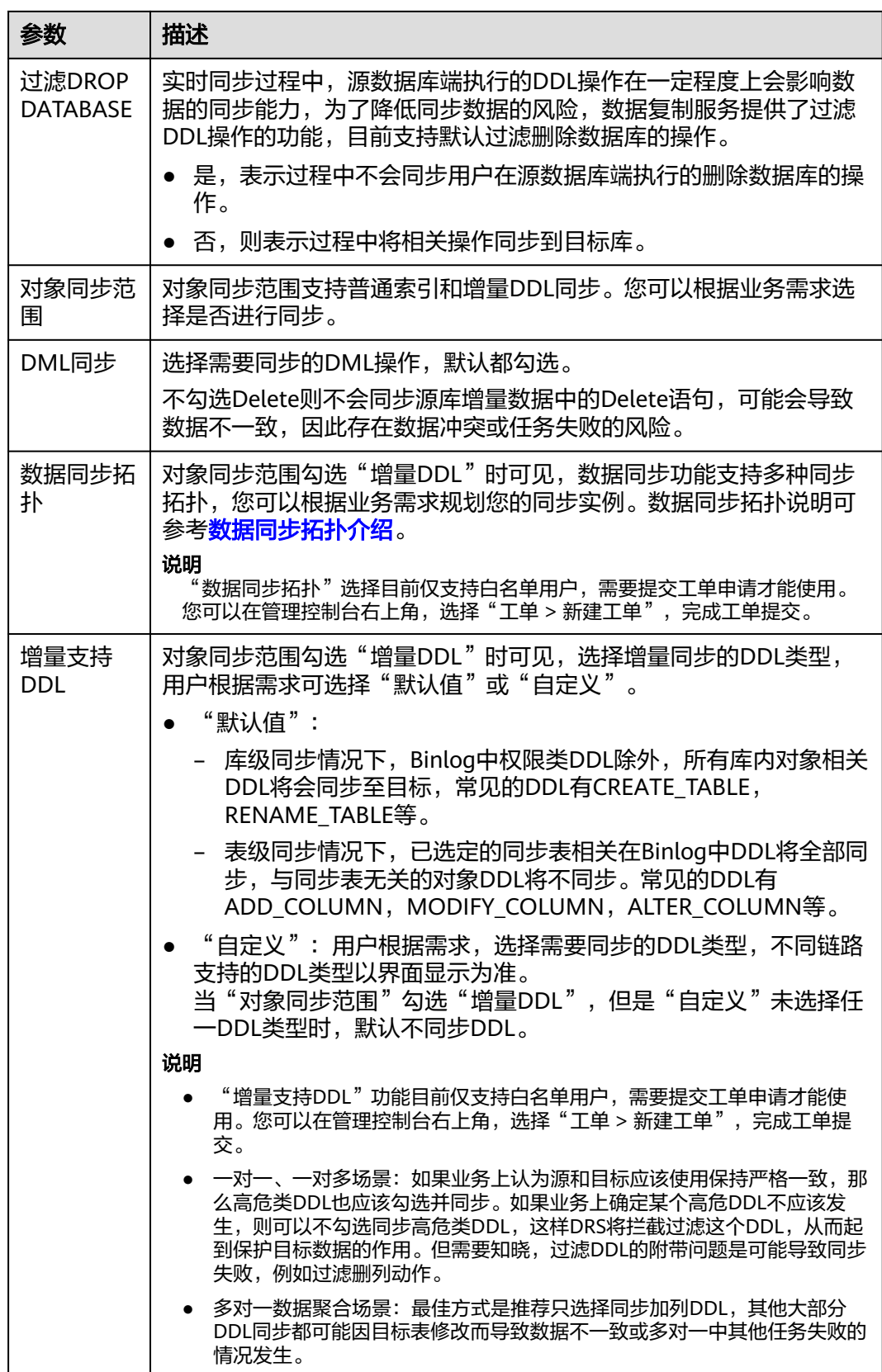

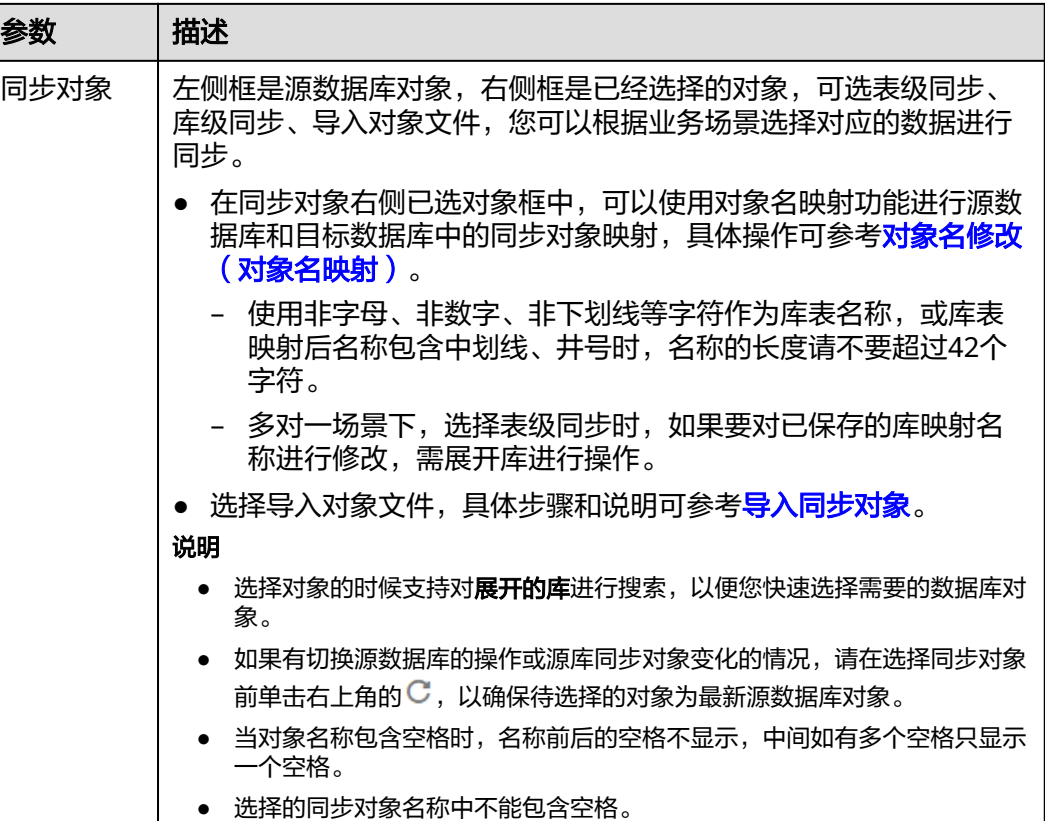

步骤**5** 在"数据加工"页面,根据需要选择数据加工的方式。

- 如果不需要数据加工,单击"下一步"。
- 如果需要数据加工,可选择"数据过滤"、"附加列"或"列加工",参考<mark>数据</mark> [加工章](#page-1387-0)节,设置相关规则。

图 **3-352** 数据加工

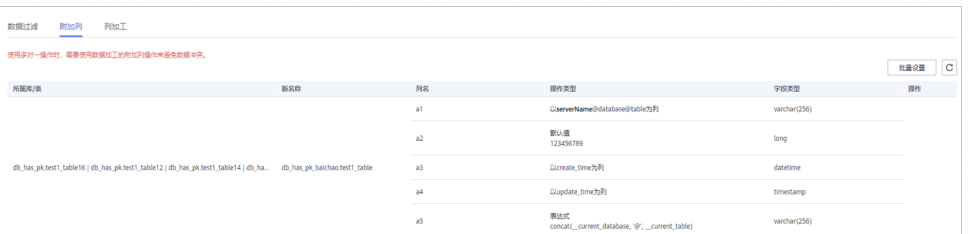

步骤6 在"预检查"页面,进行同步任务预校验,校验是否可进行同步。

- 查看检查结果,如有不通过的检查项,需要修复不通过项后,单击"重新校验" 按钮重新进行任务预校验。 预检查不通过项处理建议请参见《数据复制服务用户指南 》中的"<mark>预检查不通过</mark> [项修复方法](https://support.huaweicloud.com/trouble-drs/drs_11_0001.html)"。
- 预检查完成后,且预检查通过率为100%时,单击"下一步"。

说明

所有检查项结果均通过时,若存在请确认项,需要阅读并确认详情后才可以继续执行下一 步操作。

#### 图 **3-353** 预检查

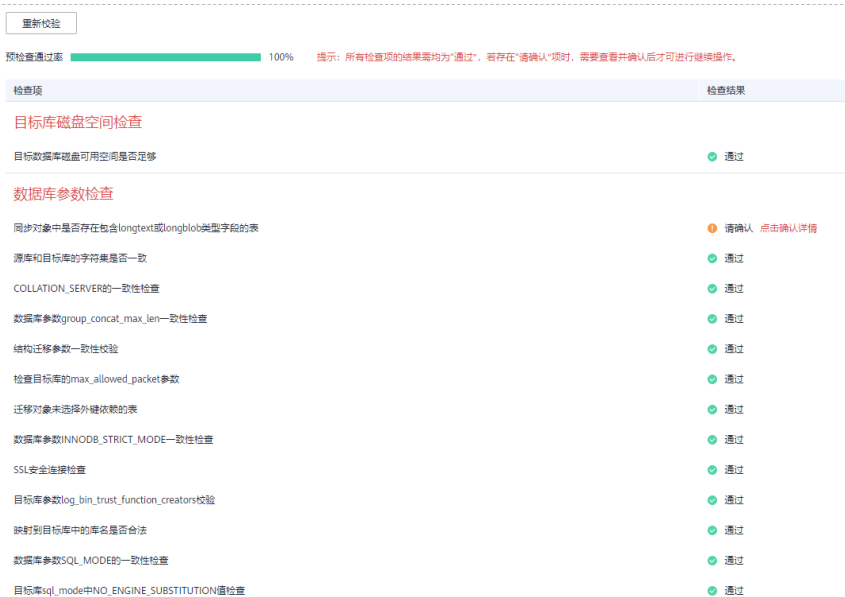

步骤**7** 在"任务确认"页面,设置同步任务的启动时间、任务异常通知设置、SMN主题、时 延阈值、任务异常自动结束时间,并确认同步任务信息无误后,勾选协议,单击"启 动任务",提交同步任务。

#### 图 **3-354** 任务启动设置

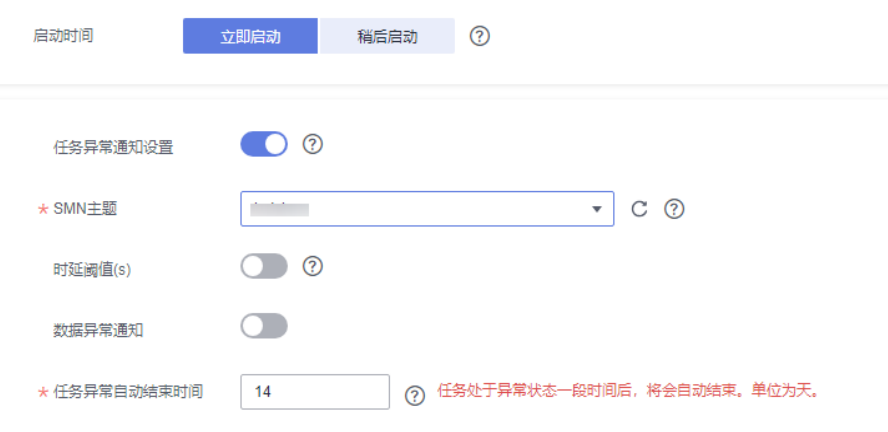

#### 表 **3-368** 任务启动设置

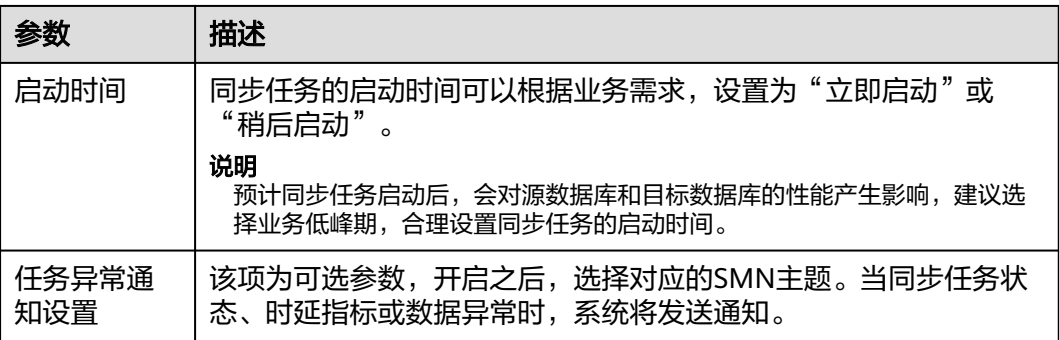

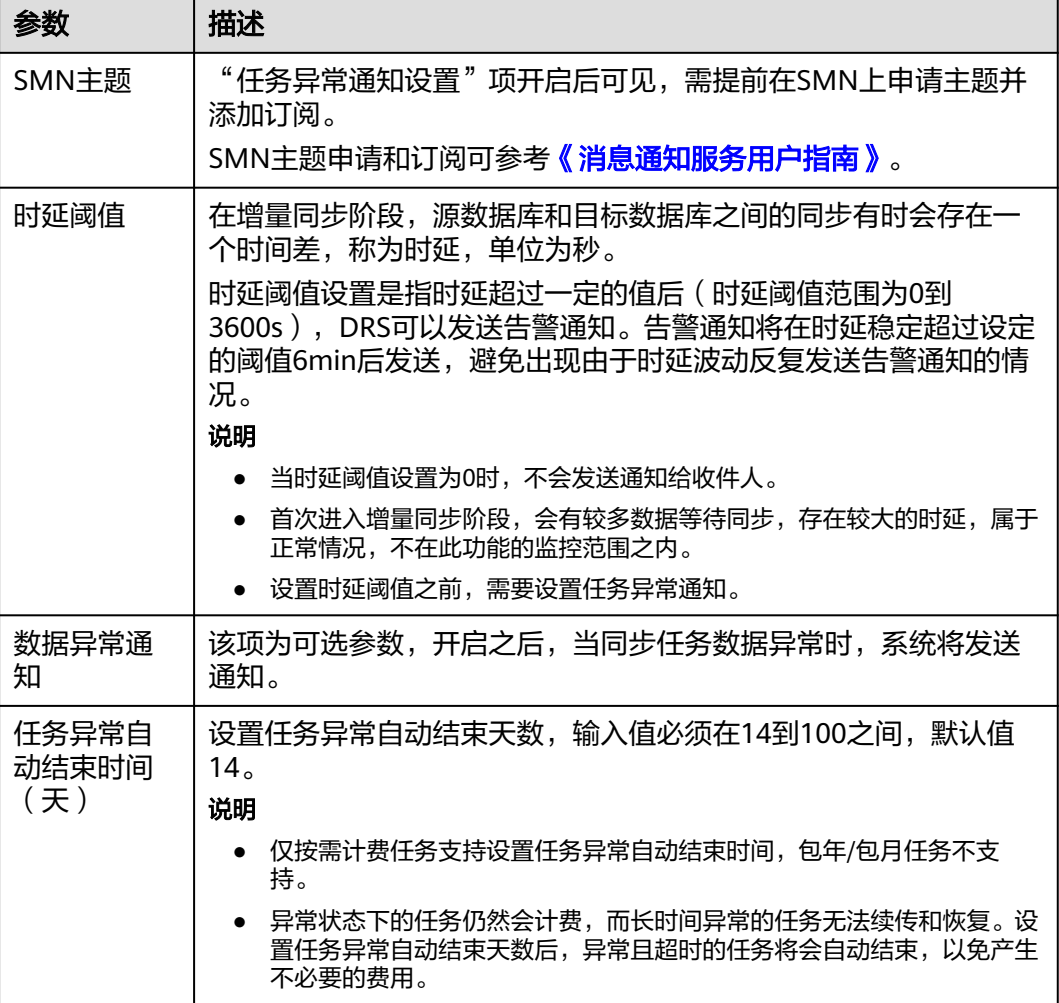

步骤8 同步任务提交后,您可在"实时同步管理"页面,查看[并管理自己的任务。](#page-1346-0)

- 您可查看任务提交后的状态,状态请参见<mark>任务状态说明</mark>。
- 在任务列表的右上角,单击 C 刷新列表,可查看到最新的任务状态 。
- 对于未启动、状态为配置中的任务,DRS默认保留3天,超过3天DRS会自动删除 后台资源,当前任务状态不变。当用户再次配置时,DRS会重新申请资源,此时 DRS任务IP会发生改变。

**----**结束

# **3.34** 将 **GaussDB(for MySQL)**同步到 **GaussDB(for MySQL)**

# 支持的源和目标数据库

表 **3-369** 支持的数据库

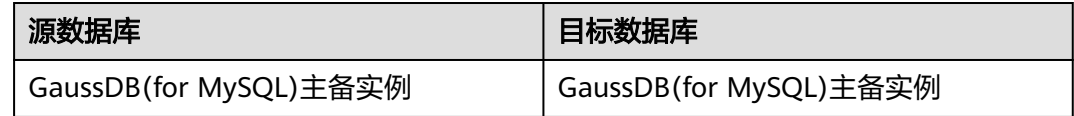

#### 使用建议

注意

- DRS任务启动和全量数据同步阶段,请不要在源数据库执行DDL操作,否则可能导 致任务异常。
- 为保证同步前后数据一致性,确保同步期间目标数据库无业务写入。
- 数据库同步与环境多样性和人为操作均有密切关系,为了确保同步的平顺,建议 您在进行正式的数据库同步之前进行一次演练,可以帮助您提前发现问题并解决 问题。
- 基于以下原因,建议您在启动任务时选择"稍后启动"功能,将启动时间设置在 业务低峰期,相对静止的数据可以有效提升一次性同步成功率,避免同步对业务 造成性能影响。
	- 在网络无瓶颈的情况下,全量同步会对源数据库增加约50MB/s的查询压力, 以及占用2~4个CPU。
	- 同步无主键表时,为了确保数据一致性,会存在3s以内的单表级锁定。
	- 正在同步的数据被其他事务长时间锁死,可能导致读数据超时。
	- 由于MySQL固有特点限制,CPU资源紧张时,存储引擎为Tokudb的表,读取 速度可能下降至10%。
	- DRS并发读取数据库,会占用大约6-10个session连接数,需要考虑该连接数 对业务的影响。
	- 全量阶段读取表数据时,特别是大表的读取,可能会阻塞业务上对大表的独 占锁操作。
	- 更多DRS对数据库的影响,可参考**DRS**[对源数据库和目标数据库有什么影](https://support.huaweicloud.com/drs_faq/drs_16_1145.html) [响。](https://support.huaweicloud.com/drs_faq/drs_16_1145.html)
- 数据对比

建议您结合<mark>数据对比</mark>的"稍后启动"功能,选择业务低峰期进行数据对比,以便 得到更为具有参考性的对比结果。由于同步具有轻微的时差,在数据持续操作过 程中进行对比任务,可能会出现少量数据不一致对比结果,从而失去参考意义。

# 使用须知

在创建同步任务前,请务必阅读以下使用须知。

#### 说明

- 建议创建单独用于DRS任务连接的数据库账号,避免因为数据库账号密码修改,导致的任务 连接失败。
- 连接源和目标数据库的账号密码修改后,请尽快修改**DRS**[任务中的连接信息](#page-1401-0),避免任务连接 失败后自动重试,导致数据库账号被锁定影响使用。

#### 表 **3-370** 使用须知

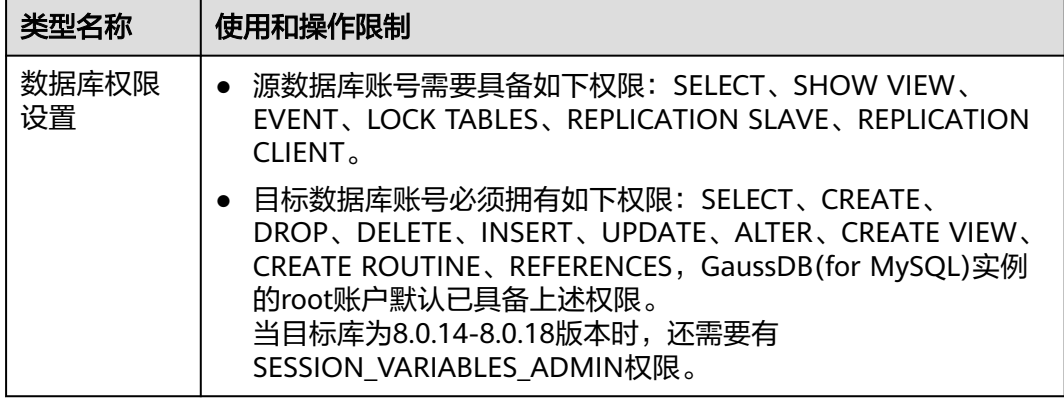

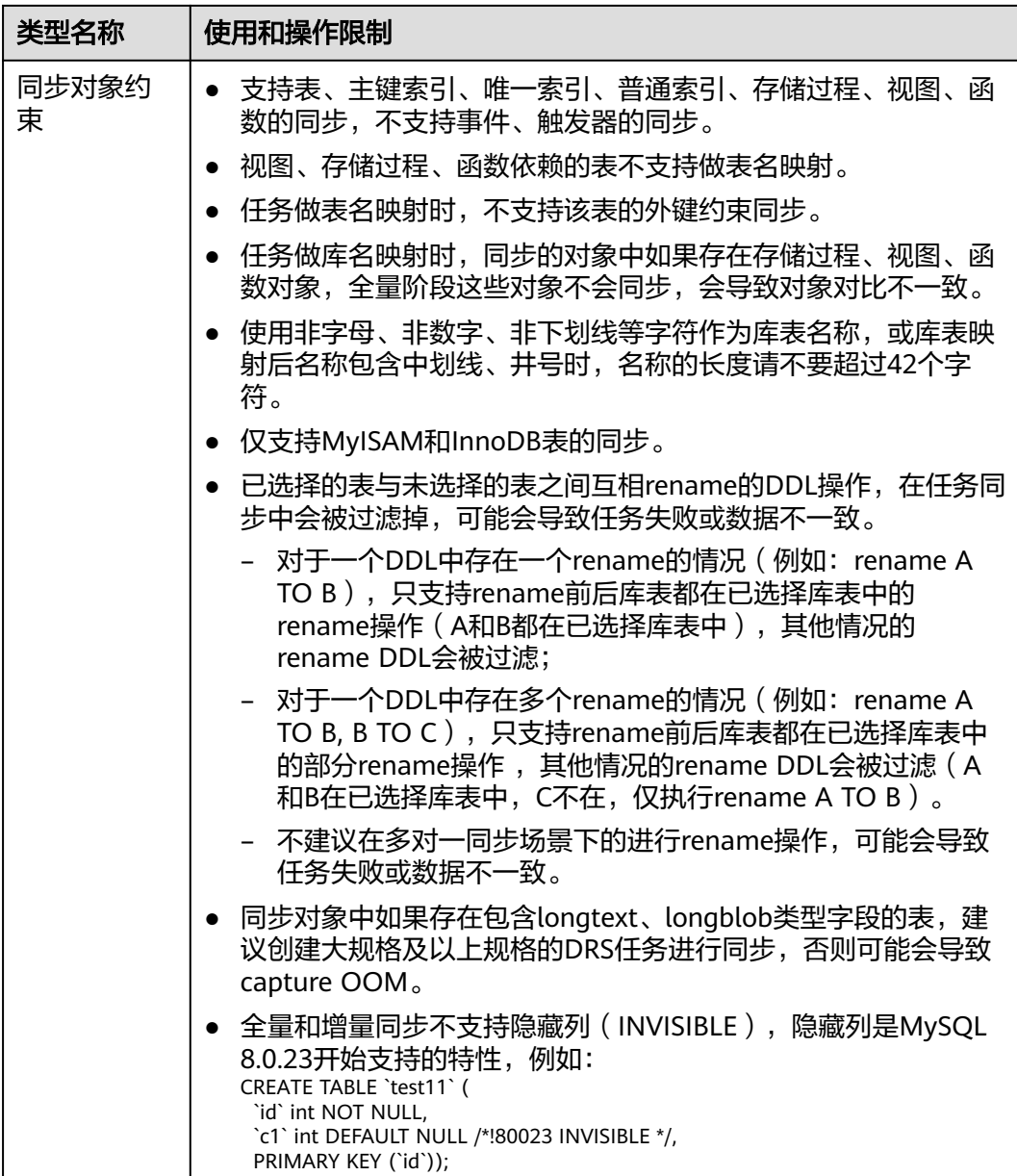

类型名称 使用和操作限制

字符。

式必须为Row格式。

源数据库要

求

要求

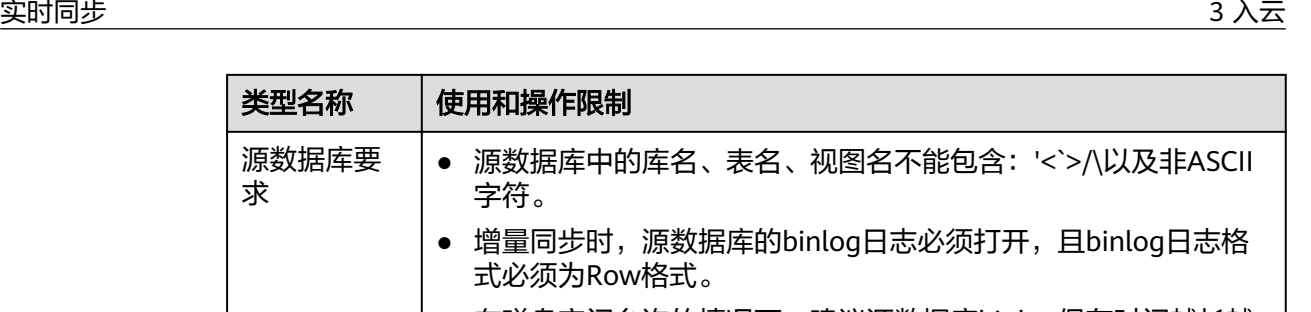

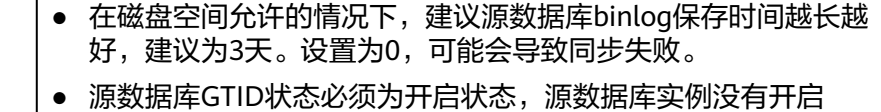

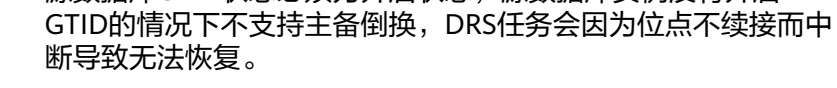

● 增量同步时, 必须设置源数据库的server\_id, server\_id的取值范 围在1-4294967296之间。

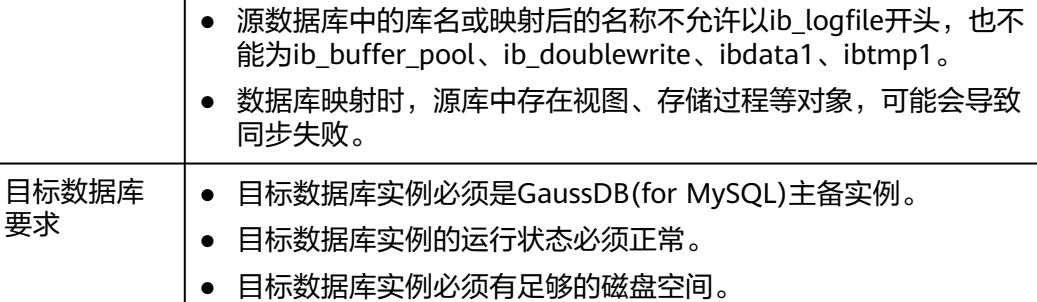

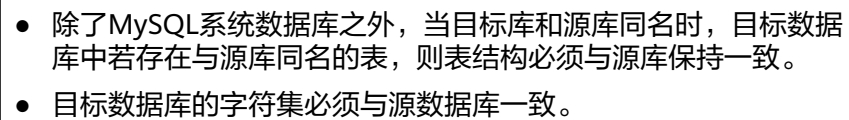

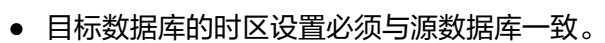

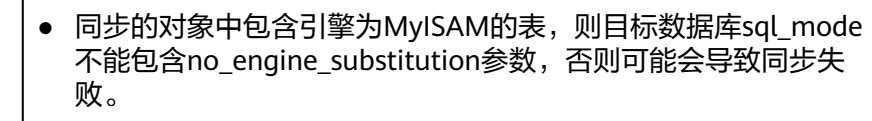

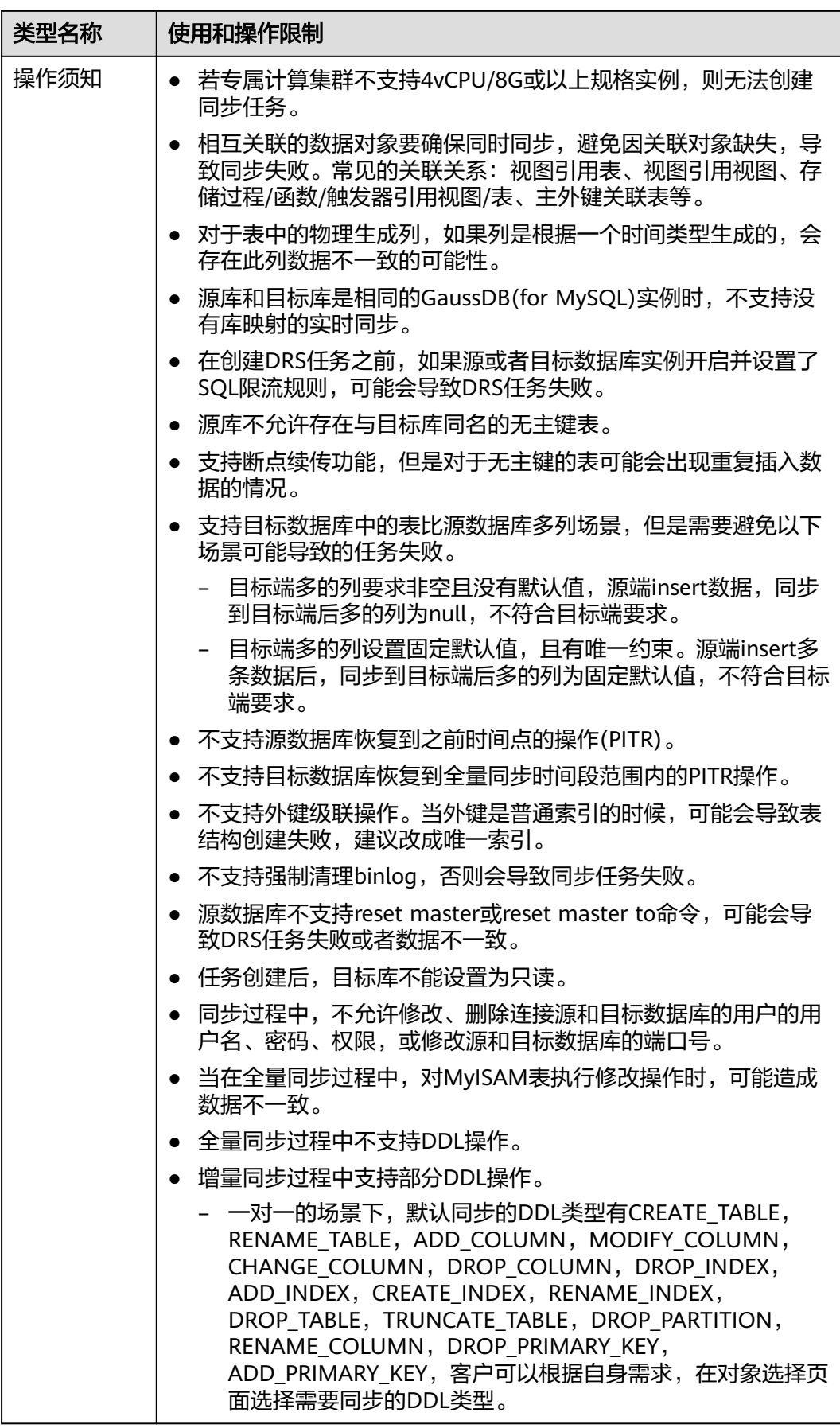

<span id="page-549-0"></span>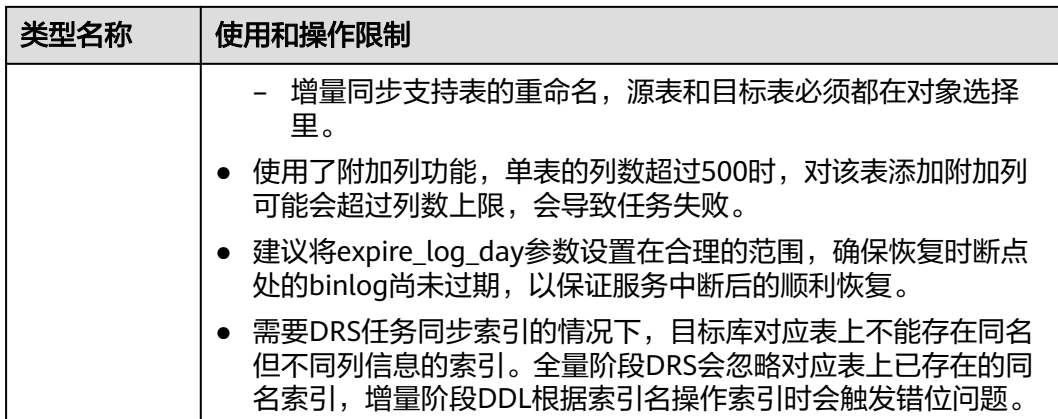

#### 操作步骤

本小节以GaussDB(for MySQL)到GaussDB(for MySQL)的实时同步为示例,介绍如何 使用数据复制服务配置实时同步任务。

- 步骤**1** 在"实时同步管理"页面,单击"创建同步任务"。
- 步骤**2** 在"同步实例"页面,填选区域、项目、任务名称、描述、同步实例信息,单击"开 始创建"。
	- 任务信息

图 **3-355** 同步任务信息

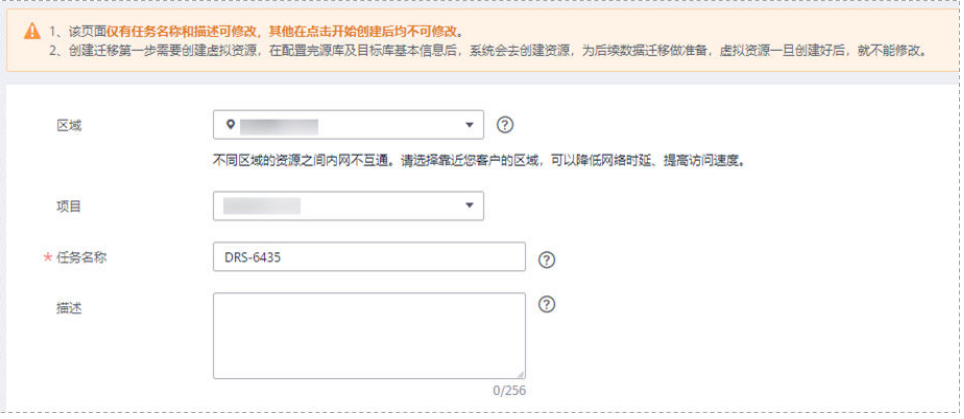

#### 表 **3-371** 任务和描述

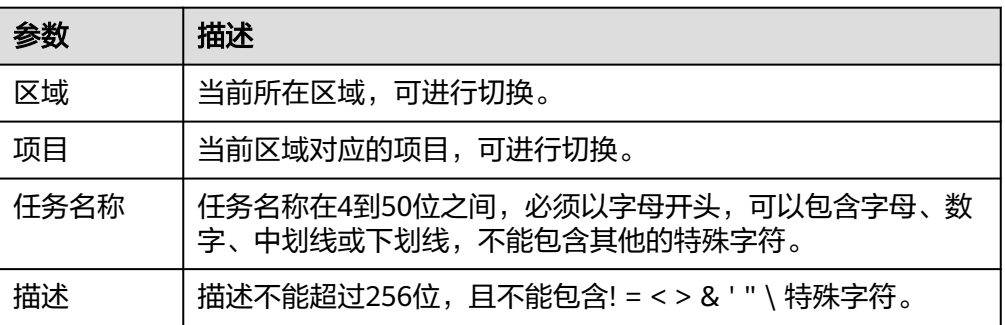

#### ● 同步实例信息

#### 图 **3-356** 同步实例信息

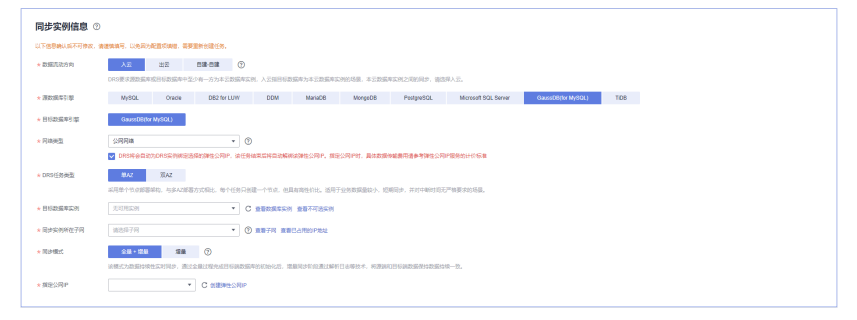

#### 表 **3-372** 同步实例信息

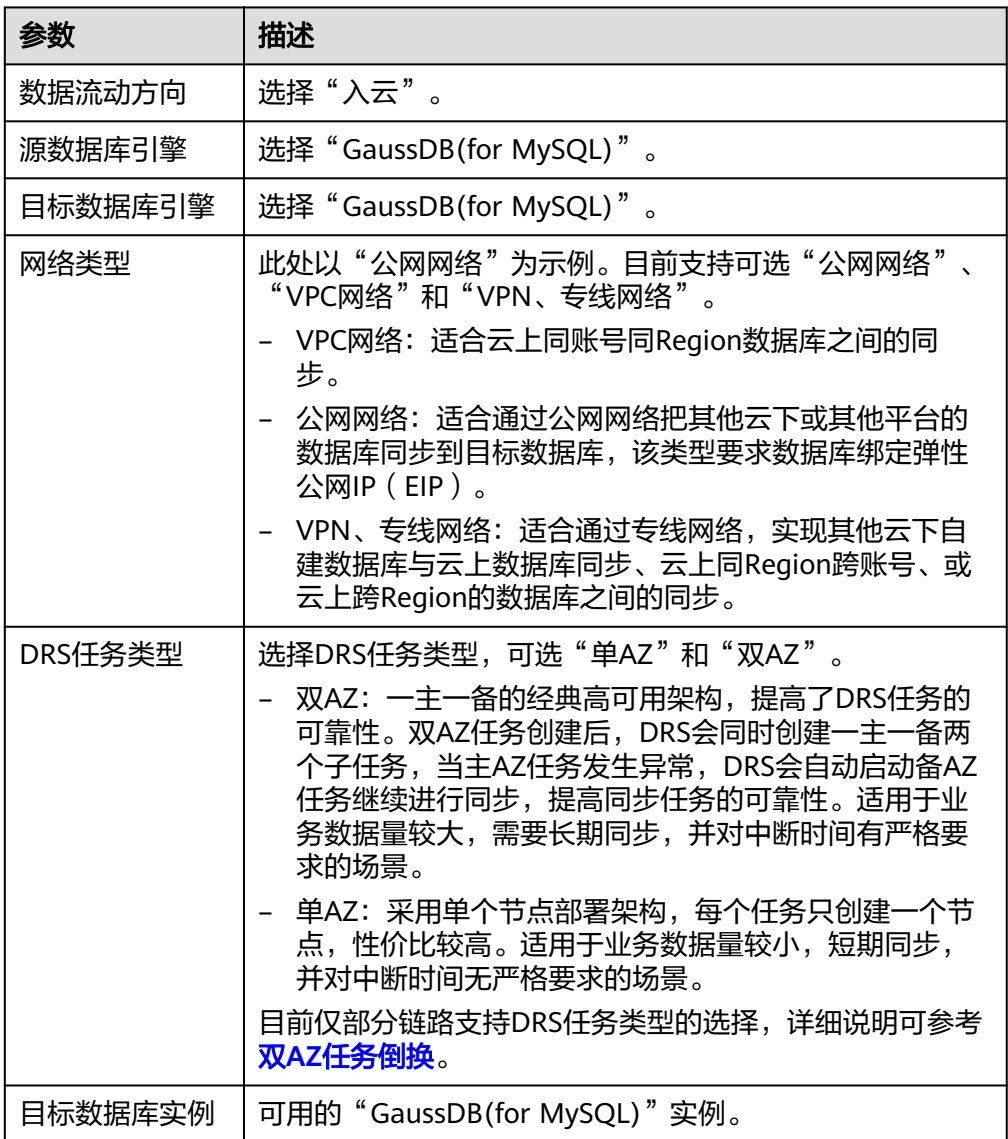

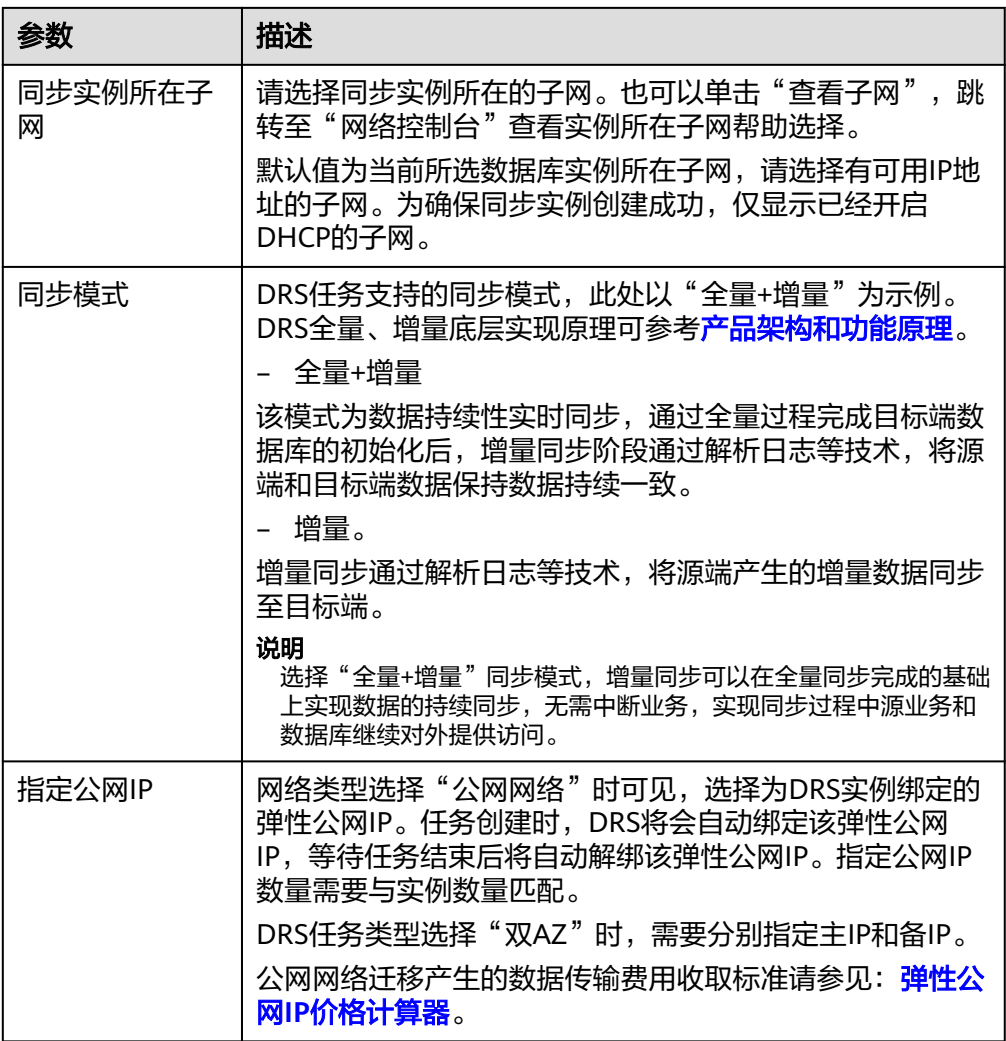

● 任务类型

图 **3-357** 任务类型

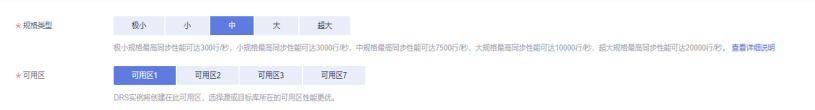

#### 表 **3-373** 任务类型信息

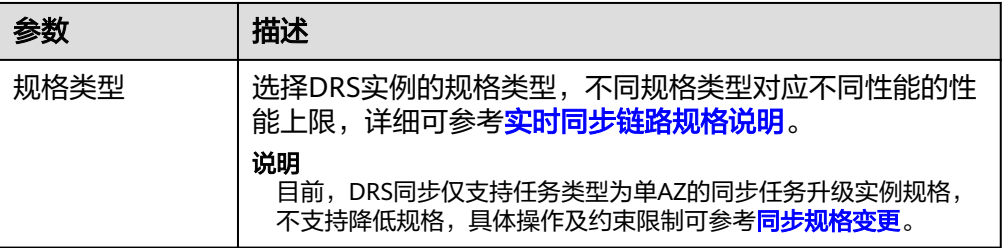

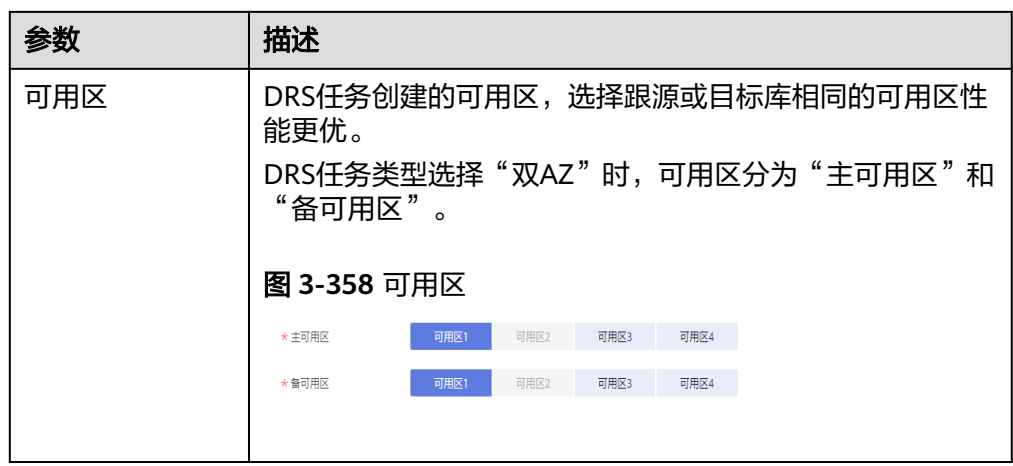

#### ● 企业项目和标签

#### 图 **3-359** 企业项目和标签

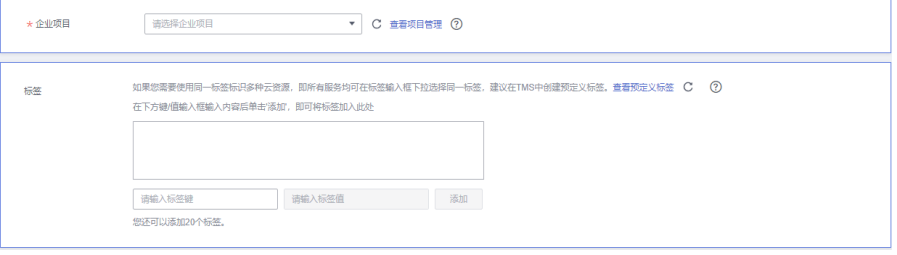

#### 表 **3-374** 企业项目和标签

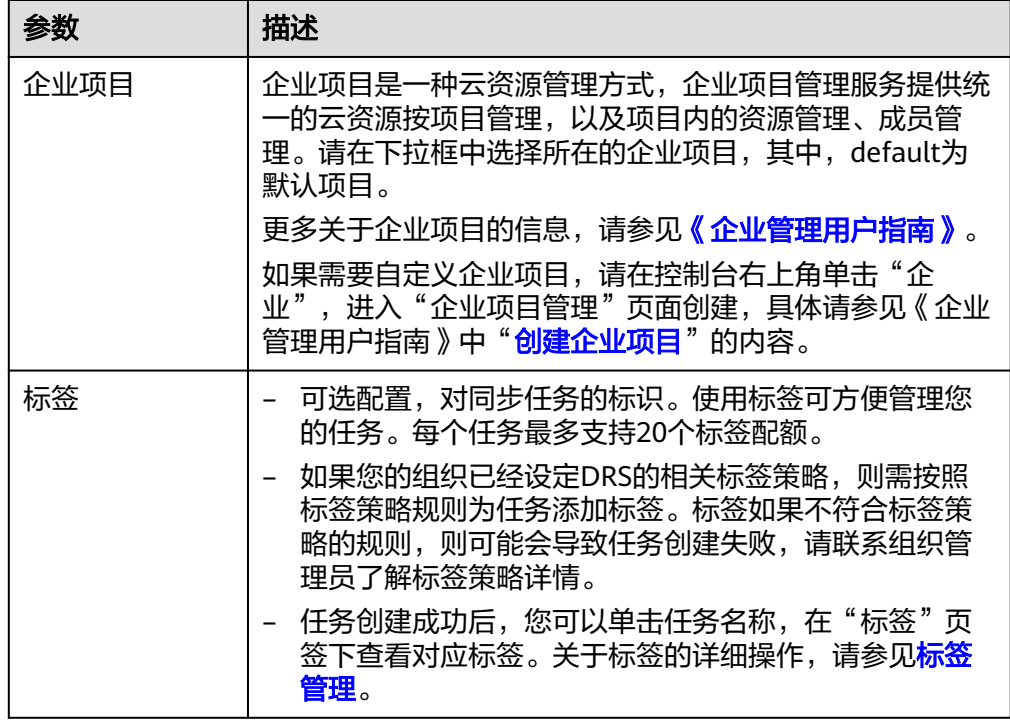

#### 说明

对于创建失败的任务,DRS默认保留3天,超过3天将会自动结束任务。

<span id="page-553-0"></span>步骤**3** 在"源库及目标库"页面,同步实例创建成功后,填选源库信息和目标库信息,单击 "源库和目标库"处的"测试连接",分别测试并确定与源库和目标库连通后,勾选 协议,单击"下一步"。

#### 图 **3-360** 源库信息

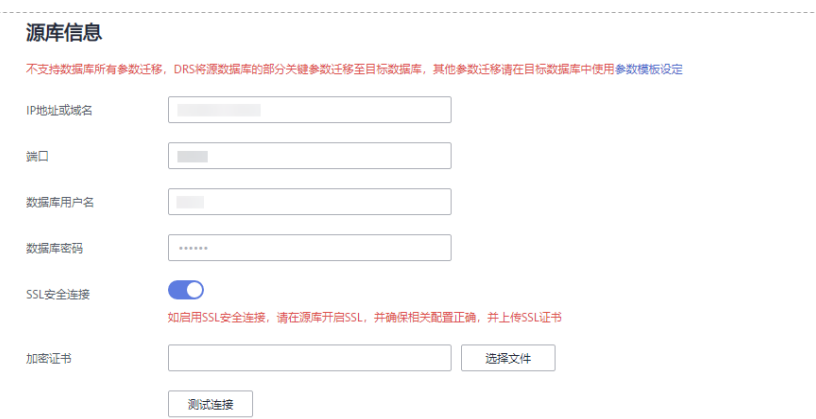

#### 表 **3-375** 源库信息

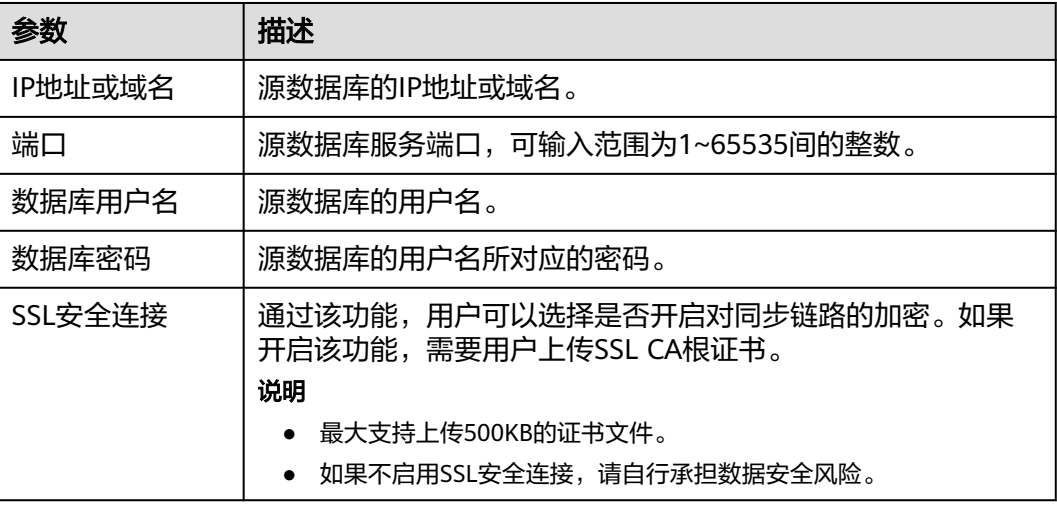

#### 说明

源数据库的数据库用户名和密码,会被系统加密暂存,直至删除该同步任务后自动清除。

#### 图 **3-361** 目标库信息

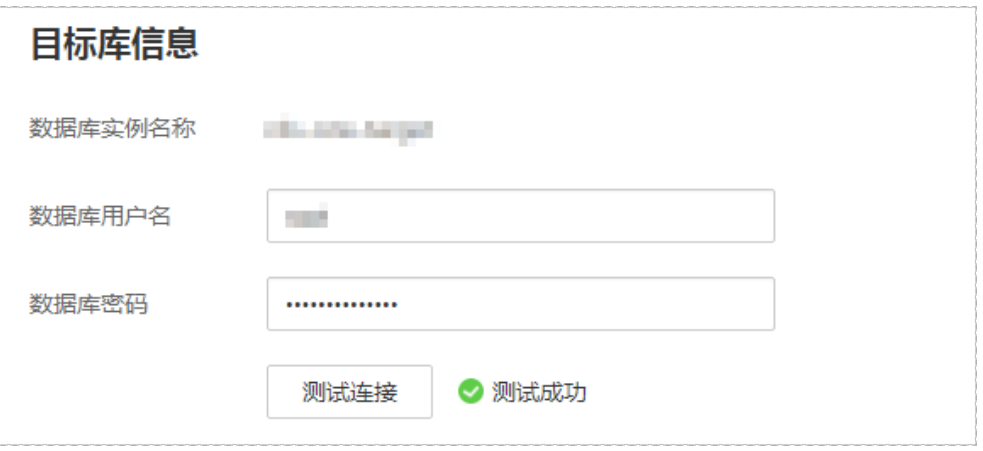

#### 表 **3-376** 目标库信息

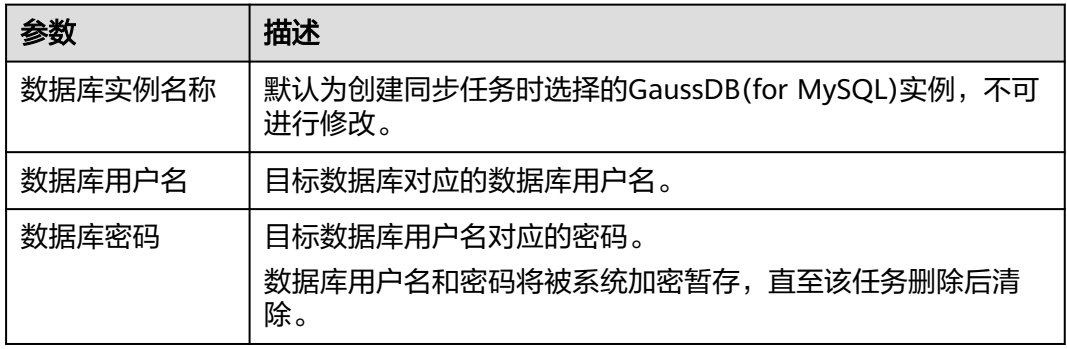

#### 步骤4 在"设置同步"页面,选择同步对象类型和同步对象,单击"下一步"。

#### 图 **3-362** 同步模式

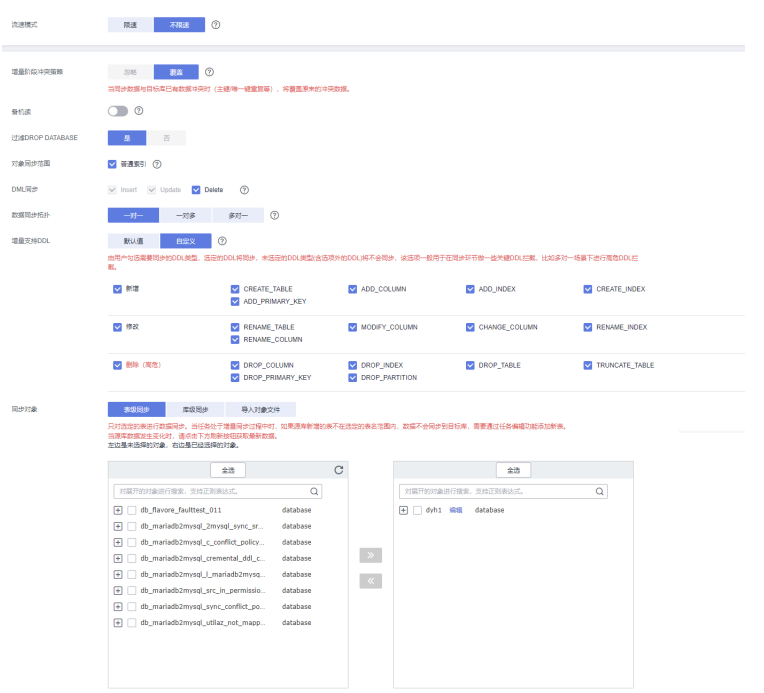

#### 表 **3-377** 同步模式和对象

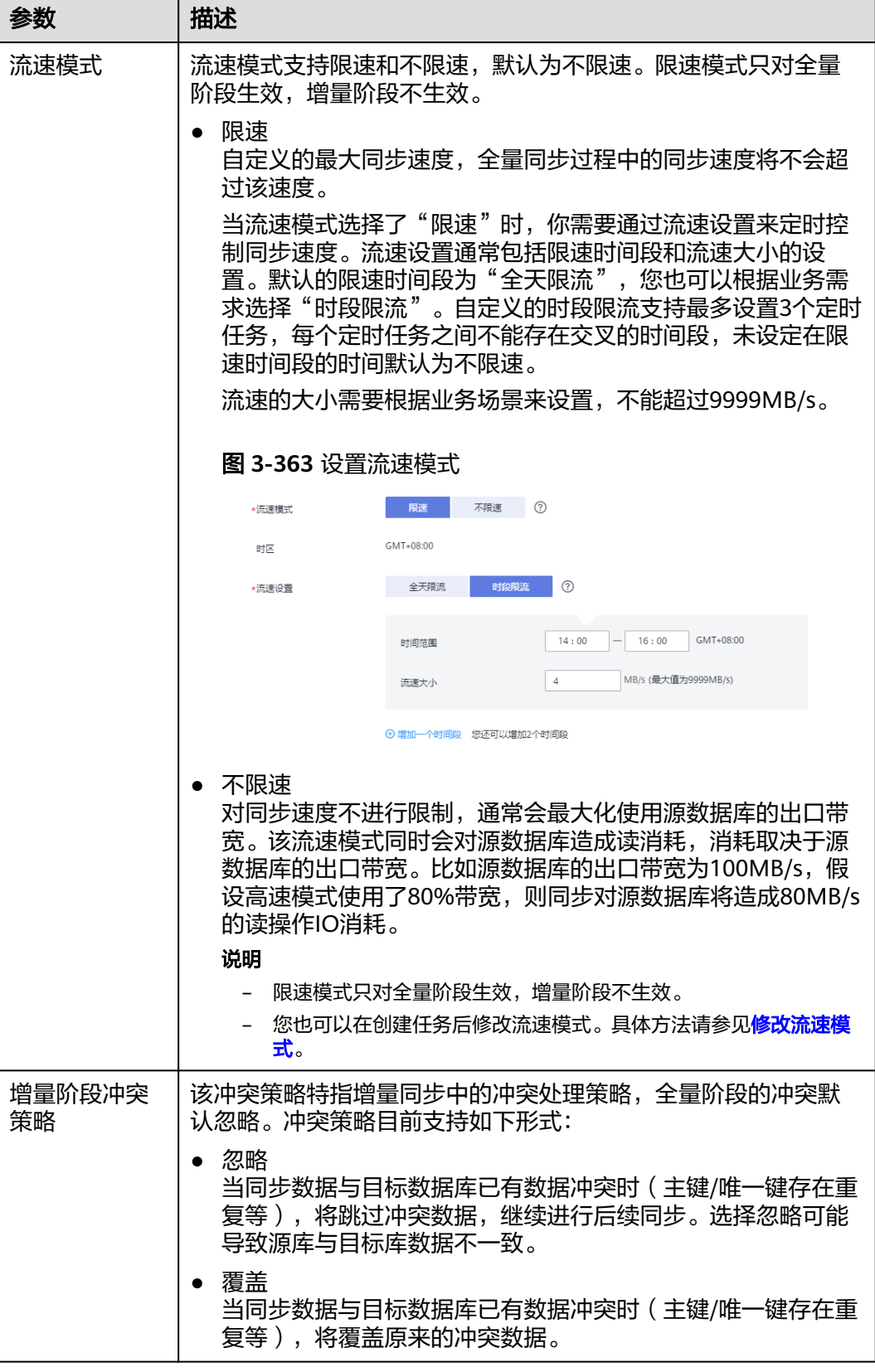

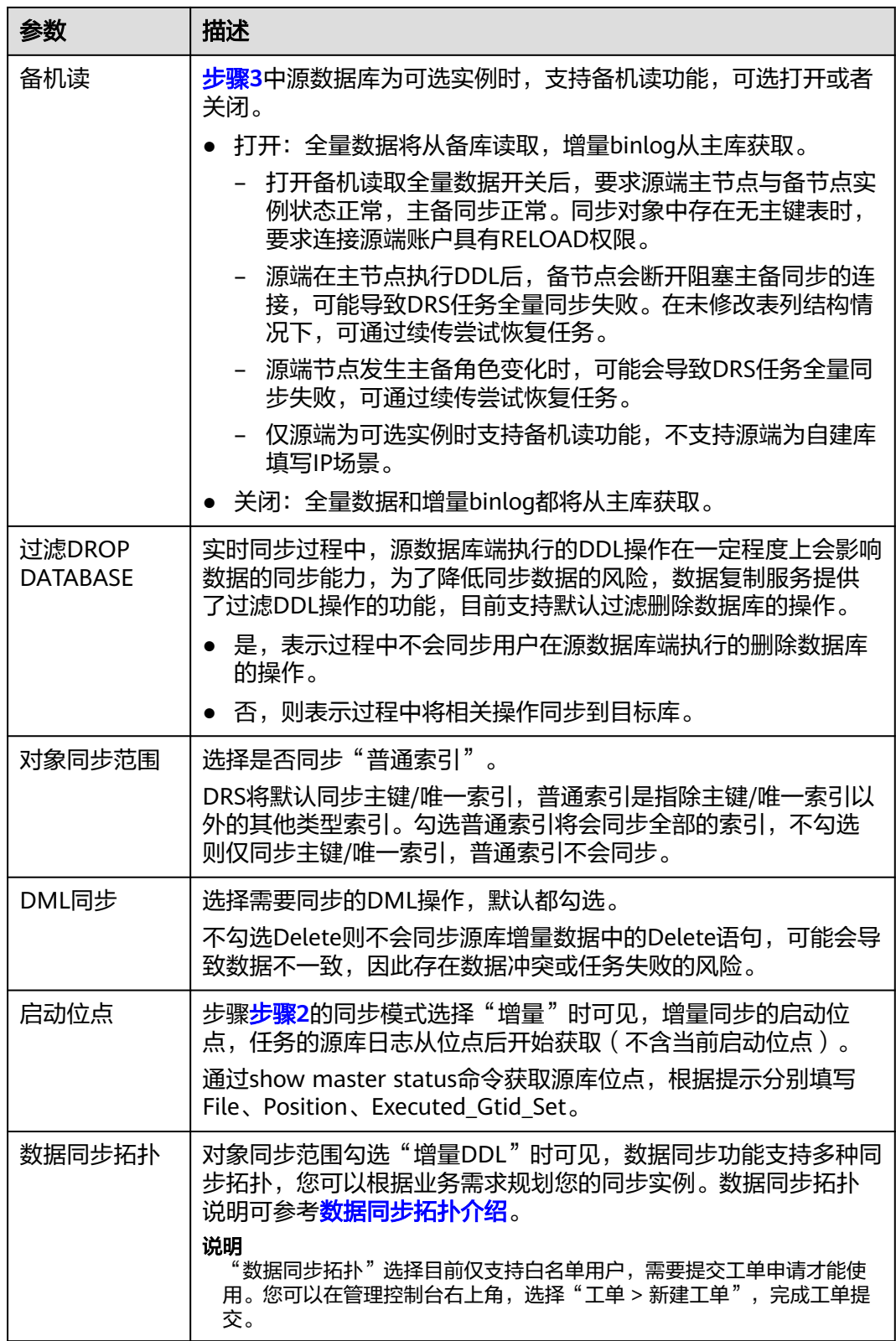

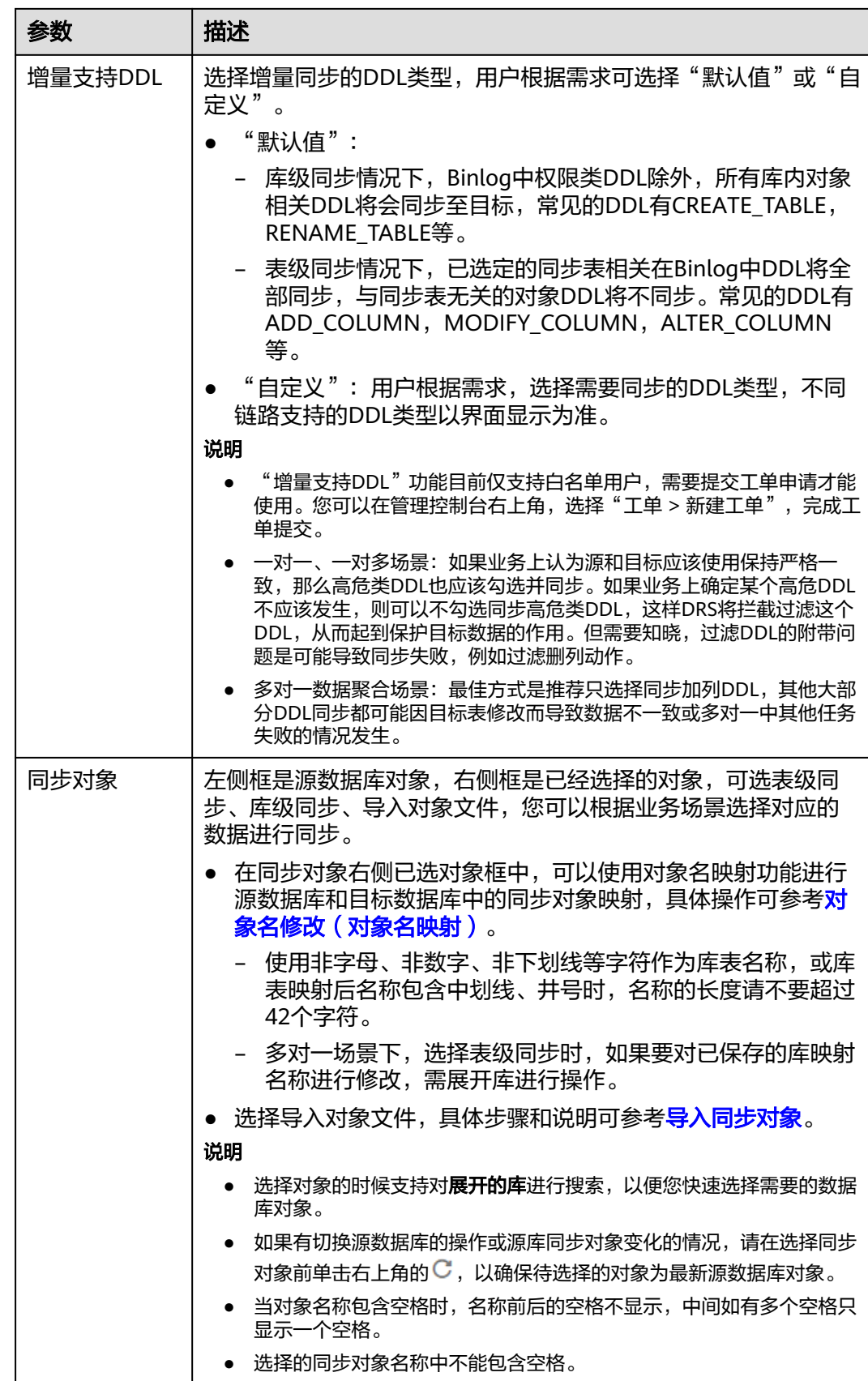

- 步骤**5** 在"数据加工"页面,可对需要加工的表对象进行数据过滤或添加附加列,完成后单 击"下一步"。
	- 如果需要设置数据过滤,选择"数据过滤",设置相关过滤规则。
	- 如果需要设置添加附加列,选择"附加列",单击"操作"列的"添加",选填 需要添加的列名和操作类型信息。 相关操作可参[考数据加工](#page-1387-0)。

图 **3-364** 数据加工

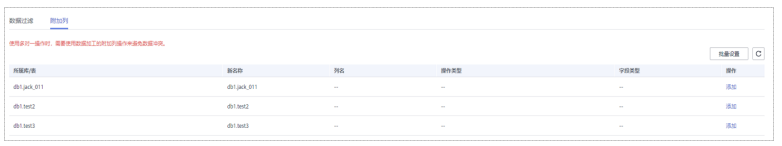

- 步骤6 在"预检查"页面,进行同步任务预校验,校验是否可进行。
	- 查看检查结果,如有不通过的检查项,需要修复不通过项后,单击"重新校验" 按钮重新进行任务预校验。 预检查不通过项处理建议请参见《数据复制服务用户指南 》中的"**预检查不通过** [项修复方法](https://support.huaweicloud.com/trouble-drs/drs_11_0001.html)"。
	- 预检查完成后,且所有检查项结果均通过时,单击"下一步"。

#### 图 **3-365** 预检查

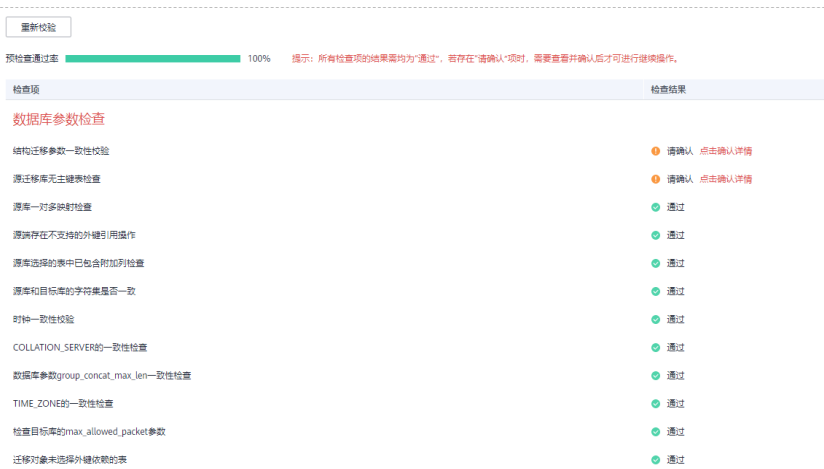

说明

所有检查项结果均通过时,若存在请确认项,需要阅读并确认详情后才可以继续执行下一 步操作。

步骤**7** 在"任务确认"页面,设置同步任务的启动时间、任务异常通知设置、SMN主题、时 延阈值、任务异常自动结束时间, 并确认同步任务信息无误后, 勾选协议, 单击"启 动任务",提交同步任务。

#### 图 **3-366** 任务启动设置

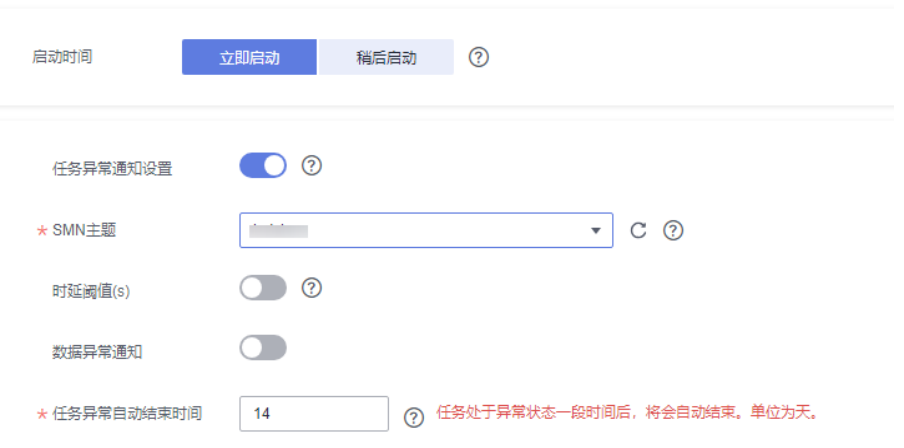

### 表 **3-378** 任务启动设置

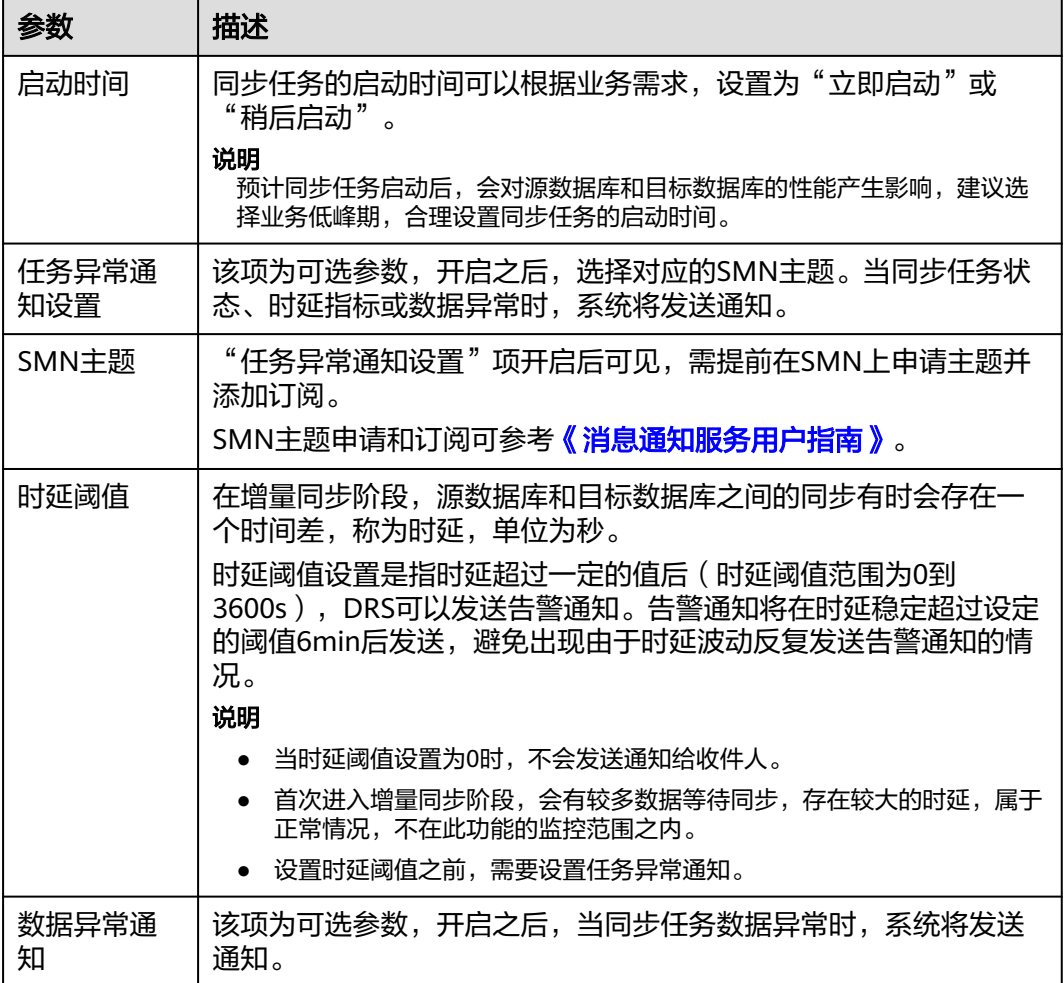

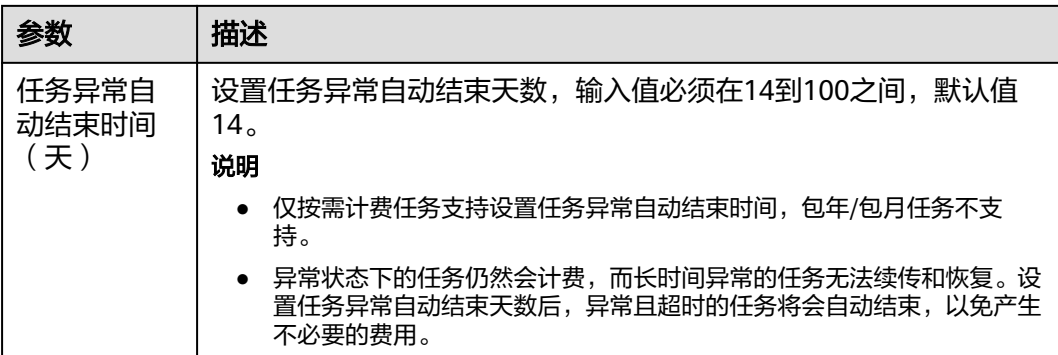

步骤8 同步任务提交后, 您可在"实时同步管理"页面, 查看[并管理自己的任务。](#page-1346-0)

- 您可查看任务提交后的状态,状态请参见<mark>任务状态说明</mark>。
- 在任务列表的右上角,单击 刷新列表,可查看到最新的任务状态。
- 对于未启动、状态为配置中的任务,DRS默认保留3天,超过3天DRS会自动删除 后台资源,当前任务状态不变。当用户再次配置时,DRS会重新申请资源,此时 DRS任务IP会发生改变。

**----**结束

# $4 + 12$

# **4.1** 将 **MySQL** 同步到 **MySQL**

# 支持的源和目标数据库

#### 表 **4-1** 支持的数据库

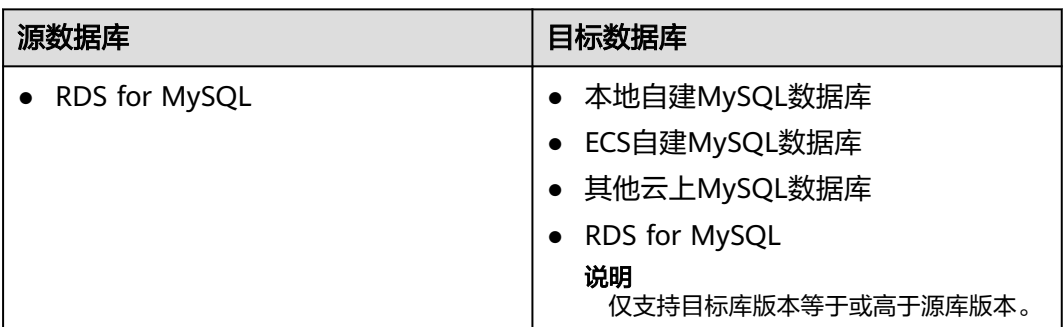

## 使用建议

注意

- DRS任务启动和全量数据同步阶段,请不要在源数据库执行DDL操作,否则可能导 致任务异常。
- 为保证同步前后数据一致性,确保同步期间目标数据库无业务写入。
- 数据库同步与环境多样性和人为操作均有密切关系,为了确保同步的平顺,建议 您在进行正式的数据库同步之前进行一次演练,可以帮助您提前发现问题并解决 问题。
- 基于以下原因,建议您在启动任务时选择"稍后启动"功能,将启动时间设置在 业务低峰期,相对静止的数据可以有效提升一次性同步成功率,避免同步对业务 造成性能影响。如果同步不可避免业务高峰期,推荐使用同步限速功能,即"流 速模式"选择"限速"。
- 在网络无瓶颈的情况下,全量同步会对源数据库增加约50MB/s的查询压力, 以及占用2~4个CPU。
- 同步无主键表时,为了确保数据一致性,会存在3s以内的单表级锁定。
- 正在同步的数据被其他事务长时间锁死,可能导致读数据超时。
- 由于MySQL固有特点限制,CPU资源紧张时,存储引擎为Tokudb的表,读取 速度可能下降至10%。
- DRS并发读取数据库,会占用大约6-10个session连接数,需要考虑该连接数 对业务的影响。
- 全量阶段读取表数据时,特别是大表的读取,可能会阻塞业务上对大表的独 占锁操作。
- 更多DRS对数据库的影响,可参考**DRS**[对源数据库和目标数据库有什么影](https://support.huaweicloud.com/drs_faq/drs_16_1145.html) [响。](https://support.huaweicloud.com/drs_faq/drs_16_1145.html)
- 数据对比

建议您结合<mark>数据对比</mark>的"稍后启动"功能,选择业务低峰期进行数据对比,以便 得到更为具有参考性的对比结果。由于同步具有轻微的时差,在数据持续操作过 程中进行对比任务,可能会出现少量数据不一致对比结果,从而失去参考意义。

- 如果涉及多对一场景的同步任务,可参考<mark>[多对一的场景约束及操作建议](https://support.huaweicloud.com/drs_faq/drs_16_0120.html)</mark>。
- 如果涉及表级汇集的多对一同步任务,则不支持DDL,否则会导致同步全部失 败。

#### 使用须知

在创建同步任务前,请务必阅读以下使用须知。

#### 说明

- 建议创建单独用于DRS任务连接的数据库账号,避免因为数据库账号密码修改,导致的任务 连接失败。
- 连接源和目标数据库的账号密码修改后,请尽快修改**DRS**[任务中的连接信息](#page-1401-0),避免任务连接 失败后自动重试,导致数据库账号被锁定影响使用。

#### 表 **4-2** 使用须知

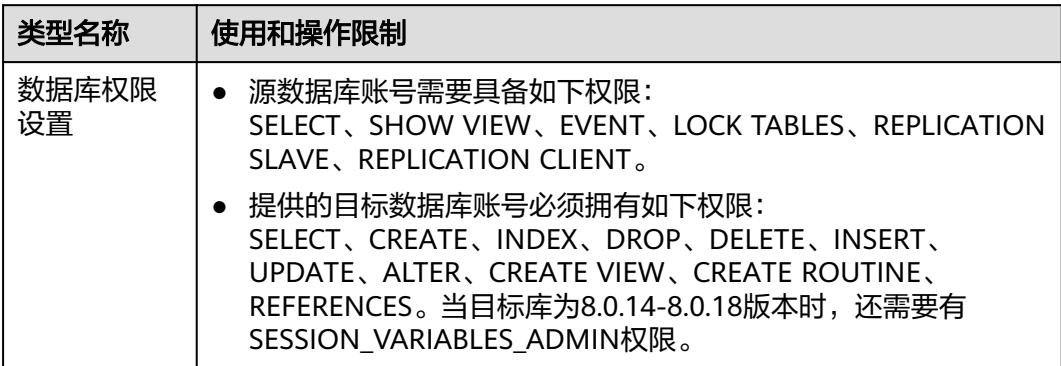

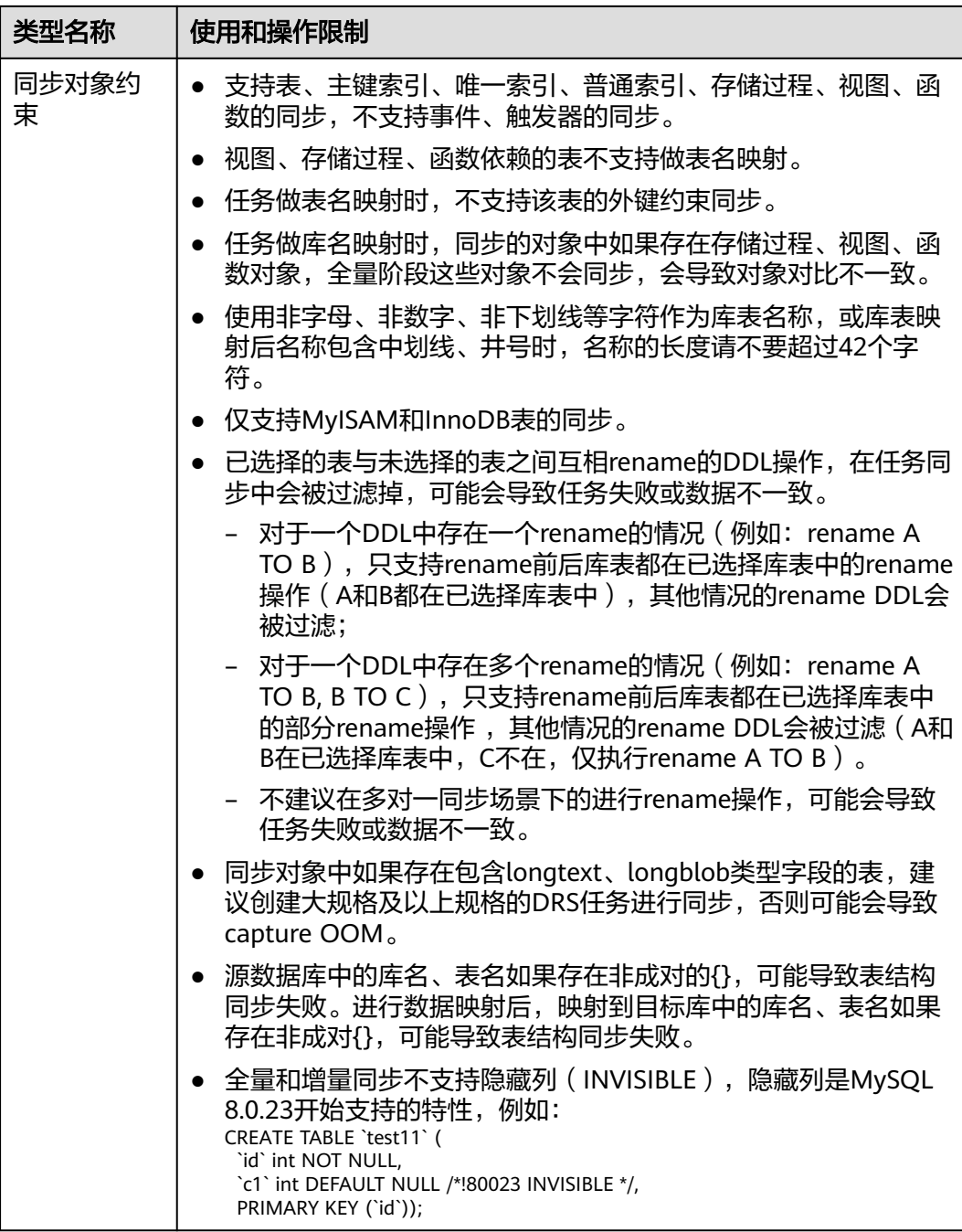

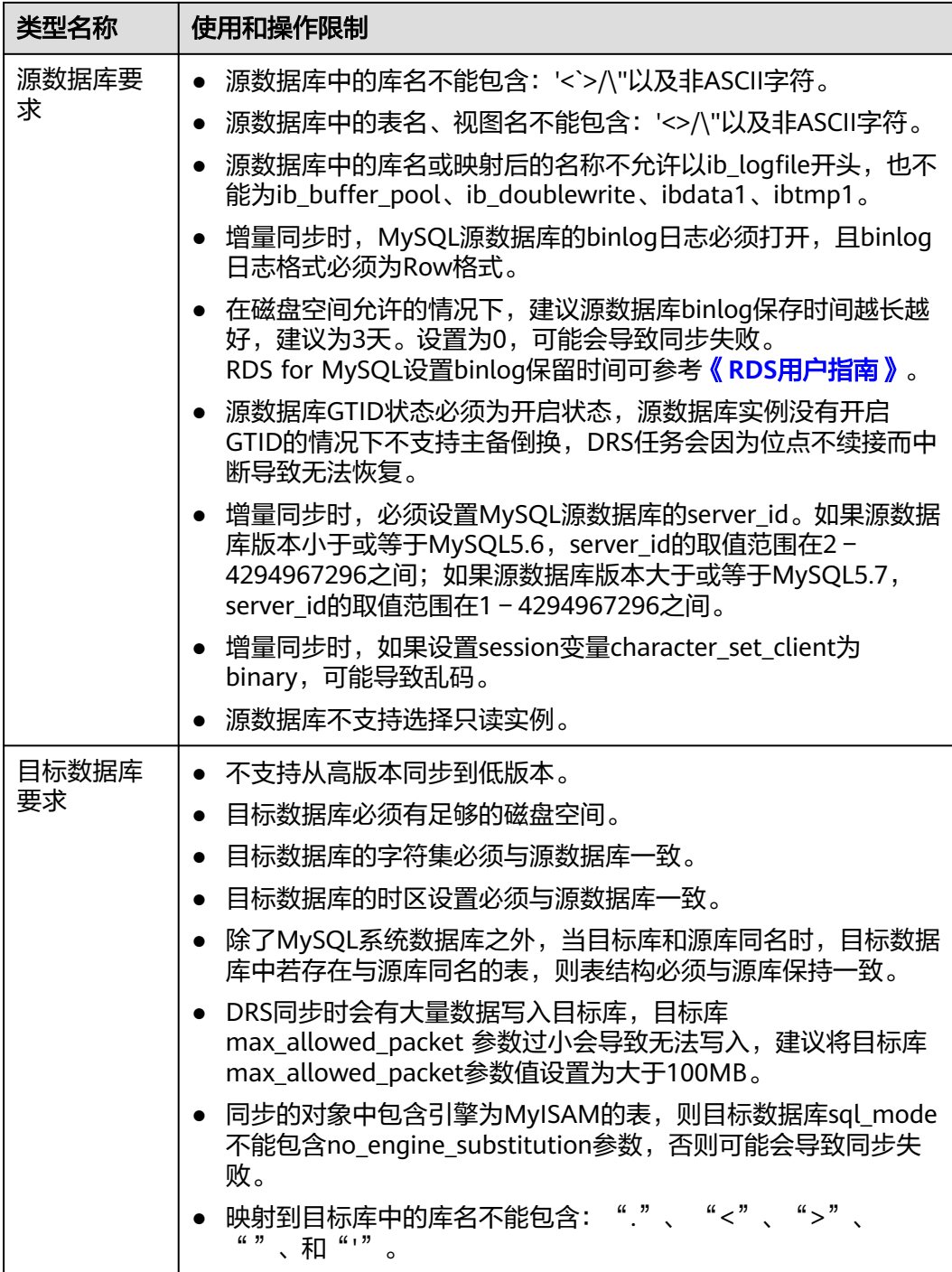

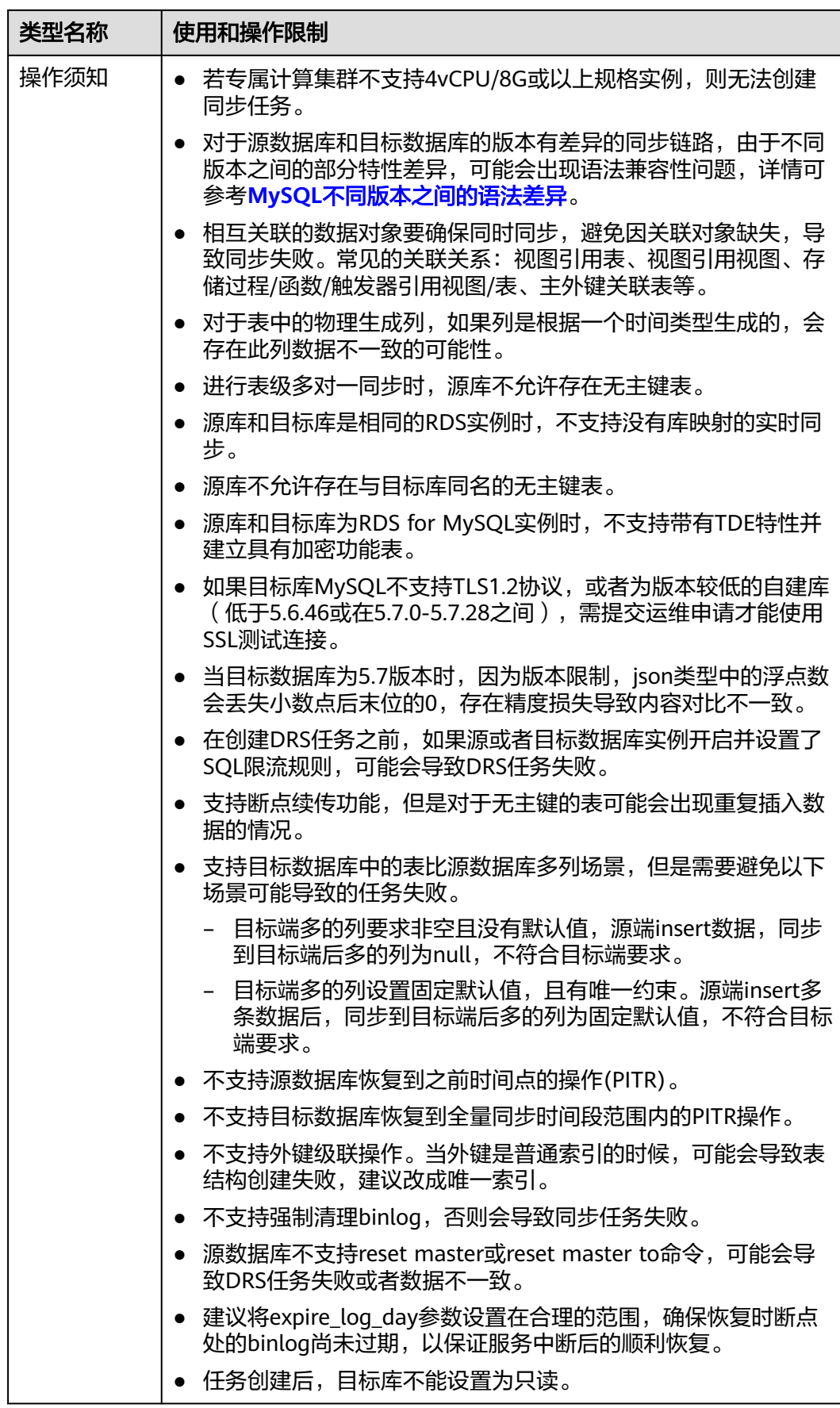

<span id="page-566-0"></span>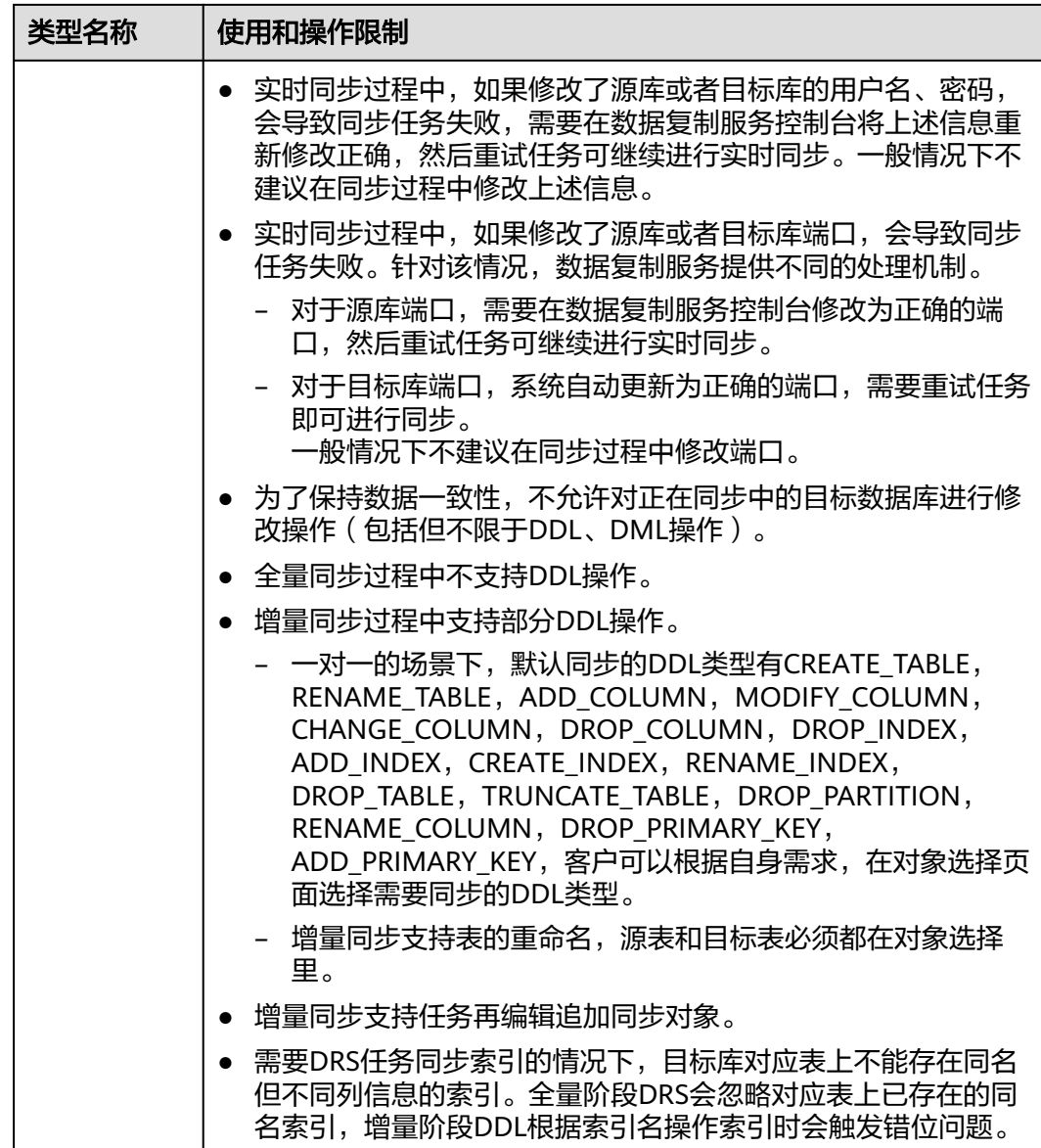

# 操作步骤

本小节以RDS for MySQL->MySQL的出云实时同步为示例,介绍如何使用数据复制服 务创建两个数据库实例之间的实时同步任务。

- 步骤**1** 在"实时同步管理"页面,单击"创建同步任务"。
- **步骤2** 在"同步实例"页面,填选区域、项目、任务名称、描述、同步实例信息,单击"开 始创建"。
	- 任务信息

#### 图 **4-1** 同步任务信息

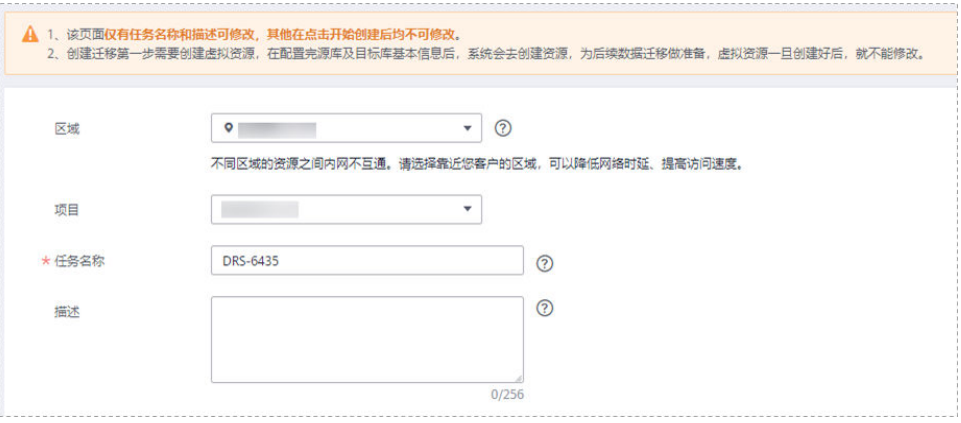

#### 表 **4-3** 任务和描述

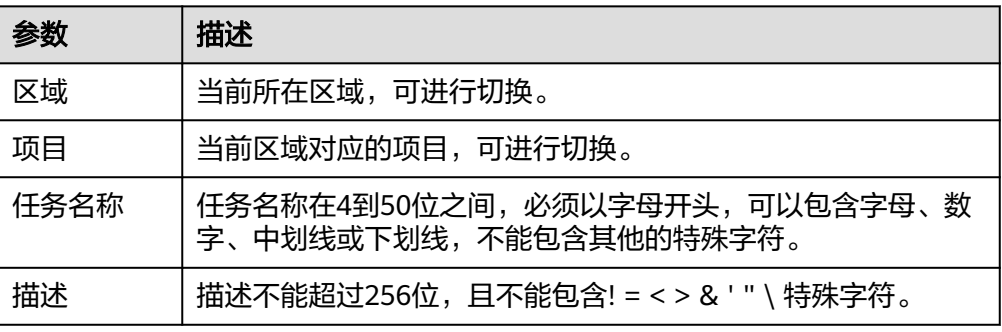

#### ● 同步实例信息

#### 图 **4-2** 同步实例信息

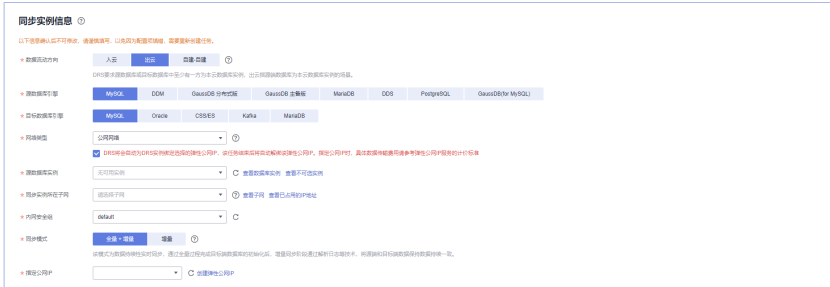

### 表 **4-4** 同步实例信息

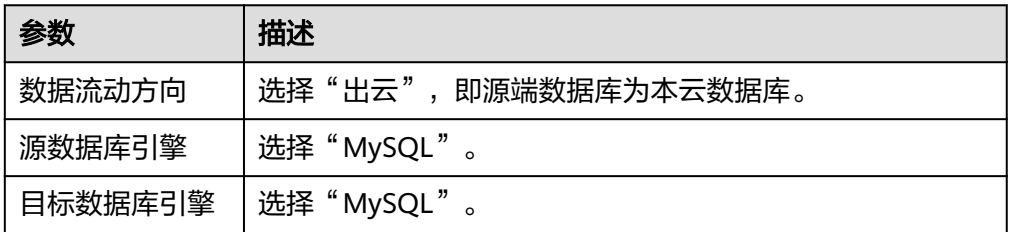

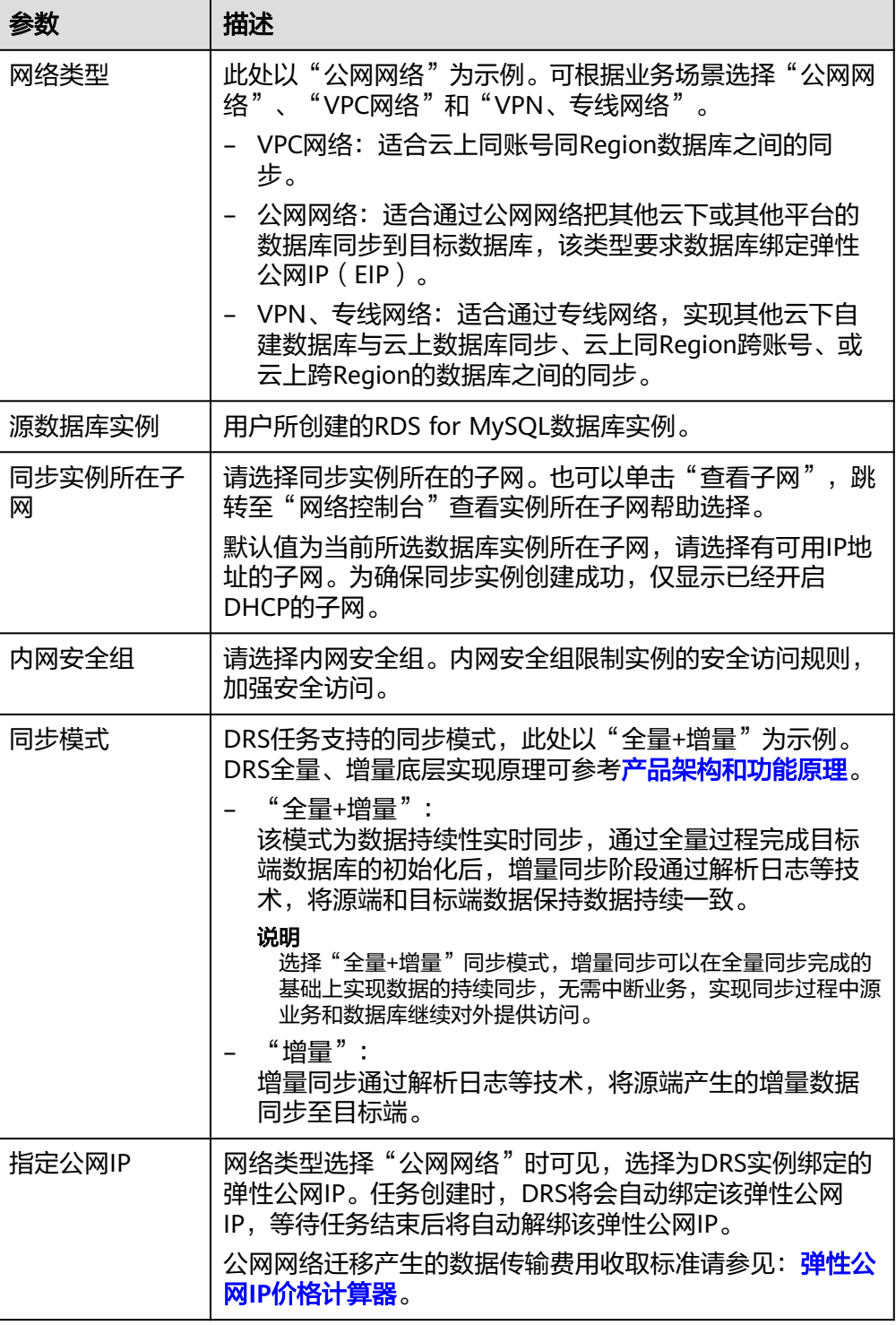

● 任务类型

#### 图 **4-3** 任务类型

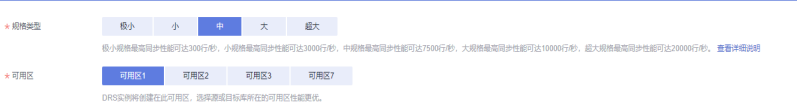

#### 表 **4-5** 任务类型信息

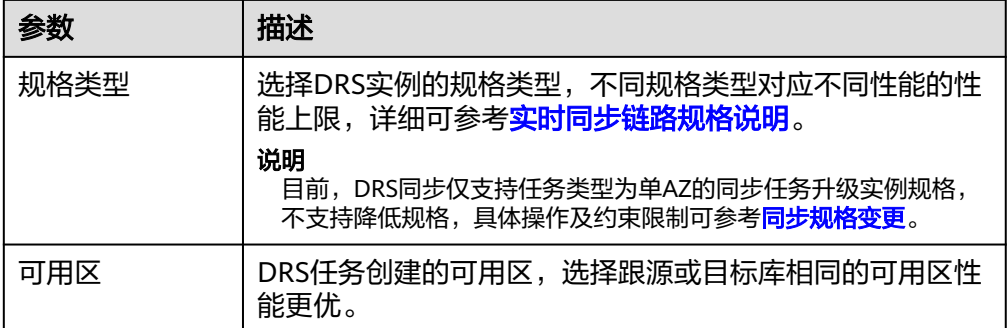

#### ● 企业项目和标签

#### 图 **4-4** 企业项目和标签

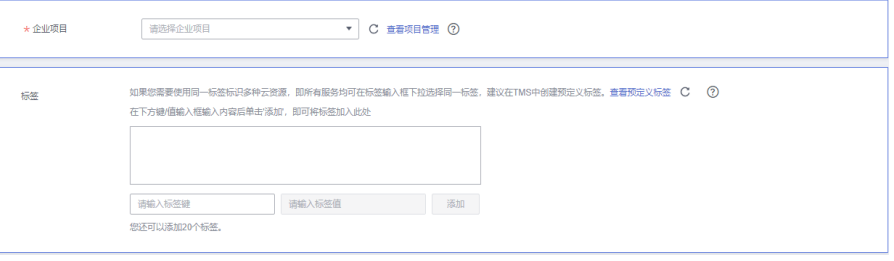

#### 表 **4-6** 企业项目和标签

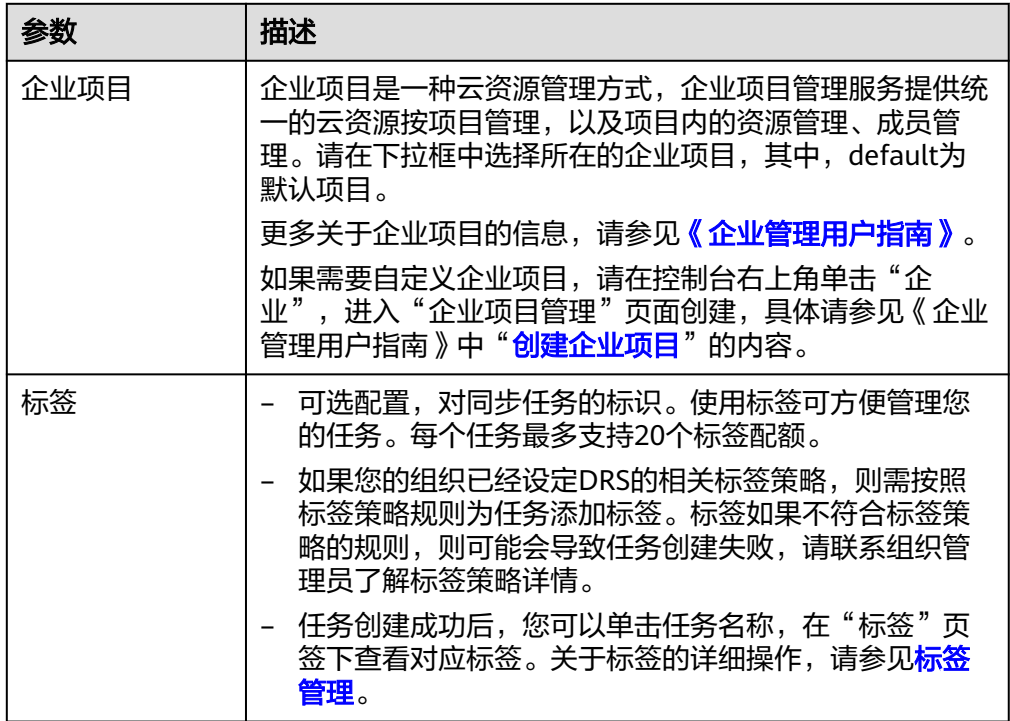

#### 说明

对于创建失败的任务,DRS默认保留3天,超过3天将会自动结束任务。

步骤**3** 同步实例创建成功后,在"源库及目标库"页面,填选源库信息和目标库信息后,单 击"源库和目标库"处的"测试连接",分别测试并确定与源库和目标库连通后,勾 选协议,单击"下一步"。

入云和出云场景中源库和目标库需要填选的信息不同,具体以界面为准。

● 源库信息

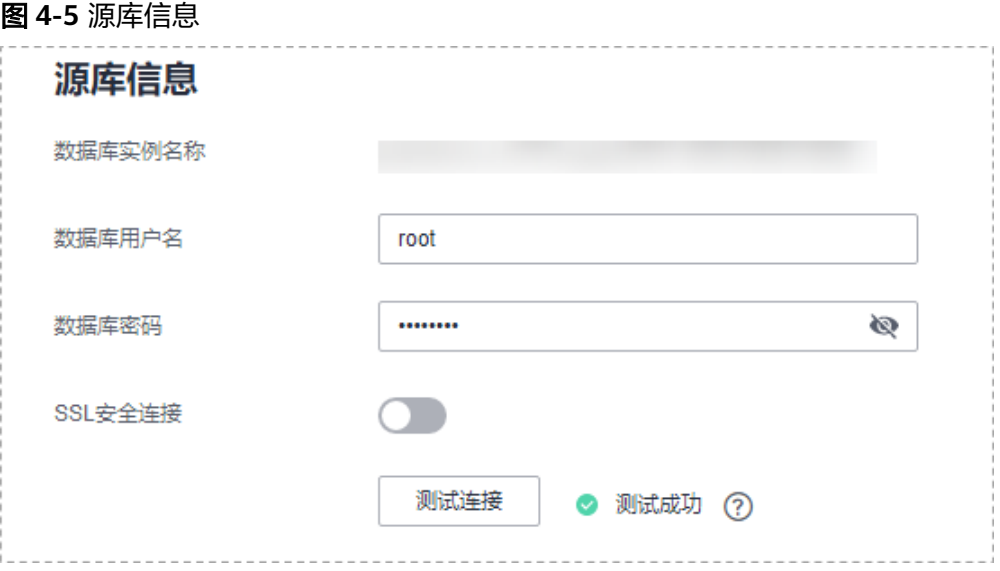

#### 表 **4-7** 源库信息

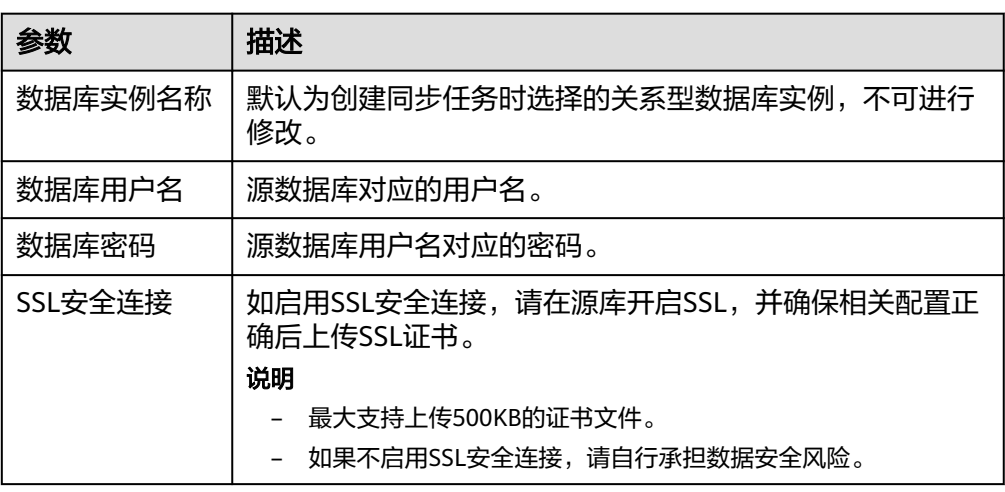

#### 说明

#### 源数据库用户名和密码将在同步过程中被加密暂存到数据库和同步实例主机上,待该任务 删除后会永久清除。

● 目标库信息

#### 图 **4-6** 目标库信息

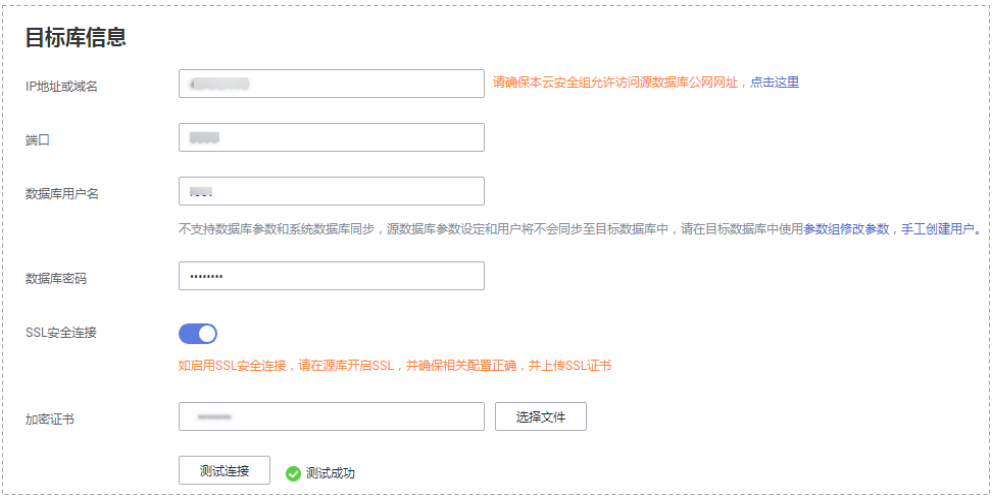

#### 表 **4-8** 目标库信息

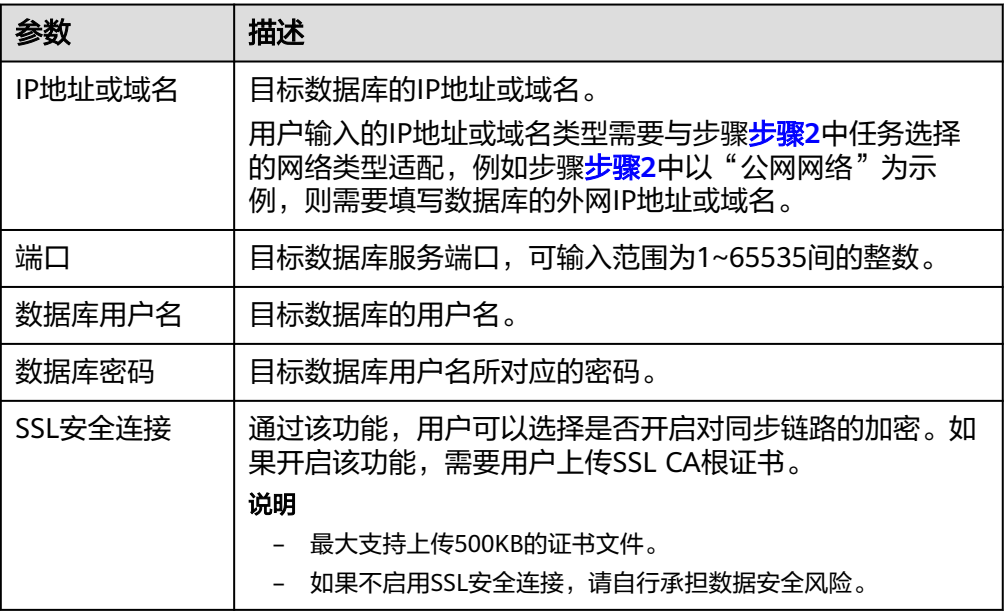

#### 说明

#### 目标数据库**IP**地址、端口、用户名和密码将在同步过程中被加密暂存到数据库和同步实例 主机上,待该任务删除后会永久清除。

步骤4 在"设置同步"页面,选择数据冲突策略和同步对象,单击"下一步"。

#### 图 **4-7** 同步模式

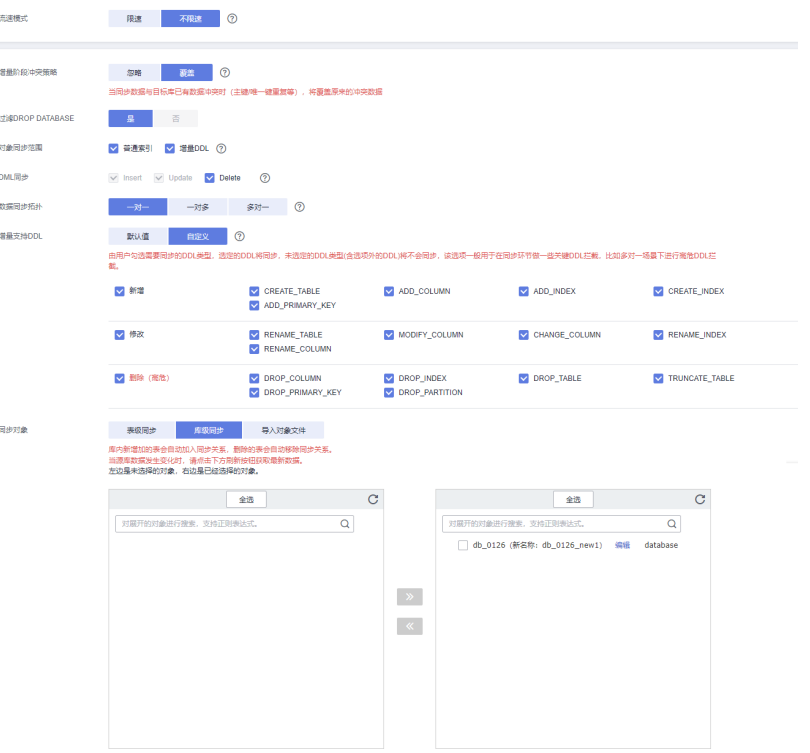

#### 表 **4-9** 同步模式和对象

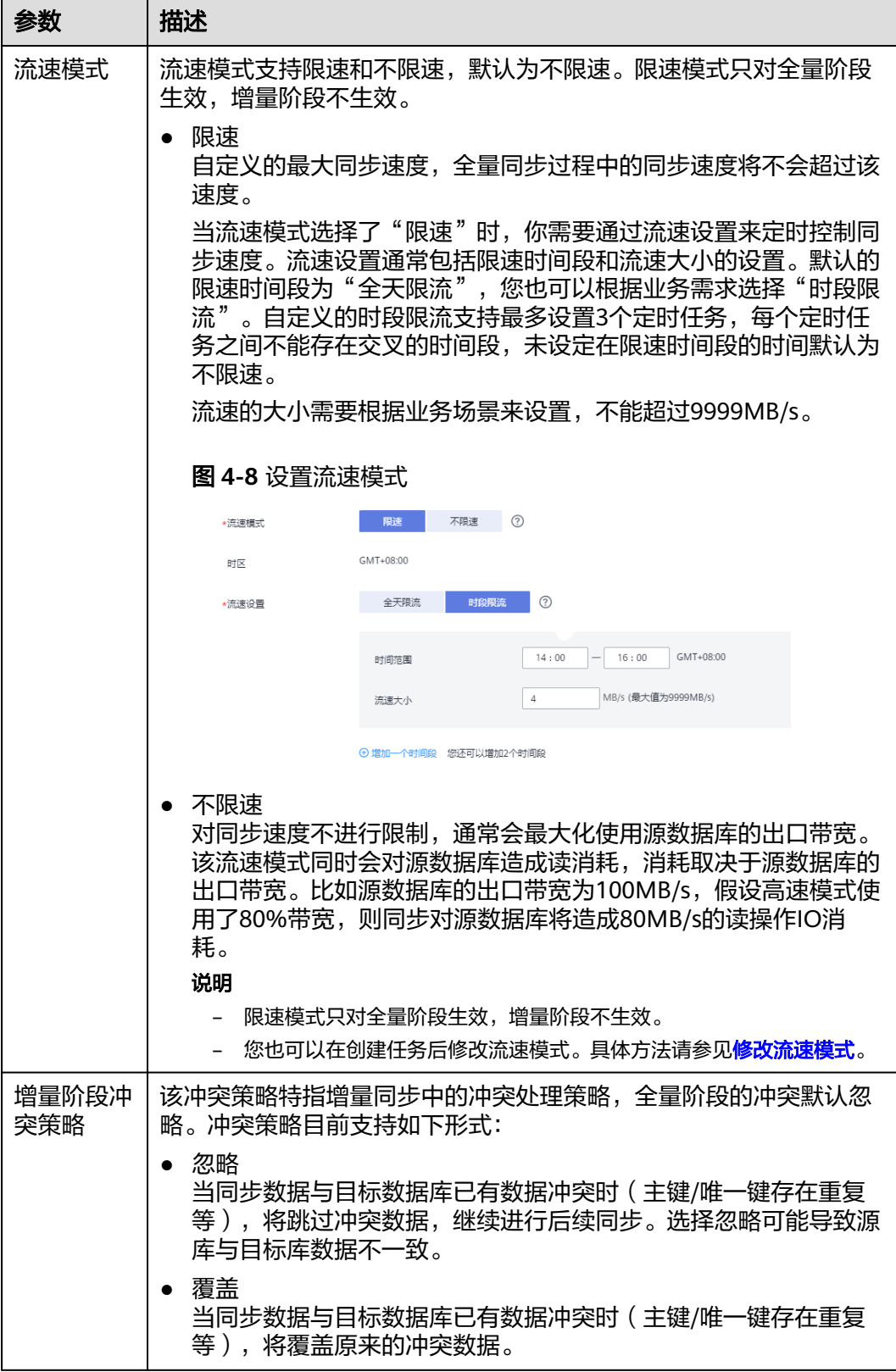

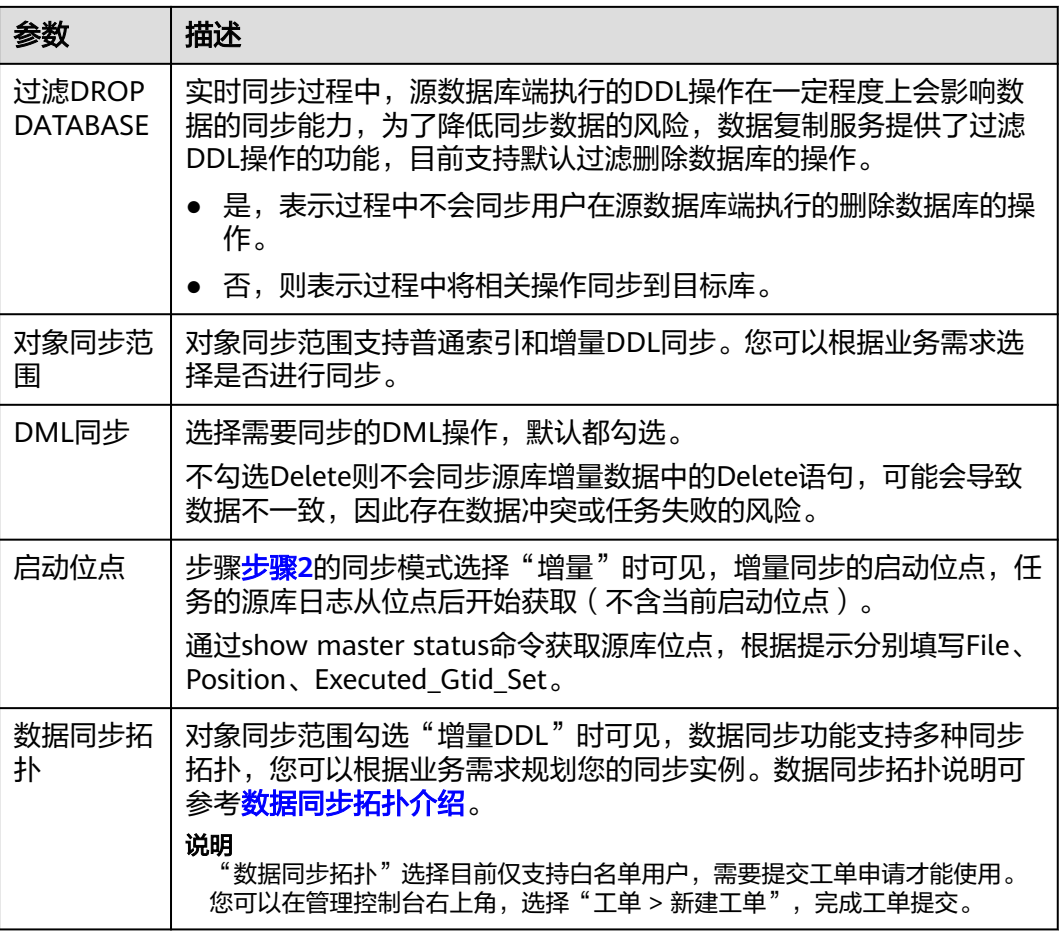

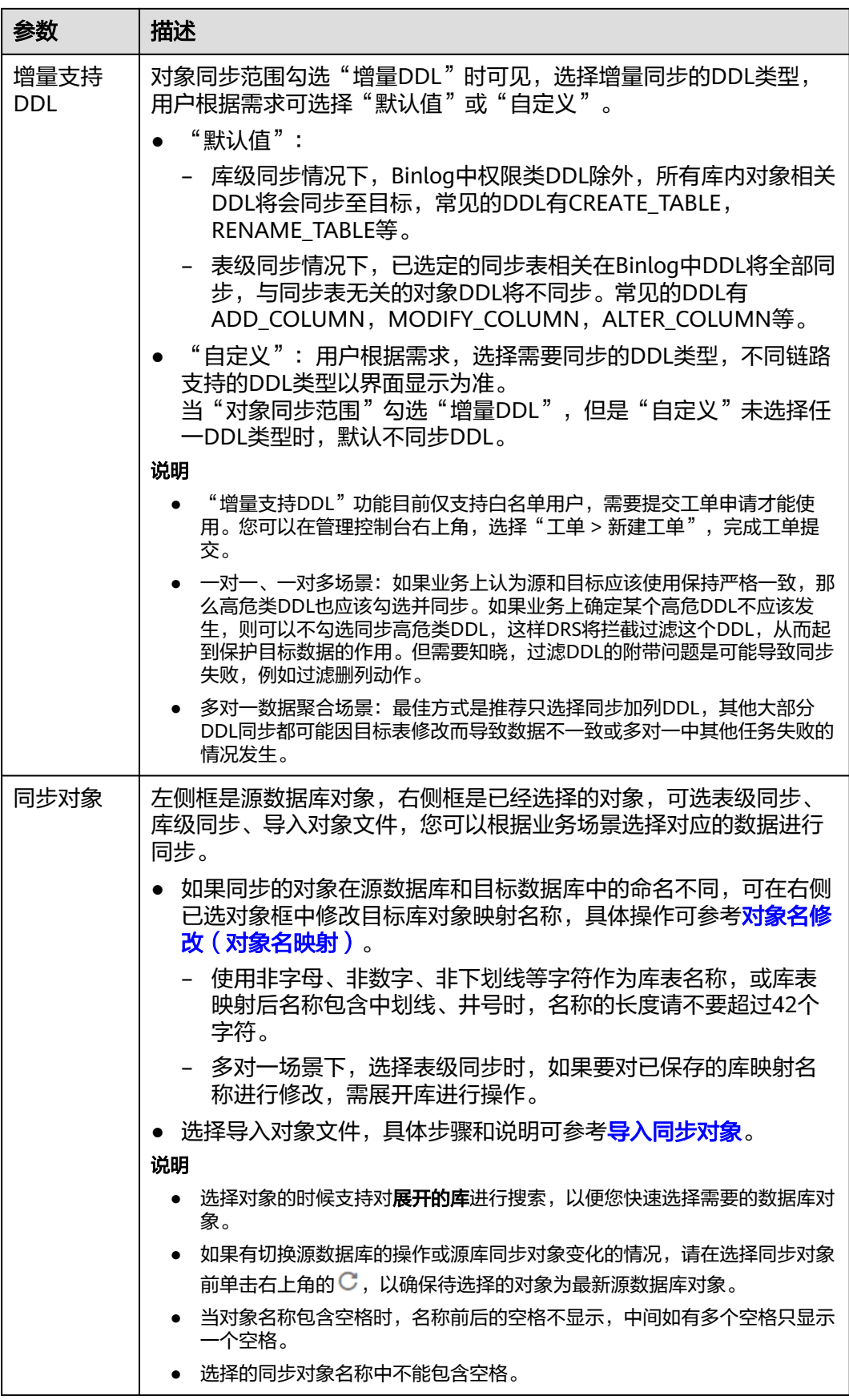
步骤**5** 在"数据加工"页面,根据需要选择数据加工的方式。

- 如果不需要数据加工,单击"下一步"。
- 如果需要数据加工,可选择"数据过滤"、"附加列"或"列加工",参考<mark>数据</mark> [加工章](#page-1387-0)节,设置相关规则。

#### 图 **4-9** 数据加工

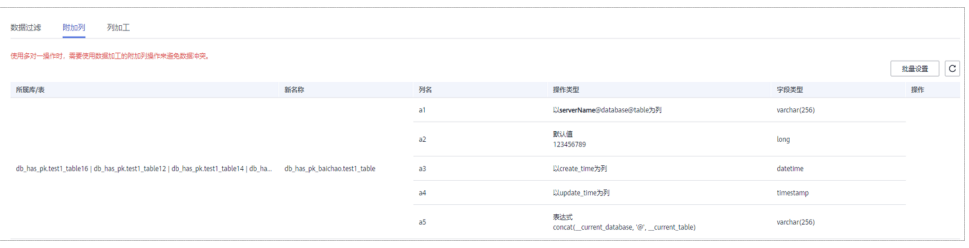

步骤6 在"预检查"页面,进行同步任务预校验,校验是否可进行。

- 查看检查结果,如有不通过的检查项,需要修复不通过项后,单击"重新校验" 按钮重新进行任务预校验。 预检查不通过项处理建议请参见《数据复制服务用户指南》中的"<mark>预检查不通过</mark> [项修复方法](https://support.huaweicloud.com/trouble-drs/drs_11_0001.html)"。
- 预检查完成后,且所有检查项结果均通过时,单击"下一步"。

图 **4-10** 预检查

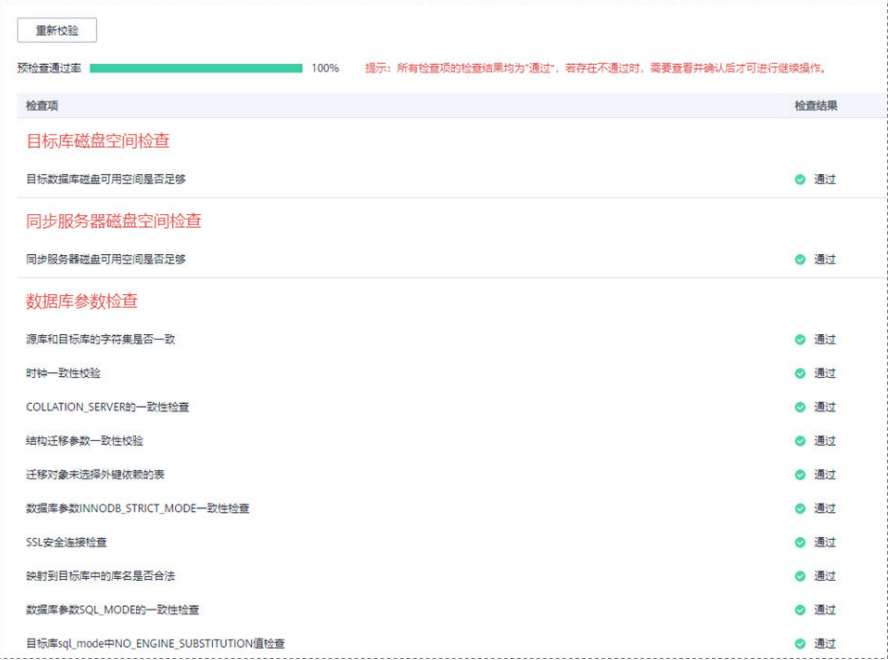

#### 说明

所有检查项结果均通过时,若存在请确认项,需要阅读并确认详情后才可以继续执行下一 步操作。

步骤**7** 在"任务确认"页面,设置同步任务的启动时间、任务异常通知设置、SMN主题、时 延阈值、任务异常自动结束时间,并确认同步任务信息无误后,勾选协议,单击"启 动任务",提交同步任务。

# 图 **4-11** 任务启动设置

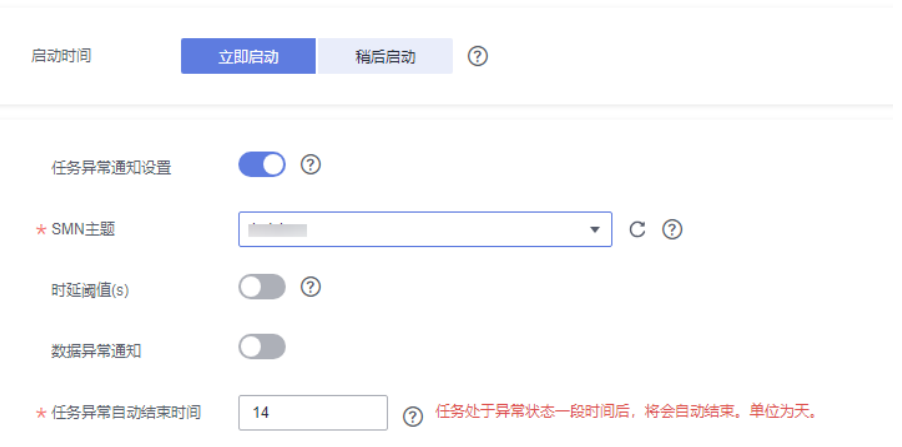

# 表 **4-10** 任务启动设置

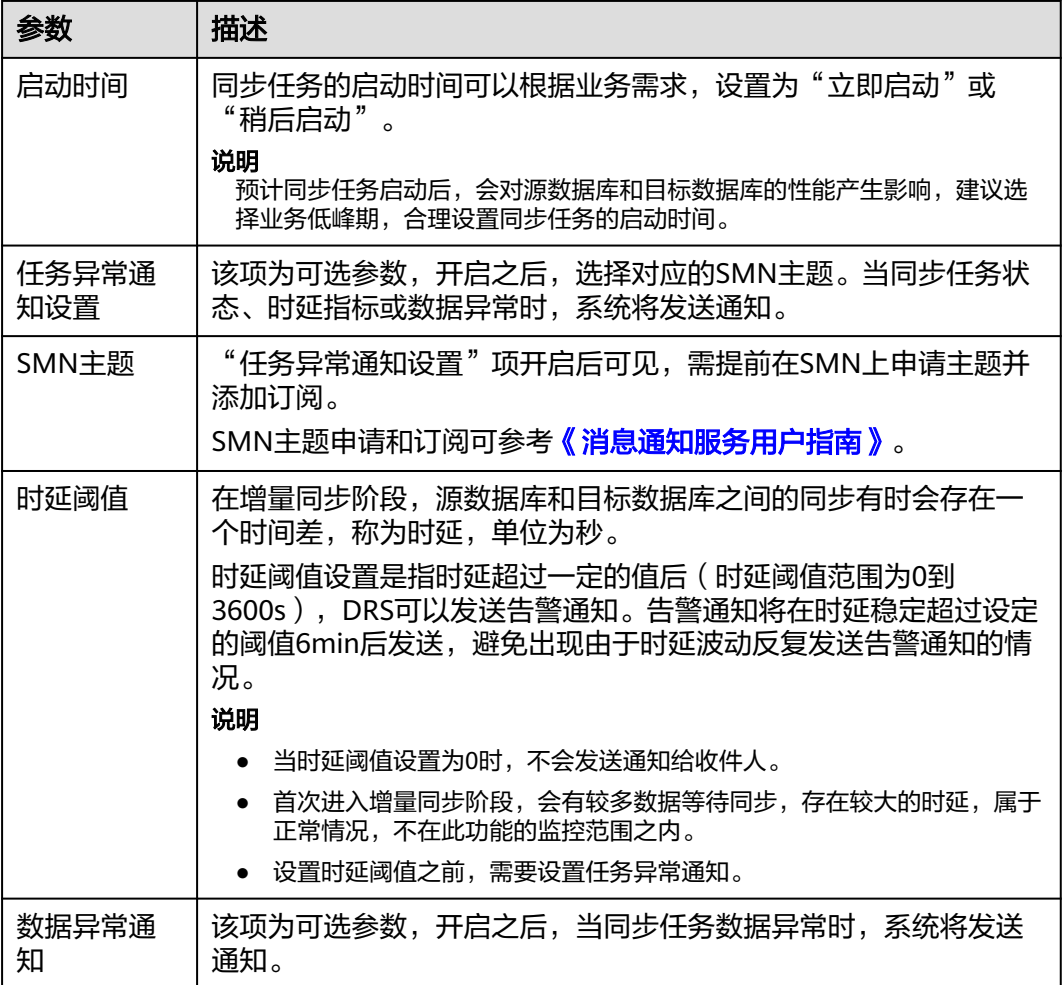

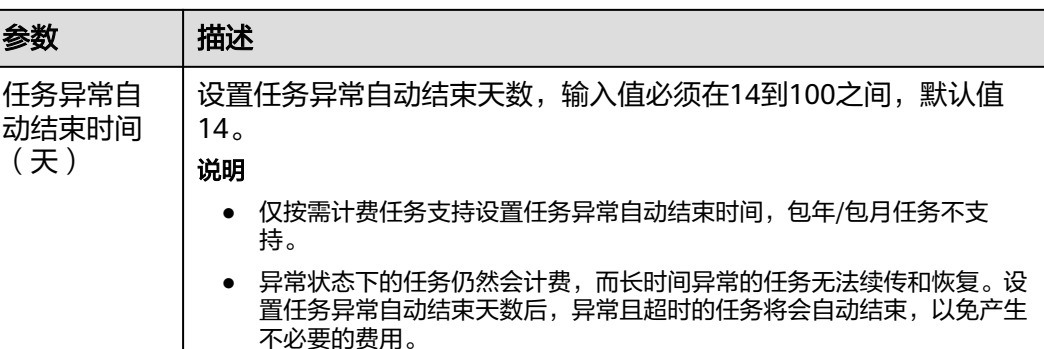

步骤8 同步任务提交后, 您可在"实时同步管理"页面, 查看[并管理自己的任务。](#page-1346-0)

- 您可查看任务提交后的状态,状态请参见<mark>任务状态说明</mark>。
- 在任务列表的右上角,单击 C 刷新列表,可查看到最新的任务状态。
- 对于未启动、状态为配置中的任务,DRS默认保留3天,超过3天DRS会自动删除 后台资源,当前任务状态不变。当用户再次配置时,DRS会重新申请资源,此时 DRS任务IP会发生改变。

**----**结束

# **4.2** 将 **MySQL** 同步到 **Kafka**

# 支持的源和目标数据库

表 **4-11** 支持的数据库

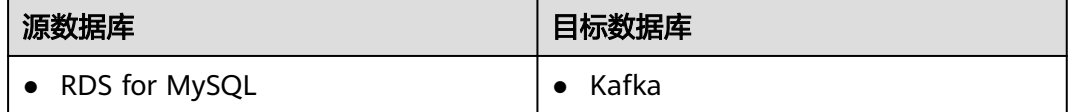

# 使用建议

注意

- DRS任务启动和全量数据同步阶段,请不要在源数据库执行DDL操作,否则可能导 致任务异常。
- 为保证同步前后数据一致性,确保同步期间目标数据库无业务写入。
- 数据库同步与环境多样性和人为操作均有密切关系,为了确保同步的平顺,建议 您在进行正式的数据库同步之前进行一次演练,可以帮助您提前发现问题并解决 问题。
- 建议您在启动任务时选择"稍后启动"功能,将启动时间设置在业务低峰期,避 免同步对业务造成性能影响。如果同步不可避免业务高峰期,推荐使用同步限速 功能,即"流速模式"选择"限速"。
- 在网络无瓶颈的情况下,全量同步会对源数据库增加约50MB/s的查询压力, 以及占用2~4个CPU。
- 同步无主键表时,会存在3s以内的单表级锁定。
- DRS并发读取数据库,会占用大约6-10个session连接数,需要考虑该连接数 对业务的影响。
- 全量阶段读取表数据时,特别是大表的读取,可能会阻塞业务上对大表的独 占锁操作。
- 更多DRS对数据库的影响,可参考**DRS**[对源数据库和目标数据库有什么影响。](https://support.huaweicloud.com/drs_faq/drs_16_1145.html)

# 使用须知

在创建同步任务前,请务必阅读以下使用须知。

#### 说明

- 建议创建单独用于DRS任务连接的数据库账号,避免因为数据库账号密码修改,导致的任务 连接失败。
- 连接源和目标数据库的账号密码修改后,请尽快修改**DRS**[任务中的连接信息](#page-1401-0),避免任务连接 失败后自动重试,导致数据库账号被锁定影响使用。

#### 表 **4-12** 使用须知

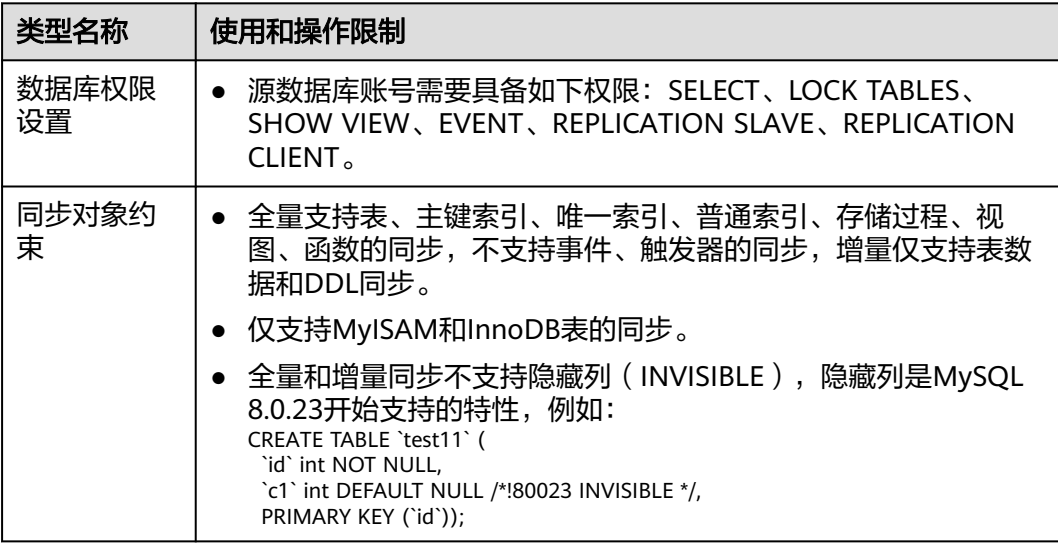

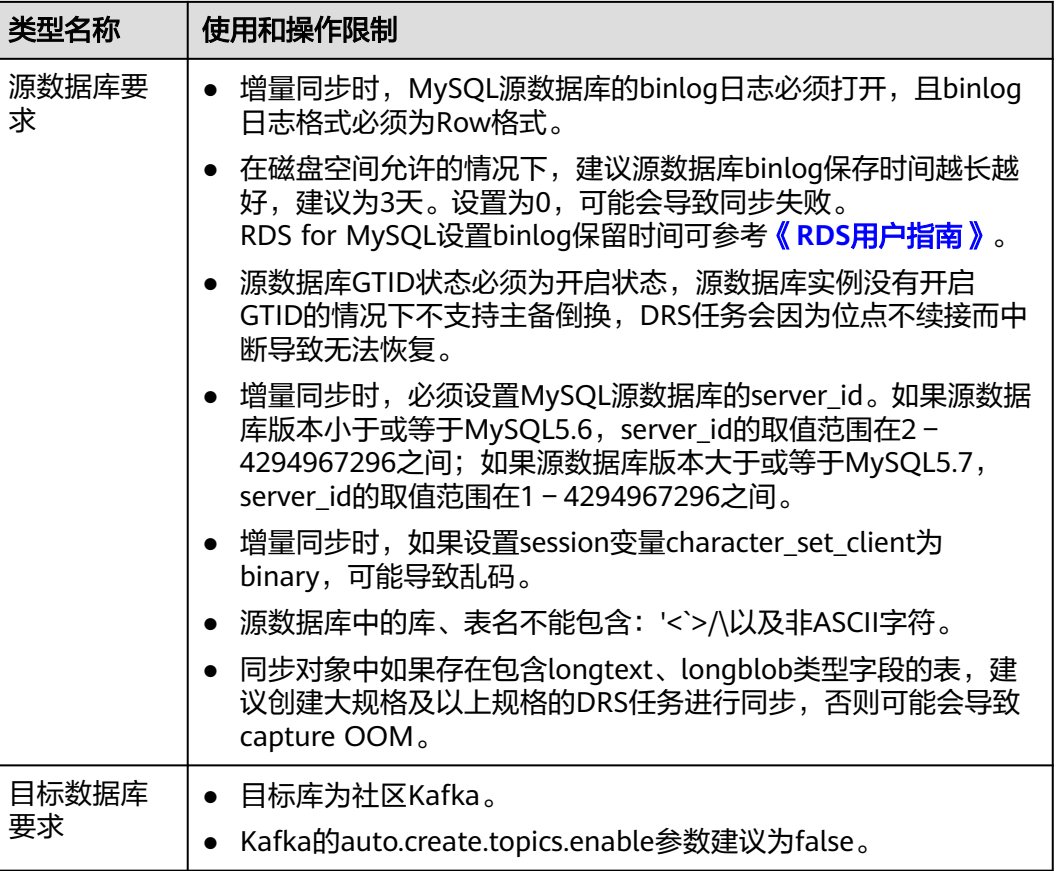

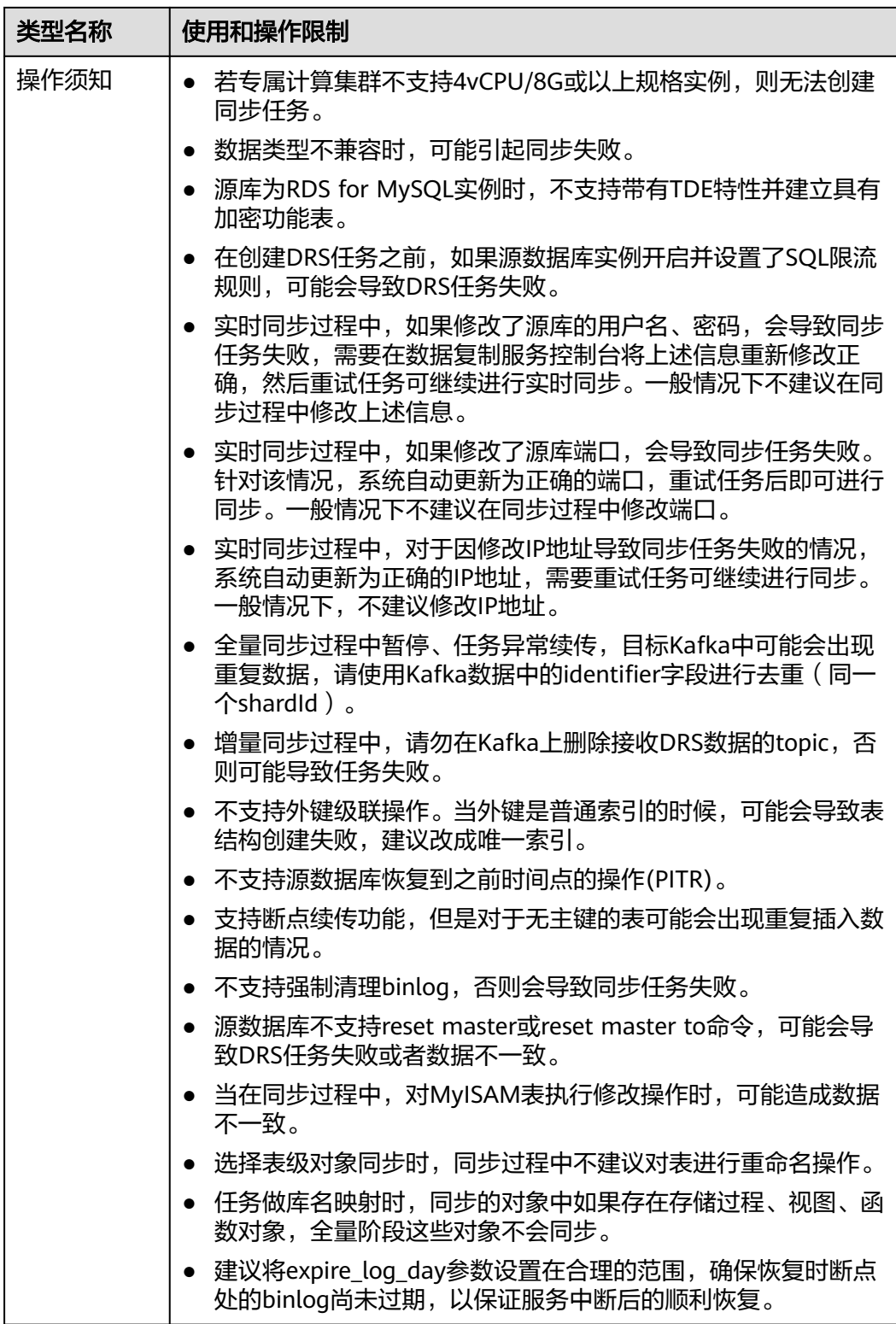

# 操作步骤

步骤**1** 在"实时同步管理"页面,单击"创建同步任务"。

- <span id="page-582-0"></span>步骤**2** 在"同步实例"页面,填选区域、项目、任务名称、描述、同步实例信息,单击"开 始创建"。
	- 任务信息

图 **4-12** 同步任务信息

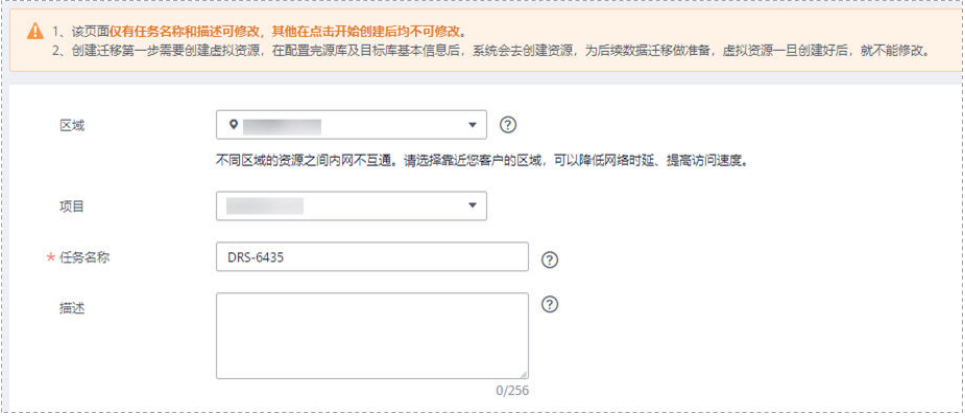

# 表 **4-13** 任务和描述

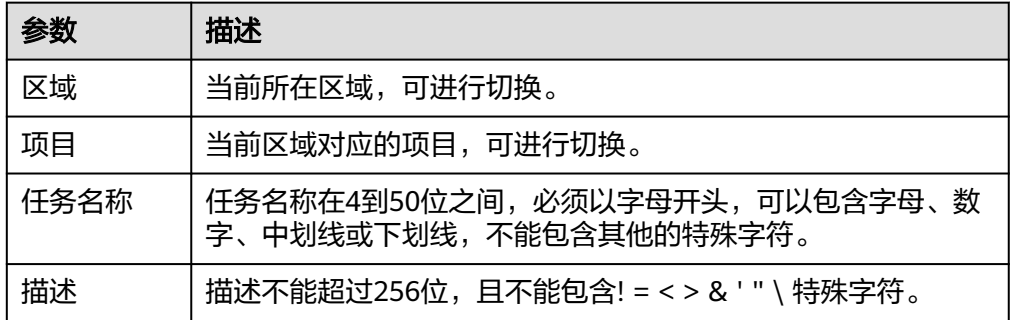

● 同步实例信息

#### 图 **4-13** 同步实例信息

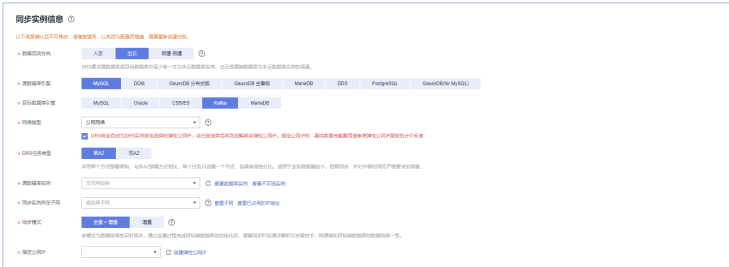

#### 表 **4-14** 同步实例信息

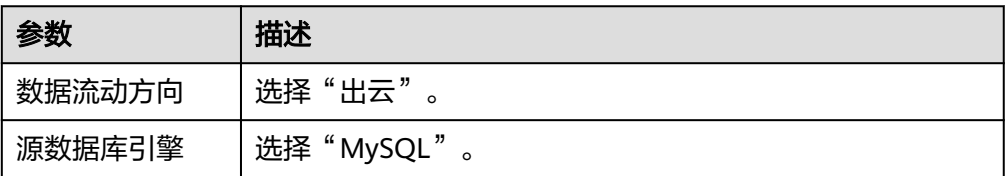

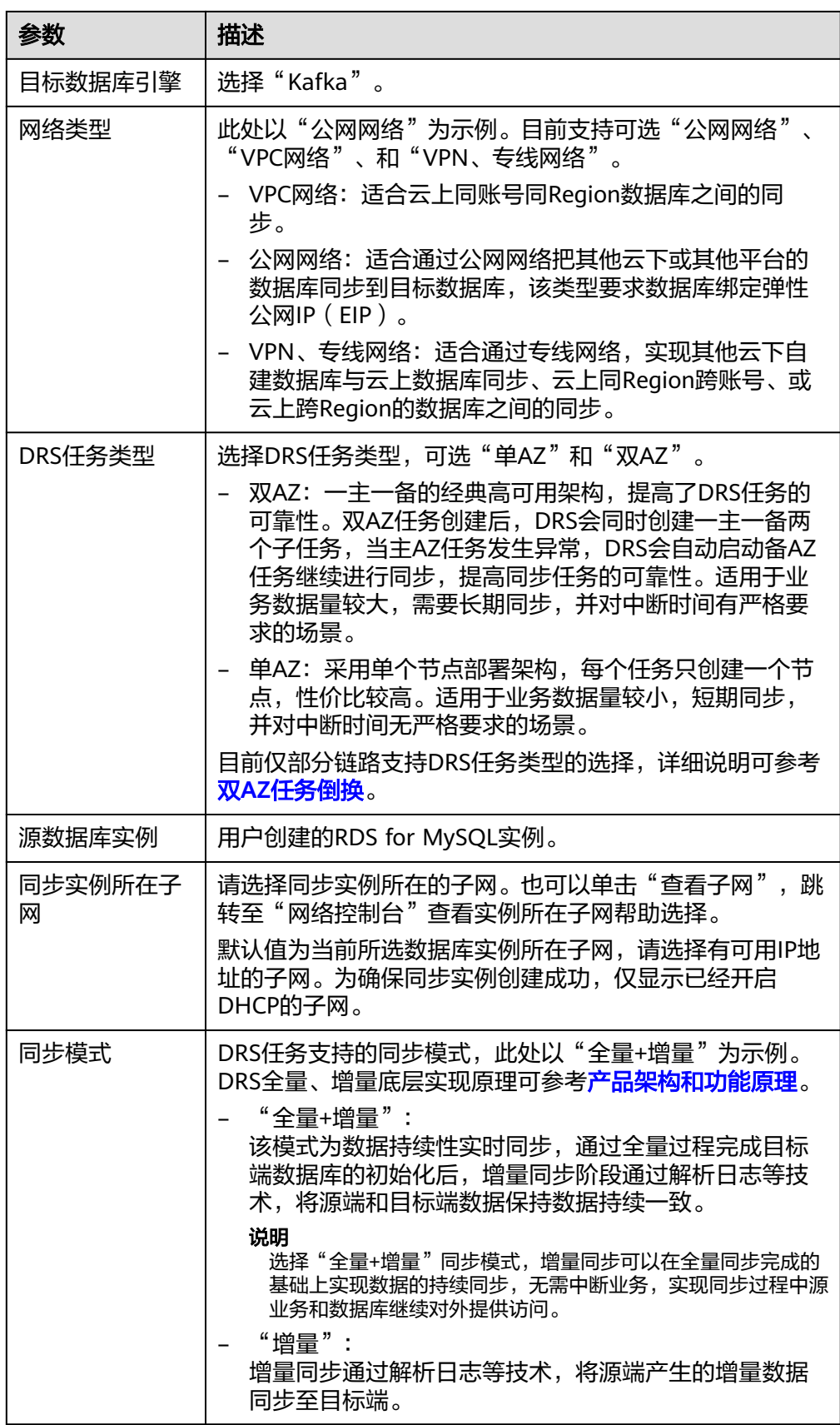

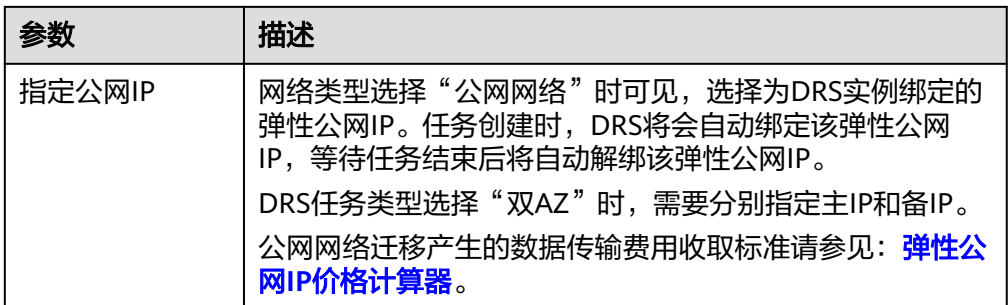

# 任务类型

#### 图 **4-14** 任务类型

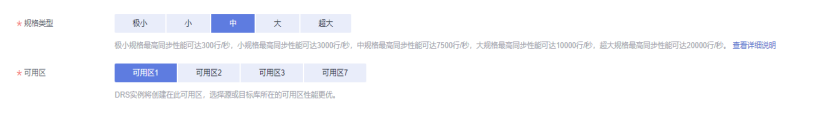

## 表 **4-15** 任务类型信息

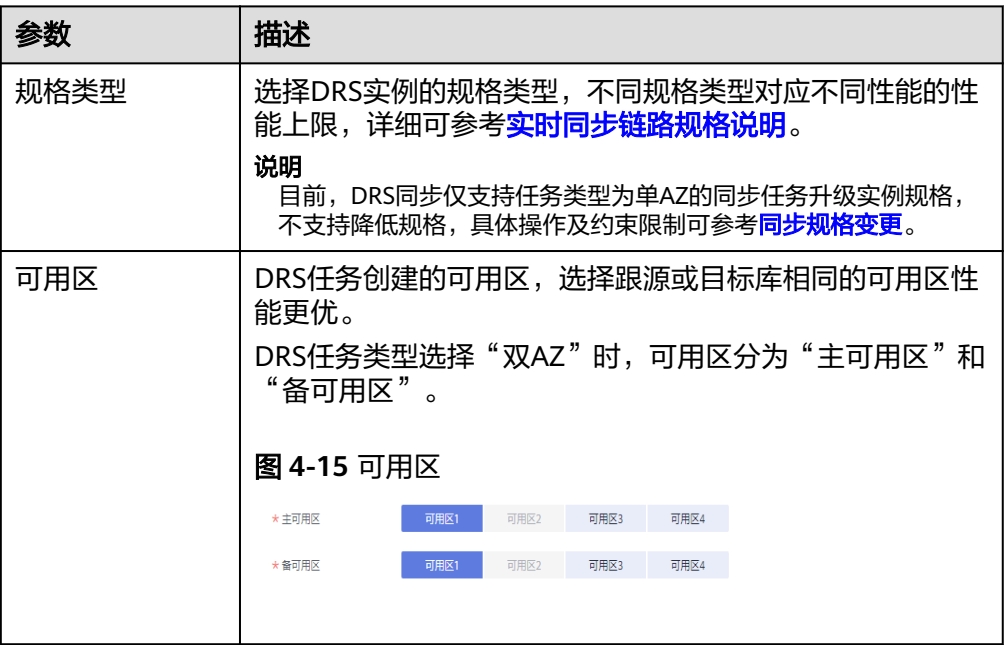

### ● 企业项目和标签

### 图 **4-16** 企业项目和标签

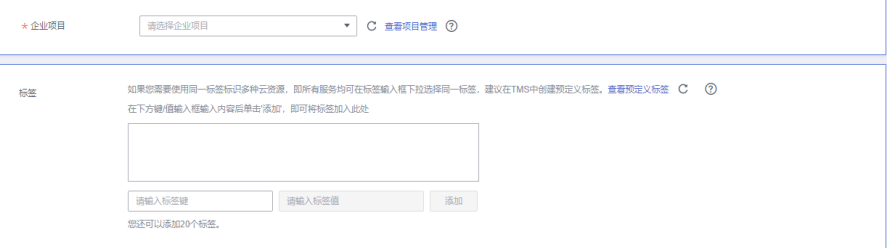

#### 表 **4-16** 企业项目和标签

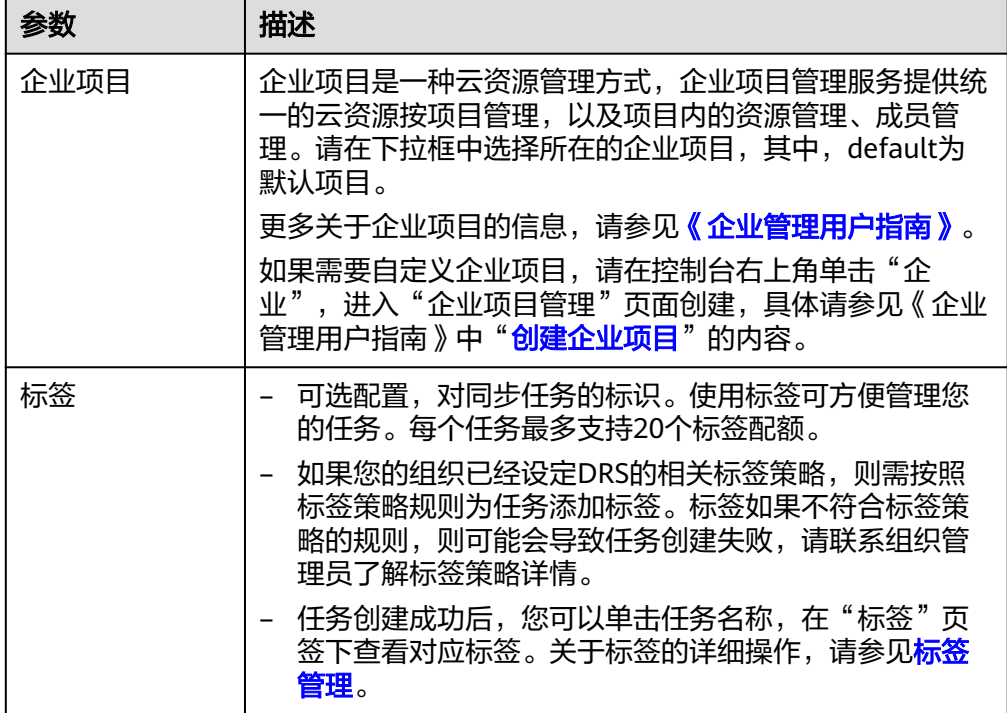

#### 说明

对于创建失败的任务,DRS默认保留3天,超过3天将会自动结束任务。

步骤**3** 在"源库及目标库"页面,同步实例创建成功后,填选源库信息和目标库信息,单击 "源库和目标库"处的"测试连接",分别测试并确定与源库和目标库连通后,勾选 协议,单击"下一步"。

#### 图 **4-17** 源库信息

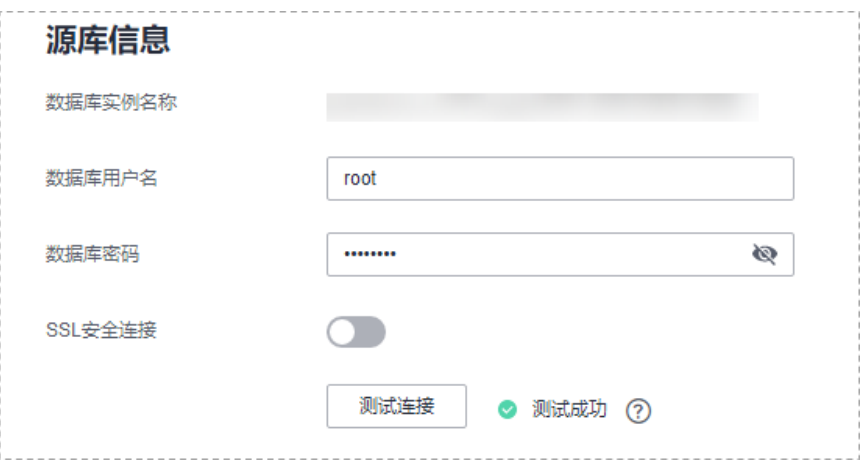

#### 表 **4-17** 源库信息

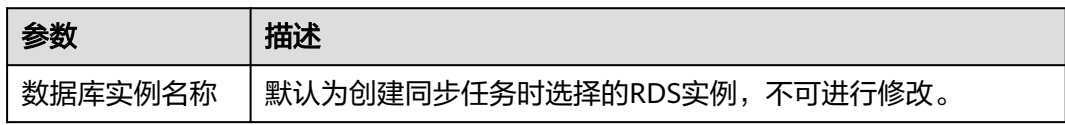

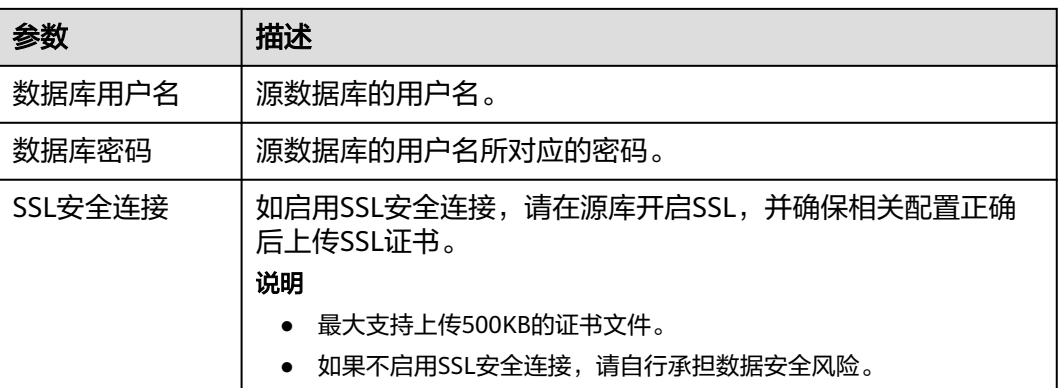

说明

### 源数据库的数据库用户名和密码,会被系统加密暂存,直至删除该迁移任务后自动清除。

#### 图 **4-18** 目标库信息

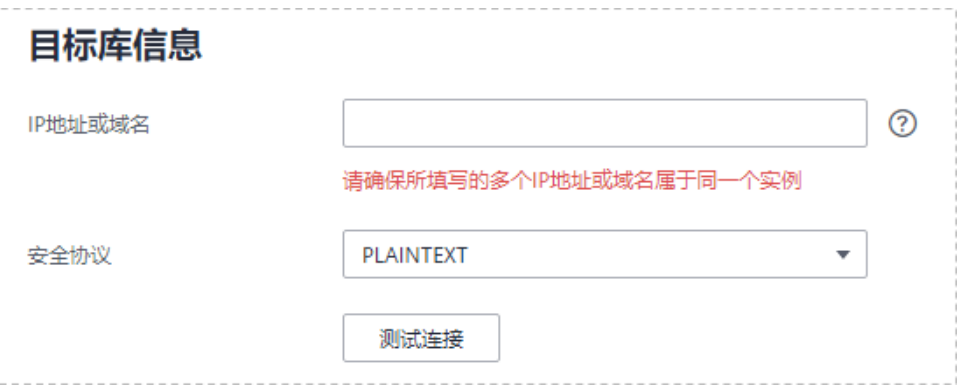

#### 表 **4-18** 目标库信息

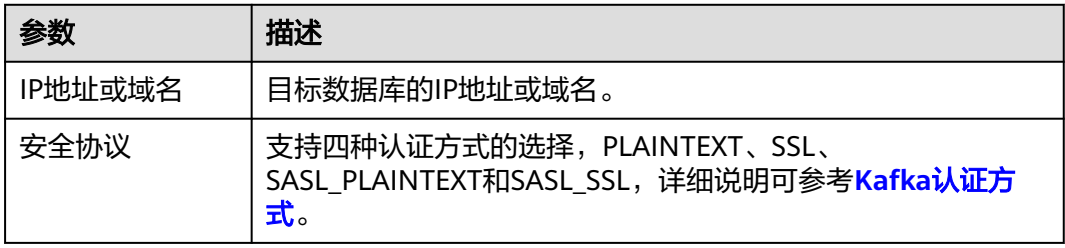

步骤4 在"设置同步"页面,选择同步策略、数据格式和同步对象,单击"下一步"。

[步骤](#page-582-0)**步骤2**中同步模式选择不同时," 设置同步 " 页面参数也不同,<mark>图[4-19](#page-587-0)</mark>选择"全量 +增量"为示例。

#### <span id="page-587-0"></span>图 **4-19** 同步模式

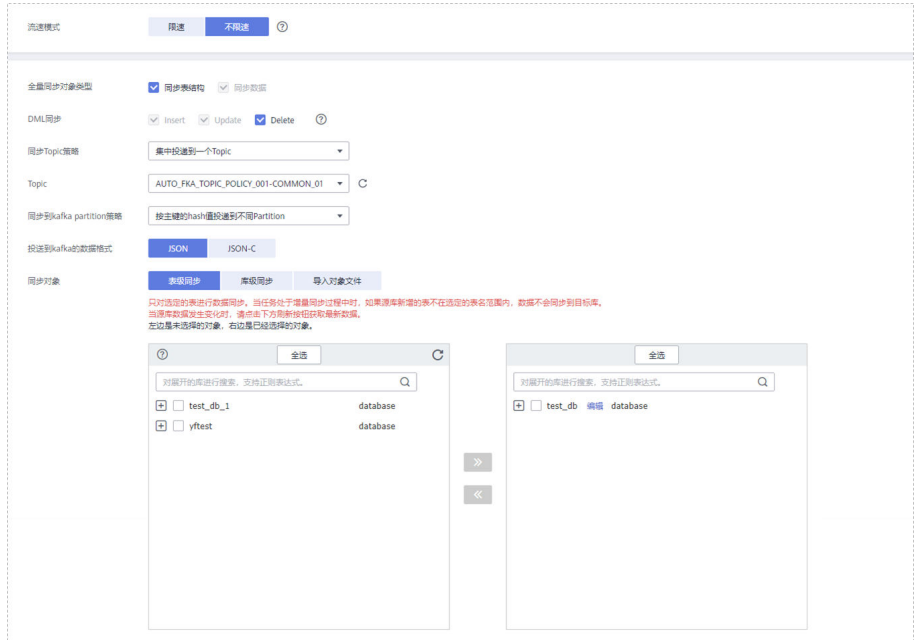

# 表 **4-19** 同步对象

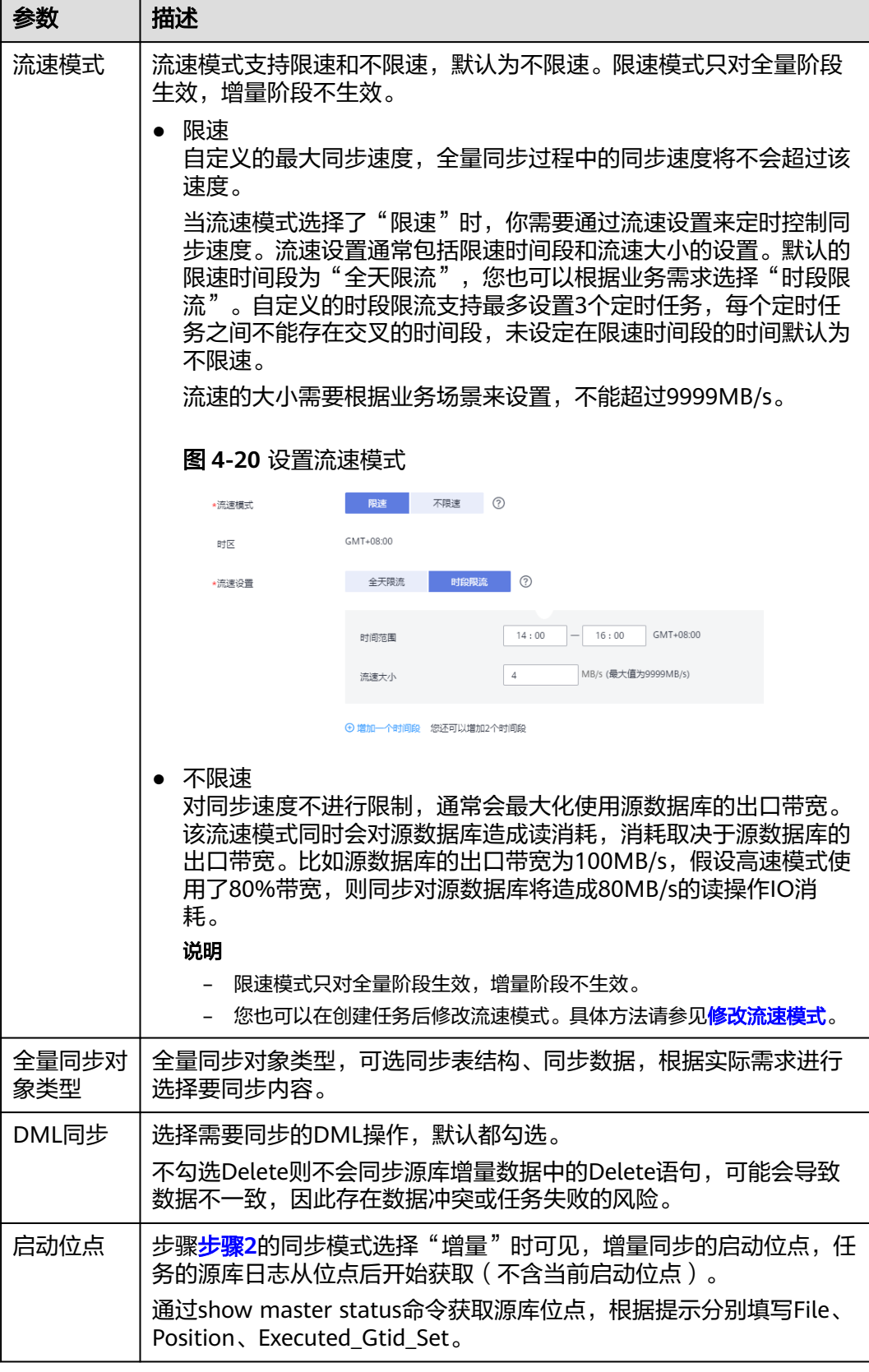

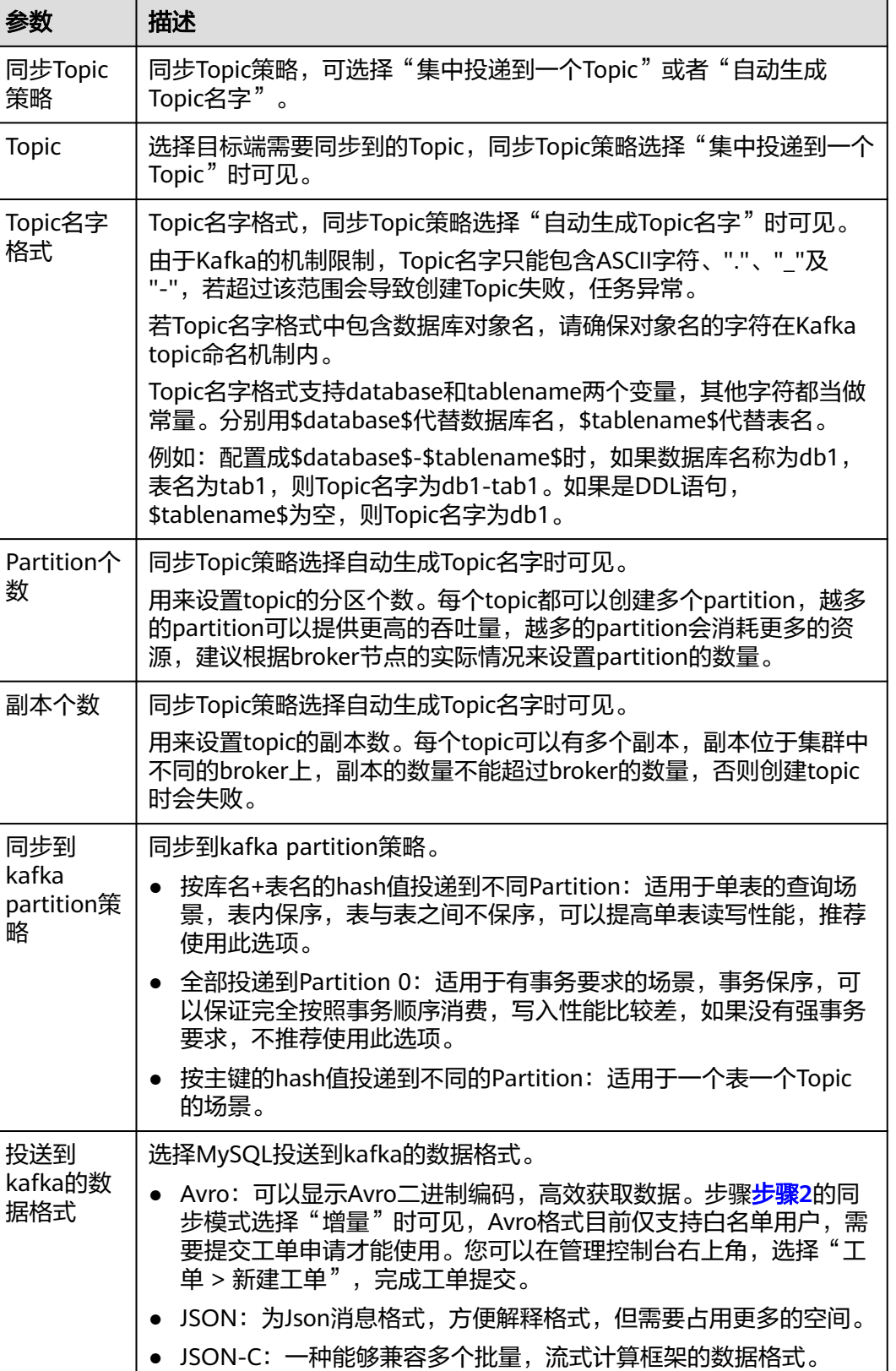

数

。<br>略

详细格式可参考**Kafka**[消息格式](#page-1444-0)。

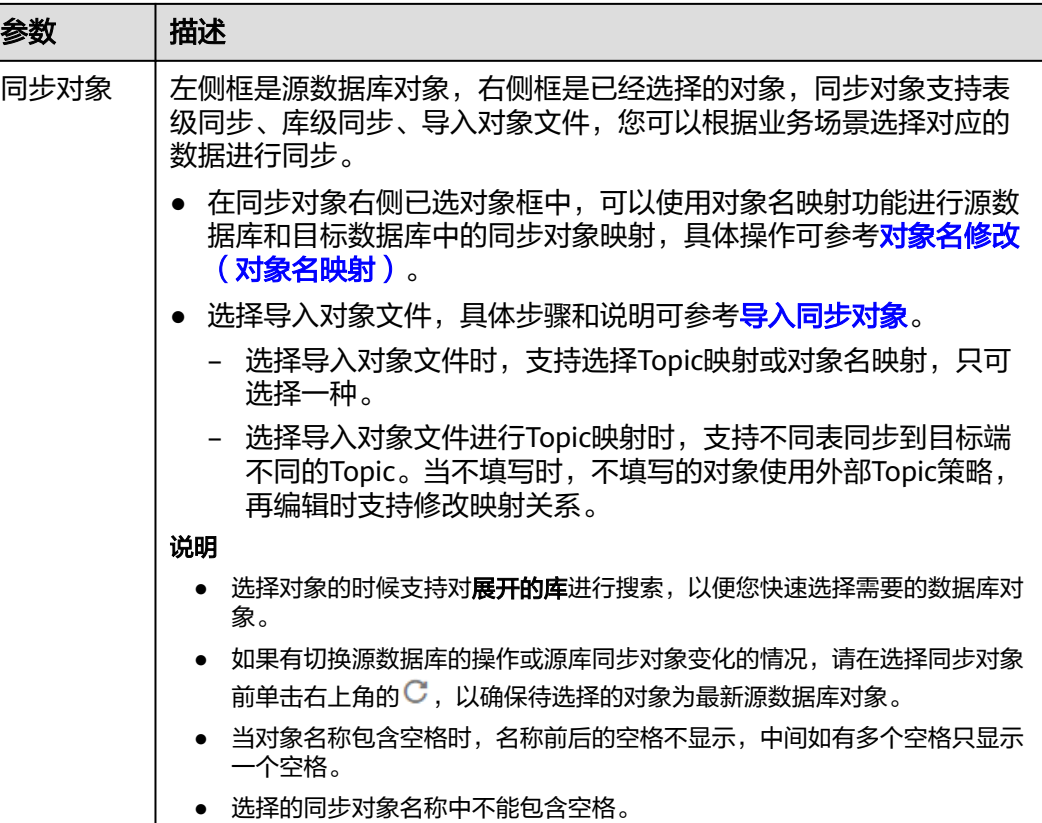

步骤**5** 在"数据加工"页面,选择需要加工的列,进行列加工。

- 如果不需要数据加工,单击"下一步"。
- 如果需要加工列,参考<mark>数据加工</mark>章节,设置相关规则。

图 **4-21** 数据加工

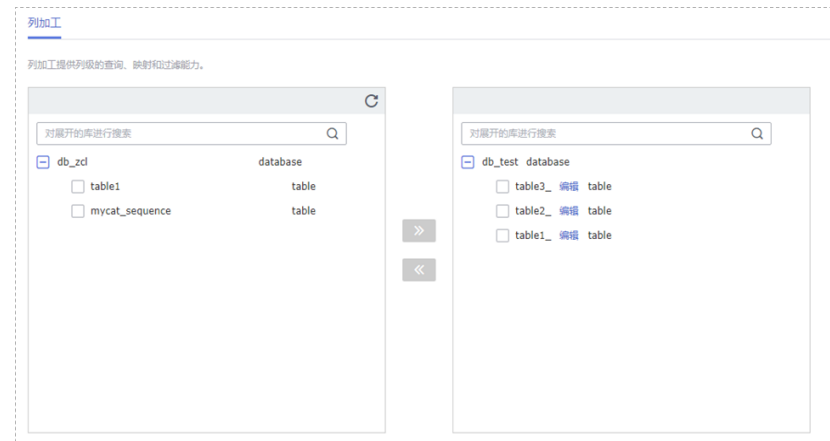

步骤6 在"预检查"页面,进行同步任务预校验,校验是否可进行。

● 查看检查结果,如有不通过的检查项,需要修复不通过项后,单击"重新校验" 按钮重新进行任务预校验。 预检查不通过项处理建议请参见《数据复制服务用户指南》中的"<mark>预检查不通过</mark> [项修复方法](https://support.huaweicloud.com/trouble-drs/drs_11_0001.html)"。

● 预检查完成后,且所有检查项结果均通过时,单击"下一步"。

#### 图 **4-22** 预检查

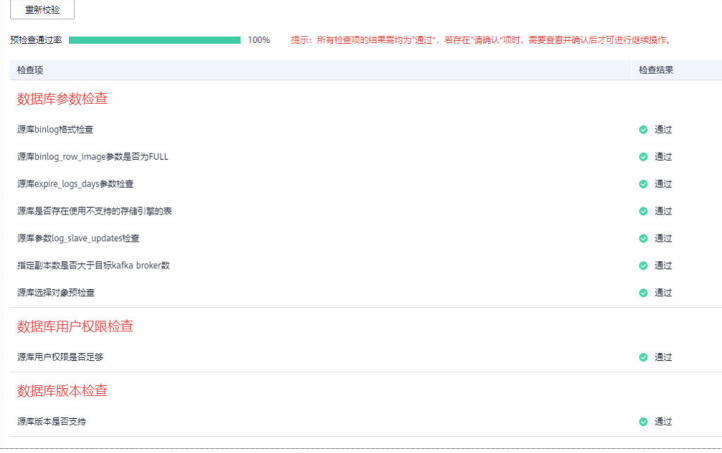

#### 说明

所有检查项结果均通过时,若存在请确认项,需要阅读并确认详情后才可以继续执行下一 步操作。

步骤**7** 在"任务确认"页面,设置同步任务的启动时间、任务异常通知设置、SMN主题、时 延阈值、任务异常自动结束时间,并确认同步任务信息无误后,勾选协议,单击"启 动任务",提交同步任务。

#### 图 **4-23** 任务启动设置

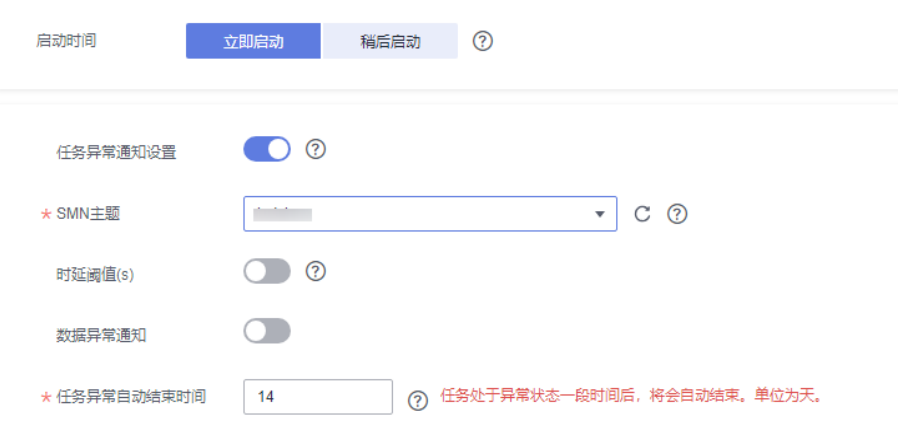

#### 表 **4-20** 任务启动设置

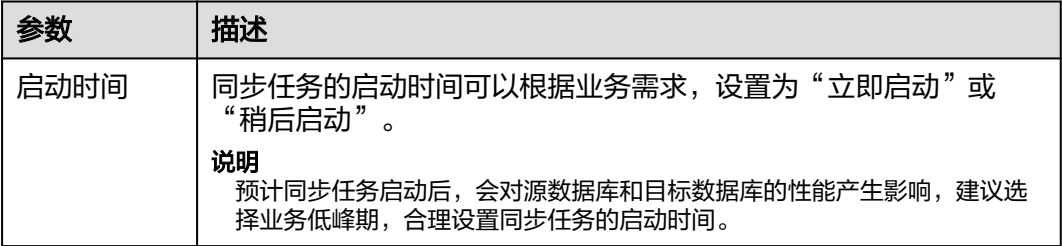

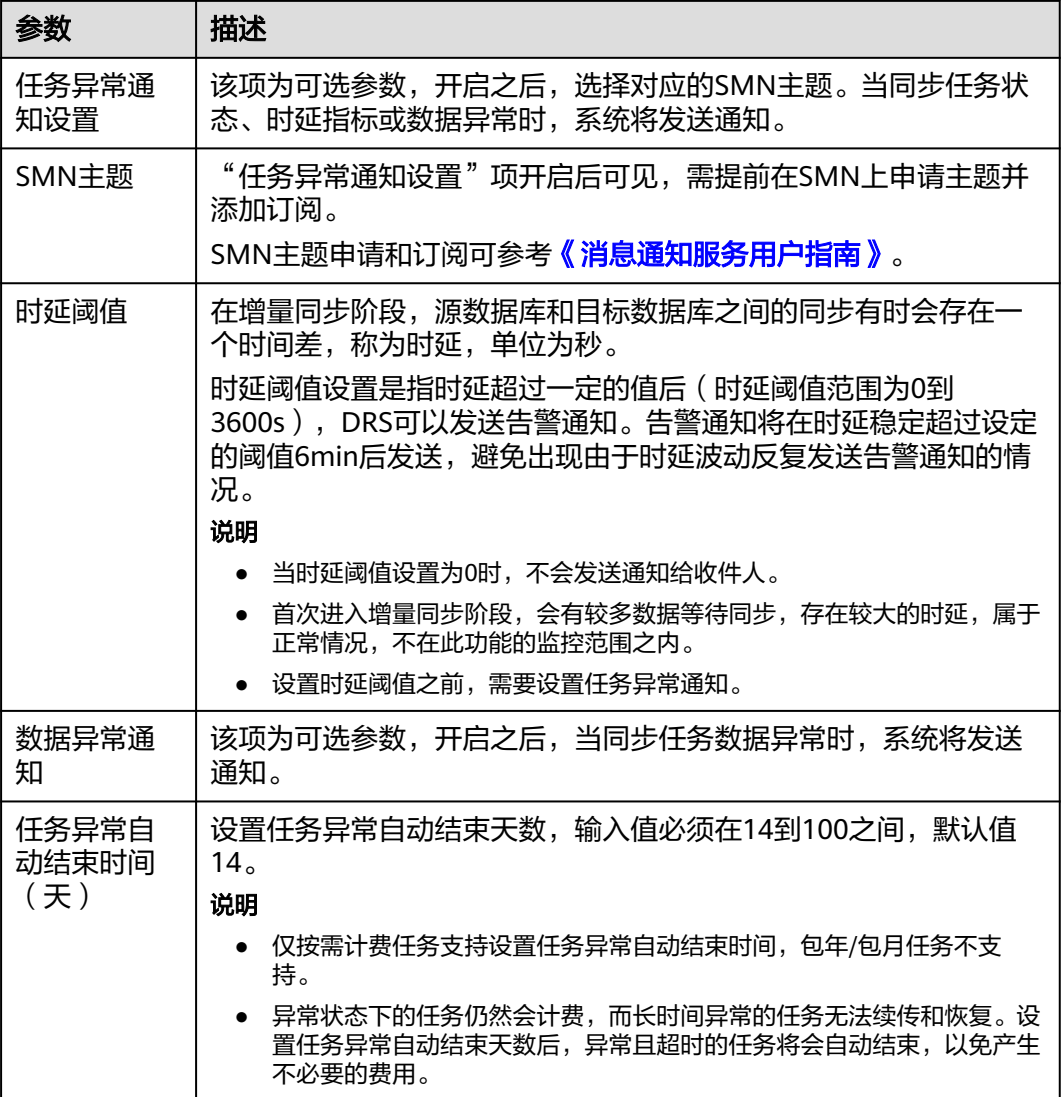

步骤8 同步任务提交后,您可在"实时同步管理"页面,查看[并管理自己的任务。](#page-1346-0)

- 您可查看任务提交后的状态,状态请参见<mark>任务状态说明</mark>。
- 在任务列表的右上角,单击 C 刷新列表,可查看到最新的任务状态。
- 对于未启动、状态为配置中的任务,DRS默认保留3天,超过3天DRS会自动删除 后台资源,当前任务状态不变。当用户再次配置时,DRS会重新申请资源,此时 DRS任务IP会发生改变。

**----**结束

# **4.3** 将 **MySQL** 同步到 **CSS/ES**

# 支持的源和目标数据库

#### 表 **4-21** 支持的数据库

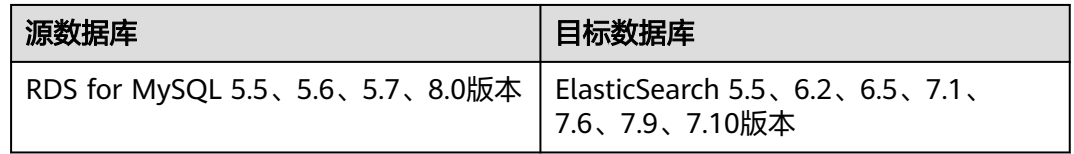

# 使用建议

注意

- DRS任务启动和全量数据同步阶段,请不要在源数据库执行DDL操作,否则可能导 致任务异常。
- 为保证同步前后数据一致性,确保同步期间目标数据库无业务写入。
- 数据库同步与环境多样性和人为操作均有密切关系,为了确保同步的平顺,建议 您在进行正式的数据库同步之前进行一次演练,可以帮助您提前发现问题并解决 问题。
- 基于以下原因,建议您在启动任务时选择"稍后启动"功能,将启动时间设置在 业务低峰期,相对静止的数据可以有效提升一次性同步成功率,避免同步对业务 造成性能影响。
	- 在网络无瓶颈的情况下,全量同步会对源数据库增加约50MB/s的查询压力, 以及占用2~4个CPU。
	- 正在同步的数据被其他事务长时间锁死,可能导致读数据超时。
	- 由于MySQL固有特点限制,CPU资源紧张时,存储引擎为Tokudb的表,读取 速度可能下降至10%。
	- DRS并发读取数据库,会占用大约6-10个session连接数,需要考虑该连接数 对业务的影响。
	- 全量阶段读取表数据时,特别是大表的读取,可能会阻塞业务上对大表的独 占锁操作。
	- 更多DRS对数据库的影响,可参考**DRS**[对源数据库和目标数据库有什么影](https://support.huaweicloud.com/drs_faq/drs_16_1145.html) [响。](https://support.huaweicloud.com/drs_faq/drs_16_1145.html)
- 数据对比

建议您结合数据对比的"稍后启动"功能,选择业务低峰期进行数据对比,以便 得到更为具有参考性的对比结果。由于同步具有轻微的时差,在数据持续操作过 程中进行对比任务,可能会出现少量数据不一致对比结果,从而失去参考意义。

# 使用须知

在创建同步任务前,请务必阅读以下使用须知。

# 说明

- 建议创建单独用于DRS任务连接的数据库账号,避免因为数据库账号密码修改,导致的任务 连接失败。
- 连接源和目标数据库的账号密码修改后,请尽快修改**DRS**[任务中的连接信息](#page-1401-0),避免任务连接 失败后自动重试,导致数据库账号被锁定影响使用。

#### 表 **4-22** 使用须知

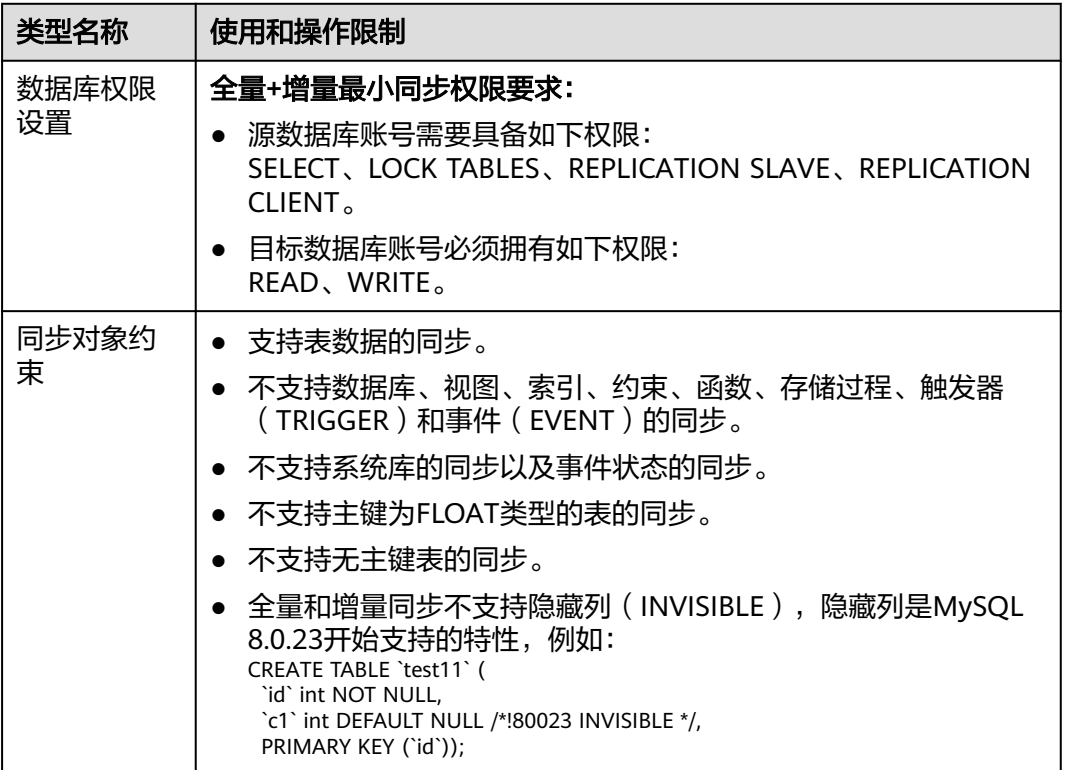

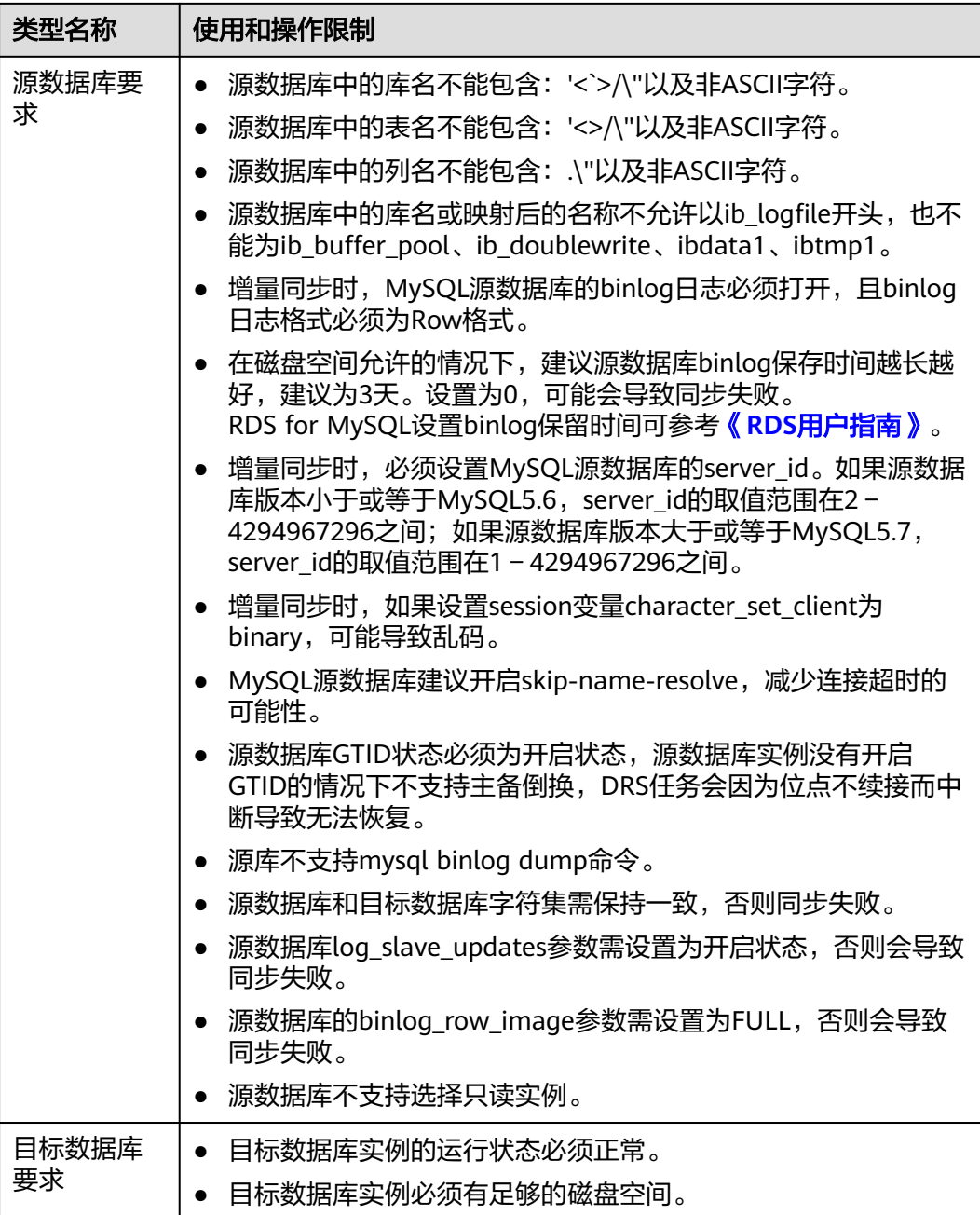

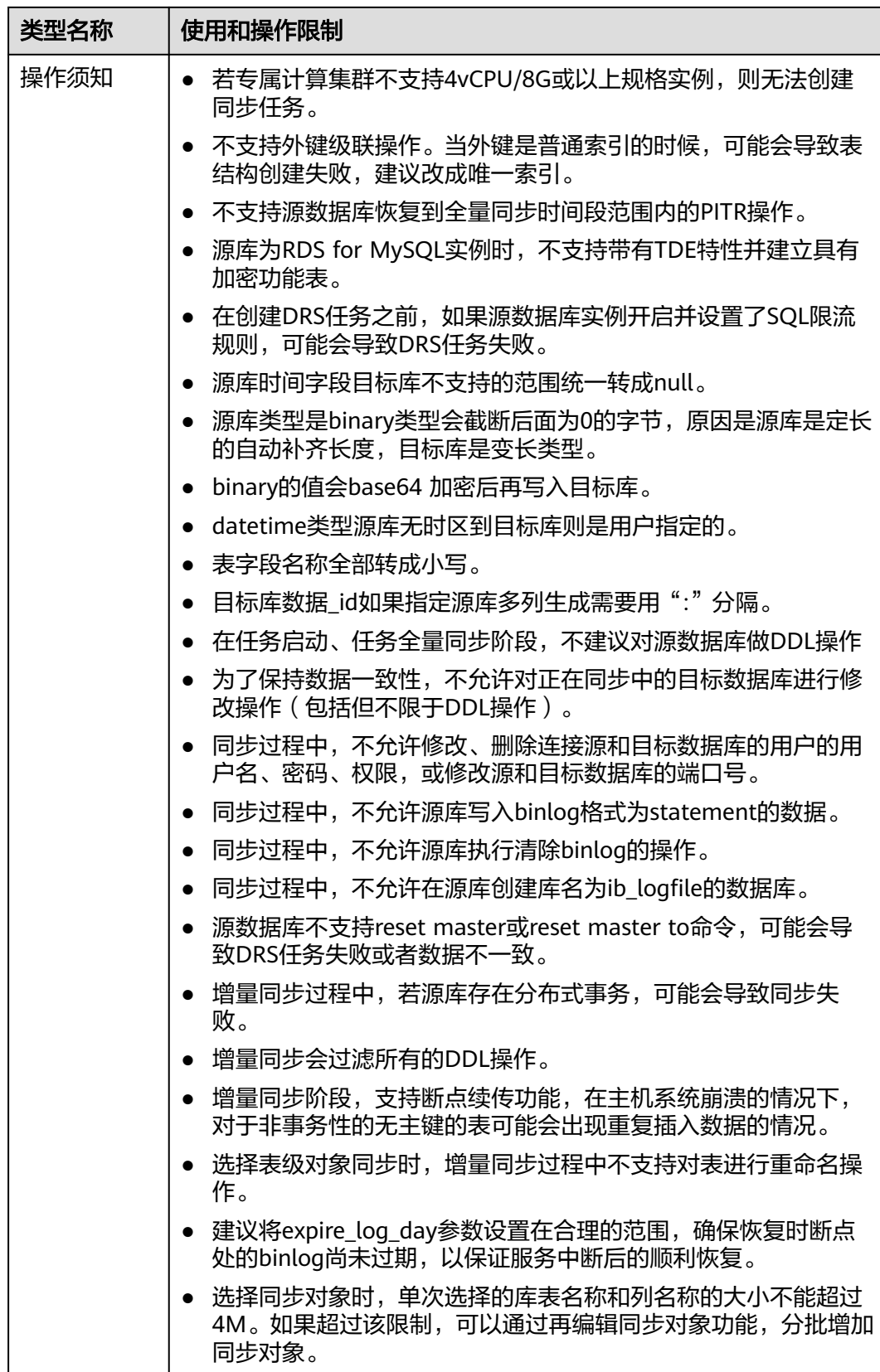

# 操作步骤

步骤**1** 在"实时同步管理"页面,单击"创建同步任务"。

- 步骤**2** 在"同步实例"页面,填选区域、项目、任务名称、描述、同步实例信息,单击"开 始创建"。
	- 任务信息

#### 图 **4-24** 同步任务信息

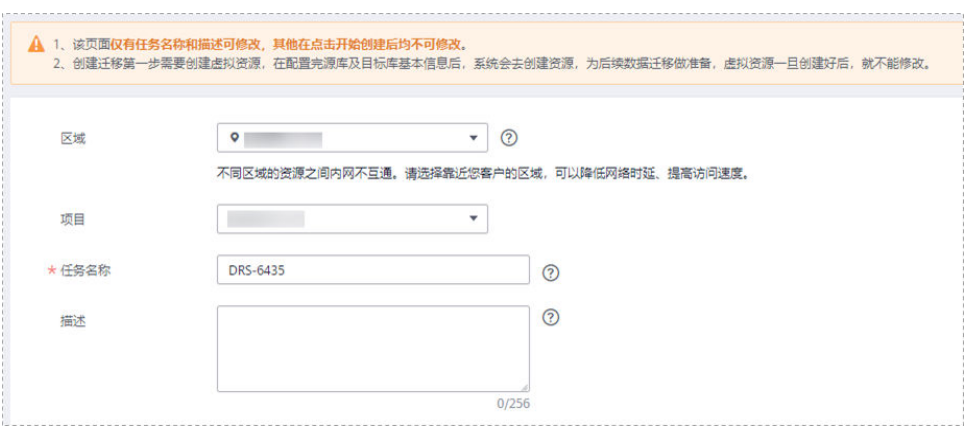

#### 表 **4-23** 任务和描述

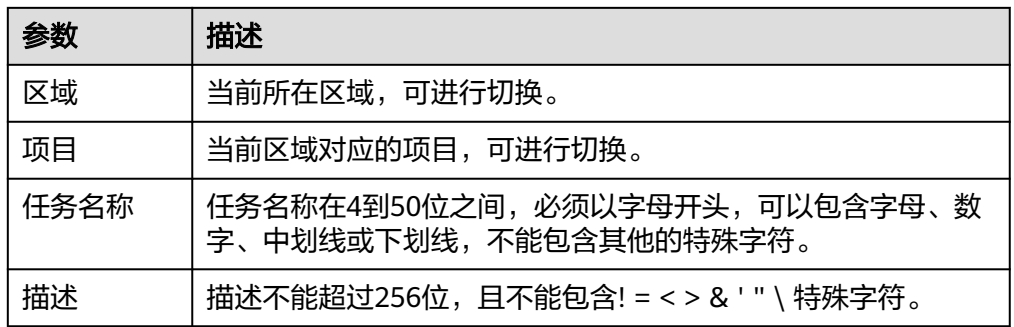

● 同步实例信息

#### 图 **4-25** 同步实例信息

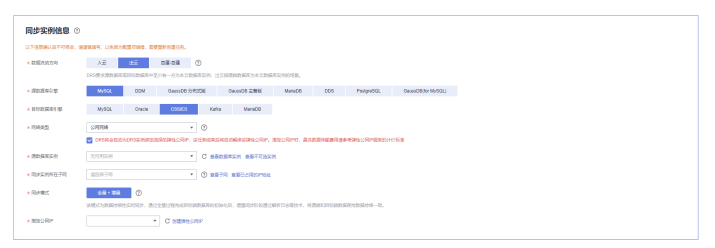

#### 表 **4-24** 同步实例信息

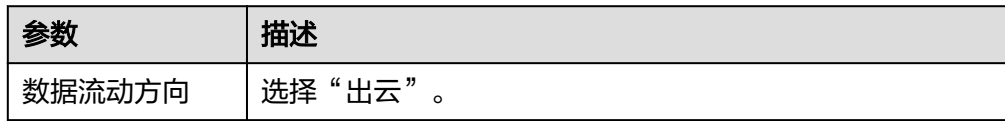

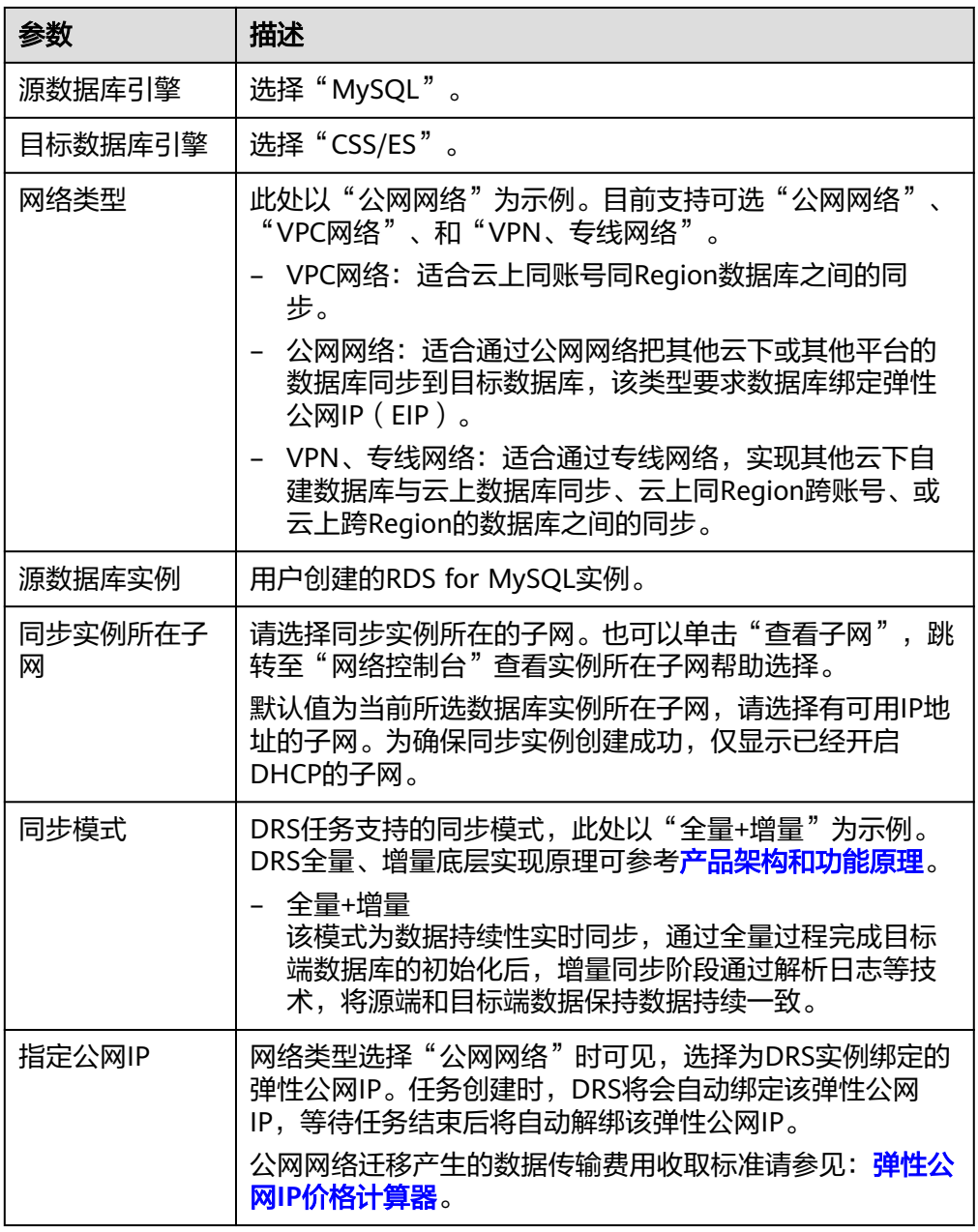

#### ● 任务类型

# 图 **4-26** 任务类型

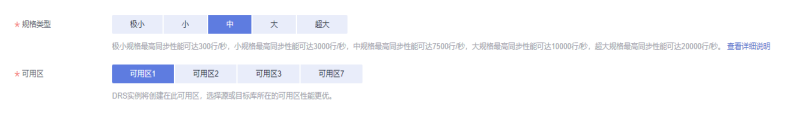

#### 表 **4-25** 任务类型信息

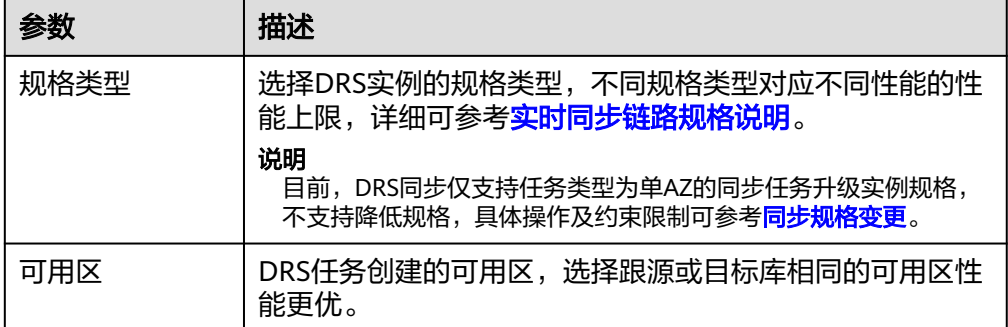

#### ● 企业项目和标签

#### 图 **4-27** 企业项目和标签

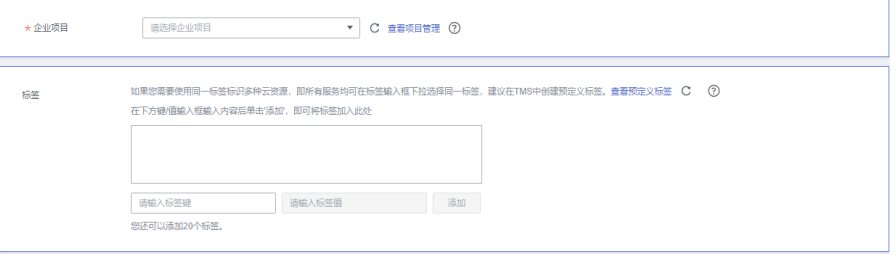

#### 表 **4-26** 企业项目和标签

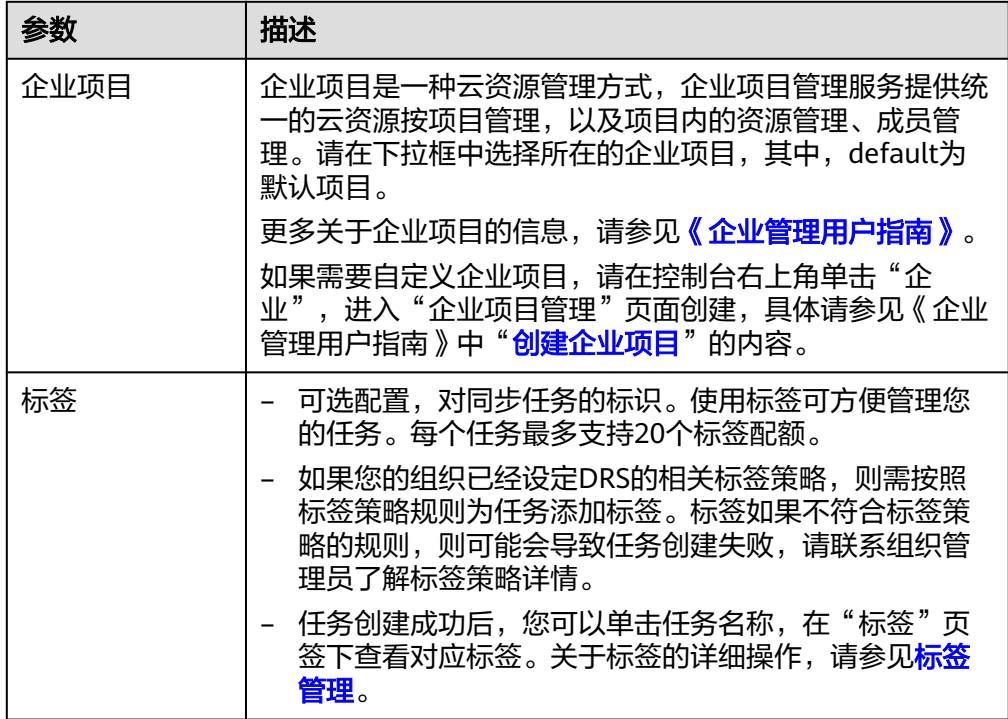

# 说明

对于创建失败的任务,DRS默认保留3天,超过3天将会自动结束任务。

步骤**3** 在"源库及目标库"页面,同步实例创建成功后,填选源库信息和目标库信息,单击 "源库和目标库"处的"测试连接",分别测试并确定与源库和目标库连通后,勾选 协议,单击"下一步"。

#### 图 **4-28** 源库信息

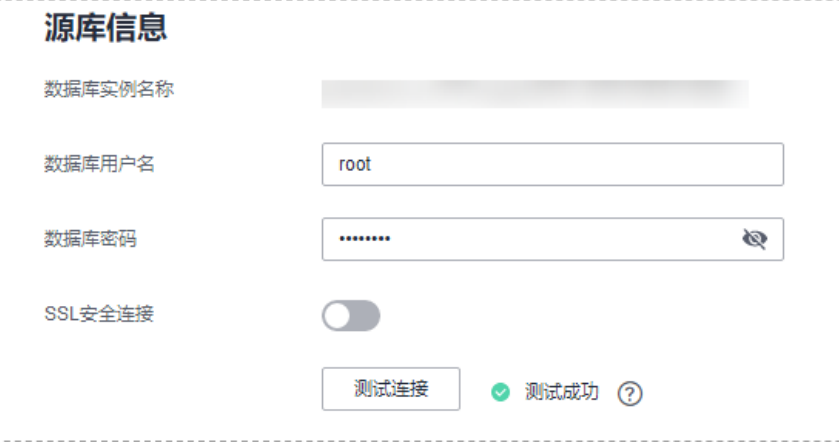

### 表 **4-27** 源库信息

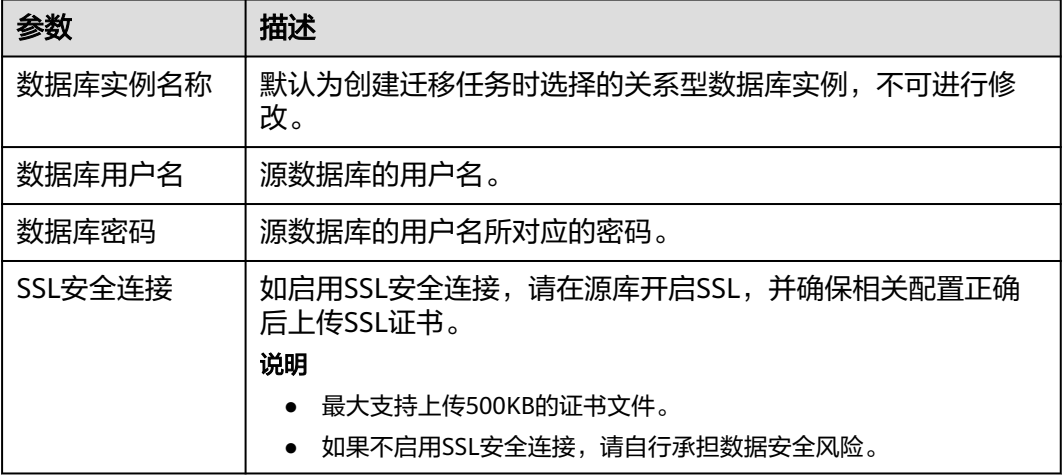

#### 说明

源数据库的数据库用户名和密码,会被系统加密暂存,直至删除该迁移任务后自动清除。

#### 图 **4-29** 目标库信息

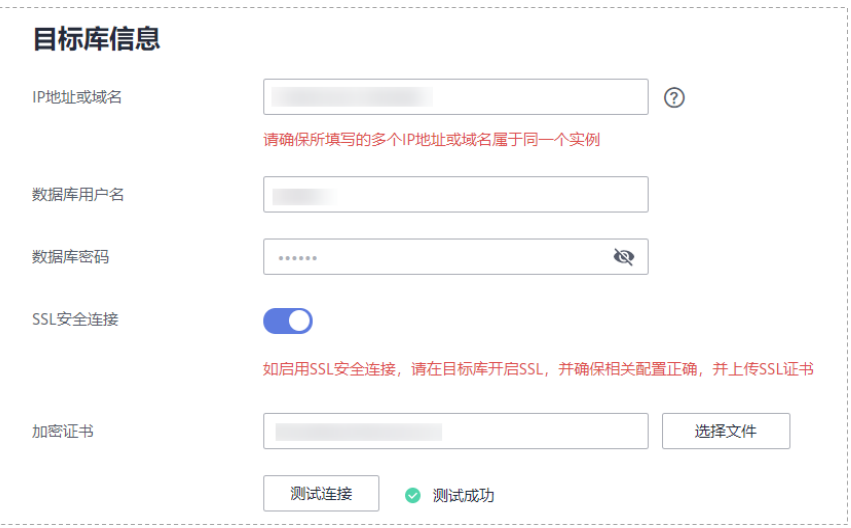

# 表 **4-28** 目标库信息

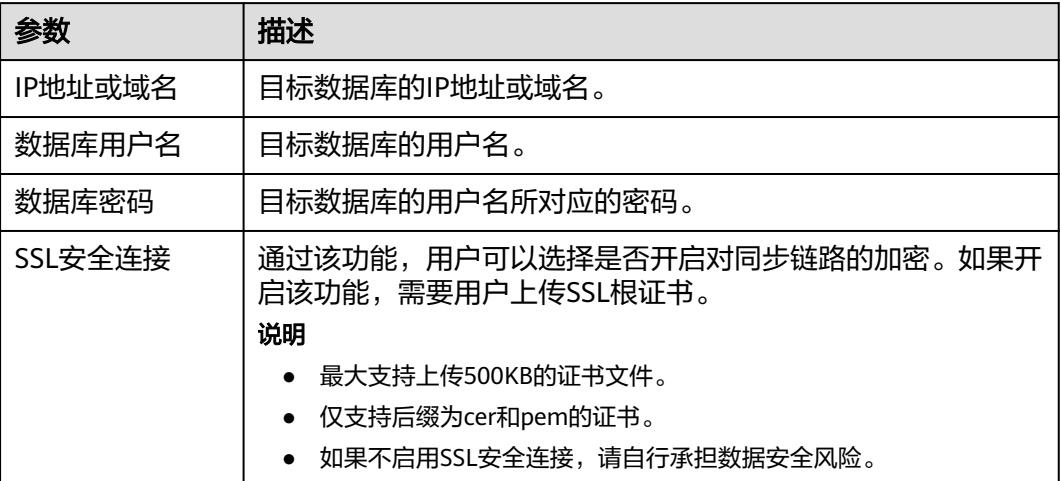

#### 说明

#### 目标库的数据库用户名和密码,会被系统加密暂存,直至删除该迁移任务后自动清除。

步骤4 在"设置同步"页面,选择同步策略和同步对象,单击"下一步"。

# 图 **4-30** 同步模式

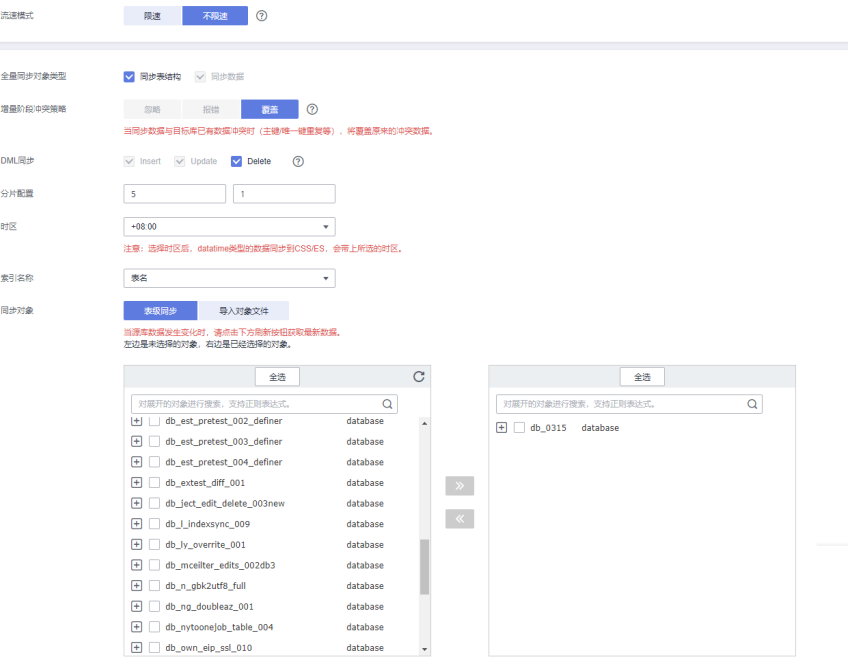

# 表 **4-29** 同步模式和对象

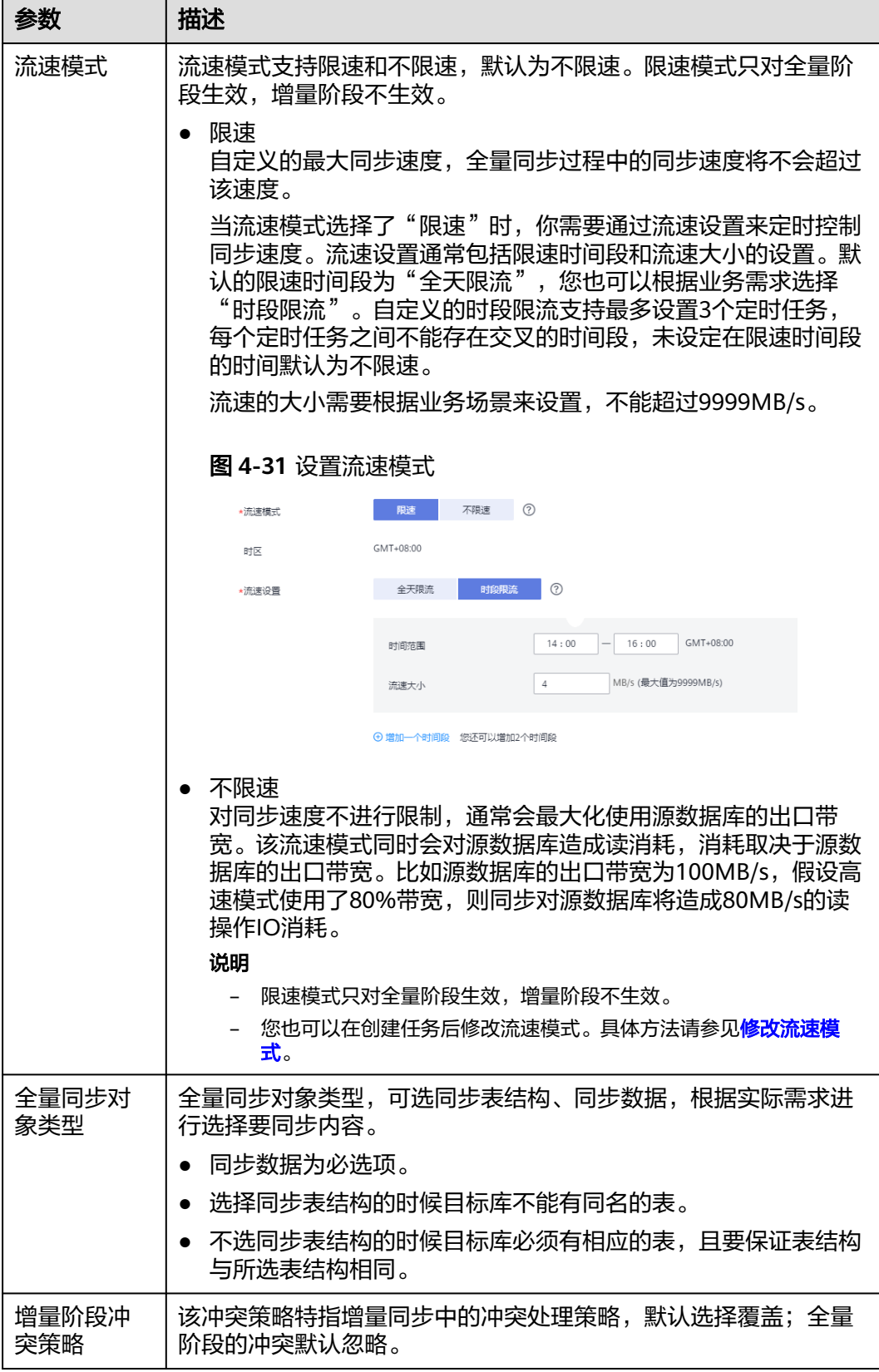

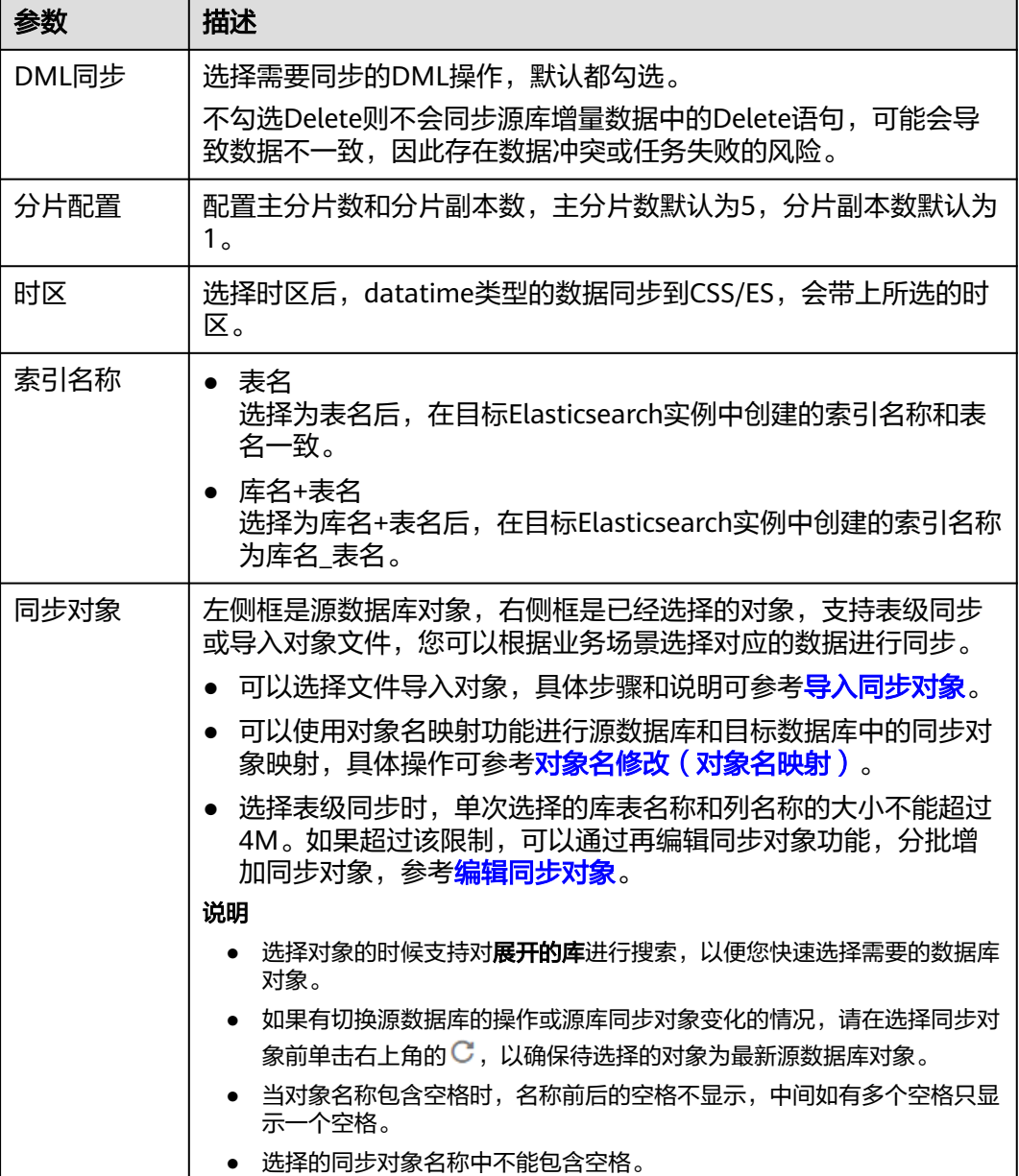

# 步骤**5** 在"数据加工"页面,根据需要选择数据加工的方式。

- 如果不需要数据加工,单击"下一步"。
- 如果需要数据加工,可选择"数据过滤"或"列加工",参考<mark>数据加工</mark>章节,设 置相关规则。

 $\overline{\phantom{a}}$ 

#### 图 **4-32** 数据加工

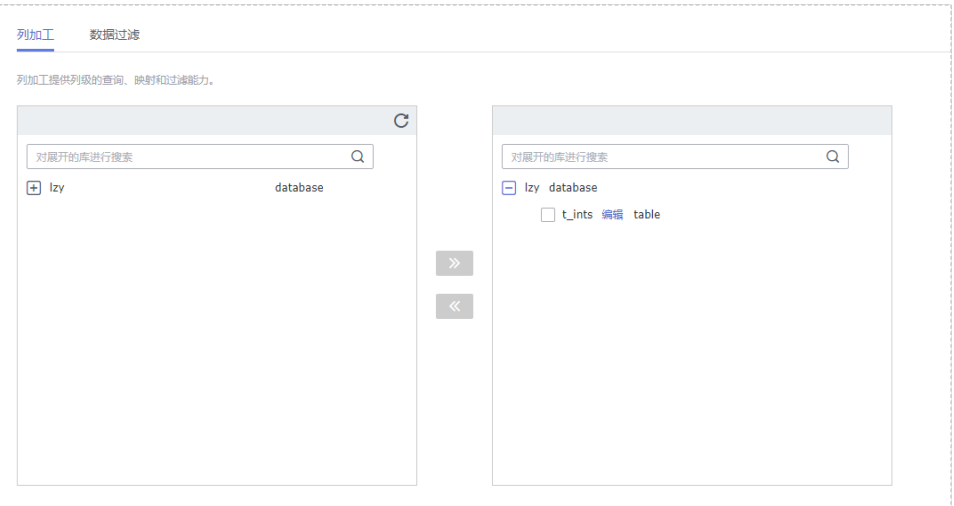

- 步骤6 在"预检查"页面,进行同步任务预校验,校验是否可进行。
	- 查看检查结果,如有不通过的检查项,需要修复不通过项后,单击"重新校验" 按钮重新进行任务预校验。 预检查不通过项处理建议请参见《数据复制服务用户指南 》中的"<mark>预检查不通过</mark> [项修复方法](https://support.huaweicloud.com/trouble-drs/drs_11_0001.html)"。
	- 预检查完成后,且所有检查项结果均通过时,单击"下一步"。

图 **4-33** 预检查

| 重新校验                    |             |
|-------------------------|-------------|
| 预检查通过率                  |             |
| 检查项                     | 检查结果        |
| 数据库参数检查                 |             |
| 目标数据库是否存在与源数据库同名的对象     | ◎ 通过        |
| 源数据库是否存在无主键表            | ◎ 通过        |
| 源库binlog格式检查            | ◎ 通过        |
| 源库expire_logs_days参数检查  | ◎ 通过        |
| 源库binlog日志是否开启          | ◎ 通过        |
| 源库参数server id是否符合增量迁移要求 | ◎ 通过        |
| 对象编辑添加了无主键表             | ◎ 通过        |
| 表结构一致性检查                | ◎ 通过        |
| 源库选择对象预检查               | <b>◎ 通过</b> |
| 数据库用户权限检查               |             |
| 源库用户权限是否足够              | ◎ 通过        |
| 源库用户权限是否足够              | ◎ 通过        |

说明

所有检查项结果均通过时,若存在请确认项,需要阅读并确认详情后才可以继续执行下一 步操作。

步骤**7** 在"任务确认"页面,设置同步任务的启动时间、任务异常通知设置、SMN主题、时 延阈值、任务异常自动结束时间,并确认同步任务信息无误后,勾选协议,单击"启 动任务",提交同步任务。

# 图 **4-34** 任务启动设置

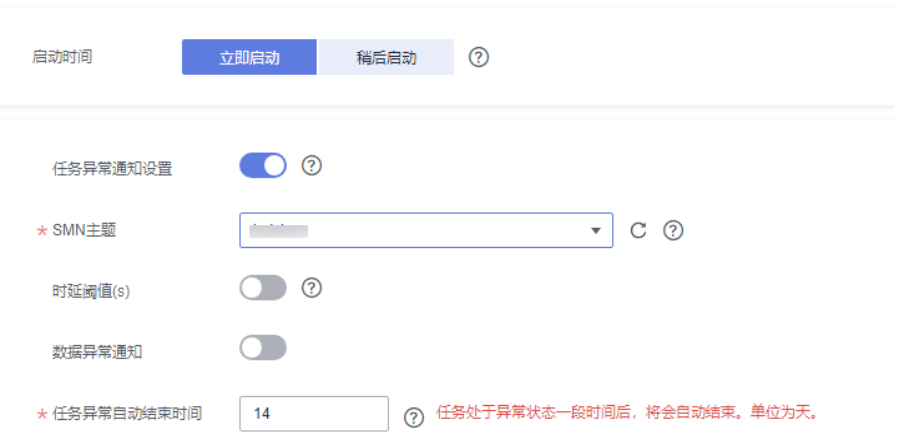

# 表 **4-30** 任务启动设置

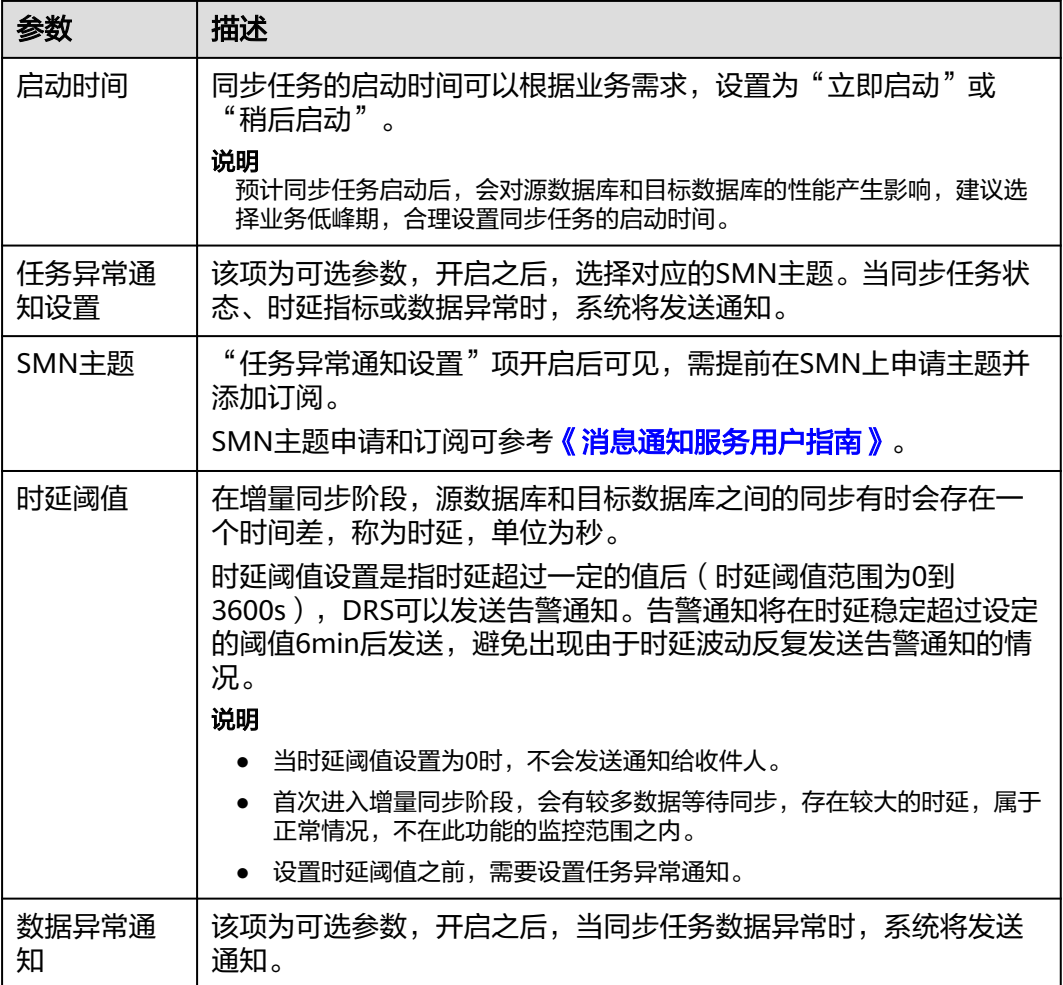

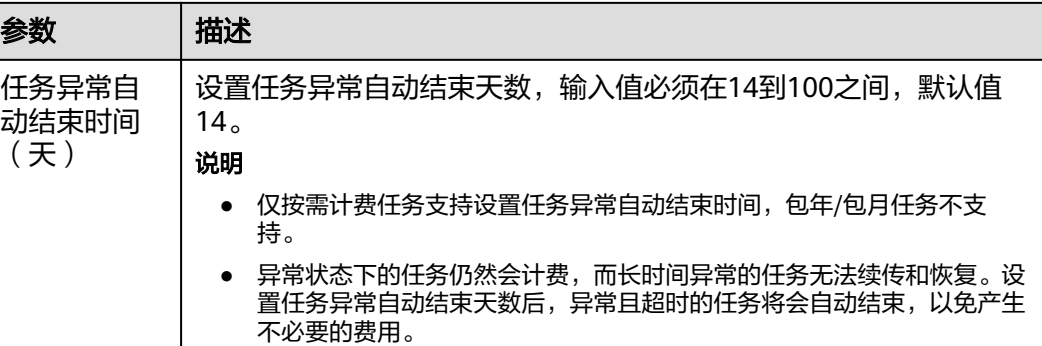

步骤8 同步任务提交后,您可在"实时同步管理"页面,查看[并管理自己的任务。](#page-1346-0)

- 您可查看任务提交后的状态,状态请参见<mark>任务状态说明</mark>。
- 在任务列表的右上角,单击 C 刷新列表,可查看到最新的任务状态。
- 对于未启动、状态为配置中的任务,DRS默认保留3天,超过3天DRS会自动删除 后台资源,当前任务状态不变。当用户再次配置时,DRS会重新申请资源,此时 DRS任务IP会发生改变。

**----**结束

# **4.4** 将 **MySQL** 同步到 **Oracle**

# 支持的源和目标数据库

表 **4-31** 支持的数据库

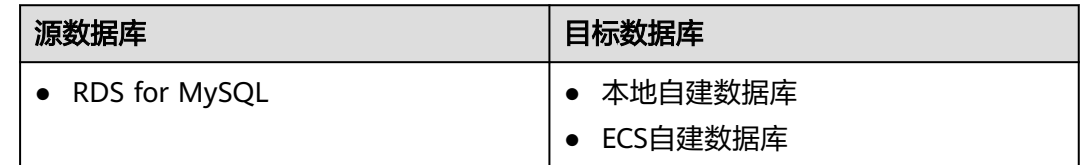

# 使用建议

注意

- DRS任务启动和全量数据同步阶段,请不要在源数据库执行DDL操作,否则可能导 致任务异常。
- 为保证同步前后数据一致性,确保同步期间目标数据库无业务写入。
- 数据库同步与环境多样性和人为操作均有密切关系,为了确保同步的平顺,建议 您在进行正式的数据库同步之前进行一次演练,可以帮助您提前发现问题并解决 问题。
- 基于以下原因,建议您在启动任务时选择"稍后启动"功能,将启动时间设置在 业务低峰期,相对静止的数据可以有效提升一次性同步成功率,避免同步对业务 造成性能影响。
- 在网络无瓶颈的情况下,全量同步会对源数据库增加约50MB/s的查询压力, 以及占用2~4个CPU。
- 同步无主键表时,为了确保数据一致性,会存在3s以内的单表级锁定。
- 正在同步的数据被其他事务长时间锁死,可能导致读数据超时。
- 由于MySQL固有特点限制,CPU资源紧张时,存储引擎为Tokudb的表,读取 速度可能下降至10%。
- DRS并发读取数据库,会占用大约6-10个session连接数,需要考虑该连接数 对业务的影响。
- 全量阶段读取表数据时,特别是大表的读取,可能会阻塞业务上对大表的独 占锁操作。
- 更多DRS对数据库的影响,可参考**DRS**[对源数据库和目标数据库有什么影](https://support.huaweicloud.com/drs_faq/drs_16_1145.html) [响。](https://support.huaweicloud.com/drs_faq/drs_16_1145.html)
- 数据对比

建议您结合<mark>数据对比</mark>的"稍后启动"功能,选择业务低峰期进行数据对比,以便 得到更为具有参考性的对比结果。由于同步具有轻微的时差,在数据持续操作过 程中进行对比任务,可能会出现少量数据不一致对比结果,从而失去参考意义。

# 使用须知

在创建同步任务前,请务必阅读以下使用须知。

#### 说明

- 建议创建单独用于DRS任务连接的数据库账号,避免因为数据库账号密码修改,导致的任务 连接失败。
- 连接源和目标数据库的账号密码修改后,请尽快修改**DRS**[任务中的连接信息](#page-1401-0),避免任务连接 失败后自动重试,导致数据库账号被锁定影响使用。

#### 表 **4-32** 使用须知

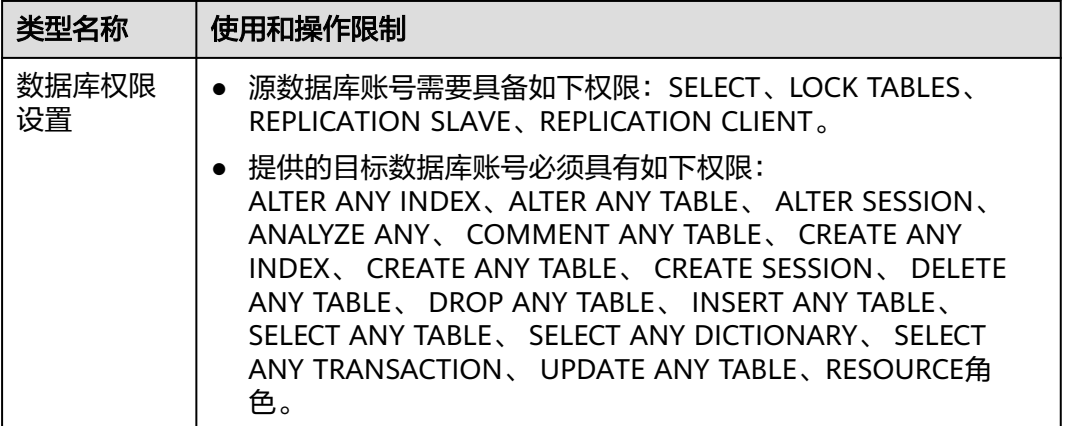

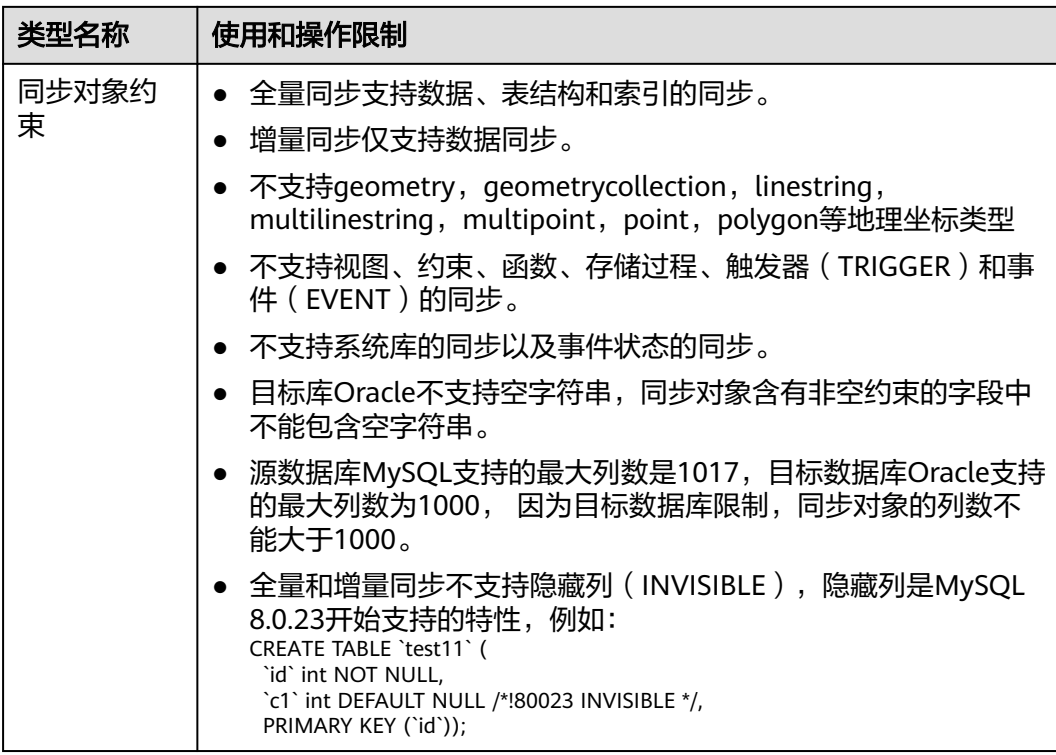

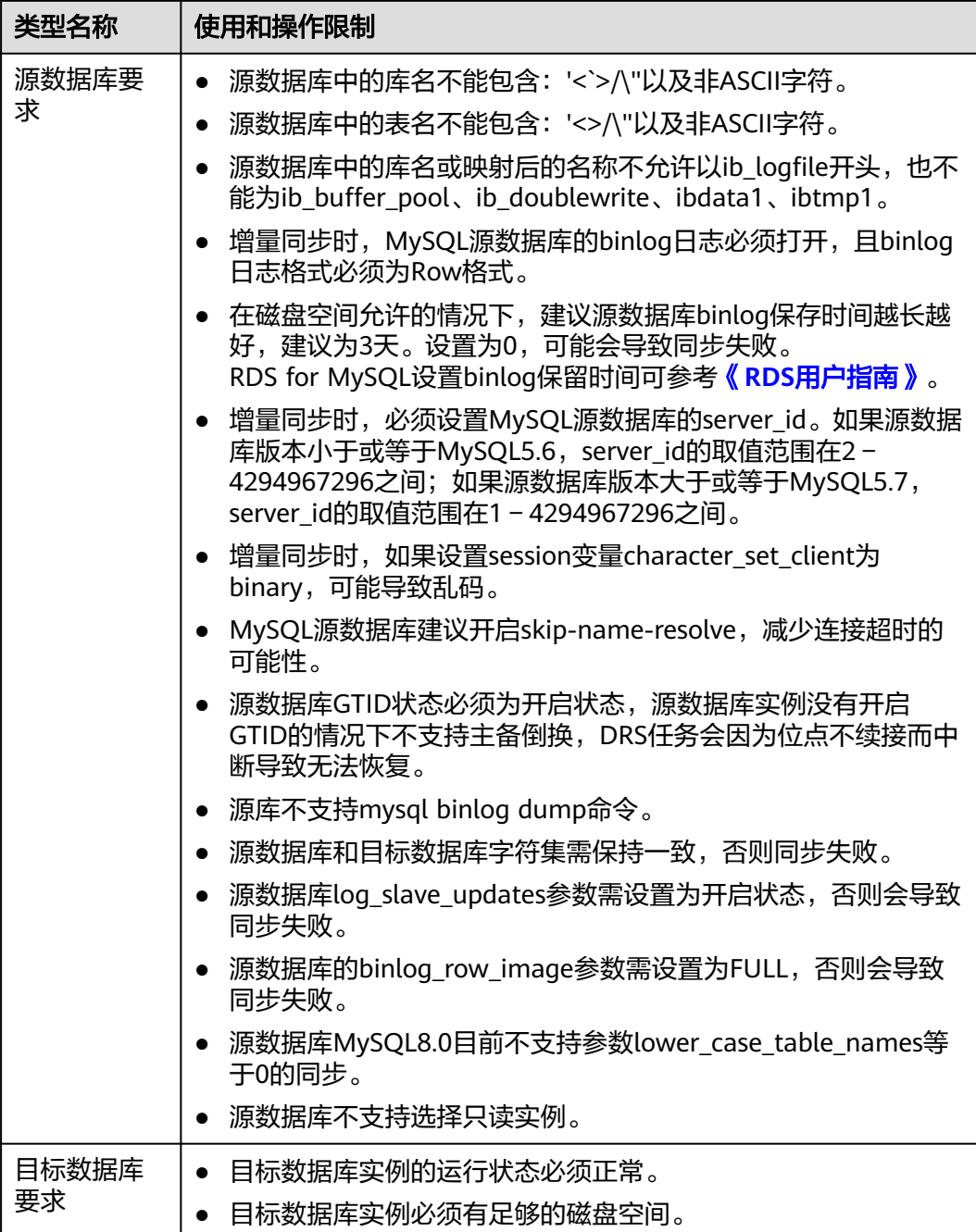

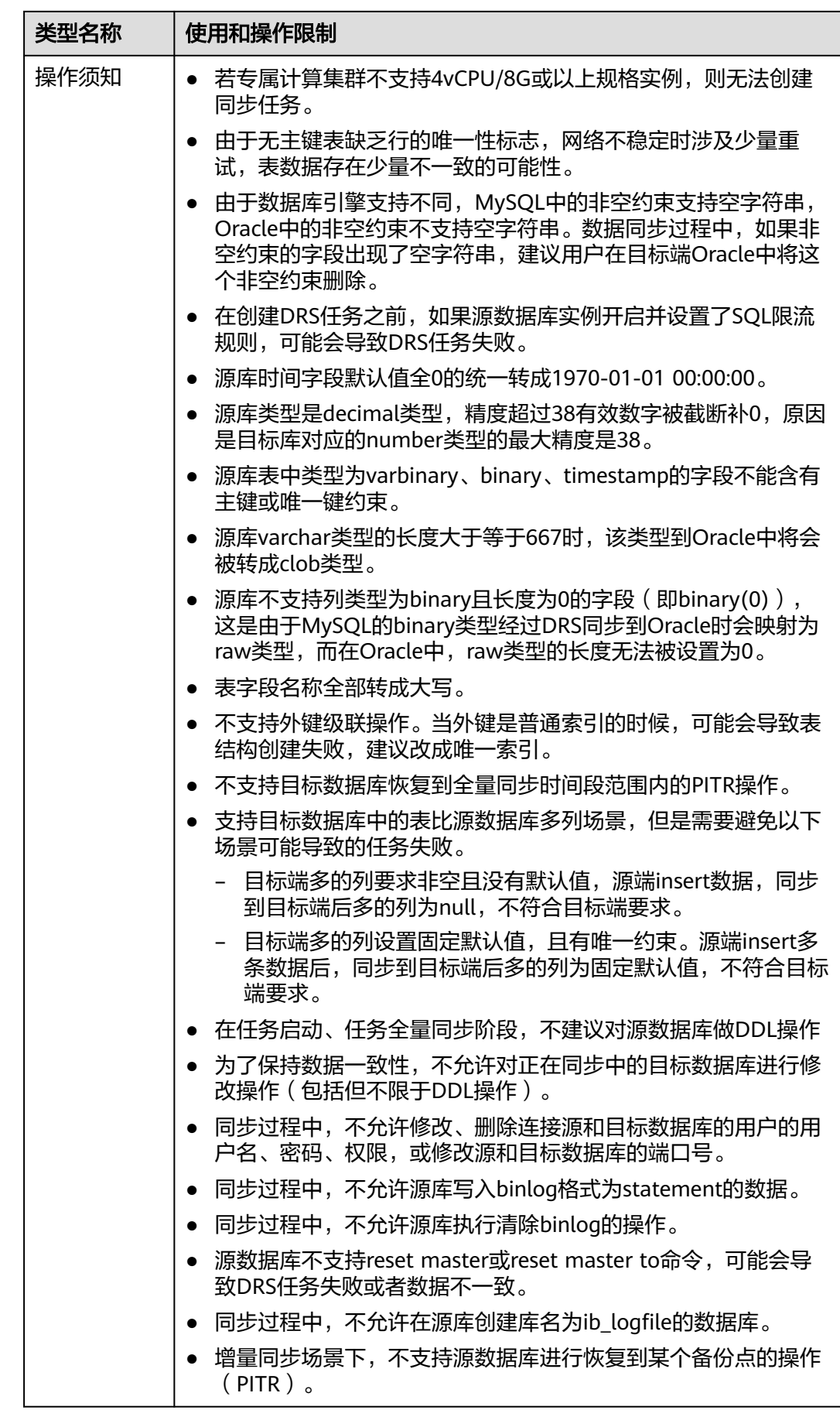
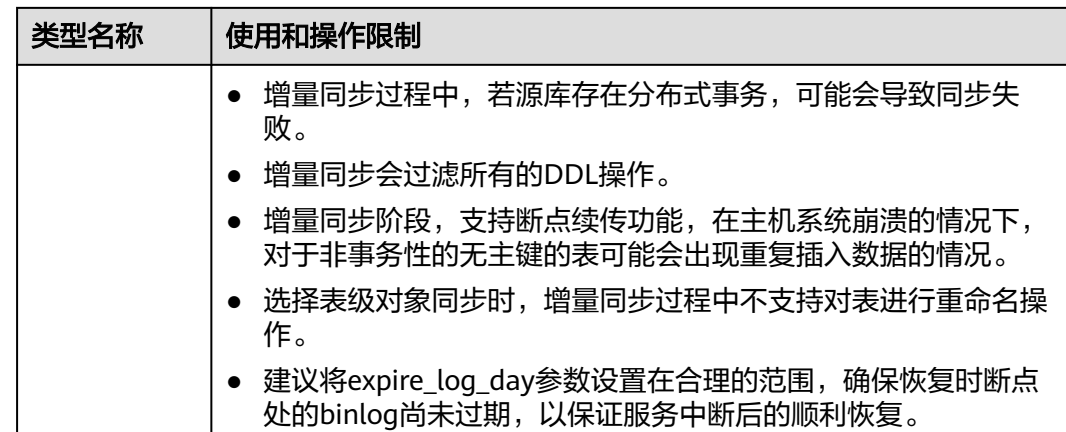

## 操作步骤

步骤**1** 在"实时同步管理"页面,单击"创建同步任务"。

- 步骤**2** 在"同步实例"页面,填选区域、项目、任务名称、描述、同步实例信息,单击"开 始创建"。
	- 任务信息

图 **4-35** 同步任务信息

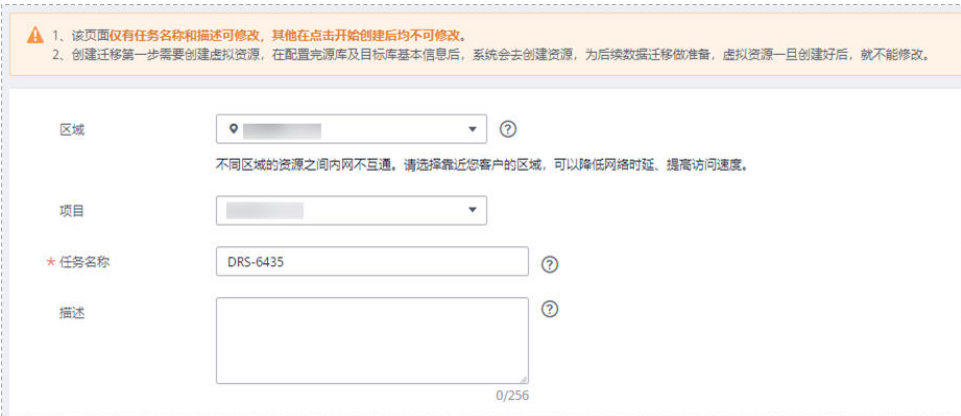

#### 表 **4-33** 任务和描述

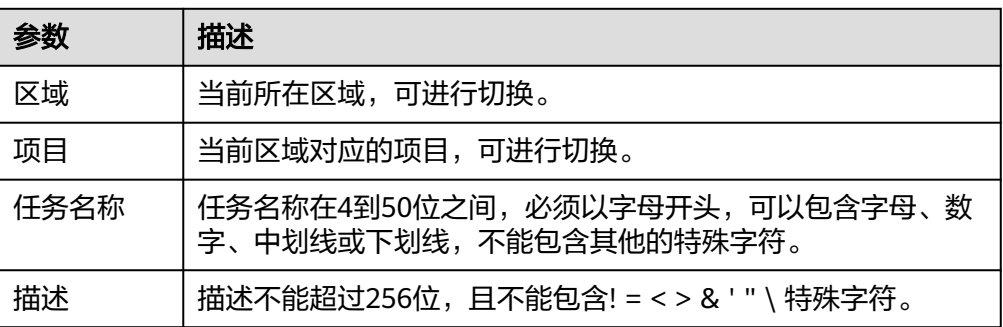

● 同步实例信息

## 图 **4-36** 同步实例信息

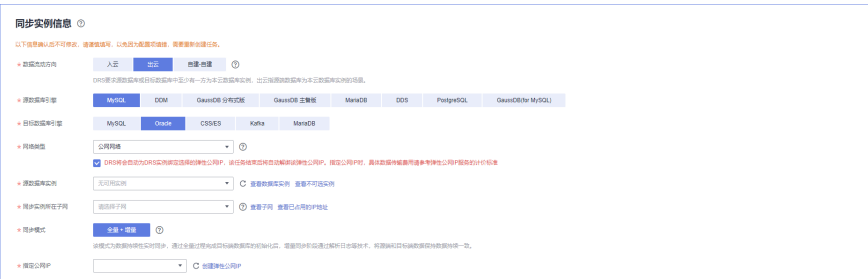

## 表 **4-34** 同步实例信息

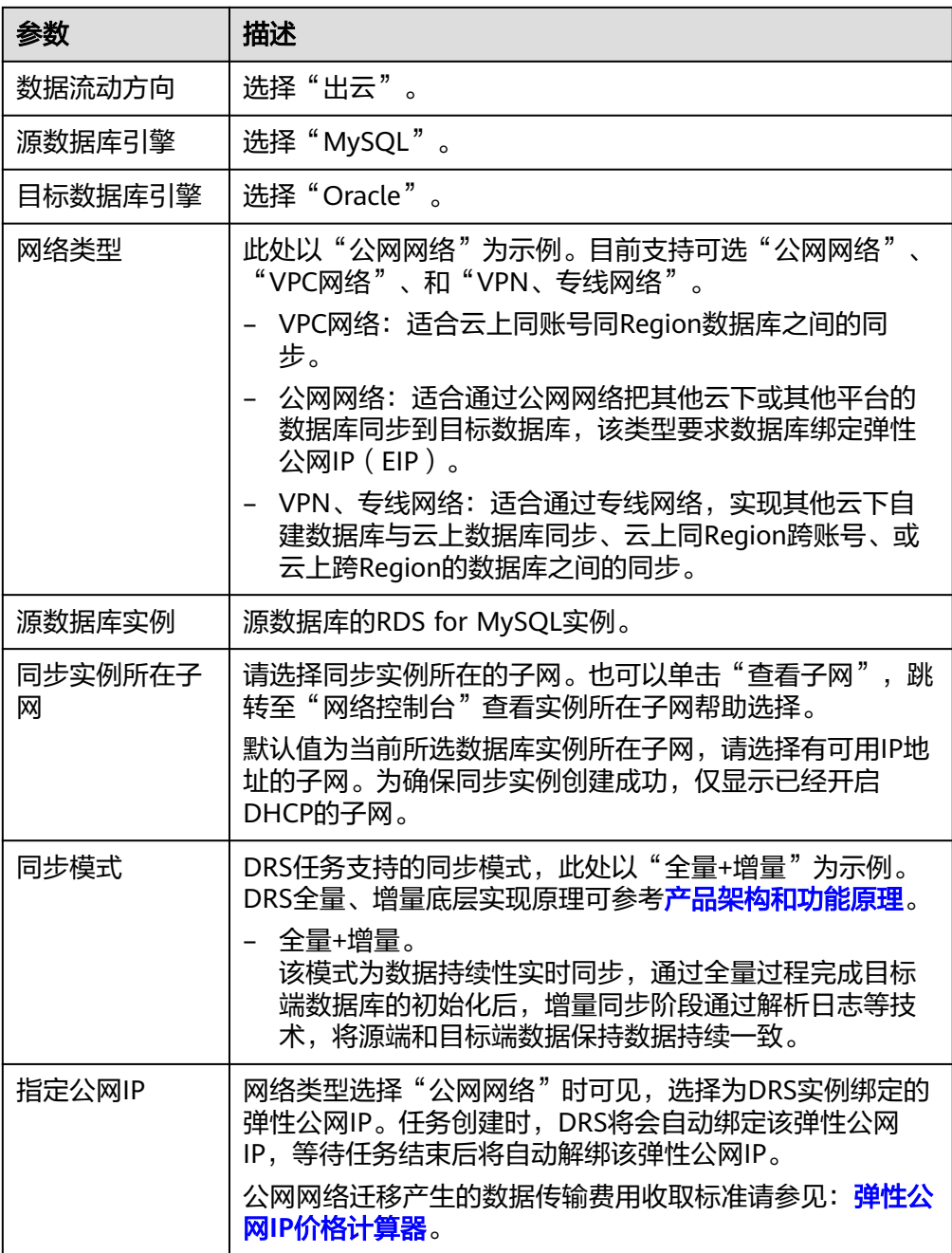

#### ● 任务类型

## 图 **4-37** 任务类型

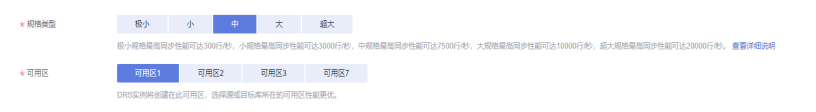

#### 表 **4-35** 任务类型信息

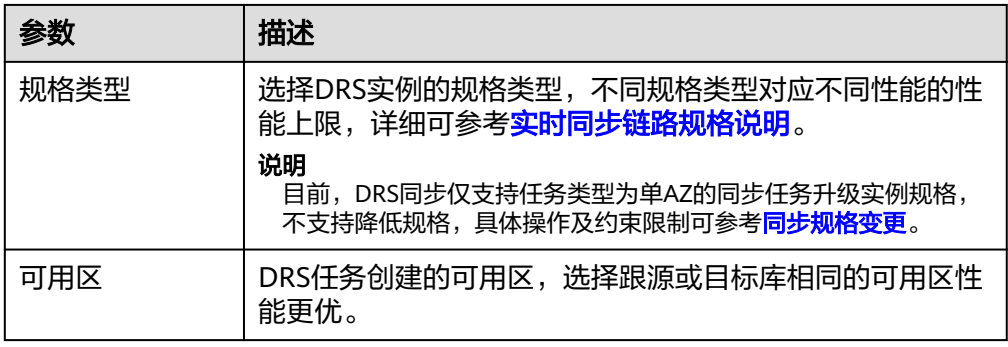

#### ● 企业项目和标签

#### 图 **4-38** 企业项目和标签

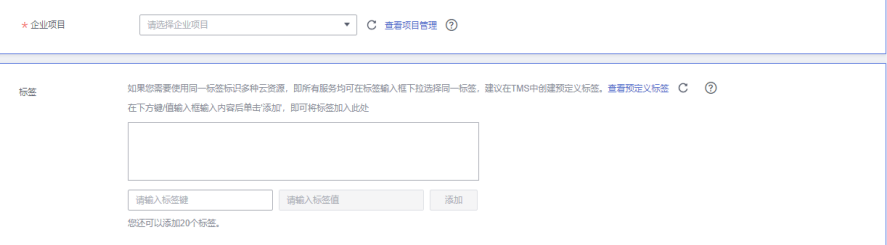

## 表 **4-36** 企业项目和标签

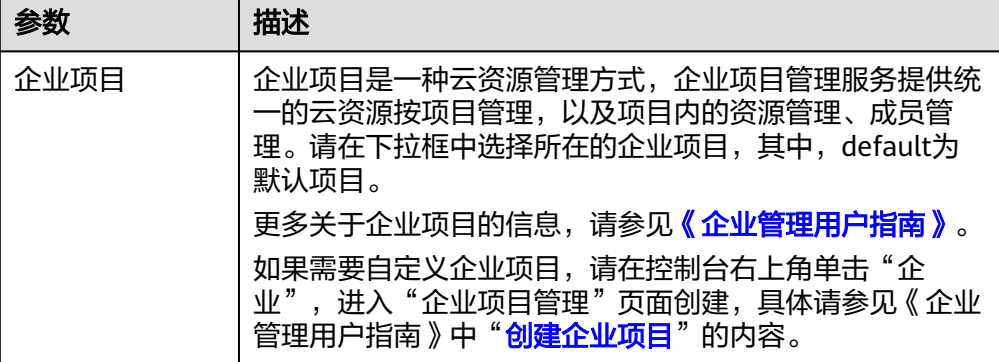

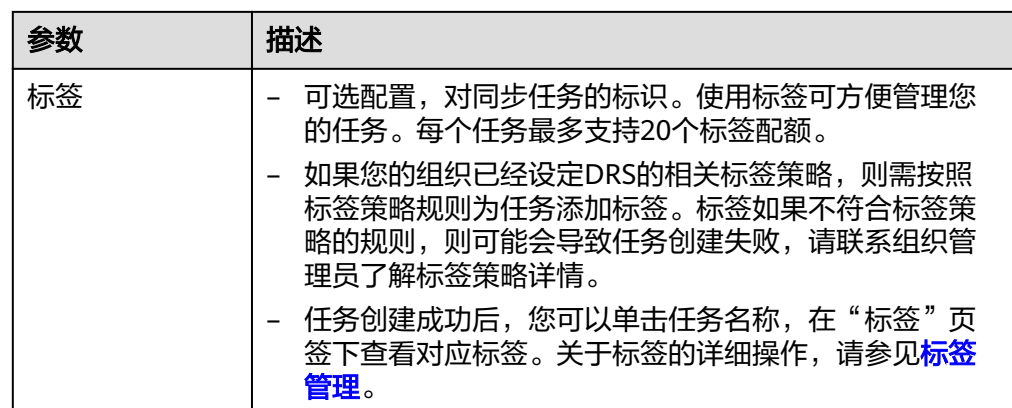

#### 说明

对于创建失败的任务,DRS默认保留3天,超过3天将会自动结束任务。

步骤**3** 在"源库及目标库"页面,同步实例创建成功后,填选源库信息和目标库信息,单击 "源库和目标库"处的"测试连接",分别测试并确定与源库和目标库连通后,勾选 协议,单击"下一步"。

#### 图 **4-39** 源库信息

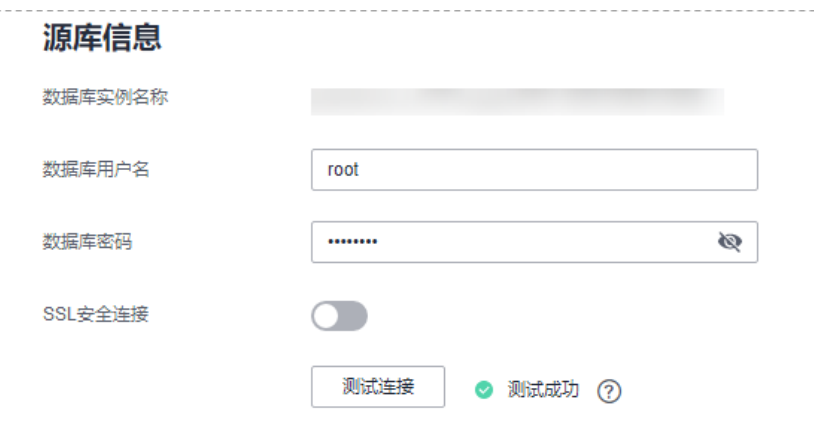

#### 表 **4-37** 源库信息

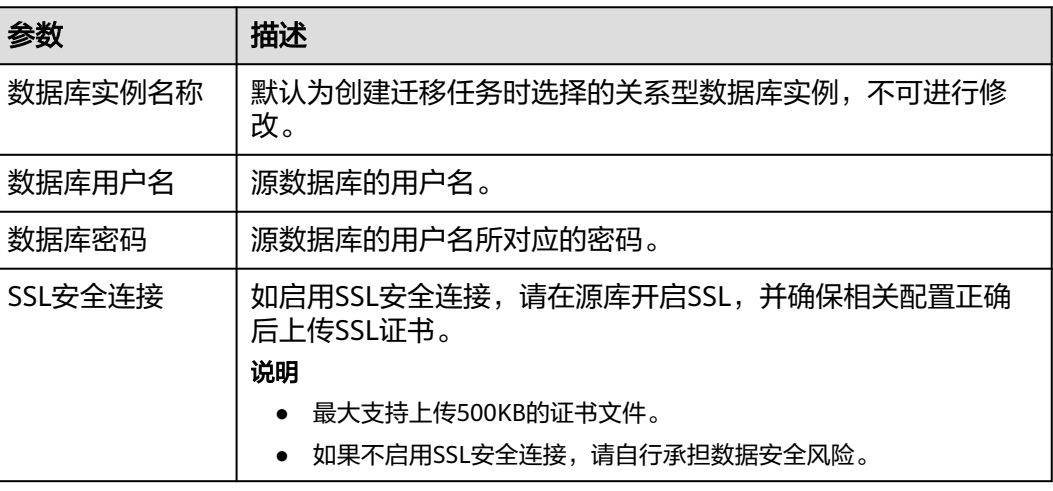

## 说明

#### 源数据库的数据库用户名和密码,会被系统加密暂存,直至删除该迁移任务后自动清除。

#### 图 **4-40** 目标库信息

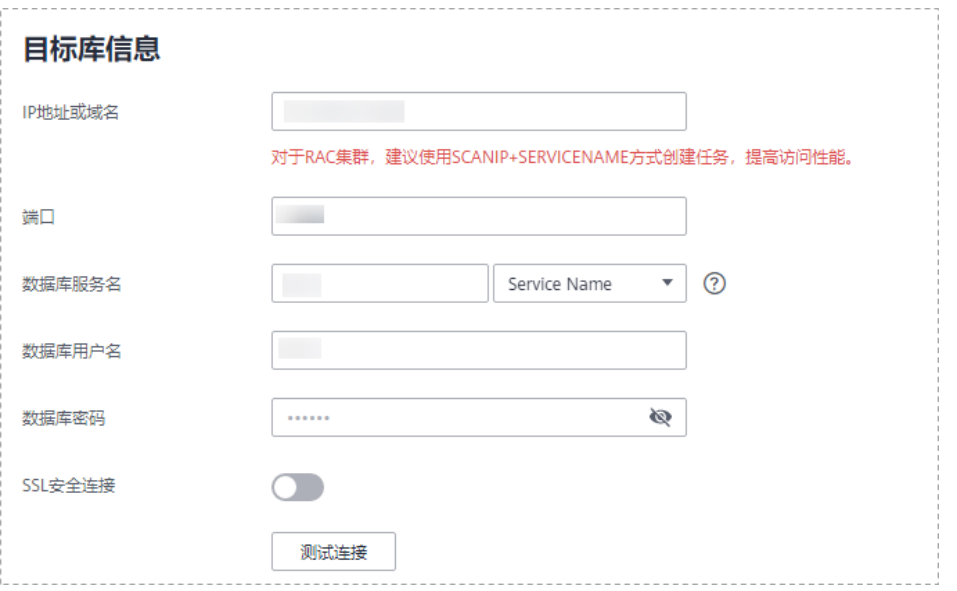

### 表 **4-38** 目标库信息

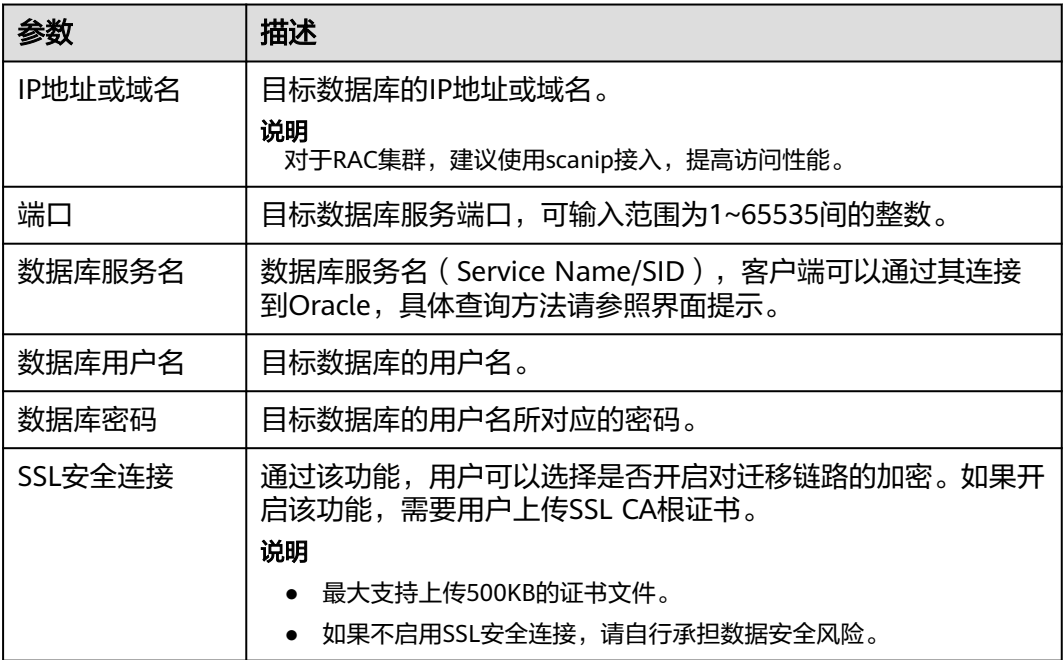

## 说明

#### 目标库的数据库用户名和密码,会被系统加密暂存,直至删除该迁移任务后自动清除。

步骤4 在"设置同步"页面,选择同步策略和同步对象,单击"下一步"。

#### 图 **4-41** 同步模式

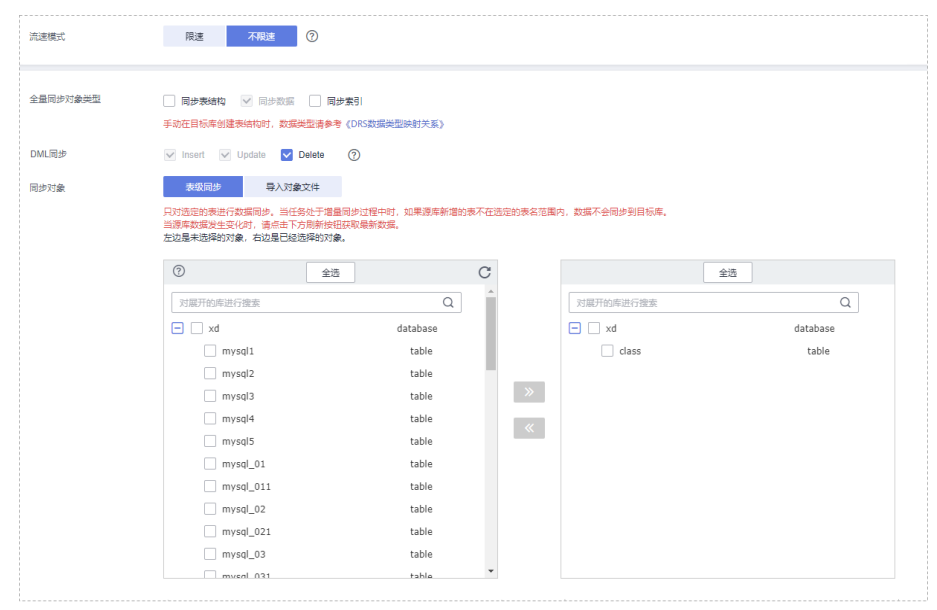

## 表 **4-39** 同步模式和对象

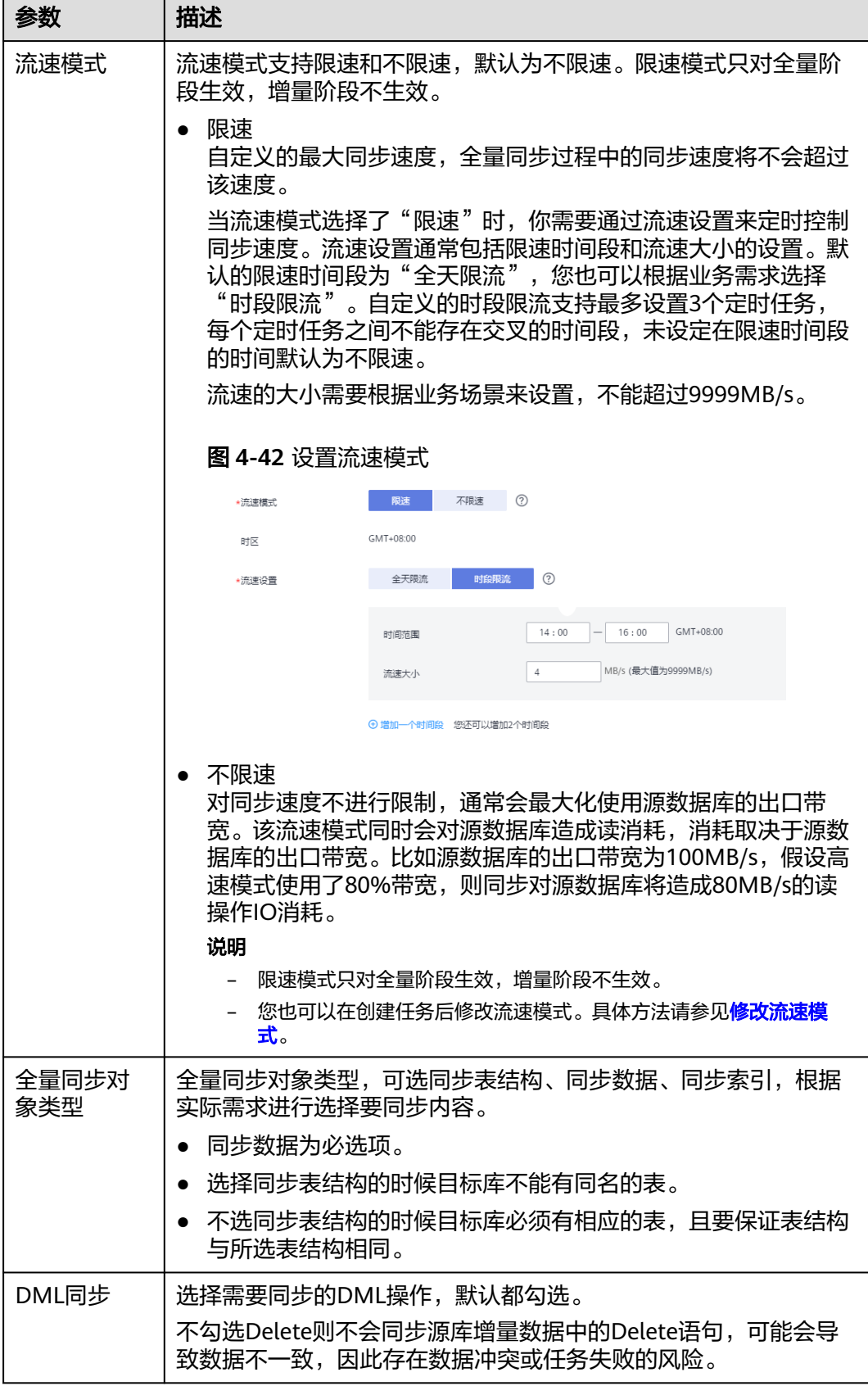

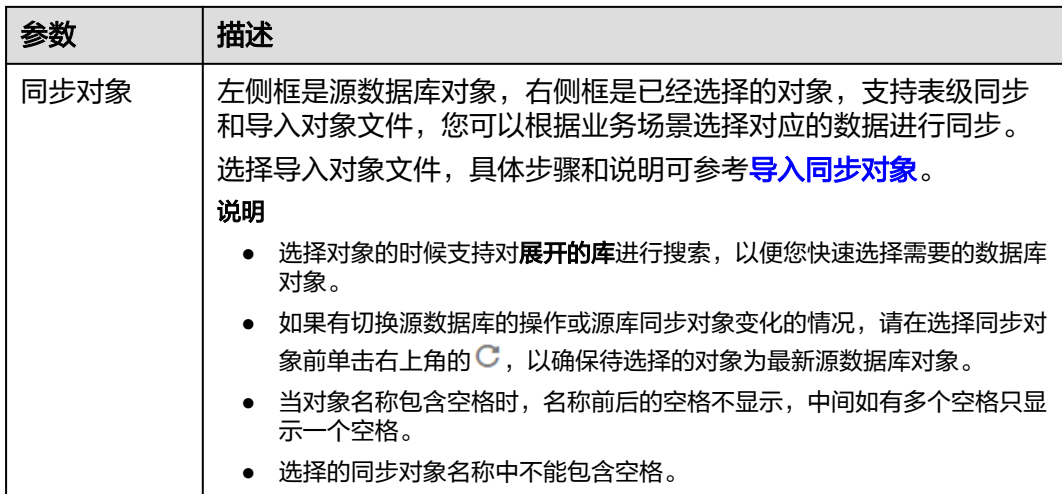

步骤**5** 在"预检查"页面,进行同步任务预校验,校验是否可进行。

- 查看检查结果,如有不通过的检查项,需要修复不通过项后,单击"重新校验" 按钮重新进行任务预校验。 预检查不通过项处理建议请参见《数据复制服务用户指南》中的"<mark>预检查不通过</mark> [项修复方法](https://support.huaweicloud.com/trouble-drs/drs_11_0001.html)"。
- 预检查完成后,且所有检查项结果均通过时,单击"下一步"。

图 **4-43** 预检查

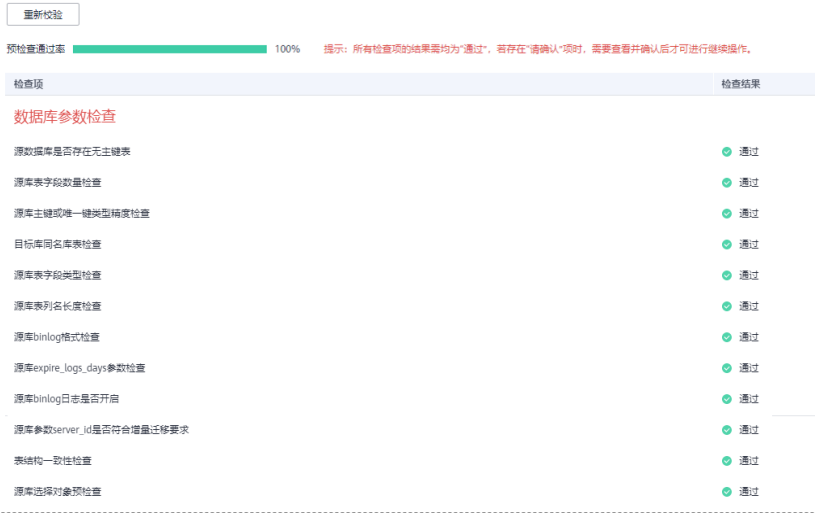

说明

所有检查项结果均通过时,若存在请确认项,需要阅读并确认详情后才可以继续执行下一 步操作。

步骤**6** 在"任务确认"页面,设置同步任务的启动时间、任务异常通知设置、SMN主题、时 延阈值、任务异常自动结束时间, 并确认同步任务信息无误后, 勾选协议, 单击"启 动任务",提交同步任务。

## 图 **4-44** 任务启动设置

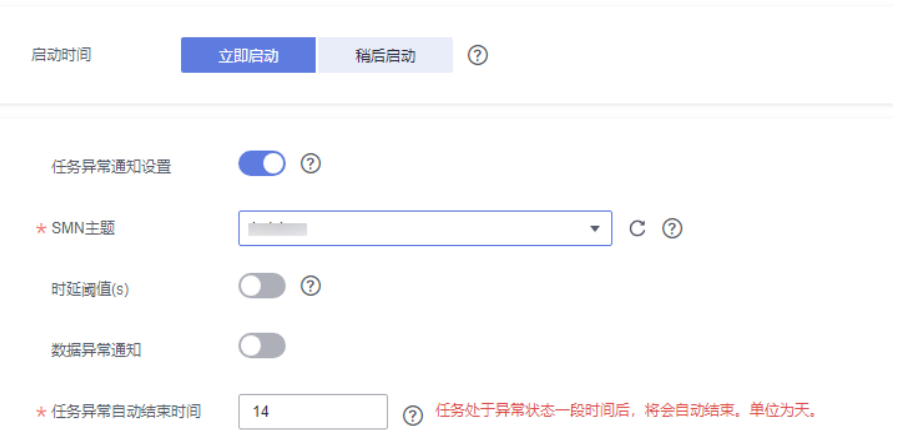

## 表 **4-40** 任务启动设置

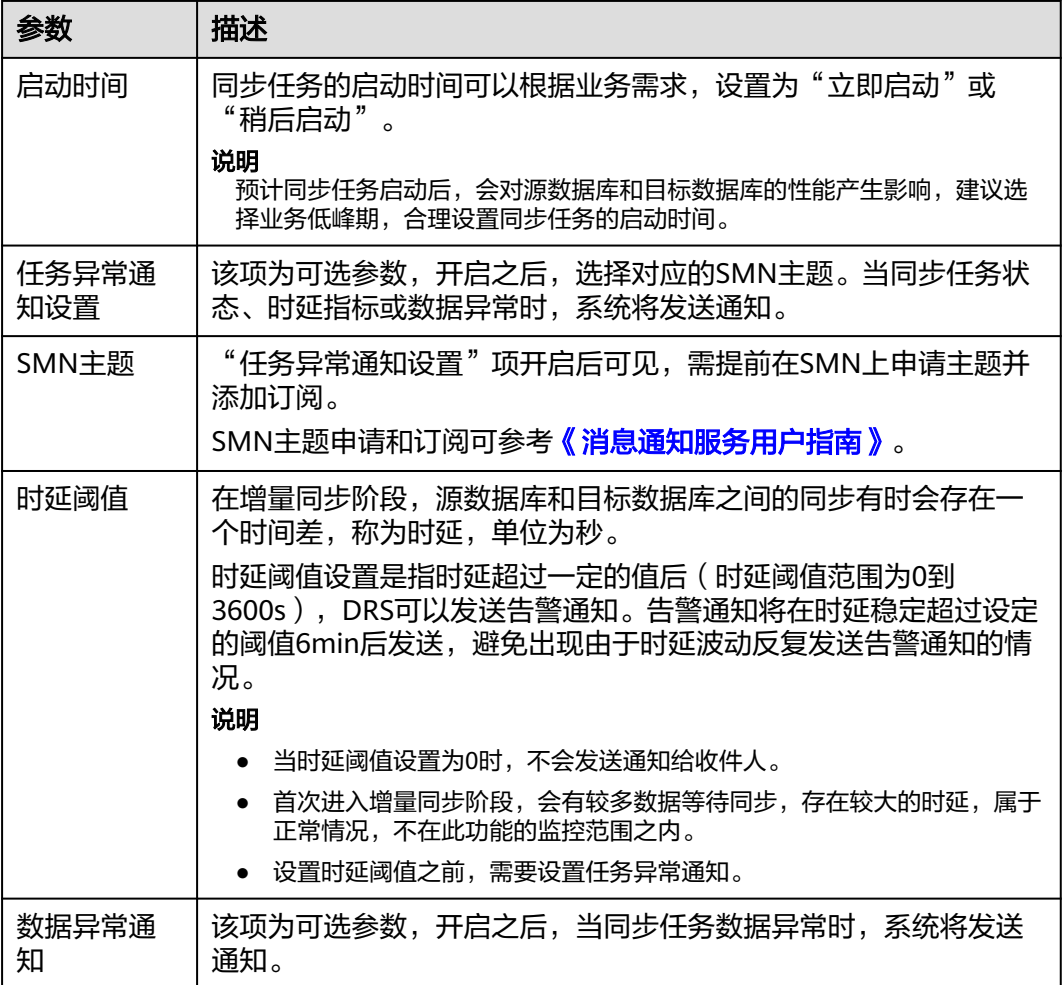

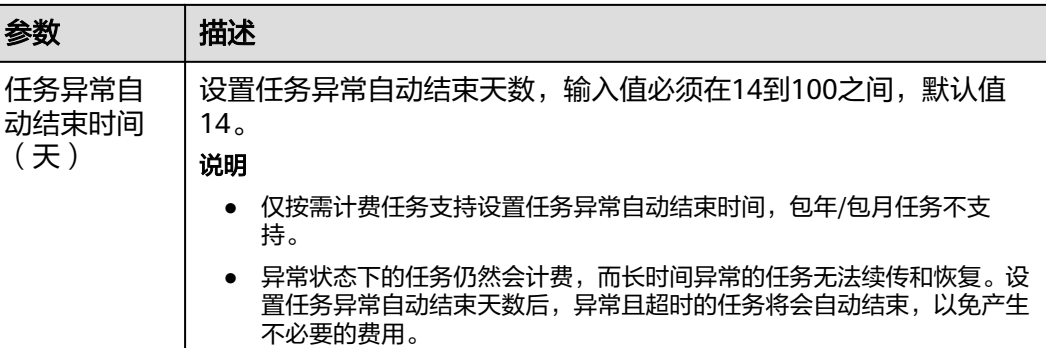

步骤7 同步任务提交后,您可在"实时同步管理"页面,查看[并管理自己的任务。](#page-1346-0)

- 您可查看任务提交后的状态,状态请参见<mark>任务状态说明</mark>。
- 在任务列表的右上角,单击 C 刷新列表,可查看到最新的任务状态。
- 对于未启动、状态为配置中的任务,DRS默认保留3天,超过3天DRS会自动删除 后台资源,当前任务状态不变。当用户再次配置时,DRS会重新申请资源,此时 DRS任务IP会发生改变。

**----**结束

# **4.5** 将 **MySQL** 同步到 **MariaDB**

## 支持的源和目标数据库

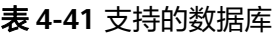

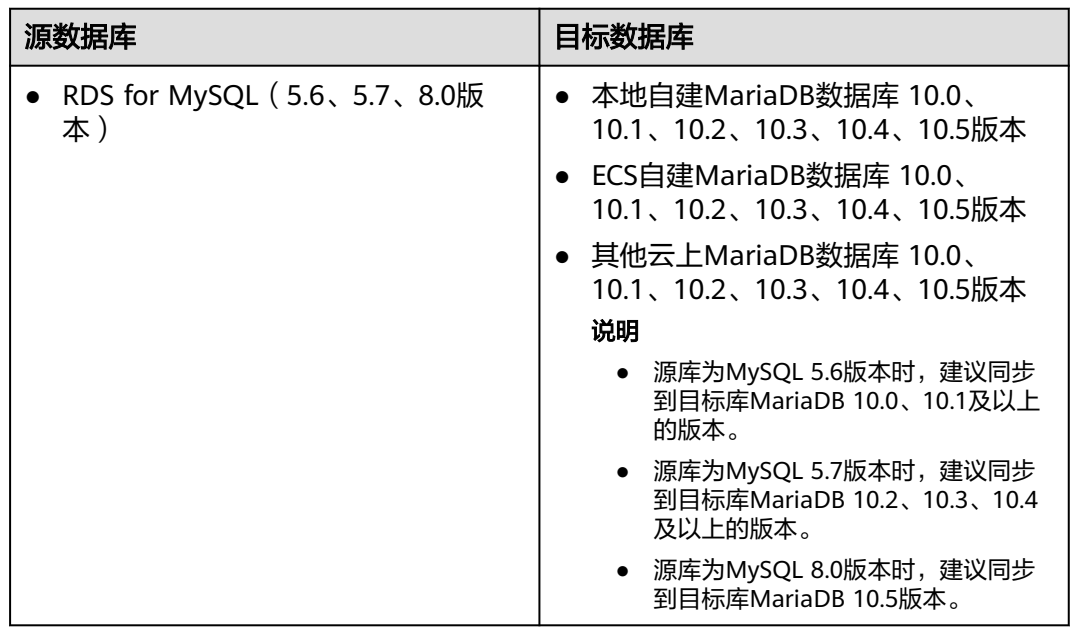

## 数据库账号权限要求

在使用DRS进行同步时,连接源库和目标库的数据库账号需要满足以下权限要求,才 能启动实时同步任务。不同类型的同步任务,需要的账号权限也不同,详细可参考<mark>[表](#page-622-0)</mark>

## <span id="page-622-0"></span>**4-42**进行赋权。**DRS**会在"预检查"阶段对数据库账号权限进行自动检查,并给出处 理建议。

#### 表 **4-42** 数据库账号权限

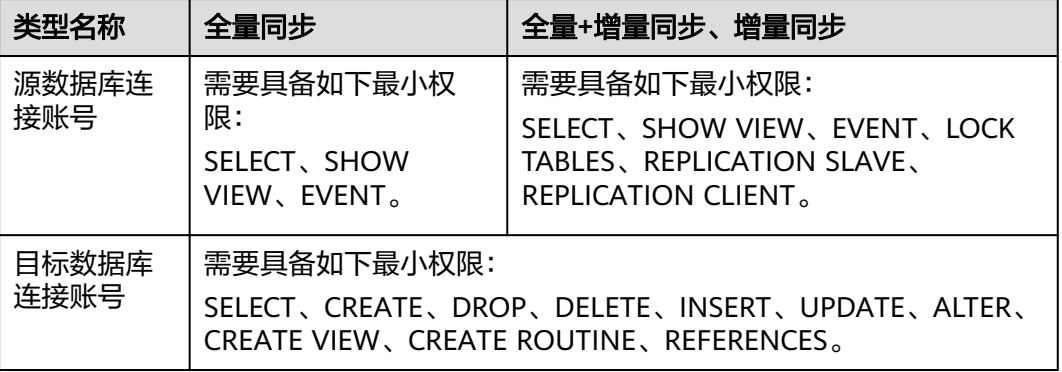

#### 说明

- 建议创建单独用于DRS任务连接的数据库账号,避免因为数据库账号密码修改,导致的任务 连接失败。
- 连接源和目标数据库的账号密码修改后,请尽快修改**DRS**[任务中的连接信息](#page-1401-0),避免任务连接 失败后自动重试,导致数据库账号被锁定影响使用。

## 支持的同步对象范围

在使用DRS进行同步时,不同类型的同步任务,支持的同步对象范围不同,详细情况 可参考表**[4-43](#page-623-0)**。**DRS**会根据用户选择,在"预检查"阶段对同步对象进行自动检查。

#### <span id="page-623-0"></span>表 **4-43** 支持的同步对象

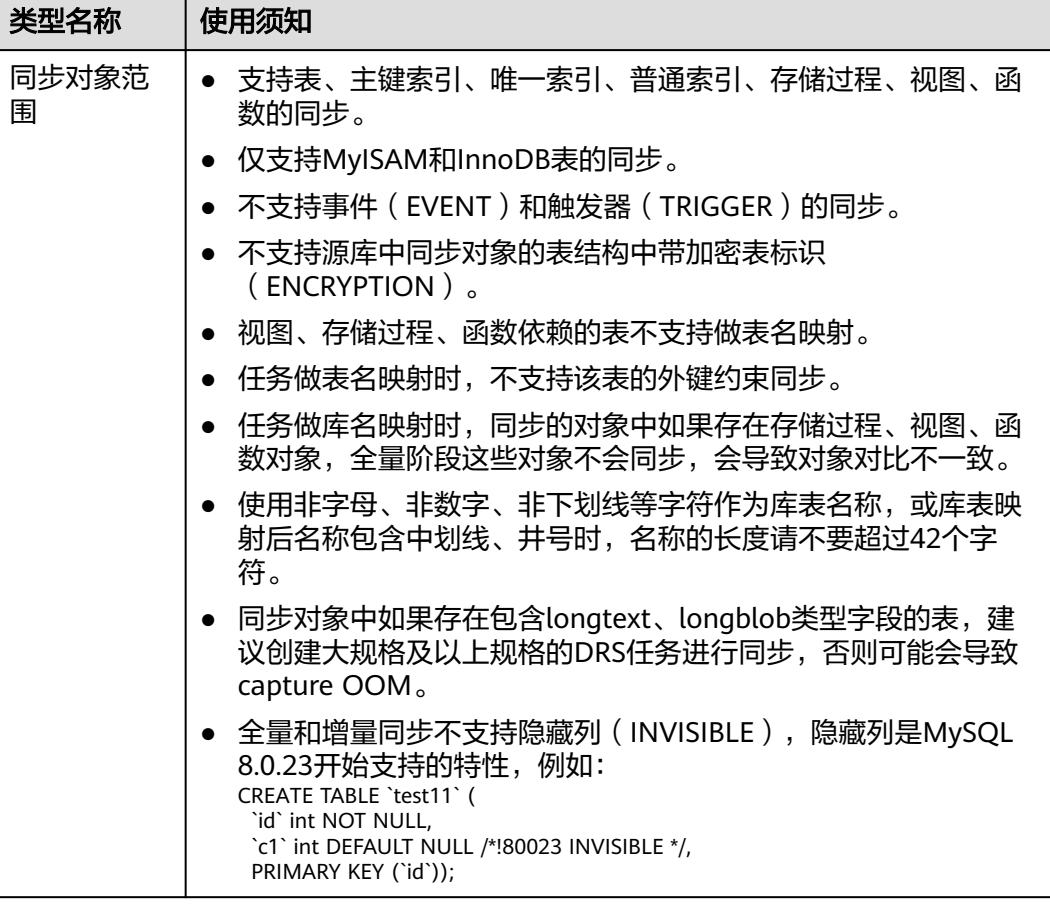

## 注意事项

为保证任务的正常运行,DRS提供了自动化的检查方法,在您启动DRS任务前,会针对 源数据库和目标数据库的相关配置、条件进行检查。主要的检查项和对应的处理建议 请参[考预检查项](#page-1470-0)。除了预检查项目之外,您还需要注意的事情参见表**[4-44](#page-624-0)**。

## <span id="page-624-0"></span>表 **4-44** 注意事项

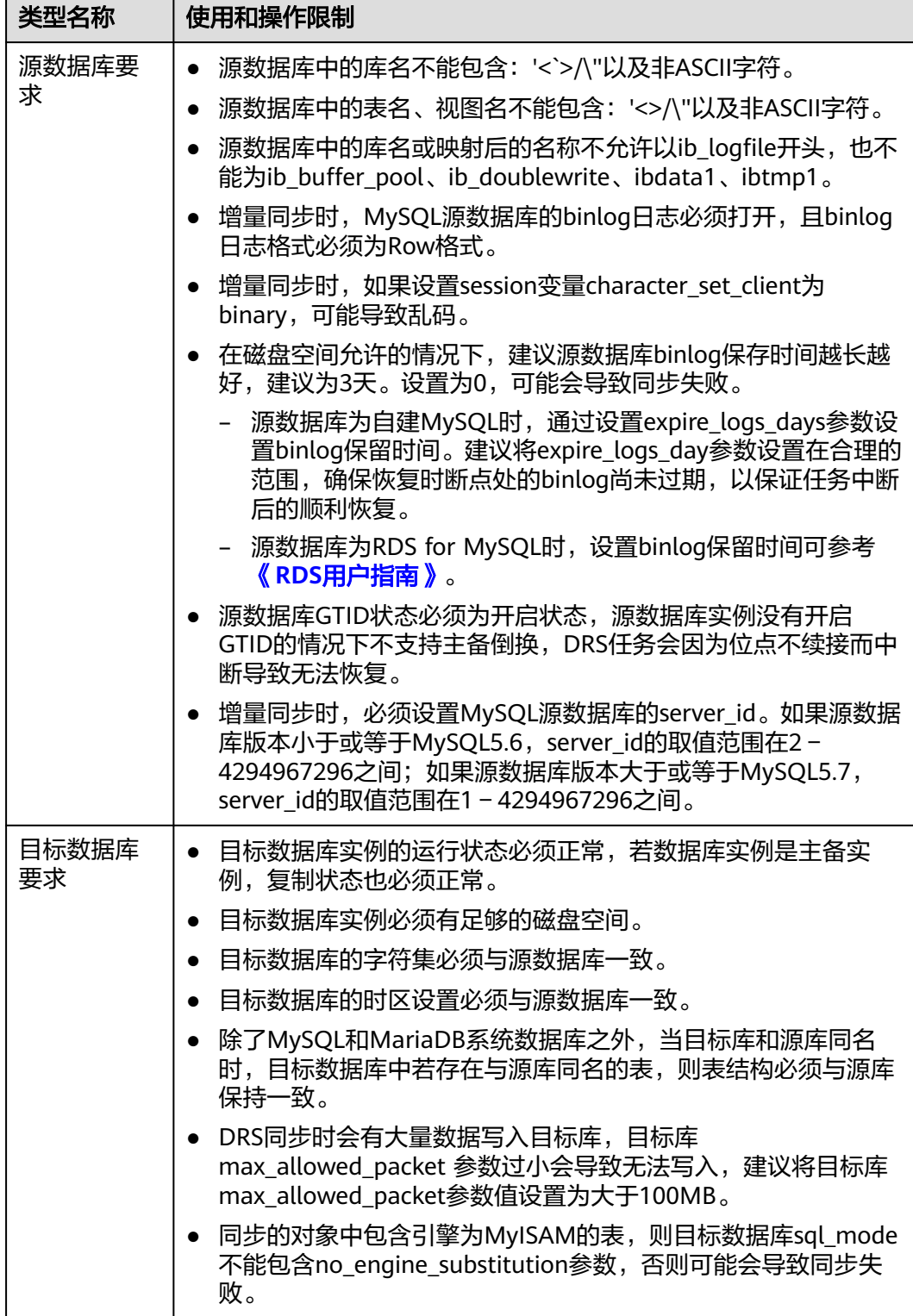

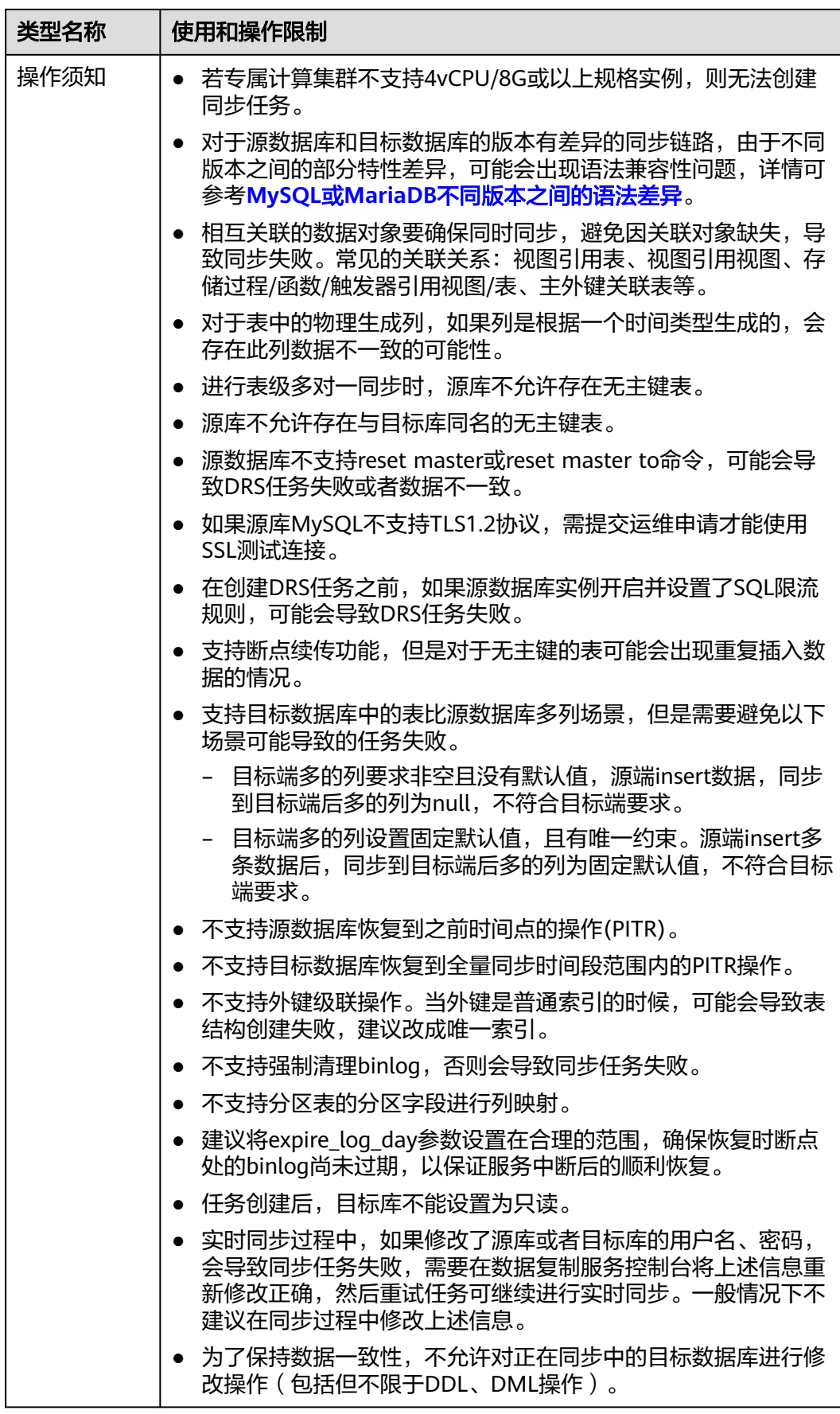

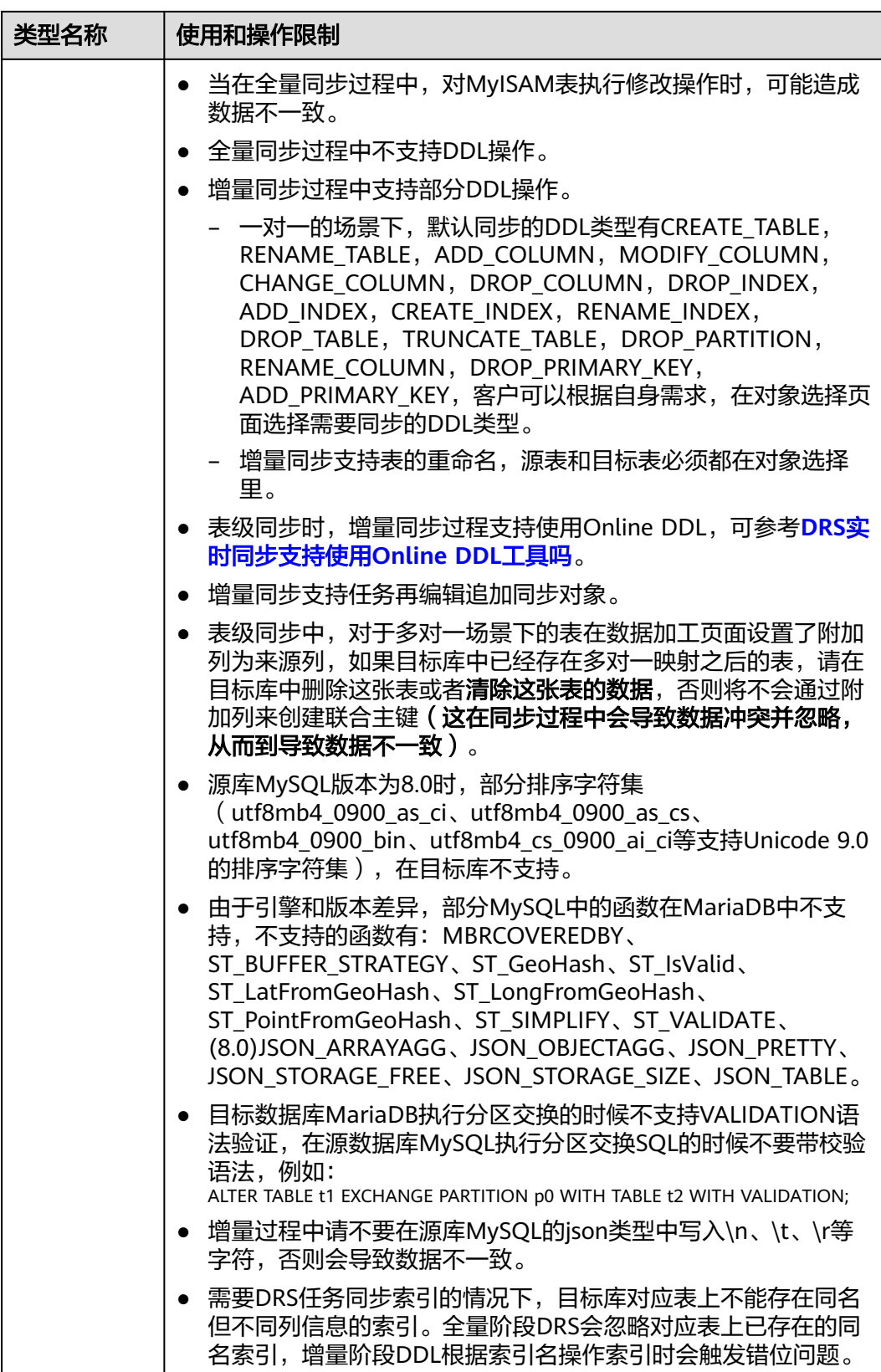

## 操作步骤

本小节以RDS for MySQL->MariaDB的出云同步为示例,介绍如何使用数据复制服务 创建两个数据库实例之间的实时同步任务,其他存储引擎的配置流程类似。

- 步骤**1** 在"实时同步管理"页面,单击"创建同步任务"。
- 步骤**2** 在"同步实例"页面,填选区域、项目、任务名称、描述、同步实例信息,单击"开 始创建"。
	- 任务信息

图 **4-45** 同步任务信息

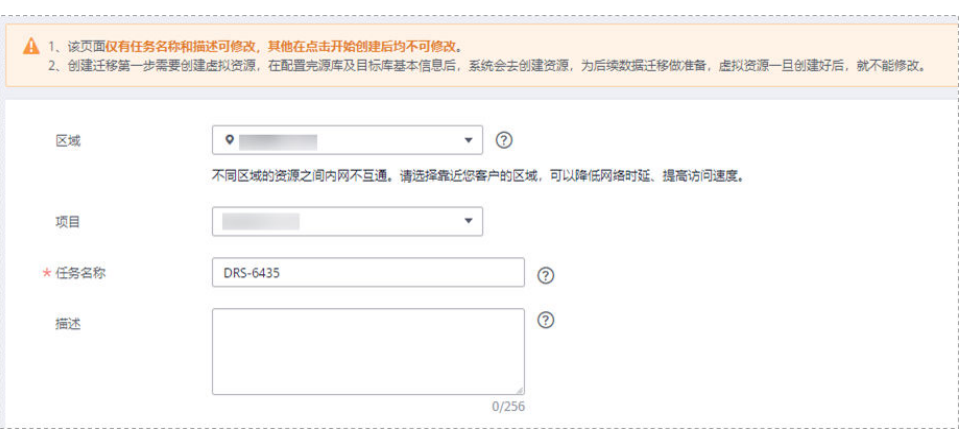

#### 表 **4-45** 任务和描述

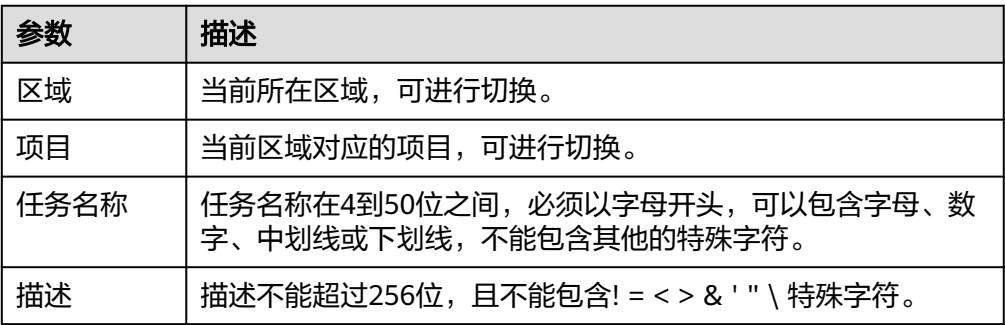

● 同步实例信息

#### 图 **4-46** 同步实例信息

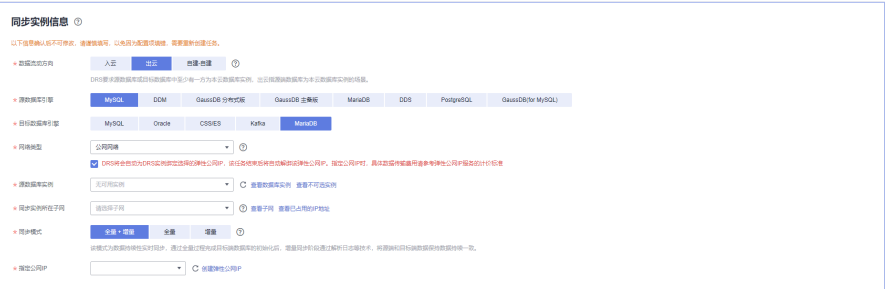

## 表 **4-46** 同步实例信息

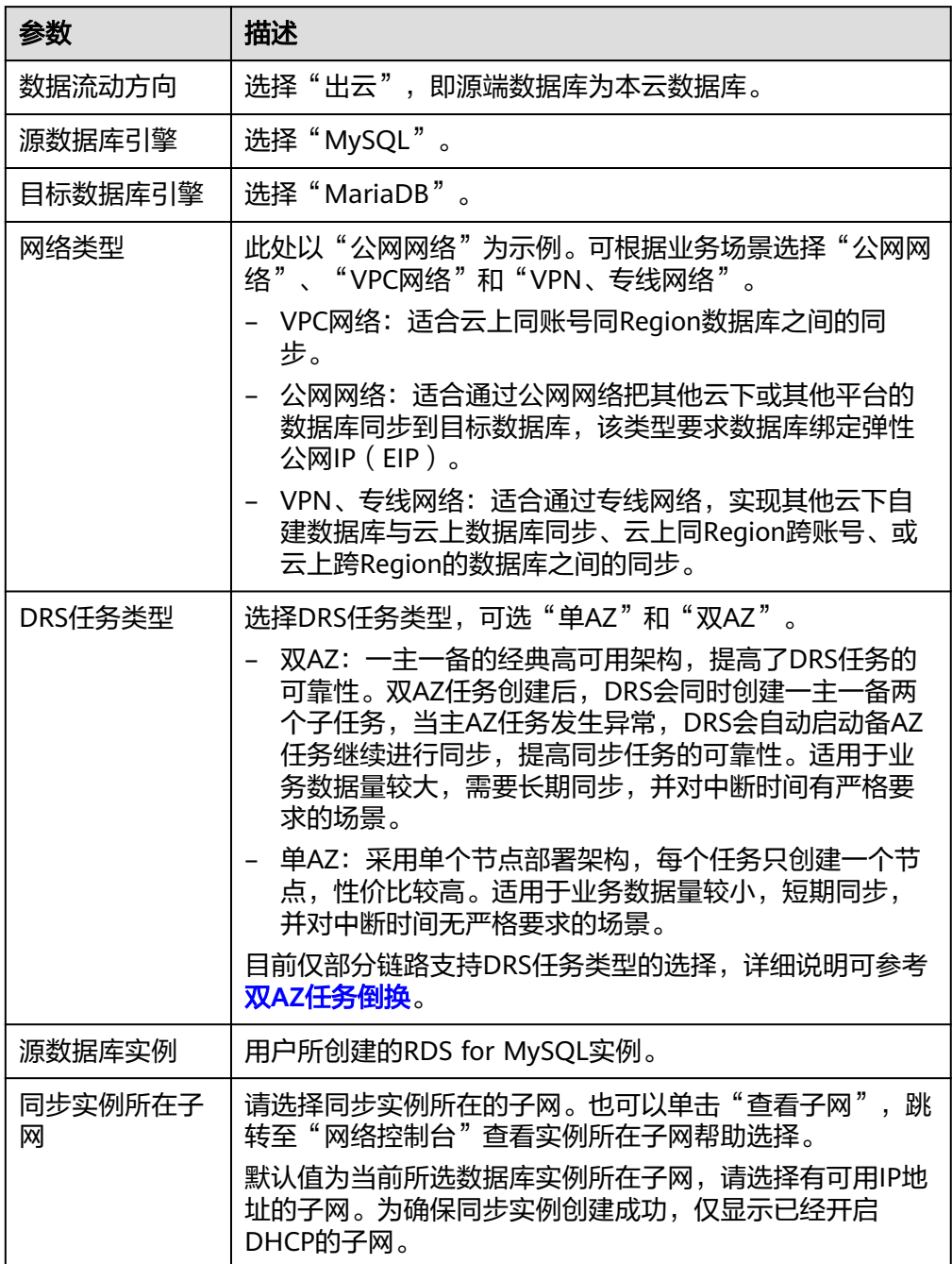

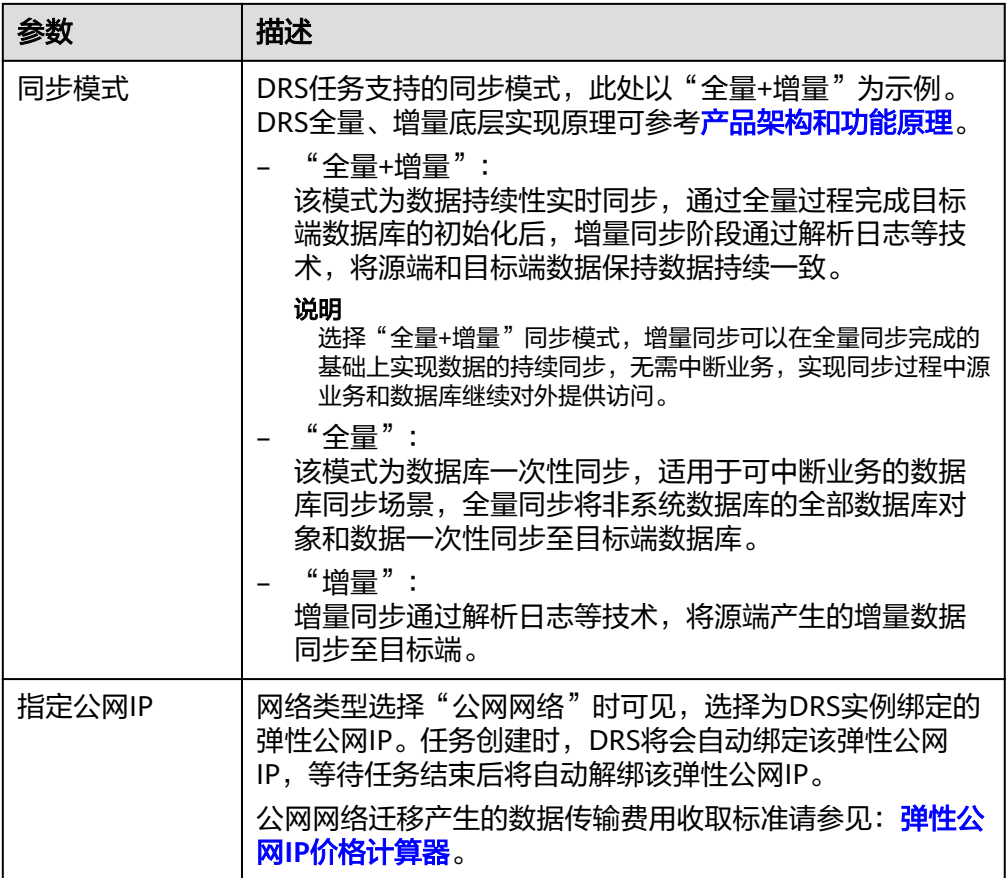

● 可用区

图 **4-47** 可用区

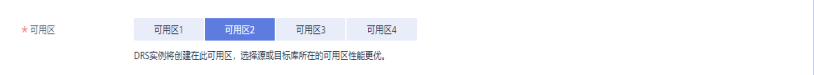

## 表 **4-47** 任务可用区

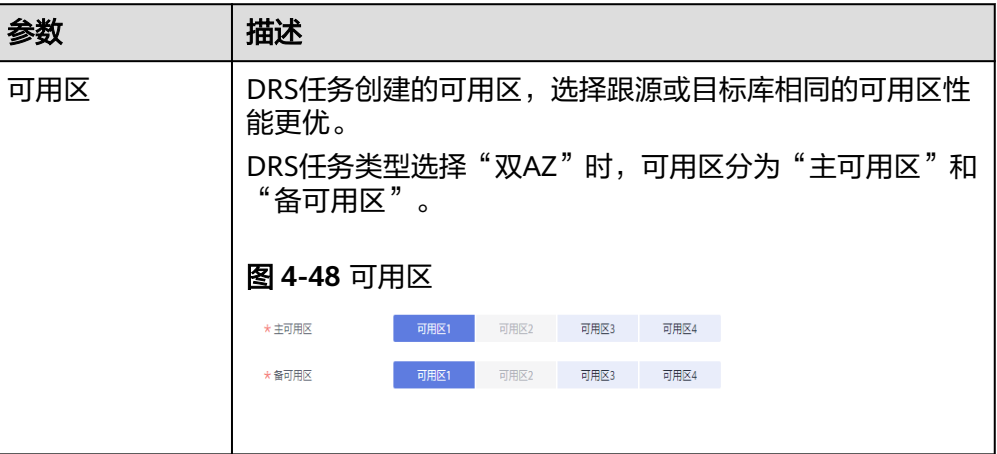

● 企业项目和标签

#### 图 **4-49** 企业项目和标签

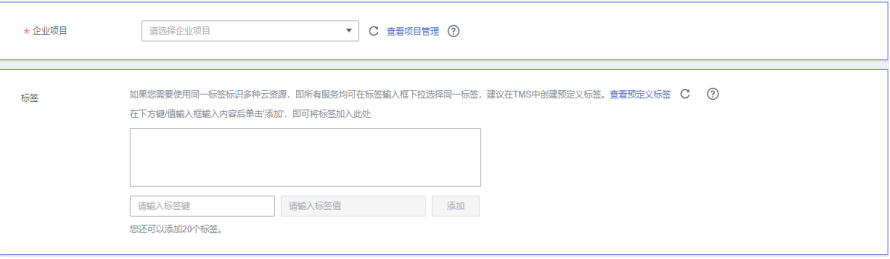

#### 表 **4-48** 企业项目和标签

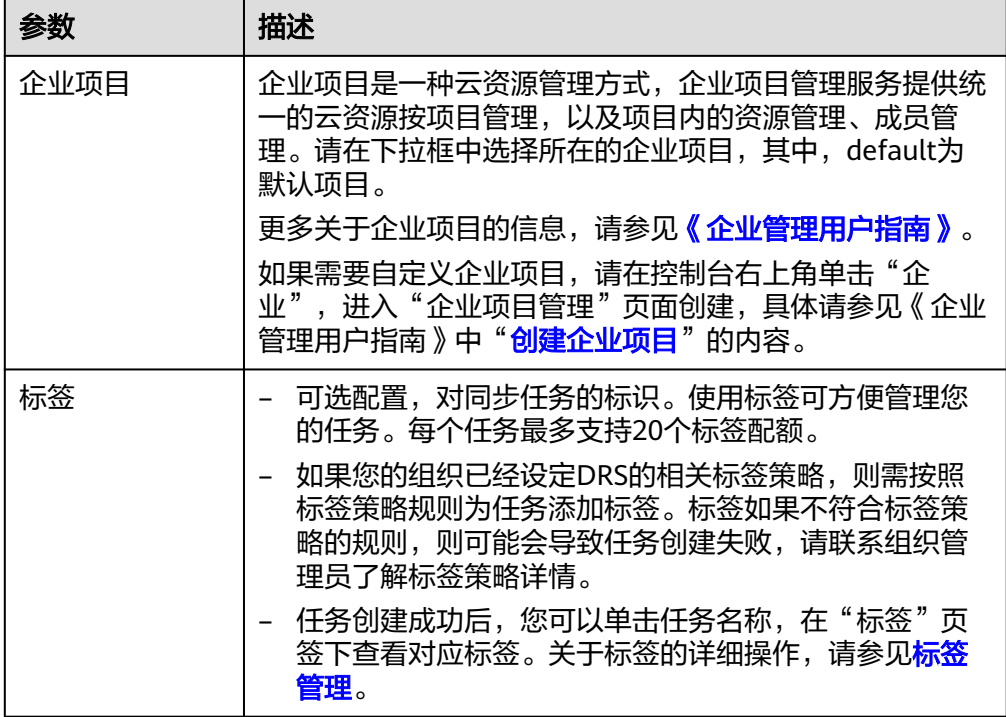

#### 说明

对于创建失败的任务,DRS默认保留3天,超过3天将会自动结束任务。

- **步骤3** 同步实例创建成功后,在"源库及目标库"页面,填选源库信息和目标库信息后,单 击"源库和目标库"处的"测试连接",分别测试并确定与源库和目标库连通后,勾 一……………………<br>选协议,单击"下一步"。
	- 源库信息

#### 图 **4-50** 源库信息

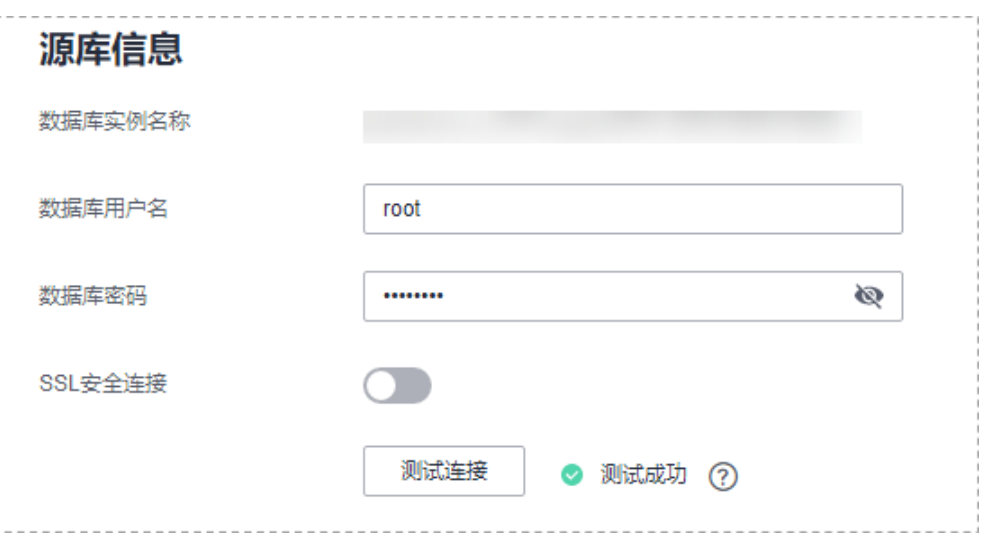

#### 表 **4-49** 源库信息

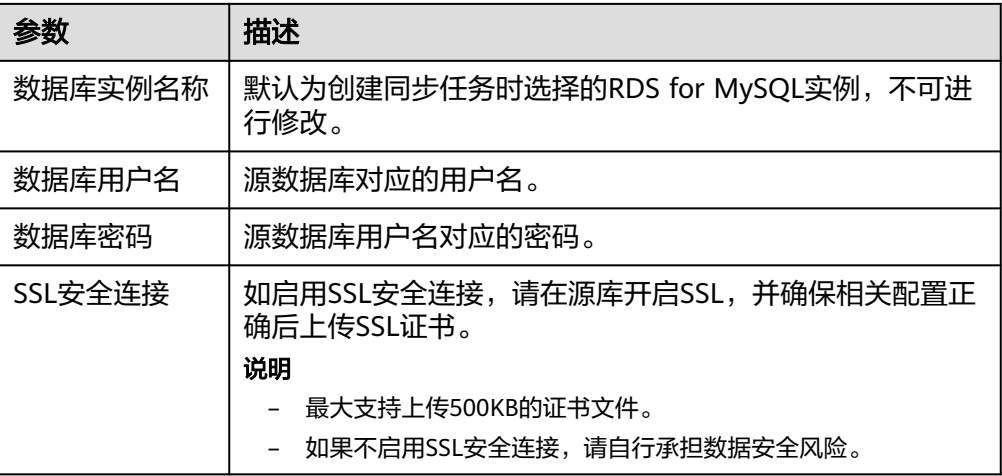

#### 说明

#### 源数据库用户名和密码将在同步过程中被加密暂存到数据库和同步实例主机上,待该任务 删除后会永久清除。

● 目标库信息

#### 图 **4-51** 目标库信息

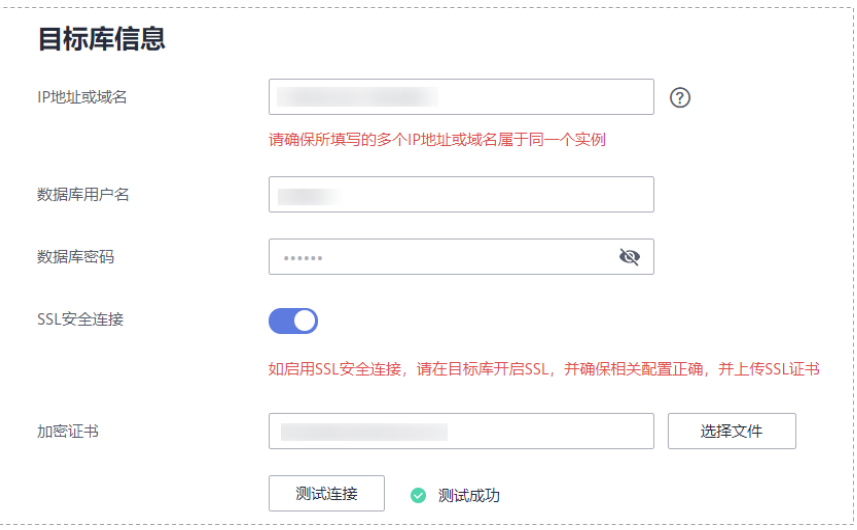

#### 表 **4-50** 目标库信息

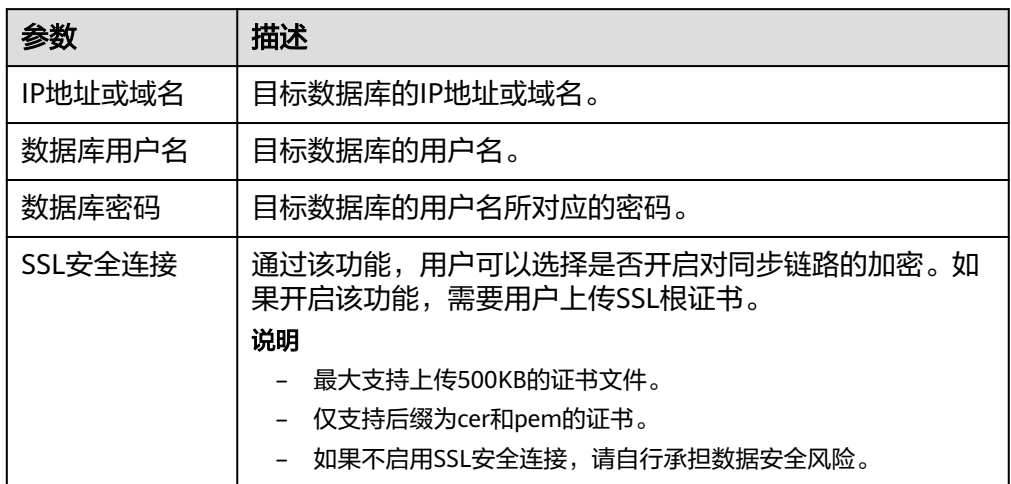

#### 说明

#### 目标数据库用户名和密码将在同步过程中被加密暂存到数据库和同步实例主机上,待该任 务删除后会永久清除。

步骤4 在"设置同步"页面,选择数据冲突策略和同步对象,单击"下一步"。

## 图 **4-52** 同步模式

 $\sim$ 

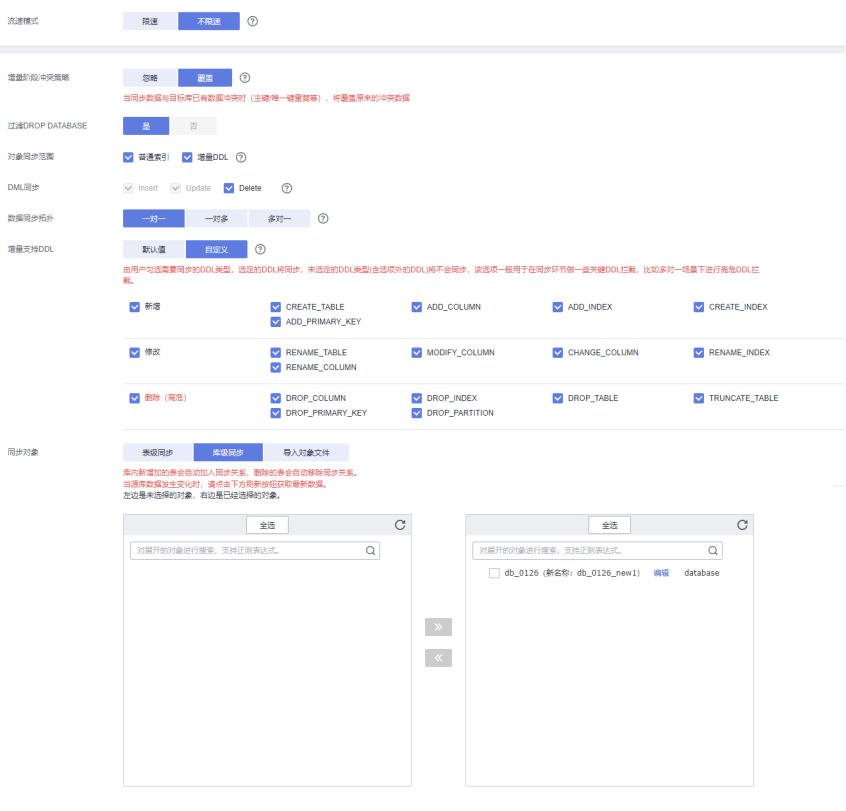

## 表 **4-51** 同步模式和对象

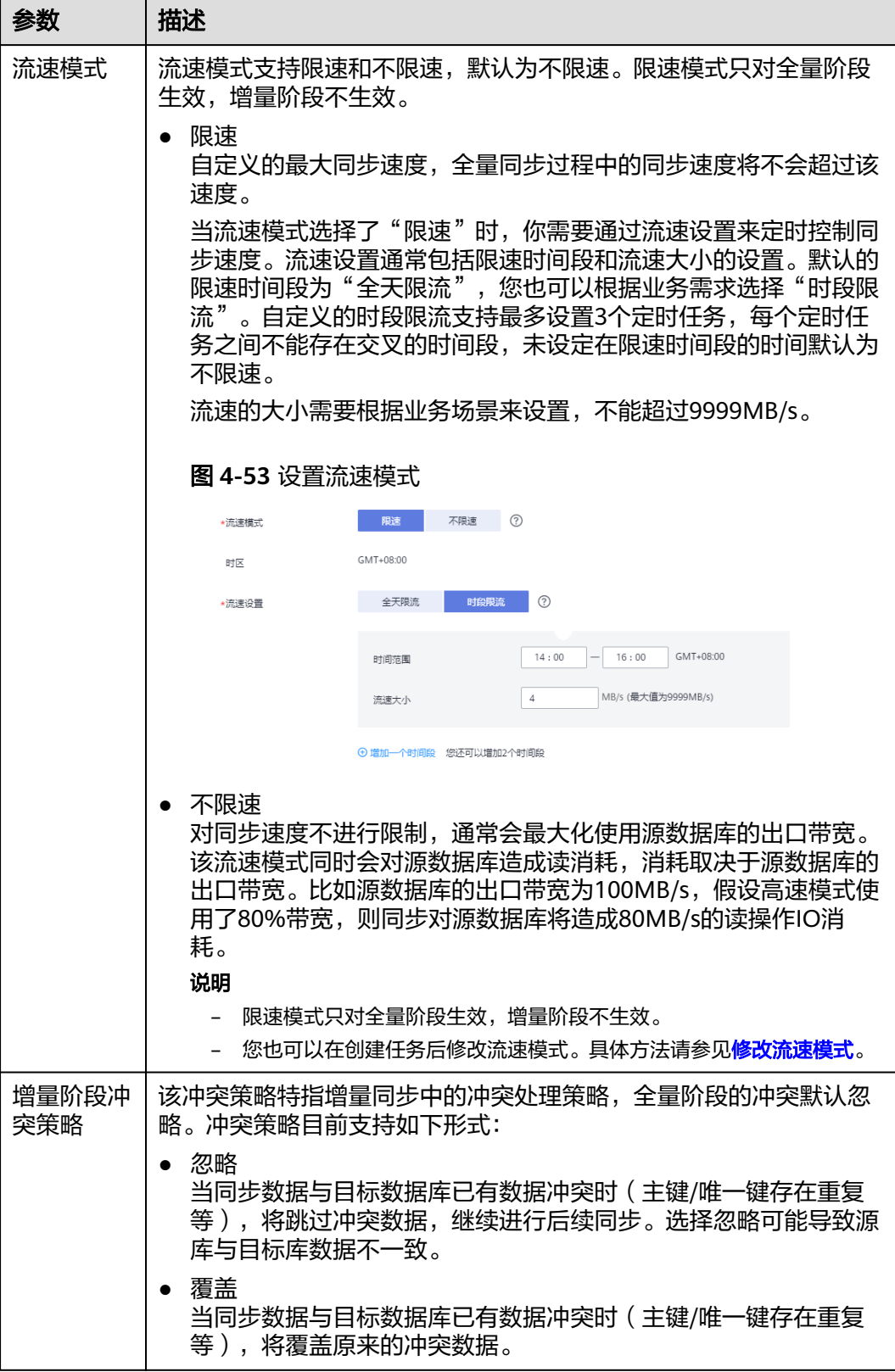

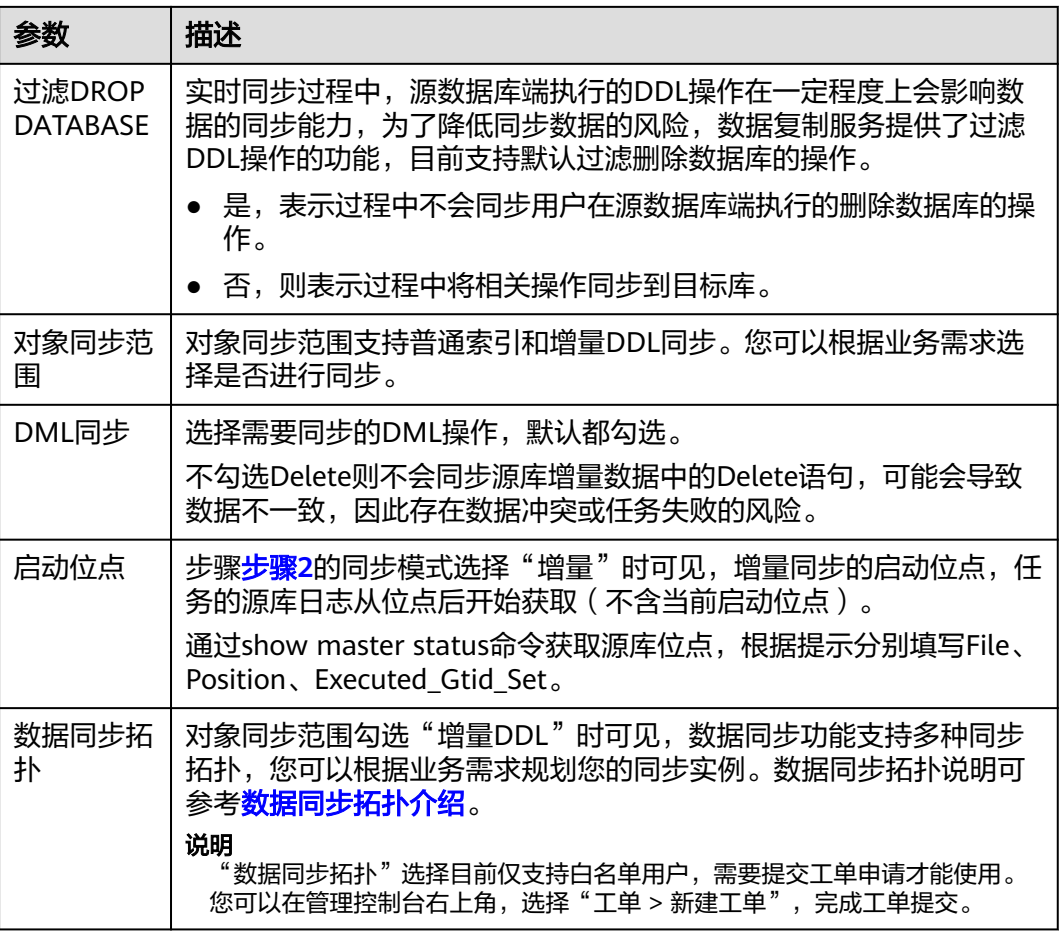

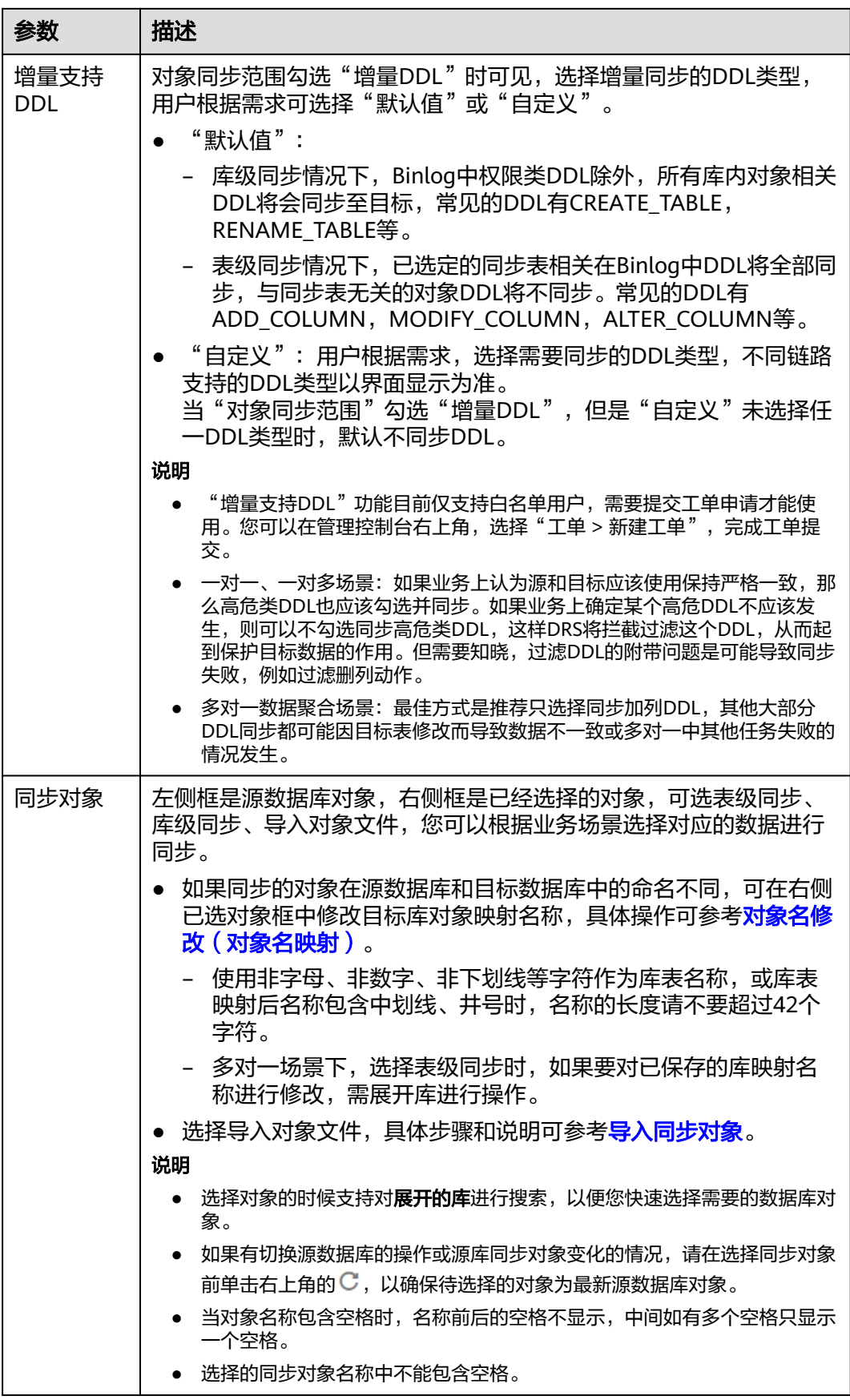

- 步骤**5** 在"数据加工"页面,根据需要选择数据加工的方式。
	- 如果不需要数据加工,单击"下一步"。
	- 如果需要数据加工,可选择"数据过滤"、"附加列"或"列加工",参考<mark>数据</mark> [加工章](#page-1387-0)节,设置相关规则。

图 **4-54** 数据加工

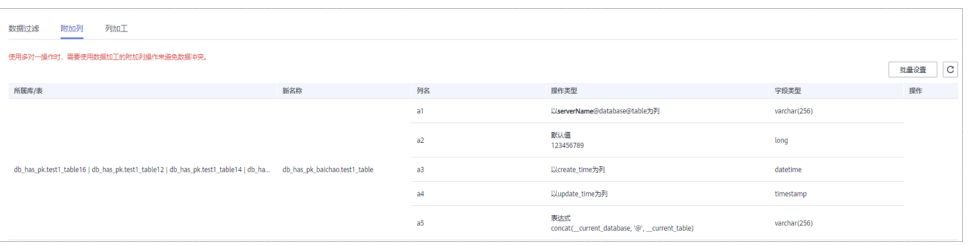

步骤6 在"预检查"页面,进行同步任务预校验,校验是否可进行。

- 查看检查结果,如有不通过的检查项,需要修复不通过项后,单击"重新校验" 按钮重新进行任务预校验。 预检查不通过项处理建议请参见《数据复制服务用户指南》中的"<mark>预检查不通过</mark> [项修复方法](https://support.huaweicloud.com/trouble-drs/drs_11_0001.html)"。
- 预检查完成后,且所有检查项结果均通过时,单击"下一步"。

说明

所有检查项结果均通过时,若存在请确认项,需要阅读并确认详情后才可以继续执行下一 步操作。

步骤**7** 在"任务确认"页面,设置同步任务的启动时间、任务异常通知设置、SMN主题、时 延阈值、任务异常自动结束时间,并确认同步任务信息无误后,勾选协议,单击"启 动任务",提交同步任务。

图 **4-55** 任务启动设置

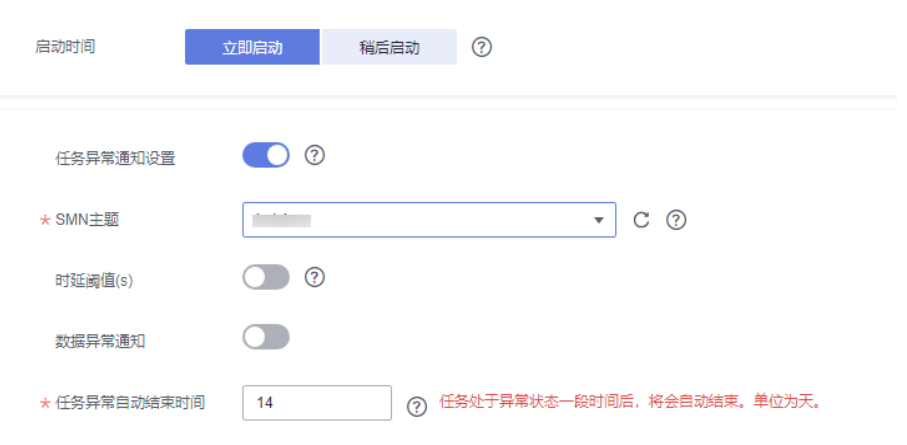

#### 表 **4-52** 任务启动设置

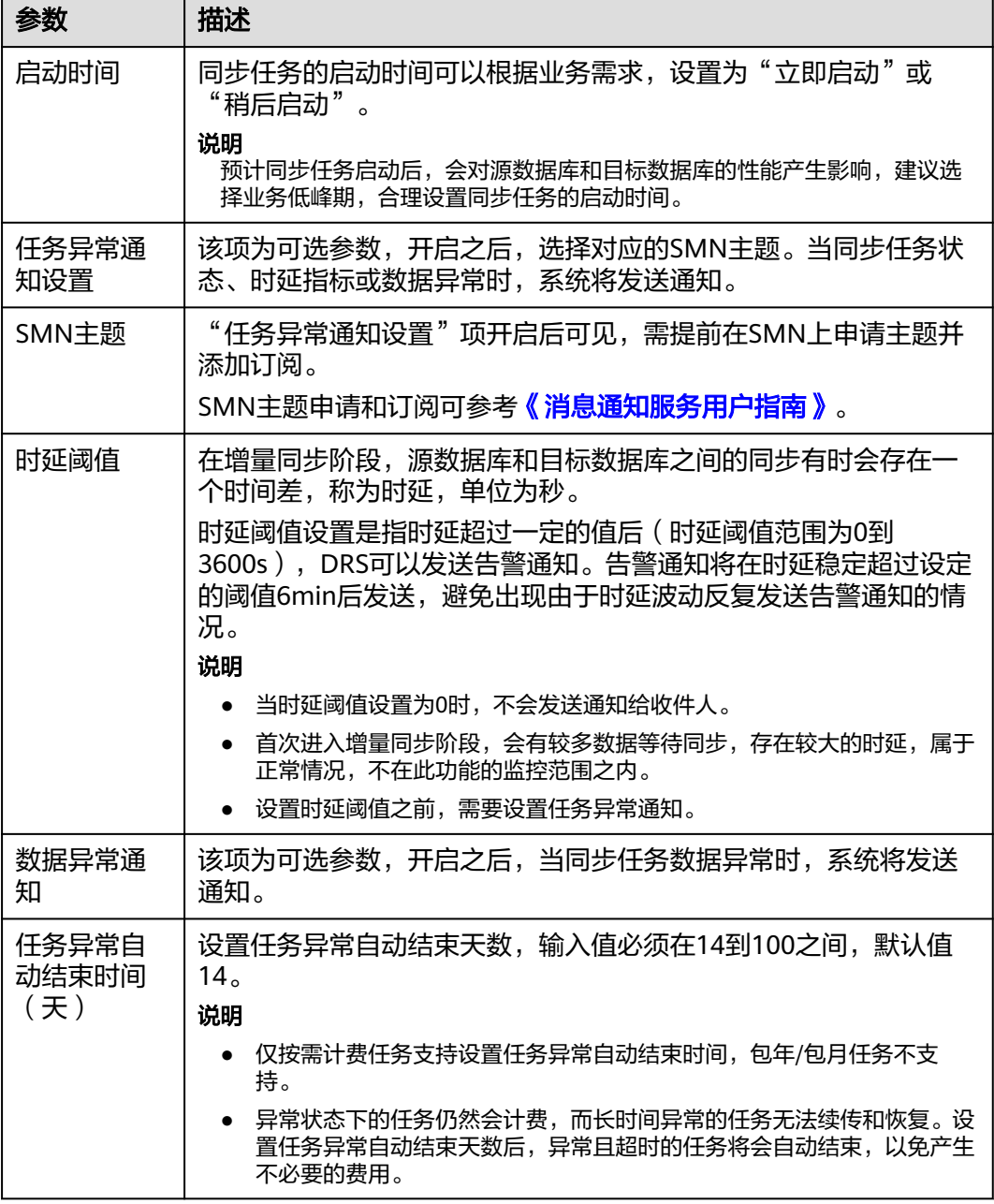

步骤8 同步任务提交后,您可在"实时同步管理"页面,查看[并管理自己的任务。](#page-1346-0)

- 您可查看任务提交后的状态,状态请参见<mark>任务状态说明</mark>。
- 在任务列表的右上角,单击 C 刷新列表,可查看到最新的任务状态。
- 对于未启动、状态为配置中的任务,DRS默认保留3天,超过3天DRS会自动删除 后台资源,当前任务状态不变。当用户再次配置时,DRS会重新申请资源,此时 DRS任务IP会发生改变。

**----**结束

## 支持的源和目标数据库

#### 表 **4-53** 支持的数据库

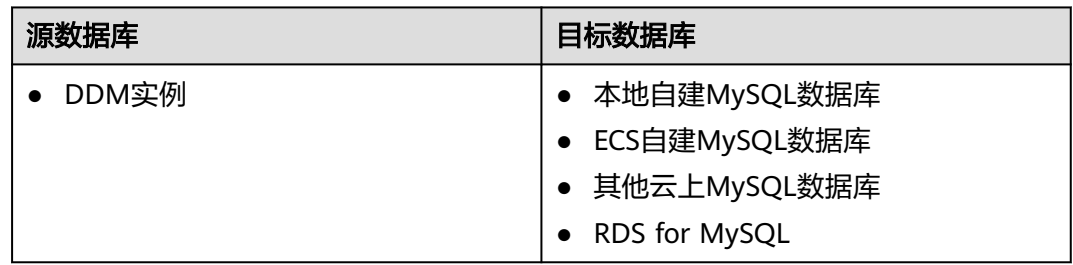

## 使用建议

注意

- DRS任务启动和全量数据同步阶段,请不要在源数据库执行DDL操作,否则可能导 致任务异常。
- 为保证同步前后数据一致性,确保同步期间目标数据库无业务写入。
- 数据库同步与环境多样性和人为操作均有密切关系,为了确保同步的平顺,建议 您在进行正式的数据库同步之前进行一次演练,可以帮助您提前发现问题并解决 问题。
- 基于以下原因,建议您在启动任务时选择"稍后启动"功能,将启动时间设置在 业务低峰期,相对静止的数据可以有效提升一次性同步成功率,避免同步对业务 造成性能影响。
	- 在网络无瓶颈的情况下,全量同步会对源数据库增加约50MB/s的查询压力, 以及占用2~4个CPU。
	- 同步无主键表时,为了确保数据一致性,会存在3s以内的单表级锁定。
	- 正在同步的数据被其他事务长时间锁死,可能导致读数据超时。
	- DRS并发读取数据库,会占用大约6-10个session连接数,需要考虑该连接数 对业务的影响。
	- 全量阶段读取表数据时,特别是大表的读取,可能会阻塞业务上对大表的独 占锁操作。
	- 更多DRS对数据库的影响,可参考**DRS**[对源数据库和目标数据库有什么影](https://support.huaweicloud.com/drs_faq/drs_16_1145.html) [响。](https://support.huaweicloud.com/drs_faq/drs_16_1145.html)
- 数据对比

建议您结合数据对比的"稍后启动"功能,选择业务低峰期进行数据对比,以便 得到更为具有参考性的对比结果。由于同步具有轻微的时差,在数据持续操作过 程中进行对比任务,可能会出现少量数据不一致对比结果,从而失去参考意义。

## 使用须知

在创建同步任务前,请务必阅读以下使用须知。

#### 说明

- 建议创建单独用于DRS任务连接的数据库账号,避免因为数据库账号密码修改,导致的任务 连接失败。
- 连接源和目标数据库的账号密码修改后,请尽快修改**DRS**[任务中的连接信息](#page-1401-0),避免任务连接 失败后自动重试,导致数据库账号被锁定影响使用。

#### 表 **4-54** 使用须知

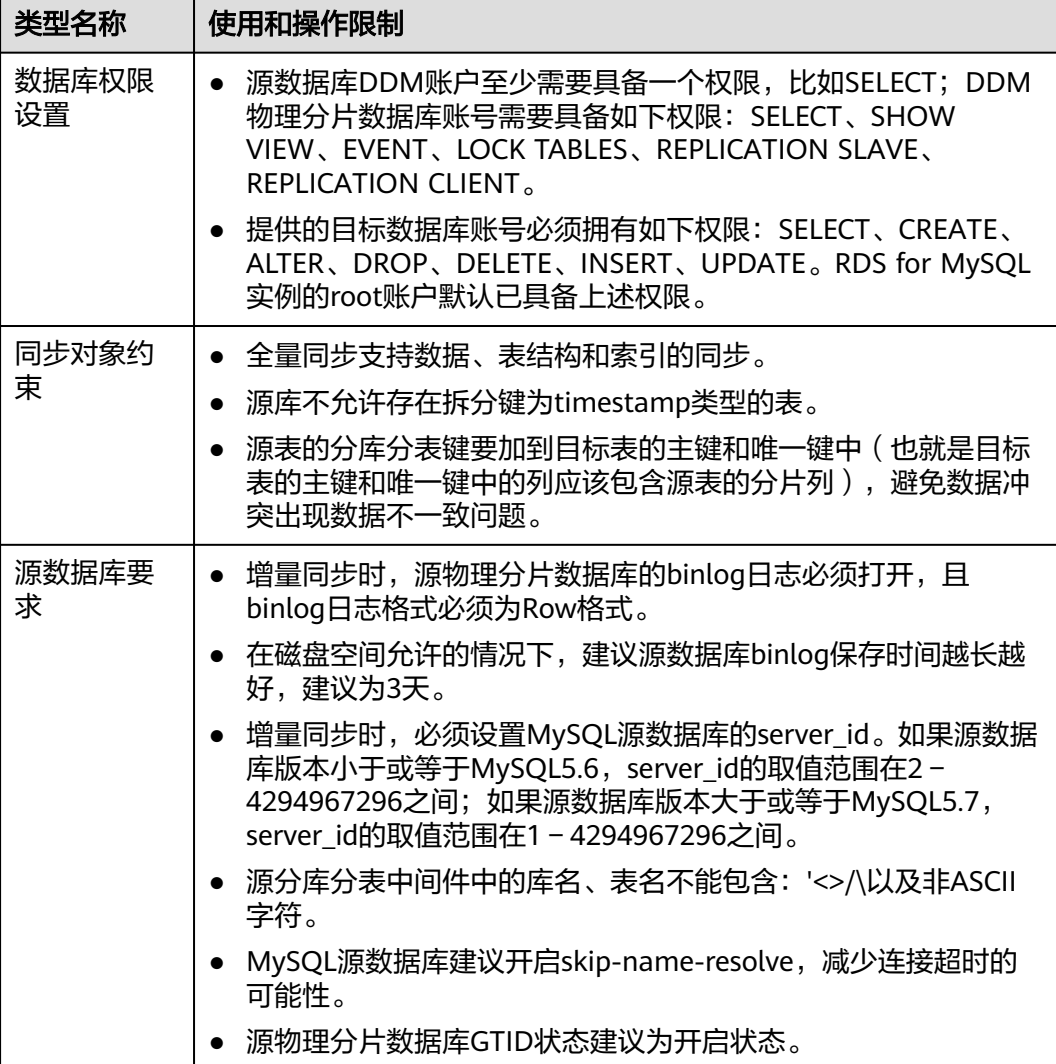

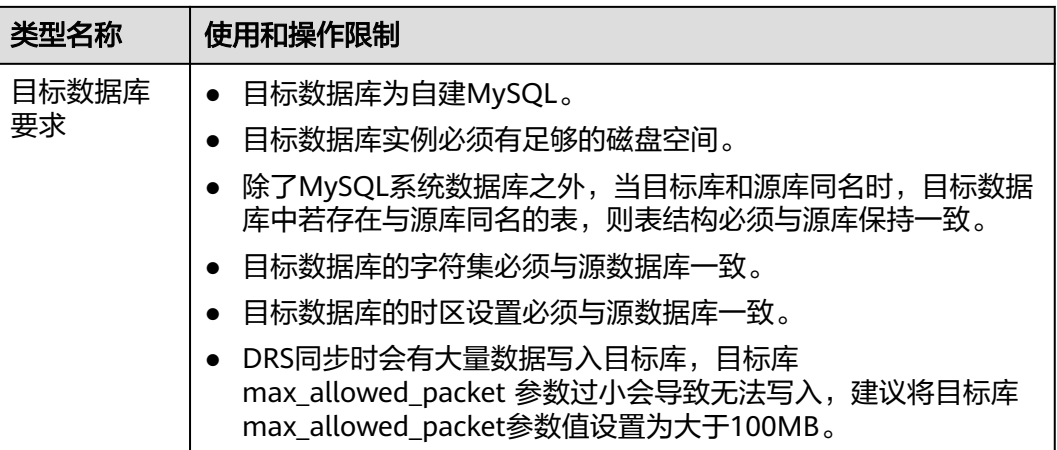

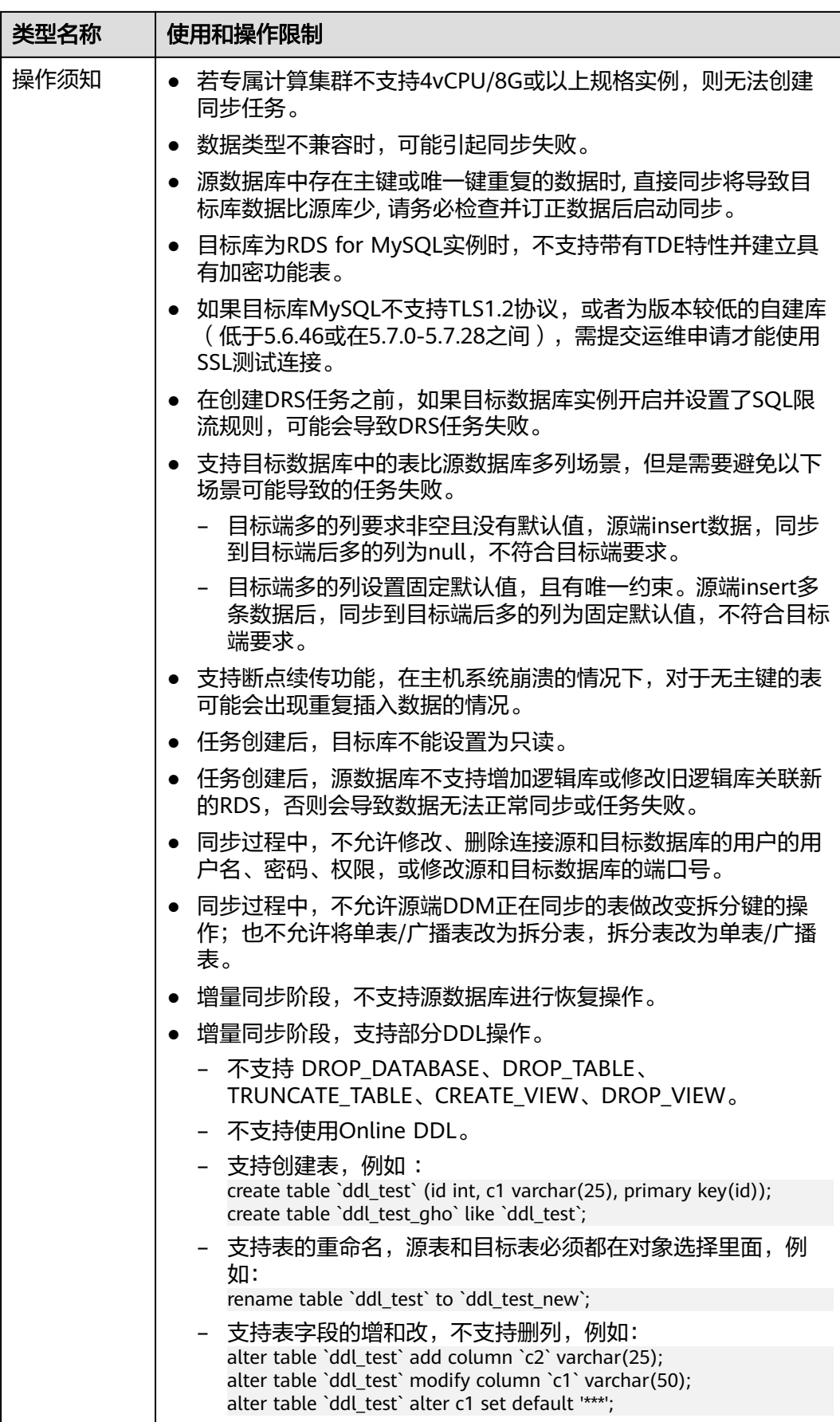

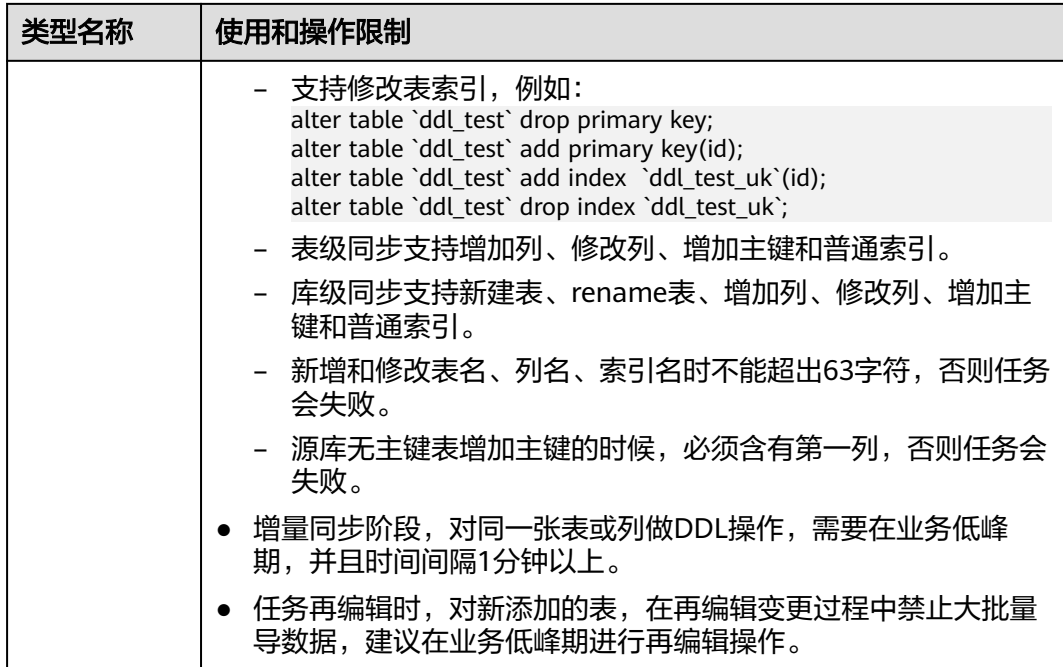

## 操作步骤

步骤**1** 在"实时同步管理"页面,单击"创建同步任务"。

- 步骤**2** 在"同步实例"页面,填选区域、项目、任务名称、描述、同步实例信息,单击"开 ー<br>始创建"。
	- 任务信息

图 **4-56** 同步任务信息

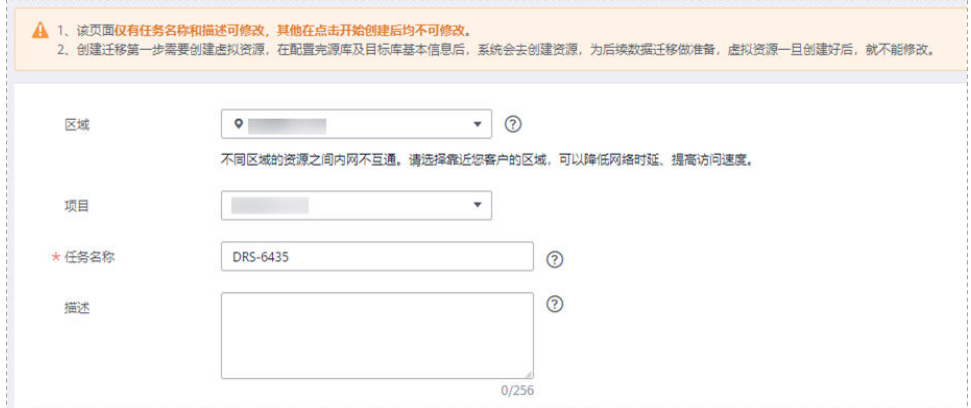

#### 表 **4-55** 任务和描述

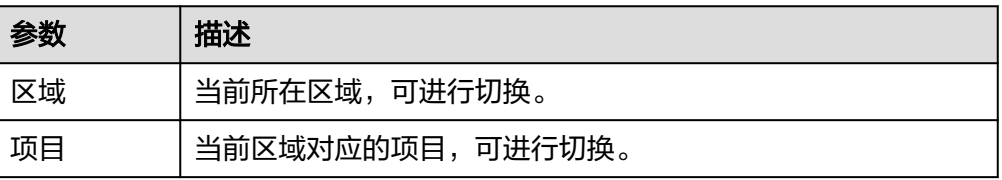

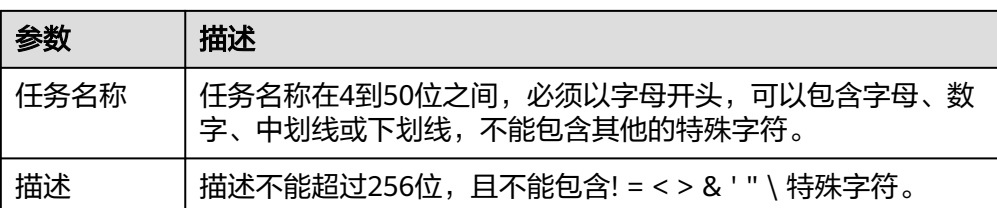

● 同步实例信息

## 图 **4-57** 同步实例信息

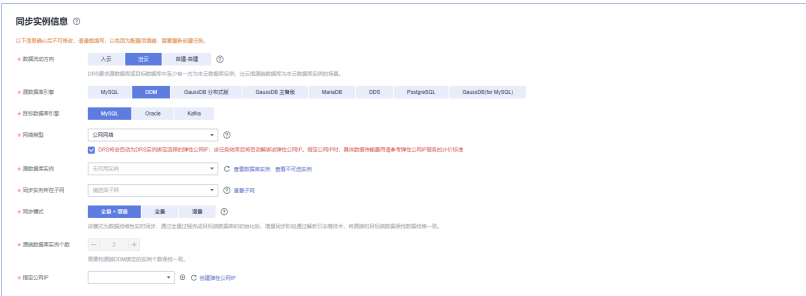

#### 表 **4-56** 同步实例信息

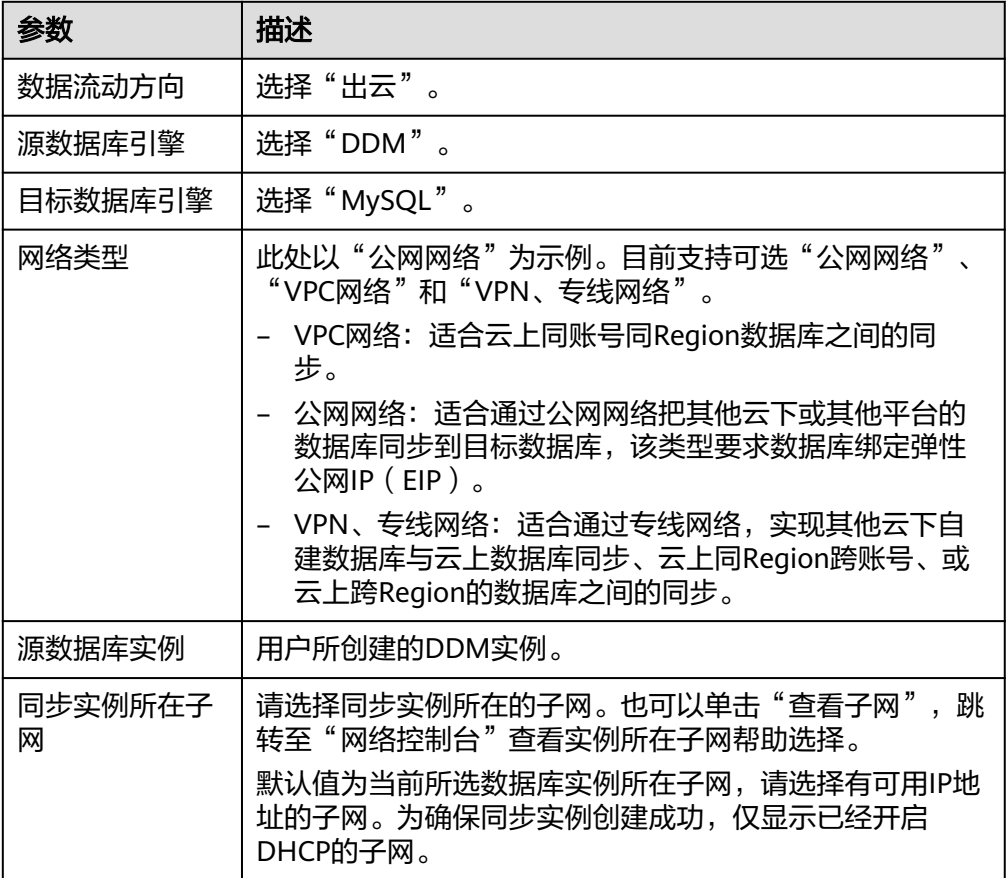

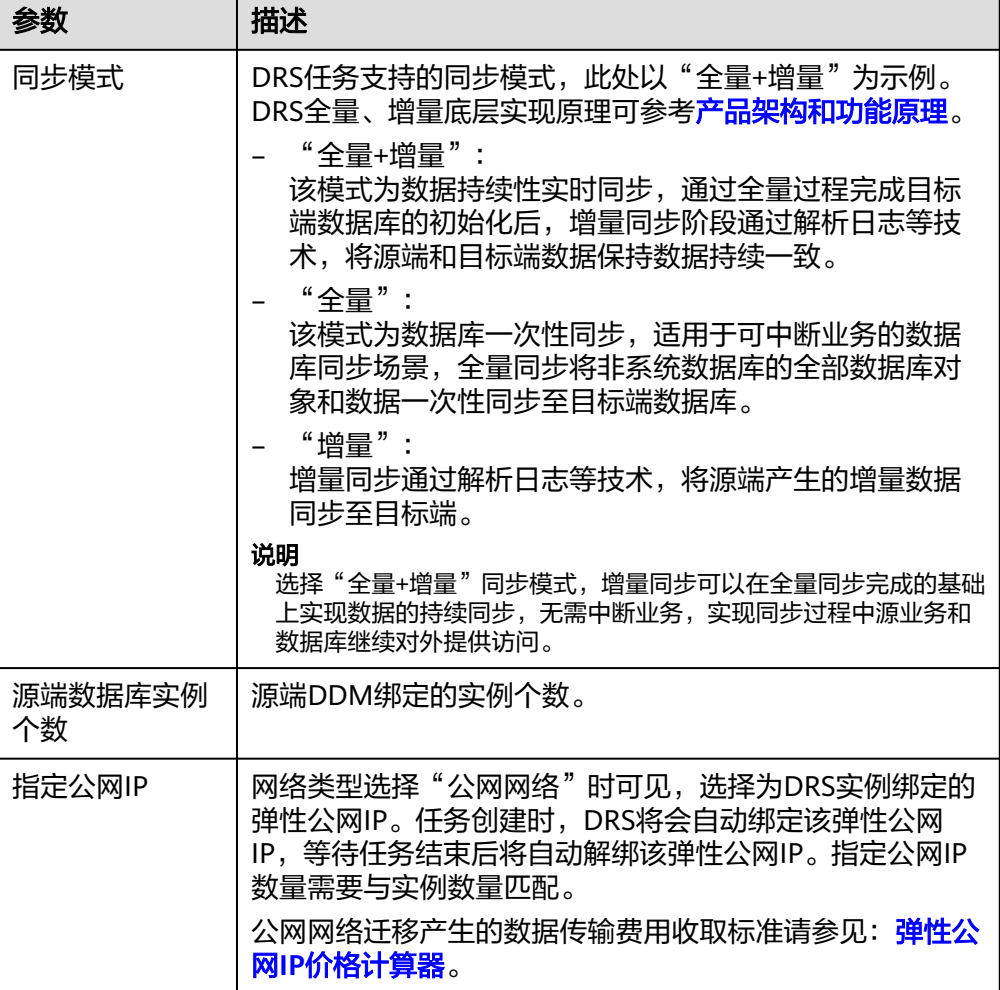

## ● 任务类型

## 图 **4-58** 任务类型

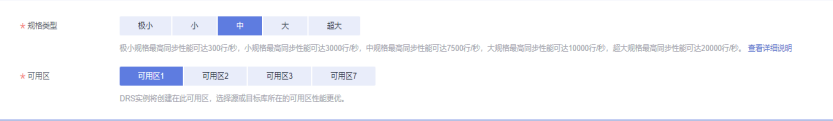

## 表 **4-57** 任务类型信息

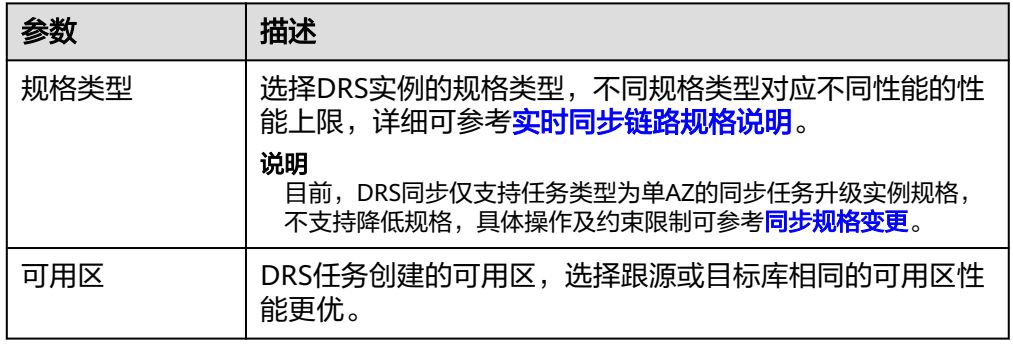

#### ● 企业项目和标签

## 图 **4-59** 企业项目和标签

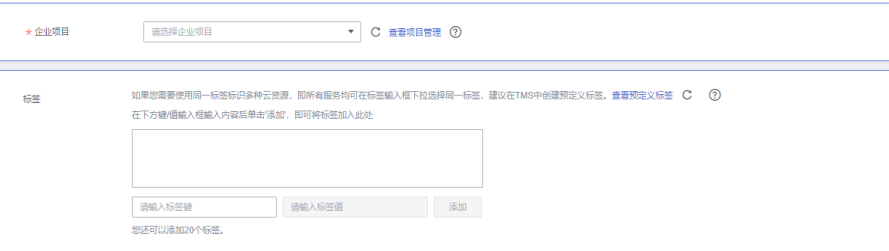

#### 表 **4-58** 企业项目和标签

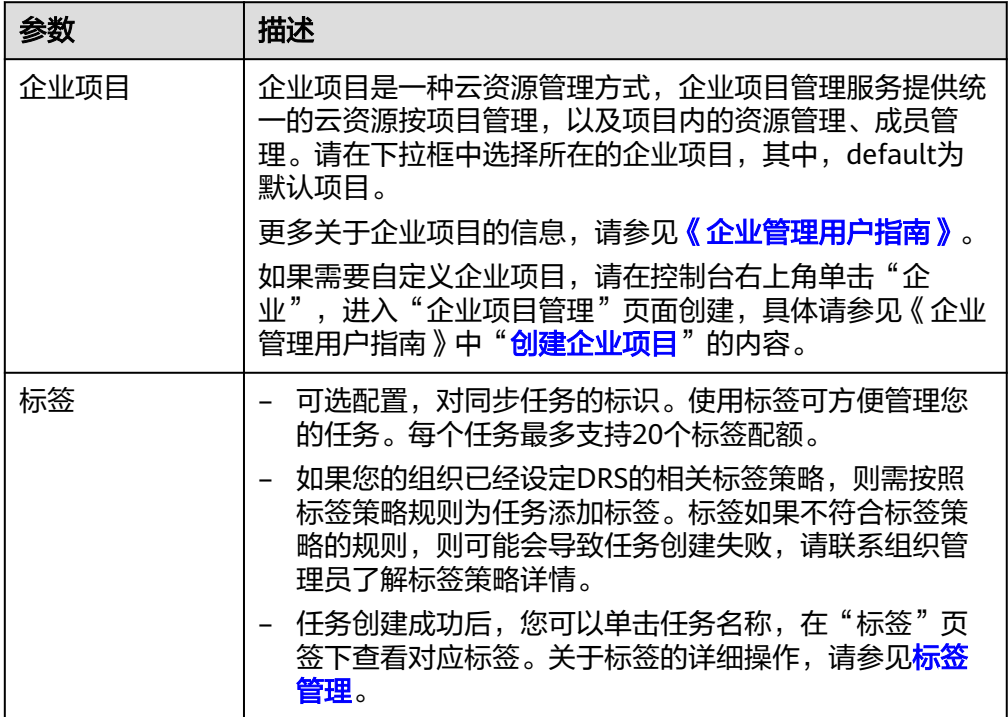

#### 说明

对于创建失败的任务,DRS默认保留3天,超过3天将会自动结束任务。

步骤**3** 在"源库及目标库"页面,同步实例创建成功后,填选源库信息和目标库信息,单击 "源库和目标库"处的"测试连接",分别测试并确定与源库和目标库连通后,勾选 协议,单击"下一步"。

#### 图 **4-60** 源库信息

## 源库信息

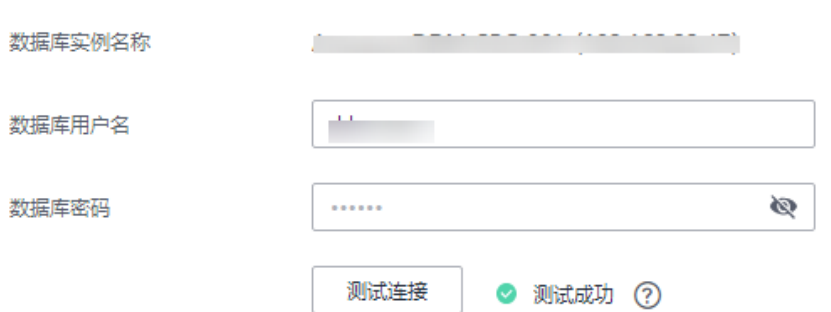

#### 表 **4-59** 源库信息

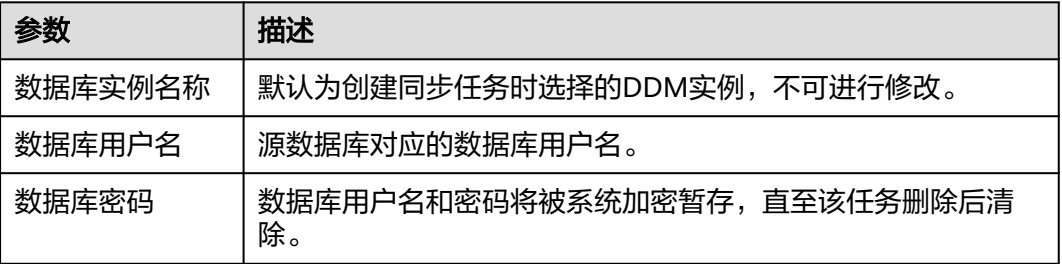

## 说明

源数据库的**IP**地址或域名、数据库用户名和密码,会被系统加密暂存,直至删除该迁移任务后自 动清除。

#### 图 **4-61** 目标库信息

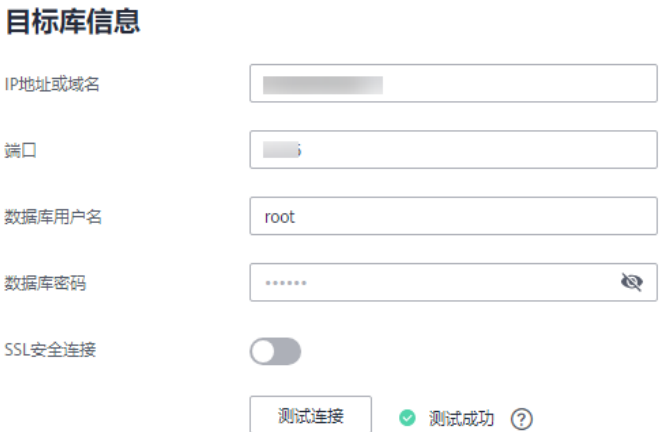

#### 表 **4-60** 目标库信息

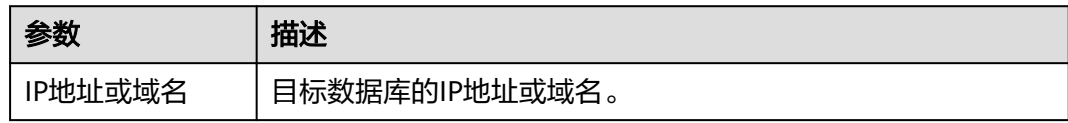
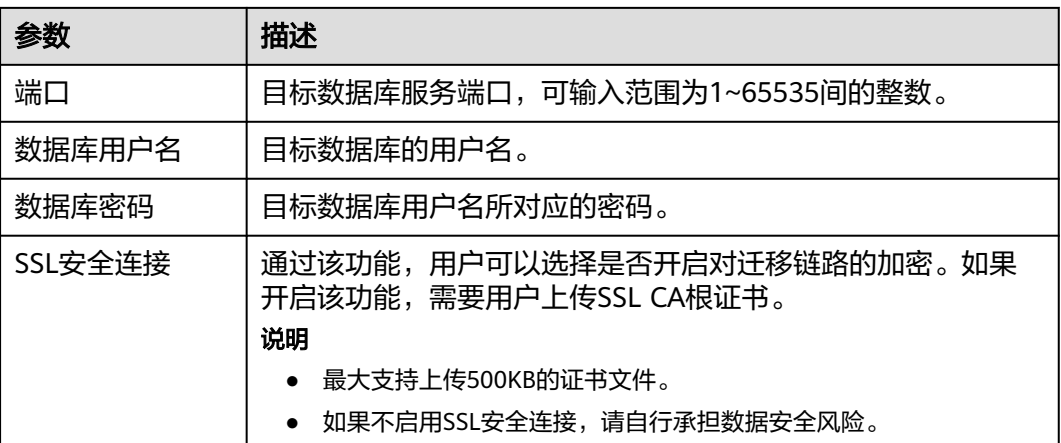

步骤4 在"设置同步"页面,选择同步对象,单击"下一步"。

#### 图 **4-62** 同步模式

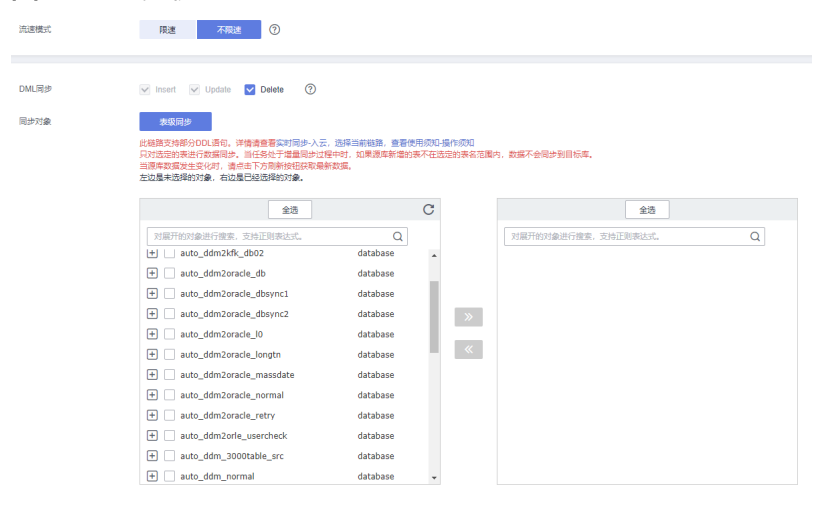

# 表 **4-61** 同步模式和对象

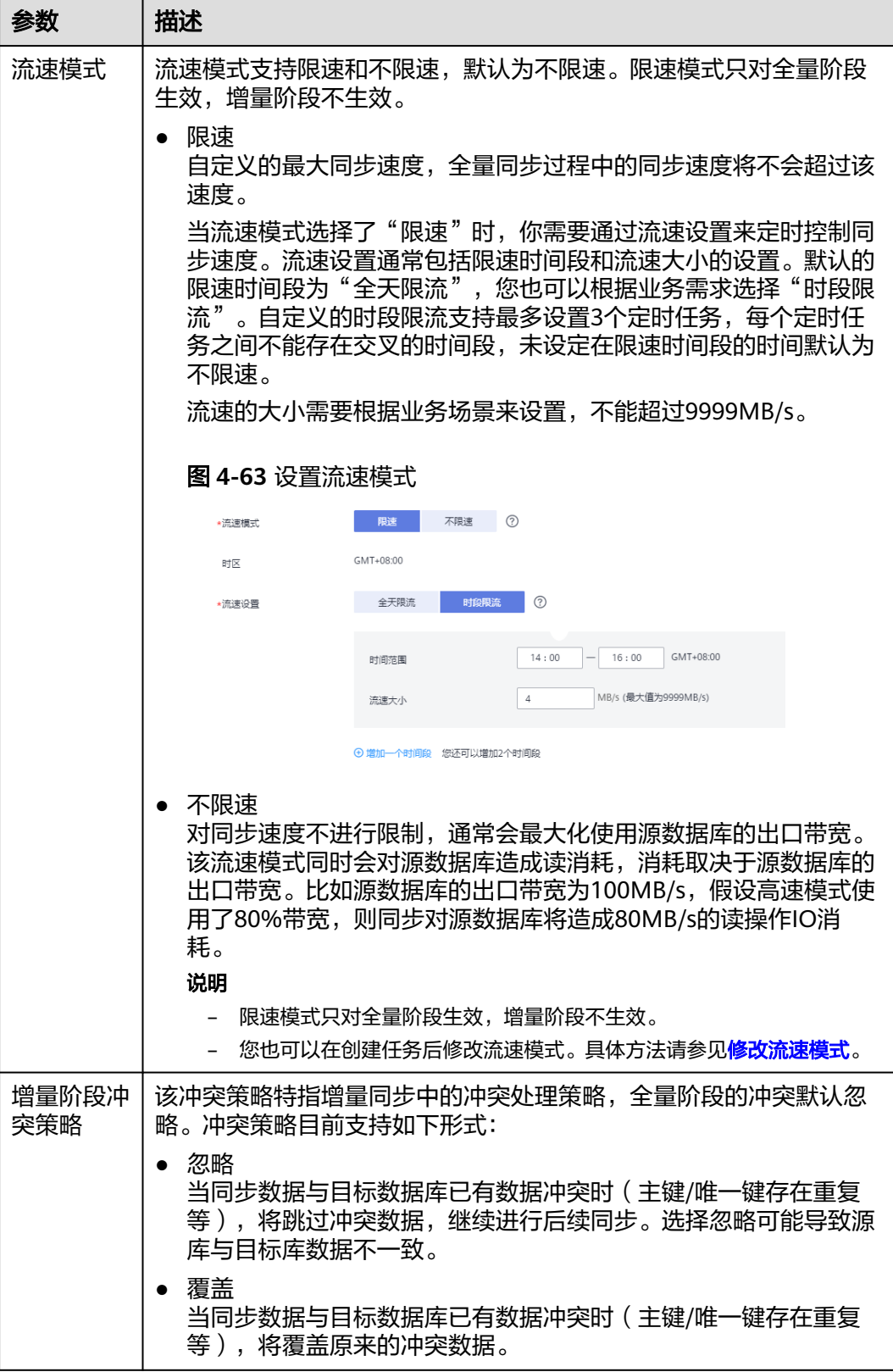

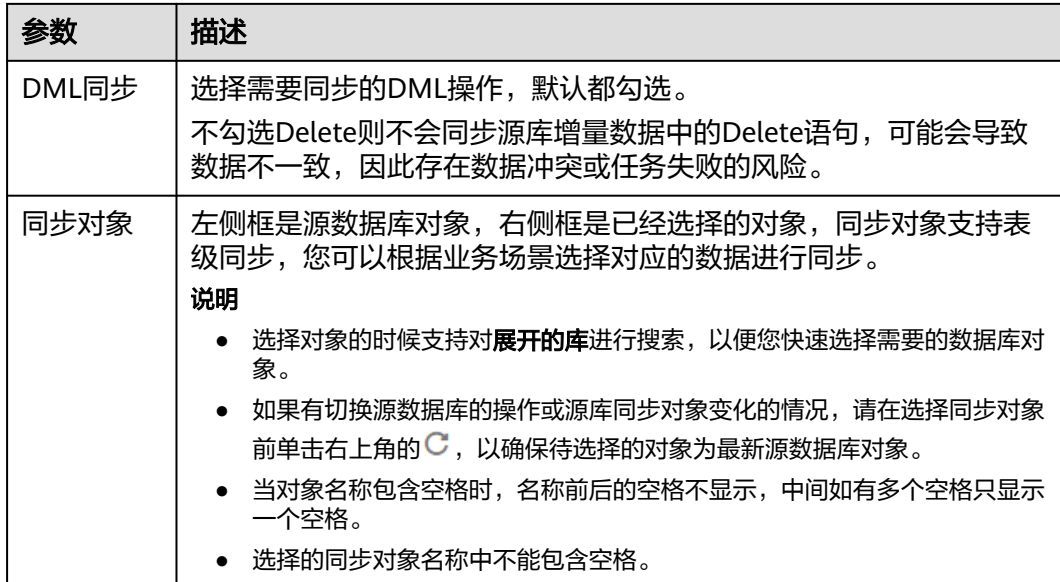

步骤5 在"预检查"页面,进行同步任务预校验,校验是否可进行实时同步。

- 查看检查结果,如有不通过的检查项,需要修复不通过项后,单击"重新校验" 按钮重新进行任务预校验。 预检查不通过项处理建议请参见《数据复制服务用户指南》中的"<mark>预检查不通过</mark> [项修复方法](https://support.huaweicloud.com/trouble-drs/drs_11_0001.html)"。
- 预检查完成后,且所有检查项结果均通过时,单击"下一步"。

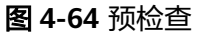

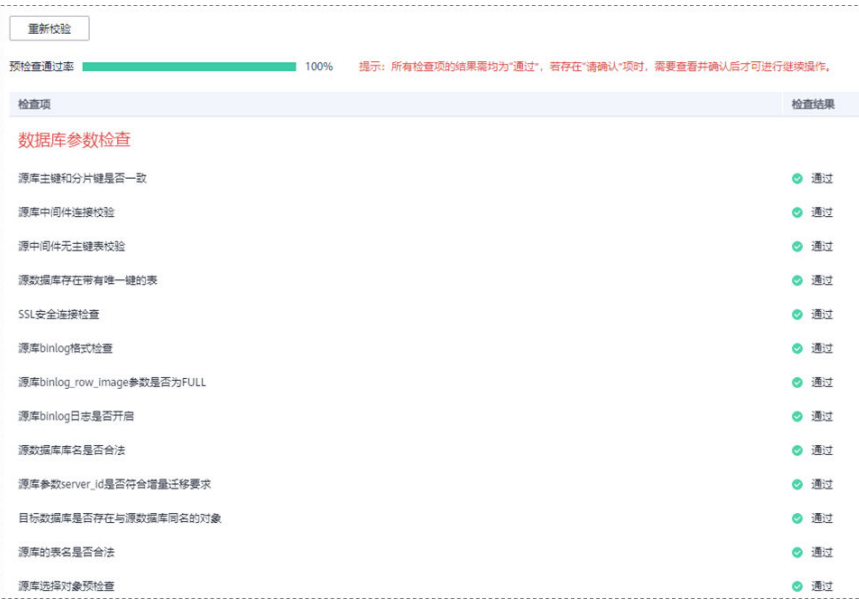

#### 说明

所有检查项结果均通过时,若存在待确认项,需要阅读并确认详情后才可以继续执行下一 步操作。

步骤**6** 在"任务确认"页面,设置同步任务的启动时间、任务异常通知设置、SMN主题、时 延阈值、任务异常自动结束时间,并确认同步任务信息无误后,勾选协议,单击"启 动任务",提交同步任务。

#### 图 **4-65** 任务启动设置

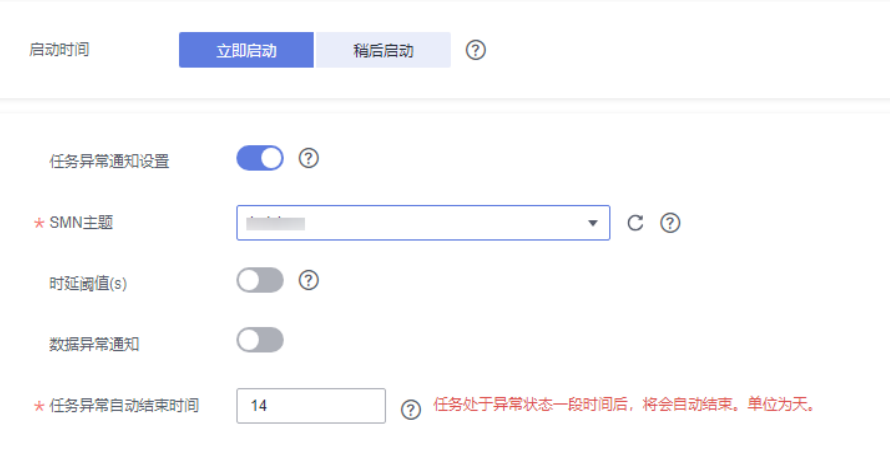

# 表 **4-62** 任务启动设置

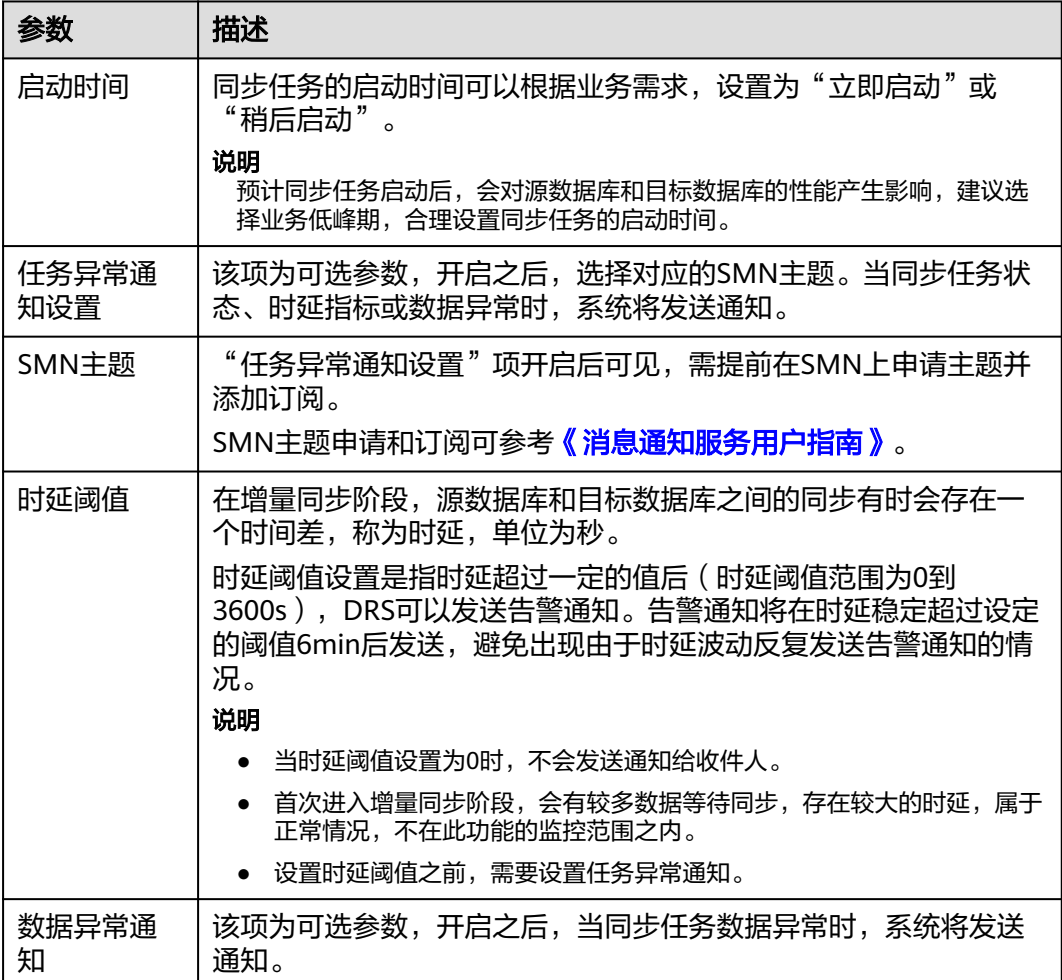

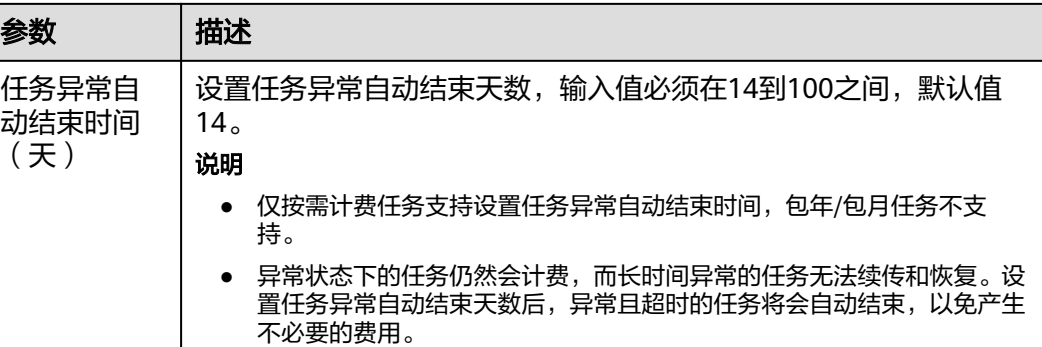

步骤7 同步任务提交后,您可在"实时同步管理"页面,查看[并管理自己的任务。](#page-1346-0)

- 您可查看任务提交后的状态,状态请参见<mark>任务状态说明</mark>。
- 在任务列表的右上角,单击 C 刷新列表,可查看到最新的任务状态。
- 对于未启动、状态为配置中的任务,DRS默认保留3天,超过3天DRS会自动删除 后台资源,当前任务状态不变。当用户再次配置时,DRS会重新申请资源,此时 DRS任务IP会发生改变。

**----**结束

# **4.7** 将 **DDM** 同步到 **Oracle**

### 支持的源和目标数据库

表 **4-63** 支持的数据库

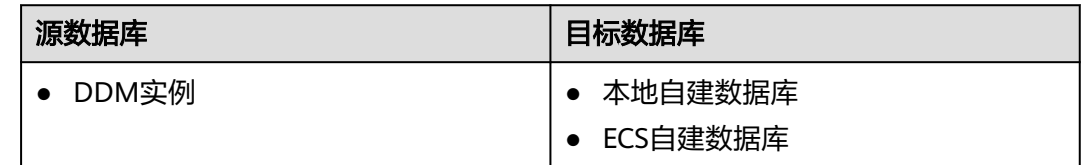

# 使用建议

注意

- DRS任务启动和全量数据同步阶段,请不要在源数据库执行DDL操作,否则可能导 致任务异常。
- 为保证同步前后数据一致性,确保同步期间目标数据库无业务写入。
- 数据库同步与环境多样性和人为操作均有密切关系,为了确保同步的平顺,建议 您在进行正式的数据库同步之前进行一次演练,可以帮助您提前发现问题并解决 问题。
- 基于以下原因,建议您在启动任务时选择"稍后启动"功能,将启动时间设置在 业务低峰期,相对静止的数据可以有效提升一次性同步成功率,避免同步对业务 造成性能影响。
- 在网络无瓶颈的情况下,全量同步会对源数据库增加约50MB/s的查询压力, 以及占用2~4个CPU。
- 正在同步的数据被其他事务长时间锁死,可能导致读数据超时。
- DRS并发读取数据库,会占用大约6-10个session连接数,需要考虑该连接数 对业务的影响。
- 全量阶段读取表数据时,特别是大表的读取,可能会阻塞业务上对大表的独 占锁操作。
- 更多DRS对数据库的影响,可参考**DRS**[对源数据库和目标数据库有什么影](https://support.huaweicloud.com/drs_faq/drs_16_1145.html) [响。](https://support.huaweicloud.com/drs_faq/drs_16_1145.html)
- 数据对比

建议您结合数据对比的"稍后启动"功能,选择业务低峰期进行数据对比,以便 得到更为具有参考性的对比结果。由于同步具有轻微的时差,在数据持续操作过 程中进行对比任务,可能会出现少量数据不一致对比结果,从而失去参考意义。

# 使用须知

在创建同步任务前,请务必阅读以下使用须知。

#### 说明

- 建议创建单独用于DRS任务连接的数据库账号,避免因为数据库账号密码修改,导致的任务 连接失败。
- 连接源和目标数据库的账号密码修改后,请尽快修改**DRS**[任务中的连接信息](#page-1401-0),避免任务连接 失败后自动重试,导致数据库账号被锁定影响使用。

#### 表 **4-64** 使用须知

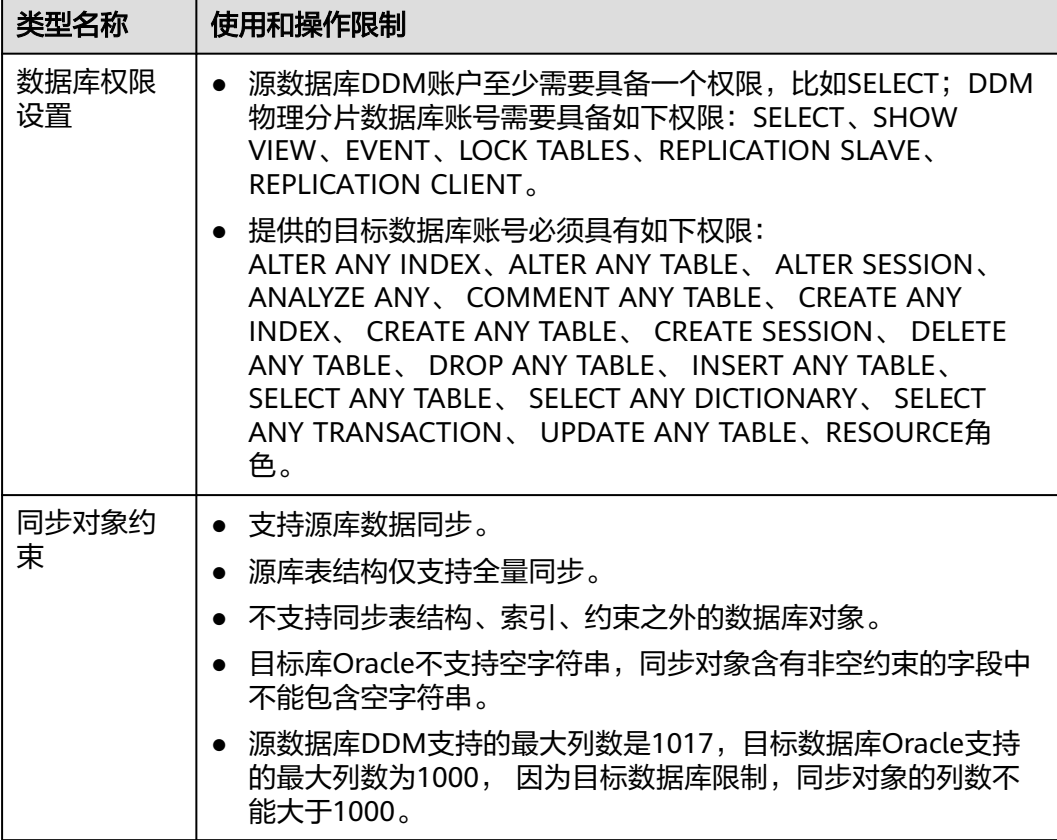

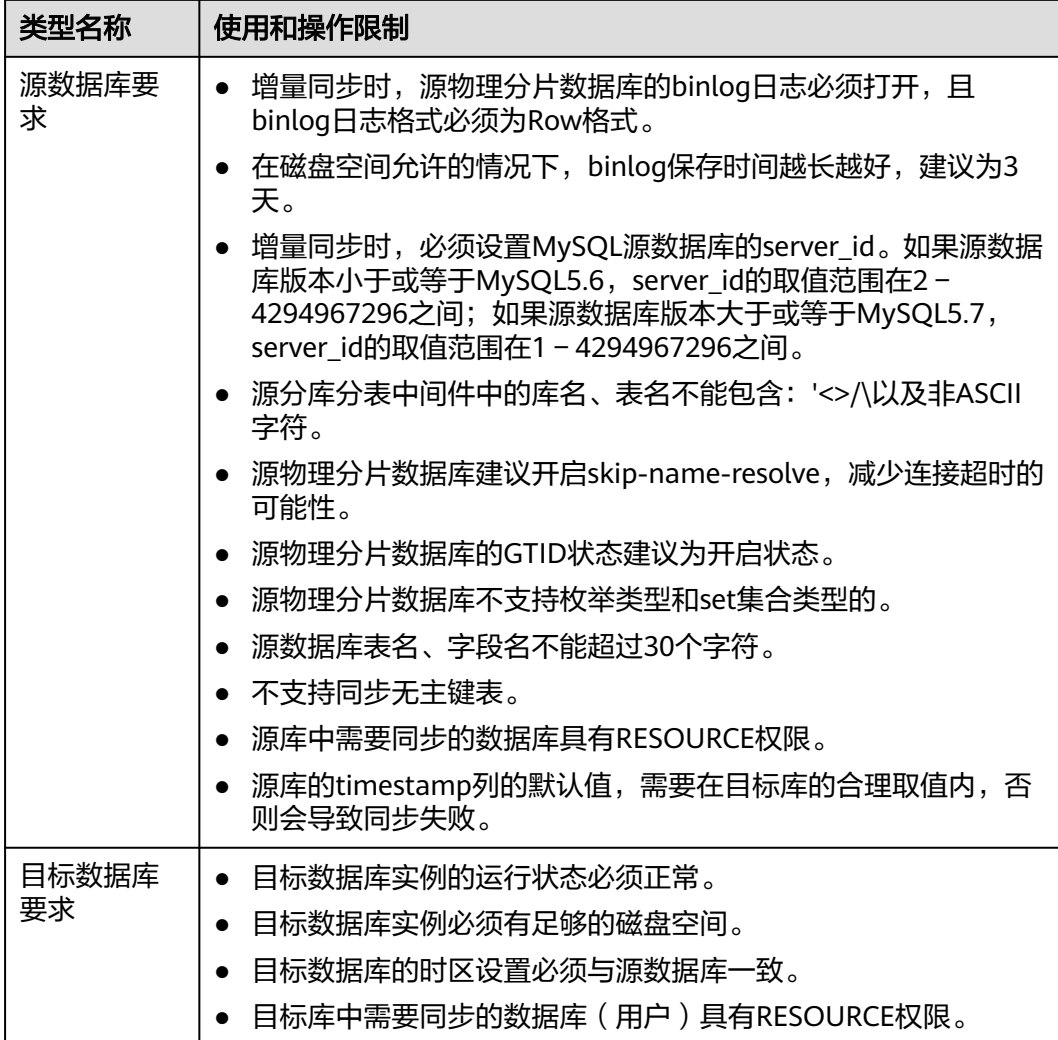

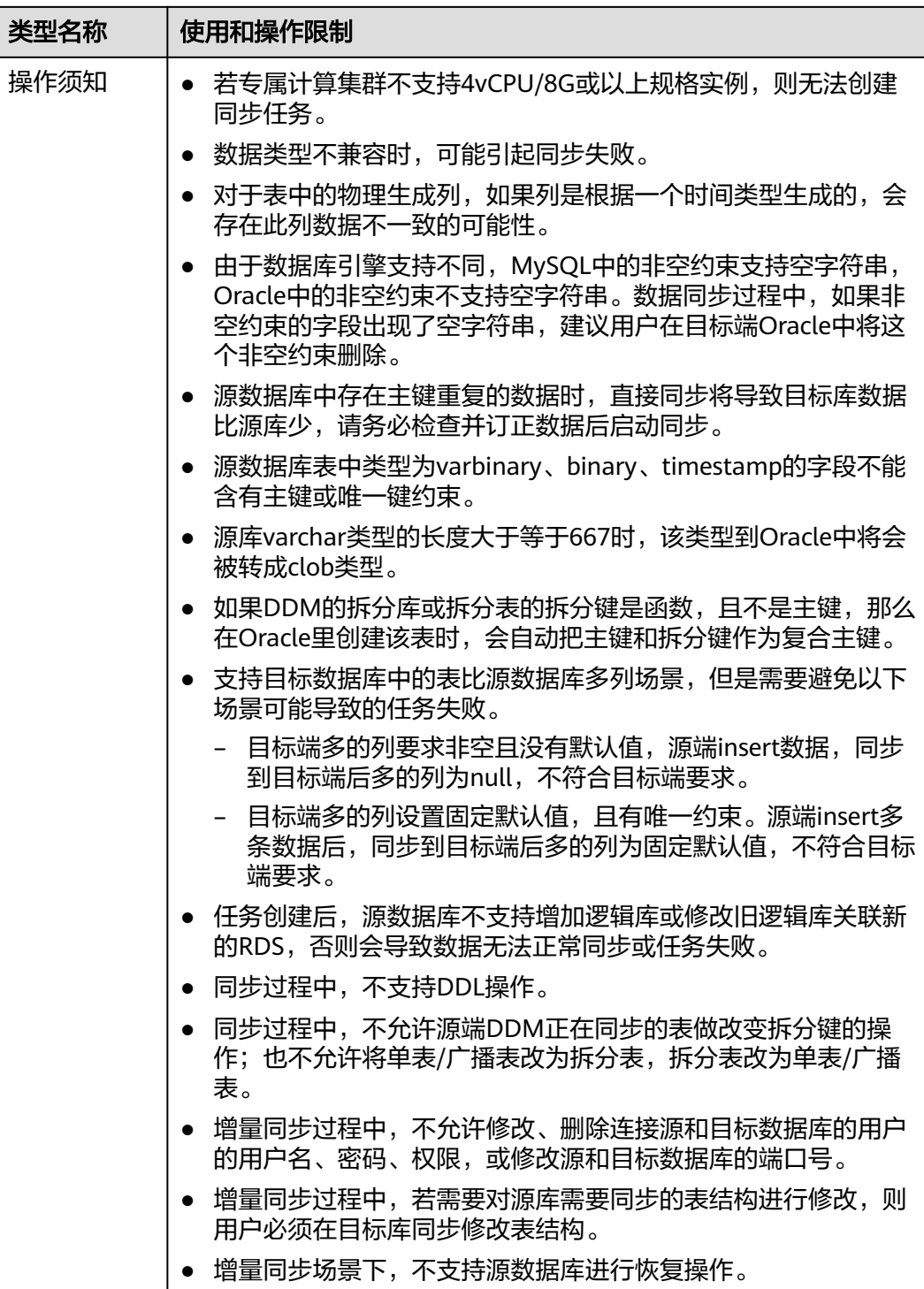

# 操作步骤

- 步骤**1** 在"实时同步管理"页面,单击"创建同步任务"。
- 步骤**2** 在"同步实例"页面,填选区域、项目、任务名称、描述、同步实例信息,单击"开 ー<br>始创建"。
	- 任务信息

### 图 **4-66** 同步任务信息

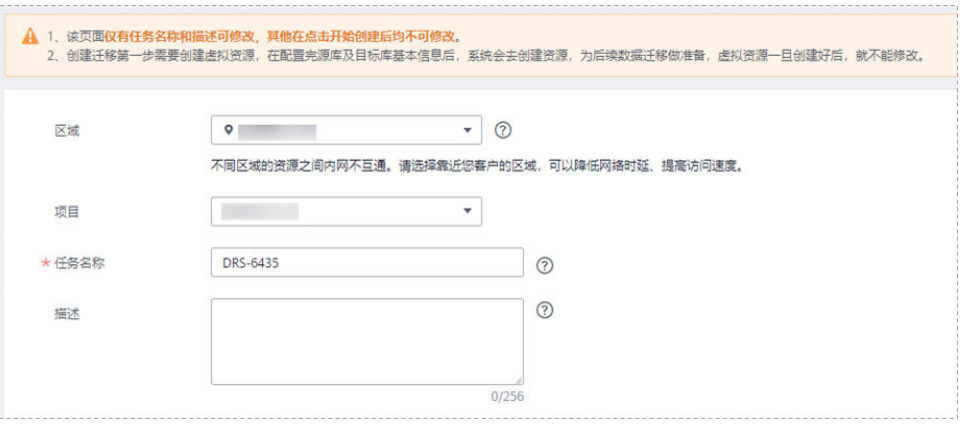

#### 表 **4-65** 任务和描述

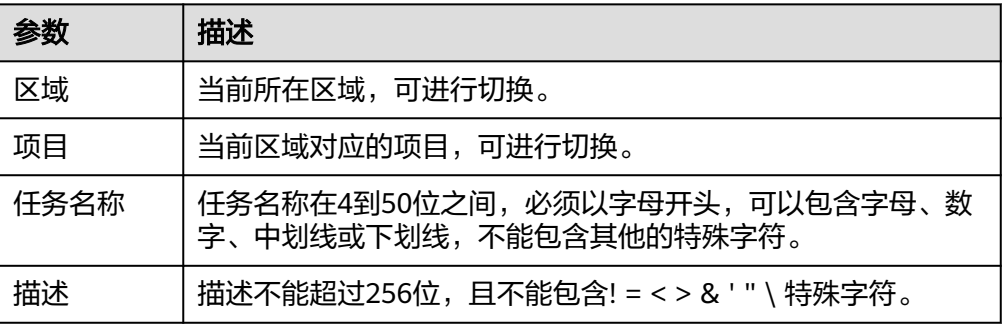

#### ● 同步实例信息

# 图 **4-67** 同步实例信息

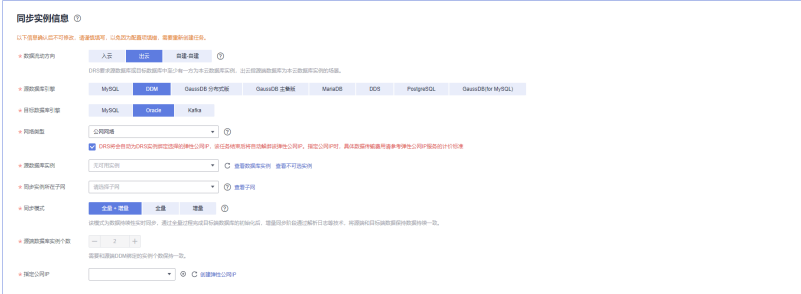

# 表 **4-66** 同步实例信息

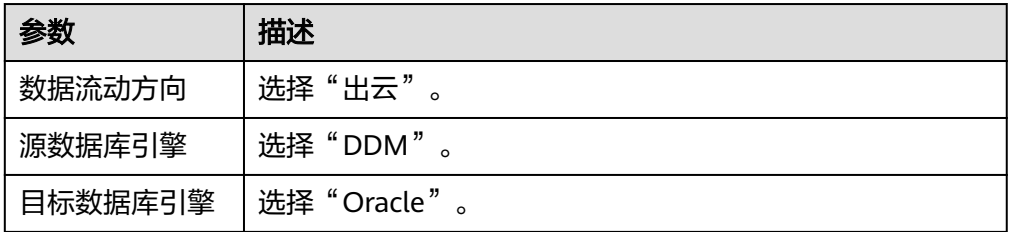

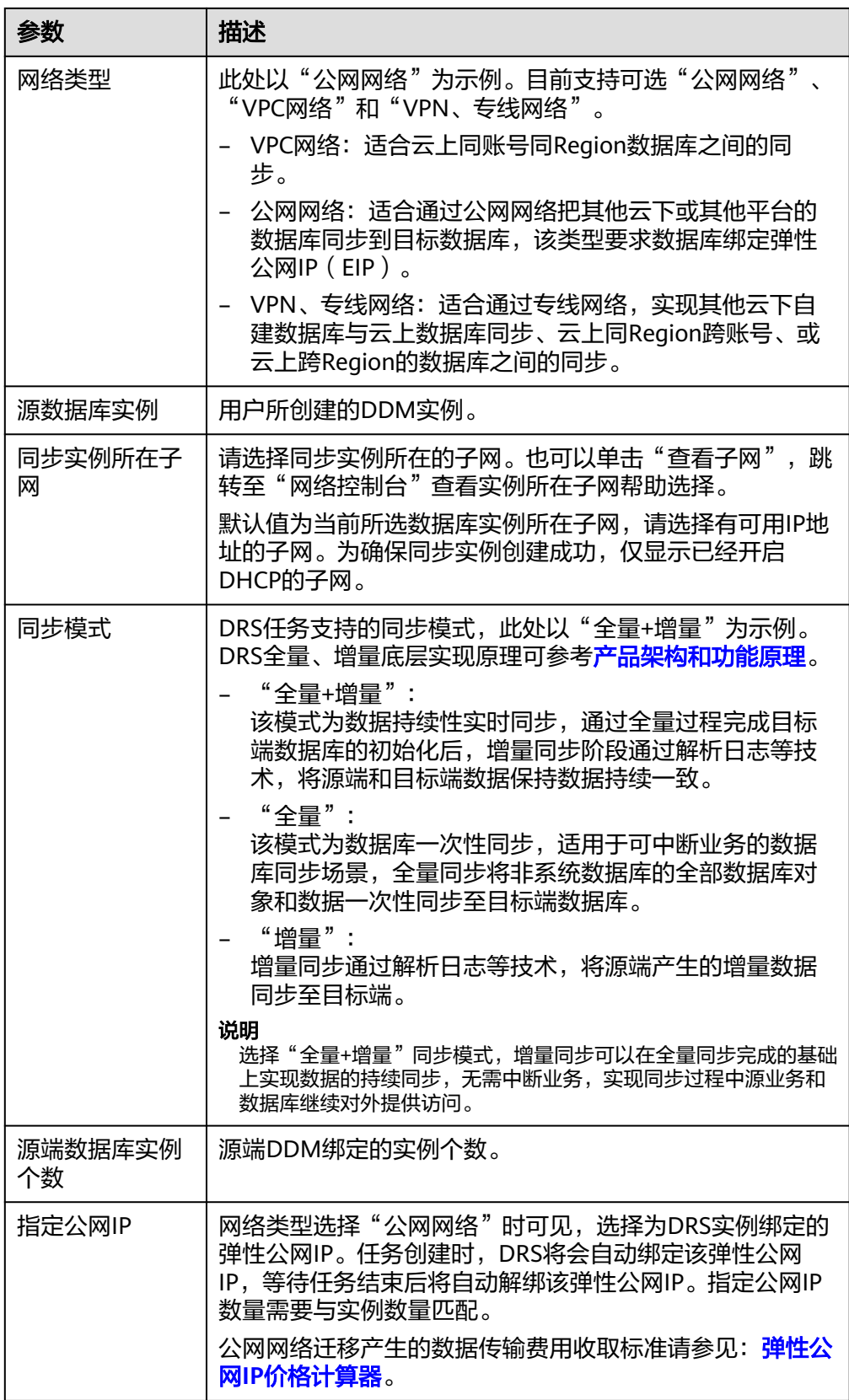

● 任务类型

#### 图 **4-68** 任务类型

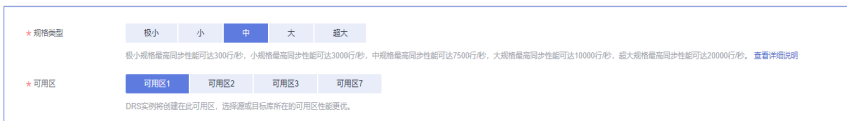

#### 表 **4-67** 任务类型信息

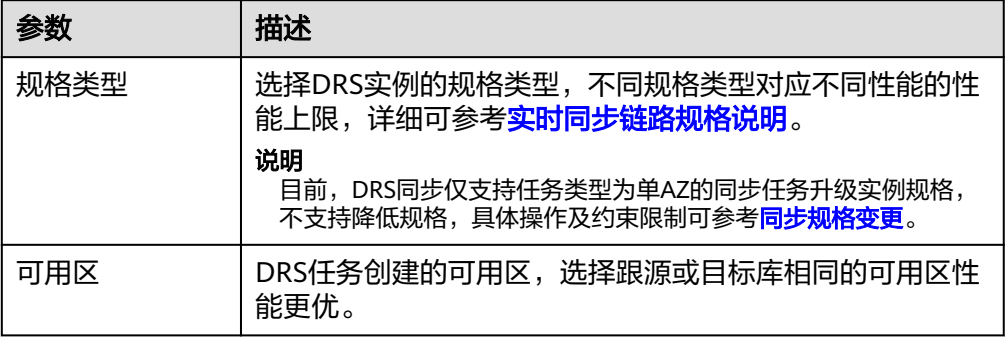

#### ● 企业项目和标签

#### 图 **4-69** 企业项目和标签

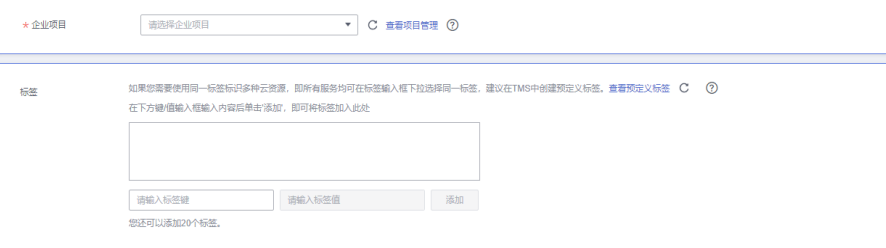

#### 表 **4-68** 企业项目和标签

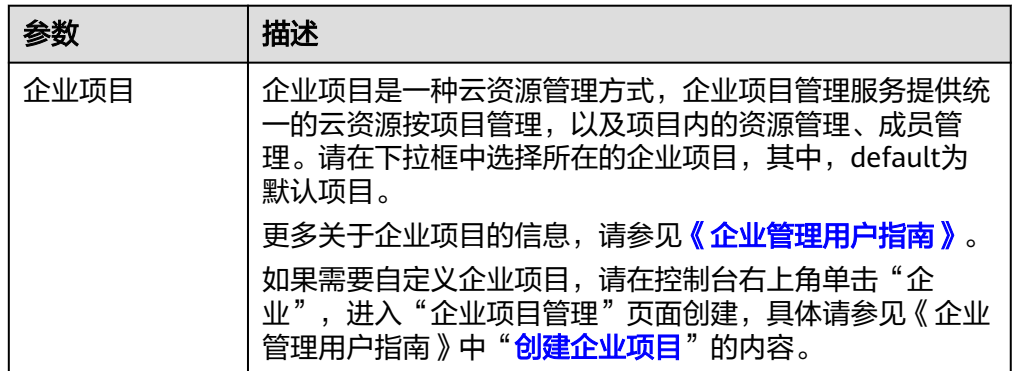

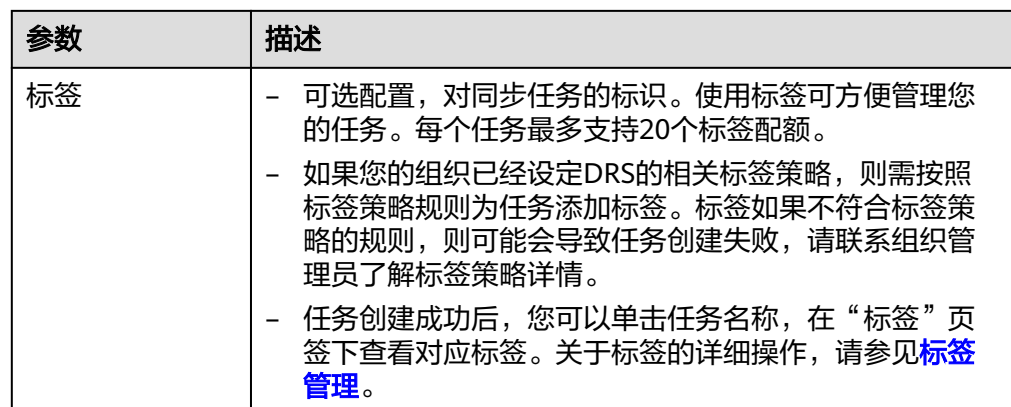

#### 说明

对于创建失败的任务,DRS默认保留3天,超过3天将会自动结束任务。

**步骤3** 在"源库及目标库"页面,同步实例创建成功后,填选源库信息和目标库信息,单击 "源库和目标库"处的"测试连接",分别测试并确定与源库和目标库连通后,勾选 协议,单击"下一步"。

### 图 **4-70** 源库信息

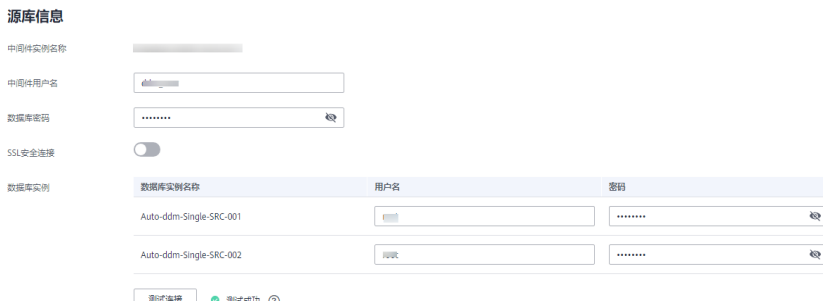

#### 表 **4-69** 源库信息

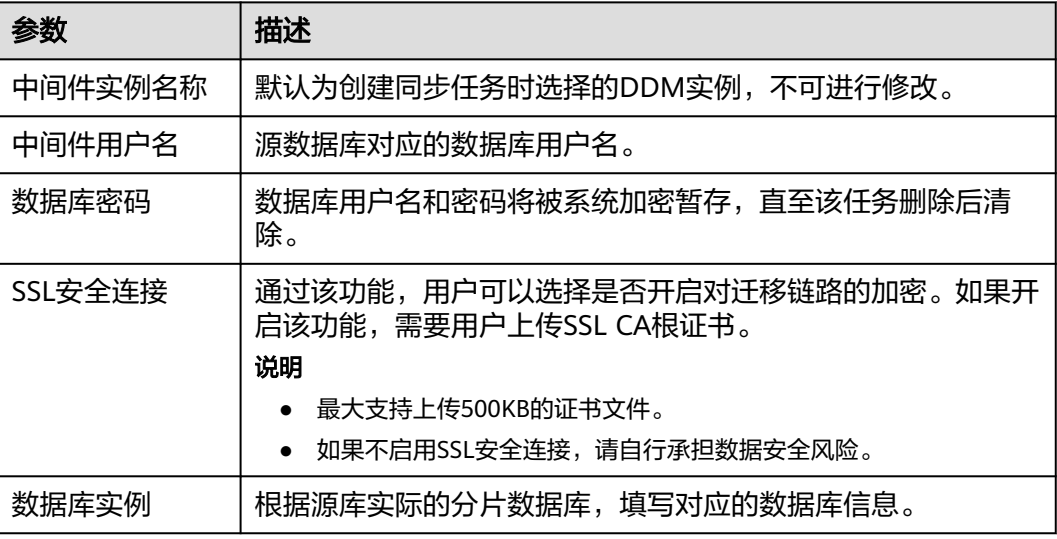

# 说明

源数据库的**IP**地址或域名、数据库用户名和密码,会被系统加密暂存,直至删除该迁移任务后自 动清除。

# 图 **4-71** 目标库信息

# 目标库信息

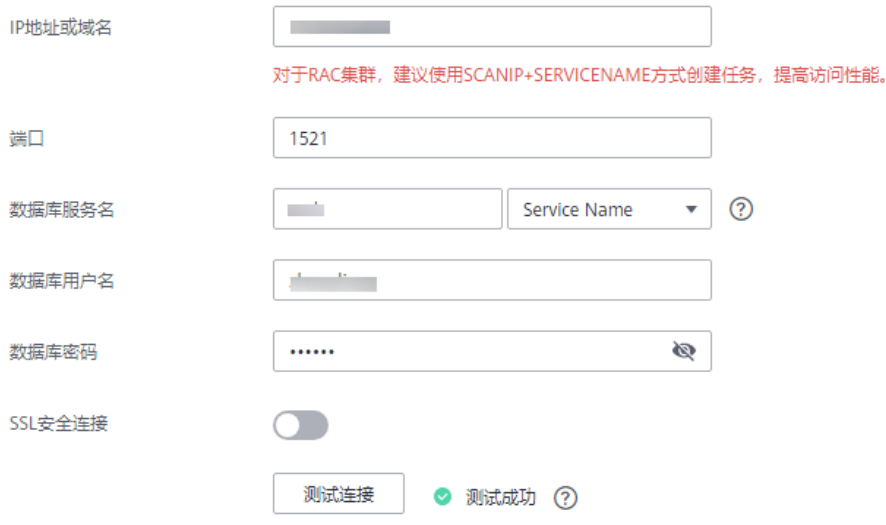

### 表 **4-70** 目标库信息

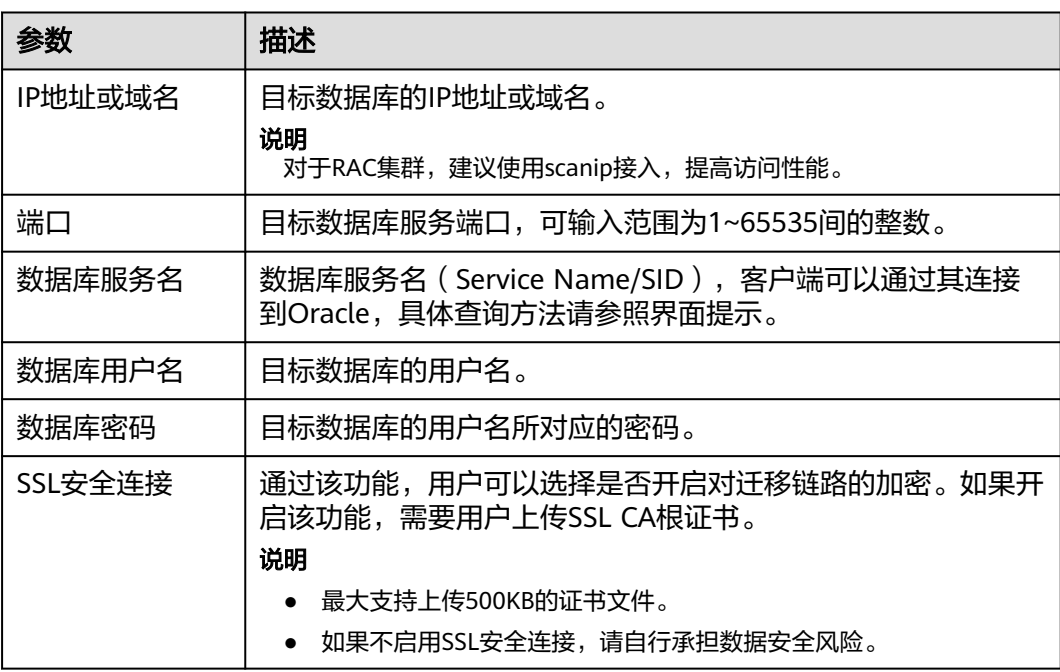

步骤**4** 在"设置同步"页面,选择同步对象,单击"下一步"。

#### 图 **4-72** 同步模式

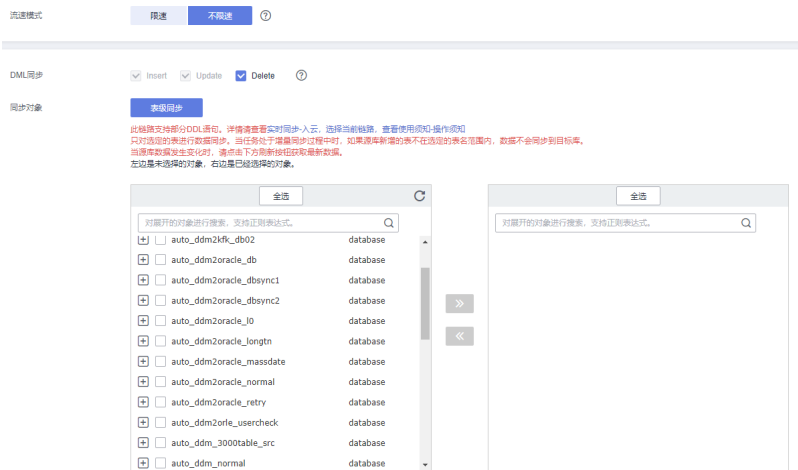

# 表 **4-71** 同步模式和对象

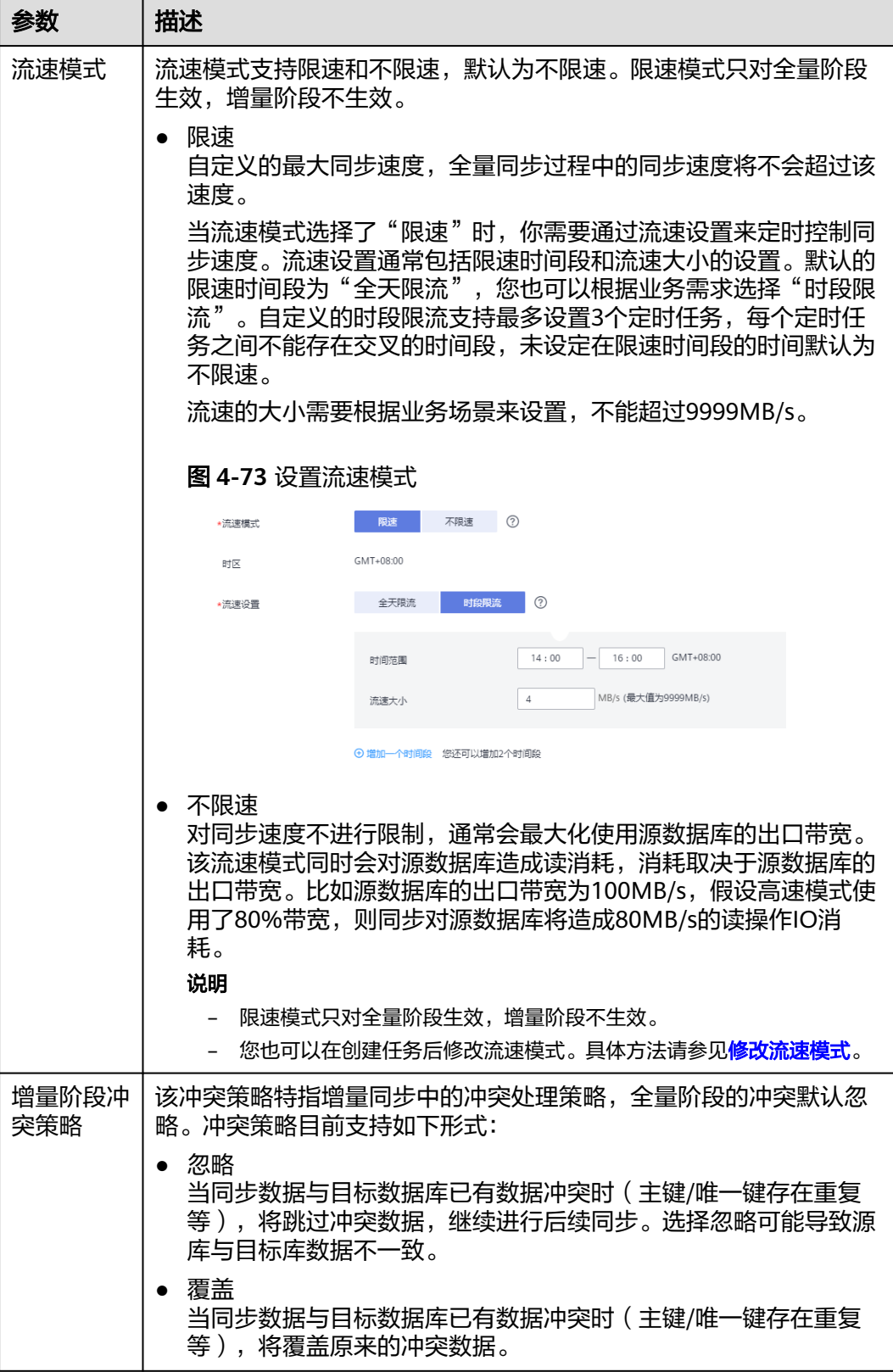

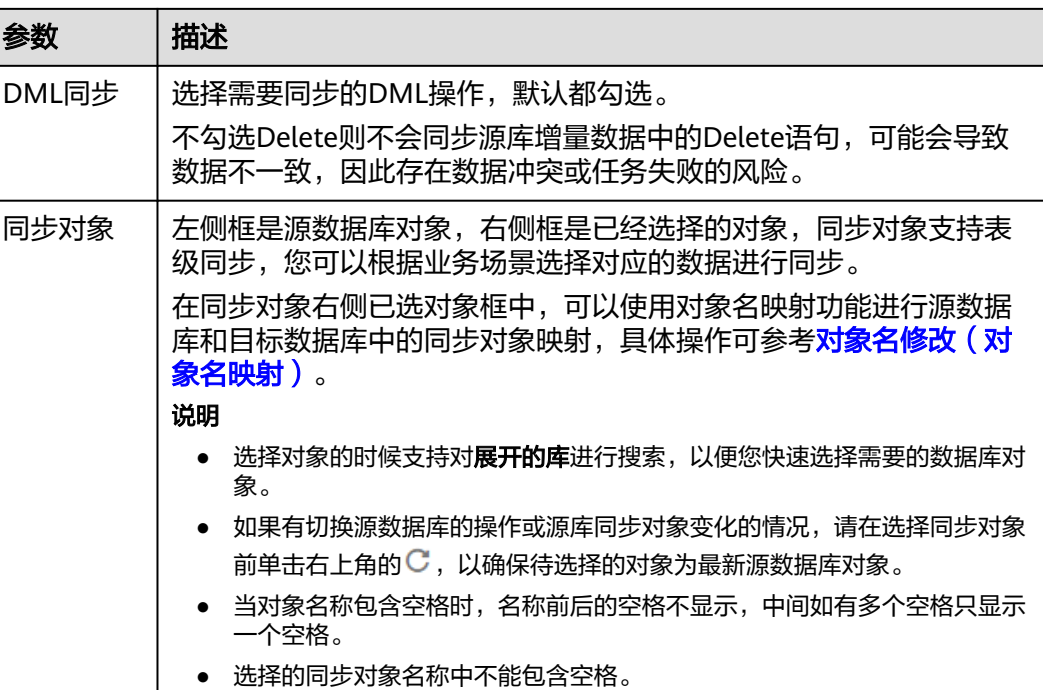

步骤**5** 在"数据加工"页面,选择需要加工的表对象,填写需要添加的列名、类型、操作类 型信息,检查无误后,单击"下一步"。可参考<mark>数据加工</mark>中的添加同步时间戳,设置 相关规则。

图 **4-74** 数据加工

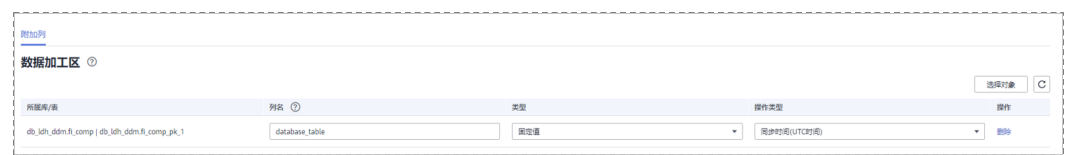

步骤6 在"预检查"页面,进行同步任务预校验,校验是否可进行实时同步。

- 查看检查结果,如有不通过的检查项,需要修复不通过项后,单击"重新校验" 按钮重新进行任务预校验。 预检查不通过项处理建议请参见《数据复制服务用户指南》中的"<mark>预检查不通过</mark> [项修复方法](https://support.huaweicloud.com/trouble-drs/drs_11_0001.html)"。
- 预检查完成后,且所有检查项结果均通过时,单击"下一步"。

#### 图 **4-75** 预检查

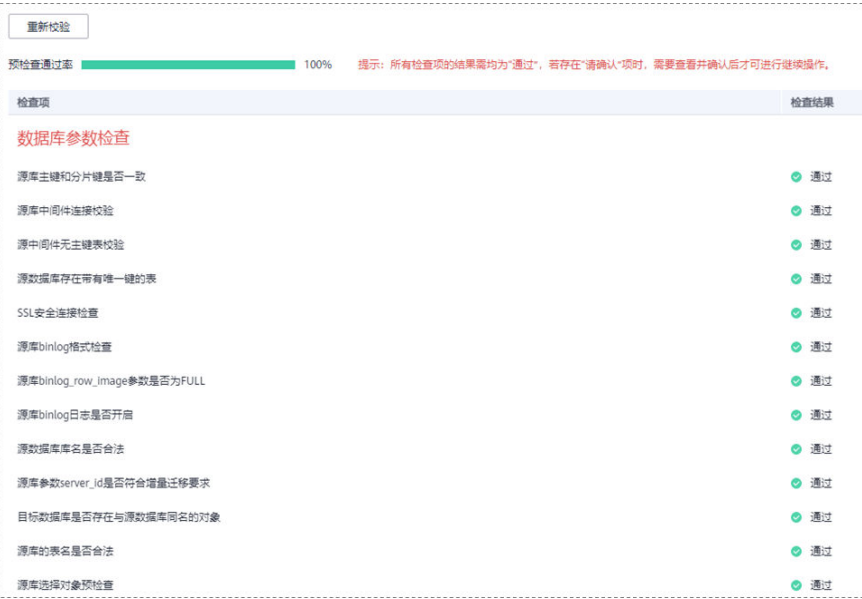

#### 说明

所有检查项结果均通过时,若存在待确认项,需要阅读并确认详情后才可以继续执行下一 步操作。

步骤**7** 在"任务确认"页面,设置同步任务的启动时间、任务异常通知设置、SMN主题、时 延阈值、任务异常自动结束时间,并确认同步任务信息无误后,勾选协议,单击"启 动任务",提交同步任务。

#### 图 **4-76** 任务启动设置

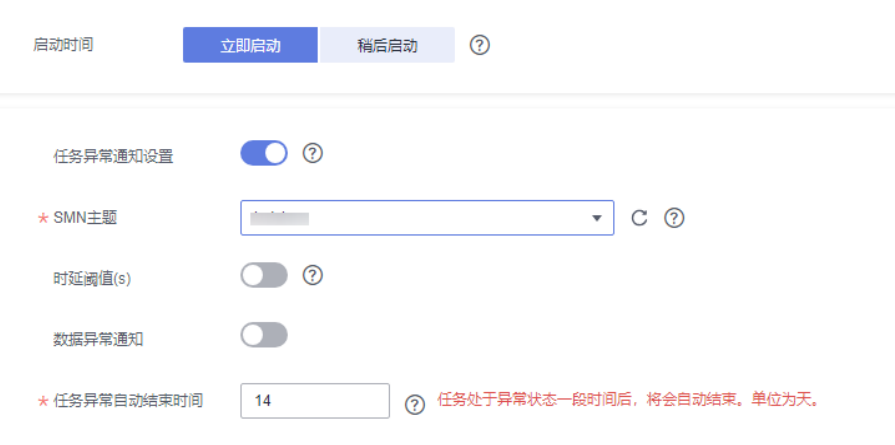

#### 表 **4-72** 任务启动设置

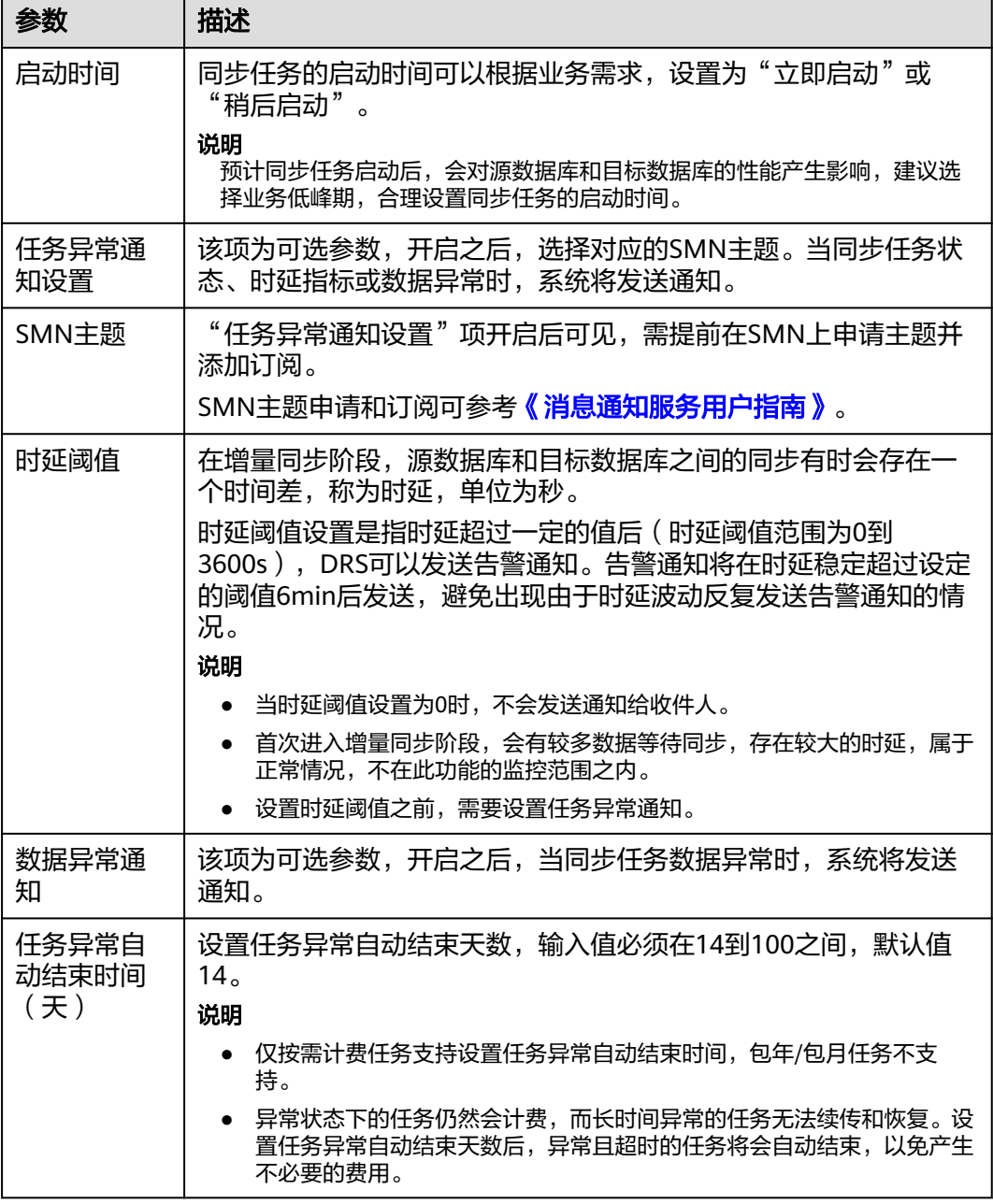

步骤8 同步任务提交后,您可在"实时同步管理"页面,查看[并管理自己的任务。](#page-1346-0)

- 您可查看任务提交后的状态,状态请参见<mark>任务状态说明</mark>。
- 在任务列表的右上角,单击 C 刷新列表,可查看到最新的任务状态。
- 对于未启动、状态为配置中的任务,DRS默认保留3天,超过3天DRS会自动删除 后台资源,当前任务状态不变。当用户再次配置时,DRS会重新申请资源,此时 DRS任务IP会发生改变。

**----**结束

# 支持的源和目标数据库

#### 表 **4-73** 支持的数据库

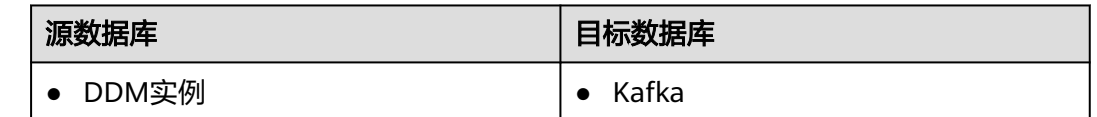

# 使用建议

- 数据库同步与环境多样性和人为操作均有密切关系,为了确保同步的平顺,建议 您在进行正式的数据库同步之前进行一次演练,可以帮助您提前发现问题并解决 问题。
- 建议您在启动任务时选择"稍后启动"功能,将启动时间设置在业务低峰期,避 免同步对业务造成性能影响。
- 更多DRS对数据库的影响,可参考**DRS**[对源数据库和目标数据库有什么影响。](https://support.huaweicloud.com/drs_faq/drs_16_1145.html)

# 使用须知

在创建同步任务前,请务必阅读以下使用须知。

#### 说明

- 建议创建单独用于DRS任务连接的数据库账号,避免因为数据库账号密码修改,导致的任务 连接失败。
- 连接源和目标数据库的账号密码修改后,请尽快修改**DRS**[任务中的连接信息](#page-1401-0),避免任务连接 失败后自动重试,导致数据库账号被锁定影响使用。

#### 表 **4-74** 使用须知

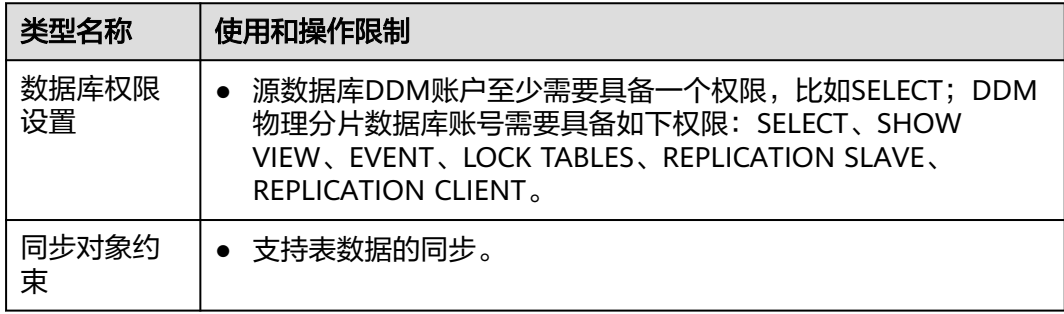

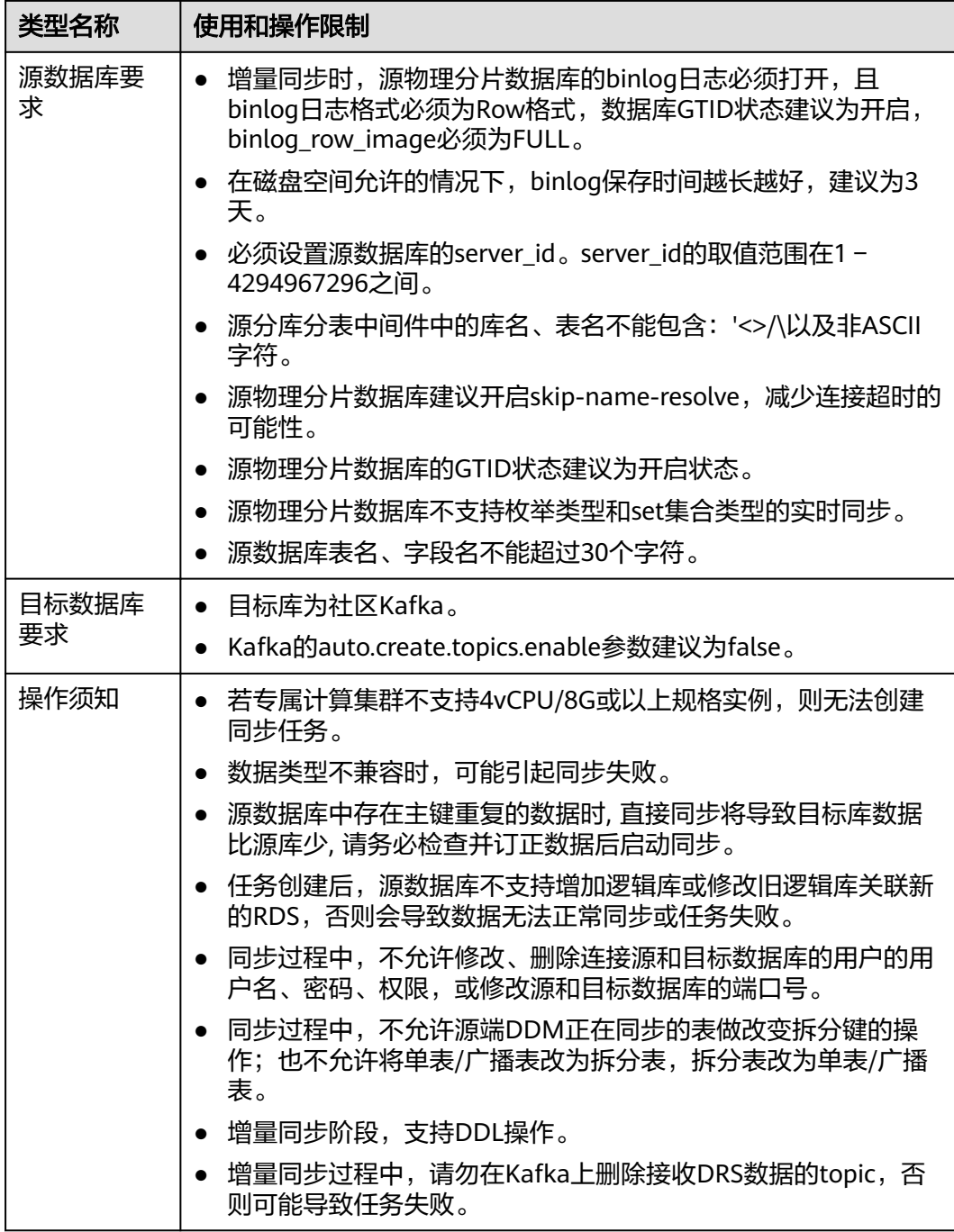

# 操作步骤

步骤**1** 在"实时同步管理"页面,单击"创建同步任务"。

- 步骤**2** 在"同步实例"页面,填选区域、项目、任务名称、描述、同步实例信息,单击"开 始创建"。
	- 任务信息

### 图 **4-77** 同步任务信息

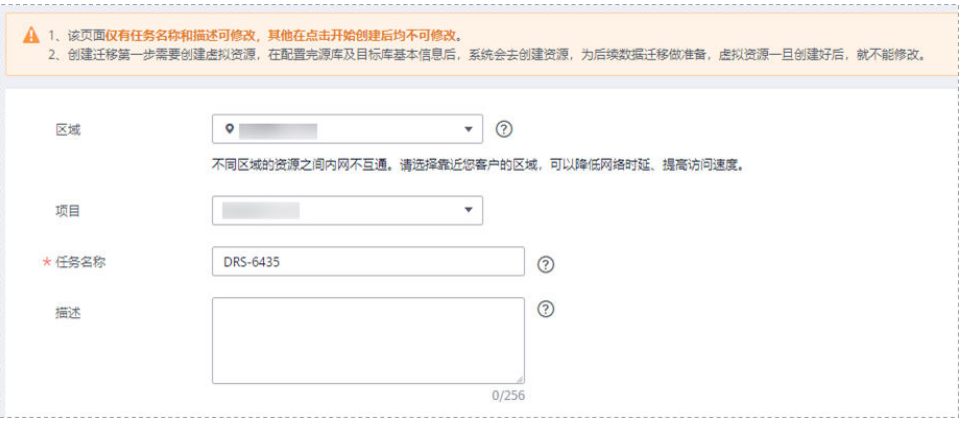

#### 表 **4-75** 任务和描述

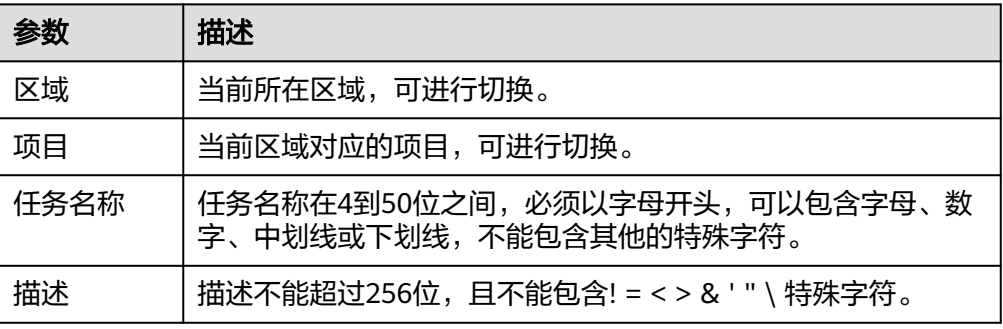

### ● 同步实例信息

# 图 **4-78** 同步实例信息

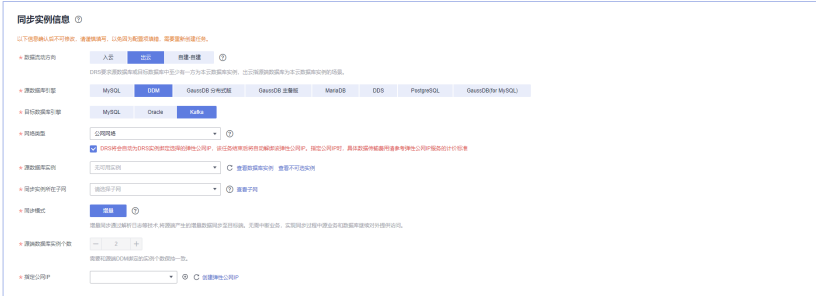

# 表 **4-76** 同步实例信息

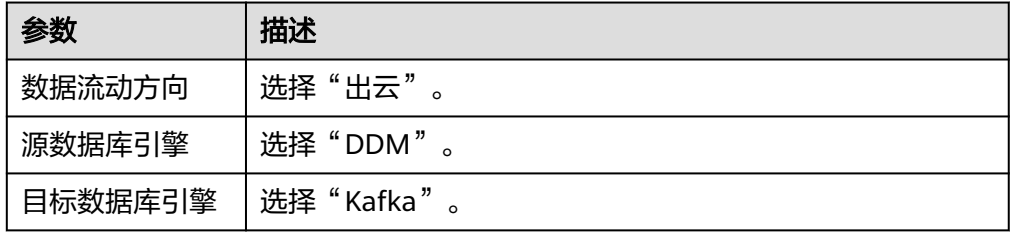

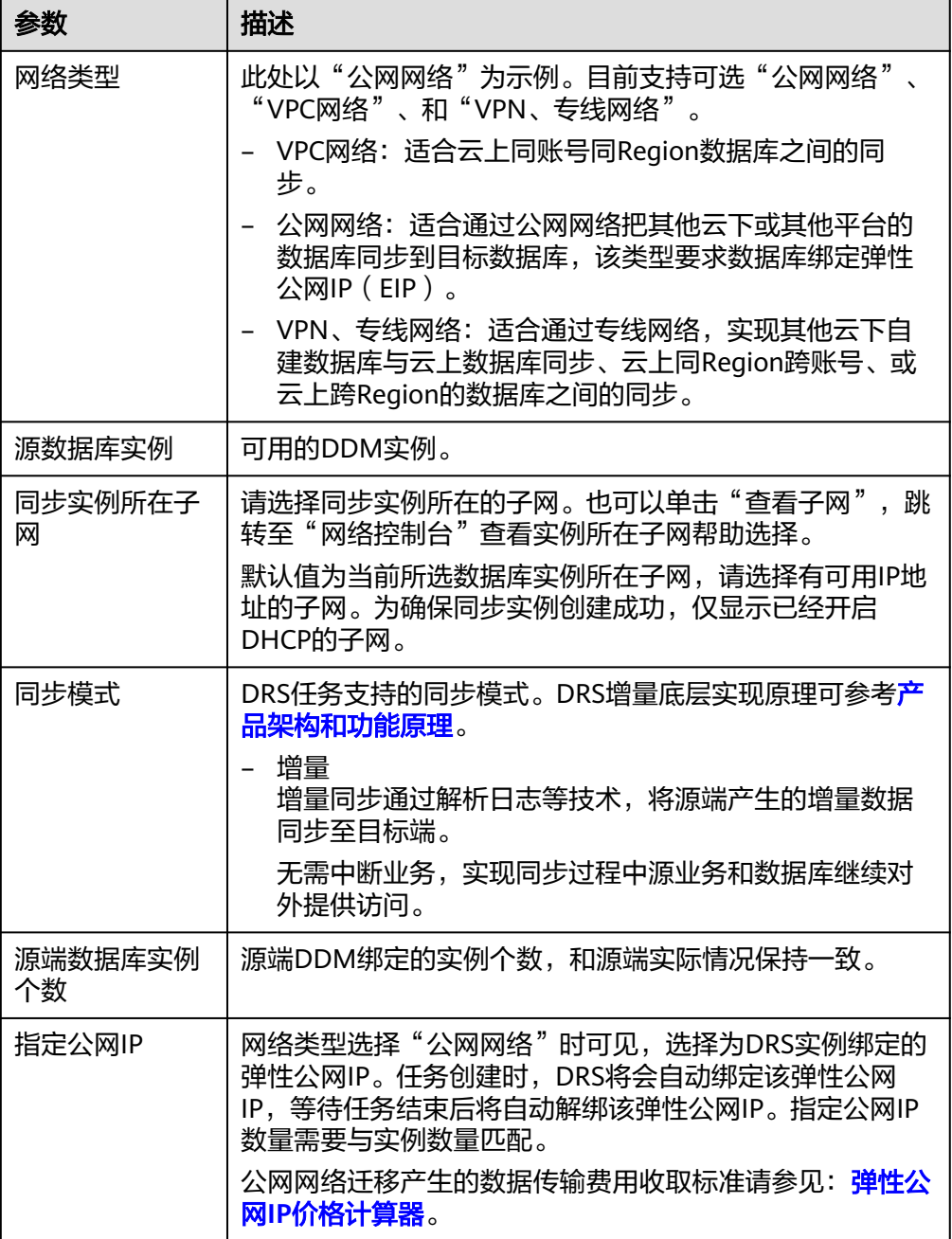

#### ● 任务类型

# 图 **4-79** 任务类型

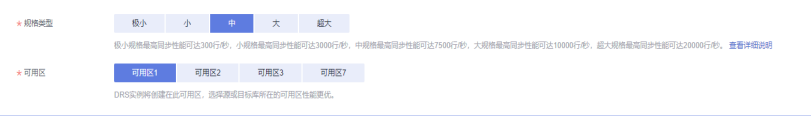

#### 表 **4-77** 任务类型信息

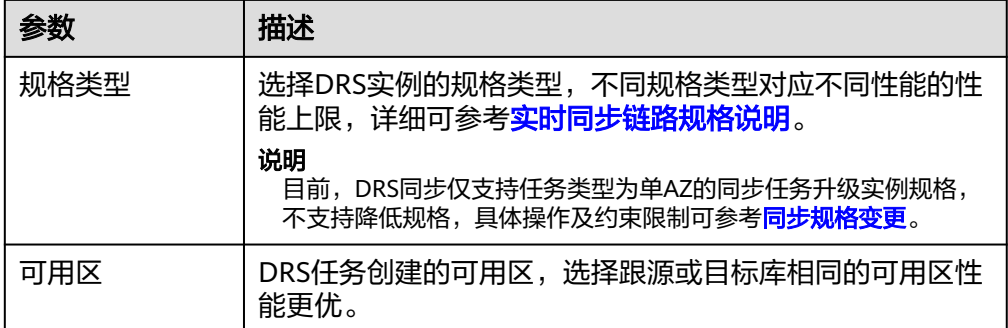

#### ● 企业项目和标签

#### 图 **4-80** 企业项目和标签

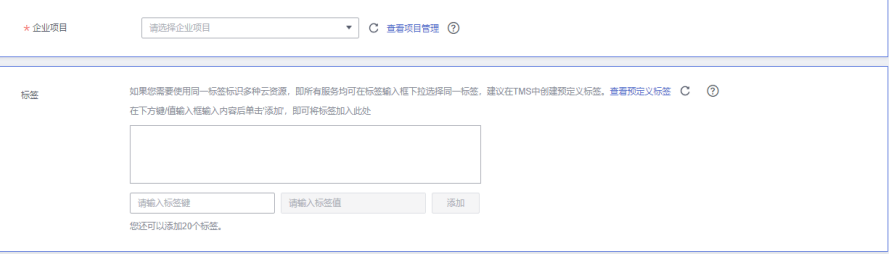

#### 表 **4-78** 企业项目和标签

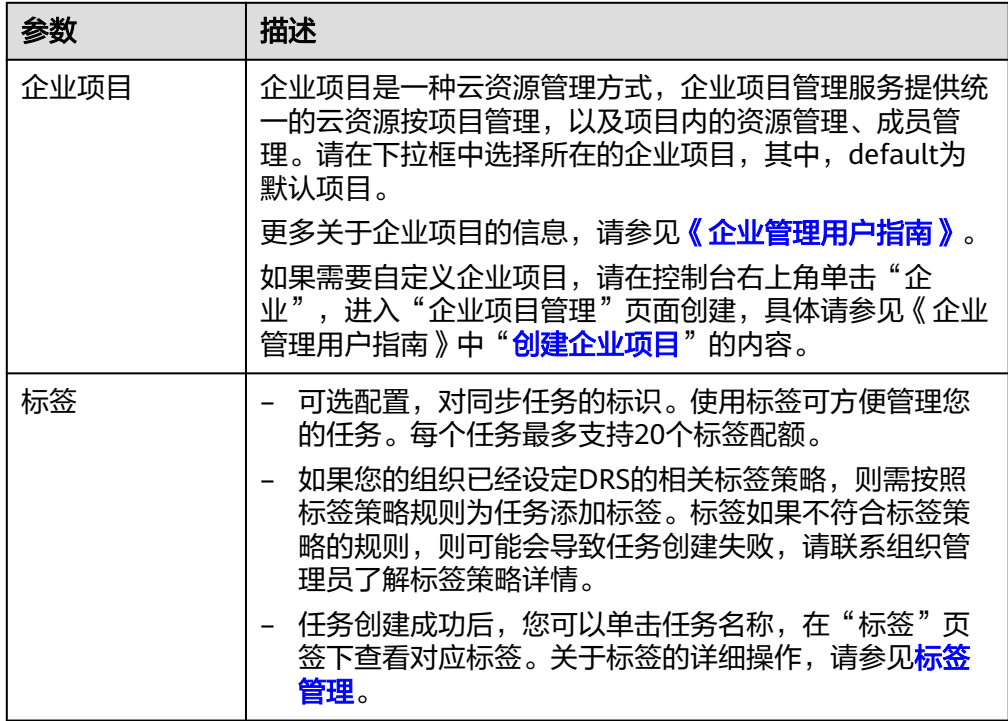

# 说明

对于创建失败的任务,DRS默认保留3天,超过3天将会自动结束任务。

步骤**3** 在"源库及目标库"页面,同步实例创建成功后,填选源库信息和目标库信息,单击 "源库和目标库"处的"测试连接",分别测试并确定与源库和目标库连通后,单击 "下一步"。

#### 图 **4-81** 源库信息

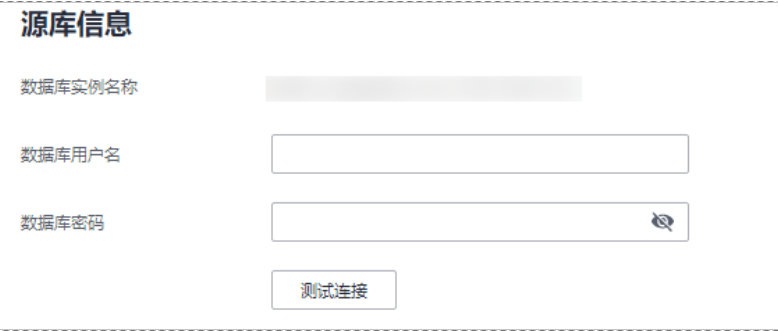

#### 表 **4-79** 源库信息

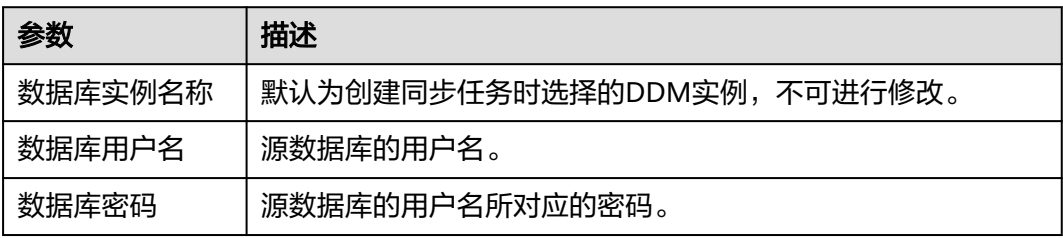

#### 说明

#### 源数据库**IP**地址、端口、用户名和密码将在同步过程中被加密暂存到数据库和同步实例主机上, 待该任务删除后会永久清除。

#### 图 **4-82** 目标库信息

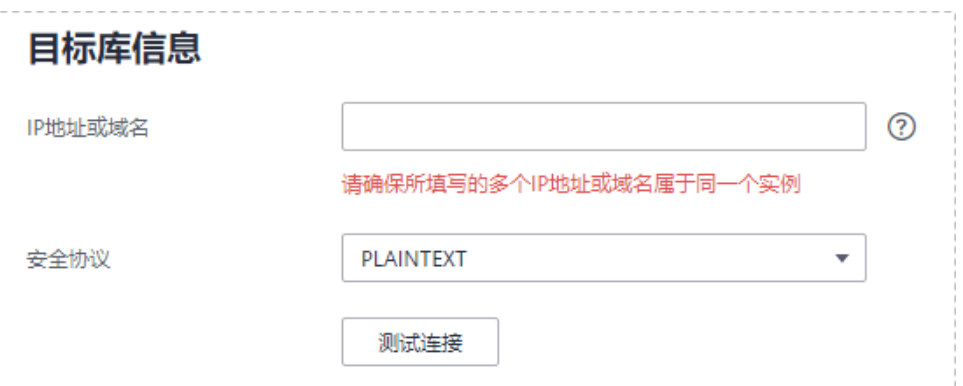

#### 表 **4-80** 目标库信息

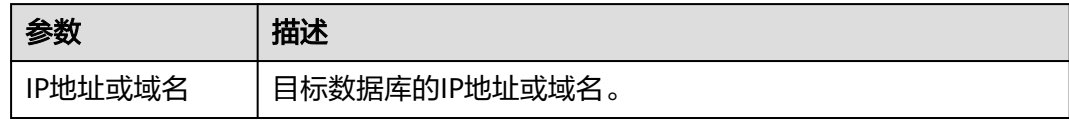

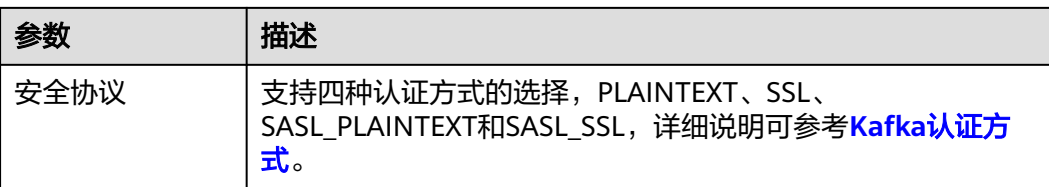

#### 说明

目标数据库的用户名和密码将在同步过程中被加密暂存到数据库和同步实例主机上,待该任务删 除后会永久清除。

步骤4 在"设置同步"页面,选择同步策略、数据格式和同步对象,单击"下一步"。

#### 图 **4-83** 同步模式

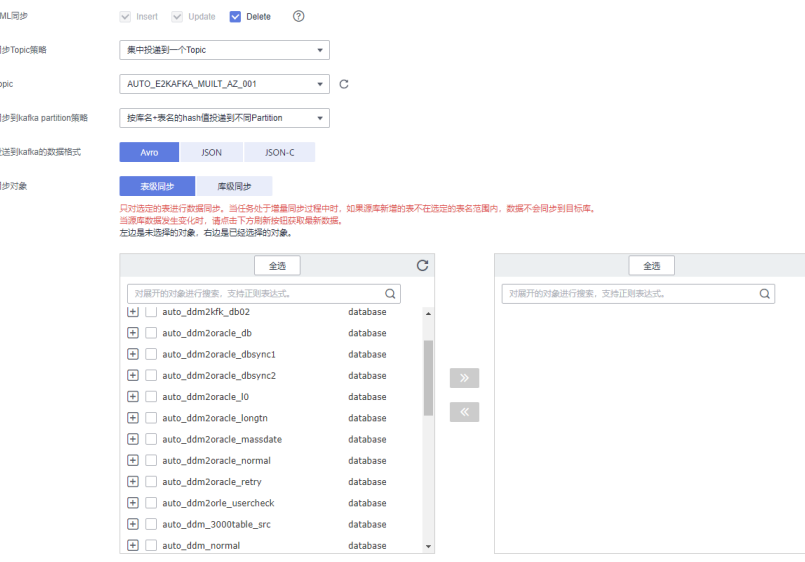

#### 表 **4-81** 同步对象

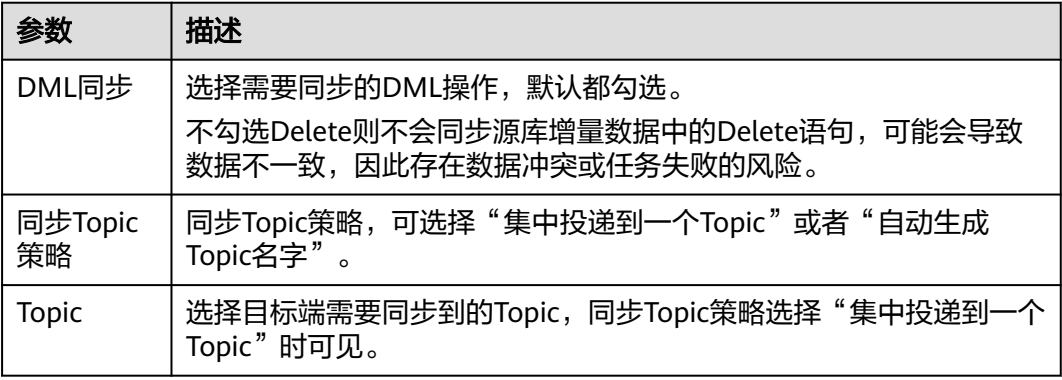

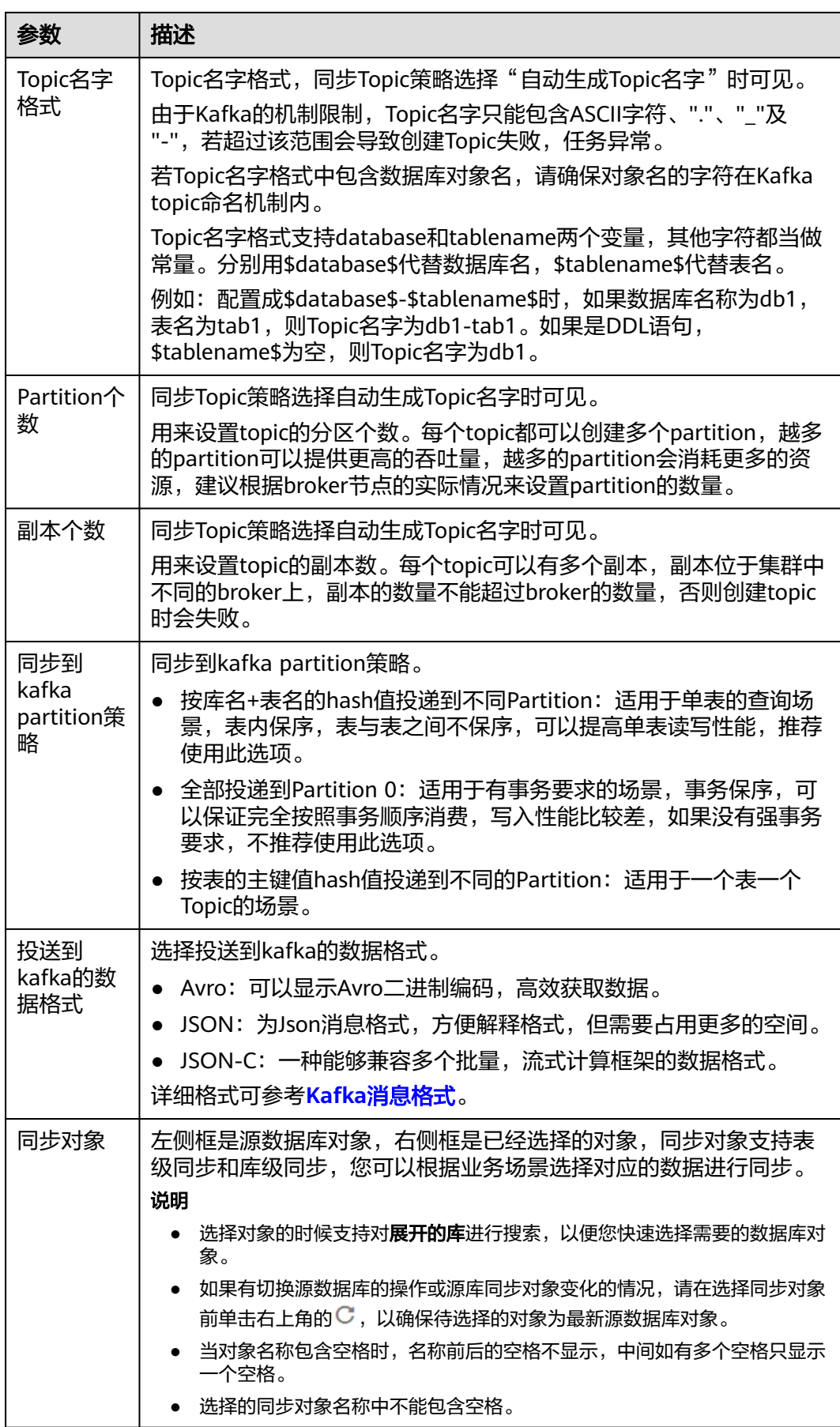

步骤5 在"预检查"页面,进行同步任务预校验,校验是否可进行实时同步。

- 查看检查结果,如有不通过的检查项,需要修复不通过项后,单击"重新校验" 按钮重新进行任务预校验。 预检查不通过项处理建议请参见《数据复制服务用户指南》中的"<mark>预检查不通过</mark> [项修复方法](https://support.huaweicloud.com/trouble-drs/drs_11_0001.html)"。
- 预检查完成后,且所有检查项结果均通过时,单击"下一步"。

#### 图 **4-84** 预检查

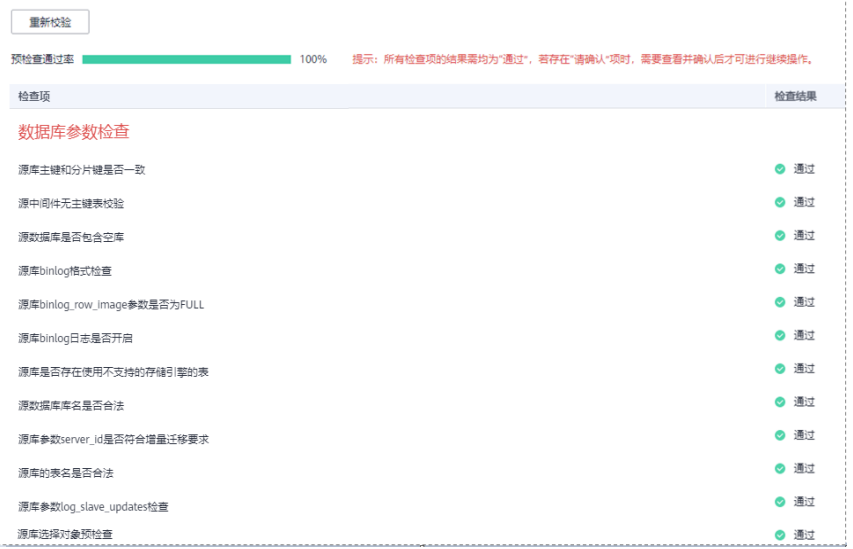

说明

所有检查项结果均通过时,若存在待确认项,需要阅读并确认详情后才可以继续执行下一 步操作。

步骤**6** 在"任务确认"页面,设置同步任务的启动时间、任务异常通知设置、SMN主题、时 延阈值、任务异常自动结束时间,并确认同步任务信息无误后,勾选协议,单击"启 动任务",提交同步任务。

# 图 **4-85** 任务启动设置

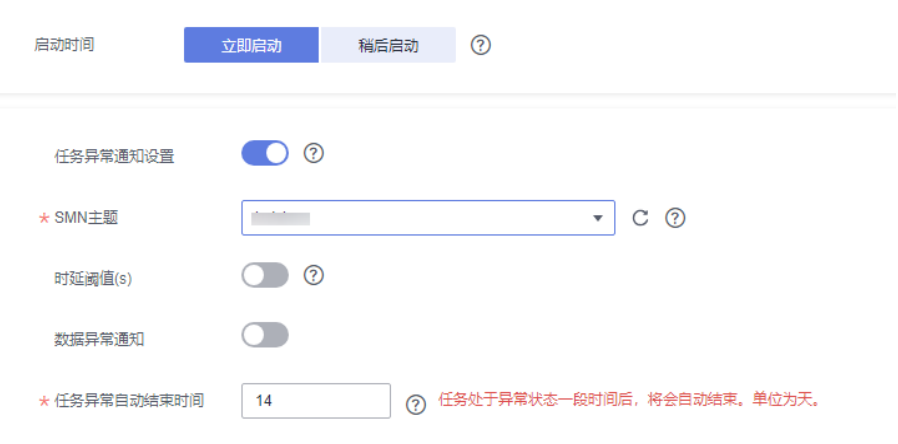

#### 表 **4-82** 任务启动设置

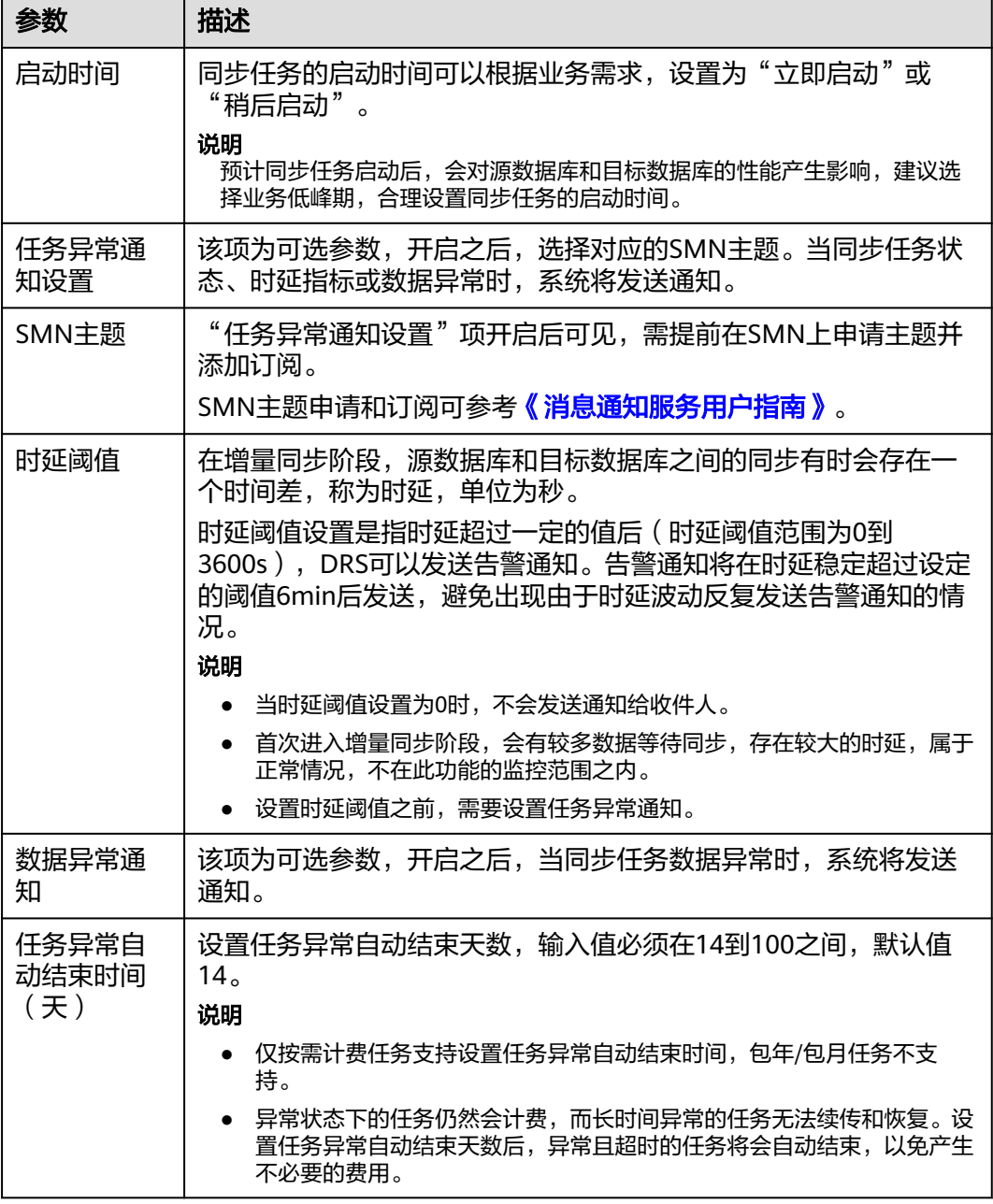

步骤7 同步任务提交后,您可在"实时同步管理"页面,查看[并管理自己的任务。](#page-1346-0)

- 您可查看任务提交后的状态,状态请参见<mark>任务状态说明</mark>。
- 在任务列表的右上角,单击 C 刷新列表,可查看到最新的任务状态。
- 对于未启动、状态为配置中的任务,DRS默认保留3天,超过3天DRS会自动删除 后台资源,当前任务状态不变。当用户再次配置时,DRS会重新申请资源,此时 DRS任务IP会发生改变。

**----**结束

# **4.9** 将 **DDS** 同步到 **MongoDB**

# 支持的源和目标数据库

#### 表 **4-83** 支持的数据库

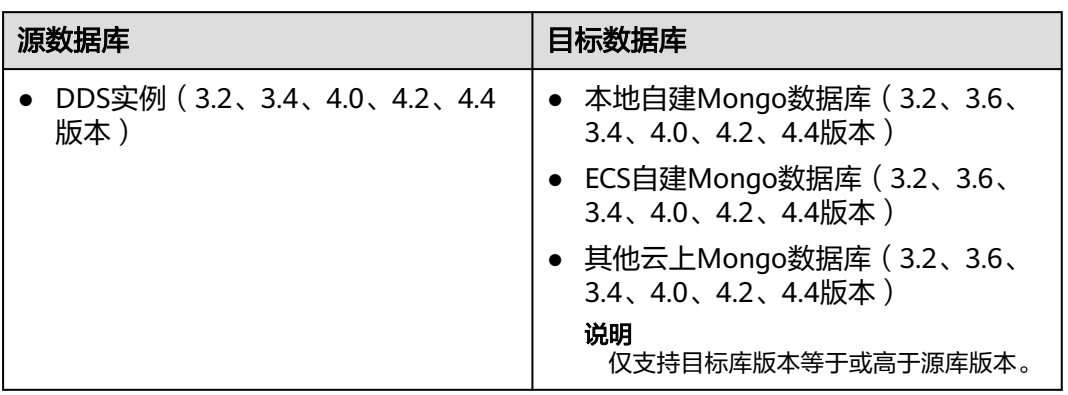

# 使用建议

#### 注意

- DRS任务启动和全量数据同步阶段,请不要在源数据库执行DDL操作,否则可能导 致任务异常。
- 为保证同步前后数据一致性,确保同步期间目标数据库无业务写入。
- 数据库同步与环境多样性和人为操作均有密切关系,为了确保同步的平顺,建议 您在进行正式的数据库同步之前进行一次演练,可以帮助您提前发现问题并解决 问题。
- 建议您在启动任务时选择"稍后启动"功能,将启动时间设置在业务低峰期,避 免同步对业务造成性能影响。如果同步不可避免业务高峰期,推荐使用同步限速 功能,即"流速模式"洗择"限速"。
	- 在网络无瓶颈的情况下,全量同步会对源数据库增加约50MB/s的查询压力, 以及占用2~4个CPU。
	- 同步无主键表时,会存在3s以内的单表级锁定。
	- DRS并发读取数据库,会占用大约6-10个session连接数,需要考虑该连接数 对业务的影响。
	- 全量阶段读取表数据时,特别是大表的读取,可能会阻塞业务上对大表的独 占锁操作。
- 更多DRS对数据库的影响,可参考**DRS**[对源数据库和目标数据库有什么影响。](https://support.huaweicloud.com/drs_faq/drs_16_1145.html)

# 使用须知

在创建同步任务前,请务必阅读以下使用须知。

# 说明

- 建议创建单独用于DRS任务连接的数据库账号,避免因为数据库账号密码修改,导致的任务 连接失败。
- 连接源和目标数据库的账号密码修改后,请尽快修改**DRS**[任务中的连接信息](#page-1401-0),避免任务连接 失败后自动重试,导致数据库账号被锁定影响使用。

#### 表 **4-84** 使用须知

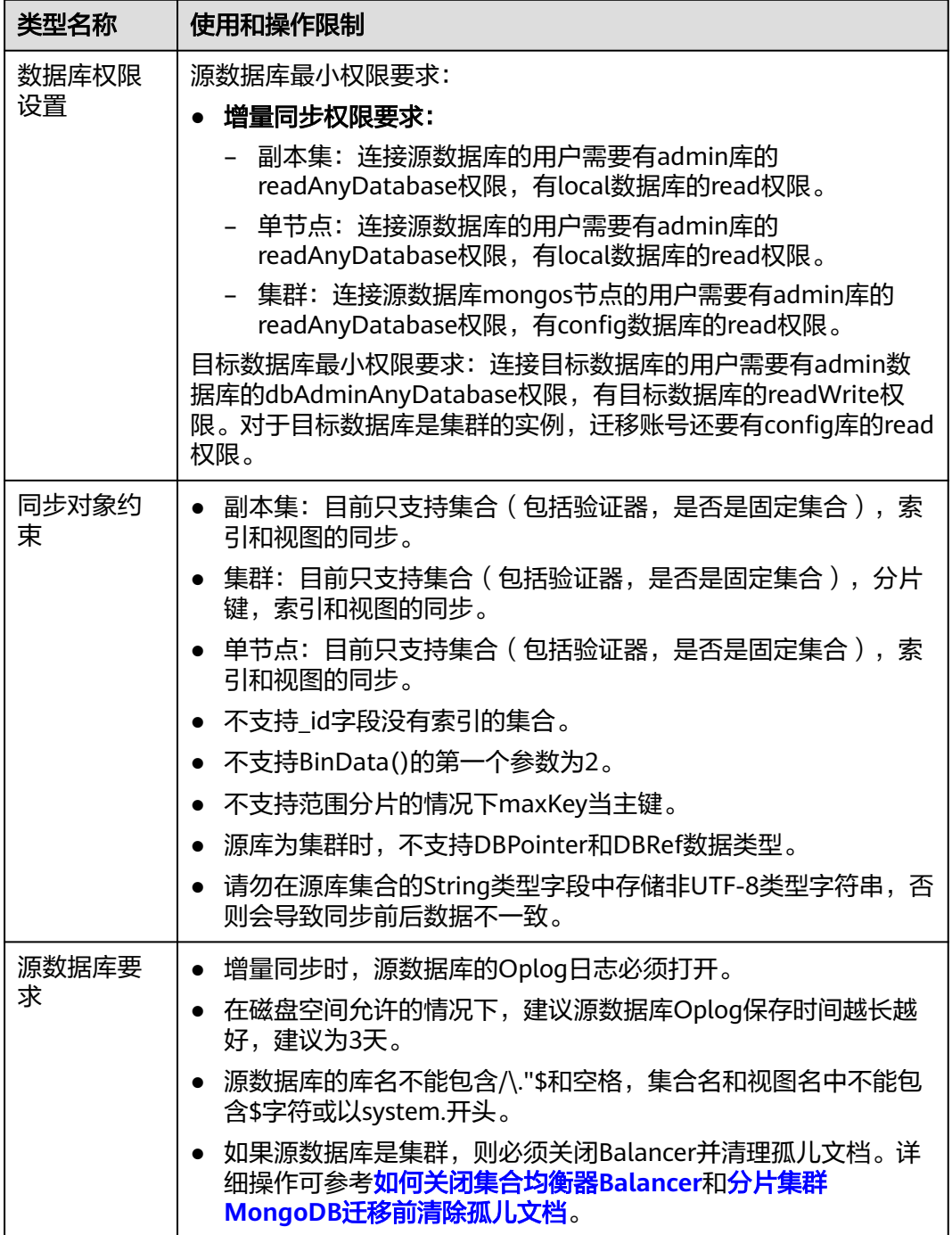

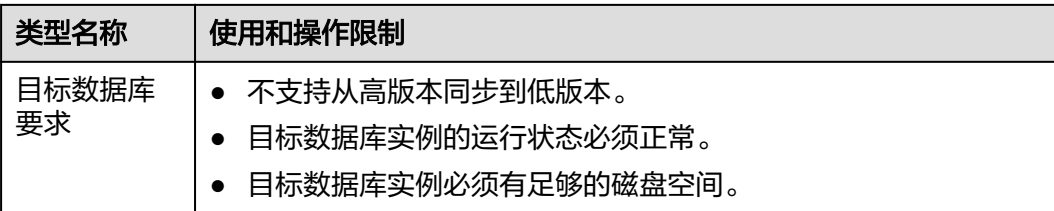

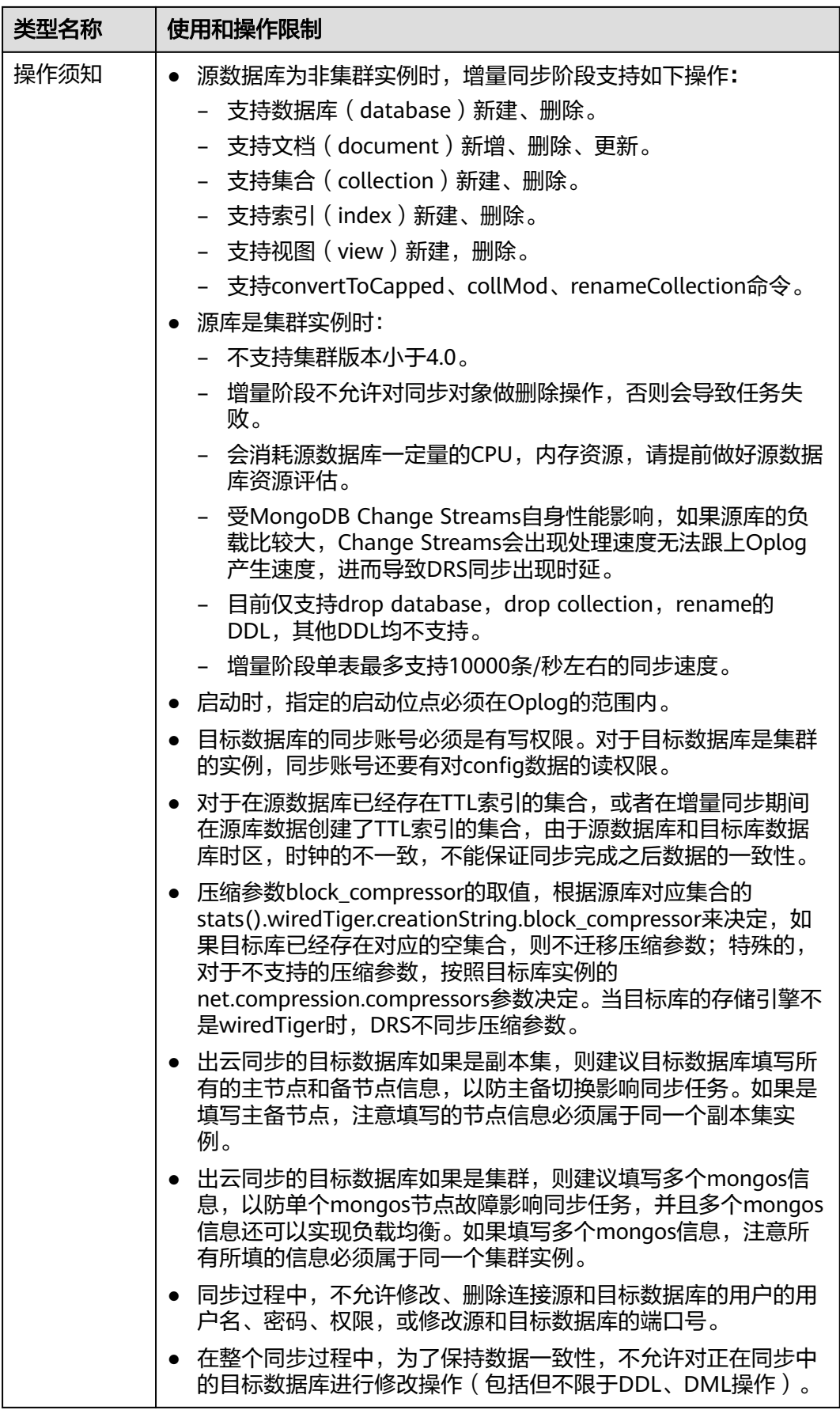

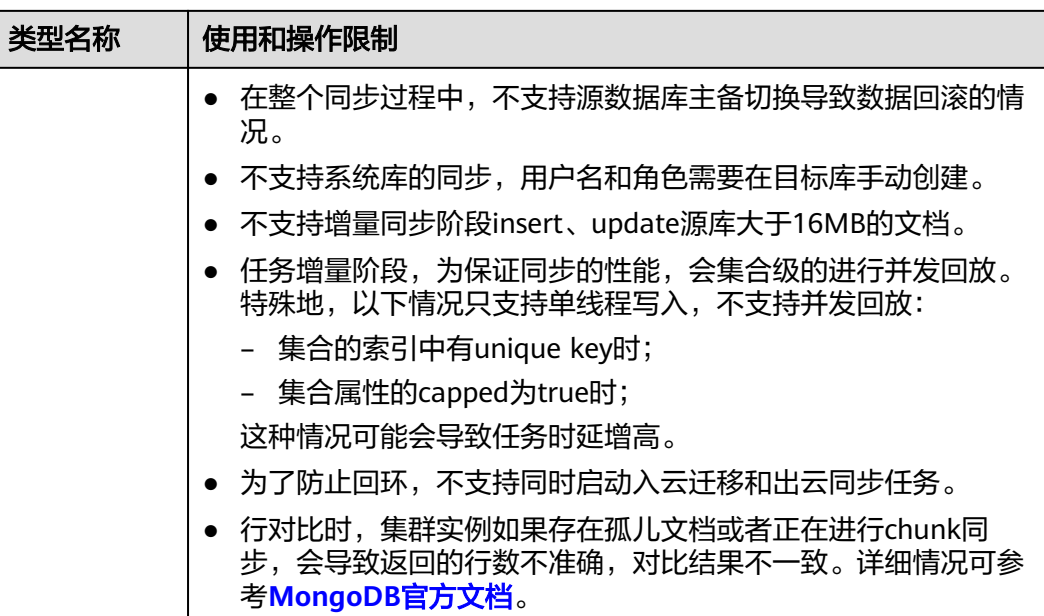

# 操作步骤

本小节以DDS到MongoDB的出云单增量实时同步为示例,介绍如何使用数据复制服务 配置实时同步任务。

- 步骤**1** 在"实时同步管理"页面,单击"创建同步任务"。
- 步骤**2** 在"同步实例"页面,填选区域、项目、任务名称、描述、同步实例信息,单击"开 始创建"。
	- 任务信息

#### 图 **4-86** 同步任务信息

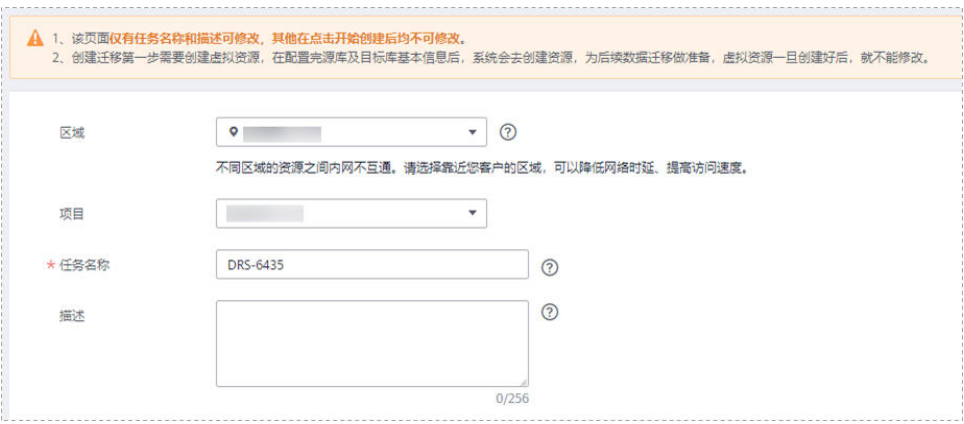

#### 表 **4-85** 任务和描述

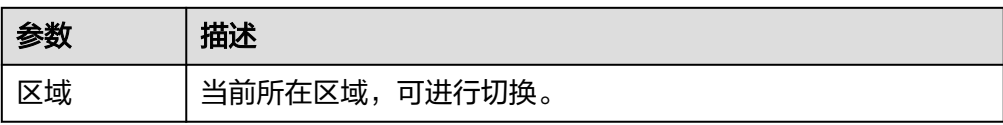

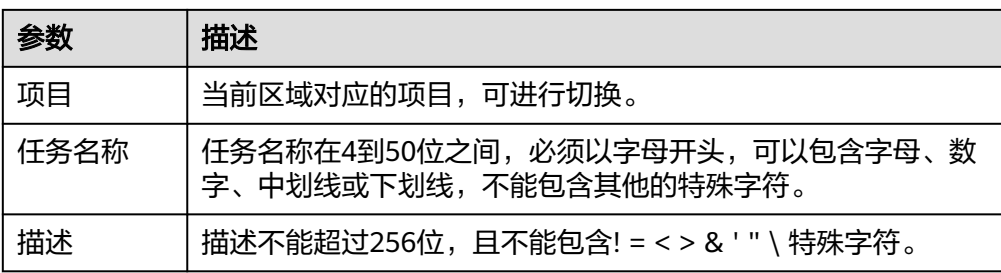

# ● 同步实例信息

# 图 **4-87** 同步实例信息

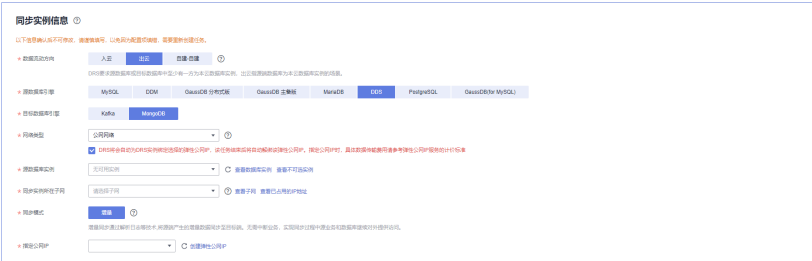

# 表 **4-86** 同步实例信息

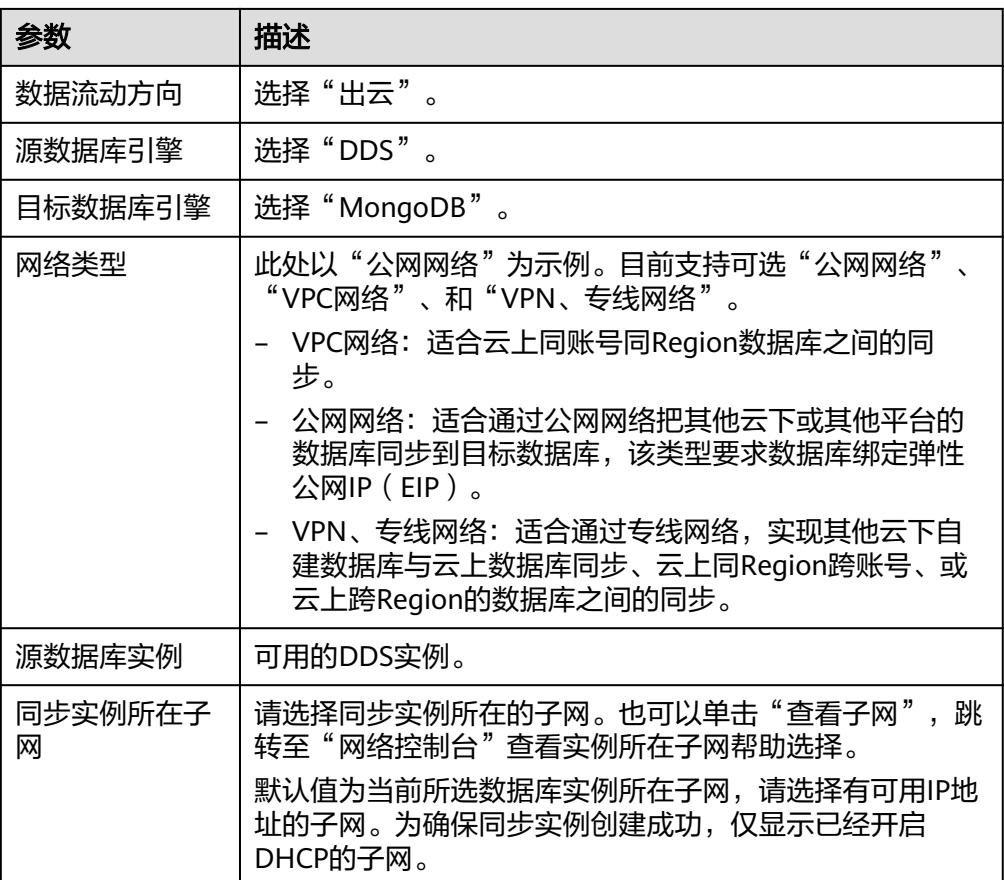

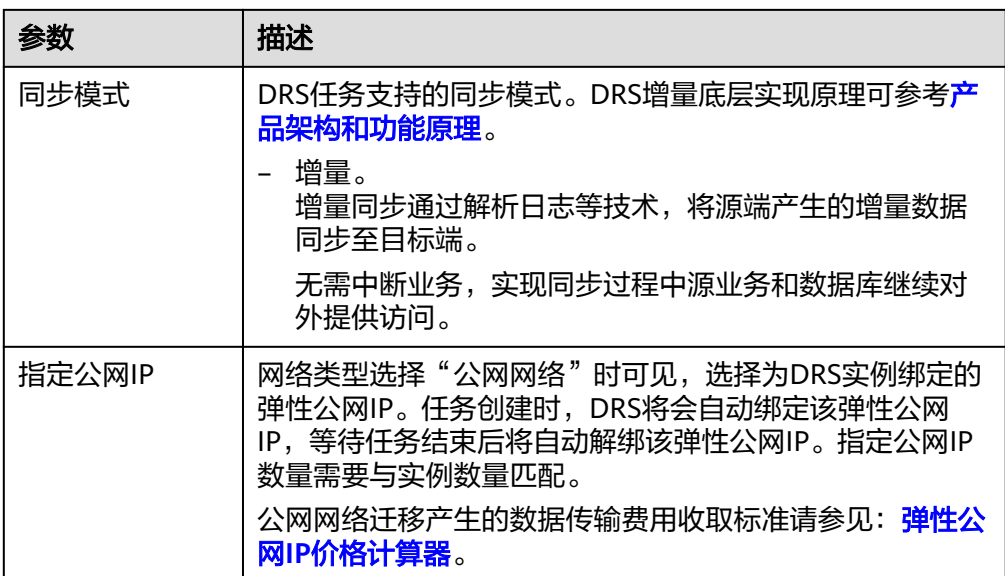

#### 任务类型

#### 图 **4-88** 任务类型

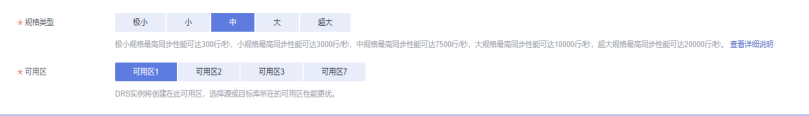

#### 表 **4-87** 任务类型信息

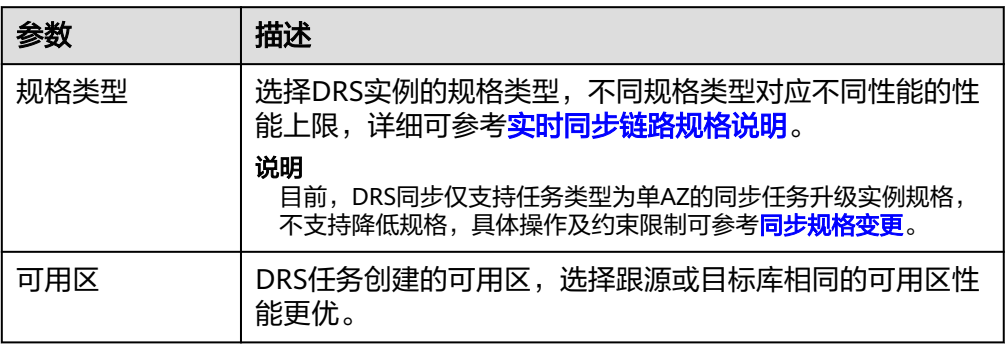

# ● 企业项目和标签

#### 图 **4-89** 企业项目和标签

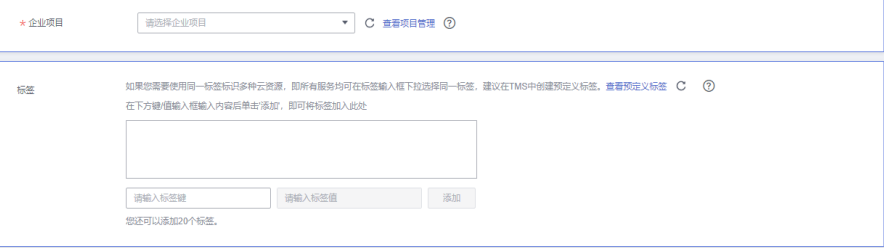

#### 表 **4-88** 企业项目和标签

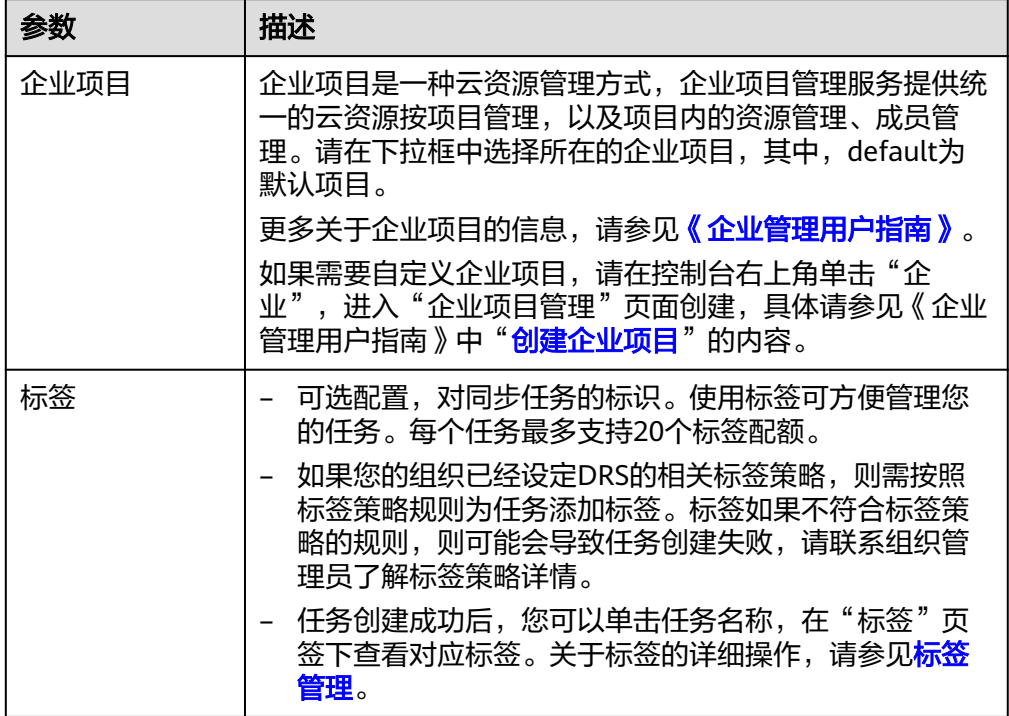

#### 说明

对于创建失败的任务,DRS默认保留3天,超过3天将会自动结束任务。

步骤**3** 在"源库及目标库"页面,同步实例创建成功后,填选源库信息和目标库信息,单击 "源库和目标库"处的"测试连接",分别测试并确定与源库和目标库连通后,单击 "下一步"。

#### 图 **4-90** 源库信息

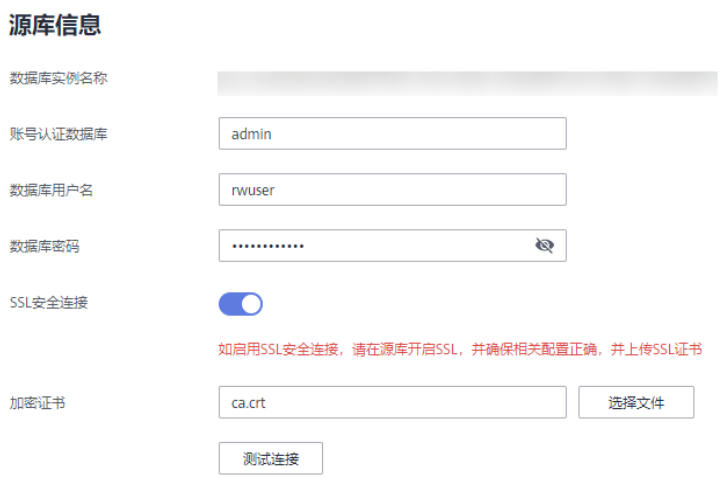
#### 表 **4-89** 源库信息

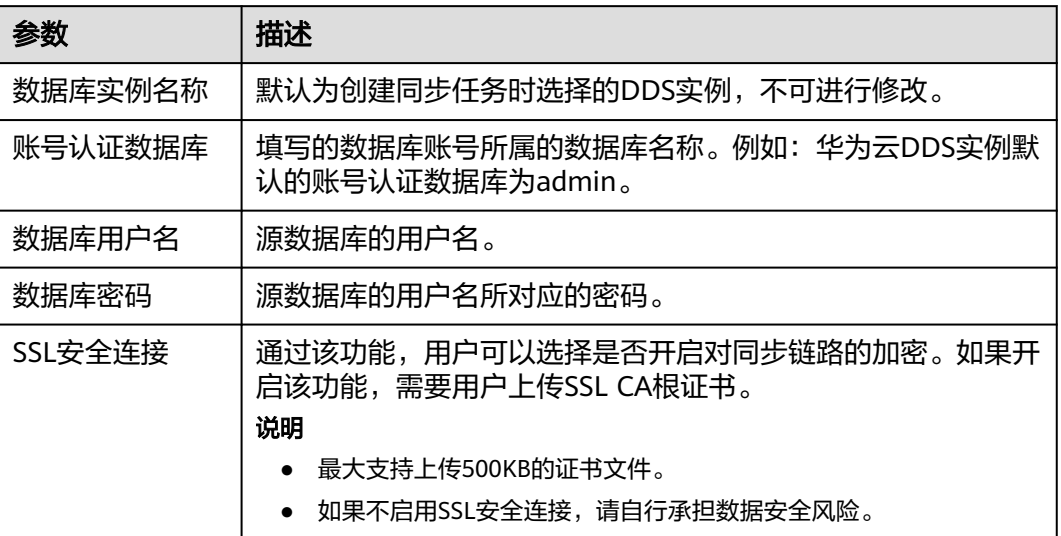

# 说明

#### 源数据库**IP**地址、端口、用户名和密码将在同步过程中被加密暂存到数据库和同步实例主机上, 待该任务删除后会永久清除。

# 图 **4-91** 目标库信息

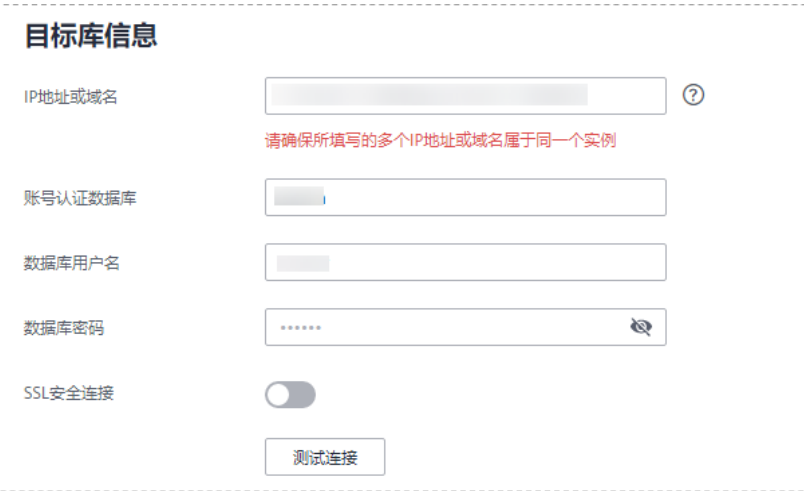

#### 表 **4-90** 目标库信息

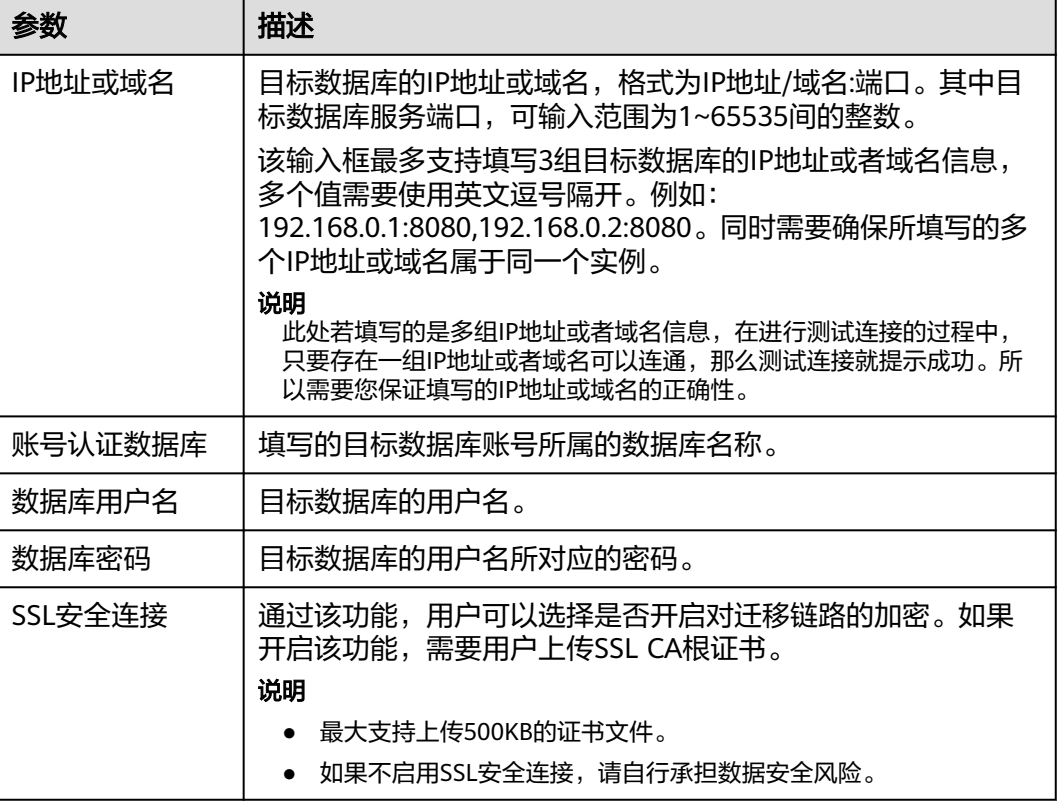

# 说明

#### 目标数据库的用户名和密码将在同步过程中被加密暂存到数据库和同步实例主机上,待该任务删 除后会永久清除。

步骤4 在"设置同步"页面,选择启动位点和同步对象,单击"下一步"。

#### 图 **4-92** 同步模式

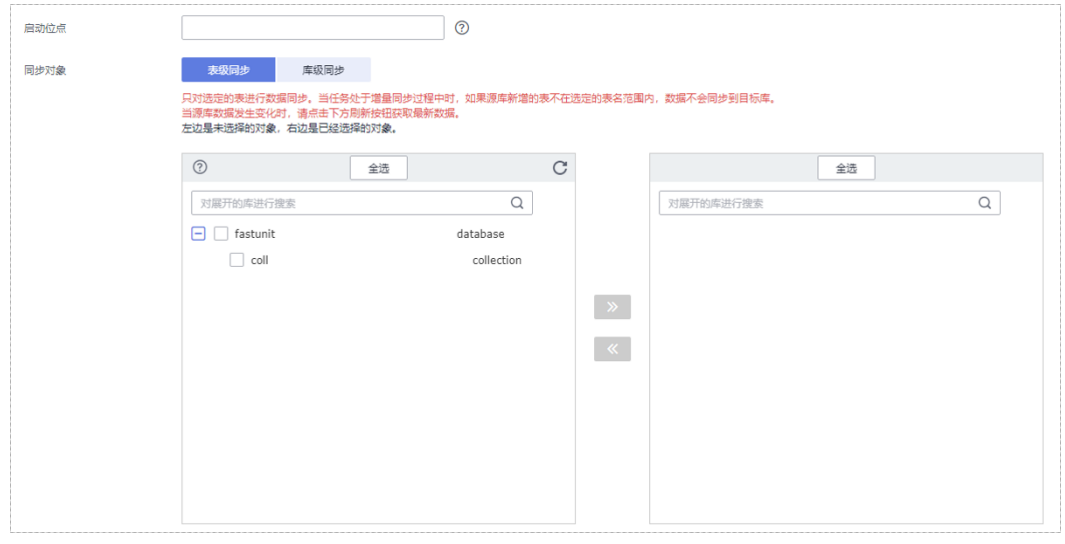

## 表 **4-91** 同步对象

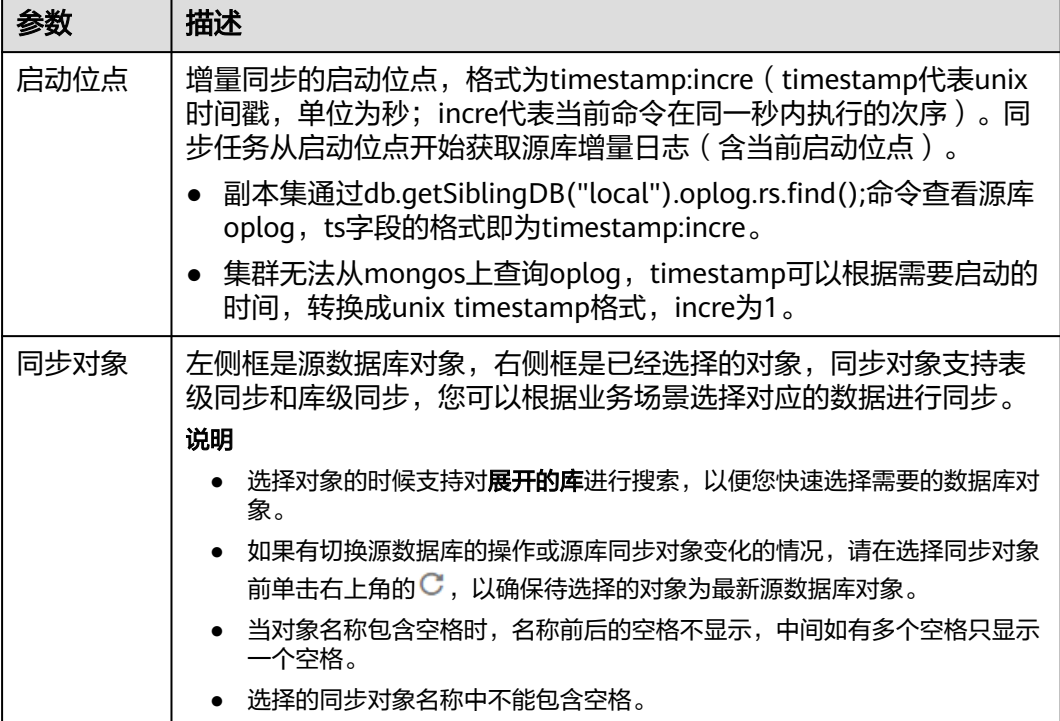

- 步骤5 在"预检查"页面,进行同步任务预校验,校验是否可进行实时同步。
	- 查看检查结果,如有不通过的检查项,需要修复不通过项后,单击"重新校验" 按钮重新进行任务预校验。 预检查不通过项处理建议请参见《数据复制服务用户指南》中的["预检查不通过](https://support.huaweicloud.com/trouble-drs/drs_11_0001.html) [项修复方法](https://support.huaweicloud.com/trouble-drs/drs_11_0001.html)"。
	- 预检查完成后,且所有检查项结果均通过时,单击"下一步"。

#### 图 **4-93** 预检查

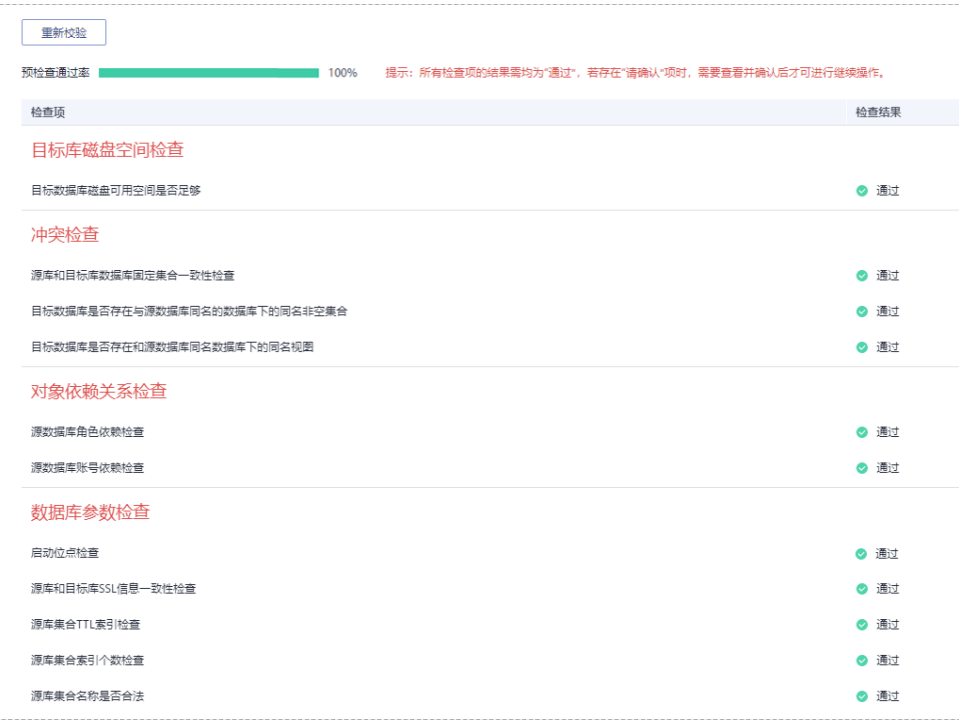

## 说明

所有检查项结果均通过时,若存在待确认项,需要阅读并确认详情后才可以继续执行下一 步操作。

步骤**6** 在"任务确认"页面,设置同步任务的启动时间、任务异常通知设置、SMN主题、时 延阈值、任务异常自动结束时间,并确认同步任务信息无误后,勾选协议,单击"启 动任务",提交同步任务。

图 **4-94** 任务启动设置

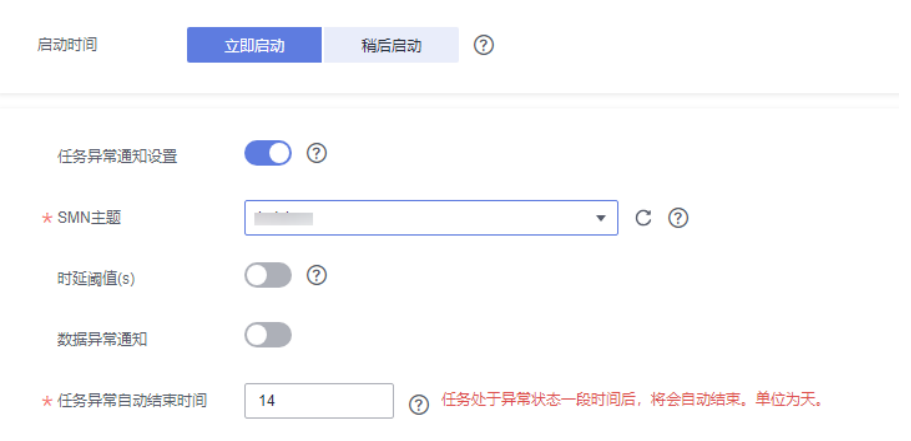

## 表 **4-92** 任务启动设置

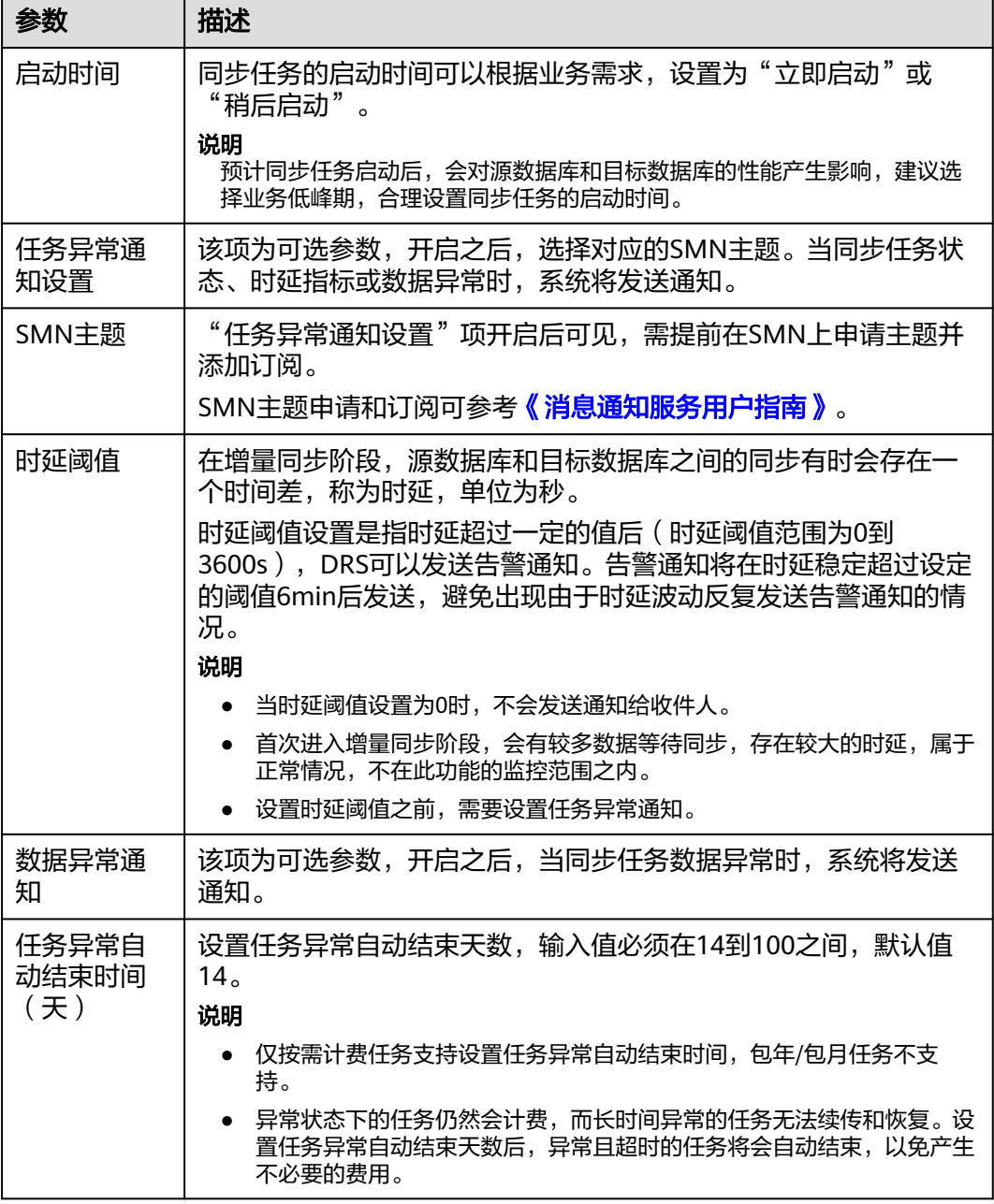

步骤7 同步任务提交后,您可在"实时同步管理"页面,查看[并管理自己的任务。](#page-1346-0)

- 您可查看任务提交后的状态,状态请参见<mark>任务状态说明</mark>。
- 在任务列表的右上角,单击 C 刷新列表,可查看到最新的任务状态。
- 对于未启动、状态为配置中的任务,DRS默认保留3天,超过3天DRS会自动删除 后台资源,当前任务状态不变。当用户再次配置时,DRS会重新申请资源,此时 DRS任务IP会发生改变。

**----**结束

# **4.10** 将 **DDS** 同步到 **Kafka**

# 支持的源和目标数据库

## 表 **4-93** 支持的数据库

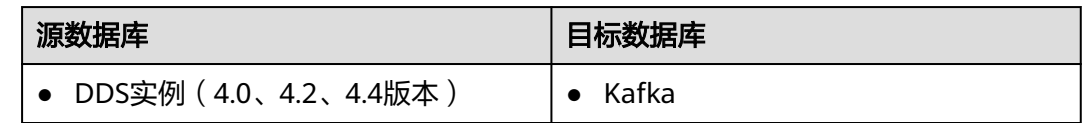

# 使用建议

- 数据库同步与环境多样性和人为操作均有密切关系,为了确保同步的平顺,建议 您在进行正式的数据库同步之前进行一次演练,可以帮助您提前发现问题并解决 问题。
- 建议您在启动任务时选择"稍后启动"功能,将启动时间设置在业务低峰期,避 免同步对业务造成性能影响。
- 更多DRS对数据库的影响,可参考**DRS**[对源数据库和目标数据库有什么影响。](https://support.huaweicloud.com/drs_faq/drs_16_1145.html)

# 使用须知

在创建同步任务前,请务必阅读以下使用须知。

# 说明

- 建议创建单独用于DRS任务连接的数据库账号,避免因为数据库账号密码修改,导致的任务 连接失败。
- 连接源和目标数据库的账号密码修改后,请尽快修改**DRS**[任务中的连接信息](#page-1401-0),避免任务连接 失败后自动重试,导致数据库账号被锁定影响使用。

### 表 **4-94** 使用须知

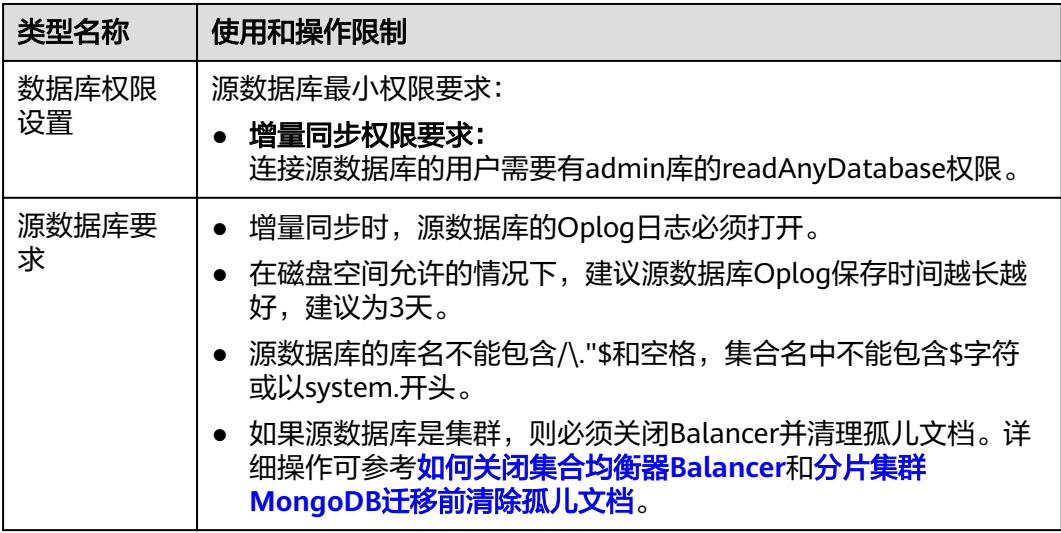

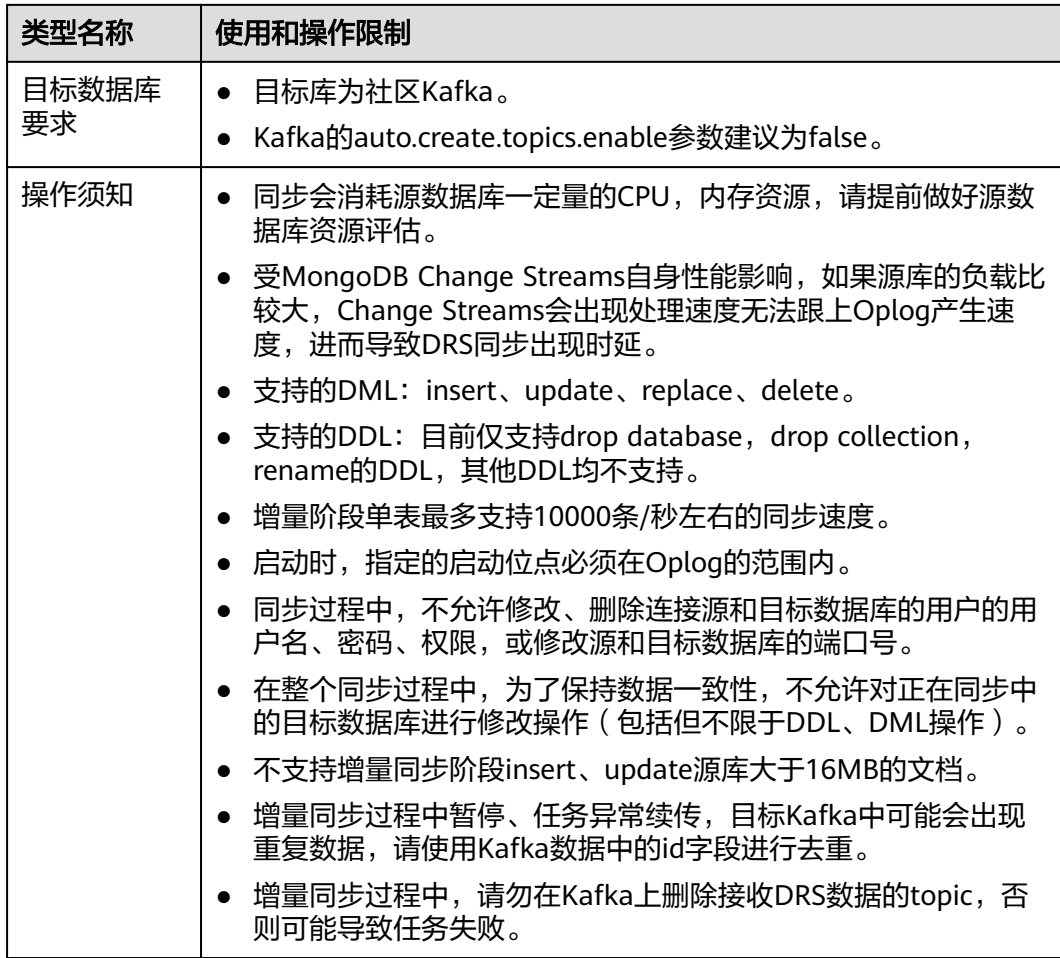

# 操作步骤

本小节以DDS到Kafka的出云单增量实时同步为示例,介绍如何使用数据复制服务配置 实时同步任务。

- 步骤**1** 在"实时同步管理"页面,单击"创建同步任务"。
- 步骤**2** 在"同步实例"页面,填选区域、项目、任务名称、描述、同步实例信息,单击"开 始创建"。
	- 任务信息

## 图 **4-95** 同步任务信息

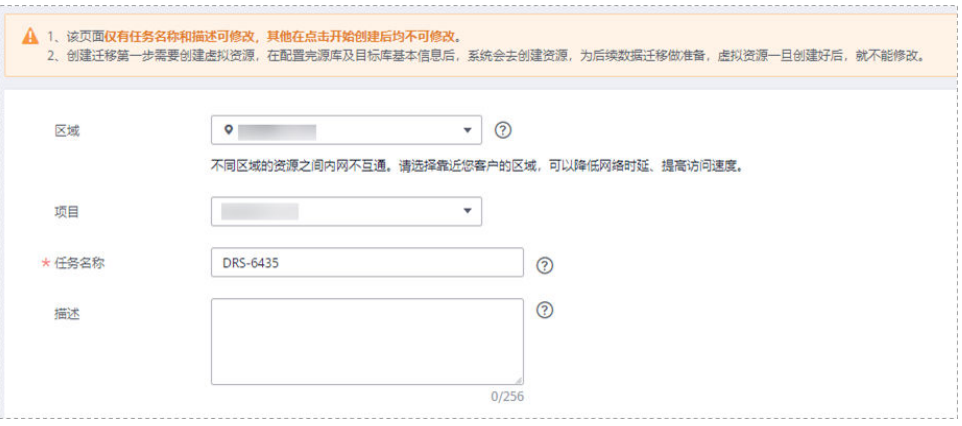

## 表 **4-95** 任务和描述

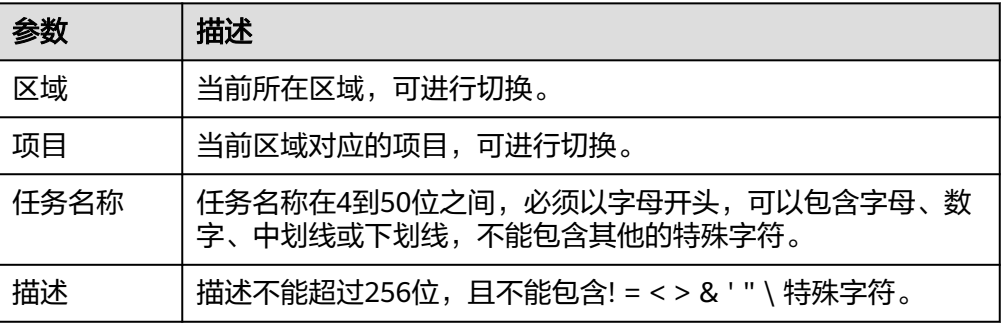

# ● 同步实例信息

# 图 **4-96** 同步实例信息

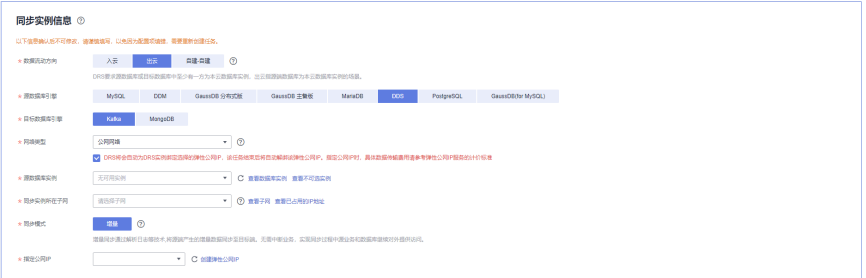

# 表 **4-96** 同步实例信息

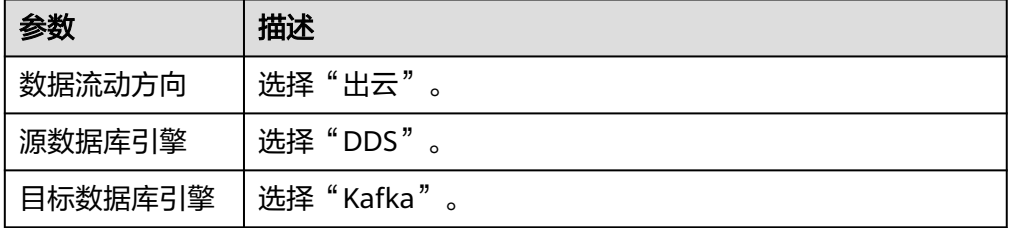

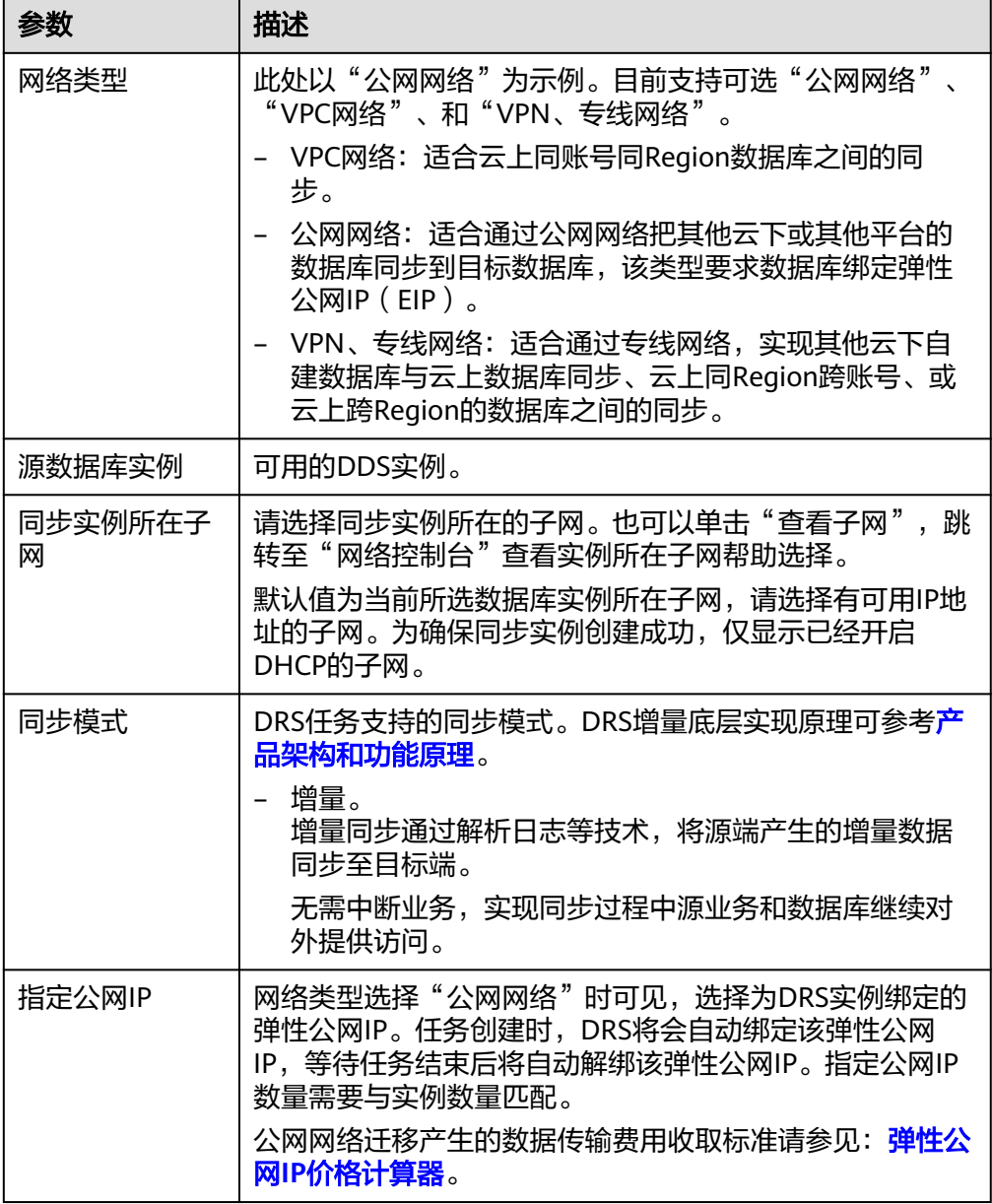

# ● 任务类型

## 图 **4-97** 任务类型

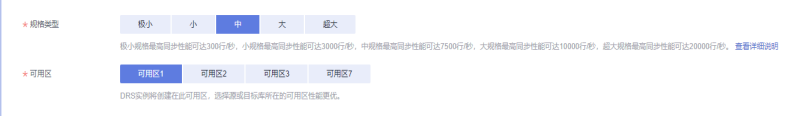

## 表 **4-97** 任务类型信息

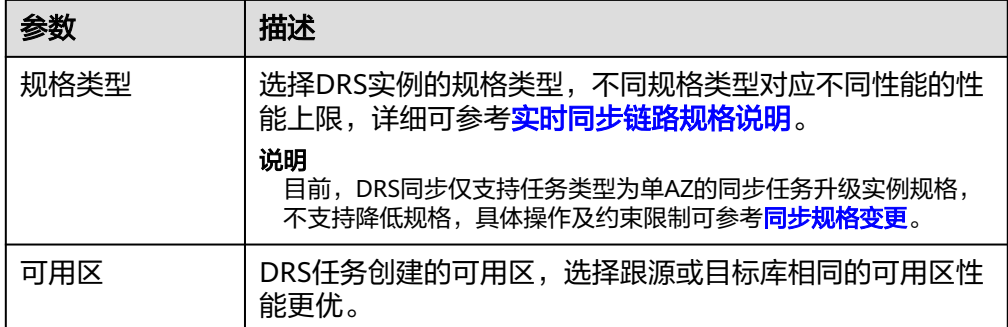

## 企业项目和标签

## 图 **4-98** 企业项目和标签

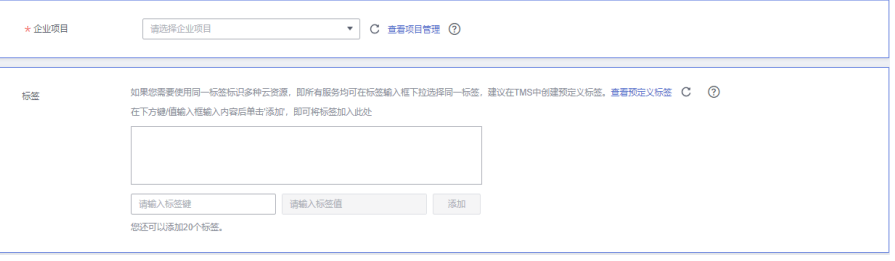

## 表 **4-98** 企业项目和标签

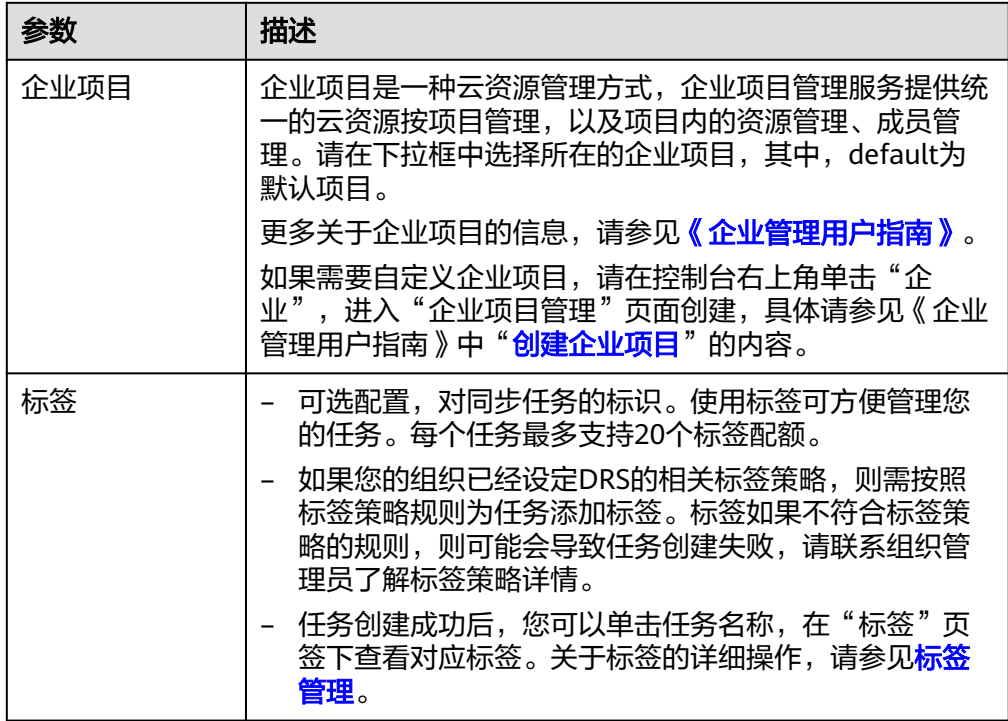

# 说明

对于创建失败的任务,DRS默认保留3天,超过3天将会自动结束任务。

步骤**3** 在"源库及目标库"页面,同步实例创建成功后,填选源库信息和目标库信息,单击 "源库和目标库"处的"测试连接",分别测试并确定与源库和目标库连通后,单击 "下一步"。

## 图 **4-99** 源库信息

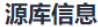

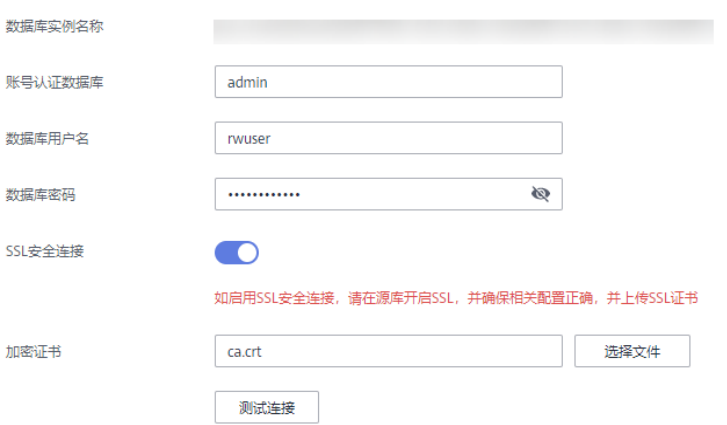

#### 表 **4-99** 源库信息

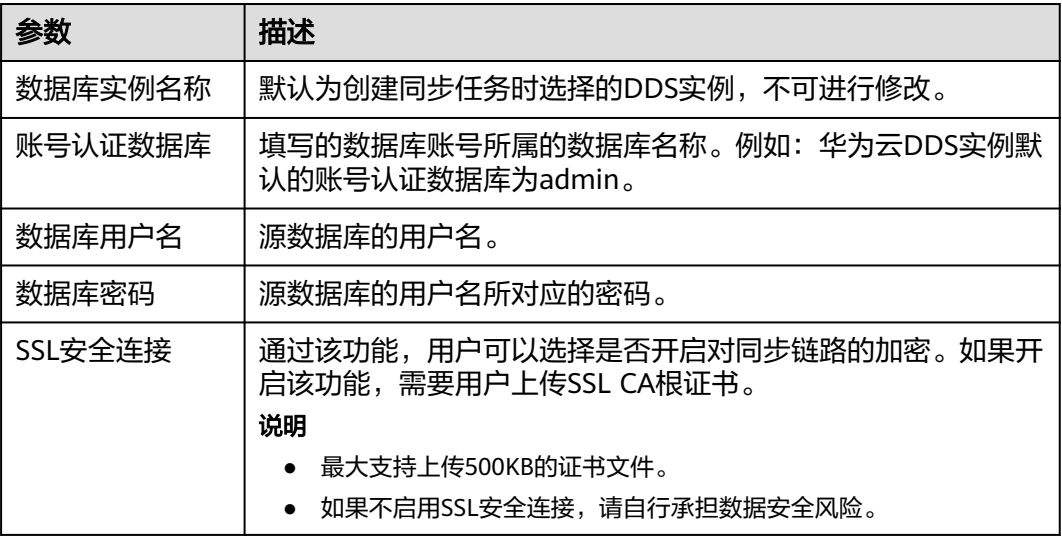

#### 说明

源数据库**IP**地址、端口、用户名和密码将在同步过程中被加密暂存到数据库和同步实例主机上, 待该任务删除后会永久清除。

#### 图 **4-100** 目标库信息

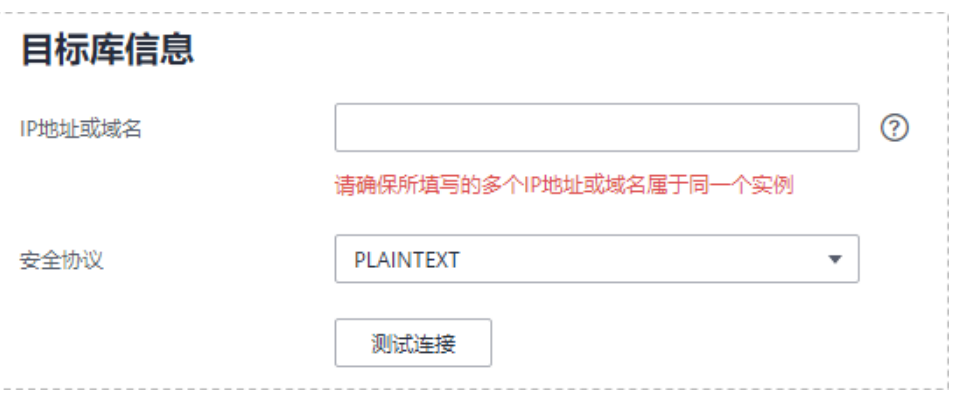

## 表 **4-100** 目标库信息

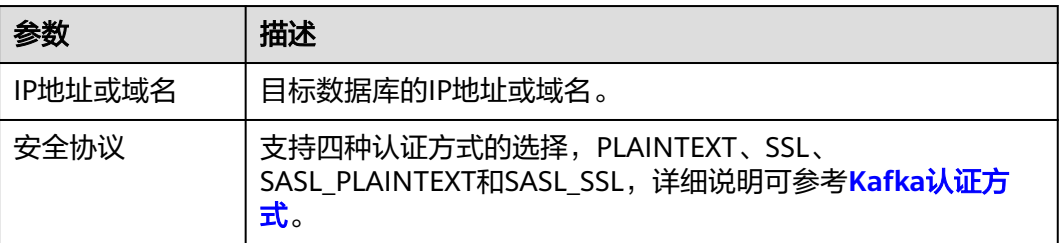

## 说明

#### 目标数据库的用户名和密码将在同步过程中被加密暂存到数据库和同步实例主机上,待该任务删 除后会永久清除。

步骤4 在"设置同步"页面,选择启动位点和同步对象,单击"下一步"。

### 图 **4-101** 同步模式

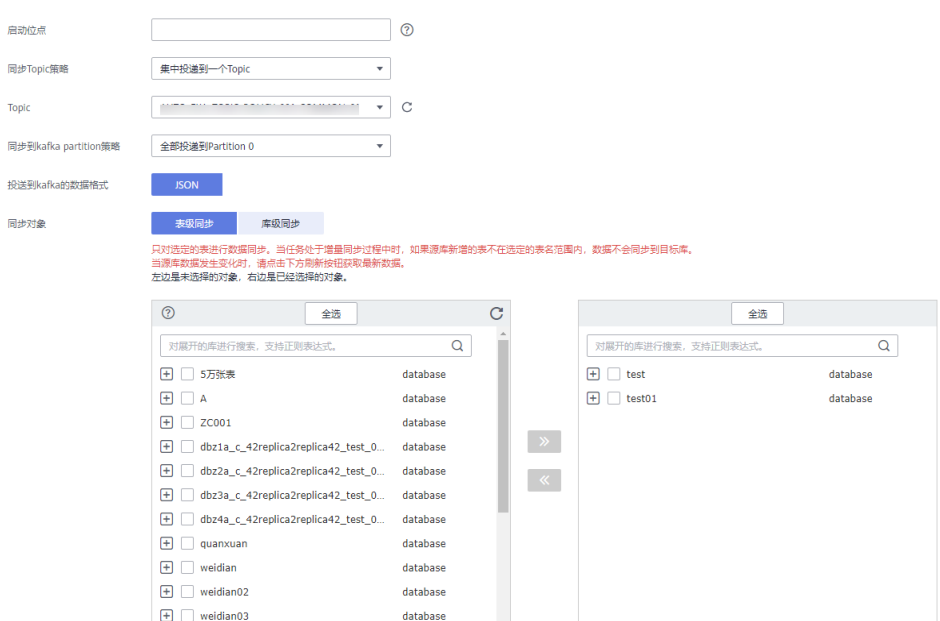

## 表 **4-101** 同步对象

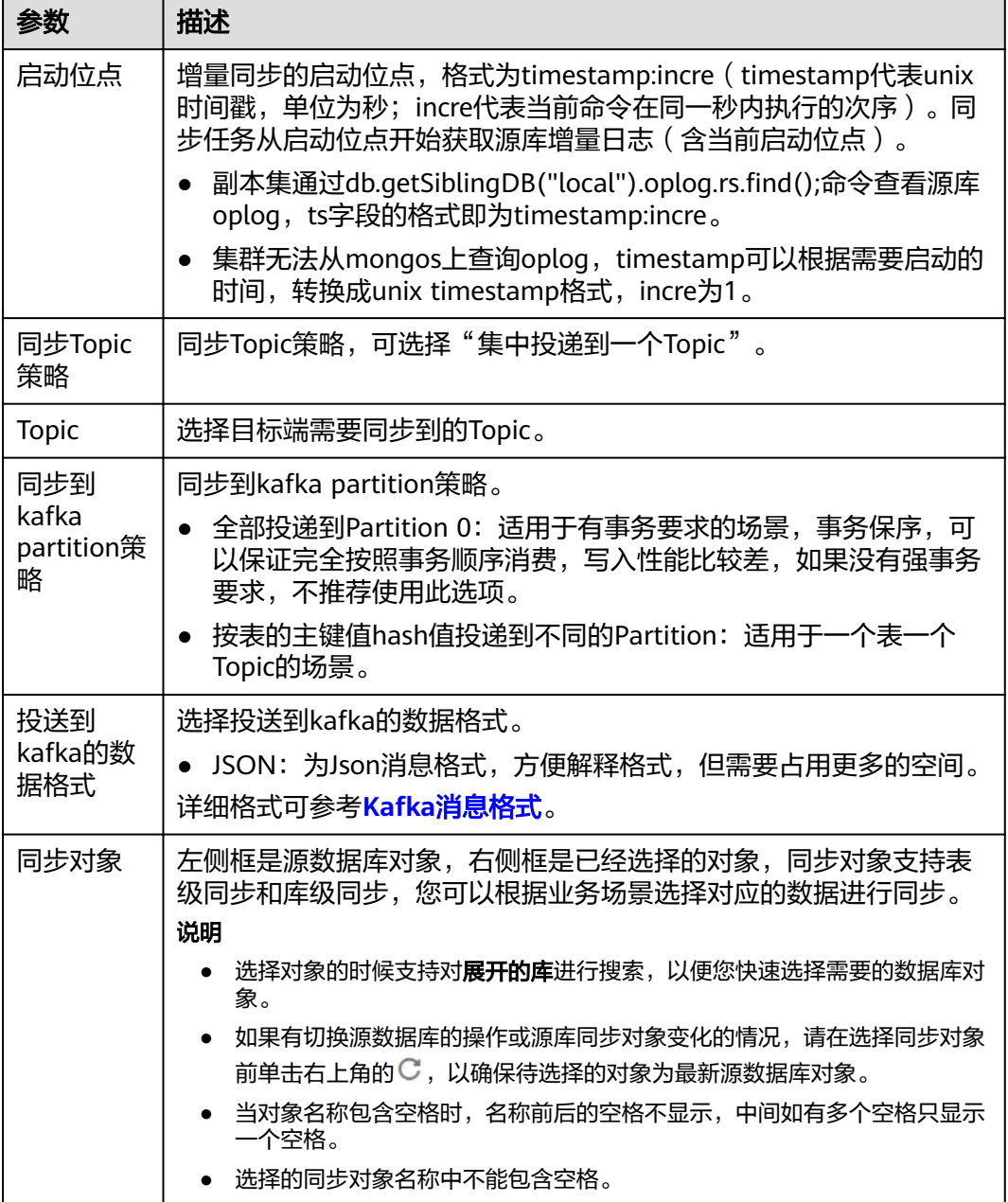

步骤5 在"预检查"页面,进行同步任务预校验,校验是否可进行实时同步。

- 查看检查结果,如有不通过的检查项,需要修复不通过项后,单击"重新校验" 按钮重新进行任务预校验。 预检查不通过项处理建议请参见《数据复制服务用户指南》中的["预检查不通过](https://support.huaweicloud.com/trouble-drs/drs_11_0001.html) [项修复方法](https://support.huaweicloud.com/trouble-drs/drs_11_0001.html)"。
- 预检查完成后,且所有检查项结果均通过时,单击"下一步"。

#### 图 **4-102** 预检查

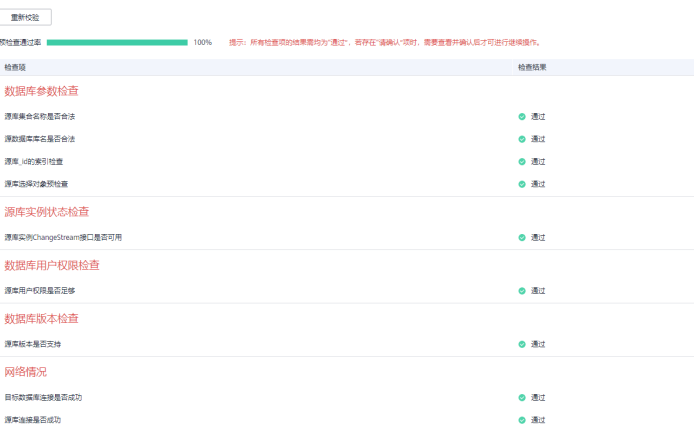

## 说明

所有检查项结果均通过时,若存在待确认项,需要阅读并确认详情后才可以继续执行下一 步操作。

步骤**6** 在"任务确认"页面,设置同步任务的启动时间、任务异常通知设置、SMN主题、时 延阈值、任务异常自动结束时间, 并确认同步任务信息无误后, 勾选协议, 单击"启 动任务",提交同步任务。

图 **4-103** 任务启动设置

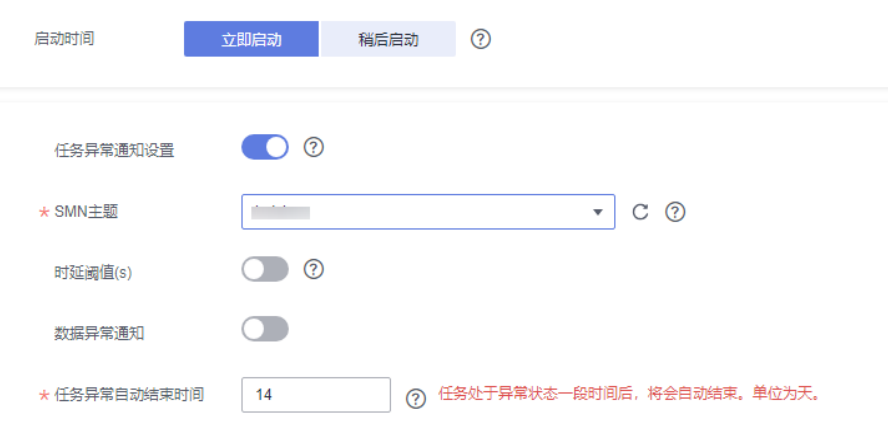

# 表 **4-102** 任务启动设置

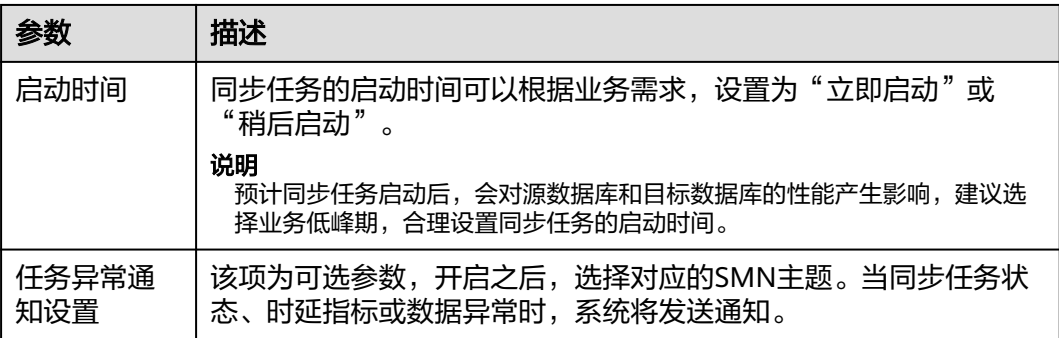

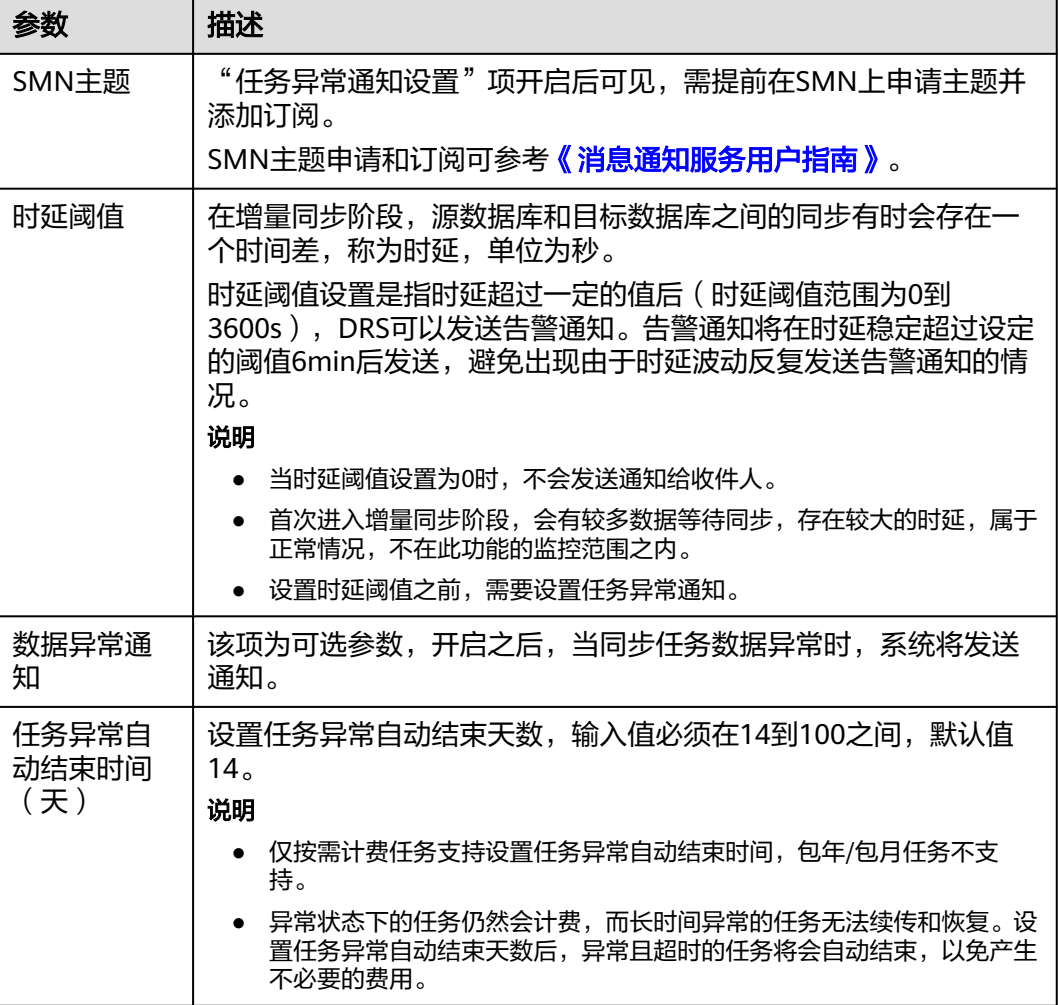

步骤7 同步任务提交后,您可在"实时同步管理"页面,查看[并管理自己的任务。](#page-1346-0)

- 您可查看任务提交后的状态,状态请参见[任务状态说明。](#page-1425-0)
- 在任务列表的右上角,单击 C 刷新列表,可查看到最新的任务状态 。
- 对于未启动、状态为配置中的任务,DRS默认保留3天,超过3天DRS会自动删除 后台资源,当前任务状态不变。当用户再次配置时,DRS会重新申请资源,此时 DRS任务IP会发生改变。

**----**结束

# **4.11** 将 **PostgreSQL** 同步到 **PostgreSQL**

# 支持的源和目标数据库

# 表 **4-103** 支持的数据库

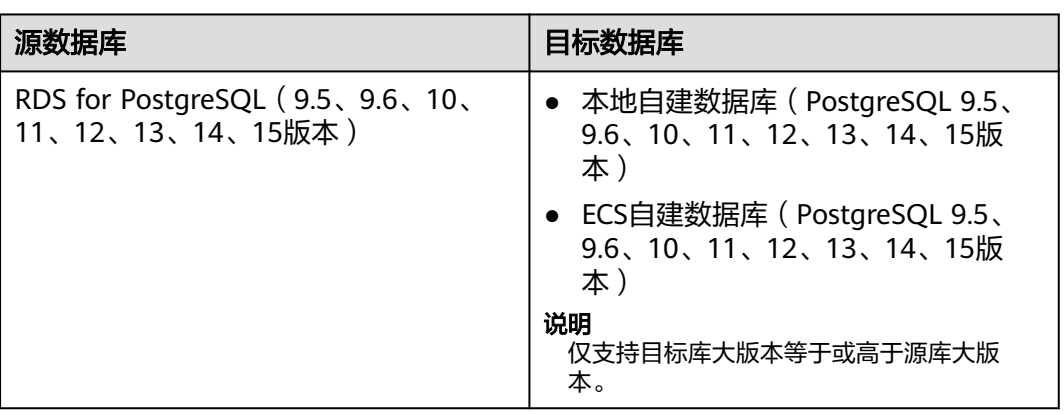

# 支持的同步对象范围

在使用DRS进行同步时,不同类型的同步任务,支持的同步对象范围不同,详细情况 可参考表**[4-104](#page-700-0)**。**DRS**会根据用户选择,在"预检查"阶段对同步对象进行自动检查。

# <span id="page-700-0"></span>表 **4-104** 支持的同步对象

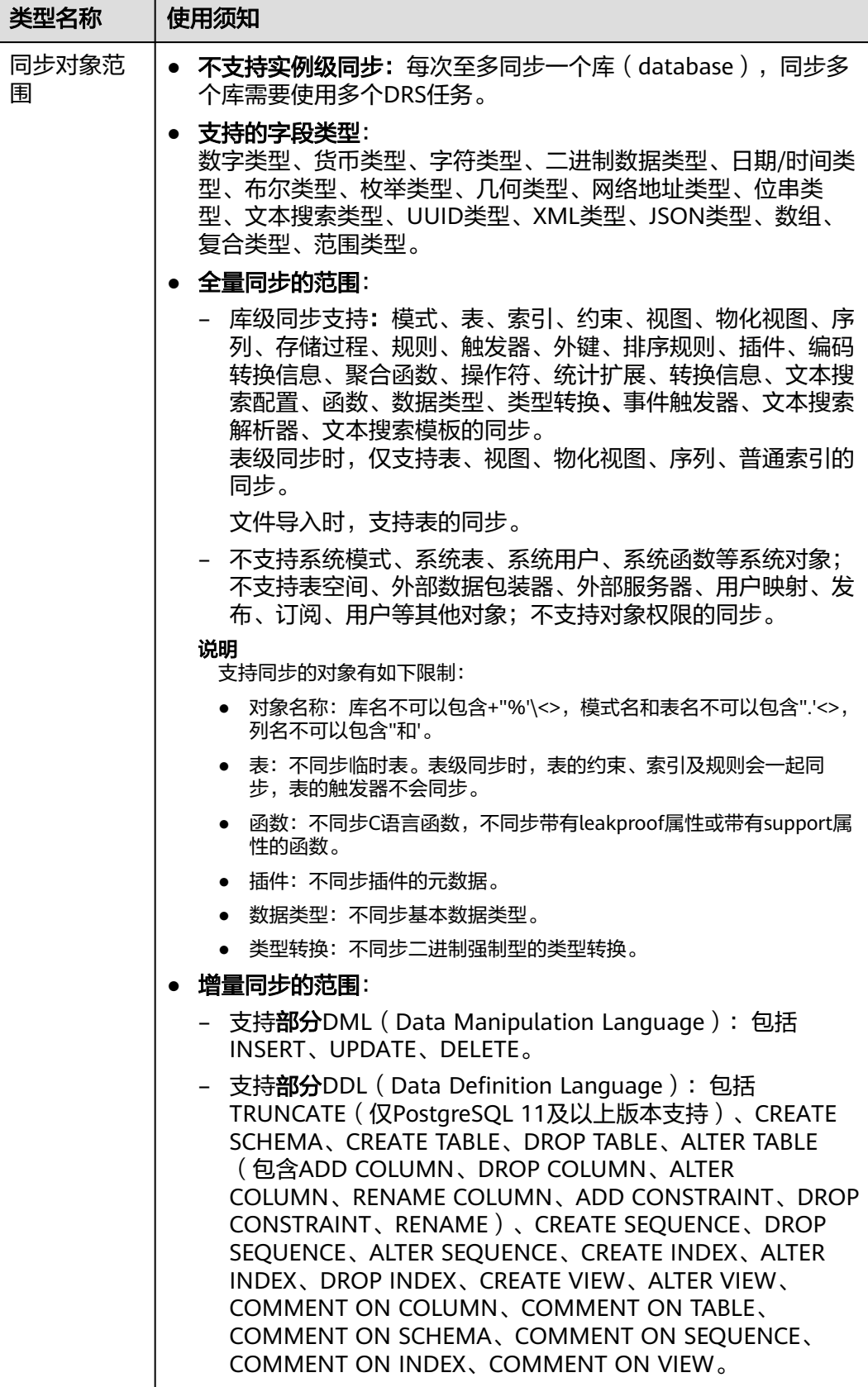

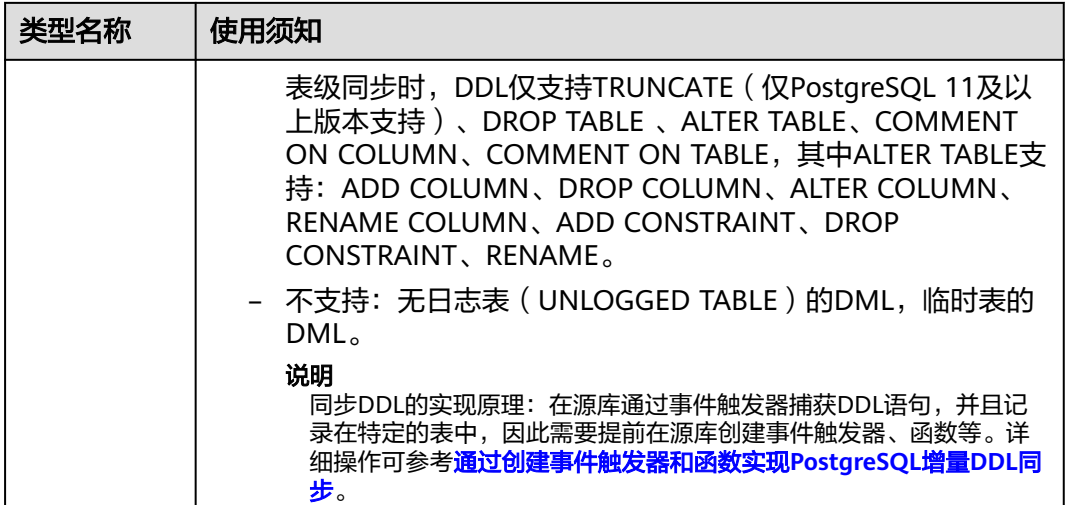

# 数据库账号权限要求

在使用DRS进行同步时,连接源库和目标库的数据库账号需要满足以下权限要求,才 能启动实时同步任务。不同类型的同步任务,需要的账号权限也不同,详细可参考<mark>表</mark> **4-105**进行赋权。**DRS**会在"预检查"阶段对数据库账号权限进行自动检查,并给出处 理建议。

## 说明

- 建议创建单独用于DRS任务连接的数据库账号,避免因为数据库账号密码修改,导致的任务 连接失败。
- 连接源和目标数据库的账号密码修改后,请尽快修改**DRS**[任务中的连接信息](#page-1401-0),避免任务连接 失败后自动重试,导致数据库账号被锁定影响使用。

#### 表 **4-105** 数据库账号权限

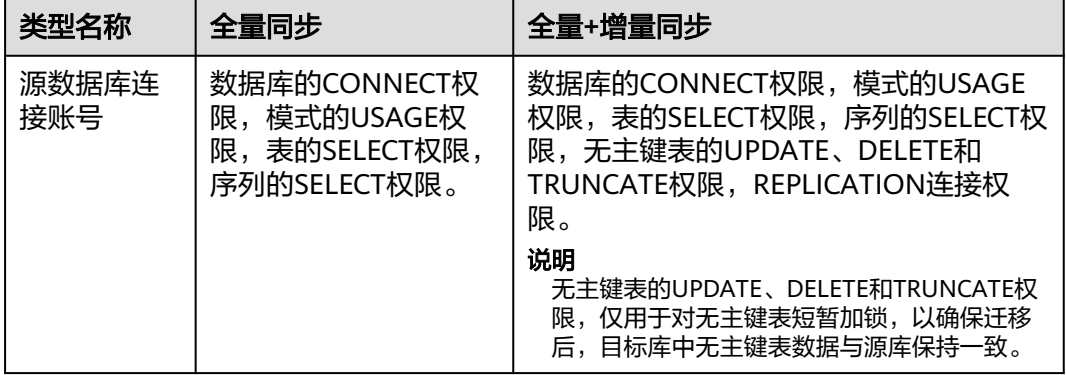

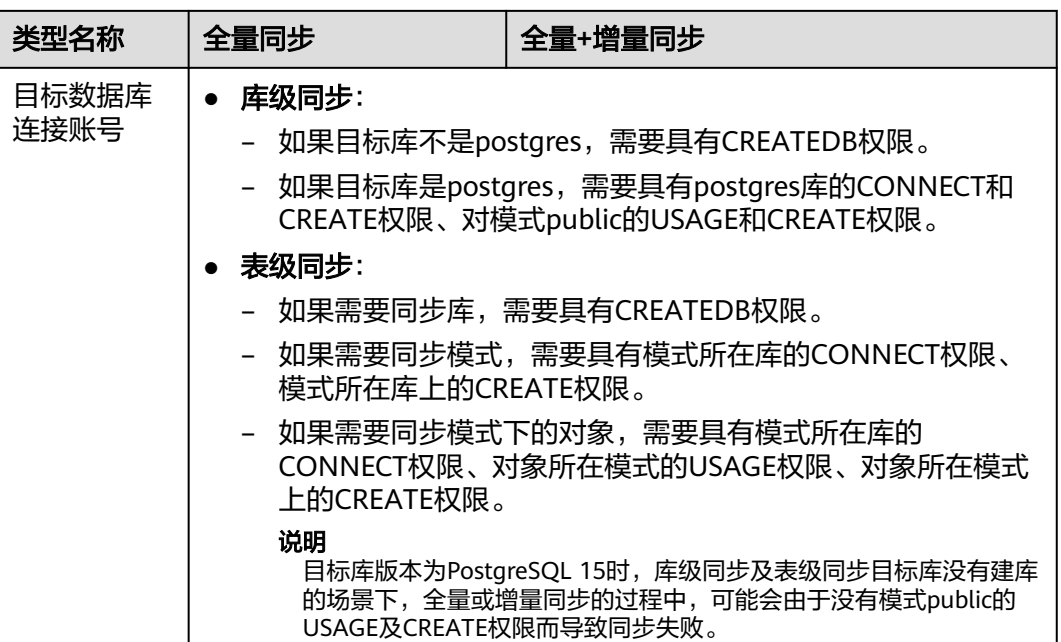

# 使用建议

# 注意

- DRS任务启动和全量数据同步阶段,请不要在源数据库执行DDL操作,否则可能导 致任务异常。
- 为保证同步前后数据一致性,确保同步期间目标数据库无业务写入。
- 数据库同步与环境多样性和人为操作均有密切关系,为了确保同步的平顺,建议 您在进行正式的数据库同步之前进行一次演练,可以帮助您提前发现问题并解决 问题。
- 基于以下原因,建议您在启动任务时选择"稍后启动"功能,将启动时间设置在 业务低峰期,相对静止的数据可以有效提升一次性同步成功率,避免同步对业务 造成性能影响。
	- 在网络无瓶颈的情况下,全量同步会对源数据库增加约50MB/s的查询压力, 以及占用2~4个CPU。
	- 同步无主键表时,为了确保数据一致性,会存在3s以内的单表级锁定。
	- 正在同步的数据被其他事务长时间锁死,可能导致读数据超时。
	- DRS并发读取数据库,会占用大约6-10个session连接数,需要考虑该连接数 对业务的影响。
	- 全量阶段读取表数据时,特别是大表的读取,可能会阻塞业务上对大表的独 占锁操作。
	- 更多DRS对数据库的影响,可参考**DRS**[对源数据库和目标数据库有什么影](https://support.huaweicloud.com/drs_faq/drs_16_1145.html) [响。](https://support.huaweicloud.com/drs_faq/drs_16_1145.html)
- 数据对比

建议您结合数据对比的"稍后启动"功能,选择业务低峰期进行数据对比,以便 得到更为具有参考性的对比结果。由于同步具有轻微的时差,在数据持续操作过 程中进行对比任务,可能会出现少量数据不一致对比结果,从而失去参考意义。

# 使用须知

DRS全量+增量同步过程一般包含四个阶段:任务启动阶段、全量阶段、增量阶段、结 束任务阶段(单增量和单全量任务则包含三个阶段)。为了确保同步各个阶段的平 顺,在创建同步任务前,请务必阅读以下使用须知。

# 表 **4-106** 使用须知

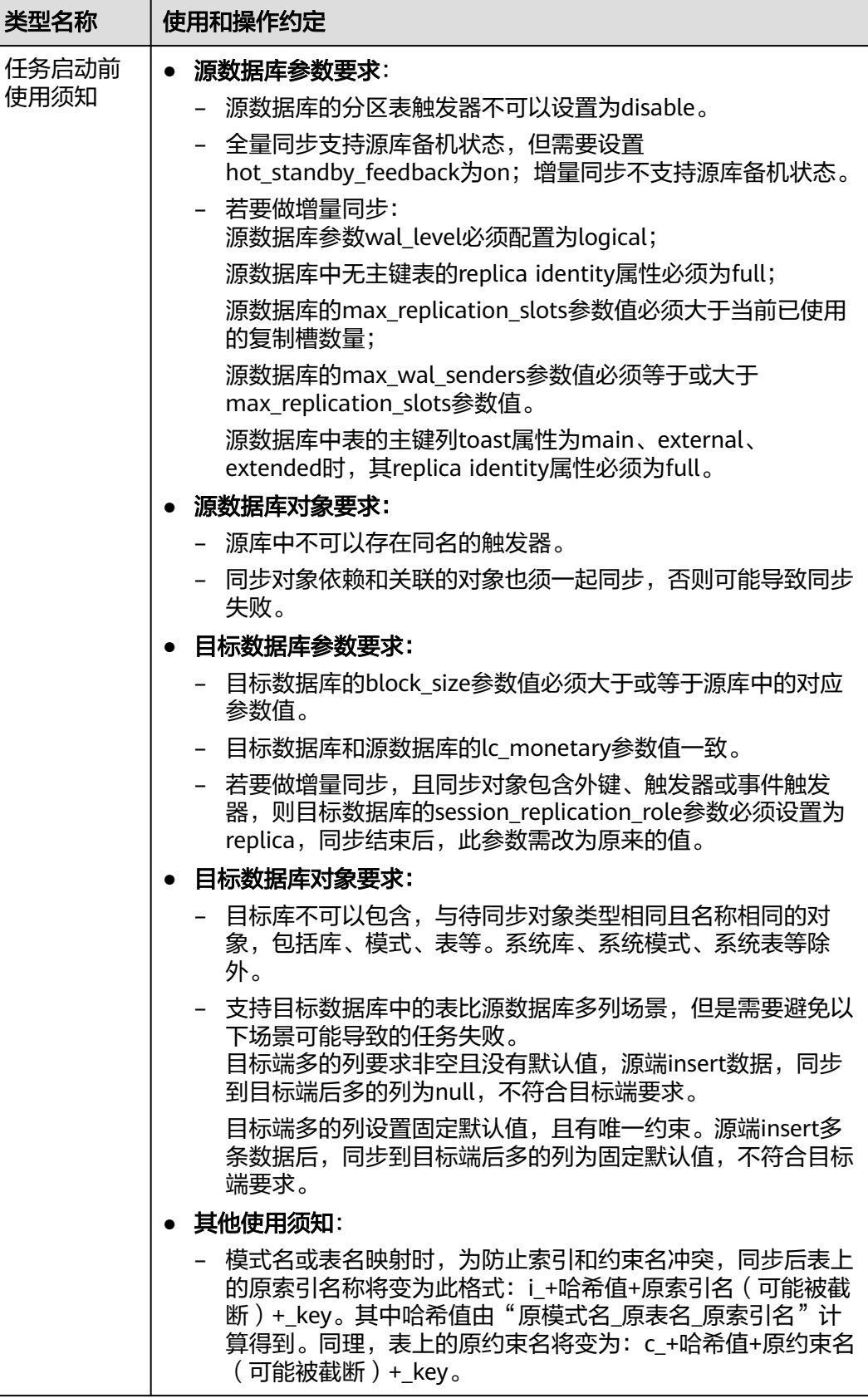

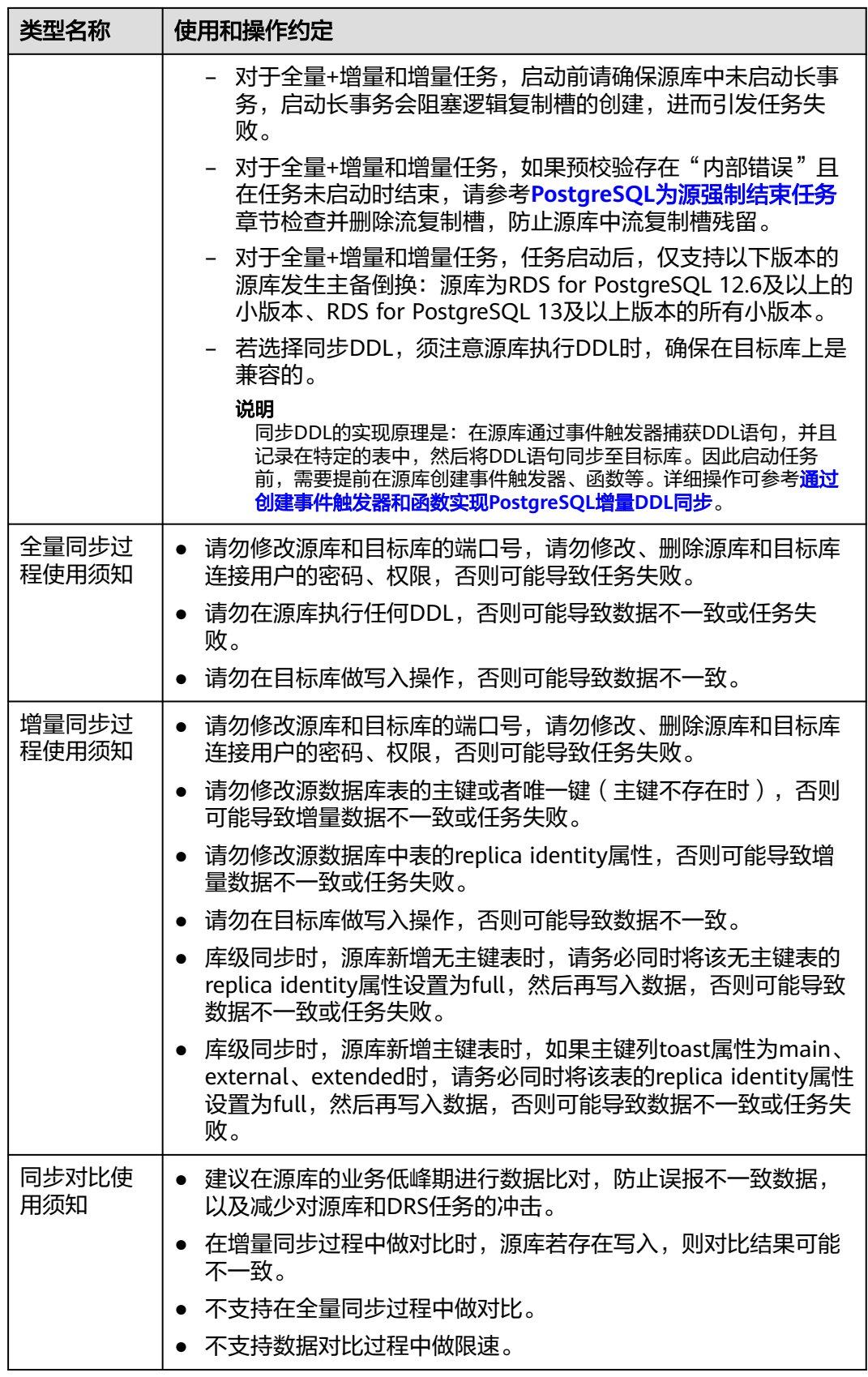

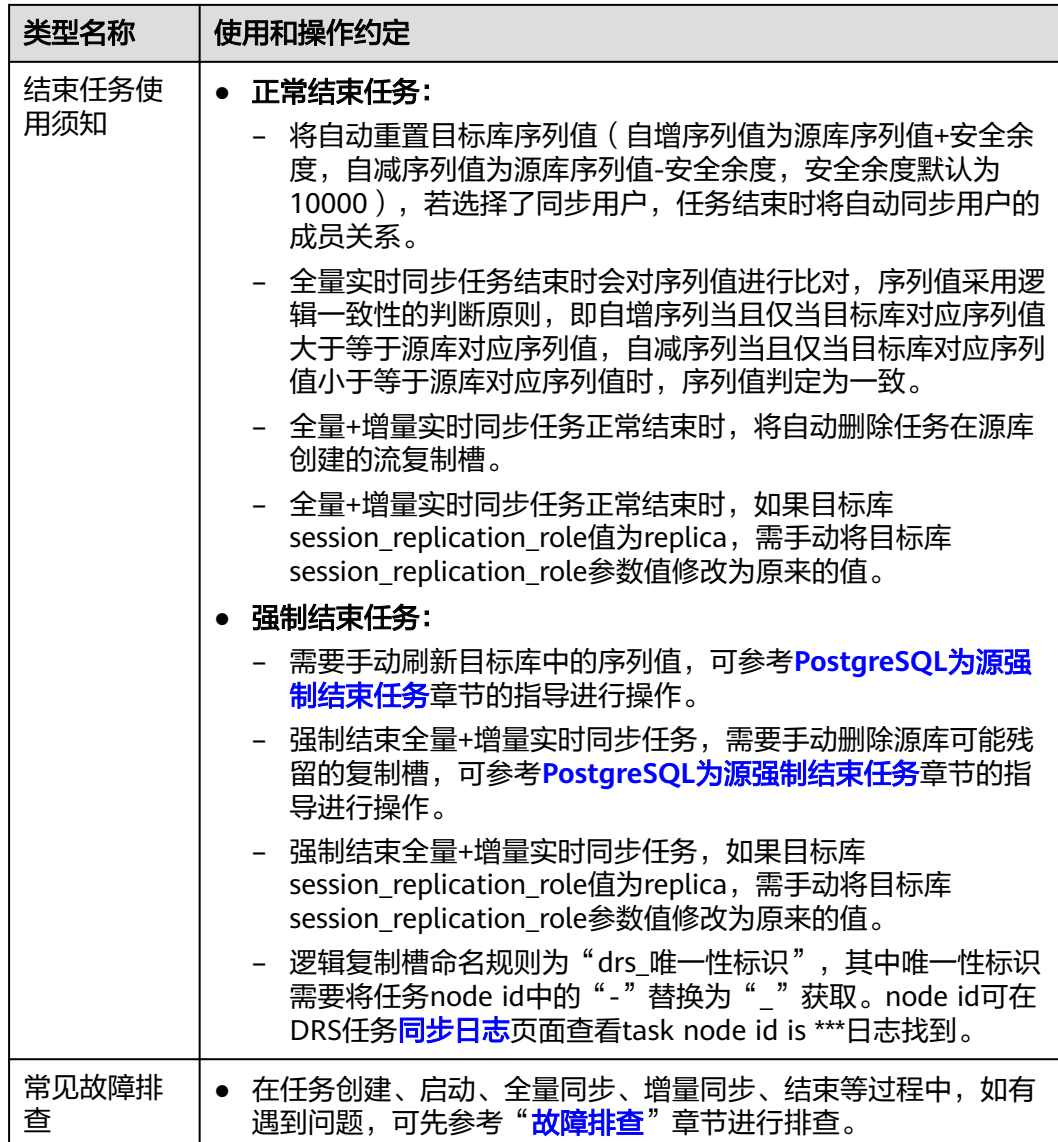

# 操作步骤

本小节以PostgreSQL->PostgreSQL的出云同步为示例,介绍如何使用数据复制服务配 置VPC网络场景下的实时同步任务。

- 步骤**1** 在"实时同步管理"页面,单击"创建同步任务"。
- 步骤**2** 在"同步实例"页面,填选区域、项目、任务名称、描述、同步实例信息,单击"开 始创建"。
	- 任务信息

## 图 **4-104** 同步任务信息

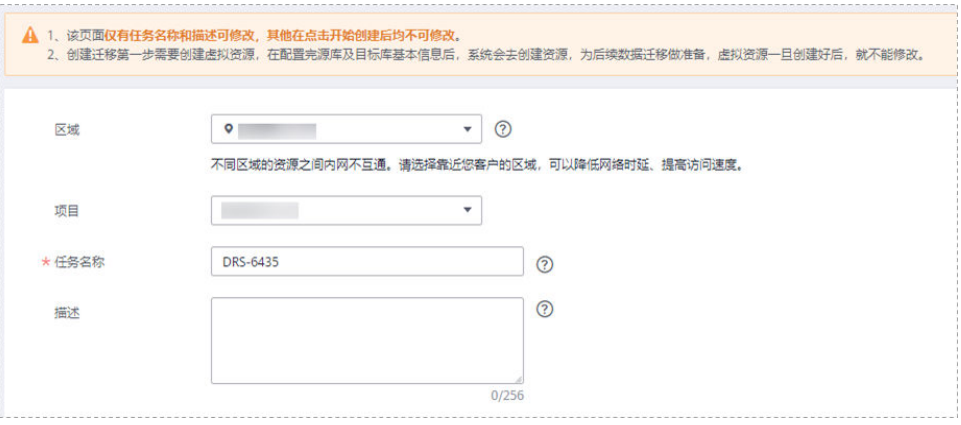

## 表 **4-107** 任务和描述

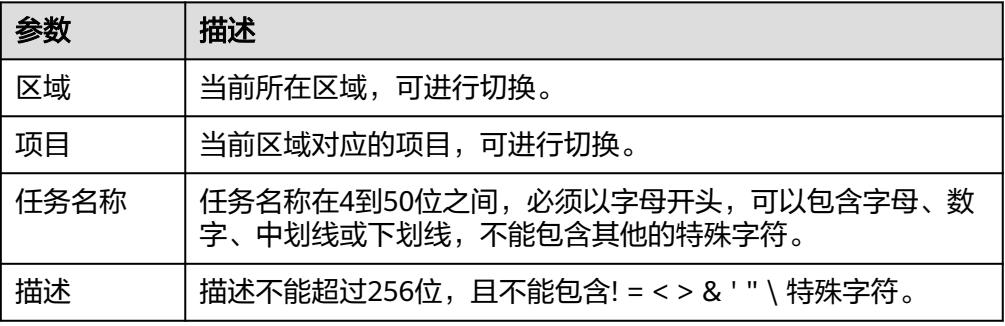

# ● 同步实例信息

# 图 **4-105** 同步实例信息

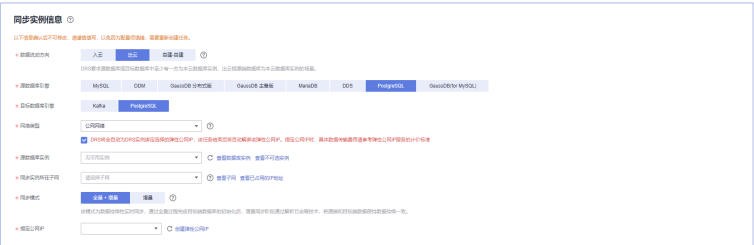

# 表 **4-108** 同步实例信息

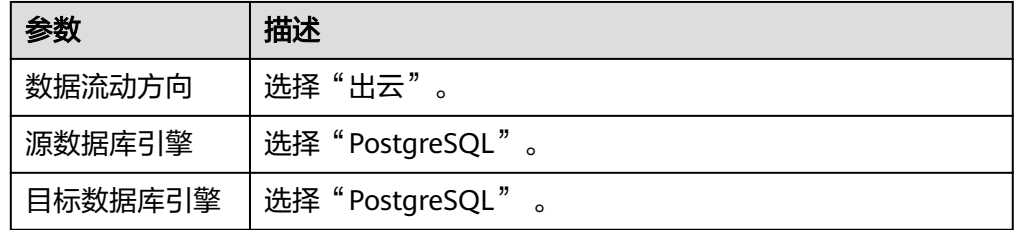

 $\blacksquare$ 

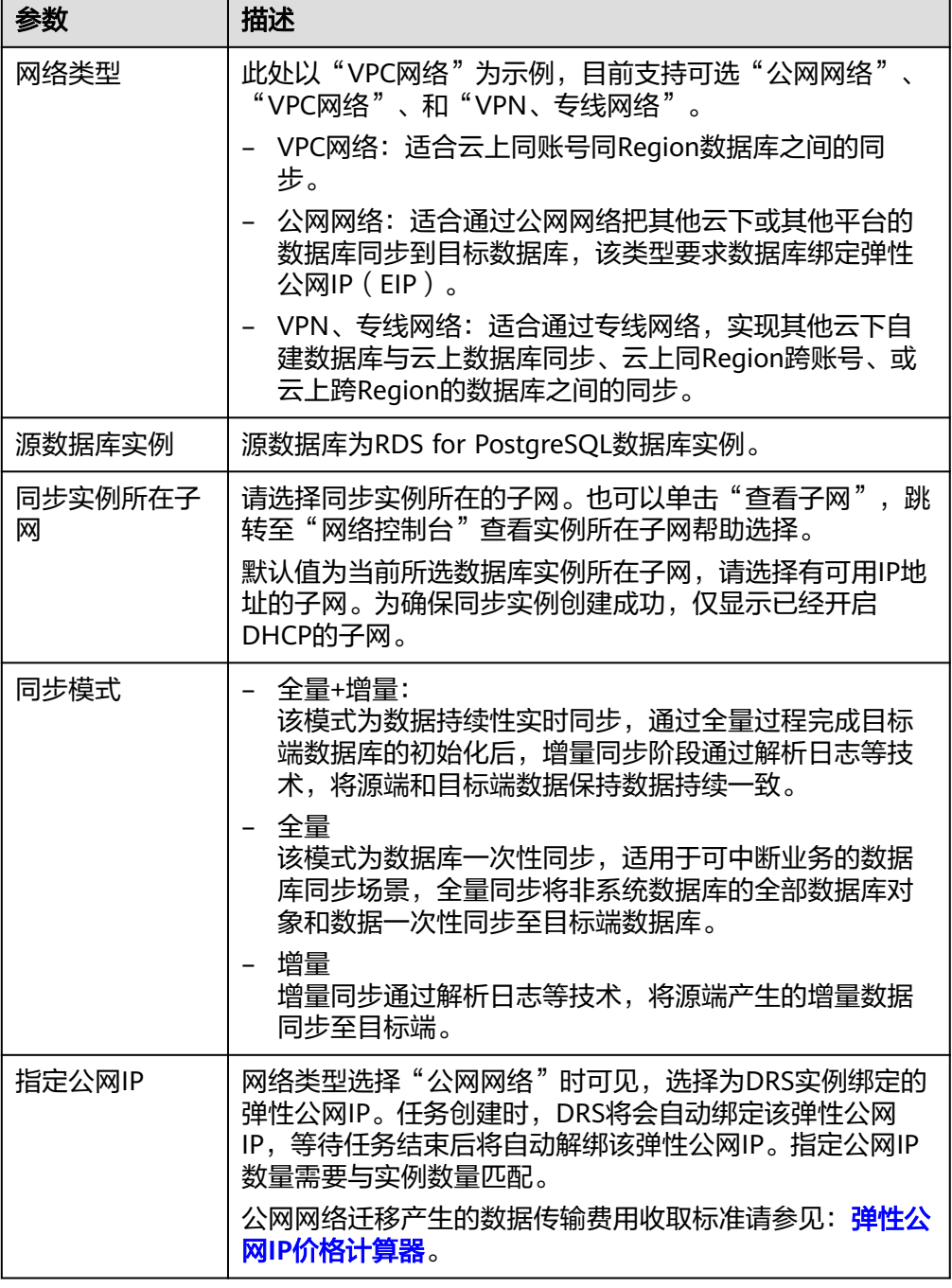

# ● 任务类型

## 图 **4-106** 任务类型

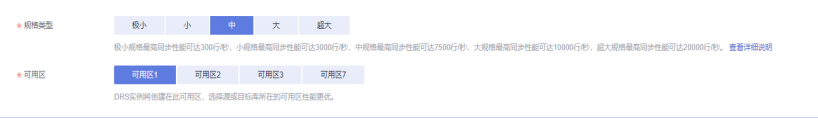

#### 表 **4-109** 任务类型信息

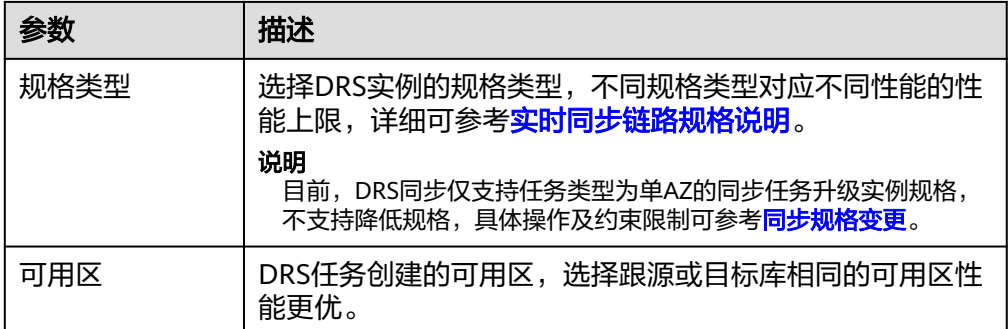

# 企业项目和标签

## 图 **4-107** 企业项目和标签

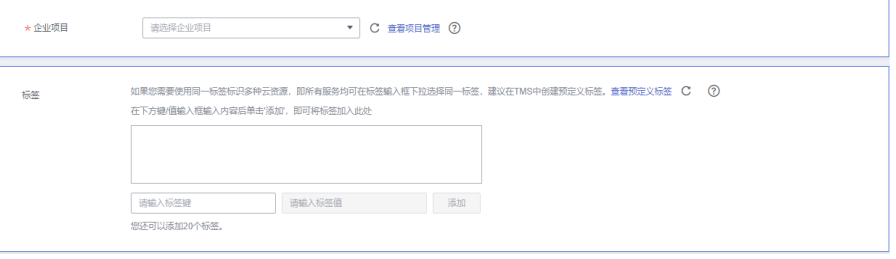

## 表 **4-110** 企业项目和标签

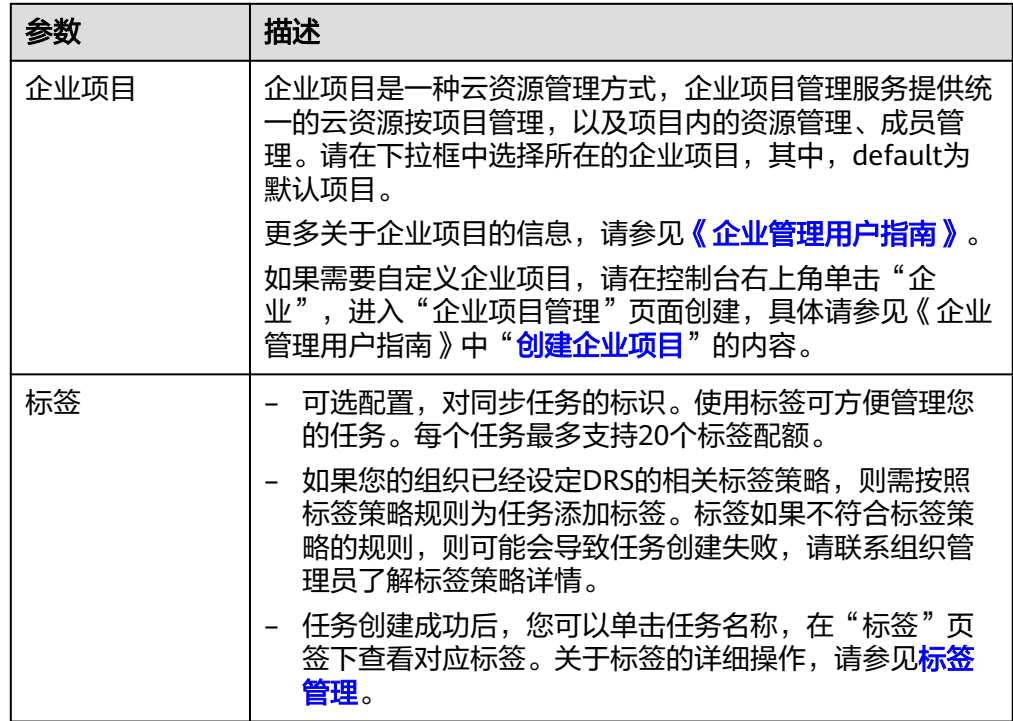

# 说明

对于创建失败的任务,DRS默认保留3天,超过3天将会自动结束任务。

步骤**3** 在"源库及目标库"页面,同步实例创建成功后,填写源库信息和目标库信息,单击 "源库和目标库"处的"测试连接",分别测试并确定与源库和目标库连通后,勾选 协议,单击"下一步"。

测试连接时需要确保DRS任务与源库、目标库的连通性。

● 源库信息配置

图 **4-108** 源库信息

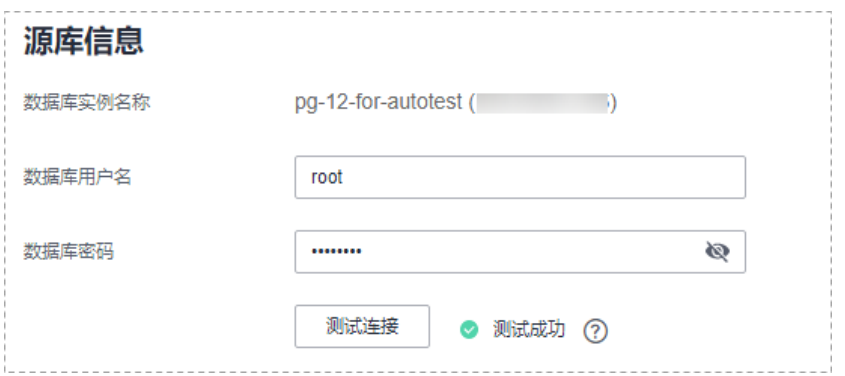

## 表 **4-111** 源库信息

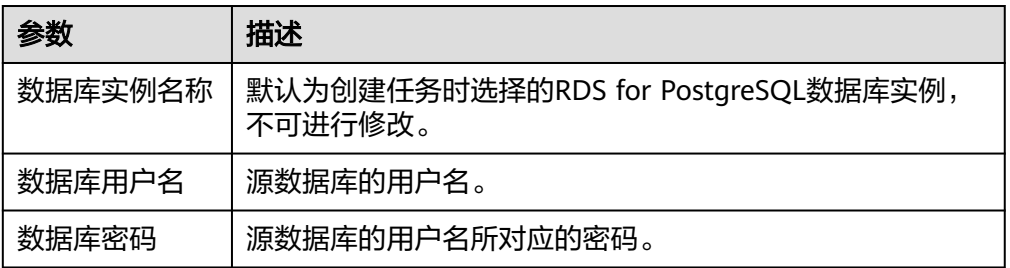

● 目标库信息配置

## 图 **4-109** 目标库信息

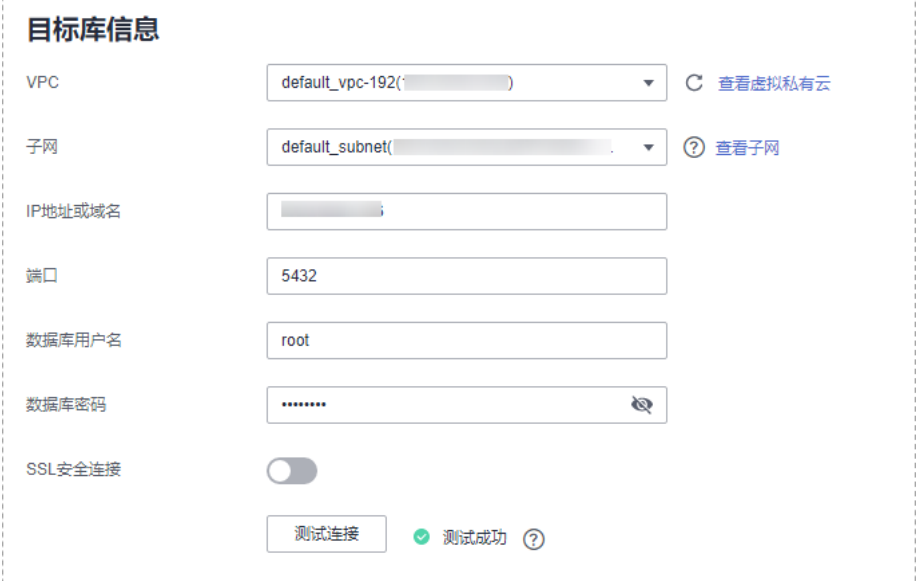

## 表 **4-112** 目标库信息

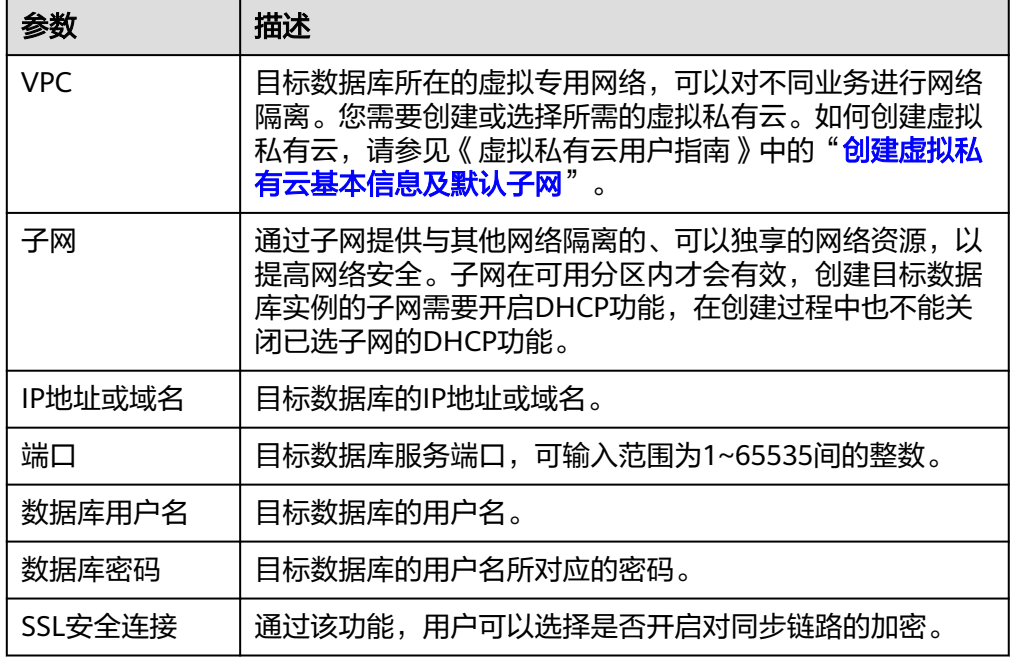

## 说明

## 源和目标数据库用户名和密码将在同步过程中被加密暂存到数据库和同步实例主机上,待该任务 删除后会永久清除。

步骤4 在"设置同步"页面,选择同步策略和同步对象,单击"下一步"。

# 图 **4-110** 同步模式

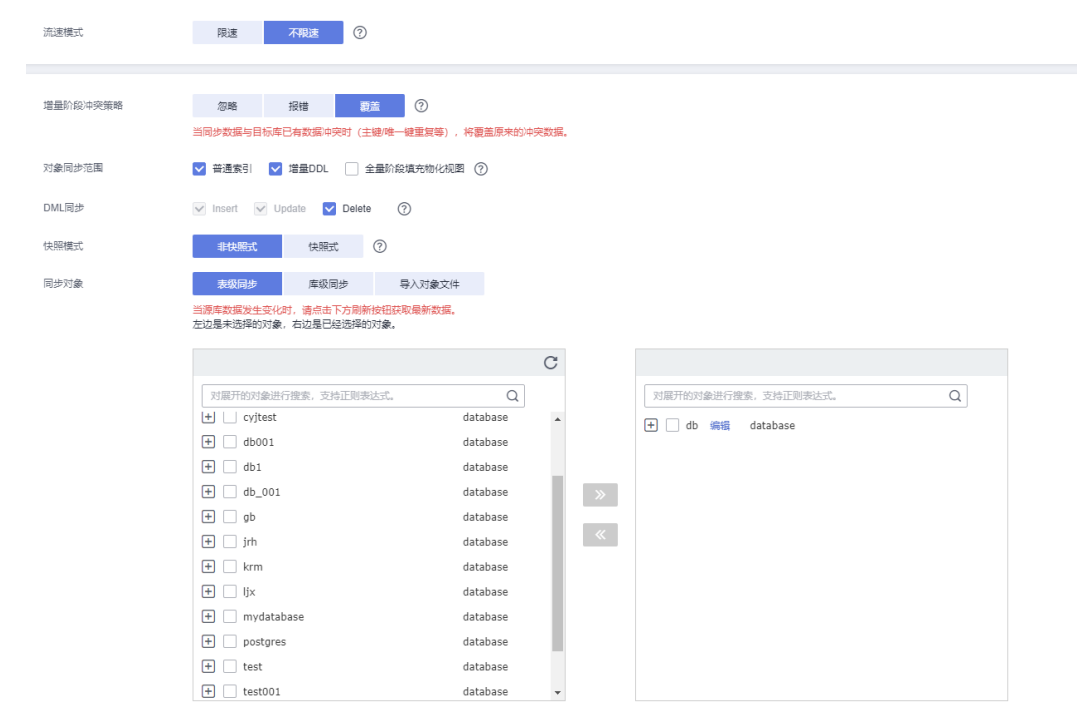

# 表 **4-113** 同步对象

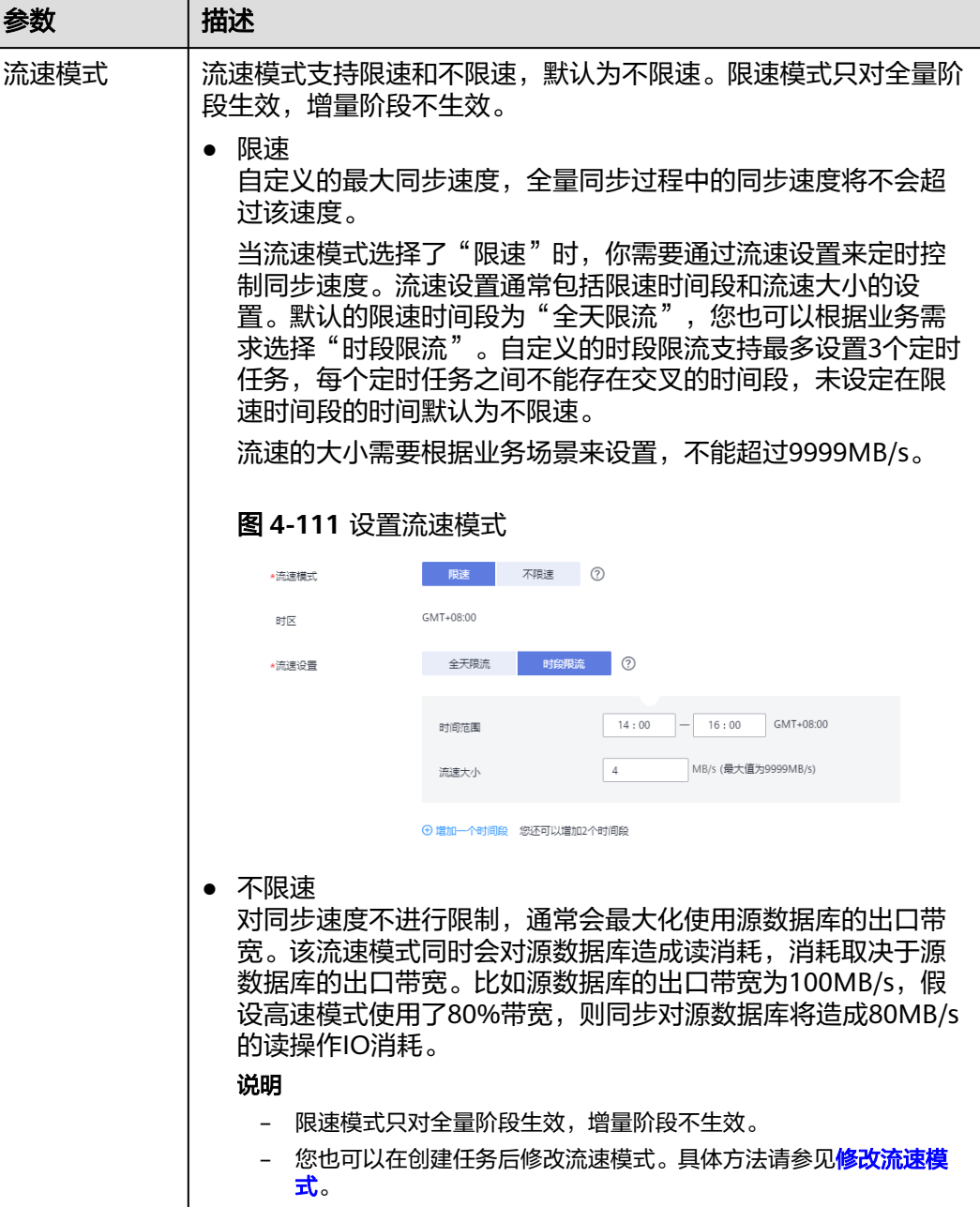

策略

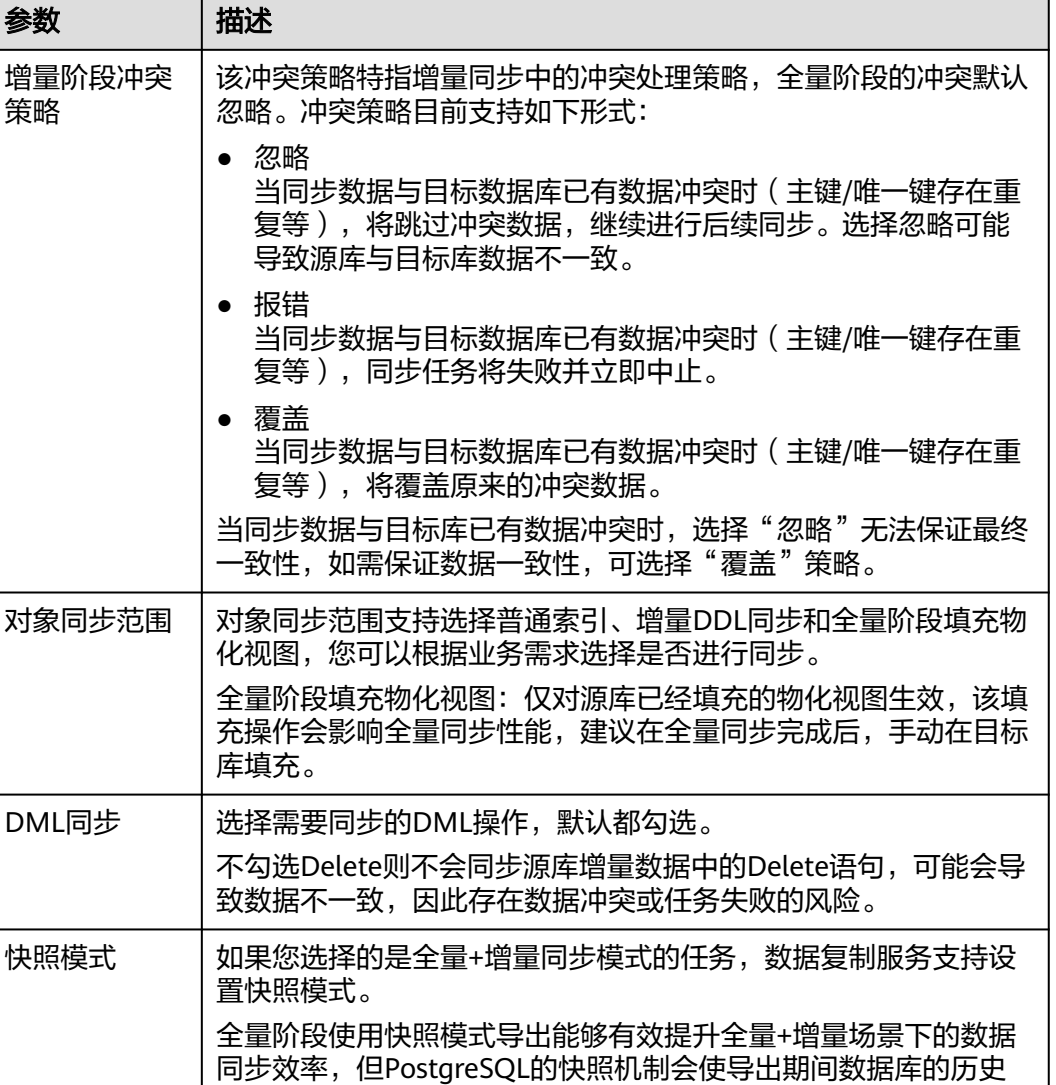

数据不能被回收,可能有空间膨胀的现象。建议在全量或增量数据

量大且源库磁盘空间充足的情况下使用该方式。

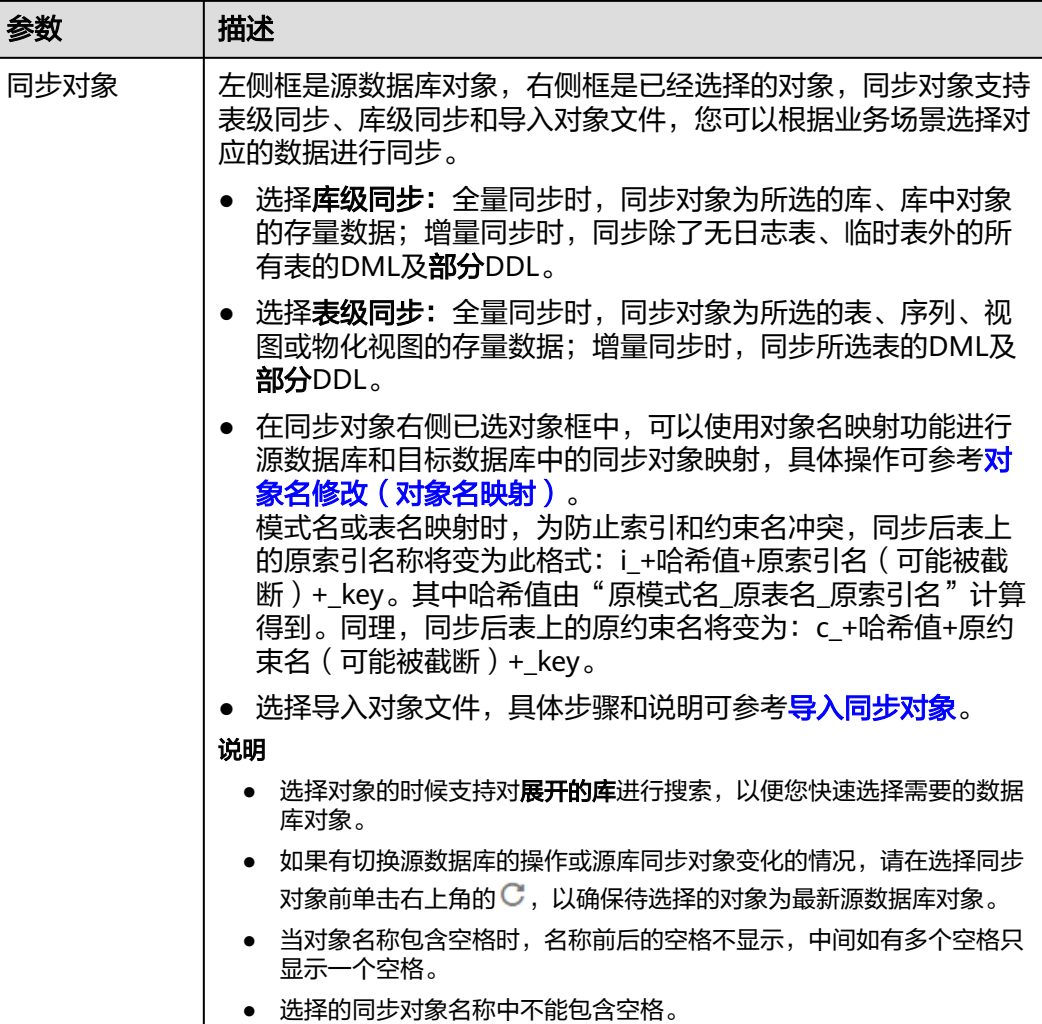

步骤5 在"预检查"页面,进行同步任务预校验,校验是否可进行。

- 查看检查结果,如有不通过的检查项,需要修复不通过项后,单击"重新校验" 按钮重新进行任务预校验。 预检查不通过项处理建议请参见《数据复制服务用户指南》中的"<mark>预检查不通过</mark> [项修复方法](https://support.huaweicloud.com/trouble-drs/drs_11_0001.html)"。
- 预检查完成后,且所有检查项结果均通过时,单击"下一步"。

#### 图 **4-112** 预检查

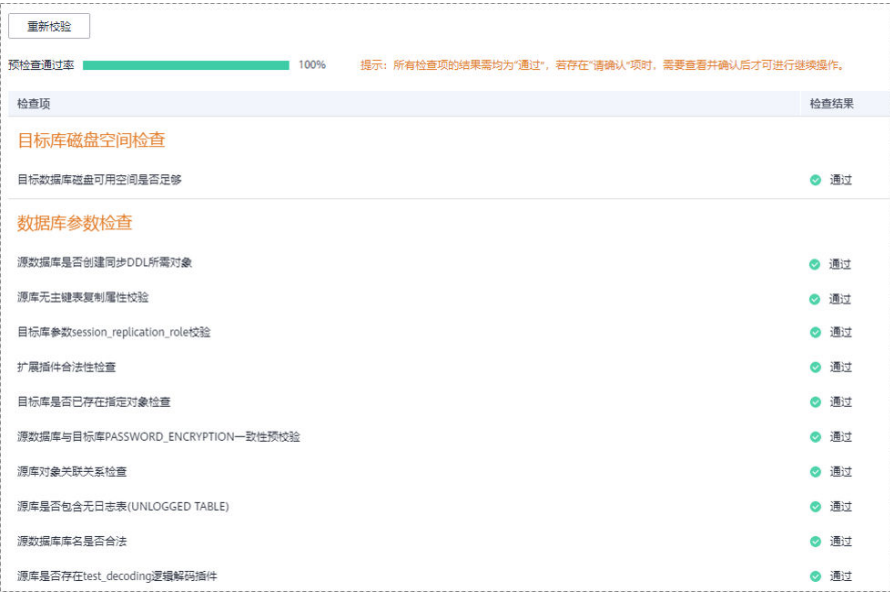

## 说明

所有检查项结果均通过时,若存在请确认项,需要阅读并确认详情后才可以继续执行下一 步操作。

步骤**6** 在"任务确认"页面,设置同步任务的启动时间、任务异常通知设置、SMN主题、时 延阈值、任务异常自动结束时间, 并确认同步任务信息无误后, 勾选协议, 单击"启 动任务",提交同步任务。

# 图 **4-113** 任务启动设置

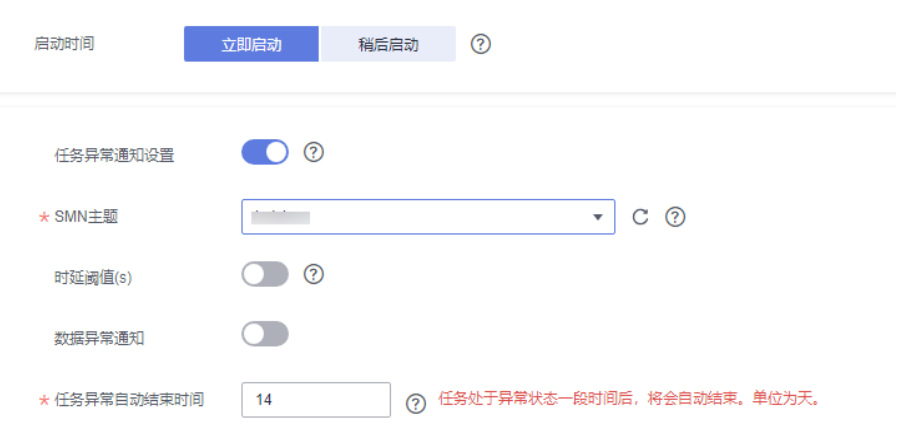

#### 表 **4-114** 任务启动设置

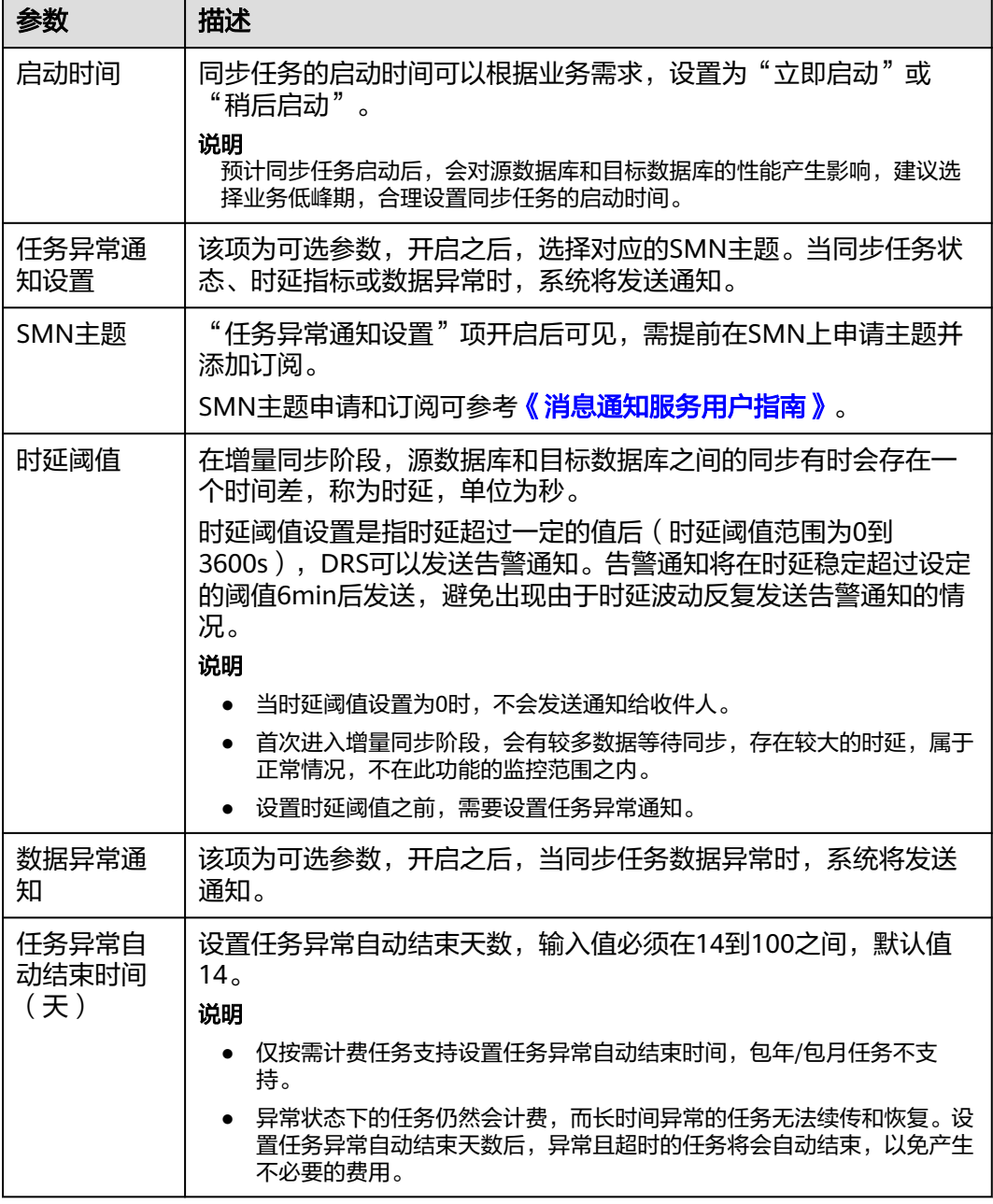

步骤7 同步任务提交后,您可在"实时同步管理"页面,查看[并管理自己的任务。](#page-1346-0)

- 您可查看任务提交后的状态,状态请参见<mark>任务状态说明</mark>。
- 在任务列表的右上角,单击 C 刷新列表,可查看到最新的任务状态。
- 对于未启动、状态为配置中的任务,DRS默认保留3天,超过3天DRS会自动删除 后台资源,当前任务状态不变。当用户再次配置时,DRS会重新申请资源,此时 DRS任务IP会发生改变。

**----**结束

# **4.12** 将 **PostgreSQL** 同步到 **Kafka**

# 支持的源和目标数据库

## 表 **4-115** 支持的数据库

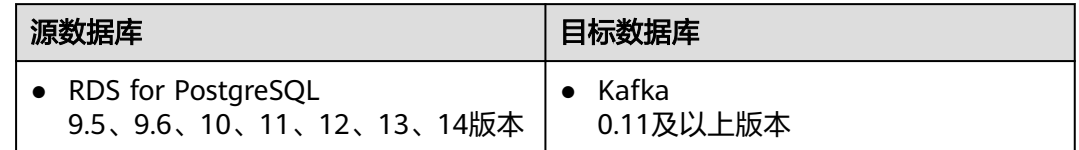

# 支持的同步对象范围

在使用DRS进行同步时,不同类型的同步任务,支持的同步对象范围不同,详细情况 可参考表**4-116**。**DRS**会根据用户选择,在"预检查"阶段对同步对象进行自动检查。

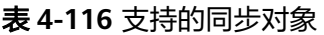

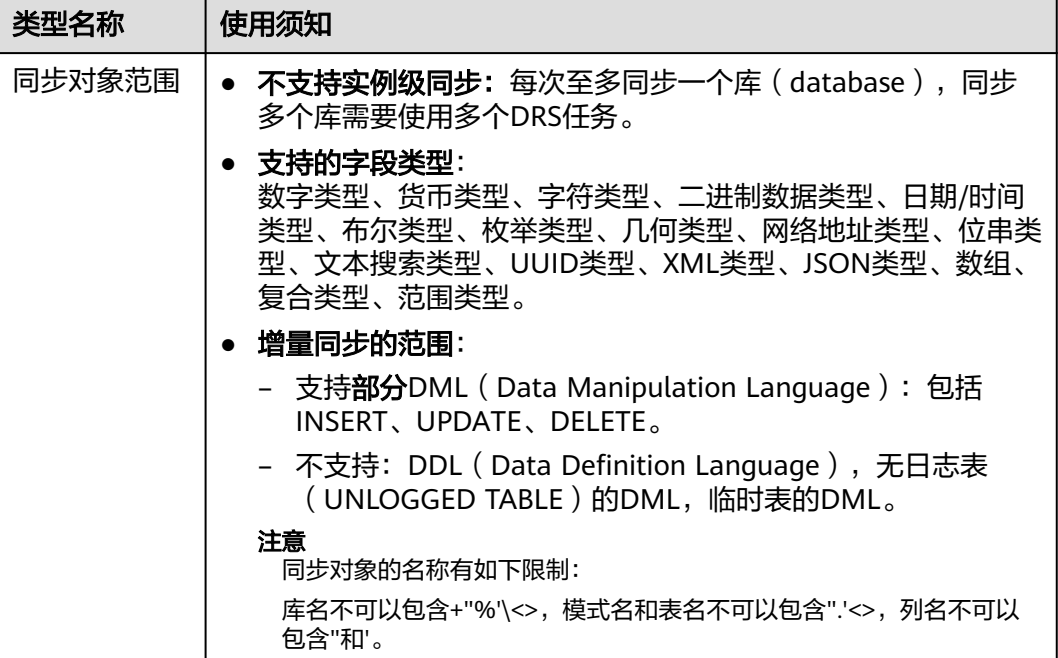

# 数据库账号权限要求

在使用DRS进行同步时,连接源库和目标库的数据库账号需要满足以下权限要求,才 能启动实时同步任务。不同类型的同步任务,需要的账号权限也不同,详细可参考<mark>[表](#page-718-0)</mark> **[4-117](#page-718-0)**进行赋权。**DRS**会在"预检查"阶段对数据库账号权限进行自动检查,并给出处 理建议。

# <span id="page-718-0"></span>说明

- 建议创建单独用于DRS任务连接的数据库账号,避免因为数据库账号密码修改,导致的任务 连接失败。
- 连接源和目标数据库的账号密码修改后,请尽快修改**DRS**[任务中的连接信息](#page-1401-0),避免任务连接 失败后自动重试,导致数据库账号被锁定影响使用。

#### 表 **4-117** 数据库账号权限

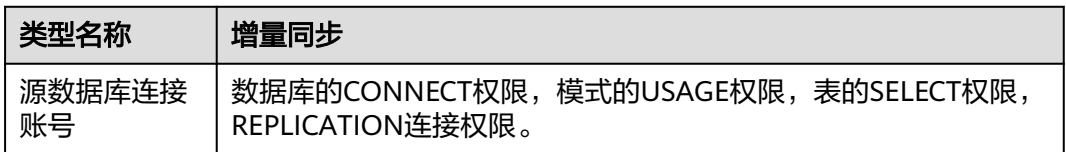

# 使用建议

- 数据库同步与环境多样性和人为操作均有密切关系,为了确保同步的平顺,建议 您在进行正式的数据库同步之前进行一次演练,可以帮助您提前发现问题并解决 问题。
- 建议您在启动任务时选择"稍后启动"功能,将启动时间设置在业务低峰期,避 免同步对业务造成性能影响。
- 更多DRS对数据库的影响,可参考**DRS**[对源数据库和目标数据库有什么影响。](https://support.huaweicloud.com/drs_faq/drs_16_1145.html)

# 使用须知

DRS增量同步任务一般包含三个阶段: 任务启动阶段、增量阶段、结束任务阶段。为 了确保同步各个阶段的平顺,在创建同步任务前,请务必阅读以下使用须知。

# 表 **4-118** 使用须知

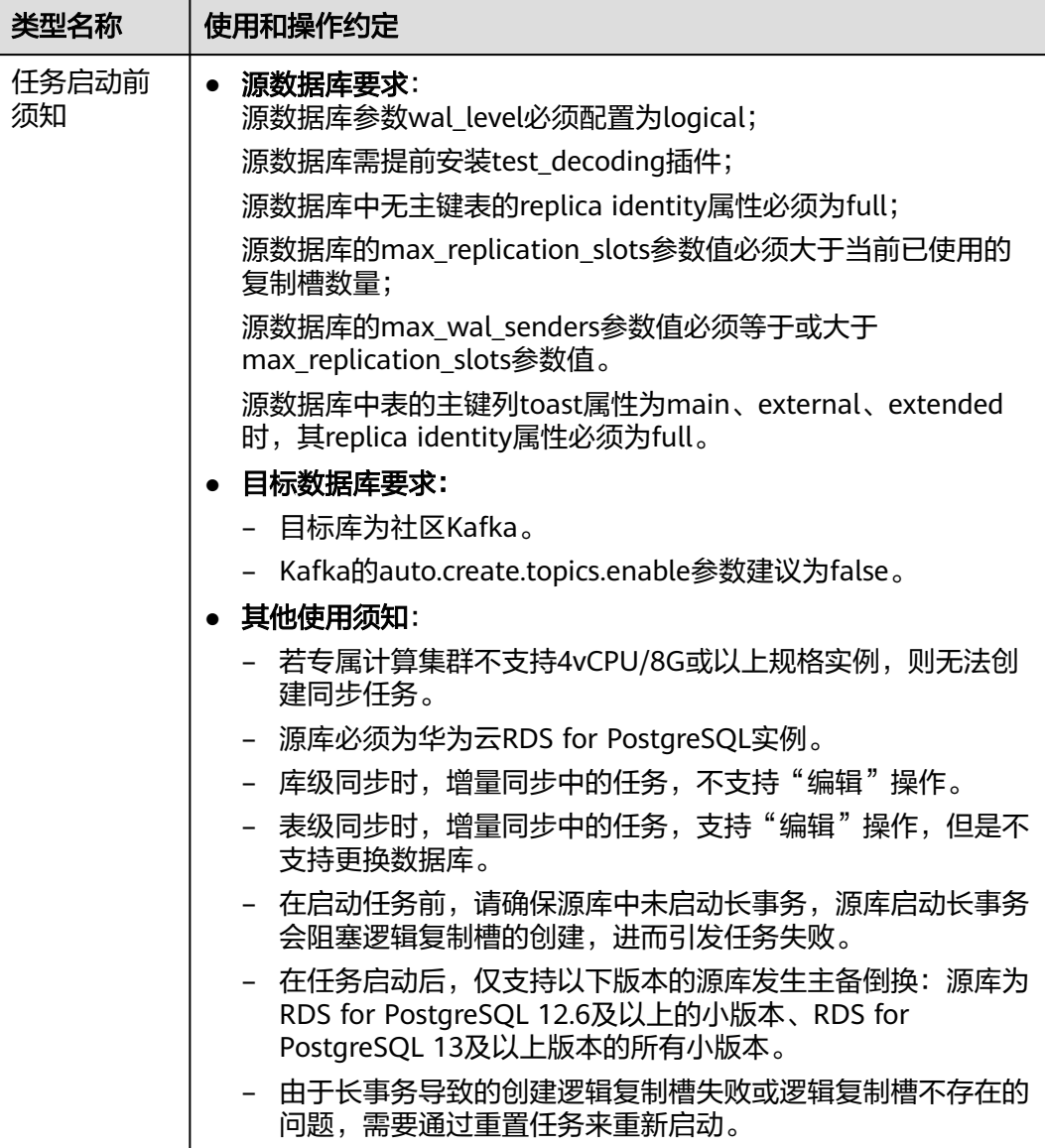
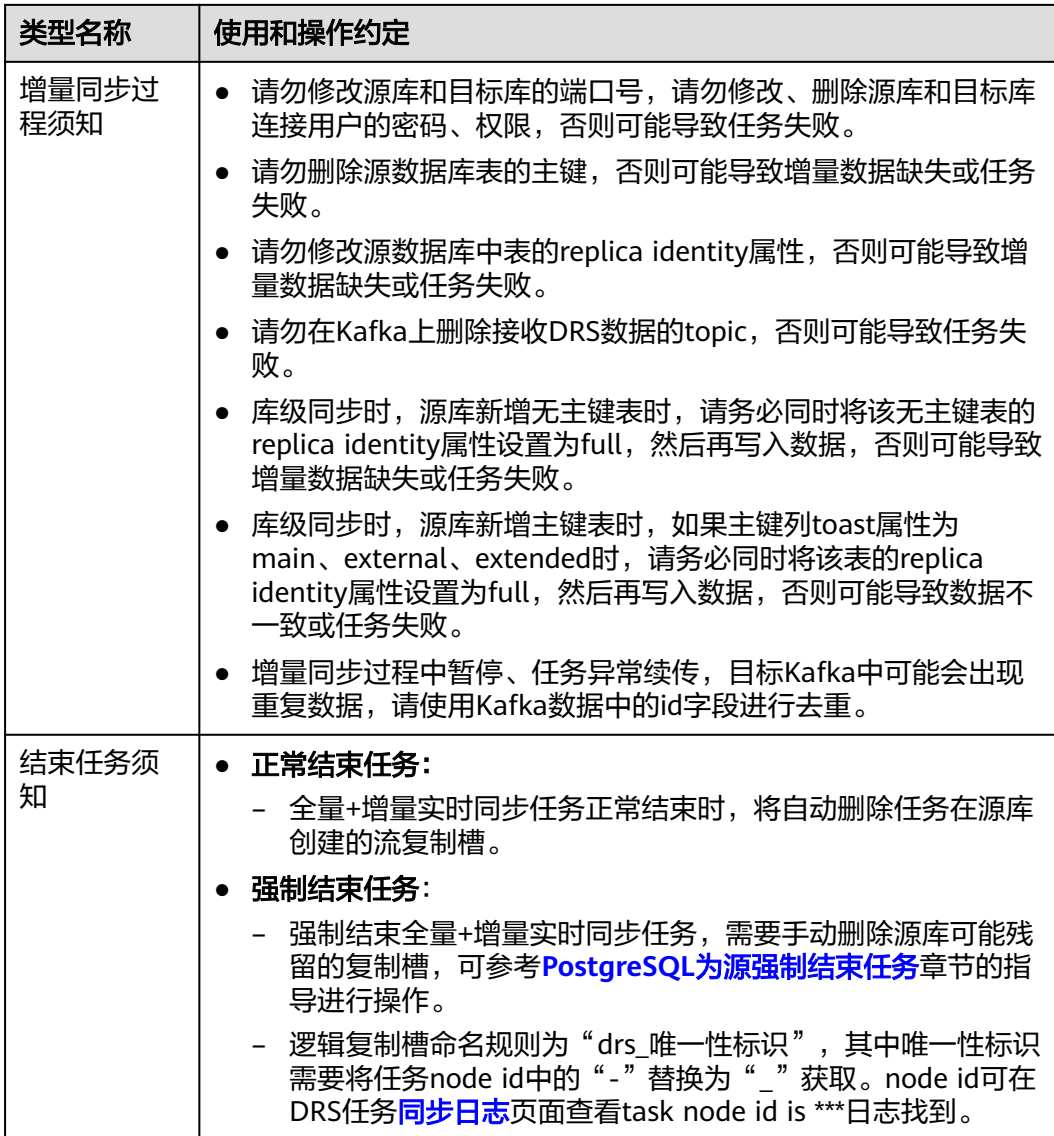

# 前提条件

- 已登录数据复制服务控制台。
- 账户余额大于等于0元。
- 满足实时同步支持的数据库类型和版本,详情请参见<mark>支持的数据库</mark>。
- 当用户创建DRS任务使用的是子账号时,请先确认已添加过委托。创建委托方 法,可参考<mark>委托管理</mark>。
- 已阅读以[上使用建议](#page-718-0)和[使用须知。](#page-718-0)

# 操作步骤

- 步骤**1** 在"实时同步管理"页面,单击"创建同步任务"。
- 步骤**2** 在"同步实例"页面,填选区域、项目、任务名称、描述、同步实例信息,单击"开 始创建"。

### ● 任务信息

#### 图 **4-114** 同步任务信息

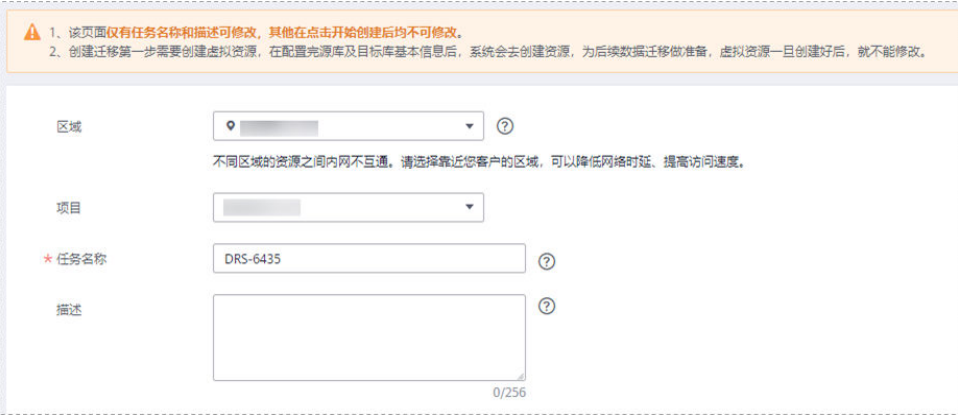

# 表 **4-119** 任务和描述

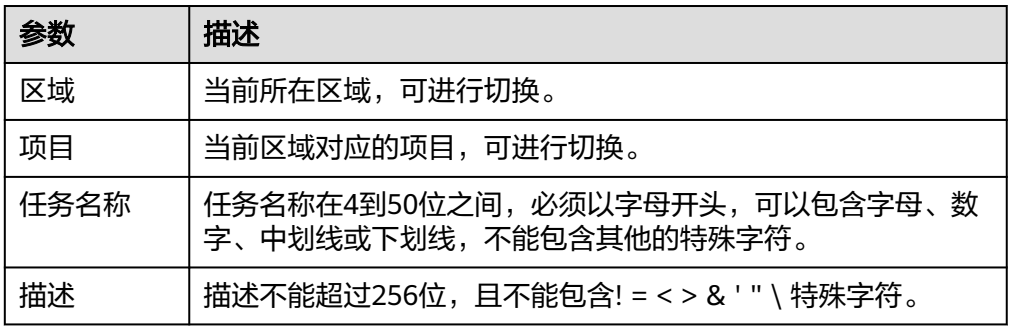

● 同步实例信息

# 图 **4-115** 同步实例信息

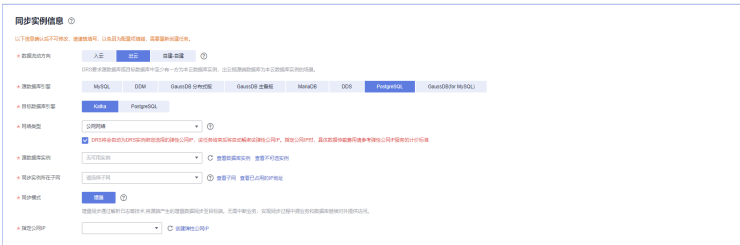

# 表 **4-120** 同步实例信息

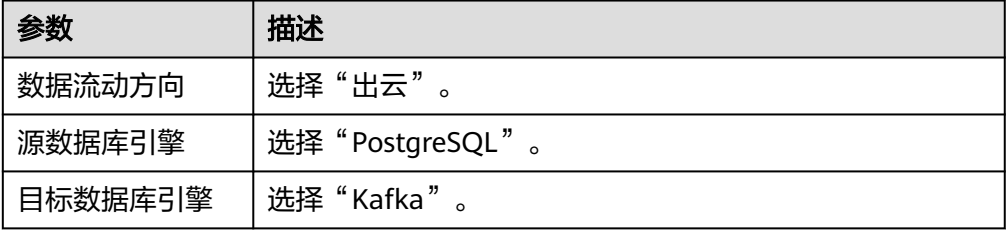

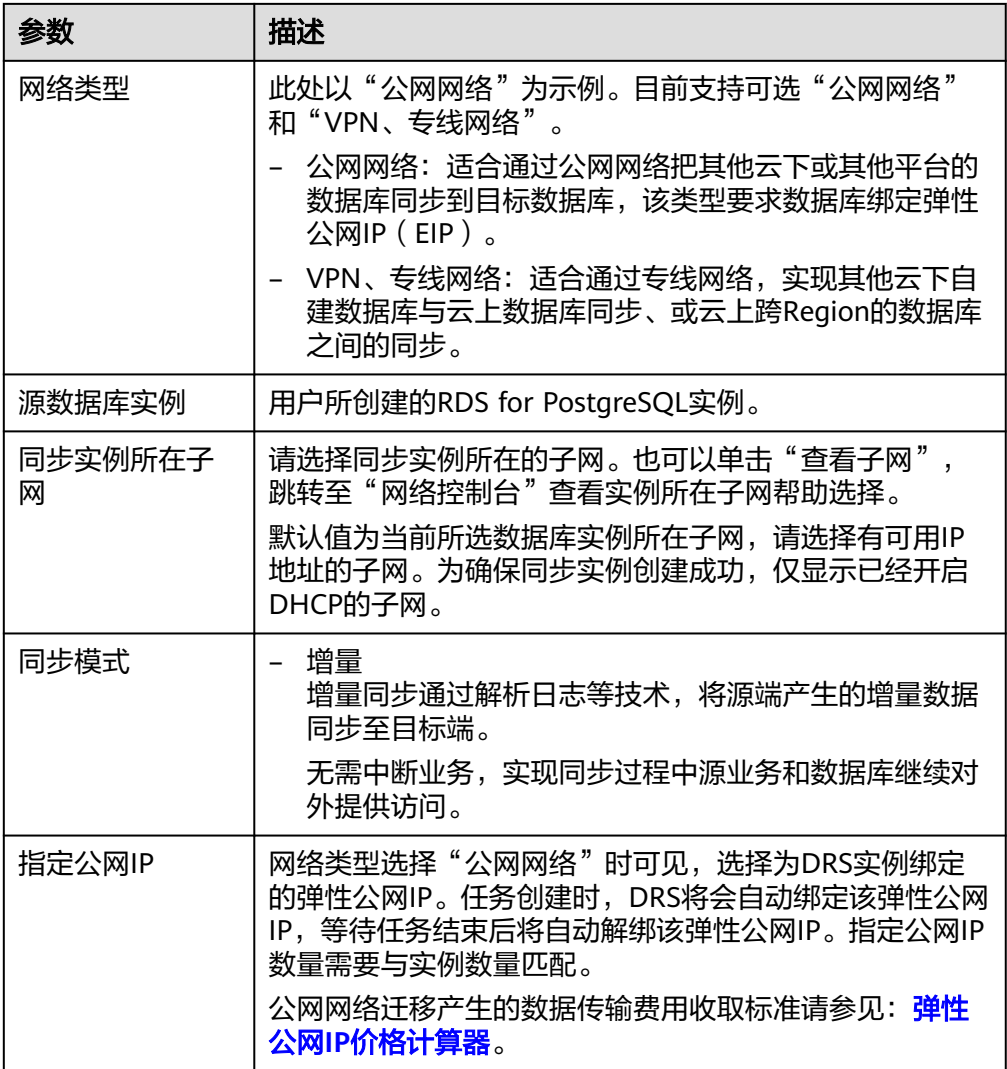

● 任务类型

图 **4-116** 任务类型

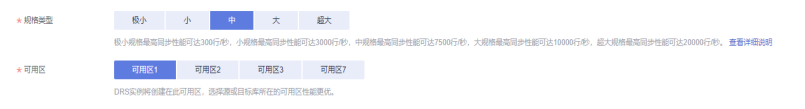

### 表 **4-121** 任务类型信息

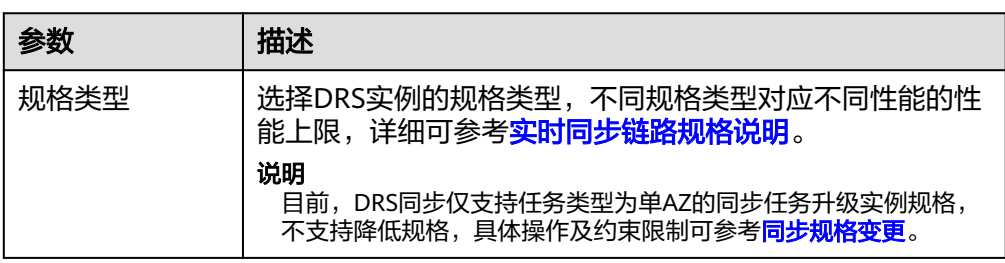

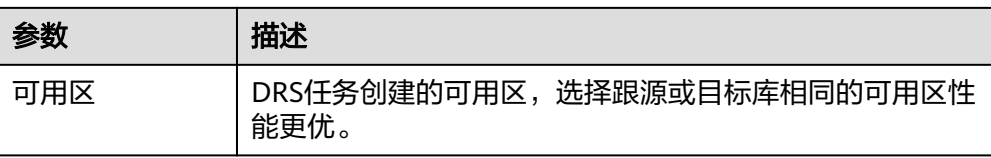

● 企业项目和标签

### 图 **4-117** 企业项目和标签

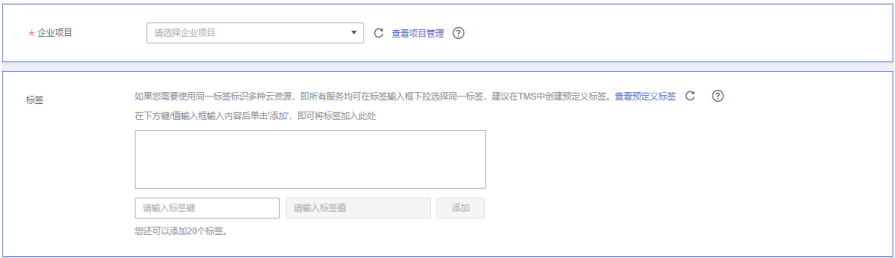

#### 表 **4-122** 企业项目和标签

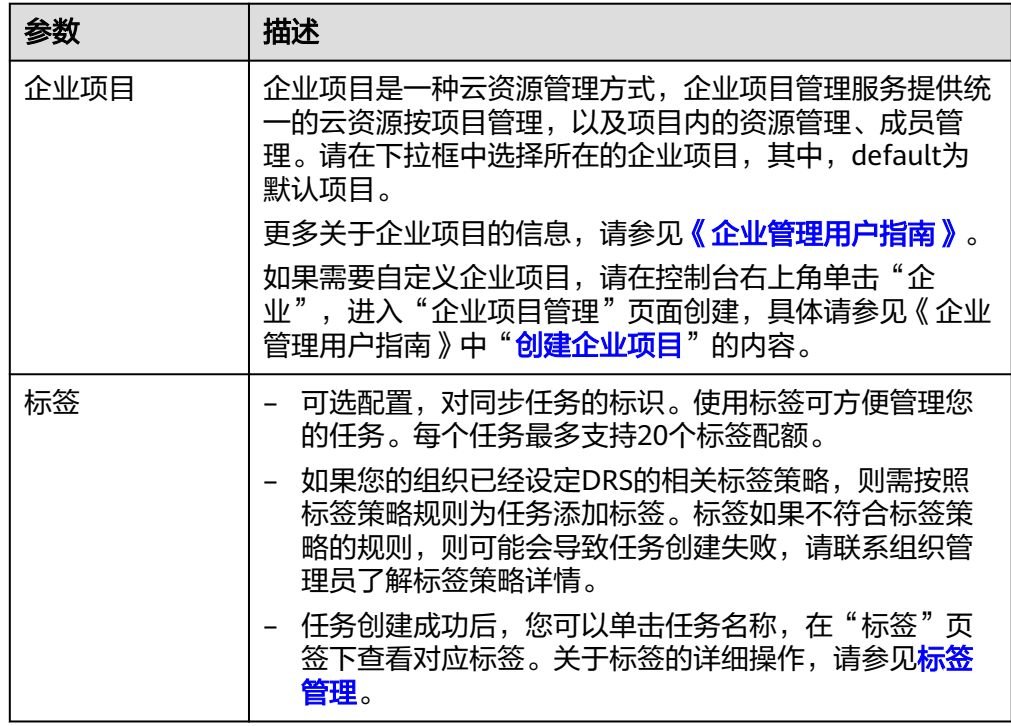

#### 说明

对于创建失败的任务,DRS默认保留3天,超过3天将会自动结束任务。

步骤**3** 在"源库及目标库"页面,待同步实例创建成功后,填选源库信息和目标库信息,单 击"源库和目标库"处的"测试连接",分别测试并确定与源库和目标库连通后,单 击"下一步"。

#### 图 **4-118** 源库信息

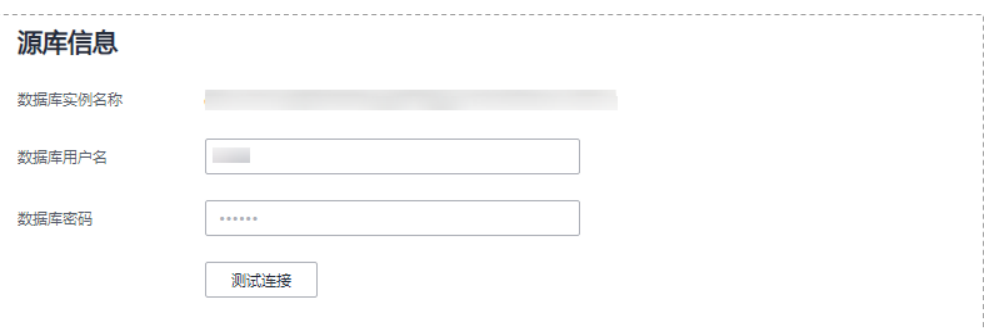

#### 表 **4-123** 源库信息

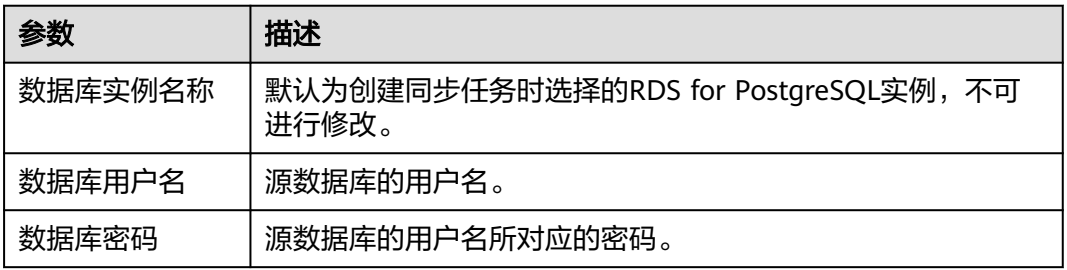

#### 说明

#### 源数据库的数据库用户名和密码,会被系统加密暂存,直至删除该迁移任务后自动清除。

### 图 **4-119** 目标库信息

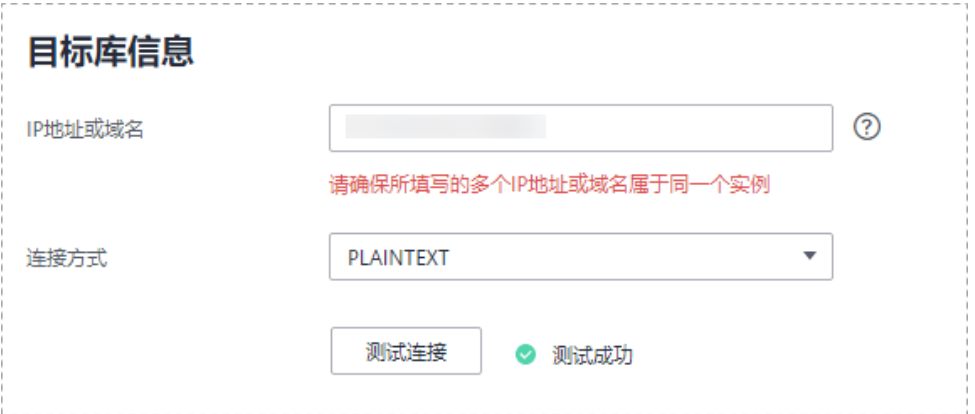

#### 表 **4-124** 目标库信息

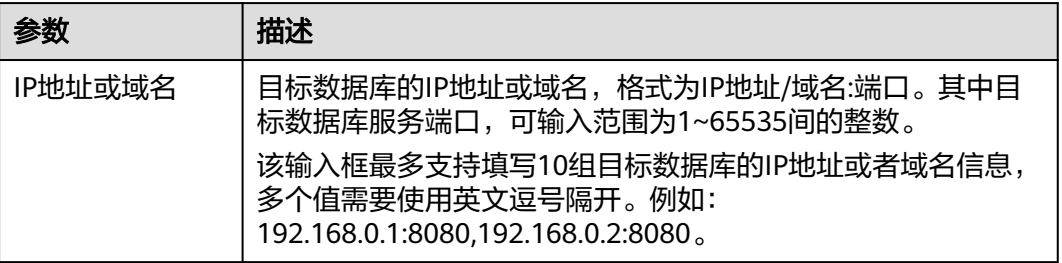

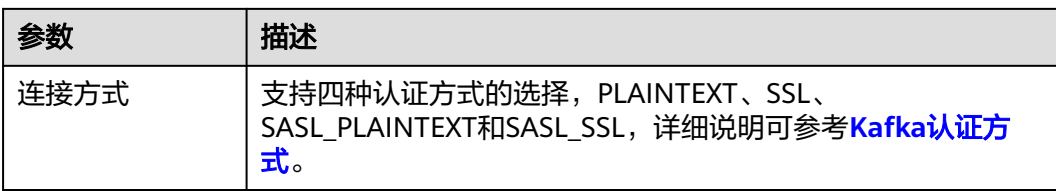

# 步骤4 在"设置同步"页面,选择同步策略、数据格式和同步对象,单击"下一步"。

#### 图 **4-120** 同步模式

同步

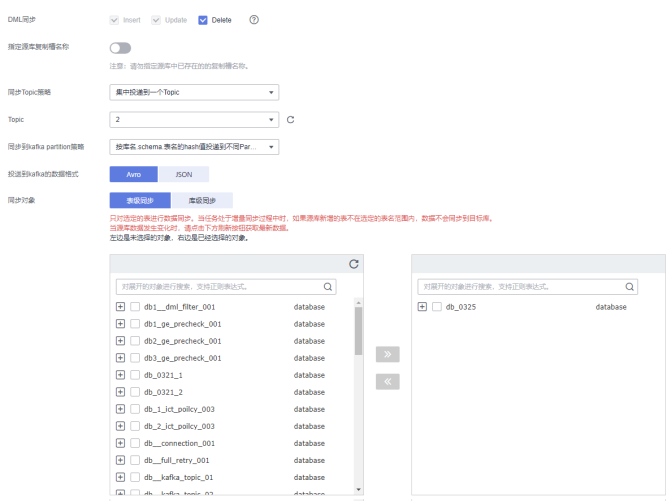

#### 表 **4-125** 同步对象

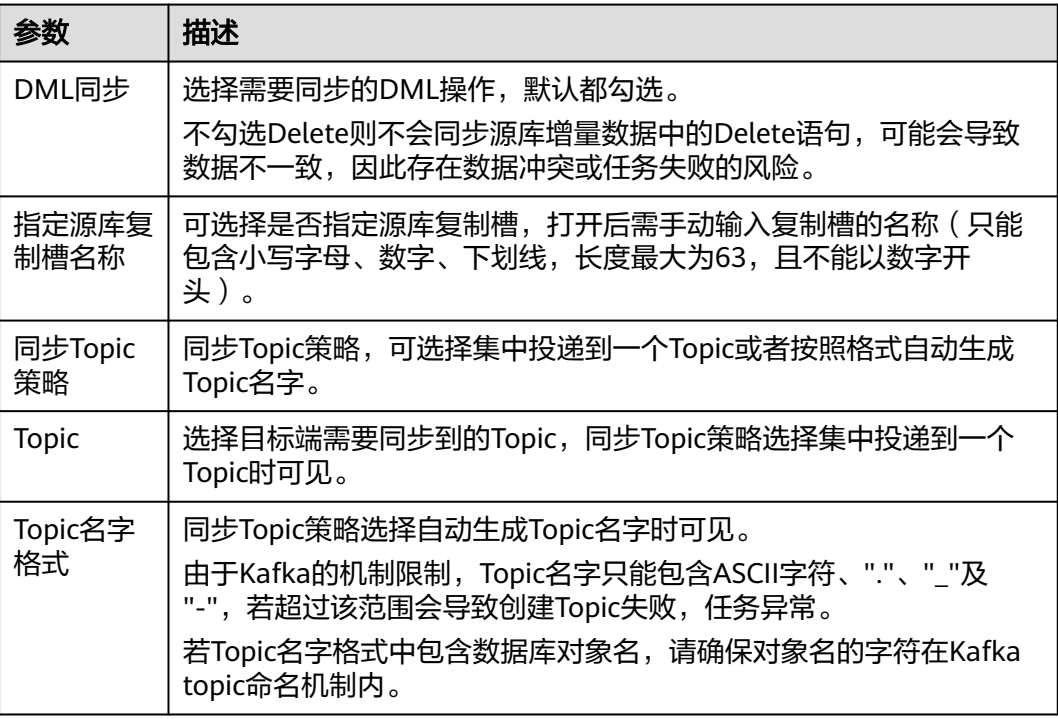

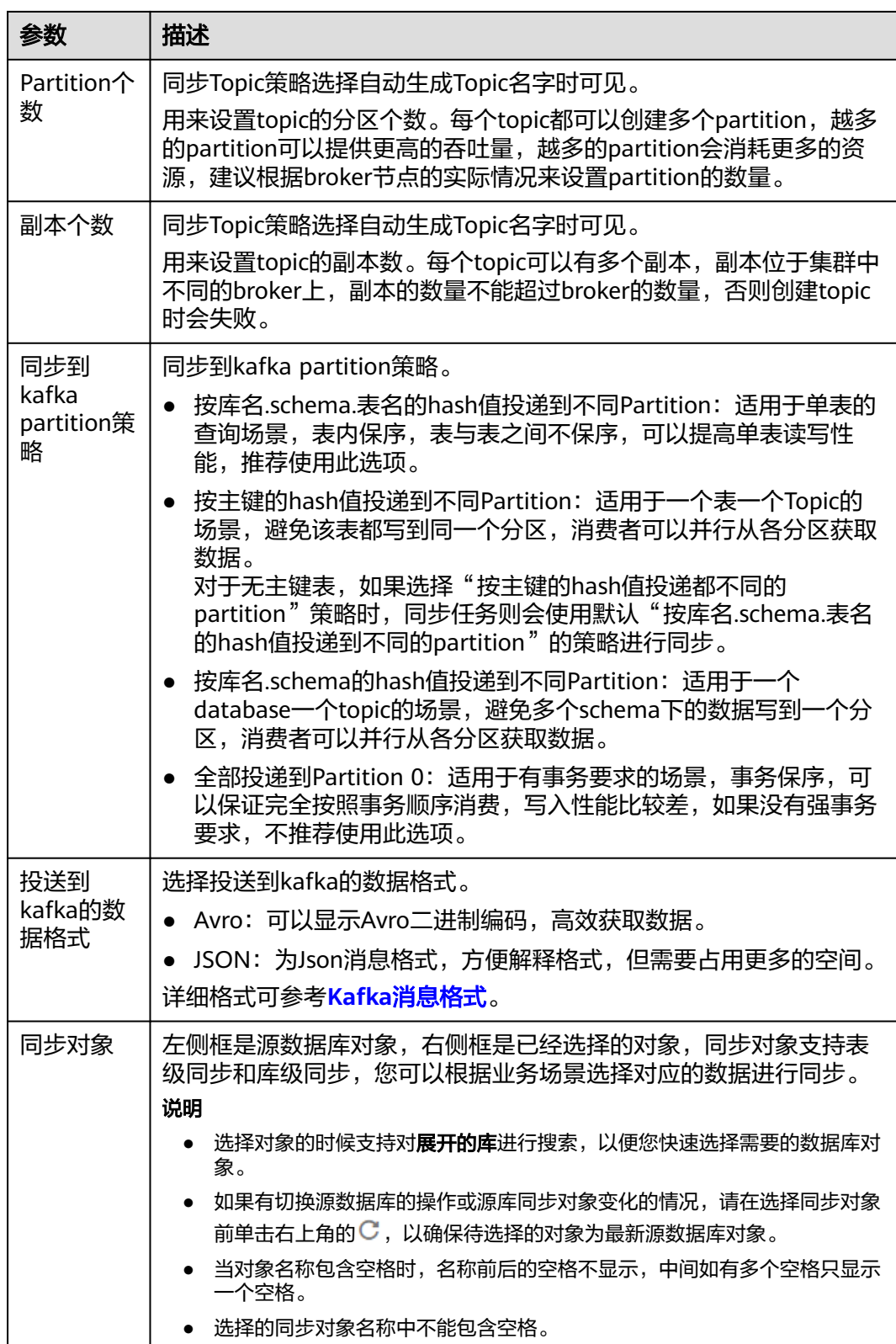

步骤5 在"预检查"页面,进行同步任务预校验,校验是否可进行实时同步。

● 查看检查结果,如有不通过的检查项,需要修复不通过项后,单击"重新校验" 按钮重新进行任务预校验。

预检查不通过项处理建议请参见《数据复制服务用户指南》中的"<mark>预检查不通过</mark> [项修复方法](https://support.huaweicloud.com/trouble-drs/drs_11_0001.html)"。

预检查完成后,且所有检查项结果均通过时,单击"下一步"。

#### 图 **4-121** 预检查

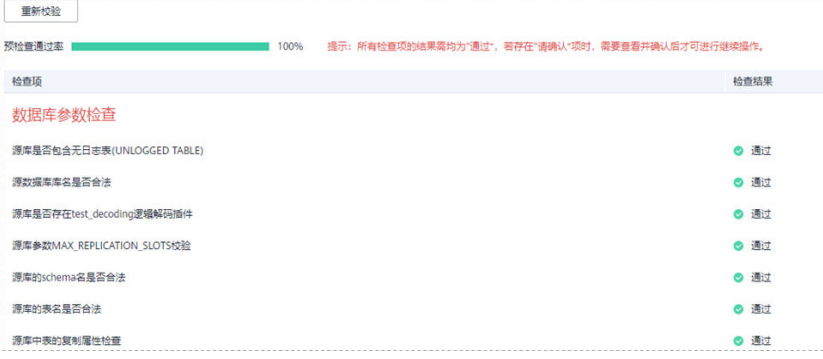

#### 说明

所有检查项结果均通过时,若存在请确认项,需要阅读并确认详情后才可以继续执行下一 步操作。

步骤**6** 在"任务确认"页面,设置同步任务的启动时间、任务异常通知设置、SMN主题、时 延阈值、任务异常自动结束时间,并确认同步任务信息无误后,勾选协议,单击"启 动任务",提交同步任务。

#### 图 **4-122** 任务启动设置

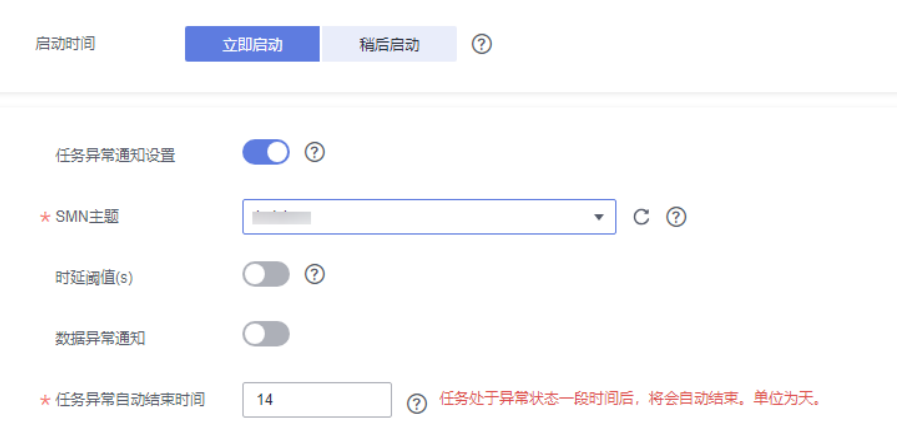

#### 表 **4-126** 任务启动设置

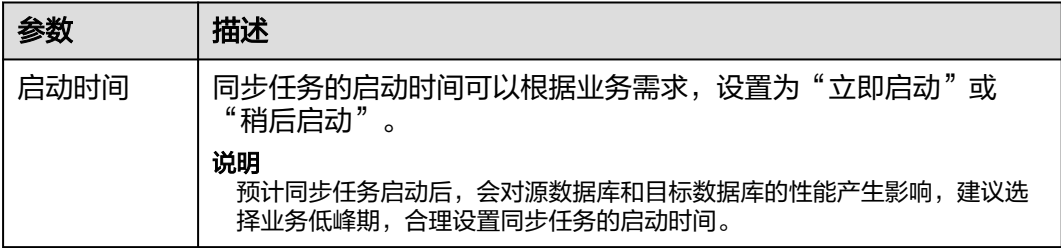

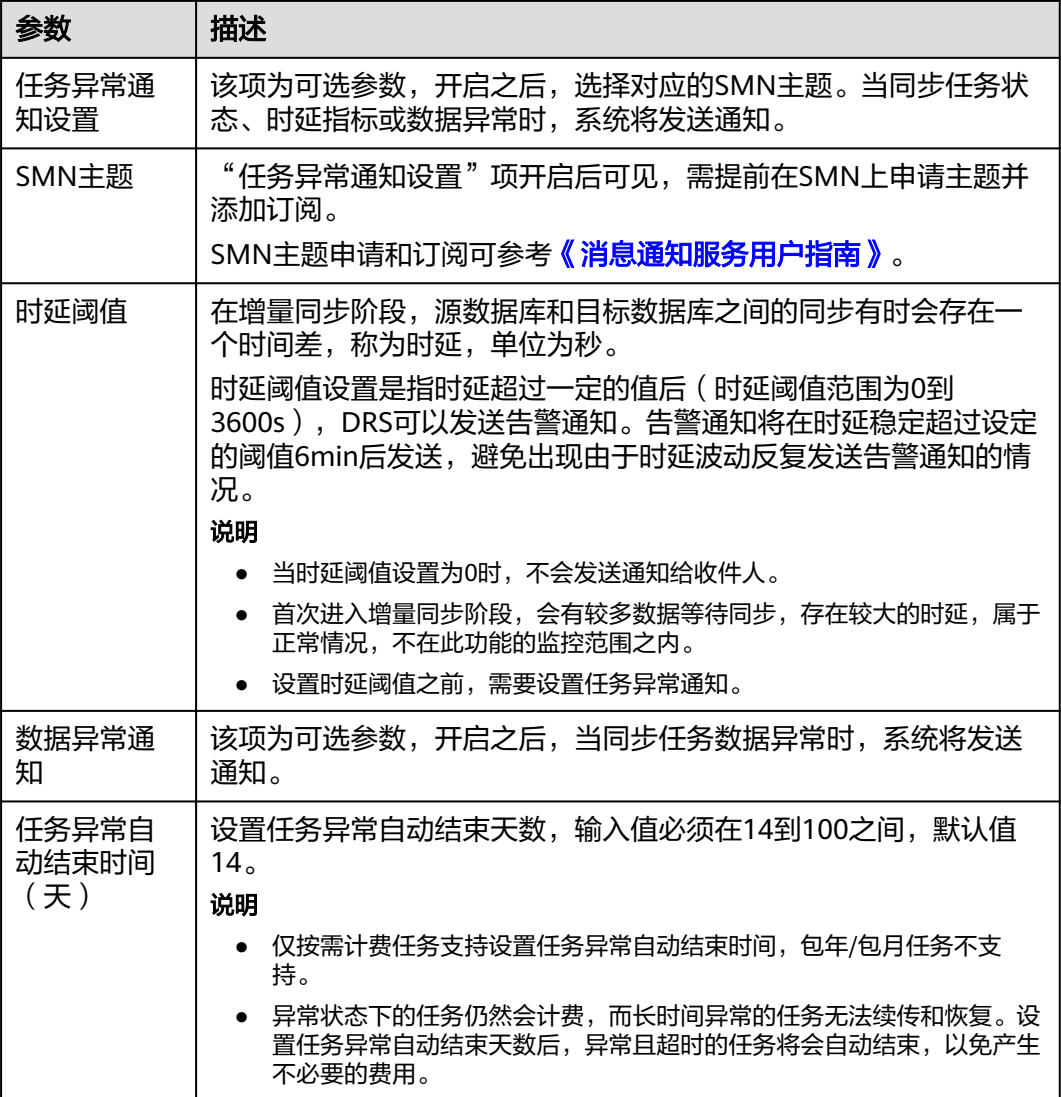

步骤7 同步任务提交后,您可在"实时同步管理"页面,查看并<mark>管理自己的任务</mark>。

- 您可查看任务提交后的状态,状态请参见<mark>任务状态说明</mark>。
- 在任务列表的右上角,单击 C 刷新列表,可查看到最新的任务状态。
- 对于未启动、状态为配置中的任务,DRS默认保留3天,超过3天DRS会自动删除 后台资源,当前任务状态不变。当用户再次配置时,DRS会重新申请资源,此时 DRS任务IP会发生改变。

**----**结束

# **4.13** 将 **GaussDB** 分布式版同步到 **MySQL**

# 支持的源和目标数据库

#### 表 **4-127** 支持的数据库

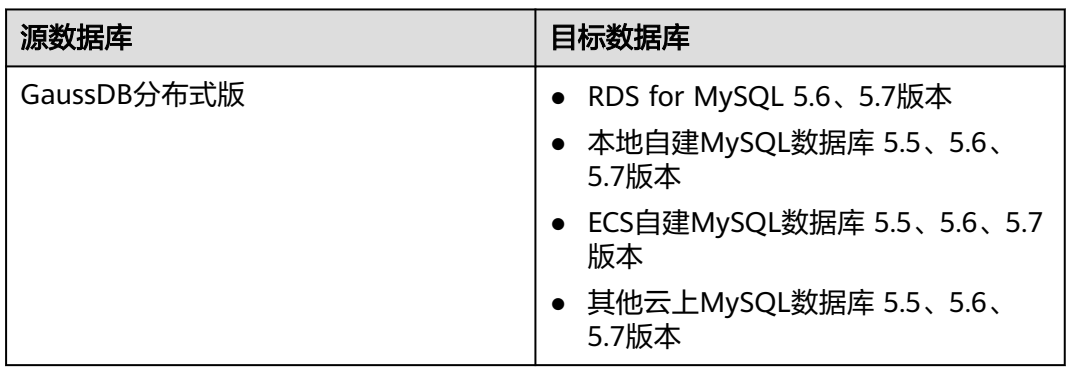

# 支持的同步对象范围

在使用DRS进行同步时,不同类型的同步任务,支持的同步对象范围不同,详细情况 可参考表**[4-128](#page-730-0)**。**DRS**会根据用户选择,在"预检查"阶段对同步对象进行自动检查。

#### <span id="page-730-0"></span>表 **4-128** 支持的同步对象

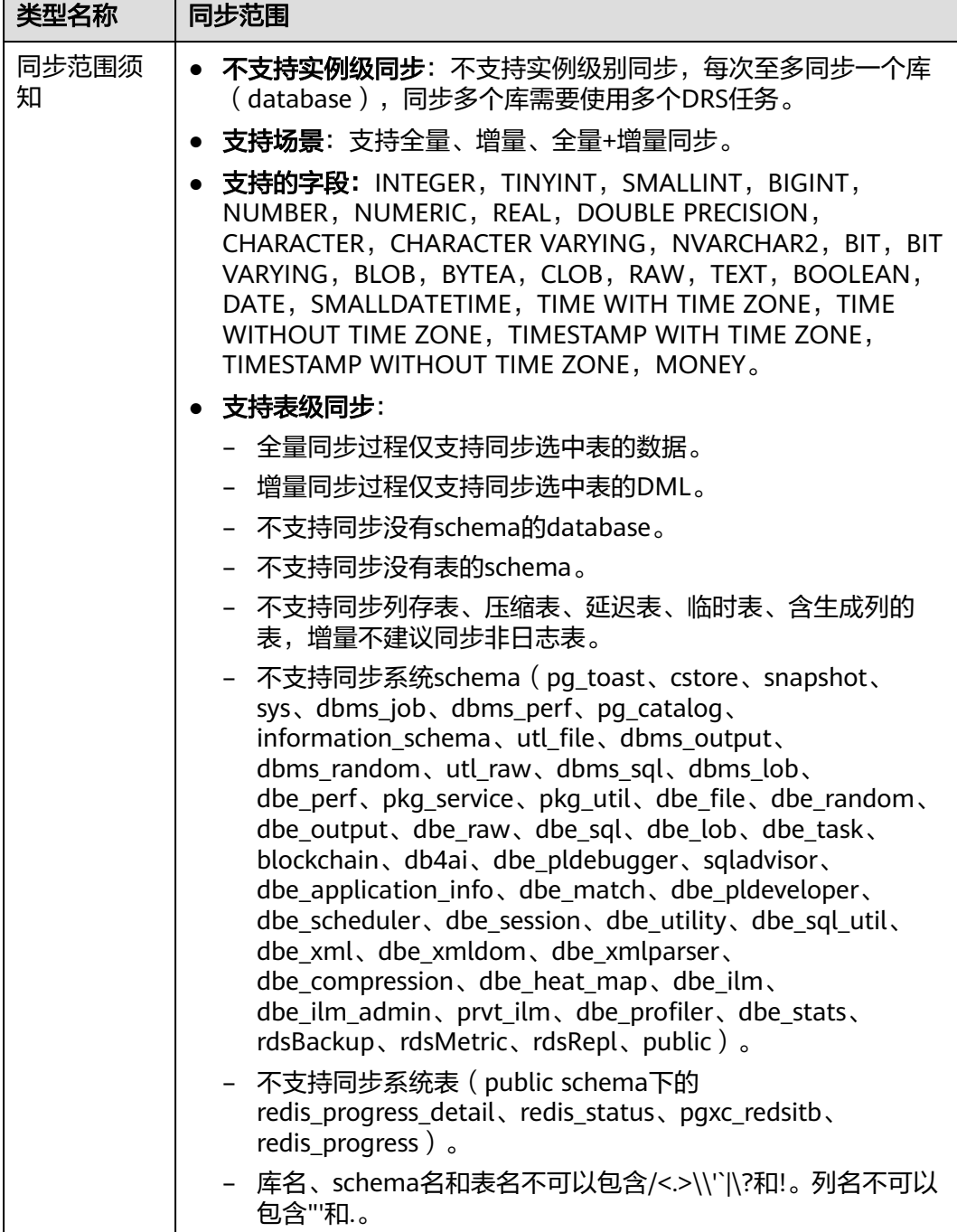

# 数据库用户权限要求

在使用DRS进行同步时,连接源库和目标库的数据库用户需要满足以下权限要求,才 能启动实时同步任务。不同类型的同步任务,需要的用户权限也不同,详细可参考<mark>[表](#page-731-0)</mark> **[4-129](#page-731-0)**进行赋权。**DRS**会在"预检查"阶段对数据库用户权限进行自动检查,并给出处 理建议。

# <span id="page-731-0"></span>说明

- 建议创建单独用于DRS任务连接的数据库用户,避免因为数据库用户密码修改,导致的任务 连接失败。
- 连接源或目标数据库的用户密码修改后,请尽快修改**DRS**[任务中的连接信息](#page-1401-0),避免任务连接 失败后自动重试,导致数据库用户被锁定影响使用。
- 由于分布式数据库为源链路需要检查每个DN的连通性,建议使用非root数据库用户进行同 步,避免因为密码填写错误在连接DN过程中导致用户被锁定。

#### 表 **4-129** 数据库用户权限

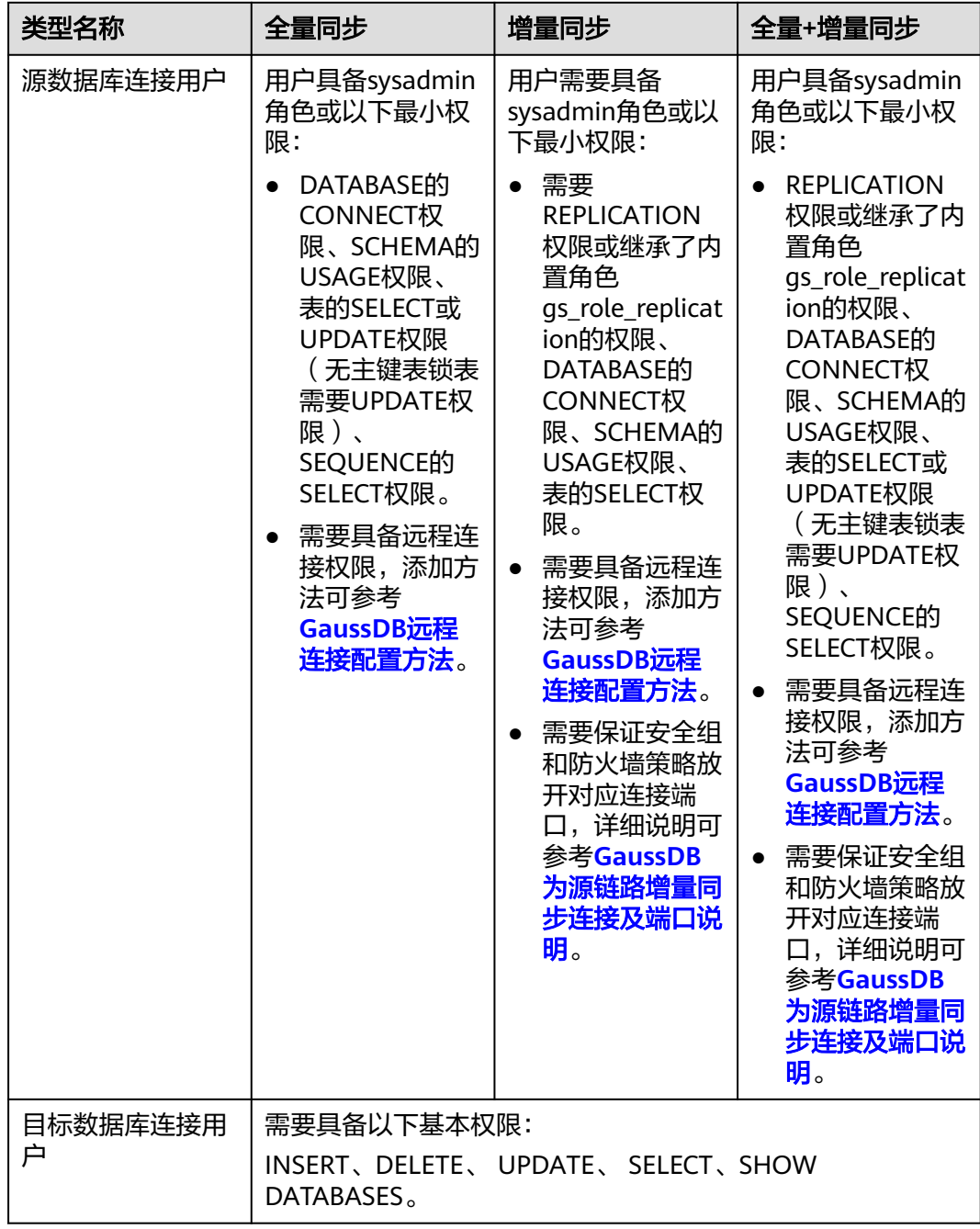

# <span id="page-732-0"></span>使用建议

#### 注意

- DRS任务启动和全量数据同步阶段,请不要在源数据库执行DDL操作,否则可能导 致任务异常。
- 为保证同步前后数据一致性,确保同步期间目标数据库无业务写入。
- 数据库同步与环境多样性和人为操作均有密切关系,为了确保同步的平顺,建议 您在进行正式的数据库同步之前进行一次演练,可以帮助您提前发现问题并解决 问题。
- 基于以下原因,建议您在启动任务时选择"稍后启动"功能,将启动时间设置在 业务低峰期,相对静止的数据可以有效提升一次性同步成功率,避免同步对业务 造成性能影响。
	- 在网络无瓶颈的情况下,全量同步会对源数据库增加约50MB/s的查询压力, 以及占用2~4个CPU。
	- 同步无主键表时,为了确保数据一致性,会存在3s以内的单表级锁定。
	- 正在同步的数据被其他事务长时间锁死,可能导致读数据超时。
	- DRS并发读取数据库,会占用大约6-10个session连接数,需要考虑该连接数 对业务的影响。
	- 全量阶段读取表数据时,特别是大表的读取,可能会阻塞业务上对大表的独 占锁操作。
	- 更多DRS对数据库的影响,可参考**DRS**[对源数据库和目标数据库有什么影](https://support.huaweicloud.com/drs_faq/drs_16_1145.html) [响。](https://support.huaweicloud.com/drs_faq/drs_16_1145.html)
- 数据对比

建议您结合数据对比的"稍后启动"功能,选择业务低峰期进行数据对比,以便 得到更为具有参考性的对比结果。由于同步具有轻微的时差,在数据持续操作过 程中进行对比任务,可能会出现少量数据不一致对比结果,从而失去参考意义。

#### 使用须知

DRS增量同步任务一般包含三个阶段:任务启动阶段、增量阶段、结束任务阶段。为 了确保同步各个阶段的平顺,在创建同步任务前,请务必阅读以下使用须知。

# 表 **4-130** 使用须知

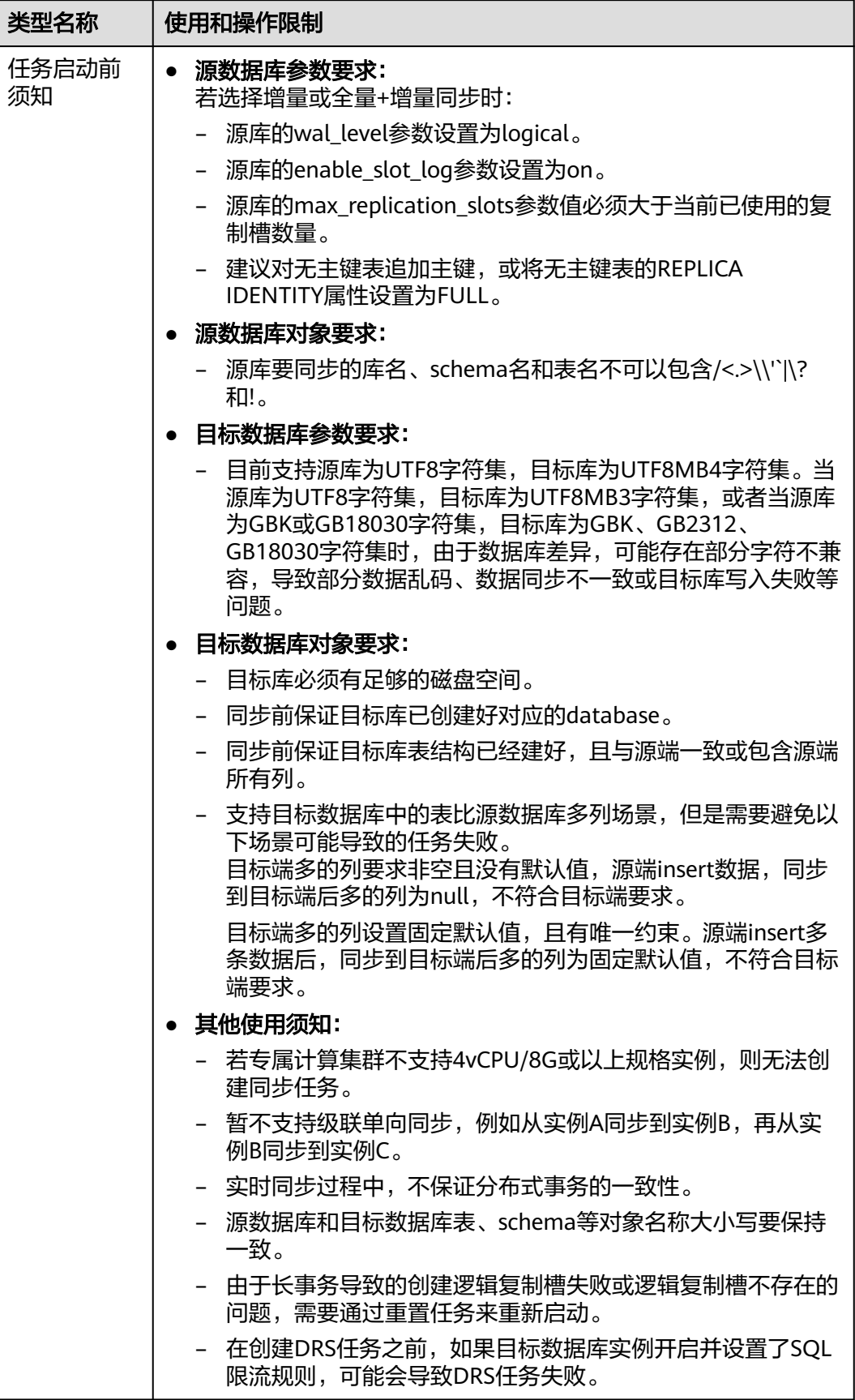

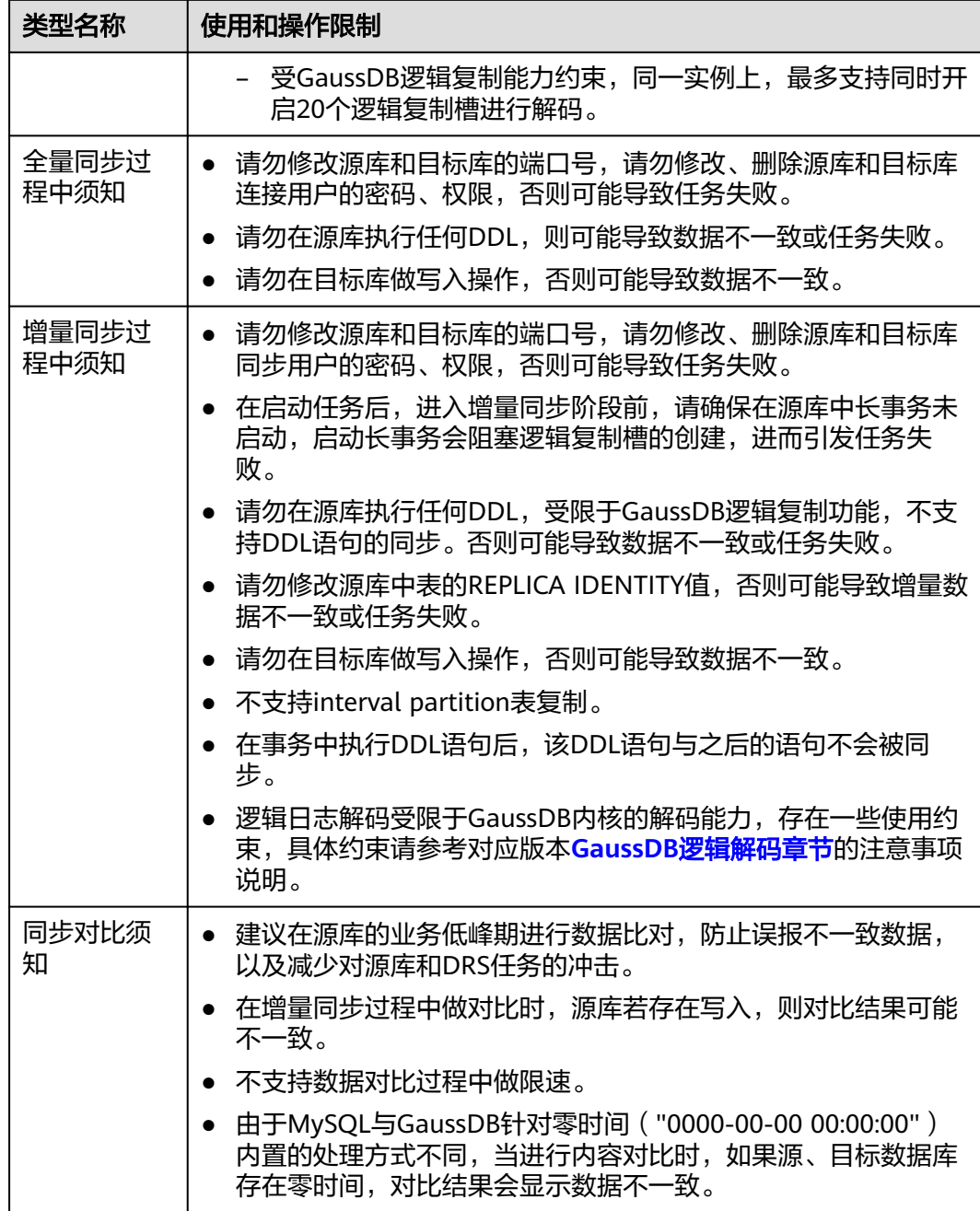

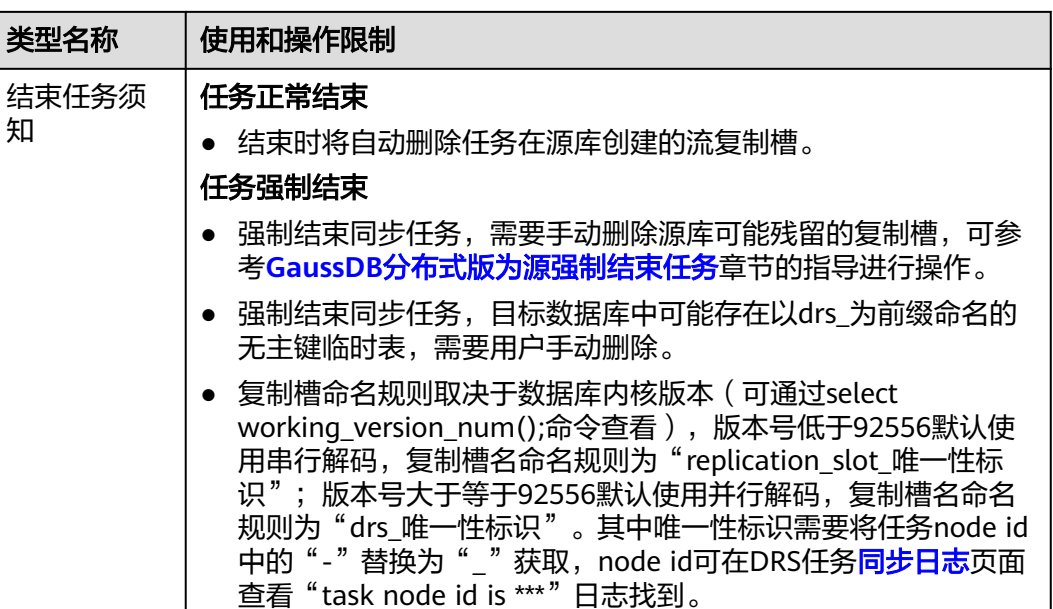

# 前提条件

- 已登录数据复制服务控制台。
- 账户余额大于等于0元。
- 满足实时同步支持的数据库类型和版本,详情请参[见支持的数据库](https://support.huaweicloud.com/productdesc-drs/drs_01_0307.html#section2)。
- 当用户创建DRS任务使用的是子账号时,请先确认已添加过委托。创建委托方 法,可参考<mark>委托管理</mark>。
- 已阅读以[上使用建议](#page-732-0)和[使用须知。](#page-732-0)

# 操作步骤

- 步骤**1** 在"实时同步管理"页面,单击"创建同步任务"。
- 步骤**2** 在"同步实例"页面,填选区域、项目、任务名称、描述、同步实例信息,单击"开 始创建"。
	- 任务信息

图 **4-123** 同步任务信息

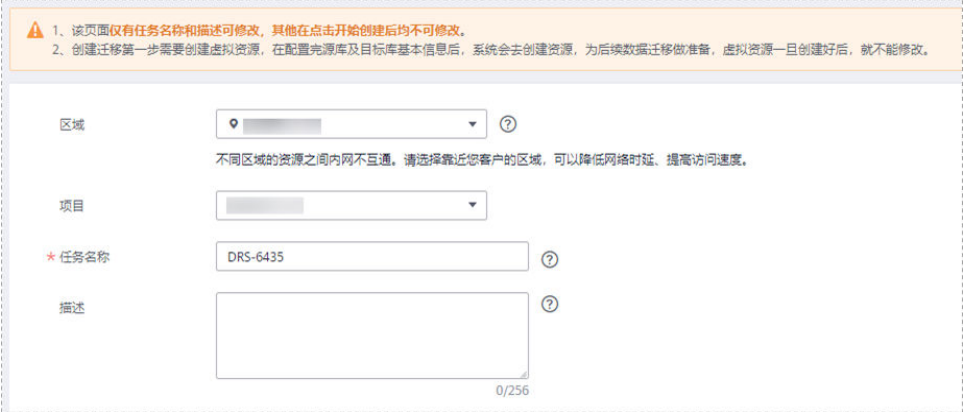

#### 表 **4-131** 任务和描述

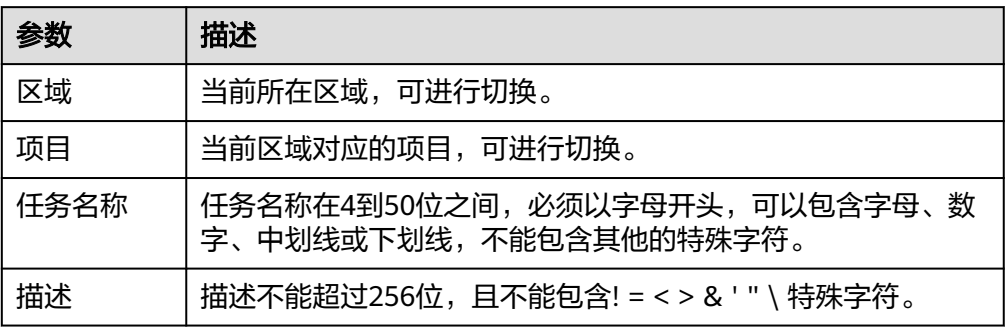

#### ● 同步实例信息

#### 图 **4-124** 同步实例信息

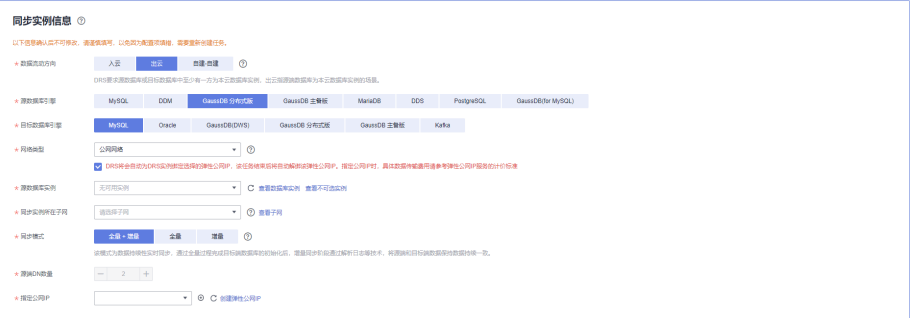

### 表 **4-132** 同步实例信息

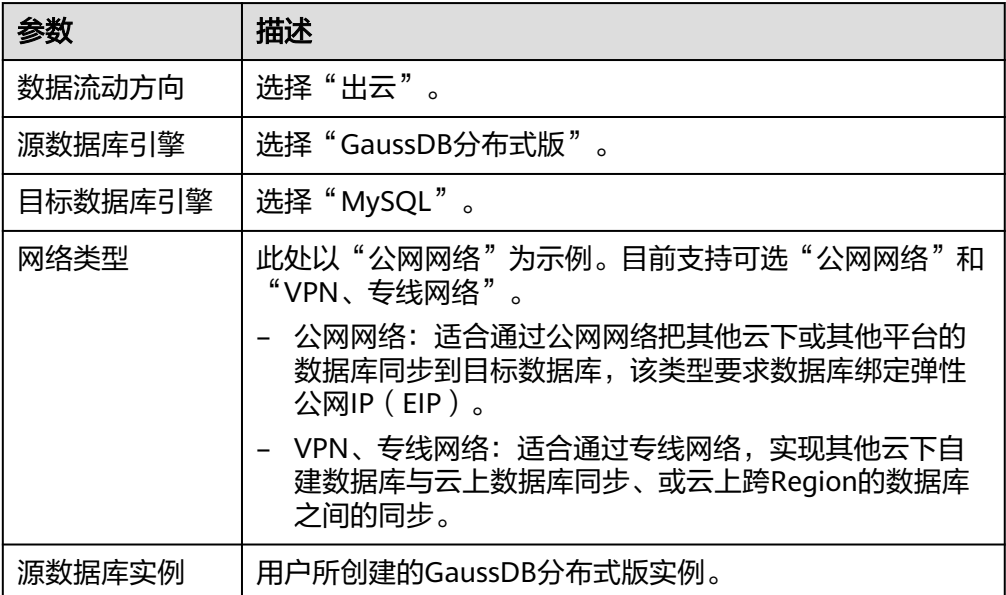

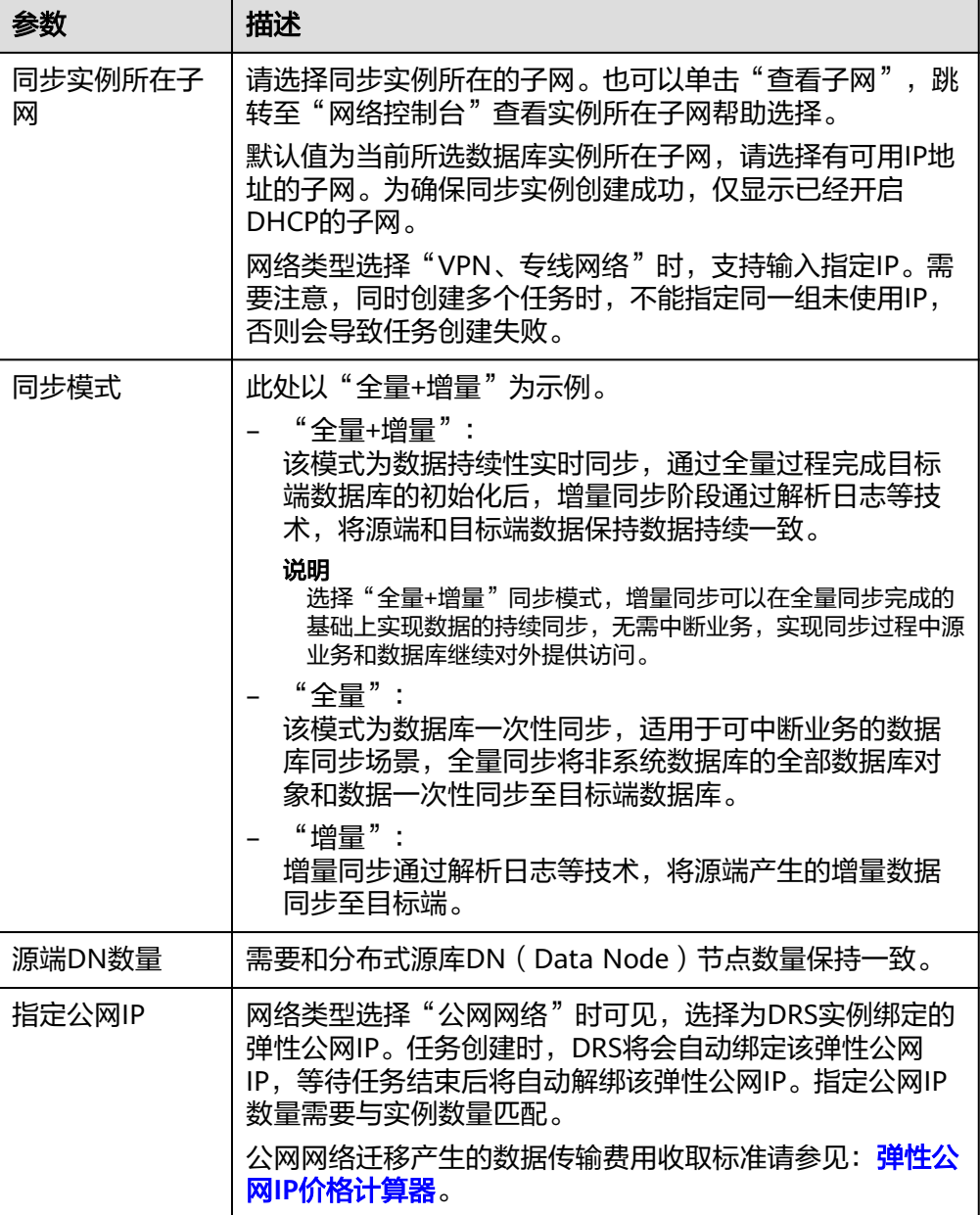

# ● 任务类型

# 图 **4-125** 任务类型

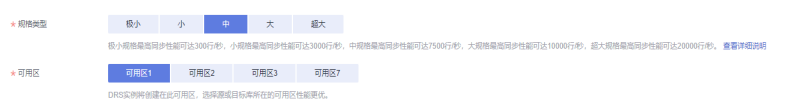

#### 表 **4-133** 任务类型信息

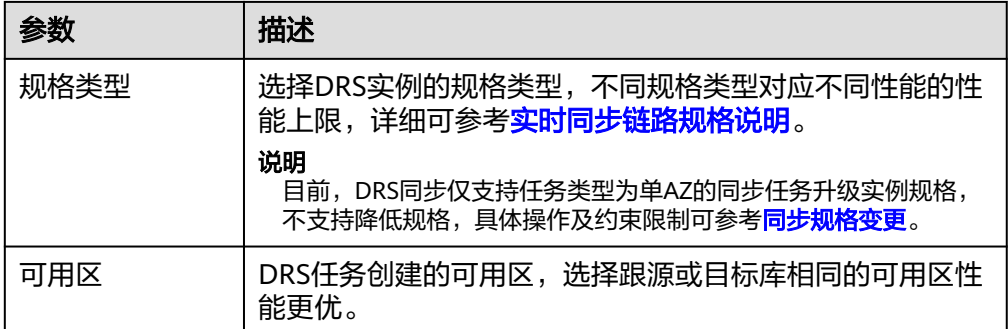

#### 企业项目和标签

#### 图 **4-126** 企业项目和标签

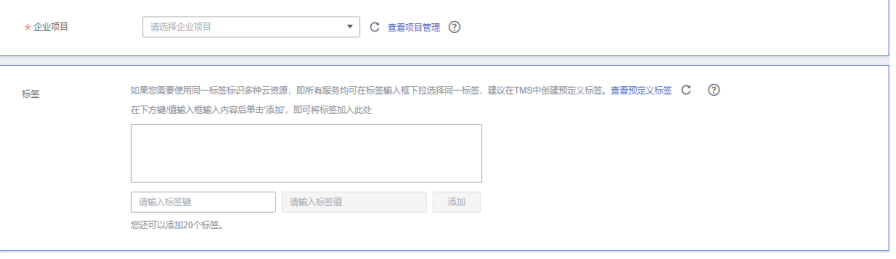

#### 表 **4-134** 企业项目和标签

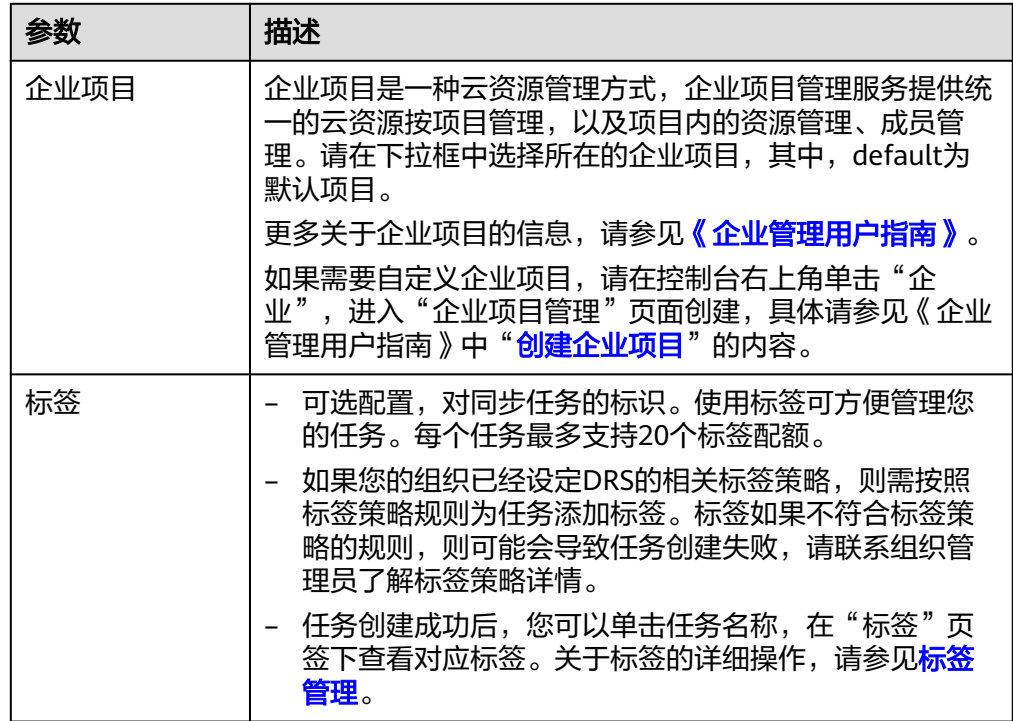

#### 说明

对于创建失败的任务,DRS默认保留3天,超过3天将会自动结束任务。

步骤**3** 在"源库及目标库"页面,待同步实例创建成功后,填选源库信息和目标库信息,单 击"源库和目标库"处的"测试连接",分别测试并确定与源库和目标库连通后,单 击"下一步"。

测试连接时需要确保DRS任务与源库、目标库的连通性。

- 网络连通性: 确保源库和目标库允许DRS访问, 通常至少需要放通DRS的IP。公网 网络的DRS任务放通DRS的公网IP,VPC网络、VPN、专线网络的DRS任务放通 DRS的内网IP,可参[考网络准备](https://support.huaweicloud.com/prepare-drs/drs_02_0471.html)章节进行网络打通。
- **账号连通性**: 确保源库和目标库允许DRS通过用户名和密码访问。

#### 图 **4-127** 源库信息

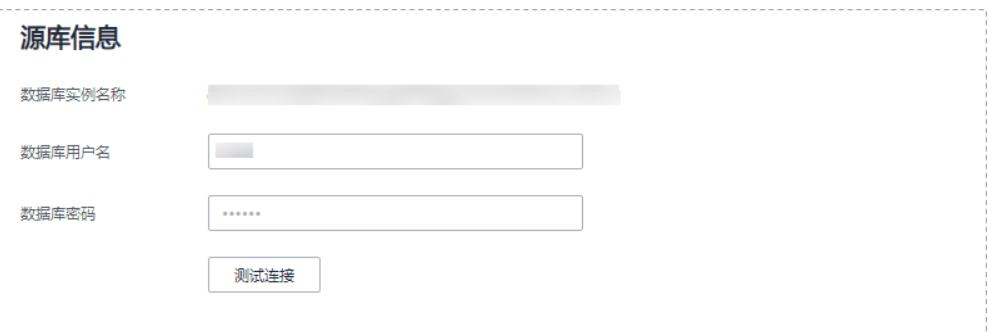

#### 表 **4-135** 源库信息

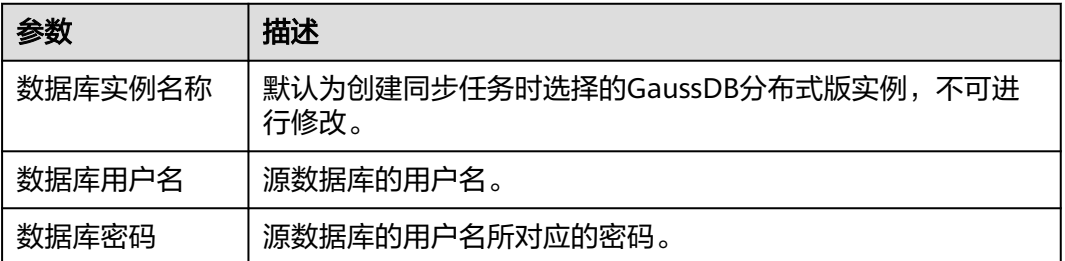

#### 说明

源数据库的用户名和密码将在同步过程中被加密暂存到数据库和同步实例主机上,待该任务删除 后会永久清除。

#### 图 **4-128** 目标库信息

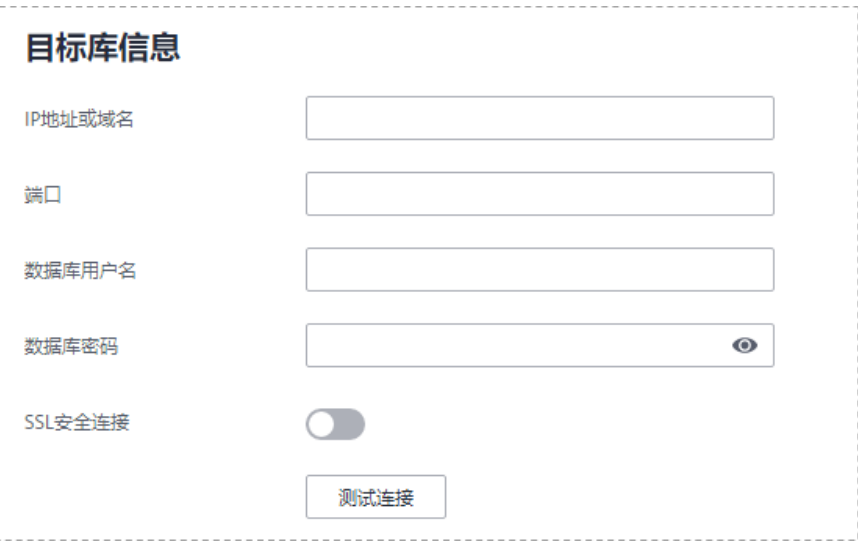

#### 表 **4-136** 目标库信息

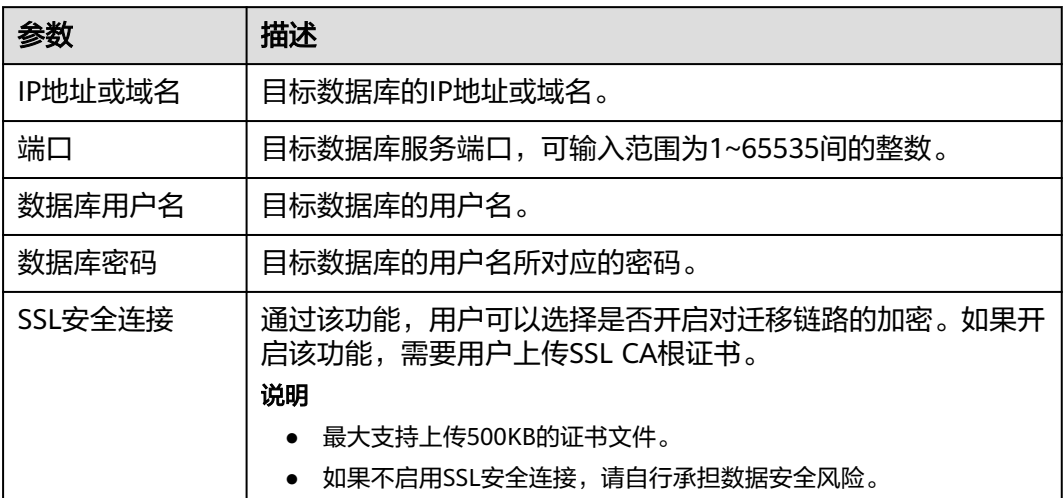

#### 说明

#### 目标数据库的用户名和密码将在同步过程中被加密暂存到数据库和同步实例主机上,待该任务删 除后会永久清除。

步骤4 在"设置同步"页面,选择同步对象,完成后单击"下一步"。

#### 图 **4-129** 同步模式

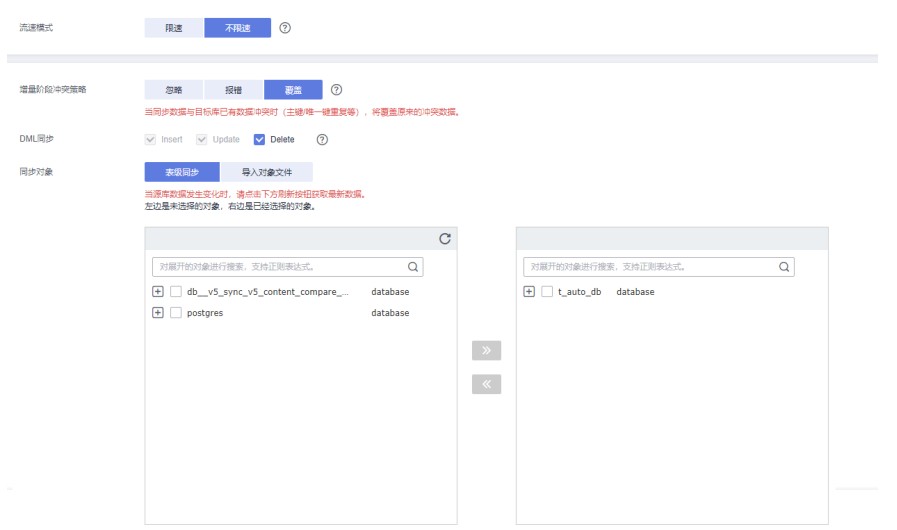

# 表 **4-137** 同步对象

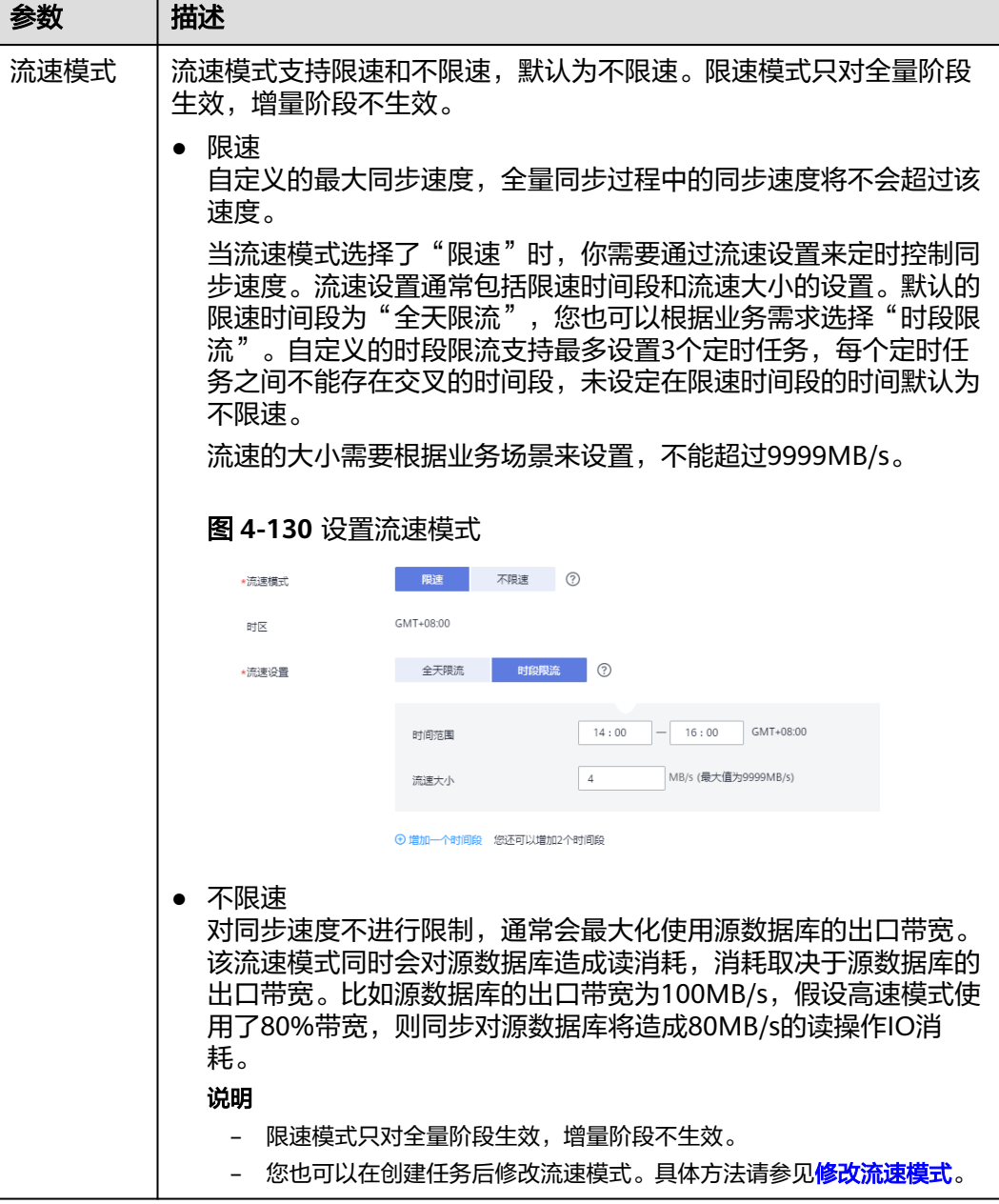

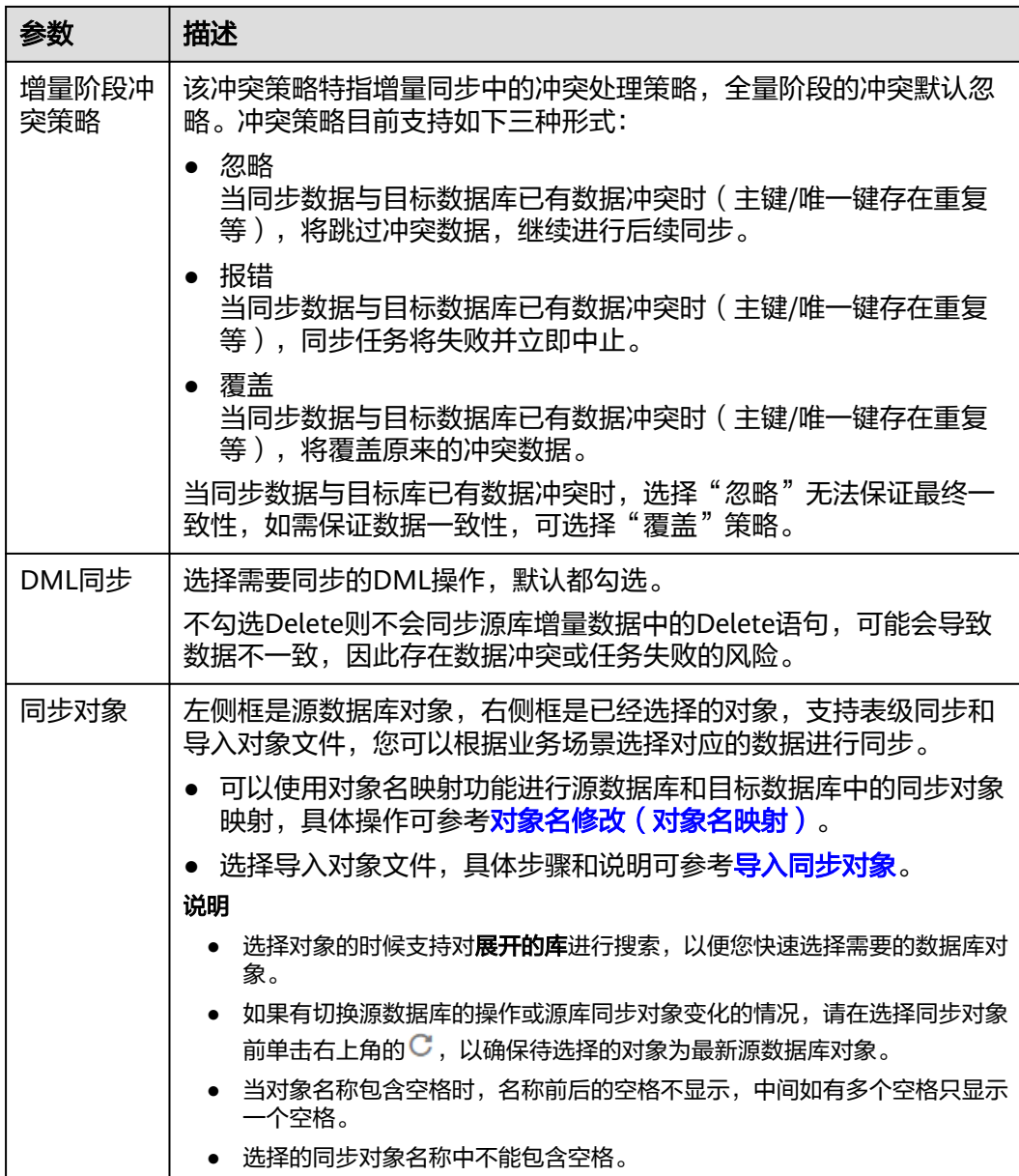

步骤**5** 在"数据加工"页面,选择需要加工的数据,进行列加工或者数据过滤。

- 如果不需要数据加工,单击"下一步"。
- 如果需要加工列或者数据过滤,参考<mark>数据加工</mark>中的说明,设置相关规则。

#### 图 **4-131** 数据加工

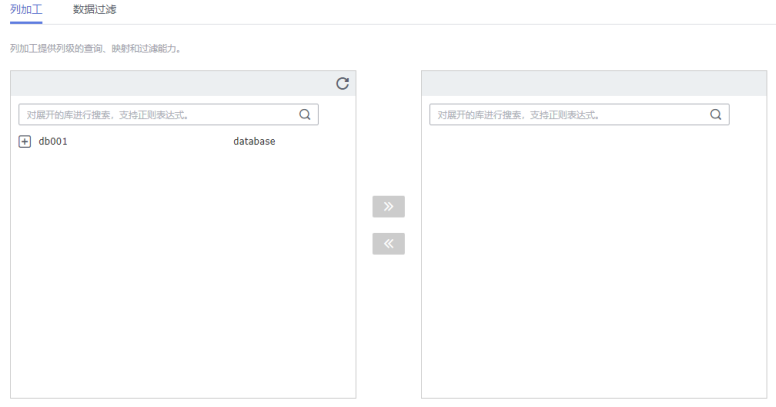

- 步骤6 在"预检查"页面,进行同步任务预校验,校验是否可进行实时同步。
	- 查看检查结果,如有不通过的检查项,需要修复不通过项后,单击"重新校验" 按钮重新进行任务预校验。 预检查不通过项处理建议请参见《数据复制服务用户指南》中的"<mark>预检查不通过</mark> [项修复方法](https://support.huaweicloud.com/trouble-drs/drs_11_0001.html)"。
	- 预检查完成后,且所有检查项结果均通过时,单击"下一步"。

#### 图 **4-132** 预检查

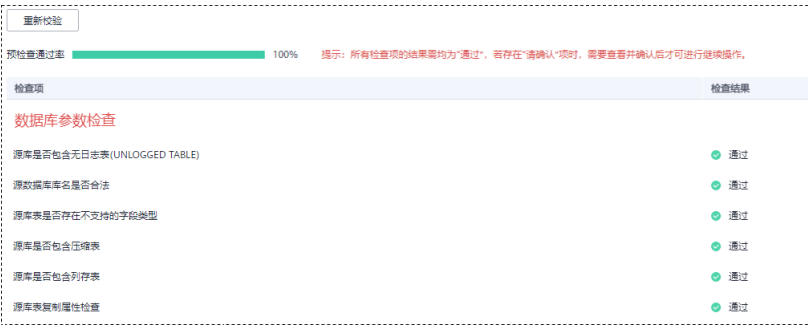

#### 说明

所有检查项结果均通过时,若存在请确认项,需要阅读并确认详情后才可以继续执行下一 步操作。

步骤**7** 在"任务确认"页面,设置同步任务的启动时间、任务异常通知设置、SMN主题、时 延阈值、任务异常自动结束时间,并确认同步任务信息无误后,勾选协议,单击"启 动任务",提交同步任务。

# 图 **4-133** 任务启动设置

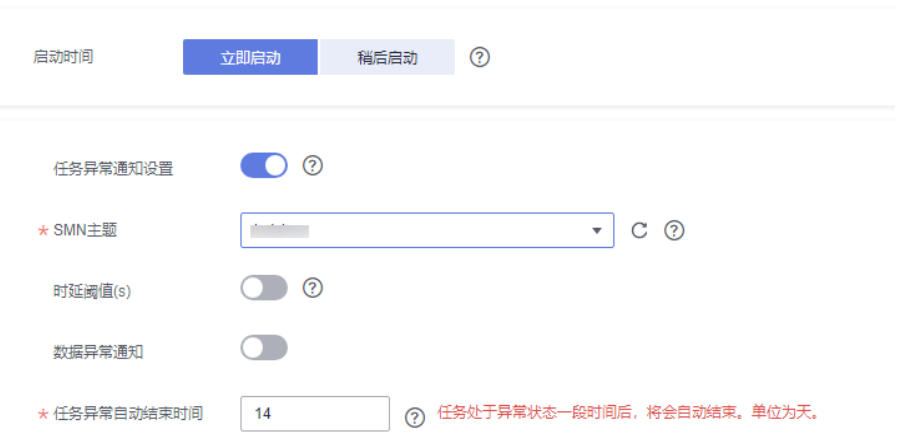

# 表 **4-138** 任务启动设置

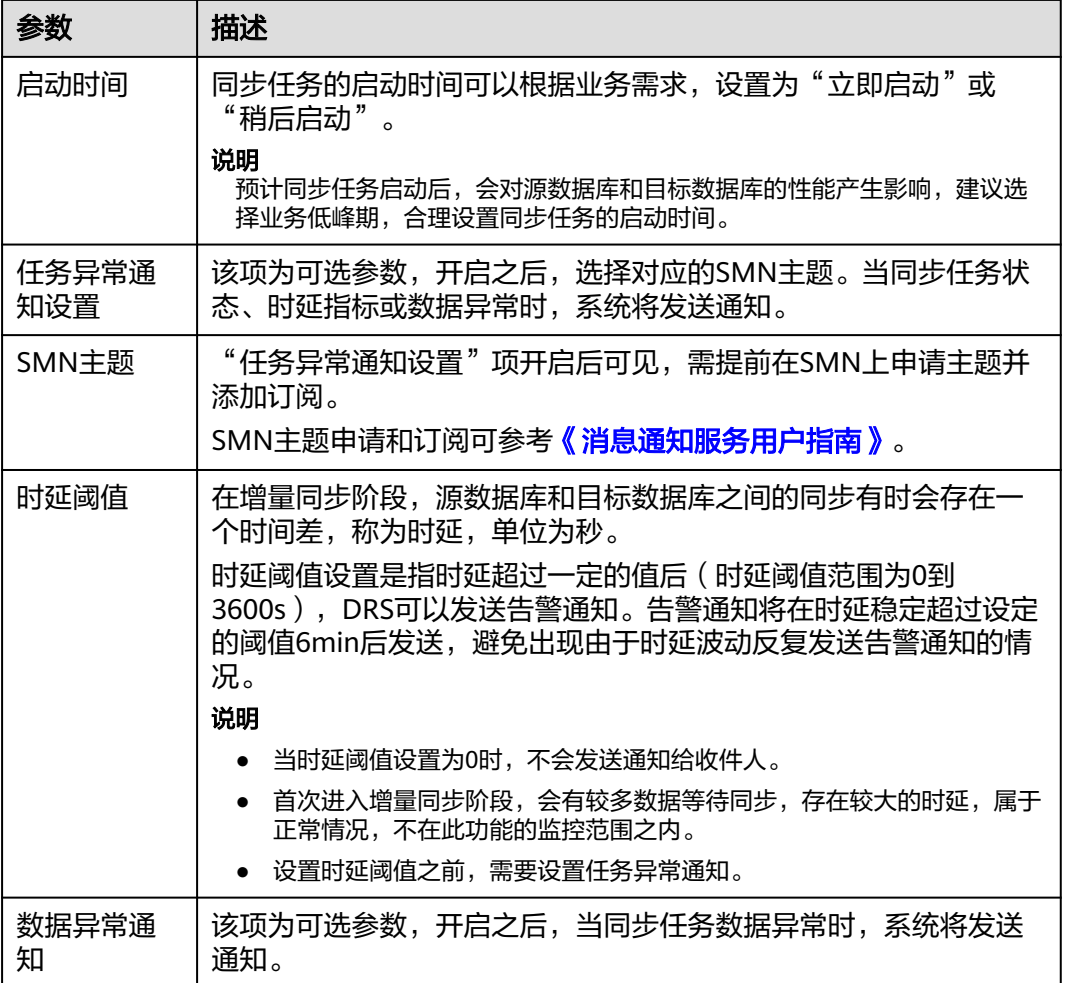

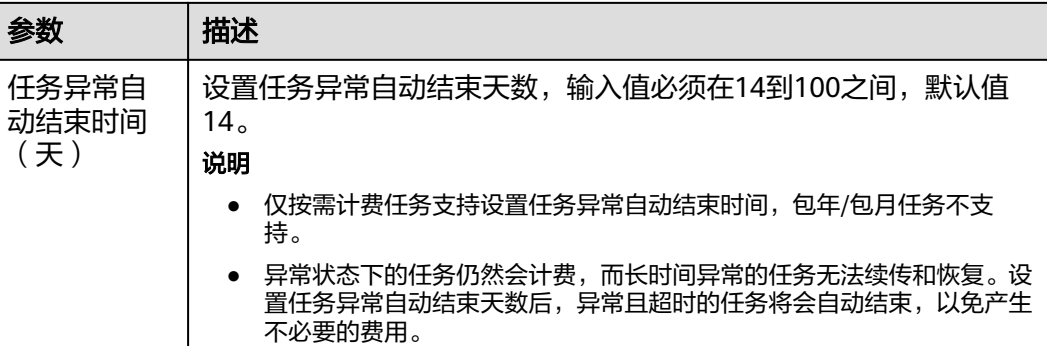

步骤8 同步任务提交后, 您可在"实时同步管理"页面, 查看[并管理自己的任务。](#page-1346-0)

- 您可查看任务提交后的状态,状态请参见<mark>任务状态说明</mark>。
- 在任务列表的右上角,单击 刷新列表,可查看到最新的任务状态。
- 对于未启动、状态为配置中的任务,DRS默认保留3天,超过3天DRS会自动删除 后台资源,当前任务状态不变。当用户再次配置时,DRS会重新申请资源,此时 DRS任务IP会发生改变。

**----**结束

# **4.14** 将 **GaussDB** 分布式版同步到 **Oracle**

# 支持的源和目标数据库

表 **4-139** 支持的数据库

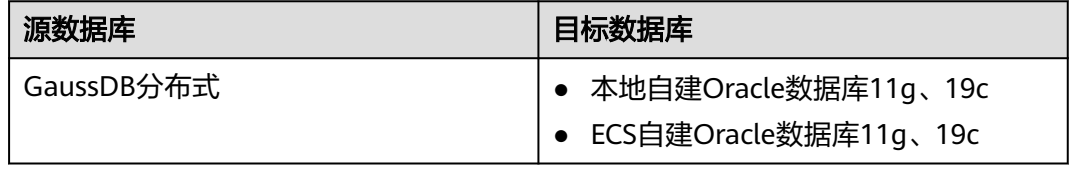

# 支持的同步对象范围

在使用DRS进行同步时,不同类型的同步任务,支持的同步对象范围不同,详细情况 可参考表**[4-140](#page-747-0)**。**DRS**会根据用户选择,在"预检查"阶段对同步对象进行自动检查。

#### <span id="page-747-0"></span>表 **4-140** 支持的同步对象

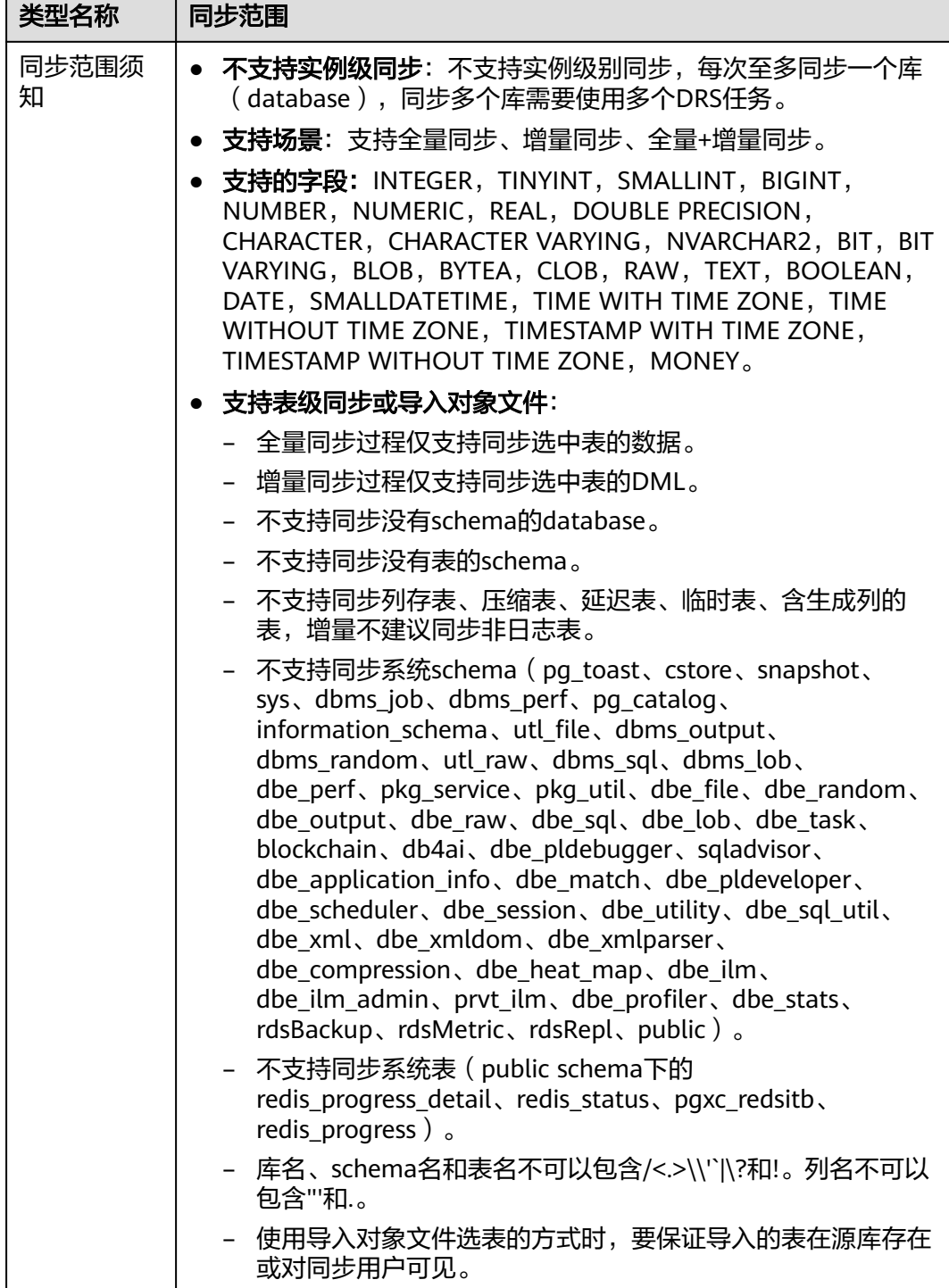

# 数据库用户权限要求

在使用DRS进行同步时,连接源库和目标库的数据库用户需要满足以下权限要求,才 能启动实时同步任务。不同类型的同步任务,需要的用户权限也不同,详细可参考<mark>[表](#page-748-0)</mark> **[4-141](#page-748-0)**进行赋权。**DRS**会在"预检查"阶段对数据库用户权限进行自动检查,并给出处 理建议。

# <span id="page-748-0"></span>说明

- 建议创建单独用于DRS任务连接的数据库用户,避免因为数据库用户密码修改,导致的任务 连接失败。
- 连接源或目标数据库的用户密码修改后,请尽快修改**DRS**[任务中的连接信息](#page-1401-0),避免任务连接 失败后自动重试,导致数据库用户被锁定影响使用。
- 由于分布式数据库为源链路需要检查每个DN的连通性,建议使用非root数据库用户进行同 步,避免因为密码填写错误在连接DN过程中导致用户被锁定。

#### 表 **4-141** 数据库用户权限

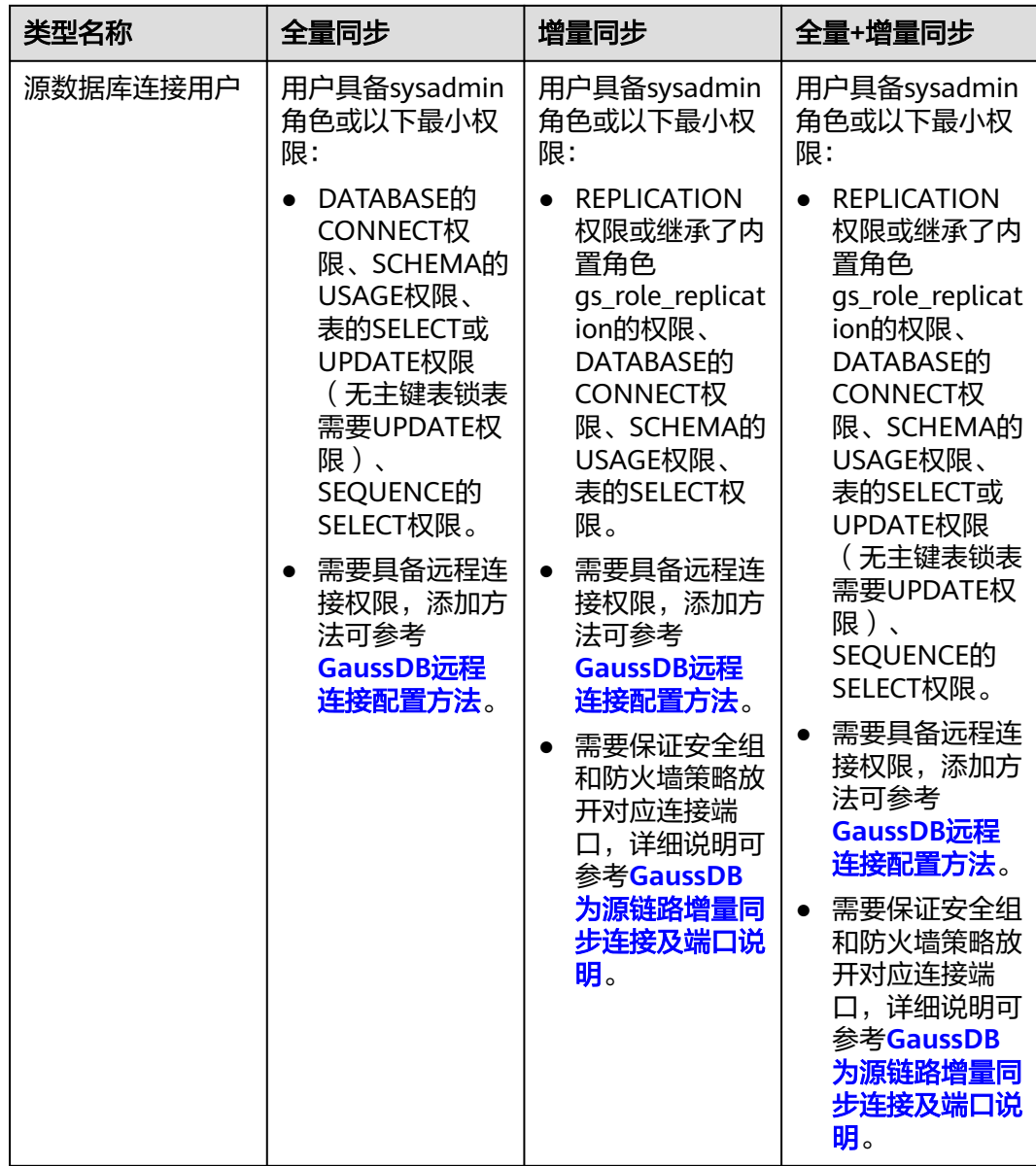

<span id="page-749-0"></span>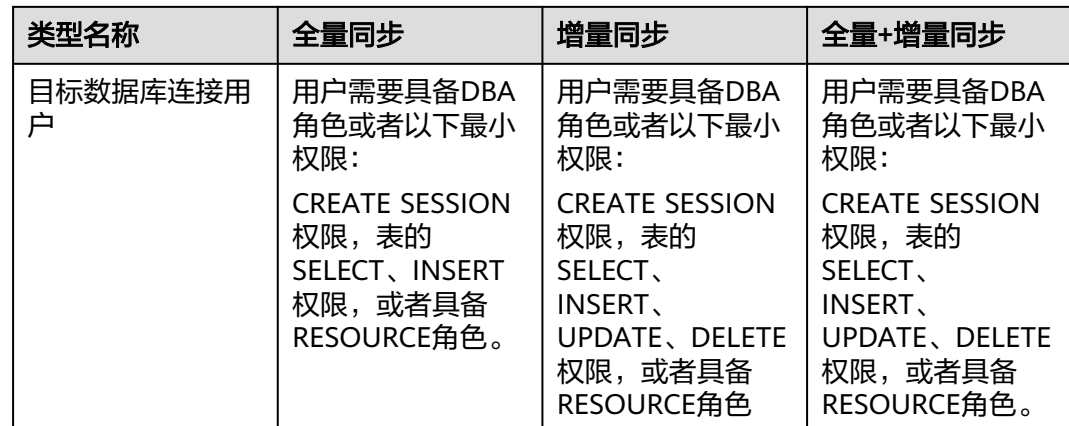

# 使用建议

#### 注意

- DRS任务启动和全量数据同步阶段,请不要在源数据库执行DDL操作,否则可能导 致任务异常。
- 为保证同步前后数据一致性,确保同步期间目标数据库无业务写入。
- 数据库同步与环境多样性和人为操作均有密切关系,为了确保同步的平顺,建议 您在进行正式的数据库同步之前进行一次演练,可以帮助您提前发现问题并解决 问题。
- 基于以下原因,建议您在启动任务时选择"稍后启动"功能,将启动时间设置在 业务低峰期,相对静止的数据可以有效提升一次性同步成功率,避免同步对业务 造成性能影响。
	- 在网络无瓶颈的情况下,全量同步会对源数据库增加约50MB/s的查询压力, 以及占用2~4个CPU。
	- 同步无主键表时,为了确保数据一致性,会存在3s以内的单表级锁定。
	- 正在同步的数据被其他事务长时间锁死,可能导致读数据超时。
	- DRS并发读取数据库,会占用大约6-10个session连接数,需要考虑该连接数 对业务的影响。
	- 全量阶段读取表数据时,特别是大表的读取,可能会阻塞业务上对大表的独 占锁操作。
	- 更多DRS对数据库的影响,可参考**DRS**[对源数据库和目标数据库有什么影](https://support.huaweicloud.com/drs_faq/drs_16_1145.html) [响。](https://support.huaweicloud.com/drs_faq/drs_16_1145.html)

● 数据对比

建议您结合数据对比的"稍后启动"功能,选择业务低峰期进行数据对比,以便 得到更为具有参考性的对比结果。由于同步具有轻微的时差,在数据持续操作过 程中进行对比任务,可能会出现少量数据不一致对比结果,从而失去参考意义。

# <span id="page-750-0"></span>使用须知

DRS全量+增量同步过程一般包含四个阶段:任务启动阶段、全量阶段、增量阶段、结 束任务阶段(单全量、单增量任务则包含三个阶段)。为了确保同步各个阶段的平 顺,在创建同步任务前,请务必阅读以下使用须知。

# 表 **4-142** 使用须知

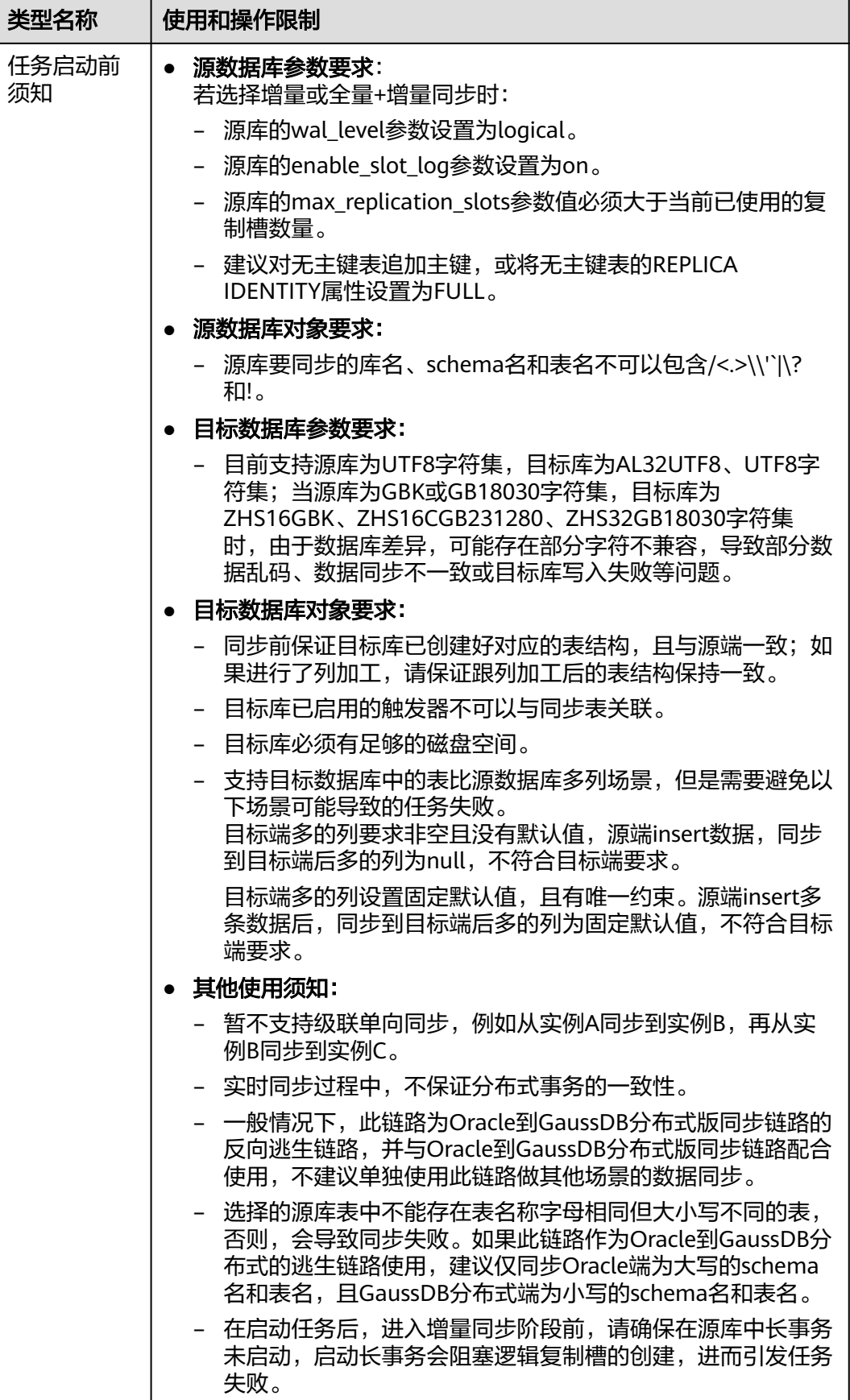

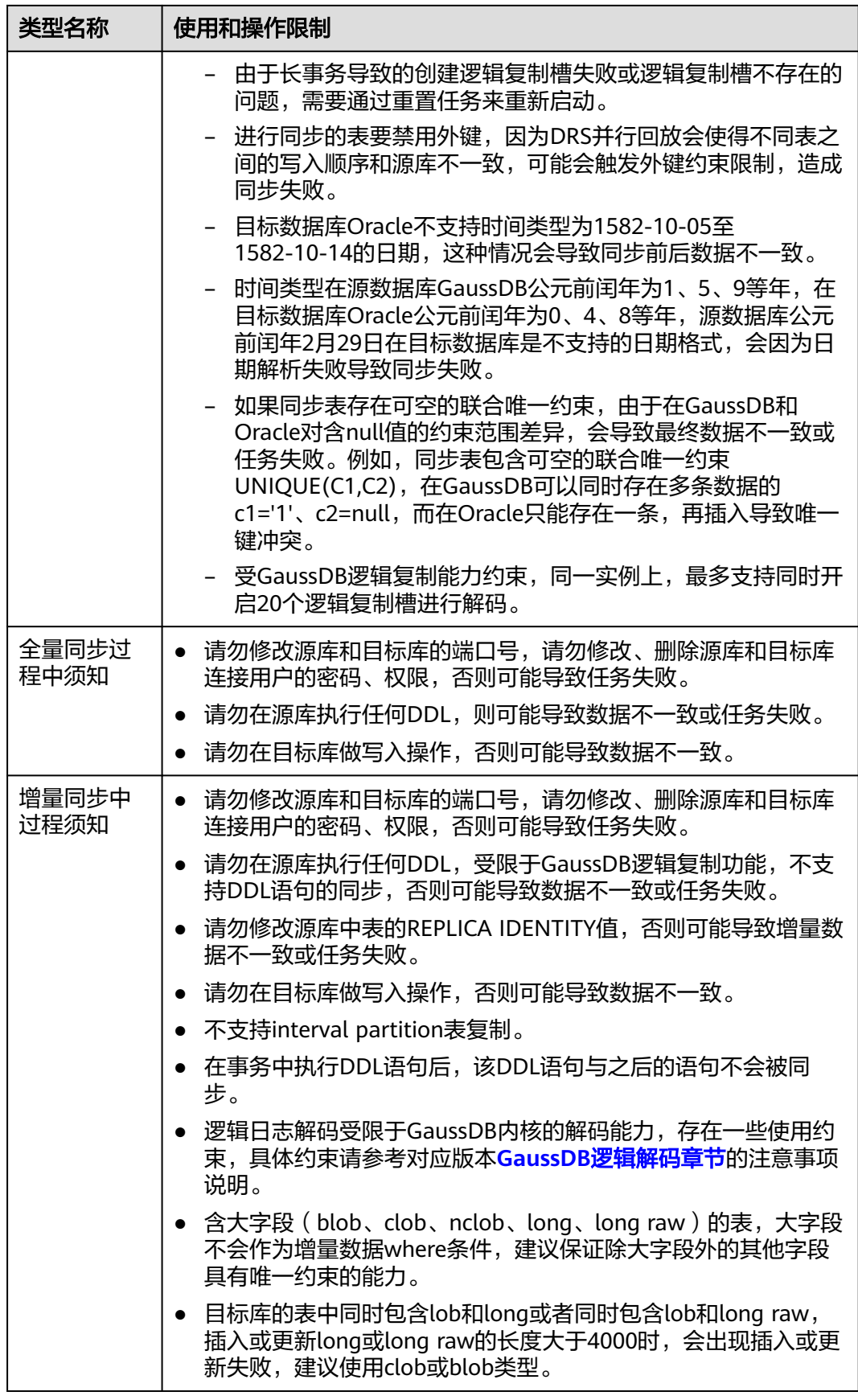

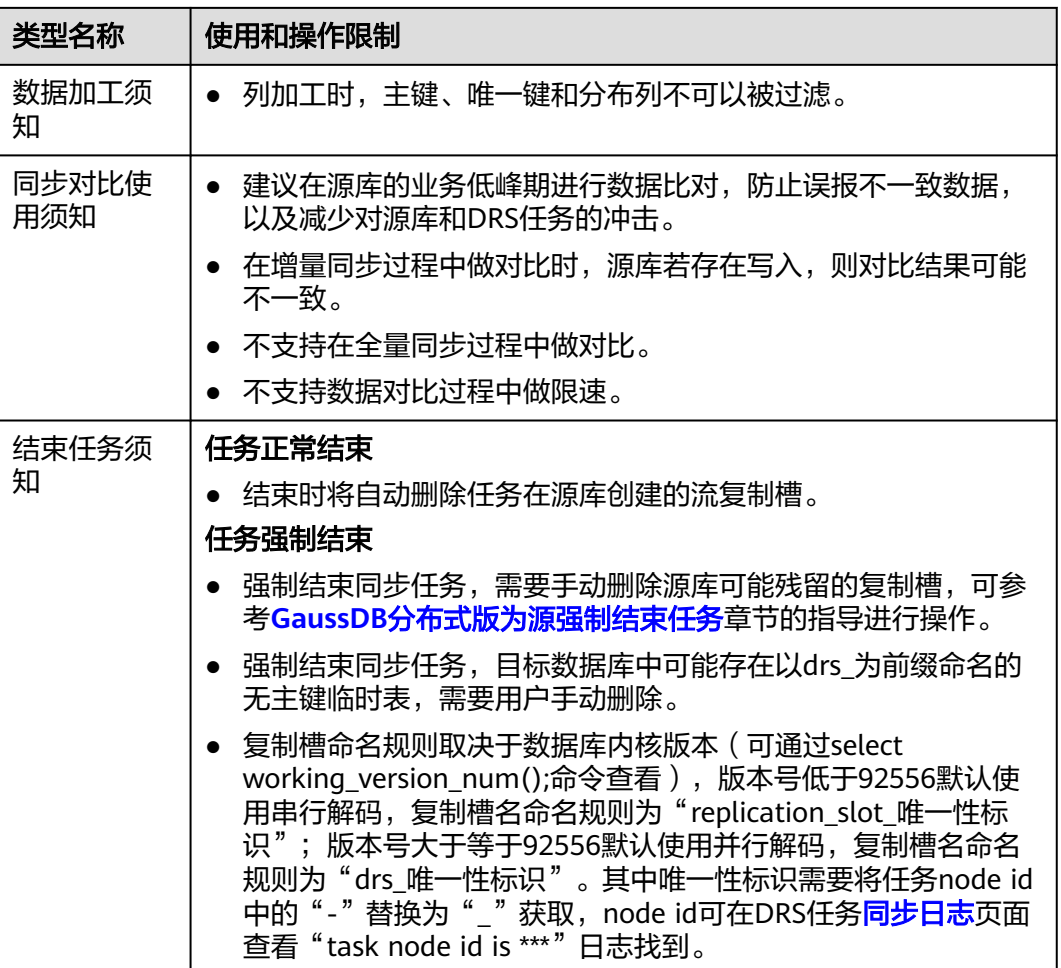

# 前提条件

- 已登录数据复制服务控制台。
- 账户余额大于等于0元。
- 满足实时同步支持的数据库类型和版本,详情请参见<mark>支持的数据库</mark>。
- 当用户创建DRS任务使用的是子账号时,请先确认已添加过委托。创建委托方 法,可参考<mark>委托管理</mark>。
- 已阅读以[上使用建议](#page-749-0)和[使用须知。](#page-750-0)

# 操作步骤

- 步骤**1** 在"实时同步管理"页面,单击"创建同步任务"。
- 步骤**2** 在"同步实例"页面,填选区域、项目、任务名称、描述、同步实例信息,单击"开 始创建"。
	- 任务信息

#### 图 **4-134** 同步任务信息

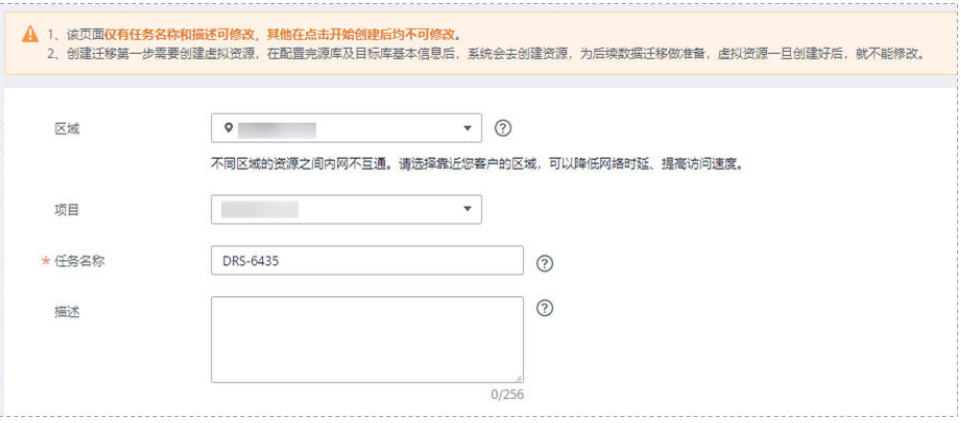

#### 表 **4-143** 任务和描述

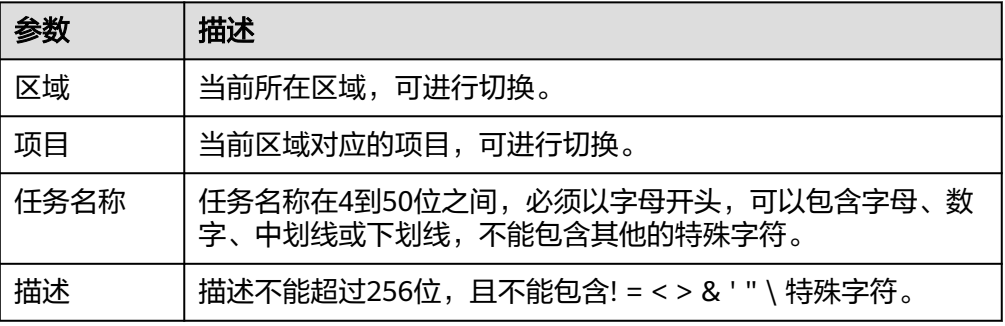

#### ● 同步实例信息

# 图 **4-135** 同步实例信息

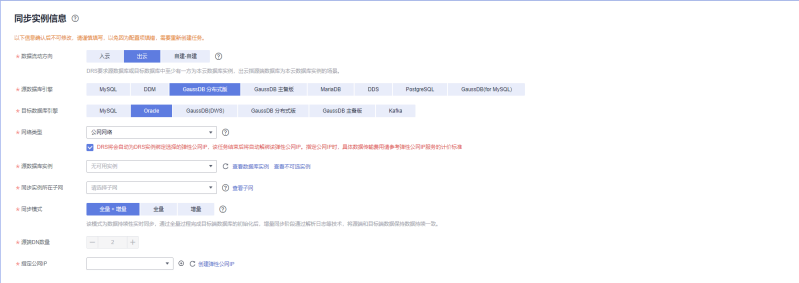

# 表 **4-144** 同步实例信息

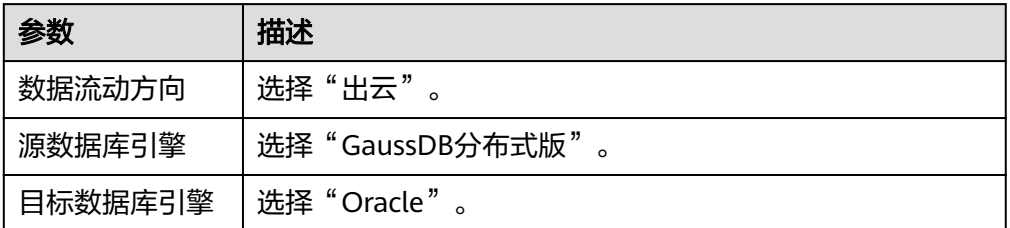

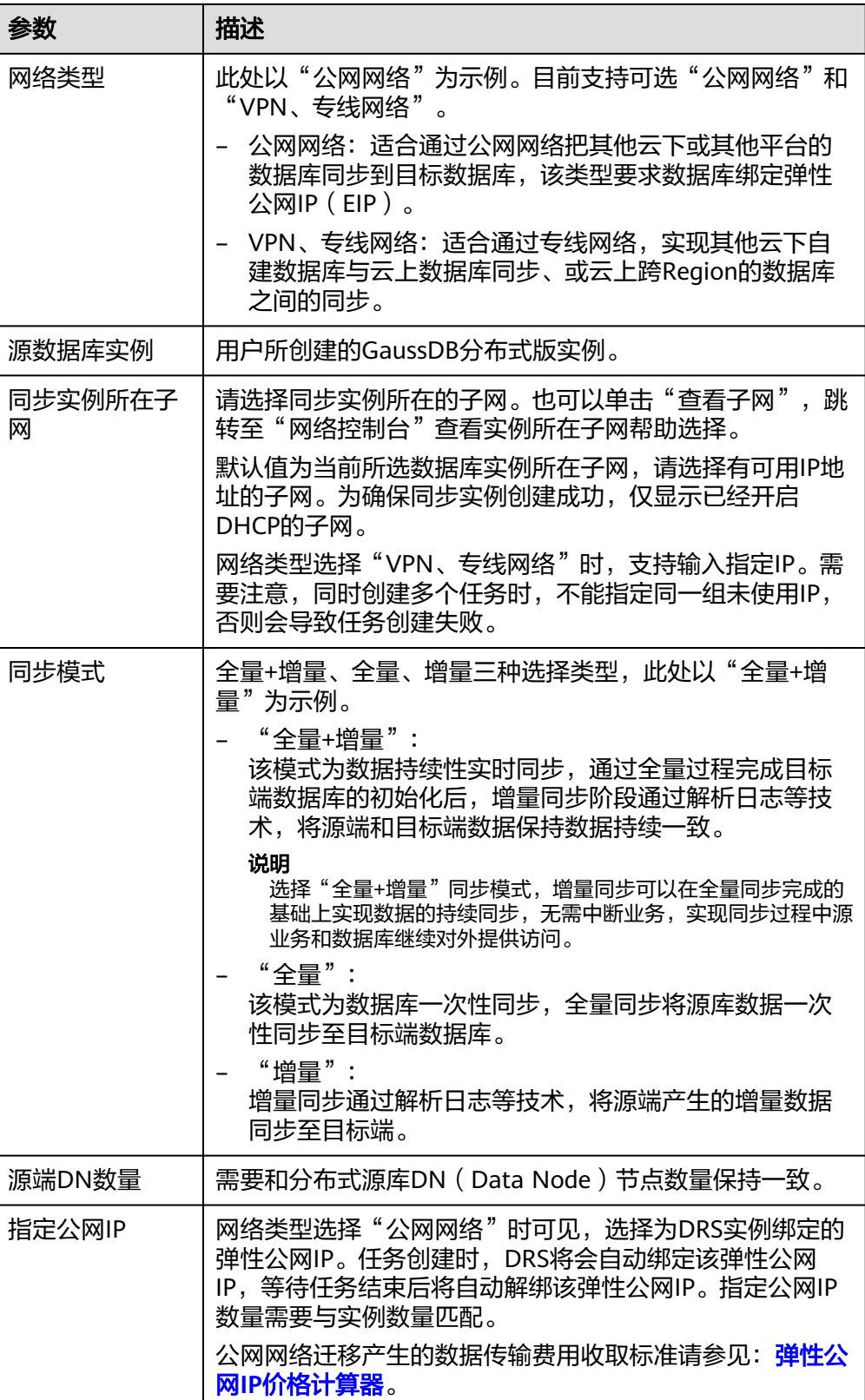

● 任务类型
#### 图 **4-136** 任务类型

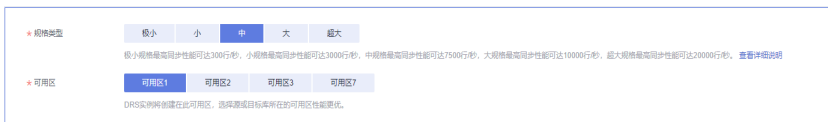

#### 表 **4-145** 任务类型信息

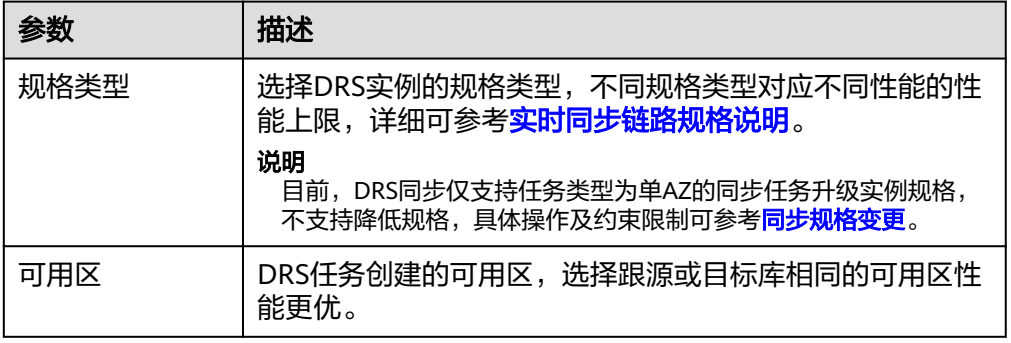

# ● 企业项目和标签

# 图 **4-137** 企业项目和标签

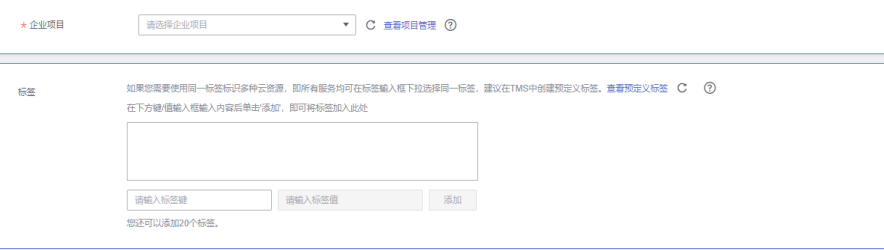

#### 表 **4-146** 企业项目和标签

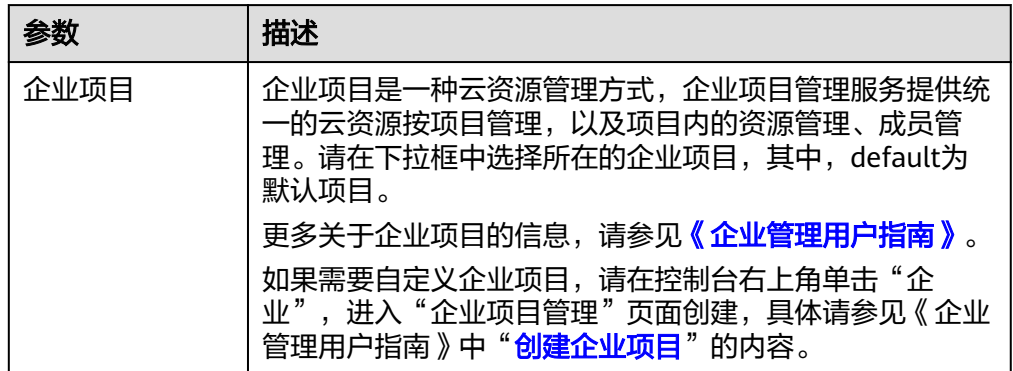

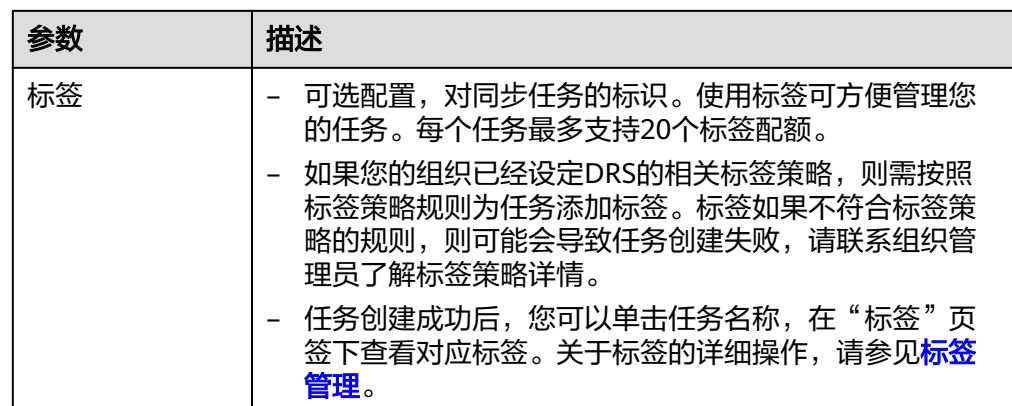

对于创建失败的任务,DRS默认保留3天,超过3天将会自动结束任务。

**步骤3** 在"源库及目标库"页面,待同步实例创建成功后,填选源库信息和目标库信息,单 击"源库和目标库"处的"测试连接",分别测试并确定与源库和目标库连通后,单 击"下一步"。

测试连接时需要确保DRS任务与源库、目标库的连通性。

- 网络连通性: 确保源库和目标库允许DRS访问, 通常至少需要放通DRS的IP。公网 网络的DRS任务放通DRS的公网IP,VPC网络、VPN、专线网络的DRS任务放通 DRS的内网IP,可参考<mark>网络准备</mark>章节进行网络打通。
- 账号连通性: 确保源库和目标库允许DRS通过用户名和密码访问。

#### 图 **4-138** 源库信息

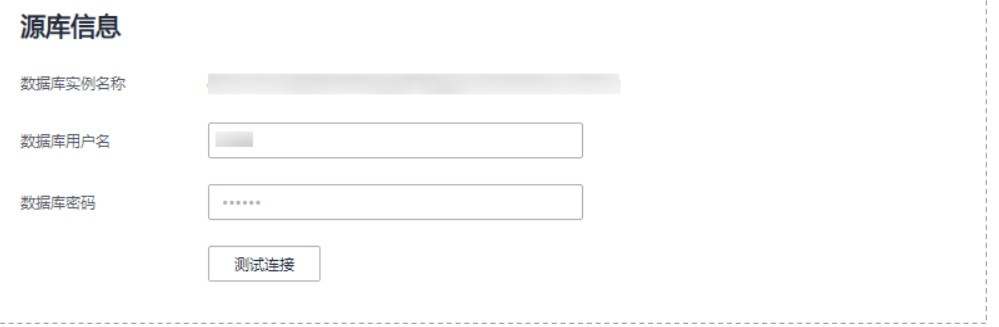

#### 表 **4-147** 源库信息

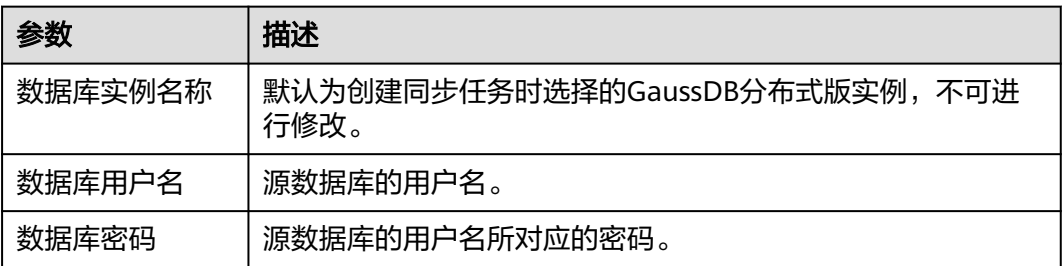

源数据库的用户名和密码将在同步过程中被加密暂存到数据库和同步实例主机上,待该任务删除 后会永久清除。

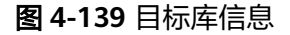

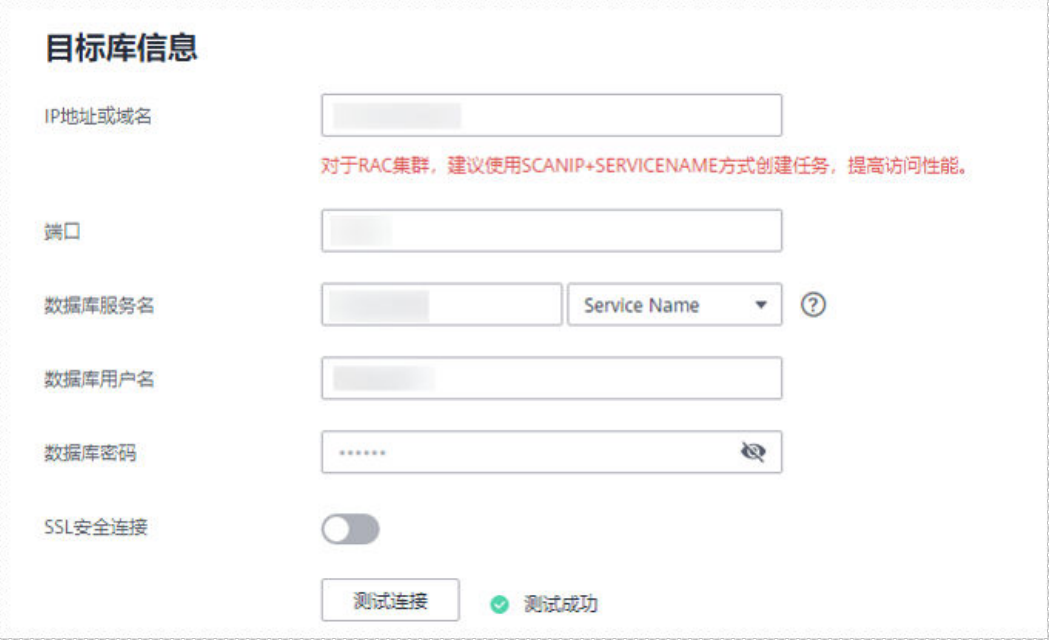

# 表 **4-148** 目标库信息

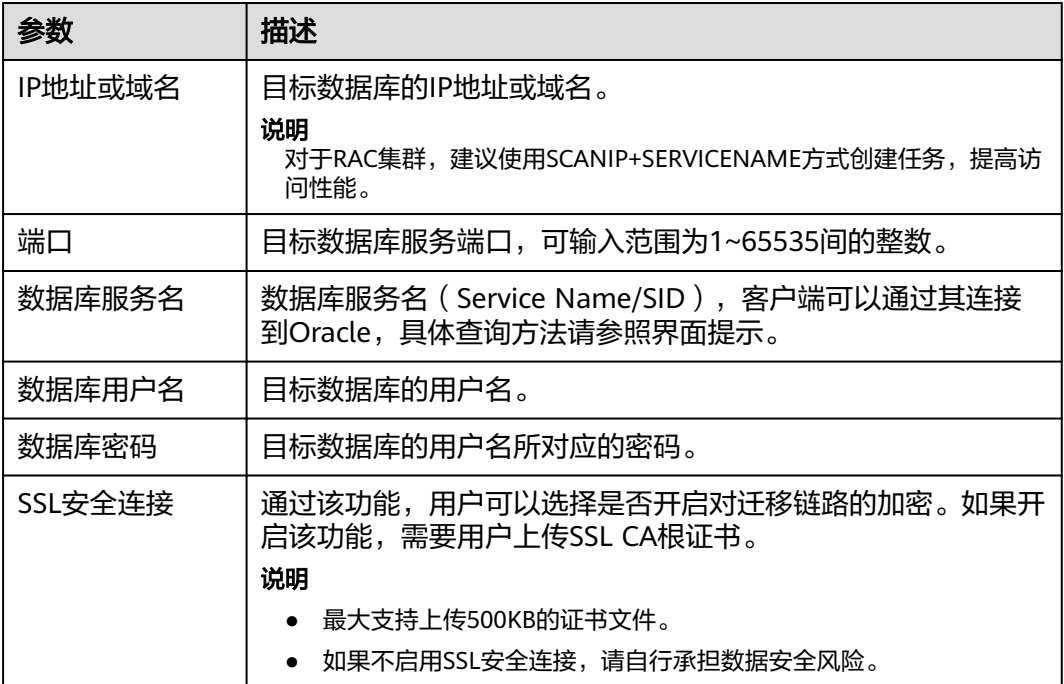

目标数据库的用户名和密码将在同步过程中被加密暂存到数据库和同步实例主机上,待该任务删 除后会永久清除。

步骤4 在"设置同步"页面,选择同步对象,完成后单击"下一步"。

#### 图 **4-140** 同步模式

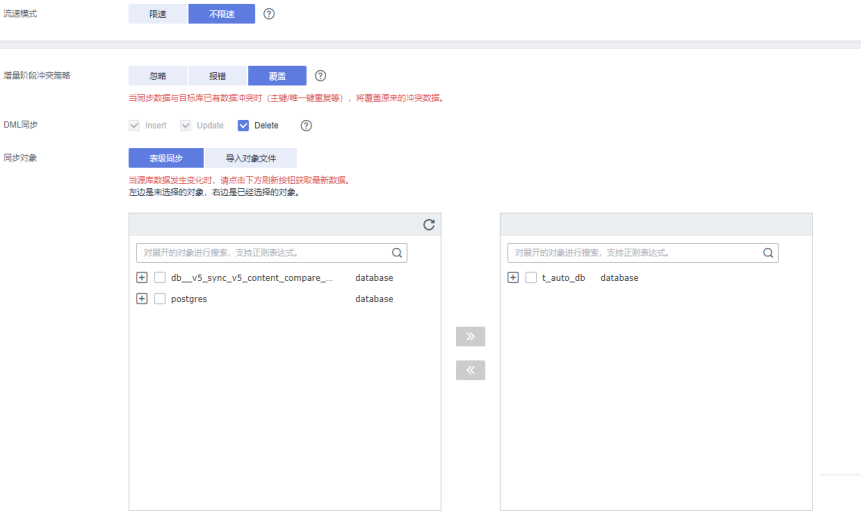

# 表 **4-149** 同步对象

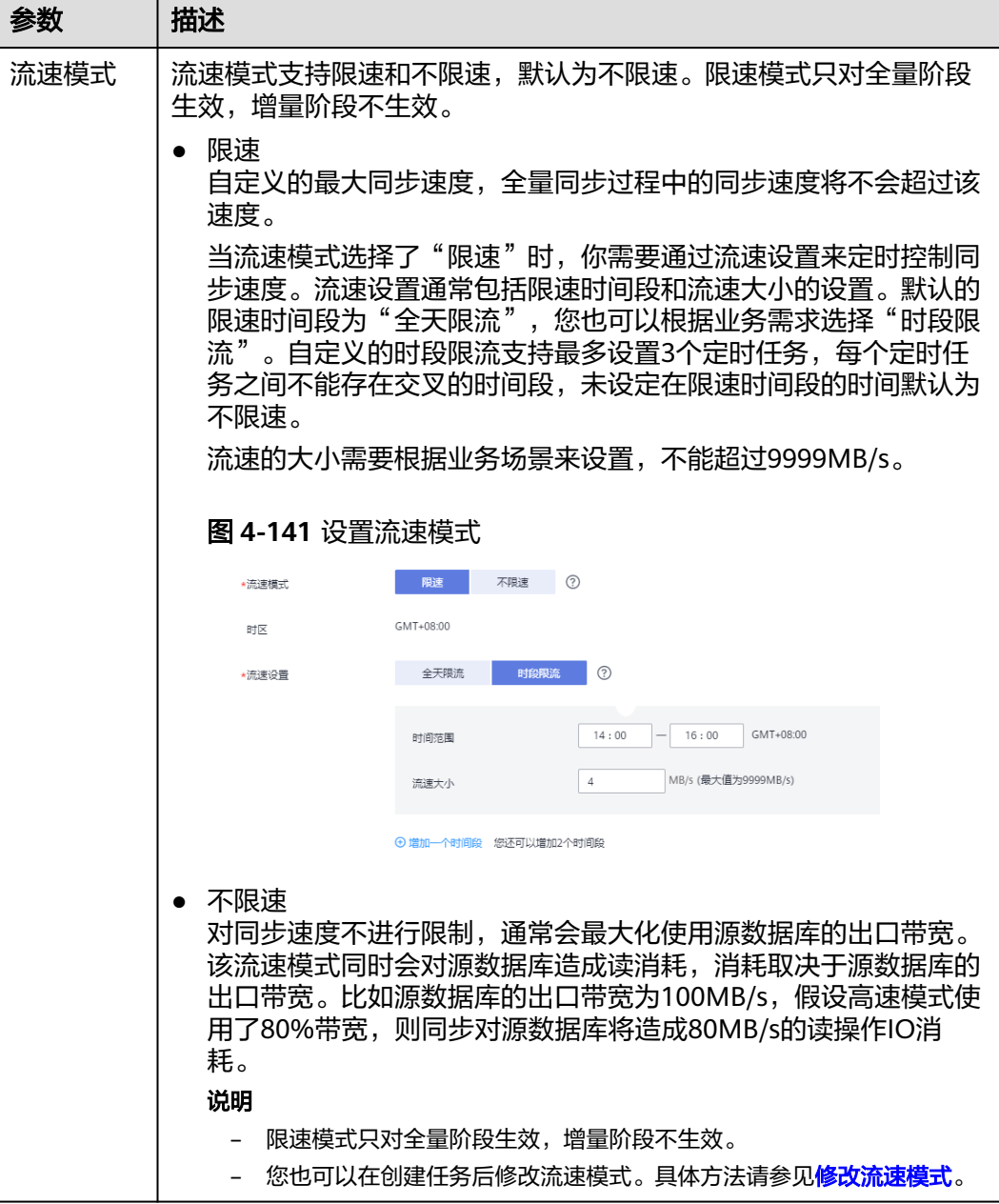

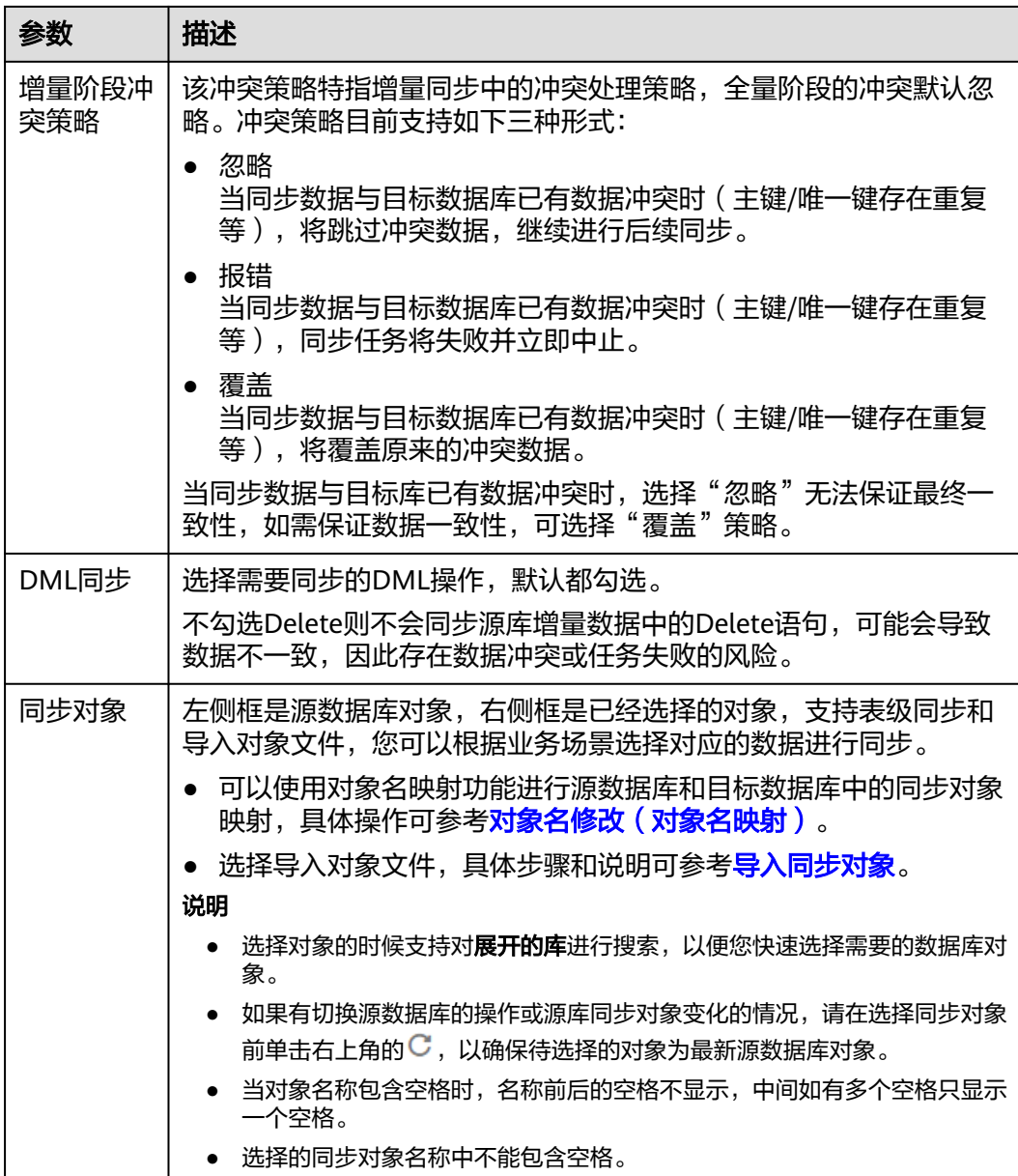

步骤**5** 在"数据加工"页面,选择需要加工的数据,进行列加工或者数据过滤。

- 如果不需要数据加工,单击"下一步"。
- 如果需要加工列或者数据过滤,参考<mark>数据加工</mark>中的说明,设置相关规则。

图 **4-142** 数据加工

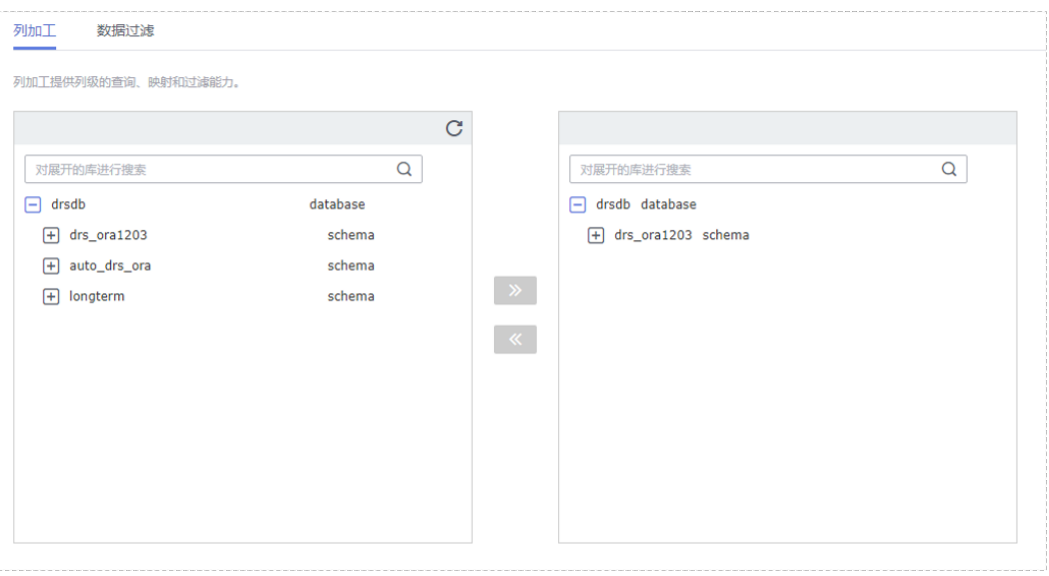

- 步骤6 在"预检查"页面,进行同步任务预校验,校验是否可进行实时同步。
	- 查看检查结果,如有不通过的检查项,需要修复不通过项后,单击"重新校验" 按钮重新进行任务预校验。 预检查不通过项处理建议请参见《数据复制服务用户指南 》中的"**预检查不通过** [项修复方法](https://support.huaweicloud.com/trouble-drs/drs_11_0001.html)"。
	- 预检查完成后,且所有检查项结果均通过时,单击"下一步"。

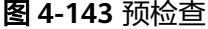

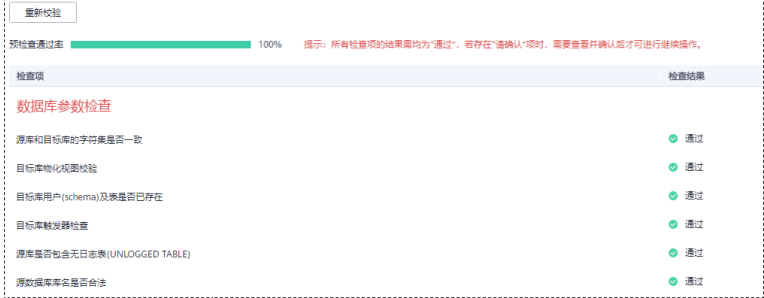

说明

所有检查项结果均通过时,若存在请确认项,需要阅读并确认详情后才可以继续执行下一 步操作。

步骤**7** 在"任务确认"页面,设置同步任务的启动时间、任务异常通知设置、SMN主题、时 延阈值、任务异常自动结束时间,并确认同步任务信息无误后,勾选协议,单击"启 动任务",提交同步任务。

# 图 **4-144** 任务启动设置

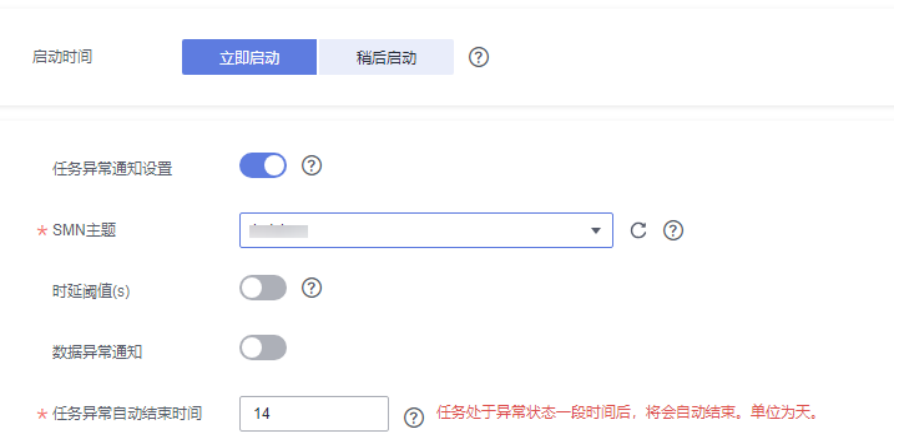

# 表 **4-150** 任务启动设置

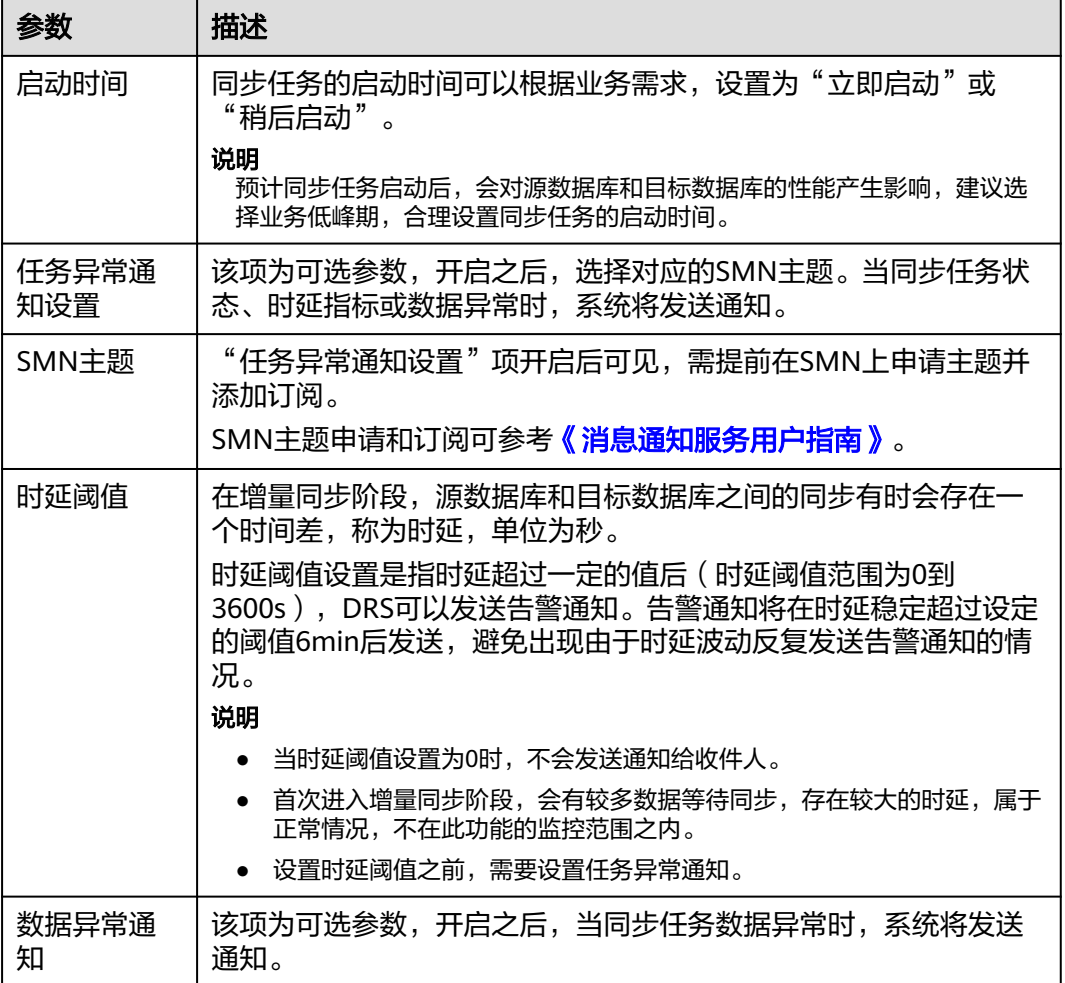

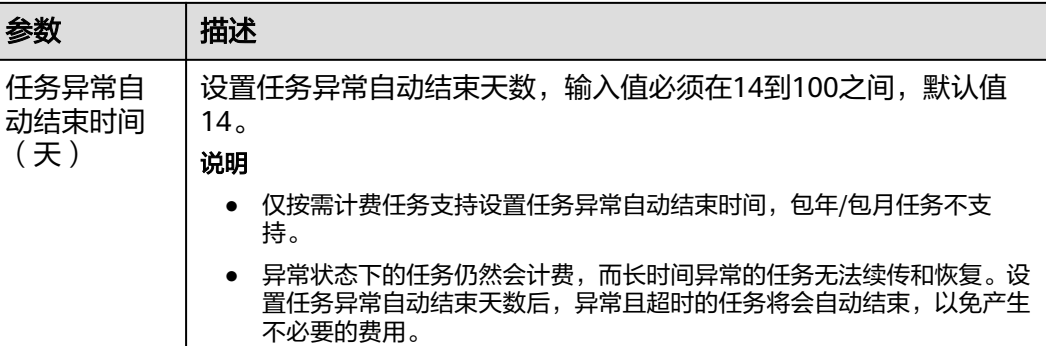

步骤**8** 同步任务提交后,您可在"实时同步管理"页面,查看[并管理自己的任务。](#page-1346-0)

- 您可查看任务提交后的状态,状态请参见<mark>任务状态说明</mark>。
- 在任务列表的右上角,单击 刷新列表,可查看到最新的任务状态。
- 对于未启动、状态为配置中的任务,DRS默认保留3天,超过3天DRS会自动删除 后台资源,当前任务状态不变。当用户再次配置时,DRS会重新申请资源,此时 DRS任务IP会发生改变。

**----**结束

# **4.15** 将 **GaussDB** 分布式版同步到 **GaussDB(DWS)**

# 支持的源和目标数据库

表 **4-151** 支持的数据库

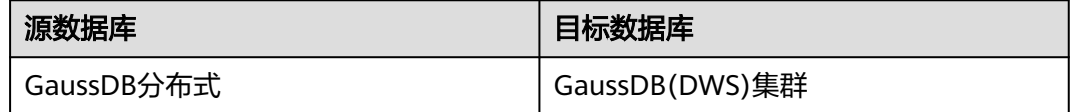

# 支持的同步对象范围

在使用DRS进行同步时,不同类型的同步任务,支持的同步对象范围不同,详细情况 可参考表**[4-152](#page-765-0)**。**DRS**会根据用户选择,在"预检查"阶段对同步对象进行自动检查。

# <span id="page-765-0"></span>表 **4-152** 支持的同步对象

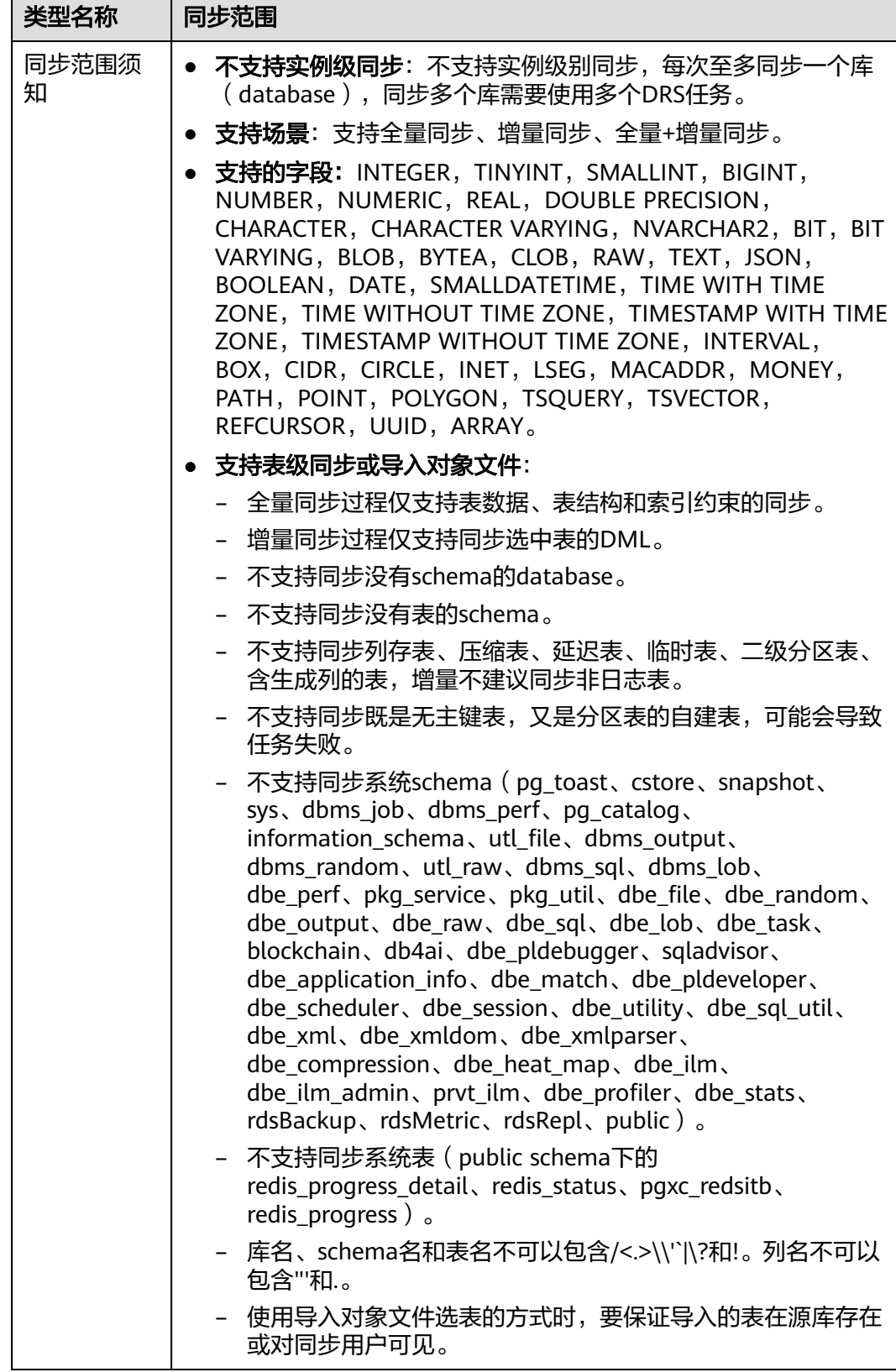

# 数据库用户权限要求

在使用DRS进行同步时,连接源库和目标库的数据库用户需要满足以下权限要求,才 能启动实时同步任务。不同类型的同步任务,需要的用户权限也不同,详细可参考<mark>[表](#page-767-0)</mark> **[4-153](#page-767-0)**进行赋权。**DRS**会在"预检查"阶段对数据库用户权限进行自动检查,并给出处 理建议。

#### 说明

- 建议创建单独用于DRS任务连接的数据库用户,避免因为数据库用户密码修改,导致的任务 连接失败。
- 连接源或目标数据库的用户密码修改后,请尽快修改**DRS**[任务中的连接信息](#page-1401-0),避免任务连接 失败后自动重试,导致数据库用户被锁定影响使用。
- 由于分布式数据库为源链路需要检查每个DN的连通性,建议使用非root数据库用户进行同 步,避免因为密码填写错误在连接DN过程中导致用户被锁定。

# <span id="page-767-0"></span>表 **4-153** 数据库用户权限

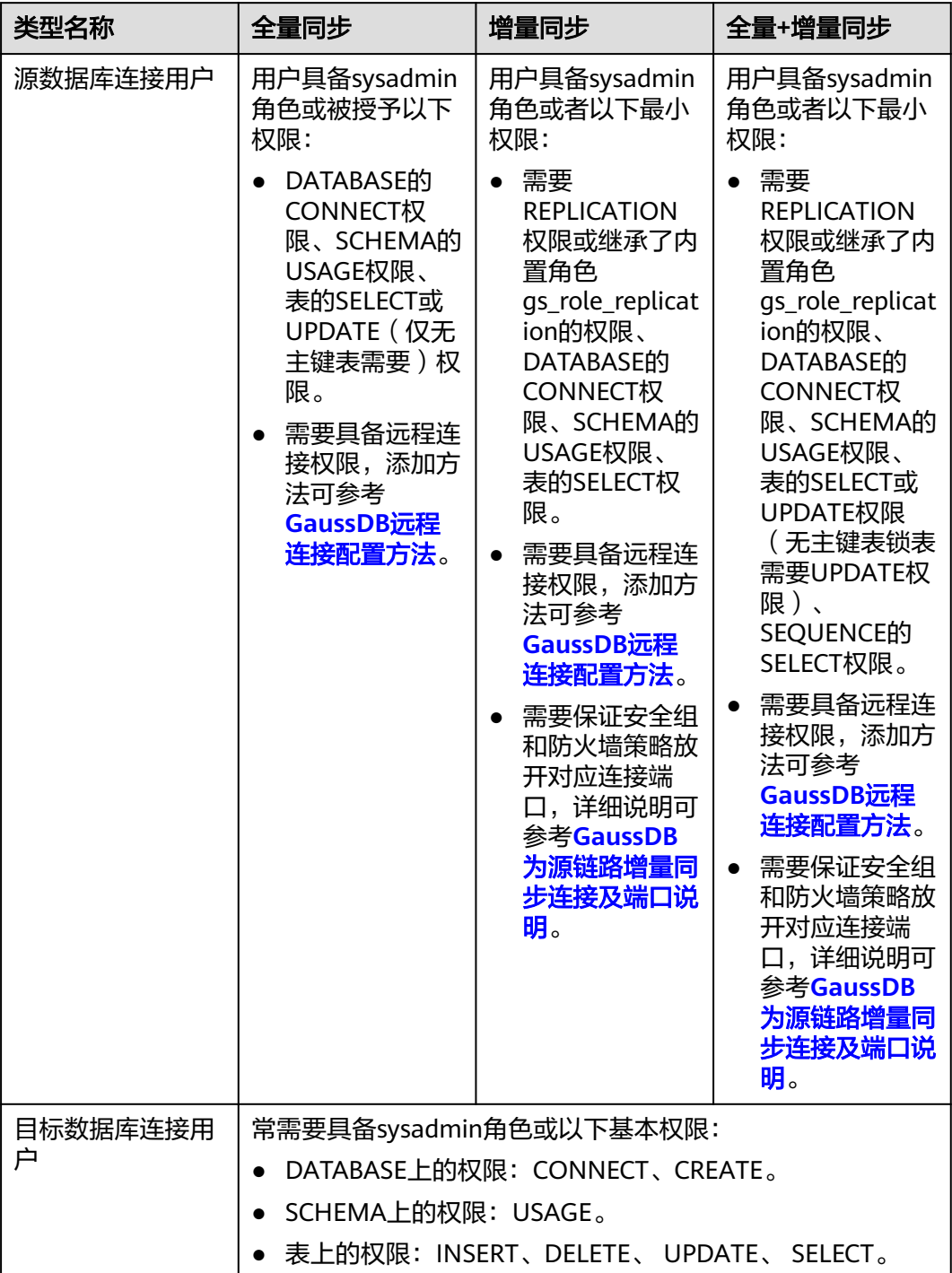

# <span id="page-768-0"></span>使用建议

### 注意

- DRS任务启动和全量数据同步阶段,请不要在源数据库执行DDL操作,否则可能导 致任务异常。
- 为保证同步前后数据一致性,确保同步期间目标数据库无业务写入。
- 数据库同步与环境多样性和人为操作均有密切关系,为了确保同步的平顺,建议 您在进行正式的数据库同步之前进行一次演练,可以帮助您提前发现问题并解决 问题。
- 基于以下原因,建议您在启动任务时选择"稍后启动"功能,将启动时间设置在 业务低峰期,相对静止的数据可以有效提升一次性同步成功率,避免同步对业务 造成性能影响。
	- 在网络无瓶颈的情况下,全量同步会对源数据库增加约50MB/s的查询压力, 以及占用2~4个CPU。
	- 同步无主键表时,为了确保数据一致性,会存在3s以内的单表级锁定。
	- 正在同步的数据被其他事务长时间锁死,可能导致读数据超时。
	- DRS并发读取数据库,会占用大约6-10个session连接数,需要考虑该连接数 对业务的影响。
	- 全量阶段读取表数据时,特别是大表的读取,可能会阻塞业务上对大表的独 占锁操作。
	- 更多DRS对数据库的影响,可参考**DRS**[对源数据库和目标数据库有什么影](https://support.huaweicloud.com/drs_faq/drs_16_1145.html) [响。](https://support.huaweicloud.com/drs_faq/drs_16_1145.html)
- 数据对比

建议您结合数据对比的"稍后启动"功能,选择业务低峰期进行数据对比,以便 得到更为具有参考性的对比结果。由于同步具有轻微的时差,在数据持续操作过 程中进行对比任务,可能会出现少量数据不一致对比结果,从而失去参考意义。

# 使用须知

DRS全量+增量同步过程一般包含四个阶段:任务启动阶段、全量阶段、增量阶段、结 束任务阶段(单全量、单增量任务则包含三个阶段)。为了确保同步各个阶段的平 顺,在创建同步任务前,请务必阅读以下使用须知。

# 表 **4-154** 使用须知

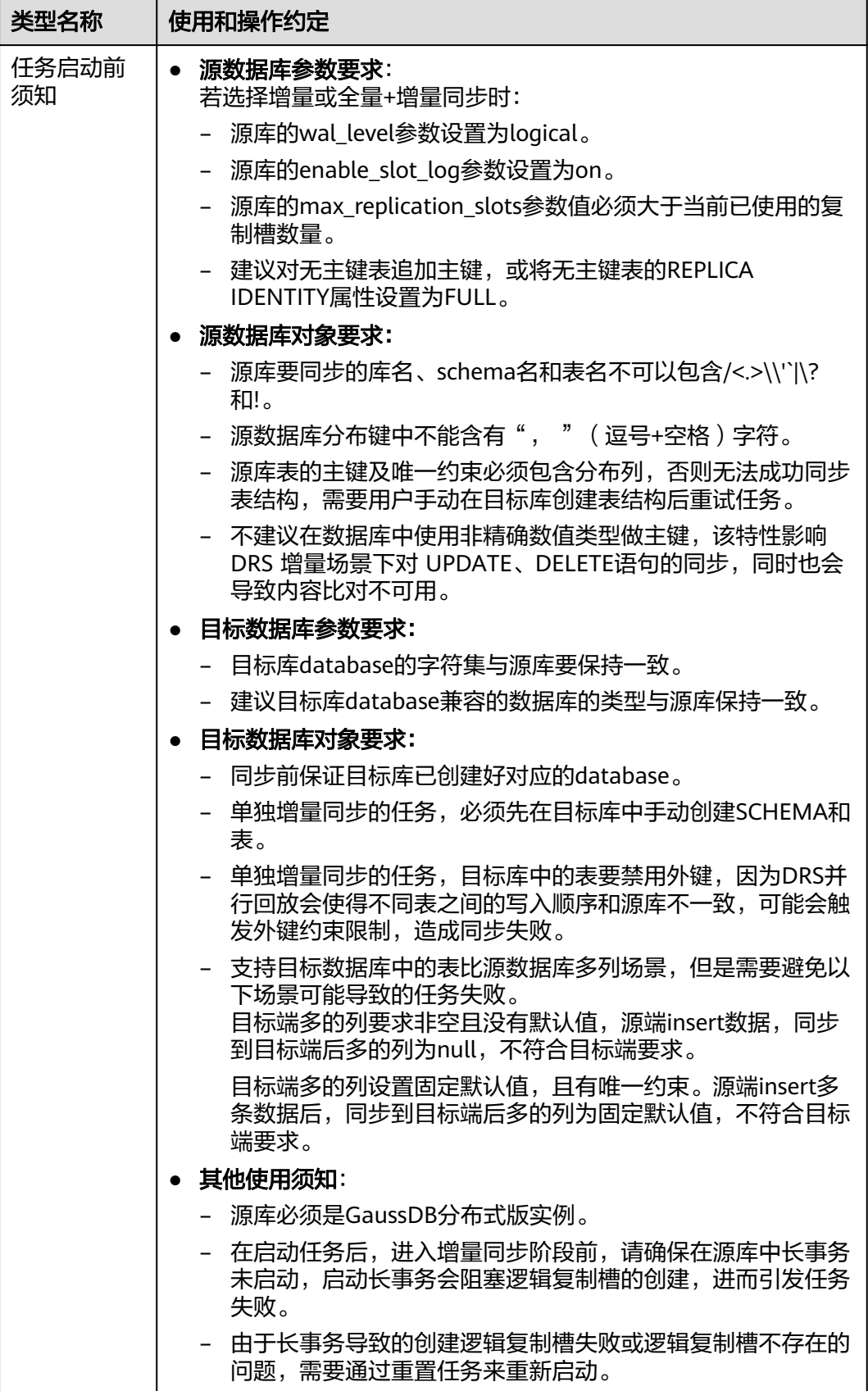

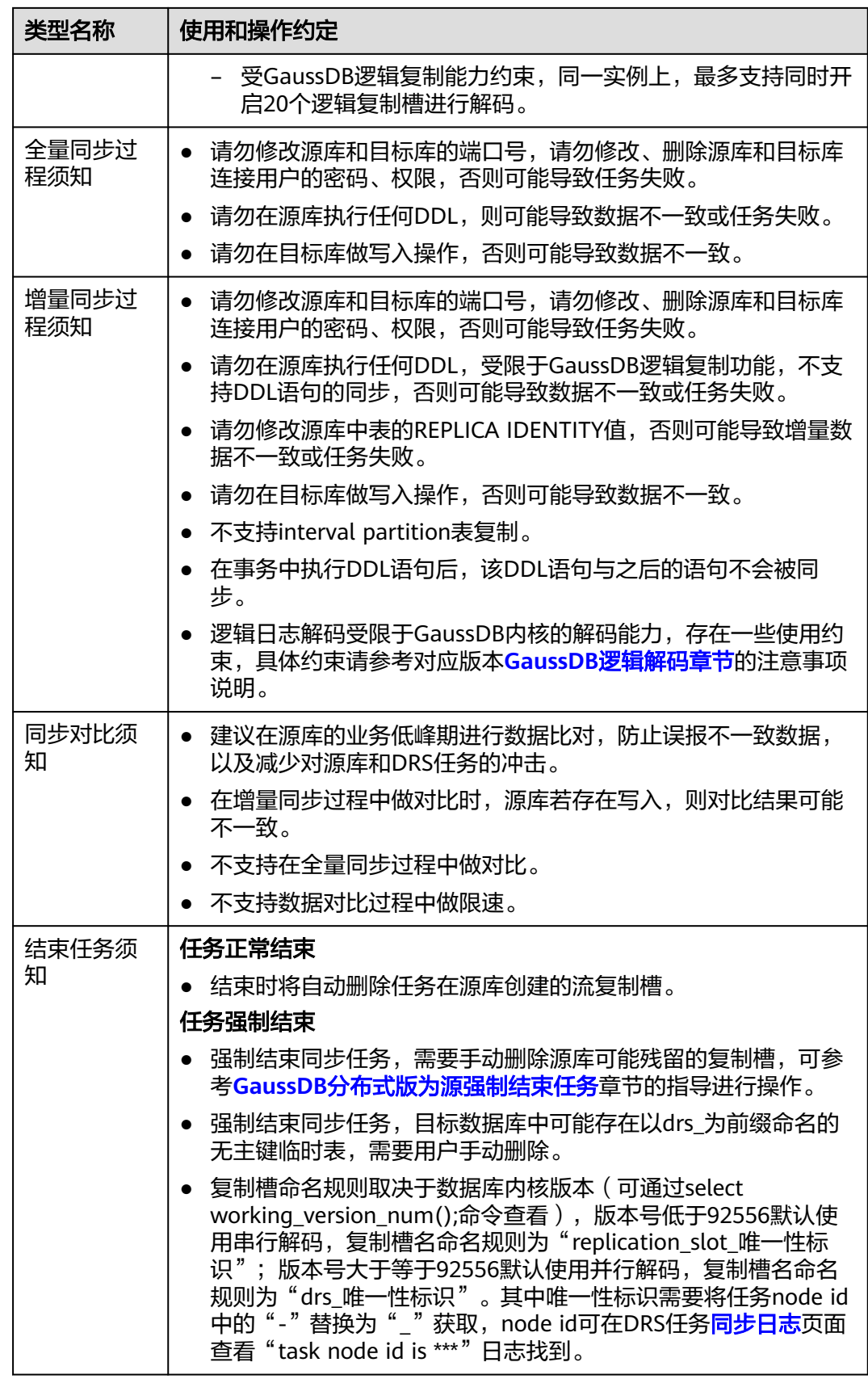

# 前提条件

- 已登录数据复制服务控制台。
- 账户余额大于等于0元。
- 满足实时同步支持的数据库类型和版本,详情请参见<mark>支持的数据库</mark>。
- 当用户创建DRS任务使用的是子账号时,请先确认已添加过委托。创建委托方 法,可参考<mark>委托管理</mark>。
- 已阅读以[上使用建议](#page-768-0)和[使用须知。](#page-768-0)

# 操作步骤

- 步骤**1** 在"实时同步管理"页面,单击"创建同步任务"。
- 步骤**2** 在"同步实例"页面,填选区域、项目、任务名称、描述、同步实例信息,单击"开 始创建"。
	- 任务信息

#### 图 **4-145** 同步任务信息

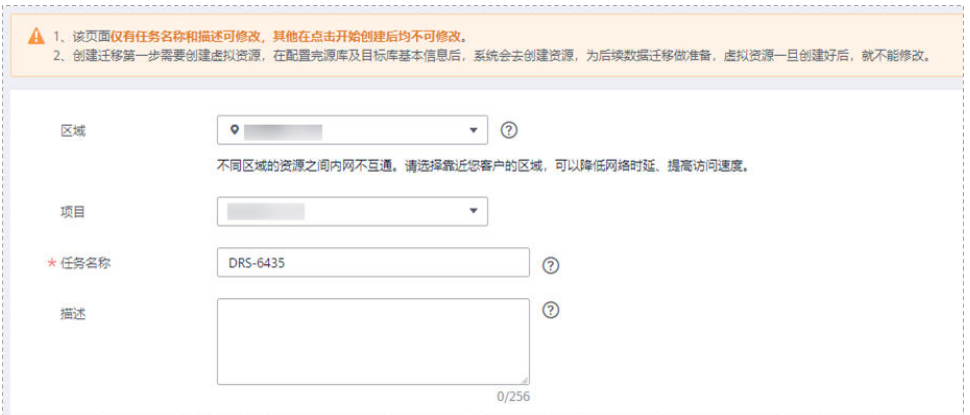

#### 表 **4-155** 任务和描述

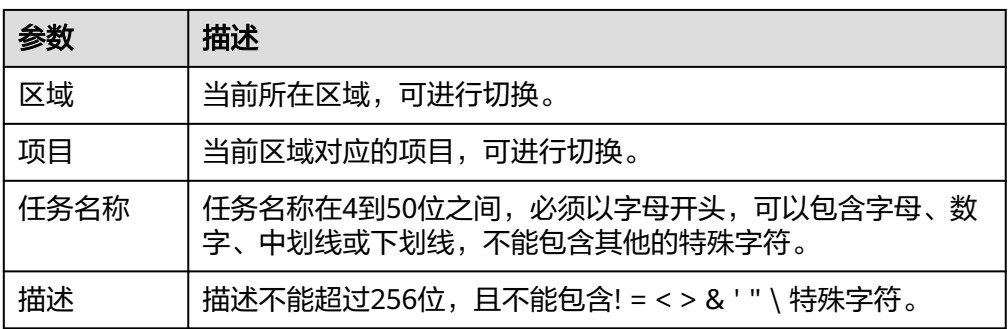

● 同步实例信息

# 图 **4-146** 同步实例信息

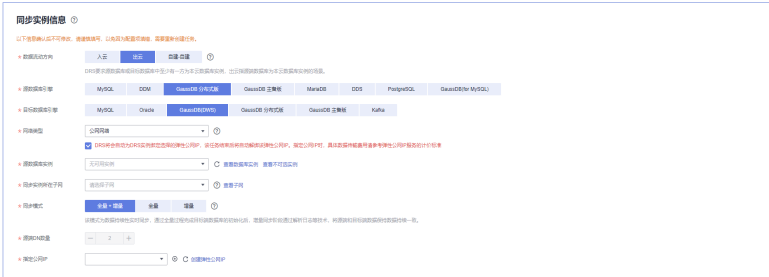

# 表 **4-156** 同步实例信息

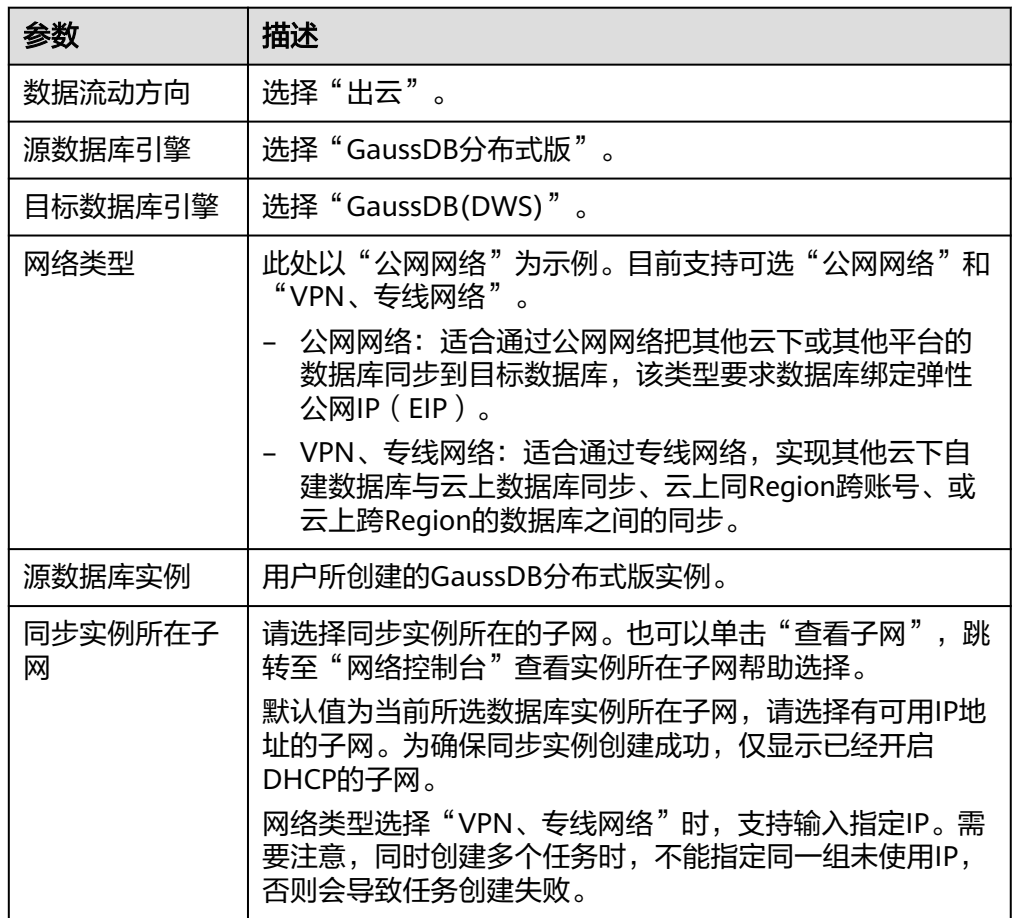

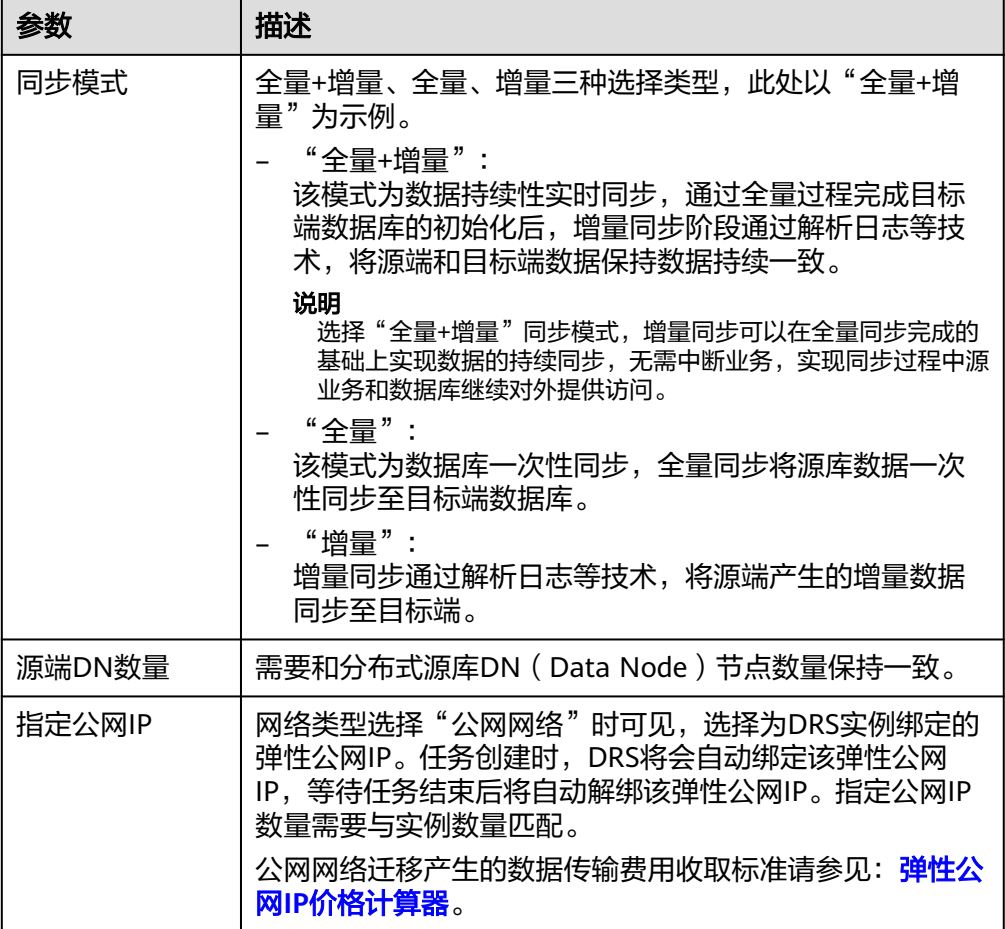

● 任务类型

### 图 **4-147** 任务类型

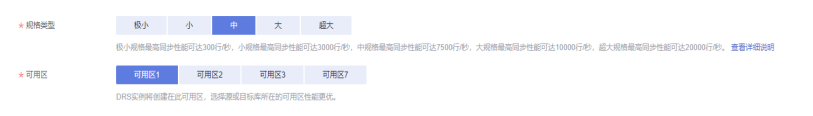

#### 表 **4-157** 任务类型信息

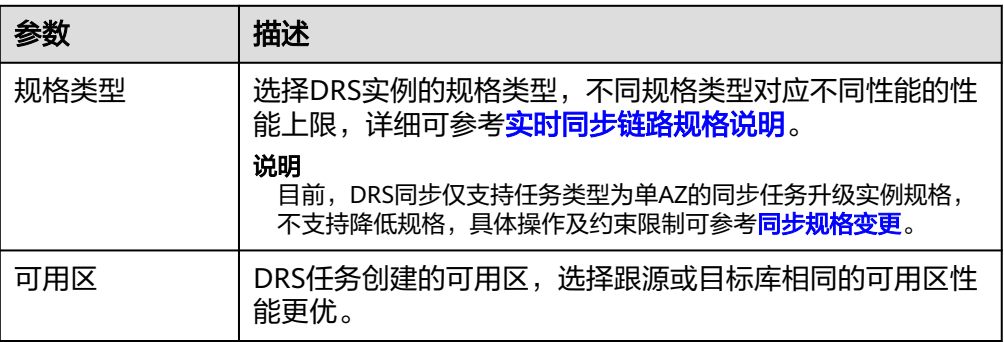

● 企业项目和标签

#### 图 **4-148** 企业项目和标签

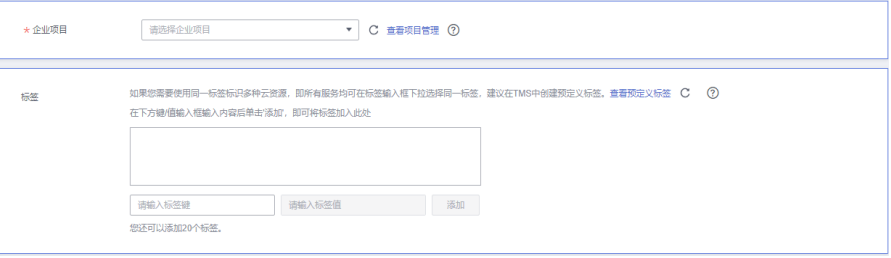

#### 表 **4-158** 企业项目和标签

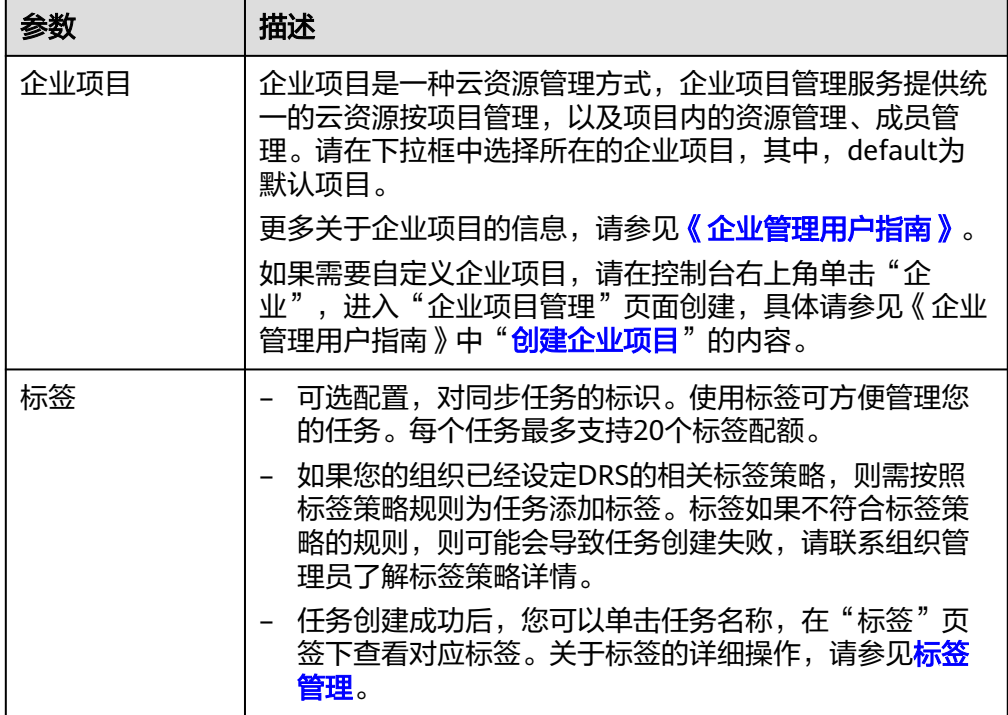

#### 说明

对于创建失败的任务,DRS默认保留3天,超过3天将会自动结束任务。

步骤**3** 在"源库及目标库"页面,待同步实例创建成功后,填选源库信息和目标库信息,单 击"源库和目标库"处的"测试连接",分别测试并确定与源库和目标库连通后,单 击"下一步"。

测试连接时需要确保DRS任务与源库、目标库的连通性。

- 网络连通性:确保源库和目标库允许DRS访问,通常至少需要放通DRS的IP。公网 网络的DRS任务放通DRS的公网IP,VPC网络、VPN、专线网络的DRS任务放通 DRS的内网IP,可参[考网络准备](https://support.huaweicloud.com/prepare-drs/drs_02_0471.html)章节进行网络打通。
- 账号连通性:确保源库和目标库允许DRS通过用户名和密码访问。

#### 图 **4-149** 源库信息

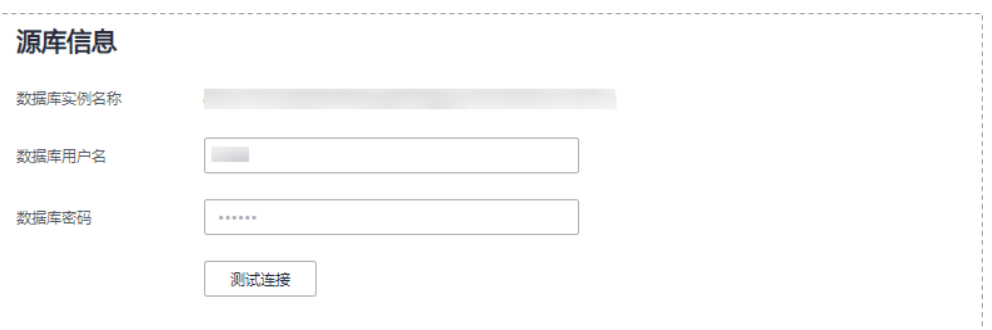

# 表 **4-159** 源库信息

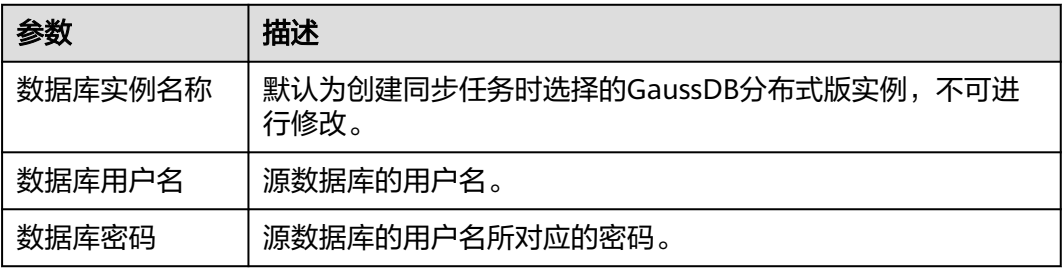

# 说明

#### 源数据库的用户名和密码将在同步过程中被加密暂存到数据库和同步实例主机上,待该任务删除 后会永久清除。

#### 图 **4-150** 目标库信息

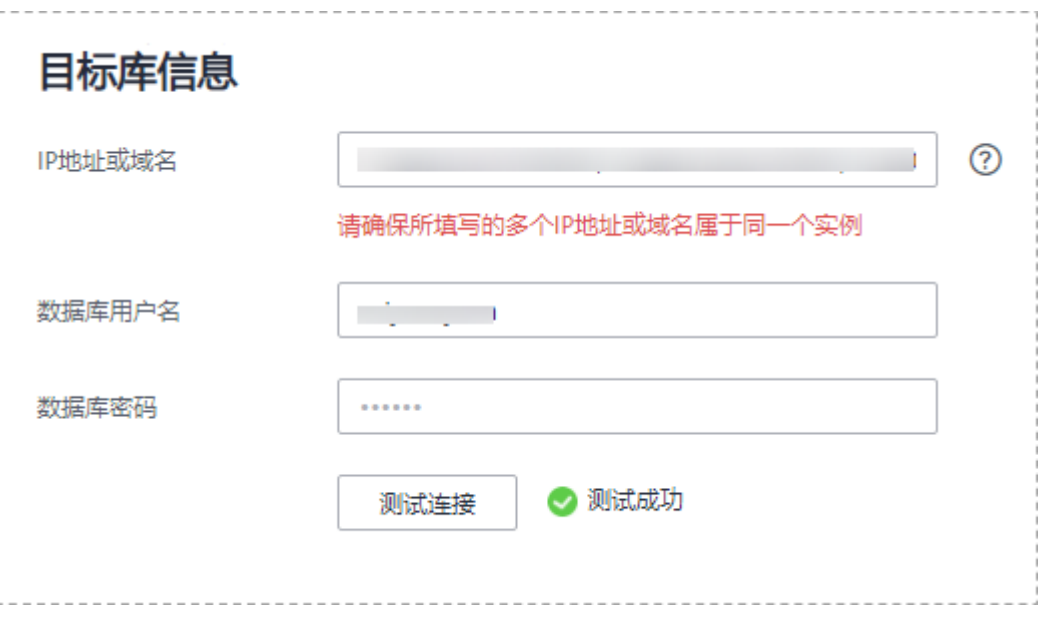

#### 表 **4-160** 目标库信息

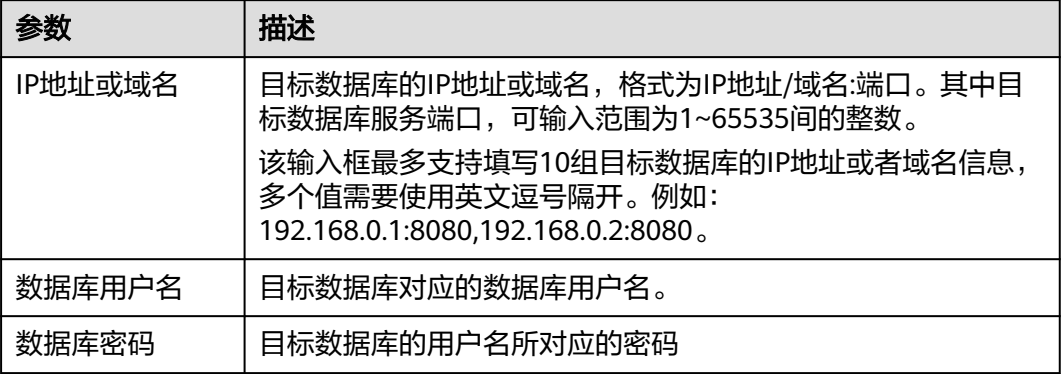

#### 说明

#### 目标数据库的用户名和密码将在同步过程中被加密暂存到数据库和同步实例主机上,待该任务删 除后会永久清除。

步骤4 在"设置同步"页面,选择同步对象,完成后单击"下一步"。

# 图 **4-151** 同步模式

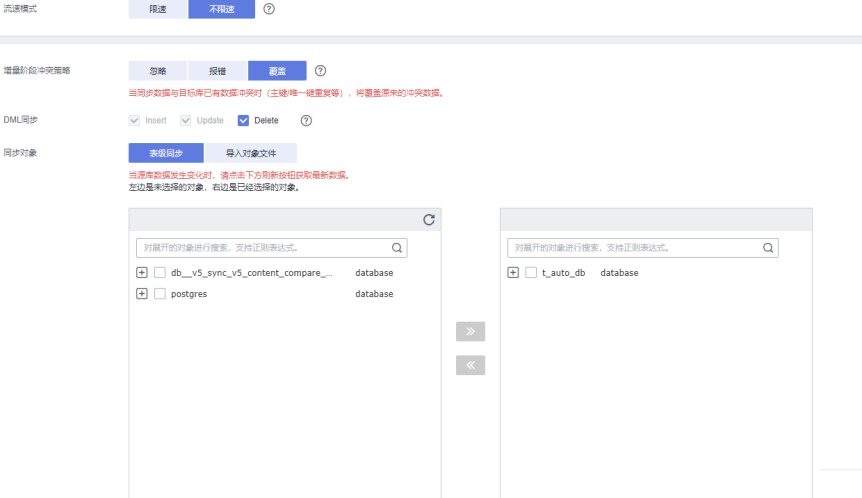

# 表 **4-161** 同步对象

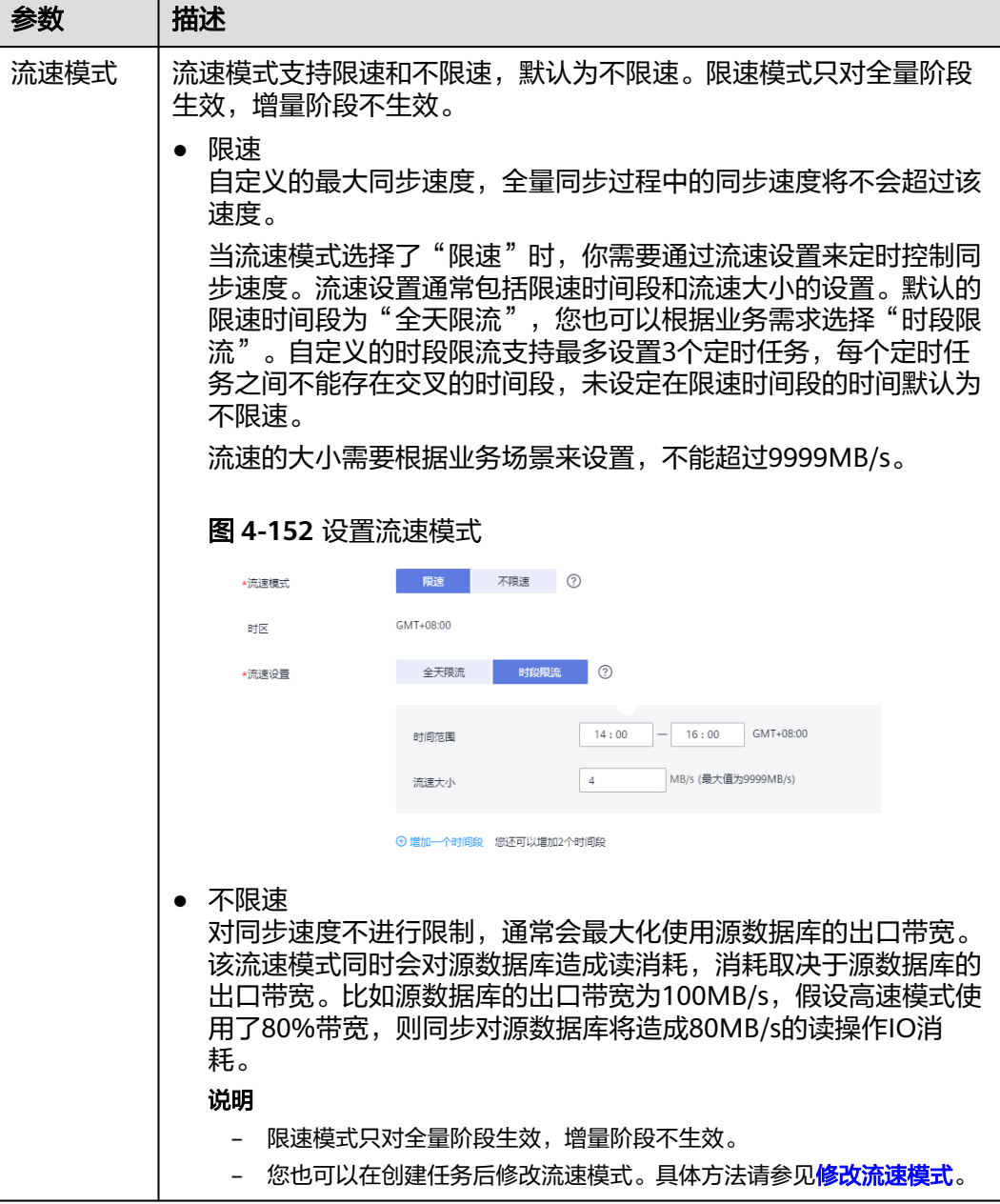

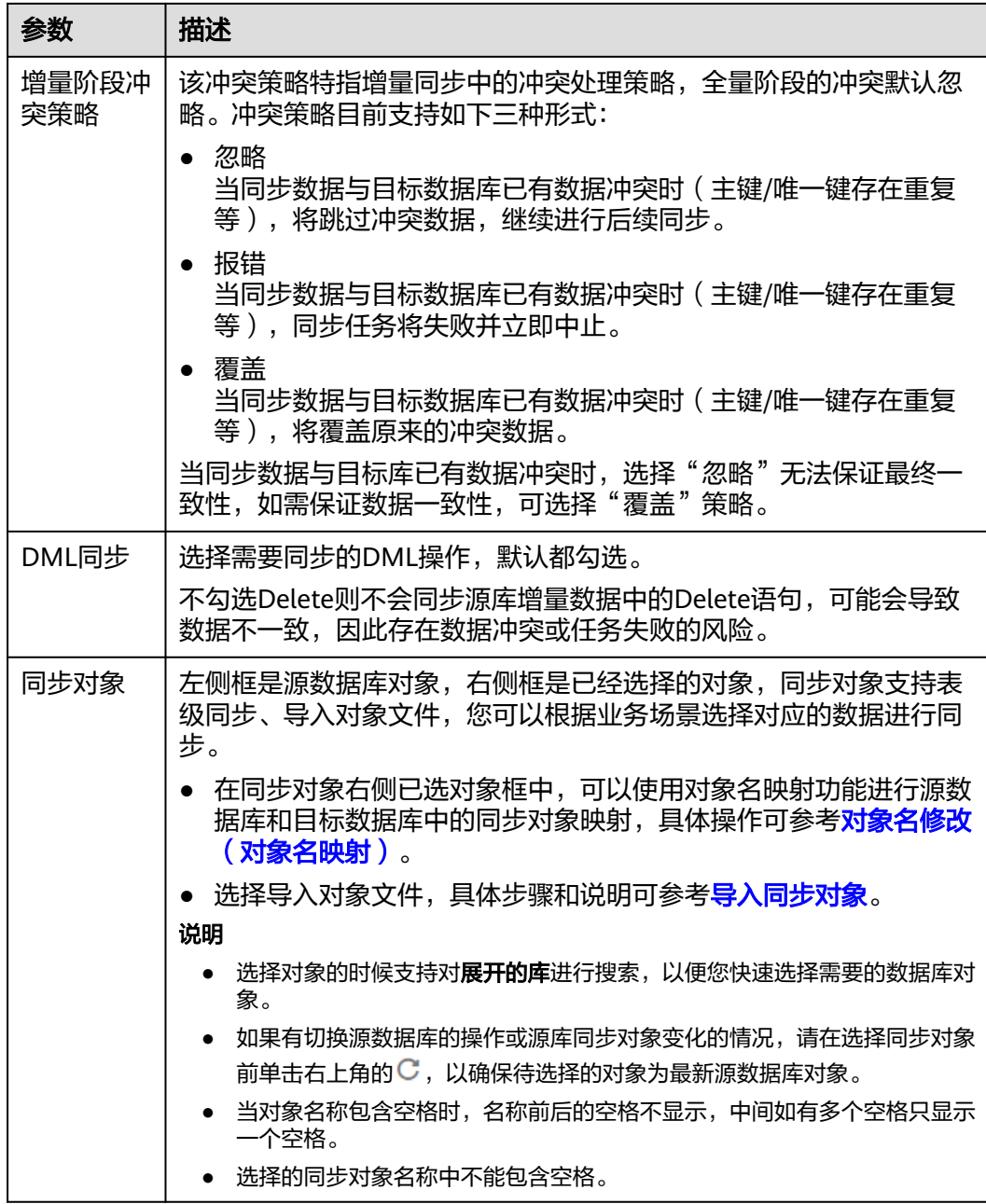

# 步骤5 在"数据加工"页面,选择需要加工的数据,进行数据过滤。

- 如果不需要数据加工,单击"下一步"。
- 如果需要数据过滤,参<mark>[考数据加工](#page-1387-0)</mark>中的说明,设置相关规则。

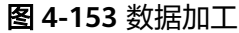

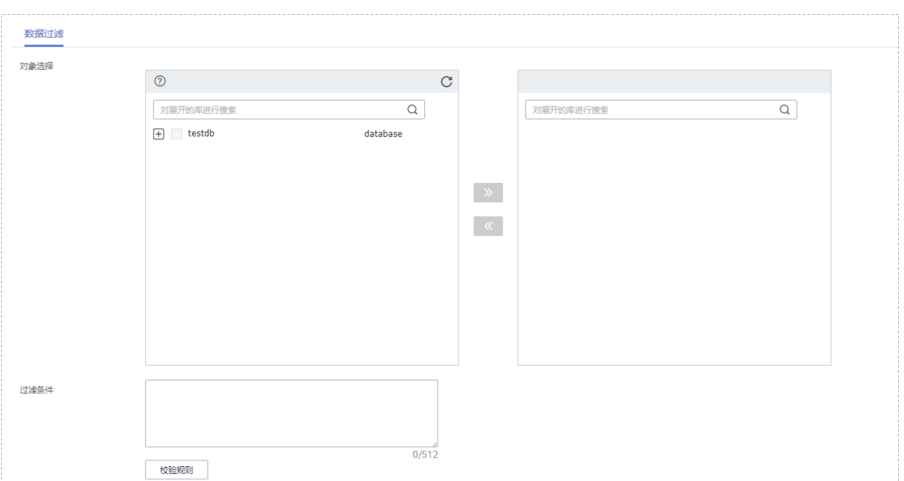

- 步骤6 在"预检查"页面,进行同步任务预校验,校验是否可进行实时同步。
	- 查看检查结果,如有不通过的检查项,需要修复不通过项后,单击"重新校验" 按钮重新进行任务预校验。 预检查不通过项处理建议请参见《数据复制服务用户指南》中的"<mark>预检查不通过</mark> [项修复方法](https://support.huaweicloud.com/trouble-drs/drs_11_0001.html)"。
	- 预检查完成后,且所有检查项结果均通过时,单击"下一步"。

#### 图 **4-154** 预检查

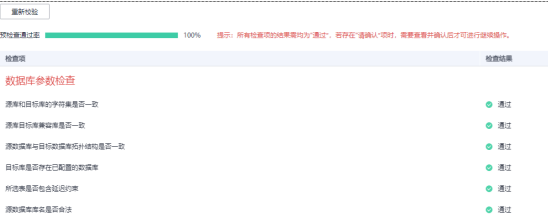

说明

所有检查项结果均通过时,若存在请确认项,需要阅读并确认详情后才可以继续执行下一 步操作。

步骤**7** 在"任务确认"页面,设置同步任务的启动时间、任务异常通知设置、SMN主题、时 延阈值、任务异常自动结束时间,并确认同步任务信息无误后,勾选协议,单击"启 动任务",提交同步任务。

# 图 **4-155** 任务启动设置

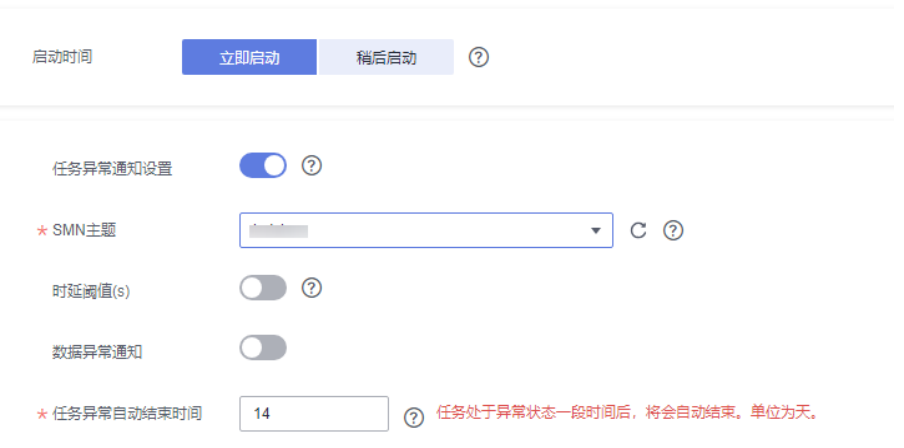

# 表 **4-162** 任务启动设置

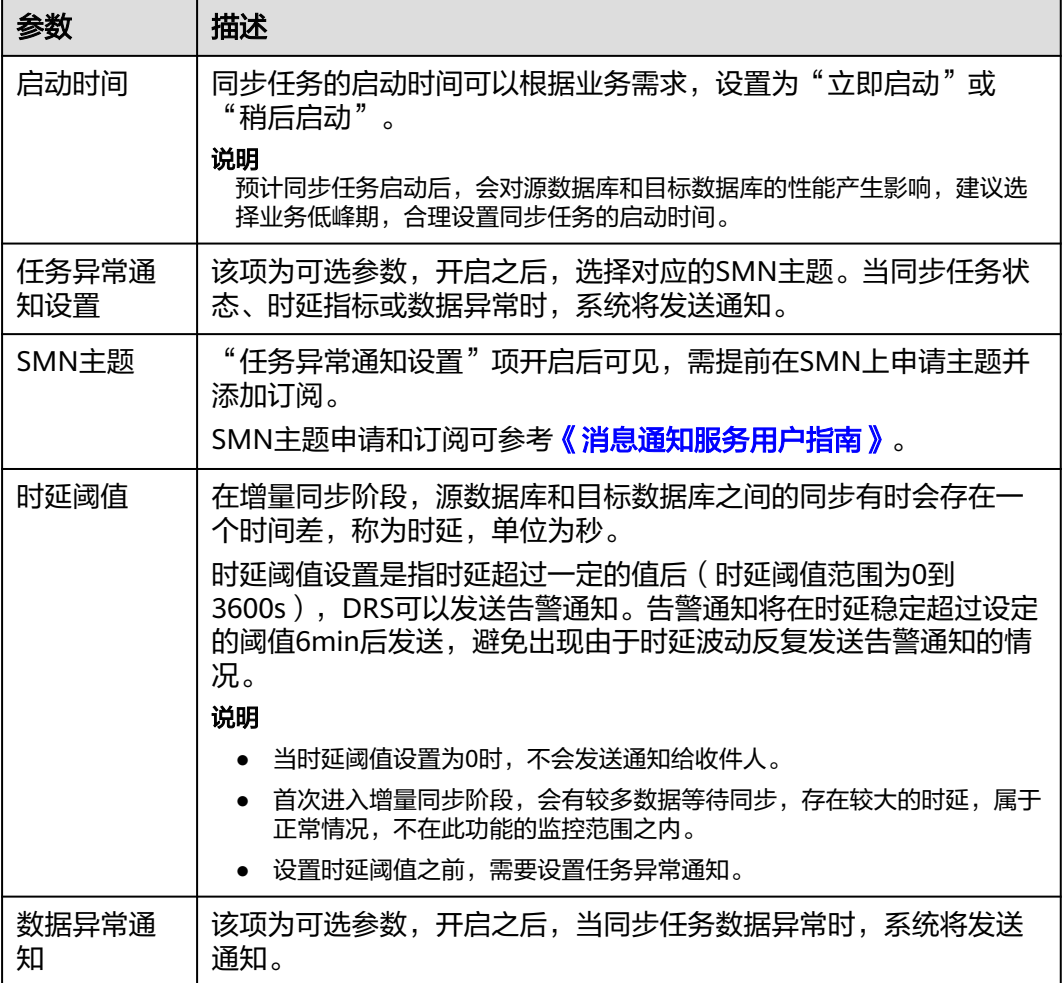

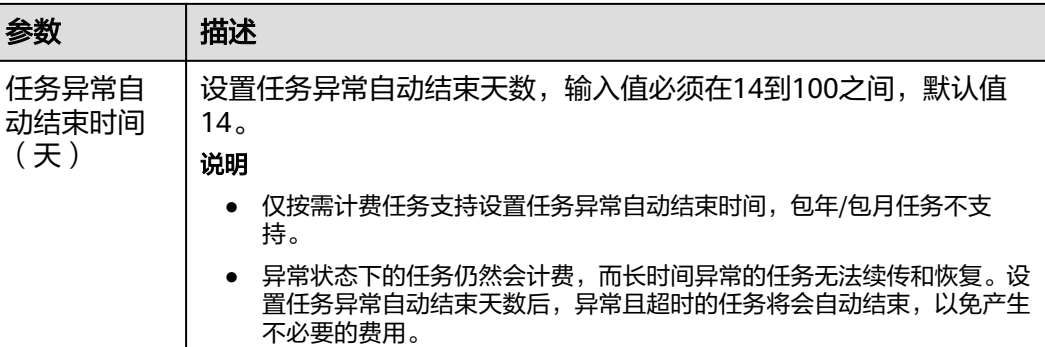

步骤8 同步任务提交后, 您可在"实时同步管理"页面, 查看[并管理自己的任务。](#page-1346-0)

- 您可查看任务提交后的状态,状态请参见<mark>任务状态说明</mark>。
- 在任务列表的右上角,单击 刷新列表,可查看到最新的任务状态。
- 对于未启动、状态为配置中的任务,DRS默认保留3天,超过3天DRS会自动删除 后台资源,当前任务状态不变。当用户再次配置时,DRS会重新申请资源,此时 DRS任务IP会发生改变。

**----**结束

# **4.16** 将 **GaussDB** 分布式版同步到 **Kafka**

# 支持的源和目标数据库

表 **4-163** 支持的数据库

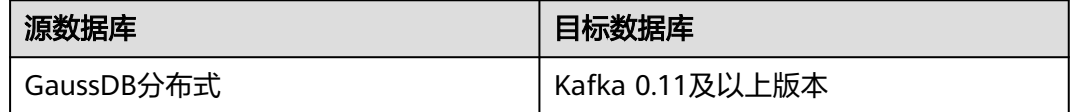

# 支持的同步对象范围

在使用DRS进行同步时,不同类型的同步任务,支持的同步对象范围不同,详细情况 可参考表**[4-164](#page-782-0)**。**DRS**会根据用户选择,在"预检查"阶段对同步对象进行自动检查。

#### <span id="page-782-0"></span>表 **4-164** 支持的同步对象

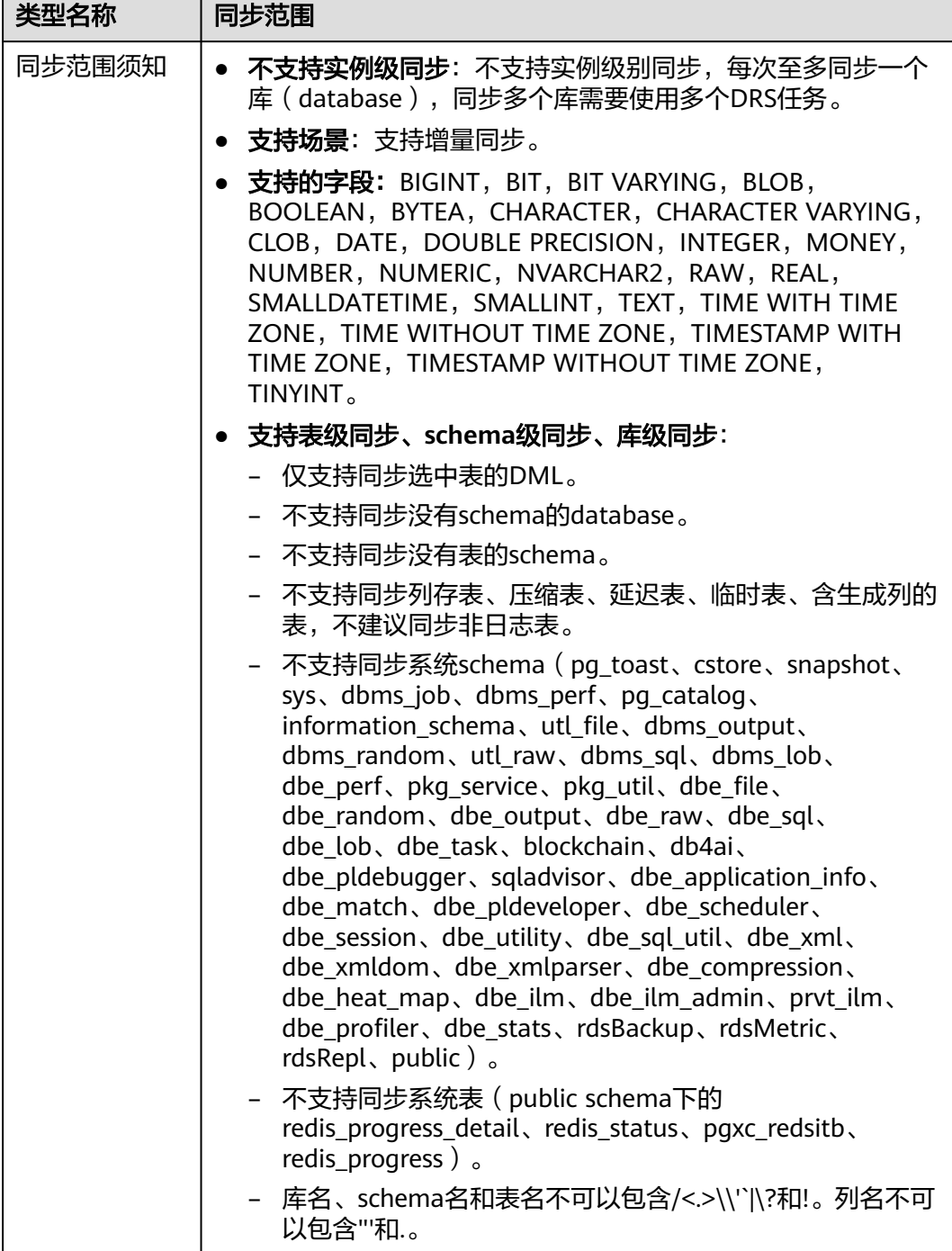

# 数据库用户权限要求

在使用DRS进行同步时,连接源库和目标库的数据库用户需要满足以下权限要求,才 。<br>能启动实时同步任务。不同类型的同步任务,需要的用户权限也不同,详细可参考<mark>[表](#page-783-0)</mark> **[4-165](#page-783-0)**进行赋权。**DRS**会在"预检查"阶段对数据库用户权限进行自动检查,并给出处 理建议。

- <span id="page-783-0"></span>● 建议创建单独用于DRS任务连接的数据库用户,避免因为数据库用户密码修改,导致的任务 连接失败。
- 连接源或目标数据库的用户密码修改后,请尽快修改**DRS**[任务中的连接信息](#page-1401-0),避免任务连接 失败后自动重试,导致数据库用户被锁定影响使用。
- 由于分布式数据库为源链路需要检查每个DN的连通性,建议使用非root数据库用户进行同 步,避免因为密码填写错误在连接DN过程中导致用户被锁定。

#### 表 **4-165** 数据库用户权限

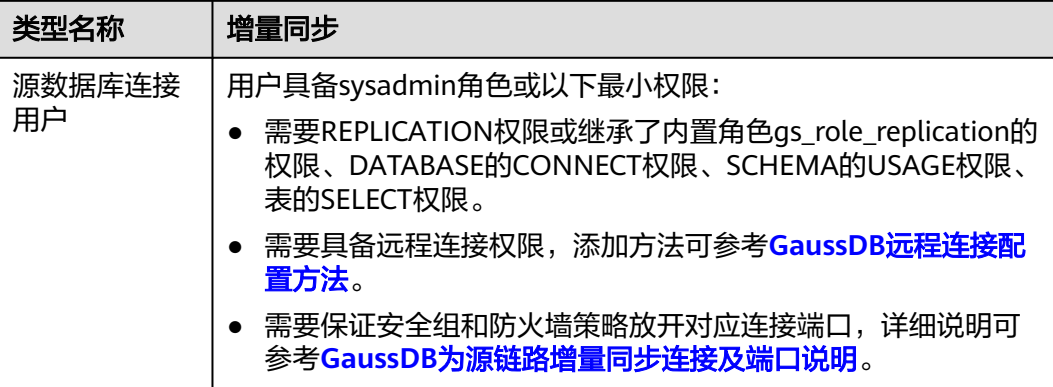

# 使用建议

- 数据库同步与环境多样性和人为操作均有密切关系,为了确保同步的平顺,建议 您在进行正式的数据库同步之前进行一次演练,可以帮助您提前发现问题并解决 问题。
- 建议您在启动任务时选择"稍后启动"功能,将启动时间设置在业务低峰期,避 免同步对业务造成性能影响。
- 更多DRS对数据库的影响,可参考**DRS**[对源数据库和目标数据库有什么影响。](https://support.huaweicloud.com/drs_faq/drs_16_1145.html)

# 使用须知

DRS增量同步任务一般包含三个阶段: 任务启动阶段、增量阶段、结束任务阶段。为 了确保同步各个阶段的平顺,在创建同步任务前,请务必阅读以下使用须知。

# 表 **4-166** 使用须知

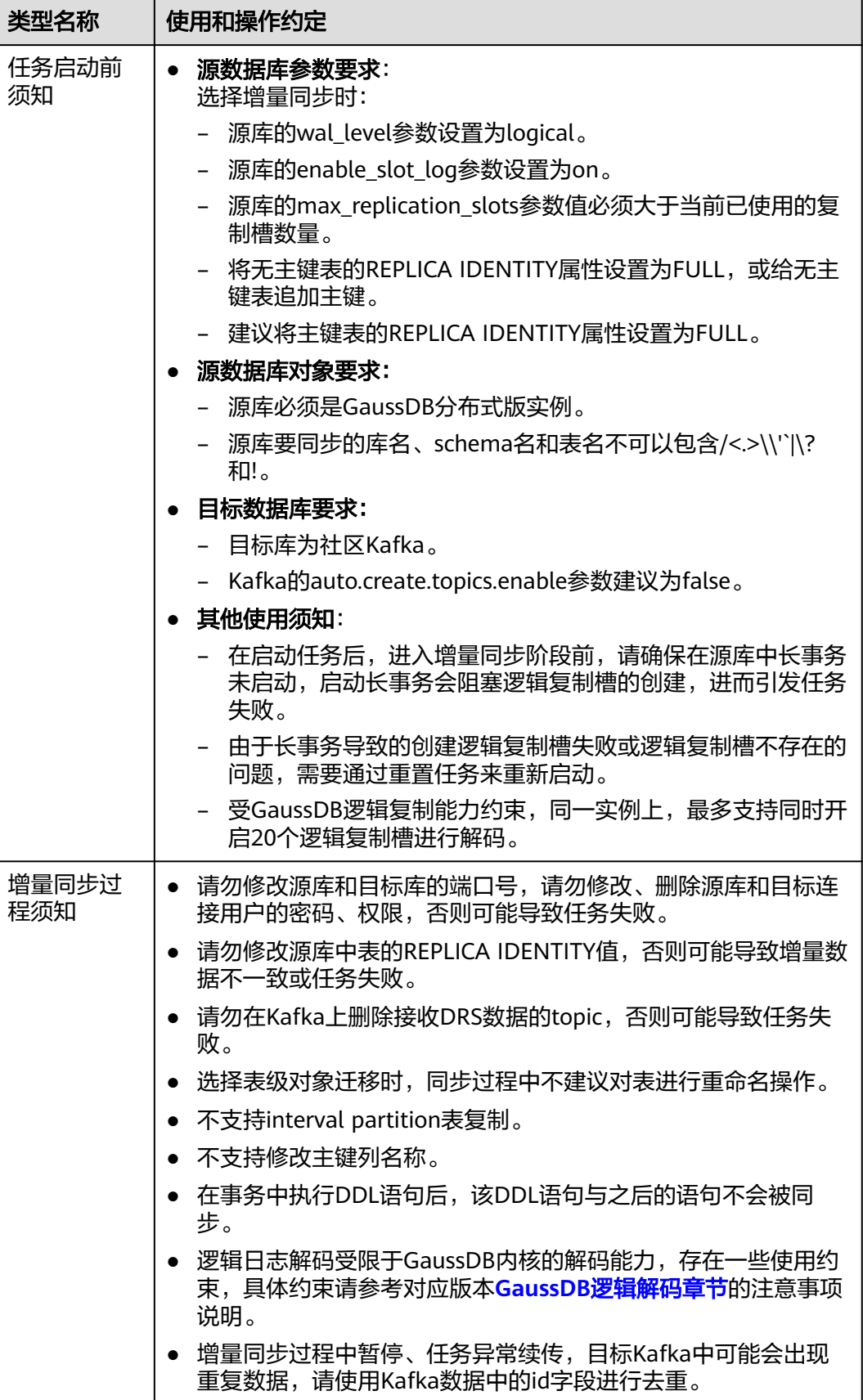

知

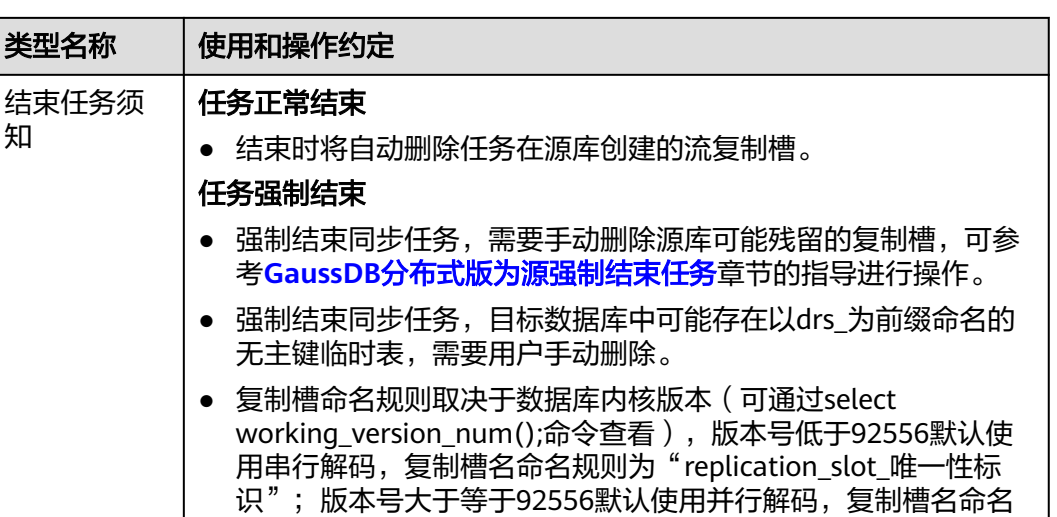

规则为"drs\_唯一性标识"。其中唯一性标识需要将任务node id 中的"-"替换为"\_"获取,node id可在DRS任务<mark>同步日志</mark>页面

# 前提条件

- 已登录数据复制服务控制台。
- 账户余额大于等于0元。
- 满足实时同步支持的数据库类型和版本,详情请参[见支持的数据库](https://support.huaweicloud.com/productdesc-drs/drs_01_0307.html#section2)。
- 当用户创建DRS任务使用的是子账号时,请先确认已添加过委托。创建委托方 法,可参考<mark>委托管理</mark>。

查看"task node id is \*\*\*"日志找到。

已阅读以[上使用建议](#page-783-0)和[使用须知。](#page-783-0)

# 操作步骤

- 步骤**1** 在"实时同步管理"页面,单击"创建同步任务"。
- 步骤**2** 在"同步实例"页面,填选区域、项目、任务名称、描述、同步实例信息,单击"开 始创建"。
	- 任务信息

图 **4-156** 同步任务信息

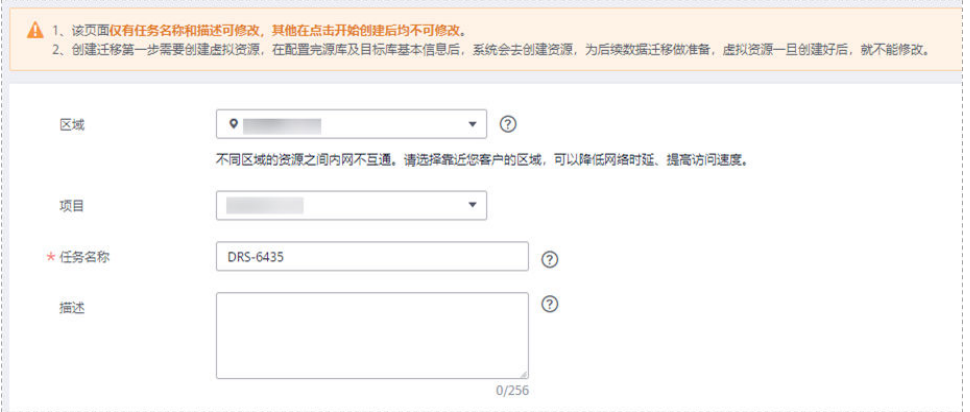

#### 表 **4-167** 任务和描述

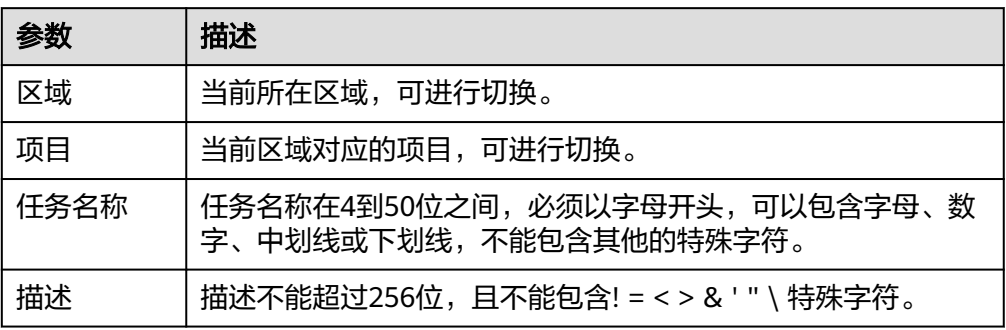

# ● 同步实例信息

#### 图 **4-157** 同步实例信息

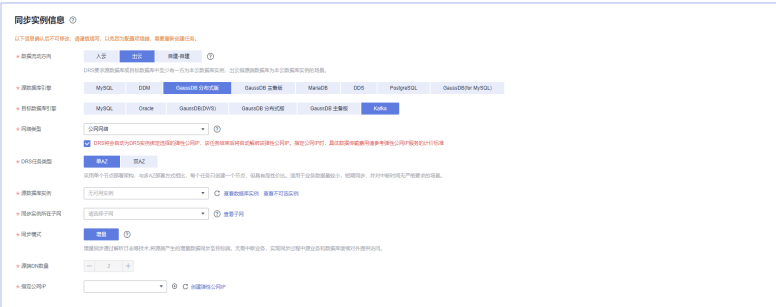

### 表 **4-168** 同步实例信息

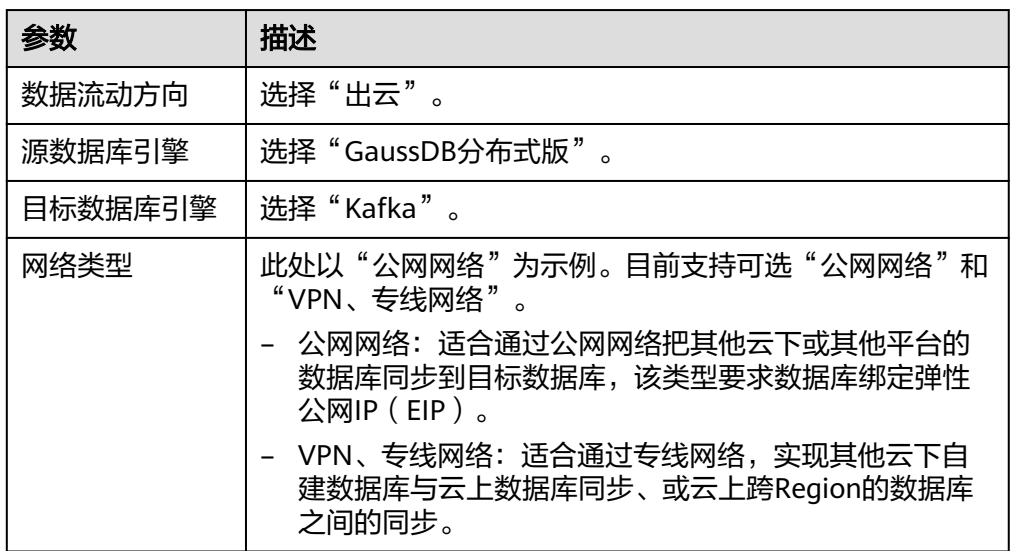

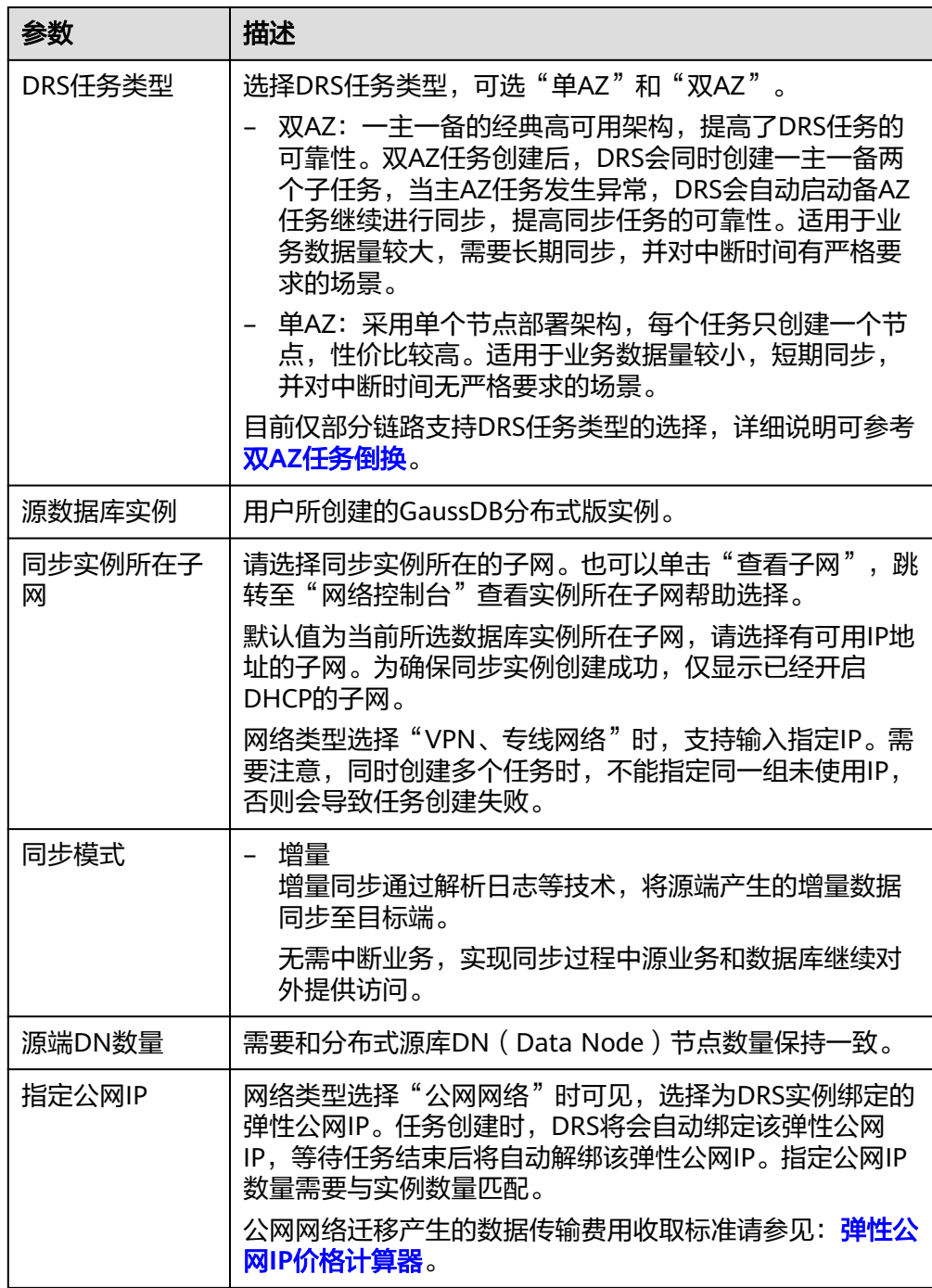

# ● 任务类型

#### 图 **4-158** 任务类型

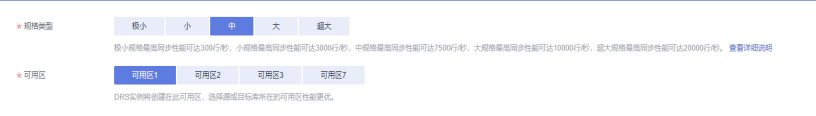

#### 表 **4-169** 任务类型信息

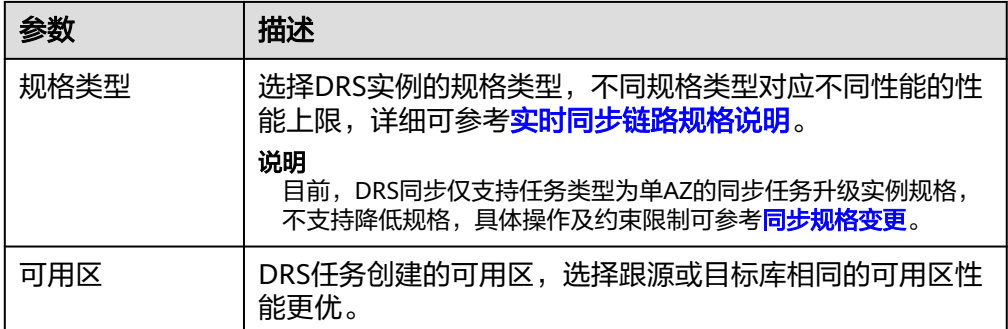

### 企业项目和标签

#### 图 **4-159** 企业项目和标签

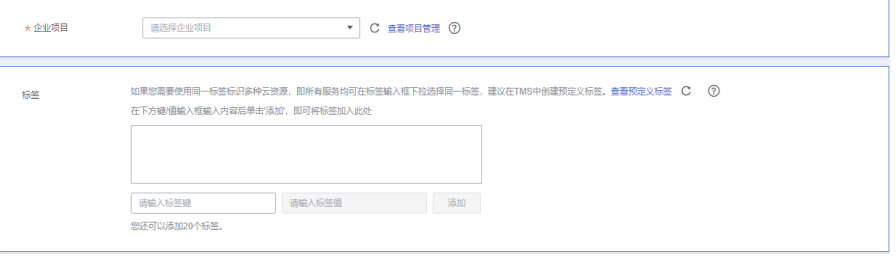

### 表 **4-170** 企业项目和标签

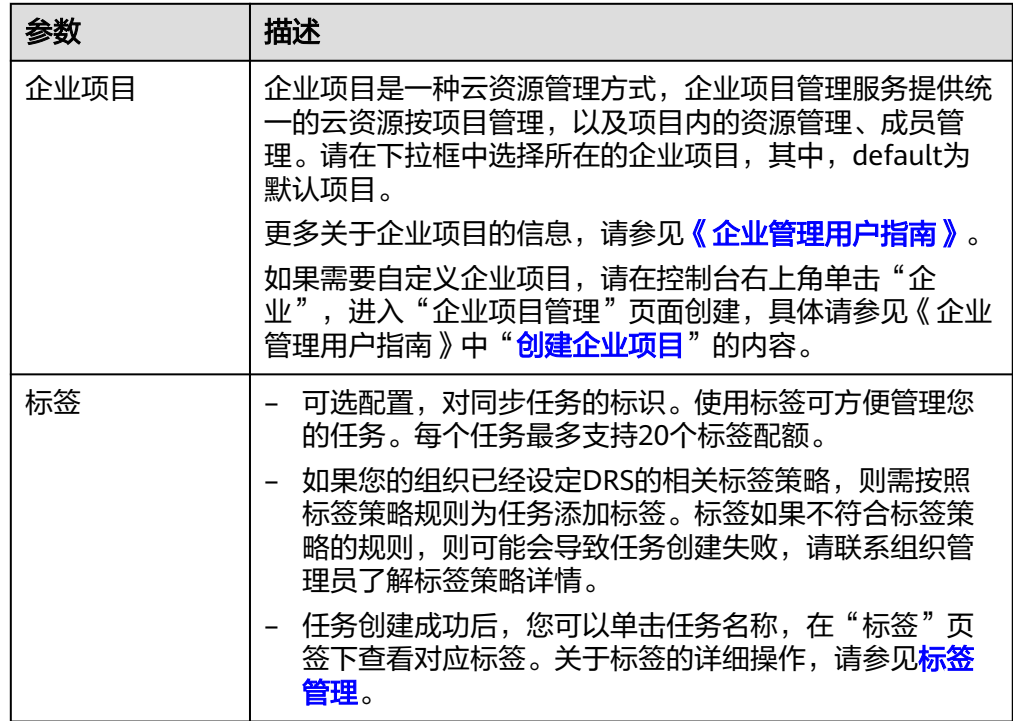

# 说明

对于创建失败的任务,DRS默认保留3天,超过3天将会自动结束任务。

步骤**3** 在"源库及目标库"页面,待同步实例创建成功后,填选源库信息和目标库信息,单 击"源库和目标库"处的"测试连接",分别测试并确定与源库和目标库连通后,单 击"下一步"。

测试连接时需要确保DRS任务与源库、目标库的连通性。

- 网络连通性: 确保源库和目标库允许DRS访问, 通常至少需要放通DRS的IP。公网 网络的DRS任务放通DRS的公网IP,VPC网络、VPN、专线网络的DRS任务放通 DRS的内网IP,可参考<mark>网络准备</mark>章节进行网络打通。
- 账号连通性:确保源库和目标库允许DRS通过用户名和密码访问。

#### 图 **4-160** 源库信息

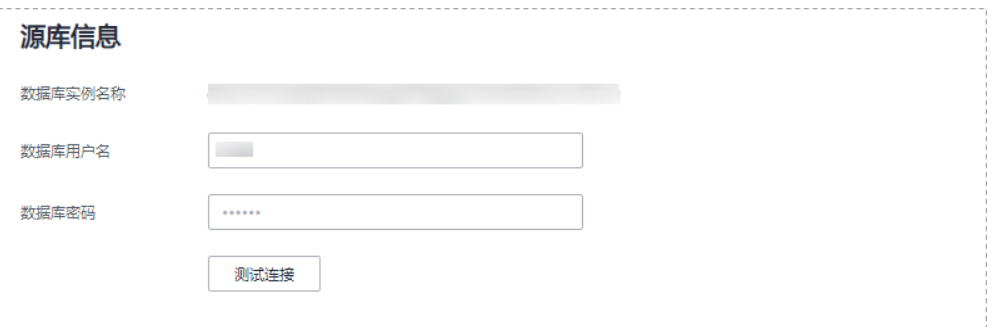

#### 表 **4-171** 源库信息

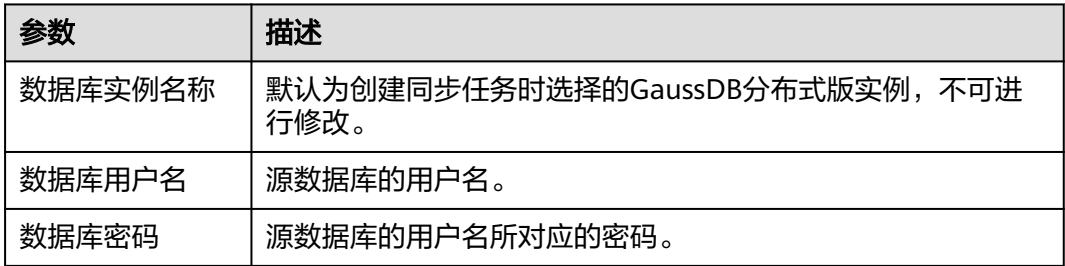

#### 说明

#### 源数据库的数据库用户名和密码,会被系统加密暂存,直至删除该迁移任务后自动清除。

#### 图 **4-161** 目标库信息

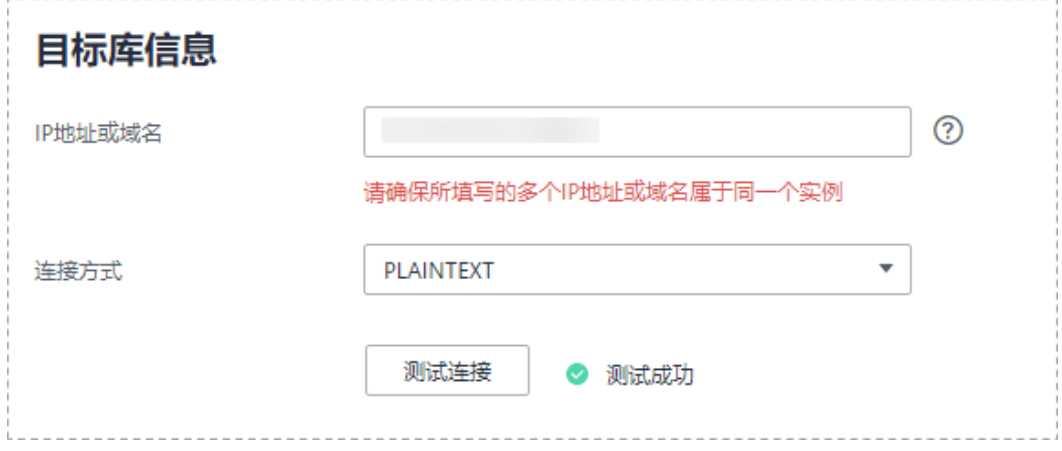

#### 表 **4-172** 目标库信息

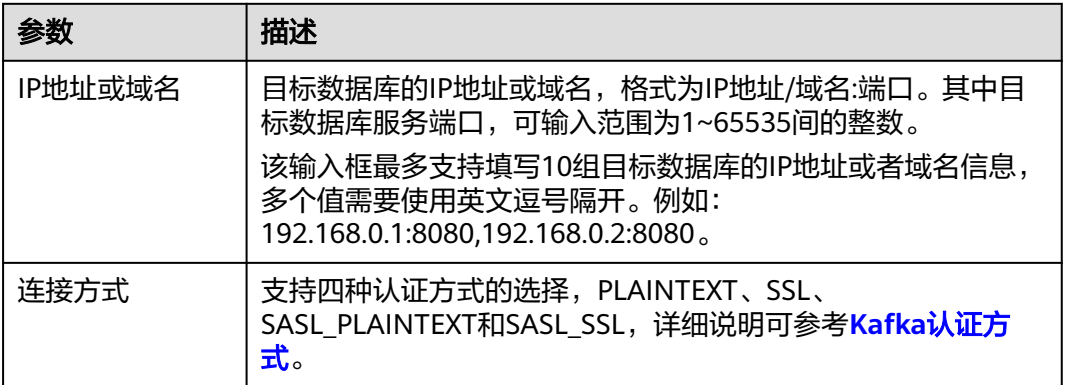

步骤4 在"设置同步"页面,选择同步策略、数据格式和同步对象,单击"下一步"。

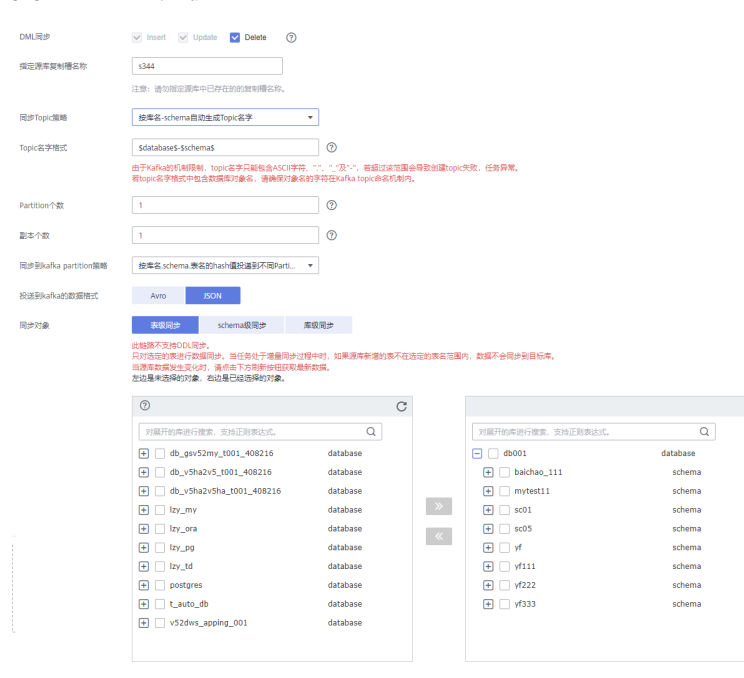

#### 图 **4-162** 同步模式

#### 表 **4-173** 同步对象

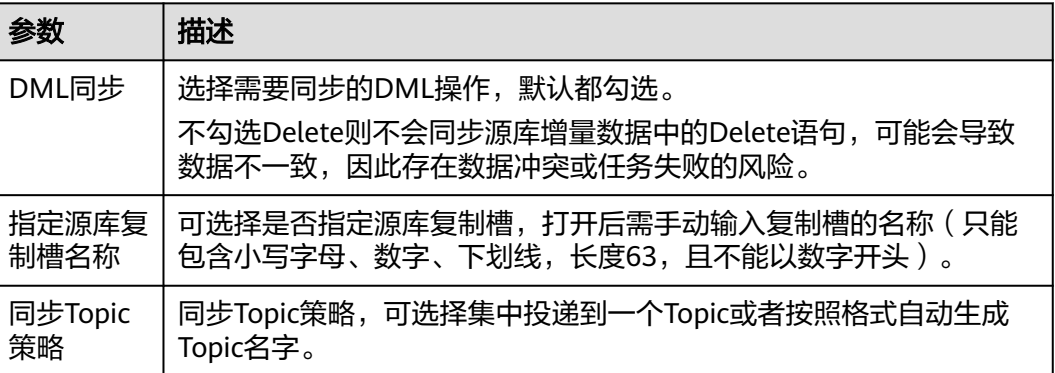

参数 描述

Topic名字 格式

Topic时可见。

topic命名机制内。

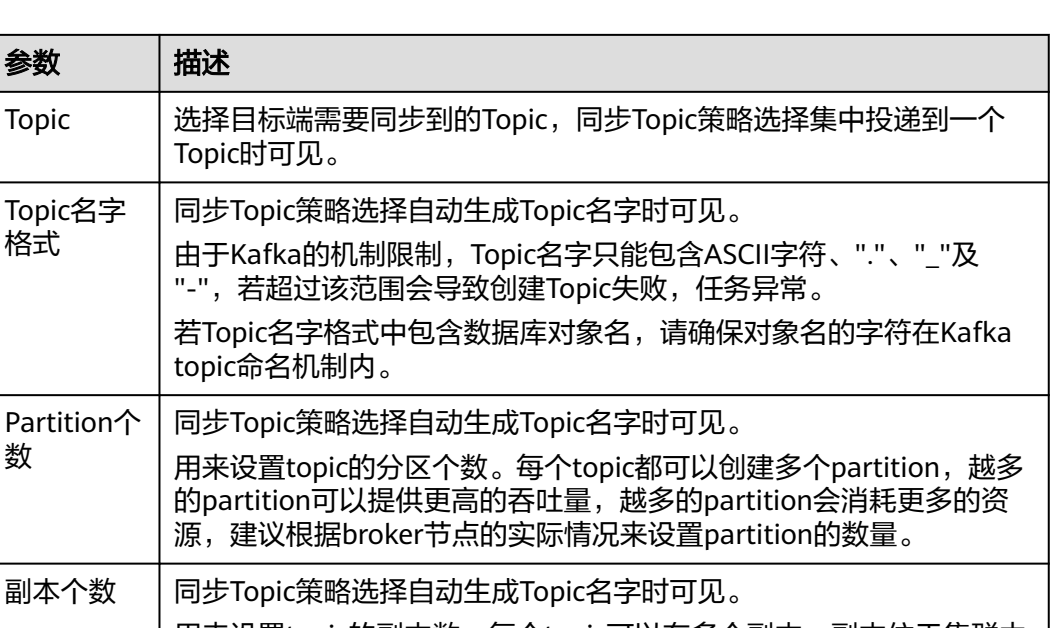

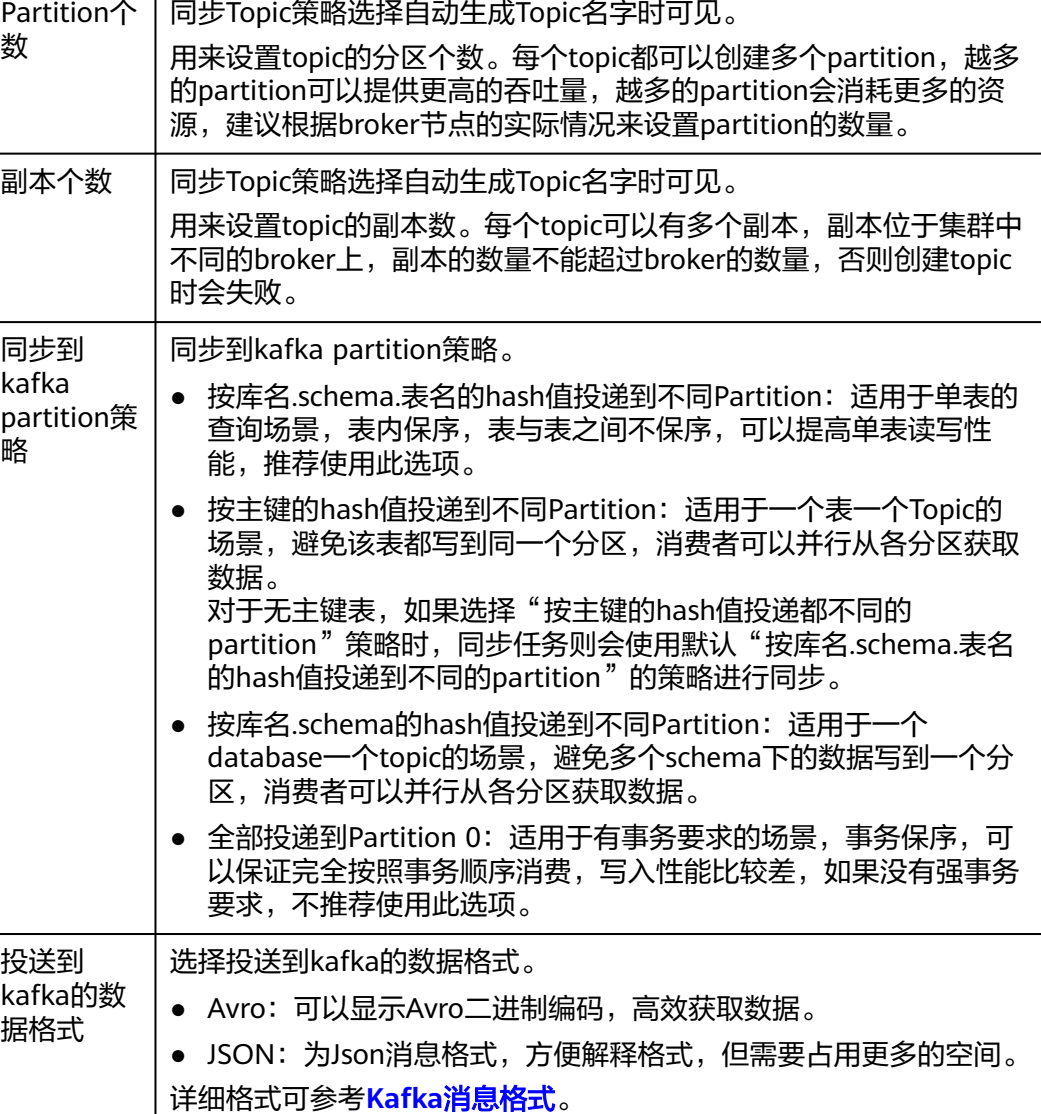
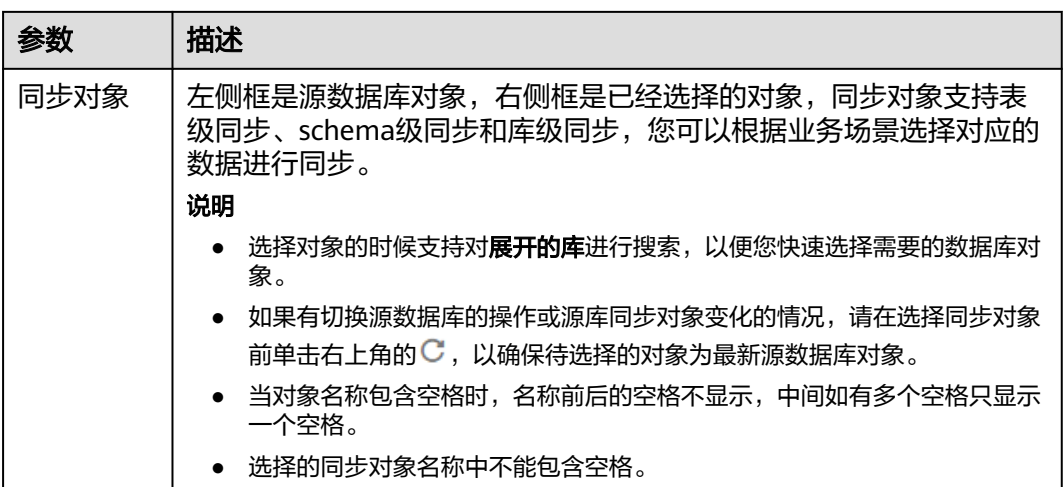

步骤**5** 在"数据加工"页面,选择需要加工的数据,进行列加工。

- 如果不需要数据加工,单击"下一步"。
- 如果需要进行列加工,参考<mark>数据加工</mark>中的说明,设置相关规则。

图 **4-163** 数据加工

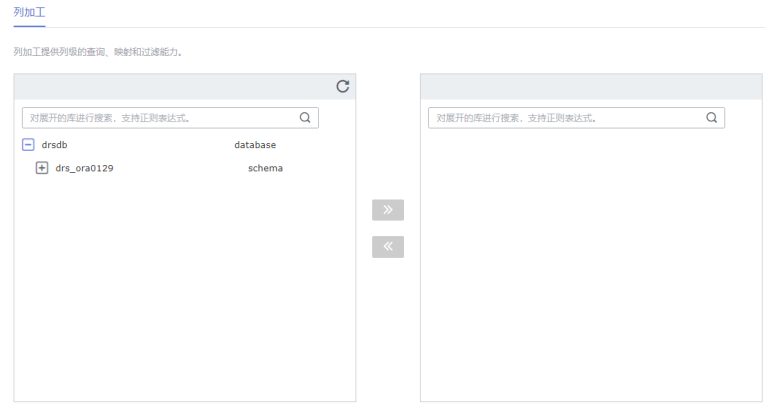

步骤6 在"预检查"页面,进行同步任务预校验,校验是否可进行实时同步。

- 查看检查结果,如有不通过的检查项,需要修复不通过项后,单击"重新校验" 按钮重新进行任务预校验。 预检查不通过项处理建议请参见《数据复制服务用户指南》中的"<mark>预检查不通过</mark> [项修复方法](https://support.huaweicloud.com/trouble-drs/drs_11_0001.html)"。
- 预检查完成后,且所有检查项结果均通过时,单击"下一步"。

#### 图 **4-164** 预检查

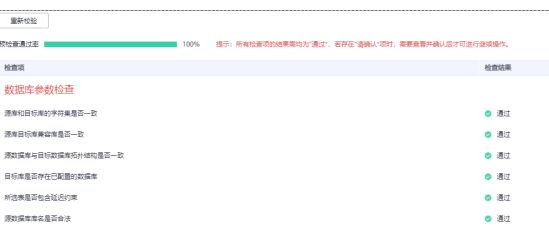

### 说明

所有检查项结果均通过时,若存在请确认项,需要阅读并确认详情后才可以继续执行下一 步操作。

步骤**7** 在"任务确认"页面,设置同步任务的启动时间、任务异常通知设置、SMN主题、时 延阈值、任务异常自动结束时间,并确认同步任务信息无误后,勾选协议,单击"启 动任务",提交同步任务。

图 **4-165** 任务启动设置

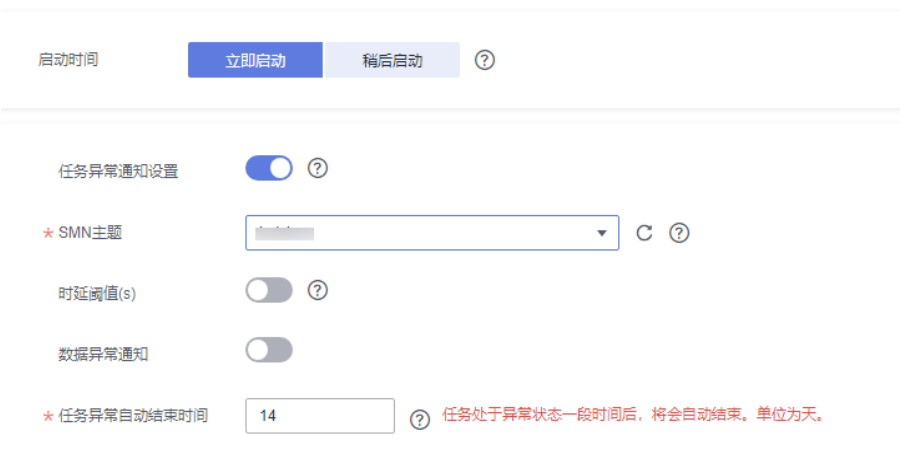

# 表 **4-174** 任务启动设置

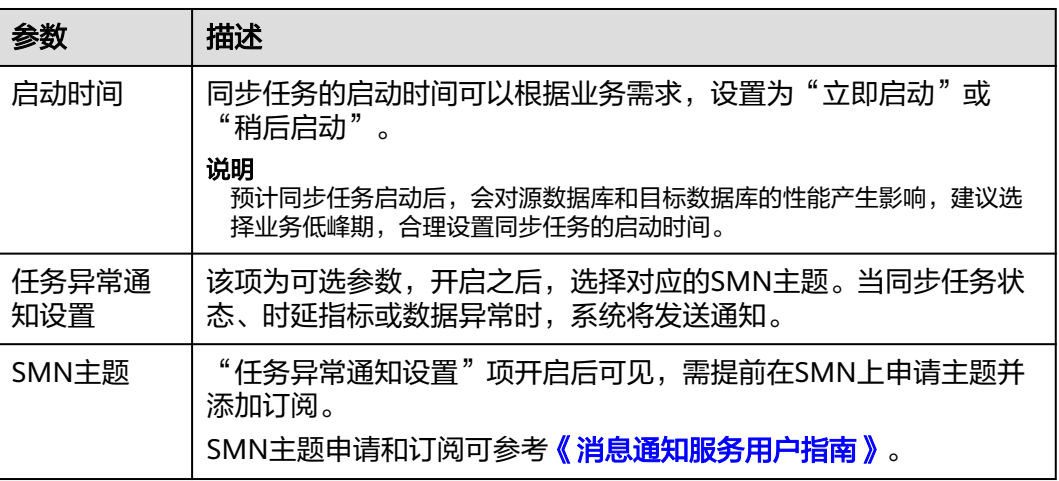

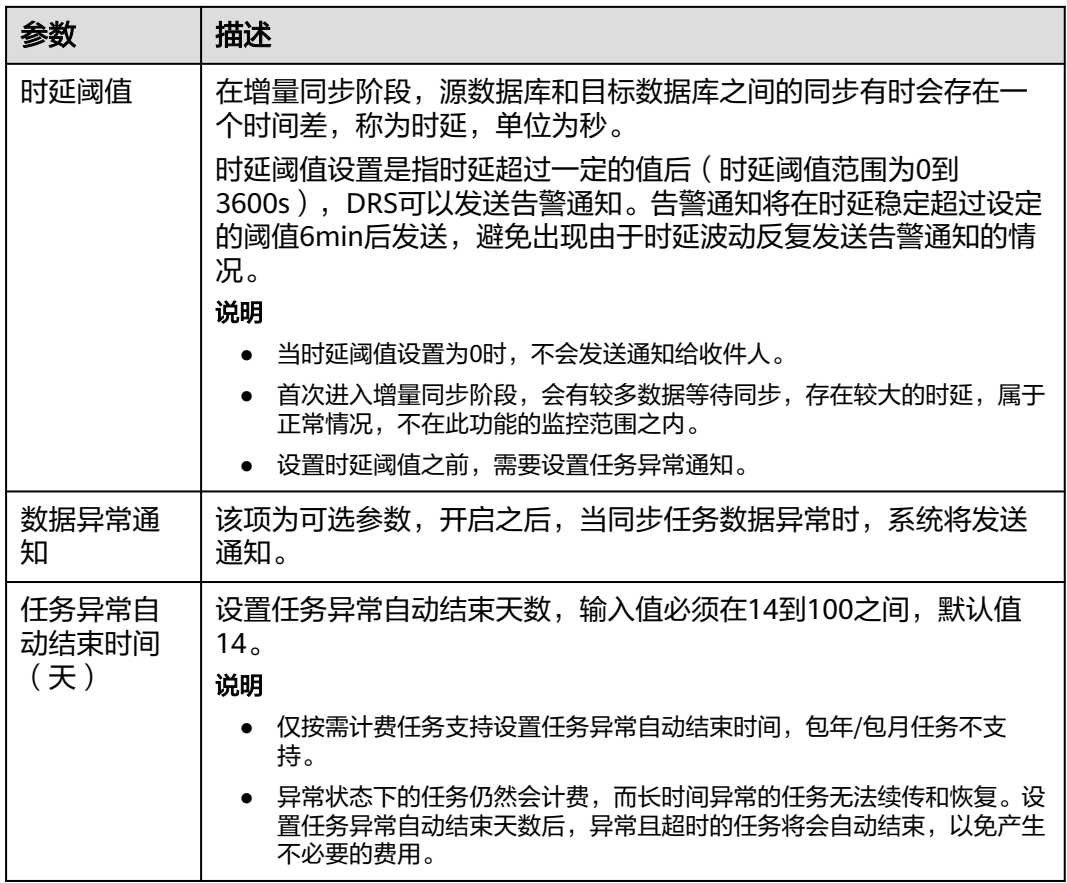

步骤8 同步任务提交后,您可在"实时同步管理"页面,查看[并管理自己的任务。](#page-1346-0)

- 您可查看任务提交后的状态,状态请参见<mark>任务状态说明</mark>。
- 在任务列表的右上角,单击C刷新列表,可查看到最新的任务状态。
- 对于未启动、状态为配置中的任务,DRS默认保留3天,超过3天DRS会自动删除 后台资源,当前任务状态不变。当用户再次配置时,DRS会重新申请资源,此时 DRS任务IP会发生改变。

#### **----**结束

# **4.17** 将 **GaussDB** 分布式版同步到 **GaussDB** 分布式版

# 支持的源和目标数据库

#### 表 **4-175** 支持的数据库

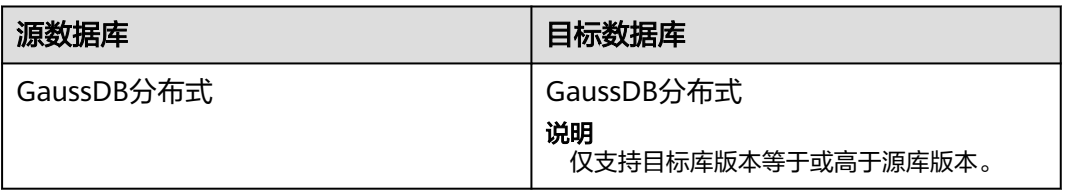

# 支持的同步对象范围

在使用DRS进行同步时,不同类型的同步任务,支持的同步对象范围不同,详细情况 可参考表**[4-176](#page-796-0)**。**DRS**会根据用户选择,在"预检查"阶段对同步对象进行自动检查。

# <span id="page-796-0"></span>表 **4-176** 支持的同步对象

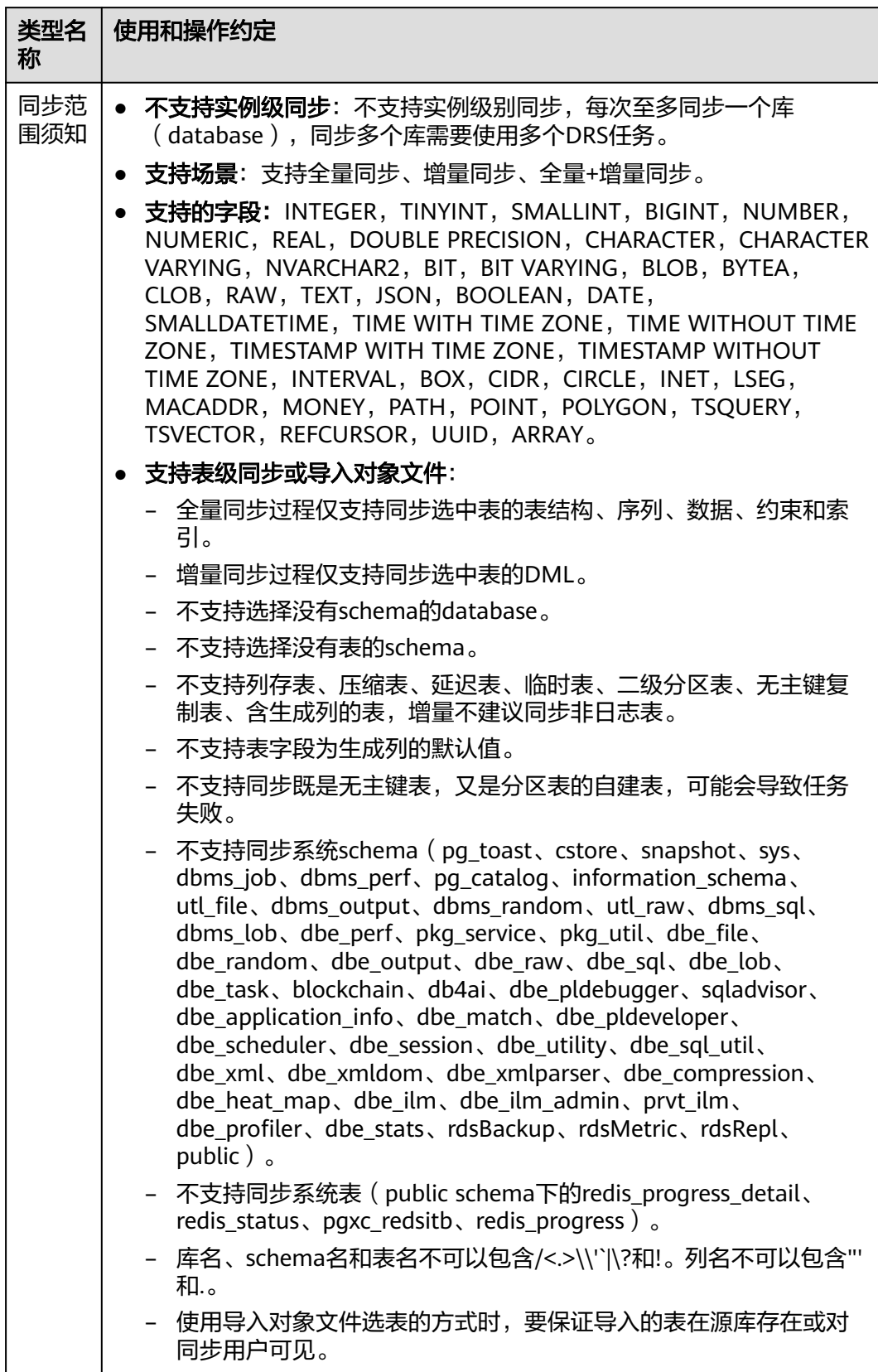

# 数据库用户权限要求

在使用DRS进行同步时,连接源库和目标库的数据库用户需要满足以下权限要求,才 能启动实时同步任务。不同类型的同步任务,需要的用户权限也不同,详细可参考<mark>表</mark> **4-177**进行赋权。**DRS**会在"预检查"阶段对数据库用户权限进行自动检查,并给出处 理建议。

#### 说明

- 建议创建单独用于DRS任务连接的数据库用户,避免因为数据库用户密码修改,导致的任务 连接失败。
- 连接源或目标数据库的用户密码修改后,请尽快修改**DRS**[任务中的连接信息](#page-1401-0),避免任务连接 失败后自动重试,导致数据库用户被锁定影响使用。
- 由于分布式数据库为源链路需要检查每个DN的连通性,建议使用非root数据库用户进行同 步,避免因为密码填写错误在连接DN过程中导致用户被锁定。

表 **4-177** 数据库用户权限

| 类型名称         | 全量同步                                                                                                    | 增量同步                                                                                                    | 全量+增量同步                                                                                                    |
|--------------|----------------------------------------------------------------------------------------------------|----------------------------------------------------------------------------------------------------|----------------------------------------------------------------------------------------------------|
| 源数据库<br>连接用户 | 具备sysadmin角色<br>或者以下最小权<br>限:<br>需要DATABASE<br>的CONNECT权<br>限、SCHEMA的<br>USAGE权限、<br>表的SELECT或<br>UPDATE权限<br>(无主键表锁表<br>需要UPDATE权<br>限)、<br>SEQUENCE的<br>SELECT权限。<br>需要具备远程连<br>接权限,添加方<br>法可参考<br>GaussDB远程<br>连接配置方法。 | 具备sysadmin角色<br>或者以下最小权<br>限:<br>需要<br>$\bullet$<br><b>REPLICATION</b><br>权限或继承了内<br>置角色<br>gs_role_replicat<br>ion的权限、<br>DATABASE的<br>CONNECT权<br>限、SCHEMA的<br>USAGE权限、<br>表的SELECT权<br>限,如果需要使<br>用内容对比,需<br>要拥有用户的<br>MONADMIN权<br>限。<br>需要具备远程连<br>$\bullet$<br>接权限,添加方<br>法可参考<br>GaussDB远程<br>连接配置方法。<br>需要保证安全组<br>$\bullet$<br>和防火墙策略放<br>开对应连接端<br>口,详细说明可<br>参考GaussDB<br>为源链路增量同<br>步连接及端口说<br>明。 | 具备sysadmin角色或者以<br>下最小权限:<br>需要REPLICATION权限<br>或继承了内置角色<br>qs_role_replication的权<br>限、DATABASE的<br>CONNECT权限、<br>SCHEMA的USAGE权<br>限、表的SELECT或<br>UPDATE权限 (无主键表<br>锁表需要UPDATE权<br>限)、SEQUENCE的<br>SELECT权限,如果需要<br>使用内容对比,需要拥<br>有用户的MONADMIN权<br>限。<br>需要具备远程连接权<br>限,添加方法可参考<br><b>GaussDB远程连接配置</b><br>方法。<br>需要保证安全组和防火<br>$\bullet$<br>墙策略放开对应连接端<br>口,详细说明可参考<br>GaussDB为源链路增量<br>同步连接及端口说明。 |

<span id="page-798-0"></span>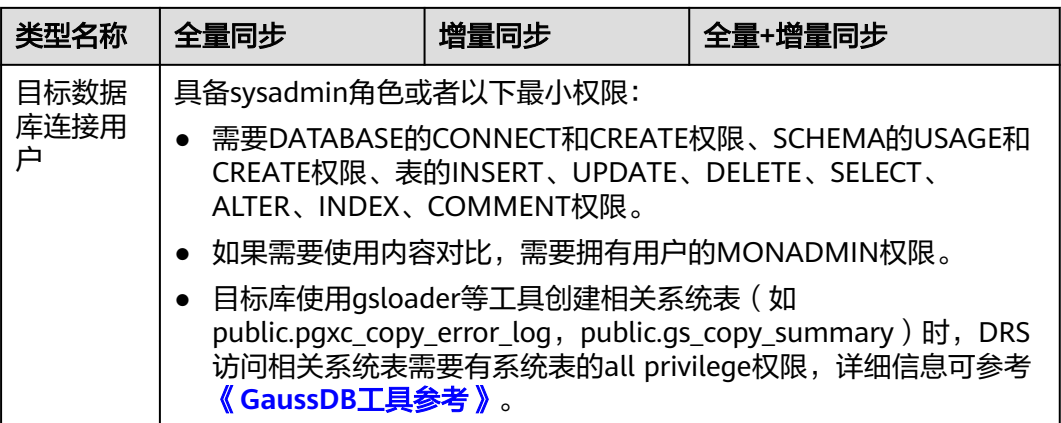

# 使用建议

注意

- DRS任务启动和全量数据同步阶段,请不要在源数据库执行DDL操作,否则可能导 致任务异常。
- 为保证同步前后数据一致性,确保同步期间目标数据库无业务写入。
- 数据库同步与环境多样性和人为操作均有密切关系,为了确保同步的平顺,建议 您在进行正式的数据库同步之前进行一次演练,可以帮助您提前发现问题并解决 问题。
- 基于以下原因,建议您在启动任务时选择"稍后启动"功能,将启动时间设置在 业务低峰期,相对静止的数据可以有效提升一次性同步成功率,避免同步对业务 造成性能影响。
	- 在网络无瓶颈的情况下,全量同步会对源数据库增加约50MB/s的查询压力, 以及占用2~4个CPU。
	- 同步无主键表时,为了确保数据一致性,会存在3s以内的单表级锁定。
	- 正在同步的数据被其他事务长时间锁死,可能导致读数据超时。
	- DRS并发读取数据库,会占用大约6-10个session连接数,需要考虑该连接数 对业务的影响。
	- 全量阶段读取表数据时,特别是大表的读取,可能会阻塞业务上对大表的独 占锁操作。
	- 更多DRS对数据库的影响,可参考**DRS**[对源数据库和目标数据库有什么影](https://support.huaweicloud.com/drs_faq/drs_16_1145.html) [响。](https://support.huaweicloud.com/drs_faq/drs_16_1145.html)

● 数据对比

建议您结合数据对比的"稍后启动"功能,选择业务低峰期进行数据对比,以便 得到更为具有参考性的对比结果。由于同步具有轻微的时差,在数据持续操作过 程中进行对比任务,可能会出现少量数据不一致对比结果,从而失去参考意义。

# <span id="page-799-0"></span>使用须知

DRS全量+增量同步过程一般包含四个阶段:任务启动阶段、全量阶段、增量阶段、结 束任务阶段(单全量和单增量任务则包含三个阶段)。为了确保同步各个阶段的平 顺,在创建同步任务前,请务必阅读以下使用须知。

# 表 **4-178** 使用须知

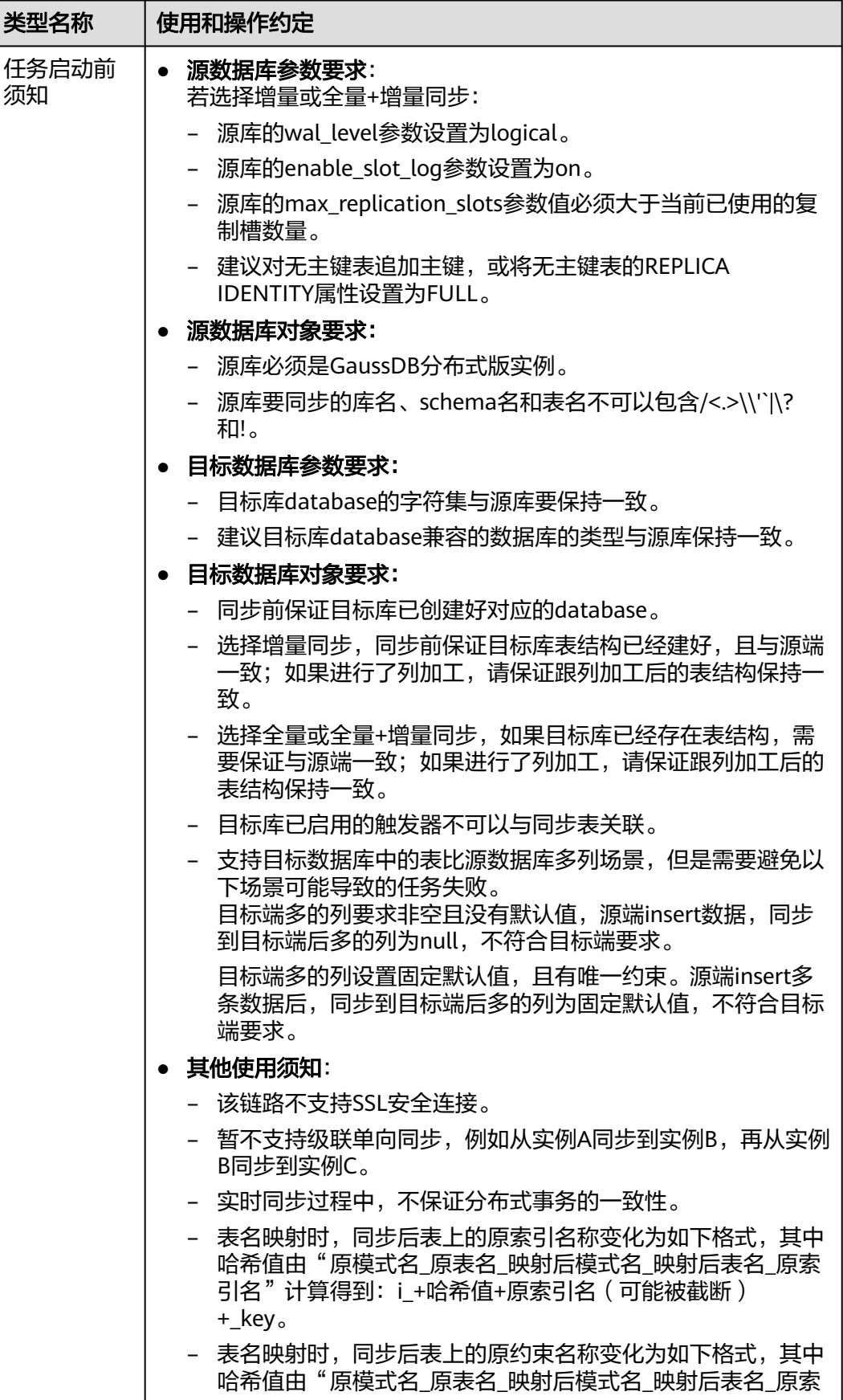

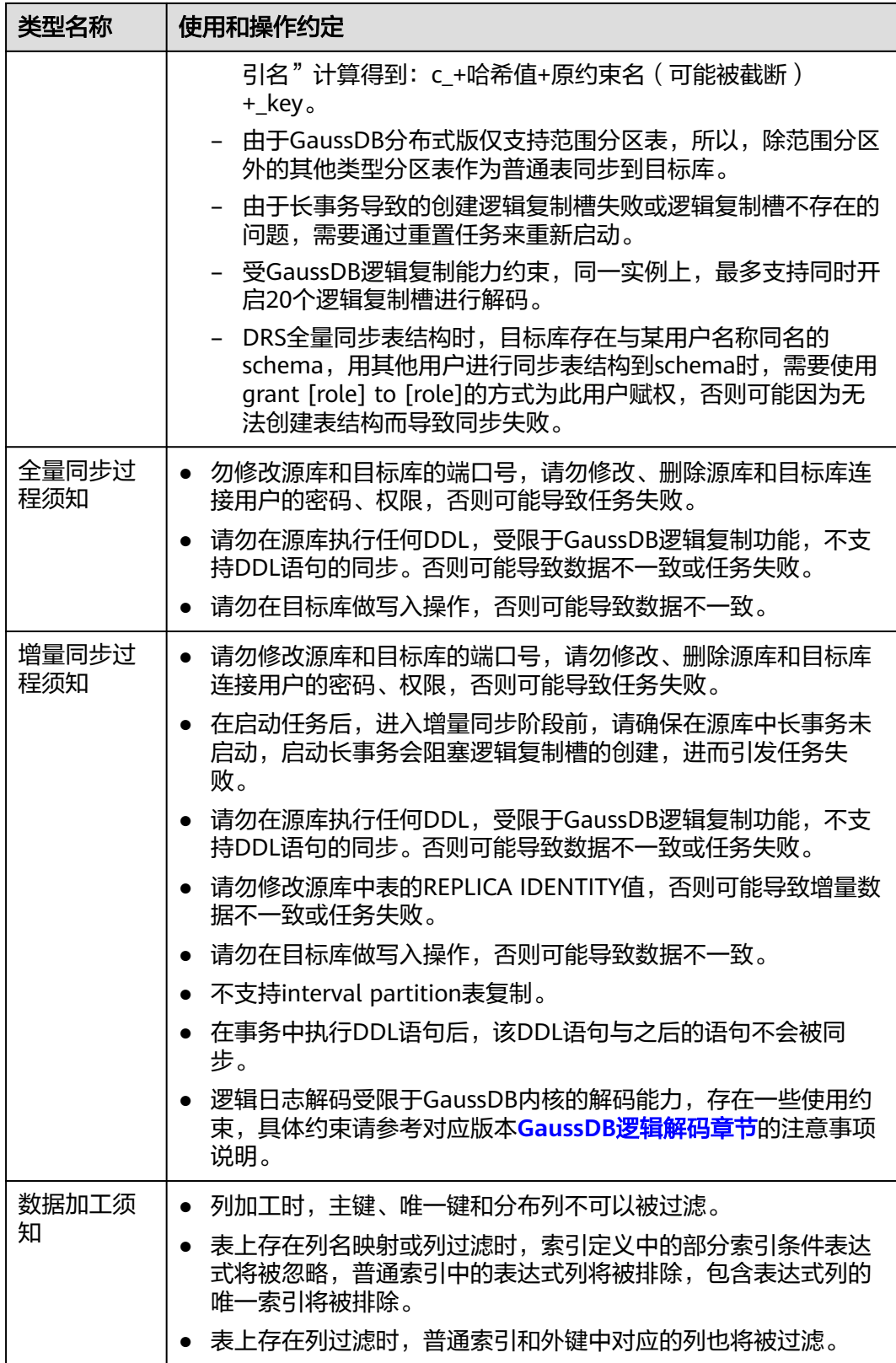

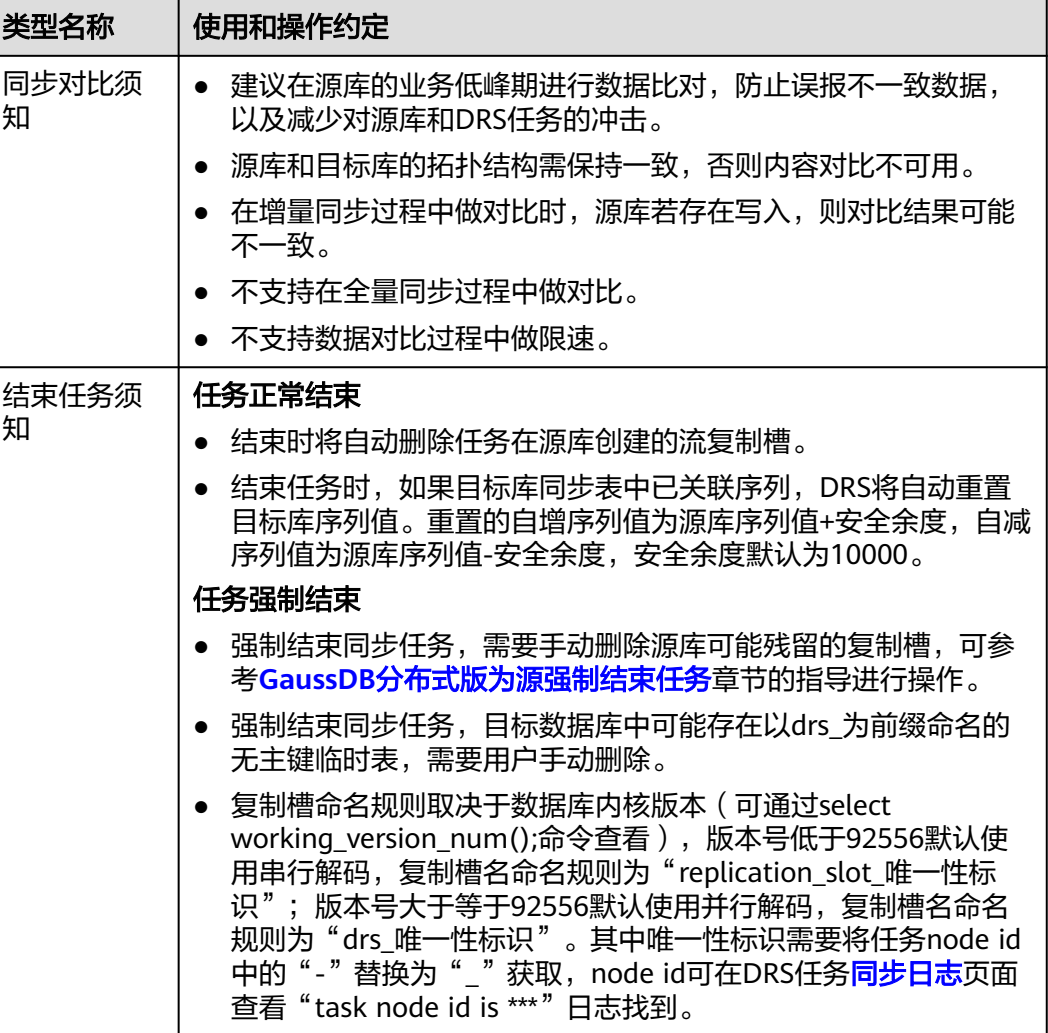

# 前提条件

- 已登录数据复制服务控制台。
- 账户余额大于等于0元。
- 满足实时同步支持的数据库类型和版本,详情请参见<mark>支持的数据库</mark>。
- 当用户创建DRS任务使用的是子账号时,请先确认已添加过委托。创建委托方 法,可参考<mark>委托管理</mark>。
- 已阅读以[上使用建议](#page-798-0)和[使用须知。](#page-799-0)

# 操作步骤

- 步骤**1** 在"实时同步管理"页面,单击"创建同步任务"。
- 步骤**2** 在"同步实例"页面,填选区域、项目、任务名称、描述、同步实例信息,单击"开 始创建"。
	- 任务信息

#### 图 **4-166** 同步任务信息

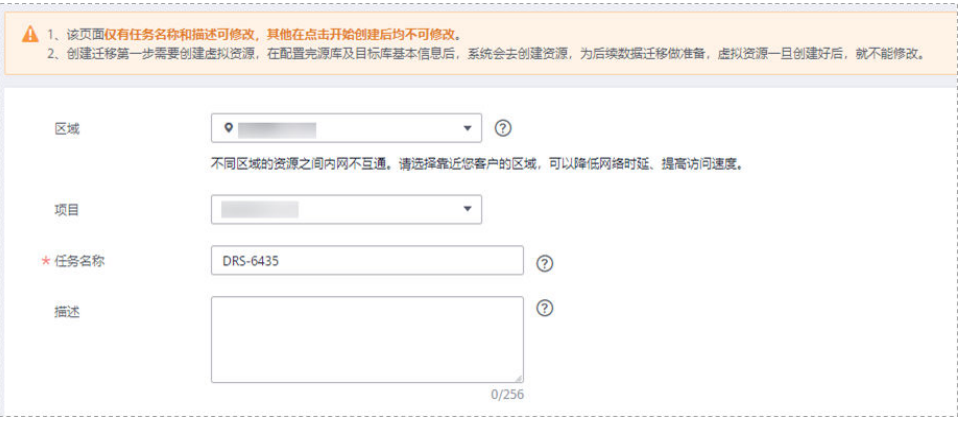

#### 表 **4-179** 任务和描述

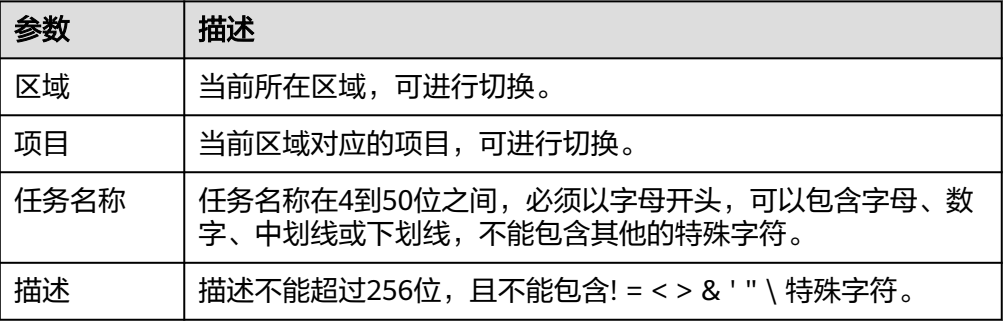

#### ● 同步实例信息

# 图 **4-167** 同步实例信息

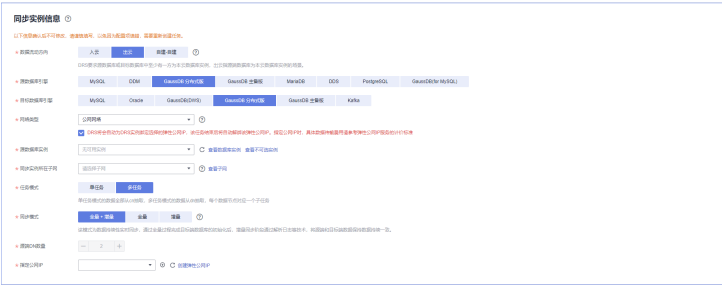

# 表 **4-180** 同步实例信息

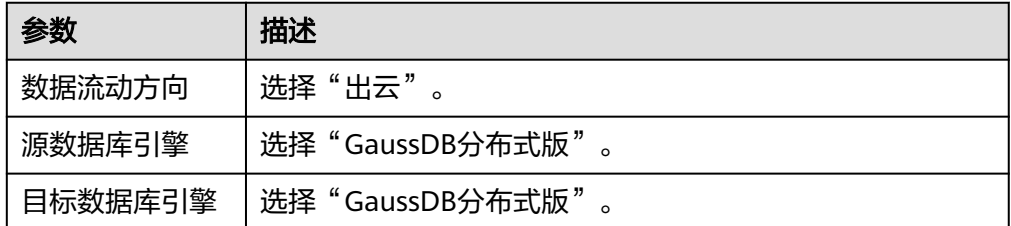

参数 描述

网

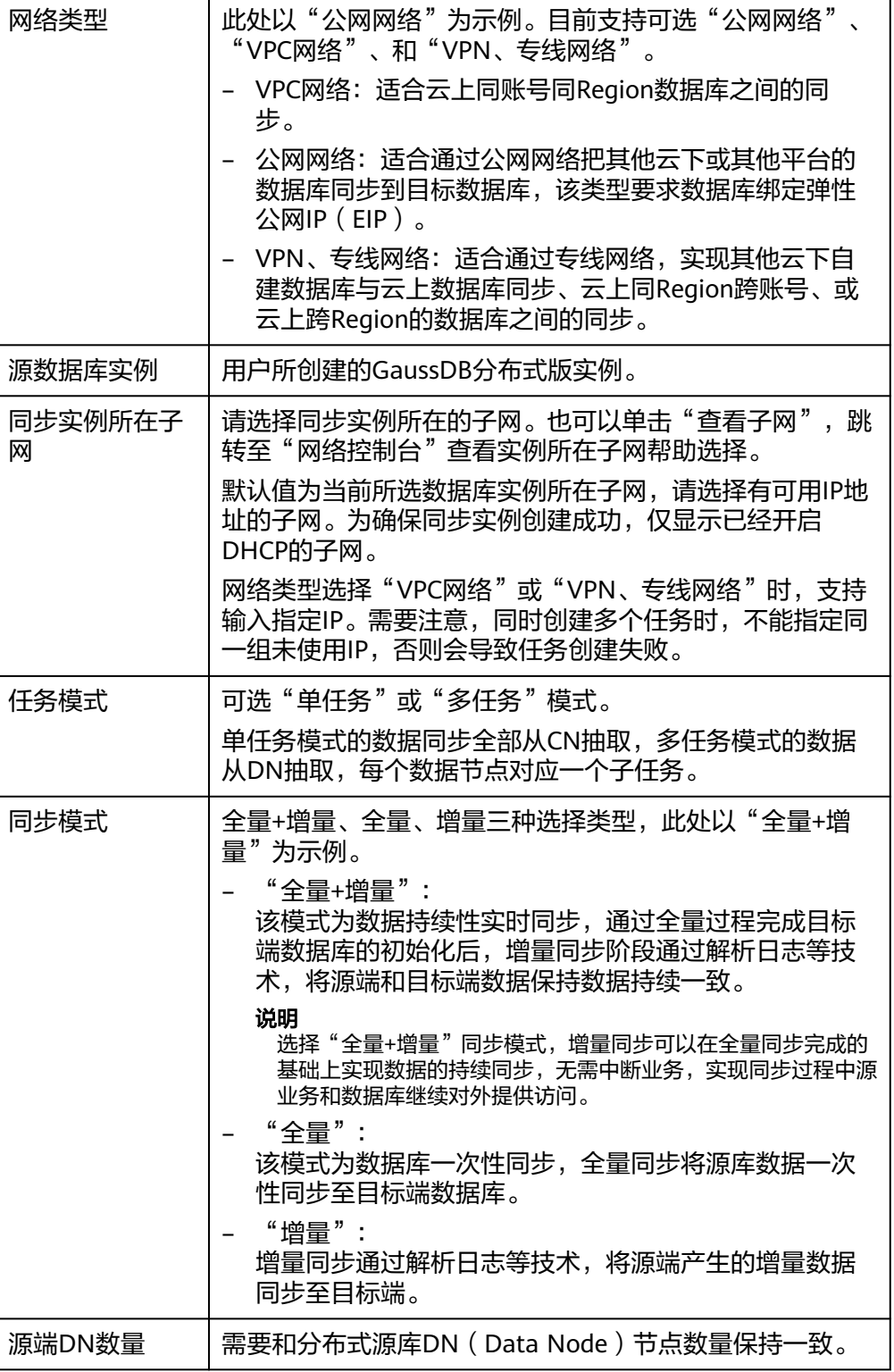

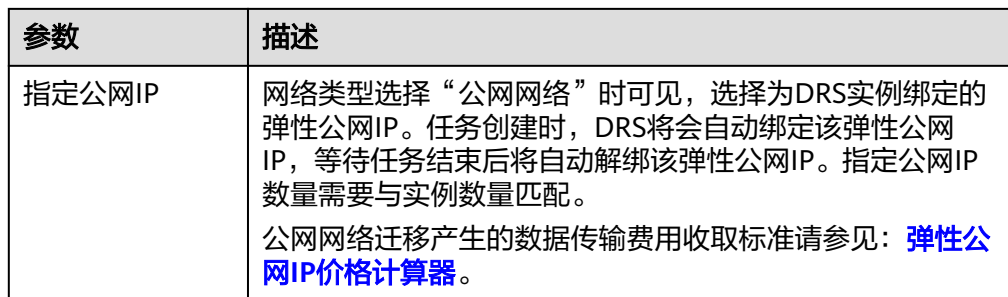

#### ● 任务类型

#### 图 **4-168** 任务类型

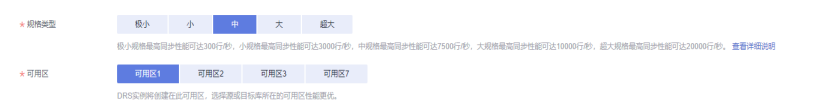

#### 表 **4-181** 任务类型信息

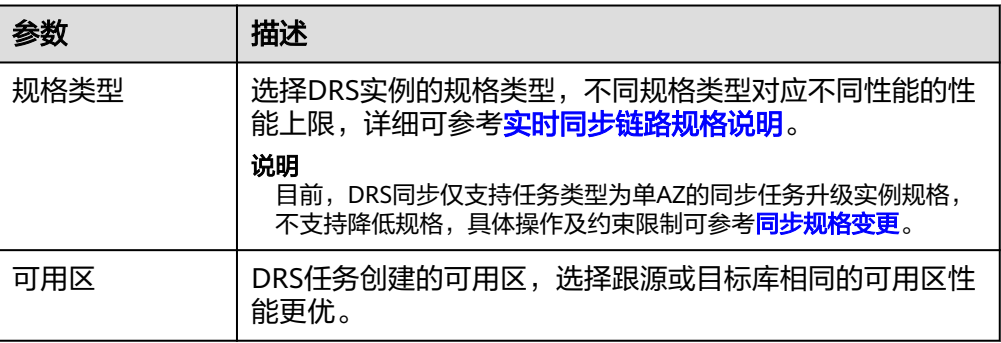

### ● 企业项目和标签

# 图 **4-169** 企业项目和标签

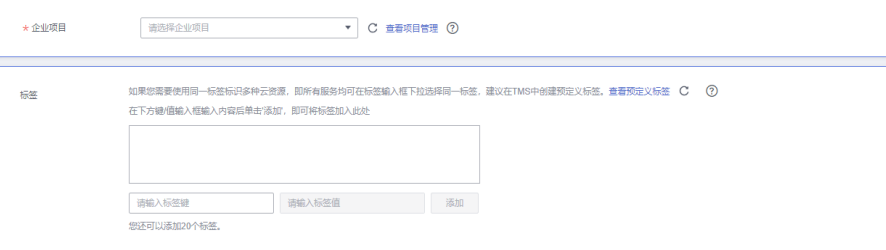

#### 表 **4-182** 企业项目和标签

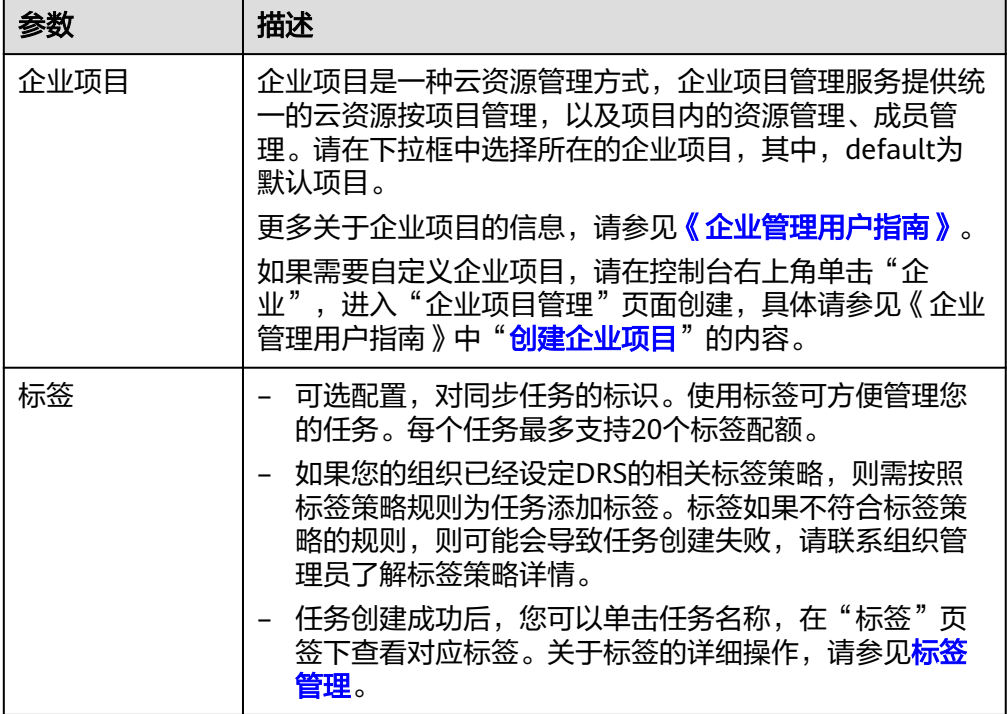

#### 说明

对于创建失败的任务,DRS默认保留3天,超过3天将会自动结束任务。

步骤**3** 在"源库及目标库"页面,待同步实例创建成功后,填选源库信息和目标库信息,单 击"源库和目标库"处的"测试连接",分别测试并确定与源库和目标库连通后,单 击"下一步"。

测试连接时需要确保DRS任务与源库、目标库的连通性。

- 网络连通性:确保源库和目标库允许DRS访问,通常至少需要放通DRS的IP。公网 网络的DRS任务放通DRS的公网IP,VPC网络、VPN、专线网络的DRS任务放通 DRS的内网IP,可参考<mark>网络准备</mark>章节进行网络打通。
- 账号连通性: 确保源库和目标库允许DRS通过用户名和密码访问。

#### 图 **4-170** 源库信息

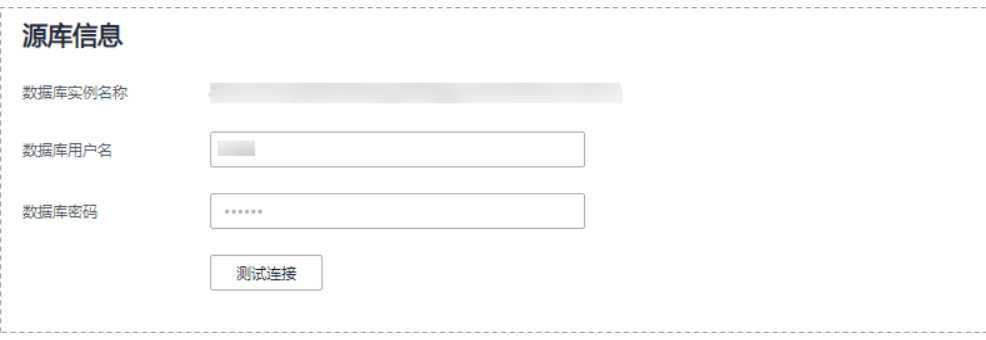

#### 表 **4-183** 源库信息

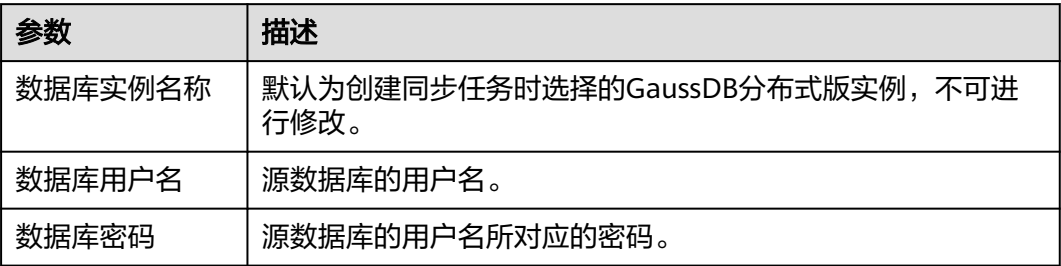

#### 说明

源数据库的用户名和密码将在同步过程中被加密暂存到数据库和同步实例主机上,待该任务删除 后会永久清除。

# 图 **4-171** 目标库信息

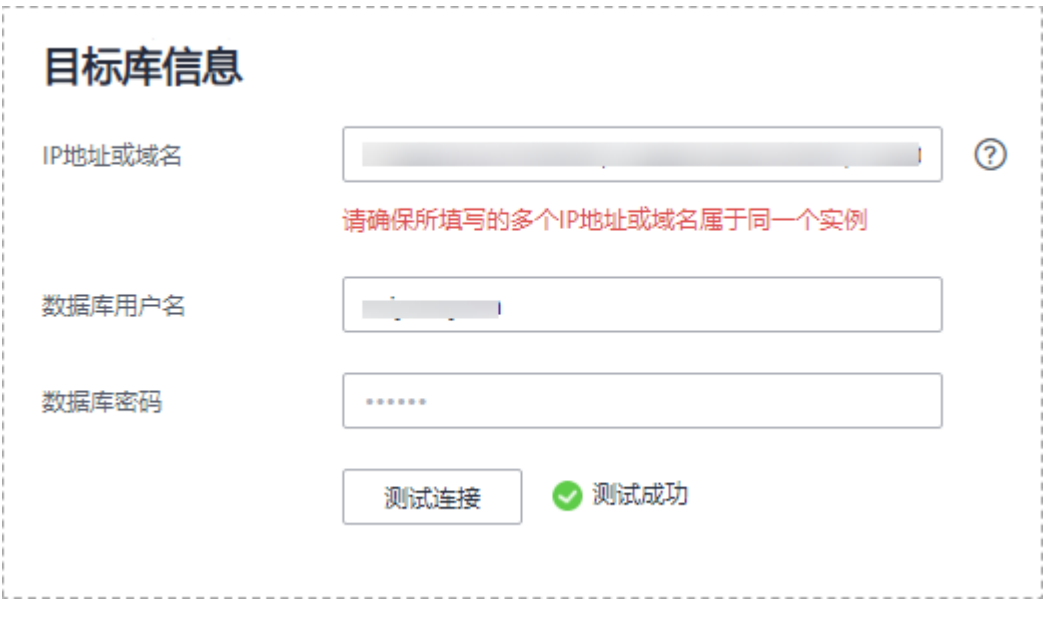

#### 表 **4-184** 目标库信息

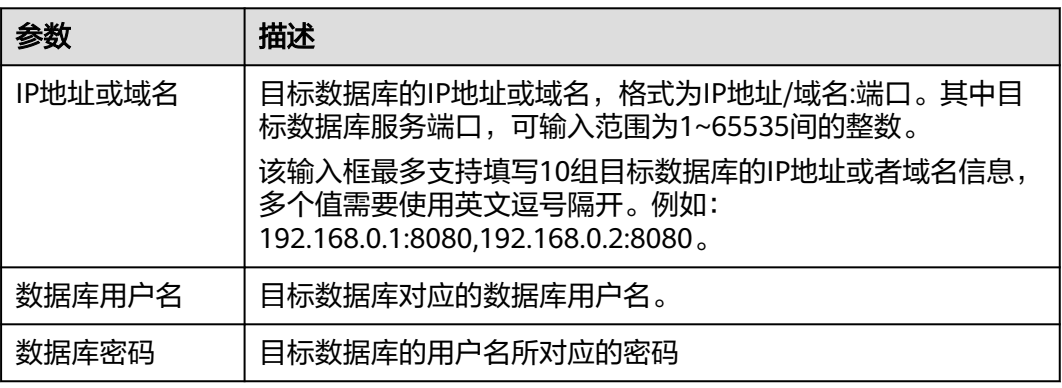

# 说明

目标数据库的用户名和密码将在同步过程中被加密暂存到数据库和同步实例主机上,待该任务删 除后会永久清除。

步骤4 在"设置同步"页面,选择同步策略和同步对象,完成后单击"下一步"。

#### 图 **4-172** 同步模式

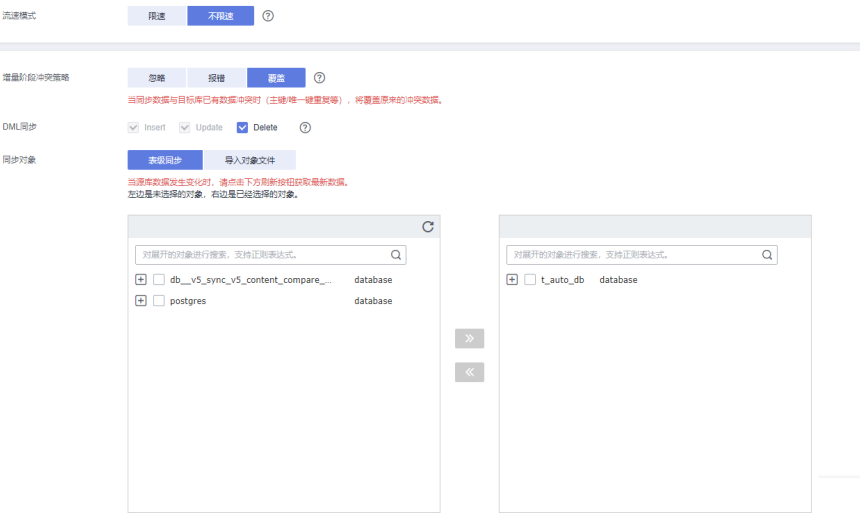

# 表 **4-185** 同步对象

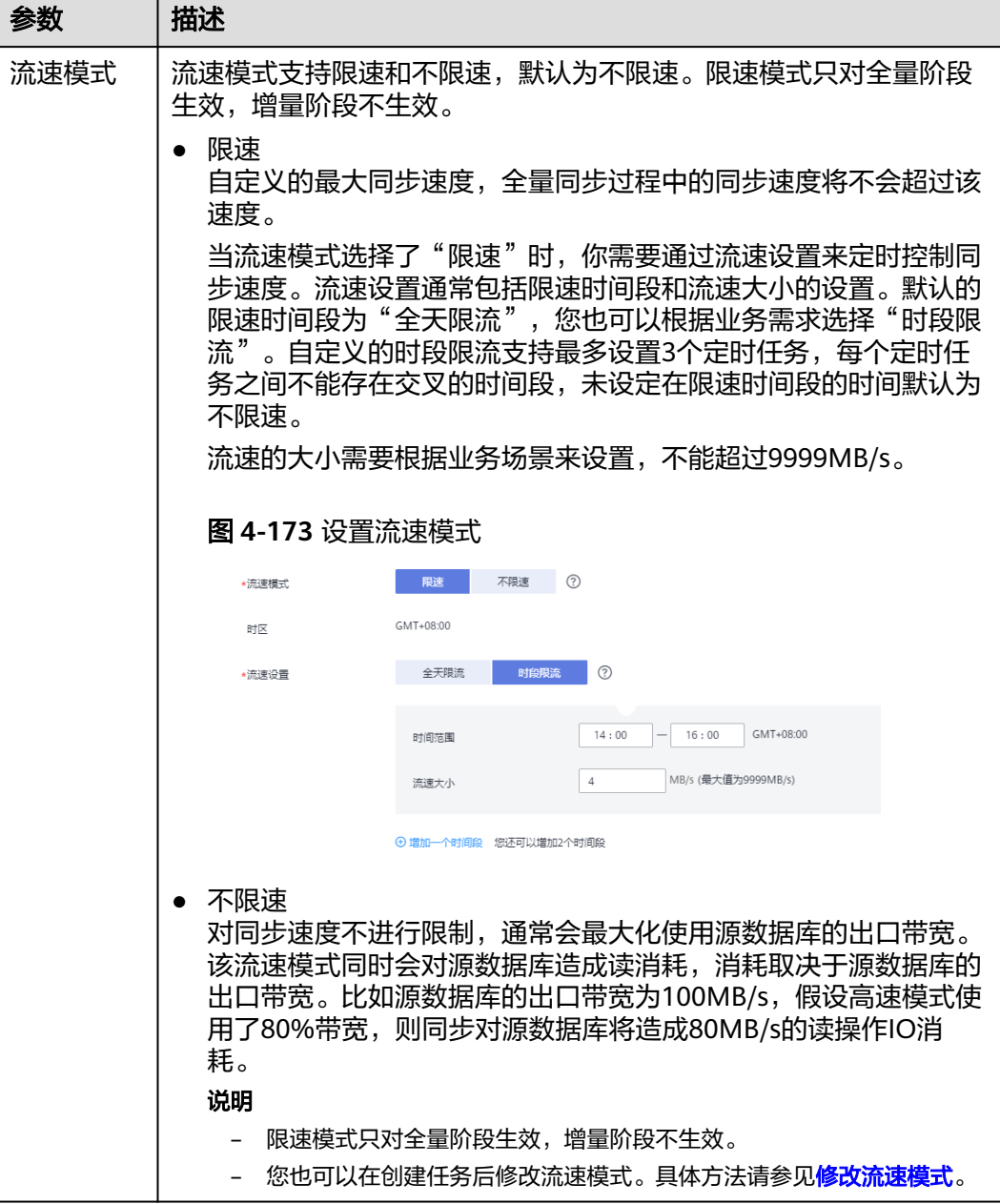

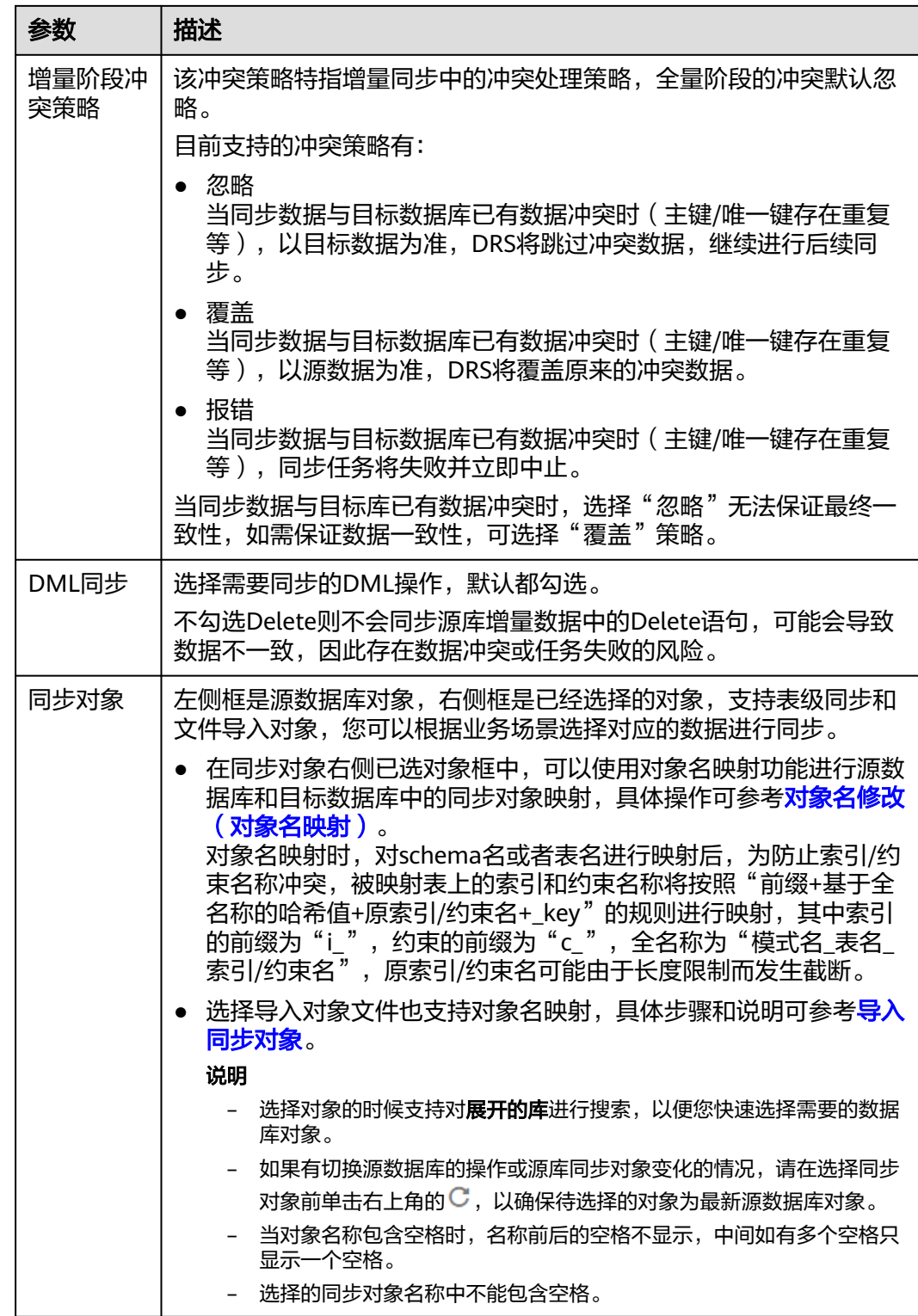

步骤5 在"数据加工"页面,选择需要加工的数据,进行列加工或者数据过滤。

- 如果不需要数据加工,单击"下一步"。
- 如果需要列加工或者数据过滤,可参考<mark>数据加工</mark>,设置相关规则。

图 **4-174** 数据加工

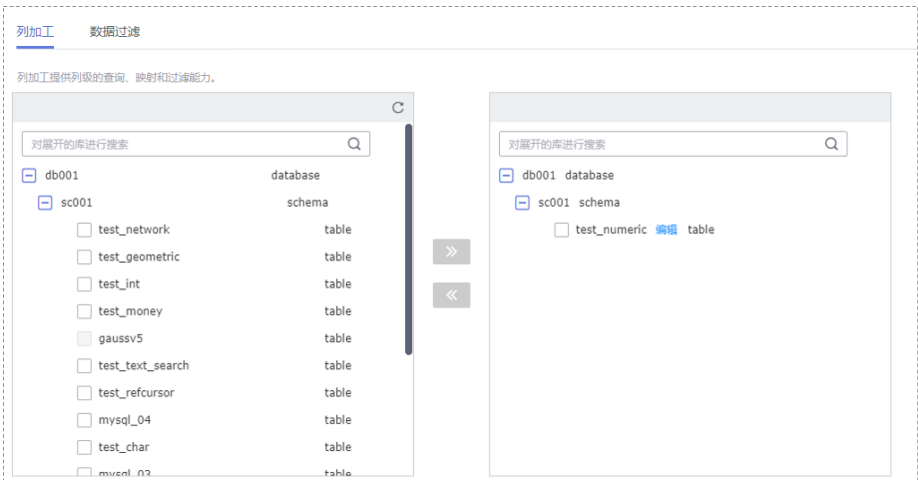

- 步骤6 在"预检查"页面,进行同步任务预校验,校验是否可进行实时同步。
	- 查看检查结果,如有不通过的检查项,需要修复不通过项后,单击"重新校验" 按钮重新进行任务预校验。 预检查不通过项处理建议请参见《数据复制服务用户指南 》中的"<mark>预检查不通过</mark> [项修复方法](https://support.huaweicloud.com/trouble-drs/drs_11_0001.html)"。
	- 预检查完成后,且所有检查项结果均通过时,单击"下一步"。

图 **4-175** 预检查

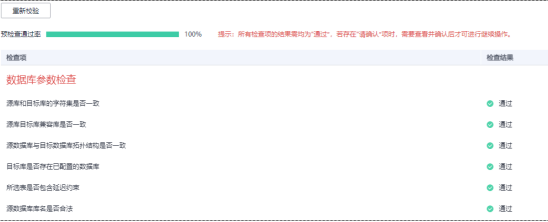

说明

所有检查项结果均通过时,若存在请确认项,需要阅读并确认详情后才可以继续执行下一 步操作。

步骤**7** 在"任务确认"页面,设置同步任务的启动时间、任务异常通知设置、SMN主题、时 延阈值、任务异常自动结束时间,并确认同步任务信息无误后,勾选协议,单击"启 动任务",提交同步任务。

# 图 **4-176** 任务启动设置

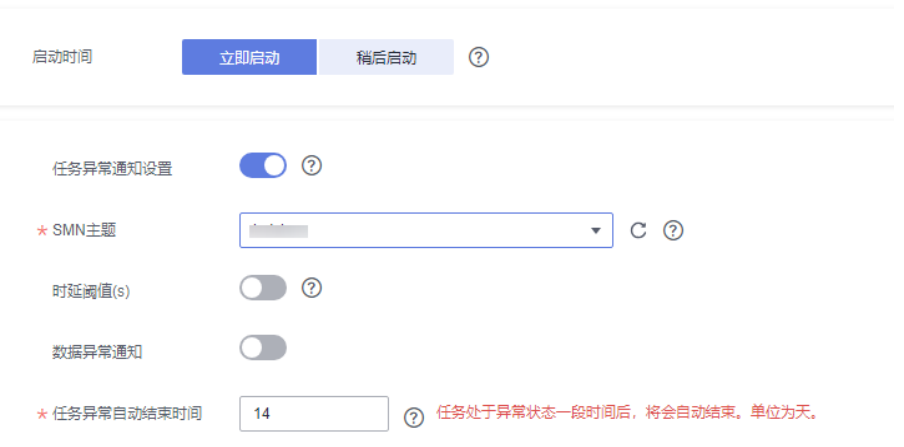

# 表 **4-186** 任务启动设置

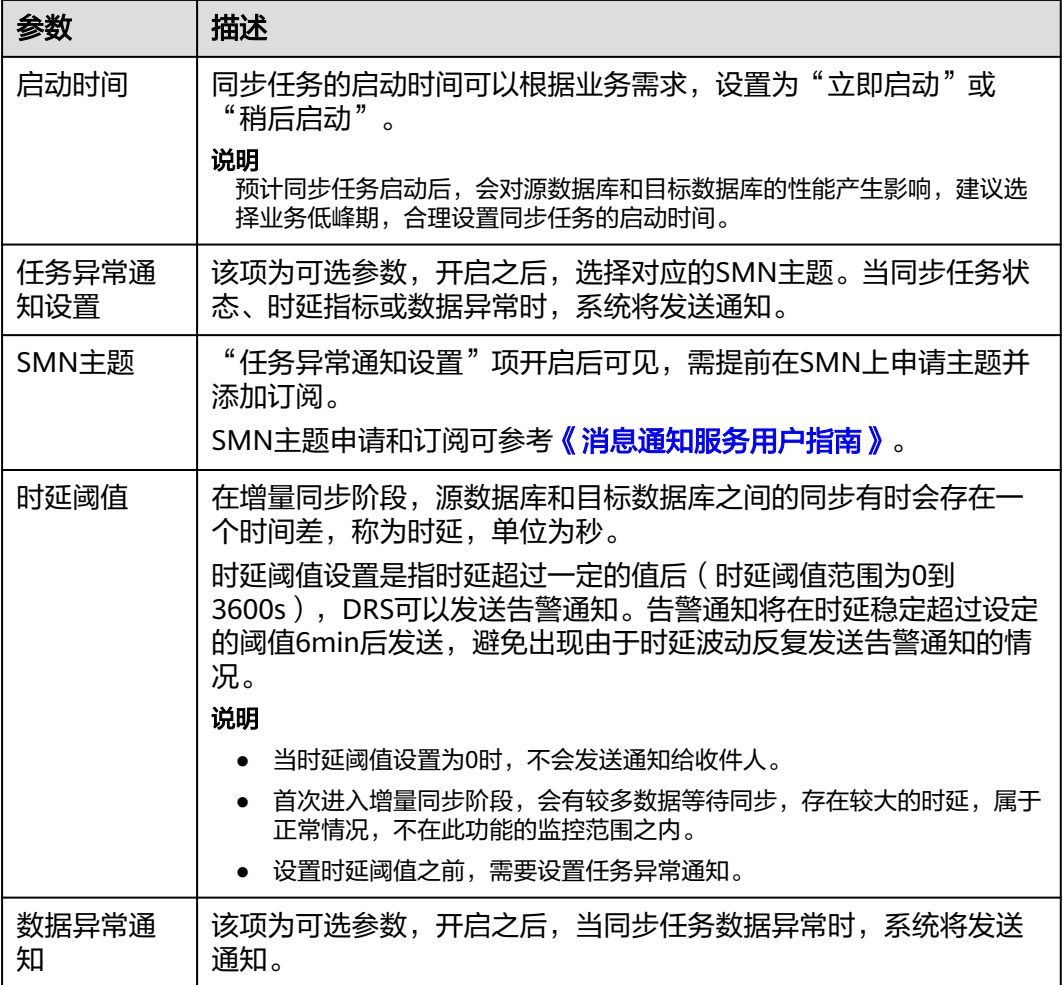

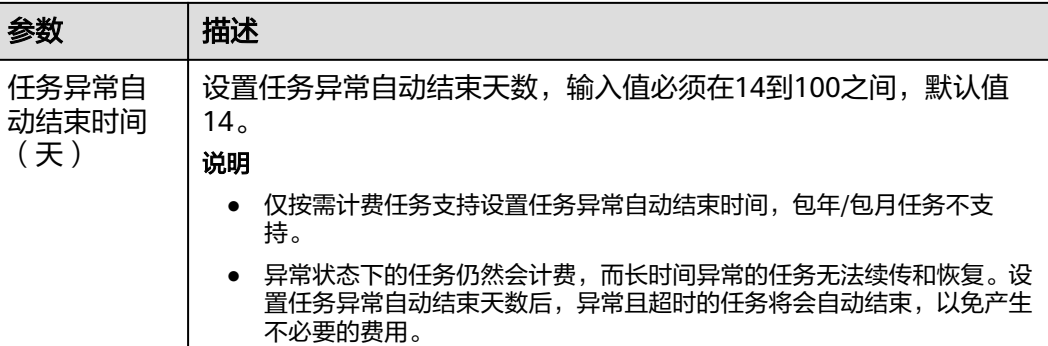

步骤**8** 同步任务提交后,您可在"实时同步管理"页面,查看[并管理自己的任务。](#page-1346-0)

- 您可查看任务提交后的状态,状态请参见<mark>任务状态说明</mark>。
- 在任务列表的右上角,单击 C 刷新列表,可查看到最新的任务状态。
- 对于未启动、状态为配置中的任务,DRS默认保留3天,超过3天DRS会自动删除 后台资源,当前任务状态不变。当用户再次配置时,DRS会重新申请资源,此时 DRS任务IP会发生改变。

#### **----**结束

# **4.18** 将 **GaussDB** 分布式版同步到 **GaussDB** 主备版

### 支持的源和目标数据库

表 **4-187** 支持的数据库

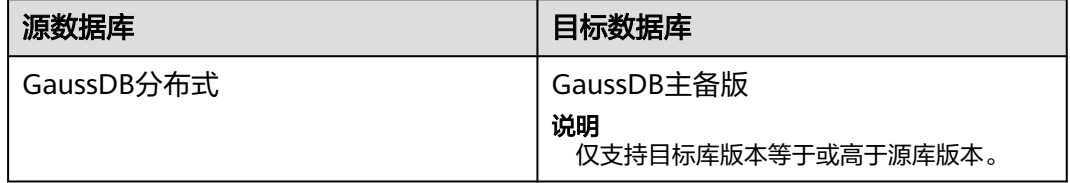

#### 支持的同步对象范围

在使用DRS进行同步时,不同类型的同步任务,支持的同步对象范围不同,详细情况 可参考表**[4-188](#page-814-0)**。**DRS**会根据用户选择,在"预检查"阶段对同步对象进行自动检查。

# <span id="page-814-0"></span>表 **4-188** 支持的同步对象

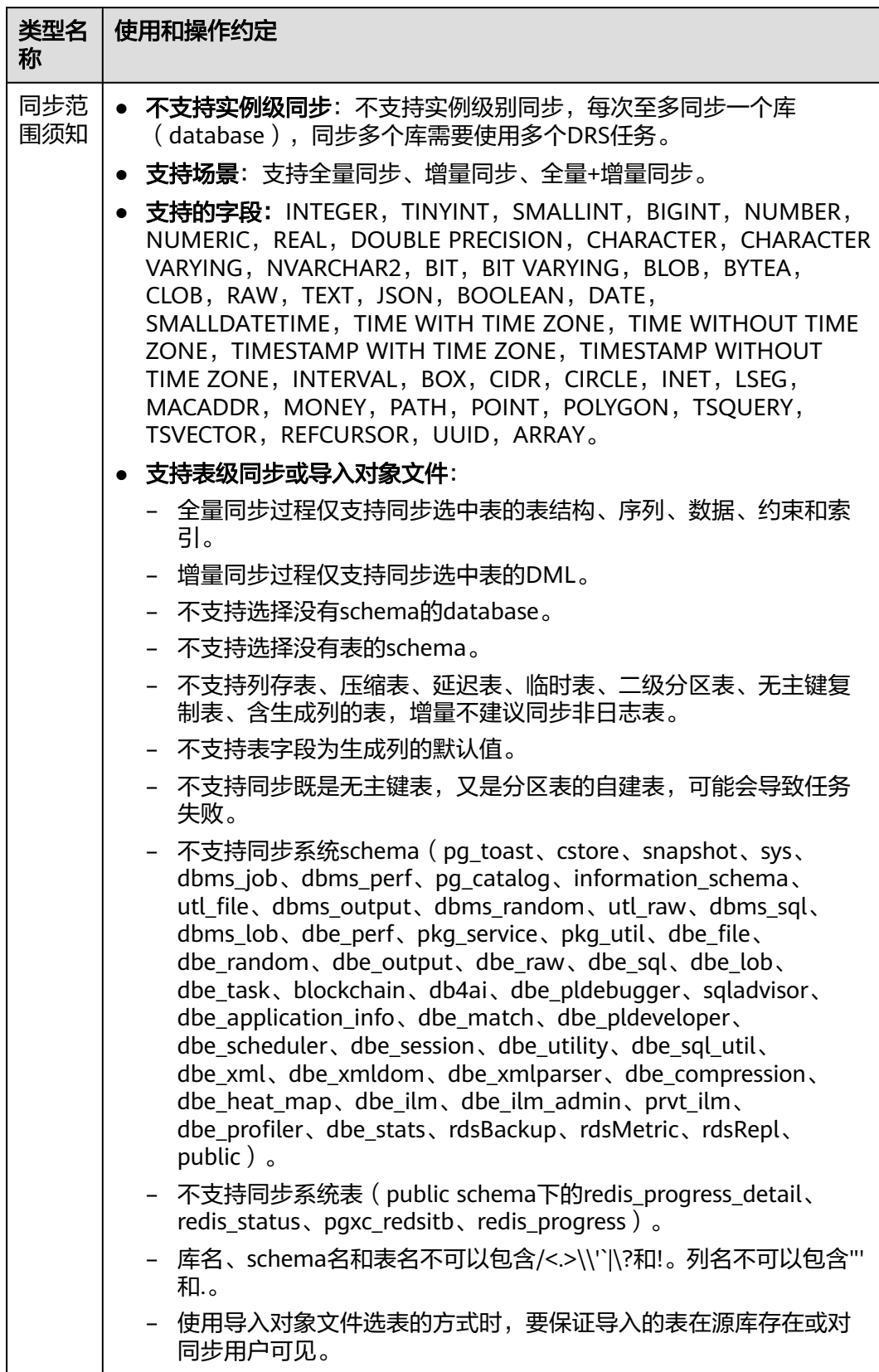

# 数据库用户权限要求

在使用DRS进行同步时,连接源库和目标库的数据库用户需要满足以下权限要求,才 能启动实时同步任务。不同类型的同步任务,需要的用户权限也不同,详细可参考<mark>表</mark> **4-189**进行赋权。**DRS**会在"预检查"阶段对数据库用户权限进行自动检查,并给出处 理建议。

#### 说明

- 建议创建单独用于DRS任务连接的数据库用户,避免因为数据库用户密码修改,导致的任务 连接失败。
- 连接源或目标数据库的用户密码修改后,请尽快修改**DRS**[任务中的连接信息](#page-1401-0),避免任务连接 失败后自动重试,导致数据库用户被锁定影响使用。
- 由于分布式数据库为源链路需要检查每个DN的连通性,建议使用非root数据库用户进行同 步,避免因为密码填写错误在连接DN过程中导致用户被锁定。

表 **4-189** 数据库用户权限

| 类型名称         | 全量同步                                                                                                    | 增量同步                                                                                                    | 全量+增量同步                                                                                                    |
|--------------|----------------------------------------------------------------------------------------------------|----------------------------------------------------------------------------------------------------|----------------------------------------------------------------------------------------------------|
| 源数据库<br>连接用户 | 具备sysadmin角色<br>或者以下最小权<br>限:<br>需要DATABASE<br>的CONNECT权<br>限、SCHEMA的<br>USAGE权限、<br>表的SELECT或<br>UPDATE权限<br>(无主键表锁表<br>需要UPDATE权<br>限)、<br>SEQUENCE的<br>SELECT权限。<br>需要具备远程连<br>接权限,添加方<br>法可参考<br>GaussDB远程<br>连接配置方法。 | 具备sysadmin角色<br>或者以下最小权<br>限:<br>需要<br><b>REPLICATION</b><br>权限或继承了内<br>置角色<br>qs_role_replicat<br>ion的权限、<br>DATABASE的<br>CONNECT权<br>限、SCHEMA的<br>USAGE权限、<br>表的SELECT权<br>限。<br>需要具备远程连<br>$\bullet$<br>接权限,添加方<br>法可参考<br>GaussDB远程<br>连接配置方法。<br>需要保证安全组<br>$\bullet$<br>和防火墙策略放<br>开对应连接端<br>口,详细说明可<br>参考GaussDB<br>为源链路增量同<br>步连接及端口说<br>明。 | 具备sysadmin角色或者以<br>下最小权限:<br>需要REPLICATION权限<br>或继承了内置角色<br>gs_role_replication的权<br>限、DATABASE的<br>CONNECT权限、<br>SCHEMA的USAGE权<br>限、表的SELECT或<br>UPDATE权限 (无主键表<br>锁表需要UPDATE权<br>限)、SEQUENCE的<br>SELECT权限。<br>需要具备远程连接权<br>$\bullet$<br>限,添加方法可参考<br>GaussDB远程连接配置<br>方法。<br>需要保证安全组和防火<br>$\bullet$<br>墙策略放开对应连接端<br>口,详细说明可参考<br>GaussDB为源链路增量<br>同步连接及端口说明。 |

<span id="page-816-0"></span>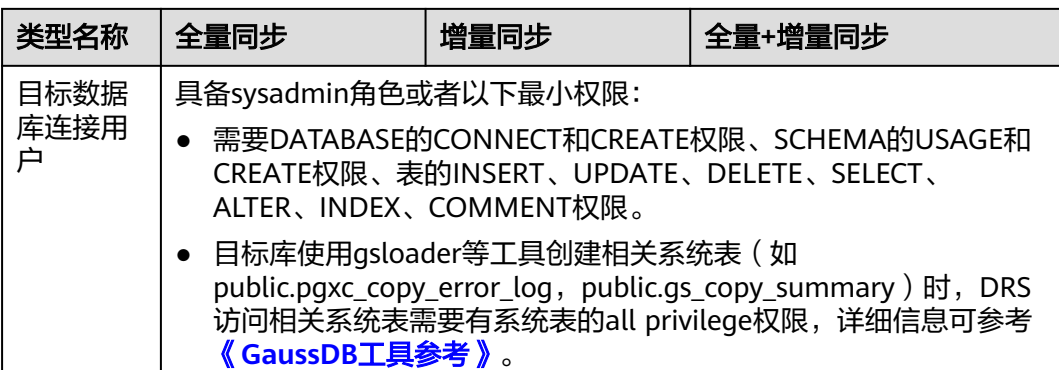

# 使用建议

# 注意

- DRS任务启动和全量数据同步阶段,请不要在源数据库执行DDL操作,否则可能导 致任务异常。
- 为保证同步前后数据一致性,确保同步期间目标数据库无业务写入。
- 数据库同步与环境多样性和人为操作均有密切关系,为了确保同步的平顺,建议 您在进行正式的数据库同步之前进行一次演练,可以帮助您提前发现问题并解决 问题。
- 基于以下原因,建议您在启动任务时选择"稍后启动"功能,将启动时间设置在 业务低峰期,相对静止的数据可以有效提升一次性同步成功率,避免同步对业务 造成性能影响。
	- 在网络无瓶颈的情况下,全量同步会对源数据库增加约50MB/s的查询压力, 以及占用2~4个CPU。
	- 同步无主键表时,为了确保数据一致性,会存在3s以内的单表级锁定。
	- 正在同步的数据被其他事务长时间锁死,可能导致读数据超时。
	- DRS并发读取数据库,会占用大约6-10个session连接数,需要考虑该连接数 对业务的影响。
	- 全量阶段读取表数据时,特别是大表的读取,可能会阻塞业务上对大表的独 占锁操作。
	- 更多DRS对数据库的影响,可参考**DRS**[对源数据库和目标数据库有什么影](https://support.huaweicloud.com/drs_faq/drs_16_1145.html) [响。](https://support.huaweicloud.com/drs_faq/drs_16_1145.html)
- 数据对比

建议您结合数据对比的"稍后启动"功能,选择业务低峰期进行数据对比,以便 得到更为具有参考性的对比结果。由于同步具有轻微的时差,在数据持续操作过 程中进行对比任务,可能会出现少量数据不一致对比结果,从而失去参考意义。

# 使用须知

DRS全量+增量同步过程一般包含四个阶段:任务启动阶段、全量阶段、增量阶段、结 束任务阶段(单全量和单增量任务则包含三个阶段)。为了确保同步各个阶段的平 顺,在创建同步任务前,请务必阅读以下使用须知。

# 表 **4-190** 使用须知

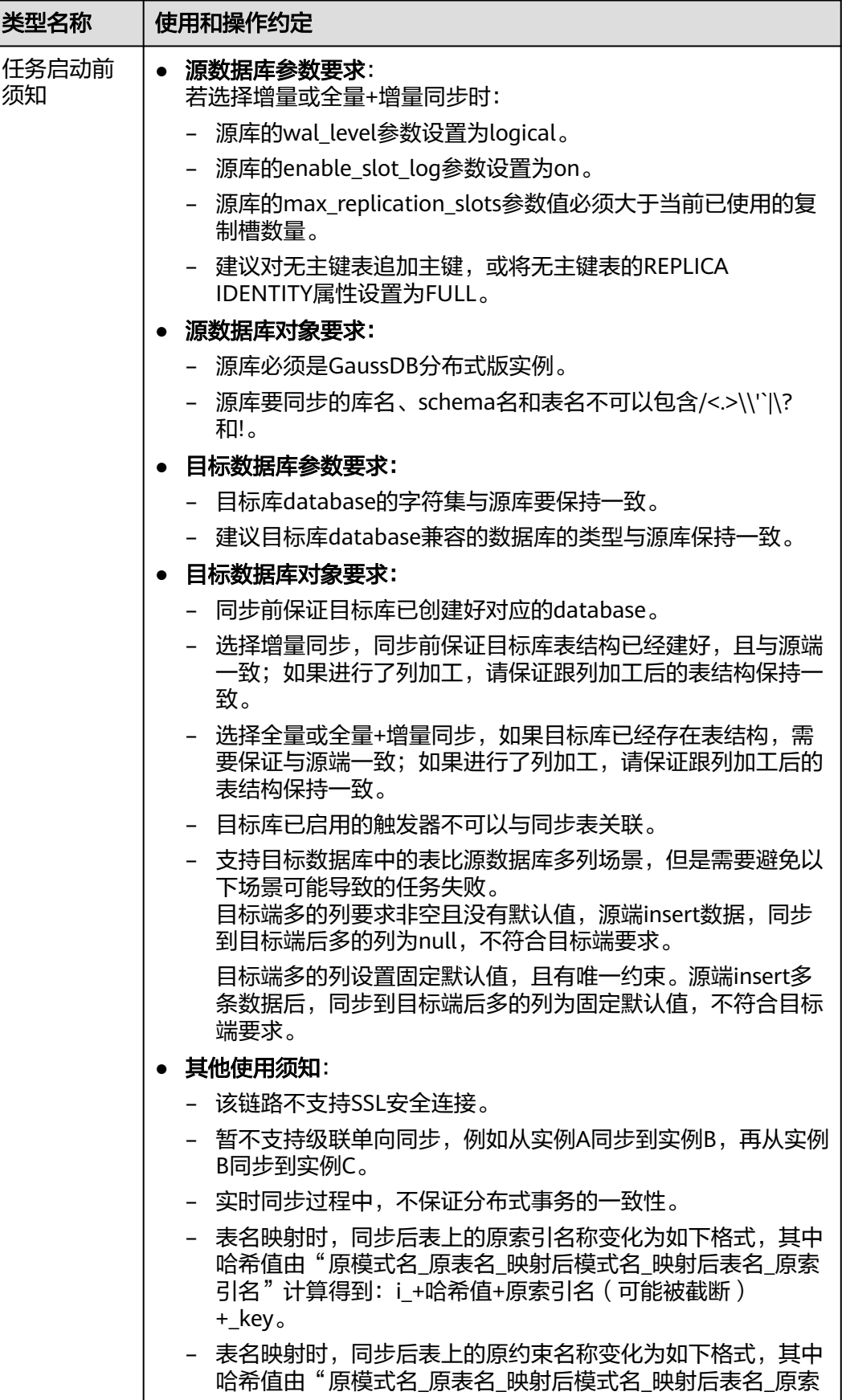

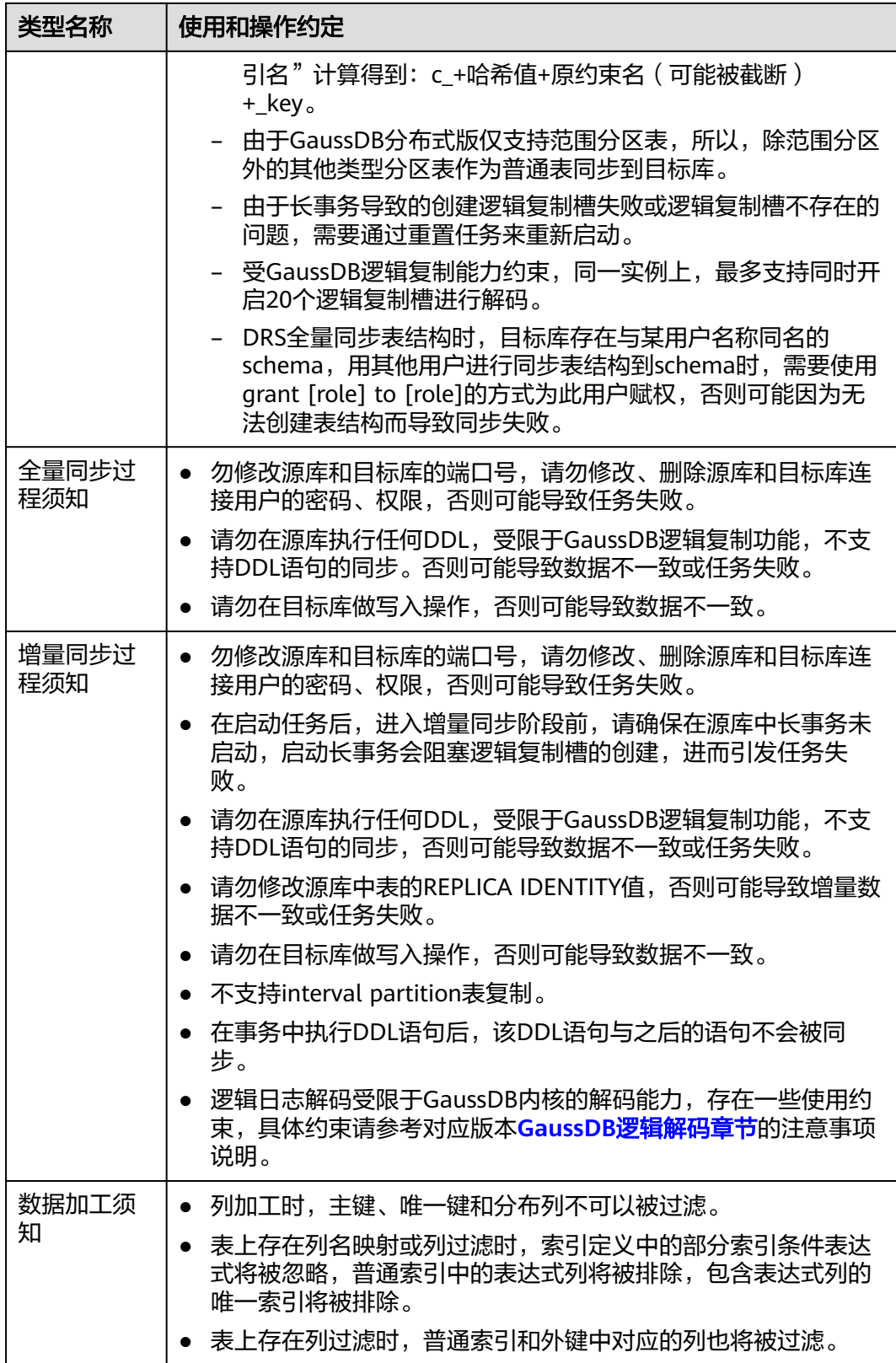

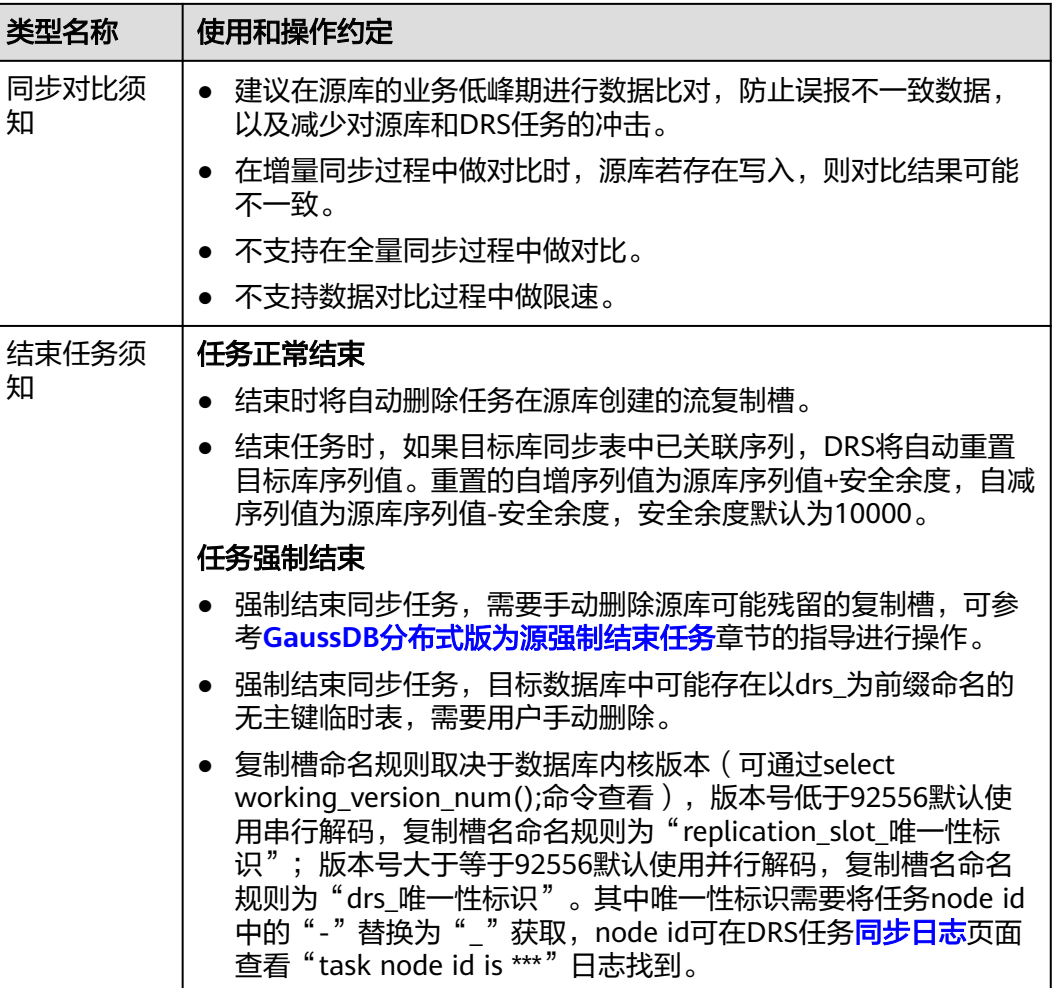

# 前提条件

- 已登录数据复制服务控制台。
- 账户余额大于等于0元。
- 满足实时同步支持的数据库类型和版本,详情请参见<mark>支持的数据库</mark>。
- 当用户创建DRS任务使用的是子账号时,请先确认已添加过委托。创建委托方 法,可参考<mark>委托管理</mark>。
- 已阅读以[上使用建议](#page-816-0)和[使用须知。](#page-816-0)

# 操作步骤

- 步骤**1** 在"实时同步管理"页面,单击"创建同步任务"。
- 步骤**2** 在"同步实例"页面,填选区域、项目、任务名称、描述、同步实例信息,单击"开 始创建"。
	- 任务信息

#### 图 **4-177** 同步任务信息

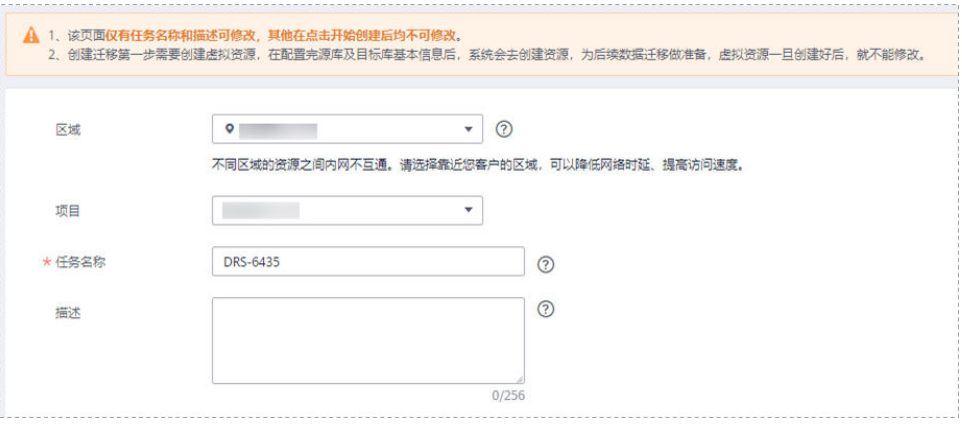

#### 表 **4-191** 任务和描述

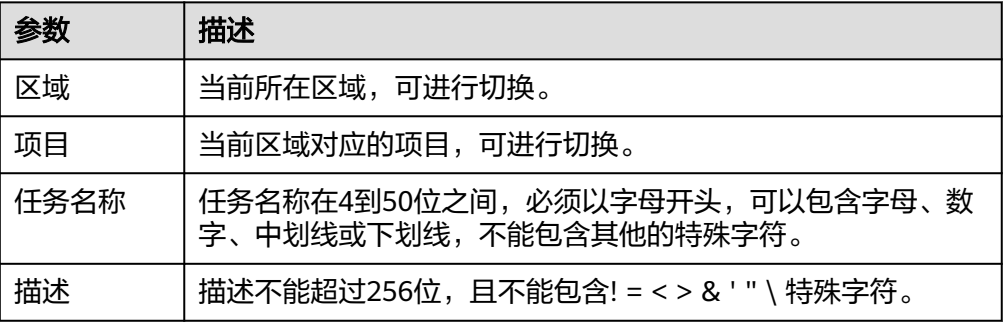

#### ● 同步实例信息

# 图 **4-178** 同步实例信息

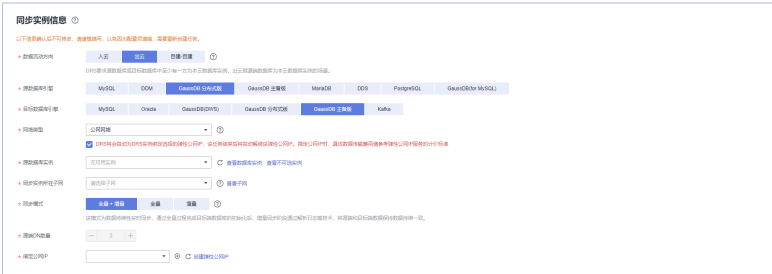

### 表 **4-192** 同步实例信息

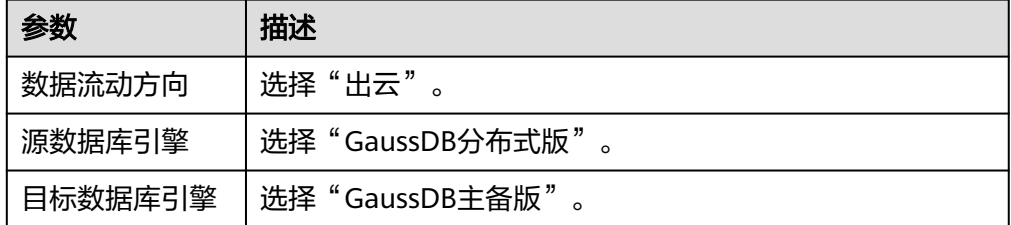

网络类型

网

同步模式

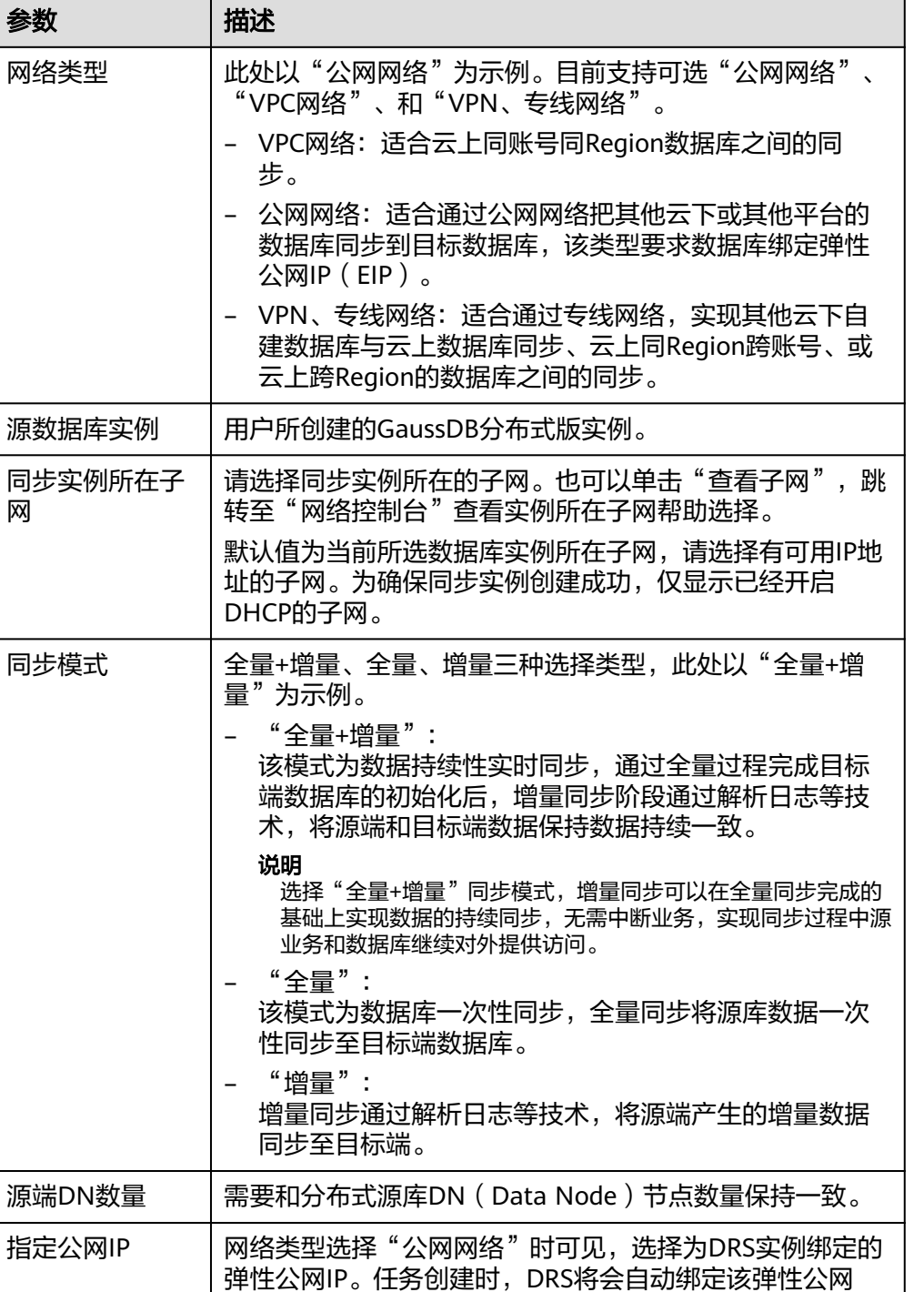

IP,等待任务结束后将自动解绑该弹性公网IP。指定公网IP

公网网络迁移产生的数据传输费用收取标准请参见: [弹性公](https://www.huaweicloud.com/pricing.html#/eip)

● 任务类型

网**IP**[价格计算器。](https://www.huaweicloud.com/pricing.html#/eip)

数量需要与实例数量匹配。

#### 图 **4-179** 任务类型

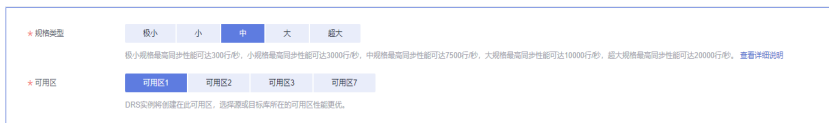

#### 表 **4-193** 任务类型信息

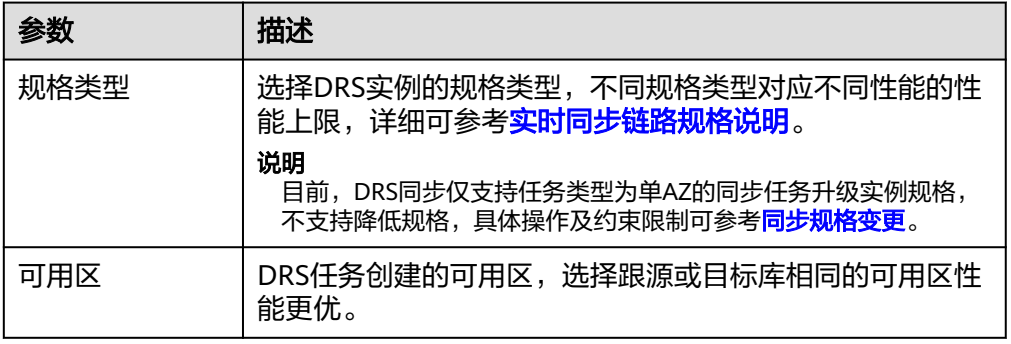

### ● 企业项目和标签

#### 图 **4-180** 企业项目和标签

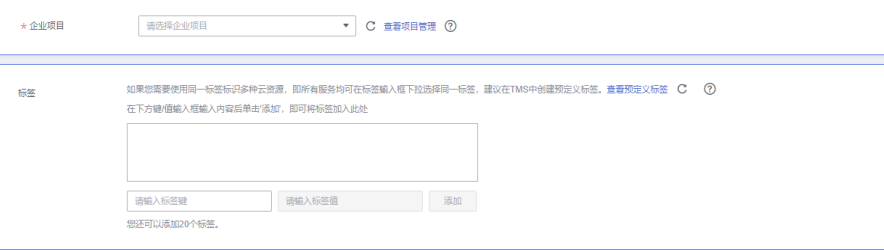

#### 表 **4-194** 企业项目和标签

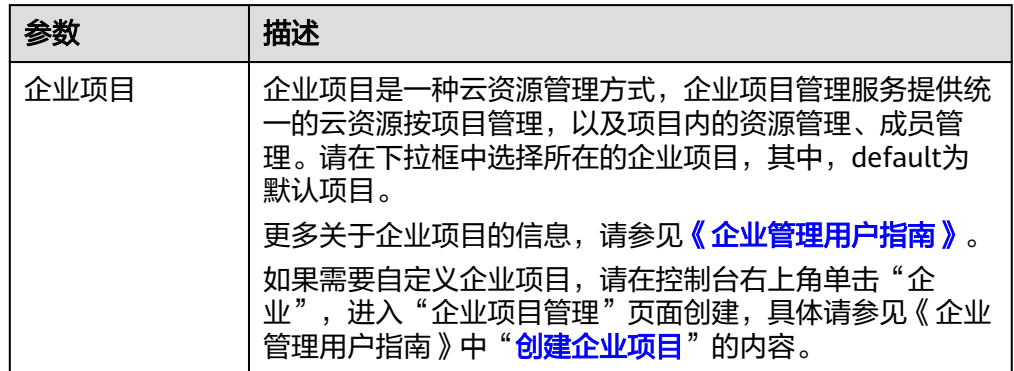

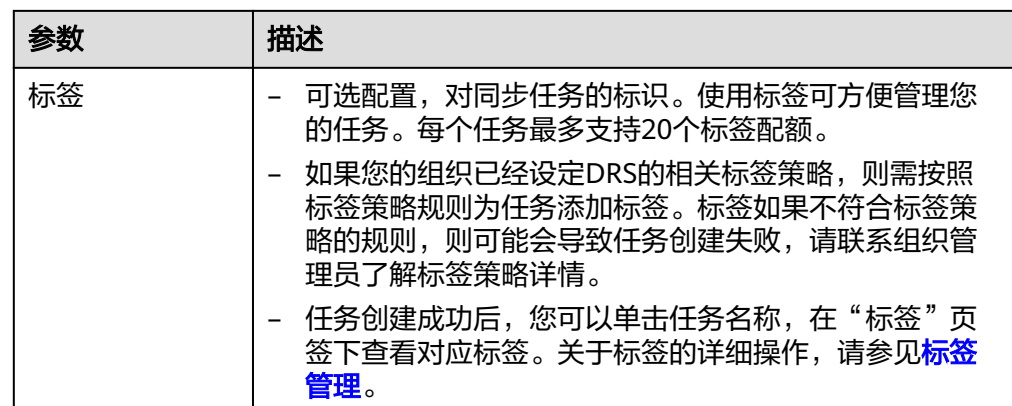

#### 说明

对于创建失败的任务,DRS默认保留3天,超过3天将会自动结束任务。

**步骤3** 在"源库及目标库"页面,待同步实例创建成功后,填写源库信息和目标库信息,单 击"源库和目标库"处的"测试连接",分别测试并确定与源库和目标库连通后,单 击"下一步"。

测试连接时需要确保DRS任务与源库、目标库的连通性。

- 网络连通性: 确保源库和目标库允许DRS访问, 通常至少需要放通DRS的IP。公网 网络的DRS任务放通DRS的公网IP,VPC网络、VPN、专线网络的DRS任务放通 DRS的内网IP,可参考<mark>网络准备</mark>章节进行网络打通。
- 账号连通性: 确保源库和目标库允许DRS通过用户名和密码访问。

#### 图 **4-181** 源库信息

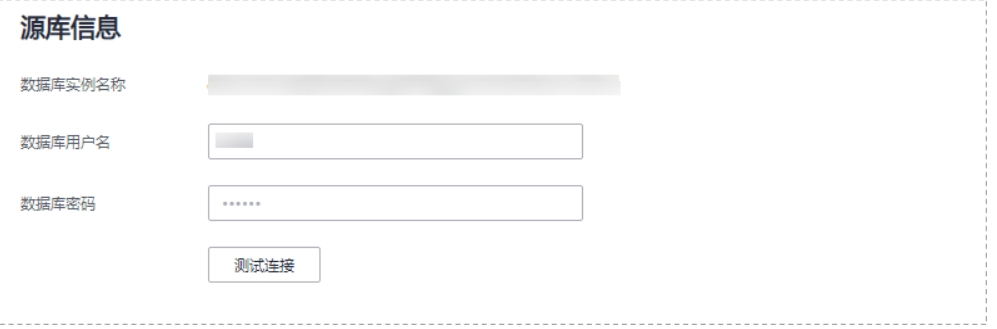

#### 表 **4-195** 源库信息

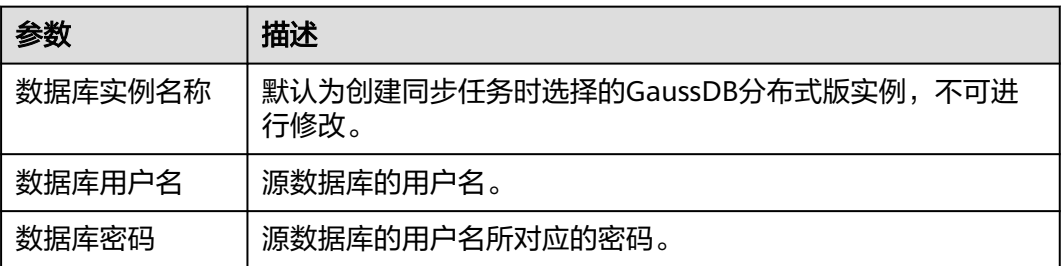

# 说明

源数据库的用户名和密码将在同步过程中被加密暂存到数据库和同步实例主机上,待该任务删除 后会永久清除。

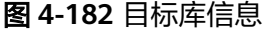

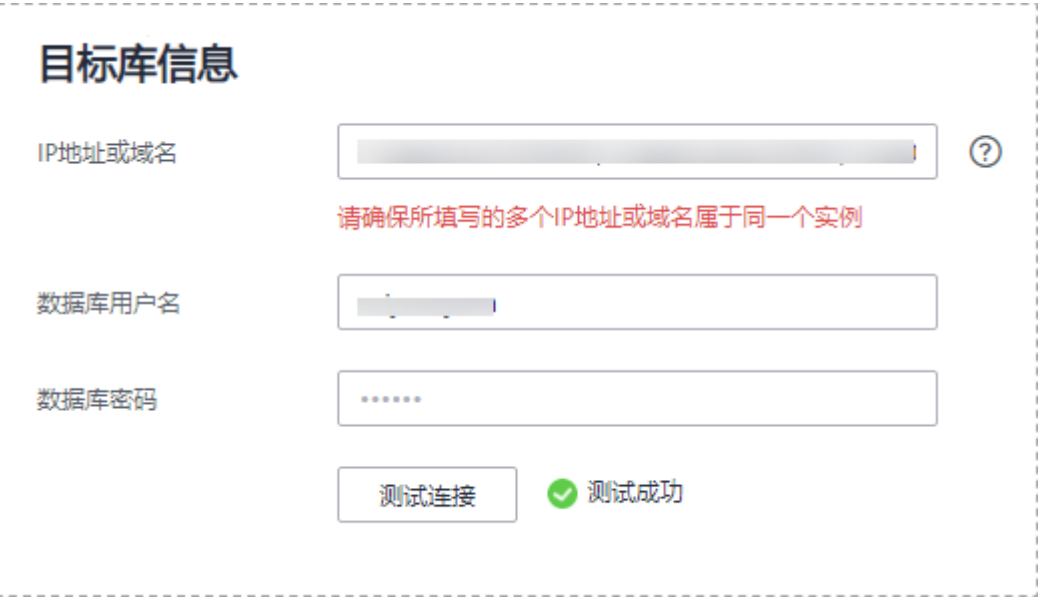

### 表 **4-196** 目标库信息

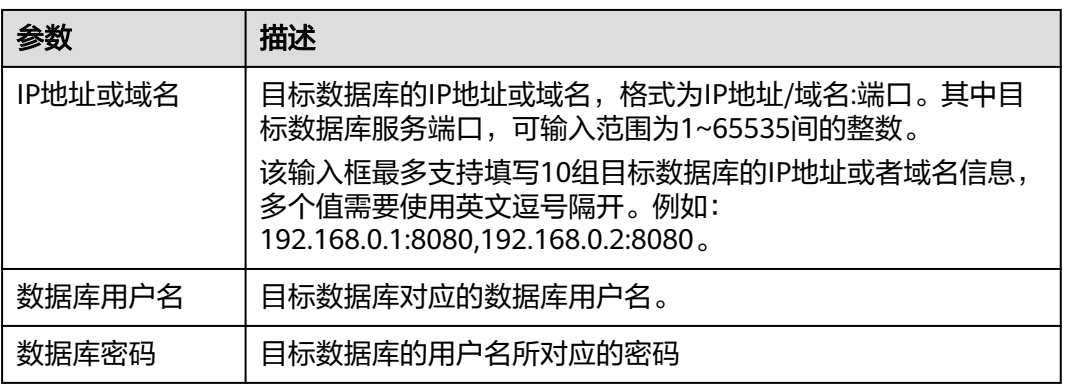

#### 说明

#### 目标数据库的用户名和密码将在同步过程中被加密暂存到数据库和同步实例主机上,待该任务删 除后会永久清除。

步骤4 在"设置同步"页面,选择同步策略和同步对象,完成后单击"下一步"。

#### 图 **4-183** 同步模式

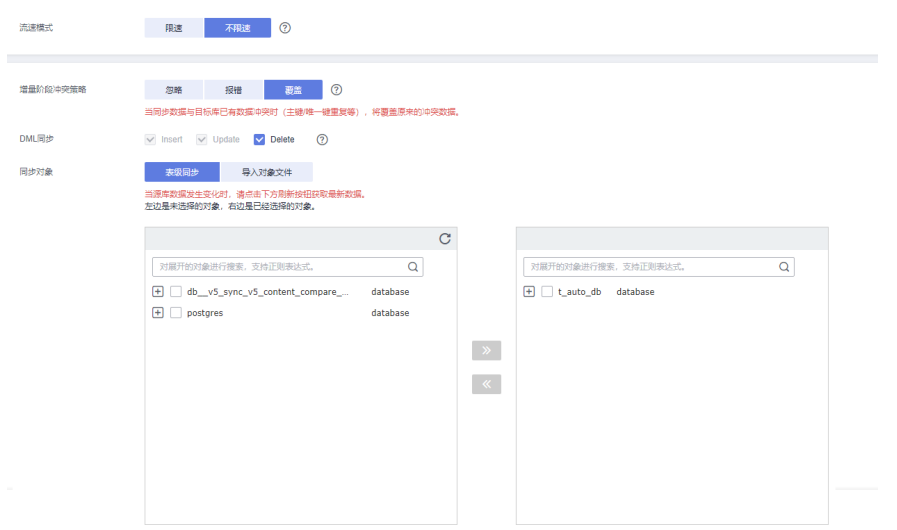

# 表 **4-197** 同步对象

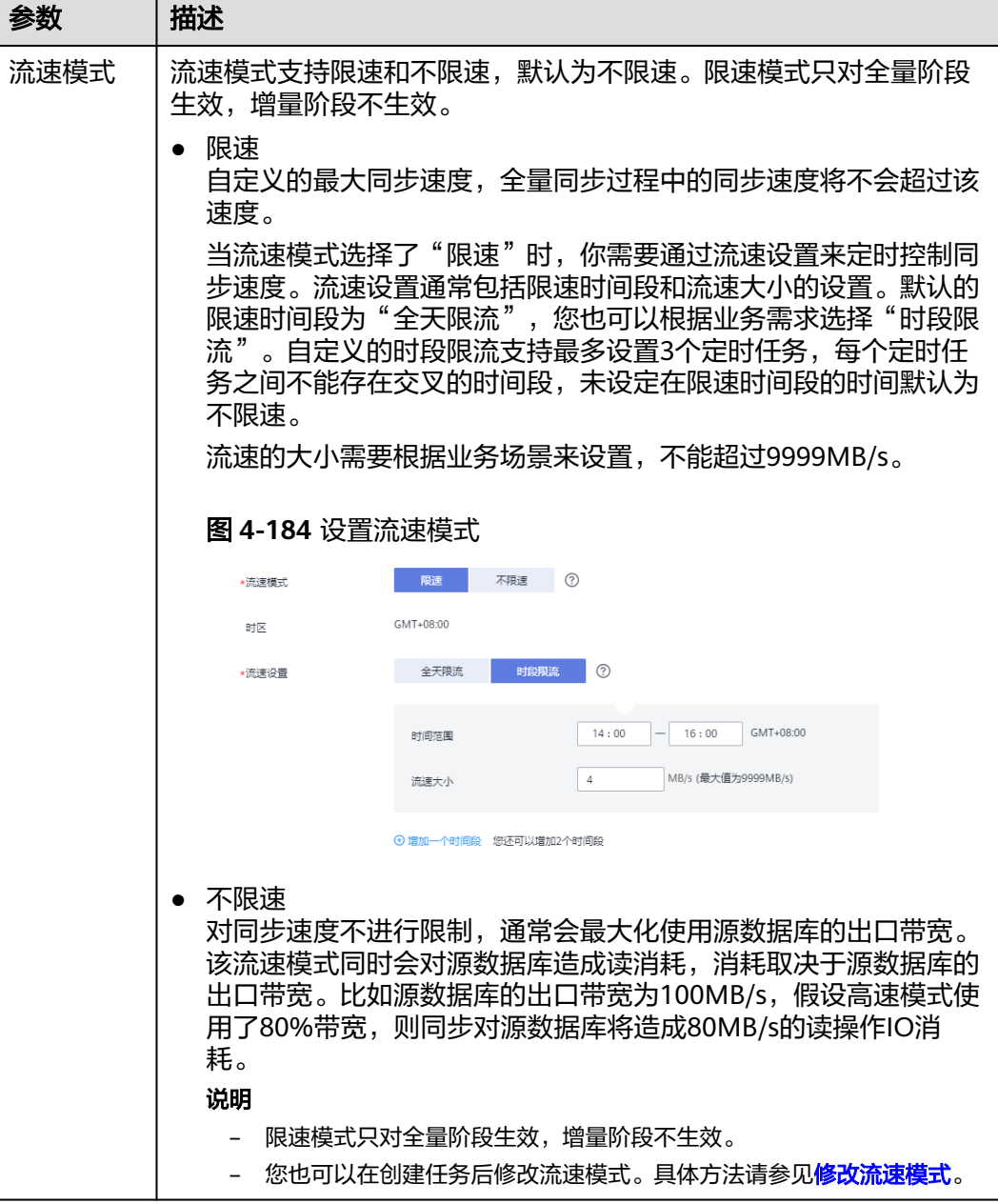

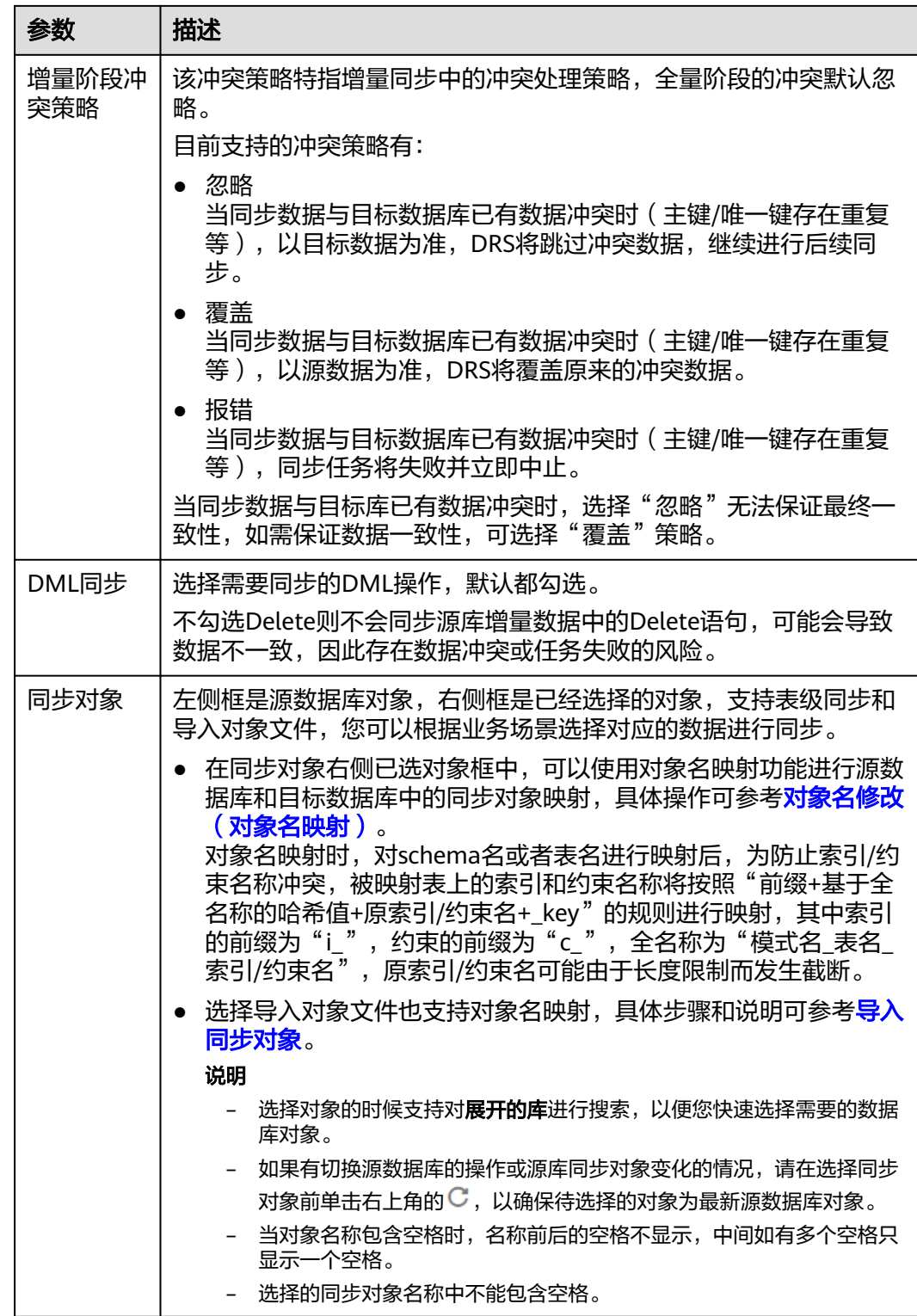

步骤5 在"数据加工"页面,选择需要加工的数据,进行列加工或者数据过滤。

- 如果不需要数据加工,单击"下一步"。
- 如果需要加工列或者数据过滤,可参考<mark>数据加工</mark>,设置相关规则。
### 图 **4-185** 数据加工

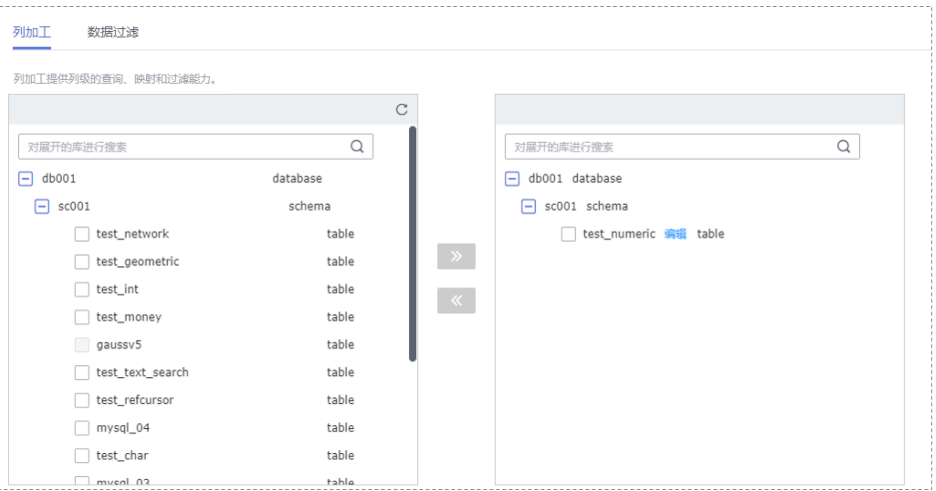

- 步骤6 在"预检查"页面,进行同步任务预校验,校验是否可进行实时同步。
	- 查看检查结果,如有不通过的检查项,需要修复不通过项后,单击"重新校验" 按钮重新进行任务预校验。 预检查不通过项处理建议请参见《数据复制服务用户指南》中的"<mark>预检查不通过</mark> [项修复方法](https://support.huaweicloud.com/trouble-drs/drs_11_0001.html)"。
	- 预检查完成后,且所有检查项结果均通过时,单击"下一步"。

图 **4-186** 预检查

| 重新校验                       |                                                      |
|----------------------------|------------------------------------------------------|
| 预检查通过率                     | 100% 提示:所有检查项的结果需均为"通过",若存在"请确认"项时,需要查看并确认后才可进行继续操作。 |
| 检查项                        | 給査结果                                                 |
| 数据库参数检查                    |                                                      |
| 源库与目标库兼容性是否一致              | A 请确认 点击确认详情                                         |
| 源库表是否存在不支持的字段类型            | ◎ 通过                                                 |
| 源库表复制属性检查                  | ◎ 通过                                                 |
| 源库和目标库的字符集是否一致             | ◎ 通过                                                 |
| 目标库是否存在已配置的数据库             | ◎ 通过                                                 |
| 目标库用户(schema)及表是否存在        | ◎ 通过                                                 |
| 所选表是否包含延迟约束                | ◎ 通过                                                 |
| 源库是否包含无日志表(UNLOGGED TABLE) | ◎ 通过                                                 |
| 源数据库库名是否合法                 | ◎ 通过                                                 |
| 源库是否包含压缩表                  | ◎ 通过                                                 |

说明

所有检查项结果均通过时,若存在请确认项,需要阅读并确认详情后才可以继续执行下一 步操作。

步骤**7** 在"任务确认"页面,设置同步任务的启动时间、任务异常通知设置、SMN主题、时 延阈值、任务异常自动结束时间,并确认同步任务信息无误后,勾选协议,单击"启 动任务",提交同步任务。

# 图 **4-187** 任务启动设置

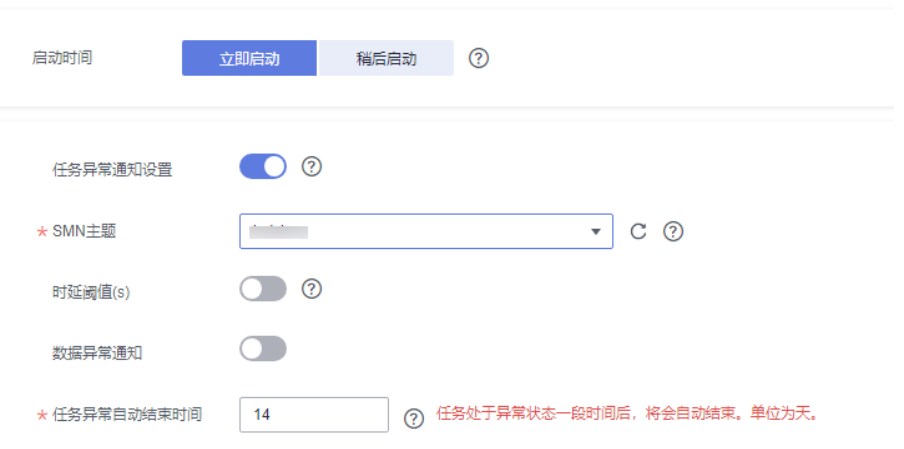

# 表 **4-198** 任务启动设置

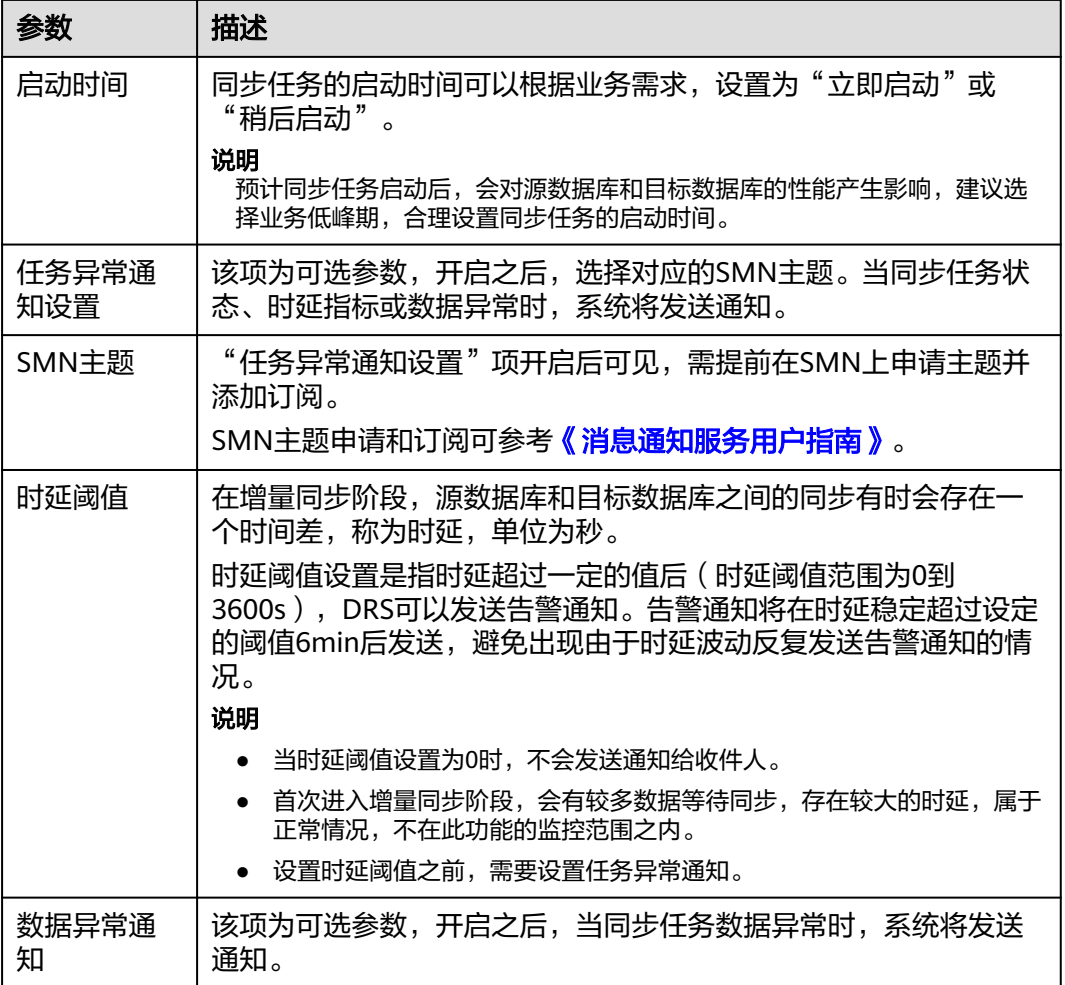

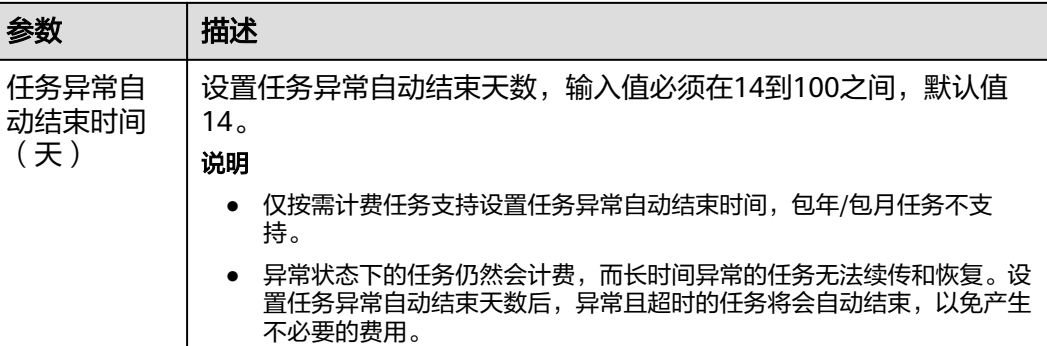

步骤8 同步任务提交后, 您可在"实时同步管理"页面, 查看[并管理自己的任务。](#page-1346-0)

- 您可查看任务提交后的状态,状态请参见<mark>任务状态说明</mark>。
- 在任务列表的右上角,单击 刷新列表,可查看到最新的任务状态。
- 对于未启动、状态为配置中的任务,DRS默认保留3天,超过3天DRS会自动删除 后台资源,当前任务状态不变。当用户再次配置时,DRS会重新申请资源,此时 DRS任务IP会发生改变。

## **----**结束

# **4.19** 将 **GaussDB** 主备版同步到 **MySQL**

# 支持的源和目标数据库

表 **4-199** 支持的数据库

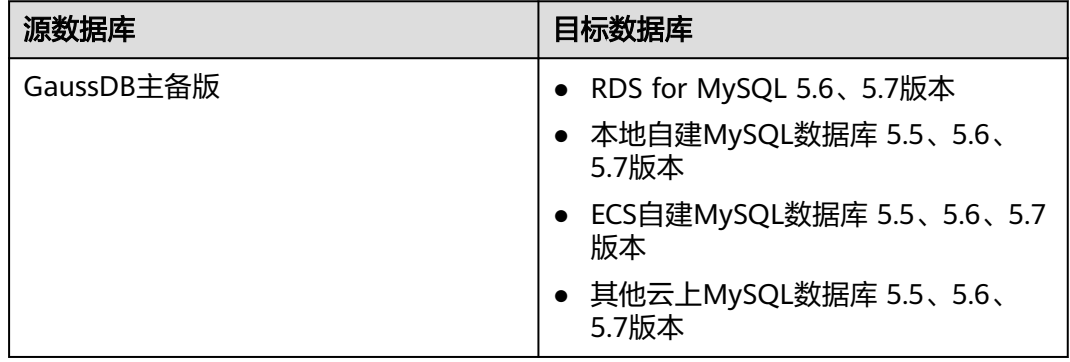

# 支持的同步对象范围

在使用DRS进行同步时,不同类型的同步任务,支持的同步对象范围不同,详细情况 可参考表**[4-200](#page-831-0)**。**DRS**会根据用户选择,在"预检查"阶段对同步对象进行自动检查。

## <span id="page-831-0"></span>表 **4-200** 支持的同步对象

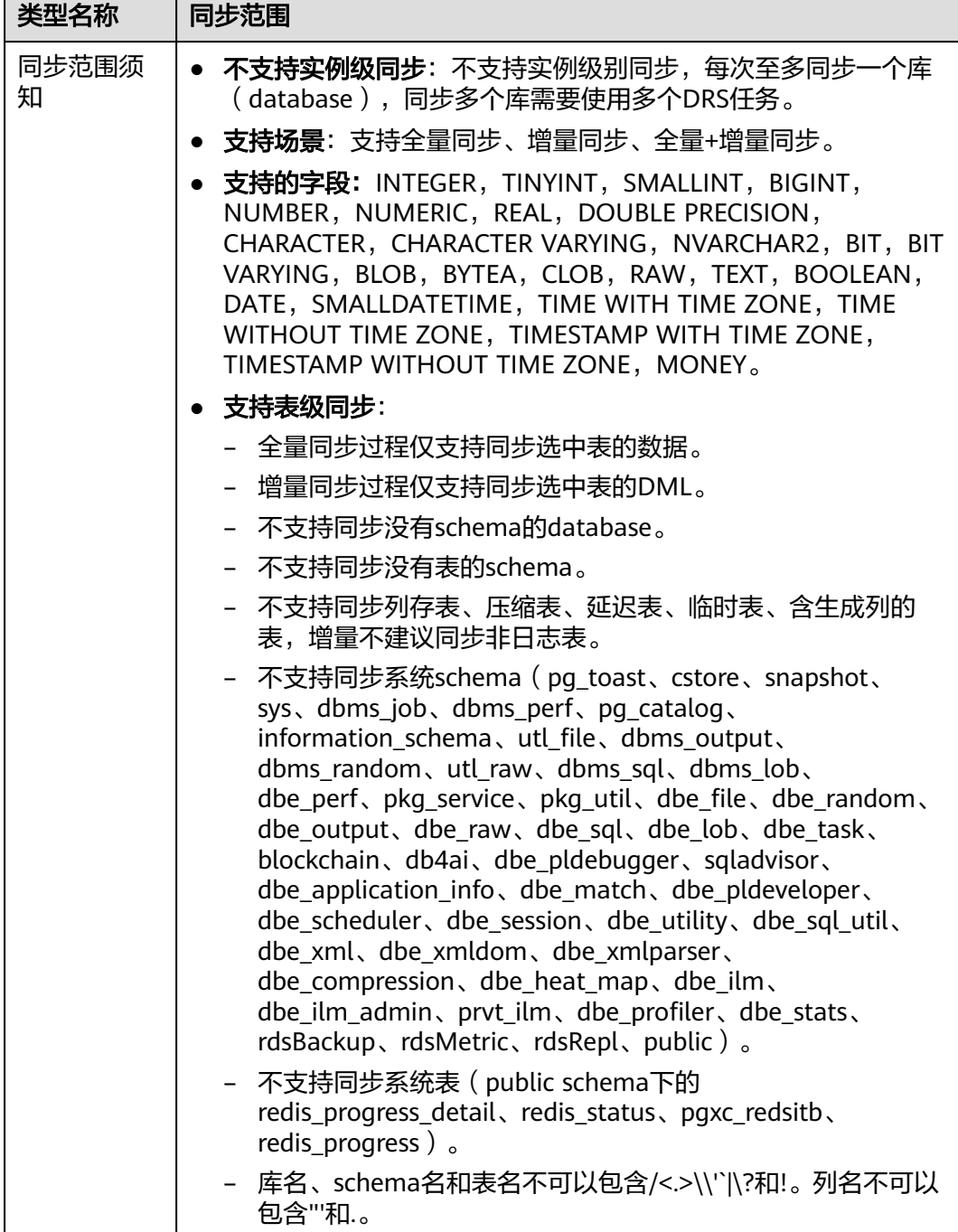

# 数据库用户权限要求

在使用DRS进行同步时,连接源库和目标库的数据库用户需要满足以下权限要求,才 能启动实时同步任务。不同类型的同步任务,需要的用户权限也不同,详细可参考<mark>[表](#page-832-0)</mark> **[4-201](#page-832-0)**进行赋权。**DRS**会在"预检查"阶段对数据库用户权限进行自动检查,并给出处 理建议。

# <span id="page-832-0"></span>说明

- 建议创建单独用于DRS任务连接的数据库账号,避免因为数据库账号密码修改,导致的任务 连接失败。
- 连接源和目标数据库的账号密码修改后,请尽快修改**DRS**[任务中的连接信息](#page-1401-0),避免任务连接 失败后自动重试,导致数据库账号被锁定影响使用。

### 表 **4-201** 数据库用户权限

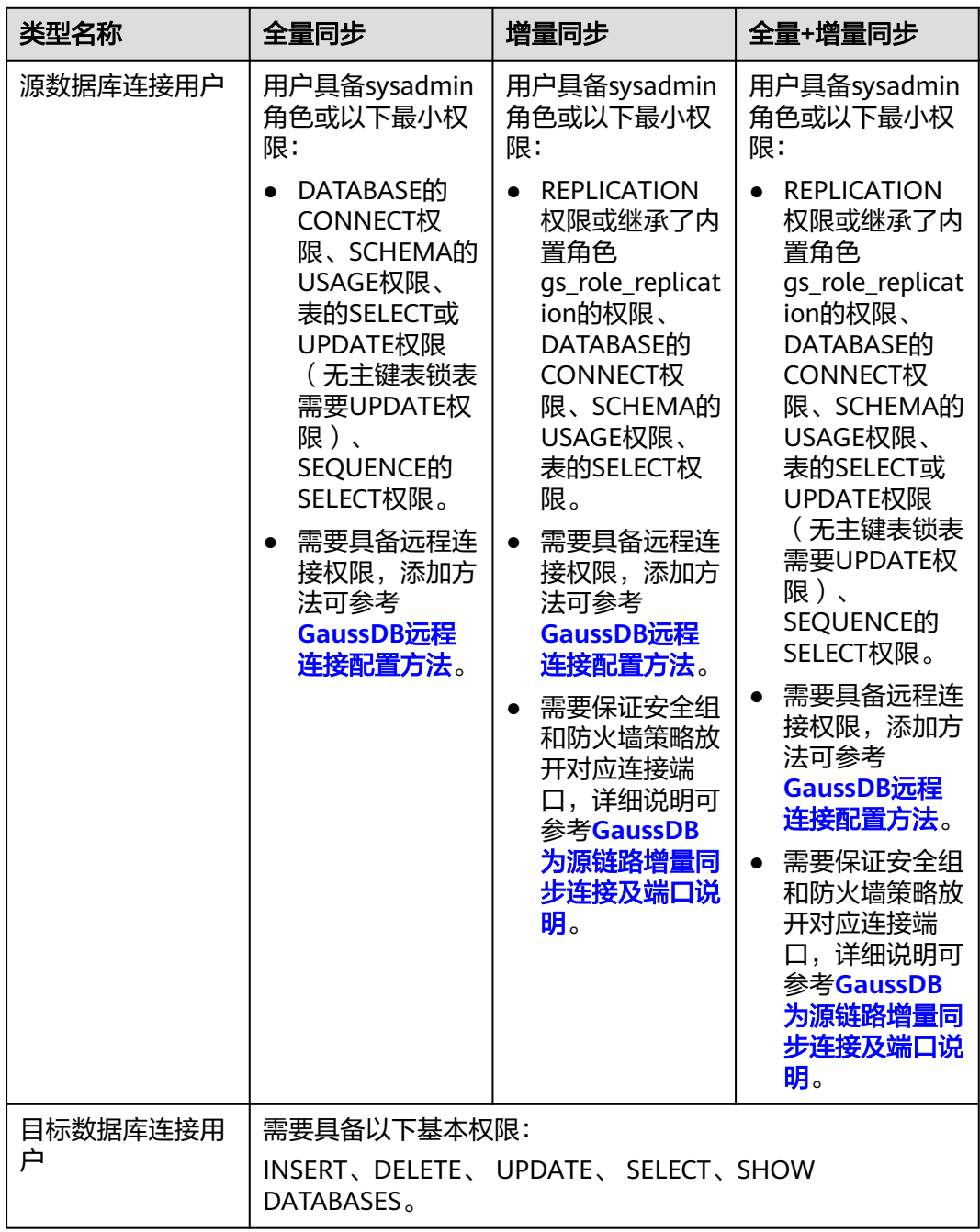

# <span id="page-833-0"></span>使用建议

## 注意

- DRS任务启动和全量数据同步阶段,请不要在源数据库执行DDL操作,否则可能导 致任务异常。
- 为保证同步前后数据一致性,确保同步期间目标数据库无业务写入。
- 数据库同步与环境多样性和人为操作均有密切关系,为了确保同步的平顺,建议 您在进行正式的数据库同步之前进行一次演练,可以帮助您提前发现问题并解决 问题。
- 基于以下原因,建议您在启动任务时选择"稍后启动"功能,将启动时间设置在 业务低峰期,相对静止的数据可以有效提升一次性同步成功率,避免同步对业务 造成性能影响。
	- 在网络无瓶颈的情况下,全量同步会对源数据库增加约50MB/s的查询压力, 以及占用2~4个CPU。
	- 同步无主键表时,为了确保数据一致性,会存在3s以内的单表级锁定。
	- 正在同步的数据被其他事务长时间锁死,可能导致读数据超时。
	- DRS并发读取数据库,会占用大约6-10个session连接数,需要考虑该连接数 对业务的影响。
	- 全量阶段读取表数据时,特别是大表的读取,可能会阻塞业务上对大表的独 占锁操作。
	- 更多DRS对数据库的影响,可参考**DRS**[对源数据库和目标数据库有什么影](https://support.huaweicloud.com/drs_faq/drs_16_1145.html) [响。](https://support.huaweicloud.com/drs_faq/drs_16_1145.html)
- 数据对比

建议您结合数据对比的"稍后启动"功能,选择业务低峰期进行数据对比,以便 得到更为具有参考性的对比结果。由于同步具有轻微的时差,在数据持续操作过 程中进行对比任务,可能会出现少量数据不一致对比结果,从而失去参考意义。

# 使用须知

DRS全量+增量同步过程一般包含四个阶段:任务启动阶段、全量阶段、增量阶段、结 束任务阶段(单全量和单增量任务则包含三个阶段)。为了确保同步各个阶段的平 顺,在创建同步任务前,请务必阅读以下使用须知。

# 表 **4-202** 使用须知

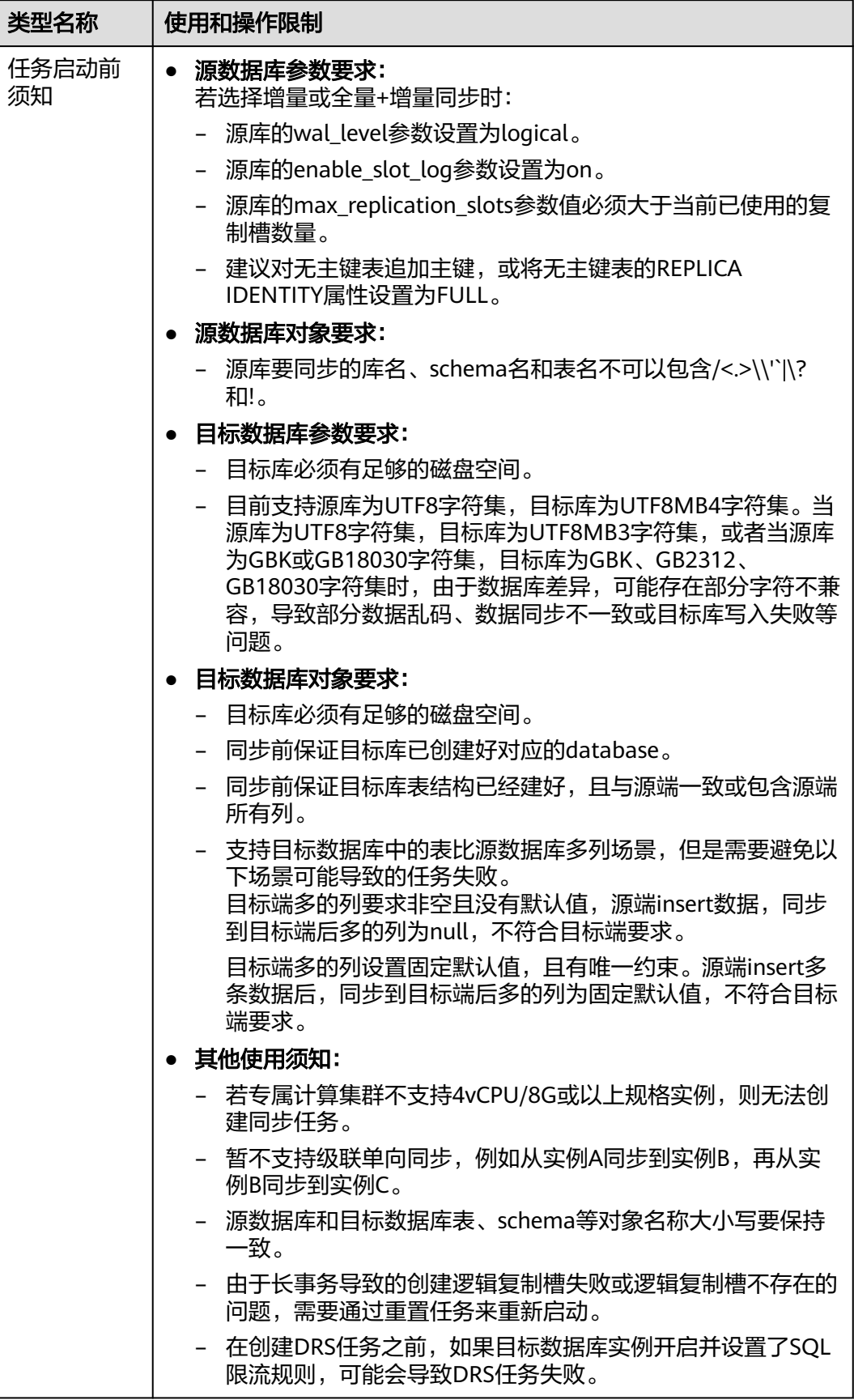

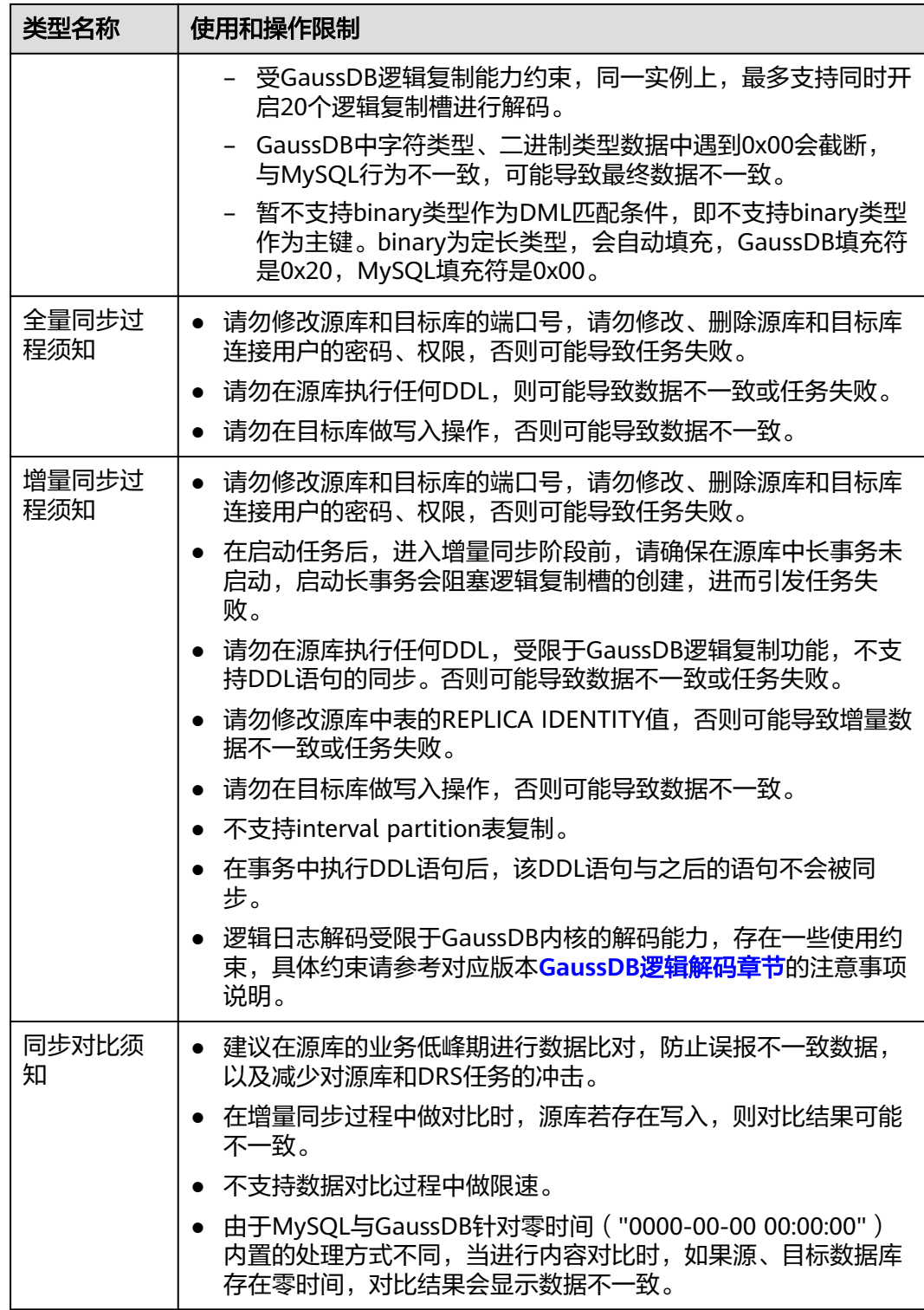

类型名称

知

结束任务须

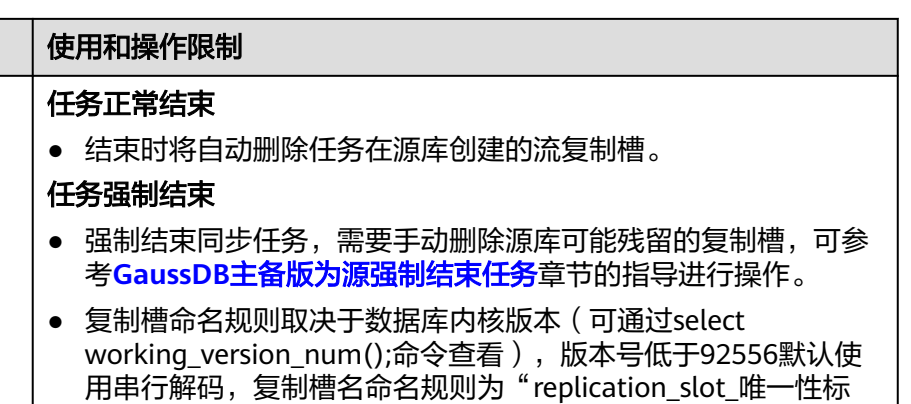

# 识";版本号大于等于92556默认使用并行解码,复制槽名命名 规则为"drs\_唯一性标识"。其中唯一性标识需要将任务node id 中的"-"替换为"\_"获取,node id可在DRS任[务同步日志](#page-1363-0)页面 查看"task node id is \*\*\*"日志找到。

# 前提条件

- 已登录数据复制服务控制台。
- 账户余额大于等于0元。
- 满足实时同步支持的数据库类型和版本,详情请参见<mark>支持的数据库</mark>。
- 当用户创建DRS任务使用的是子账号时,请先确认已添加过委托。创建委托方 法,可参考<mark>委托管理</mark>。
- 已阅读以上**使用建议和使用须知**。

# 操作步骤

- 步骤**1** 在"实时同步管理"页面,单击"创建同步任务"。
- 步骤**2** 在"同步实例"页面,填选区域、项目、任务名称、描述、同步实例信息,单击"开 始创建"。
	- 任务信息

## 图 **4-188** 同步任务信息

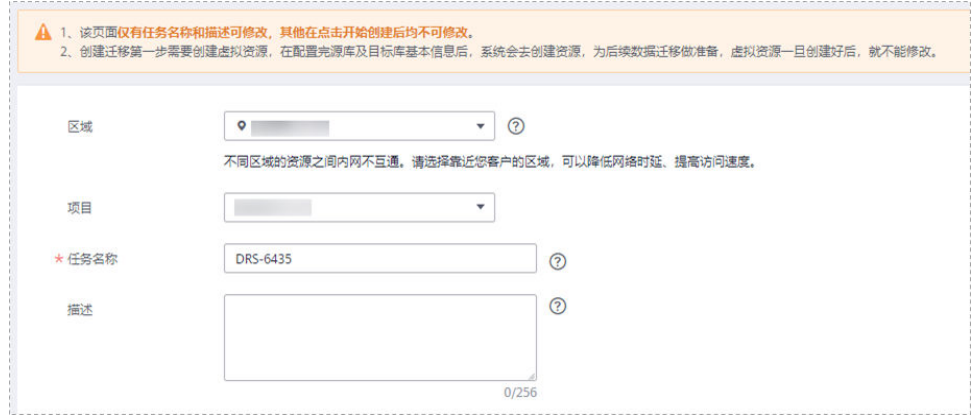

### 表 **4-203** 任务和描述

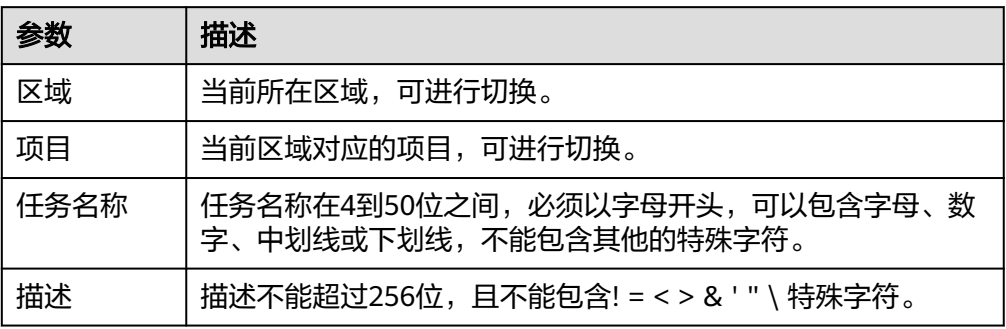

# ● 同步实例信息

### 图 **4-189** 同步实例信息

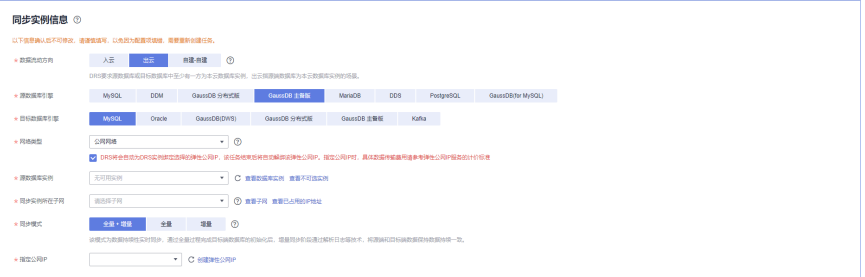

## 表 **4-204** 同步实例信息

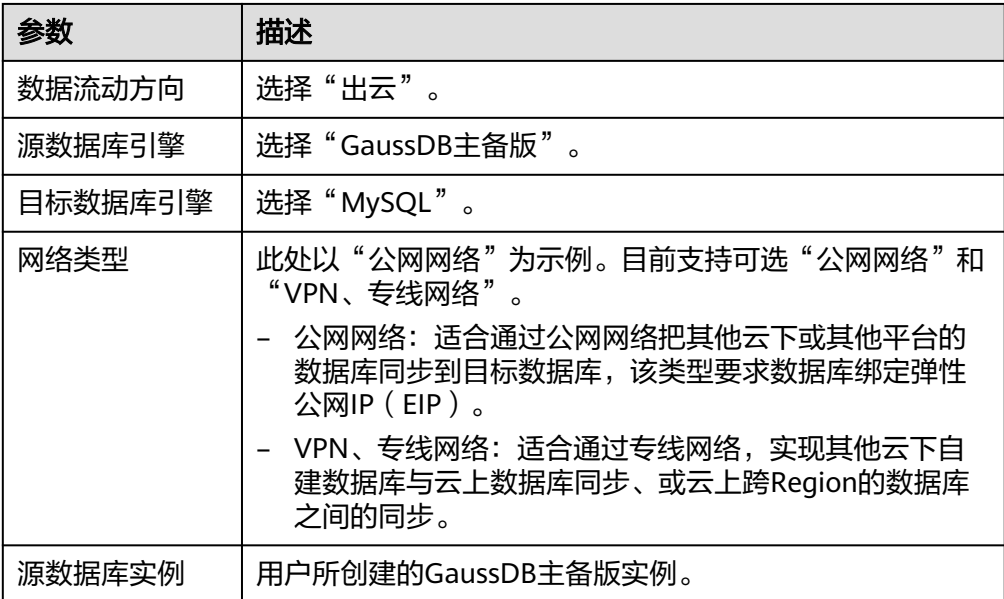

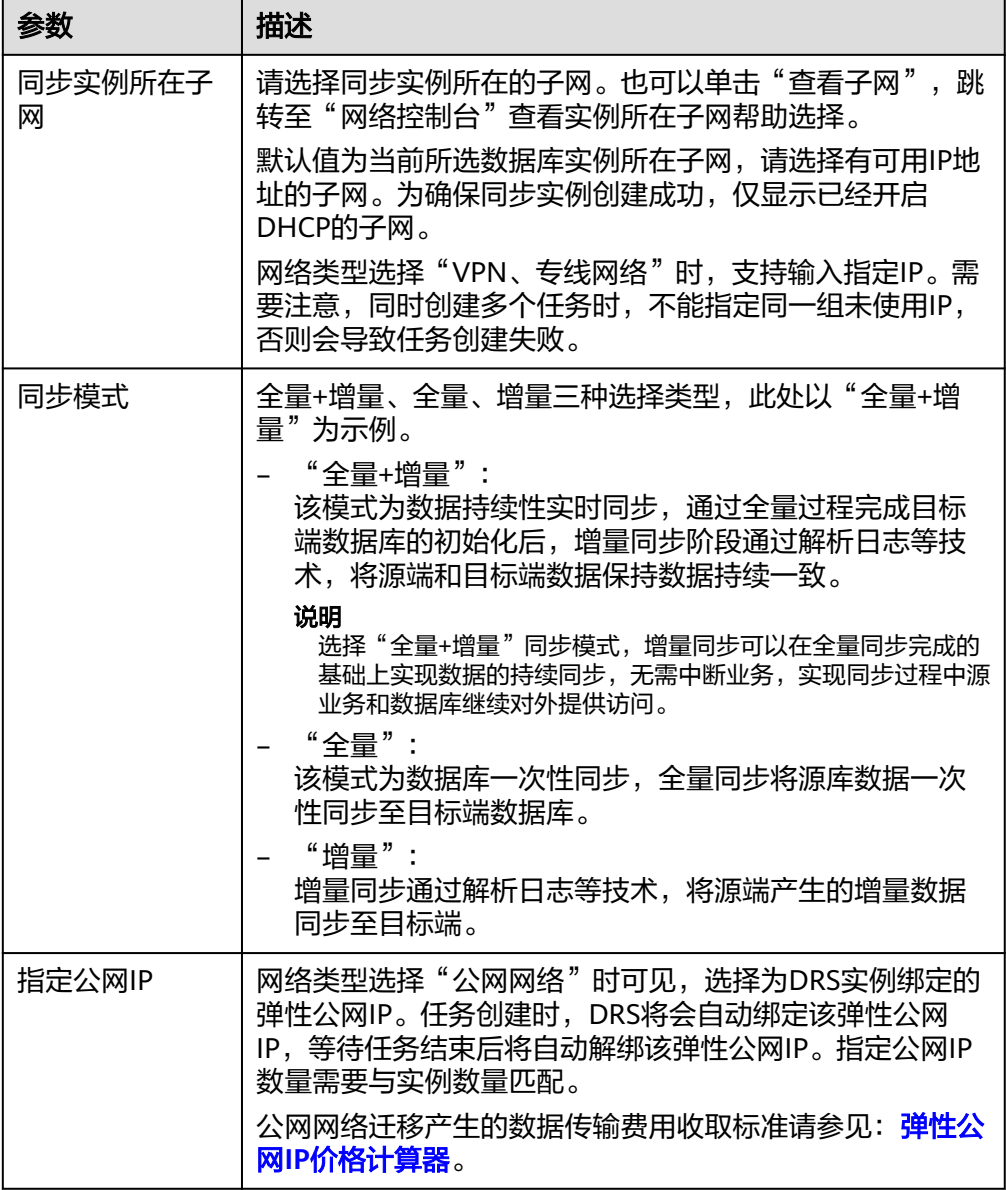

# ● 任务类型

图 **4-190** 任务类型

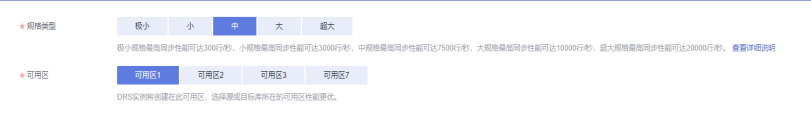

### 表 **4-205** 任务类型信息

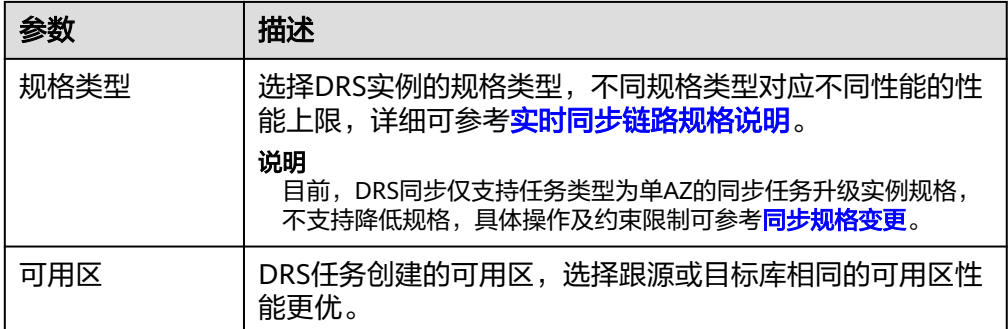

## ● 企业项目和标签

### 图 **4-191** 企业项目和标签

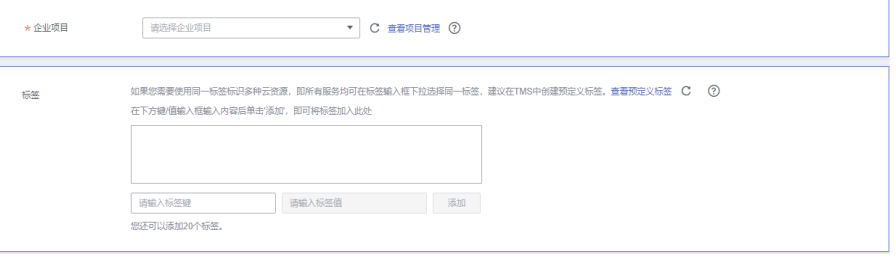

## 表 **4-206** 企业项目和标签

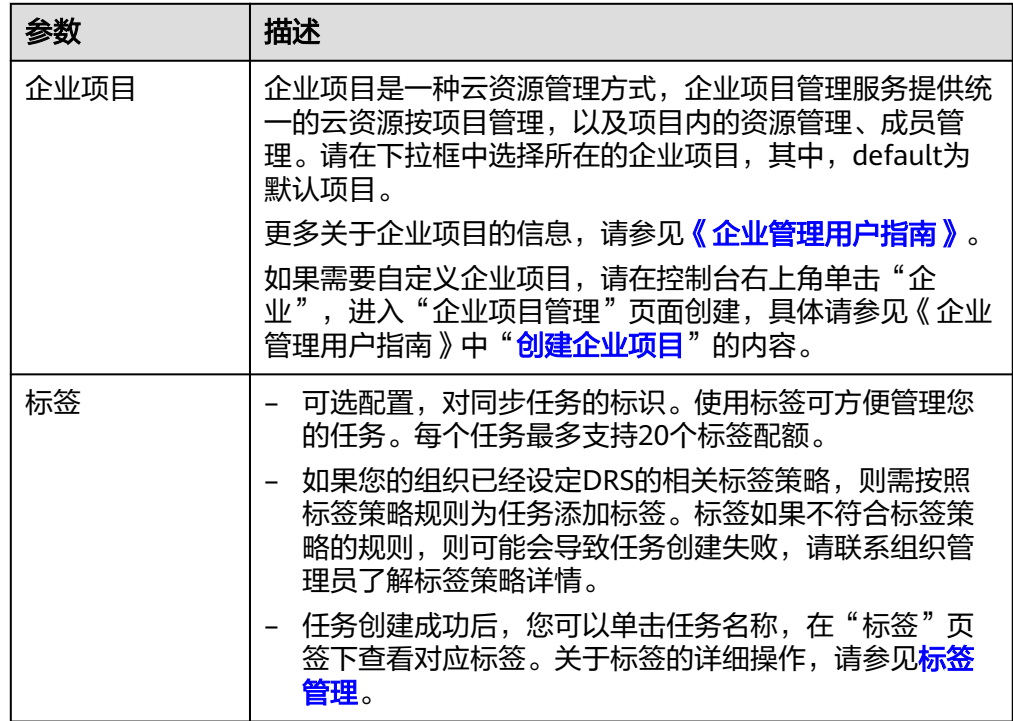

# 说明

对于创建失败的任务,DRS默认保留3天,超过3天将会自动结束任务。

步骤**3** 在"源库及目标库"页面,待同步实例创建成功后,填选源库信息和目标库信息,单 击"源库和目标库"处的"测试连接",分别测试并确定与源库和目标库连通后,单 击"下一步"。

测试连接时需要确保DRS任务与源库、目标库的连通性。

- 网络连通性: 确保源库和目标库允许DRS访问, 通常至少需要放通DRS的IP。公网 网络的DRS任务放通DRS的公网IP,VPC网络、VPN、专线网络的DRS任务放通 DRS的内网IP,可参[考网络准备](https://support.huaweicloud.com/prepare-drs/drs_02_0471.html)章节进行网络打通。
- **账号连通性**: 确保源库和目标库允许DRS通过用户名和密码访问。

### 图 **4-192** 源库信息

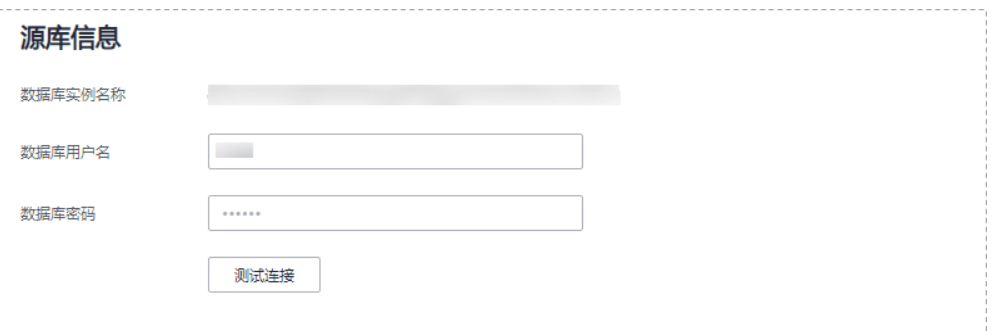

### 表 **4-207** 源库信息

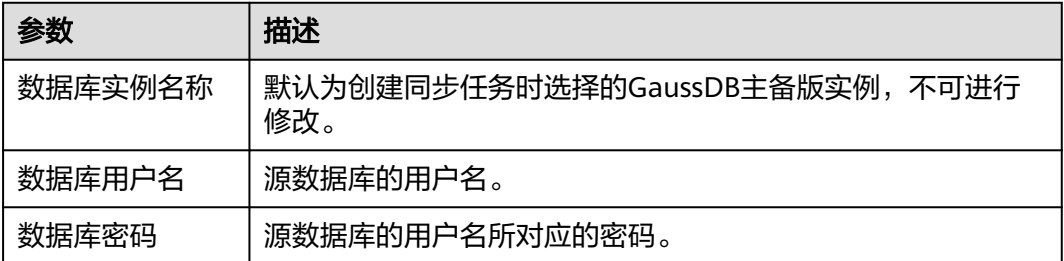

# 说明

源数据库的用户名和密码将在同步过程中被加密暂存到数据库和同步实例主机上,待该任务删除 后会永久清除。

### 图 **4-193** 目标库信息

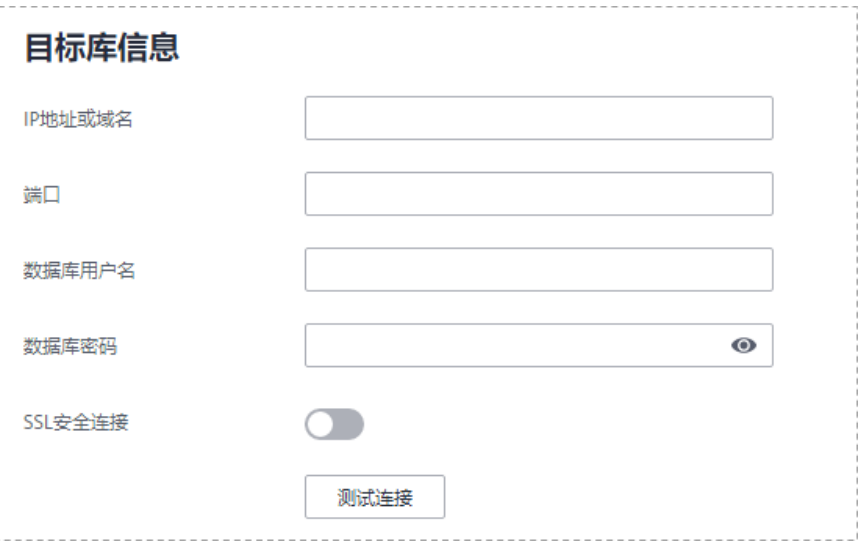

# 表 **4-208** 目标库信息

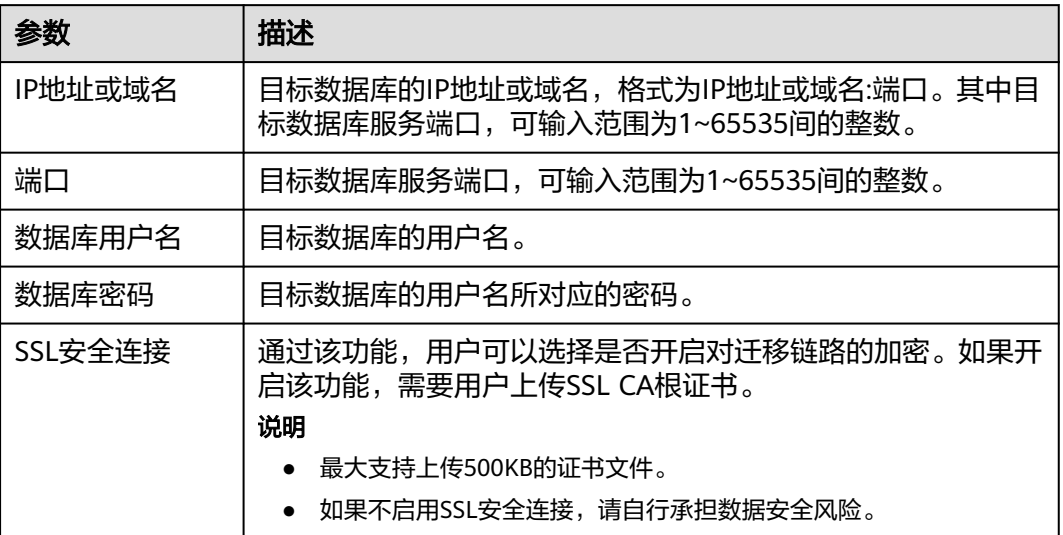

### 说明

### 目标数据库的用户名和密码将在同步过程中被加密暂存到数据库和同步实例主机上,待该任务删 除后会永久清除。

步骤4 在"设置同步"页面,选择同步对象,完成后单击"下一步"。

# 图 **4-194** 同步模式

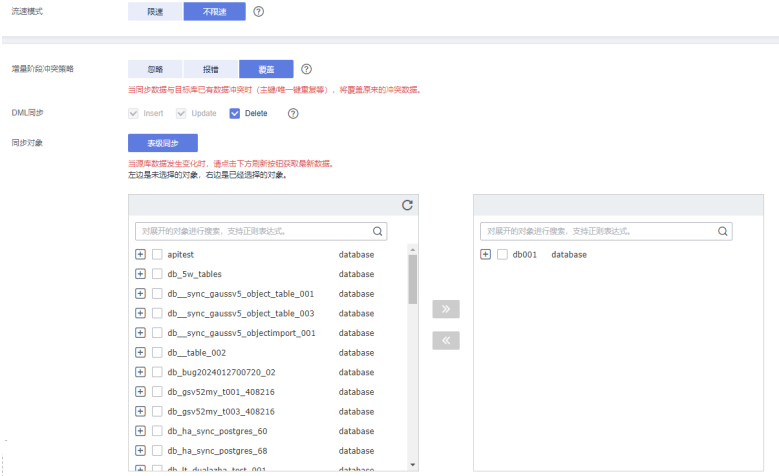

# 表 **4-209** 同步对象

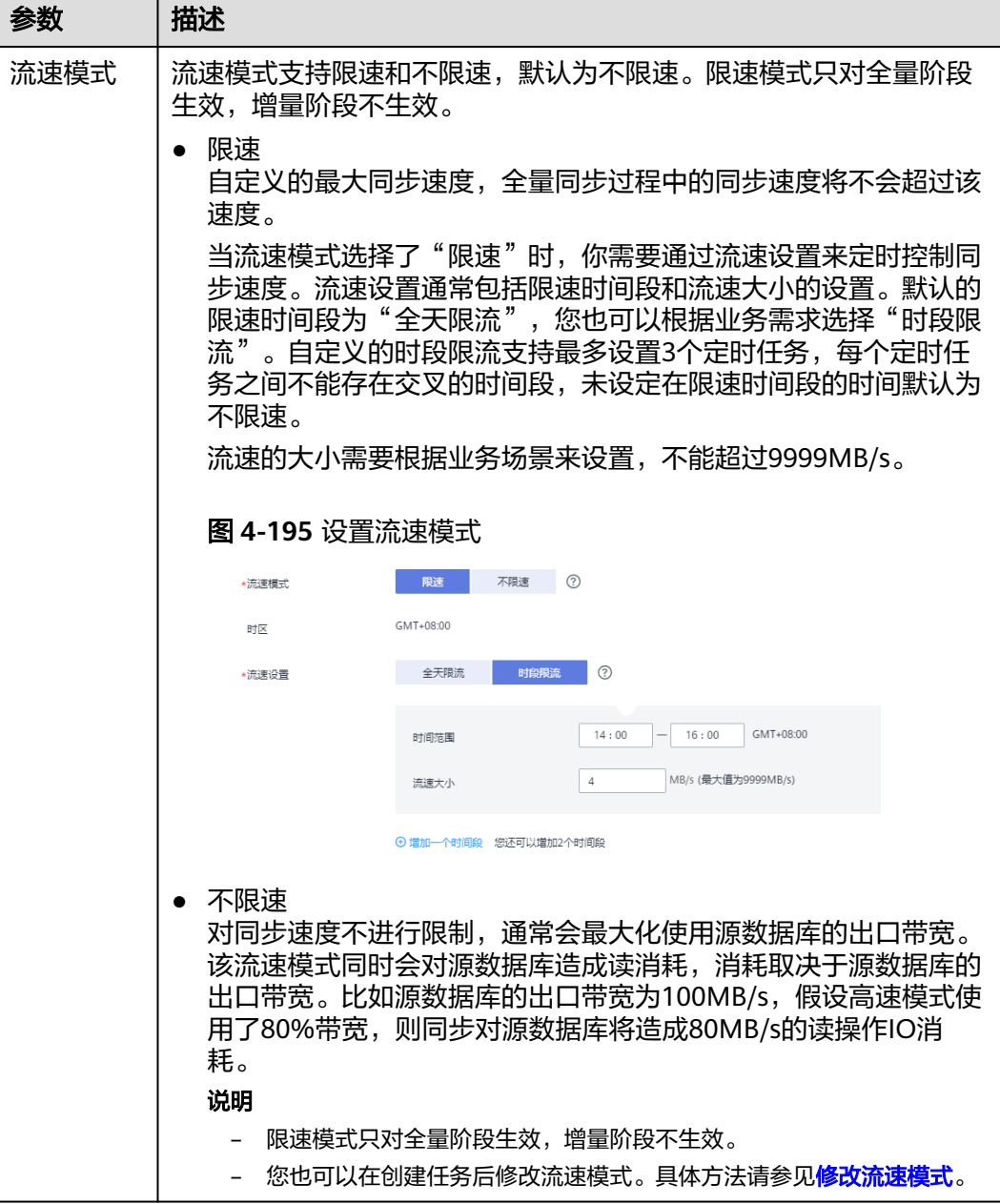

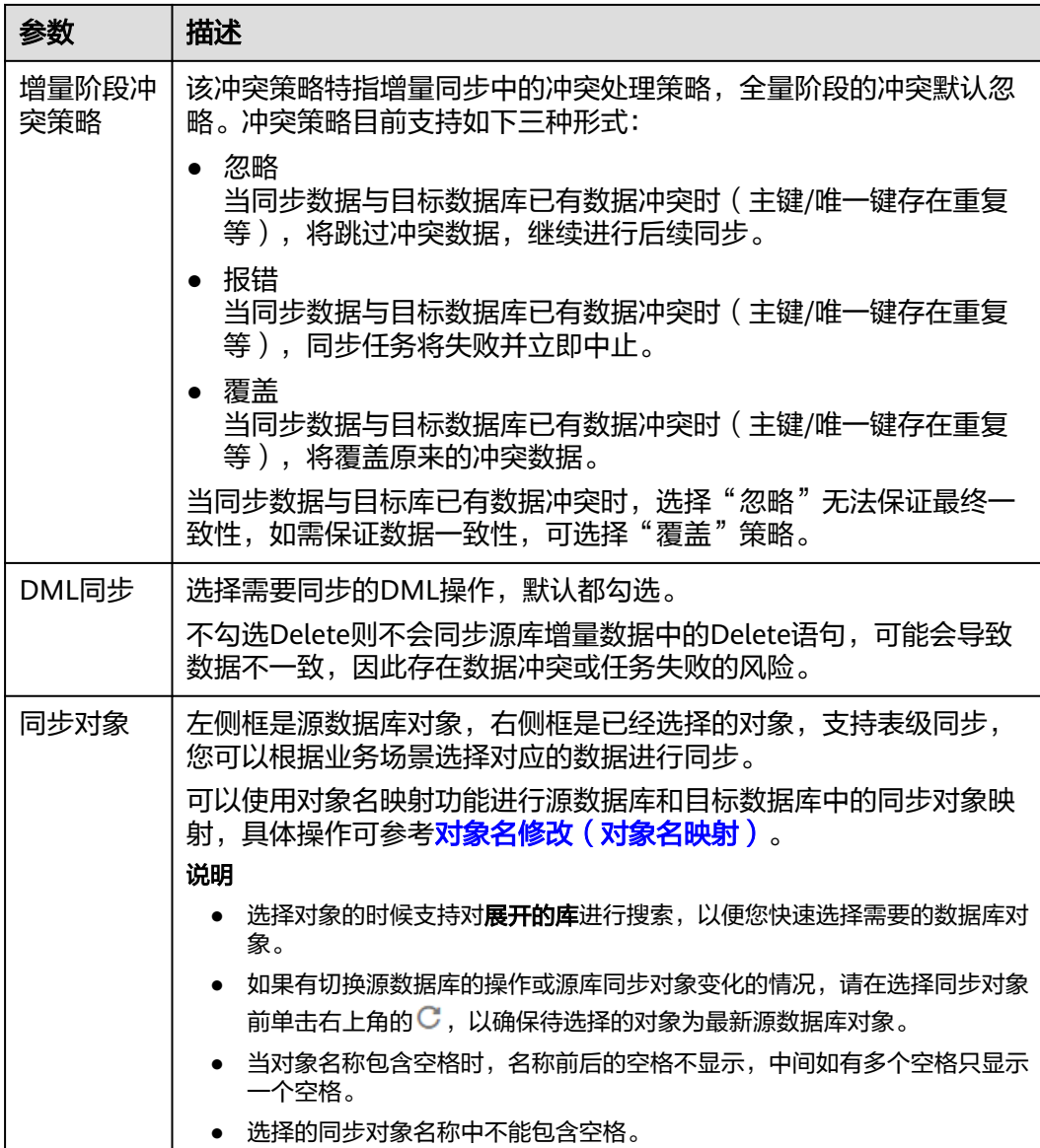

步骤5 在"数据加工"页面,选择需要加工的数据,进行数据过滤。

- 如果不需要数据加工,单击"下一步"。
- 如果需要数据过滤,参考<mark>数据加工</mark>中的说明,设置相关规则。

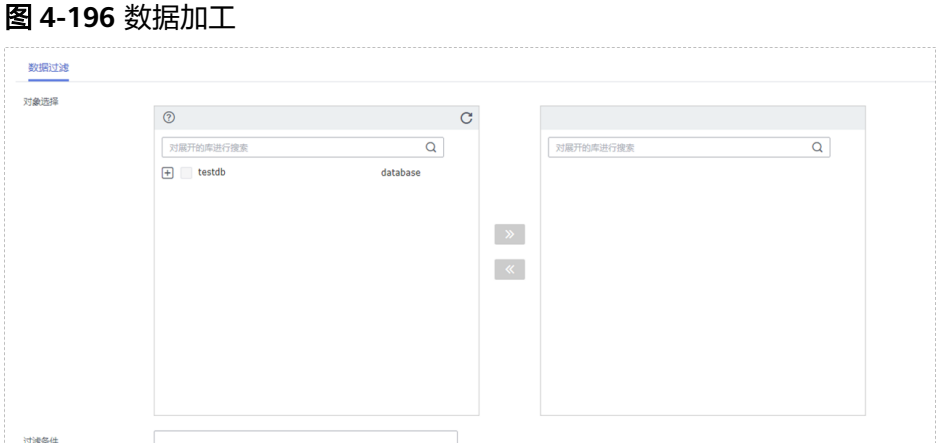

校验规则

步骤6 在"预检查"页面,进行同步任务预校验,校验是否可进行实时同步。

- 查看检查结果,如有不通过的检查项,需要修复不通过项后,单击"重新校验" 按钮重新进行任务预校验。 预检查不通过项处理建议请参见《数据复制服务用户指南》中的"<mark>预检查不通过</mark> [项修复方法](https://support.huaweicloud.com/trouble-drs/drs_11_0001.html)"。
- 预检查完成后,且所有检查项结果均通过时,单击"下一步"。

图 **4-197** 预检查

过津条件

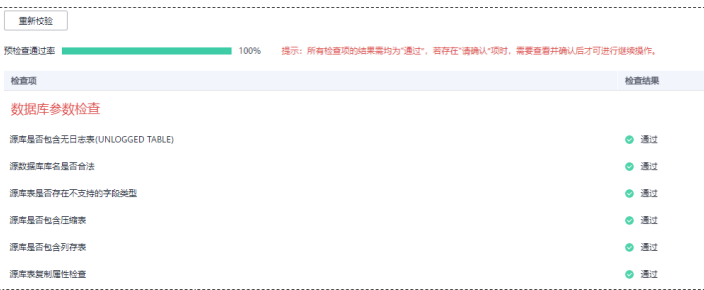

说明

所有检查项结果均通过时,若存在请确认项,需要阅读并确认详情后才可以继续执行下一 步操作。

步骤**7** 在"任务确认"页面,设置同步任务的启动时间、任务异常通知设置、SMN主题、时 延阈值、任务异常自动结束时间,并确认同步任务信息无误后,勾选协议,单击"启 动任务",提交同步任务。

# 图 **4-198** 任务启动设置

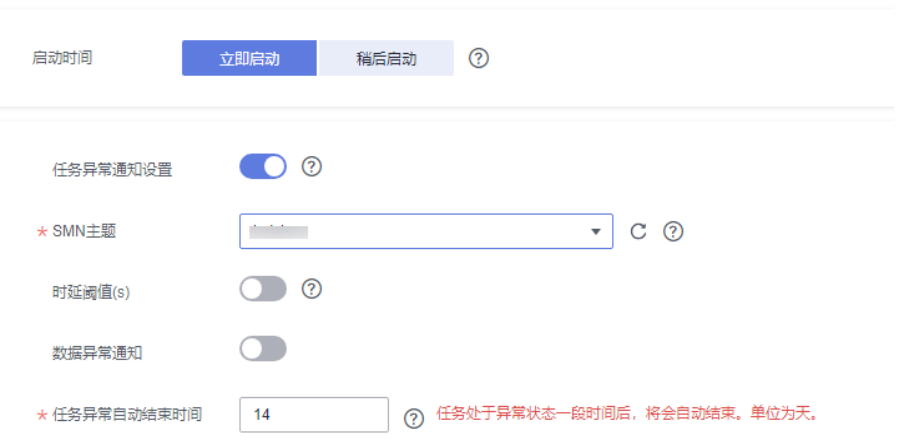

# 表 **4-210** 任务启动设置

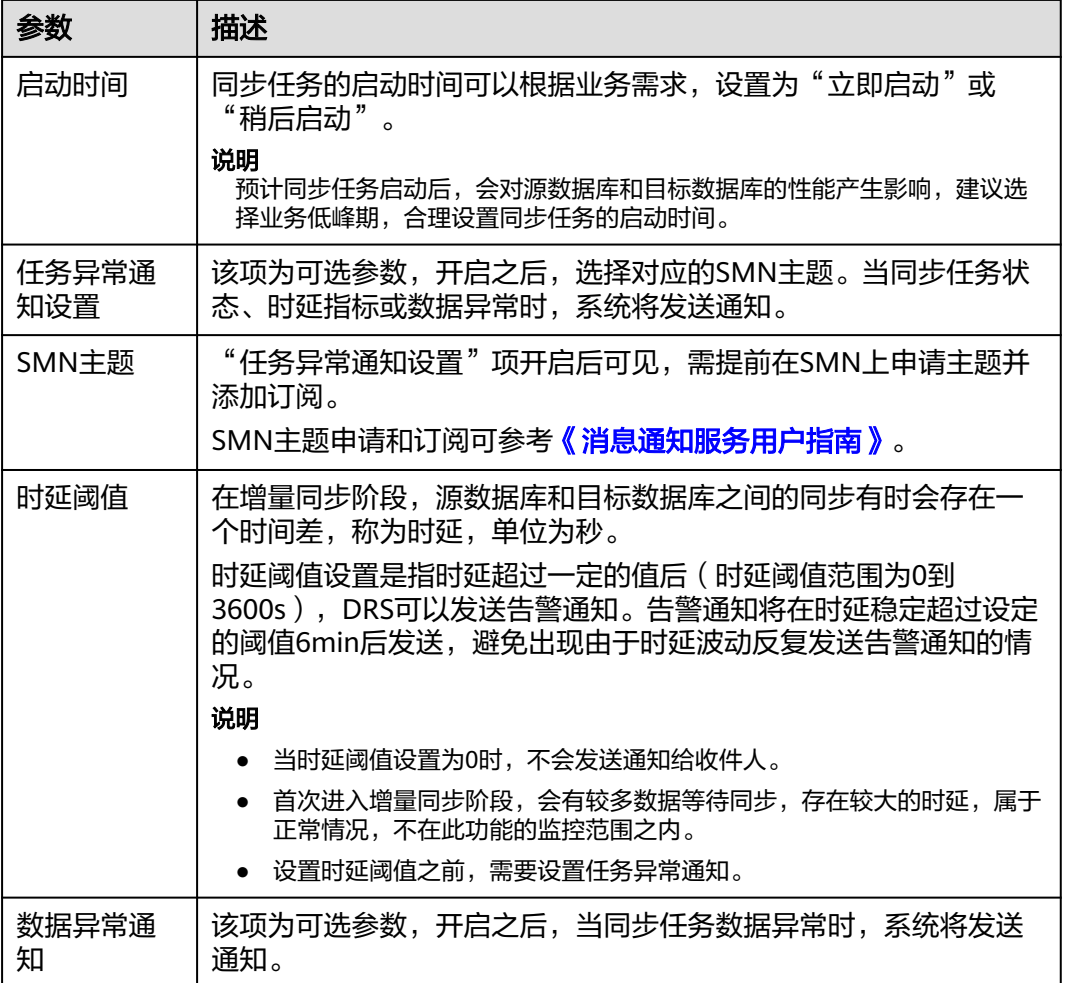

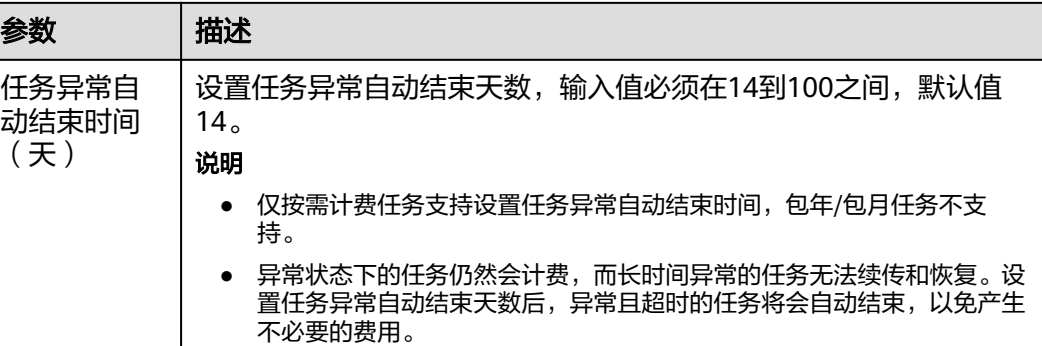

步骤8 同步任务提交后, 您可在"实时同步管理"页面, 查看[并管理自己的任务。](#page-1346-0)

- 您可查看任务提交后的状态,状态请参见<mark>任务状态说明</mark>。
- 在任务列表的右上角,单击 刷新列表,可查看到最新的任务状态。
- 对于未启动、状态为配置中的任务,DRS默认保留3天,超过3天DRS会自动删除 后台资源,当前任务状态不变。当用户再次配置时,DRS会重新申请资源,此时 DRS任务IP会发生改变。

**----**结束

# **4.20** 将 **GaussDB** 主备版同步到 **Oracle**

# 支持的源和目标数据库

表 **4-211** 支持的数据库

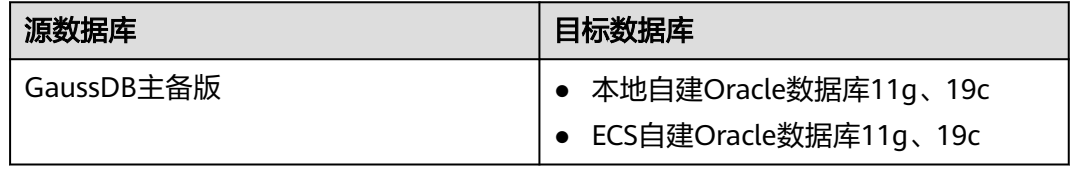

# 支持的同步对象范围

在使用DRS进行同步时,不同类型的同步任务,支持的同步对象范围不同,详细情况 可参考表**[4-212](#page-848-0)**。**DRS**会根据用户选择,在"预检查"阶段对同步对象进行自动检查。

### <span id="page-848-0"></span>表 **4-212** 支持的同步对象

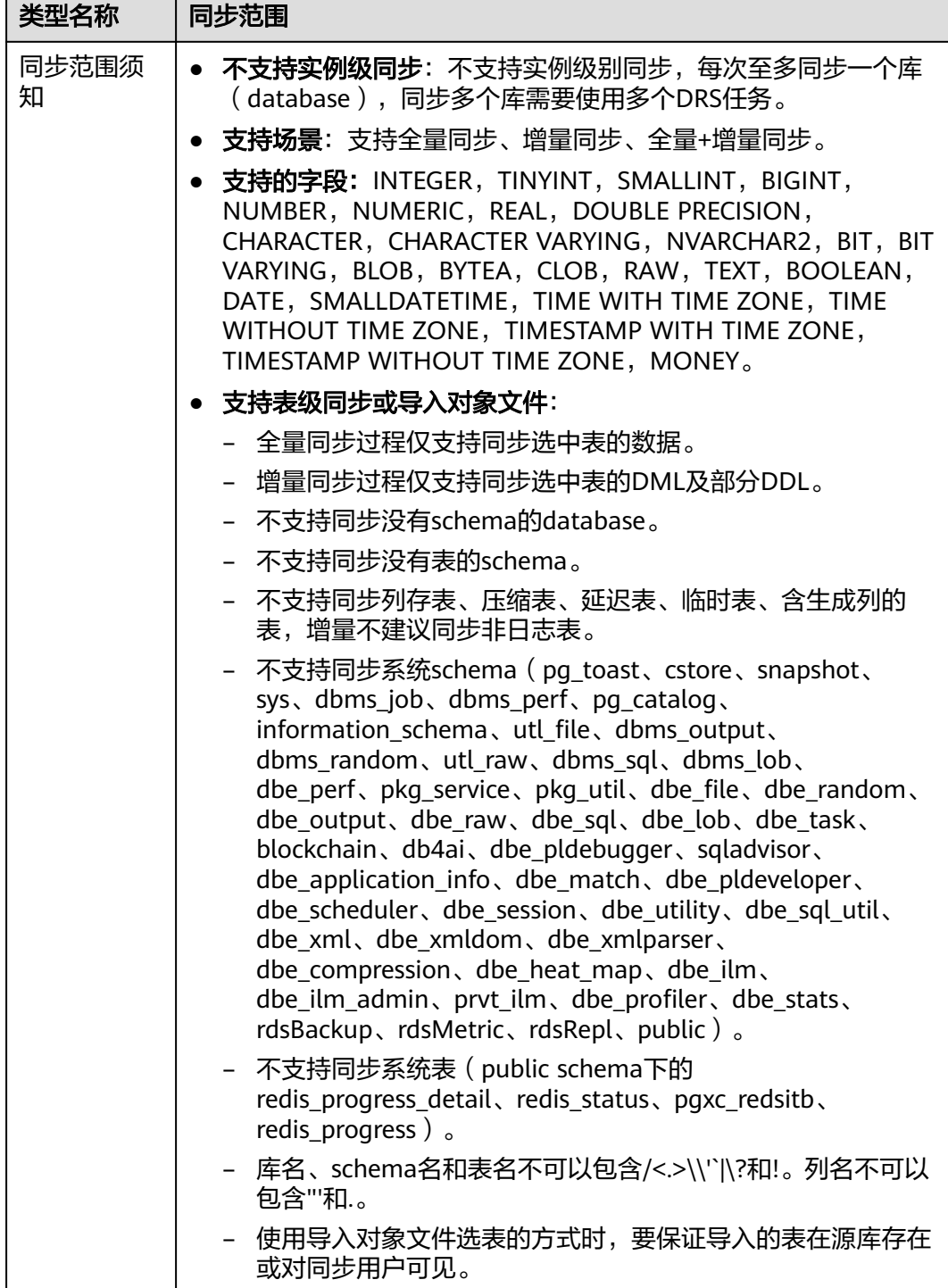

# 数据库用户权限要求

在使用DRS进行同步时,连接源库和目标库的数据库用户需要满足以下权限要求,才 能启动实时同步任务。不同类型的同步任务,需要的用户权限也不同,详细可参考<mark>[表](#page-849-0)</mark> **[4-213](#page-849-0)**进行赋权。**DRS**会在"预检查"阶段对数据库用户权限进行自动检查,并给出处 理建议。

# <span id="page-849-0"></span>说明

- 建议创建单独用于DRS任务连接的数据库账号,避免因为数据库账号密码修改,导致的任务 连接失败。
- 连接源和目标数据库的账号密码修改后,请尽快修改**DRS**[任务中的连接信息](#page-1401-0),避免任务连接 失败后自动重试,导致数据库账号被锁定影响使用。

### 表 **4-213** 数据库用户权限

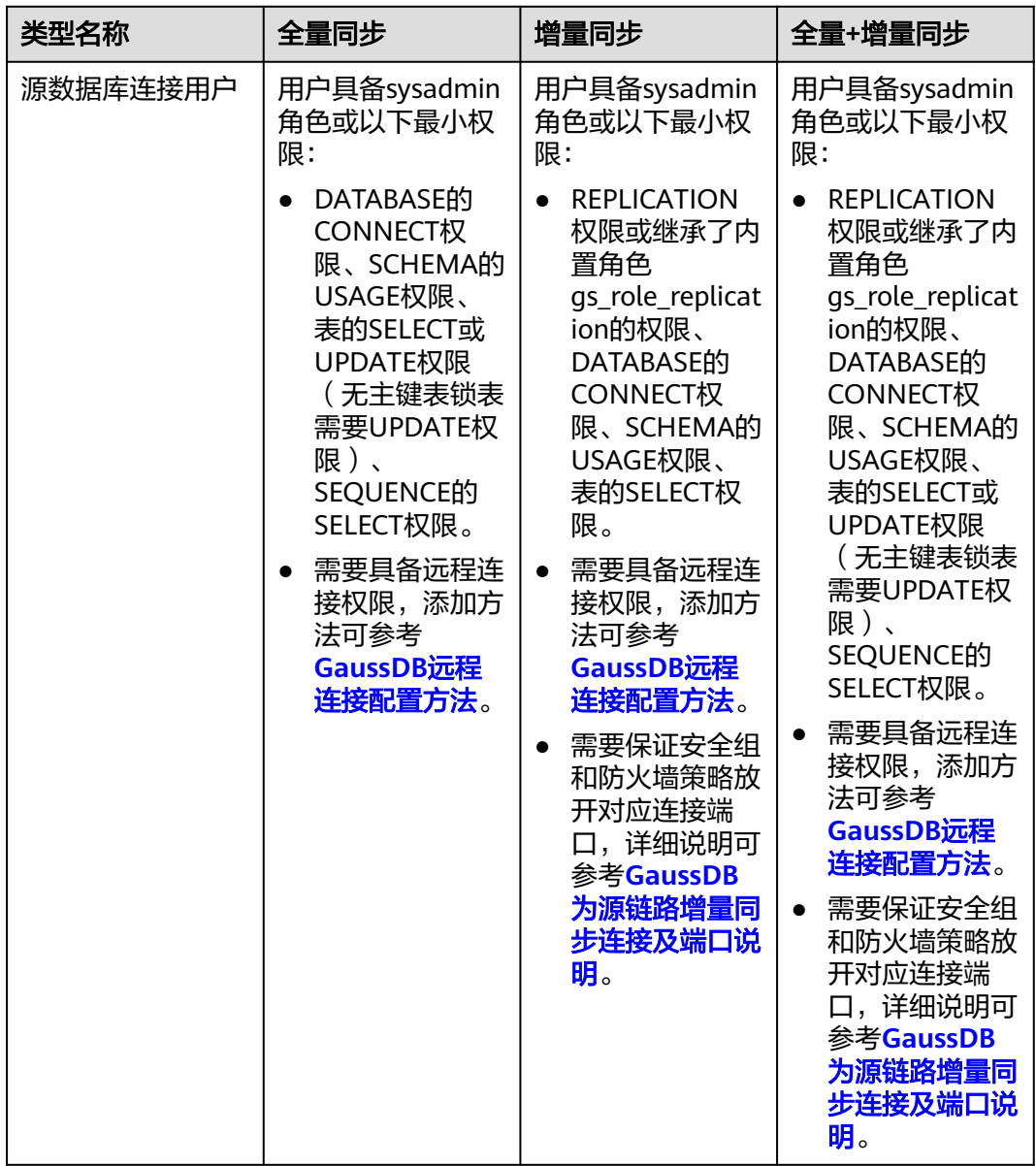

<span id="page-850-0"></span>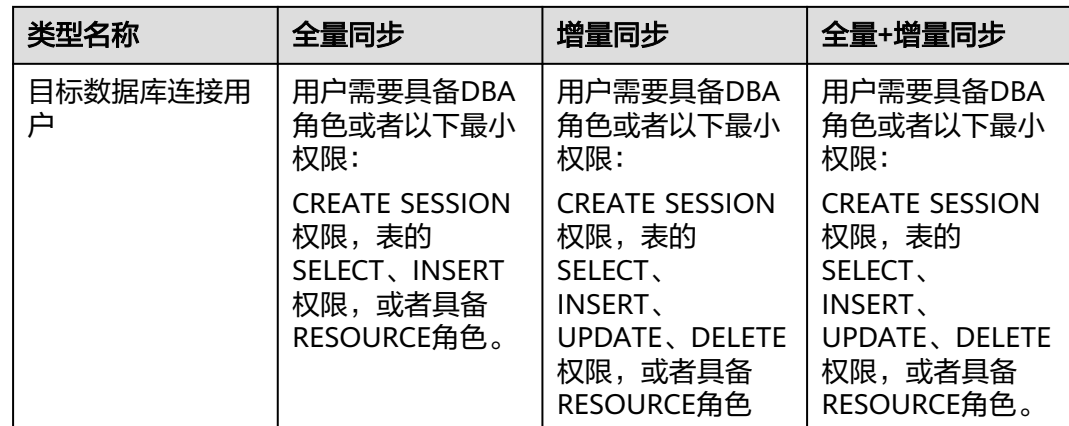

# 使用建议

# 注意

- DRS任务启动和全量数据同步阶段,请不要在源数据库执行DDL操作,否则可能导 致任务异常。
- 为保证同步前后数据一致性,确保同步期间目标数据库无业务写入。
- 数据库同步与环境多样性和人为操作均有密切关系,为了确保同步的平顺,建议 您在进行正式的数据库同步之前进行一次演练,可以帮助您提前发现问题并解决 问题。
- 基于以下原因,建议您在启动任务时选择"稍后启动"功能,将启动时间设置在 业务低峰期,相对静止的数据可以有效提升一次性同步成功率,避免同步对业务 造成性能影响。
	- 在网络无瓶颈的情况下,全量同步会对源数据库增加约50MB/s的查询压力, 以及占用2~4个CPU。
	- 同步无主键表时,为了确保数据一致性,会存在3s以内的单表级锁定。
	- 正在同步的数据被其他事务长时间锁死,可能导致读数据超时。
	- DRS并发读取数据库,会占用大约6-10个session连接数,需要考虑该连接数 对业务的影响。
	- 全量阶段读取表数据时,特别是大表的读取,可能会阻塞业务上对大表的独 占锁操作。
	- 更多DRS对数据库的影响,可参考**DRS**[对源数据库和目标数据库有什么影](https://support.huaweicloud.com/drs_faq/drs_16_1145.html) [响。](https://support.huaweicloud.com/drs_faq/drs_16_1145.html)

● 数据对比

建议您结合数据对比的"稍后启动"功能,选择业务低峰期进行数据对比,以便 得到更为具有参考性的对比结果。由于同步具有轻微的时差,在数据持续操作过 程中进行对比任务,可能会出现少量数据不一致对比结果,从而失去参考意义。

# <span id="page-851-0"></span>使用须知

DRS全量+增量同步过程一般包含四个阶段:任务启动阶段、全量阶段、增量阶段、结 束任务阶段(单全量和单增量任务则包含三个阶段)。为了确保同步各个阶段的平 顺,在创建同步任务前,请务必阅读以下使用须知。

# 表 **4-214** 使用须知

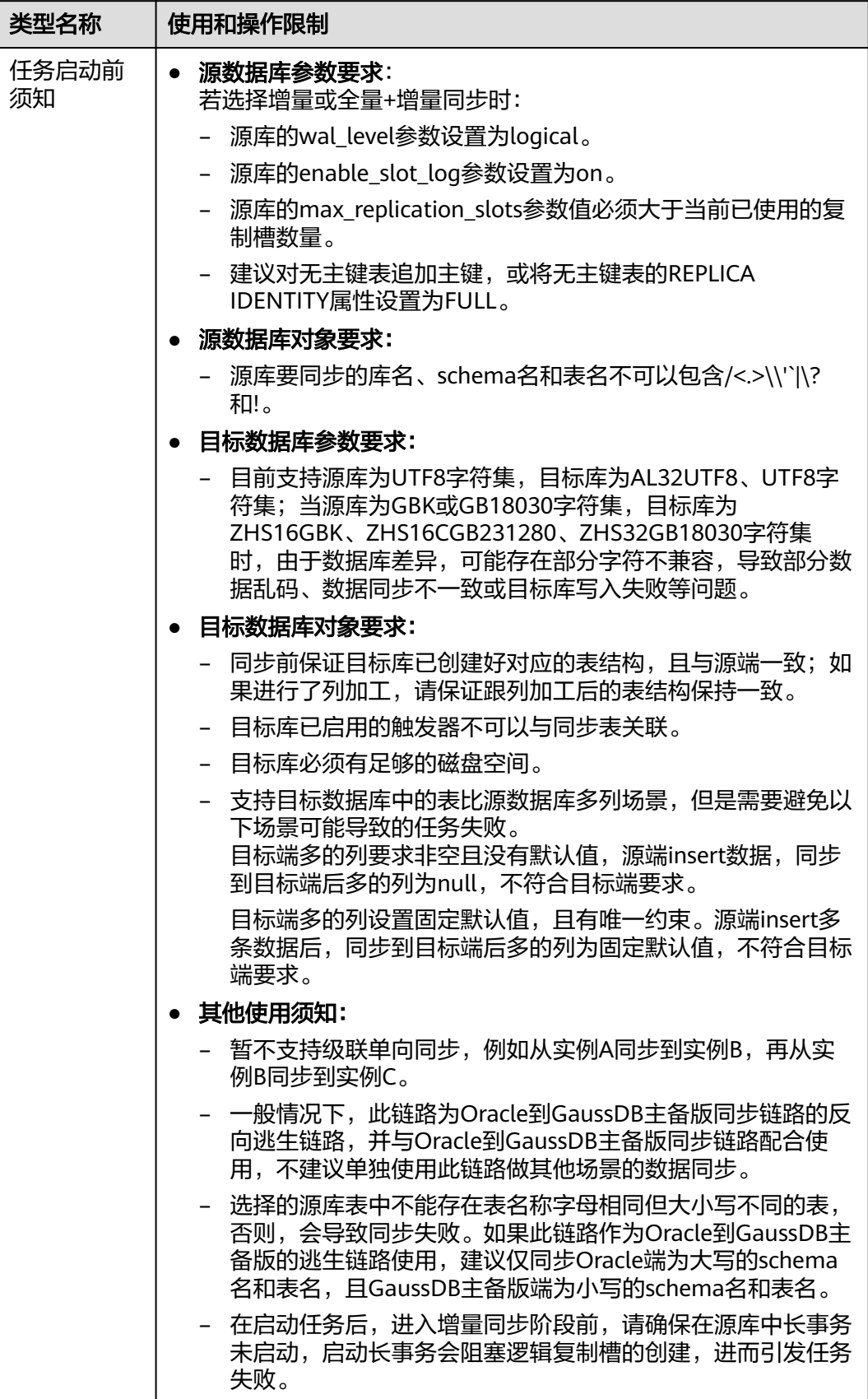

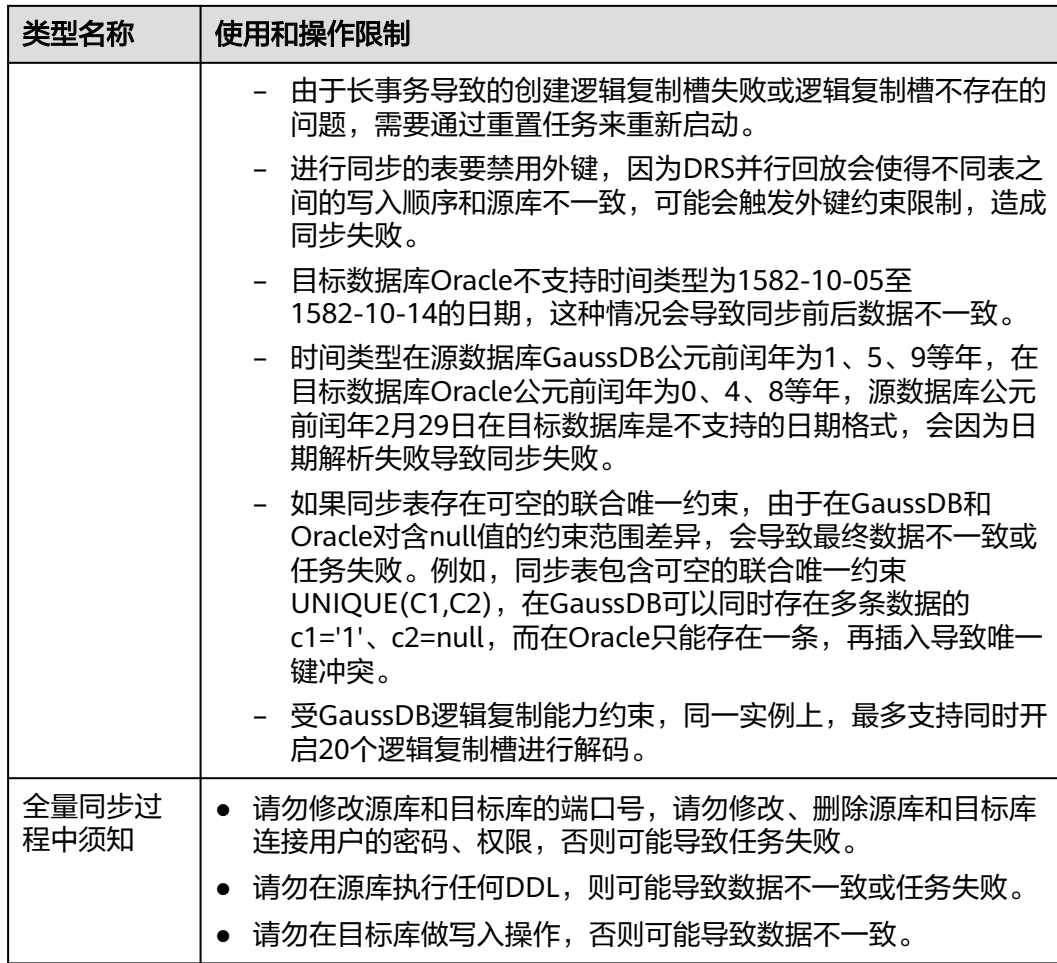

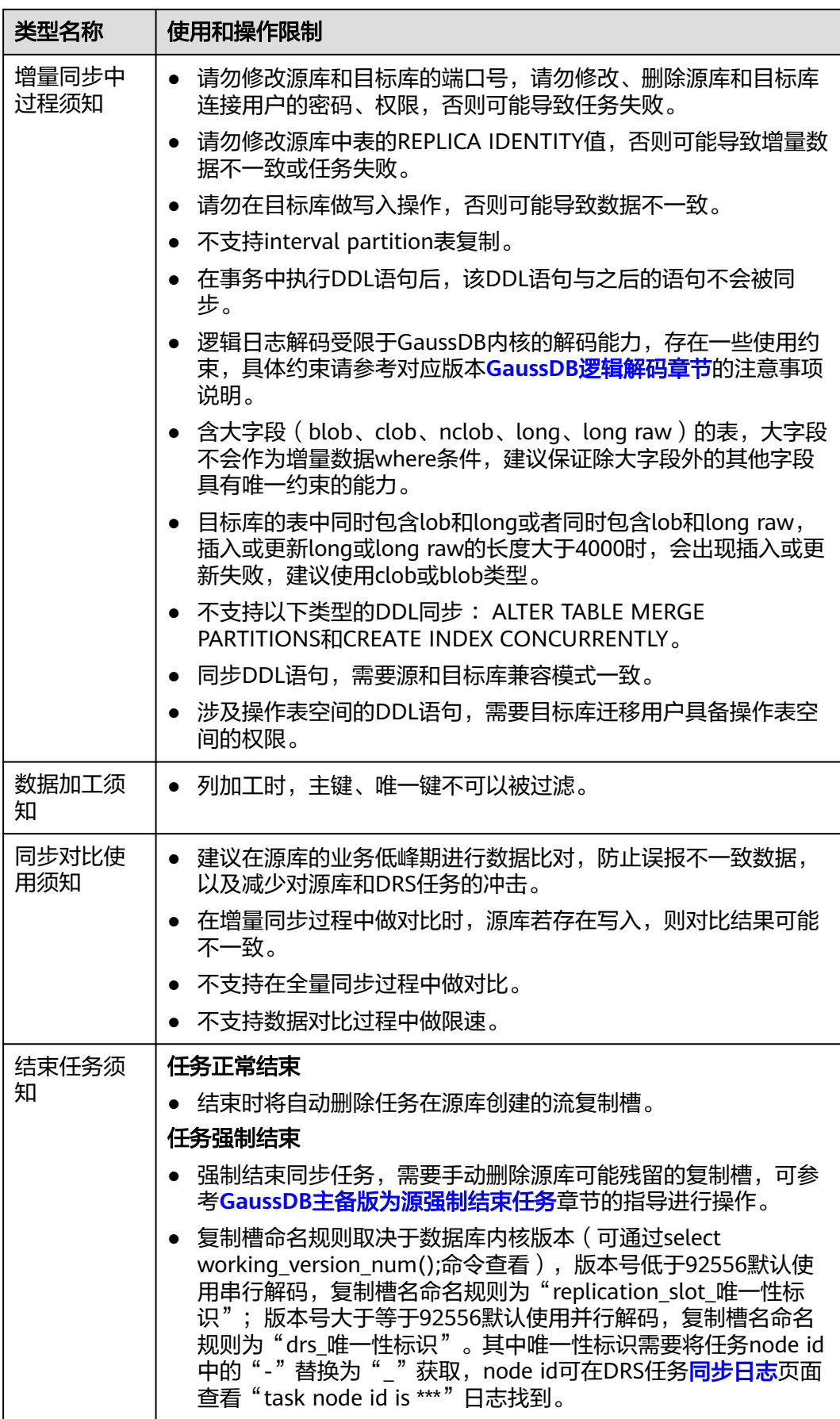

# 前提条件

- 已登录数据复制服务控制台。
- 账户余额大于等于0元。
- 满足实时同步支持的数据库类型和版本,详情请参见<mark>支持的数据库</mark>。
- 当用户创建DRS任务使用的是子账号时,请先确认已添加过委托。创建委托方 法,可参考<mark>委托管理</mark>。
- 已阅读以[上使用建议](#page-850-0)和[使用须知。](#page-851-0)

# 操作步骤

- 步骤**1** 在"实时同步管理"页面,单击"创建同步任务"。
- 步骤**2** 在"同步实例"页面,填选区域、项目、任务名称、描述、同步实例信息,单击"开 始创建"。
	- 任务信息

图 **4-199** 同步任务信息

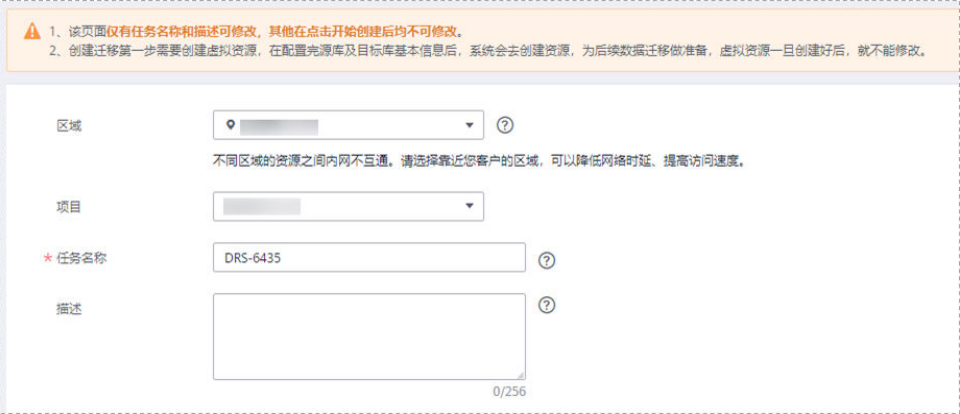

### 表 **4-215** 任务和描述

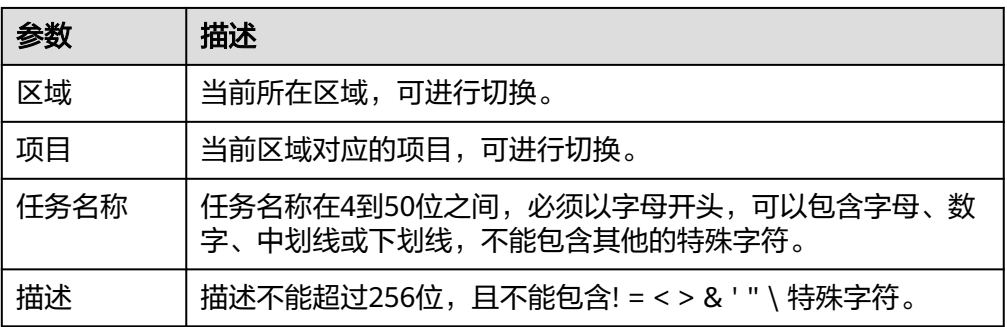

● 同步实例信息

# 图 **4-200** 同步实例信息

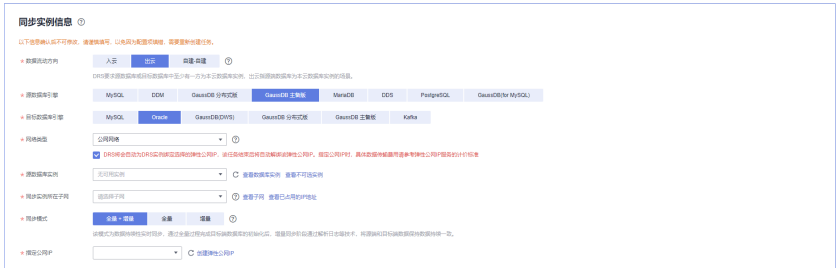

# 表 **4-216** 同步实例信息

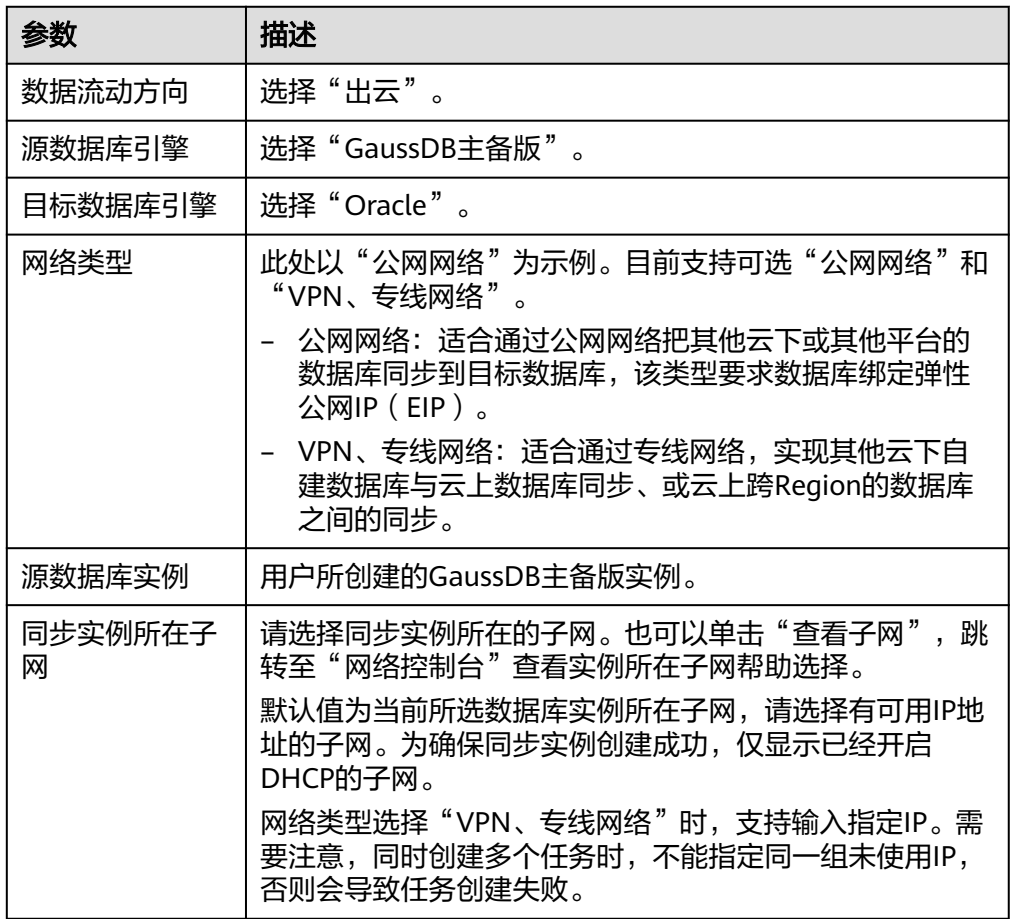

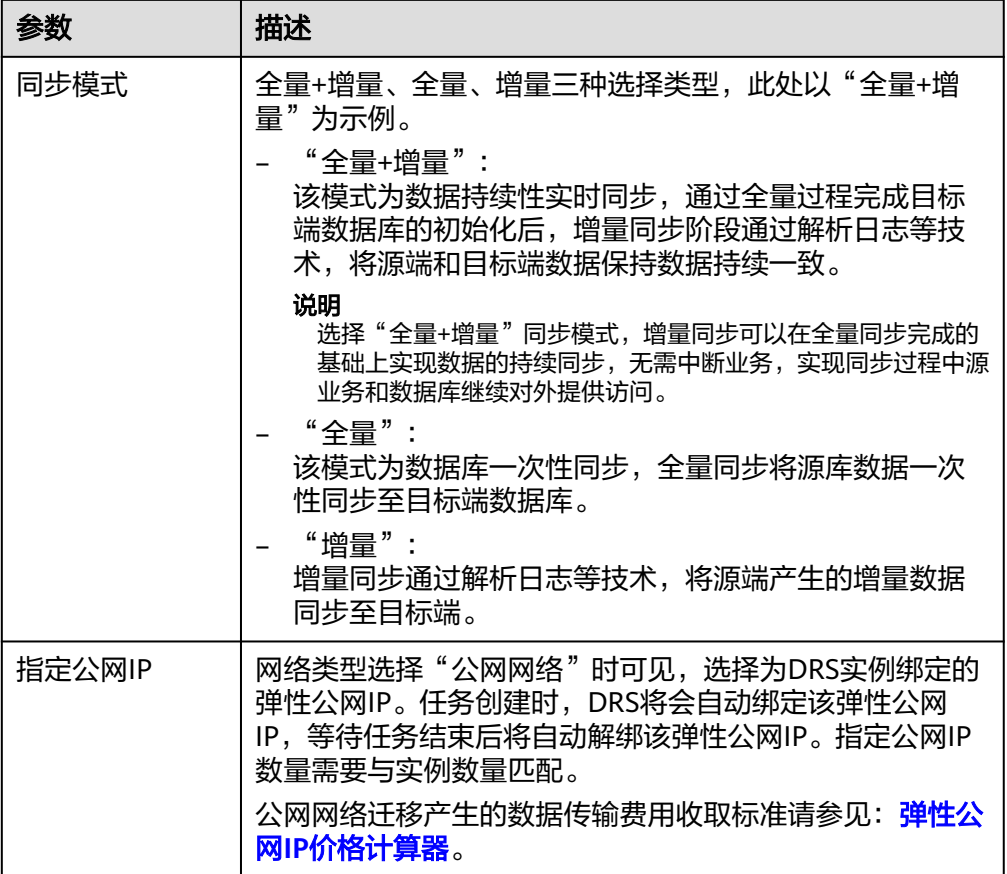

● 任务类型

### 图 **4-201** 任务类型

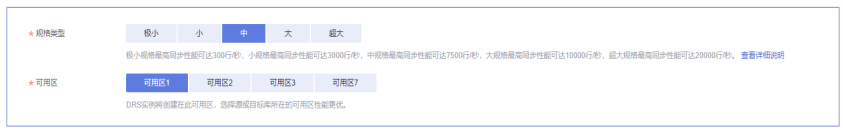

### 表 **4-217** 任务类型信息

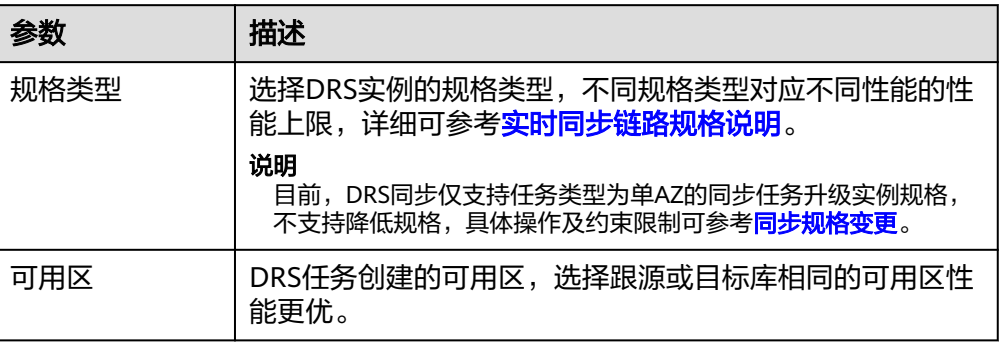

● 企业项目和标签

### 图 **4-202** 企业项目和标签

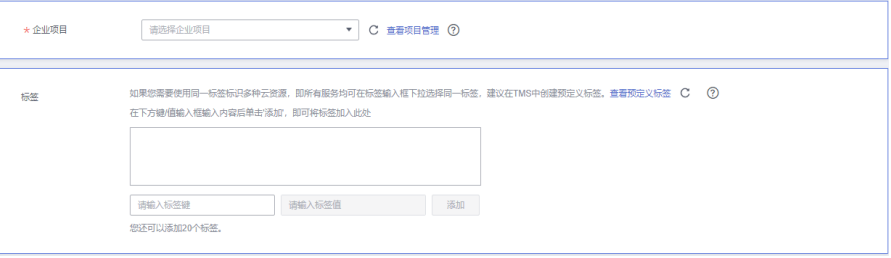

### 表 **4-218** 企业项目和标签

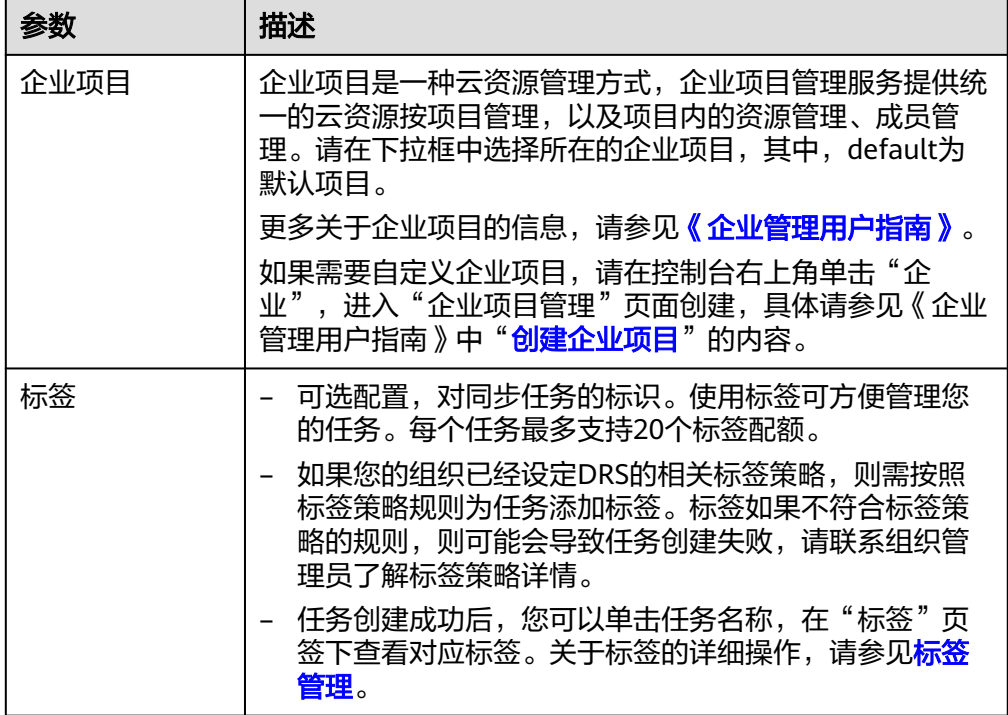

### 说明

对于创建失败的任务,DRS默认保留3天,超过3天将会自动结束任务。

步骤**3** 在"源库及目标库"页面,待同步实例创建成功后,填选源库信息和目标库信息,单 击"源库和目标库"处的"测试连接",分别测试并确定与源库和目标库连通后,单 击"下一步"。

测试连接时需要确保DRS任务与源库、目标库的连通性。

- 网络连通性:确保源库和目标库允许DRS访问,通常至少需要放通DRS的IP。公网 网络的DRS任务放通DRS的公网IP,VPC网络、VPN、专线网络的DRS任务放通 DRS的内网IP,可参[考网络准备](https://support.huaweicloud.com/prepare-drs/drs_02_0471.html)章节进行网络打通。
- 账号连通性:确保源库和目标库允许DRS通过用户名和密码访问。

### 图 **4-203** 源库信息

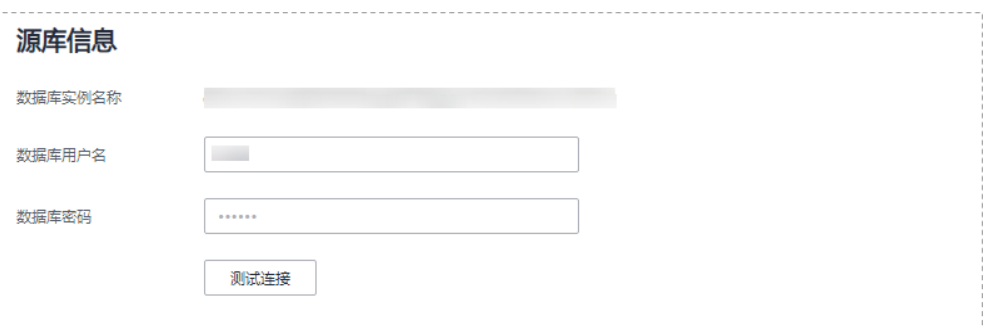

# 表 **4-219** 源库信息

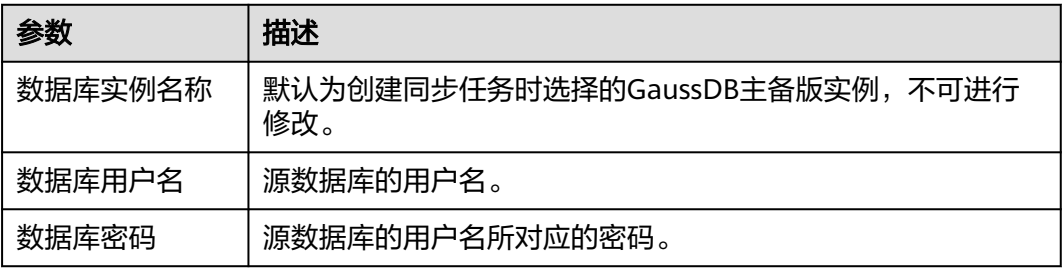

### 说明

### 源数据库的用户名和密码将在同步过程中被加密暂存到数据库和同步实例主机上,待该任务删除 后会永久清除。

### 图 **4-204** 目标库信息

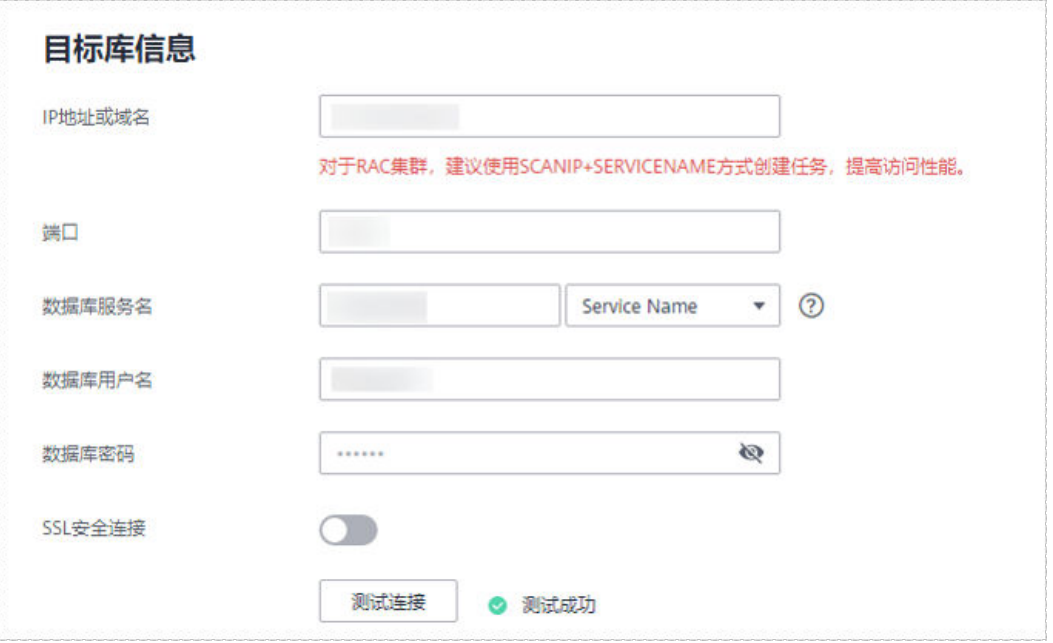

### 表 **4-220** 目标库信息

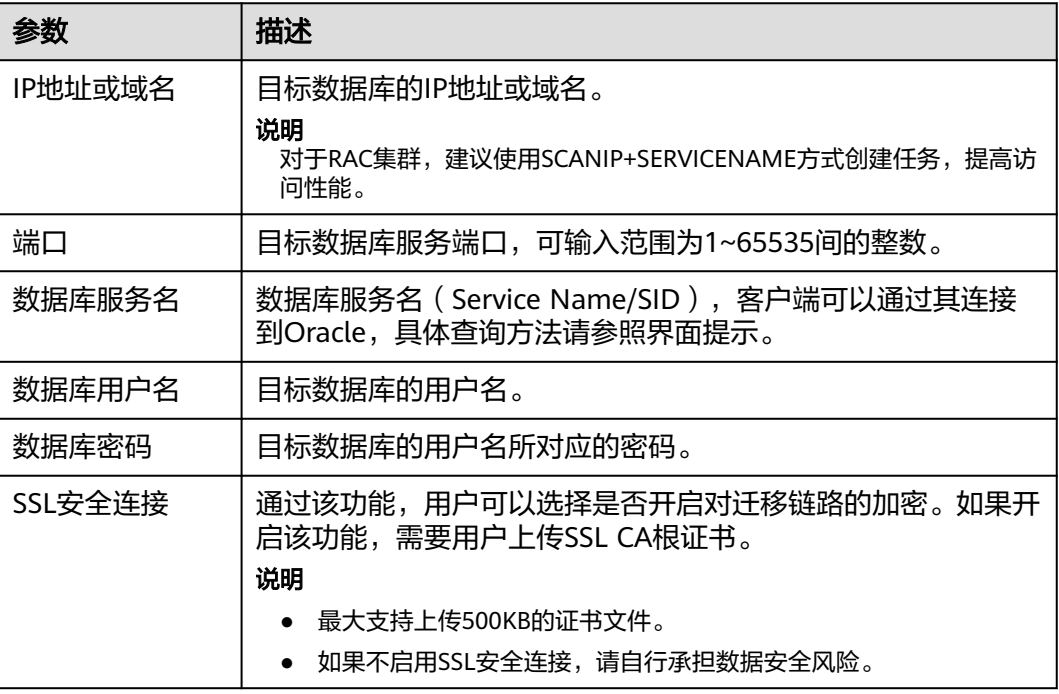

### 说明

### 目标数据库的用户名和密码将在同步过程中被加密暂存到数据库和同步实例主机上,待该任务删 除后会永久清除。

步骤**4** 在"设置同步"页面,选择同步对象,完成后单击"下一步"。

### 图 **4-205** 同步模式

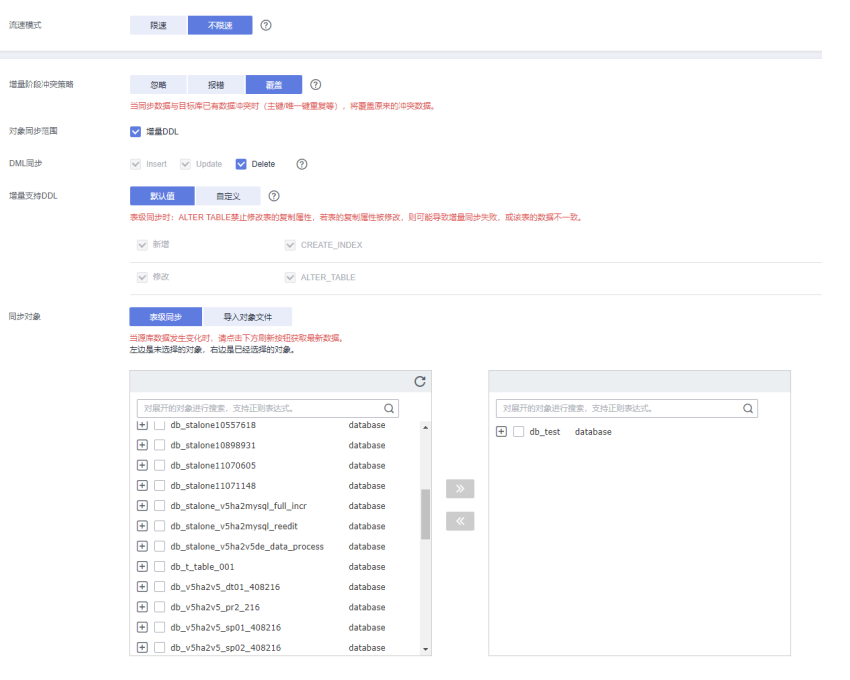

# 表 **4-221** 同步对象

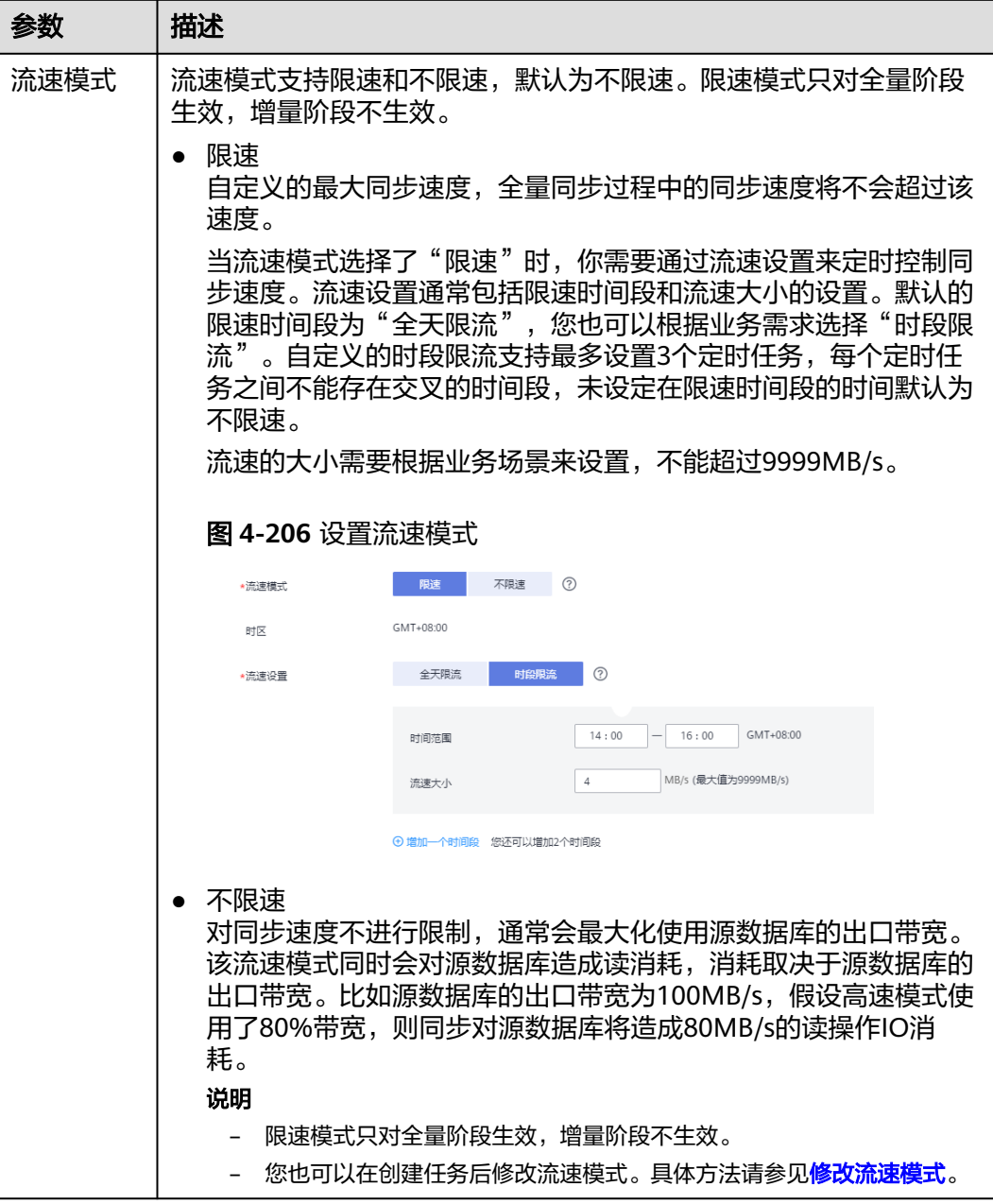

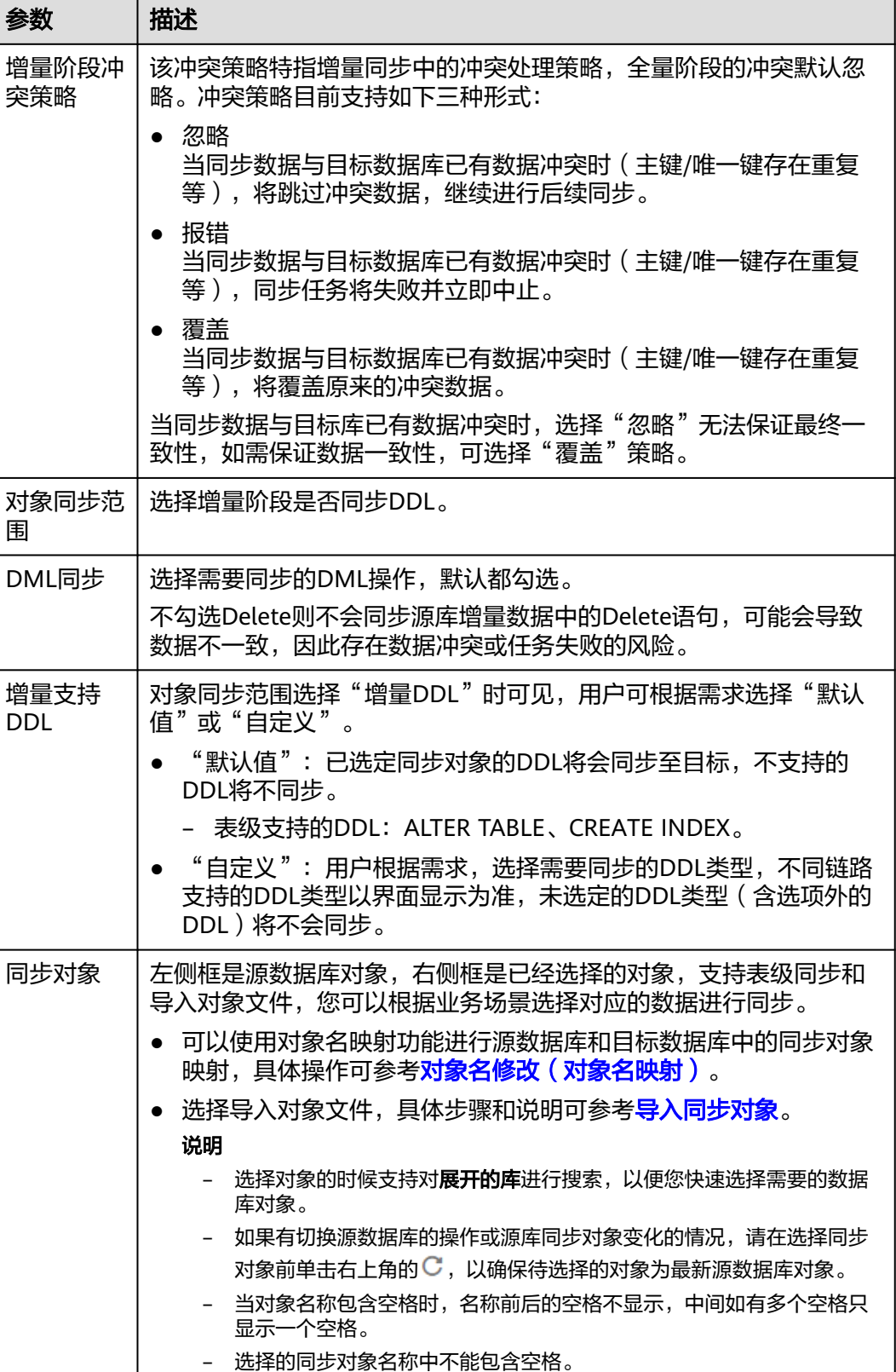

- 步骤5 在"数据加工"页面,选择需要加工的数据,进行列加工或者数据过滤。
	- 如果不需要数据加工,单击"下一步"。

● 如果需要加工列或者数据过滤,参考<mark>数据加工</mark>中的说明,设置相关规则。

### 图 **4-207** 数据加工

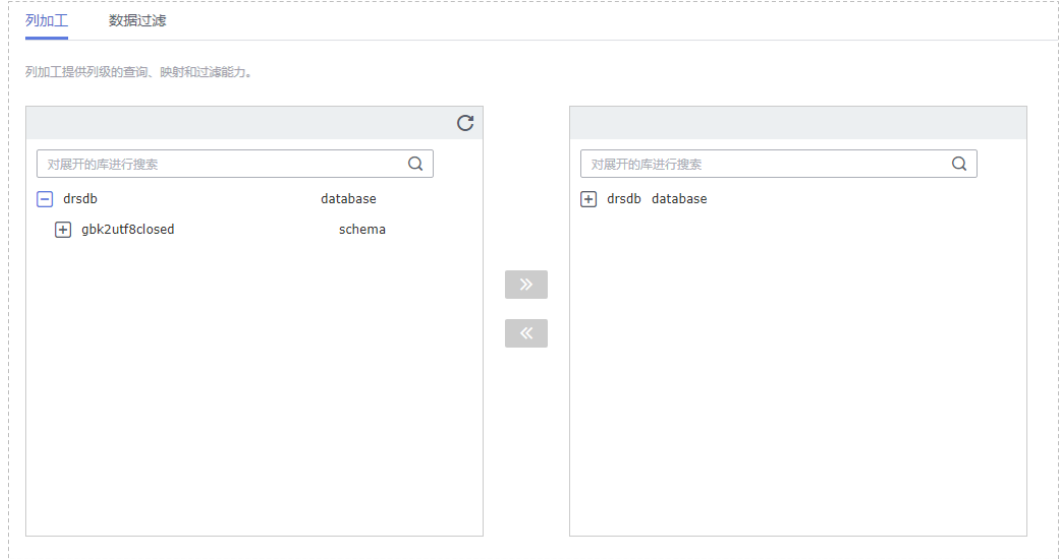

步骤6 在"预检查"页面,进行同步任务预校验,校验是否可进行实时同步。

- 查看检查结果,如有不通过的检查项,需要修复不通过项后,单击"重新校验" 按钮重新进行任务预校验。 预检查不通过项处理建议请参见《数据复制服务用户指南 》中的"**预检查不通过** [项修复方法](https://support.huaweicloud.com/trouble-drs/drs_11_0001.html)"。
- 预检查完成后,且所有检查项结果均通过时,单击"下一步"。

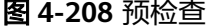

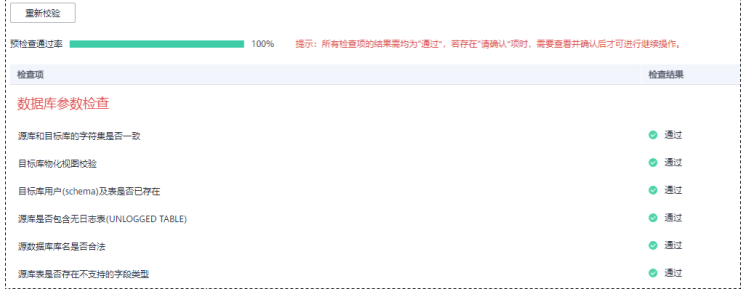

说明

所有检查项结果均通过时,若存在请确认项,需要阅读并确认详情后才可以继续执行下一 步操作。

步骤**7** 在"任务确认"页面,设置同步任务的启动时间、任务异常通知设置、SMN主题、时 延阈值、任务异常自动结束时间,并确认同步任务信息无误后,勾选协议,单击"启 动任务",提交同步任务。
# 图 **4-209** 任务启动设置

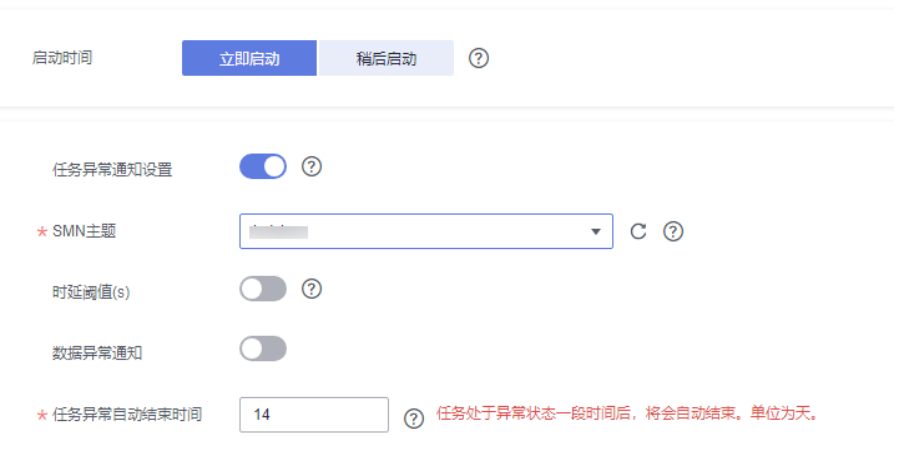

# 表 **4-222** 任务启动设置

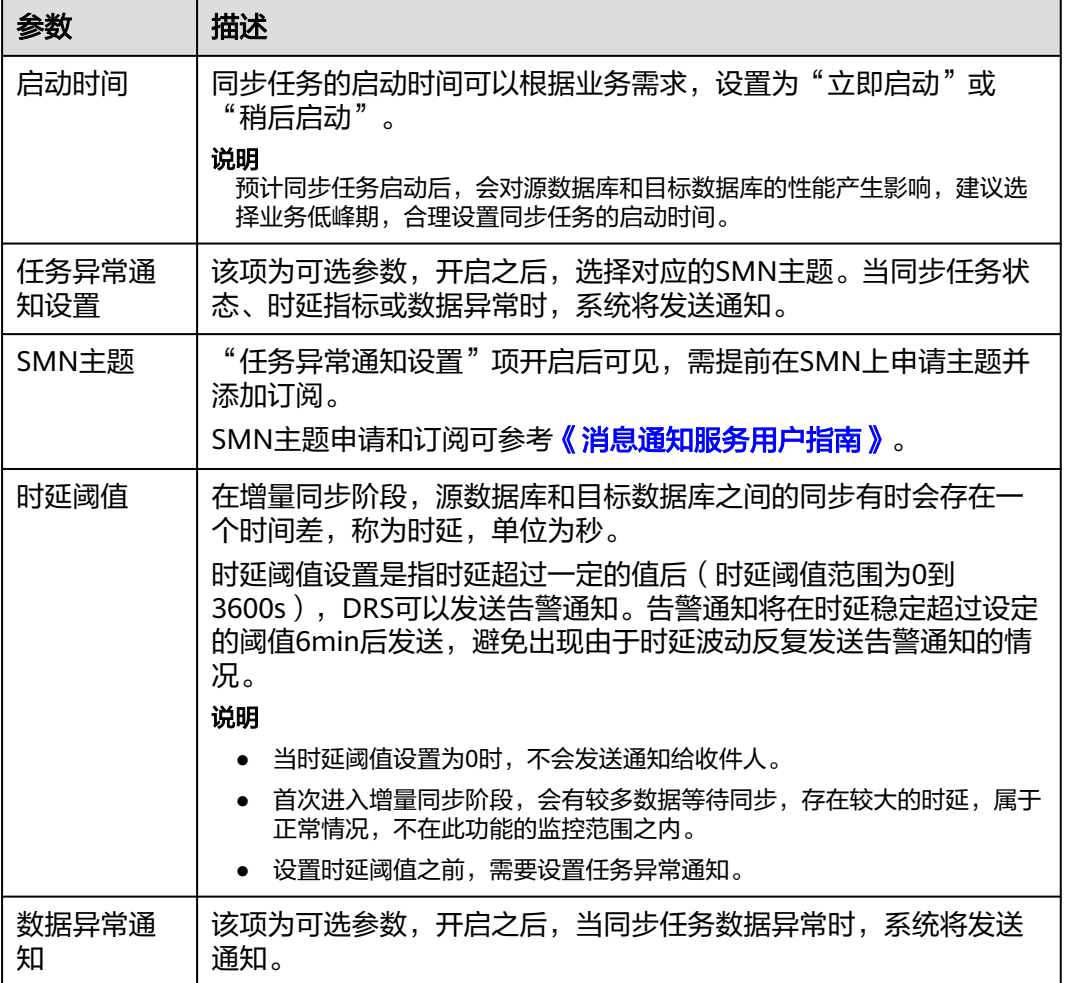

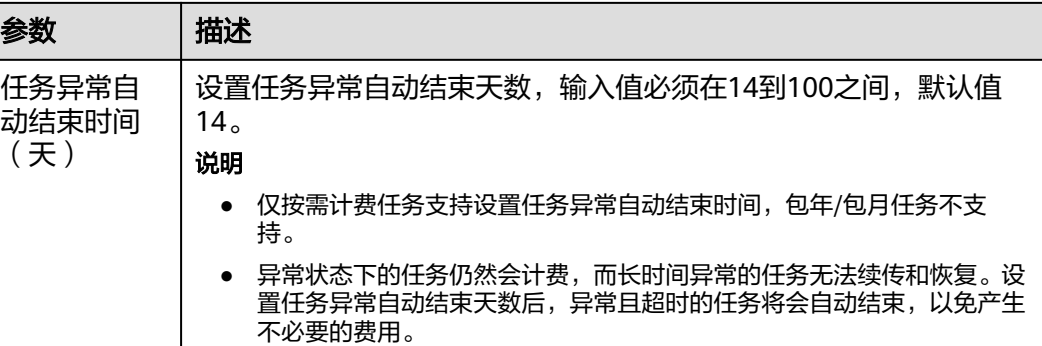

步骤8 同步任务提交后,您可在"实时同步管理"页面,查看[并管理自己的任务。](#page-1346-0)

- 您可查看任务提交后的状态,状态请参见<mark>任务状态说明</mark>。
- 在任务列表的右上角,单击 刷新列表,可查看到最新的任务状态。
- 对于未启动、状态为配置中的任务,DRS默认保留3天,超过3天DRS会自动删除 后台资源,当前任务状态不变。当用户再次配置时,DRS会重新申请资源,此时 DRS任务IP会发生改变。

**----**结束

# **4.21** 将 **GaussDB** 主备版同步到 **GaussDB(DWS)**

# 支持的源和目标数据库

表 **4-223** 支持的数据库

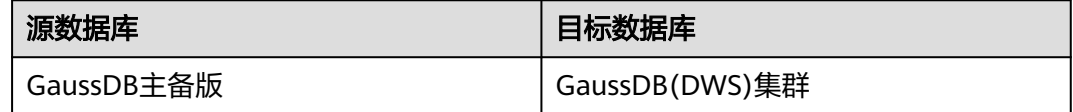

# 支持的同步对象范围

在使用DRS进行同步时,不同类型的同步任务,支持的同步对象范围不同,详细情况 可参考表**[4-224](#page-866-0)**。**DRS**会根据用户选择,在"预检查"阶段对同步对象进行自动检查。

#### <span id="page-866-0"></span>表 **4-224** 支持的同步对象

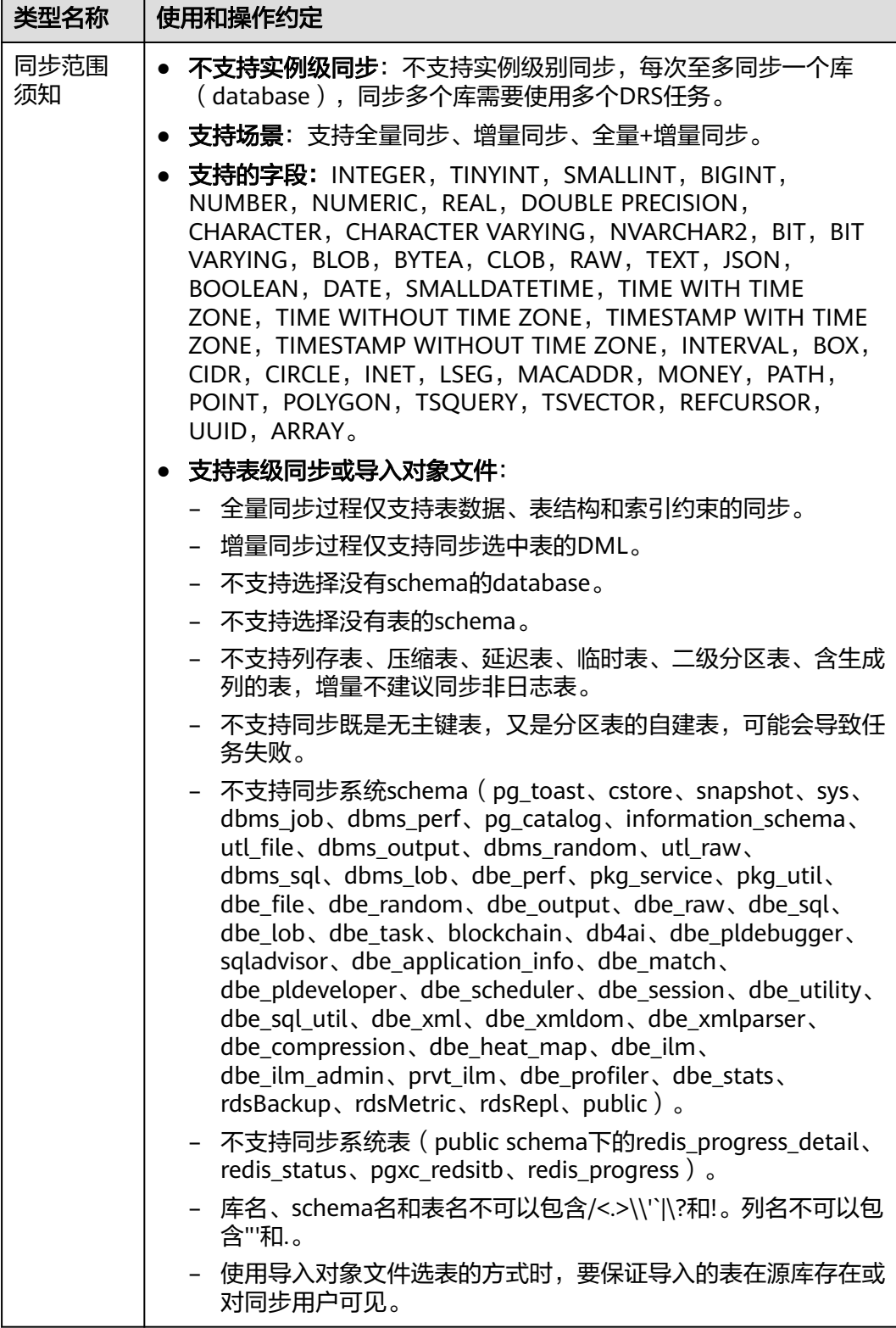

数据库用户权限要求

在使用DRS进行同步时,连接源库和目标库的数据库用户需要满足以下权限要求,才 能启动实时同步任务。不同类型的同步任务,需要的用户权限也不同,详细可参考<mark>[表](#page-867-0)</mark>

# <span id="page-867-0"></span>**4-225**进行赋权。**DRS**会在"预检查"阶段对数据库用户权限进行自动检查,并给出处 理建议。

# 说明

- 建议创建单独用于DRS任务连接的数据库账号,避免因为数据库账号密码修改,导致的任务 连接失败。
- 连接源和目标数据库的账号密码修改后,请尽快修改**DRS**[任务中的连接信息](#page-1401-0),避免任务连接 失败后自动重试,导致数据库账号被锁定影响使用。

# 表 **4-225** 数据库用户权限

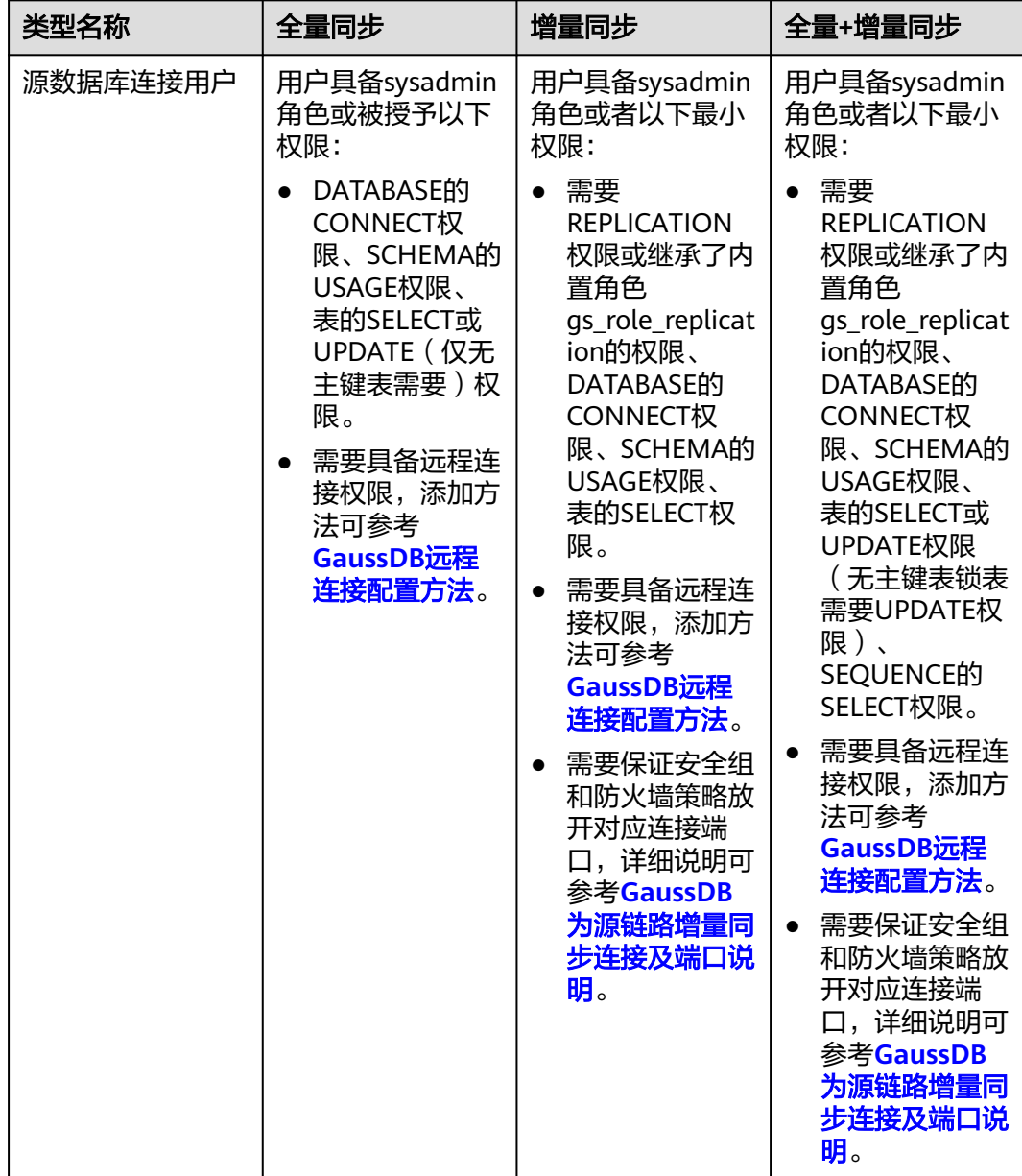

<span id="page-868-0"></span>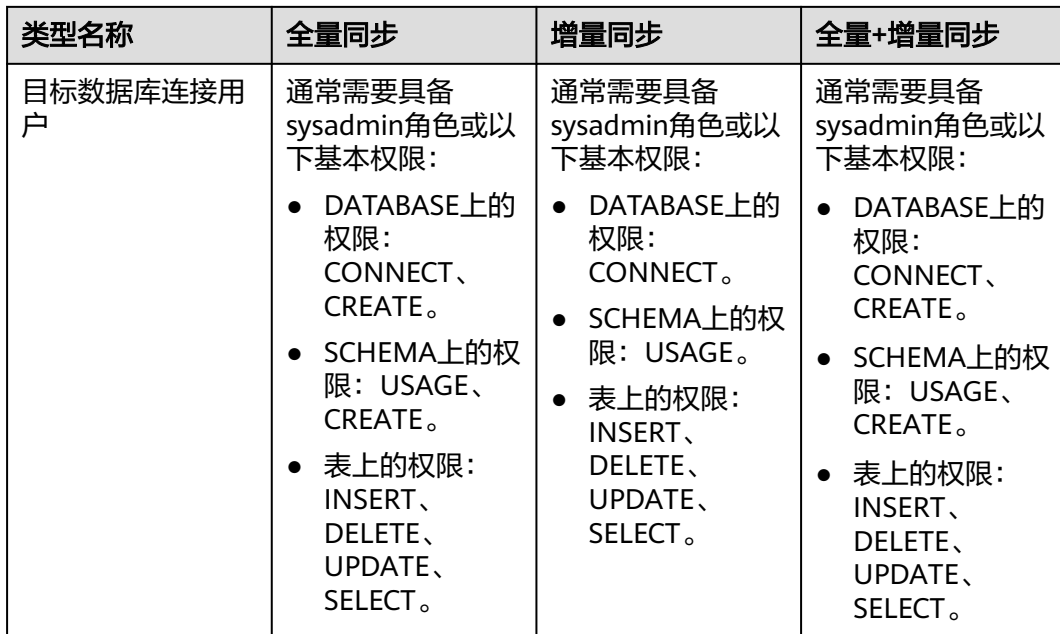

# 使用建议

# 注意

- DRS任务启动和全量数据同步阶段,请不要在源数据库执行DDL操作,否则可能导 致任务异常。
- 为保证同步前后数据一致性,确保同步期间目标数据库无业务写入。
- 数据库同步与环境多样性和人为操作均有密切关系,为了确保同步的平顺,建议 您在进行正式的数据库同步之前进行一次演练,可以帮助您提前发现问题并解决 问题。
- 基于以下原因,建议您在启动任务时选择"稍后启动"功能,将启动时间设置在 业务低峰期,相对静止的数据可以有效提升一次性同步成功率,避免同步对业务 造成性能影响。
	- 在网络无瓶颈的情况下,全量同步会对源数据库增加约50MB/s的查询压力, 以及占用2~4个CPU。
	- 同步无主键表时,为了确保数据一致性,会存在3s以内的单表级锁定。
	- 正在同步的数据被其他事务长时间锁死,可能导致读数据超时。
	- DRS并发读取数据库,会占用大约6-10个session连接数,需要考虑该连接数 对业务的影响。
	- 全量阶段读取表数据时,特别是大表的读取,可能会阻塞业务上对大表的独 占锁操作。
	- 更多DRS对数据库的影响,可参考**DRS**[对源数据库和目标数据库有什么影](https://support.huaweicloud.com/drs_faq/drs_16_1145.html) [响。](https://support.huaweicloud.com/drs_faq/drs_16_1145.html)
- 数据对比

建议您结合数据对比的"稍后启动"功能,选择业务低峰期进行数据对比,以便 得到更为具有参考性的对比结果。由于同步具有轻微的时差,在数据持续操作过 程中进行对比任务,可能会出现少量数据不一致对比结果,从而失去参考意义。

# <span id="page-869-0"></span>使用须知

DRS全量+增量同步过程一般包含四个阶段:任务启动阶段、全量阶段、增量阶段、结 束任务阶段(单全量、单增量任务则包含三个阶段)。为了确保同步各个阶段的平 顺,在创建同步任务前,请务必阅读以下使用须知。

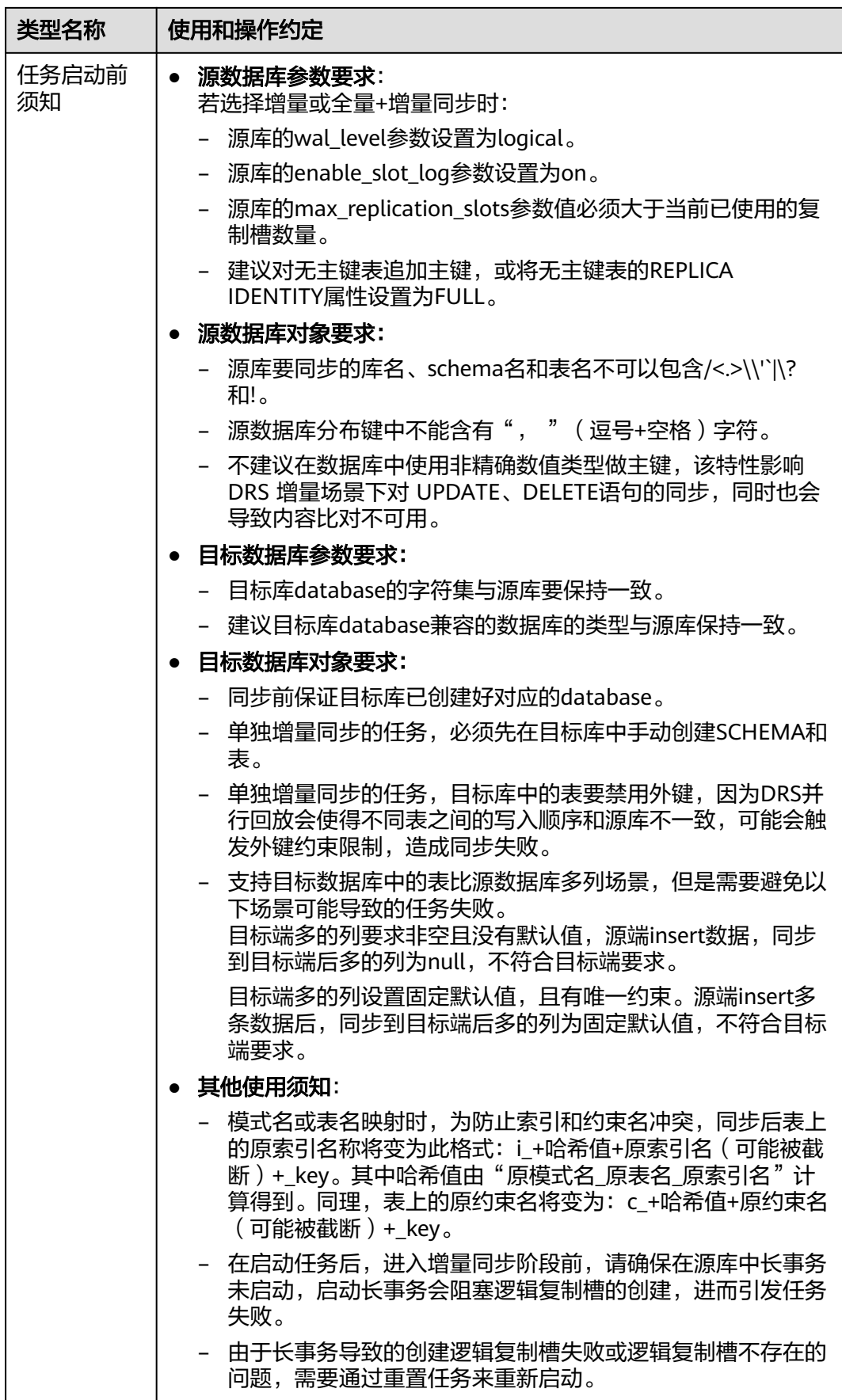

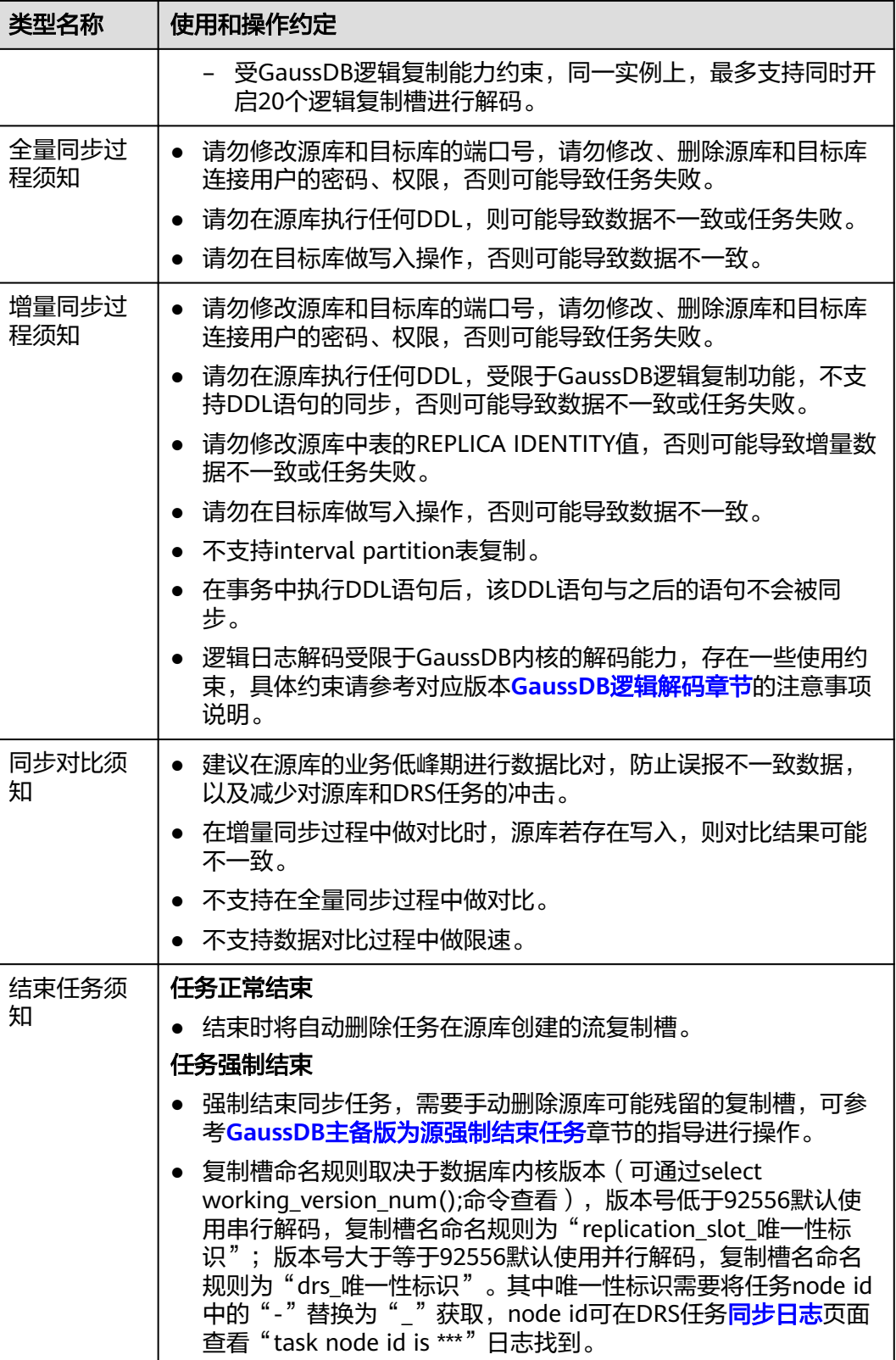

# 前提条件

- 已登录数据复制服务控制台。
- 账户余额大于等于0元。
- 满足实时同步支持的数据库类型和版本,详情请参见<mark>支持的数据库</mark>。
- 当用户创建DRS任务使用的是子账号时,请先确认已添加过委托。创建委托方 法,可参考<mark>委托管理</mark>。
- 已阅读以[上使用建议](#page-868-0)和[使用须知。](#page-869-0)

# 操作步骤

- 步骤**1** 在"实时同步管理"页面,单击"创建同步任务"。
- 步骤**2** 在"同步实例"页面,填选区域、项目、任务名称、描述、同步实例信息,单击"开 始创建"。
	- 任务信息

#### 图 **4-210** 同步任务信息

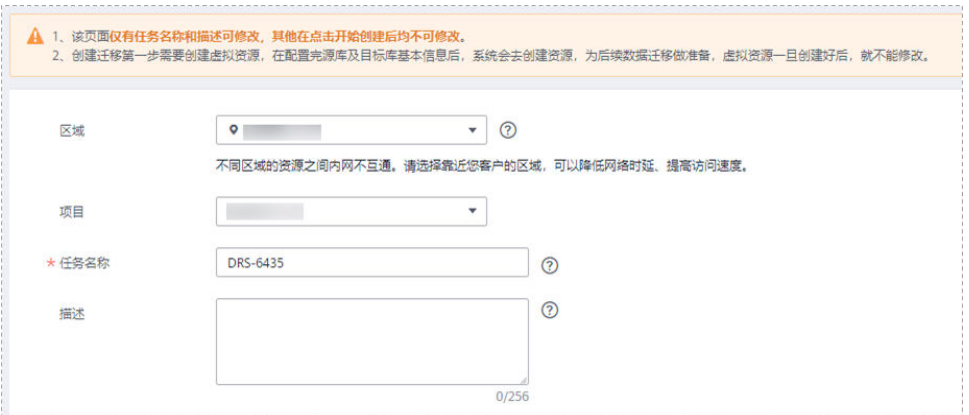

#### 表 **4-226** 任务和描述

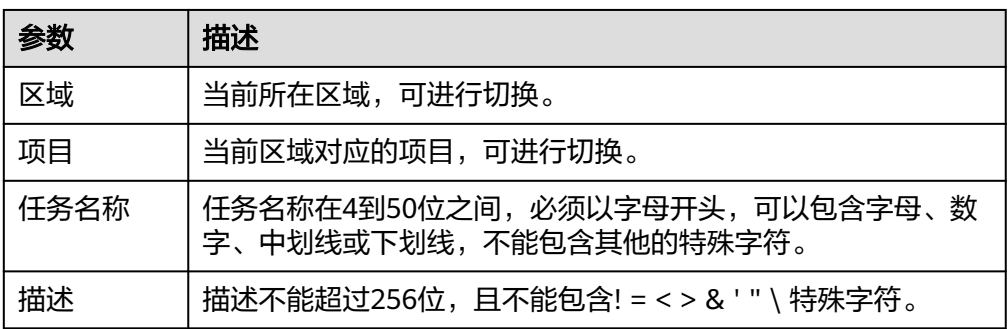

● 同步实例信息

# 图 **4-211** 同步实例信息

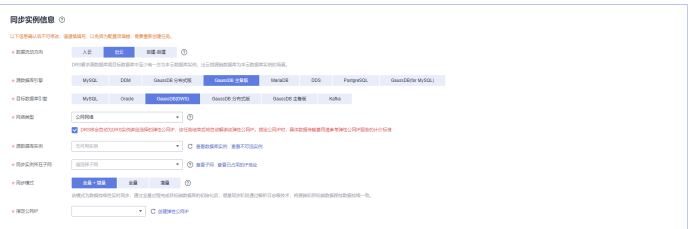

# 表 **4-227** 同步实例信息

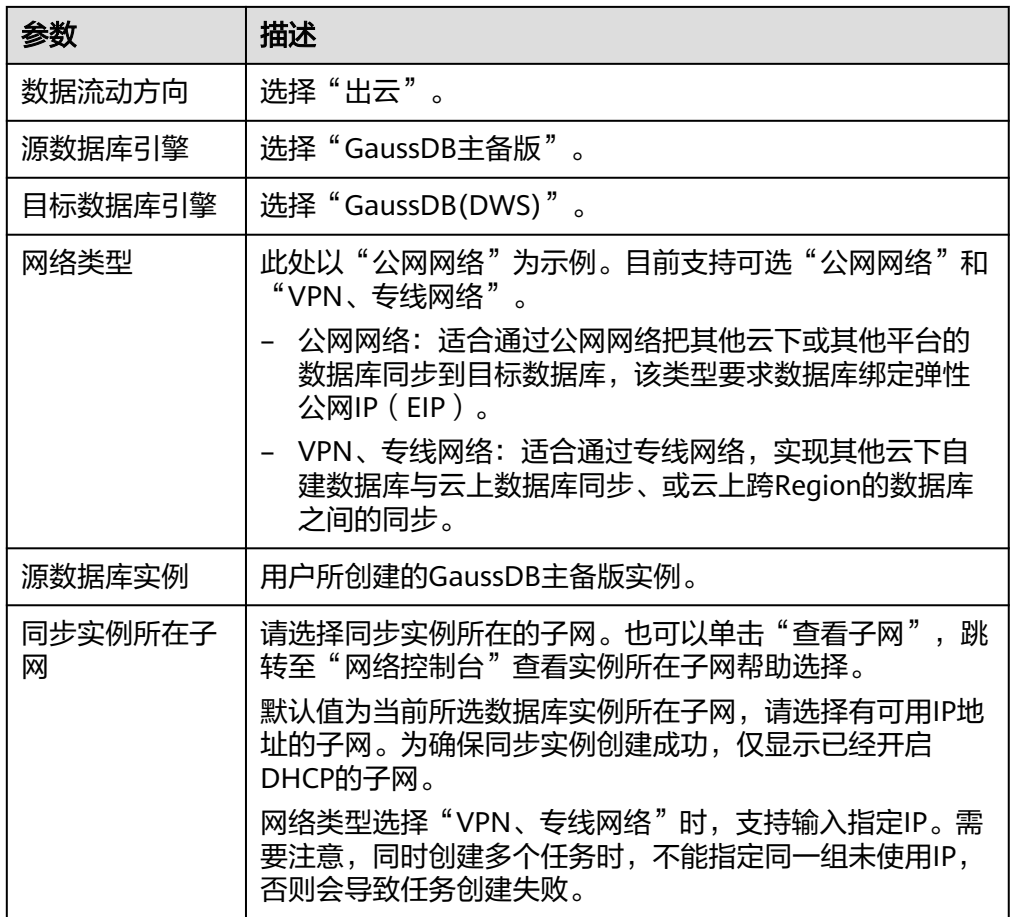

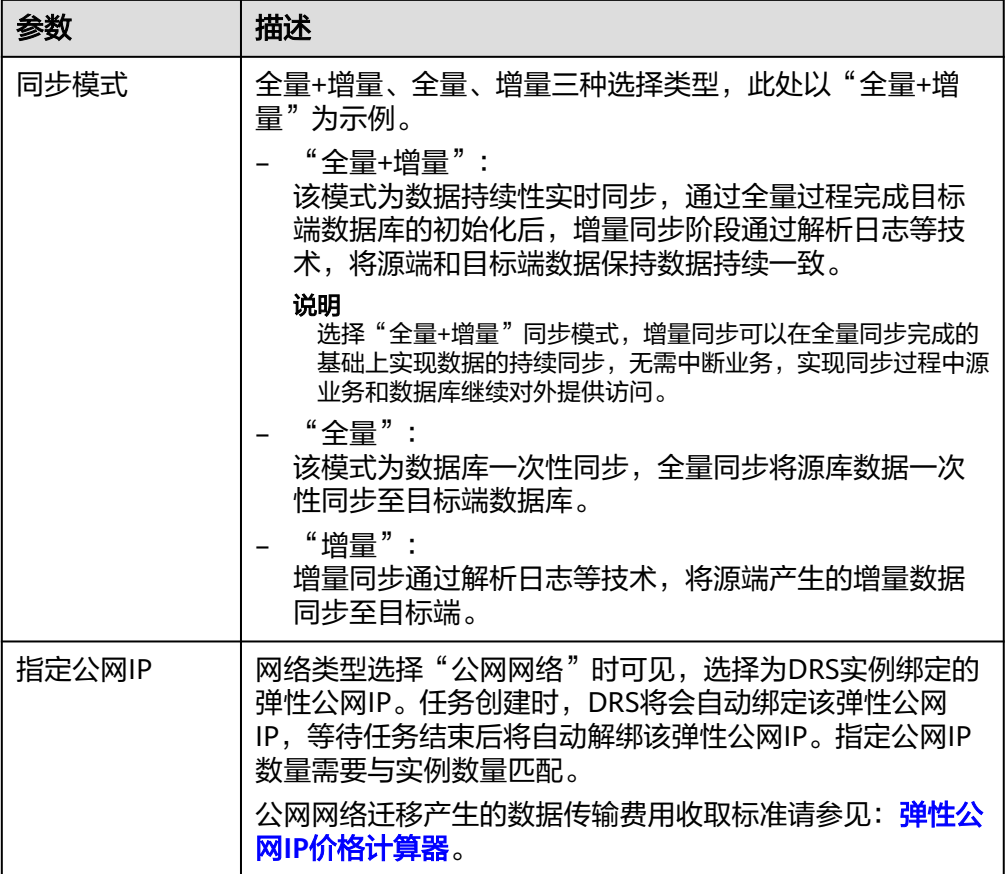

● 任务类型

#### 图 **4-212** 任务类型

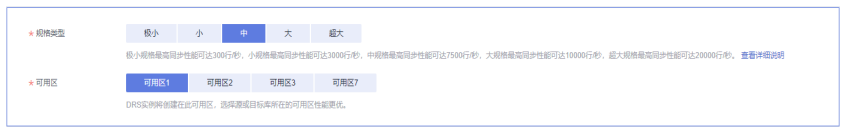

#### 表 **4-228** 任务类型信息

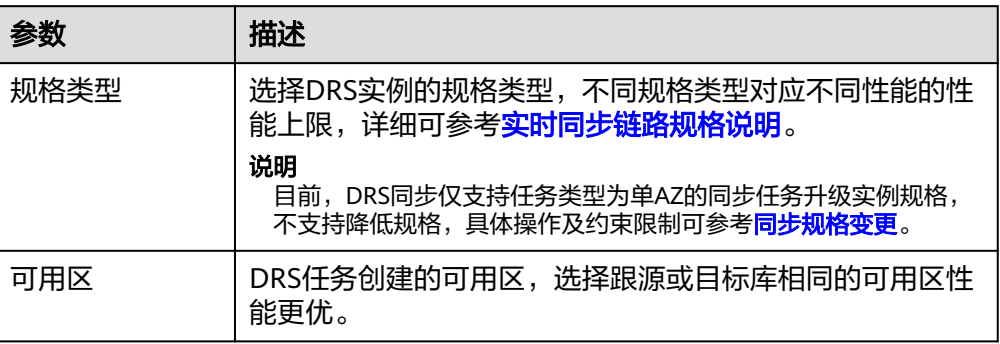

● 企业项目和标签

#### 图 **4-213** 企业项目和标签

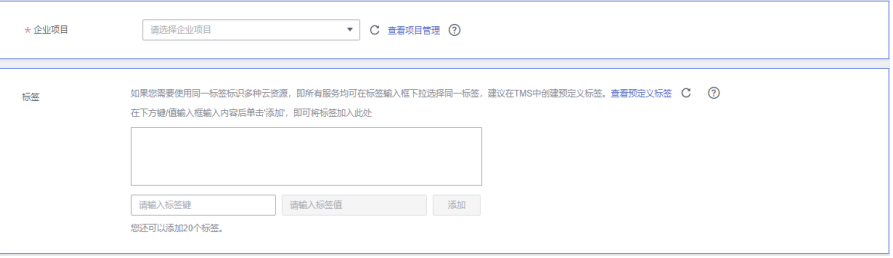

#### 表 **4-229** 企业项目和标签

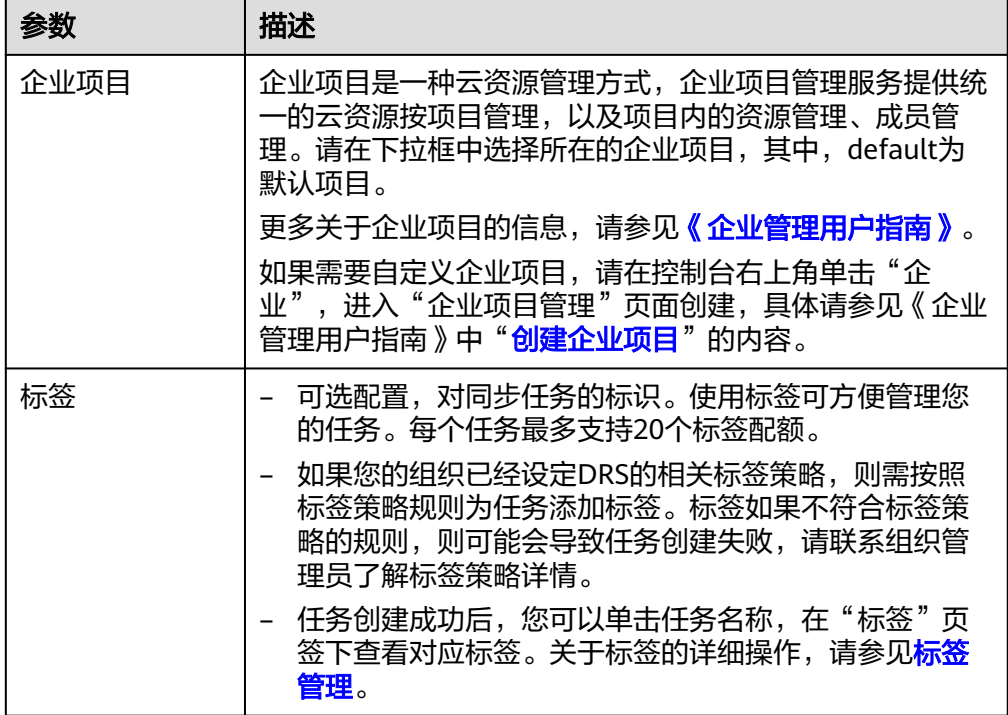

#### 说明

对于创建失败的任务,DRS默认保留3天,超过3天将会自动结束任务。

步骤**3** 在"源库及目标库"页面,待同步实例创建成功后,填选源库信息和目标库信息,单 击"源库和目标库"处的"测试连接",分别测试并确定与源库和目标库连通后,单 击"下一步"。

测试连接时需要确保DRS任务与源库、目标库的连通性。

- 网络连通性:确保源库和目标库允许DRS访问,通常至少需要放通DRS的IP。公网 网络的DRS任务放通DRS的公网IP,VPC网络、VPN、专线网络的DRS任务放通 DRS的内网IP,可参[考网络准备](https://support.huaweicloud.com/prepare-drs/drs_02_0471.html)章节进行网络打通。
- 账号连通性:确保源库和目标库允许DRS通过用户名和密码访问。

#### 图 **4-214** 源库信息

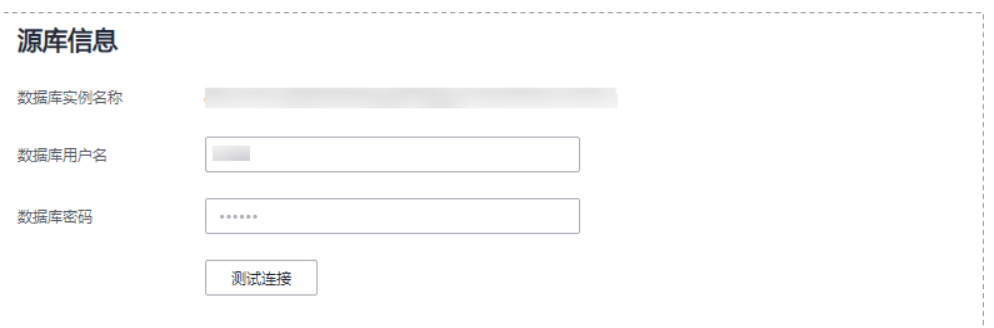

#### 表 **4-230** 源库信息

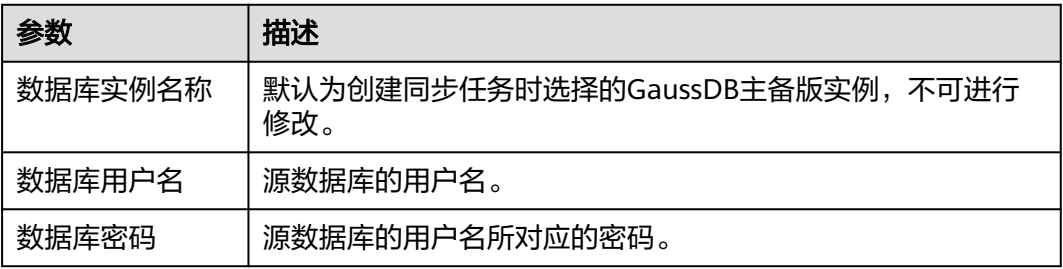

### 说明

#### 源数据库的用户名和密码将在同步过程中被加密暂存到数据库和同步实例主机上,待该任务删除 后会永久清除。

#### 图 **4-215** 目标库信息

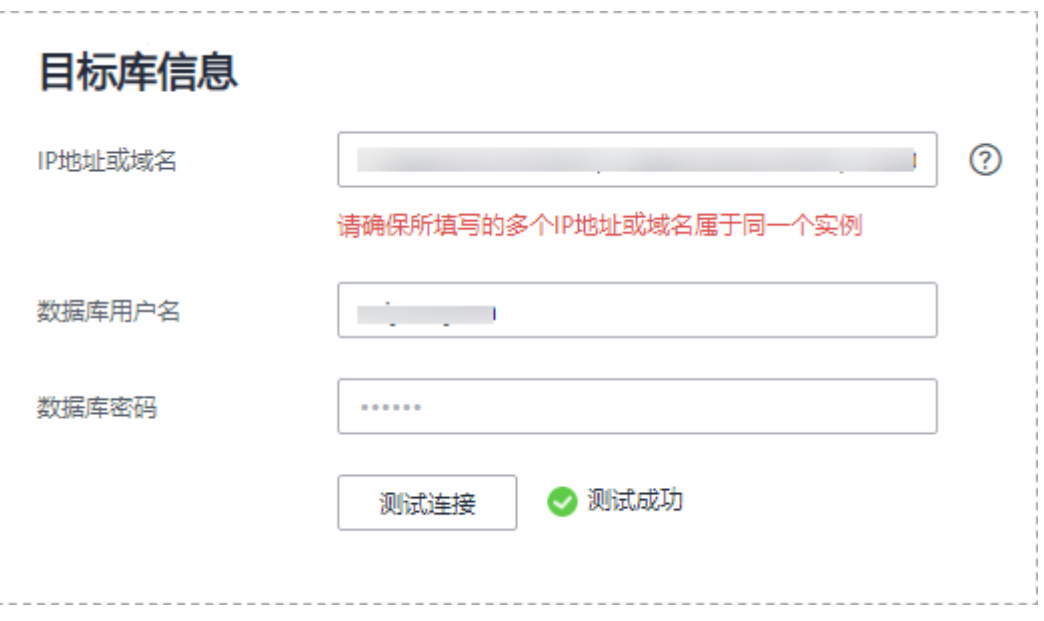

#### 表 **4-231** 目标库信息

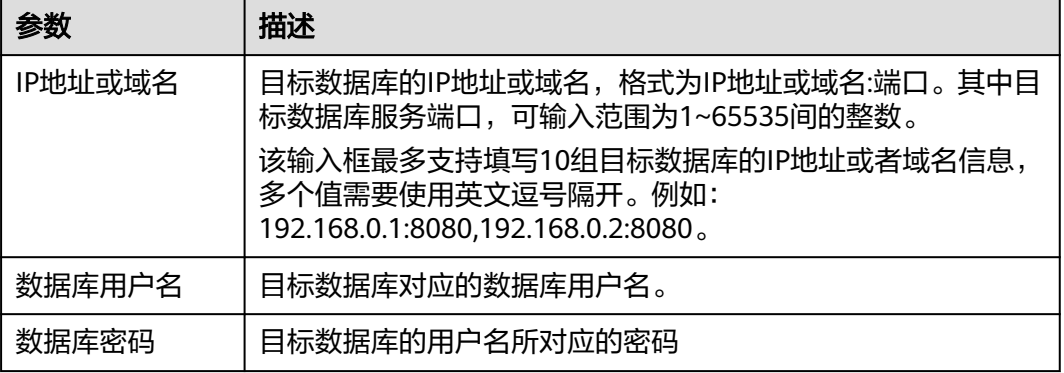

#### 说明

#### 目标数据库的用户名和密码将在同步过程中被加密暂存到数据库和同步实例主机上,待该任务删 除后会永久清除。

步骤4 在"设置同步"页面,选择同步对象,完成后单击"下一步"。

#### 图 **4-216** 同步模式

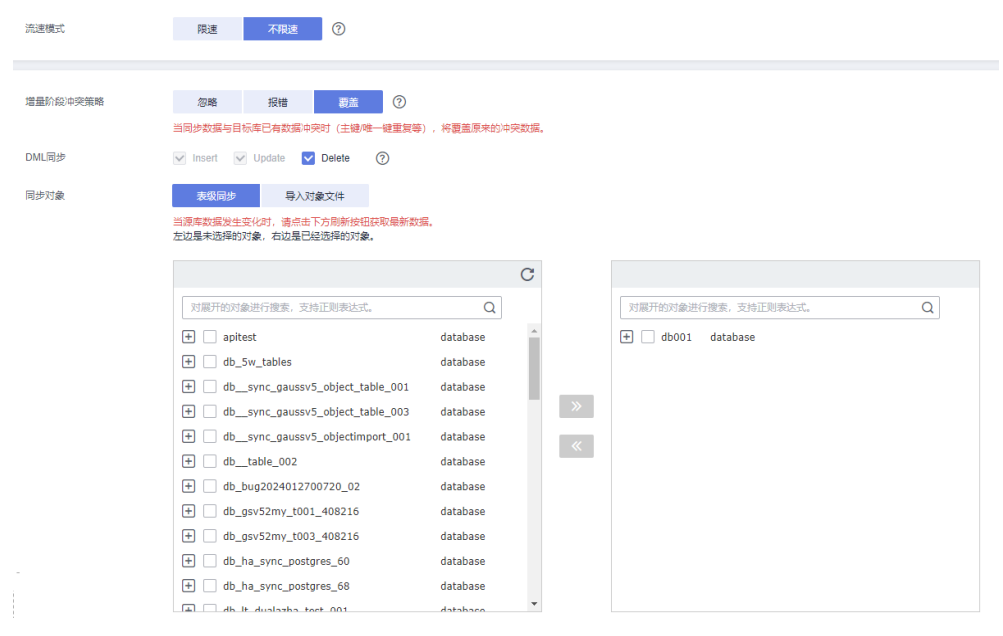

# 表 **4-232** 同步对象

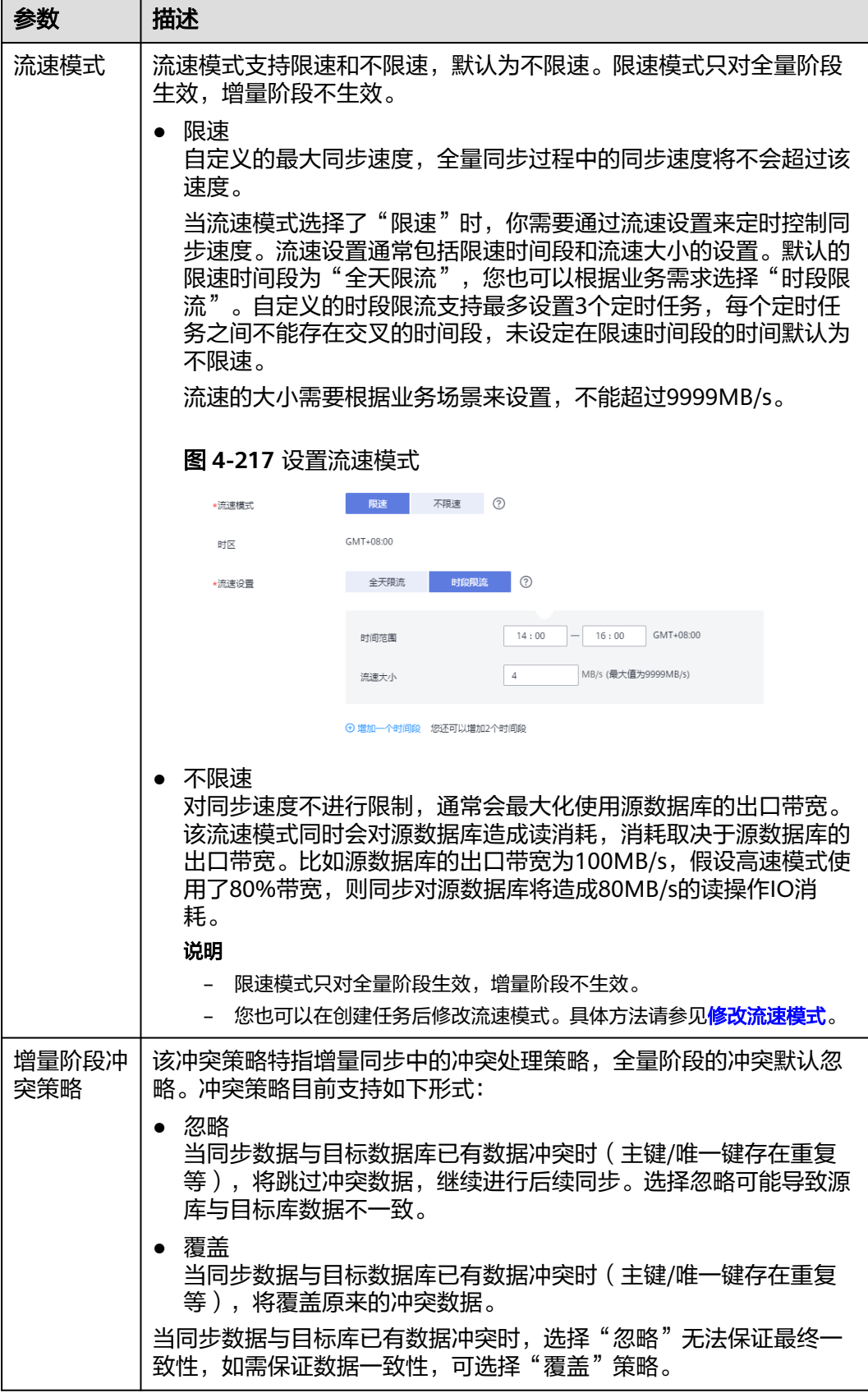

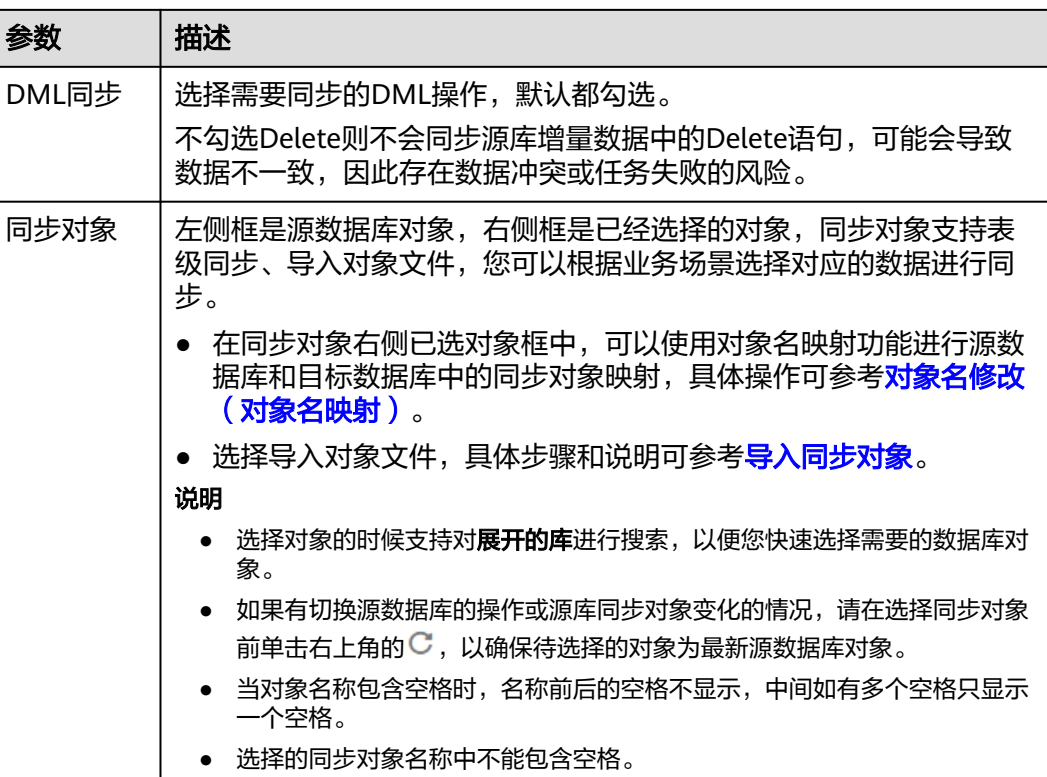

步骤**5** 在"数据加工"页面,选择需要加工的数据,进行数据过滤。

- 如果不需要数据加工,单击"下一步"。
- 如果需要数据过滤,参考<mark>数据加工</mark>中的说明,设置相关规则。

#### 图 **4-218** 数据加工

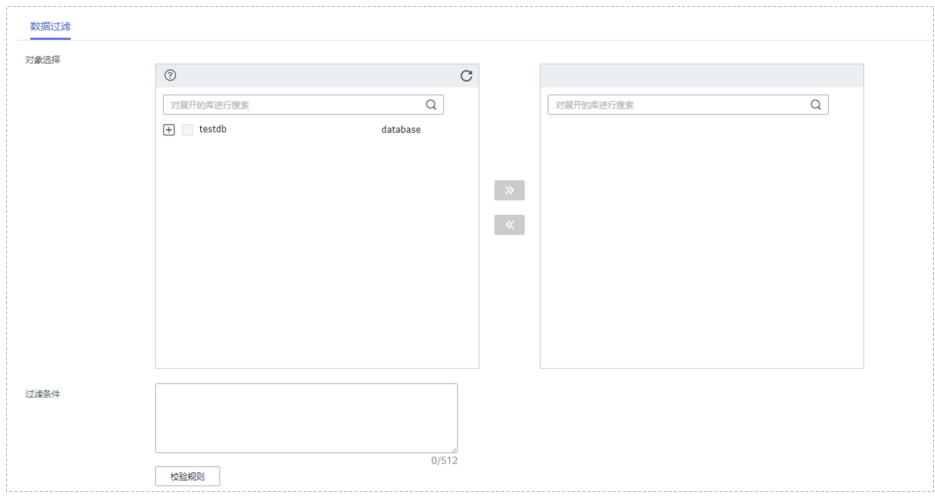

步骤6 在"预检查"页面,进行同步任务预校验,校验是否可进行实时同步。

● 查看检查结果,如有不通过的检查项,需要修复不通过项后,单击"重新校验" 按钮重新进行任务预校验。 预检查不通过项处理建议请参见《数据复制服务用户指南》中的"<mark>预检查不通过</mark> [项修复方法](https://support.huaweicloud.com/trouble-drs/drs_11_0001.html)"。

● 预检查完成后,且所有检查项结果均通过时,单击"下一步"。

#### 图 **4-219** 预检查

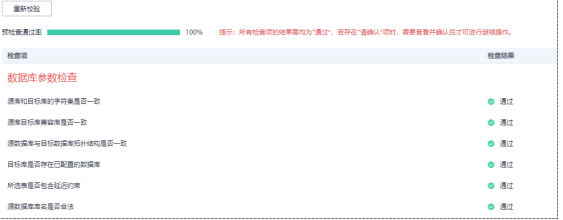

#### 说明

所有检查项结果均通过时,若存在请确认项,需要阅读并确认详情后才可以继续执行下一 步操作。

步骤**7** 在"任务确认"页面,设置同步任务的启动时间、任务异常通知设置、SMN主题、时 延阈值、任务异常自动结束时间,并确认同步任务信息无误后,勾选协议,单击"启 动任务",提交同步任务。

#### 图 **4-220** 任务启动设置

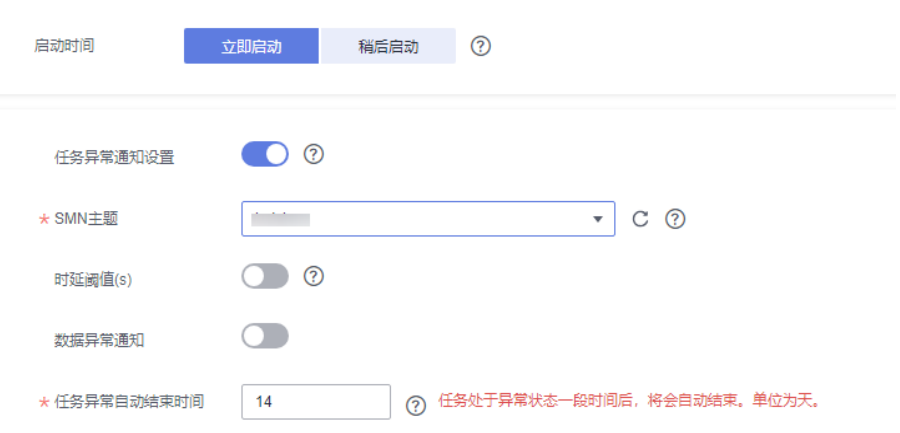

#### 表 **4-233** 任务启动设置

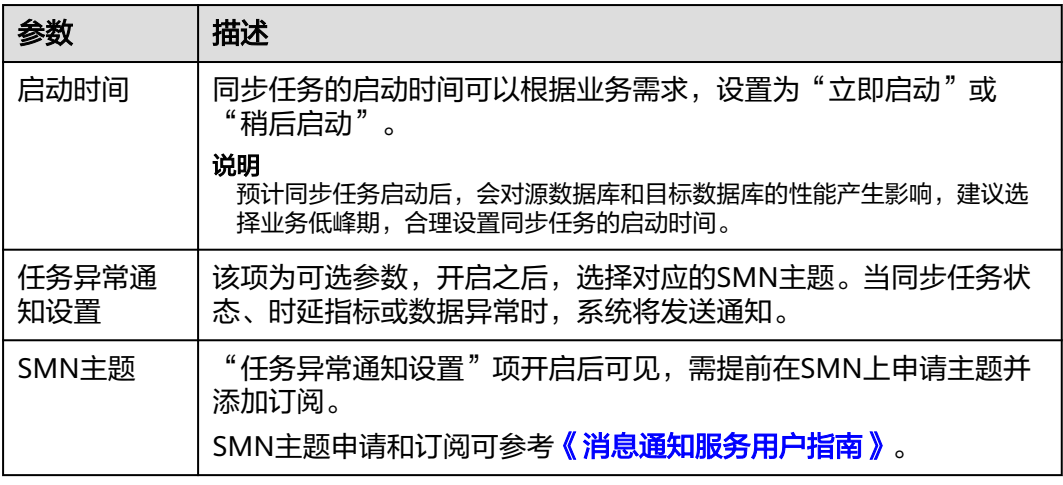

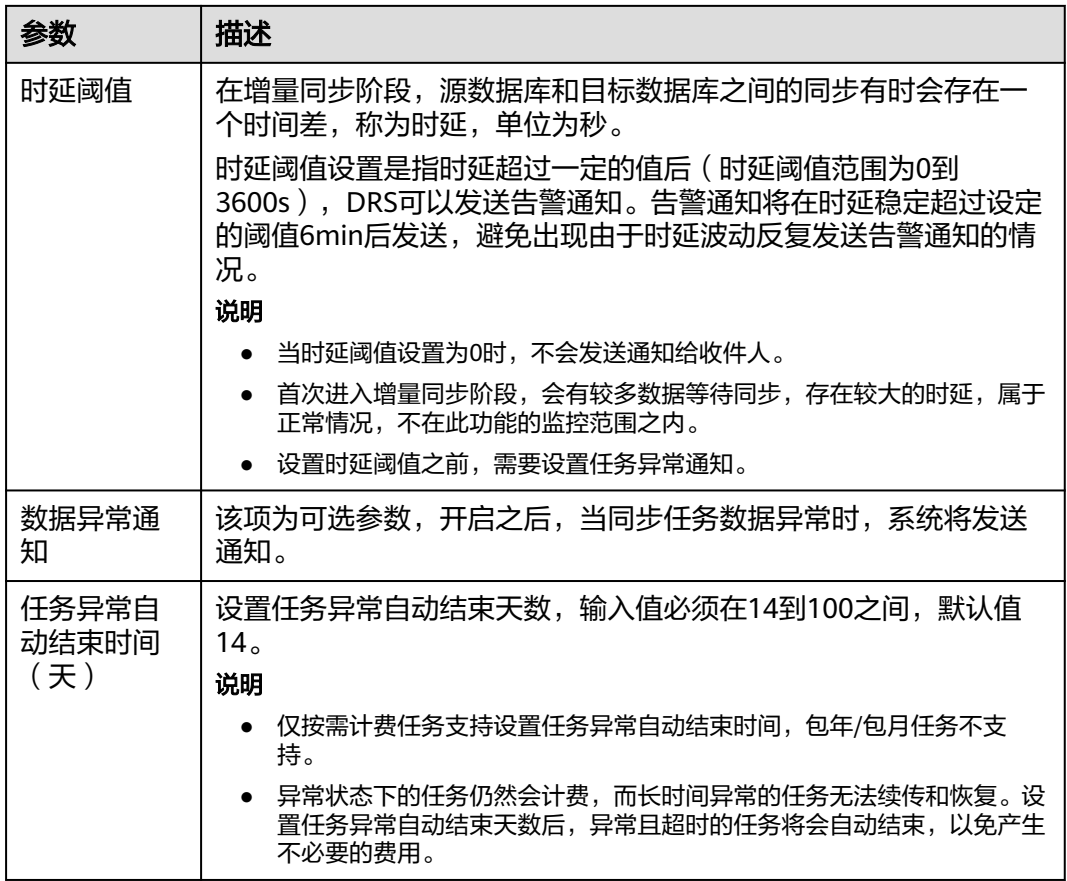

步骤8 同步任务提交后, 您可在"实时同步管理"页面, 查看[并管理自己的任务。](#page-1346-0)

- 您可查看任务提交后的状态,状态请参见<mark>任务状态说明</mark>。
- 在任务列表的右上角,单击 C 刷新列表,可查看到最新的任务状态。
- 对于未启动、状态为配置中的任务,DRS默认保留3天,超过3天DRS会自动删除 后台资源,当前任务状态不变。当用户再次配置时,DRS会重新申请资源,此时 DRS任务IP会发生改变。

**----**结束

# **4.22** 将 **GaussDB** 主备版同步到 **Kafka**

# 支持的源和目标数据库

表 **4-234** 支持的数据库

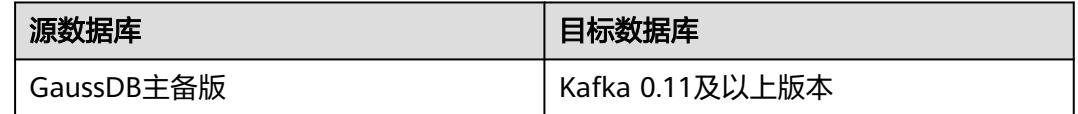

# 支持的同步对象范围

在使用DRS进行同步时,不同类型的同步任务,支持的同步对象范围不同,详细情况 可参考表**4-235**。**DRS**会根据用户选择,在"预检查"阶段对同步对象进行自动检查。

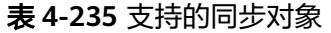

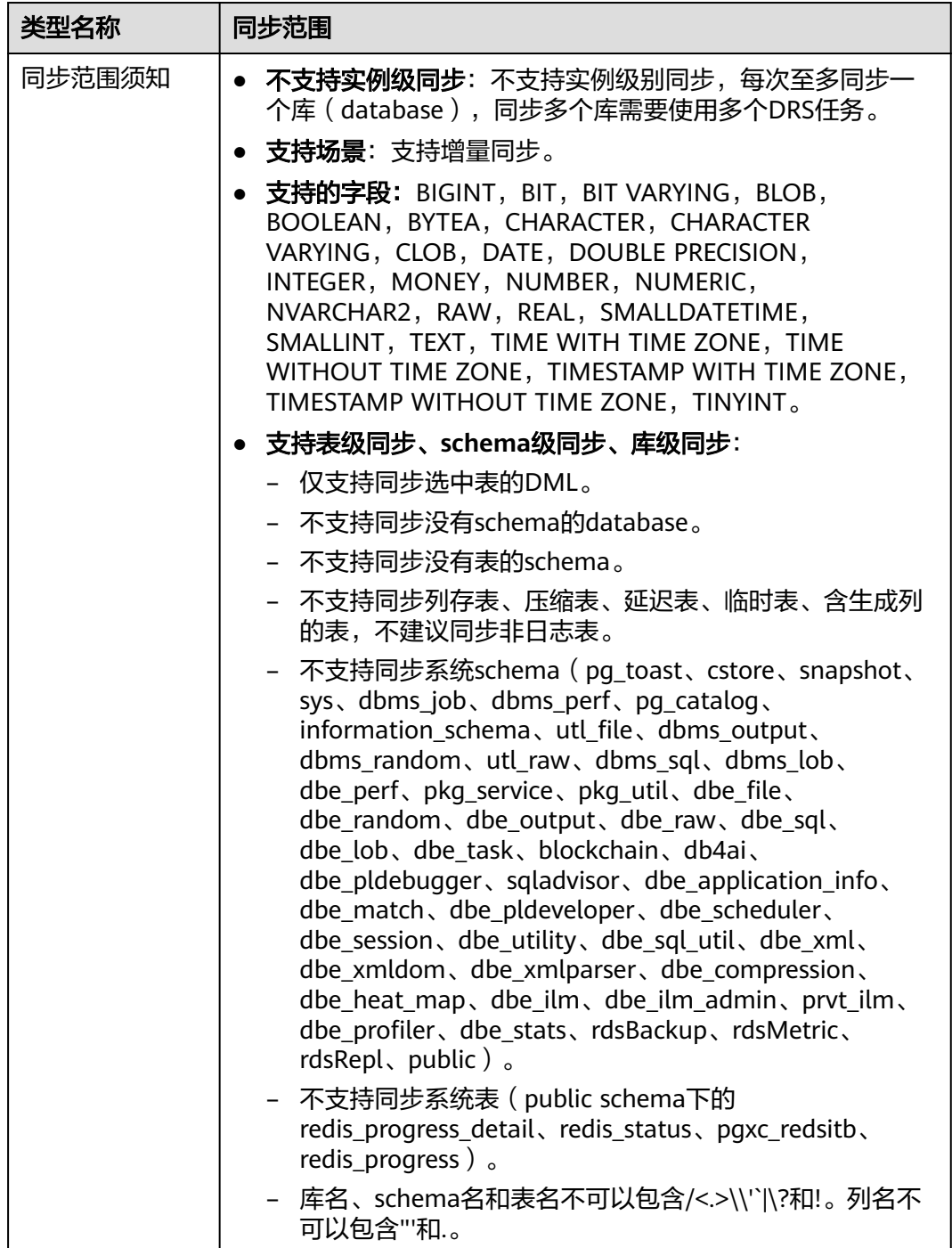

# 数据库用户权限要求

在使用DRS进行同步时,连接源库和目标库的数据库用户需要满足以下权限要求,才 能启动实时同步任务。不同类型的同步任务,需要的用户权限也不同,详细可参考<mark>[表](#page-883-0)</mark>

#### <span id="page-883-0"></span>**4-236**进行赋权。**DRS**会在"预检查"阶段对数据库用户权限进行自动检查,并给出处 理建议。

#### 说明

- 建议创建单独用于DRS任务连接的数据库账号,避免因为数据库账号密码修改,导致的任务 连接失败。
- 连接源和目标数据库的账号密码修改后,请尽快修改**DRS**[任务中的连接信息](#page-1401-0),避免任务连接 失败后自动重试,导致数据库账号被锁定影响使用。

#### 表 **4-236** 数据库用户权限

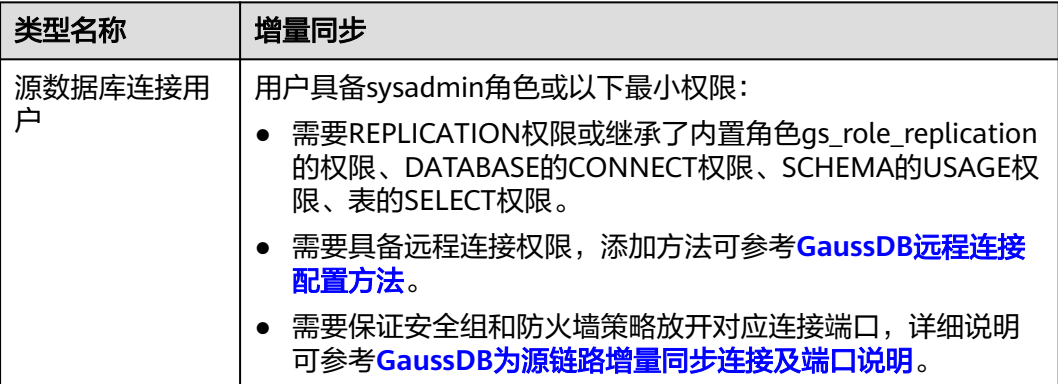

# 使用建议

- 数据库同步与环境多样性和人为操作均有密切关系,为了确保同步的平顺,建议 您在进行正式的数据库同步之前进行一次演练,可以帮助您提前发现问题并解决 问题。
- 建议您在启动任务时选择"稍后启动"功能,将启动时间设置在业务低峰期,避 免同步对业务造成性能影响。
- 更多DRS对数据库的影响,可参考**DRS**[对源数据库和目标数据库有什么影响。](https://support.huaweicloud.com/drs_faq/drs_16_1145.html)

# 使用须知

DRS增量同步任务一般包含三个阶段:任务启动阶段、增量阶段、结束任务阶段。为 了确保同步各个阶段的平顺,在创建同步任务前,请务必阅读以下使用须知。

# 表 **4-237** 使用须知

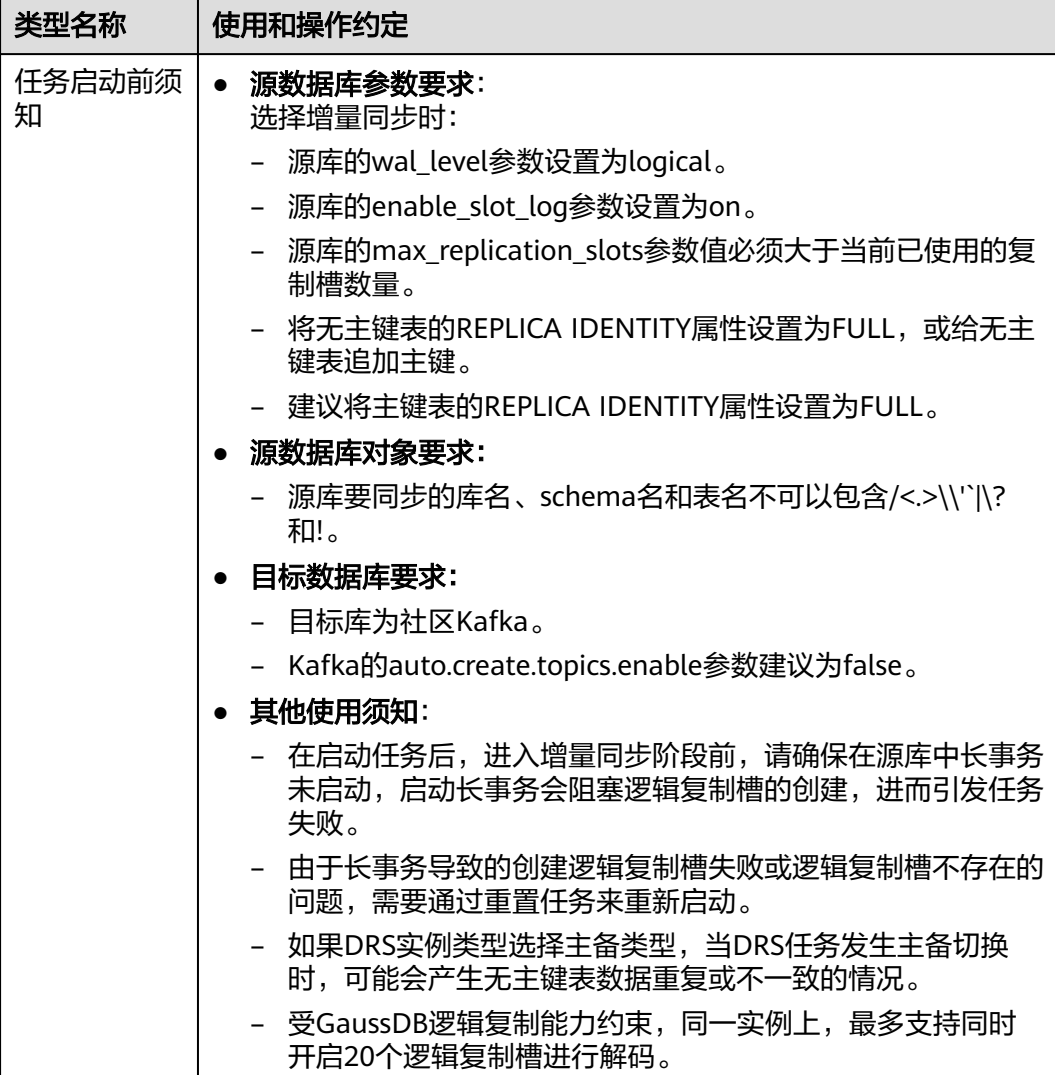

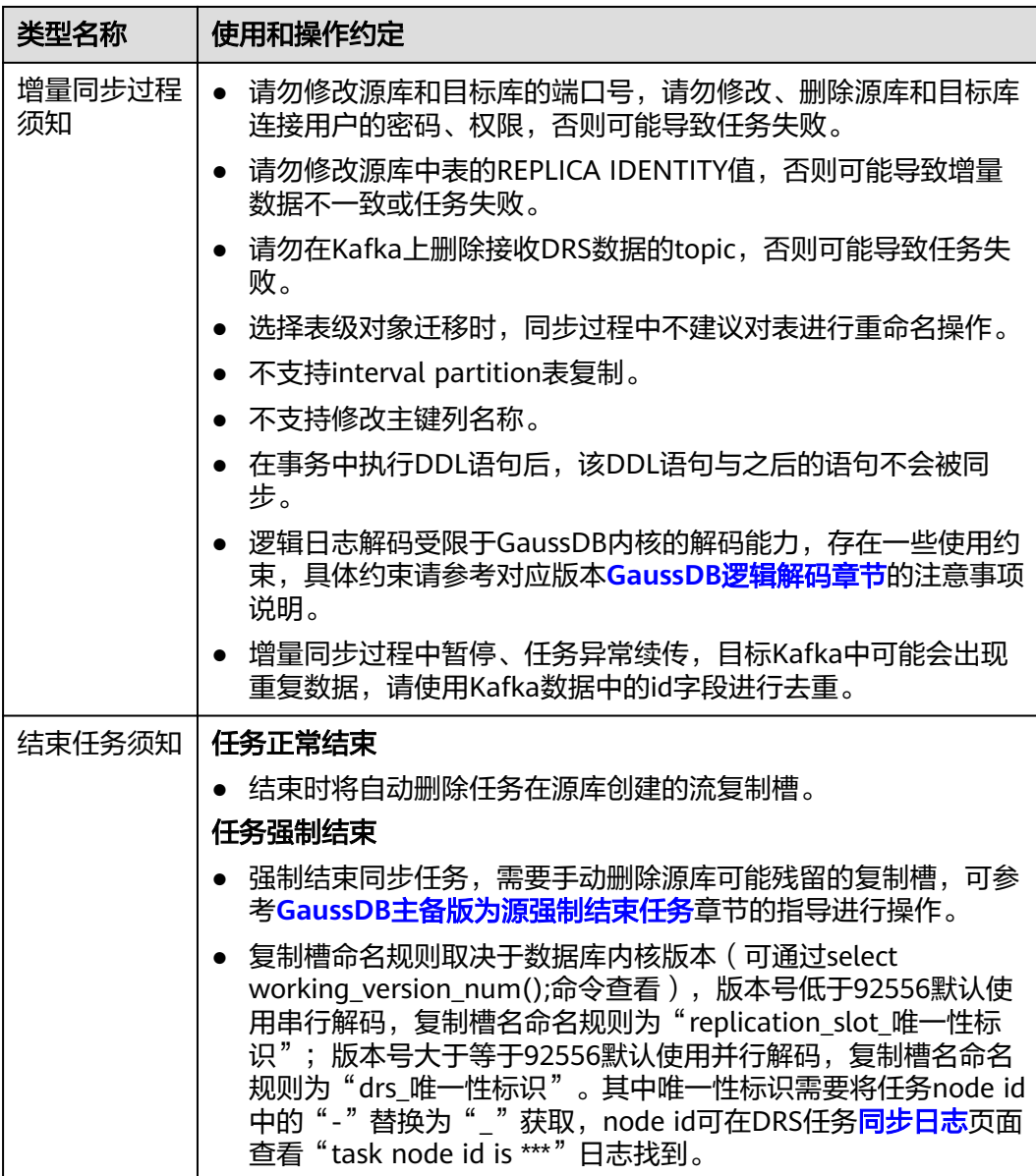

# 前提条件

- 已登录数据复制服务控制台。
- 账户余额大于等于0元。
- 满足实时同步支持的数据库类型和版本,详情请参[见支持的数据库](https://support.huaweicloud.com/productdesc-drs/drs_01_0307.html#section2)。
- 当用户创建DRS任务使用的是子账号时,请先确认已添加过委托。创建委托方 法,可参考<mark>委托管理</mark>。
- 已阅读以[上使用建议](#page-883-0)和[使用须知。](#page-883-0)

# 操作步骤

步骤**1** 在"实时同步管理"页面,单击"创建同步任务"。

#### 步骤**2** 在"同步实例"页面,填选区域、项目、任务名称、描述、同步实例信息,单击"开 始创建"。

● 任务信息

图 **4-221** 同步任务信息

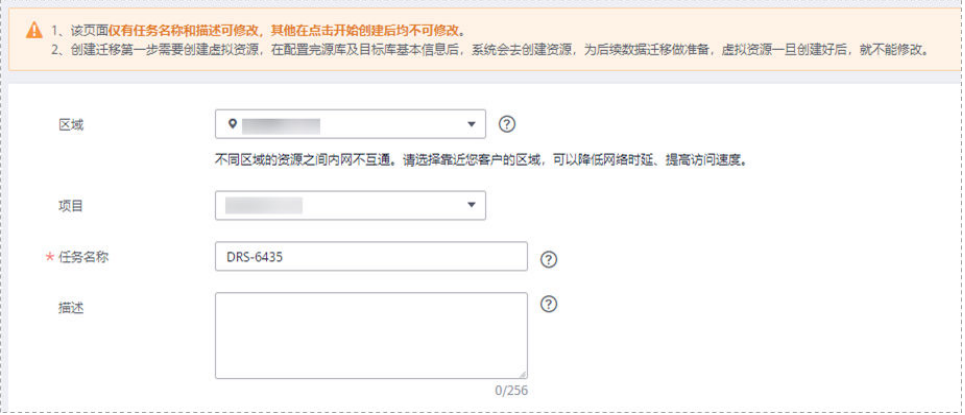

#### 表 **4-238** 任务和描述

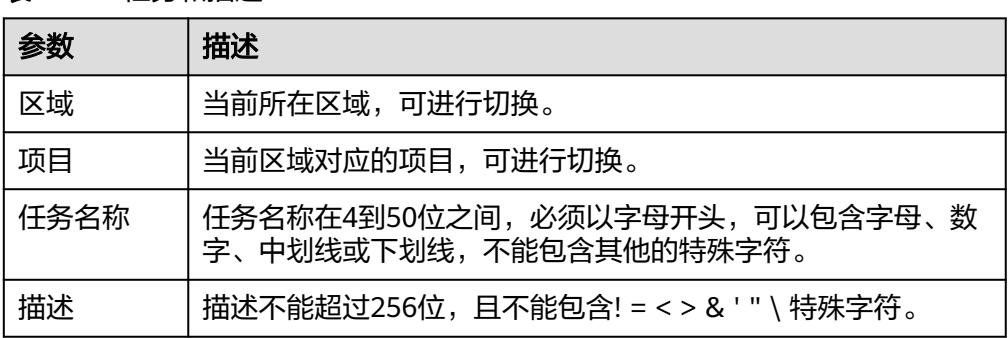

● 同步实例信息

#### 图 **4-222** 同步实例信息

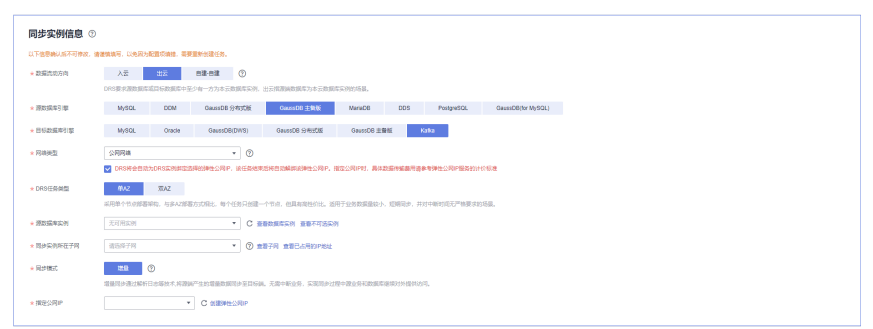

#### 表 **4-239** 同步实例信息

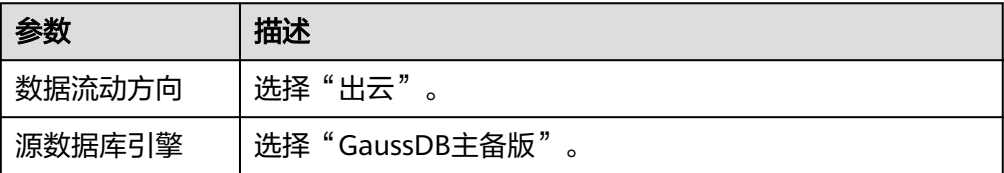

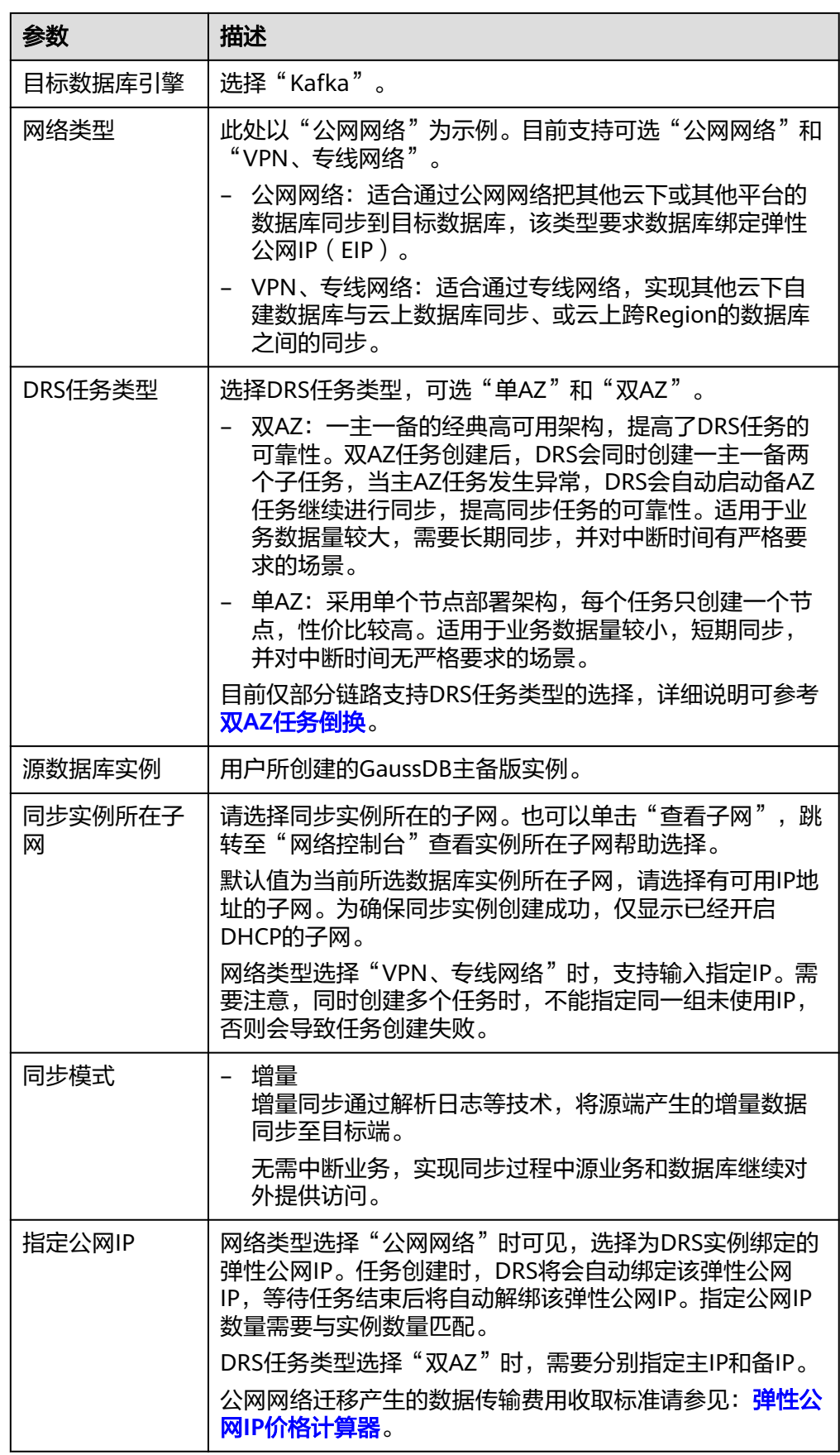

### ● 任务类型

# 图 **4-223** 任务类型

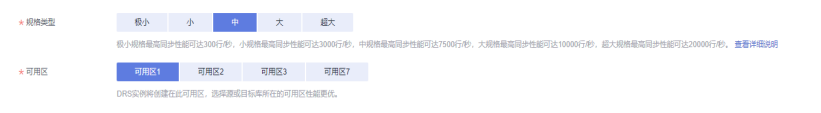

# 表 **4-240** 任务类型信息

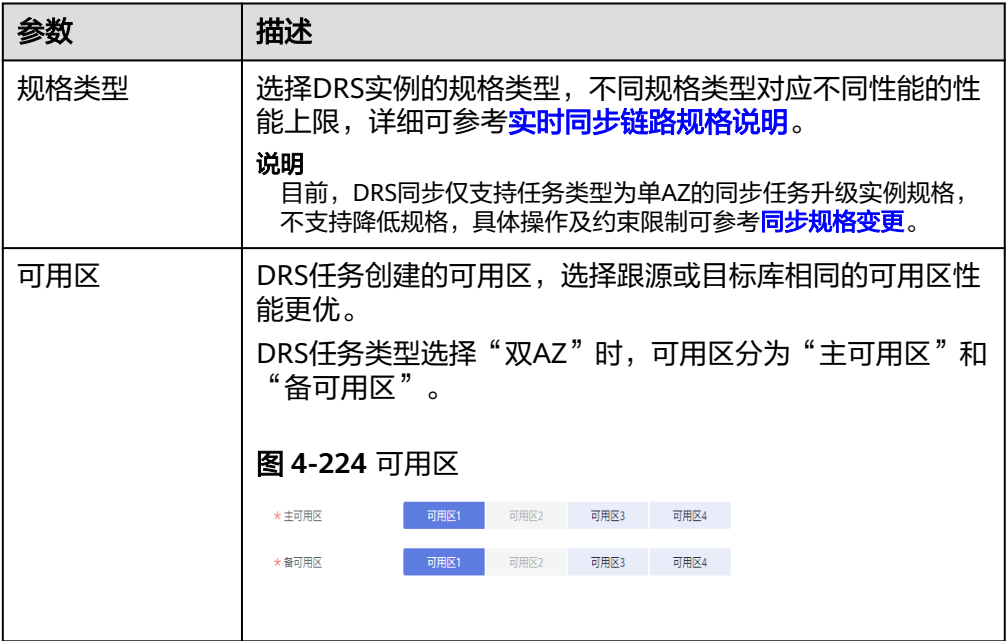

# ● 企业项目和标签

## 图 **4-225** 企业项目和标签

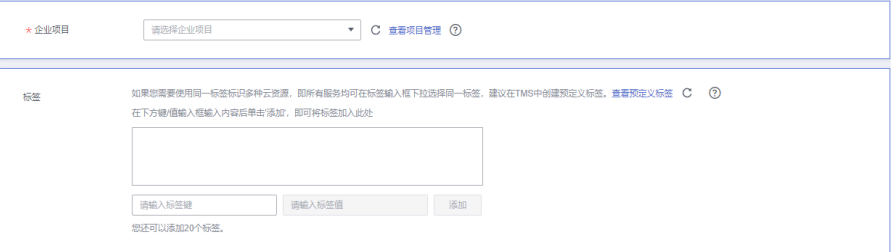

#### 表 **4-241** 企业项目和标签

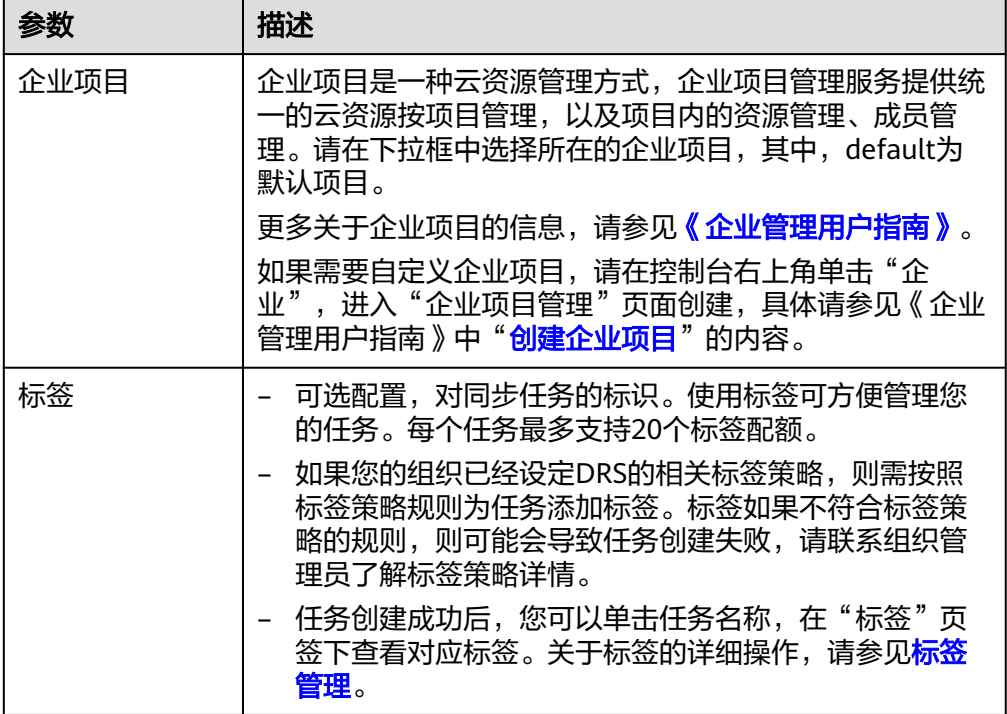

#### 说明

对于创建失败的任务,DRS默认保留3天,超过3天将会自动结束任务。

步骤**3** 在"源库及目标库"页面,待同步实例创建成功后,填选源库信息和目标库信息,单 击"源库和目标库"处的"测试连接",分别测试并确定与源库和目标库连通后,单 击"下一步"。

测试连接时需要确保DRS任务与源库、目标库的连通性。

- 网络连通性:确保源库和目标库允许DRS访问,通常至少需要放通DRS的IP。公网 网络的DRS任务放通DRS的公网IP,VPC网络、VPN、专线网络的DRS任务放通 DRS的内网IP,可参考<mark>网络准备</mark>章节进行网络打通。
- 账号连通性: 确保源库和目标库允许DRS通过用户名和密码访问。

#### 图 **4-226** 源库信息

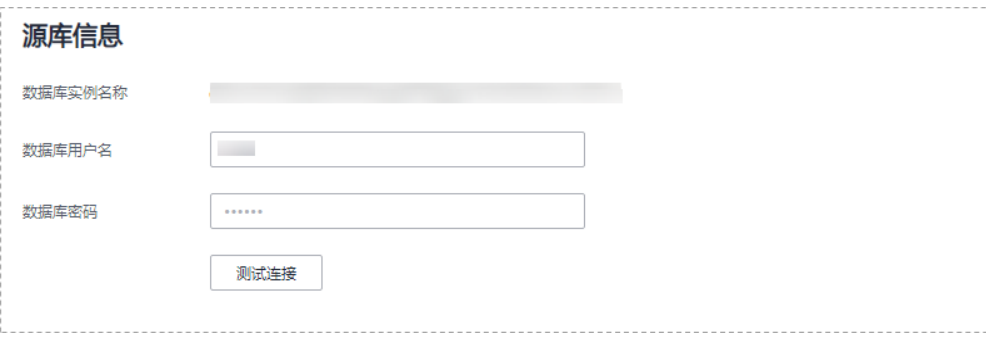

#### 表 **4-242** 源库信息

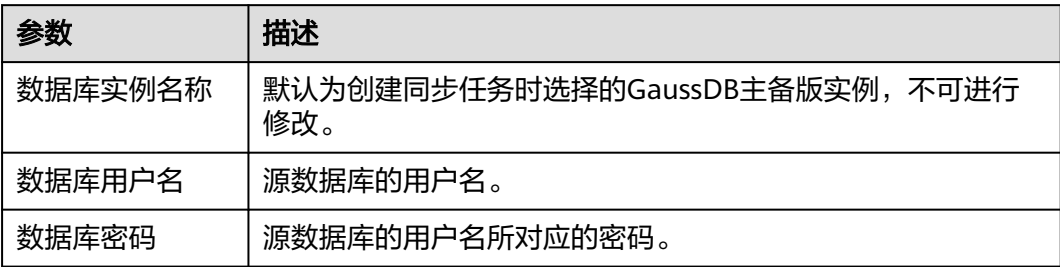

# 说明

图 **4-227** 目标库信息

#### 源数据库的数据库用户名和密码,会被系统加密暂存,直至删除该迁移任务后自动清除。

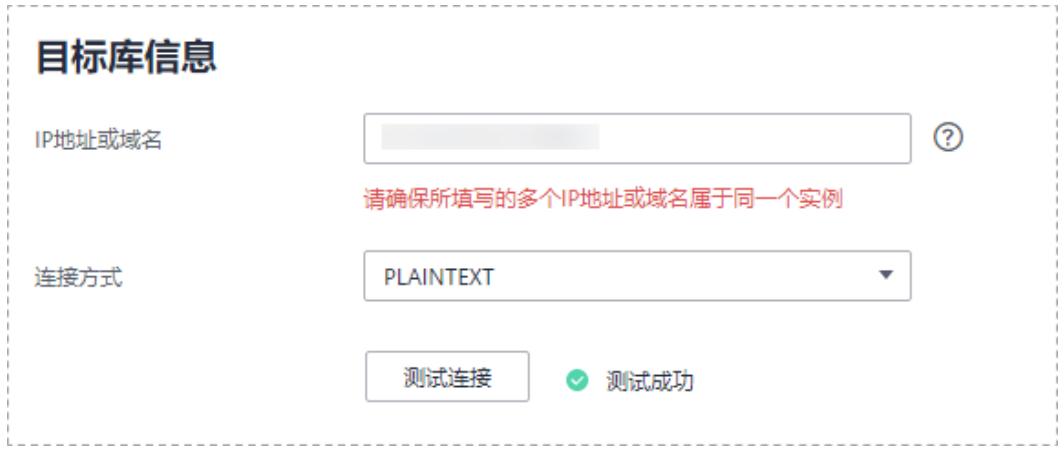

#### 表 **4-243** 目标库信息

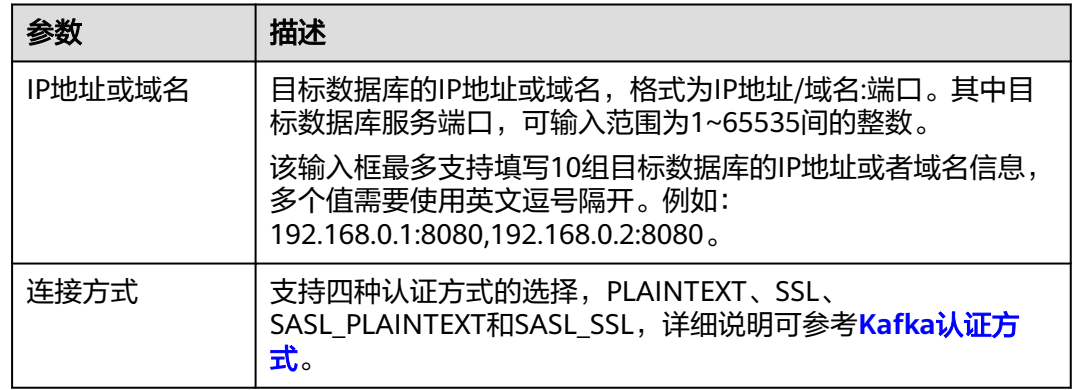

步骤4 在"设置同步"页面,选择同步策略、数据格式和同步对象,单击"下一步"。

### 图 **4-228** 同步模式

Ton

 $Par$ 

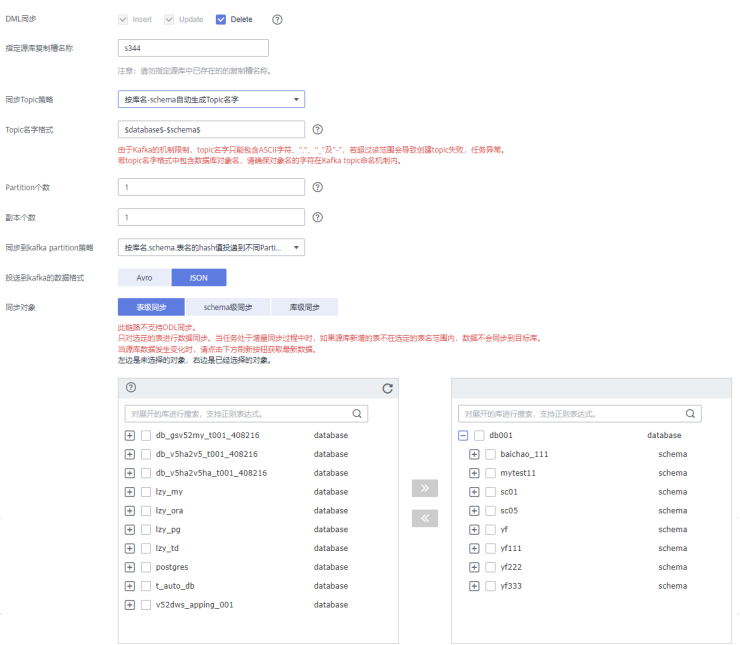

#### 表 **4-244** 同步对象

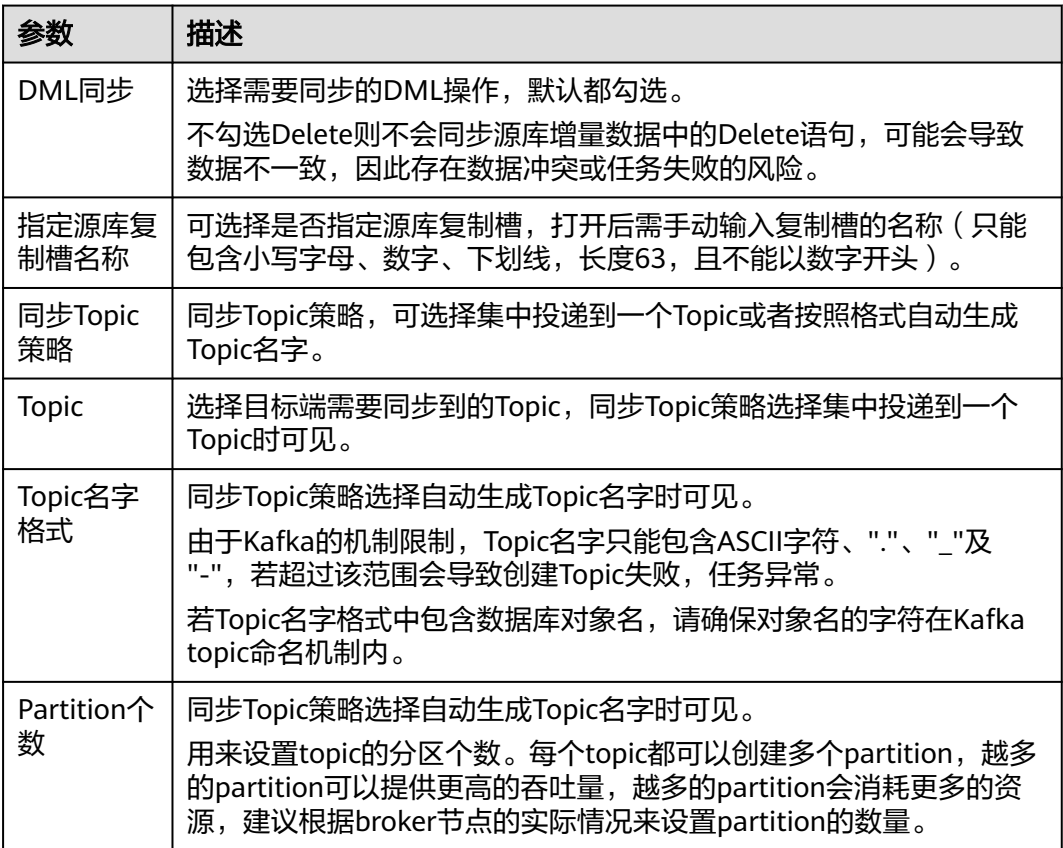

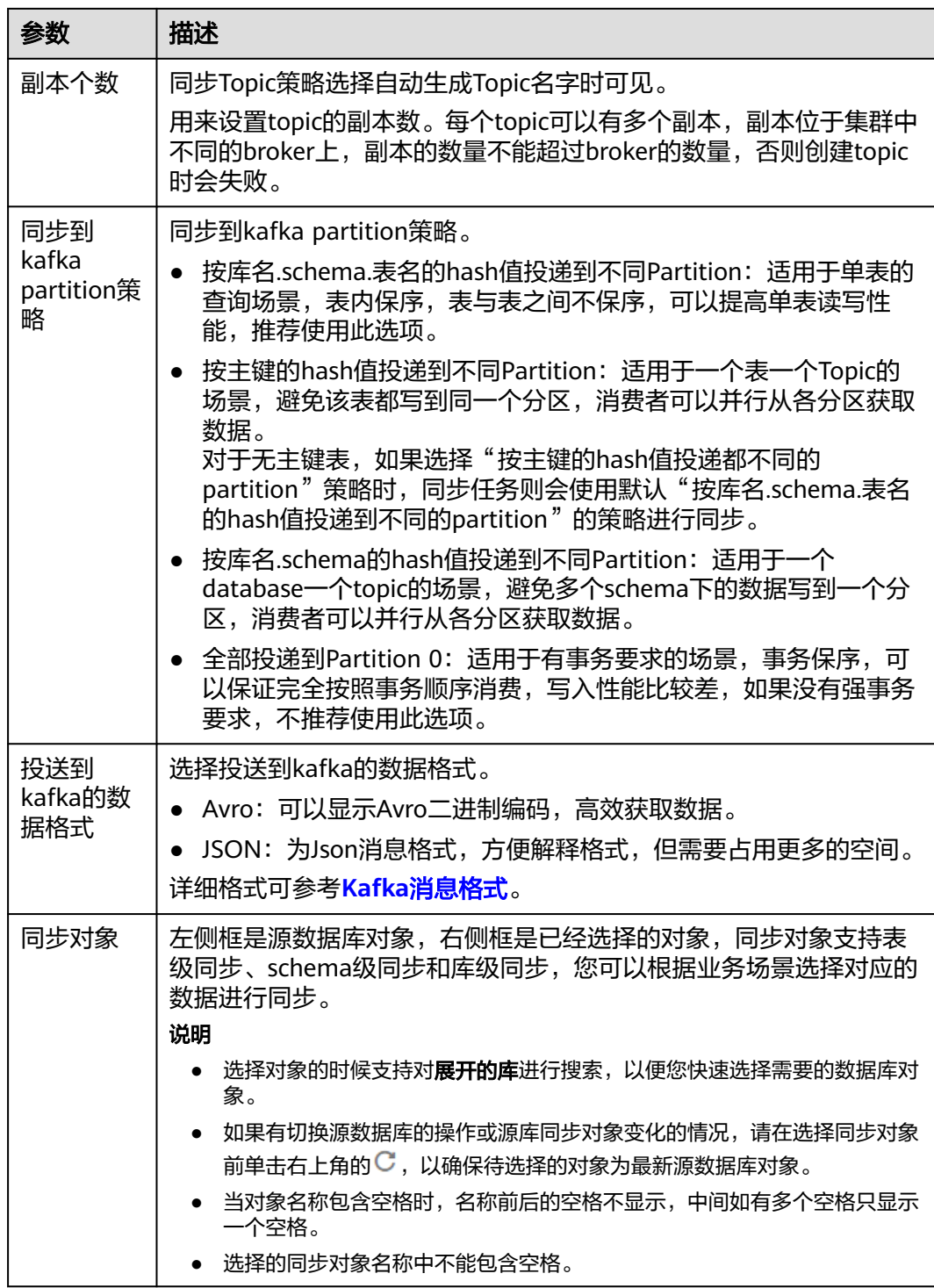

步骤**5** 在"数据加工"页面,选择需要加工的数据,进行列加工。

- 如果不需要数据加工,单击"下一步"。
- 如果需要进行列加工,参考<mark>数据加工</mark>中的说明,设置相关规则。

#### 图 **4-229** 数据加工

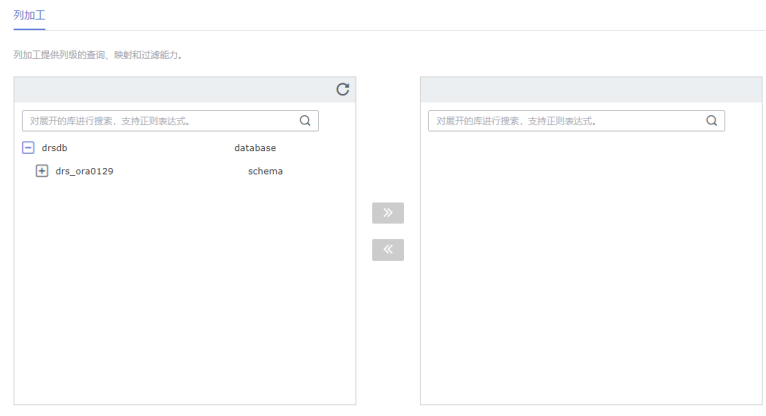

- 步骤6 在"预检查"页面,进行同步任务预校验,校验是否可进行实时同步。
	- 查看检查结果,如有不通过的检查项,需要修复不通过项后,单击"重新校验" 按钮重新进行任务预校验。 预检查不通过项处理建议请参见《数据复制服务用户指南》中的"<mark>预检查不通过</mark> [项修复方法](https://support.huaweicloud.com/trouble-drs/drs_11_0001.html)"。
	- 预检查完成后,且所有检查项结果均通过时,单击"下一步"。

#### 图 **4-230** 预检查

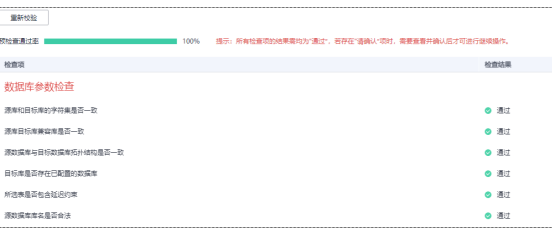

说明

所有检查项结果均通过时,若存在请确认项,需要阅读并确认详情后才可以继续执行下一 步操作。

步骤**7** 在"任务确认"页面,设置同步任务的启动时间、任务异常通知设置、SMN主题、时 延阈值、任务异常自动结束时间,并确认同步任务信息无误后,勾选协议,单击"启 动任务",提交同步任务。

# 图 **4-231** 任务启动设置

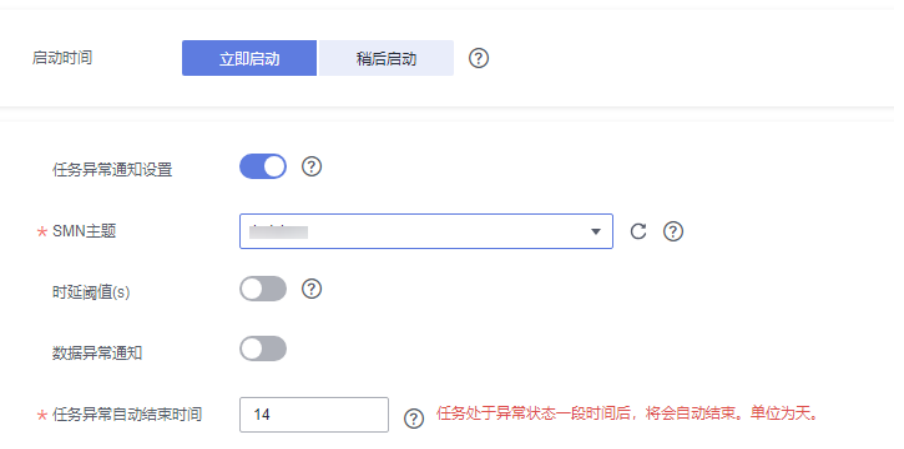

# 表 **4-245** 任务启动设置

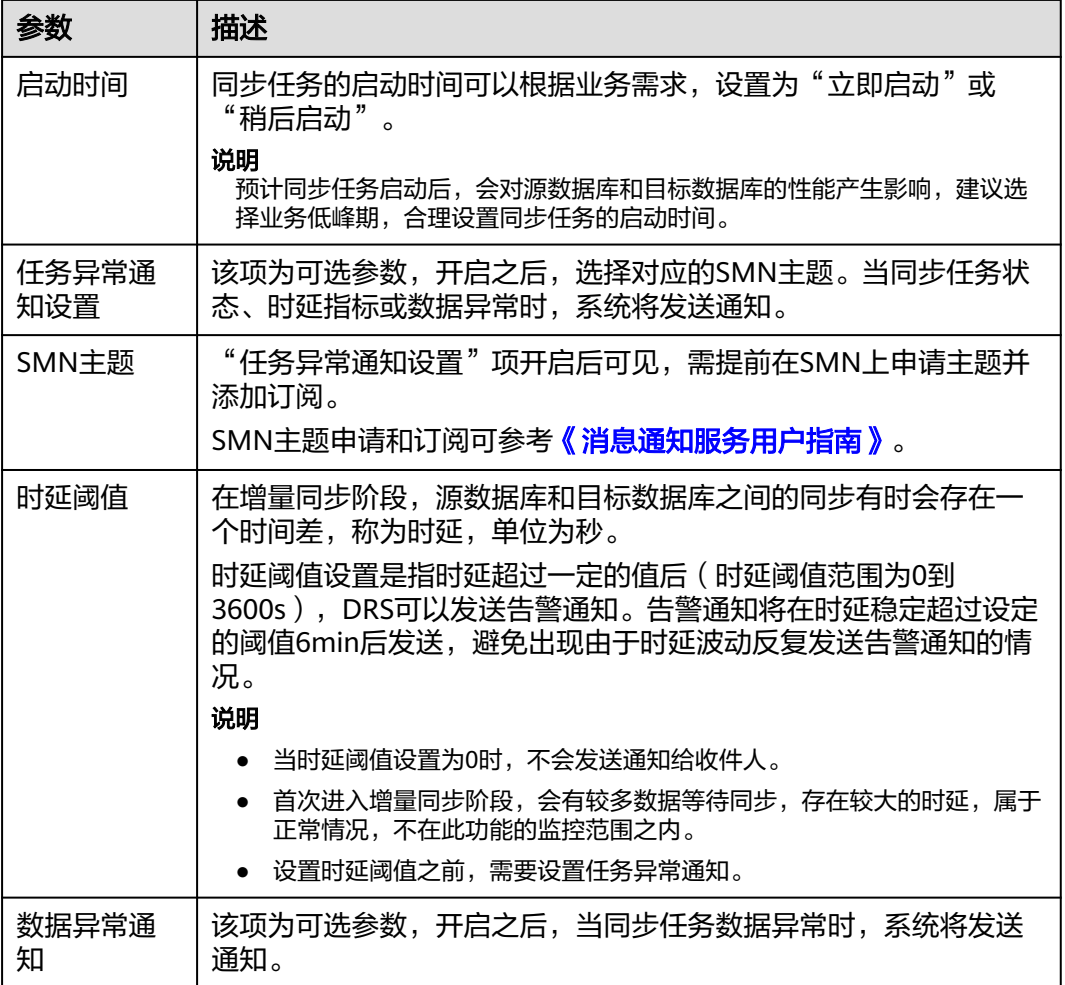

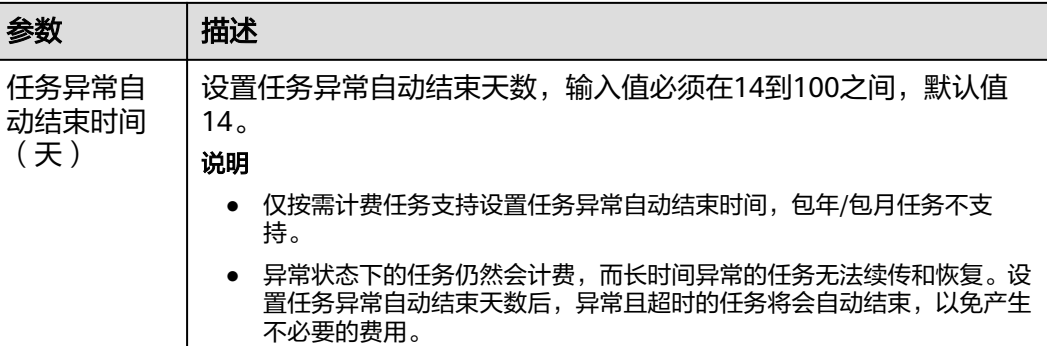

步骤8 同步任务提交后,您可在"实时同步管理"页面,查看[并管理自己的任务。](#page-1346-0)

- 您可查看任务提交后的状态,状态请参见<mark>任务状态说明</mark>。
- 在任务列表的右上角,单击 C 刷新列表,可查看到最新的任务状态。
- 对于未启动、状态为配置中的任务,DRS默认保留3天,超过3天DRS会自动删除 后台资源,当前任务状态不变。当用户再次配置时,DRS会重新申请资源,此时 DRS任务IP会发生改变。

#### **----**结束

# **4.23** 将 **GaussDB** 主备版同步到 **GaussDB** 分布式版

# 支持的源和目标数据库

表 **4-246** 支持的数据库

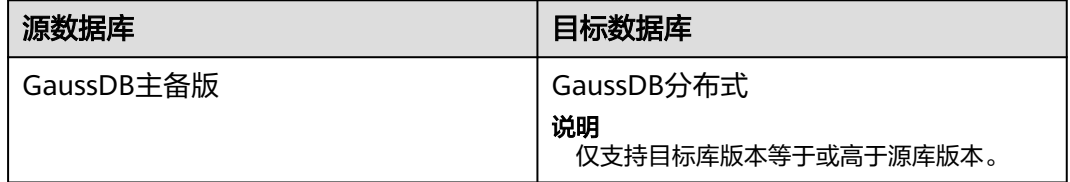

# 支持的同步对象范围

在使用DRS进行同步时,不同类型的同步任务,支持的同步对象范围不同,详细情况 可参考表**[4-247](#page-896-0)**。**DRS**会根据用户选择,在"预检查"阶段对同步对象进行自动检查。

# <span id="page-896-0"></span>表 **4-247** 支持的同步对象

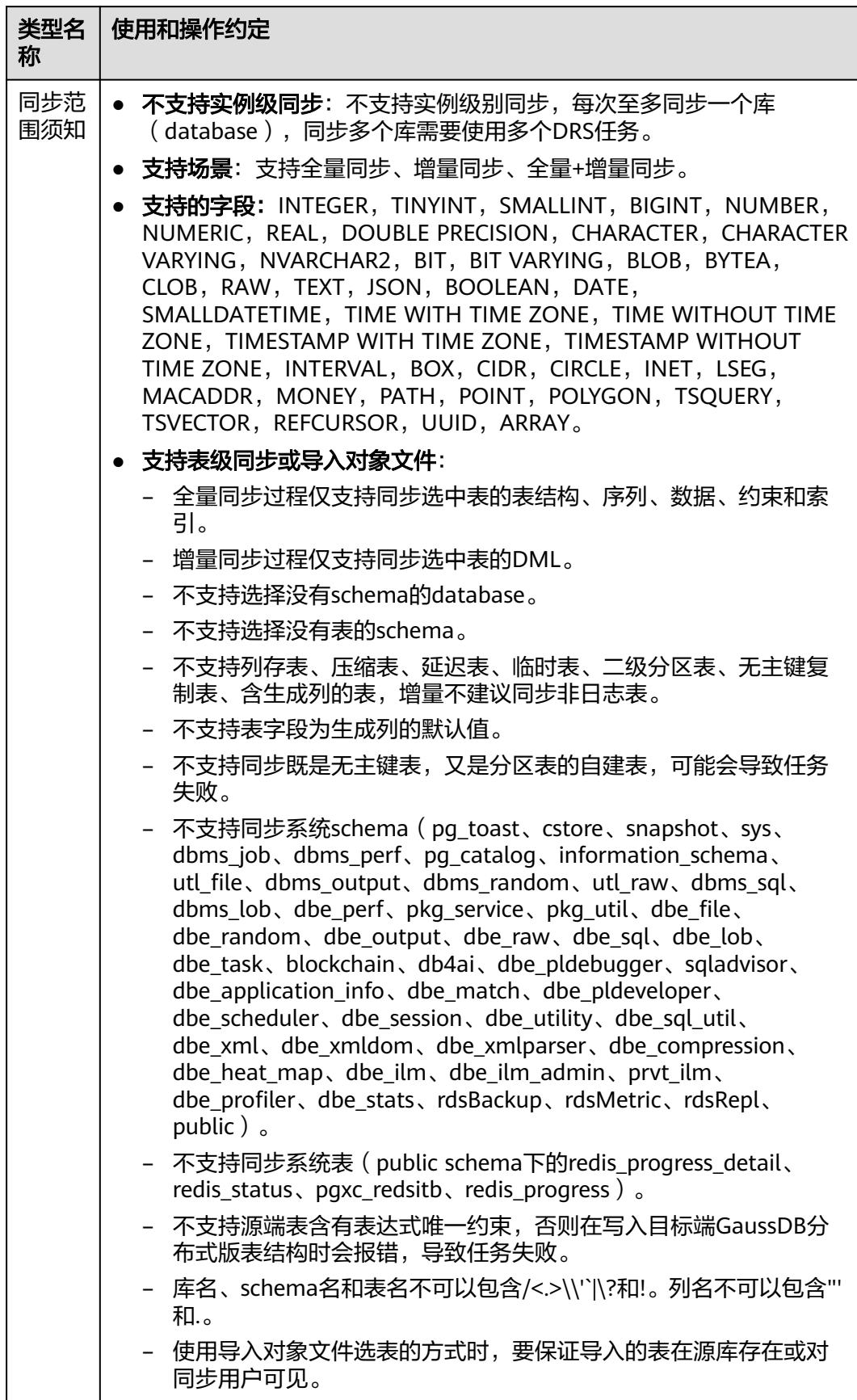

# 数据库用户权限要求

在使用DRS进行同步时,连接源库和目标库的数据库用户需要满足以下权限要求,才 能启动实时同步任务。不同类型的同步任务,需要的用户权限也不同,详细可参考<mark>表</mark> **4-248**进行赋权。**DRS**会在"预检查"阶段对数据库用户权限进行自动检查,并给出处 理建议。

# 说明

- 建议创建单独用于DRS任务连接的数据库账号,避免因为数据库账号密码修改,导致的任务 连接失败。
- 连接源和目标数据库的账号密码修改后,请尽快修改**DRS**[任务中的连接信息](#page-1401-0),避免任务连接 失败后自动重试,导致数据库账号被锁定影响使用。

表 **4-248** 数据库用户权限

| 类型名称         | 全量同步                                                                                                    | 增量同步                                                                                                    | 全量+增量同步                                                                                                    |
|--------------|----------------------------------------------------------------------------------------------------|----------------------------------------------------------------------------------------------------|----------------------------------------------------------------------------------------------------|
| 源数据库<br>连接用户 | 具备sysadmin角色<br>或者以下最小权<br>限:<br>需要DATABASE<br>的CONNECT权<br>限、SCHEMA的<br>USAGE权限、<br>表的SELECT或<br>UPDATE权限<br>(无主键表锁表<br>需要UPDATE权<br>限)、<br>SEQUENCE的<br>SELECT权限。<br>需要具备远程连<br>接权限,添加方<br>法可参考<br>GaussDB远程<br>连接配置方法。 | 具备sysadmin角色<br>或者以下最小权<br>限:<br>需要<br><b>REPLICATION</b><br>权限或继承了内<br>置角色<br>qs_role_replicat<br>ion的权限、<br>DATABASE的<br>CONNECT权<br>限、SCHEMA的<br>USAGE权限、<br>表的SELECT权<br>限。<br>需要具备远程连<br>$\bullet$<br>接权限,添加方<br>法可参考<br>GaussDB远程<br>连接配置方法。<br>需要保证安全组<br>$\bullet$<br>和防火墙策略放<br>开对应连接端<br>口,详细说明可<br>参考GaussDB<br>为源链路增量同<br>步连接及端口说<br>明。 | 具备sysadmin角色或者以<br>下最小权限:<br>需要REPLICATION权限<br>$\bullet$<br>或继承了内置角色<br>gs_role_replication的权<br>限、DATABASE的<br>CONNECT权限、<br>SCHEMA的USAGE权<br>限、表的SELECT或<br>UPDATE权限 (无主键表<br>锁表需要UPDATE权<br>限)、SEQUENCE的<br>SELECT权限。<br>需要具备远程连接权<br>$\bullet$<br>限,添加方法可参考<br><b>GaussDB远程连接配置</b><br>方法。<br>需要保证安全组和防火<br>$\bullet$<br>墙策略放开对应连接端<br>口,详细说明可参考<br><b>GaussDB为源链路增量</b><br>同步连接及端口说明。 |

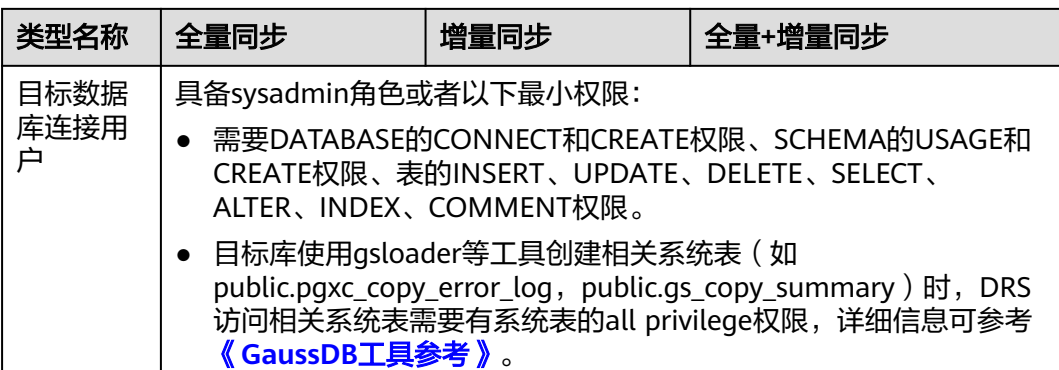

# 使用建议

# 注意

- DRS任务启动和全量数据同步阶段,请不要在源数据库执行DDL操作,否则可能导 致任务异常。
- 为保证同步前后数据一致性,确保同步期间目标数据库无业务写入。
- 数据库同步与环境多样性和人为操作均有密切关系,为了确保同步的平顺,建议 您在进行正式的数据库同步之前进行一次演练,可以帮助您提前发现问题并解决 问题。
- 基于以下原因,建议您在启动任务时选择"稍后启动"功能,将启动时间设置在 业务低峰期,相对静止的数据可以有效提升一次性同步成功率,避免同步对业务 造成性能影响。
	- 在网络无瓶颈的情况下,全量同步会对源数据库增加约50MB/s的查询压力, 以及占用2~4个CPU。
	- 同步无主键表时,为了确保数据一致性,会存在3s以内的单表级锁定。
	- 正在同步的数据被其他事务长时间锁死,可能导致读数据超时。
	- DRS并发读取数据库,会占用大约6-10个session连接数,需要考虑该连接数 对业务的影响。
	- 全量阶段读取表数据时,特别是大表的读取,可能会阻塞业务上对大表的独 占锁操作。
	- 更多DRS对数据库的影响,可参考**DRS**[对源数据库和目标数据库有什么影](https://support.huaweicloud.com/drs_faq/drs_16_1145.html) [响。](https://support.huaweicloud.com/drs_faq/drs_16_1145.html)
- 数据对比

建议您结合数据对比的"稍后启动"功能,选择业务低峰期进行数据对比,以便 得到更为具有参考性的对比结果。由于同步具有轻微的时差,在数据持续操作过 程中进行对比任务,可能会出现少量数据不一致对比结果,从而失去参考意义。

# 使用须知

DRS全量+增量同步过程一般包含四个阶段:任务启动阶段、全量阶段、增量阶段、结 束任务阶段(单全量和单增量任务则包含三个阶段)。为了确保同步各个阶段的平 顺,在创建同步任务前,请务必阅读以下使用须知。

# 表 **4-249** 使用须知

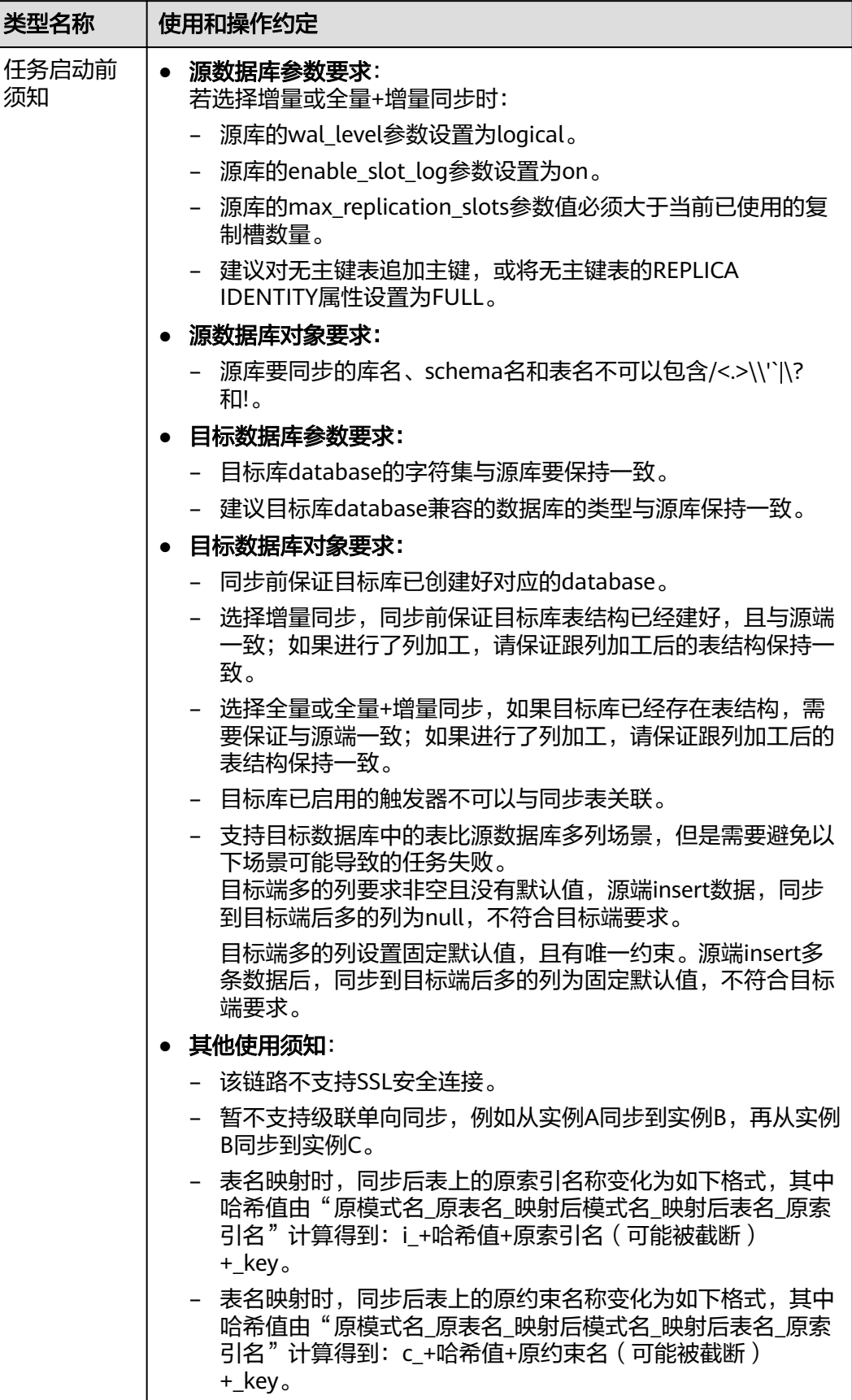
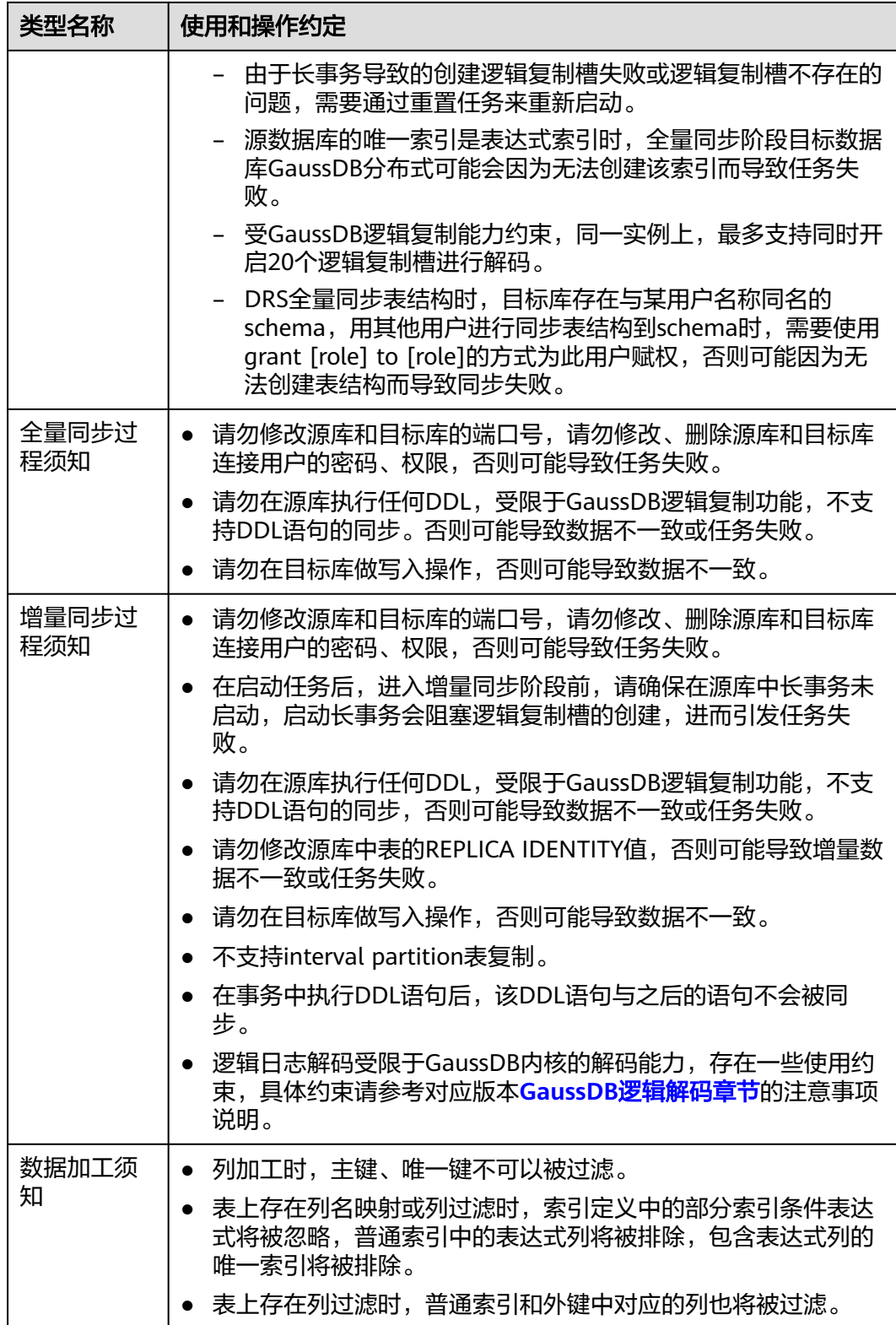

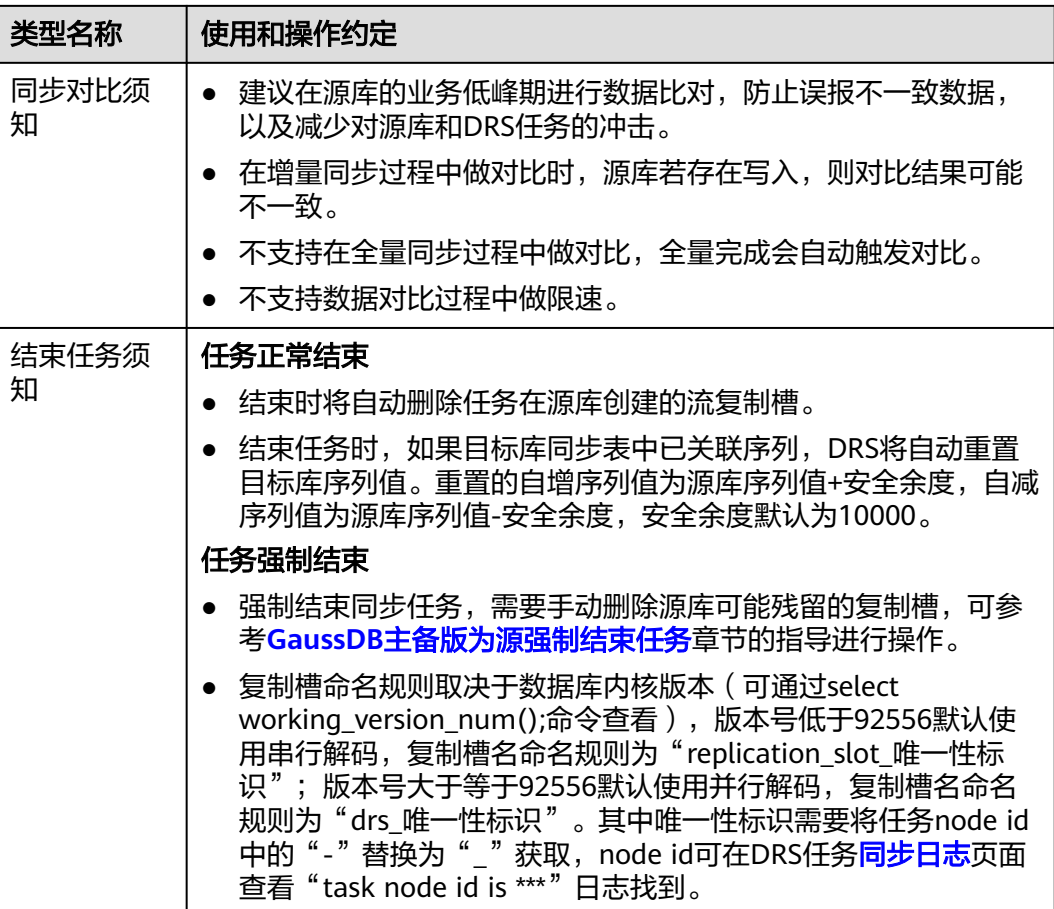

# 前提条件

- 已登录数据复制服务控制台。
- 账户余额大于等于0元。
- 满足实时同步支持的数据库类型和版本,详情请参见<mark>支持的数据库</mark>。
- 当用户创建DRS任务使用的是子账号时,请先确认已添加过委托。创建委托方 法,可参考<mark>委托管理</mark>。
- 已阅读以[上使用建议](#page-898-0)和[使用须知。](#page-898-0)

# 操作步骤

- 步骤**1** 在"实时同步管理"页面,单击"创建同步任务"。
- 步骤**2** 在"同步实例"页面,填选区域、项目、任务名称、描述、同步实例信息,单击"开 始创建"。
	- 任务信息

#### 图 **4-232** 同步任务信息

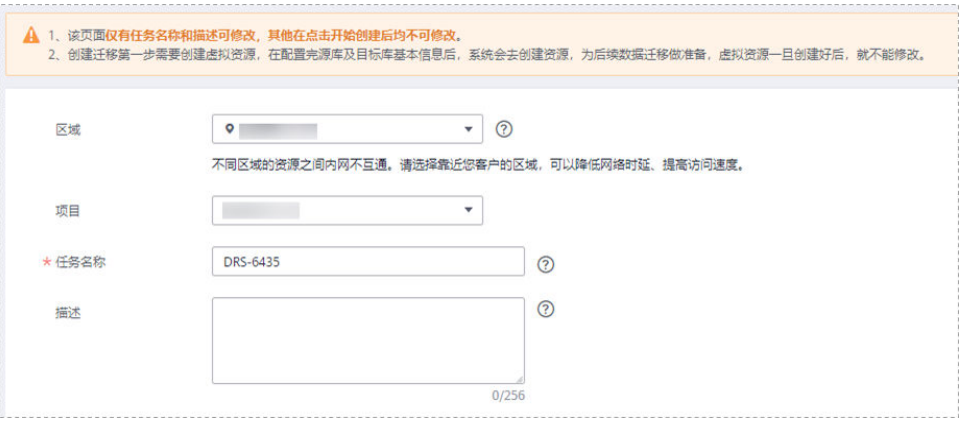

#### 表 **4-250** 任务和描述

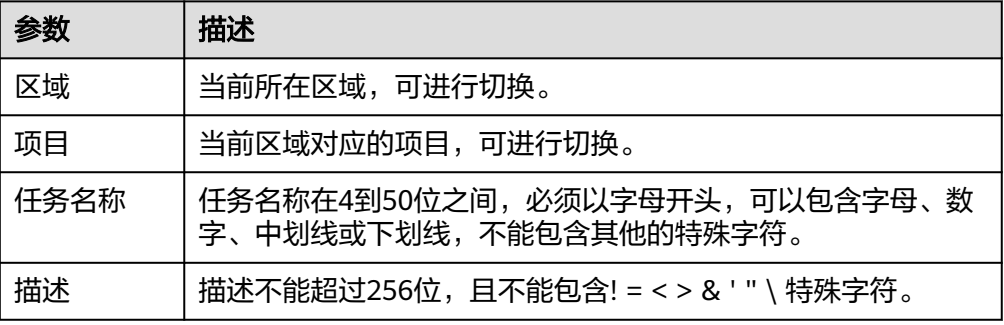

### ● 同步实例信息

# 图 **4-233** 同步实例信息

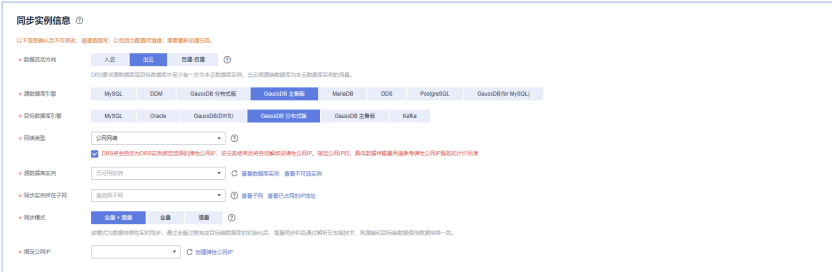

#### 表 **4-251** 同步实例信息

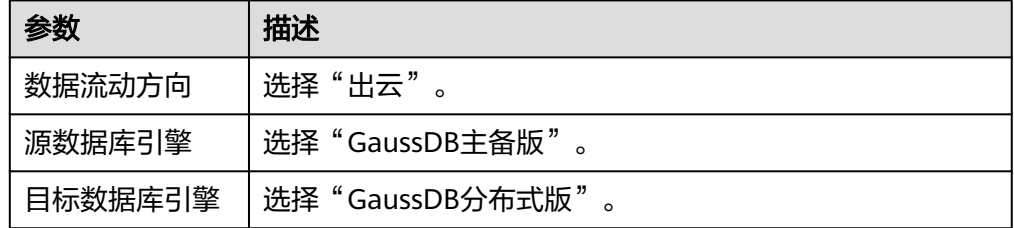

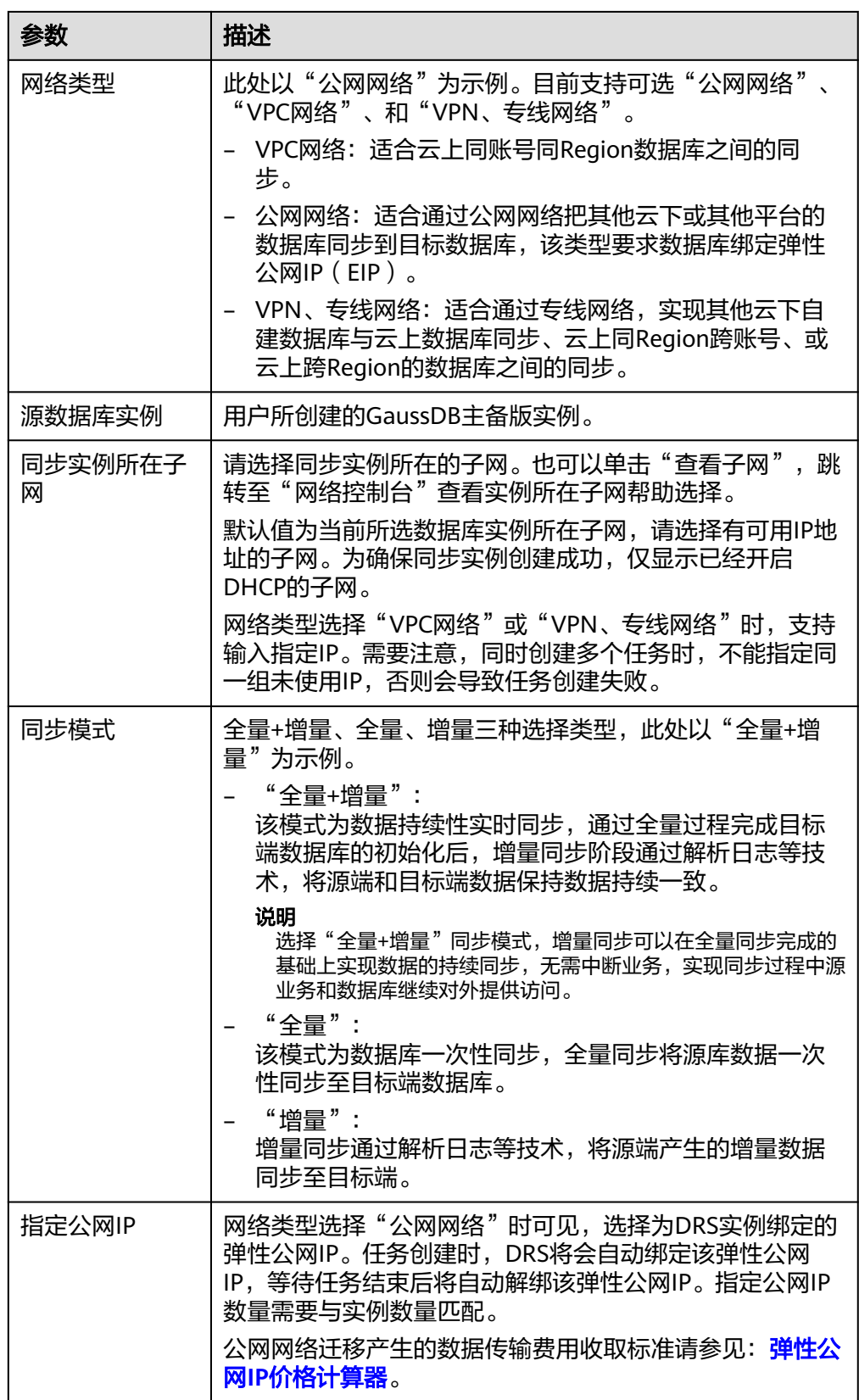

● 任务类型

#### 图 **4-234** 任务类型

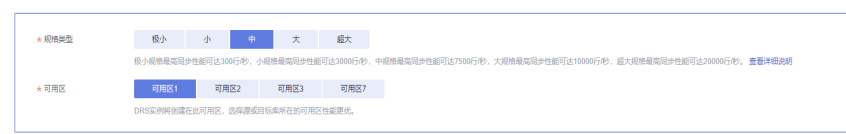

#### 表 **4-252** 任务类型信息

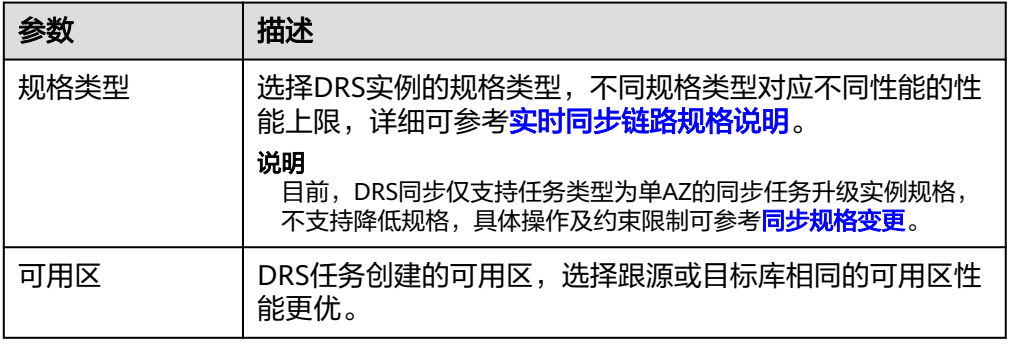

# ● 企业项目和标签

#### 图 **4-235** 企业项目和标签

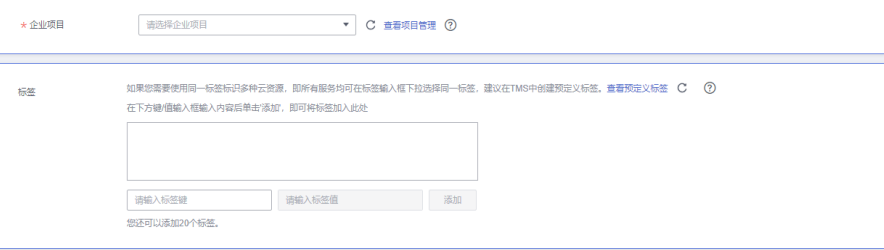

#### 表 **4-253** 企业项目和标签

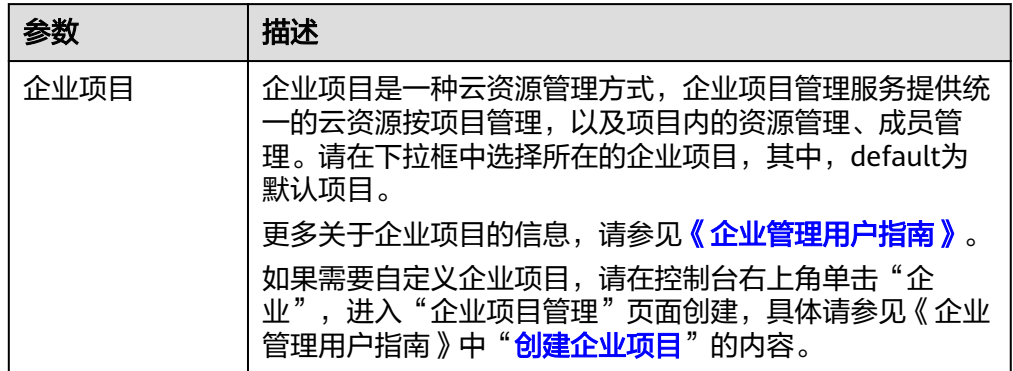

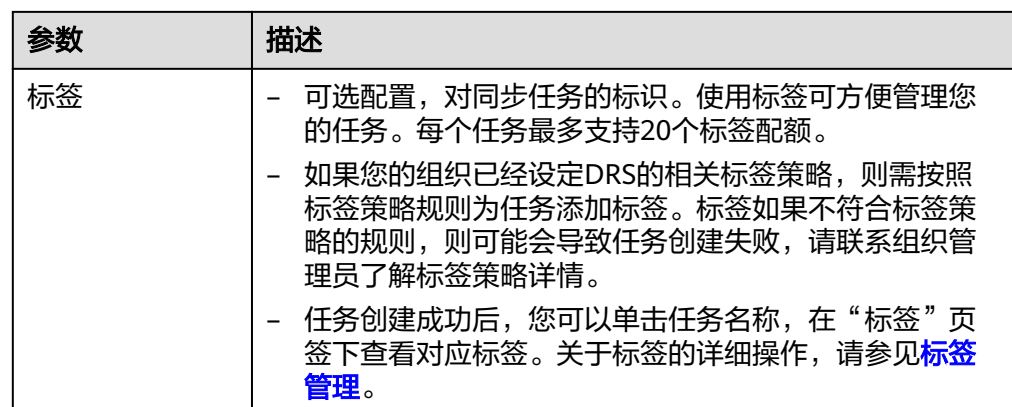

#### 说明

对于创建失败的任务,DRS默认保留3天,超过3天将会自动结束任务。

**步骤3** 在"源库及目标库"页面,待同步实例创建成功后,填选源库信息和目标库信息,单 击"源库和目标库"处的"测试连接",分别测试并确定与源库和目标库连通后,单 击"下一步"。

测试连接时需要确保DRS任务与源库、目标库的连通性。

- 网络连通性: 确保源库和目标库允许DRS访问, 通常至少需要放通DRS的IP。公网 网络的DRS任务放通DRS的公网IP,VPC网络、VPN、专线网络的DRS任务放通 DRS的内网IP,可参[考网络准备](https://support.huaweicloud.com/prepare-drs/drs_02_0471.html)章节进行网络打通。
- 账号连通性: 确保源库和目标库允许DRS通过用户名和密码访问。

#### 图 **4-236** 源库信息

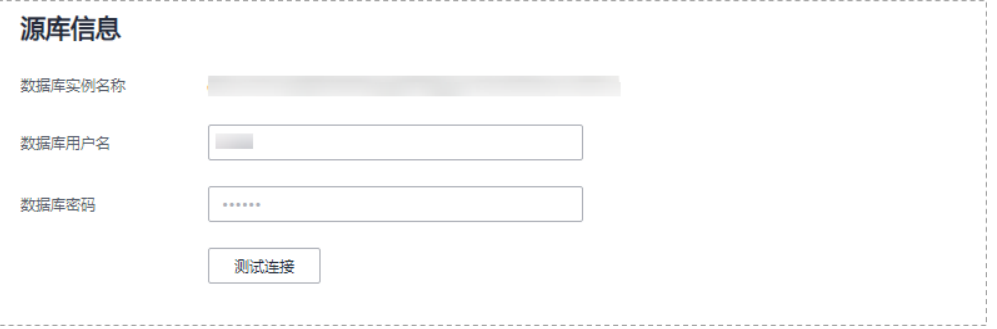

#### 表 **4-254** 源库信息

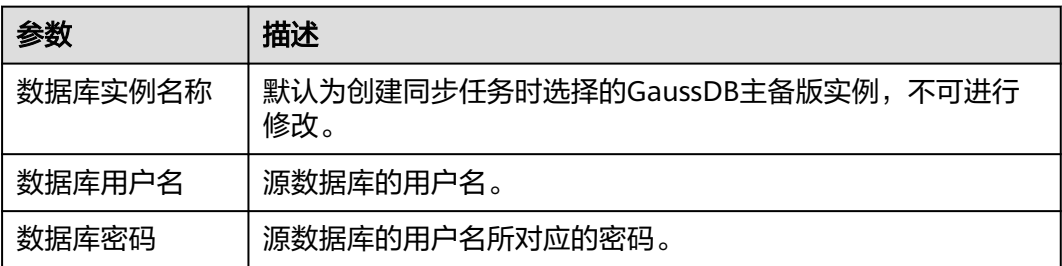

# 说明

#### 源数据库的数据库用户名和密码,会被系统加密暂存,直至删除该迁移任务后自动清除。

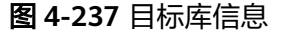

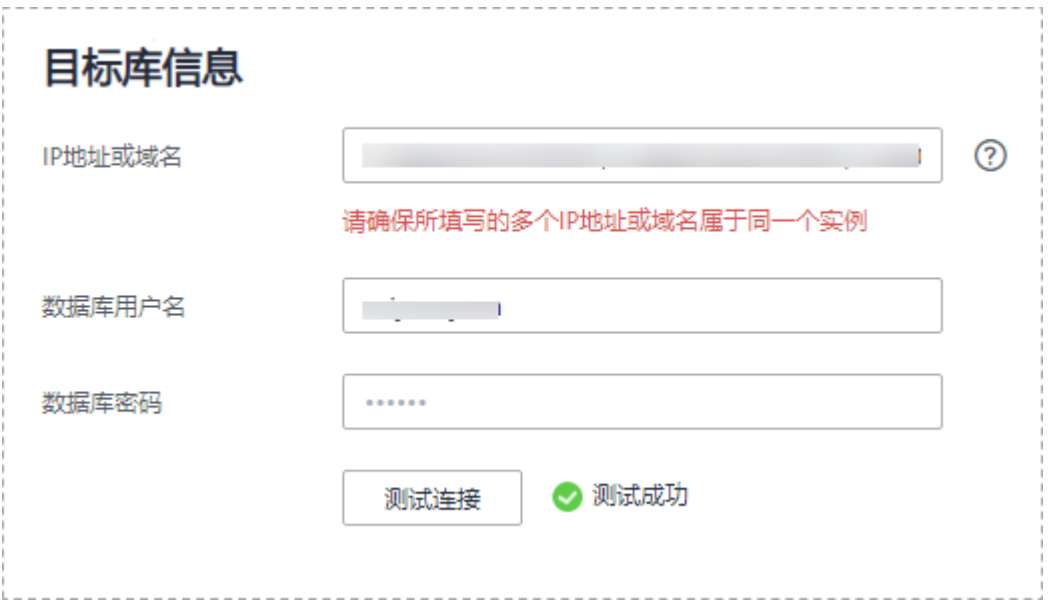

## 表 **4-255** 目标库信息

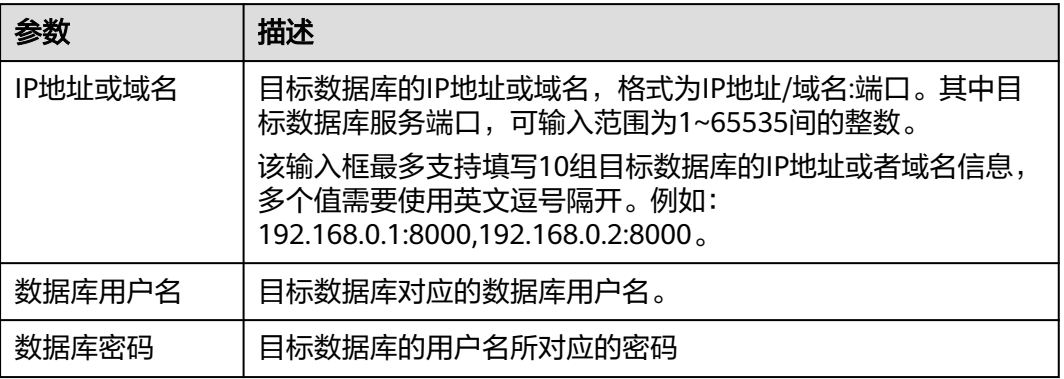

#### 说明

#### 目标数据库的用户名和密码将在同步过程中被加密暂存到数据库和同步实例主机上,待该任务删 除后会永久清除。

步骤4 在"设置同步"页面,选择同步策略和同步对象,完成后单击"下一步"。

# 图 **4-238** 同步模式

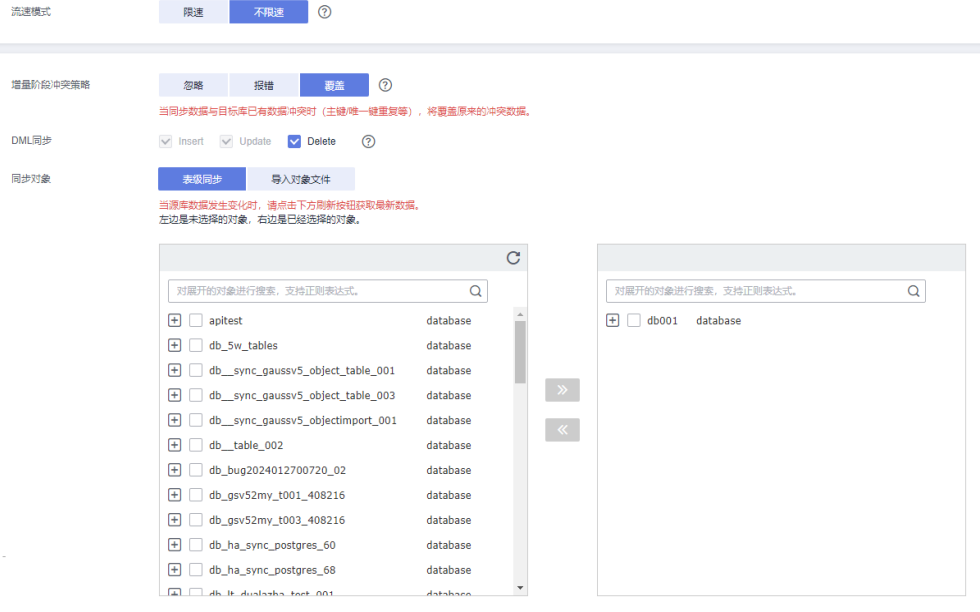

#### 表 **4-256** 同步对象

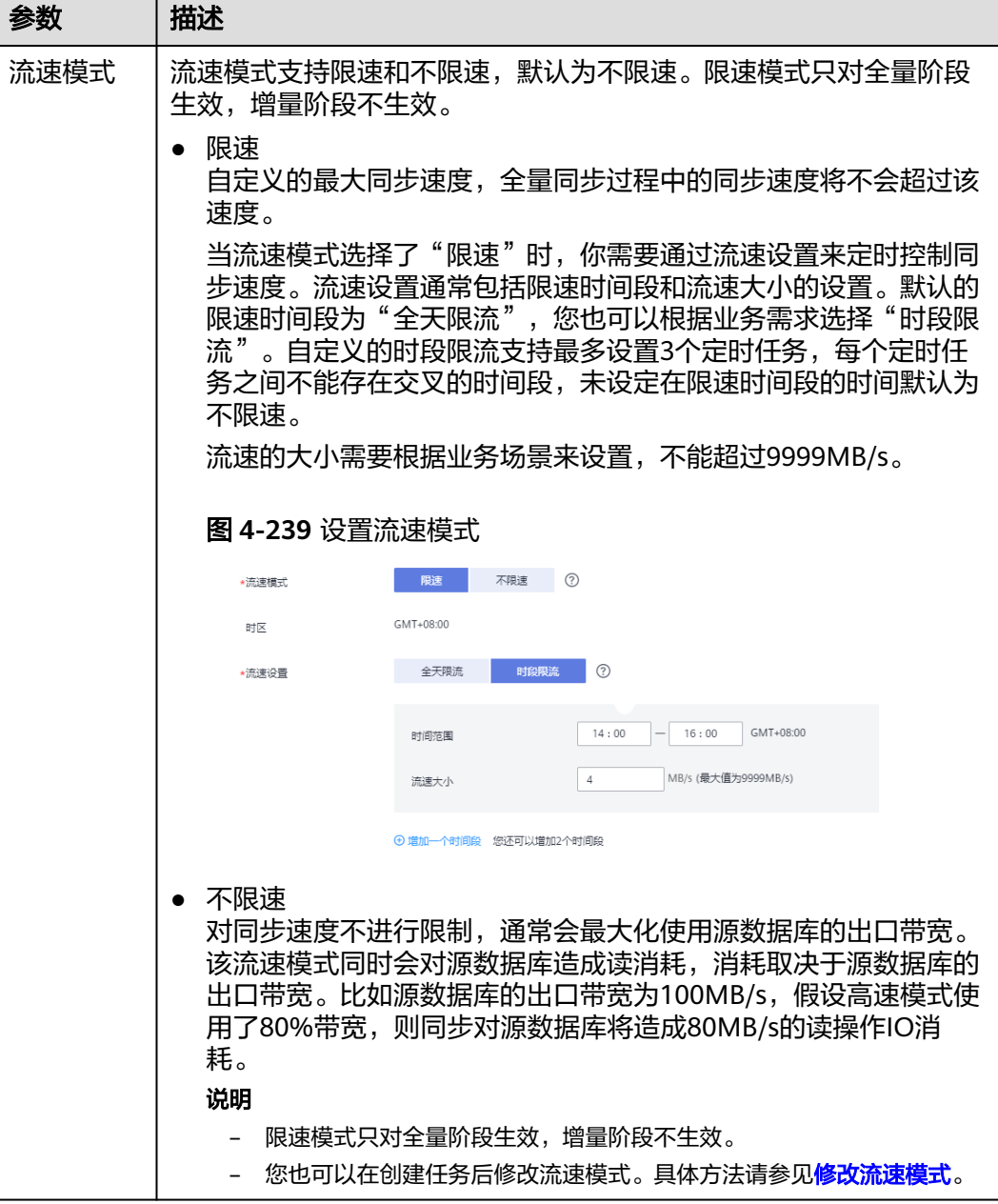

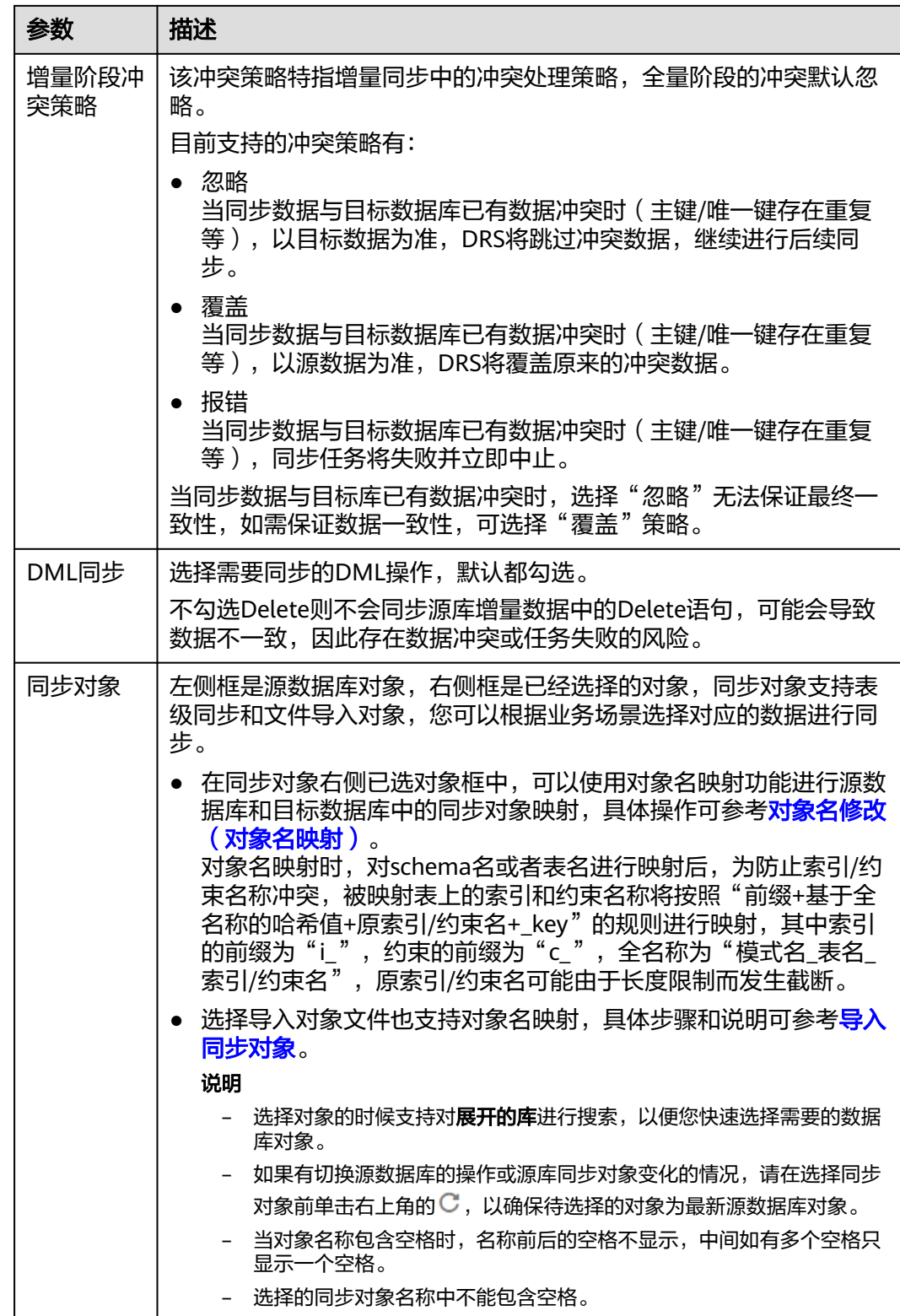

步骤5 在"数据加工"页面,选择需要加工的数据,进行列加工或数据过滤。

- 如果不需要数据加工,单击"下一步"。
- 如果需要加工列或数据过滤,可参考<mark>数据加工</mark>,设置相关规则。

图 **4-240** 数据加工

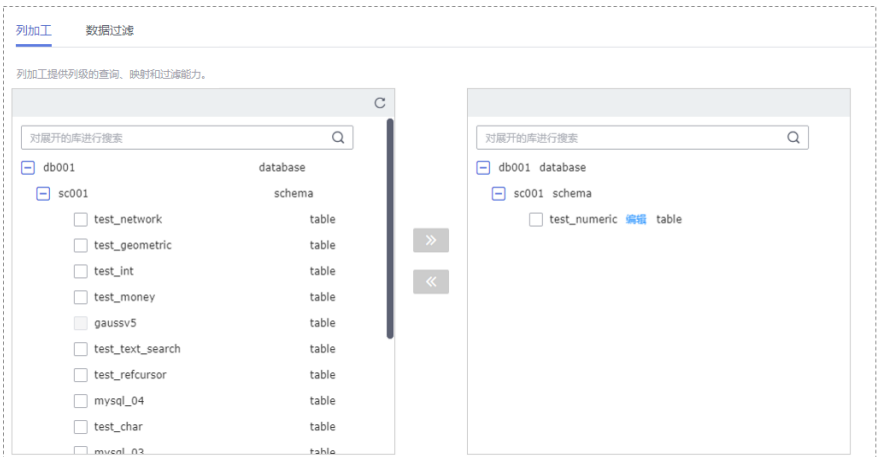

步骤6 在"预检查"页面,进行同步任务预校验,校验是否可进行实时同步。

- 查看检查结果,如有不通过的检查项,需要修复不通过项后,单击"重新校验" 按钮重新进行任务预校验。 预检查不通过功处理建议请参见《数据复制服务用户指南》中的"<mark>预检查不通过</mark> [项修复方法](https://support.huaweicloud.com/trouble-drs/drs_11_0001.html)"。
- 预检查完成后,且所有检查项结果均通过时,单击"下一步"。

#### 图 **4-241** 预检查

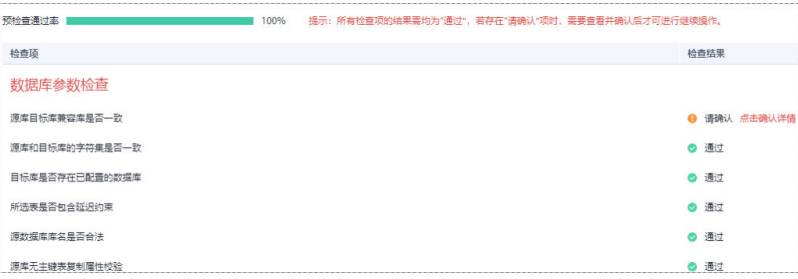

#### 说明

所有检查项结果均通过时,若存在请确认项,需要阅读并确认详情后才可以继续执行下一 步操作。

步骤**7** 在"任务确认"页面,设置同步任务的启动时间、任务异常通知设置、SMN主题、时 延阈值、任务异常自动结束时间, 并确认同步任务信息无误后, 勾选协议, 单击"启 动任务",提交同步任务。

# 图 **4-242** 任务启动设置

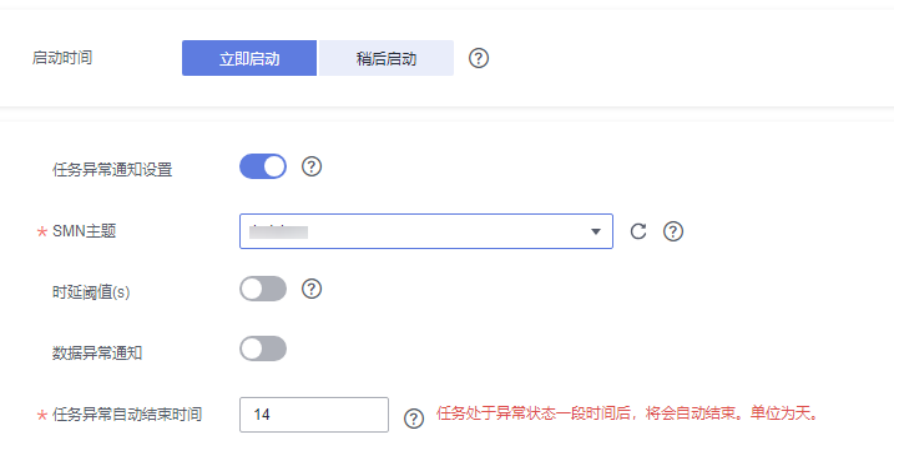

# 表 **4-257** 任务启动设置

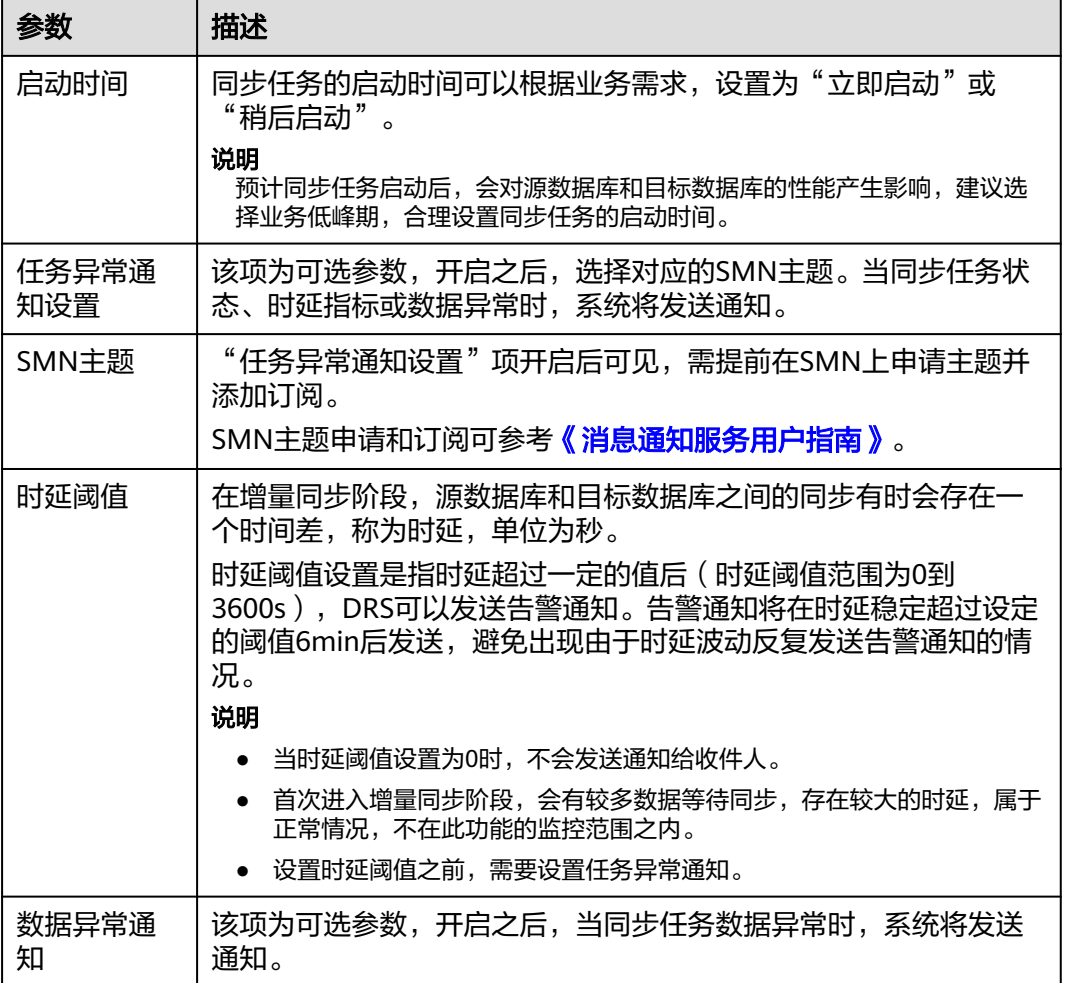

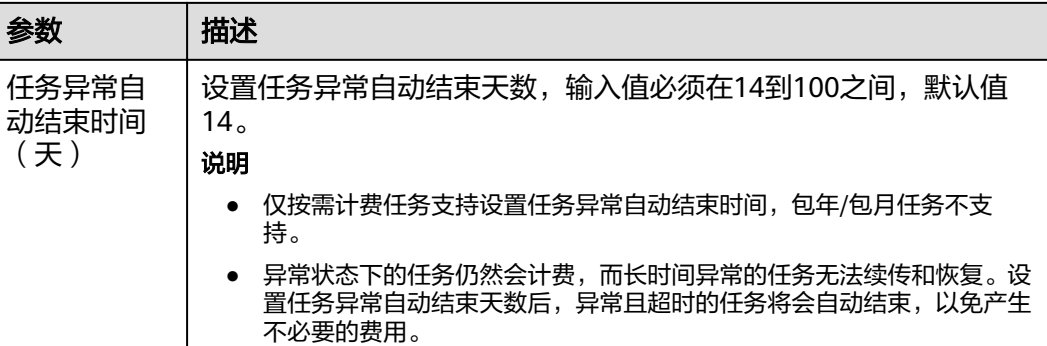

步骤**8** 同步任务提交后,您可在"实时同步管理"页面,查看[并管理自己的任务。](#page-1346-0)

- 您可查看任务提交后的状态,状态请参见<mark>任务状态说明</mark>。
- 在任务列表的右上角,单击 C 刷新列表,可查看到最新的任务状态。
- 对于未启动、状态为配置中的任务,DRS默认保留3天,超过3天DRS会自动删除 后台资源,当前任务状态不变。当用户再次配置时,DRS会重新申请资源,此时 DRS任务IP会发生改变。

### **----**结束

# **4.24** 将 **GaussDB** 主备版同步到 **GaussDB** 主备版

# 支持的源和目标数据库

表 **4-258** 支持的数据库

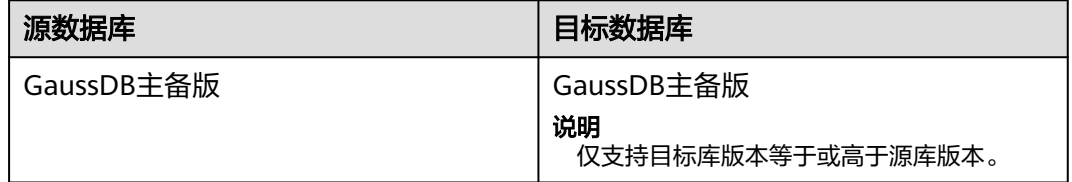

# 支持的同步对象范围

在使用DRS进行同步时,不同类型的同步任务,支持的同步对象范围不同,详细情况 可参考表**[4-259](#page-913-0)**。**DRS**会根据用户选择,在"预检查"阶段对同步对象进行自动检查。

# <span id="page-913-0"></span>表 **4-259** 支持的同步对象

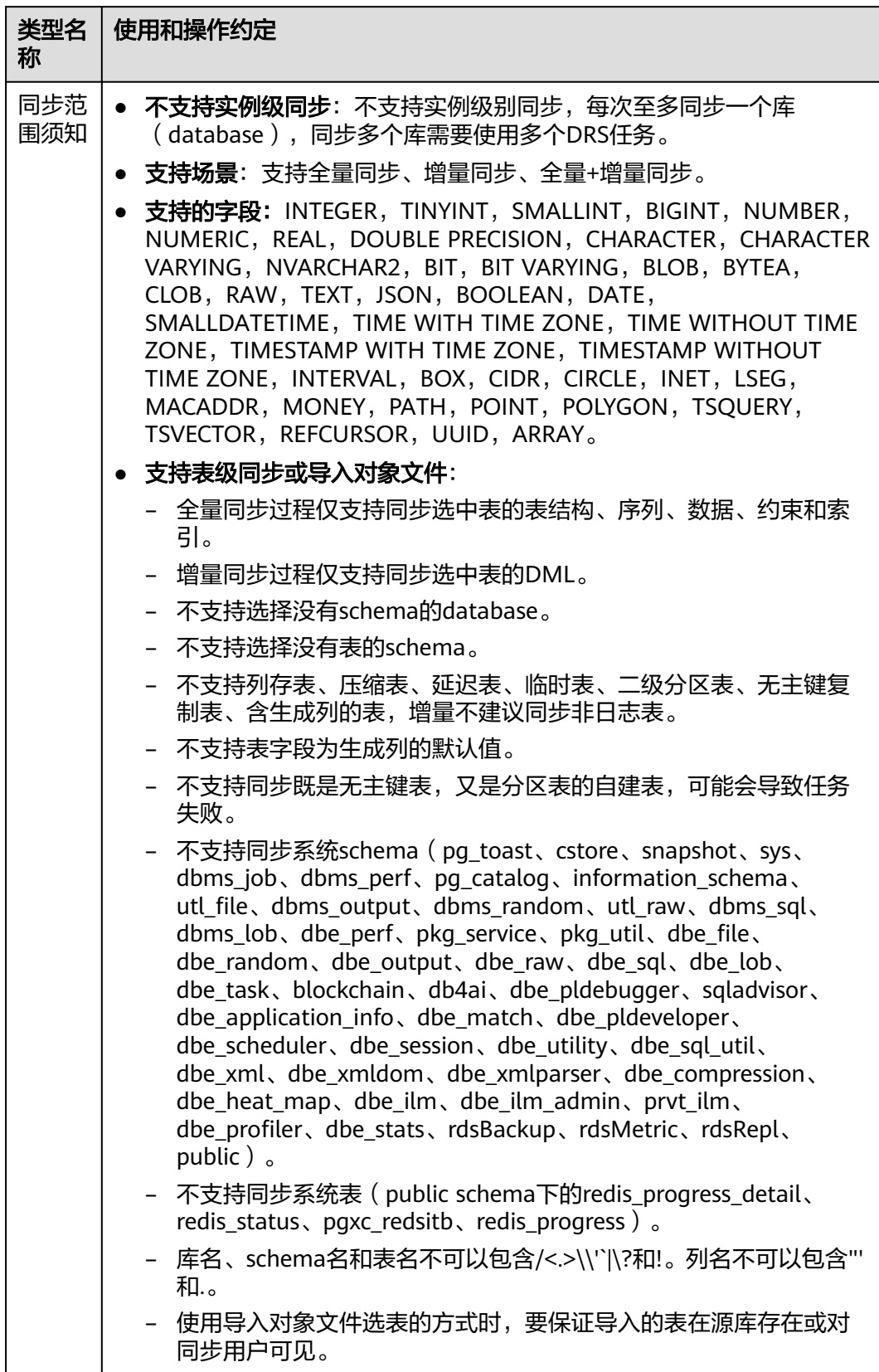

# 数据库用户权限要求

在使用DRS进行同步时,连接源库和目标库的数据库用户需要满足以下权限要求,才 能启动实时同步任务。不同类型的同步任务,需要的用户权限也不同,详细可参考<mark>表</mark> **4-260**进行赋权。**DRS**会在"预检查"阶段对数据库用户权限进行自动检查,并给出处 理建议。

#### 说明

- 建议创建单独用于DRS任务连接的数据库账号,避免因为数据库账号密码修改,导致的任务 连接失败。
- 连接源和目标数据库的账号密码修改后,请尽快修改**DRS**[任务中的连接信息](#page-1401-0),避免任务连接 失败后自动重试,导致数据库账号被锁定影响使用。

表 **4-260** 数据库用户权限

| 类型名称         | 全量同步                                                                                                    | 增量同步                                                                                                    | 全量+增量同步                                                                                                    |
|--------------|----------------------------------------------------------------------------------------------------|----------------------------------------------------------------------------------------------------|----------------------------------------------------------------------------------------------------|
| 源数据库<br>连接用户 | 具备sysadmin角色<br>或者以下最小权<br>限:<br>需要DATABASE<br>的CONNECT权<br>限、SCHEMA的<br>USAGE权限、<br>表的SELECT或<br>UPDATE权限<br>(无主键表锁表<br>需要UPDATE权<br>限)、<br>SEQUENCE的<br>SELECT权限。<br>需要具备远程连<br>$\bullet$<br>接权限,添加方<br>法可参考<br>GaussDB远程<br>连接配置方法。 | 具备sysadmin角色<br>或者以下最小权<br>限:<br>需要<br><b>REPLICATION</b><br>权限或继承了内<br>置角色<br>qs_role_replicat<br>ion的权限、<br>DATABASE的<br>CONNECT权<br>限、SCHEMA的<br>USAGE权限、<br>表的SELECT权<br>限。<br>需要具备远程连<br>$\bullet$<br>接权限,添加方<br>法可参考<br>GaussDB远程<br>连接配置方法。<br>需要保证安全组<br>$\bullet$<br>和防火墙策略放<br>开对应连接端<br>口,详细说明可<br>参考GaussDB<br>为源链路增量同<br>步连接及端口说<br>明。 | 具备sysadmin角色或者以<br>下最小权限:<br>需要REPLICATION权限<br>或继承了内置角色<br>qs_role_replication的权<br>限、DATABASE的<br>CONNECT权限、<br>SCHEMA的USAGE权<br>限、表的SELECT或<br>UPDATE权限 (无主键表<br>锁表需要UPDATE权<br>限)、SEQUENCE的<br>SELECT权限。<br>需要具备远程连接权<br>$\bullet$<br>限,添加方法可参考<br><b>GaussDB远程连接配置</b><br>方法。<br>需要保证安全组和防火<br>$\bullet$<br>墙策略放开对应连接端<br>口,详细说明可参考<br>GaussDB为源链路增量<br>同步连接及端口说明。 |

<span id="page-915-0"></span>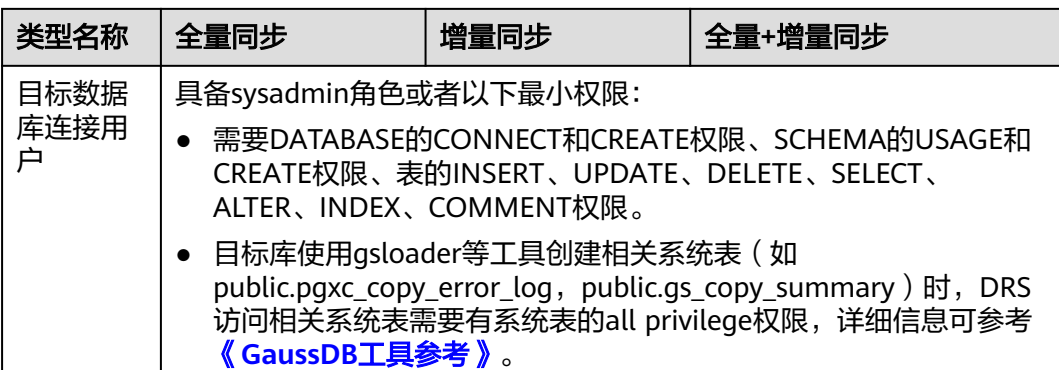

# 使用建议

# 注意

- DRS任务启动和全量数据同步阶段,请不要在源数据库执行DDL操作,否则可能导 致任务异常。
- 为保证同步前后数据一致性,确保同步期间目标数据库无业务写入。
- 数据库同步与环境多样性和人为操作均有密切关系,为了确保同步的平顺,建议 您在进行正式的数据库同步之前进行一次演练,可以帮助您提前发现问题并解决 问题。
- 基于以下原因,建议您在启动任务时选择"稍后启动"功能,将启动时间设置在 业务低峰期,相对静止的数据可以有效提升一次性同步成功率,避免同步对业务 造成性能影响。
	- 在网络无瓶颈的情况下,全量同步会对源数据库增加约50MB/s的查询压力, 以及占用2~4个CPU。
	- 同步无主键表时,为了确保数据一致性,会存在3s以内的单表级锁定。
	- 正在同步的数据被其他事务长时间锁死,可能导致读数据超时。
	- DRS并发读取数据库,会占用大约6-10个session连接数,需要考虑该连接数 对业务的影响。
	- 全量阶段读取表数据时,特别是大表的读取,可能会阻塞业务上对大表的独 占锁操作。
	- 更多DRS对数据库的影响,可参考**DRS**[对源数据库和目标数据库有什么影](https://support.huaweicloud.com/drs_faq/drs_16_1145.html) [响。](https://support.huaweicloud.com/drs_faq/drs_16_1145.html)
- 数据对比

建议您结合数据对比的"稍后启动"功能,选择业务低峰期进行数据对比,以便 得到更为具有参考性的对比结果。由于同步具有轻微的时差,在数据持续操作过 程中进行对比任务,可能会出现少量数据不一致对比结果,从而失去参考意义。

# 使用须知

DRS全量+增量同步过程一般包含四个阶段:任务启动阶段、全量阶段、增量阶段、结 束任务阶段(单全量和单增量任务则包含三个阶段)。为了确保同步各个阶段的平 顺,在创建同步任务前,请务必阅读以下使用须知。

# 表 **4-261** 使用须知

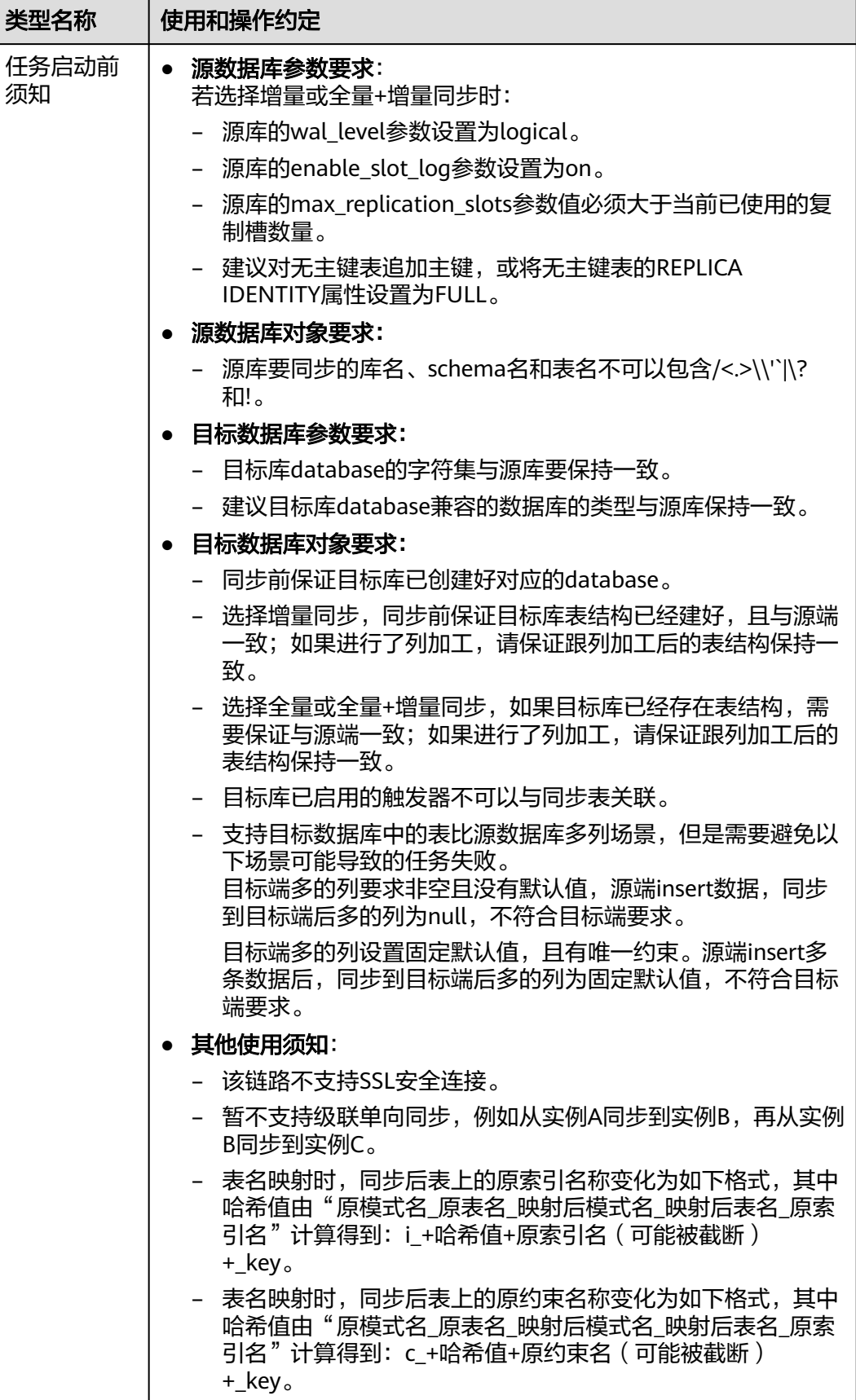

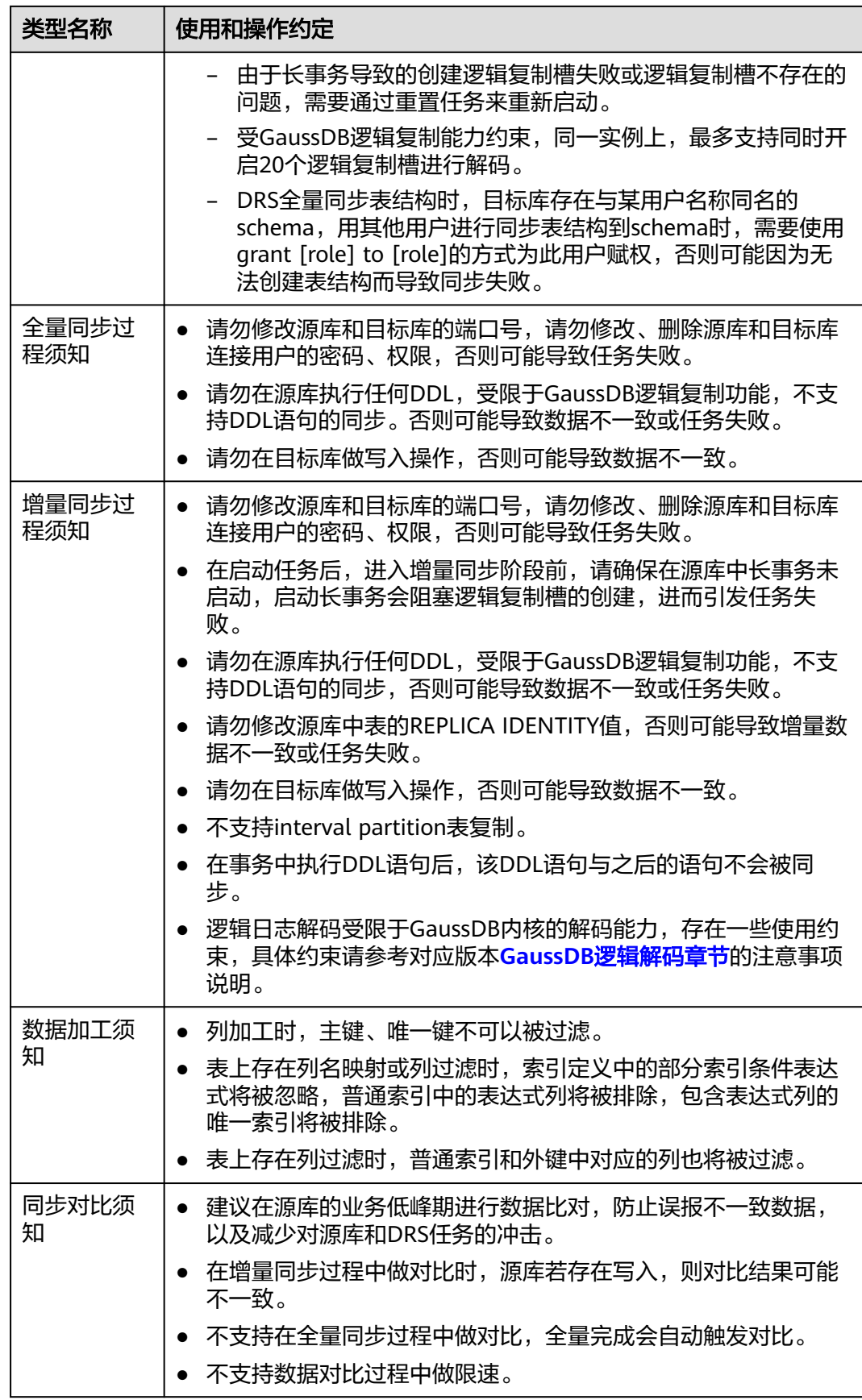

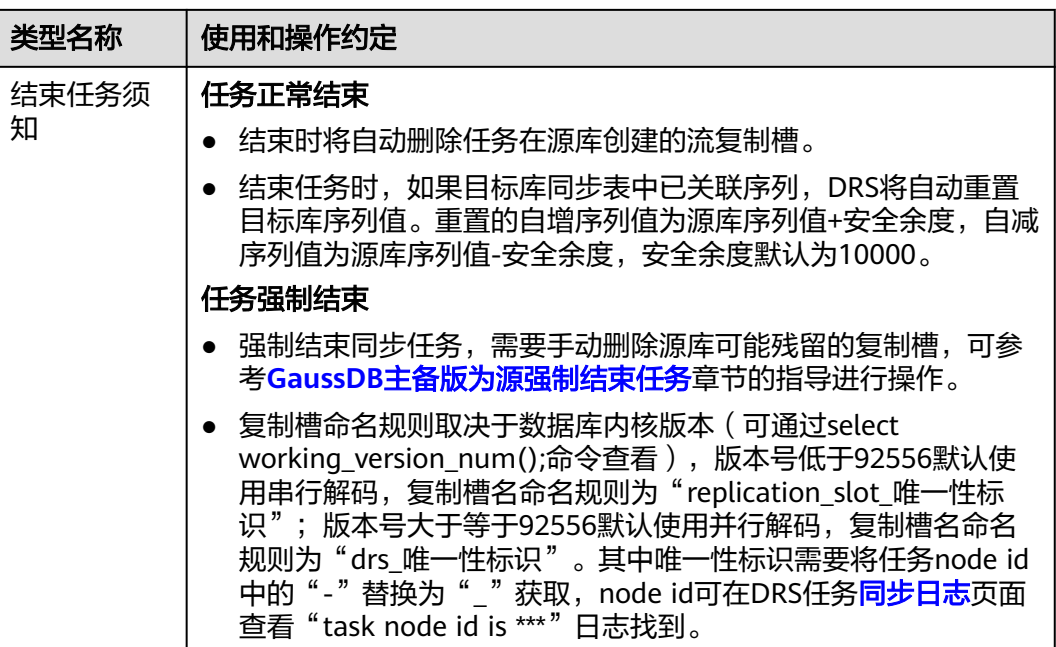

# 前提条件

- 已登录数据复制服务控制台。
- 账户余额大于等于0元。
- 满足实时同步支持的数据库类型和版本,详情请参见<mark>支持的数据库</mark>。
- 当用户创建DRS任务使用的是子账号时,请先确认已添加过委托。创建委托方 法,可参考<mark>委托管理</mark>。
- 已阅读以[上使用建议](#page-915-0)和[使用须知。](#page-915-0)

# 操作步骤

- 步骤**1** 在"实时同步管理"页面,单击"创建同步任务"。
- 步骤**2** 在"同步实例"页面,填选区域、项目、任务名称、描述、同步实例信息,单击"开 始创建"。
	- 任务信息

#### 图 **4-243** 同步任务信息

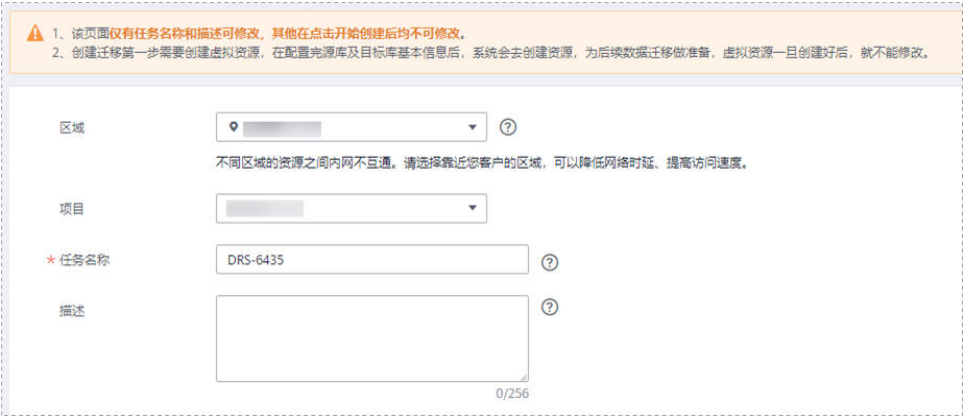

#### 表 **4-262** 任务和描述

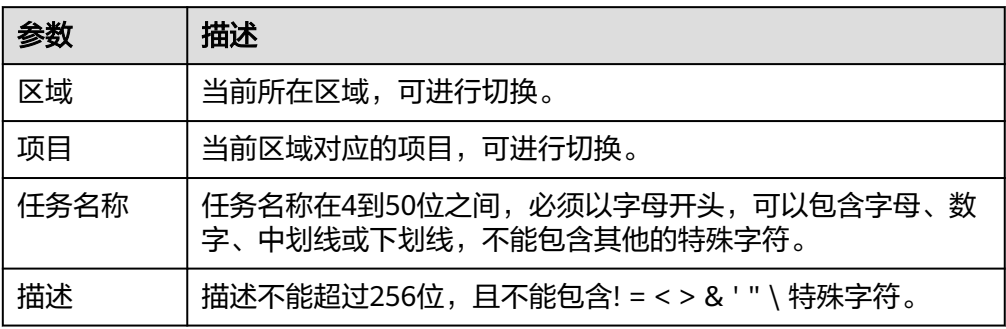

# ● 同步实例信息

#### 图 **4-244** 同步实例信息

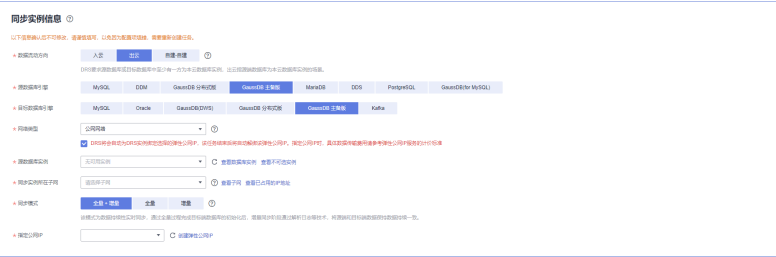

#### 表 **4-263** 同步实例信息

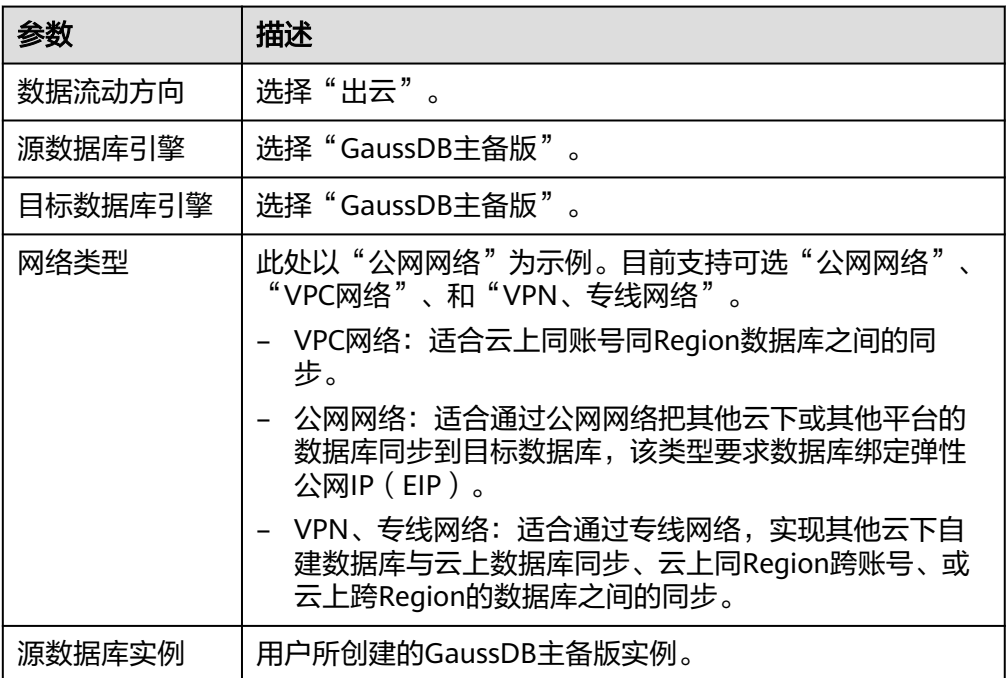

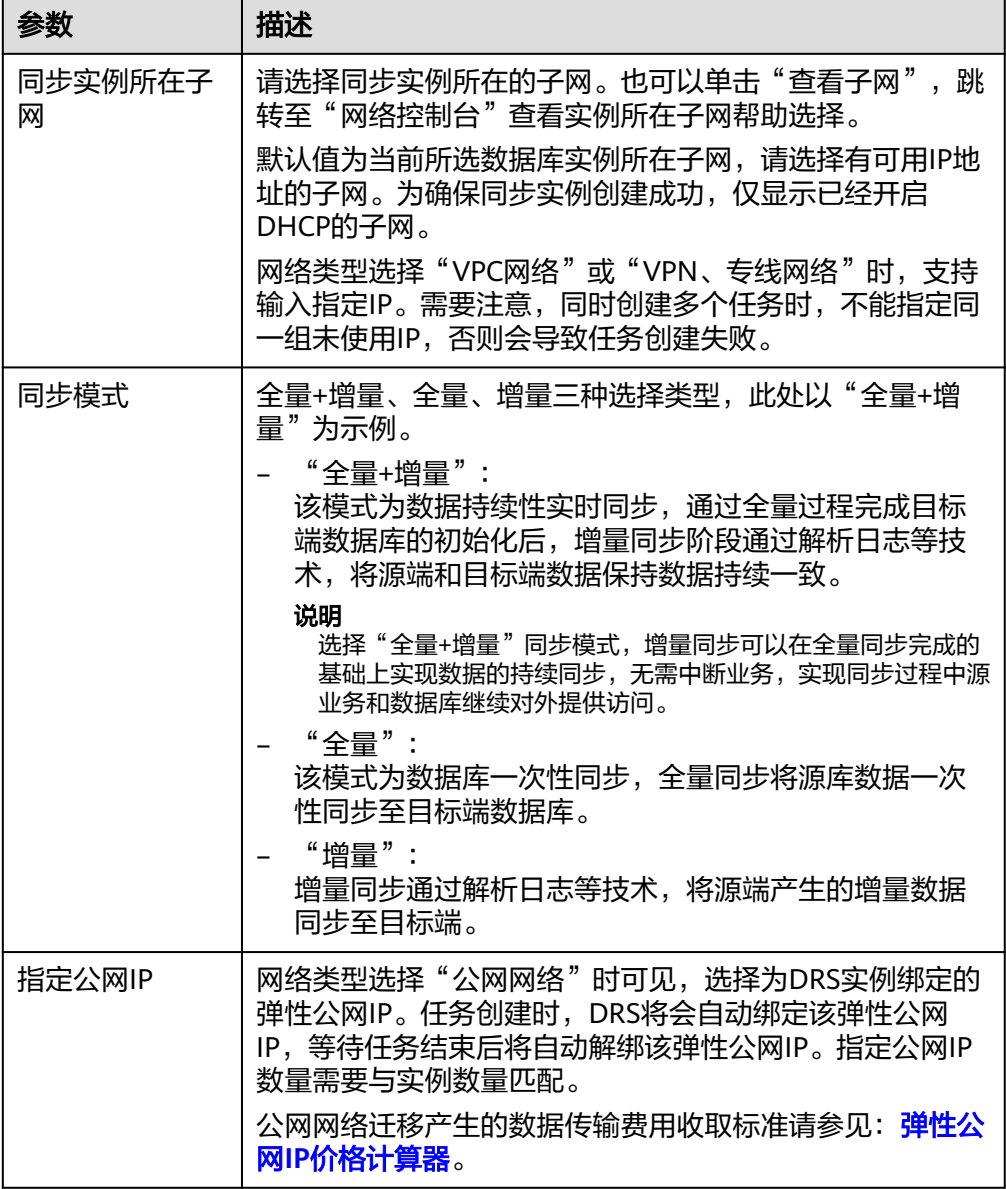

● 任务类型

图 **4-245** 任务类型

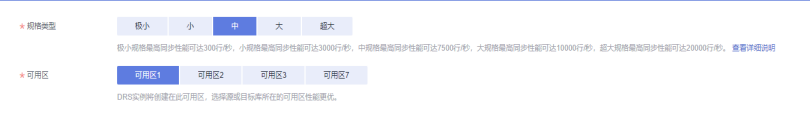

#### 表 **4-264** 任务类型信息

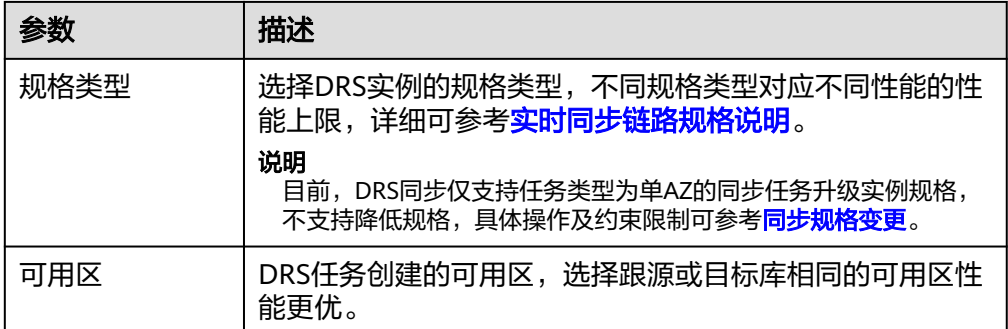

#### 企业项目和标签

#### 图 **4-246** 企业项目和标签

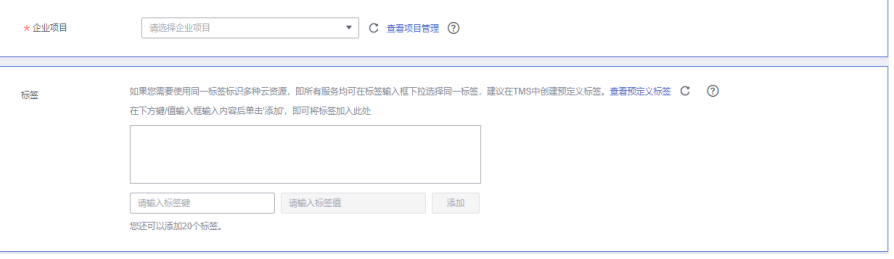

#### 表 **4-265** 企业项目和标签

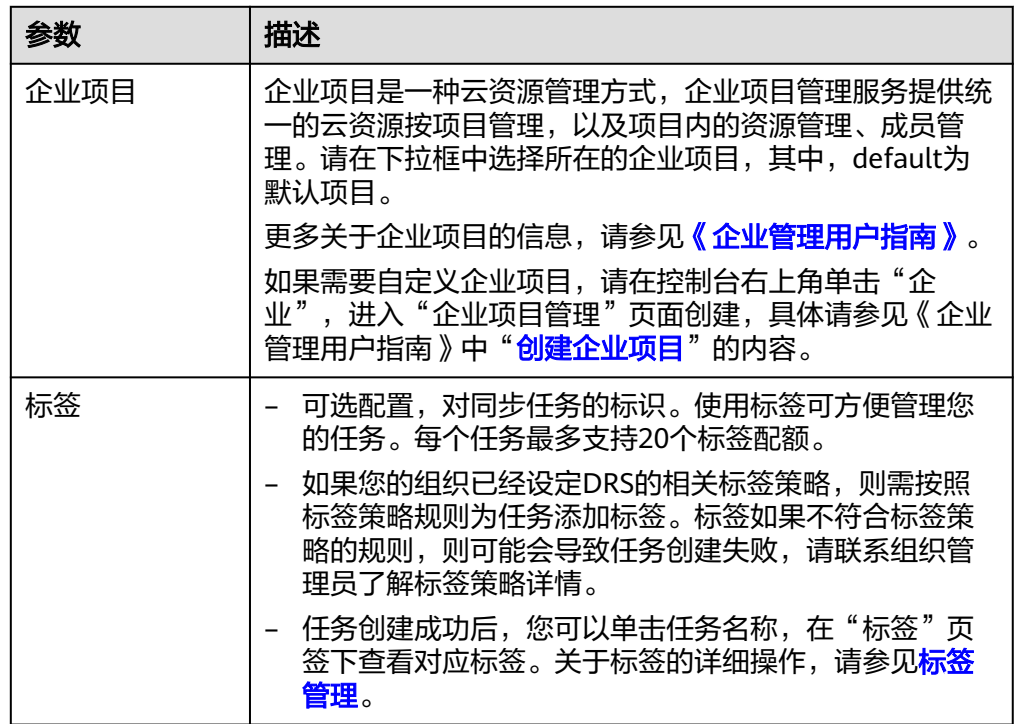

### 说明

对于创建失败的任务,DRS默认保留3天,超过3天将会自动结束任务。

步骤**3** 在"源库及目标库"页面,待同步实例创建成功后,填选源库信息和目标库信息,单 击"源库和目标库"处的"测试连接",分别测试并确定与源库和目标库连通后,单 击"下一步"。

测试连接时需要确保DRS任务与源库、目标库的连通性。

- 网络连通性: 确保源库和目标库允许DRS访问, 通常至少需要放通DRS的IP。公网 网络的DRS任务放通DRS的公网IP,VPC网络、VPN、专线网络的DRS任务放通 DRS的内网IP,可参[考网络准备](https://support.huaweicloud.com/prepare-drs/drs_02_0471.html)章节进行网络打通。
- **账号连通性**: 确保源库和目标库允许DRS通过用户名和密码访问。

#### 图 **4-247** 源库信息

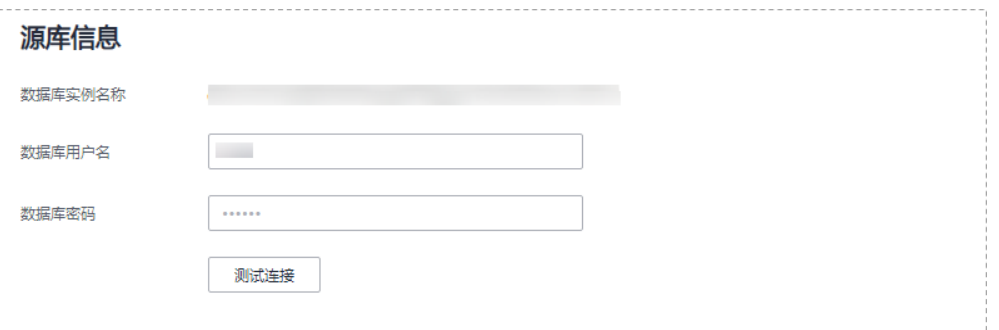

#### 表 **4-266** 源库信息

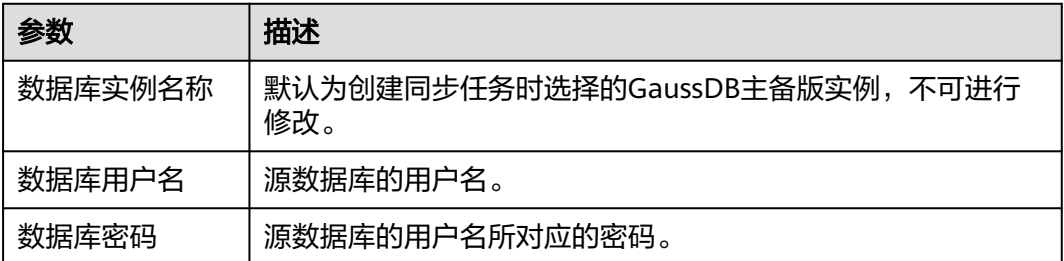

## 说明

源数据库的数据库用户名和密码,会被系统加密暂存,直至删除该迁移任务后自动清除。

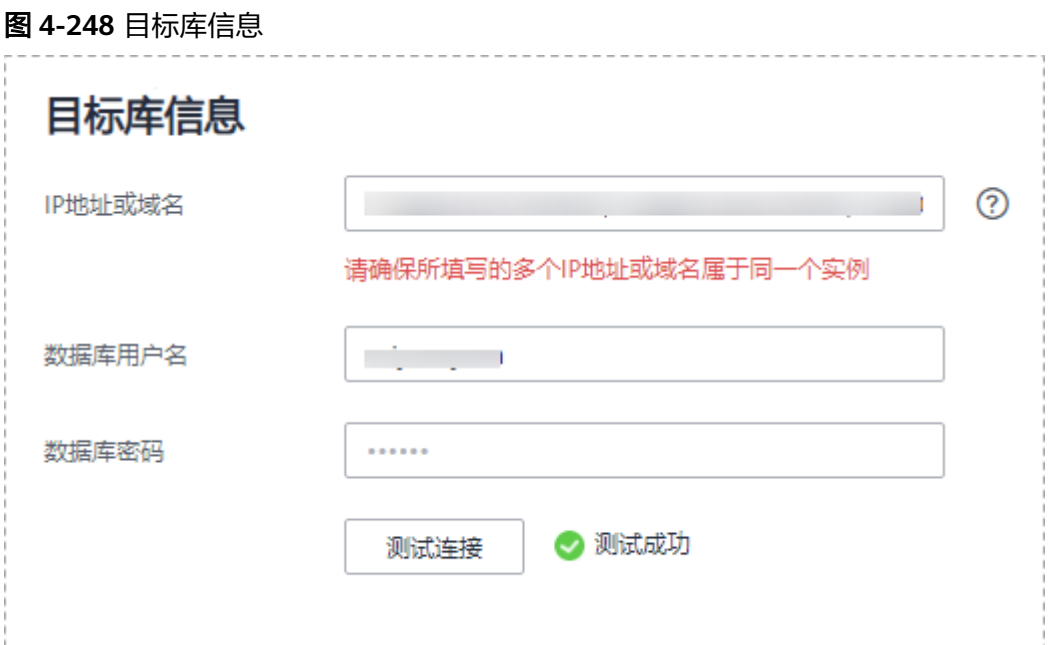

#### 表 **4-267** 目标库信息

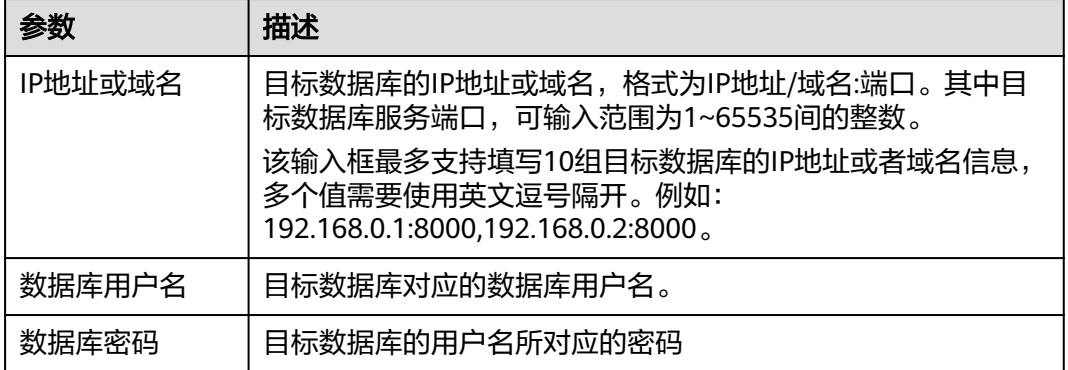

### 说明

#### 目标数据库的用户名和密码将在同步过程中被加密暂存到数据库和同步实例主机上,待该任务删 除后会永久清除。

步骤4 在"设置同步"页面,选择同步策略和同步对象,完成后单击"下一步"。

# 图 **4-249** 同步模式

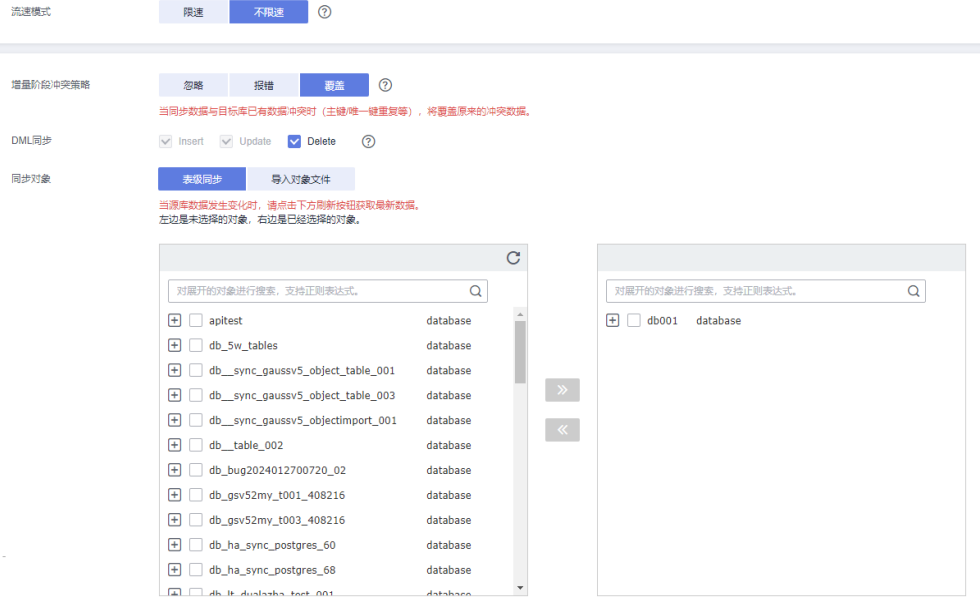

# 表 **4-268** 同步对象

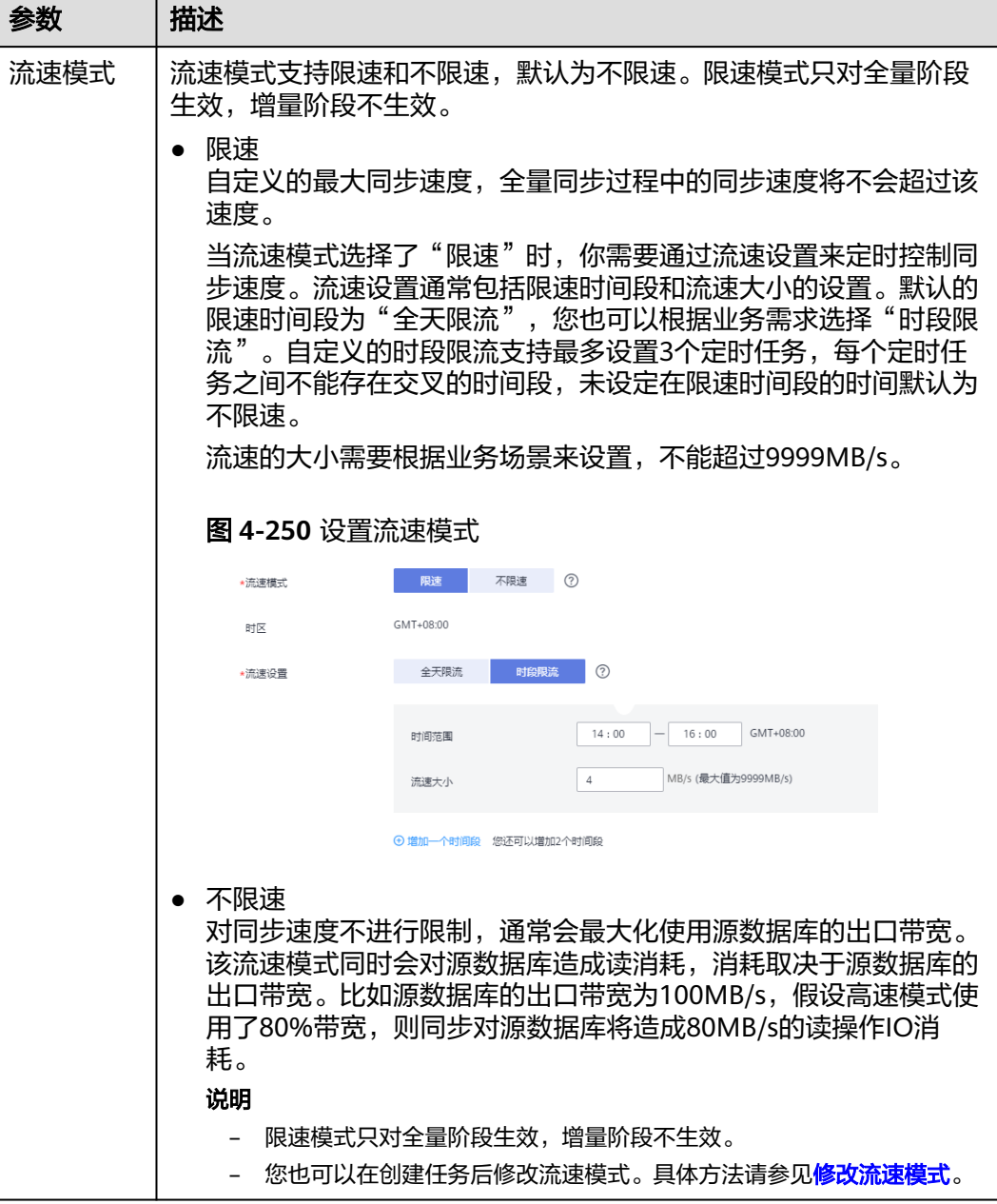

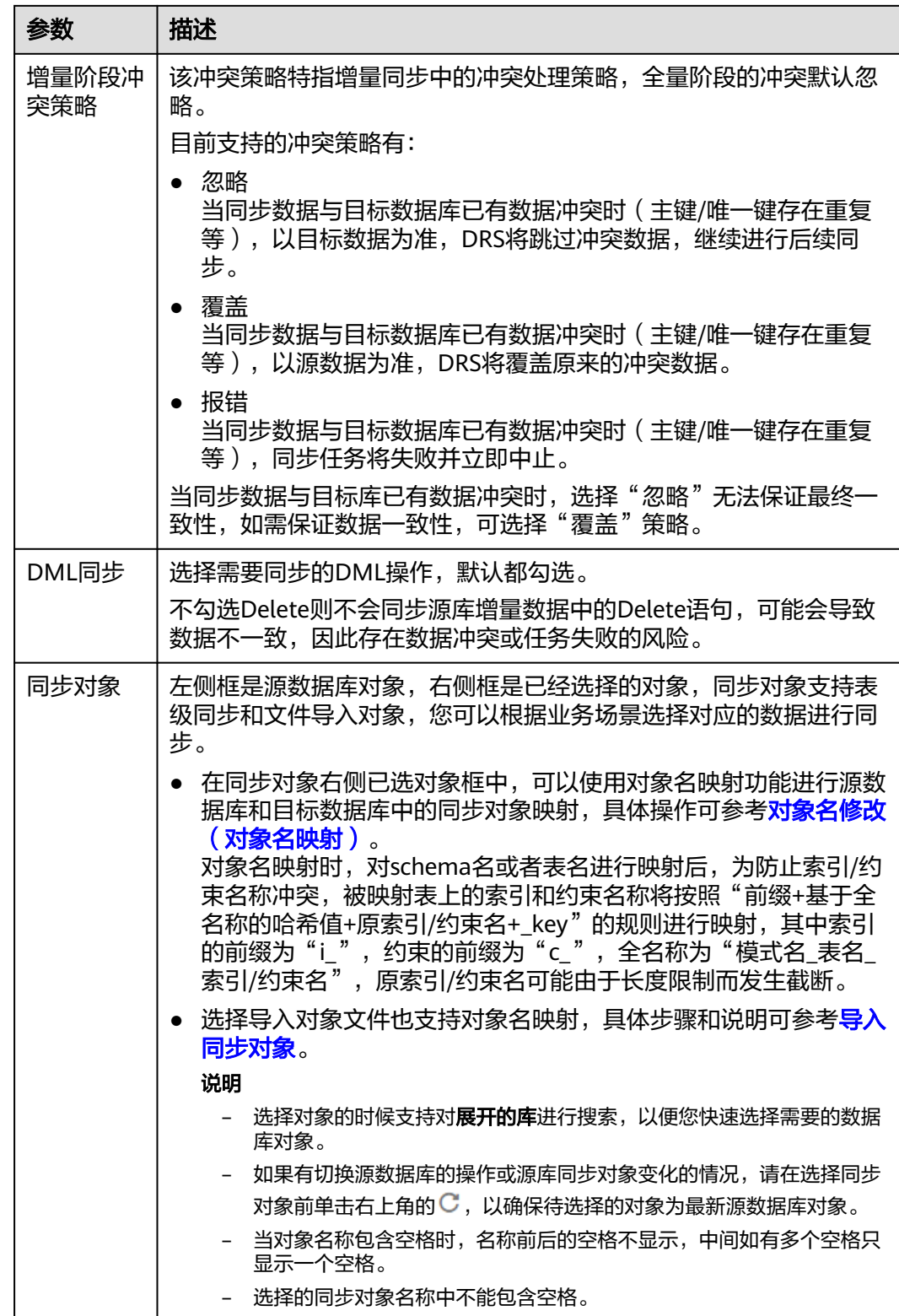

步骤5 在"数据加工"页面,选择需要加工的数据,进行列加工或数据过滤。

- 如果不需要数据加工,单击"下一步"。
- 如果需要加工列或数据过滤,可参考<mark>数据加工</mark>中的列加工,设置相关规则。

图 **4-251** 数据加工

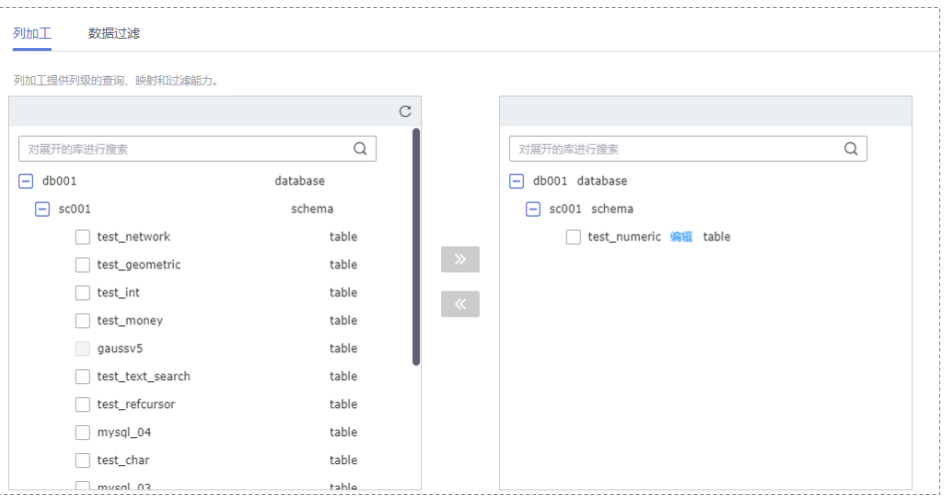

- 步骤6 在"预检查"页面,进行同步任务预校验,校验是否可进行实时同步。
	- 查看检查结果,如有不通过的检查项,需要修复不通过项后,单击"重新校验" 按钮重新进行任务预校验。 预检查不通过项处理建议请参见《数据复制服务用户指南》中的"<mark>预检查不通过</mark> [项修复方法](https://support.huaweicloud.com/trouble-drs/drs_11_0001.html)"。
	- 预检查完成后,且所有检查项结果均通过时,单击"下一步"。

图 **4-252** 预检查

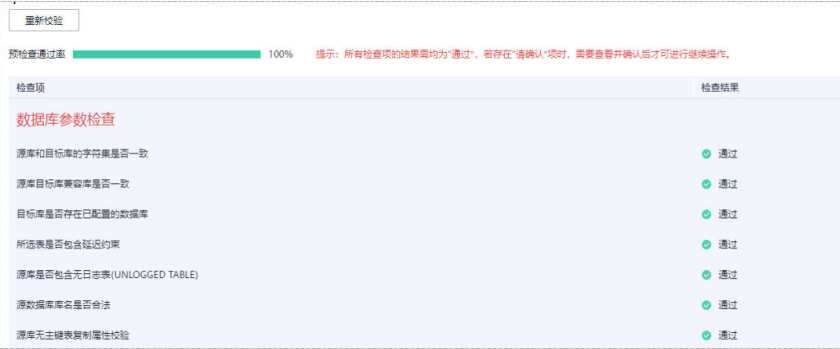

说明

所有检查项结果均通过时,若存在请确认项,需要阅读并确认详情后才可以继续执行下一 步操作。

步骤**7** 在"任务确认"页面,设置同步任务的启动时间、任务异常通知设置、SMN主题、时 延阈值、任务异常自动结束时间,并确认同步任务信息无误后,勾选协议,单击"启 动任务",提交同步任务。

# 图 **4-253** 任务启动设置

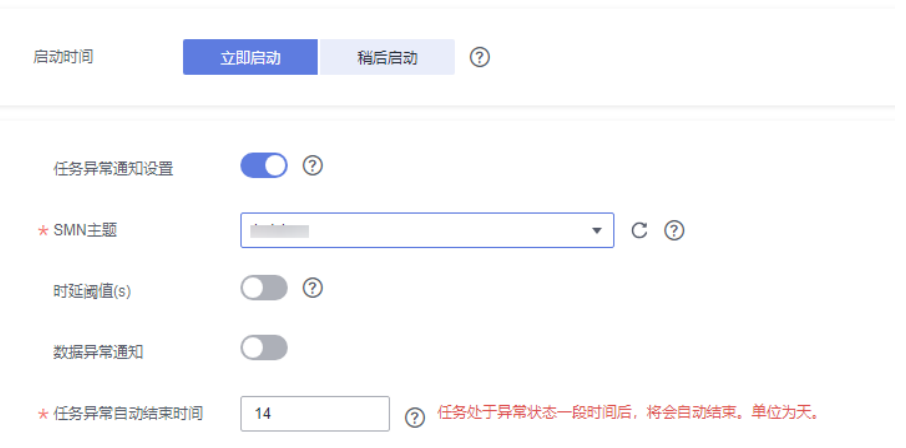

# 表 **4-269** 任务启动设置

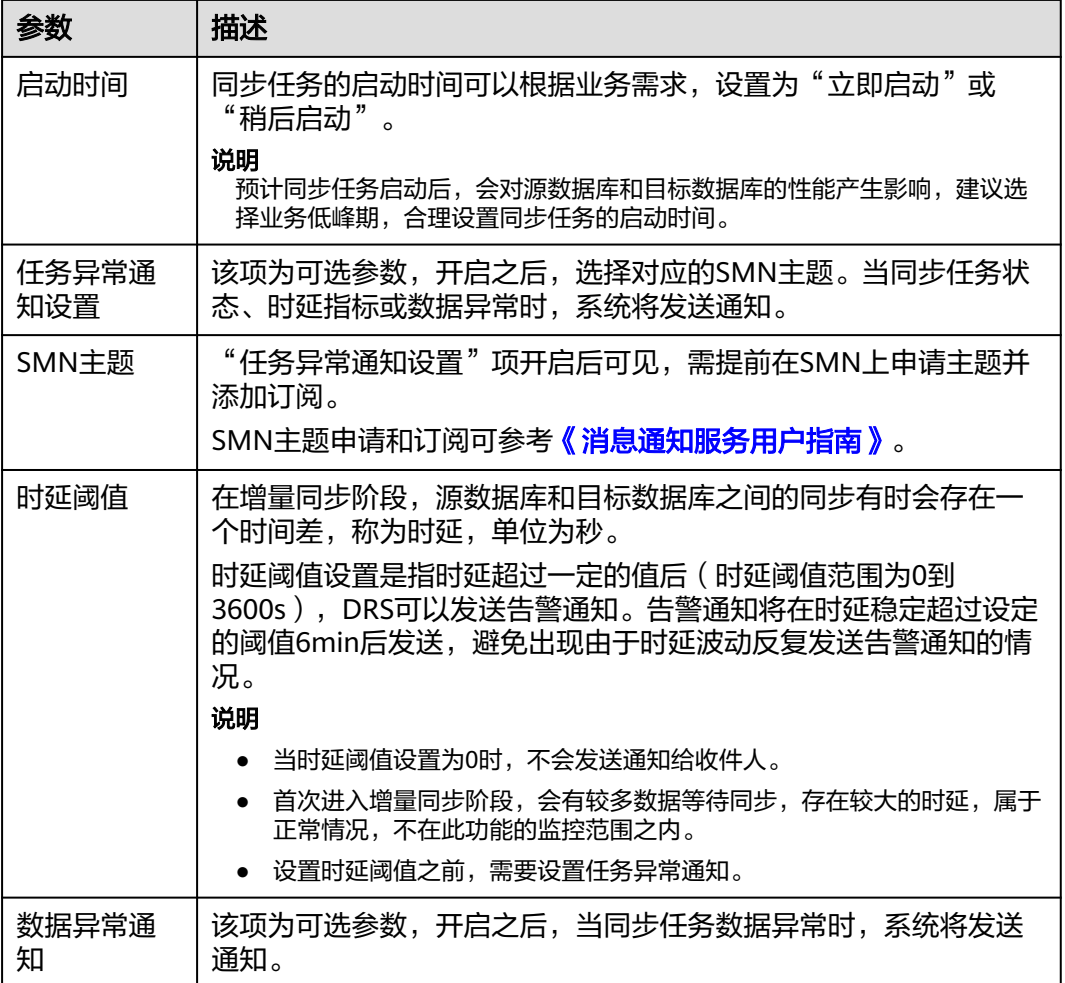

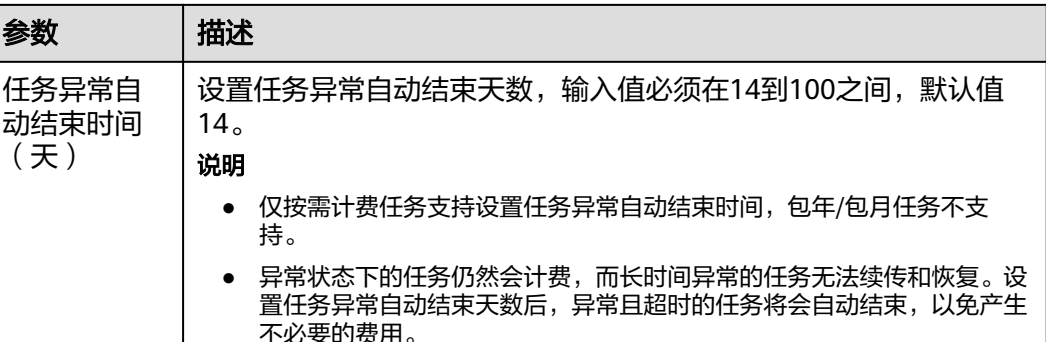

步骤8 同步任务提交后,您可在"实时同步管理"页面,查看[并管理自己的任务。](#page-1346-0)

- 您可查看任务提交后的状态,状态请参见任<mark>务状态说明</mark>。
- 在任务列表的右上角,单击 ○刷新列表,可查看到最新的任务状态。
- 对于未启动、状态为配置中的任务,DRS默认保留3天,超过3天DRS会自动删除 后台资源,当前任务状态不变。当用户再次配置时,DRS会重新申请资源,此时 DRS任务IP会发生改变。

**----**结束

(天)

# **4.25** 将 **GaussDB(for MySQL)**同步到 **MySQL**

# 支持的源和目标数据库

表 **4-270** 支持的数据库

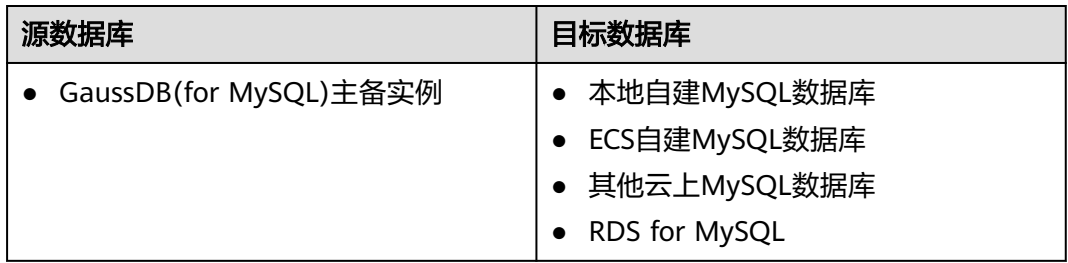

# 使用建议

注意

- DRS任务启动和全量数据同步阶段,请不要在源数据库执行DDL操作,否则可能导 致任务异常。
- 为保证同步前后数据一致性,确保同步期间目标数据库无业务写入。
- 数据库同步与环境多样性和人为操作均有密切关系,为了确保同步的平顺,建议 您在进行正式的数据库同步之前进行一次演练,可以帮助您提前发现问题并解决 问题。
- 基于以下原因,建议您在启动任务时选择"稍后启动"功能,将启动时间设置在 业务低峰期,相对静止的数据可以有效提升一次性同步成功率,避免同步对业务 造成性能影响。
	- 在网络无瓶颈的情况下,全量同步会对源数据库增加约50MB/s的查询压力, 以及占用2~4个CPU。
	- 同步无主键表时,为了确保数据一致性,会存在3s以内的单表级锁定。
	- 正在同步的数据被其他事务长时间锁死,可能导致读数据超时。
	- DRS并发读取数据库,会占用大约6-10个session连接数,需要考虑该连接数 对业务的影响。
	- 全量阶段读取表数据时,特别是大表的读取,可能会阻塞业务上对大表的独 占锁操作。
	- 更多DRS对数据库的影响,可参考**DRS**[对源数据库和目标数据库有什么影](https://support.huaweicloud.com/drs_faq/drs_16_1145.html) [响。](https://support.huaweicloud.com/drs_faq/drs_16_1145.html)
- 数据对比

建议您结合数据对比的"稍后启动"功能,选择业务低峰期进行数据对比,以便 得到更为具有参考性的对比结果。由于同步具有轻微的时差,在数据持续操作过 程中进行对比任务,可能会出现少量数据不一致对比结果,从而失去参考意义。

# 使用须知

在创建同步任务前,请务必阅读以下使用须知。

#### 说明

- 建议创建单独用于DRS任务连接的数据库账号,避免因为数据库账号密码修改,导致的任务 连接失败。
- 连接源和目标数据库的账号密码修改后,请尽快修改**DRS**[任务中的连接信息](#page-1401-0),避免任务连接 失败后自动重试,导致数据库账号被锁定影响使用。

#### 表 **4-271** 使用须知

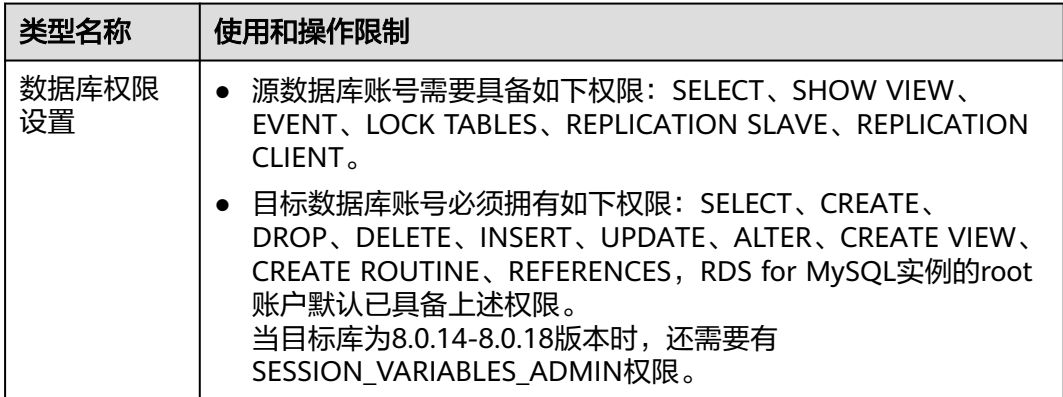

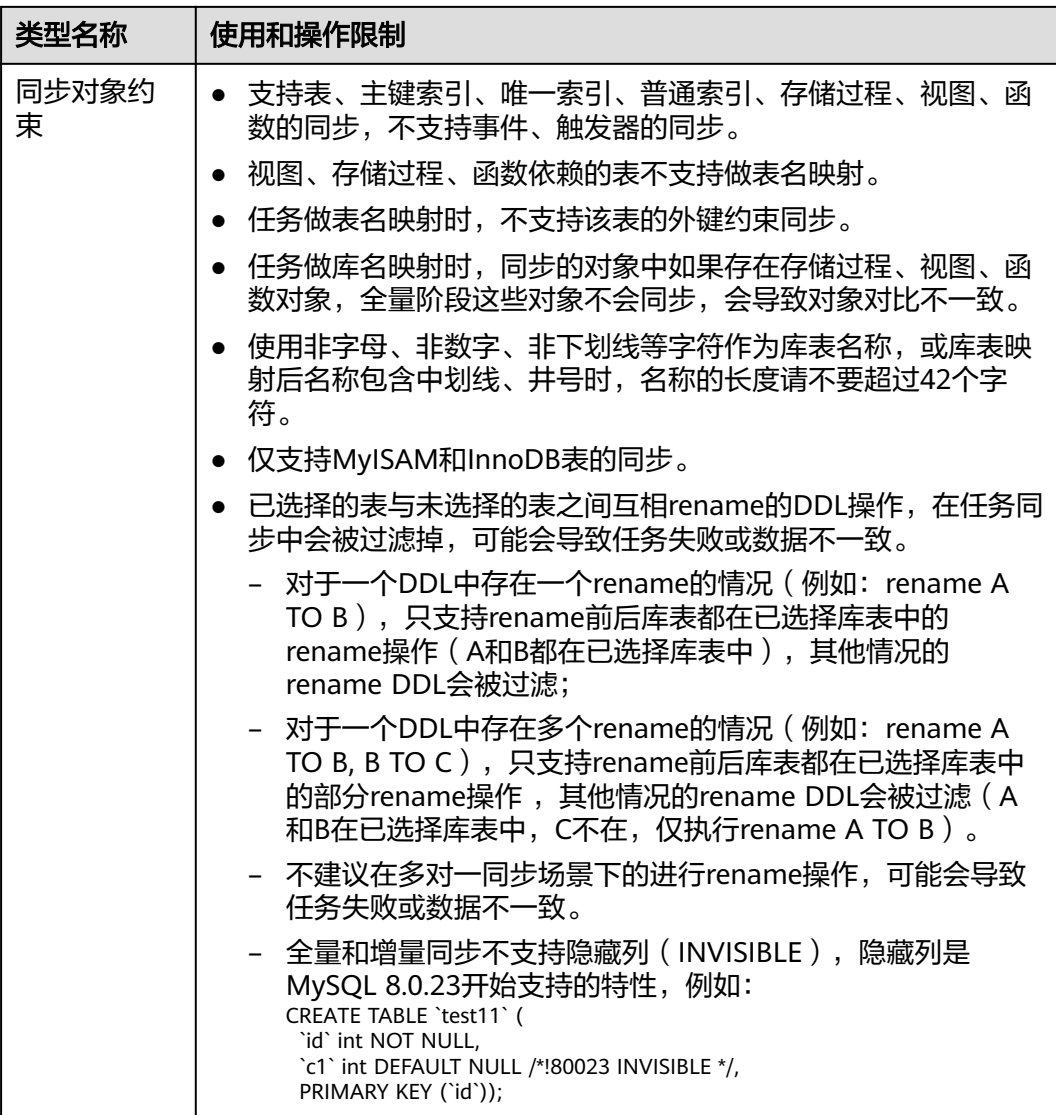

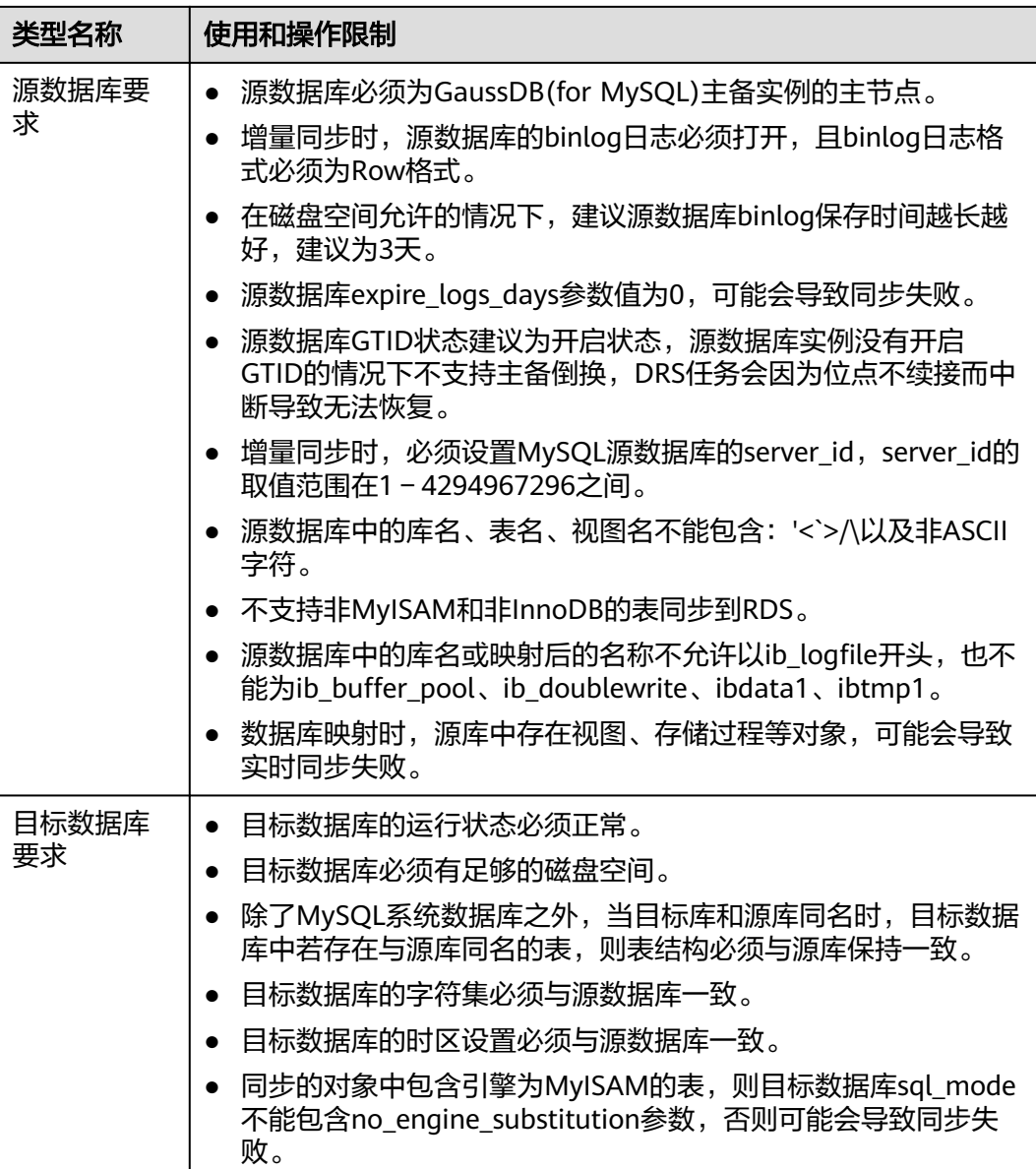

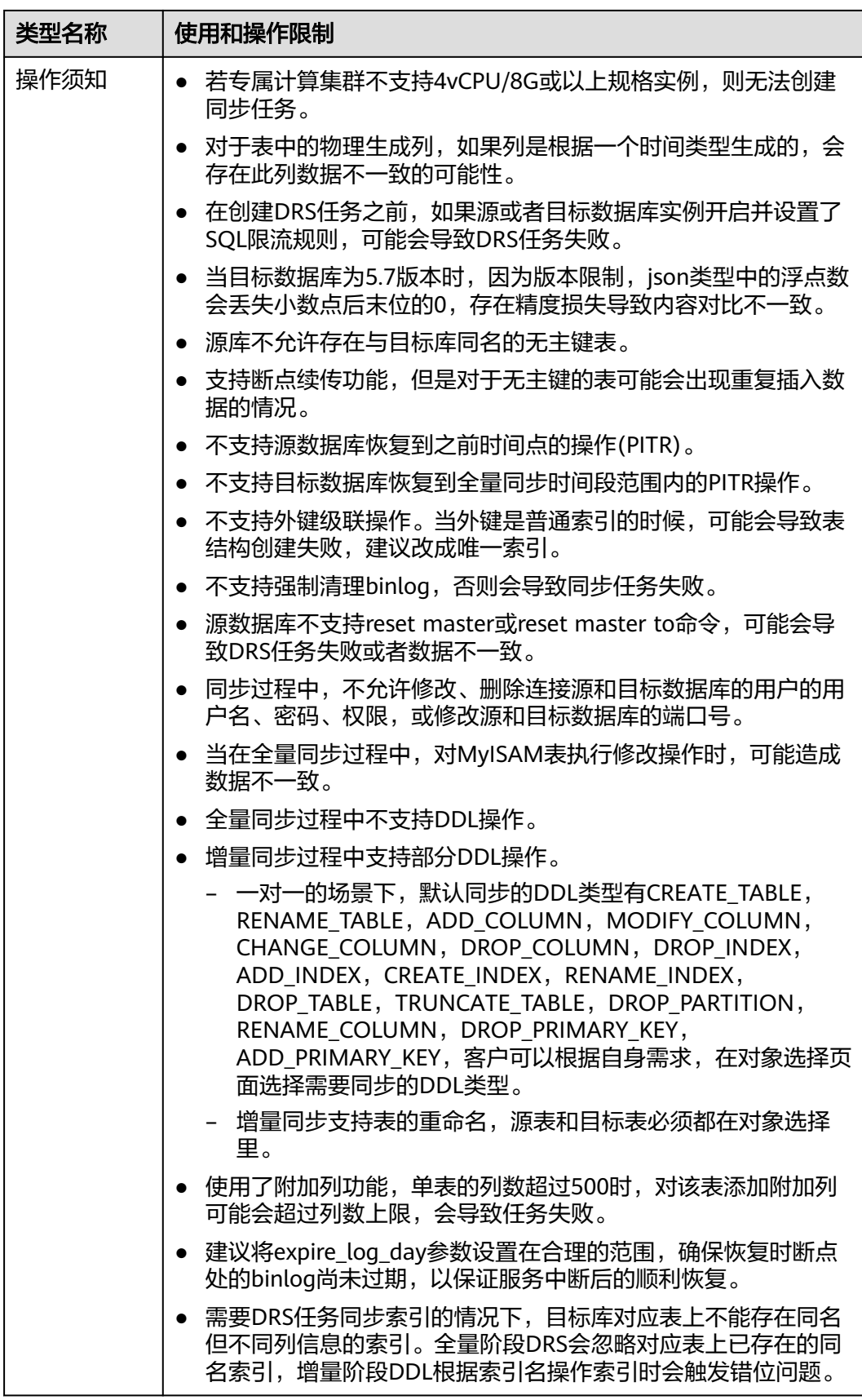

# 操作步骤

步骤**1** 在"实时同步管理"页面,单击"创建同步任务"。

- 步骤**2** 在"同步实例"页面,填选区域、项目、任务名称、描述、同步实例信息,单击"开 始创建"。
	- 任务信息

#### 图 **4-254** 同步任务信息

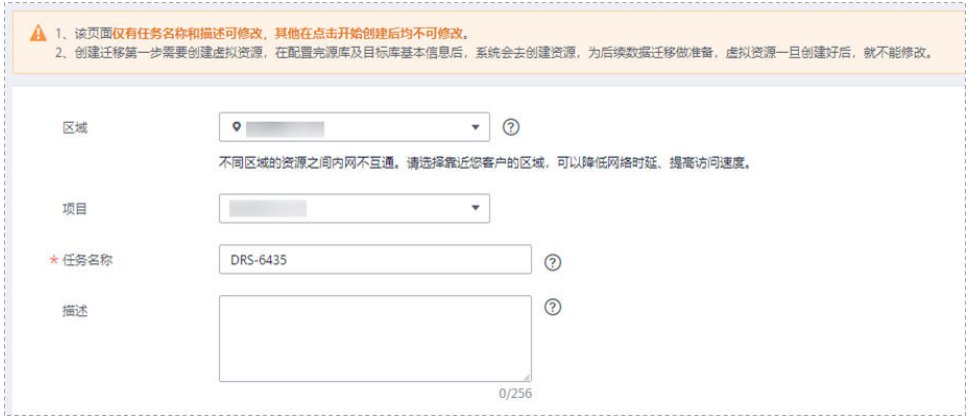

#### 表 **4-272** 任务和描述

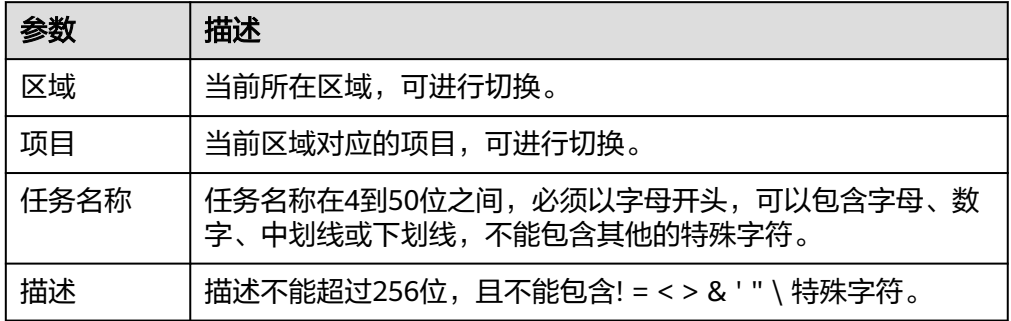

● 同步实例信息

#### 图 **4-255** 同步实例信息

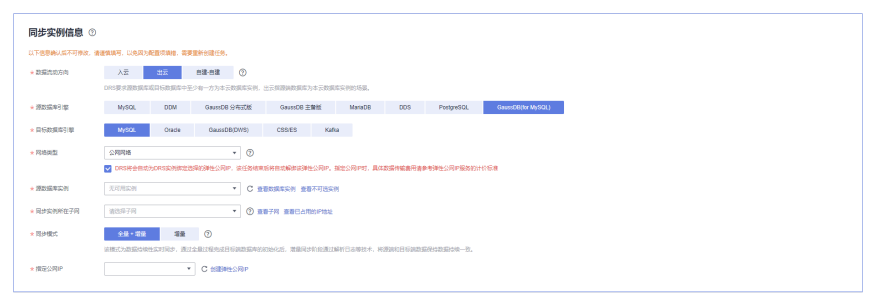

#### 表 **4-273** 同步实例信息

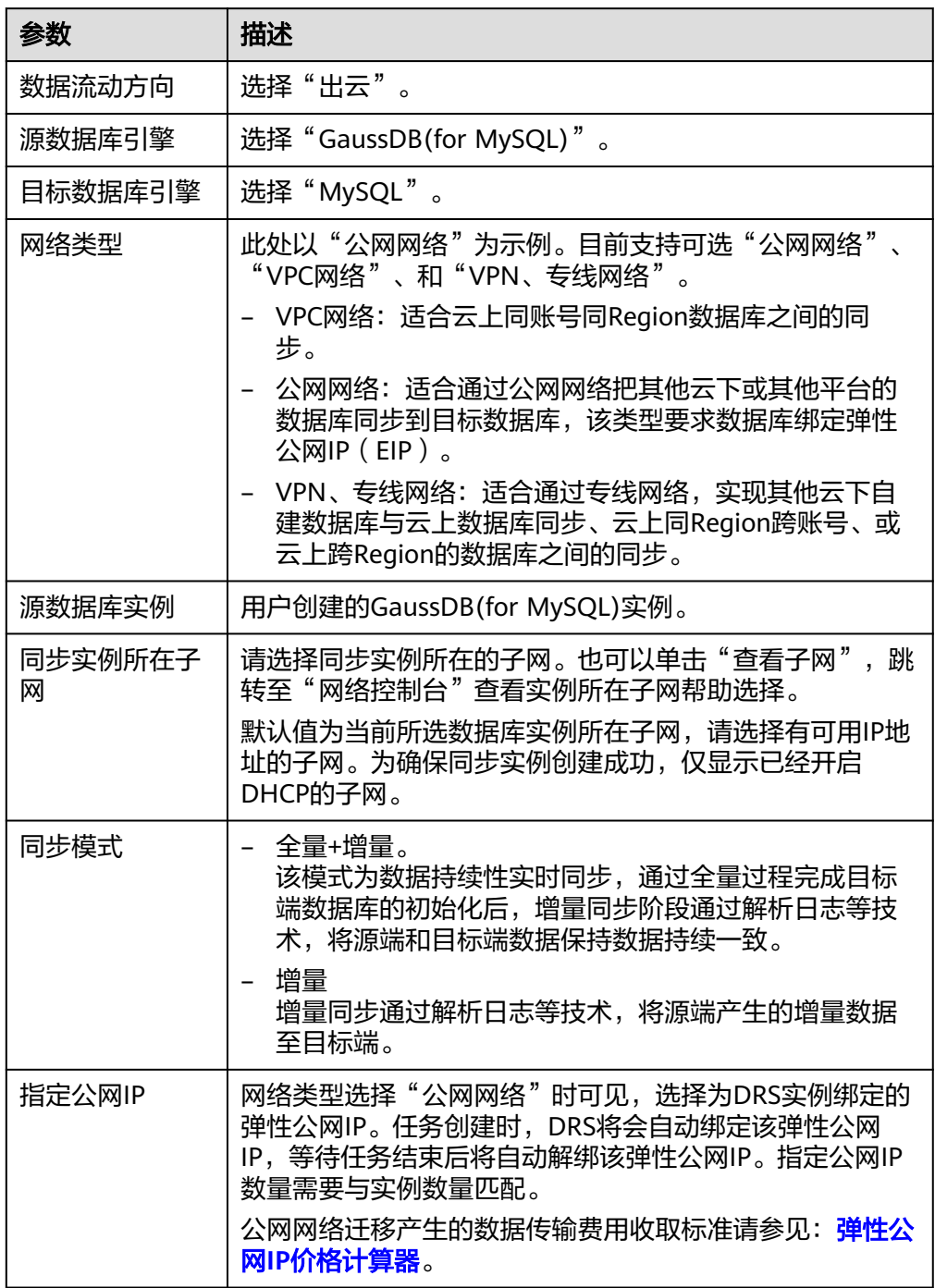

### ● 任务类型

图 **4-256** 任务类型

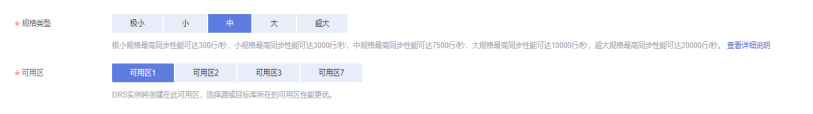
#### 表 **4-274** 任务类型信息

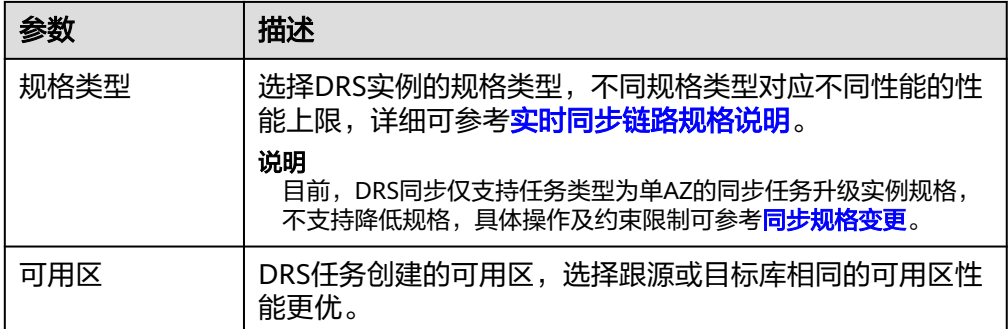

### 企业项目和标签

#### 图 **4-257** 企业项目和标签

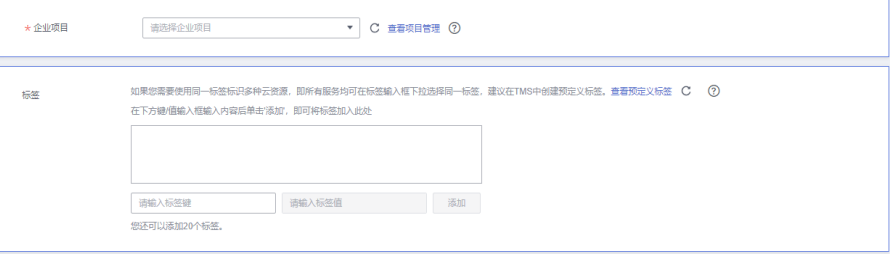

#### 表 **4-275** 企业项目和标签

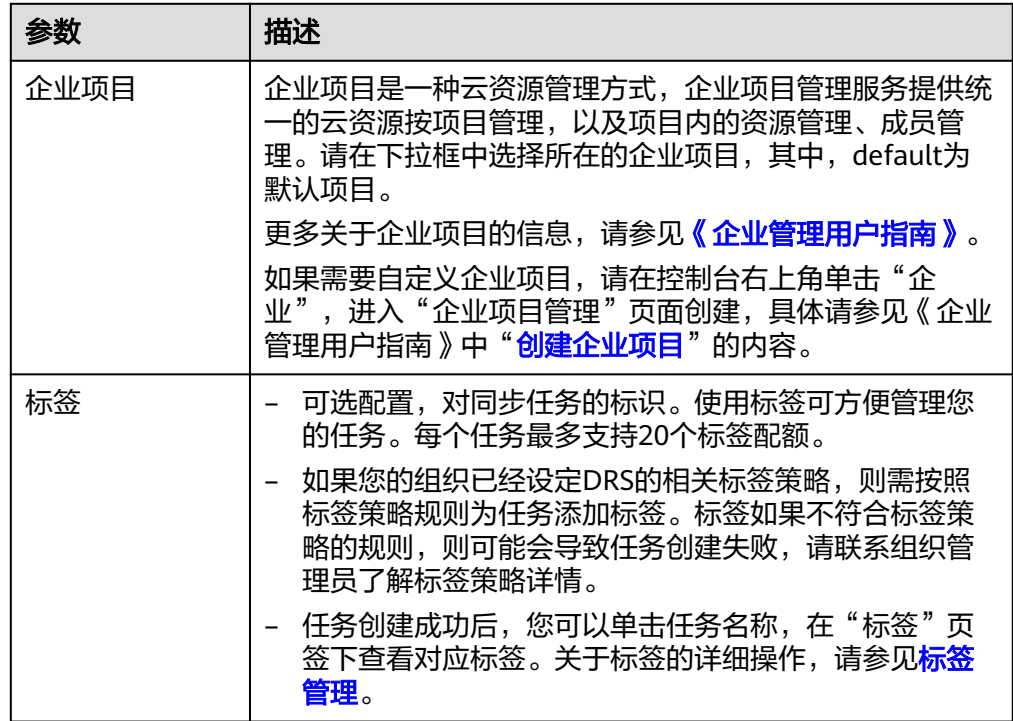

### 说明

对于创建失败的任务,DRS默认保留3天,超过3天将会自动结束任务。

步骤**3** 在"源库及目标库"页面,同步实例创建成功后,填选源库信息和目标库信息,单击 "源库和目标库"处的"测试连接",分别测试并确定与源库和目标库连通后,勾选 协议,单击"下一步"。

#### 图 **4-258** 源库信息

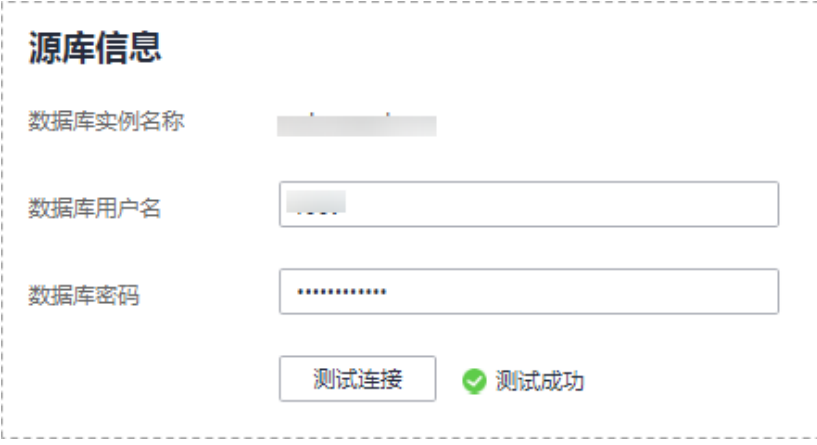

### 表 **4-276** 源库信息

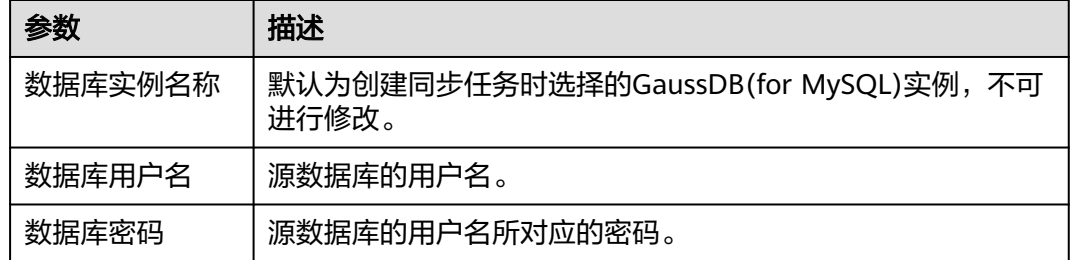

### 说明

#### 源数据库的数据库用户名和密码,会被系统加密暂存,待该任务删除后会永久清除。

#### 图 **4-259** 目标库信息

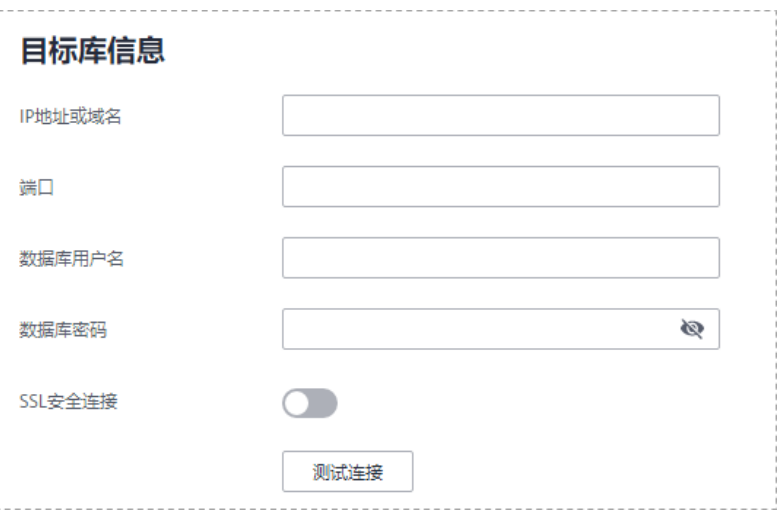

#### 表 **4-277** 目标库信息

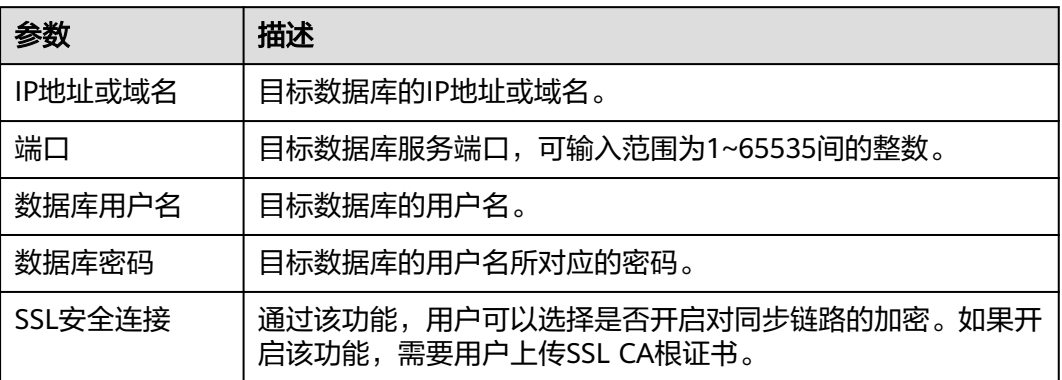

#### 说明

## 目标库的**IP**、用户名和密码,会被系统加密暂存,待该任务删除后会永久清除。 步骤**4** 在"设置同步"页面,选择同步对象类型和同步对象。单击"下一步"。

### 图 **4-260** 同步模式

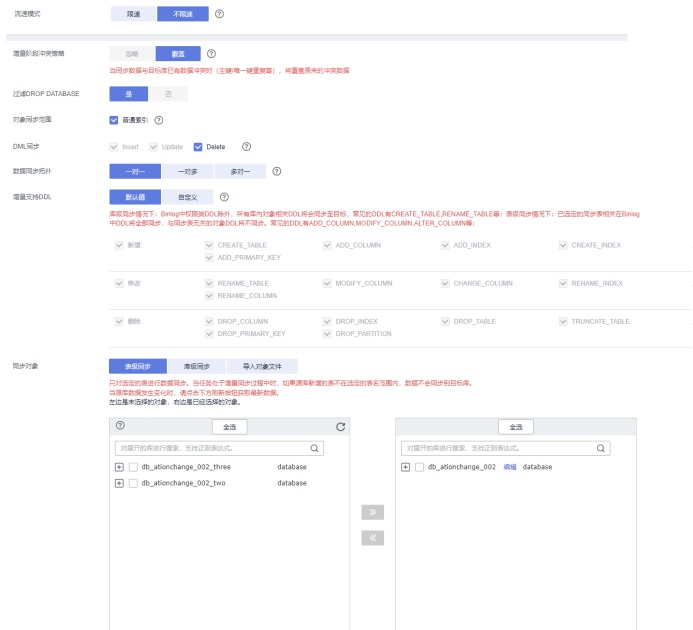

### 表 **4-278** 同步模式和对象

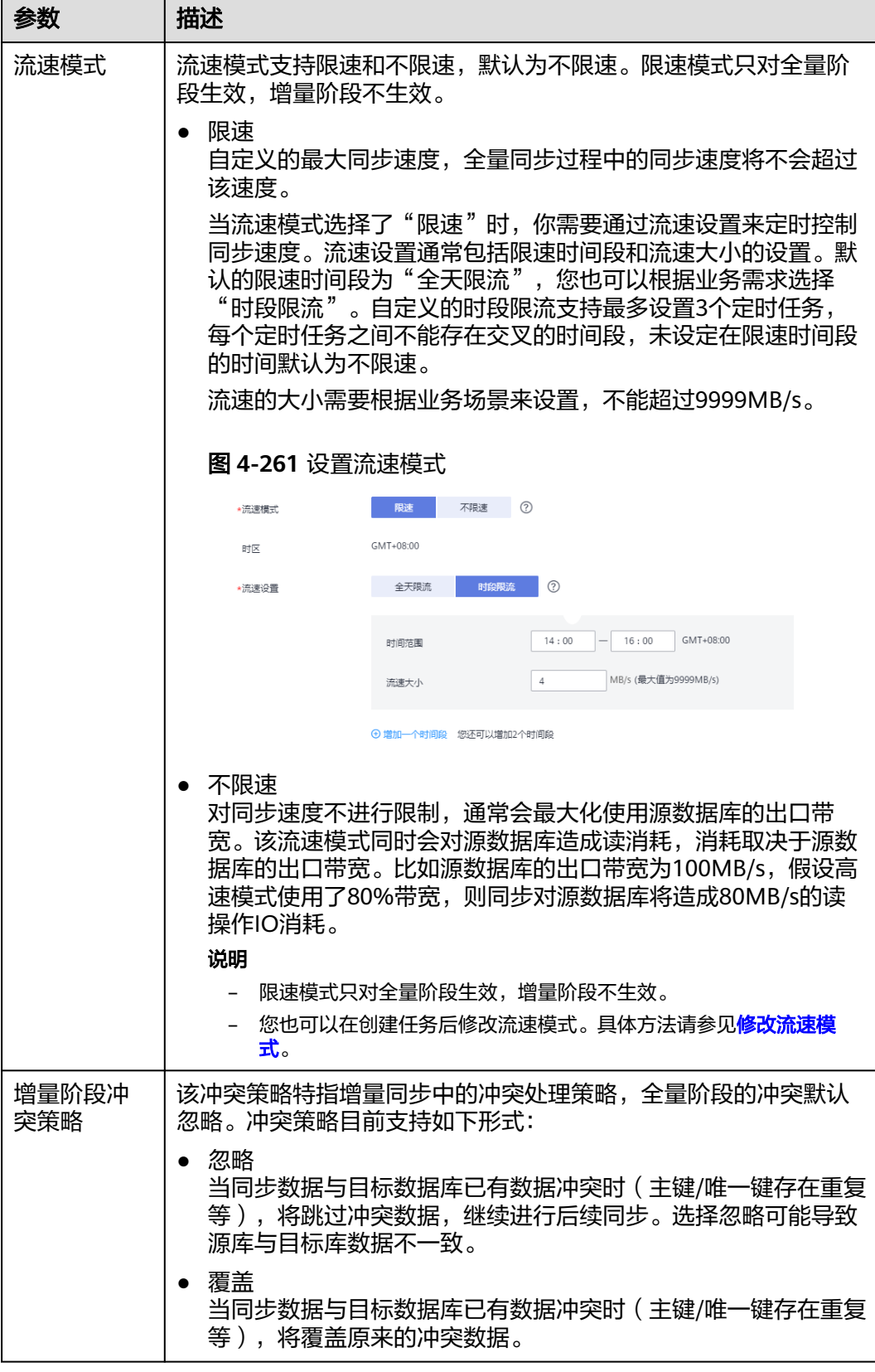

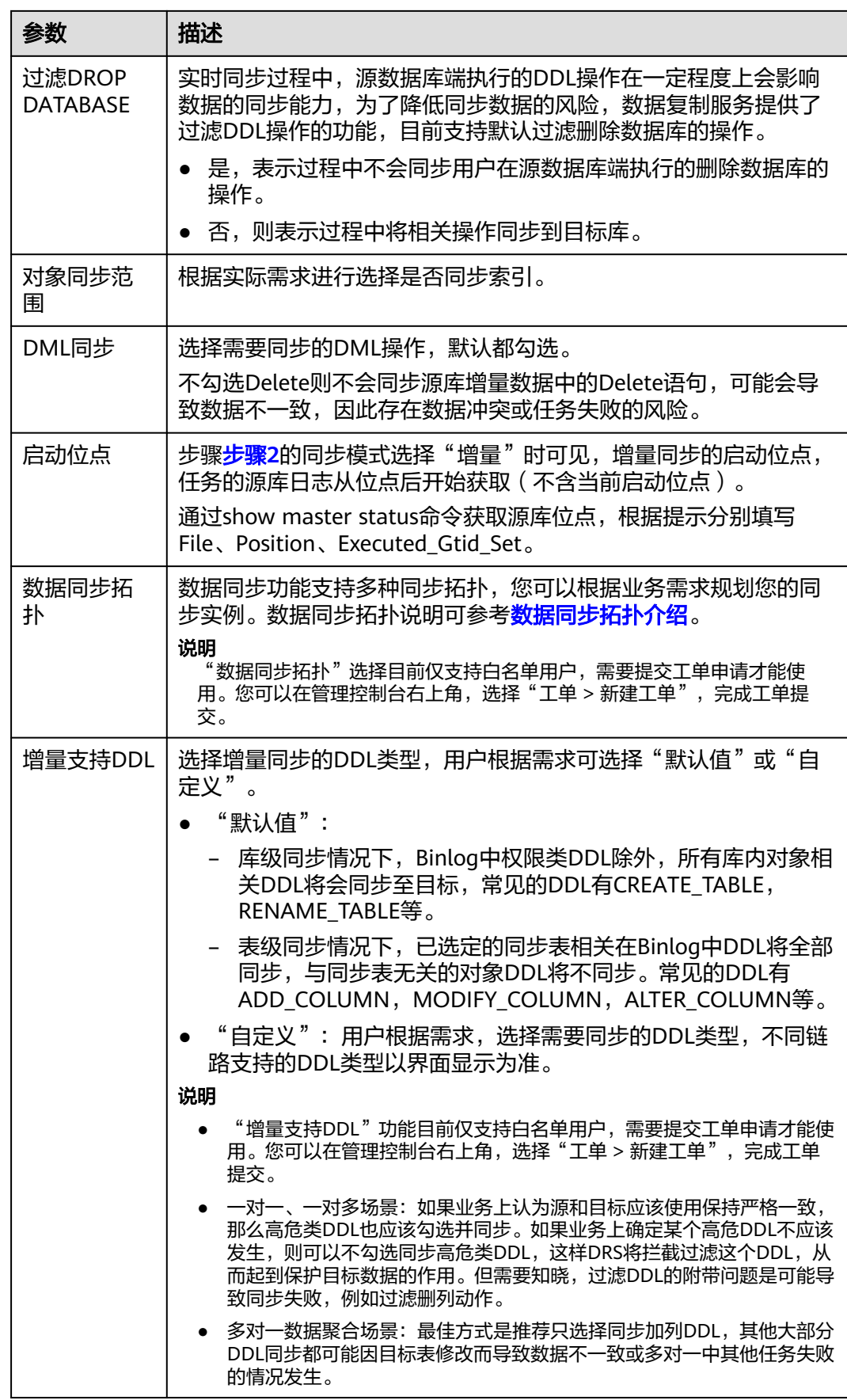

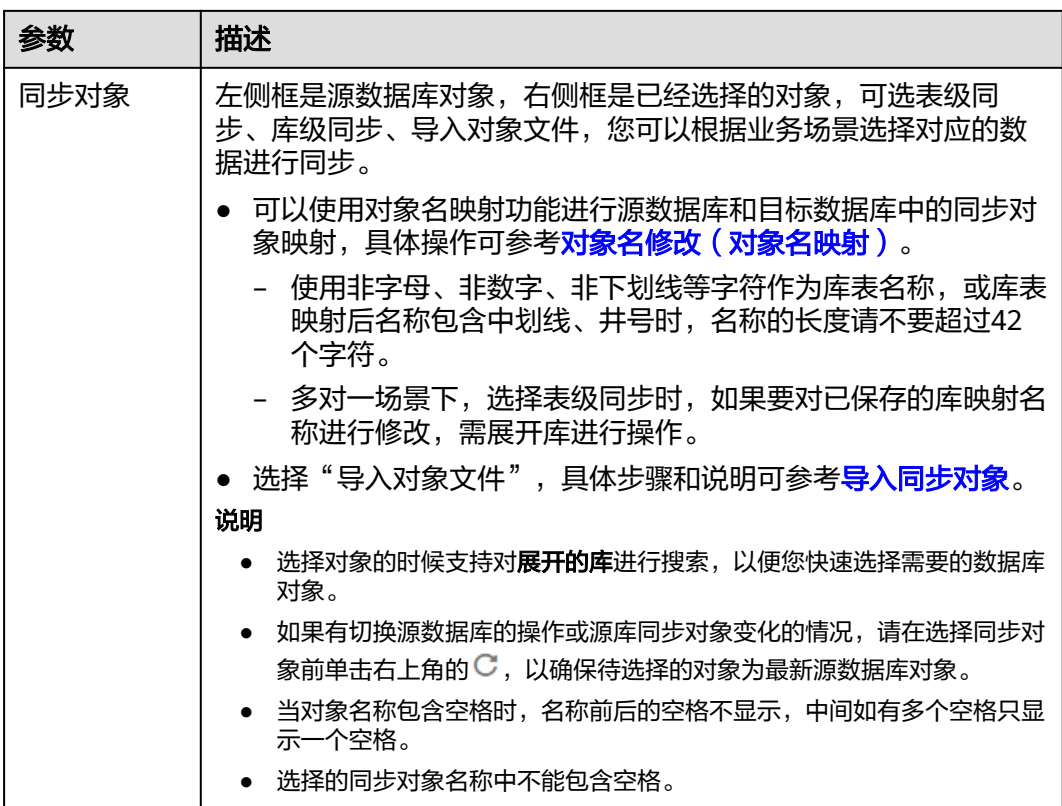

步骤**5** 在"数据加工"页面,根据需要选择数据加工的方式。

- 如果需要设置数据过滤,选择"数据过滤",设置相关过滤规则。
- 如果需要设置添加附加列,选择"附加列",单击"操作"列的"添加",选填 需要添加的列名和操作类型信息。 相关操作参考[数据加工。](#page-1387-0)

图 **4-262** 数据加工

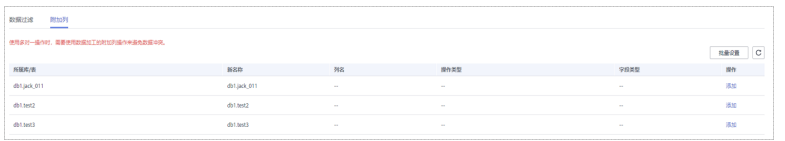

- 步骤**6** 在"预检查"页面,进行同步任务预校验,校验是否可进行。
	- 查看检查结果,如有不通过的检查项,需要修复不通过项后,单击"重新校验" 按钮重新进行任务预校验。 预检查不通过项处理建议请参见《数据复制服务用户指南》中的"<mark>预检查不通过</mark> [项修复方法](https://support.huaweicloud.com/trouble-drs/drs_11_0001.html)"。
	- 预检查完成后,且所有检查项结果均通过时,单击"下一步"。

#### 图 **4-263** 预检查

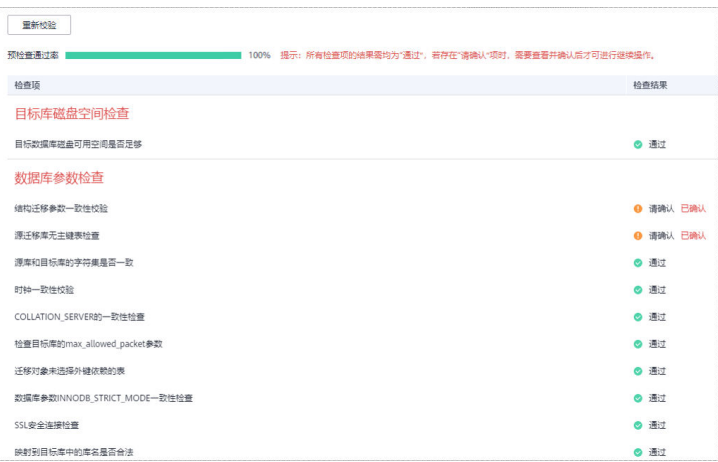

#### 说明

所有检查项结果均通过时,若存在请确认项,需要阅读并确认详情后才可以继续执行下一 步操作。

步骤**7** 在"任务确认"页面,设置同步任务的启动时间、任务异常通知设置、SMN主题、时 延阈值、任务异常自动结束时间,并确认同步任务信息无误后,勾选协议,单击"启 动任务",提交同步任务。

图 **4-264** 任务启动设置

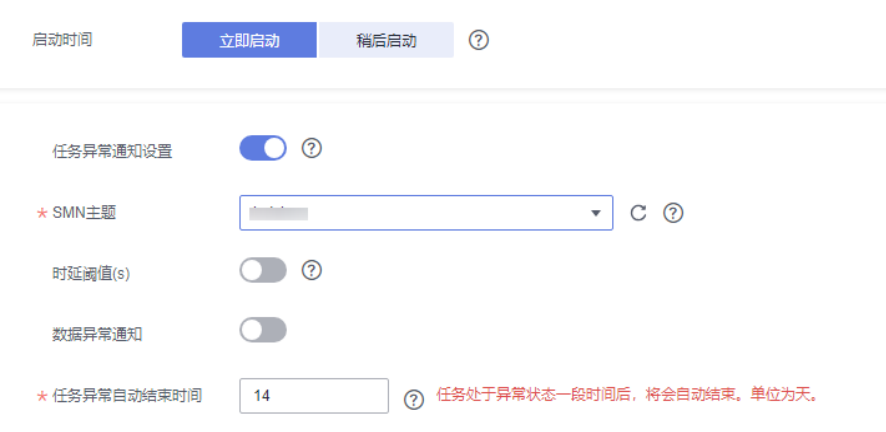

### 表 **4-279** 任务启动设置

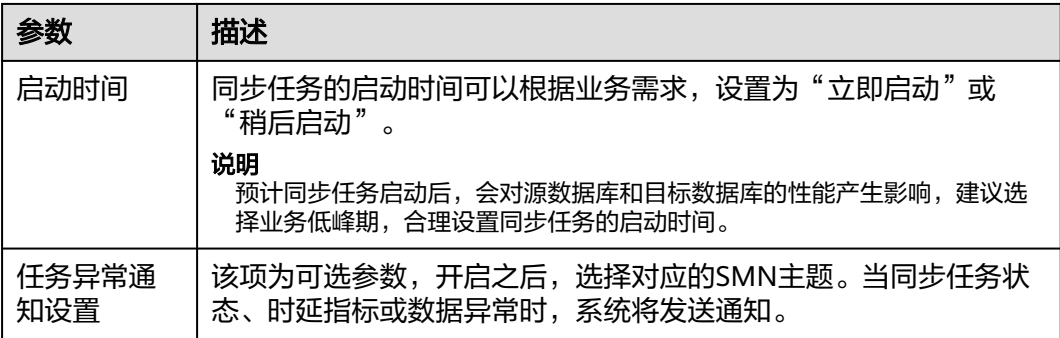

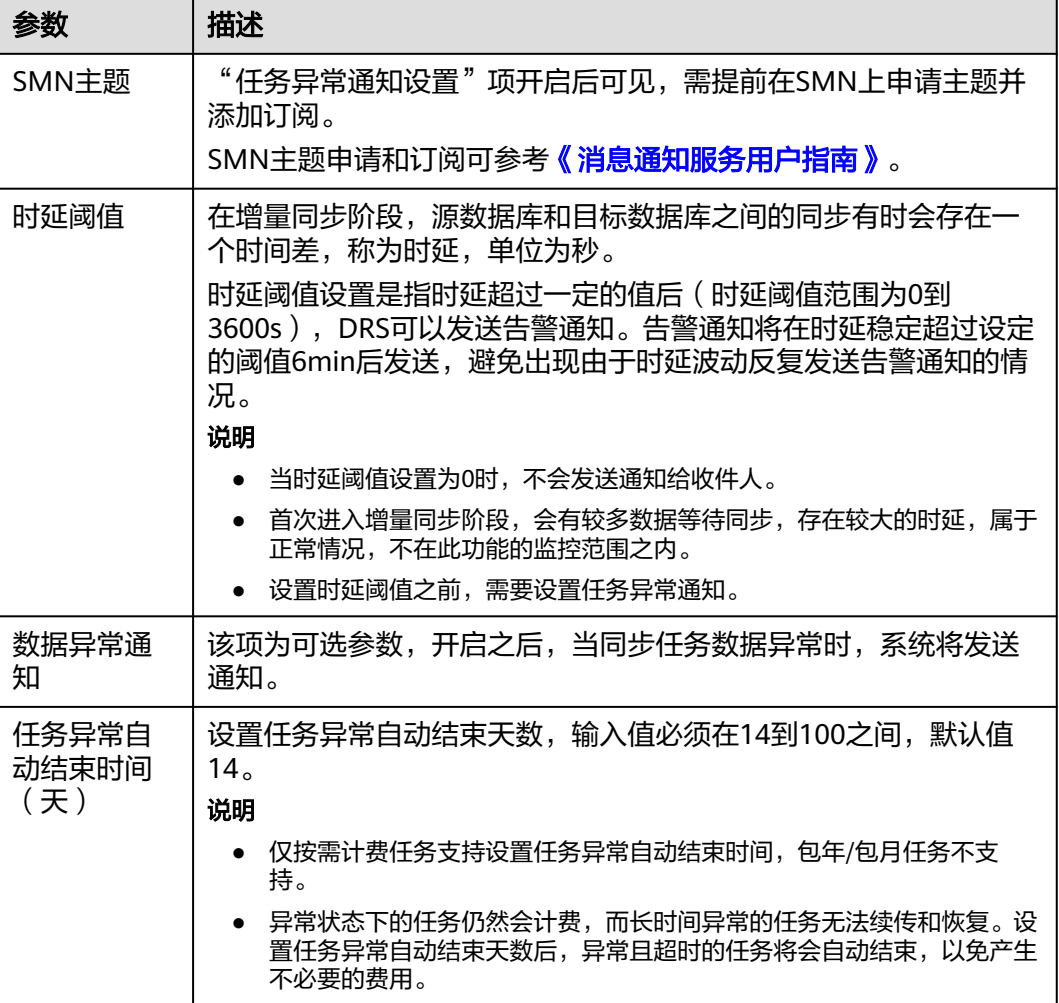

步骤8 同步任务提交后,您可在"实时同步管理"页面,查看[并管理自己的任务。](#page-1346-0)

- 您可查看任务提交后的状态,状态请参见<mark>任务状态说明</mark>。
- 在任务列表的右上角,单击 C 刷新列表,可查看到最新的任务状态。
- 对于未启动、状态为配置中的任务,DRS默认保留3天,超过3天DRS会自动删除 后台资源,当前任务状态不变。当用户再次配置时,DRS会重新申请资源,此时 DRS任务IP会发生改变。

**----**结束

# **4.26** 将 **GaussDB(for MySQL)**同步到 **GaussDB(DWS)**

### 支持的源和目标数据库

表 **4-280** 支持的数据库

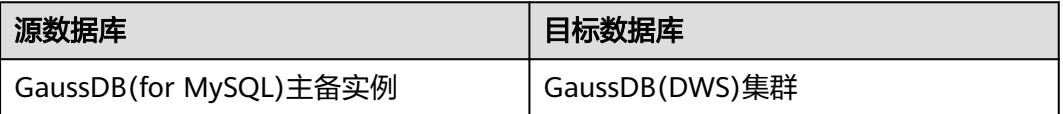

## 使用建议

#### 注意

- DRS任务启动和全量数据同步阶段,请不要在源数据库执行DDL操作,否则可能导 致任务异常。
- 为保证同步前后数据一致性,确保同步期间目标数据库无业务写入。
- 数据库同步与环境多样性和人为操作均有密切关系,为了确保同步的平顺,建议 您在进行正式的数据库同步之前进行一次演练,可以帮助您提前发现问题并解决 问题。
- 基于以下原因,建议您在启动任务时选择"稍后启动"功能,将启动时间设置在 业务低峰期,相对静止的数据可以有效提升一次性同步成功率,避免同步对业务 造成性能影响。
	- 在网络无瓶颈的情况下,全量同步会对源数据库增加约50MB/s的查询压力, 以及占用2~4个CPU。
	- 同步无主键表时,为了确保数据一致性,会存在3s以内的单表级锁定。
	- 正在同步的数据被其他事务长时间锁死,可能导致读数据超时。
	- DRS并发读取数据库,会占用大约6-10个session连接数,需要考虑该连接数 对业务的影响。
	- 全量阶段读取表数据时,特别是大表的读取,可能会阻塞业务上对大表的独 占锁操作。
	- 更多DRS对数据库的影响,可参考**DRS**[对源数据库和目标数据库有什么影](https://support.huaweicloud.com/drs_faq/drs_16_1145.html) [响。](https://support.huaweicloud.com/drs_faq/drs_16_1145.html)
- 数据对比

建议您结合数据对比的"稍后启动"功能,选择业务低峰期进行数据对比,以便 得到更为具有参考性的对比结果。由于同步具有轻微的时差,在数据持续操作过 程中进行对比任务,可能会出现少量数据不一致对比结果,从而失去参考意义。

### 使用须知

在创建同步任务前,请务必阅读以下使用须知。

#### 说明

- 建议创建单独用于DRS任务连接的数据库账号,避免因为数据库账号密码修改,导致的任务 连接失败。
- 连接源和目标数据库的账号密码修改后,请尽快修改**DRS**[任务中的连接信息](#page-1401-0),避免任务连接 失败后自动重试,导致数据库账号被锁定影响使用。

#### 表 **4-281** 使用须知

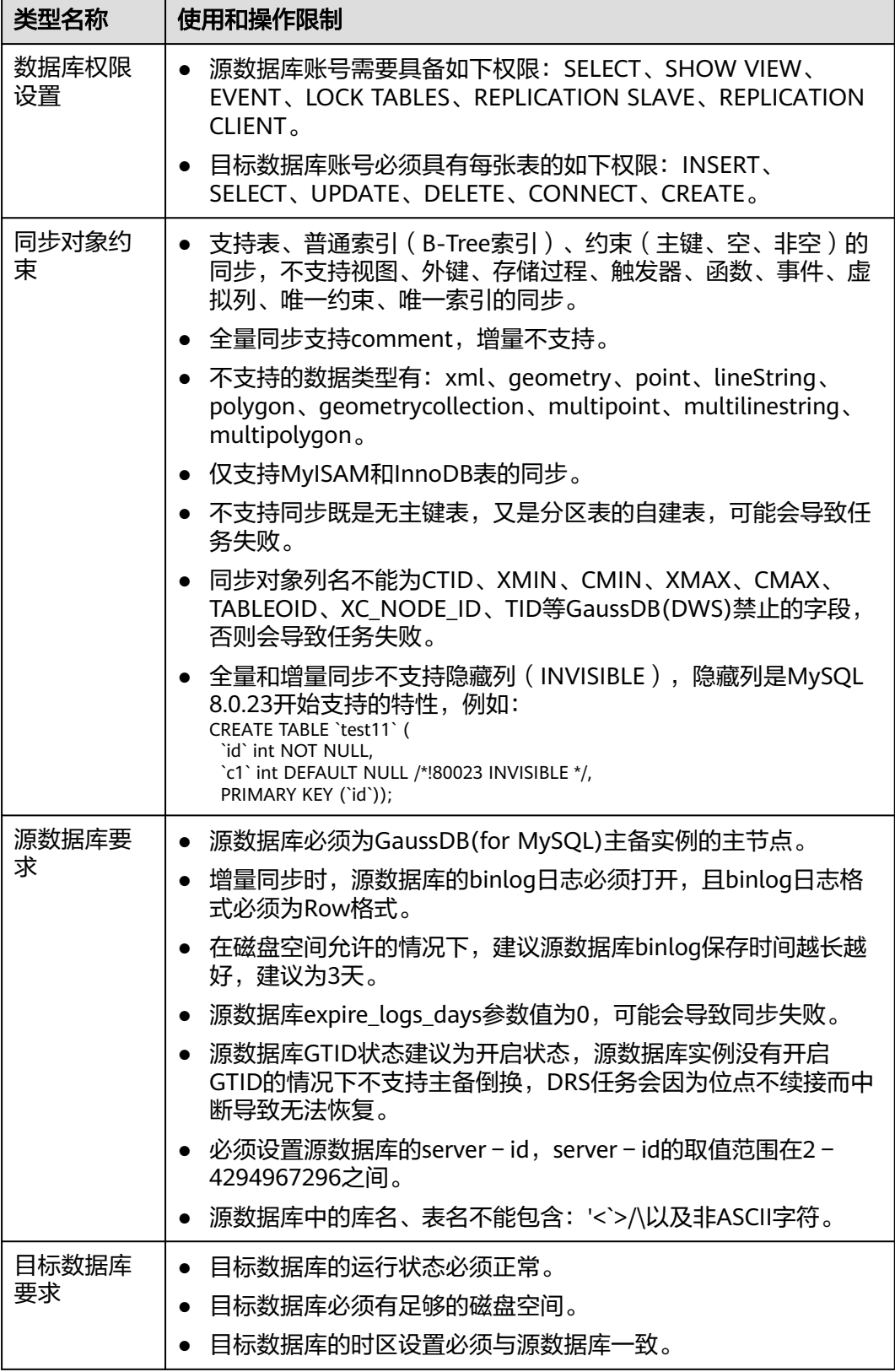

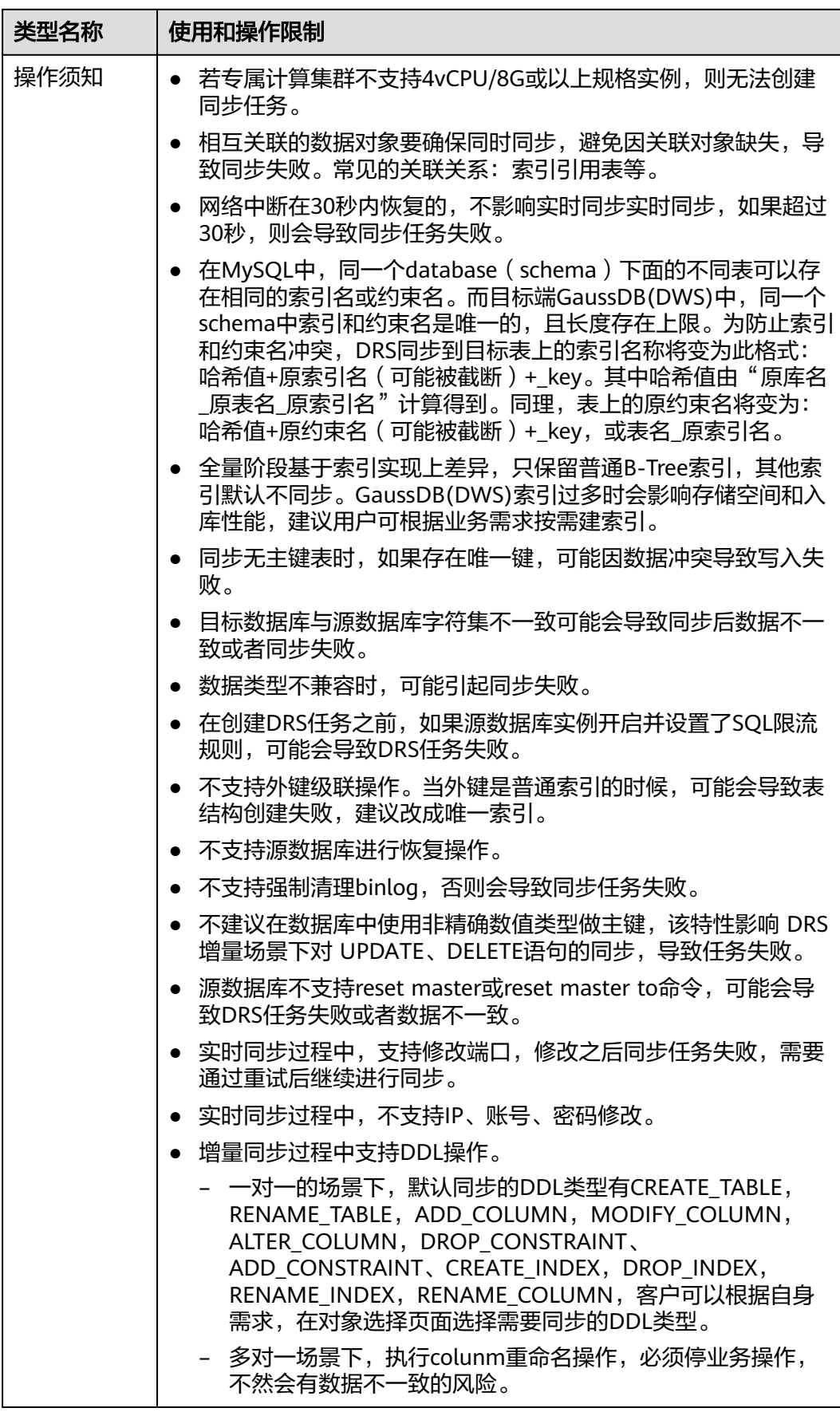

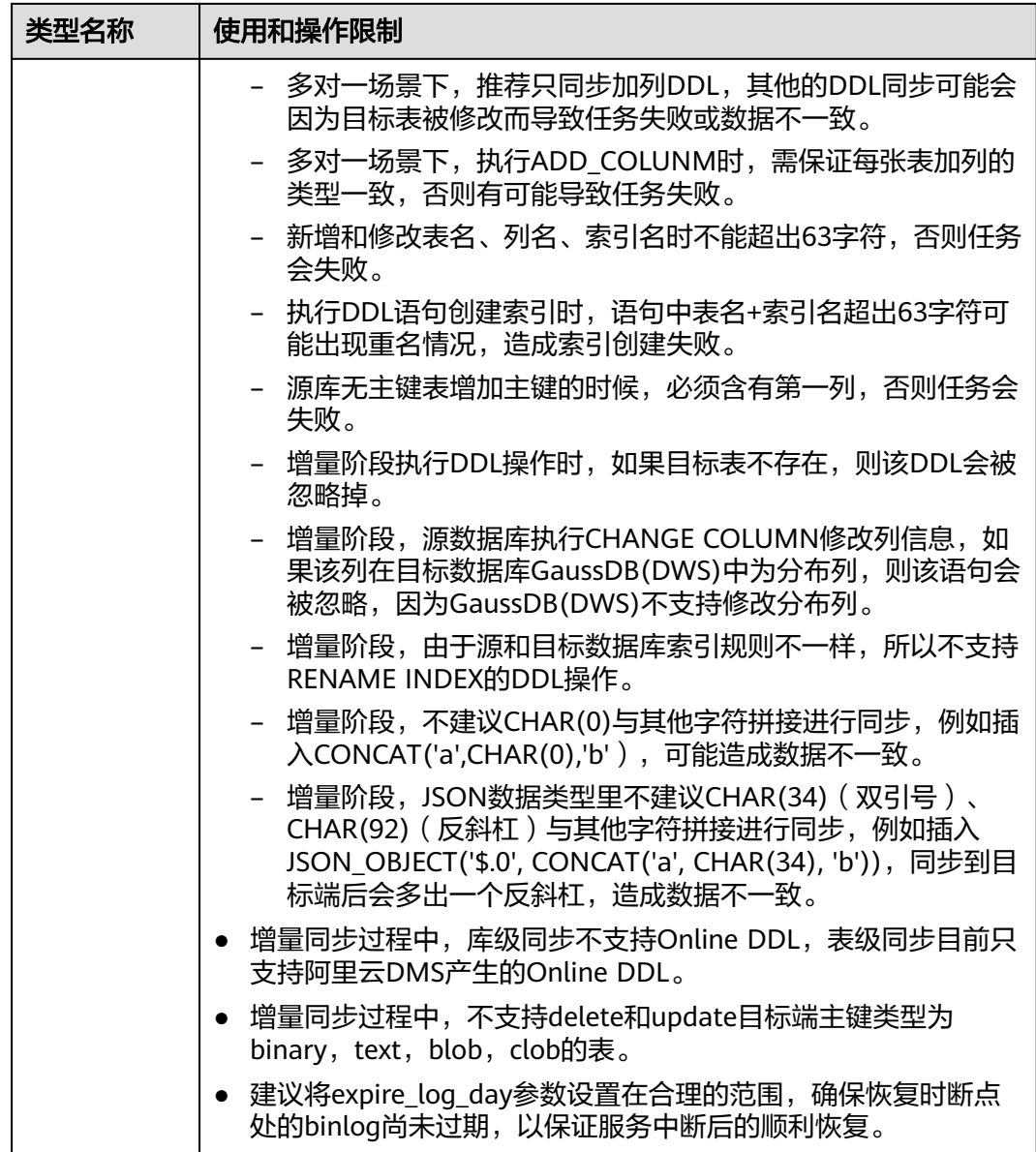

## 操作步骤

- 步骤**1** 在"实时同步管理"页面,单击"创建同步任务"。
- 步骤**2** 在"同步实例"页面,填选区域、项目、任务名称、描述、同步实例信息,单击"开 」<br>始创建"。
	- 任务信息

#### 图 **4-265** 同步任务信息

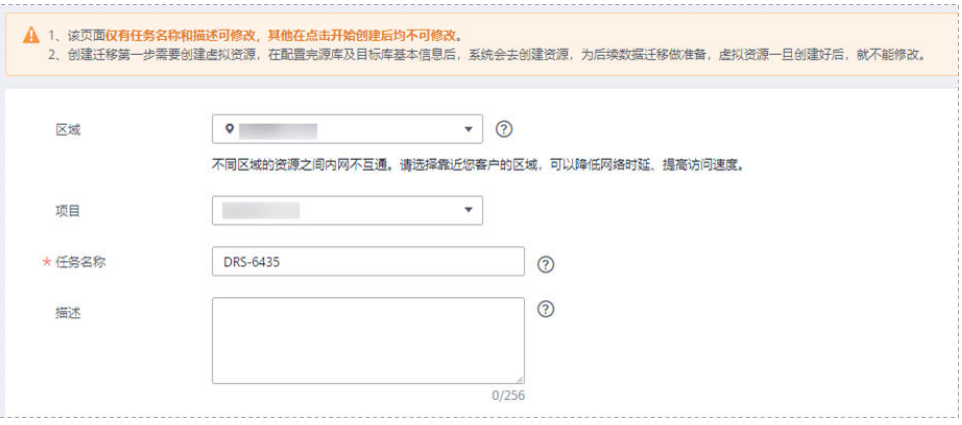

#### 表 **4-282** 任务和描述

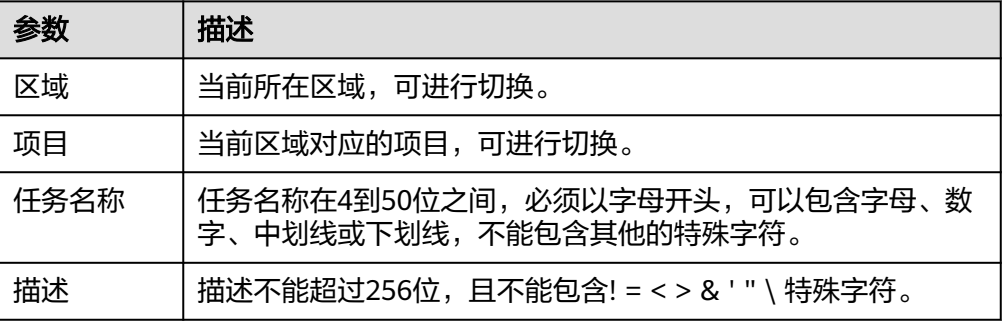

#### ● 同步实例信息

### 图 **4-266** 同步实例信息

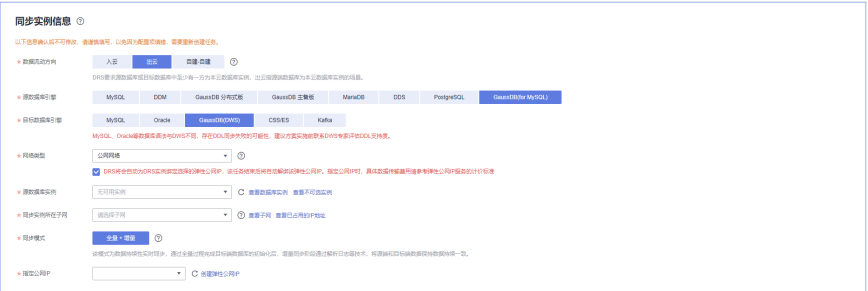

### 表 **4-283** 同步实例信息

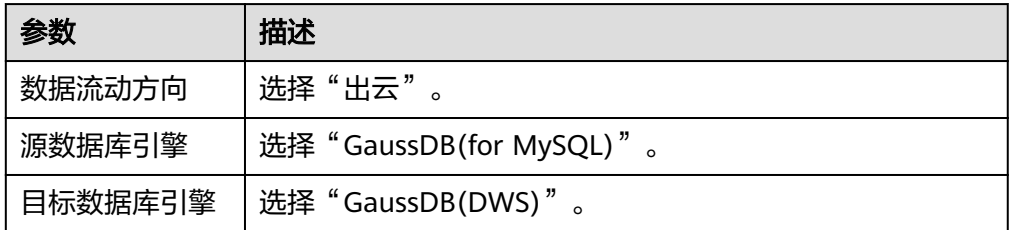

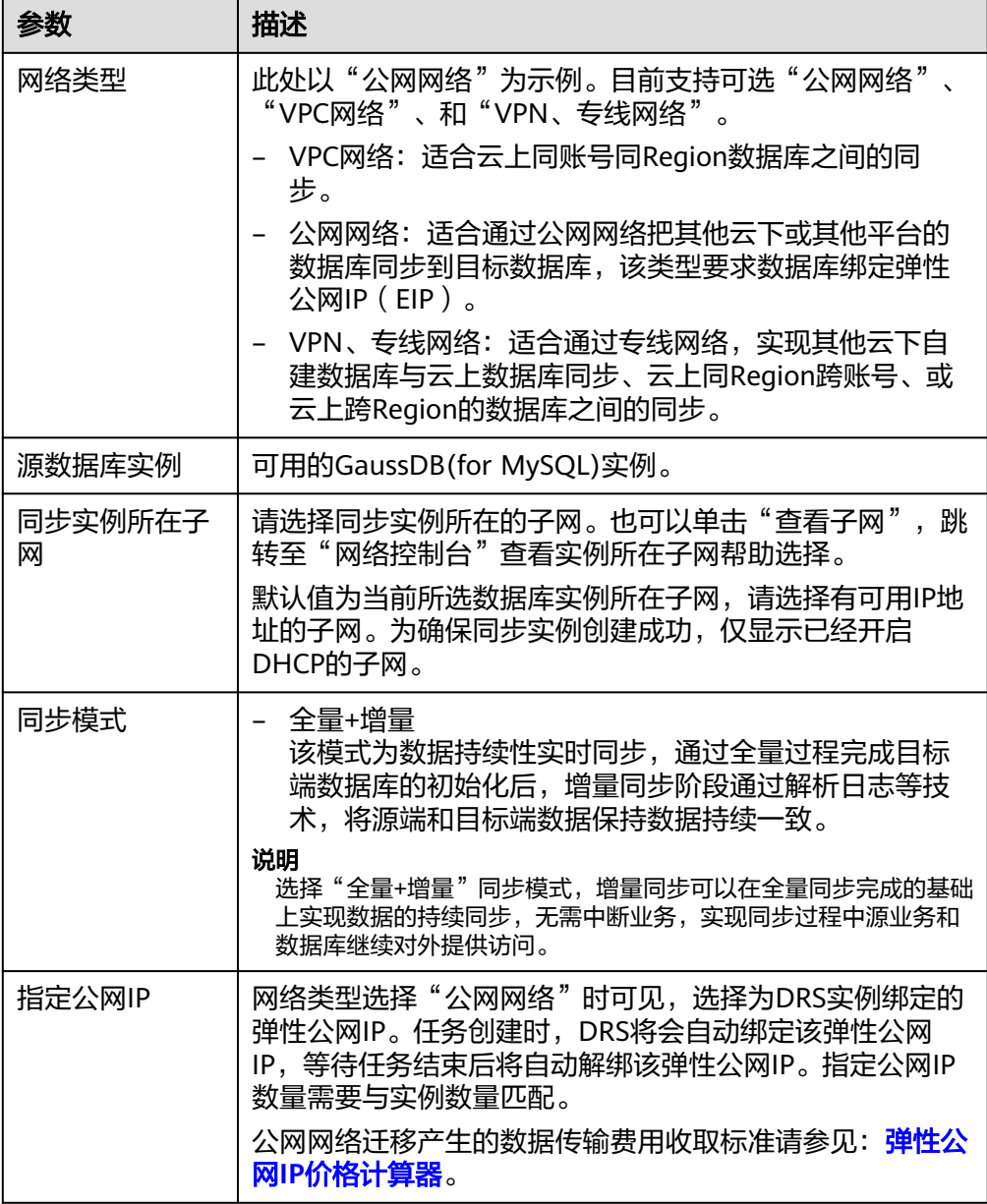

### ● 任务类型

### 图 **4-267** 任务类型

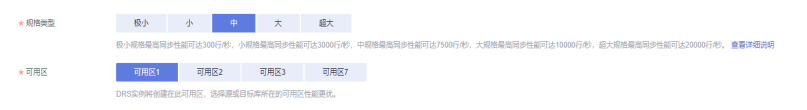

#### 表 **4-284** 任务类型信息

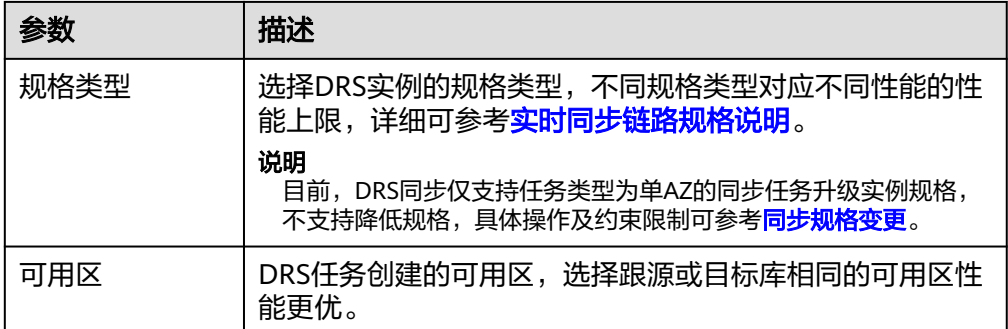

### ● 企业项目和标签

#### 图 **4-268** 企业项目和标签

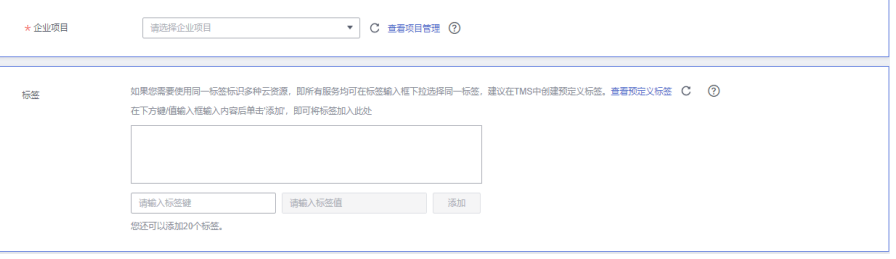

### 表 **4-285** 企业项目和标签

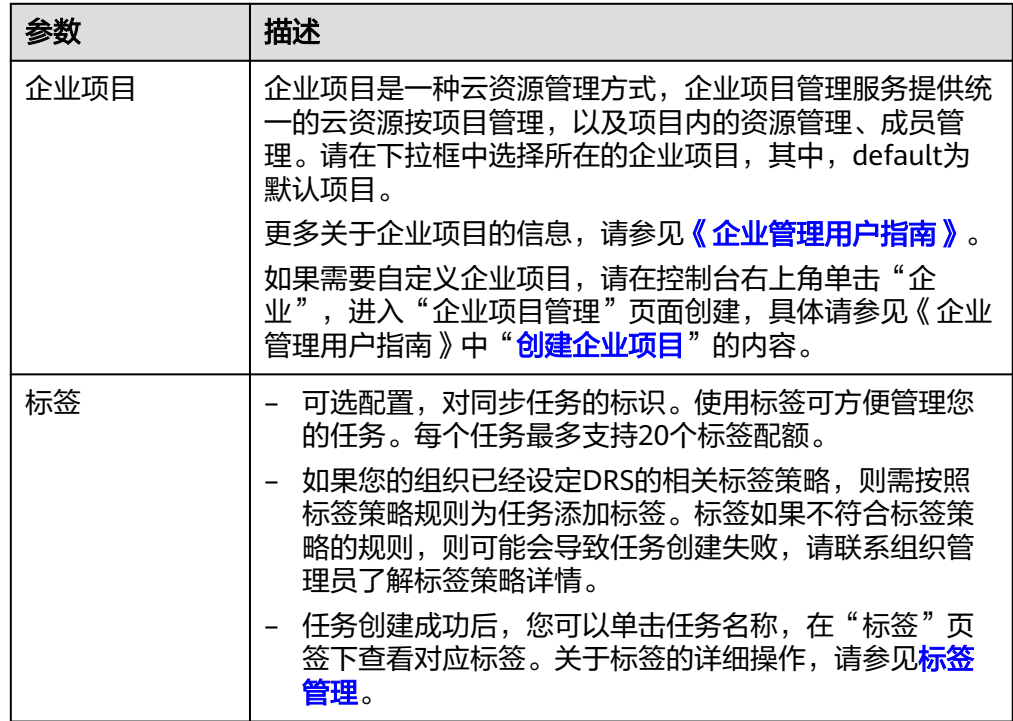

### 说明

对于创建失败的任务,DRS默认保留3天,超过3天将会自动结束任务。

步骤**3** 在"源库及目标库"页面,同步实例创建成功后,填选源库信息和目标库信息,单击 "源库和目标库"处的"测试连接",分别测试并确定与源库和目标库连通后,勾选 协议,单击"下一步"。

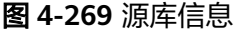

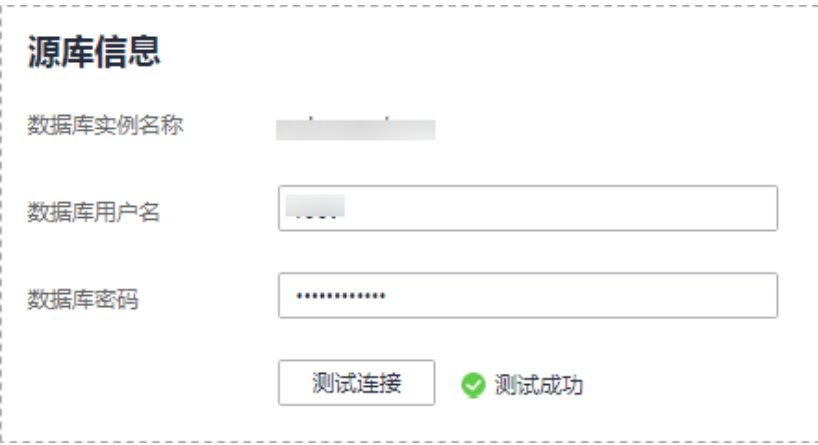

#### 表 **4-286** 源库信息

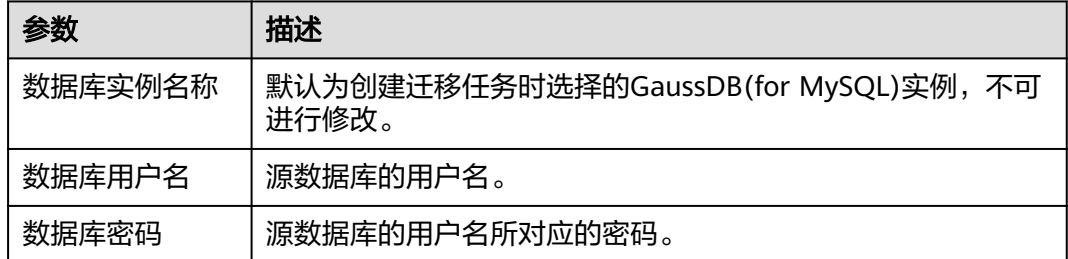

### 说明

#### 源数据库的数据库用户名和密码,会被系统加密暂存,待该任务删除后会永久清除。

#### 图 **4-270** 目标库信息

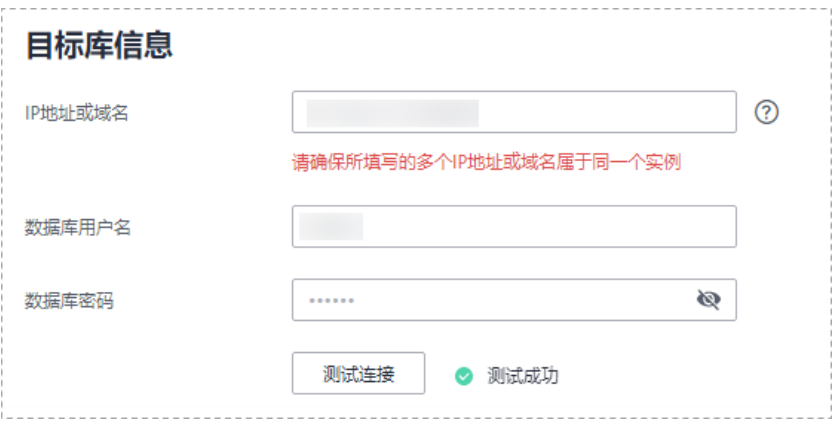

#### 表 **4-287** 目标库信息

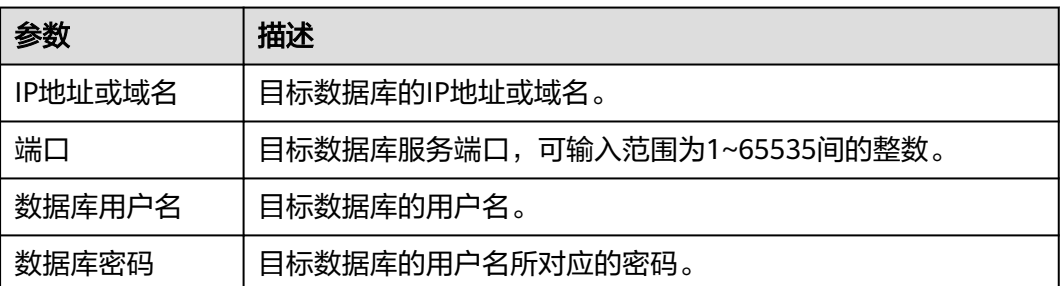

#### 说明

#### 目标库的**IP**、用户名和密码,会被系统加密暂存,待该任务删除后会永久清除。

步骤**4** 在"设置同步"页面,选择同步对象类型和同步对象。单击"下一步"。

#### 说明

目前,"数据同步拓扑"和"增量支持DDL"功能仅支持白名单用户,需要提交工单申请才能使 用。您可以在管理控制台右上角,选择"工单 > 新建工单",完成工单提交。

### 图 **4-271** 同步模式

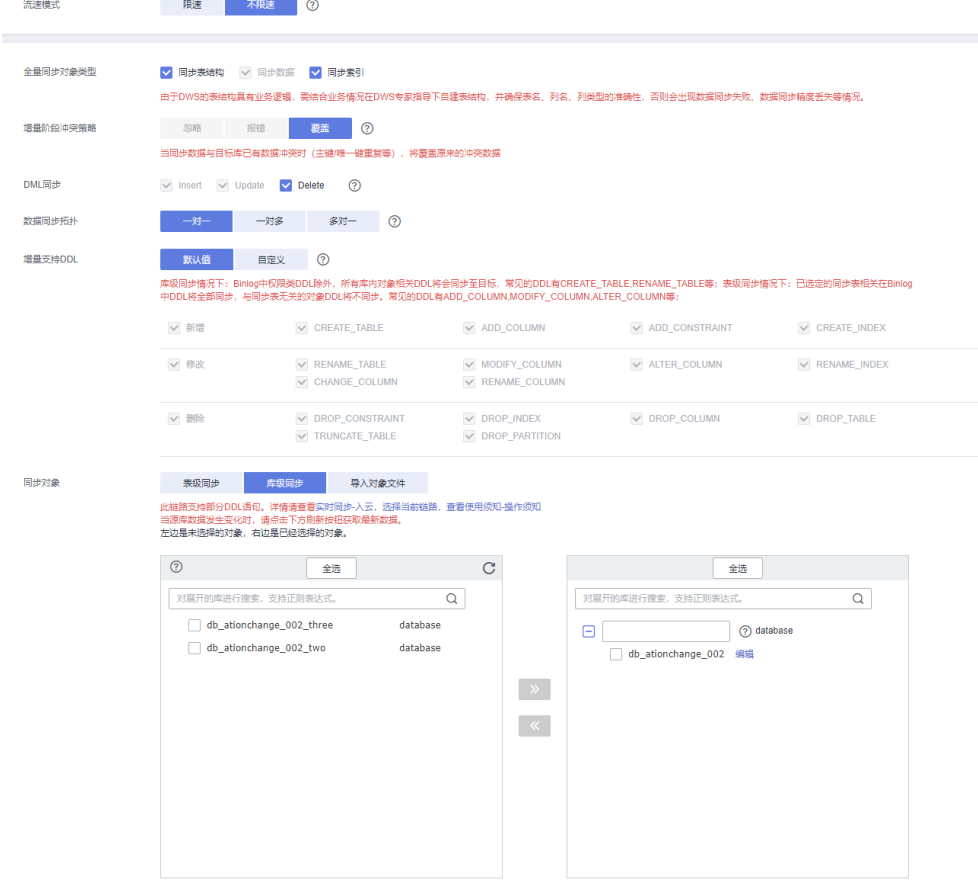

### 表 **4-288** 同步模式和对象

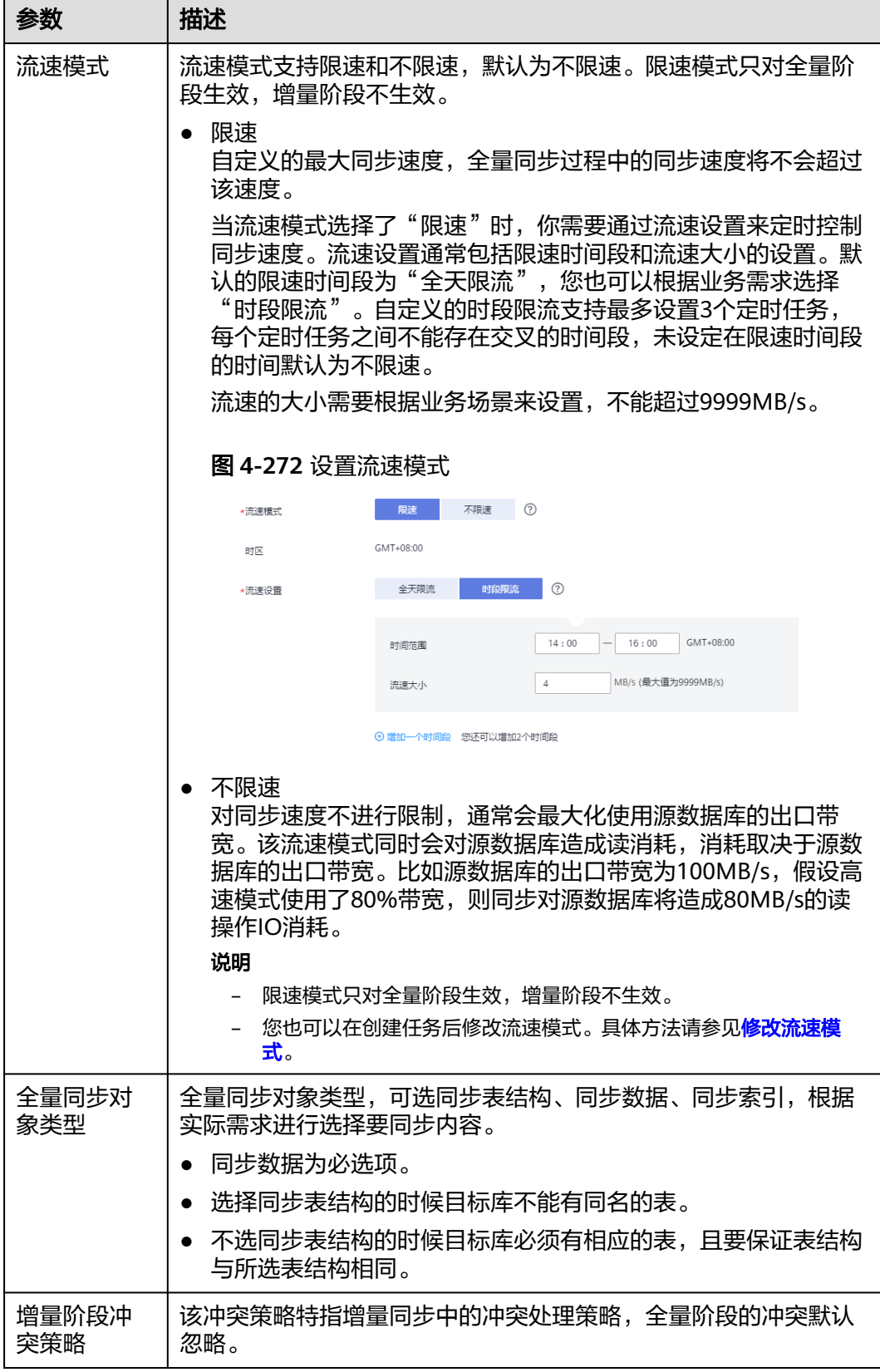

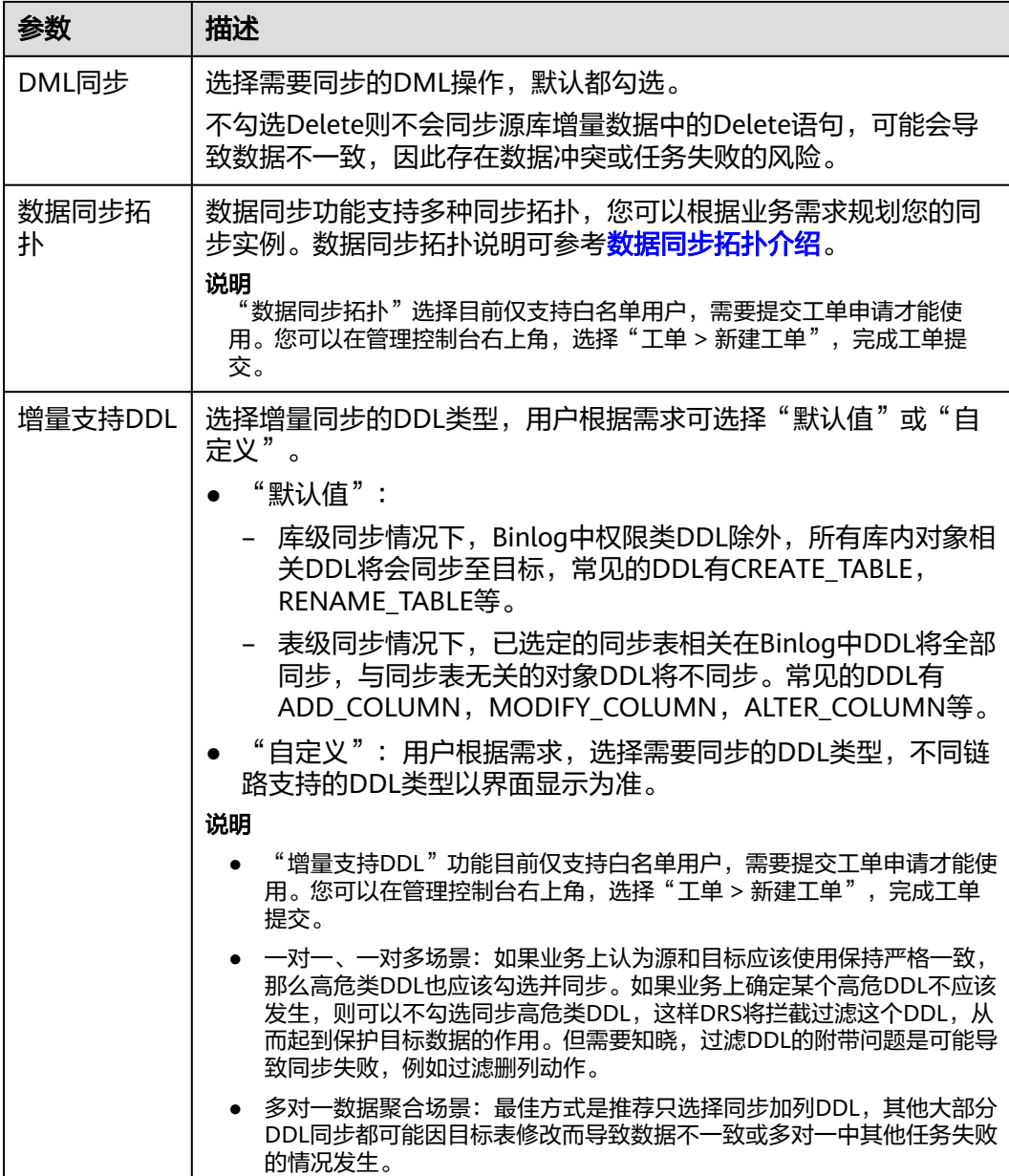

 $\mathbf l$ 

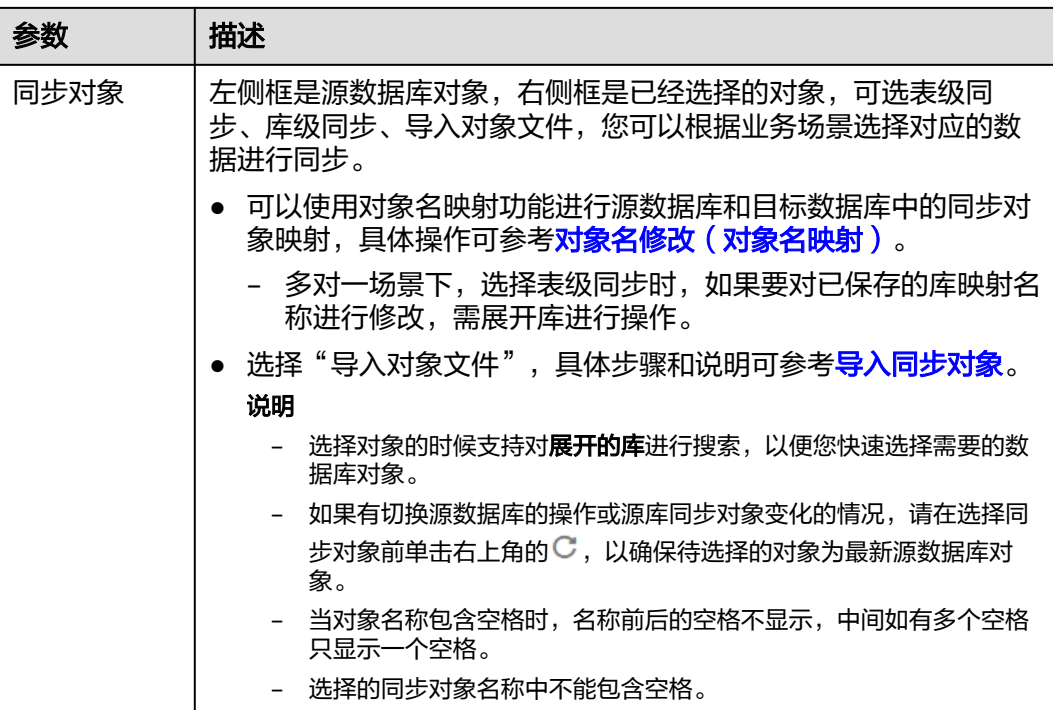

**步骤5** 在"数据加工"页面,选择需要加工的表对象,单击"操作"列添加,填选需要添加 的列名、类型、操作类型信息,检查无误后,单击"下一步"。可参考<mark>数据加工</mark>中的 添加附加列,设置相关规则。

#### 图 **4-273** 数据加工

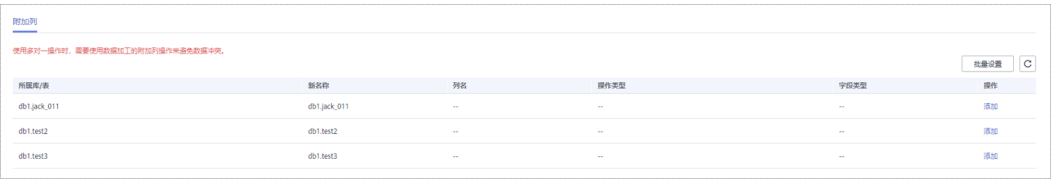

注意

- "以serverName@database@table为列填充列"该操作会使用@符号拼接 serverName、源库的库名和表名填充新加的列,并且该列会与源端表的主键形成 复合主键。
- 步骤6 在"预检查"页面,进行同步任务预校验,校验是否可进行实时同步。
	- 查看检查结果,如有不通过的检查项,需要修复不通过项后,单击"重新校验" 按钮重新进行任务预校验。

预检查不通过项处理建议请参见《数据复制服务用户指南》中的"<mark>预检查不通过</mark> [项修复方法](https://support.huaweicloud.com/trouble-drs/drs_11_0001.html)"。

预检查完成后,且所有检查项结果均通过时,单击"下一步"。

#### 图 **4-274** 预检查

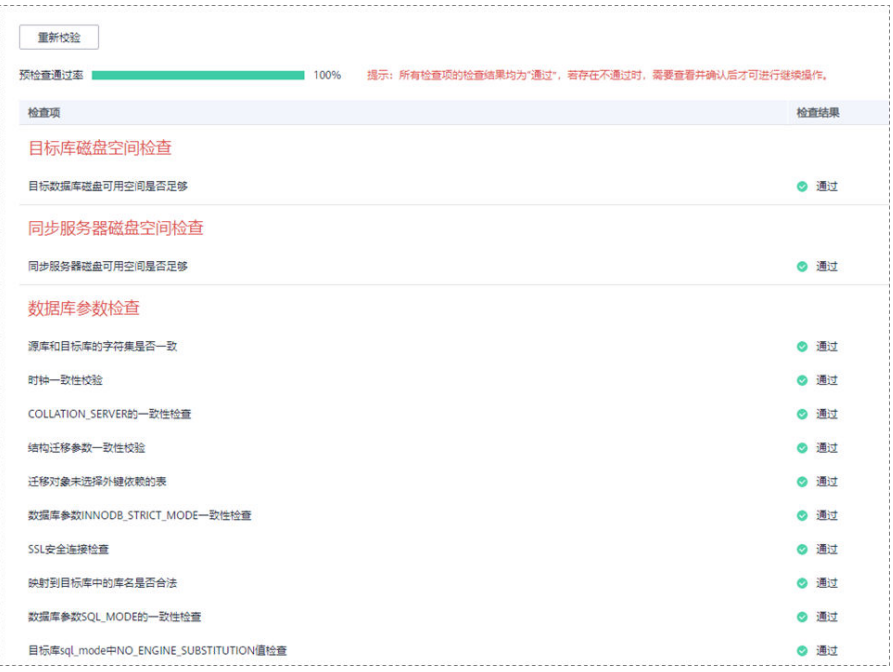

#### 说明

所有检查项结果均通过时,若存在请确认项,需要阅读并确认详情后才可以继续执行下一 步操作。

步骤**7** 在"任务确认"页面,设置同步任务的启动时间、任务异常通知设置、SMN主题、时 延阈值、任务异常自动结束时间,并确认同步任务信息无误后,勾选协议,单击"启 动任务",提交同步任务。

#### 图 **4-275** 任务启动设置

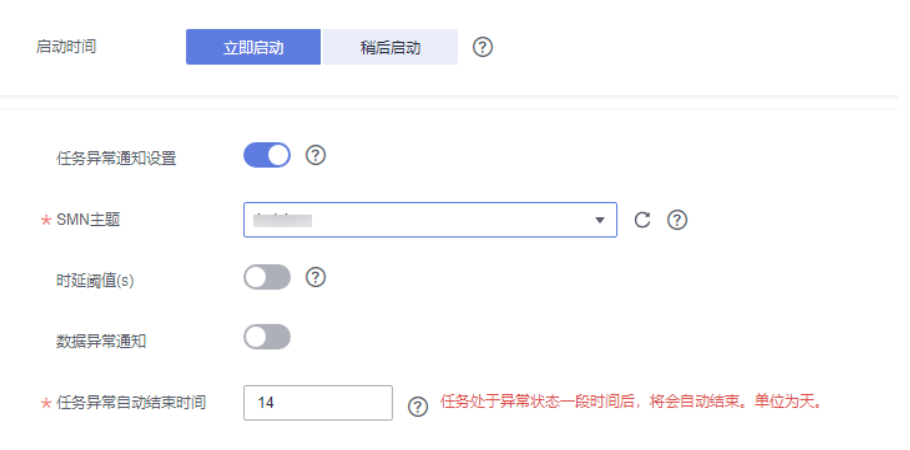

#### 表 **4-289** 任务启动设置

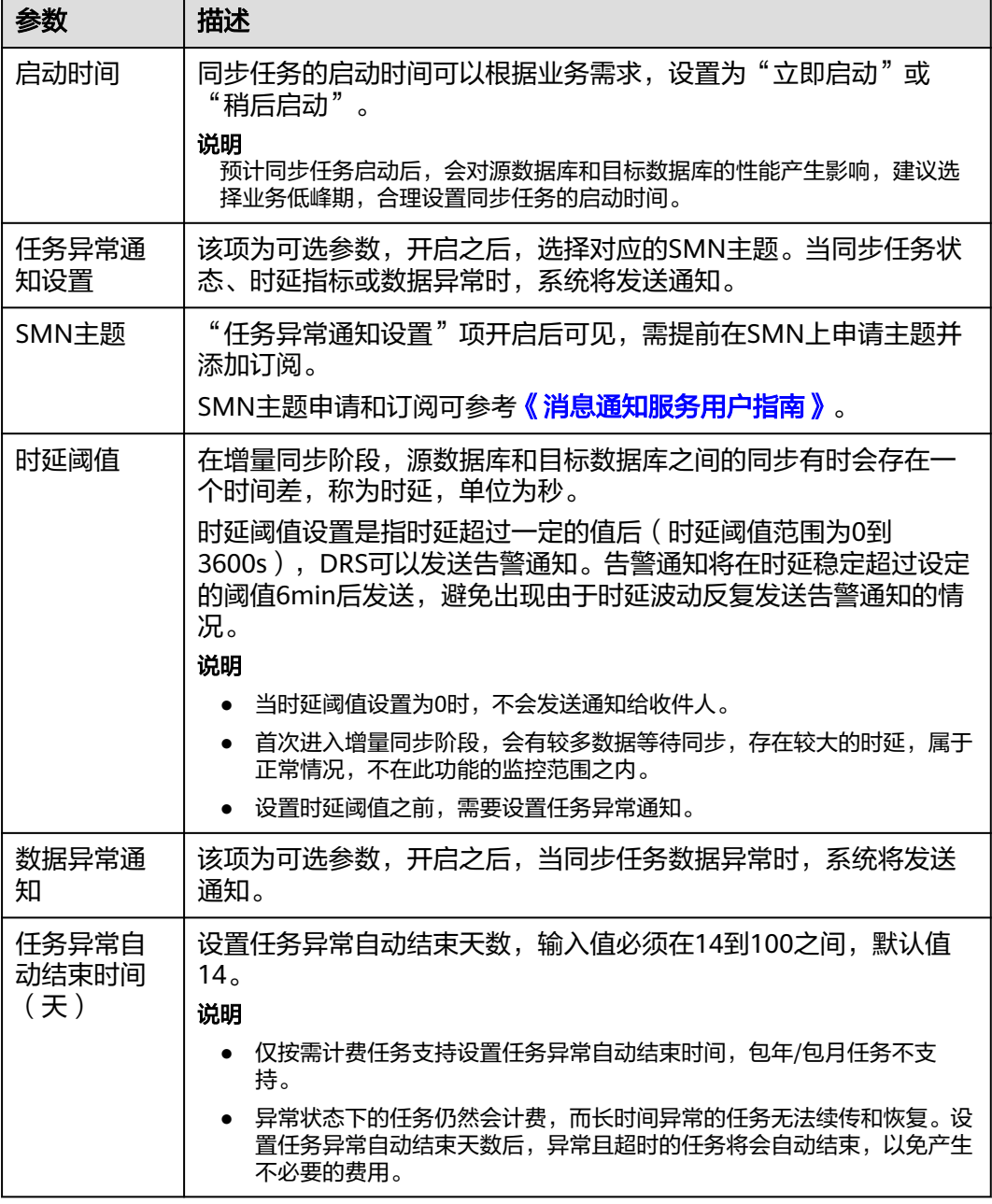

步骤8 同步任务提交后,您可在"实时同步管理"页面,查看[并管理自己的任务。](#page-1346-0)

- 您可查看任务提交后的状态,状态请参见<mark>任务状态说明</mark>。
- 在任务列表的右上角,单击 C 刷新列表,可查看到最新的任务状态。
- 对于未启动、状态为配置中的任务,DRS默认保留3天,超过3天DRS会自动删除 后台资源,当前任务状态不变。当用户再次配置时,DRS会重新申请资源,此时 DRS任务IP会发生改变。

**----**结束

# **4.27** 将 **GaussDB(for MySQL)**同步到 **Kafka**

## 支持的源和目标数据库

表 **4-290** 支持的数据库

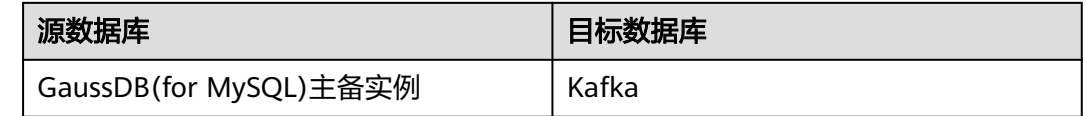

### 使用建议

### 注意

- DRS任务启动和全量数据同步阶段,请不要在源数据库执行DDL操作,否则可能导 致任务异常。
- 为保证同步前后数据一致性,确保同步期间目标数据库无业务写入。
- 数据库同步与环境多样性和人为操作均有密切关系,为了确保同步的平顺,建议 您在进行正式的数据库同步之前进行一次演练,可以帮助您提前发现问题并解决 问题。
- 建议您在启动任务时选择"稍后启动"功能,将启动时间设置在业务低峰期,避 免同步对业务造成性能影响。如果同步不可避免业务高峰期,推荐使用同步限速 功能, 即"流速模式"选择"限速"。
	- 在网络无瓶颈的情况下,全量同步会对源数据库增加约50MB/s的查询压力, 以及占用2~4个CPU。
	- 同步无主键表时,会存在3s以内的单表级锁定。
	- DRS并发读取数据库,会占用大约6-10个session连接数,需要考虑该连接数 对业务的影响。
	- 全量阶段读取表数据时,特别是大表的读取,可能会阻塞业务上对大表的独 占锁操作。
- 更多DRS对数据库的影响,可参考**DRS**[对源数据库和目标数据库有什么影响。](https://support.huaweicloud.com/drs_faq/drs_16_1145.html)

### 使用须知

在创建同步任务前,请务必阅读以下使用须知。

#### 说明

- 建议创建单独用于DRS任务连接的数据库账号,避免因为数据库账号密码修改,导致的任务 连接失败。
- 连接源和目标数据库的账号密码修改后,请尽快修改**DRS**[任务中的连接信息](#page-1401-0),避免任务连接 失败后自动重试,导致数据库账号被锁定影响使用。

### 表 **4-291** 使用须知

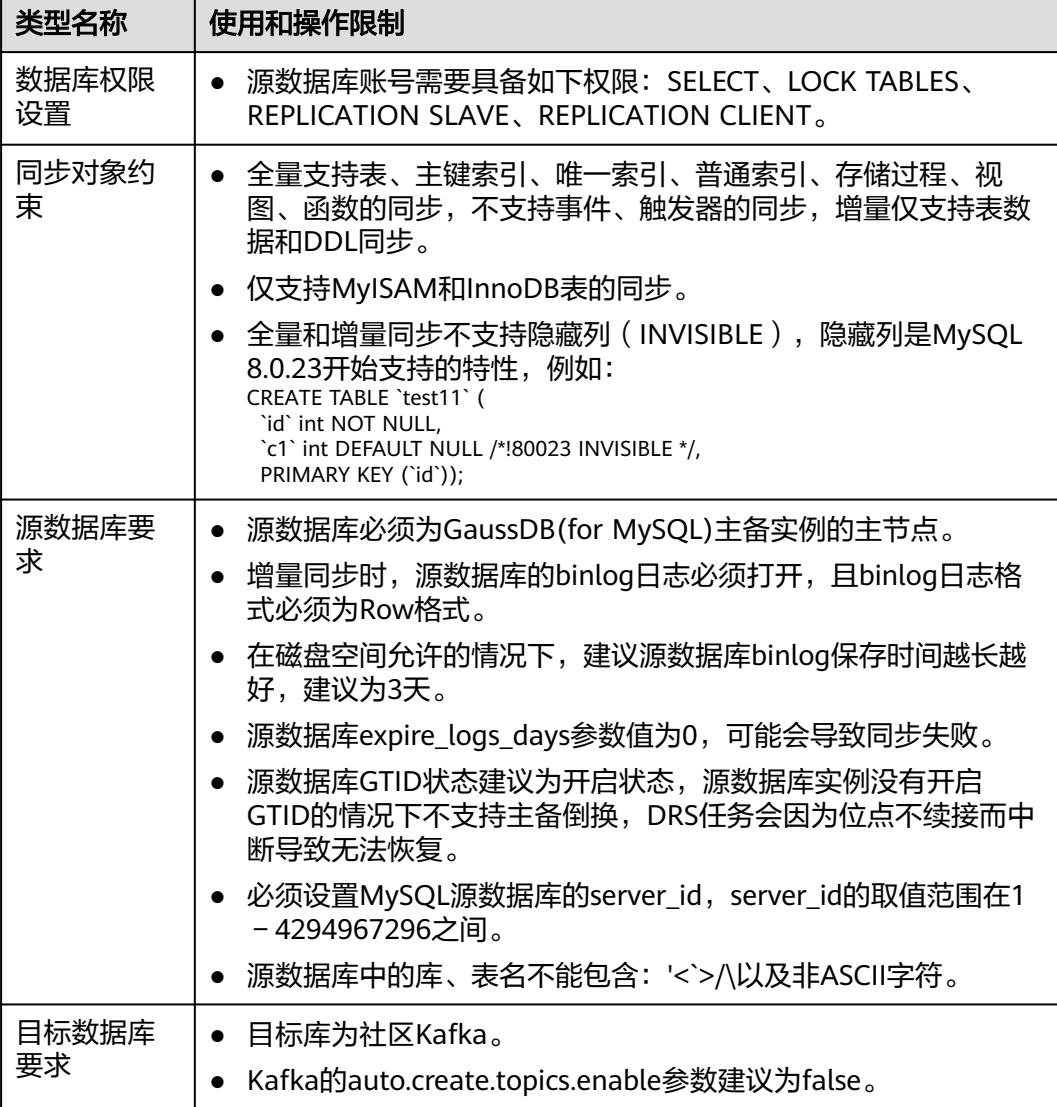

<span id="page-960-0"></span>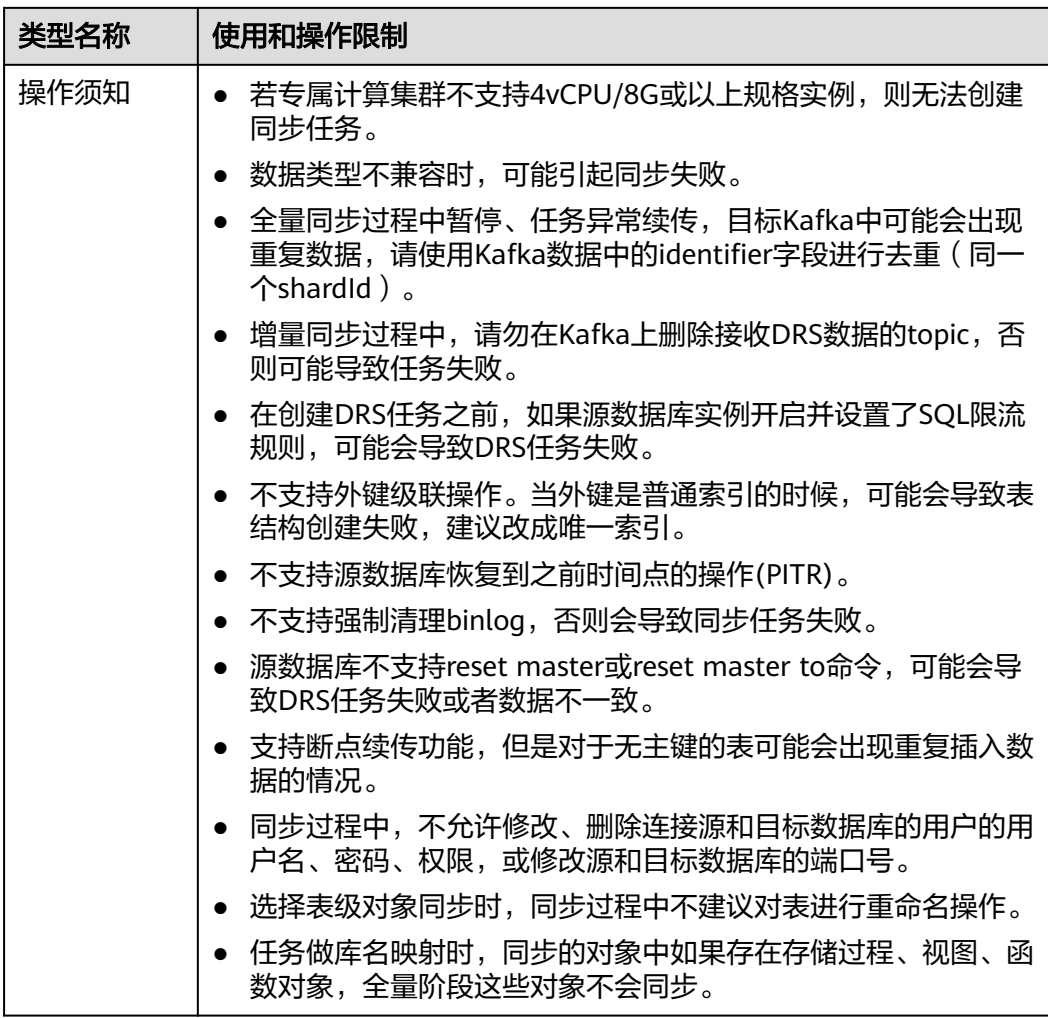

操作步骤

- 步骤**1** 在"实时同步管理"页面,单击"创建同步任务"。
- **步骤2** 在"同步实例"页面,填选区域、项目、任务名称、描述、同步实例信息,单击"开 始创建"。
	- 任务信息

图 **4-276** 同步任务信息

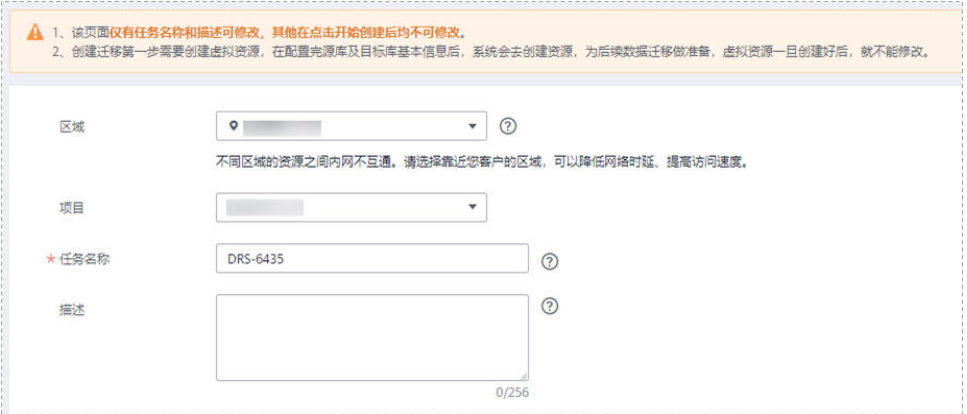

#### 表 **4-292** 任务和描述

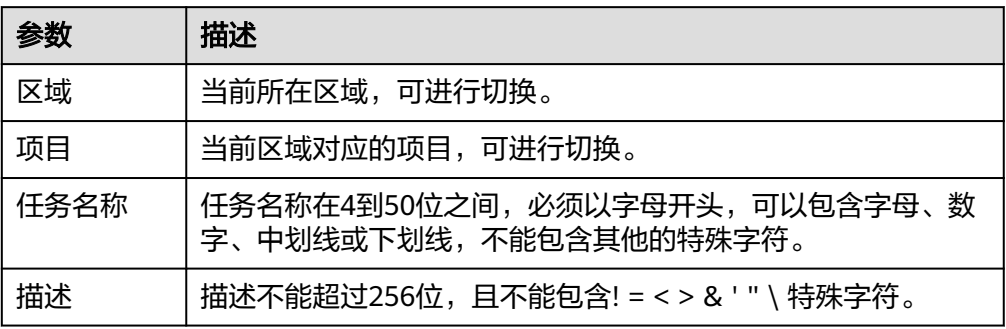

### ● 同步实例信息

#### 图 **4-277** 同步实例信息

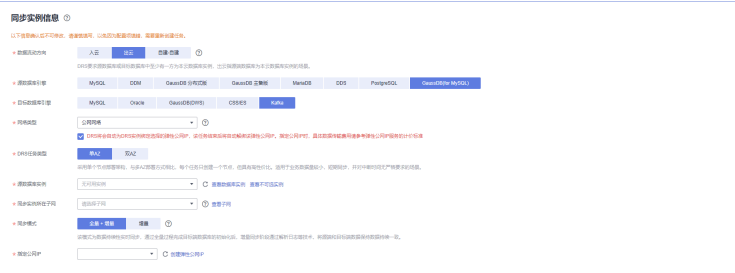

### 表 **4-293** 同步实例信息

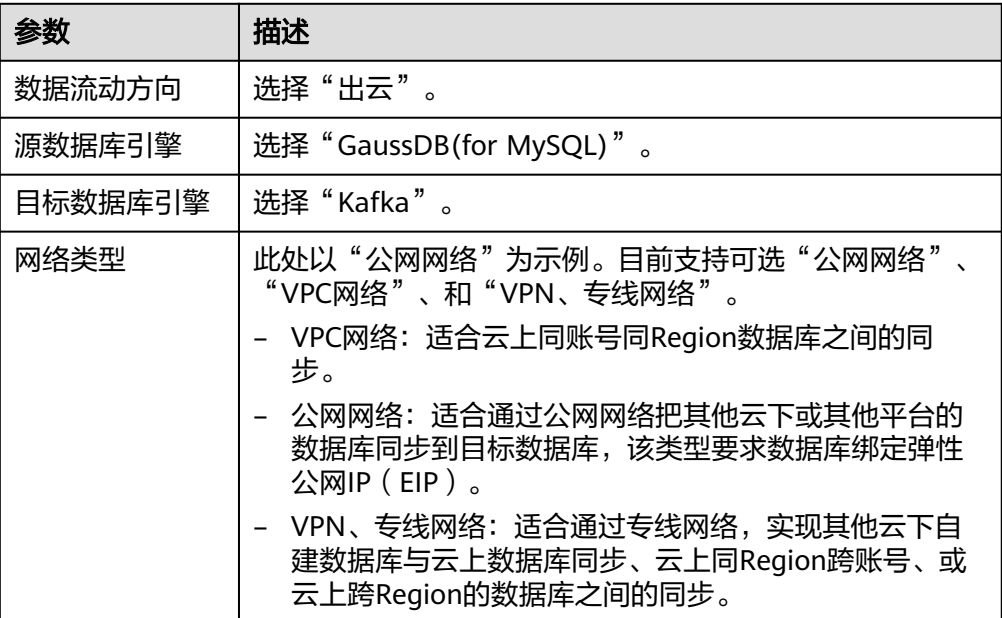

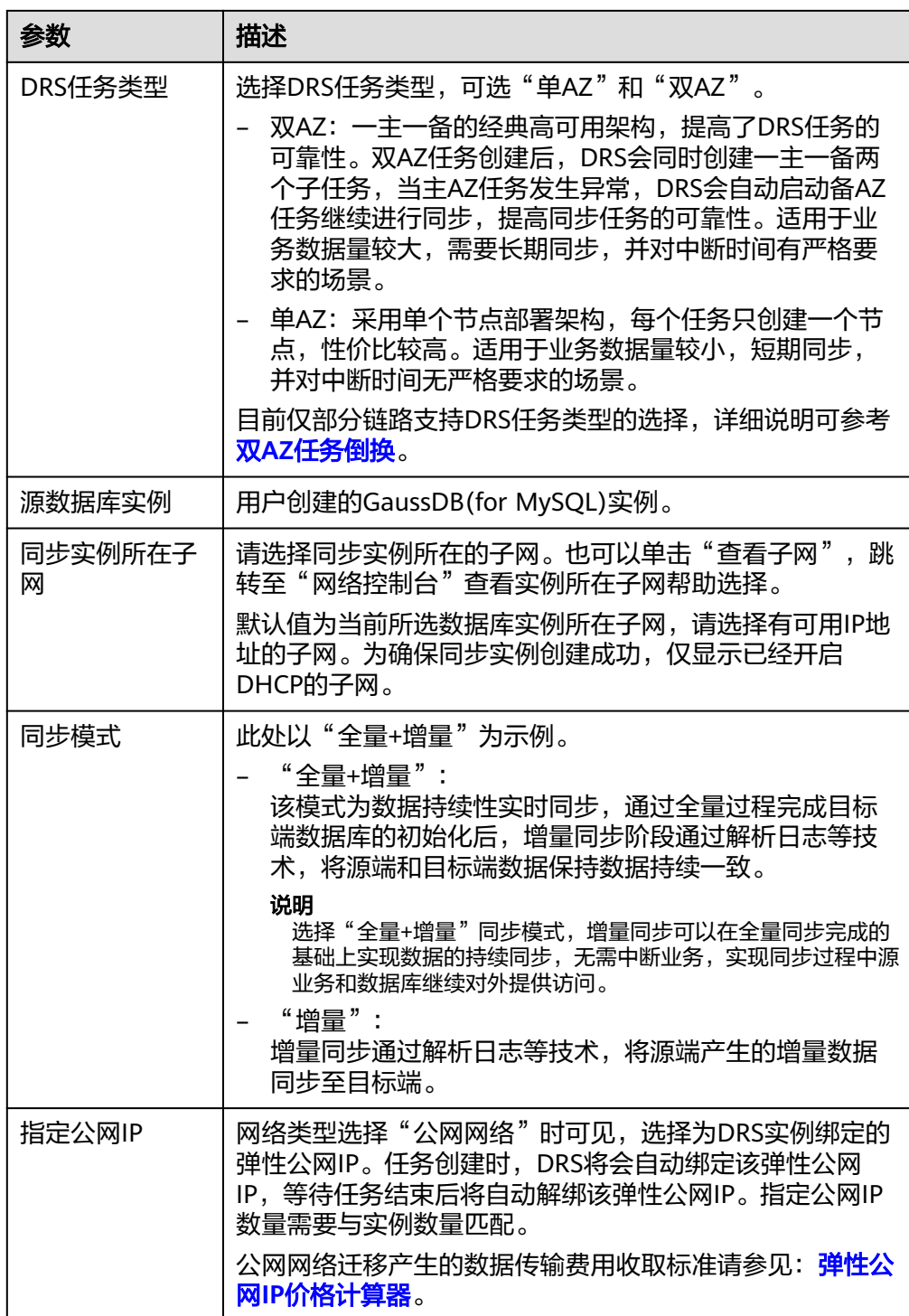

● 任务类型

图 **4-278** 任务类型

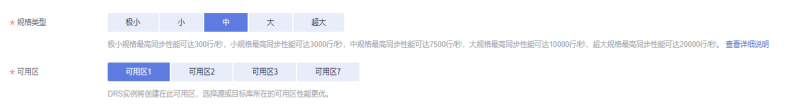

#### 表 **4-294** 任务类型信息

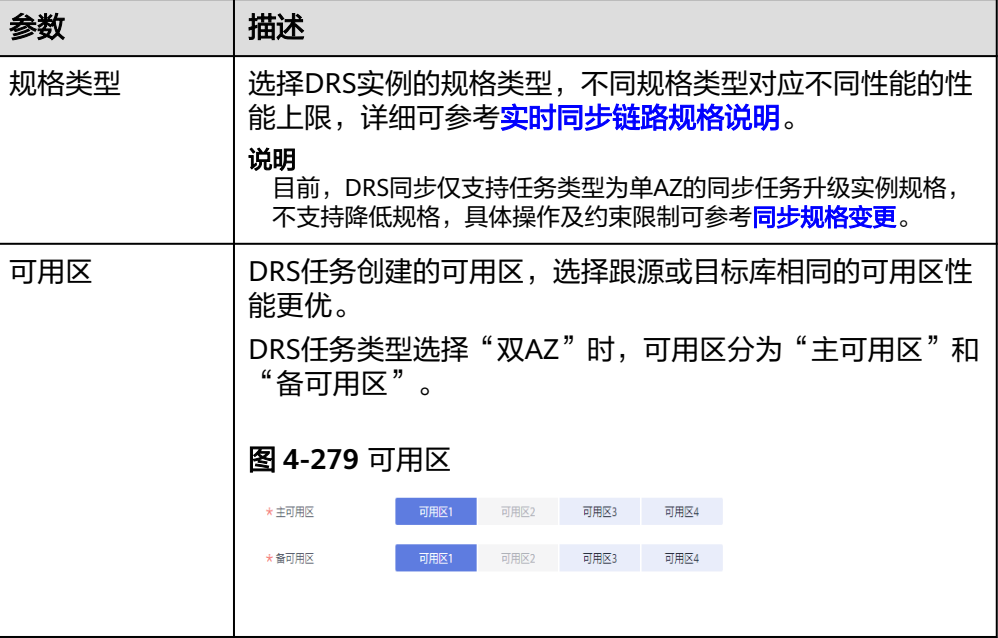

### ● 企业项目和标签

#### 图 **4-280** 企业项目和标签

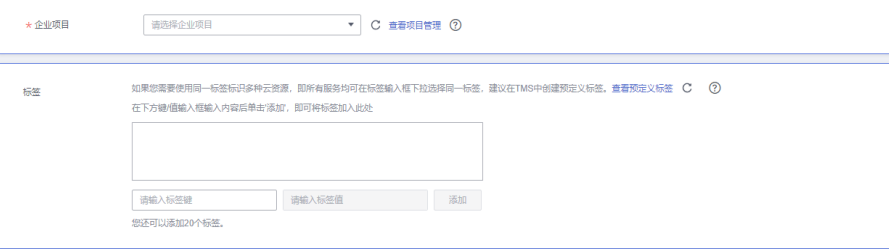

#### 表 **4-295** 企业项目和标签

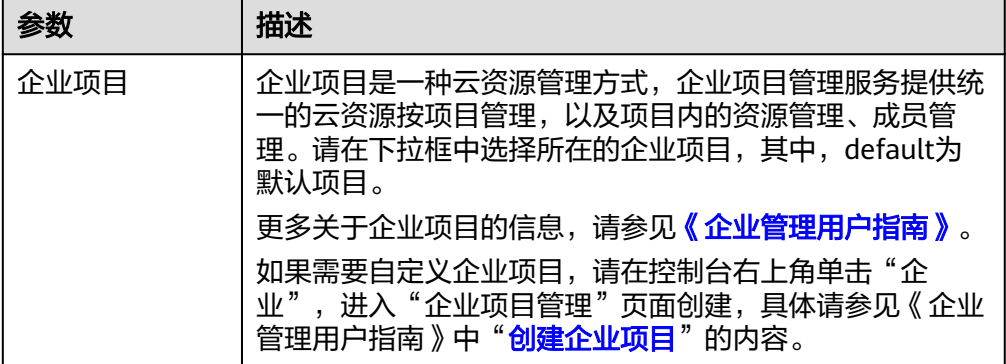

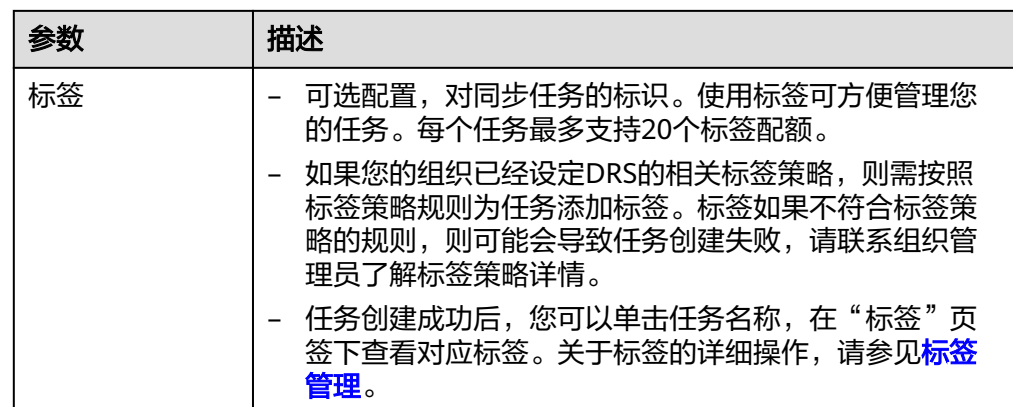

#### 说明

对于创建失败的任务,DRS默认保留3天,超过3天将会自动结束任务。

**步骤3** 在"源库及目标库"页面,同步实例创建成功后,填选源库信息和目标库信息,单击 "源库和目标库"处的"测试连接",分别测试并确定与源库和目标库连通后,勾选 协议,单击"下一步"。

#### 图 **4-281** 源库信息

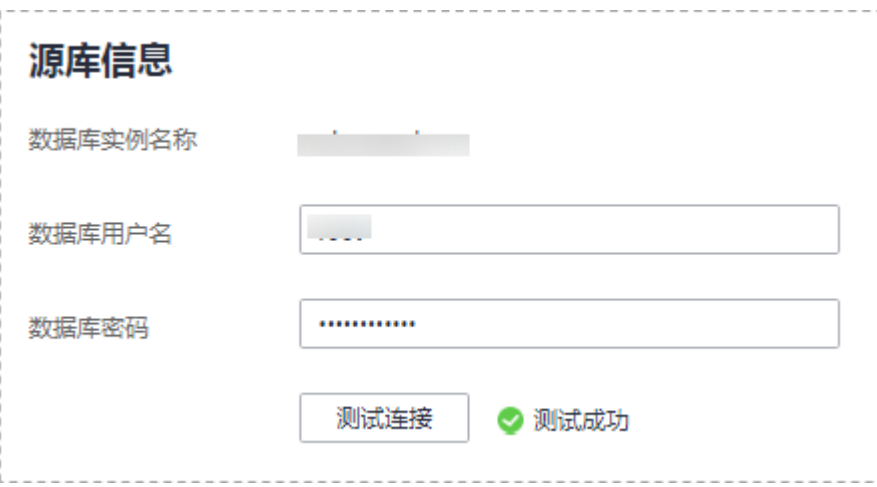

#### 表 **4-296** 源库信息

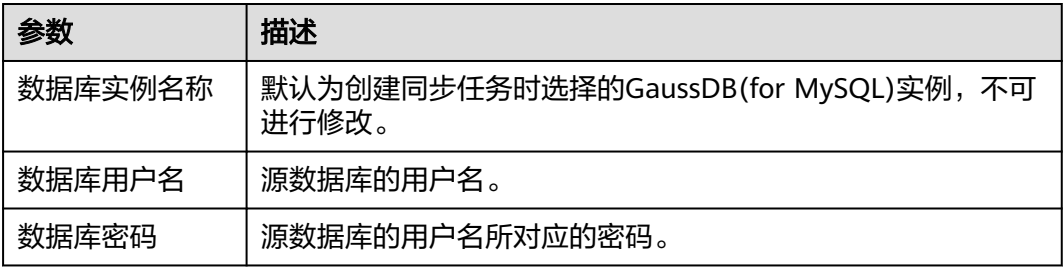

#### 说明

#### 源数据库的数据库用户名和密码,会被系统加密暂存,直至删除该迁移任务后自动清除。

#### 图 **4-282** 目标库信息

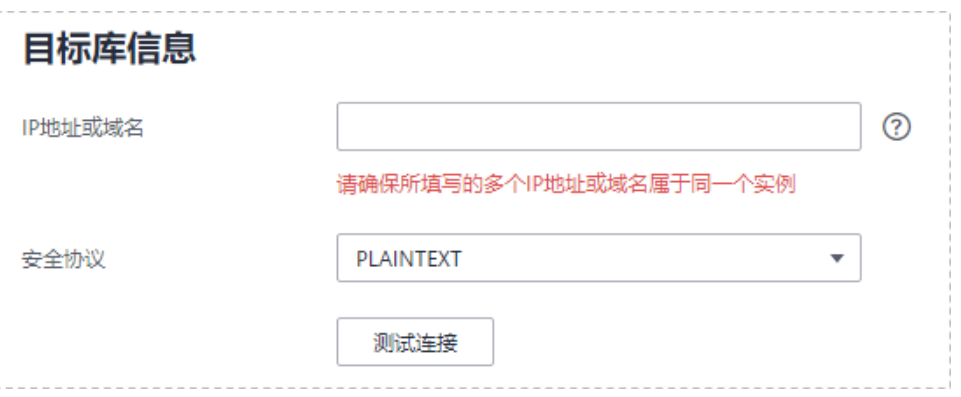

### 表 **4-297** 目标库信息

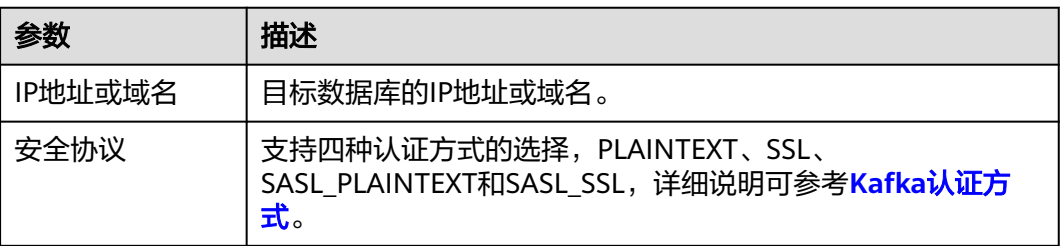

### 步骤4 在"设置同步"页面,选择同步策略、数据格式和同步对象,单击"下一步"。

### 图 **4-283** 同步模式

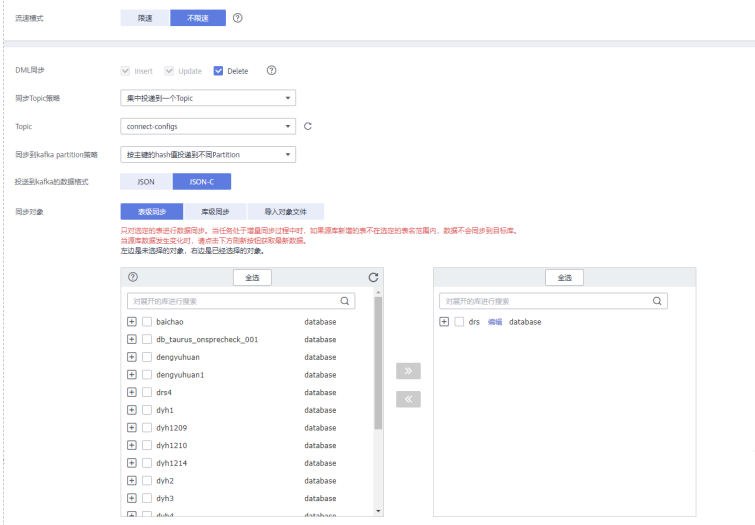

### 表 **4-298** 同步对象

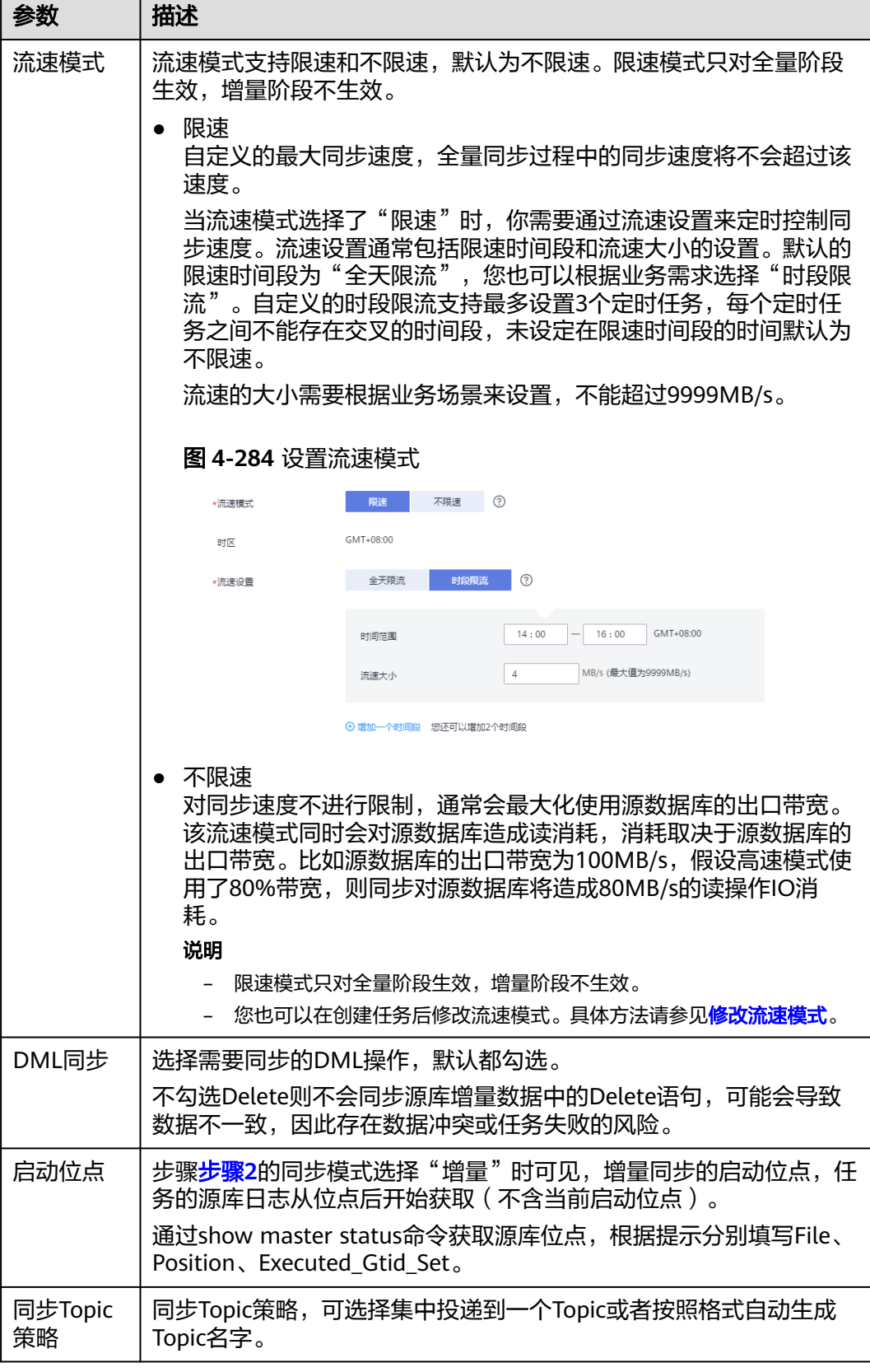

参数 描述

Topic名字 格式

Topic时可见。

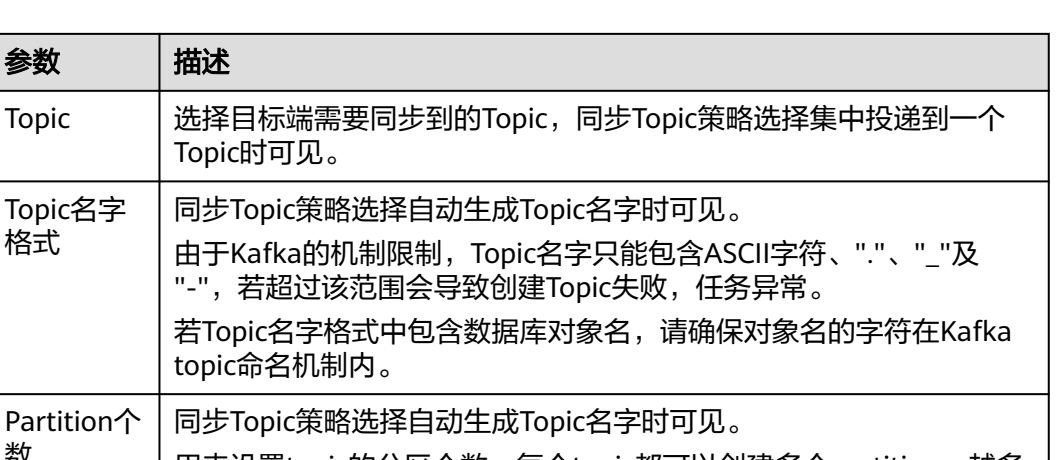

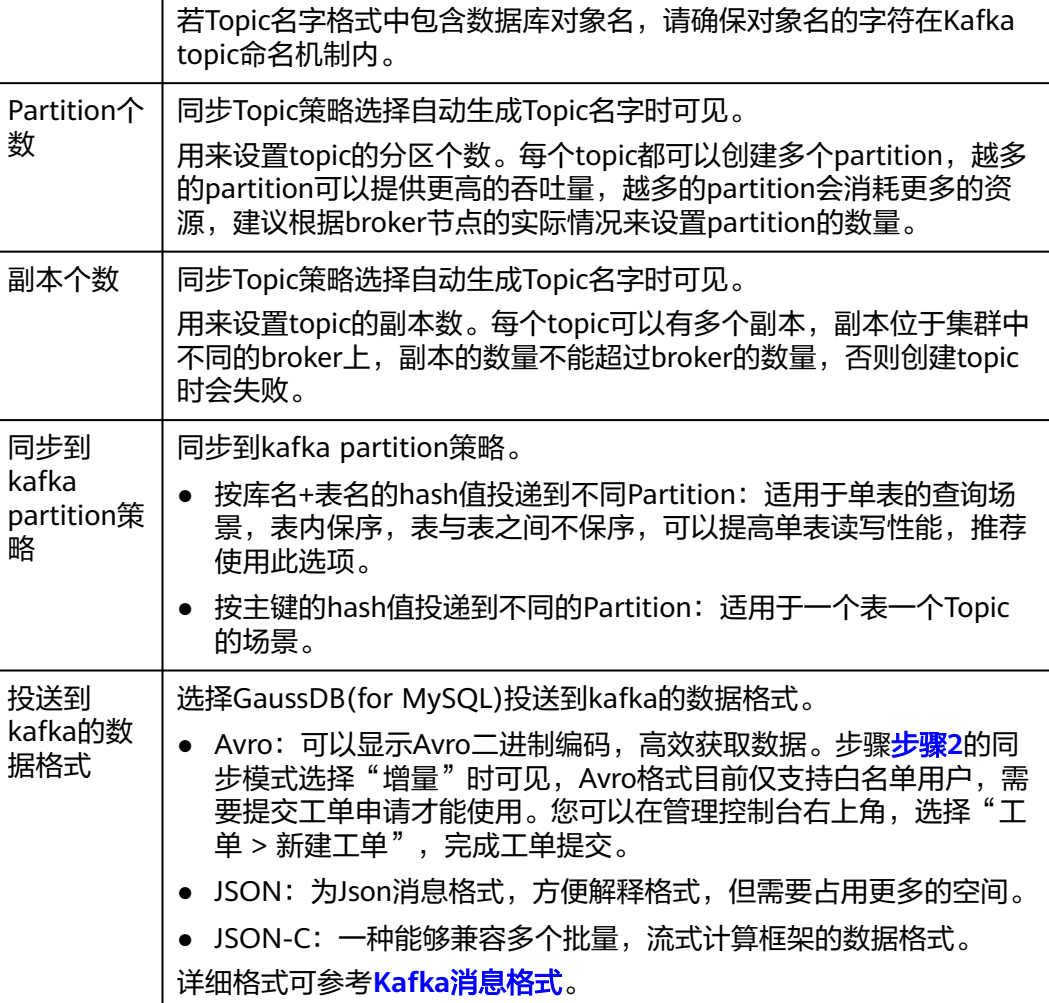

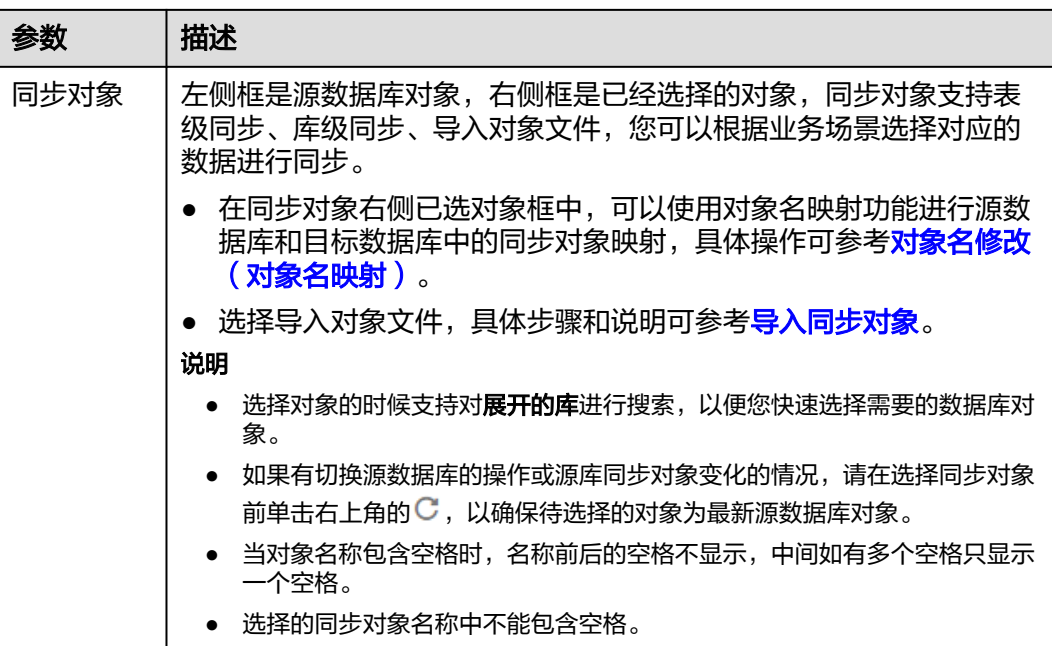

步骤**5** 在"数据加工"页面,选择需要加工的列,进行列加工。

- 如果不需要数据加工,单击"下一步"。
- 如果需要加工列,参考<mark>数据加工</mark>章节,设置相关规则。

#### 图 **4-285** 数据加工

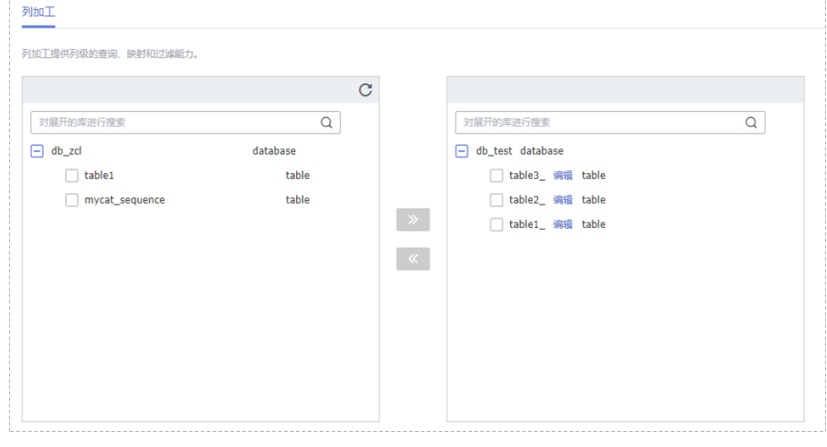

步骤6 在"预检查"页面,进行同步任务预校验,校验是否可进行实时同步。

- 查看检查结果,如有不通过的检查项,需要修复不通过项后,单击"重新校验" 按钮重新进行任务预校验。 预检查不通过项处理建议请参见《数据复制服务用户指南》中的"<mark>预检查不通过</mark> [项修复方法](https://support.huaweicloud.com/trouble-drs/drs_11_0001.html)"。
- 预检查完成后,且所有检查项结果均通过时,单击"下一步"。

#### 图 **4-286** 预检查

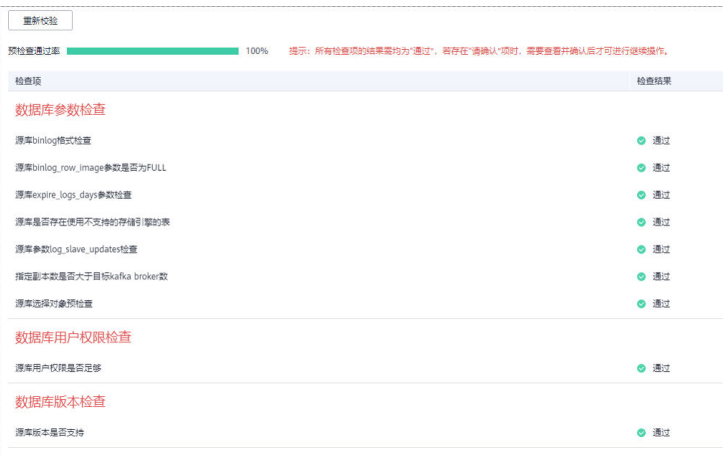

#### 说明

所有检查项结果均通过时,若存在请确认项,需要阅读并确认详情后才可以继续执行下一 步操作。

步骤**7** 在"任务确认"页面,设置同步任务的启动时间、任务异常通知设置、SMN主题、时 延阈值、任务异常自动结束时间,并确认同步任务信息无误后,勾选协议,单击"启 动任务",提交同步任务。

图 **4-287** 任务启动设置

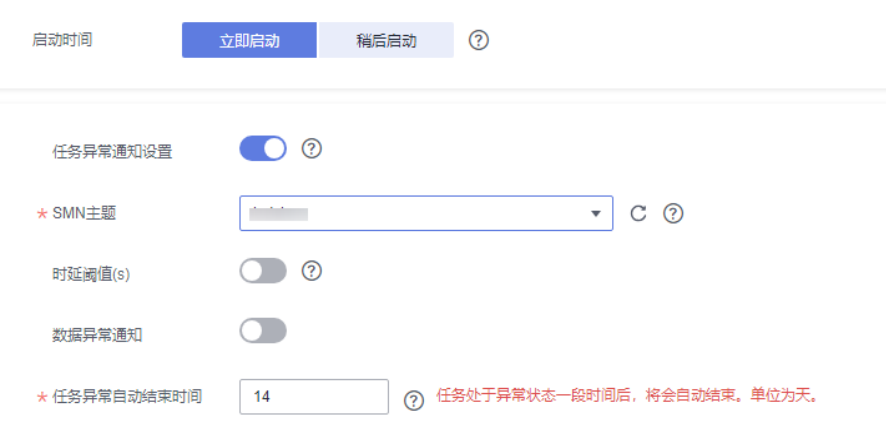

### 表 **4-299** 任务启动设置

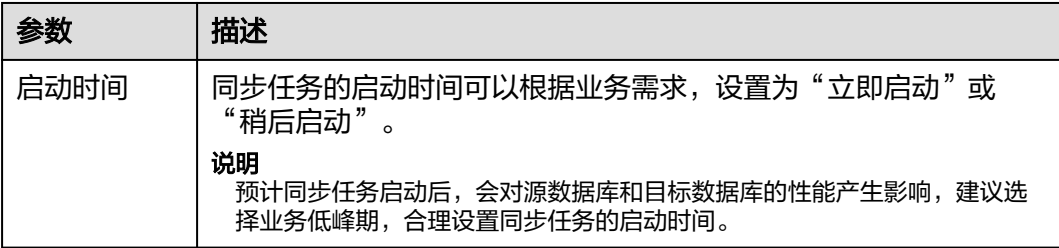

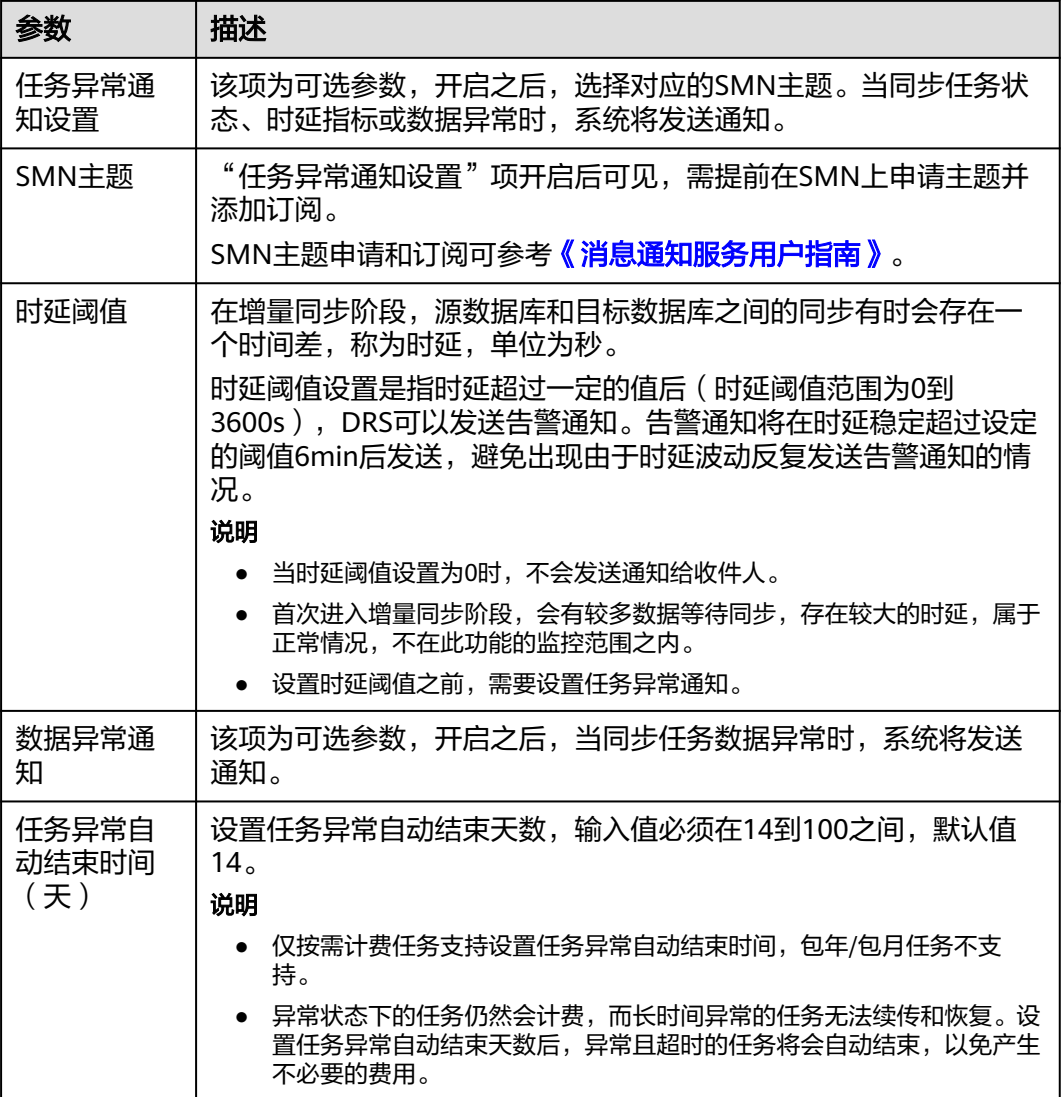

步骤8 同步任务提交后,您可在"实时同步管理"页面,查看[并管理自己的任务。](#page-1346-0)

- 您可查看任务提交后的状态,状态请参见<mark>任务状态说明</mark>。
- 在任务列表的右上角,单击 C 刷新列表,可查看到最新的任务状态。
- 对于未启动、状态为配置中的任务,DRS默认保留3天,超过3天DRS会自动删除 后台资源,当前任务状态不变。当用户再次配置时,DRS会重新申请资源,此时 DRS任务IP会发生改变。

**----**结束

# **4.28** 将 **GaussDB(for MySQL)**同步到 **CSS/ES**

## 支持的源和目标数据库

#### 表 **4-300** 支持的数据库

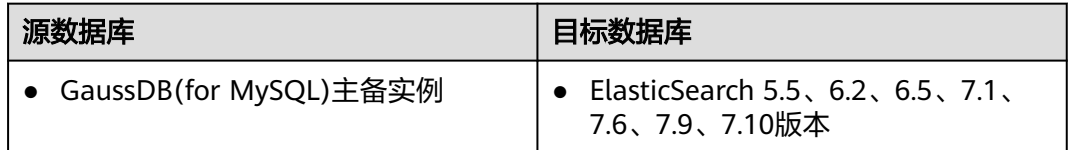

### 使用建议

注意

- DRS任务启动和全量数据同步阶段,请不要在源数据库执行DDL操作,否则可能导 致任务异常。
- 为保证同步前后数据一致性,确保同步期间目标数据库无业务写入。
- 数据库同步与环境多样性和人为操作均有密切关系,为了确保同步的平顺,建议 您在进行正式的数据库同步之前进行一次演练,可以帮助您提前发现问题并解决 问题。
- 基于以下原因,建议您在启动任务时选择"稍后启动"功能,将启动时间设置在 业务低峰期,相对静止的数据可以有效提升一次性同步成功率,避免同步对业务 造成性能影响。
	- 在网络无瓶颈的情况下,全量同步会对源数据库增加约50MB/s的查询压力, 以及占用2~4个CPU。
	- 正在同步的数据被其他事务长时间锁死,可能导致读数据超时。
	- 由于MySQL固有特点限制,CPU资源紧张时,存储引擎为Tokudb的表,读取 速度可能下降至10%。
	- DRS并发读取数据库,会占用大约6-10个session连接数,需要考虑该连接数 对业务的影响。
	- 全量阶段读取表数据时,特别是大表的读取,可能会阻塞业务上对大表的独 占锁操作。
	- 更多DRS对数据库的影响,可参考**DRS**[对源数据库和目标数据库有什么影](https://support.huaweicloud.com/drs_faq/drs_16_1145.html) [响。](https://support.huaweicloud.com/drs_faq/drs_16_1145.html)
- 数据对比

建议您结合数据对比的"稍后启动"功能,选择业务低峰期进行数据对比,以便 得到更为具有参考性的对比结果。由于同步具有轻微的时差,在数据持续操作过 程中进行对比任务,可能会出现少量数据不一致对比结果,从而失去参考意义。

### 使用须知

在创建同步任务前,请务必阅读以下使用须知。
# 说明

- 建议创建单独用于DRS任务连接的数据库账号,避免因为数据库账号密码修改,导致的任务 连接失败。
- 连接源和目标数据库的账号密码修改后,请尽快修改**DRS**[任务中的连接信息](#page-1401-0),避免任务连接 失败后自动重试,导致数据库账号被锁定影响使用。

#### 表 **4-301** 使用须知

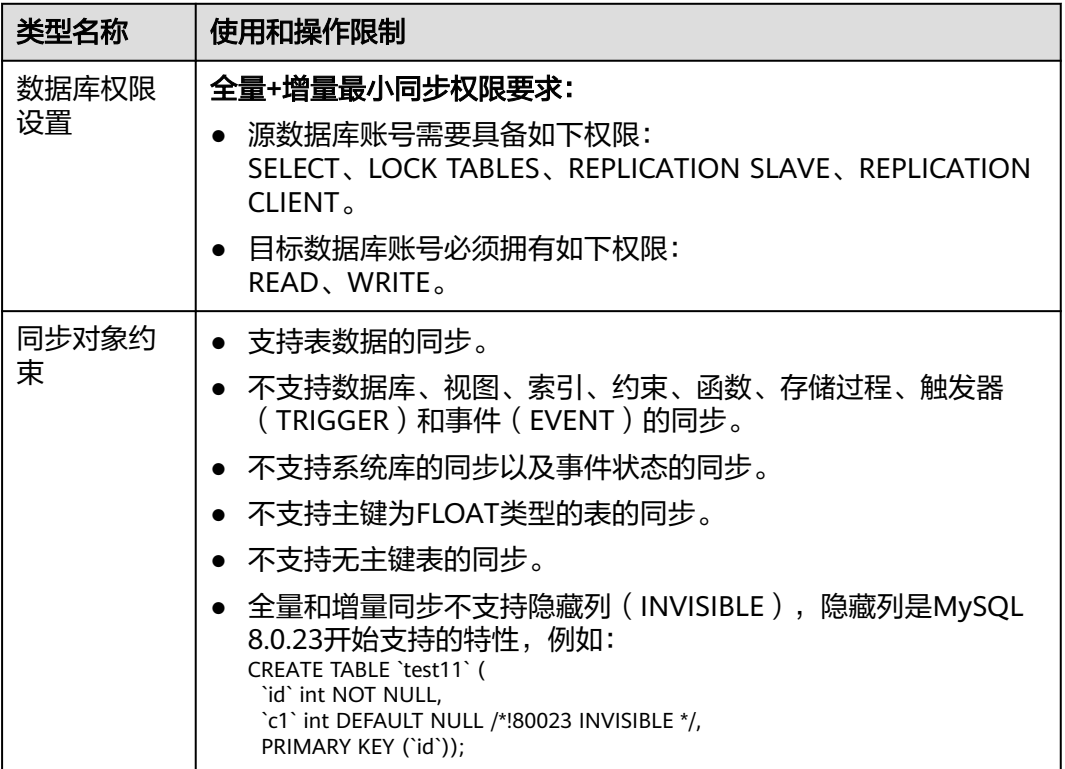

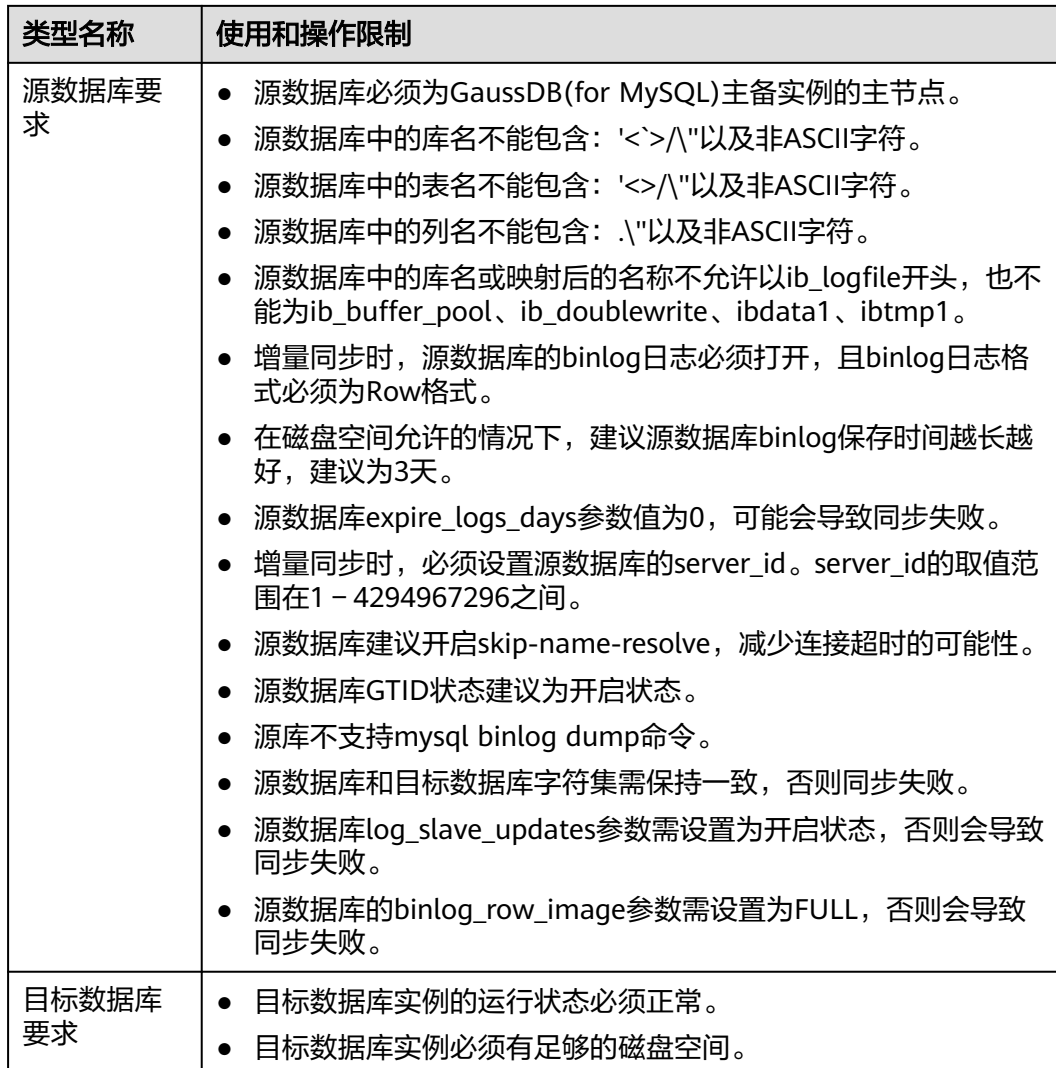

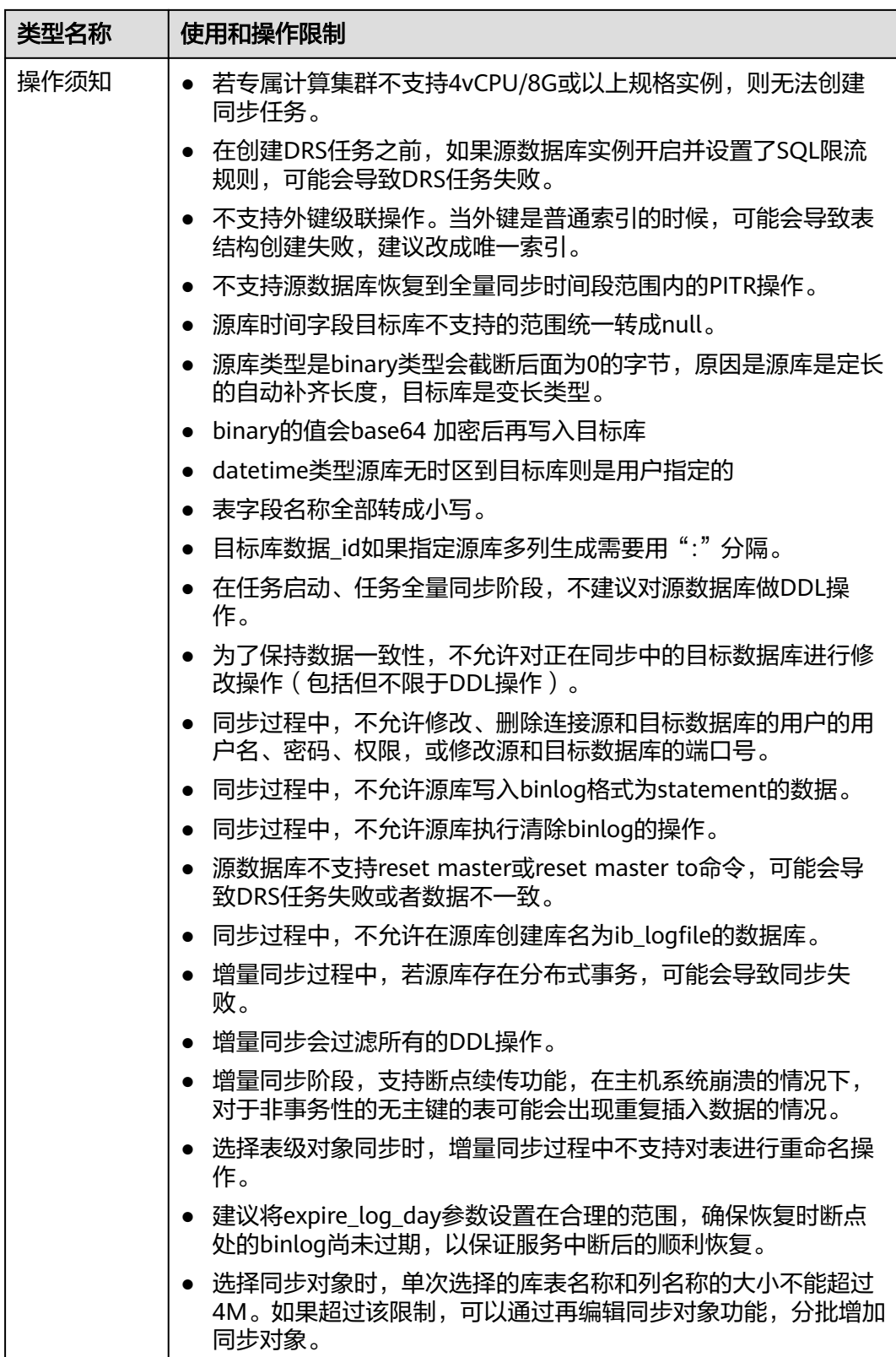

# 操作步骤

步骤**1** 在"实时同步管理"页面,单击"创建同步任务"。

- 步骤**2** 在"同步实例"页面,填选区域、项目、任务名称、描述、同步实例信息,单击"开 始创建"。
	- 任务信息

#### 图 **4-288** 同步任务信息

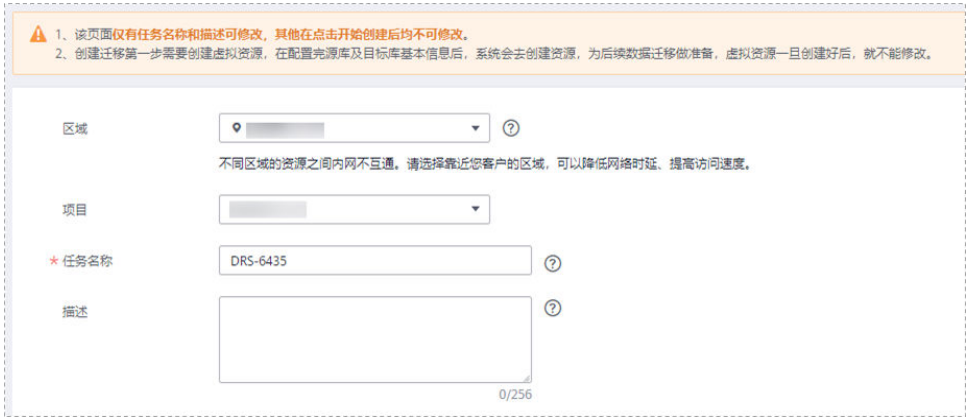

#### 表 **4-302** 任务和描述

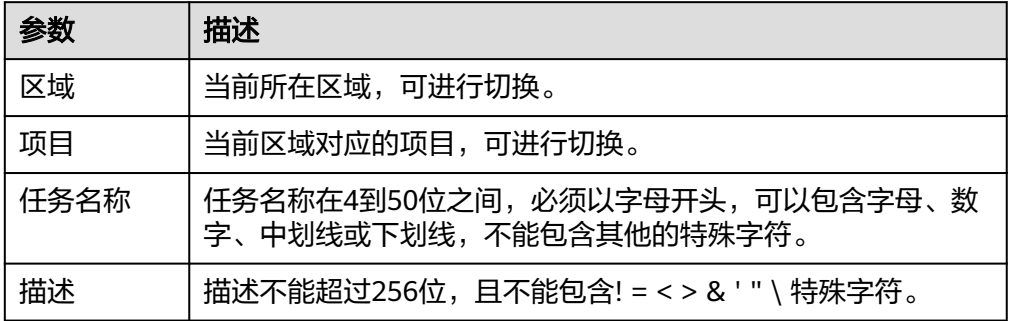

● 同步实例信息

#### 图 **4-289** 同步实例信息

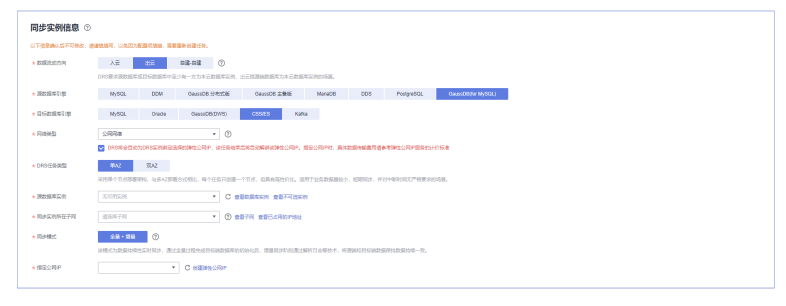

# 表 **4-303** 同步实例信息

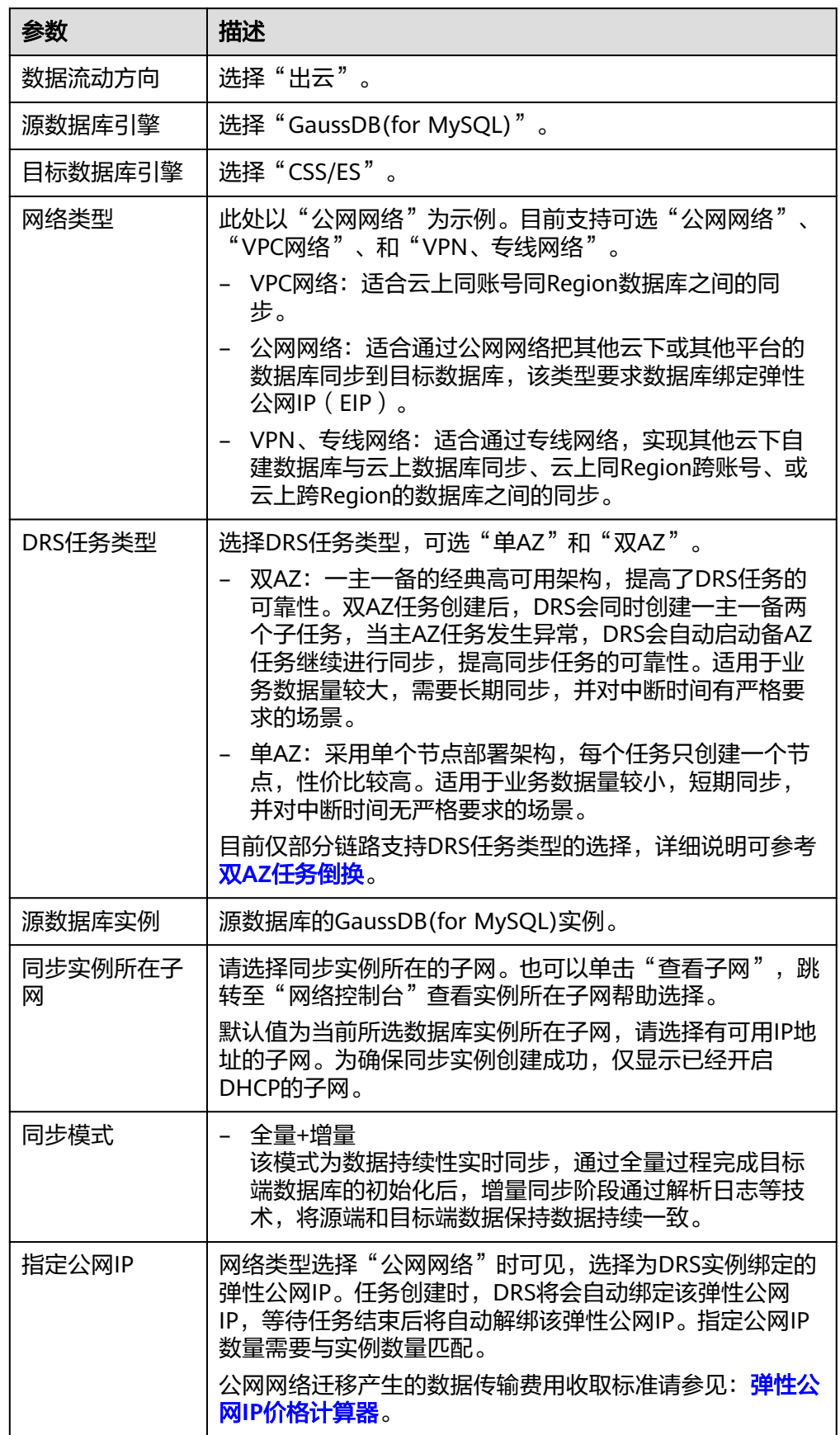

# ● 任务类型

#### 图 **4-290** 任务类型

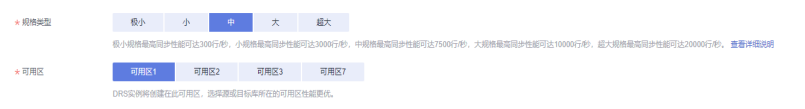

# 表 **4-304** 任务类型信息

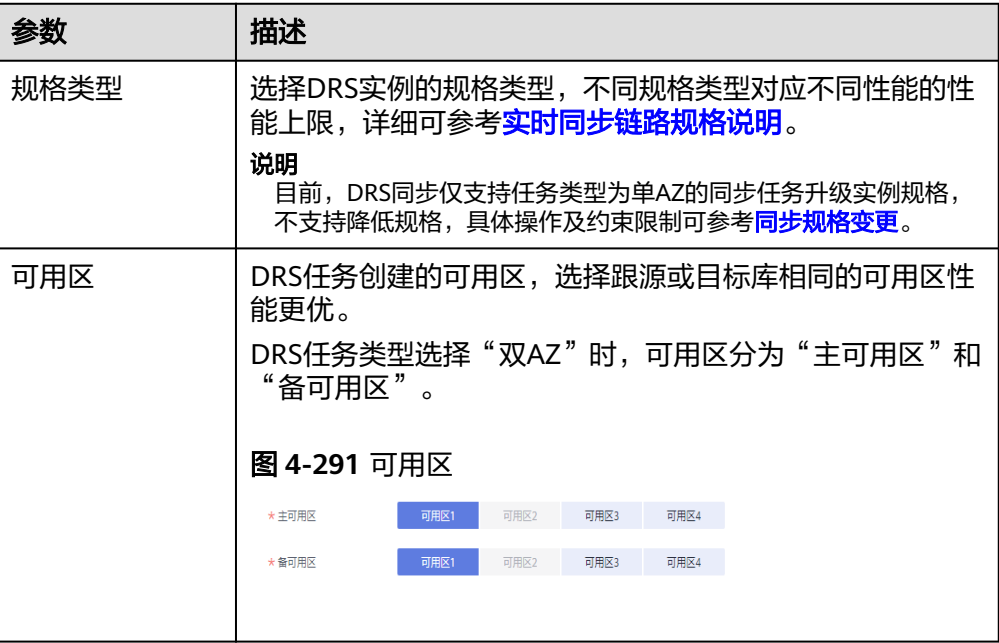

# ● 企业项目和标签

# 图 **4-292** 企业项目和标签

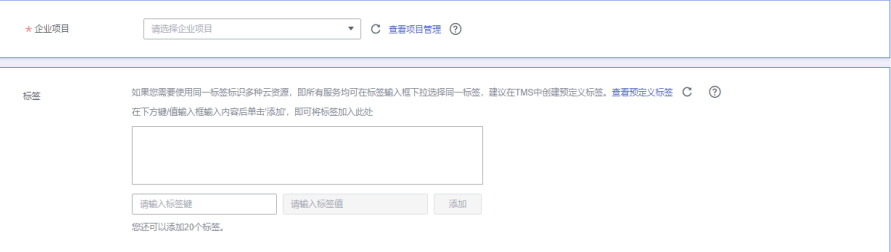

#### 表 **4-305** 企业项目和标签

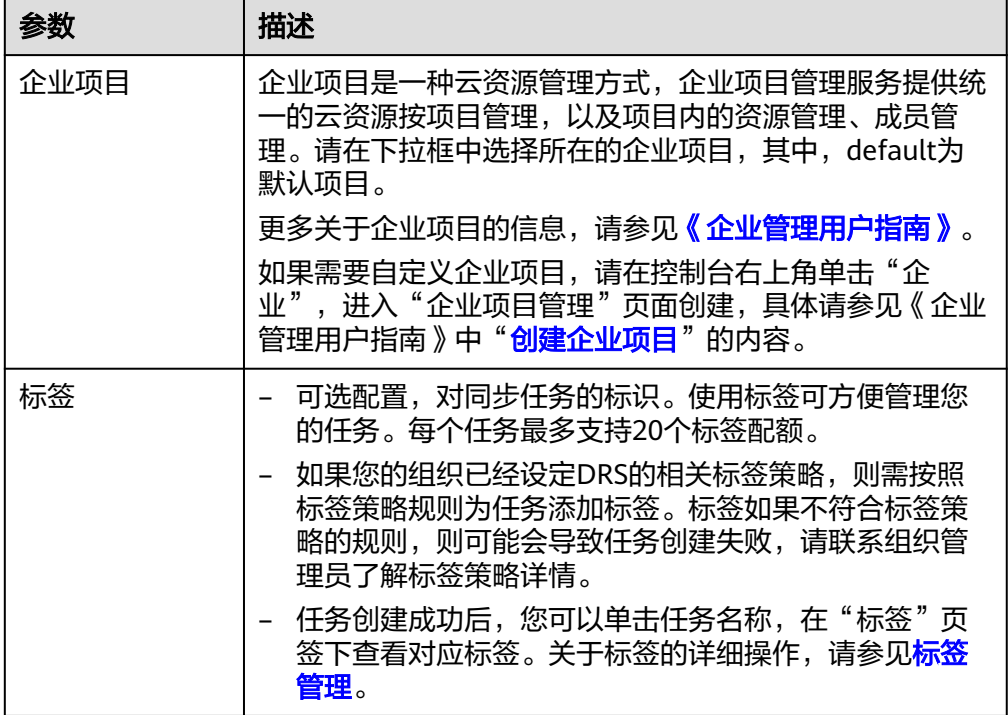

### 说明

对于创建失败的任务,DRS默认保留3天,超过3天将会自动结束任务。

步骤**3** 在"源库及目标库"页面,同步实例创建成功后,填选源库信息和目标库信息,单击 "源库和目标库"处的"测试连接",分别测试并确定与源库和目标库连通后,勾选 协议,单击"下一步"。

#### 图 **4-293** 源库信息

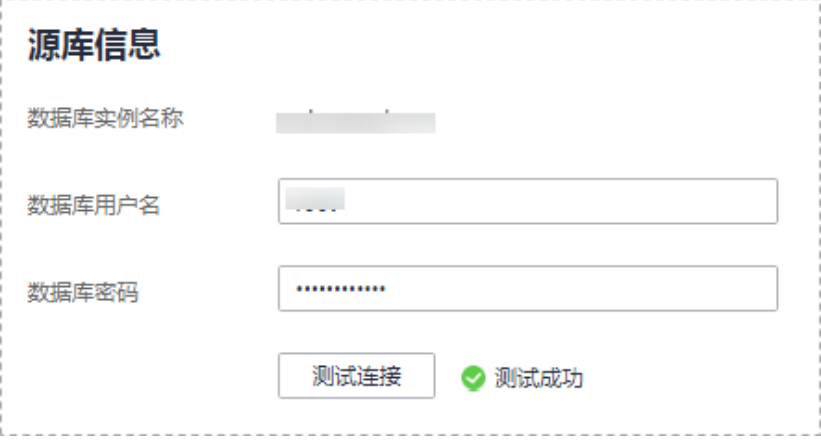

#### 表 **4-306** 源库信息

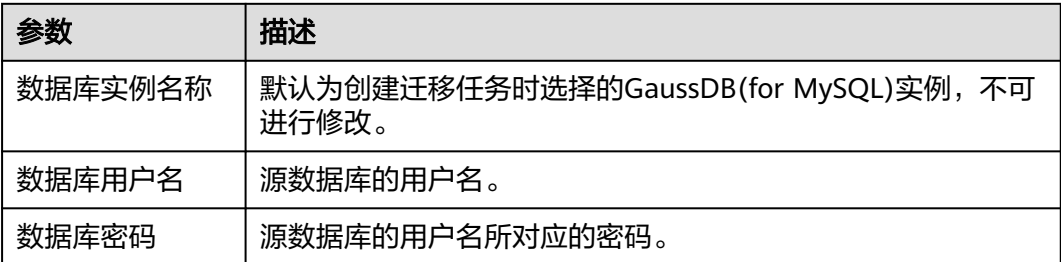

#### 说明

#### 源数据库的数据库用户名和密码,会被系统加密暂存,直至删除该迁移任务后自动清除。

# 图 **4-294** 目标库信息

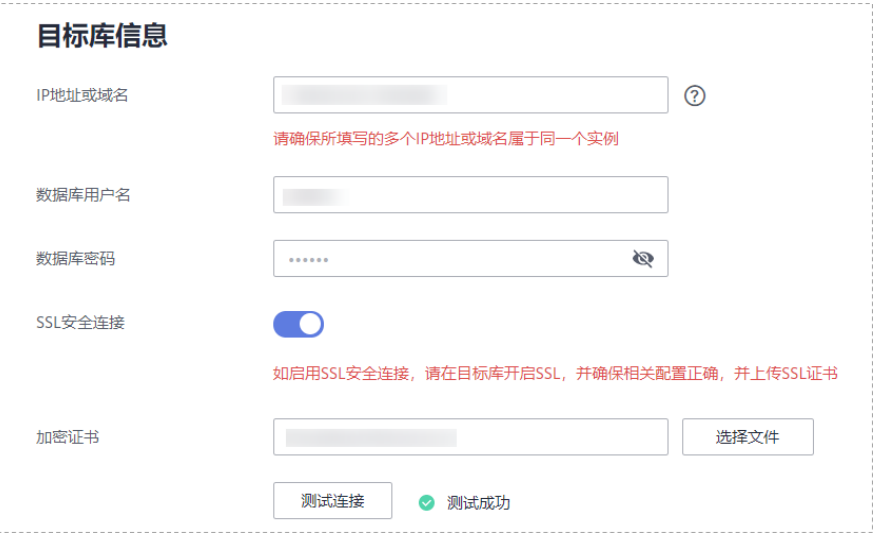

#### 表 **4-307** 目标库信息

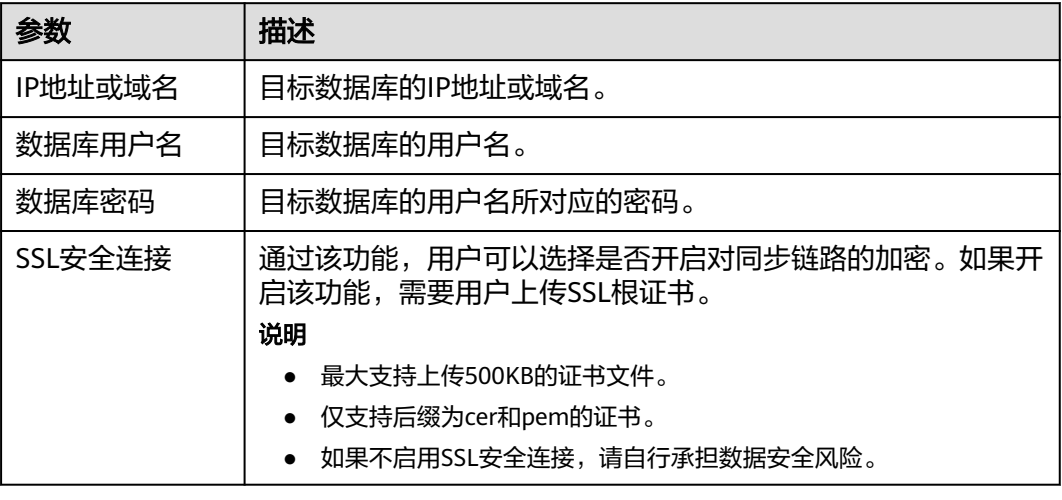

# 说明

# 目标库的数据库用户名和密码,会被系统加密暂存,直至删除该迁移任务后自动清除。

步骤4 在"设置同步"页面,选择同步策略和同步对象,单击"下一步"。

#### 图 **4-295** 同步模式

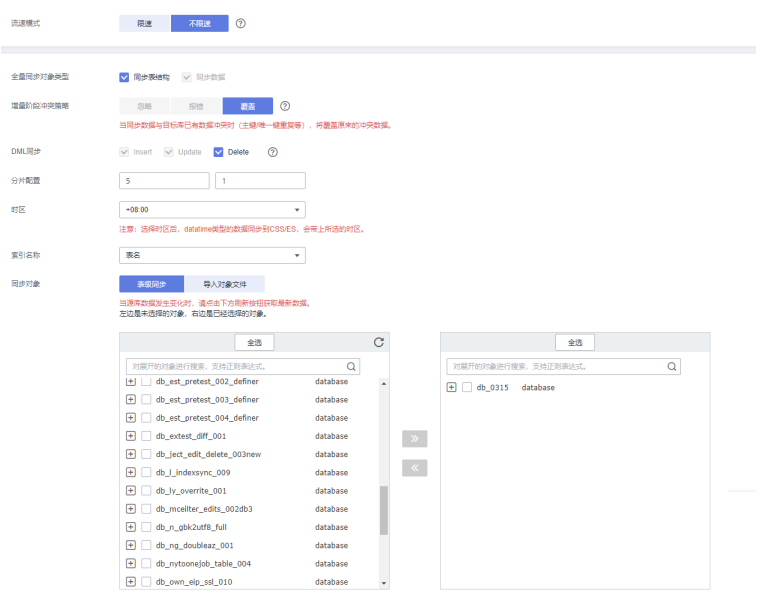

# 表 **4-308** 同步模式和对象

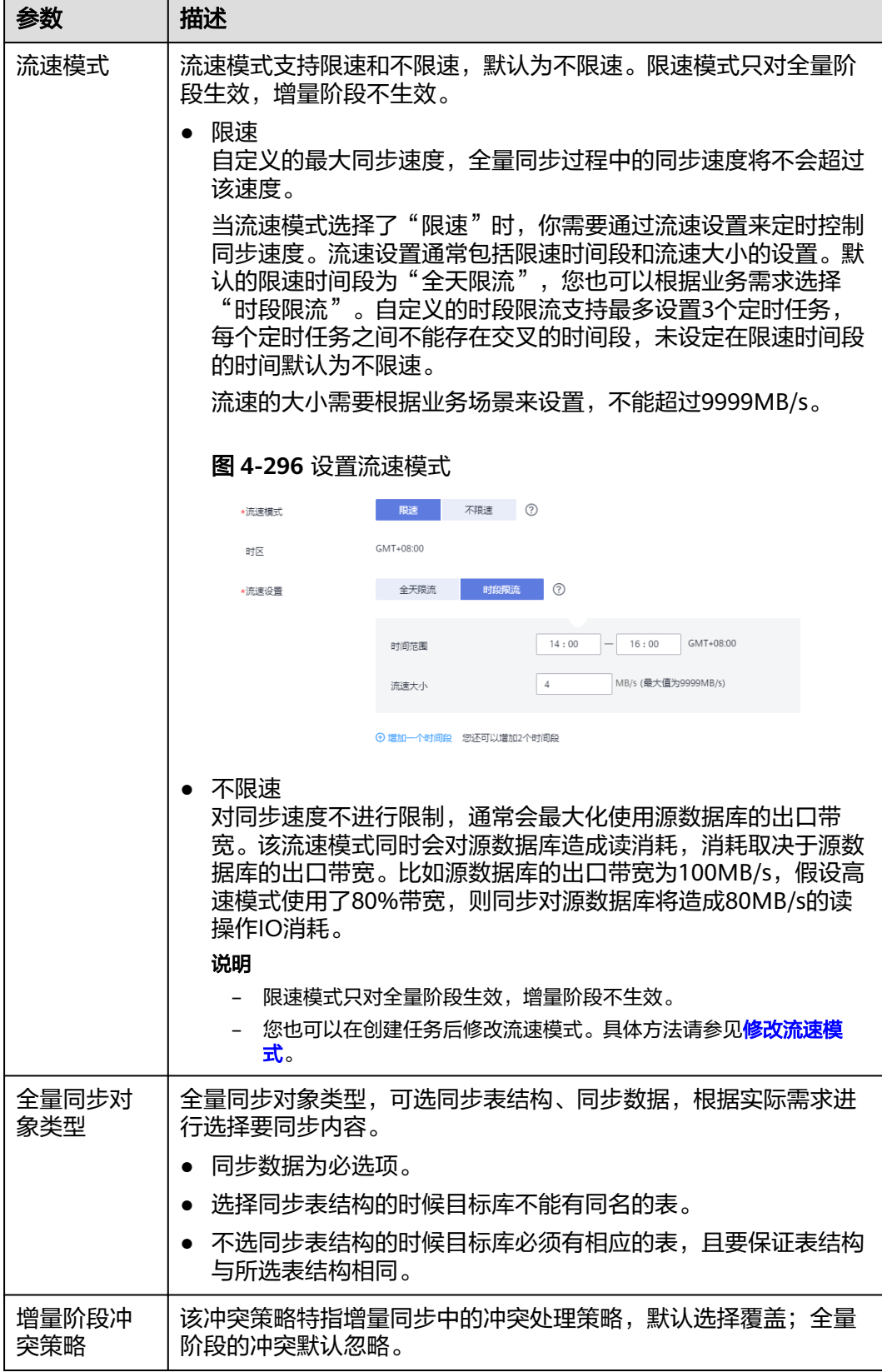

参数 描述

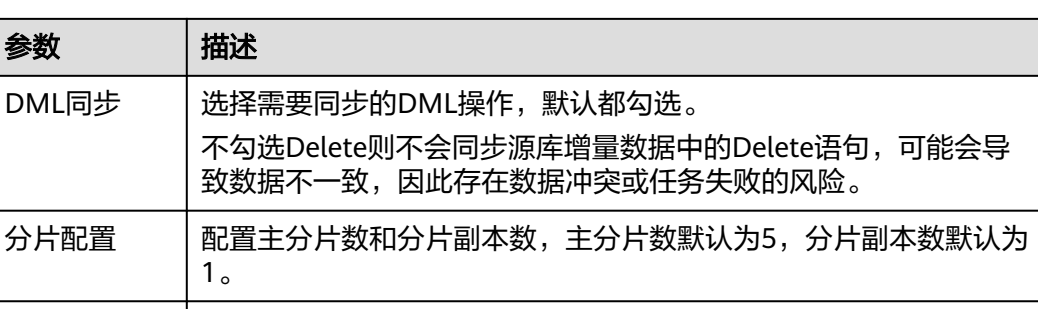

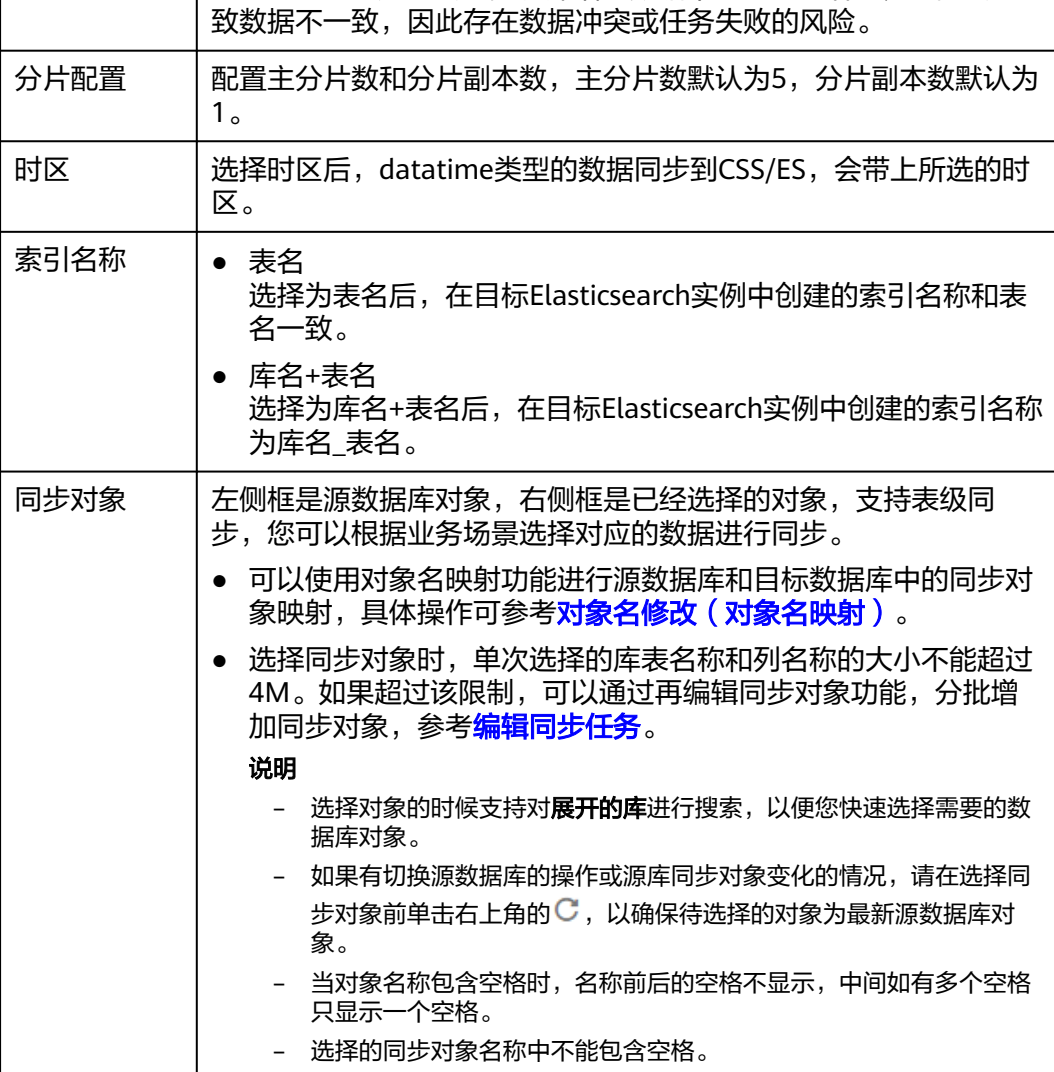

步骤**5** 在"数据加工"页面,根据需要选择数据加工的方式。

- 如果不需要数据加工,单击"下一步"。
- 如果需要数据加工,可选择" 数据过滤 "或" 列加工 " ,参考<mark>数据加工</mark>章节,设 置相关规则。

#### 说明

目前GaussDB(for MySQL)->CSS/ES的列加工仅支持列过滤,暂不支持列映射功能。

#### 图 **4-297** 数据加工

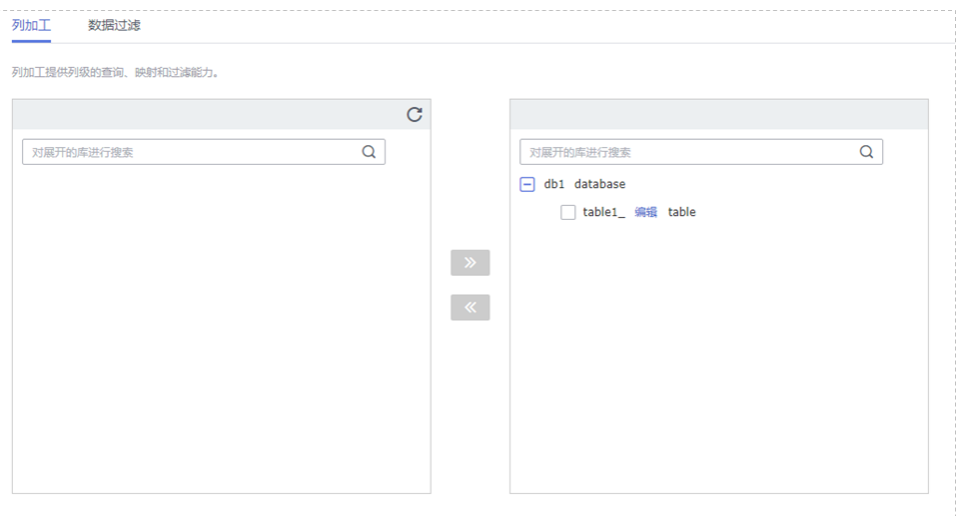

- 步骤6 在"预检查"页面,进行同步任务预校验,校验是否可进行。
	- 查看检查结果,如有不通过的检查项,需要修复不通过项后,单击"重新校验" 按钮重新进行任务预校验。 预检查不通过项处理建议请参见《数据复制服务用户指南》中的"<mark>预检查不通过</mark> [项修复方法](https://support.huaweicloud.com/trouble-drs/drs_11_0001.html)"。
	- 预检查完成后,且所有检查项结果均通过时,单击"下一步"。

图 **4-298** 预检查

| 重新校验                                                                 |      |
|----------------------------------------------------------------------|------|
| 提示: 所有检查项的结果需均为"通过", 若存在"请确认"项时, 需要查看并确认后才可进行继续操作。<br>预检查通过率<br>100% |      |
| 检查项                                                                  | 給查结果 |
| 数据库参数检查                                                              |      |
| 目标数据库是否存在与源数据库同名的对象                                                  | ◎ 通过 |
| 源数据库是否存在无主键表                                                         | ◎ 通过 |
| 源库binlog格式检查                                                         | ◎ 通过 |
| 源库expire_logs_days参数检查                                               | ◎ 通过 |
| 源库binlog日志是否开启                                                       | ◎ 通过 |
| 源库参数server_id是否符合增量迁移要求                                              | ◎ 通过 |
| 对象编辑添加了无主键表                                                          | ◎ 通过 |
| 表结构一致性检查                                                             | ◎ 通过 |
| 源库洗福对象预检查                                                            | ◎ 通过 |
| 数据库用户权限检查                                                            |      |
| 源库用户权限是否足够                                                           | ◎ 通过 |
| 源库用户权限是否足够                                                           | ◎ 通过 |

#### 说明

所有检查项结果均通过时,若存在请确认项,需要阅读并确认详情后才可以继续执行下一 步操作。

步骤**7** 在"任务确认"页面,设置同步任务的启动时间、任务异常通知设置、SMN主题、时 延阈值、任务异常自动结束时间,并确认同步任务信息无误后,勾选协议,单击"启 动任务",提交同步任务。

# 图 **4-299** 任务启动设置

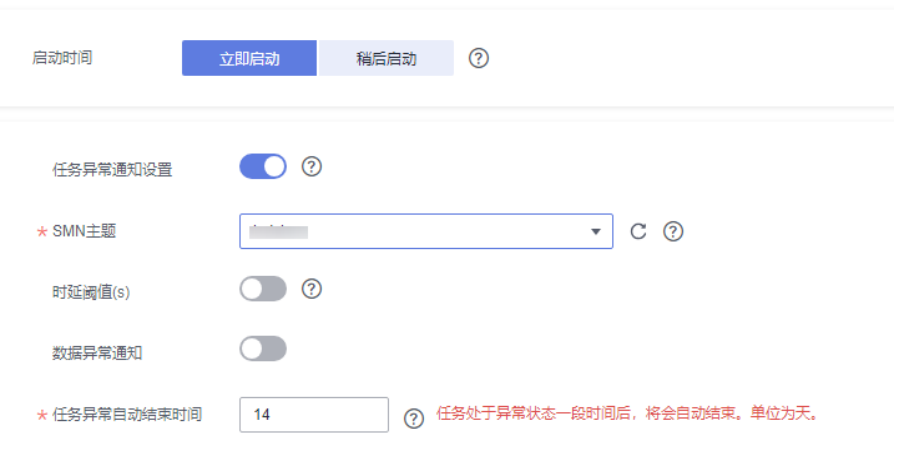

# 表 **4-309** 任务启动设置

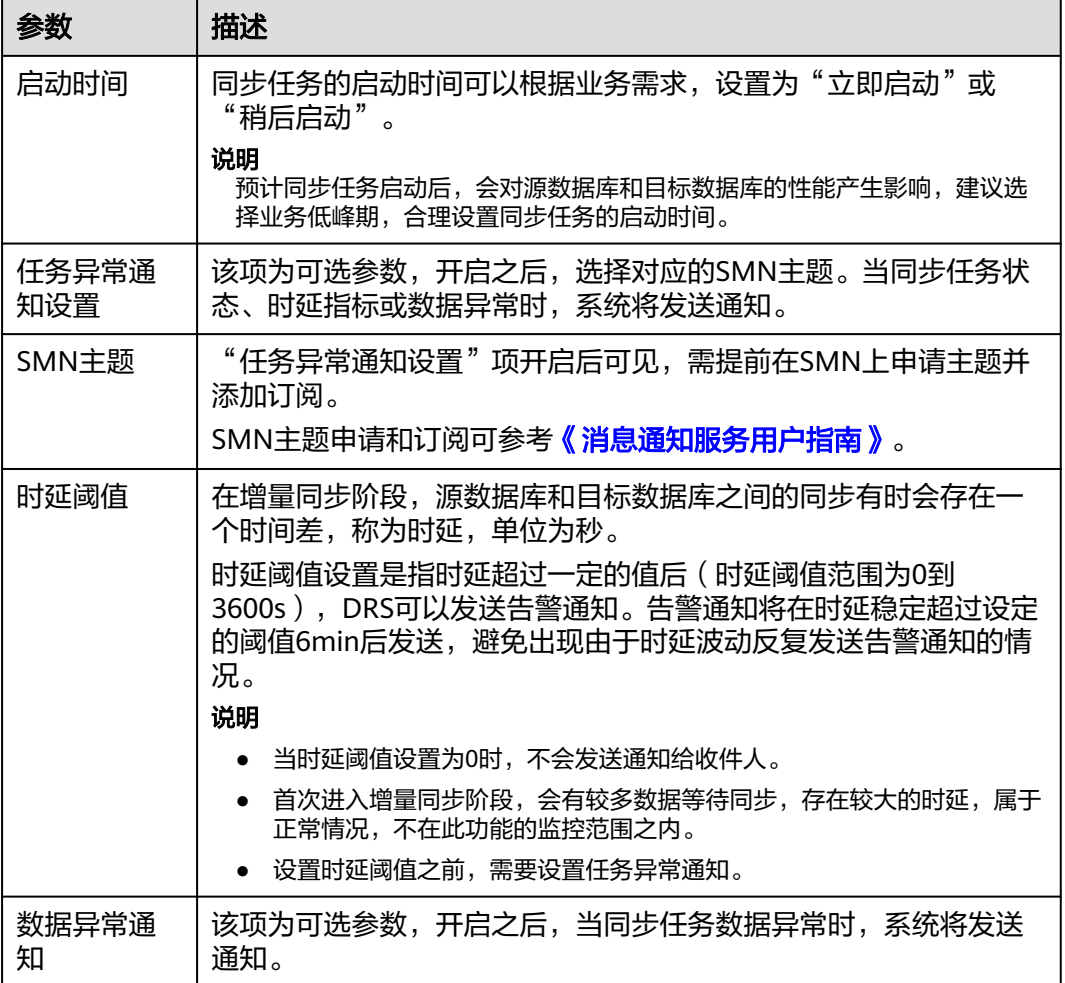

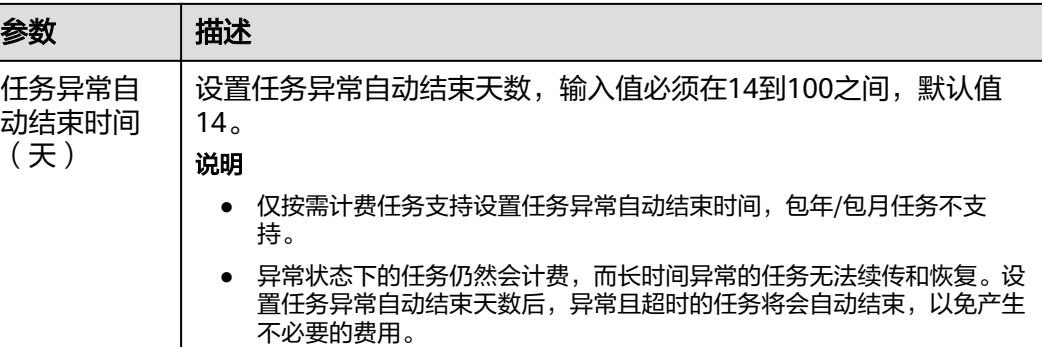

步骤8 同步任务提交后,您可在"实时同步管理"页面,查看[并管理自己的任务。](#page-1346-0)

- 您可查看任务提交后的状态,状态请参见<mark>任务状态说明</mark>。
- 在任务列表的右上角,单击 C 刷新列表,可查看到最新的任务状态。
- 对于未启动、状态为配置中的任务,DRS默认保留3天,超过3天DRS会自动删除 后台资源,当前任务状态不变。当用户再次配置时,DRS会重新申请资源,此时 DRS任务IP会发生改变。

**----**结束

# **4.29** 将 **GaussDB(for MySQL)**同步到 **Oracle**

# 支持的源和目标数据库

表 **4-310** 支持的数据库

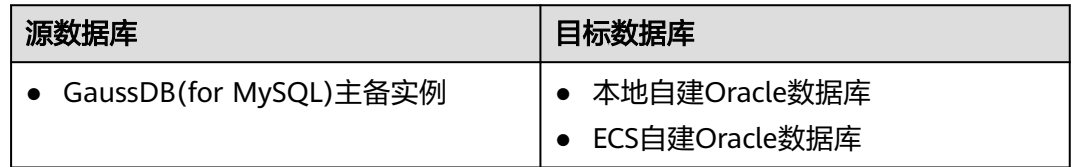

# 使用建议

注意

- DRS任务启动和全量数据同步阶段,请不要在源数据库执行DDL操作,否则可能导 致任务异常。
- 为保证同步前后数据一致性,确保同步期间目标数据库无业务写入。
- 数据库同步与环境多样性和人为操作均有密切关系,为了确保同步的平顺,建议 您在进行正式的数据库同步之前进行一次演练,可以帮助您提前发现问题并解决 问题。
- 基于以下原因,建议您在启动任务时选择"稍后启动"功能,将启动时间设置在 业务低峰期,相对静止的数据可以有效提升一次性同步成功率,避免同步对业务 造成性能影响。
- 在网络无瓶颈的情况下,全量同步会对源数据库增加约50MB/s的查询压力, 以及占用2~4个CPU。
- 同步无主键表时,为了确保数据一致性,会存在3s以内的单表级锁定。
- 正在同步的数据被其他事务长时间锁死,可能导致读数据超时。
- DRS并发读取数据库,会占用大约6-10个session连接数,需要考虑该连接数 对业务的影响。
- 全量阶段读取表数据时,特别是大表的读取,可能会阻塞业务上对大表的独 占锁操作。
- 更多DRS对数据库的影响,可参考**DRS**[对源数据库和目标数据库有什么影](https://support.huaweicloud.com/drs_faq/drs_16_1145.html) [响。](https://support.huaweicloud.com/drs_faq/drs_16_1145.html)
- 数据对比

建议您结合数据对比的"稍后启动"功能,选择业务低峰期进行数据对比,以便 得到更为具有参考性的对比结果。由于同步具有轻微的时差,在数据持续操作过 程中进行对比任务,可能会出现少量数据不一致对比结果,从而失去参考意义。

# 使用须知

在创建同步任务前,请务必阅读以下使用须知。

#### 说明

- 建议创建单独用于DRS任务连接的数据库账号,避免因为数据库账号密码修改,导致的任务 连接失败。
- 连接源和目标数据库的账号密码修改后,请尽快修改**DRS**[任务中的连接信息](#page-1401-0),避免任务连接 失败后自动重试,导致数据库账号被锁定影响使用。

#### 表 **4-311** 使用须知

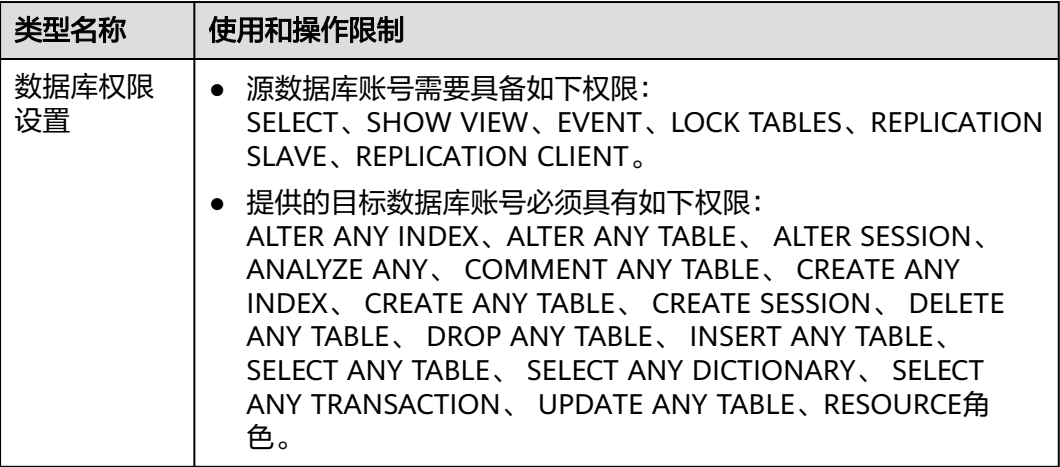

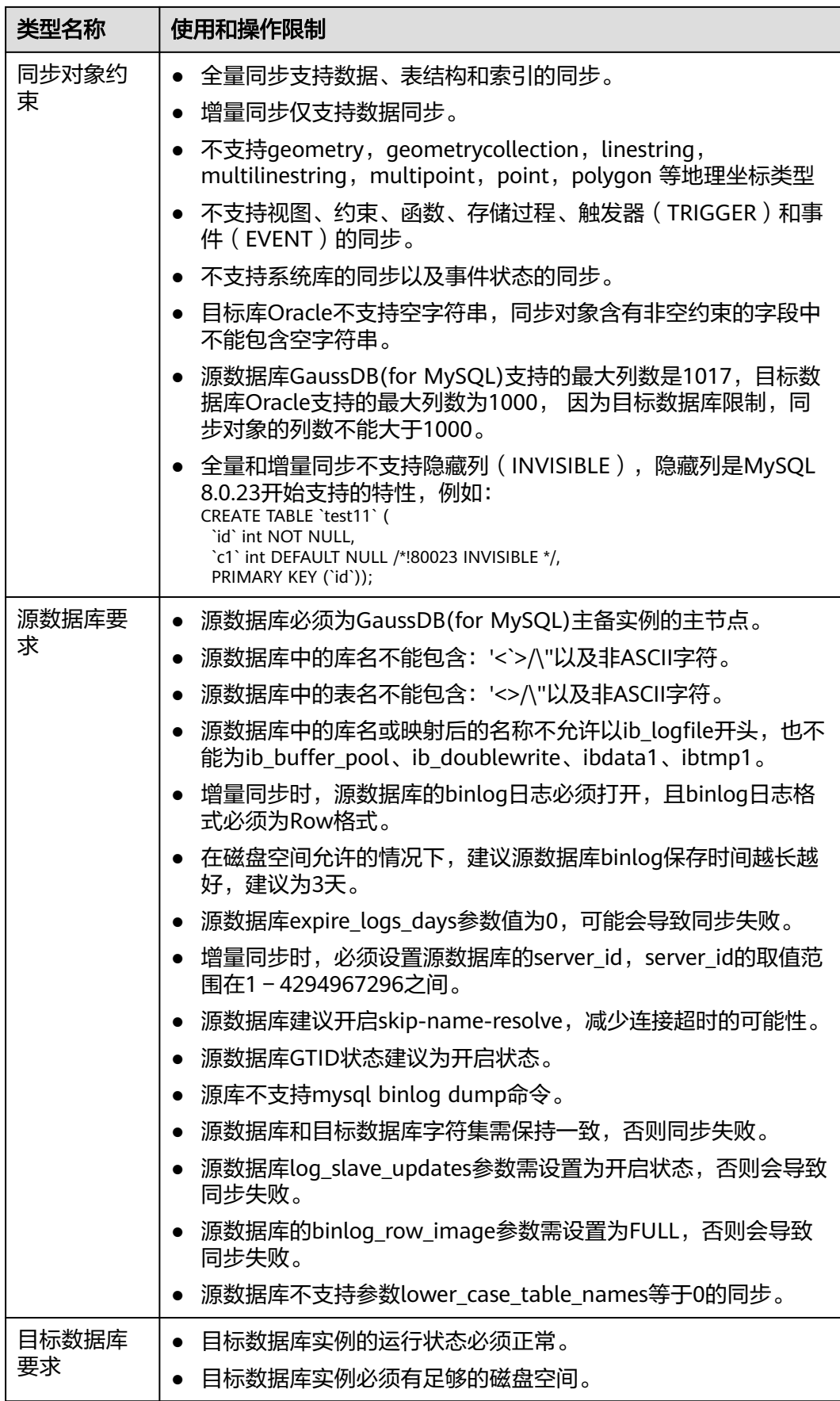

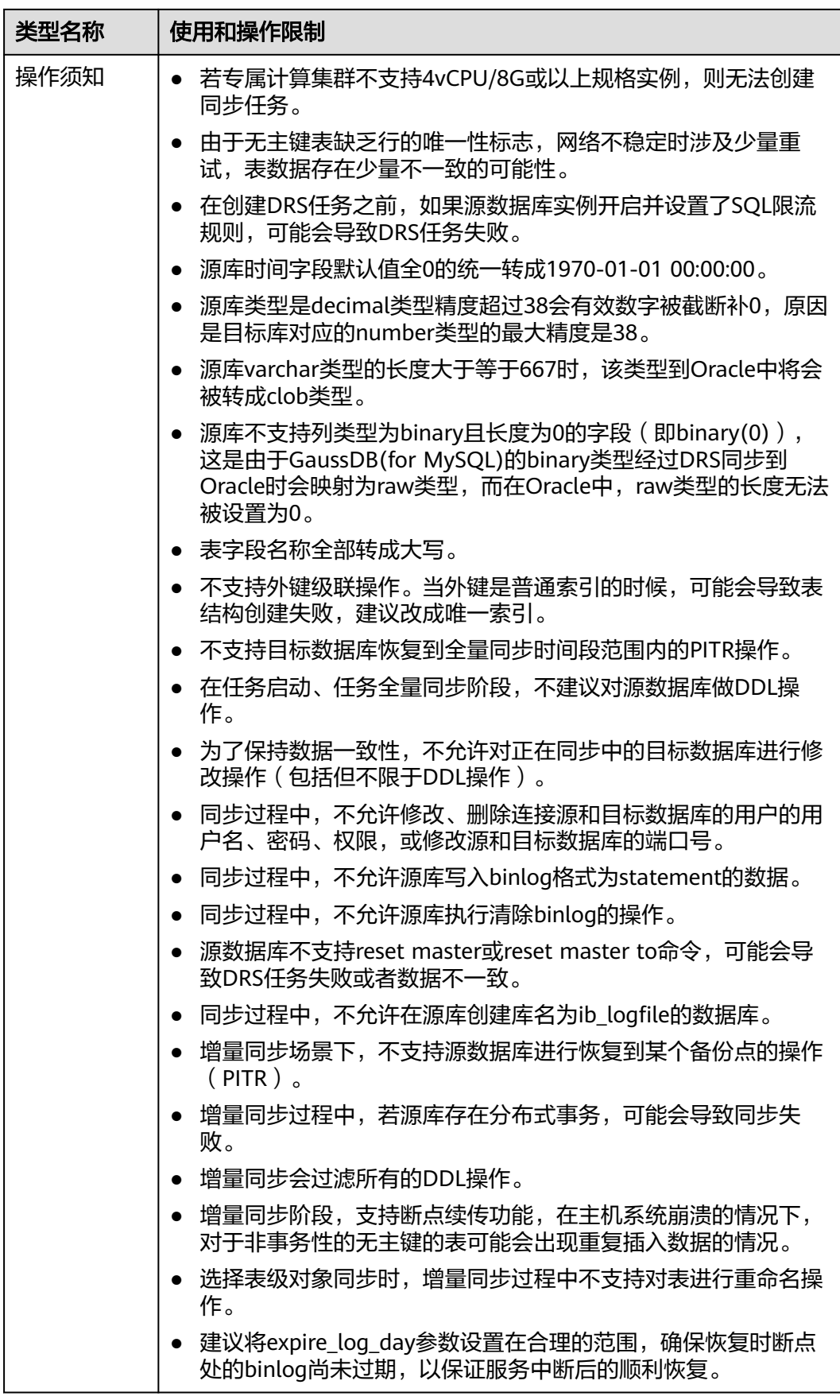

# 操作步骤

步骤**1** 在"实时同步管理"页面,单击"创建同步任务"。

- 步骤**2** 在"同步实例"页面,填选区域、项目、任务名称、描述、同步实例信息,单击 ""开始创建"。
	- 任务信息

#### 图 **4-300** 同步任务信息

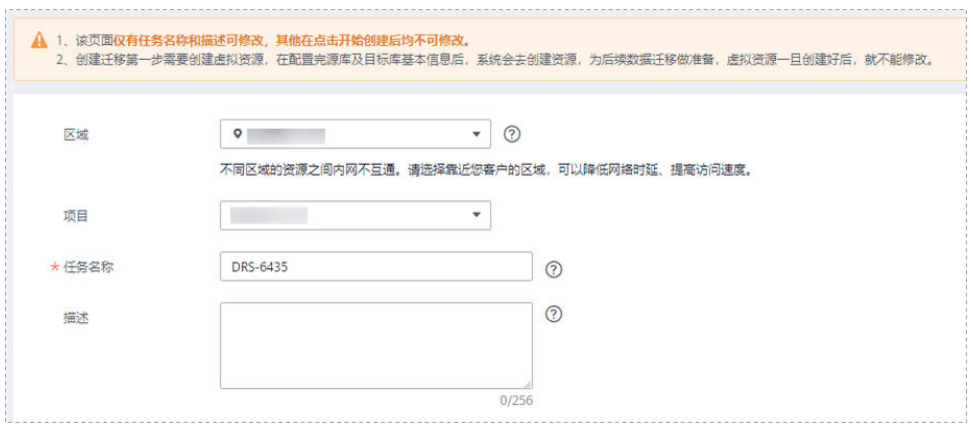

#### 表 **4-312** 任务和描述

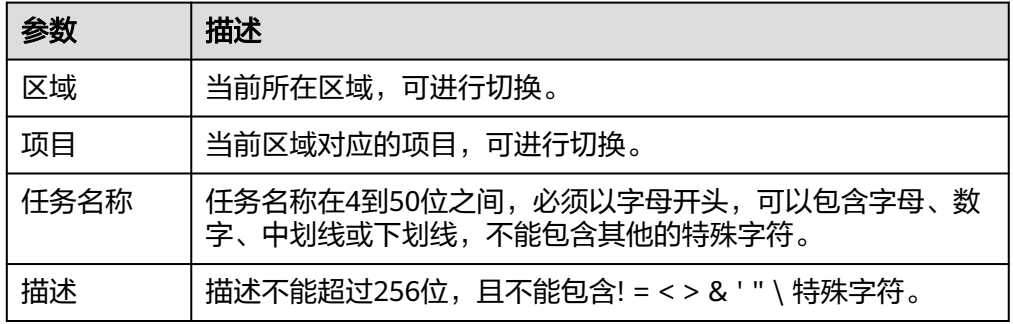

● 同步实例信息

### 图 **4-301** 同步实例信息

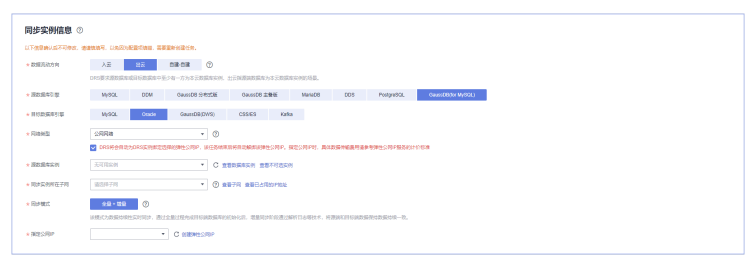

#### 表 **4-313** 同步实例信息

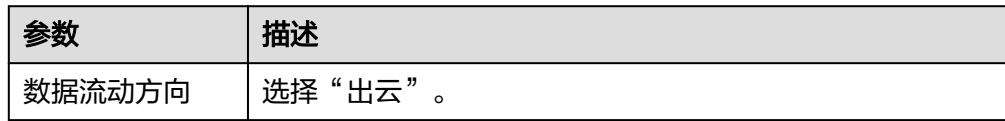

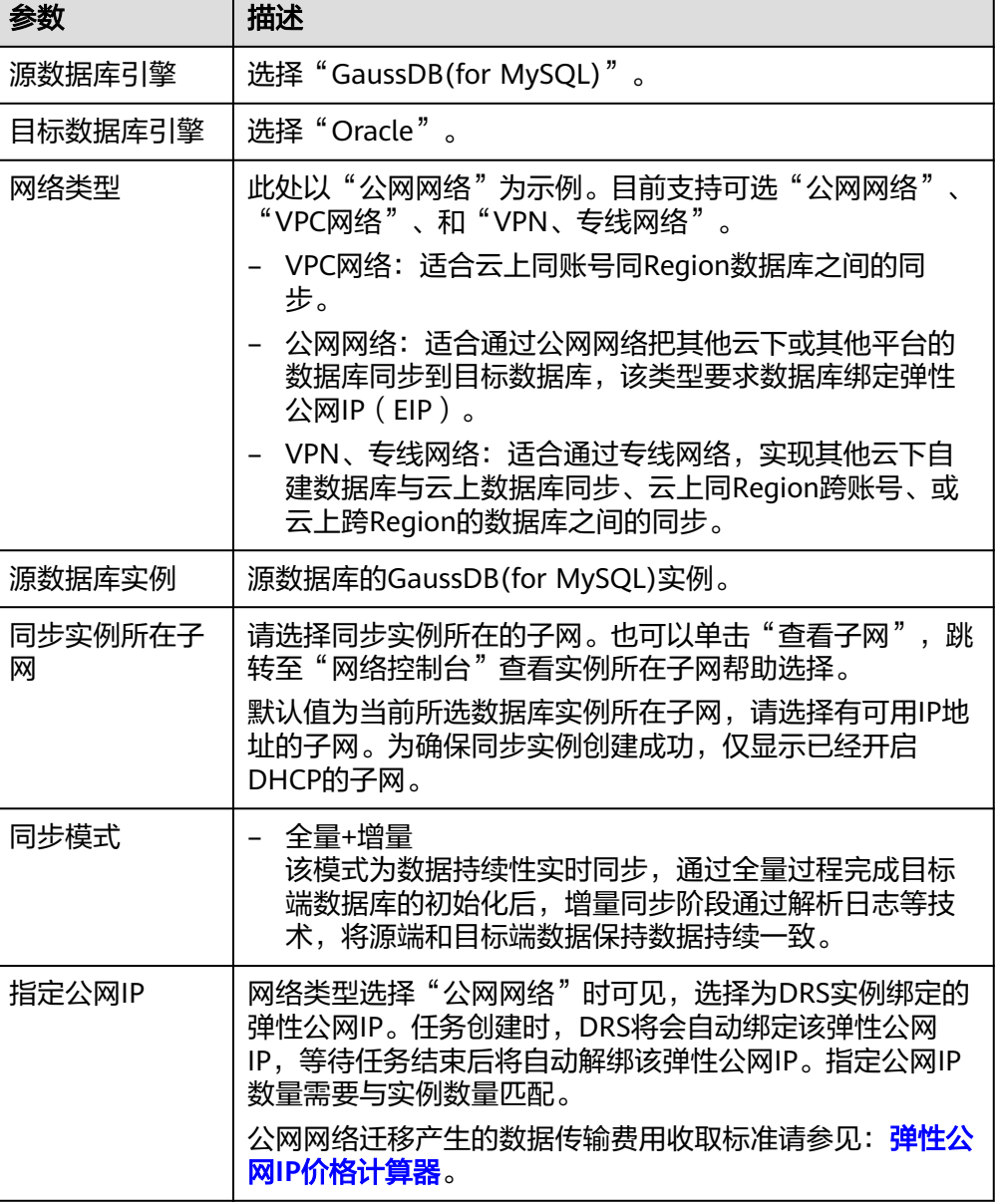

### ● 任务类型

图 **4-302** 任务类型

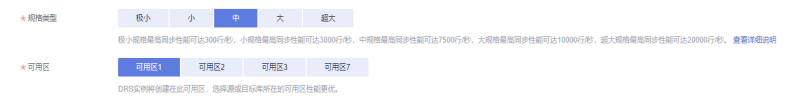

#### 表 **4-314** 任务类型信息

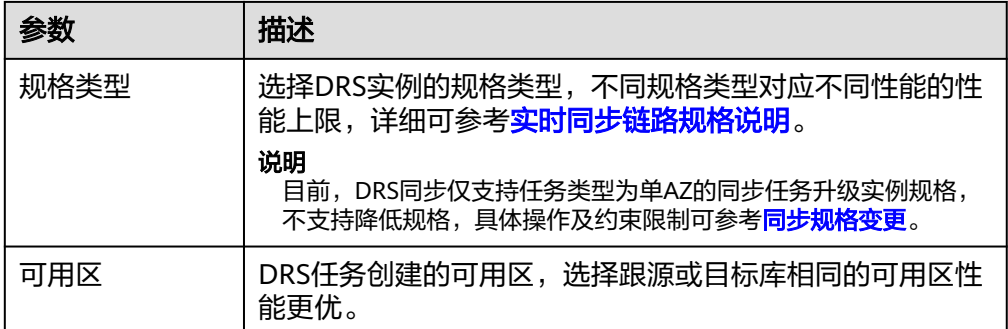

### 企业项目和标签

#### 图 **4-303** 企业项目和标签

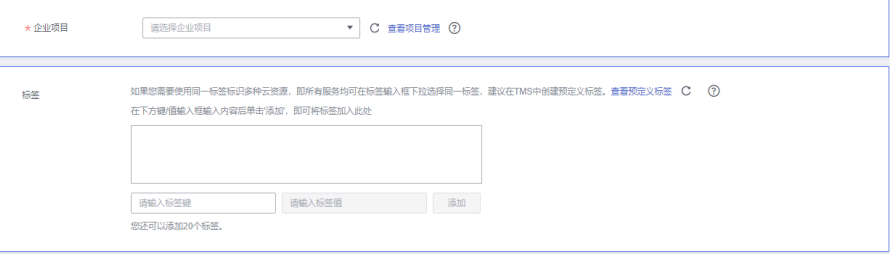

### 表 **4-315** 企业项目和标签

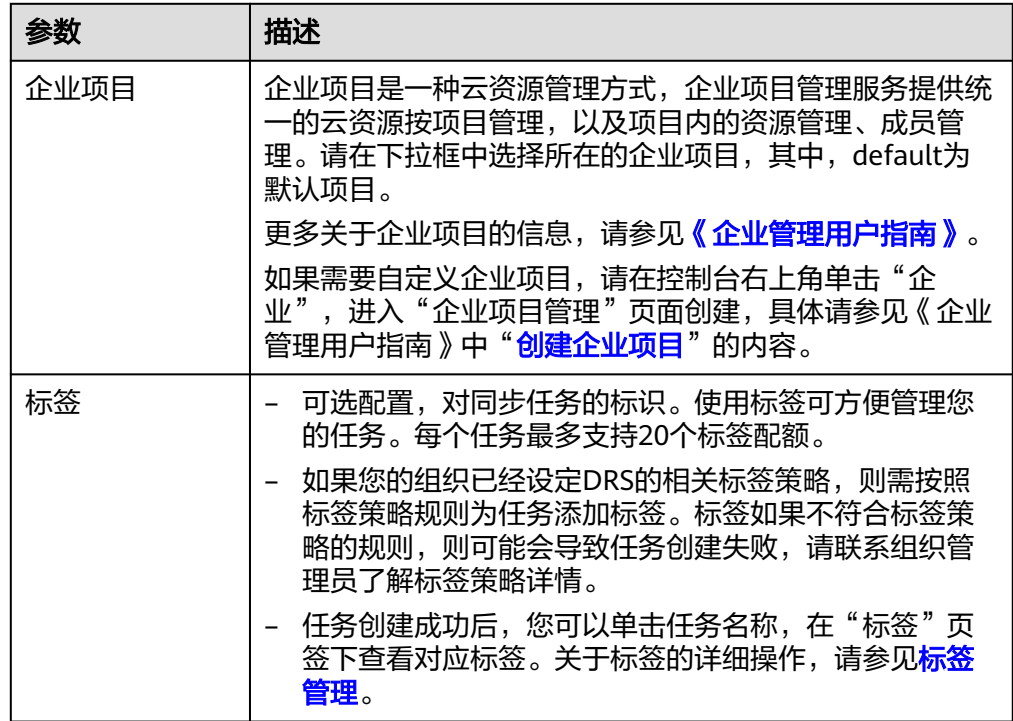

# 说明

对于创建失败的任务,DRS默认保留3天,超过3天将会自动结束任务。

步骤**3** 在"源库及目标库"页面,同步实例创建成功后,填选源库信息和目标库信息,单击 "源库和目标库"处的"测试连接",分别测试并确定与源库和目标库连通后,勾选 协议,单击"下一步"。

#### 图 **4-304** 源库信息

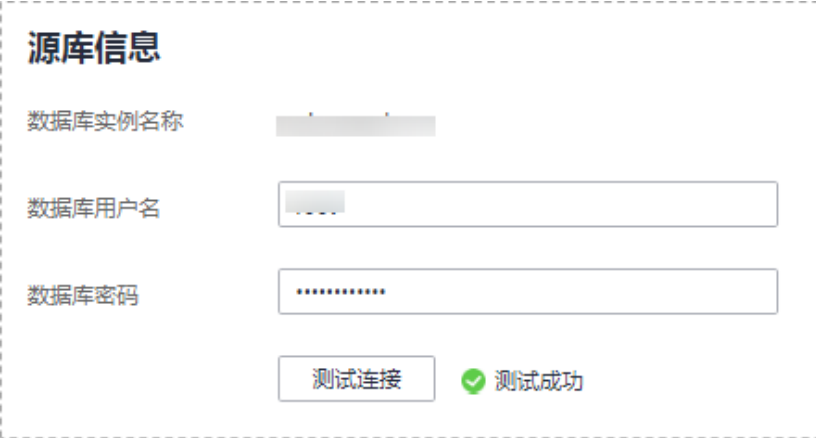

#### 表 **4-316** 源库信息

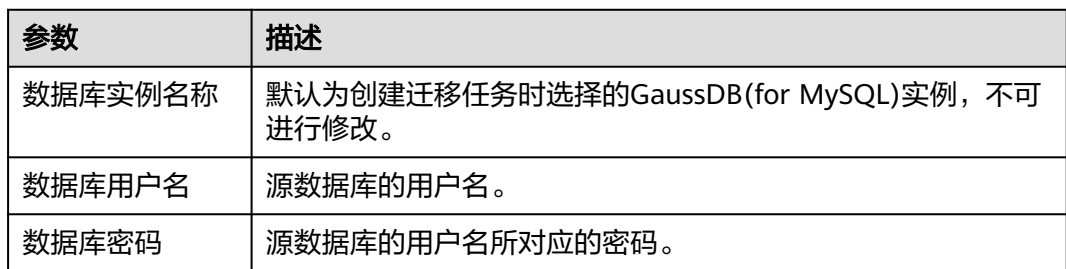

#### 说明

源数据库的数据库用户名和密码,会被系统加密暂存,直至删除该迁移任务后自动清除。

#### 图 **4-305** 目标库信息

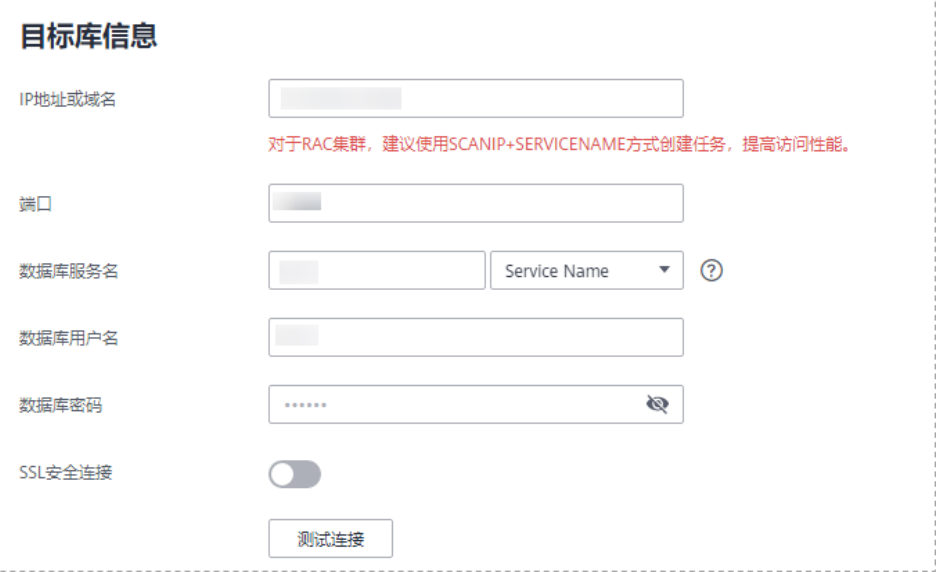

#### 表 **4-317** 目标库信息

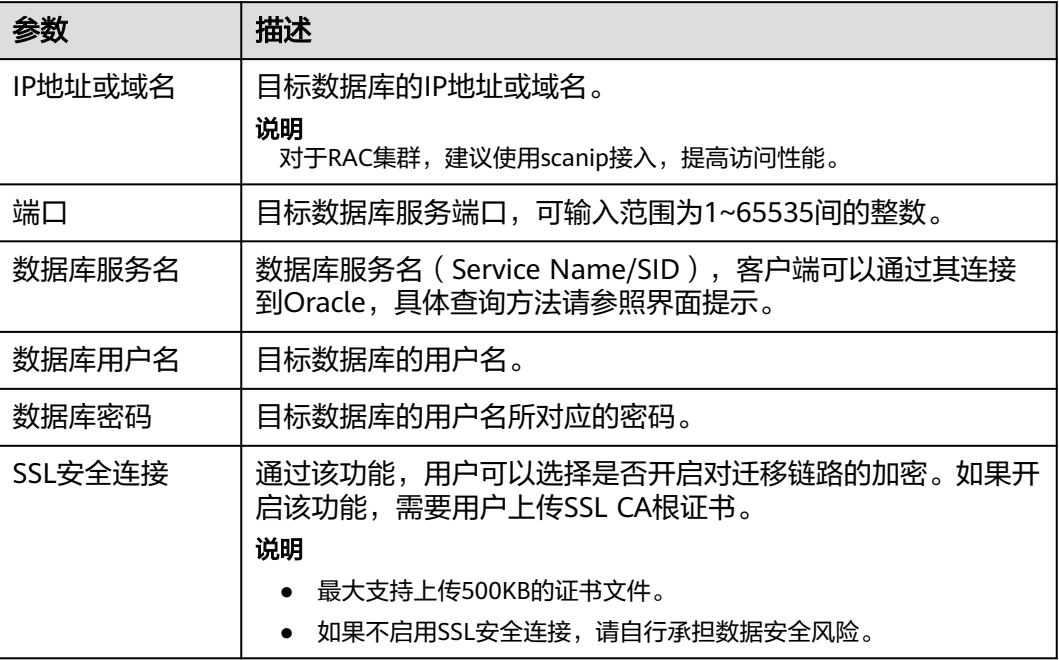

#### 说明

#### 目标库的数据库用户名和密码,会被系统加密暂存,直至删除该迁移任务后自动清除。

步骤4 在"设置同步"页面,选择同步策略和同步对象,单击"下一步"。

#### 图 **4-306** 同步模式

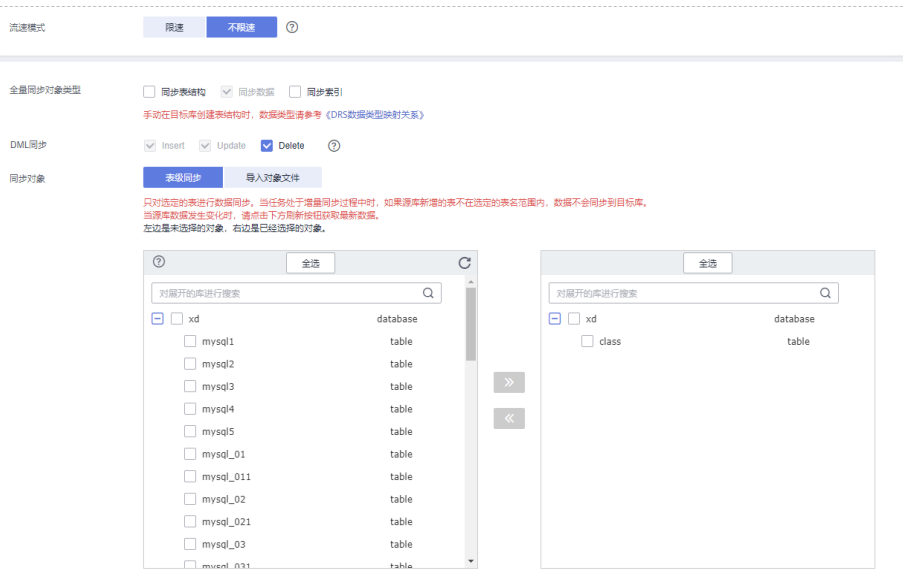

# 表 **4-318** 同步模式和对象

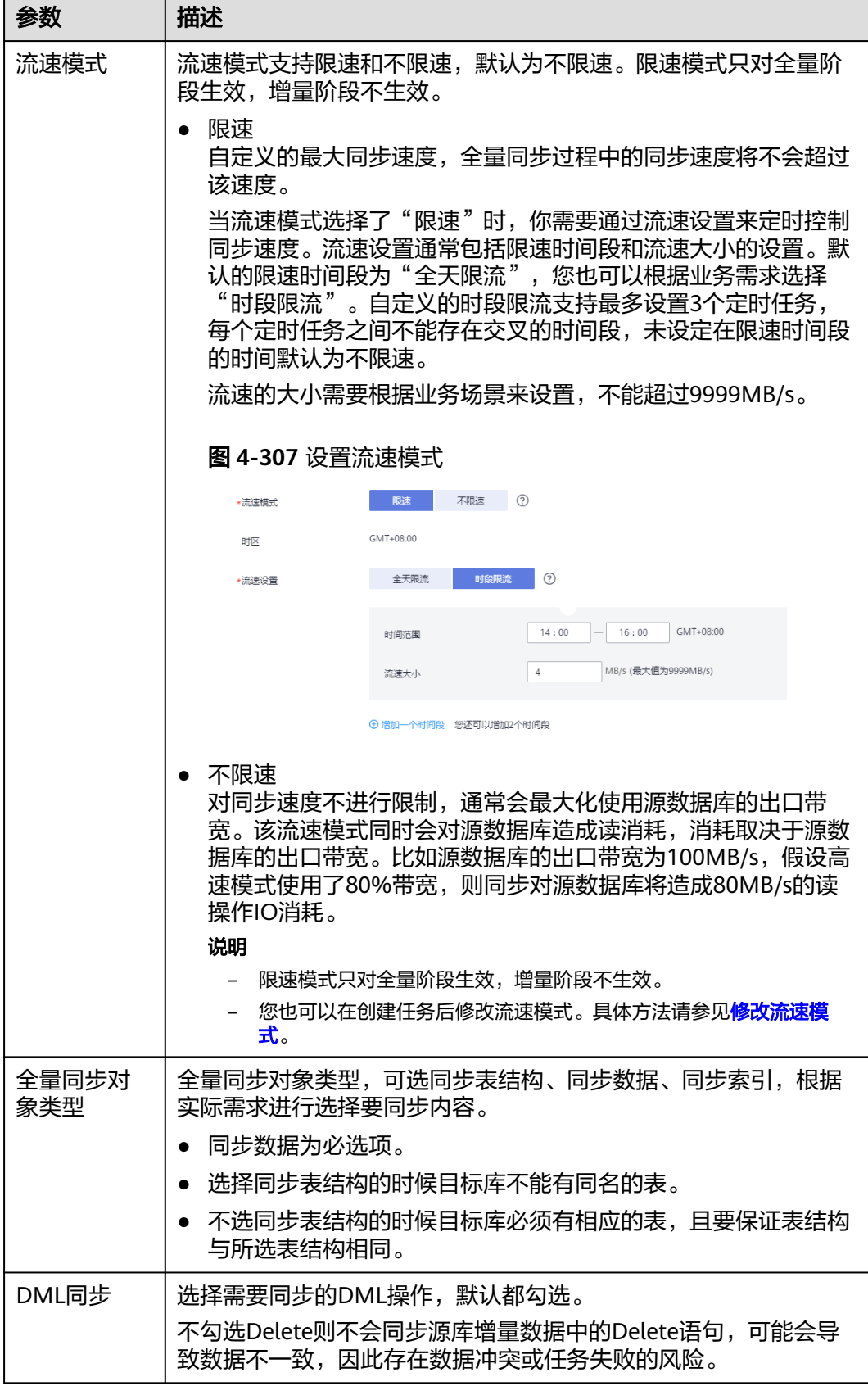

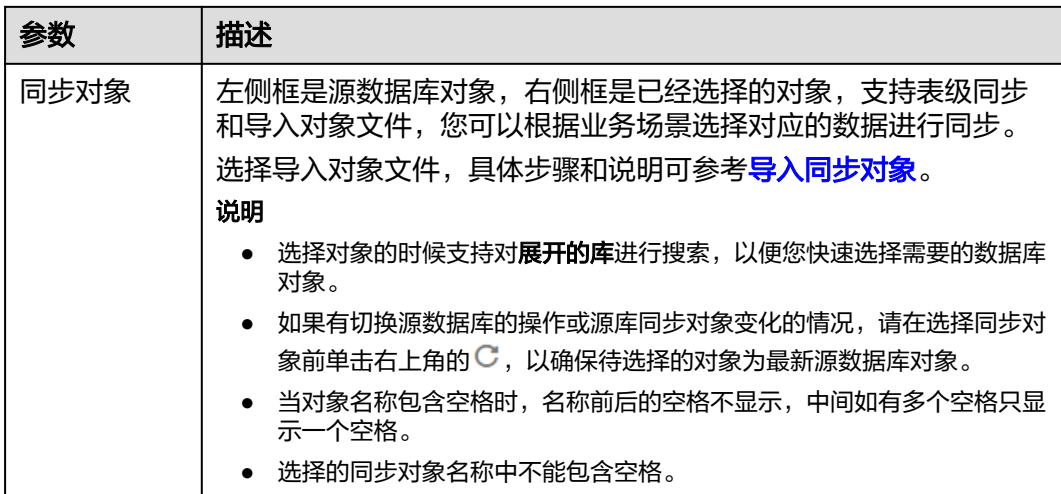

步骤**5** 在"预检查"页面,进行同步任务预校验,校验是否可进行。

- 查看检查结果,如有不通过的检查项,需要修复不通过项后,单击"重新校验" 按钮重新进行任务预校验。 预检查不通过项处理建议请参见《数据复制服务用户指南》中的"<mark>预检查不通过</mark> [项修复方法](https://support.huaweicloud.com/trouble-drs/drs_11_0001.html)"。
- 预检查完成后,且所有检查项结果均通过时,单击"下一步"。

图 **4-308** 预检查

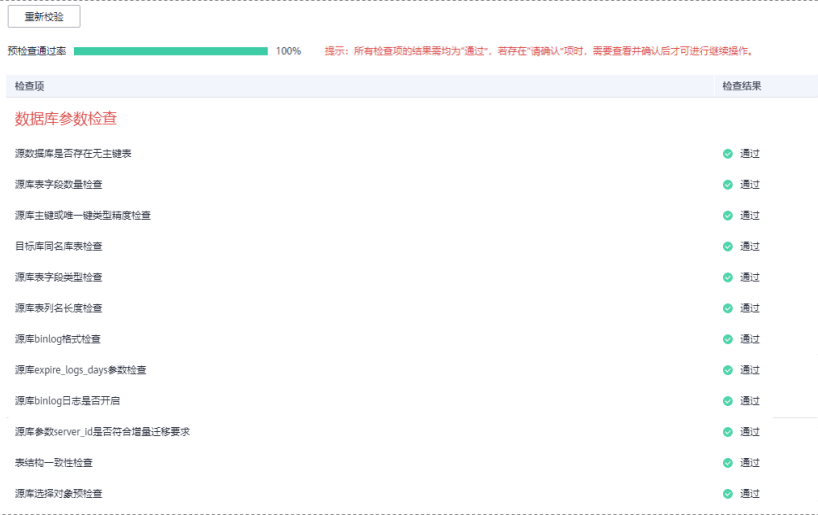

说明

所有检查项结果均通过时,若存在请确认项,需要阅读并确认详情后才可以继续执行下一 步操作。

步骤**6** 在"任务确认"页面,设置同步任务的启动时间、任务异常通知设置、SMN主题、时 延阈值、任务异常自动结束时间, 并确认同步任务信息无误后, 勾选协议, 单击"启 动任务",提交同步任务。

# 图 **4-309** 任务启动设置

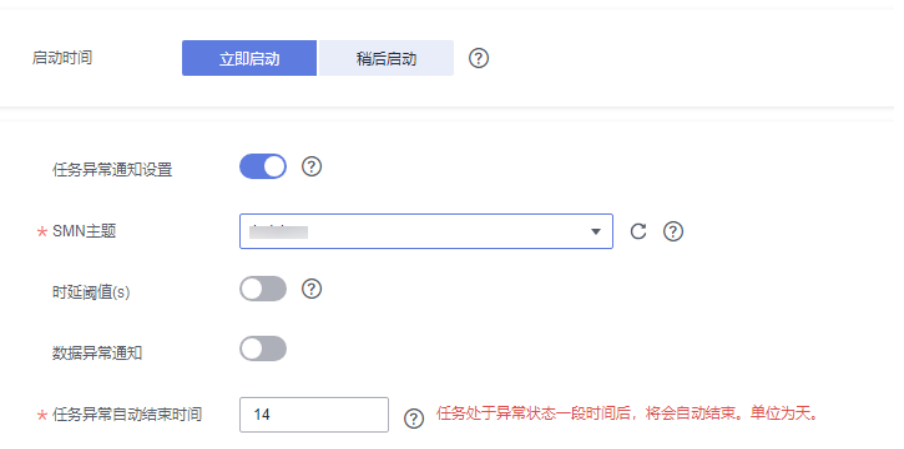

# 表 **4-319** 任务启动设置

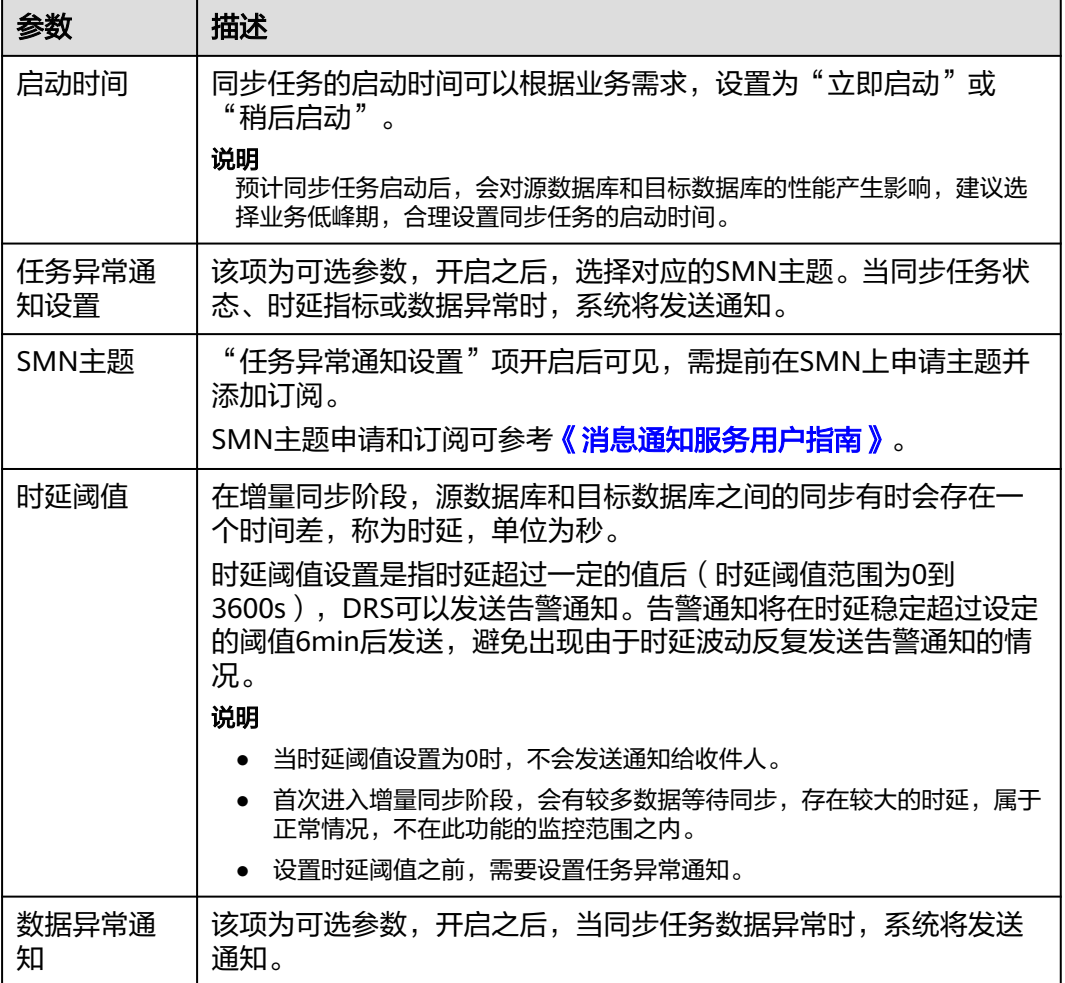

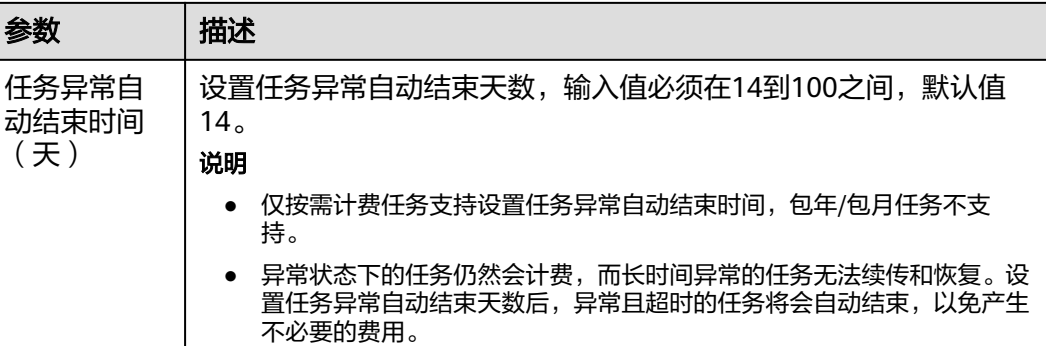

步骤7 同步任务提交后,您可在"实时同步管理"页面,查看[并管理自己的任务。](#page-1346-0)

- 您可查看任务提交后的状态,状态请参见<mark>任务状态说明</mark>。
- 在任务列表的右上角,单击 刷新列表,可查看到最新的任务状态。
- 对于未启动、状态为配置中的任务,DRS默认保留3天,超过3天DRS会自动删除 后台资源,当前任务状态不变。当用户再次配置时,DRS会重新申请资源,此时 DRS任务IP会发生改变。

# **----**结束

# **4.30** 将 **MariaDB** 同步到 **MariaDB**

# 支持的源和目标数据库

表 **4-320** 支持的数据库

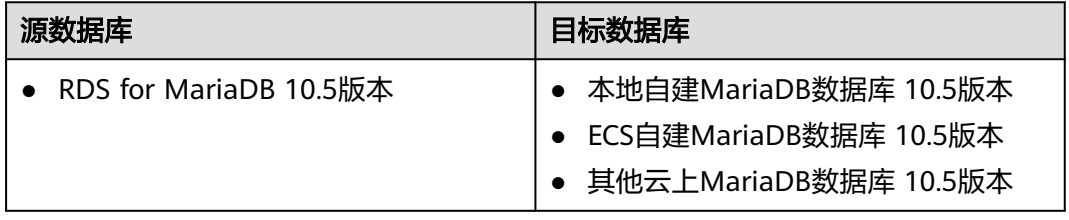

# 支持的同步对象范围

在使用DRS进行同步时,不同类型的同步任务,支持的同步对象范围不同,详细情况 可参考表**[4-321](#page-998-0)**。**DRS**会根据用户选择,在"预检查"阶段对同步对象进行自动检查。

#### <span id="page-998-0"></span>表 **4-321** 支持的同步对象

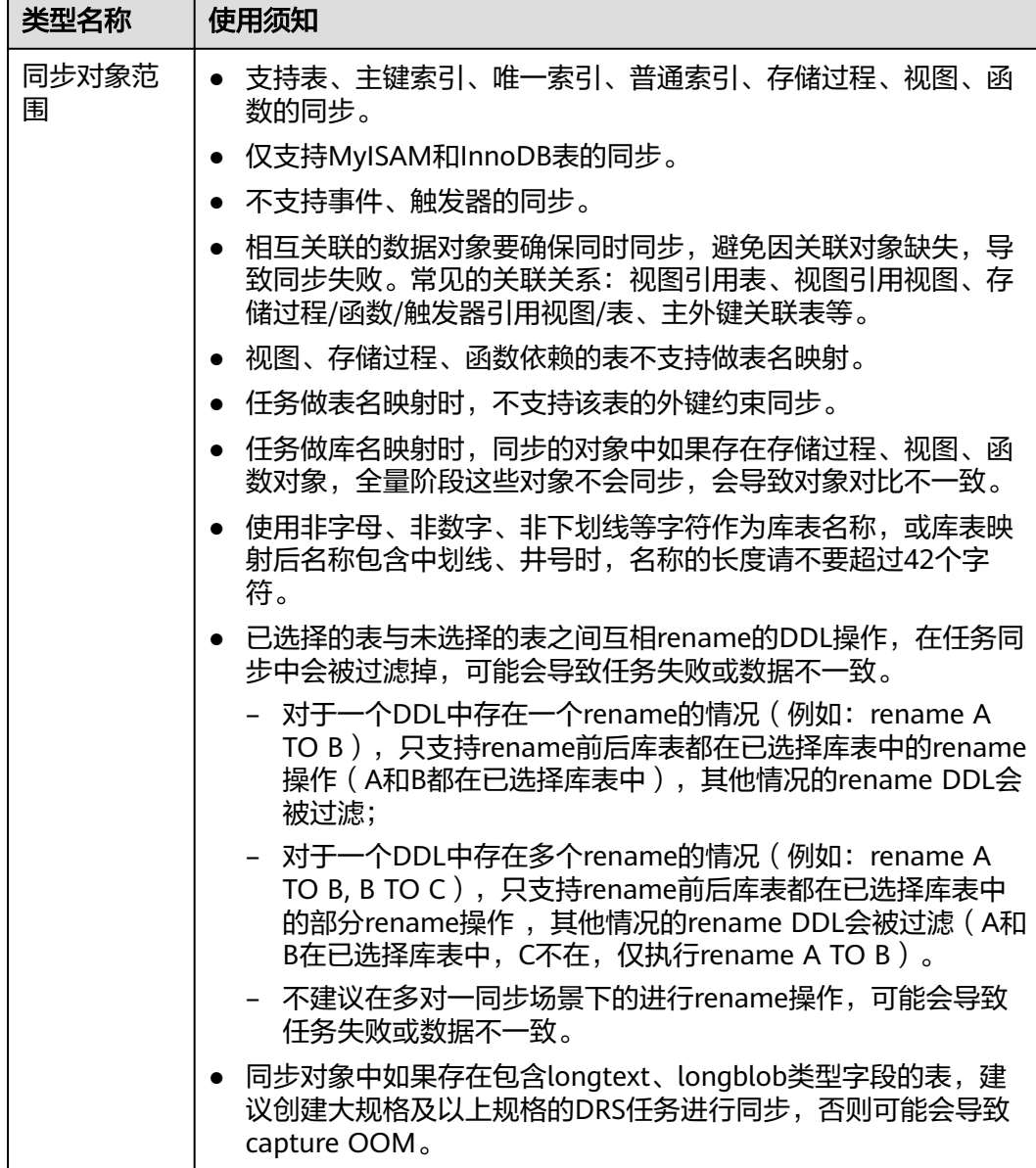

# 数据库账号权限要求

在使用DRS进行同步时,连接源库和目标库的数据库账号需要满足以下权限要求,才 能启动实时同步任务。不同类型的同步任务,需要的账号权限也不同,详细可参考<mark>[表](#page-999-0)</mark> **[4-322](#page-999-0)**进行赋权。**DRS**会在"预检查"阶段对数据库账号权限进行自动检查,并给出处 理建议。

#### 说明

- 建议创建单独用于DRS任务连接的数据库账号,避免因为数据库账号密码修改,导致的任务 连接失败。
- 连接源和目标数据库的账号密码修改后,请尽快修改**DRS**[任务中的连接信息](#page-1401-0),避免任务连接 失败后自动重试,导致数据库账号被锁定影响使用。

#### <span id="page-999-0"></span>表 **4-322** 数据库账号权限

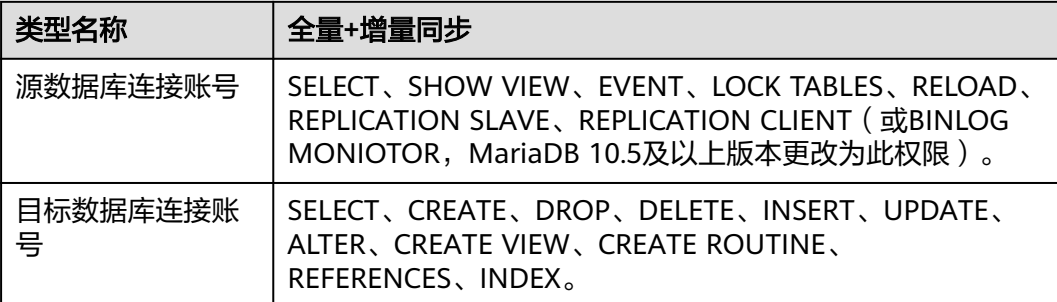

# 使用建议

#### 注意

- DRS任务启动和全量数据同步阶段,请不要在源数据库执行DDL操作,否则可能导 致任务异常。
- 为保证同步前后数据一致性,确保同步期间目标数据库无业务写入。
- 数据库同步与环境多样性和人为操作均有密切关系,为了确保同步的平顺,建议 您在进行正式的数据库同步之前进行一次演练,可以帮助您提前发现问题并解决 问题。
- 基于以下原因,建议您在启动任务时选择"稍后启动"功能,将启动时间设置在 业务低峰期,相对静止的数据可以有效提升一次性同步成功率,避免同步对业务 造成性能影响。
	- 在网络无瓶颈的情况下,全量同步会对源数据库增加约50MB/s的查询压力, 以及占用2~4个CPU。
	- 正在同步的数据被其他事务长时间锁死,可能导致读数据超时。
	- DRS并发读取数据库,会占用大约6-10个session连接数,需要考虑该连接数 对业务的影响。
	- 全量阶段读取表数据时,特别是大表的读取,可能会阻塞业务上对大表的独 占锁操作。
	- 更多DRS对数据库的影响,可参考**DRS**[对源数据库和目标数据库有什么影](https://support.huaweicloud.com/drs_faq/drs_16_1145.html) [响。](https://support.huaweicloud.com/drs_faq/drs_16_1145.html)
- 数据对比

建议您结合<mark>数据对比</mark>的"稍后启动"功能,选择业务低峰期进行数据对比,以便 得到更为具有参考性的对比结果。由于同步具有轻微的时差,在数据持续操作过 程中进行对比任务,可能会出现少量数据不一致对比结果,从而失去参考意义。

# 使用须知

DRS全量+增量同步过程一般包含四个阶段:任务启动阶段、全量阶段、增量阶段、结 束任务阶段。为了确保同步各个阶段的平顺,在创建同步任务前,请务必阅读以下使 用须知。

# 表 **4-323** 使用须知

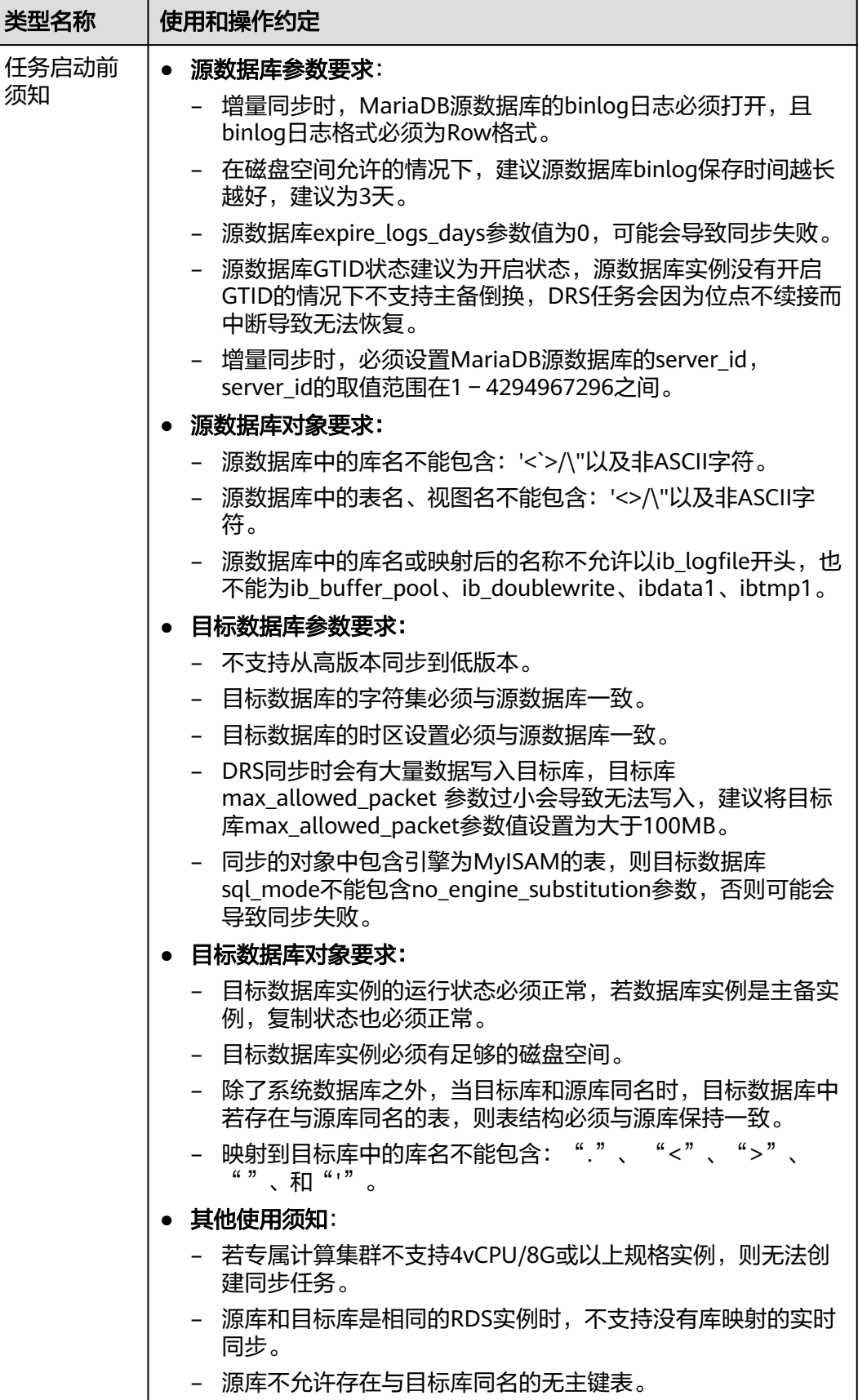

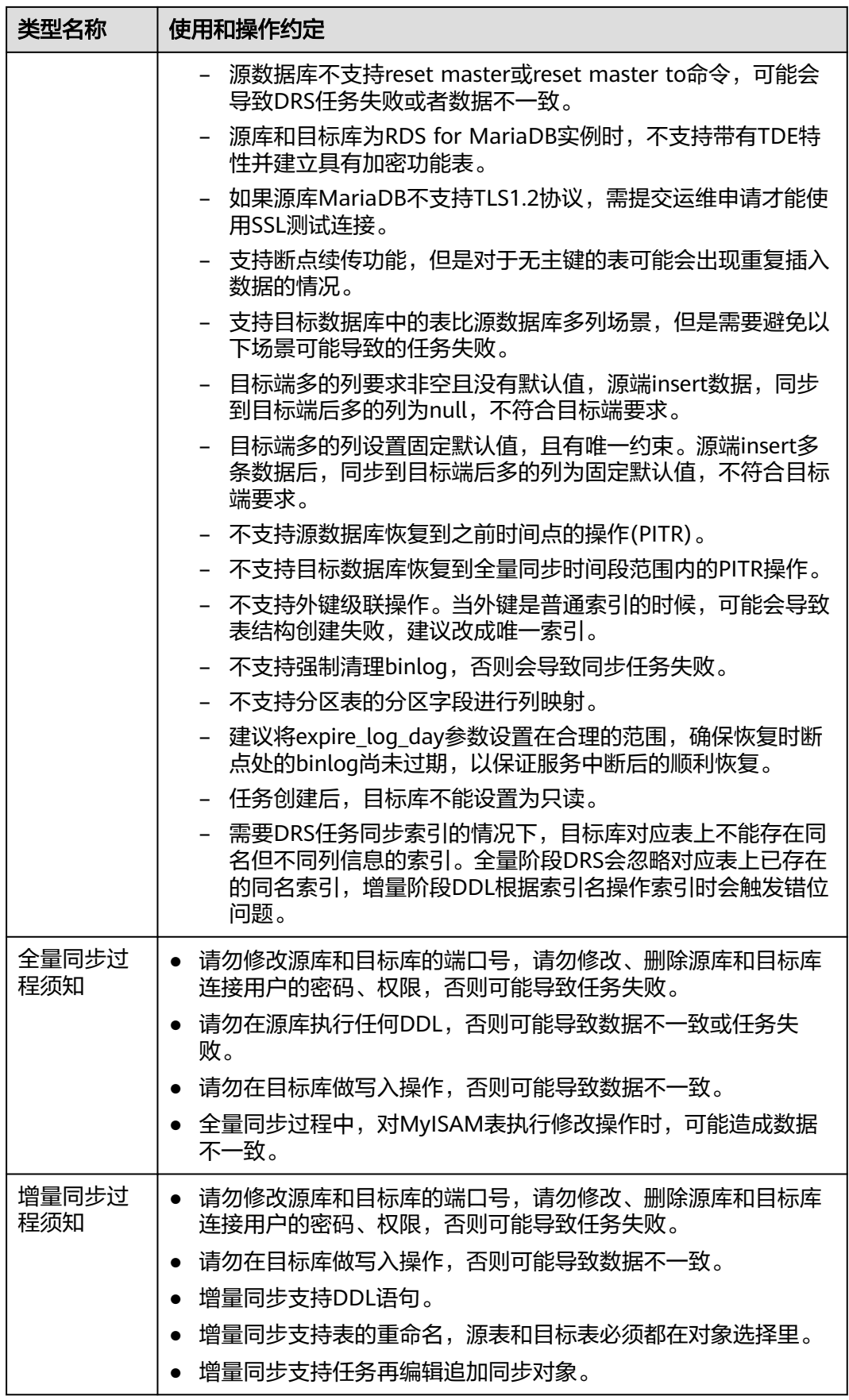

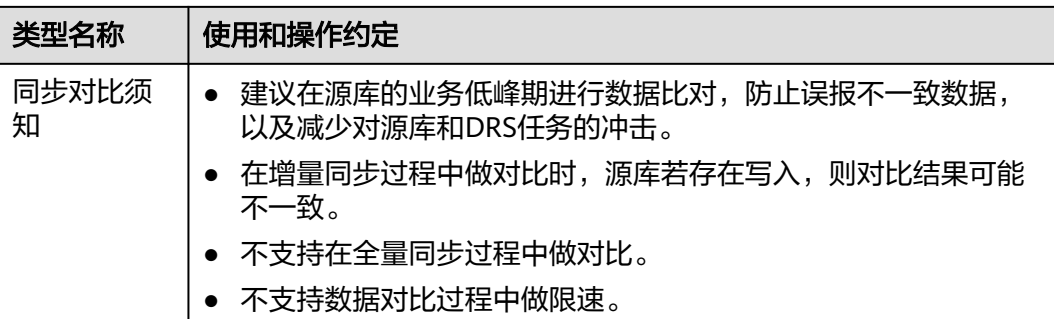

# 操作步骤

本章节介绍在公网网络场景下,通过数据复制服务配置MariaDB同步出云任务的流 程。

- 步骤**1** 在"实时同步管理"页面,单击"创建同步任务"。
- 步骤**2** 在"同步实例"页面,填选区域、项目、任务名称、描述、同步实例信息,单击"开 始创建"。
	- 任务信息

图 **4-310** 同步任务信息

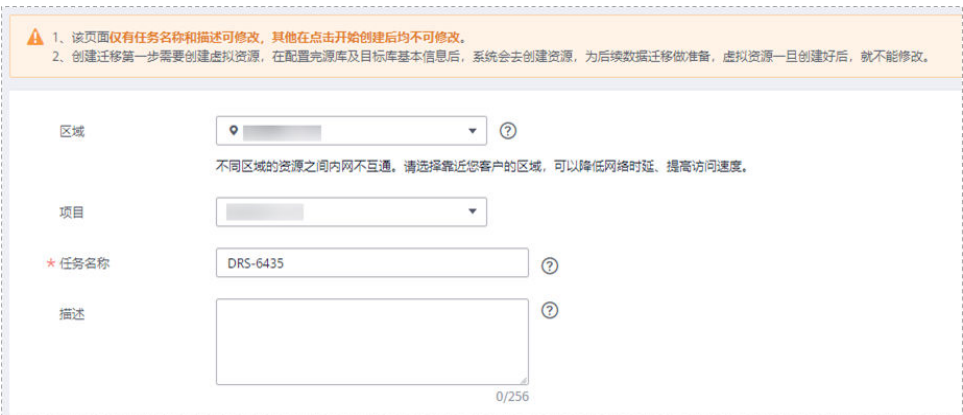

#### 表 **4-324** 任务和描述

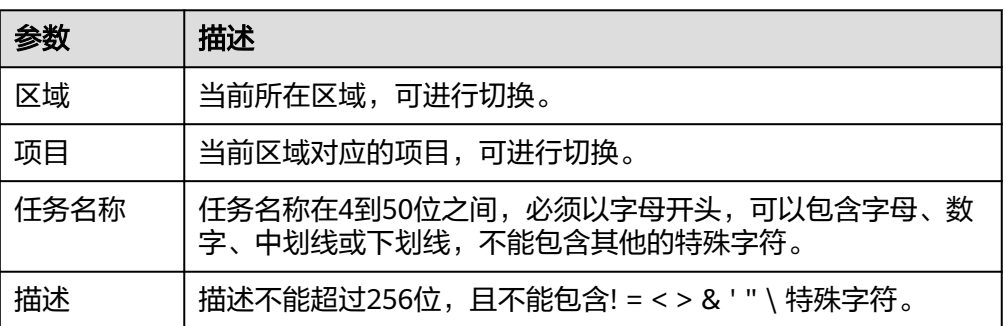

● 同步实例信息

# 图 **4-311** 同步实例信息

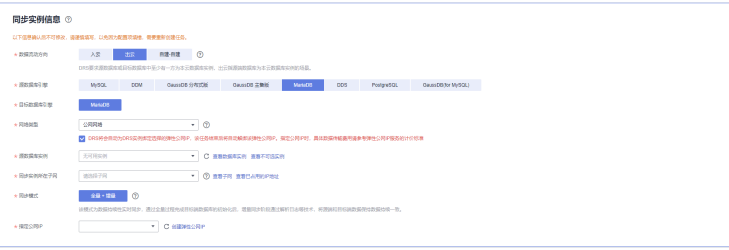

# 表 **4-325** 同步实例信息

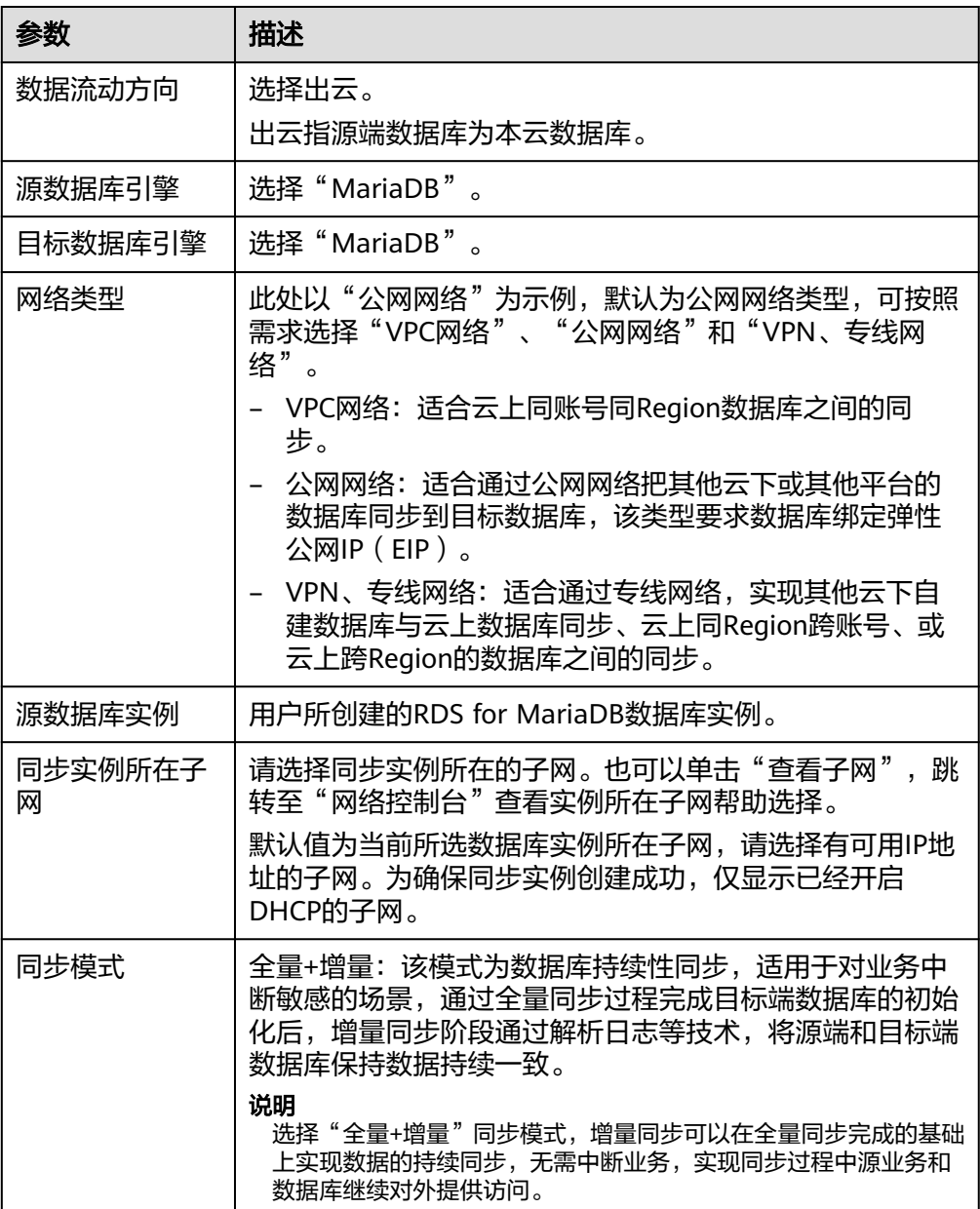

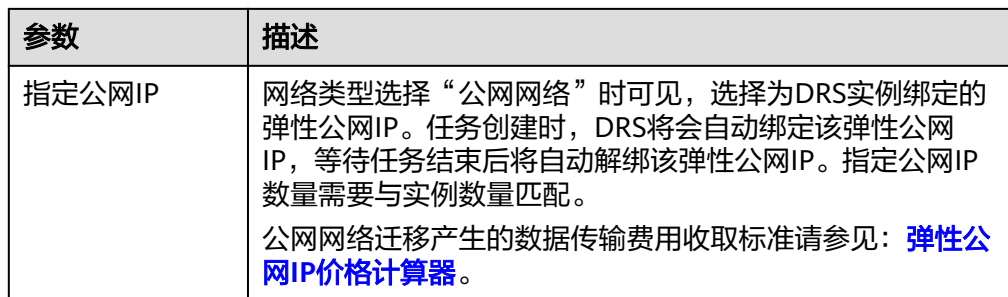

#### ● 任务类型

#### 图 **4-312** 任务类型

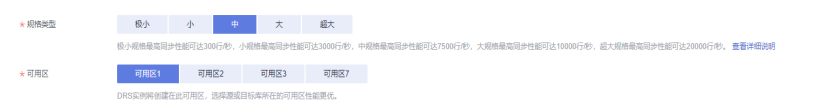

### 表 **4-326** 任务类型信息

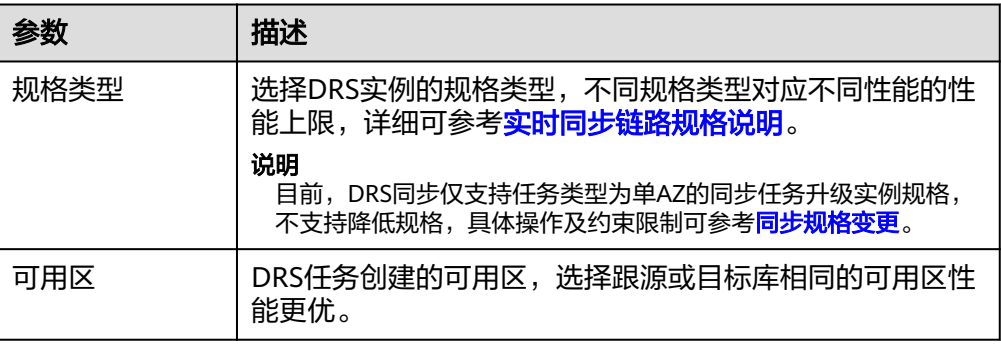

### ● 企业项目和标签

# 图 **4-313** 企业项目和标签

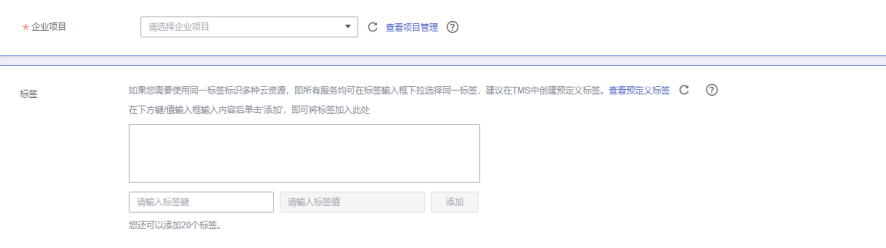

#### 表 **4-327** 企业项目和标签

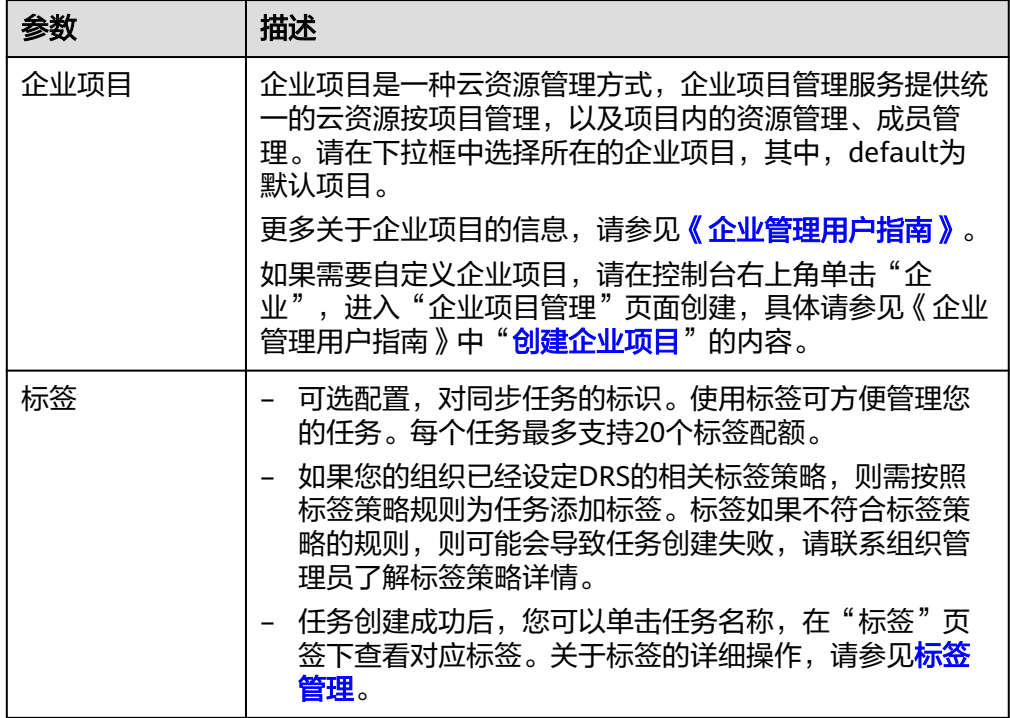

#### 说明

对于创建失败的任务,DRS默认保留3天,超过3天将会自动结束任务。

- 步骤**3** 在"源库及目标库"页面,同步实例创建成功后,填选源库信息和目标库信息,单击 "源库和目标库"处的"测试连接",分别测试并确定与源库和目标库连通后,勾选 协议,单击"下一步"。
	- 源库信息

#### 图 **4-314** 源库信息页面

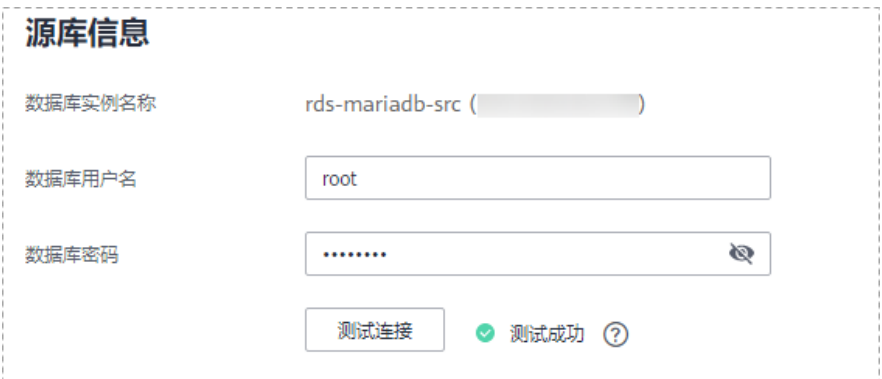

#### 表 **4-328** 源库信息

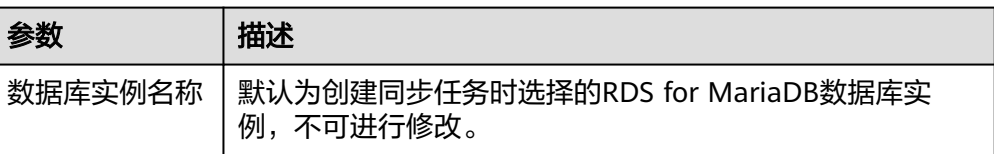

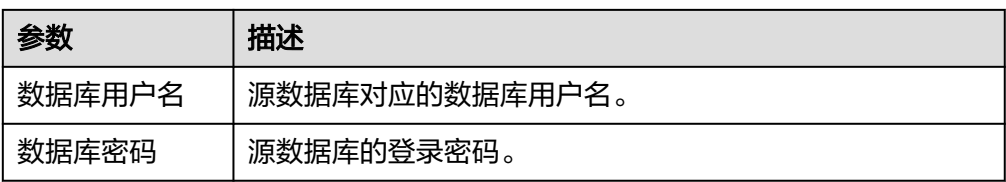

# 说明

源数据库的**IP**地址或域名、数据库用户名和密码,会被系统加密暂存,直至删除该同步任 务后自动清除。

● 目标库信息配置

### 图 **4-315** 目标库信息

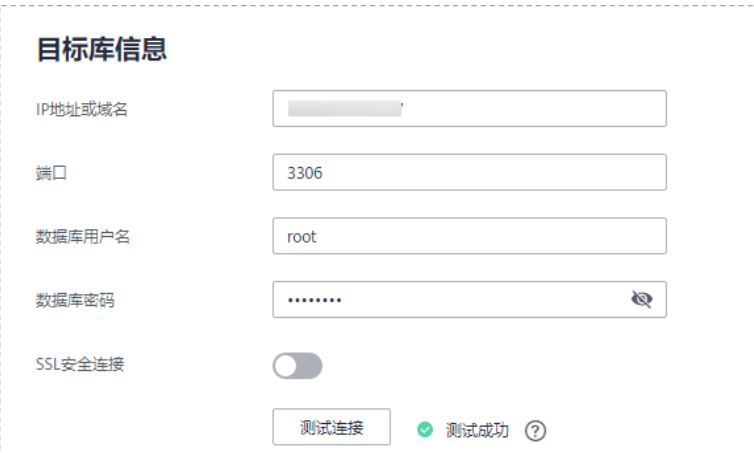

# 表 **4-329** 源库信息

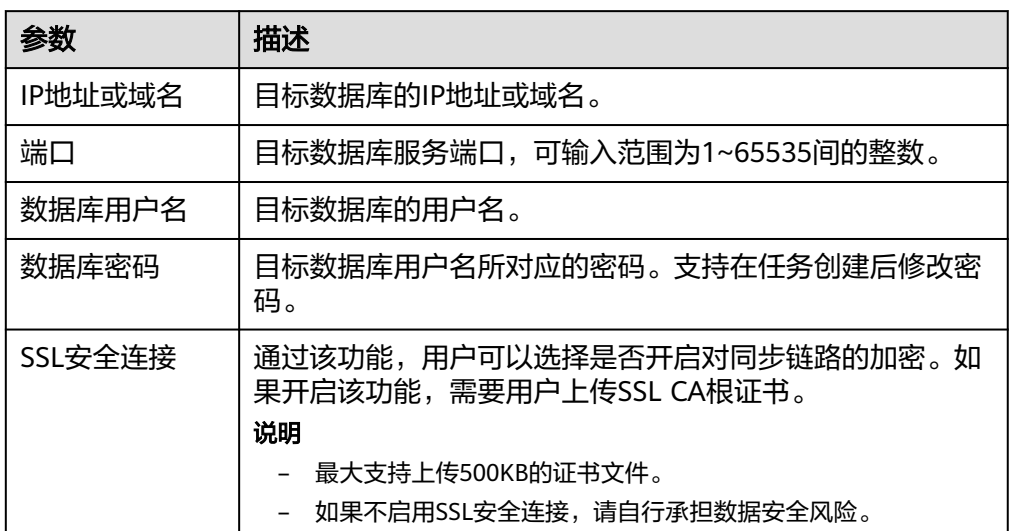

# 说明

目标数据库的用户名和密码将在同步过程中被加密暂存到数据库和同步实例主机上,待该 任务删除后会永久清除。

步骤**4** 在"同步设置"页面,设置同步对象,单击"下一步"。

#### 图 **4-316** 设置同步对象

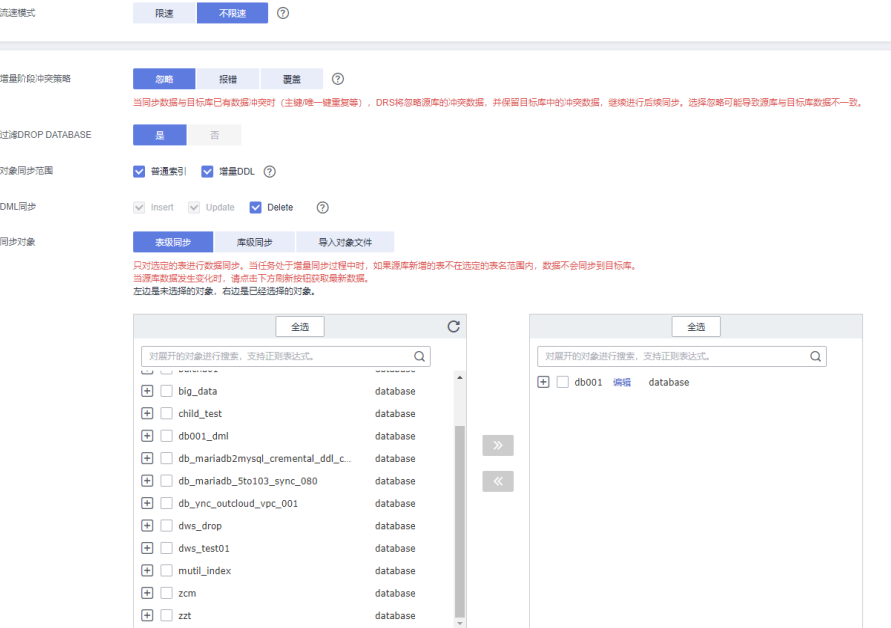
# 表 **4-330** 同步模式和对象

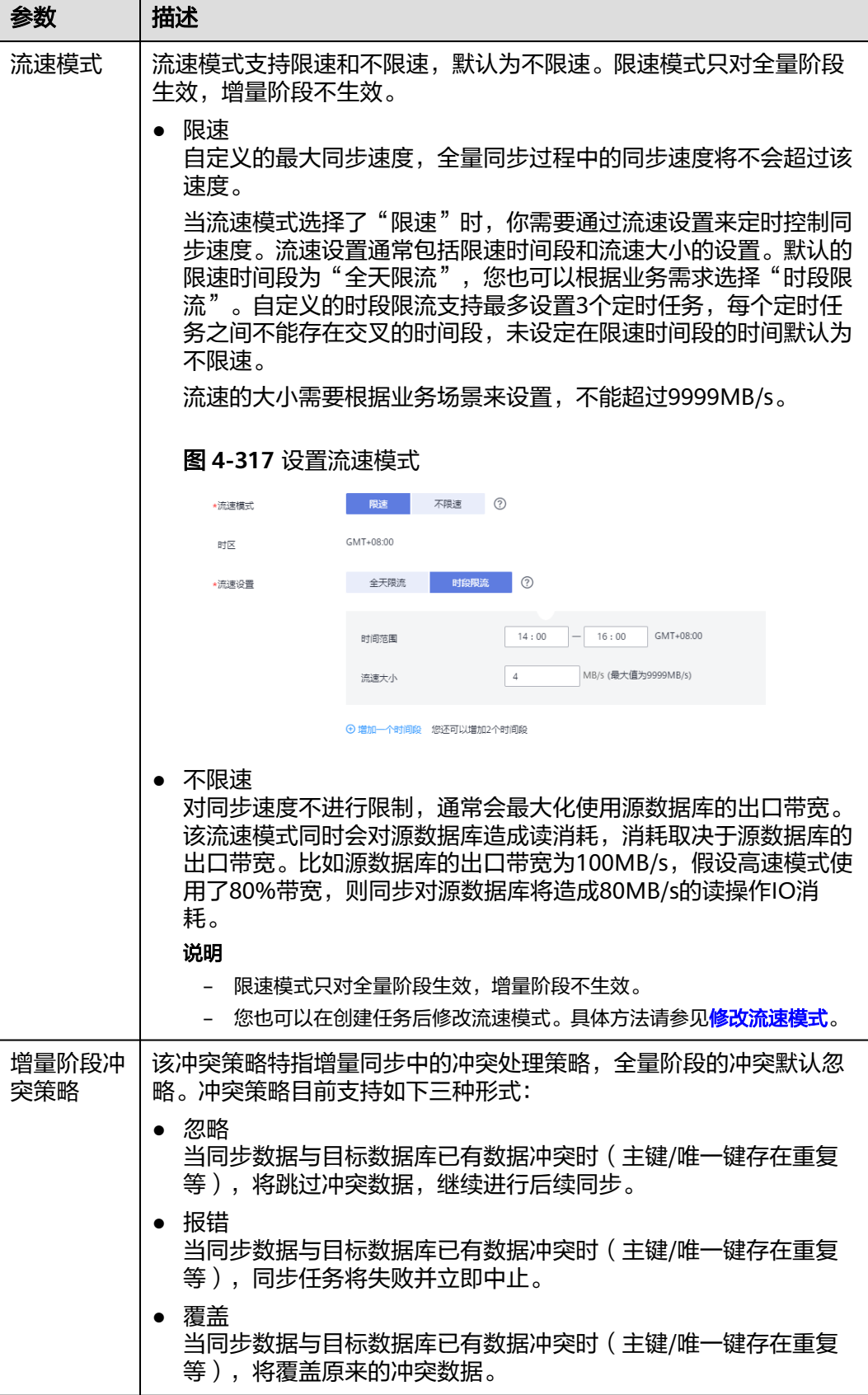

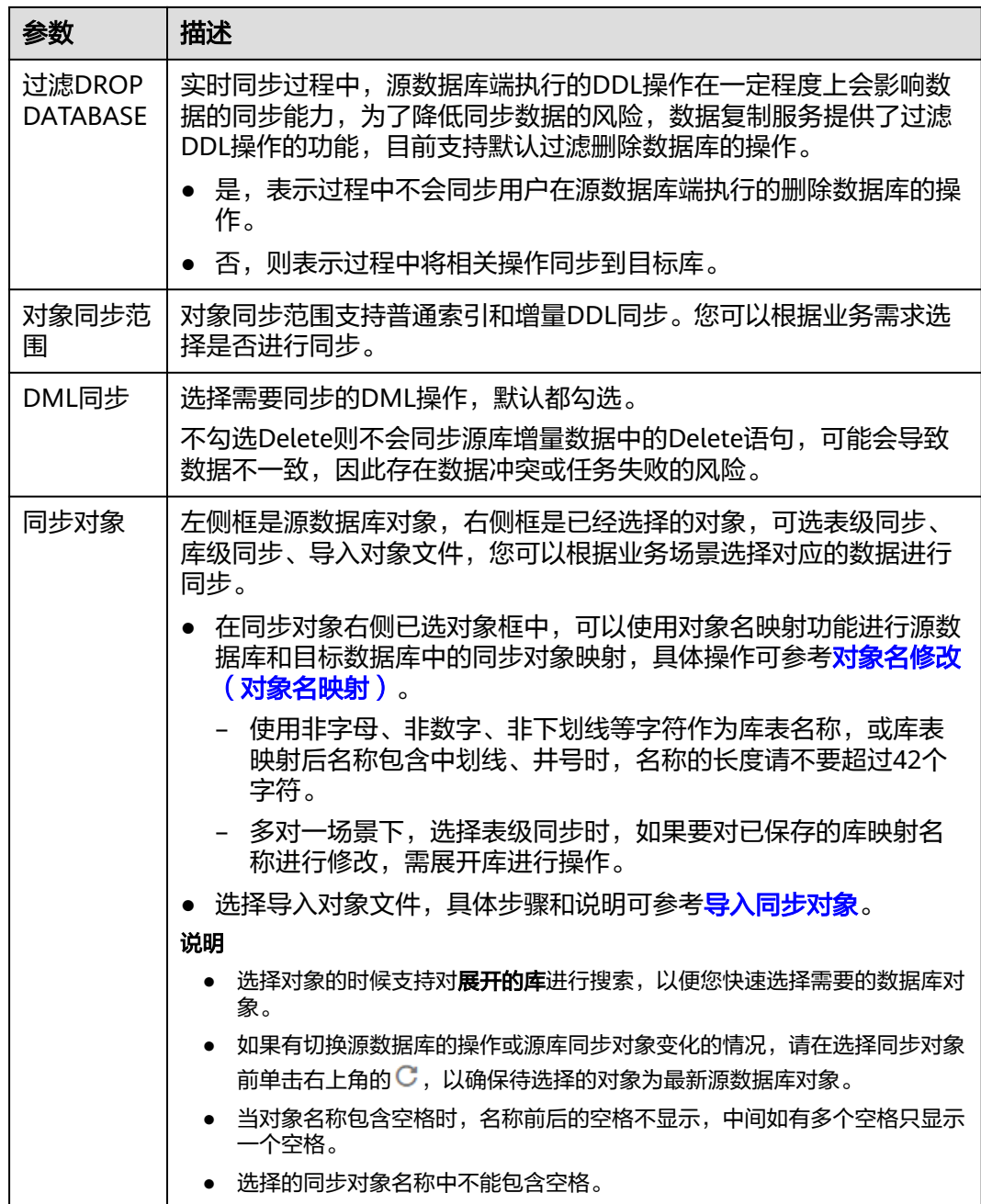

步骤**5** 在"数据加工"页面,根据需要选择数据加工的方式。

- 如果不需要数据加工,单击"下一步"。
- 如果需要数据加工,可选择"数据过滤 ",参考<mark>数据加工</mark>章节,设置相关规则。
- 步骤6 在"预检查"页面,进行同步任务预校验,校验是否可进行同步。
	- 查看检查结果,如有不通过的检查项,需要修复不通过项后,单击"重新校验" 按钮重新进行任务预校验。 预检查不通过项处理建议请参见《数据复制服务用户指南》中的"<mark>预检查不通过</mark> [项修复方法](https://support.huaweicloud.com/trouble-drs/drs_11_0001.html)"。
	- 预检查完成后,且预检查通过率为100%时,单击"下一步"。

#### 说明

所有检查项结果均通过时,若存在请确认项,需要阅读并确认详情后才可以继续执行下一 步操作。

#### 图 **4-318** 预检查

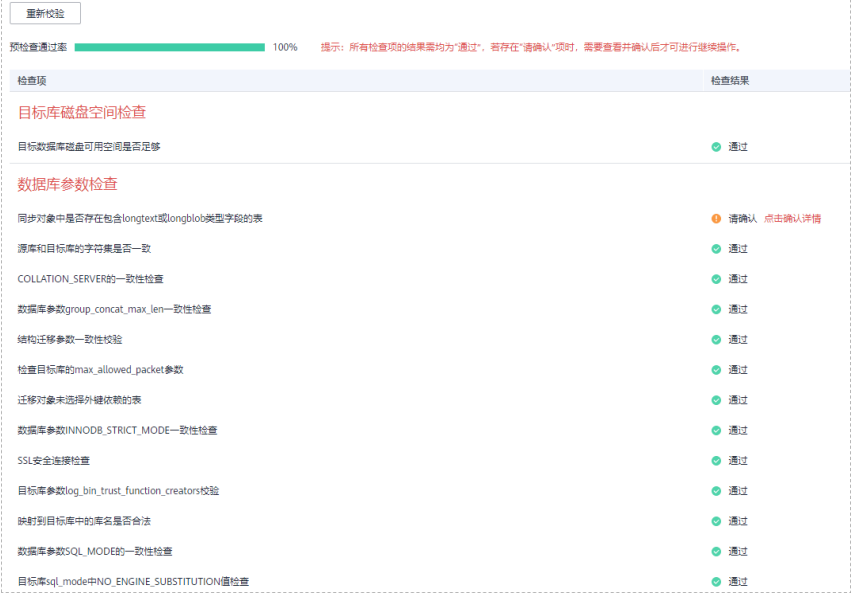

步骤**7** 在"任务确认"页面,设置同步任务的启动时间、任务异常通知设置、SMN主题、时 延阈值、任务异常自动结束时间,并确认同步任务信息无误后,勾选协议,单击"启 动任务",提交同步任务。

#### 图 **4-319** 任务启动设置

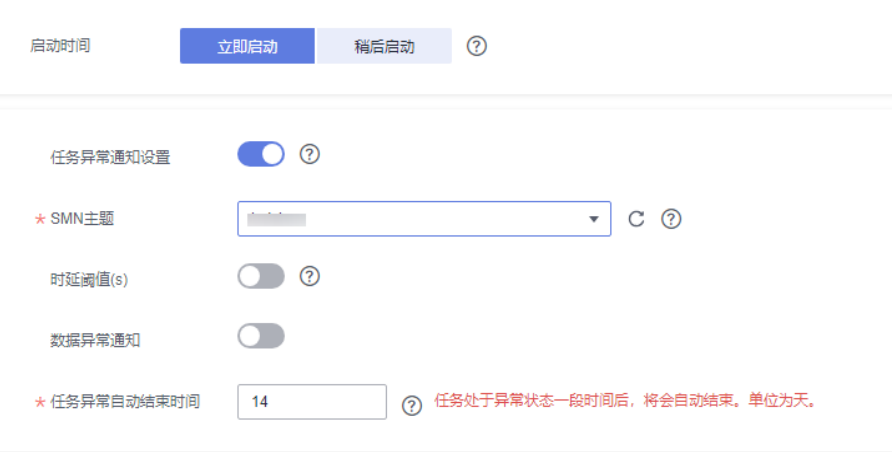

#### 表 **4-331** 任务启动设置

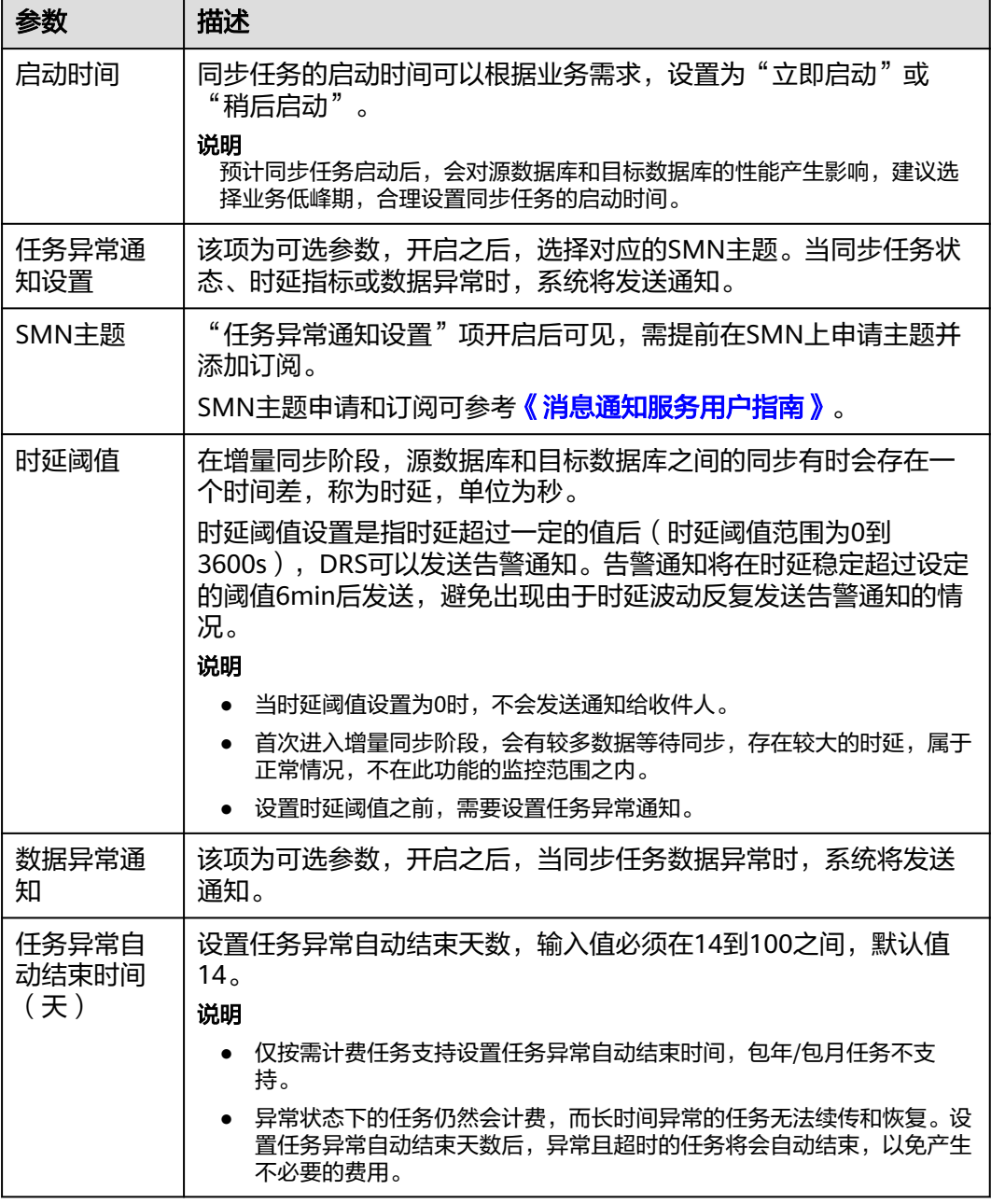

步骤8 同步任务提交后,您可在"实时同步管理"页面,查看[并管理自己的任务。](#page-1346-0)

- 您可查看任务提交后的状态,状态请参见<mark>任务状态说明</mark>。
- 在任务列表的右上角,单击 C 刷新列表,可查看到最新的任务状态。
- 对于未启动、状态为配置中的任务,DRS默认保留3天,超过3天DRS会自动删除 后台资源,当前任务状态不变。当用户再次配置时,DRS会重新申请资源,此时 DRS任务IP会发生改变。

**----**结束

# **4.31** 将 **Microsoft SQL Server** 同步到 **Kafka**

# 支持的源和目标数据库

#### 表 **4-332** 支持的数据库

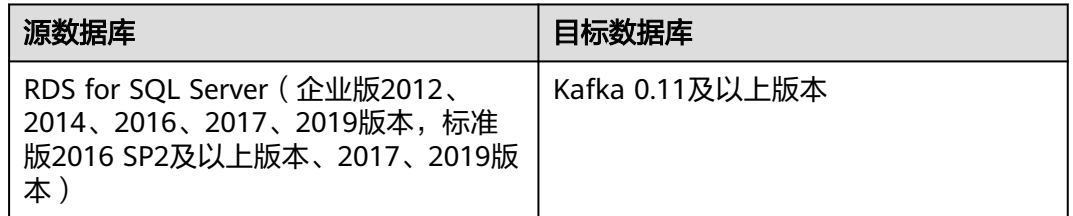

#### 说明

目前仅支持白名单用户使用。

# 支持的同步对象范围

在使用DRS进行同步时,不同类型的同步任务,支持的同步对象范围不同,详细情况 可参考表**4-333**。**DRS**会根据用户选择,在"预检查"阶段对同步对象进行自动检查。

表 **4-333** 支持的同步对象

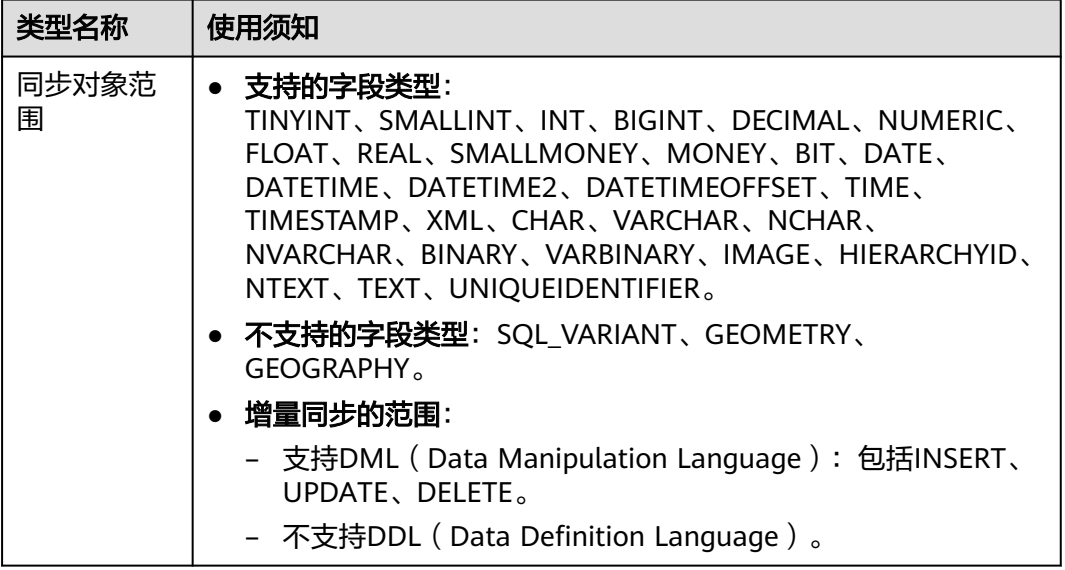

# 数据库账号权限要求

在使用DRS进行同步时,连接源库和目标库的数据库账号需要满足以下权限要求,才 能启动实时同步任务。不同类型的同步任务,需要的账号权限也不同,详细可参考<mark>[表](#page-1013-0)</mark> **[4-334](#page-1013-0)**进行赋权。**DRS**会在"预检查"阶段对数据库账号权限进行自动检查,并给出处 理建议。

#### <span id="page-1013-0"></span>表 **4-334** 数据库账号权限

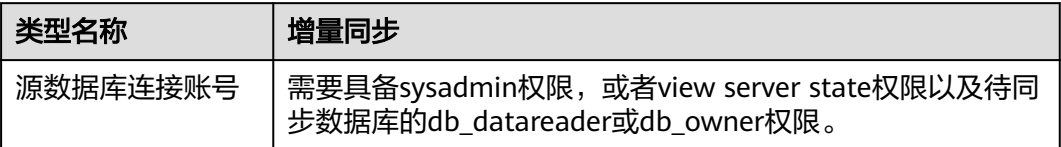

# 使用建议

- 数据库同步与环境多样性和人为操作均有密切关系,为了确保同步的平顺,建议 您在进行正式的数据库同步之前进行一次演练,可以帮助您提前发现问题并解决 问题。
- 建议您在启动任务时选择"稍后启动"功能,将启动时间设置在业务低峰期,避 免同步对业务造成性能影响。
- 更多DRS对数据库的影响,可参考**DRS**[对源数据库和目标数据库有什么影响。](https://support.huaweicloud.com/drs_faq/drs_16_1145.html)

# 使用须知

DRS增量同步过程一般包含三个阶段: 任务启动阶段、增量阶段、结束任务阶段。为 了确保同步各个阶段的平顺,在创建同步任务前,请务必阅读以下使用须知。

# 表 **4-335** 使用须知

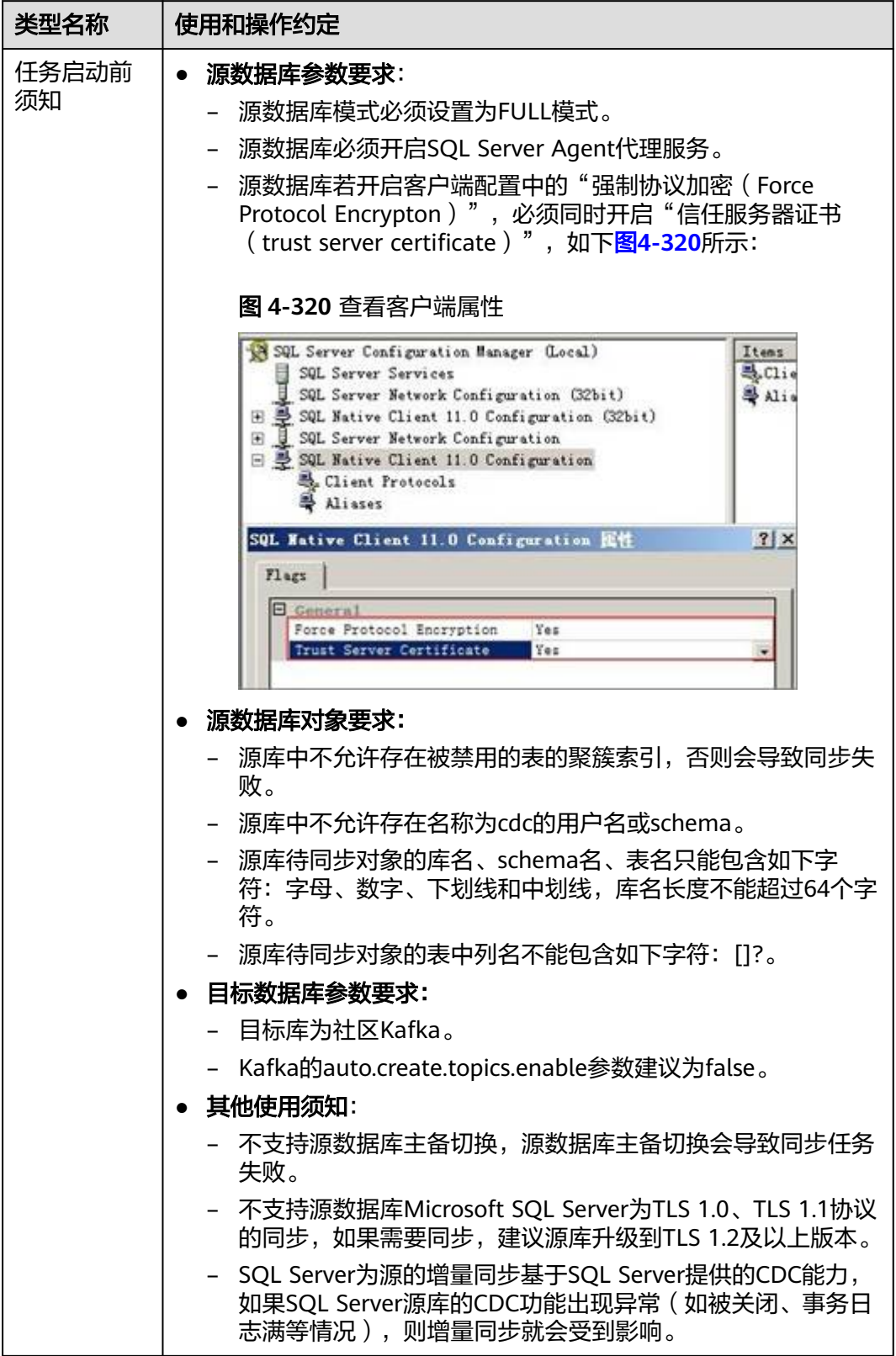

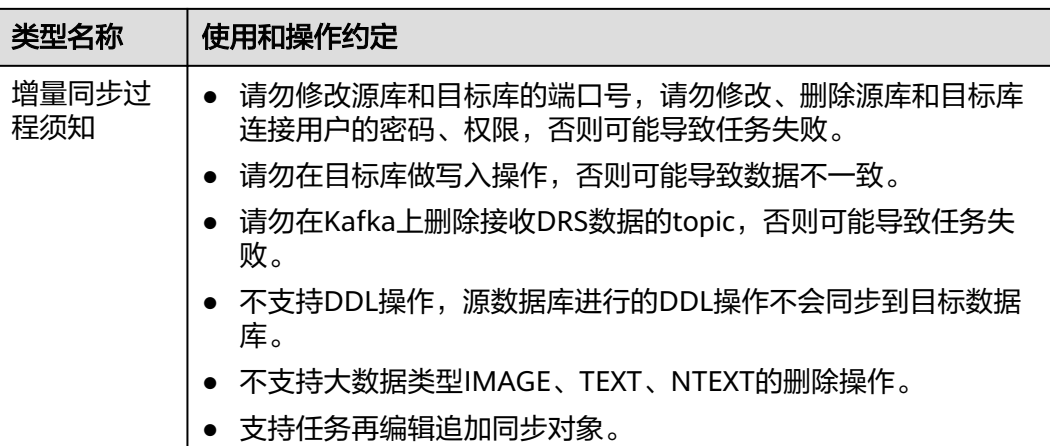

# 操作步骤

本小节以Microsoft SQL Server->Kafka的出云同步为示例,介绍如何使用数据复制服 务配置公网网络场景下的实时同步任务。

- 步骤**1** 在"实时同步管理"页面,单击"创建同步任务"。
- **步骤2** 在"同步实例"页面,填选区域、项目、任务名称、描述、同步实例信息,单击"开 始创建"。
	- 任务信息

图 **4-321** 同步任务信息

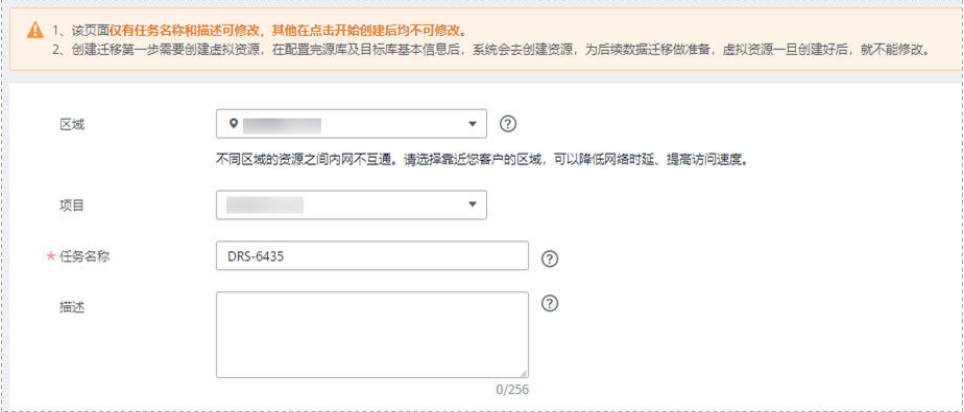

#### 表 **4-336** 任务和描述

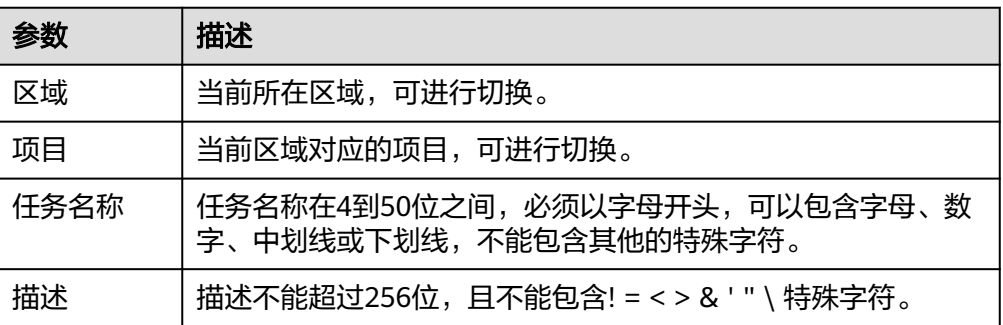

# ● 同步实例信息

#### 图 **4-322** 同步实例信息

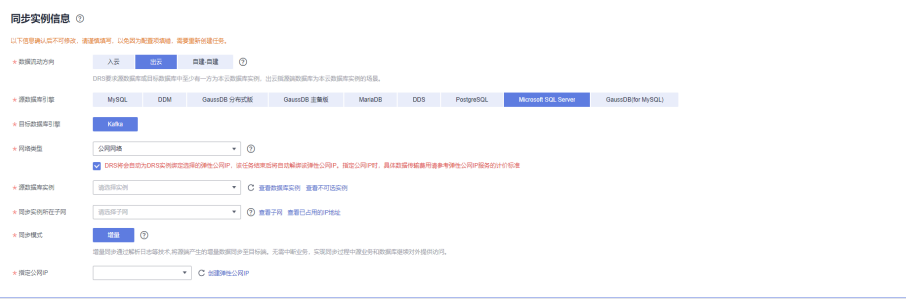

# 表 **4-337** 同步实例信息

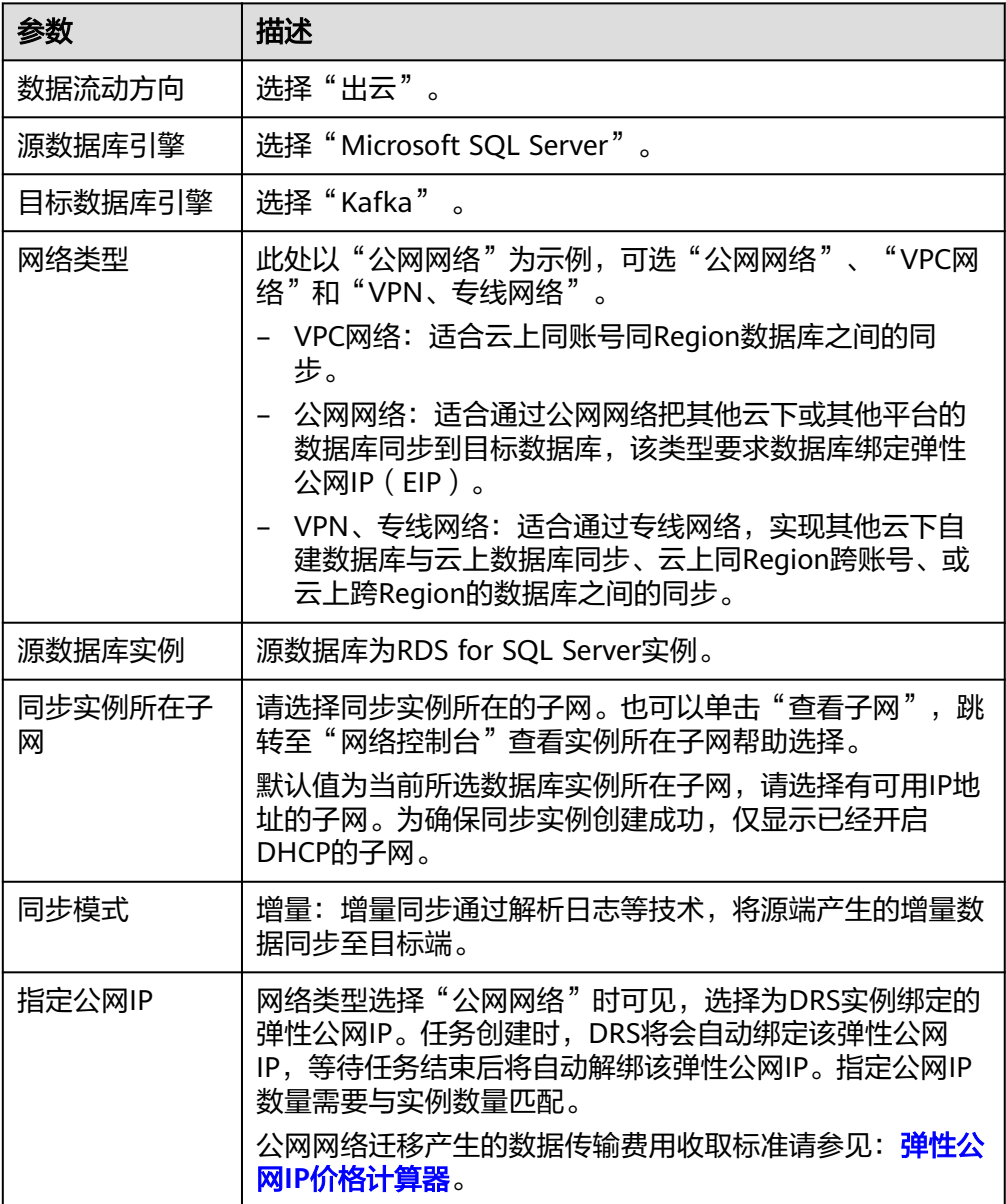

### ● 可用区

# 图 **4-323** 可用区

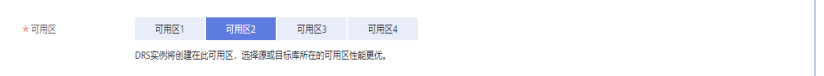

# 表 **4-338** 任务可用区

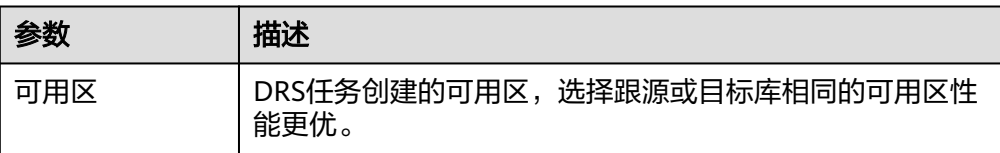

● 企业项目和标签

## 图 **4-324** 企业项目和标签

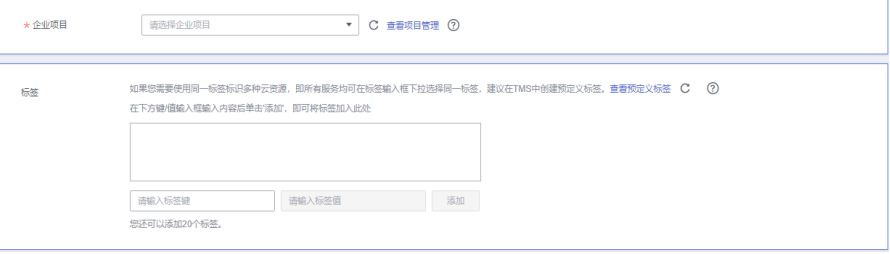

# 表 **4-339** 企业项目和标签

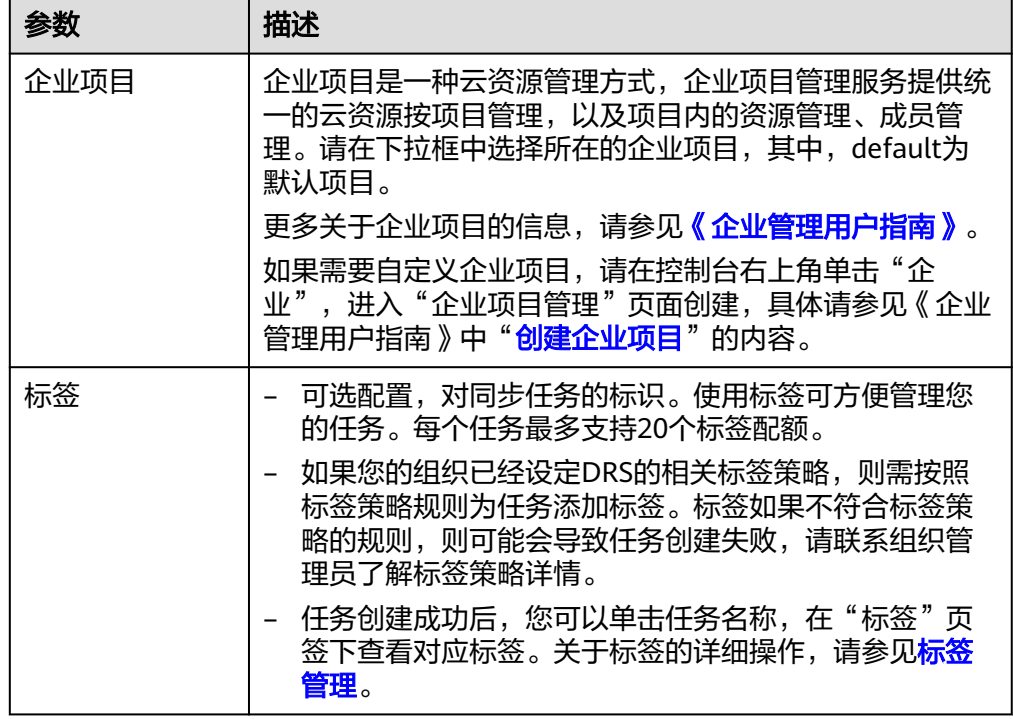

#### 说明

对于创建失败的任务,DRS默认保留3天,超过3天将会自动结束任务。

步骤**3** 在"源库及目标库"页面,同步实例创建成功后,填写源库信息和目标库信息,单击 "源库和目标库"处的"测试连接",分别测试并确定与源库和目标库连通后,勾选 协议,单击"下一步"。

测试连接时需要确保DRS任务与源库、目标库的连通性。

- 网络连通性:确保源库和目标库允许DRS访问,通常至少需要放通DRS的IP。公网 网络的DRS任务放通DRS的公网IP,VPC网络、VPN、专线网络的DRS任务放通 DRS的内网IP,可参考<mark>网络准备</mark>章节进行网络打通。
- 账号连通性: 确保源库和目标库允许DRS通过用户名和密码访问。

#### 图 **4-325** 源库信息

#### 源库信息

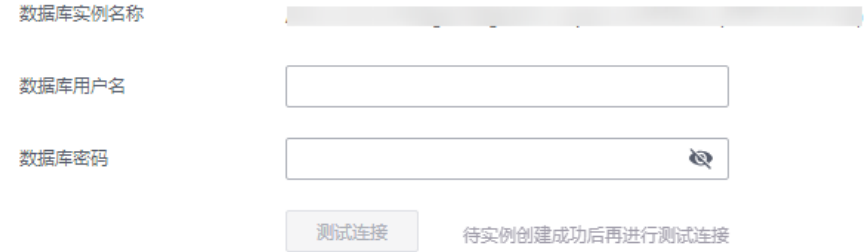

#### 表 **4-340** 源库信息

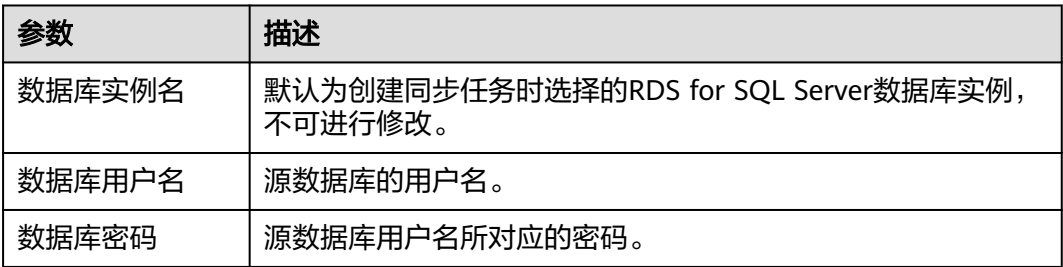

#### 图 **4-326** 目标库信息

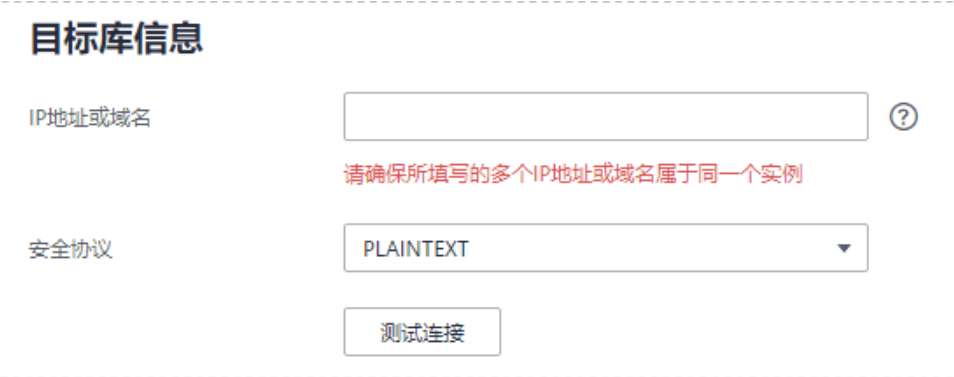

#### 表 **4-341** 目标库信息

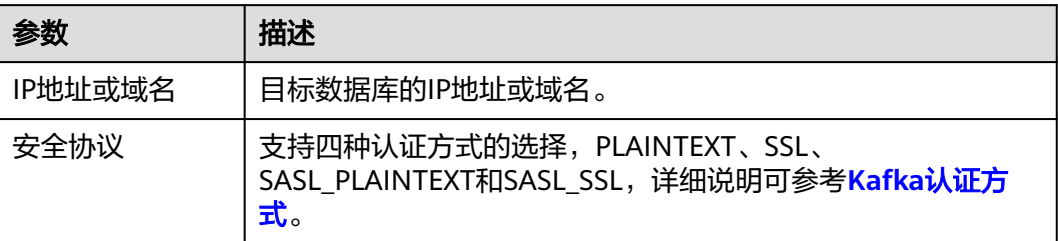

### 说明

#### 源和目标数据库用户名和密码将在同步过程中被加密暂存到数据库和同步实例主机上,待该任务 删除后会永久清除。

步骤4 在"设置同步"页面,选择同步策略和同步对象,单击"下一步"。

#### 图 **4-327** 同步对象

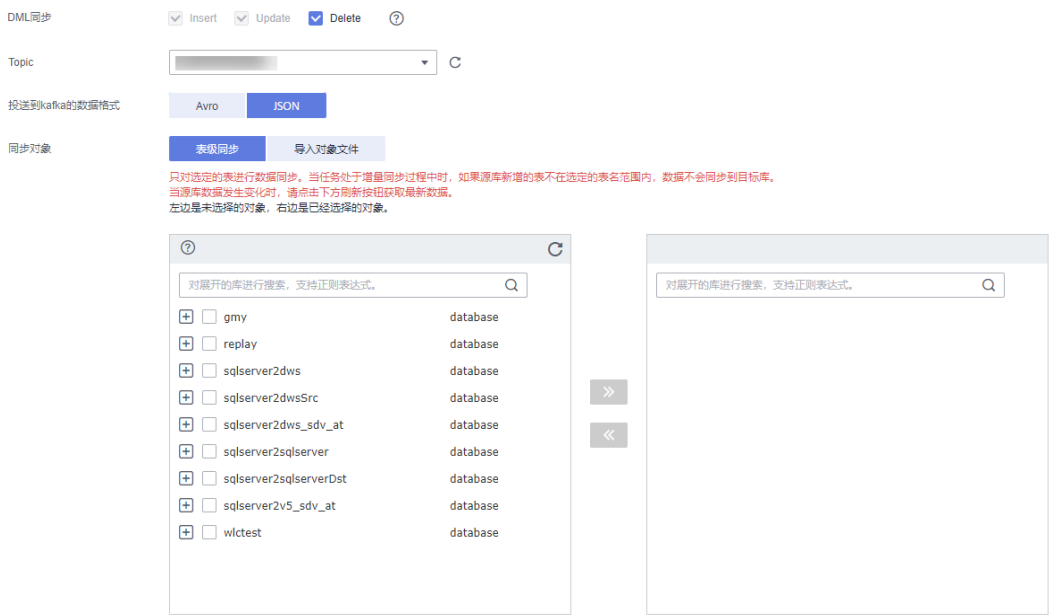

#### 表 **4-342** 同步模式和对象

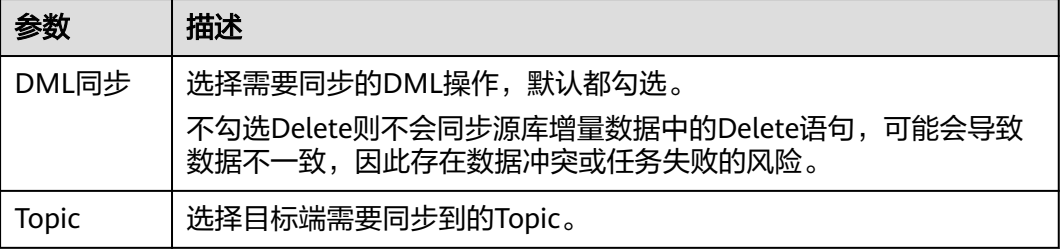

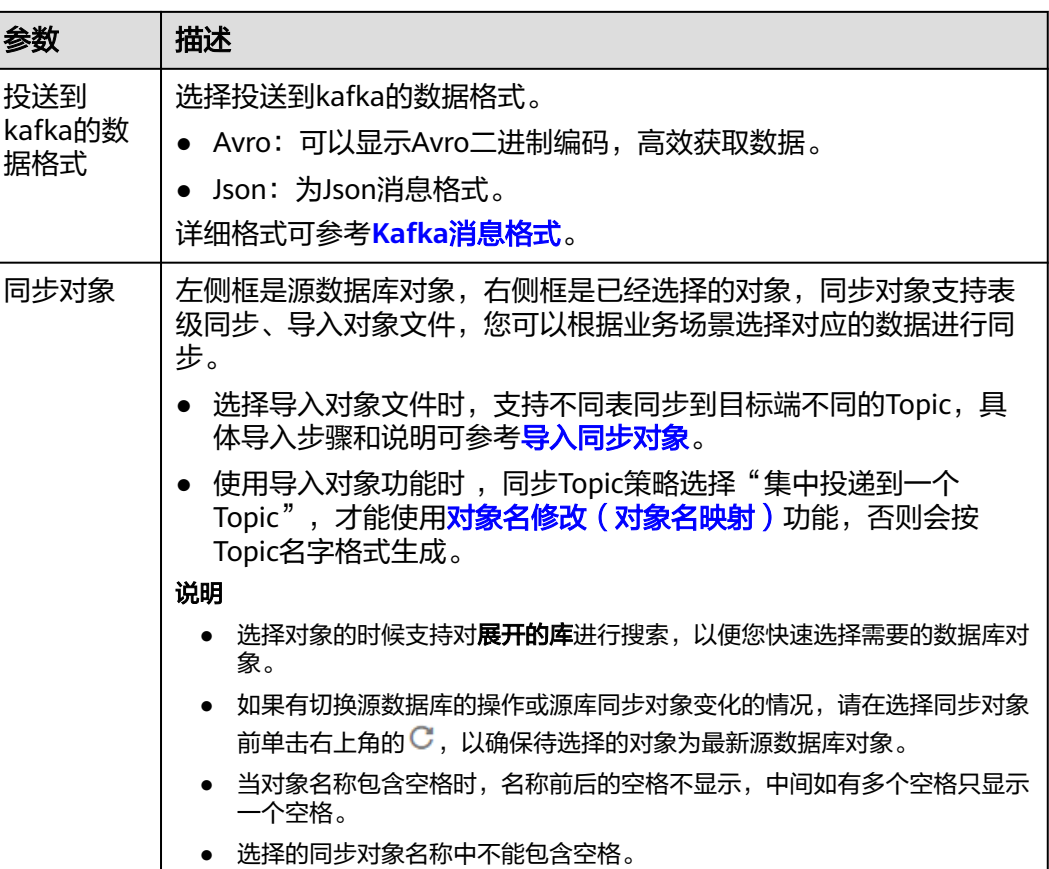

步骤5 在"预检查"页面,进行同步任务预校验,校验是否可进行。

- 查看检查结果,如有不通过的检查项,需要修复不通过项后,单击"重新校验" 按钮重新进行任务预校验。 预检查不通过项处理建议请参见《数据复制服务用户指南 》中的"<mark>预检查不通过</mark> [项修复方法](https://support.huaweicloud.com/trouble-drs/drs_11_0001.html)"。
- 预检查完成后,且所有检查项结果均通过时,单击"下一步"。

图 **4-328** 预检查

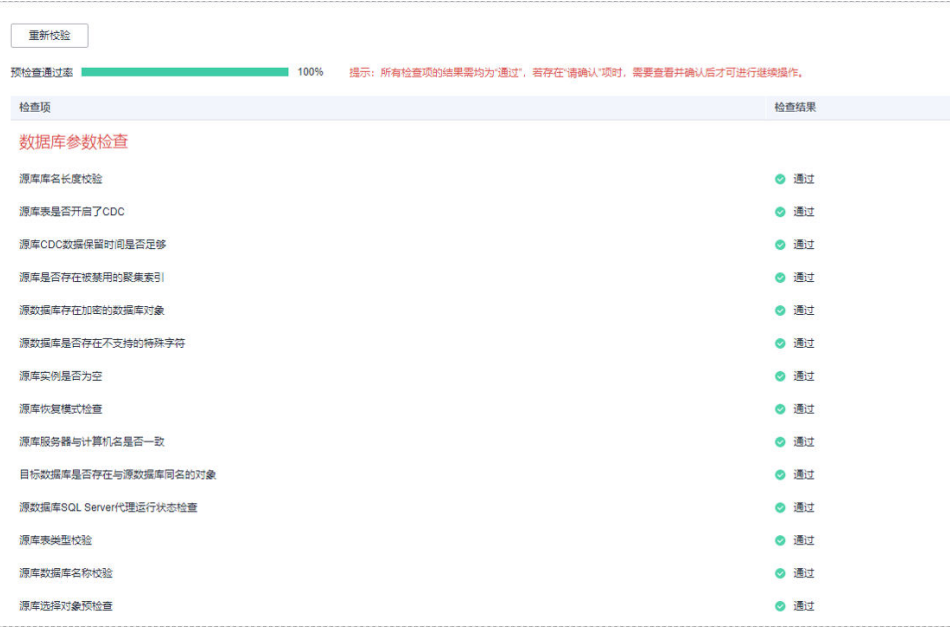

说明

所有检查项结果均通过时,若存在请确认项,需要阅读并确认详情后才可以继续执行下一 步操作。

步骤**6** 在"任务确认"页面,设置同步任务的启动时间、任务异常通知设置、SMN主题、时 延阈值、任务异常自动结束时间,并确认同步任务信息无误后,勾选协议,单击"启 动任务",提交同步任务。

#### 图 **4-329** 任务启动设置

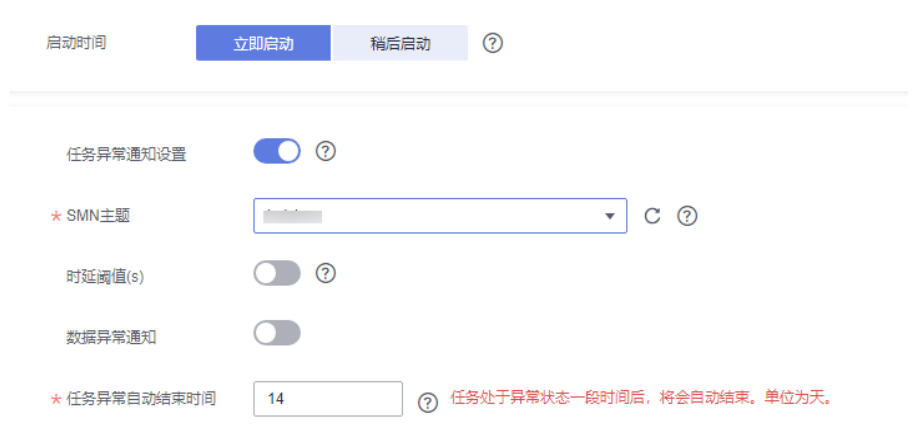

#### 表 **4-343** 任务启动设置

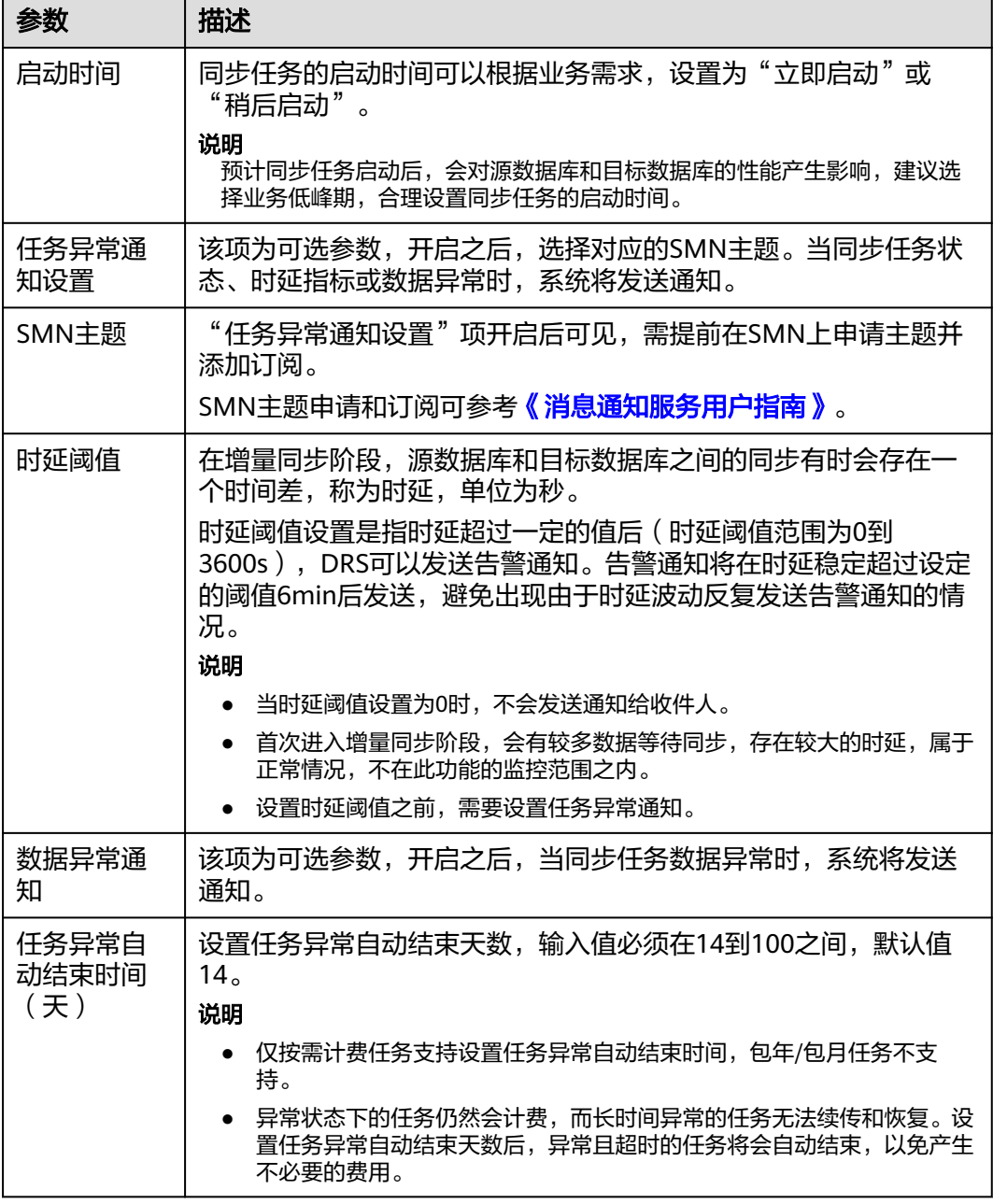

步骤7 同步任务提交后,您可在"实时同步管理"页面,查看[并管理自己的任务。](#page-1346-0)

- 您可查看任务提交后的状态,状态请参见<mark>任务状态说明</mark>。
- 在任务列表的右上角,单击 C 刷新列表,可查看到最新的任务状态。
- 对于未启动、状态为配置中的任务,DRS默认保留3天,超过3天DRS会自动删除 后台资源,当前任务状态不变。当用户再次配置时,DRS会重新申请资源,此时 DRS任务IP会发生改变。

**----**结束

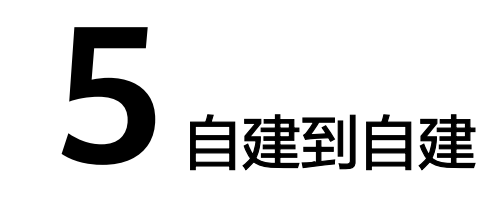

# **5.1** 将 **MySQL** 同步到 **Kafka**

# 支持的源和目标数据库

#### 表 **5-1** 支持的数据库

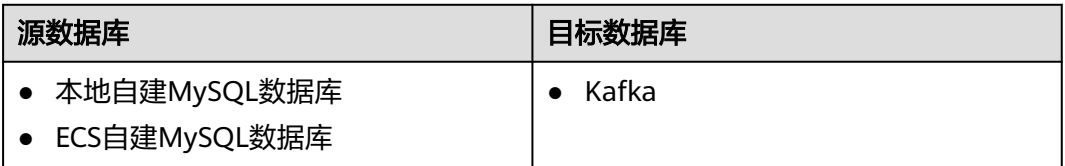

# 使用建议

# 注意

- DRS任务启动和全量数据同步阶段,请不要在源数据库执行DDL操作,否则可能导 致任务异常。
- 为保证同步前后数据一致性,确保同步期间目标数据库无业务写入。
- 数据库同步与环境多样性和人为操作均有密切关系,为了确保同步的平顺,建议 您在进行正式的数据库同步之前进行一次演练,可以帮助您提前发现问题并解决 问题。
- 建议您在启动任务时选择"稍后启动"功能,将启动时间设置在业务低峰期,避 免同步对业务造成性能影响。如果同步不可避免业务高峰期,推荐使用同步限速 功能,即"流速模式"选择"限速"。
	- 在网络无瓶颈的情况下,全量同步会对源数据库增加约50MB/s的查询压力, 以及占用2~4个CPU。
	- 同步无主键表时,会存在3s以内的单表级锁定。
	- DRS并发读取数据库,会占用大约6-10个session连接数,需要考虑该连接数 对业务的影响。
- 全量阶段读取表数据时,特别是大表的读取,可能会阻塞业务上对大表的独 占锁操作。
- 更多DRS对数据库的影响,可参考**DRS**[对源数据库和目标数据库有什么影响。](https://support.huaweicloud.com/drs_faq/drs_16_1145.html)

# 使用须知

在创建同步任务前,请务必阅读以下使用须知。

#### 说明

- 建议创建单独用于DRS任务连接的数据库账号,避免因为数据库账号密码修改,导致的任务 连接失败。
- 连接源和目标数据库的账号密码修改后,请尽快修改**DRS**[任务中的连接信息](#page-1401-0),避免任务连接 失败后自动重试,导致数据库账号被锁定影响使用。

#### 表 **5-2** 使用须知

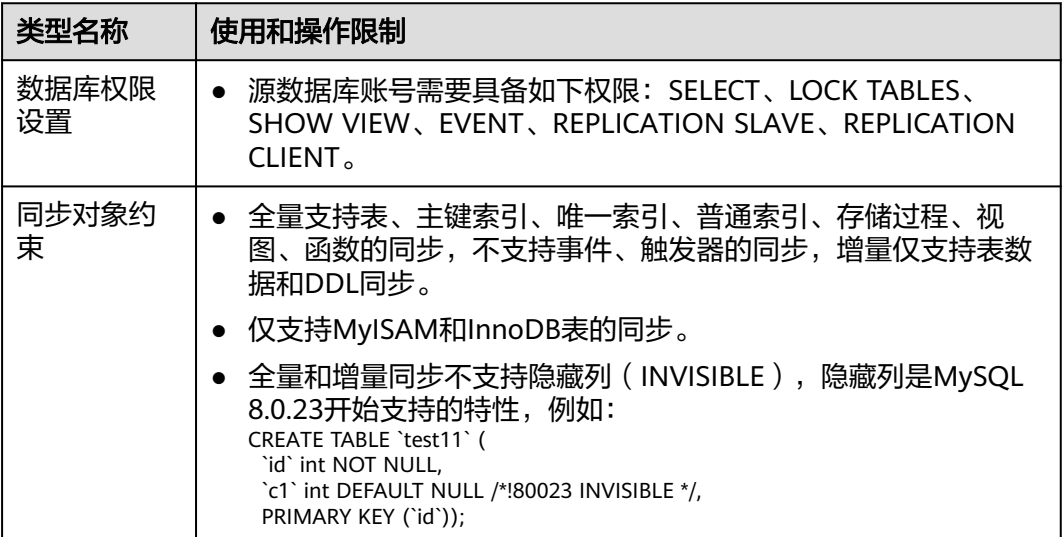

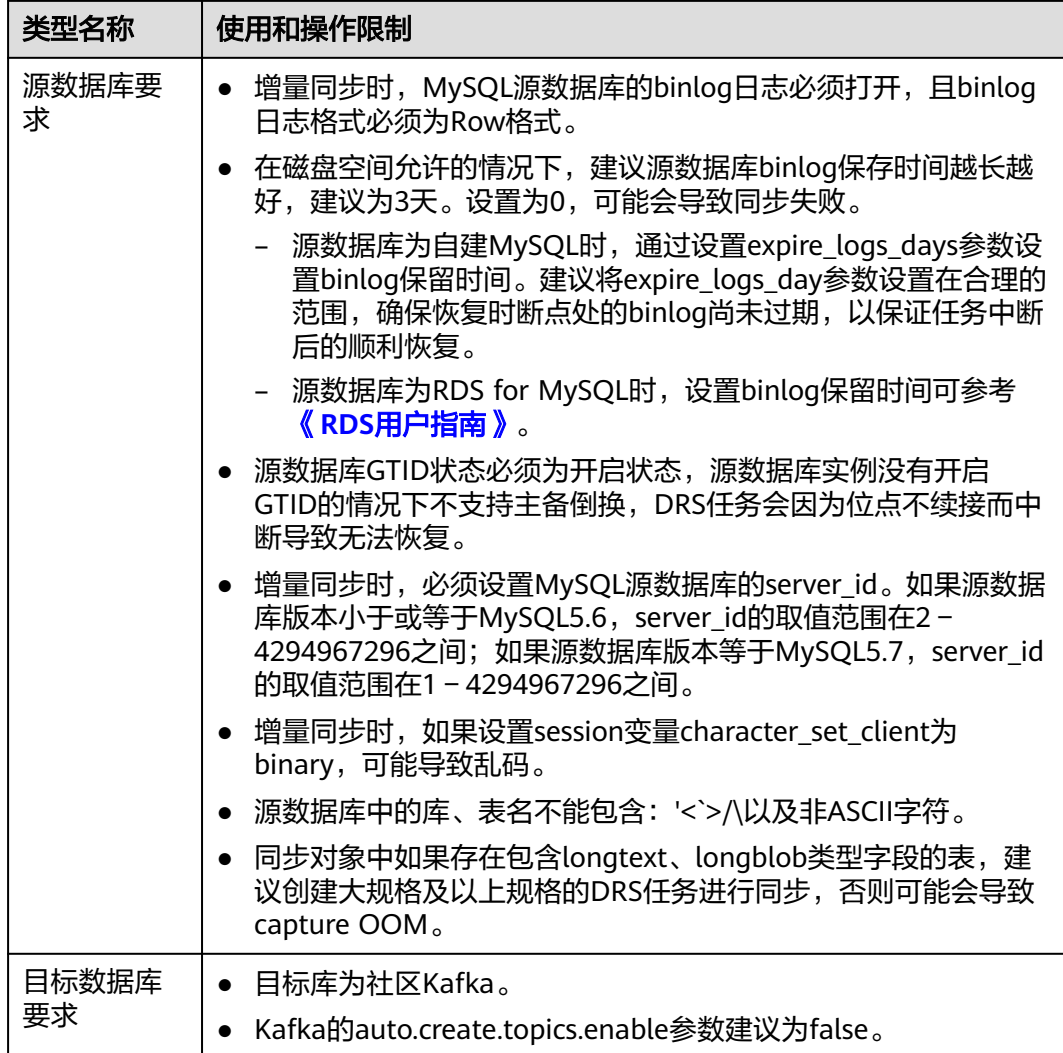

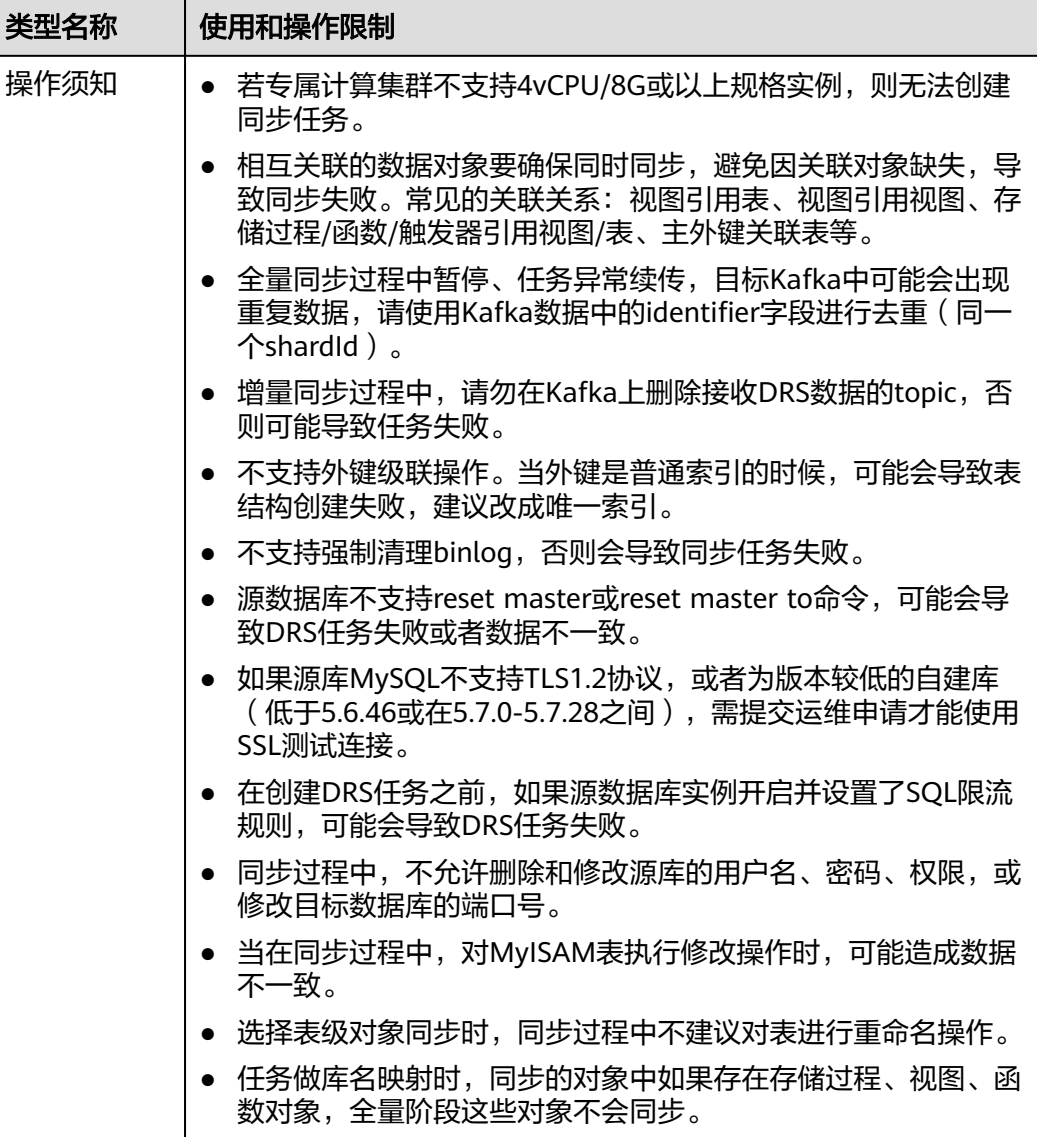

# 操作步骤

- 步骤**1** 在"实时同步管理"页面,单击"创建同步任务"。
- **步骤2** 在"同步实例"页面,填选区域、项目、任务名称、描述、同步实例信息,单击"开 始创建"。
	- 任务信息

#### 图 **5-1** 同步任务信息

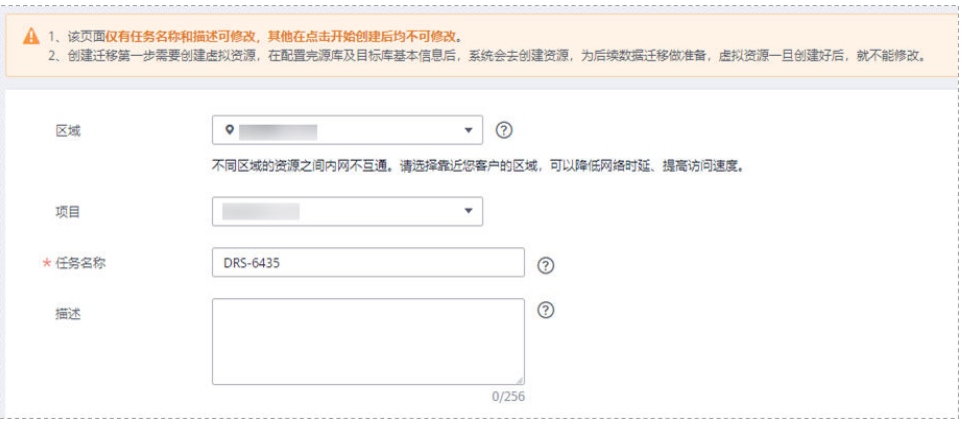

### 表 **5-3** 任务和描述

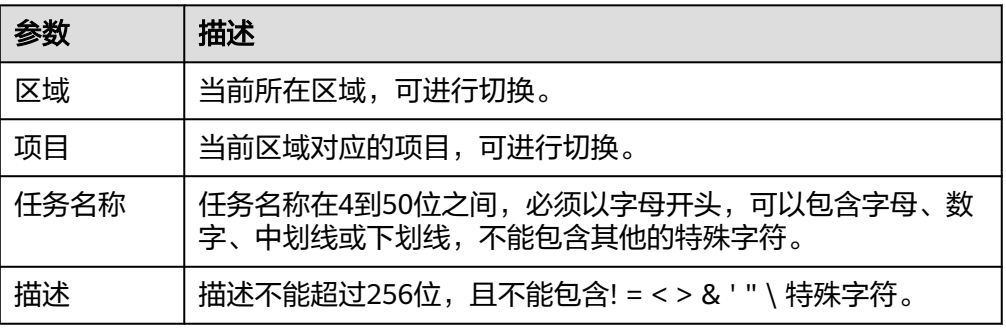

#### ● 同步实例信息

### 图 **5-2** 同步实例信息

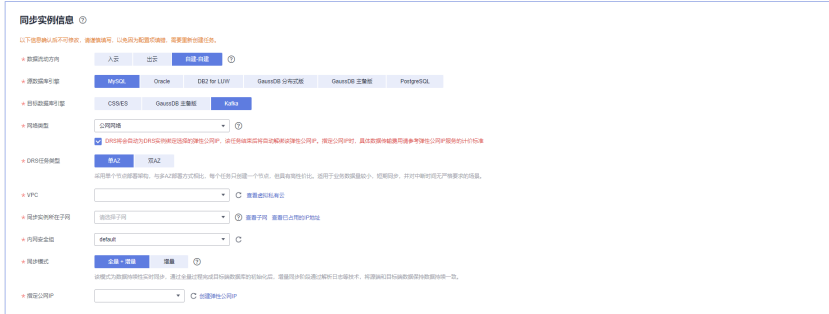

#### 表 **5-4** 同步实例信息

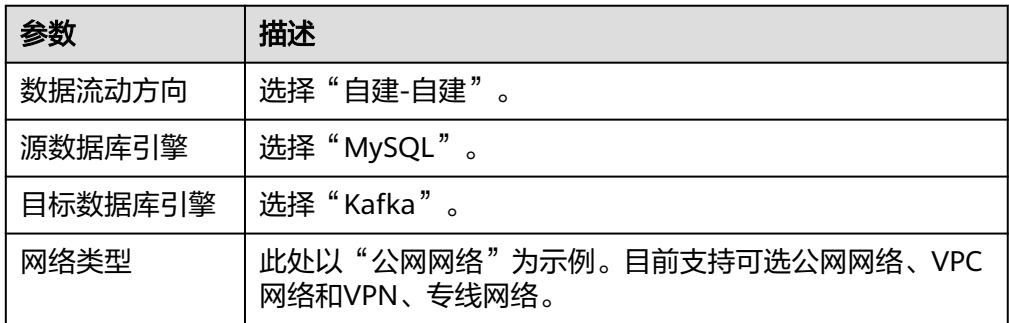

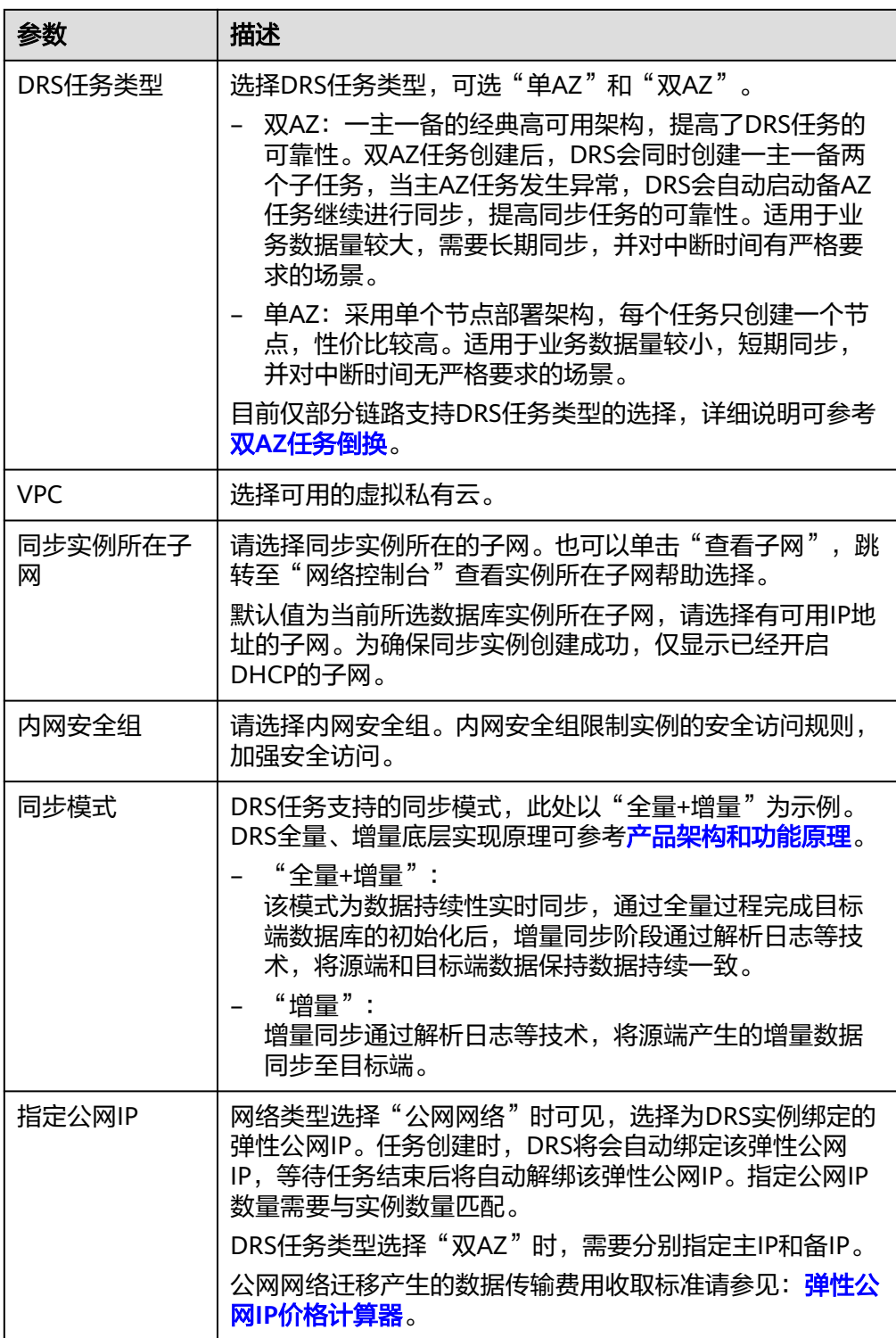

# ● 任务类型

# 图 **5-3** 任务类型

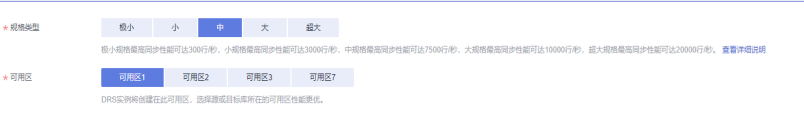

#### 表 **5-5** 任务类型信息

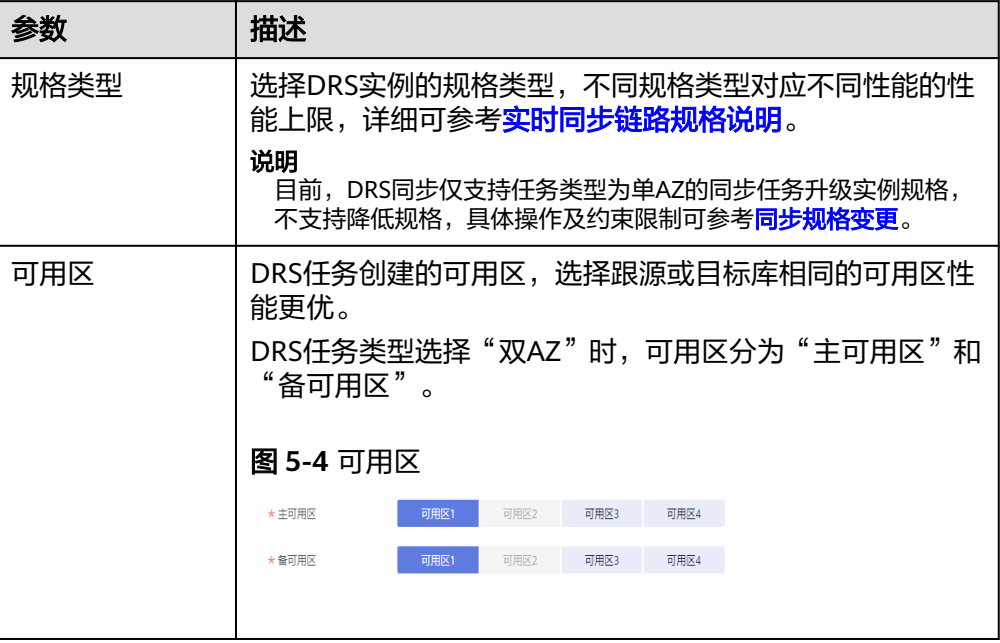

### ● 企业项目和标签

#### 图 **5-5** 企业项目和标签

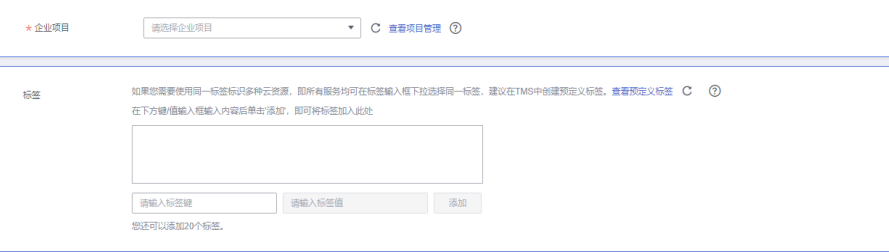

#### 表 **5-6** 企业项目和标签

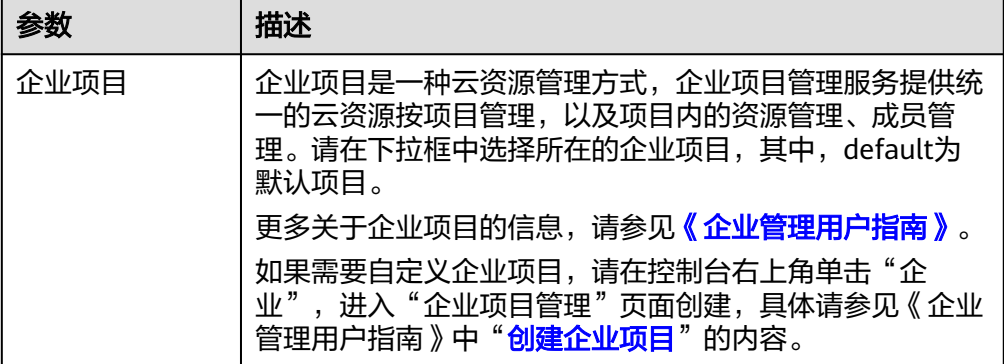

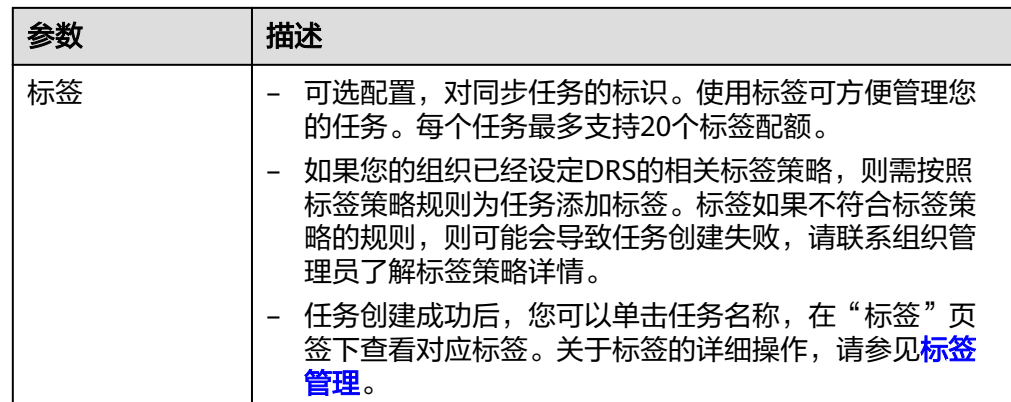

#### 说明

对于创建失败的任务,DRS默认保留3天,超过3天将会自动结束任务。

步骤**3** 在"源库及目标库"页面,同步实例创建成功后,填选源库信息和目标库信息,单击 "源库和目标库"处的"测试连接",分别测试并确定与源库和目标库连通后,勾选 协议,单击"下一步"。

图 **5-6** 源库信息

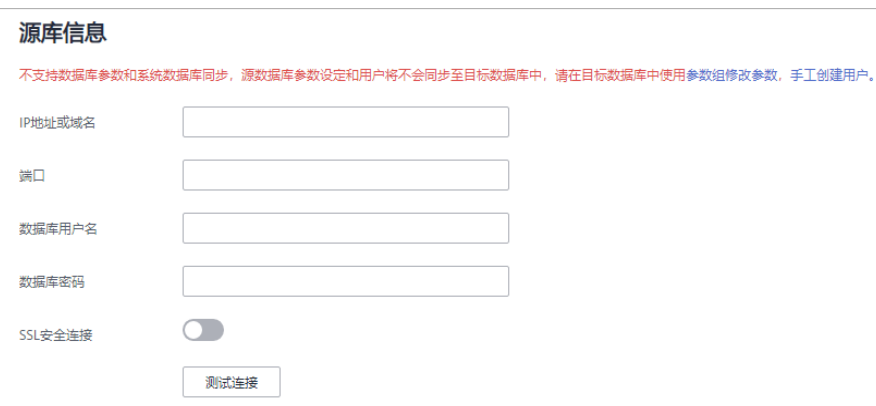

#### 表 **5-7** 源库信息

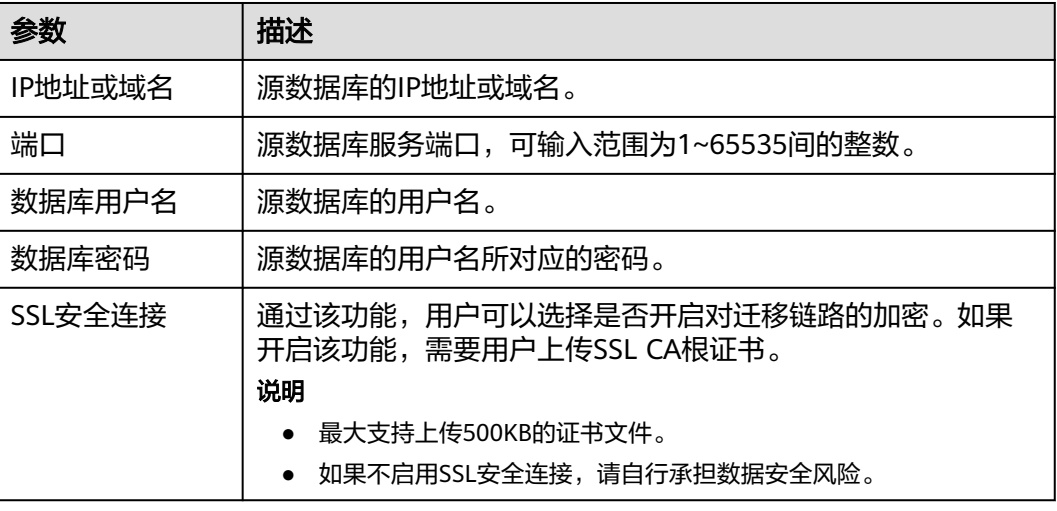

### 说明

#### 源数据库的数据库用户名和密码,会被系统加密暂存,直至删除该迁移任务后自动清除。

#### 图 **5-7** 目标库信息

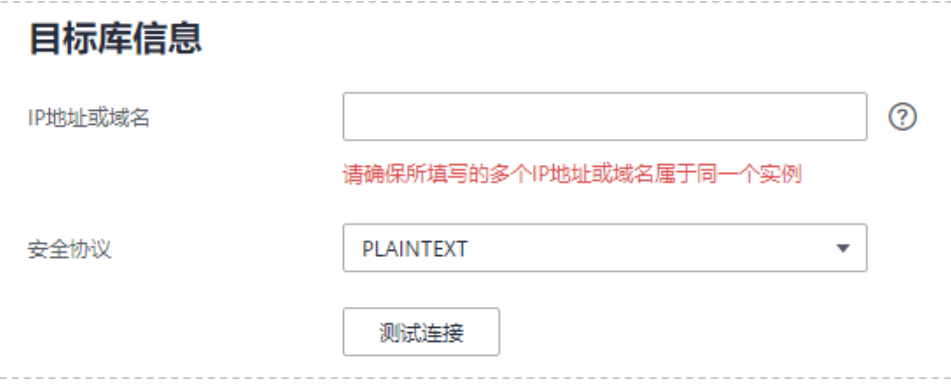

表 **5-8** 目标库信息

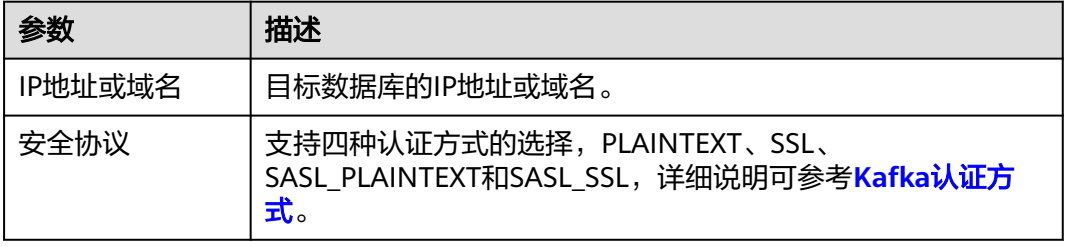

步骤4 在"设置同步"页面,选择同步策略、数据格式和同步对象,单击"下一步"。

[步骤](#page-582-0)<mark>步骤2</mark>中同步模式选择不同时, "设置同步"页面参数也不同,<mark>图5-8</mark>选择"全量 +增量"为示例。

#### 图 **5-8** 同步模式

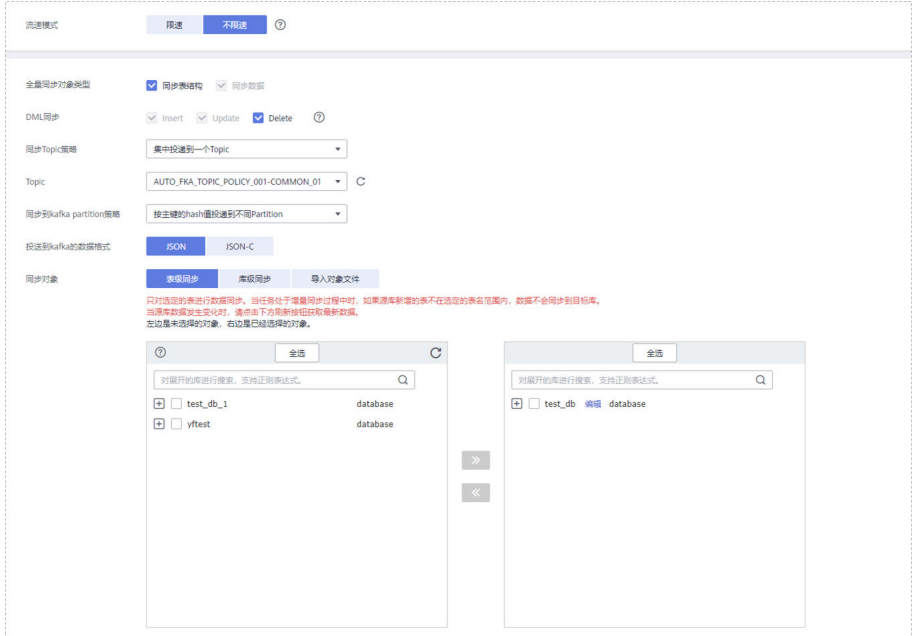

# 表 **5-9** 同步对象

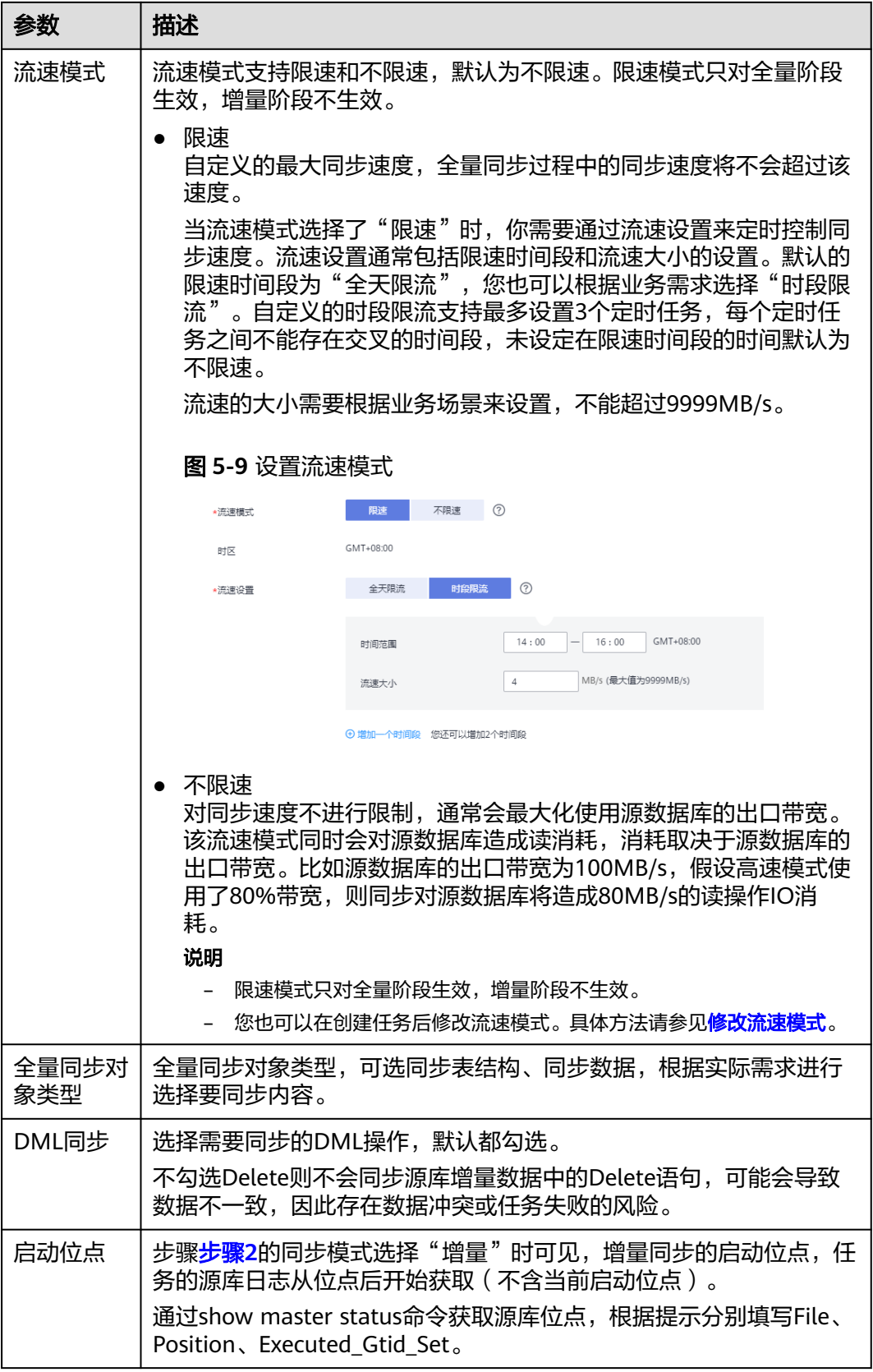

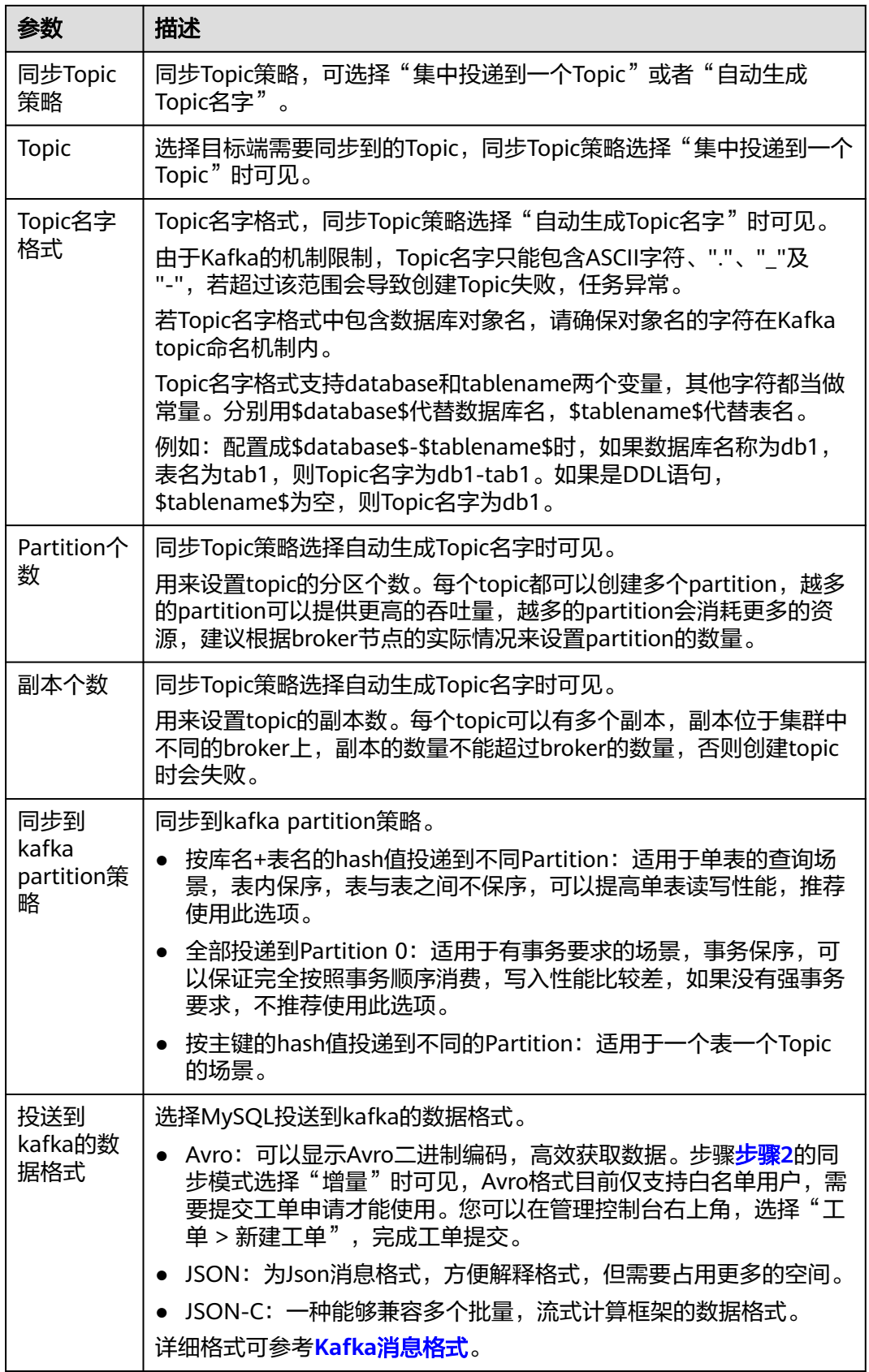

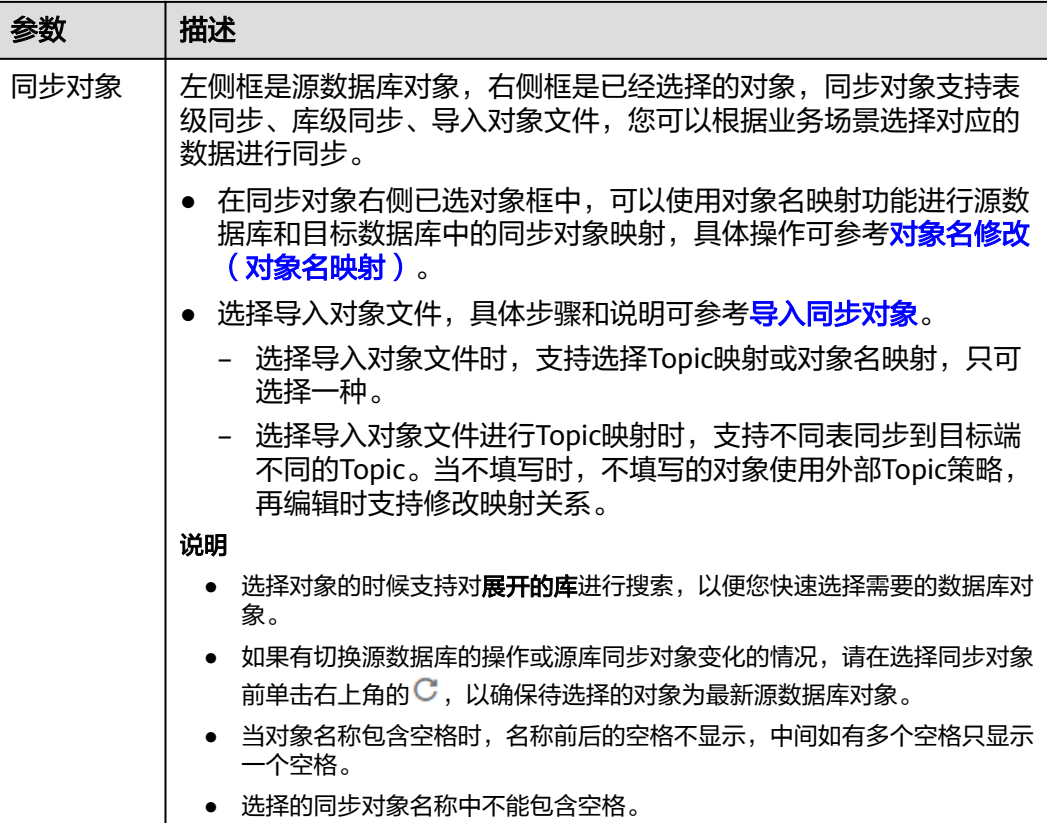

步骤**5** 在"数据加工"页面,选择需要加工的列,进行列加工。

- 如果不需要数据加工,单击"下一步"。
- 如果需要加工列,参考<mark>数据加工</mark>章节,设置相关规则。

#### 图 **5-10** 数据加工

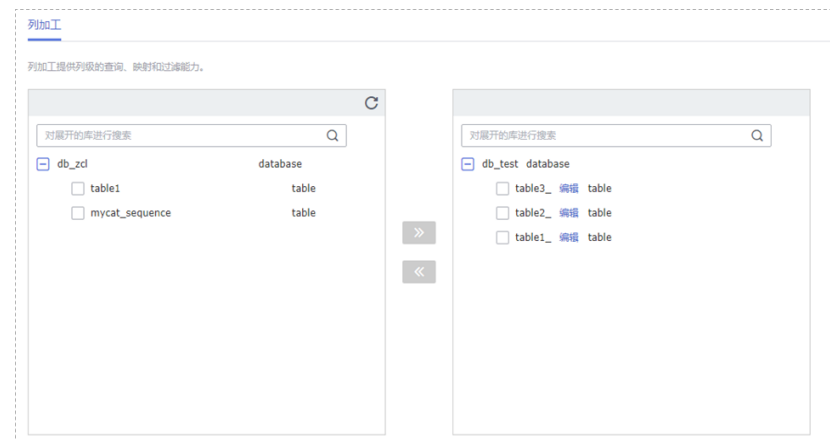

步骤6 在"预检查"页面,进行同步任务预校验,校验是否可进行实时同步。

● 查看检查结果,如有不通过的检查项,需要修复不通过项后,单击"重新校验" 按钮重新进行任务预校验。 预检查不通过项处理建议请参见《数据复制服务用户指南》中的"<mark>预检查不通过</mark> [项修复方法](https://support.huaweicloud.com/trouble-drs/drs_11_0001.html)"。

● 预检查完成后,且所有检查项结果均通过时,单击"下一步"。

#### 图 **5-11** 预检查

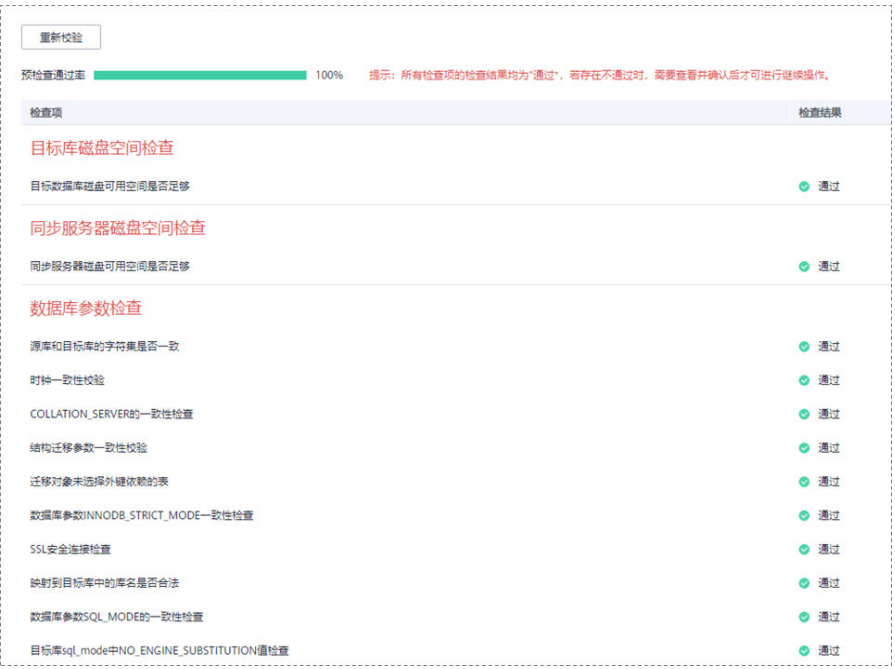

#### 说明

所有检查项结果均通过时,若存在请确认项,需要阅读并确认详情后才可以继续执行下一 步操作。

步骤**7** 在"任务确认"页面,设置同步任务的启动时间、任务异常通知设置、SMN主题、时 延阈值、任务异常自动结束时间,并确认同步任务信息无误后,勾选协议,单击"启 动任务",提交同步任务。

图 **5-12** 任务启动设置

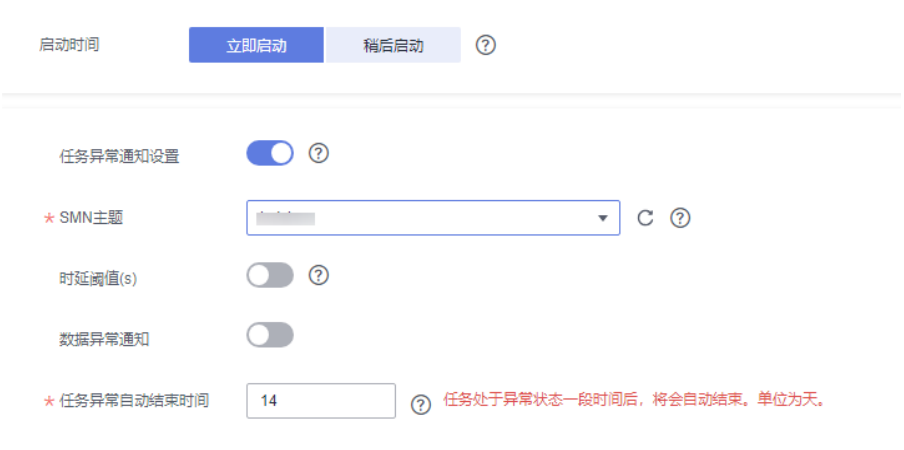

#### 表 **5-10** 任务启动设置

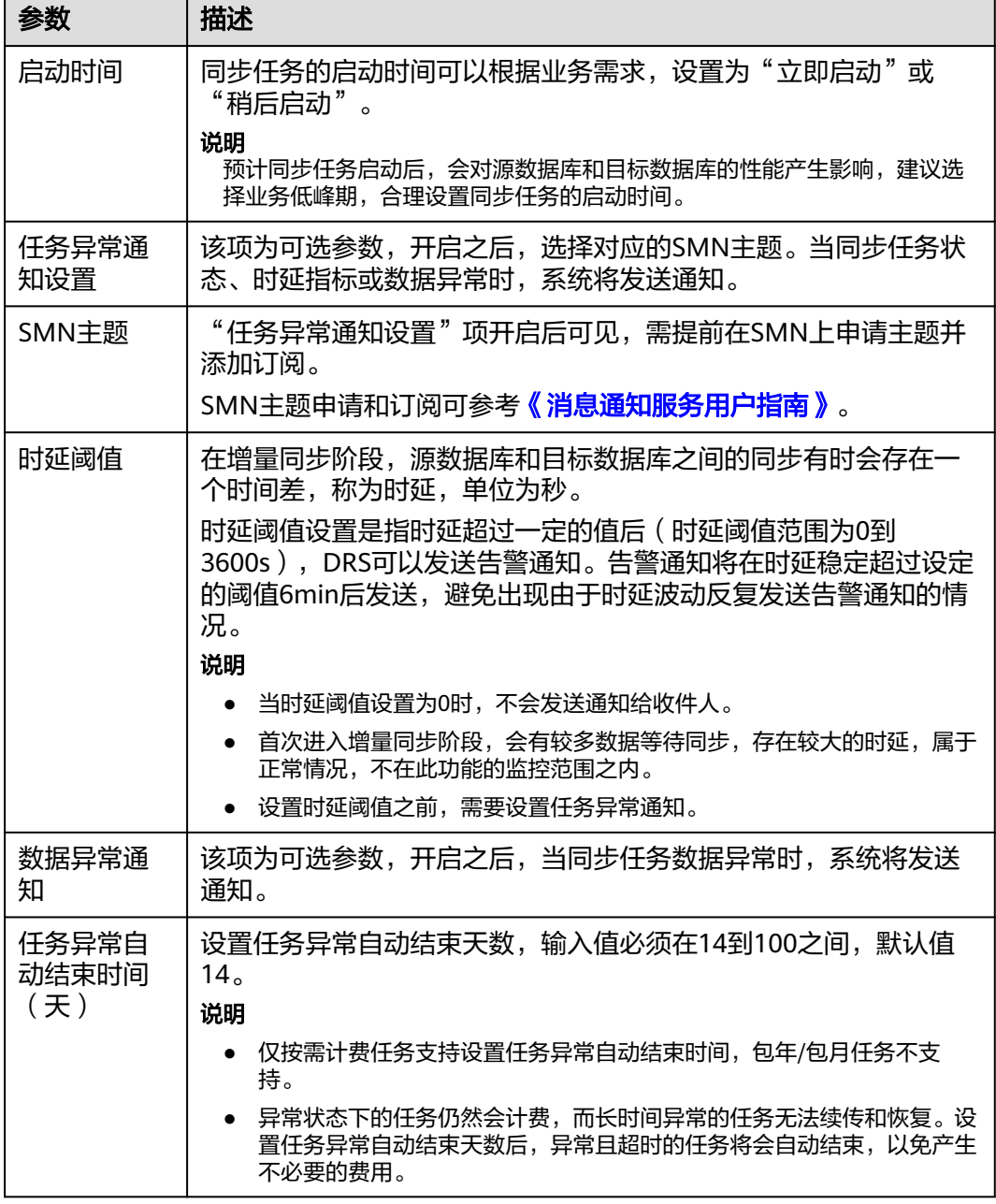

步骤8 同步任务提交后,您可在"实时同步管理"页面,查看[并管理自己的任务。](#page-1346-0)

- 您可查看任务提交后的状态,状态请参见<mark>任务状态说明</mark>。
- 在任务列表的右上角,单击 C 刷新列表,可查看到最新的任务状态。
- 对于未启动、状态为配置中的任务,DRS默认保留3天,超过3天DRS会自动删除 后台资源,当前任务状态不变。当用户再次配置时,DRS会重新申请资源,此时 DRS任务IP会发生改变。

**----**结束

# **5.2** 将 **MySQL** 同步到 **CSS/ES**

# 支持的源和目标数据库

#### 表 **5-11** 支持的数据库

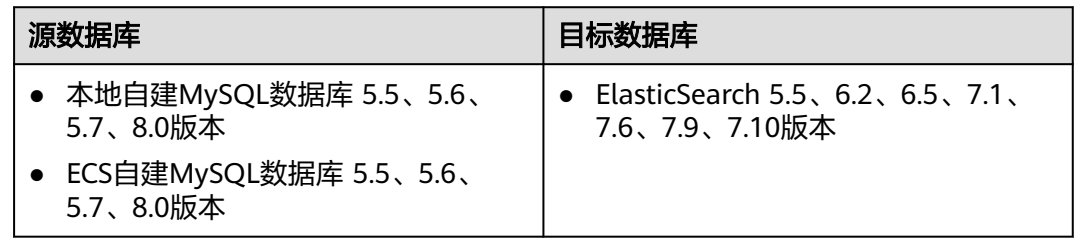

# 使用建议

注意

- DRS任务启动和全量数据同步阶段,请不要在源数据库执行DDL操作,否则可能导 致任务异常。
- 为保证同步前后数据一致性,确保同步期间目标数据库无业务写入。
- 数据库同步与环境多样性和人为操作均有密切关系,为了确保同步的平顺,建议 您在进行正式的数据库同步之前进行一次演练,可以帮助您提前发现问题并解决 问题。
- 基于以下原因,建议您在启动任务时选择"稍后启动"功能,将启动时间设置在 业务低峰期,相对静止的数据可以有效提升一次性同步成功率,避免同步对业务 造成性能影响。
	- 在网络无瓶颈的情况下,全量同步会对源数据库增加约50MB/s的查询压力, 以及占用2~4个CPU。
	- 正在同步的数据被其他事务长时间锁死,可能导致读数据超时。
	- 由于MySQL固有特点限制,CPU资源紧张时,存储引擎为Tokudb的表,读取 速度可能下降至10%。
	- DRS并发读取数据库,会占用大约6-10个session连接数,需要考虑该连接数 对业务的影响。
	- 全量阶段读取表数据时,特别是大表的读取,可能会阻塞业务上对大表的独 占锁操作。
	- 更多DRS对数据库的影响,可参考**DRS**[对源数据库和目标数据库有什么影](https://support.huaweicloud.com/drs_faq/drs_16_1145.html) [响。](https://support.huaweicloud.com/drs_faq/drs_16_1145.html)
- 数据对比

建议您结合数据对比的"稍后启动"功能,选择业务低峰期进行数据对比,以便 得到更为具有参考性的对比结果。由于同步具有轻微的时差,在数据持续操作过 程中进行对比任务,可能会出现少量数据不一致对比结果,从而失去参考意义。

# 使用须知

在创建同步任务前,请务必阅读以下使用须知。

#### 说明

- 建议创建单独用于DRS任务连接的数据库账号,避免因为数据库账号密码修改,导致的任务 连接失败。
- 连接源和目标数据库的账号密码修改后,请尽快修改**DRS**[任务中的连接信息](#page-1401-0),避免任务连接 失败后自动重试,导致数据库账号被锁定影响使用。

#### 表 **5-12** 使用须知

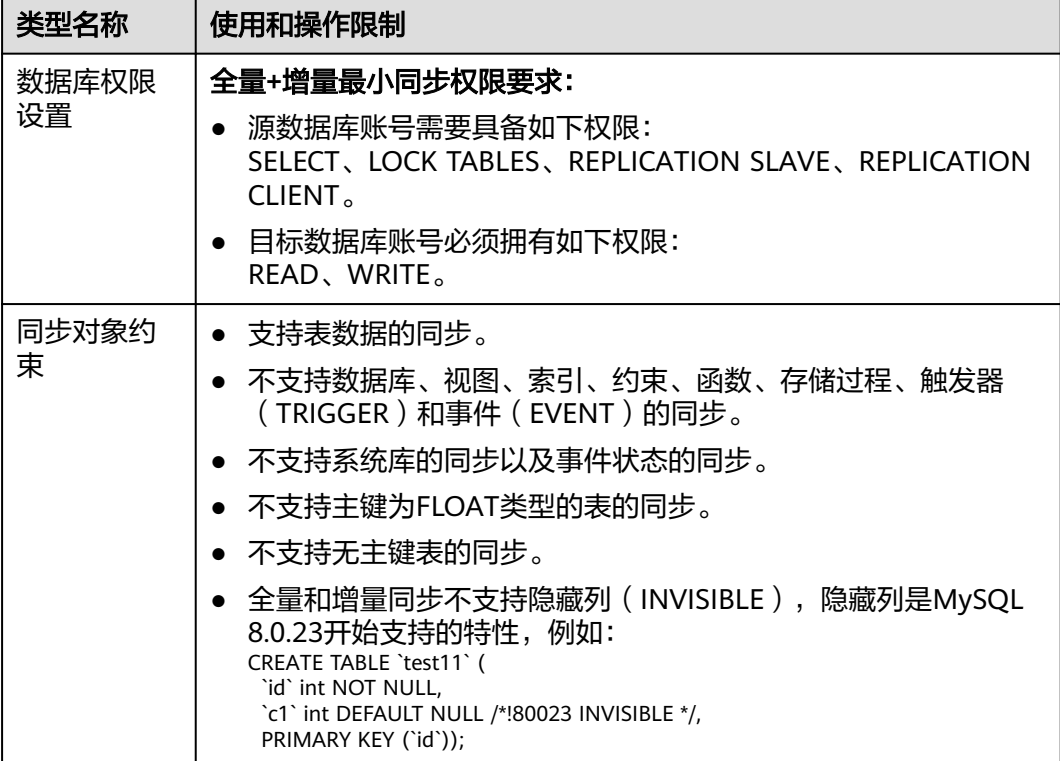

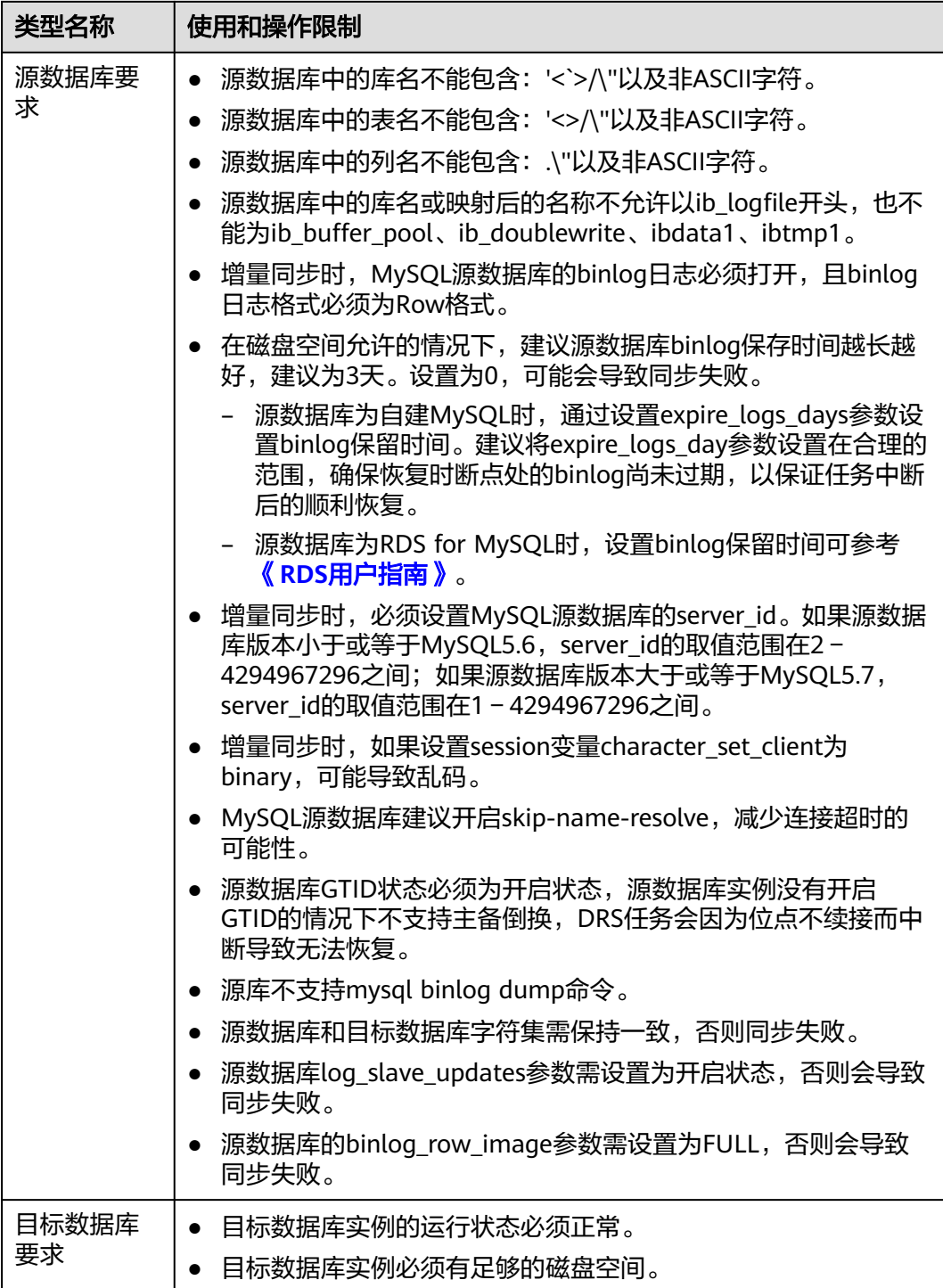

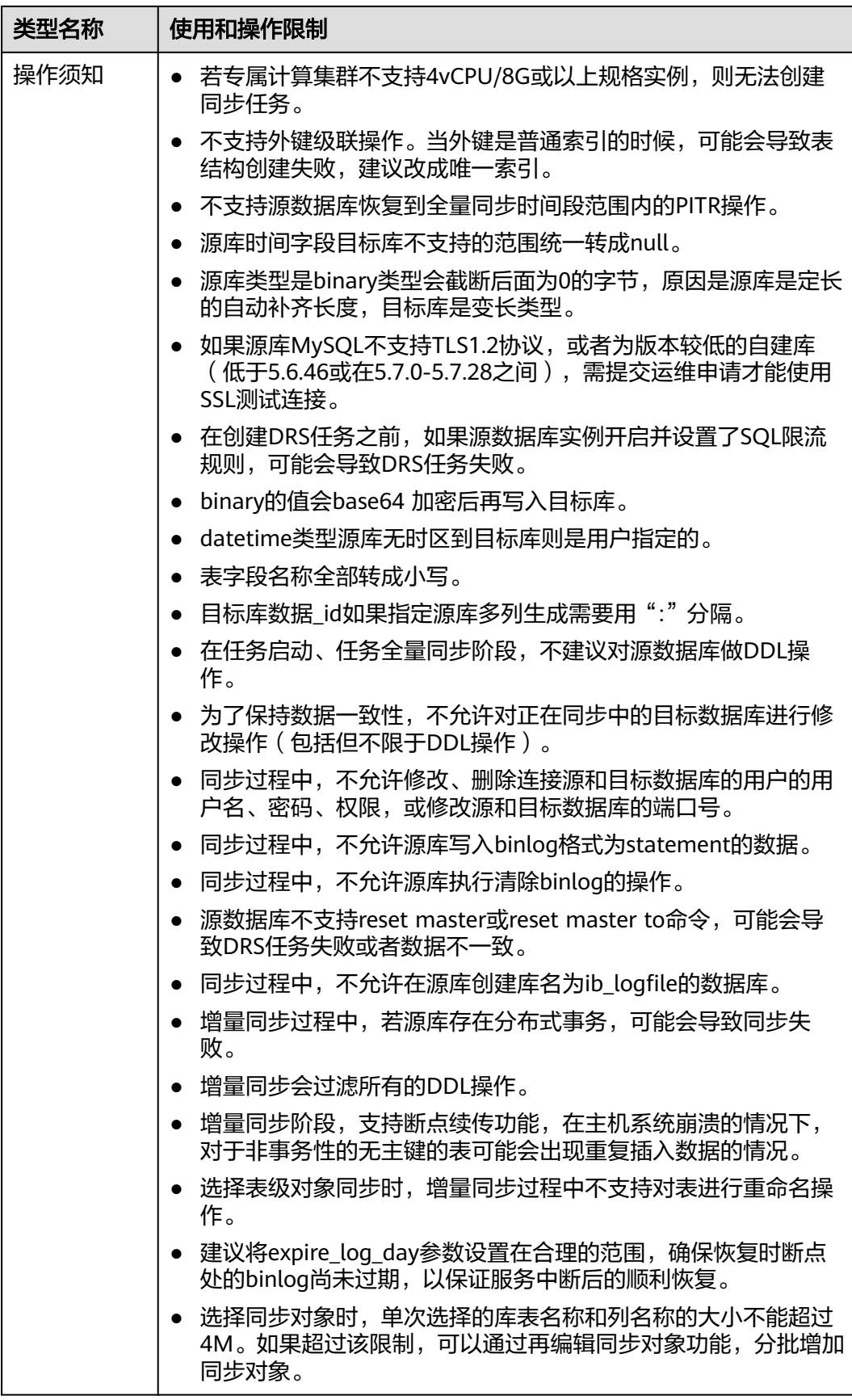

# 操作步骤

步骤**1** 在"实时同步管理"页面,单击"创建同步任务"。

- 步骤**2** 在"同步实例"页面,填选区域、项目、任务名称、描述、同步实例信息,单击"开 始创建"。
	- 任务信息

#### 图 **5-13** 同步任务信息

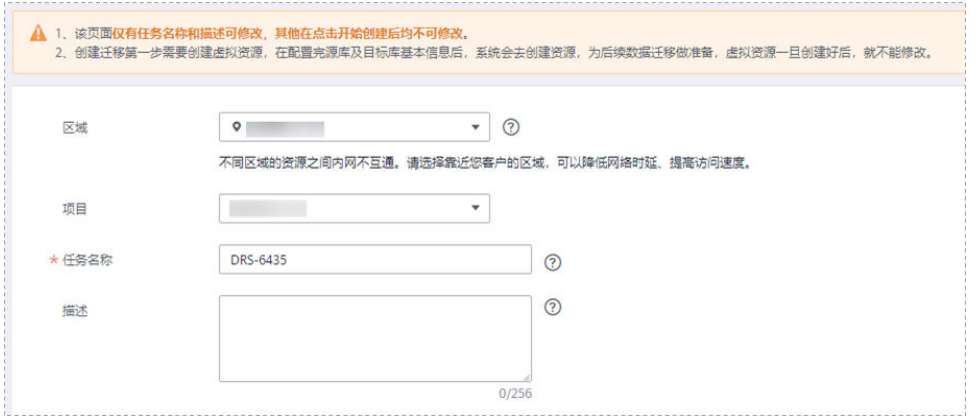

#### 表 **5-13** 任务和描述

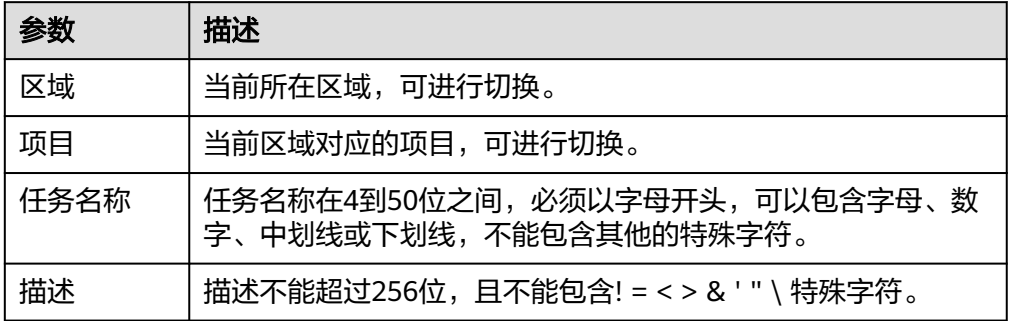

● 同步实例信息

#### 图 **5-14** 同步实例信息

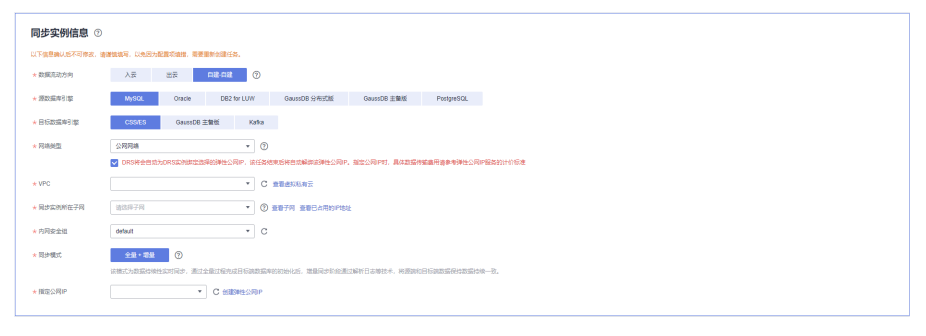

#### 表 **5-14** 同步实例信息

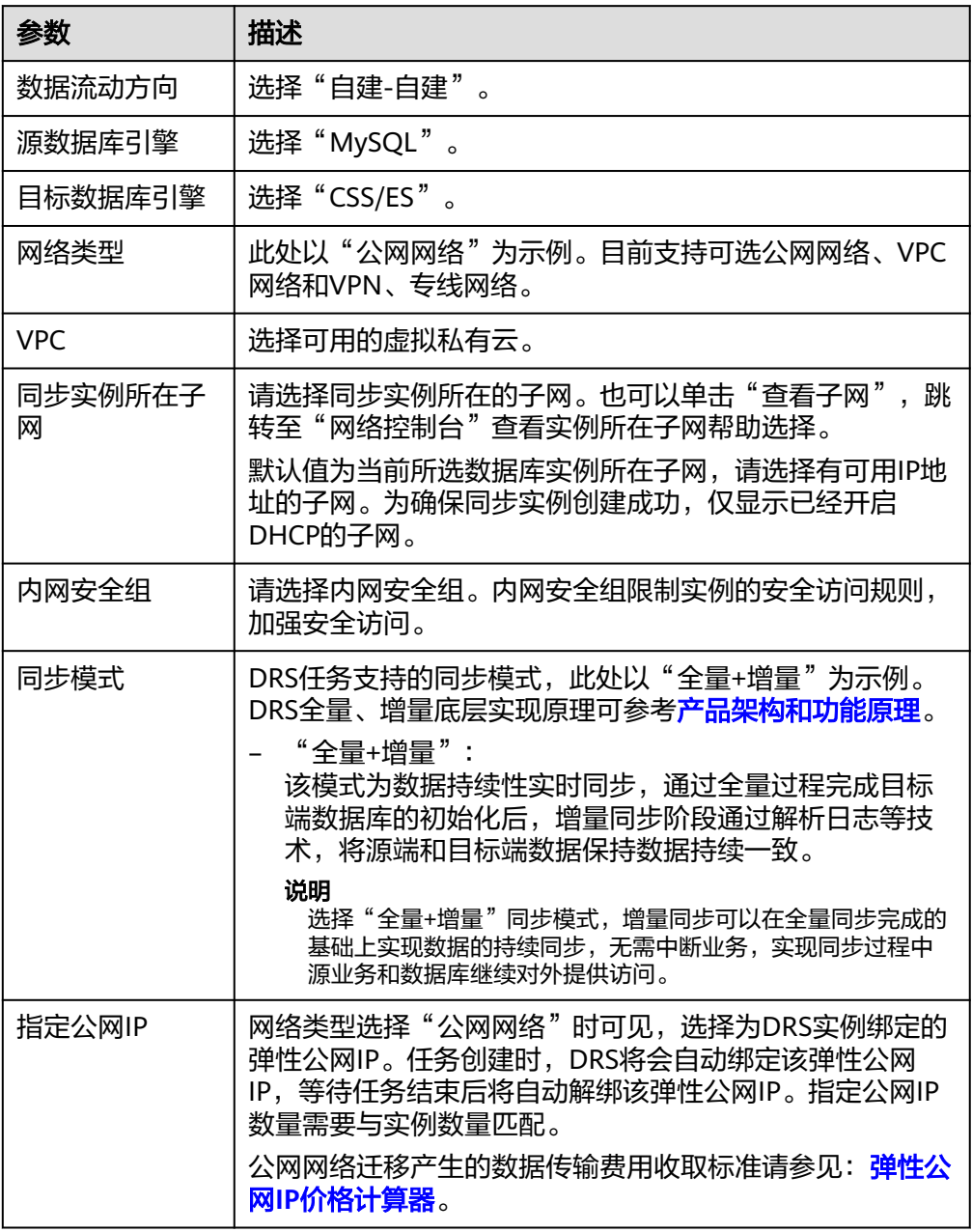

# ● 任务类型

# 图 **5-15** 任务类型

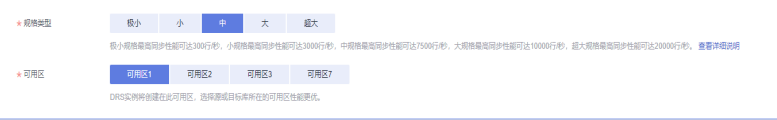

#### 表 **5-15** 任务类型信息

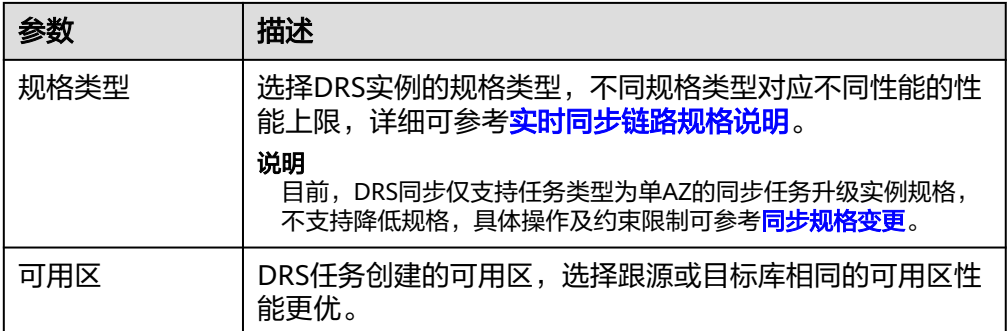

#### 企业项目和标签

#### 图 **5-16** 企业项目和标签

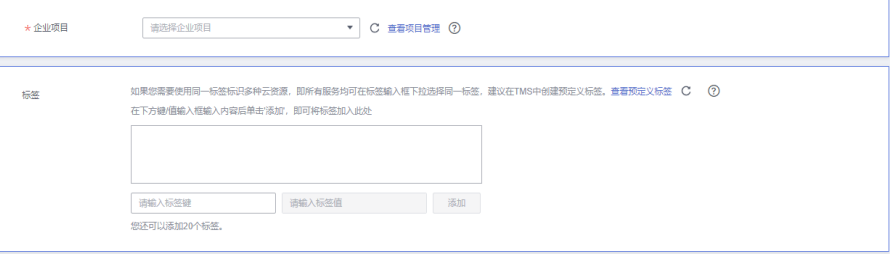

#### 表 **5-16** 企业项目和标签

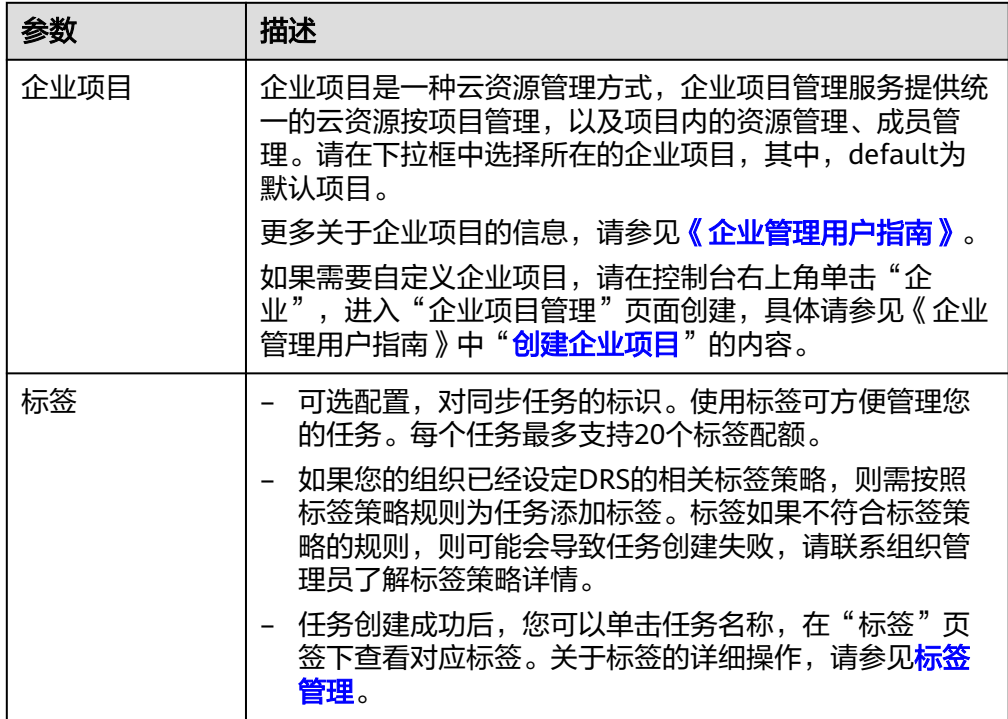

#### 说明

对于创建失败的任务,DRS默认保留3天,超过3天将会自动结束任务。
步骤**3** 在"源库及目标库"页面,同步实例创建成功后,填选源库信息和目标库信息,单击 "源库和目标库"处的"测试连接",分别测试并确定与源库和目标库连通后,勾选 协议,单击"下一步"。

## 图 **5-17** 源库信息

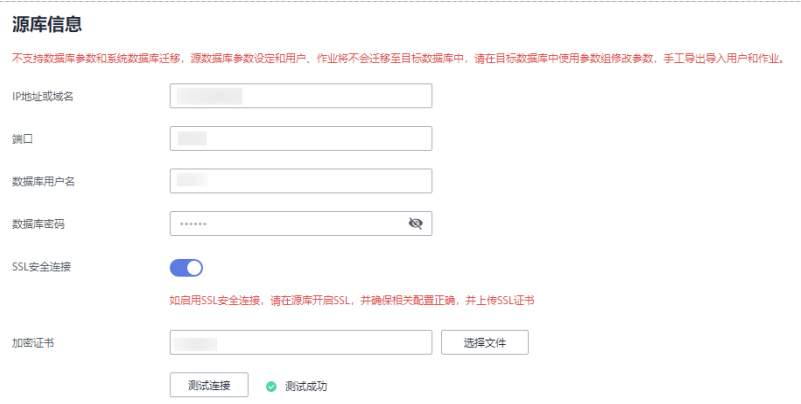

## 表 **5-17** 源库信息

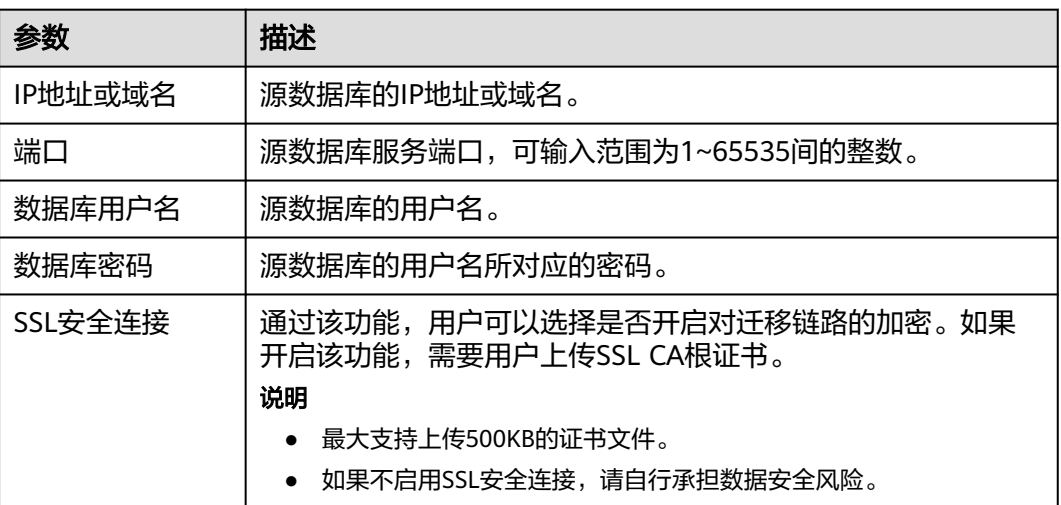

# 说明

源数据库的数据库用户名和密码,会被系统加密暂存,直至删除该迁移任务后自动清除。

## 图 **5-18** 目标库信息

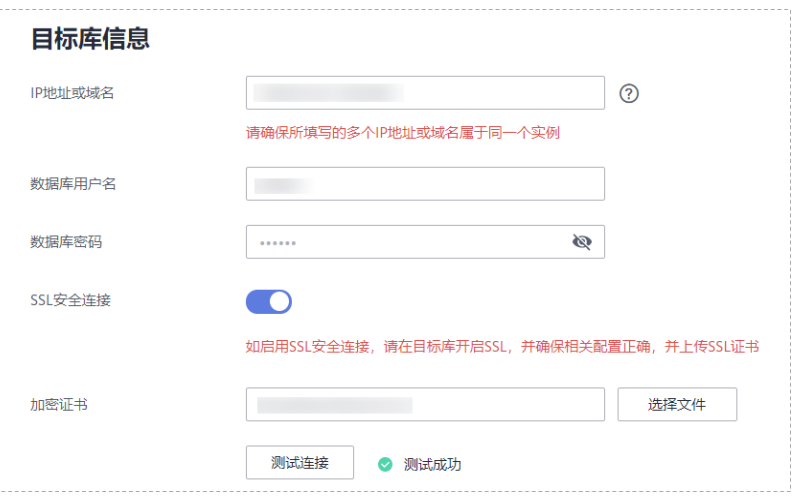

# 表 **5-18** 目标库信息

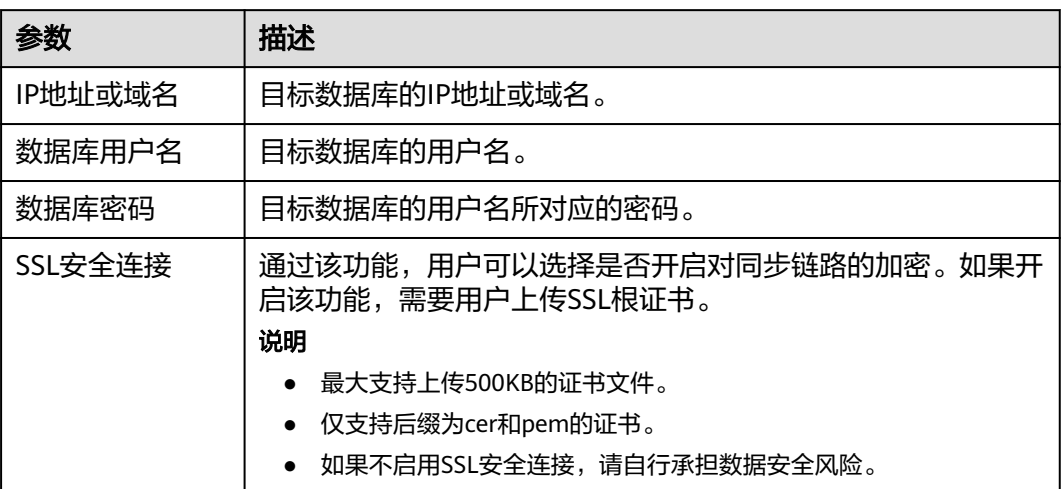

# 说明

## 目标库的数据库用户名和密码,会被系统加密暂存,直至删除该迁移任务后自动清除。

步骤**4** 在"设置同步"页面,选择同步策略和同步对象,单击"下一步"。

# 图 **5-19** 同步模式

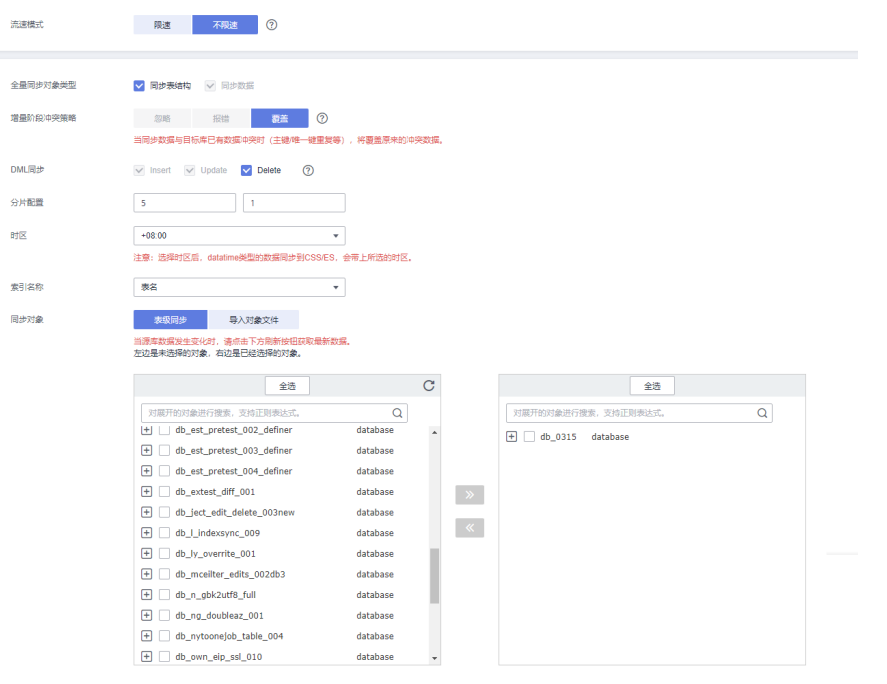

# 表 **5-19** 同步模式和对象

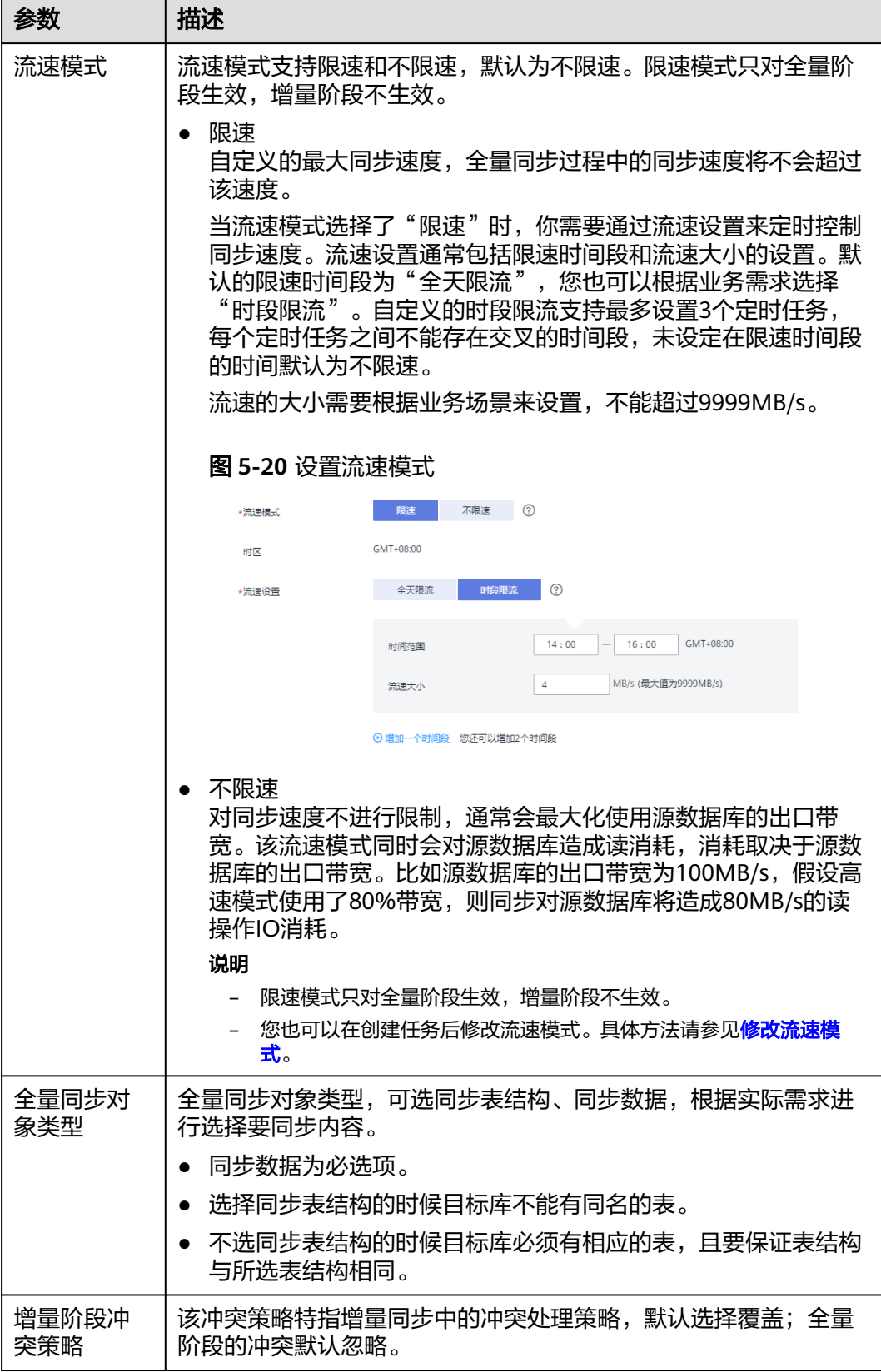

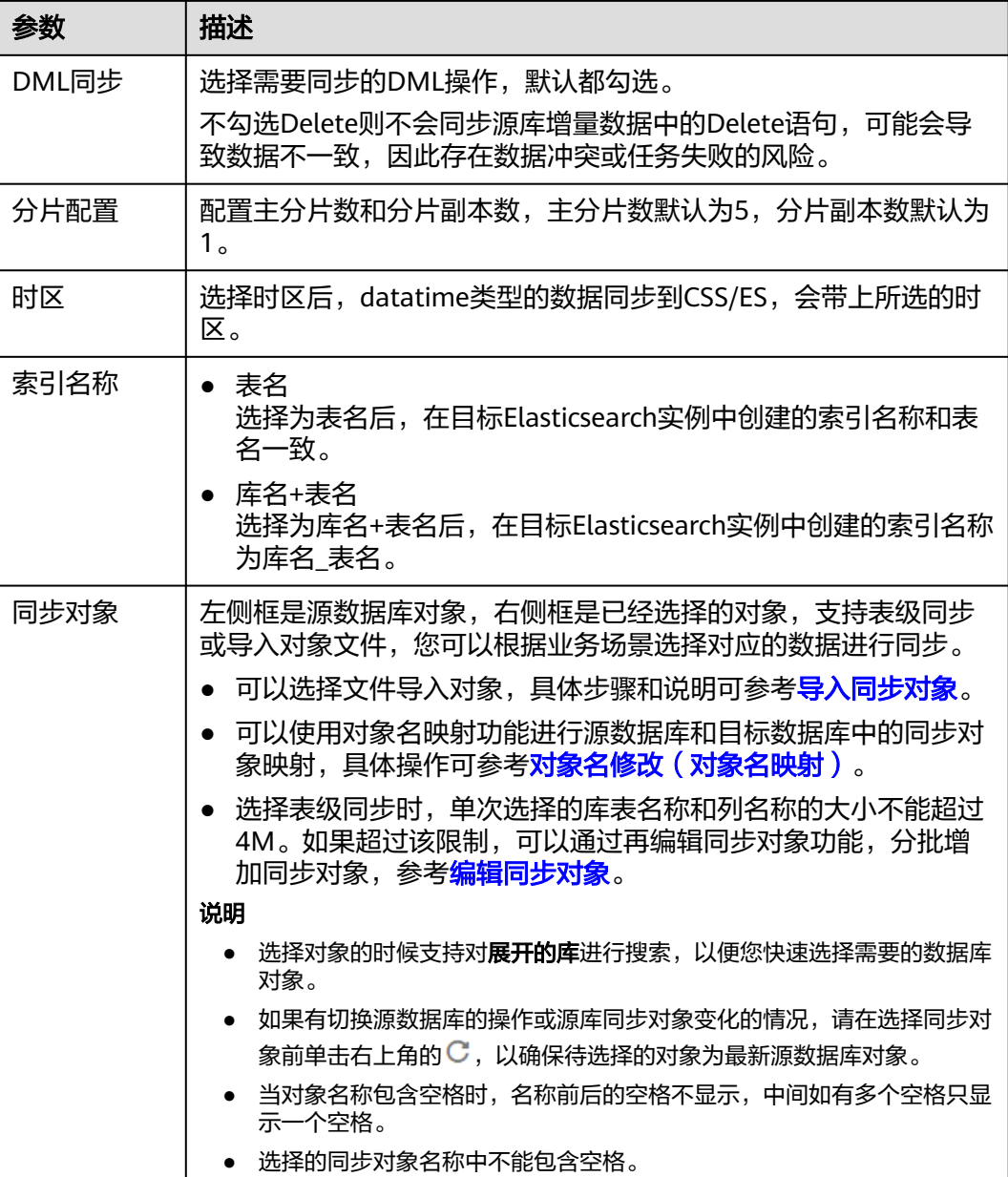

步骤**5** 在"数据加工"页面,根据需要选择数据加工的方式。

- 如果不需要数据加工,单击"下一步"。
- 如果需要数据加工,可选择"数据过滤"或"列加工",参考<mark>数据加工</mark>章节,设 置相关规则。

图 **5-21** 数据加工

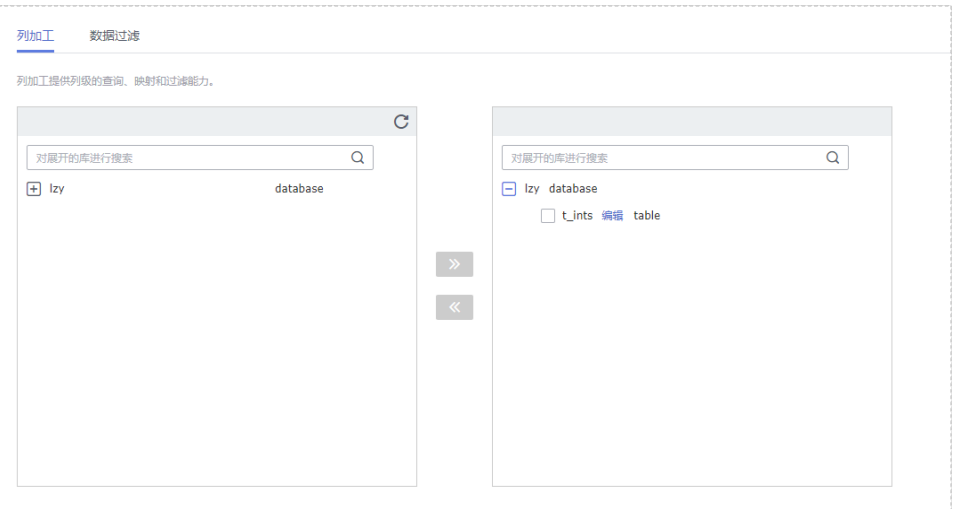

- 步骤6 在"预检查"页面,进行同步任务预校验,校验是否可进行。
	- 查看检查结果,如有不通过的检查项,需要修复不通过项后,单击"重新校验" 按钮重新进行任务预校验。 预检查不通过项处理建议请参见《数据复制服务用户指南 》中的"<mark>预检查不通过</mark> [项修复方法](https://support.huaweicloud.com/trouble-drs/drs_11_0001.html)"。
	- 预检查完成后,且所有检查项结果均通过时,单击"下一步"。

图 **5-22** 预检查

| 里新校验                    |                                                         |
|-------------------------|---------------------------------------------------------|
| 预检查通过率                  | 100%<br>撮示:所有检查项的结果需均为"通过",若存在"诸确认"项时,需要查看并确认后才可进行继续操作。 |
| 检查项                     | 检查结果                                                    |
| 数据库参数检查                 |                                                         |
| 源库洗择对象预检查               | ◎ 通过                                                    |
| 源数据库是否存在无主键表            | ◎ 通过                                                    |
| 素引名具否支持                 | ◎ 通过                                                    |
| 源库binlog格式检查            | ◎ 通过                                                    |
| 源库expire_logs_days参数检查  | ◎ 通过                                                    |
| 源库binlog日志是否开启          | ◎ 通过                                                    |
| 源库参数server id是否符合增量迁移要求 | ◎ 通过                                                    |
| 对象编辑添加了无主键表             | ◎ 通过                                                    |
| 目标数据库是否存在与源数据库同名的对象     | ◎ 通过                                                    |
| 表结构一致性检查                | ◎ 通过                                                    |
| 数据库用户权限检查               |                                                         |
| 源库用户权限是否足够              | ◎ 通过                                                    |

说明

所有检查项结果均通过时,若存在请确认项,需要阅读并确认详情后才可以继续执行下一 步操作。

步骤**7** 在"任务确认"页面,设置同步任务的启动时间、任务异常通知设置、SMN主题、时 延阈值、任务异常自动结束时间,并确认同步任务信息无误后,勾选协议,单击"启 动任务",提交同步任务。

# 图 **5-23** 任务启动设置

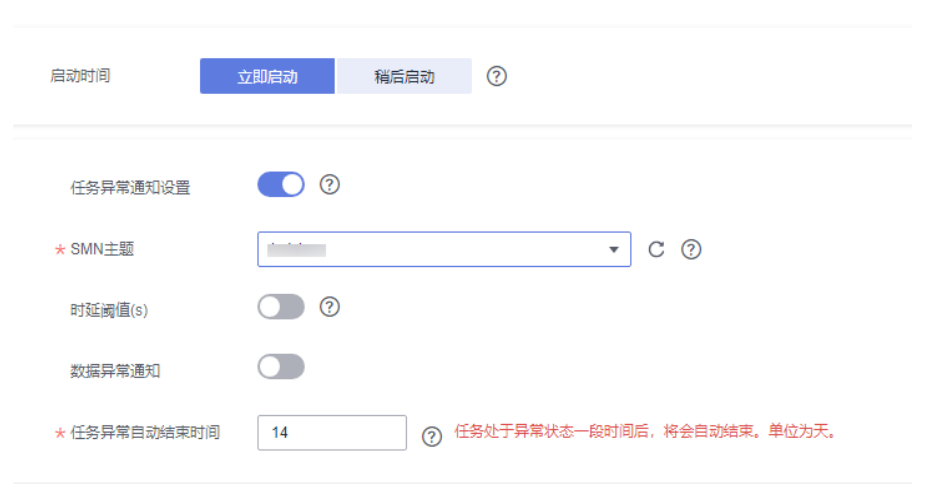

# 表 **5-20** 任务启动设置

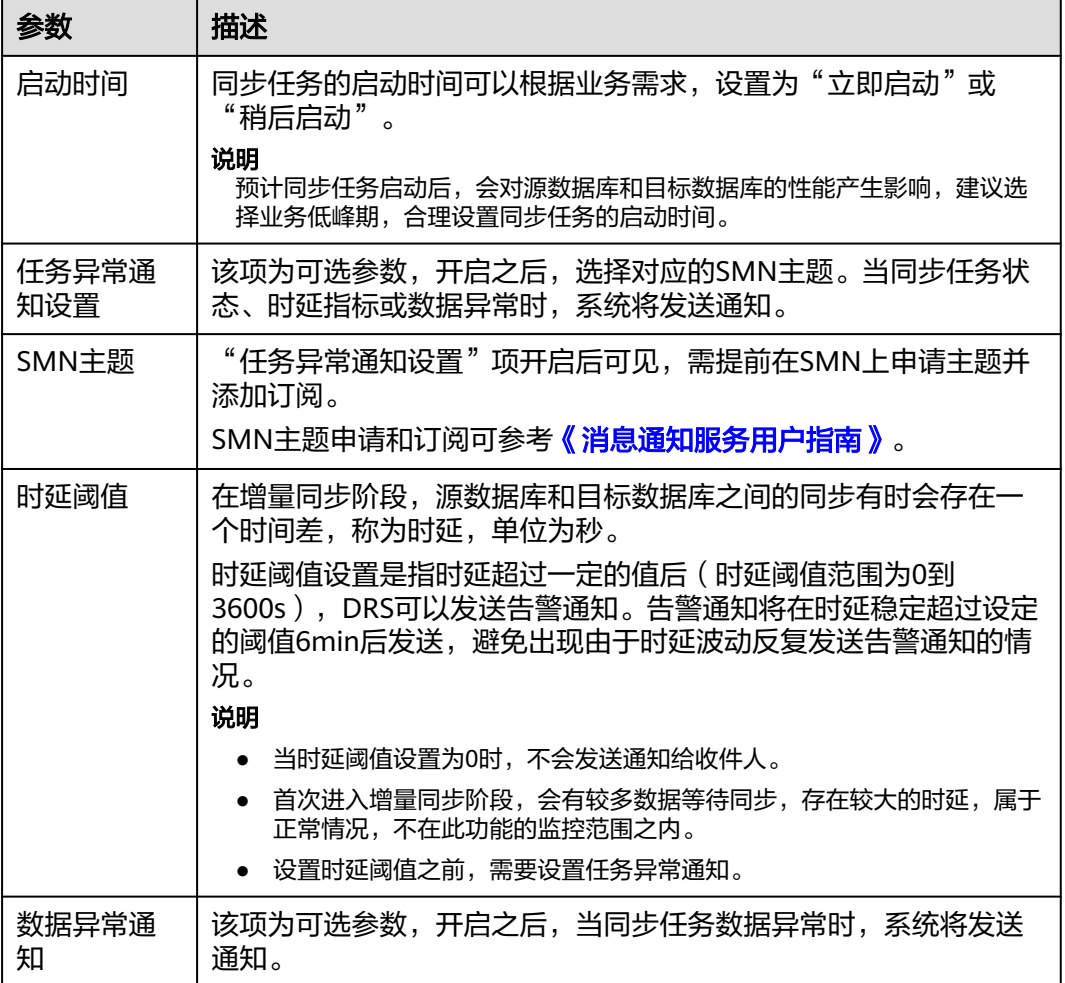

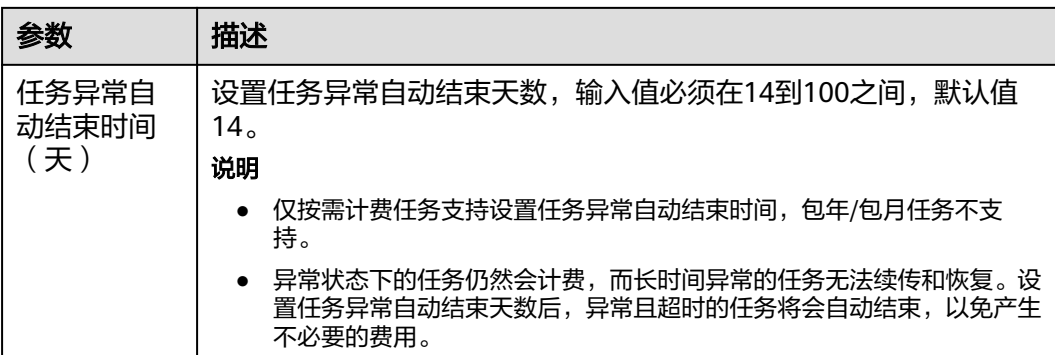

步骤8 同步任务提交后,您可在"实时同步管理"页面,查看[并管理自己的任务。](#page-1346-0)

- 您可查看任务提交后的状态,状态请参见<mark>任务状态说明</mark>。
- 在任务列表的右上角,单击 C 刷新列表,可查看到最新的任务状态。
- 对于未启动、状态为配置中的任务,DRS默认保留3天,超过3天DRS会自动删除 后台资源,当前任务状态不变。当用户再次配置时,DRS会重新申请资源,此时 DRS任务IP会发生改变。

**----**结束

# **5.3** 将 **MySQL** 同步到 **GaussDB** 主备版

# 支持的源和目标数据库

表 **5-21** 支持的数据库

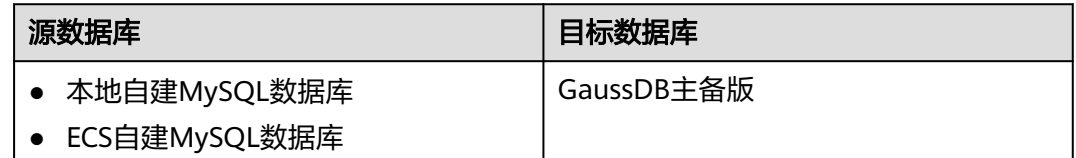

# 使用建议

注意

- DRS任务启动和全量数据同步阶段,请不要在源数据库执行DDL操作,否则可能导 致任务异常。
- 为保证同步前后数据一致性,确保同步期间目标数据库无业务写入。
- 数据库同步与环境多样性和人为操作均有密切关系,为了确保同步的平顺,建议 您在进行正式的数据库同步之前进行一次演练,可以帮助您提前发现问题并解决 问题。
- 基于以下原因,建议您在启动任务时选择"稍后启动"功能,将启动时间设置在 业务低峰期,相对静止的数据可以有效提升一次性同步成功率,避免同步对业务 造成性能影响。
- 在网络无瓶颈的情况下,全量同步会对源数据库增加约50MB/s的查询压力, 以及占用2~4个CPU。
- 正在同步的数据被其他事务长时间锁死,可能导致读数据超时。
- 由于MySQL固有特点限制,CPU资源紧张时,存储引擎为Tokudb的表,读取 速度可能下降至10%。
- DRS并发读取数据库,会占用大约6-10个session连接数,需要考虑该连接数 对业务的影响。
- 全量阶段读取表数据时,特别是大表的读取,可能会阻塞业务上对大表的独 占锁操作。
- 更多DRS对数据库的影响,可参考**DRS**[对源数据库和目标数据库有什么影](https://support.huaweicloud.com/drs_faq/drs_16_1145.html) [响。](https://support.huaweicloud.com/drs_faq/drs_16_1145.html)
- 数据对比

建议您结合<mark>数据对比</mark>的"稍后启动"功能,选择业务低峰期进行数据对比,以便 得到更为具有参考性的对比结果。由于同步具有轻微的时差,在数据持续操作过 程中进行对比任务,可能会出现少量数据不一致对比结果,从而失去参考意义。

# 使用须知

在创建同步任务前,请务必阅读以下使用须知。

## 说明

- 建议创建单独用于DRS任务连接的数据库账号,避免因为数据库账号密码修改,导致的任务 连接失败。
- 连接源和目标数据库的账号密码修改后,请尽快修改**DRS**[任务中的连接信息](#page-1401-0),避免任务连接 失败后自动重试,导致数据库账号被锁定影响使用。

# 表 **5-22** 使用须知

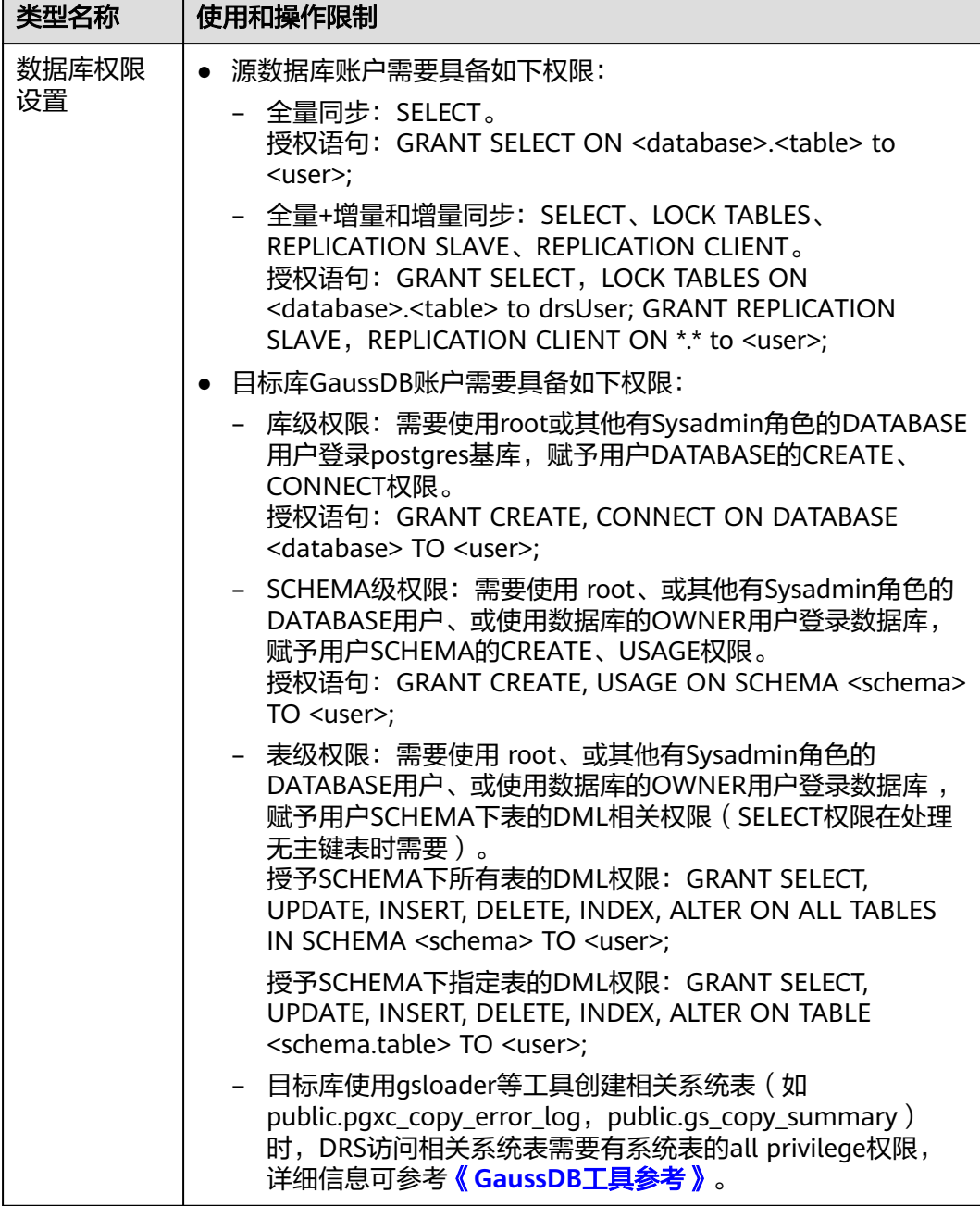

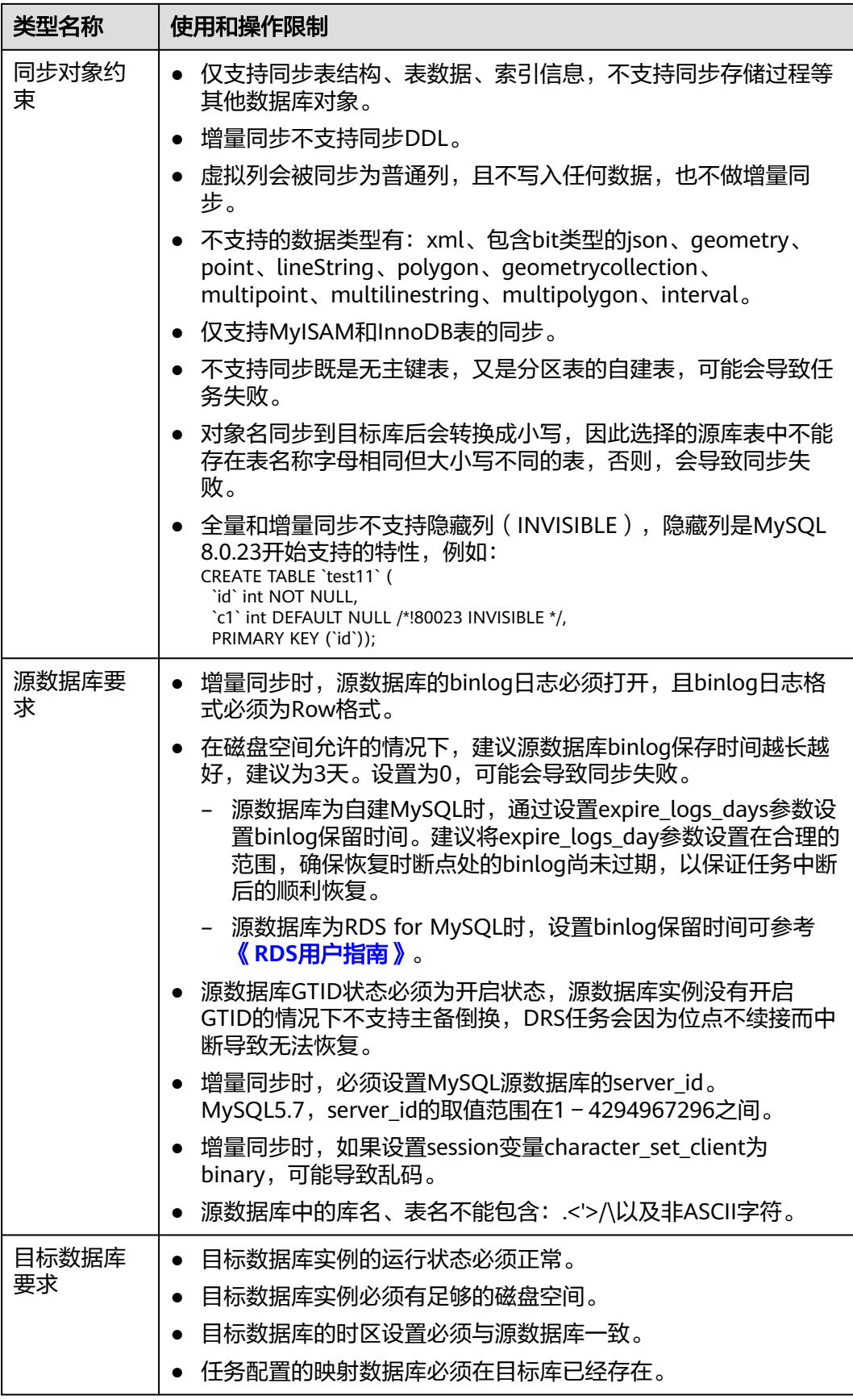

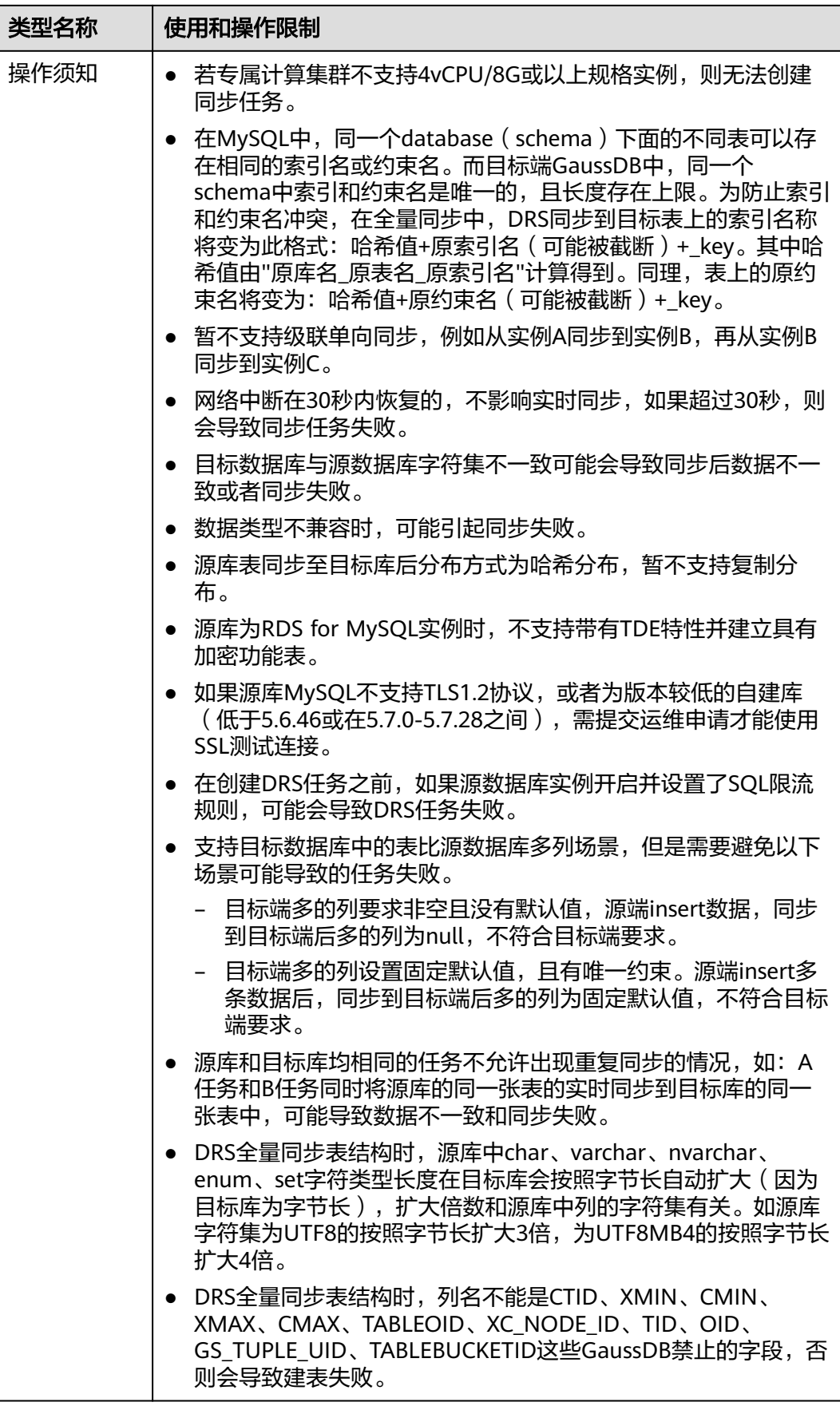

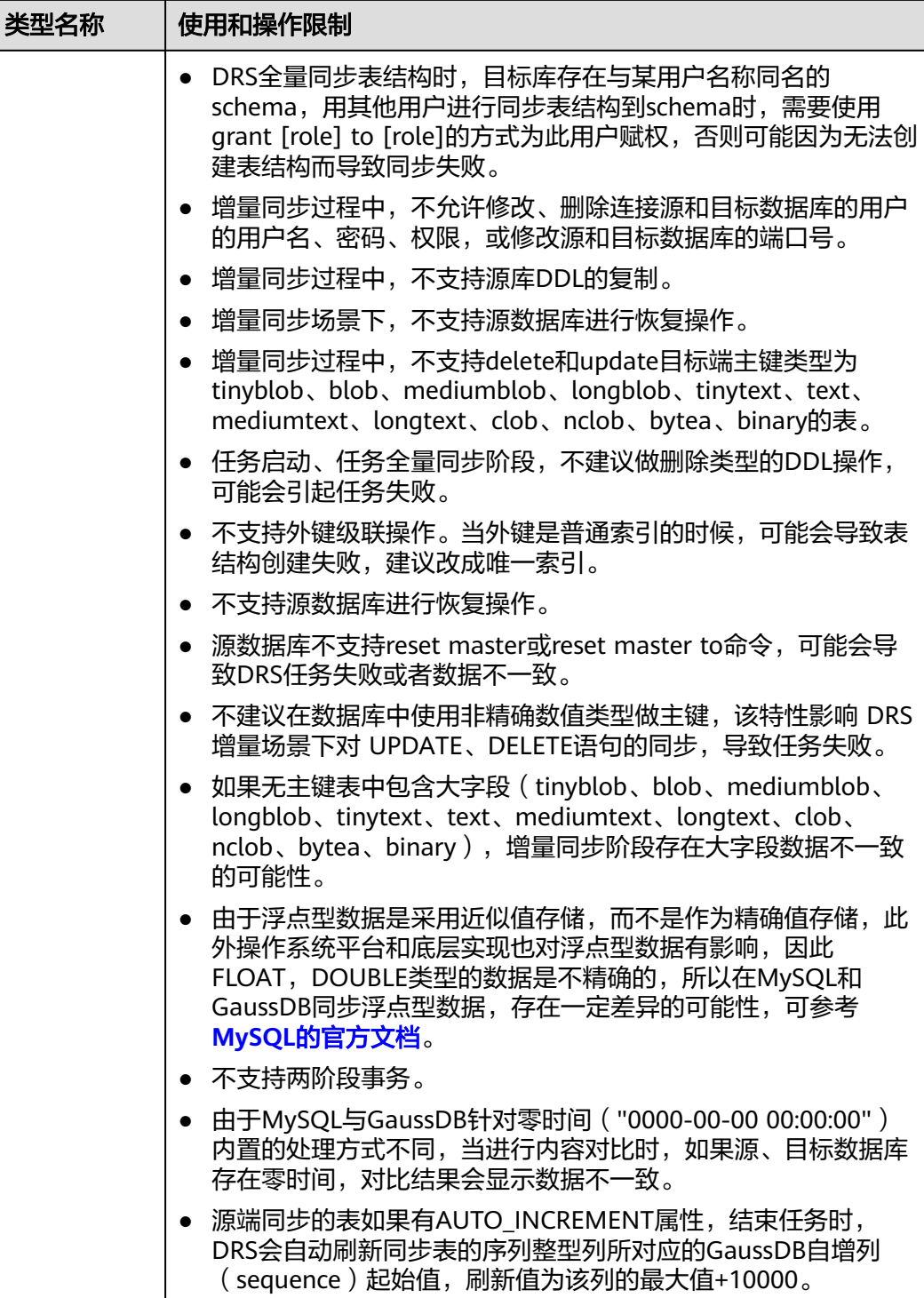

# 操作步骤

本小节以MySQL到GaussDB主备版的实时同步为示例,介绍如何使用数据复制服务配 置实时同步任务。

步骤**1** 在"实时同步管理"页面,单击"创建同步任务"。

- 步骤**2** 在"同步实例"页面,填选区域、项目、任务名称、描述、同步实例信息,单击"开 始创建"。
	- 任务信息

图 **5-24** 同步任务信息

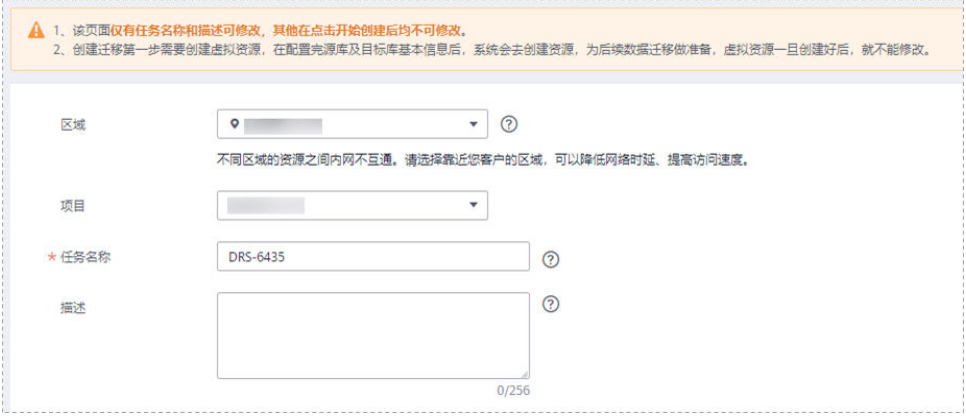

# 表 **5-23** 任务和描述

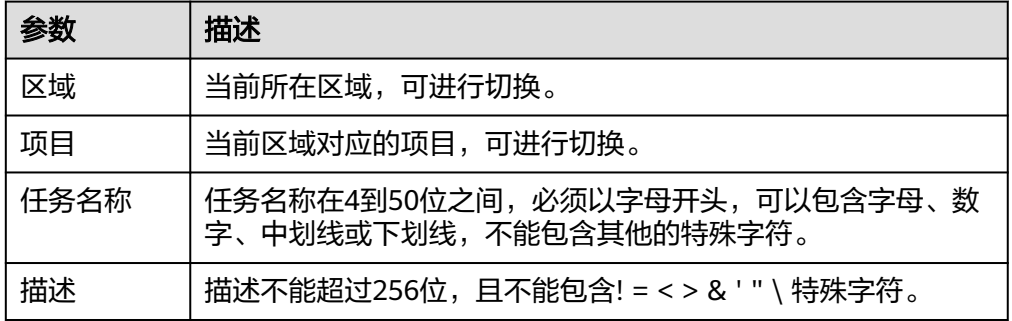

● 同步实例信息

## 图 **5-25** 同步实例信息

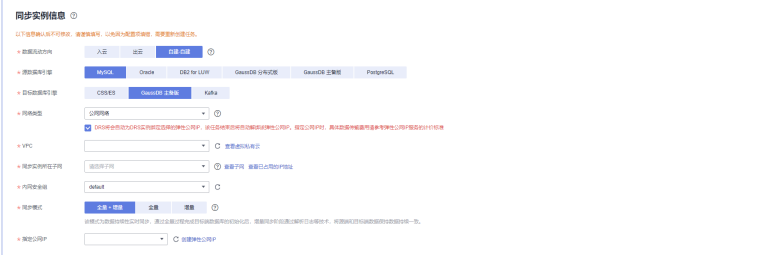

# 表 **5-24** 同步实例信息

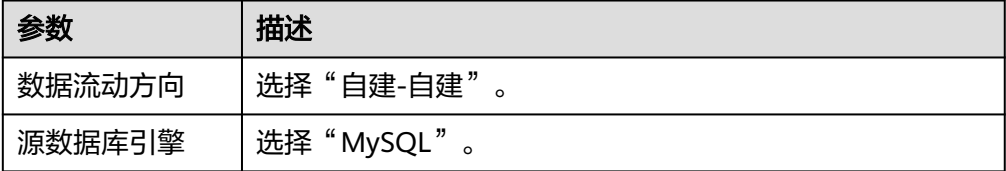

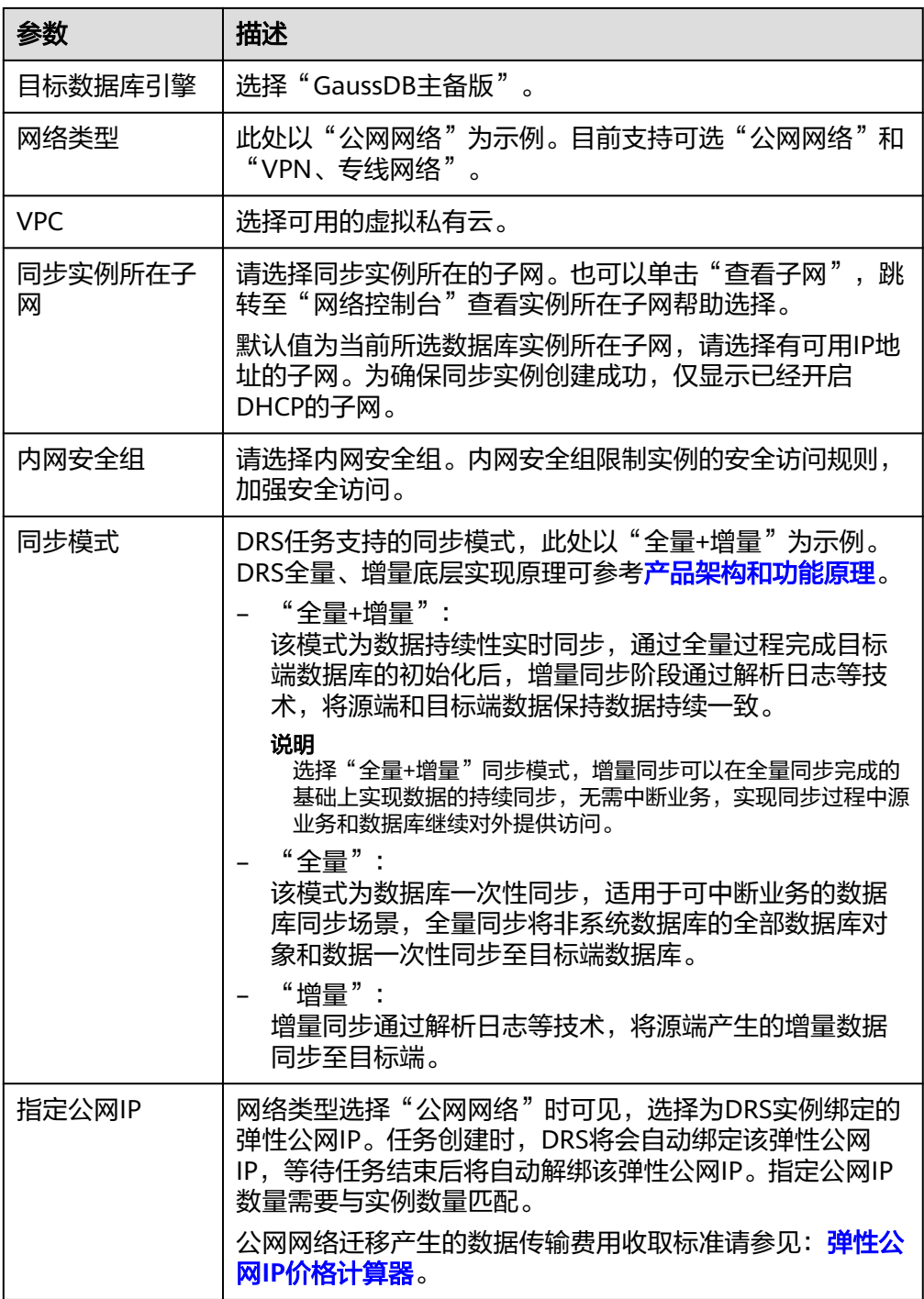

# ● 任务类型

# 图 **5-26** 任务类型

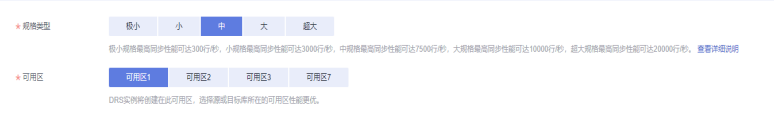

## 表 **5-25** 任务类型信息

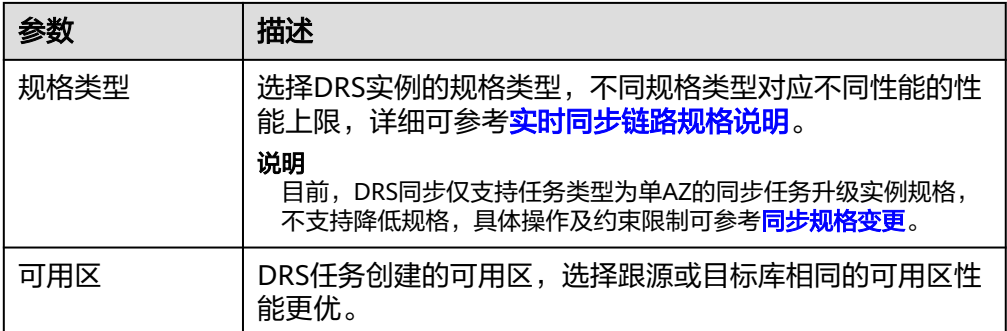

# ● 企业项目和标签

# 图 **5-27** 企业项目和标签

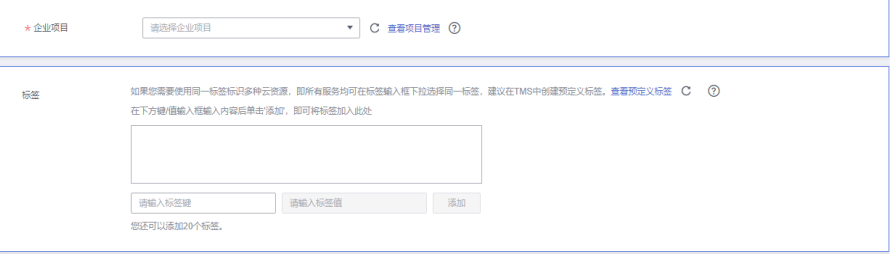

# 表 **5-26** 企业项目和标签

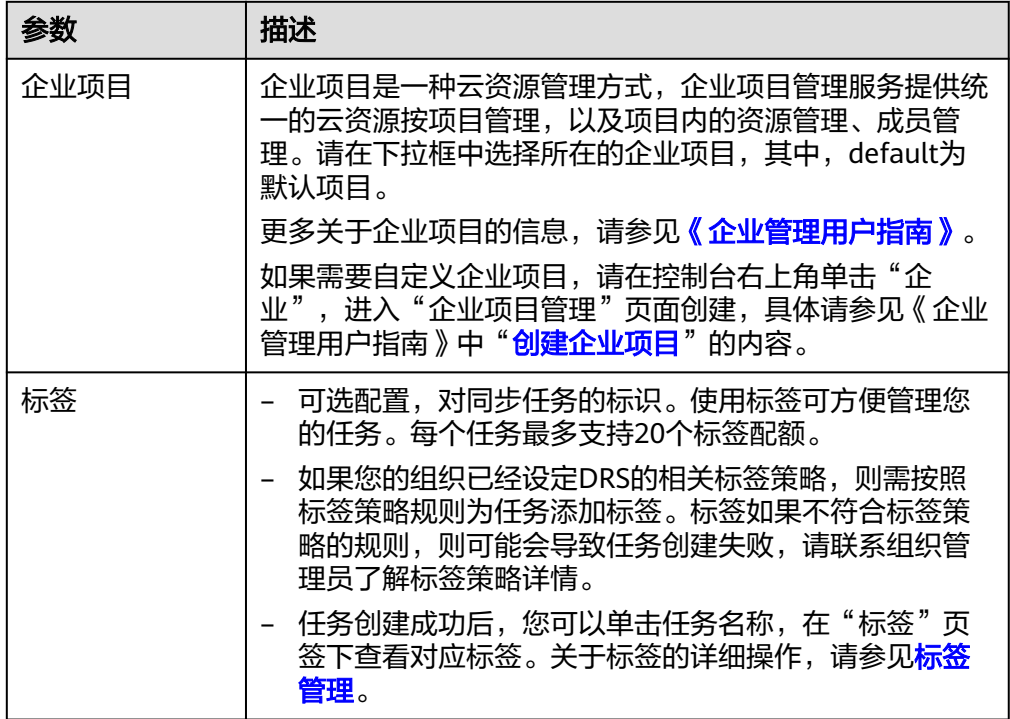

# 说明

对于创建失败的任务,DRS默认保留3天,超过3天将会自动结束任务。

步骤**3** 在"源库及目标库"页面,同步实例创建成功后,填选源库信息和目标库信息,单击 "源库和目标库"处的"测试连接",分别测试并确定与源库和目标库连通后,勾选 协议,单击"下一步"。

## 图 **5-28** 源库信息

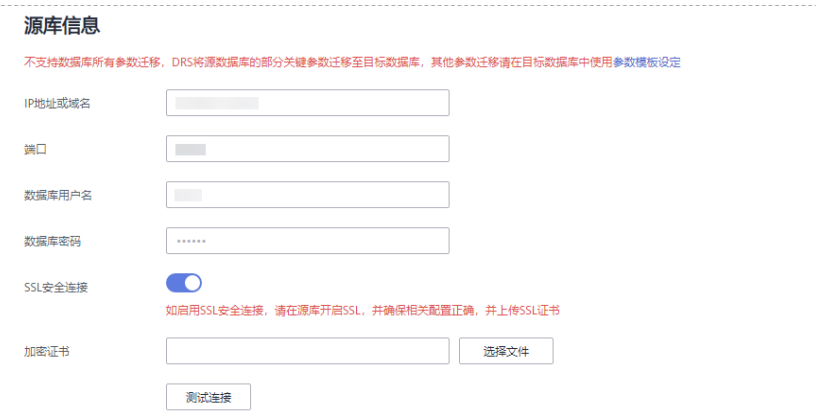

## 表 **5-27** 源库信息

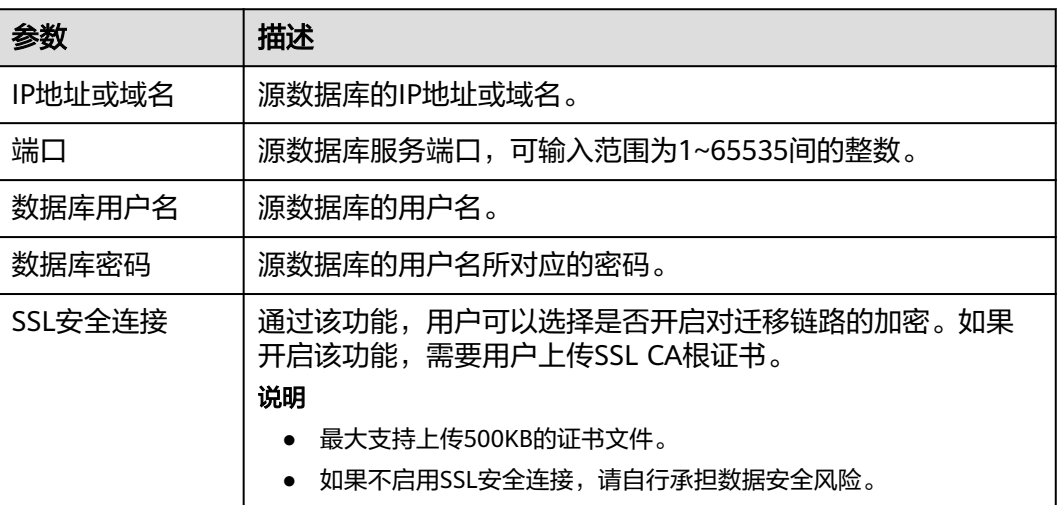

# 说明

源数据库的数据库用户名和密码,会被系统加密暂存,直至删除该迁移任务后自动清除。

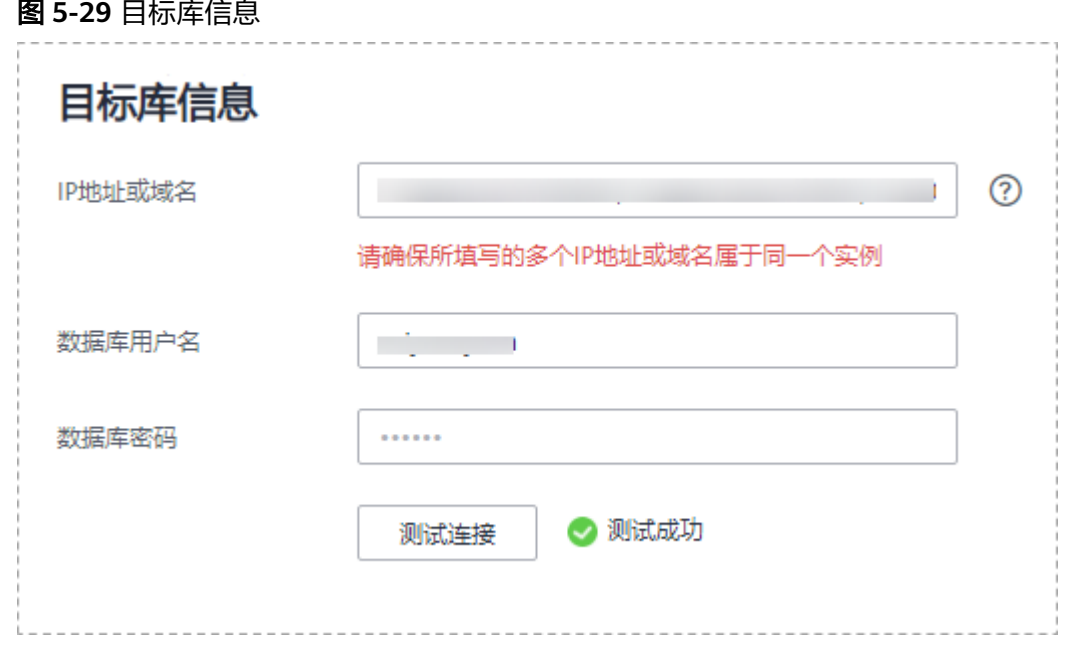

# 表 **5-28** 目标库信息

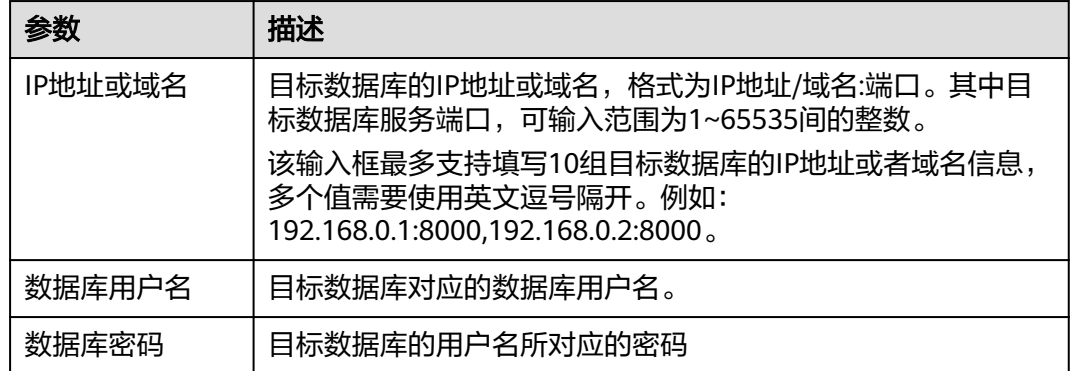

步骤**4** 在"设置同步"页面,选择同步对象类型和同步对象,单击"下一步"。

# 图 **5-30** 同步模式

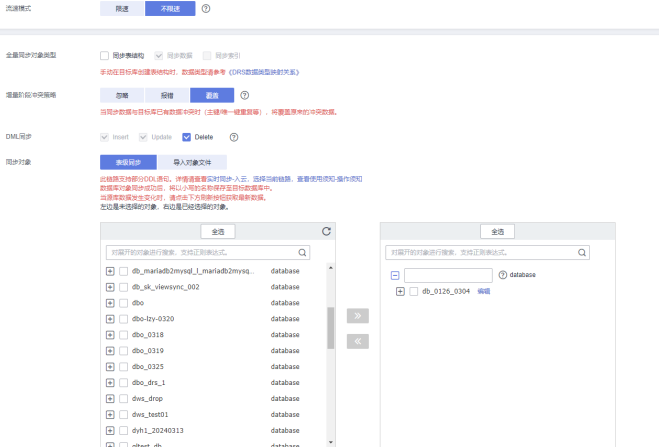

# 表 **5-29** 同步模式和对象

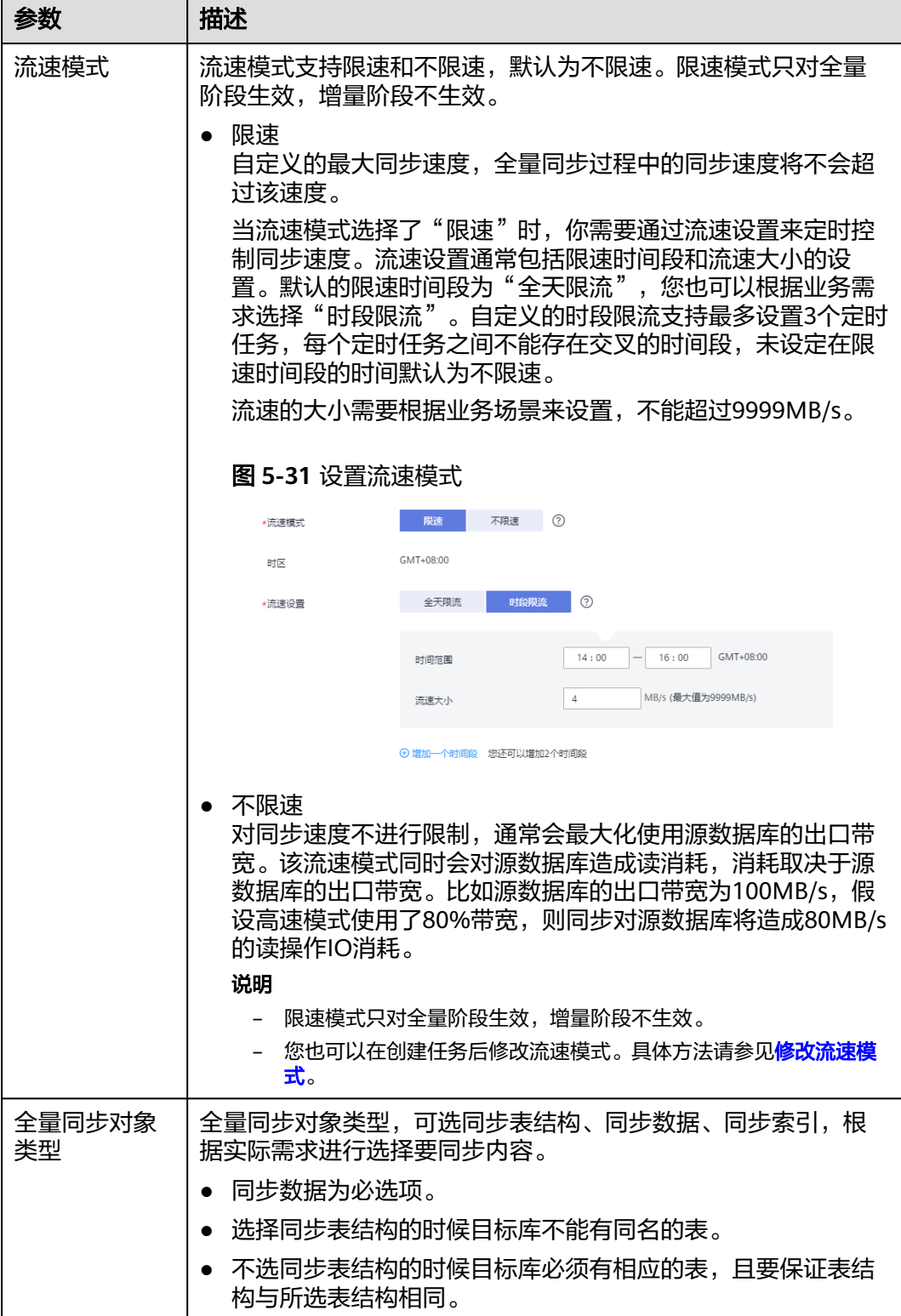

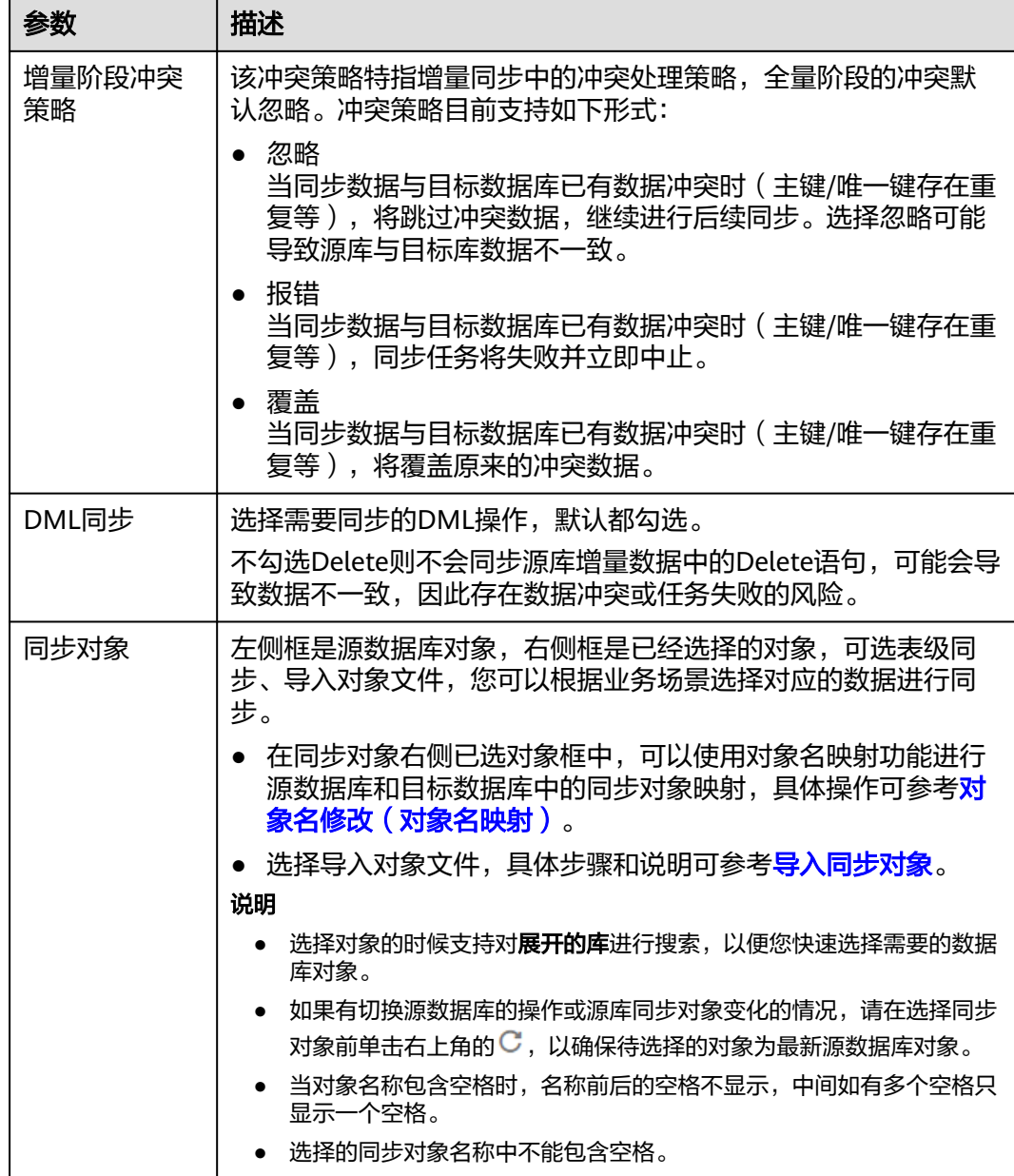

步骤**5** 在"数据加工"页面,根据需要选择数据加工的方式。

- 如果不需要数据加工,单击"下一步"。
- 如果需要数据加工,可选择"数据过滤<sup>"</sup>、"附加列"或"列加工",参考<mark>数据</mark> [加工章](#page-1387-0)节,设置相关规则。

# 图 **5-32** 数据加工

 $\mathbf{I}$ 

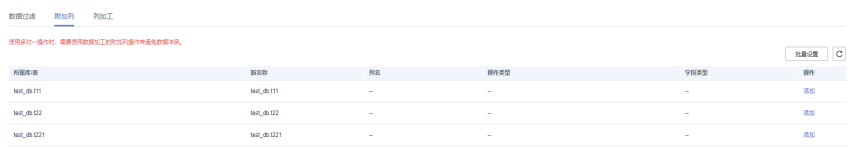

步骤6 在"预检查"页面,进行同步任务预校验,校验是否可进行。

- 查看检查结果,如有不通过的检查项,需要修复不通过项后,单击"重新校验" 按钮重新进行任务预校验。 预检查不通过项处理建议请参见《数据复制服务用户指南》中的"<mark>预检查不通过</mark> [项修复方法](https://support.huaweicloud.com/trouble-drs/drs_11_0001.html)"。
- 预检查完成后,且所有检查项结果均通过时,单击"下一步"。

### 图 **5-33** 预检查

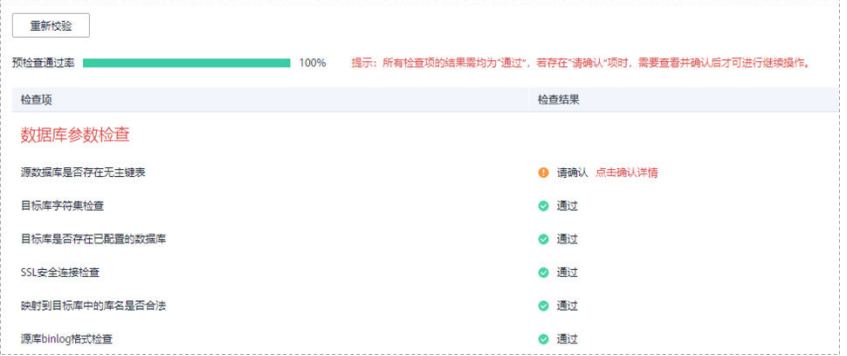

#### 说明

所有检查项结果均通过时,若存在请确认项,需要阅读并确认详情后才可以继续执行下一 步操作。

步骤**7** 在"任务确认"页面,设置同步任务的启动时间、任务异常通知设置、SMN主题、时 延阈值、任务异常自动结束时间, 并确认同步任务信息无误后, 勾选协议, 单击"启 动任务",提交同步任务。

## 图 **5-34** 任务启动设置

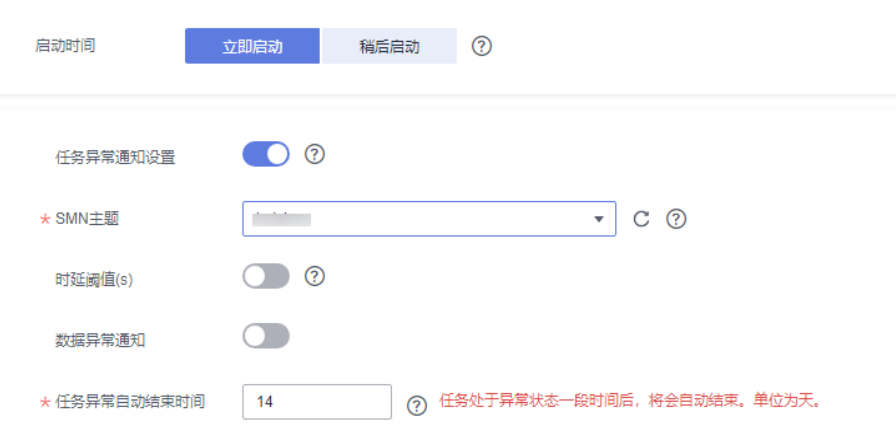

# 表 **5-30** 任务启动设置

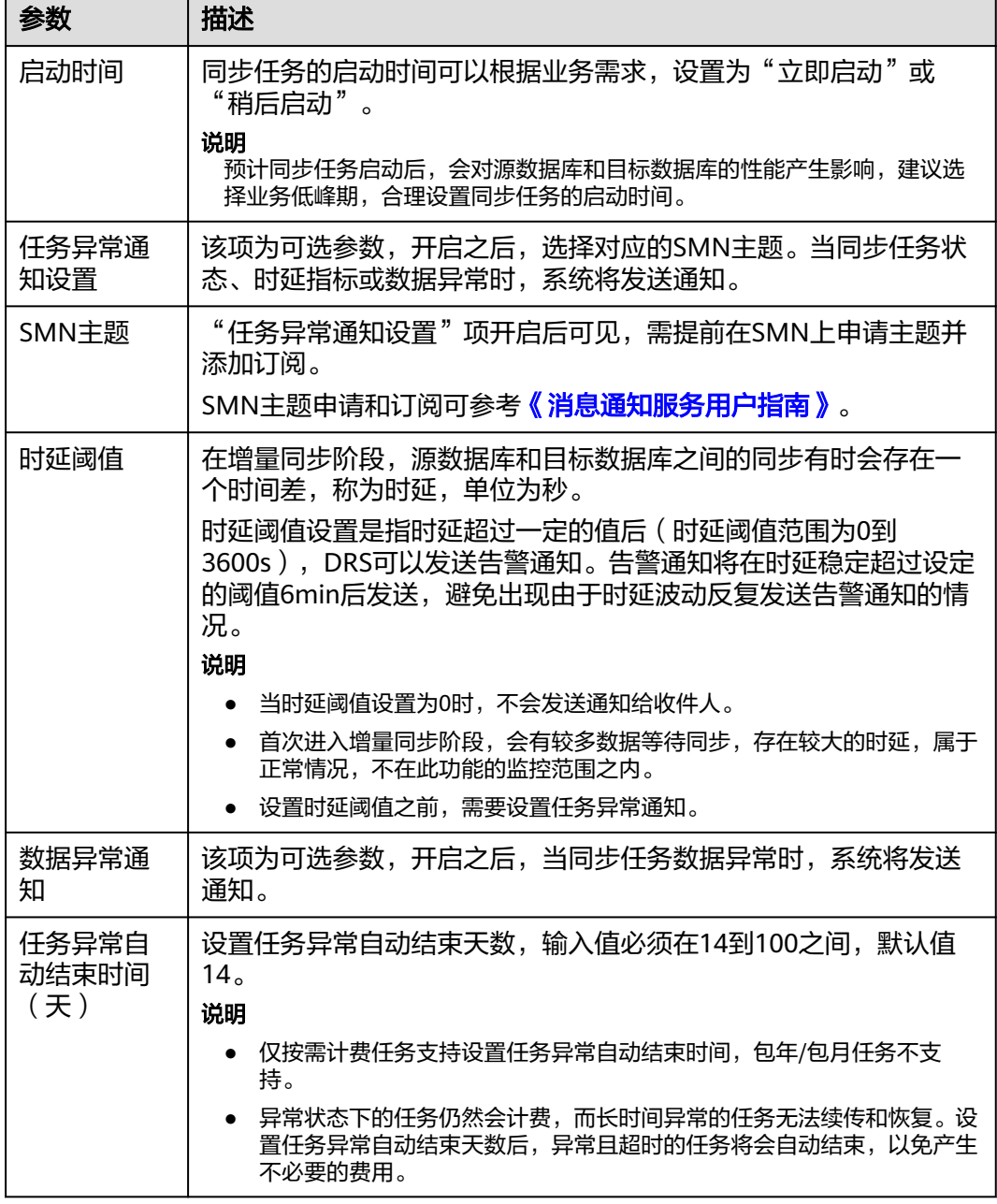

步骤8 同步任务提交后,您可在"实时同步管理"页面,查看[并管理自己的任务。](#page-1346-0)

- 您可查看任务提交后的状态,状态请参见<mark>任务状态说明</mark>。
- 在任务列表的右上角,单击 C 刷新列表,可查看到最新的任务状态。
- 对于未启动、状态为配置中的任务,DRS默认保留3天,超过3天DRS会自动删除 后台资源,当前任务状态不变。当用户再次配置时,DRS会重新申请资源,此时 DRS任务IP会发生改变。

**----**结束

# **5.4** 将 **MySQL** 同步到 **GaussDB** 分布式版

# 支持的源和目标数据库

# 表 **5-31** 支持的数据库

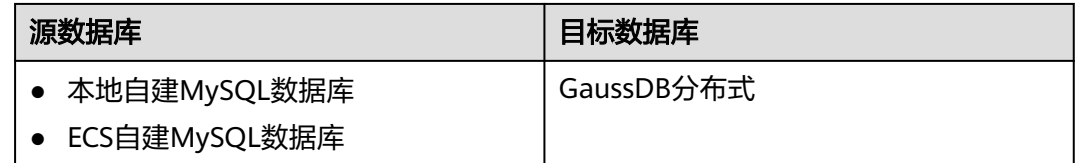

# 使用建议

注意

- DRS任务启动和全量数据同步阶段,请不要在源数据库执行DDL操作,否则可能导 致任务异常。
- 为保证同步前后数据一致性,确保同步期间目标数据库无业务写入。
- 数据库同步与环境多样性和人为操作均有密切关系,为了确保同步的平顺,建议 您在进行正式的数据库同步之前进行一次演练,可以帮助您提前发现问题并解决 问题。
- 基于以下原因,建议您在启动任务时选择"稍后启动"功能,将启动时间设置在 业务低峰期,相对静止的数据可以有效提升一次性同步成功率,避免同步对业务 造成性能影响。
	- 在网络无瓶颈的情况下,全量同步会对源数据库增加约50MB/s的查询压力, 以及占用2~4个CPU。
	- 正在同步的数据被其他事务长时间锁死,可能导致读数据超时。
	- 由于MySQL固有特点限制,CPU资源紧张时,存储引擎为Tokudb的表,读取 速度可能下降至10%。
	- DRS并发读取数据库,会占用大约6-10个session连接数,需要考虑该连接数 对业务的影响。
	- 全量阶段读取表数据时,特别是大表的读取,可能会阻塞业务上对大表的独 占锁操作。
	- 更多DRS对数据库的影响,可参考**DRS**[对源数据库和目标数据库有什么影](https://support.huaweicloud.com/drs_faq/drs_16_1145.html) [响。](https://support.huaweicloud.com/drs_faq/drs_16_1145.html)
- 数据对比

建议您结合<mark>数据对比</mark>的"稍后启动"功能,选择业务低峰期进行数据对比,以便 得到更为具有参考性的对比结果。由于同步具有轻微的时差,在数据持续操作过 程中进行对比任务,可能会出现少量数据不一致对比结果,从而失去参考意义。

# 使用须知

在创建同步任务前,请务必阅读以下使用须知。

# 说明

- 建议创建单独用于DRS任务连接的数据库账号,避免因为数据库账号密码修改,导致的任务 连接失败。
- 连接源和目标数据库的账号密码修改后,请尽快修改**DRS**[任务中的连接信息](#page-1401-0),避免任务连接 失败后自动重试,导致数据库账号被锁定影响使用。

## 表 **5-32** 使用须知

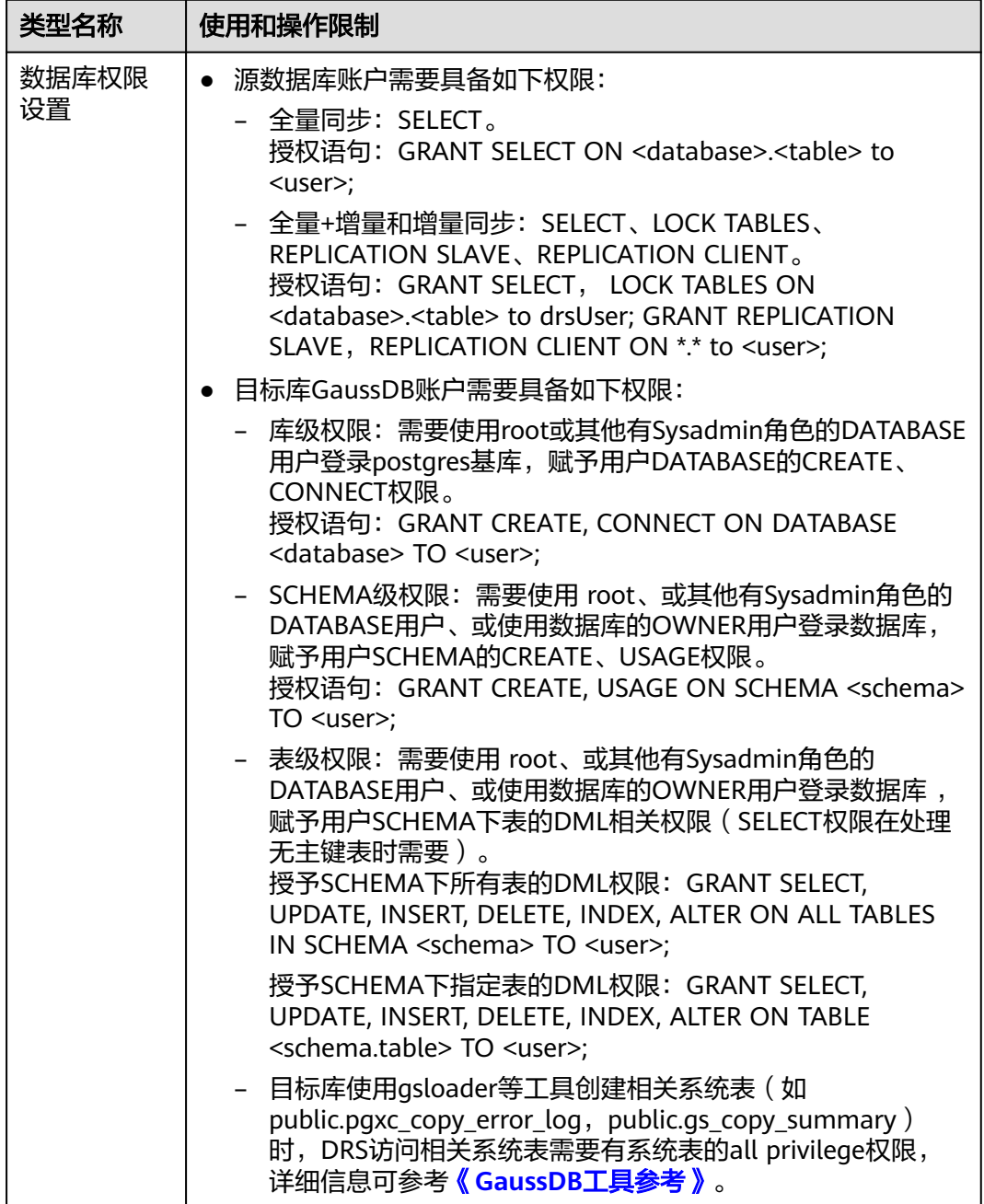

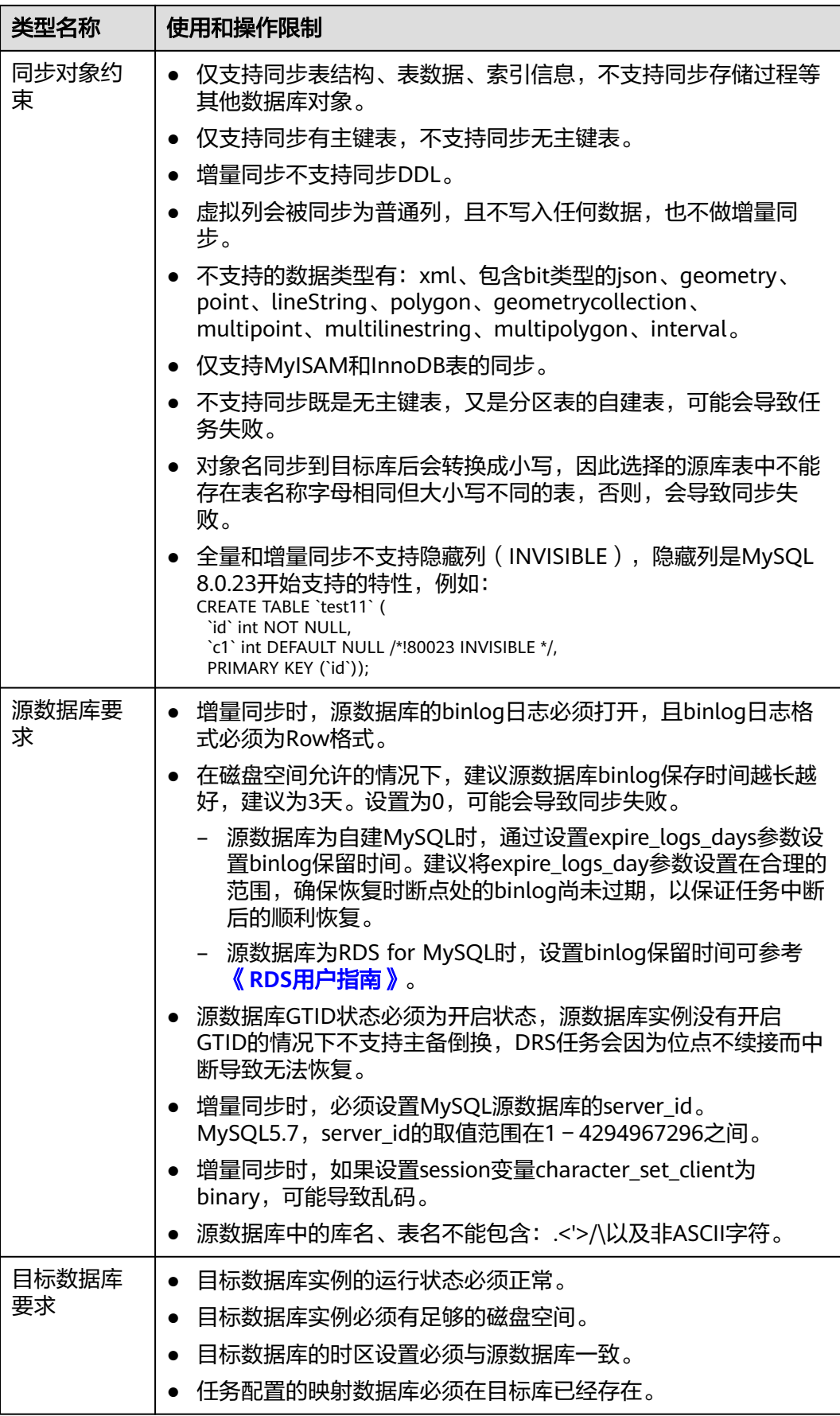

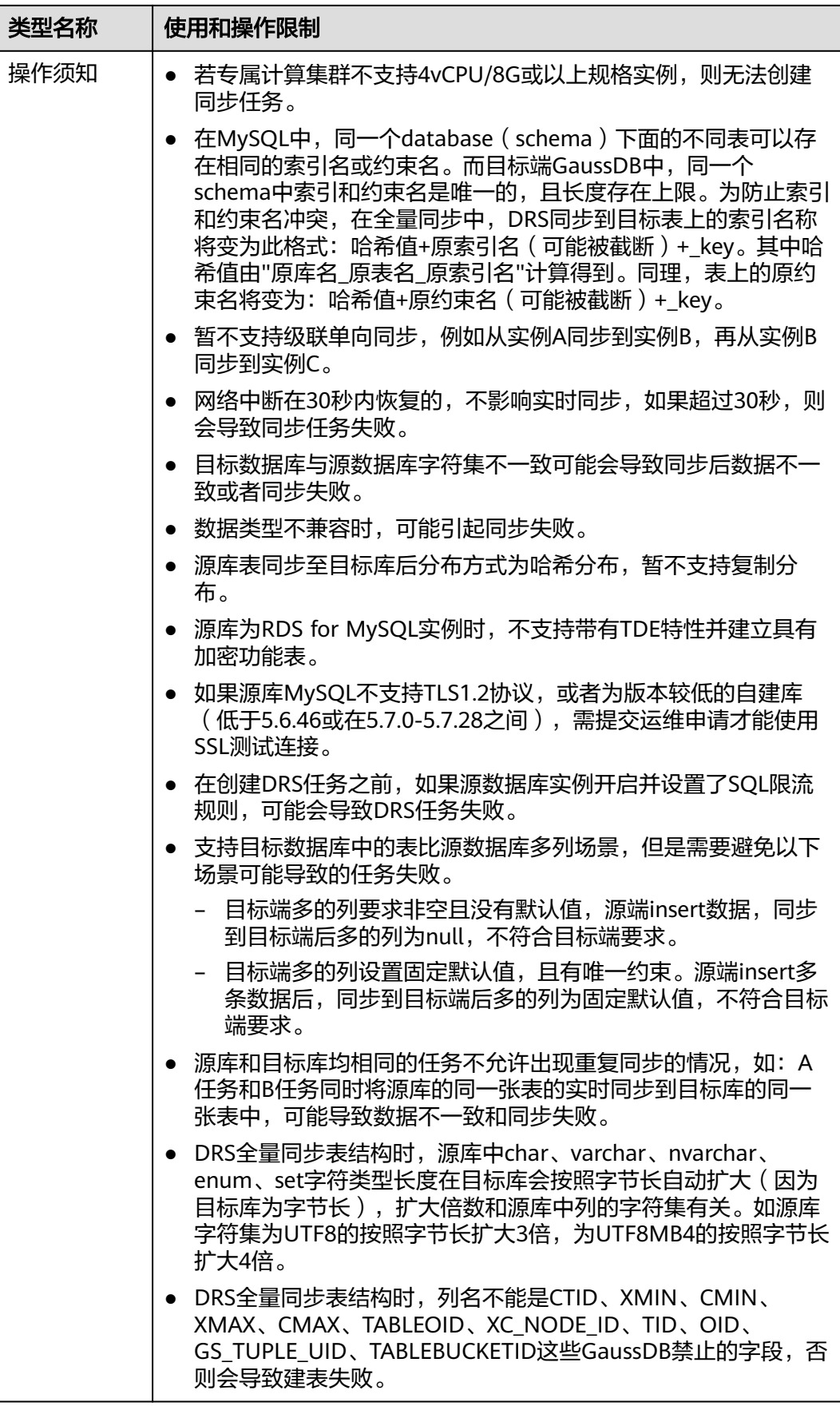

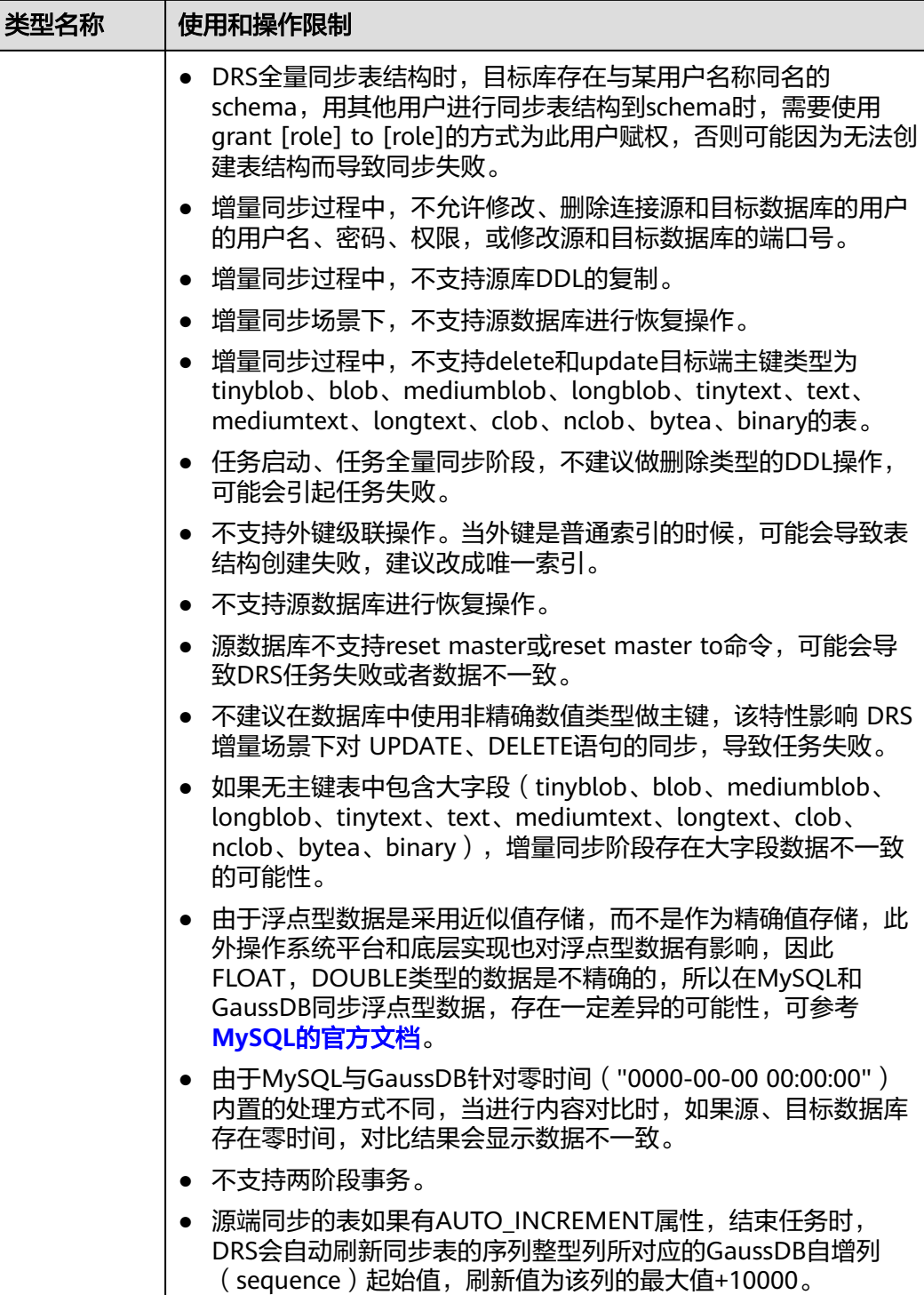

# 操作步骤

本小节以自建MySQL到GaussDB分布式版的实时同步为示例,介绍如何使用数据复制 服务配置实时同步任务。

步骤**1** 在"实时同步管理"页面,单击"创建同步任务"。

- 步骤**2** 在"同步实例"页面,填选区域、项目、任务名称、描述、同步实例信息,单击"开 始创建"。
	- 任务信息

图 **5-35** 同步任务信息

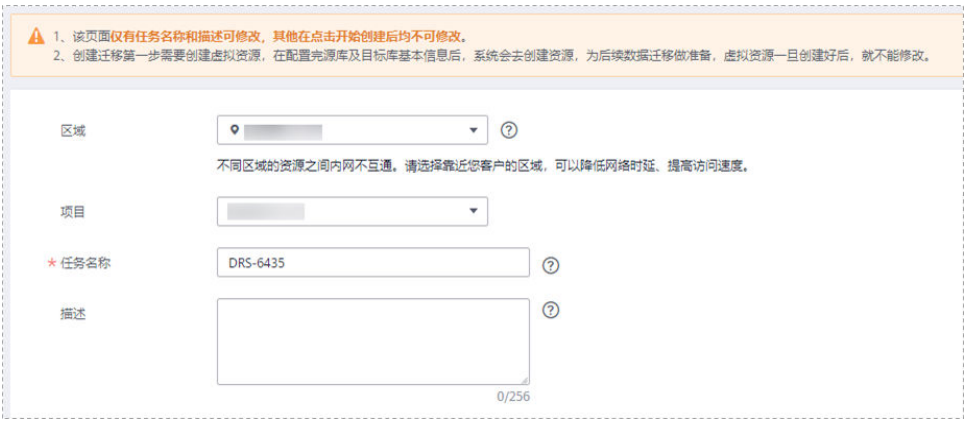

# 表 **5-33** 任务和描述

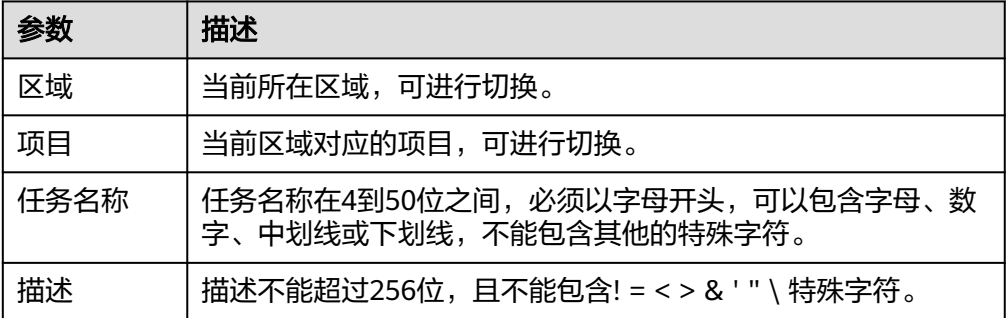

● 同步实例信息

# 图 **5-36** 同步实例信息

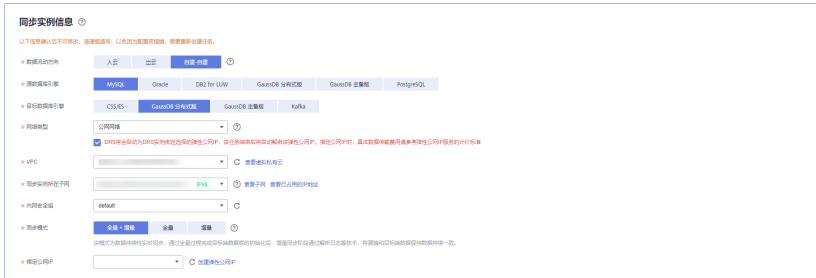

## 表 **5-34** 同步实例信息

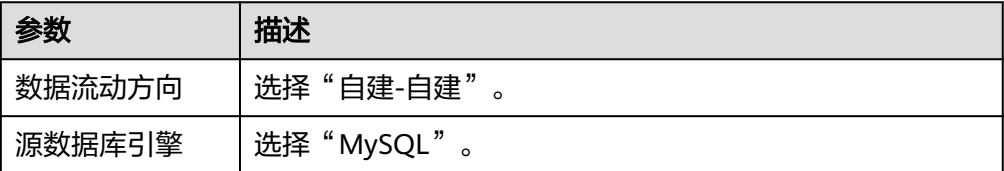

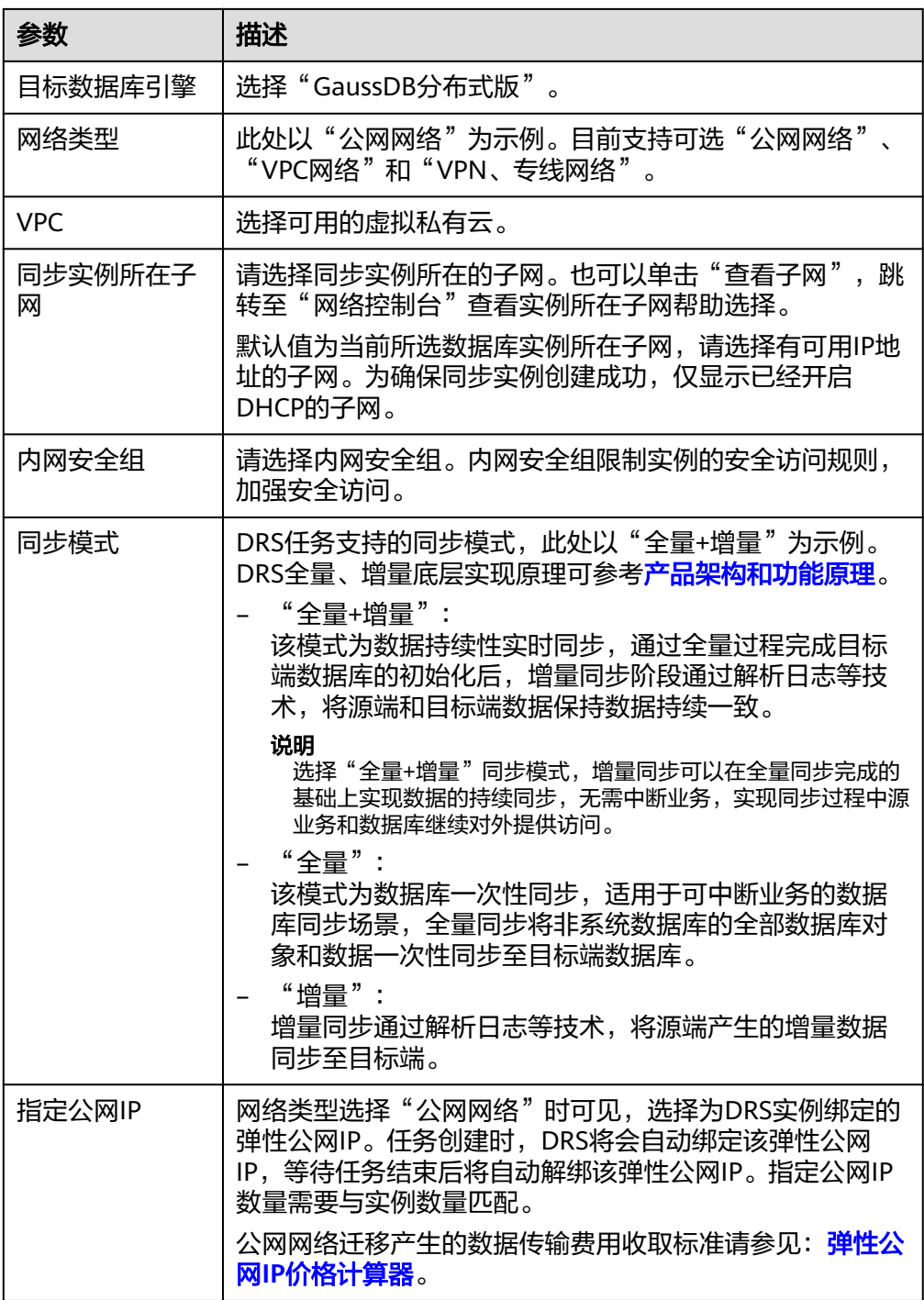

# ● 任务类型

# 图 **5-37** 任务类型

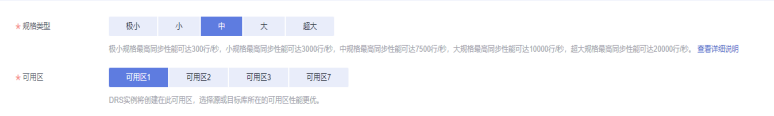

## 表 **5-35** 任务类型信息

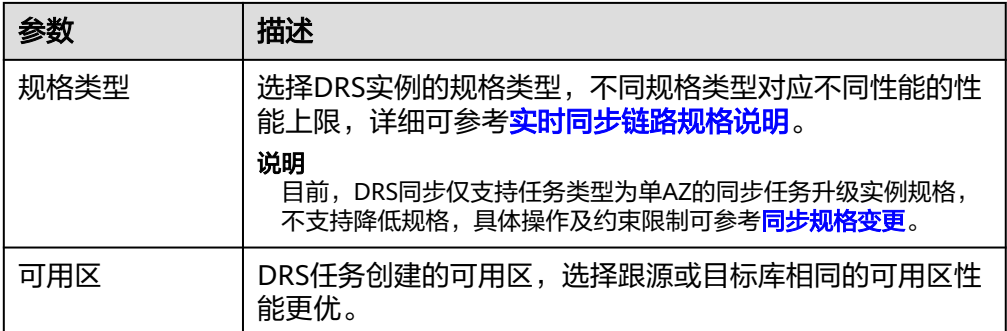

# ● 企业项目和标签

# 图 **5-38** 企业项目和标签

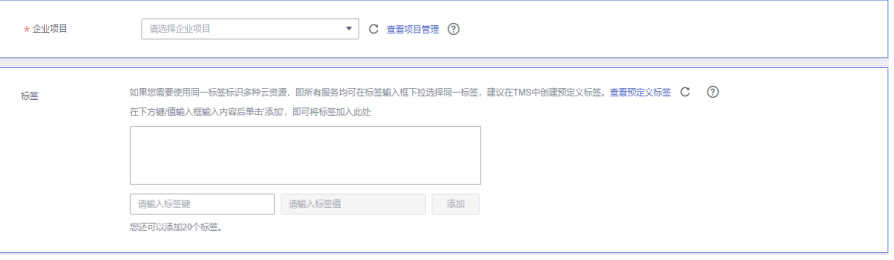

# 表 **5-36** 企业项目和标签

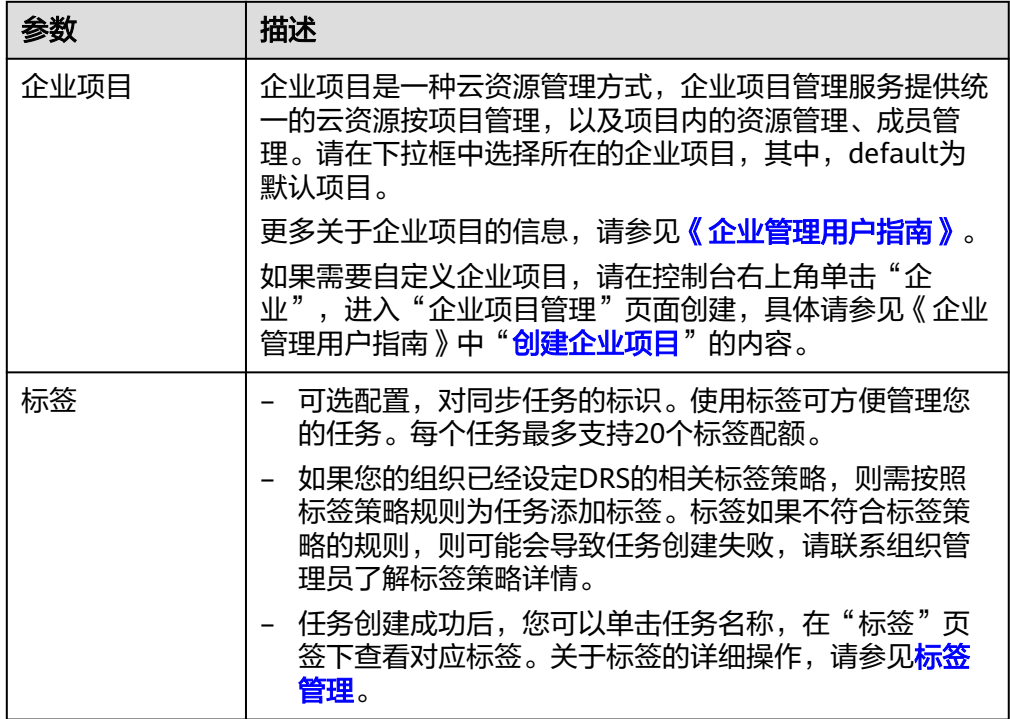

# 说明

对于创建失败的任务,DRS默认保留3天,超过3天将会自动结束任务。

步骤**3** 在"源库及目标库"页面,同步实例创建成功后,填选源库信息和目标库信息,单击 "源库和目标库"处的"测试连接",分别测试并确定与源库和目标库连通后,勾选 协议,单击"下一步"。

## 图 **5-39** 源库信息

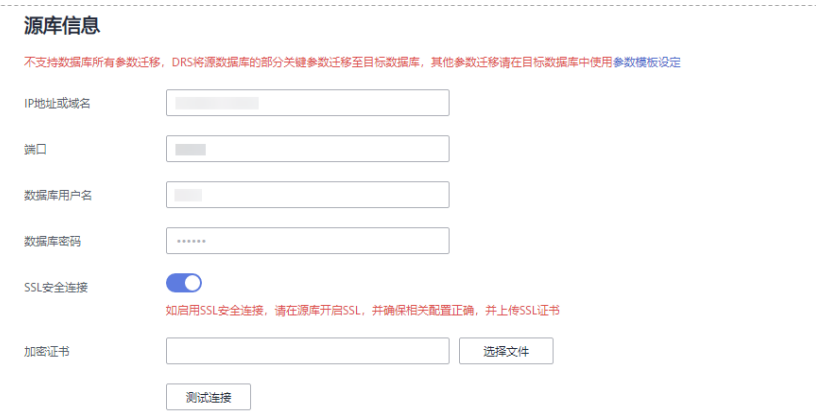

## 表 **5-37** 源库信息

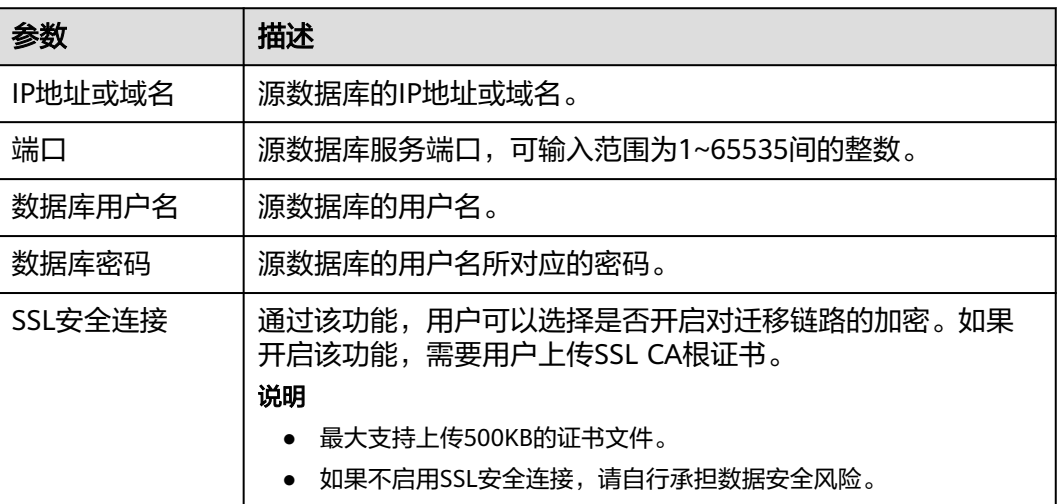

# 说明

源数据库的数据库用户名和密码,会被系统加密暂存,直至删除该迁移任务后自动清除。

# 图 **5-40** 目标库信息

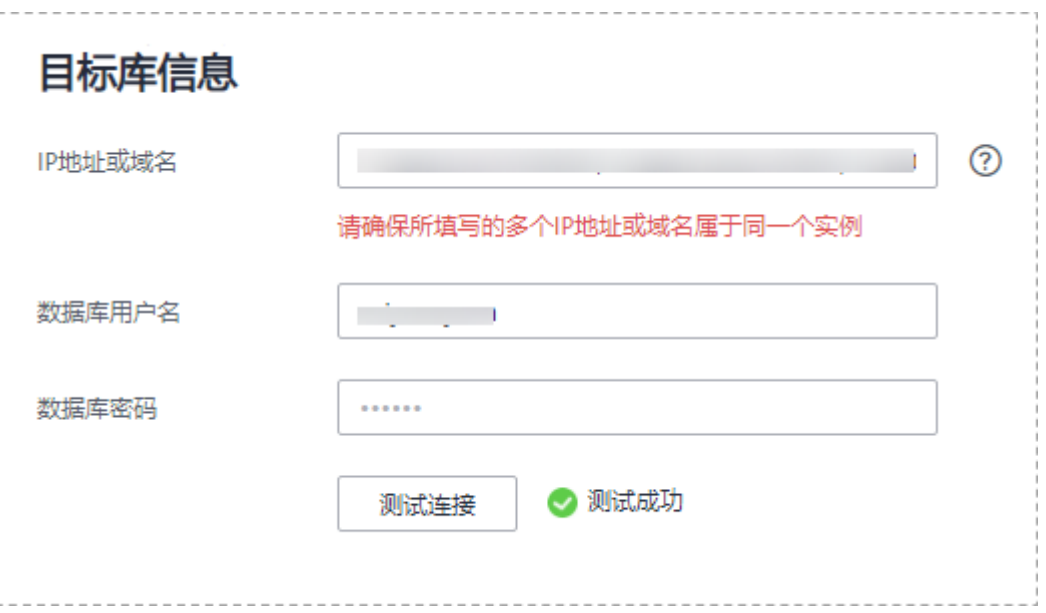

# 表 **5-38** 目标库信息

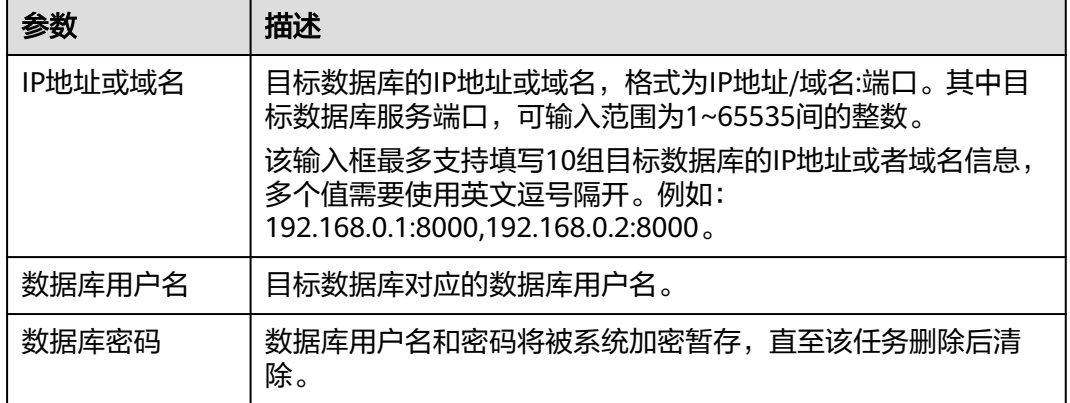

步骤**4** 在"设置同步"页面,选择同步对象类型和同步对象,单击"下一步"。

# 图 **5-41** 同步模式

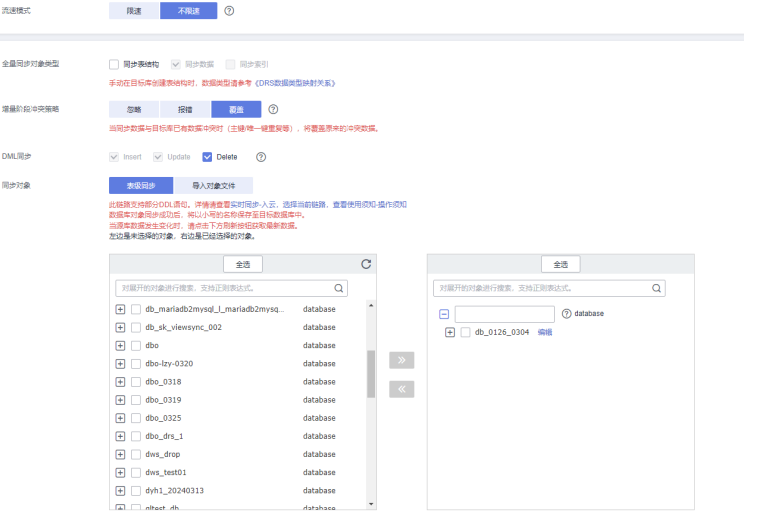

# 表 **5-39** 同步模式和对象

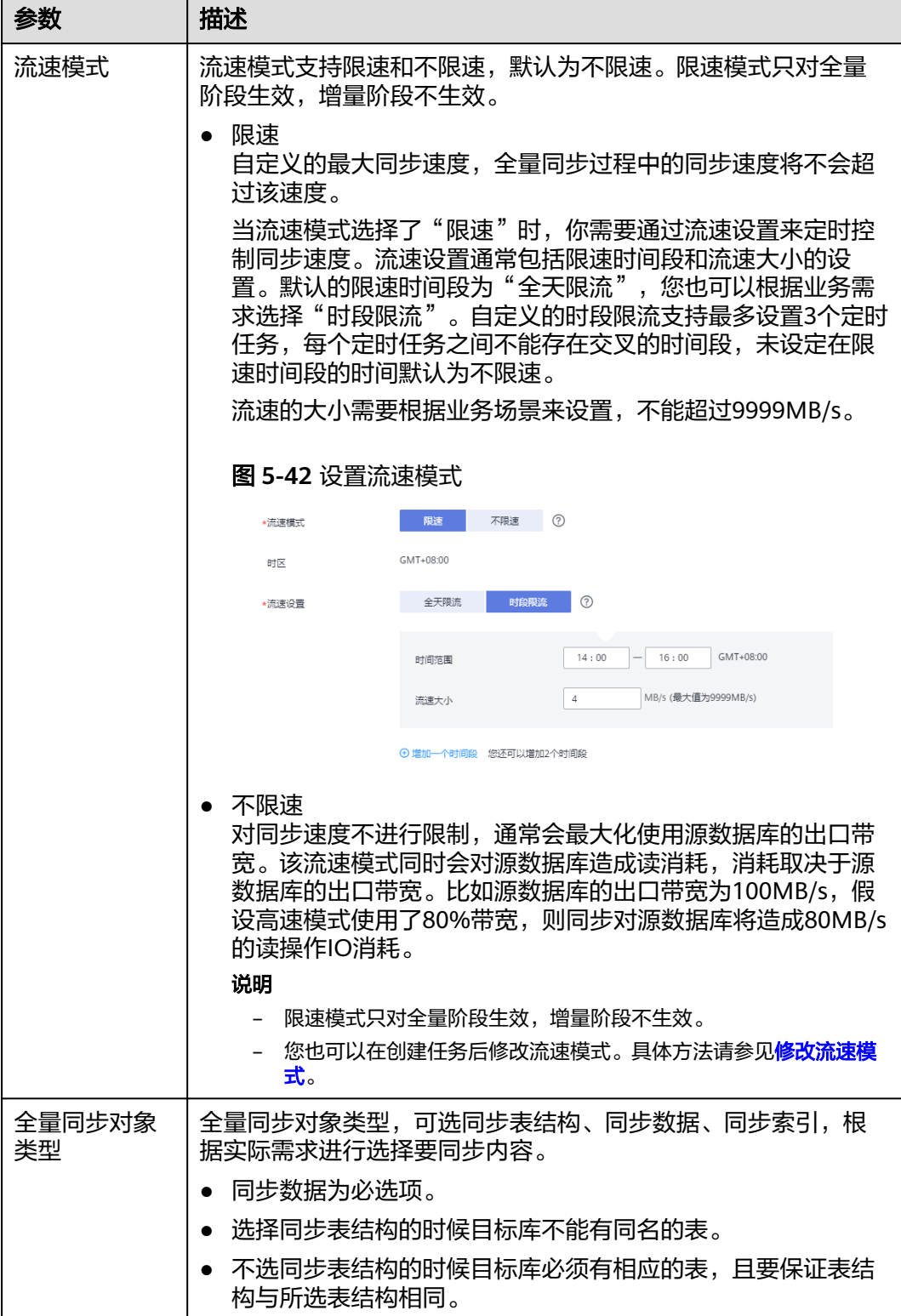

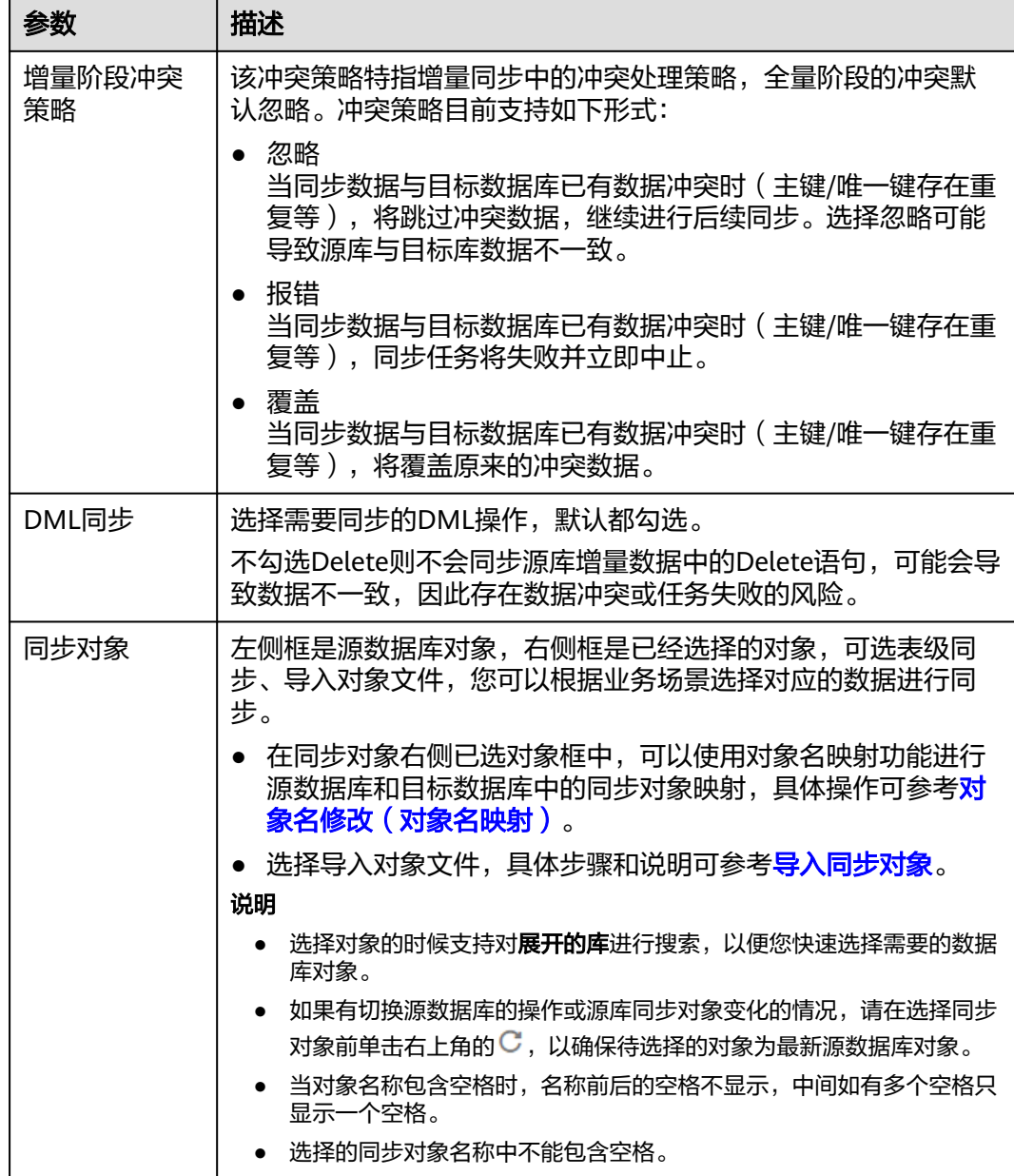

步骤**5** 在"数据加工"页面,根据需要选择数据加工的方式。

- 如果不需要数据加工,单击"下一步"。
- 如果需要数据加工,可选择"数据过滤<sup>"</sup>、"附加列"或"列加工",参考<mark>数据</mark> [加工章](#page-1387-0)节,设置相关规则。

# 图 **5-43** 数据加工

 $\mathbf{I}$ 

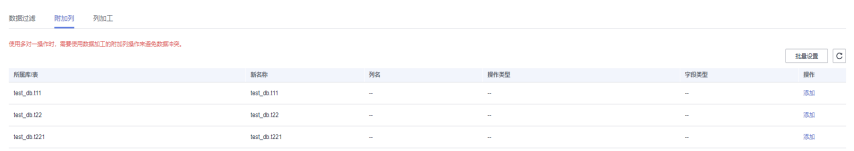

步骤6 在"预检查"页面,进行同步任务预校验,校验是否可进行。

- 查看检查结果,如有不通过的检查项,需要修复不通过项后,单击"重新校验" 按钮重新进行任务预校验。 预检查不通过项处理建议请参见《数据复制服务用户指南》中的"<mark>预检查不通过</mark> [项修复方法](https://support.huaweicloud.com/trouble-drs/drs_11_0001.html)"。
- 预检查完成后,且所有检查项结果均通过时,单击"下一步"。

## 图 **5-44** 预检查

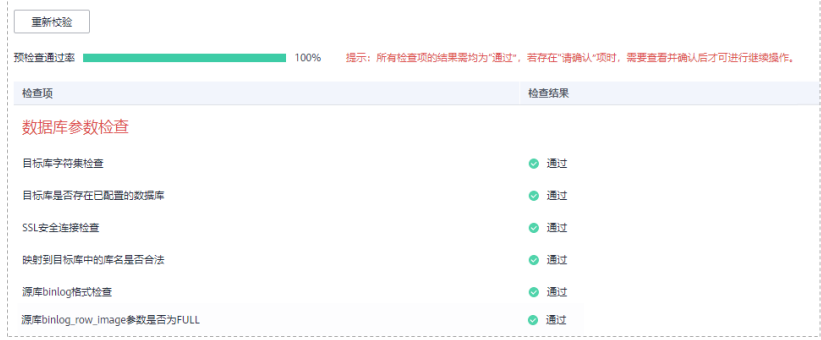

说明

所有检查项结果均通过时,若存在请确认项,需要阅读并确认详情后才可以继续执行下一 步操作。

步骤**7** 在"任务确认"页面,设置同步任务的启动时间、任务异常通知设置、SMN主题、时 延阈值、任务异常自动结束时间,并确认同步任务信息无误后,勾选协议,单击"启 动任务",提交同步任务。

## 图 **5-45** 任务启动设置

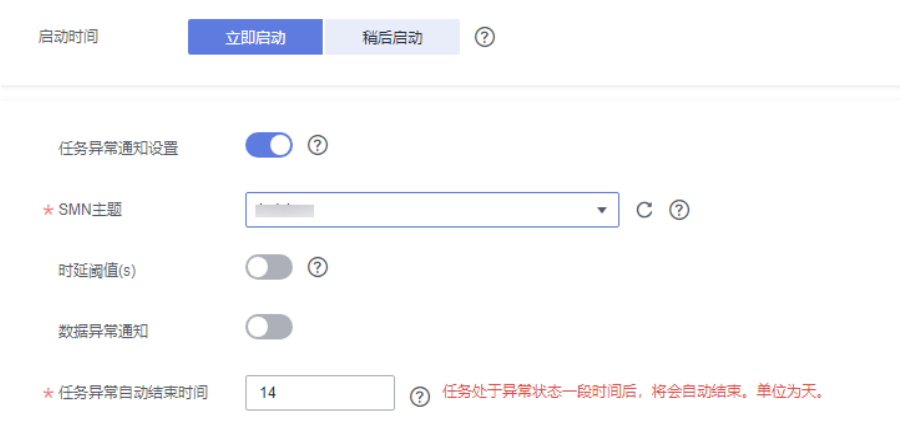
#### 表 **5-40** 任务启动设置

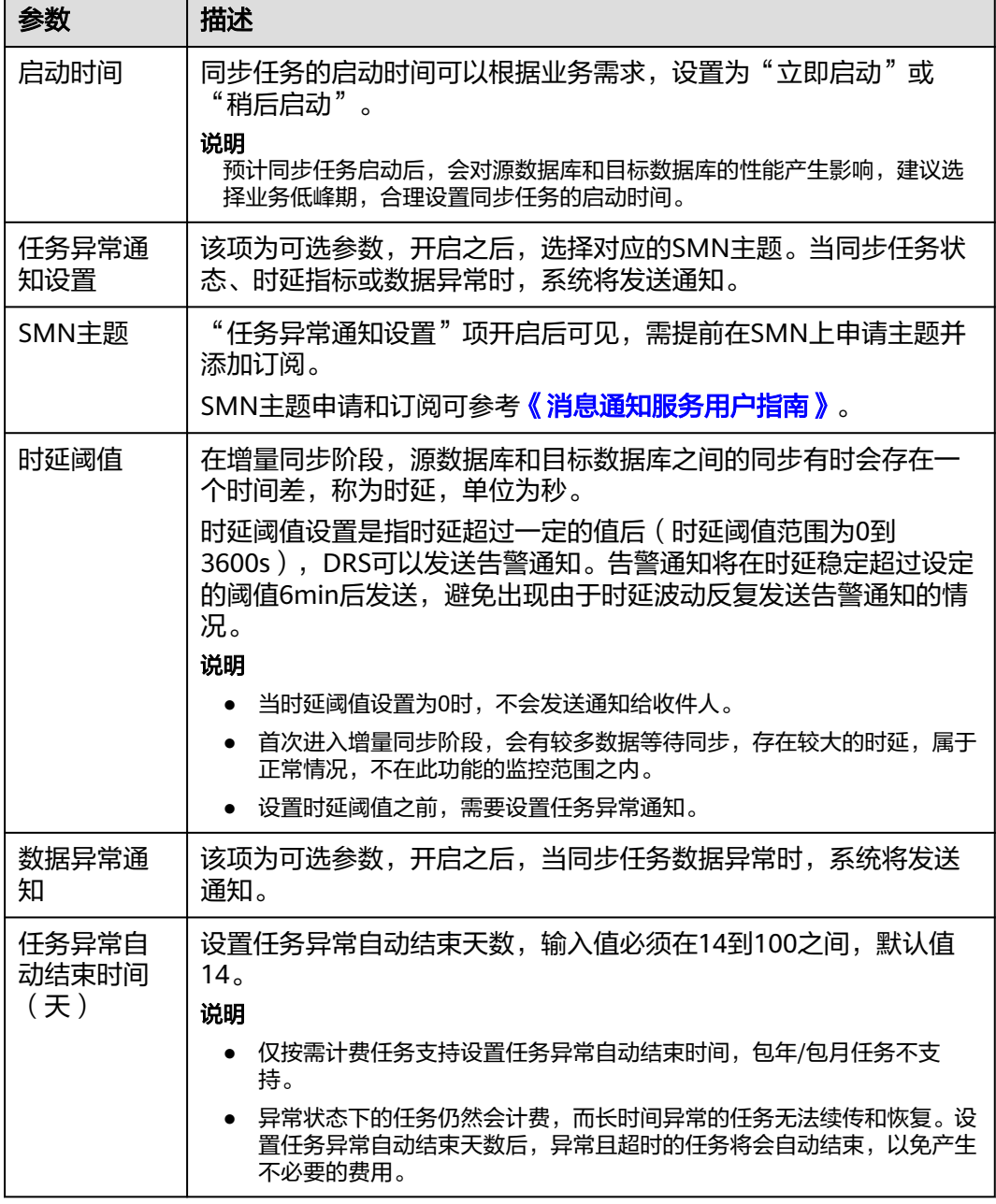

步骤8 同步任务提交后,您可在"实时同步管理"页面,查看[并管理自己的任务。](#page-1346-0)

- 您可查看任务提交后的状态,状态请参见<mark>任务状态说明</mark>。
- 在任务列表的右上角,单击 C 刷新列表,可查看到最新的任务状态。
- 对于未启动、状态为配置中的任务,DRS默认保留3天,超过3天DRS会自动删除 后台资源,当前任务状态不变。当用户再次配置时,DRS会重新申请资源,此时 DRS任务IP会发生改变。

**----**结束

# **5.5** 将 **Oracle** 同步到 **Kafka**

# 支持的源和目标数据库

## 表 **5-41** 支持的数据库

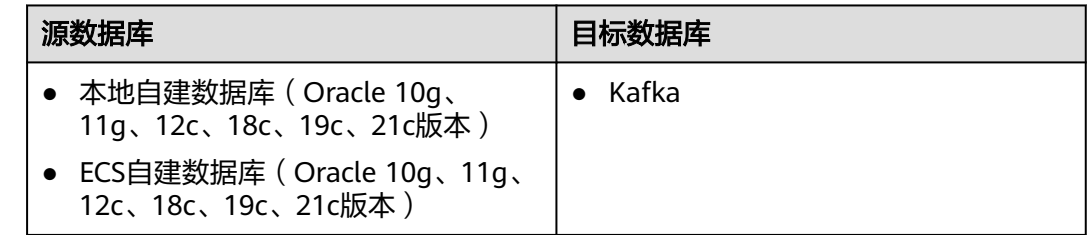

# 使用建议

- 数据库同步与环境多样性和人为操作均有密切关系,为了确保同步的平顺,建议 您在进行正式的数据库同步之前进行一次演练,可以帮助您提前发现问题并解决 问题。
- 建议您在启动任务时选择"稍后启动"功能,将启动时间设置在业务低峰期,避 免同步对业务造成性能影响。
- 更多DRS对数据库的影响,可参考**DRS**[对源数据库和目标数据库有什么影响。](https://support.huaweicloud.com/drs_faq/drs_16_1145.html)

## 使用须知

在创建同步任务前,请务必阅读以下使用须知。

## 说明

- 建议创建单独用于DRS任务连接的数据库账号,避免因为数据库账号密码修改,导致的任务 连接失败。
- 连接源和目标数据库的账号密码修改后,请尽快修改**DRS**[任务中的连接信息](#page-1401-0),避免任务连接 失败后自动重试,导致数据库账号被锁定影响使用。

## 表 **5-42** 环境要求

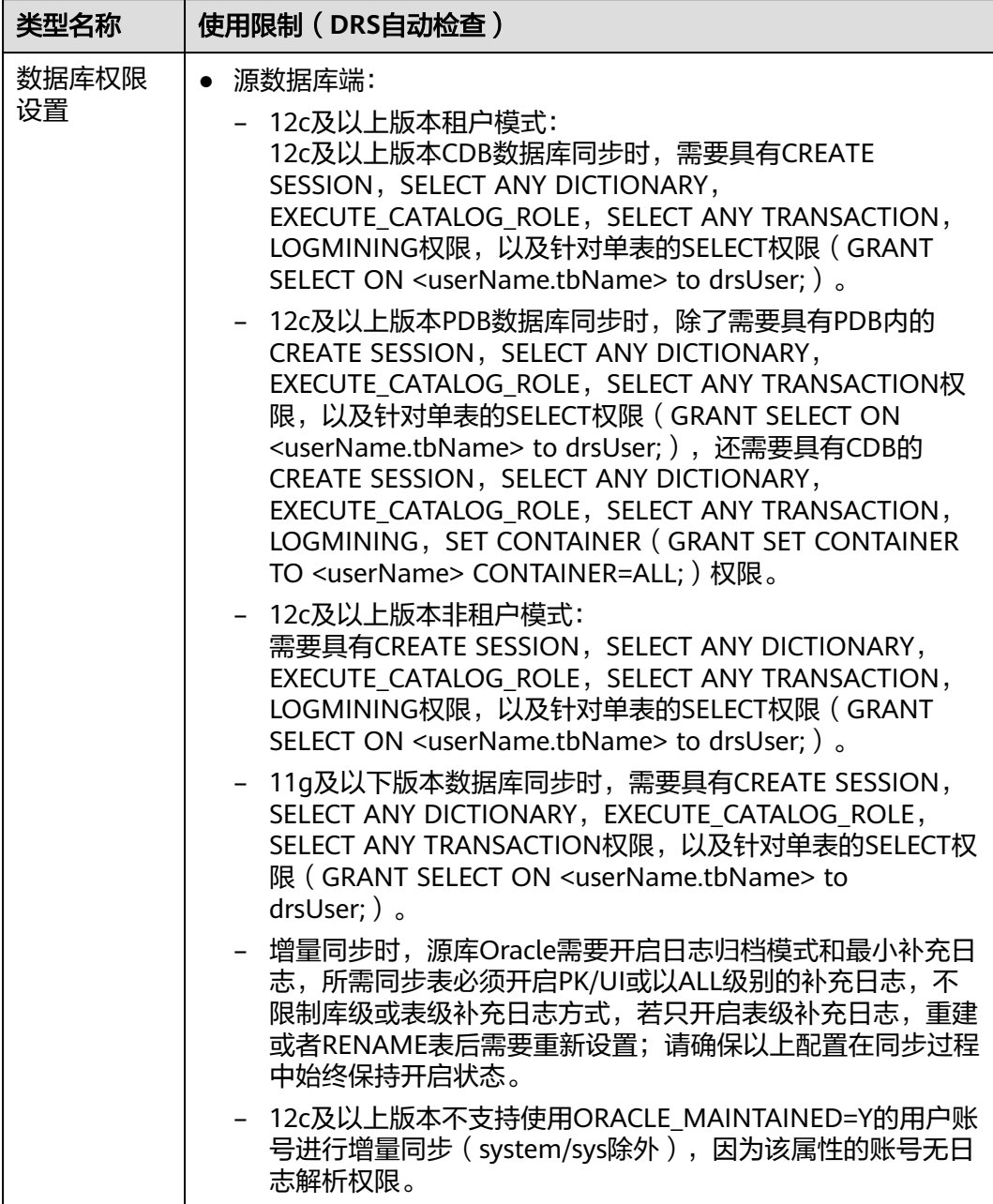

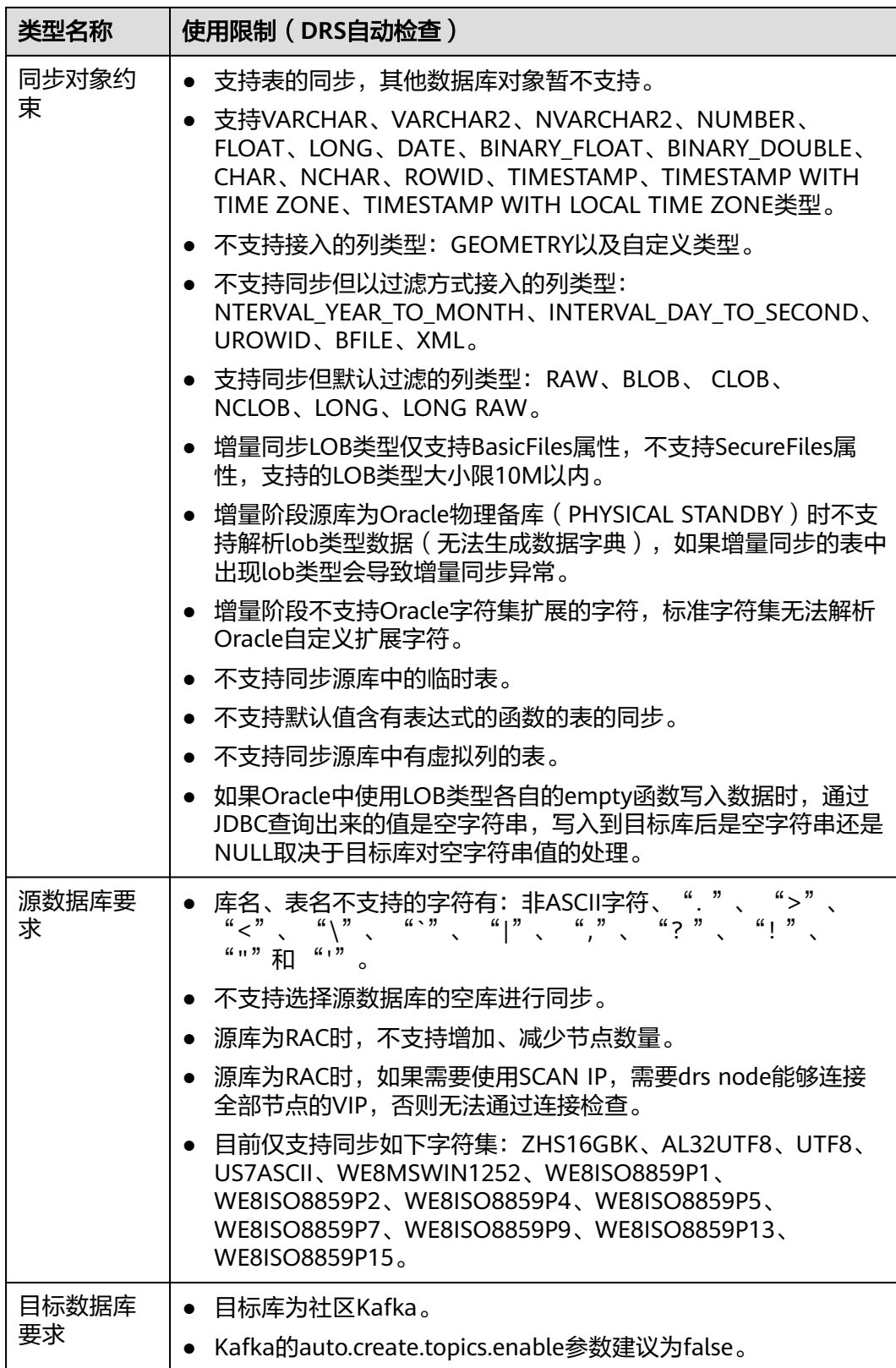

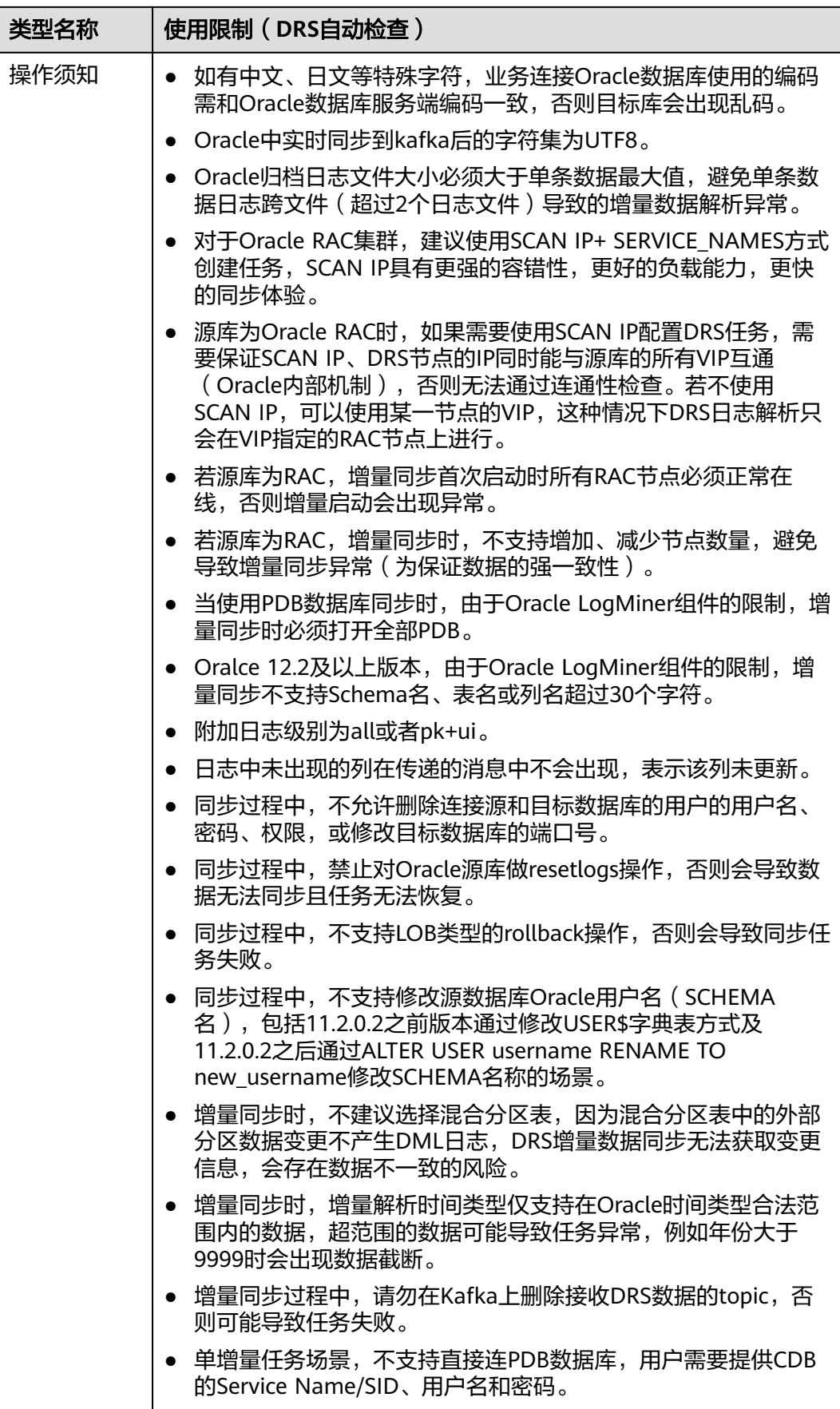

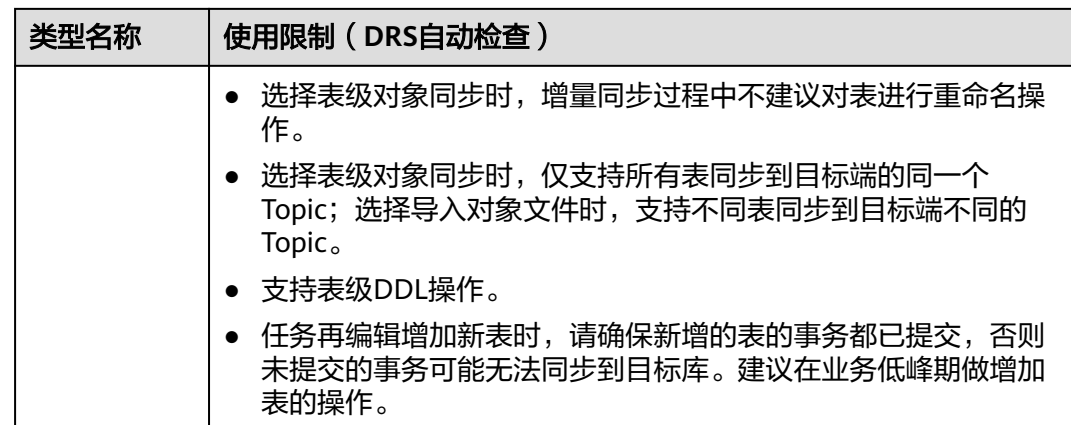

## 操作步骤

- 步骤**1** 在"实时同步管理"页面,单击"创建同步任务"。
- 步骤**2** 在"同步实例"页面,填选区域、项目、任务名称、描述、同步实例信息,单击"开 始创建"。
	- 任务信息

图 **5-46** 同步任务信息

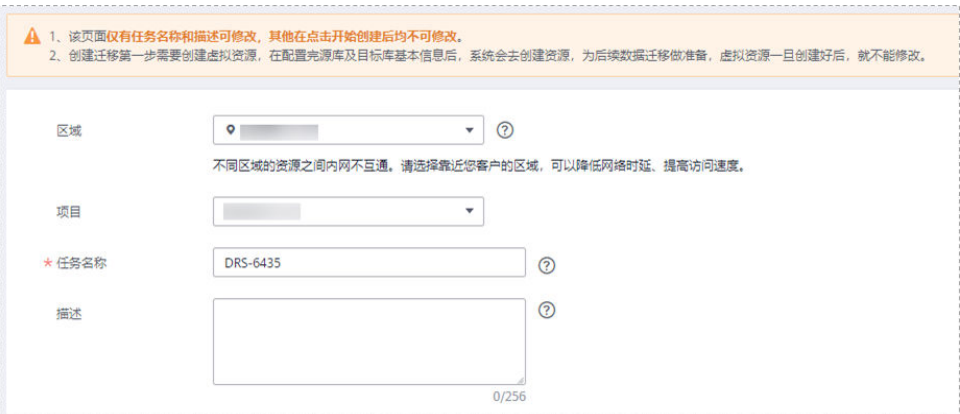

#### 表 **5-43** 任务和描述

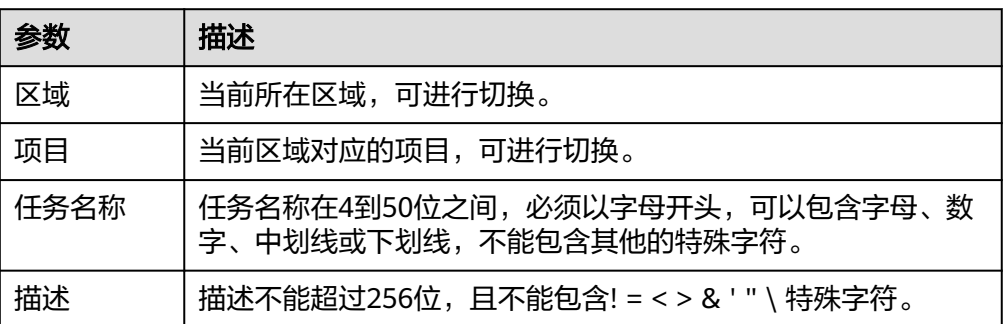

● 同步实例信息

## 图 **5-47** 同步实例信息

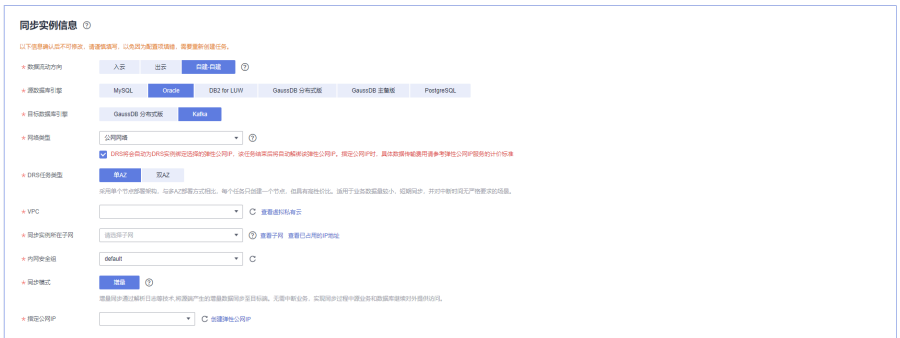

## 表 **5-44** 同步实例信息

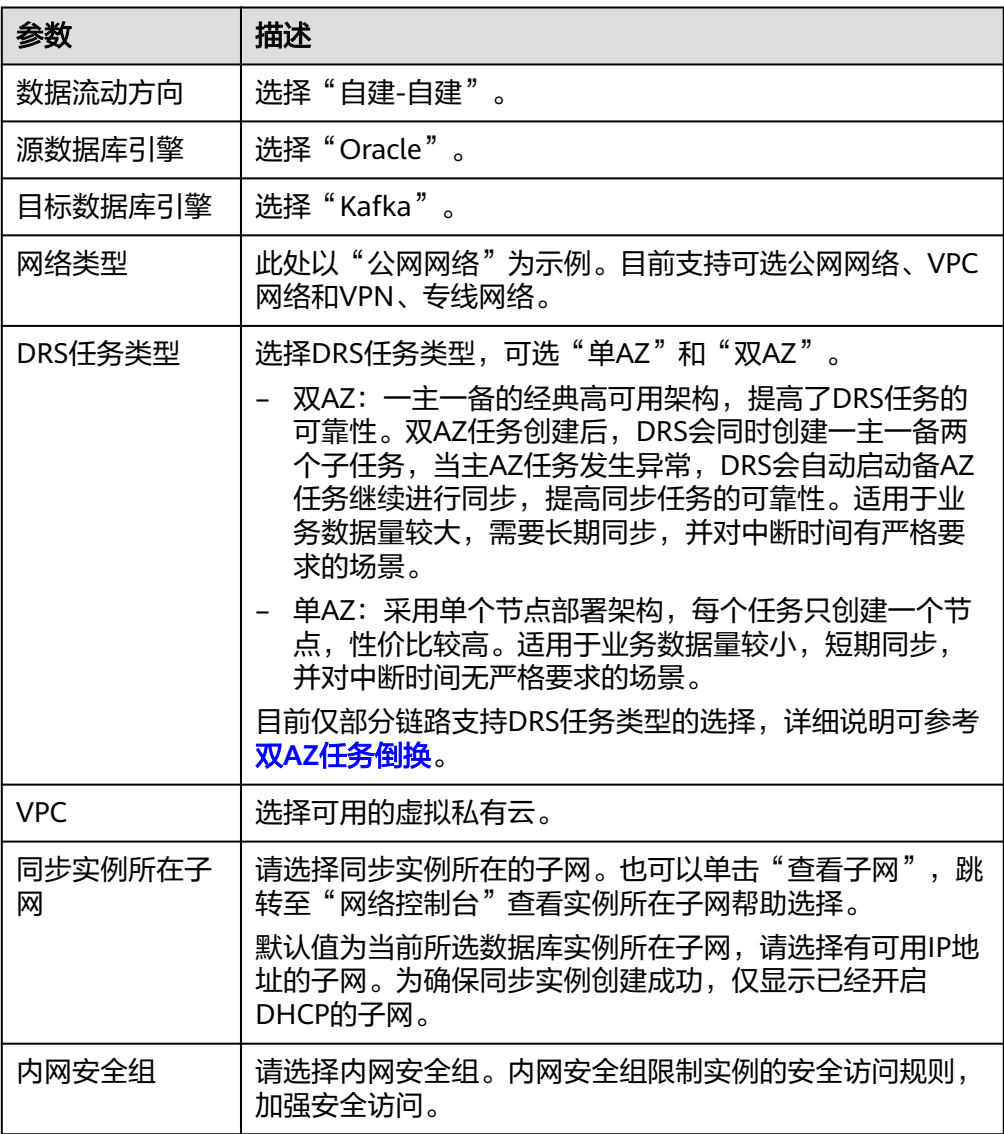

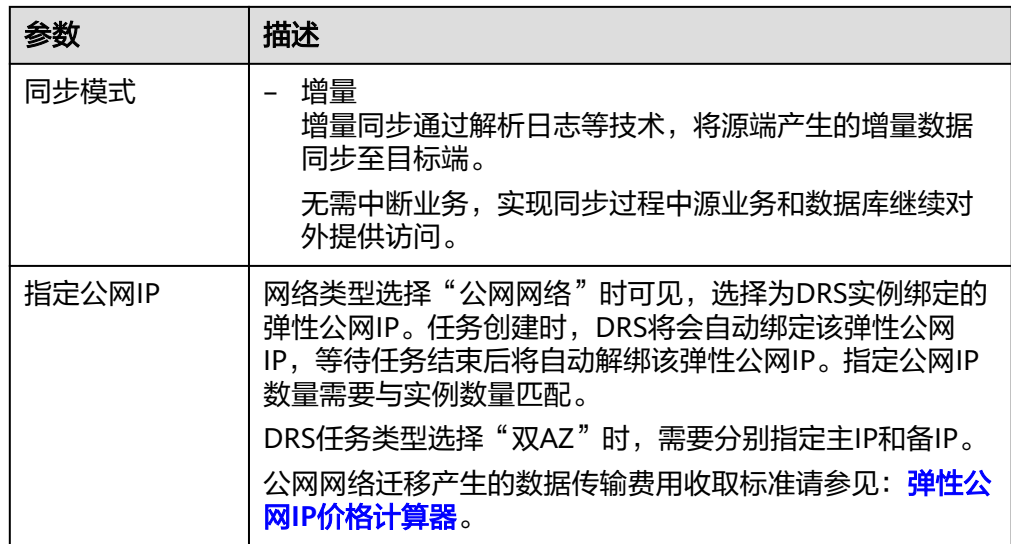

## ● 任务类型

#### 图 **5-48** 任务类型

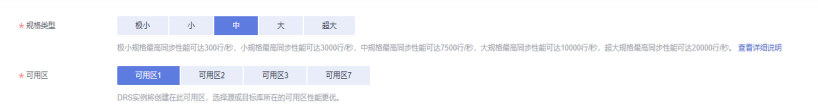

## 表 **5-45** 任务类型信息

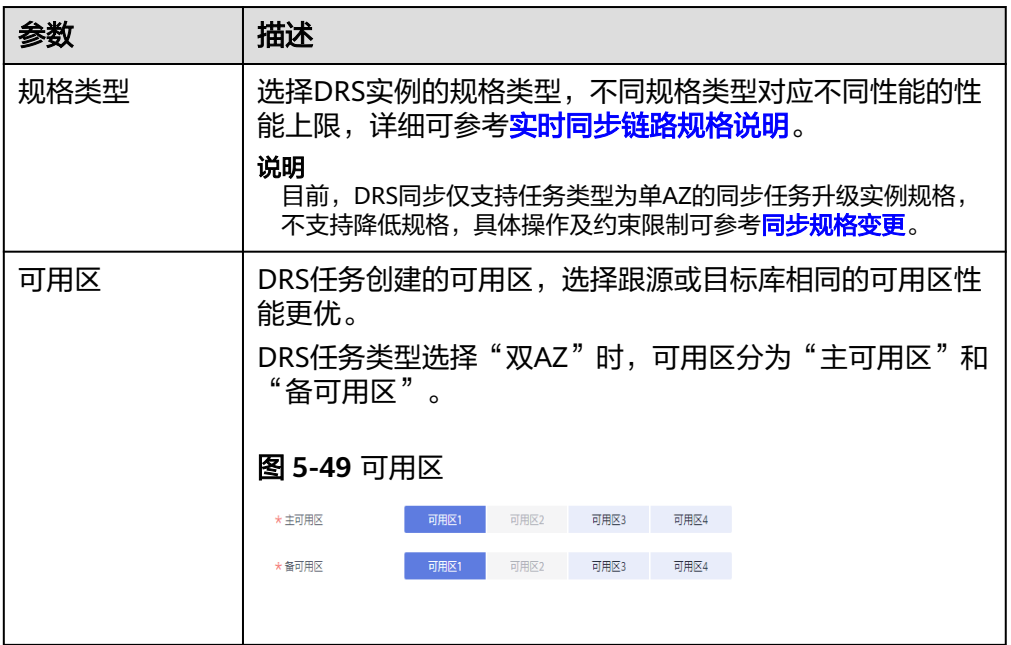

● 企业项目和标签

#### 图 **5-50** 企业项目和标签

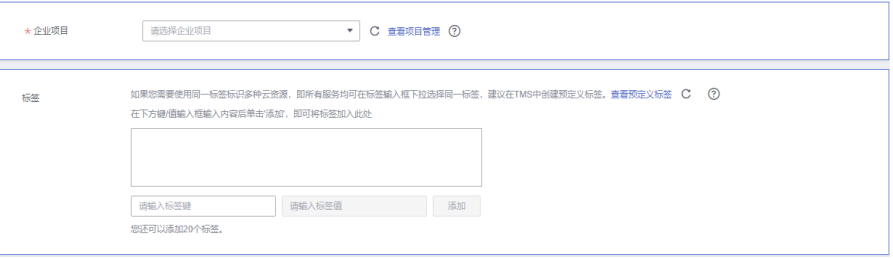

#### 表 **5-46** 企业项目和标签

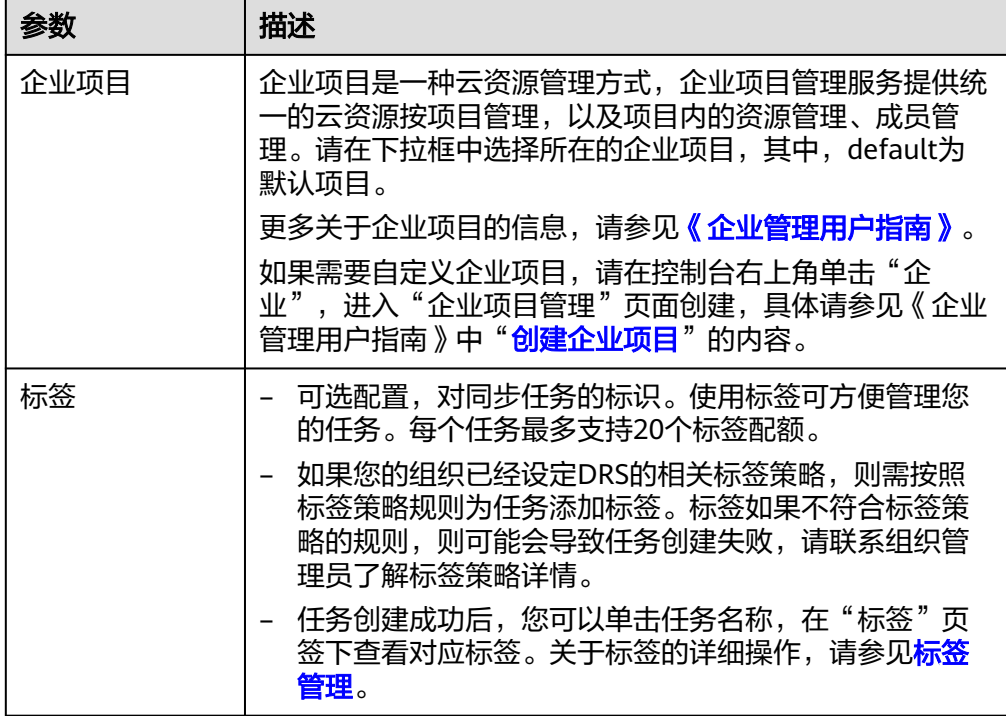

#### 说明

对于创建失败的任务,DRS默认保留3天,超过3天将会自动结束任务。

**步骤3** 在"源库及目标库"页面,同步实例创建成功后,填选源库信息和目标库信息,单击 "源库和目标库"处的"测试连接",分别测试并确定与源库和目标库连通后,勾选 协议,单击"下一步"。

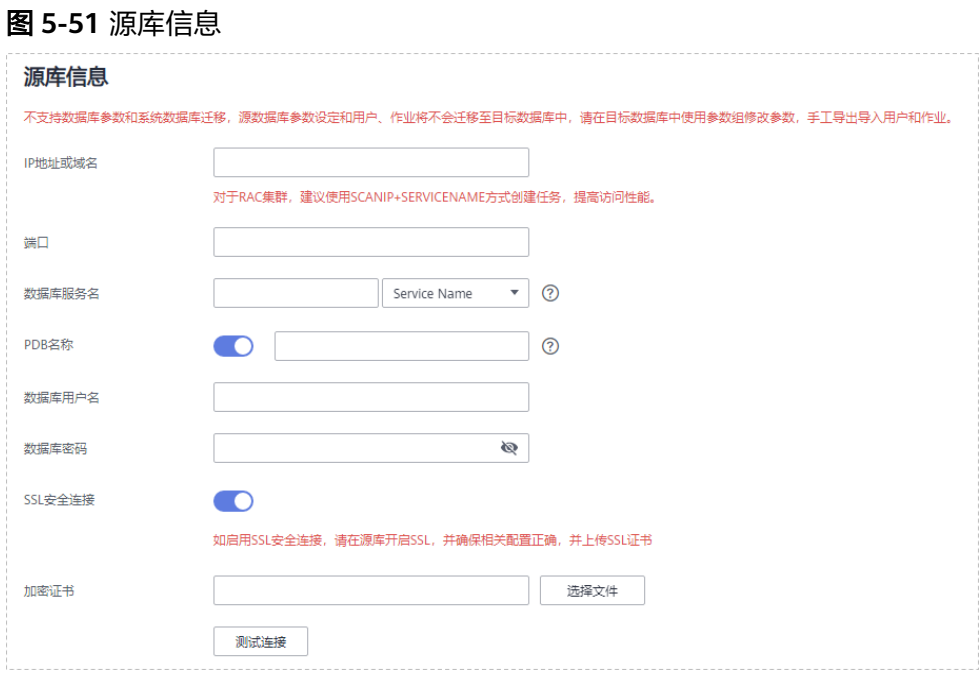

## 表 **5-47** 源库信息

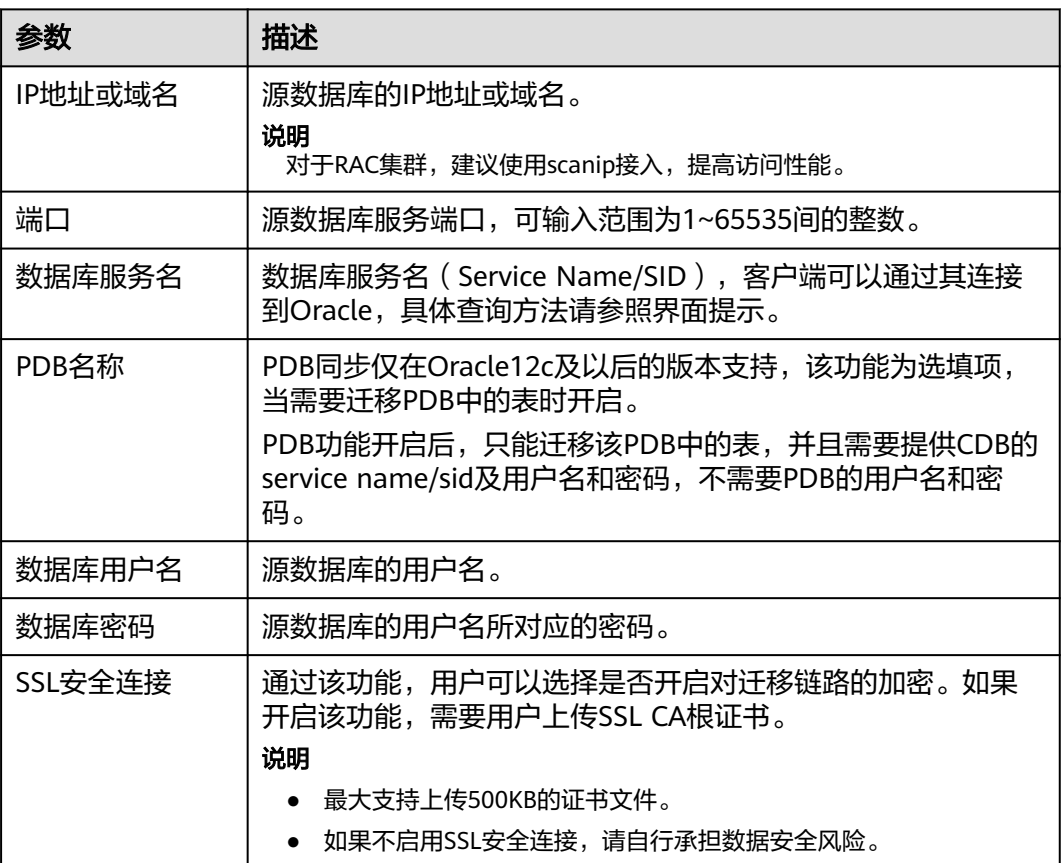

## 说明

源数据库的**IP**地址或域名、数据库用户名和密码,会被系统加密暂存,直至删除该迁移任务后自 动清除。

#### 图 **5-52** 目标库信息

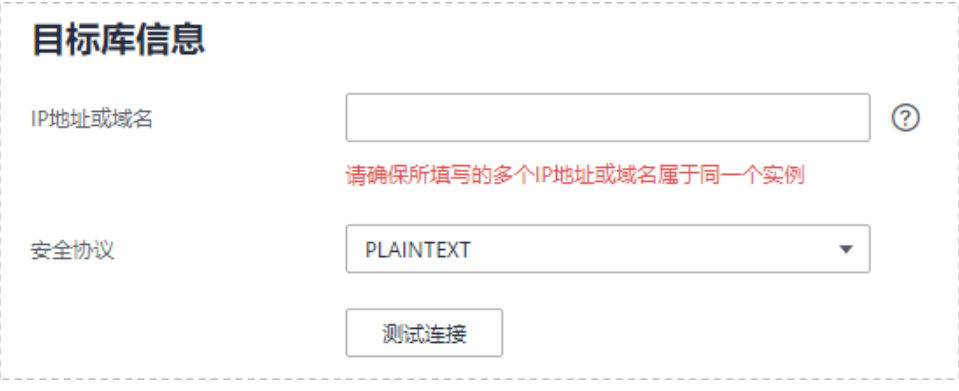

#### 表 **5-48** 目标库信息

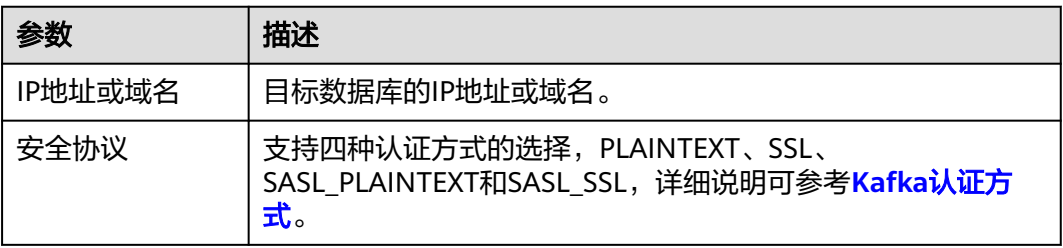

# 步骤4 在"设置同步"页面,选择Topic和同步对象,单击"下一步"。

#### 图 **5-53** 同步模式

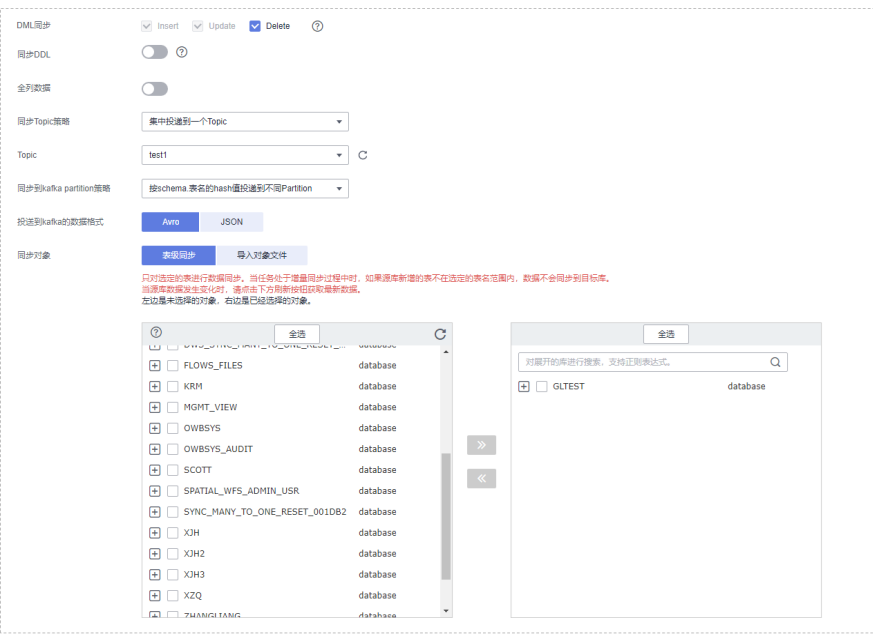

## 表 **5-49** 同步模式和对象

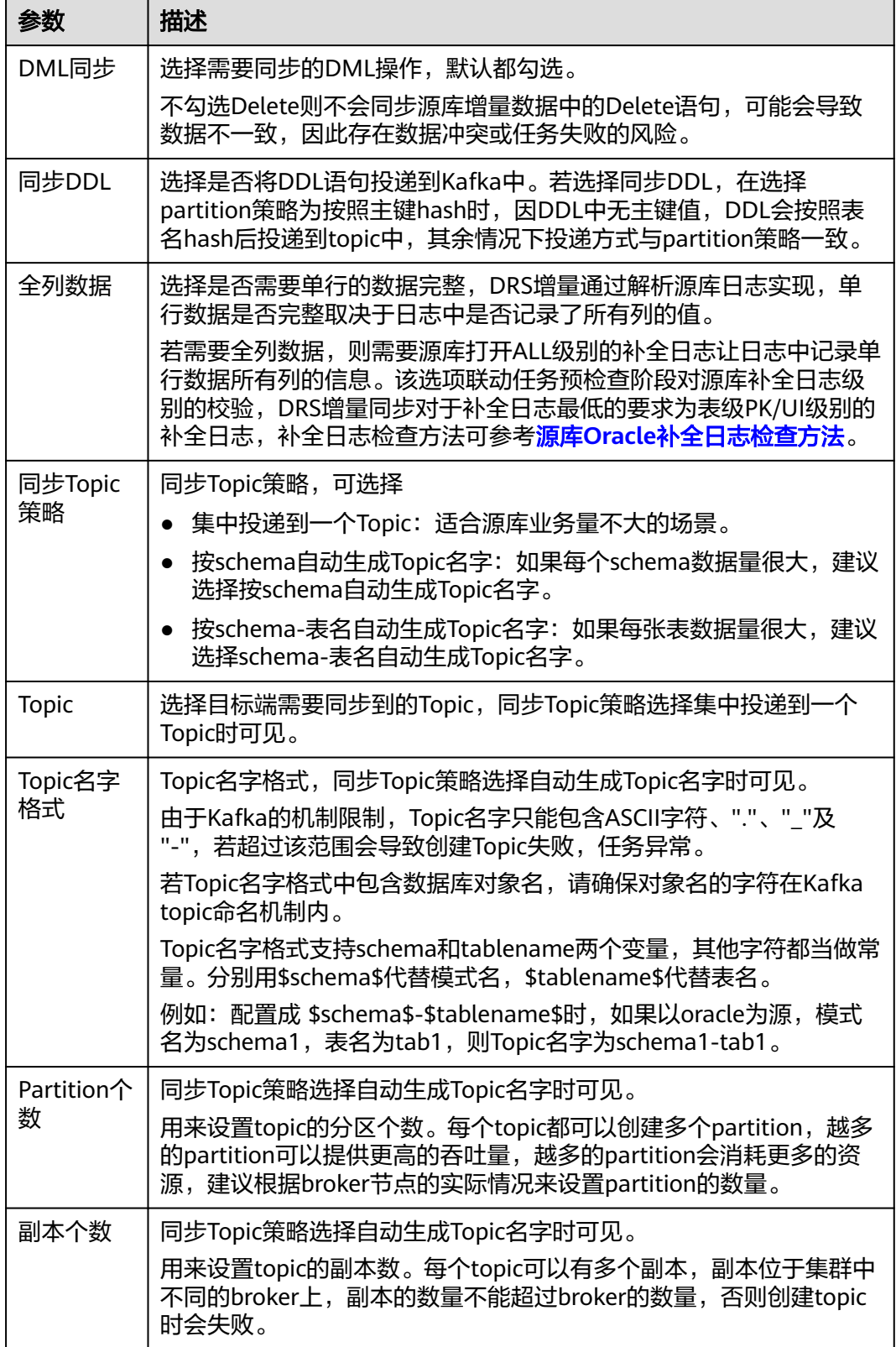

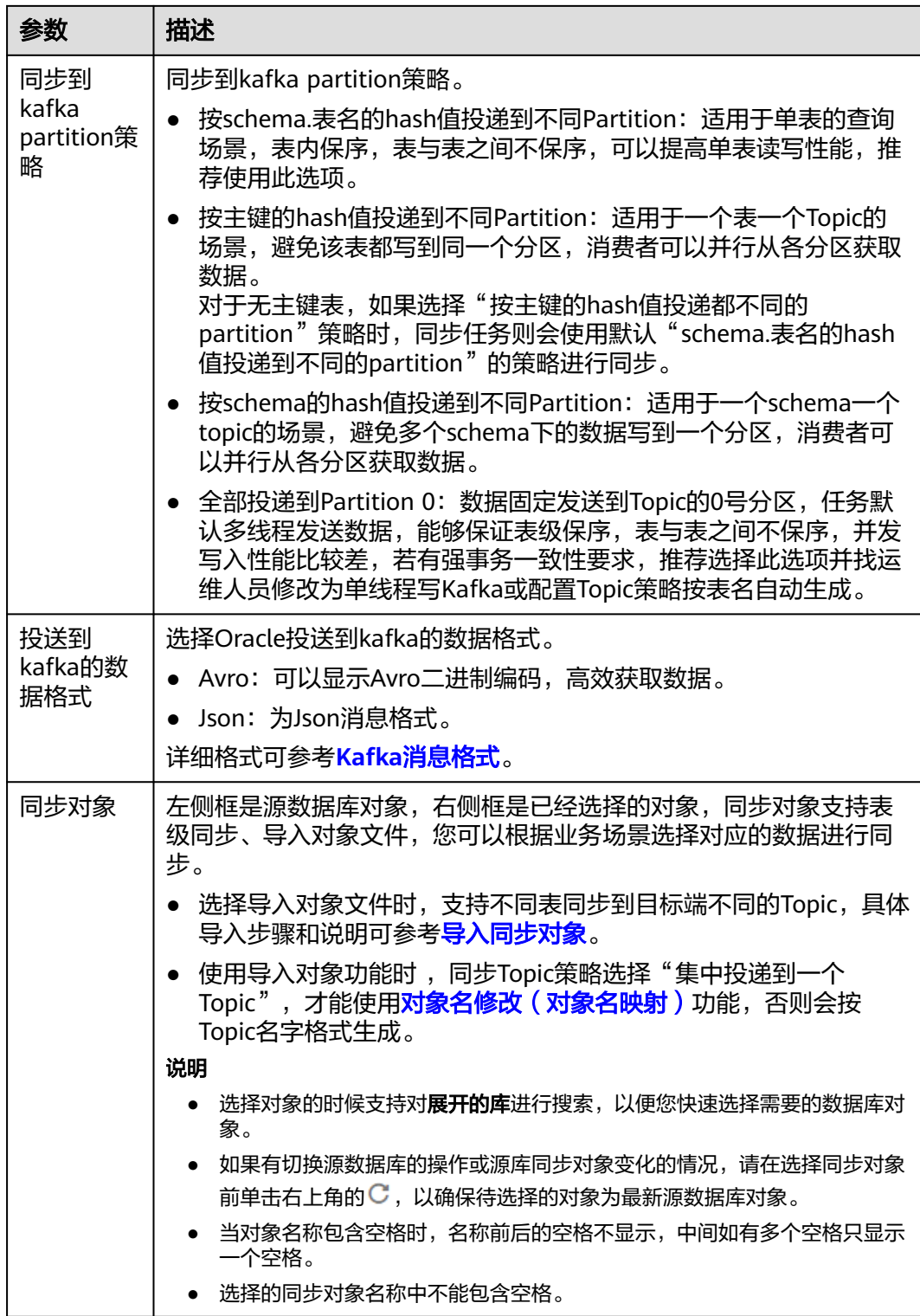

步骤5 在"预检查"页面,进行同步任务预校验,校验是否可进行实时同步。

● 查看检查结果,如有不通过的检查项,需要修复不通过项后,单击"重新校验" 按钮重新进行任务预校验。

预检查不通过项处理建议请参见《数据复制服务用户指南 》中的"<mark>预检查不通过</mark> [项修复方法](https://support.huaweicloud.com/trouble-drs/drs_11_0001.html)"。

● 预检查完成后,且所有检查项结果均通过时,单击"下一步"。

#### 图 **5-54** 预检查

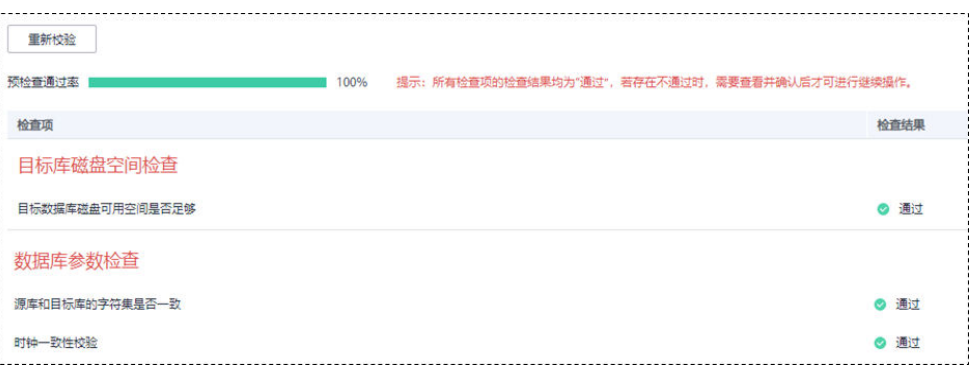

#### 说明

所有检查项结果均通过时,若存在请确认项,需要阅读并确认详情后才可以继续执行下一 步操作。

步骤**6** 在"任务确认"页面,设置同步任务的启动时间、任务异常通知设置、SMN主题、时 延阈值、任务异常自动结束时间,并确认同步任务信息无误后,勾选协议,单击"启 动任务",提交同步任务。

#### 图 **5-55** 任务启动设置

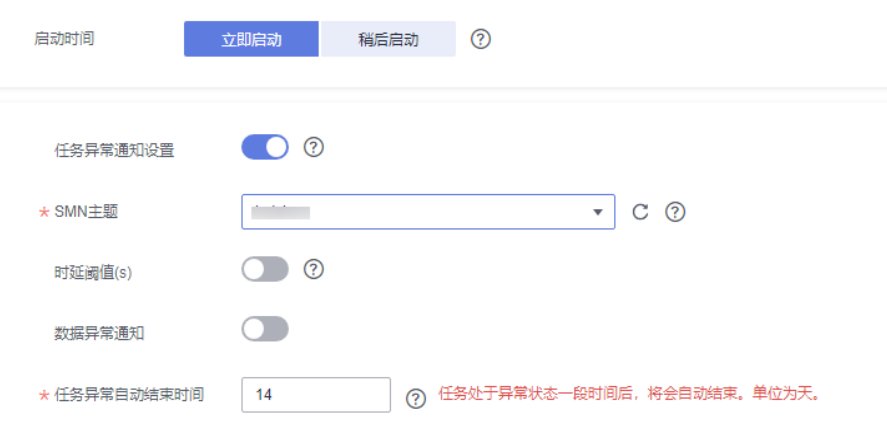

## 表 **5-50** 任务启动设置

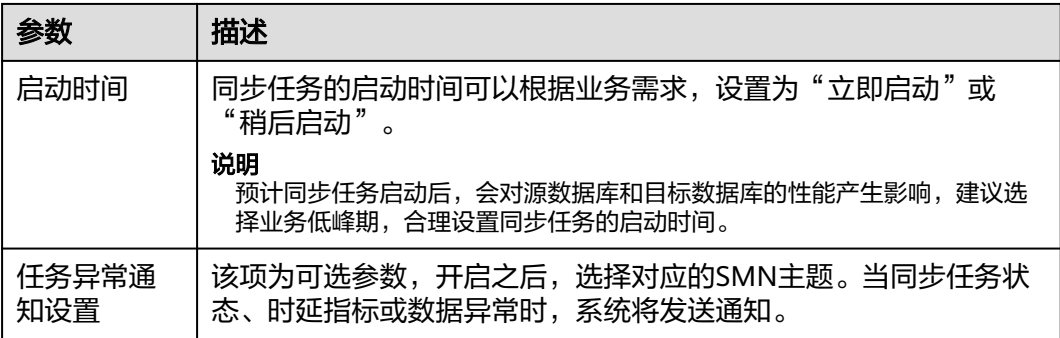

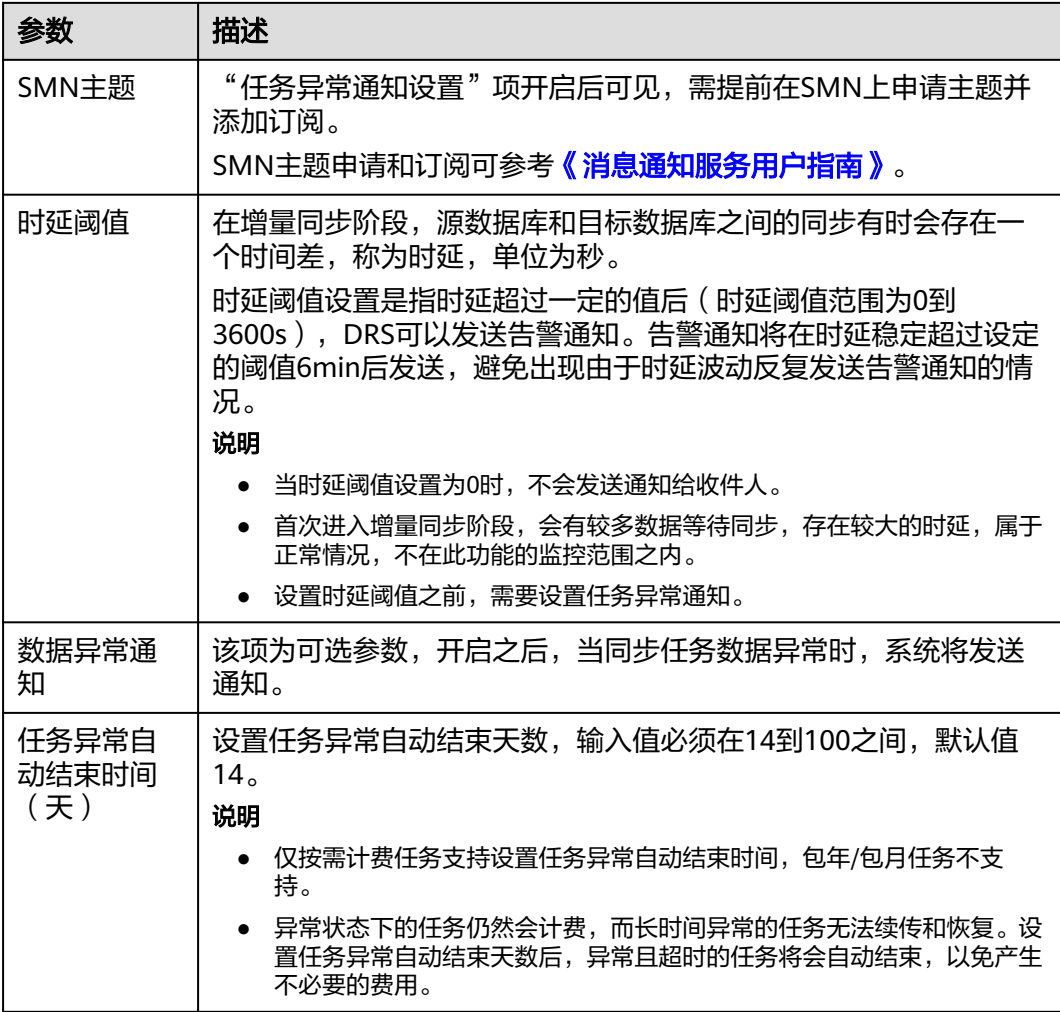

步骤7 同步任务提交后,您可在"实时同步管理"页面,查看[并管理自己的任务。](#page-1346-0)

- 您可查看任务提交后的状态,状态请参见<mark>任务状态说明</mark>。
- 在任务列表的右上角,单击 C 刷新列表,可查看到最新的任务状态。
- 对于未启动、状态为配置中的任务,DRS默认保留3天,超过3天DRS会自动删除 后台资源,当前任务状态不变。当用户再次配置时,DRS会重新申请资源,此时 DRS任务IP会发生改变。

**----**结束

# **5.6** 将 **Oracle** 同步到 **GaussDB** 主备版

# 支持的源和目标数据库

#### 表 **5-51** 支持的数据库

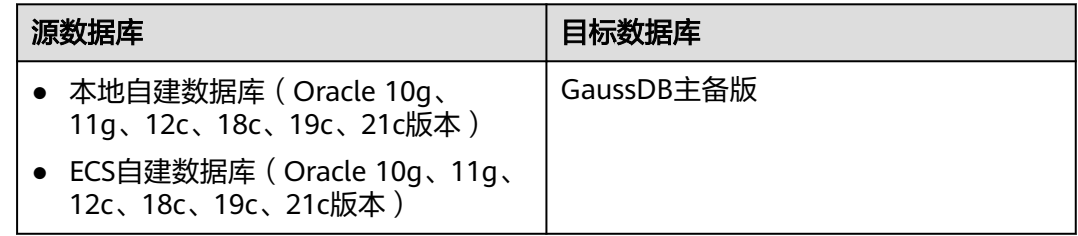

## 使用建议

## 注意

- DRS任务启动和全量数据同步阶段,请不要在源数据库执行DDL操作,否则可能导 致任务异常。
- 为保证同步前后数据一致性,确保同步期间目标数据库无业务写入。
- 数据库同步与环境多样性和人为操作均有密切关系,为了确保同步的平顺,建议 您在进行正式的数据库同步之前进行一次演练,可以帮助您提前发现问题并解决 问题。
- 基于以下原因,建议您在启动任务时选择"稍后启动"功能,将启动时间设置在 业务低峰期,相对静止的数据可以有效提升一次性同步成功率,避免同步对业务 造成性能影响。
	- 在网络无瓶颈的情况下,全量同步会对源数据库增加约50MB/s的查询压力, 以及占用2~4个CPU。
	- 正在同步的数据被其他事务长时间锁死,可能导致读数据超时。
	- DRS并发读取数据库,会占用大约6-10个session连接数,需要考虑该连接数 对业务的影响。
	- 全量阶段读取表数据时,特别是大表的读取,可能会阻塞业务上对大表的独 占锁操作。
	- 更多DRS对数据库的影响,可参考**DRS**[对源数据库和目标数据库有什么影](https://support.huaweicloud.com/drs_faq/drs_16_1145.html) [响。](https://support.huaweicloud.com/drs_faq/drs_16_1145.html)
- 数据对比

建议您结合<mark>数据对比</mark>的"稍后启动"功能,选择业务低峰期进行数据对比,以便 得到更为具有参考性的对比结果。由于同步具有轻微的时差,在数据持续操作过 程中进行对比任务,可能会出现少量数据不一致对比结果,从而失去参考意义。

## 使用须知

在创建同步任务前,请务必阅读以下使用须知。

## 说明

- 建议创建单独用于DRS任务连接的数据库账号,避免因为数据库账号密码修改,导致的任务 连接失败。
- 连接源和目标数据库的账号密码修改后,请尽快修改**DRS**[任务中的连接信息](#page-1401-0),避免任务连接 失败后自动重试,导致数据库账号被锁定影响使用。

## 表 **5-52** 使用须知

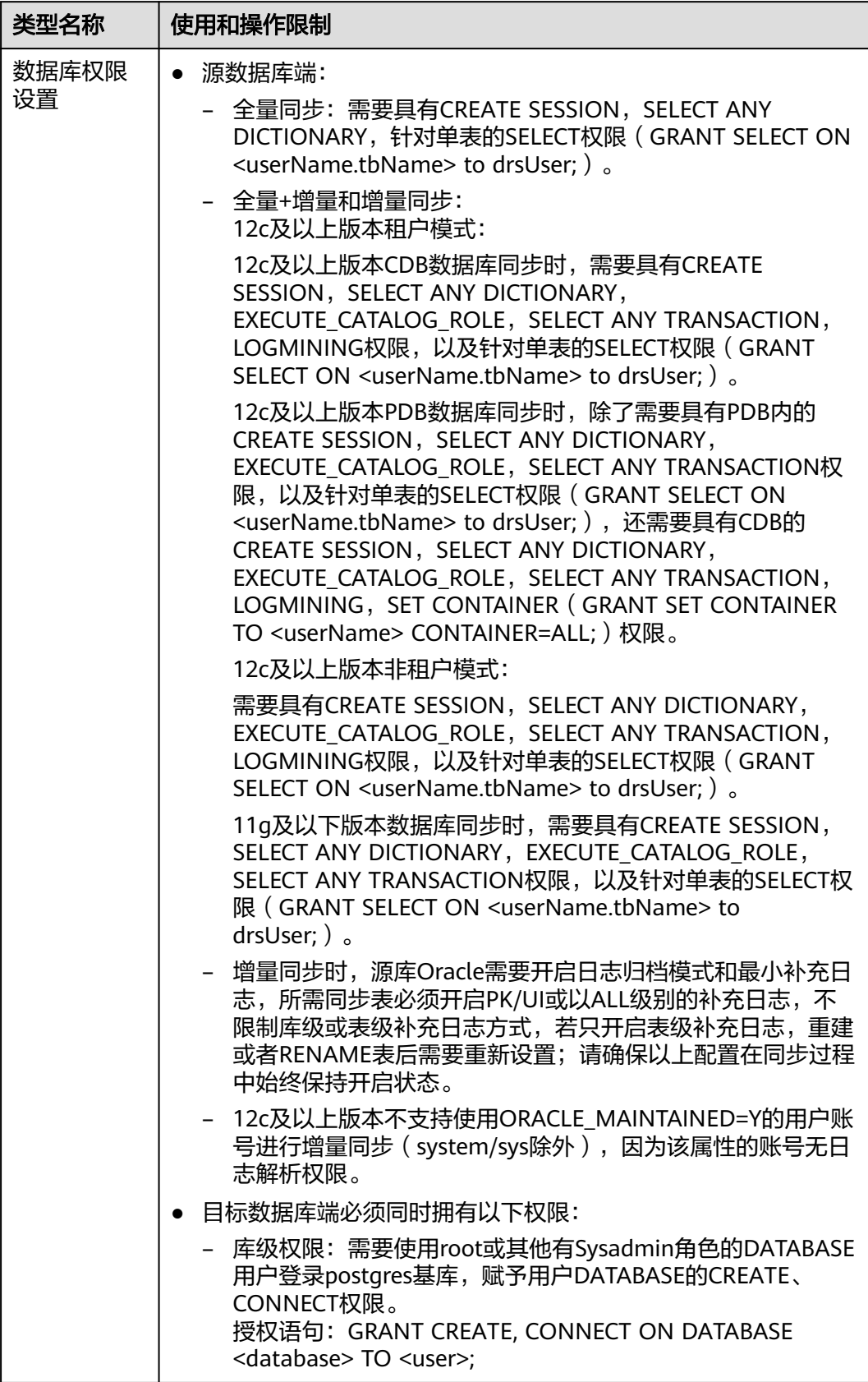

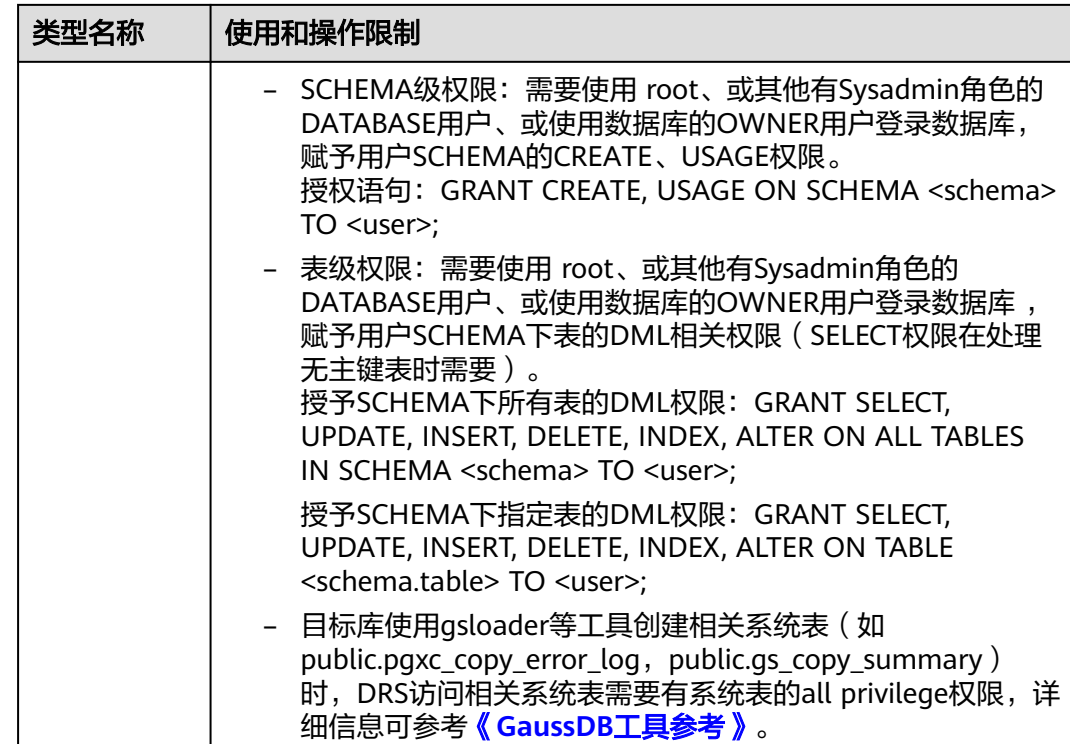

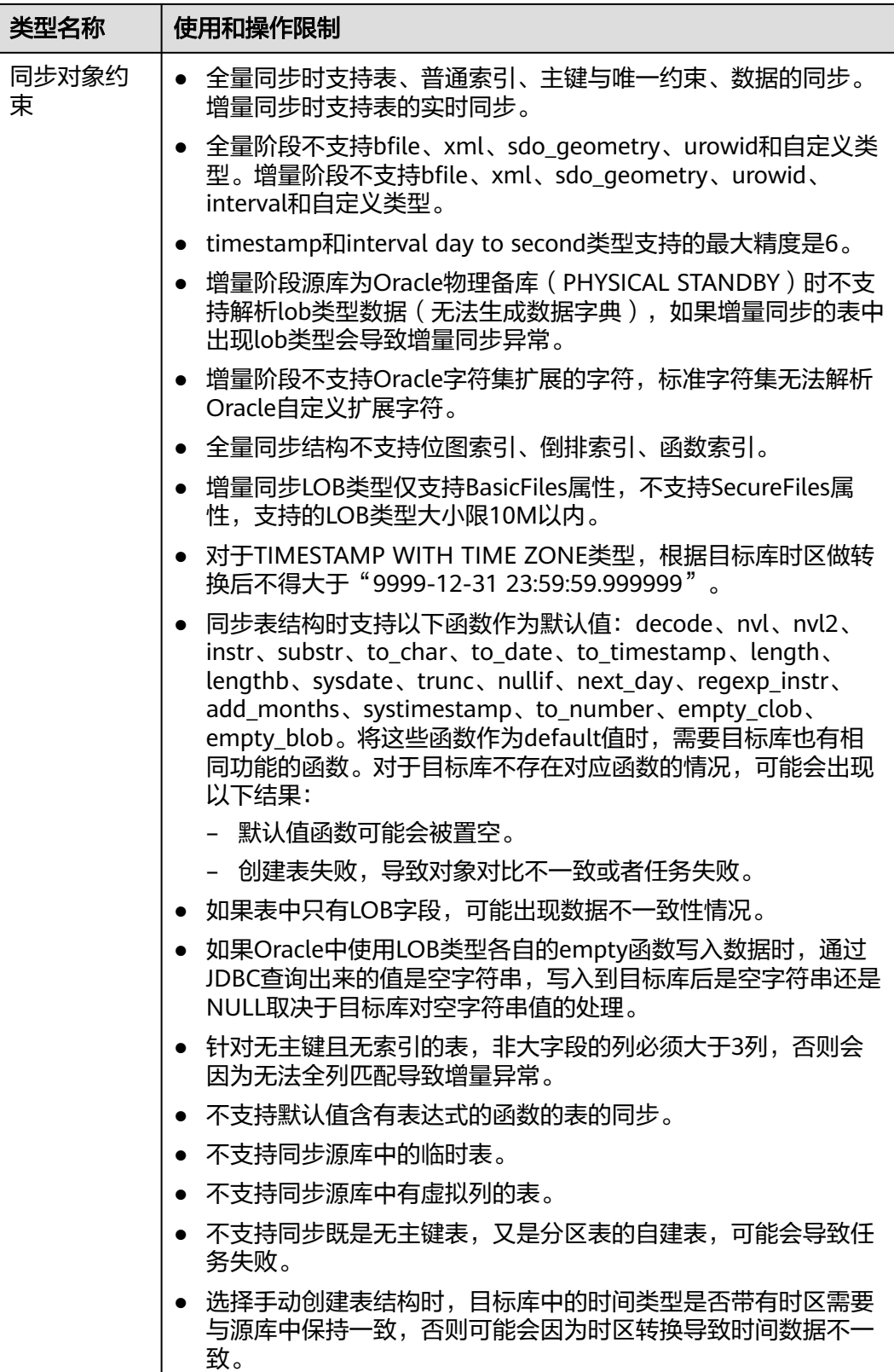

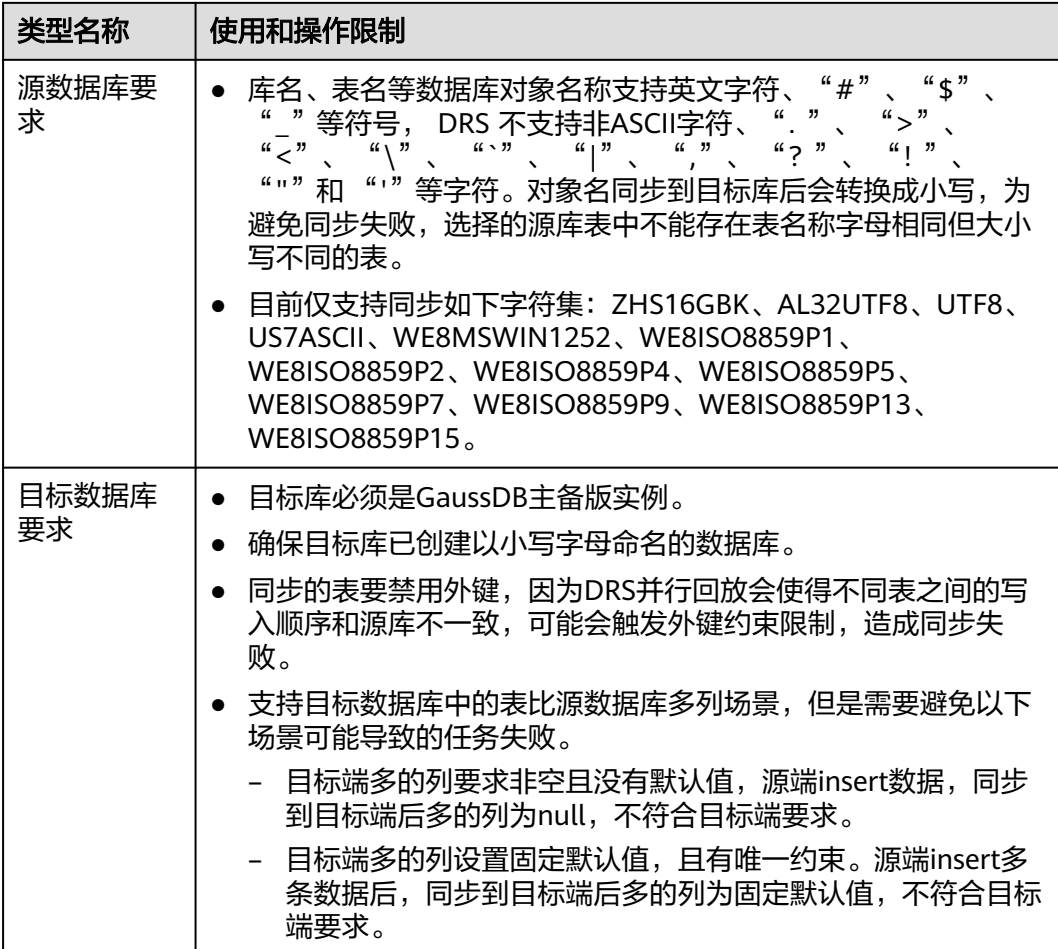

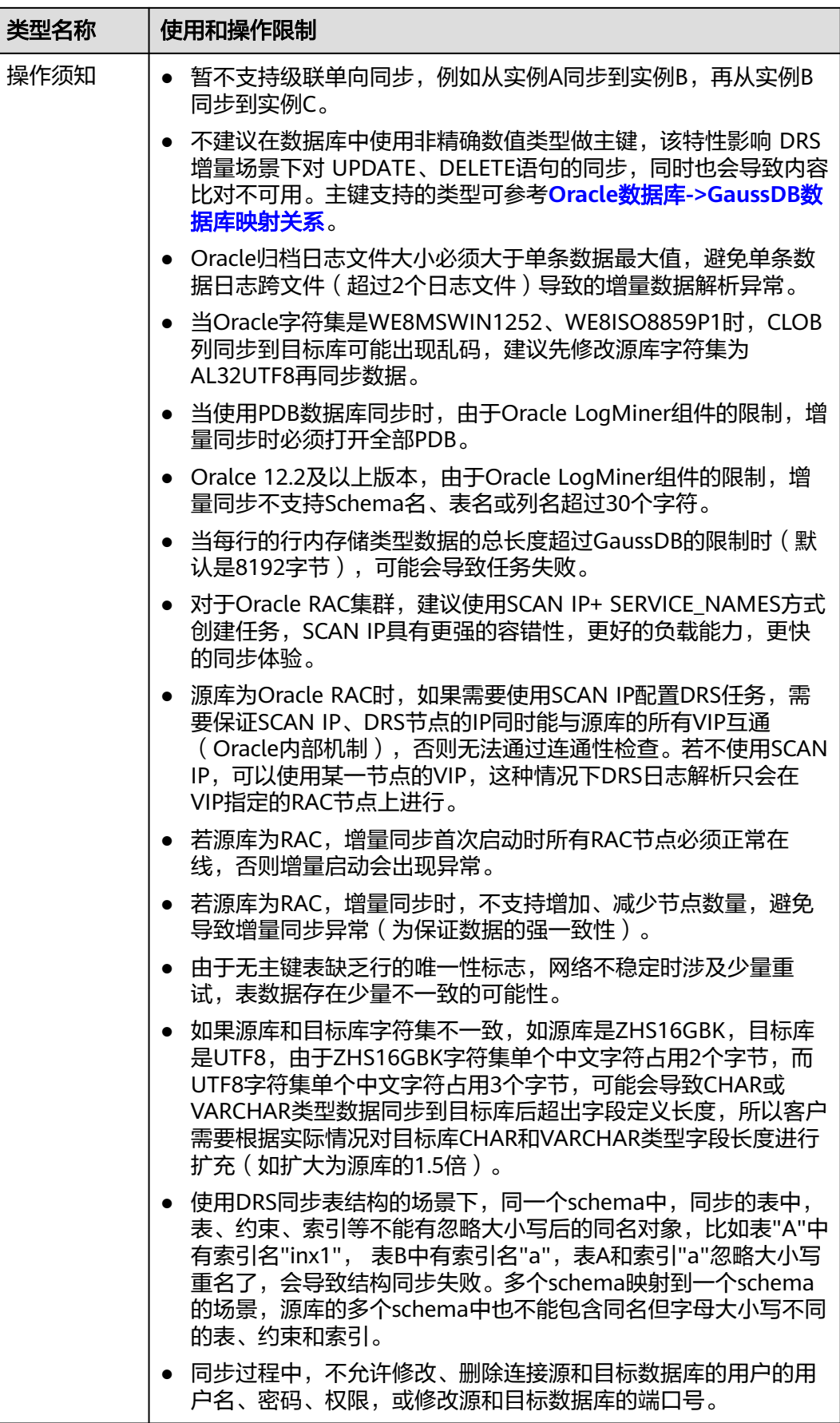

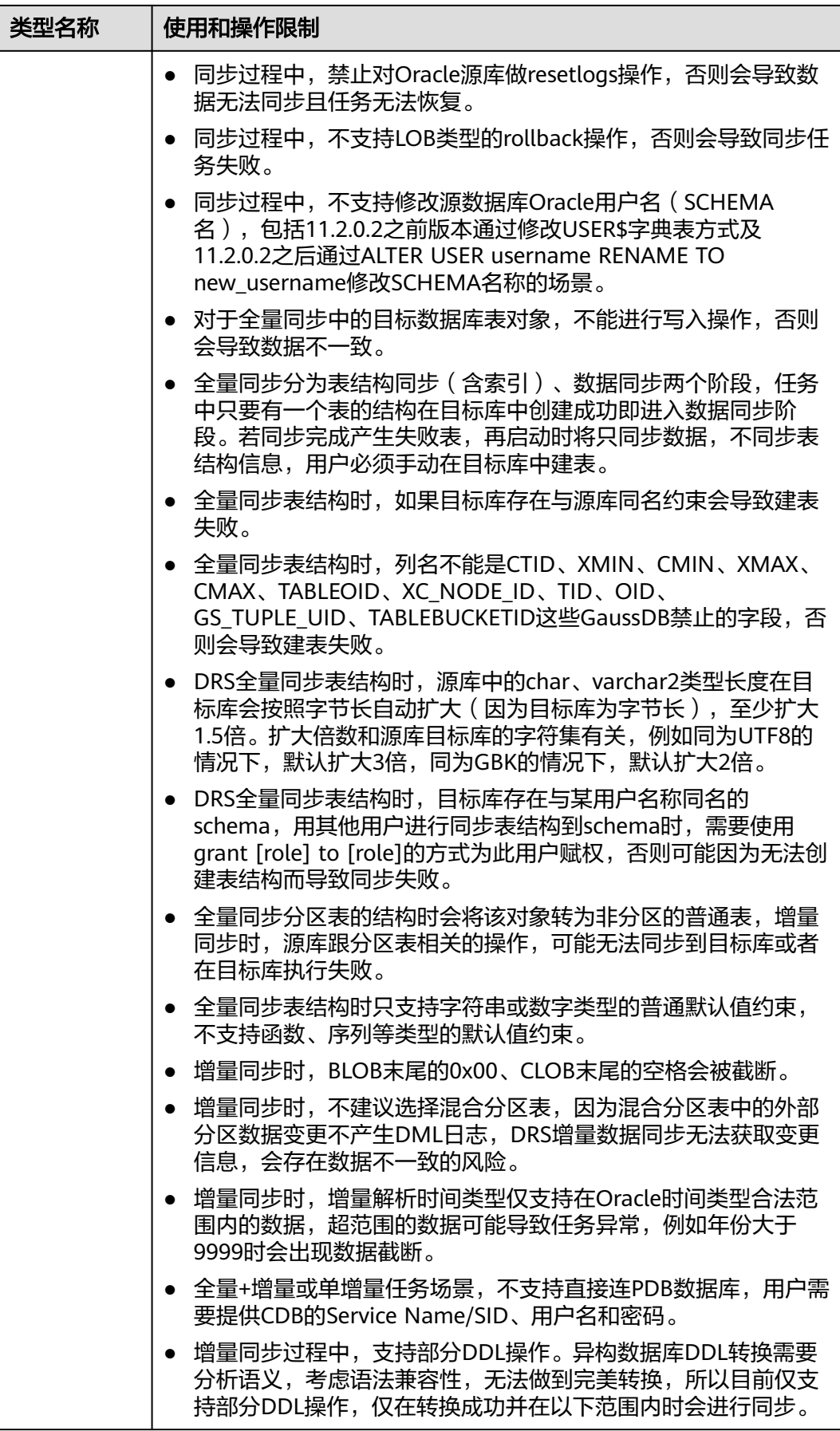

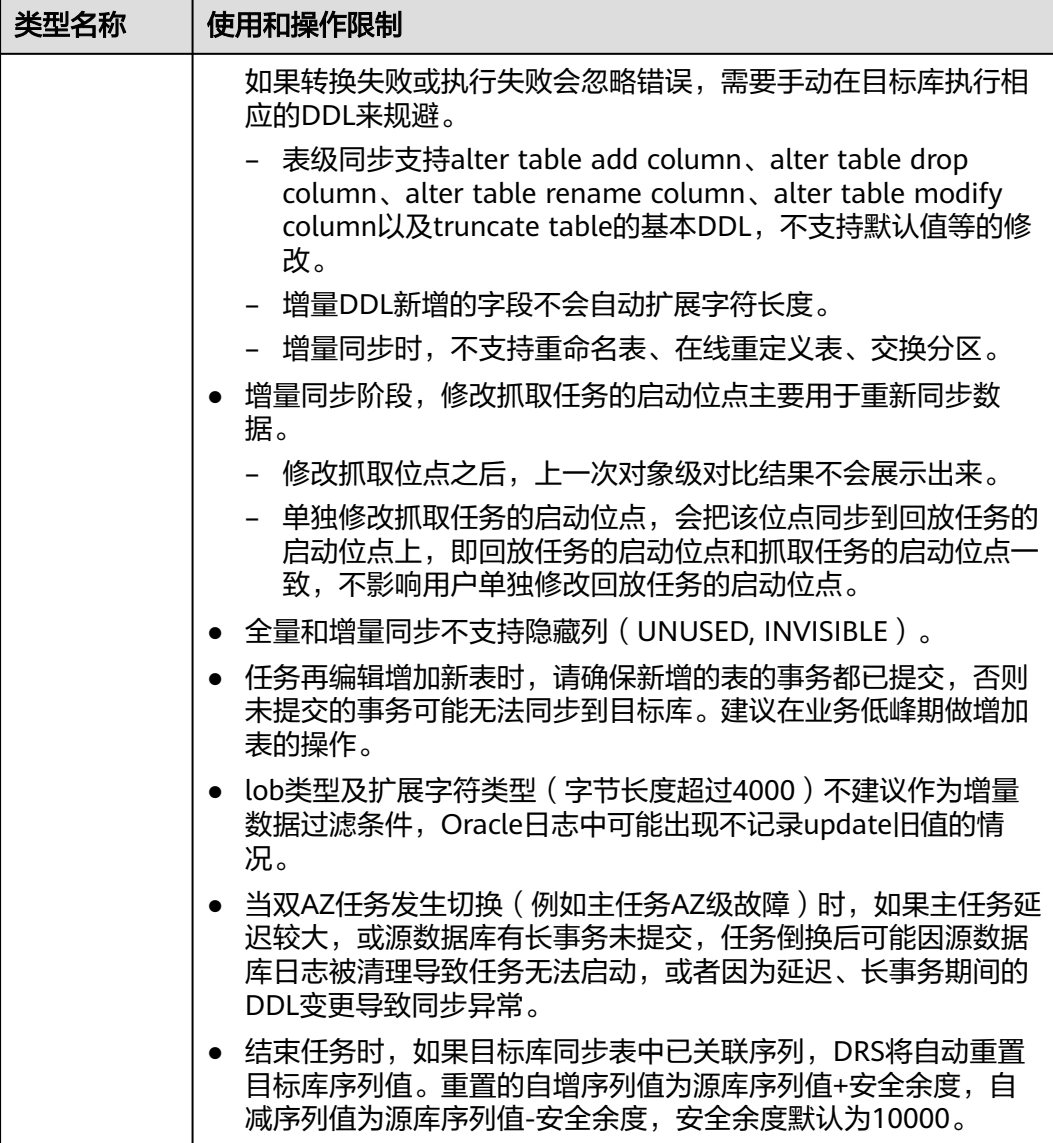

# 操作步骤

- 步骤**1** 在"实时同步管理"页面,单击"创建同步任务"。
- 步骤**2** 在"同步实例"页面,填选区域、项目、任务名称、描述、同步实例信息,单击"开 始创建"。
	- 任务信息

## 图 **5-56** 同步任务信息

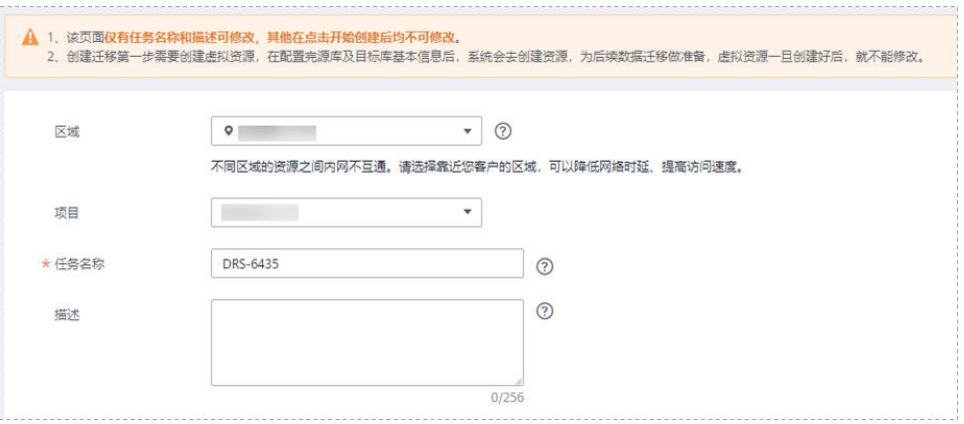

## 表 **5-53** 任务和描述

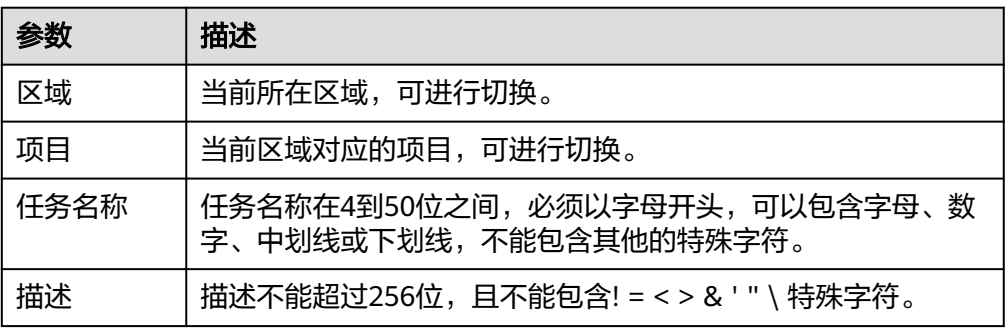

## ● 同步实例信息

## 图 **5-57** 同步实例信息

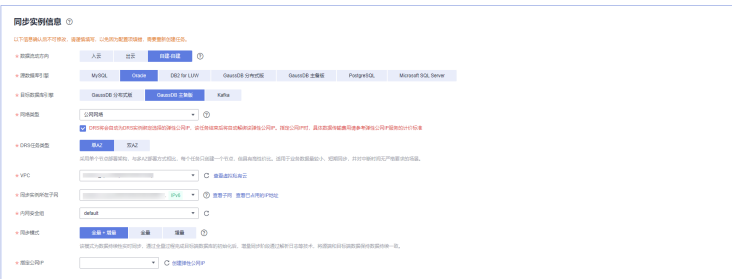

## 表 **5-54** 同步实例信息

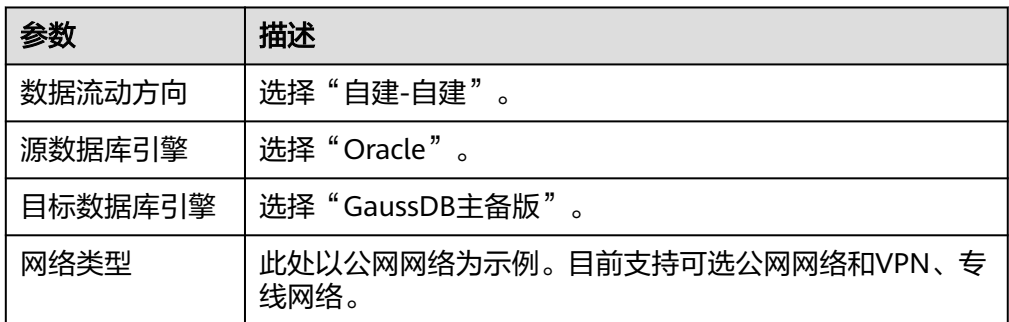

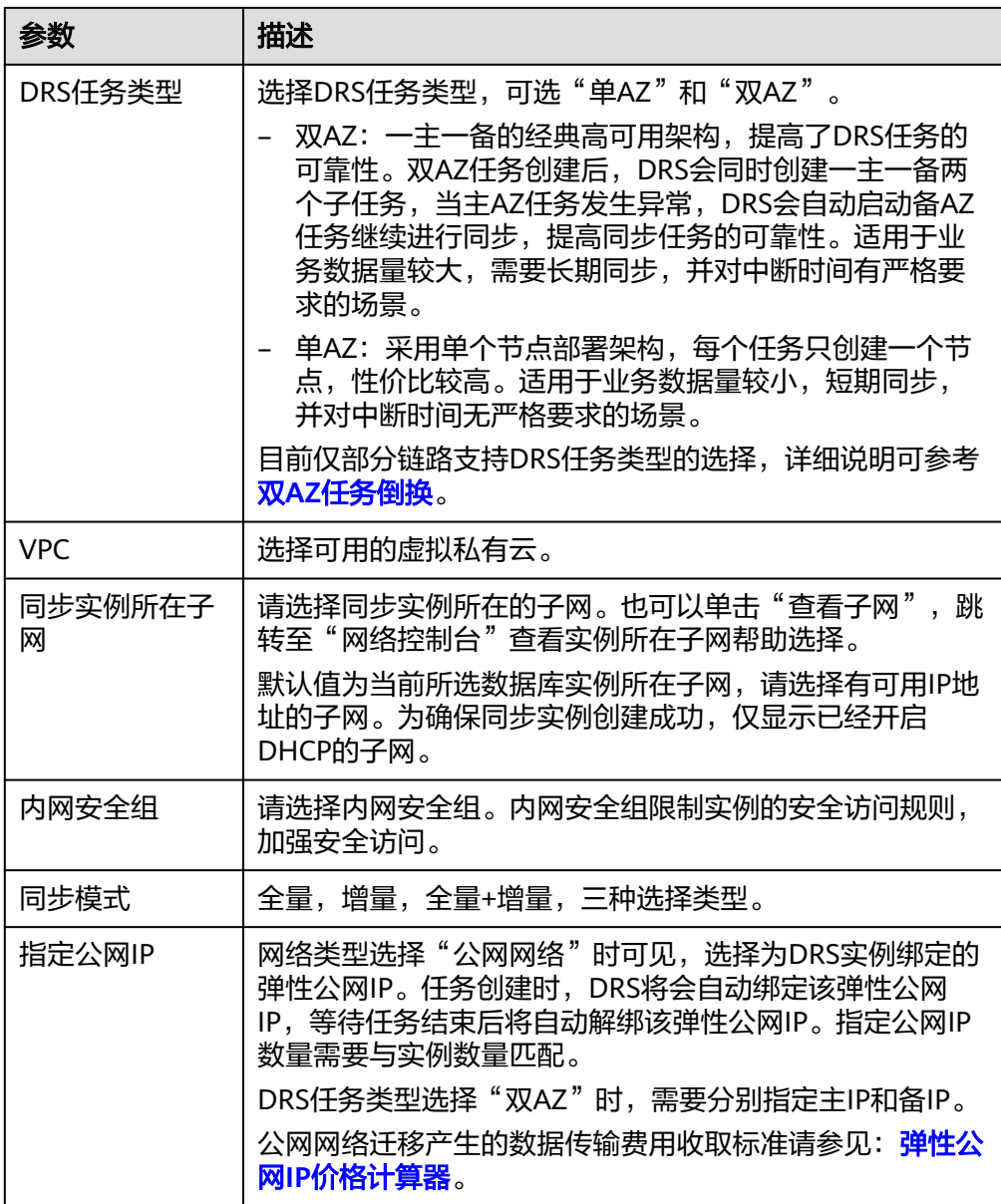

#### ● 任务类型

图 **5-58** 任务类型

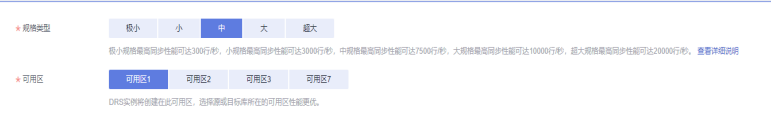

#### 表 **5-55** 任务类型信息

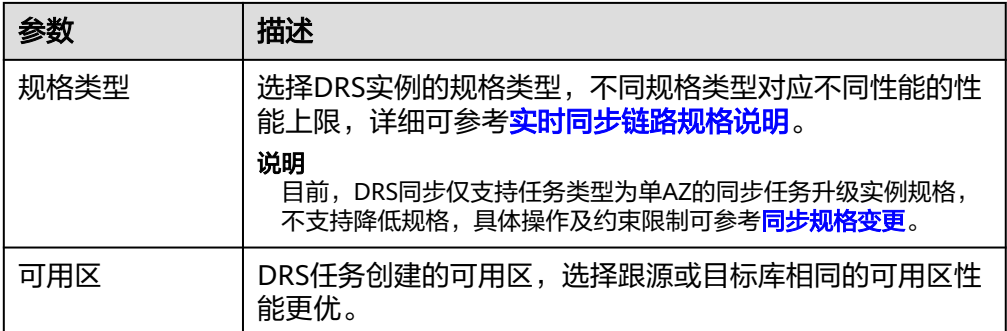

## ● 企业项目和标签

#### 图 **5-59** 企业项目和标签

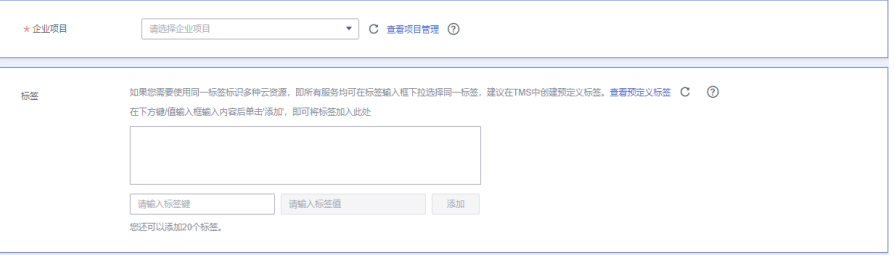

#### 表 **5-56** 企业项目和标签

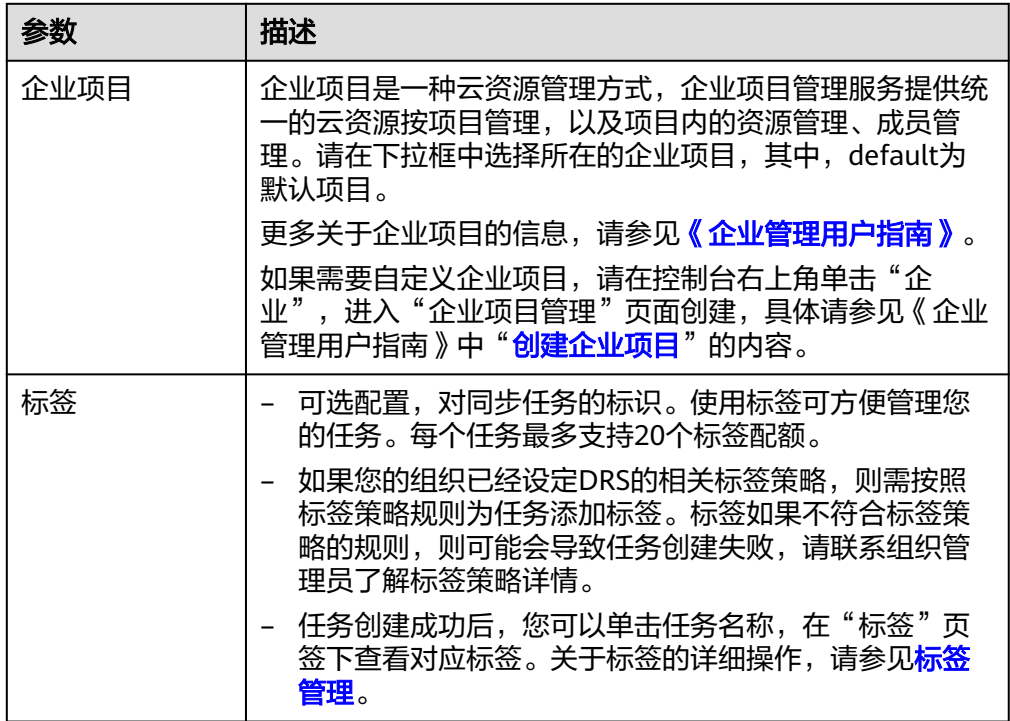

## 说明

对于创建失败的任务,DRS默认保留3天,超过3天将会自动结束任务。

步骤**3** 在"源库及目标库"页面,填选源库信息和目标库信息,单击"源库和目标库"处的 "测试连接",分别测试并确定与源库和目标库连通后,单击"下一步"。

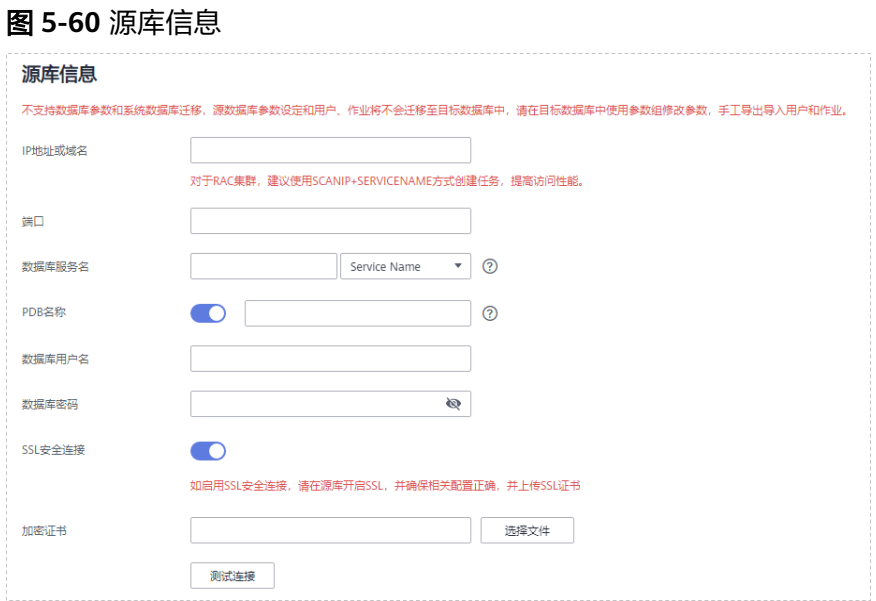

#### 表 **5-57** 源库信息

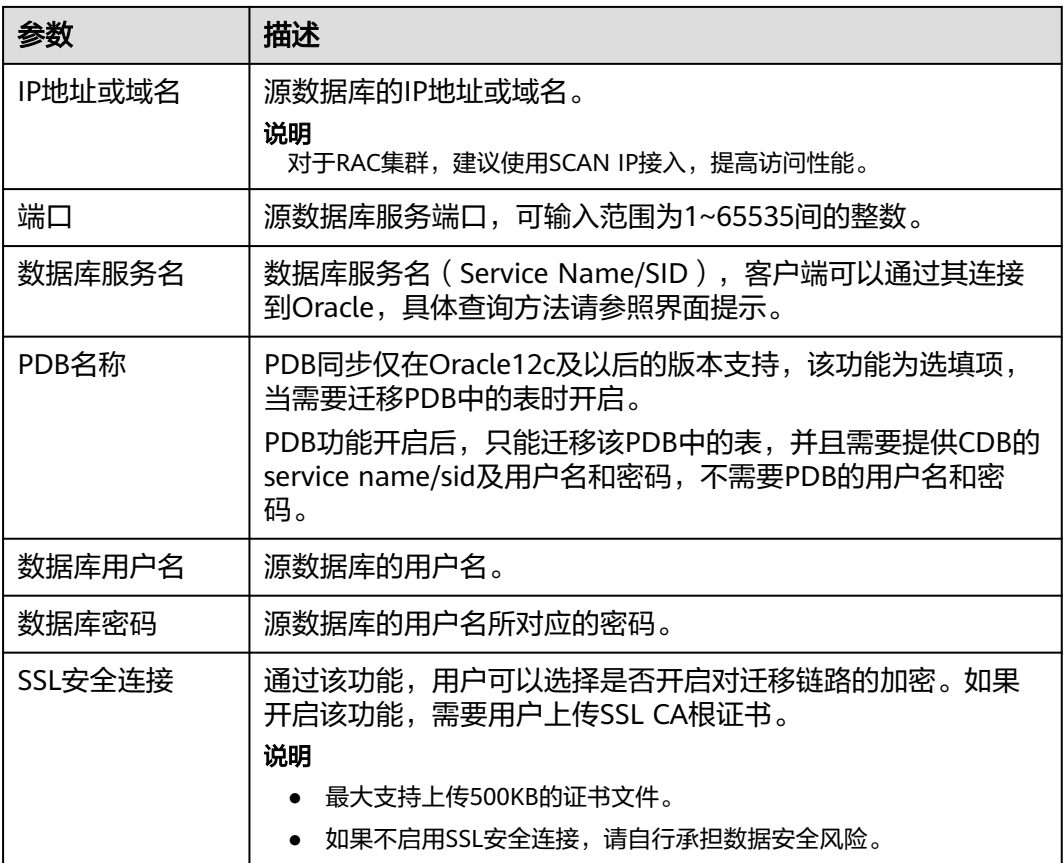

#### 图 **5-61** 目标库信息

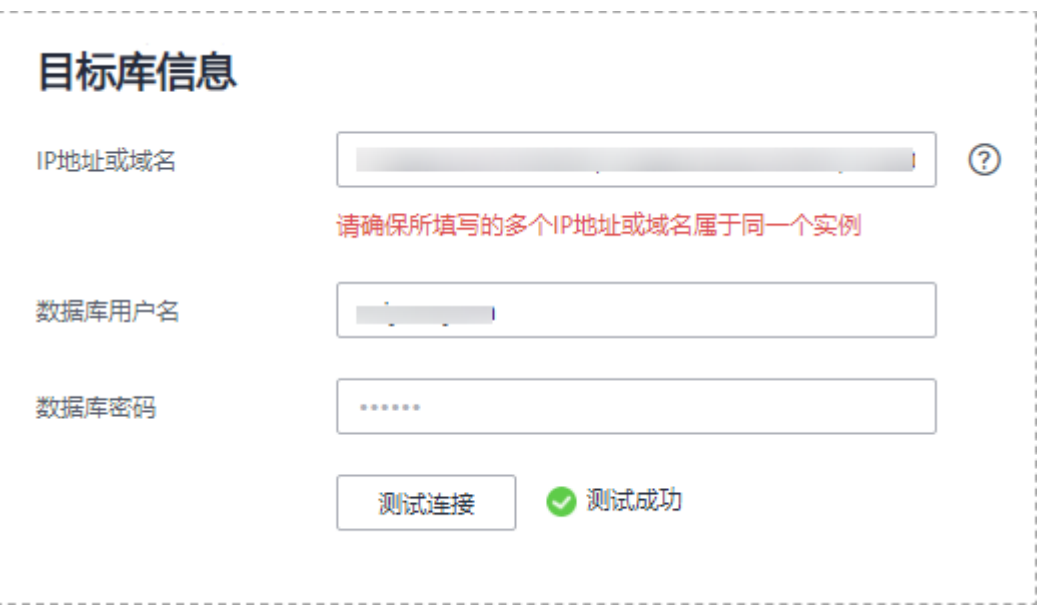

## 表 **5-58** 目标库信息

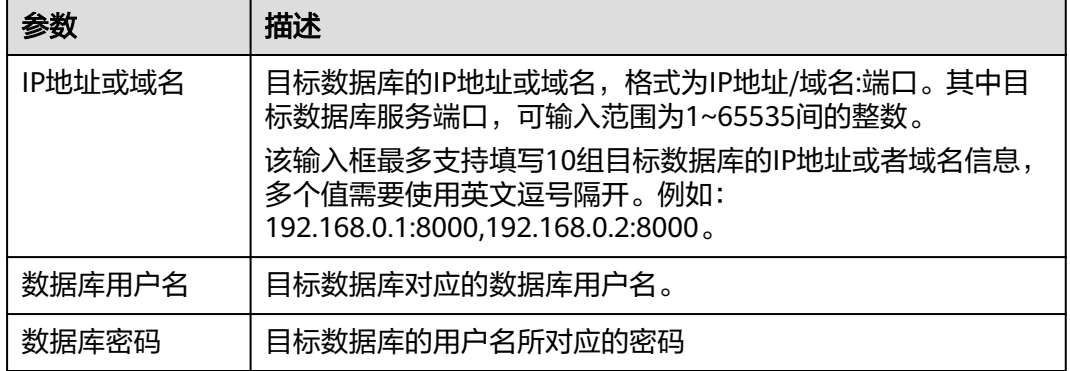

#### **步骤4** 在"设置同步"页面,选择同步对象,此处必须手动输入目标数据库名称,完成后单 击"下一步"。

#### 图 **5-62** 同步模式

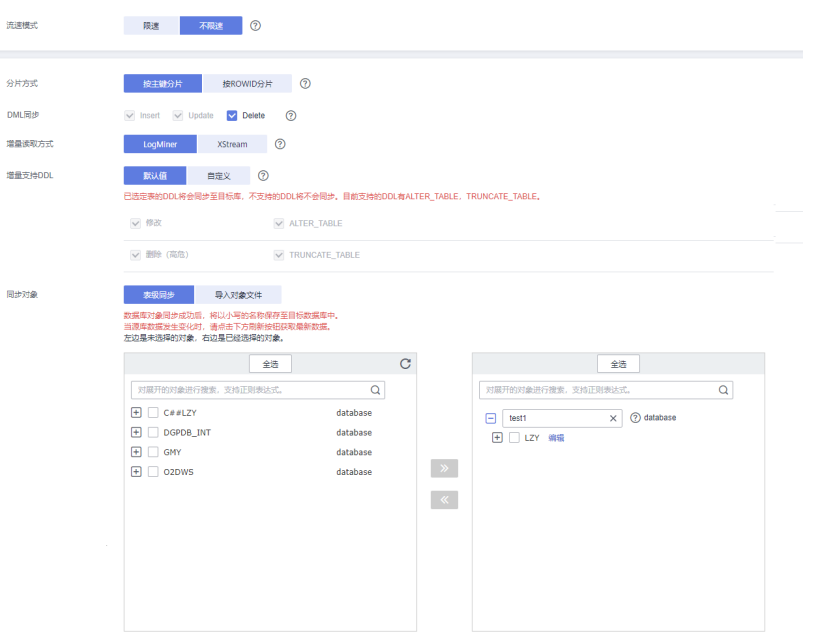

## 表 **5-59** 同步对象

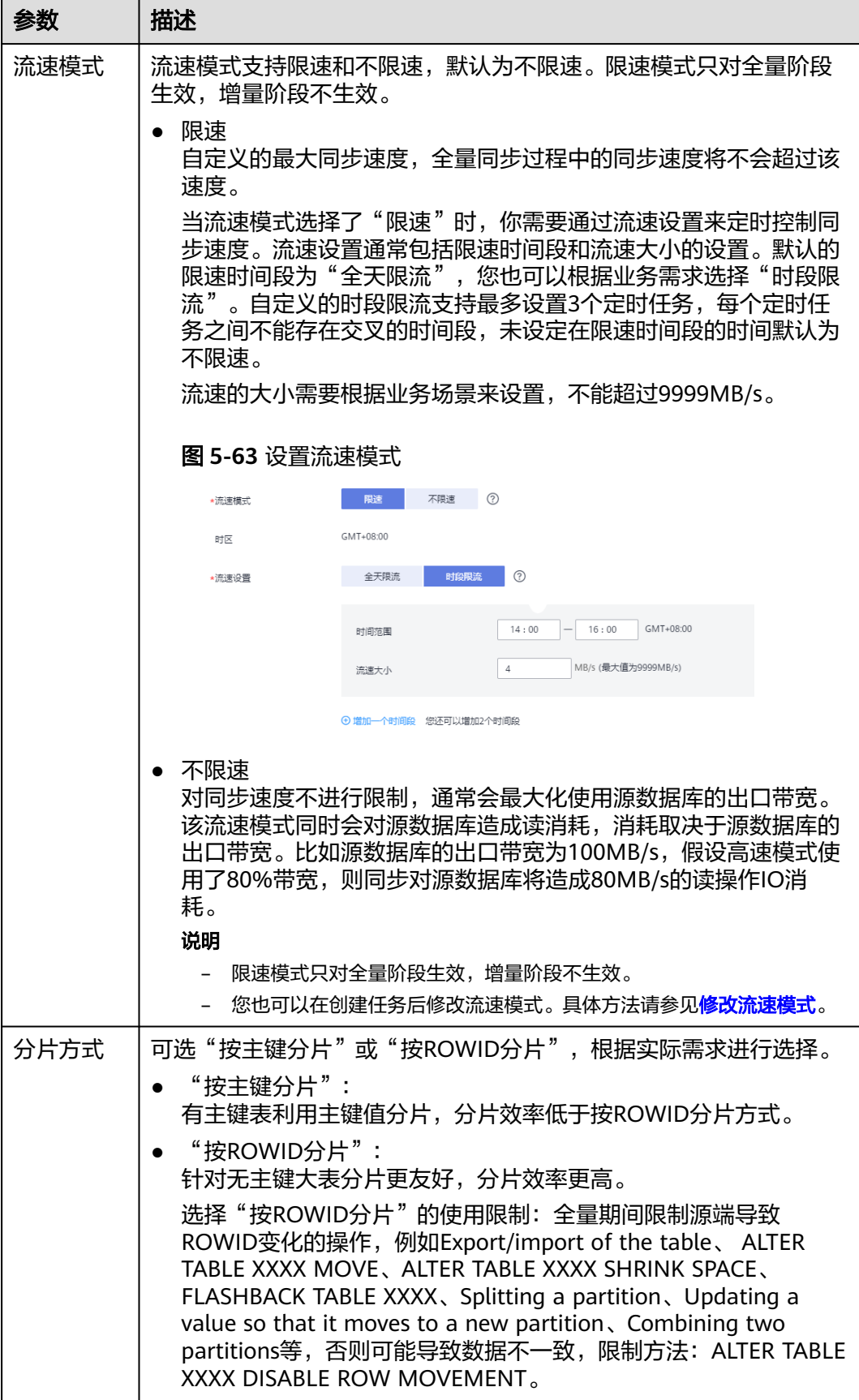

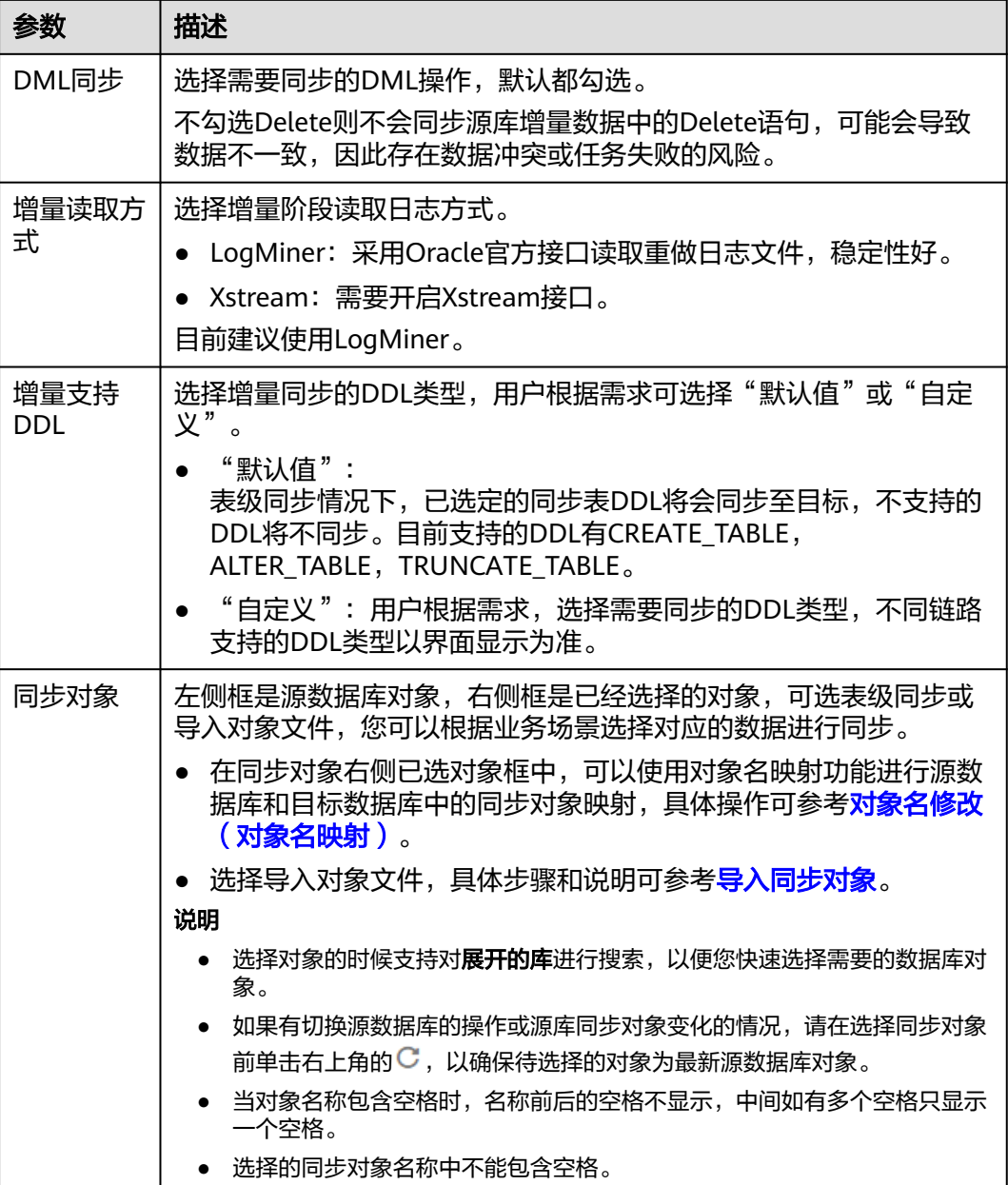

步骤**5** 在"数据加工"页面,选择需要加工的数据,进行列加工或者数据过滤。

- 如果不需要数据加工,单击"下一步"。
- 如果需要加工列或者数据过滤,参考<mark>数据加工</mark>中的列加工,设置相关规则。

#### 图 **5-64** 数据加工

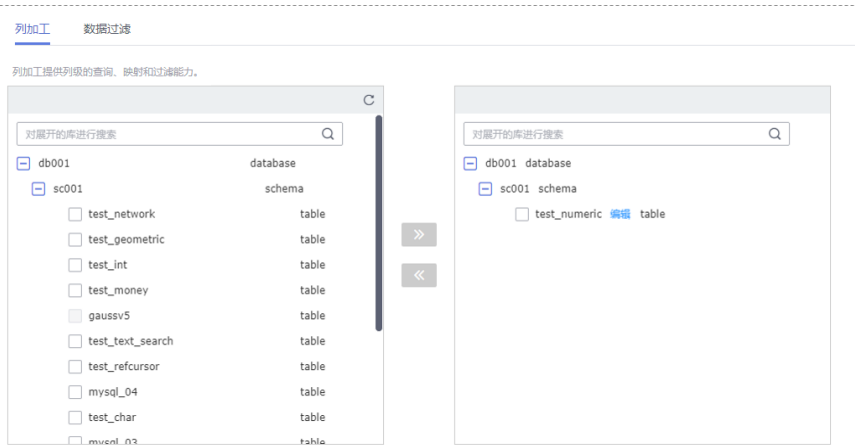

步骤6 在"预检查"页面,进行同步任务预校验,校验是否可进行实时同步。

- 查看检查结果,如有不通过的检查项,需要修复不通过项后,单击"重新校验" 按钮重新进行任务预校验。 预检查不通过项处理建议请参见《数据复制服务用户指南》中的"<mark>预检查不通过</mark> [项修复方法](https://support.huaweicloud.com/trouble-drs/drs_11_0001.html)"。
- 预检查完成后,且所有检查项结果均通过时,单击"下一步"。

#### 图 **5-65** 预检查

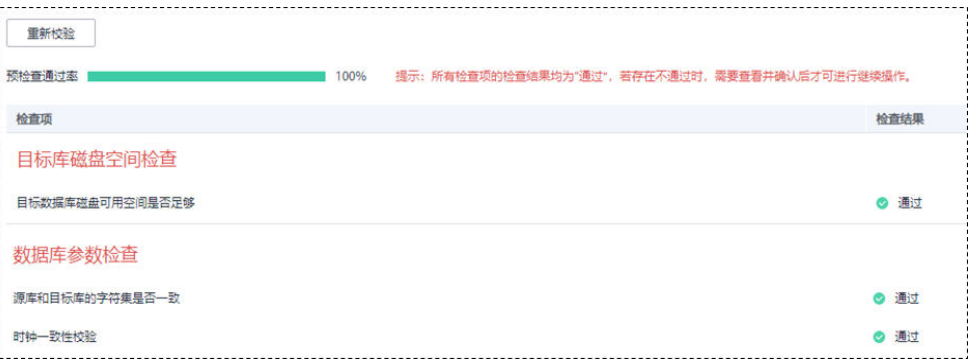

#### 说明

所有检查项结果均通过时,若存在请确认项,需要阅读并确认详情后才可以继续执行下一 步操作。

步骤**7** 在"任务确认"页面,设置同步任务的启动时间、任务异常通知设置、SMN主题、时 延阈值、任务异常自动结束时间,并确认同步任务信息无误后,勾选协议,单击"启 动任务",提交同步任务。

## 图 **5-66** 任务启动设置

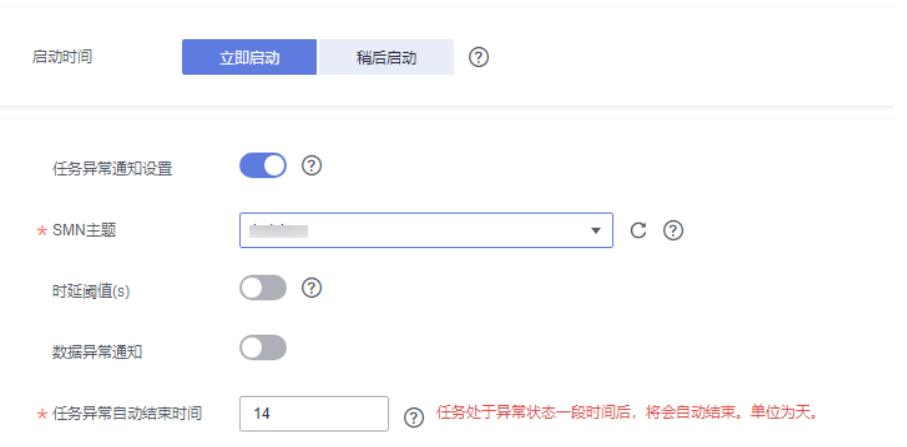

# 表 **5-60** 任务启动设置

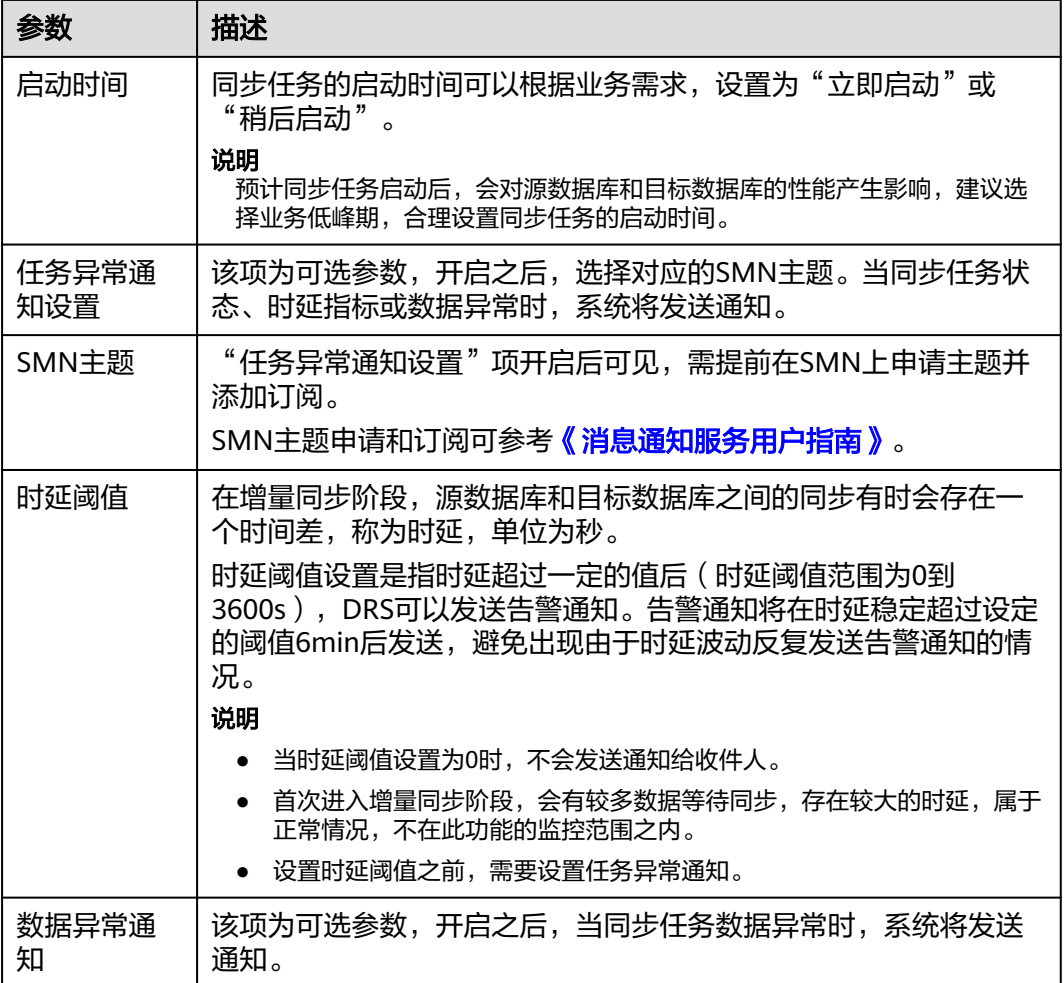

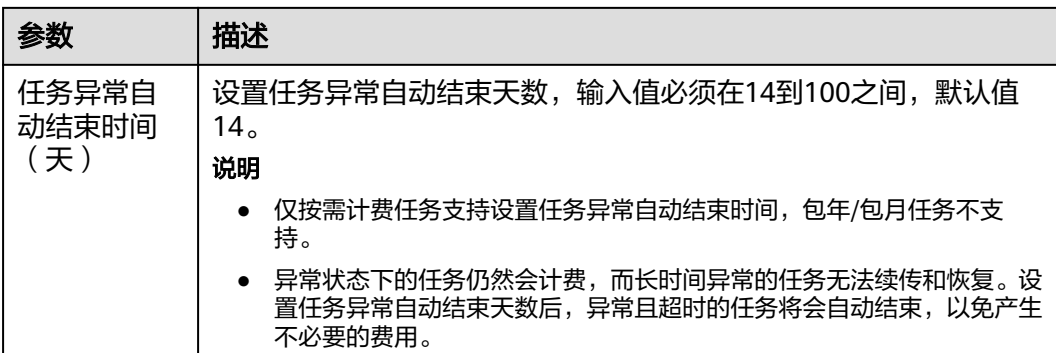

步骤8 同步任务提交后,您可在"实时同步管理"页面,查看[并管理自己的任务。](#page-1346-0)

- 您可查看任务提交后的状态,状态请参见<mark>任务状态说明</mark>。
- 在任务列表的右上角,单击 C 刷新列表,可查看到最新的任务状态。
- 对于未启动、状态为配置中的任务,DRS默认保留3天,超过3天DRS会自动删除 后台资源,当前任务状态不变。当用户再次配置时,DRS会重新申请资源,此时 DRS任务IP会发生改变。

```
----结束
```
# **5.7** 将 **Oracle** 同步到 **GaussDB** 分布式版

## 支持的源和目标数据库

表 **5-61** 支持的数据库

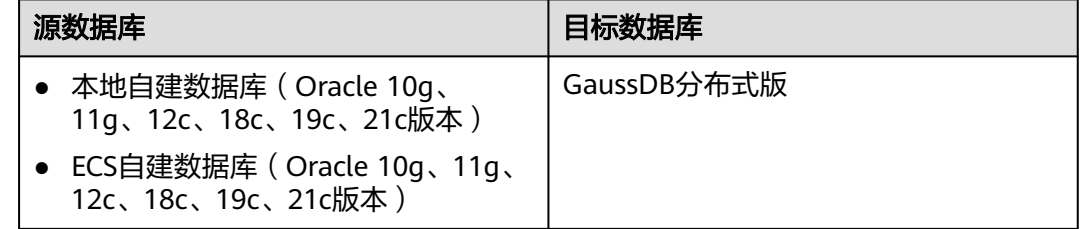

## 使用建议

注意

- DRS任务启动和全量数据同步阶段,请不要在源数据库执行DDL操作,否则可能导 致任务异常。
- 为保证同步前后数据一致性,确保同步期间目标数据库无业务写入。
- 数据库同步与环境多样性和人为操作均有密切关系,为了确保同步的平顺,建议 您在进行正式的数据库同步之前进行一次演练,可以帮助您提前发现问题并解决 问题。
- 基于以下原因,建议您在启动任务时选择"稍后启动"功能,将启动时间设置在 业务低峰期,相对静止的数据可以有效提升一次性同步成功率,避免同步对业务 造成性能影响。
	- 在网络无瓶颈的情况下,全量同步会对源数据库增加约50MB/s的查询压力, 以及占用2~4个CPU。
	- 正在同步的数据被其他事务长时间锁死,可能导致读数据超时。
	- DRS并发读取数据库,会占用大约6-10个session连接数,需要考虑该连接数 对业务的影响。
	- 全量阶段读取表数据时,特别是大表的读取,可能会阻塞业务上对大表的独 占锁操作。
	- 更多DRS对数据库的影响,可参考**DRS**[对源数据库和目标数据库有什么影](https://support.huaweicloud.com/drs_faq/drs_16_1145.html) [响。](https://support.huaweicloud.com/drs_faq/drs_16_1145.html)
- 数据对比

建议您结合<mark>数据对比</mark>的" 稍后启动 "功能,选择业务低峰期进行数据对比,以便 得到更为具有参考性的对比结果。由于同步具有轻微的时差,在数据持续操作过 程中进行对比任务,可能会出现少量数据不一致对比结果,从而失去参考意义。

## 使用须知

在创建同步任务前,请务必阅读以下使用须知。

#### 说明

- 建议创建单独用于DRS任务连接的数据库账号,避免因为数据库账号密码修改,导致的任务 连接失败。
- 连接源和目标数据库的账号密码修改后,请尽快修改**DRS**[任务中的连接信息](#page-1401-0),避免任务连接 失败后自动重试,导致数据库账号被锁定影响使用。
## 表 **5-62** 使用须知

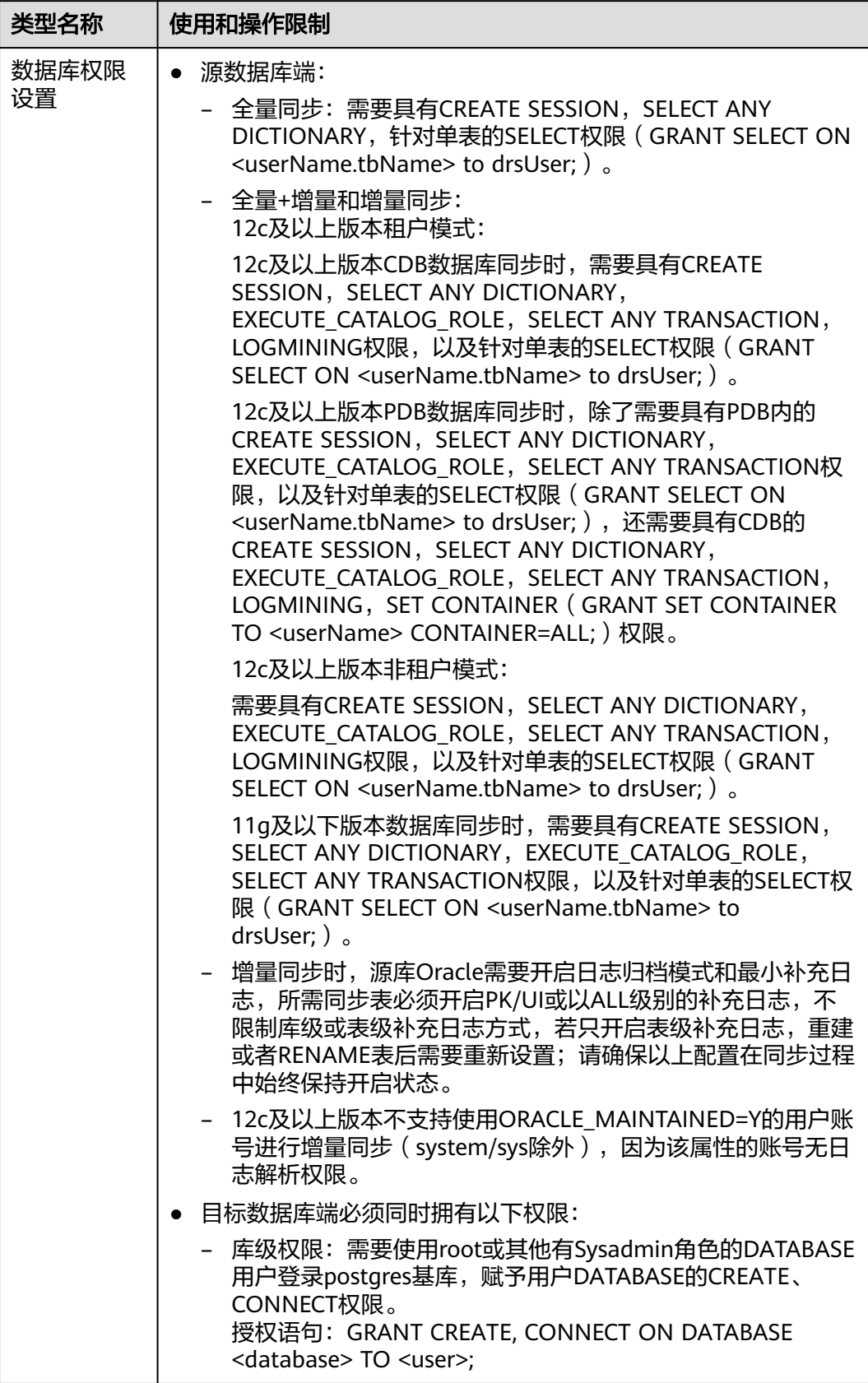

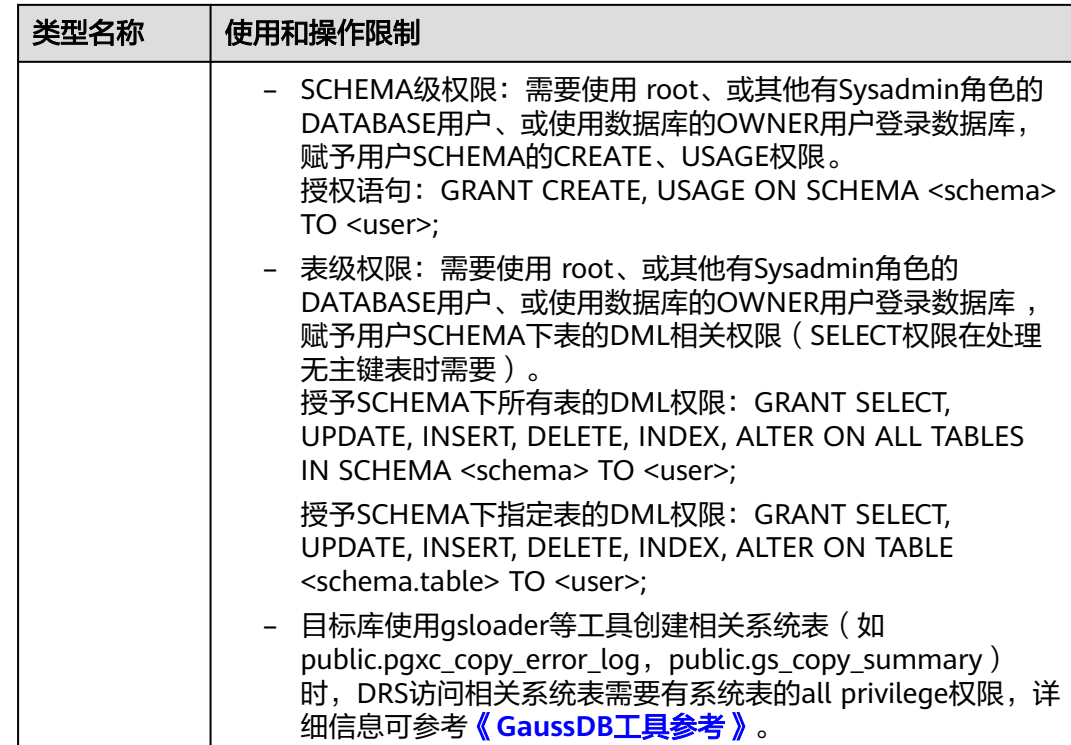

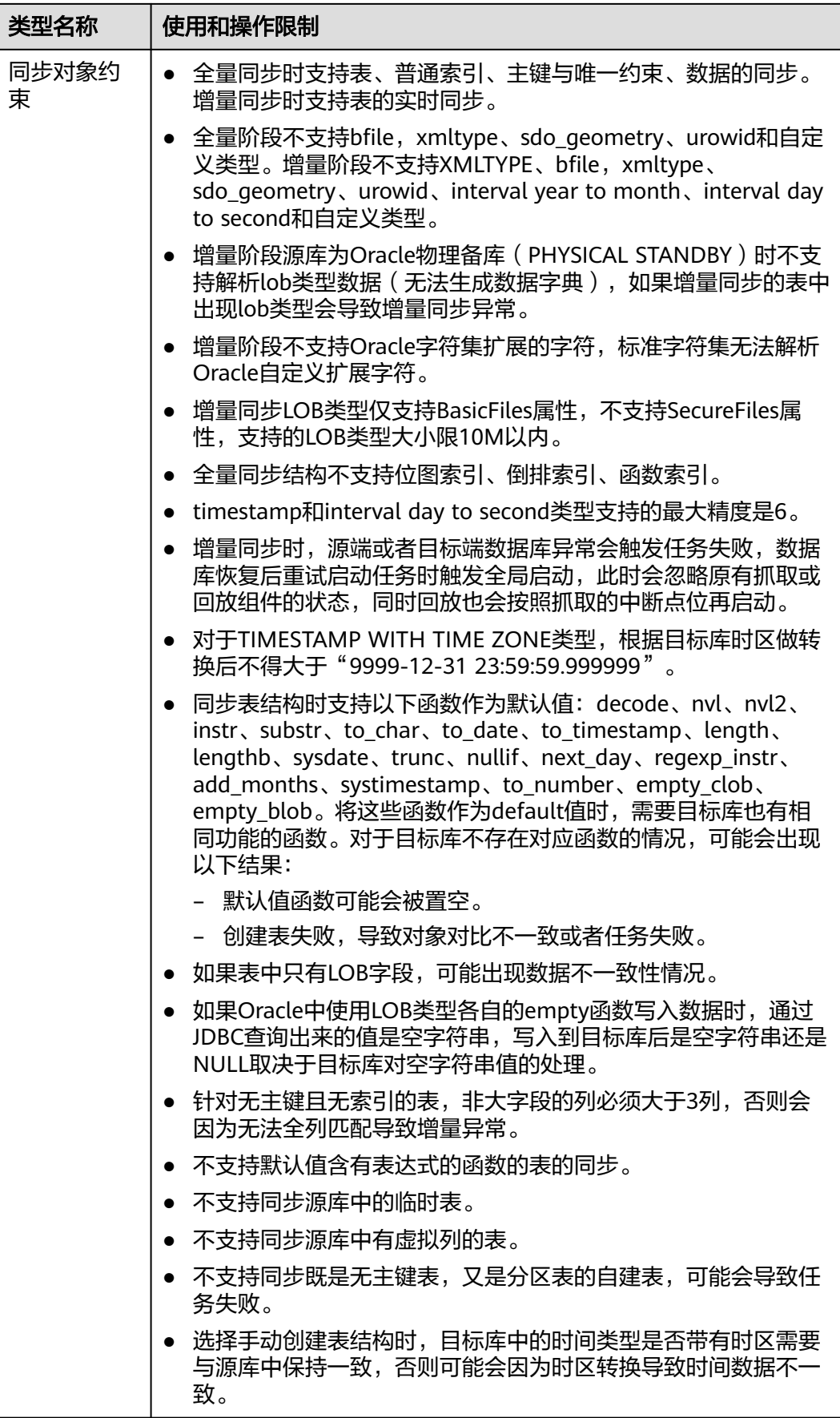

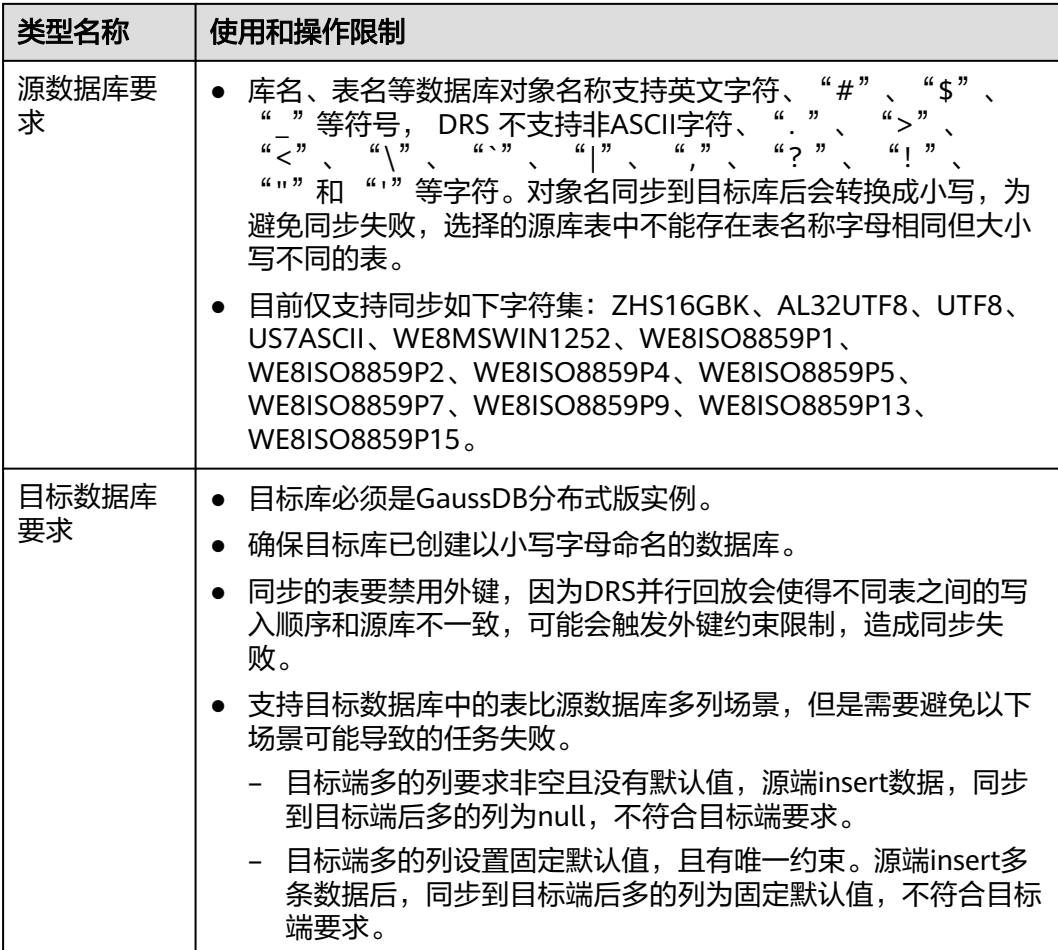

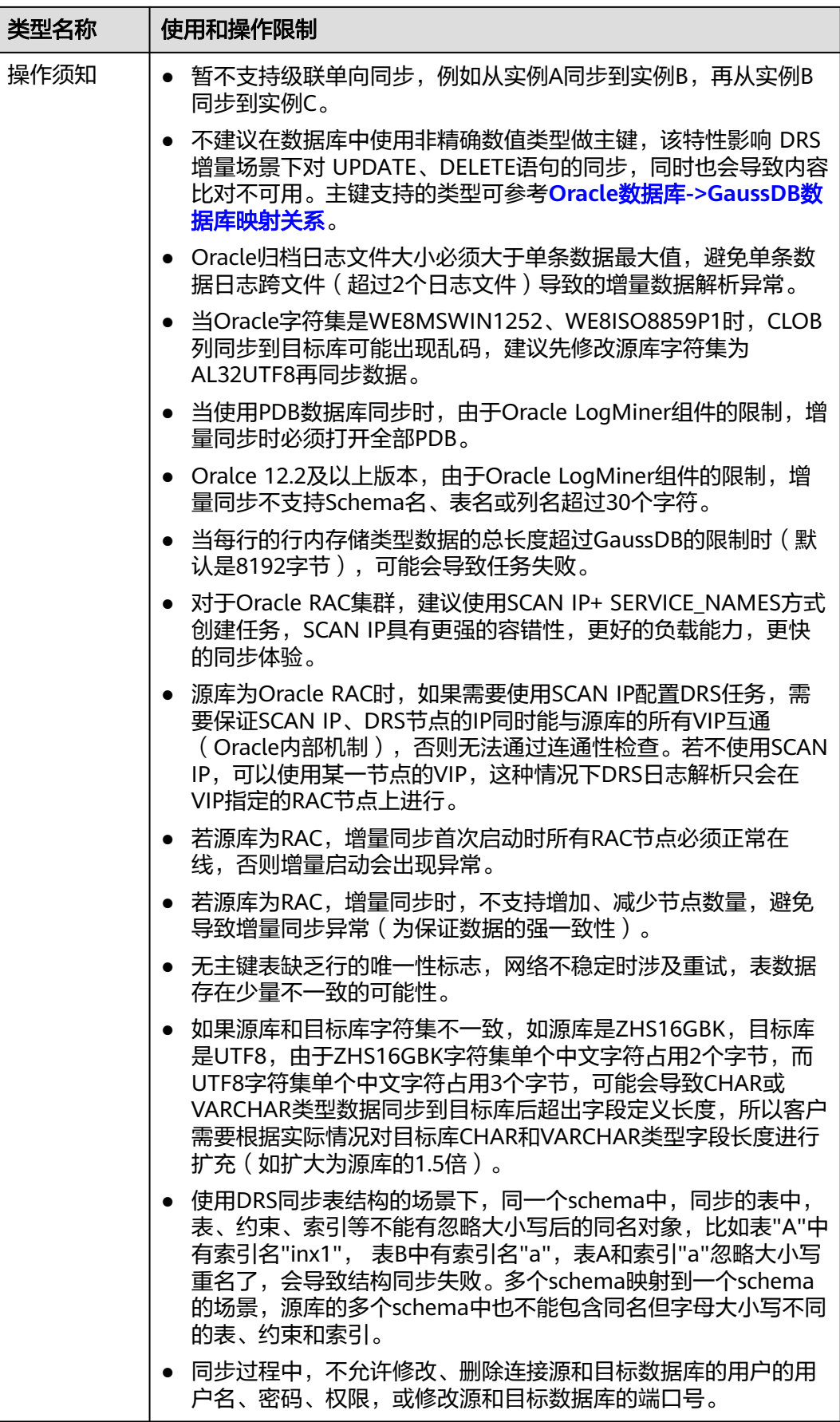

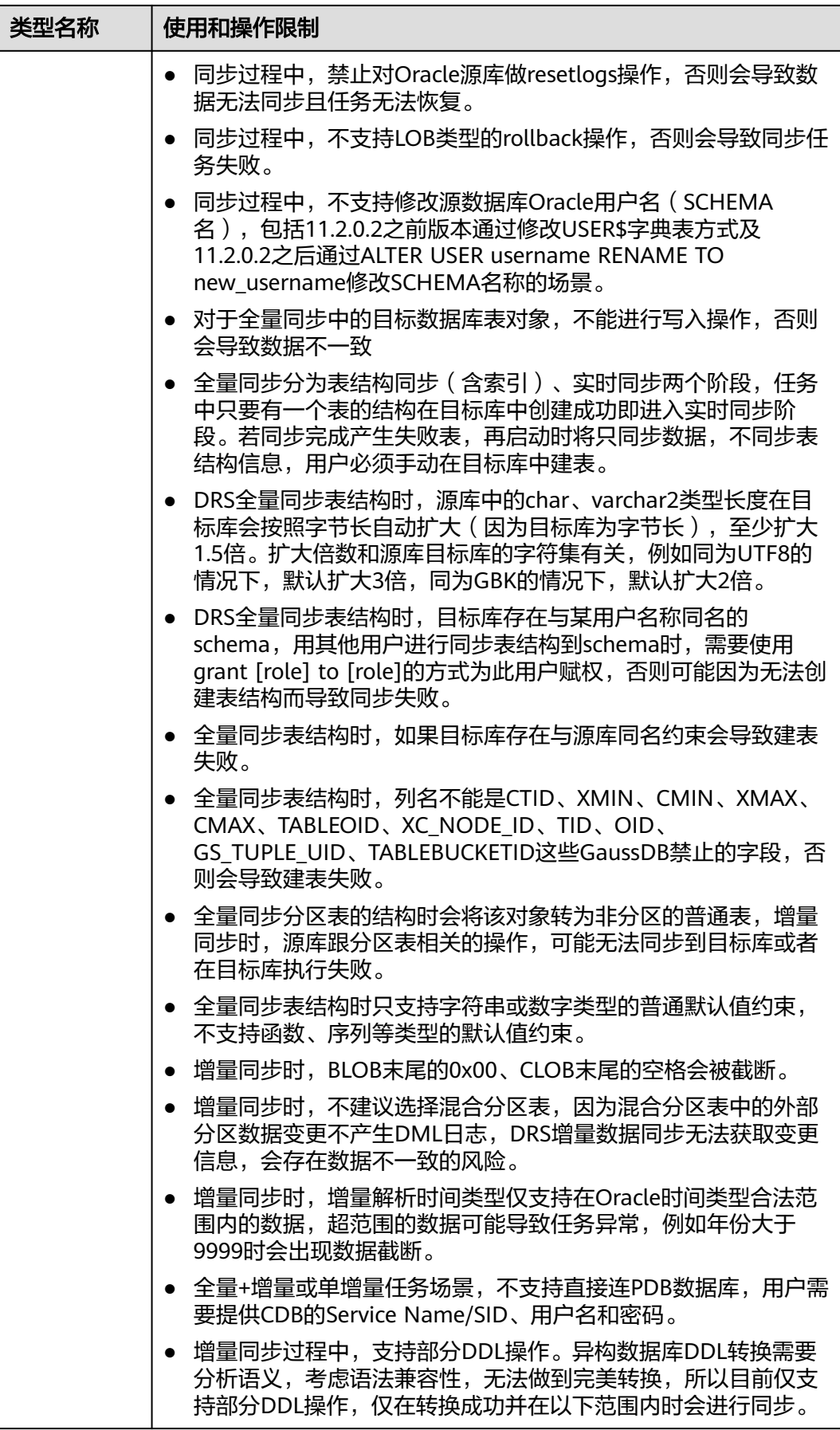

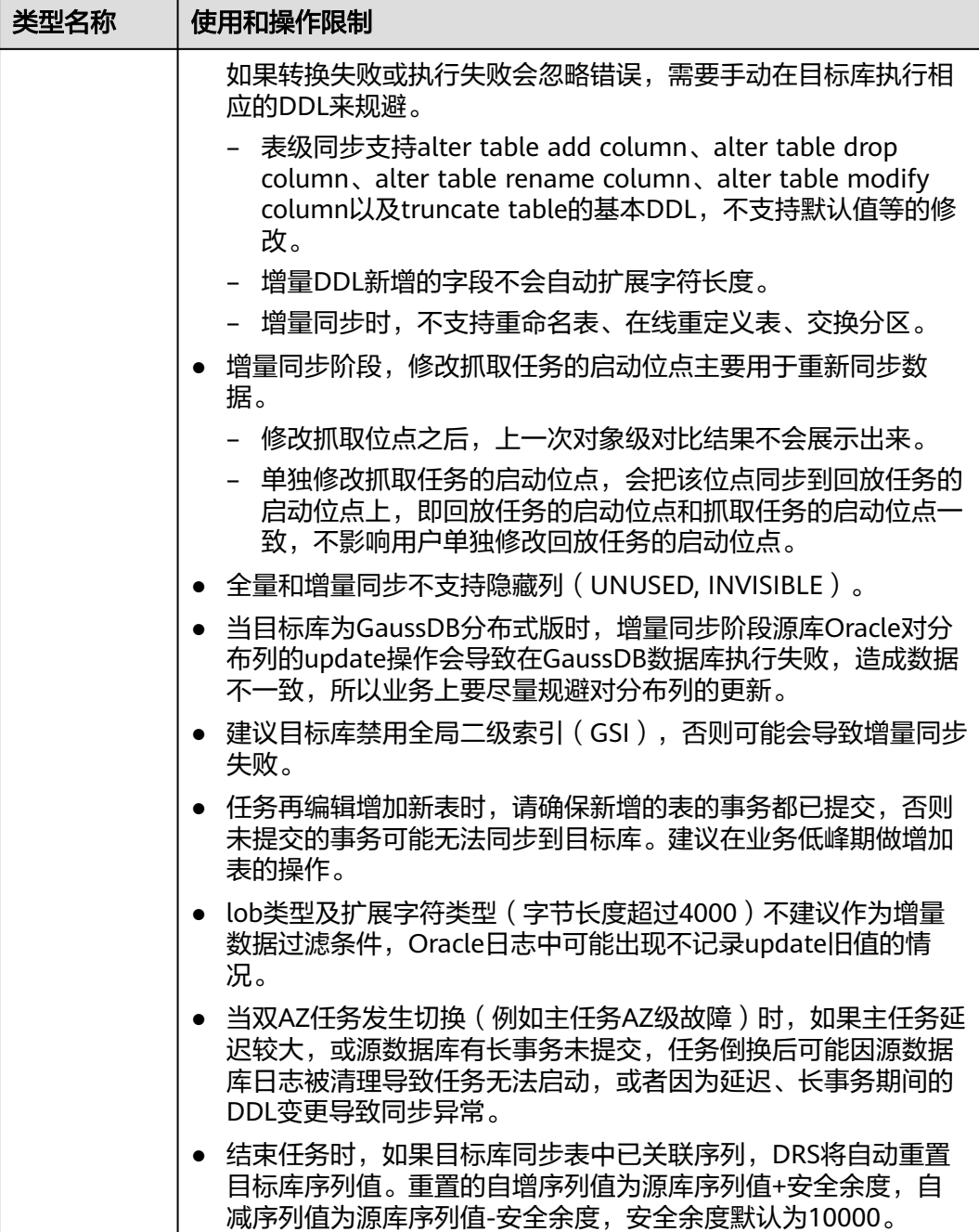

# 操作步骤

步骤**1** 在"实时同步管理"页面,单击"创建同步任务"。

- **步骤2** 在"同步实例"页面,填选区域、项目、任务名称、描述、同步实例信息,单击"开 始创建"。
	- 任务信息

## 图 **5-67** 同步任务信息

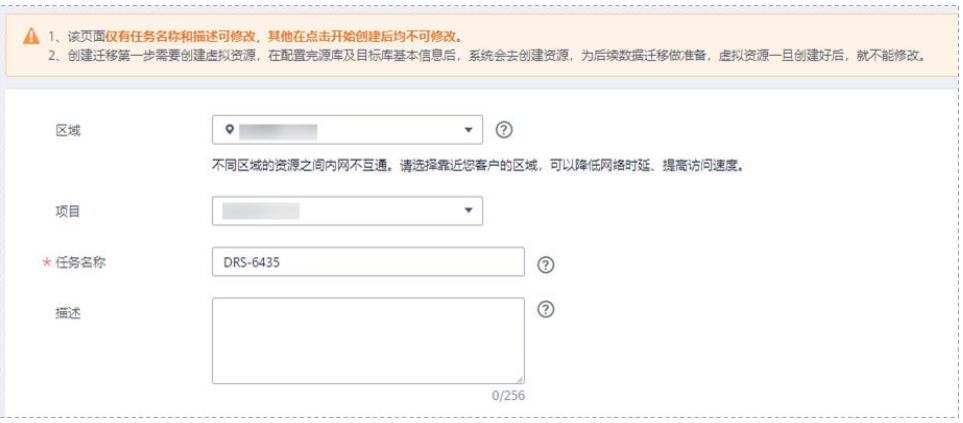

## 表 **5-63** 任务和描述

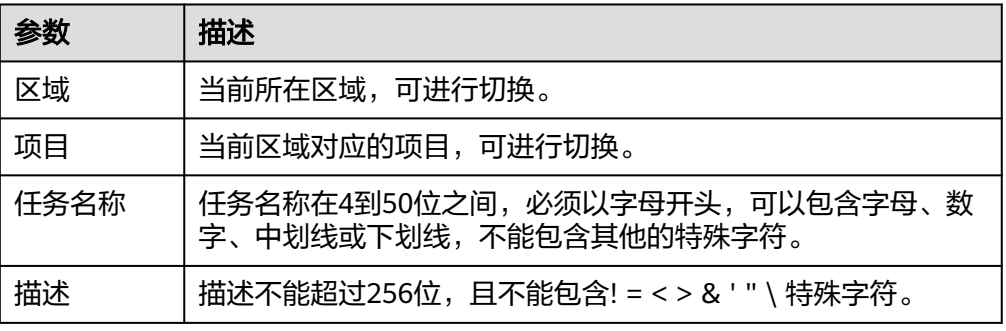

## ● 同步实例信息

# 图 **5-68** 同步实例信息

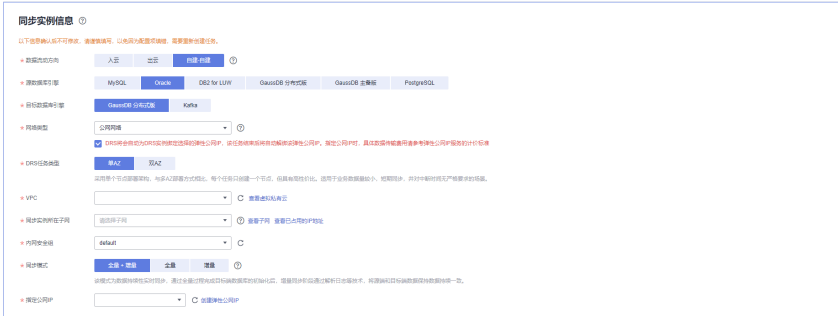

### 表 **5-64** 同步实例信息

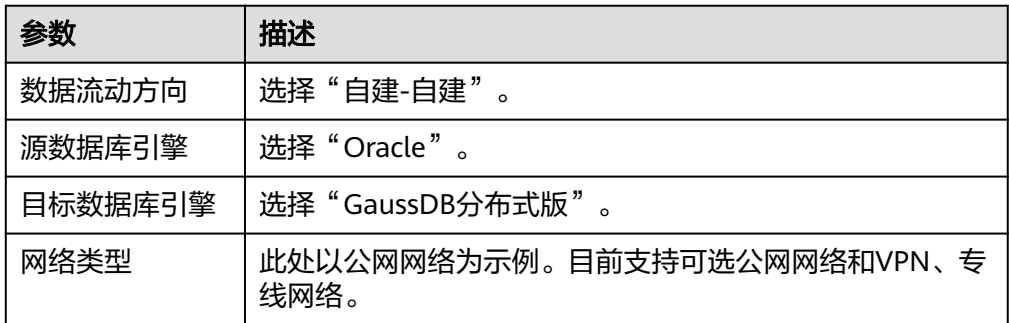

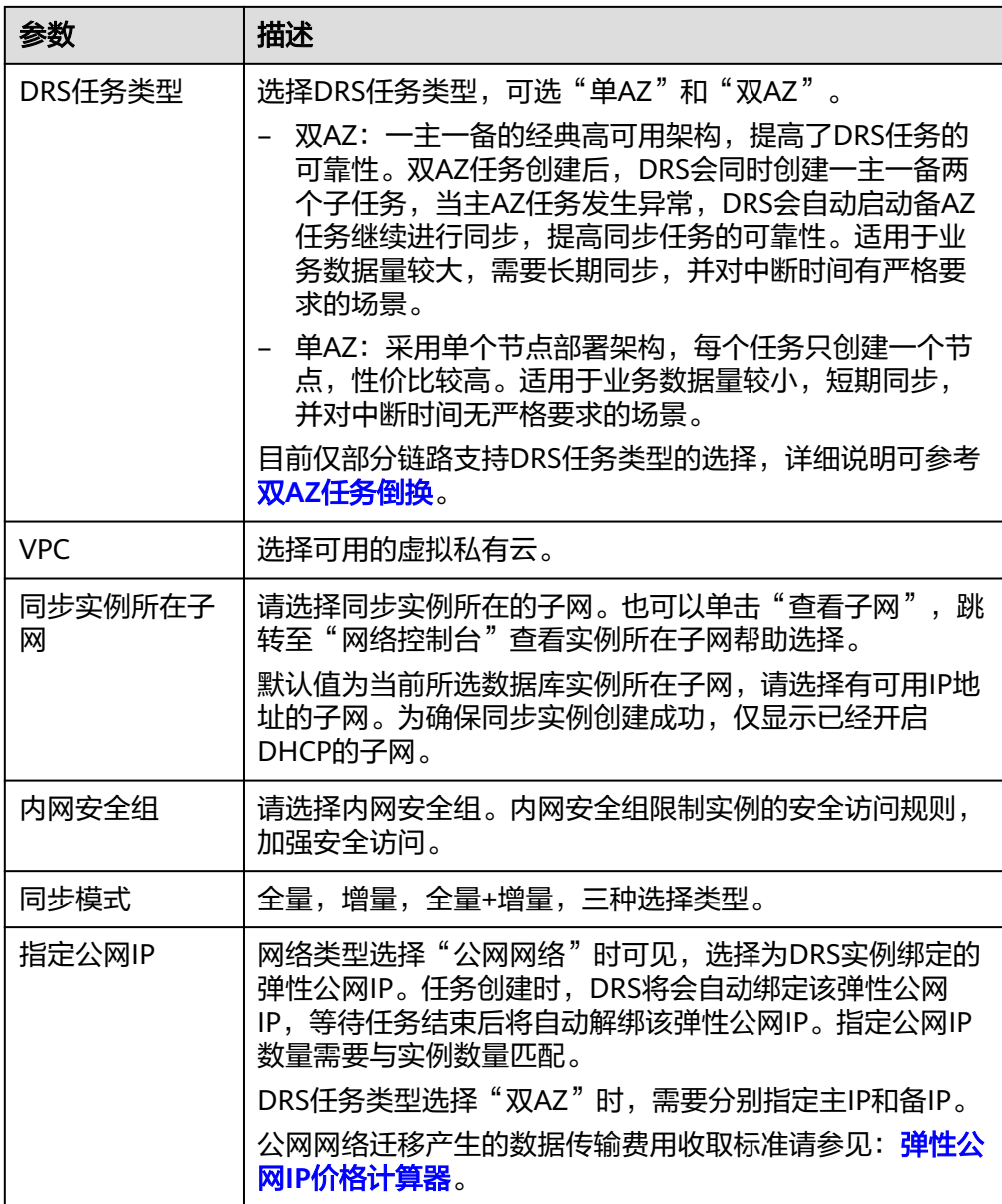

#### ● 任务类型

图 **5-69** 任务类型

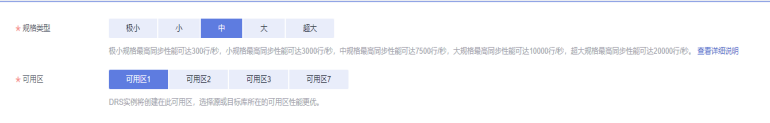

#### 表 **5-65** 任务类型信息

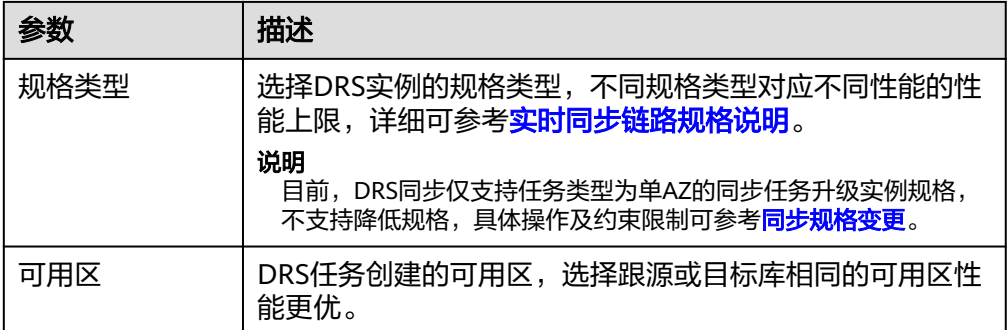

### ● 企业项目和标签

#### 图 **5-70** 企业项目和标签

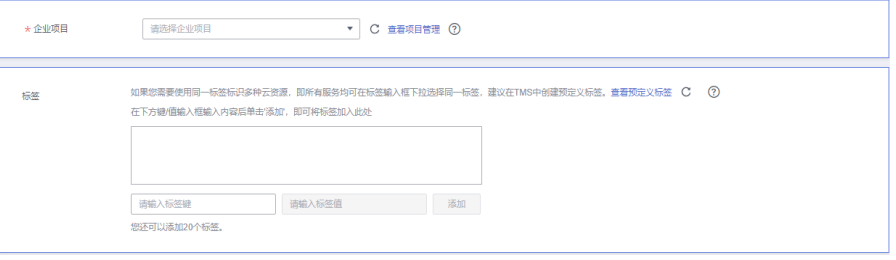

#### 表 **5-66** 企业项目和标签

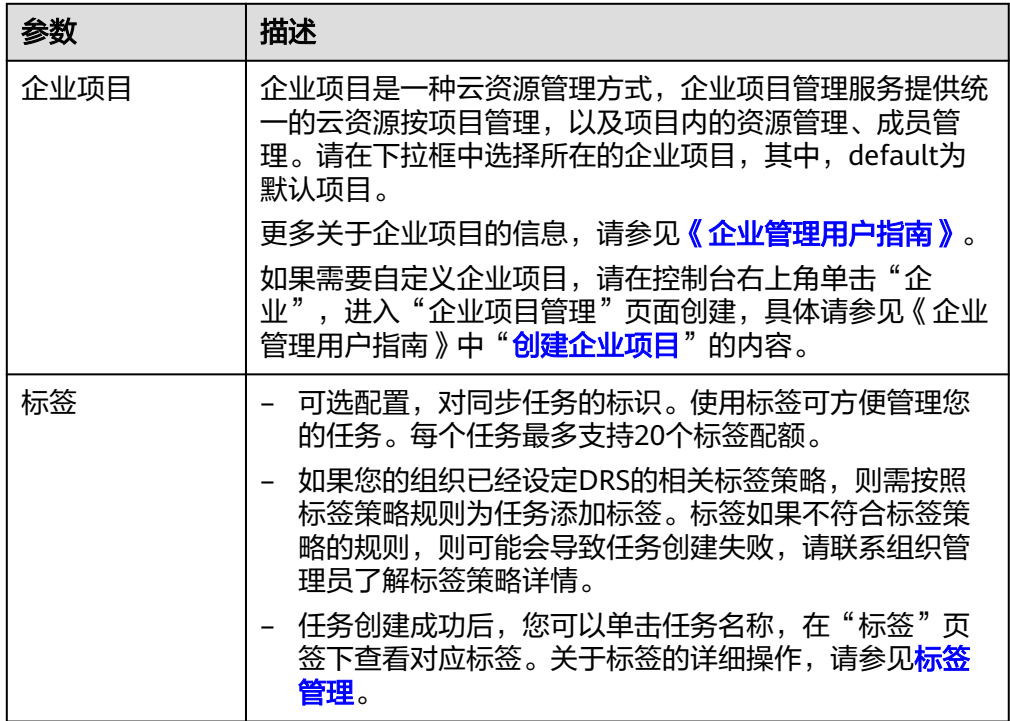

## 说明

对于创建失败的任务,DRS默认保留3天,超过3天将会自动结束任务。

步骤**3** 在"源库及目标库"页面,填选源库信息和目标库信息,单击"源库和目标库"处的 "测试连接",分别测试并确定与源库和目标库连通后,单击"下一步"。

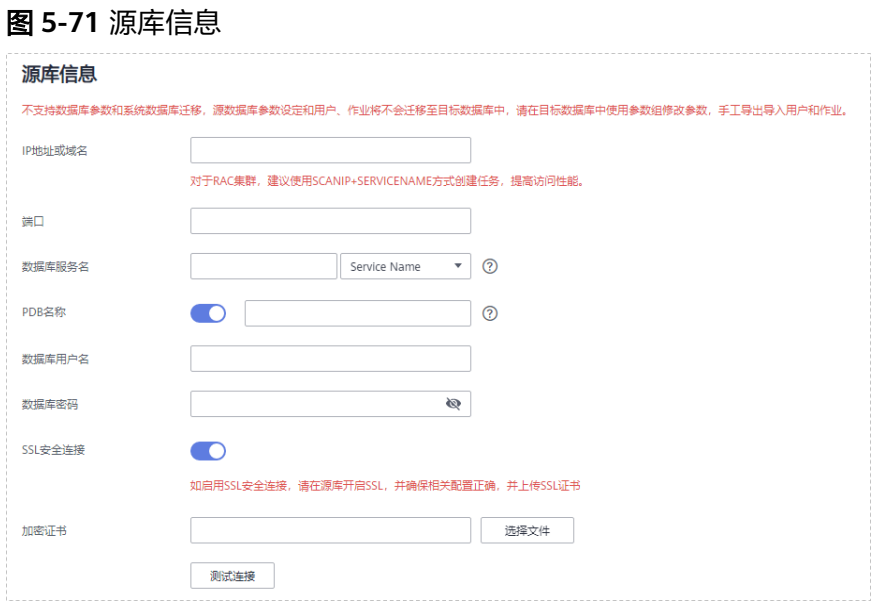

#### 表 **5-67** 源库信息

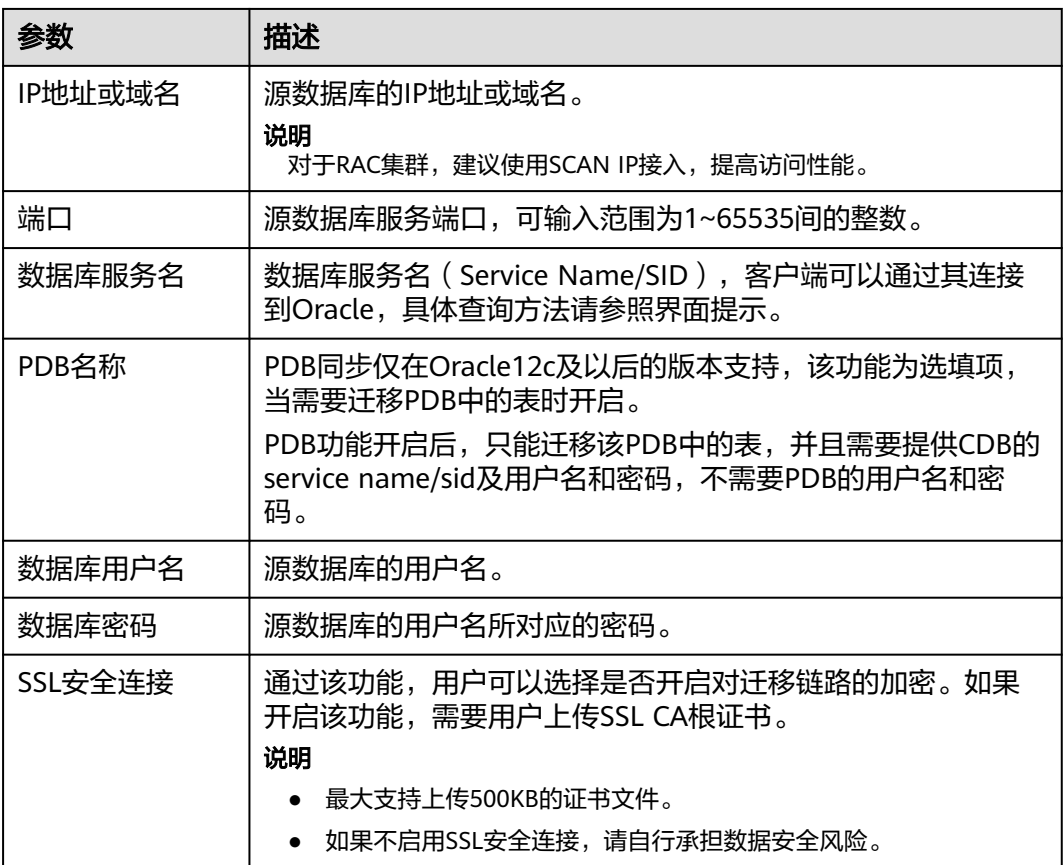

#### 图 **5-72** 目标库信息

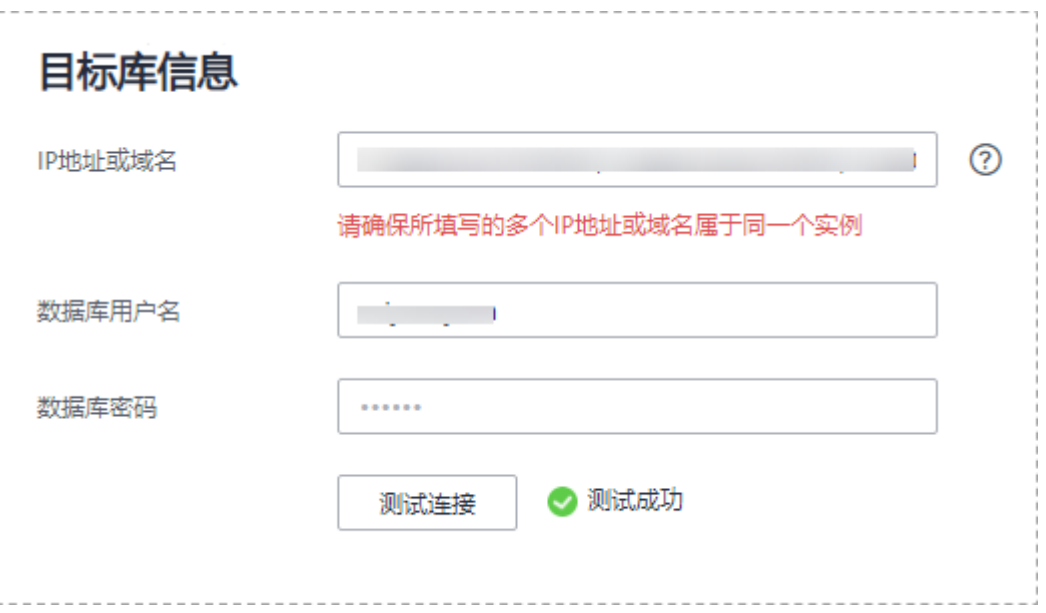

### 表 **5-68** 目标库信息

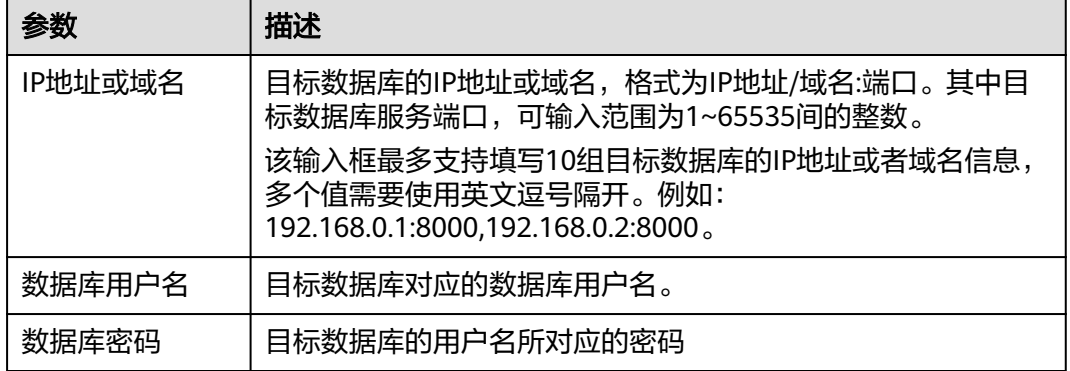

#### **步骤4** 在"设置同步"页面,选择同步对象,此处必须手动输入目标数据库名称,完成后单 击"下一步"。

#### 图 **5-73** 同步模式

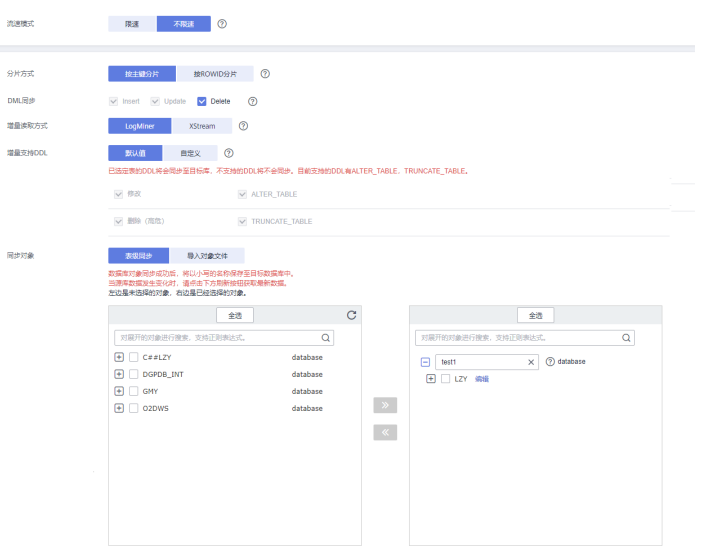

## 表 **5-69** 同步对象

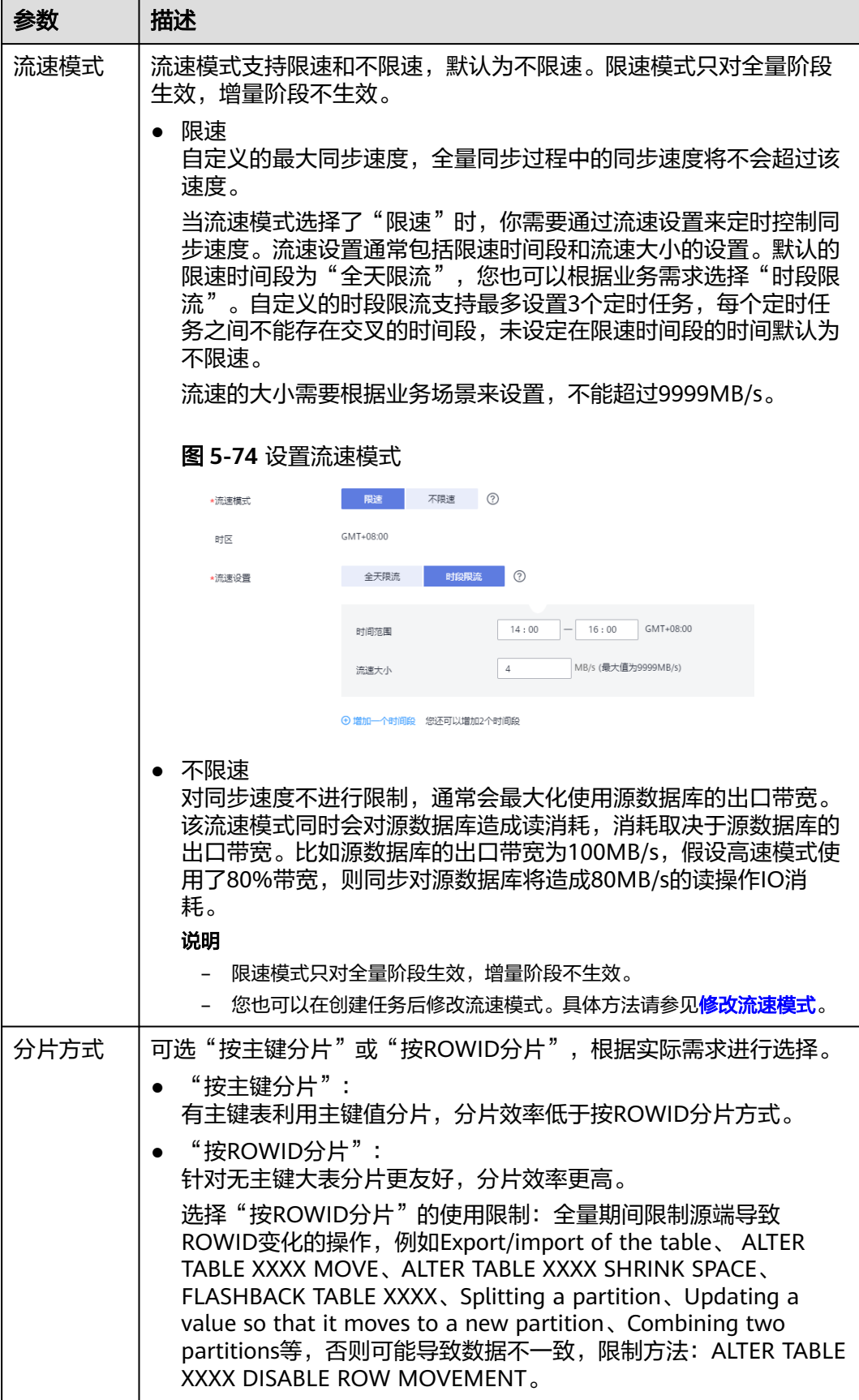

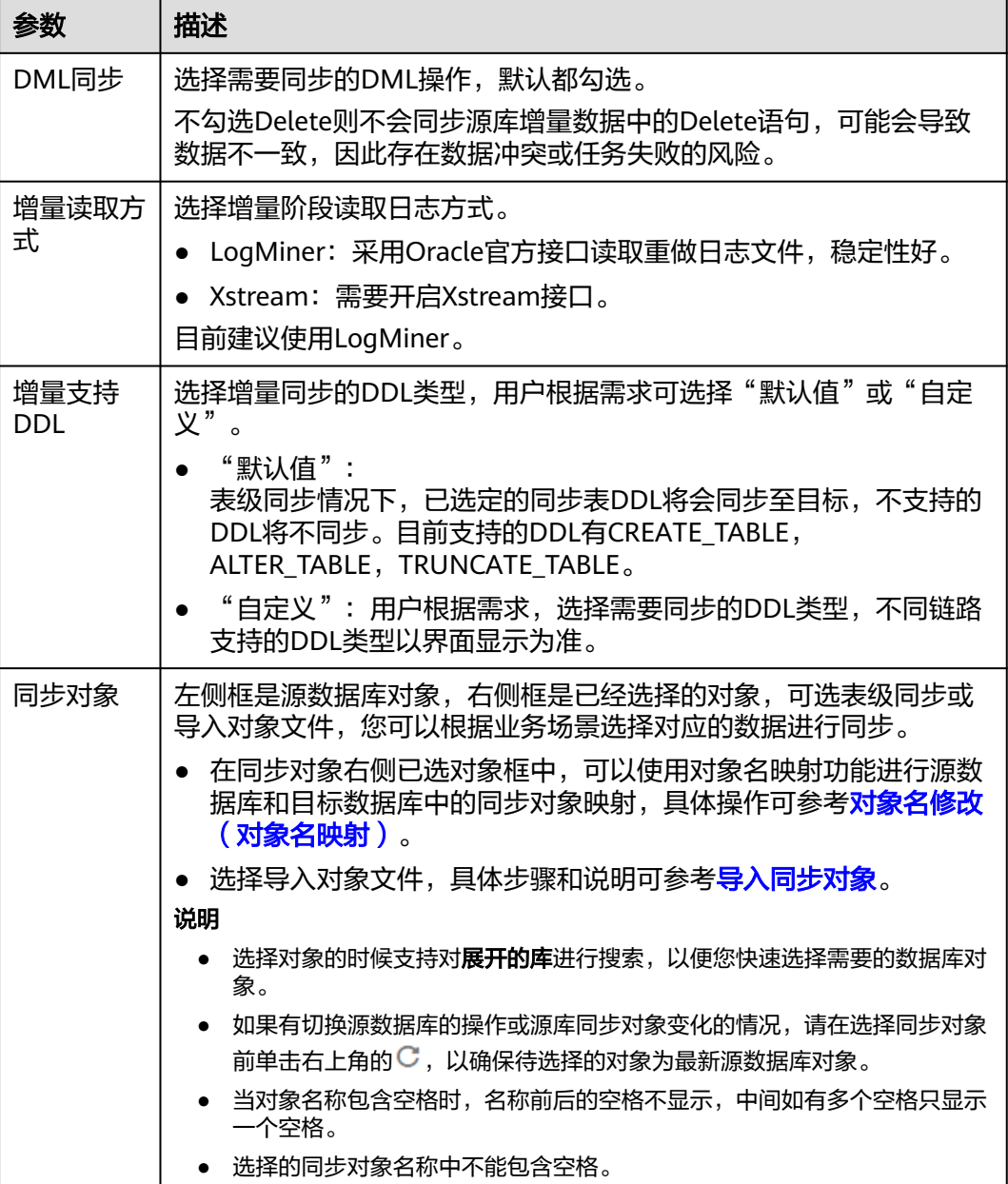

步骤**5** 在"数据加工"页面,选择需要加工的数据,进行列加工或者数据过滤。

- 如果不需要数据加工,单击"下一步"。
- 如果需要加工列或者数据过滤,参考<mark>数据加工</mark>中的列加工,设置相关规则。

图 **5-75** 数据加工

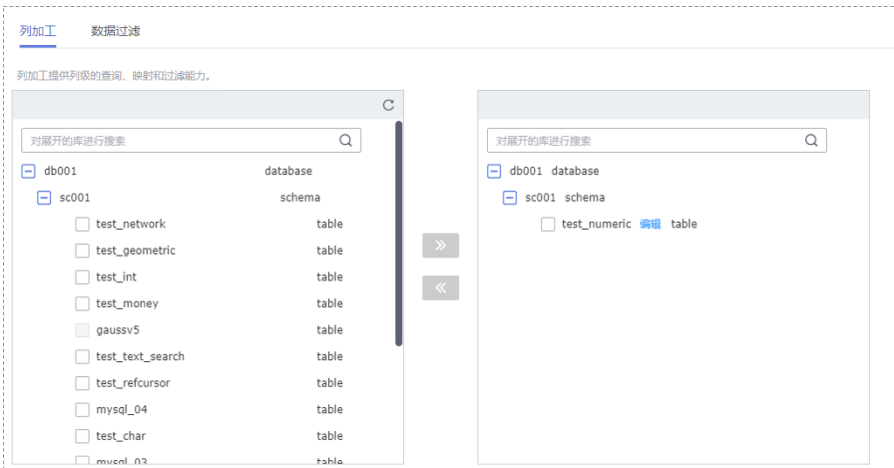

步骤6 在"预检查"页面,进行同步任务预校验,校验是否可进行实时同步。

- 查看检查结果,如有不通过的检查项,需要修复不通过项后,单击"重新校验" 按钮重新进行任务预校验。 预检查不通过项处理建议请参见《数据复制服务用户指南》中的"<mark>预检查不通过</mark> [项修复方法](https://support.huaweicloud.com/trouble-drs/drs_11_0001.html)"。
- 预检查完成后,且所有检查项结果均通过时,单击"下一步"。

#### 图 **5-76** 预检查

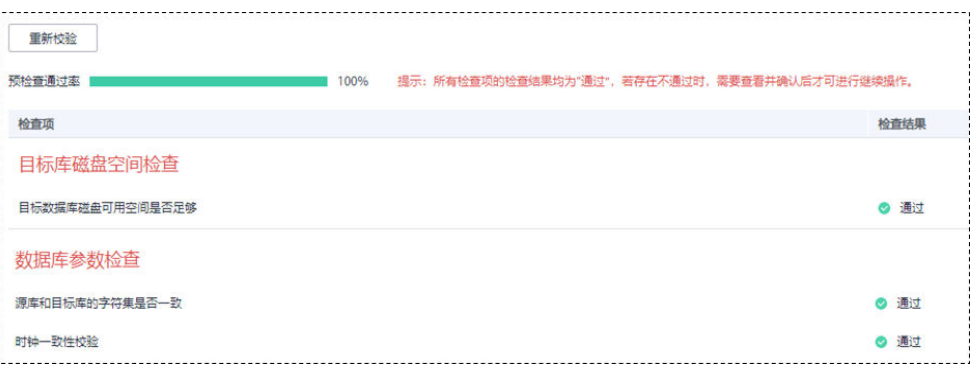

#### 说明

所有检查项结果均通过时,若存在请确认项,需要阅读并确认详情后才可以继续执行下一 步操作。

步骤**7** 在"任务确认"页面,设置同步任务的启动时间、任务异常通知设置、SMN主题、时 延阈值、任务异常自动结束时间,并确认同步任务信息无误后,勾选协议,单击"启 动任务",提交同步任务。

# 图 **5-77** 任务启动设置

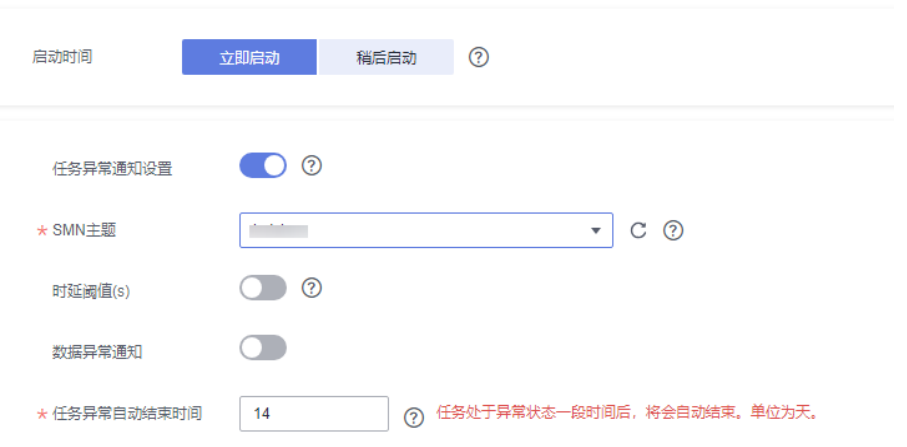

# 表 **5-70** 任务启动设置

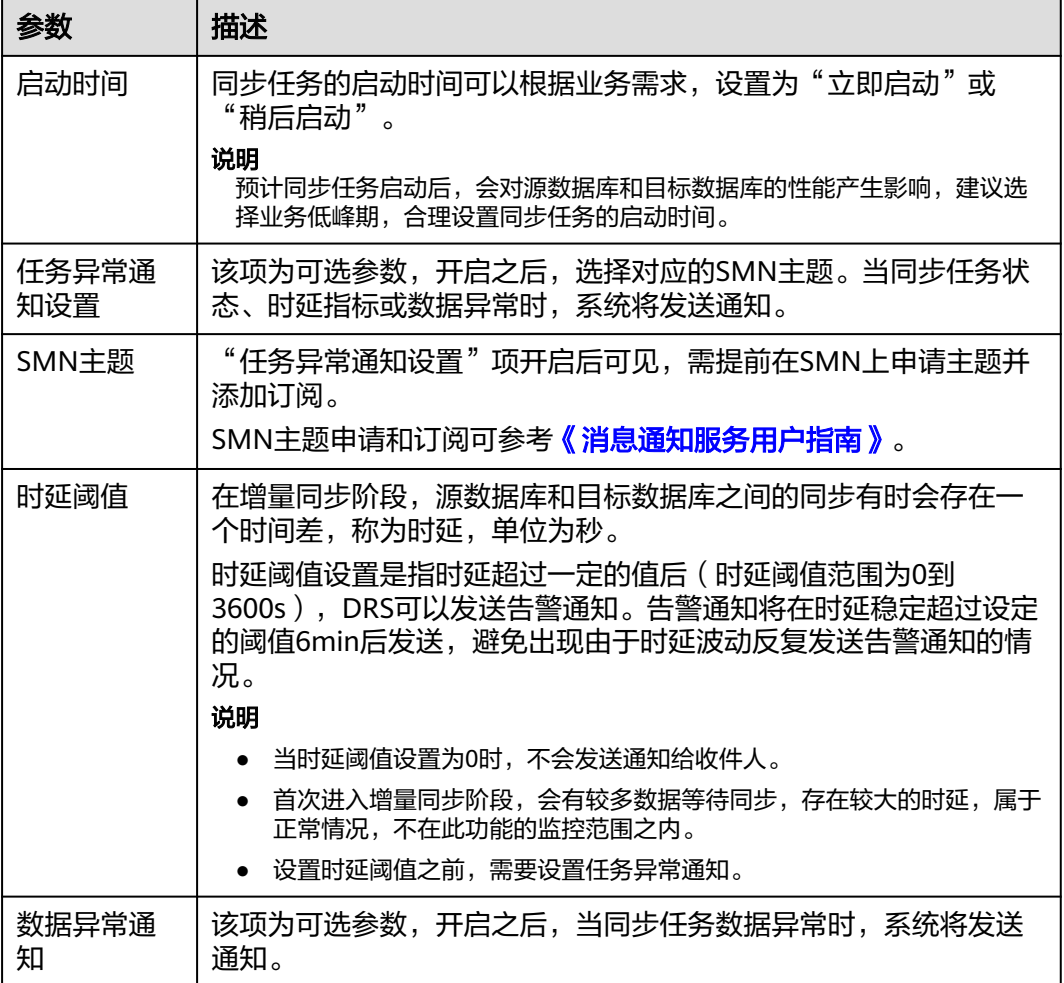

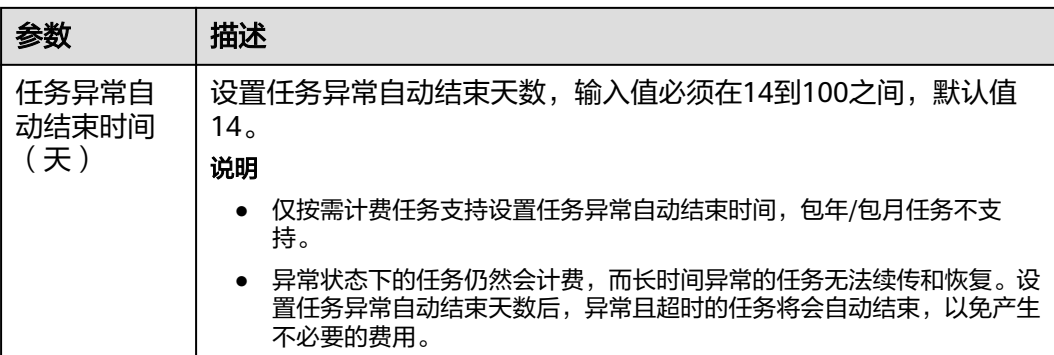

步骤**8** 同步任务提交后,您可在"实时同步管理"页面,查看[并管理自己的任务。](#page-1346-0)

- 您可查看任务提交后的状态,状态请参见<mark>任务状态说明</mark>。
- 在任务列表的右上角,单击 刷新列表,可查看到最新的任务状态。
- 对于未启动、状态为配置中的任务,DRS默认保留3天,超过3天DRS会自动删除 后台资源,当前任务状态不变。当用户再次配置时,DRS会重新申请资源,此时 DRS任务IP会发生改变。

```
----结束
```
# **5.8** 将 **PostgreSQL** 同步到 **Kafka**

## 支持的源和目标数据库

表 **5-71** 支持的数据库

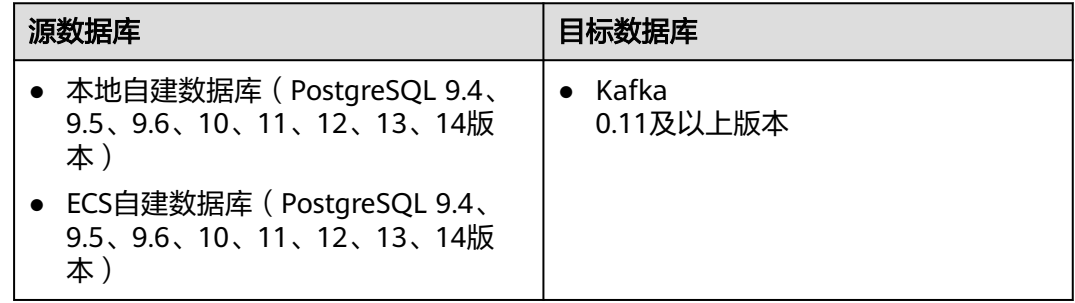

# 支持的同步对象范围

在使用DRS进行同步时,不同类型的同步任务,支持的同步对象范围不同,详细情况 可参考表**[5-72](#page-1134-0)**。**DRS**会根据用户选择,在"预检查"阶段对同步对象进行自动检查。

#### <span id="page-1134-0"></span>表 **5-72** 支持的同步对象

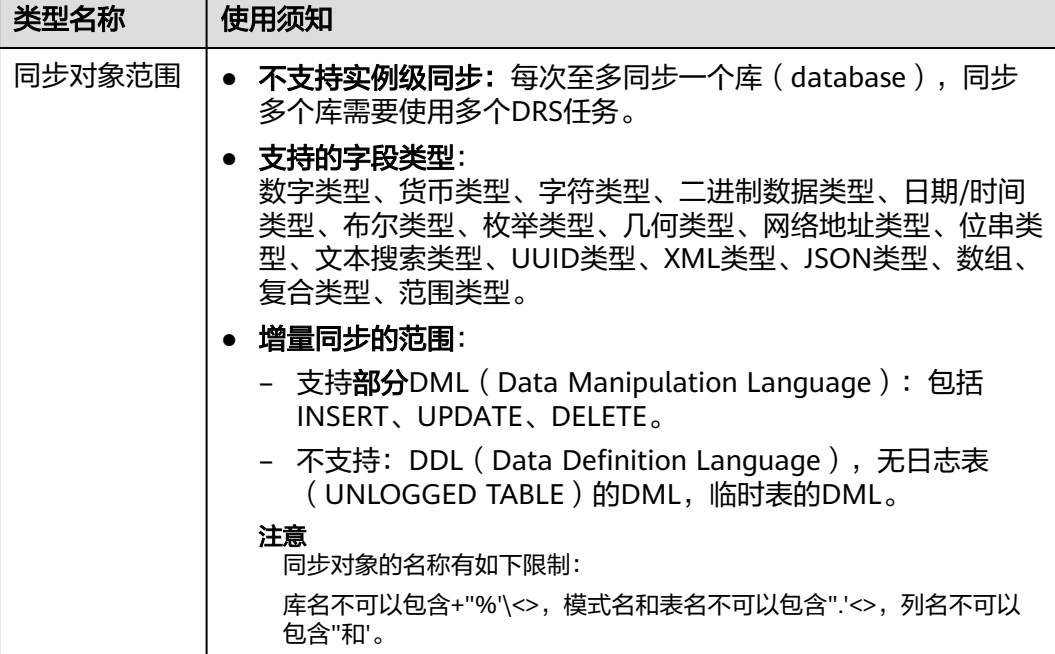

## 数据库账号权限要求

在使用DRS进行同步时,连接源库和目标库的数据库账号需要满足以下权限要求,才 能启动实时同步任务。不同类型的同步任务,需要的账号权限也不同,详细可参考<mark>表</mark> **5-73**进行赋权。**DRS**会在"预检查"阶段对数据库账号权限进行自动检查,并给出处 理建议。

#### 说明

- 建议创建单独用于DRS任务连接的数据库账号,避免因为数据库账号密码修改,导致的任务 连接失败。
- 连接源和目标数据库的账号密码修改后,请尽快修改**DRS**[任务中的连接信息](#page-1401-0),避免任务连接 失败后自动重试,导致数据库账号被锁定影响使用。

表 **5-73** 数据库账号权限

| 类型名称   | 增量同步                                 |
|--------|--------------------------------------|
| 源数据库连接 | 数据库的CONNECT权限,模式的USAGE权限,表的SELECT权限, |
| 账号     | REPLICATION连接权限。                     |

# 使用建议

- 数据库同步与环境多样性和人为操作均有密切关系,为了确保同步的平顺,建议 您在进行正式的数据库同步之前进行一次演练,可以帮助您提前发现问题并解决 问题。
- 建议您在启动任务时选择"稍后启动"功能,将启动时间设置在业务低峰期,避 免同步对业务造成性能影响。

● 更多DRS对数据库的影响,可参考**DRS**[对源数据库和目标数据库有什么影响。](https://support.huaweicloud.com/drs_faq/drs_16_1145.html)

# <span id="page-1135-0"></span>使用须知

DRS增量同步任务一般包含三个阶段: 任务启动阶段、增量阶段、结束任务阶段。为 了确保同步各个阶段的平顺,在创建同步任务前,请务必阅读以下使用须知。

表 **5-74** 使用须知

| 类型名称        | 使用和操作约定                                                                                              |
|-------------|----------------------------------------------------------------------------------------------------|
| 任务启动前<br>须知 | 源数据库要求:<br>$\bullet$<br>源数据库参数wal_level必须配置为logical;                                                 |
|             | 源数据库需提前安装test_decoding插件;                                                                            |
|             | 源数据库中无主键表的replica identity属性必须为full;                                                                 |
|             | 源数据库的max_replication_slots参数值必须大于当前已使用的<br>复制槽数量;                                                    |
|             | 源数据库的max_wal_senders参数值必须等于或大于<br>max_replication_slots参数值。                                          |
|             | 源数据库中表的主键列toast属性为main、external、extended<br>时, 其replica identity属性必须为full。                           |
|             | • 目标数据库要求:                                                                                           |
|             | - 目标库为社区Kafka。                                                                                       |
|             | - Kafka的auto.create.topics.enable参数建议为false。                                                         |
|             | 其他使用须知:<br>$\bullet$                                                                                 |
|             | - 若专属计算集群不支持4vCPU/8G或以上规格实例,则无法创<br>建同步任务。                                                           |
|             | - 库级同步时,增量同步中的任务,不支持"编辑"操作。                                                                          |
|             | - 表级同步时,增量同步中的任务,支持"编辑"操作,但是不<br>支持更换数据库。                                                            |
|             | 在启动任务前,请确保源库中未启动长事务,源库启动长事务<br>会阻塞逻辑复制槽的创建,进而引发任务失败。                                                 |
|             | - 在任务启动后,仅支持以下版本的源库发生主备倒换:源库为<br>RDS for PostgreSQL 12.6及以上的小版本、RDS for<br>PostgreSQL 13及以上版本的所有小版本。 |
|             | 由于长事务导致的创建逻辑复制槽失败或逻辑复制槽不存在的<br>问题,需要通过重置任务来重新启动。                                                     |

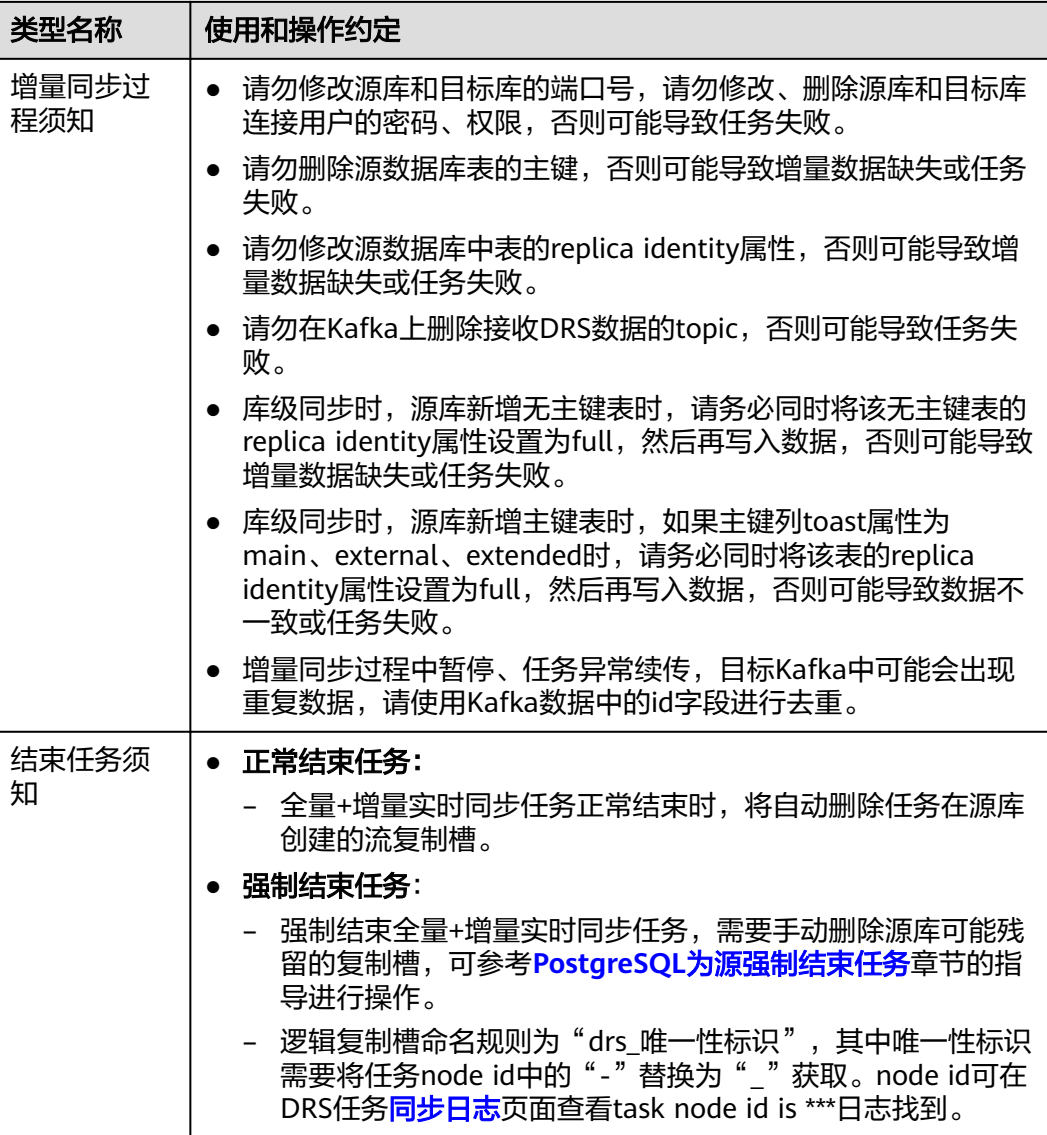

# 前提条件

- 已登录数据复制服务控制台。
- 账户余额大于等于0元。
- 满足实时同步支持的数据库类型和版本,详情请参见<mark>支持的数据库</mark>。
- 当用户创建DRS任务使用的是子账号时,请先确认已添加过委托。创建委托方 法,可参考<mark>委托管理</mark>。
- 已阅读以[上使用建议](#page-1134-0)和[使用须知。](#page-1135-0)

# 操作步骤

- 步骤**1** 在"实时同步管理"页面,单击"创建同步任务"。
- 步骤**2** 在"同步实例"页面,填选区域、项目、任务名称、描述、同步实例信息,单击"开 始创建"。

## ● 任务信息

## 图 **5-78** 同步任务信息

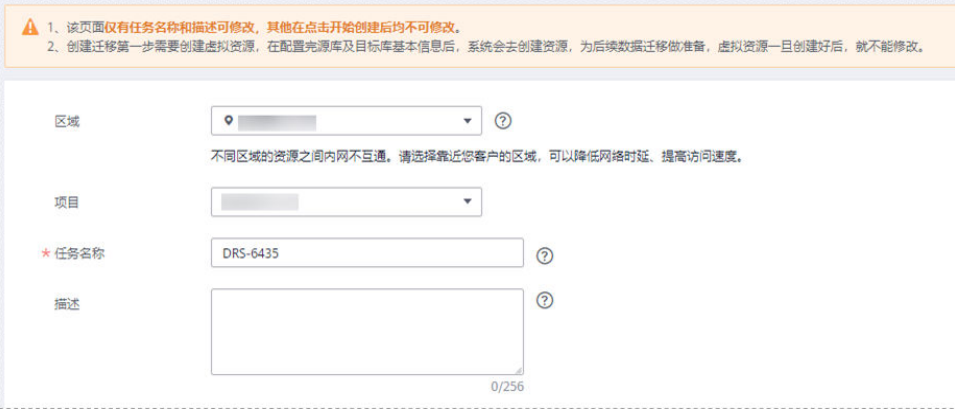

### 表 **5-75** 任务和描述

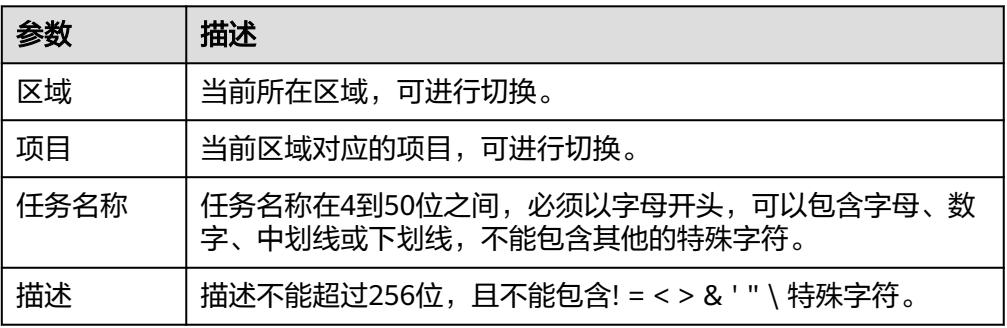

#### ● 同步实例信息

## 图 **5-79** 同步实例信息

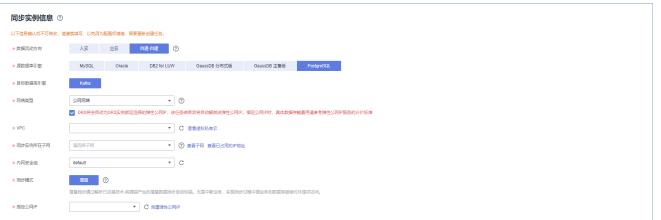

#### 表 **5-76** 同步实例信息

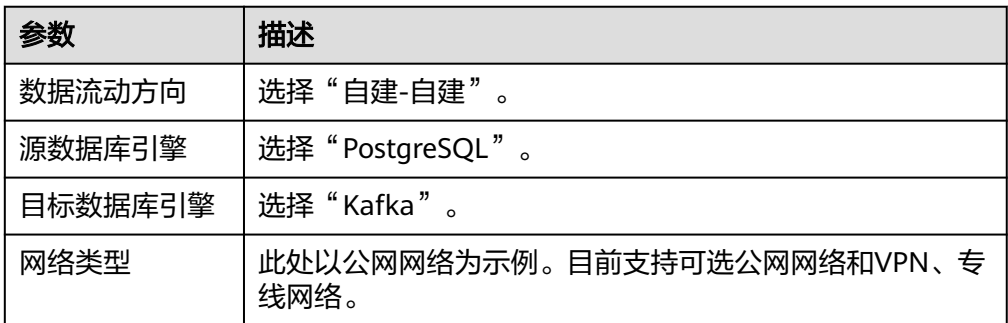

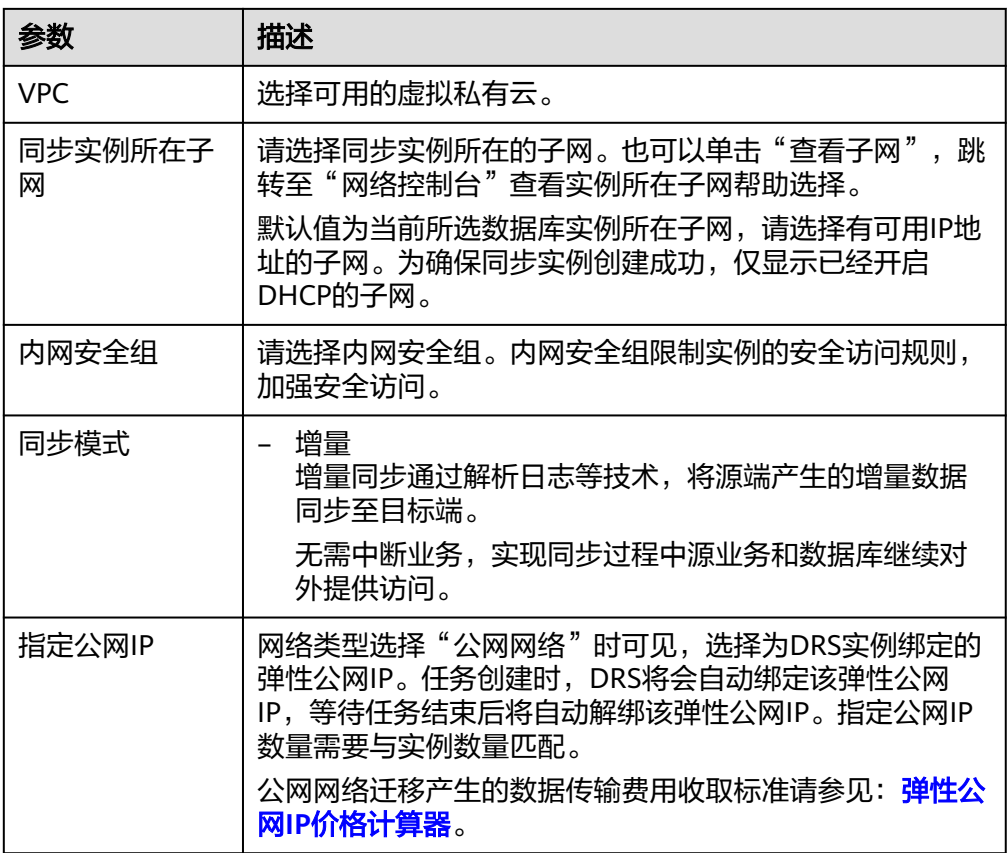

● 任务类型

## 图 **5-80** 任务类型

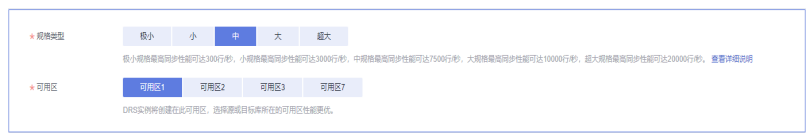

#### 表 **5-77** 任务类型信息

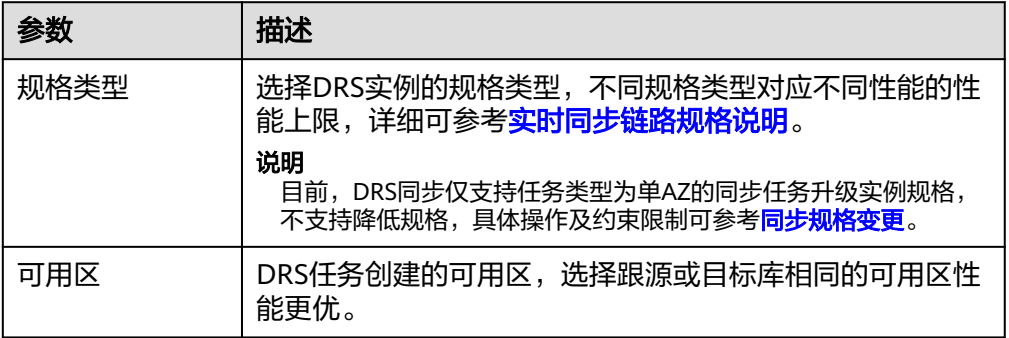

● 企业项目和标签

### 图 **5-81** 企业项目和标签

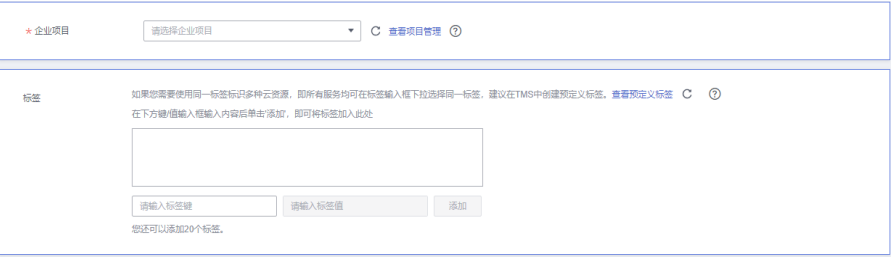

#### 表 **5-78** 企业项目和标签

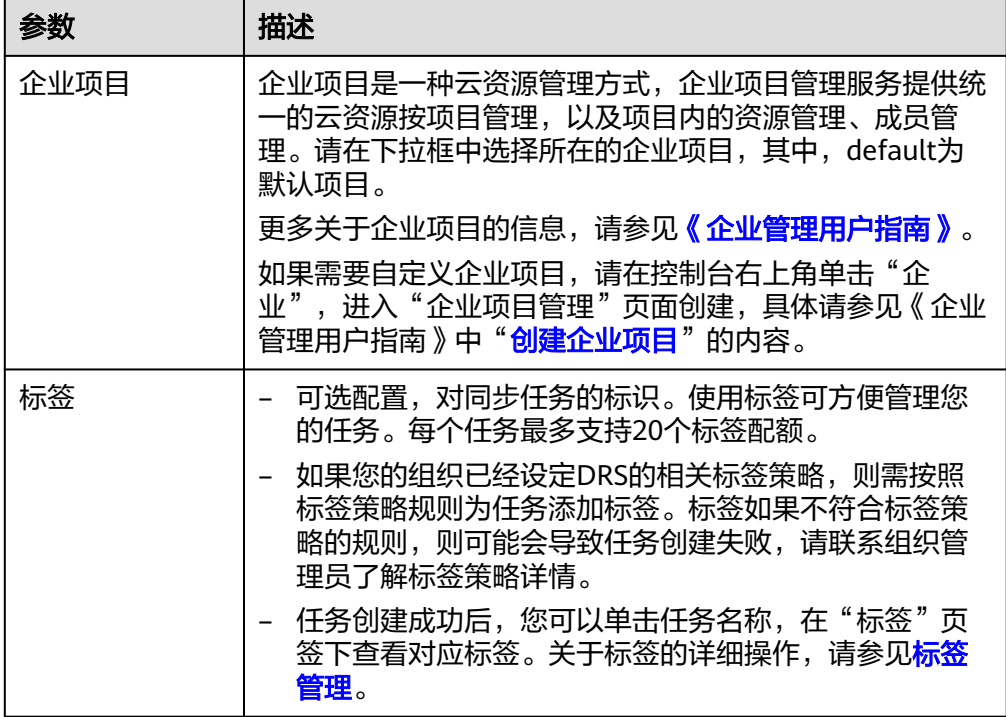

#### 说明

对于创建失败的任务,DRS默认保留3天,超过3天将会自动结束任务。

步骤**3** 在"源库及目标库"页面,待同步实例创建成功后,填选源库信息和目标库信息,单 击"源库和目标库"处的"测试连接",分别测试并确定与源库和目标库连通后,单 击"下一步"。

测试连接时需要确保DRS任务与源库、目标库的连通性。

- 网络连通性:确保源库和目标库允许DRS访问,通常至少需要放通DRS的IP。公网 网络的DRS任务放通DRS的公网IP,VPC网络、VPN、专线网络的DRS任务放通 DRS的内网IP,可参[考网络准备](https://support.huaweicloud.com/prepare-drs/drs_02_0471.html)章节进行网络打通。
- 账号连通性:确保源库和目标库允许DRS通过用户名和密码访问。

#### 图 **5-82** 源库信息

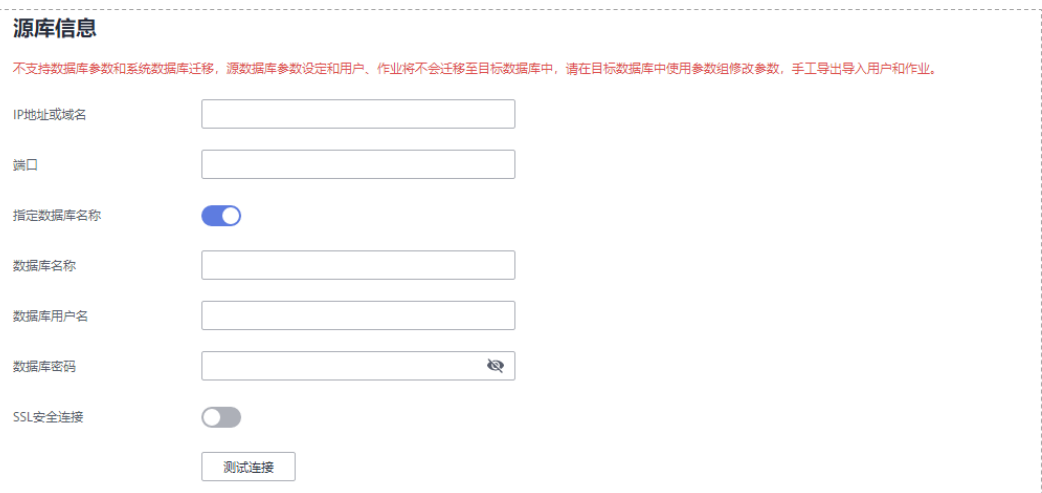

## 表 **5-79** 源库信息

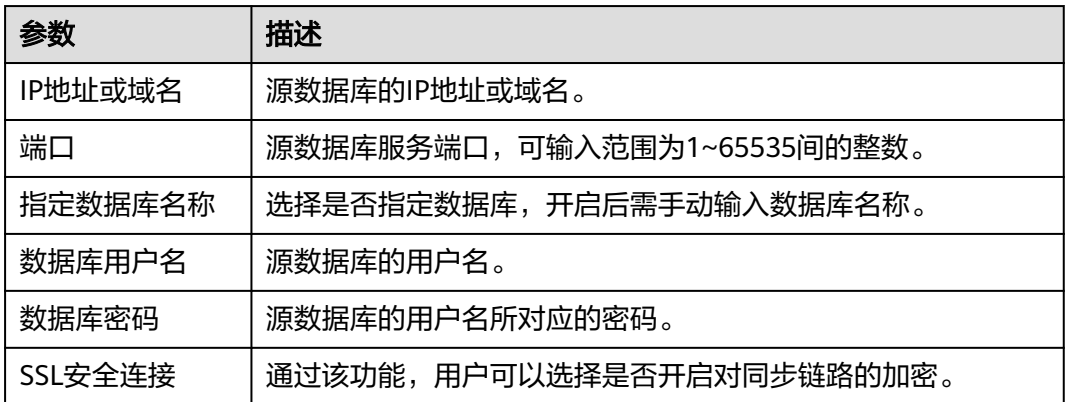

# 说明

#### 源数据库的数据库用户名和密码,会被系统加密暂存,直至删除该迁移任务后自动清除。

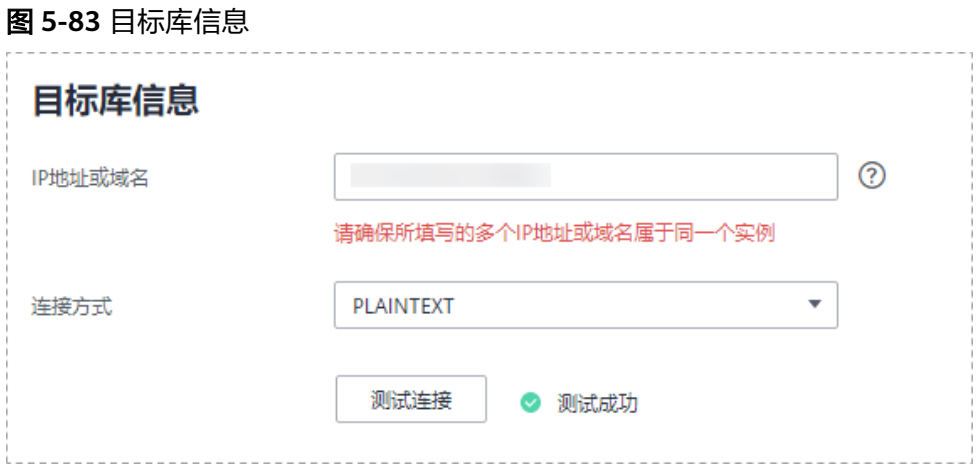

#### 表 **5-80** 目标库信息

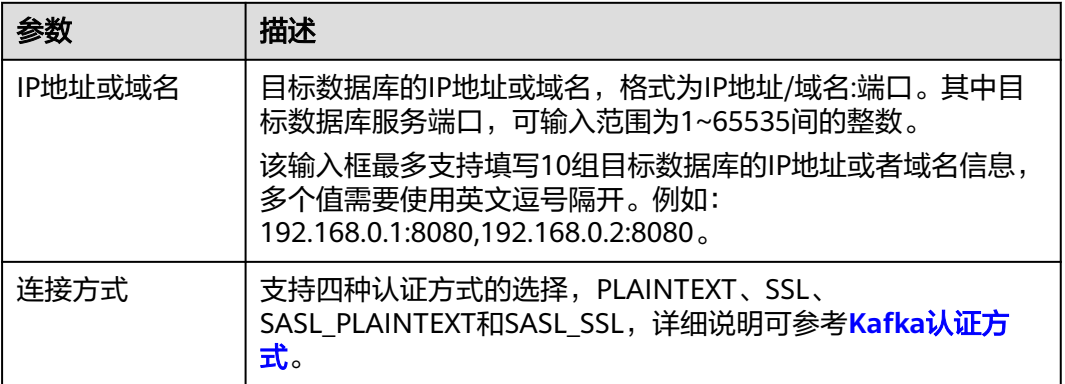

步骤4 在"设置同步"页面,选择同步策略、数据格式和同步对象,单击"下一步"。

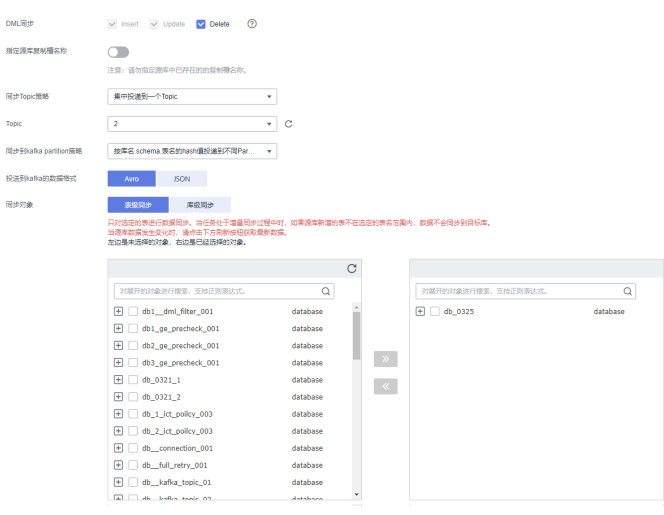

#### 图 **5-84** 同步模式

## 表 **5-81** 同步对象

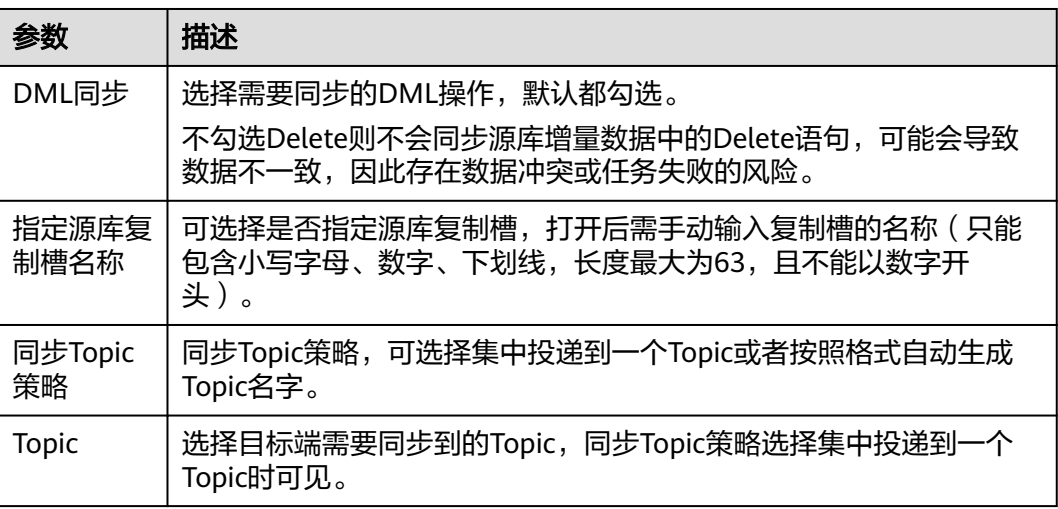

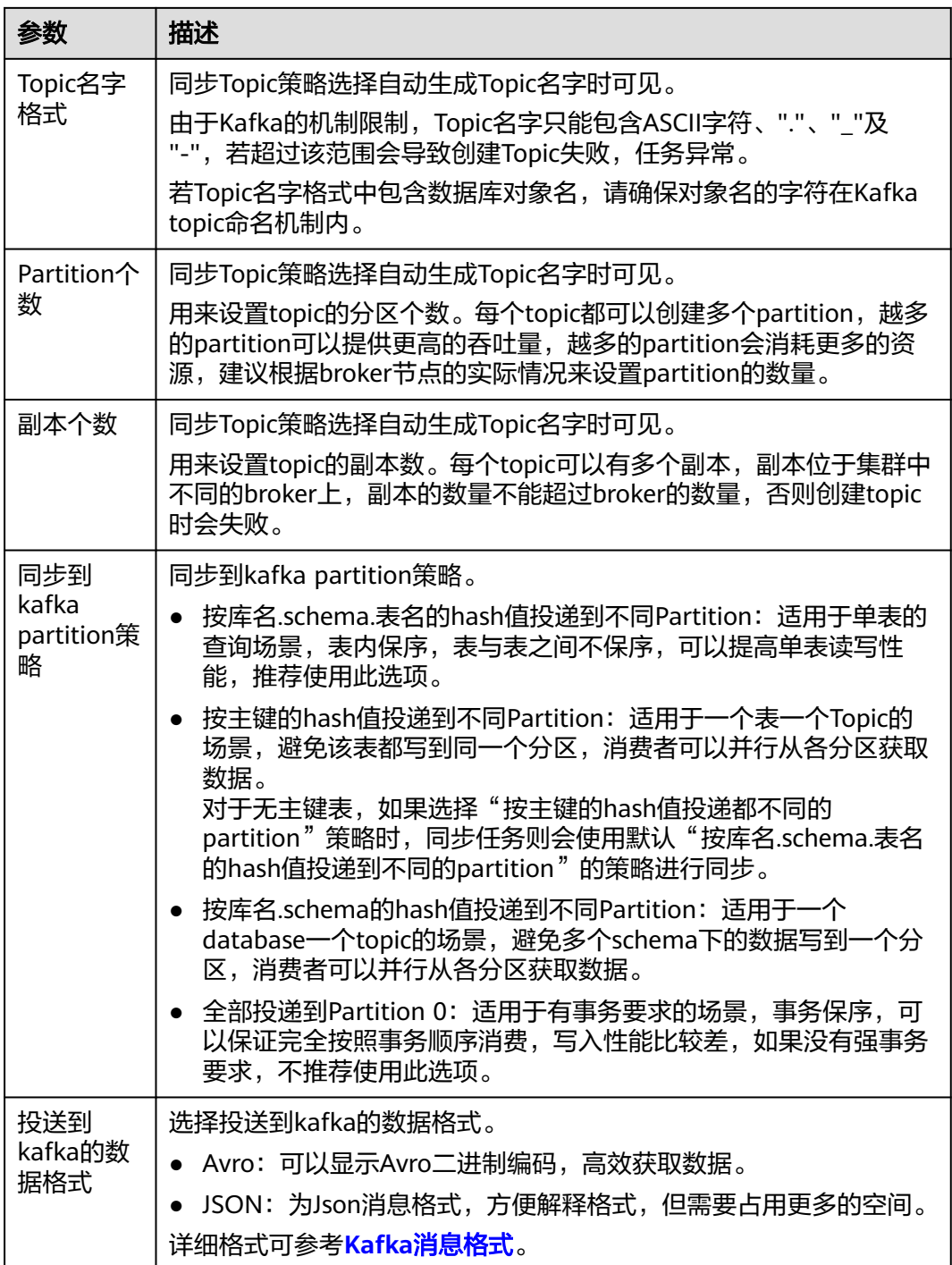

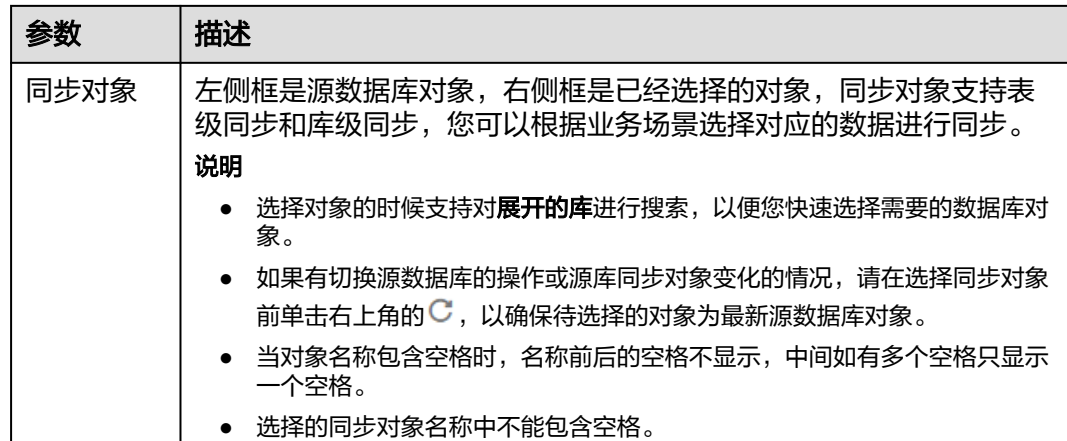

步骤5 在"预检查"页面,进行同步任务预校验,校验是否可进行实时同步。

- 查看检查结果,如有不通过的检查项,需要修复不通过项后,单击"重新校验" 按钮重新进行任务预校验。 预检查不通过项处理建议请参见《数据复制服务用户指南》中的"<mark>预检查不通过</mark> [项修复方法](https://support.huaweicloud.com/trouble-drs/drs_11_0001.html)"。
- 预检查完成后,且所有检查项结果均通过时,单击"下一步"。

图 **5-85** 预检查

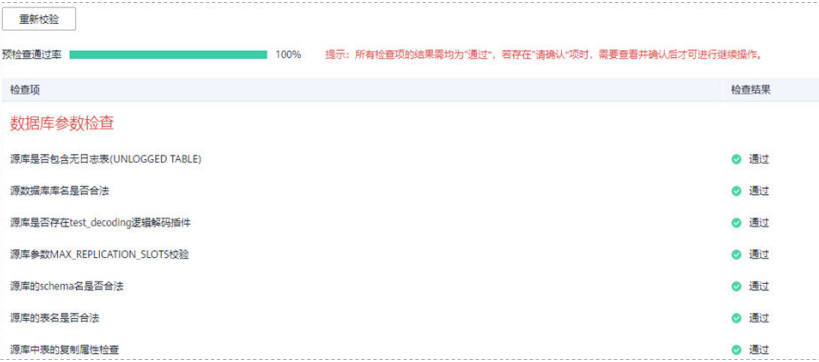

#### 说明

所有检查项结果均通过时,若存在请确认项,需要阅读并确认详情后才可以继续执行下一 步操作。

步骤**6** 在"任务确认"页面,设置同步任务的启动时间、任务异常通知设置、SMN主题、时 延阈值、任务异常自动结束时间,并确认同步任务信息无误后,勾选协议,单击"启 动任务",提交同步任务。

# 图 **5-86** 任务启动设置

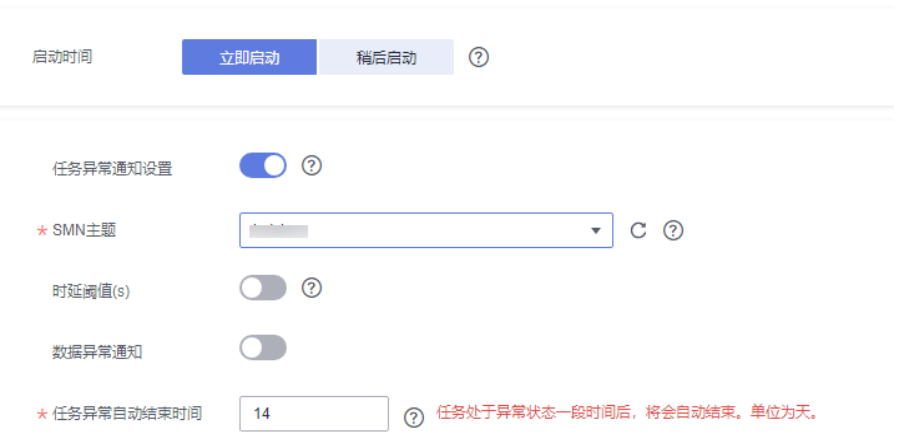

# 表 **5-82** 任务启动设置

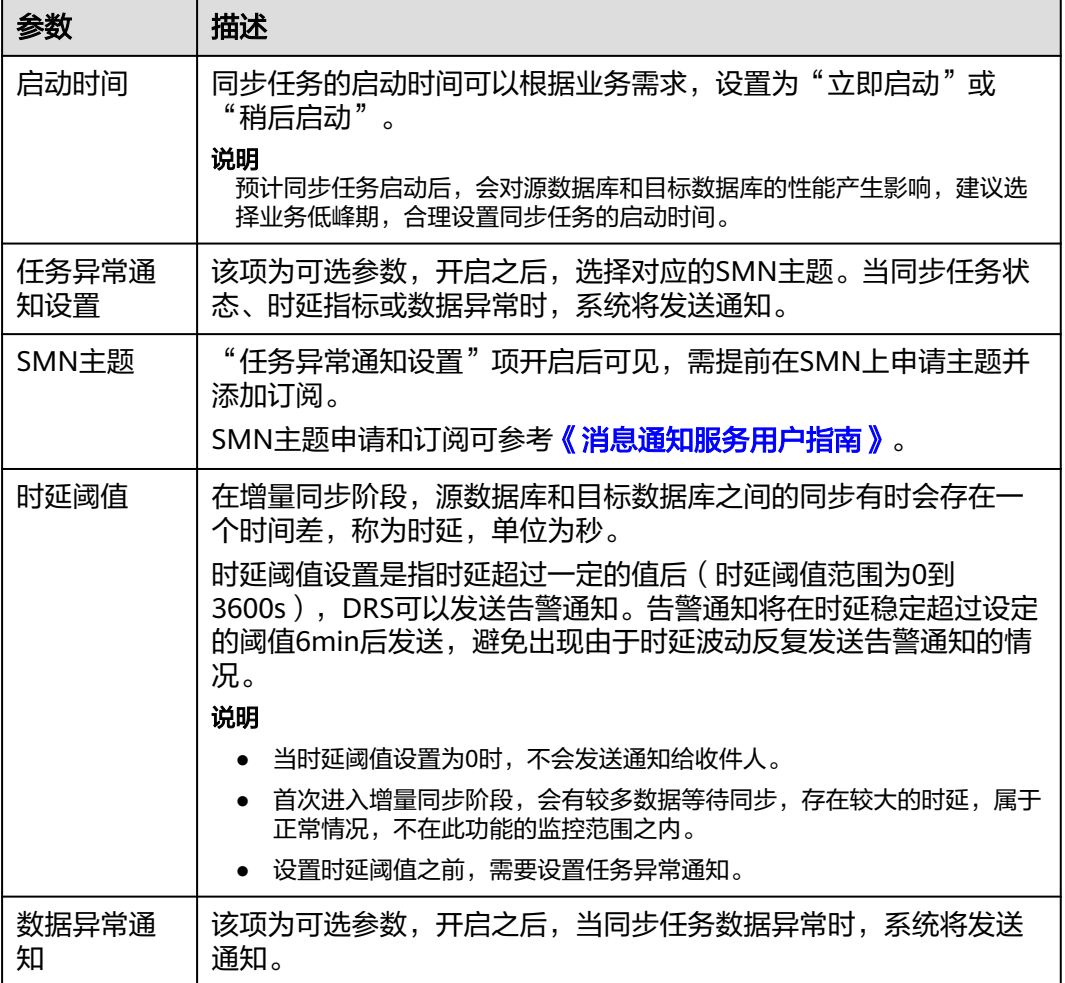

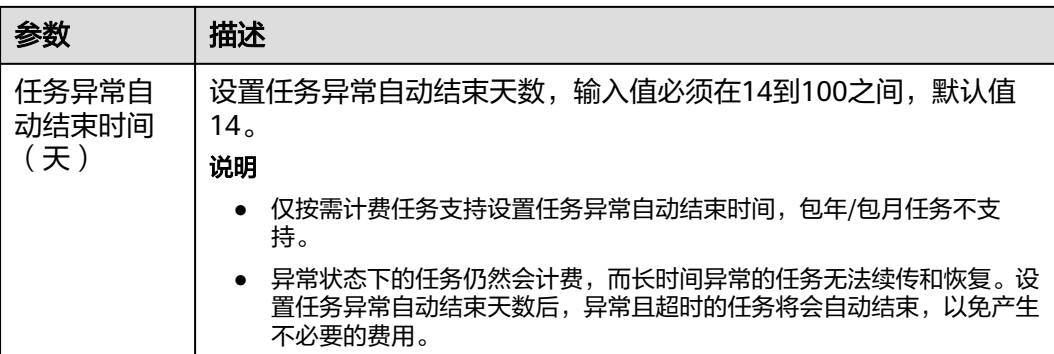

步骤7 同步任务提交后,您可在"实时同步管理"页面,查看[并管理自己的任务。](#page-1346-0)

- 您可查看任务提交后的状态,状态请参见<mark>任务状态说明</mark>。
- 在任务列表的右上角,单击 C 刷新列表,可查看到最新的任务状态。
- 对于未启动、状态为配置中的任务,DRS默认保留3天,超过3天DRS会自动删除 后台资源,当前任务状态不变。当用户再次配置时,DRS会重新申请资源,此时 DRS任务IP会发生改变。

#### **----**结束

# **5.9** 将 **GaussDB** 主备版同步到 **MySQL**

## 支持的源和目标数据库

#### 表 **5-83** 支持的数据库

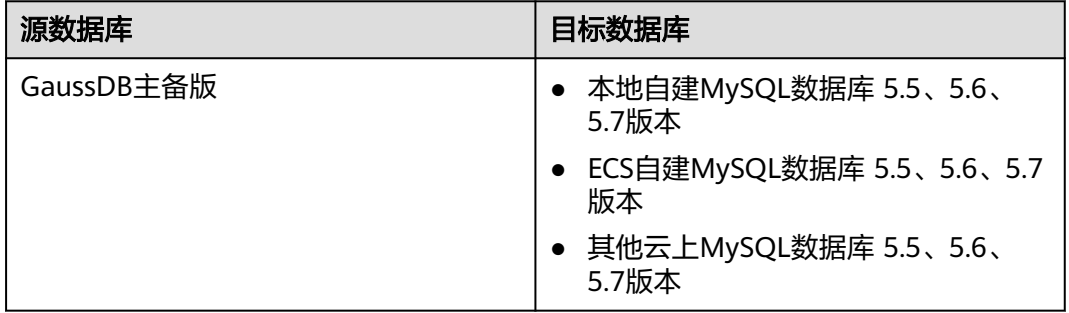

#### 说明

目前仅支持白名单用户使用。

## 支持的同步对象范围

在使用DRS进行同步时,不同类型的同步任务,支持的同步对象范围不同,详细情况 可参考表**[5-84](#page-1146-0)**。**DRS**会根据用户选择,在"预检查"阶段对同步对象进行自动检查。

#### <span id="page-1146-0"></span>表 **5-84** 支持的同步对象

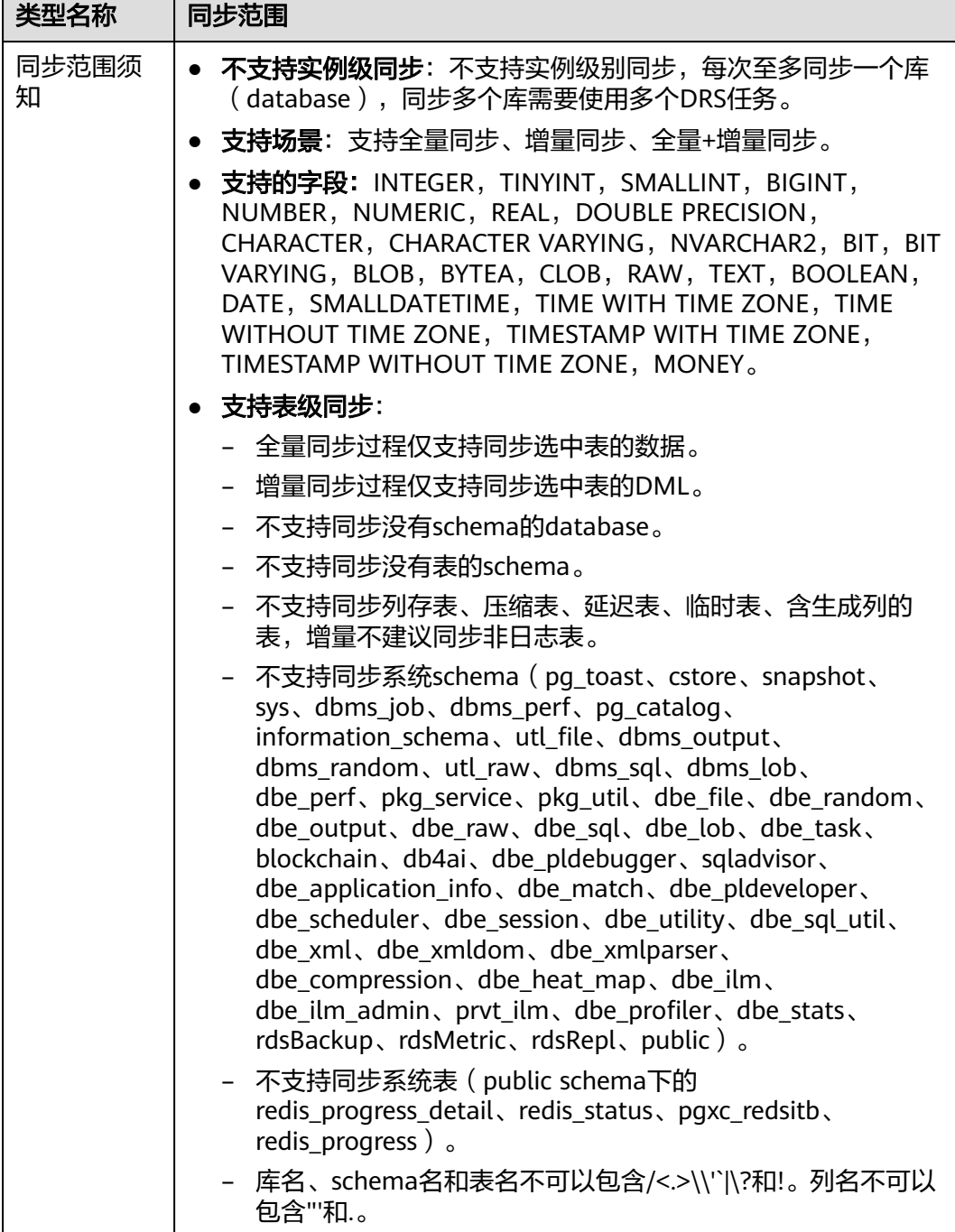

# 数据库用户权限要求

在使用DRS进行同步时,连接源库和目标库的数据库用户需要满足以下权限要求,才 能启动实时同步任务。不同类型的同步任务,需要的用户权限也不同,详细可参考[表](#page-1147-0) **[5-85](#page-1147-0)**进行赋权。**DRS**会在"预检查"阶段对数据库用户权限进行自动检查,并给出处 理建议。

## <span id="page-1147-0"></span>说明

- 建议创建单独用于DRS任务连接的数据库账号,避免因为数据库账号密码修改,导致的任务 连接失败。
- 连接源和目标数据库的账号密码修改后,请尽快修改**DRS**[任务中的连接信息](#page-1401-0),避免任务连接 失败后自动重试,导致数据库账号被锁定影响使用。

#### 表 **5-85** 数据库用户权限

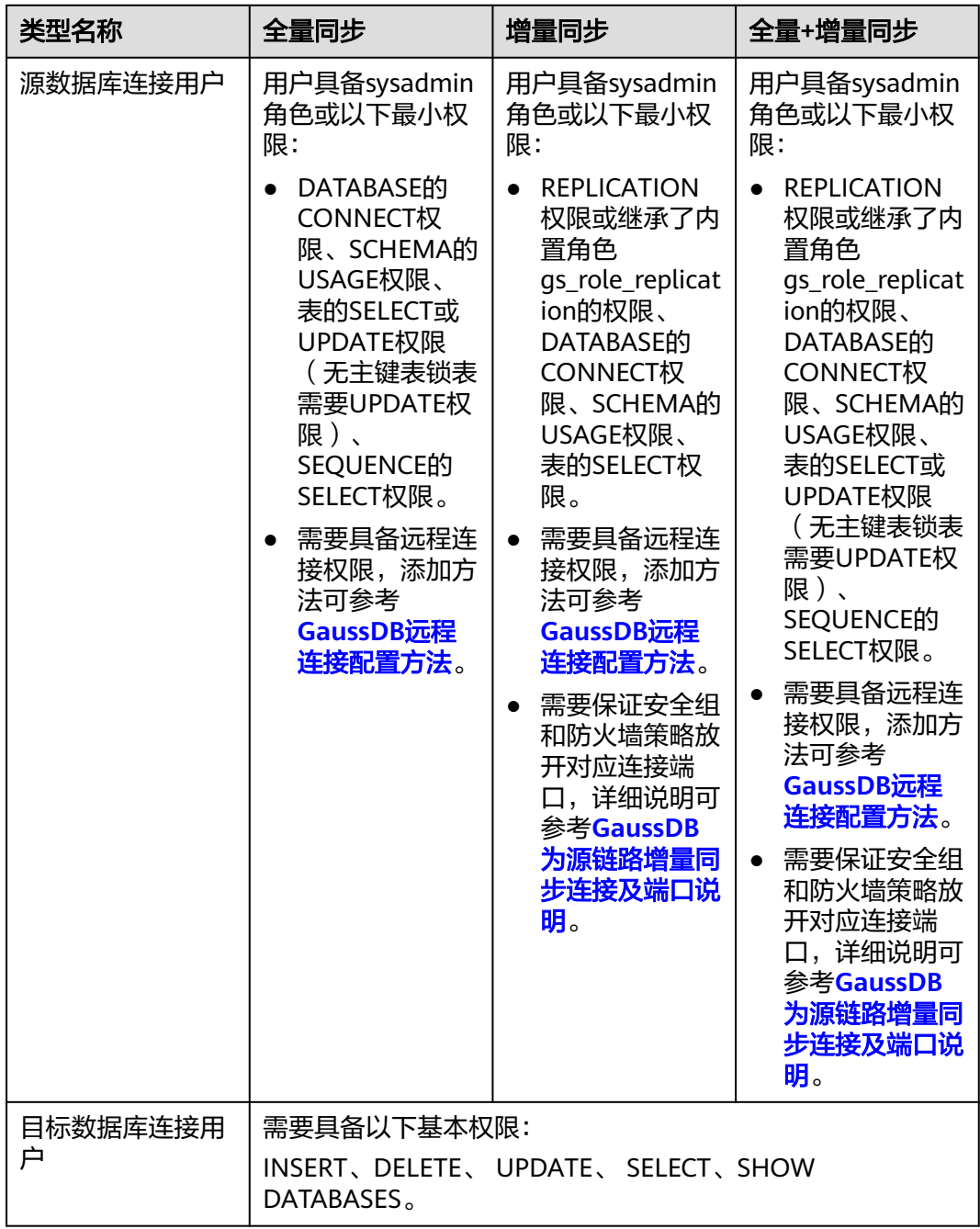

# <span id="page-1148-0"></span>使用建议

### 注意

- DRS任务启动和全量数据同步阶段,请不要在源数据库执行DDL操作,否则可能导 致任务异常。
- 为保证同步前后数据一致性,确保同步期间目标数据库无业务写入。
- 数据库同步与环境多样性和人为操作均有密切关系,为了确保同步的平顺,建议 您在进行正式的数据库同步之前进行一次演练,可以帮助您提前发现问题并解决 问题。
- 基于以下原因,建议您在启动任务时选择"稍后启动"功能,将启动时间设置在 业务低峰期,相对静止的数据可以有效提升一次性同步成功率,避免同步对业务 造成性能影响。
	- 在网络无瓶颈的情况下,全量同步会对源数据库增加约50MB/s的查询压力, 以及占用2~4个CPU。
	- 同步无主键表时,为了确保数据一致性,会存在3s以内的单表级锁定。
	- 正在同步的数据被其他事务长时间锁死,可能导致读数据超时。
	- DRS并发读取数据库,会占用大约6-10个session连接数,需要考虑该连接数 对业务的影响。
	- 全量阶段读取表数据时,特别是大表的读取,可能会阻塞业务上对大表的独 占锁操作。
	- 更多DRS对数据库的影响,可参考**DRS**[对源数据库和目标数据库有什么影](https://support.huaweicloud.com/drs_faq/drs_16_1145.html) [响。](https://support.huaweicloud.com/drs_faq/drs_16_1145.html)
- 数据对比

建议您结合数据对比的"稍后启动"功能,选择业务低峰期进行数据对比,以便 得到更为具有参考性的对比结果。由于同步具有轻微的时差,在数据持续操作过 程中进行对比任务,可能会出现少量数据不一致对比结果,从而失去参考意义。

## 使用须知

DRS全量+增量同步过程一般包含四个阶段:任务启动阶段、全量阶段、增量阶段、结 束任务阶段(单全量和单增量任务则包含三个阶段)。为了确保同步各个阶段的平 顺,在创建同步任务前,请务必阅读以下使用须知。

## 表 **5-86** 使用须知

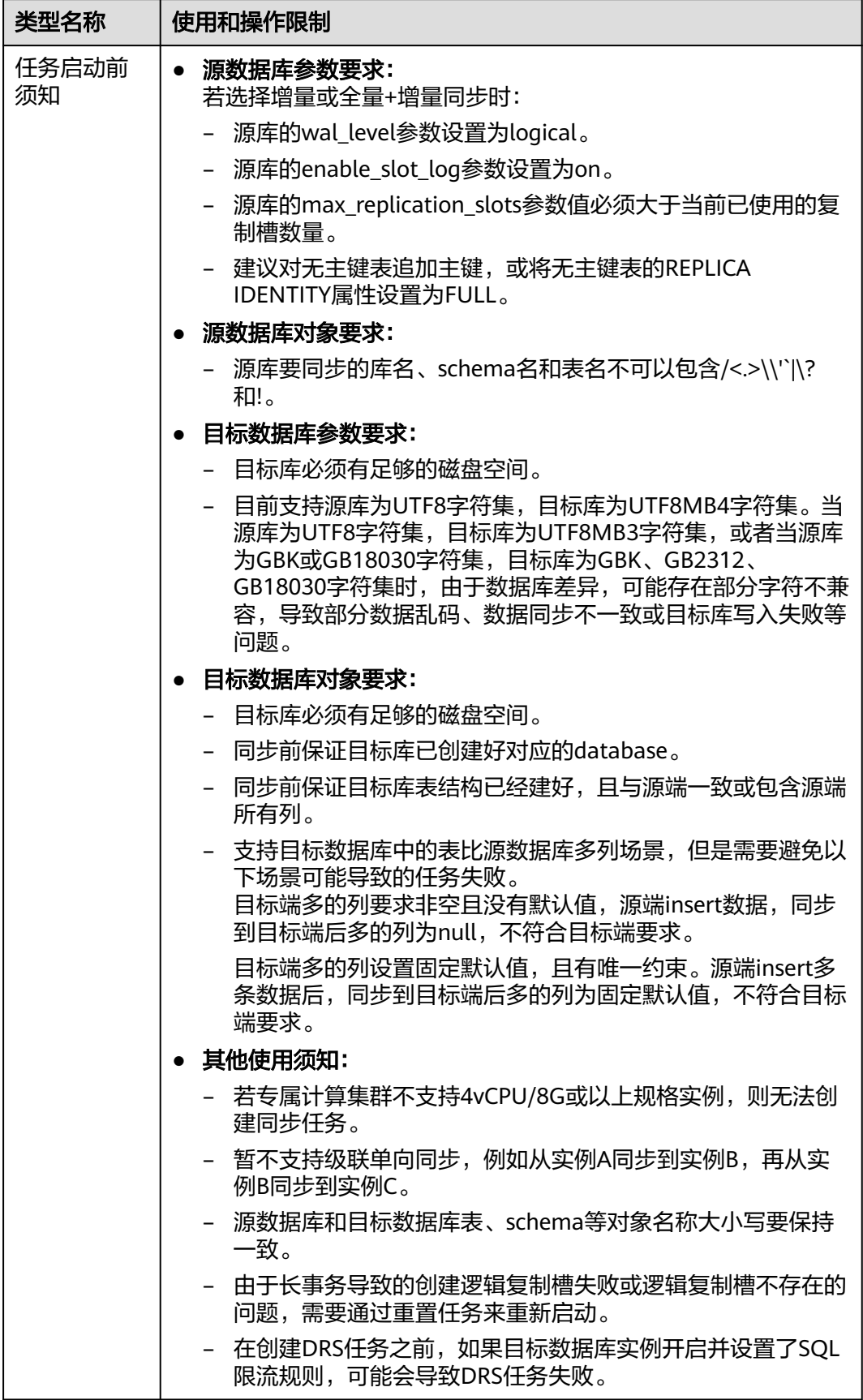

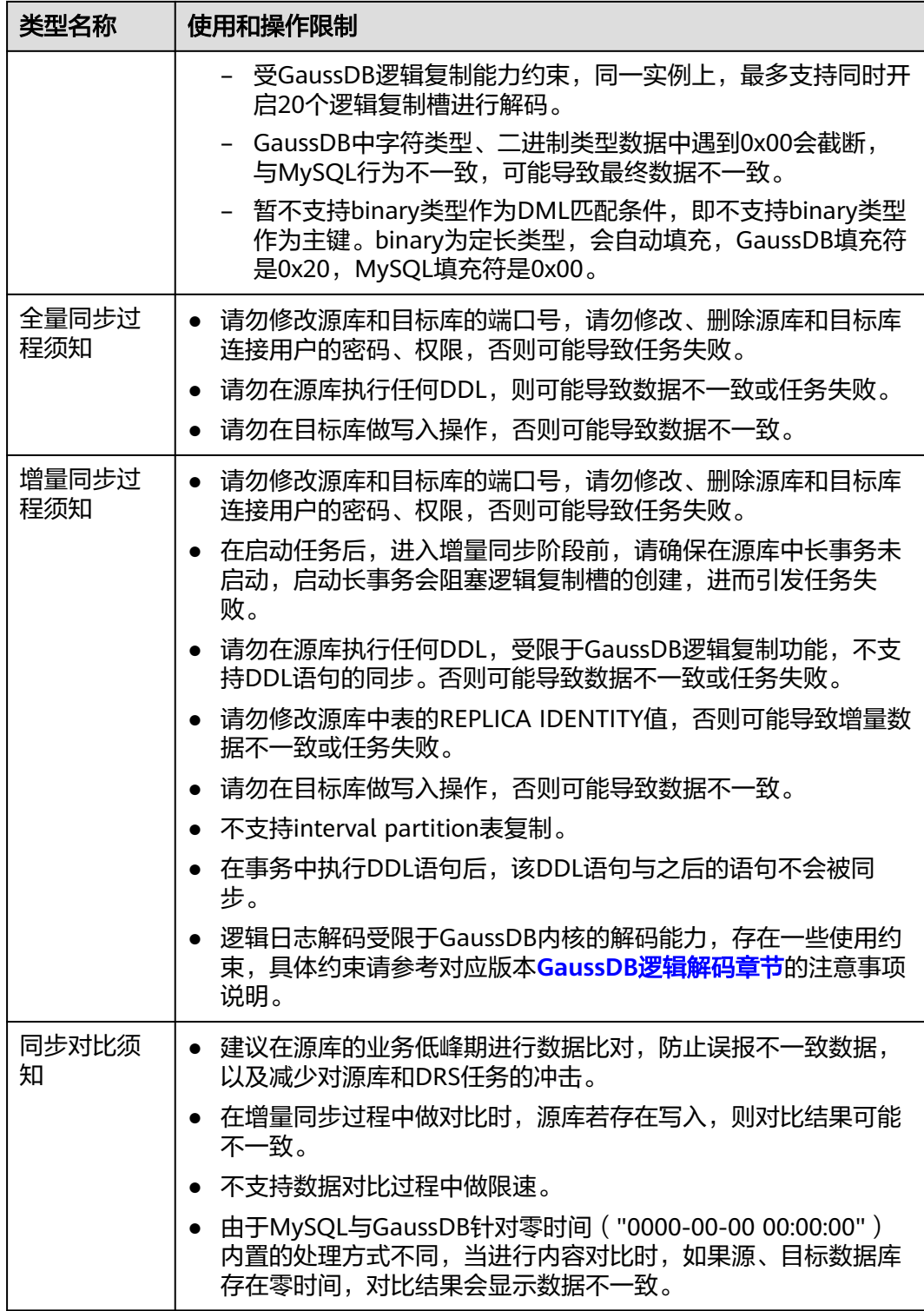

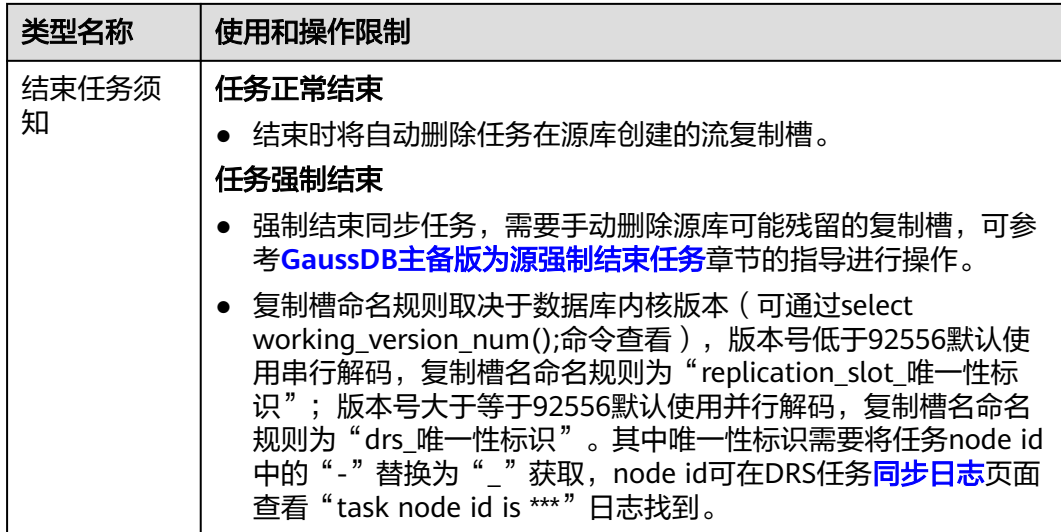

# 前提条件

- 已登录数据复制服务控制台。
- 账户余额大于等于0元。
- 满足实时同步支持的数据库类型和版本,详情请参[见支持的数据库](https://support.huaweicloud.com/productdesc-drs/drs_01_0307.html#section2)。
- 当用户创建DRS任务使用的是子账号时,请先确认已添加过委托。创建委托方 法,可参考<mark>委托管理</mark>。
- 已阅读以[上使用建议](#page-1148-0)和[使用须知。](#page-1148-0)

## 操作步骤

- 步骤**1** 在"实时同步管理"页面,单击"创建同步任务"。
- 步骤**2** 在"同步实例"页面,填选区域、项目、任务名称、描述、同步实例信息,单击"开 始创建"。
	- 任务信息

#### 图 **5-87** 同步任务信息

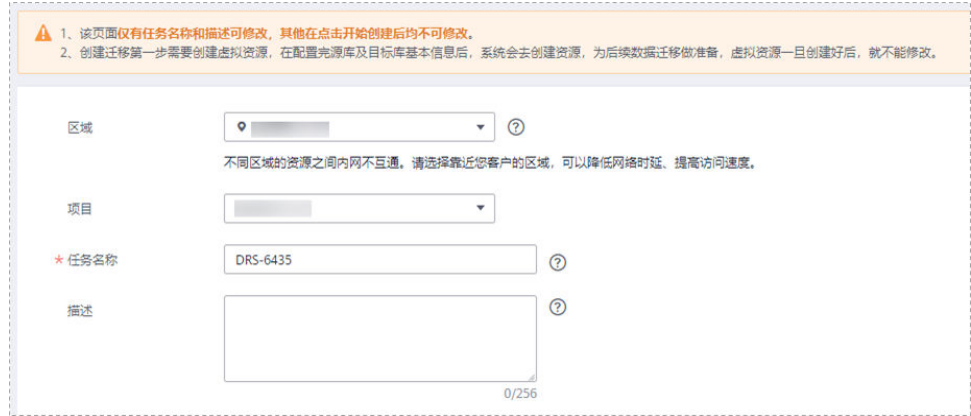
### 表 **5-87** 任务和描述

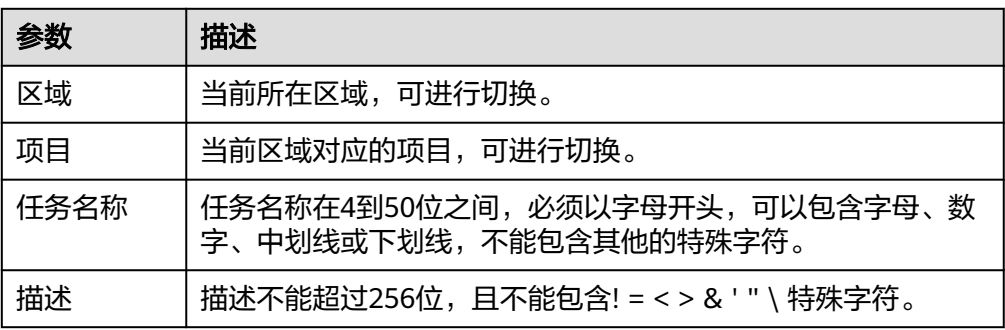

### ● 同步实例信息

### 图 **5-88** 同步实例信息

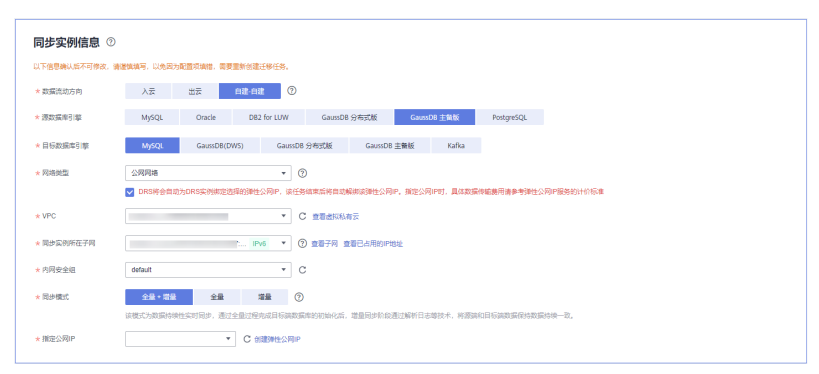

### 表 **5-88** 同步实例信息

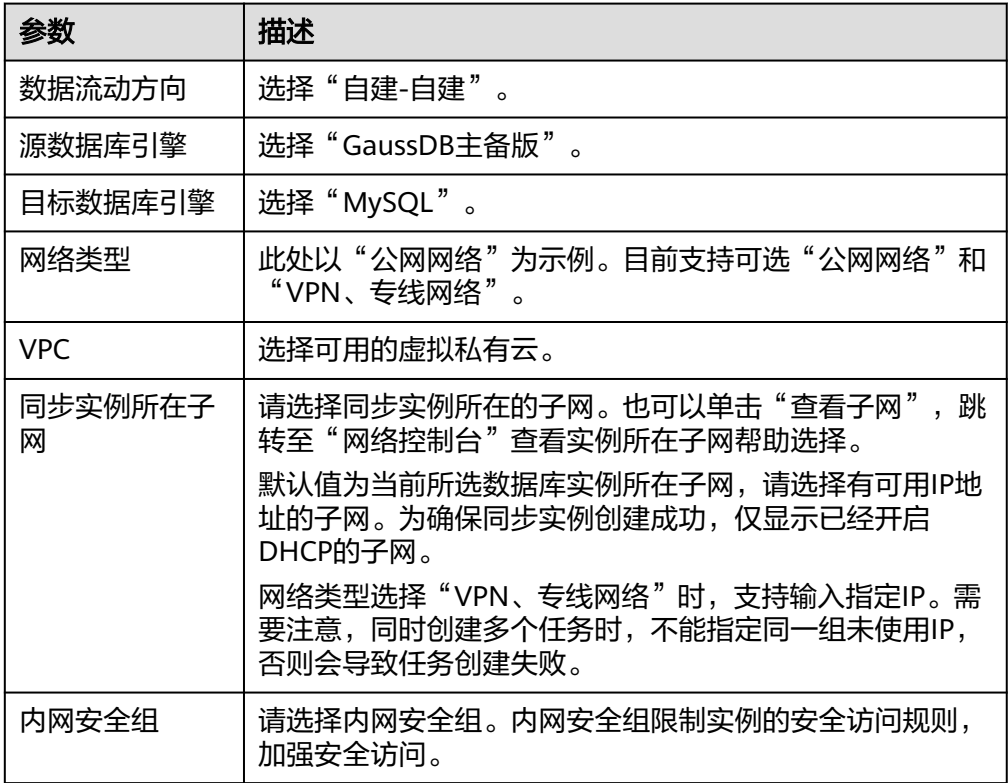

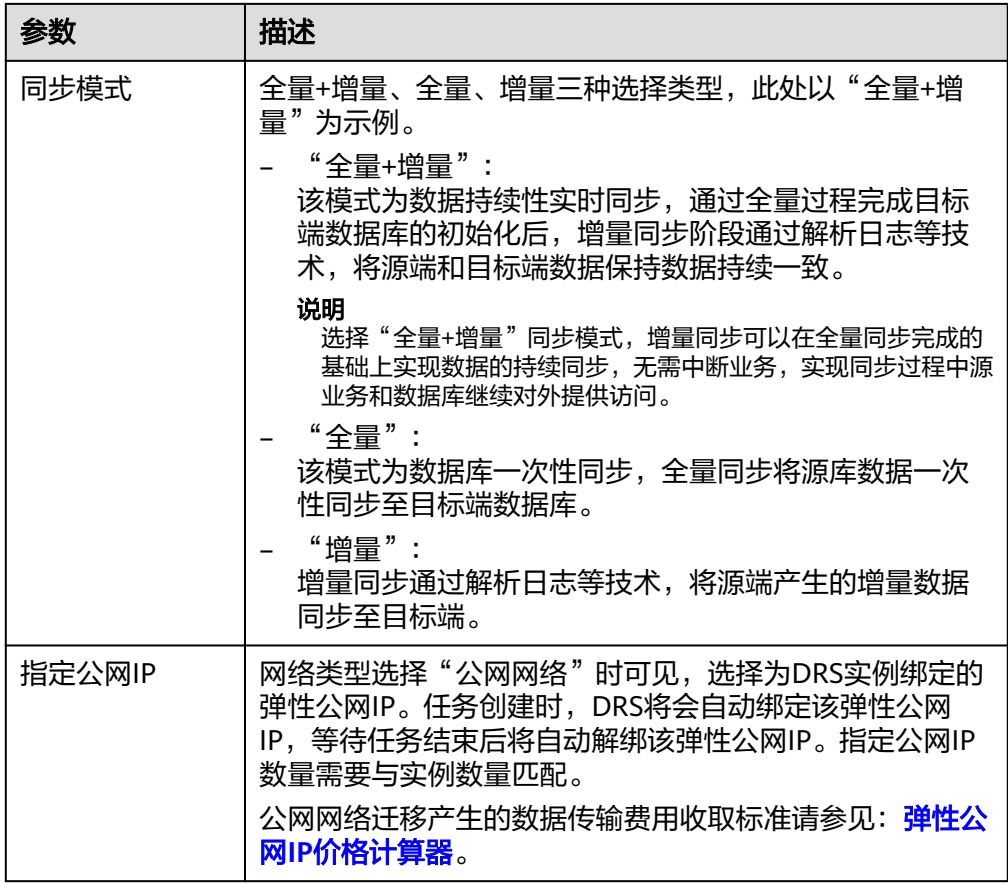

● 任务类型

图 **5-89** 任务类型

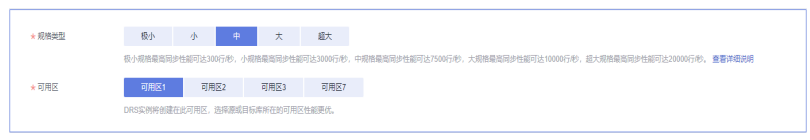

### 表 **5-89** 任务类型信息

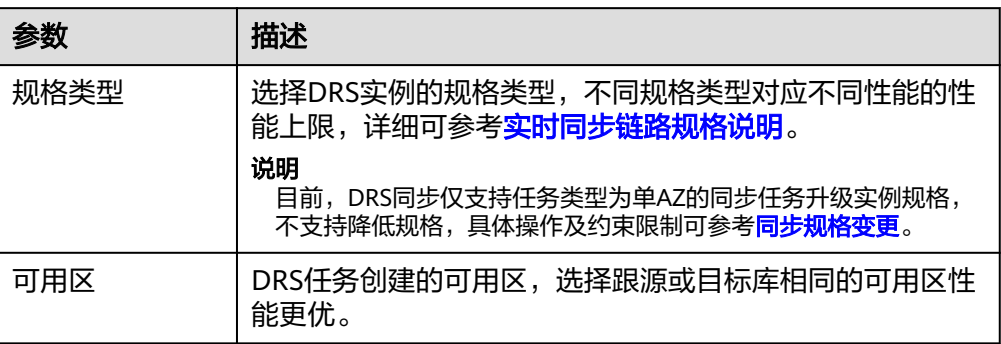

● 企业项目和标签

### 图 **5-90** 企业项目和标签

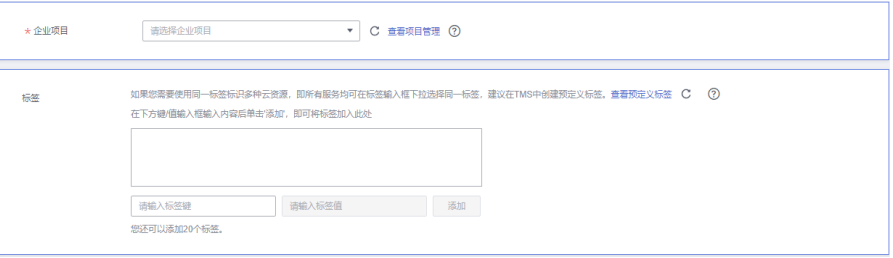

### 表 **5-90** 企业项目和标签

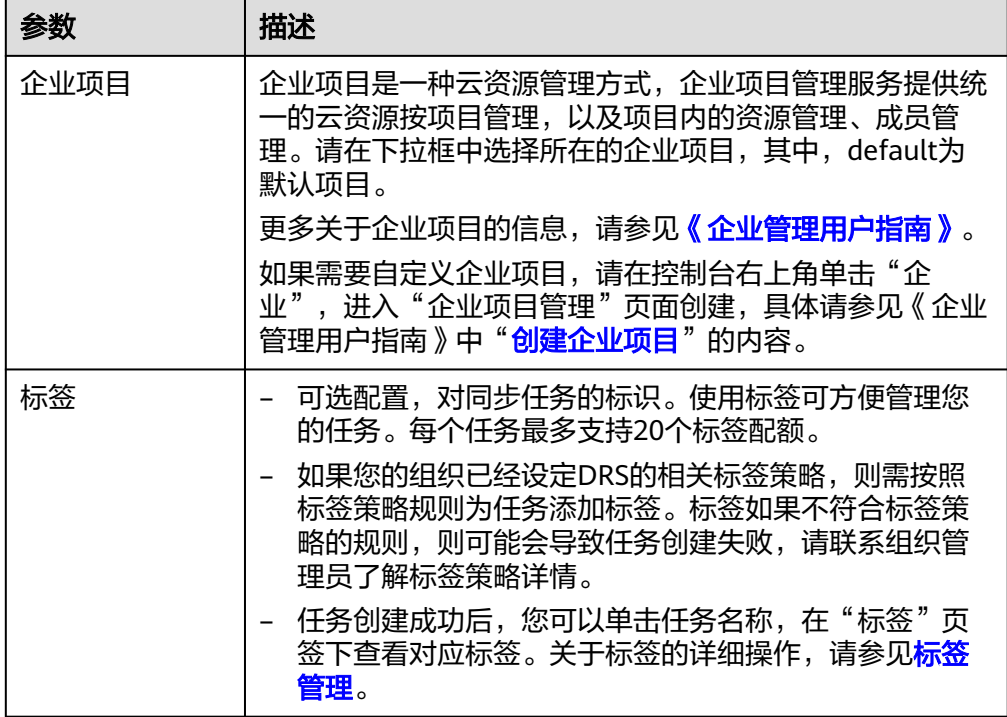

### 说明

对于创建失败的任务,DRS默认保留3天,超过3天将会自动结束任务。

步骤**3** 在"源库及目标库"页面,待同步实例创建成功后,填选源库信息和目标库信息,单 击"源库和目标库"处的"测试连接",分别测试并确定与源库和目标库连通后,单 击"下一步"。

测试连接时需要确保DRS任务与源库、目标库的连通性。

- 网络连通性:确保源库和目标库允许DRS访问,通常至少需要放通DRS的IP。公网 网络的DRS任务放通DRS的公网IP,VPC网络、VPN、专线网络的DRS任务放通 DRS的内网IP,可参[考网络准备](https://support.huaweicloud.com/prepare-drs/drs_02_0471.html)章节进行网络打通。
- 账号连通性:确保源库和目标库允许DRS通过用户名和密码访问。

### 图 **5-91** 源库信息

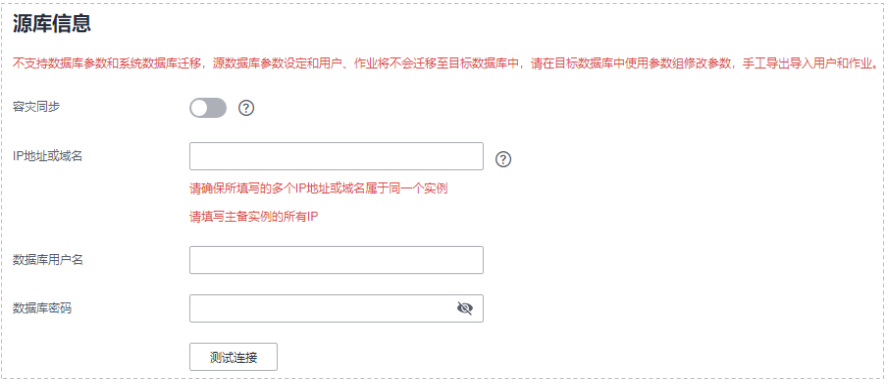

### 表 **5-91** 源库信息

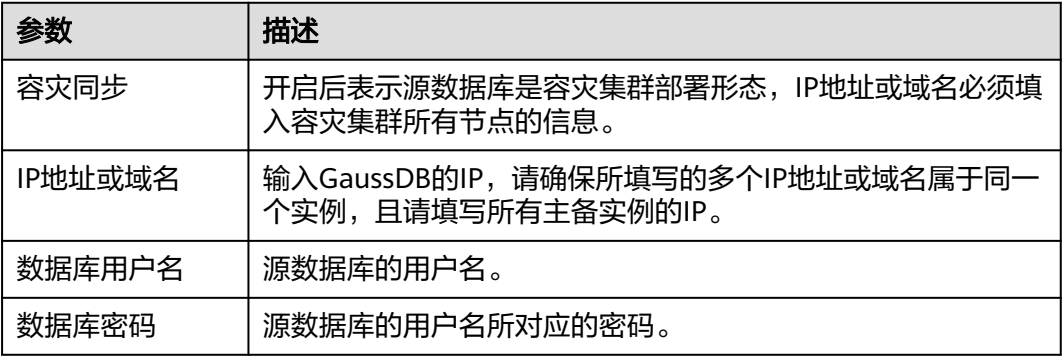

# 说明

#### 源数据库的用户名和密码将在同步过程中被加密暂存到数据库和同步实例主机上,待该任务删除 后会永久清除。

### 图 **5-92** 目标库信息

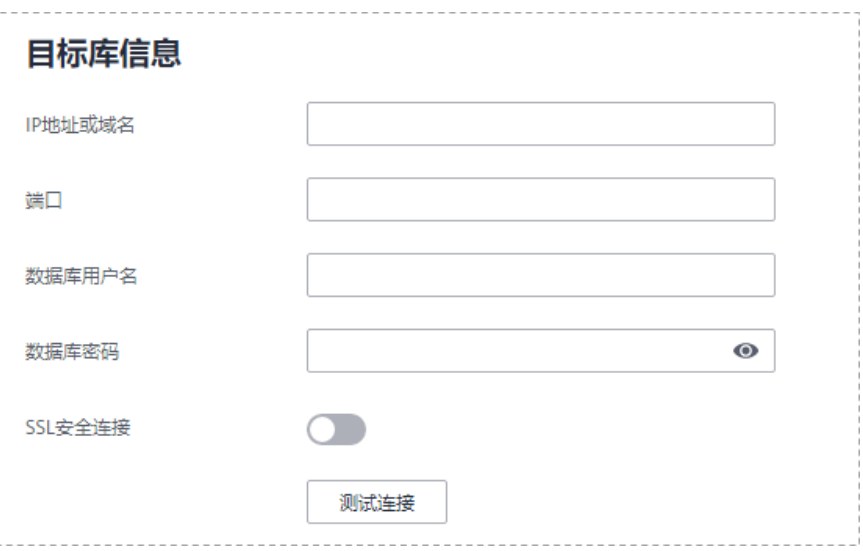

### 表 **5-92** 目标库信息

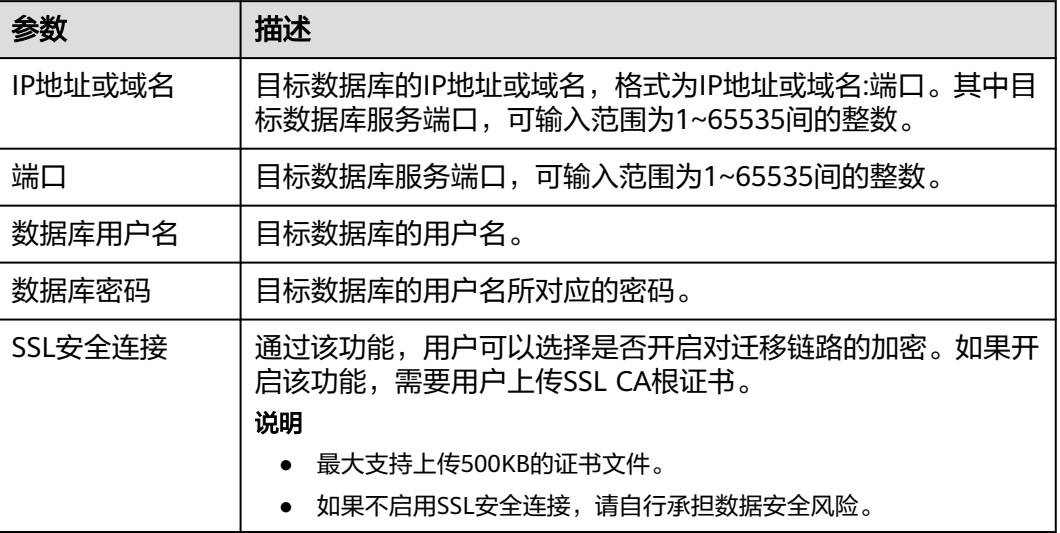

### 说明

#### 目标数据库的用户名和密码将在同步过程中被加密暂存到数据库和同步实例主机上,待该任务删 除后会永久清除。

步骤4 在"设置同步"页面,选择同步策略和同步对象,完成后单击"下一步"。

### 图 **5-93** 同步模式

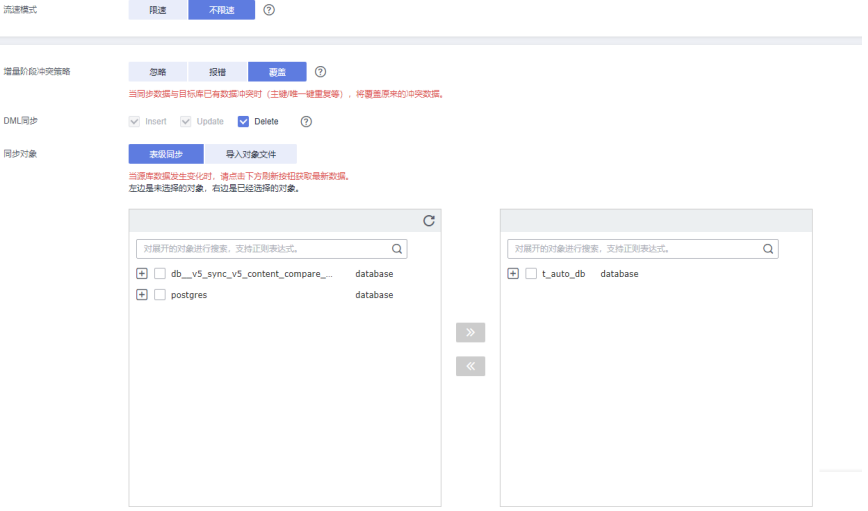

### 表 **5-93** 同步对象

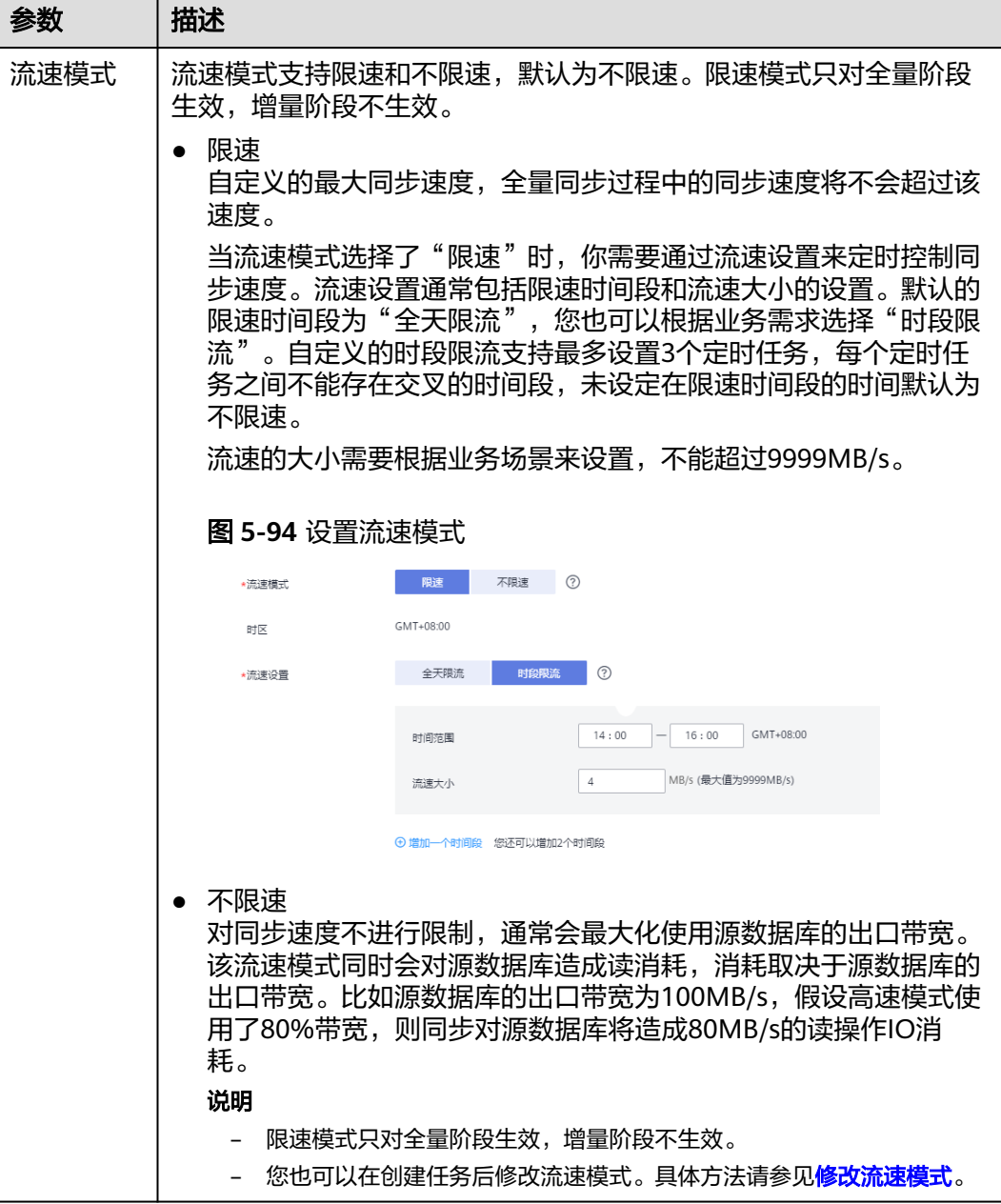

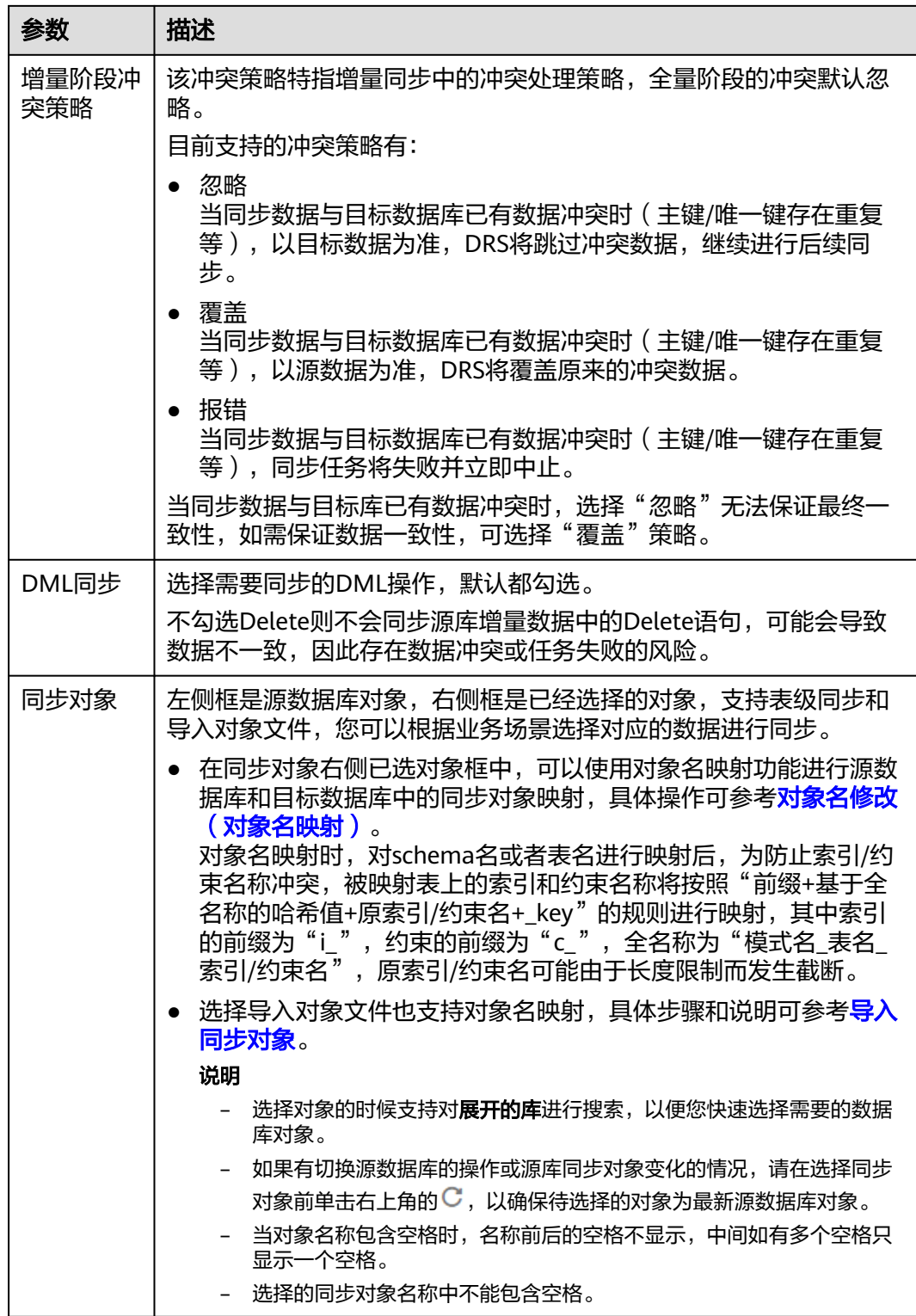

步骤**5** 在"数据加工"页面,选择需要加工的数据,进行数据过滤。

- 如果不需要数据加工,单击"下一步"。
- 如果需要数据过滤,参考<mark>数据加工</mark>中的说明,设置相关规则。

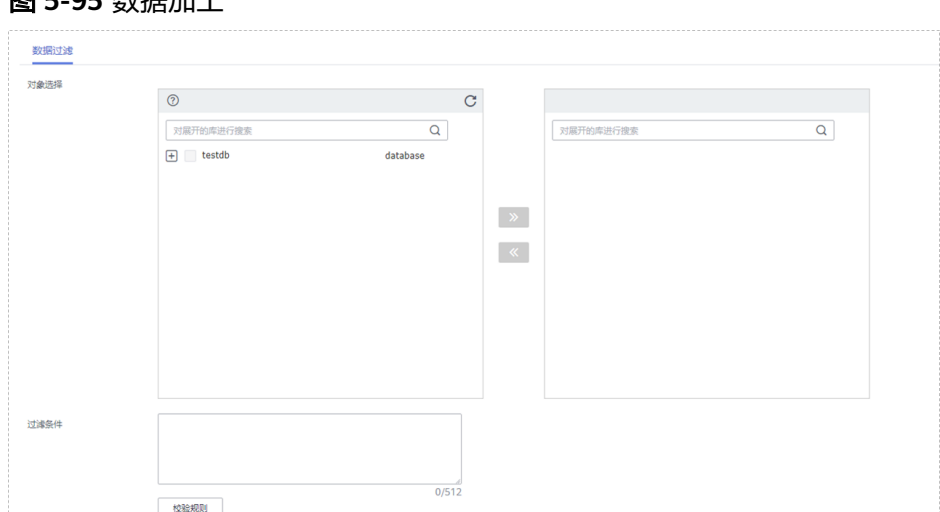

步骤6 在"预检查"页面,进行同步任务预校验,校验是否可进行实时同步。

- 查看检查结果,如有不通过的检查项,需要修复不通过项后,单击"重新校验" 按钮重新进行任务预校验。 预检查不通过项处理建议请参见《数据复制服务用户指南》中的"<mark>预检查不通过</mark> [项修复方法](https://support.huaweicloud.com/trouble-drs/drs_11_0001.html)"。
- 预检查完成后,且所有检查项结果均通过时,单击"下一步"。

图 **5-96** 预检查

图 **5-95** 数据加工

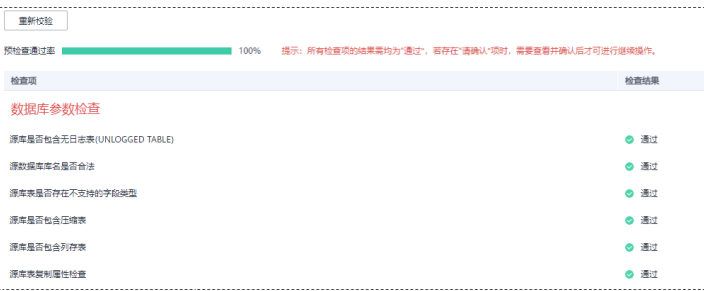

说明

所有检查项结果均通过时,若存在请确认项,需要阅读并确认详情后才可以继续执行下一 步操作。

步骤**7** 在"任务确认"页面,设置同步任务的启动时间、任务异常通知设置、SMN主题、时 延阈值、任务异常自动结束时间,并确认同步任务信息无误后,勾选协议,单击"启 动任务",提交同步任务。

# 图 **5-97** 任务启动设置

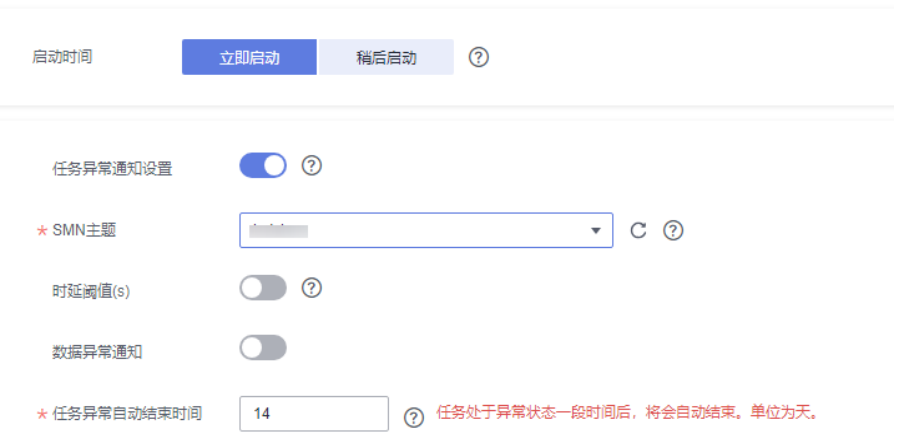

# 表 **5-94** 任务启动设置

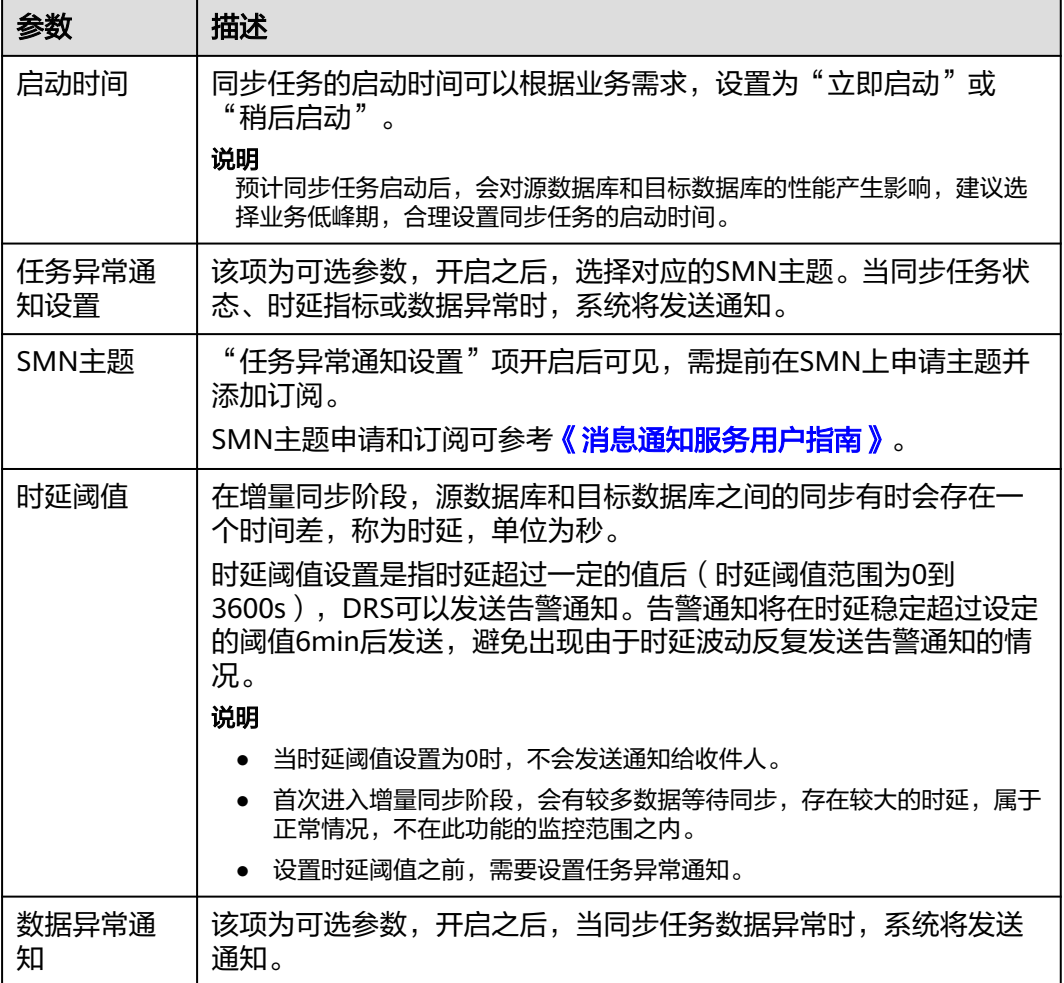

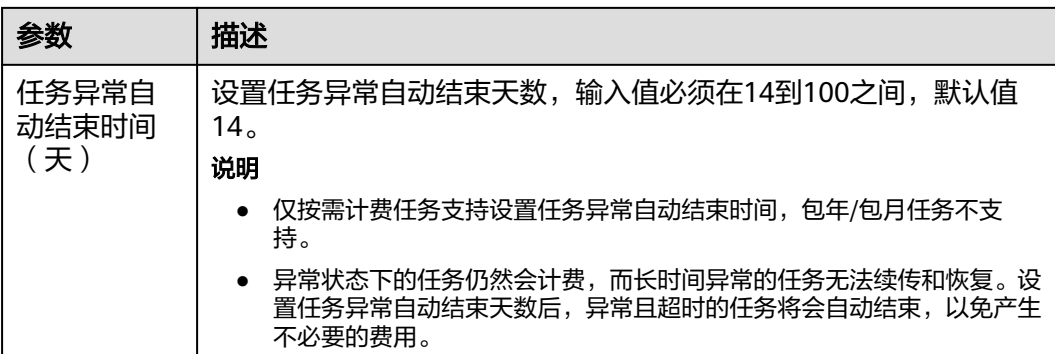

步骤**8** 同步任务提交后,您可在"实时同步管理"页面,查看[并管理自己的任务。](#page-1346-0)

- 您可查看任务提交后的状态,状态请参见<mark>任务状态说明</mark>。
- 在任务列表的右上角,单击 刷新列表,可查看到最新的任务状态。
- 对于未启动、状态为配置中的任务,DRS默认保留3天,超过3天DRS会自动删除 后台资源,当前任务状态不变。当用户再次配置时,DRS会重新申请资源,此时 DRS任务IP会发生改变。

**----**结束

# **5.10** 将 **GaussDB** 主备版同步到 **Oracle**

# 支持的源和目标数据库

表 **5-95** 支持的数据库

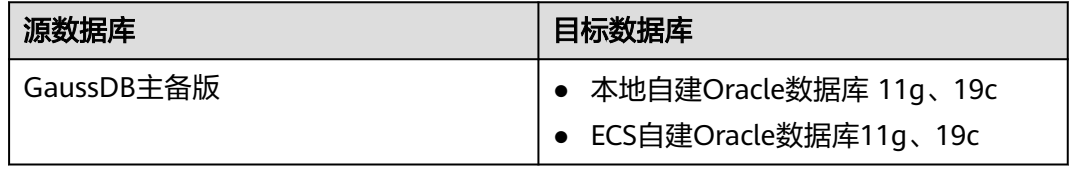

# 支持的同步对象范围

在使用DRS进行同步时,不同类型的同步任务,支持的同步对象范围不同,详细情况 可参考表**[5-96](#page-1162-0)**。**DRS**会根据用户选择,在"预检查"阶段对同步对象进行自动检查。

### <span id="page-1162-0"></span>表 **5-96** 支持的同步对象

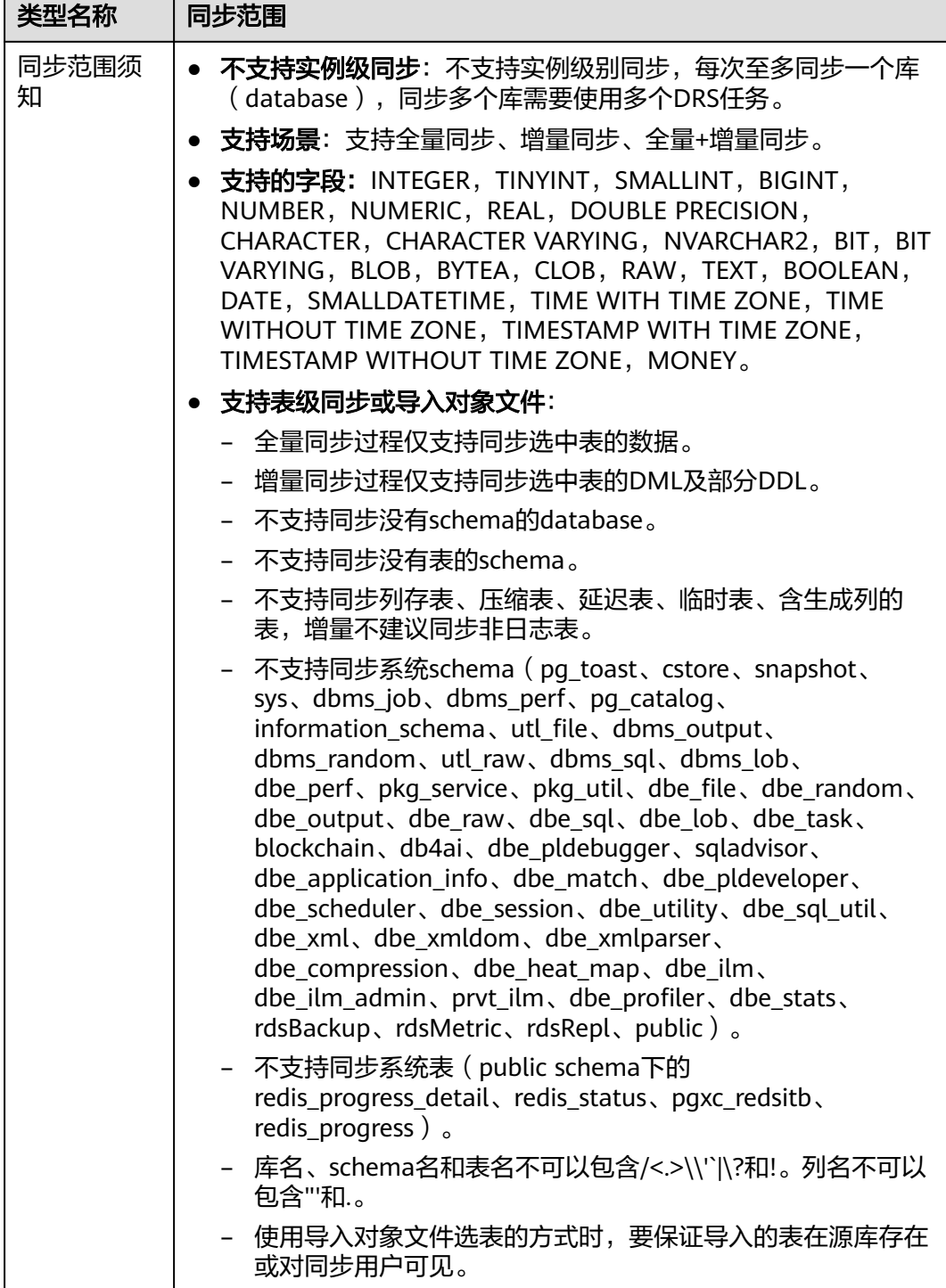

# 数据库用户权限要求

在使用DRS进行同步时,连接源库和目标库的数据库用户需要满足以下权限要求,才 能启动实时同步任务。不同类型的同步任务,需要的用户权限也不同,详细可参考<mark>[表](#page-1163-0)</mark> **[5-97](#page-1163-0)**进行赋权。**DRS**会在"预检查"阶段对数据库用户权限进行自动检查,并给出处 理建议。

# <span id="page-1163-0"></span>说明

- 建议创建单独用于DRS任务连接的数据库账号,避免因为数据库账号密码修改,导致的任务 连接失败。
- 连接源和目标数据库的账号密码修改后,请尽快修改**DRS**[任务中的连接信息](#page-1401-0),避免任务连接 失败后自动重试,导致数据库账号被锁定影响使用。

### 表 **5-97** 数据库用户权限

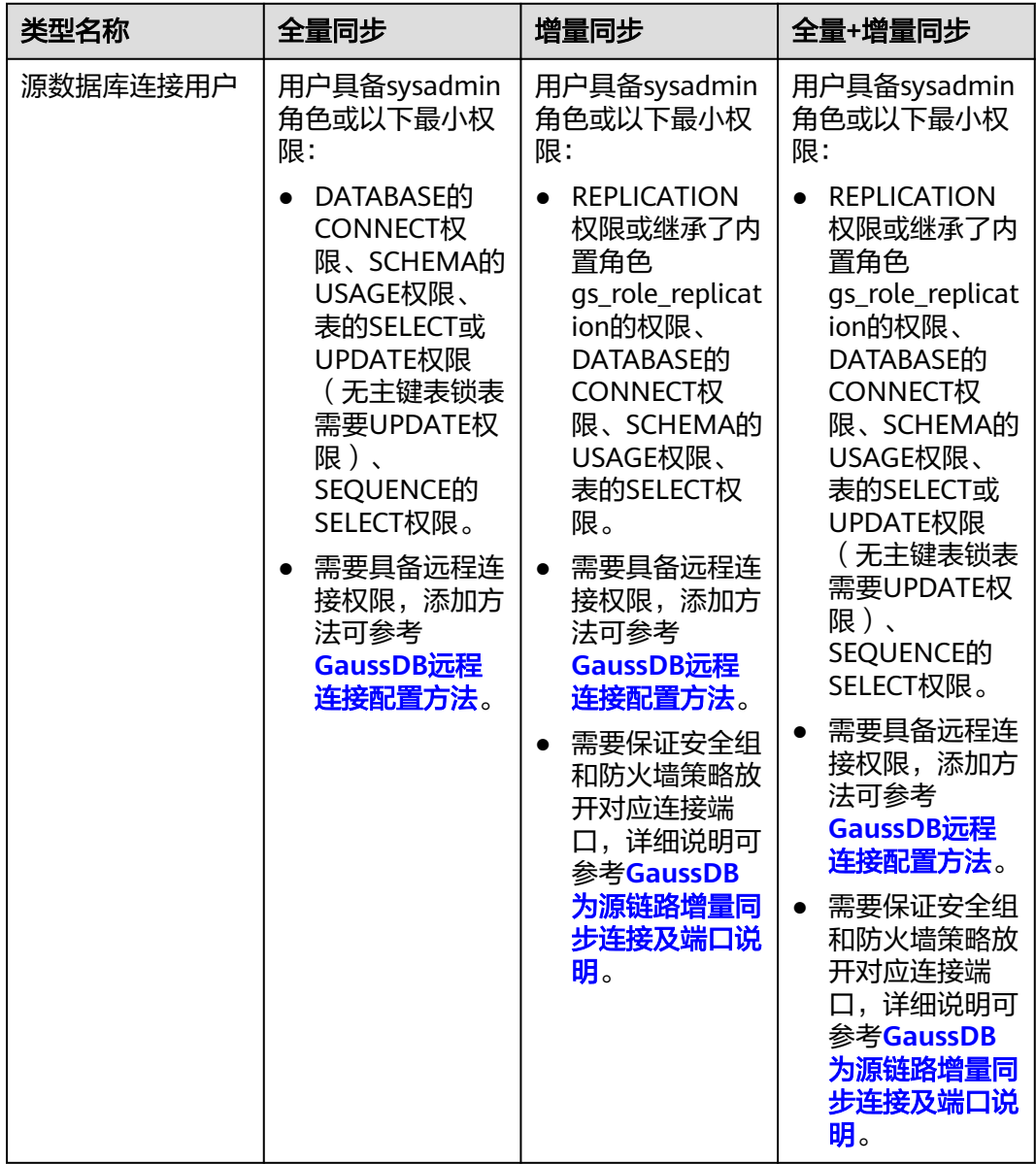

<span id="page-1164-0"></span>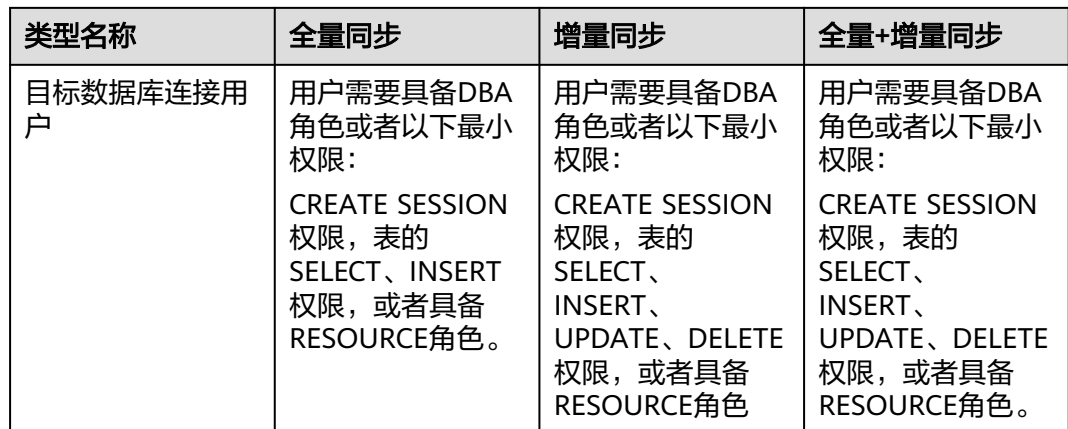

# 使用建议

# 注意

- DRS任务启动和全量数据同步阶段,请不要在源数据库执行DDL操作,否则可能导 致任务异常。
- 为保证同步前后数据一致性,确保同步期间目标数据库无业务写入。
- 数据库同步与环境多样性和人为操作均有密切关系,为了确保同步的平顺,建议 您在进行正式的数据库同步之前进行一次演练,可以帮助您提前发现问题并解决 问题。
- 基于以下原因,建议您在启动任务时选择"稍后启动"功能,将启动时间设置在 业务低峰期,相对静止的数据可以有效提升一次性同步成功率,避免同步对业务 造成性能影响。
	- 在网络无瓶颈的情况下,全量同步会对源数据库增加约50MB/s的查询压力, 以及占用2~4个CPU。
	- 同步无主键表时,为了确保数据一致性,会存在3s以内的单表级锁定。
	- 正在同步的数据被其他事务长时间锁死,可能导致读数据超时。
	- DRS并发读取数据库,会占用大约6-10个session连接数,需要考虑该连接数 对业务的影响。
	- 全量阶段读取表数据时,特别是大表的读取,可能会阻塞业务上对大表的独 占锁操作。
	- 更多DRS对数据库的影响,可参考**DRS**[对源数据库和目标数据库有什么影](https://support.huaweicloud.com/drs_faq/drs_16_1145.html) [响。](https://support.huaweicloud.com/drs_faq/drs_16_1145.html)

● 数据对比

建议您结合数据对比的"稍后启动"功能,选择业务低峰期进行数据对比,以便 得到更为具有参考性的对比结果。由于同步具有轻微的时差,在数据持续操作过 程中进行对比任务,可能会出现少量数据不一致对比结果,从而失去参考意义。

# <span id="page-1165-0"></span>使用须知

DRS全量+增量同步过程一般包含四个阶段:任务启动阶段、全量阶段、增量阶段、结 束任务阶段(单全量和单增量任务则包含三个阶段)。为了确保同步各个阶段的平 顺,在创建同步任务前,请务必阅读以下使用须知。

### 表 **5-98** 使用须知

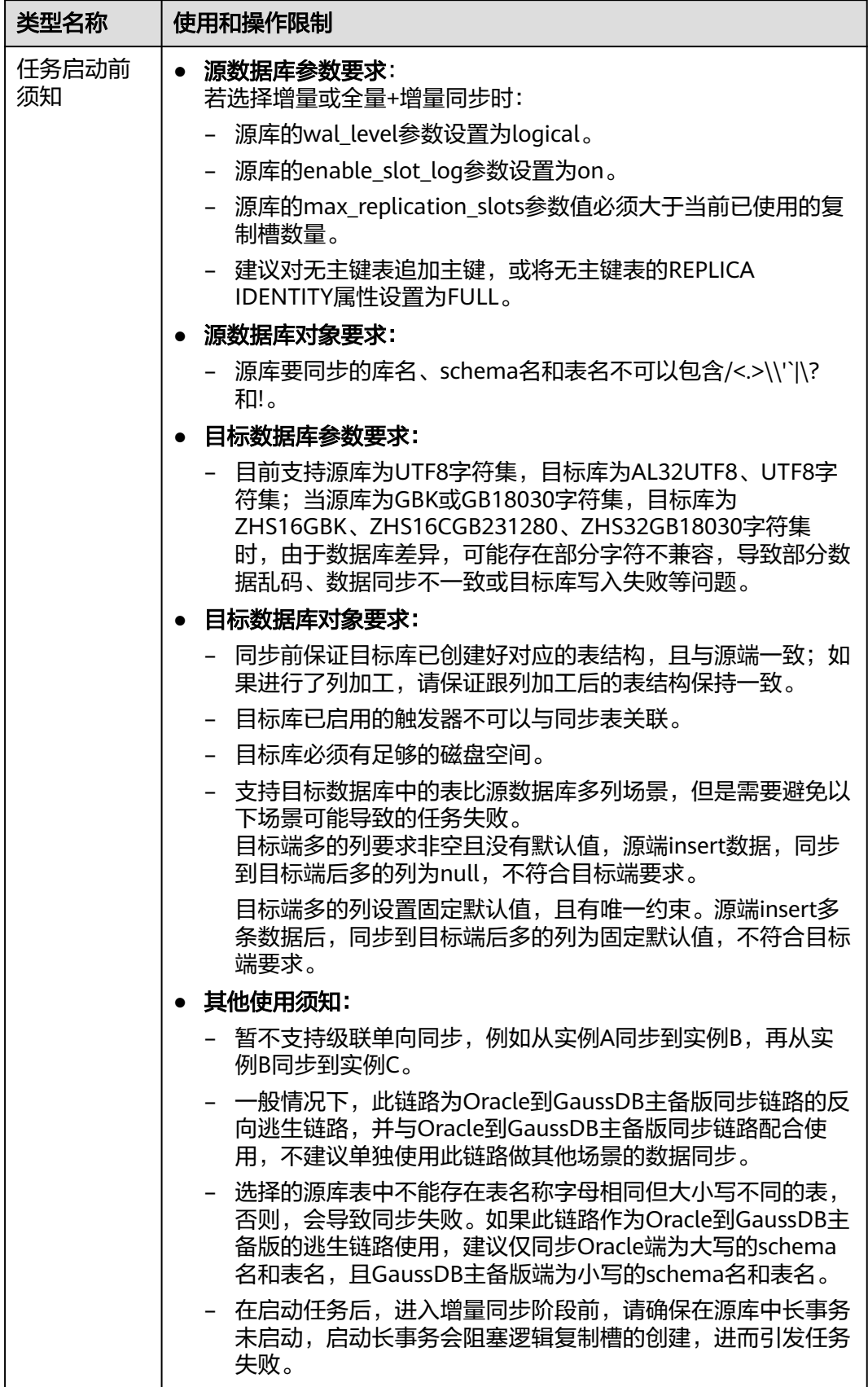

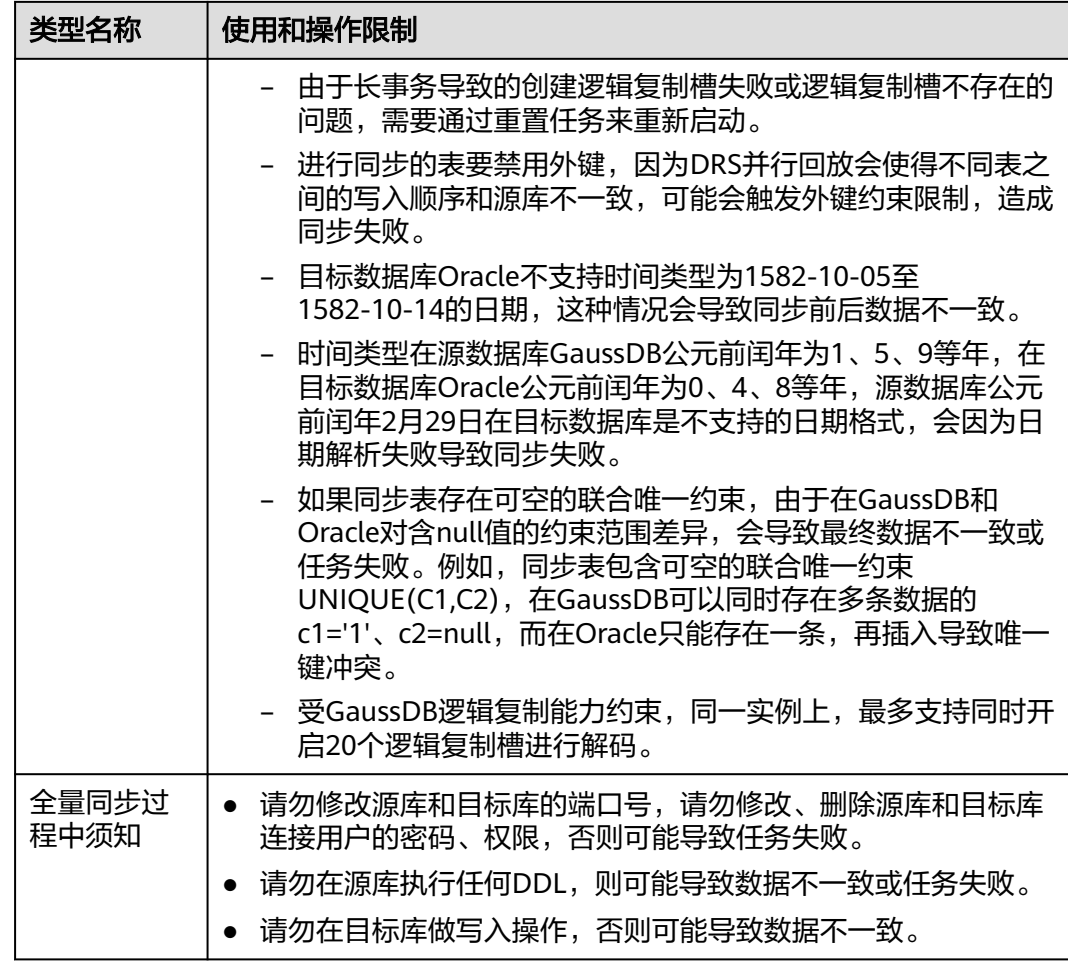

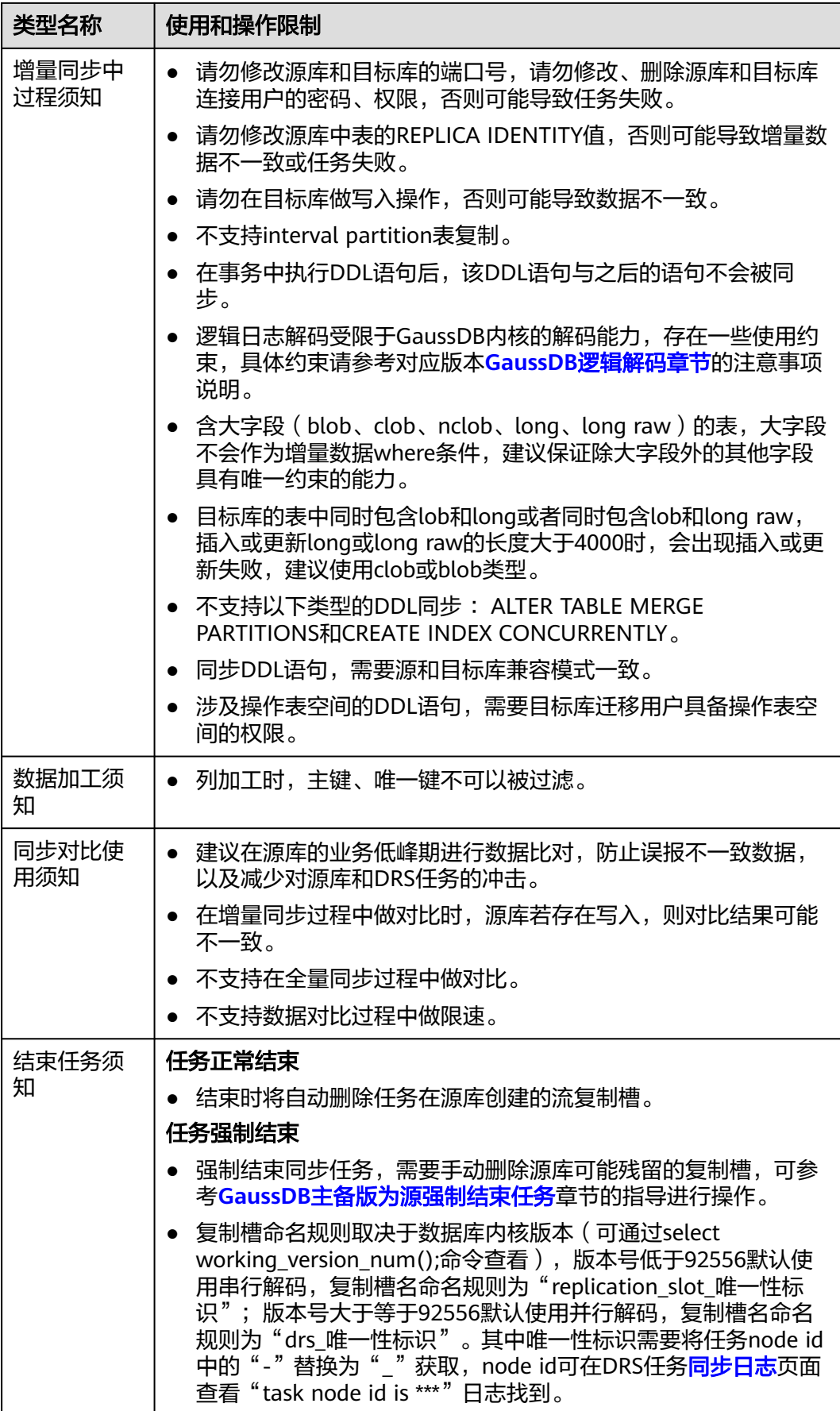

# 前提条件

- 已登录数据复制服务控制台。
- 账户余额大于等于0元。
- 满足实时同步支持的数据库类型和版本,详情请参见<mark>支持的数据库</mark>。
- 当用户创建DRS任务使用的是子账号时,请先确认已添加过委托。创建委托方 法,可参考<mark>委托管理</mark>。
- 已阅读以[上使用建议](#page-1164-0)和[使用须知。](#page-1165-0)

# 操作步骤

- 步骤**1** 在"实时同步管理"页面,单击"创建同步任务"。
- 步骤**2** 在"同步实例"页面,填选区域、项目、任务名称、描述、同步实例信息,单击"开 始创建"。
	- 任务信息

图 **5-98** 同步任务信息

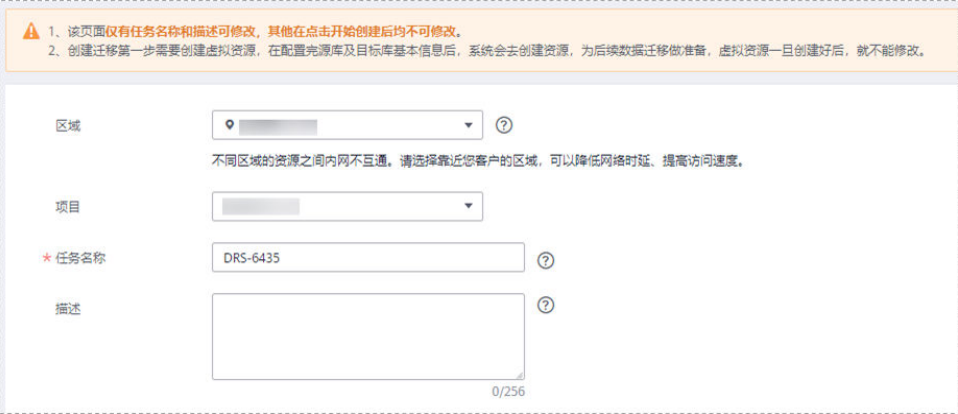

### 表 **5-99** 任务和描述

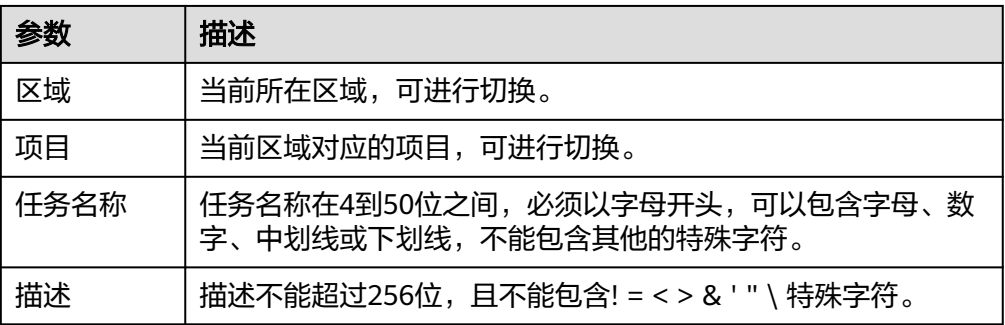

● 同步实例信息

# 图 **5-99** 同步实例信息

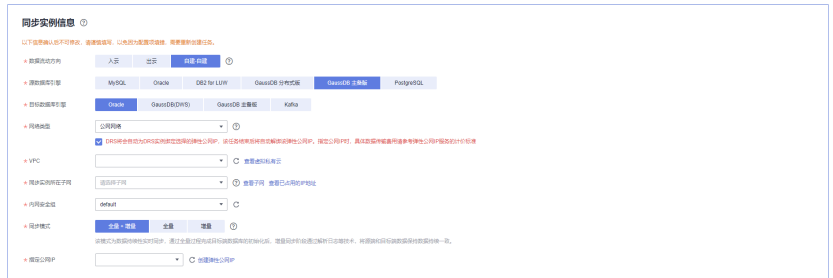

### 表 **5-100** 同步实例信息

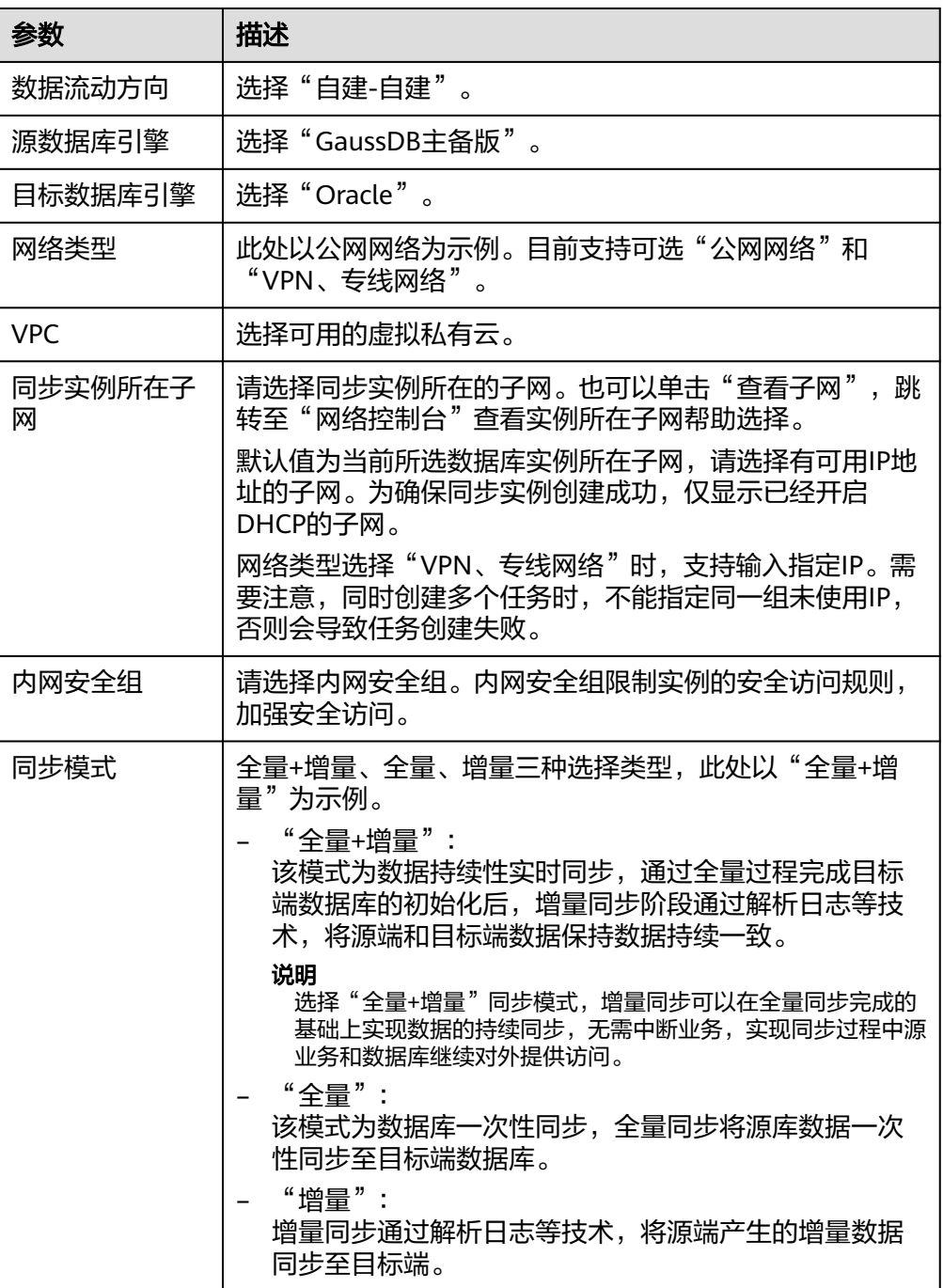

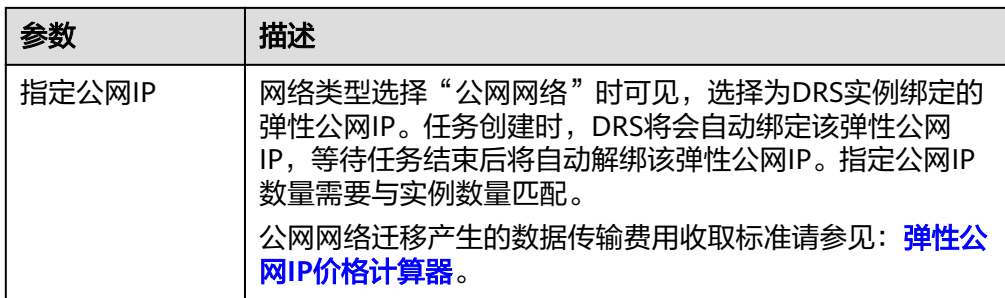

### ● 任务类型

### 图 **5-100** 任务类型

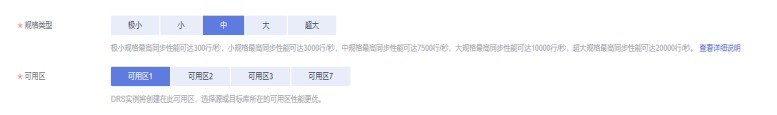

### 表 **5-101** 任务类型信息

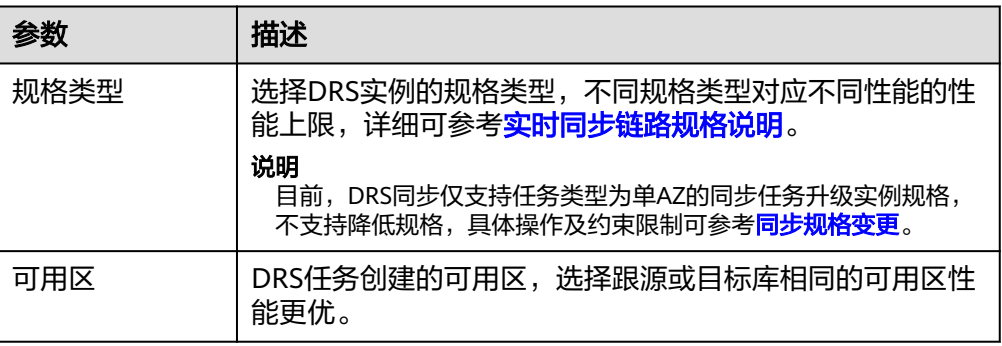

### ● 企业项目和标签

# 图 **5-101** 企业项目和标签

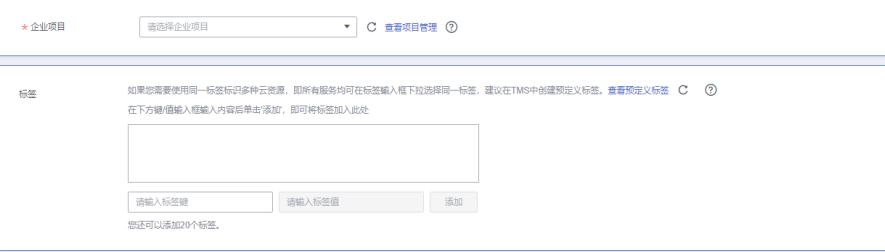

#### 表 **5-102** 企业项目和标签

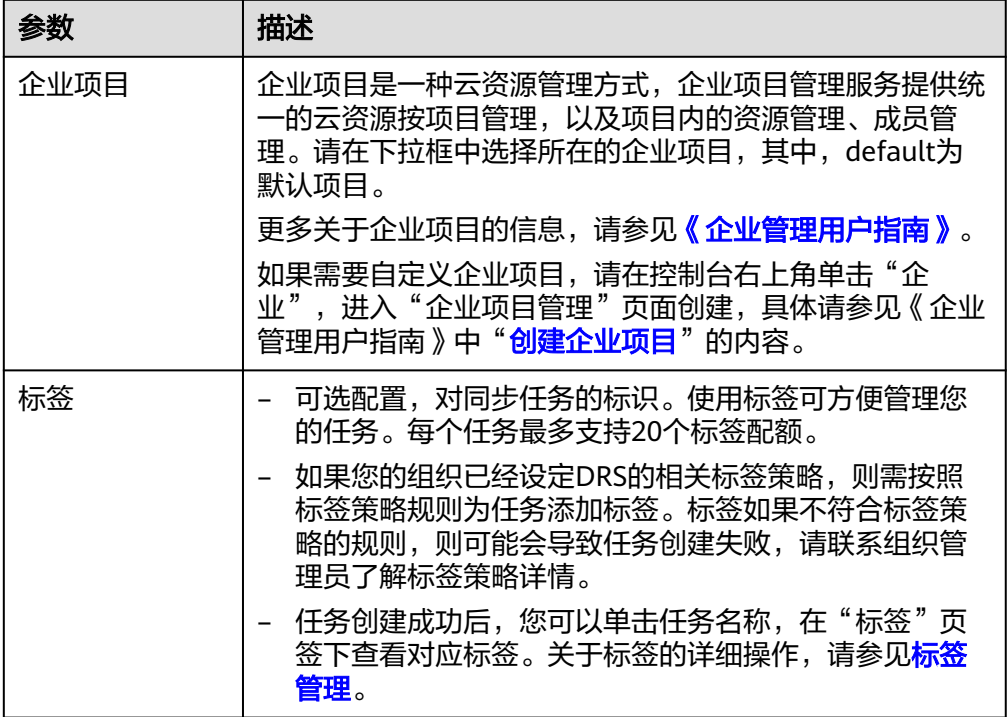

### 说明

对于创建失败的任务,DRS默认保留3天,超过3天将会自动结束任务。

步骤**3** 在"源库及目标库"页面,待同步实例创建成功后,填选源库信息和目标库信息,单 击"源库和目标库"处的"测试连接",分别测试并确定与源库和目标库连通后,单 击"下一步"。

测试连接时需要确保DRS任务与源库、目标库的连通性。

- 网络连通性: 确保源库和目标库允许DRS访问, 通常至少需要放通DRS的IP。公网 网络的DRS任务放通DRS的公网IP,VPC网络、VPN、专线网络的DRS任务放通 DRS的内网IP,可参[考网络准备](https://support.huaweicloud.com/prepare-drs/drs_02_0471.html)章节进行网络打通。
- 账号连通性: 确保源库和目标库允许DRS通过用户名和密码访问。

#### 图 **5-102** 源库信息

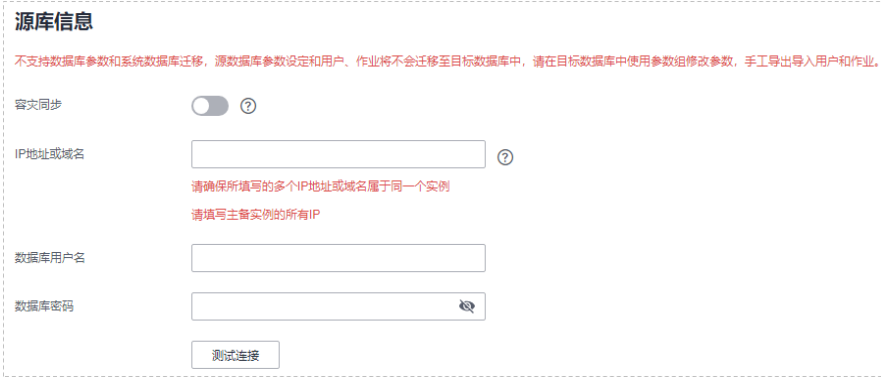

### 表 **5-103** 源库信息

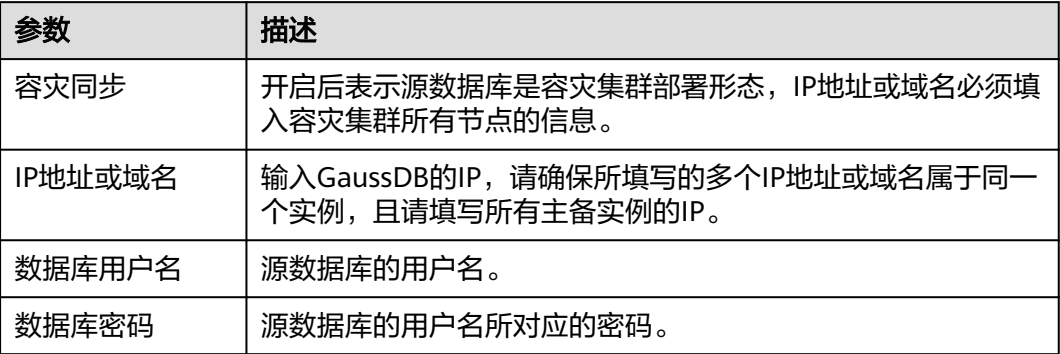

# 说明

### 源数据库的用户名和密码将在同步过程中被加密暂存到数据库和同步实例主机上,待该任务删除 后会永久清除。

### 图 **5-103** 目标库信息

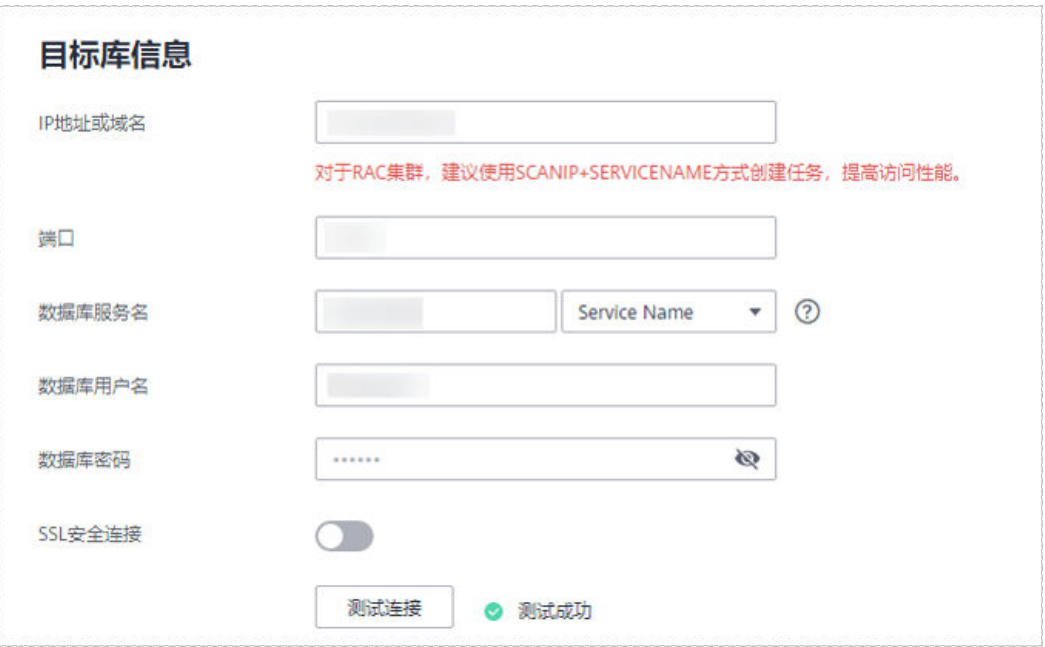

### 表 **5-104** 目标库信息

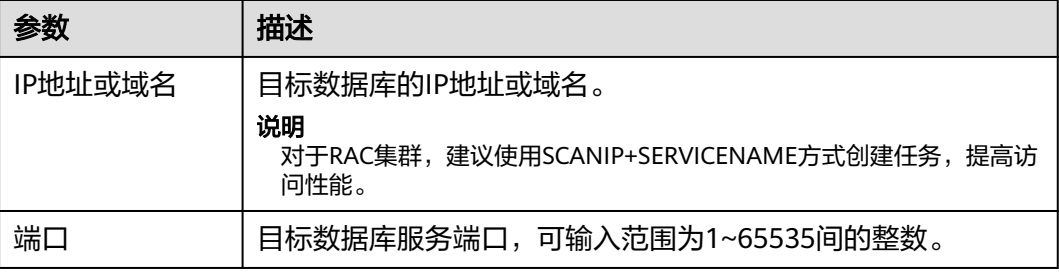

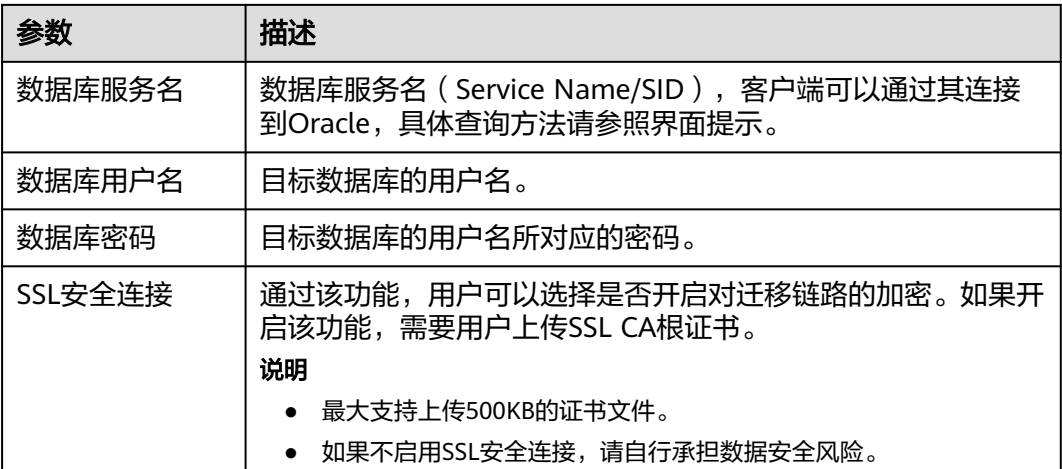

说明

#### 目标数据库的用户名和密码将在同步过程中被加密暂存到数据库和同步实例主机上,待该任务删 除后会永久清除。

步骤**4** 在"设置同步"页面,选择同步对象,完成后单击"下一步"。

# 图 **5-104** 同步模式

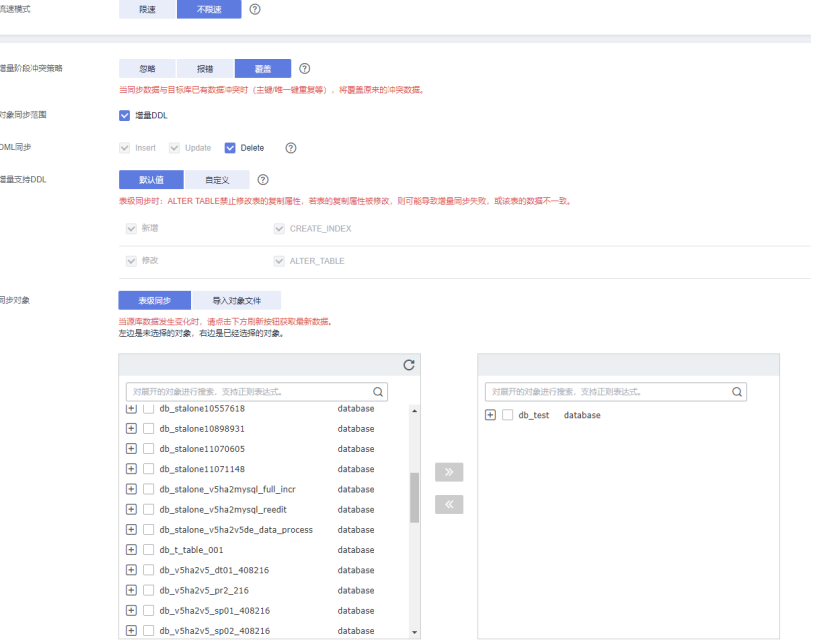

### 表 **5-105** 同步对象

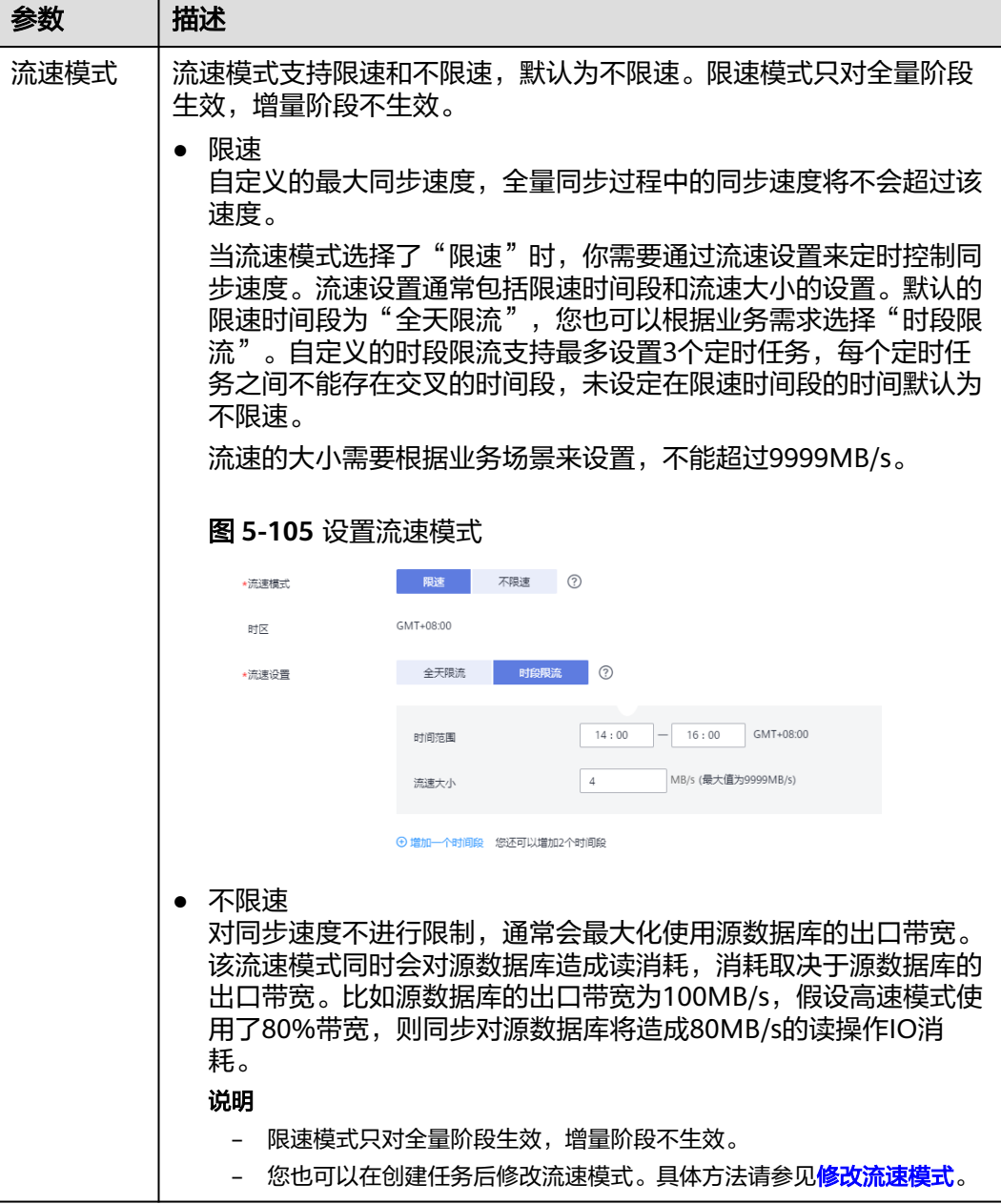

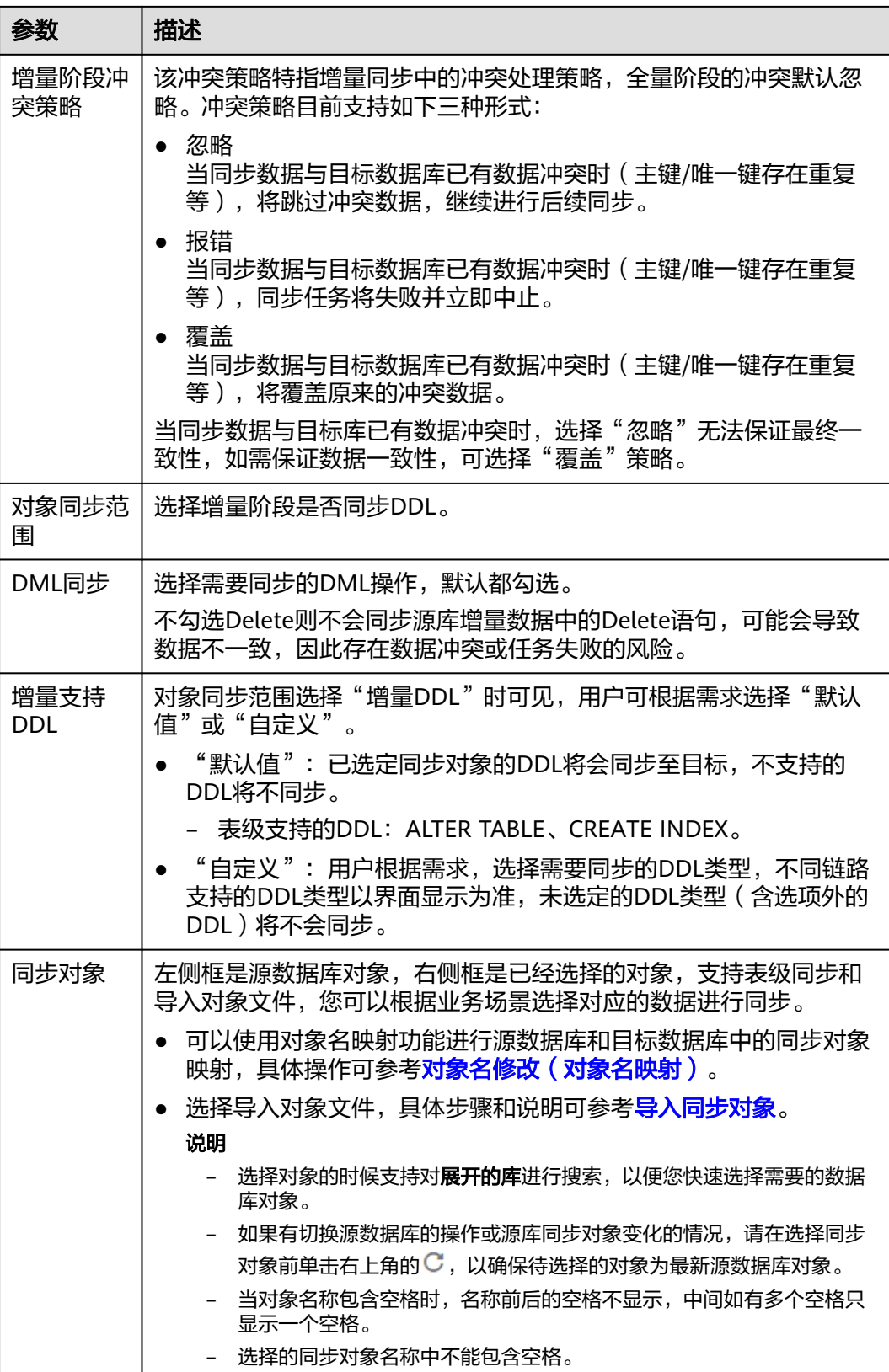

步骤5 在"数据加工"页面,选择需要加工的数据,进行列加工或者数据过滤。

● 如果不需要数据加工,单击"下一步"。

● 如果需要加工列或者数据过滤,参考<mark>数据加工</mark>中的说明,设置相关规则。

### 图 **5-106** 数据加工

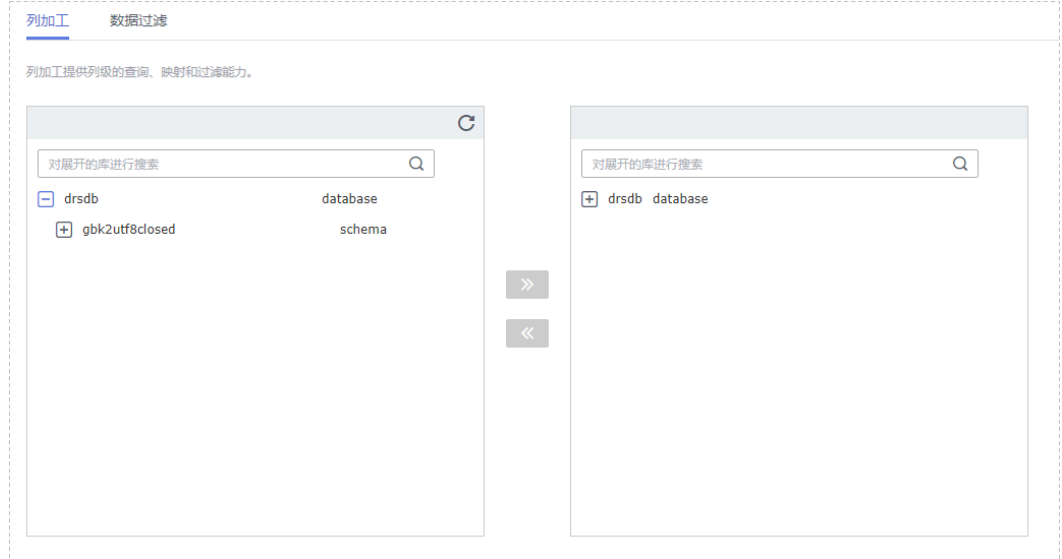

步骤6 在"预检查"页面,进行同步任务预校验,校验是否可进行实时同步。

- 查看检查结果,如有不通过的检查项,需要修复不通过项后,单击"重新校验" 按钮重新进行任务预校验。 预检查不通过项处理建议请参见《数据复制服务用户指南 》中的"**预检查不通过** [项修复方法](https://support.huaweicloud.com/trouble-drs/drs_11_0001.html)"。
- 预检查完成后,且所有检查项结果均通过时,单击"下一步"。

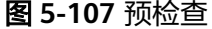

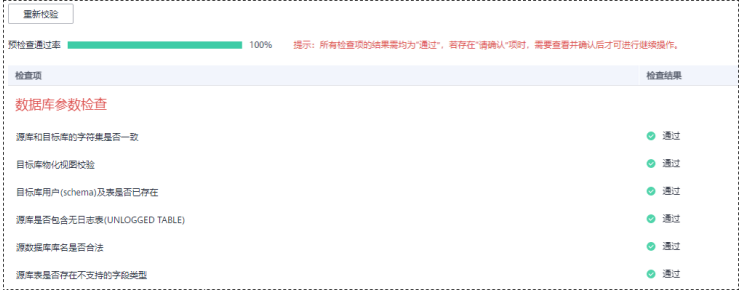

说明

所有检查项结果均通过时,若存在请确认项,需要阅读并确认详情后才可以继续执行下一 步操作。

步骤**7** 在"任务确认"页面,设置同步任务的启动时间、任务异常通知设置、SMN主题、时 延阈值、任务异常自动结束时间,并确认同步任务信息无误后,勾选协议,单击"启 动任务",提交同步任务。

### 图 **5-108** 任务启动设置

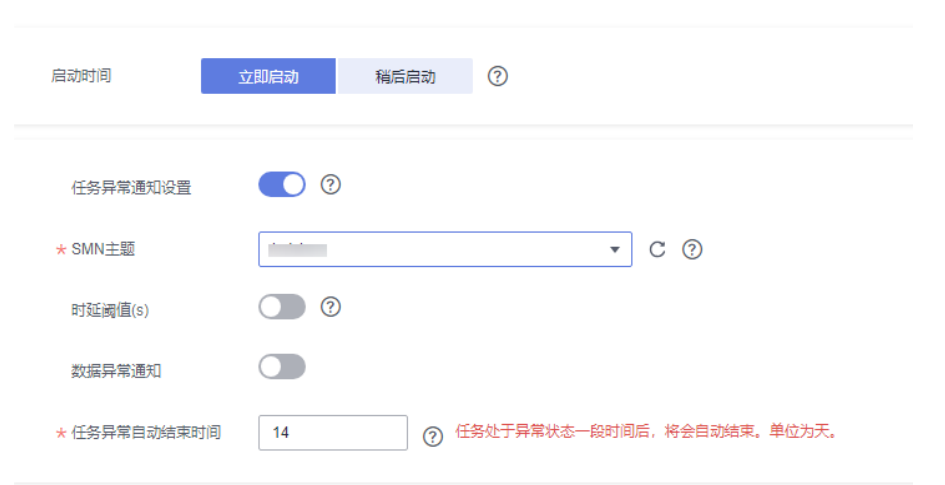

# 表 **5-106** 任务启动设置

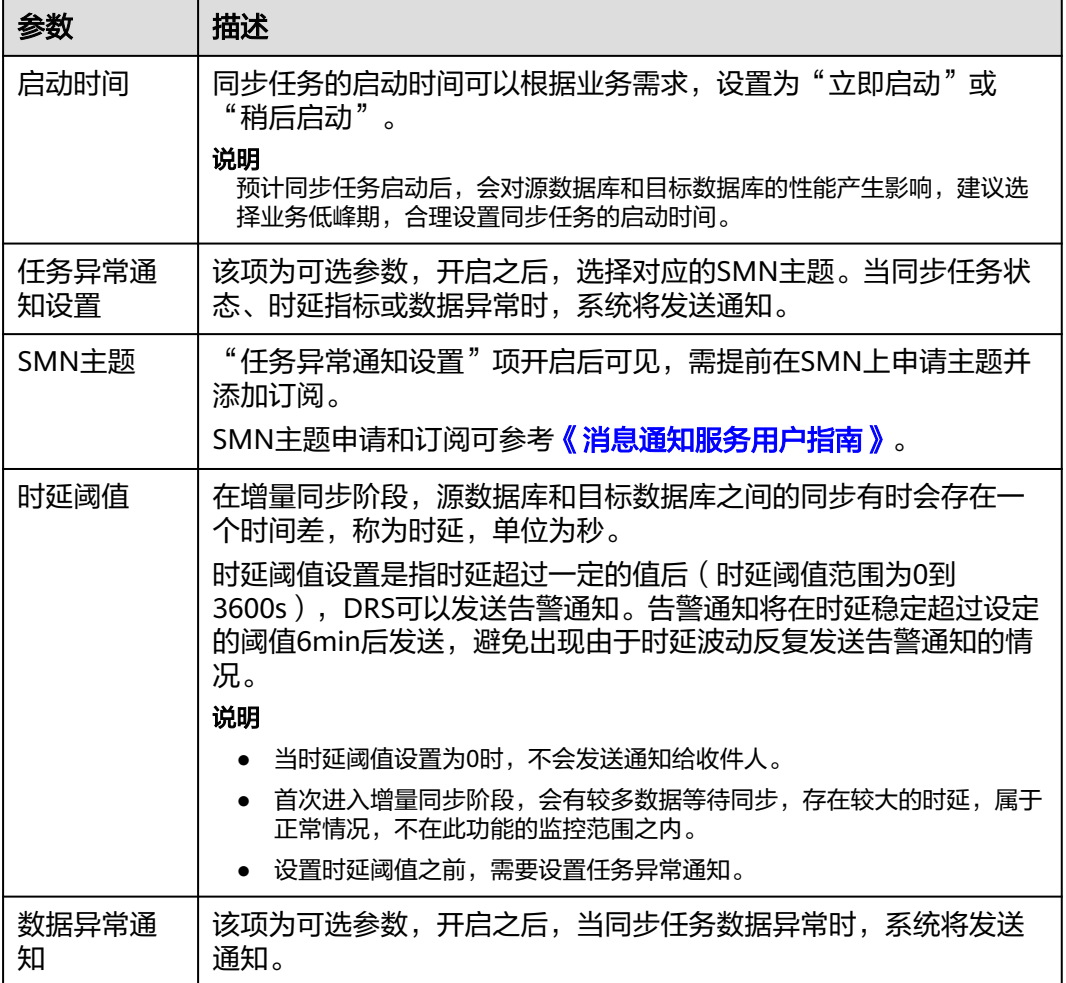

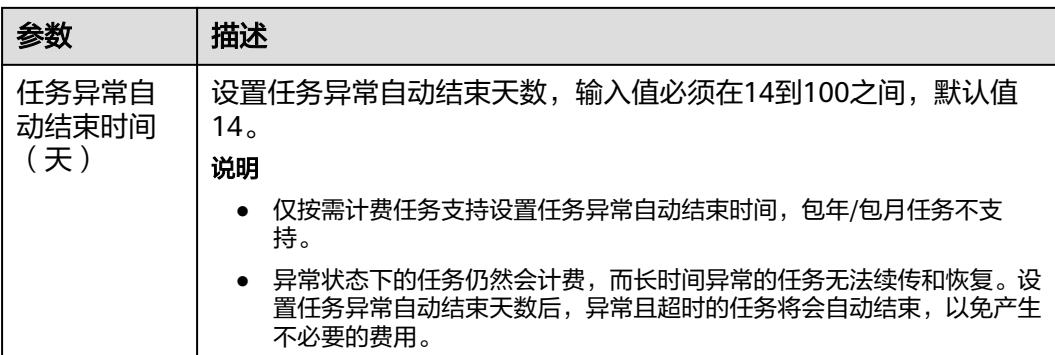

步骤8 同步任务提交后,您可在"实时同步管理"页面,查看[并管理自己的任务。](#page-1346-0)

- 您可查看任务提交后的状态,状态请参见<mark>任务状态说明</mark>。
- 在任务列表的右上角,单击 C 刷新列表,可查看到最新的任务状态。
- 对于未启动、状态为配置中的任务,DRS默认保留3天,超过3天DRS会自动删除 后台资源,当前任务状态不变。当用户再次配置时,DRS会重新申请资源,此时 DRS任务IP会发生改变。

**----**结束

# **5.11** 将 **GaussDB** 主备版同步到 **Kafka**

# 支持的源和目标数据库

表 **5-107** 支持的数据库

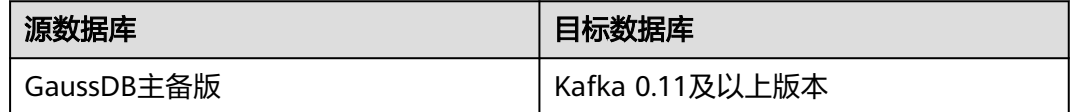

# 支持的同步对象范围

在使用DRS进行同步时,不同类型的同步任务,支持的同步对象范围不同,详细情况 可参考表**[5-108](#page-1180-0)**。**DRS**会根据用户选择,在"预检查"阶段对同步对象进行自动检查。

### <span id="page-1180-0"></span>表 **5-108** 支持的同步对象

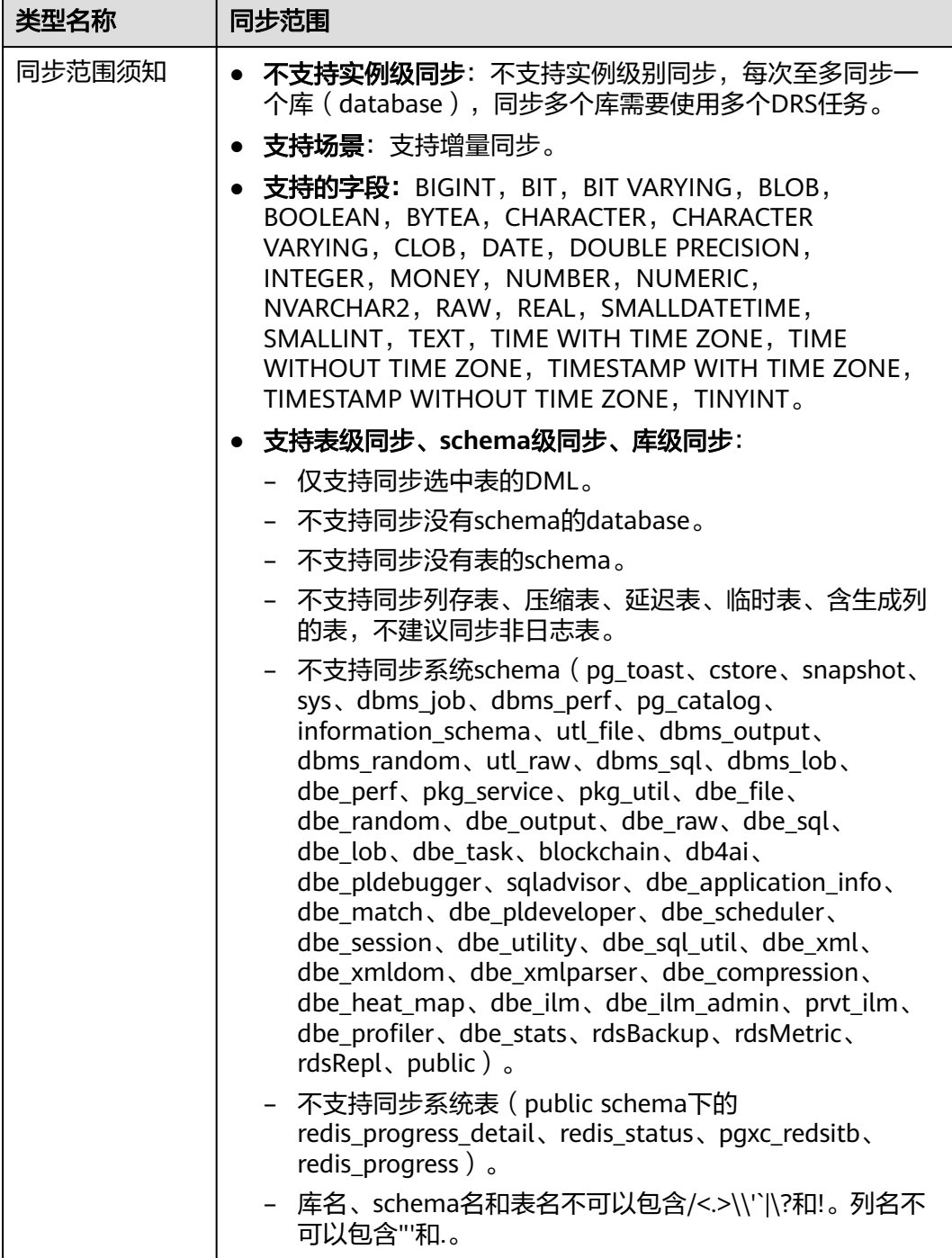

# 数据库用户权限要求

在使用DRS进行同步时,连接源库和目标库的数据库用户需要满足以下权限要求,才 。<br>能启动实时同步任务。不同类型的同步任务,需要的用户权限也不同,详细可参考<mark>[表](#page-1181-0)</mark> **[5-109](#page-1181-0)**进行赋权。**DRS**会在"预检查"阶段对数据库用户权限进行自动检查,并给出处 理建议。

# <span id="page-1181-0"></span>说明

- 建议创建单独用于DRS任务连接的数据库账号,避免因为数据库账号密码修改,导致的任务 连接失败。
- 连接源和目标数据库的账号密码修改后,请尽快修改**DRS**[任务中的连接信息](#page-1401-0),避免任务连接 失败后自动重试,导致数据库账号被锁定影响使用。

### 表 **5-109** 数据库用户权限

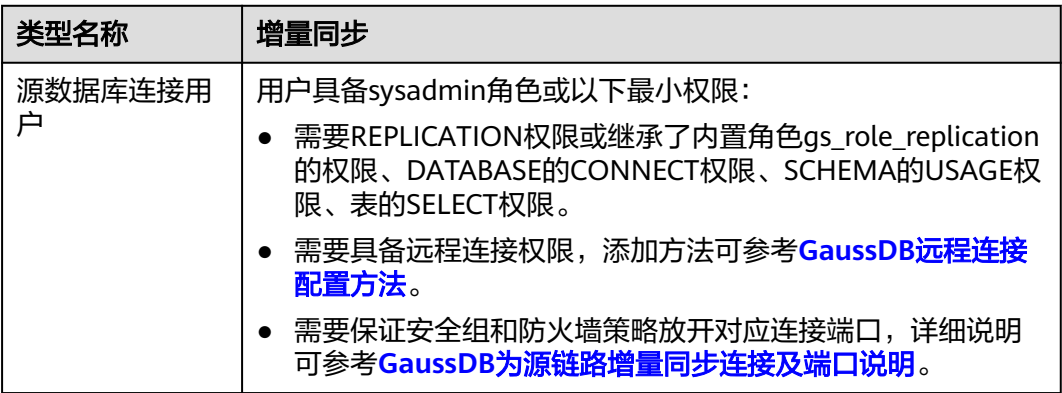

# 使用建议

- 数据库同步与环境多样性和人为操作均有密切关系,为了确保同步的平顺,建议 您在进行正式的数据库同步之前进行一次演练,可以帮助您提前发现问题并解决 问题。
- 建议您在启动任务时选择"稍后启动"功能,将启动时间设置在业务低峰期,避 免同步对业务造成性能影响。
- 更多DRS对数据库的影响,可参考**DRS**[对源数据库和目标数据库有什么影响。](https://support.huaweicloud.com/drs_faq/drs_16_1145.html)

# 使用须知

DRS增量同步任务一般包含三个阶段:任务启动阶段、增量阶段、结束任务阶段。为 了确保同步各个阶段的平顺,在创建同步任务前,请务必阅读以下使用须知。

# 表 **5-110** 使用须知

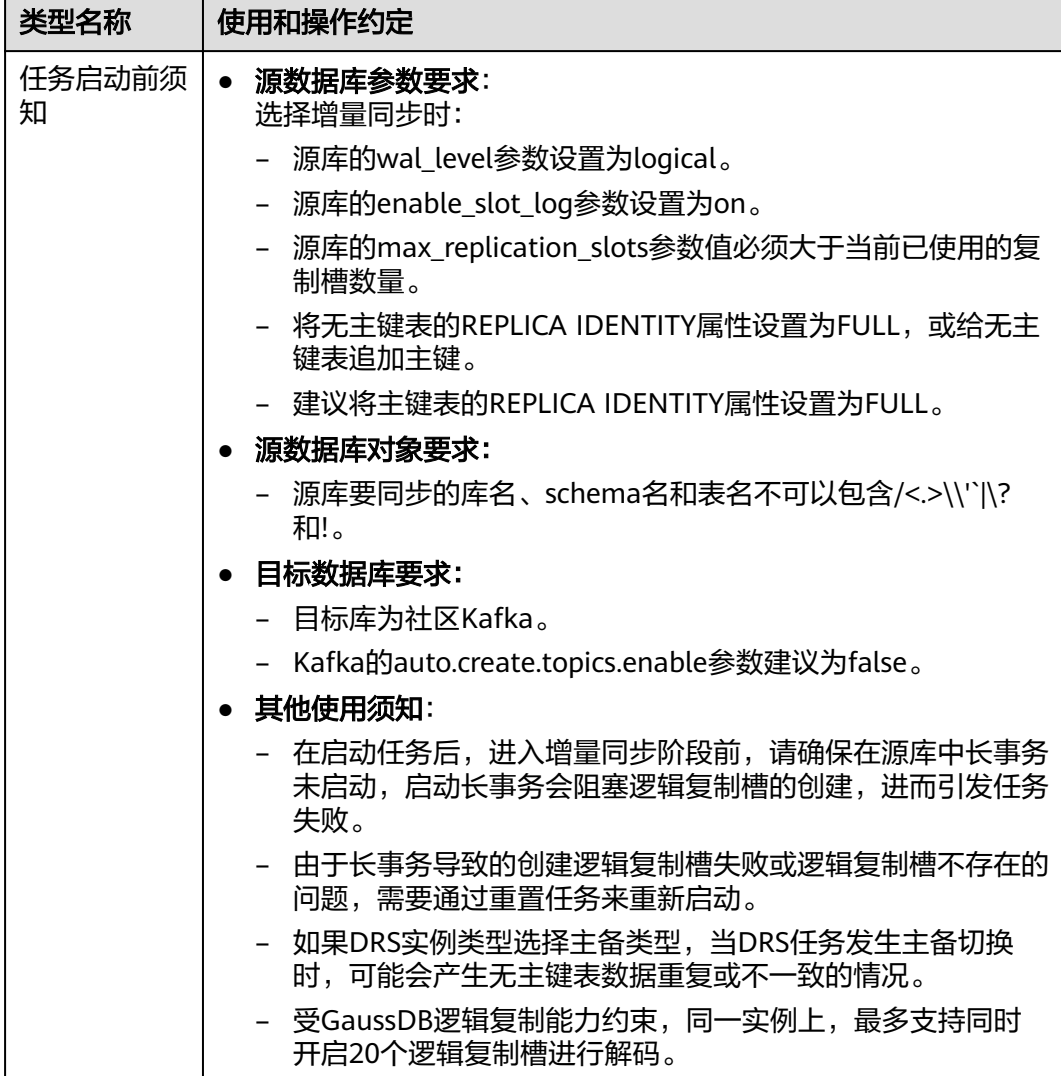

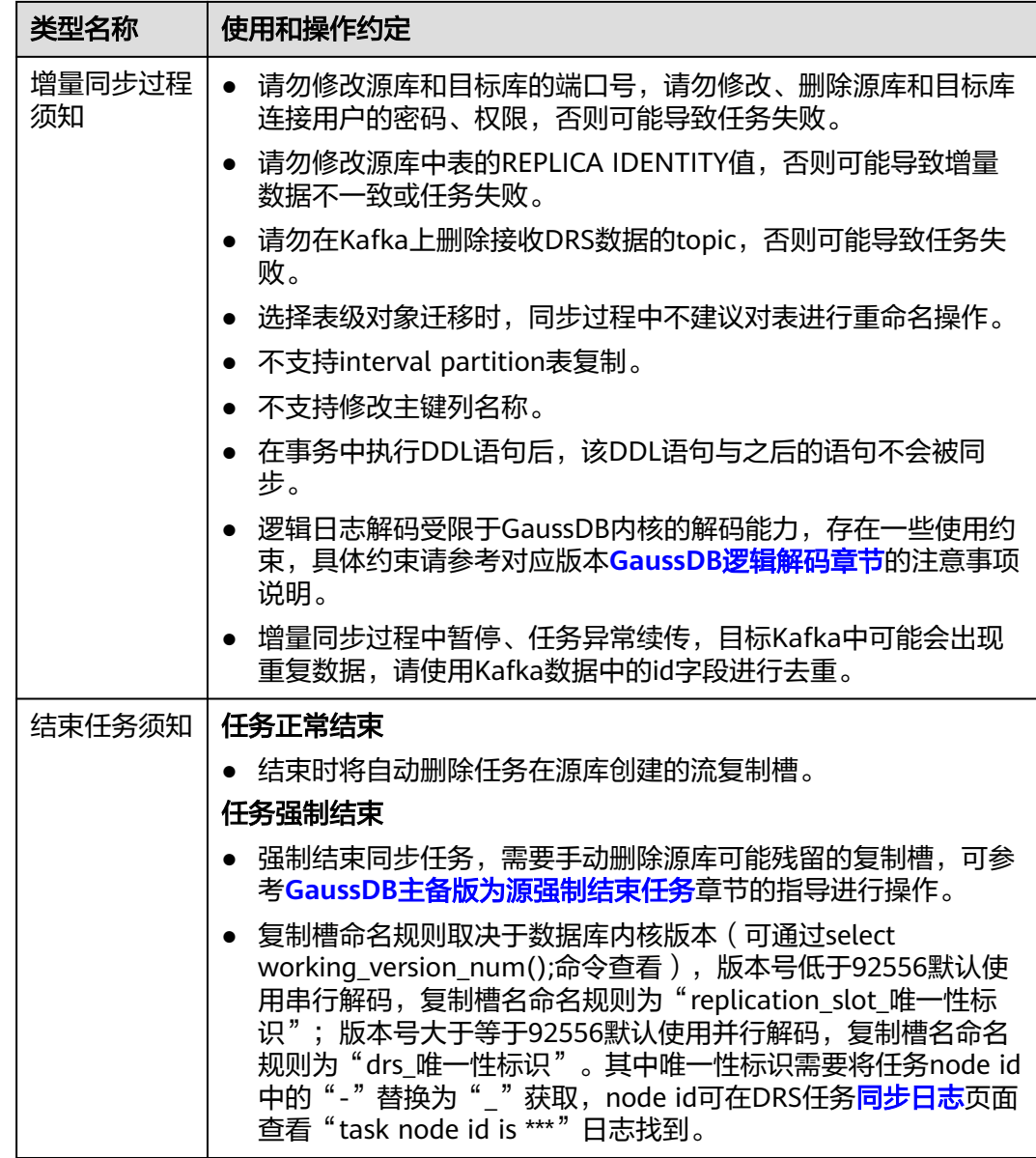

# 操作步骤

- 步骤**1** 在"实时同步管理"页面,单击"创建同步任务"。
- 步骤**2** 在"同步实例"页面,填选区域、项目、任务名称、描述、同步实例信息,单击"开 始创建"。
	- 任务信息

### 图 **5-109** 同步任务信息

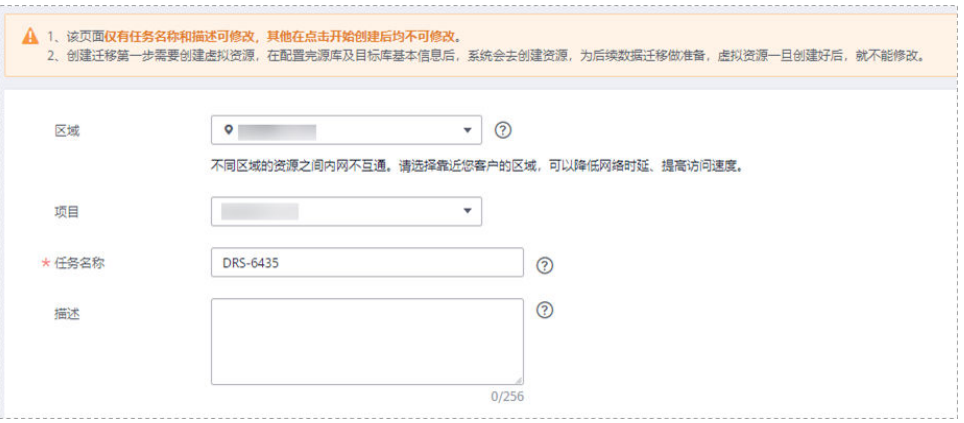

# 表 **5-111** 任务和描述

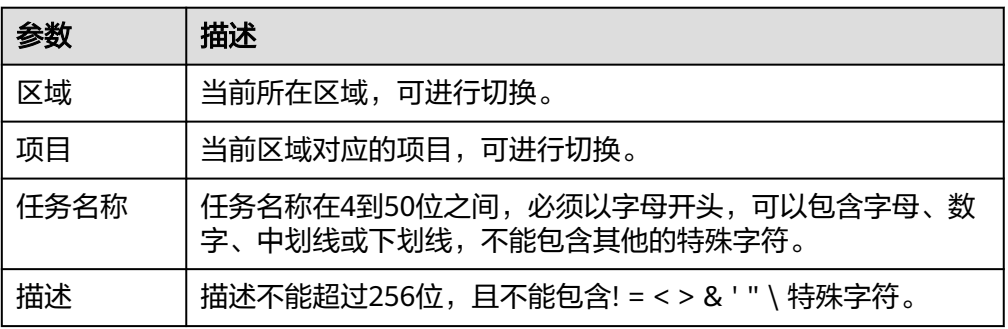

### ● 同步实例信息

# 图 **5-110** 同步实例信息

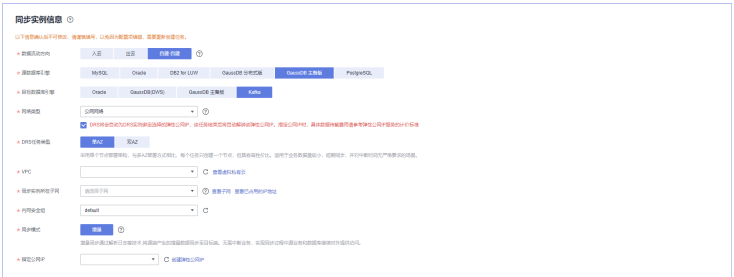

# 表 **5-112** 同步实例信息

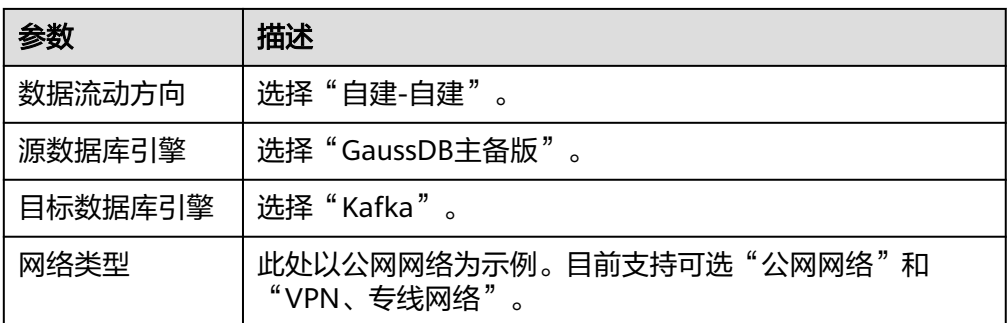

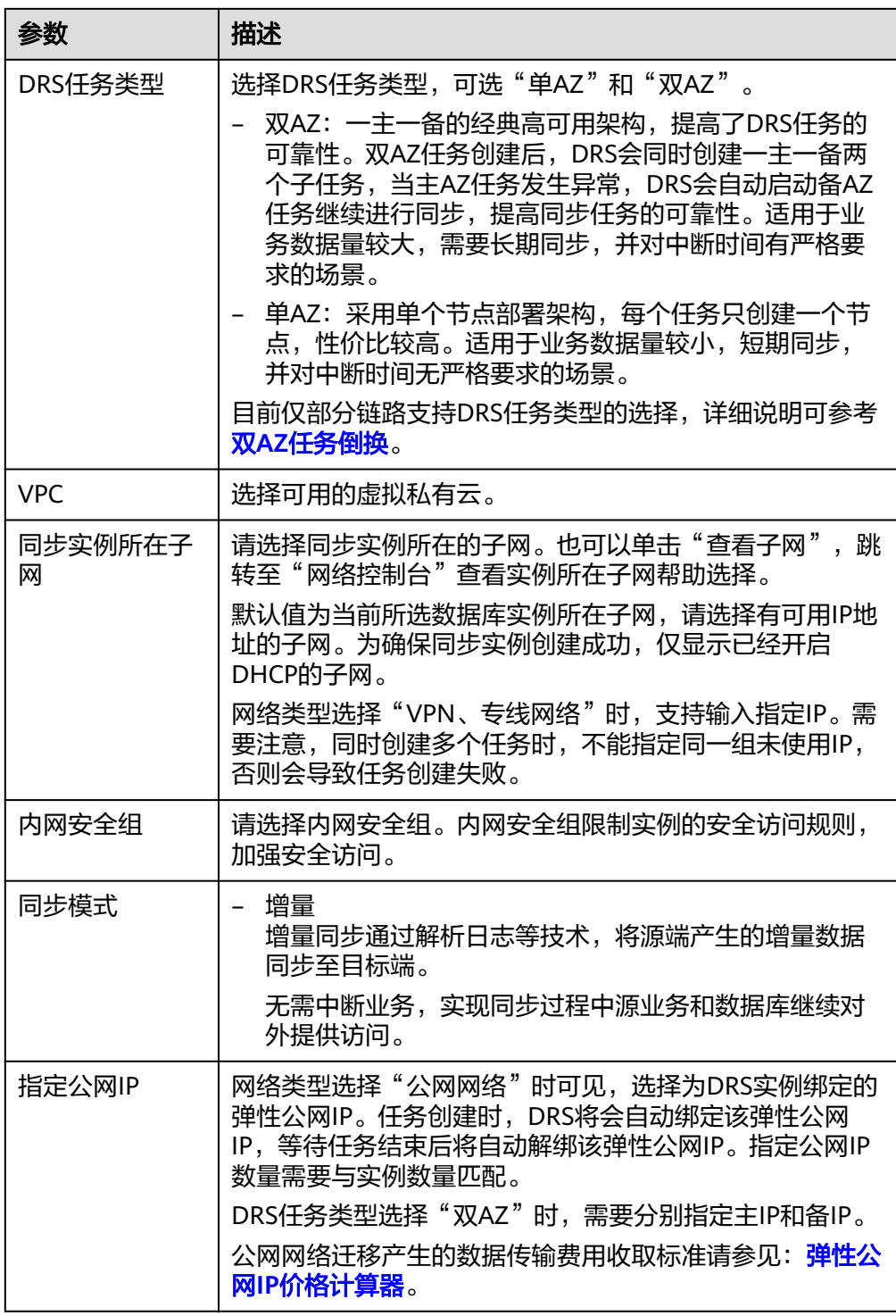

● 任务类型

# 图 **5-111** 任务类型

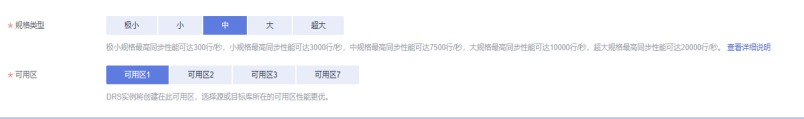

### 表 **5-113** 任务类型信息

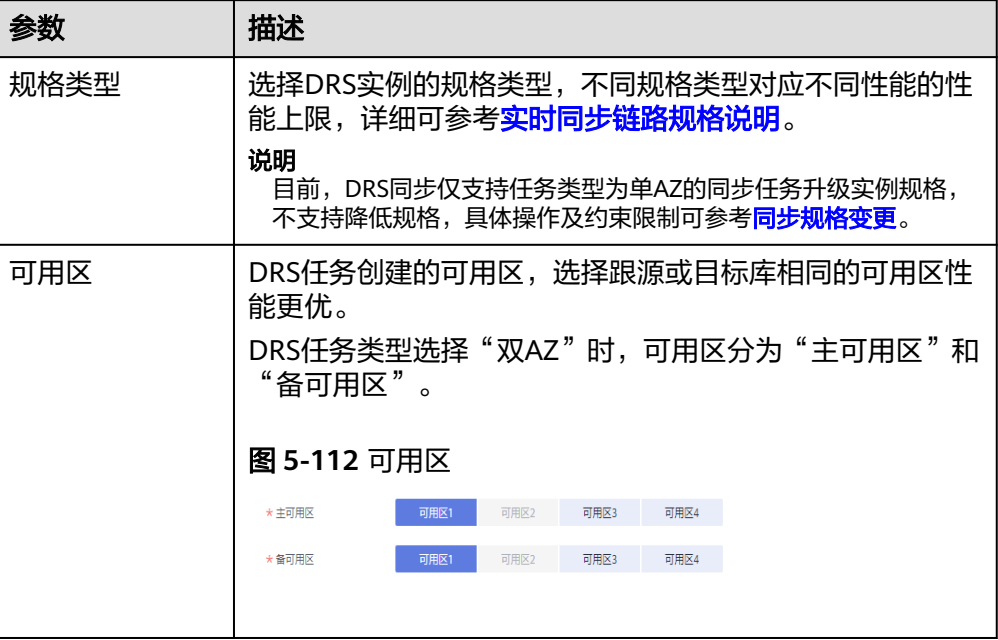

### ● 企业项目和标签

### 图 **5-113** 企业项目和标签

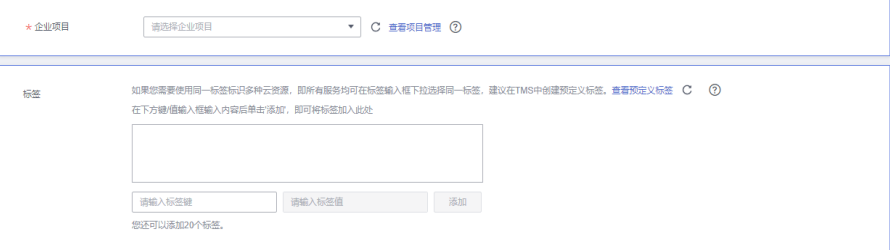

### 表 **5-114** 企业项目和标签

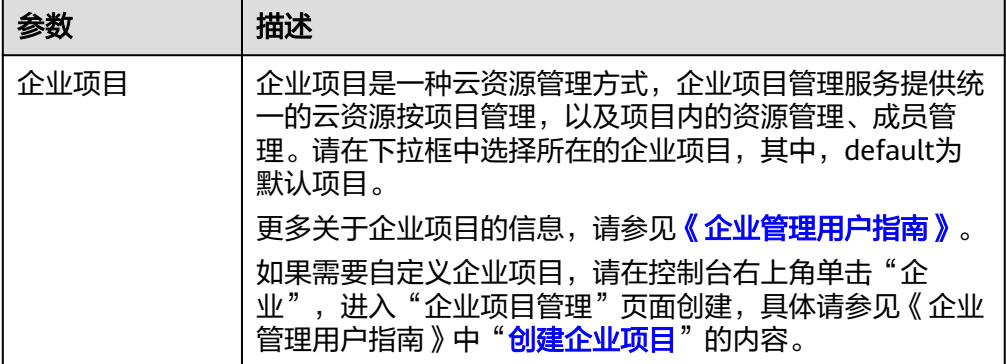

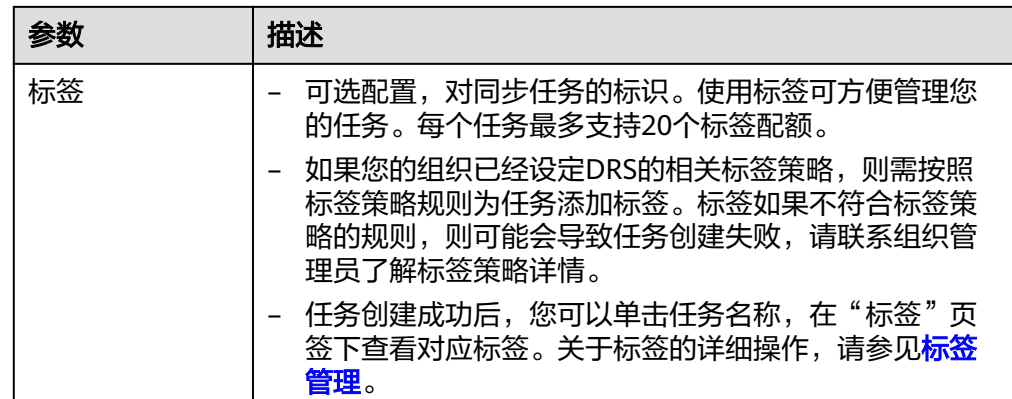

### 说明

对于创建失败的任务,DRS默认保留3天,超过3天将会自动结束任务。

步骤**3** 在"源库及目标库"页面,待同步实例创建成功后,填选源库信息和目标库信息,单 击"源库和目标库"处的"测试连接",分别测试并确定与源库和目标库连通后,单 击"下一步"。

测试连接时需要确保DRS任务与源库、目标库的连通性。

- 网络连通性: 确保源库和目标库允许DRS访问, 通常至少需要放通DRS的IP。公网 网络的DRS任务放通DRS的公网IP,VPC网络、VPN、专线网络的DRS任务放通 DRS的内网IP,可参考<mark>网络准备</mark>章节进行网络打通。
- 账号连通性:确保源库和目标库允许DRS通过用户名和密码访问。

#### 图 **5-114** 源库信息

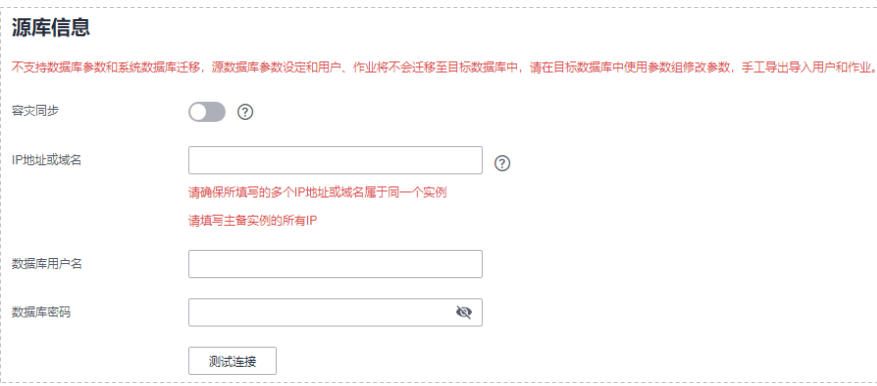

#### 表 **5-115** 源库信息

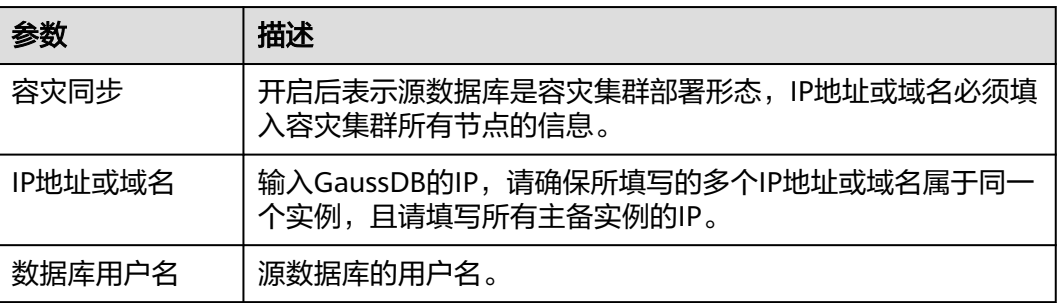
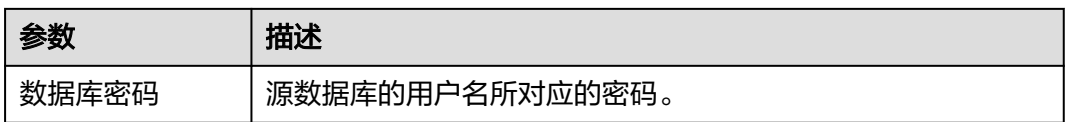

#### 说明

#### 源数据库的数据库用户名和密码,会被系统加密暂存,直至删除该迁移任务后自动清除。

#### 图 **5-115** 目标库信息

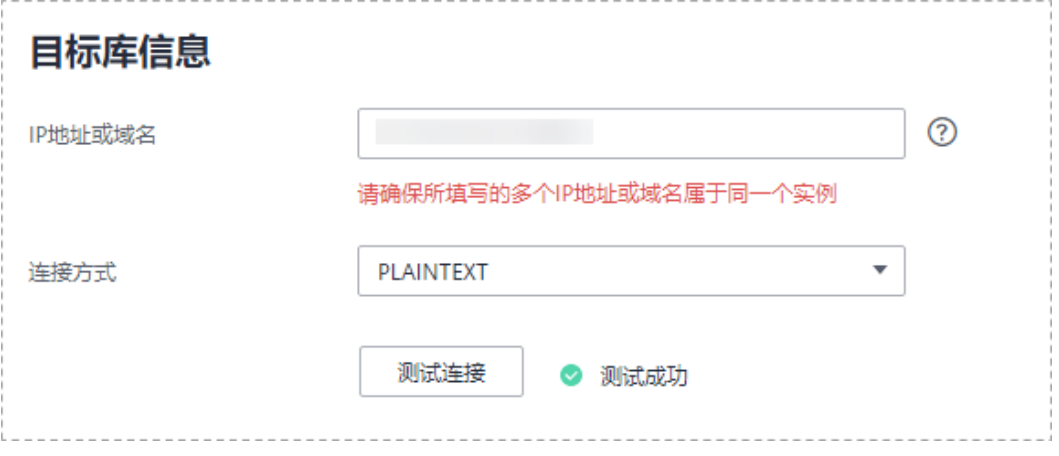

#### 表 **5-116** 目标库信息

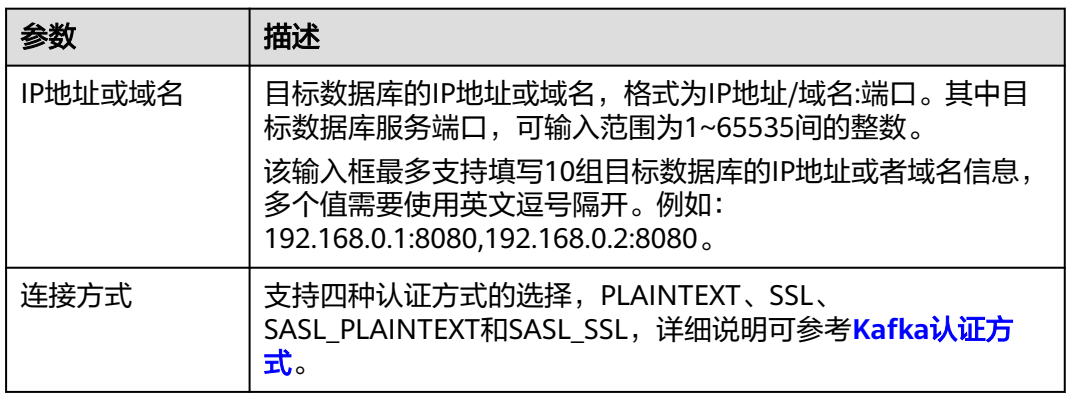

步骤4 在"设置同步"页面,选择同步策略、数据格式和同步对象,单击"下一步"。

## 图 **5-116** 同步模式

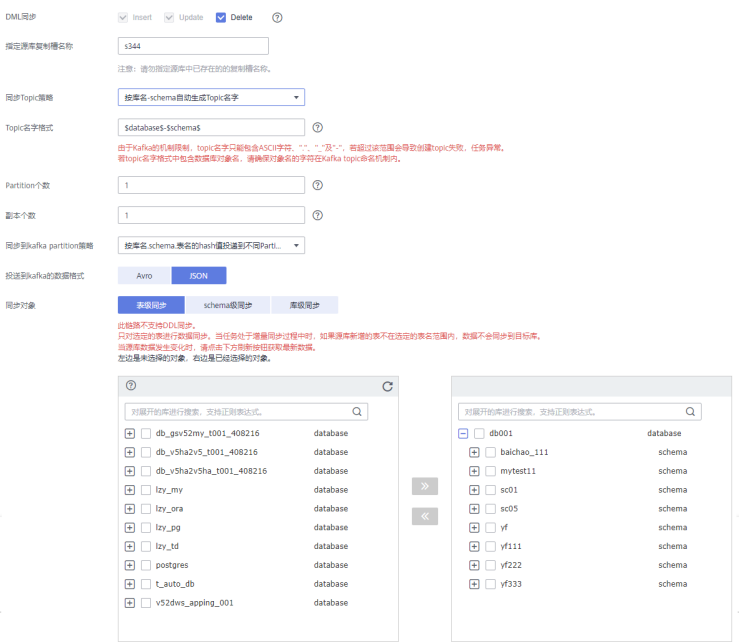

# 表 **5-117** 同步对象

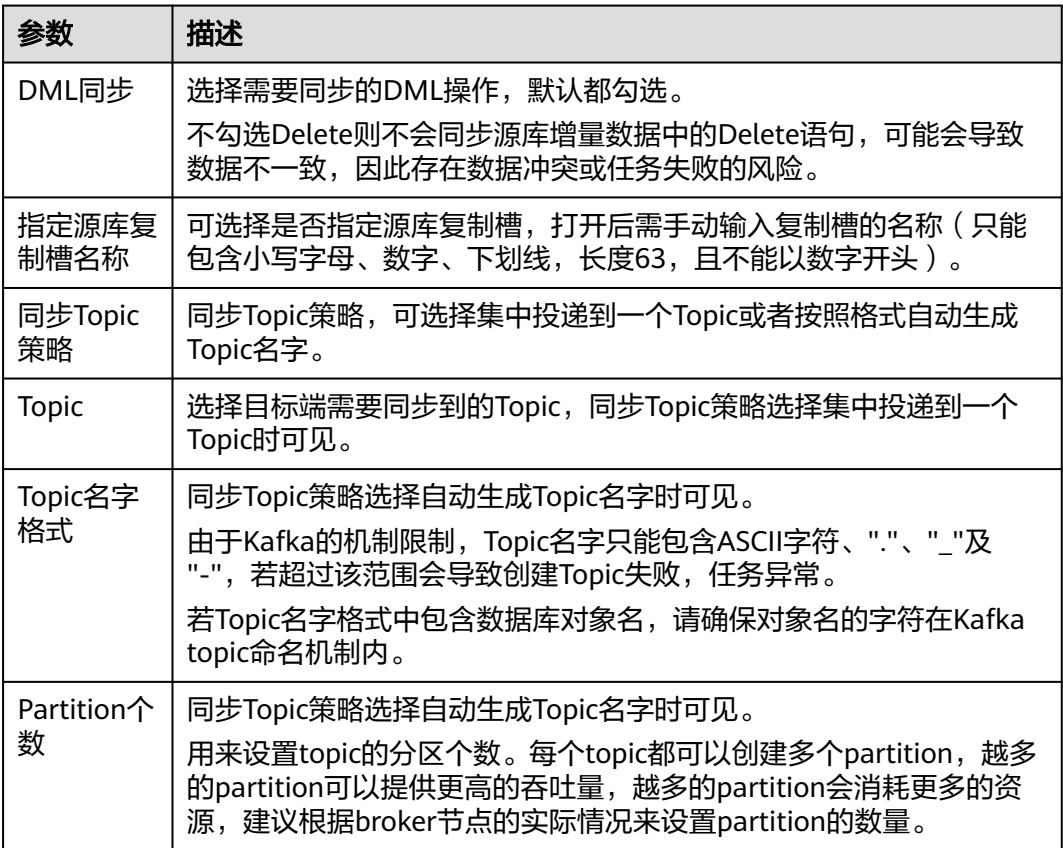

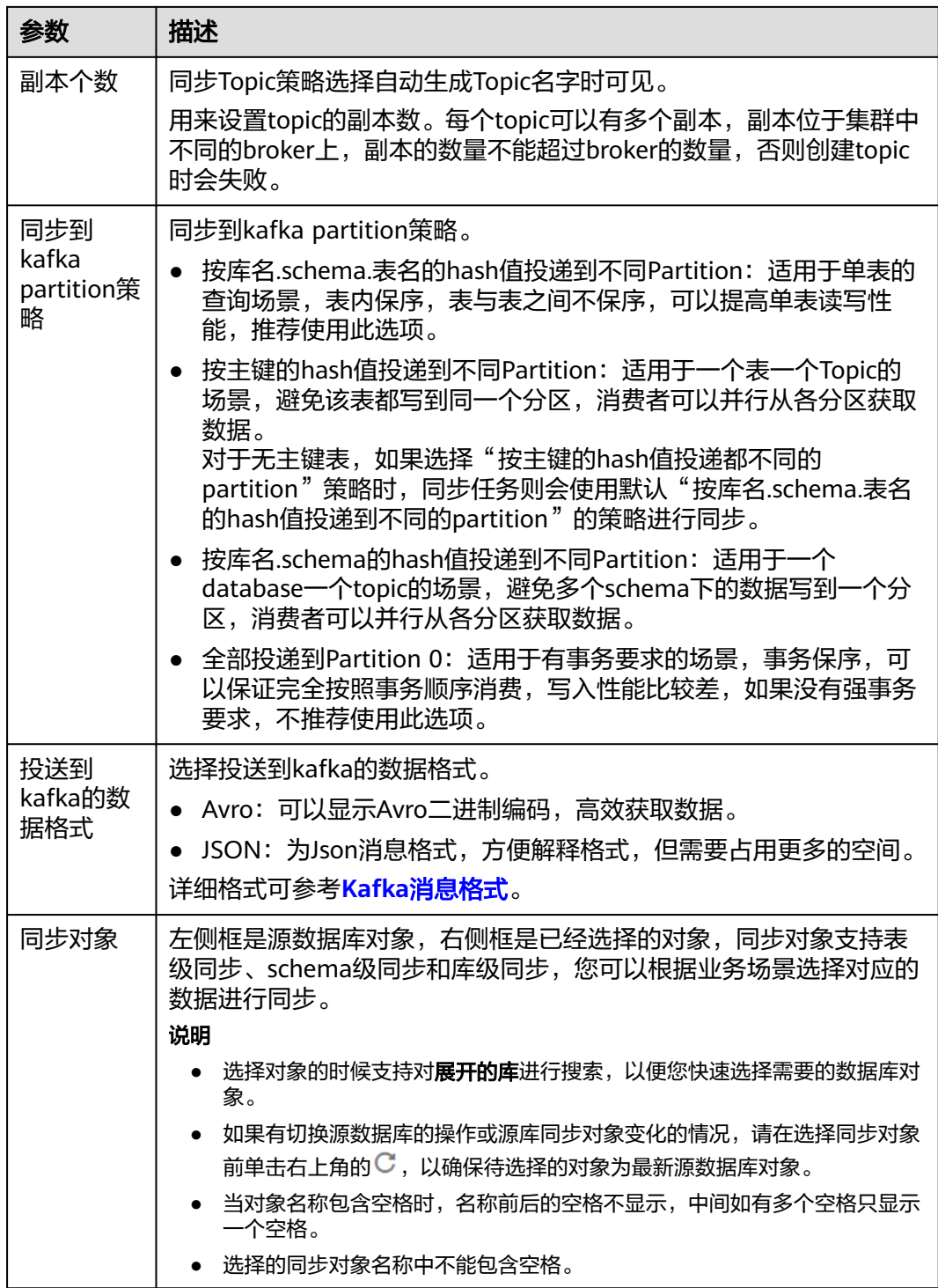

步骤**5** 在"数据加工"页面,选择需要加工的数据,进行列加工。

- 如果不需要数据加工,单击"下一步"。
- 如果需要进行列加工,参考<mark>数据加工</mark>中的说明,设置相关规则。

图 **5-117** 数据加工

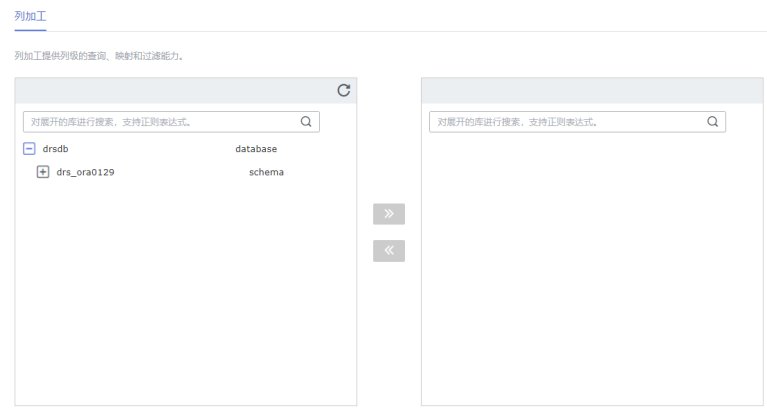

- 步骤6 在"预检查"页面,进行同步任务预校验,校验是否可进行实时同步。
	- 查看检查结果,如有不通过的检查项,需要修复不通过项后,单击"重新校验" 按钮重新进行任务预校验。 预检查不通过项处理建议请参见《数据复制服务用户指南》中的"<mark>预检查不通过</mark> [项修复方法](https://support.huaweicloud.com/trouble-drs/drs_11_0001.html)"。
	- 预检查完成后,且所有检查项结果均通过时,单击"下一步"。

#### 图 **5-118** 预检查

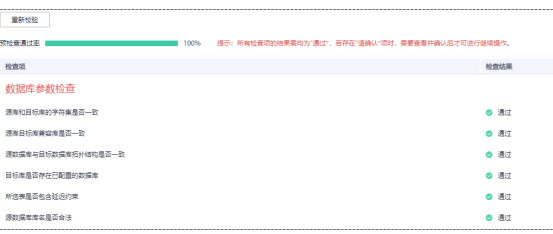

说明

所有检查项结果均通过时,若存在请确认项,需要阅读并确认详情后才可以继续执行下一 步操作。

步骤**7** 在"任务确认"页面,设置同步任务的启动时间、任务异常通知设置、SMN主题、时 延阈值、任务异常自动结束时间,并确认同步任务信息无误后,勾选协议,单击"启 动任务",提交同步任务。

## 图 **5-119** 任务启动设置

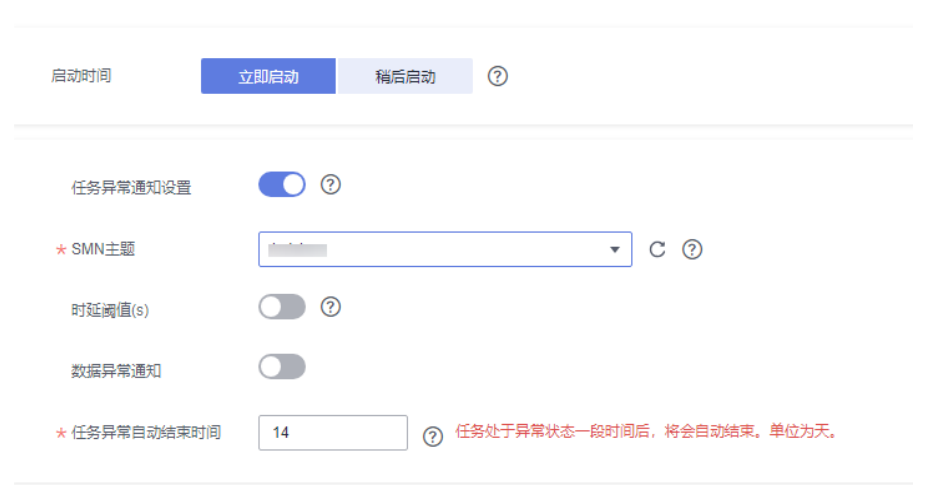

# 表 **5-118** 任务启动设置

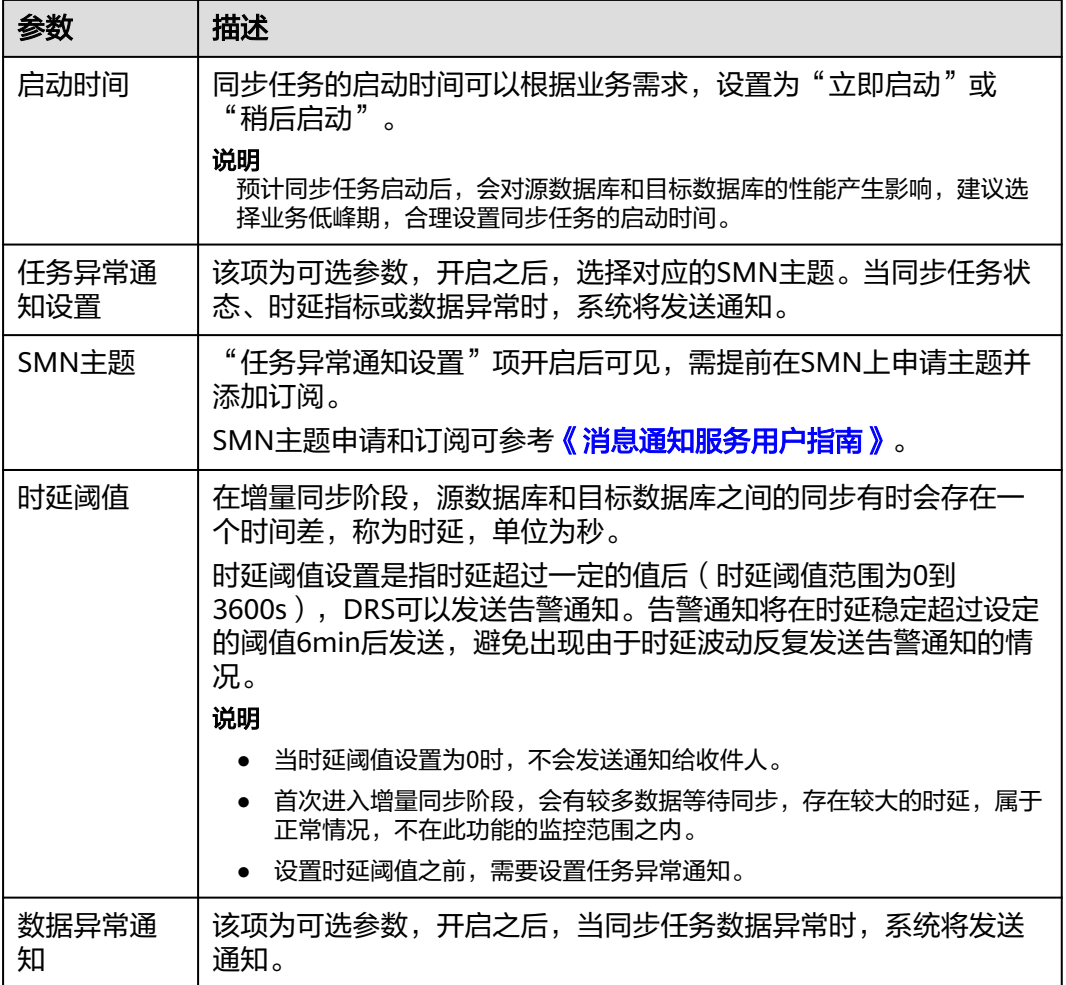

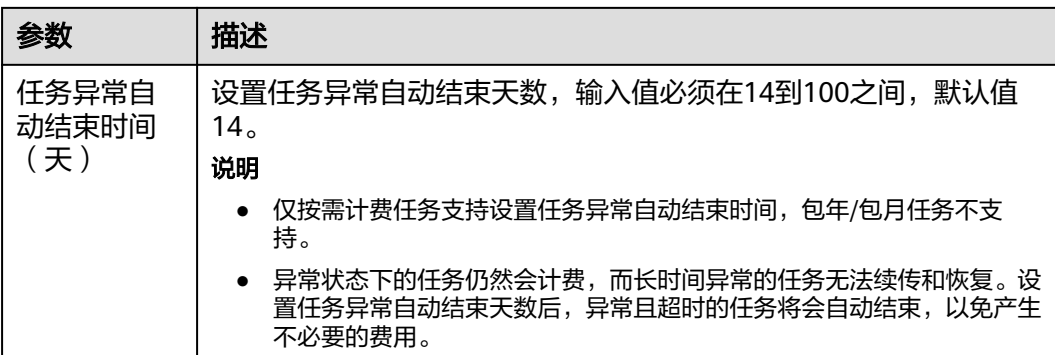

步骤8 同步任务提交后,您可在"实时同步管理"页面,查看[并管理自己的任务。](#page-1346-0)

- 您可查看任务提交后的状态,状态请参见<mark>任务状态说明</mark>。
- 在任务列表的右上角,单击 C 刷新列表,可查看到最新的任务状态。
- 对于未启动、状态为配置中的任务,DRS默认保留3天,超过3天DRS会自动删除 后台资源,当前任务状态不变。当用户再次配置时,DRS会重新申请资源,此时 DRS任务IP会发生改变。

## **----**结束

# **5.12** 将 **GaussDB** 主备版同步到 **GaussDB** 分布式版

## 支持的源和目标数据库

表 **5-119** 支持的数据库

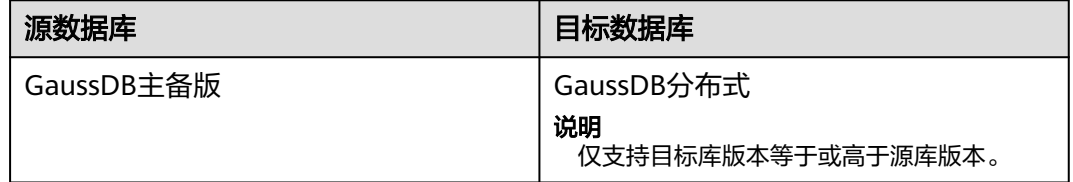

# 支持的同步对象范围

在使用DRS进行同步时,不同类型的同步任务,支持的同步对象范围不同,详细情况 可参考表**[5-120](#page-1194-0)**。**DRS**会根据用户选择,在"预检查"阶段对同步对象进行自动检查。

# <span id="page-1194-0"></span>表 **5-120** 支持的同步对象

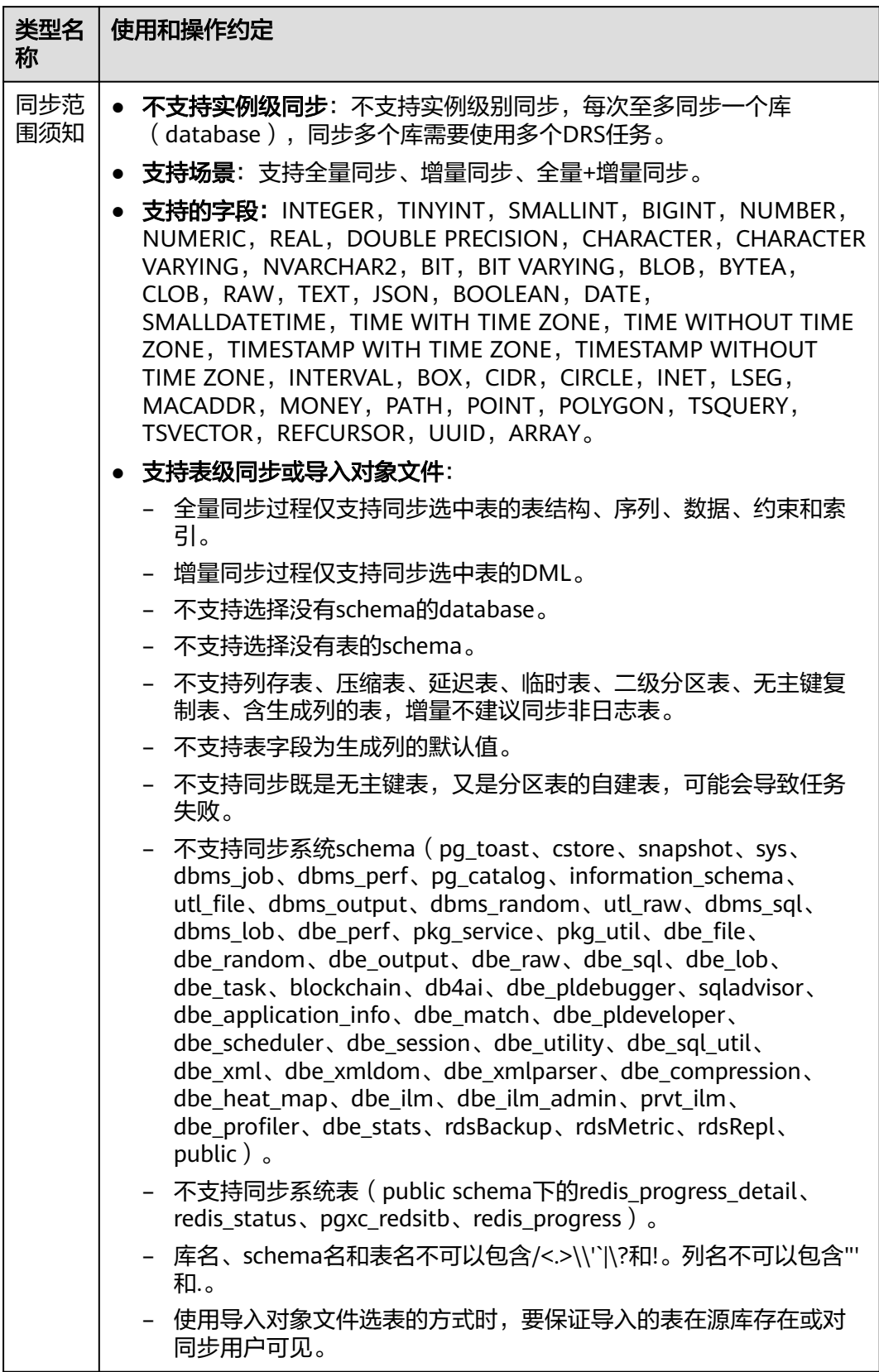

# 数据库用户权限要求

在使用DRS进行同步时,连接源库和目标库的数据库用户需要满足以下权限要求,才 能启动实时同步任务。不同类型的同步任务,需要的用户权限也不同,详细可参考<mark>表</mark> **5-121**进行赋权。**DRS**会在"预检查"阶段对数据库用户权限进行自动检查,并给出处 理建议。

#### 说明

- 建议创建单独用于DRS任务连接的数据库账号,避免因为数据库账号密码修改,导致的任务 连接失败。
- 连接源和目标数据库的账号密码修改后,请尽快修改**DRS**[任务中的连接信息](#page-1401-0),避免任务连接 失败后自动重试,导致数据库账号被锁定影响使用。

表 **5-121** 数据库用户权限

| 类型名称         | 全量同步                                                                                                    | 增量同步                                                                                                    | 全量+增量同步                                                                                                    |
|--------------|----------------------------------------------------------------------------------------------------|----------------------------------------------------------------------------------------------------|----------------------------------------------------------------------------------------------------|
| 源数据库<br>连接用户 | 具备sysadmin角色<br>或者以下最小权<br>限:<br>需要DATABASE<br>的CONNECT权<br>限、SCHEMA的<br>USAGE权限、<br>表的SELECT或<br>UPDATE权限<br>(无主键表锁表<br>需要UPDATE权<br>限)、<br>SEQUENCE的<br>SELECT权限。<br>需要具备远程连<br>$\bullet$<br>接权限,添加方<br>法可参考<br>GaussDB远程<br>连接配置方法。 | 具备sysadmin角色<br>或者以下最小权<br>限:<br>需要<br><b>REPLICATION</b><br>权限或继承了内<br>置角色<br>gs role replicat<br>ion的权限、<br>DATABASE的<br>CONNECT权<br>限、SCHEMA的<br>USAGE权限、<br>表的SELECT权<br>限。<br>需要具备远程连<br>$\bullet$<br>接权限,添加方<br>法可参考<br>GaussDB远程<br>连接配置方法。<br>需要保证安全组<br>$\bullet$<br>和防火墙策略放<br>开对应连接端<br>口,详细说明可<br>参考GaussDB<br>为源链路增量同<br>步连接及端口说<br>明。 | 具备sysadmin角色或者以<br>下最小权限:<br>需要REPLICATION权限<br>或继承了内置角色<br>gs_role_replication的权<br>限、DATABASE的<br>CONNECT权限、<br>SCHEMA的USAGE权<br>限、表的SELECT或<br>UPDATE权限 (无主键表<br>锁表需要UPDATE权<br>限)、SEQUENCE的<br>SELECT权限。<br>需要具备远程连接权<br>$\bullet$<br>限,添加方法可参考<br><b>GaussDB远程连接配置</b><br>方法。<br>需要保证安全组和防火<br>$\bullet$<br>墙策略放开对应连接端<br>口,详细说明可参考<br>GaussDB为源链路增量<br>同步连接及端口说明。 |

<span id="page-1196-0"></span>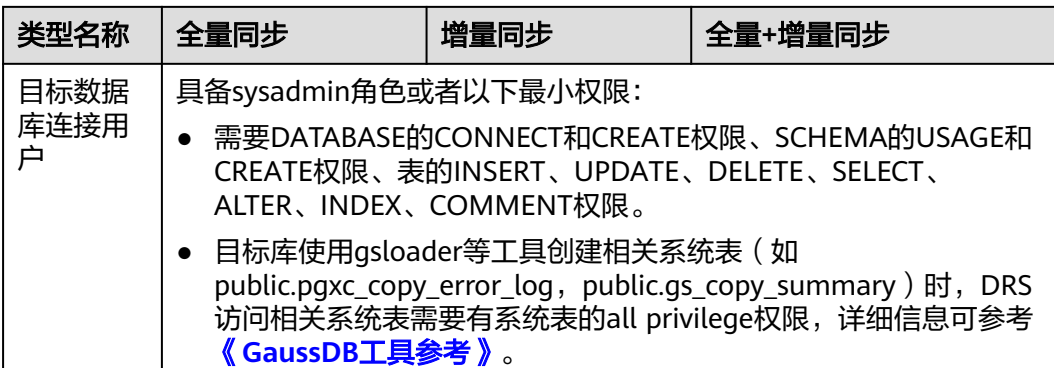

# 使用建议

## 注意

- DRS任务启动和全量数据同步阶段,请不要在源数据库执行DDL操作,否则可能导 致任务异常。
- 为保证同步前后数据一致性,确保同步期间目标数据库无业务写入。
- 数据库同步与环境多样性和人为操作均有密切关系,为了确保同步的平顺,建议 您在进行正式的数据库同步之前进行一次演练,可以帮助您提前发现问题并解决 问题。
- 基于以下原因,建议您在启动任务时选择"稍后启动"功能,将启动时间设置在 业务低峰期,相对静止的数据可以有效提升一次性同步成功率,避免同步对业务 造成性能影响。
	- 在网络无瓶颈的情况下,全量同步会对源数据库增加约50MB/s的查询压力, 以及占用2~4个CPU。
	- 同步无主键表时,为了确保数据一致性,会存在3s以内的单表级锁定。
	- 正在同步的数据被其他事务长时间锁死,可能导致读数据超时。
	- DRS并发读取数据库,会占用大约6-10个session连接数,需要考虑该连接数 对业务的影响。
	- 全量阶段读取表数据时,特别是大表的读取,可能会阻塞业务上对大表的独 占锁操作。
	- 更多DRS对数据库的影响,可参考**DRS**[对源数据库和目标数据库有什么影](https://support.huaweicloud.com/drs_faq/drs_16_1145.html) [响。](https://support.huaweicloud.com/drs_faq/drs_16_1145.html)
- 数据对比

建议您结合数据对比的"稍后启动"功能,选择业务低峰期进行数据对比,以便 得到更为具有参考性的对比结果。由于同步具有轻微的时差,在数据持续操作过 程中进行对比任务,可能会出现少量数据不一致对比结果,从而失去参考意义。

## 使用须知

DRS全量+增量同步过程一般包含四个阶段:任务启动阶段、全量阶段、增量阶段、结 束任务阶段(单全量和单增量任务则包含三个阶段)。为了确保同步各个阶段的平 顺,在创建同步任务前,请务必阅读以下使用须知。

# 表 **5-122** 使用须知

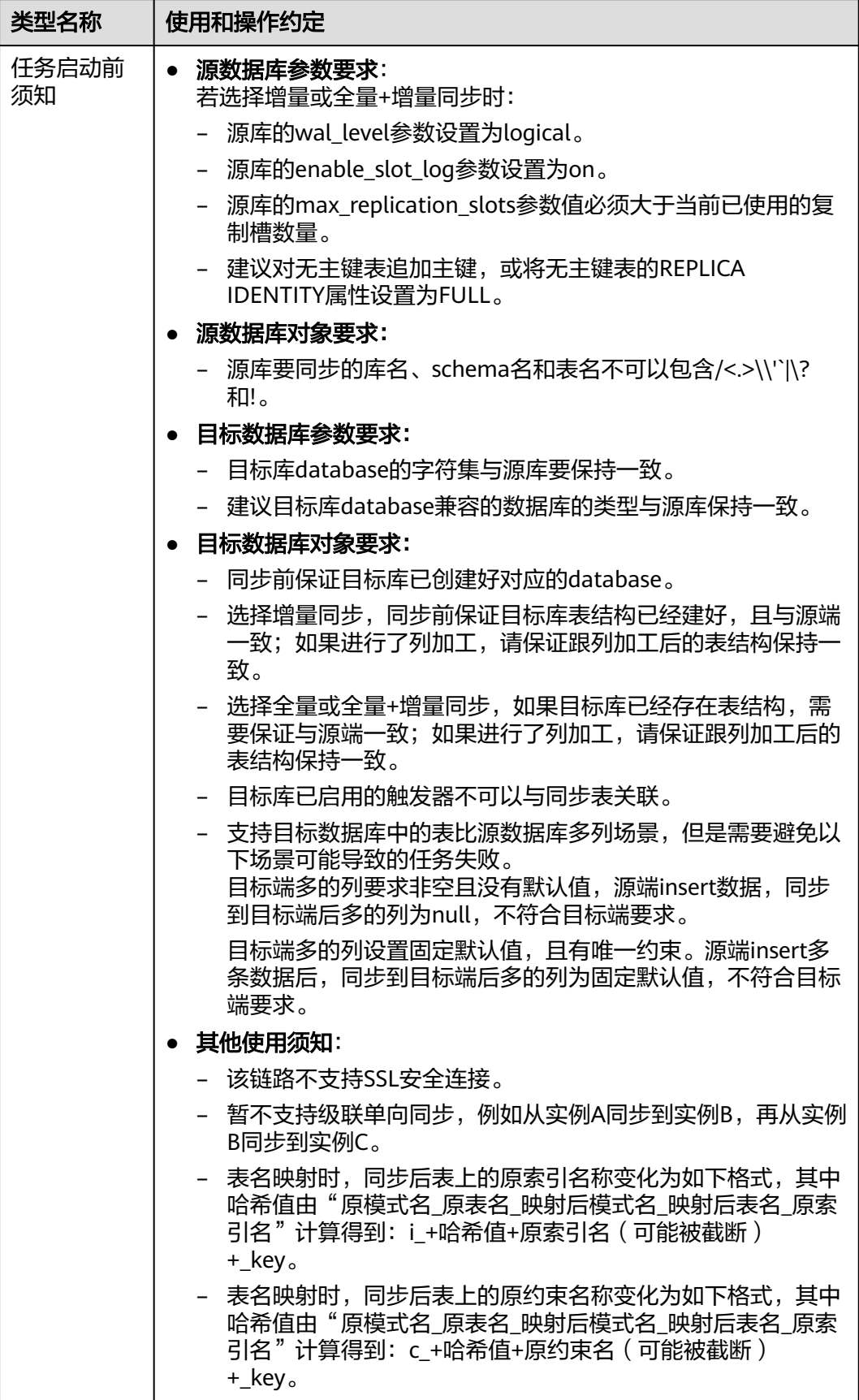

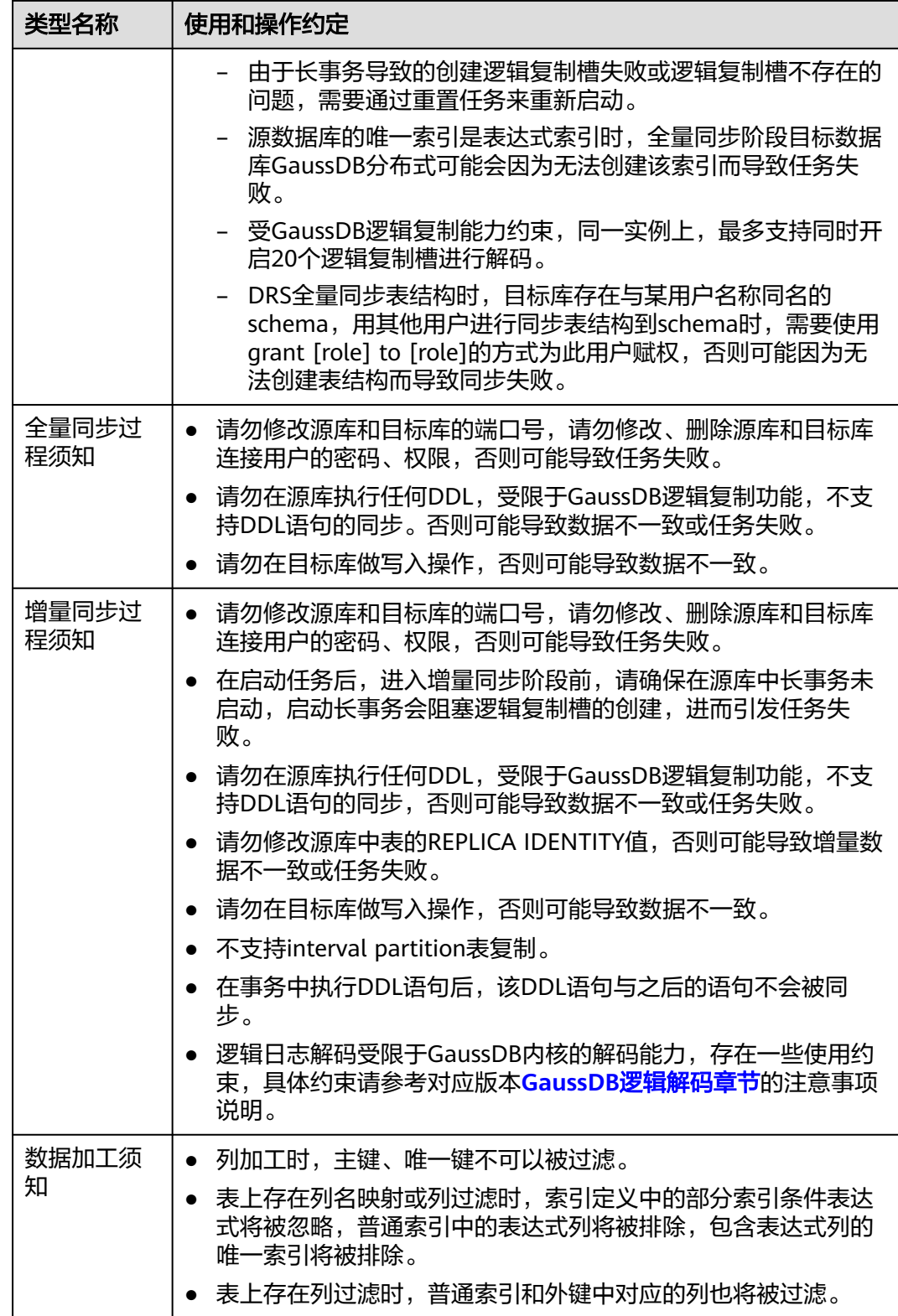

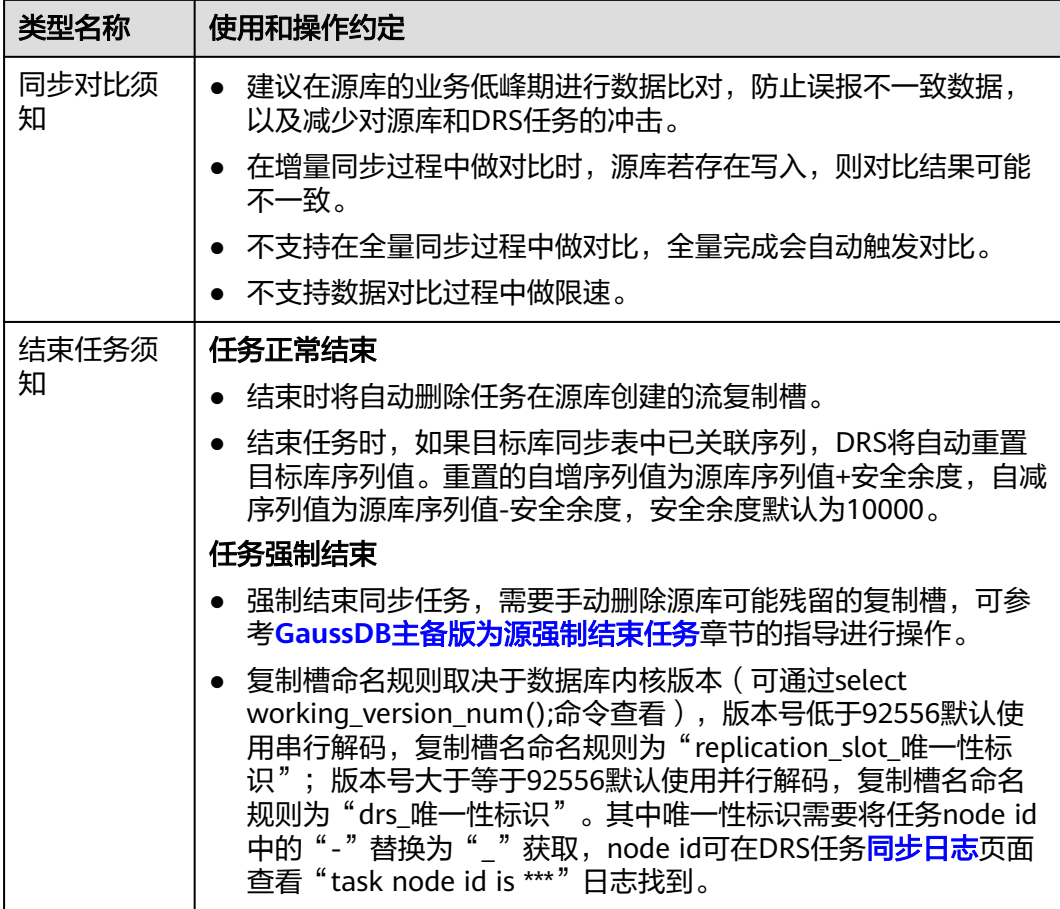

# 前提条件

- 已登录数据复制服务控制台。
- 账户余额大于等于0元。
- 满足实时同步支持的数据库类型和版本,详情请参见<mark>支持的数据库</mark>。
- 当用户创建DRS任务使用的是子账号时,请先确认已添加过委托。创建委托方 法,可参考<mark>委托管理</mark>。
- 已阅读以[上使用建议](#page-1196-0)和[使用须知。](#page-1196-0)

# 操作步骤

- 步骤**1** 在"实时同步管理"页面,单击"创建同步任务"。
- 步骤**2** 在"同步实例"页面,填选区域、项目、任务名称、描述、同步实例信息,单击"开 始创建"。
	- 任务信息

### 图 **5-120** 同步任务信息

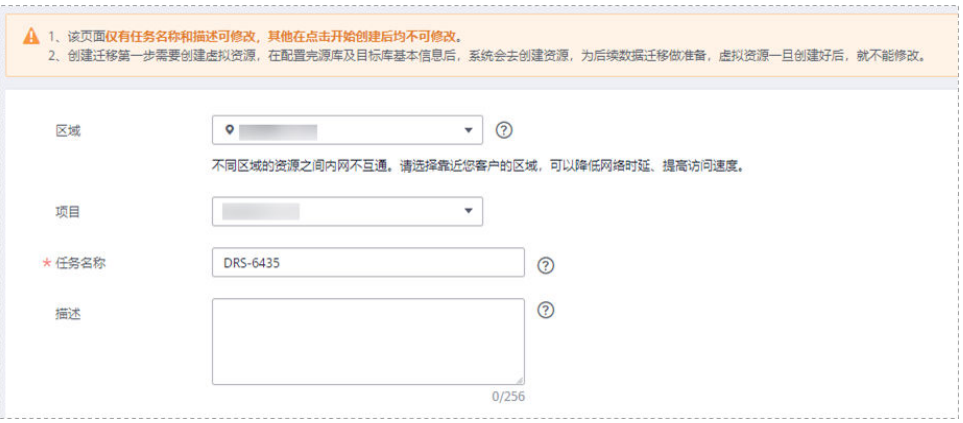

## 表 **5-123** 任务和描述

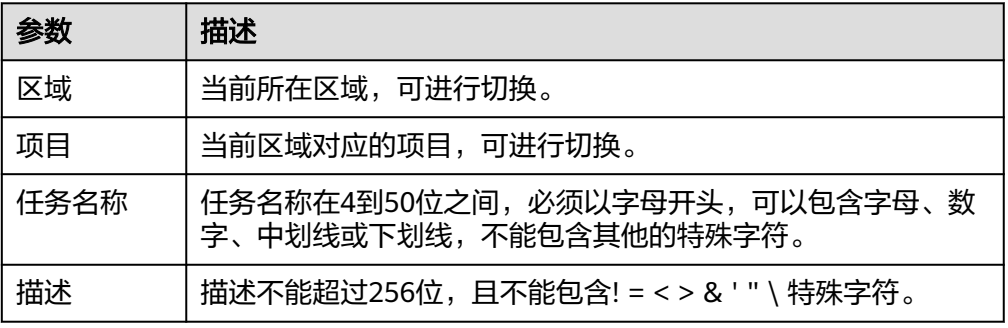

## ● 同步实例信息

## 图 **5-121** 同步实例信息

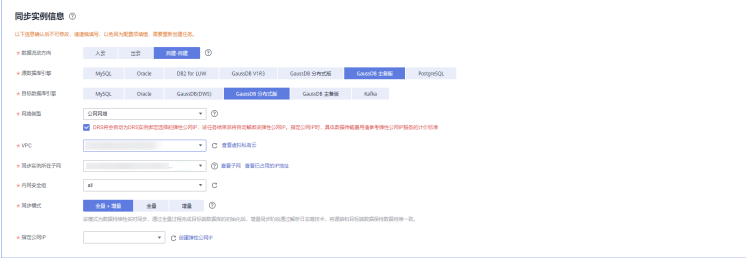

## 表 **5-124** 同步实例信息

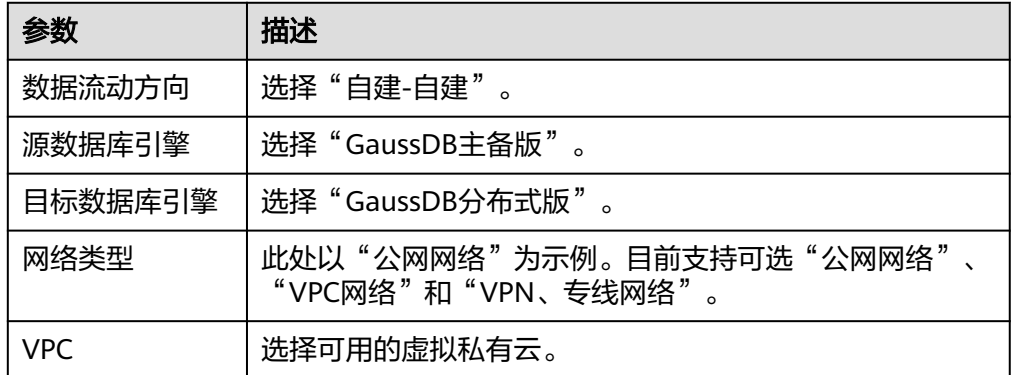

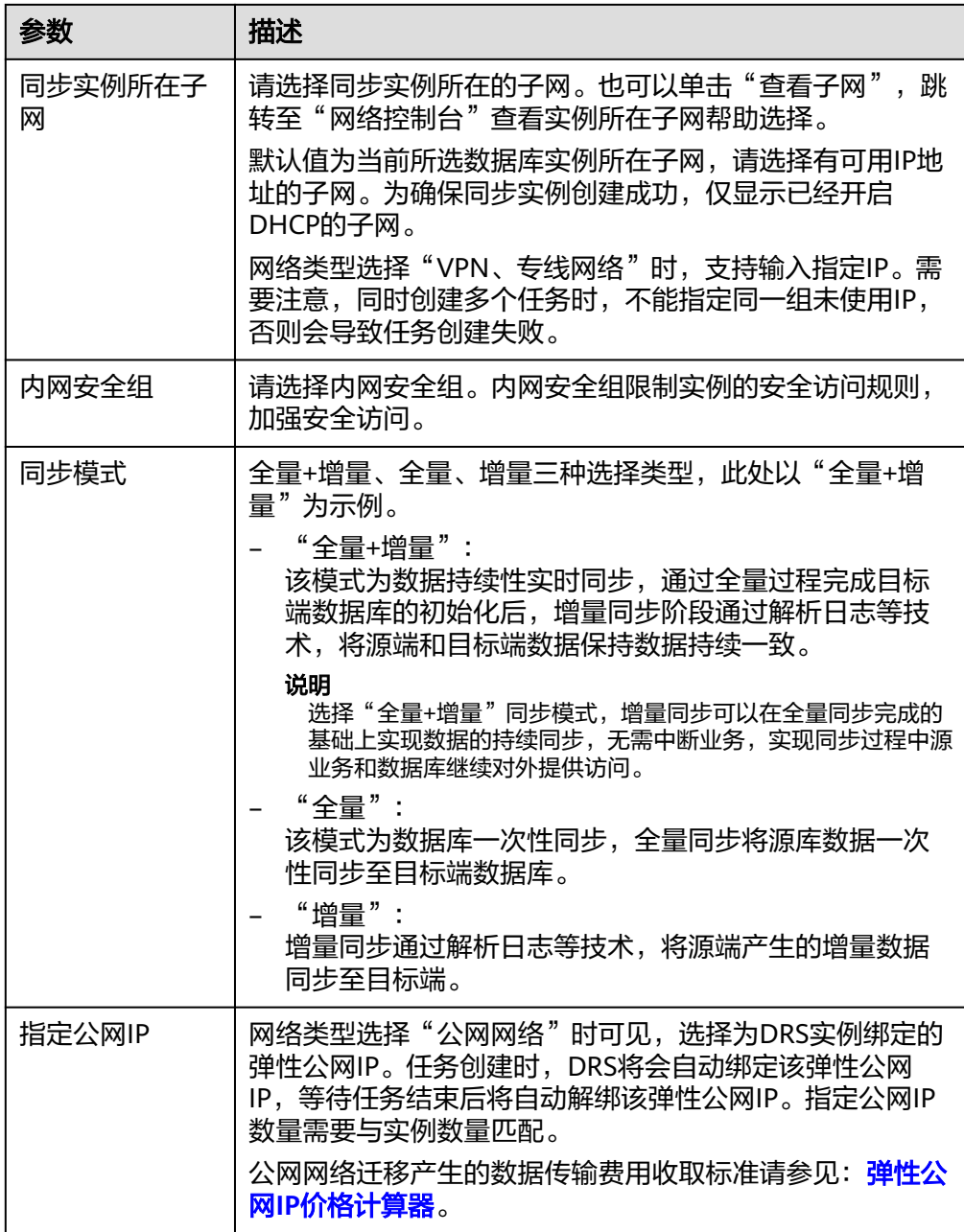

# ● 任务类型

# 图 **5-122** 任务类型

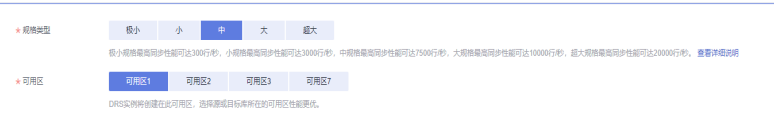

#### 表 **5-125** 任务类型信息

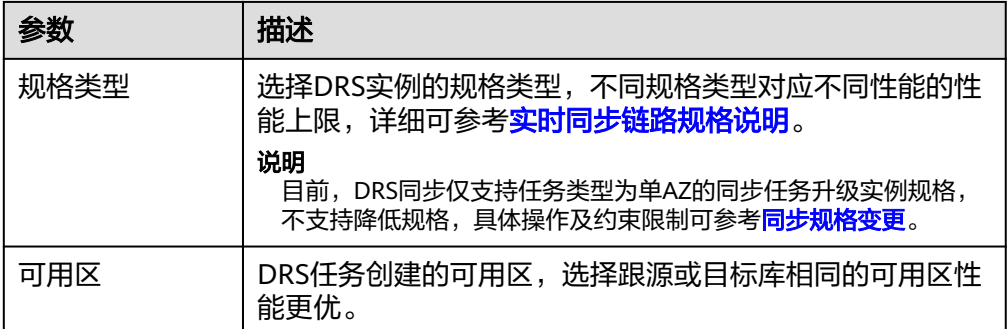

## ● 企业项目和标签

#### 图 **5-123** 企业项目和标签

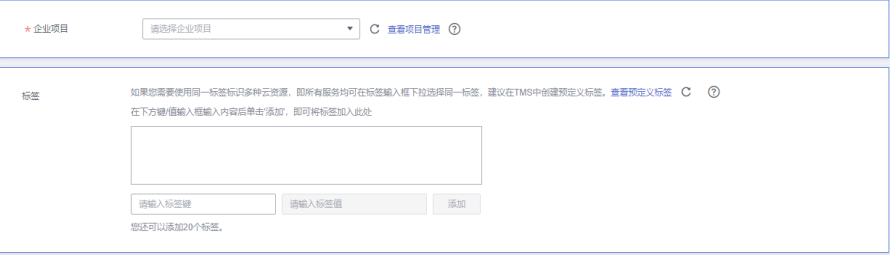

## 表 **5-126** 企业项目和标签

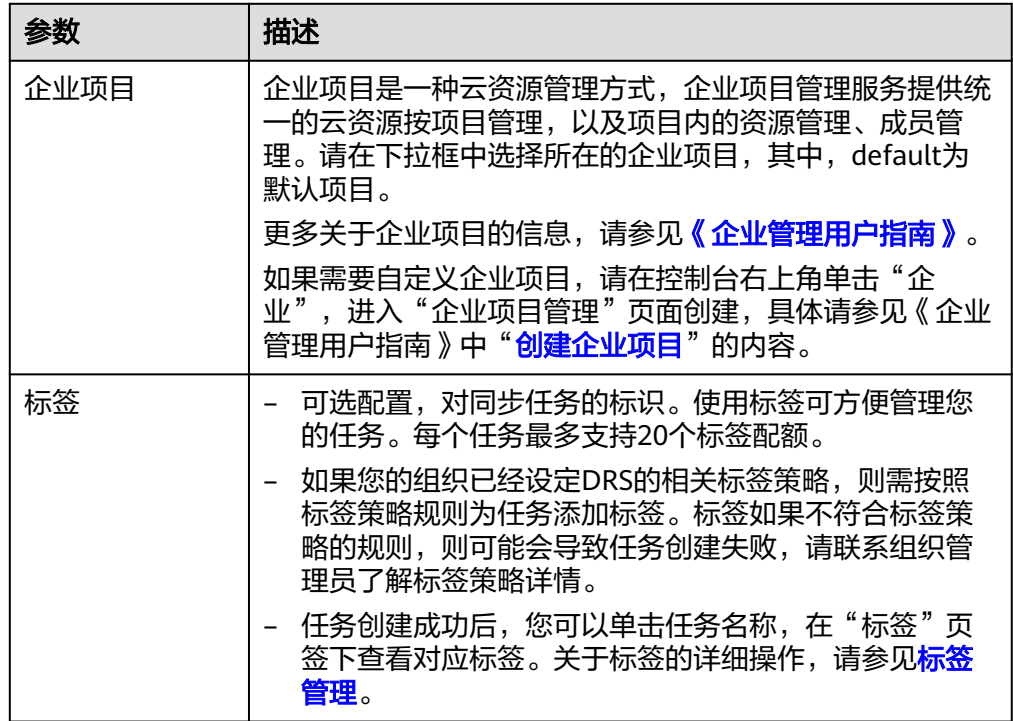

## 说明

对于创建失败的任务,DRS默认保留3天,超过3天将会自动结束任务。

步骤**3** 在"源库及目标库"页面,待同步实例创建成功后,填选源库信息和目标库信息,单 击"源库和目标库"处的"测试连接",分别测试并确定与源库和目标库连通后,单 击"下一步"。

测试连接时需要确保DRS任务与源库、目标库的连通性。

- 网络连通性: 确保源库和目标库允许DRS访问, 通常至少需要放通DRS的IP。公网 网络的DRS任务放通DRS的公网IP,VPC网络、VPN、专线网络的DRS任务放通 DRS的内网IP,可参[考网络准备](https://support.huaweicloud.com/prepare-drs/drs_02_0471.html)章节进行网络打通。
- **账号连通性**: 确保源库和目标库允许DRS通过用户名和密码访问。

#### 图 **5-124** 源库信息

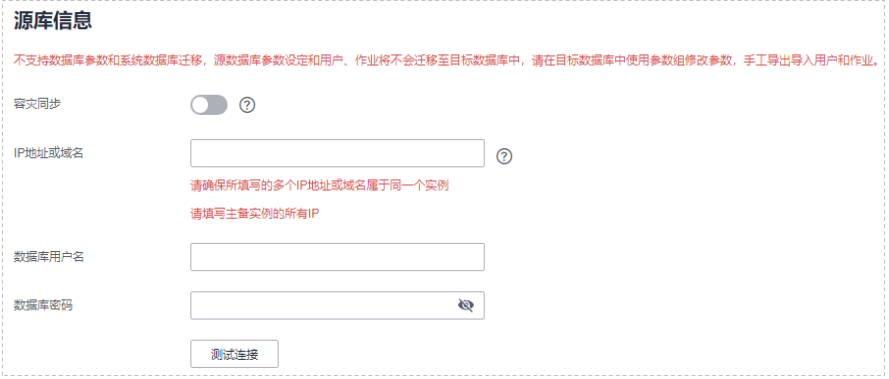

#### 表 **5-127** 源库信息

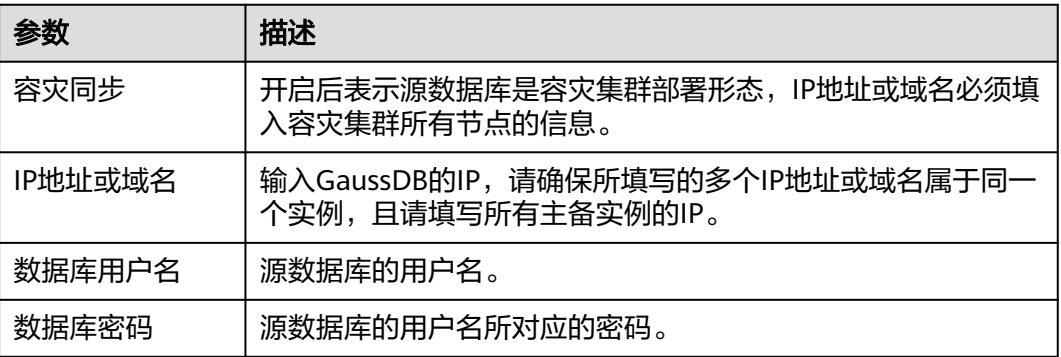

#### 说明

源数据库的数据库用户名和密码,会被系统加密暂存,直至删除该迁移任务后自动清除。

#### 图 **5-125** 目标库信息

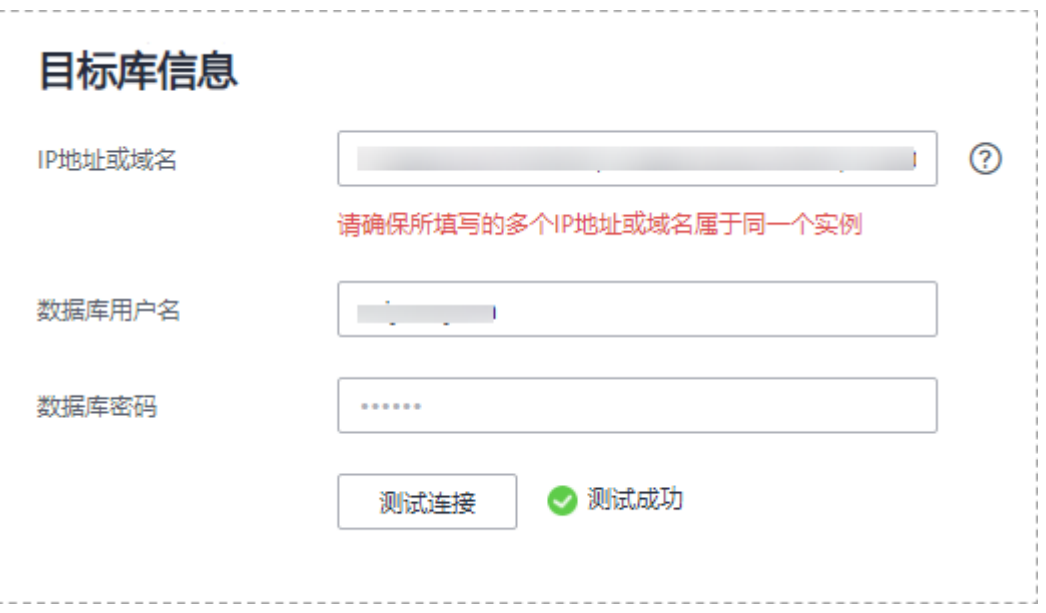

## 表 **5-128** 目标库信息

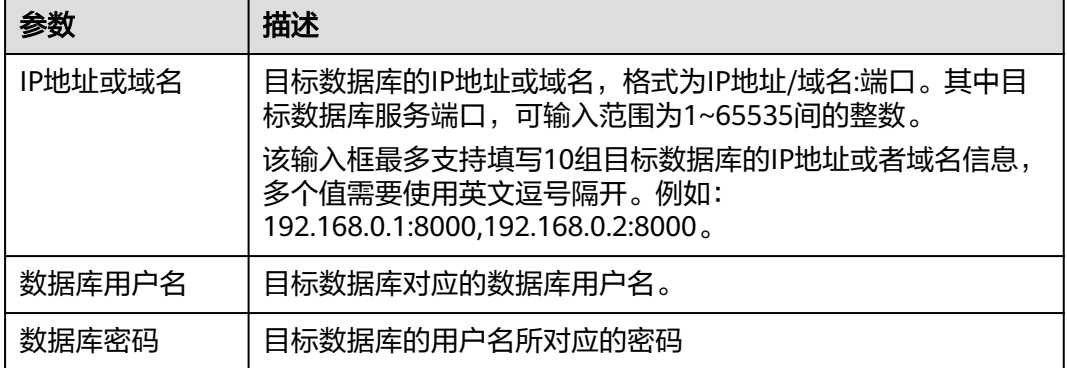

## 说明

#### 目标数据库的用户名和密码将在同步过程中被加密暂存到数据库和同步实例主机上,待该任务删 除后会永久清除。

步骤4 在"设置同步"页面,选择同步策略和同步对象,完成后单击"下一步"。

# 图 **5-126** 同步模式

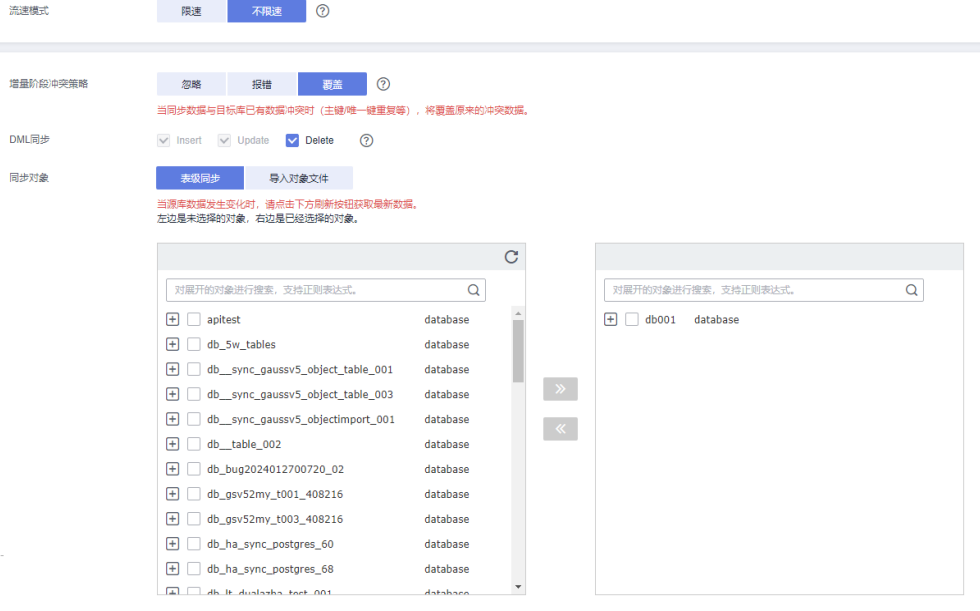

# 表 **5-129** 同步对象

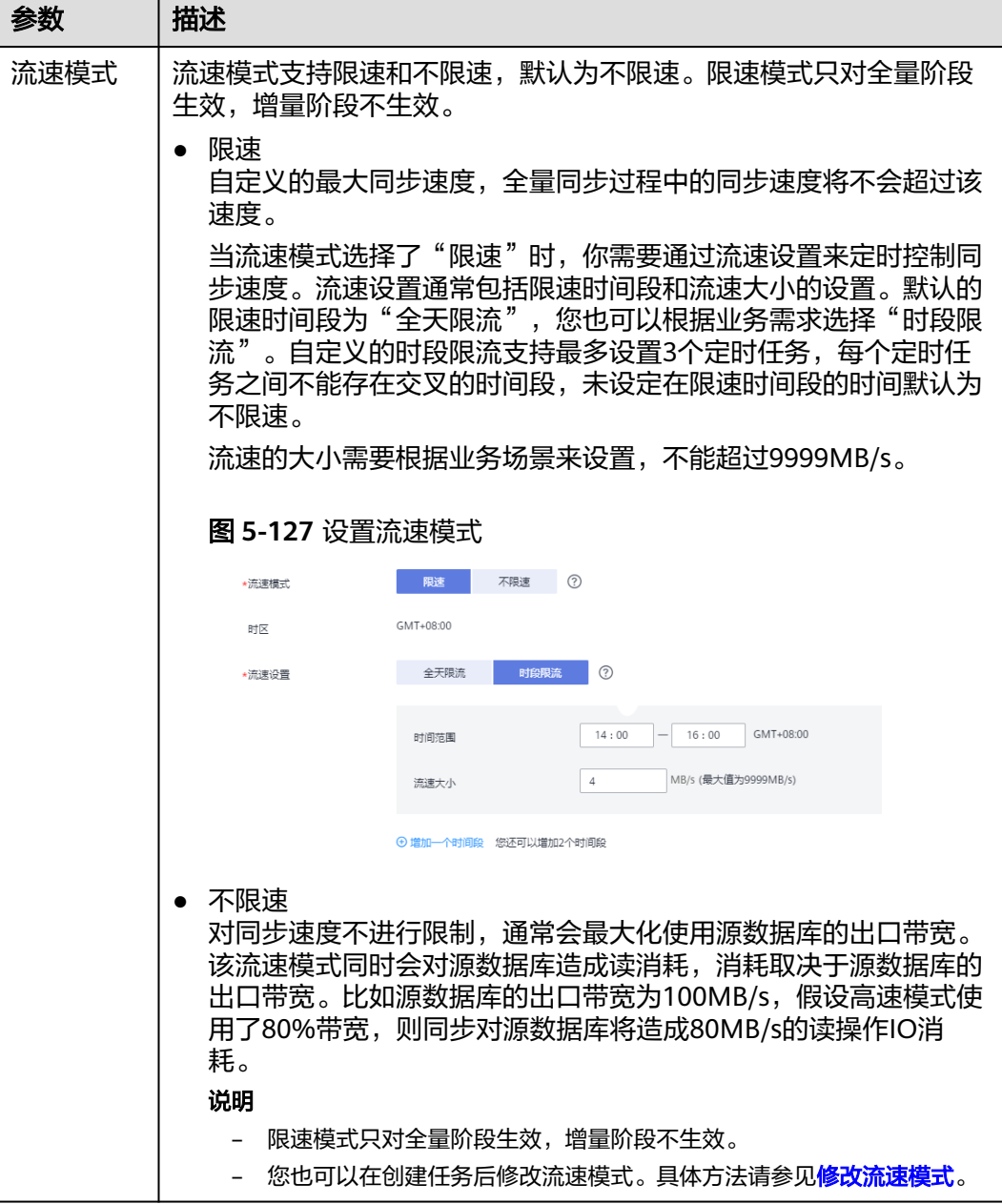

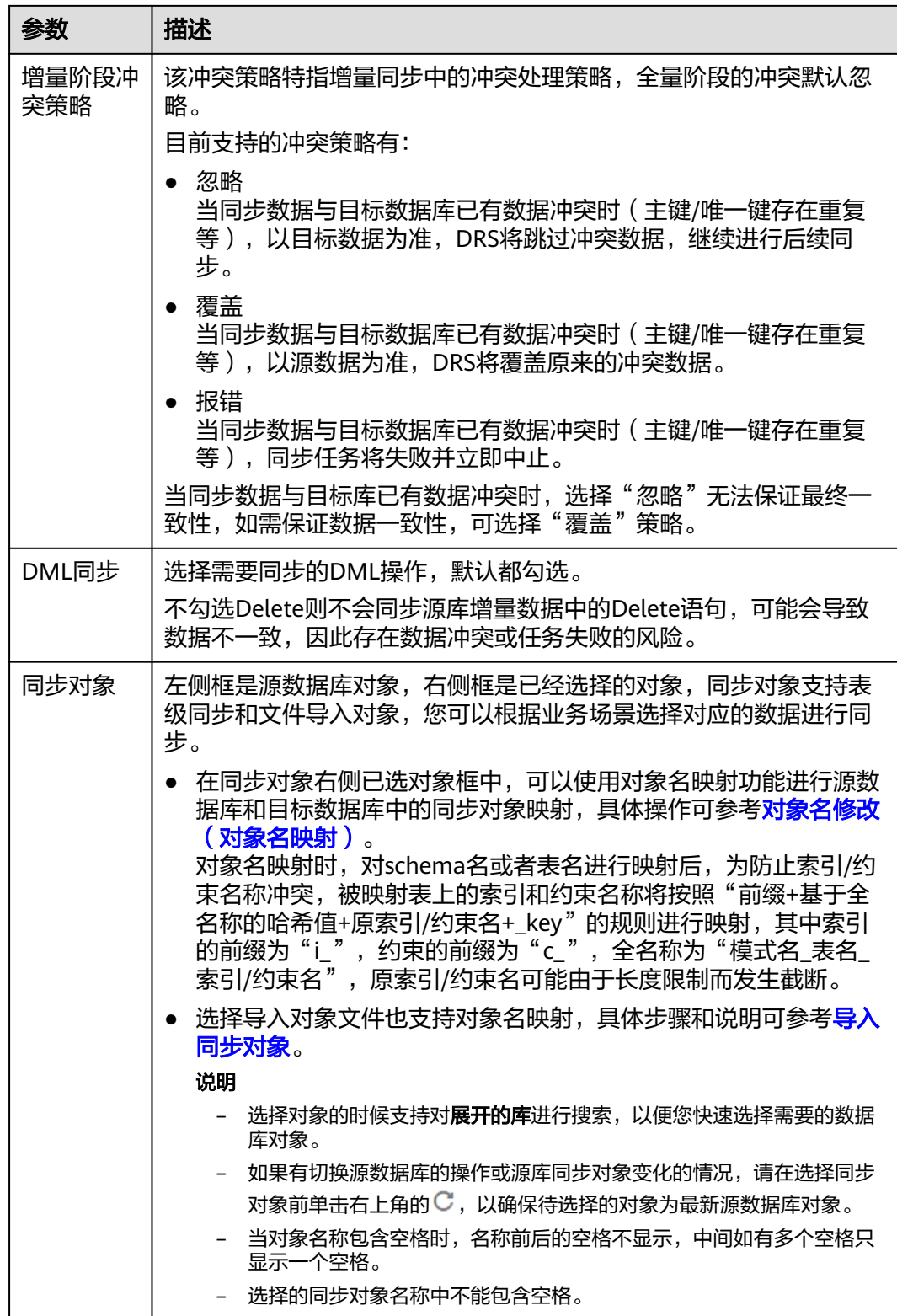

步骤5 在"数据加工"页面,选择需要加工的数据,进行列加工或数据过滤。

- 如果不需要数据加工,单击"下一步"。
- 如果需要加工列或数据过滤,可参考<mark>数据加工</mark>,设置相关规则。

图 **5-128** 数据加工

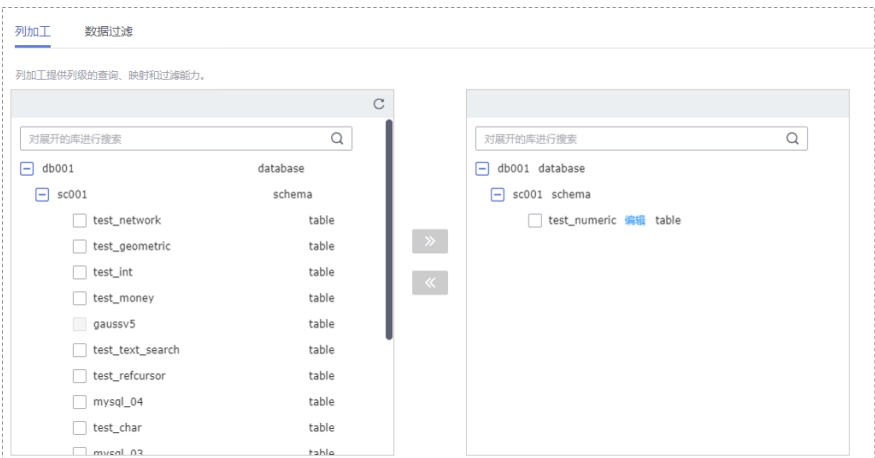

步骤6 在"预检查"页面,进行同步任务预校验,校验是否可进行实时同步。

- 查看检查结果,如有不通过的检查项,需要修复不通过项后,单击"重新校验" 按钮重新进行任务预校验。 预检查不通过功处理建议请参见《数据复制服务用户指南》中的"<mark>预检查不通过</mark> [项修复方法](https://support.huaweicloud.com/trouble-drs/drs_11_0001.html)"。
- 预检查完成后,且所有检查项结果均通过时,单击"下一步"。

图 **5-129** 预检查

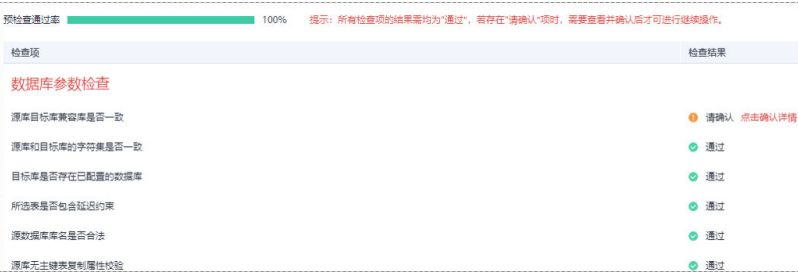

说明

所有检查项结果均通过时,若存在请确认项,需要阅读并确认详情后才可以继续执行下一 步操作。

步骤**7** 在"任务确认"页面,设置同步任务的启动时间、任务异常通知设置、SMN主题、时 延阈值、任务异常自动结束时间, 并确认同步任务信息无误后, 勾选协议, 单击"启 动任务",提交同步任务。

## 图 **5-130** 任务启动设置

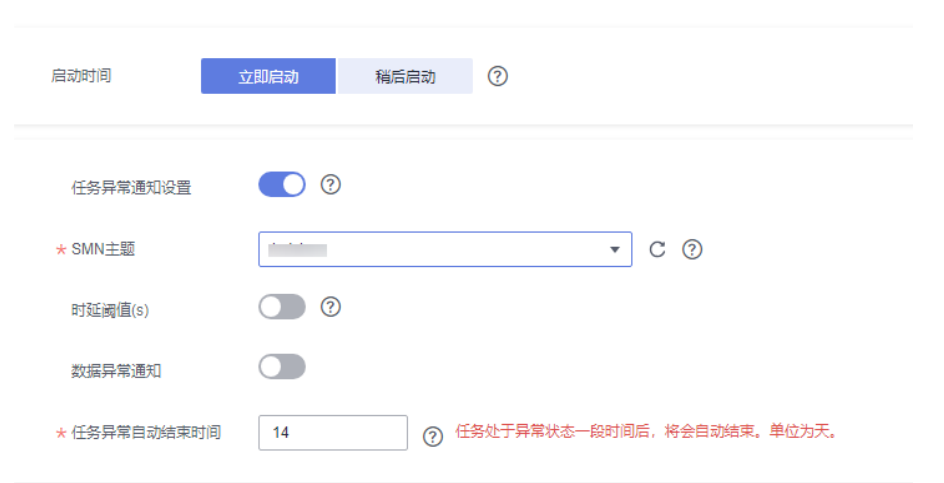

## 表 **5-130** 任务启动设置

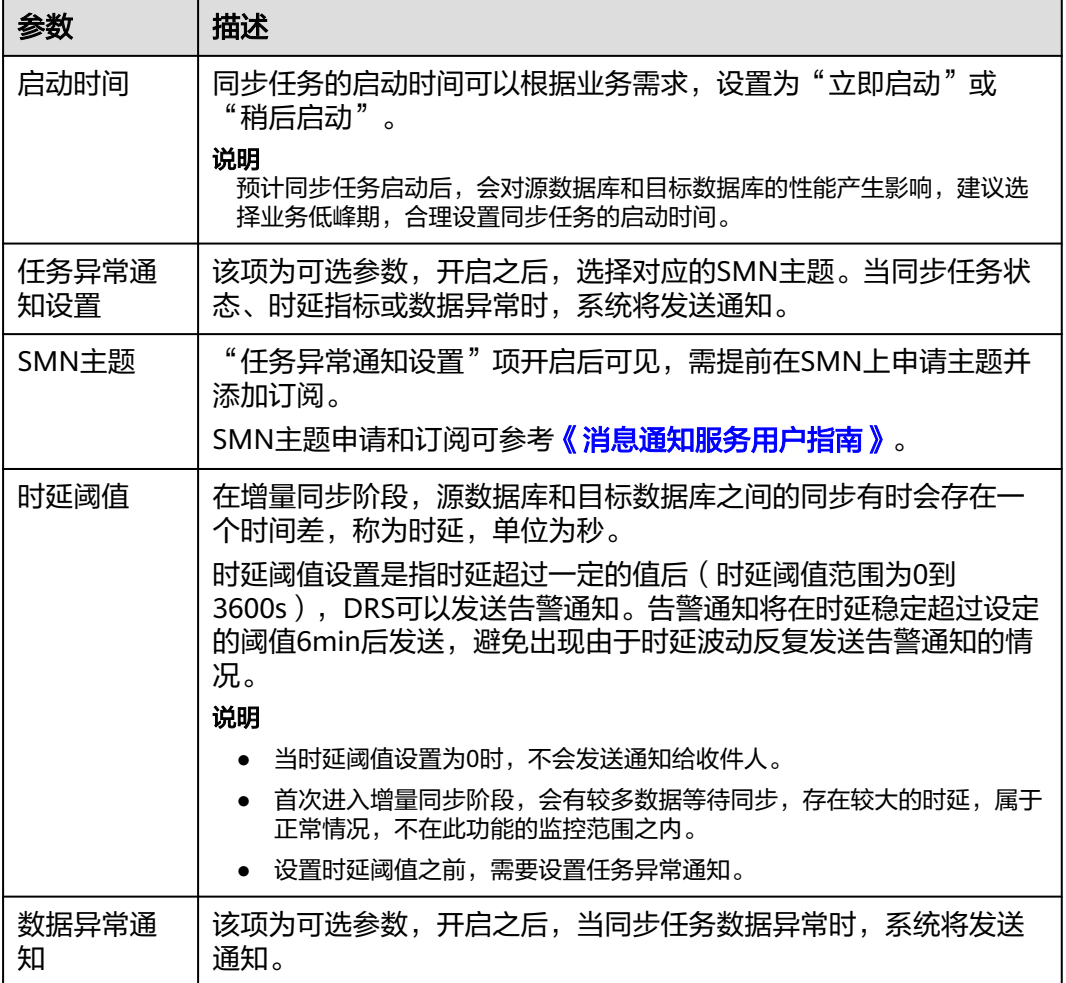

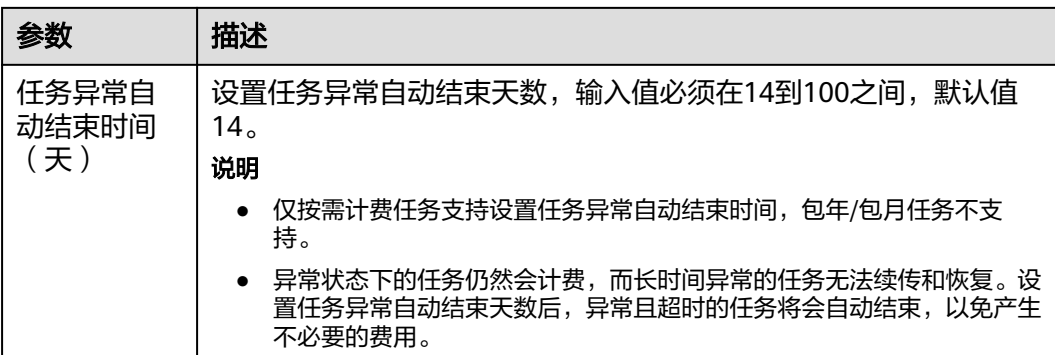

步骤8 同步任务提交后,您可在"实时同步管理"页面,查看[并管理自己的任务。](#page-1346-0)

- 您可查看任务提交后的状态,状态请参见<mark>任务状态说明</mark>。
- 在任务列表的右上角,单击 C 刷新列表,可查看到最新的任务状态。
- 对于未启动、状态为配置中的任务,DRS默认保留3天,超过3天DRS会自动删除 后台资源,当前任务状态不变。当用户再次配置时,DRS会重新申请资源,此时 DRS任务IP会发生改变。

## **----**结束

# **5.13** 将 **GaussDB** 主备版同步到 **GaussDB** 主备版

## 支持的源和目标数据库

表 **5-131** 支持的数据库

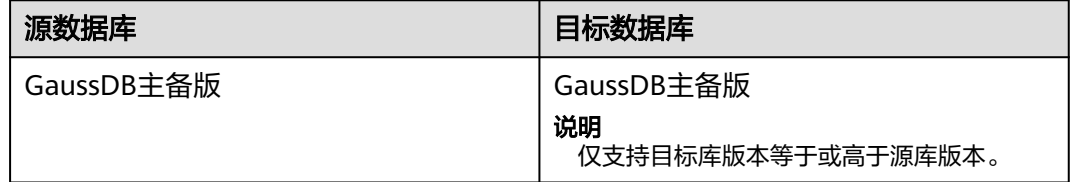

# 支持的同步对象范围

在使用DRS进行同步时,不同类型的同步任务,支持的同步对象范围不同,详细情况 可参考表**[5-132](#page-1211-0)**。**DRS**会根据用户选择,在"预检查"阶段对同步对象进行自动检查。

# <span id="page-1211-0"></span>表 **5-132** 支持的同步对象

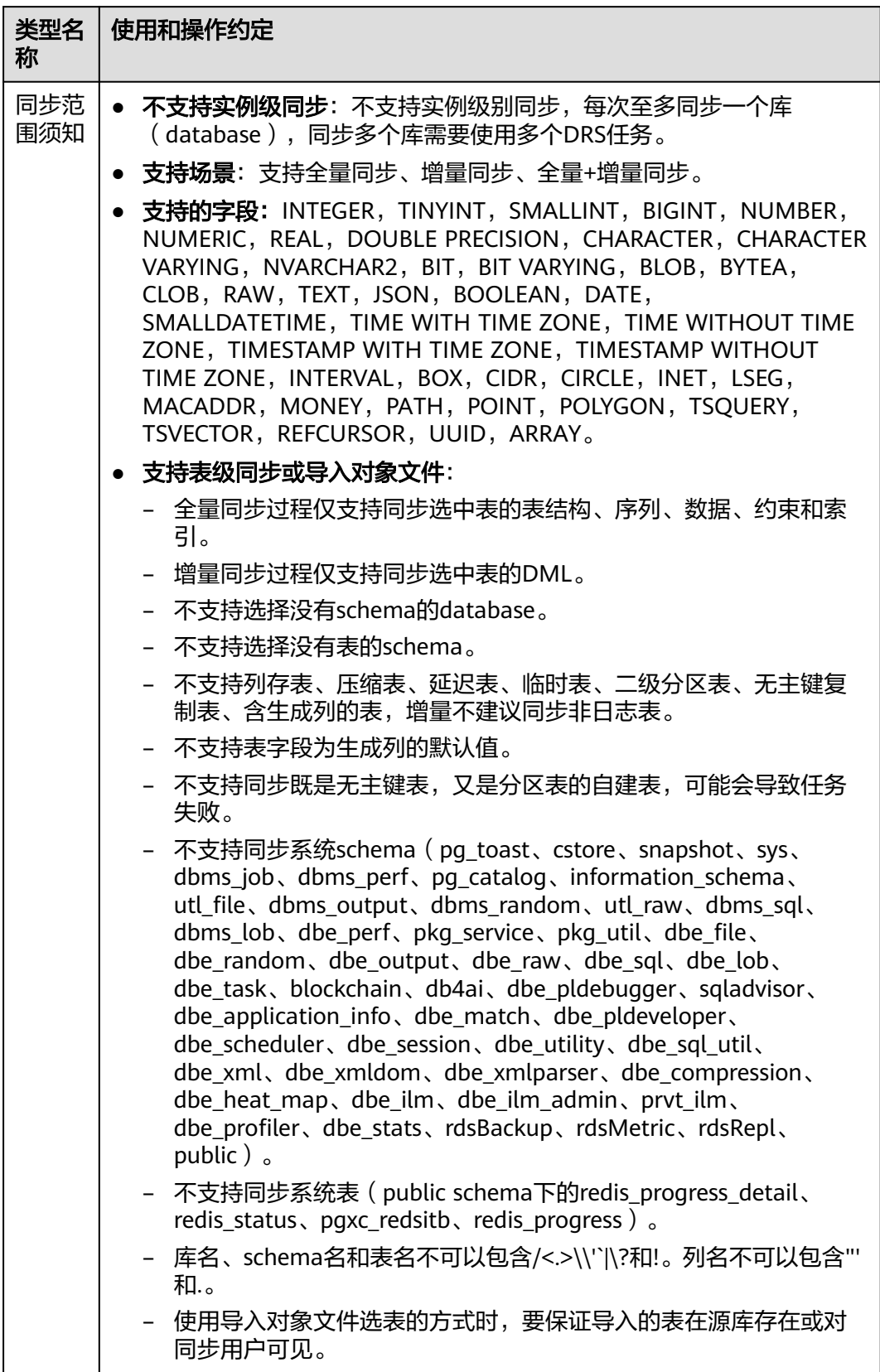

# 数据库用户权限要求

在使用DRS进行同步时,连接源库和目标库的数据库用户需要满足以下权限要求,才 能启动实时同步任务。不同类型的同步任务,需要的用户权限也不同,详细可参考<mark>表</mark> **5-133**进行赋权。**DRS**会在"预检查"阶段对数据库用户权限进行自动检查,并给出处 理建议。

#### 说明

- 建议创建单独用于DRS任务连接的数据库账号,避免因为数据库账号密码修改,导致的任务 连接失败。
- 连接源和目标数据库的账号密码修改后,请尽快修改**DRS**[任务中的连接信息](#page-1401-0),避免任务连接 失败后自动重试,导致数据库账号被锁定影响使用。

表 **5-133** 数据库用户权限

| 类型名称         | 全量同步                                                                                                    | 增量同步                                                                                                    | 全量+增量同步                                                                                                    |
|--------------|----------------------------------------------------------------------------------------------------|----------------------------------------------------------------------------------------------------|----------------------------------------------------------------------------------------------------|
| 源数据库<br>连接用户 | 具备sysadmin角色<br>或者以下最小权<br>限:<br>需要DATABASE<br>的CONNECT权<br>限、SCHEMA的<br>USAGE权限、<br>表的SELECT或<br>UPDATE权限<br>(无主键表锁表<br>需要UPDATE权<br>限)、<br>SEQUENCE的<br>SELECT权限。<br>需要具备远程连<br>$\bullet$<br>接权限,添加方<br>法可参考<br>GaussDB远程<br>连接配置方法。 | 具备sysadmin角色<br>或者以下最小权<br>限:<br>需要<br><b>REPLICATION</b><br>权限或继承了内<br>置角色<br>qs_role_replicat<br>ion的权限、<br>DATABASE的<br>CONNECT权<br>限、SCHEMA的<br>USAGE权限、<br>表的SELECT权<br>限。<br>需要具备远程连<br>$\bullet$<br>接权限,添加方<br>法可参考<br>GaussDB远程<br>连接配置方法。<br>需要保证安全组<br>$\bullet$<br>和防火墙策略放<br>开对应连接端<br>口,详细说明可<br>参考GaussDB<br>为源链路增量同<br>步连接及端口说<br>明。 | 具备sysadmin角色或者以<br>下最小权限:<br>需要REPLICATION权限<br>$\bullet$<br>或继承了内置角色<br>gs_role_replication的权<br>限、DATABASE的<br>CONNECT权限、<br>SCHEMA的USAGE权<br>限、表的SELECT或<br>UPDATE权限 (无主键表<br>锁表需要UPDATE权<br>限)、SEQUENCE的<br>SELECT权限。<br>需要具备远程连接权<br>$\bullet$<br>限,添加方法可参考<br><b>GaussDB远程连接配置</b><br>方法。<br>需要保证安全组和防火<br>$\bullet$<br>墙策略放开对应连接端<br>口,详细说明可参考<br>GaussDB为源链路增量<br>同步连接及端口说明。 |

<span id="page-1213-0"></span>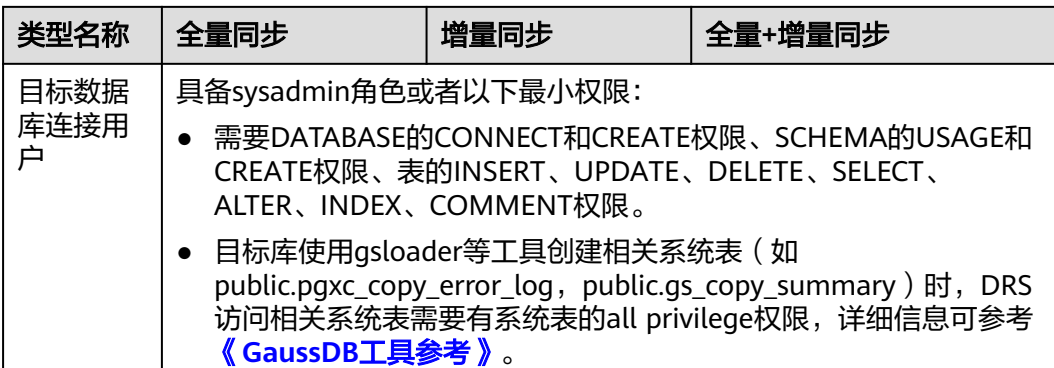

# 使用建议

## 注意

- DRS任务启动和全量数据同步阶段,请不要在源数据库执行DDL操作,否则可能导 致任务异常。
- 为保证同步前后数据一致性,确保同步期间目标数据库无业务写入。
- 数据库同步与环境多样性和人为操作均有密切关系,为了确保同步的平顺,建议 您在进行正式的数据库同步之前进行一次演练,可以帮助您提前发现问题并解决 问题。
- 基于以下原因,建议您在启动任务时选择"稍后启动"功能,将启动时间设置在 业务低峰期,相对静止的数据可以有效提升一次性同步成功率,避免同步对业务 造成性能影响。
	- 在网络无瓶颈的情况下,全量同步会对源数据库增加约50MB/s的查询压力, 以及占用2~4个CPU。
	- 同步无主键表时,为了确保数据一致性,会存在3s以内的单表级锁定。
	- 正在同步的数据被其他事务长时间锁死,可能导致读数据超时。
	- DRS并发读取数据库,会占用大约6-10个session连接数,需要考虑该连接数 对业务的影响。
	- 全量阶段读取表数据时,特别是大表的读取,可能会阻塞业务上对大表的独 占锁操作。
	- 更多DRS对数据库的影响,可参考**DRS**[对源数据库和目标数据库有什么影](https://support.huaweicloud.com/drs_faq/drs_16_1145.html) [响。](https://support.huaweicloud.com/drs_faq/drs_16_1145.html)
- 数据对比

建议您结合数据对比的"稍后启动"功能,选择业务低峰期进行数据对比,以便 得到更为具有参考性的对比结果。由于同步具有轻微的时差,在数据持续操作过 程中进行对比任务,可能会出现少量数据不一致对比结果,从而失去参考意义。

## 使用须知

DRS全量+增量同步过程一般包含四个阶段:任务启动阶段、全量阶段、增量阶段、结 束任务阶段(单全量和单增量任务则包含三个阶段)。为了确保同步各个阶段的平 顺,在创建同步任务前,请务必阅读以下使用须知。

# 表 **5-134** 使用须知

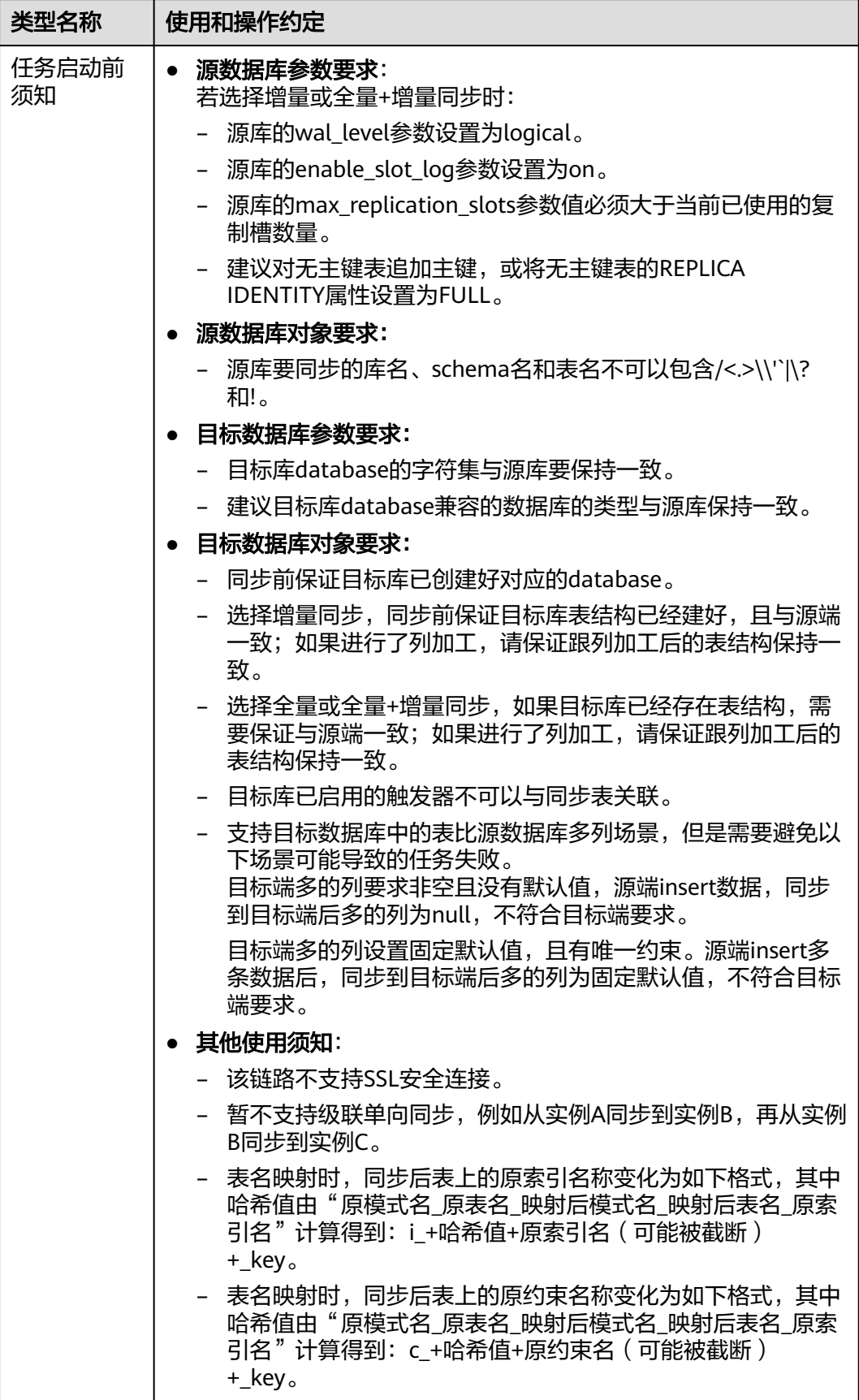

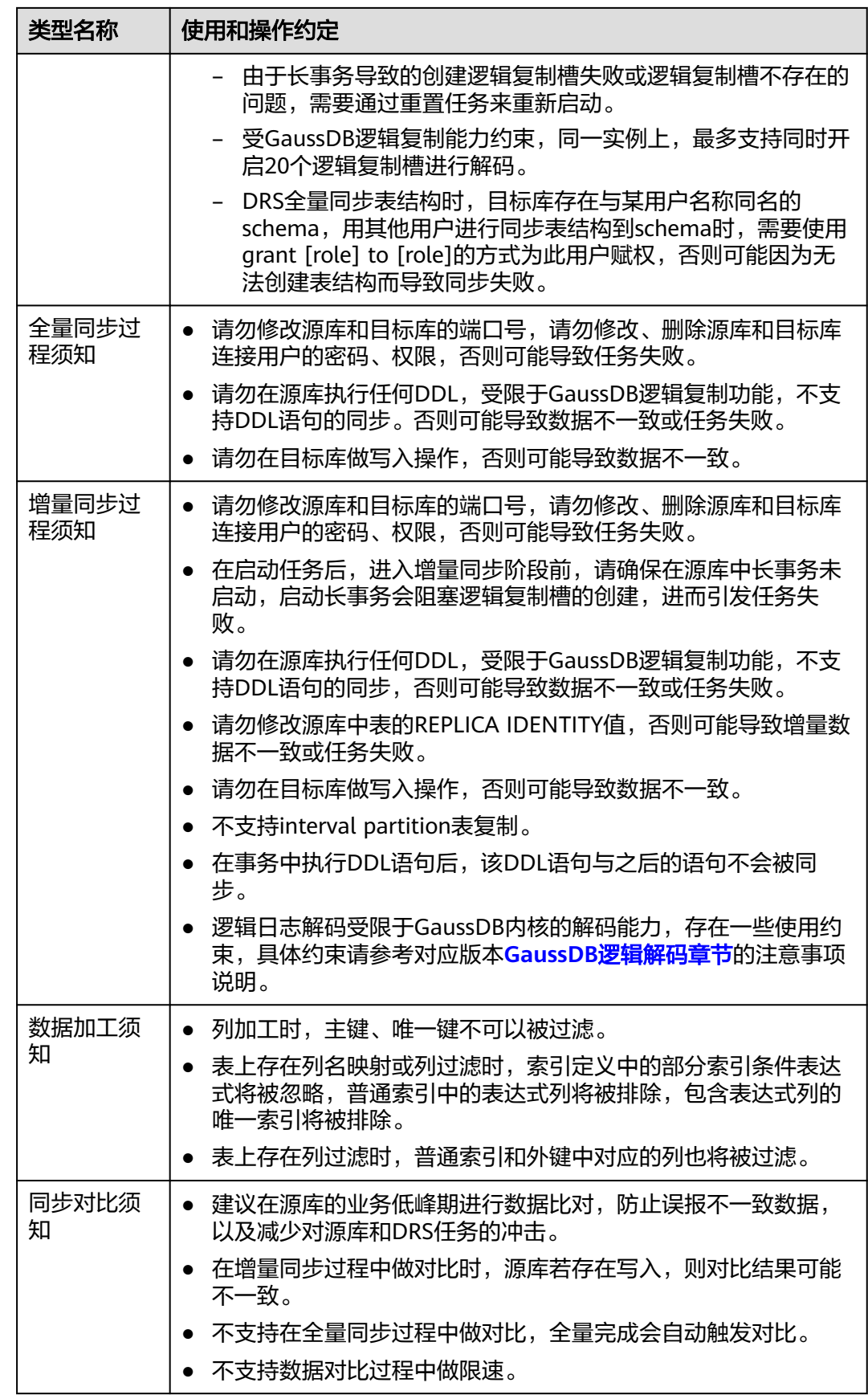

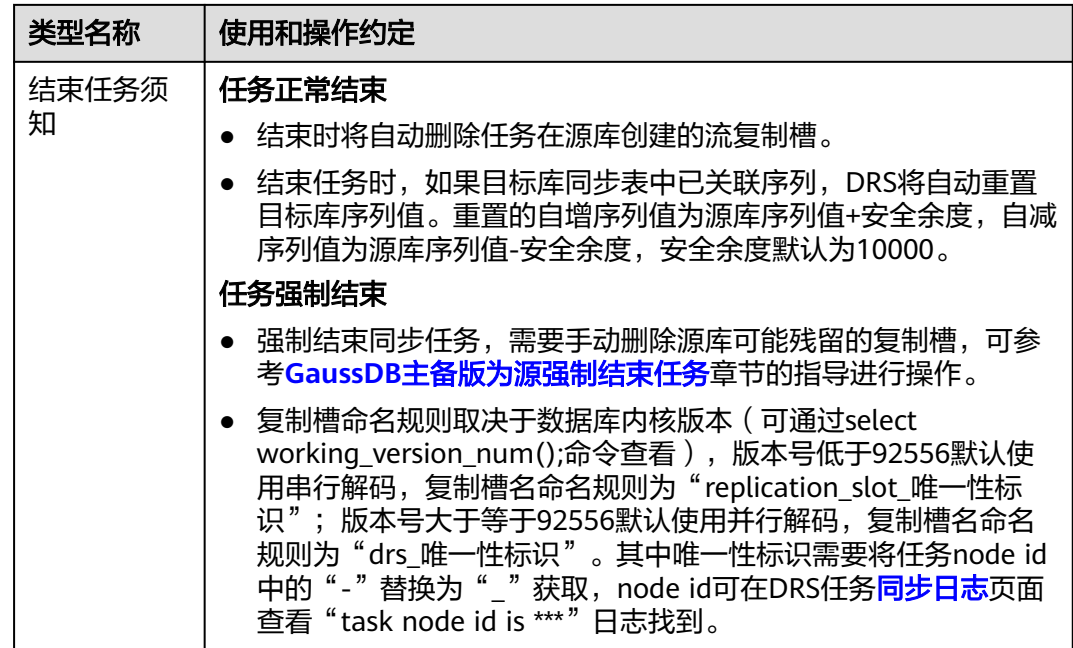

# 前提条件

- 已登录数据复制服务控制台。
- 账户余额大于等于0元。
- 满足实时同步支持的数据库类型和版本,详情请参见<mark>支持的数据库</mark>。
- 当用户创建DRS任务使用的是子账号时,请先确认已添加过委托。创建委托方 法,可参考<mark>委托管理</mark>。
- 已阅读以[上使用建议](#page-1213-0)和[使用须知。](#page-1213-0)

## 操作步骤

- 步骤**1** 在"实时同步管理"页面,单击"创建同步任务"。
- 步骤**2** 在"同步实例"页面,填选区域、项目、任务名称、描述、同步实例信息,单击"开 始创建"。
	- 任务信息

图 **5-131** 同步任务信息

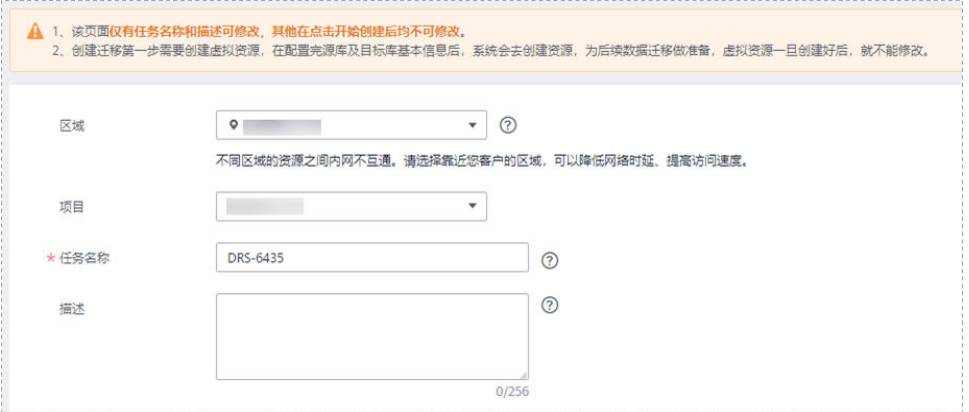

### 表 **5-135** 任务和描述

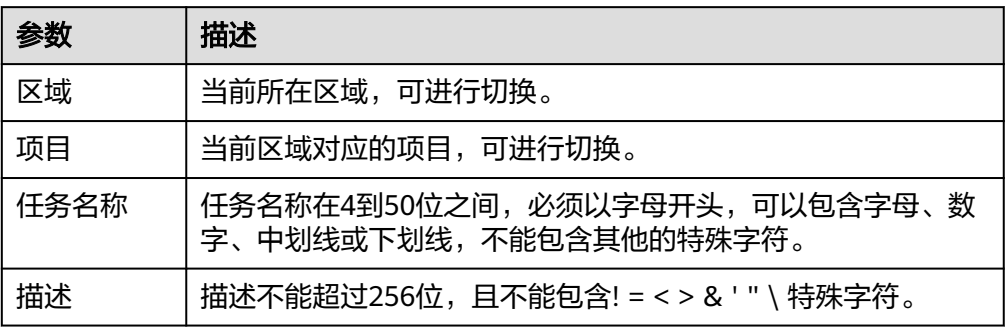

## ● 同步实例信息

### 图 **5-132** 同步实例信息

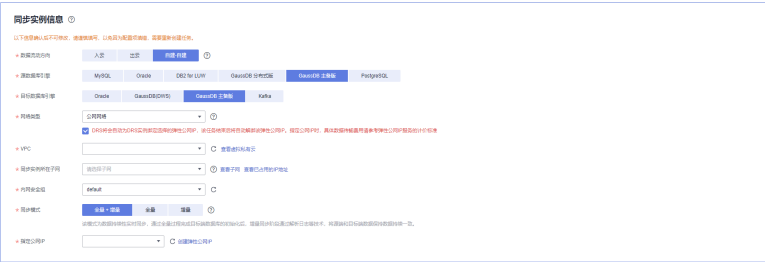

## 表 **5-136** 同步实例信息

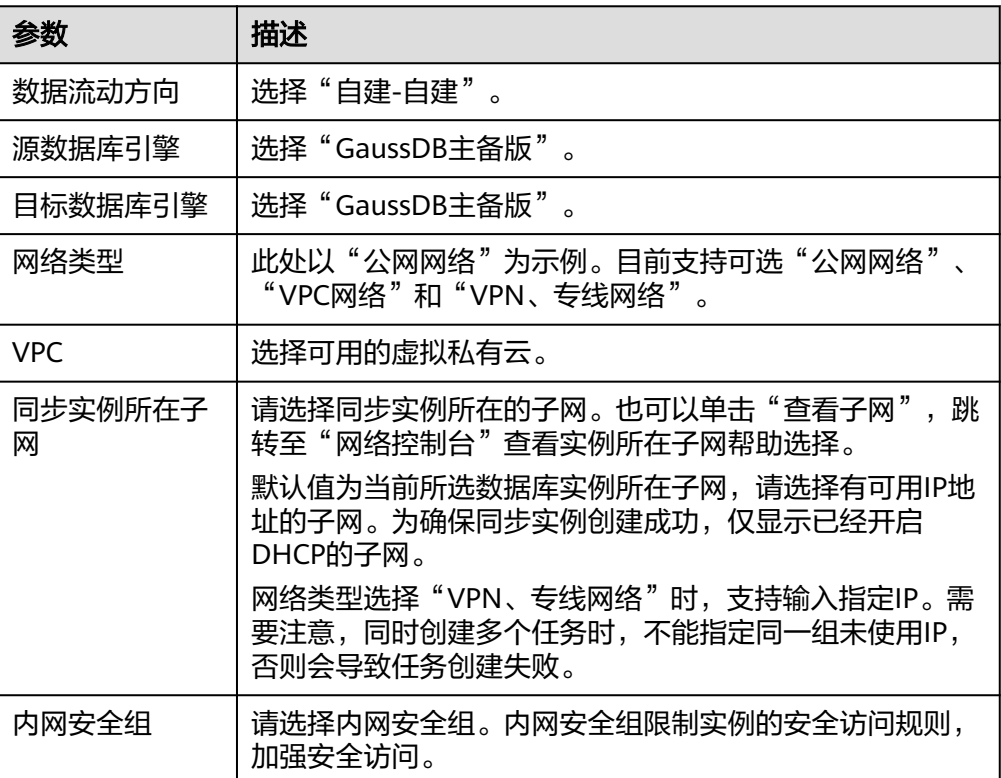

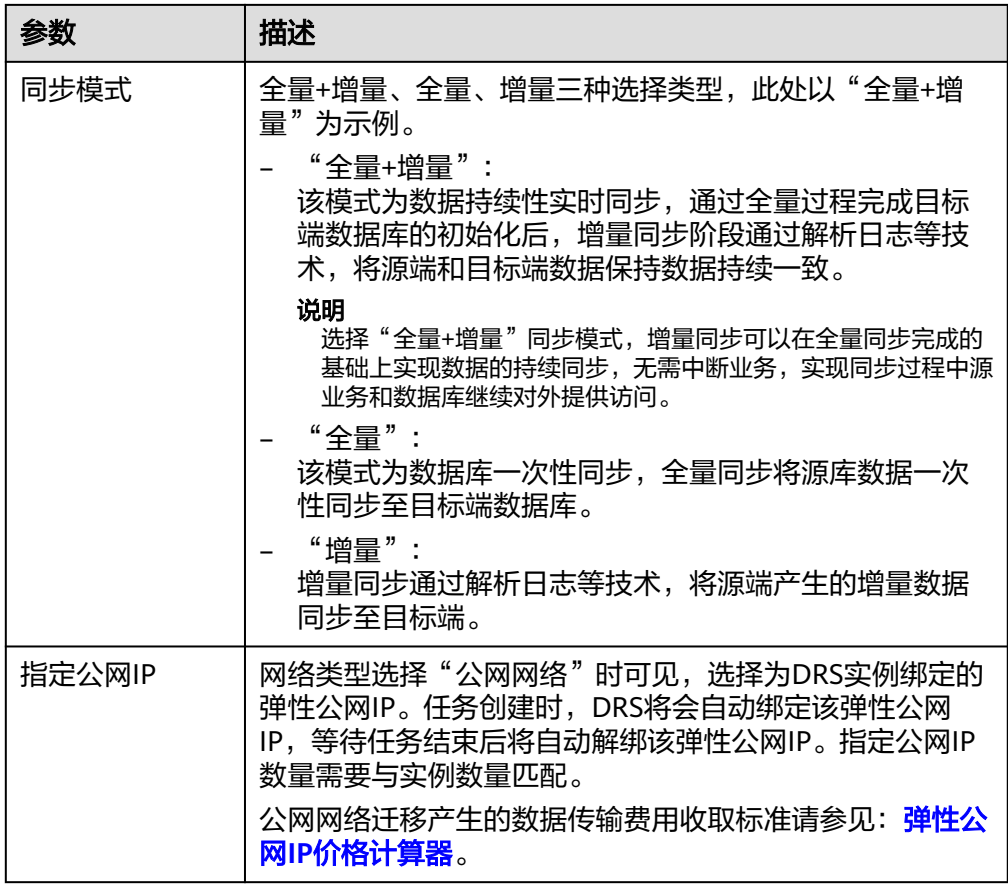

● 任务类型

图 **5-133** 任务类型

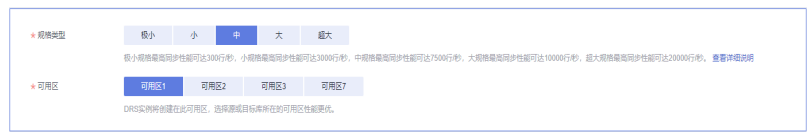

表 **5-137** 任务类型信息

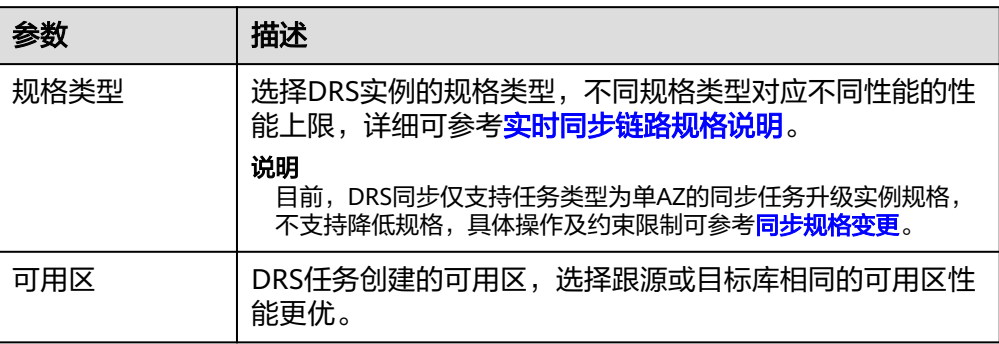

● 企业项目和标签

## 图 **5-134** 企业项目和标签

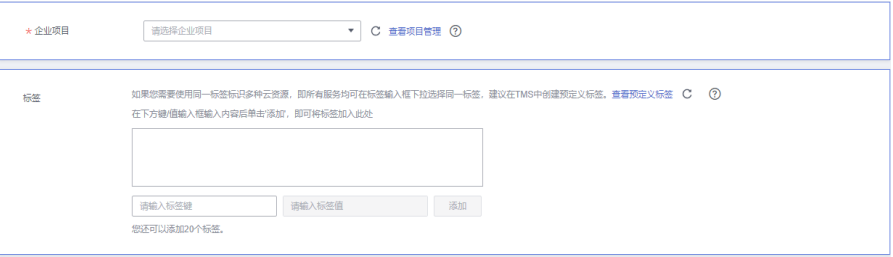

#### 表 **5-138** 企业项目和标签

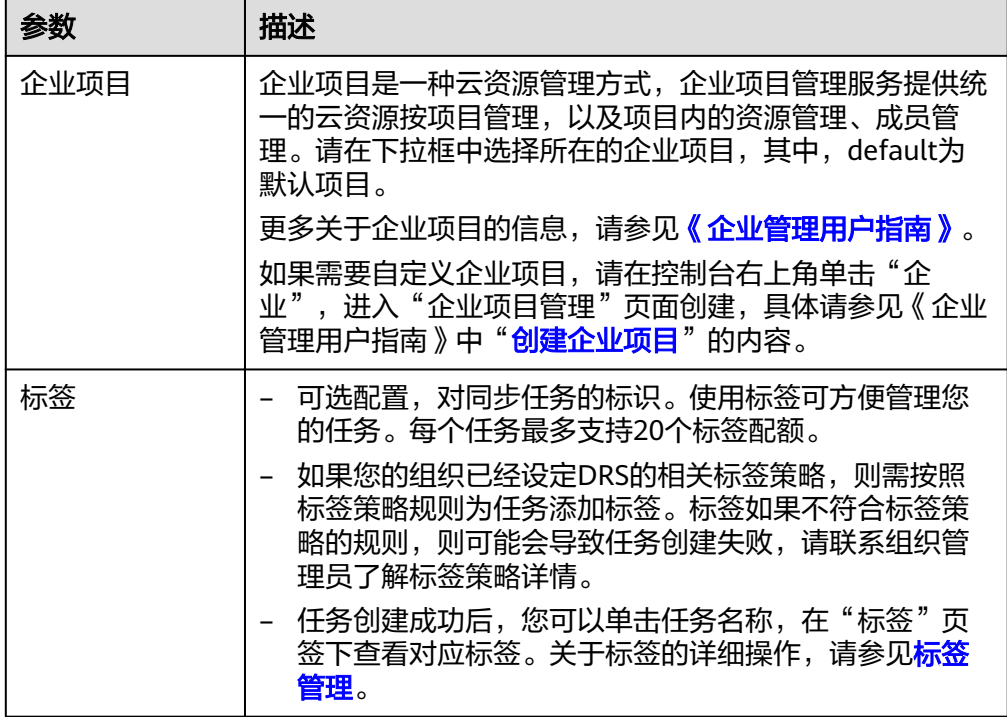

#### 说明

对于创建失败的任务,DRS默认保留3天,超过3天将会自动结束任务。

步骤**3** 在"源库及目标库"页面,待同步实例创建成功后,填选源库信息和目标库信息,单 击"源库和目标库"处的"测试连接",分别测试并确定与源库和目标库连通后,单 击"下一步"。

测试连接时需要确保DRS任务与源库、目标库的连通性。

- 网络连通性:确保源库和目标库允许DRS访问,通常至少需要放通DRS的IP。公网 网络的DRS任务放通DRS的公网IP,VPC网络、VPN、专线网络的DRS任务放通 DRS的内网IP,可参[考网络准备](https://support.huaweicloud.com/prepare-drs/drs_02_0471.html)章节进行网络打通。
- 账号连通性:确保源库和目标库允许DRS通过用户名和密码访问。

#### 图 **5-135** 源库信息

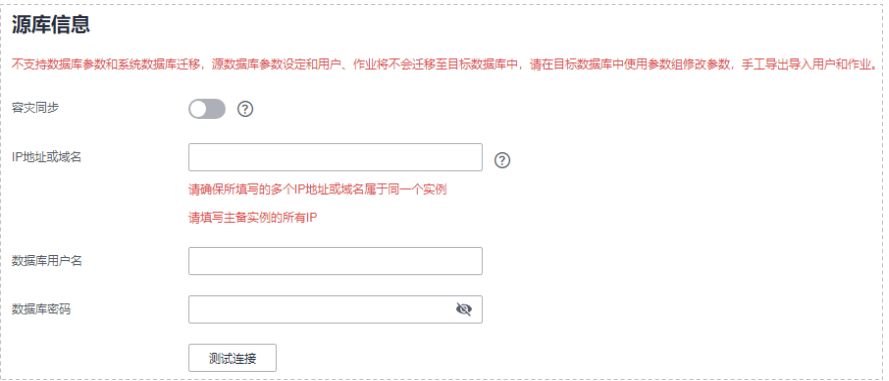

## 表 **5-139** 源库信息

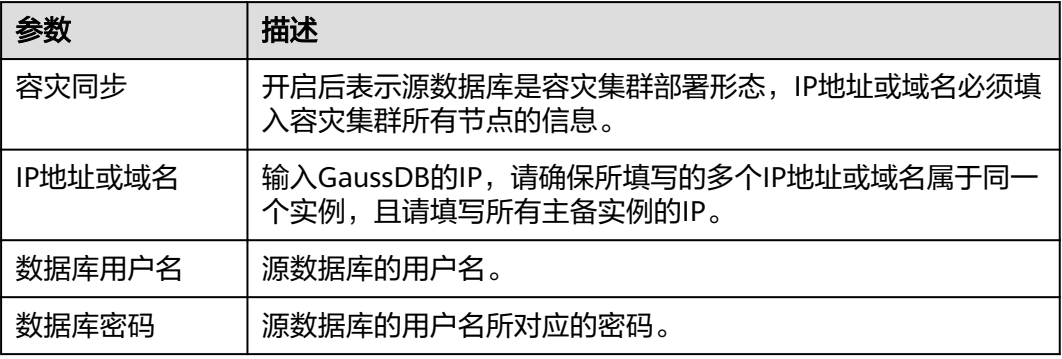

#### 说明

#### 源数据库的数据库用户名和密码,会被系统加密暂存,直至删除该迁移任务后自动清除。

### 图 **5-136** 目标库信息

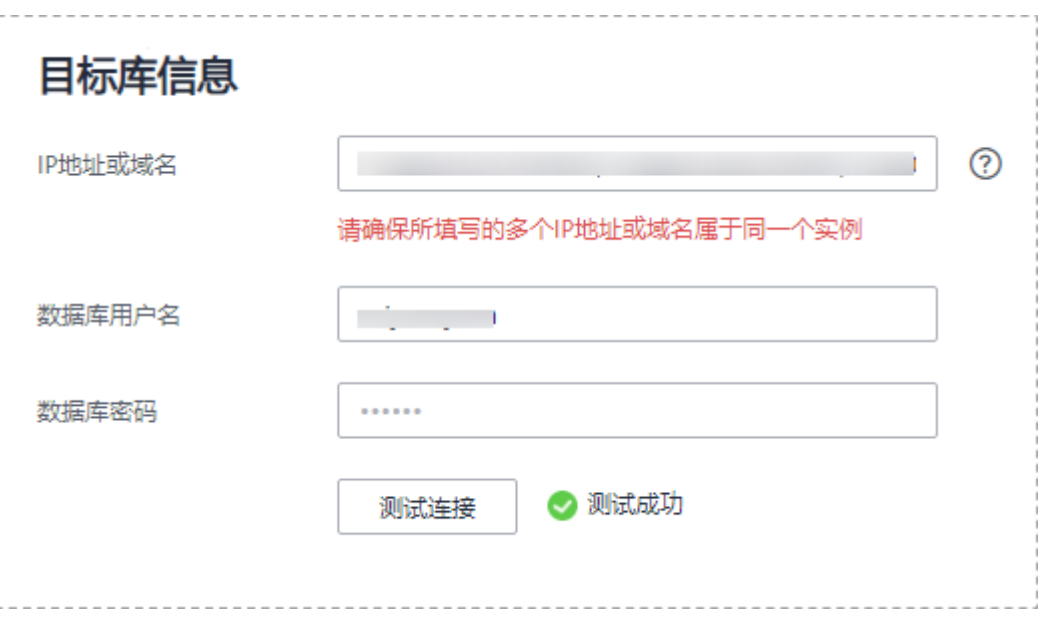

#### 表 **5-140** 目标库信息

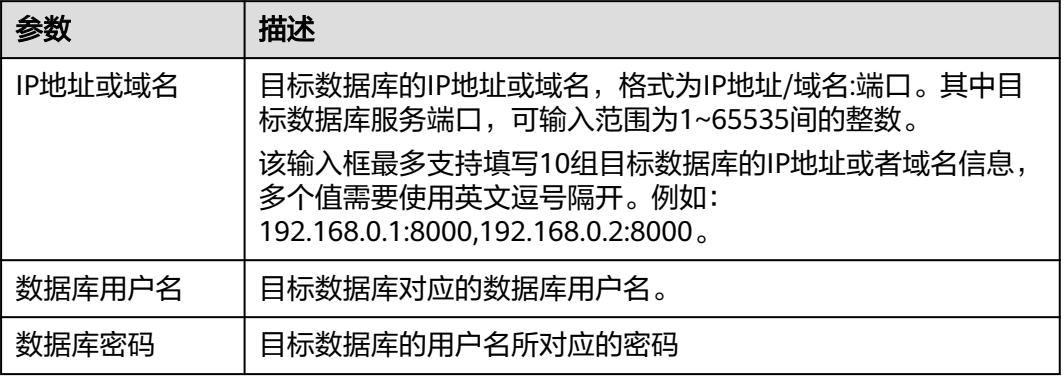

#### 说明

#### 目标数据库的用户名和密码将在同步过程中被加密暂存到数据库和同步实例主机上,待该任务删 除后会永久清除。

步骤4 在"设置同步"页面,选择同步策略和同步对象,完成后单击"下一步"。

## 图 **5-137** 同步模式

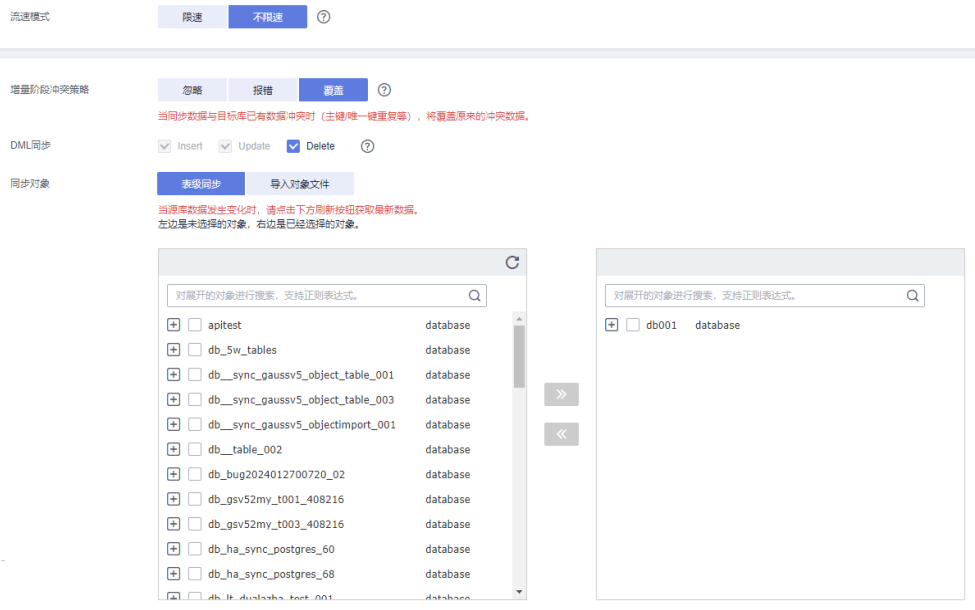

# 表 **5-141** 同步对象

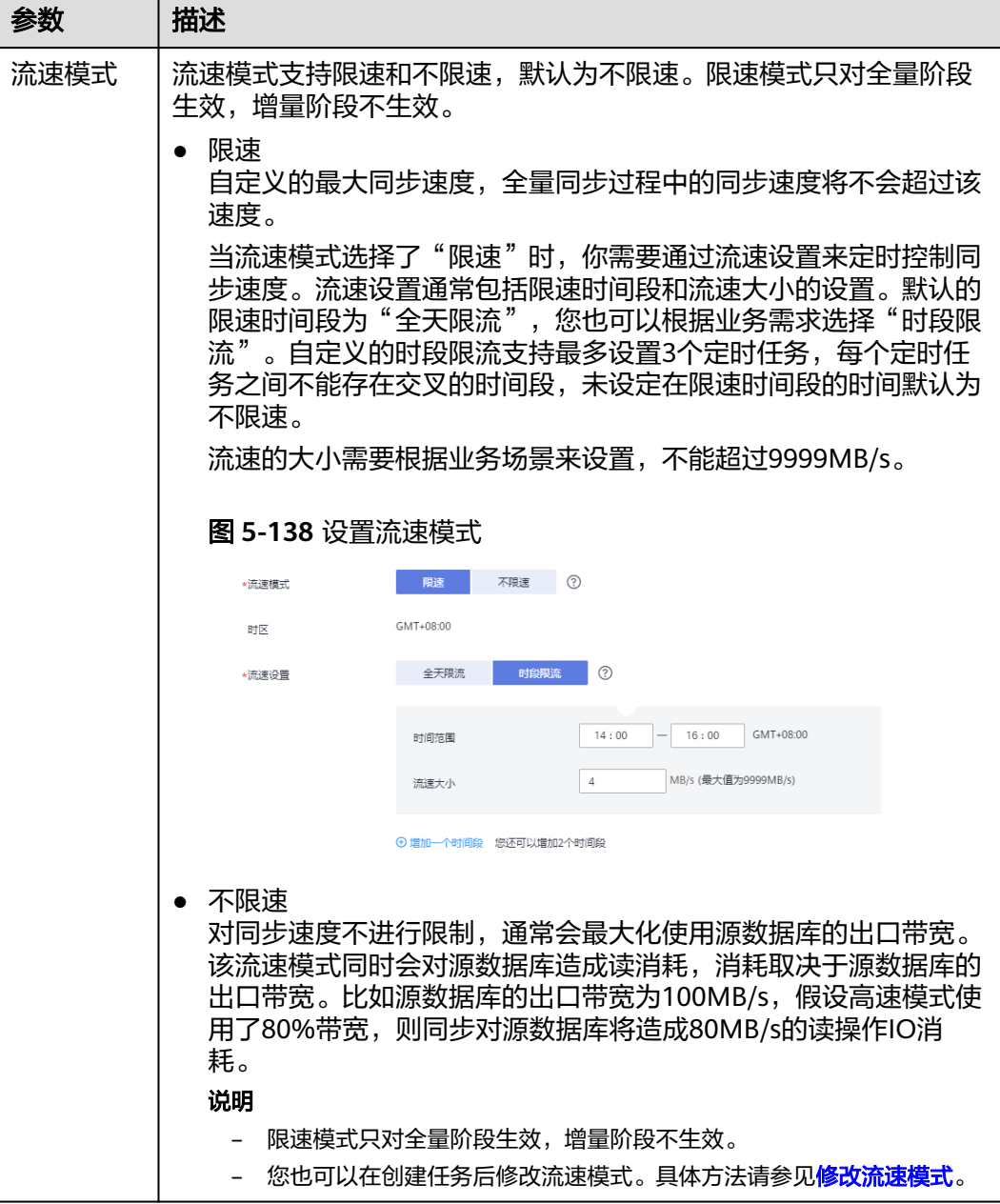

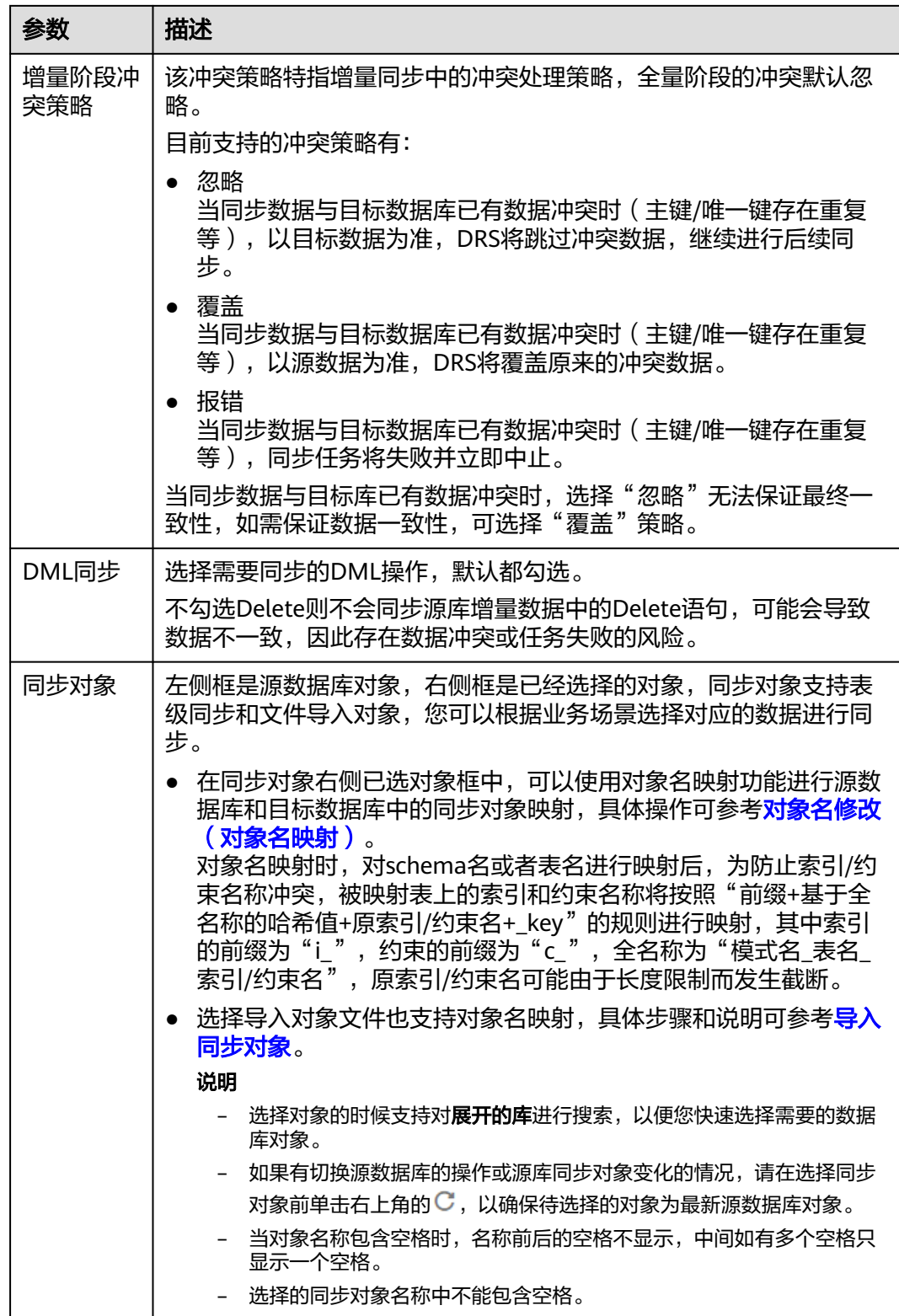

步骤5 在"数据加工"页面,选择需要加工的数据,进行列加工或数据过滤。

- 如果不需要数据加工,单击"下一步"。
- 如果需要加工列或数据过滤,可参考<mark>数据加工</mark>中的列加工,设置相关规则。
图 **5-139** 数据加工

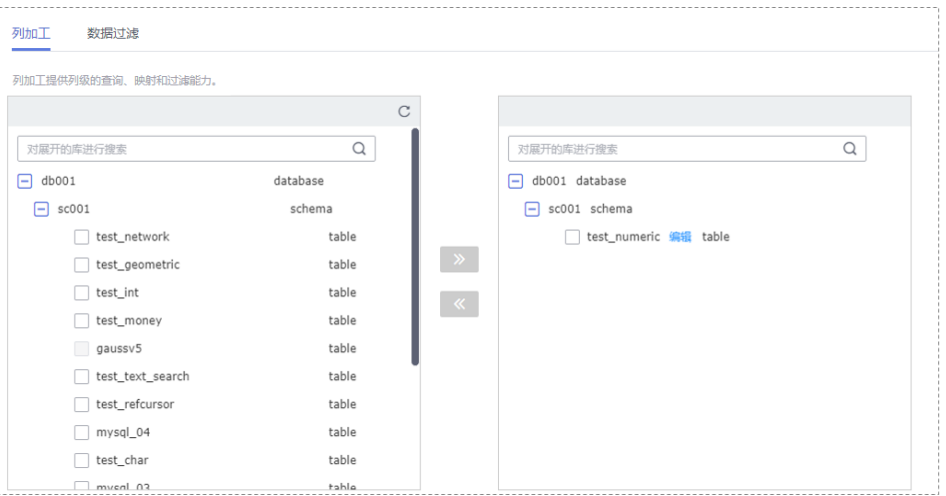

- 步骤6 在"预检查"页面,进行同步任务预校验,校验是否可进行实时同步。
	- 查看检查结果,如有不通过的检查项,需要修复不通过项后,单击"重新校验" 按钮重新进行任务预校验。 预检查不通过项处理建议请参见《数据复制服务用户指南》中的"<mark>预检查不通过</mark> [项修复方法](https://support.huaweicloud.com/trouble-drs/drs_11_0001.html)"。
	- 预检查完成后,且所有检查项结果均通过时,单击"下一步"。

图 **5-140** 预检查

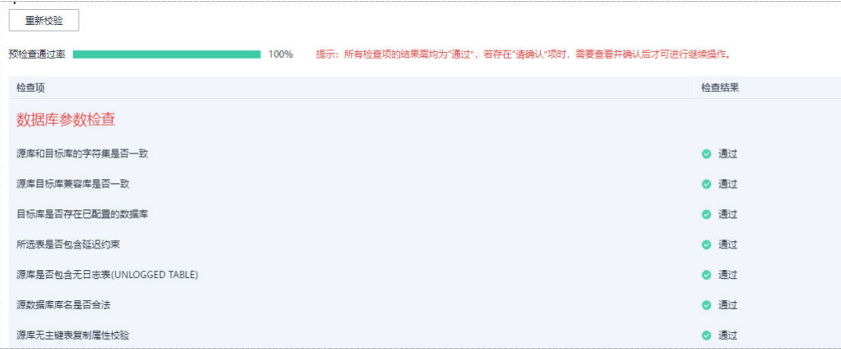

说明

所有检查项结果均通过时,若存在请确认项,需要阅读并确认详情后才可以继续执行下一 步操作。

步骤**7** 在"任务确认"页面,设置同步任务的启动时间、任务异常通知设置、SMN主题、时 延阈值、任务异常自动结束时间,并确认同步任务信息无误后,勾选协议,单击"启 动任务",提交同步任务。

# 图 **5-141** 任务启动设置

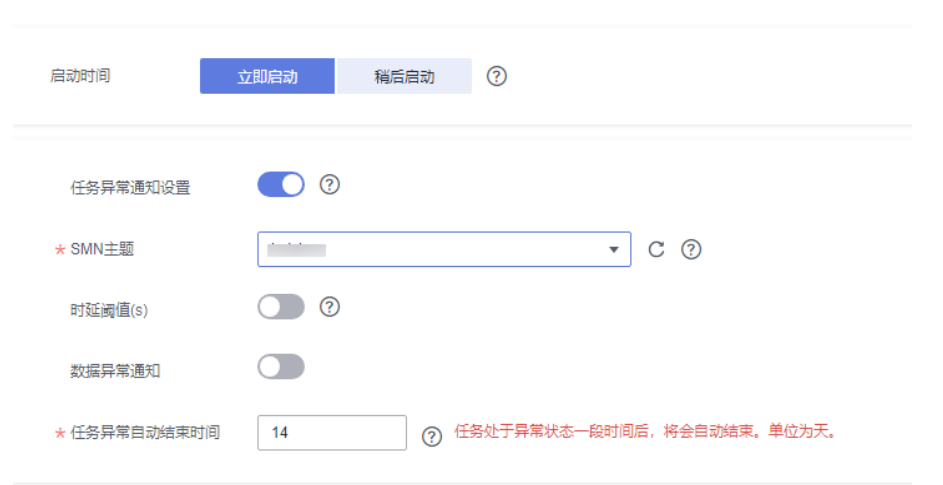

# 表 **5-142** 任务启动设置

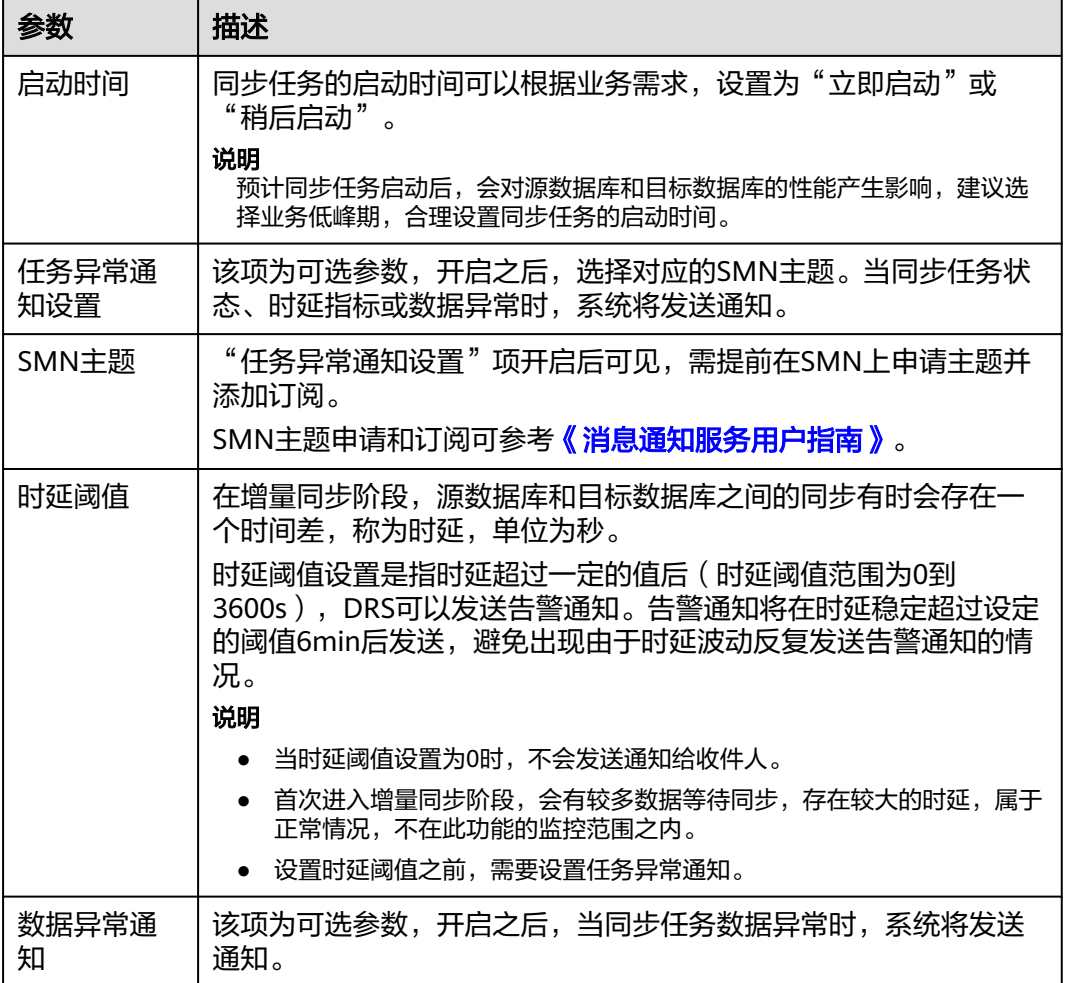

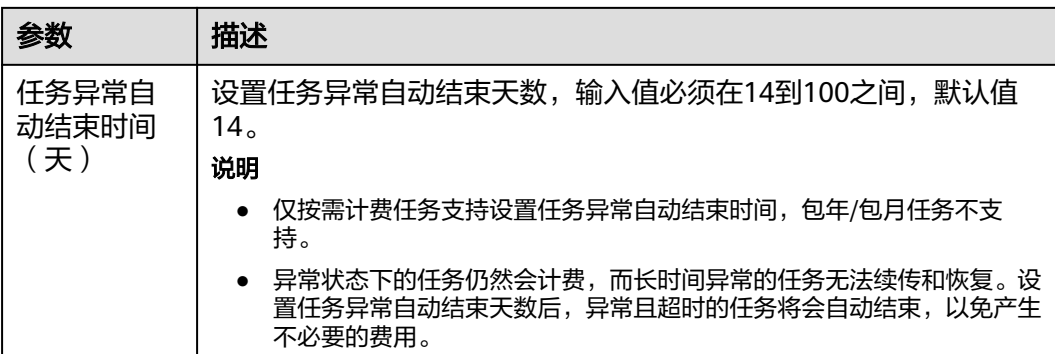

步骤**8** 同步任务提交后,您可在"实时同步管理"页面,查看[并管理自己的任务。](#page-1346-0)

- 您可查看任务提交后的状态,状态请参见<mark>任务状态说明</mark>。
- 在任务列表的右上角,单击 C 刷新列表,可查看到最新的任务状态。
- 对于未启动、状态为配置中的任务,DRS默认保留3天,超过3天DRS会自动删除 后台资源,当前任务状态不变。当用户再次配置时,DRS会重新申请资源,此时 DRS任务IP会发生改变。

## **----**结束

# **5.14** 将 **GaussDB** 分布式版同步到 **MySQL**

# 支持的源和目标数据库

#### 表 **5-143** 支持的数据库

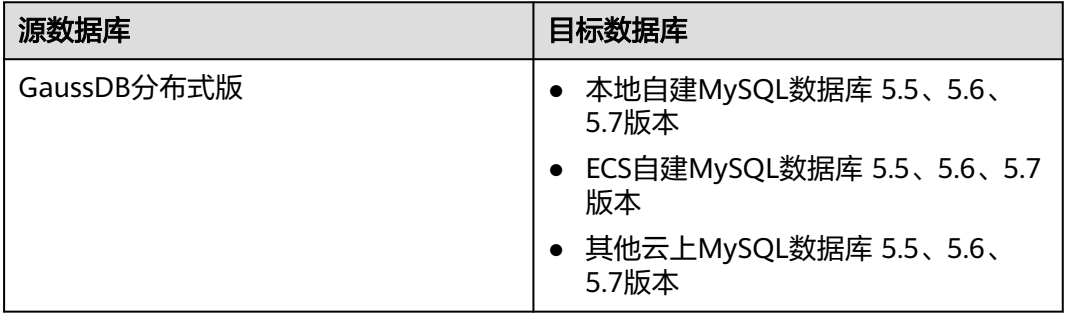

# 支持的同步对象范围

在使用DRS进行同步时,不同类型的同步任务,支持的同步对象范围不同,详细情况 可参考表**[5-144](#page-1227-0)**。**DRS**会根据用户选择,在"预检查"阶段对同步对象进行自动检查。

#### <span id="page-1227-0"></span>表 **5-144** 支持的同步对象

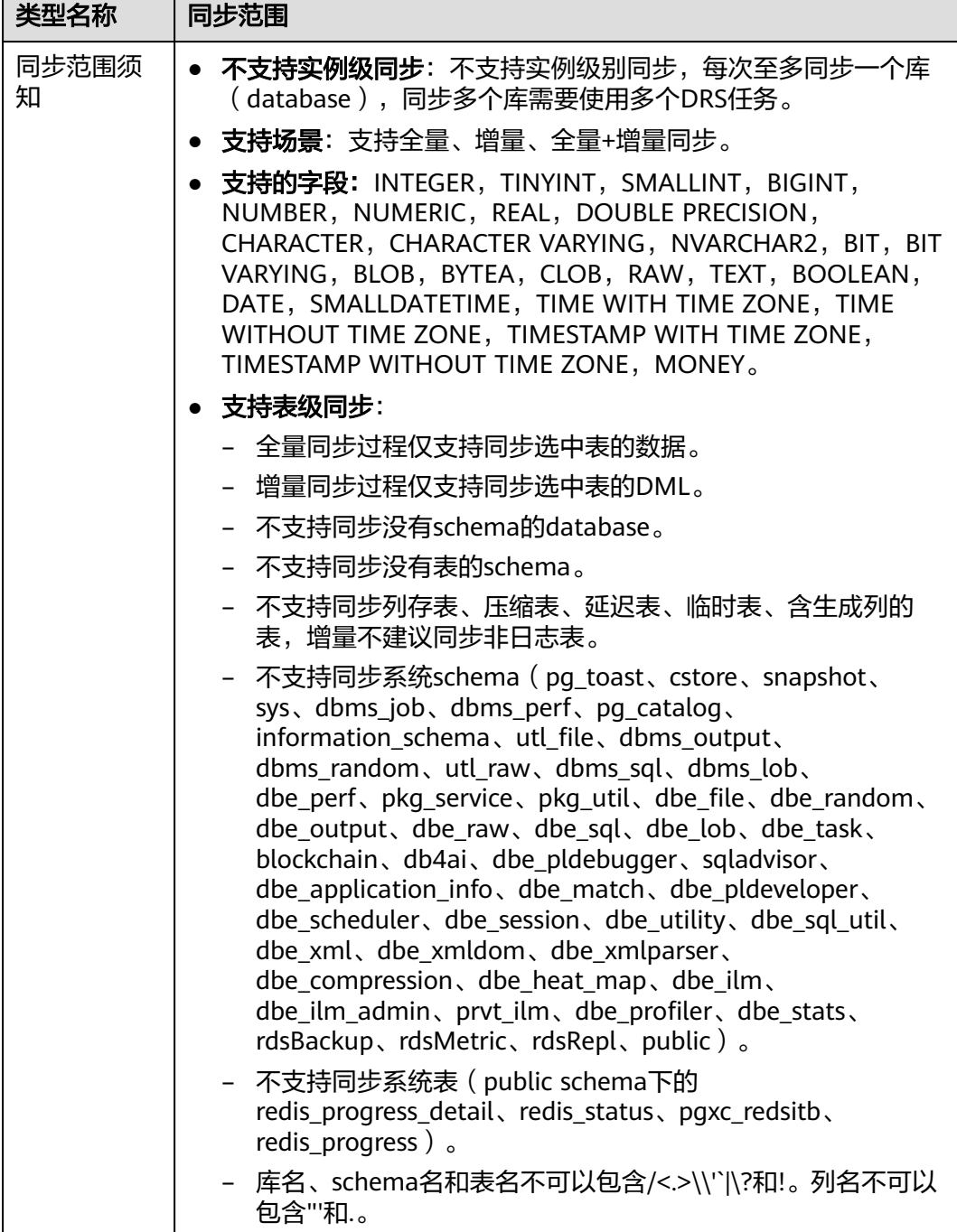

# 数据库用户权限要求

在使用DRS进行同步时,连接源库和目标库的数据库用户需要满足以下权限要求,才 能启动实时同步任务。不同类型的同步任务,需要的用户权限也不同,详细可参考<mark>[表](#page-1228-0)</mark> **[5-145](#page-1228-0)**进行赋权。**DRS**会在"预检查"阶段对数据库用户权限进行自动检查,并给出处 理建议。

# <span id="page-1228-0"></span>说明

- 建议创建单独用于DRS任务连接的数据库用户,避免因为数据库用户密码修改,导致的任务 连接失败。
- 连接源或目标数据库的用户密码修改后,请尽快修改**DRS**[任务中的连接信息](#page-1401-0),避免任务连接 失败后自动重试,导致数据库用户被锁定影响使用。
- 由于分布式数据库为源链路需要检查每个DN的连通性,建议使用非root数据库用户进行同 步,避免因为密码填写错误在连接DN过程中导致用户被锁定。

#### 表 **5-145** 数据库用户权限

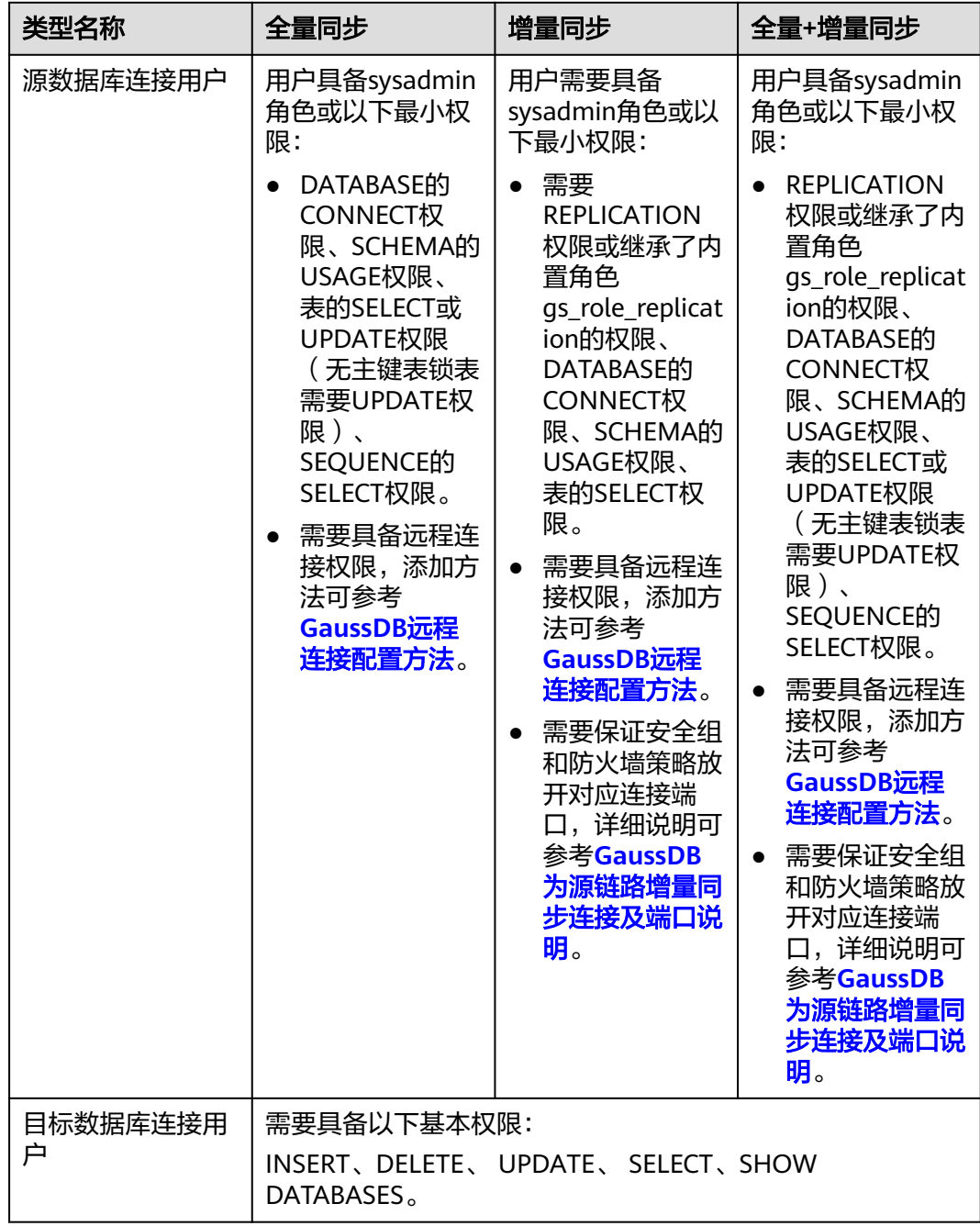

# <span id="page-1229-0"></span>使用建议

## 注意

- DRS任务启动和全量数据同步阶段,请不要在源数据库执行DDL操作,否则可能导 致任务异常。
- 为保证同步前后数据一致性,确保同步期间目标数据库无业务写入。
- 数据库同步与环境多样性和人为操作均有密切关系,为了确保同步的平顺,建议 您在进行正式的数据库同步之前进行一次演练,可以帮助您提前发现问题并解决 问题。
- 基于以下原因,建议您在启动任务时选择"稍后启动"功能,将启动时间设置在 业务低峰期,相对静止的数据可以有效提升一次性同步成功率,避免同步对业务 造成性能影响。
	- 在网络无瓶颈的情况下,全量同步会对源数据库增加约50MB/s的查询压力, 以及占用2~4个CPU。
	- 同步无主键表时,为了确保数据一致性,会存在3s以内的单表级锁定。
	- 正在同步的数据被其他事务长时间锁死,可能导致读数据超时。
	- DRS并发读取数据库,会占用大约6-10个session连接数,需要考虑该连接数 对业务的影响。
	- 全量阶段读取表数据时,特别是大表的读取,可能会阻塞业务上对大表的独 占锁操作。
	- 更多DRS对数据库的影响,可参考**DRS**[对源数据库和目标数据库有什么影](https://support.huaweicloud.com/drs_faq/drs_16_1145.html) [响。](https://support.huaweicloud.com/drs_faq/drs_16_1145.html)
- 数据对比

建议您结合数据对比的"稍后启动"功能,选择业务低峰期进行数据对比,以便 得到更为具有参考性的对比结果。由于同步具有轻微的时差,在数据持续操作过 程中进行对比任务,可能会出现少量数据不一致对比结果,从而失去参考意义。

# 使用须知

DRS增量同步任务一般包含三个阶段:任务启动阶段、增量阶段、结束任务阶段。为 了确保同步各个阶段的平顺,在创建同步任务前,请务必阅读以下使用须知。

# 表 **5-146** 使用须知

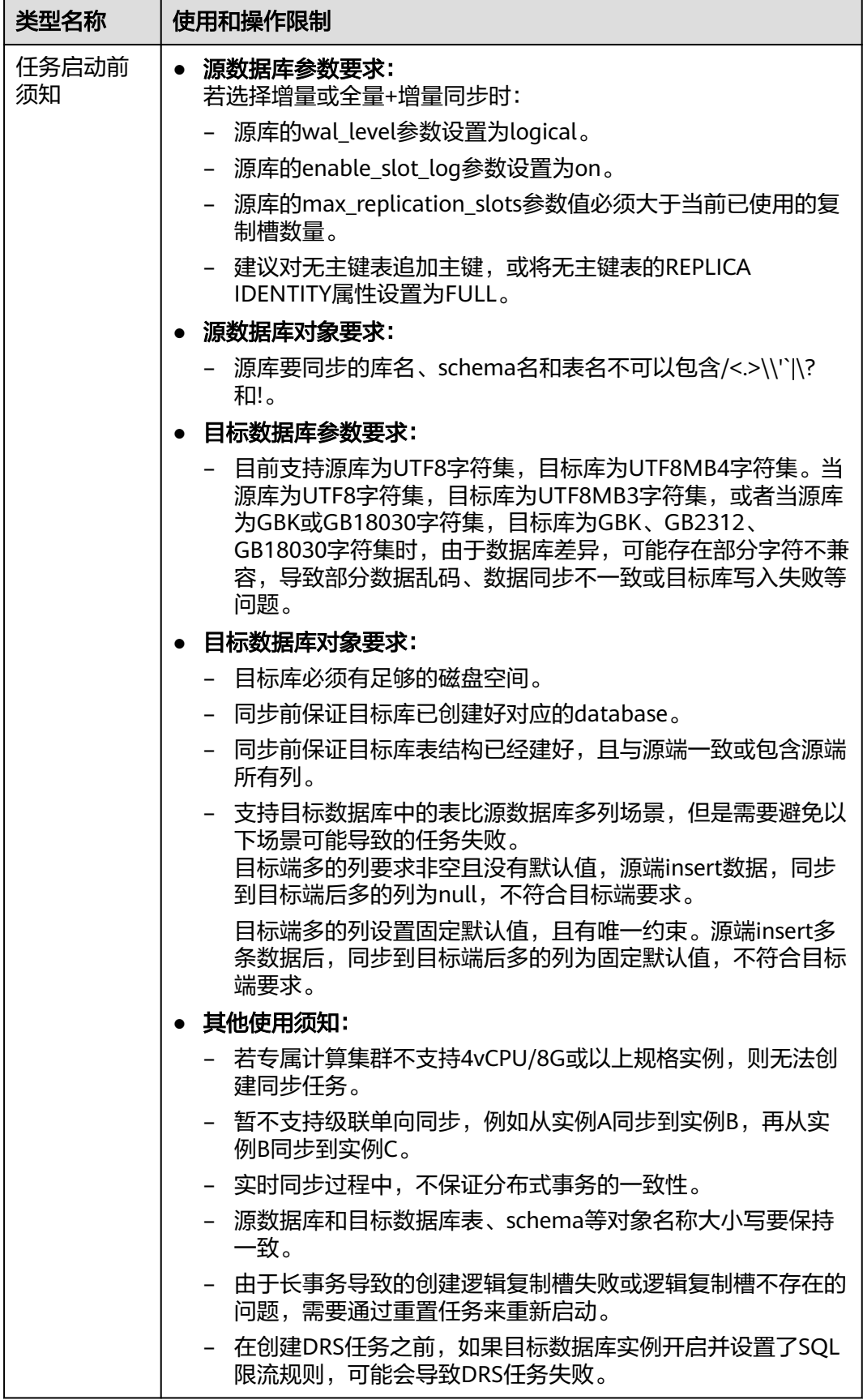

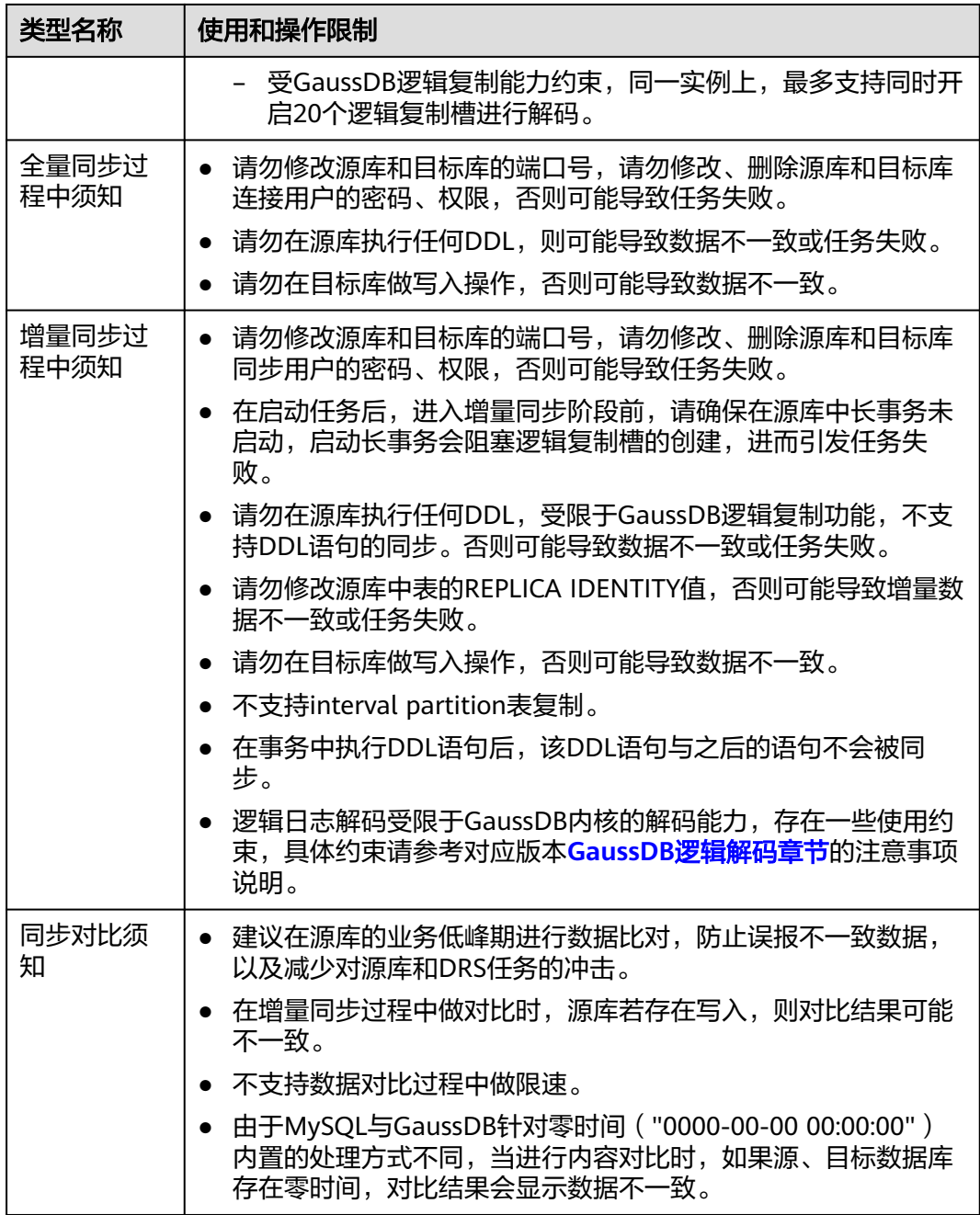

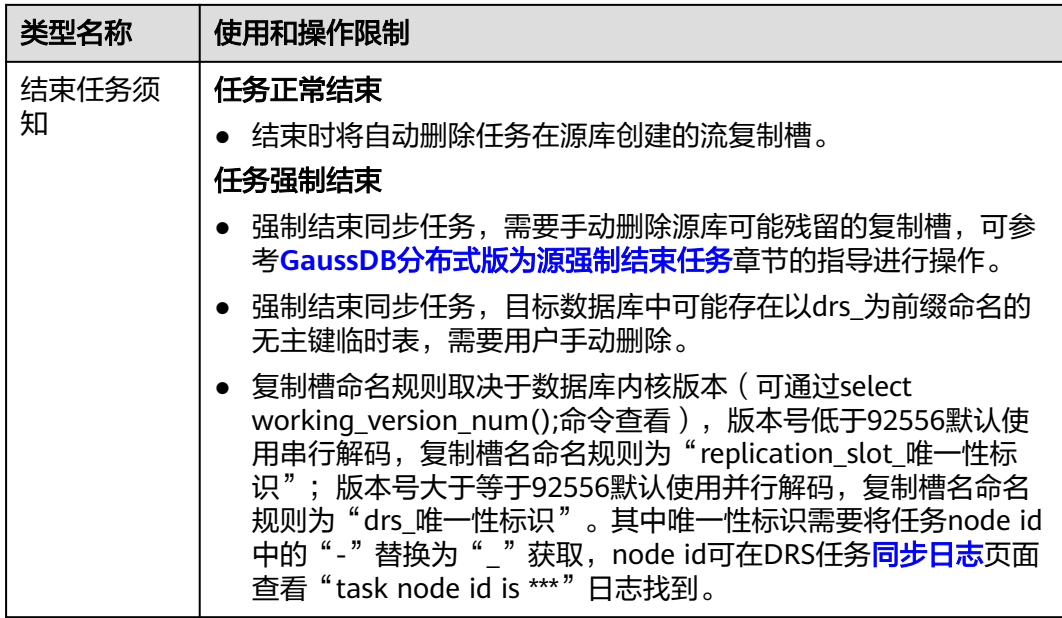

# 前提条件

- 已登录数据复制服务控制台。
- 账户余额大于等于0元。
- 满足实时同步支持的数据库类型和版本,详情请参[见支持的数据库](https://support.huaweicloud.com/productdesc-drs/drs_01_0307.html#section2)。
- 当用户创建DRS任务使用的是子账号时,请先确认已添加过委托。创建委托方 法,可参考<mark>委托管理</mark>。
- 已阅读以[上使用建议](#page-1229-0)和[使用须知。](#page-1229-0)

# 操作步骤

- 步骤**1** 在"实时同步管理"页面,单击"创建同步任务"。
- 步骤**2** 在"同步实例"页面,填选区域、项目、任务名称、描述、同步实例信息,单击"开 始创建"。
	- 任务信息

图 **5-142** 同步任务信息

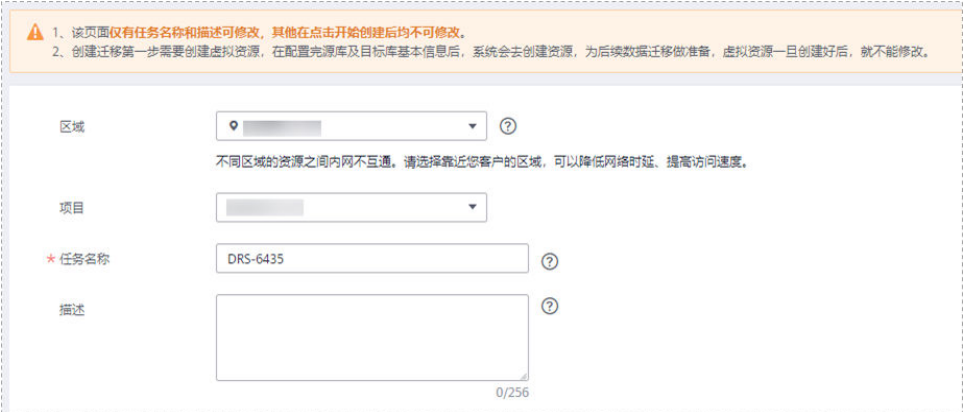

#### 表 **5-147** 任务和描述

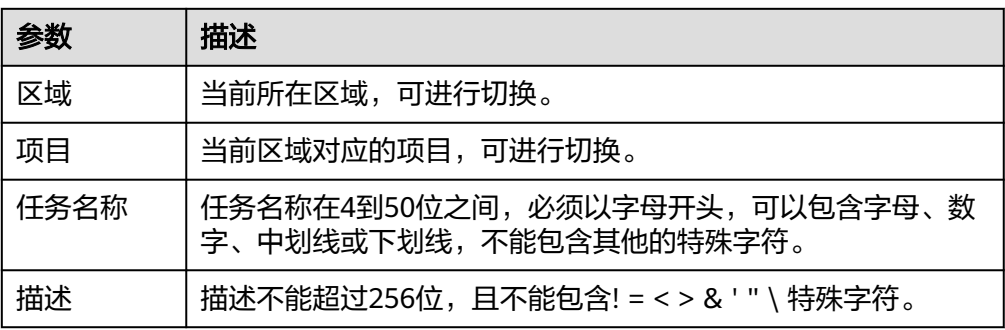

## ● 同步实例信息

### 图 **5-143** 同步实例信息

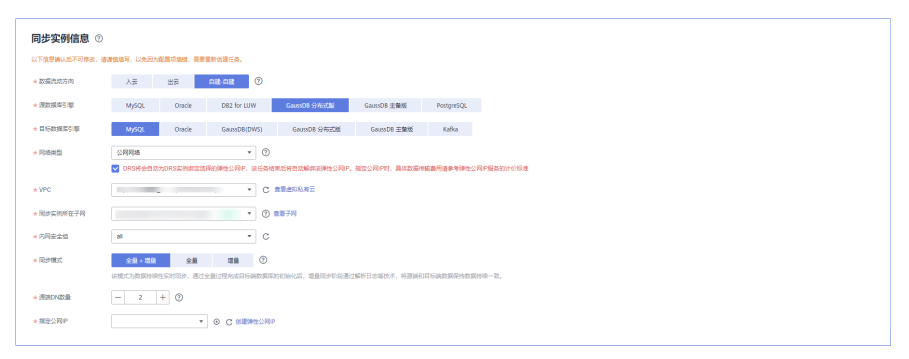

## 表 **5-148** 同步实例信息

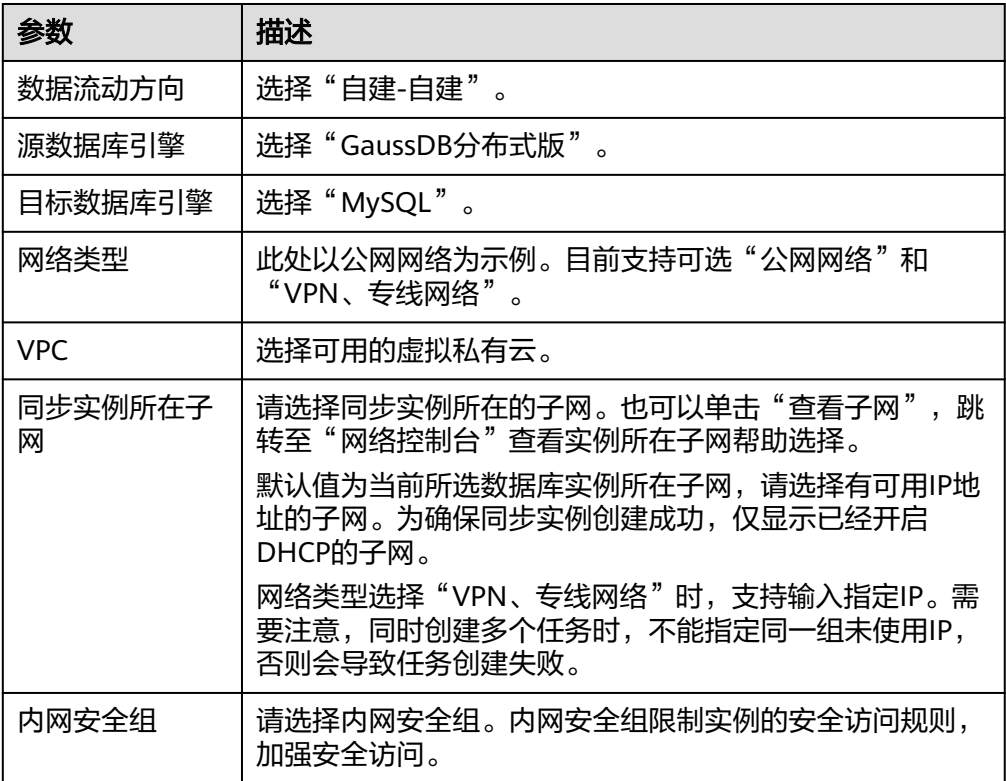

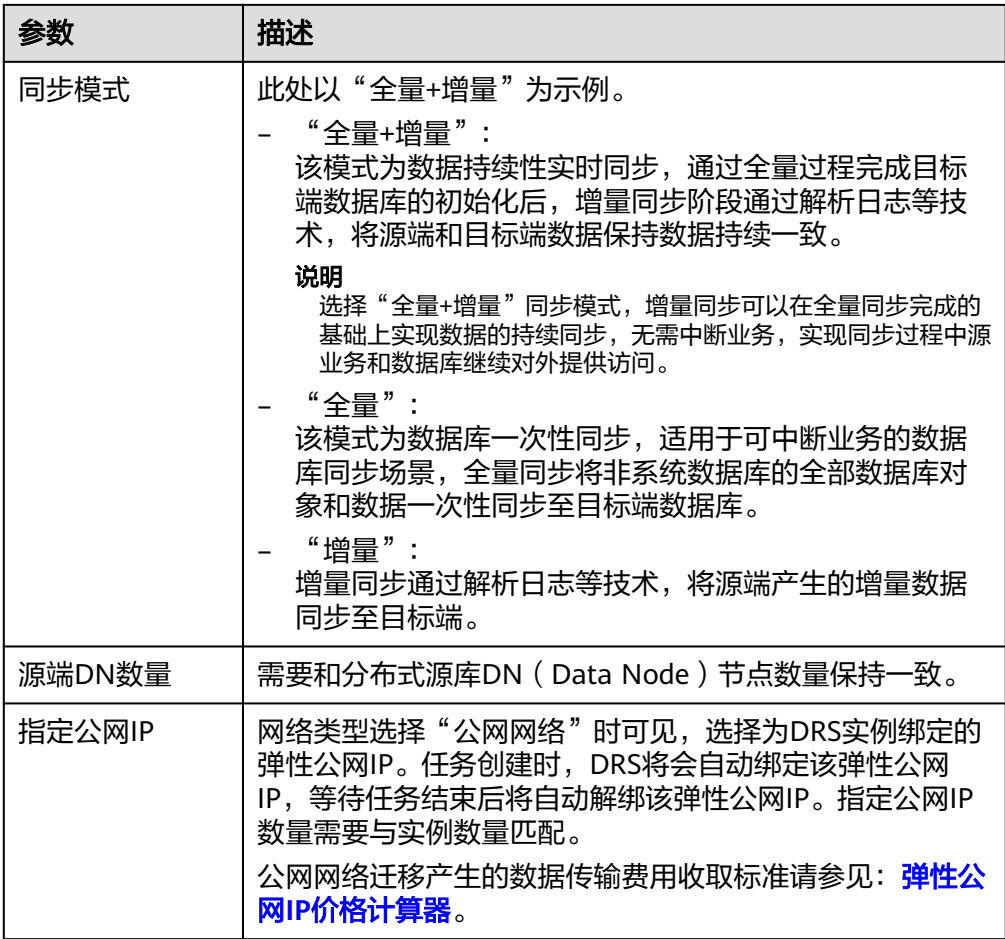

● 任务类型

# 图 **5-144** 任务类型

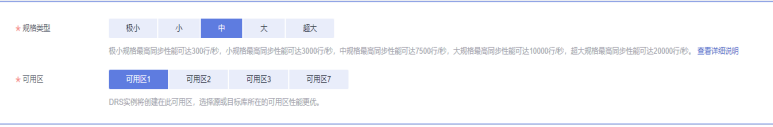

# 表 **5-149** 任务类型信息

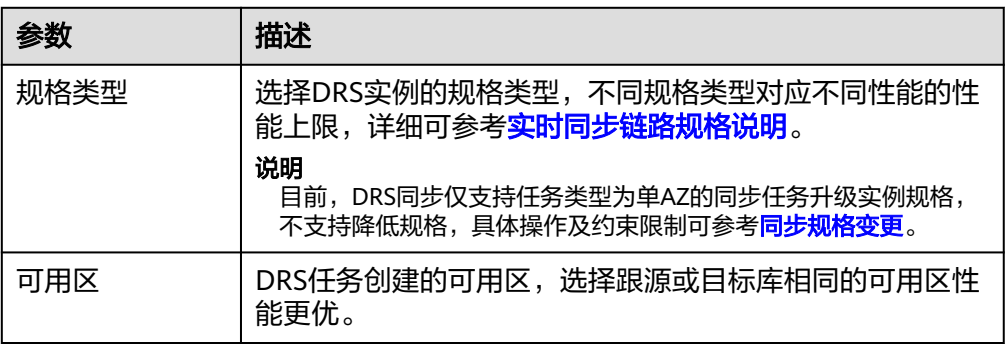

● 企业项目和标签

## 图 **5-145** 企业项目和标签

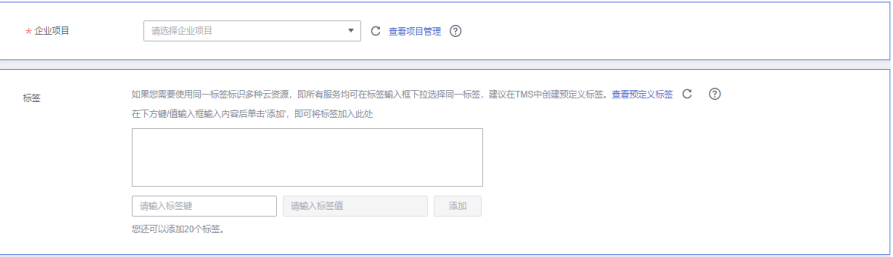

#### 表 **5-150** 企业项目和标签

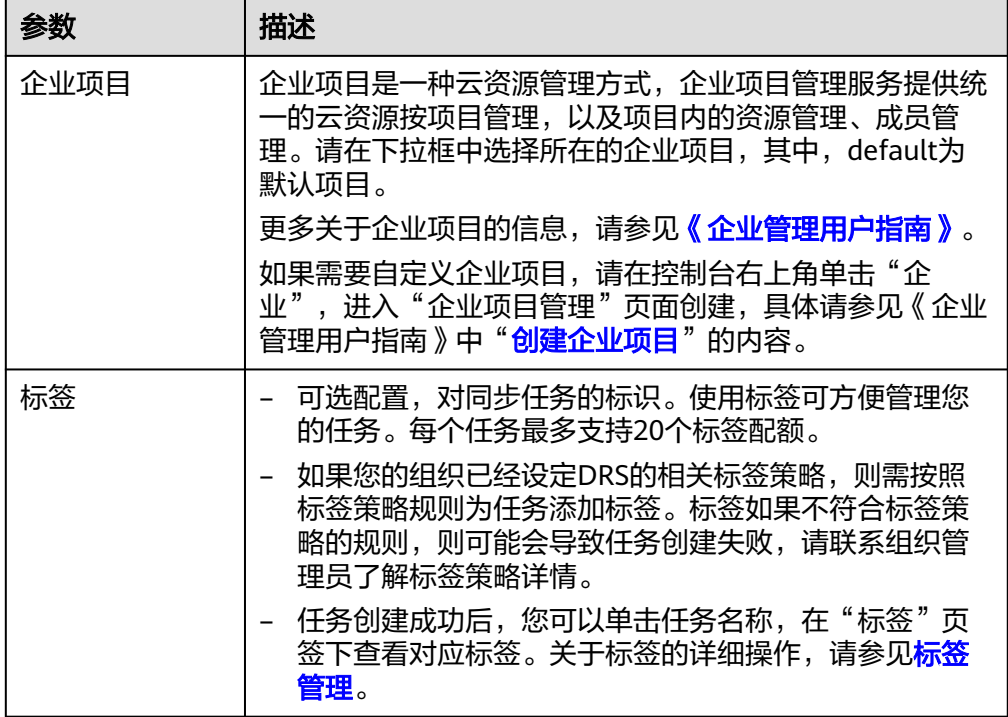

#### 说明

对于创建失败的任务,DRS默认保留3天,超过3天将会自动结束任务。

步骤**3** 在"源库及目标库"页面,待同步实例创建成功后,填选源库信息和目标库信息,单 击"源库和目标库"处的"测试连接",分别测试并确定与源库和目标库连通后,单 击"下一步"。

测试连接时需要确保DRS任务与源库、目标库的连通性。

- 网络连通性:确保源库和目标库允许DRS访问,通常至少需要放通DRS的IP。公网 网络的DRS任务放通DRS的公网IP,VPC网络、VPN、专线网络的DRS任务放通 DRS的内网IP,可参[考网络准备](https://support.huaweicloud.com/prepare-drs/drs_02_0471.html)章节进行网络打通。
- 账号连通性:确保源库和目标库允许DRS通过用户名和密码访问。

#### 图 **5-146** 源库信息

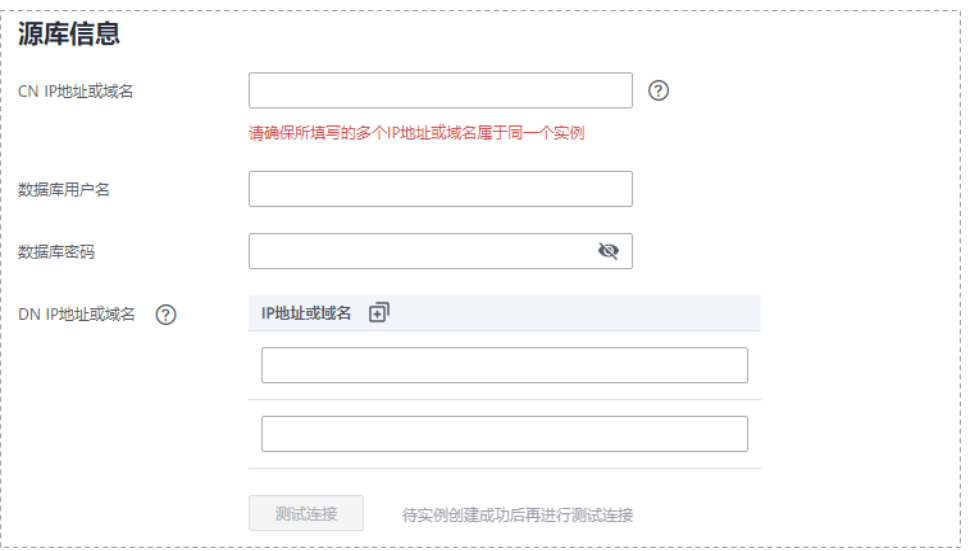

# 表 **5-151** 源库信息

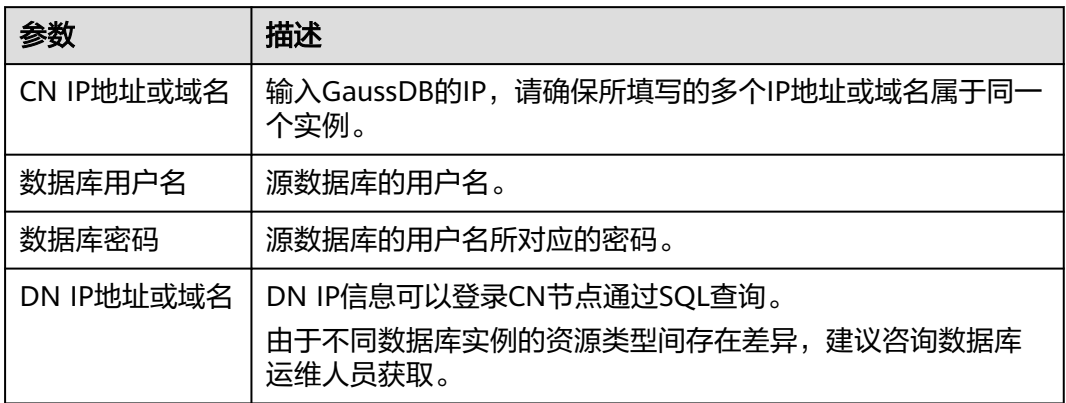

# 说明

源数据库的用户名和密码将在同步过程中被加密暂存到数据库和同步实例主机上,待该任务删除 后会永久清除。

#### 图 **5-147** 目标库信息

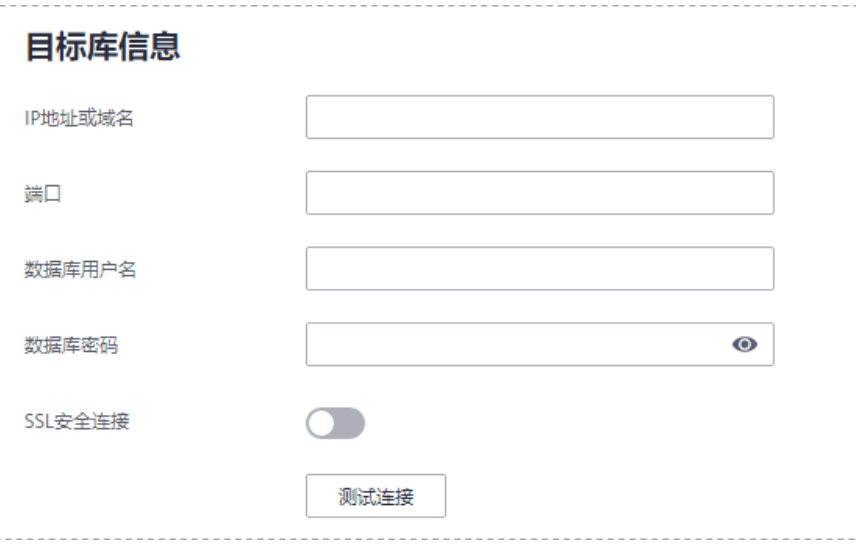

## 表 **5-152** 目标库信息

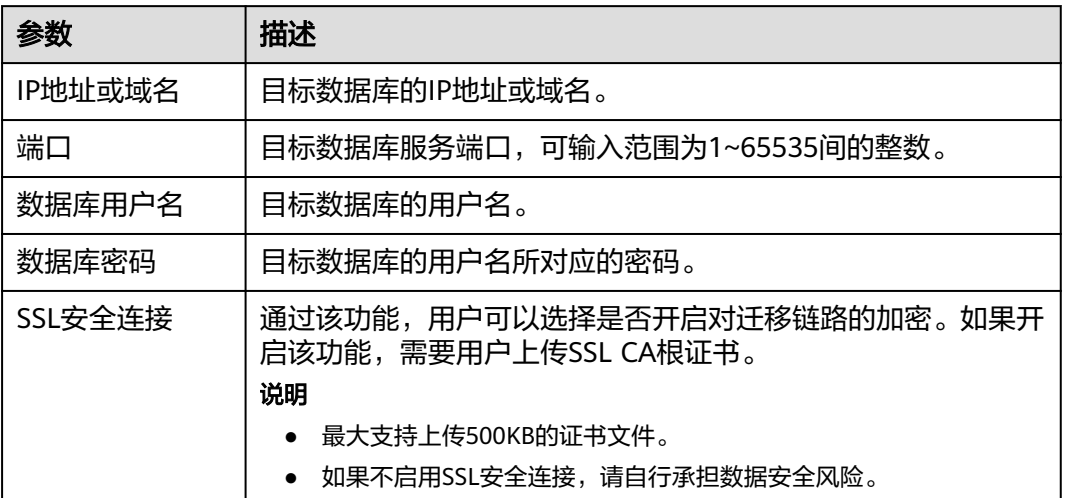

#### 说明

#### 目标数据库的用户名和密码将在同步过程中被加密暂存到数据库和同步实例主机上,待该任务删 除后会永久清除。

步骤4 在"设置同步"页面,选择同步对象,完成后单击"下一步"。

#### 图 **5-148** 同步模式

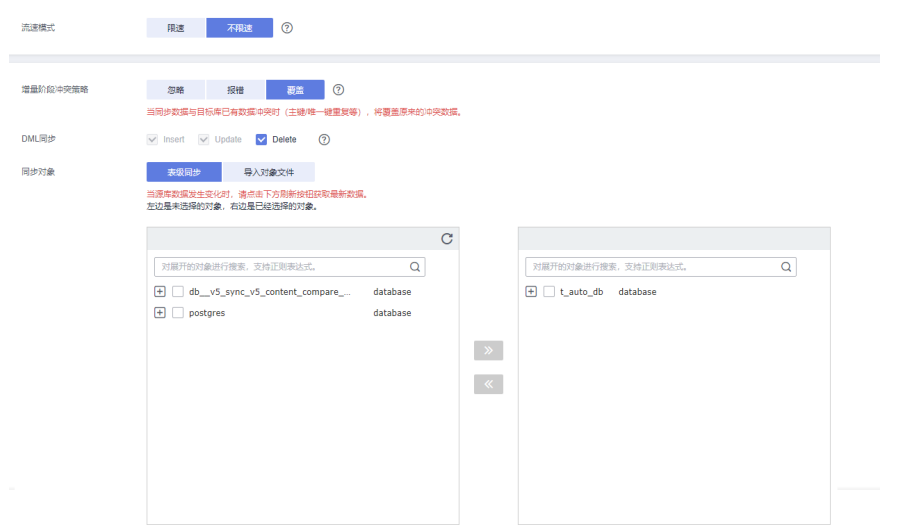

# 表 **5-153** 同步对象

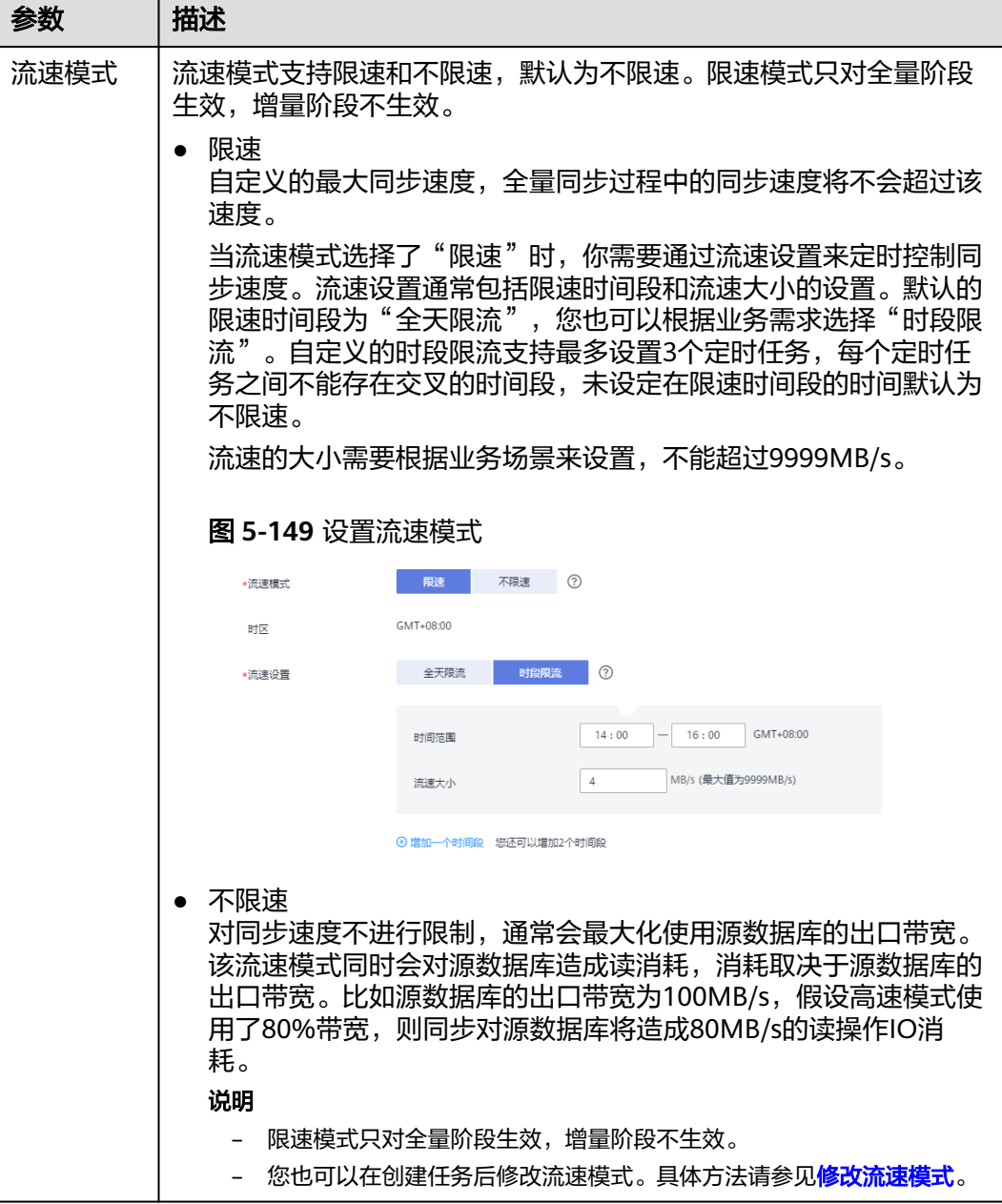

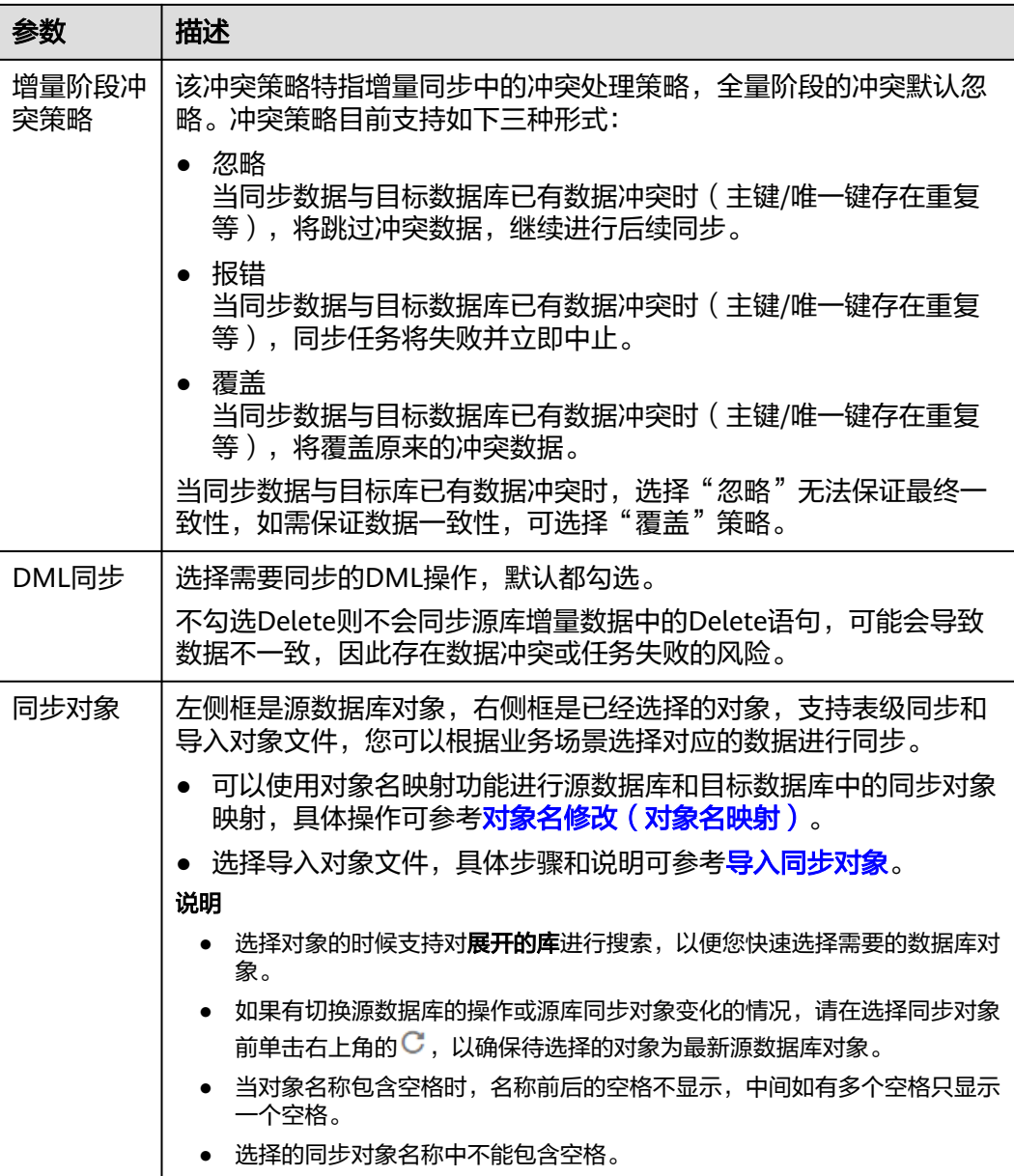

步骤**5** 在"数据加工"页面,选择需要加工的数据,进行列加工或者数据过滤。

- 如果不需要数据加工,单击"下一步"。
- 如果需要加工列或者数据过滤,参考<mark>数据加工</mark>中的说明,设置相关规则。

图 **5-150** 数据加工

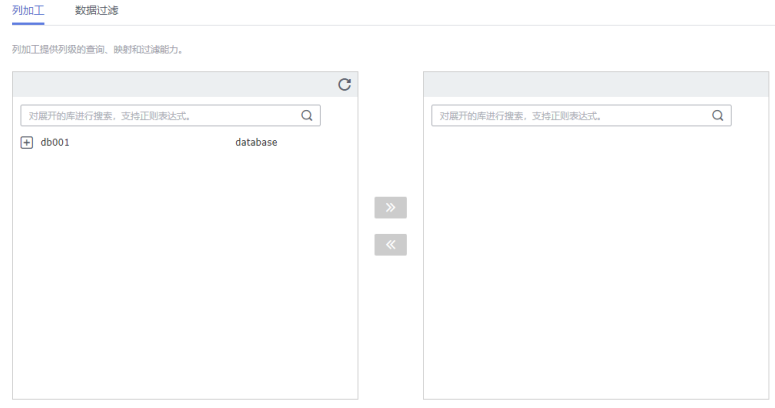

- 步骤6 在"预检查"页面,进行同步任务预校验,校验是否可进行实时同步。
	- 查看检查结果,如有不通过的检查项,需要修复不通过项后,单击"重新校验" 按钮重新进行任务预校验。 预检查不通过项处理建议请参见《数据复制服务用户指南》中的"<mark>预检查不通过</mark> [项修复方法](https://support.huaweicloud.com/trouble-drs/drs_11_0001.html)"。
	- 预检查完成后,目所有检查项结果均通过时,单击"下一步"。

#### 图 **5-151** 预检查

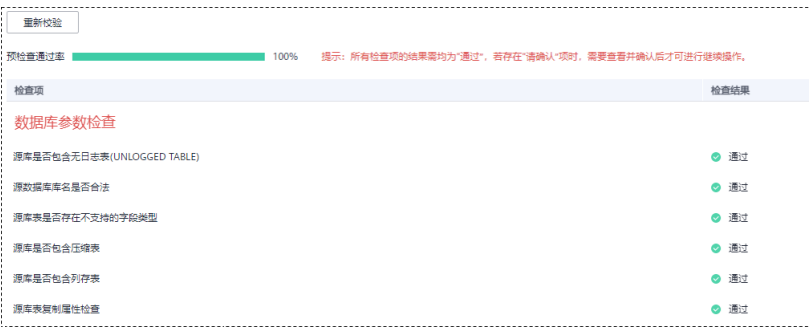

#### 说明

所有检查项结果均通过时,若存在请确认项,需要阅读并确认详情后才可以继续执行下一 步操作。

步骤**7** 在"任务确认"页面,设置同步任务的启动时间、任务异常通知设置、SMN主题、时 延阈值、任务异常自动结束时间,并确认同步任务信息无误后,勾选协议,单击"启 动任务",提交同步任务。

# 图 **5-152** 任务启动设置

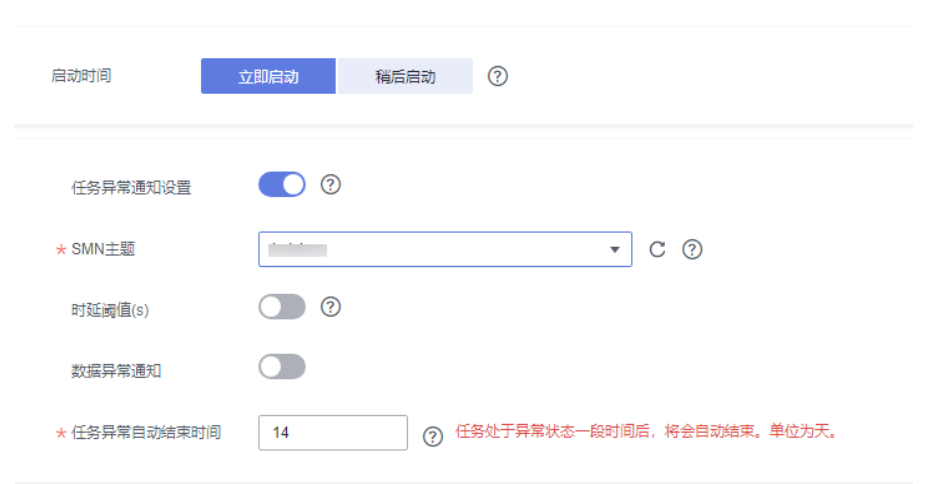

# 表 **5-154** 任务启动设置

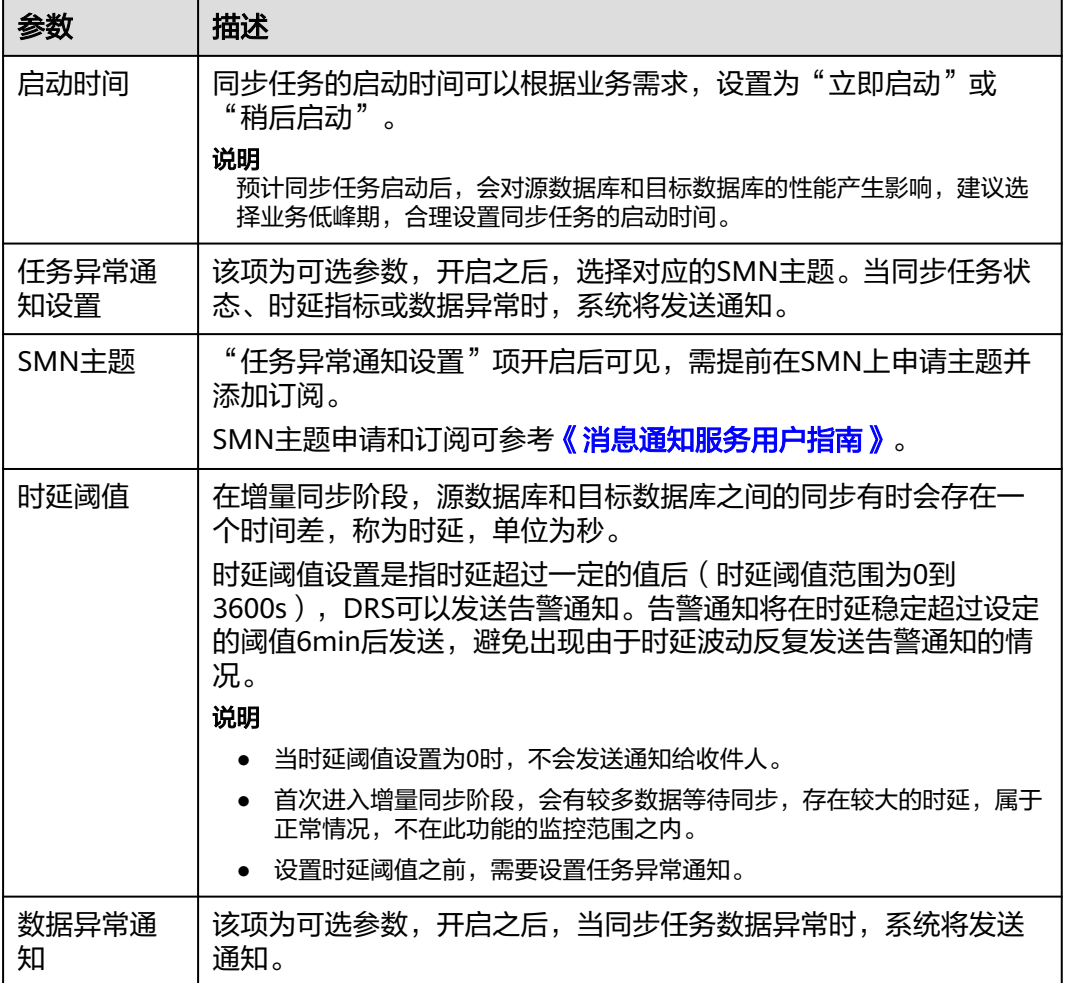

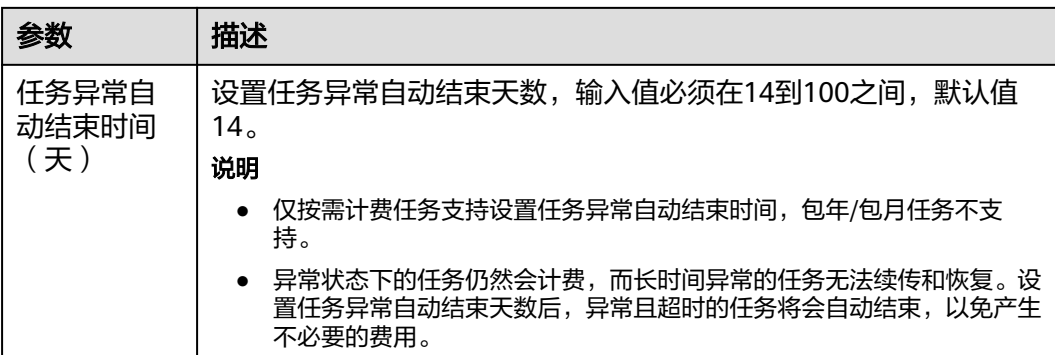

步骤**8** 同步任务提交后,您可在"实时同步管理"页面,查看[并管理自己的任务。](#page-1346-0)

- 您可查看任务提交后的状态,状态请参见<mark>任务状态说明</mark>。
- 在任务列表的右上角,单击 刷新列表,可查看到最新的任务状态。
- 对于未启动、状态为配置中的任务,DRS默认保留3天,超过3天DRS会自动删除 后台资源,当前任务状态不变。当用户再次配置时,DRS会重新申请资源,此时 DRS任务IP会发生改变。

**----**结束

# **5.15** 将 **GaussDB** 分布式版同步到 **Oracle**

# 支持的源和目标数据库

表 **5-155** 支持的数据库

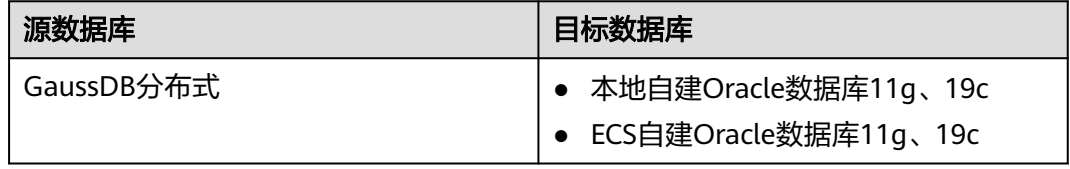

# 支持的同步对象范围

在使用DRS进行同步时,不同类型的同步任务,支持的同步对象范围不同,详细情况 可参考表**[5-156](#page-1244-0)**。**DRS**会根据用户选择,在"预检查"阶段对同步对象进行自动检查。

## <span id="page-1244-0"></span>表 **5-156** 支持的同步对象

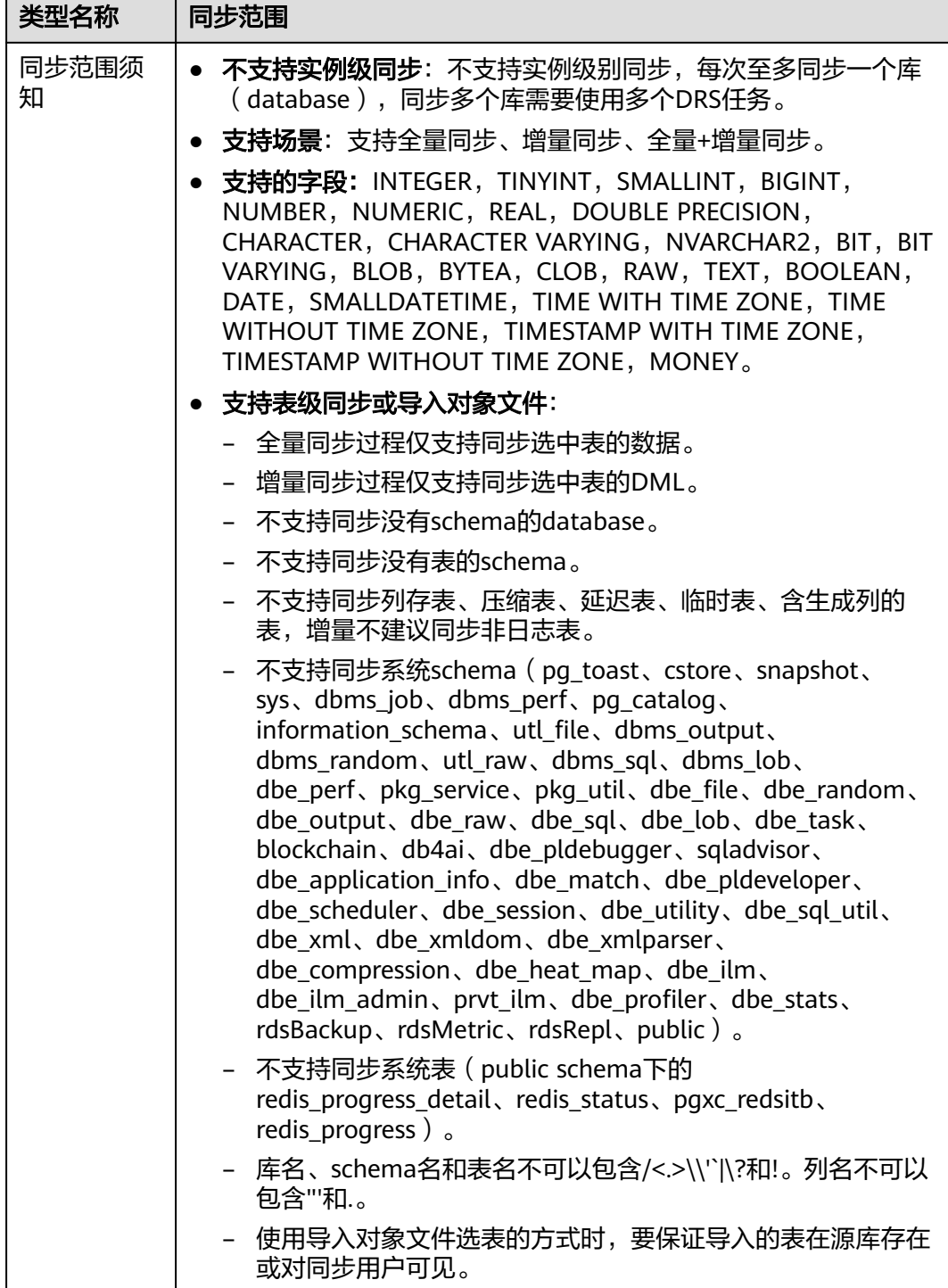

# 数据库用户权限要求

在使用DRS进行同步时,连接源库和目标库的数据库用户需要满足以下权限要求,才 能启动实时同步任务。不同类型的同步任务,需要的用户权限也不同,详细可参考<mark>[表](#page-1245-0)</mark> **[5-157](#page-1245-0)**进行赋权。**DRS**会在"预检查"阶段对数据库用户权限进行自动检查,并给出处 理建议。

# <span id="page-1245-0"></span>说明

- 建议创建单独用于DRS任务连接的数据库用户,避免因为数据库用户密码修改,导致的任务 连接失败。
- 连接源或目标数据库的用户密码修改后,请尽快修改**DRS**[任务中的连接信息](#page-1401-0),避免任务连接 失败后自动重试,导致数据库用户被锁定影响使用。
- 由于分布式数据库为源链路需要检查每个DN的连通性,建议使用非root数据库用户进行同 步,避免因为密码填写错误在连接DN过程中导致用户被锁定。

#### 表 **5-157** 数据库用户权限

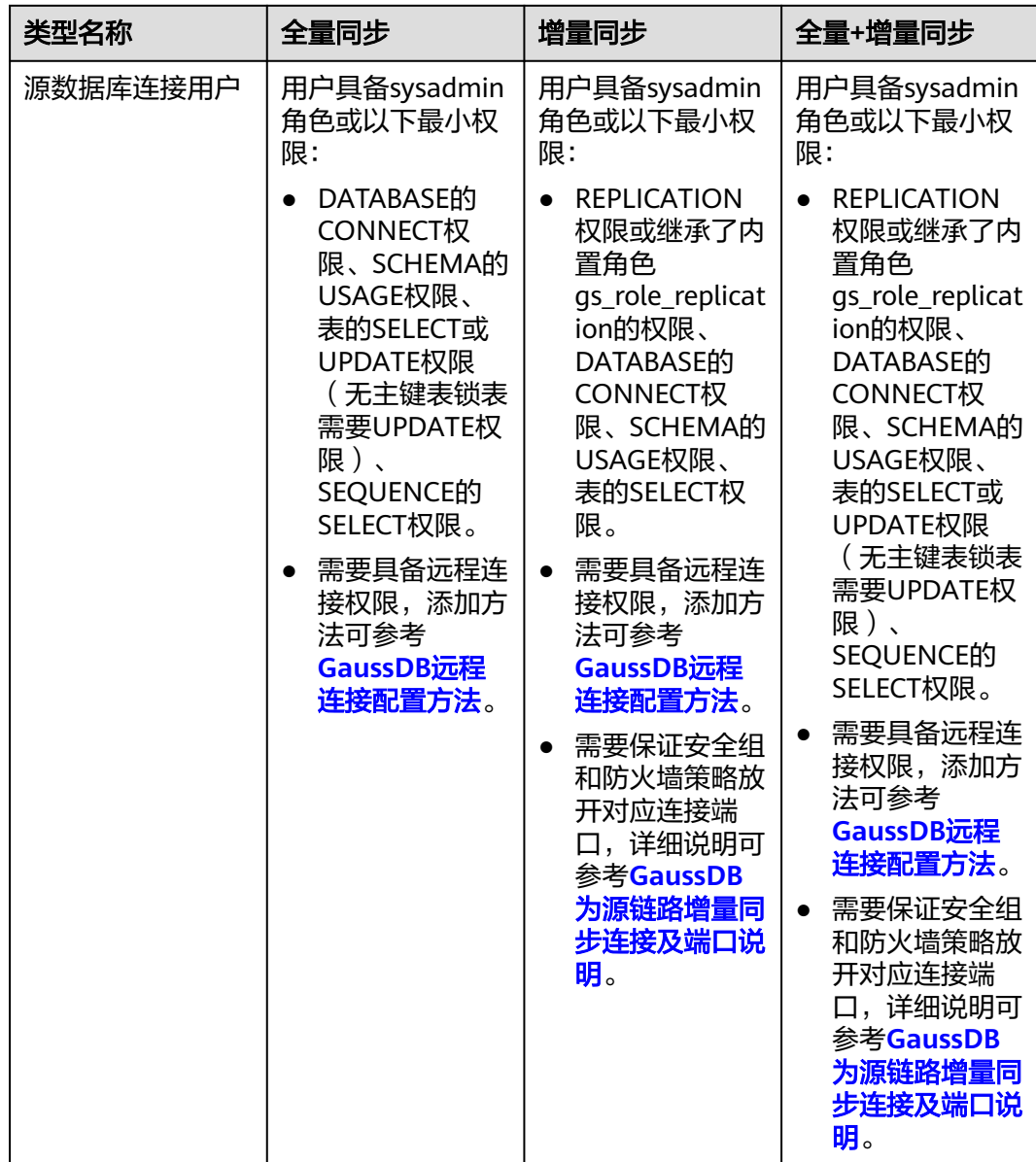

<span id="page-1246-0"></span>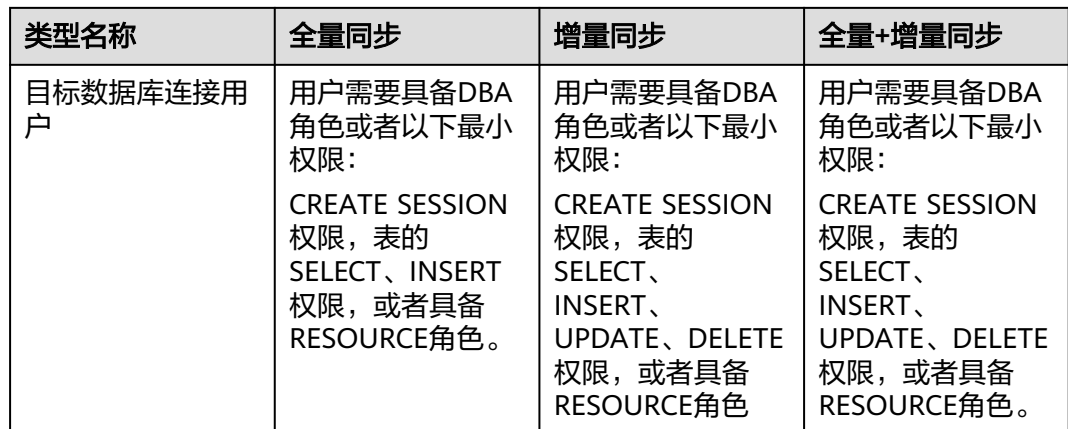

# 使用建议

# 注意

- DRS任务启动和全量数据同步阶段,请不要在源数据库执行DDL操作,否则可能导 致任务异常。
- 为保证同步前后数据一致性,确保同步期间目标数据库无业务写入。
- 数据库同步与环境多样性和人为操作均有密切关系,为了确保同步的平顺,建议 您在进行正式的数据库同步之前进行一次演练,可以帮助您提前发现问题并解决 问题。
- 基于以下原因,建议您在启动任务时选择"稍后启动"功能,将启动时间设置在 业务低峰期,相对静止的数据可以有效提升一次性同步成功率,避免同步对业务 造成性能影响。
	- 在网络无瓶颈的情况下,全量同步会对源数据库增加约50MB/s的查询压力, 以及占用2~4个CPU。
	- 同步无主键表时,为了确保数据一致性,会存在3s以内的单表级锁定。
	- 正在同步的数据被其他事务长时间锁死,可能导致读数据超时。
	- DRS并发读取数据库,会占用大约6-10个session连接数,需要考虑该连接数 对业务的影响。
	- 全量阶段读取表数据时,特别是大表的读取,可能会阻塞业务上对大表的独 占锁操作。
	- 更多DRS对数据库的影响,可参考**DRS**[对源数据库和目标数据库有什么影](https://support.huaweicloud.com/drs_faq/drs_16_1145.html) [响。](https://support.huaweicloud.com/drs_faq/drs_16_1145.html)
- 数据对比

建议您结合数据对比的"稍后启动"功能,选择业务低峰期进行数据对比,以便 得到更为具有参考性的对比结果。由于同步具有轻微的时差,在数据持续操作过 程中进行对比任务,可能会出现少量数据不一致对比结果,从而失去参考意义。

# <span id="page-1247-0"></span>使用须知

DRS全量+增量同步过程一般包含四个阶段:任务启动阶段、全量阶段、增量阶段、结 束任务阶段(单全量、单增量任务则包含三个阶段)。为了确保同步各个阶段的平 顺,在创建同步任务前,请务必阅读以下使用须知。

# 表 **5-158** 使用须知

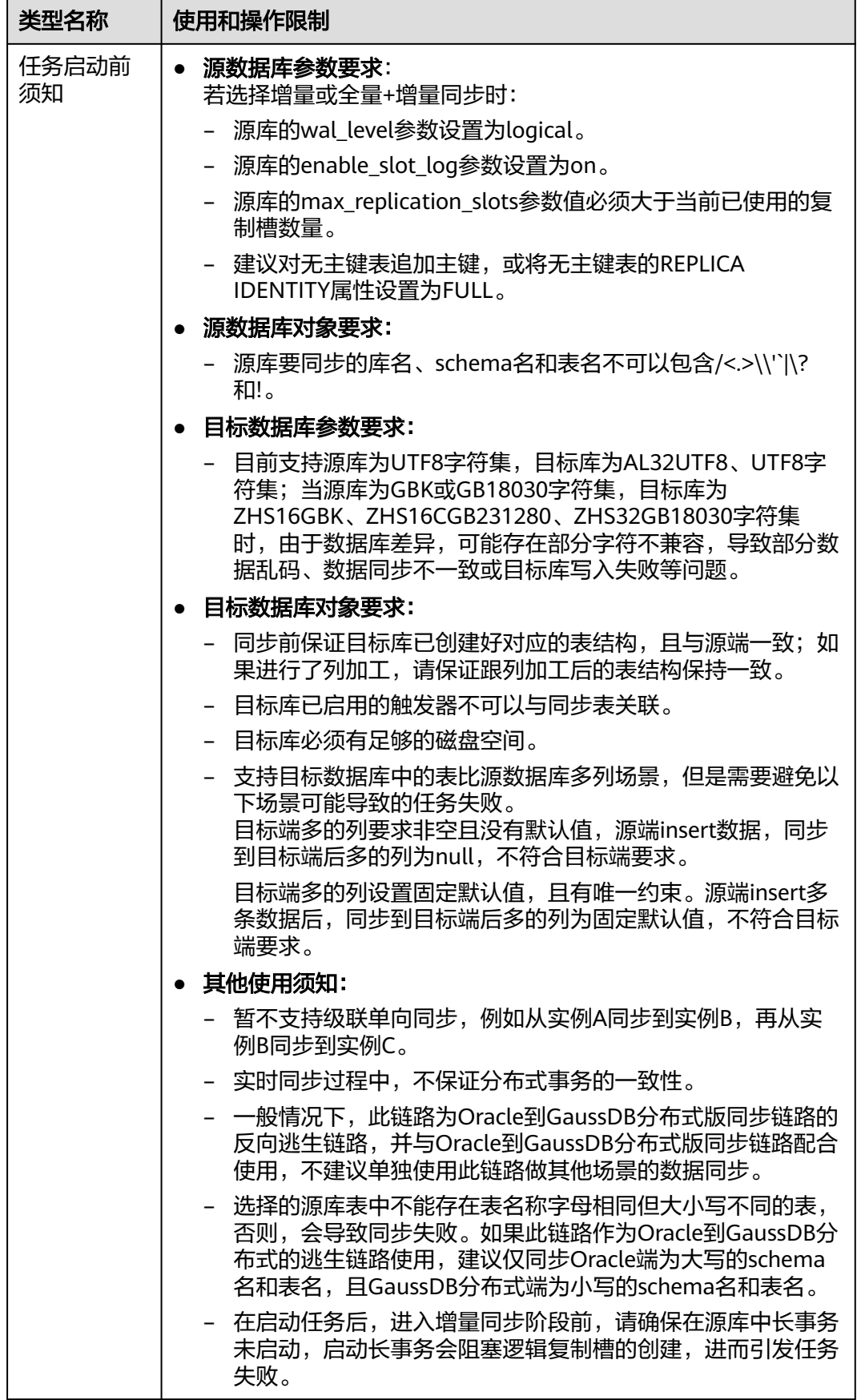

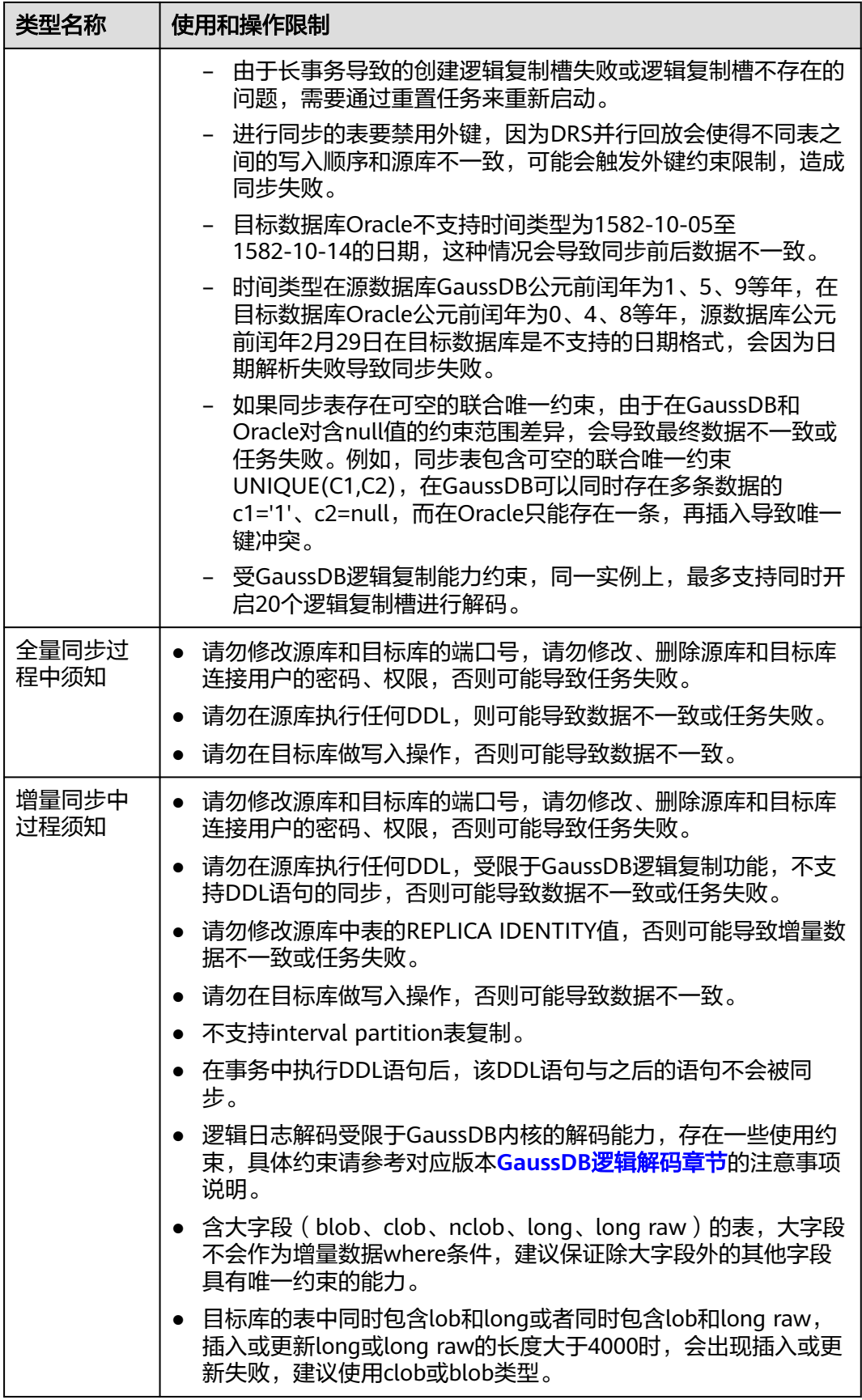

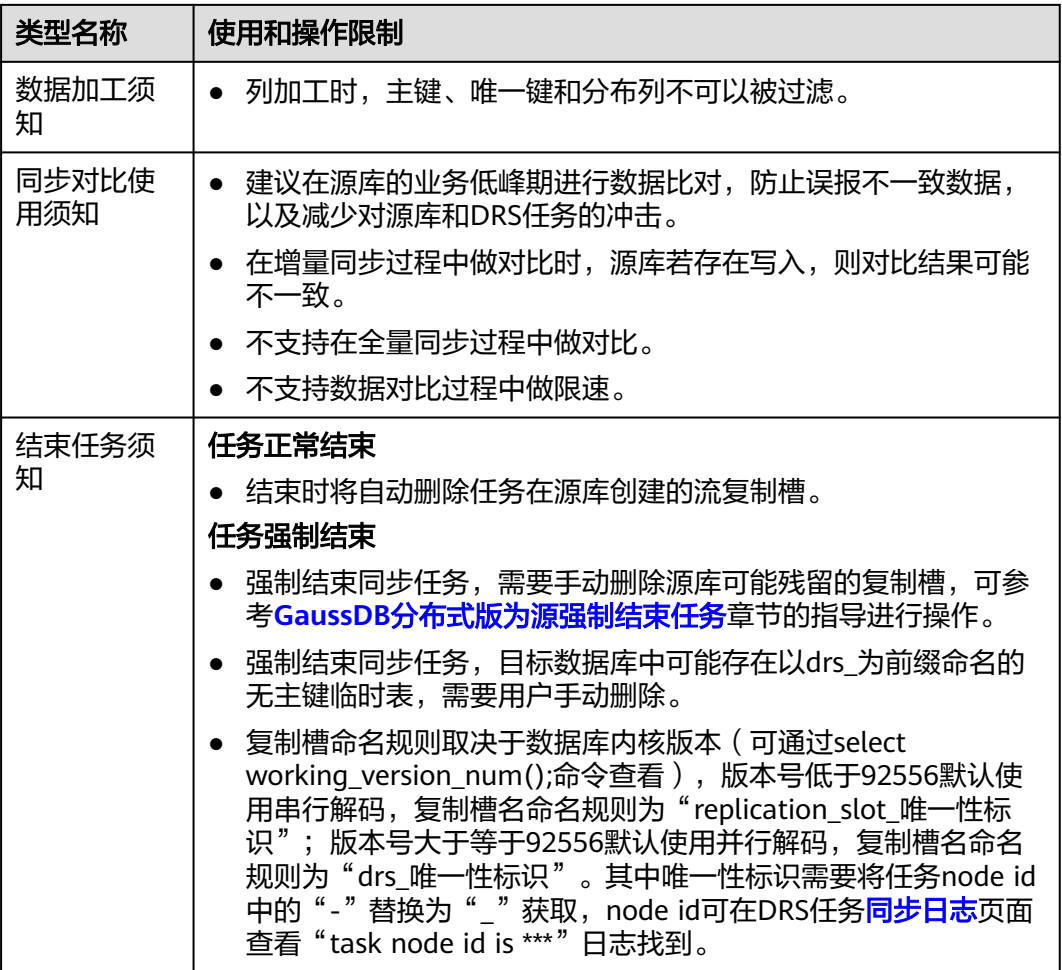

# 前提条件

- 已登录数据复制服务控制台。
- 账户余额大于等于0元。
- 满足实时同步支持的数据库类型和版本,详情请参见<mark>支持的数据库</mark>。
- 当用户创建DRS任务使用的是子账号时,请先确认已添加过委托。创建委托方 法,可参考<mark>委托管理</mark>。
- 已阅读以[上使用建议](#page-1246-0)和[使用须知。](#page-1247-0)

# 操作步骤

- 步骤**1** 在"实时同步管理"页面,单击"创建同步任务"。
- 步骤**2** 在"同步实例"页面,填选区域、项目、任务名称、描述、同步实例信息,单击"开 始创建"。
	- 任务信息

#### 图 **5-153** 同步任务信息

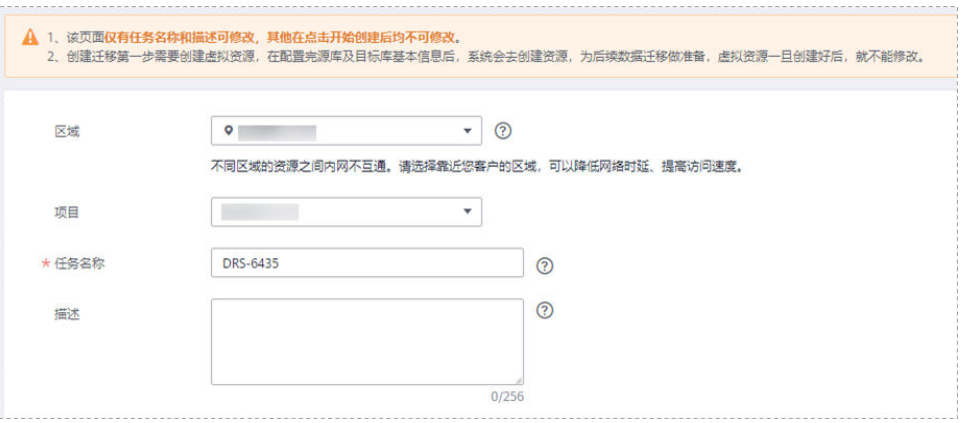

### 表 **5-159** 任务和描述

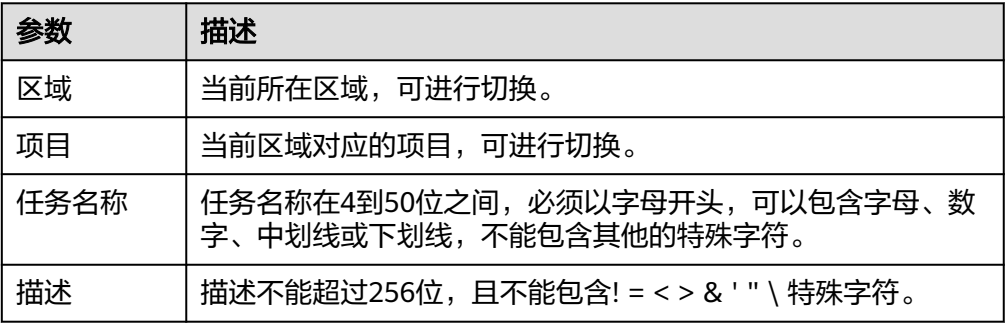

## ● 同步实例信息

## 图 **5-154** 同步实例信息

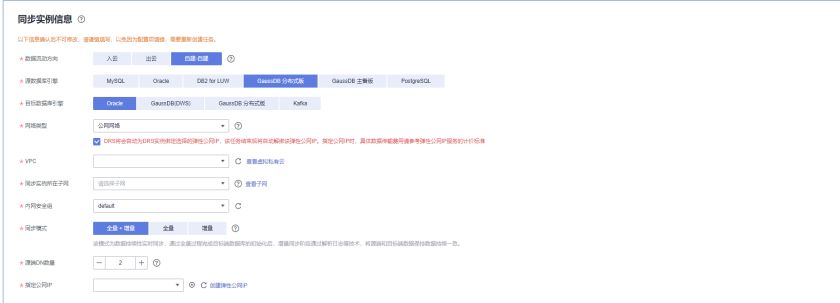

## 表 **5-160** 同步实例信息

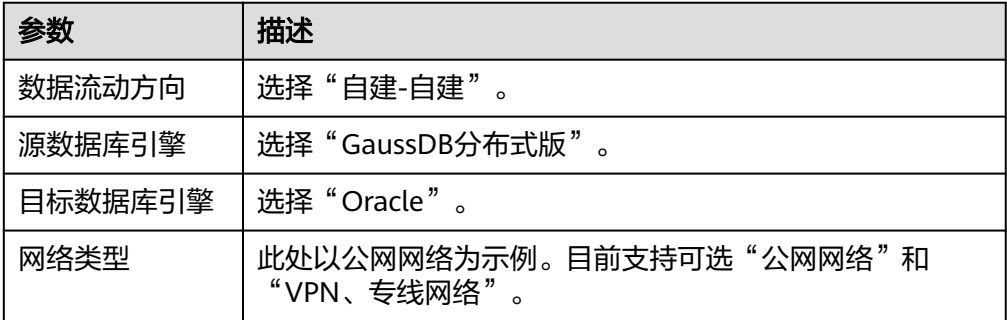

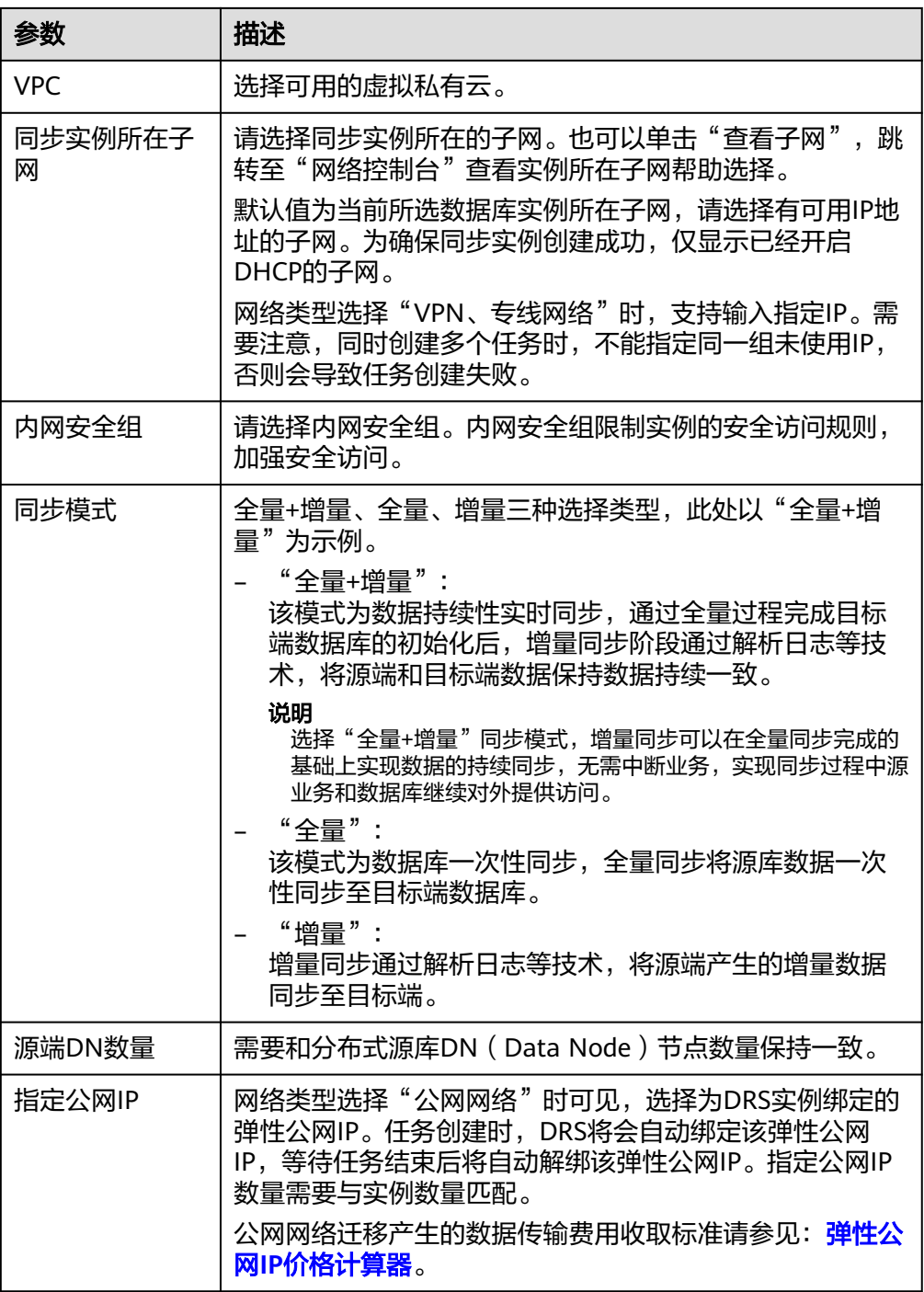

## ● 任务类型

## 图 **5-155** 任务类型

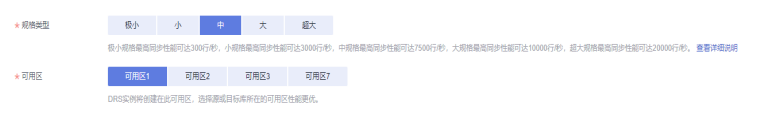

#### 表 **5-161** 任务类型信息

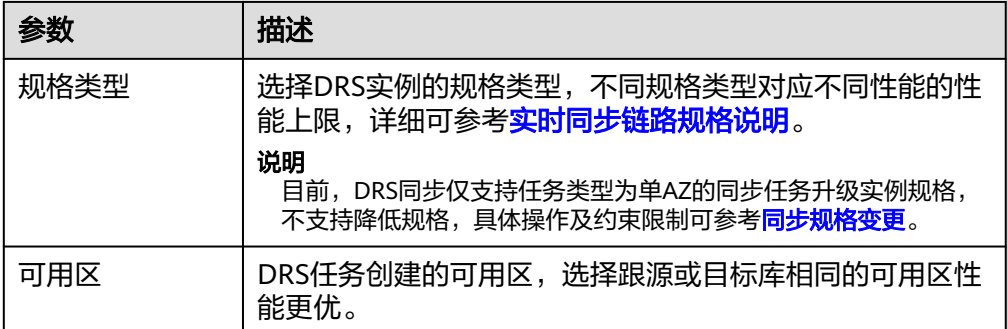

# ● 企业项目和标签

#### 图 **5-156** 企业项目和标签

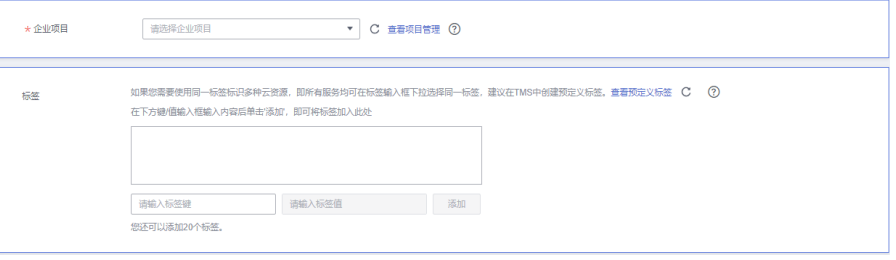

## 表 **5-162** 企业项目和标签

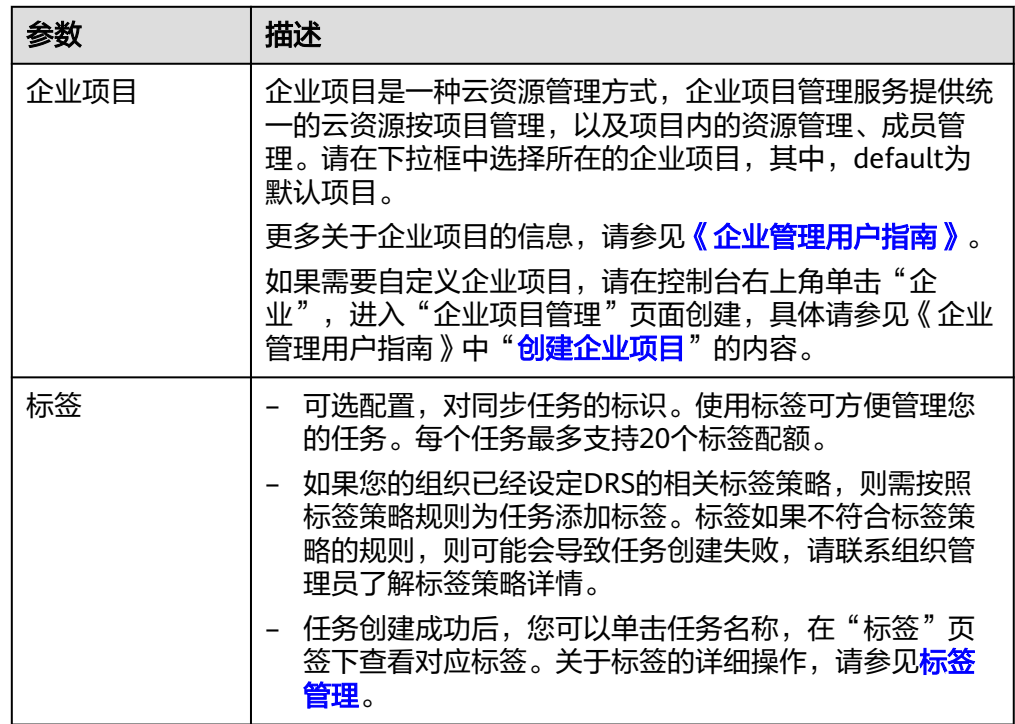

# 说明

对于创建失败的任务,DRS默认保留3天,超过3天将会自动结束任务。

步骤**3** 在"源库及目标库"页面,待同步实例创建成功后,填选源库信息和目标库信息,单 击"源库和目标库"处的"测试连接",分别测试并确定与源库和目标库连通后,单 击"下一步"。

测试连接时需要确保DRS任务与源库、目标库的连通性。

- 网络连通性: 确保源库和目标库允许DRS访问, 通常至少需要放通DRS的IP。公网 网络的DRS任务放通DRS的公网IP,VPC网络、VPN、专线网络的DRS任务放通 DRS的内网IP,可参[考网络准备](https://support.huaweicloud.com/prepare-drs/drs_02_0471.html)章节进行网络打通。
- **账号连通性**: 确保源库和目标库允许DRS通过用户名和密码访问。

#### 图 **5-157** 源库信息

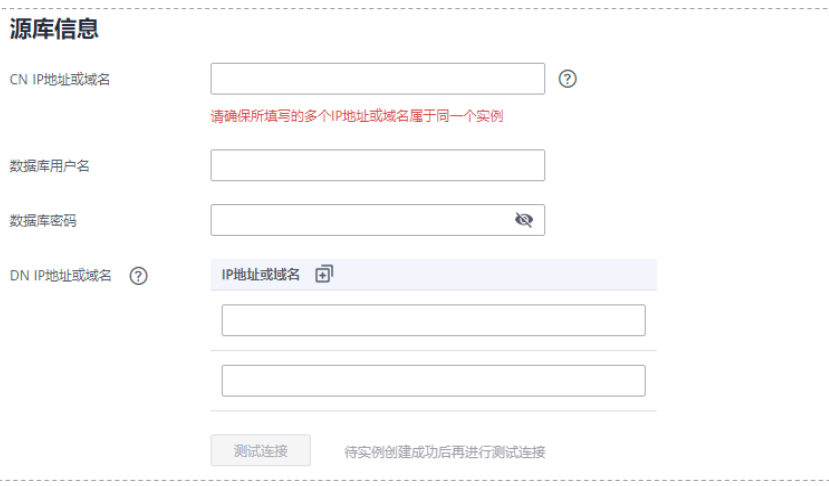

#### 表 **5-163** 源库信息

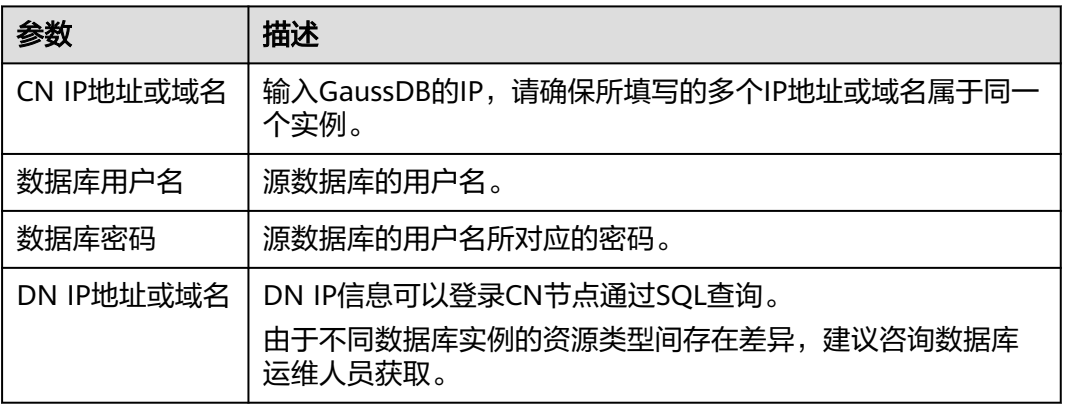

### 说明

#### 源数据库的用户名和密码将在同步过程中被加密暂存到数据库和同步实例主机上,待该任务删除 后会永久清除。

## 图 **5-158** 目标库信息

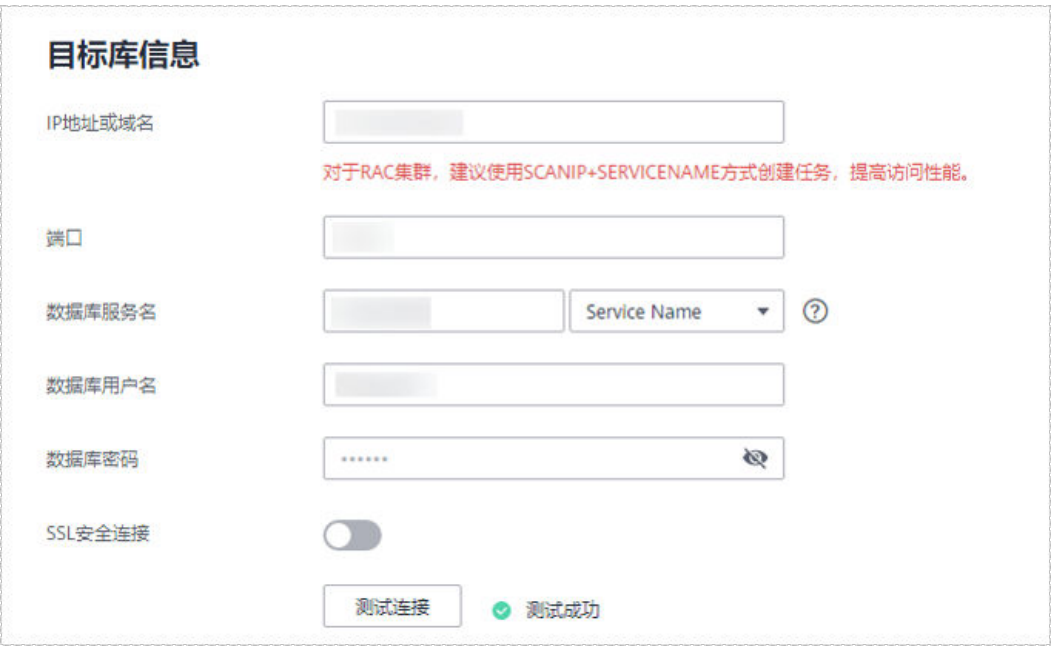

# 表 **5-164** 目标库信息

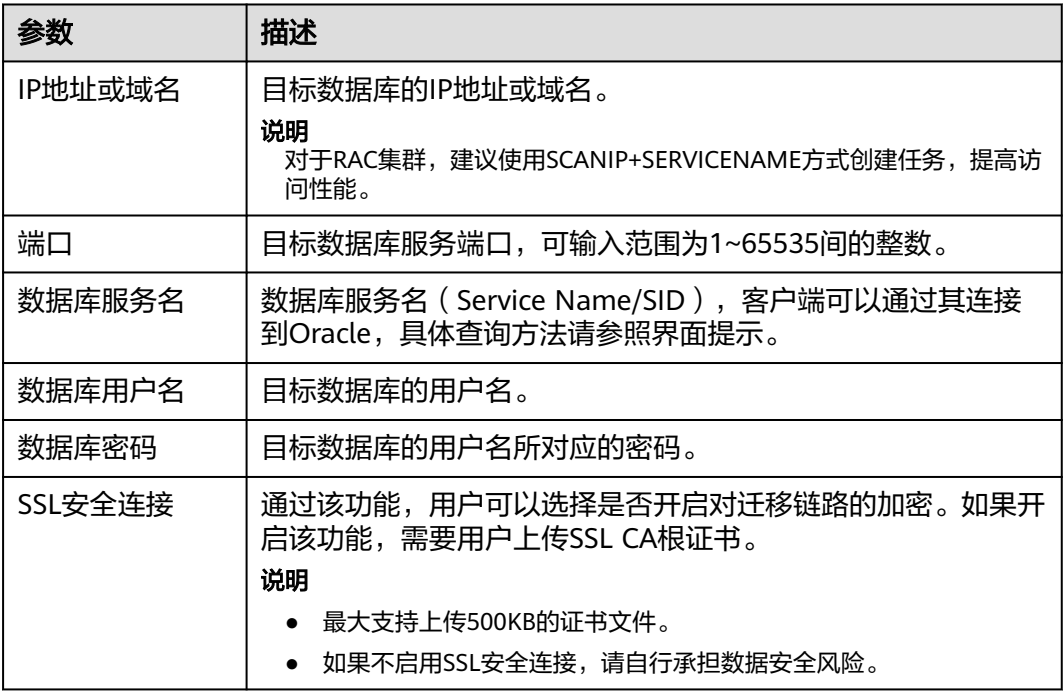

#### 说明

#### 目标数据库的用户名和密码将在同步过程中被加密暂存到数据库和同步实例主机上,待该任务删 除后会永久清除。

步骤**4** 在"设置同步"页面,选择同步对象,完成后单击"下一步"。

#### 图 **5-159** 同步模式

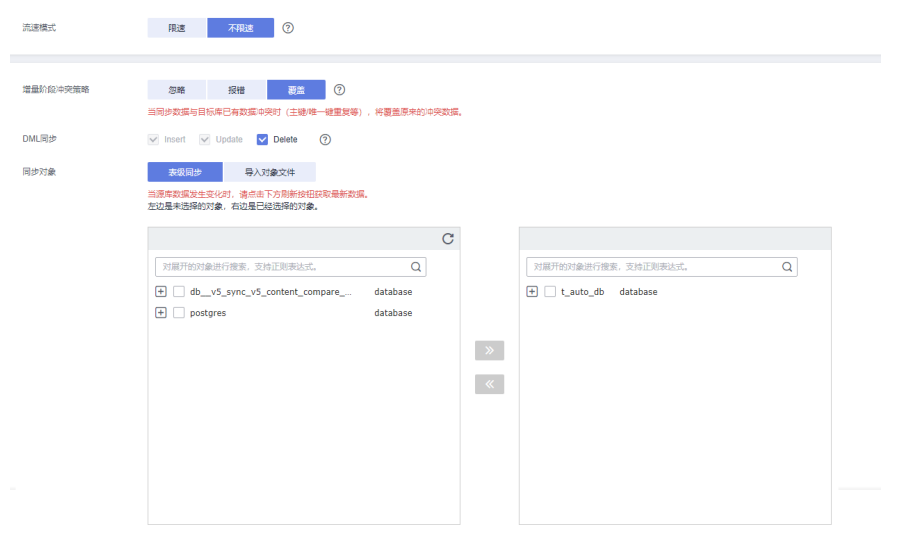

# 表 **5-165** 同步对象

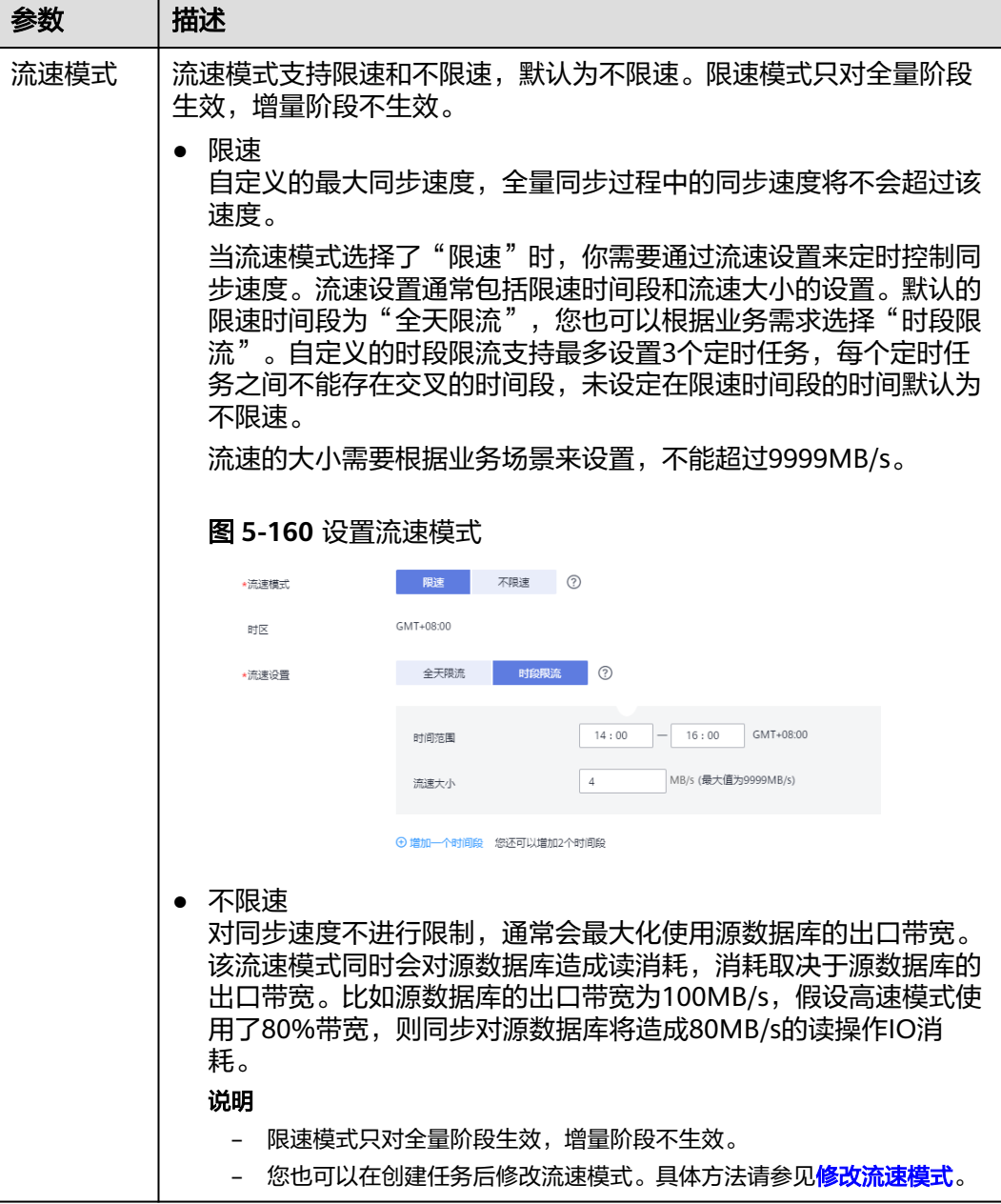

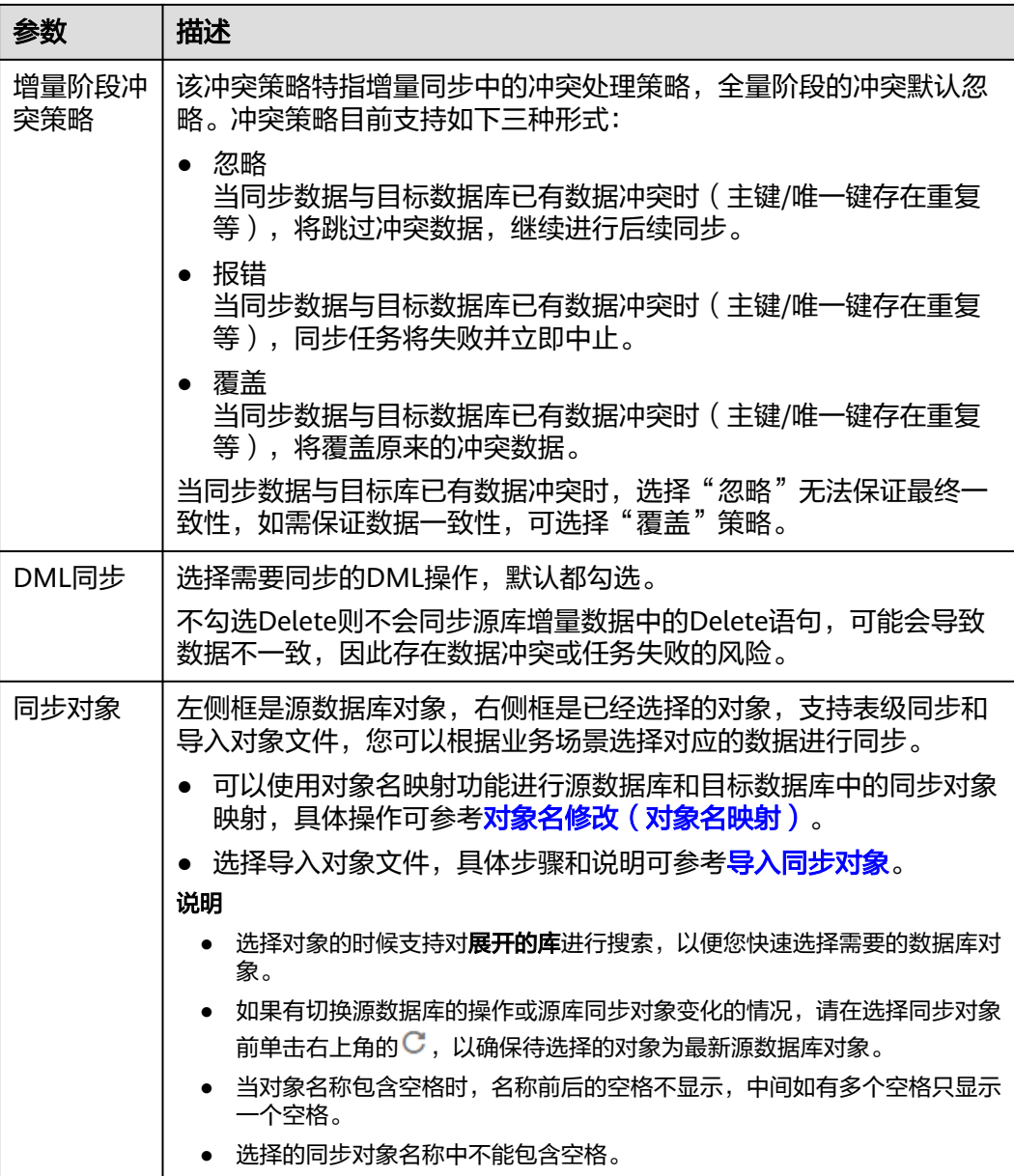

步骤**5** 在"数据加工"页面,选择需要加工的数据,进行列加工或者数据过滤。

- 如果不需要数据加工,单击"下一步"。
- 如果需要加工列或者数据过滤,参考<mark>数据加工</mark>中的说明,设置相关规则。

图 **5-161** 数据加工

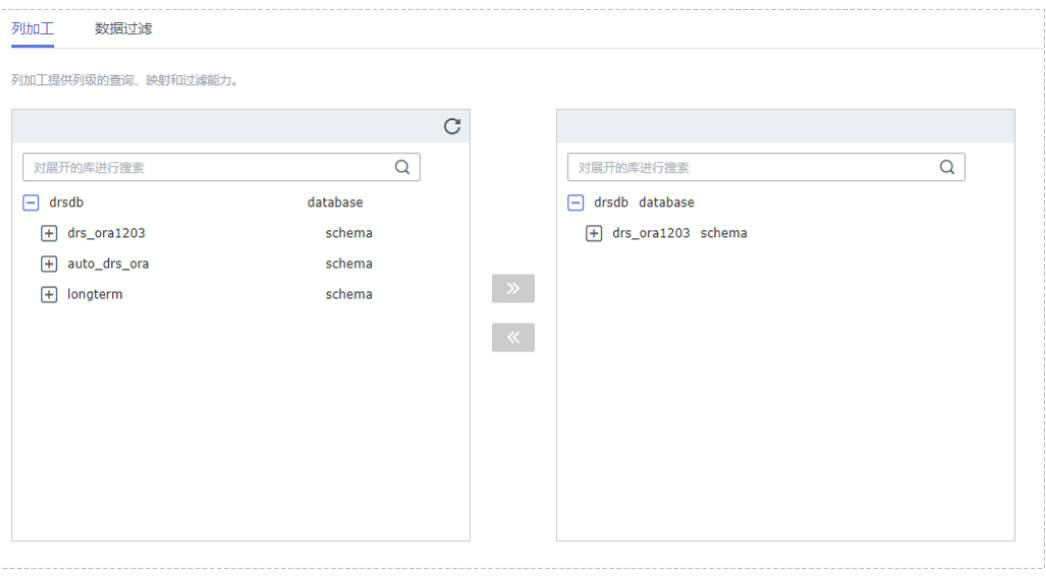

- 步骤6 在"预检查"页面,进行同步任务预校验,校验是否可进行实时同步。
	- 查看检查结果,如有不通过的检查项,需要修复不通过项后,单击"重新校验" 按钮重新进行任务预校验。 预检查不通过项处理建议请参见《数据复制服务用户指南 》中的"**预检查不通过** [项修复方法](https://support.huaweicloud.com/trouble-drs/drs_11_0001.html)"。
	- 预检查完成后,且所有检查项结果均通过时,单击"下一步"。

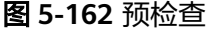

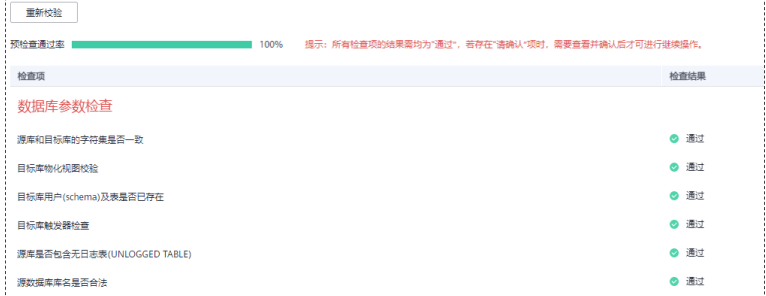

说明

所有检查项结果均通过时,若存在请确认项,需要阅读并确认详情后才可以继续执行下一 步操作。

步骤**7** 在"任务确认"页面,设置同步任务的启动时间、任务异常通知设置、SMN主题、时 延阈值、任务异常自动结束时间,并确认同步任务信息无误后,勾选协议,单击"启 动任务",提交同步任务。
# 图 **5-163** 任务启动设置

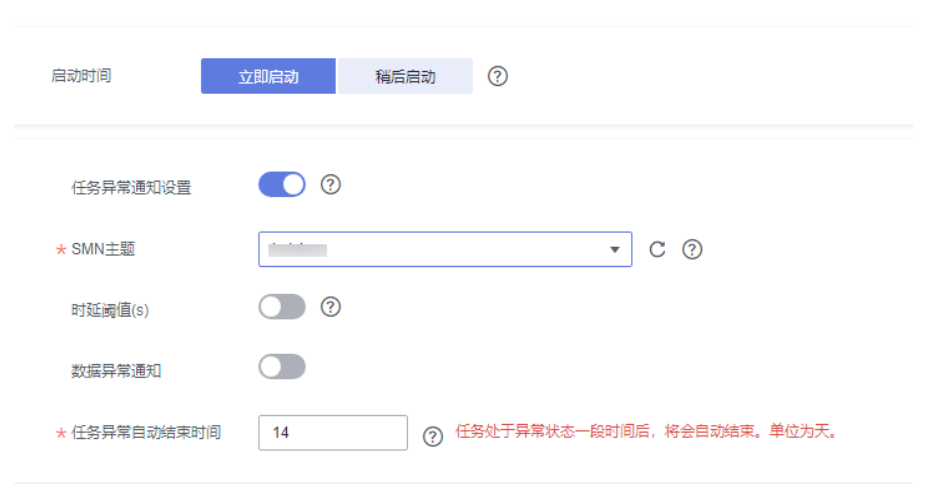

# 表 **5-166** 任务启动设置

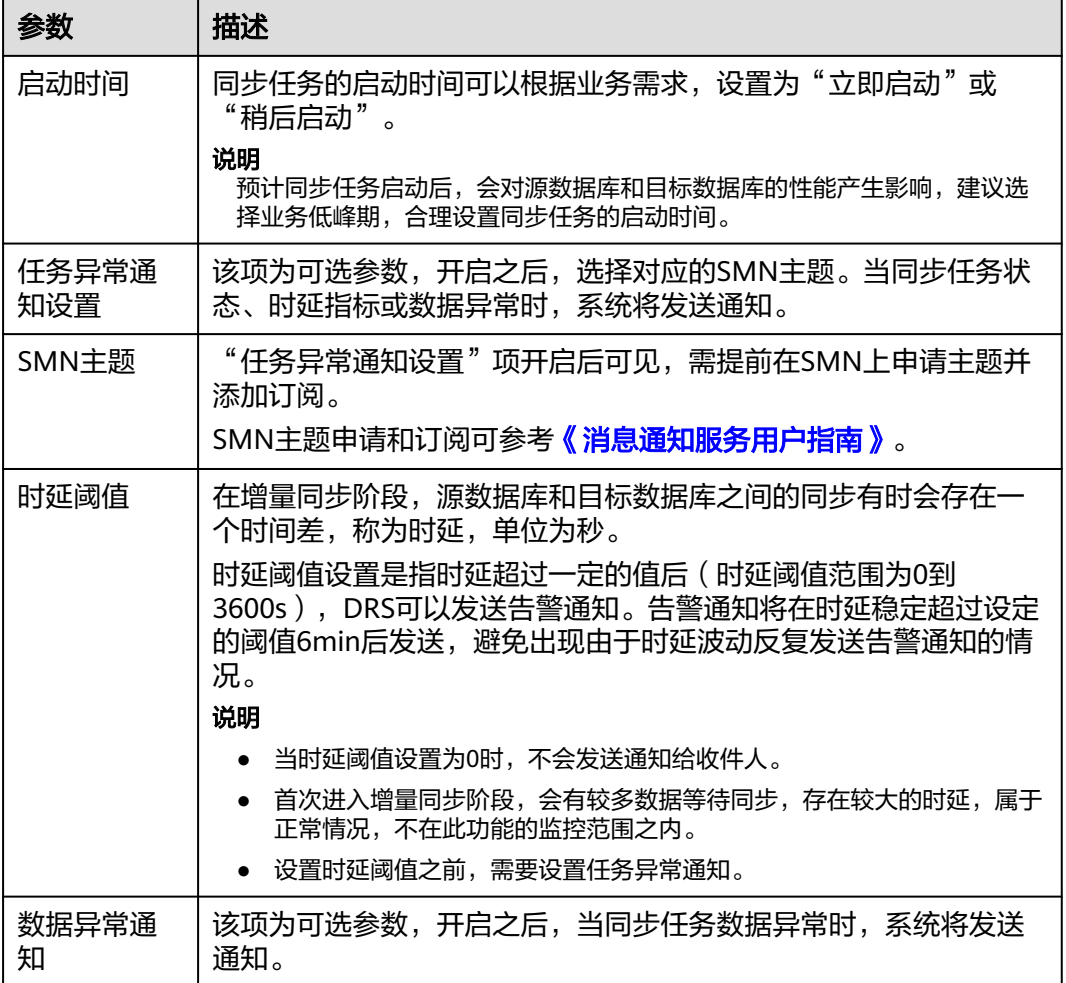

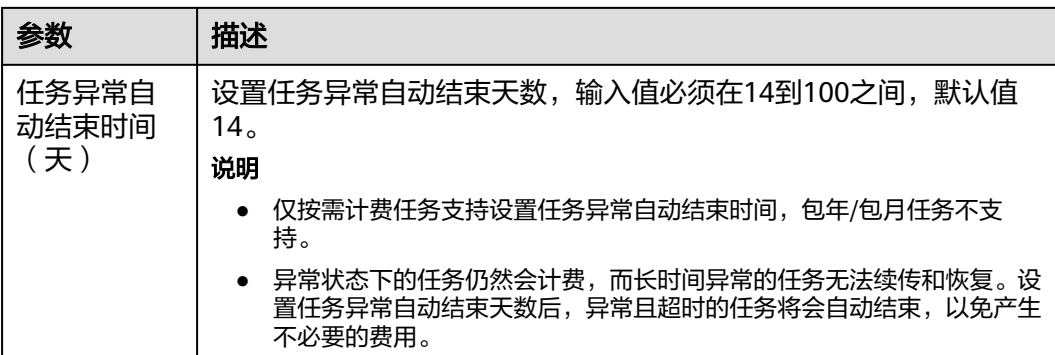

步骤8 同步任务提交后,您可在"实时同步管理"页面,查看[并管理自己的任务。](#page-1346-0)

- 您可查看任务提交后的状态,状态请参见<mark>任务状态说明</mark>。
- 在任务列表的右上角,单击 C 刷新列表,可查看到最新的任务状态。
- 对于未启动、状态为配置中的任务,DRS默认保留3天,超过3天DRS会自动删除 后台资源,当前任务状态不变。当用户再次配置时,DRS会重新申请资源,此时 DRS任务IP会发生改变。

**----**结束

# **5.16** 将 **GaussDB** 分布式版同步到 **Kafka**

# 支持的源和目标数据库

表 **5-167** 支持的数据库

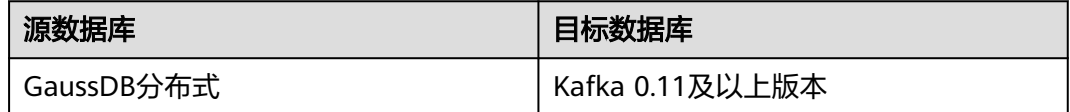

# 支持的同步对象范围

在使用DRS进行同步时,不同类型的同步任务,支持的同步对象范围不同,详细情况 可参考表**[5-168](#page-1262-0)**。**DRS**会根据用户选择,在"预检查"阶段对同步对象进行自动检查。

### <span id="page-1262-0"></span>表 **5-168** 支持的同步对象

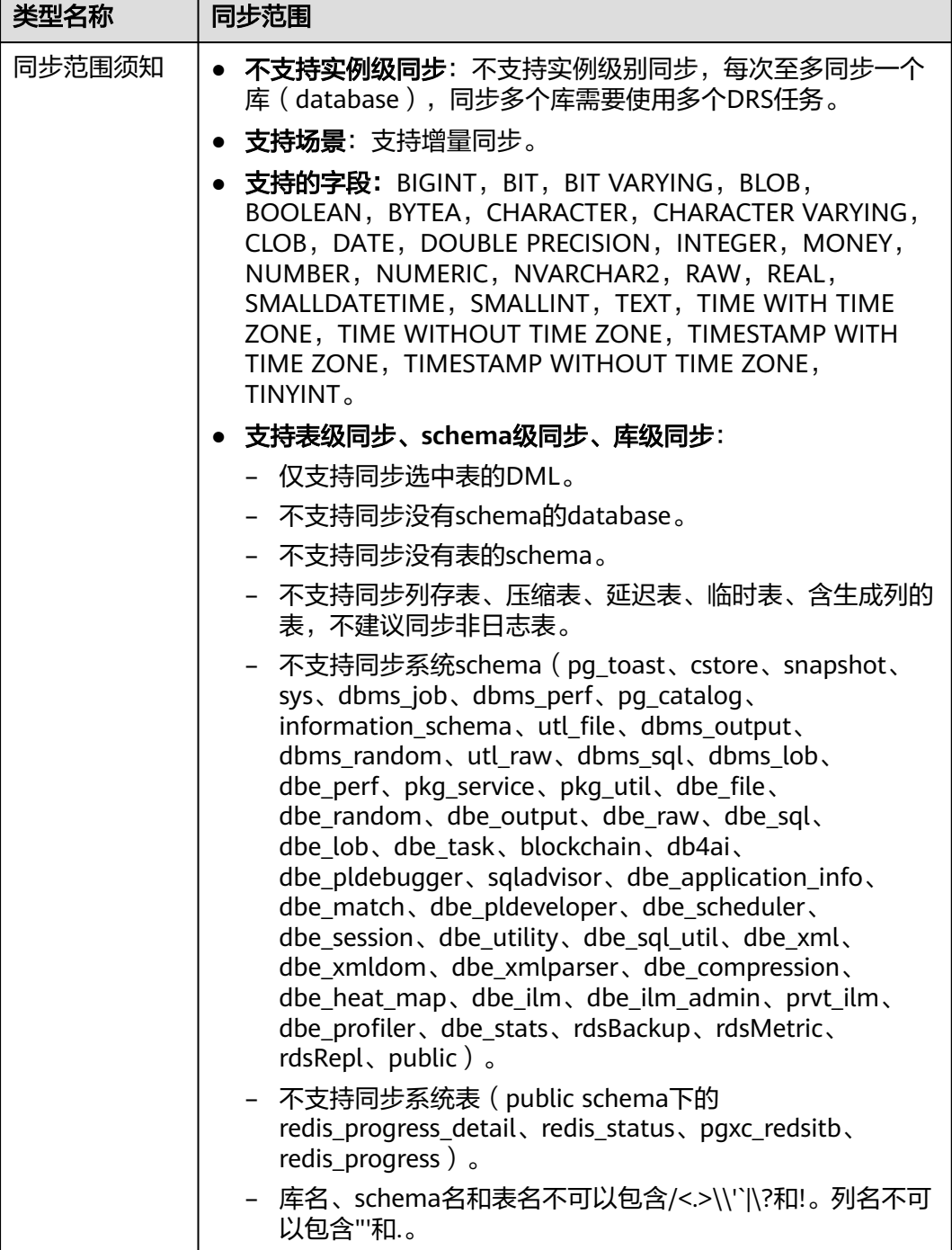

# 数据库用户权限要求

在使用DRS进行同步时,连接源库和目标库的数据库用户需要满足以下权限要求,才 ,一定的"ADA",在我的工作中的产品的标准,而又能够的一般的文献。<br>能启动实时同步任务。不同类型的同步任务,需要的用户权限也不同,详细可参考<mark>[表](#page-1263-0)</mark> **[5-169](#page-1263-0)**进行赋权。**DRS**会在"预检查"阶段对数据库用户权限进行自动检查,并给出处 理建议。

# <span id="page-1263-0"></span>说明

- 建议创建单独用于DRS任务连接的数据库用户,避免因为数据库用户密码修改,导致的任务 连接失败。
- 连接源或目标数据库的用户密码修改后,请尽快修改**DRS**[任务中的连接信息](#page-1401-0),避免任务连接 失败后自动重试,导致数据库用户被锁定影响使用。
- 由于分布式数据库为源链路需要检查每个DN的连通性,建议使用非root数据库用户进行同 步,避免因为密码填写错误在连接DN过程中导致用户被锁定。

#### 表 **5-169** 数据库用户权限

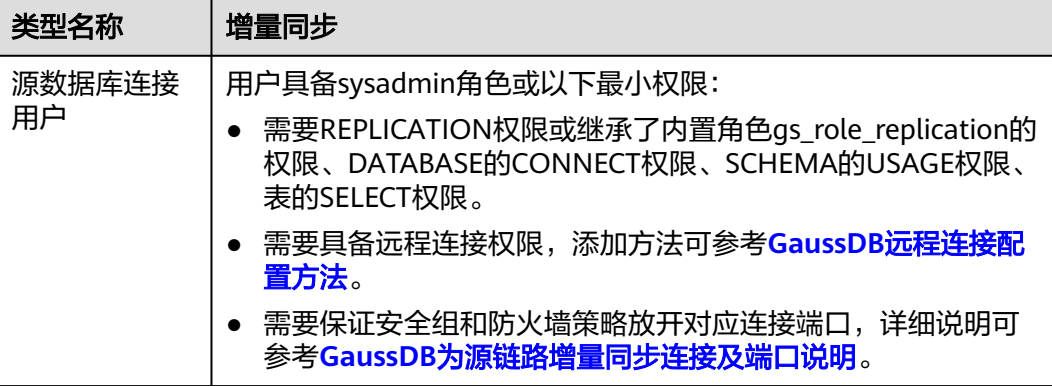

# 使用建议

- 数据库同步与环境多样性和人为操作均有密切关系,为了确保同步的平顺,建议 您在进行正式的数据库同步之前进行一次演练,可以帮助您提前发现问题并解决 问题。
- 建议您在启动任务时选择"稍后启动"功能,将启动时间设置在业务低峰期,避 免同步对业务造成性能影响。
- 更多DRS对数据库的影响,可参考**DRS**[对源数据库和目标数据库有什么影响。](https://support.huaweicloud.com/drs_faq/drs_16_1145.html)

# 使用须知

DRS增量同步任务一般包含三个阶段: 任务启动阶段、增量阶段、结束任务阶段。为 了确保同步各个阶段的平顺,在创建同步任务前,请务必阅读以下使用须知。

# 表 **5-170** 使用须知

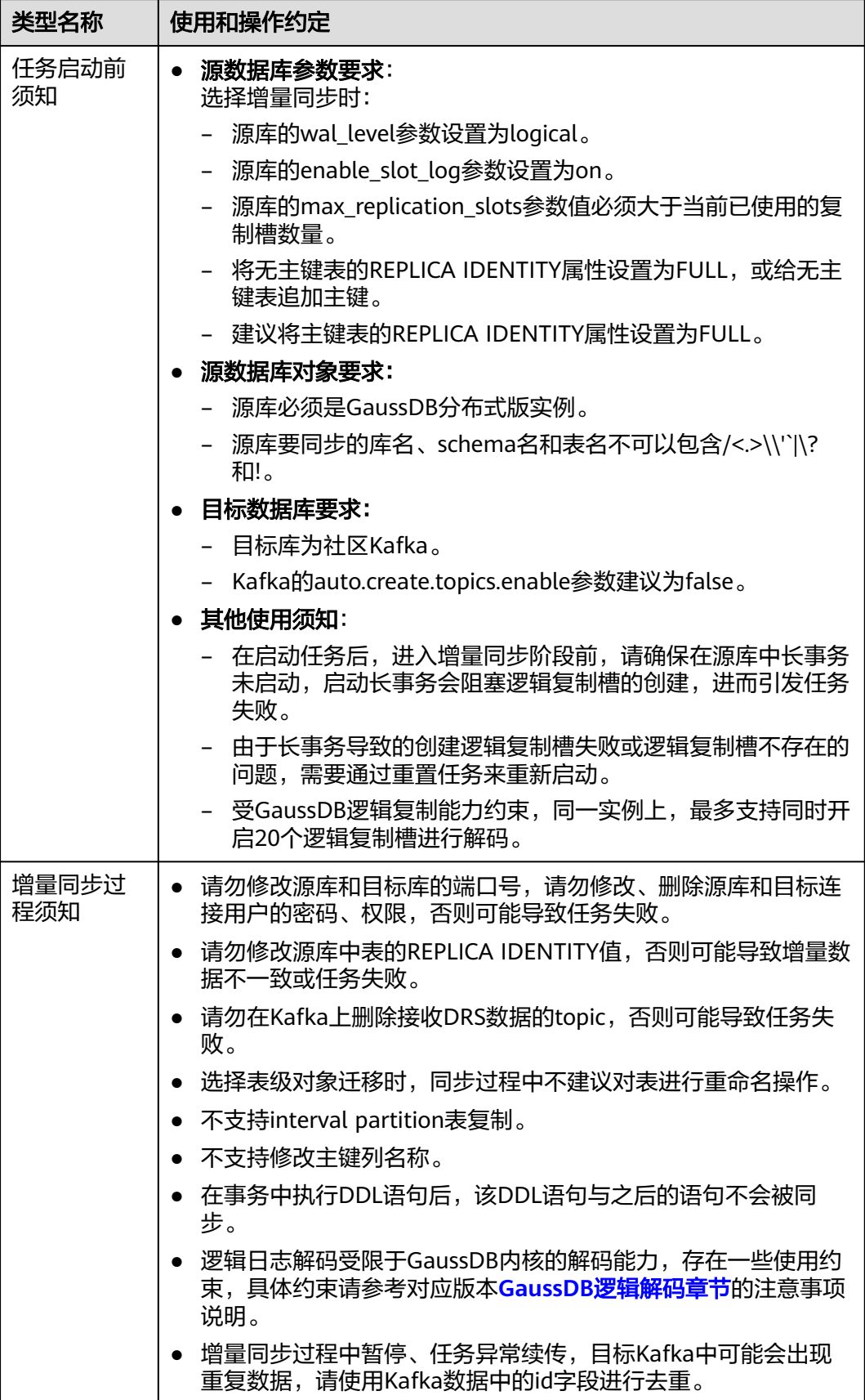

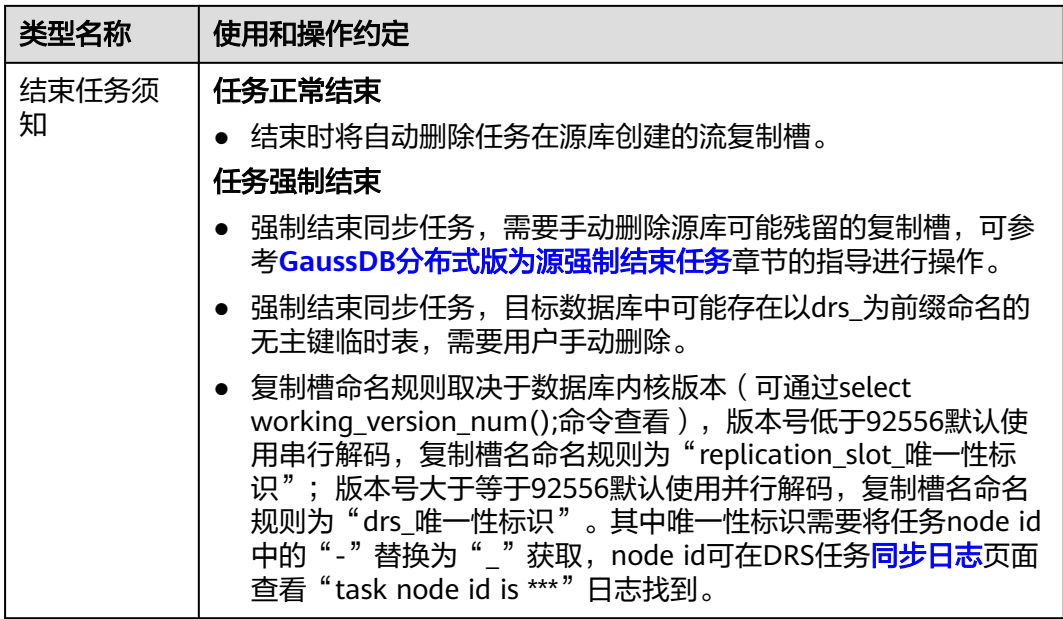

# 前提条件

- 已登录数据复制服务控制台。
- 账户余额大于等于0元。
- 满足实时同步支持的数据库类型和版本,详情请参[见支持的数据库](https://support.huaweicloud.com/productdesc-drs/drs_01_0307.html#section2)。
- 当用户创建DRS任务使用的是子账号时,请先确认已添加过委托。创建委托方 法,可参考<mark>委托管理</mark>。
- 已阅读以[上使用建议](#page-1263-0)和[使用须知。](#page-1263-0)

# 操作步骤

- 步骤**1** 在"实时同步管理"页面,单击"创建同步任务"。
- 步骤**2** 在"同步实例"页面,填选区域、项目、任务名称、描述、同步实例信息,单击"开 始创建"。
	- 任务信息

图 **5-164** 同步任务信息

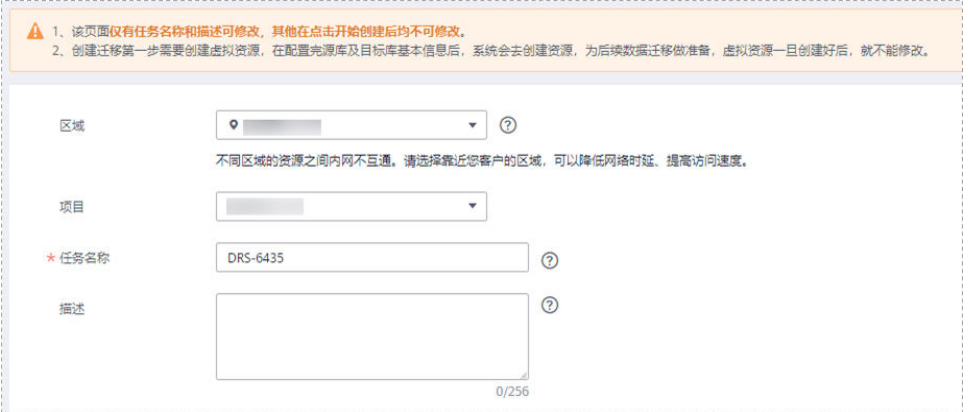

### 表 **5-171** 任务和描述

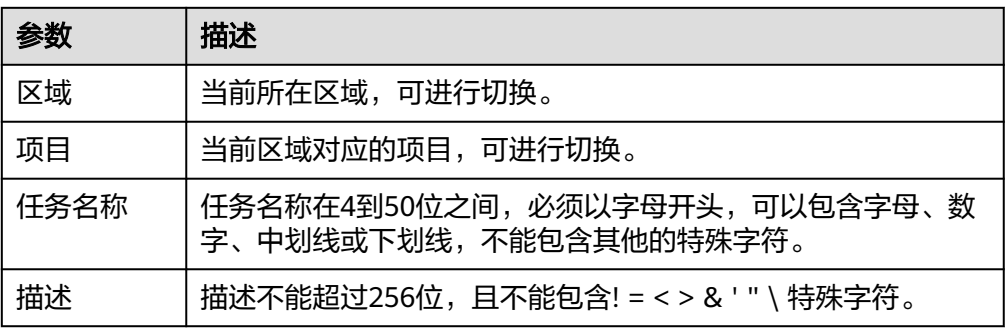

# ● 同步实例信息

## 图 **5-165** 同步实例信息

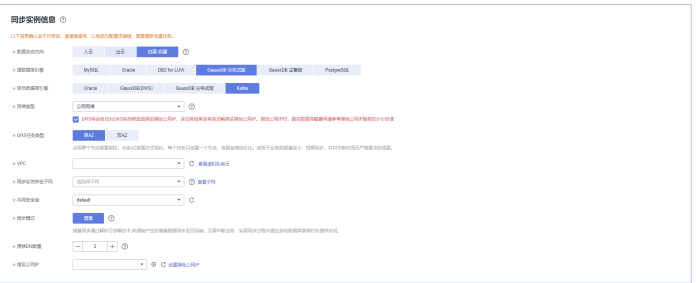

# 表 **5-172** 同步实例信息

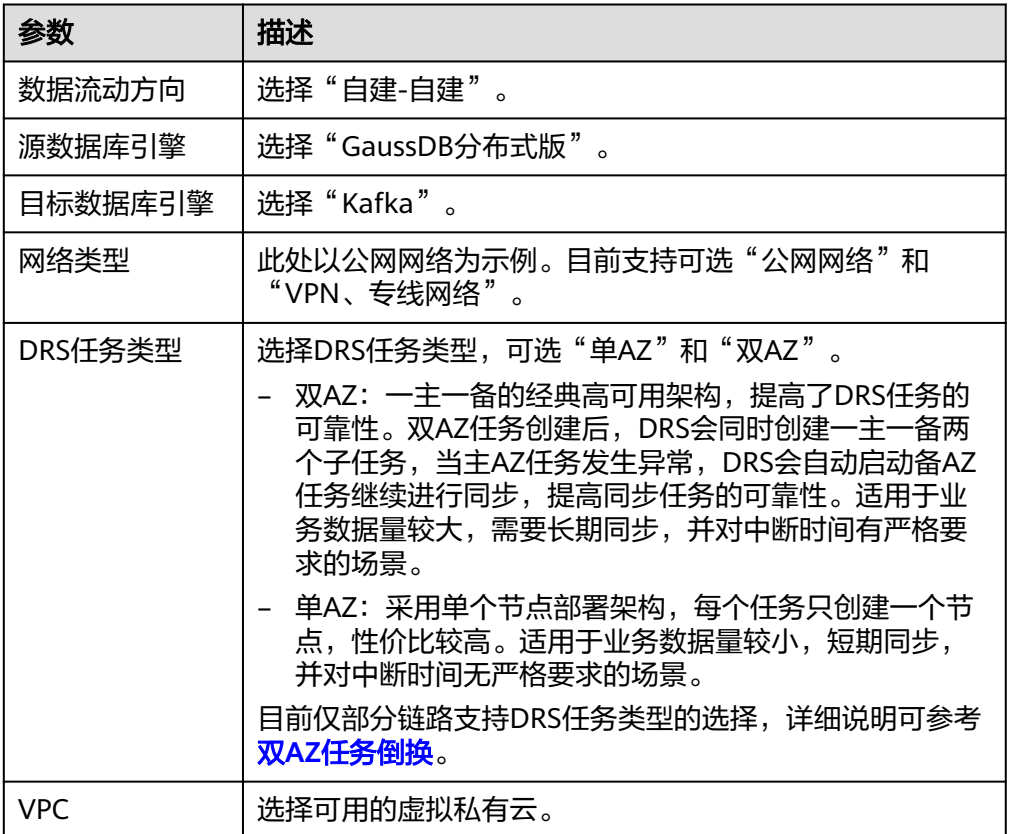

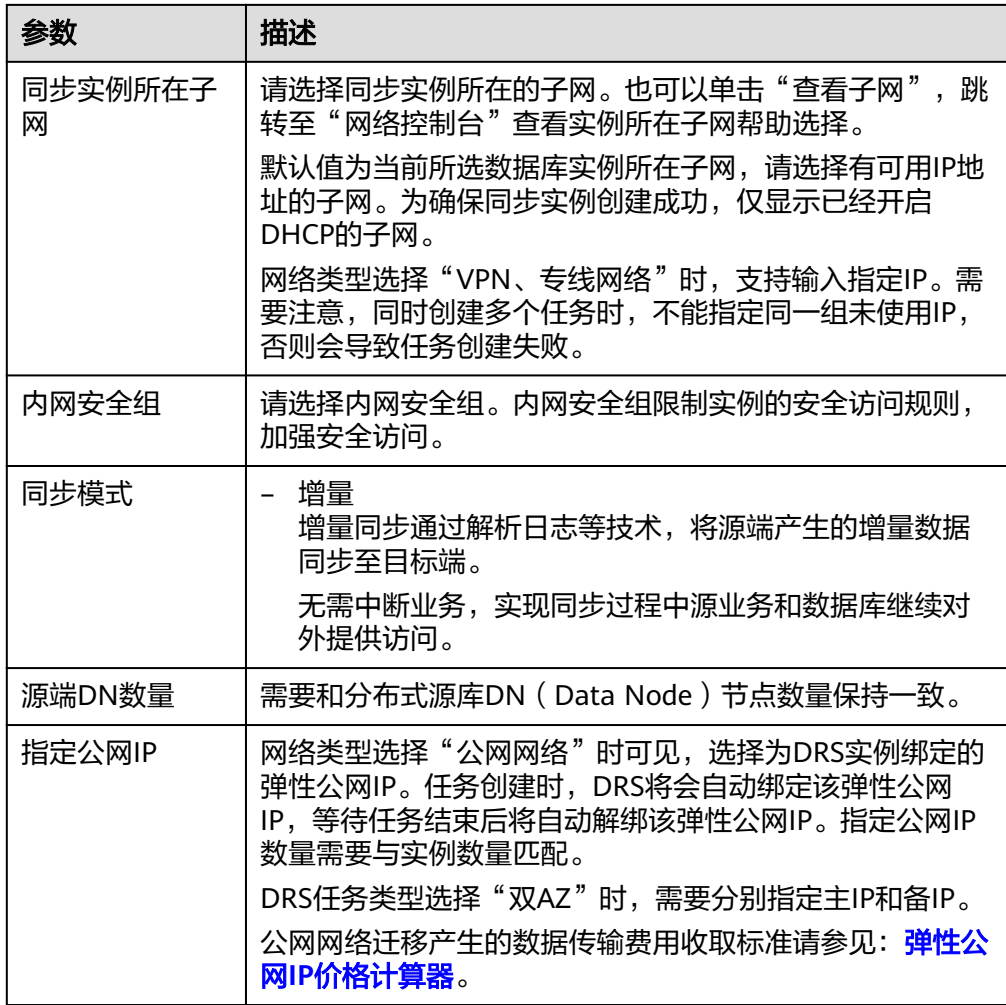

# ● 任务类型

图 **5-166** 任务类型

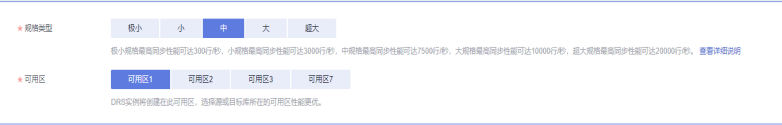

# 表 **5-173** 任务类型信息

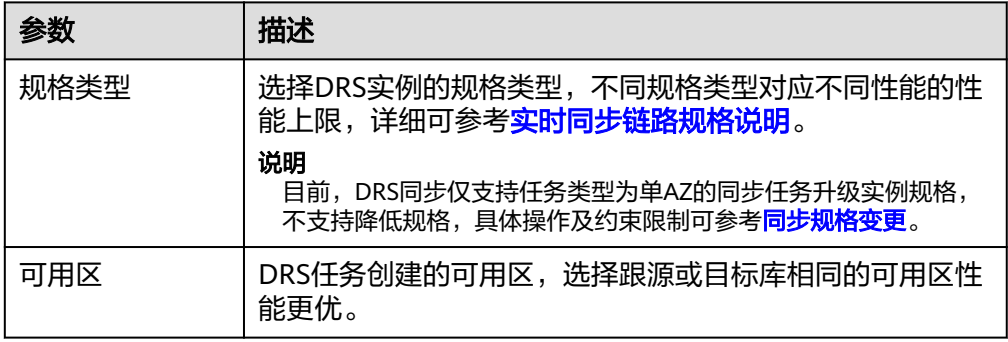

# ● 企业项目和标签

# 图 **5-167** 企业项目和标签

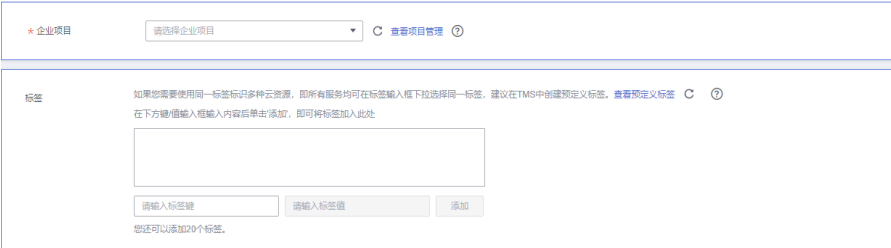

### 表 **5-174** 企业项目和标签

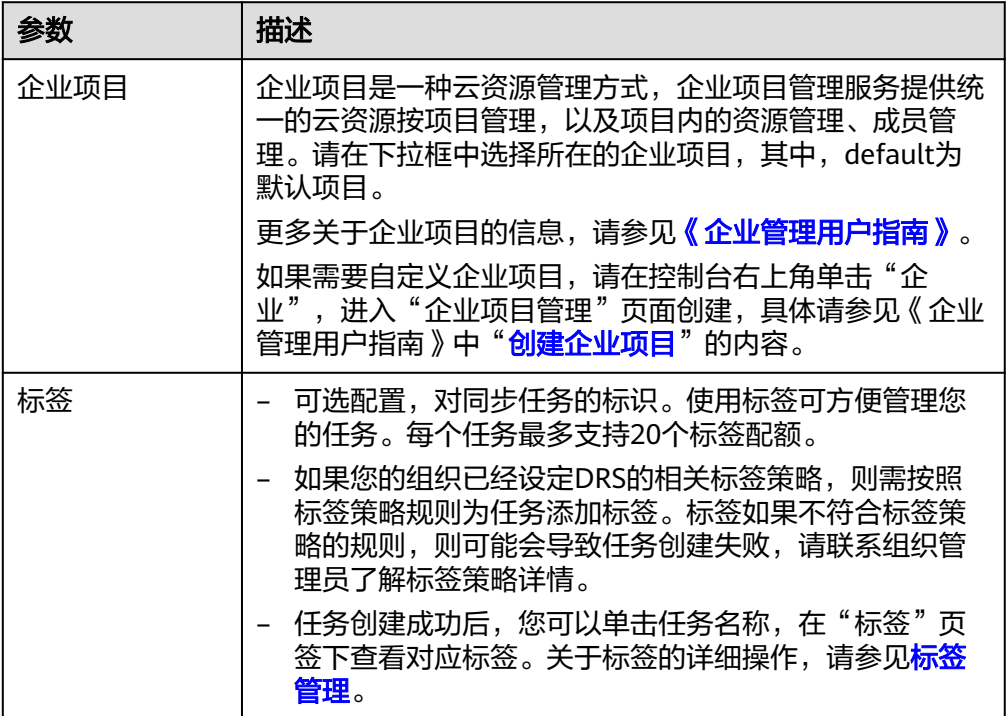

#### 说明

对于创建失败的任务,DRS默认保留3天,超过3天将会自动结束任务。

步骤**3** 在"源库及目标库"页面,待同步实例创建成功后,填选源库信息和目标库信息,单 击"源库和目标库"处的"测试连接",分别测试并确定与源库和目标库连通后,单 击"放牛情旨。

测试连接时需要确保DRS任务与源库、目标库的连通性。

- 网络连通性: 确保源库和目标库允许DRS访问, 通常至少需要放通DRS的IP。公网 网络的DRS任务放通DRS的公网IP,VPC网络、VPN、专线网络的DRS任务放通 DRS的内网IP,可参考<mark>网络准备</mark>章节进行网络打通。
- 账号连通性:确保源库和目标库允许DRS通过用户名和密码访问。

### 图 **5-168** 源库信息

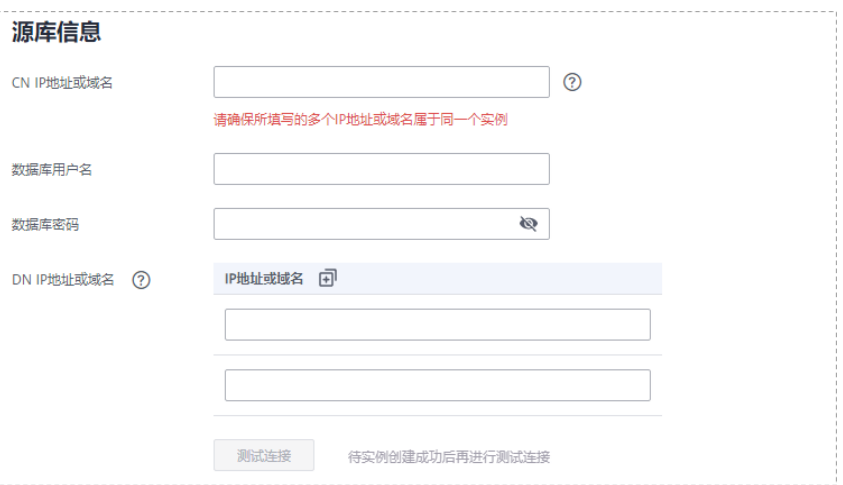

### 表 **5-175** 源库信息

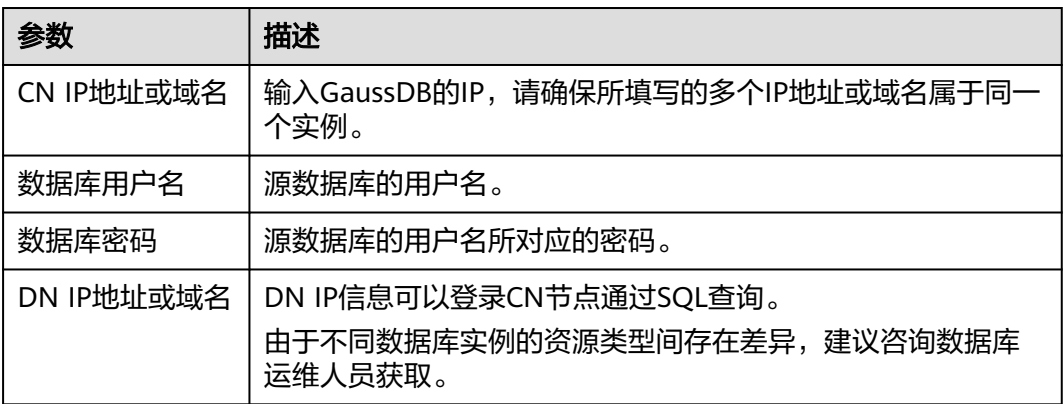

### 说明

#### 源数据库的数据库用户名和密码,会被系统加密暂存,直至删除该迁移任务后自动清除。

### 图 **5-169** 目标库信息

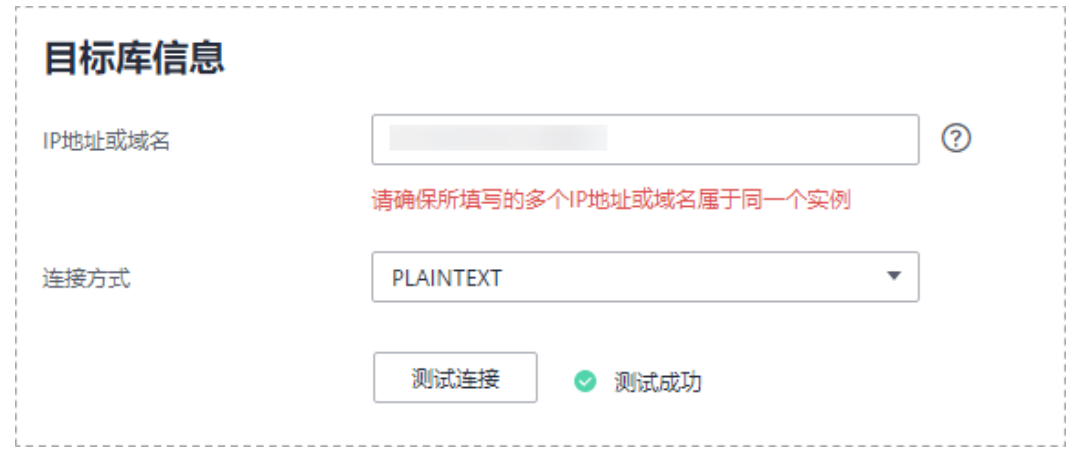

#### 表 **5-176** 目标库信息

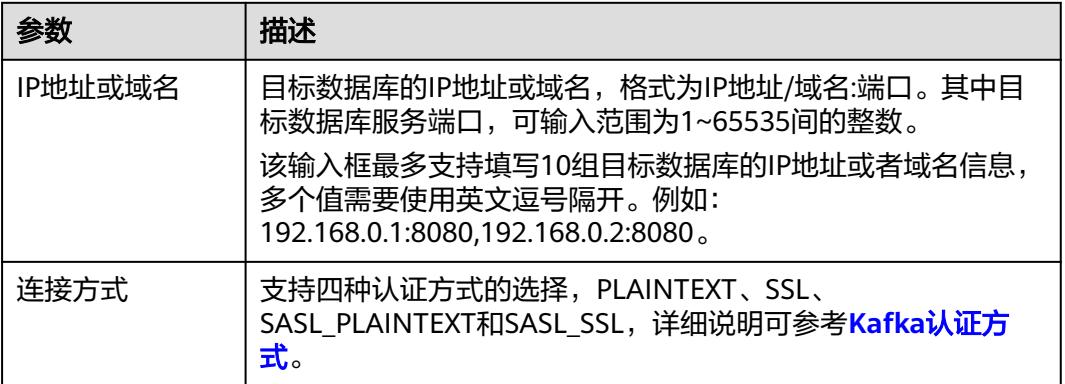

步骤4 在"设置同步"页面,选择同步策略、数据格式和同步对象,单击"下一步"。

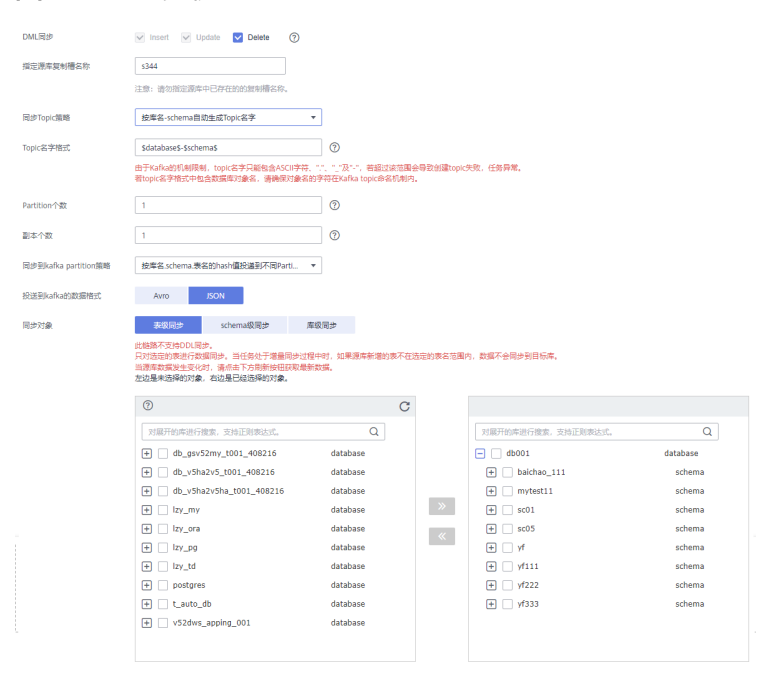

### 图 **5-170** 同步模式

### 表 **5-177** 同步对象

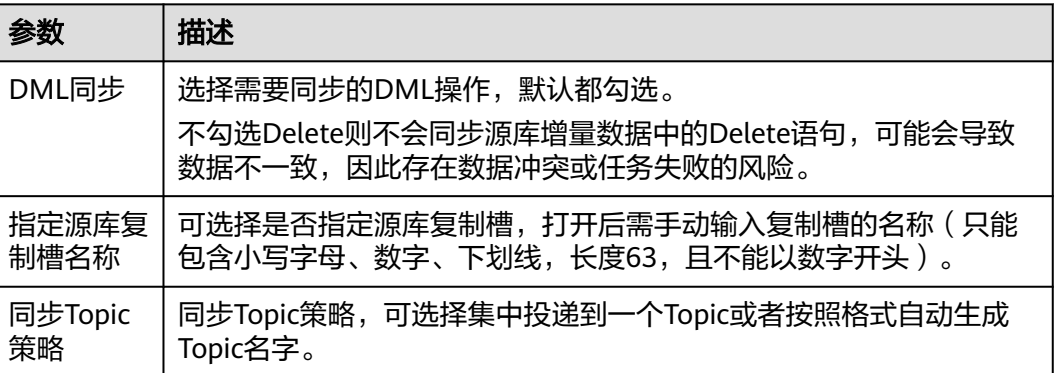

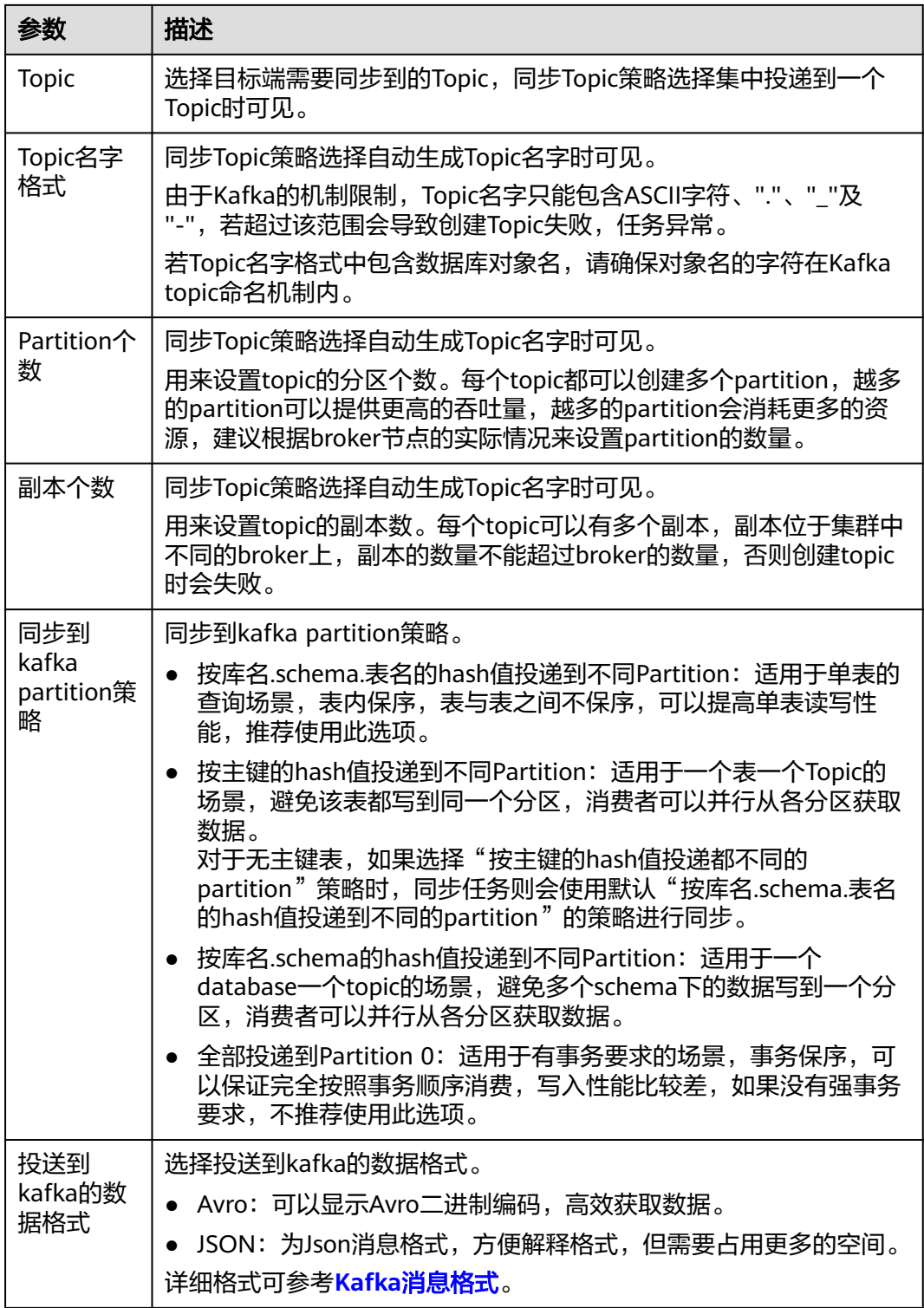

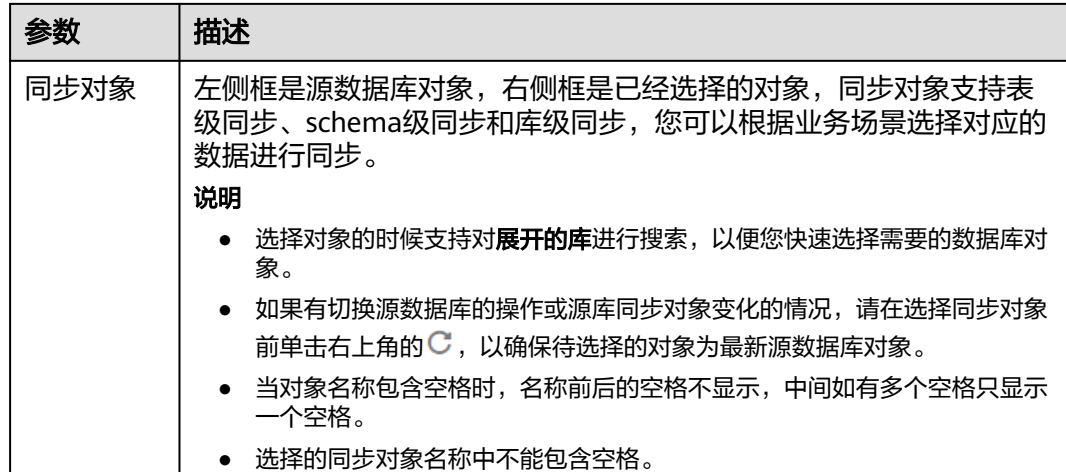

步骤**5** 在"数据加工"页面,选择需要加工的数据,进行列加工。

- 如果不需要数据加工,单击"下一步"。
- 如果需要进行列加工,参考<mark>数据加工</mark>中的说明,设置相关规则。

图 **5-171** 数据加工

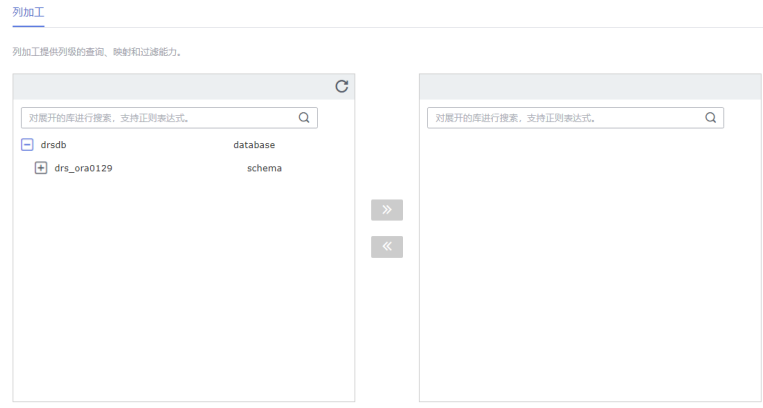

步骤6 在"预检查"页面,进行同步任务预校验,校验是否可进行实时同步。

- 查看检查结果,如有不通过的检查项,需要修复不通过项后,单击"重新校验" 按钮重新进行任务预校验。 预检查不通过项处理建议请参见《数据复制服务用户指南》中的"<mark>预检查不通过</mark> [项修复方法](https://support.huaweicloud.com/trouble-drs/drs_11_0001.html)"。
- 预检查完成后,且所有检查项结果均通过时,单击"下一步"。

#### 图 **5-172** 预检查

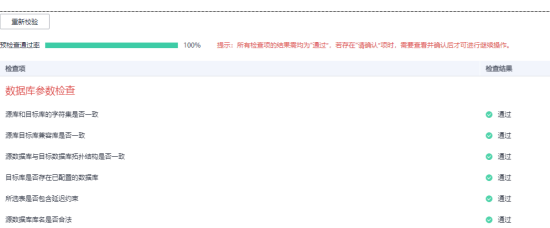

### 说明

所有检查项结果均通过时,若存在请确认项,需要阅读并确认详情后才可以继续执行下一 步操作。

步骤**7** 在"任务确认"页面,设置同步任务的启动时间、任务异常通知设置、SMN主题、时 延阈值、任务异常自动结束时间,并确认同步任务信息无误后,勾选协议,单击"启 动任务",提交同步任务。

图 **5-173** 任务启动设置

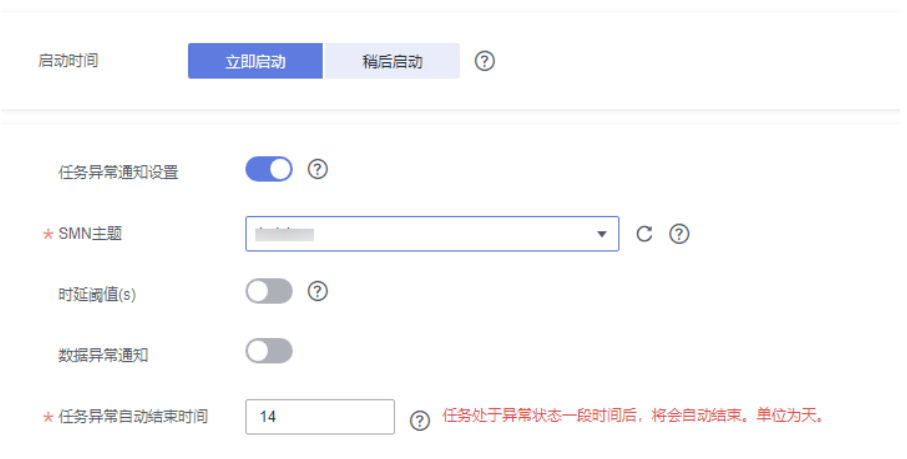

# 表 **5-178** 任务启动设置

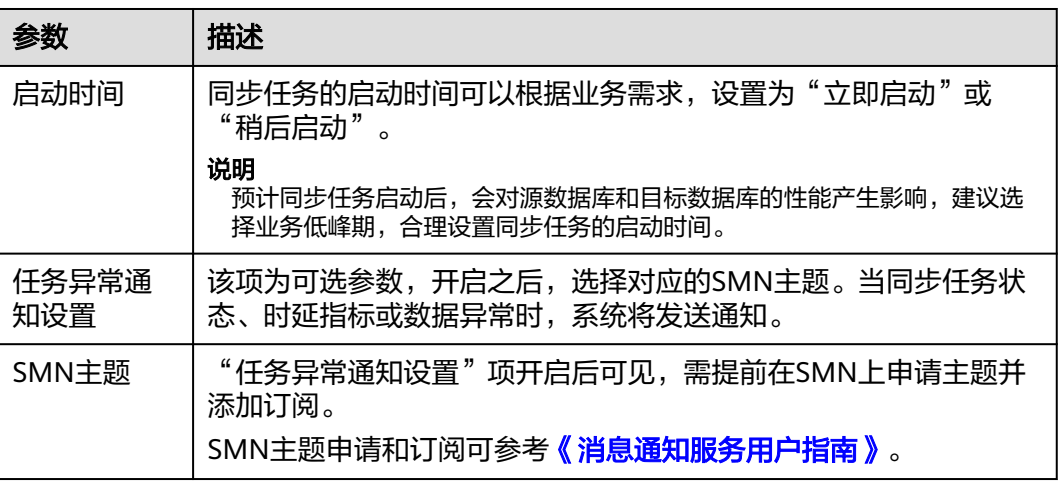

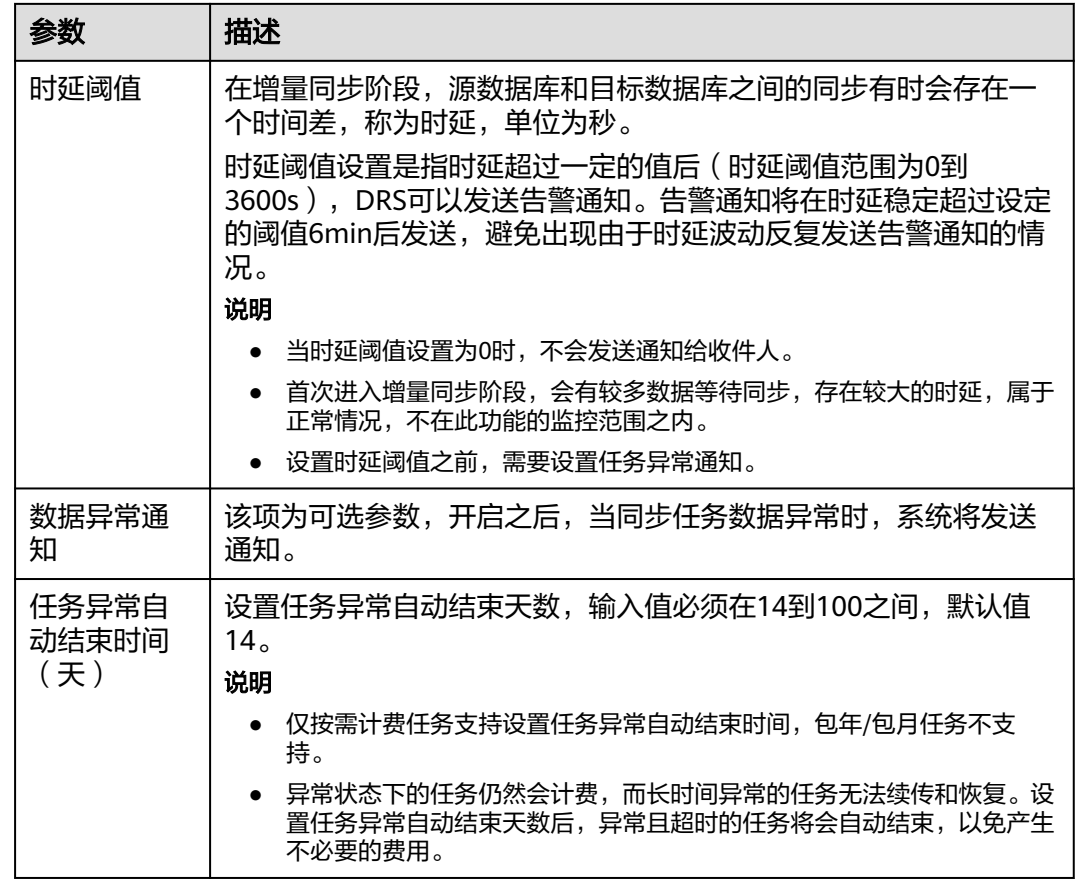

步骤8 同步任务提交后,您可在"实时同步管理"页面,查看[并管理自己的任务。](#page-1346-0)

- 您可查看任务提交后的状态,状态请参见<mark>任务状态说明</mark>。
- 在任务列表的右上角,单击C刷新列表,可查看到最新的任务状态。
- 对于未启动、状态为配置中的任务,DRS默认保留3天,超过3天DRS会自动删除 后台资源,当前任务状态不变。当用户再次配置时,DRS会重新申请资源,此时 DRS任务IP会发生改变。

#### **----**结束

# **5.17** 将 **GaussDB** 分布式版同步到 **GaussDB** 分布式版

# 支持的源和目标数据库

#### 表 **5-179** 支持的数据库

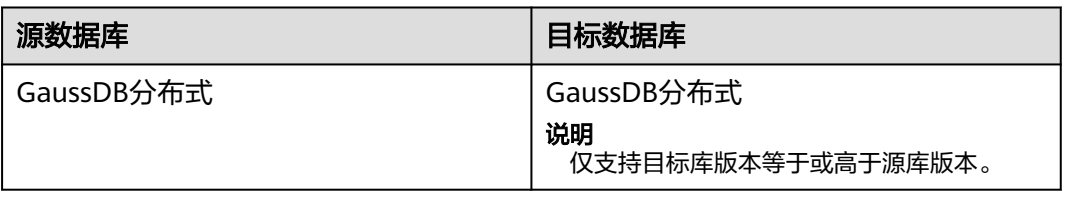

# 支持的同步对象范围

在使用DRS进行同步时,不同类型的同步任务,支持的同步对象范围不同,详细情况 可参考表**[5-180](#page-1276-0)**。**DRS**会根据用户选择,在"预检查"阶段对同步对象进行自动检查。

# <span id="page-1276-0"></span>表 **5-180** 支持的同步对象

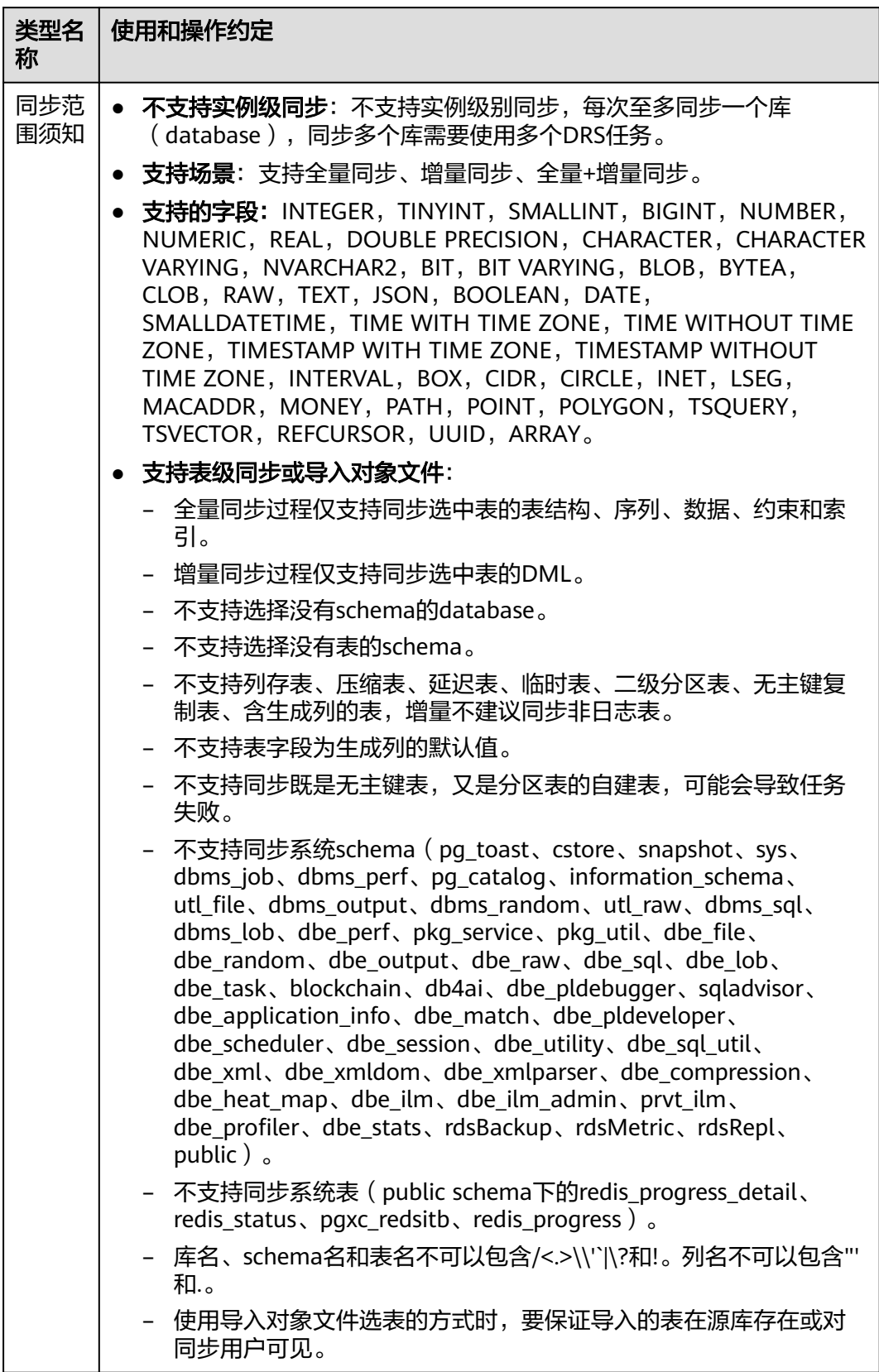

# 数据库用户权限要求

在使用DRS进行同步时,连接源库和目标库的数据库用户需要满足以下权限要求,才 能启动实时同步任务。不同类型的同步任务,需要的用户权限也不同,详细可参考<mark>表</mark> **5-181**进行赋权。**DRS**会在"预检查"阶段对数据库用户权限进行自动检查,并给出处 理建议。

#### 说明

- 建议创建单独用于DRS任务连接的数据库用户,避免因为数据库用户密码修改,导致的任务 连接失败。
- 连接源或目标数据库的用户密码修改后,请尽快修改**DRS**[任务中的连接信息](#page-1401-0),避免任务连接 失败后自动重试,导致数据库用户被锁定影响使用。
- 由于分布式数据库为源链路需要检查每个DN的连通性,建议使用非root数据库用户进行同 步,避免因为密码填写错误在连接DN过程中导致用户被锁定。

表 **5-181** 数据库用户权限

| 类型名称         | 全量同步                                                                                                    | 增量同步                                                                                                    | 全量+增量同步                                                                                                    |
|--------------|----------------------------------------------------------------------------------------------------|----------------------------------------------------------------------------------------------------|----------------------------------------------------------------------------------------------------|
| 源数据库<br>连接用户 | 具备sysadmin角色<br>或者以下最小权<br>限:<br>需要DATABASE<br>的CONNECT权<br>限、SCHEMA的<br>USAGE权限、<br>表的SELECT或<br>UPDATE权限<br>(无主键表锁表<br>需要UPDATE权<br>限)、<br>SEQUENCE的<br>SELECT权限。<br>需要具备远程连<br>$\bullet$<br>接权限,添加方<br>法可参考<br>GaussDB远程<br>连接配置方法。 | 具备sysadmin角色<br>或者以下最小权<br>限:<br>需要<br><b>REPLICATION</b><br>权限或继承了内<br>置角色<br>qs_role_replicat<br>ion的权限、<br>DATABASE的<br>CONNECT权<br>限、SCHEMA的<br>USAGE权限、<br>表的SELECT权<br>限,如果需要使<br>用内容对比,需<br>要拥有用户的<br>MONADMIN权<br>限。<br>需要具备远程连<br>$\bullet$<br>接权限,添加方<br>法可参考<br>GaussDB远程<br>连接配置方法。<br>需要保证安全组<br>$\bullet$<br>和防火墙策略放<br>开对应连接端<br>口,详细说明可<br>参考GaussDB<br>为源链路增量同<br>步连接及端口说 | 具备sysadmin角色或者以<br>下最小权限:<br>需要REPLICATION权限<br>或继承了内置角色<br>qs_role_replication的权<br>限、DATABASE的<br>CONNECT权限、<br>SCHEMA的USAGE权<br>限、表的SELECT或<br>UPDATE权限 (无主键表<br>锁表需要UPDATE权<br>限)、SEQUENCE的<br>SELECT权限,如果需要<br>使用内容对比,需要拥<br>有用户的MONADMIN权<br>限。<br>需要具备远程连接权<br>$\bullet$<br>限,添加方法可参考<br><b>GaussDB远程连接配置</b><br>方法。<br>需要保证安全组和防火<br>$\bullet$<br>墙策略放开对应连接端<br>口,详细说明可参考<br><b>GaussDB为源链路增量</b><br>同步连接及端口说明。 |
|              |                                                                                                    | 明。                                                                                                    |                                                                                                    |

<span id="page-1278-0"></span>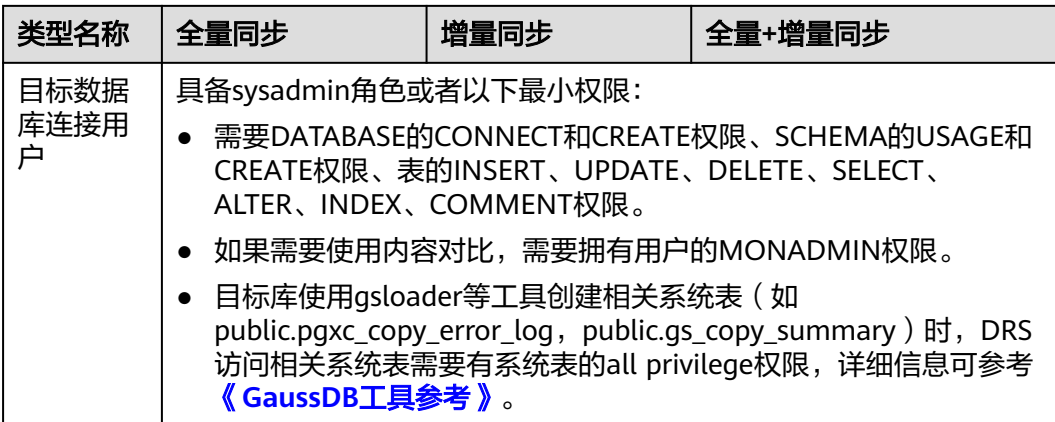

# 使用建议

注意

- DRS任务启动和全量数据同步阶段,请不要在源数据库执行DDL操作,否则可能导 致任务异常。
- 为保证同步前后数据一致性,确保同步期间目标数据库无业务写入。
- 数据库同步与环境多样性和人为操作均有密切关系,为了确保同步的平顺,建议 您在进行正式的数据库同步之前进行一次演练,可以帮助您提前发现问题并解决 问题。
- 基于以下原因,建议您在启动任务时选择"稍后启动"功能,将启动时间设置在 业务低峰期,相对静止的数据可以有效提升一次性同步成功率,避免同步对业务 造成性能影响。
	- 在网络无瓶颈的情况下,全量同步会对源数据库增加约50MB/s的查询压力, 以及占用2~4个CPU。
	- 同步无主键表时,为了确保数据一致性,会存在3s以内的单表级锁定。
	- 正在同步的数据被其他事务长时间锁死,可能导致读数据超时。
	- DRS并发读取数据库,会占用大约6-10个session连接数,需要考虑该连接数 对业务的影响。
	- 全量阶段读取表数据时,特别是大表的读取,可能会阻塞业务上对大表的独 占锁操作。
	- 更多DRS对数据库的影响,可参考**DRS**[对源数据库和目标数据库有什么影](https://support.huaweicloud.com/drs_faq/drs_16_1145.html) [响。](https://support.huaweicloud.com/drs_faq/drs_16_1145.html)

● 数据对比

建议您结合数据对比的"稍后启动"功能,选择业务低峰期进行数据对比,以便 得到更为具有参考性的对比结果。由于同步具有轻微的时差,在数据持续操作过 程中进行对比任务,可能会出现少量数据不一致对比结果,从而失去参考意义。

# <span id="page-1279-0"></span>使用须知

DRS全量+增量同步过程一般包含四个阶段:任务启动阶段、全量阶段、增量阶段、结 束任务阶段(单全量和单增量任务则包含三个阶段)。为了确保同步各个阶段的平 顺,在创建同步任务前,请务必阅读以下使用须知。

# 表 **5-182** 使用须知

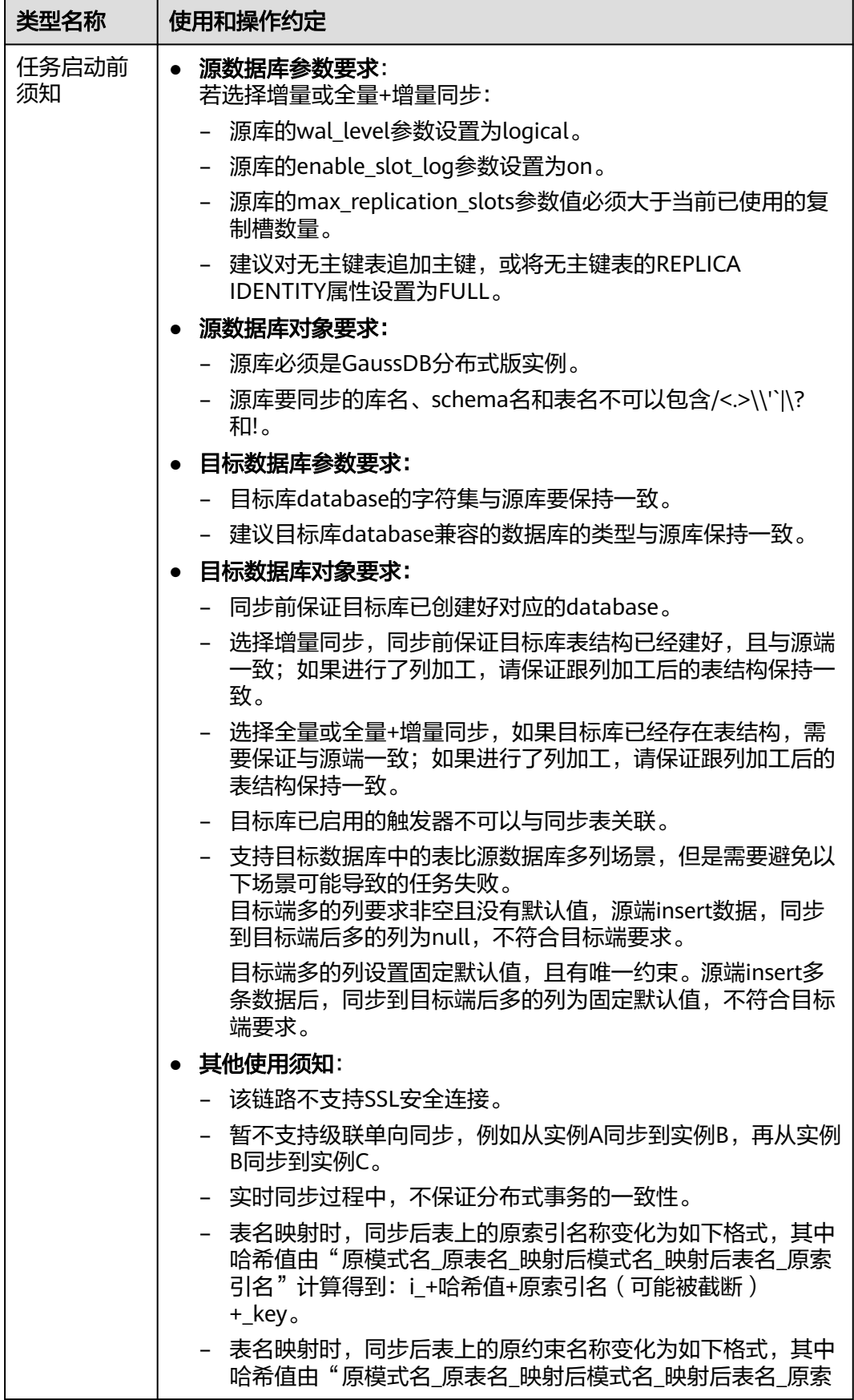

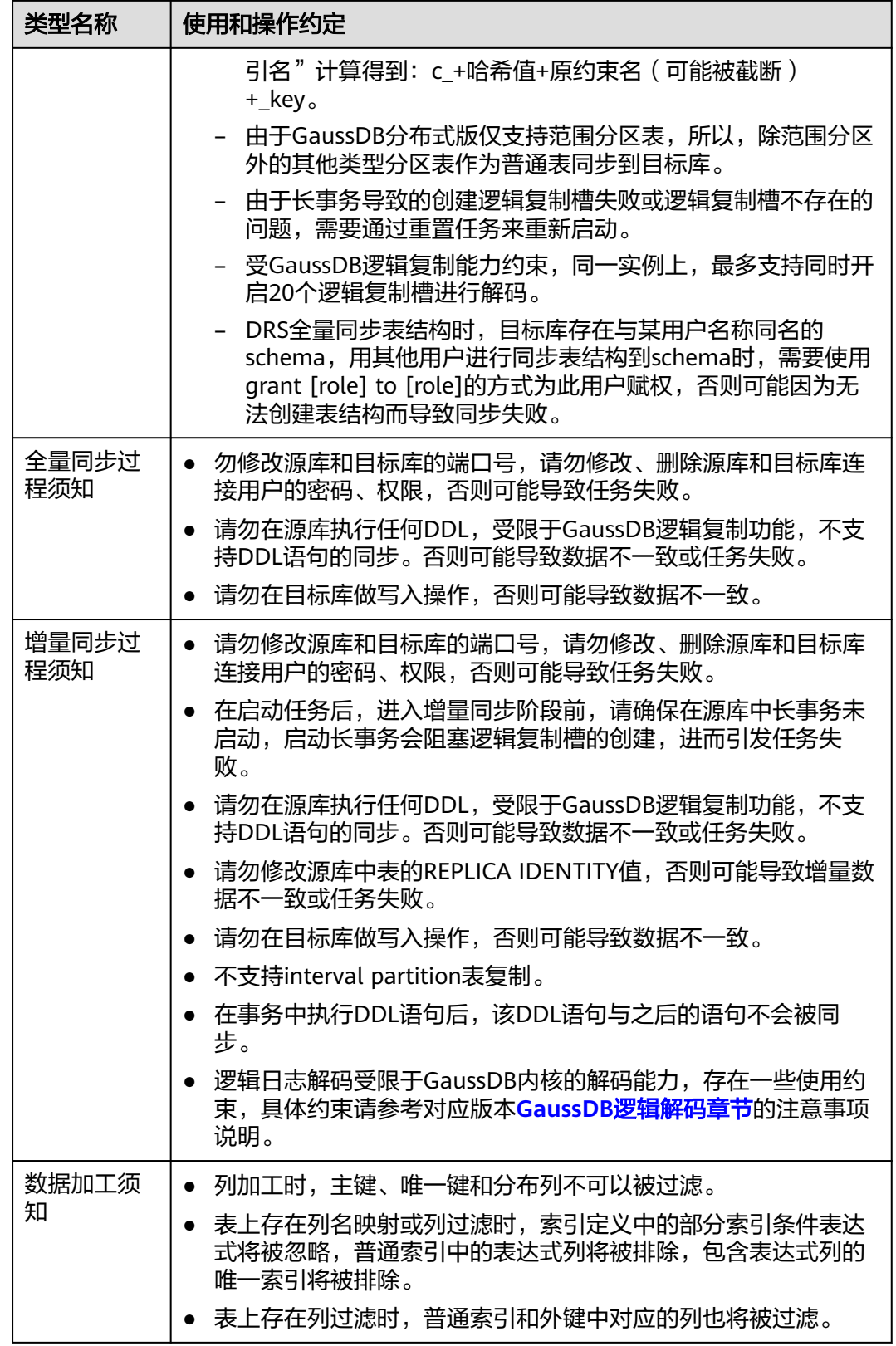

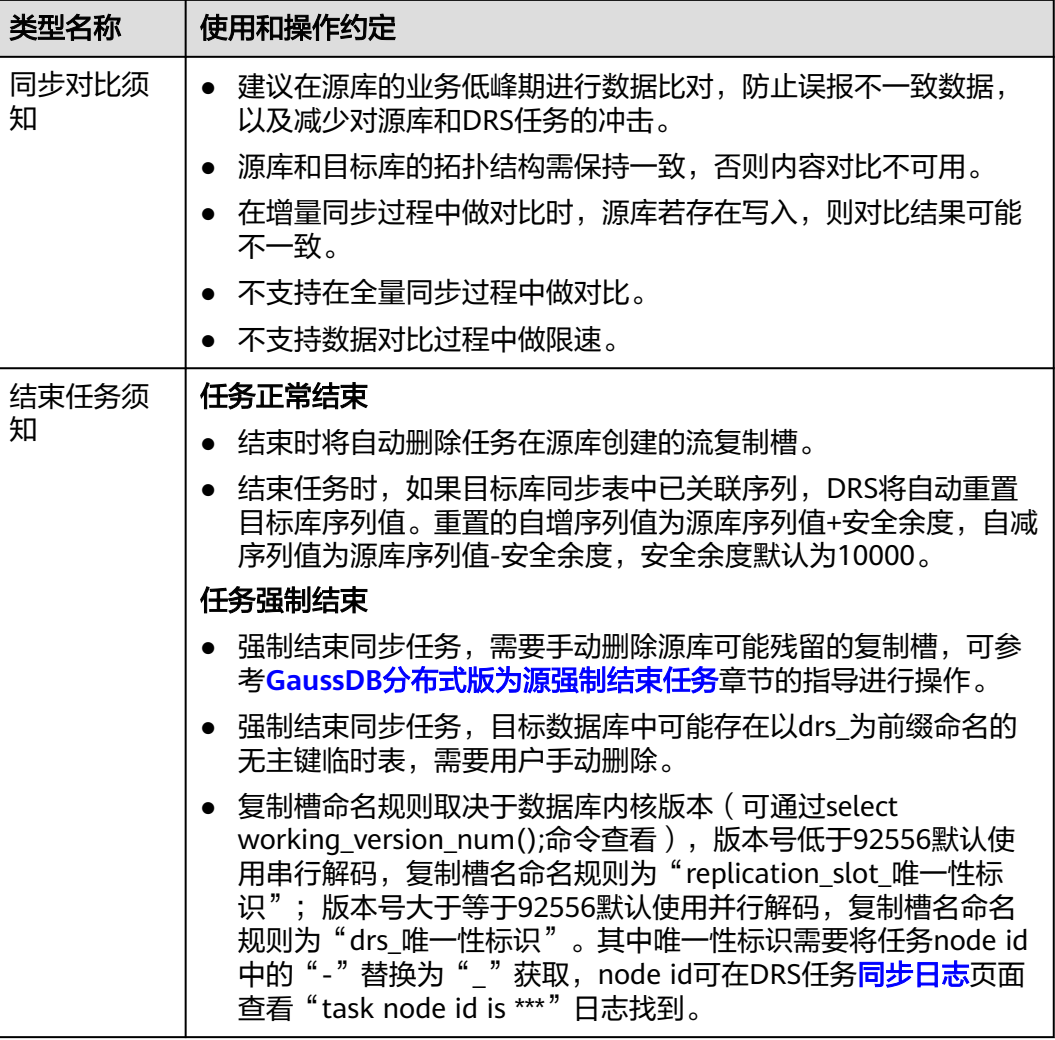

# 前提条件

- 已登录数据复制服务控制台。
- 账户余额大于等于0元。
- 满足实时同步支持的数据库类型和版本,详情请参[见支持的数据库](https://support.huaweicloud.com/productdesc-drs/drs_01_0307.html#section2)。
- 当用户创建DRS任务使用的是子账号时,请先确认已添加过委托。创建委托方 法,可参考<mark>委托管理</mark>。
- 已阅读以[上使用建议](#page-1278-0)和[使用须知。](#page-1279-0)

# 操作步骤

- 步骤**1** 在"实时同步管理"页面,单击"创建同步任务"。
- 步骤**2** 在"同步实例"页面,填选区域、项目、任务名称、描述、同步实例信息,单击"开 始创建"。
	- 任务信息

### 图 **5-174** 同步任务信息

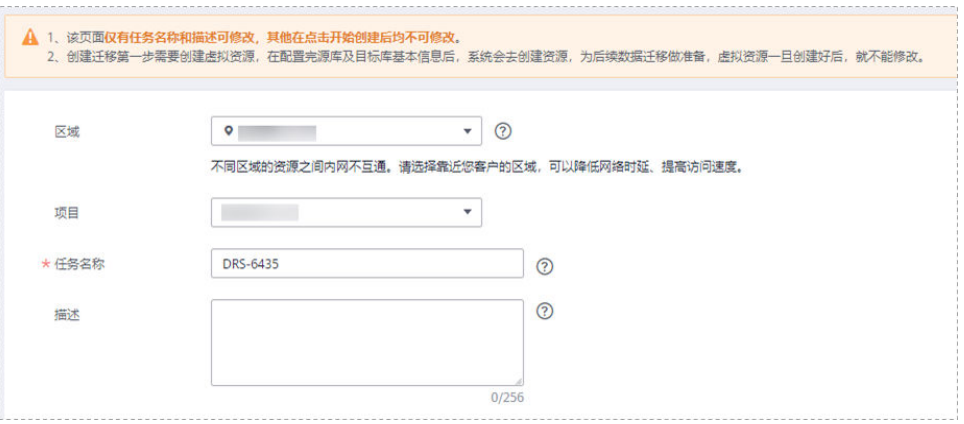

# 表 **5-183** 任务和描述

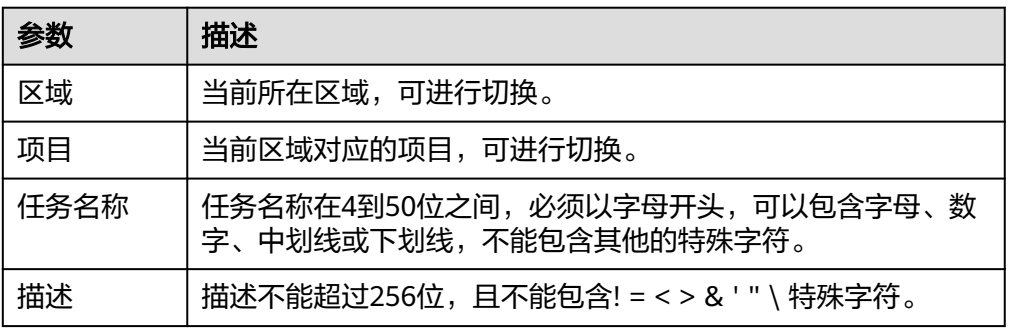

### ● 同步实例信息

# 图 **5-175** 同步实例信息

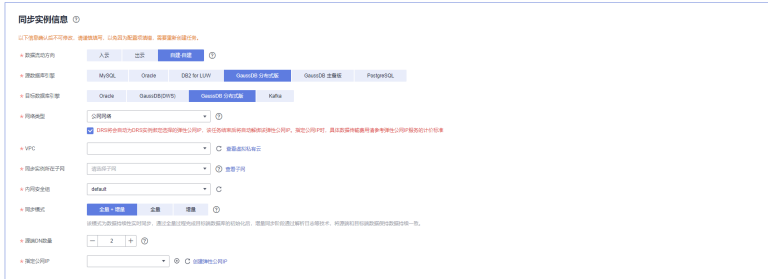

# 表 **5-184** 同步实例信息

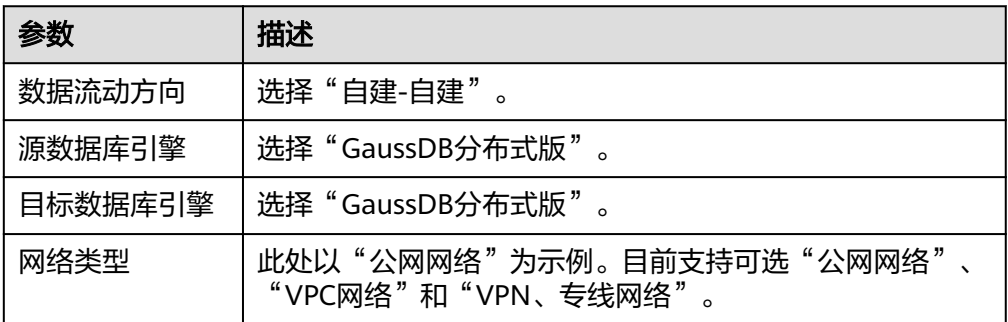

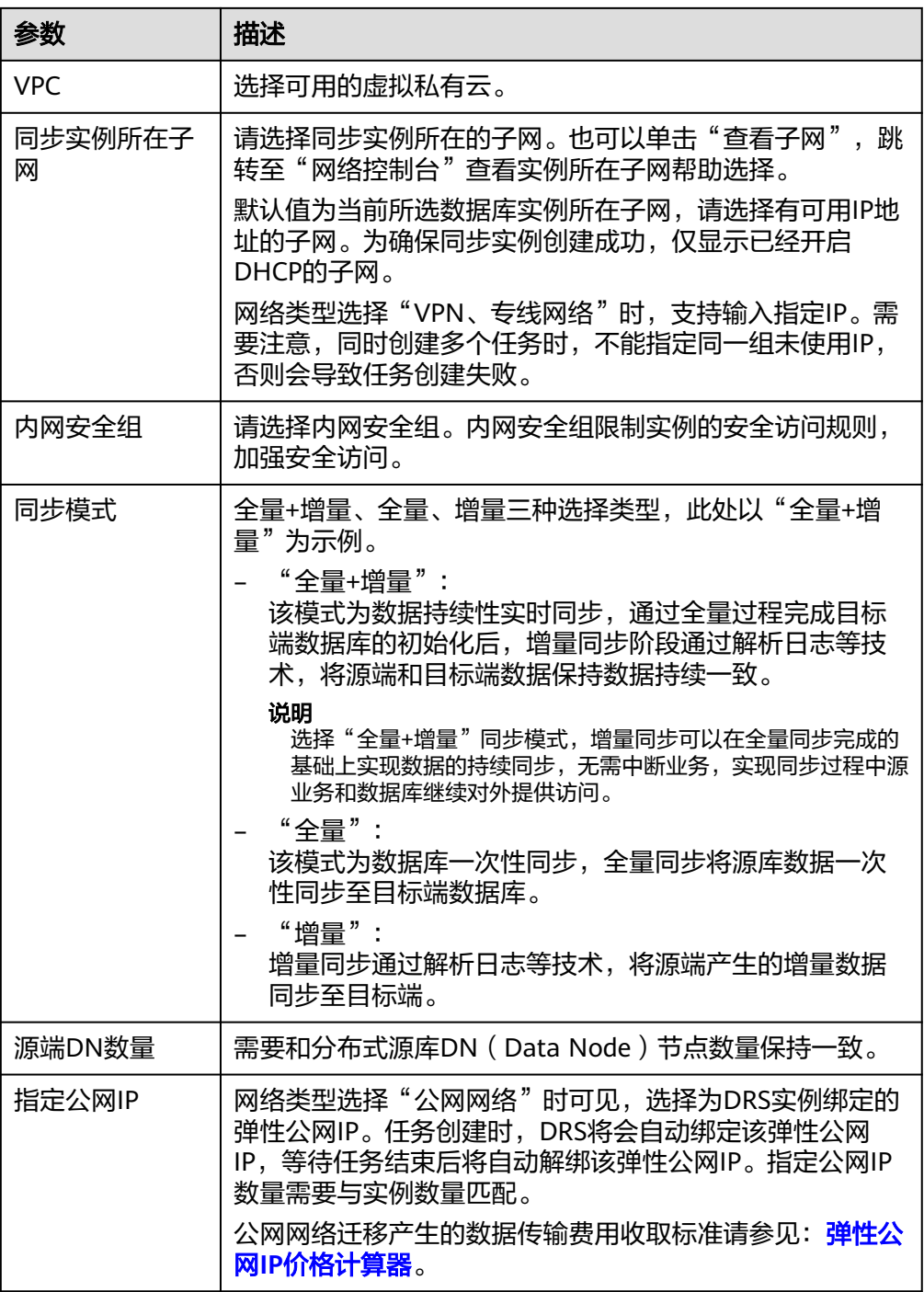

### ● 任务类型

### 图 **5-176** 任务类型

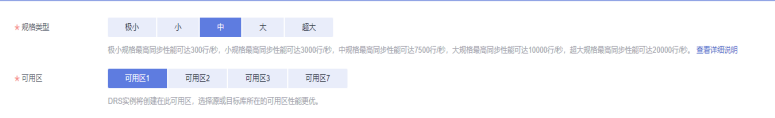

#### 表 **5-185** 任务类型信息

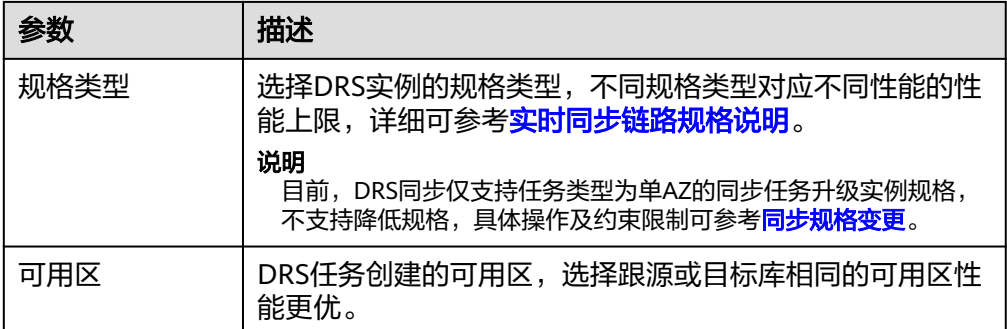

### ● 企业项目和标签

### 图 **5-177** 企业项目和标签

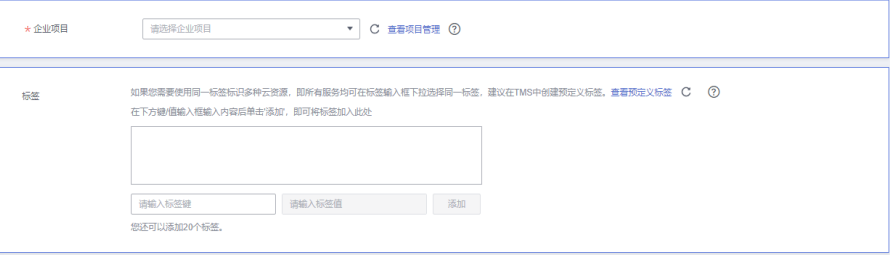

### 表 **5-186** 企业项目和标签

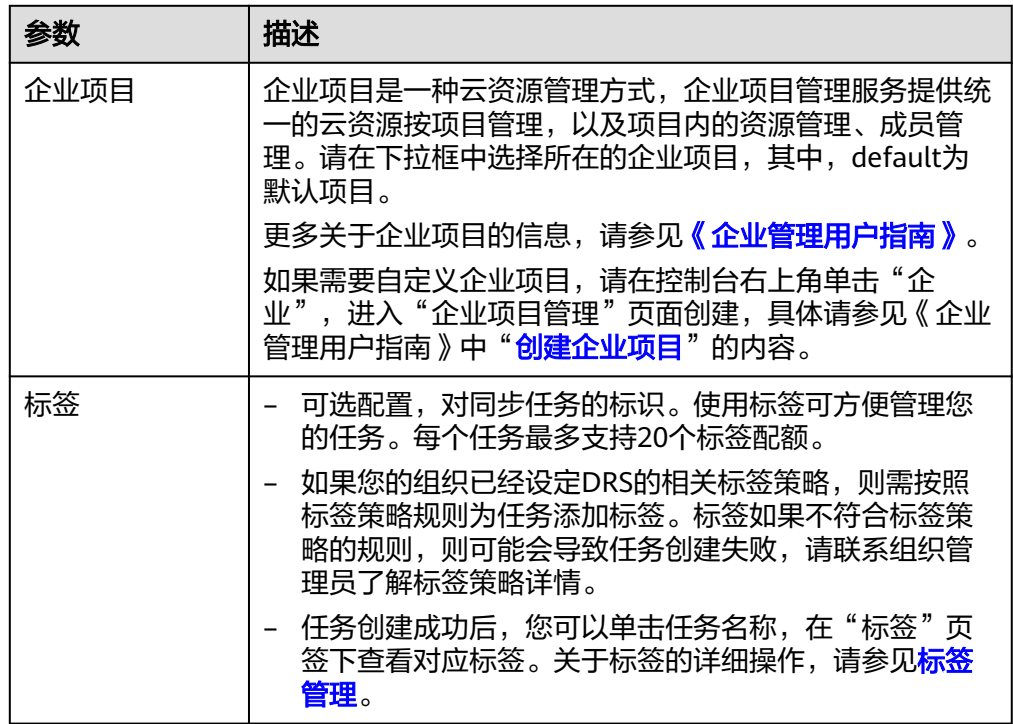

# 说明

对于创建失败的任务,DRS默认保留3天,超过3天将会自动结束任务。

步骤**3** 在"源库及目标库"页面,待同步实例创建成功后,填选源库信息和目标库信息,单 击"源库和目标库"处的"测试连接",分别测试并确定与源库和目标库连通后,单 击"下一步"。

测试连接时需要确保DRS任务与源库、目标库的连通性。

- 网络连通性: 确保源库和目标库允许DRS访问, 通常至少需要放通DRS的IP。公网 网络的DRS任务放通DRS的公网IP,VPC网络、VPN、专线网络的DRS任务放通 DRS的内网IP,可参[考网络准备](https://support.huaweicloud.com/prepare-drs/drs_02_0471.html)章节进行网络打通。
- **账号连通性**: 确保源库和目标库允许DRS通过用户名和密码访问。

#### 图 **5-178** 源库信息

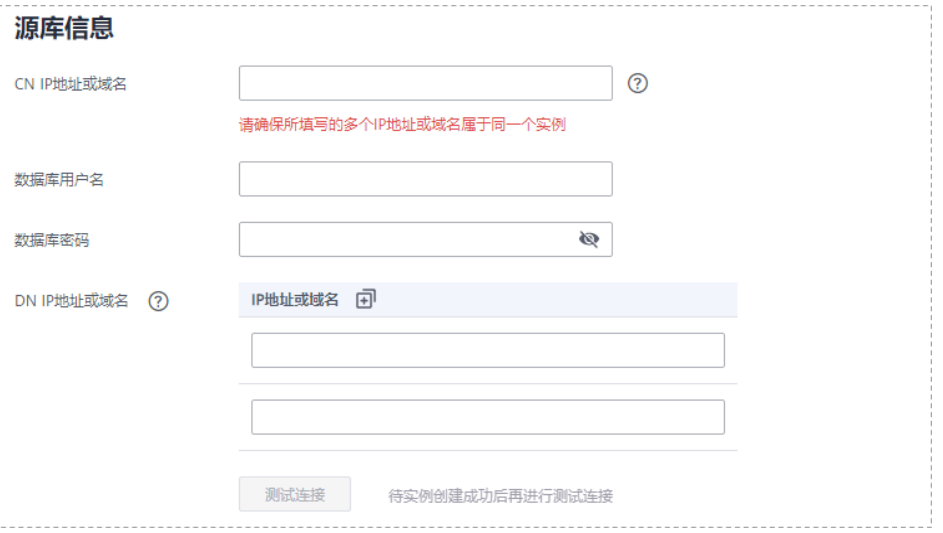

#### 表 **5-187** 源库信息

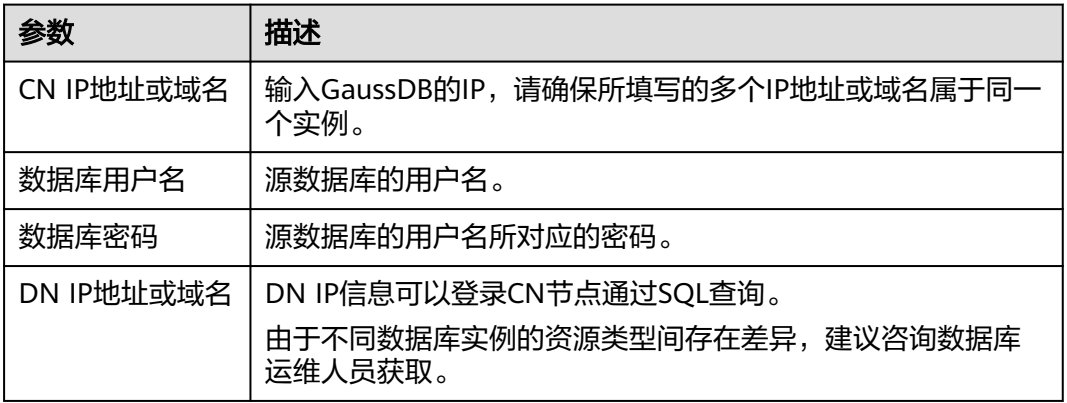

#### 说明

#### 源数据库的用户名和密码将在同步过程中被加密暂存到数据库和同步实例主机上,待该任务删除 后会永久清除。

#### 图 **5-179** 目标库信息

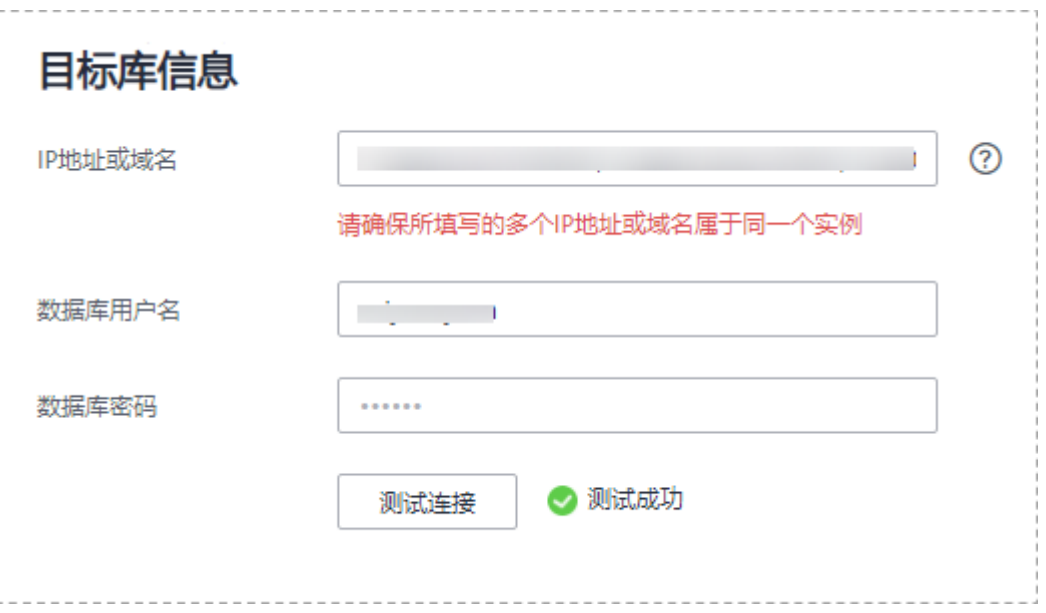

### 表 **5-188** 目标库信息

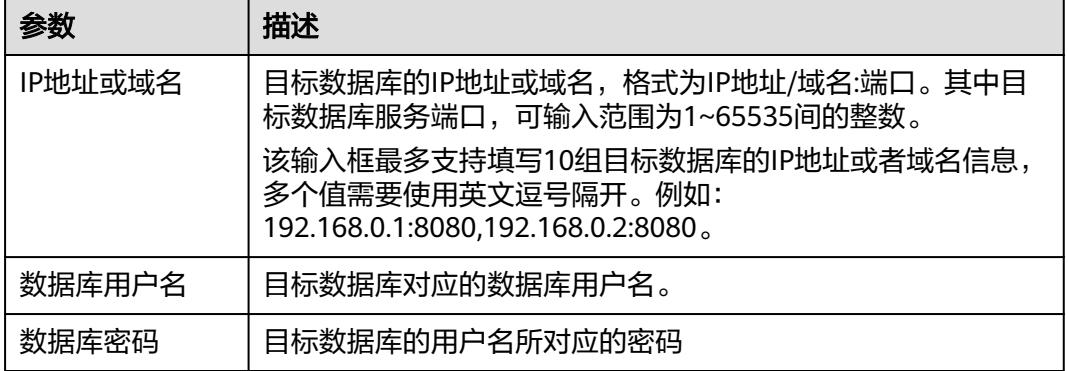

### 说明

#### 目标数据库的用户名和密码将在同步过程中被加密暂存到数据库和同步实例主机上,待该任务删 除后会永久清除。

步骤4 在"设置同步"页面,选择同步策略和同步对象,完成后单击"下一步"。

### 图 **5-180** 同步模式

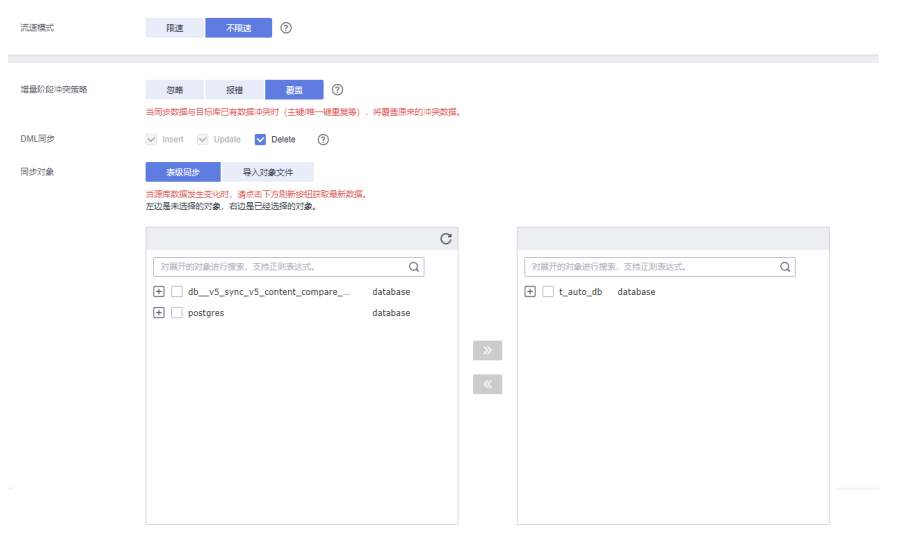

# 表 **5-189** 同步对象

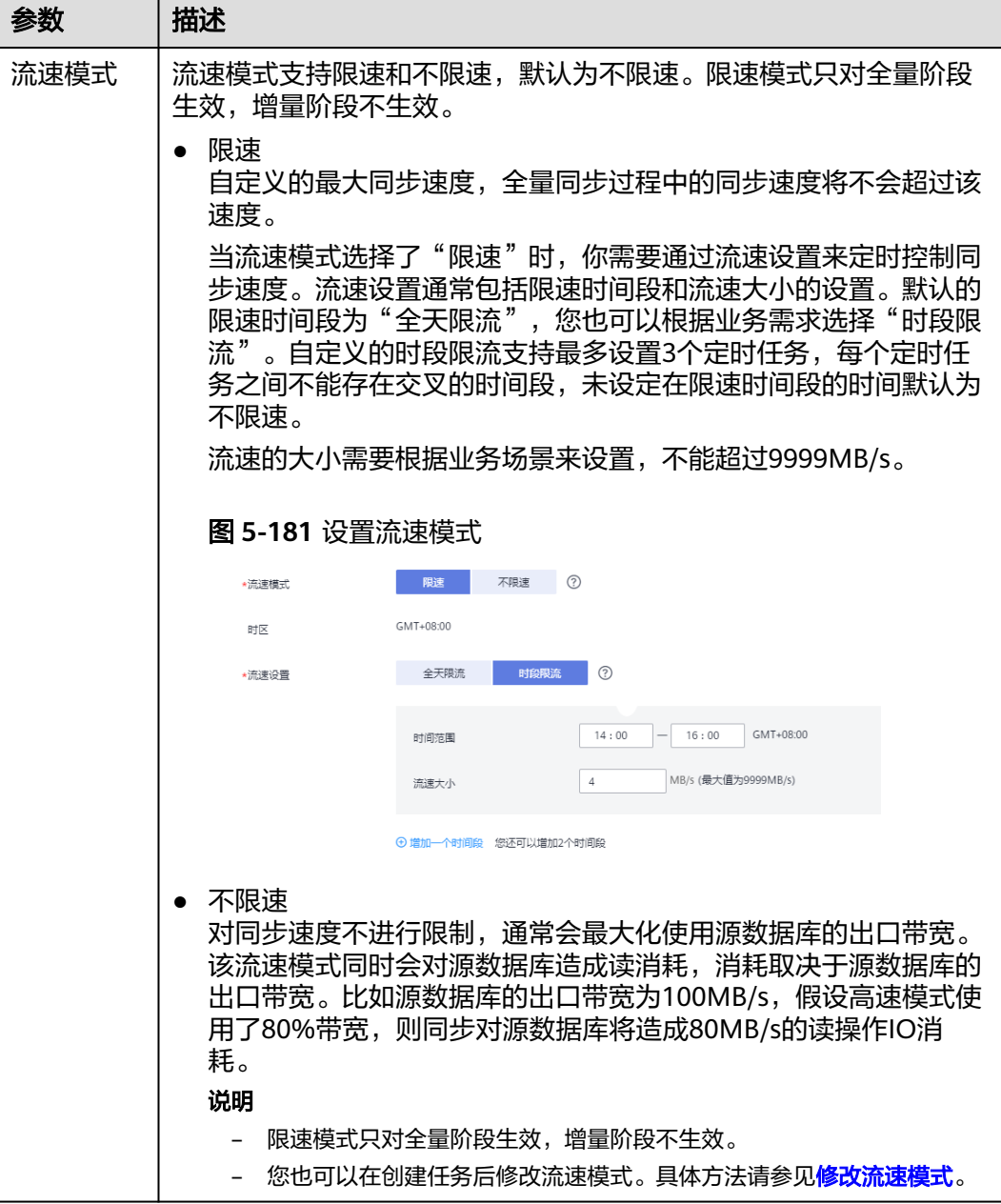

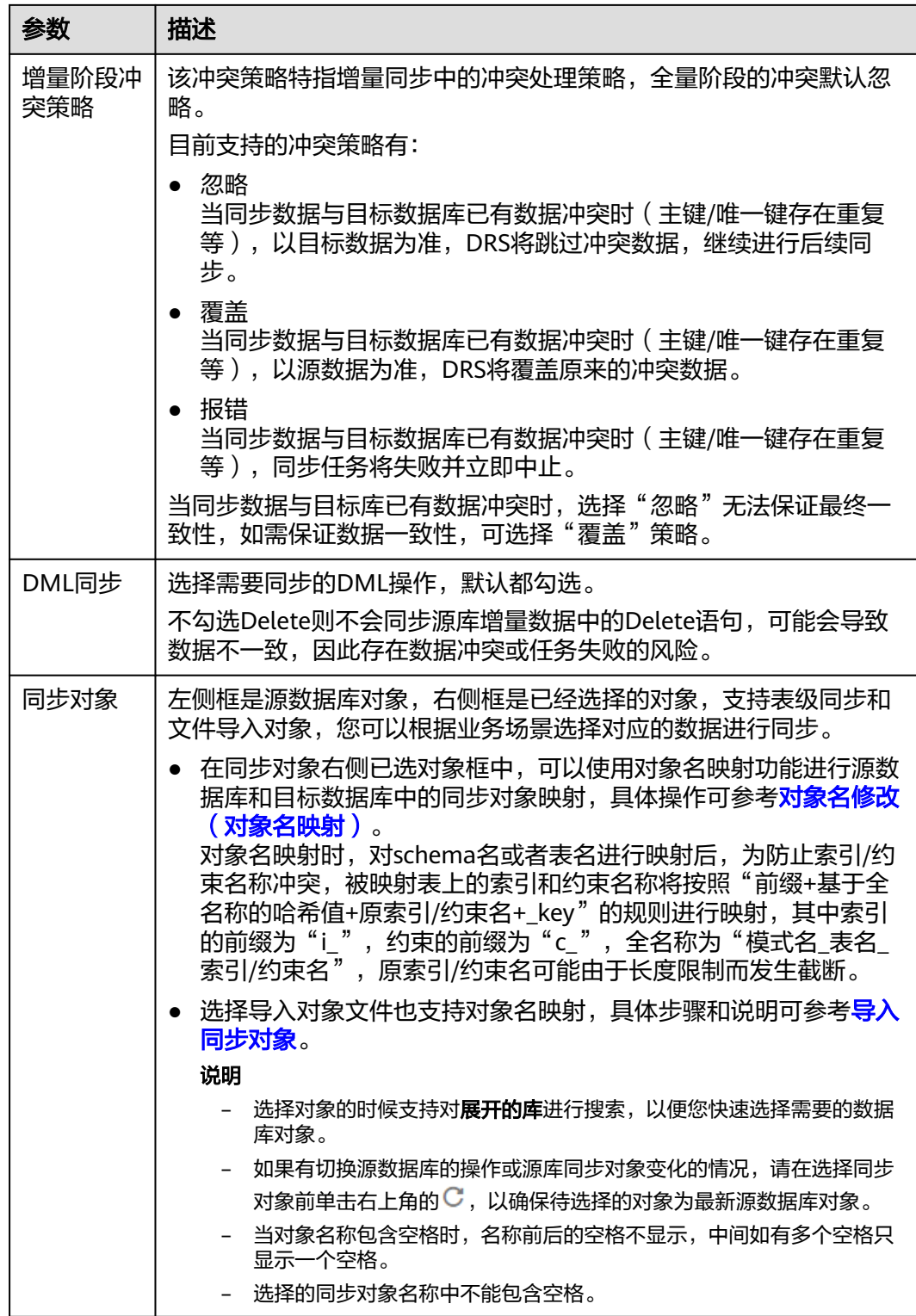

步骤5 在"数据加工"页面,选择需要加工的数据,进行列加工或者数据过滤。

- 如果不需要数据加工,单击"下一步"。
- 如果需要列加工或者数据过滤,可参考<mark>数据加工</mark>,设置相关规则。

图 **5-182** 数据加工

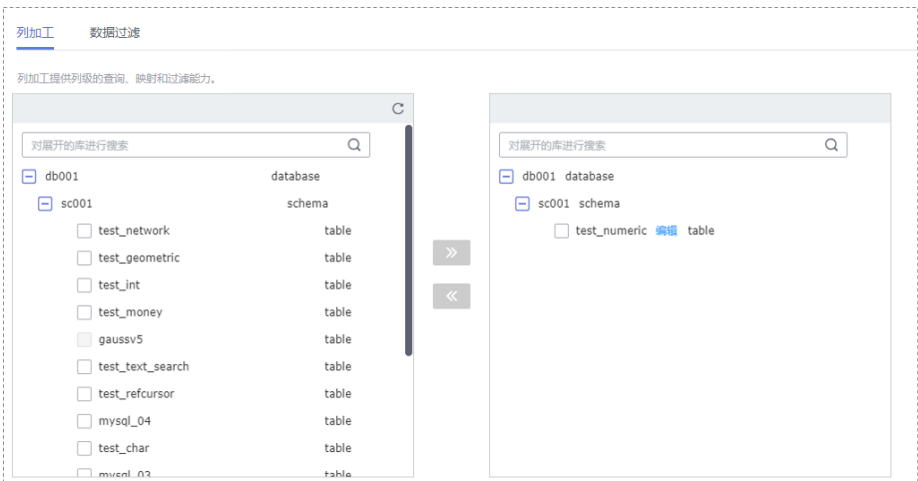

- 步骤6 在"预检查"页面,进行同步任务预校验,校验是否可进行实时同步。
	- 查看检查结果,如有不通过的检查项,需要修复不通过项后,单击"重新校验" 按钮重新进行任务预校验。 预检查不通过项处理建议请参见《数据复制服务用户指南 》中的"<mark>预检查不通过</mark> [项修复方法](https://support.huaweicloud.com/trouble-drs/drs_11_0001.html)"。
	- 预检查完成后,且所有检查项结果均通过时,单击"下一步"。

图 **5-183** 预检查

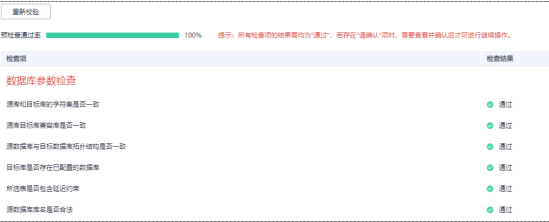

说明

所有检查项结果均通过时,若存在请确认项,需要阅读并确认详情后才可以继续执行下一 步操作。

步骤**7** 在"任务确认"页面,设置同步任务的启动时间、任务异常通知设置、SMN主题、时 延阈值、任务异常自动结束时间,并确认同步任务信息无误后,勾选协议,单击"启 动任务",提交同步任务。

# 图 **5-184** 任务启动设置

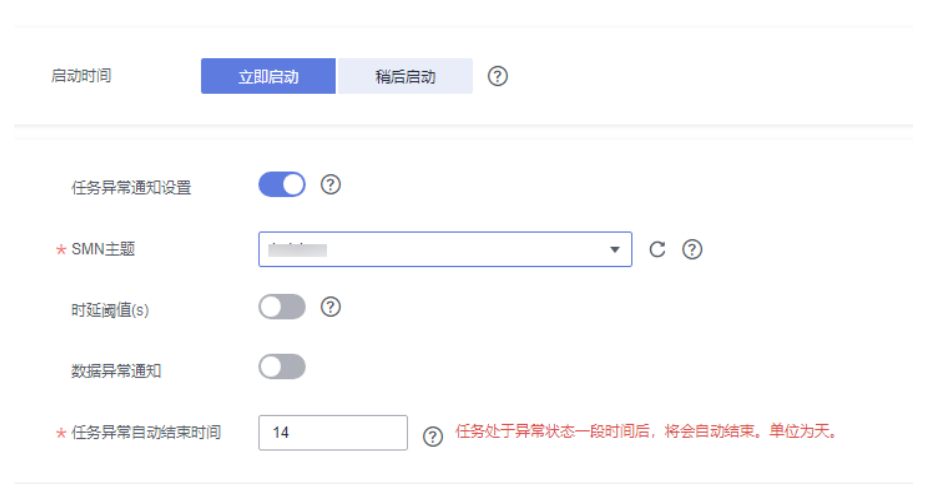

# 表 **5-190** 任务启动设置

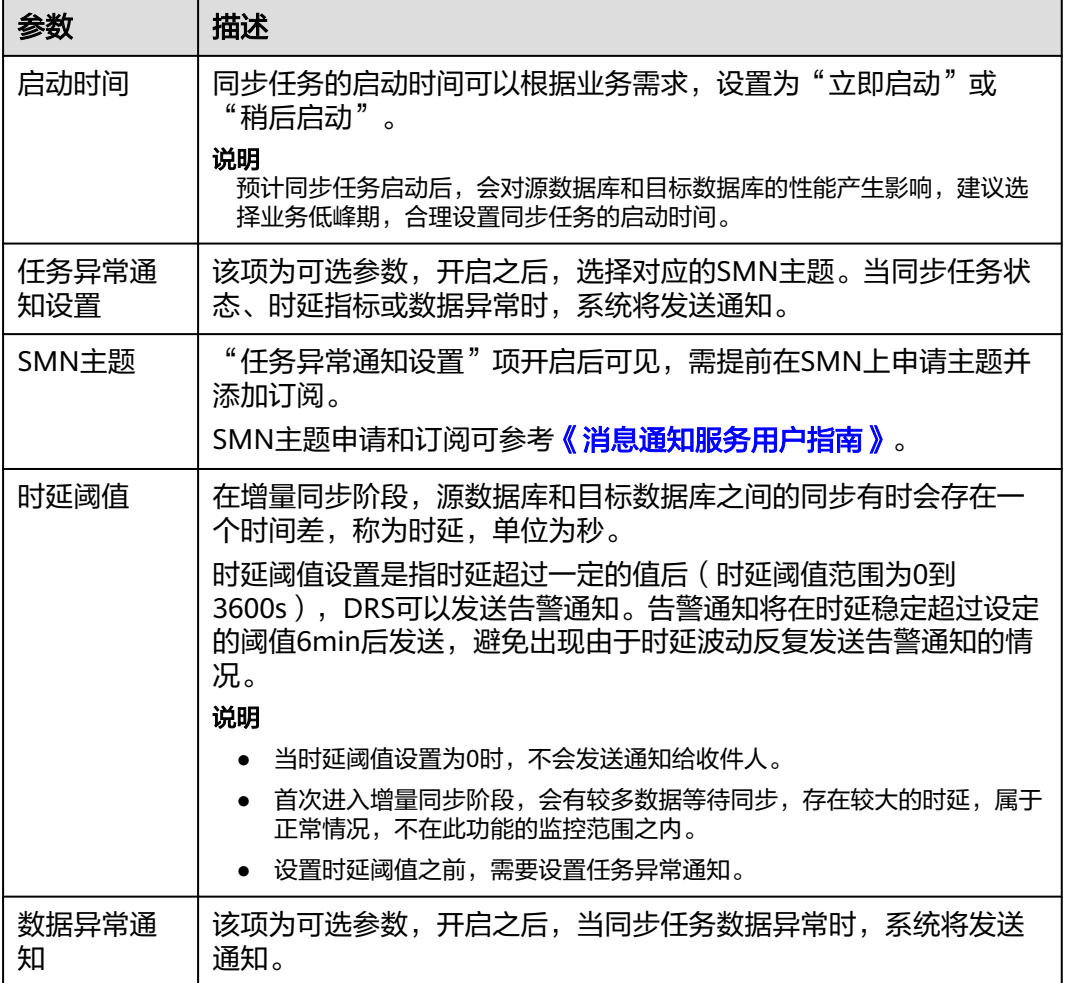

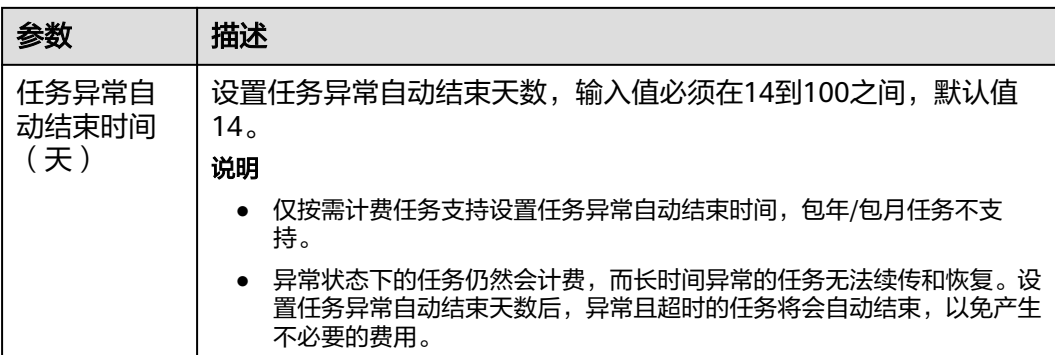

步骤8 同步任务提交后,您可在"实时同步管理"页面,查看[并管理自己的任务。](#page-1346-0)

- 您可查看任务提交后的状态,状态请参见<mark>任务状态说明</mark>。
- 在任务列表的右上角,单击 C 刷新列表,可查看到最新的任务状态。
- 对于未启动、状态为配置中的任务,DRS默认保留3天,超过3天DRS会自动删除 后台资源,当前任务状态不变。当用户再次配置时,DRS会重新申请资源,此时 DRS任务IP会发生改变。

### **----**结束

# **5.18** 将 **GaussDB** 分布式版同步到 **GaussDB** 主备版

# 支持的源和目标数据库

表 **5-191** 支持的数据库

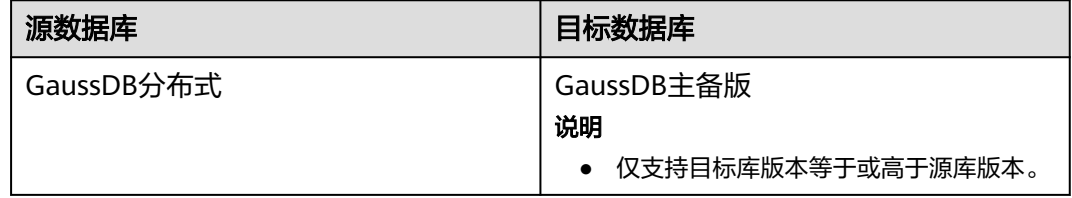

# 支持的同步对象范围

在使用DRS进行同步时,不同类型的同步任务,支持的同步对象范围不同,详细情况 可参考表**[5-192](#page-1294-0)**。**DRS**会根据用户选择,在"预检查"阶段对同步对象进行自动检查。

### <span id="page-1294-0"></span>表 **5-192** 支持的同步对象

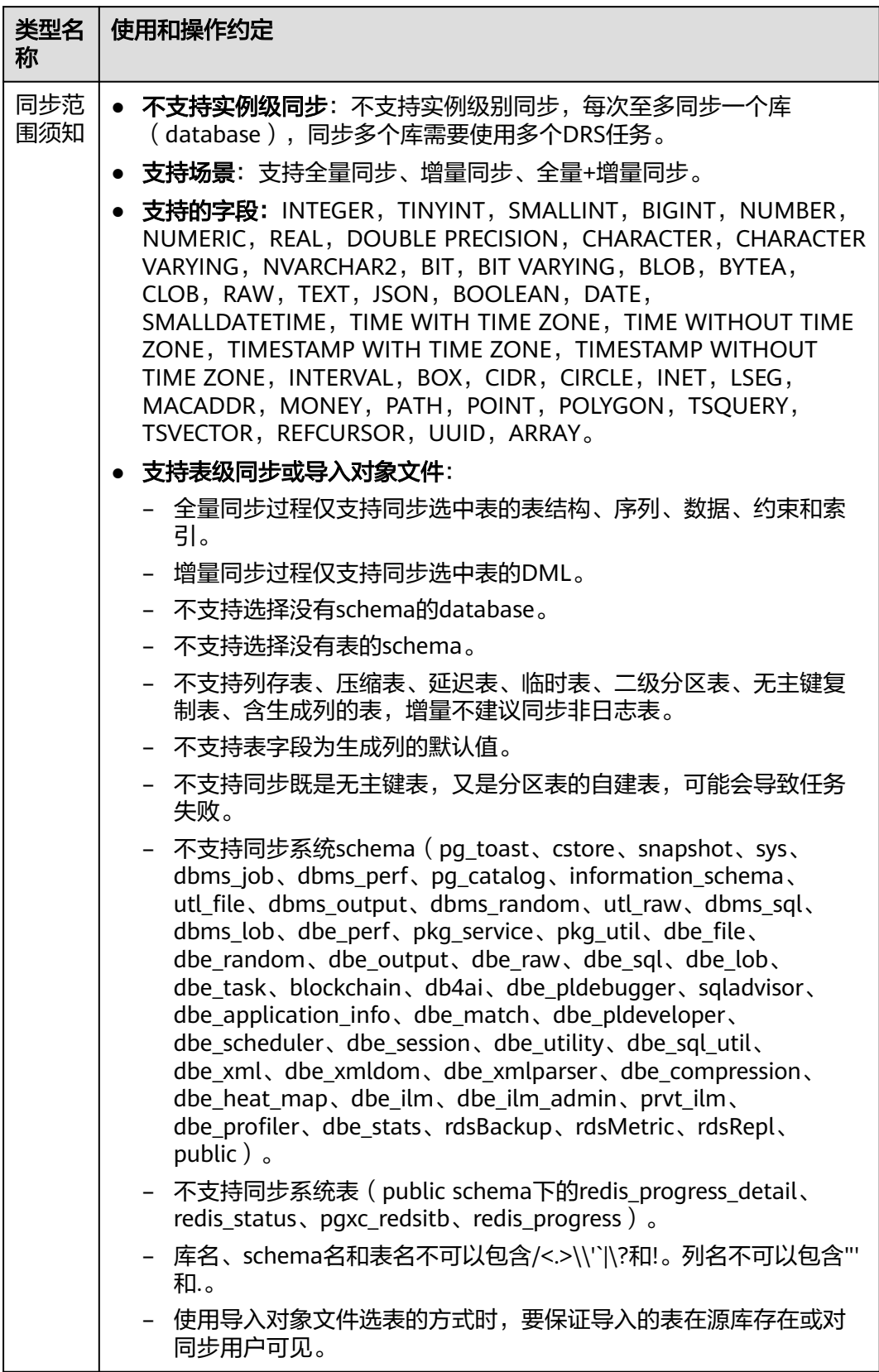

# 数据库用户权限要求

在使用DRS进行同步时,连接源库和目标库的数据库用户需要满足以下权限要求,才 能启动实时同步任务。不同类型的同步任务,需要的用户权限也不同,详细可参考<mark>表</mark> **5-193**进行赋权。**DRS**会在"预检查"阶段对数据库用户权限进行自动检查,并给出处 理建议。

#### 说明

- 建议创建单独用于DRS任务连接的数据库用户,避免因为数据库用户密码修改,导致的任务 连接失败。
- 连接源或目标数据库的用户密码修改后,请尽快修改**DRS**[任务中的连接信息](#page-1401-0),避免任务连接 失败后自动重试,导致数据库用户被锁定影响使用。
- 由于分布式数据库为源链路需要检查每个DN的连通性,建议使用非root数据库用户进行同 步,避免因为密码填写错误在连接DN过程中导致用户被锁定。

表 **5-193** 数据库用户权限

| 类型名称         | 全量同步                                                                                                    | 增量同步                                                                                                    | 全量+增量同步                                                                                                    |
|--------------|----------------------------------------------------------------------------------------------------|----------------------------------------------------------------------------------------------------|----------------------------------------------------------------------------------------------------|
| 源数据库<br>连接用户 | 具备sysadmin角色<br>或者以下最小权<br>限:<br>需要DATABASE<br>的CONNECT权<br>限、SCHEMA的<br>USAGE权限、<br>表的SELECT或<br>UPDATE权限<br>(无主键表锁表<br>需要UPDATE权<br>限)、<br>SEQUENCE的<br>SELECT权限。<br>需要具备远程连<br>接权限,添加方<br>法可参考<br>GaussDB远程<br>连接配置方法。 | 具备sysadmin角色<br>或者以下最小权<br>限:<br>需要<br><b>REPLICATION</b><br>权限或继承了内<br>置角色<br>gs role replicat<br>ion的权限、<br>DATABASE的<br>CONNECT权<br>限、SCHEMA的<br>USAGE权限、<br>表的SELECT权<br>限。<br>需要具备远程连<br>$\bullet$<br>接权限,添加方<br>法可参考<br>GaussDB远程<br>连接配置方法。<br>需要保证安全组<br>$\bullet$<br>和防火墙策略放<br>开对应连接端<br>口,详细说明可<br>参考GaussDB<br>为源链路增量同<br>步连接及端口说<br>明。 | 具备sysadmin角色或者以<br>下最小权限:<br>需要REPLICATION权限<br>$\bullet$<br>或继承了内置角色<br>gs_role_replication的权<br>限、DATABASE的<br>CONNECT权限、<br>SCHEMA的USAGE权<br>限、表的SELECT或<br>UPDATE权限 (无主键表<br>锁表需要UPDATE权<br>限)、SEQUENCE的<br>SELECT权限。<br>需要具备远程连接权<br>$\bullet$<br>限,添加方法可参考<br>GaussDB远程连接配置<br>方法。<br>需要保证安全组和防火<br>$\bullet$<br>墙策略放开对应连接端<br>口,详细说明可参考<br><b>GaussDB为源链路增量</b><br>同步连接及端口说明。 |
<span id="page-1296-0"></span>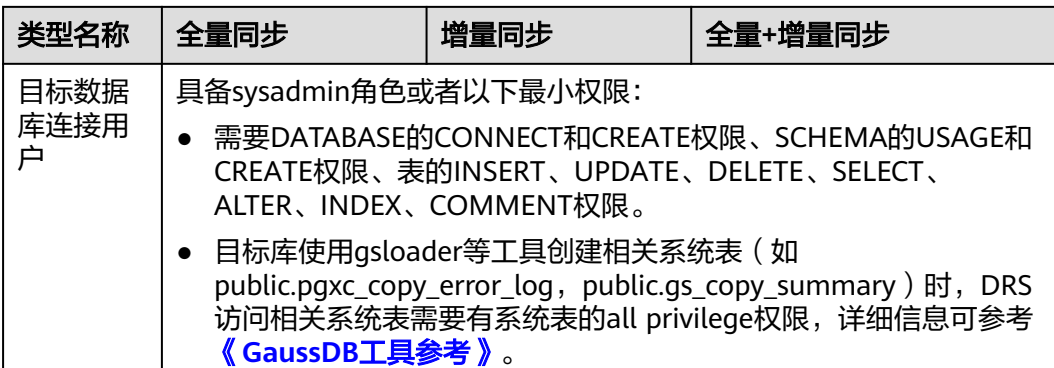

# 使用建议

## 注意

- DRS任务启动和全量数据同步阶段,请不要在源数据库执行DDL操作,否则可能导 致任务异常。
- 为保证同步前后数据一致性,确保同步期间目标数据库无业务写入。
- 数据库同步与环境多样性和人为操作均有密切关系,为了确保同步的平顺,建议 您在进行正式的数据库同步之前进行一次演练,可以帮助您提前发现问题并解决 问题。
- 基于以下原因,建议您在启动任务时选择"稍后启动"功能,将启动时间设置在 业务低峰期,相对静止的数据可以有效提升一次性同步成功率,避免同步对业务 造成性能影响。
	- 在网络无瓶颈的情况下,全量同步会对源数据库增加约50MB/s的查询压力, 以及占用2~4个CPU。
	- 同步无主键表时,为了确保数据一致性,会存在3s以内的单表级锁定。
	- 正在同步的数据被其他事务长时间锁死,可能导致读数据超时。
	- DRS并发读取数据库,会占用大约6-10个session连接数,需要考虑该连接数 对业务的影响。
	- 全量阶段读取表数据时,特别是大表的读取,可能会阻塞业务上对大表的独 占锁操作。
	- 更多DRS对数据库的影响,可参考**DRS**[对源数据库和目标数据库有什么影](https://support.huaweicloud.com/drs_faq/drs_16_1145.html) [响。](https://support.huaweicloud.com/drs_faq/drs_16_1145.html)
- 数据对比

建议您结合数据对比的"稍后启动"功能,选择业务低峰期进行数据对比,以便 得到更为具有参考性的对比结果。由于同步具有轻微的时差,在数据持续操作过 程中进行对比任务,可能会出现少量数据不一致对比结果,从而失去参考意义。

## 使用须知

DRS全量+增量同步过程一般包含四个阶段:任务启动阶段、全量阶段、增量阶段、结 束任务阶段(单全量和单增量任务则包含三个阶段)。为了确保同步各个阶段的平 顺,在创建同步任务前,请务必阅读以下使用须知。

## 表 **5-194** 使用须知

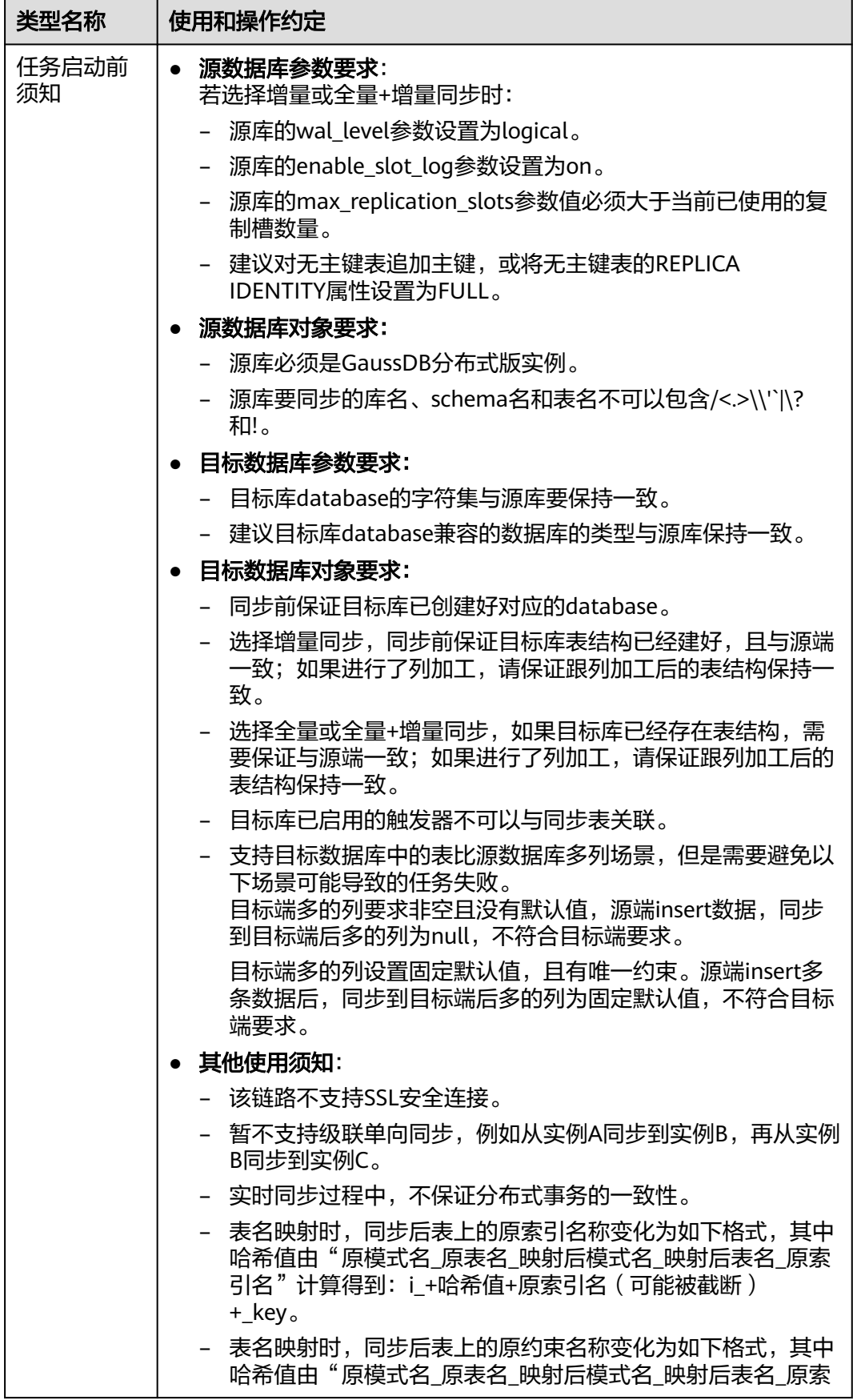

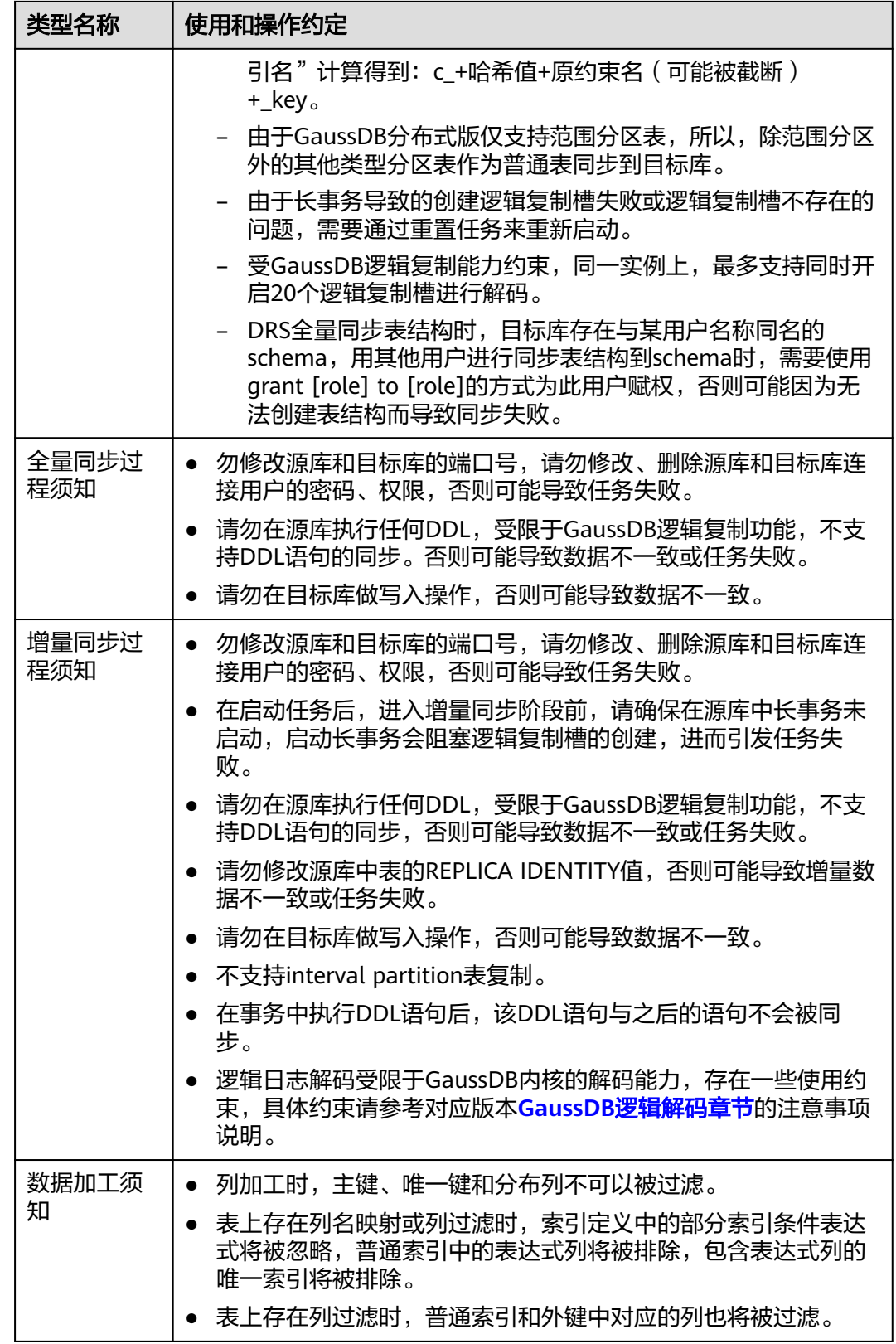

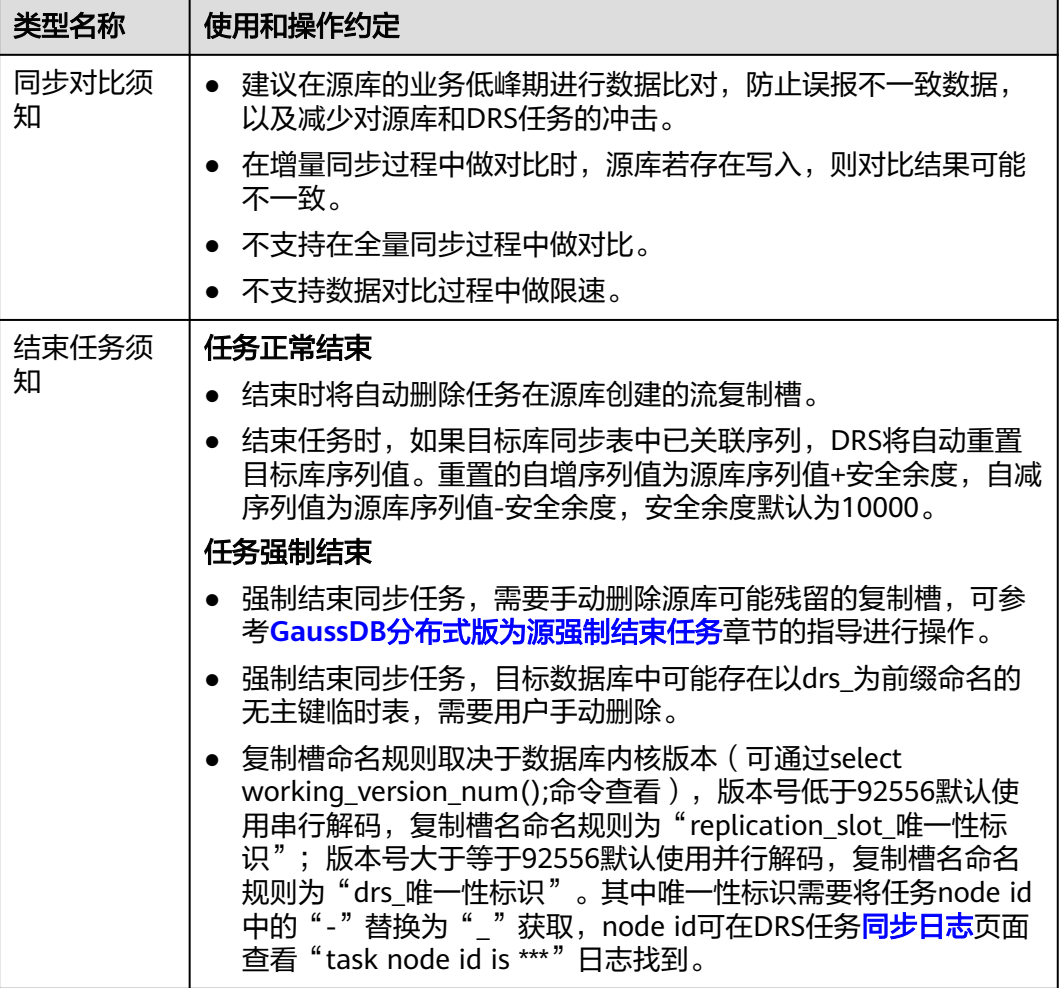

# 前提条件

- 已登录数据复制服务控制台。
- 账户余额大于等于0元。
- 满足实时同步支持的数据库类型和版本,详情请参见<mark>支持的数据库</mark>。
- 当用户创建DRS任务使用的是子账号时,请先确认已添加过委托。创建委托方 法,可参考<mark>委托管理</mark>。
- 已阅读以[上使用建议](#page-1296-0)和[使用须知。](#page-1296-0)

## 操作步骤

- 步骤**1** 在"实时同步管理"页面,单击"创建同步任务"。
- 步骤**2** 在"同步实例"页面,填选区域、项目、任务名称、描述、同步实例信息,单击"开 始创建"。
	- 任务信息

#### 图 **5-185** 同步任务信息

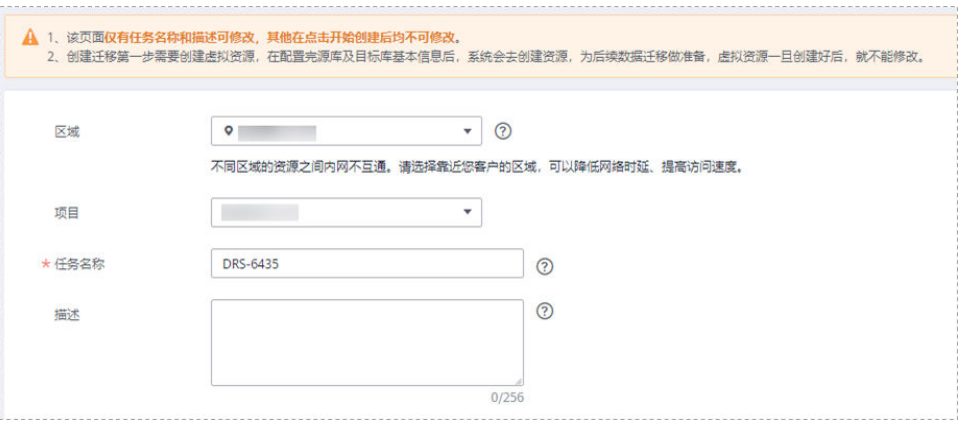

#### 表 **5-195** 任务和描述

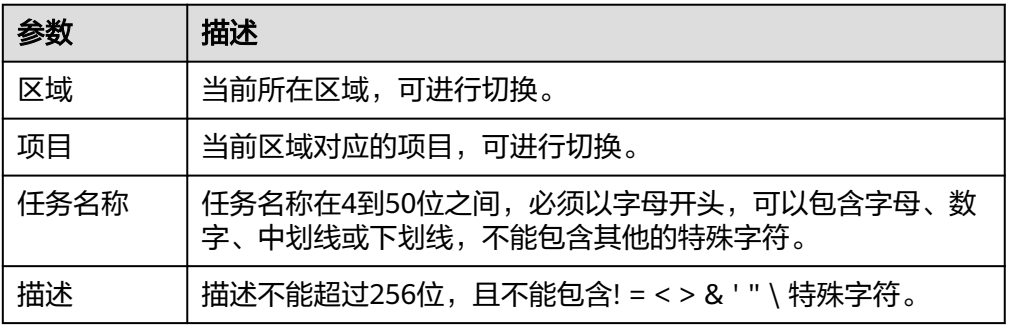

## ● 同步实例信息

## 图 **5-186** 同步实例信息

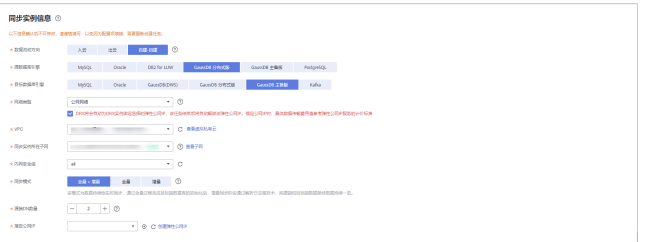

## 表 **5-196** 同步实例信息

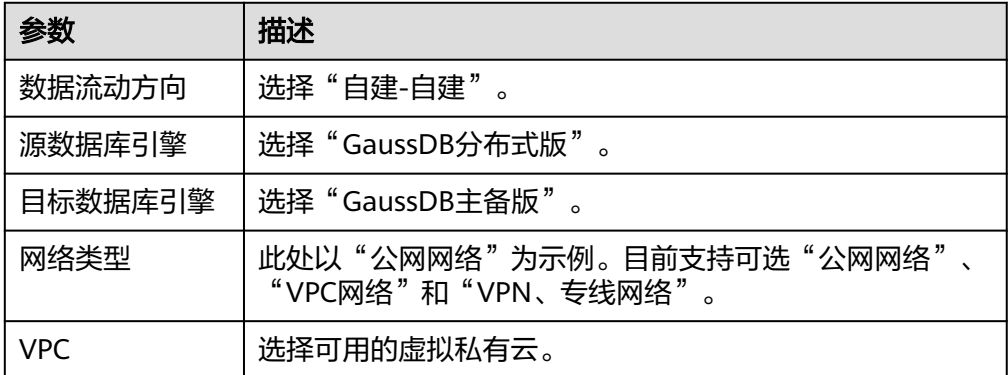

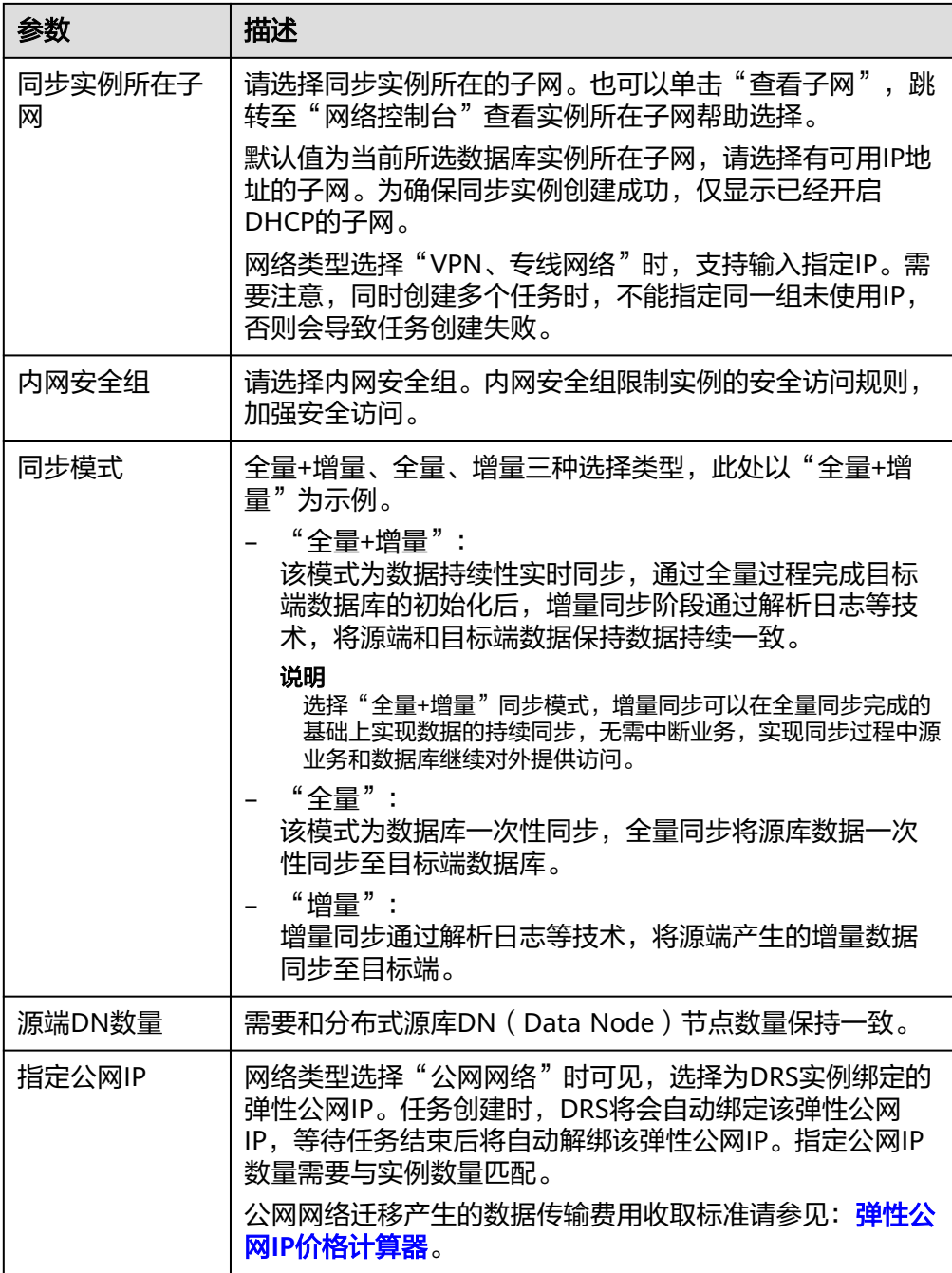

## ● 任务类型

# 图 **5-187** 任务类型

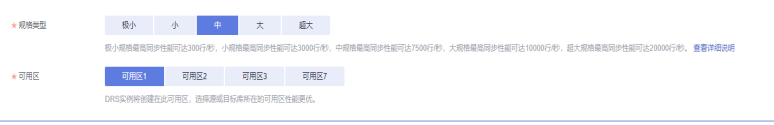

#### 表 **5-197** 任务类型信息

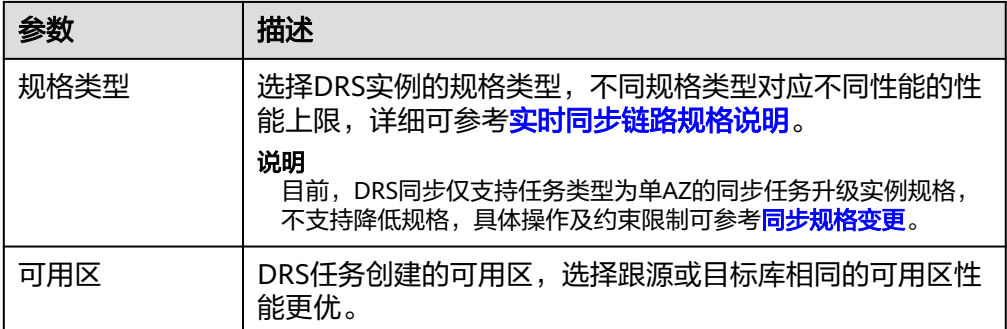

## ● 企业项目和标签

#### 图 **5-188** 企业项目和标签

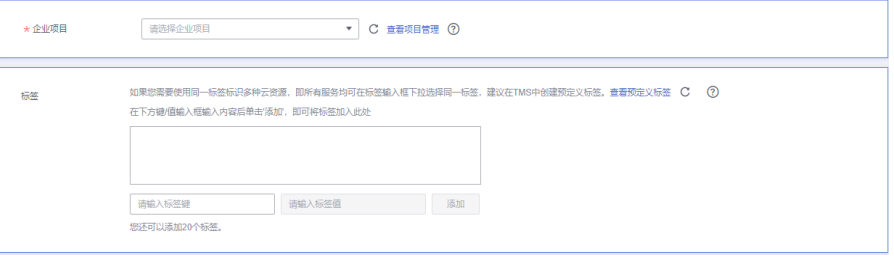

## 表 **5-198** 企业项目和标签

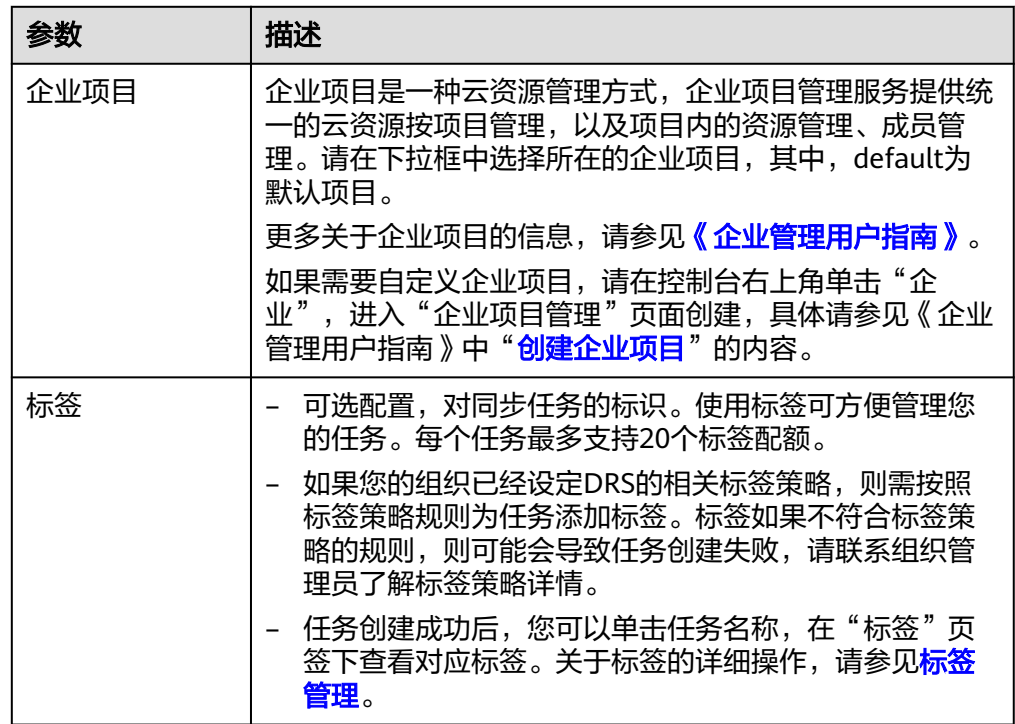

## 说明

对于创建失败的任务,DRS默认保留3天,超过3天将会自动结束任务。

步骤**3** 在"源库及目标库"页面,待同步实例创建成功后,填写源库信息和目标库信息,单 击"源库和目标库"处的"测试连接",分别测试并确定与源库和目标库连通后,单 击"下一步"。

测试连接时需要确保DRS任务与源库、目标库的连通性。

- 网络连通性: 确保源库和目标库允许DRS访问, 通常至少需要放通DRS的IP。公网 网络的DRS任务放通DRS的公网IP,VPC网络、VPN、专线网络的DRS任务放通 DRS的内网IP,可参[考网络准备](https://support.huaweicloud.com/prepare-drs/drs_02_0471.html)章节进行网络打通。
- **账号连通性**: 确保源库和目标库允许DRS通过用户名和密码访问。

#### 图 **5-189** 源库信息

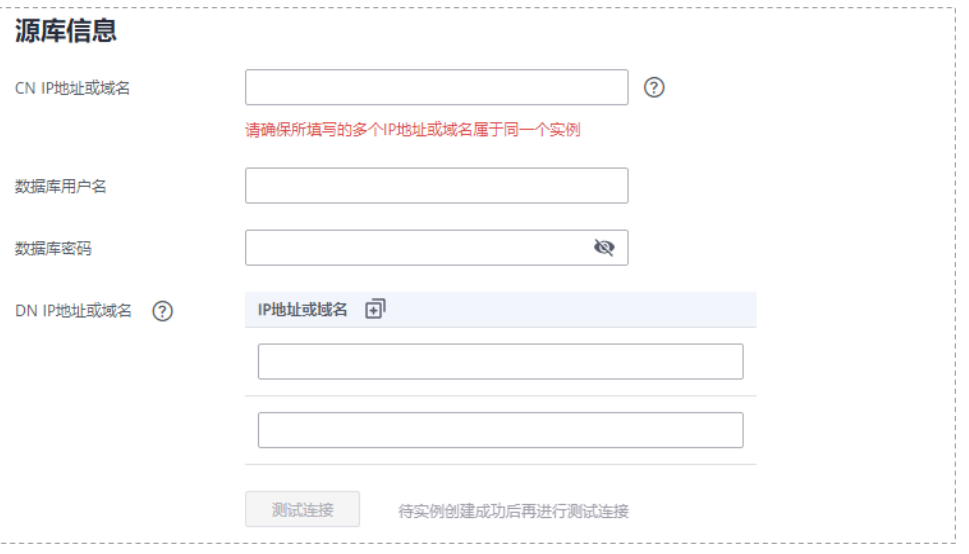

#### 表 **5-199** 源库信息

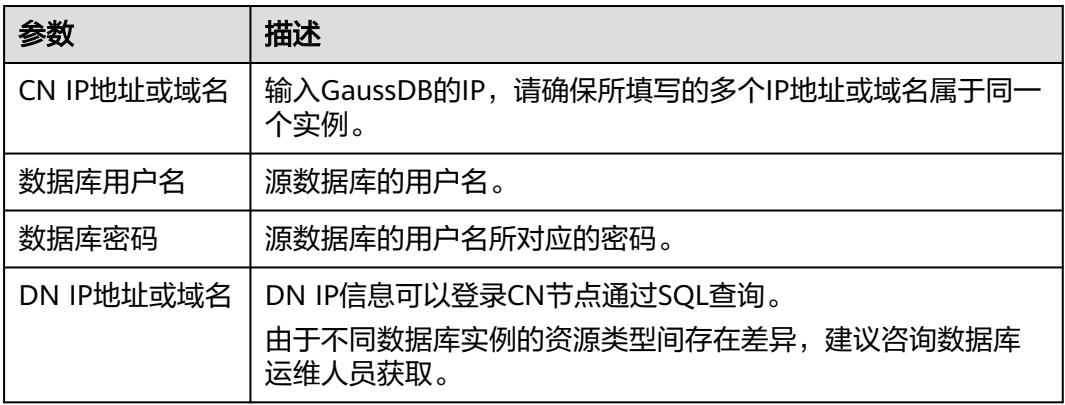

#### 说明

#### 源数据库的用户名和密码将在同步过程中被加密暂存到数据库和同步实例主机上,待该任务删除 后会永久清除。

#### 图 **5-190** 目标库信息

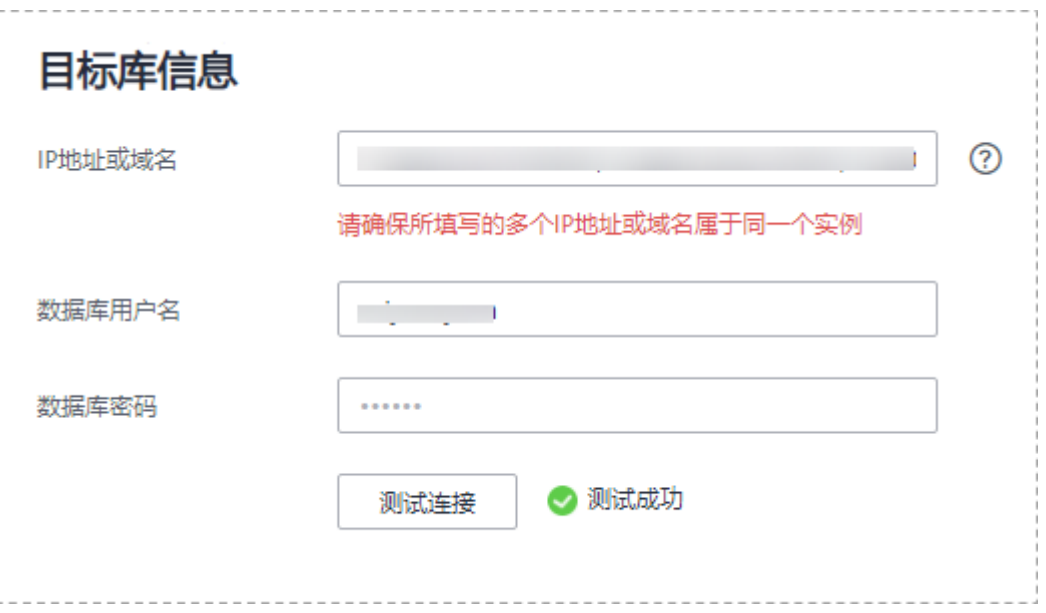

## 表 **5-200** 目标库信息

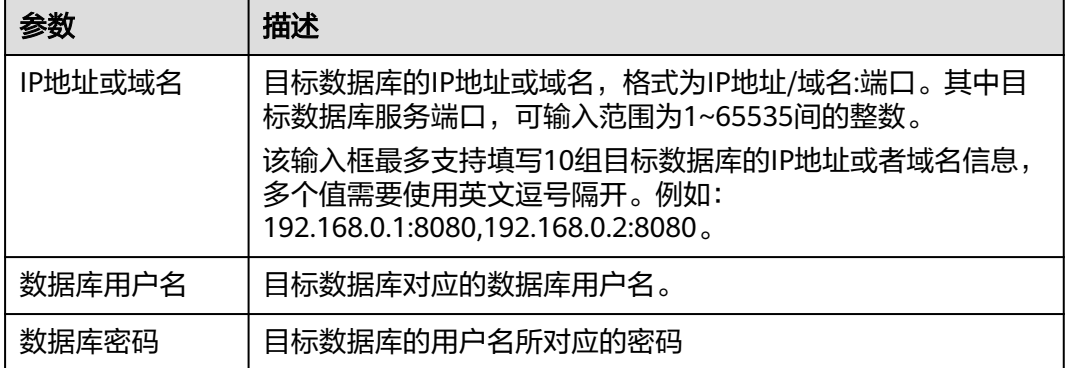

## 说明

#### 目标数据库的用户名和密码将在同步过程中被加密暂存到数据库和同步实例主机上,待该任务删 除后会永久清除。

步骤4 在"设置同步"页面,选择同步策略和同步对象,完成后单击"下一步"。

#### 图 **5-191** 同步模式

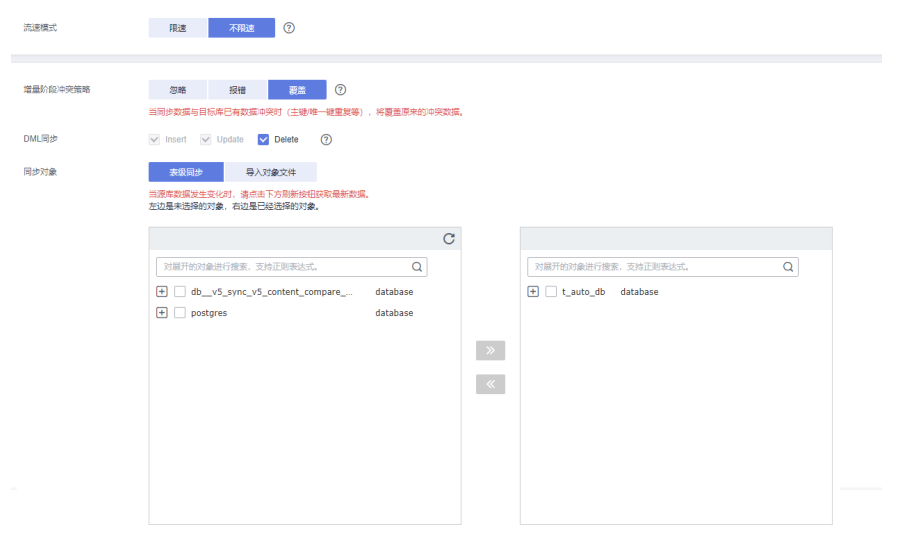

## 表 **5-201** 同步对象

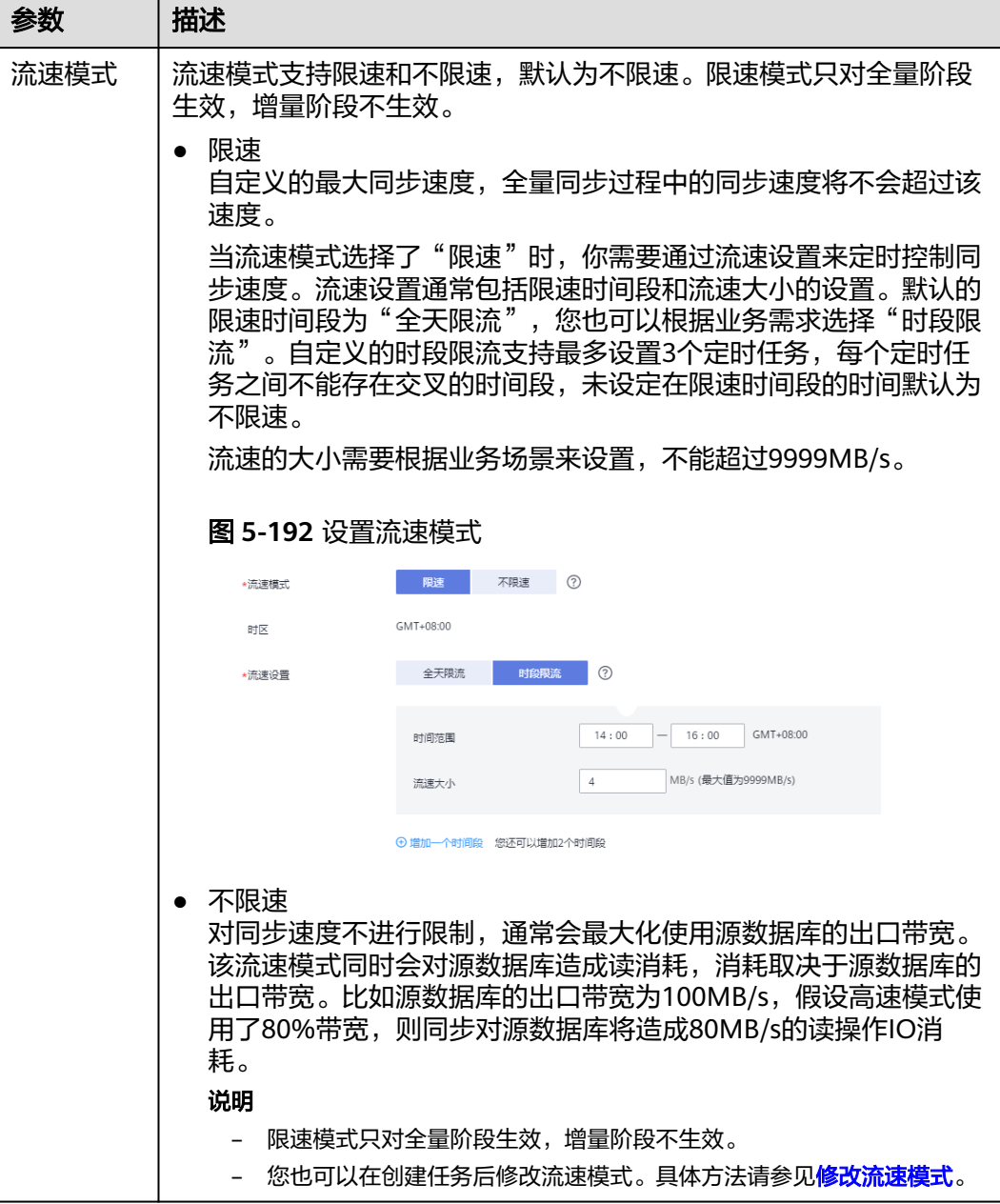

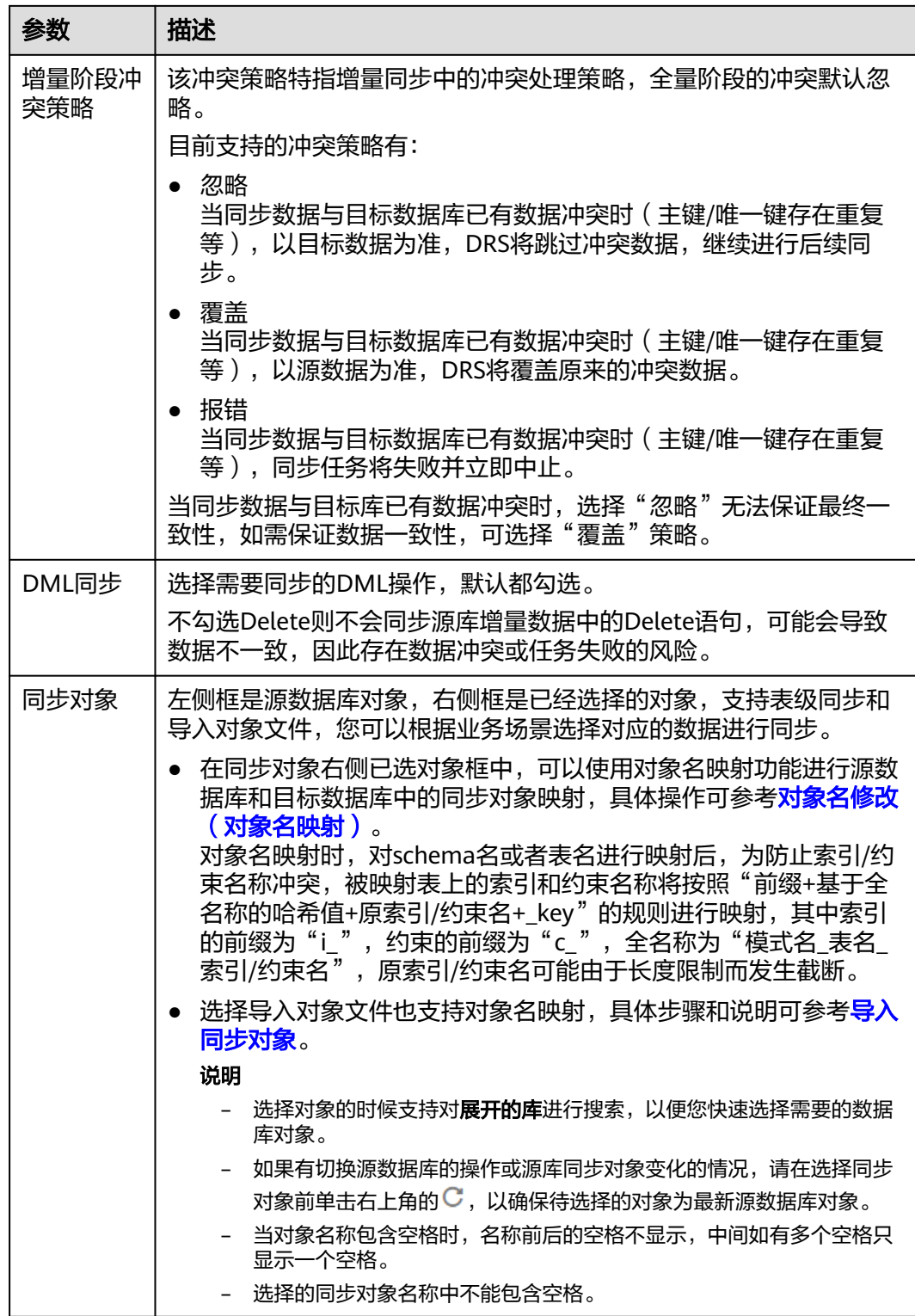

步骤5 在"数据加工"页面,选择需要加工的数据,进行列加工或者数据过滤。

- 如果不需要数据加工,单击"下一步"。
- 如果需要加工列或者数据过滤,可参考<mark>数据加工</mark>,设置相关规则。

图 **5-193** 数据加工

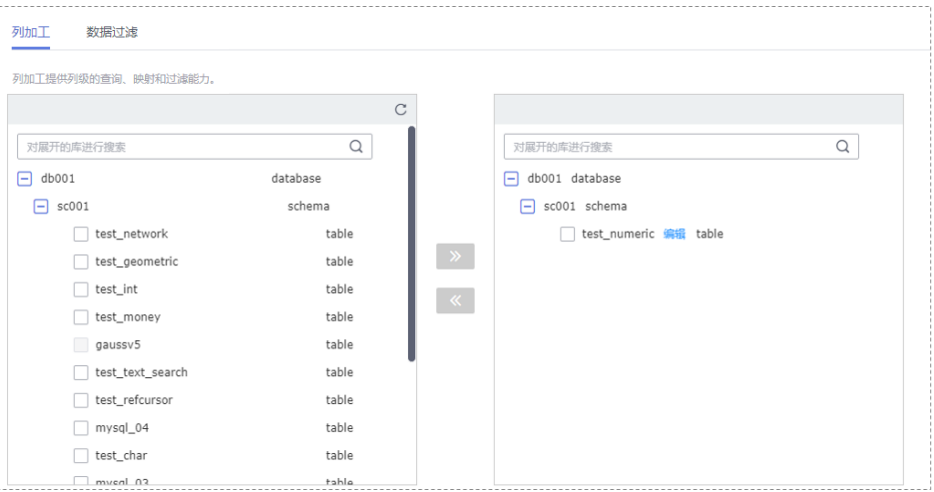

- 步骤6 在"预检查"页面,进行同步任务预校验,校验是否可进行实时同步。
	- 查看检查结果,如有不通过的检查项,需要修复不通过项后,单击"重新校验" 按钮重新进行任务预校验。 预检查不通过项处理建议请参见《数据复制服务用户指南》中的"<mark>预检查不通过</mark> [项修复方法](https://support.huaweicloud.com/trouble-drs/drs_11_0001.html)"。
	- 预检查完成后,且所有检查项结果均通过时,单击"下一步"。

图 **5-194** 预检查

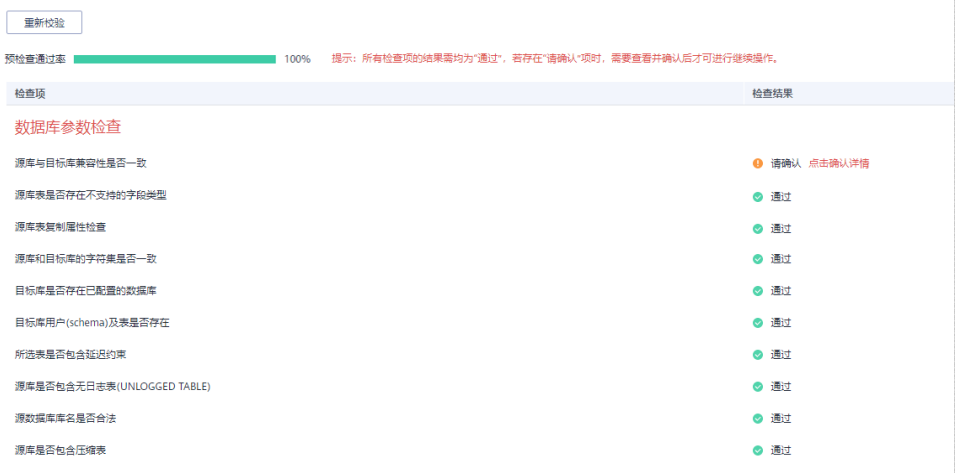

说明

所有检查项结果均通过时,若存在请确认项,需要阅读并确认详情后才可以继续执行下一 步操作。

步骤**7** 在"任务确认"页面,设置同步任务的启动时间、任务异常通知设置、SMN主题、时 延阈值、任务异常自动结束时间,并确认同步任务信息无误后,勾选协议,单击"启 动任务",提交同步任务。

## 图 **5-195** 任务启动设置

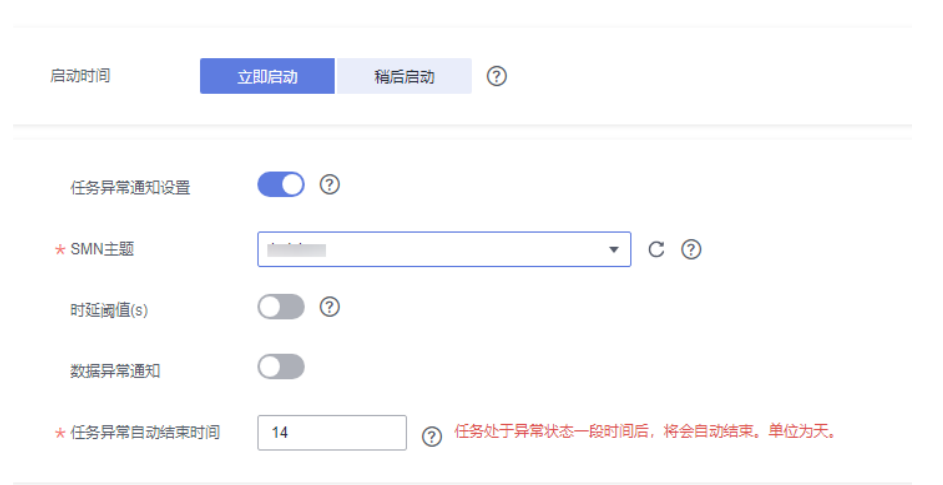

## 表 **5-202** 任务启动设置

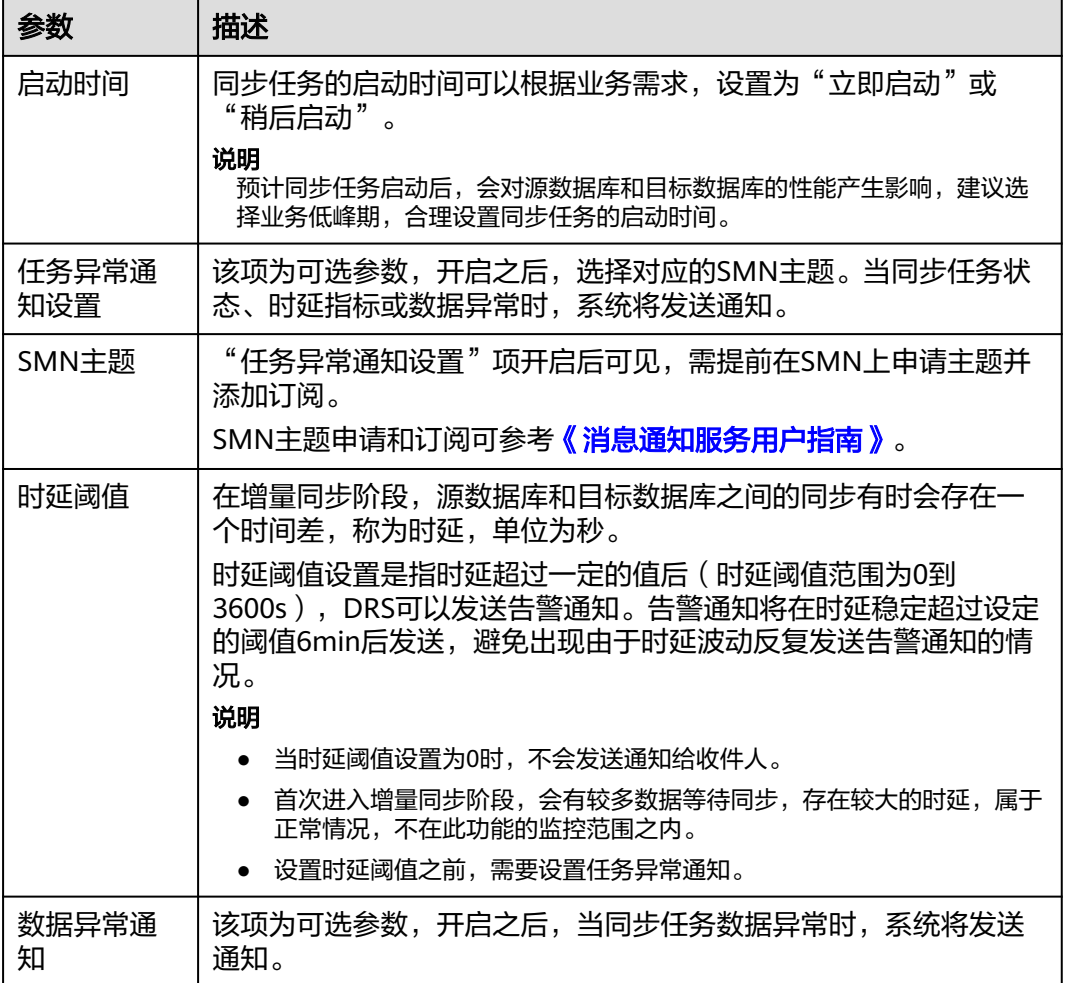

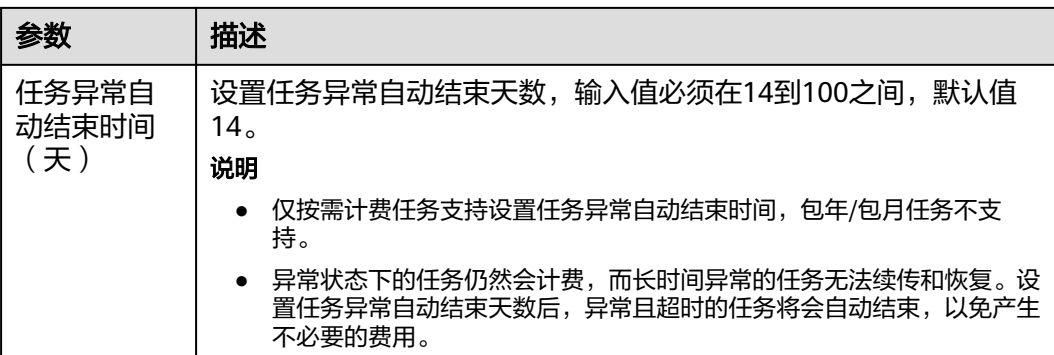

步骤8 同步任务提交后,您可在"实时同步管理"页面,查看[并管理自己的任务。](#page-1346-0)

- 您可查看任务提交后的状态,状态请参见<mark>任务状态说明</mark>。
- 在任务列表的右上角,单击 C 刷新列表,可查看到最新的任务状态。
- 对于未启动、状态为配置中的任务,DRS默认保留3天,超过3天DRS会自动删除 后台资源,当前任务状态不变。当用户再次配置时,DRS会重新申请资源,此时 DRS任务IP会发生改变。

**----**结束

# **5.19** 将 **DB2 for LUW** 同步到 **GaussDB** 主备版

## 支持的源和目标数据库

表 **5-203** 支持的数据库

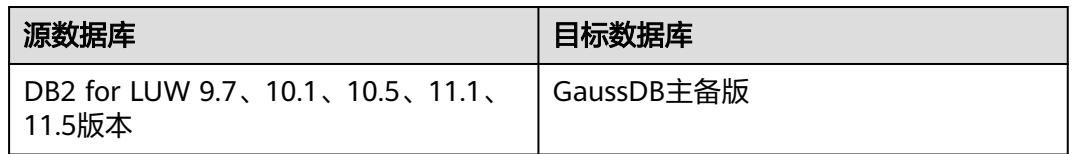

## 使用建议

注意

- DRS任务启动和全量数据同步阶段,请不要在源数据库执行DDL操作,否则可能导 致任务异常。
- 为保证同步前后数据一致性,确保同步期间目标数据库无业务写入。
- 数据库同步与环境多样性和人为操作均有密切关系,为了确保同步的平顺,建议 您在进行正式的数据库同步之前进行一次演练,可以帮助您提前发现问题并解决 问题。
- 基于以下原因,建议您在启动任务时选择"稍后启动"功能,将启动时间设置在 业务低峰期,相对静止的数据可以有效提升一次性同步成功率,避免同步对业务 造成性能影响。
- 在网络无瓶颈的情况下,全量同步会对源数据库增加约50MB/s的查询压力, 以及占用2~4个CPU。
- 同步无主键表时,为了确保数据一致性,会存在3s以内的单表级锁定。
- 正在同步的数据被其他事务长时间锁死,可能导致读数据超时。
- DRS并发读取数据库,会占用大约6-10个session连接数,需要考虑该连接数 对业务的影响。
- 全量阶段读取表数据时,特别是大表的读取,可能会阻塞业务上对大表的独 占锁操作。
- 更多DRS对数据库的影响,可参考**DRS**[对源数据库和目标数据库有什么影](https://support.huaweicloud.com/drs_faq/drs_16_1145.html) [响。](https://support.huaweicloud.com/drs_faq/drs_16_1145.html)
- 数据对比

建议您结合数据对比的"稍后启动"功能,选择业务低峰期进行数据对比,以便 得到更为具有参考性的对比结果。由于同步具有轻微的时差,在数据持续操作过 程中进行对比任务,可能会出现少量数据不一致对比结果,从而失去参考意义。

# 使用须知

在创建同步任务前,请务必阅读以下使用须知。

#### 说明

- 建议创建单独用于DRS任务连接的数据库账号,避免因为数据库账号密码修改,导致的任务 连接失败。
- 连接源和目标数据库的账号密码修改后,请尽快修改**DRS**[任务中的连接信息](#page-1401-0),避免任务连接 失败后自动重试,导致数据库账号被锁定影响使用。

## 表 **5-204** 使用须知

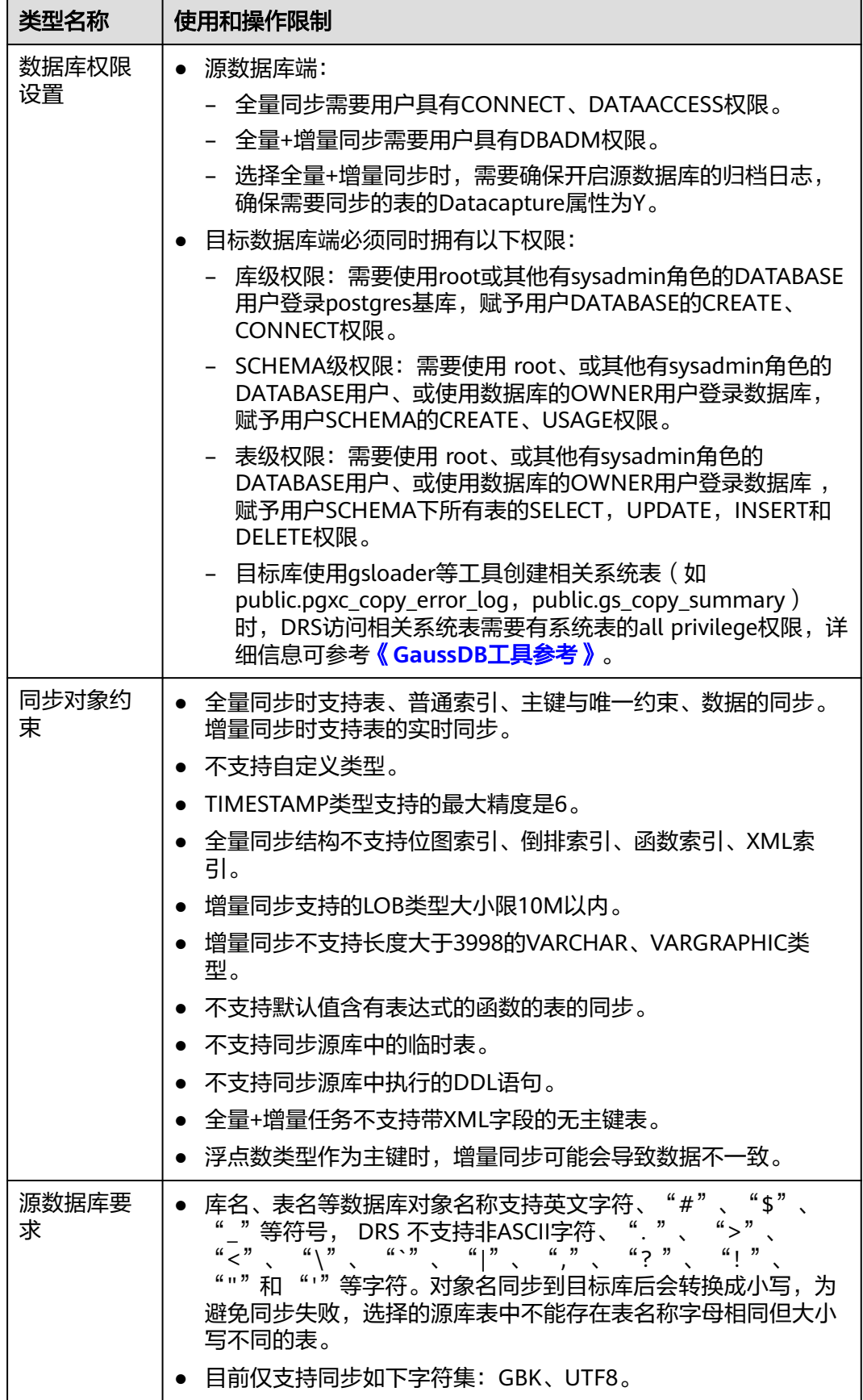

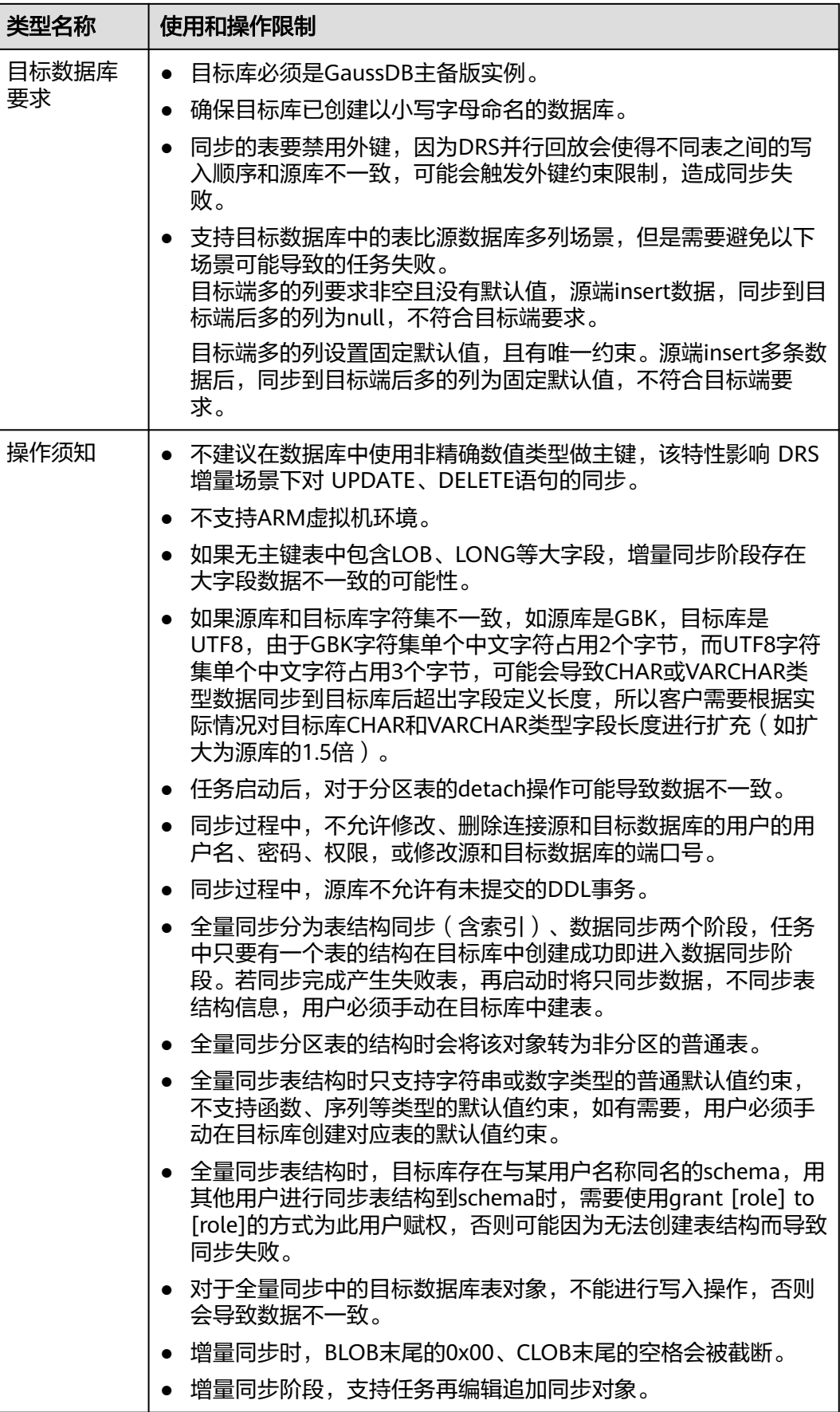

# 操作步骤

步骤**1** 在"实时同步管理"页面,单击"创建同步任务"。

- 步骤**2** 在"同步实例"页面,填选区域、项目、任务名称、描述、同步实例信息,单击"开 始创建"。
	- 任务信息

图 **5-196** 同步任务信息

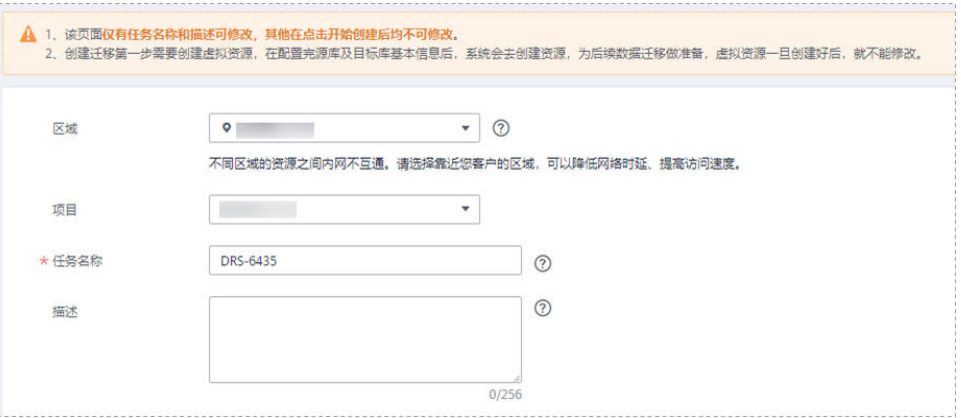

表 **5-205** 任务和描述

| 参数   | 描述                                                      |
|------|---------------------------------------------------------|
| 区域   | 当前所在区域,可进行切换。                                           |
| 项目   | 当前区域对应的项目,可进行切换。                                        |
| 任务名称 | 任务名称在4到50位之间,必须以字母开头,可以包含字母、数<br>字、中划线或下划线,不能包含其他的特殊字符。 |
| 描述   | 描述不能超过256位,且不能包含! = < > & ' " \ 特殊字符。                   |

● 同步实例信息

## 图 **5-197** 同步实例信息

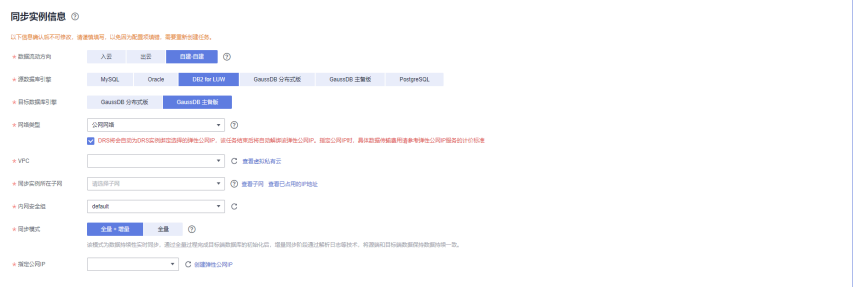

#### 表 **5-206** 同步实例信息

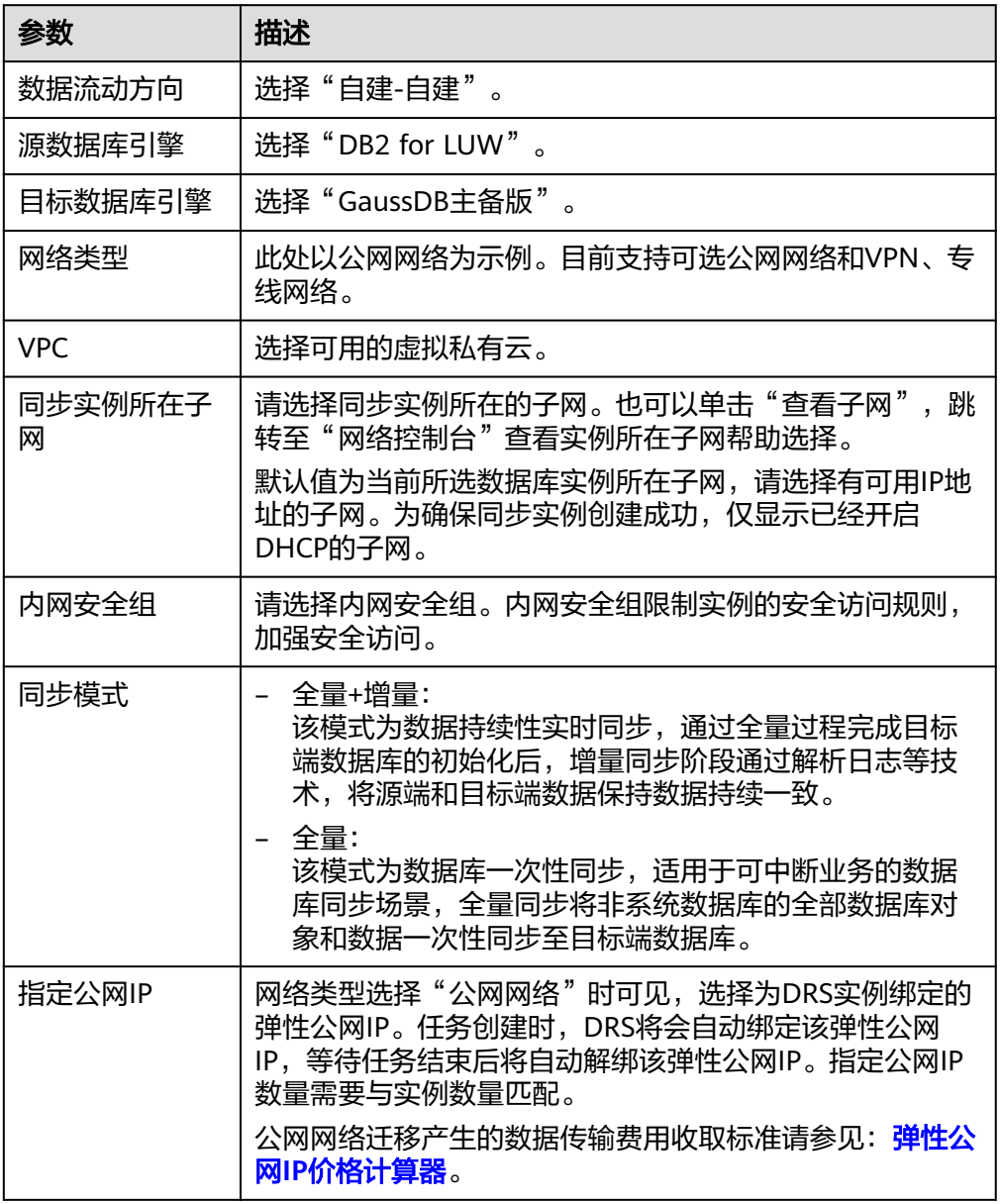

● 可用区

## 图 **5-198** 可用区

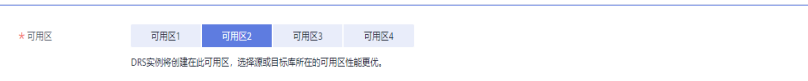

# 表 **5-207** 任务可用区

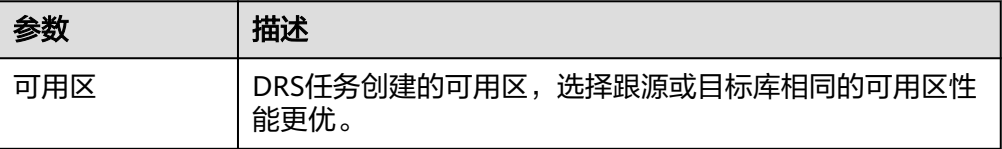

## ● 企业项目和标签

## 图 **5-199** 企业项目和标签

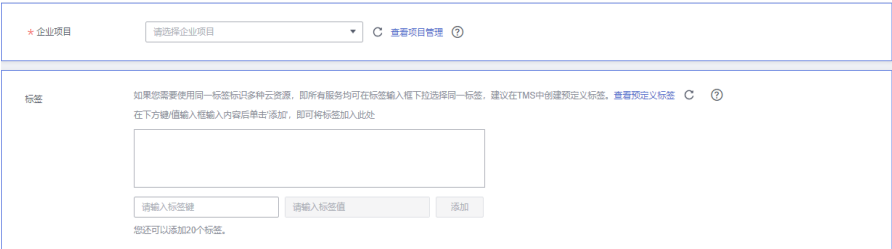

## 表 **5-208** 企业项目和标签

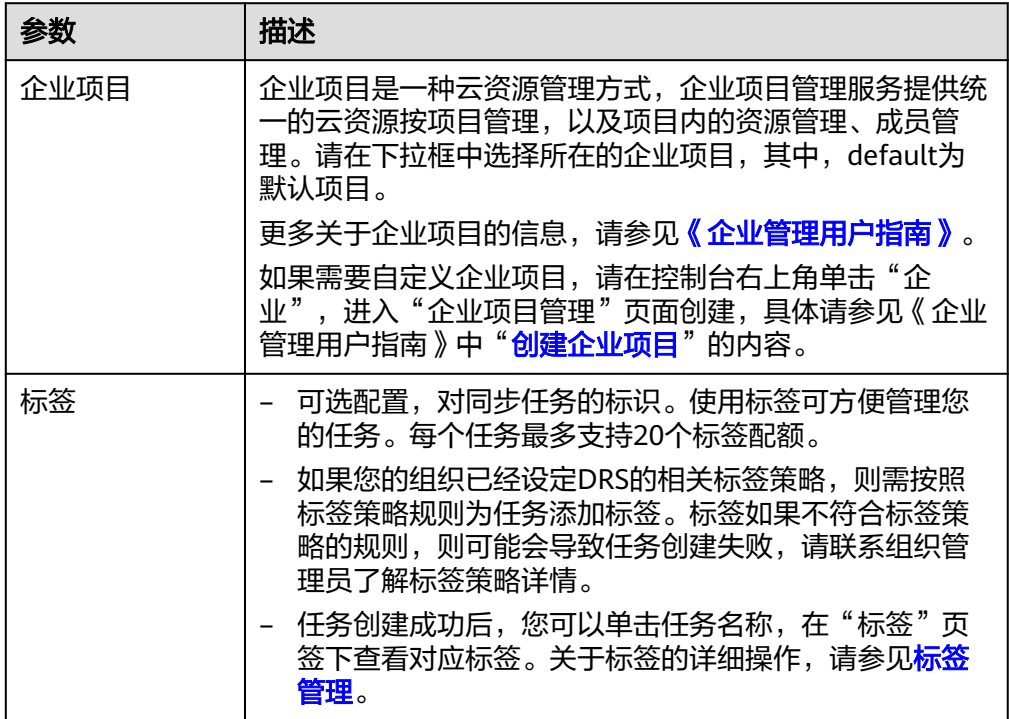

#### 说明

对于创建失败的任务,DRS默认保留3天,超过3天将会自动结束任务。

**步骤3** 在"源库及目标库"页面,填选源库信息和目标库信息,单击"源库和目标库"处的 "测试连接",分别测试并确定与源库和目标库连通后,单击"下一步"。

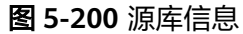

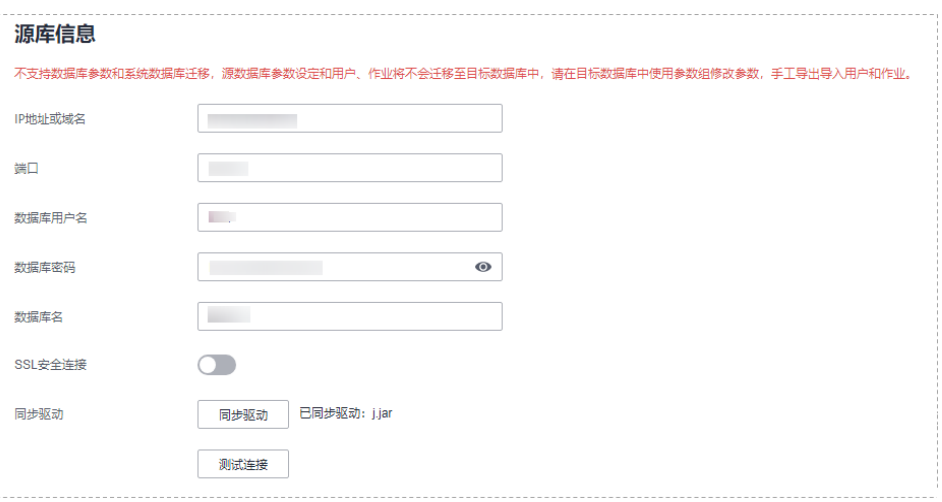

# 表 **5-209** 源库信息

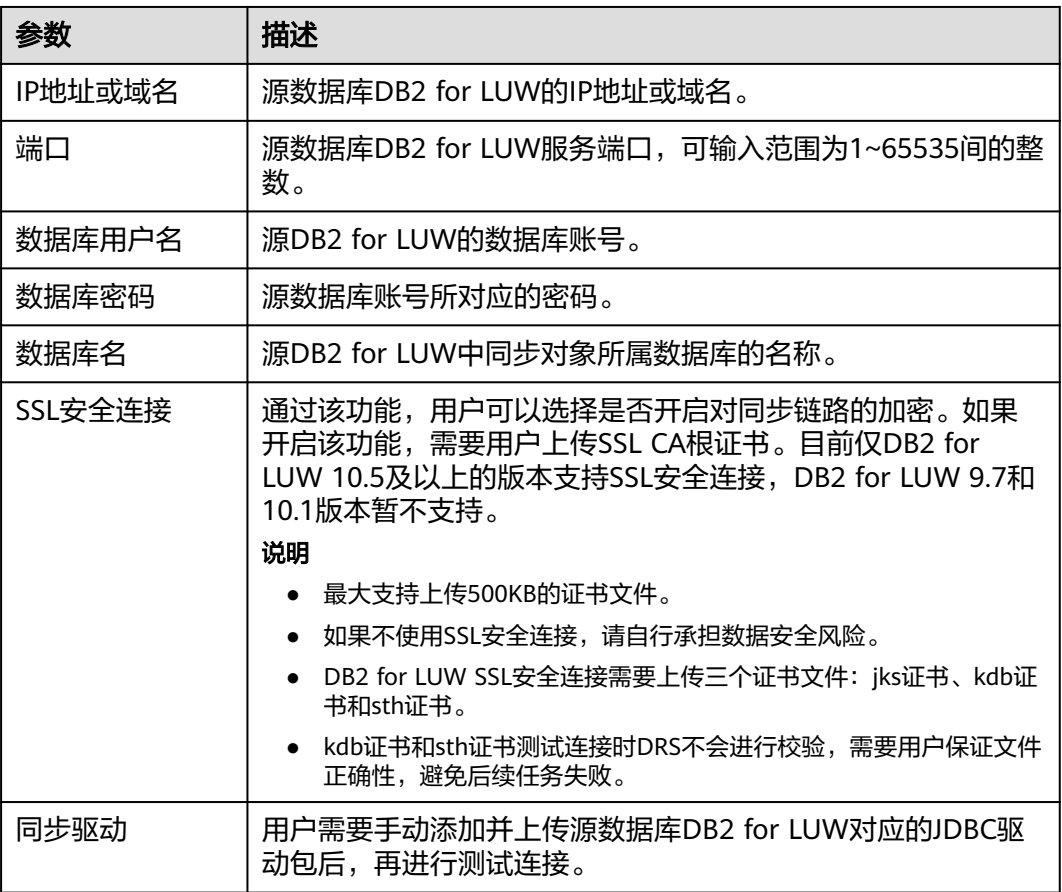

## 说明

#### 源数据库的数据库**IP**地址、用户名和密码,会被系统加密暂存,直至删除该迁移任务后自动清 除。

#### 图 **5-201** 目标库信息

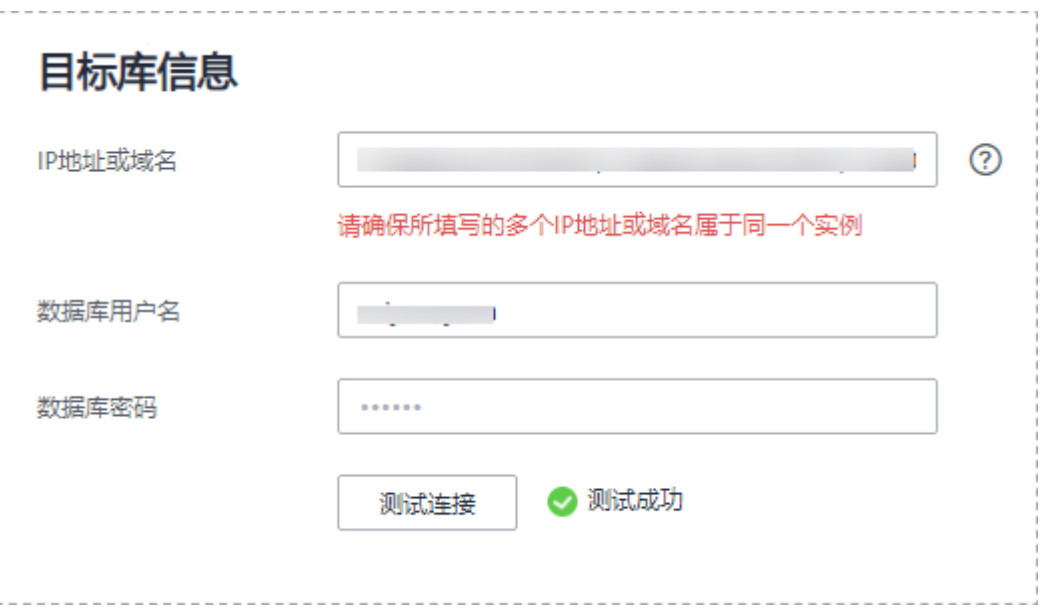

## 表 **5-210** 目标库信息

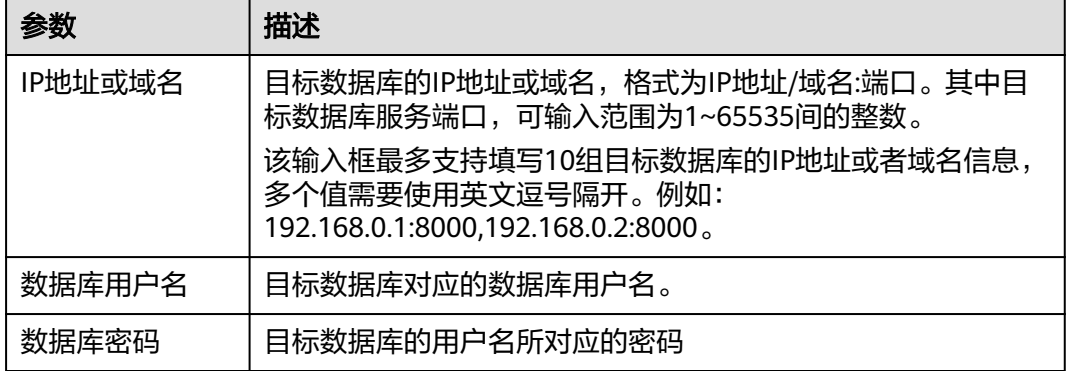

## 说明

#### 目标数据库的数据库的用户名和密码,会被系统加密暂存,直至删除该迁移任务后自动清除。

**步骤4** 在" 设置同步"页面,选择同步对象,此处必须手动输入目标数据库名称,完成后单 击"下一步"。

#### 图 **5-202** 同步模式

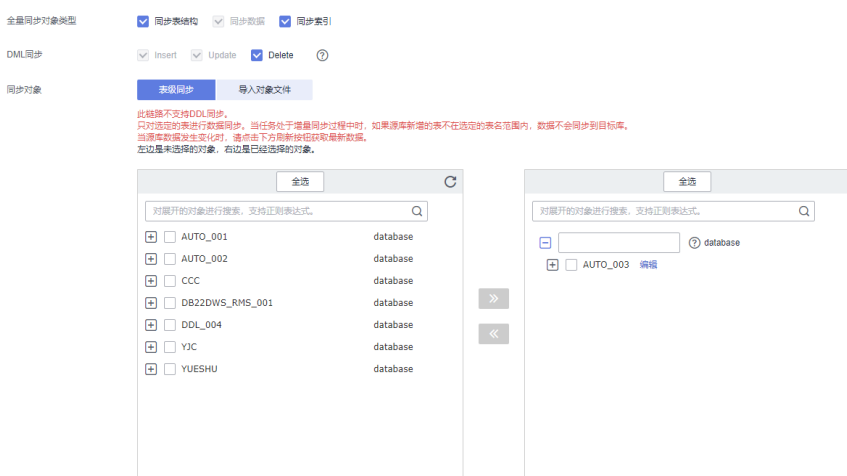

#### 表 **5-211** 同步对象

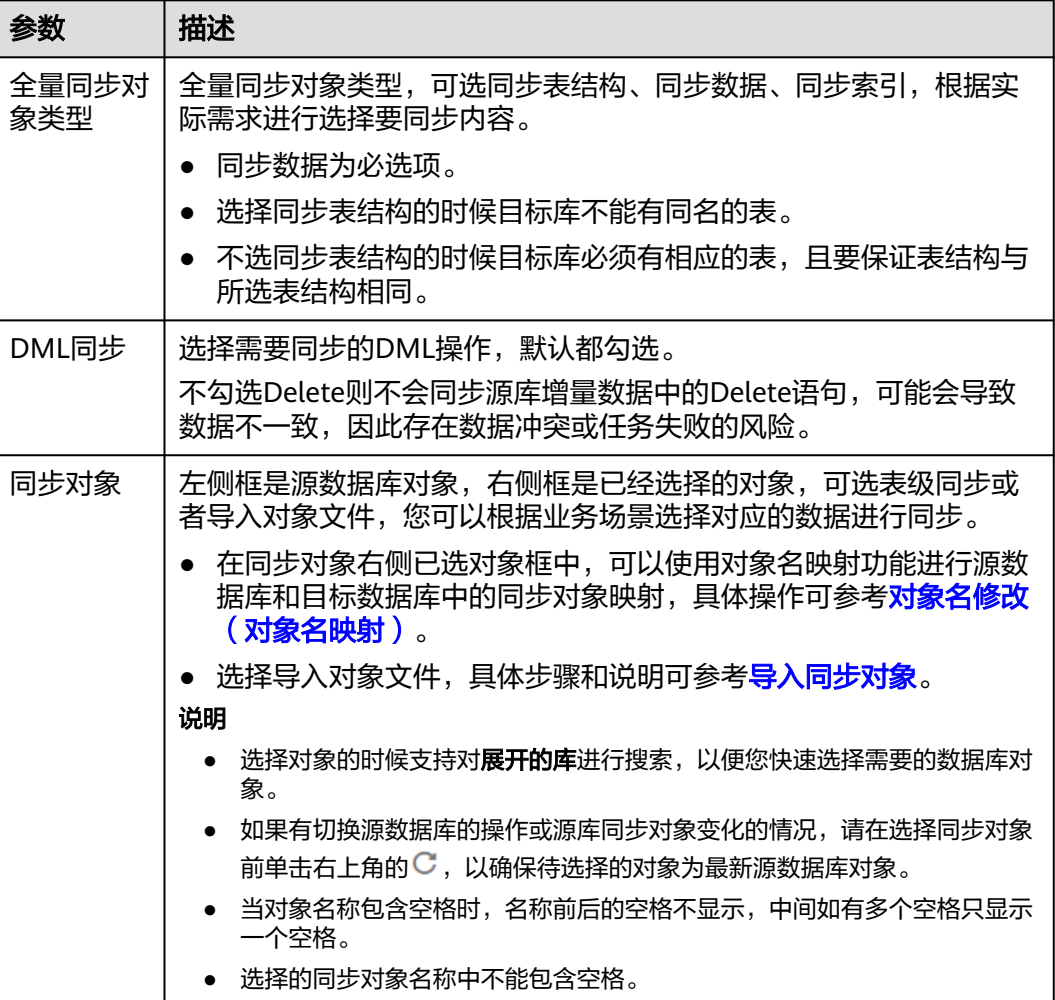

步骤**5** 在"数据加工"页面,选择需要加工的数据,进行数据过滤。

● 如果不需要数据加工,单击"下一步"。

- 如果需要数据过滤,参考<mark>数据加工</mark>中的数据过滤,设置相关规则。
- 步骤6 在"预检查"页面,进行同步任务预校验,校验是否可进行实时同步。
	- 查看检查结果,如有不通过的检查项,需要修复不通过项后,单击"重新校验" 按钮重新进行任务预校验。 预检查不通过项处理建议请参见《数据复制服务用户指南》中的"<mark>预检查不通过</mark> [项修复方法](https://support.huaweicloud.com/trouble-drs/drs_11_0001.html)"。
	- 预检查完成后,且所有检查项结果均通过时,单击"下一步"。

#### 图 **5-203** 预检查

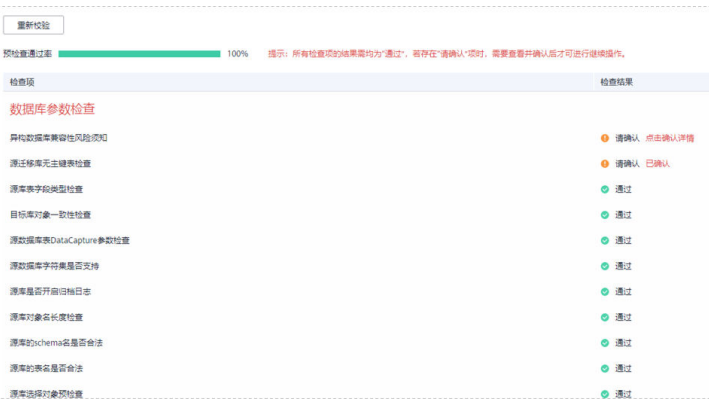

说明

所有检查项结果均通过时,若存在请确认项,需要阅读并确认详情后才可以继续执行下一 步操作。

步骤**7** 在"任务确认"页面,设置同步任务的启动时间、任务异常通知设置、SMN主题、时 延阈值、任务异常自动结束时间,并确认同步任务信息无误后,勾选协议,单击"启 动任务",提交同步任务。

图 **5-204** 任务启动设置

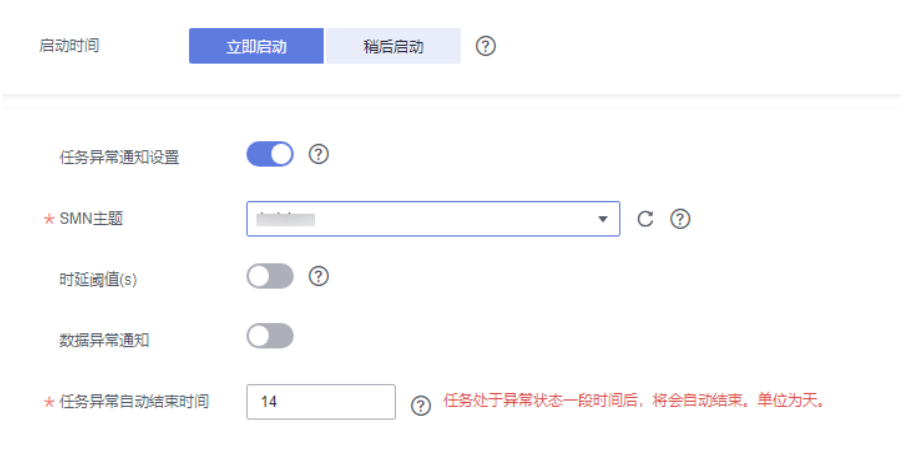

#### 表 **5-212** 任务启动设置

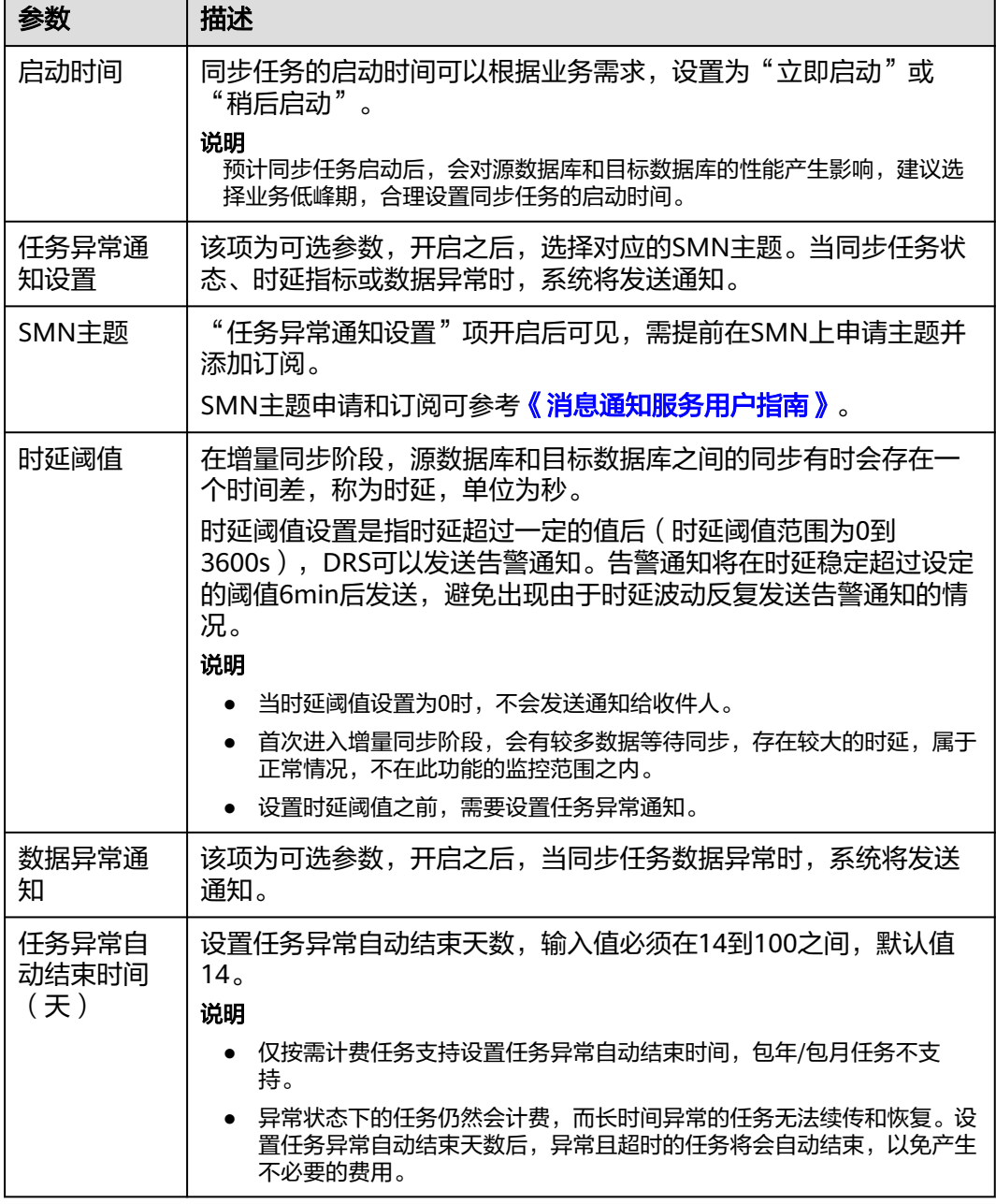

步骤8 同步任务提交后,您可在"实时同步管理"页面,查看[并管理自己的任务。](#page-1346-0)

- 您可查看任务提交后的状态,状态请参见<mark>任务状态说明</mark>。
- 在任务列表的右上角,单击 C 刷新列表,可查看到最新的任务状态。
- 对于未启动、状态为配置中的任务,DRS默认保留3天,超过3天DRS会自动删除 后台资源,当前任务状态不变。当用户再次配置时,DRS会重新申请资源,此时 DRS任务IP会发生改变。

**----**结束

# **5.20** 将 **DB2 for LUW** 同步到 **GaussDB** 分布式版

# 支持的源和目标数据库

#### 表 **5-213** 支持的数据库

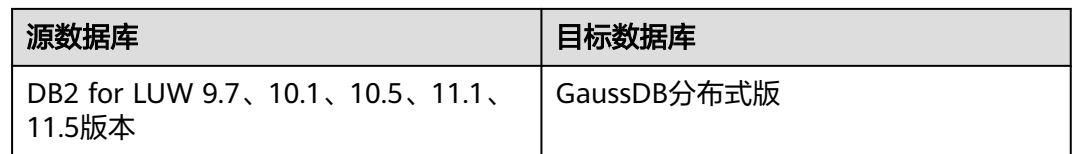

## 使用建议

注意

- DRS任务启动和全量数据同步阶段,请不要在源数据库执行DDL操作,否则可能导 致任务异常。
- 为保证同步前后数据一致性,确保同步期间目标数据库无业务写入。
- 数据库同步与环境多样性和人为操作均有密切关系,为了确保同步的平顺,建议 您在进行正式的数据库同步之前进行一次演练,可以帮助您提前发现问题并解决 问题。
- 基于以下原因,建议您在启动任务时选择"稍后启动"功能,将启动时间设置在 业务低峰期,相对静止的数据可以有效提升一次性同步成功率,避免同步对业务 造成性能影响。
	- 在网络无瓶颈的情况下,全量同步会对源数据库增加约50MB/s的查询压力, 以及占用2~4个CPU。
	- 同步无主键表时,为了确保数据一致性,会存在3s以内的单表级锁定。
	- 正在同步的数据被其他事务长时间锁死,可能导致读数据超时。
	- DRS并发读取数据库,会占用大约6-10个session连接数,需要考虑该连接数 对业务的影响。
	- 全量阶段读取表数据时,特别是大表的读取,可能会阻塞业务上对大表的独 占锁操作。
	- 更多DRS对数据库的影响,可参考**DRS**[对源数据库和目标数据库有什么影](https://support.huaweicloud.com/drs_faq/drs_16_1145.html) [响。](https://support.huaweicloud.com/drs_faq/drs_16_1145.html)
- 数据对比

建议您结合数据对比的"稍后启动"功能,选择业务低峰期进行数据对比,以便 得到更为具有参考性的对比结果。由于同步具有轻微的时差,在数据持续操作过 程中进行对比任务,可能会出现少量数据不一致对比结果,从而失去参考意义。

# 使用须知

在创建同步任务前,请务必阅读以下使用须知。

## 说明

- 建议创建单独用于DRS任务连接的数据库账号,避免因为数据库账号密码修改,导致的任务 连接失败。
- 连接源和目标数据库的账号密码修改后,请尽快修改**DRS**[任务中的连接信息](#page-1401-0),避免任务连接 失败后自动重试,导致数据库账号被锁定影响使用。

## 表 **5-214** 使用须知

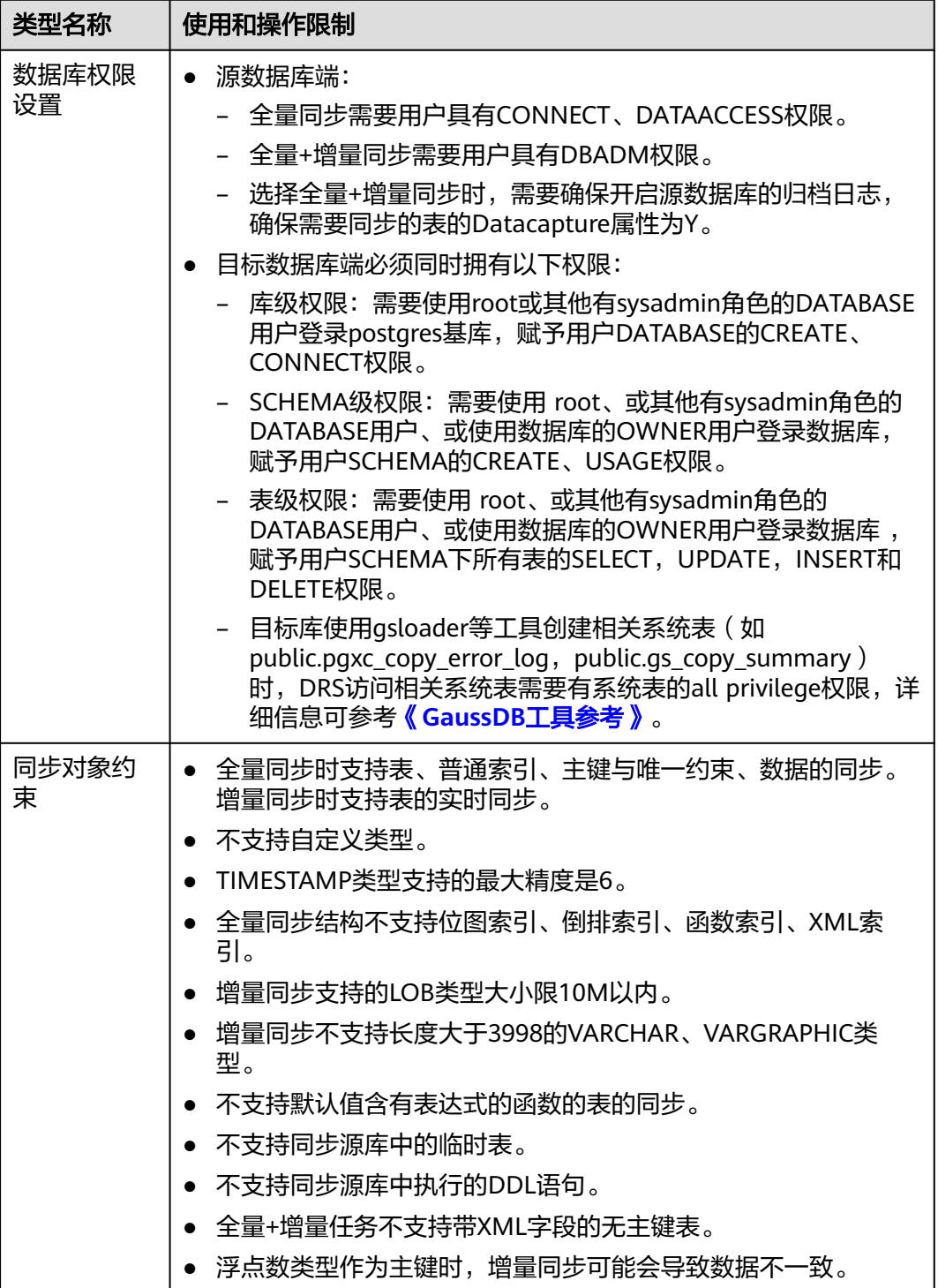

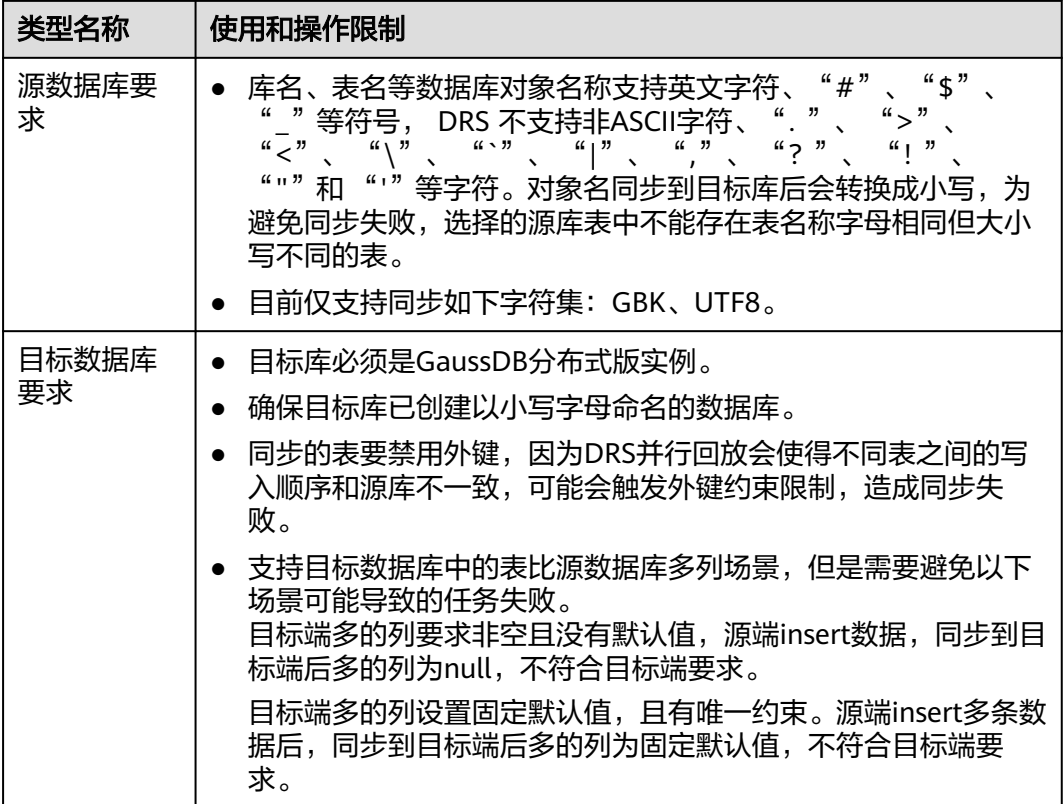

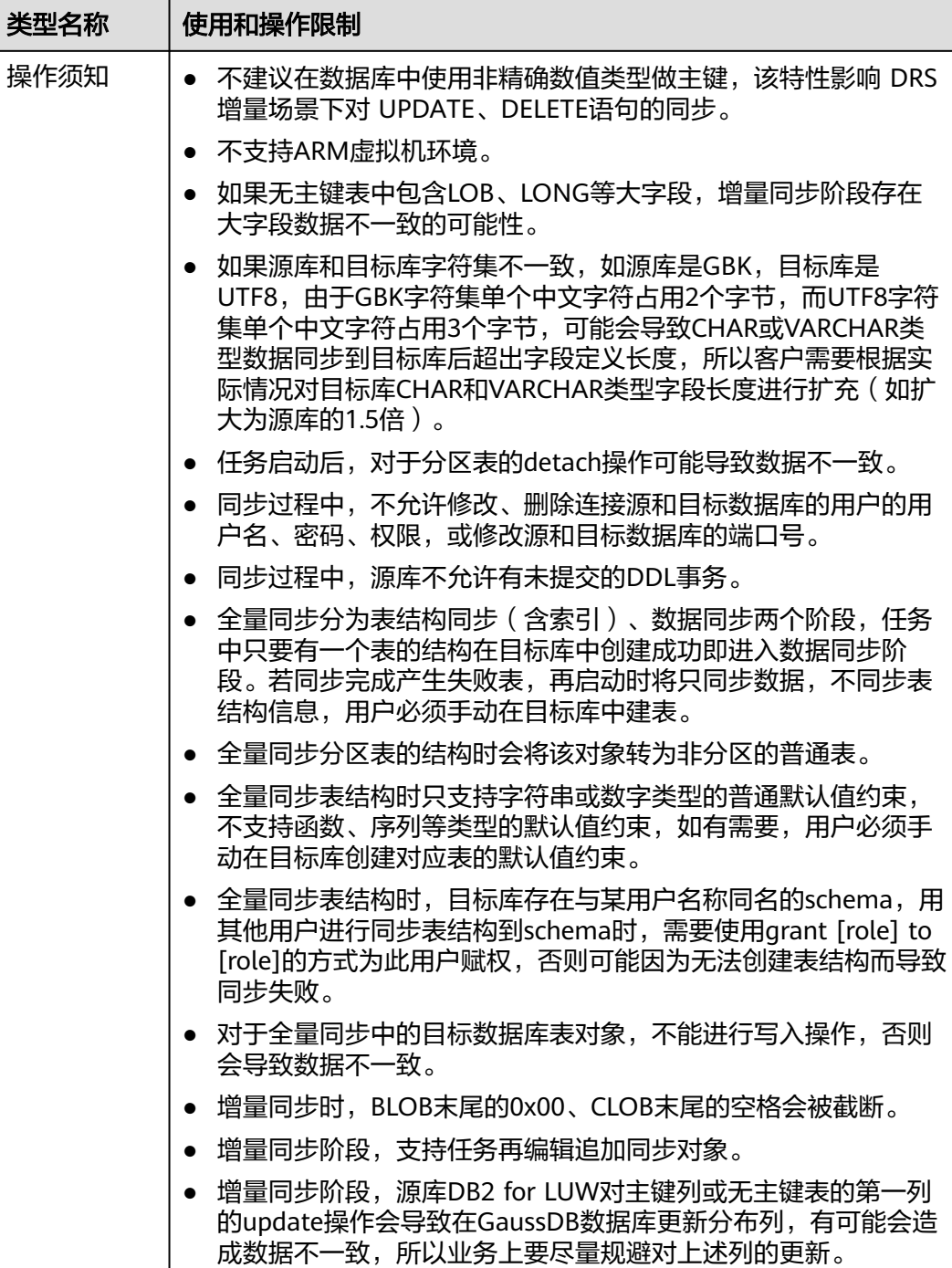

# 操作步骤

步骤**1** 在"实时同步管理"页面,单击"创建同步任务"。

- 步骤**2** 在"同步实例"页面,填选区域、项目、任务名称、描述、同步实例信息,单击"开 始创建"。
	- 任务信息

#### 图 **5-205** 同步任务信息

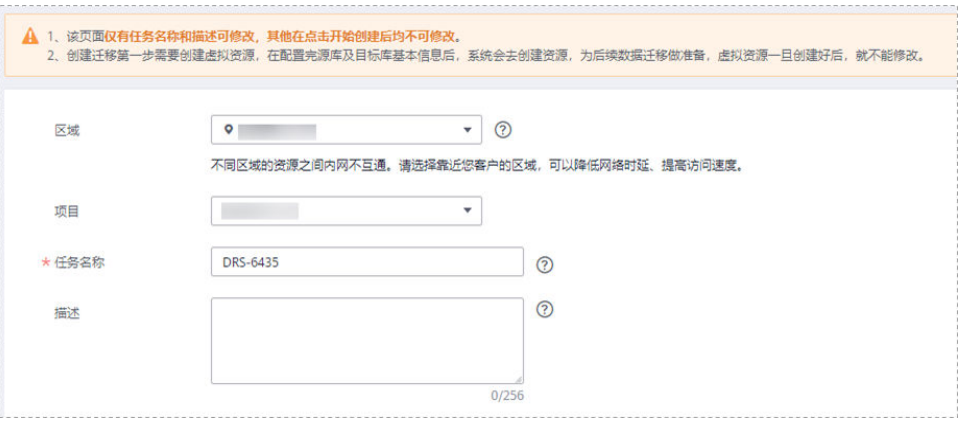

## 表 **5-215** 任务和描述

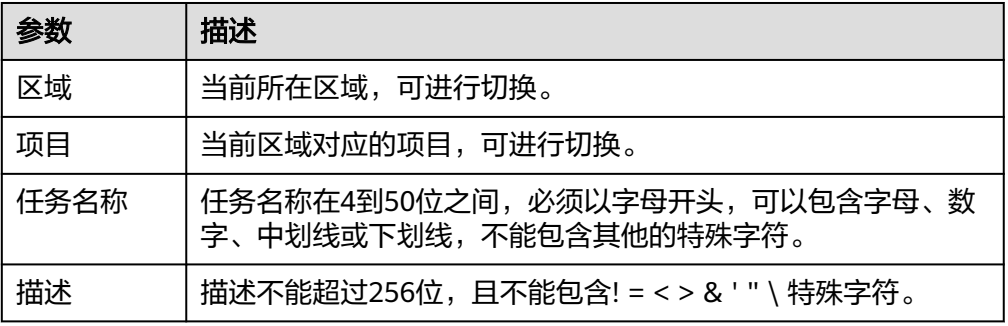

## ● 同步实例信息

## 图 **5-206** 同步实例信息

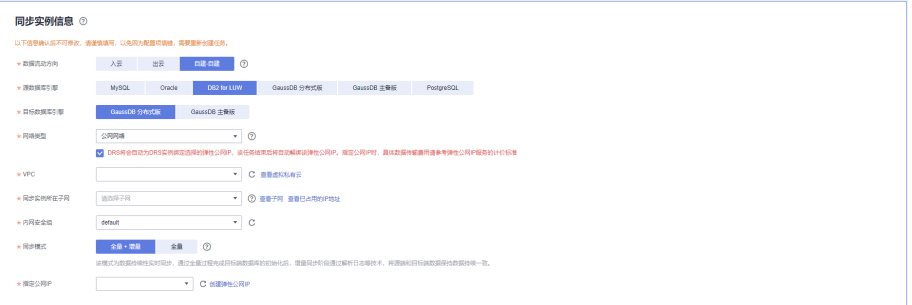

## 表 **5-216** 同步实例信息

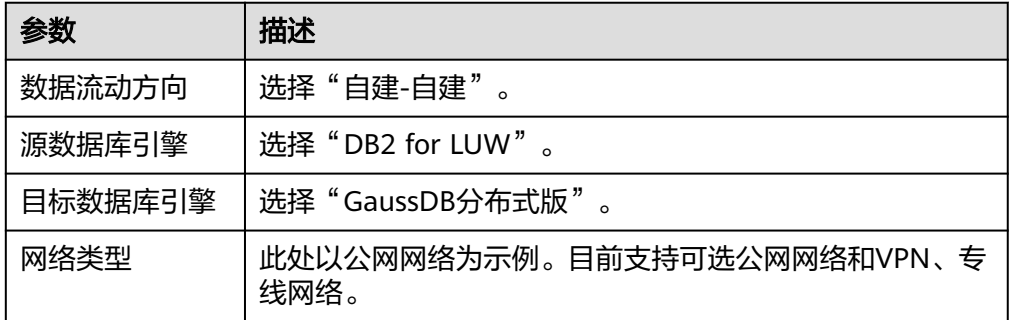

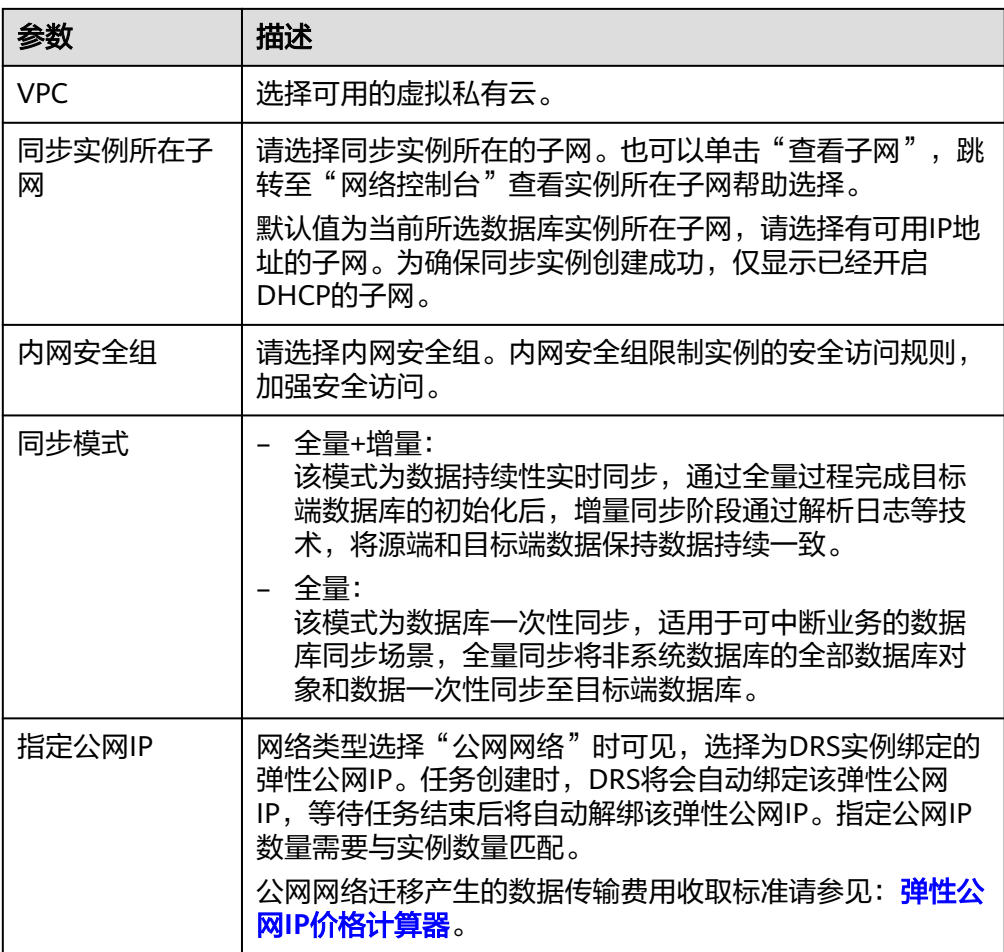

## ● 企业项目和标签

## 图 **5-207** 企业项目和标签

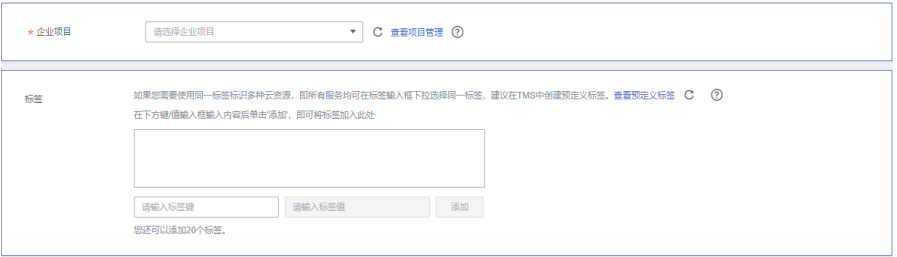

#### 表 **5-217** 企业项目和标签

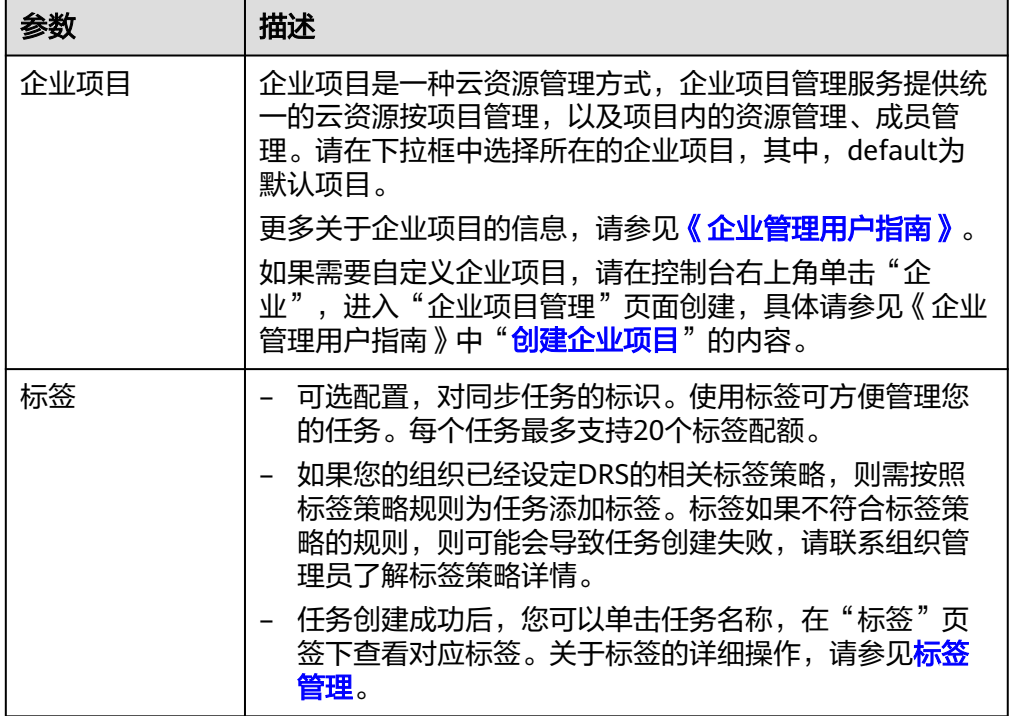

#### 说明

对于创建失败的任务,DRS默认保留3天,超过3天将会自动结束任务。

步骤**3** 在"源库及目标库"页面,填选源库信息和目标库信息,单击"源库和目标库"处的 "测试连接", 分别测试并确定与源库和目标库连通后, 单击"下一步"。

#### 图 **5-208** 源库信息

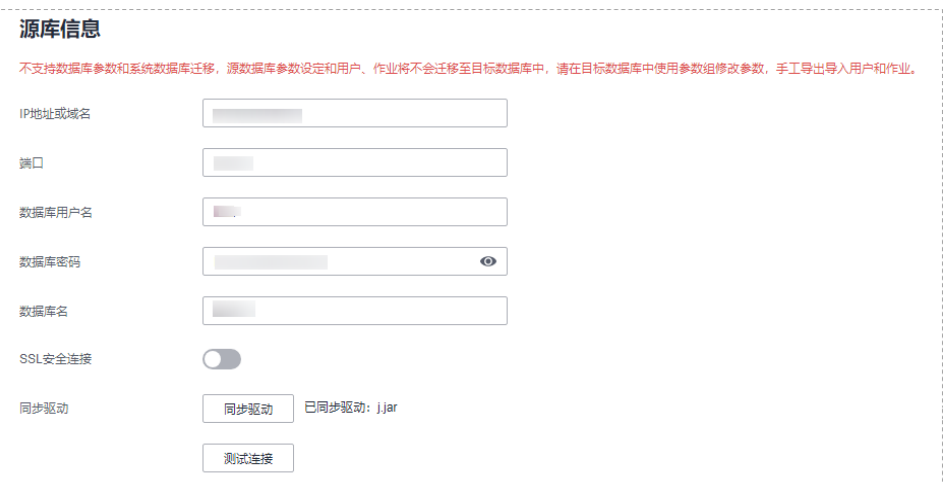

#### 表 **5-218** 源库信息

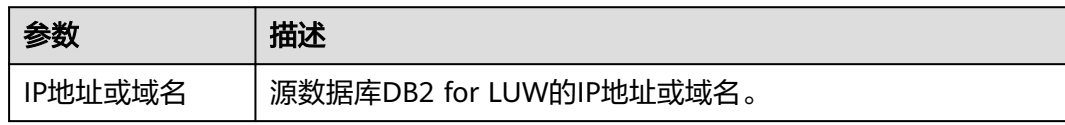

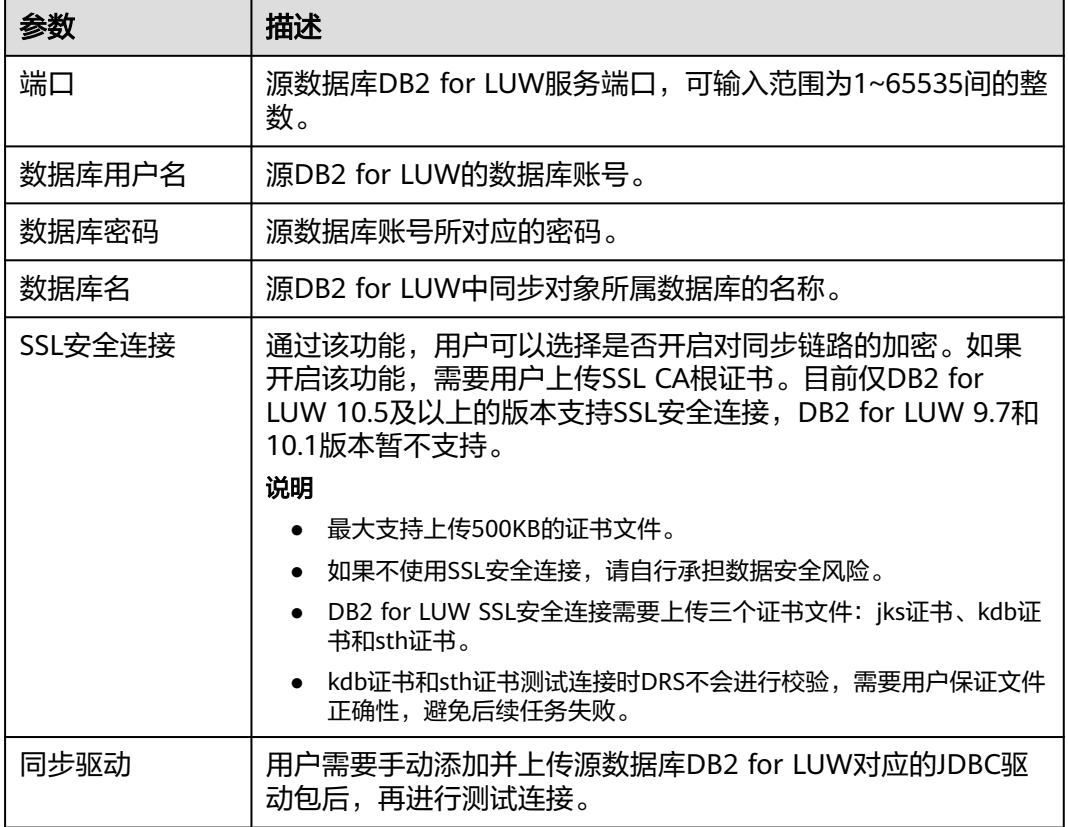

#### 说明

源数据库的数据库**IP**地址、用户名和密码,会被系统加密暂存,直至删除该迁移任务后自动清 除。

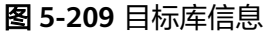

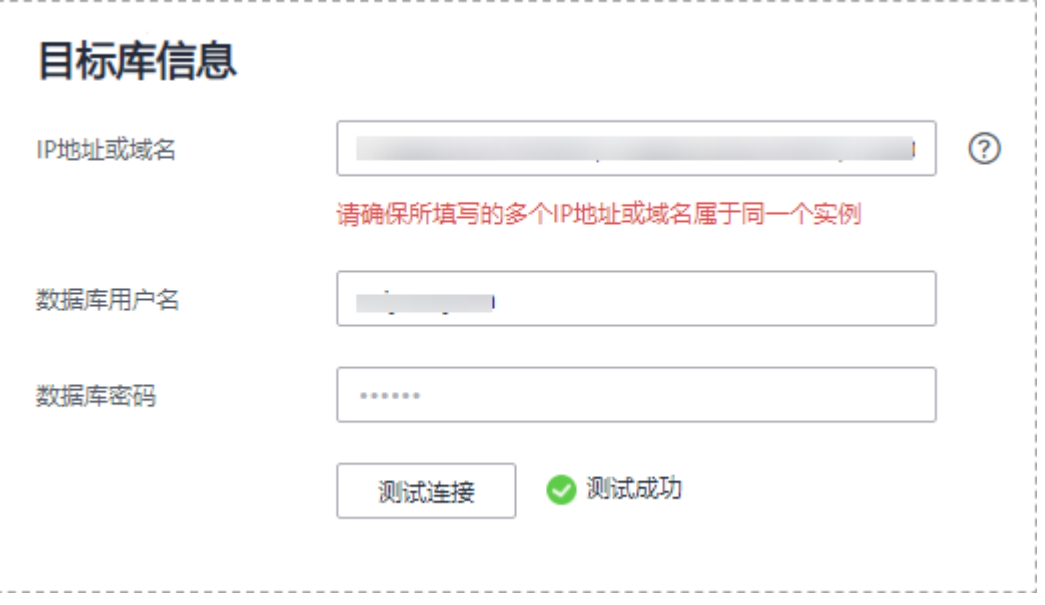

#### 表 **5-219** 目标库信息

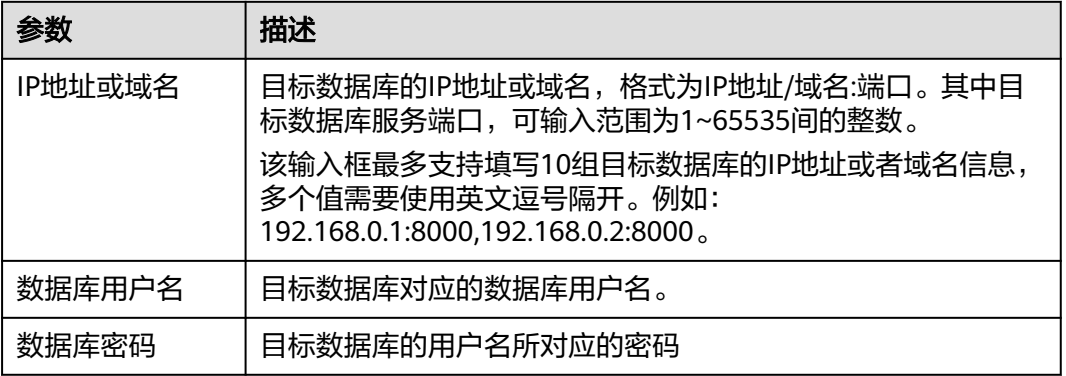

#### 说明

#### 目标数据库的数据库的用户名和密码,会被系统加密暂存,直至删除该迁移任务后自动清除。

步骤**4** 在"设置同步"页面,选择同步对象,此处必须手动输入目标数据库名称,完成后单 击"下一步"。

图 **5-210** 同步模式

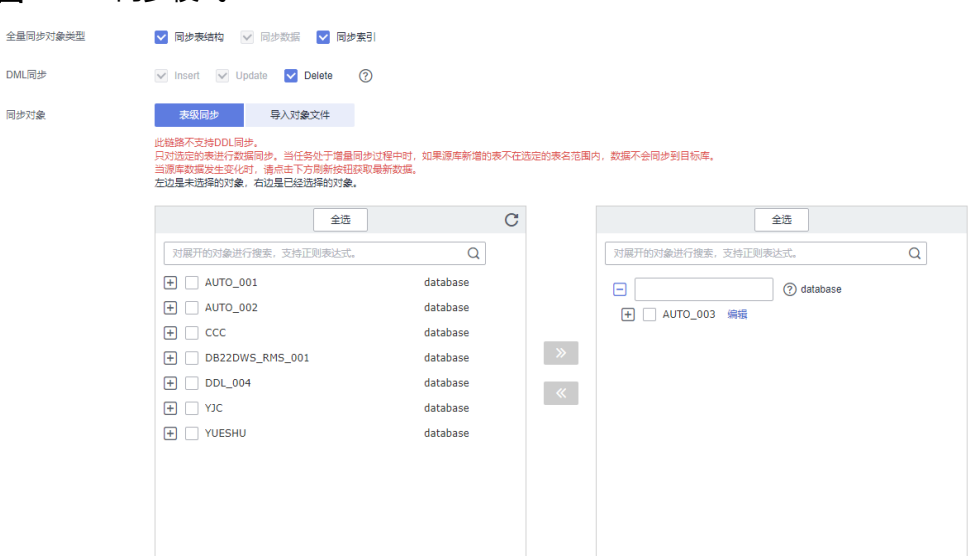

#### 表 **5-220** 同步对象

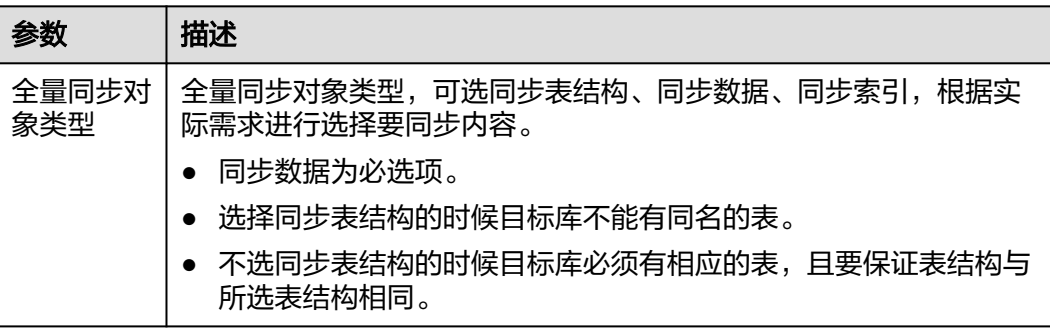

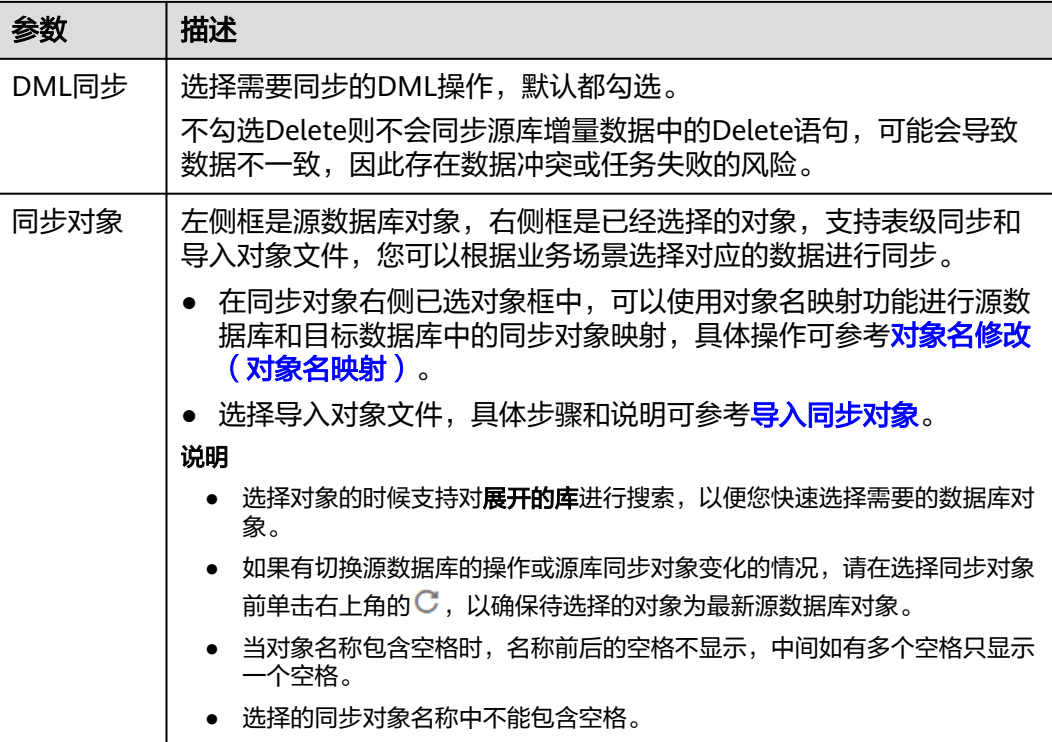

步骤5 在"数据加工"页面,选择需要加工的数据,进行数据过滤。

- 如果不需要数据加工,单击"下一步"。
- 如果需要数据过滤,参考<mark>数据加工</mark>中的数据过滤,设置相关规则。
- 步骤6 在"预检查"页面,进行同步任务预校验,校验是否可进行实时同步。
	- 查看检查结果,如有不通过的检查项,需要修复不通过项后,单击"重新校验" 按钮重新进行任务预校验。 预检查不通过项处理建议请参见《数据复制服务用户指南》中的"<mark>预检查不通过</mark> [项修复方法](https://support.huaweicloud.com/trouble-drs/drs_11_0001.html)"。
	- 预检查完成后,且所有检查项结果均通过时,单击"下一步"。

图 **5-211** 预检查

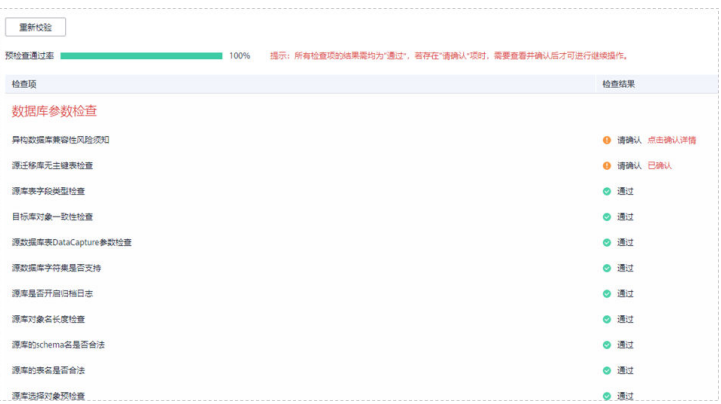
## 说明

所有检查项结果均通过时,若存在请确认项,需要阅读并确认详情后才可以继续执行下一 步操作。

步骤**7** 在"任务确认"页面,设置同步任务的启动时间、任务异常通知设置、SMN主题、时 延阈值、任务异常自动结束时间,并确认同步任务信息无误后,勾选协议,单击"启 动任务",提交同步任务。

图 **5-212** 任务启动设置

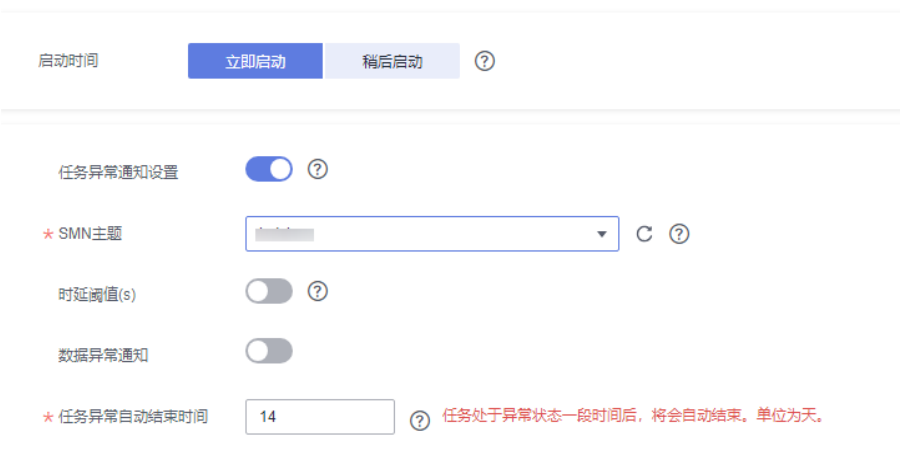

## 表 **5-221** 任务启动设置

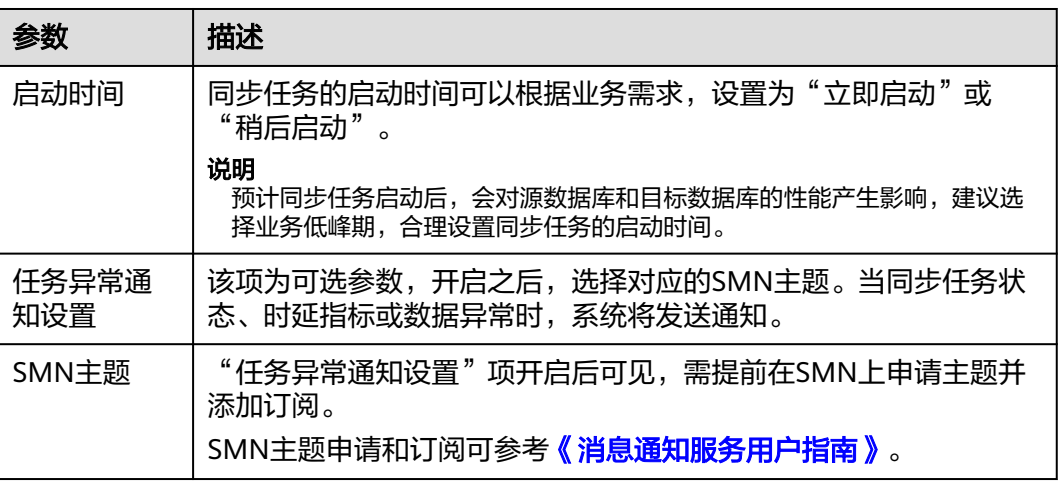

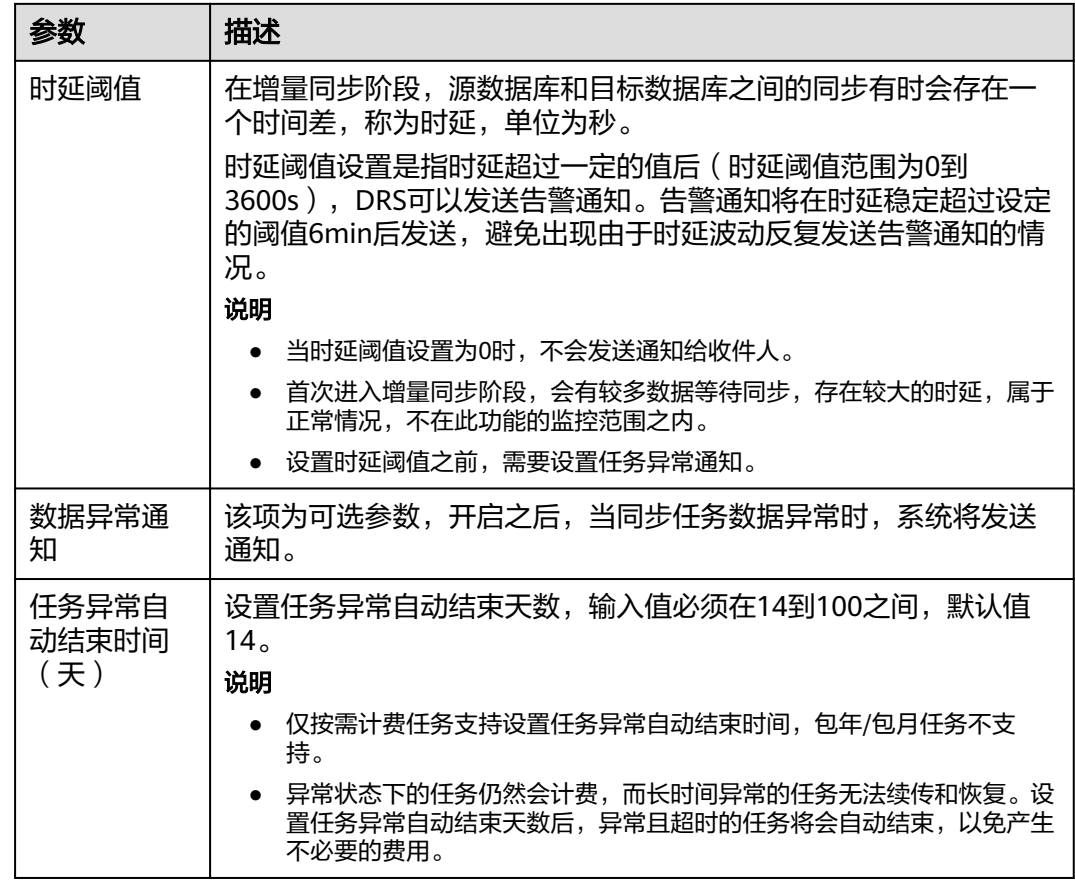

步骤8 同步任务提交后,您可在"实时同步管理"页面,查看[并管理自己的任务。](#page-1346-0)

- 您可查看任务提交后的状态,状态请参见<mark>任务状态说明</mark>。
- 在任务列表的右上角,单击 C 刷新列表,可查看到最新的任务状态。
- 对于未启动、状态为配置中的任务,DRS默认保留3天,超过3天DRS会自动删除 后台资源,当前任务状态不变。当用户再次配置时,DRS会重新申请资源,此时 DRS任务IP会发生改变。

**----**结束

# **5.21** 将 **Microsoft SQL Server** 同步到 **Kafka**

## 支持的源和目标数据库

## 表 **5-222** 支持的数据库

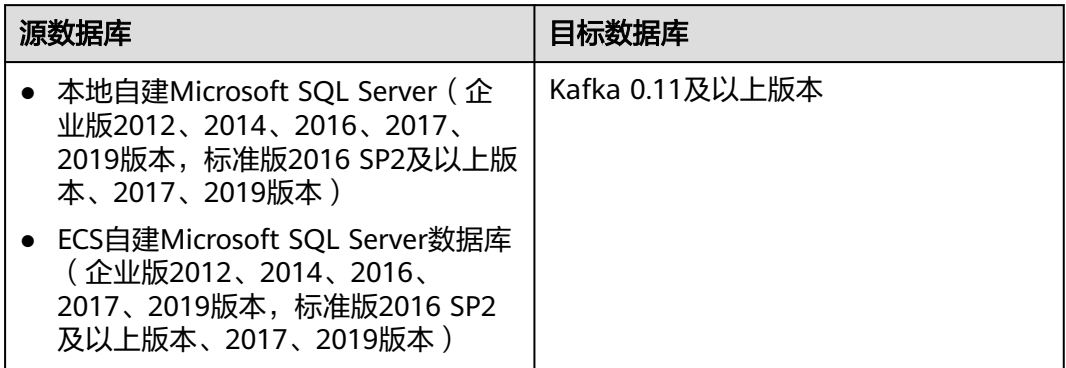

#### 说明

目前仅支持白名单用户使用。

## 支持的同步对象范围

在使用DRS进行同步时,不同类型的同步任务,支持的同步对象范围不同,详细情况 可参考表**5-223**。**DRS**会根据用户选择,在"预检查"阶段对同步对象进行自动检查。

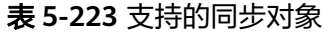

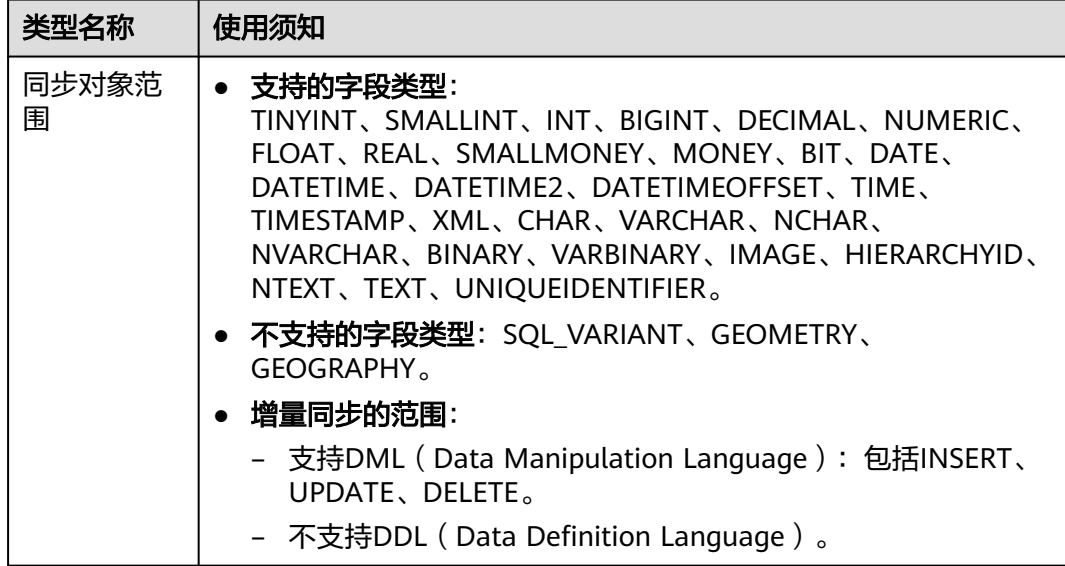

## 数据库账号权限要求

在使用DRS进行同步时,连接源库和目标库的数据库账号需要满足以下权限要求,才 能启动实时同步任务。不同类型的同步任务,需要的账号权限也不同,详细可参考<mark>表</mark> **5-224**进行赋权。**DRS**会在"预检查"阶段对数据库账号权限进行自动检查,并给出处 理建议。

#### 表 **5-224** 数据库账号权限

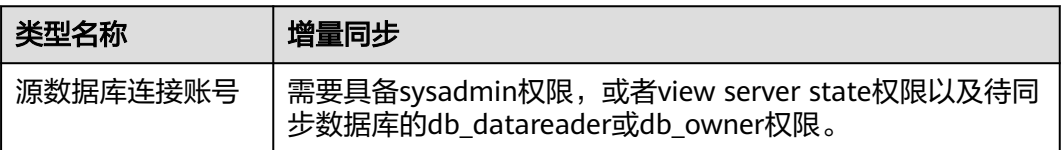

## 使用建议

- 数据库同步与环境多样性和人为操作均有密切关系,为了确保同步的平顺,建议 您在进行正式的数据库同步之前进行一次演练,可以帮助您提前发现问题并解决 问题。
- 建议您在启动任务时选择"稍后启动"功能,将启动时间设置在业务低峰期,避 免同步对业务造成性能影响。
- 更多DRS对数据库的影响,可参考**DRS**[对源数据库和目标数据库有什么影响。](https://support.huaweicloud.com/drs_faq/drs_16_1145.html)

## 使用须知

DRS增量同步过程一般包含三个阶段:任务启动阶段、增量阶段、结束任务阶段。为 了确保同步各个阶段的平顺,在创建同步任务前,请务必阅读以下使用须知。

## 表 **5-225** 使用须知

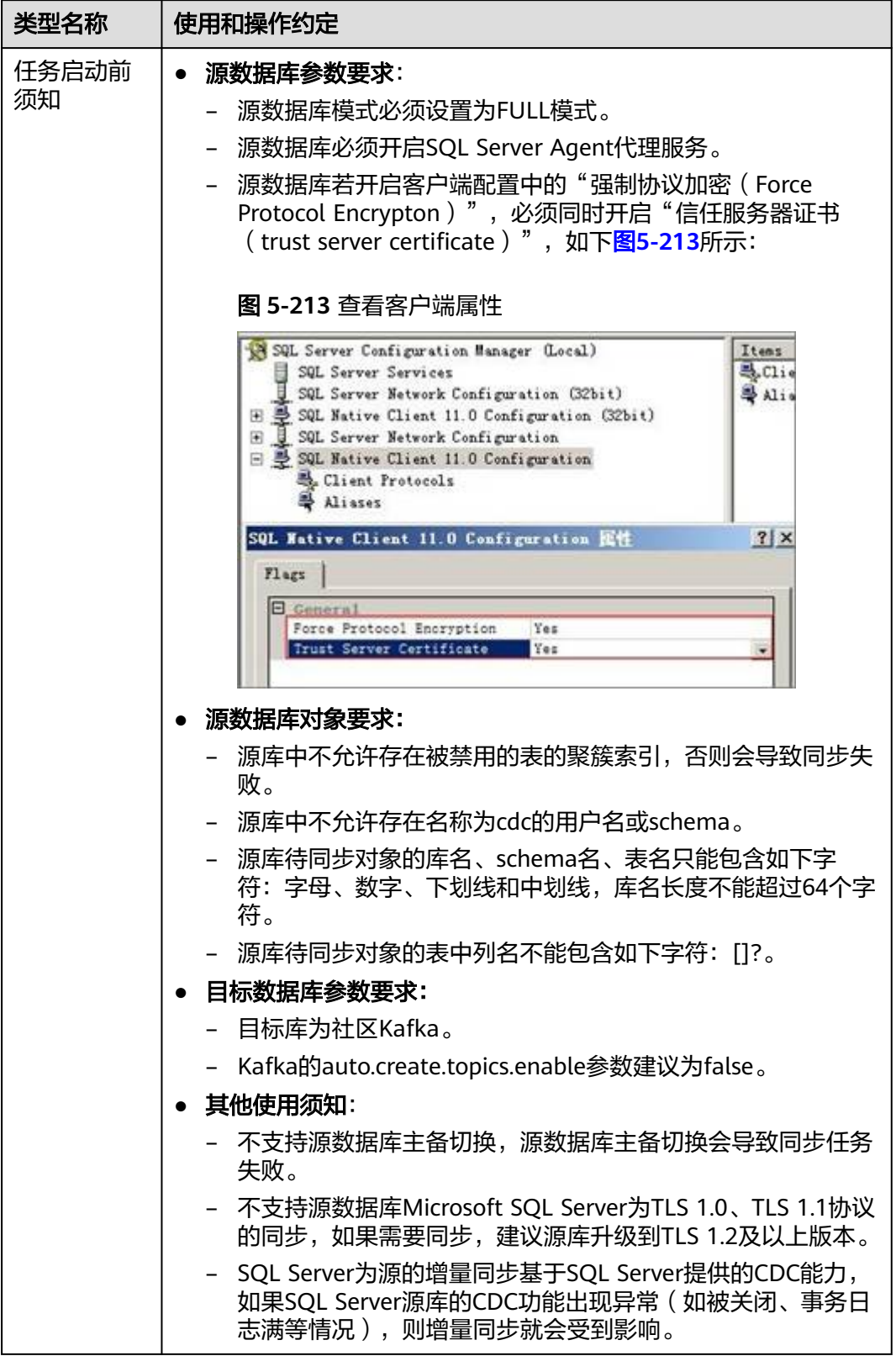

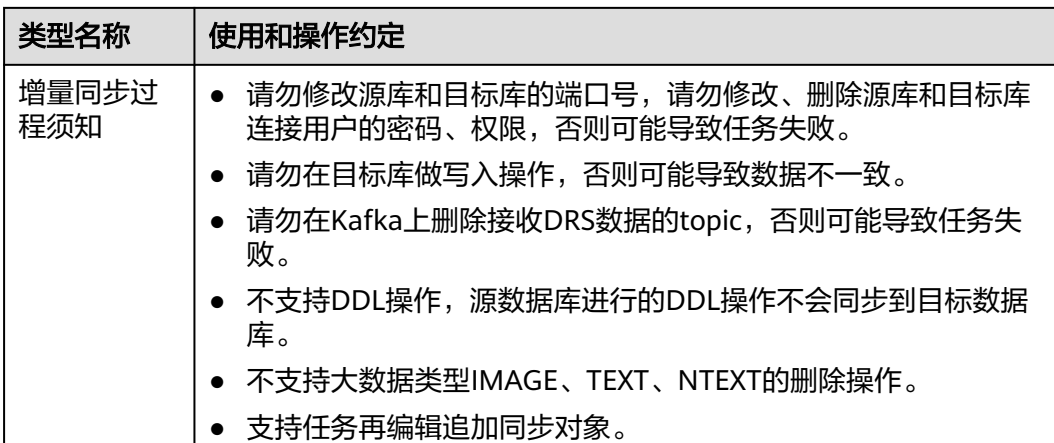

## 操作步骤

本小节以自建Microsoft SQL Server->Kafka的同步为示例,介绍如何使用数据复制服 务配置公网网络场景下的实时同步任务。

- 步骤**1** 在"实时同步管理"页面,单击"创建同步任务"。
- **步骤2** 在"同步实例"页面,填选区域、项目、任务名称、描述、同步实例信息,单击"开 始创建"。
	- 任务信息

图 **5-214** 同步任务信息

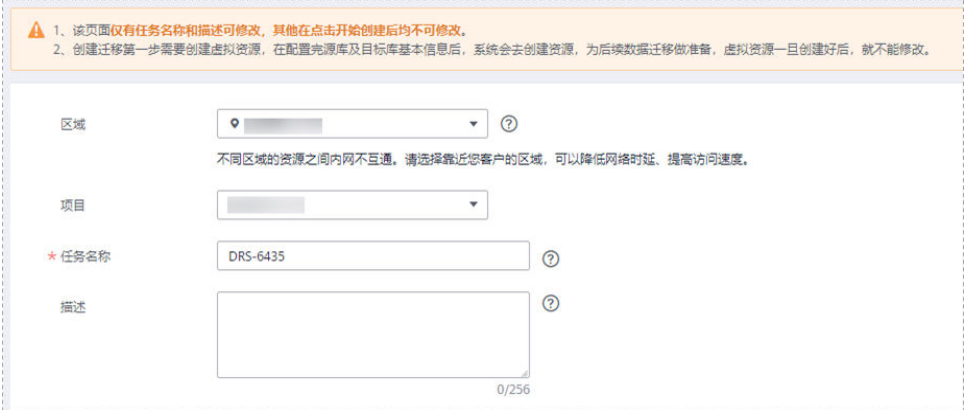

#### 表 **5-226** 任务和描述

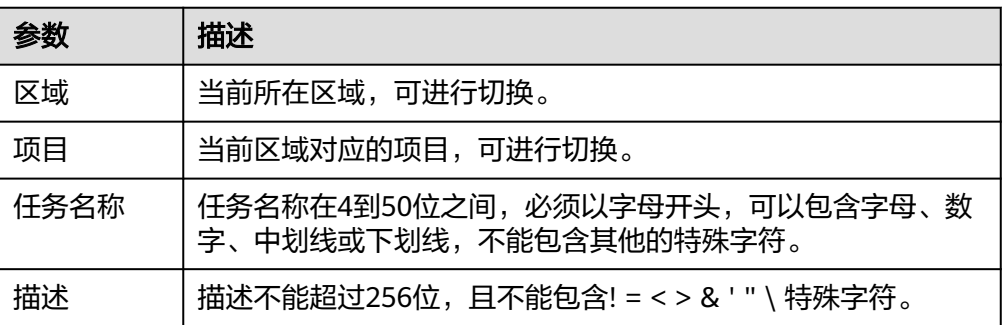

## ● 同步实例信息

#### 图 **5-215** 同步实例信息

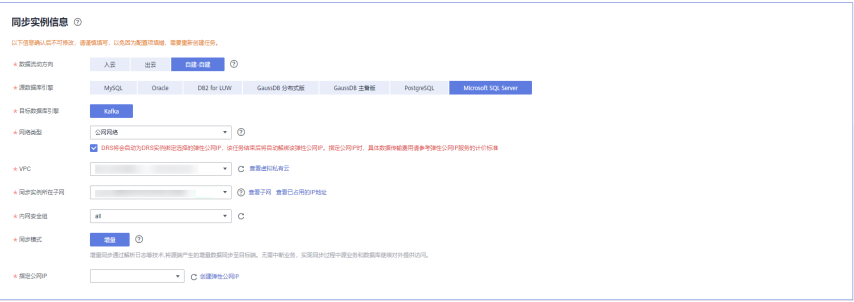

## 表 **5-227** 同步实例信息

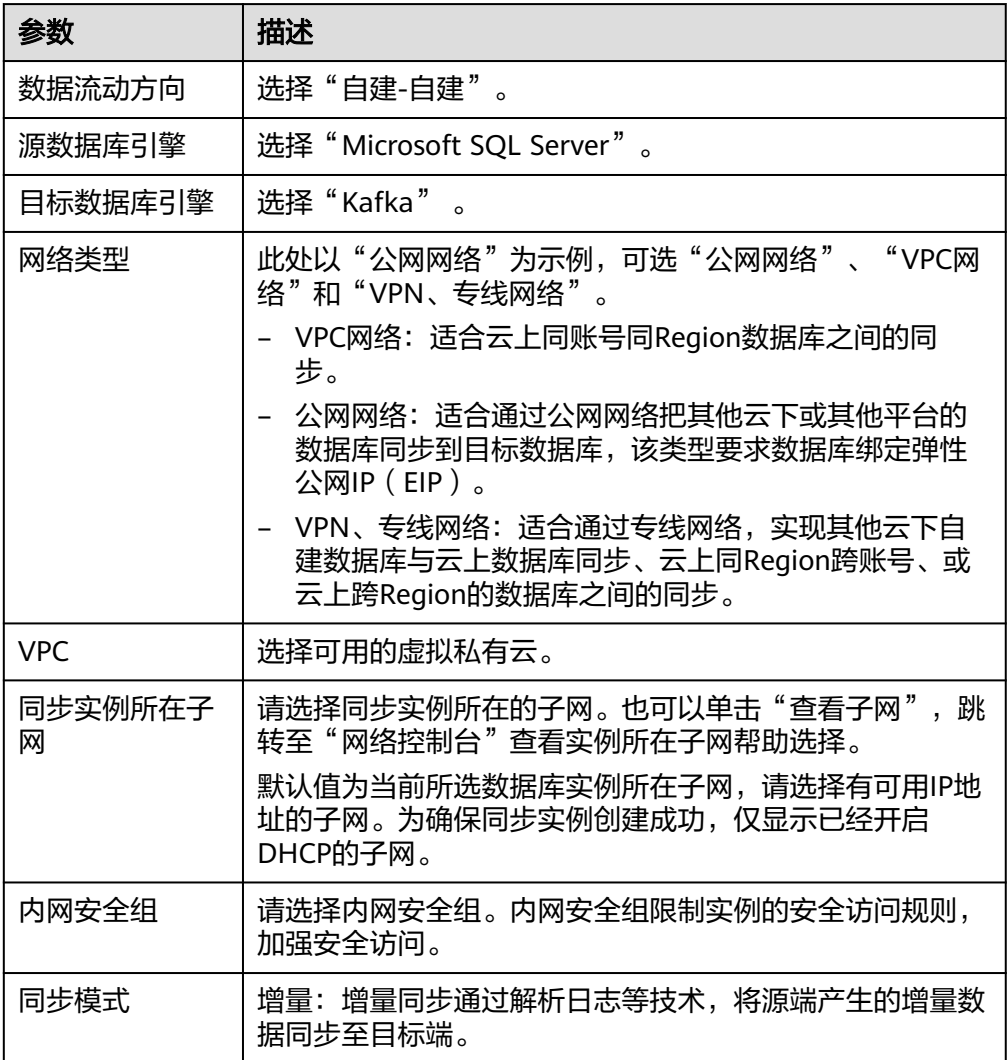

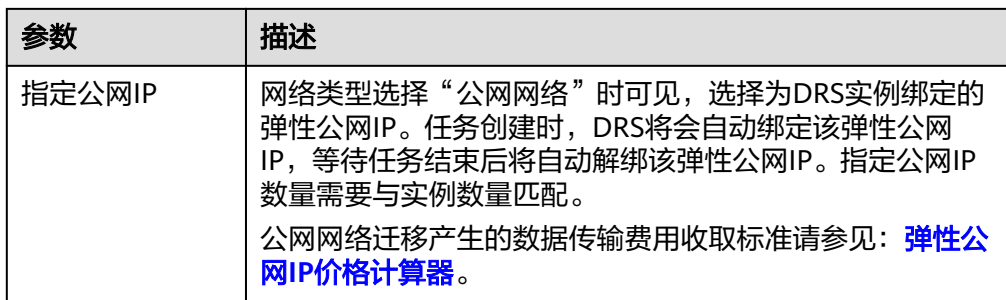

● 可用区

### 图 **5-216** 可用区

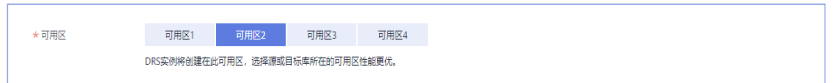

## 表 **5-228** 任务可用区

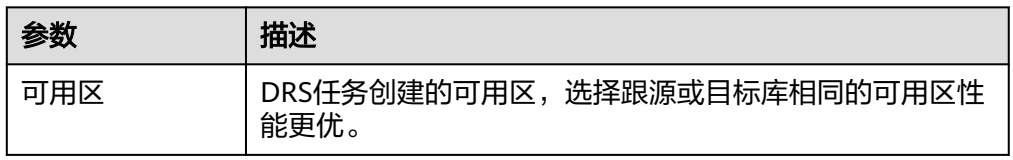

● 企业项目和标签

## 图 **5-217** 企业项目和标签

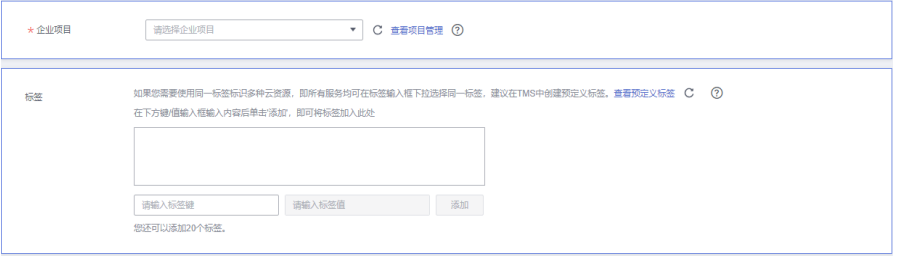

#### 表 **5-229** 企业项目和标签

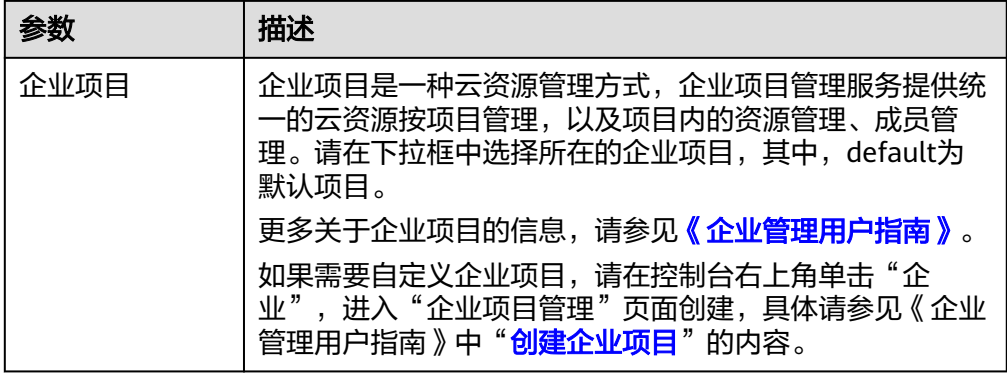

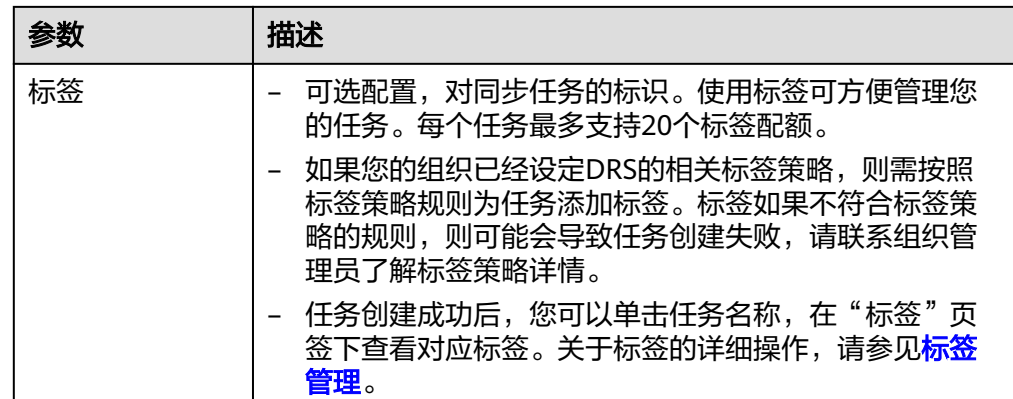

#### 说明

对于创建失败的任务,DRS默认保留3天,超过3天将会自动结束任务。

步骤**3** 在"源库及目标库"页面,同步实例创建成功后,填写源库信息和目标库信息,单击 "源库和目标库"处的"测试连接",分别测试并确定与源库和目标库连通后,勾选 协议,单击"下一步"。

测试连接时需要确保DRS任务与源库、目标库的连通性。

- 网络连通性: 确保源库和目标库允许DRS访问, 通常至少需要放通DRS的IP。公网 网络的DRS任务放通DRS的公网IP,VPC网络、VPN、专线网络的DRS任务放通 DRS的内网IP,可参[考网络准备](https://support.huaweicloud.com/prepare-drs/drs_02_0471.html)章节进行网络打通。
- 账号连通性: 确保源库和目标库允许DRS通过用户名和密码访问。

#### 图 **5-218** 源库信息

#### 源库信息

不支持数据库参数和系统数据库迁移,源数据库参数设定和用户、作业将不会迁移至目标数据库中,请在目标数据库中使用参数组修改参数,手工导出导入用户和作业。

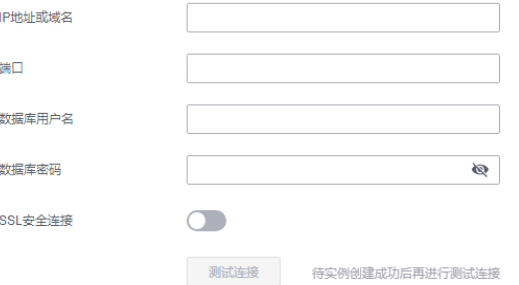

#### 表 **5-230** 源库信息

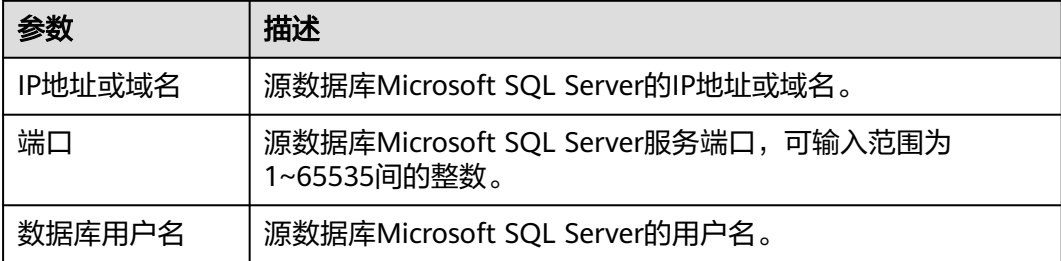

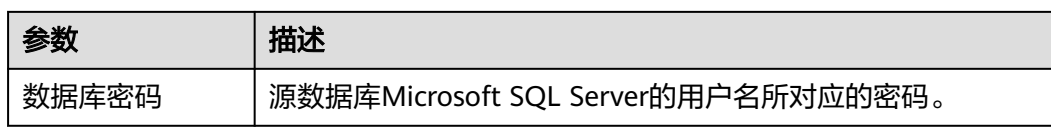

## 图 **5-219** 目标库信息

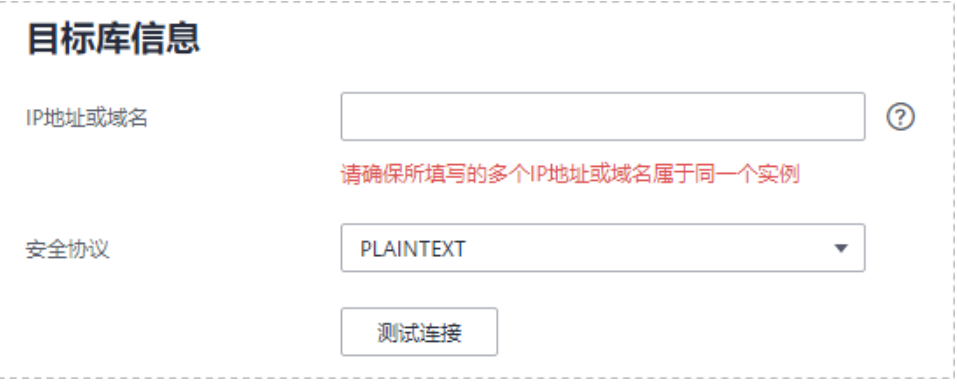

## 表 **5-231** 目标库信息

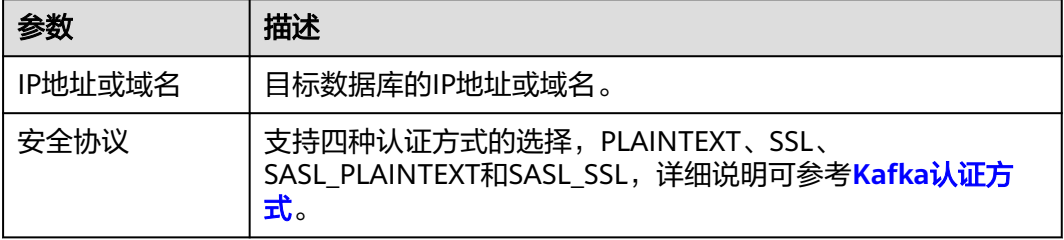

#### 说明

#### 源和目标数据库用户名和密码将在同步过程中被加密暂存到数据库和同步实例主机上,待该任务 删除后会永久清除。

步骤4 在"设置同步"页面,选择同步策略和同步对象,单击"下一步"。

## 图 **5-220** 同步对象

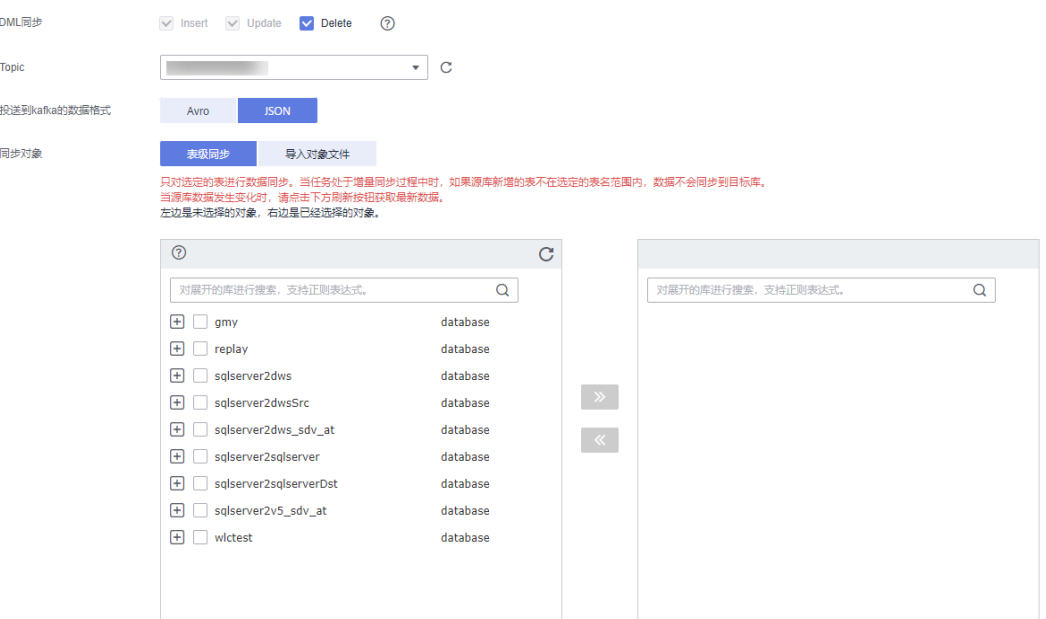

## 表 **5-232** 同步模式和对象

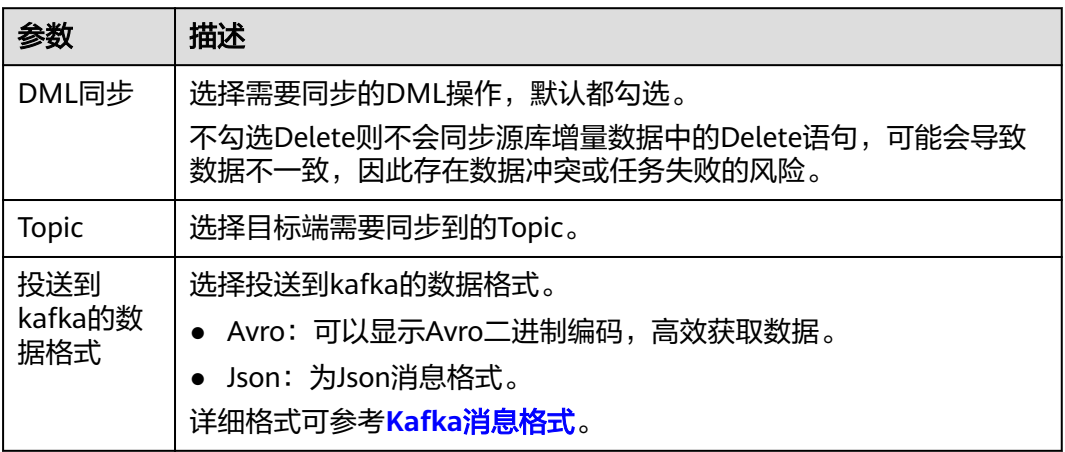

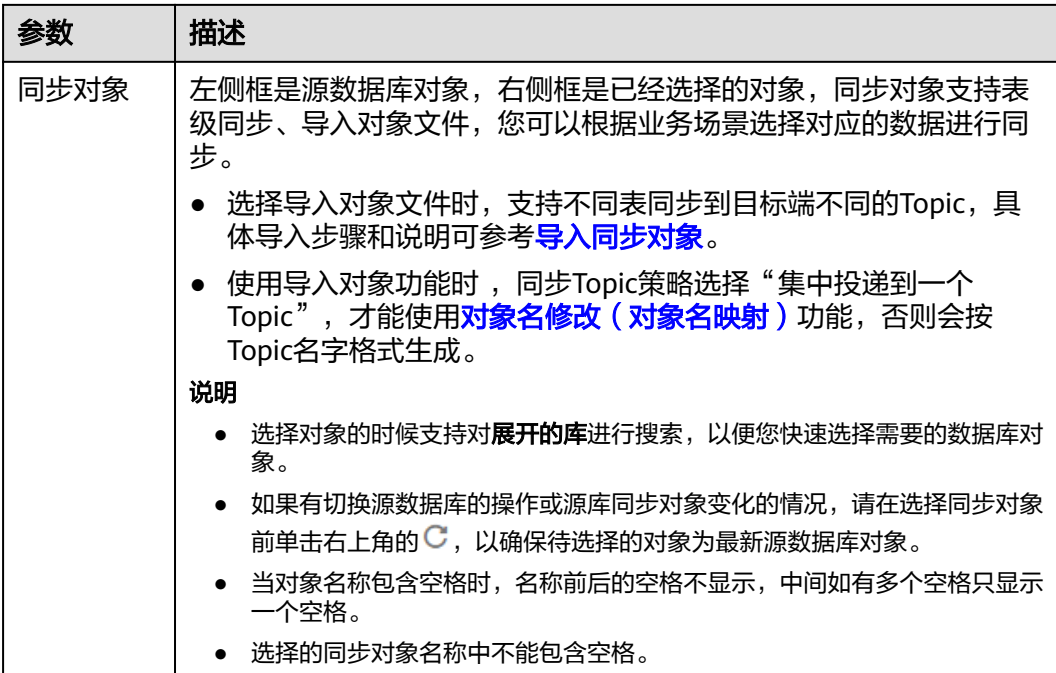

步骤5 在"预检查"页面,进行同步任务预校验,校验是否可进行。

- 查看检查结果,如有不通过的检查项,需要修复不通过项后,单击"重新校验" 按钮重新进行任务预校验。 预检查不通过项处理建议请参见《数据复制服务用户指南》中的"<mark>预检查不通过</mark> [项修复方法](https://support.huaweicloud.com/trouble-drs/drs_11_0001.html)"。
- 预检查完成后,且所有检查项结果均通过时,单击"下一步"。

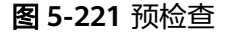

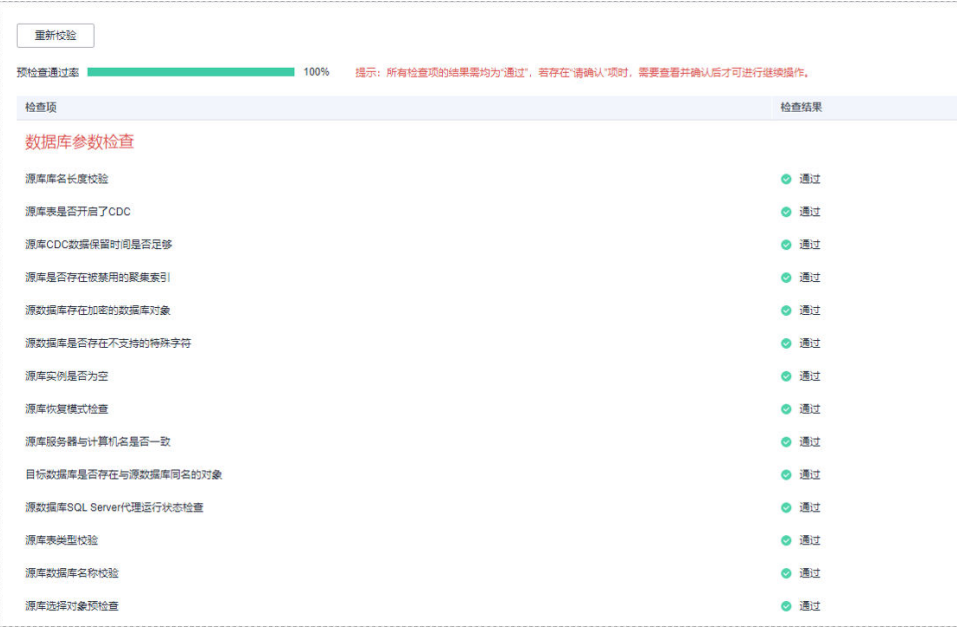

## 说明

所有检查项结果均通过时,若存在请确认项,需要阅读并确认详情后才可以继续执行下一 步操作。

步骤**6** 在"任务确认"页面,设置同步任务的启动时间、任务异常通知设置、SMN主题、时 延阈值、任务异常自动结束时间,并确认同步任务信息无误后,勾选协议,单击"启 动任务",提交同步任务。

图 **5-222** 任务启动设置

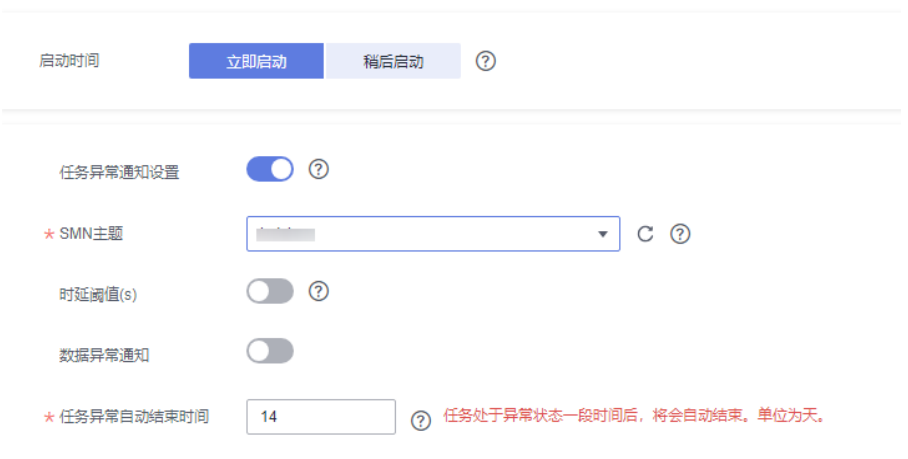

## 表 **5-233** 任务启动设置

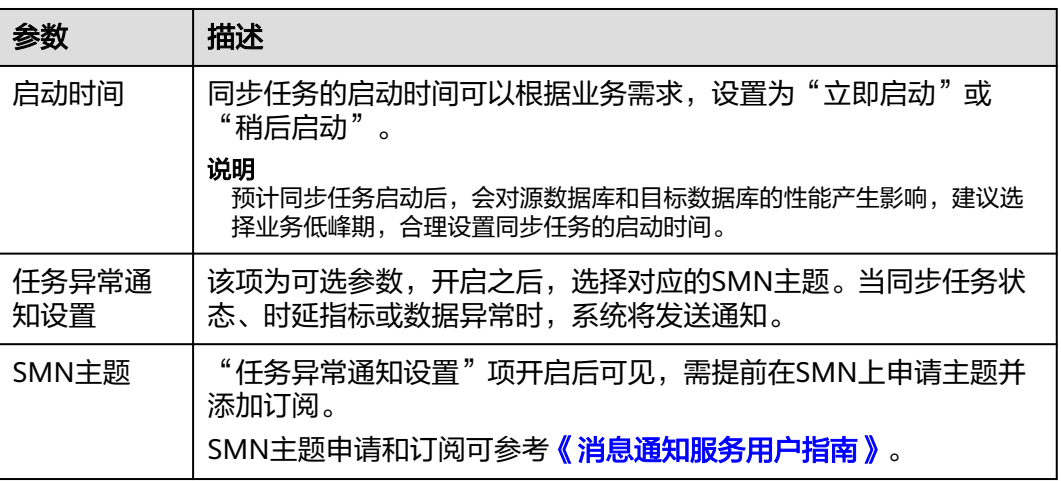

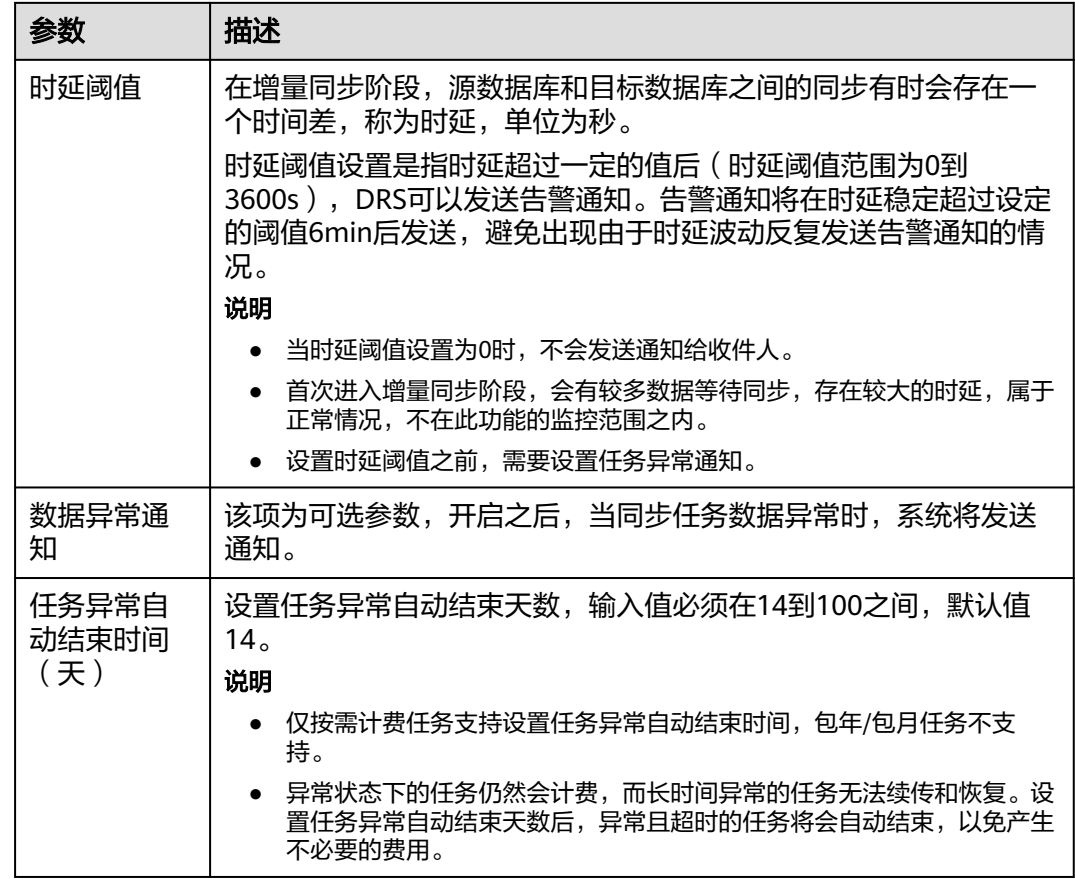

步骤7 同步任务提交后,您可在"实时同步管理"页面,查看[并管理自己的任务。](#page-1346-0)

- 您可查看任务提交后的状态,状态请参见<mark>任务状态说明</mark>。
- 在任务列表的右上角,单击 C 刷新列表,可查看到最新的任务状态。
- 对于未启动、状态为配置中的任务,DRS默认保留3天,超过3天DRS会自动删除 后台资源,当前任务状态不变。当用户再次配置时,DRS会重新申请资源,此时 DRS任务IP会发生改变。

**----**结束

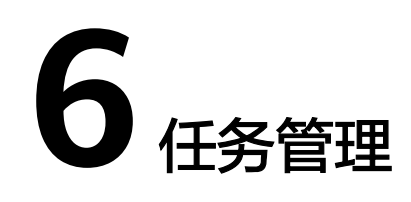

# <span id="page-1346-0"></span>**6.1** 创建同步任务

## 使用流程

一次完整的实时同步,是通过创建实时同步任务,以同步任务作为导向,依次进行同 步进度观察、同步日志分析、同步数据一致性对比等多项操作。通过多项指标和数据 的对比分析,可以帮助您实现不同业务系统间的数据实时同步。

一次完整的实时同步包含如下过程:

#### <span id="page-1347-0"></span>图 **6-1** 实时同步流程

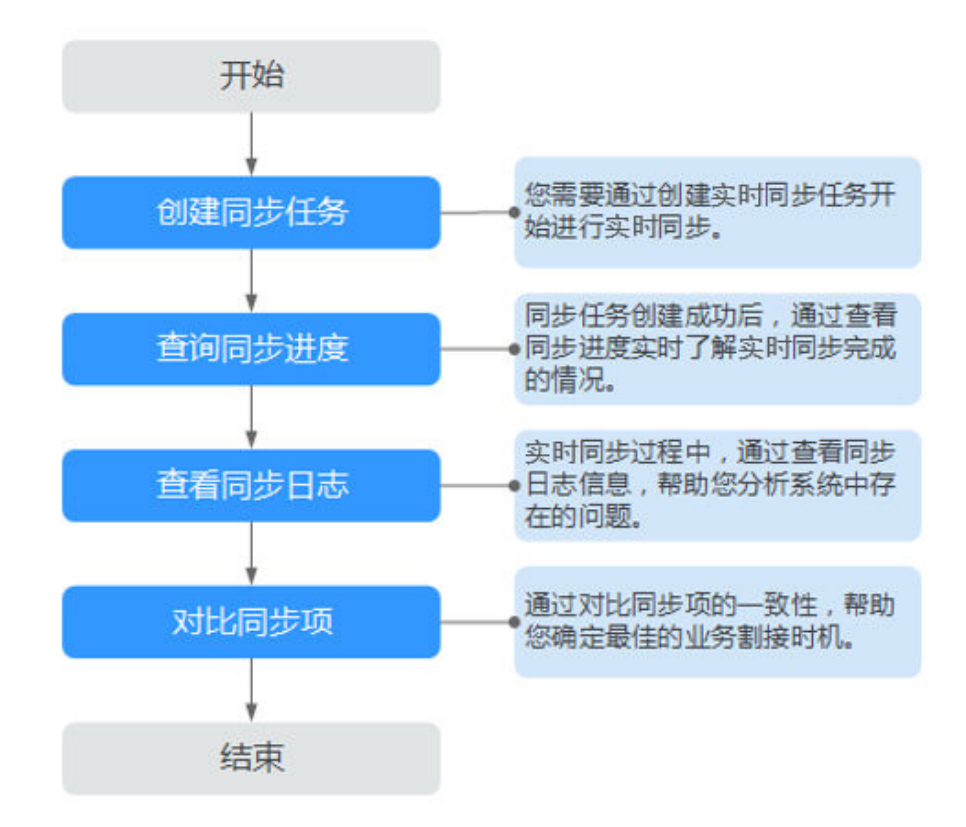

- 步骤一:创建同步任务。根据需要,选择源和目标数据库,创建同步任务。
- 步骤二: 查询同步进度。同步过程中,可以通过查看同步进度了解实时同步的完 成情况。
- 步骤三: 查看同步日志。同步日志包含告警、错误和提示等类型的信息, 可根据 此类信息分析系统存在的问题。
- <mark>步骤四: 对比同步项</mark>。实时同步提供对比功能, 可根据需要查看对象级对比、数 据级对比等,来确保源和目标数据库的数据一致性。

本小节以MySQL->RDS for MySQL的实时同步为示例,介绍如何使用数据复制服务创 建两个数据库实例之间的实时同步任务,其他存储引擎的配置流程类似。

## 操作步骤

- 步骤**1** 在"实时同步管理"页面,单击"创建同步任务"。
- **步骤2** 在"同步实例"页面,填选区域、项目、任务名称、描述、同步实例信息,单击"开 始创建"。
	- 任务信息

## 图 **6-2** 同步任务信息

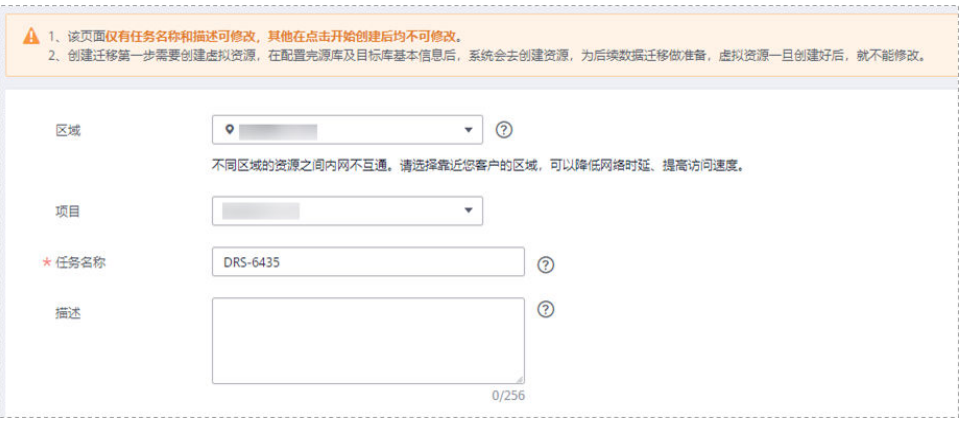

#### 表 **6-1** 任务和描述

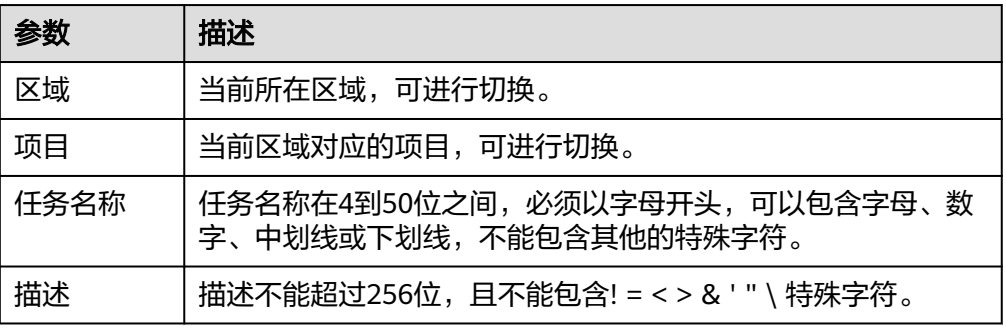

## ● 同步实例信息

## 图 **6-3** 同步实例信息

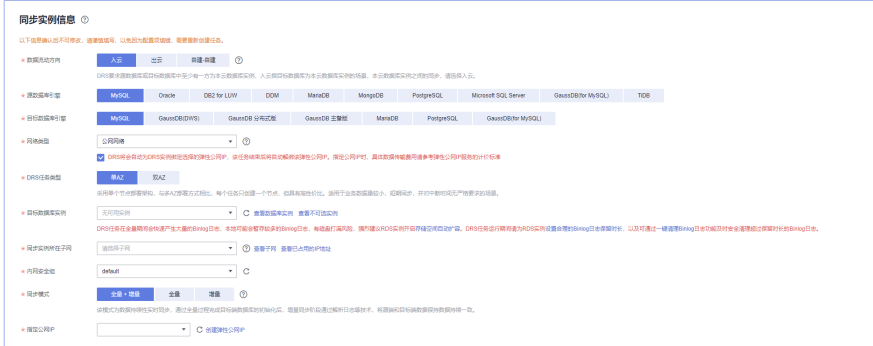

#### 表 **6-2** 同步实例信息

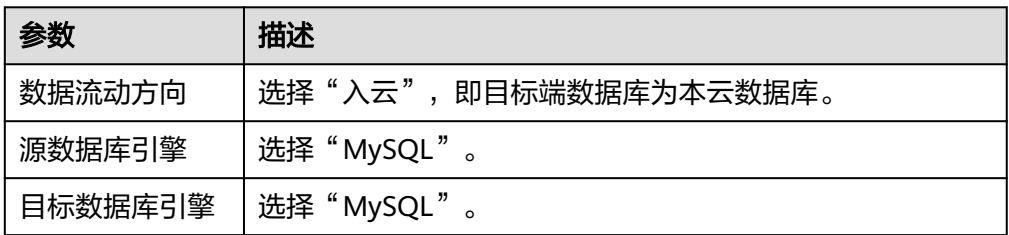

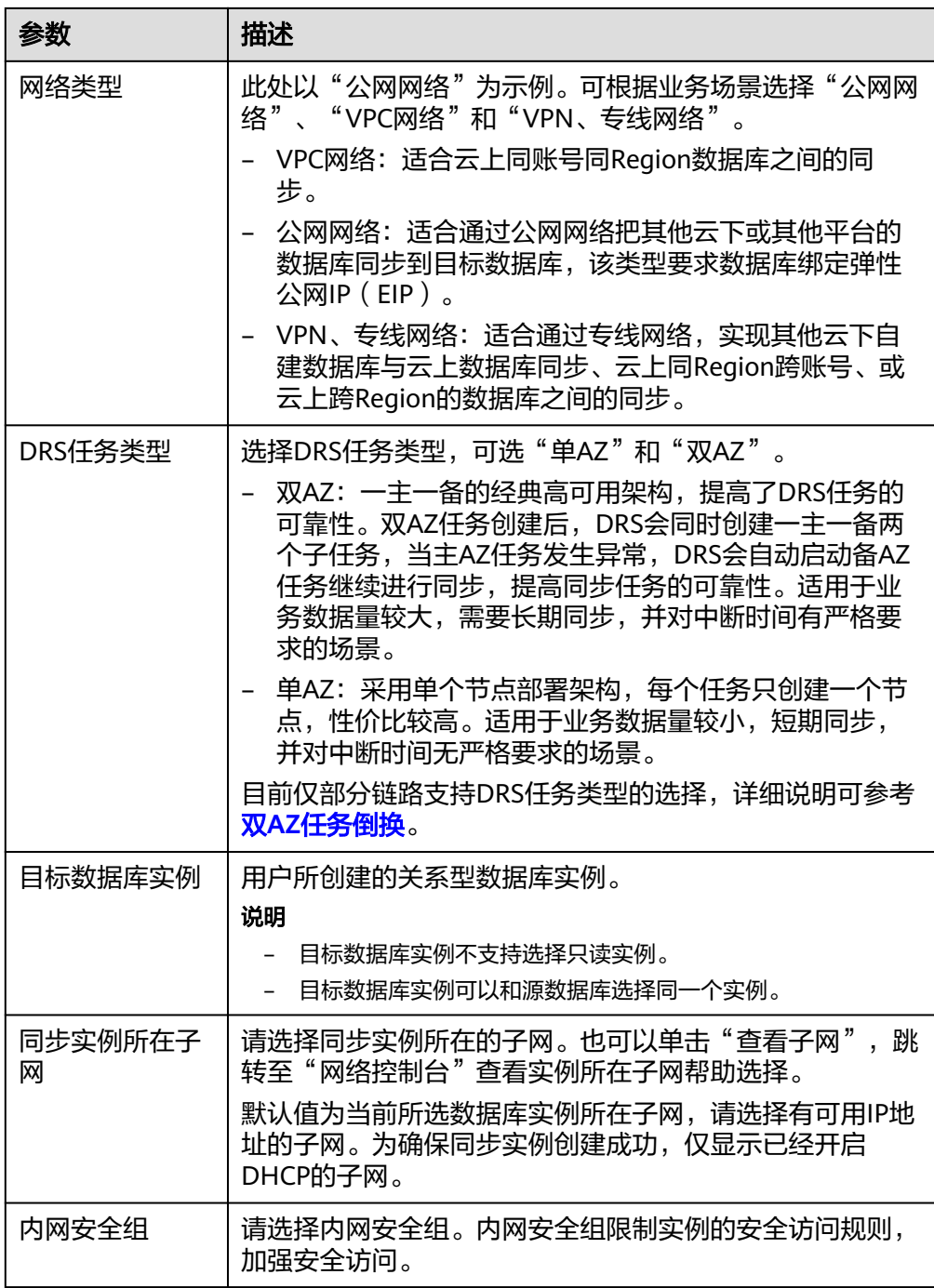

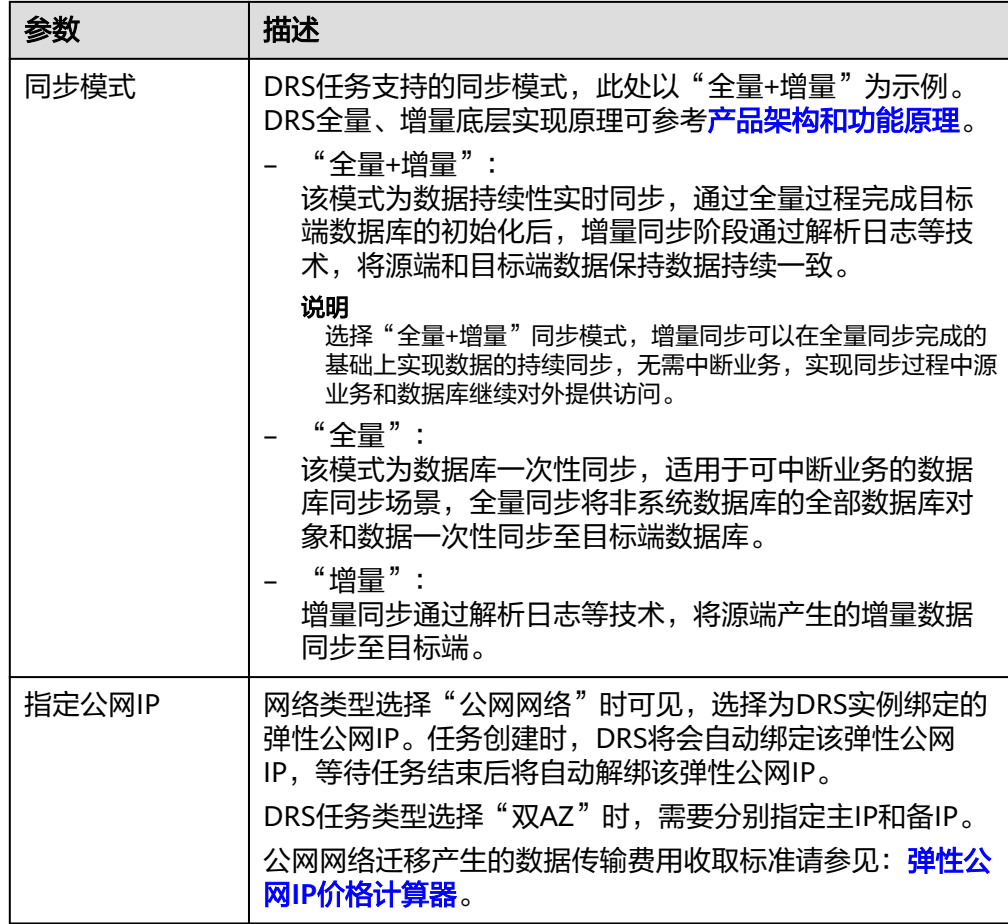

#### ● 任务类型

#### 图 **6-4** 任务类型

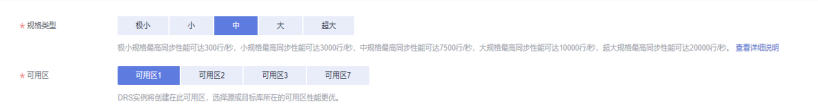

## 表 **6-3** 任务类型信息

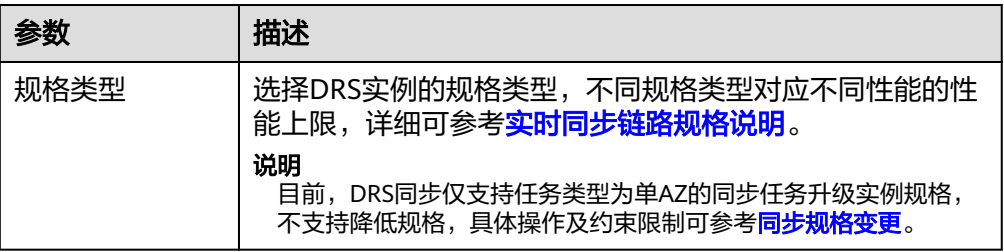

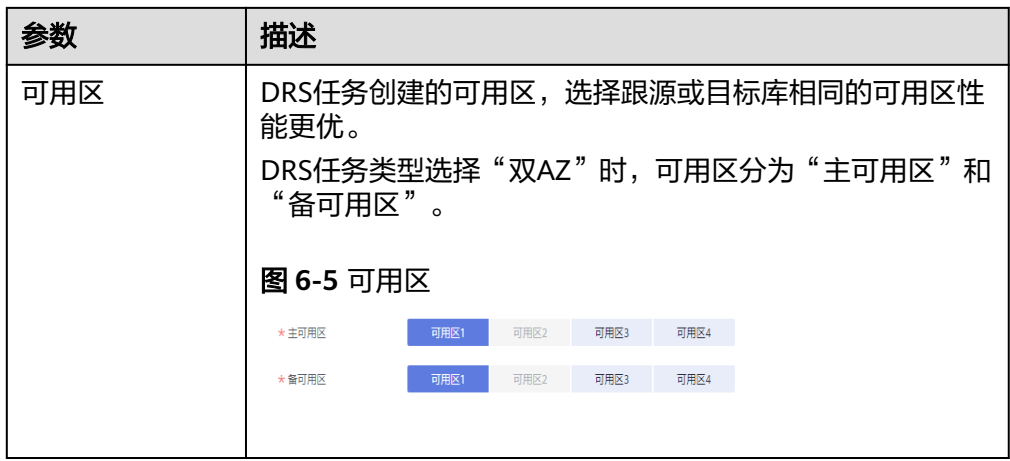

## ● 企业项目和标签

## 图 **6-6** 企业项目和标签

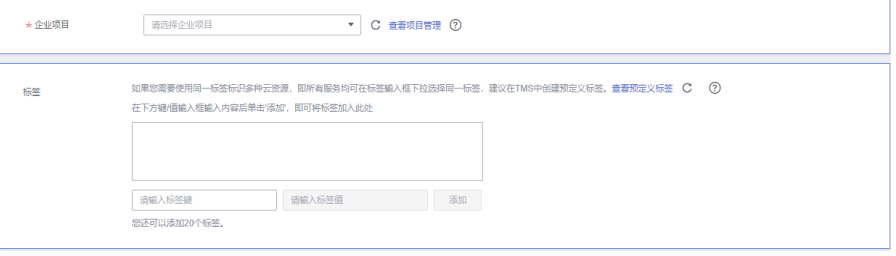

#### 表 **6-4** 企业项目和标签

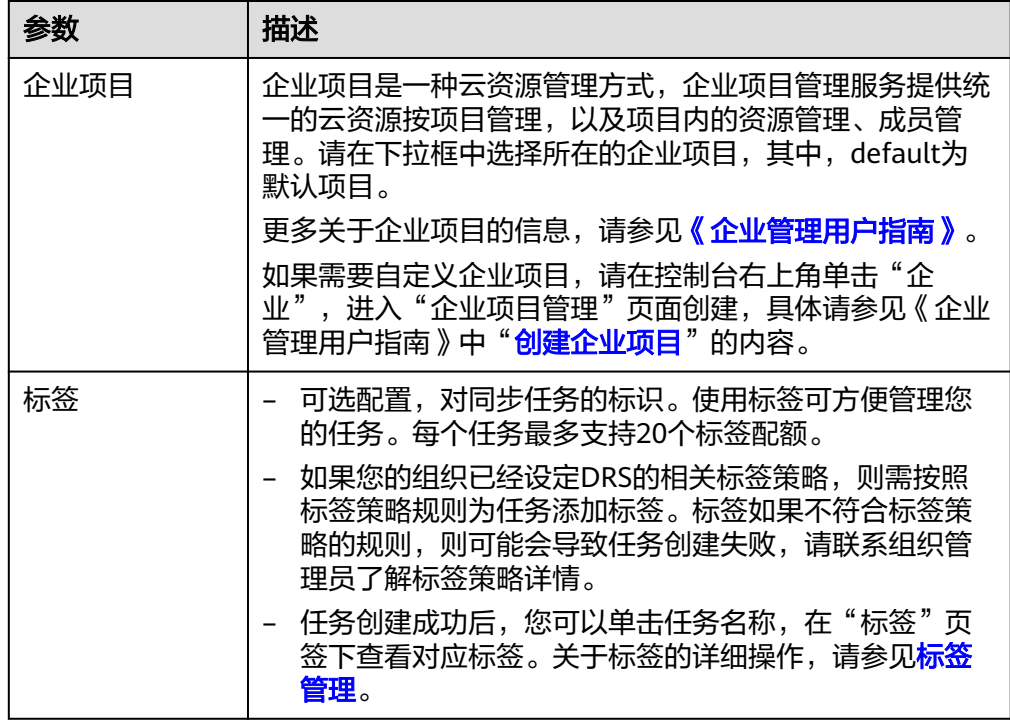

## 说明

对于创建失败的任务,DRS默认保留3天,超过3天将会自动结束任务。

**步骤3** 同步实例创建成功后,在"源库及目标库"页面,填选源库信息和目标库信息后,单 击"源库和目标库"处的"测试连接",分别测试并确定与源库和目标库连通后,勾 选协议,单击"下一步"。

入云和出云场景中源库和目标库需要填选的信息不同,具体以界面为准。

● 源库信息

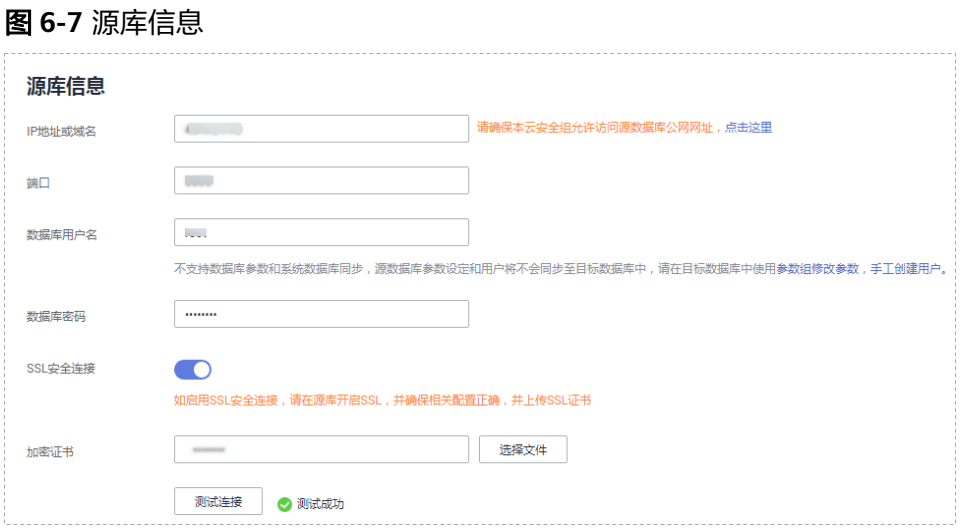

#### 表 **6-5** 源库信息

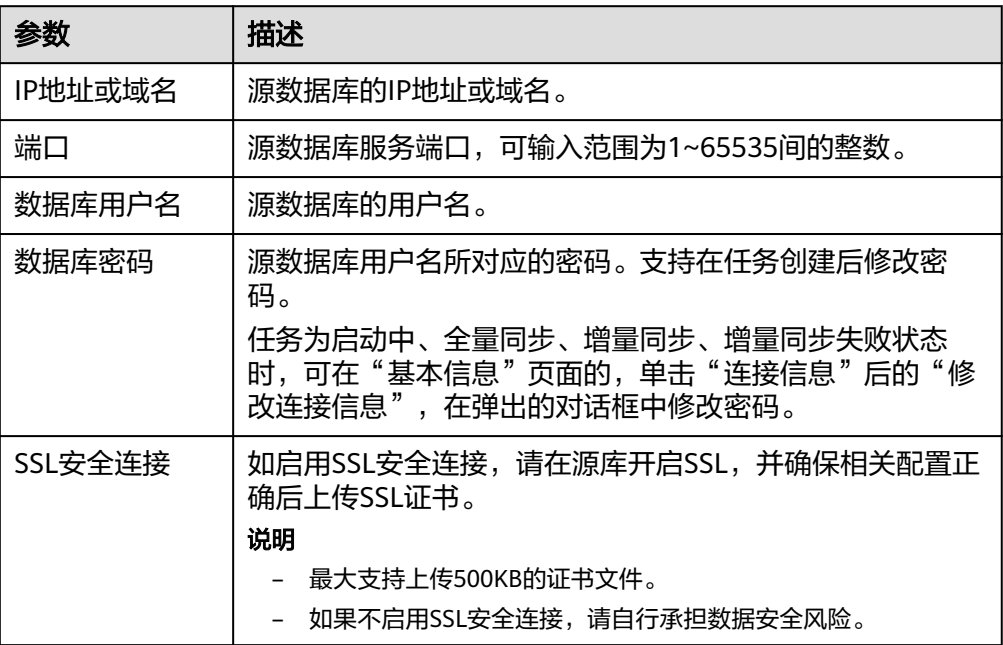

## 说明

#### 源数据库**IP**地址、端口、用户名和密码将在同步过程中被加密暂存到数据库和同步实例主 机上,待该任务删除后会永久清除。

● 目标库信息

#### 图 **6-8** 目标库信息

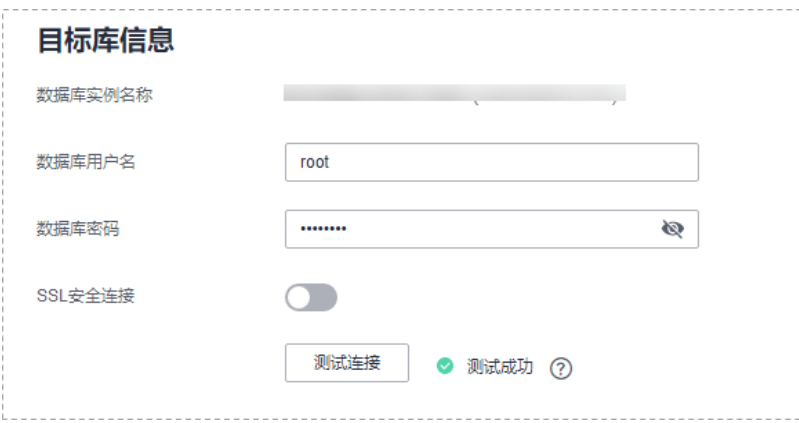

#### 表 **6-6** 目标库信息

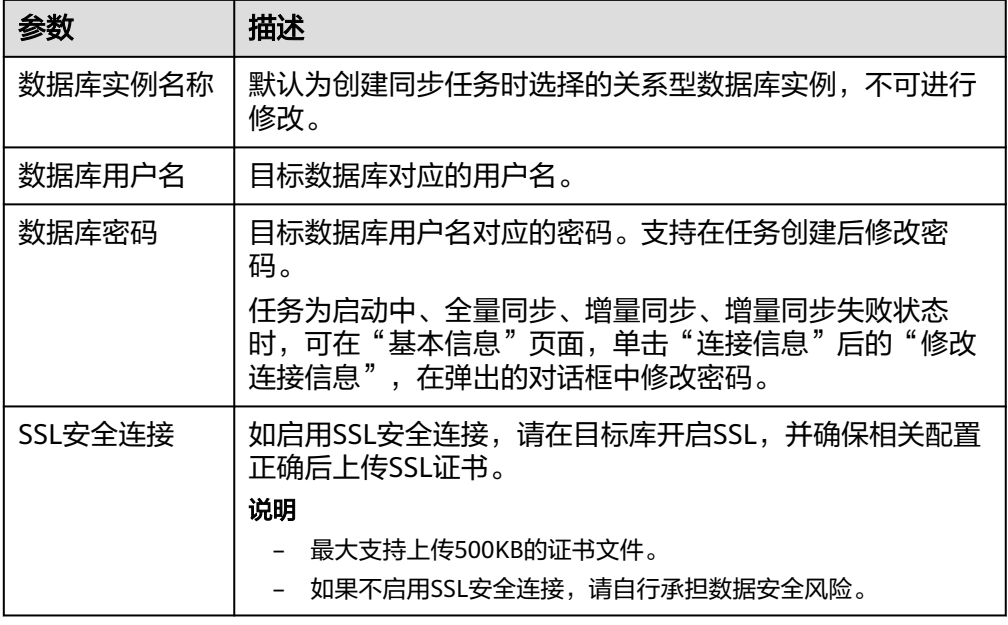

#### 说明

#### 目标数据库用户名和密码将在同步过程中被加密暂存到数据库和同步实例主机上,待该任 务删除后会永久清除。

步骤4 在"设置同步"页面,选择数据冲突策略和同步对象,单击"下一步"。

## 图 **6-9** 同步模式

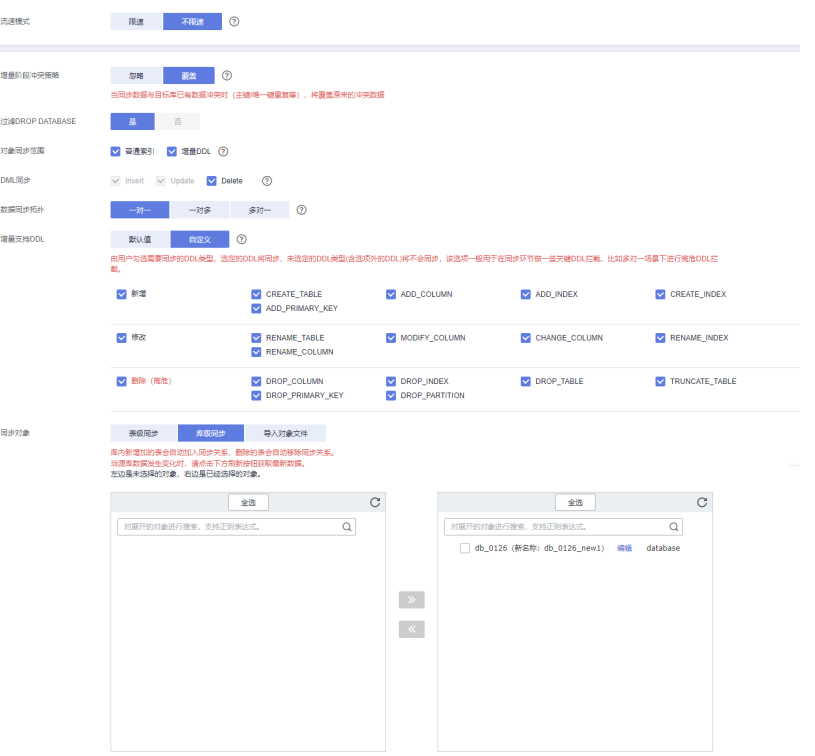

## 表 **6-7** 同步模式和对象

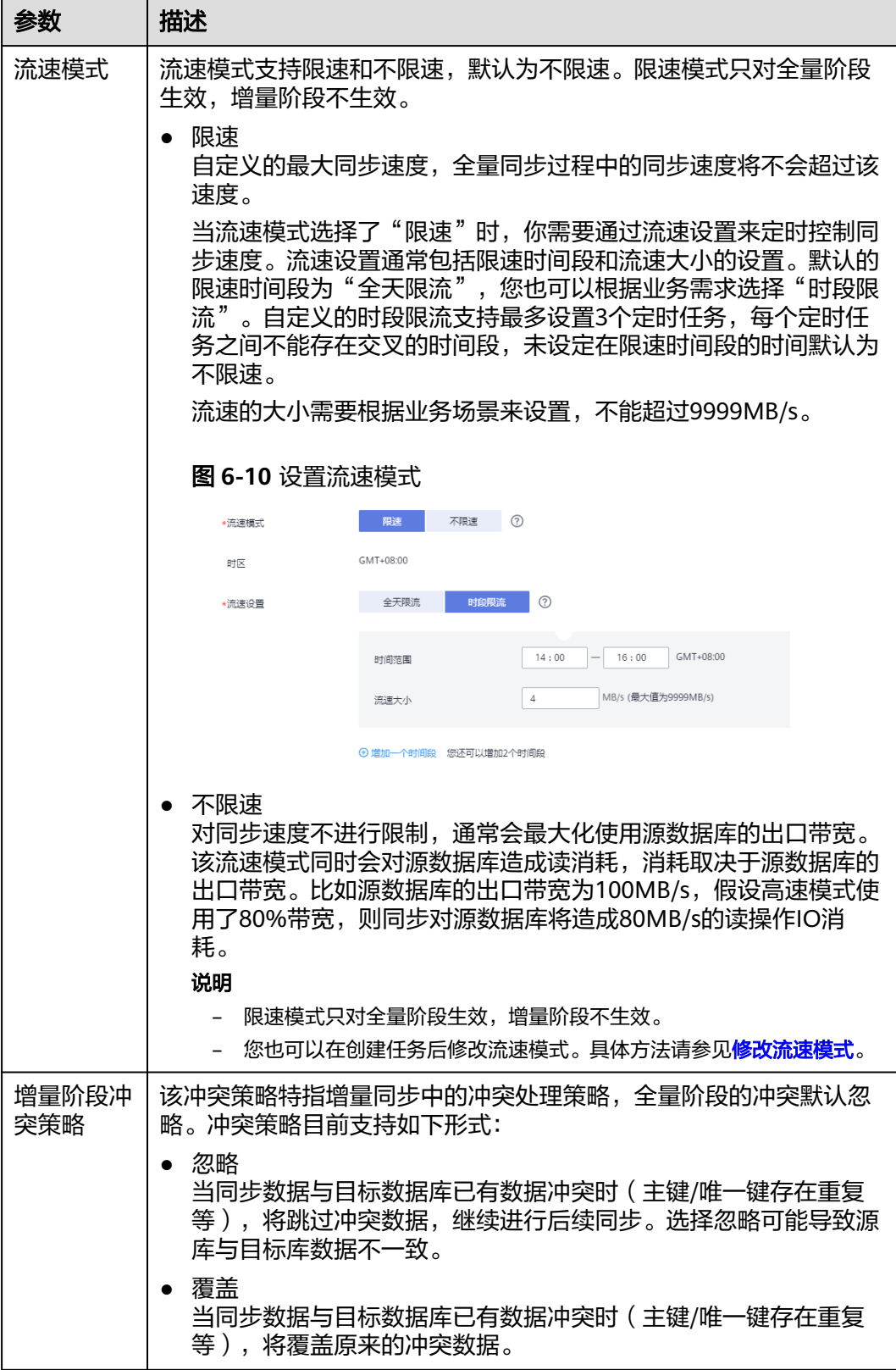

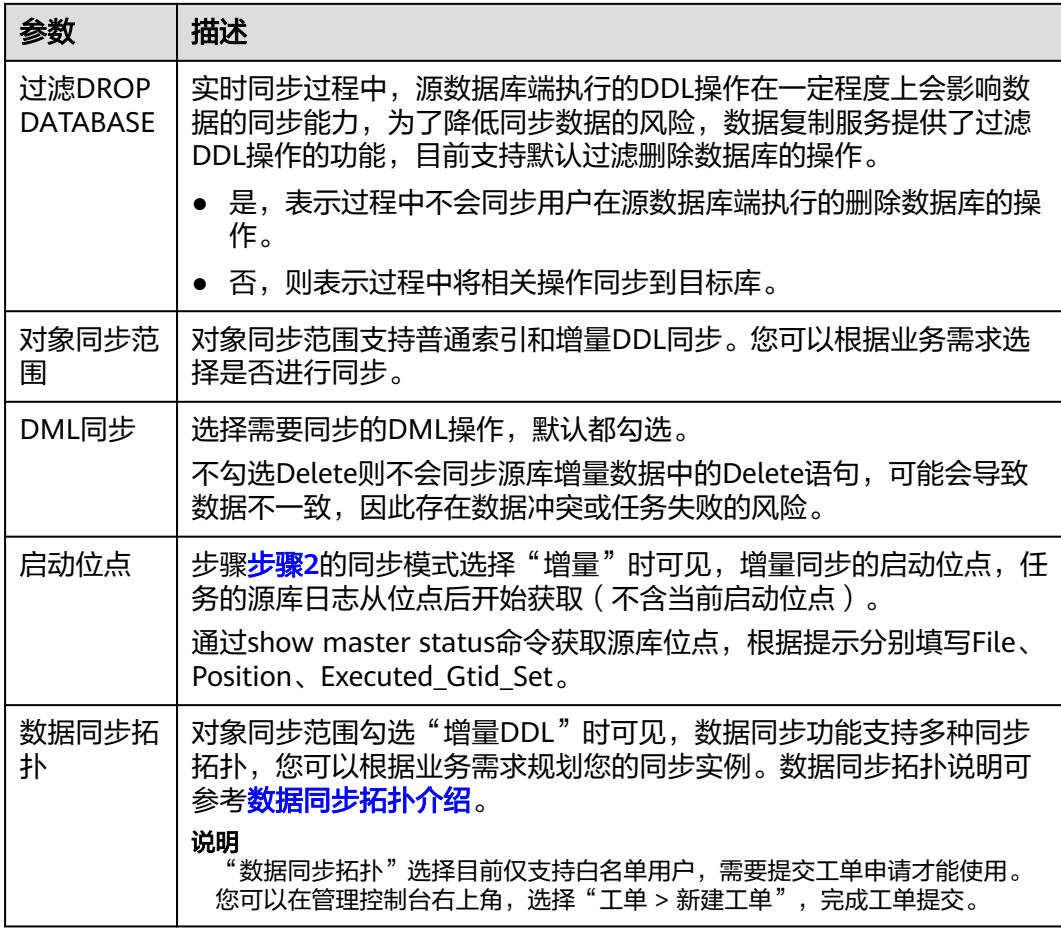

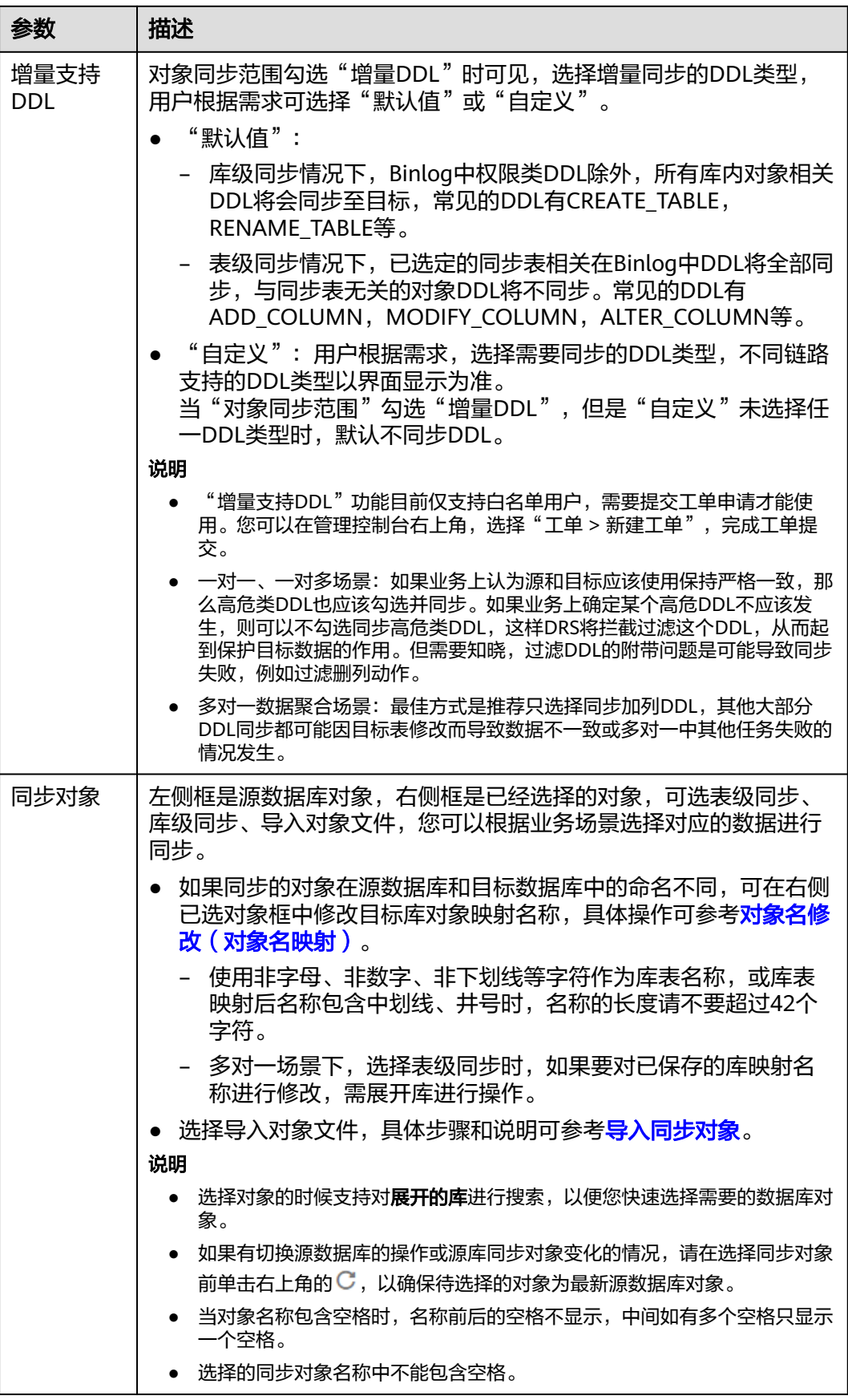

步骤**5** 在"数据加工"页面,根据需要选择数据加工的方式。

- 如果不需要数据加工,单击"下一步"。
- 如果需要数据加工,可选择"数据过滤"、"附加列"或"列加工",参考<mark>数据</mark> [加工章](#page-1387-0)节,设置相关规则。

图 **6-11** 数据加工

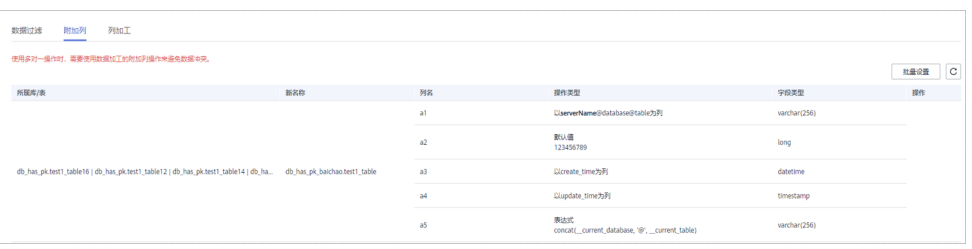

步骤6 在"预检查"页面,进行同步任务预校验,校验是否可进行。

- 查看检查结果,如有不通过的检查项,需要修复不通过项后,单击"重新校验" 按钮重新进行任务预校验。 预检查不通过项处理建议请参见《数据复制服务用户指南》中的"<mark>预检查不通过</mark> [项修复方法](https://support.huaweicloud.com/trouble-drs/drs_11_0001.html)"。
- 预检查完成后,且所有检查项结果均通过时,单击"下一步"。

图 **6-12** 预检查

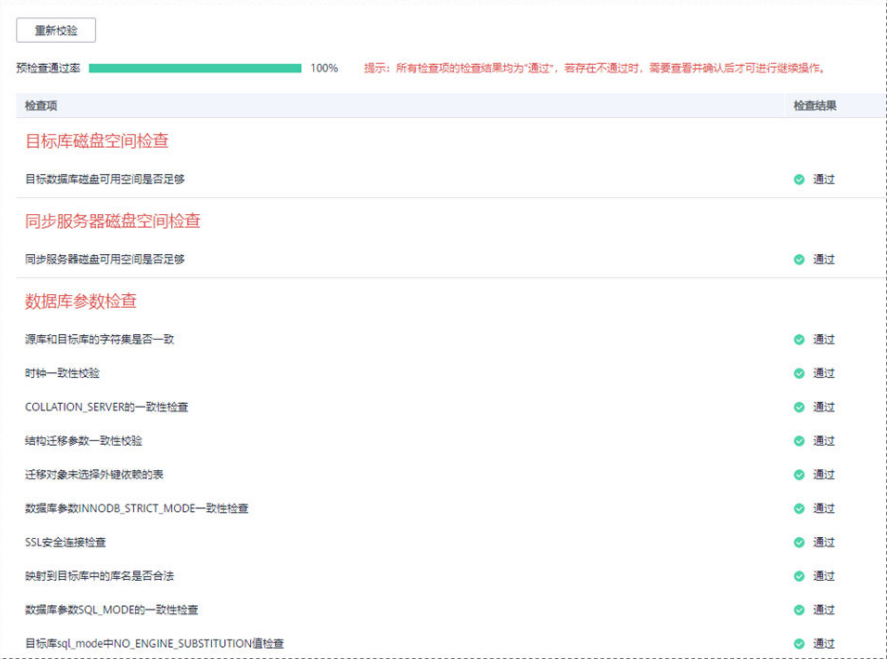

#### 说明

所有检查项结果均通过时,若存在请确认项,需要阅读并确认详情后才可以继续执行下一 步操作。

步骤**7** 在"任务确认"页面,设置同步任务的启动时间、任务异常通知设置、SMN主题、时 延阈值、任务异常自动结束时间,并确认同步任务信息无误后,勾选协议,单击"启 动任务",提交同步任务。

## 图 **6-13** 任务启动设置

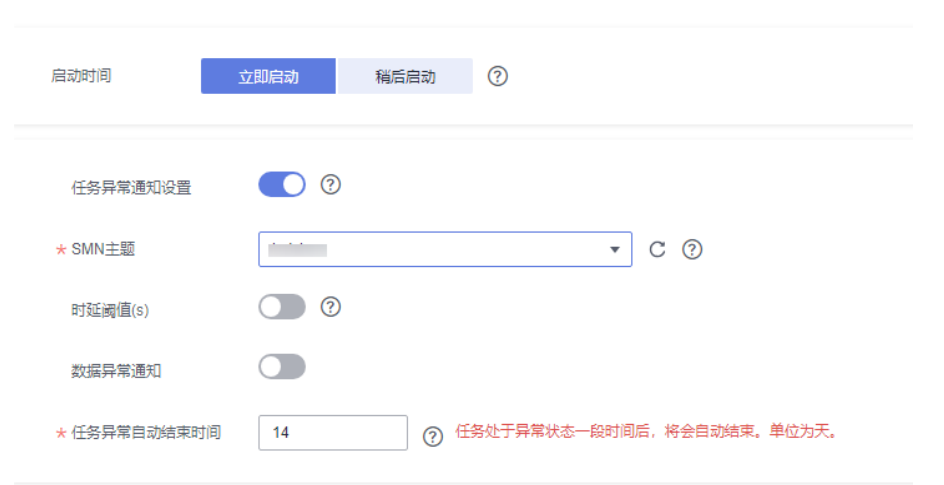

## 表 **6-8** 任务启动设置

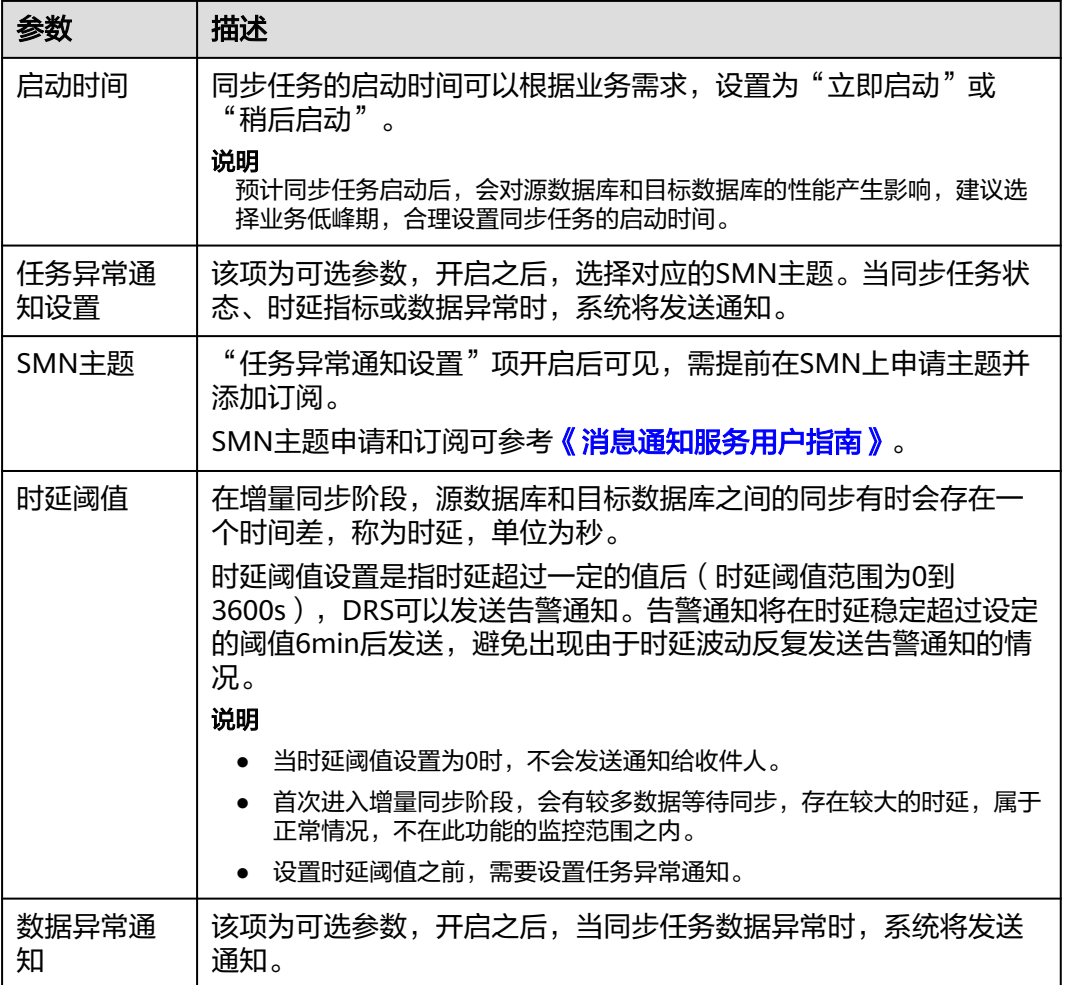

<span id="page-1360-0"></span>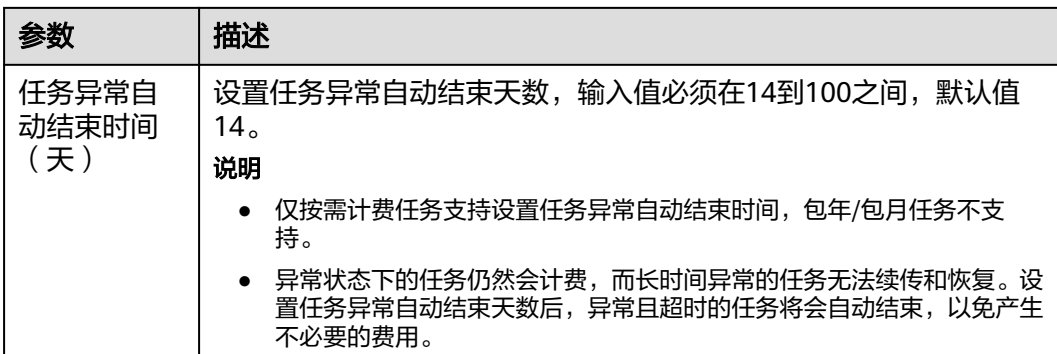

步骤8 同步任务提交后, 您可在"实时同步管理"页面, 查看[并管理自己的任务。](#page-1346-0)

- 您可查看任务提交后的状态,状态请参见<mark>任务状态说明</mark>。
- 在任务列表的右上角,单击 C 刷新列表,可查看到最新的任务状态。
- 对于未启动、状态为配置中的任务,DRS默认保留3天,超过3天DRS会自动删除 后台资源,当前任务状态不变。当用户再次配置时,DRS会重新申请资源,此时 DRS任务IP会发生改变。

**----**结束

## 相关链接

- [实时同步支持的数据库类型和版本](https://support.huaweicloud.com/productdesc-drs/drs_01_0307.html#section2)
- [准备工作概览](https://support.huaweicloud.com/prepare-drs/drs_02_0471.html)
- [同步方案概览](#page-7-0)
- [数据同步拓扑介绍](#page-17-0)

## **6.2** 查询同步进度

实时同步进度展示了同步过程中,任务的表同步进度,DRS通过流式进度展示,可以 帮助您实时了解同步完成的情况。

- 在全量同步过程中,DRS展示进度总览,您可以查看结构、数据、索引迁移的进 度。同步进度是根据同步对象的数量来统计百分比进行展示,当显示为100%时, 表示该项同步完成。同步过程中,数据和索引的同步相对较慢。
- 在全量同步过程中,DRS展示同步进度同明细,您可以查看具体同步对象的进 度,当"对象数目"和"已迁移数目"相等时,表示该对象已经同步完成,可通 过"查看详情"查看每个对象的同步进度。增量同步中, "进度明细"将不再显 示,您可以使用"同步对比"页签查看一致性情况。
- 在增量同步过程中,DRS展示增量时延,可通过时延大小判断源和目标同步情 况,时延为0代表源和目标瞬时一致,无新的事务需要同步。

## 前提条件

已登录数据复制服务控制台。

#### 操作步骤

- 步骤**1** 在"实时同步管理"界面,选中指定同步任务,单击任务名称,进入"基本信息"页 面。
- 步骤**2** 单击"同步进度"页签,查看表同步进度。
	- 查看同步的百分比进度。
		- 当全量同步完成时,显示全量已完成100%。
		- 当全量同步完成后,开始进行增量同步,可在"同步进度"页签下,查看增 量同步时延。
		- 增量时延也可在"实时同步管理"界面查看, 当增量时延超过用户设置或系 统默认的时延阈值时,任务管理界面增量时延显示为红色。
		- 当时延为**0s**时,说明源数据库和目标数据库的数据是实时同步的。

#### 说明

时延 = 源库当前系统时间 - 成功同步到目标库的最新一个事务在源库的提交成功时间。

一个事务同步的完整过程如下:

- 1. 源端数据库的抽取;
- 2. 经过网络的传输;
- 3. 由DRS进行日志解析;
- 4. 最终在目标数据库上的执行完成。

这样完成了事务从源到目标的同步,时延为该事务最后在目标数据库上执行完成时的源库 当前系统时间(current\_time)与该事务在源库的提交成功时间(committed\_time)的时 间差,时延为0代表源和目标瞬时一致,无新的事务需要同步。

#### 注意

长时间未提交事务和频繁DDL操作均可以造成高时延。

查看同步对象的进度。在"进度明细"下,单击同步对象"详细信息"列的"查 看详情",查看对象的同步进度,进入增量同步后,该数据将不再显示,您可以 使用"同步对比"页签,进行一致性对比。

#### 图 **6-14** 同步进度明细

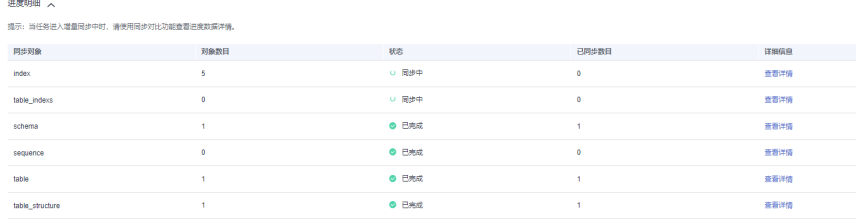

步骤**3** 针对MySQL的同步场景,您可以在"同步进度"页签中查看源位点和已消费位点的信 息。

说明

展示的位点信息刷新频率为每10s一次。

#### 图 **6-15** 同步位点信息

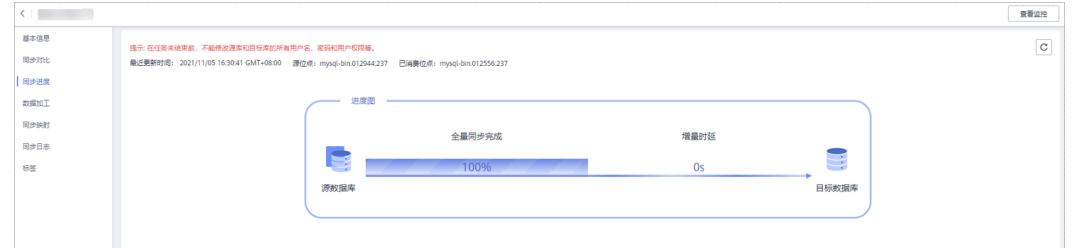

**步骤4** 针对Oracle为源、MySQL->Kafka、GaussDB->Kafka的同步场景,您可以在"同步进 度"页签的"链路监控"表中,查看该同步任务执行过程中对源库分别做DML操作 (Insert、Delete、Update)的次数。在"链路监控"列表的右上角,单击刷新列 表,可查看到最新的监控数据。

#### 图 **6-16** 链路监控

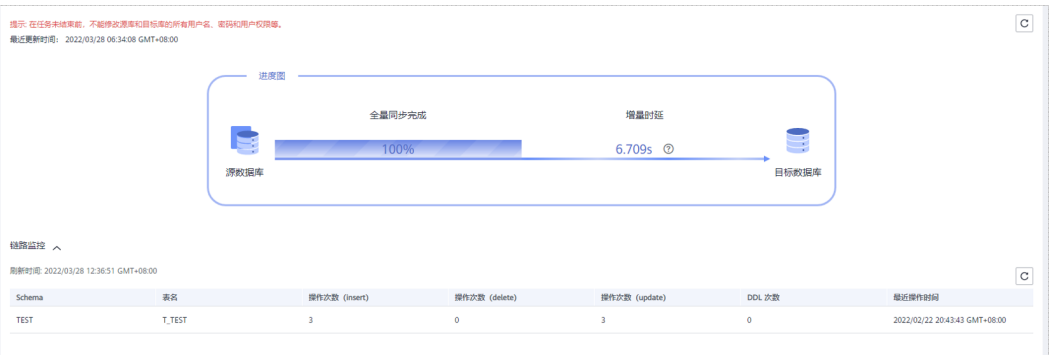

#### 说明

- 1. 需要在源库进行DML操作并执行Commit后,该次操作数据才能够生效并统计到"链路监 控"表中。
- 2. DRS 根据重做日志的信息统计操作次数。
- 3. Oracle 对于含 LOB 类型的表进行 INSERT、UPDATE 操作时会记录更多的重做日志信息: 先 基于非 LOB 的普通字段进行 INSERT、UPDATE操作, 再基于 LOB 类型的字段执行 。但 DRS 仅根据重做日志产生的操作信息进行统计,因此在链路监控操作审计时可能产生与实际影响 行数不符的操作次数。
- 4. Oracle 的 MERGE 语句作为一种方言化的 DML, 在重做日志层面转化为 INSERT, UPDATE, DELETE 三种操作。DRS 会根据重做日志的信息将 MERGE 影响的行数归并到 INSERT, UPDATE, DELETE 三种操作的统计中。
- 步骤**5** 针对Oracle->GaussDB主备版和分布式、GaussDB主备版->MySQL、GaussDB分布式 版->MySQL、Oracle->MySQL(单增量)、Oracle->GaussDB(DWS)(单增量)的同 步场景,您可以在"同步进度"页签中搜索查看详细的同步对象信息,对象搜索区分 大小写。

#### <span id="page-1363-0"></span>图 **6-17** 同步信息

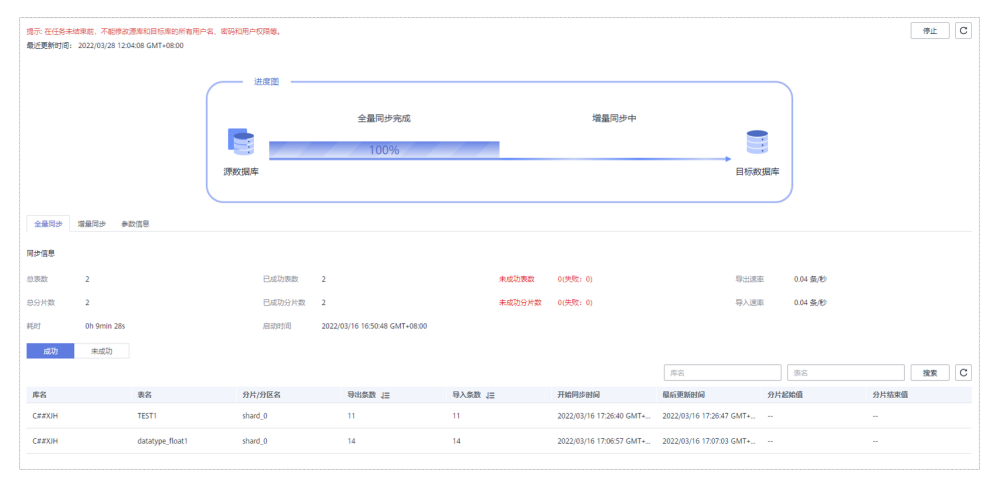

**----**结束

## **6.3** 查看同步日志

同步日志记录了实时同步过程中的信息,包含告警、错误和提示等类型的信息。实时 同步过程中,可以通过查看同步日志信息,帮助您分析系统中存在的问题。

## 前提条件

已登录数据复制服务控制台。

## 操作步骤

- 步骤**1** 在"实时同步管理"界面,选择指定的同步任务,单击任务名称。
- 步骤**2** 在"同步日志"页签,查看当前同步任务的日志。

您可查看到日志对应的时间,级别和描述。

图 **6-18** 同步日志

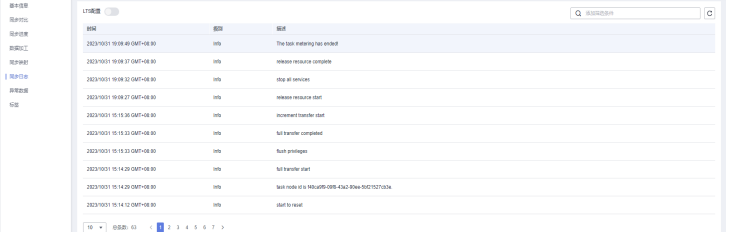

除此以外,DRS支持对接云日志服务(Log Tank Service,简称LTS),进行LTS日志配 置后,DRS实例新生成的所有日志记录会上传到云日志服务进行管理,详情可参[考日](#page-1441-0) [志配置管理](#page-1441-0)。

**----**结束

# <span id="page-1364-0"></span>**6.4** 数据对比(对比同步项)

## 对比使用场景

对比实时同步项可以清晰反馈出源数据库和目标数据库的数据是否存在差异。为了尽 可能减少业务的影响和业务中断时间,实时同步场景提供了以下几种对比方式:

- 对象级对比:支持对数据库、索引、表、视图、存储过程和函数、表的排序规则 等对象进行对比。
- 数据级对比分为行对比和内容对比。
	- 行对比:对比同步的表的行数是否一致,只查询表的行数,对比速度较快, 建议优先使用。
	- 内容对比:对比同步的表内数据是否一致,需要查询每条数据进行对比,相 较于行对比,内容对比较慢。
- 用户对比:对源库和目标库的账号名称、权限进行对比。
- 周期性对比:定时对源数据库与目标数据库表的行数进行对比并展示结果,需要 用户[开启并设置对比策略](#page-1373-0)。

在使用对比功能查看数据一致性时,建议优先使用行数对比,确定行数是否一致。如 果出现行数不一致的情况,可以针对不一致的表,使用内容对比,来确定具体有哪些 数据不一致。

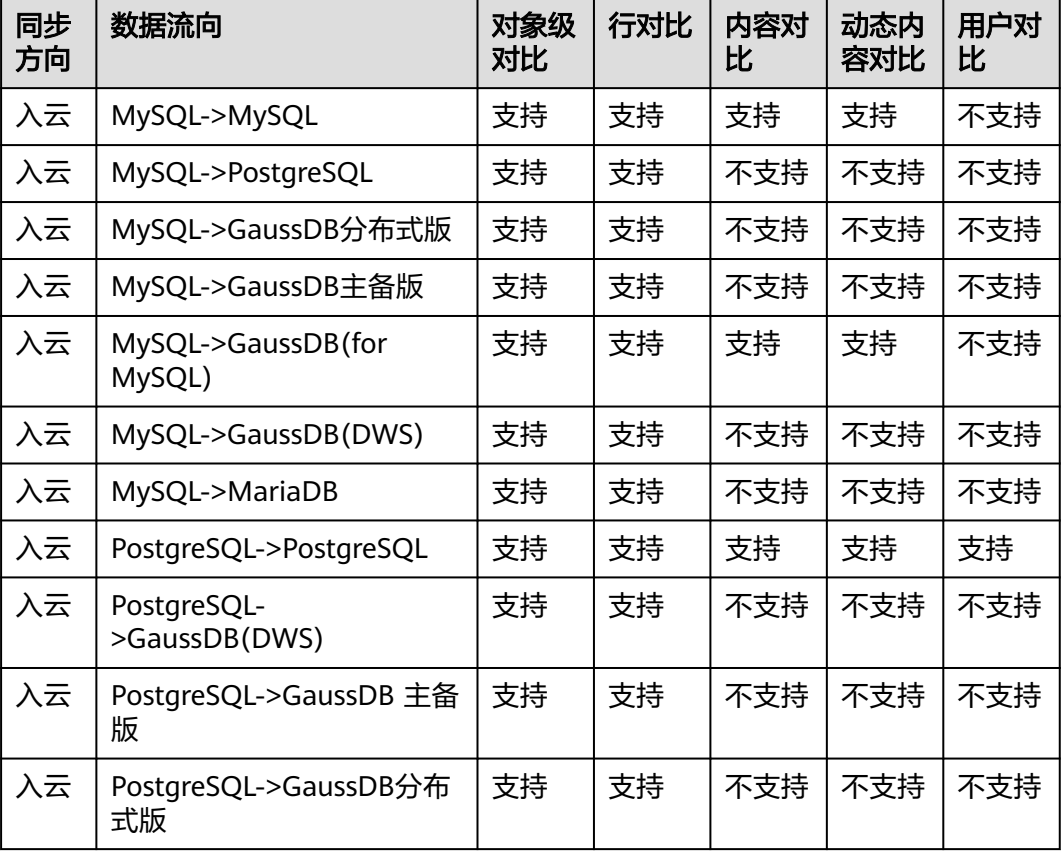

表 **6-9** 支持的对比方式

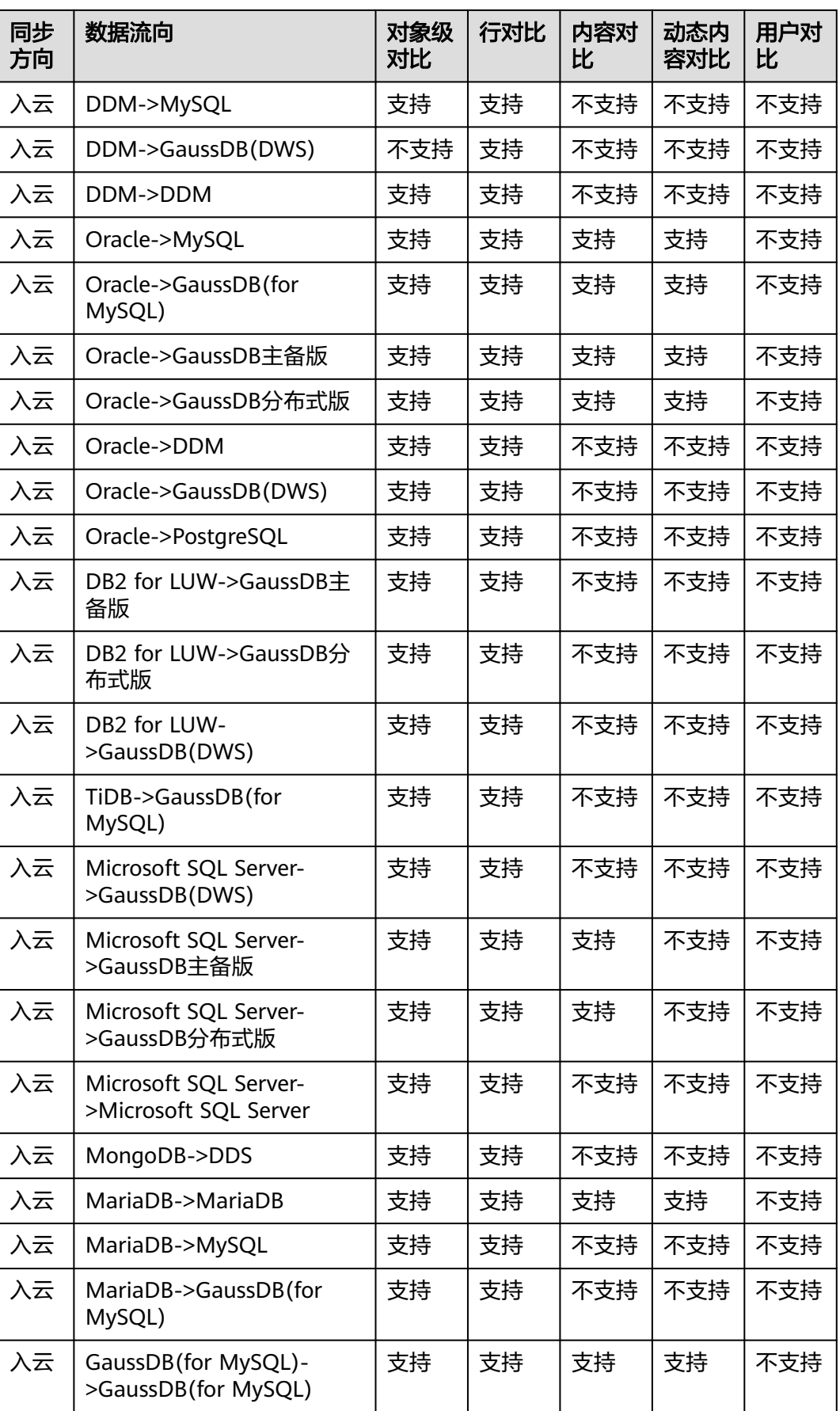

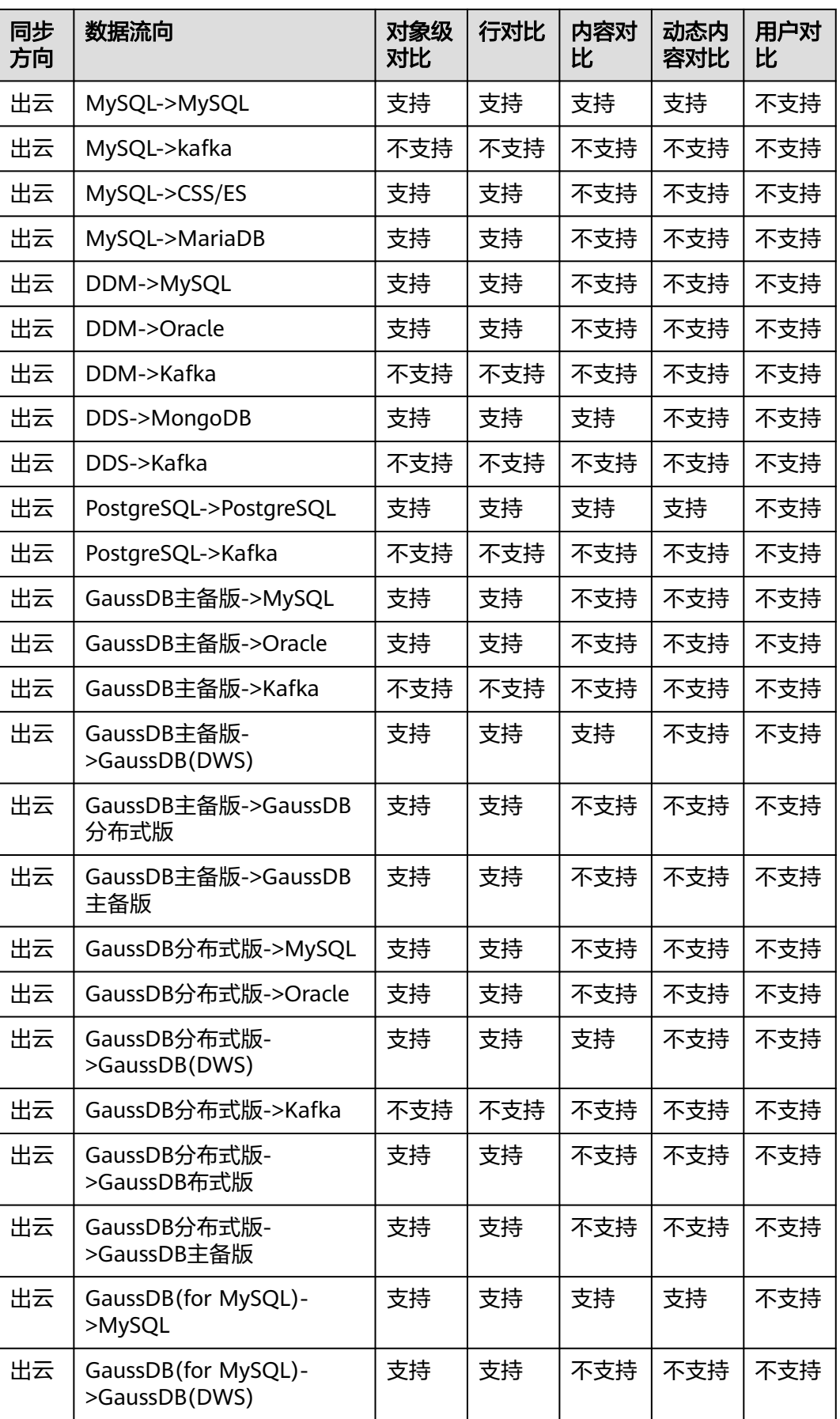

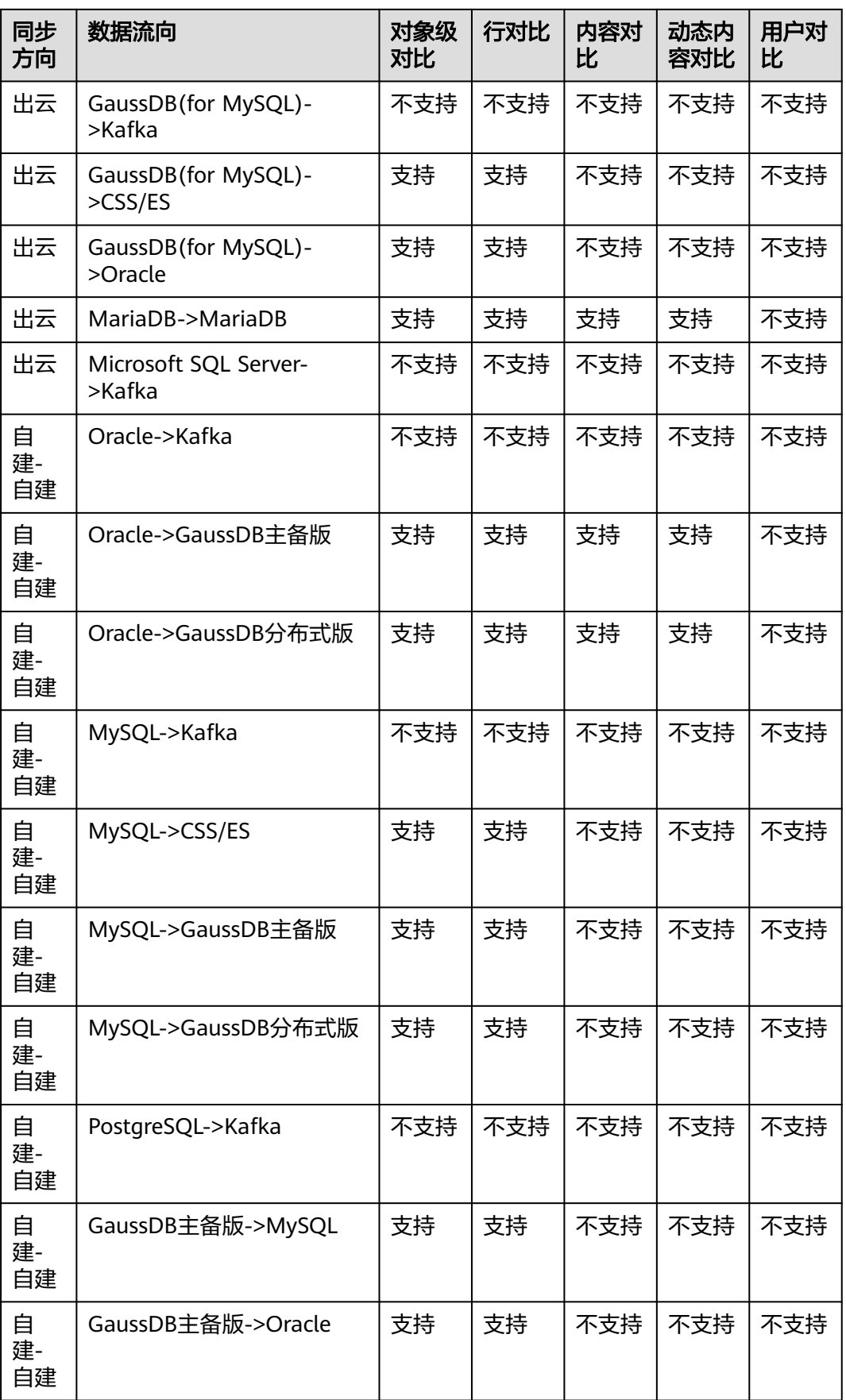
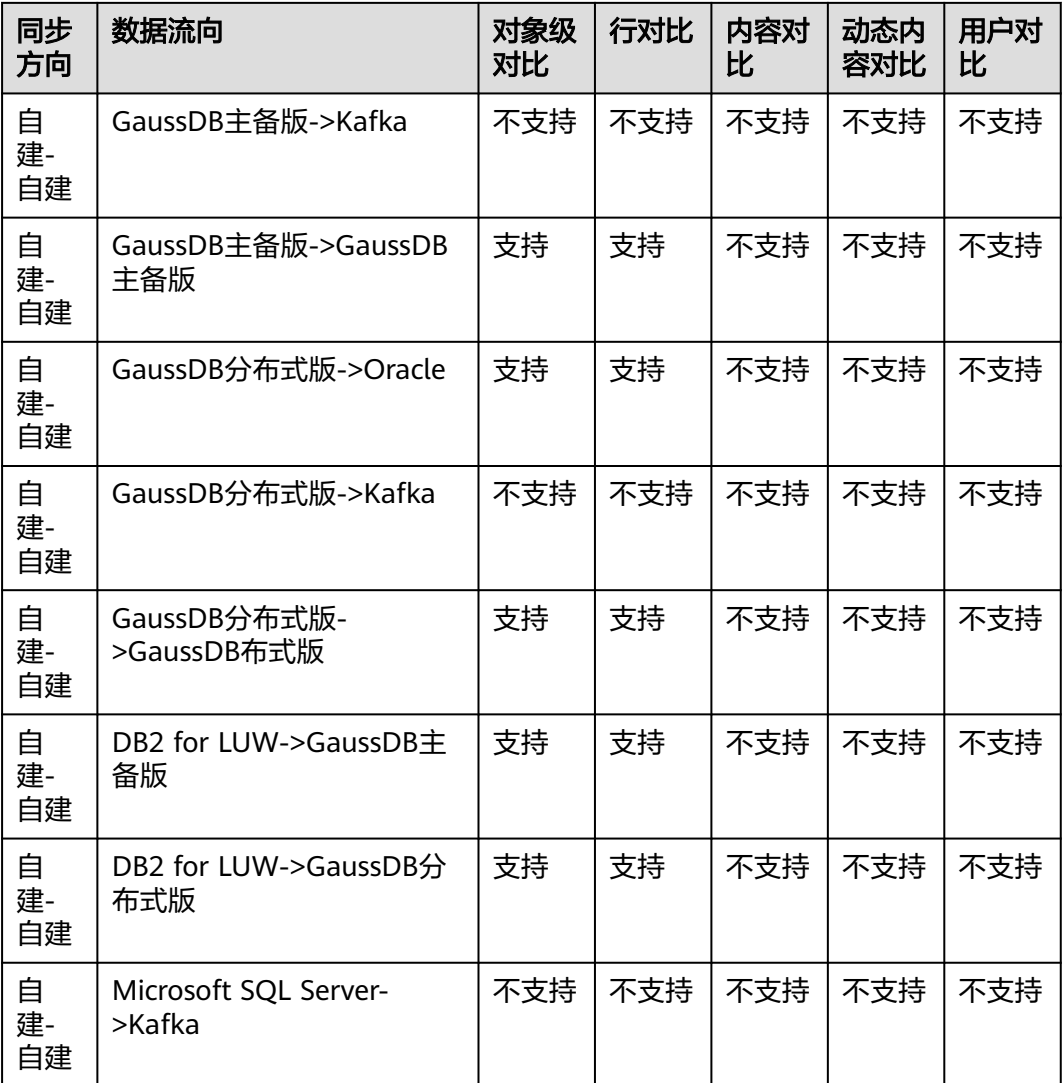

# 约束限制

- 对比需要在任务处于增量阶段才能手动创建。
- 对比是大小写敏感的,如果源数据库或目标数据库一端为非大小写敏感,一端为 大小写敏感,对比结果可能出现不一致的情况。
- 对于单全量,在任务结束的时候,DRS会自动创建对象对比和行对比。对比时如 果源库有数据操作,可能会导致对比结果不一致。
- 如果在对比时源库进行DDL操作,为保证对比结果的准确性,需重新进行内容对 比。
- 如果单独对目标库进行数据修改操作,可能会导致对比结果不一致。
- 如果源数据库字符类型存在编码异常的情况,通过DRS迁移或对比时会因数据库 驱动转码转换为异常码点,最终可能导致内容对比一致,实际字节不一致。
- 内容对比功能目前只支持带有主键的表,对于不支持内容对比的表可以使用行数 对比功能。所以数据级对比功能需要结合业务场景,选用行数对比或者内容对 比。
- DRS进行内容比对期间不能暂停DRS任务,否则可能导致比对任务失败。
- 部分数据类型不支持内容对比,详情参考<mark>[内容对比不支持哪些数据类型](https://support.huaweicloud.com/drs_faq/drs_16_1130.html)</mark>。
- 为避免占用资源,DRS限制对比任务的时长,超过限制时长,对比任务自动停 止。
	- 对于单全量任务结束时自动创建的对比任务,超时限制时长30分钟,超过后 行对比和对象对比任务自动停止,DRS单全量任务结束。
	- 对于增量阶段用户手动创建的行对比任务,当源库是关系型数据库时,行对 比限制时长为60分钟;源库为非关系数据库,比如MongoDB,行对比限制时 长为30分钟。
- 为避免占用资源,DRS任务的对比结果限制保留60天,60天后自动清除。
- 对于支持内容对比的同步链路,如果创建任务时可以选择实例规格,那么仅支持 大规格及以上规格进行内容对比。
- 行对比的多对一场景,是将源库中的表与映射到目标库中的聚合表中对应的那部 分数据做行数比对。
- 对于多对一同步任务场景,不建议使用内容对比,因为内容对比无法保证一致 性。
- 不支持一个库中的表映射到多个库的任务进行内容对比。
- PostgreSQL为源的链路,在表映射场景下,索引和约束名称也会被修改,导致索 引和约束的对比不一致。
- Oracle数据库中插入的空字符会被当成NULL来处理,因此对于Oracle为目标数据 库的链路,DRS对比时会把空字符串和NULL做等价处理。源数据库是空字符串, 目标数据库是NULL,对比结果显示一致。
- Oracle->GaussDB分布式内容比对,因为GaussDB分布式的BLOB用 DBE\_LOB.LOB\_GET\_LENGTH查询失败,当LOB比对策略选择比对LOB长度时,比 对会忽略BLOB比对。

# 对数据库影响

- 对象对比:会查询源库及目标库的系统表,占用10个左右的session的连接数,正 常情况不会对数据库产生影响。但是如果对象数量巨大(比如几十万张表),可 能会对数据库产生一定的查询压力。
- 行数对比:会查询源库及目标库的表行数,占用10个左右的session的连接数,正 常的select count语句基本不会对数据库产生影响。但是如果表数据量巨大(亿 级)会对数据库产生一定的查询压力,返回查询结果会比较慢。
- 内容对比:会查询源库及目标库的全部数据,涉及每个字段都会对比,所以会对 数据库产生一定的查询压力,主要体现在IO上,查询速度受限于源库和目标库的 IO和网络带宽。占用1-2个CPU,占用10个左右的session的连接数。
- 用户对比:会查询源库及目标库的账户和权限,基本不会对数据库产生影响。

# 对比耗时预估

- 对象对比:根据源库查询性能,一般会在几分钟内返回结果,如果对象数据量特 别巨大,对比时长可能达到几十分钟。
- 行数对比: 使用select count方式, 查询速度跟数据库性能相关。
- 内容对比:在数据库没有压力并且网络正常的情况下,对比速度大概是5M/s。
- 用户对比:与对象对比同时返回结果,如果对象不多的情况下,基本会在几分钟 就会返回结果。

## 前提条件

- 已登录数据复制服务控制台。
- 已启动同步任务。

# 创建对比任务

- 步骤1 在"实时同步管理"界面,选中指定同步任务,单击任务名称,进入"基本信息"页 签。
- 步骤**2** 单击"同步对比"页签,进入"同步对比"信息页面。
- 步骤**3** 对比同步项。
	- 创建对象级对比: 选择"对象级对比"页签, 单击"开始对比"后稍等一段时间 再单击 。, 观察源数据库和目标数据库的各个对比项结果是否一致。若需要查看 结果详情,可单击指定对比项操作列的"详情"按钮。

### 图 **6-19** 同步对象对比

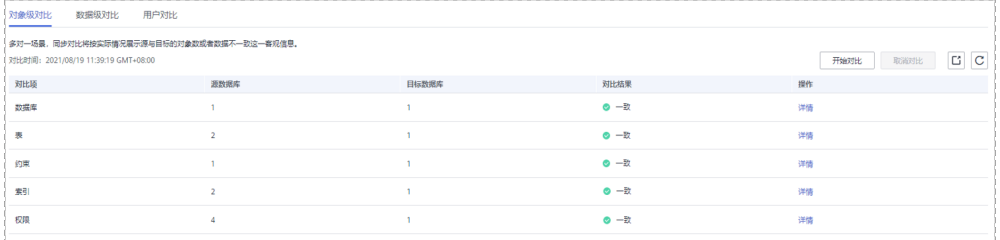

● 创建数据级对比: 选择"数据级对比"页签,单击"创建对比任务",选择"对 比类型 " 、 "对比方式 " 、 "对比时间 " 和 "对象选择 " ,单击 "是 " 提交对比 任务。

### 图 **6-20** 创建数据对比任务

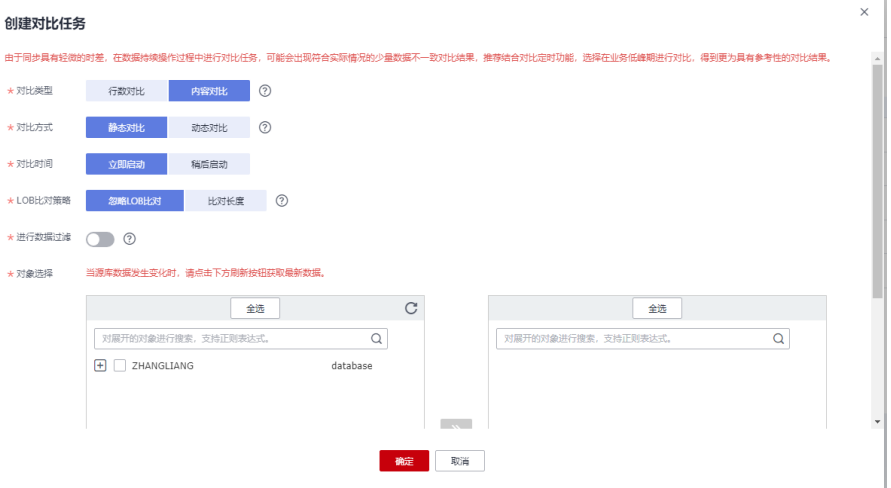

- 对比类型:分为行数对比和内容对比。
	- 行数对比:用于对比源和目标端的表的行数是否相等。

### 说明

- 任务进入增量阶段后,用户可以创建行对比任务。
- Oracle->GaussDB同步任务,当全量任务结束的时候会自动触发行对比任 务。
- 内容对比:用于对比源和目标端的表的数据是否一致。

### 说明

- 任务进入增量阶段后,用户可以创建内容对比任务。全量同步完成后,源库 数据不能发生变更,否则内容对比结果会不一致。
- Oracle->GaussDB主备版、Oracle->GaussDB分布式进入增量校验状态后, 对比服务会开始通过解析的该任务涉及的表的增量日志抽取数据,持续对 比。如果用户想要对比其他表的同步状态,可以取消正在对比的任务,创建 新的对比任务。

由于内容对比功能目前只支持带有主键的表,不支持内容对比的表可以 使用行数对比功能。所以数据级对比功能需要结合业务场景,选用行数 对比或者内容对比。

- 对比策略:分为普通对比和多对一对比两种。
	- 普通对比策略:源库中的一张表跟映射到目标库中的那张表做整表的行 数比对。
	- 多对一对比策略:源库中的一张表跟映射到目标库中的聚合表中对应的 那部分数据做行数比对。

### 说明

对比类型为行数对比时,支持对比策略选择。

- 对比方式:分为静态对比和动态对比两种。
	- 静态对比:对源数据库和目标数据库进行一次全量内容对比,内容对比 完成后对比任务结束,适用于无数据变化的非业务时间。
	- 动态对比:先对源数据库和目标数据库进行一次全量内容对比,对比任 务完成后进入增量对比阶段,实时比对源数据库和目标数据库的增量数 据,适用于有数据变化的业务时间。

### 说明

- 对比类型为内容对比时,支持对比方式的选择。
- 选择库级同步时,动态对比过程中不支持在源库创建新表。如需创建,请先 取消动态对比,待新表创建并同步完成后,再重新启动动态对比。
- 对比时间:可设置为"立即启动"和"稍后启动"。由于同步具有轻微的时 差,在数据持续操作过程中进行对比任务,可能会出现符合实际情况的少量 数据不一致对比结果,推荐结合对比定时功能,选择在业务低峰期进行对 比,得到更为具有参考性的对比结果。
- LOB对比策略:分为忽略LOB比对和比对长度对比两种。

### 说明

目前仅支持Oracle->GaussDB设置LOB对比策略。

- 忽略LOB比对:内容比对时忽略LOB字段。
- 比对长度:内容比对时对LOB字段的长度进行比对。 LOB比对长度会对数据库有负载,建议选择忽略LOB比对。
- 进行数据过滤:开启后,可根据配置的过滤条件进行对象比对。

### 说明

目前仅支持Oracle->GaussDB、GaussDB->Oracle、GaussDB->GaussDB、MySQL- >MySQL、MySQL-GaussDB设置数据过滤对比,需要提交工单申请才能使用。您可 以在管理控制台右上角,选择"工单 > 新建工单",完成工单提交。

- i. 选择开启数据过滤后,需要为选择对比的表对象添加过滤条件。
- ii. 在过滤条件区域,填写过滤条件后,单击"校验规则"。

说明

- 过滤表达式不支持使用某种数据库引擎特有的package、函数、变量、常量 等写法,须使用通用SQL标准。
- 请直接输入SQL语句中WHERE之后的部分(不包含WHERE和分号,例如: sid  $>$  3 and sname like "G %").
- 过滤条件不支持使用隐式转换规则,请填写正确的数据类型条件。例如 Oracle的c列是字符类型varchar2,过滤条件应该设置为 c > '10', 而不是c  $> 10<sub>o</sub>$
- 不支持对LOB字段设置过滤条件,如CLOB、BLOB、BYTEA等大字段类型。
- 建议不要对非精确类型字段设置过滤条件,如FLOAT、DECIMAL、DOUBLE 等。
- 建议不要对带有特殊字符的字段设置过滤条件。
- 暂不支持对库名、shema名、表名大小写混用的对象进行过滤比对。
- 暂不支持单库超过5万张表情况下进行条件过滤。
- iii. 校验通过后,单击"生成加工规则",即可在加工规则表格中看到该规 则。
- iv. 检查无误后,单击"确定",创建对比任务。
- 对象选择:可根据具体的业务场景选择需要进行对比的对象。
- 用户对比:单击"用户对比"页签,可查看数据库账号及权限的对比结果。

#### 图 **6-21** 用户对比

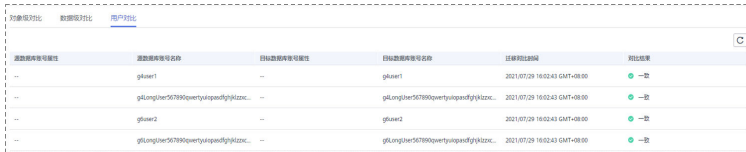

### 说明

- 全量同步中的任务无法进行用户对比。
- 实时同步目前仅PostgreSQL->PostgreSQL的同步支持用户对比。
- **步骤4** 对比任务提交成功后,返回"数据级对比"页签,单击 C 刷新列表,可以查看到所选 对比类型的对比结果。

### 图 **6-22** 同步数据对比

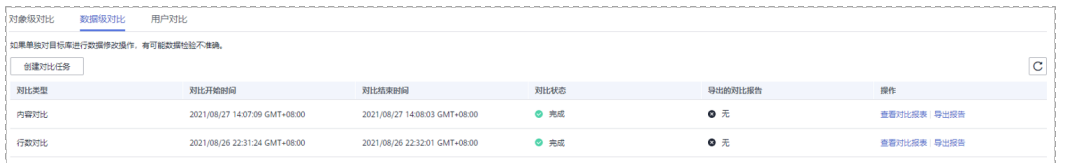

由于内容对比功能目前只支持带有主键的表,不支持内容对比的表可以使用行数对比 功能。所以数据级对比功能需要结合业务场景,选用行数对比或者内容对比。

若需要查看行数对比或者内容对比详情,可单击指定对比类型操作列的"查看对比报 表",页面将跳转至新的窗口,可观察对比结果的详细情况。

若需要下载行数对比或者内容对比结果,可单击指定对比类型操作列的"导出报 告"。

### 图 **6-23** 行数对比详情

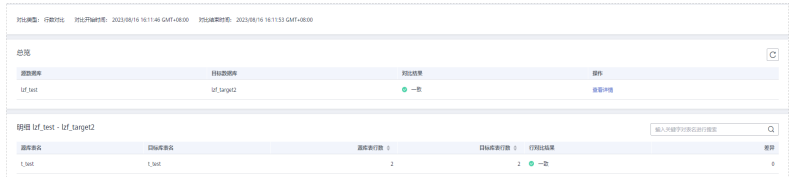

## 图 **6-24** 内容对比详情

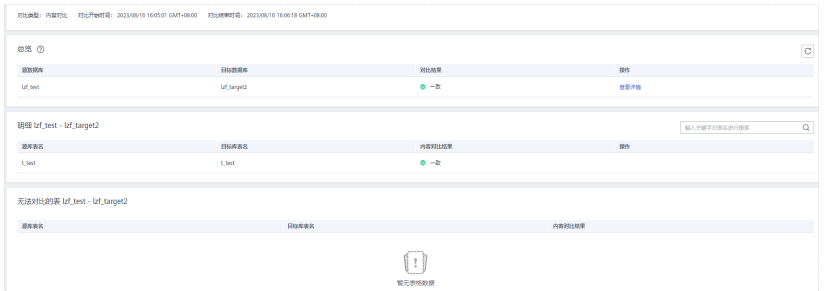

#### 说明

- 运行中的任务可以随时取消,已取消的对比任务也支持查看对比报表。
- 行对比结果可按照"源库表行数"或"目标库表行数",对当前页面显示的结果进行升序或 者降序排列,方便进行筛选。
- 行对比差异显示为负数时,代表目标库表行数比源库表行数多;显示为正数时,代表源库表 行数比目标库表行数多。

#### **----**结束

# 周期性对比

周期性对比是DRS定时对源数据库与目标数据库表的行数进行对比,并展示结果。

步骤**1** 在"实时同步管理"界面,选中指定同步任务,单击任务名称,进入"基本信息"页 签。

步骤**2** 单击"同步对比"页签,进入"同步对比"信息页面。

步骤**3** 选择"周期性对比"页签,单击"修改对比策略"

#### 说明

目前仅支持MySQL->MySQL、MySQL->GaussDB(for MySQL)、MySQL->GaussDB(DWS)、 GaussDB(for MySQL)->MySQL同步支持周期性对比设置。

步骤**4** 在"修改对比策略"对话框中,开启周期性对比并设置对比频率、时间等策略,单击 "是"完成设置。

### 说明

- 开启后,DRS会按照设置的定时策略进行行数对比,对比结果需要在数据级对比中查看。
- 关闭周期性对比后,下一次的周期性对比将不会再进行,历史对比结果仍可正常查看。
- 修改检查设置不会影响当前在进行的周期性对比任务,修改后的设置下次生效。
- 周期性对比会在源和目标端执行一定的读取操作,请选择无业务期时间点进行对比。
- 周期性对比自动剔除超大表(行数超过一亿行),该类大表建议采用数据级对比功能进行抽 查,不建议作为周期性对比表。

 $\begin{array}{c} \hline \end{array}$ 

# 图 **6-25** 修改对比策略

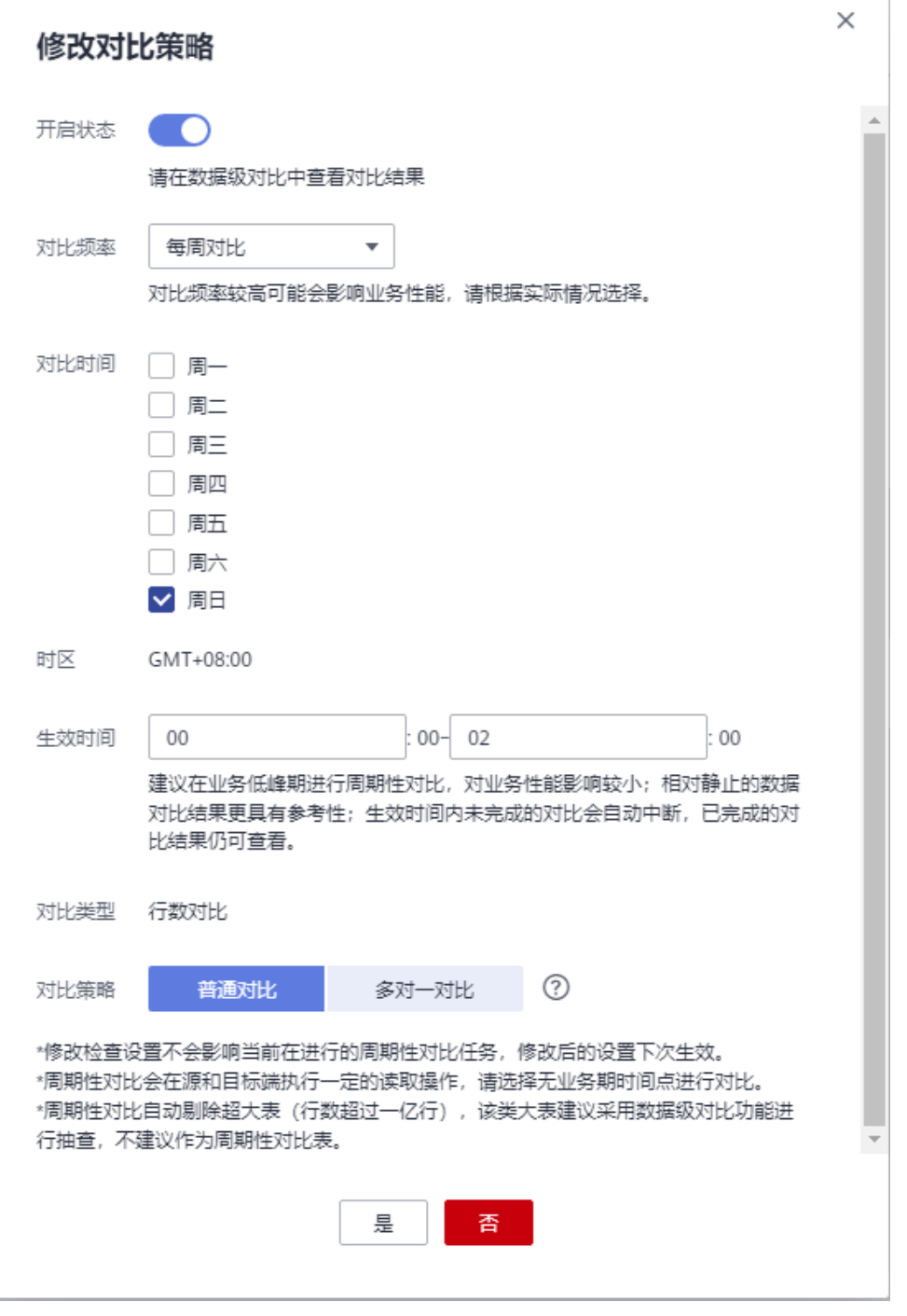

**----**结束

# **6.5** 对象管理

# <span id="page-1376-0"></span>**6.5.1** 编辑同步对象

数据复制服务提供的编辑同步对象功能,可以对已启动并在增量中的同步任务对象进 行修改。

- 对于正常增量中的任务,您可以通过编辑同步对象功能来增加或者移除同步的数 据库和表。
- 对于增量失败中的任务,也可通过编辑同步对象功能修改同步对象。在错选同步 对象导致增量失败的场景下,可通过该功能移除数据库或者表,重新提交启动后 恢复任务。
- 对于增量失败中的任务通过再编辑修改同步对象的时候,在任务未启动前,请不 要进行续传或重置操作,否则会导致同步对象缓存被清理,再编辑修改同步对象 失败。

目前支持增量阶段再编辑的同步链路可参考<mark>支持编辑的链路</mark>。

# 前提条件

已登录数据复制服务控制台。

# 方法一

步骤1 在"实时同步管理"页面,选择需要修改同步对象的任务,单击操作列的"编辑"按 钮。

图 **6-26** 编辑实时同步对象

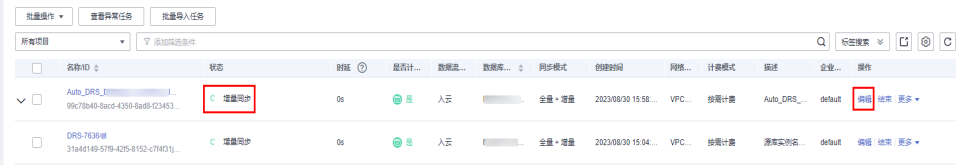

**步骤2** 进入"设置同步"页面,修改需要同步的对象,单击"下一步"。

- 选择对象时可对展开的库进行搜索,搜索支持正则表达式。
- 当对象名称包含空格时,名称前后的空格不显示,中间如有多个空格只显示一个 空格。
- 选择的同步对象名称中不能包含空格。
- 步骤**3** 在"数据加工"页面,可参[考数据加工](#page-1387-0)章节,为新增加表设置相关规则。

#### 说明

任务再编辑时,已经同步的表不支持修改加工规则。

- 步骤4 在"预检查"页面,进行同步任务预校验,校验是否可进行。
	- 查看检查结果,如有不通过的检查项,需要修复不通过项后,单击"重新校验" 按钮重新进行任务预校验。 预检查不通过项处理建议请参见《数据复制服务用户指南》中的"<mark>预检查不通过</mark> [项修复方法](https://support.huaweicloud.com/trouble-drs/drs_11_0001.html)"。
	- 预检查完成后,且所有检查项结果均通过时,单击"下一步"。

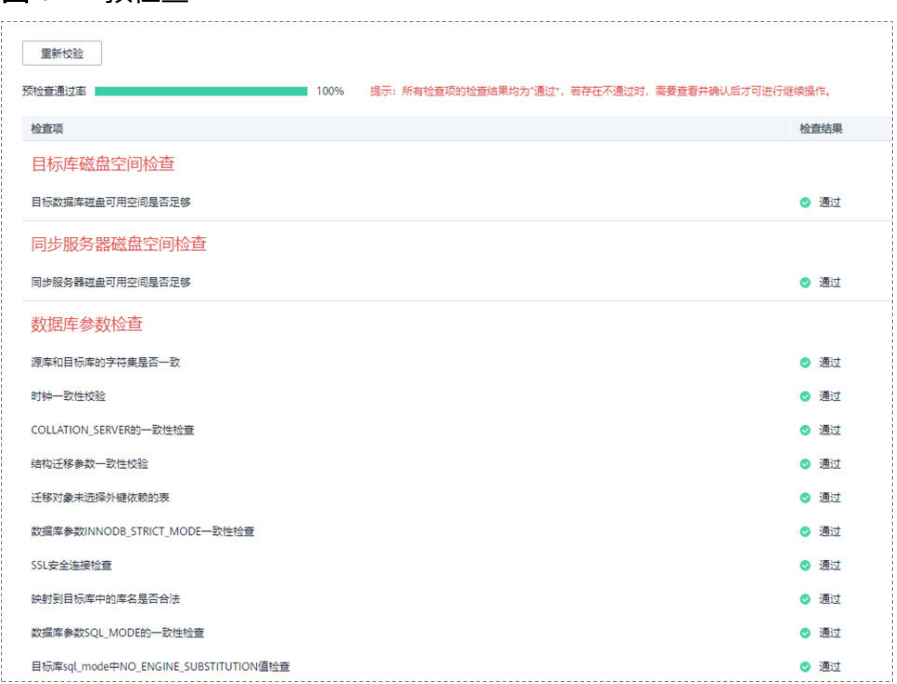

<span id="page-1377-0"></span>图 **6-27** 预检查

### 说明

所有检查项结果均通过时,若存在请确认项,需要阅读并确认详情后才可以继续执行下一 步操作。

- 步骤**5** 在"任务确认"页面,确认同步任务信息无误后,单击"启动任务",提交同步任 务。
- 步骤6 返回"实时同步管理",在同步任务列表中,当前任务状态显示为"增量同步",并 生成任务状态为"任务变更中"的子任务,待子任务变更完成后,开始对编辑后的同 步对象进行增量同步。

#### **----**结束

# 方法二

- 步骤**1** 在"实时同步管理"页面,选择需要修改同步对象的任务,单击任务名称。
- **步骤2** 页面跳转至"基本信息", 切换到"同步映射"页签, 单击指定同步对象后面的"编 辑"按钮。
- 步骤**3** 执行方法一的步骤[步骤](#page-1376-0)**2**到步骤**6**。

**----**结束

## 支持编辑的链路

入云:

- MySQL->MySQL
- MySQL->GaussDB(for MySQL)
- MySQL->GaussDB主备版
- MySQL->GaussDB分布式版
- MySQL->MariaDB
- DDM->DDM
- DDM->GaussDB(DWS)
- Oracle->MySQL
- Oralce->PostgreSQL
- Oracle->GaussDB主备版
- Oracle->GaussDB分布式版
- Oracle->GaussDB(DWS)
- Oracle->GaussDB(for MySQL)
- PostgreSQL->PostgreSQL
- PostgreSQL->GaussDB分布式
- PostgreSQL->GaussDB主备版
- MariaDB->MariaDB
- MariaDB->MySQL
- MariaDB->GaussDB(for MySQL)
- DB2 for LUW->GaussDB分布式
- DB2 for LUW->GaussDB主备版
- DB2 for LUW->GaussDB(DWS)
- Microsoft SQL Server->GaussDB(DWS)
- Microsoft SOL Server->GaussDB分布式
- Microsoft SQL Server->GaussDB主备版
- GaussDB(for MySQL)->GaussDB(for MySQL)

## 出云:

- MySQL->MySQL
- MySQL->CSS/ES
- MySQL->Kafka
- MySQL->Oracle
- MySQL->MariaDB
- DDM->Kafka
- DDS->Kafka
- PostgreSQL->PostgreSQL
- PostgreSQL->Kafka
- MariaDB->MariaDB
- GaussDB(for MySQL)->MySQL
- GaussDB(for MySQL)->CSS/ES
- GaussDB(for MySQL)->GaussDB(DWS)
- GaussDB(for MySQL)->Oracle
- GaussDB(for MySQL)->Kafka
- GaussDB主备版->MySQL
- GaussDB主备版->Oracle
- GaussDB主备版->Kafka
- GaussDB主备版->GaussDB(DWS)
- GaussDB主备版->GaussDB分布式版
- GaussDB主备版->GaussDB主备版
- GaussDB分布式版->MySQL
- GaussDB分布式版->Oracle
- GaussDB分布式版->Kafka
- GaussDB分布式版->GaussDB(DWS)
- GaussDB分布式版->GaussDB分布式版
- GaussDB分布式版->GaussDB主备版
- Microsoft SQL Server->Kafka

## 自建-自建

- MySQL->CSS/ES
- MySQL->Kafka
- MySQL->GaussDB主备版
- Oracle->Kafka
- Oracle->GaussDB主备版
- Oracle->GaussDB分布式版
- PostgreSQL->Kafka
- DB2 for LUW->GaussDB分布式
- DB2 for LUW->GaussDB主备版
- GaussDB主备版->Oracle
- GaussDB主备版->Kafka
- GaussDB主备版->GaussDB主备版
- GaussDB分布式版->Oracle
- GaussDB分布式版->Kafka
- GaussDB分布式版->GaussDB分布式版
- Microsoft SQL Server->Kafka

# **6.5.2** 导入同步对象

实时同步支持通过文件导入同步对象,创建实时同步任务后,在"设置同步"页面可 选择"导入对象文件"。

# 使用须知

文件导入仅支持导入Windows Microsoft Excel 97-2003版本 (\*.xls), 2007及以 上版本(\*.xlsx)的文件,下载的压缩包提供上述两个版本模板。

- 文件名支持的有效字符范围:汉字,空格,大小写字母,数字,"-","",  $``("", ")"$
- 模板中的对象信息需按照格式进行填写,不允许包含"<", ">", "."和""", 不支持以空格开头或结尾的对象,且大小写敏感。
- 配置中的任务,可使用"表级同步","库级同步"或"文件导入"三种方式, 每次切换新的方式后,当前选择或者导入的数据库对象被清空,需重新选择或导 入。
- 可映射的文件导入,必须严格按照模板分别填写第一列和第二列,均不可为空, 如果某行的两列均为空时,会忽略该行。
- 选择文件导入功能所创建的任务,任务启动之后再编辑时,不支持切换到"表级 同步"和"库级同步"功能。
- 任务再编辑时,导入的文件必须包含全量对象信息,不支持单独导入增删的对象 信息。
- 任务再编辑时,已经同步的对象不支持再次映射,请保持其映射后的对象名称不 变。
- 任务再编辑时导出的对象信息,是已经同步的对象信息。
- 上传文件后校验失败,可单击"查看失败详情"下载错误信息。
- Excel中填写的对象名称的大小写须与源库中保持一致。

## 操作步骤

步骤**1** 在实时同步任务的"设置同步"页面,点击"同步对象"处的 "导入对象文件"。

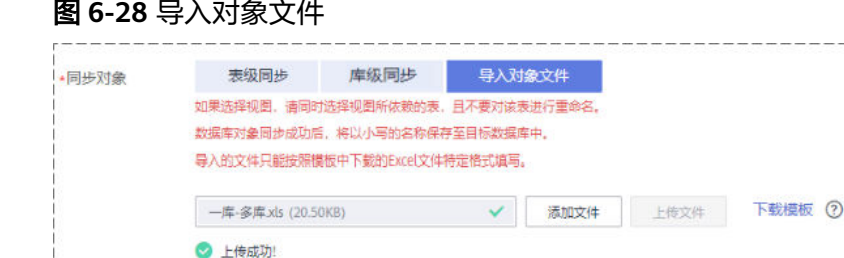

步骤**2** 单击"下载模板"。

步骤3 在下载的Excel模板中,填写需要导入的对象信息。

步骤4 单击"添加文件",在对话框中选择编辑完成的模板。

步骤**5** 单击"上传文件"。

### **----**结束

# **6.5.3** 对象名修改(对象名映射)

实时同步功能可以支持源数据库和目标数据库中的同步对象(包括数据库、schema、 表)的名称不同。如果同步的数据库对象在源数据库和目标数据库中的命名不同,那 么可以使用数据复制服务提供的对象名映射功能进行映射。其中包括:库映射、 schema映射、表映射。

对象名映射功能支持在如下场景使用:

- 首次创建实时同步任务时,在选择同步对象阶段可设置映射,后续不可编辑映 射。
- 通过编辑同步对象功能来增加或者减少同步对象时,首次编辑的对象可以设置映 射关系,已经在同步关系中的对象不可设置映射。

本小节主要介绍如何在实时同步任务配置过程中,使用对象名映射功能,该功能的映 射关系详情可参见<del>查看同步映射</del>章节。

# 使用须知

- 不支持库名、表名带有换行符的对象进行映射。
- 若目标库是PG类(如GaussDB(DWS)、GaussDB和PostgreSOL),目的库的 schema名称不能设置为以pg\_开头,否则会迁移失败。
- 以下链路,不支持包含smallserial, serial, bigserial 这3个类型的表进行schema映 射。
	- GaussDB主备版->GaussDB分布式版
	- GaussDB主备版->GaussDB主备版
	- GaussDB分布式版->GaussDB分布式版
	- GaussDB分布式版->GaussDB主备版
- 以下链路,支持多对一的对象映射。
	- MySQL->MySQL
	- MySQL->GaussDB(for MySQL)
	- MySQL->GaussDB(DWS)
	- MySQL->Kafka
	- GaussDB(for MySQL)->MySQL
	- GaussDB(for MySQL)->GaussDB(for MySQL)
	- GaussDB(for MySQL)->GaussDB(DWS)
	- Oracle->GaussDB
	- Oracle->GaussDB(DWS)

# 库映射

实时同步过程中,如果待同步的库在源数据库和目标数据库中存储名称不同,可以使 用实时同步提供的库映射功能进行库名映射。例如:将源数据库中的A库同步到目标数 据库,变成目标数据库中的B库,此时就可以使用库映射功能来实现。

步骤**1** 在"设定同步"页面,同步对象右侧已选对象框中,选择需要进行映射的数据库,单 击"编辑"按钮。

### 图 **6-29** 库映射

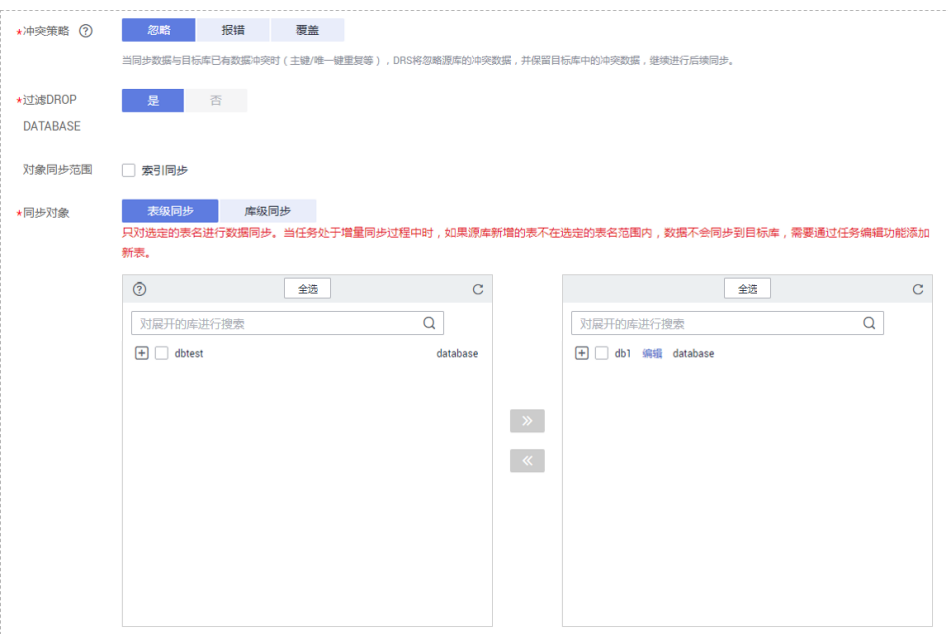

步骤**2** 修改库名。

在"编辑库名"的弹出框中,填写新的数据库名,修改后的名称即为保存在目标数据 库中的库名。

### 图 **6-30** 修改库名

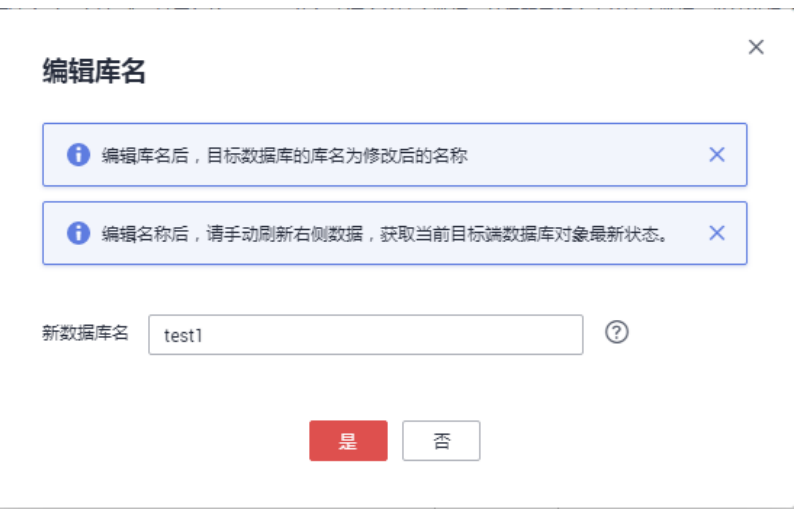

## 步骤**3** 查看修改结果。

库名修改成功后,您会看到修改前的库名和修改后的新数据库名,至此,表示完成库 映射的配置。

### 图 **6-31** 查看库名修改结果

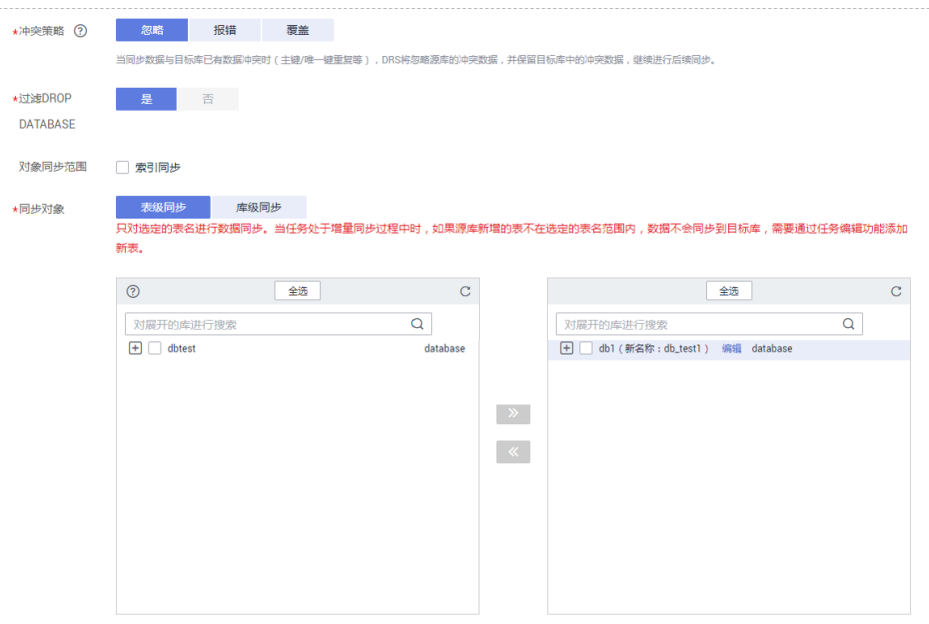

**----**结束

# **schema** 映射

schema指数据库对象的集合,这个集合包含了各种对象如:表、视图、存储过程、索 引等。

实时同步过程中,如果待同步的schema在源数据库和目标数据库中的名称不同,可以 使用实时同步提供的schema映射功能进行schema名映射。例如:将源数据库中的 schemaA同步到目标数据库,变成目标数据库中的schemaB,此时就可以使用schema 映射功能来实现。

步骤**1** 在"设定同步"页面,同步对象右侧已选对象框中,选择需要进行映射的schema,单 击"编辑"按钮。

图 **6-32** schema 映射

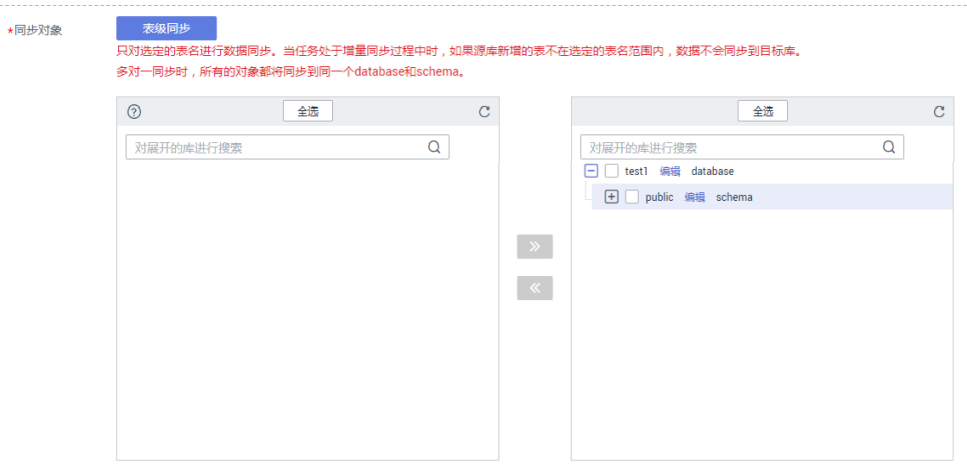

### 步骤**2** 修改schema名。

在"编辑schema名"的弹出框中,填写新的schema名,修改后的名称即为保存在目 标数据库中的schema名。

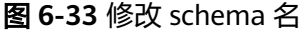

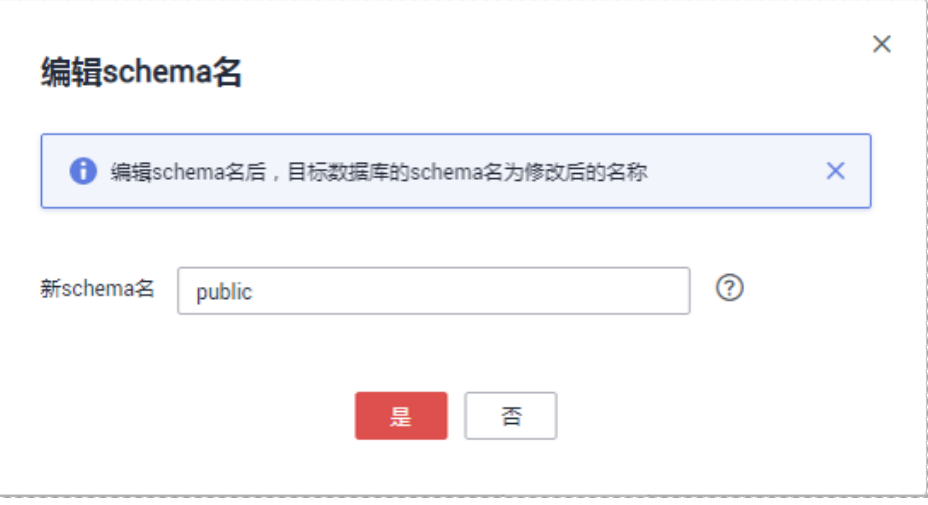

### 步骤**3** 查看修改结果。

schema名修改成功后,您会看到修改前的schema名和修改后的新schema名,至此, 表示完成schema映射的配置。

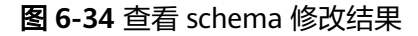

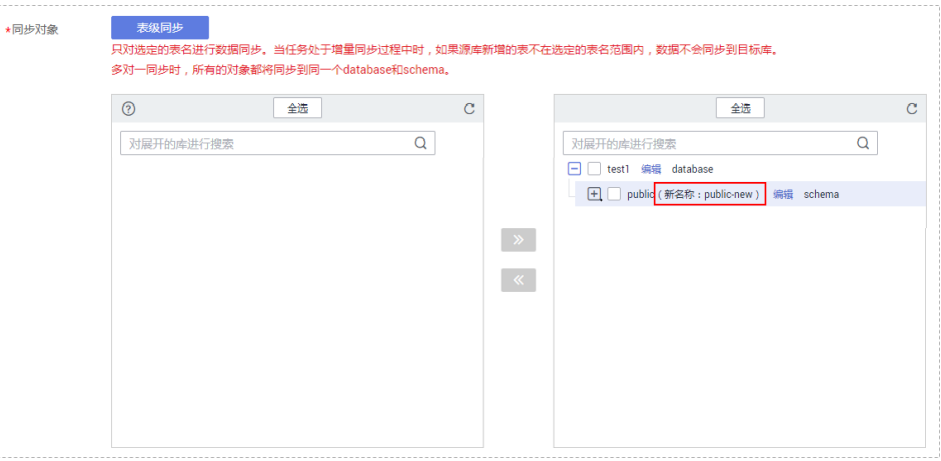

**----**结束

表映射

实时同步过程中,如果待同步的表在源数据库和目标数据库中的名称不同,可以使用 实时同步提供的表映射功能进行表名映射。例如:将源数据库中的A表同步到目标数据 库,变成目标数据库中的B表,此时就可以使用表映射功能来实现。

步骤**1** 在"设定同步"页面,同步对象右侧已选对象框中,选择需要进行映射的表,单击 "编辑"按钮。

### 图 **6-35** 表映射

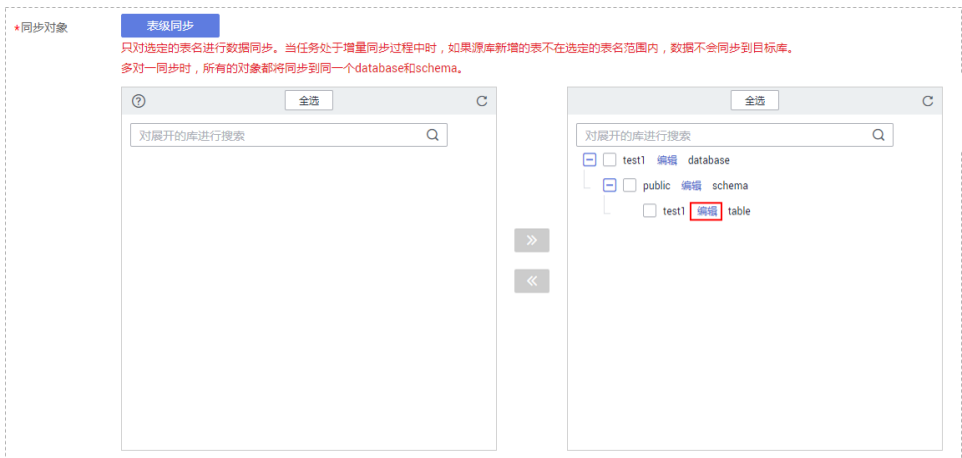

### 步骤**2** 修改表名。

在"编辑表名"的弹出框中,填写新的表名,修改后的名称即为保存在目标数据库中 的表名。

### 图 **6-36** 修改表名

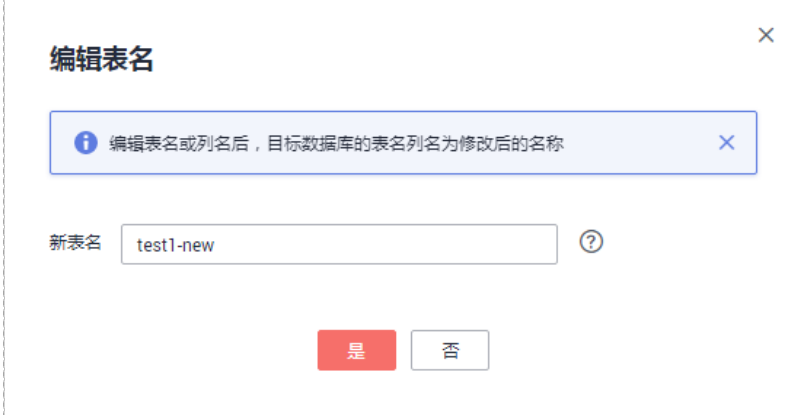

# 步骤**3** 查看修改结果。

表名修改成功后,您会看到修改前的表名和修改后的新表名,至此,表示完成表映射 的配置。

<span id="page-1386-0"></span>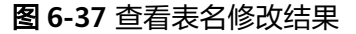

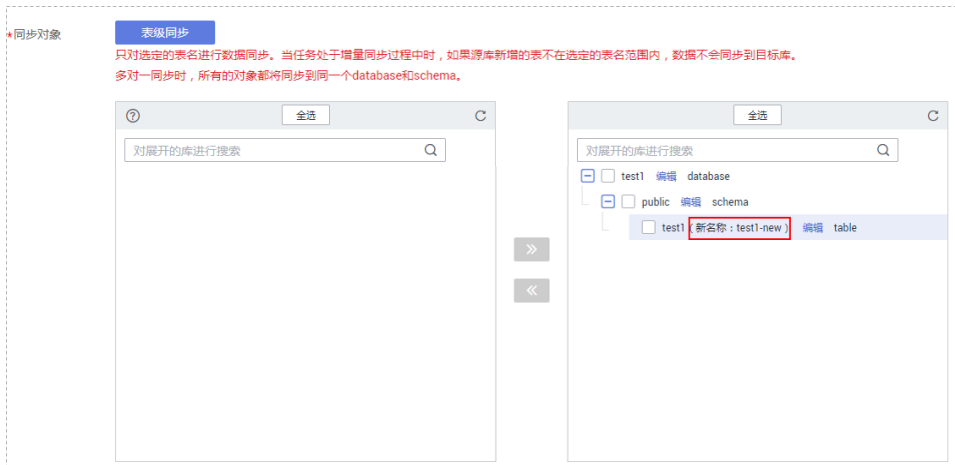

**----**结束

# **6.5.4** 查看同步映射

实时同步映射关系包括对象选择时的库映射、schema映射、表映射和数据加工时的列 映射。当同步映射关系配置成功后,启动实时同步任务即可查看同步映射详情。

# 前提条件

已登录数据复制服务控制台。

# 操作步骤

- 步骤**1** 在"实时同步管理"界面,选择指定的同步任务,单击任务名称。
- 步骤2 页面跳转至"基本信息", 切换到"同步映射"页签, 查看当前同步任务的映射关 系。

### 图 **6-38** 查看同步映射信息

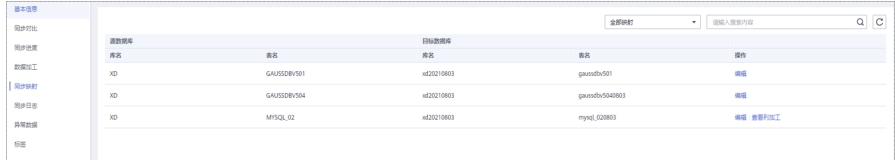

### 说明

选择对象的时候,对象名称的前后空格不显示,中间如有多个空格只显示一个空格。

步骤**3** 当前同步任务的映射关系包括同步对象映射和列映射,可通过右上角进行筛选和搜 索。

**----**结束

# <span id="page-1387-0"></span>**6.5.5** 数据加工

数据复制服务支持对同步的对象进行加工,即可以为选择的对象添加规则。各链路支 持的加工规则不一样,目前仅部分链路支持数据加工,支持数据加工链路参考<del>表</del> **6-10**,具体操作方法可参考对应的内容。

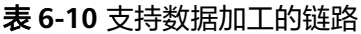

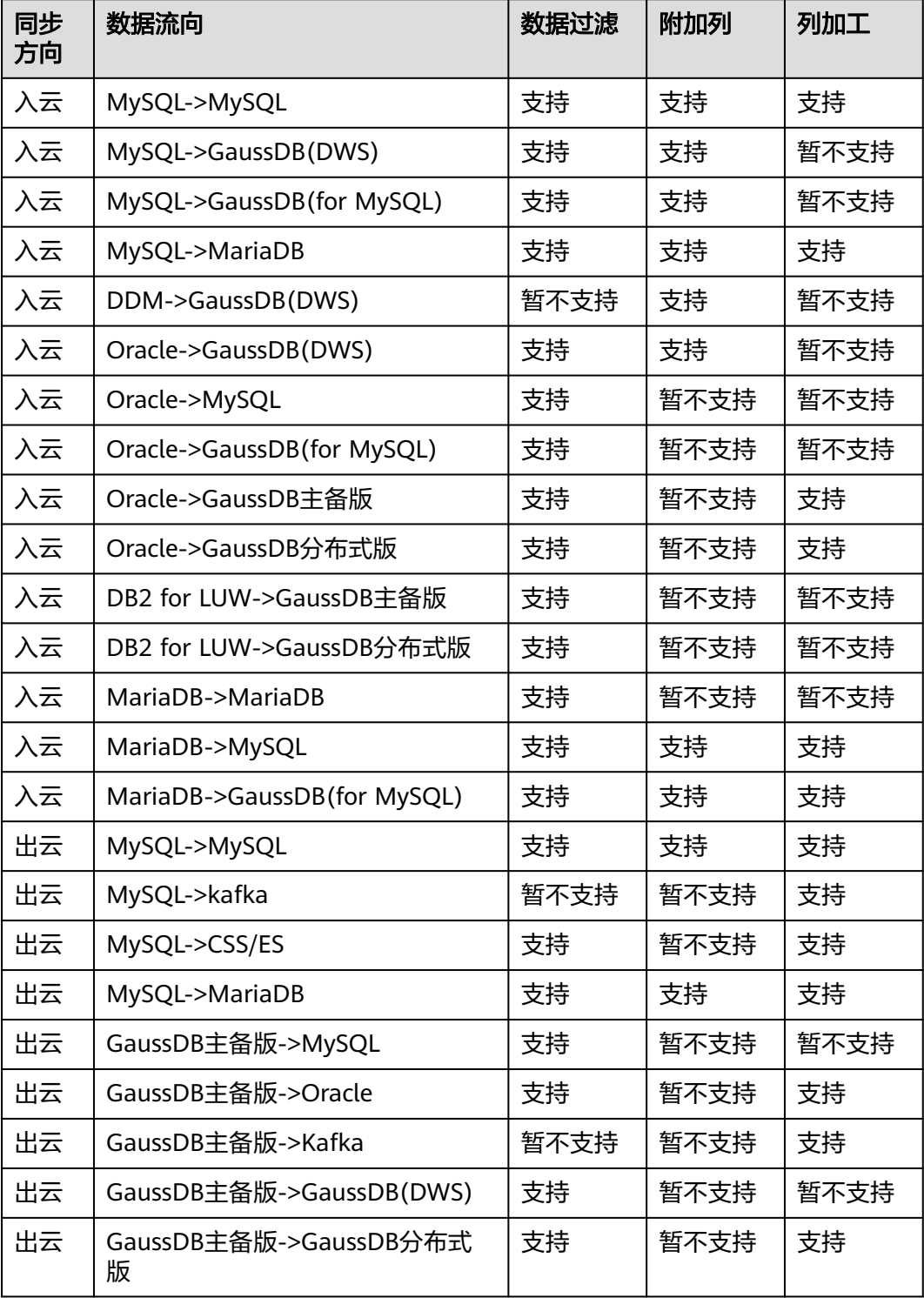

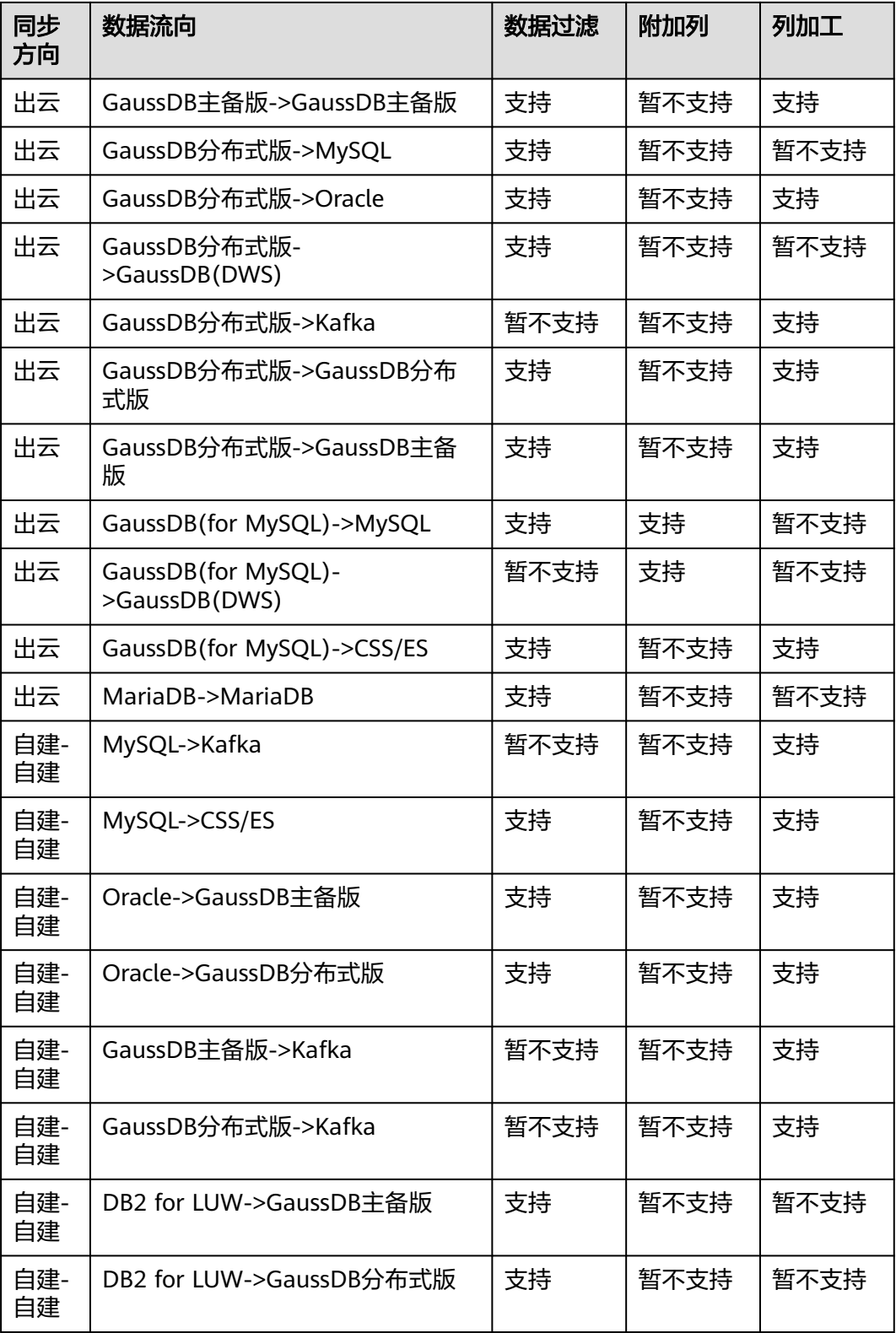

# 添加同步时间戳

步骤1 在实时同步任务的"数据加工"的"附加列"页面,单击"选择对象"。

 $\times$ 

### 步骤2 在弹出的对话框中选择需要加工的表对象,单击"确定"。

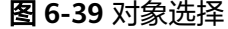

#### 对象选择

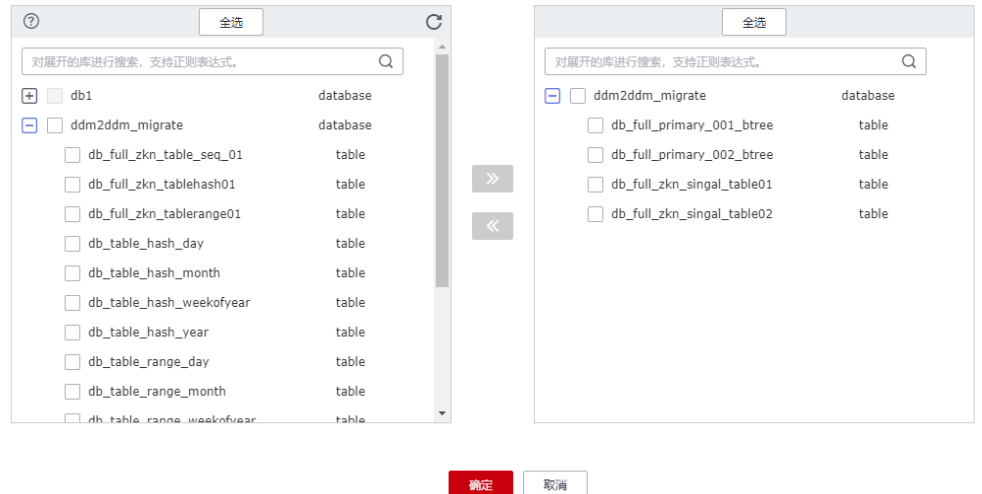

## 步骤**3** 在"数据加工区"区域,填写需要添加的列名、类型、操作类型等信息。

### 图 **6-40** 添加信息

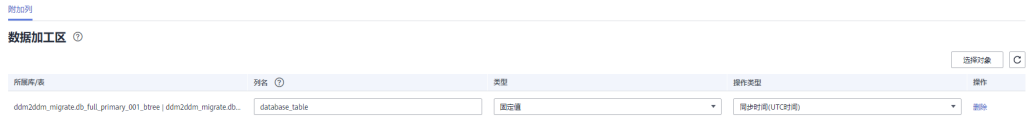

### 说明

- 需要添加规则的列为表中已有列,且不能为主键。
- 仅支持使用数据类型为时间戳类型(TIMESTAMP)的列作为规则列。
- 步骤**4** 检查无误后,单击"下一步",进入下一步操作。

### **----**结束

# 添加附加列

步骤1 在实时同步任务的"数据加工"页面选择"附加列",对于需要加工的表对象,单击 "操作"列的添加。

#### 图 **6-41** 附加列

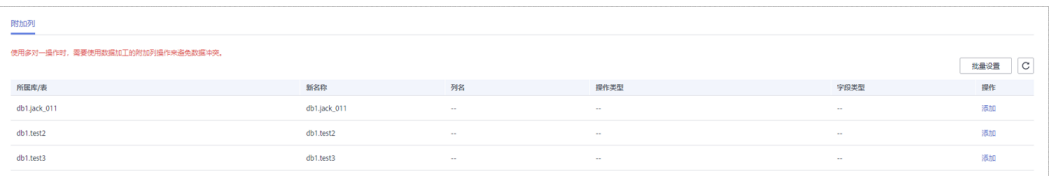

### 步骤**2** 在弹出的"添加"对话框中,填选列名、操作类型、字段类型等信息,选择的操作类 型不同,需要填写的信息也不同。完成后单击"确定"。

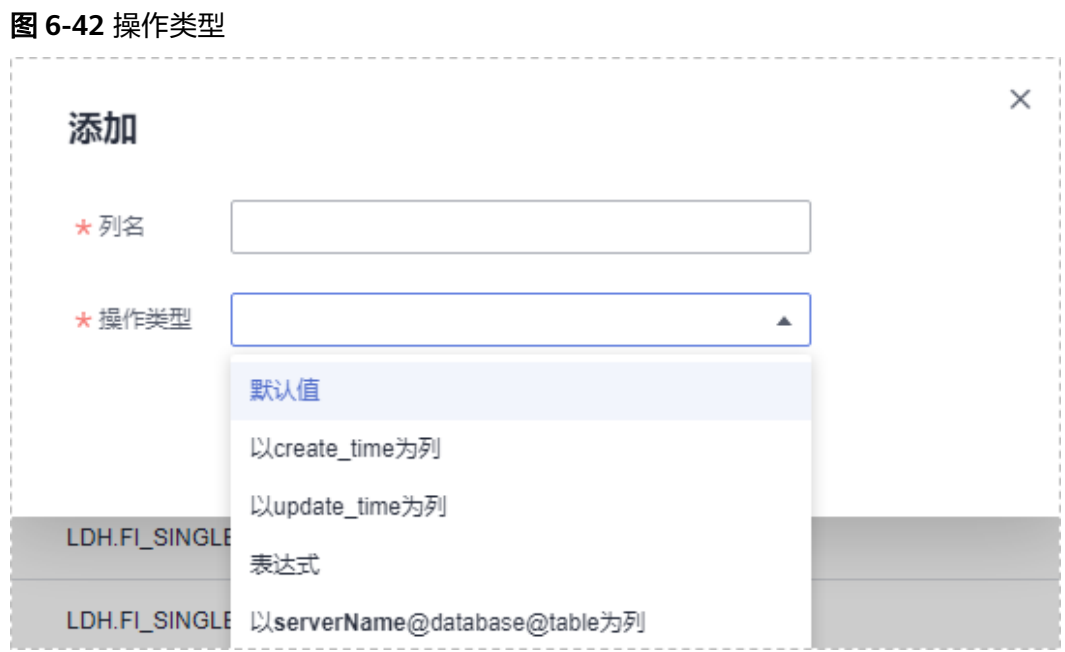

### 说明

- 多对一映射场景下,需要使用数据加工的附加列操作来避免数据冲突。
- 支持的操作类型有以下几种
	- "默认值":使用输入的默认值填充新加的列。
	- "以create\_time为列"和"以update\_time为列"操作会分别使用数据产生时间和修改 时间填充新加的列。
	- "表达式": 选择使用concat( current database, '@', current table) 表达式填充新加 的列,暂不支持手动输入表达式。
	- "以serverName@database@table为列":使用@符号分别拼接serverName、源库的 库名、表名填充新加的列,其中serverName为手动输入。
	- "填充值": 选择填充值为新加的列, 比如同步时间戳。
- 支持"批量设置",将第一个可编辑表的附加列信息应用到此任务中所有可编辑的表。
- MySQL->GaussDB(for MySQL)同步,单表的列数超过500时, 对该表添加附加列可能会超 过列数上限,会导致任务失败。
- 如果使用serverName@database@table作为附加列,后续在进行数据对比时,目标端将默 认使用该附加列作为行比对、内容比对的隐含过滤条件。
- 步骤**3** 检查无误后,单击"下一步",进入下一步操作。

#### **----**结束

### 数据过滤

数据过滤规则添加后,在源库执行更新操作的处理原则,以数据一致为首要目标。 即:

● 更新前不符合过滤条件,更新后符合。继续同步,在目标库执行相同的更新操 作,如果匹配不到数据,则会忽略,会导致数据不一致。

- 更新前符合过滤条件,更新后不符合。继续同步,在目标库执行相同的更新操 作。
- 步骤**1** 在"数据加工"页面选择"数据过滤"。

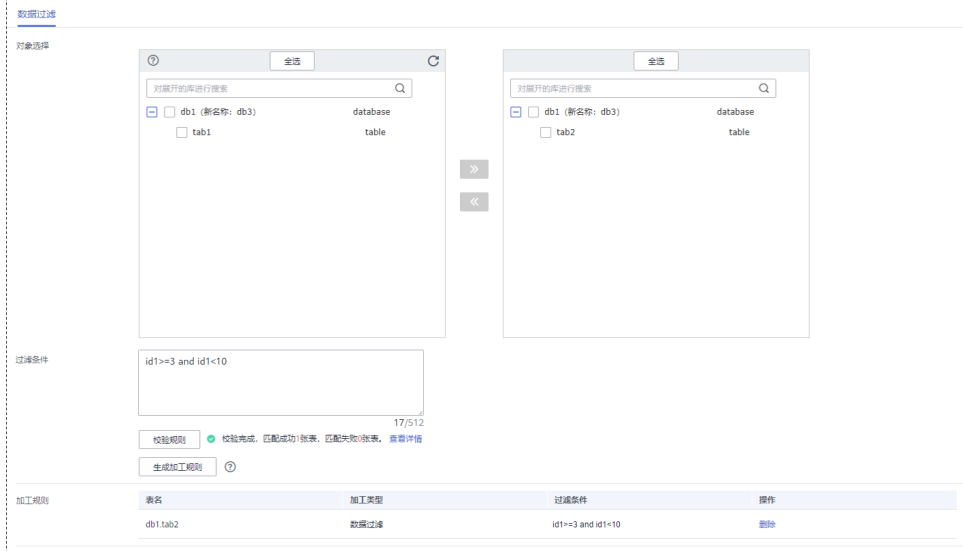

## 图 **6-43** 数据过滤

### 步骤**2** 在"对象选择"区域选择需要加工的表对象。

步骤**3** 在过滤条件区域,填写过滤条件(只需填写SQL语句的WHERE之后部分,例如id=1) 后,单击"校验规则"。

### 说明

- 每张表仅支持添加一个校验规则。
- 数据过滤每次最多支持500张表。
- 过滤表达式不支持使用某种数据库引擎特有的package、函数、变量、常量等写法,须使用 通用SQL标准。请直接输入SQL语句中WHERE之后的部分(不包含WHERE和分号,例如: sid > 3 and sname like "G %"), 最多支持输入512个字符。
- 过滤条件填写的SQL语句中,关键字需要用反引号,datatime类型(包含日期和时间)和字 符串类型需要用单引号,例如:`update` > '2022-07-13 00:00:00' and age >10、`update`  $=$ 'abc' 。
- 过滤条件不支持使用隐式转换规则,请填写正确的数据类型条件。例如Oracle的c列是字符类 型varchar2, 过滤条件应该设置为 c > '10', 而不是c > 10。
- 不支持对LOB字段设置过滤条件,如CLOB、BLOB、BYTEA等大字段类型。
- 不支持库名、表名带有换行符的对象设置过滤规则。
- 不支持for update等行级锁的语法做过滤条件。
- 不支持对列名做函数操作,如果使用函数操作可能导致数据不一致。
- 建议不要对非精确类型字段设置过滤条件,如FLOAT、DECIMAL、DOUBLE等。
- 建议不要对带有特殊字符的字段设置过滤条件。
- 建议不要对过滤条件涉及的列做DDL操作,可能导致任务异常。
- 不建议使用非幂等表达式或函数作为数据加工条件,如SYSTIMESTAMP,SYSDATE等,因其 每次调用返回的结果可能会有差异,导致达不到预期。
- 任务再编辑时,已经同步的表不支持修改过滤规则。

<span id="page-1392-0"></span>步骤**4** 校验通过后,单击"生成加工规则",即可在加工规则表格中看到该规则。

步骤**5** 检查无误后,单击"下一步",进入下一步操作。

**----**结束

### 数据过滤高级设置

如果需要使用关联表查询,可以使用数据加工的高级设置功能。

- 步骤**1** 在实时同步任务的"数据加工"页面选择"数据过滤"。
- 步骤**2** 在"对象选择"区域选择需要加工的表对象。
- 步骤**3** 在过滤条件区域,填写联表查询过滤条件,例如:id1 in (select id from db1.tab1 where  $id \geq 3$  and  $id \leq 10$ ), 单击"校验"。

### 说明

- 每张表仅支持添加一个校验规则。
- 数据过滤每次最多支持500张表。
- 过滤表达式不支持使用某种数据库引擎特有的package、函数、变量、常量等写法,须使用 通用SQL标准。请直接输入SQL语句中WHERE之后的部分(不包含WHERE和分号,例如: sid > 3 and sname like "G %"), 最多支持输入512个字符。
- 过滤条件不支持使用隐式转换规则,请填写正确的数据类型条件。例如Oracle的c列是字符类 型varchar2, 过滤条件应该设置为 c > '10', 而不是c > 10。
- 不支持对LOB字段设置过滤条件,如CLOB、BLOB、BYTEA等大字段类型。
- 不支持库名、表名带有换行符的对象设置过滤规则。
- 不支持for update等行级锁的语法做过滤条件。
- 建议不要对非精确类型字段设置过滤条件,如FLOAT、DECIMAL、DOUBLE等。
- 建议不要对带有特殊字符的字段设置过滤条件。
- 不建议使用非幂等表达式或函数作为数据加工条件,如SYSTIMESTAMP,SYSDATE等,因其 每次调用返回的结果可能会有差异,导致达不到预期。
- 步骤**4** 校验通过后,单击"生成加工规则",即可在加工规则表格中看到该规则。
- 步骤**5** 在"高级设置"中设置关联表的"配置条件"和"配置规则",辅助您进行数据过 滤。

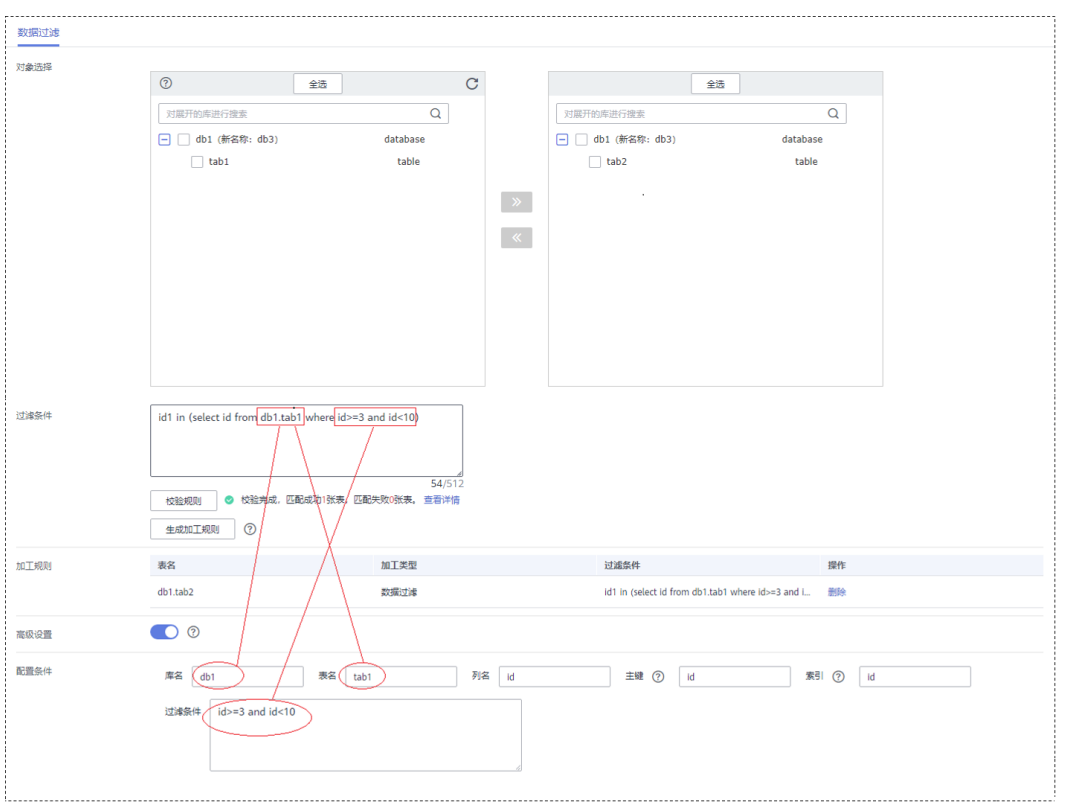

图 **6-44** 高级设置

- 1. 在"配置条件"中,根据在[步骤](#page-1392-0)**3**输入的过滤条件,填写关联表的相关信息。 "库名"、"表名"、"列名"、"主键"、"索引"和"过滤条件"均为必填 项。如果该表没有索引,则填写主键。 "过滤条件"即在[步骤](#page-1392-0)**3**输入的该关联表的过滤条件。
- 2. 填写完成,单击"校验规则"。
- 3. 校验成功后,单击"生成配置规则"。即可在配置规则表格中看到该规则。 如果需要进行多张关联表的数据过滤,重复执[行步骤](#page-1392-0)**5**即可。

### 说明

配置规则支持删除操作。

步骤6 检查无误后,单击"下一步",进入下一步操作。

**----**结束

# 列加工

- 步骤**1** 在实时同步任务的"数据加工"页面选择"列加工"。
- 步骤**2** 在"对象选择"区域选择需要加工的对象。

### 图 **6-45** 列加工

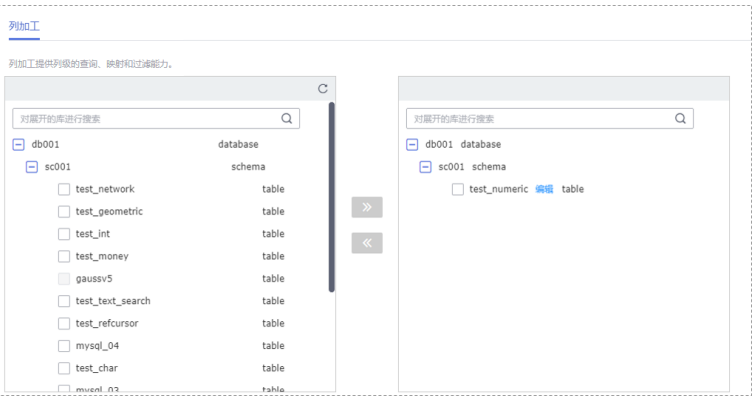

### 步骤**3** 单击右侧已选对象的"编辑"。

步骤**4** 在"编辑列"中,勾选需要映射的列,填写映射后的"新列名"。

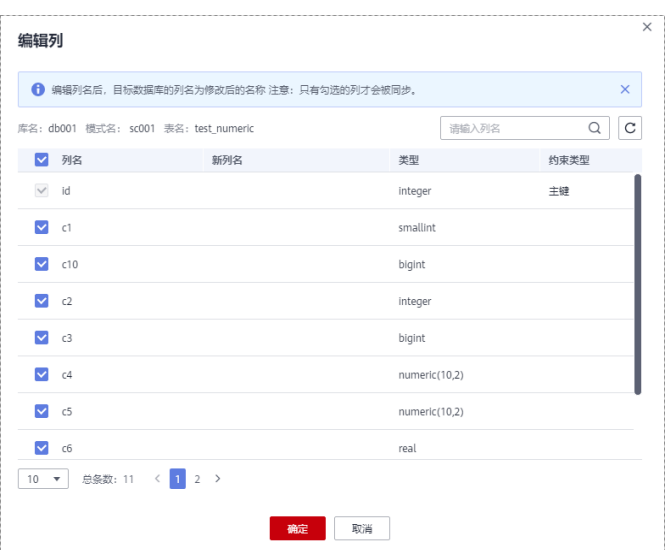

### 图 **6-46** 编辑列

## 说明

- 列加工提供列级的查询、映射和过滤能力。
- 编辑列名后,目标数据库的列名为修改后的名称。
- 列映射名不能和原列名或已存在的映射名相同。
- 不支持库名、表名带有换行符的列进行映射。
- 任务再编辑时,已经同步的表不支持修改列信息。
- 只有勾选的列才会被同步,后续新增的列不在列加工范围内。
- MySQL->MySQL、MySQL->GaussDB(for MySQL)不支持分区表的分区字段进行列映射。
- GaussDB分区键不可以被过滤。
- 进行列过滤、列映射的表,增量阶段不支持对表中已过滤或映射的列进行DDL操作。

步骤**5** 填写完成后单击"确定"。

步骤6 检查无误后,单击"下一步",进入下一步操作。

#### **----**结束

### 查看数据过滤

- 步骤**1** 在"实时同步管理"页面任务列表中,选择需要查看数据加工的任务,单击任务名 称。
- 步**骤2** 选择"数据加工"页签,查看数据过滤记录。单击右上角的 C,可刷新数据。

**----**结束

## 查看列加工

- 步骤**1** 在"实时同步管理"页面任务列表中,选择需要查看的任务,单击任务名称。
- 步骤**2** 选择"同步映射"页签,单击右上角选择列映射,查看列映射记录。单击右上角的 ,可刷新数据。

图 **6-47** 查看列映射

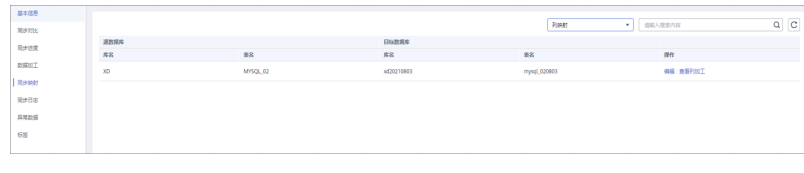

**----**结束

# **6.6** 参数管理

# **6.6.1** 修改任务参数

为确保DRS任务发挥出最优性能,用户可根据业务需求对创建的DRS任务参数进行调 整。

# 约束限制

- 支持任务状态为配置、全量同步、全量同步失败、增量同步、增量同步失败以及 暂停时进行修改参数。
- 部分参数修改后,需要<mark>重启同步任务</mark>后才能生效。除此以外,重置、续传、任务 重建、主备倒换、全量阶段修改限速操作也会重启任务进程使设置生效。
- 目前仅支持以下引擎的同步任务进行修改参数。常见的任务参数说明可参考任<mark>务</mark> [参数说明。](#page-1397-0)
	- MySQL->MySQL
	- MySQL->PostgreSQL
	- MySQL->GaussDB分布式版
	- MySQL->GaussDB主备版
	- MySQL->GaussDB(DWS)
- MySQL->GaussDB(for MySQL)
- MySQL->Kafka
- MySQL->CSS/ES
- MySQL->Oracle

# 操作步骤

- 步骤**1** 在"实时同步管理"界面,选择指定的同步任务。
- 步骤**2** 单击任务名称,页面跳转至"基本信息"页面。
- 步骤3 单击左侧"参数管理", 在"参数"页签可对当前同步任务的参数信息进行修改。

### 图 **6-48** 查看参数信息

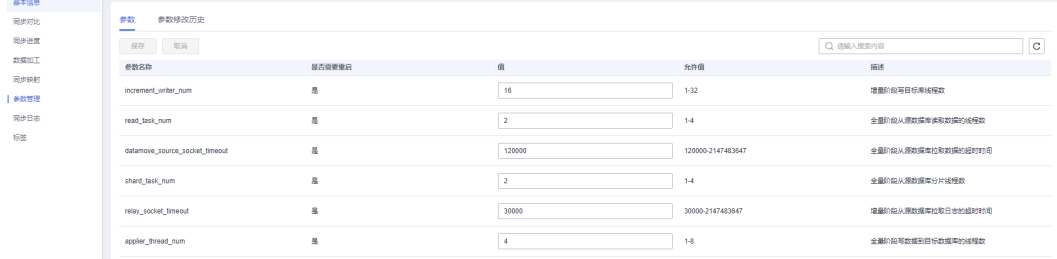

步骤**4** 修改完成后,可选择"保存"或者"取消"设置。

- 单击"保存",在弹出框中单击"是",保存修改。
- 单击"取消",在弹出框中单击"是",放弃本次设置。
- 步骤**5** 部分参数完成修改后,需要重启任务后才生效,可单击右上角"重启"按钮使之生 效,也可参考<mark>重启同步任务</mark>内容进行重启。

除此以外,重置、续传、任务重建、主备倒换、全量阶段修改限速操作也会重启任务 进程使设置生效。

**----**结束

# <span id="page-1397-0"></span>任务参数说明

# 表 **6-11** 任务参数说明

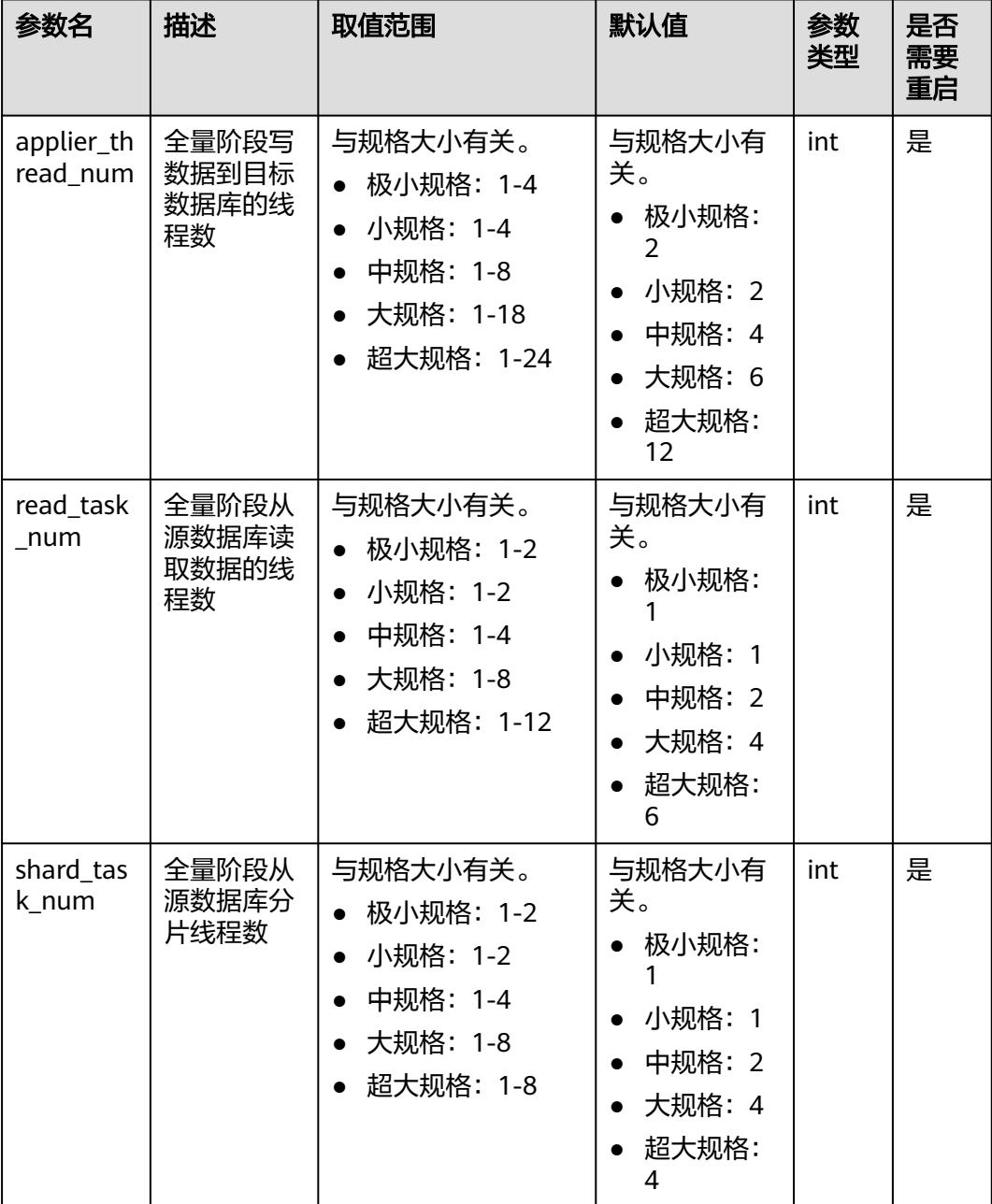

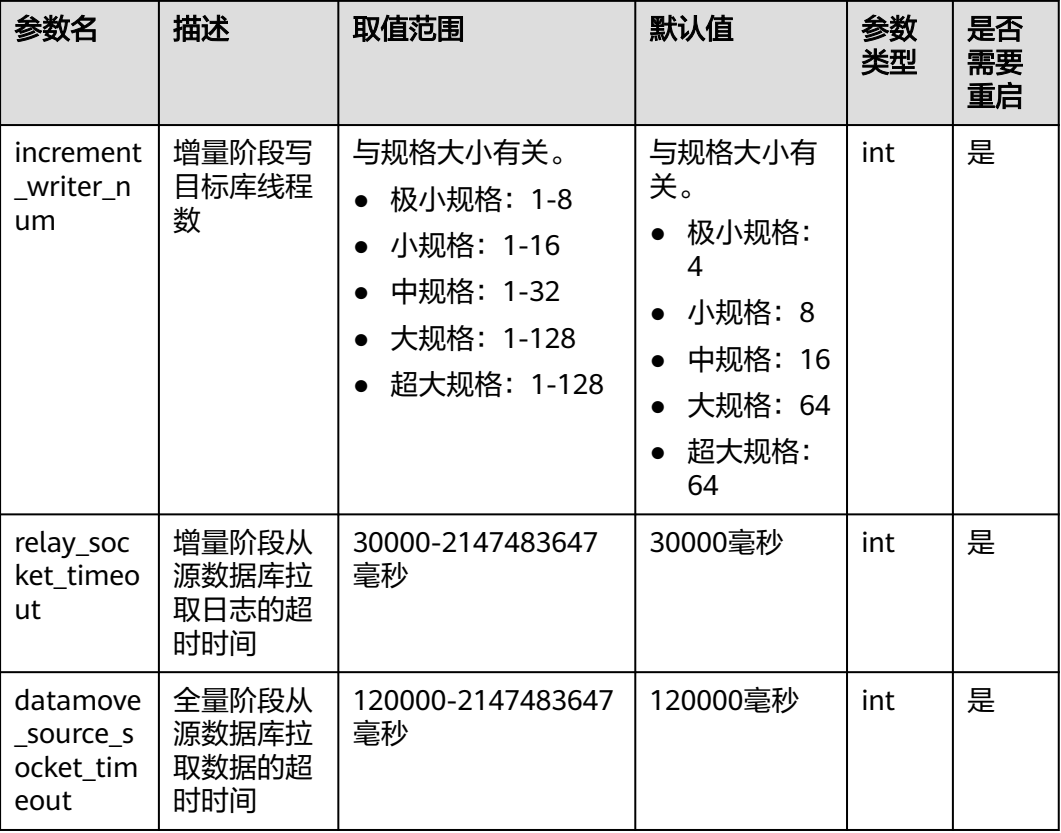

# **6.6.2** 查看参数修改历史

对于支持修改参数的DRS任务,您可以查看之前参数的修改历史,以满足业务需要。

## 操作步骤

- 步骤**1** 在"实时同步管理"界面,选择指定的同步任务。
- 步骤**2** 单击任务名称,页面跳转至"基本信息"页面。
- 步骤**3** 单击左侧"参数管理",在"参数修改历史"页签可对当前同步任务参数的修改历史 进行查询。

默认查询7天内的参数修改历史。

### 图 **6-49** 查看修改历史

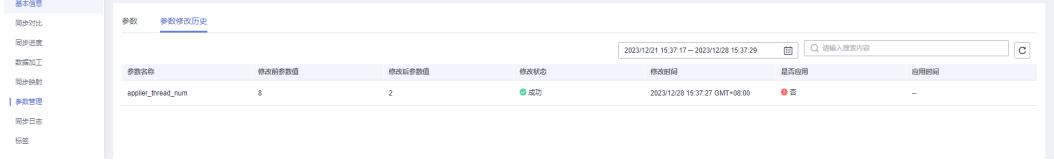

```
----结束
```
# **6.7** 任务生命周期

# **6.7.1** 查看任务详情

实时同步任务的配置信息,包括任务信息、同步实例信息和同步信息。同步任务创建 成功后,可查看任务详细信息 。

# 前提条件

已登录数据复制服务控制台。

## 操作步骤

### 说明

任务列表中,仅展示当前登录用户所创建的全部任务,同一租户下的不同用户之间的任务不可 见。

- 步骤**1** 在"实时同步管理"界面,选择指定的同步任务,单击任务名称。
- 步骤**2** 在"基本信息"页签,查看当前同步任务的详细信息。

您可查看到当前同步任务下对应的任务信息、同步实例信息和同步信息。

### **----**结束

# **6.7.2** 修改任务信息

同步任务创建成功后,支持对部分任务基本信息进行修改,以方便区分和识别同步任 务。

支持可修改的任务信息如下:

- 任务名称
- 描述
- SMN主题
- 时延阈值
- 任务异常结束天数
- 任务启动时间

## 前提条件

已登录数据复制服务控制台。

### 操作步骤

步骤**1** 在"实时同步管理"页面,选择指定的同步任务,单击任务名称。

步骤**2** 进入"基本信息"页签,在"任务信息"模块下,选择需要修改的任务信息。

对于任务名称、描述、SMN主题、时延阈值和任务异常结束天数,可以单击 $\mathscr Q$  . 进行修改。

- 单击◆, 提交修改。
- 单击**×**,取消修改。

### 表 **6-12** 实时同步任务信息

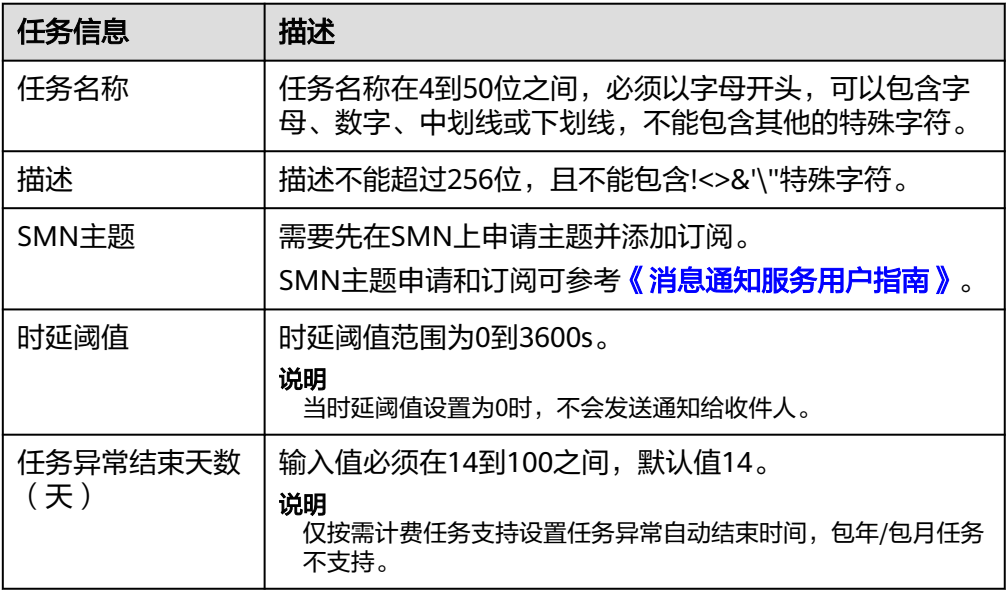

- 对于任务启动时间,当同步任务为"等待启动"状态时,才可以进行修改。 需要在"任务信息"模块下的"计划启动时间"处,单击"修改",选择指定时 间,单击"确定"即可。
- 步骤**3** 修改完成后,可在"基本信息"页签下查看修改结果。

**----**结束

### 批量配置异常通知

步骤**1** 在"实时同步管理"页面的同步列表中,选择需要配置的任务。

步骤**2** 单击左上方的"批量操作",选择"配置异常通知"。

#### 图 **6-50** 批量操作

| 实时同步管理 ⑦               |                                               |                                                   |              |         |                   |      |        |       |                       |      | ◎ 词章文评价 2 使用指南     | <b>创建同步任务</b>  |          |                             |
|------------------------|-----------------------------------------------|---------------------------------------------------|--------------|---------|-------------------|------|--------|-------|-----------------------|------|--------------------|----------------|----------|-----------------------------|
| 社業部分                   | 批量导入任务<br>社業提作 へ<br>查看异常任务<br>V KIDHASH<br>۰. |                                                   |              |         |                   |      |        |       |                       |      |                    |                | $\alpha$ | $C$ $C$<br><b>标签搜索 &gt;</b> |
|                        | 社員信支                                          | $\div$ 0H                                         | 板态           | 制圧 (?)  | 最高计               | 数据高… | 数据库 :  | 网络模式  | 创建封间                  | 刚练   | 计模模式               | Silve.         | 企业 提作    |                             |
| 技能管序<br>批量模仿<br>配置异常通知 |                                               | H-DRS-<br>\$852c-as32-4070-a67b-5202f             | 0 配置         | $\sim$  | @ 否               | 入云   | MySQL  | 全最・増量 | 2023/08/29 10:44:     | VPC  | 技術计表<br>2023/08/29 | <b>Color</b>   | default  | 编辑 结束 限速                    |
| ø                      |                                               | model-DRS-2278<br>03c14d58-417c-4696-bf65-9ccb89  | 0 記載         | $\sim$  | $\odot$ $\approx$ | 入云   | MySQL  | 全量・増量 | 2023/08/28 20:19  VPC |      | 按属计表<br>2023/08/28 | <b>Service</b> | default  | 偶缘 体束 限速                    |
| v                      |                                               | DRS-5745<br>53c0s806-1277-4070-8ba2-9b204         | ○ 塩量同步       | $^{66}$ | $\bullet$         | 入云   | MVSQL. | 全量·滞量 | 2023/08/28 16:15:     | 公司:  | 按需计表<br>2023/08/28 | 源库IP地址         | default  | 编辑 结束 更多 v                  |
| v                      |                                               | DRS-4424 (c)<br>21173fcf-f01-42fa-0bc3-852n7c5jb. | <b>◎ 已结束</b> | $\sim$  | 07                | 入云   | MySQL  | 全量・増量 | 2023/08/28 11:22      | 公司…… | 技術计表               | 原库IP地址         | default  | 田玲 克隆任务                     |

步骤3 在弹出的确认对话框中输入配置信息,确认后单击"是",提交配置任务。

### **----**结束

# **6.7.3** 修改连接信息

数据同步过程中,您可能修改了源数据库或者目标数据库的密码信息,导致数据同 步、数据对比、重置、续传、编辑同步对象、结束等操作失败,此时您需要通过数据 复制服务控制台更新为正确的信息,然后续传任务。

对于如下的同步信息,您可以进行修改。

- 数据库密码
- 数据库IP
- 数据库端口
- 数据库用户名

# 约束限制

- 目前仅支持MySQL和GaussDB(for MySQL)为源且连接方式为输入IP地址的任 务,在增量阶段修改IP、端口、用户名信息。当源库进行某些操作导致IP地址、端 口、用户名变化时,可通过此功能更新为正确的信息。
- 修改IP功能适用于源库IP地址变化场景,修改前后的IP必须属于同一个数据实例, 否则可能导致任务失败或者数据不一致。
- 连接信息修改后,将实时生效,不会清空目标数据库的数据。

### 操作步骤

- 步骤**1** 在"实时同步管理"界面,选中指定同步任务,单击任务名称。
- 步骤**2** 进入"基本信息"页签,在"连接信息"模块下,单击"修改连接信息"。
- 步骤**3** 在"修改连接信息"弹出框中对源库和目标库的密码等信息进行更新,更新完成后, 单击"确认"即可。

**----**结束

# **6.7.4** 修改流速模式

流速模式支持限速和不限速,默认为不限速。DRS提供创建任务后修改流速模式功 能,目前DRS支持限速功能的同步链路可参考<mark>支持限速的链路</mark>。

## 约束限制

- 限速模式指的是限制秒级的流量上限,可能因为网络波动原因导致统计值的降 低,实际统计的值可能会低于限速值大小。
- 限速模式只对全量同步阶段生效,增量同步阶段不生效。
- 增量阶段修改限速后,待任务再次进入全量阶段会生效。如增量中的任务修改限 速,编辑任务新加同步对象后,限速会在同步任务的全量阶段生效。
- 修改限速后会出现短暂的没有流量情况,是因为DRS后台进程会重启续传,并不 影响任务进度和数据一致性。

### 前提条件

已登录数据复制服务控制台。

● 已创建同步任务。

# 方法一

步骤**1** 在"基本信息"页签的"限速信息"区域,单击"修改"。

步骤**2** 在弹出的对话框中修改流速模式。

图 **6-51** 修改流速模式

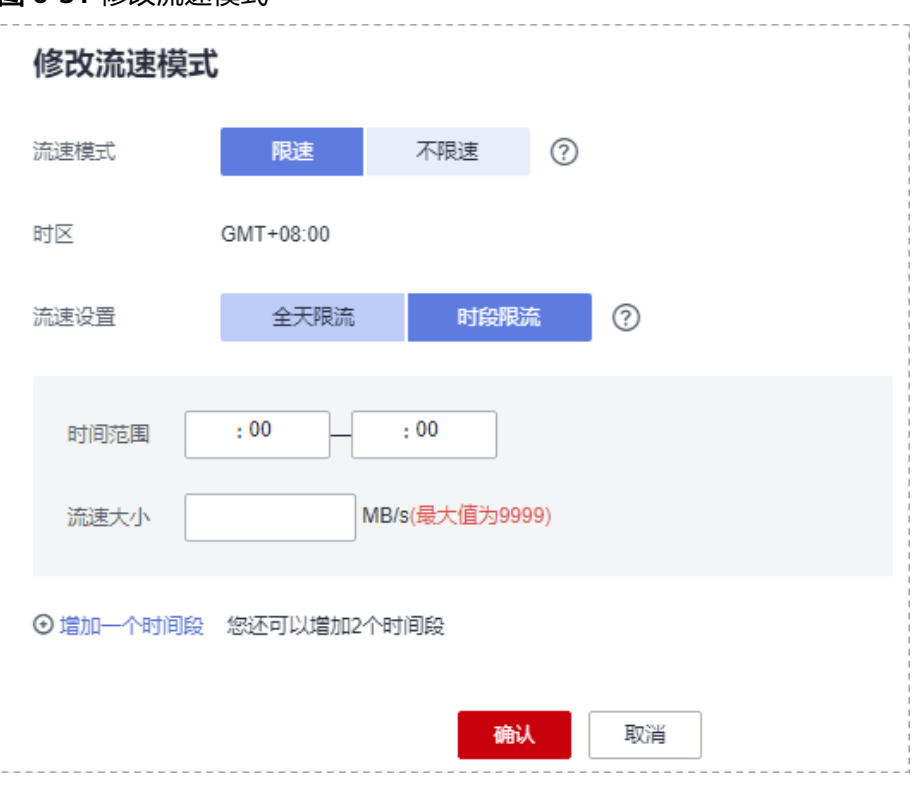

**----**结束

# 方法二

**步骤1** 在 "实时同步管理 " 页面的同步列表中,选择需要修改流速模式的任务,单击操作列 的"更多>限速",或"限速"。

### 图 **6-52** 任务列表

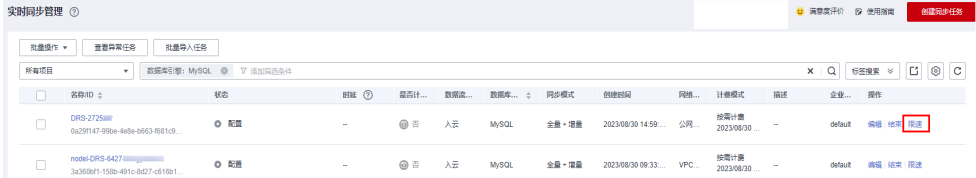

### 步骤**2** 在弹出的对话框中修改流速模式。

### <span id="page-1403-0"></span>图 **6-53** 修改流速模式

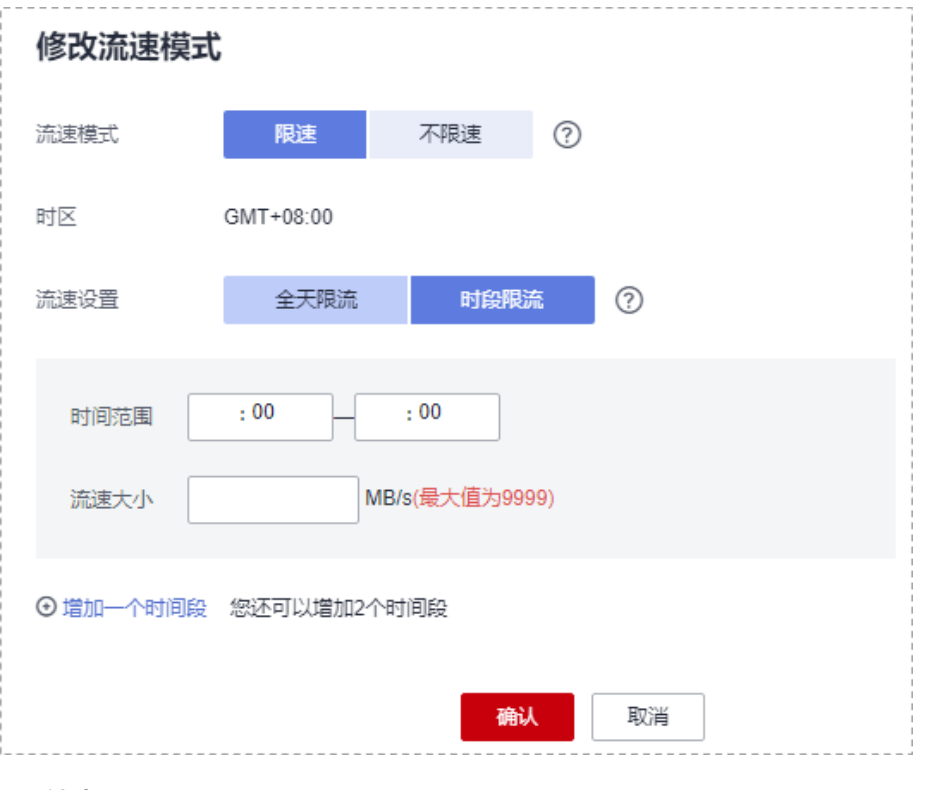

**----**结束

# 支持限速的链路

入云:

- MySQL->MySQL
- MySQL->GaussDB(for MySQL)
- MySQL->GaussDB主备版
- MySQL->GaussDB分布式版
- MySQL->PostgreSQL
- MySQL->GaussDB(DWS)
- MySQL->MariaDB
- DDM->MySQL
- DDM->DDM
- DDM->GaussDB(DWS)
- Oracle->MySQL
- Oracle->GaussDB(for MySQL)
- Oracle->GaussDB主备版
- Oracle->GaussDB分布式版
- Oracle->GaussDB(DWS)
- Oracle->DDM
- Oracle->PostgreSQL
- PostgreSQL->PostgreSQL
- PostgreSQL->GaussDB(DWS)
- PostgreSQL->GaussDB主备版
- PostgreSQL->GaussDB分布式版
- TiDB->GaussDB(for MySQL)
- Microsoft SQL Server->GaussDB(DWS)
- Microsoft SQL Server->GaussDB主备版
- Microsoft SQL Server->GaussDB分布式版
- Microsoft SQL Server->Microsoft SQL Server
- MongoDB->DDS
- MariaDB->MariaDB
- MariaDB->MySQL
- MariaDB->GaussDB(for MySQL)
- GaussDB(for MySQL)->GaussDB(for MySQL)

## 出云:

- MySQL->MySQL
- MySQL->CSS/ES
- MySQL->Oracle
- MySQL->Kafka
- MySQL->MariaDB
- DDM->MySQL
- DDM->Oracle
- GaussDB(for MySQL)->MySQL
- GaussDB(for MySQL)->CSS/ES
- GaussDB(for MySQL)->Oracle
- GaussDB(for MySQL)->Kafka
- GaussDB主备版->MySQL
- GaussDB主备版->Oracle
- GaussDB主备版->GaussDB(DWS)
- GaussDB主备版->GaussDB分布式版
- GaussDB主备版->GaussDB主备版
- GaussDB分布式版->MySQL
- GaussDB分布式版->Oracle
- GaussDB分布式版->GaussDB(DWS)
- GaussDB分布式版->GaussDB分布式版
- GaussDB分布式版->GaussDB主备版
- MariaDB->MariaDB
- PostgreSQL->PostgreSQL

## 自建-自建

- <span id="page-1405-0"></span>● MySQL->CSS/ES
- MySQL->Kafka
- Oracle->Kafka
- Oracle->GaussDB主备版
- Oracle->GaussDB分布式版
- GaussDB主备版->Oracle
- GaussDB主备版->GaussDB主备版
- GaussDB分布式版->Oracle
- GaussDB分布式版->GaussDB分布式版

# **6.7.5** 编辑同步任务

已创建成功但是未确认启动的同步任务,数据复制服务支持编辑任务的配置信息,包 括源库信息、目标库信息。创建实例后,对于如下状态的任务,您可进行编辑并提交 同步任务。

- 创建中
- 配置

#### 说明

对于增量同步中的任务,数据复制服务支持通过编辑同步对象功能进行对象修改,详细操 作可参考[编辑同步对象。](#page-1376-0)

## 前提条件

已登录数据复制服务控制台。

## 方式一

- 步骤**1** 在"实时同步管理"页面的任务列表中,选择要修改的任务,单击操作列"编辑"按 钮。
- 步骤**2** 进入"源库及目标库"页面,填写源库和目标库信息,单击"下一步"。
- 步骤**3** 在"设定同步"页面,选择编辑同步对象,单击"下一步"。
- 步骤4 在"预检查"页面,进行同步任务预校验,校验是否可进行实时同步。
- 步骤**5** 在"任务确认"页面,设置同步任务的启动时间,并确认同步任务信息无误后,勾选 协议,单击"启动任务",提交同步任务。
- 步骤**6** 同步任务提交后,您可在"实时同步管理"页面,查看并管理自己的任务。

#### **----**结束

## 方式二

步骤**1** 在"实时同步管理"界面,选择指定同步任务,单击任务名称。

步骤**2** 单击"进入",进入"源库及目标库"页面。

步骤**3** 执行[步骤](#page-1405-0)**2**[到步骤](#page-1405-0)**6**。

#### **----**结束

# **6.7.6** 续传同步任务

实时同步中可能因外部因素导致同步暂时故障,用户根据同步日志信息解决问题后, 可以通过续传功能继续同步,常见场景如存储空间不足。

对于以下状态的任务,可以通过续传功能继续同步任务。

- 同步失败
- 已暂停

说明

- 如果因为非网络原因导致同步失败,系统默认进行三次自动续传,若三次续传后仍无法 恢复,可手动进行续传。
- 如果因为网络原因导致同步失败,系统自动续传,直到恢复同步。

#### 前提条件

已登录数据复制服务控制台。

## 方式一

在"实时同步管理"页面任务列表中, 选择需要启动的任务, 单击操作列"续传", 重新提交同步任务。

## 方式二

- 步骤**1** 在"实时同步管理"页面任务列表中,选择需要启动的任务,单击任务名称。
- 步骤**2** 跳转至"基本信息"页签,切换至"同步进度"页签,单击右上角"续传",继续同 步任务。

**----**结束

## 批量续传

- 步骤**1** 在"实时同步管理"页面的同步任务列表中,选择需要续传的任务。
- 步骤**2** 单击左上方的"批量操作",选择"批量续传"。

#### 图 **6-54** 批量操作

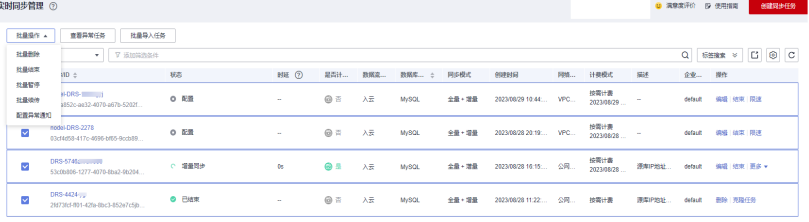

步骤3 在弹出的确认对话框中,确认任务信息后,单击"是",提交续传任务。

#### **----**结束

# **6.7.7** 跳跃续传同步任务

实时同步中可能因外部因素需要暂时停止同步,用户在解决问题后,可以通过跳跃续 传功能跳过暂停时间段的数据继续同步。目前仅DDM->Oracle的增量同步阶段,支持 跳跃续传功能。

## 前提条件

- 已登录数据复制服务控制台。
- 任务状态为暂停。

## 操作步骤

在"实时同步管理"页面任务列表中,选择需要启动的任务,单击操作列"跳跃续 传",重新提交同步任务。

## **6.7.8** 暂停同步任务

DRS提供对实时同步中的任务进行暂停功能。目前支持暂停的同步链路可参[考支持暂](#page-1408-0) [停的链路。](#page-1408-0)

## 前提条件

已登录数据复制服务控制台。

## 暂停任务

步骤1 在"实时同步管理"页面的同步列表中,选择要暂停的任务,单击"操作 > 暂停"。

**步骤2** 在弹出的"暂停任务"对话框中,选择"暂停日志抓取"后,单击"是"。

说明

- 暂停成功后,状态栏显示为"已暂停"。
- 勾选"暂停日志抓取"后,该功能会停止一切DRS和源库、目标库的连接,请注意暂停过长 可能会因为源端所需日志过期而导致任务无法恢复续传。建议暂停时间不超过24小时,具体 时间请排查相应日志配置。

#### **----**结束

## 批量暂停

- 步骤**1** 在"实时同步管理"页面的同步任务列表中,选择需要暂停的任务。
- 步骤**2** 单击左上方的"批量操作",选择"批量暂停"。

#### 图 **6-55** 批量操作

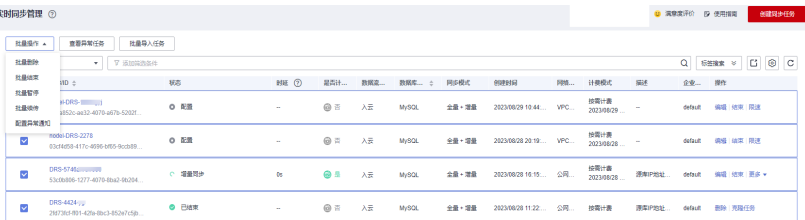

<span id="page-1408-0"></span>步骤3 在弹出的确认对话框中,确认任务信息后,单击"是",提交暂停任务。

#### **----**结束

## 支持暂停的链路

以下链路支持增量同步阶段的暂停功能:

- 入云
	- MySQL->MySQL
	- MySQL->GaussDB(for MySQL)
	- MySQL->GaussDB主备版
	- MySQL->GaussDB分布式版
	- MySQL->GaussDB(DWS)
	- MySQL->PostgreSQL
	- MySQL->MariaDB
	- PostgreSQL->PostgreSQL
	- PostgreSQL->GaussDB(DWS)
	- PostgreSQL->GaussDB主备版
	- PostgreSQL->GaussDB分布式版
	- DDM->MySQL
	- DDM->DDM
	- DDM->GaussDB(DWS)
	- Oracle->GaussDB(DWS)
	- Oracle->PostgreSQL
	- Oracle->GaussDB(for MySQL)
	- Oracle->GaussDB主备版
	- Oracle->GaussDB分布式
	- Oracle->MySQL
	- Oracle->DDM
	- DB2 for LUW->GaussDB主备版
	- DB2 for LUW->GaussDB分布式版
	- DB2 for LUW->GaussDB(DWS)
	- TiDB->GaussDB(for MySQL)
	- Microsoft SQL Server->GaussDB(DWS)
	- Microsoft SQL Server->GaussDB主备版
	- Microsoft SQL Server->GaussDB分布式版
	- Microsoft SQL Server->Microsoft SQL Server
	- MongoDB->DDS
	- MariaDB->MariaDB
	- MariaDB->MySOL
	- MariaDB->GaussDB(for MySQL)
	- GaussDB(for MySQL)->GaussDB(for MySQL)
- 出云
	- MySQL->MySQL
	- MySQL->CSS/ES
	- MySQL->Oracle
	- MySQL->Kafka
	- MySQL->MariaDB
	- DDM->MySQL
	- DDM->Oracle
	- DDM->Kafka
	- DDS->MongoDB
	- DDS->Kafka
	- GaussDB(for MySQL)->MySQL
	- GaussDB(for MySQL)->Kafka
	- GaussDB(for MySQL)->CSS/ES
	- GaussDB(for MySQL)->Oracle
	- GaussDB(for MySQL)->GaussDB(DWS)
	- GaussDB主备版->MySQL
	- GaussDB主备版->Oracle
	- GaussDB主备版->Kafka
	- GaussDB分布式版->MySQL
	- GaussDB分布式->Oracle
	- GaussDB分布式->Kafka
	- PostgreSQL->PostgreSQL
	- PostgreSQL->Kafka
	- MariaDB->MariaDB
	- Microsoft SQL Server->Kafka
- 自建-自建
	- MySQL->Kafka
	- MySQL->CSS/ES
	- MySQL->GaussDB主备版
	- MySQL->GaussDB分布式版
	- Oracle-> Kafka
	- Oracle->GaussDB主备版
	- Oracle->GaussDB分布式版
	- GaussDB主备版->Oracle
	- GaussDB主备版->Kafka
	- GaussDB分布式版->Oracle
	- GaussDB分布式版->Kafka
	- PostgreSQL->Kafka
	- DB2 for LUW->GaussDB主备版
- DB2 for LUW->GaussDB分布式版
- Microsoft SQL Server->Kafka

除此以外,以下链路还支持全量同步阶段的暂停功能:

- MySQL->MySQL
- MySQL->GaussDB(for MySQL)
- MySQL->GaussDB(DWS)
- MySQL->CSS/ES
- MySQL->Kafka
- GaussDB(for MySQL)->MySQL
- GaussDB(for MySQL)->GaussDB(for MySQL)
- GaussDB(for MySQL)->Kafka
- GaussDB(for MySQL)->GaussDB(DWS)
- GaussDB(for MySQL)->CSS/ES
- Oracle->MySQL
- Oracle->PostgreSQL
- Oracle->GaussDB(for MySQL)
- Oracle->DDM
- Oracle->GaussDB(DWS)
- TiDB->GaussDB(for MySQL)
- DDM->DDM
- DDM->MySQL
- DDM->Oracle
- DDM->GaussDB(DWS)
- PostgreSQL->PostgreSQL
- PostgreSQL->GaussDB(DWS)
- MongoDB->DDS
- DDS->MongoDB
- GaussDB主备版->MySQL
- GaussDB主备版->Oracle
- GaussDB主备版->GaussDB(DWS)
- GaussDB主备版->GaussDB主备版
- GaussDB主备版->GaussDB分布式版
- GaussDB分布式版->MySQL
- GaussDB分布式->Oracle
- GaussDB分布式->GaussDB(DWS)
- GaussDB分布式版->GaussDB分布式版
- GaussDB分布式版->GaussDB主备版

## **6.7.9** 重置同步任务

在实时同步过程中,对于以下同步状态的任务,可通过重置功能,重新开始同步而不 用再次配置任务。

- 同步暂停状态。
- 同步失败状态。

目前DRS支持重置的同步链路可参考支持重置的链路。

#### 说明

DRS重置功能不会清空目标库,客户需要根据自己的需求选择是否清空目标库。

- 全量、全量+增量任务: 为保证同步前后数据一致性,建议手动清空目标库后进行重置,任 务重置后会重新进行全量同步,不需要再次配置任务。
- 单增量任务:仅同步增量数据,无需清空目标库,可直接进行重置。

## 前提条件

已登录数据复制服务控制台。

## 方法一

- 步骤1 在"实时同步管理"页面的任务列表中,选择要启动的任务,单击操作列"重置"按 钮。
- 步骤**2** 在弹出的"重置任务"窗口,将重新进行同步任务预检查。

说明

重置多对一同步任务时,若预检查存在失败项,需要在查看失败详情中,单击对应失败的子任务 名称,才能查看到具体任务的不通过原因。

步骤**3** 预检查完成后,且预检查通过率为100%时,单击"开始重置"按钮,重新提交同步任 务。

**----**结束

## 方法二

- 步骤**1** 在"实时同步管理"页面,选择需要启动的任务,单击任务名称。
- 步骤**2** 页面跳转至"基本信息"页签,切换至"同步进度"页签,单击页面右上角"重置" 按钮。
- 步骤**3** 继续执行方法一的步骤步骤**2**至步骤**3**。

**----**结束

#### 支持重置的链路

入云:

- MySQL->MySQL
- MySQL->PostgreSQL
- MySQL->GaussDB(for MySQL)
- MySQL->GaussDB主备版
- MySQL->GaussDB分布式版
- MySQL->GaussDB(DWS)
- MySQL->MariaDB
- PostgreSQL->PostgreSQL
- PostgreSQL->GaussDB(DWS)
- PostgreSQL->GaussDB主备版
- PostgreSQL->GaussDB分布式版
- DDM->MySQL
- DDM->DDM
- DDM->GaussDB(DWS)
- Oracle->MySQL
- Oracle->GaussDB(for MySQL)
- Oracle->GaussDB(DWS)
- Oracle->PostgreSQL
- Oracle->GaussDB主备版
- Oracle->GaussDB分布式
- Oracle->DDM
- DB2 for LUW->GaussDB主备版
- DB2 for LUW->GaussDB分布式版
- DB2 for LUW->GaussDB(DWS)
- TiDB->GaussDB(for MySQL)
- Microsoft SQL Server->GaussDB(DWS)
- Microsoft SQL Server->GaussDB主备版
- Microsoft SQL Server->GaussDB分布式版
- Microsoft SQL Server->Microsoft SQL Server
- MongoDB->DDS
- MariaDB->MariaDB
- MariaDB->MySQL
- MariaDB->GaussDB(for MySQL)
- GaussDB(for MySQL)->GaussDB(for MySQL)

出云:

- MySQL->MySQL
- MySQL->CSS/ES
- MySQL->Oracle
- MySQL->Kafka
- MySQL->MariaDB
- DDS->MongoDB
- DDS->Kafka
- DDM->MySQL
- DDM->Oracle
- DDM->Kafka
- GaussDB(for MySQL)->Kafka
- GaussDB(for MySQL)->CSS/ES
- GaussDB(for MySQL)->Oracle
- GaussDB(for MySQL)->MySQL
- GaussDB(for MySQL)->GaussDB(DWS)
- GaussDB主备版->GaussDB主备版
- GaussDB主备版->GaussDB分布式版
- GaussDB主备版->GaussDB(DWS)
- GaussDB主备版->MySQL
- GaussDB主备版->Oracle
- GaussDB主备版->Kafka
- GaussDB分布式版->GaussDB分布式版
- GaussDB分布式版->GaussDB主备版版
- GaussDB分布式版->GaussDB(DWS)
- GaussDB分布式版->MySQL
- GaussDB分布式->Oracle
- GaussDB分布式->Kafka
- PostgreSQL->PostgreSQL
- PostgreSQL->Kafka
- MariaDB->MariaDB
- Microsoft SQL Server->Kafka

## 自建-自建:

- MySQL->Kafka
- MySQL->CSS/ES
- MySQL->GaussDB主备版
- MySQL->GaussDB分布式版
- Oracle-> Kafka
- Oracle->GaussDB主备版
- Oracle->GaussDB分布式版
- GaussDB主备版->Oracle
- GaussDB主备版->Kafka
- GaussDB分布式版->Oracle
- GaussDB分布式版->Kafka
- PostgreSQL->Kafka
- DB2 for LUW->GaussDB主备版
- DB2 for LUW->GaussDB分布式版
- Microsoft SQL Server->Kafka

## **6.7.10** 重置同步位点

对于MySQL->GaussDB(DWS)的实时同步链路,DRS支持增量位点重置功能,可根据 用户选择的重置位点时间,将同步任务调整到问题发生之前,重新同步。

## 约束限制

- 目前仅支持引擎为MySQL->GaussDB(DWS)的同步任务支持重置位点。
- 任务在增量阶段时,需要先暂停任务,再进行重置位点。

## 操作步骤

步骤1 在"实时同步管理"页面的同步列表中,选择要已暂停的任务,单击任务"操作"列 的"更多 > 重置位点"。

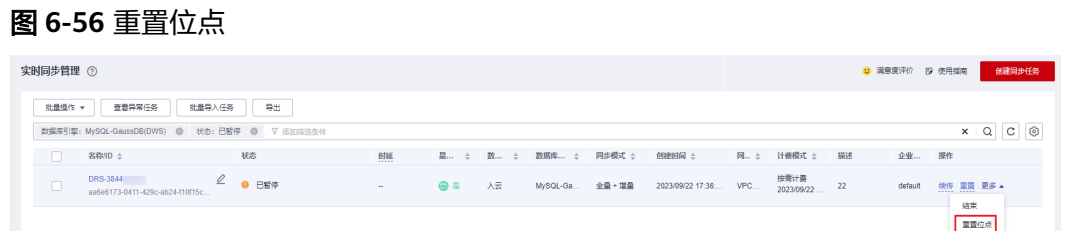

步骤2 在重置位点对话框中,选择重置位点时间,单击"检查"。

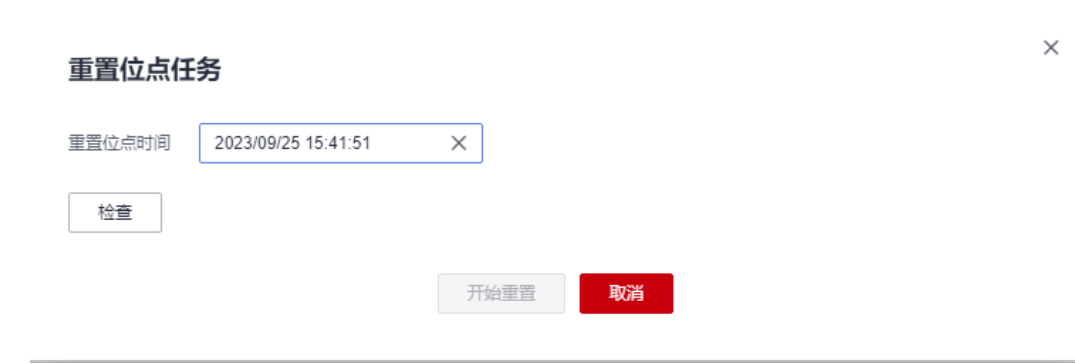

步骤**3** 检查重置位点无误后,单击"开始重置",重新提交同步任务。

**----**结束

图 **6-57** 确认信息

# **6.7.11** 重启同步任务

DRS支持重启同步任务操作,方便用户在<mark>修改任务参数</mark>后,重启任务使设置生效。

## 约束限制

- 支持任务状态为全量同步、全量同步失败、增量同步、增量同步失败以及暂停时 进行重启。
- 目前仅支持以下引擎的同步任务进行重启。
	- MySQL->MySQL
	- MySQL->PostgreSQL
	- MySQL->GaussDB分布式版
	- MySQL->GaussDB主备版
	- MySQL->GaussDB(DWS)
	- MySQL->GaussDB(for MySQL)
	- MySQL->Kafka
	- MySQL->CSS/ES
	- MySQL->Oracle

## 方法一

- 步骤1 在"实时同步管理"页面的任务列表中,选择要重启的任务,单击操作列"重启"按 钮。
- 步骤**2** 在弹出的"重启任务"窗口,单击"是",等待任务重启。

#### **----**结束

## 方法二

- 步骤**1** 在"实时同步管理"页面,选择需要重启的任务,单击任务名称。
- 步骤**2** 页面跳转至"基本信息"页签,单击页面右上角"重启"按钮。
- 步骤**3** 在弹出的"重启任务"窗口,单击"是",等待任务重启。

#### **----**结束

## **6.7.12** 跳过 **DDL**

对于目标数据库为GaussDB(DWS)的实时同步链路,增量阶段在源数据库执行的DDL 操作时,DRS将原样在GaussDB(DWS)里执行。当目标数据库GaussDB(DWS)不支持 该DDL语句时,会导致同步任务暂时故障。

针对这种情况,用户根据同步日志信息解决问题后,可以通过跳过DDL功能继续同 步。

## 操作步骤

- 步骤**1** 联系GaussDB(DWS)技术支持,在目标数据库执行相同语义的DDL(当前提示显示的 为源数据库的DDL,需在目标数据库执行符合目标库语法的语句)。
- 步骤**2** 执行完成后,在"实时同步管理"页面的同步列表中,选择要跳过的任务,单击任务 "操作"列的"跳过DDL"。

### 图 **6-58** 跳过 DDL

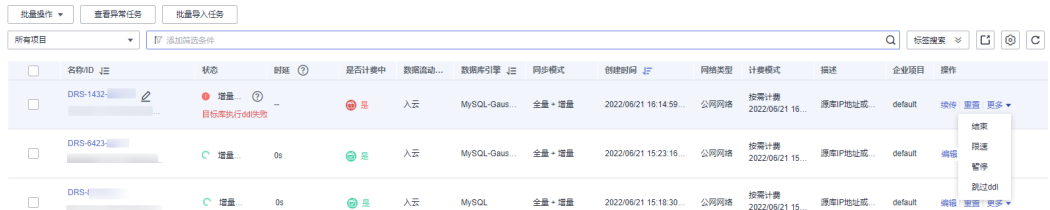

步骤**3** 确认目标数据库执行完成后,单击"是"跳过报错,继续同步任务。

#### 图 **6-59** 确认信息

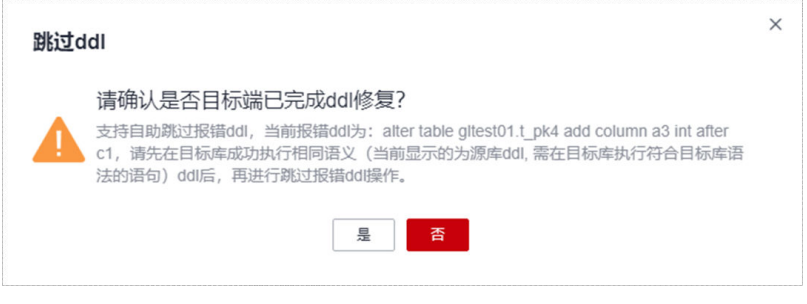

#### **----**结束

## **6.7.13** 双 **AZ** 任务倒换

DRS实时同步任务在创建时可选择任务类型为"双AZ"或"单AZ"。双AZ任务为一主 一备的经典高可用架构,在任务创建后,DRS会同时创建一主一备两个子任务,当主 AZ任务发生异常,DRS会**自动启动**备AZ任务继续进行同步,提高同步任务的可靠性。

DRS目前支持以下链路在创建时进行任务类型的选择:

- 入云
	- MySQL->MySQL
	- MySQL->GaussDB(for MySQL)
	- MySQL->GaussDB(DWS)
	- MySQL->MariaDB
	- GaussDB(for MySQL)->GaussDB(for MySQL)
	- MariaDB->MySQL
	- MariaDB->GaussDB(for MySQL)
	- Oracle->GaussDB主备版
	- Oracle->GaussDB分布式版
- 出云
	- MySQL->Kafka
	- MySQL->MariaDB
	- GaussDB(for MySQL)->Kafka
	- GaussDB(for MySQL)->CSS/ES
	- GaussDB主备版->Kafka
- GaussDB分布式版->Kafka
- 自建-自建
	- MySQL->Kafka
	- Oracle->Kafka
	- Oracle->GaussDB主备版
	- Oracle->GaussDB分布式版
	- GaussDB主备版->Kafka
	- GaussDB分布式版->Kafka

## 前提条件

已登录数据复制服务控制台。

## 操作说明

- 步骤**1** 在"实时同步管理"页面,单击"创建同步任务"。
- 步骤**2** 在"同步实例"页面,填选任务名称、描述、同步实例等信息,其中DRS任务类型选 择"双AZ",完成后单击"下一步"。

## 图 **6-60** 同步实例信息

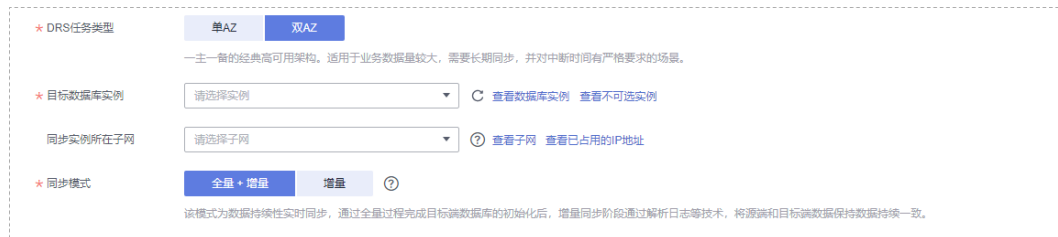

步骤**3** 返回"实时同步管理"页面可以可以看到,DRS会同时创建一主一备两个子任务。

#### 图 **6-61** 主备任务

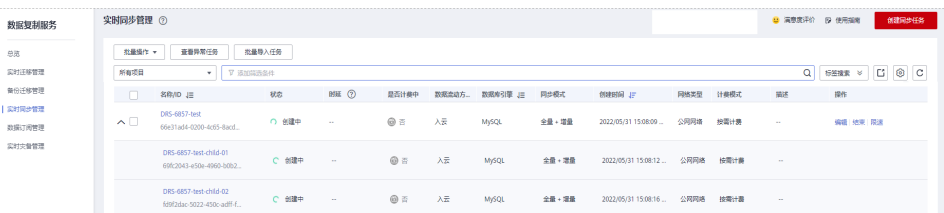

步骤**4** 配置并启动同步任务后,DRS会启动主AZ任务进行同步,此时备AZ任务处于暂停状 态。

#### 图 **6-62** 主备倒换前

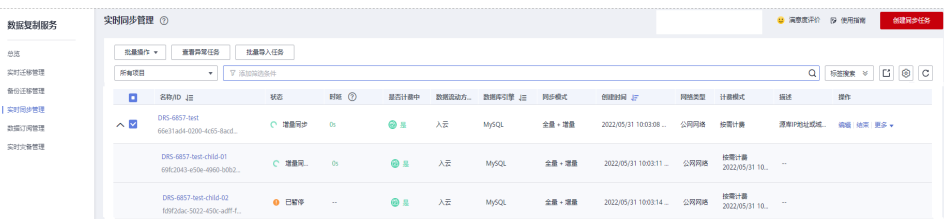

步骤**5** 当主AZ任务发生异常,DRS会自动启动备AZ任务继续进行同步。

## 图 **6-63** 主备倒换后

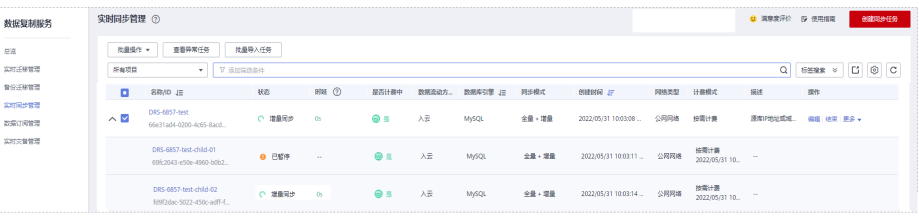

#### **----**结束

# **6.7.14** 克隆同步任务

DRS支持通过克隆功能,快速复制现有同步任务的配置。但是对于以下状态的任务, 暂不支持进行克隆。

- 创建中
- 创建失败
- 配置
- 等待启动
- 启动中
- 删除

目前以下同步链路支持克隆功能:

- 入云
	- MySQL->MySQL
	- MySQL->MariaDB
	- PostgreSQL->PostgreSQL
- 出云
	- MySQL->MySQL
	- MySQL->CSS/ES
	- MySQL->MariaDB
	- DDS->MongoDB
- 自建-自建
	- MySQL->CSS/ES

## 说明

- 任务克隆时,源和目标数据库密码信息不会被克隆,克隆后的新任务需再次输入。
- 克隆任务时,数据过滤中的高级设置信息不会被克隆,克隆后的新任务需重新进行设置。
- 不支持多对一任务的克隆。
- 对于变更中的任务进行克隆时,如果变更信息已存入数据库,克隆任务与变更后配置保持一 致。
- 克隆任务创建成功后,新任务的弹性公网IP、私有IP与原任务不同,可能需要调整网络配 置,确保克隆后的新任务和源库、目标库网络互通。

## 前提条件

- 已登录数据复制服务控制台。
- 已创建同步任务。

#### 操作步骤

- 步骤**1** 在"实时同步管理"页面的同步列表中,选择要克隆的任务,单击"操作 > 克隆任 条"。
- 步骤**2** 在弹出的"克隆任务"对话框中,确认新任务名称,单击"克隆"提交任务。
- 步骤3 任务提交后,待任务克隆完成,状态为"配置",您可单击"操作 > 编辑",重新输 入源和目标数据库密码信息,编辑和启动任务。

#### **----**结束

## **6.7.15** 同步规格变更

当DRS任务规格无法满足业务需要时,可参考以下内容升级DRS任务规格,变更开始 后,任务状态为规格变更中,数据同步处于暂停阶段,变更完成后,会自动续传。该 功能目前仅支持白名单用户,需要提交工单申请才能使用。

## 约束限制

- 账户余额大于等于0元,才可变更规格。
- 目前同步仅支持任务类型为单AZ的同步任务升级实例规格,不支持父子任务升级 实例规格,不支持降低规格。
- 目前仅支持任务状态为全量中、全量失败、增量中、增量失败的同步任务进行规 格变更。
- 建议在业务低峰期操作规格变更。
- 变更开始后,任务处于暂停阶段,变更完成后,会自动续传。
- 任务规格变更时间大概需要5-10分钟左右,请耐心等待!

#### 操作步骤

步骤**1** 登录管理控制台。

- 步**骤2** 单击管理控制台左上角的 ©, 选择区域和项目。
- 步骤**3** 选择"数据库 > 数据复制服务 DRS"。进入数据复制服务页面。
- 步骤**4** 在"实时同步管理"页面的任务列表中,选择操作列的"更多">"规格变更"。
- 步骤**5** 在"规格变更"页面,选择所需修改的性能规格并进行预检查后,单击"下一步"。

步骤**6** 进行规格确认。

- 如需重新选择,单击"上一步",回到上个页面,修改规格。
- 按需计费模式的实例,单击"启动变更",提交变更。 由规格变更产生的费用,您可在"费用中心 > 费用账单"中查看费用详情。
- 包年/包月模式的实例,单击"启动变更",进入付费确定页面,单击"确认付 款",支付成功后,才可进行规格变更。

#### 步骤**7** 查看变更结果。

提交成功后,单击"返回数据复制服务DRS列表",在实时同步实例管理页面,可以 看到实例状态为"规格变更中"。

稍后等到任务状态从规格变更中变成其他状态后,可在实例"基本信息"页面,查看 实例规格,检查变更是否成功。或者在"同步日志"页面查看变更日志。

- 规格变更开始:change specification start
- 规格变更成功: change specification success
- 规格变更失败: change specification failed

#### 图 **6-64** 规格变更日志

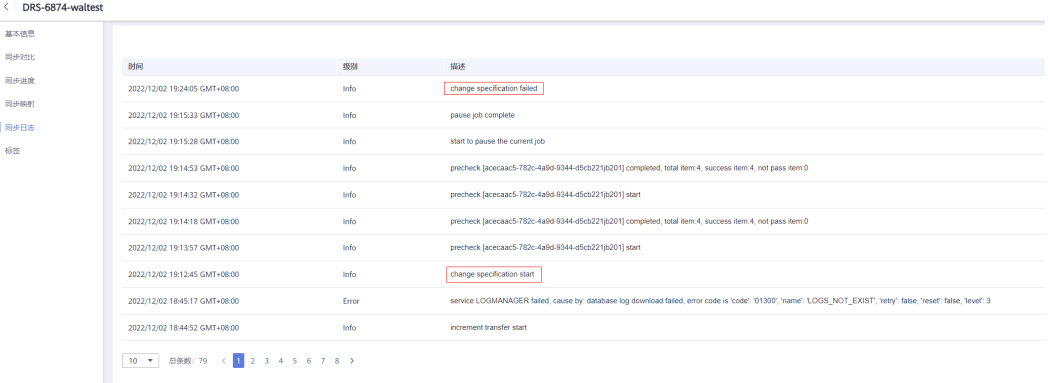

#### **----**结束

## **6.7.16** 退订包周期任务

对于"包年/包月"模式的DRS任务,您需要先退订订单,结束任务,从而删除DRS实 例资源。

## 前提条件

- 已登录数据复制服务控制台。
- 当前DRS实例计费模式为"包年/包月"。

## 方法一

您可在DRS"实时同步管理"页面的实例列表中,退订包周期任务。

- 步骤**1** 登录管理控制台。
- 步**骤2** 单击管理控制台左上角的 <sup>Q</sup> ,选择区域和项目。
- 步骤**3** 选择"数据库 > 数据复制服务 DRS"。进入数据复制服务页面。
- 步骤**4** 在"实时同步管理"页面的任务列表中,选择操作列的"更多">"退订"。
- 步骤5 在退订任务提示窗中,单击"是"。系统自动跳转至"费用中心-退订资源"页面。

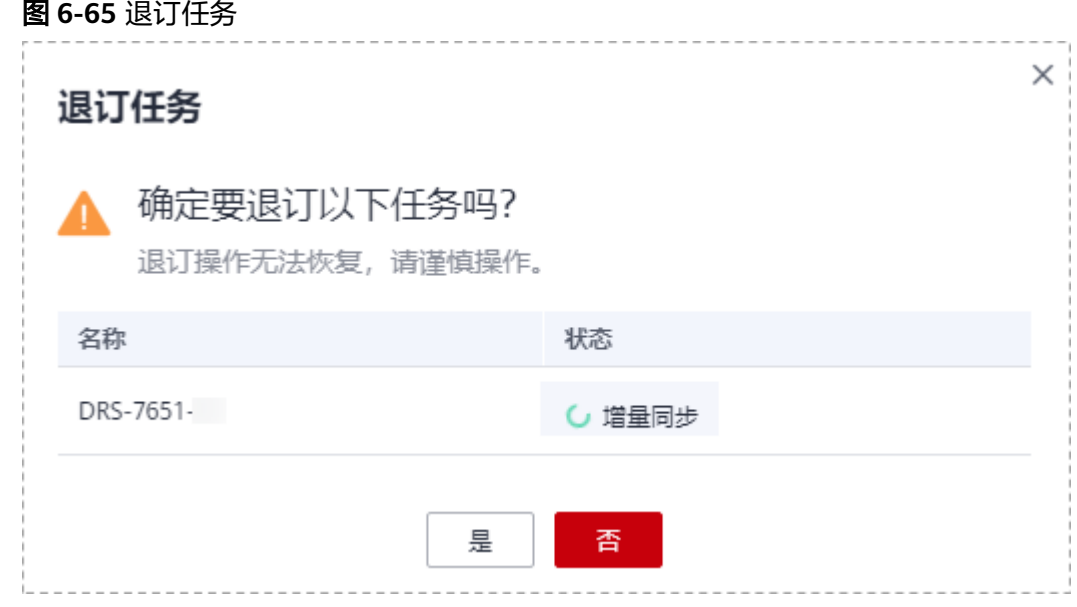

步骤**6** 在"退订资源"页面,核实待退订实例信息,填写退订原因,勾选我已确认不再使 用,单击下方"退订"。

说明

资源退订后,DRS任务将会立即结束,请确认已完成数据同步或不再使用。

步骤7 在退订弹窗中,单击"退订",即可退订成功。

**----**结束

方法二

您可前往"费用中心",退订包周期任务。

- 步骤**1** 登录管理控制台。
- 步**骤2** 单击管理控制台左上角的 © , 选择区域和项目。
- 步骤**3** 选择"数据库 > 数据复制服务 DRS"。进入数据复制服务页面。
- 步骤**4** 单击页面右上角的"费用与成本",进入费用中心页面。
- 步骤5 在左侧导航栏中选择"订单管理 > 退订与退换货", 进入"退订与退换货"页面。
- 步骤6 在"云服务退订"页面,勾选需要退订的实例订单,单击"操作"列的"退订资 源"。
	- 您可通过产品类型筛选出账号下所有的DRS订单。

#### 图 **6-66** 筛选服务

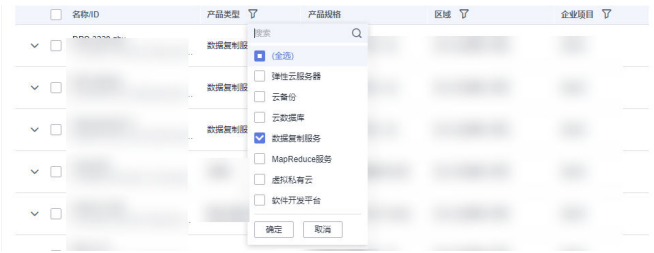

- 您还可以在订单列表上方,通过实例名称、订单号或实例ID搜索资源。
- **步骤7** 在"退订资源"页面,确认待退订实例信息,并选择退订原因,单击"退订"。

资源退订相关信息,请参考<mark>退订规则说明</mark>。

步骤8 在弹出框中确认是否退订该资源,单击"是",提交退订申请。

#### 说明

资源退订后,DRS任务将会立即结束,请确认已完成数据同步或不再使用。

#### **----**结束

## **6.7.17** 结束同步任务

业务系统和数据库切换至目标数据库后,可选择结束同步任务。对于需要恢复目标数 据库或停止同步的任务,您可选择结束任务,避免源数据库的操作继续同步到目标数 据库,造成数据覆盖问题。

如下状态下的任务可以结束:

- 创建中
- 配置
- 等待启动
- 全量同步
- 全量同步失败
- 增量同步
- 增量同步失败
- 已暂停
- 故障恢复

## 须知

- 建议您先结束任务,再做断开源库与同步实例的网络等其他操作,避免产生无法连 接源库的告警。
- 对于"配置"状态的任务,配置失败的任务无法结束。
- 对于"故障恢复"状态的任务,正在进行故障恢复的任务无法结束。
- 任务结束后无法重试。

## 操作步骤

步骤1 在"实时同步管理"页面的任务列表中,选择要结束的任务,单击"结束"。

步骤**2** 在弹出框中单击"确定",提交结束任务。

#### 说明

- 当任务状态异常时(例如任务失败、网络异常),DRS会勾选"强制结束任务"优先结束任 务,减少等待时间。
- "强制结束任务"会直接释放DRS资源,请检查是否存在影响,确认同步情况。
- 如果需要正常结束任务,请先修复DRS任务,待任务状态正常后,再单击"结束",正常结 束任务。

**----**结束

## 批量结束

- 步骤**1** 在"实时同步管理"页面的同步任务列表中,勾选需要结束的任务。
- 步骤**2** 单击左上方的"批量操作",选择"批量结束"。

#### 图 **6-67** 批量操作

| 实时同步管理 ②                |                                                  |              |         |                |      |        |       |                       |           | ◎ 清摩度评价 2 使用指南     |                | 创建网步任务   |                 |                 |
|-------------------------|--------------------------------------------------|--------------|---------|----------------|------|--------|-------|-----------------------|-----------|--------------------|----------------|----------|-----------------|-----------------|
| 社業協作し                   | 批量导入任务<br>意義异常任義                                 |              |         |                |      |        |       |                       |           |                    |                |          |                 |                 |
| 技能影响                    | ▼   V 活加減造条件                                     |              |         |                |      |        |       |                       |           |                    |                | $\alpha$ | C.<br>标签検索<br>× | $\circ$ $\circ$ |
| 日最快度                    | S GH                                             | 82           | FIN (?) | 是否计            | 四级之一 | 数据库    | 同歩模式  | 创建时间                  | <b>RM</b> | 计参照式               | 黒味             | 企业 提作    |                 |                 |
| 社員哲学<br>批量体传<br>配置持関清知  | $B-DRS-$<br>\$552c-as32-4070-a67b-5202f          | 0 記載         | $\sim$  | $\odot$ $\Box$ | 入云   | MySQL  | 全量・増量 | 2023/08/29 10:44: VPC |           | 按属计费<br>2023/08/29 | <b>Sec.</b>    | default  | 偶错 结束 限速        |                 |
| $\overline{\mathbf{v}}$ | nodel-DRS-2278<br>03cf4d58-417c-4696-bf65-9ccb89 | 0 配置         | $\sim$  | @ 否            | 入云   | MySQL  | 全量・増量 | 2023/08/28 20:19  VPC |           | 技術计表<br>2023/08/28 | <b>Color</b>   | default  | 编辑 结束 限速        |                 |
| V                       | DRS-57462<br>53c0b806-1277-4070-8bs2-9b204       | ○ 増量同步       | $^{06}$ | $\bullet$      | 入云   | MySQL  | 全量・増量 | 2023/08/28 16:15:     | 公開        | 投票计表<br>2023/08/28 | 源库IP地址 default |          | 编辑 结束 更多 ▼      |                 |
| $\overline{\mathbf{v}}$ | DRS-4424 (c)<br>21173fcl-f01-42fa-0bc3-852#7c5b. | <b>◎ 已结束</b> | $\sim$  | @ ≊            | 入云   | MySQL. | 全量・増量 | 2023/08/28 11:22      | 公司……      | 按需计表               | <b>浮库IP地址</b>  | default  | 影除 克隆任务         |                 |

步骤3 在弹出的确认对话框中,确认任务信息后,单击"是",提交结束任务。

**----**结束

## **6.7.18** 删除同步任务

对于已结束或者配置失败的实时同步任务,您可选择删除同步任务。被删除后的任务 将不会再出现在任务列表中,请谨慎操作。

## 前提条件

已登录数据复制服务控制台。

### 删除任务

步骤**1** 在"实时同步管理"页面的任务列表中,选择要删除的任务,单击"删除"。

步骤**2** 单击"确定",提交删除任务。

#### **----**结束

#### 批量删除

步骤**1** 在"实时同步管理"页面的同步任务列表中,选择需要删除的任务。

步骤2 单击左上方的"批量操作",选择"批量删除"。

#### 图 **6-68** 批量操作

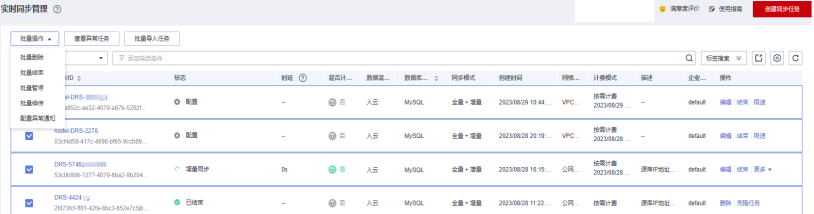

## 步骤**3** 在弹出的确认对话框中,确认任务信息后,单击"是",提交删除任务。

#### **----**结束

# **6.7.19** 批量导入任务

DRS支持通过Excel表格导入的形式创建同步任务,用户可以将任务基本信息、源库和 目标库信息、以及待同步的对象等信息填写到模板中,再进行导入,批量创建同步任 务。

## 约束限制

- 目前仅支持引擎为MySQL->MySQL、MySQL->GaussDB主备版、MySQL- >GaussDB分布式版、Oracle->GaussDB主备版、Oracle->GaussDB分布式版、 GaussDB主备版->GaussDB主备版、GaussDB主备版->GaussDB分布式版、 GaussDB主备版->Kafka、GaussDB分布式版->GaussDB分布式版、GaussDB分布 式版->GaussDB主备版、GaussDB分布式版->Kafka的任务进行导入。
- 修改导入文件时模板时,示例内容需要清除,填写为正确的值。
- 在填写源和目标库实例时,可以只填必须参数,但需要用户自行保证源和目标库 的子网是打通的。
- 导入模板是结合API和界面信息来设计的,请根据以下参数说明严格填写,并自行 保证参数准确性。
- 导入模板上传成功后即下发申请创建DRS实例,故部分参数不可修改,请仔细确 认。
- 导入模板上传成功后任务会自动保存所有参数,并自动进行测试连接、对象选 择、预检查等步骤。预检查成功后任务为配置中状态,可单击"立即启动"按钮 直接启动任务,或单击"编辑"按钮进行其他参数修改。
- 导入模板上传任务不支持在模板中配置定时启动时间,待导入任务自动运行至预 检查成功状态后,可以通过界面"编辑"进入到启动页面自行设置定时启动时 间。
- 导入模板中的参数校验不能校验所有参数的正确性,建议单击"编辑"按钮进入 页面,确认每一步保存的数据正确性后再进行启动。
- 导入模板为通用模板,一个sheet创建一个任务,若需要批量创建任务,请复制多 个sheet,进行参数配置。

## 操作步骤

步骤**1** 在"实时同步管理"页面,单击左上角"批量导入任务"。

步骤**2** 在"批量导入任务"对话框中,单击"下载模板"。

 $\times$ 

## 图 **6-69** 批量导入任务

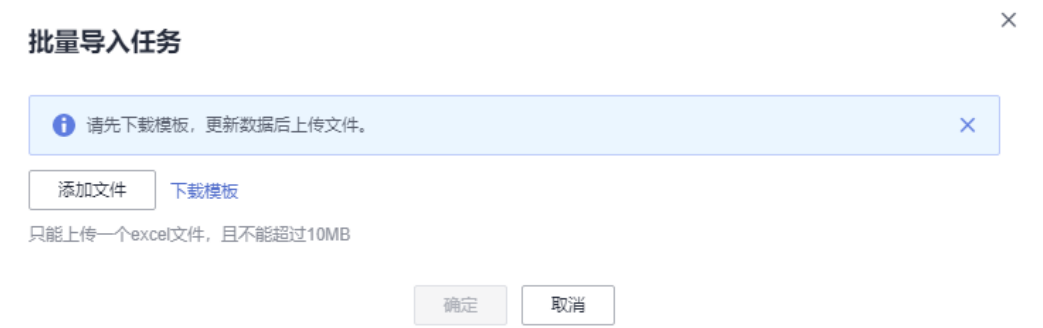

步骤**3** 编辑下载的Excel模板,按照要求填写任务信息。

- 步骤**4** 填写完成后,单击"添加文件",完成模板上传。
- 步骤**5** 待上传并校验成功后,单击"确定"提交创建任务。

#### 图 **6-70** 导入成功

批量导入任务

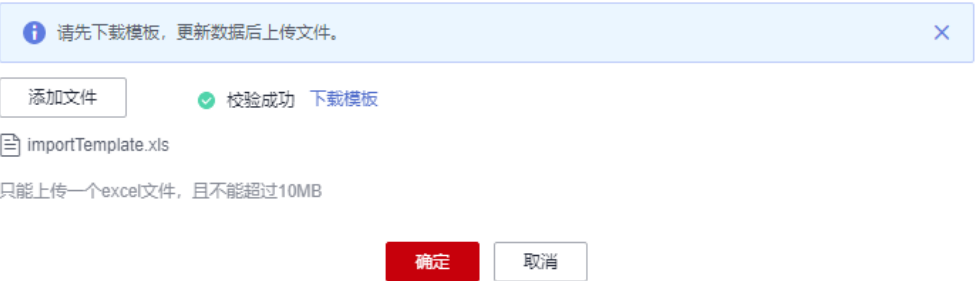

#### 说明

- DRS不会保存上传的Excel文件,只针对内容进行解析。
- 任务创建后,数据库的IP地址或域名、数据库用户名和密码,会被系统加密暂存,直至删除 该任务后自动清除。

**----**结束

# **6.7.20** 任务状态说明

实时同步提供了多种任务状态,以便区分不同阶段的同步任务。

实时同步任务的状态和说明,请参见表**6-13**。

#### 表 **6-13** 实时同步任务状态和说明

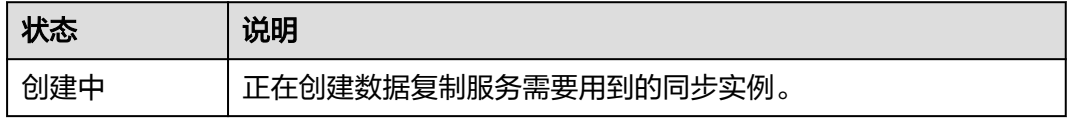

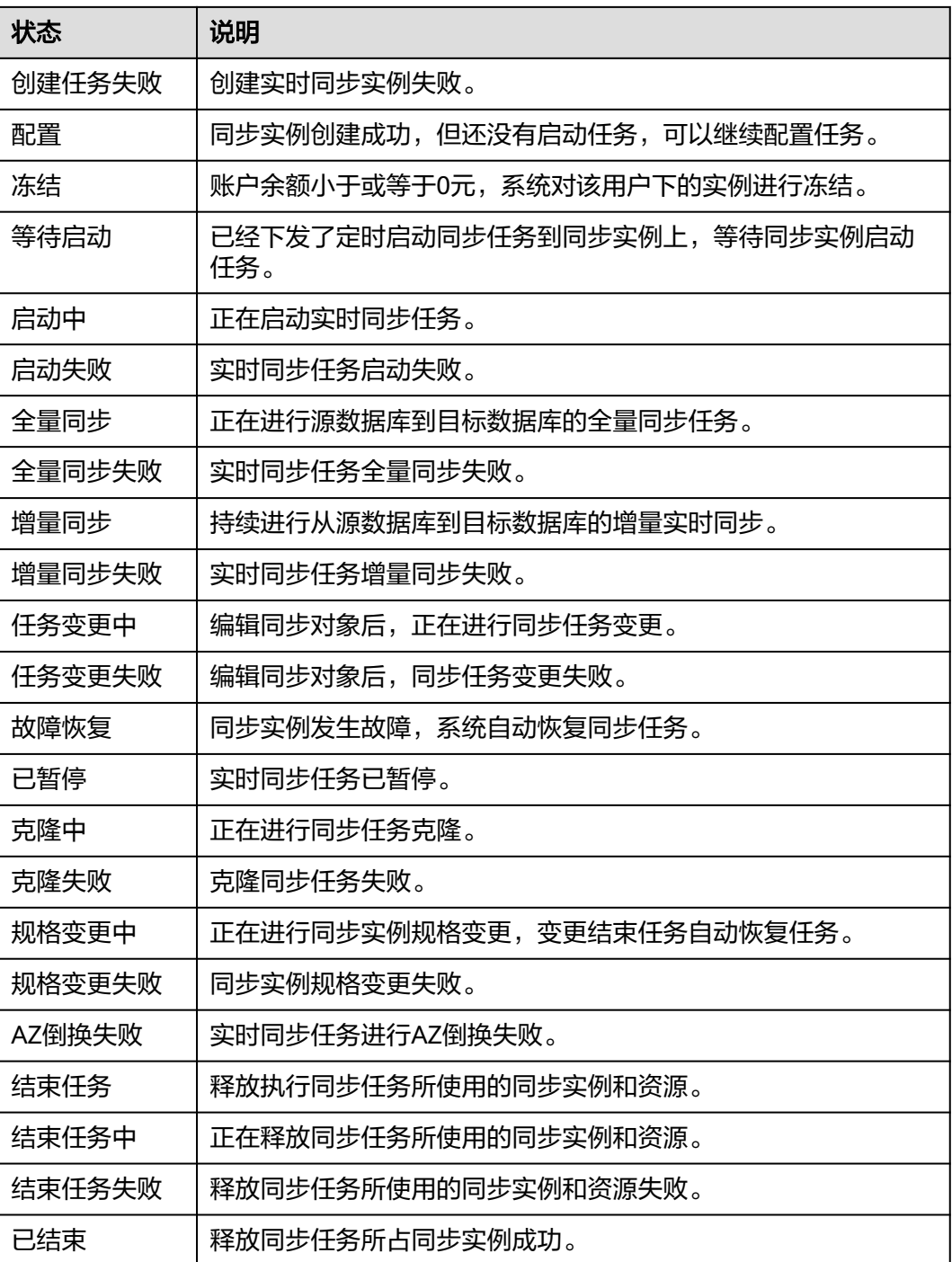

## 说明

- 对于创建失败的任务,DRS默认保留3天,超过3天将会自动结束任务。
- 对于未启动、状态为配置中的任务,DRS默认保留3天,超过3天DRS会自动删除后台资源, 当前任务状态不变。当用户再次配置时,DRS会重新申请资源。
- 已删除的同步任务在状态列表中不显示。

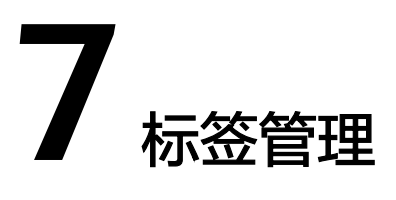

## 操作场景

标签管理服务 (Tag Management Service, TMS) 用于用户在云平台, 通过统一的 tag标签管理各种资源。TMS服务与各服务共同实现标签管理能力,TMS提供全局标签 管理能力,各服务维护自身标签管理 。当用户资源较多时,可通过不同的标签标识和 查找任务。

- 建议您先在TMS系统中设置预定义标签。
- 标签由"键"和"值"组成,每个标签中的一个"键"只能对应一个"值"。
- 每个实例最多支持20个标签配额。

## 添加标签

- 步骤1 在"实时同步管理"页面,选择指定的同步任务,单击任务名称进入"基本信息"页 签。
- 步骤**2** 在左侧导航栏,单击"标签"。
- 步骤**3** 在"标签"页签单击"添加/编辑标签",在"添加/编辑标签"弹出框中,输入标签的 性 脉盘 《监平齿 脉调<br>[键和值,单击"添加",然后单击"确定"。

 $\times$ 

#### 添加/编辑标签

如果您需要使用同一标签标识多种云资源,即所有服务均可在标签输入框下拉选择同一标 签,建议在TMS中创建预定义标签。查看预定义标签 C

在下方键/值输入框输入内容后单击'添加',即可将标签加入此处

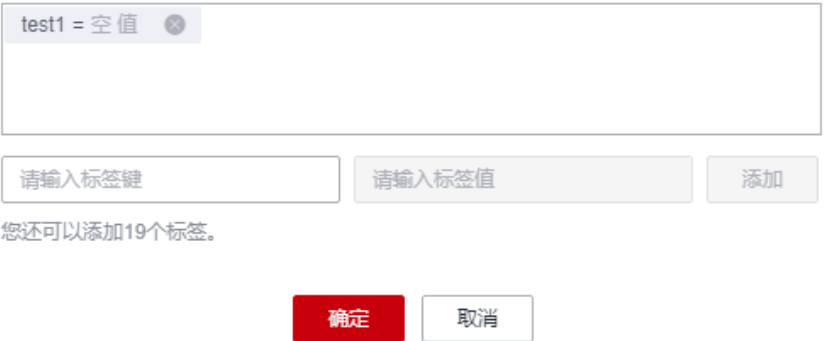

- 输入标签的键和值时,系统会自动联想当前用户的所有实例(除当前实例外)的 所有关联的预定义标签。
- 标签的键不能为空且必须唯一,长度为1~128个字符,可以包含任意语种字母、 数字、空格和 ::=+-@字符, 但首尾不能含有空格, 不能以 sys 开头。
- 标签的值可以为空字符串,长度为0~255个字符,可以包含任意语种字母、数 字、空格和\_.:/=+-@字符,但首尾不能含有空格。

步骤**4** 添加成功后,您可在当前任务的所有关联的标签集合中,查询并管理自己的标签。

**----**结束

## 编辑标签

- 步骤1 在"实时同步管理"页面,选择指定的同步任务,单击任务名称进入"基本信息"页 签。
- 步骤**2** 在左侧导航栏,单击"标签"。
- 步骤**3** 在"标签"页签,单击"添加/编辑标签",在弹出框中修改标签,单击"确定"。

## **----**结束

## 删除标签

- 步骤1 在"实时同步管理"页面,选择指定的同步任务,单击任务名称进入"基本信息"页 签。
- 步骤**2** 在左侧导航栏,单击"标签"。
- 步骤**3** 在"标签"页签,选择需要删除的标签,单击操作列的"删除",在"删除标签"弹 出框中单击"是"。
- 步骤**4** 删除成功后,该标签将不再显示在任务的所有关联的标签集合中。

**----**结束

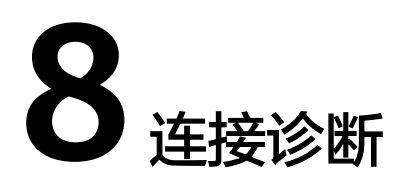

当DRS任务与源库或目标库进行测试连接失败时,DRS提供一键诊断功能,可对源库或 者目标库当前网络连接情况进行诊断并返回结果。

- 仅支持通过输入IP地址或者界面选择方式,获取数据库信息的任务节点进行网络 诊断,暂不支持GaussDB的DN诊断。
- 集群或多AZ任务场景,只支持在主任务的节点进行诊断。

#### 前提条件

- 已登录数据复制服务控制台。
- 已创建任务。

## 操作步骤

- 步骤**1** 在任务管理界面,选择指定的任务,单击任务名称。
- 步骤**2** 在"源库及目标库"页面,填选源库信息和目标库信息,单击"源库和目标库"处的 "测试连接",分别测试并确定与源库、目标库连通。

当测试连接失败时,可单击失败信息右侧的"一键诊断"按钮进行诊断。

#### 图 **8-1** 一键诊断

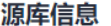

不支持数据库参数和系统数据库同步,源数据库参数设定和用户将不会同步至目标数据库中,请在目标数据库中使用参数组修改参数,手工创建用户。

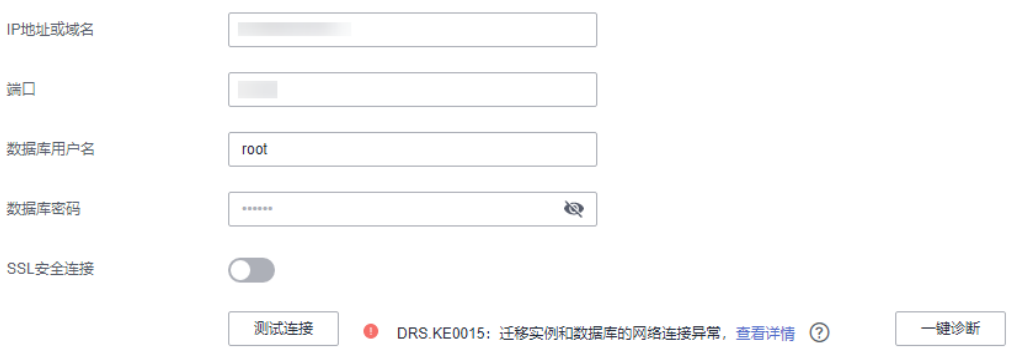

● 失败

步骤**3** 等待诊断完成后,可在弹出的"诊断详情"窗口查看结果,包括丢包率和端口检查结 果。 图 **8-2** 诊断详情  $\times$ 诊断详情 IP地址或域名 端口检查 丢包率

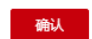

100

**----**结束

**Contract Contract** 

# **9** 查看异常数据

同步过程中可能因数据冲突、数据加工、异构类型转化、对象缺失等因素导致数据异 常,您可以通过"异常数据"页签查看,以帮助异常写入的排查。

#### 说明

目前仅DDM->GaussDB(DWS)、DDM->Oracle、Oracle->GaussDB(DWS)、Oracle->RDS for MySQL、Oracle->GaussDB(for MySQL)、Oracle->PostgreSQL、MySQL->GaussDB(DWS)、 MySQL->GaussDB和MySQL->PostgreSQL支持该功能。

## 操作步骤

- 步骤**1** 在"实时同步管理"界面,选择指定的同步任务,单击任务名称。
- 步骤**2** 在"异常数据"页签,您可以通过时间段筛选查看当前同步任务的异常数据,包括执 行语句和异常描述等信息。

**----**结束

# **10** 对接云审计服务

# **10.1** 支持审计操作的关键列表

云审计服务是安全解决方案中专业的日志审计服务,记录了数据复制服务的相关操作 事件,方便您日后的查询、审计和回溯。

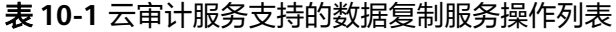

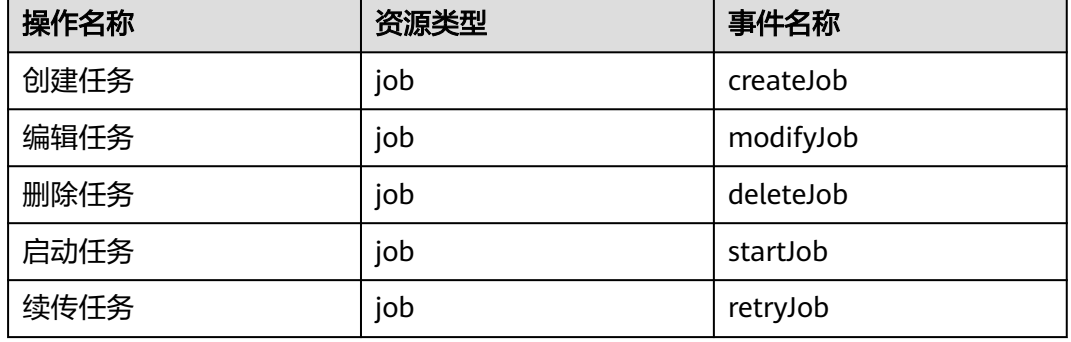

# **10.2** 如何查看审计日志

在您开启了云审计服务后,系统开始记录云服务资源的操作。云审计服务管理控制台 保存最近7天的操作记录。

本节介绍如何在云审计服务管理控制台查看最近7天的操作记录。

## 前提条件

已开启云审计服务。

## 操作步骤

步骤**1** 登录管理控制台。

- 步骤**2** 在管理控制台左上角单击 图标,选择区域和项目。
- 步骤3 单击"服务列表",选择"管理与监管 > 云审计服务 CTS",进入云审计服务信息页 面。
- 步骤**4** 单击左侧导航树的"事件列表",进入事件列表信息页面。
- 步骤**5** 事件列表支持通过高级搜索来查询对应的操作事件,详细信息如下:
	- 时间范围:可在页面右上角选择查询最近1小时、最近1天、最近1周及自定义时间 段的操作事件。
	- 事件类型、事件来源、资源类型和筛选类型:在下拉框中选择查询条件。 其中筛选类型选择资源ID时,还需选择或者手动输入某个具体的资源ID。 若事件类型选择了数据事件,则可根据追踪器来过滤,其他过滤条件不支持。
	- 操作用户:在下拉框中选择某一具体的操作用户,此操作用户指用户级别,而非 租户级别。
	- 事件级别:可选项为"所有事件级别"、"normal"、"warning"、 "incident",只可选择其中一项。
- 步骤**6** 选择查询条件后,单击"查询"。
- 步骤7 在需要查看的记录左侧,单击 > 展开该记录的详细信息。
- 步骤**8** 在需要查看的记录右侧,单击"查看事件",在弹出框中显示该操作事件结构的详细 信息。

**----**结束

# **11** 对接云监控服务

# **11.1** 支持的监控指标

## 功能说明

本节定义了数据复制服务上报云监控的监控指标的命名空间,监控指标列表和维度定 义,用户可以通过云监控提供的API接口来检索数据复制服务产生的监控指标和告警信 息。

## 命名空间

SYS.DRS

## 实例监控指标

数据复制服务性能监控指标,如表**11-1**所示。

表 **11-1** 数据复制服务支持的监控指标

| 指标ID     | 指标<br>名称              | 指标含义                                       | 取值范围       | 测量对象                                                 | 监控周期<br>(原始指<br>标) |
|----------|-----------------------|--------------------------------------------|------------|------------------------------------------------------|--------------------|
| cpu_util | <b>CPU</b><br>使用<br>率 | 该指标用于统<br>计测量对象的<br>CPU使用率,<br>以比率为单<br>位。 | $0 - 100%$ | 测量对象: 弹性云<br>服务器<br>监控实例类型: 实<br>时迁移、实时同步<br>和实时灾备实例 | 1分钟                |
| mem util | 内存<br>使用<br>率         | 该指标用于统<br>计测量对象的<br>内存使用率,<br>以比率为单<br>位。  | $0 - 100%$ | 测量对象: 弹性云<br>服务器<br>监控实例类型: 实<br>时迁移、实时同步<br>和实时灾备实例 | 1分钟                |

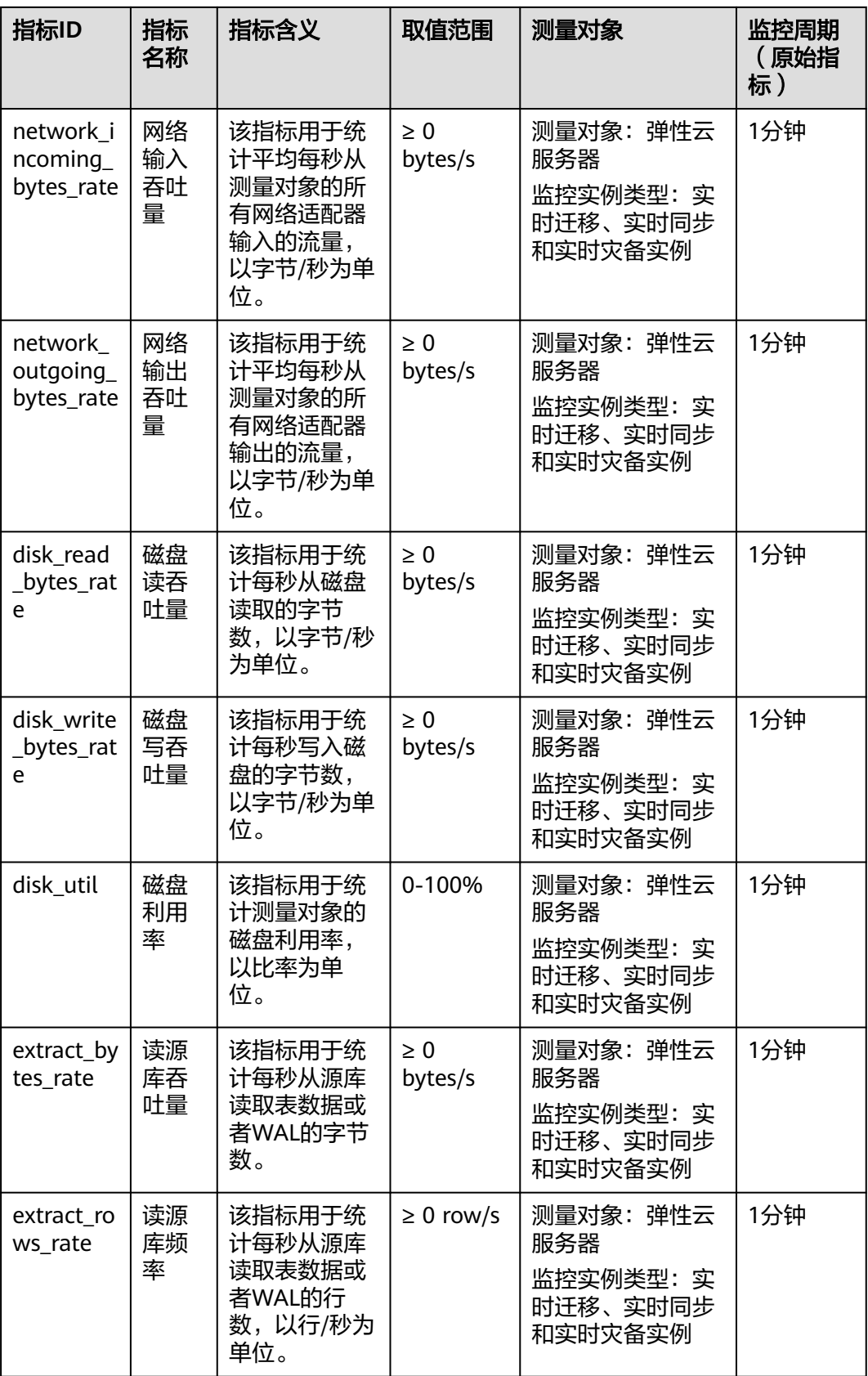

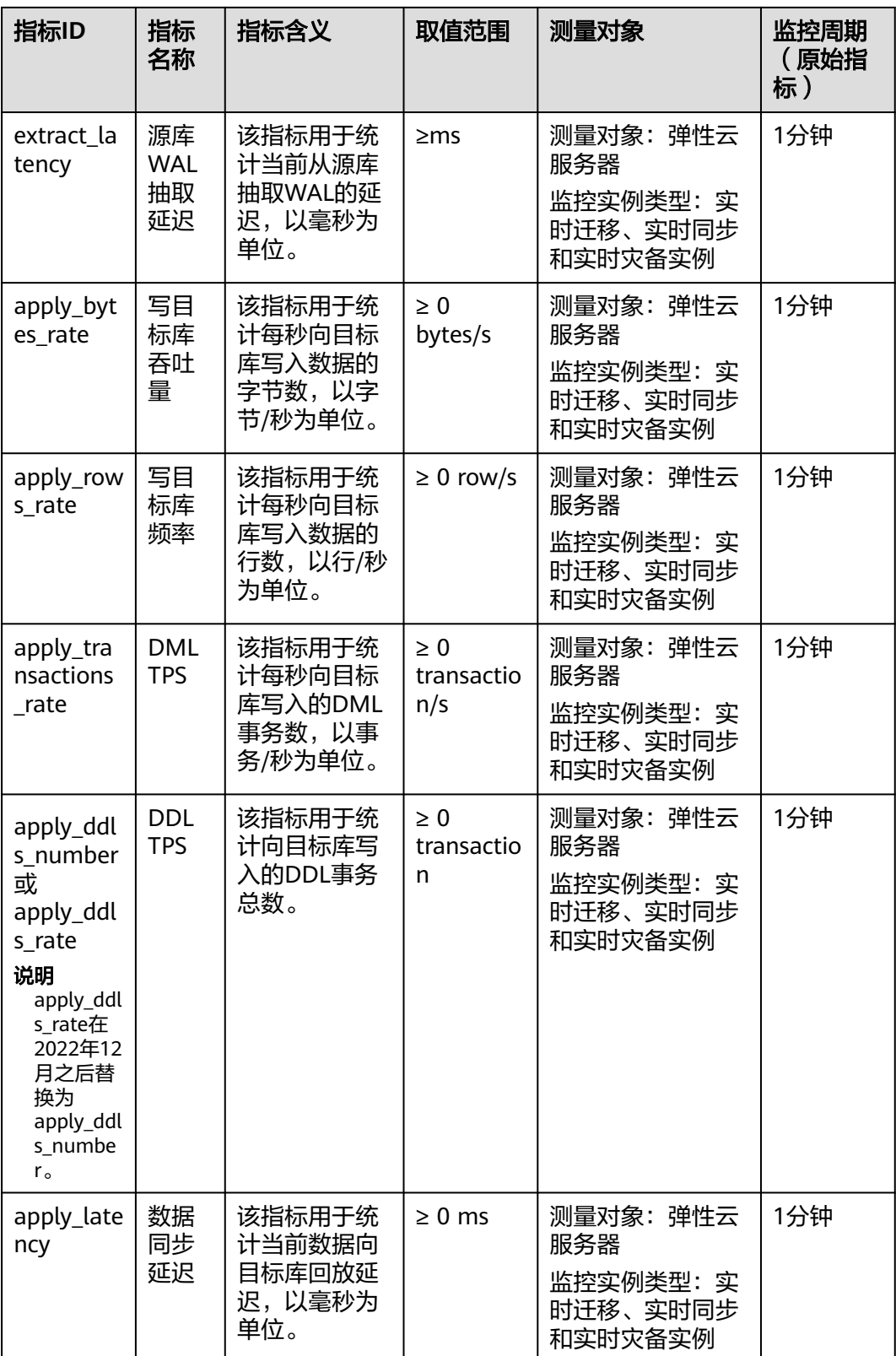

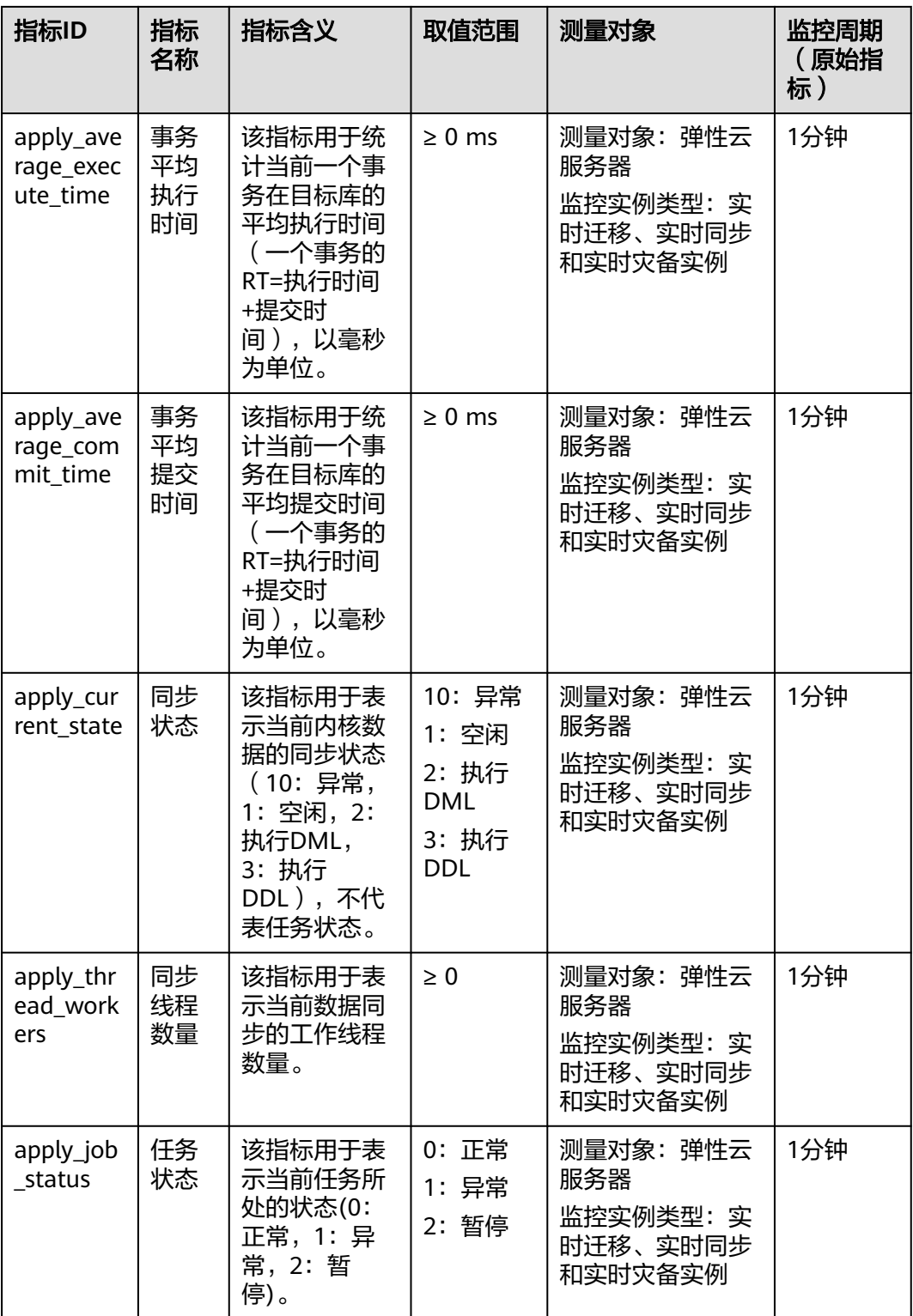

## 维度

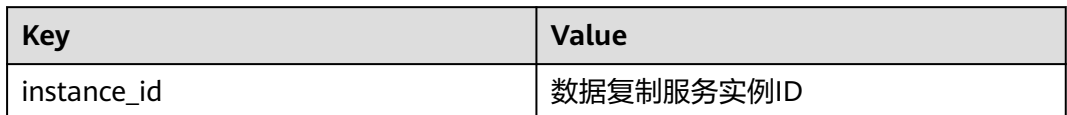

# **11.2** 设置告警规则

## 操作场景

通过设置数据复制服务告警规则,用户可自定义监控目标与通知策略,及时了解数据 复制服务运行状况,从而起到预警作用。

设置关数据复制服务的告警规则包括设置告警规则名称、服务、维度、监控范围、模 板和是否发送通知等参数。

## 操作步骤

- 步骤**1** 登录管理控制台。
- 步骤2 在"所有服务"或"服务列表"中选择"管理与监管 > 云监控服务 CES",进入"云 监控服务"信息页面。
- 步骤**3** 在左侧导航栏选择"云服务监控 > 数据复制服务"。

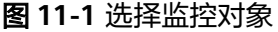

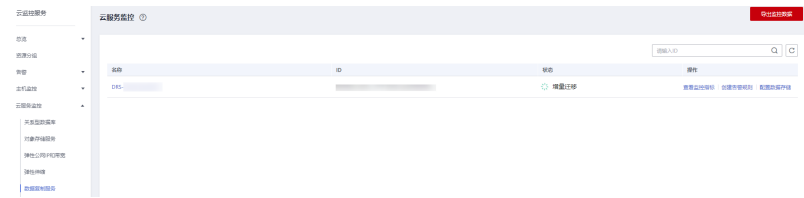

步骤4 选择需要添加告警规则的实例,单击操作列的"创建告警规则"。

步骤**5** 在"创建告警规则"页面,填选相关信息。

## 图 **11-2** 填选告警规则信息

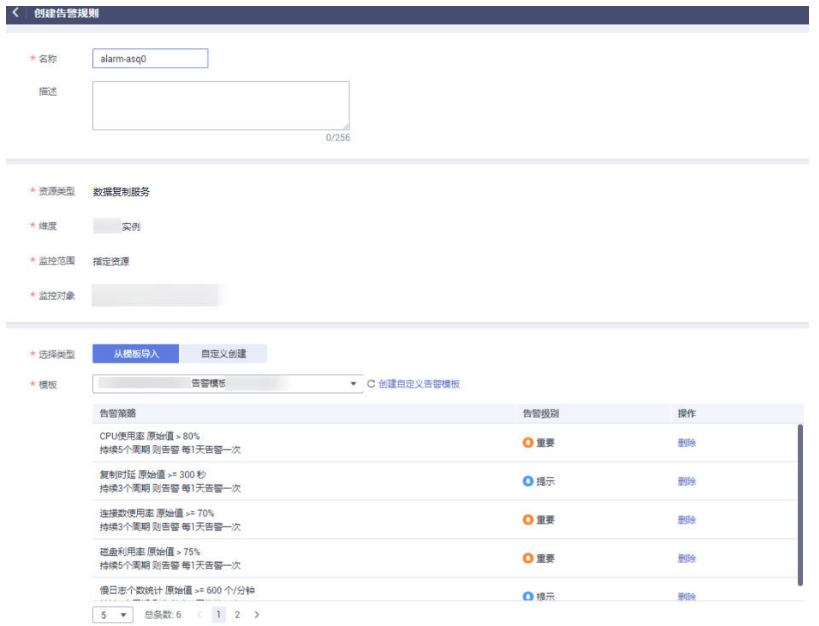

- 输入告警"名称"和"描述"。
- "选择类型"建议"从模板导入",模板中,已经包含CPU使用率、内存使用 率、磁盘利用率三个常用告警指标。
- 单击 中 开启"发送通知",生效时间默认为全天,若没有您想要选择的主 题,可以单击下一行的"创建主题"进行添加,"触发条件"勾选"出现告警" 和"恢复正常"。

说明

该告警规则仅在生效时间段内发送通知消息。

步骤**6** 单击"立即创建",告警规则创建完成。

关于告警参数的配置,请参见《[云监控用户指南](https://support.huaweicloud.com/usermanual-ces/zh-cn_topic_0084572213.html)》。

**----**结束

# **11.3** 查看监控指标

## 操作场景

云服务平台提供的云监控,可以对数据复制服务的实时迁移、实时同步和实时灾备实 例(下文简称实例)的运行状态进行日常监控。您可以通过管理控制台,直观地查看 实例的各项监控指标。由于监控数据的获取与传输会花费一定时间,因此,云监控显 示的是当前时间5~10分钟前的实例状态。如果您的实例刚创建完成,请等待5~10分 钟后查看监控数据。

## 前提条件

实例正常运行, 即:
- 实时迁移:状态为全量迁移、增量迁移。
- 实时同步:状态为全量同步、增量同步。
- 实时灾备:状态为灾备中。

## 查看实例监控

步骤**1** 登录管理控制台。

**----**结束

- 步**骤2** 单击管理控制台左上角的 <sup>©</sup> ,选择区域和项目。
- 步骤**3** 选择"数据库 > 数据复制服务 DRS"。进入数据复制服务页面。
- 步骤**4** 单击左侧目录的"实时迁移管理",在"实时迁移管理"页面,单击目标实例名称, 进入基本信息页面(此处以实时迁移为例,实时同步和实时灾备操作类似)。

步骤5 在实例的基本信息页面,单击右上角的"查看监控", 跳转到云监控页面。

该页面默认展示数据复制服务实例监控信息。

- 步骤**6** 在云监控页面,可以查看实例监控信息。
	- 通过"设置监控指标"框可选择您在页面中要展示的指标名称并排序。
	- 您也可根据业务需求,拖动其中的监控视图,调整监控视图的顺序。
	- 云监控支持的性能指标监控时间窗包括:近1小时、近3小时、近12小时、近24小 时、近7天和近6个月。

图 **11-3** 查看实例监控信息

 $\langle$  DRS- $\langle$  DRS- $\langle$ 

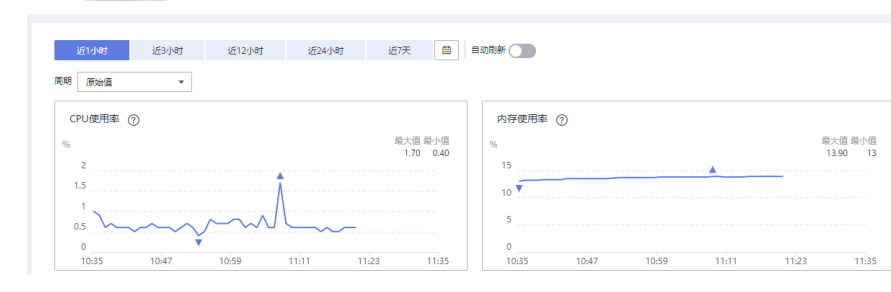

# **12** 对接云日志服务

## <span id="page-1441-0"></span>**12.1** 日志配置管理

## 操作场景

配置访问日志后,DRS实例(包含实时迁移、备份迁移、实时同步、实时灾备和录制 回放实例)新生成的所有日志记录会上传到云日志服务(Log Tank Service,简称 LTS)进行管理。

## 注意事项

- 进行LTS日志配置后,会默认上传该任务的所有日志。
- 配置完成后不会立即生效,存在10分钟左右的时延。
- 配置完成后,会产生一定费用,费用情况请参考LTS的<mark>定价详情</mark>。
- 确保与DRS任务相同Region下的LTS服务已有日志组和日志流。 更多日志组和日志流信息,请参见**日志管理**。
- 关闭LTS日志配置后,将不再进行收费。

## 配置访问日志

- 步骤**1** 登录管理控制台。
- 步**骤2** 单击管理控制台左上角的 © , 选择区域和项目。
- 步骤**3** 选择"数据库 > 数据复制服务 DRS"。进入数据复制服务页面。
- 步骤**4** 单击左侧目录的"实时迁移管理",在"实时迁移管理"页面,单击目标实例名称, 进入基本信息页面(此处以实时迁移为例,实时同步、实时灾备、录制回放操作类 似)。
- 步骤**5** 在实例的基本信息页面,单击左侧"迁移日志",进入日志页面。
- 步骤**6** 单击页面上方"LTS配置"旁边的 进行LTS日志配置。
- 步骤**7** 在下拉框分别选择LTS日志组和日志流,单击"确定"。

## 说明

配置完成后不会立即生效,存在10分钟左右的时延,请知悉。

#### 图 **12-1** LTS 配置

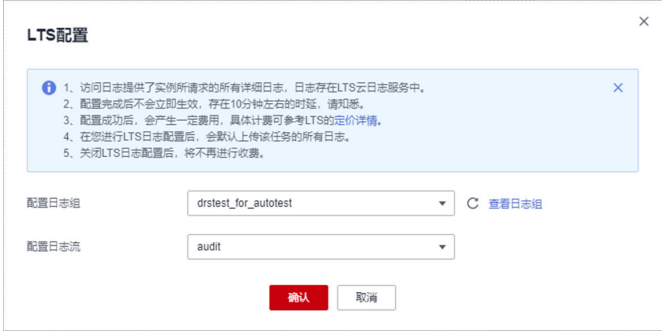

步骤**8** 如需解除或修改LTS配置,单击"LTS配置"开关或者旁边的修改进行LTS日志配置。

- 修改LTS配置: 单击"LTS配置"开关旁边的"修改", 在弹框中重新选择LTS日志 组和日志流后,单击"确定"。
- 接触LTS配置: 单击"LTS配置"开关, 在弹框中单击"确定"。

#### 图 **12-2** 解除配置

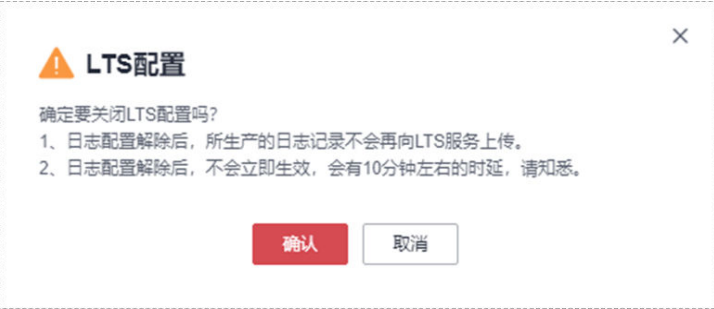

**----**结束

## **12.2** 查看或下载日志

## 操作场景

如果DRS任务已经配置了访问日志,操作详情请参见[日志配置管理,](#page-1441-0)就可以在LTS服务 分析日志、搜索日志、日志可视化、下载日志和查看实时日志。

## 查看 **LTS** 日志

- 步骤**1** 登录管理控制台。
- 步**骤2** 单击管理控制台左上角的 <sup>©</sup> ,选择区域和项目。
- 步骤**3** 在"所有服务"或"服务列表"中选择"管理与监管 > 云日志服务",进入"云日志 服务"信息页面。

步骤**4** 在"日志组列表"区域,选择目标日志组,单击日志组名称。更多关于LTS日志详细操 作可参考[《云日志服务](https://support.huaweicloud.com/usermanual-lts/lts_04_0001.html)**LTS**用户指南》。

### 图 **12-3** 查看日志详情

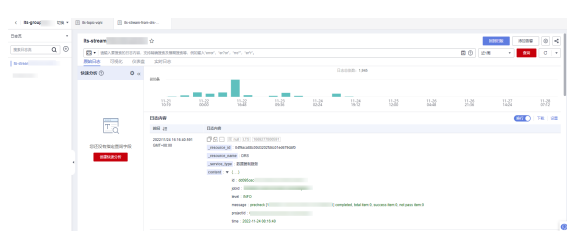

### 表 **12-1** 日志字段说明

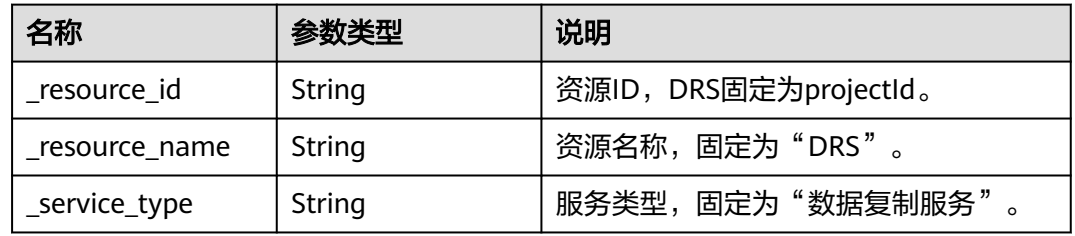

## **----**结束

## 下载 **LTS** 日志文件

- 步骤**1** 登录管理控制台。
- 步**骤2** 单击管理控制台左上角的 © , 选择区域和项目。
- 步骤**3** 在"所有服务"或"服务列表"中选择"管理与监管 > 云日志服务",进入"云日志 服务"信息页面。
- 步骤**4** 在"日志组列表"区域,选择目标日志组,单击日志组名称。
- 步骤5 单击右侧"下载",进行日志下载。更多关于LTS日志详细操作可参[考《云日志服务](https://support.huaweicloud.com/usermanual-lts/lts_04_0001.html) **LTS**[用户指南》。](https://support.huaweicloud.com/usermanual-lts/lts_04_0001.html)

## 图 **12-4** 下载日志

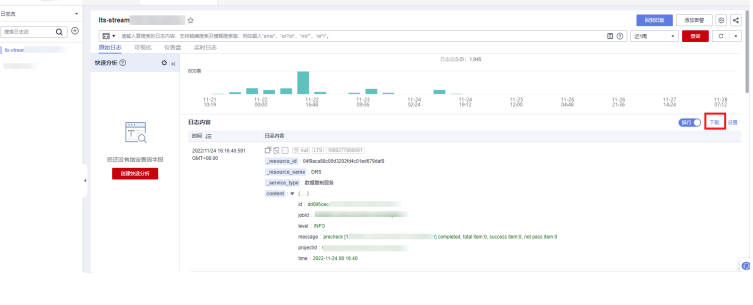

**----**结束

# 13 同步场景操作参考

# **13.1 Kafka** 消息格式

同步到Kafka集群中的数据以Avro、JSON和JSON-C格式存储。不同链路支持的数据格 式可参考表**13-1**:

## 表 **13-1** 支持的数据格式

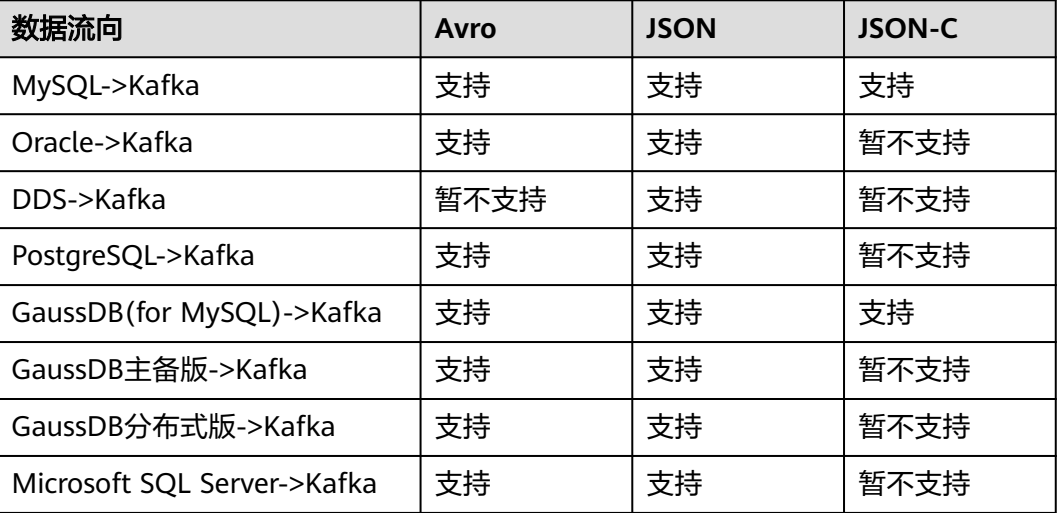

## **Avro** 格式

Avro格式的schema定义详情请参见**[record.rar](https://res-static.hc-cdn.cn/cloudbu-site/china/zh-cn/DRS/record.rar)**。在实时同步到Kafka集群后,您需要根 据schema定义进行数据解析。

## **JSON** 格式

MySQL、GaussDB(MySQL)到Kafka的JSON格式定义详情参考表**[13-2](#page-1445-0)**,DDS到Kafka 的JSON格式定义详情参考表**[13-3](#page-1447-0)**,Oracle、PostgreSQL、GaussDB、Microsoft SQL Server到Kafka的JSON格式定义详情参考表**[13-4](#page-1449-0)**。

#### <span id="page-1445-0"></span>表 **13-2** MySQL 到 Kafka 的参数说明

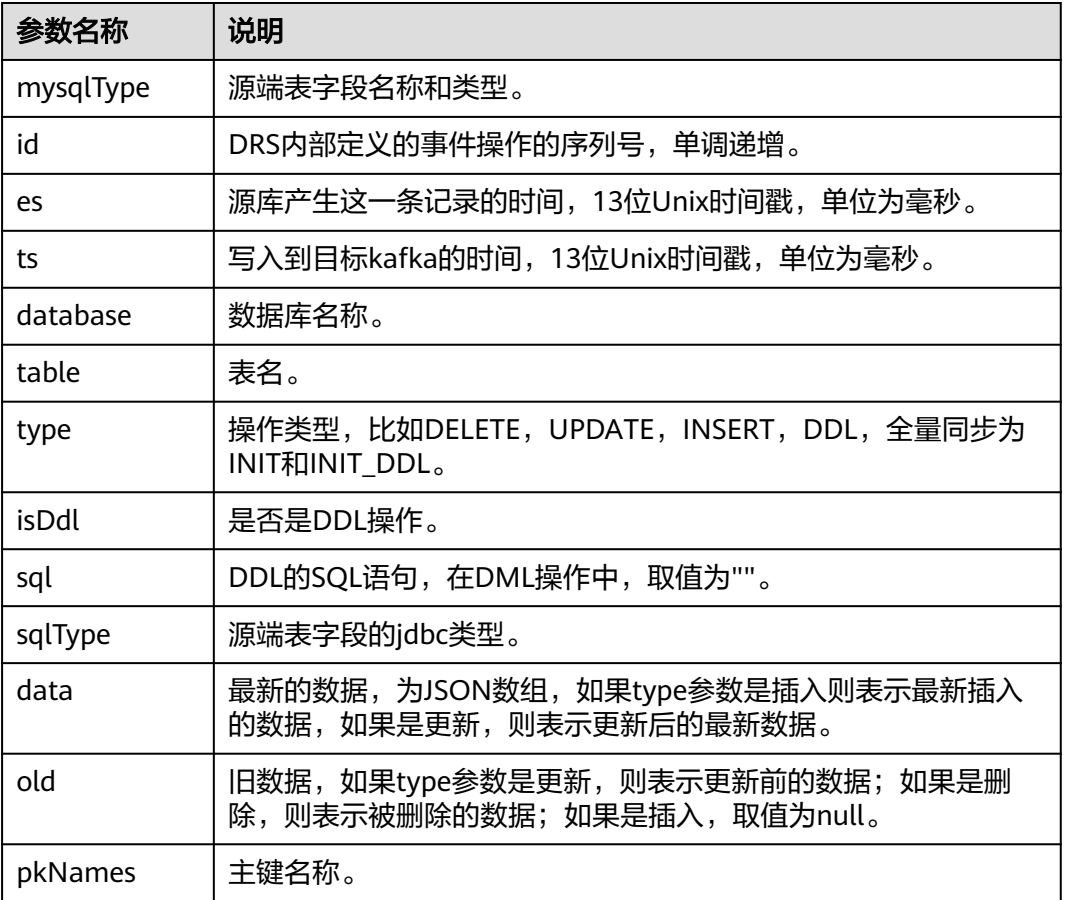

{ "mysqlType":{ "c11":"binary", "c10":"varchar", "c13":"text", "c12":"varbinary", "c14":"blob", "c1":"varchar", "c2":"varbinary", "c3":"int", "c4":"datetime", "c5":"timestamp", "c6":"char", "c7":"float", "c8":"double", "c9":"decimal", "id":"int" }, "id":27677, "es":1624614713000, "ts":1625058726990, "database":"test01", "table":"test ", "type":"UPDATE", "isDdl":false, "sql":"", "sqlType":{

 "c11":-2, "c10":12, "c13":-1, "c12":-3, "c14":2004, "c1":12, "c2":-3, "c3":4, "c4":94, "c5":93, "c6":1, "c7":6, "c8":8, "c9":3, "id":4 }, "data":[  $\overline{\phantom{a}}$  "c11":"[]", "c10":"华为云huaweicloud",

"c13":"asfiajhfiaf939-0239uoituqorjoqirfoidjfqrniowejoiwqjroqwjrowqjojoiqgoiegnkjgoi23roiugou ofdug9u90weurtg103",

 "c12":"[106, 103, 111, 106, 103, 111, 105, 100, 115, 106, 103, 111, 106, 111, 115, 111, 103, 57, 51, 52, 48, 57, 52, 51, 48, 57, 116, 106, 104, 114, 103, 106, 101, 119, 57, 116, 117, 48, 57, 51, 52, 48, 116, 101, 114, 111, 101, 106, 103, 57, 56, 51, 48, 52, 105, 101, 117, 114, 103, 57, 101, 119, 117, 114, 103, 48, 119, 101, 117, 116, 57, 114, 48, 52, 117, 48, 57, 53, 116, 117, 51, 48, 57, 50, 117, 116, 48, 57, 51, 117, 116, 48, 119, 57, 101]",

 "c14":"[106, 103, 111, 106, 103, 111, 105, 100, 115, 106, 103, 111, 106, 111, 115, 111, 103, 57, 51, 52, 48, 57, 52, 51, 48, 57, 116, 106, 104, 114, 103, 106, 101, 119, 57, 116, 117, 48, 57, 51, 52, 48, 116, 101, 114, 111, 101, 106, 103, 57, 56, 51, 48, 52, 105, 55, 57, 56, 52, 54, 53, 52, 54, 54, 54, 49, 52, 54, 53, 33, 64, 35, 36, 37, 94, 42, 40, 41, 95, 41, 43, 95, 43, 124, 125, 34, 63, 62, 58, 58, 101, 117, 114, 103, 57, 101, 119, 117, 114, 103, 48, 119, 101, 117, 116, 57, 114, 48, 52, 117, 48, 57, 53, 116, 117, 51, 48, 57, 50, 117, 116, 48, 57, 51, 117, 116, 48, 119, 57, 101]",

 "c1":"cf3f70a7-7565-44b0-ae3c-83bec549ea8e:104", "c2":"[]", "c3":"103", "c4":"2021-06-25 17:51:53", "c5":"1624614713.201", "c6":"!@#\$%90weurtg103", "c7":"10357.0", "c8":"1.2510357E7", "c9":"9874510357", "id":"104" } ], "old":[ {

"c11":"[]",

"c10":"华为云huaweicloud",

"c13":"asfiajhfiaf939-0239",

 "c12":"[106, 103, 111, 106, 103, 111, 105, 100, 115, 106, 103, 111, 106, 111, 115, 111, 103, 57, 51, 52, 48, 57, 52, 51, 48, 57, 116, 106, 104, 114, 103, 106, 101, 119, 57, 116, 117, 48, 57, 51, 52, 48, 116, 101, 114, 111, 101, 106, 103, 57, 56, 51, 48, 52, 105, 101, 117, 114, 103, 57, 101, 119, 117, 114, 103, 48, 119, 101, 117, 116, 57, 114, 48, 52, 117, 48, 57, 53, 116, 117, 51, 48, 57, 50, 117, 116, 48, 57, 51, 117, 116, 48, 119, 57, 101]",

 "c14":"[106, 103, 111, 106, 103, 111, 105, 100, 115, 106, 103, 111, 106, 111, 115, 111, 103, 57, 51, 52, 48, 57, 52, 51, 48, 57, 116, 106, 104, 114, 103, 106, 101, 119, 57, 116, 117, 48, 57, 51, 52, 48, 116, 101, 114, 111, 101, 106, 103, 57, 56, 51, 48, 52, 105, 55, 57, 56, 52, 54, 53, 52, 54, 54, 54, 49, 52, 54, 53, 33, 64, 35, 36, 37, 94, 42, 40, 41, 95, 41, 43, 95, 43, 124, 125, 34, 63, 62, 58, 58, 101, 117, 114, 103, 57, 101, 119, 117, 114, 103, 48, 119, 101, 117, 116, 57, 114, 48, 52, 117, 48, 57, 53, 116, 117, 51, 48, 57, 50, 117, 116, 48, 57, 51, 117, 116, 48, 119, 57, 101]",

```
 "c1":"cf3f70a7-7565-44b0-ae3c-83bec549ea8e:104",
 "c2":"[]",
 "c3":"103",
        "c4":"2021-06-25 17:51:53",
        "c5":"1624614713.201",
        "c6":"!@#$%90weurtg103",
        "c7":"10357.0",
        "c8":"1.2510357E7",
        "c9":"9874510357",
        "id":"103"
     }
   ],
   "pkNames":[
     "id"
   ]
```
### 表 **13-3** DDS 到 Kafka 的参数说明

}

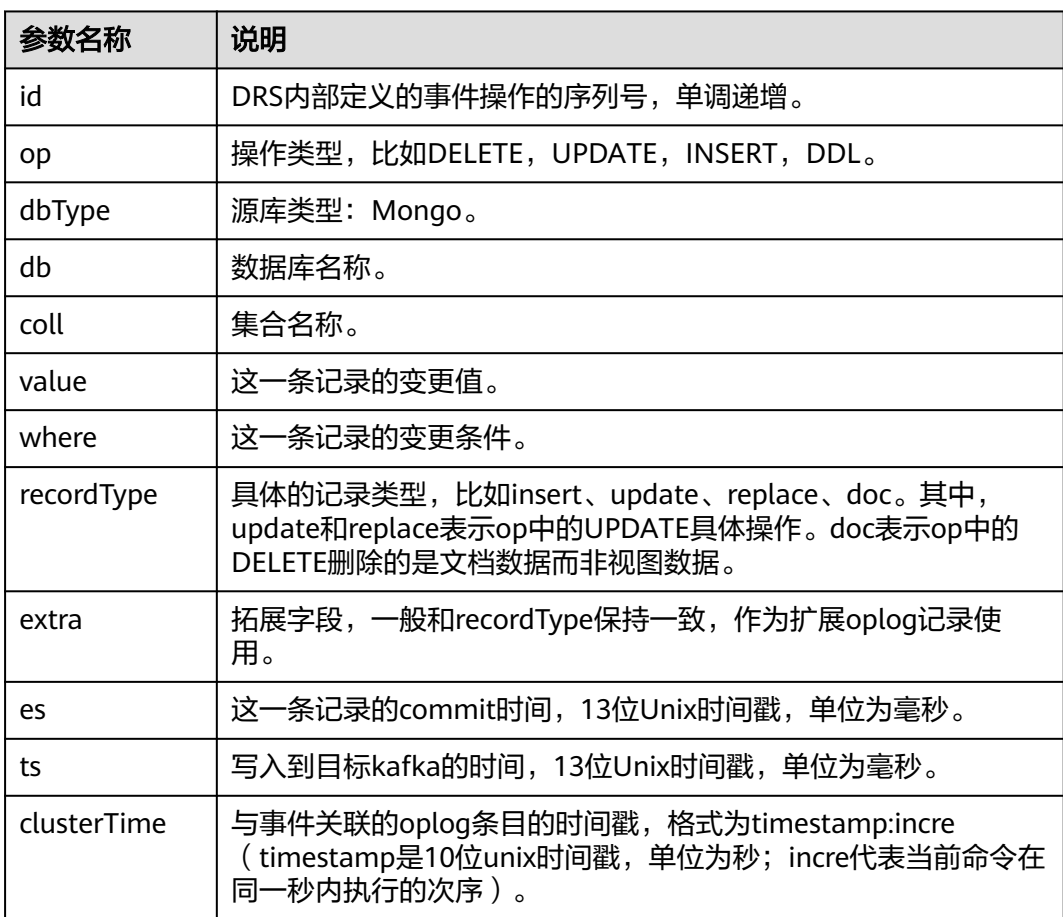

```
// insert操作
{
  "id": 256,
  "op": "INSERT",
 "dbType": "MongoDB",
 "db": "ljx",
 "coll": "ljx",
 "value": "{\"_id\": ObjectId(\"64650cf67dc36a464e76e583\"), \"c1\": \"baz\", \"tags\": 
[\"mongodb\", \"database\", \"NoSQL\"]}",
```

```
 "where": null,
  "recordType": "insert",
  "extra": "insert",
  "es": 1684315111439,
  "ts": 1684315111576,
  "clusterTime": "1684344064:1"
}
// replace操作
{
  "id": 340,
  "op": "UPDATE",
  "dbType": "MongoDB",
 "db": "ljx",
 "coll": "ljx",
 "value": "{\"_id\": ObjectId(\"64650cf67dc36a464e76e583\"), \"c1\": \"sss\"}",
 "where": "{\"_id\": ObjectId(\"64650cf67dc36a464e76e583\")}",
  "recordType": "replace",
  "extra": "replace",
  "es": 1684315951831,
  "ts": 1684315951961,
  "clusterTime": "1684344904:9"
}
// update 更新值操作
\mathfrak{g} "id": 386,
  "op": "UPDATE",
  "dbType": "MongoDB",
  "db": "ljx",
  "coll": "ljx",
  "value": "{\"$set\": {\"c1\": \"aaa\"}}",
  "where": "{\"_id\": ObjectId(\"64650cf67dc36a464e76e583\")}",
  "recordType": "update",
  "extra": "update",
  "es": 1684316412008,
  "ts": 1684316412146,
  "clusterTime": "1684345365:1"
}
// update 更新键操作
{
  "id": 414,
  "op": "UPDATE",
  "dbType": "MongoDB",
  "db": "ljx",
  "coll": "ljx",
 "value": "{\"$unset\": {\"c1\": true}, \"$set\": {\"column1\": \"aaa\"}}",
 "where": "{\"_id\": ObjectId(\"64650cf67dc36a464e76e583\")}",
  "recordType": "update",
  "extra": "update",
  "es": 1684316692054,
  "ts": 1684316692184,
  "clusterTime": "1684345648:1"
}
// remove 操作
{
  "id": 471,
  "op": "DELETE",
  "dbType": "MongoDB",
  "db": "ljx",
```

```
 "coll": "ljx",
 "value": "{\"_id\": ObjectId(\"64650cf67dc36a464e76e583\")}",
 "where": null,
 "recordType": "doc",
 "extra": "doc",
 "es": 1684317252747,
  "ts": 1684317252869,
  "clusterTime": "1684346209:1"
}
```
## 表 **13-4** 其他数据库到 Kafka 的参数说明

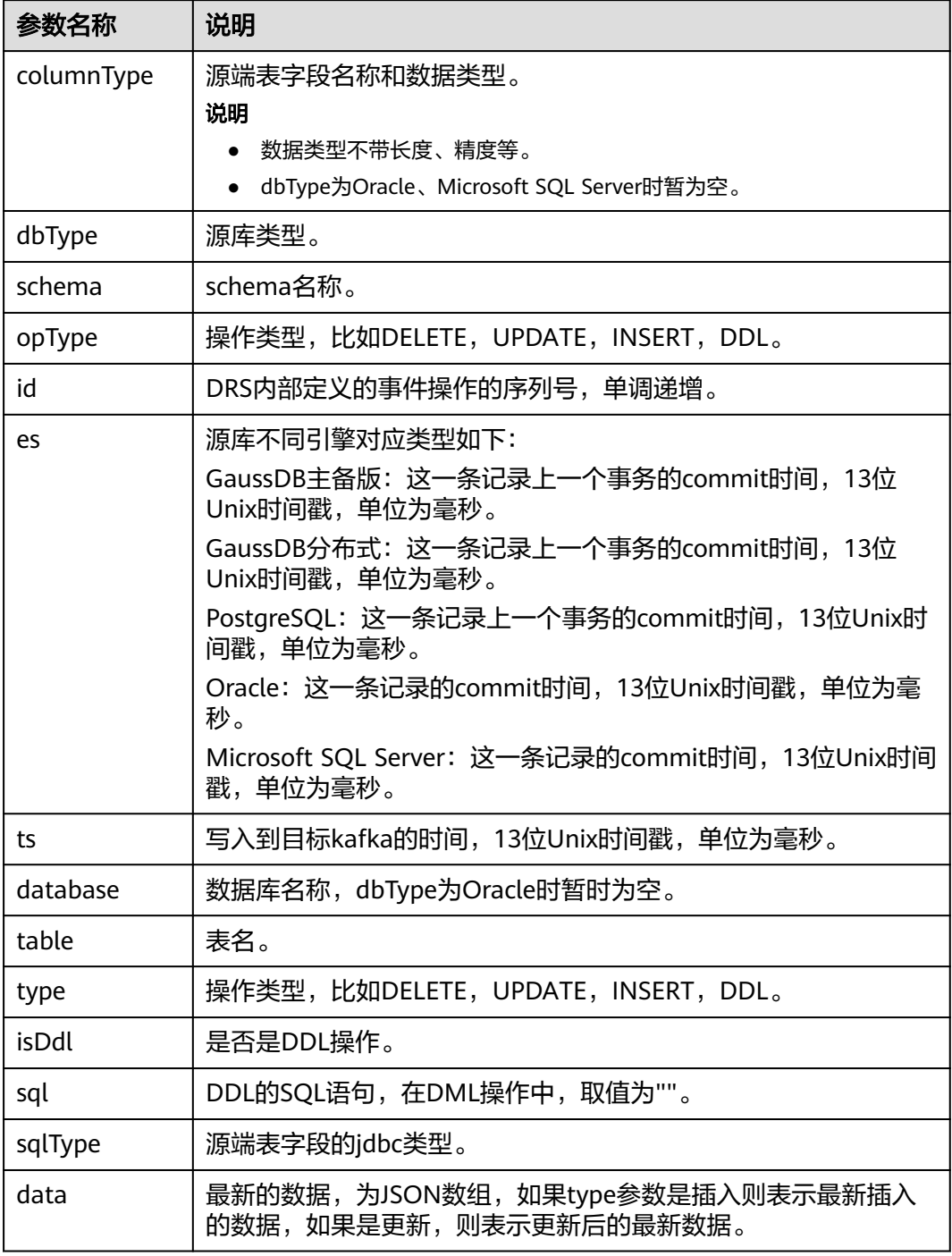

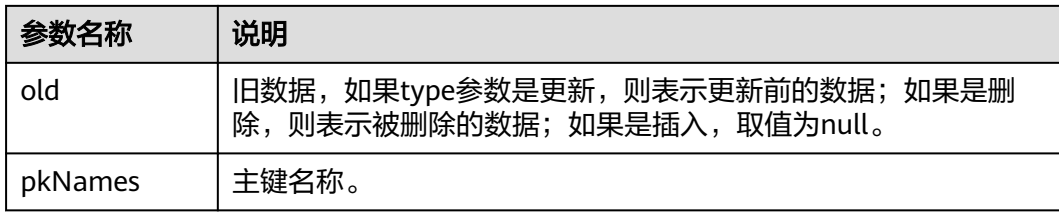

```
{
    "columnType": {
      "timestamp_column": "timestamp without time zone", 
      "tstzrange_column": "tstzrange", 
      "int4range_column": "int4range", 
      "char_column": "character", 
      "jsonb_column": "json", 
       "boolean_column": "boolean", 
 "bit_column": "bit", 
 "smallint_column": "smallint", 
       "bytea_column": "bytea"
 }, 
 "dbType": "GaussDB Primary/Standby", 
    "schema": "schema01", 
    "opType": "UPDATE", 
    "id": 332, 
    "es": 1639626187000, 
   "ts": 1639629261915, 
    "database": "database01", 
    "table": "table01", 
    "type": "UPDATE", 
 "isDdl": false, 
 "sql": "", 
    "sqlType": {
      "timestamp_column": 16, 
      "tstzrange_column": 46, 
      "int4range_column": 42, 
      "char_column": 9, 
      "jsonb_column": 22, 
      "boolean_column": 8, 
      "bit_column": 20, 
      "smallint_column": 2, 
      "bytea_column": 15
 }, 
 "data": [
      {
         "timestamp_column": "2021-12-16 12:31:49.344365", 
         "tstzrange_column": "(\"2010-01-01 14:30:00+08\",\"2010-01-01 15:30:00+08\")", 
         "int4range_column": "[11,20)", 
         "char_column": "g", 
         "jsonb_column": "{\"key1\": \"value1\", \"key2\": \"value2\"}", 
         "boolean_column": "false", 
         "bit_column": "1", 
         "smallint_column": "12", 
         "bytea_column": "62797465615f64617461"
     }
   ], 
   "old": [
      {
         "timestamp_column": "2014-07-02 06:14:00.742", 
         "tstzrange_column": "(\"2010-01-01 14:30:00+08\",\"2010-01-01 15:30:00+08\")", 
         "int4range_column": "[11,20)",
```

```
 "char_column": "g", 
 "jsonb_column": "{\"key1\": \"value1\", \"key2\": \"value2\"}", 
 "boolean_column": "true", 
 "bit_column": "1", 
 "smallint_column": "12", 
       "bytea_column": "62797465615f64617461"
     }
  ], 
   "pkNames": null
```
## **JSON-C** 格式

}

JSON-C格式与JSON格式类似,区别是对于删除操作,JSON数据放在old上,JSON-C 放在data上。对于timestamp类型数据转换成yyyy-mm-dd hh:mm:ss的字符串。

JSON-C定义详情参考表**13-5**:

表 **13-5** JSON-C 参数说明

| 参数名称      | 说明                                                                             |  |  |
|-----------|--------------------------------------------------------------------------------|--|--|
| mysqlType | 源端表字段名称和类型。                                                                    |  |  |
| id        | DRS内部定义的事件操作的序列号,单调递增。                                                         |  |  |
| es        | 源库产生这一条记录的时间,13位Unix时间戳,单位为毫秒。                                                 |  |  |
| ts        | 写入到目标kafka的时间,13位Unix时间戳,单位为毫秒。                                                |  |  |
| database  | 数据库名称(Oracle数据库填写schema)。                                                      |  |  |
| table     | 表名。                                                                            |  |  |
| type      | 操作类型,比如DELETE,UPDATE,INSERT,DDL。                                               |  |  |
| isDdl     | 是否是DDL操作。                                                                      |  |  |
| sql       | DDL的SQL语句, 在DML操作中, 取值为""。                                                     |  |  |
| sqlType   | 源端表字段的jdbc类型。                                                                  |  |  |
| data      | 最新的数据,为JSON数组,如果type参数是插入则表示最新插入<br>的数据,如果是更新,则表示更新后的最新数据;如果是删除,则<br>表示被删除的数据。 |  |  |
| old       | 旧数据,如果type参数是更新,则表示更新前的数据;如果是插<br>入,取值为null。                                   |  |  |
| pkNames   | 主键名称。                                                                          |  |  |

## <span id="page-1452-0"></span>**JSON** 格式数据中常见的转义字符

## 表 **13-6** 转义字符

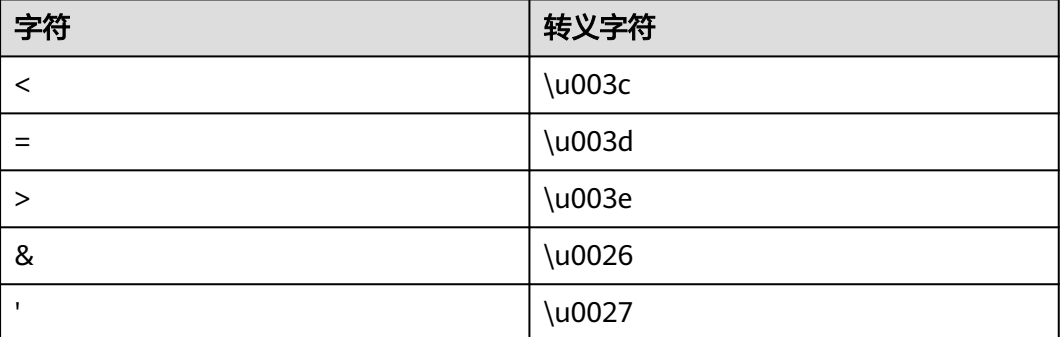

# **13.2 Kafka** 认证方式

## **PLAINTEXT** 方式

无安全认证方式,仅需输入IP和端口进行连接。

## 图 **13-1** PLAINTEXT

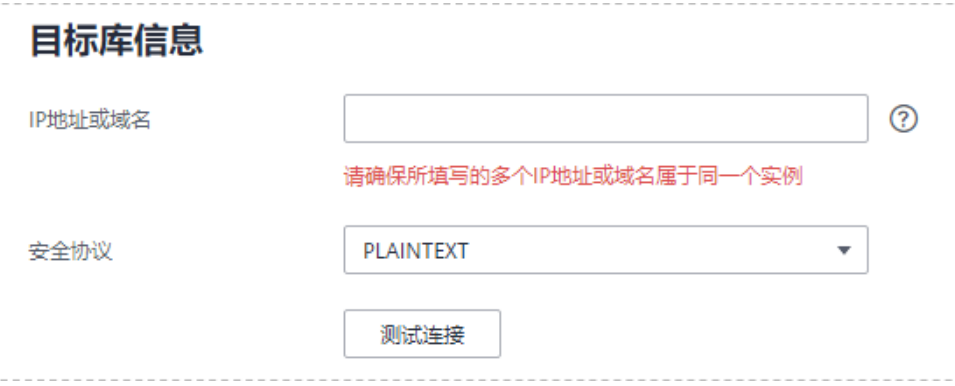

## **SASL\_PLAINTEXT** 认证

使用SASL机制连接Kafka,需要设置SASL相关配置。

#### <span id="page-1453-0"></span>图 **13-2** SASL\_PLAINTEXT

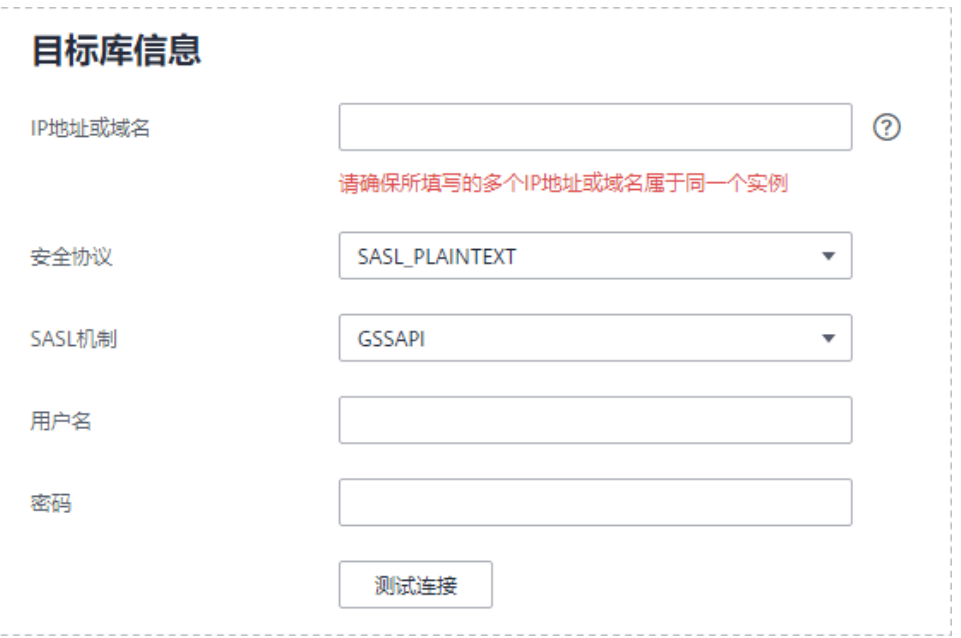

## 表 **13-7** 参数信息

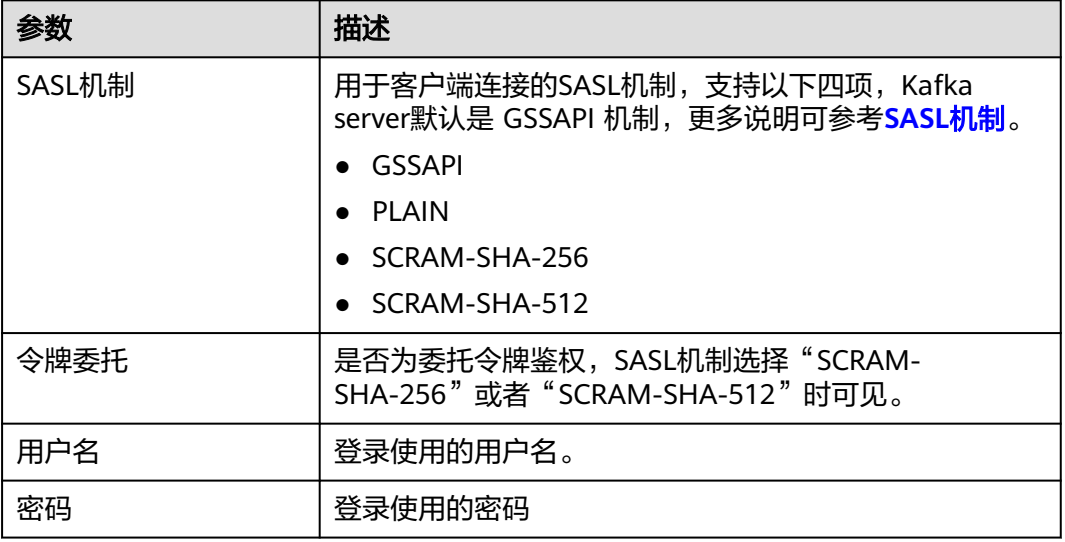

## **SSL** 认证

使用SSL加密方式连接Kafka,需要设置SSL相关配置。

### 图 **13-3** SSL

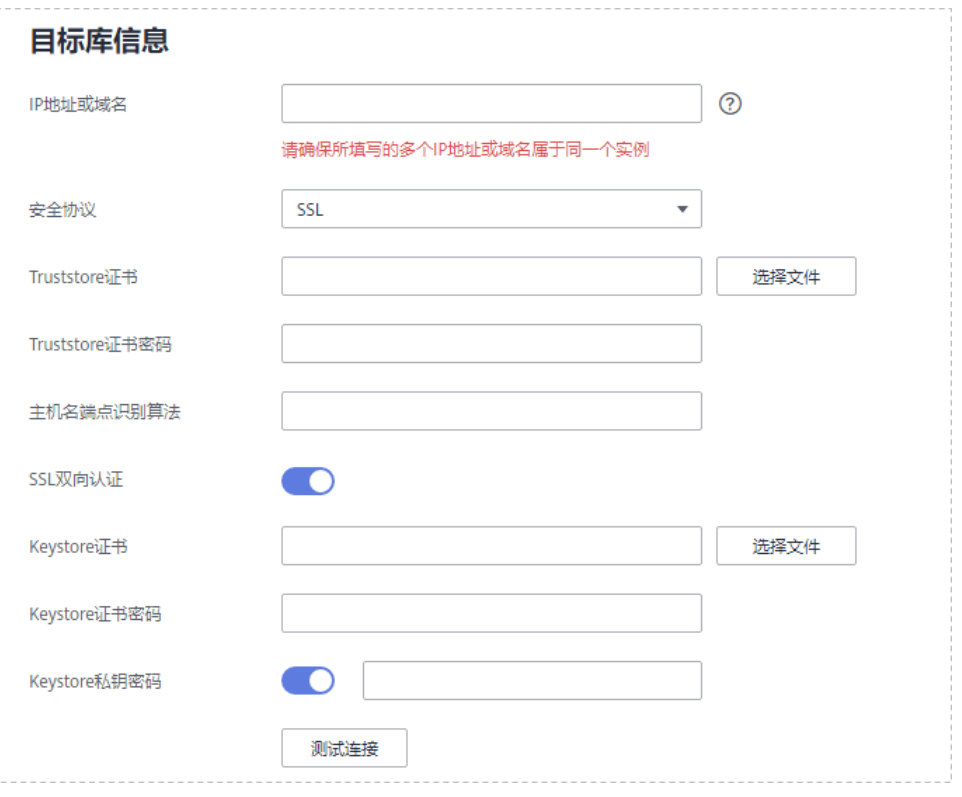

## 表 **13-8** 参数信息

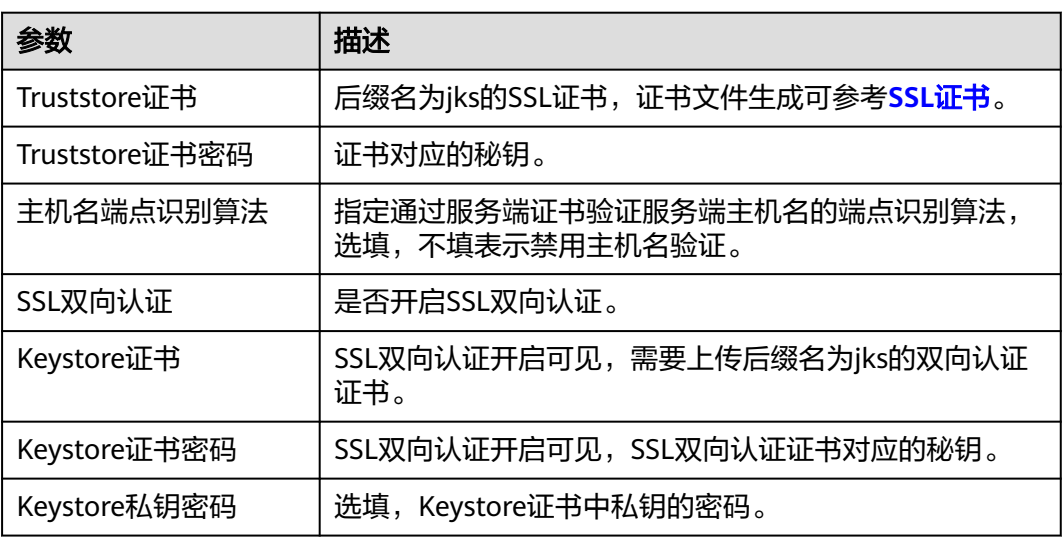

## **SASL\_SSL** 认证

使用SASL及SSL加密认证方式,需要设置SSL及SASL相关参数配置信息,可参考 **[SASL\\_PLAINTEXT](#page-1452-0)**认证和**SSL**[认证](#page-1453-0)。

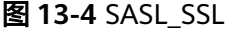

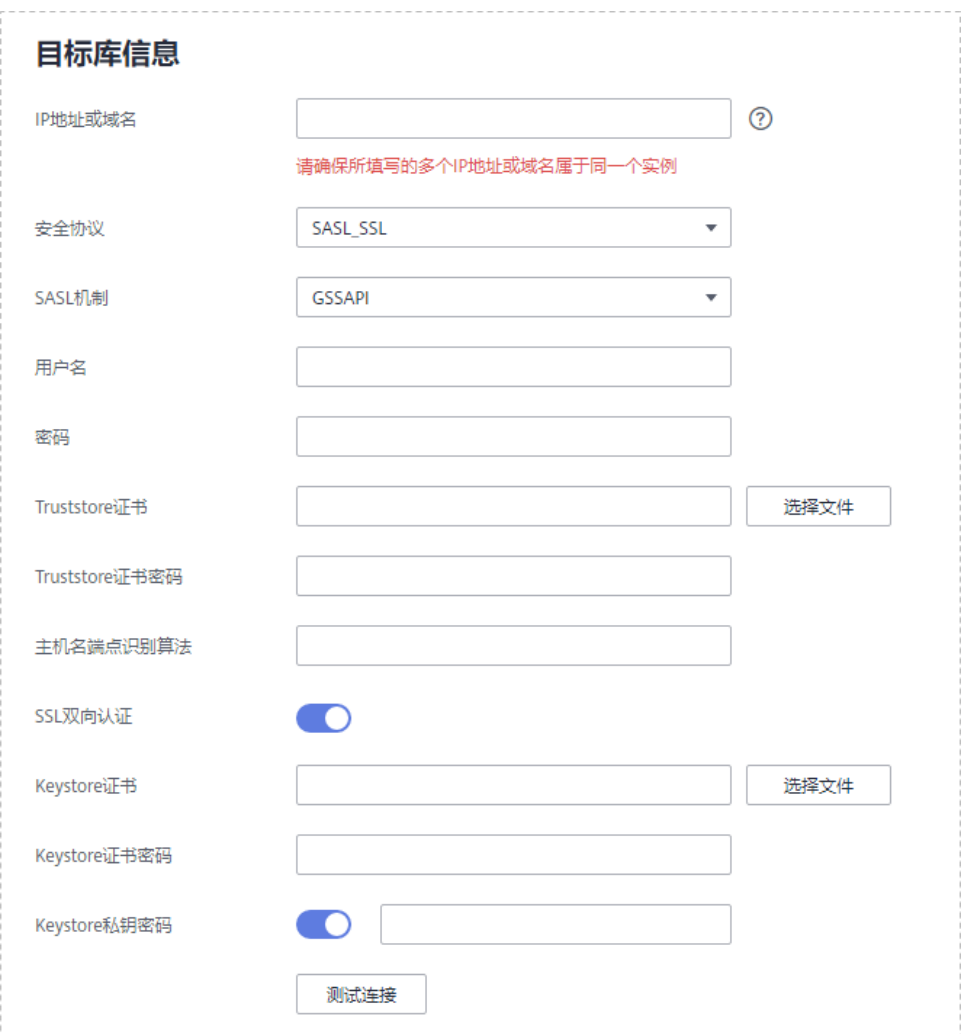

# **13.3 GaussDB** 分布式版为源强制结束任务

本小节介绍GaussDB分布式版为源的增量、全量+增量同步链路在强制结束任务后如何 清理源库流复制槽。

复制槽命名规则取决于数据库内核版本(可通过select working\_version\_num();命令 查看),版本号低于92556默认使用串行解码,复制槽名命名规则为

"replication\_slot\_唯一性标识 "; 版本号大于等于92556默认使用并行解码,复制槽 名命名规则为"drs\_唯一性标识"。其中唯一性标识需要将任务node id中的"-"替换 为"\_"获取,node id可在DRS任务[同步日志页](#page-1363-0)面查看"task node id is \*\*\*"日志找 到。

## 前提条件

由于普通用户没有执行execute direct操作的权限,删除流复制槽需要联系GaussDB运 维人员执行以下操作。

## <span id="page-1456-0"></span>操作步骤

步骤**1** 使用DRS同步任务测试连接时的用户登录GaussDB分布式版的每个主DN节点。

步骤**2** 执行如下语句,查询同步任务选择的database对象所对应的流复制槽名称。 select slot name from pg\_replication\_slots where database =  $'database$ ;

## 须知

其中database为DRS同步任务中选择同步的database。

步骤**3** 执行如下语句,删除对应的流复制槽。 select \* from pg\_drop\_replication\_slot('slot\_name');

## 须知

其中slot\_name为<mark>步骤2</mark>中查询的流复制槽名称。

步骤**4** 执行如下语句,查询流复制槽是否成功删除 select slot\_name from pg\_replication\_slots where database = 'database';

查询结果为空表示DRS同步任务对应的流复制槽已成功删除。

步骤**5** 重复执行以上操作,确保每个主DN都删除成功。

**----**结束

## **13.4 GaussDB** 主备版为源强制结束任务

本小节介绍GaussDB主备版为源的同步链路在强制结束任务后如何清理源库流复制 槽。

复制槽命名规则取决于数据库内核版本 ( 可通过select working version\_num();命令 查看),版本号低于92556默认使用串行解码,复制槽名命名规则为 "replication\_slot\_唯一性标识 "; 版本号大于等于92556默认使用并行解码,复制槽 名命名规则为"drs\_唯一性标识"。其中唯一性标识需要将任务node id中的"-"替换 为"\_"获取,node id可在DRS任务<mark>同步日志</mark>页面查看"task node id is \*\*\*"日志找 到。

## 前提条件

由于普通用户没有执行execute direct操作的权限,删除流复制槽需要联系GaussDB运 维人员执行以下操作。

## 操作步骤

- 步骤**1** 使用DRS同步任务测试连接时的用户登录GaussDB主备版实例。
- 步骤**2** 执行如下语句,查询同步任务选择的database对象所对应的流复制槽名称。 select slot\_name from pg\_replication\_slots where database =  $\theta$  'database';

须知

其中database为DRS同步任务中选择同步的database。

步骤**3** 执行如下语句,删除对应的流复制槽

select \* from pg\_drop\_replication\_slot('slot\_name');

#### 须知

其中*slot name*[为步骤](#page-1456-0)2中查询的流复制槽名称。

步骤**4** 执行如下语句,查询流复制槽是否成功删除

select slot\_name from pg\_replication\_slots where database = 'database';

查询结果为空表示DRS同步任务对应的流复制槽已成功删除。

**----**结束

# **13.5 PostgreSQL** 为源强制结束任务

本小节介绍PostgreSQL为源的同步链路在强制结束任务后,如何清理源库逻辑复制 槽、如何同步序列值以及如何在源数据库已经无法连接的情况下,重置目标库中自增 或自减列关联序列的序列值。

复制槽名命名规则为"drs\_唯一性标识"。其中唯一性标识需要将任务node id中的 "- "替换为"\_ "获取,node id可在DRS任务<mark>同步日志</mark>页面查看"task node id is \*\*\*"日志找到。

## 清理源库逻辑复制槽

- 步骤**1** 使用对应DRS任务的源数据库连接用户,登录该同步任务的源数据库。
- 步骤**2** 查询同步任务选择的database对象所对应的流复制槽名称。 select slot\_name from pg\_replication\_slots where database = 'database';

须知

其中database为DRS同步任务中选择同步的database。

步骤**3** 执行如下语句,删除对应的流复制槽。 select \* from pg\_drop\_replication\_slot('slot\_name');

### 须知

其中slot\_name为<mark>步骤2</mark>中查询的流复制槽名称。

步骤**4** 执行如下语句,查询流复制槽是否成功删除。 select slot\_name from pg\_replication\_slots where slot\_name =  $\frac{1}{2}$ slot\_name';

查询结果为空表示DRS同步任务对应的流复制槽已成功删除。

### **----**结束

## 同步序列值

如果未同步序列对象或者目标库为GaussDB,可忽略此节。

步骤**1** 使用高权限账号(需要具有所有序列的USAGE权限)连接对应DRS任务同步的源数据 库,执行如下语句。

select 'SELECT pg\_catalog.setval('||quote\_literal(quote\_ident(n.nspname)||'.'||quote\_ident(c.relname))||', '|| nextval(c.oid)||');' as sqls from pg\_class c join pg\_namespace n on c.relnamespace=n.oid where c.relkind = 'S' and n.nspname !~'^pg\_' and n.nspname<>'information\_schema' and not (c.relname='hwdrs\_ddl\_info\_id\_seq' and n.nspname='public') order by n.nspname, c.relname;

查询结果为需要在目标数据库中执行的sql语句。

步骤**2** 使用对应DRS任务的目标数据库链接用户连接该任务同步的目标数据库,在目标库中 执行步骤步骤**1**中查询出的sql语句。

步骤**3** 在目标库中执行如下语句,检查序列值同步结果。

SELECT n.nspname, c.relname, nextval(c.oid) from pg\_class c join pg\_namespace n on c.relnamespace=n.oid where c.relkind = 'S' and n.nspname !~'^pg\_' and n.nspname<>'information\_schema' order by 1,2;

#### **----**结束

## 源库无法连接时,重置目标库中的序列值

在某些极端场景下,源数据库可能已经被损坏而无法连接,此时仍需将目标库中与自 增或自减列相关联的序列值进行重置。如果源数据可以连接,请忽略此节,参考上节 操作即可。

- 步骤**1** 使用对应DRS任务的目标数据库测试链接用户,登录该同步任务的目标数据库。
- 步骤**2** 使用如下语句,查询出将nextval作为表列默认值的序列对应的序列值重置sql语句。

set search\_path to ''; select 'SELECT pg\_catalog.setval('||quote\_literal(quote\_ident(s.sequence\_schema)||'.'|| quote\_ident(s.sequence\_name))||', (SELECT '||case when s.increment::int<0 then 'min(' else 'max(' end|| quote\_ident(c.column\_name)||')'||case when s.increment::int<0 then '-1' else '+1' end||' FROM '|| quote\_ident(c.table\_schema)||'.'||quote\_ident(c.table\_name)||'));' as sqls from information\_schema.columns c join information\_schema.sequences s on (position(quote\_literal (quote\_ident(s.sequence\_schema)||'.'|| quote\_ident(s.sequence\_name))||'::regclass' in c.column\_default) > 0) where c.data\_type in ('bigint', 'int', 'integer', 'smallint', 'numeric', 'real', 'double precision', 'double') and c.column\_default like 'nextval(%%' order by s.sequence\_schema, s.sequence\_name;

查询结果为需要在目标数据库中执行的sql语句。

步骤**3** 如果源库的版本小于10.0,请忽略此步。如果源库的版本不小于10.0,请在目标库中 执行如下语句查询出重置表标识列附加序列的对应序列值的sql语句。

set search\_path to ''; select 'SELECT pg\_catalog.setval('||quote\_literal(seqname)||', (SELECT '||case when increment::int<0 then 'min(' else 'max(' end||colname||')'||case when increment::int<0 then '-1' else '+1' end||' FROM '||tablename||'));' as sqls from (select objid::regclass::text, refobjid::regclass::text, (pg\_identify\_object(refclassid,refobjid,refobjsubid)).identity, (pg\_sequence\_parameters(objid)).increment from pg\_depend where deptype='i' and refobjsubid>0 and objid in (select c.oid from pg\_class c join pg\_namespace n on c.relnamespace=n.oid where c.relkind='S' and n.nspname !~ '^pg\_' and n.nspname<>'information\_schema')) p(seqname,tablename,colname,increment);

查询结果为需要在目标数据库中执行的sql语句。

- 步骤**4** 在目标库中执行步骤步骤**2**和步骤步骤**3**中查询出的sql语句。
- 步骤**5** 在目标库中执行如下语句,检查序列值同步结果。

SELECT n.nspname, c.relname, nextval(c.oid) from pg\_class c join pg\_namespace n on c.relnamespace=n.oid where c.relkind = 'S' and n.nspname  $\frac{1}{2}$  and n.nspname <>'information\_schema' order by 1,2;

**----**结束

# **13.6** 通过创建事件触发器和函数实现 **PostgreSQL** 增量 **DDL** 同步

本小结介绍PostgreSQL->RDS for PostgreSQL实时同步,通过在源库创建事件触发器 和函数获取源库的DDL信息,然后在DRS增量实时同步阶段实现DDL操作的同步。

## 前提条件

- 当前支持的DDL操作包含如下:
	- 表级同步支持:TRUNCATE(仅PostgreSQL 11及以上版本支持)、DROP TABLE 、ALTER TABLE(包含ADD COLUMN、DROP COLUMN、ALTER COLUMN、RENAME COLUMN、ADD CONSTRAINT、DROP CONSTRAINT、RENAME)、COMMENT ON COLUMN、COMMENT ON TABLE。
	- 库级同步支持:TRUNCATE(仅PostgreSQL 11及以上版本支持)、CREATE SCHEMA/TABLE、DROP TABLE 、ALTER TABLE(包含ADD COLUMN、 DROP COLUMN、ALTER COLUMN、RENAME COLUMN、ADD CONSTRAINT、DROP CONSTRAINT、RENAME)、CREATE SEQUENCE、 DROP SEQUENCE、ALTER SEQUENCE、CREATE INDEX、ALTER INDEX、 DROP INDEX、CREATE VIEW、ALTER VIEW、COMMENT ON COLUMN、 COMMENT ON TABLE、COMMENT ON SCHEMA、COMMENT ON SEQUENCE、COMMENT ON INDEX、COMMENT ON VIEW。

## 注意

- 表级同步: RENAME表名之后,向更改名称后的表插入新的数据时,DRS不会 同步新的数据到目标库。
- 库级同步:源库使用非CREATE TABLE方式创建的表不会同步到目标库。常见 地如:使用CREATE TABLE AS创建表、调用函数创建表。
- 暂不支持以注释开头的DDL语句的同步,以注释开头的DDL语句将被忽略。
- 不支持函数和存储过程中DDL语句的同步,函数和存储过程中执行的DDL语句 将被忽略。
- 源库和目标库版本不同时,请使用源库和目标库都兼容的SQL语句执行DDL操 作。例如:源库为pg11,目标库为pg12,要将源库表的列类型从char修改为int 时,请使用如下语句: alter table tablename alter column columnname type int USING columnname::int;
- 执行如下操作步骤前,请检查待同步的源数据库public模式下,是否存在名为 hwdrs\_ddl\_info的表、名为hwdrs\_ddl\_function()的函数、名为hwdrs\_ddl\_event 的触发器。如存在,请将其删除。
- 库级同步时,如创建无主键表,请执行如下命令,将无主键表复制属性设置为 full。 alter table tablename replica identity full;

## 操作步骤

- 如果源库为其他云上或自建PostgreSQL,执行以下步骤:
	- a. 使用拥有创建事件触发器权限的用户连接要同步的数据库。
	- b. 执行如下语句,创建存储DDL信息的表。

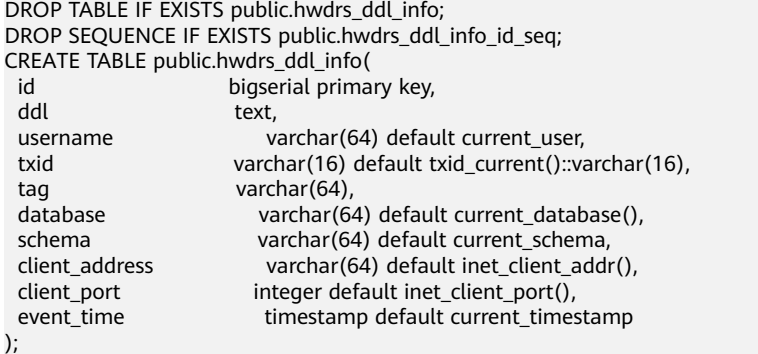

c. 执行如下语句,创建函数。

CREATE OR REPLACE FUNCTION public.hwdrs\_ddl\_function() RETURNS event\_trigger

 LANGUAGE plpgsql SECURITY INVOKER

AS \$\$

 declare ddl text; declare real\_num int;

declare max\_num int := 50000;

begin

 if (tg\_tag in ('CREATE TABLE','ALTER TABLE','DROP TABLE','CREATE SCHEMA','CREATE SEQUENCE','ALTER SEQUENCE','DROP SEQUENCE','CREATE VIEW','ALTER VIEW','DROP VIEW','CREATE INDEX','ALTER INDEX','DROP INDEX','COMMENT')) then

select current\_query() into ddl;

 insert into public.hwdrs\_ddl\_info(ddl, username, txid, tag, database, schema, client\_address, client\_port, event\_time)

values (ddl, current user, cast(txid current() as varchar(16)), tg\_tag, current\_database(), current\_schema, inet\_client\_addr(), inet\_client\_port(), current\_timestamp);

select count(id) into real\_num from public.hwdrs\_ddl\_info;

if real\_num > max\_num then

if current\_setting('server\_version\_num')::int<100000 then

 delete from public.hwdrs\_ddl\_info where id<(select min(id)+1000 from public.hwdrs\_ddl\_info) and not exists (select 0 from pg\_locks l join pg\_database d on l.database=d.oid where d.datname=current\_catalog and pid<>pg\_backend\_pid() and locktype='relation' and relation=to\_regclass('public.hwdrs\_ddl\_info\_pkey')::oid and mode='RowExclusiveLock');

else

 delete from public.hwdrs\_ddl\_info where id<(select min(id)+1000 from public.hwdrs\_ddl\_info) and (xmax=0 or coalesce(txid\_status(xmax::text::bigint), '')<>'in progress');

 end if; end if; end if; end; \$\$;

#### d. 执行以下语句,为**b**和**c**中创建的对象赋予必要权限。

GRANT USAGE ON SCHEMA public TO public; GRANT SELECT,INSERT,DELETE ON TABLE public.hwdrs\_ddl\_info TO public; GRANT SELECT,USAGE ON SEQUENCE public.hwdrs\_ddl\_info\_id\_seq TO public; GRANT EXECUTE ON FUNCTION public.hwdrs\_ddl\_function() TO public;

- e. 执行以下语句,创建DDL事件触发器。 CREATE EVENT TRIGGER hwdrs\_ddl\_event ON ddl\_command\_end EXECUTE PROCEDURE public.hwdrs\_ddl\_function();
- f. 执行以下语句,将创建的事件触发器设置为enable。 ALTER EVENT TRIGGER hwdrs\_ddl\_event ENABLE ALWAYS;

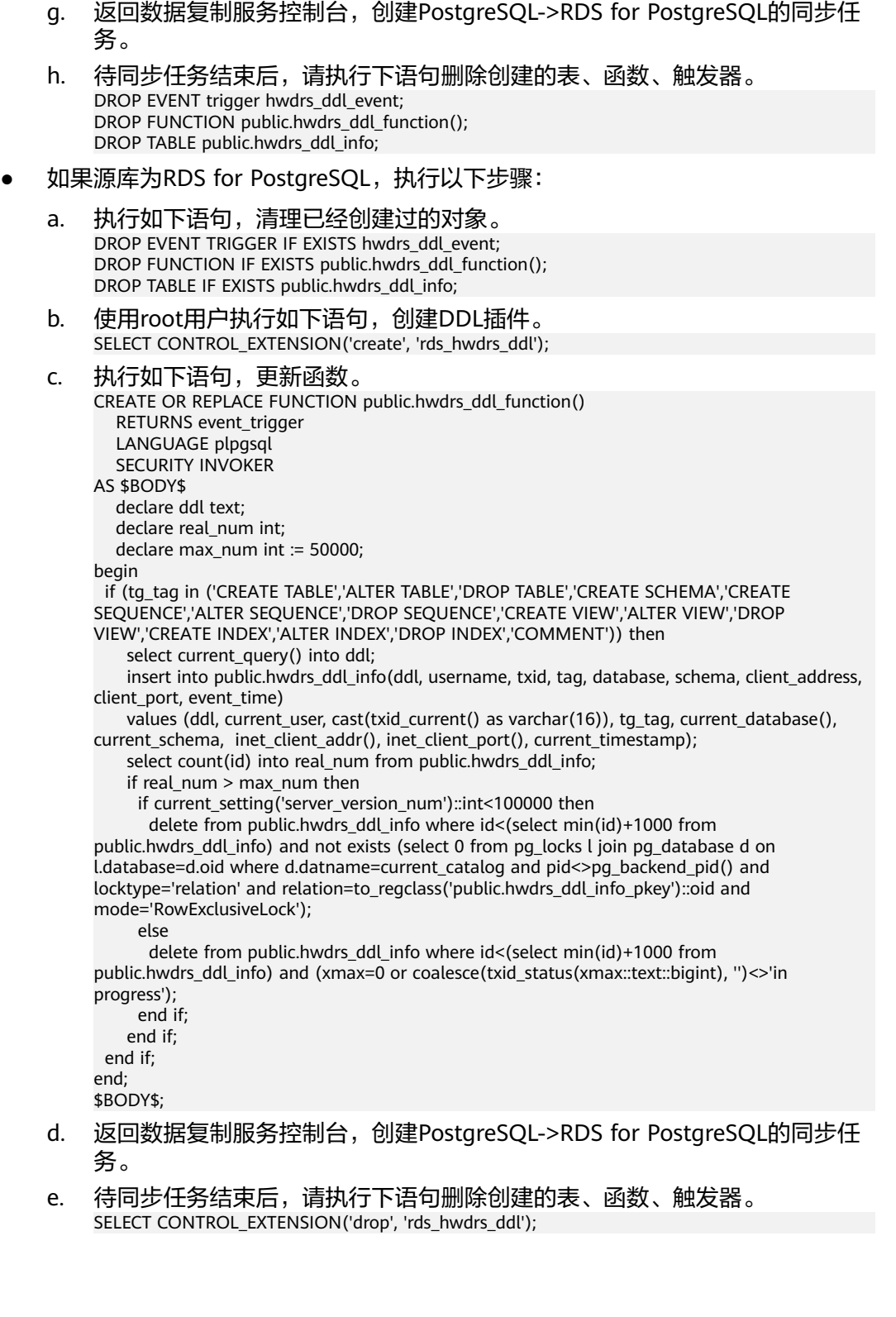

# **14** 附录

# **14.1** 通用使用建议

## 在使用**DRS**前,您需要了解:

- DRS支持从数据库同版本或低版本到高版本的同步,不支持从高版本同步到低版 本。
- 数据库同步与环境多样性和人为操作均有密切关系,为了确保同步的平顺,建议 您在进行正式的数据库同步之前进行一次演练,可以帮助您提前发现问题并解决 问题。
- 如果您使用的是全量同步模式,确保源和目标数据库无业务写入,保证同步前后 数据一致。如果您使用的是全量+增量同步模式,支持在源数据库有业务数据写入 的情况下进行同步。
- DRS任务启动和全量数据同步阶段,请不要在源数据库执行DDL操作,否则可能 导致任务异常。
- 全量阶段读取表数据时,特别是大表的读取,可能会阻塞业务上对大表的独占锁 操作。
- 同步无主键表时,为了确保数据一致性,会存在3s以内的单表级锁定。
- 正在同步的数据被其他事务长时间锁死,可能导致读数据超时。
- 由于MySQL固有特点限制,CPU资源紧张时,存储引擎为Tokudb的表,读取速度 可能下降至10%。
- DRS并发读取数据库时,会占用大约6-10个session连接数,需要考虑该连接数对 业务的影响。
- 在网络无瓶颈的情况下,全量同步会对源数据库增加约50MB/s的查询压力,以及 占用2~4个CPU。
- 更多DRS对数据库的影响,可参考**DRS**[对源数据库和目标数据库有什么影响。](https://support.huaweicloud.com/drs_faq/drs_16_1145.html)
- 建议您在启动任务时选择"稍后启动"功能,将启动时间设置在业务低峰期,相 对静止的数据可以有效提升一次性同步成功率,避免同步对业务造成性能影响。 如果同步不可避免业务高峰期,推荐使用同步限速功能,即"流速模式"选择 "限速"。
- 数据对比

建议您结合<mark>数据对比</mark>的"稍后启动"功能,选择业务低峰期进行数据对比,以便 得到更为具有参考性的对比结果。由于同步具有轻微的时差,在数据持续操作过 程中进行对比任务,可能会出现少量数据不一致对比结果,从而失去参考意义。

- 如果涉及多对一同步场景,您需要了解:
	- 如果涉及多对一场景的同步任务,可参考<mark>多对一的场景约束及操作建议</mark>。
	- 如果涉及表级汇集的多对一同步任务,则不支持DDL,否则会导致同步全部 失败。
- 数据同步完成后,您需要了解
	- 同步完成后,建议您结合<mark>数据对比</mark>的"稍后启动"功能,选择业务低峰期进 行数据对比,以便得到更为具有参考性的对比结果。由于同步具有轻微的时 差,在数据持续操作过程中进行对比任务,可能会出现少量数据不一致对比 结果,从而失去参考意义。

## **14.2 DRS** 预检查项一览表

DRS同步过程一般包含四个阶段:任务启动阶段、全量阶段、增量阶段、结束任务阶 段(单全量任务则包含三个阶段)。为了确保同步各个阶段的平顺,DRS在任务正式 启动前,会对任务源数据库、目标数据库中的参数、对象等信息进行自动化的扫描和 检测,帮助您提高数据同步的成功率。

## 概览

根据同步任务的源数据库类型,查看预检查信息:

- 源数据库为MySQL的同步链路预检查一览表:
	- **MySQL**同步到**MySQL**
	- **MySQL**同步到**[PostgreSQL](#page-1467-0)**
	- **[MySQL->MariaDB](#page-1470-0)**

## **MySQL->MySQL**

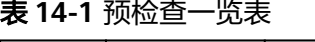

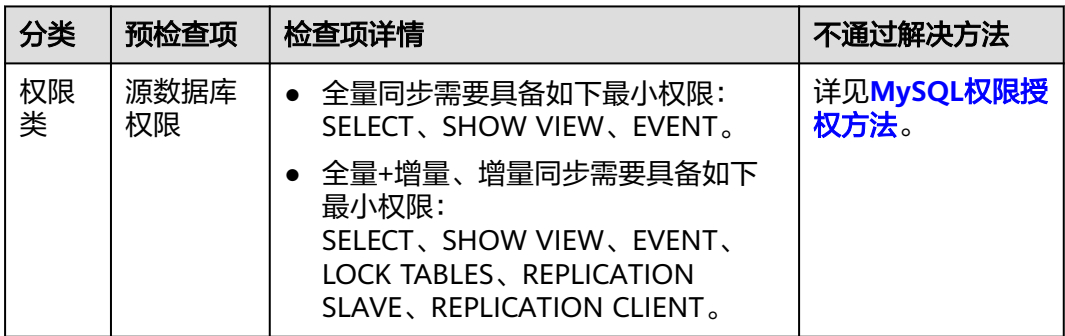

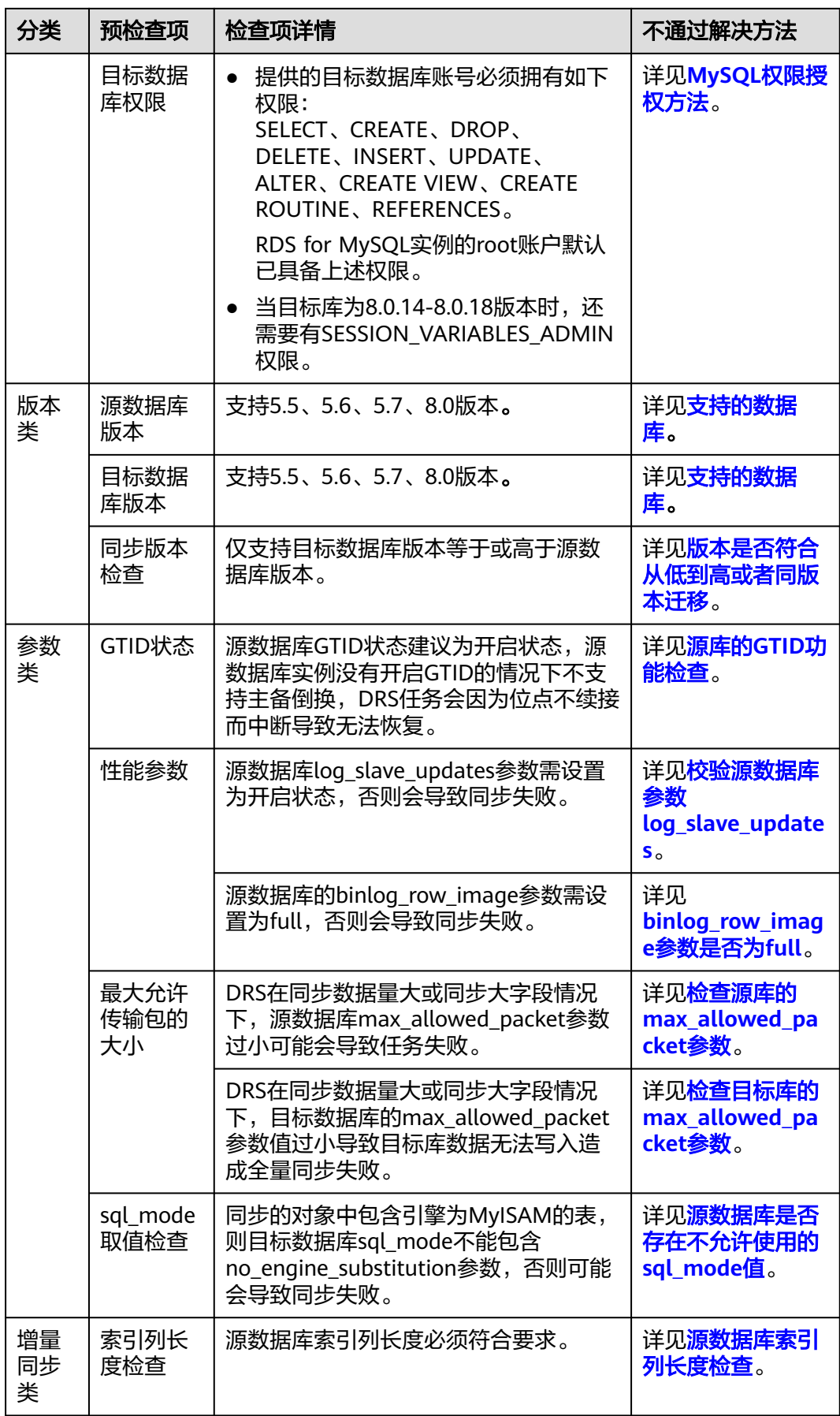

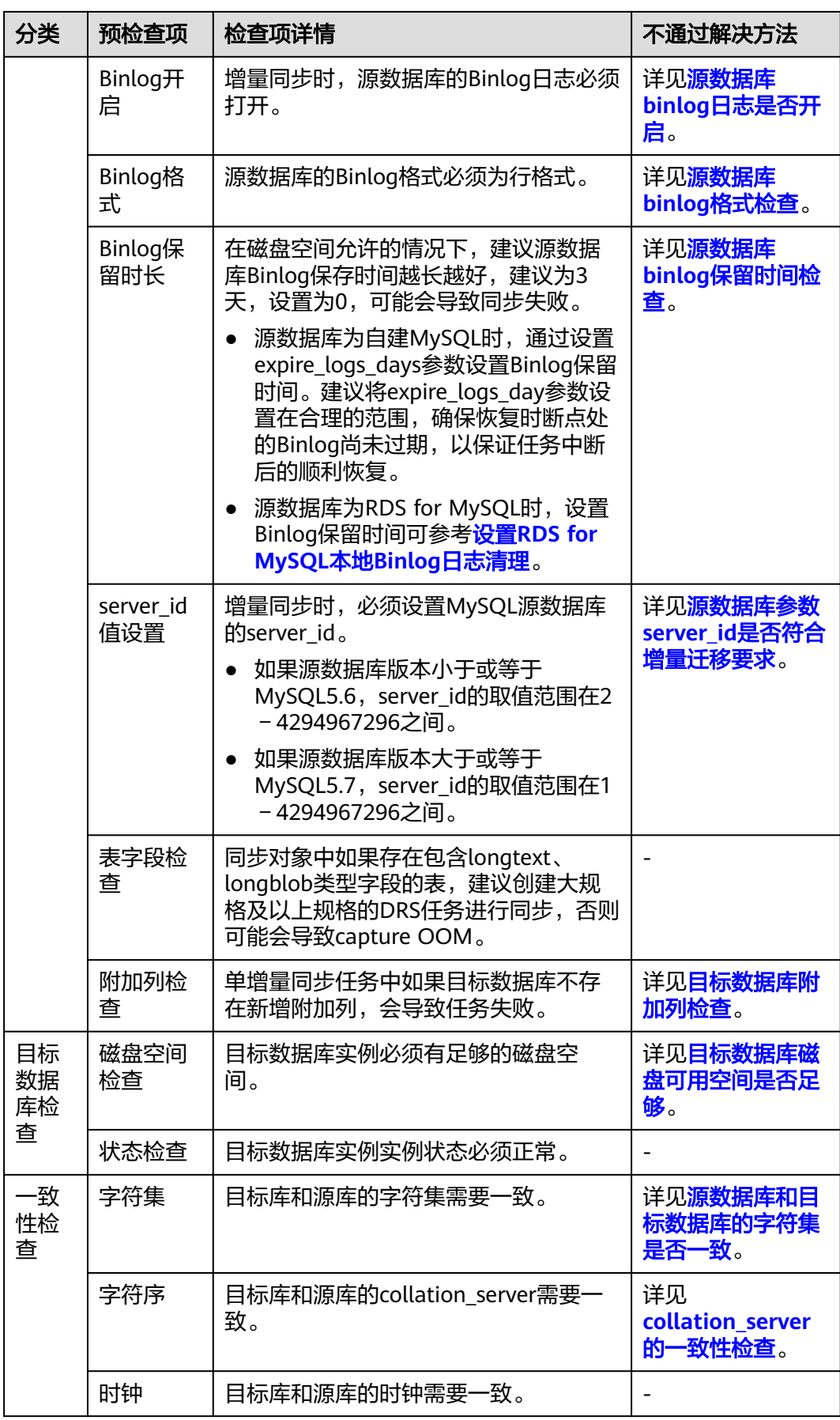

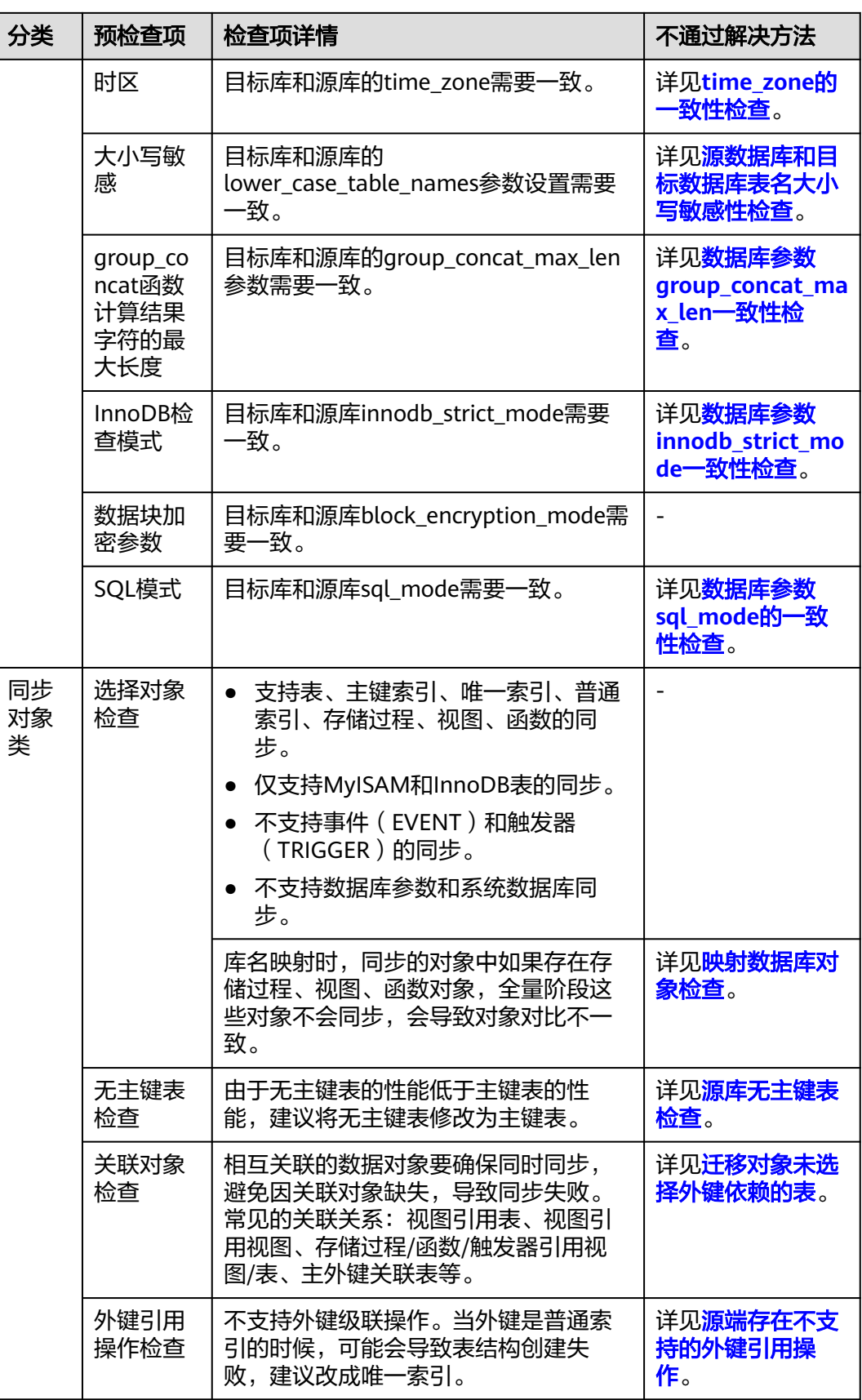

<span id="page-1467-0"></span>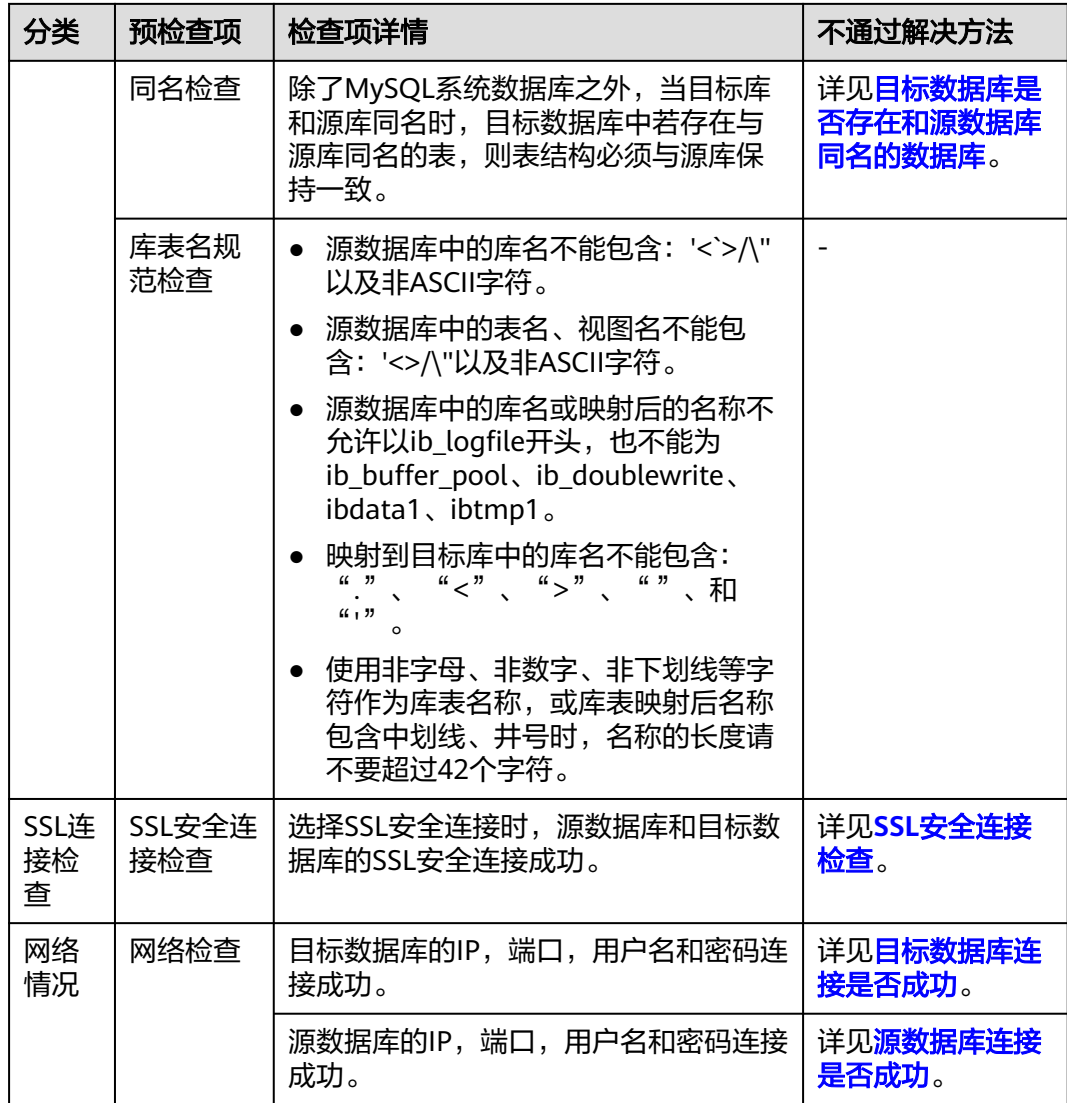

## **MySQL->PostgreSQL**

表 **14-2** 预检查一览表

| 分类      | 预检查项        | 检查项详情                                                                                                    | 不通过解决方法            |
|---------|-------------|----------------------------------------------------------------------------------------------------|--------------------|
| 权限<br>类 | 源数据库<br>权限  | 全量同步需要具备如下最小权限:<br>SELECT.                                                                                | 详见MySQL权限授<br>权方法。 |
|         |             | 全量+增量同步需要具备如下最小权<br>限:<br><b>SELECT, LOCK TABLES,</b><br><b>REPLICATION SLAVE,</b><br>REPLICATION CLIENT. |                    |
|         | 目标数据<br>库权限 | RDS for PostgreSQL实例的账号默认已<br>具有权限。                                                                       | 详见MySQL权限授<br>权方法。 |

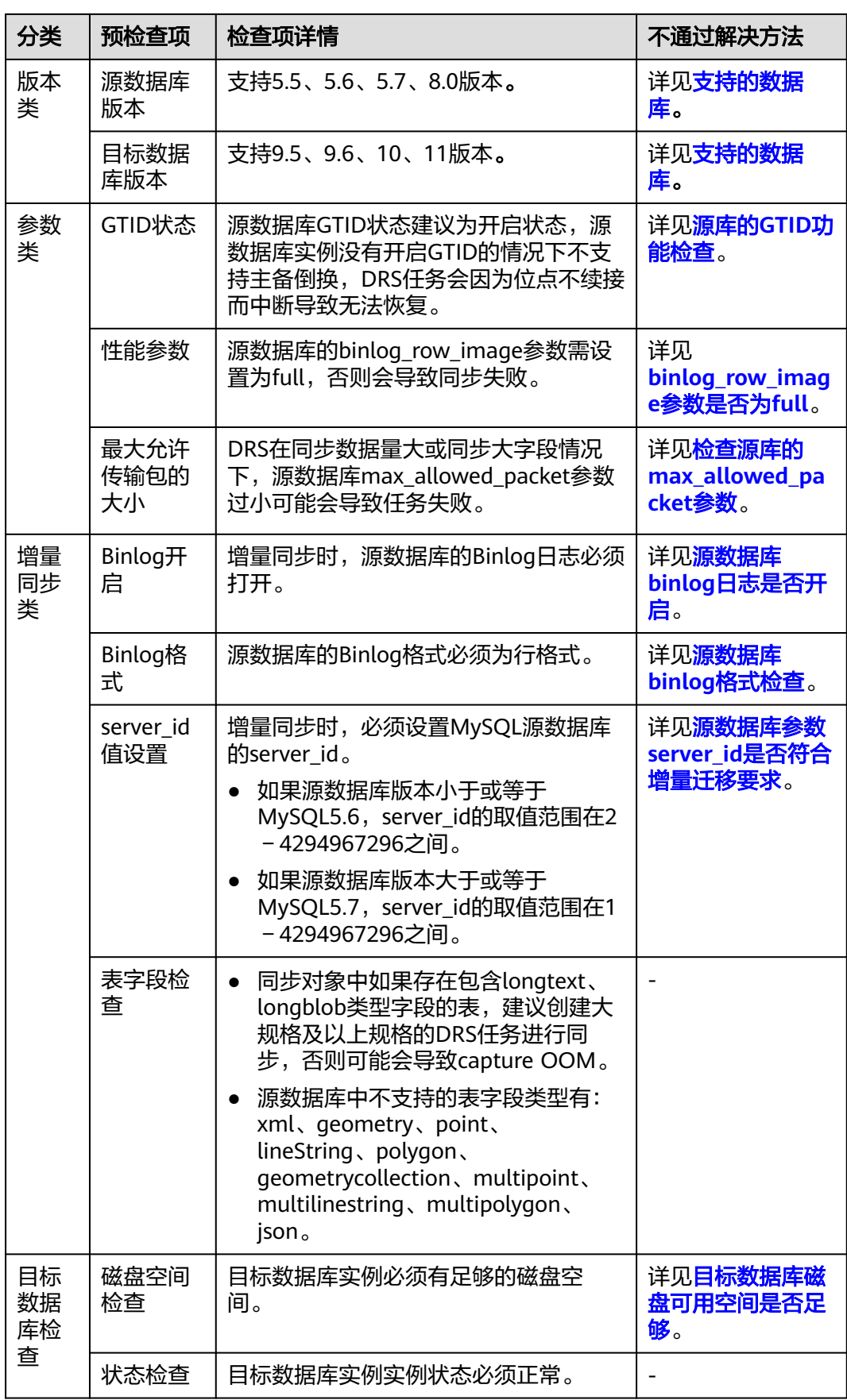

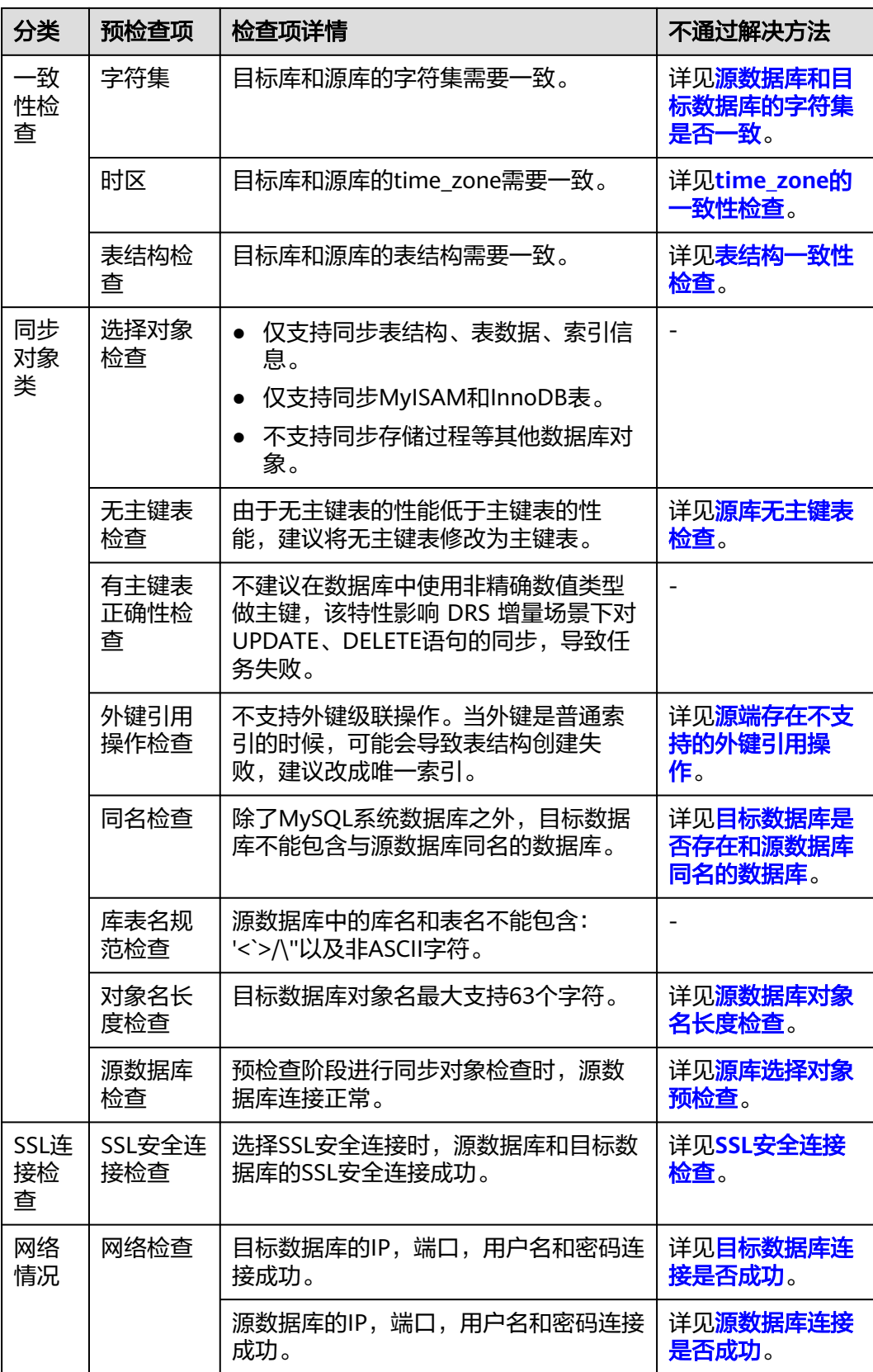

## <span id="page-1470-0"></span>**MySQL->MariaDB**

## 表 **14-3** 预检查一览表

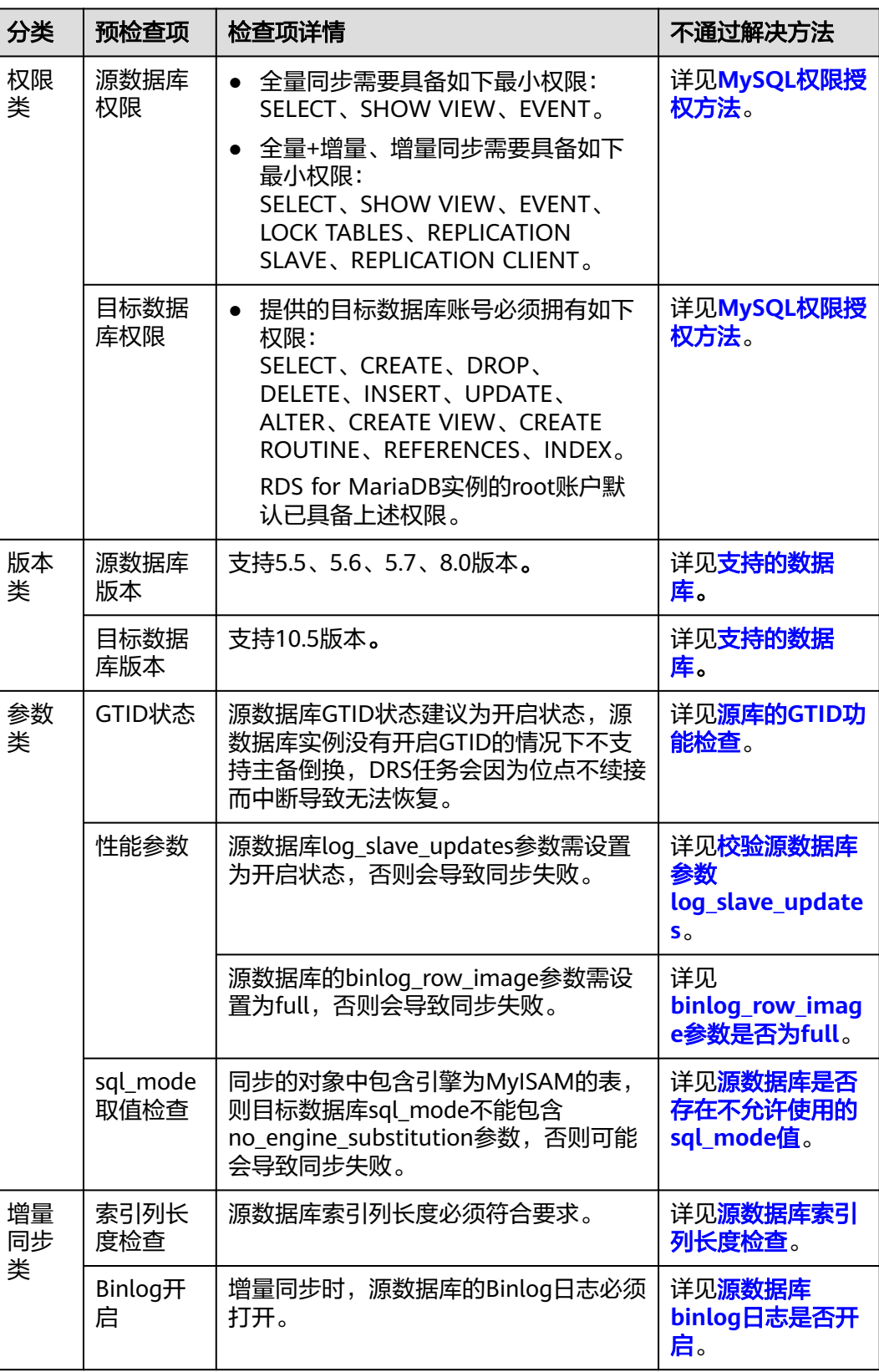

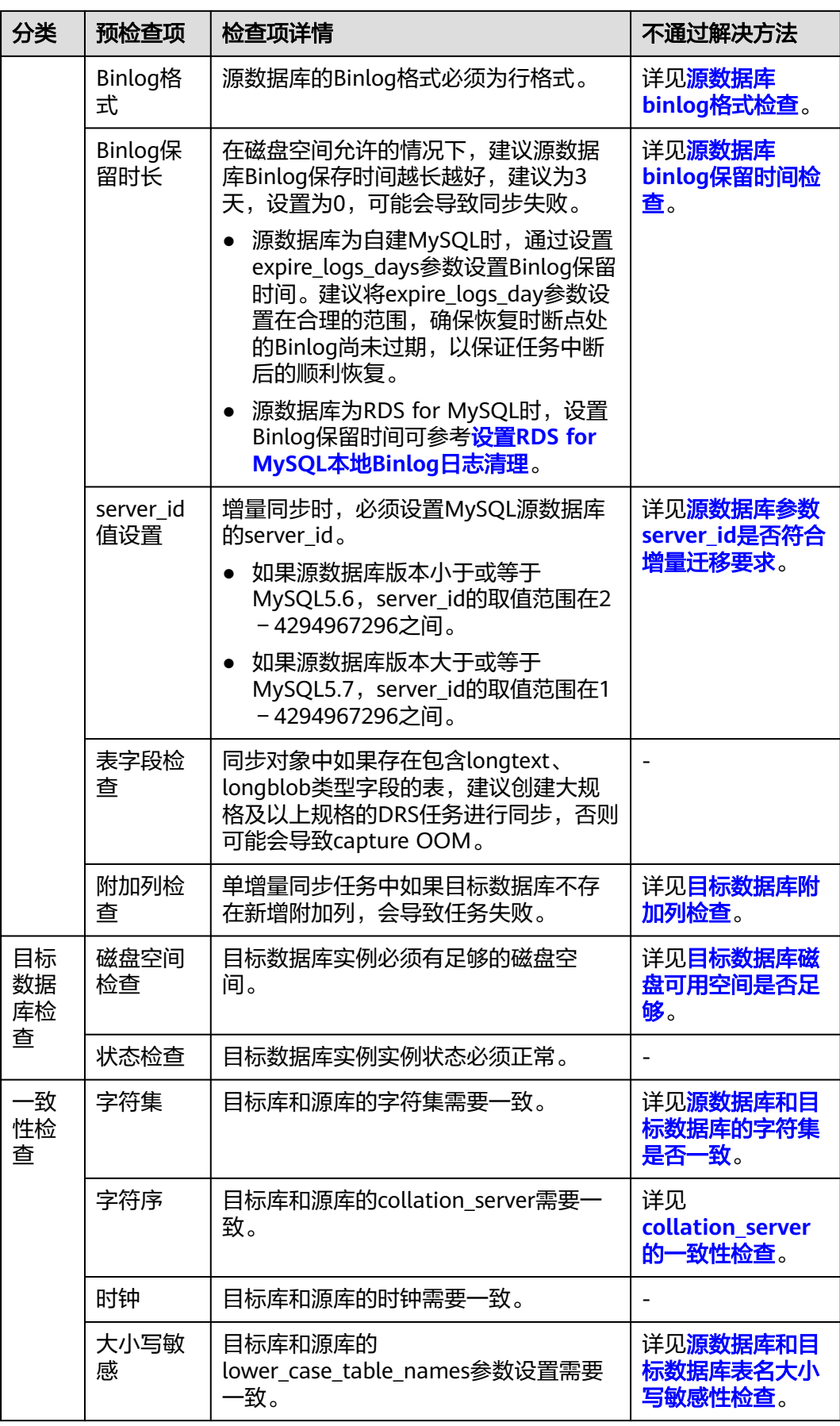

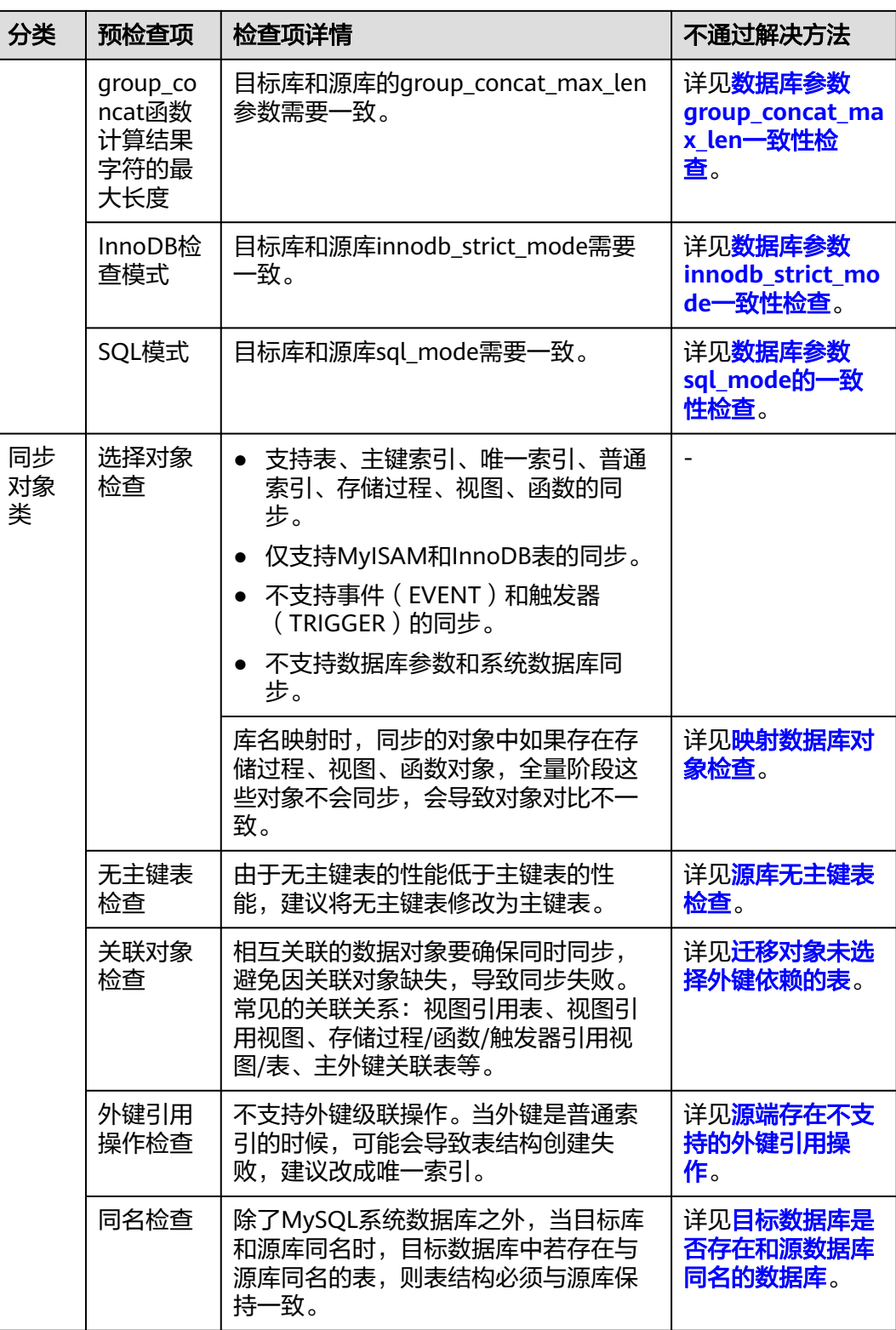

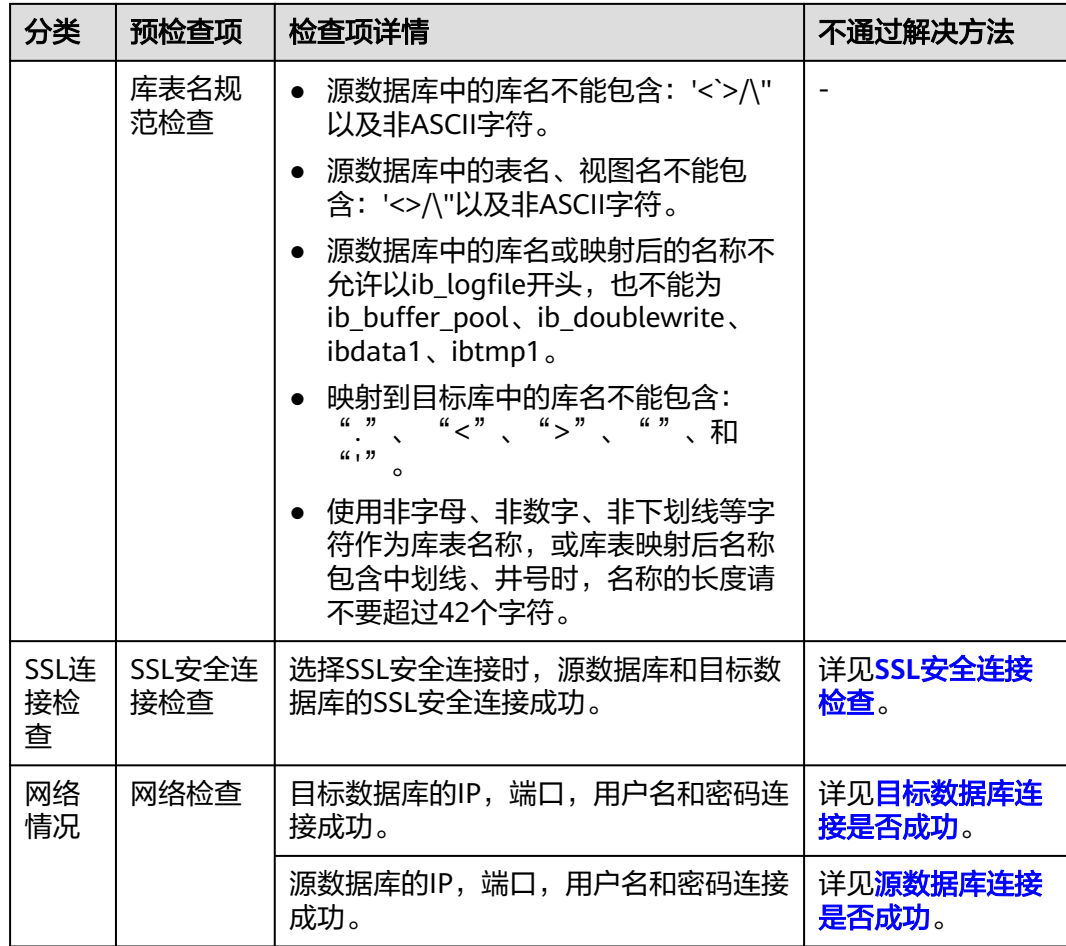

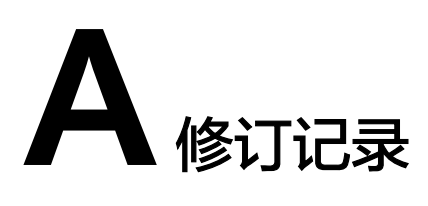

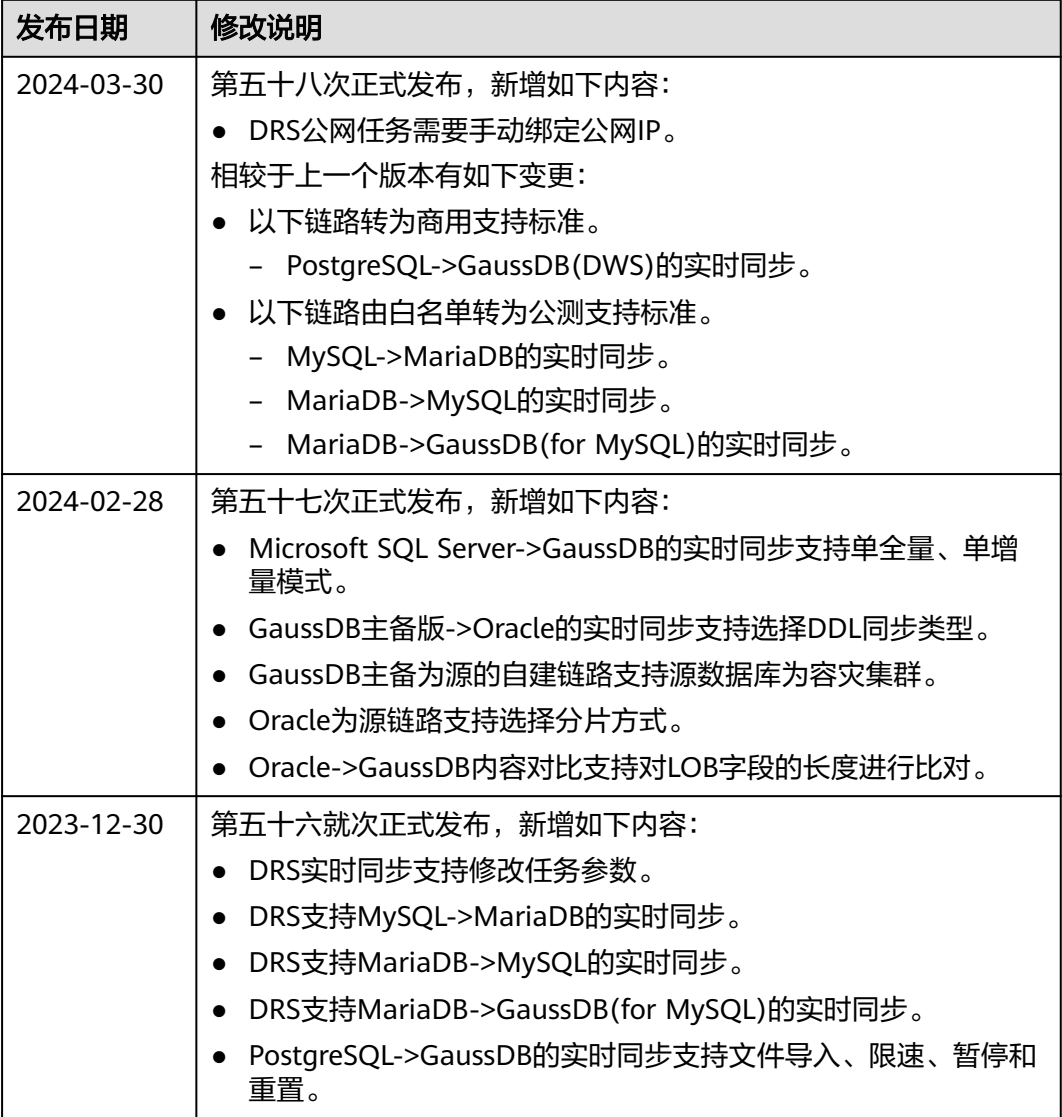

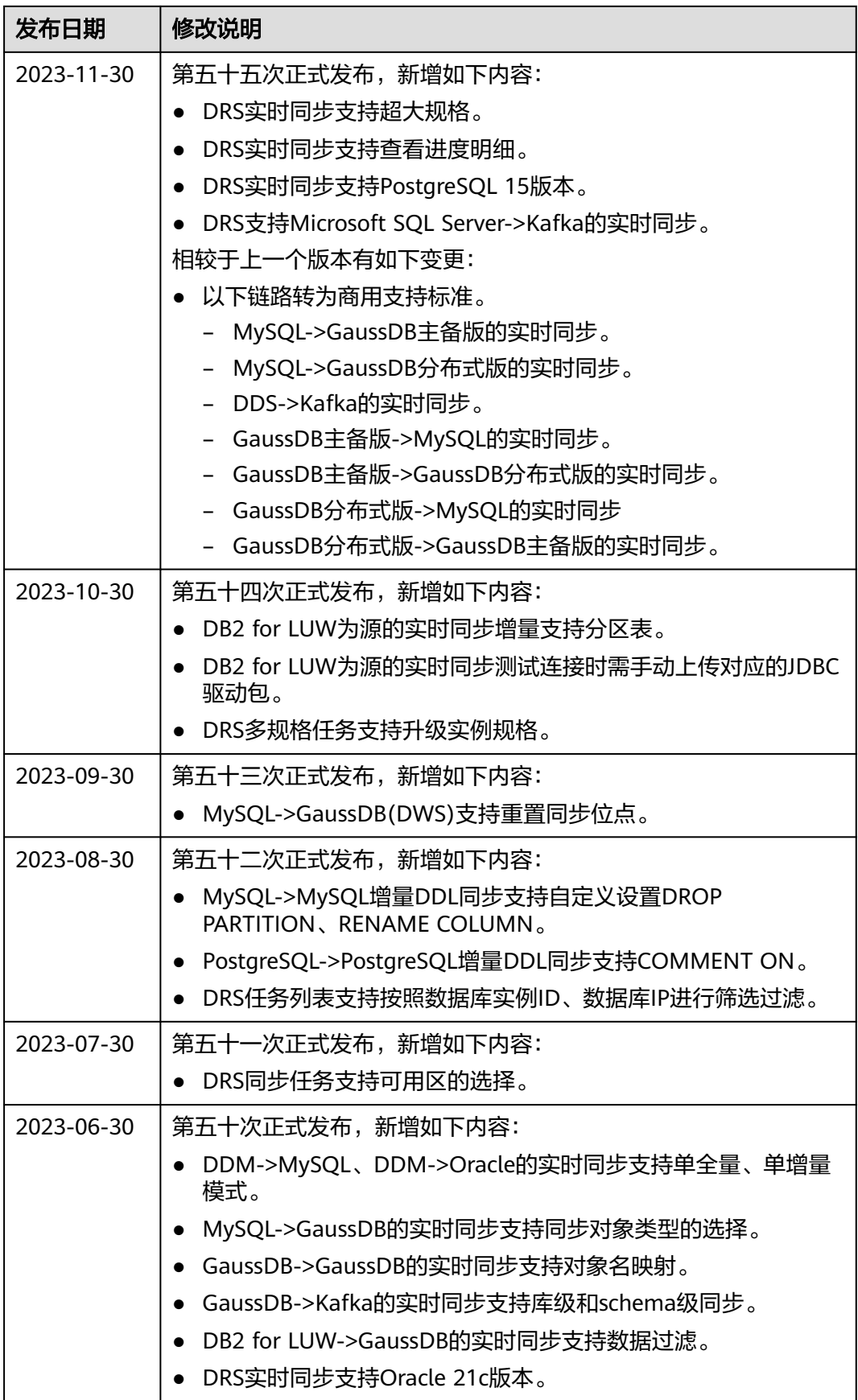
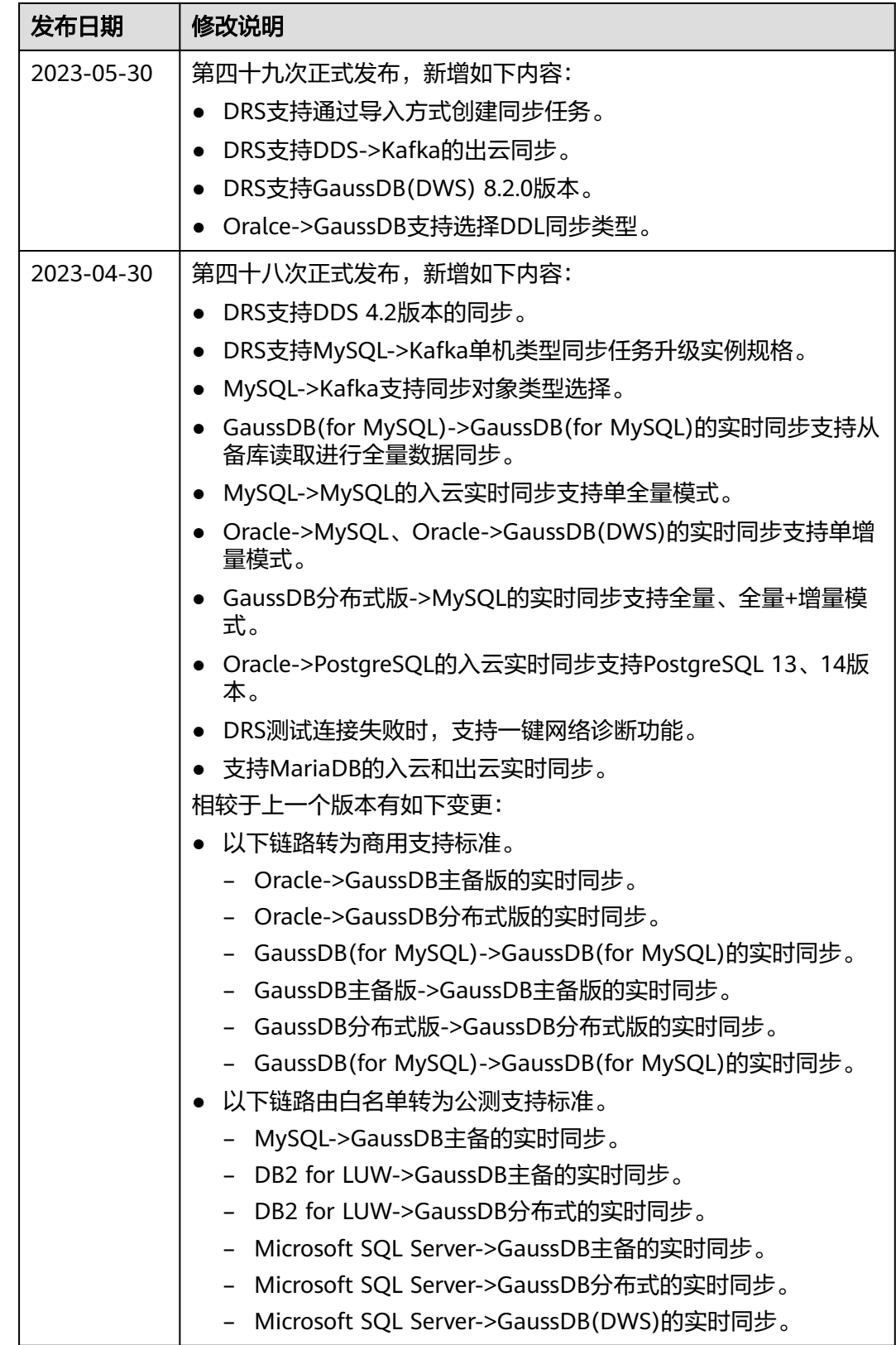

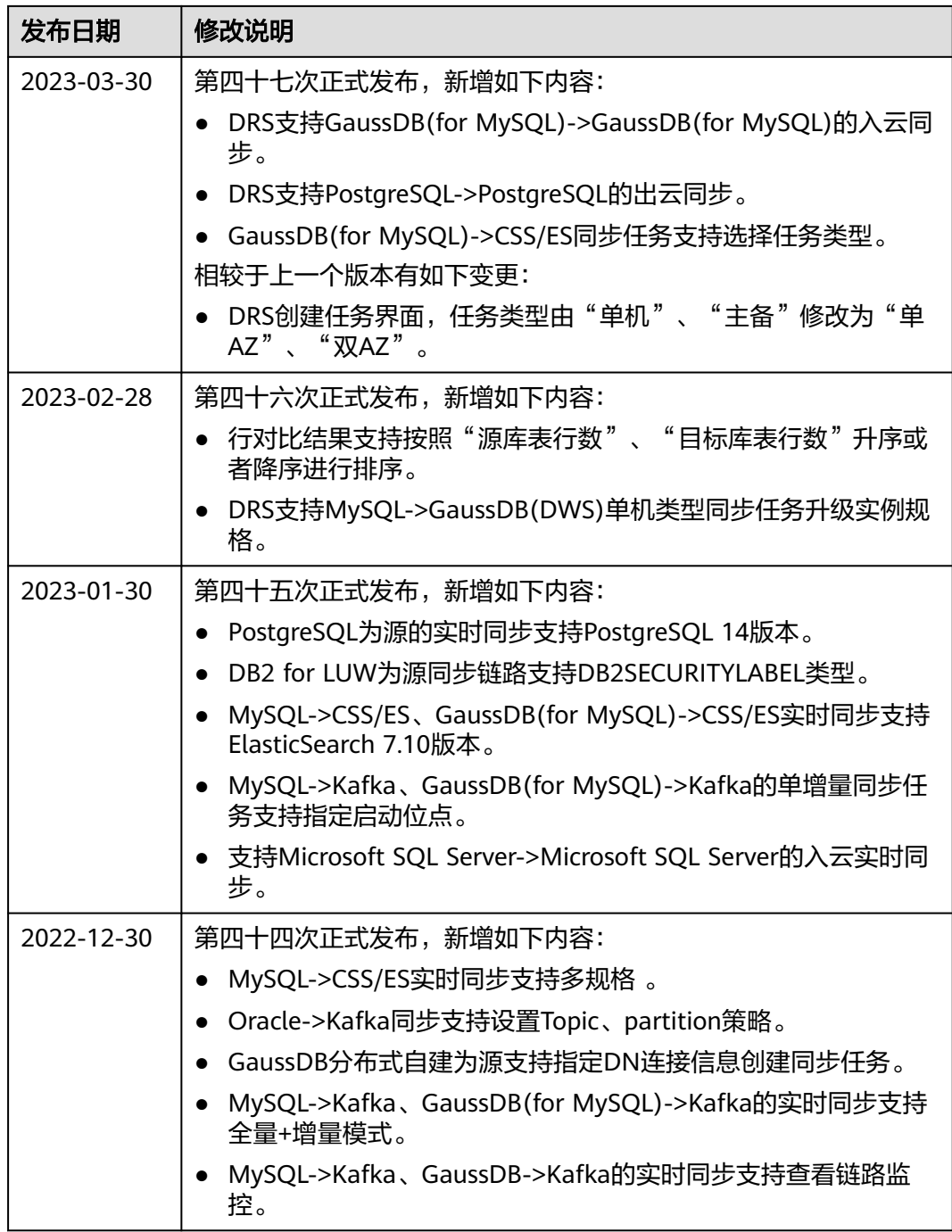

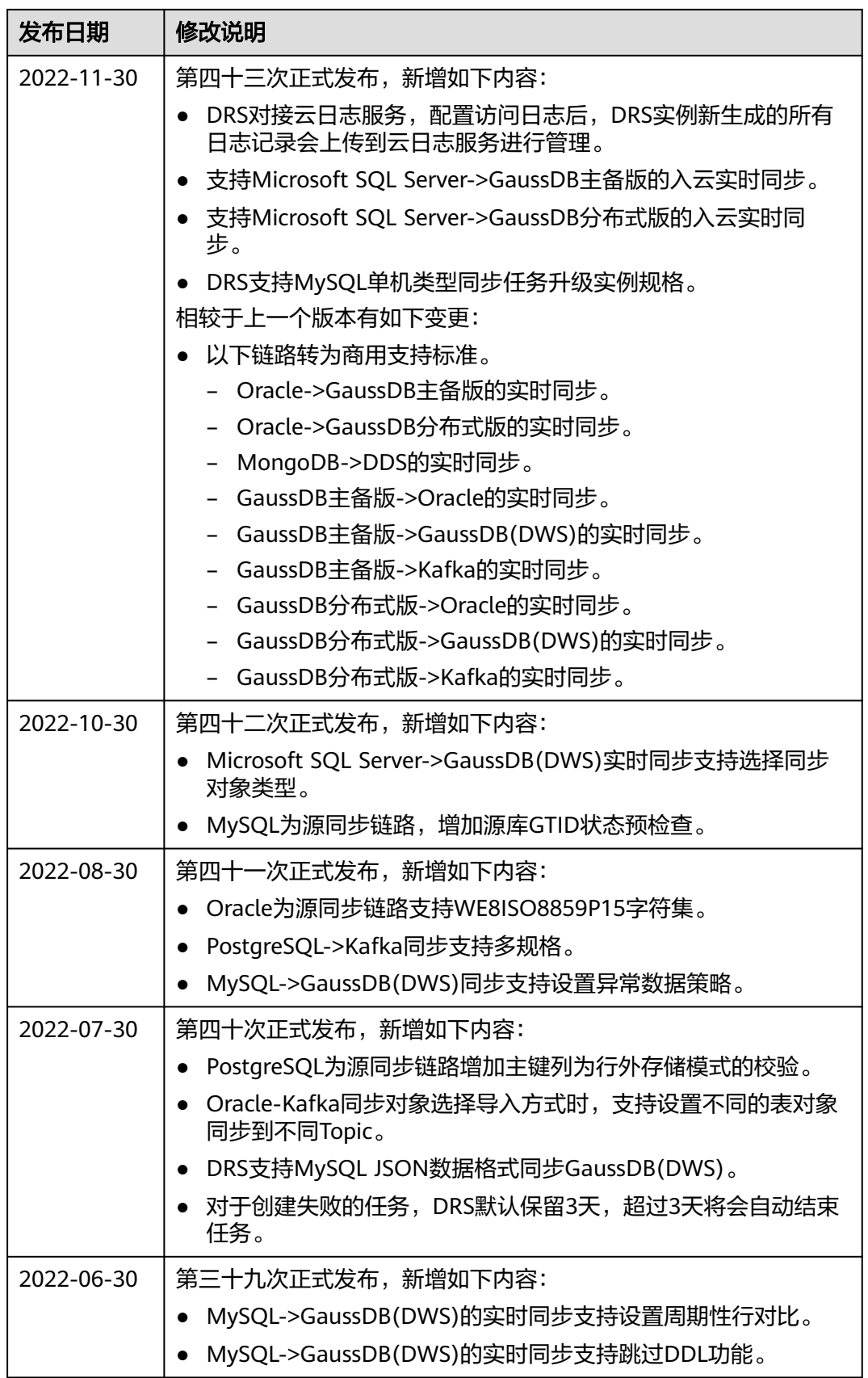

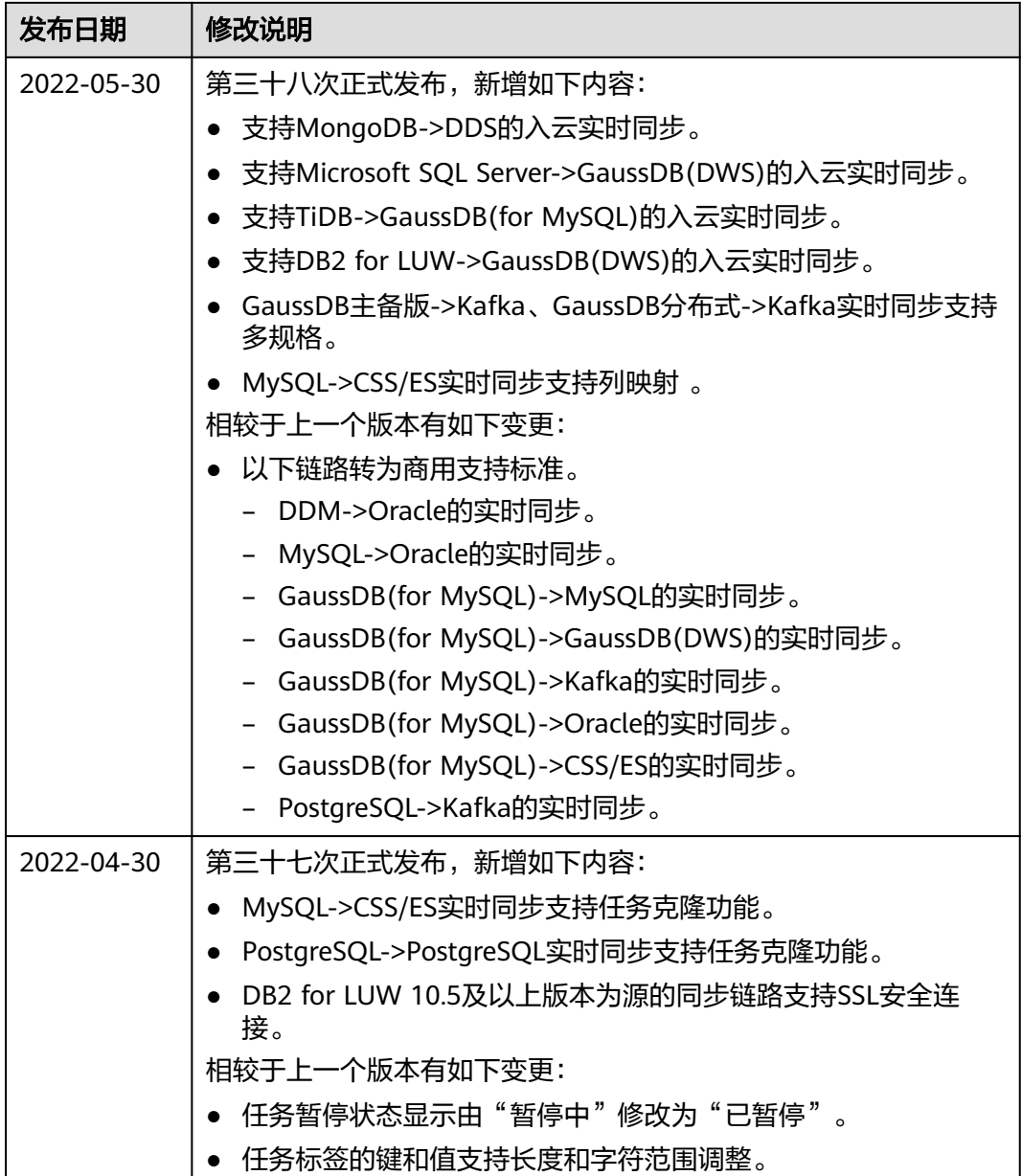

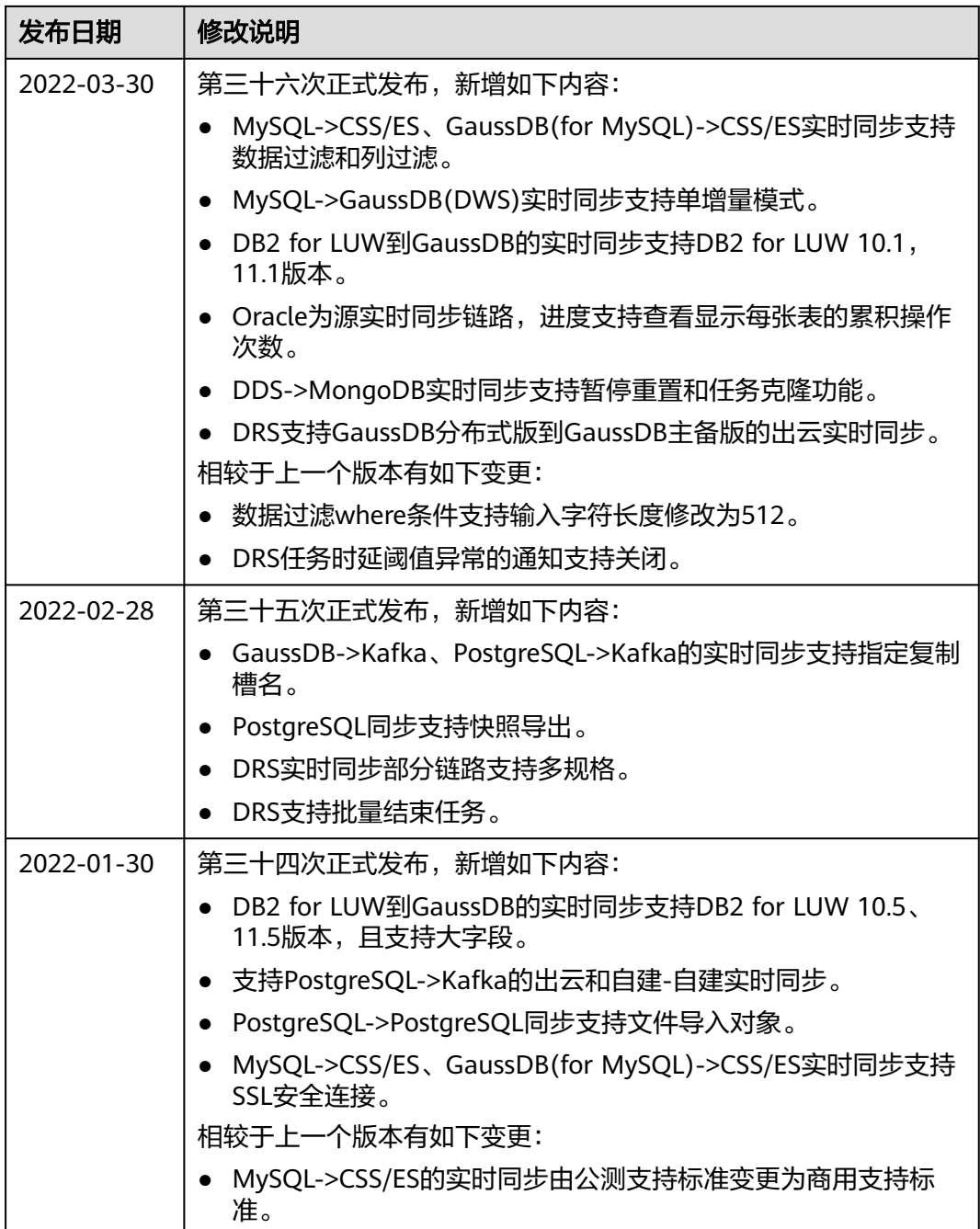

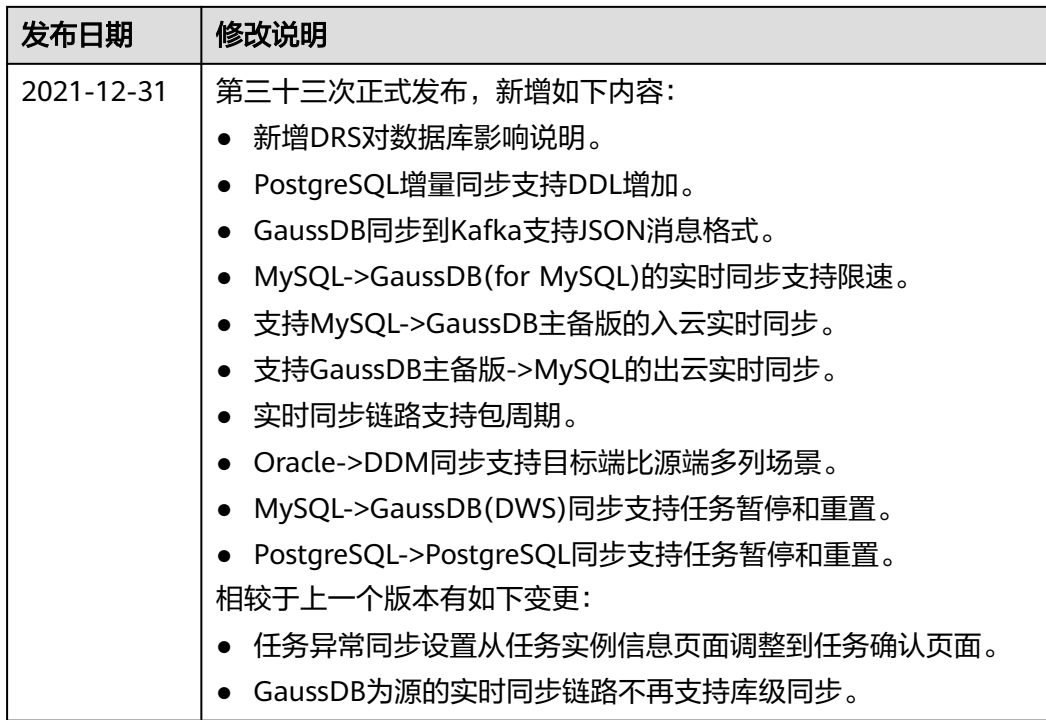

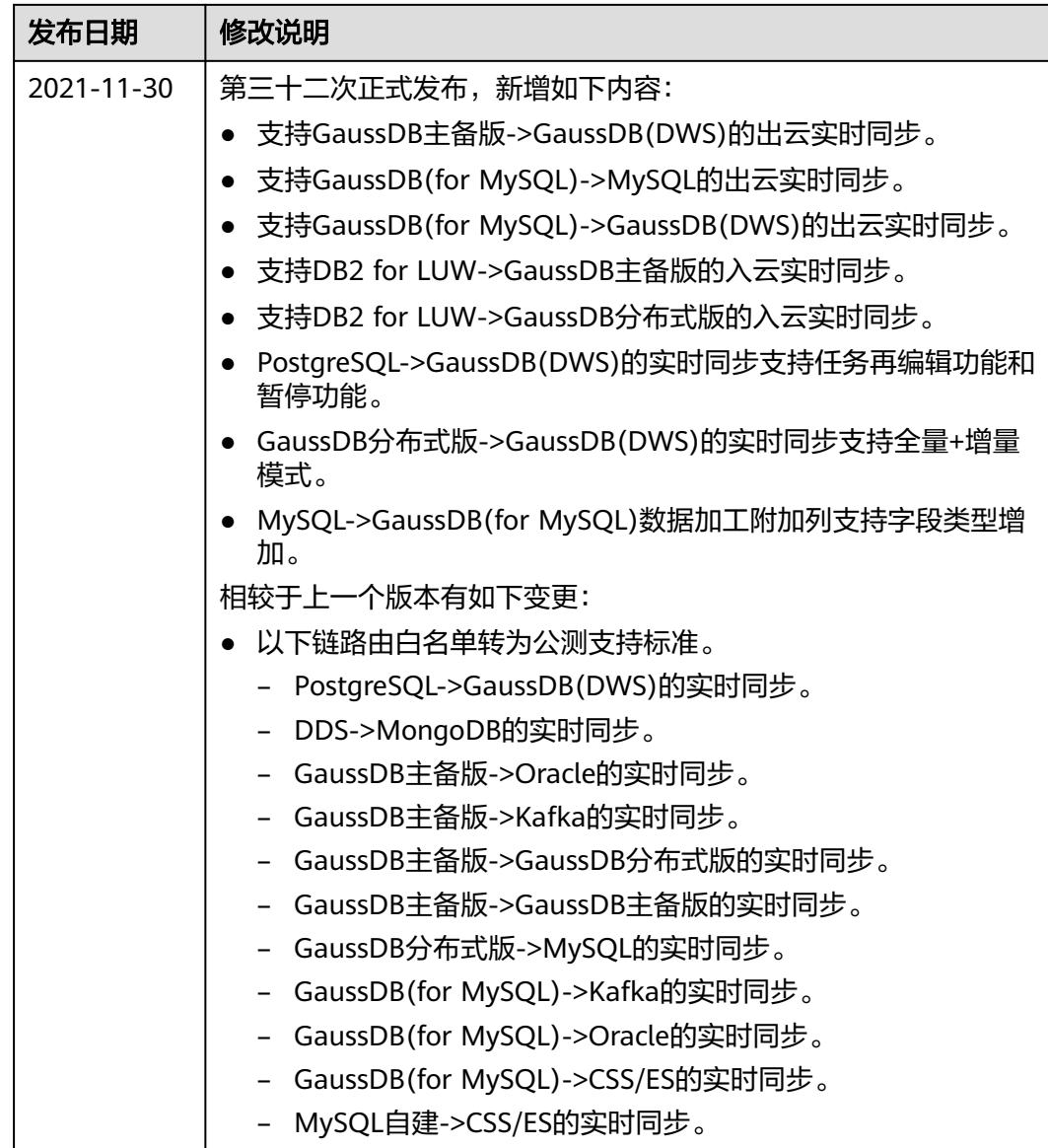

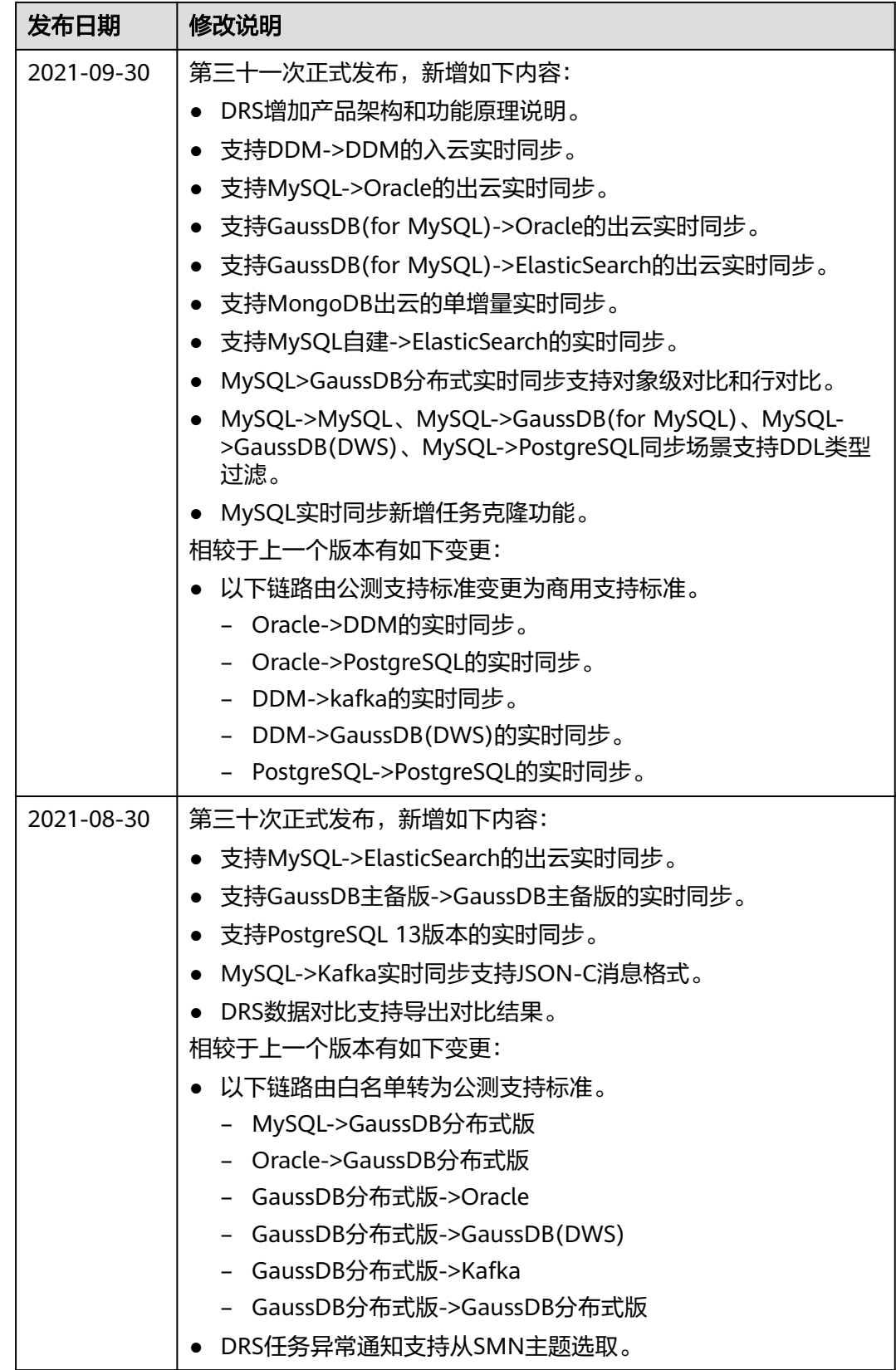

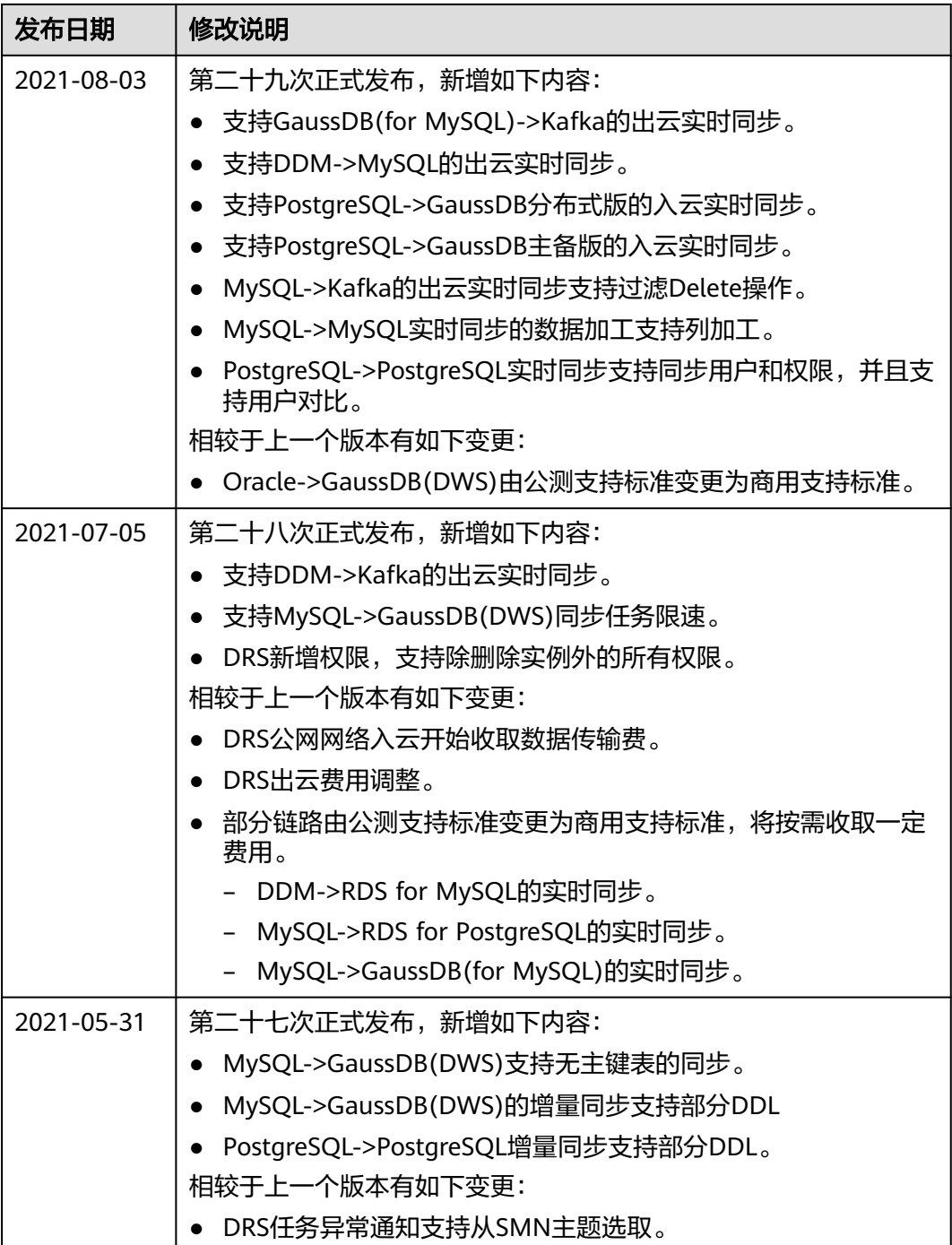

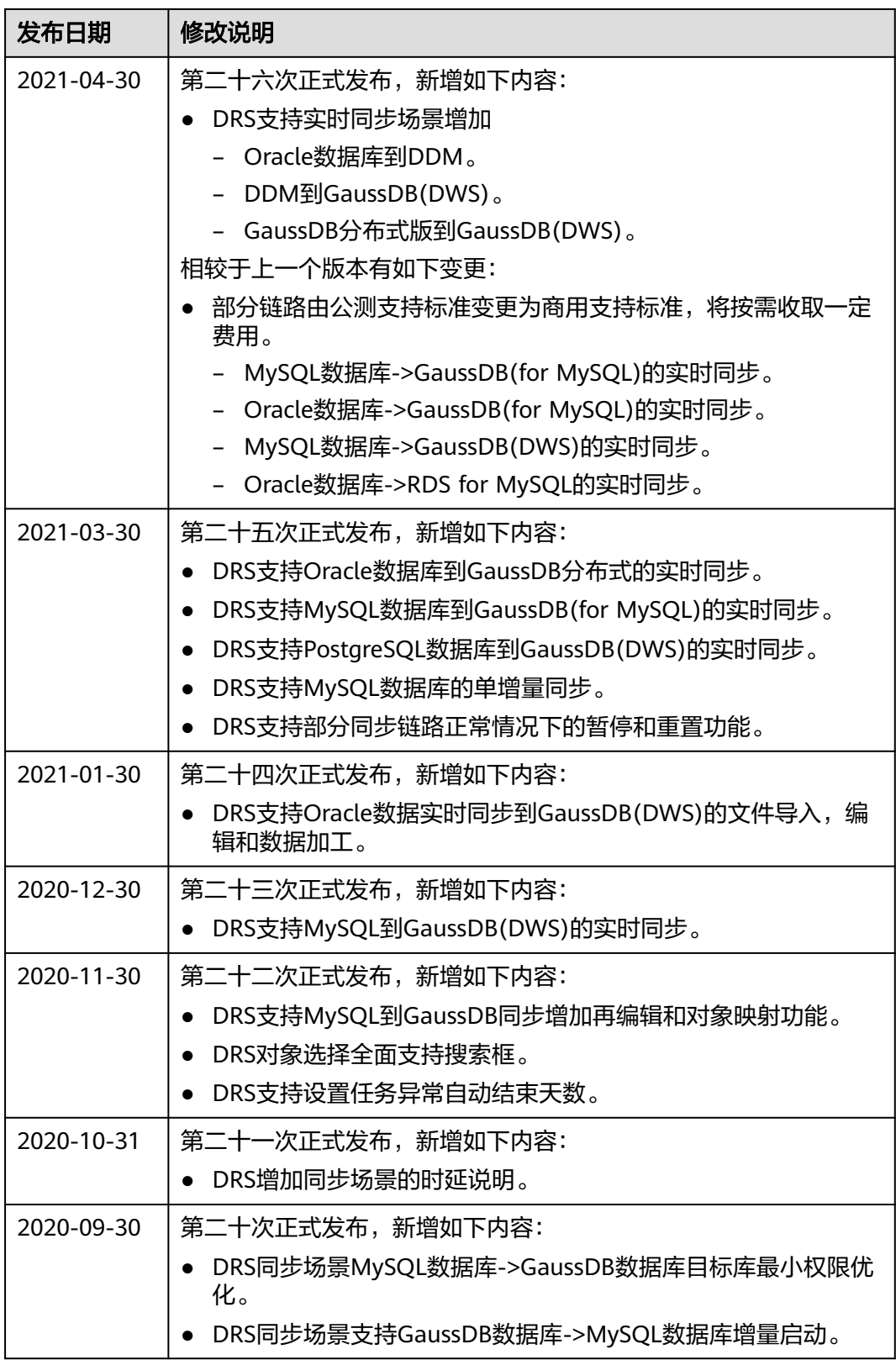

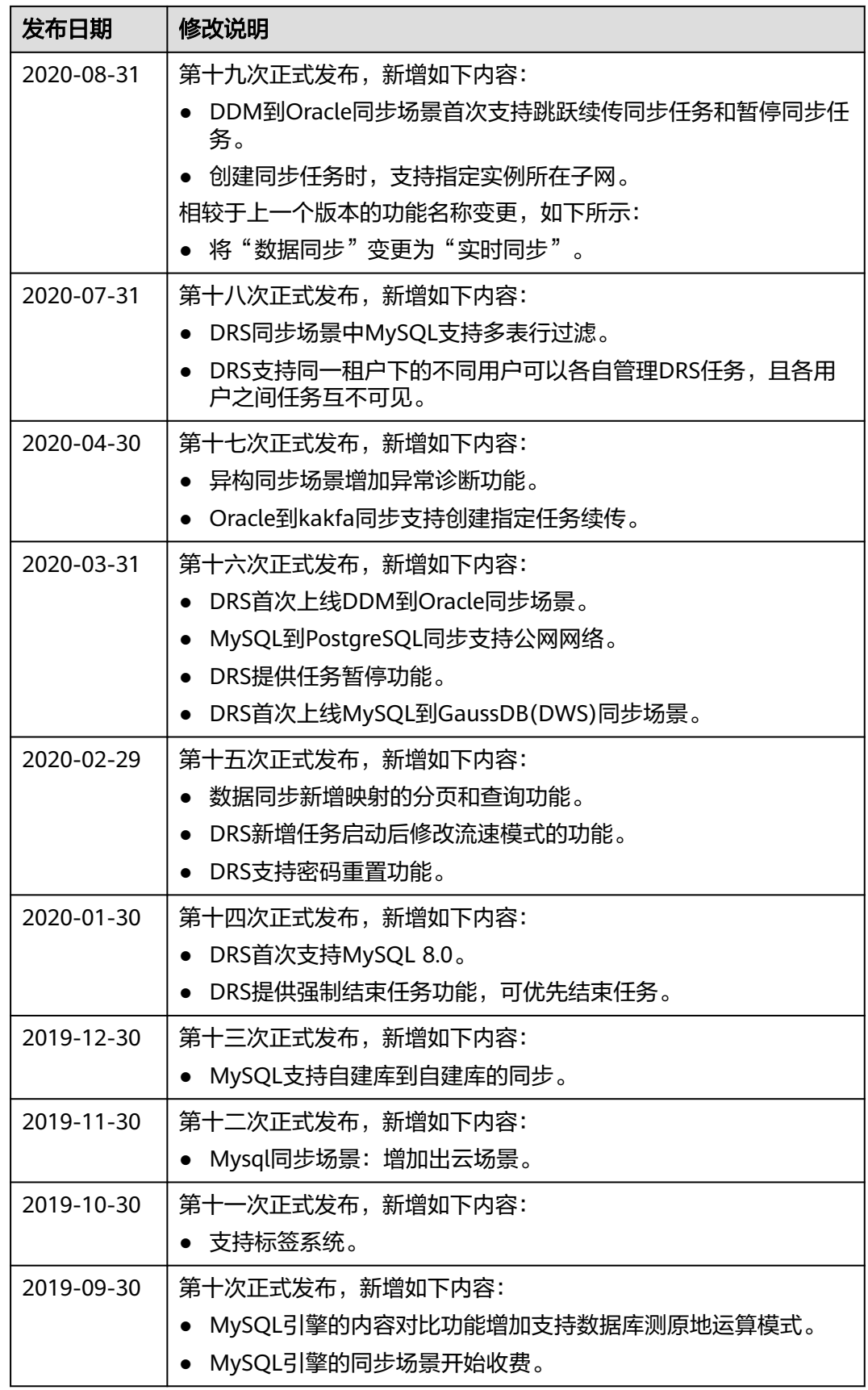

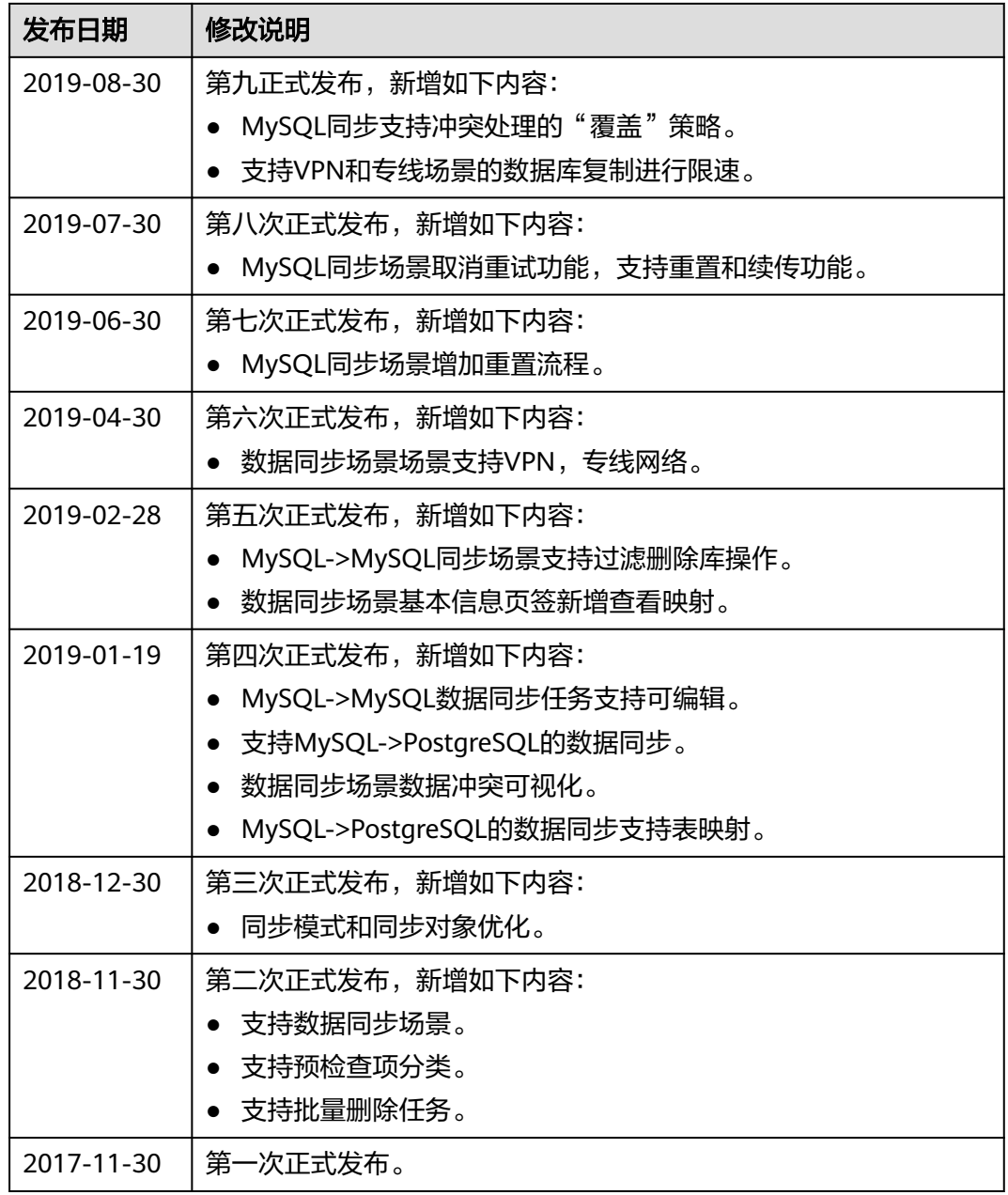